# **SIEMENS**

# **SINUMERIK**

# **SINUMERIK ONE PLC Basic Program plus**

功能手册

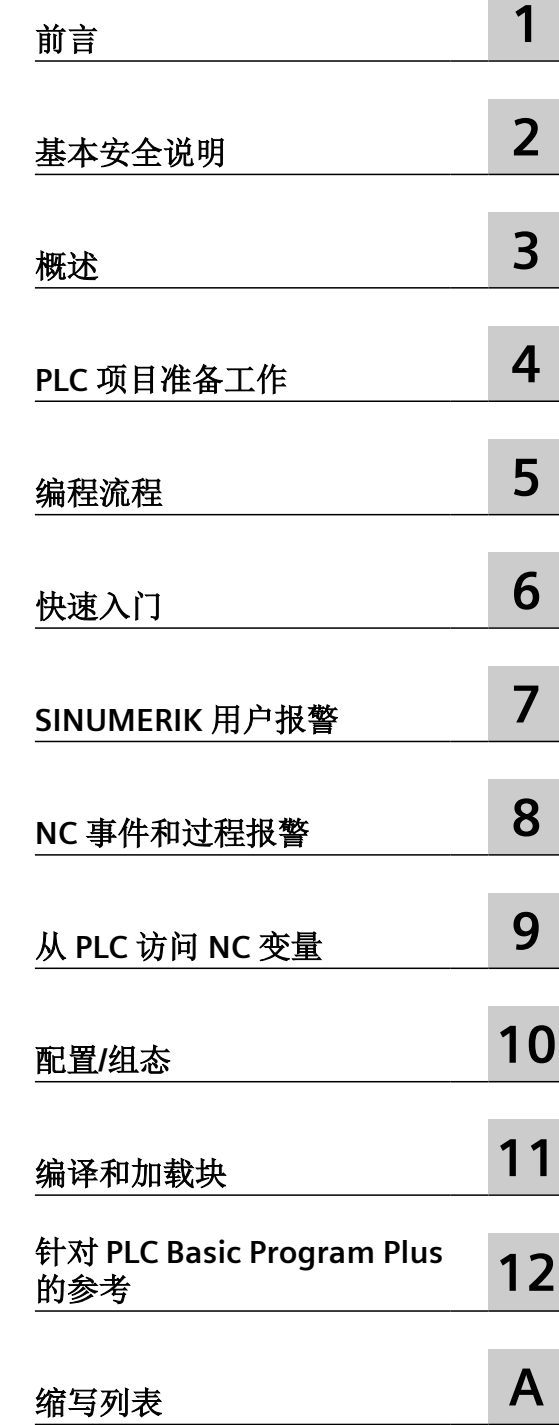

适用于 SINUMERIK ONE SINUMERIK CNC 软件,版本 6.21 SINUMERIK STEP 7 Toolbox V18 SINUMERIK PLC Basic Program plus V2.0

#### 法律资讯

#### 警告提示系统

为了您的人身安全以及避免财产损失,必须注意本手册中的提示。人身安全的提示用一个警告三角表示,仅与财产损 失有关的提示不带警告三角。警告提示根据危险等级由高到低如下表示。

## 八 危险

表示如果不采取相应的小心措施, 将会导致死亡或者严重的人身伤害。

### 八 警告

表示如果不采取相应的小心措施,可能导致死亡或者严重的人身伤害。

#### 八 小心

表示如果不采取相应的小心措施,可能导致轻微的人身伤害。

#### 注意

表示如果不采取相应的小心措施,可能导致财产损失。

当出现多个危险等级的情况下,每次总是使用最高等级的警告提示。如果在某个警告提示中带有警告可能导致人身伤 害的警告三角,则可能在该警告提示中另外还附带有可能导致财产损失的警告。

#### 合格的专业人员

本文件所属的产品/系统只允许由符合各项工作要求的合格人员进行操作。其操作必须遵照各自附带的文件说明,特别 是其中的安全及警告提示。 由于具备相关培训及经验,合格人员可以察觉本产品/系统的风险,并避免可能的危险。

#### 按规定使用 **Siemens** 产品

请注意下列说明:

#### ړ 警告

Siemens 产品只允许用于目录和相关技术文件中规定的使用情况。如果要使用其他公司的产品和组件,必须得到 Siemens 推荐和允许。正确的运输、储存、组装、装配、安装、调试、操作和维护是产品安全、正常运行的前提。必 须保证允许的环境条件。必须注意相关文件中的提示。

#### 商标

所有带有标记符号 ® 的都是 Siemens AG 的注册商标。本印刷品中的其他符号可能是一些其他商标。若第三方出于自 身目的使用这些商标,将侵害其所有者的权利。

#### 责任免除

我们已对印刷品中所述内容与硬件和软件的一致性作过检查。然而不排除存在偏差的可能性,因此我们不保证印刷品 中所述内容与硬件和软件完全一致。印刷品中的数据都按规定经过检测,必要的修正值包含在下一版本中。

# 目录

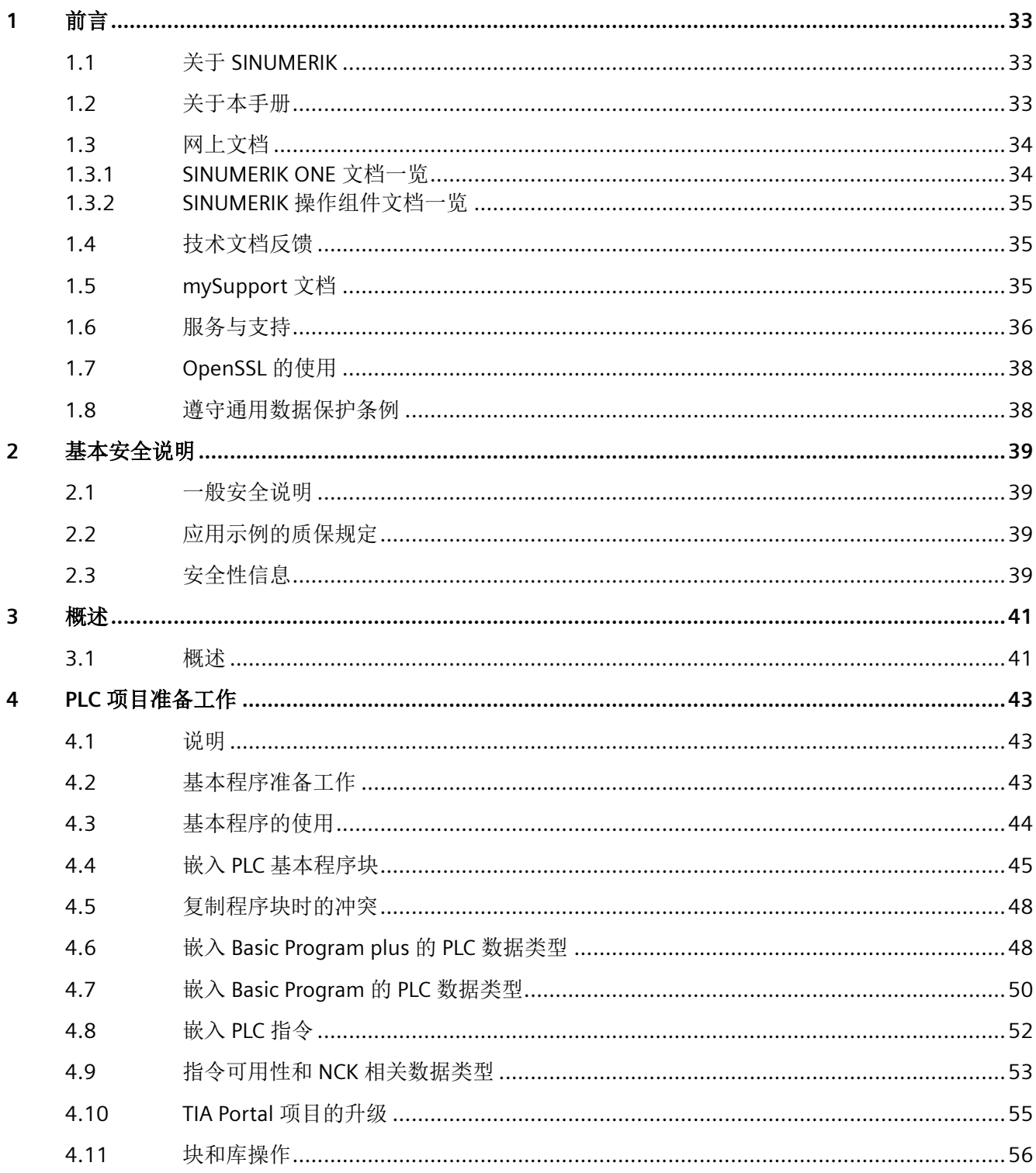

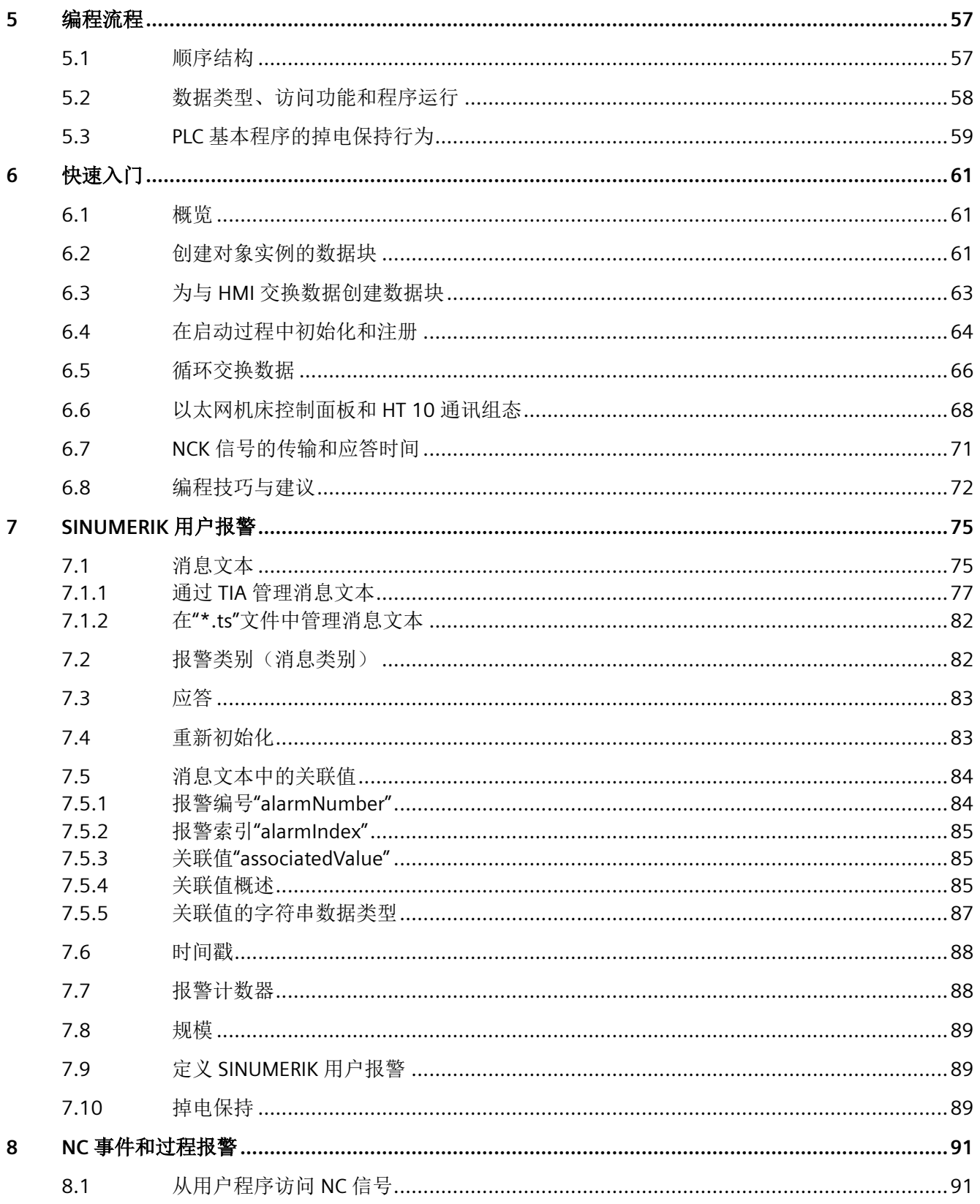

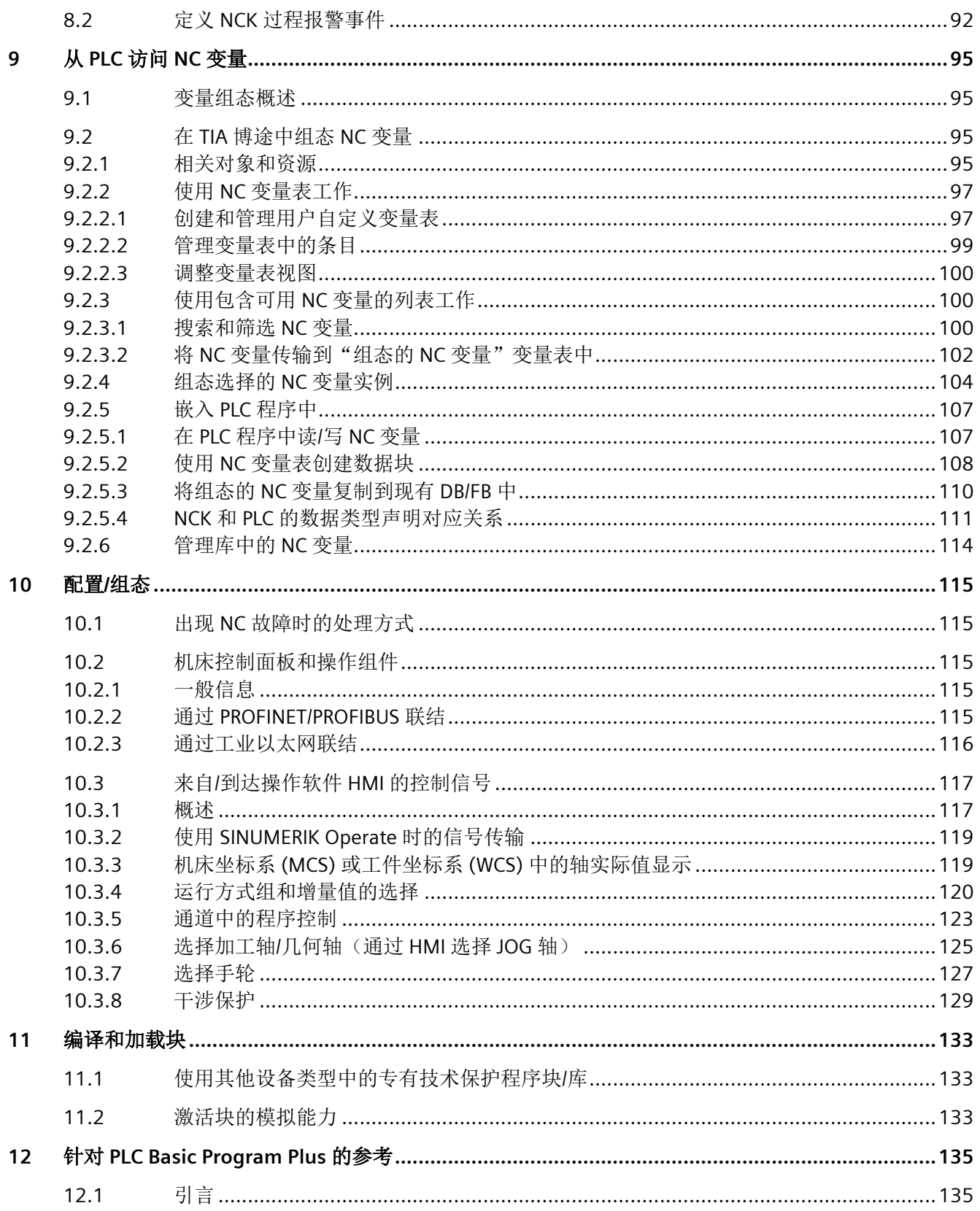

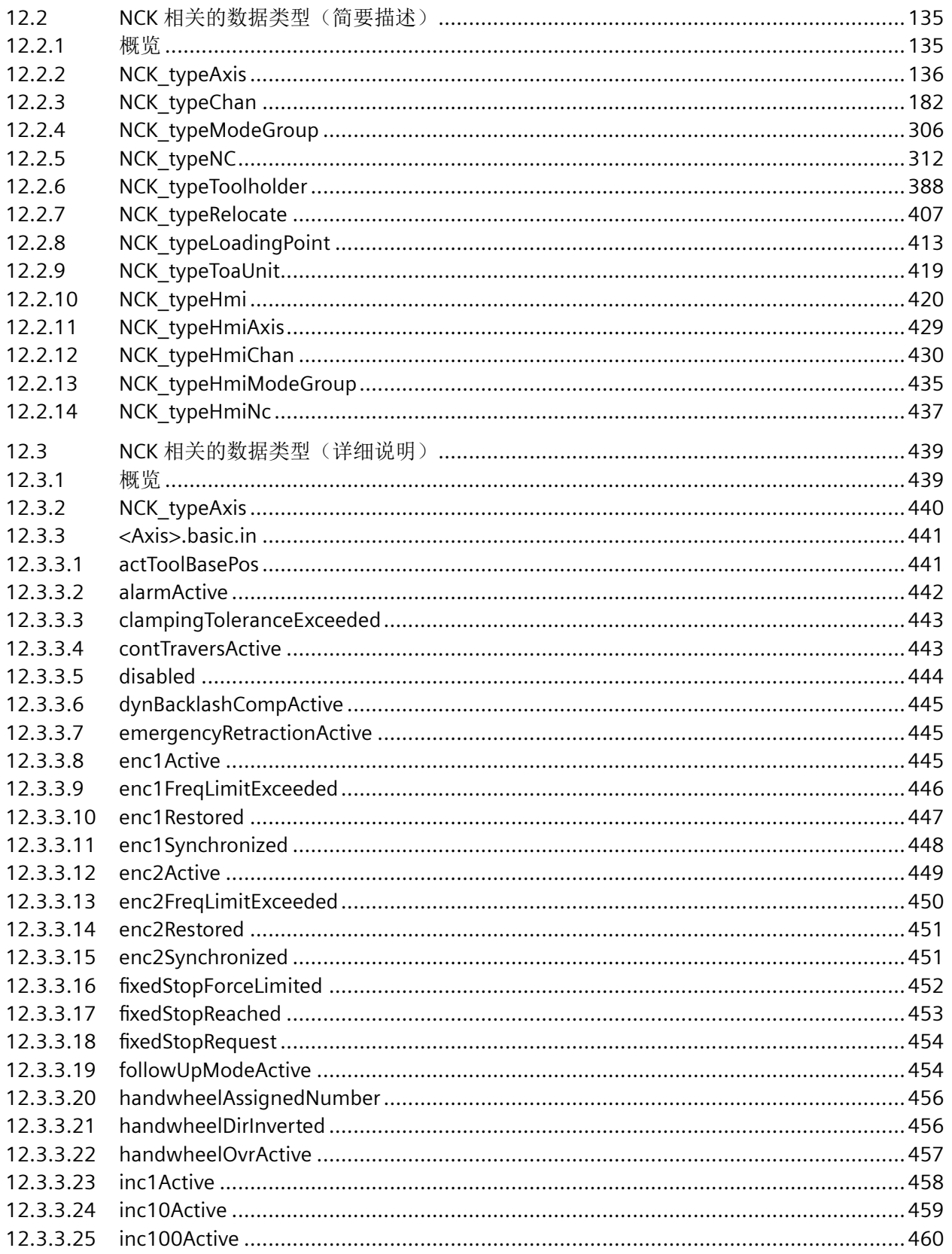

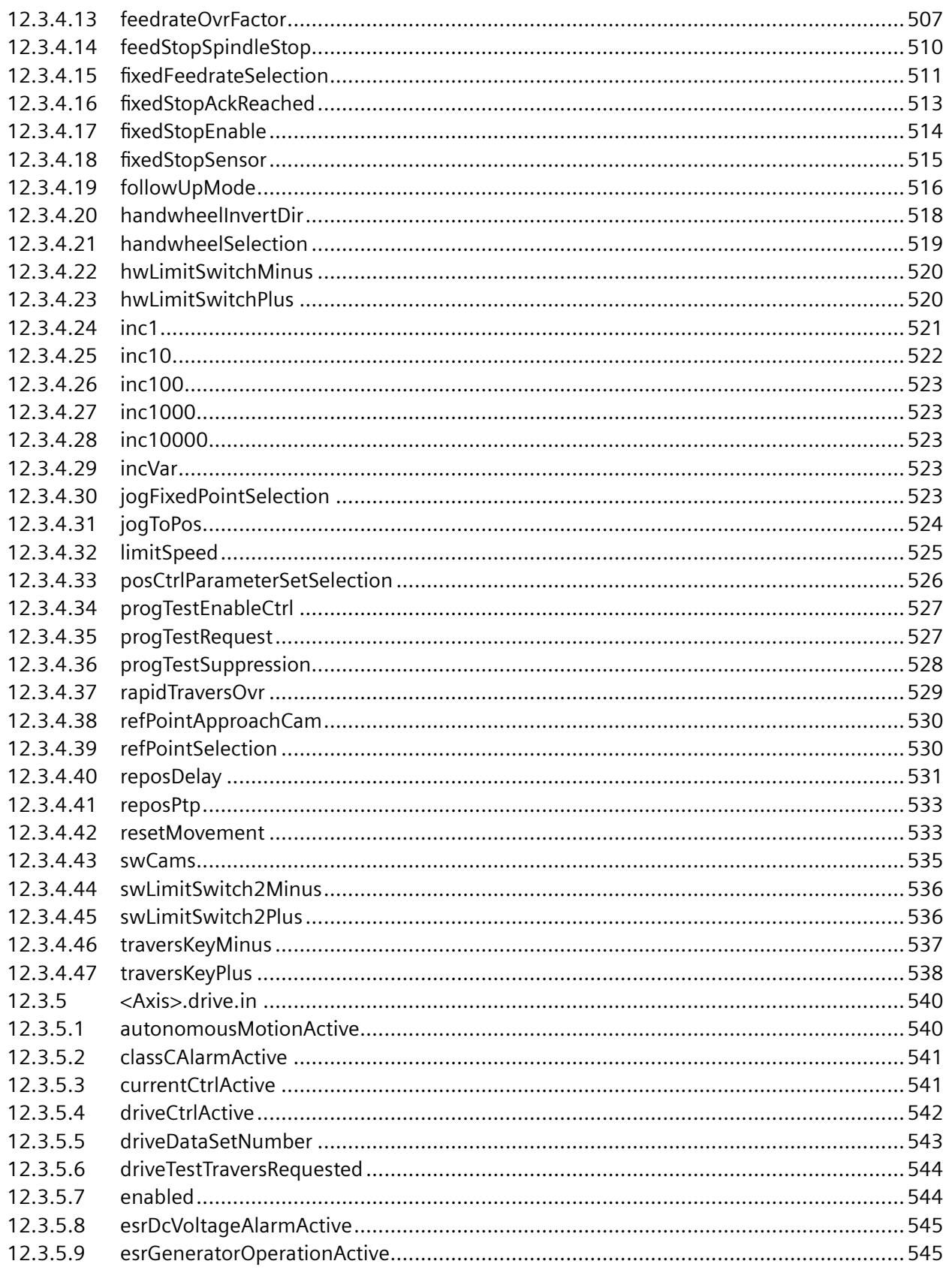

 $\mathsf{Q}$ 

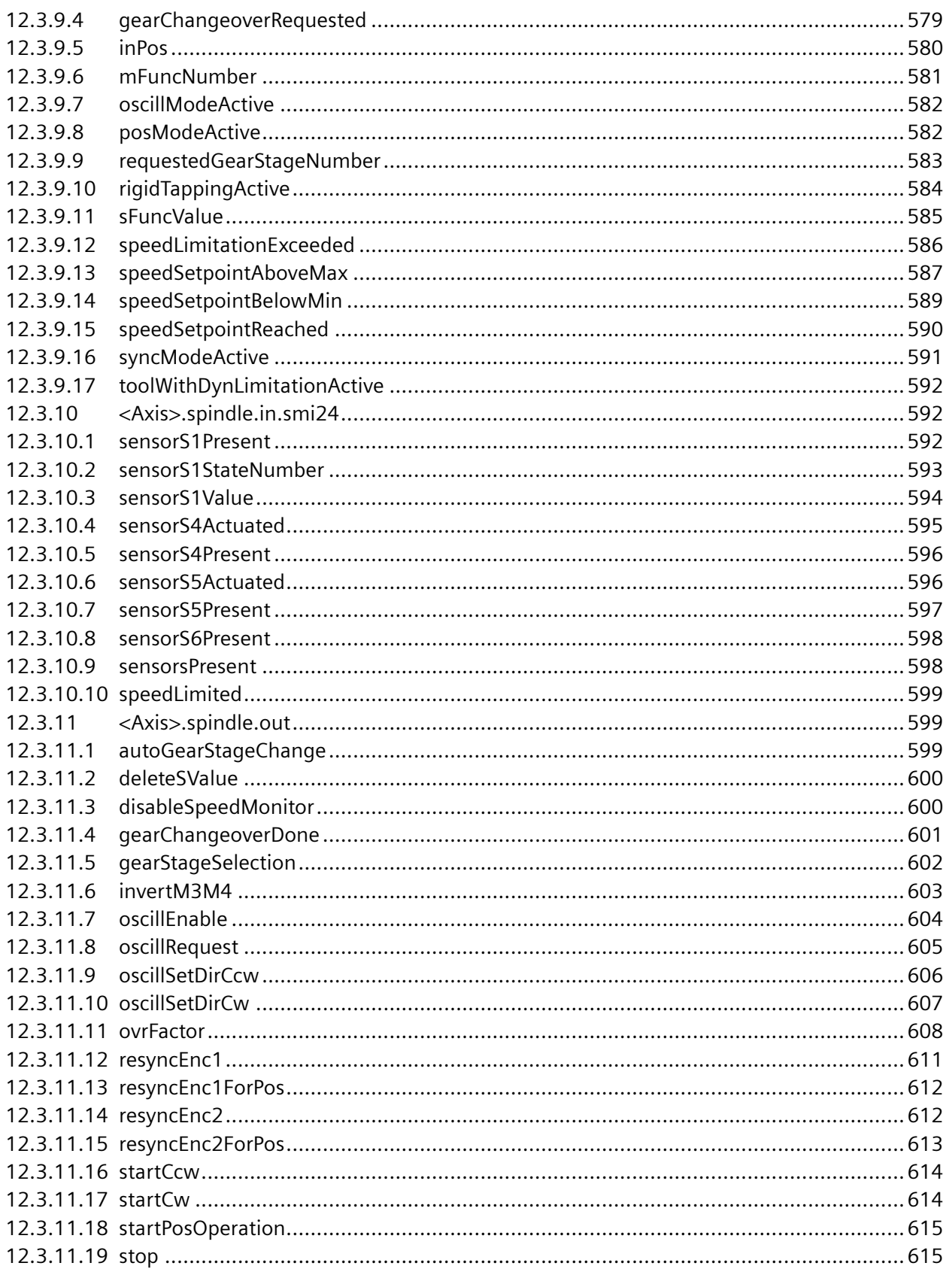

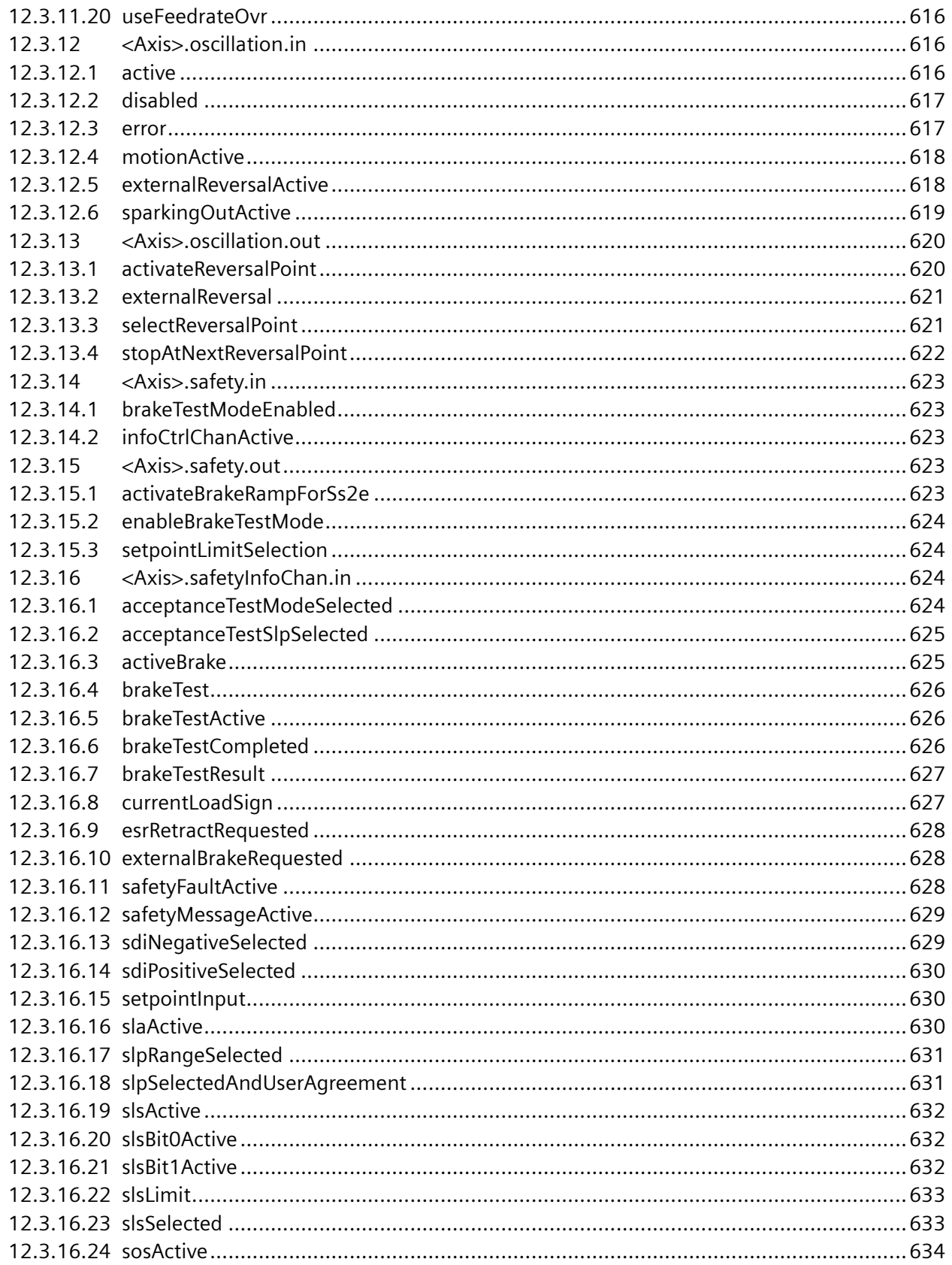

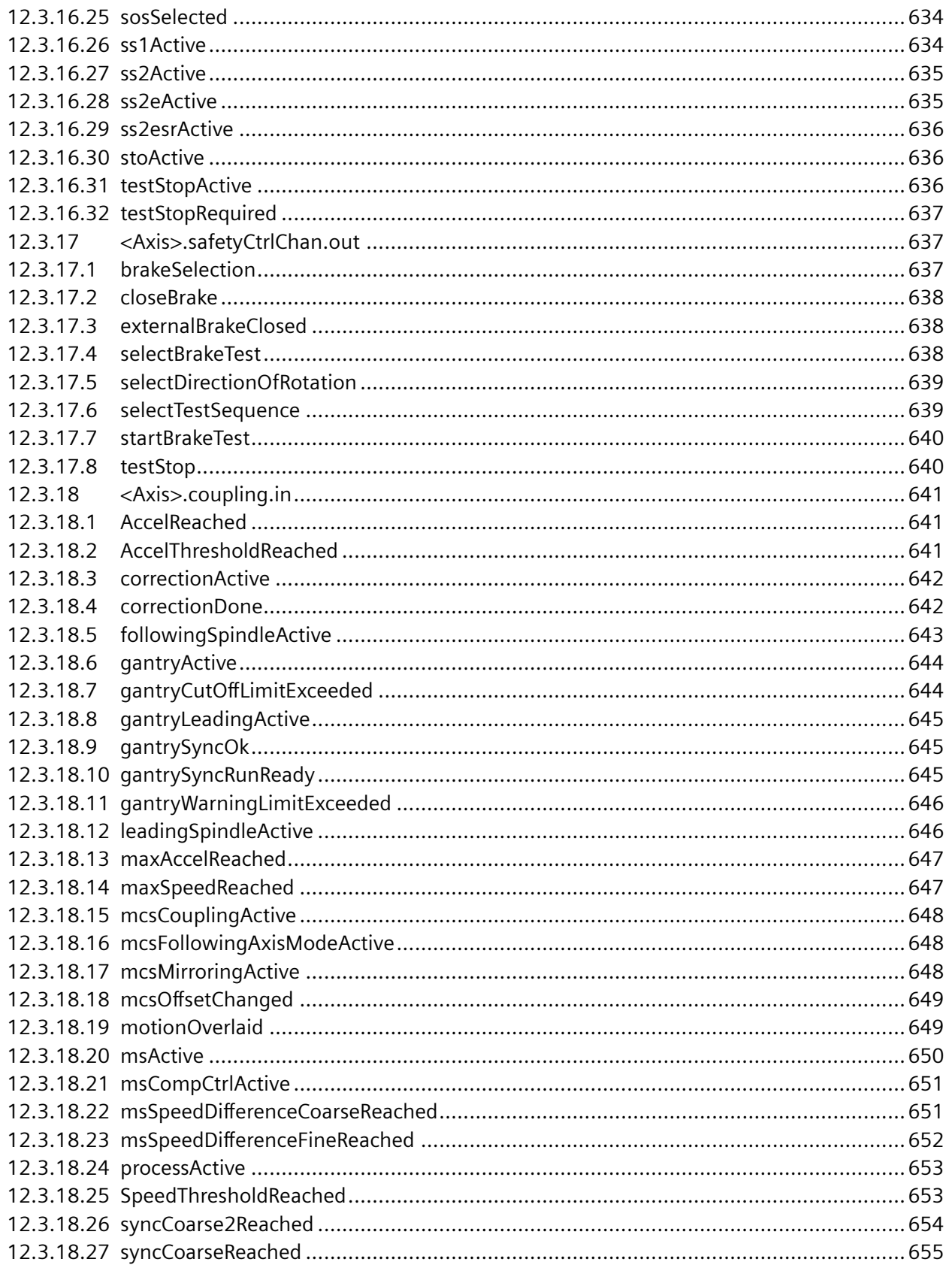

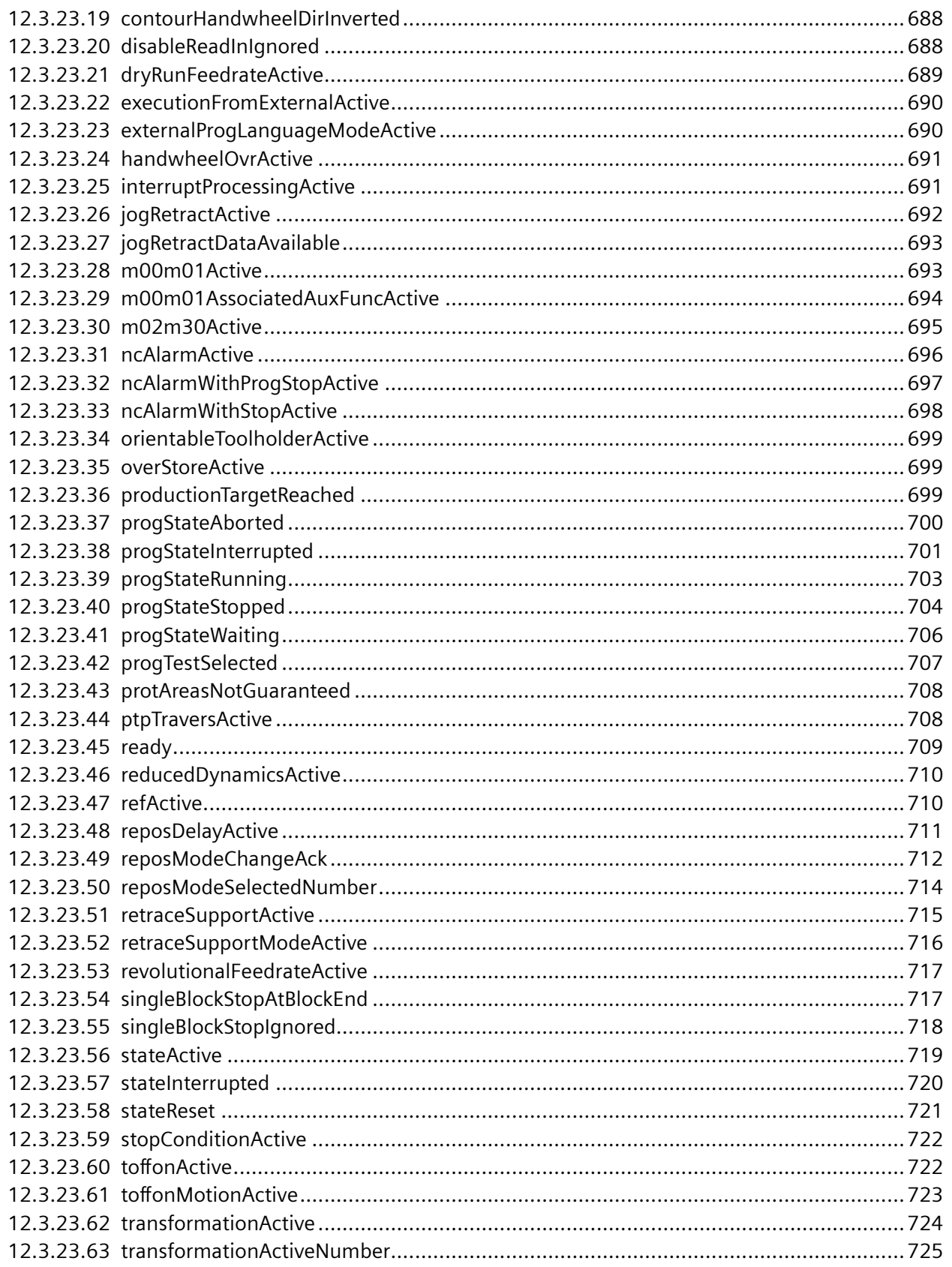

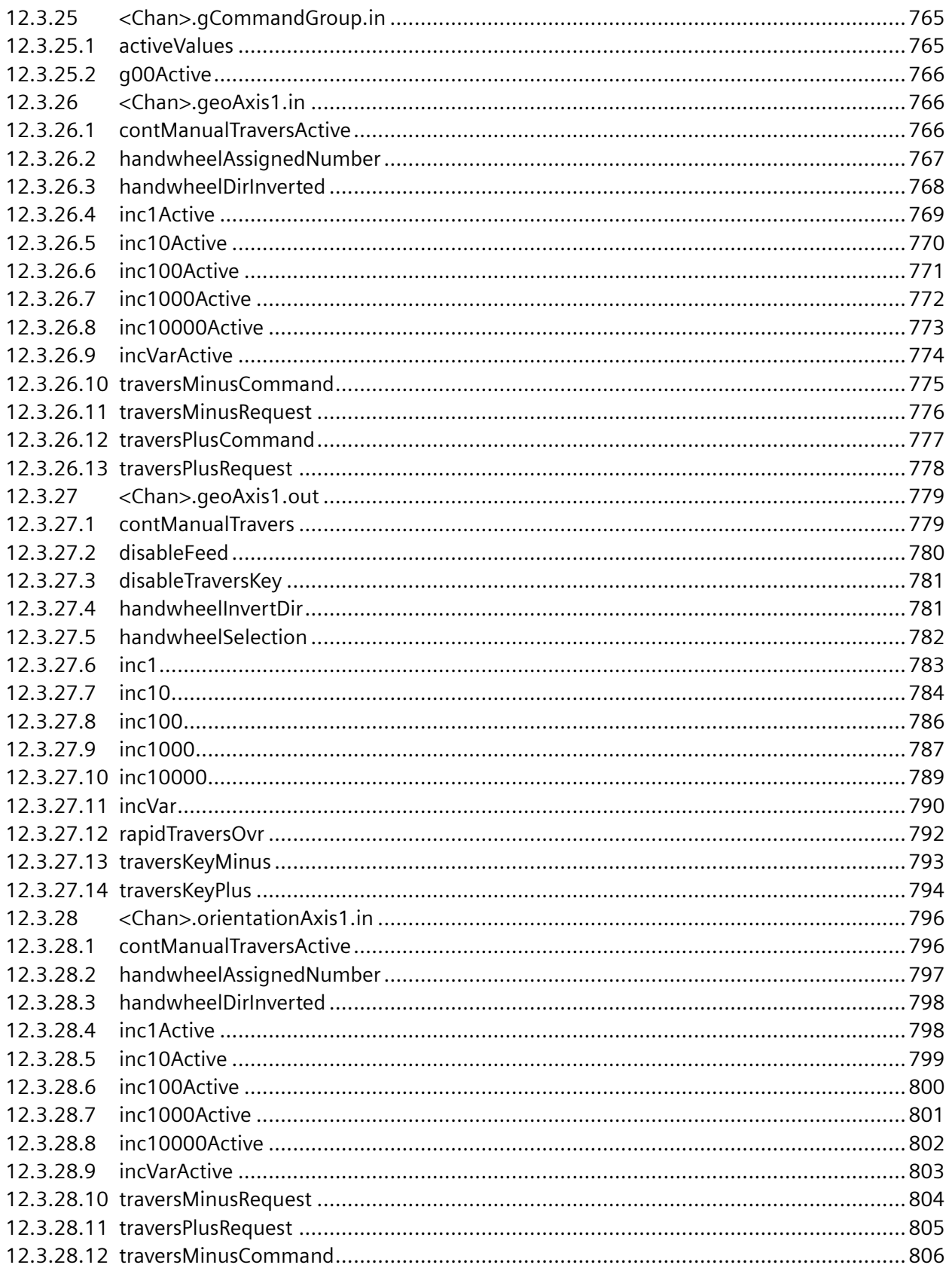

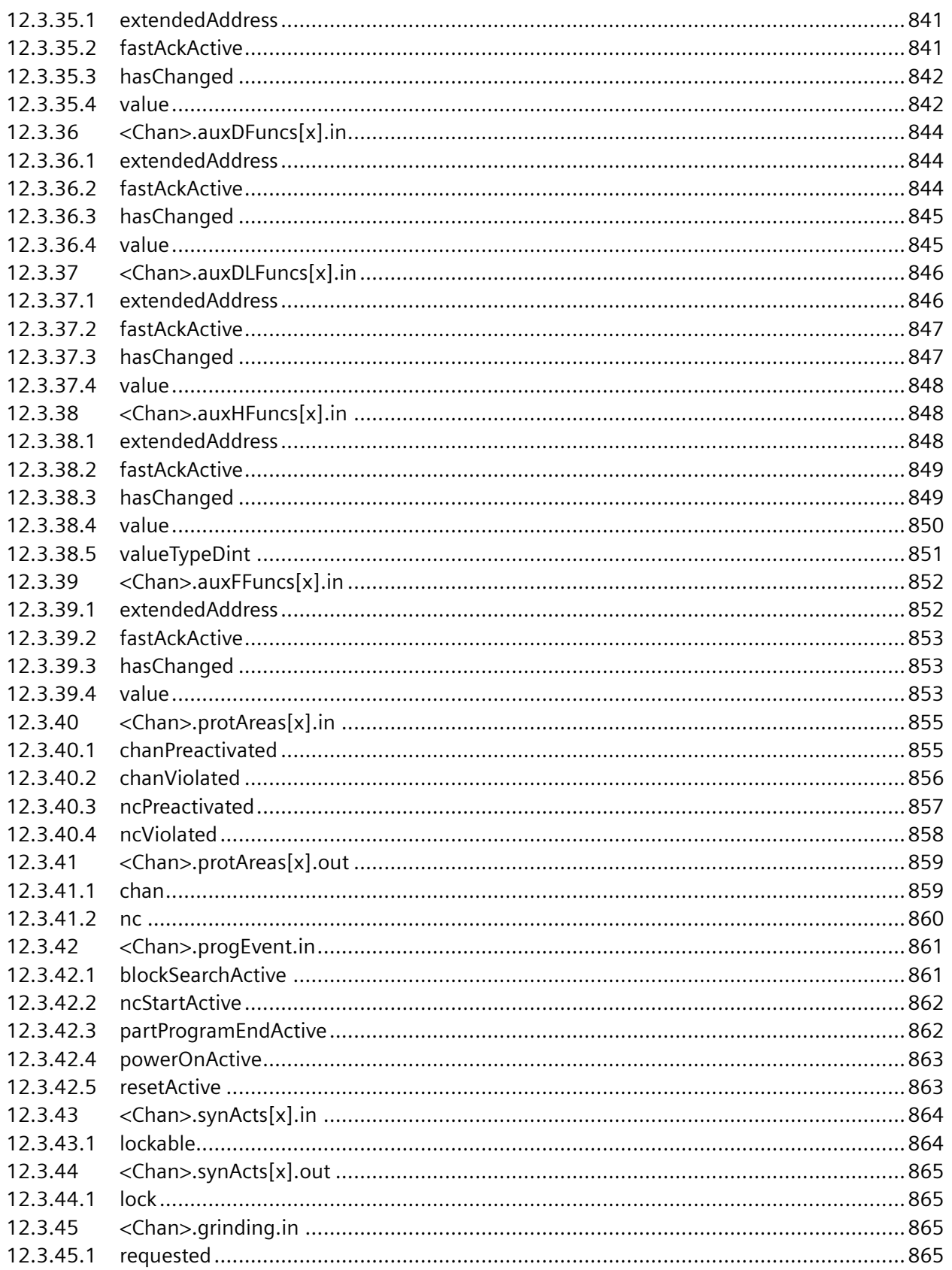

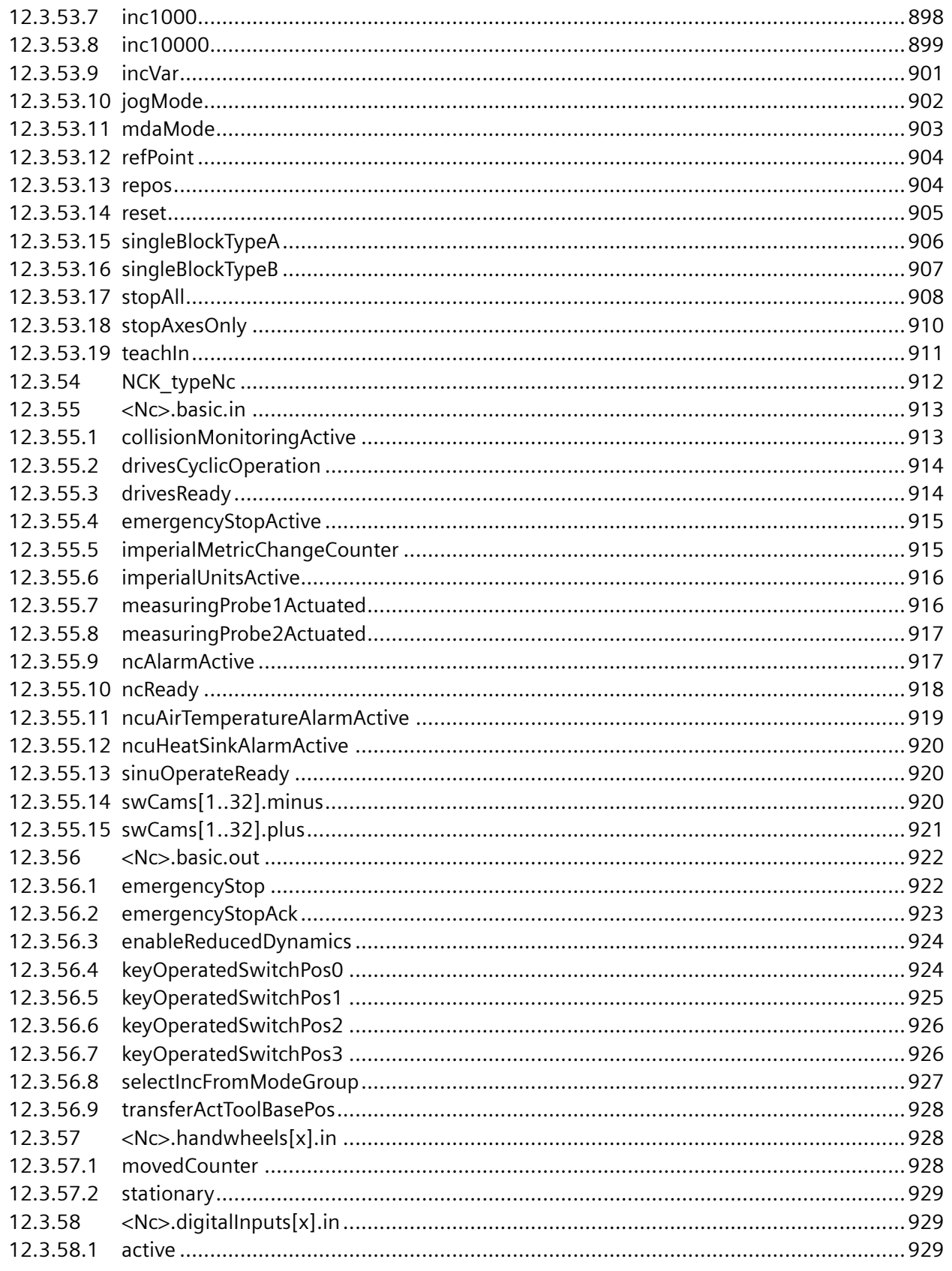

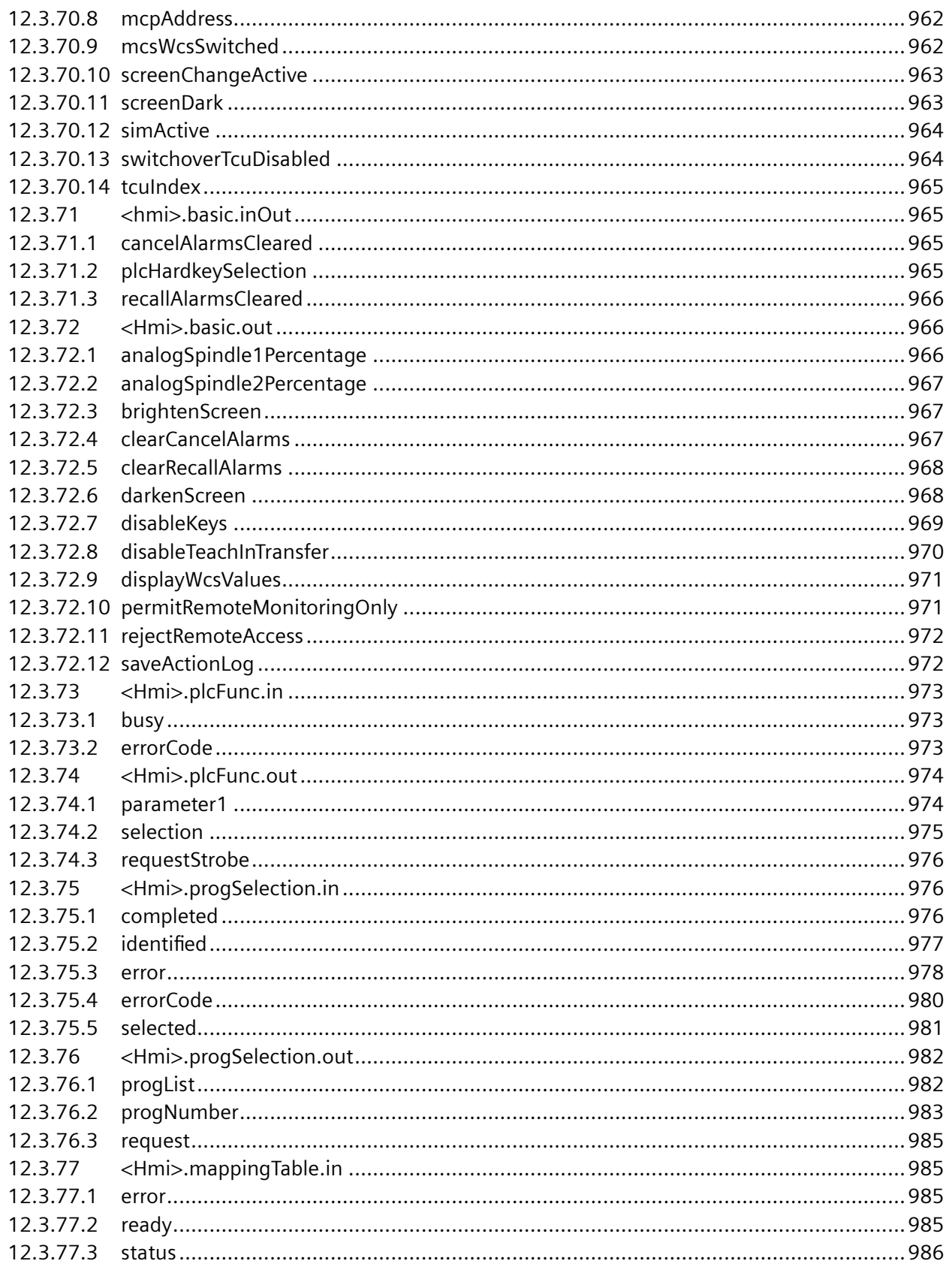

12.3.78 12.3.78.1

12.3.78.2

12.3.78.3

12.3.78.4

12.3.79.1

12.3.80.2 12.3.81

12.3.82

12.3.82.1 12.3.82.2

12.3.82.3

12.3.83

12.3.84

12.3.84.1 12.3.84.2

12.3.84.3

12.3.84.4

12.3.84.5

12.3.84.6

12.3.84.7

12.3.84.8

12.3.84.9

12.3.85

12.3.85.1 12.3.85.2

12.3.85.3

12.3.86.1

12.3.86.2

12.3.87.1

12.3.87

12.3.88 12.3.88.1

12.3.89 12.3.90

12.3.90.1

12.3.90.2

12.3.90.3

12.3.86

12.3.79

12.3.80 12.3.80.1

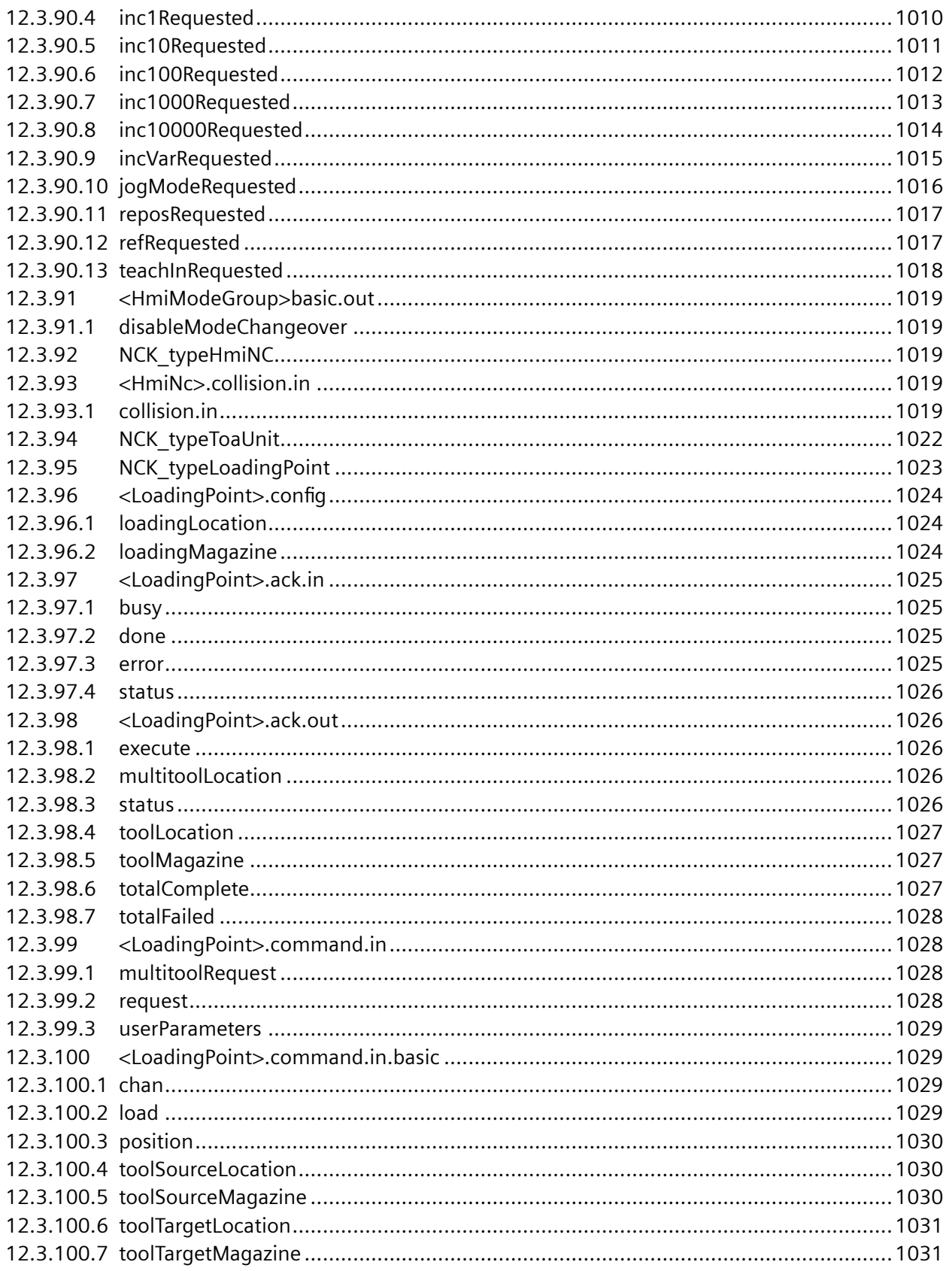

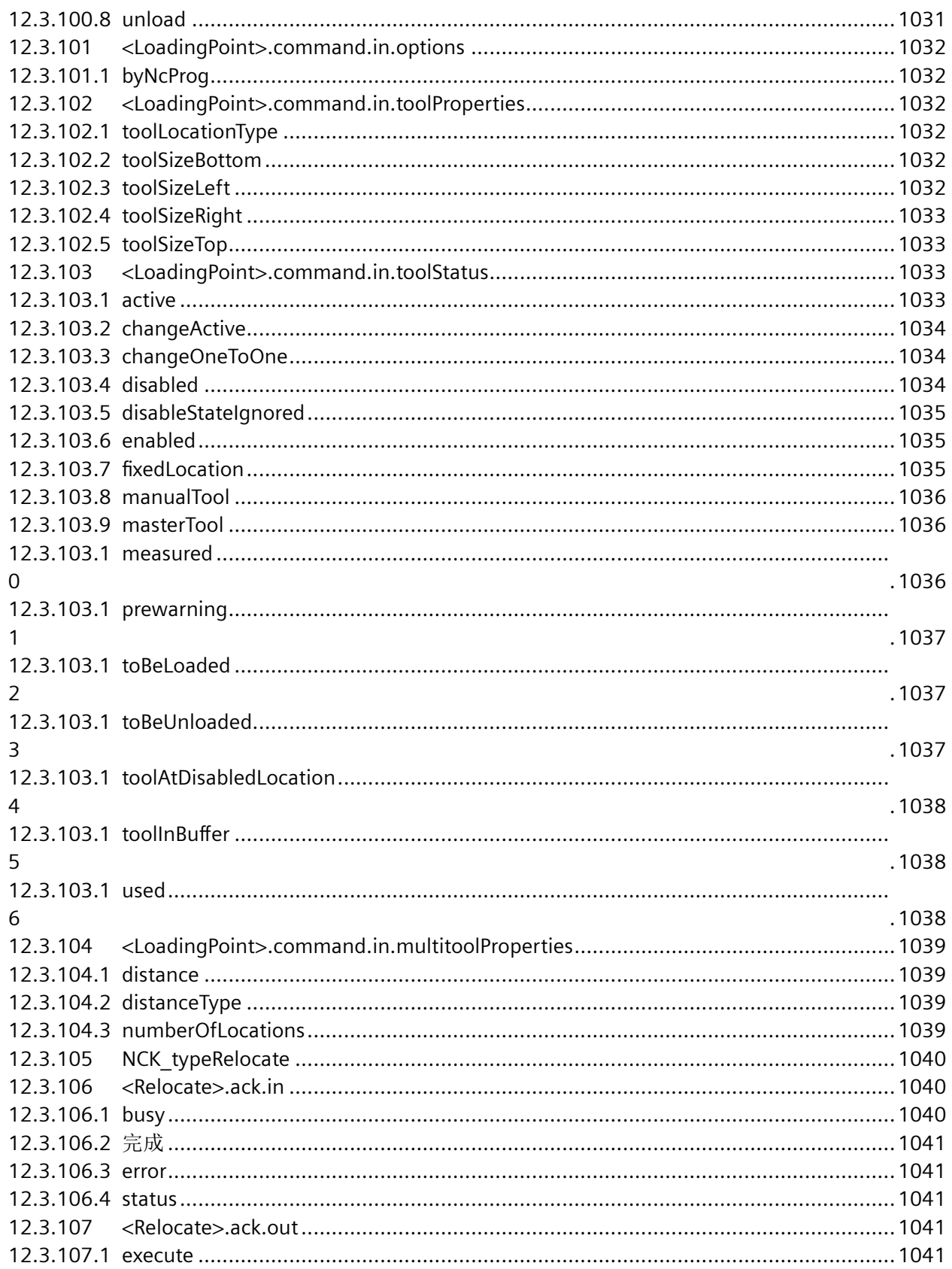

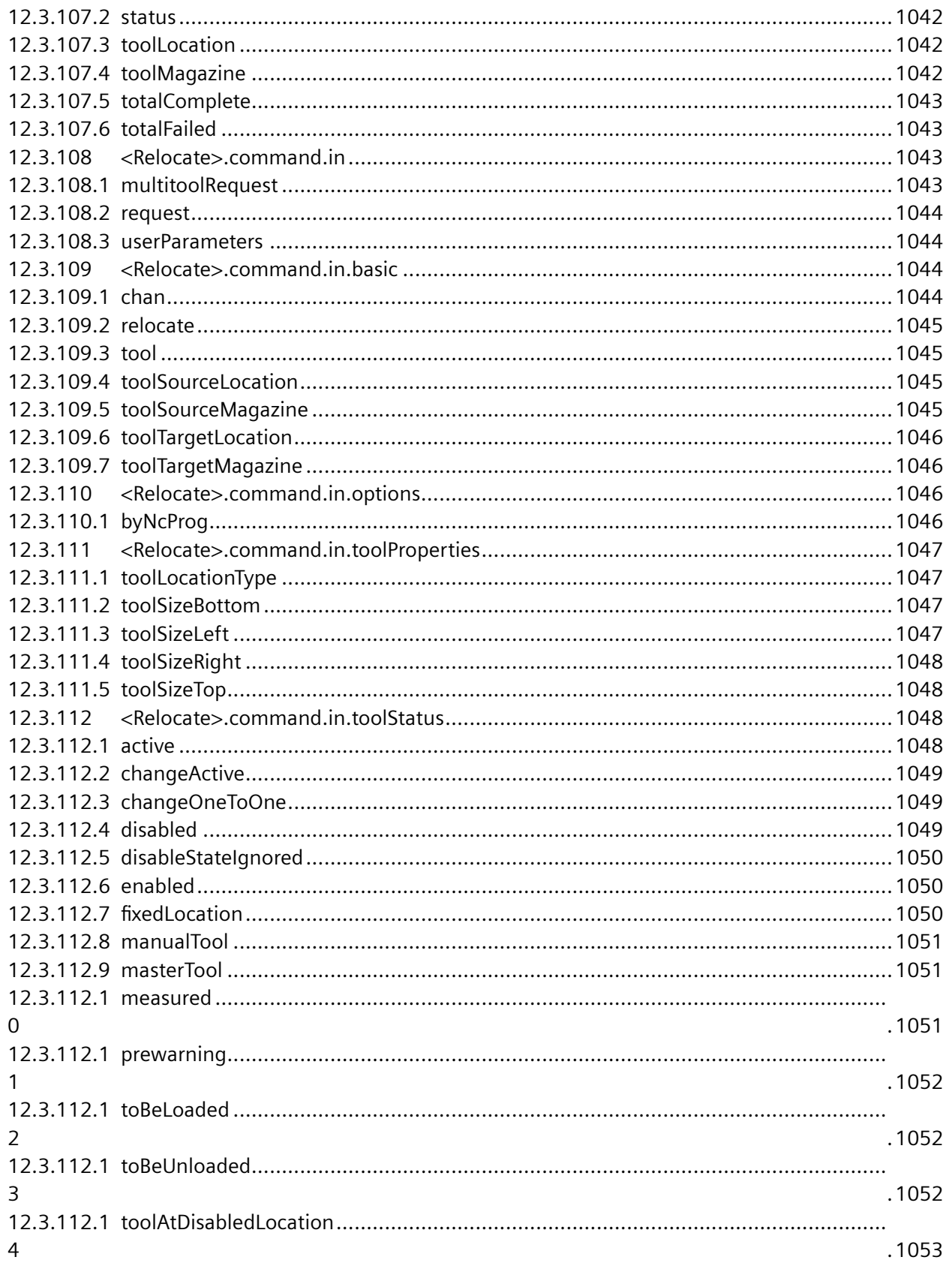

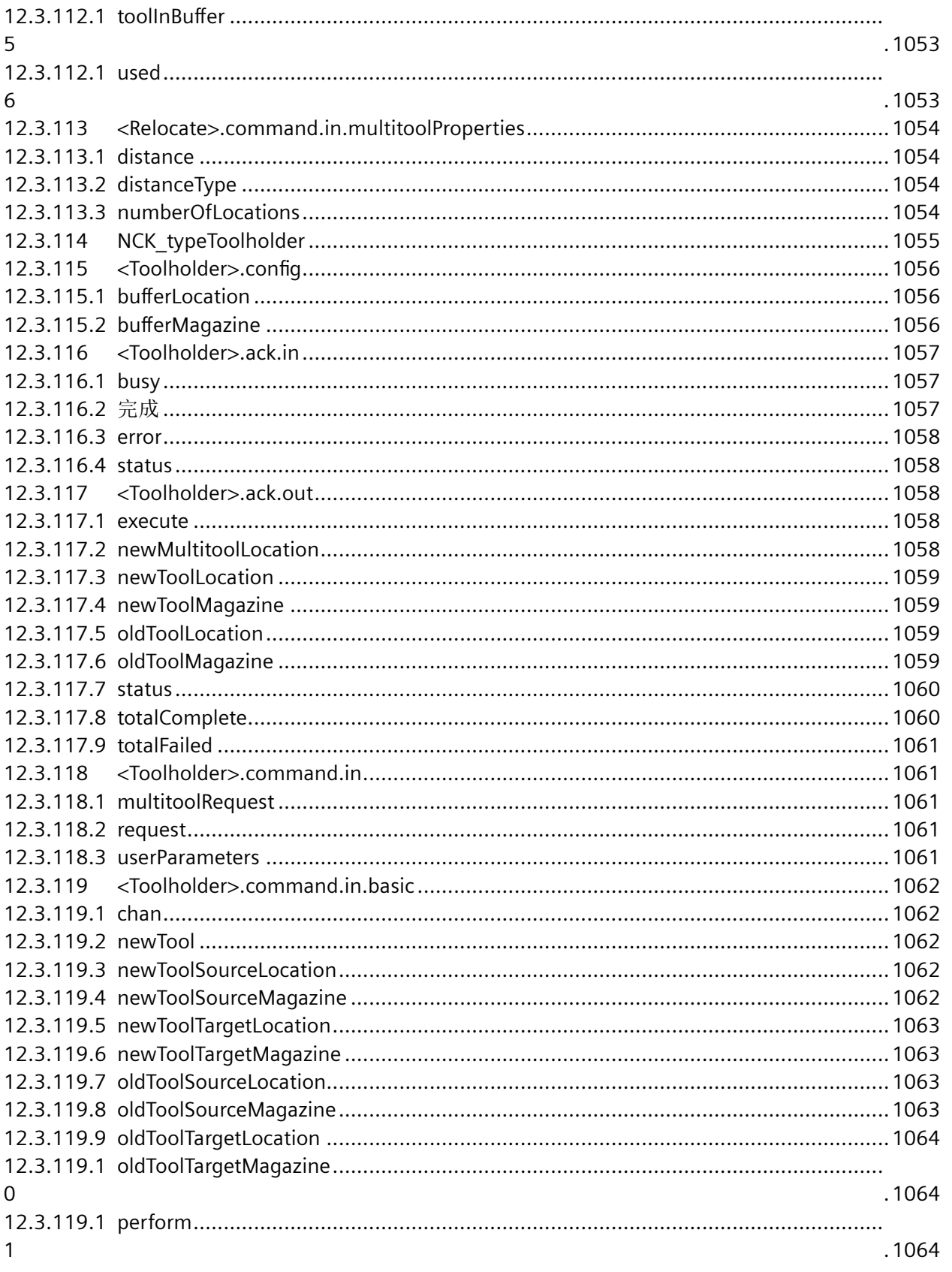

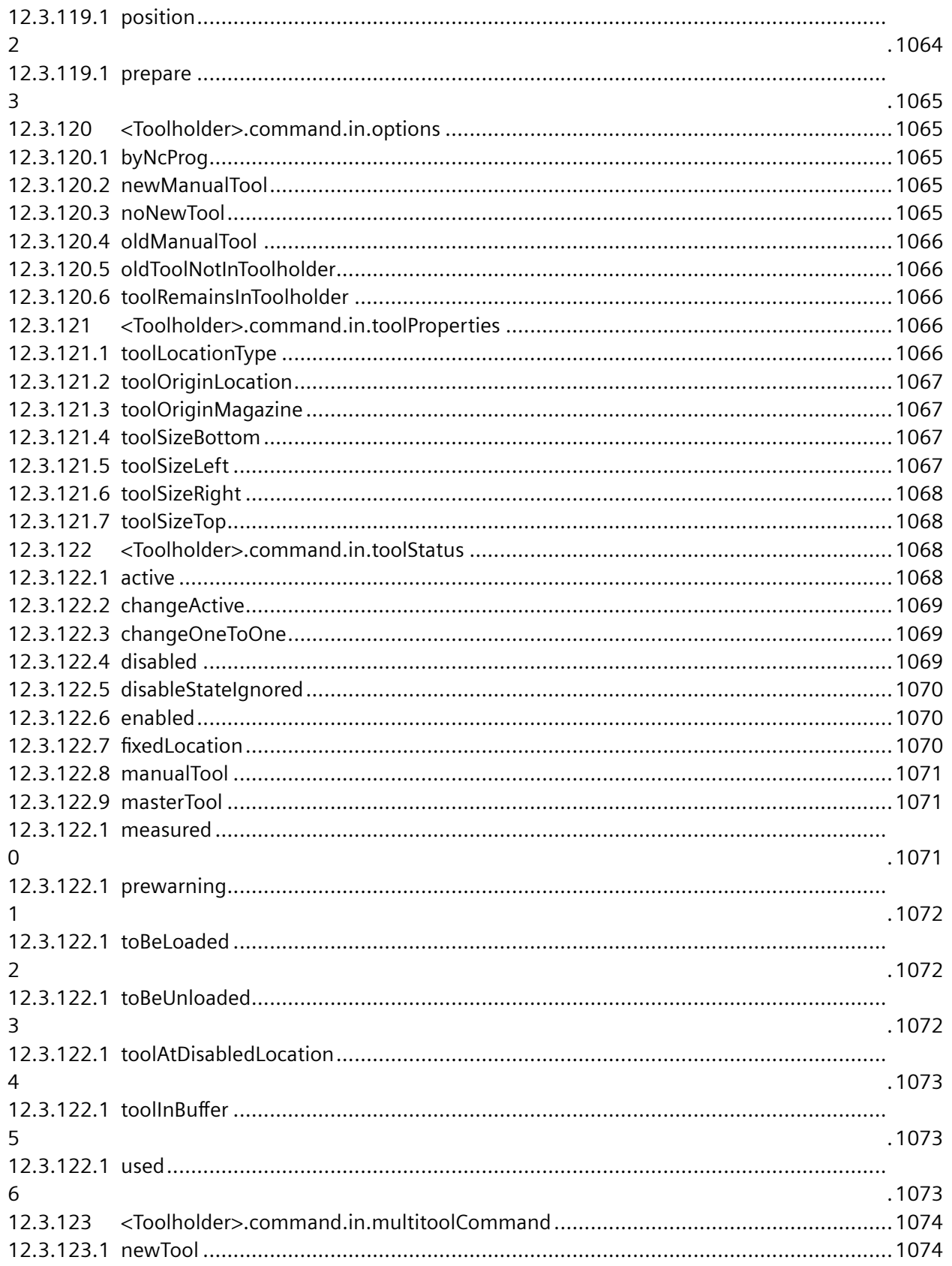

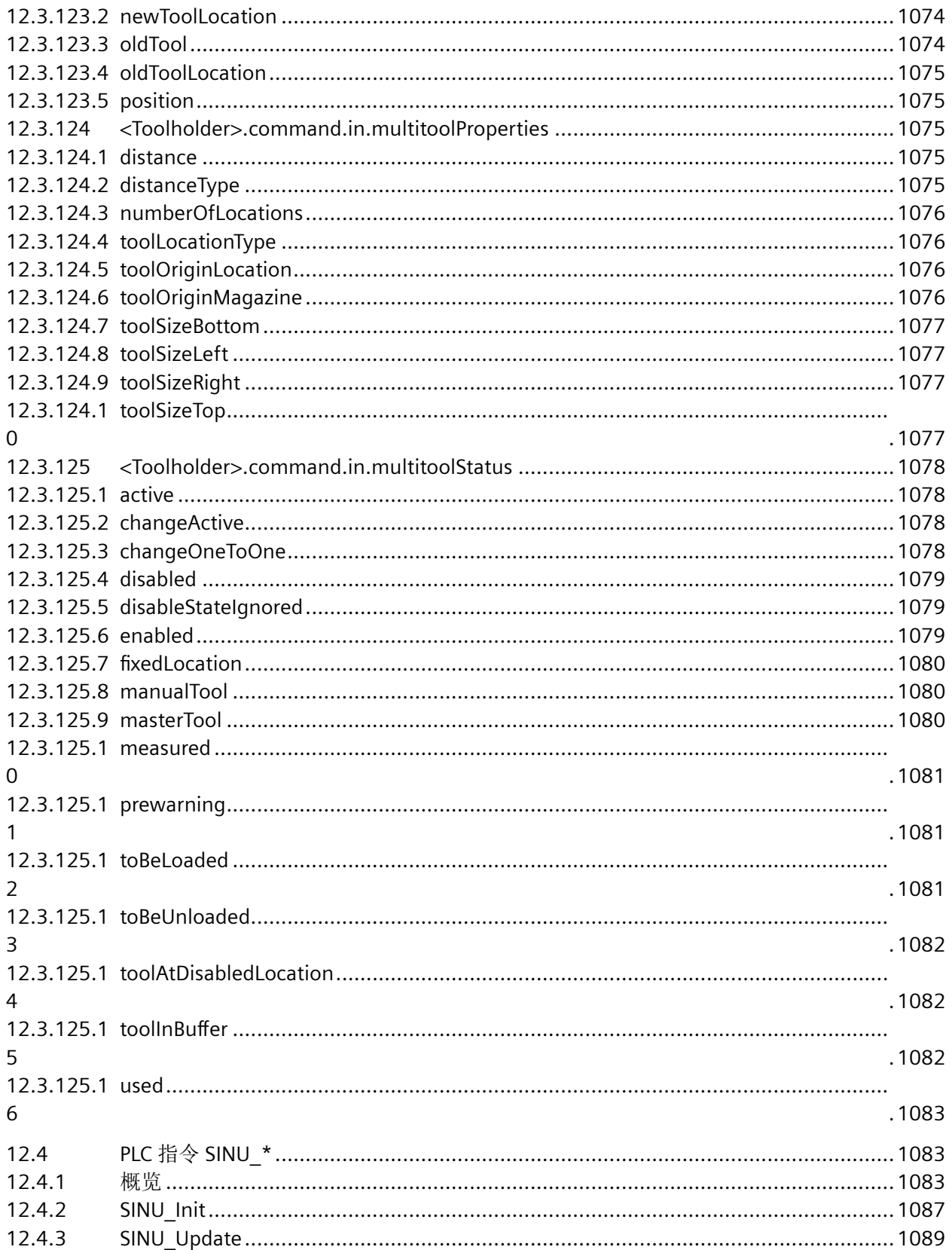

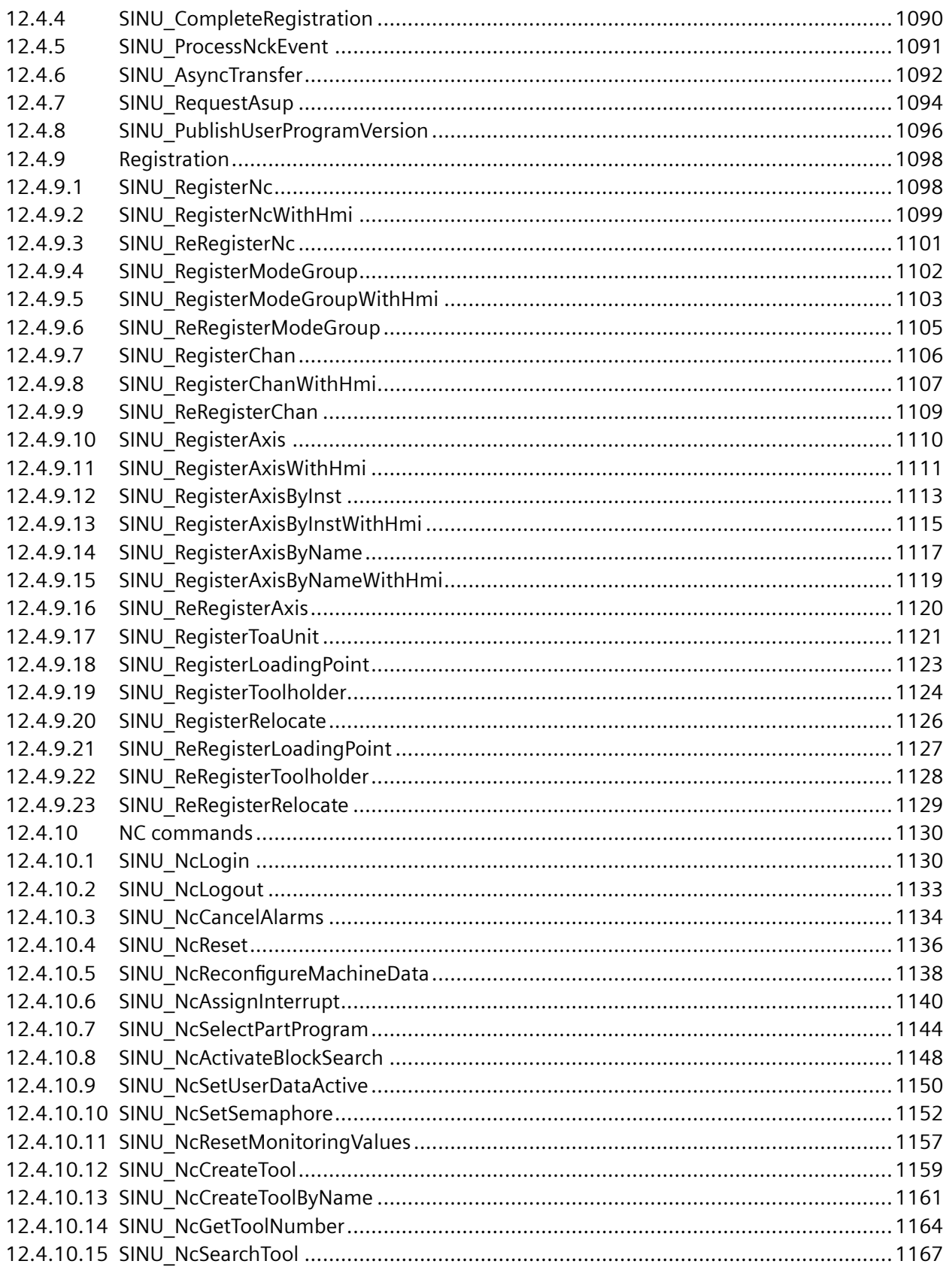

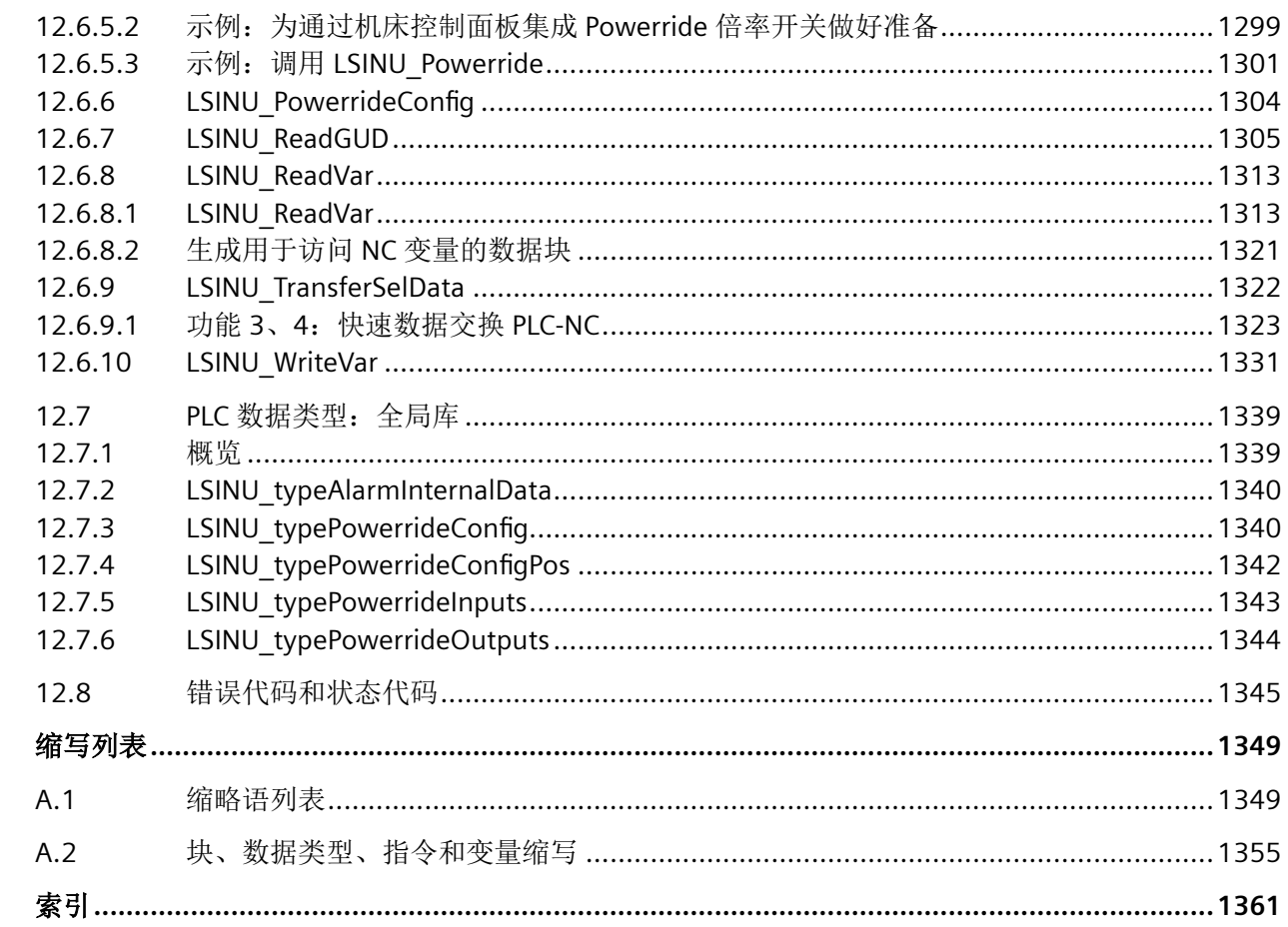

 $\overline{A}$ 

<span id="page-32-0"></span>前言 **1**

# **1.1** 关于 **SINUMERIK**

无论是普及型数控机床,还是标准型机床,或者是模块化高端机床,SINUMERIK 数控系统都 能为不同类型的机床提供最佳解决方案。无论是单件生产还是批量生产、简单工件还是复杂 工件,对于从样品和工具制造、模具制造乃至大批量生产的所有制造领域而言,SINUMERIK 自始至终都是高生产率的自动化解决方案。

详细信息请访问网页 SINUMERIK (<https://www.siemens.com/sinumerik>)。

# **1.2** 关于本手册

#### 目标使用人群

本文档面向的对象是设计人员、编程人员和调试人员。

#### 用途

文本档主要介绍 SINUMERIK ONE Basic Program plus (BPP) 这个基本程序。因此文档中的"基 本程序",都是指 SINUMERIK Basic Programm plus。如果在介绍 SINUMERIK ONE Basic Program (BP) 的章节提到基本程序这个概念,会补充 BP 字样。比如,使用 SINUMERIK ONE Basic Program 中的数据类型时。

本文档全面介绍使用 Basic Program plus 的 SINUMERIK ONE PLC 的各项功能和编程相关内容。

### 优点

基于本文档,目标使用人群将能够在将现有功能范畴考虑在内的情况下实现 SINUMERIK ONE PLC 项目。

#### 标准功能范畴

本文档描述了标准功能范畴。该描述可能和交付的系统的功能有所不同。交付的系统的功能 仅以订购资料为准。

在系统中也可能会运行本文档中未说明的功能,但这并不表示在交付系统时必须提供这些功 能以及相关的维修服务。

### <span id="page-33-0"></span>*1.3* 网上文档

为使文档简明清晰,本文档并不包含所有产品类型的所有详细信息,也无法对安装、运行和 维护中可能出现的各种情况逐一进行说明。

机床制造商在产品上增添或者更改的功能,由机床制造商进行说明。

#### 第三方网页

本文档可能包含第三方网页链接。西门子对此类网页的内容不承担任何责任,也不会声明或 认可此类网页或其内容为西门子所有。西门子并不能控制此类网页上的信息,也不对上述网 页的内容和信息负责。使用上述网页的风险由用户承担。

# **1.3** 网上文档

#### **1.3.1 SINUMERIK ONE** 文档一览

有关 SINUMERIK ONE (自版本 6.13 起) 功能的全部文档, 请参见 SINUMERIK ONE 文档一 览 [\(https://support.industry.siemens.com/cs/ww/en/view/109768483\)](https://support.industry.siemens.com/cs/ww/en/view/109768483)。

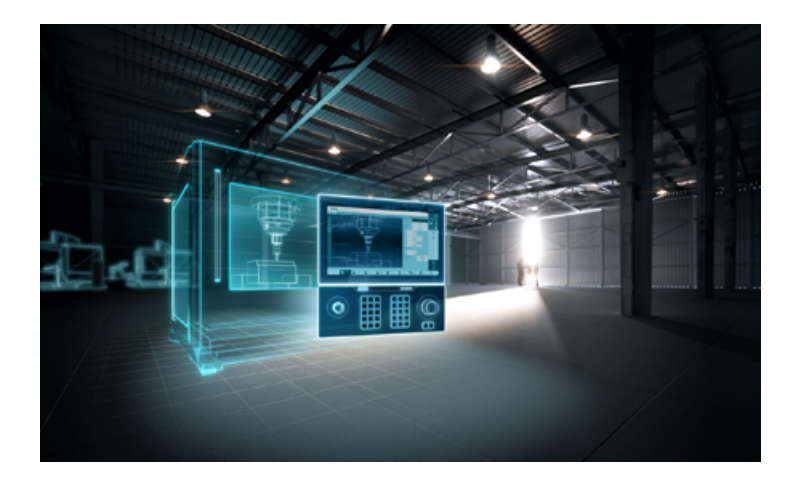

您可以直接打开文档或者下载 PDF 和 HTML5 格式。

文档分为以下几个类别:

- 用户:操作
- 用户:编程
- 制造商/服务:功能
- 制造商/服务:硬件
- 制造商/服务:配置/调试
- <span id="page-34-0"></span>• 制造商/服务:Safety Integrated
- 介绍和培训
- 制造商/服务:SINAMICS

# **1.3.2 SINUMERIK** 操作组件文档一览

有关 SINUMERIK 操作组件的全部文档,请参见 SINUMERIK 操作组件文档一览 ([https://](https://support.industry.siemens.com/cs/document/109783841/technische-dokumentation-zu-sinumerik-bedienkomponenten?dti=0&lc=en-WW) [support.industry.siemens.com/cs/document/109783841/technische-dokumentation-zu](https://support.industry.siemens.com/cs/document/109783841/technische-dokumentation-zu-sinumerik-bedienkomponenten?dti=0&lc=en-WW)[sinumerik-bedienkomponenten?dti=0&lc=en-WW\)](https://support.industry.siemens.com/cs/document/109783841/technische-dokumentation-zu-sinumerik-bedienkomponenten?dti=0&lc=en-WW)。

您可以直接打开文档或者下载 PDF 和 HTML5 格式。

文档分为以下几个类别:

- 操作面板
- 机床控制面板
- 机床按钮面板
- 手持单元/微型手持单元
- 其他操作组件

有关"SINUMERIK"的重要文档、文章和链接,请参见 SINUMERIK 专题页 ([https://](https://support.industry.siemens.com/cs/document/109766201/sinumerik-an-overview-of-the-most-important-documents-and-links?dti=0&lc=en-WW) [support.industry.siemens.com/cs/document/109766201/sinumerik-an-overview-of-the](https://support.industry.siemens.com/cs/document/109766201/sinumerik-an-overview-of-the-most-important-documents-and-links?dti=0&lc=en-WW)[most-important-documents-and-links?dti=0&lc=en-WW](https://support.industry.siemens.com/cs/document/109766201/sinumerik-an-overview-of-the-most-important-documents-and-links?dti=0&lc=en-WW))。

# **1.4** 技术文档反馈

对于西门子工业在线支持上发布的任何技术文档,如有疑问、建议或改进意见,请点击文章 末尾的链接"发送反馈"。

# **1.5 mySupport** 文档

使用网页版"mySupport 文档"可以自由组合西门子文档内容,创建自己的文档。

在 SiePortal 页面"mySupport 链接和工具" [\(https://](https://support.industry.siemens.com/cs/cn/zh/my) [support.industry.siemens.com/cs/cn/zh/my\)](https://support.industry.siemens.com/cs/cn/zh/my)上点击"我的文档",便可启动应用:

#### <span id="page-35-0"></span>mySupport 链接和工具

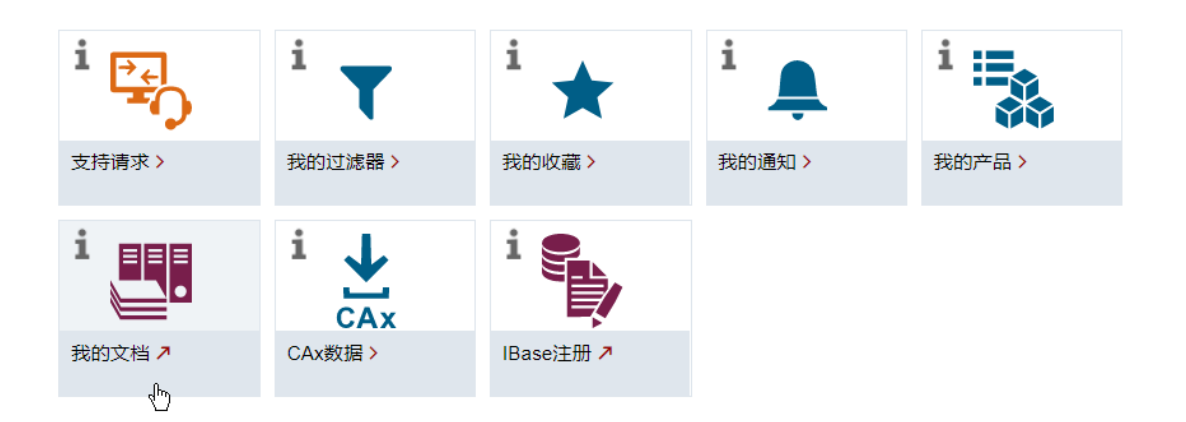

配置的手册可以 RTF、PDF 或 XML 格式导出。

#### 说明

在链接"配置"下可以查看网页版"mySupport 文档"支持的西门子文档内容。

# **1.6** 服务与支持

#### 产品支持

有关产品的详细信息请访问网址:

产品支持 (<https://support.industry.siemens.com/cs/cn/zh/>)

在该网址下可以提供:

- 最新产品信息(产品公告)
- FAQ(常见问题与解答)
- 手册
- 下载链接
- 持续提供产品最新信息的新闻。
- "技术论坛",供全球用户和专家交流经验、分享信息
- "联系人", 提供全球联系人信息, 方便查找本地联系人
- "售后服务",提供现场服务、维修、备件等信息
# 技术支持

访问网址 (<https://support.industry.siemens.com/cs/cn/zh/sc/4868>)下的"联系方式", 便可 以获取各个国家技术支持的电话号码。

如需咨询技术疑问,请使用"支持请求"一栏下的在线表格。

# 培训

访问网址 [\(https://www.siemens.com/sitrain\)](https://www.siemens.com/sitrain),可获取有关 SITRAIN 的相关信息。 SITRAIN 为西门子的驱动和自动化产品、系统和解决方案提供培训。

# 无论在何处都能得到最佳的支持

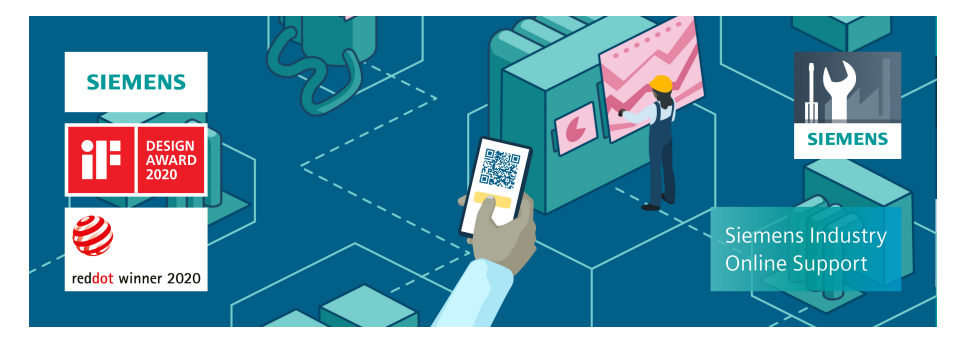

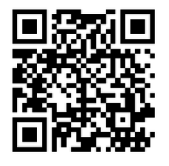

使用荣获大奖的"西门子工业在线支持"App,您可以随时随地查看超过 30 万份的西门子工 业领域的产品文件。该应用也可帮助您:

- 解决项目实施中出现的问题
- 排除故障
- 进行设备扩展或重新规划

此外,您还可以登录技术论坛,查看我们的专家为您撰写的其他文章:

- 常见问题与解答
- 应用实例
- 手册
- 证书
- 产品公告等

"西门子工业在线支持"App 提供 Apple iOS 版和安卓版。

*1.8* 遵守通用数据保护条例

# 铭牌上的二维码

铭牌上的二维码包含了各设备的数据。使用任一智能手机通过"西门子工业在线支持"App 扫 描该二维码,便可获取相应设备的技术信息。

# **1.7 OpenSSL** 的使用

本产品可包含以下软件:

- 由 OpenSSL 项目开发并应用在 OpenSSL Toolkit 中的软件
- 由 Eric Young 开发的加密软件
- 由 Eric Young 开发的软件

详细信息请访问网址:

- OpenSSL ([https://www.openssl.org\)](https://www.openssl.org)
- Cryptsoft (<https://www.cryptsoft.com>)

# **1.8** 遵守通用数据保护条例

西门子遵守通用数据保护条例, 特别是隐私保护设计(privacy by design)规定。

对于本产品意味着:

产品不会处理或保存个人相关数据,只会处理或保存技术功能数据(例如:时间戳)。用户 如果将此类技术功能数据与其他数据(例如:排班表)关联或者将个人相关数据存储在同一 介质(例如:硬盘)上而产生个人相关性,则应由用户自行确保遵循数据保护法规。

# **2.1** 一般安全说明

# 警告

## 未遵循安全说明和遗留风险可引发生命危险

忽视随附硬件文档中的安全说明和遗留风险会导致重伤或死亡。

- 遵守硬件文档中的安全说明。
- 进行风险评估时应考虑到遗留风险。

# 八 警告

# 因参数设置错误或修改参数设置引起机器故障

参数设置错误可导致机器出现故障,从而导致人员重伤或死亡。

- 采取保护措施,防止未经授权的参数设置。
- 采取适当措施(如驻停或急停)处理可能出现的故障。

# **2.2** 应用示例的质保规定

应用示例在组态和配置以及各种突发事件方面对设备没有强制约束力,无需一一遵循。应用 示例不会提供客户专用的解决方案,仅在典型任务设置中提供保护。

用户自行负责上述产品的规范运行事宜。应用示例并没有解除您在应用、安装、运行和维护 时确保安全环境的责任。

# **2.3** 安全性信息

Siemens 为其产品及解决方案提供了工业信息安全功能,以支持工厂、系统、机器和网络的 安全运行。

为了防止工厂、系统、机器和网络受到网络攻击,需要实施并持续维护先进且全面的工业信 息安全保护机制。Siemens 的产品和解决方案构成此类概念的其中一个要素。

客户负责防止其工厂、系统、机器和网络受到未经授权的访问。只有在有必要连接时并仅在 采取适当安全措施(例如,防火墙和/或网络分段)的情况下,才能将该等系统、机器和组 件连接到企业网络或 Internet。

#### 基本安全说明

*2.3* 安全性信息

关于可采取的工业信息安全措施的更多信息,请访问 https://www.siemens.com/ industrialsecurity

Siemens 不断对产品和解决方案进行开发和完善以提高安全性。Siemens 强烈建议您及时更 新产品并始终使用最新产品版本。如果使用的产品版本不再受支持,或者未能应用最新的更 新程序,客户遭受网络攻击的风险会增加。

要及时了解有关产品更新的信息,请订阅 Siemens 工业信息安全 RSS 源, 网址为 https:// www.siemens.com/cert

其他信息请上网查找:

工业安全功能选型手册 ([https://support.industry.siemens.com/cs/cn/zh/view/](https://support.industry.siemens.com/cs/cn/zh/view/108862708/en) [108862708/en](https://support.industry.siemens.com/cs/cn/zh/view/108862708/en))

# 警告

# 篡改软件会引起不安全的驱动状态

篡改软件(如:病毒、木马、蠕虫等)可使设备处于不安全的运行状态,从而可能导致死 亡、重伤和财产损失。

- 总是使用最新版本的软件。
- 将自动化和驱动组件集成到设备或机器上的整套先进工业信息安全方案中。
- 全面考虑整套工业信息安全方案中使用的所有产品。
- 采取相应的保护措施(如: 使用杀毒软件)防止移动存储设备中的文件受到恶意软件的破坏。
- 在调试结束后,检查所有和安全相关的设置。

# **3.1** 概述

# **PLC** 基本程序

PLC 基本程序可在 TIA Portal 中提供一个包含块 (LSINU \*)、PLC 数据类型的系统库, 以及包 含指令(SINU \*) 的系统库(全局库),用于在 NCK 和 PLC 用户程序之间循环交换数据。在 基本程序 PLC Basic Program plus (用于通过 NCK 和 HMI 进行数据交换)中,未像以往一样 使用固定的接口信号数据块进行数据交换,而是将接口信号作为 NCK 相关的数据类型 (NCK\_type\*) 进行提供。

系统库的块和 PLC 数据类型在"库"选项卡中显示为复制模板。NC 相关指令的系统库保存在 "指令"选项卡的"选件包"部分。

您可在 TIA Portal 中创建设备、创建程序并将其加载到控制器中。但要使用 SINUMERIK 设备 和软件模块,还必须在 TIA Portal V18(或更高版本)中安装下列 SINUMERIK Toolbox 工具 箱软件。

• SINUMERIK STEP 7 Toolbox V18 (或更高版本)

## 更多信息

更多关于使用库和指令工作的信息,请参阅 TIA Portal 在线技术支持界面的"使用库"和"PLC 编程 > 指令"部分内容。

概述

*3.1* 概述

# **PLC** 项目准备工作 **4**

# **4.1** 说明

基本程序支持在 NC 和 PLC 之间交换数据,参与 PLC 项目的所有机床都必须集成基本程序。 基本程序块"LSINU \*"和指令"SINU \*"可提供多种功能。比如可以注册对象和请求升级等。

#### 机床程序**/**用户程序

用户程序不但提供连接 NC 的接口,还包含逻辑链路和机床流程。机床制造商可以借助基本 程序提供的块和指令创建用户程序。

# **4.2** 基本程序准备工作

在 TIA Portal 中,按照下列操作步骤创建 PLC 程序:

- 添加硬件
- 将所需 PLC 基本程序块嵌入程序中 建议: 嵌入 SINUMERIK ONE PLC Basic Program plus 系统库中的所有块
- 将所需 PLC 数据类型嵌入项目中 建议: 嵌入 SINUMERIK ONE PLC Basic Program plus 系统库中的所有 PLC 数据类型
- 从 SINUMERIK ONE PLC Basic Programm V6.x 系统库嵌入所需的 PLC 数据类型 使用经过调整的 SINUMERIK ONE PLC Basic Program plus 的块时,需要使用这些数据类型。

#### 说明

SINUMERIK ONE PLC Basic Program plus 的哪些块需要这些数据类型,参见各块的相关说 明。

- 创建 PLC 用户程序, 编辑用户块和对指令进行编程
- 将 TIA Portal 项目载入 PLC

TIA Portal 的全局 SINUMERIK 系统库中,不但有用作复制模板的 SINUMERIK ONE PLC Basic Program plus 块和数据类型,还有包含各种指令的库。您可通过拖放操作,将所需的块拖动

#### *4.3* 基本程序的使用

至项目的"程序块"文件夹中。还可通过拖放,将"指令"选项卡中的指令拖动至块编辑器 中使用。

#### 说明

## 安装**/**升级

SINUMERIK ONE NCU 的 PLC 只能在 TIA Portal 中投入运行。

启动装有 SINUMERIK STEP 7 Toolbox 工具箱软件的 TIA Portal 并创建一个项目后,可在 TIA Portal 中使用 SINUMERIK ONE NCU 的各项功能。

# **4.3** 基本程序的使用

可在一个 TIA Portal 项目中创建多个设备或机床,使用基本程序的不同指令进行组态。

# 备注

项目结构以及项目和用户程序的创建步骤,参见相关 TIA Portal 文档。

# 基本程序块操作步骤

在 TIA Portal 中通过系统库复制基本程序块。复制模板在"库"选项卡的"全局库"菜单项 下。

文件夹 しょうしゃ トランス 国民会社 しょうしょう トランス しゅうしょう 内容 复制模板 > SINUMERIK ONE PLC Basic 要使用 PLC 基本程序 Basic Program plus > SINUMERIK ONE PLC BP plus Program plus 对 SINUMERIK ONE 进行编 程,需要用到这个复制模板 文件夹。 包含基本程序的所有块。 复制模板 > SINUMERIK ONE PLC Basic Program plus > SINUMERIK ONE PLC BP plus data types 该复制模板文件夹的内容由 PLC 基本程序使用,并且必 须复制到 PLC 数据类型文件 夹下。 包含 PLC 基本程序所使用的所有 PLC 数 据类型。

在各子文件夹中,可以查看 PLC 基本程序的下列结构化组成部分:

块复制模板和 PLC 数据类型复制模板可以通过拖放操作,单个或与文件夹结构一起复制和嵌 入到项目中。

*4.4* 嵌入 *PLC* 基本程序块

# 指令操作步骤

在程序编辑器中使用时,再从"指令"选项卡复制 PLC 基本程序的专用 SINUMERIK 指令。

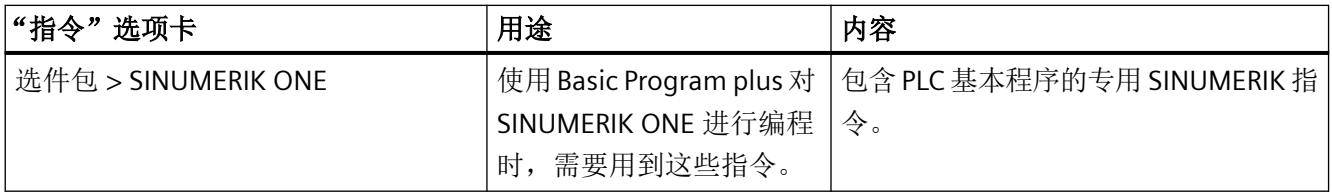

# **4.4** 嵌入 **PLC** 基本程序块

# 前提条件

• 已添加 NCU/PPU 17x0。

*4.4* 嵌入 *PLC* 基本程序块

## 步骤

按如下步骤,将基本程序块从复制模板中复制到项目导航的程序块文件夹下:

- 1. 切换至"库"选项卡,然后打开"SINUMERIK ONE PLC Basic Program plus"系统库
- 2. 将 PLC 基本程序块复制到项目中有多种方式:
	- 通过拖放将相应的"SINUMERIK ONE PLC BP plus"文件夹拖动至"程序块"文件夹下, 例如: "CNC 1 > PLC 1 > 程序块"。

### 说明

#### 复制此文件夹会改变用户自定义文件夹结构

在复制"SINUMERIK ONE PLC BP plus"文件夹时,系统会在"程序块"文件夹下自动创 建新的分组(子文件夹),并将现有程序块移动至此处。

若已通过自有分组对 PLC 基本程序进行过组织,并希望保留该结构,则从下一级文件 夹复制单独的程序块复制模板作为替代。

– 打开复制模板文件夹以及可能有的子文件夹,手动选中要复制的程序块,并通过拖放 将程序块拖动至程序块文件夹中。 如要选中连续的多个对象,可以点击第一个对象,然后按住上档键并点击最后一个对 象。

如要选中不连续的多个对象,可以按住 Ctrl 键并依次点击这些对象。 程序块被复制到项目。此时,系统会检查是否有重复的块名称,如果有,会显示"[复制时存](#page-47-0) [在冲突](#page-47-0) (页 [48\)](#page-47-0)"对话框。

## *PLC* 项目准备工作

*4.4* 嵌入 *PLC* 基本程序块

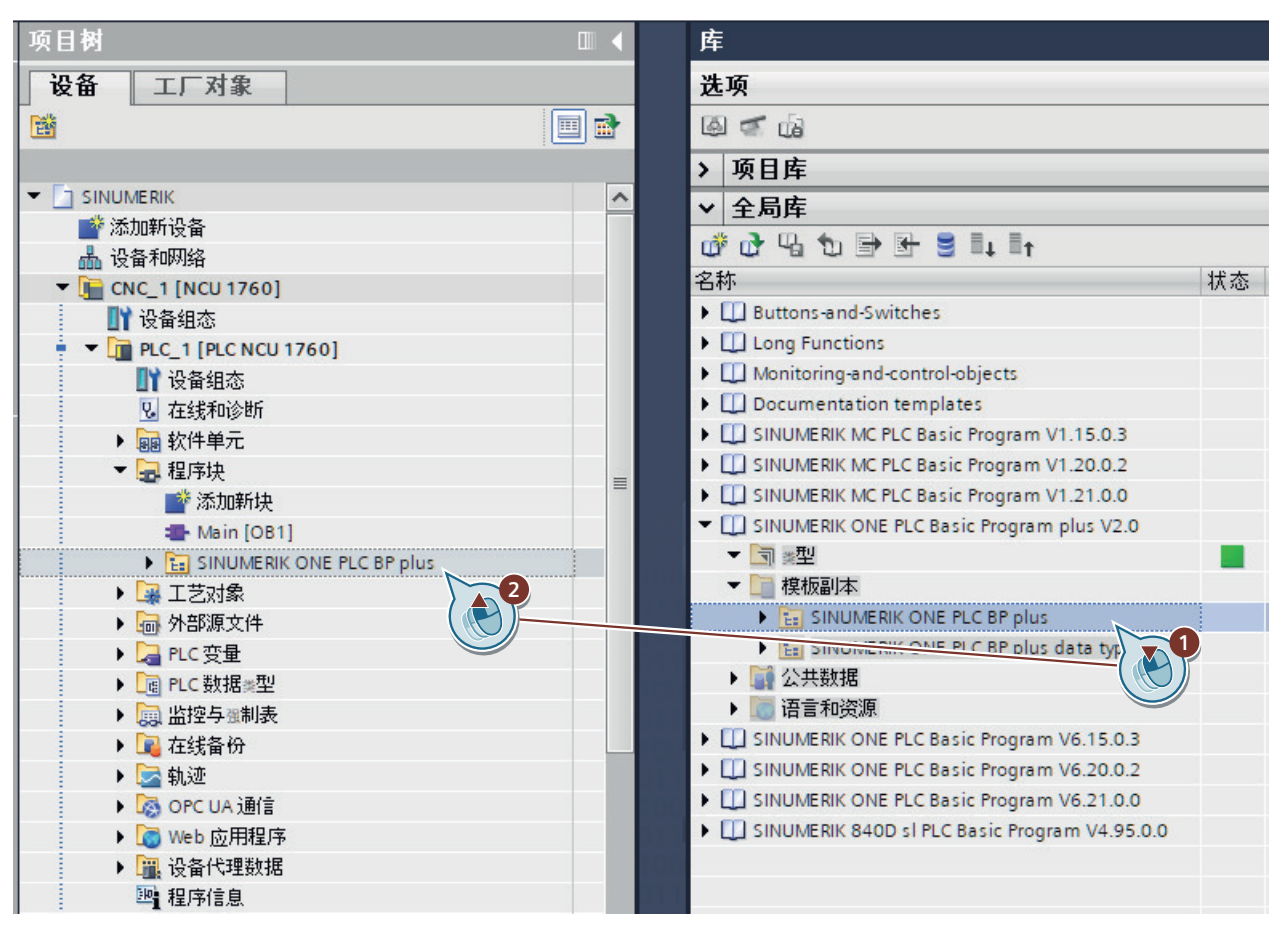

图 4-1 嵌入 PLC 基本程序块

结果

SINUMERIK PLC 基本程序块被复制到项目中。复制模板可能带有的文件夹也被复制。

此时可对所复制的程序块进行检查,手动删除不需要的 PLC 基本程序块。 若项目中存在不需要的程序块,会延长操作过程的持续时间,例如:加载、创建和读入 SINUMERIK 存档时。

<span id="page-47-0"></span>*4.6* 嵌入 *Basic Program plus* 的 *PLC* 数据类型

# **4.5** 复制程序块时的冲突

复制和嵌入程序块时,检查块的符号名称是否重复。如果发现重复使用符号名称引发冲突, 系统会显示一条消息。

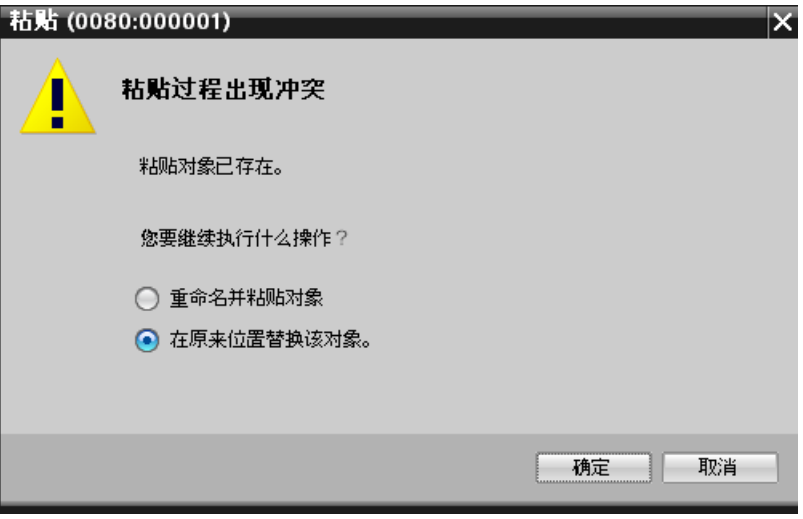

该对话框提供了以下几种排除冲突的操作选项:

- 取消复制操作,在项目导航区找到并删除已存在的程序块,然后重新进行复制。此时请 在对话框中点击"取消"。
- 仍然将复制模板复制到项目中,并覆盖已存在的程序块,无需知道是哪些程序块导致了 冲突。此时请在对话框中选择"新对象替换旧对象"并点击"OK"确认。

在这种情况下,对话框指出的另一个操作选项"重命名并插入对象"不能排除冲突。

# **4.6** 嵌入 **Basic Program plus** 的 **PLC** 数据类型

基本程序的 PLC 接口数据块可实现从 PLC 程序访问警报/消息和 Powerride。

在 SINUMERIK ONE PLC 基本程序的系统库中提供了用于定义数据块内容的 PLC 数据类型。

*4.6* 嵌入 *Basic Program plus* 的 *PLC* 数据类型

步骤

按如下步骤,将 PLC 数据类型复制到项目中:

- 1. 切换至"库"选项卡,然后打开"SINUMERIK ONE PLC Basic Program plus"系统库
- 2. 通过拖放操作,将"复制模板 > SINUMERIK ONE PLC Basic Program plus > SINUMERIK ONE PLC BP plus data types"文件夹拖动至项目的 PLC 数据类型文件夹下(比如"CNC\_1 > PLC\_1 > PLC 数据类型"下)。

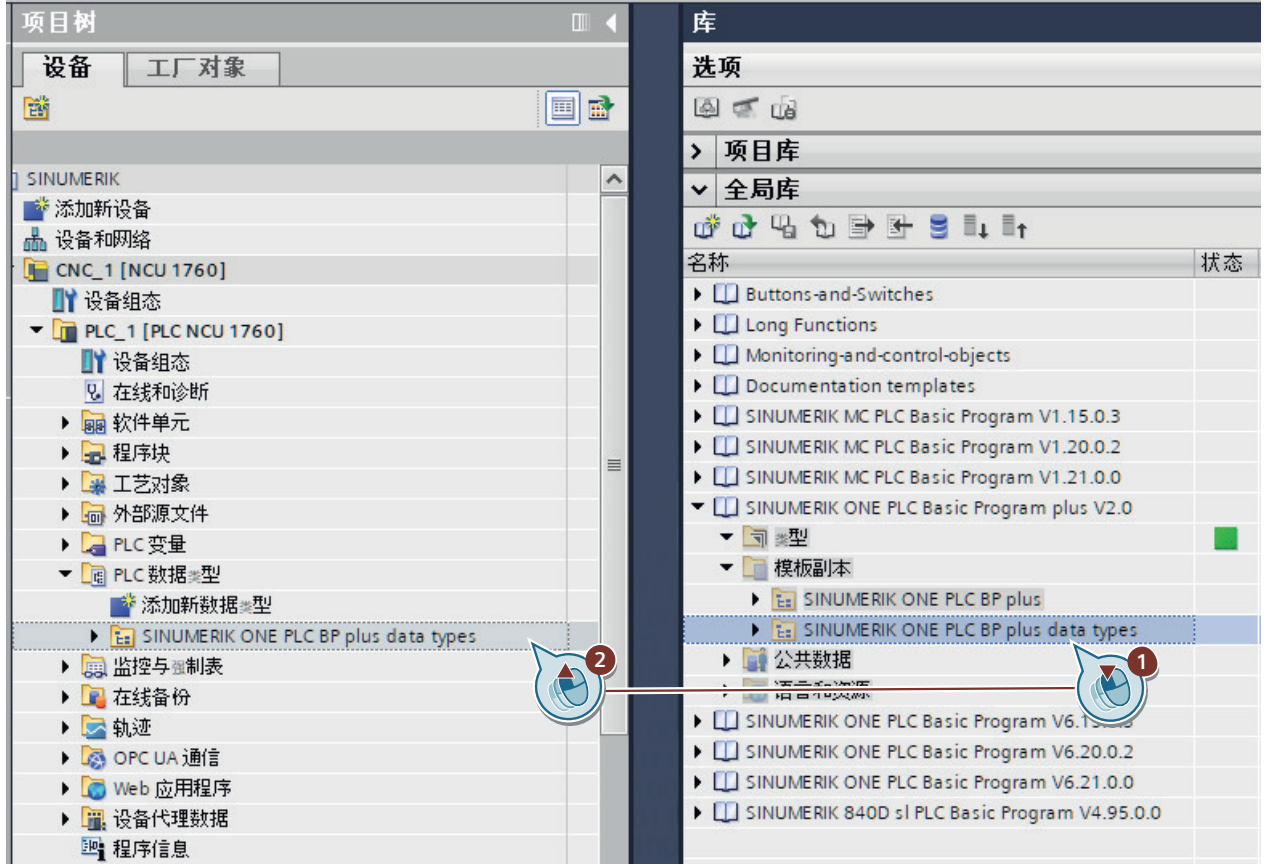

图 4-2 嵌入 PLC 数据类型

3. 在项目导航中右击"程序块",然后在右键菜单"编译"中选择指令"软件(完全编译程序 块)"。 系统对 PLC 程序进行编译, 此时会检查重复存在的程序块地址。

# 结果

数据类型已复制到项目中并分配给相应的 PLC 基本程序块。

#### 说明

#### 删除不使用的数据类型

检查文件夹"PLC 数据类型"中是否有未被程序块使用的数据类型。

<span id="page-49-0"></span>**4.7 嵌入 Basic Program 的 PLC 数据类型** 

# **4.7** 嵌入 **Basic Program** 的 **PLC** 数据类型

"SINUMERIK ONE PLC Basic Programm V6.x"全局系统库提供使用 NC 变量和操作元件等时所 需的 PLC 数据类型。这些数据类型必须额外嵌入"PLC 数据类型"文件夹。

*4.7* 嵌入 *Basic Program* 的 *PLC* 数据类型

步骤

按如下步骤,将 PLC 数据类型复制到项目中:

- 1. 切换到"库"选项卡,打开系统库"SINUMERIK ONE PLC Basic Program V6.x"。
- 2. 通过拖放操作,将"复制模板 > SINUMERIK ONE PLC Basic Program > SINUMERIK ONE PLC BP data types"中的下列文件夹拖动至项目的 PLC 数据类型文件夹下(比如"CNC\_1 > PLC\_1 > PLC 数据类型"下)。
	- 模块化 MCP 数据类型
	- NC 变量数据类型

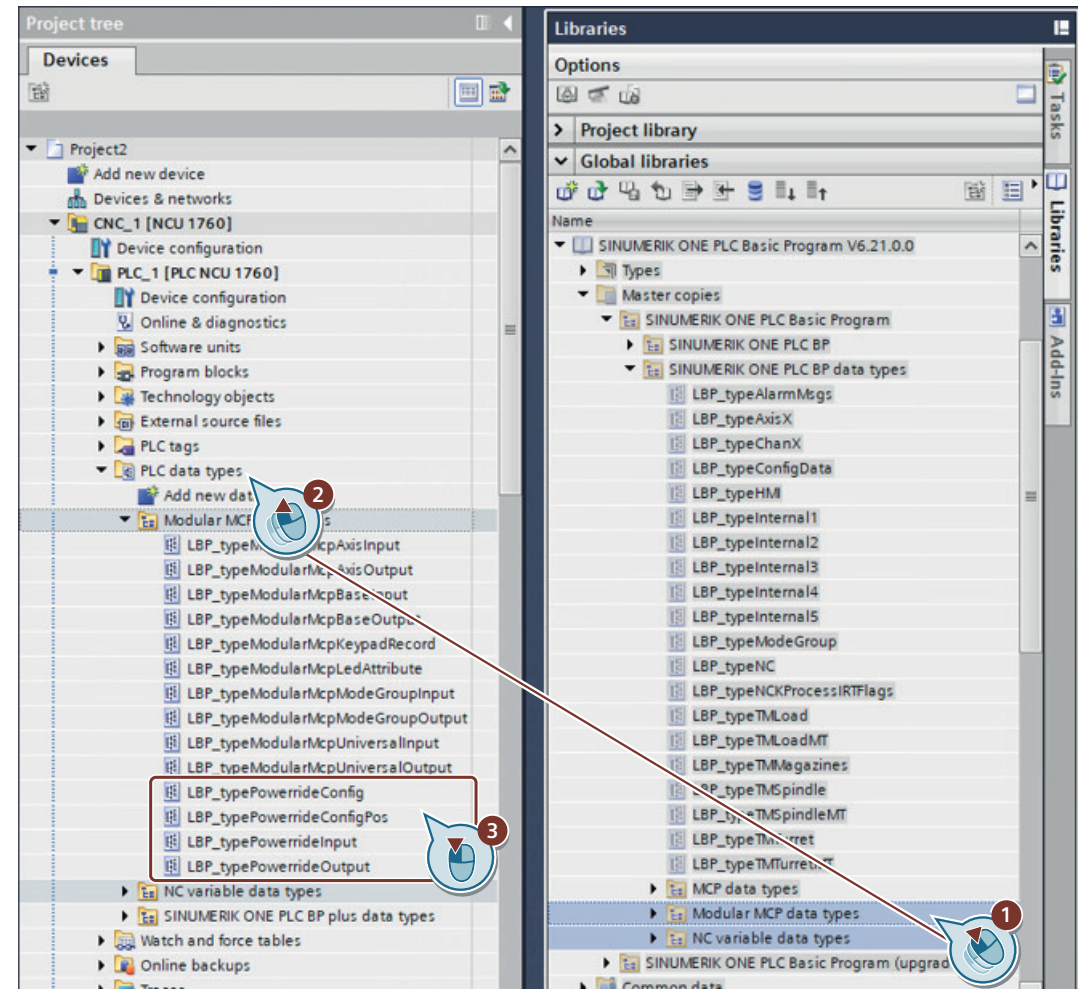

图 4-3 嵌入选择的 Basic Programm(比如 V6.xx 等) PLC 数据类型

3. 完成嵌入后,您可在"Modular MCP data types"(模块化 MCP 数据类型)子文件夹内删除下 列条目的 PLC 数据类型:

– LBP\_typePowerride\*

为 Powerride 使用 SINUMERIK ONE Basic Program plus data types 的 PLC 数据类型。

*4.8* 嵌入 *PLC* 指令

# 结果

数据类型已复制到项目中并分配给相应的 PLC 基本程序块。

#### 说明

#### 删除不使用的数据类型

检查文件夹"PLC 数据类型"中是否有未被程序块使用的数据类型。

# **4.8** 嵌入 **PLC** 指令

## 前提条件

- 已嵌入 PLC 基本程序块和数据类型
- 已在程序编辑器中打开一个块
- 项目中必须有 SINUMERIK ONE NCU V6.20(或更高版本)。只有在 SINUMERIK ONE NCU V6.20(或更高版本)下的块中,才能嵌入指令。

# 步骤

#### 说明

#### 包含指令的数据库版本和版本 **CNC-SW**(固件版本)

在 TIA-Portal V18 中,对于 CNC-SW V6.20 推荐系统库版本 V10.1,对于 CNC-SW V6.21 推 荐系统库版本 V11.0。

按下列步骤操作,可在用户程序中使用基本程序的各项指令:

- 1. 切换至"指令"选项卡,然后在"选件包"部分打开"SINUMERIK ONE"系统库。
- 2. 选择指令的系统库版本。根据所选系统库版本调整指令的版本。 您可以在"[指令可用性](#page-52-0) (页 [53\)](#page-52-0)"一章中找到有关系统库版本的更多信息。

*4.9* 指令可用性和 *NCK* 相关数据类型

<span id="page-52-0"></span>3. 将相关指令从选项卡拖动至打开的程序编辑器中。 指令嵌入所打开块的设置编程语言中。

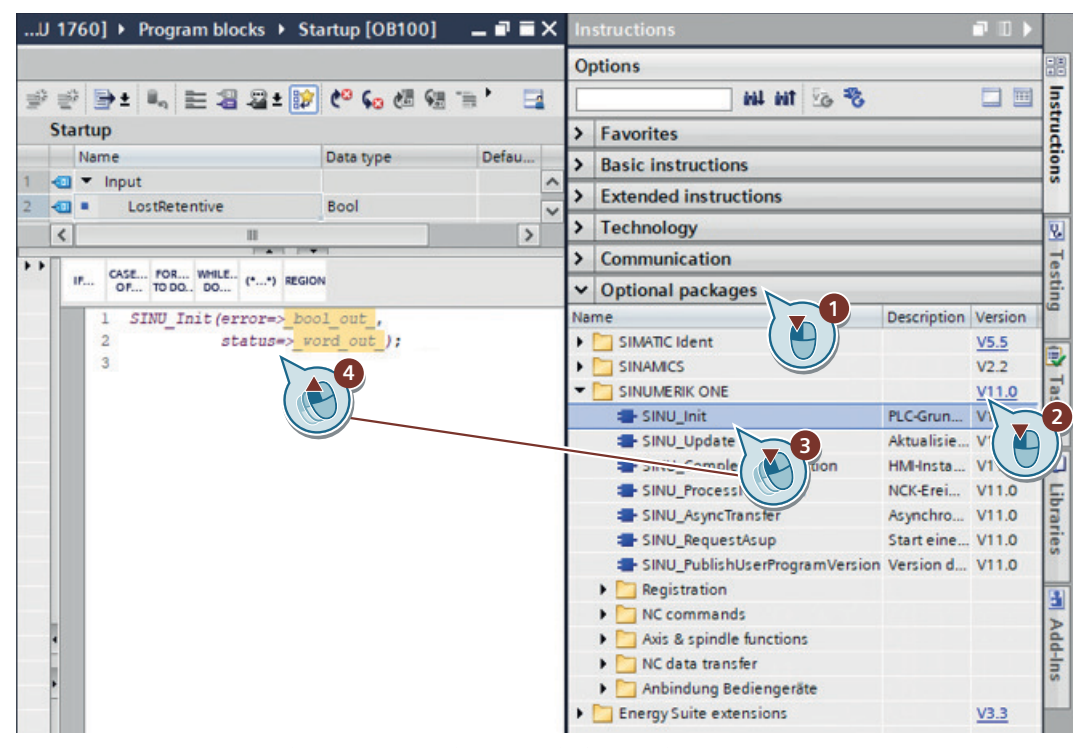

图 4-4 以"SINU\_Init"为例, 在 SCL 编程语言中嵌入指令

4. 为用户程序补充其他指令并对其进行编程。

结果

SINUMERIK PLC 基本程序的指令成功嵌入用户程序中。

# **4.9** 指令可用性和 **NCK** 相关数据类型

#### 说明

#### 自 **CNC-SW**(固件)**V6.20** 起可用

自 SINUMERIK CNC 软件版本(固件版本) V6.20 起, PLC Basic Program Plus 的指令系统库 可用于 SINUMERIK ONE。不支持旧版 SINUMERIK CNC 软件版本。

*4.9* 指令可用性和 *NCK* 相关数据类型

# **TIA Portal** 项目中的指令包含固件版本 **< V6.20**

- 指令在系统库中以灰显形式展示且不能添加至 PLC 程序。
- 如果在 PLC 程序中使用 PLC Basic Programm plus 的指令或 NCK 相关数据类型(例如通过 导入外部源),PLC 程序的编译可能出错。

## 系统库版本和在固件版本中的可用性

以下表格展示了指令的系统库版本以及在 NCU 固件版本中的可用性。

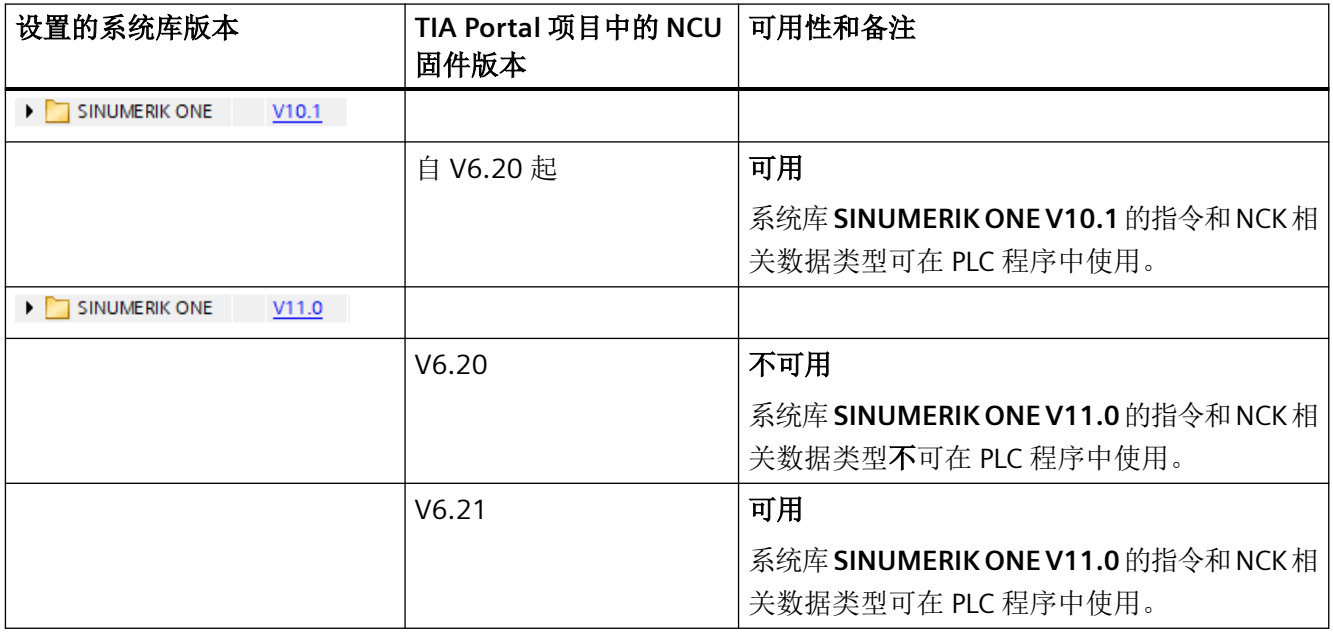

# 说明

#### 使用来自不可用的数据库版本的指令

如果在 PLC 程序中使用 SINUMERIK ONE 的指令或 NCK 相关数据类型, 但其对于已设置的 NCU 固件版本不可用(例如通过导入外部源),PLC 程序的编译可能出错。

*4.10 TIA Portal* 项目的升级

# **4.10 TIA Portal** 项目的升级

在从 TIA Portal V18 以下版本打开包含 PLC Basic plus 用户程序的 SINUMERIK 项目时, 系统 会要求升级项目。使项目可以在 TIA Portal 的新版本中继续使用。已设置的 NCU 设备版本(例 如 V6.20)不变。

#### 说明

## 升级包含 **SINUMERIK ONE PLC BP** 的固件 **V6.20** 以下版本

如果您想要将包含 SINUMERIK ONE PLC BP 的 TIA Portal 项目从旧版本升级且想要使用 SINUMERIK ONE PLC BP plus, 则通常必须将 PLC 用户程序全部重新创建。PLC 基本程序 SINUMERIK ONE PLC BP 和 SINUMERIK ONE PLC BP plus 不兼容且不能组合使用。

## 更多信息

有关 TIA Portal 项目和固件版本升级的更多信息参见*调试手册之组态与调试工序*的章节"升 级机床项目"。

# 理论上的项目更新过程和指令

- 1. 打开较旧版本的 TIA Portal 项目时,项目将根据要求自动升级至当前 TIA Portal 版本。
- 2. 保存并编译项目。
- 3. 通过更换设备将 SINUMERIK ONE NCU 更换至包含新固件版本的 NCU
- 4. 保存并编译项目。
- 5. 删除您的 TIA Portal 项目中的 SINUMERIK ONE PLC BP plus 数据类型和 SINUMERIK ONE PLC BP plus 块副本。数据类型和块是 SINUMERIK ONE PLC BP plus 系统库的副本。

#### 说明

#### **LSINU\_Deprecated\*** 块自 **V2.0** 起不再是系统库的组成部分

块 LSINU DeprecatedConfigOpUnitComm、LSINU DeprecatedHandwheels、 LSINU\_DeprecatedOpUnitComm、LSINU\_DeprecatedConfigOpUnitCommData、 LSINU\_DeprecatedInternal1、LSINU\_DeprecatedInternalProc2 不再是 SINUMERIK ONE PLC BP plus V2.0 供货范围的组成部分,而是通过指令分离。

如果保留 TIA Portal 项目中的 PLC 块直至 PLC 程序转换为新的指令,则在此步不要将块移 出项目。

为将来能更好地继续工作,应将 PLC 用户程序中的 LSINU\_Deprecated\* 块转换为新的指 令。

- 6. 从 SINUMERIK ONE PLC BP plus V2.0 系统库中复制 SINUMERIK ONE PLC BP plus 数据类型和 块至 TIA Portal 项目。
- 7. 不要将版本为 V6.20 的 SINUMERIK ONE PLC BP 数据类型升级至版本 V6.21, 可在 PLC 项目 中保留。

# *4.11* 块和库操作

- 8. 转入选项卡"指令", 将指令库的 SINUMERIK ONE 系统库设为版本 V11.0。
- 9. 保存并编译项目(完全编译软件)。 升级 PLC 项目中的指令至设置的版本 V11.0。
- 10.删除 PLC 用户程序中的从 PLC BP plus V1.0 调用 LSINU Deprecated\* 块, 用当前的指令系统 库指令替换它。

# 编译时出现故障报告及解决方法

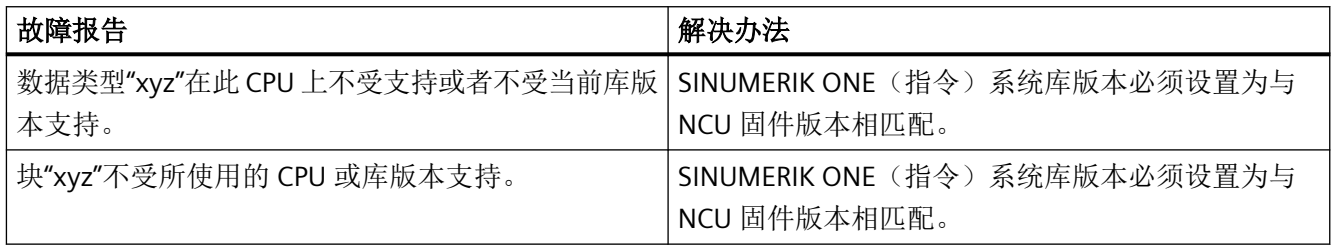

# 更多信息

关于 TIA Portal 项目升级的更多信息您可在 SINUMERIK STEP 7 Toolbox 工具箱软件安装媒介 上自述文件中找到 (..\Documents\Readme\)。

# **4.11** 块和库操作

可对块进行分组等操作,也可从其他项目应用或复制块。

在 TIA Portal 和 SINUMERIK STEP 7 Toolbox 工具箱软件的在线帮助中您可以找到更多关于如 何处理块的信息。

# **5.1** 顺序结构

# 简介

初始化、注册和升级数据所需的基本程序块和指令,可在相应的执行层级调用。执行层级可 以是 OB (组织块), 也可以是自有 FB (功能块)或 FC。

通过在启动 OB 等中注册,可以将数据交换变量的位置告知基本程序。循环数据交换(更新 所有实例)通过"SINU\_Update"指令实现。

## 流程原理

使用 SINUMERIK ONE PLC Basic Programm plus 基本程序的块时,遵循下列流程原理。此流 程涉及块的正确调用。

- 1. 使用 NCK 相关数据类型,对基本程序执行一次初始化 (Init)
	- 有两种初始化方法
	- 通常可以在启动 OB 中进行初始化。
	- 如果需要, 在"SINU CompleteRegistration"之前的循环操作中也可以进行初始化。
- 2. 块的一次性登记(注册)

#### 可通过以下两种方式进行注册

- 通常可以在启动 OB 中进行注册。
- 如果需要, 在"SINU CompleteRegistration"之前的循环操作中也可以进行注册。

#### 说明

#### **NCK** 实例

注册后可以立即访问 NCK 实例的值。

3. 结束注册, 包括为 SINUMERIK Operate (HMI) 提供注册信息 ("SINU\_CompleteRegistration")。

## 说明

#### **HMI** 实例

只有在执行了 SINU CompleteRegistration 后,才可以访问 HMI 实例的值。

- 4. 使用"SINU Update"循环更新所有实例。
- 5. 在"SINU Update"发布输出信号 "reRegisterNeeded" = TRUE 发出请求后, 重新关联注册的实例 ("SINU\_ReRegister\*")。
- 6. 出现 NC 过程报警后, 使用"SINU\_ProcessNckEvent"处理 NCK 事件。

*5.2* 数据类型、访问功能和程序运行

### 参见

[快速入门](#page-60-0) (页 [61](#page-60-0))

# **5.2** 数据类型、访问功能和程序运行

# 说明

一般情况下,在引导启动过程中对所需的 NCK 相关数据类型的实例执行一次初始化 ① 和注 册 ②。

# 说明

如有必要,也可在完成引导启动后,在循环运行中进行初始化和注册。注意必须在开始执行 循环数据交换前执行。

在循环运行中,通过调用指令"SINU\_Update",更新注册的所有用户实例 ③。

如果"SINU\_Update"发布输出信号 "reRegisterNeeded" = "TRUE",需要使用 "SINU\_ReRegister<Object>"和"SINU\_Update"对注册的所有用户实例执行一次重新关联 ④。

*5.3 PLC* 基本程序的掉电保持行为

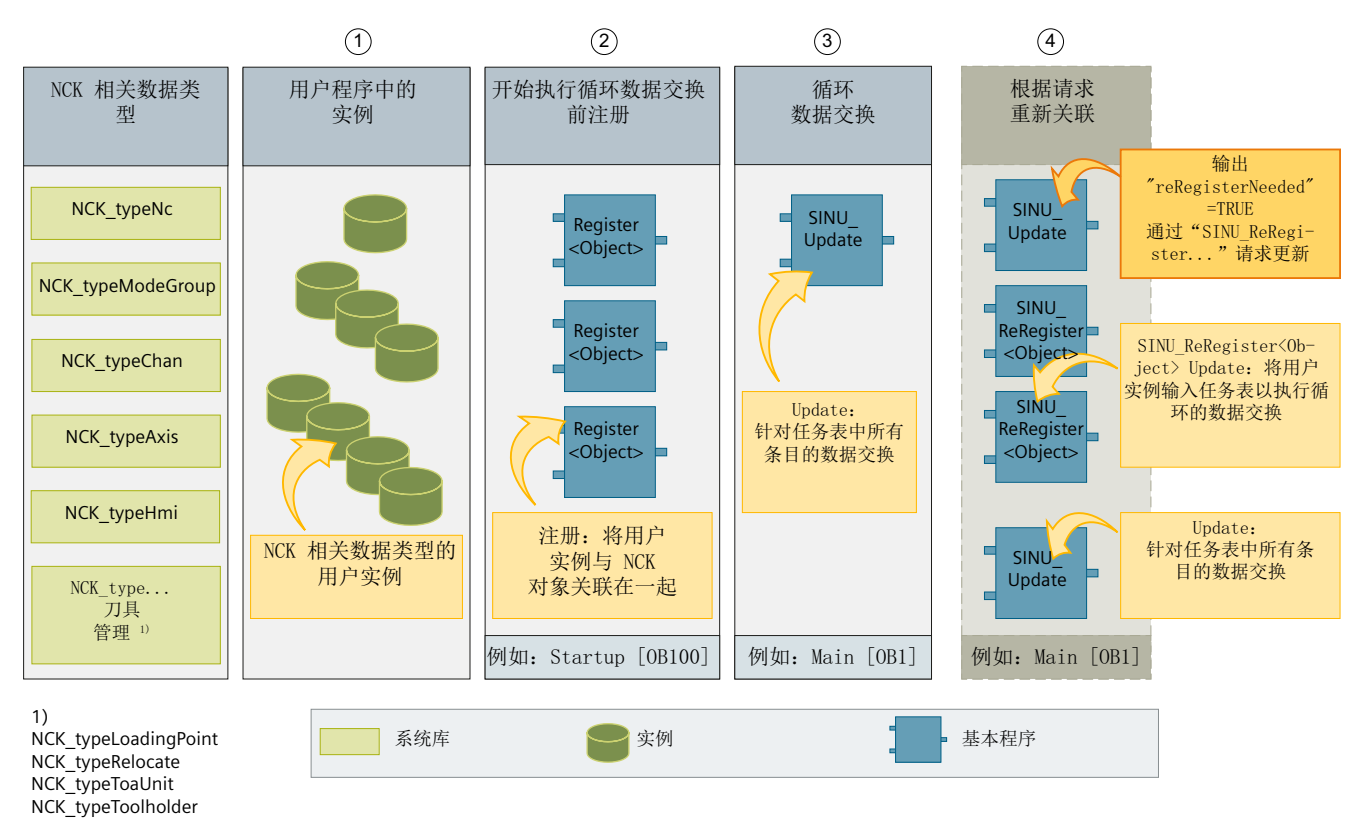

下图通过示意图形式,介绍程序运行以及各数据类型与功能之间的关系

图 5-1 SINUMERIK ONE PLC Basic Program plus 的数据类型和功能

# **5.3 PLC** 基本程序的掉电保持行为

掉电保持是为系统定制预设的设置,无法在 NCK 相关数据类型的变量中进行变更。

参见

[掉电保持](#page-88-0) (页 [89](#page-88-0))

*5.3 PLC* 基本程序的掉电保持行为

# <span id="page-60-0"></span>**6.1** 概览

本章通过举例的方式,介绍如何使用基本程序在 PLC 和 NC 之间进行数据交换。 示例是一台具有下列对象的简单机床:

- $-\uparrow$  NC (nc)
- 一个通道 (chan1)
- 一个运行方式组 (modeGroup1)
- 三个轴 (轴 X1、Y1、Z1)
- 示例:使用刀具管理 (toa, toolholder, loadingPoint, relocate)

#### 前提条件

- 已安装基本程序库和数据类型。
- 已创建一个使用 SINUMERIK ONE 的 TIA 博途项目。
- 已在项目中应用全局库的块和数据类型。
- 如果是"Create MyVirtual Machine"项目,必须额外激活[块的可模拟性](#page-132-0) (页 [133](#page-132-0))。

#### 基本编程流程

- 1. 以相应的数据结构,为所有对象实例创建一个全局数据块。也可为每个对象实例单独创建数 据块。
- 2. 在 PLC 项目中创建一个数据类型为"NCK\_typeHmi"的"LSINU\_Hmi"全局数据块。
- 3. 初始化基本程序"SINU\_Init"并注册要使用的 NC 对象实例"SINU\_Register<对象>"。
- 4. 在一个循环 OB(比如 OB1)中组态 PLC 和 NC 之间的数据交换,然后使用"SINU Update"更新 NC 对象实例。
- 5. 创建 PLC 用户程序。

# **6.2** 创建对象实例的数据块

此基本程序应用于 PLC 和 NCK 或 HMI 间的数据交换, 包含"NCK type"类型使用者实例。例 如在一个数据块中声明所有对象。

*6.2* 创建对象实例的数据块

## 步骤

按下列步骤创建数据块:

- 1. 创建一个数据块,例如名称为 "NckInst"。
- 2. 在静态局部数据("Static"部分)下,声明块接口中所需的变量。

#### 说明

您也可为每个对象单独创建数据块,以此实现模块化编程,比如包含轴 X1 的"X1"等。

下表所示,是在"Static"部分为所有需要的轴、通道、运行方式组、NC接口创建的变量,以 及为刀具管理变量示例创建的变量(TOA 单元、刀夹、装载位、移刀)。"NCK\_typeHmi"类 型对象仅在项目中使用 HMI (SINUMERIK Operate) 时必需。

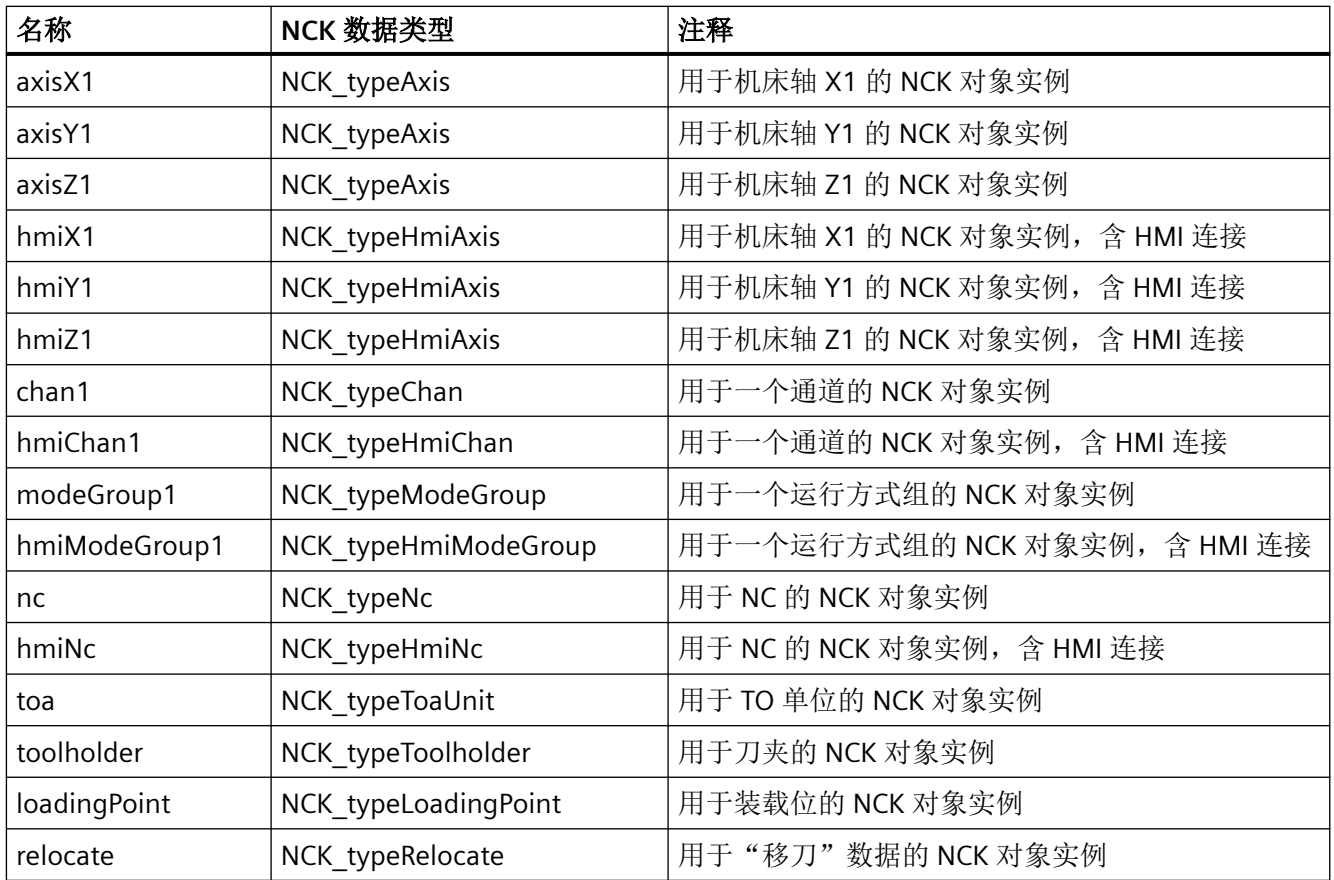

#### *6.3* 为与 *HMI* 交换数据创建数据块

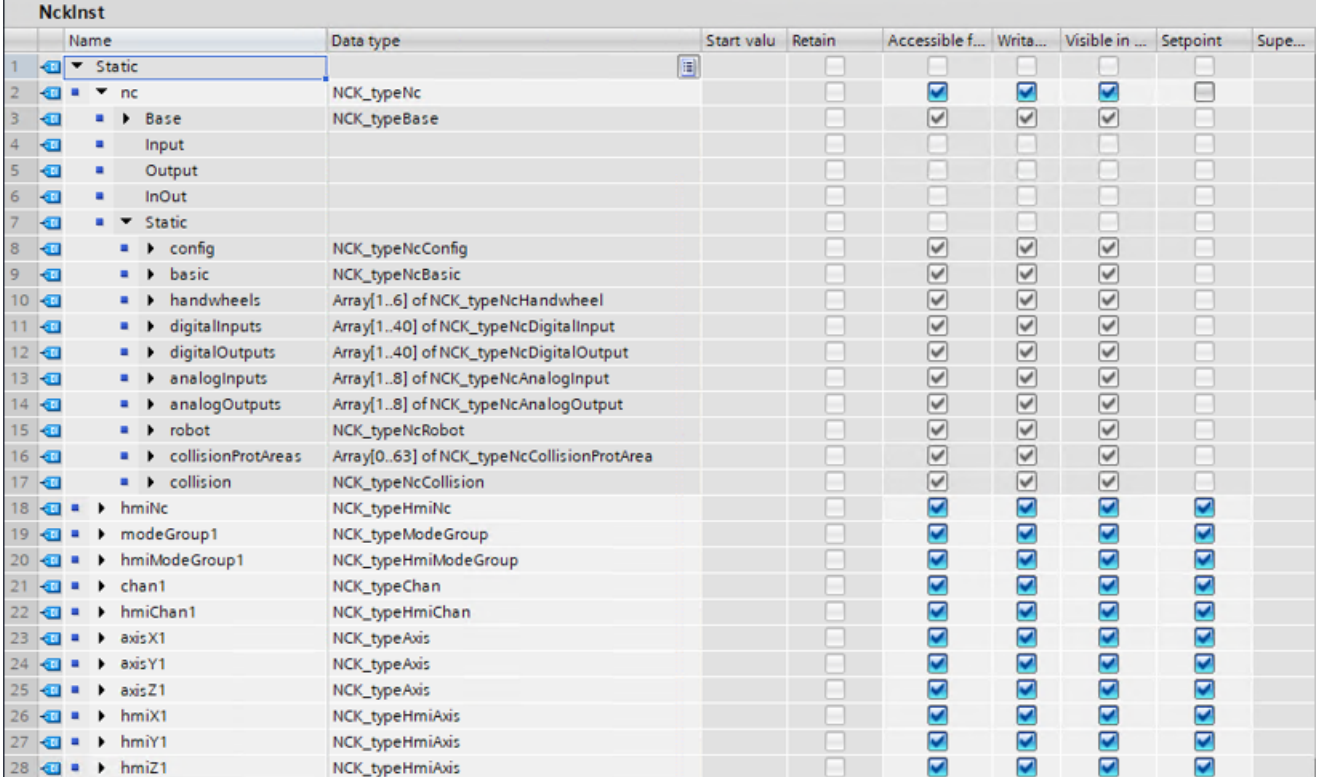

图 6-1 "NckInst"数据块示例

# 其他步骤

下一步,为与 HMI 交换创建数据块"LSINU\_Hmi"。

# **6.3** 为与 **HMI** 交换数据创建数据块

为了让 HMI SINUMERIK Operate 能使用接口信号,必须在项目中创建名称为"LSINU\_Hmi"、 数据类型为"NCK\_typeHmi"的全局数据块。使用 HMI 时需要用到这个全局数据块。

#### 步骤

按下列步骤创建数据块:

1. 生成一个数据类型为 "NCK\_typeHmi"., 名为 "LSINU\_Hmi" 的全局数据块。

# 注意

#### 名称和数据类型**"LSINU\_Hmi"**

数据块名称**必须**为"LSINU Hmi",且数据类型必须为"NCK typeHmi"。不允许使用其他名称 和数据类型!

# **6.4** 在启动过程中初始化和注册

开始调用所有其他功能之前,必须先使用"SINU\_Init"指令对基本程序进行初始化。

背景数据块中创建的各个变量,必须针对轴、通道、运行方式组、NC 接口、TOA 单元、刀夹、 装载位和移刀进行注册。

注册时,出于分配 NC 对象的目的,将数据结构的存储情况告知基本程序。所有实例都完成 注册后,必须结束注册。

# 在启动 **OB** 中注册

在组织块 Startup [OB100] 中, 调用初始化指令、用于注册的指令, 以及用于结束注册的 "SINU\_CompleteRegistration"。

下例介绍如何在启动过程中进行注册调用。

```
// tempError: Bool
// tempStatus: Word
...
SINU Init(error => #tempError,
          status => #tempStatus);
SINU RegisterNcWithHmi(error => #tempError,
                         status => #tempStatus,
                         nc := "NckInst".nc,
                         hmiNc := "NckInst".hmiNc);
SINU_RegisterModeGroupWithHmi(number := 1,
                               error => #tempError,
                               status => #tempStatus,
                               modeGroup := "NckInst".modeGroup1,
                               hmiModeGroup := "NckInst".hmiModeGroup1
) ;
```
*6.4* 在启动过程中初始化和注册

```
SINU RegisterChanWithHmi(number := 1,
                         error => #tempError,
                         status => #tempStatus,
                         chan := "NckInst".chan1,
                         hmiChan := "NckInst".hmiChan1
) ;
SINU RegisterAxisWithHmi(number := 1,
                         error => #tempError,
                         status => #tempStatus,
                         axis := "NckInst".axisX1,
                         hmiAxis := "NckInst".hmiX1
) ;
SINU RegisterAxisWithHmi(number := 2,
                         error => #tempError,
                         status => #tempStatus,
                         axis := "NckInst".axisY1,
                         hmiAxis := "NckInst".hmiY1
) ;
SINU RegisterAxisWithHmi(number := 3,
                         error => #tempError,
                         status => #tempStatus,
                         axis := "NckInst".axisZ1,
                         hmiAxis := "NckInst".hmiZ1
) ;
SINU RegisterToaUnit(number := 1,
                     error => #tempError,
                     status => #tempStatus,
                     toaUnit := "NckInst".toa
) \mathbf{r}SINU RegisterToolholder(number := 1,
                        error => #tempError,
                        status => #tempStatus,
                        toolholder := "NckInst".toolholder,
                        toaUnit := "NckInst".toa
) \mathbf{r}SINU_RegisterLoadingPoint(number := 1,
                          error => #tempError,
                          status => #tempStatus,
                          loadingPoint := "NckInst".loadingpoint,
                          toaUnit := "NckInst".toa
) ;
SINU RegisterRelocate(error => #tempError,
                      status => #tempStatus,
                      relocate := "NckInst".relocate,
                      toaUnit := "NckInst".toa
) ;
```
*6.5* 循环交换数据

#### **SCL**

```
SINU CompleteRegistration(error => #tempError,
                       status => #tempStatus,
                       hmi := "LSINU_Hmi"
) ;
```
...

# 说明

## 示例备注

也可使用"SINU\_RegisterAxisByInst"和"SINU\_RegisterAxisByName"指令进行轴注册。

# **6.5** 循环交换数据

 $)$  ;

背景数据块中的变量通过循环调用进行更新。

# 循环 **OB** 中的数据交换

在循环 OB (比如 OB1) 中调用"SINU Update"。"SINU Update"发布信号"reRegisterNeeded" = "TRUE"时(比如运行中完成下载后), 必须先重新关联注册的所有实例 ("SINU\_ReRegister…")。注册后再次调用"SINU\_Update"。调用"SINU\_Update"后,可以编程 设置另外一个用户程序。

下例介绍循环更新调用。

```
// tempNcCpuReady: Bool
// tempReRegisterNeeded: Bool
// tempError: Bool
// tempStatus: Word
...
SINU_Update(ncCpuReady => #tempNcCpuReady,
             reRegisterNeeded => #tempReRegisterNeeded,
             error => #tempError,
             status => #tempStatus
             );
IF #tempReRegisterNeeded THEN
   SINU ReRegisterNc(error => #tempError,
                          status => #tempStatus,
                          nc := "NckInst".nc
```
*6.5* 循环交换数据

#### **SCL**

```
SINU ReRegisterModeGroup(error => #tempError,
                            status => #tempStatus,
                            modeGroup := "NckInst".modeGroup1
) \mathbf{r}SINU ReRegisterChan(error => #tempError,
                        status => #tempStatus,
                        chan := "NckInst".chan1
) \mathbf{r}SINU ReRegisterAxis(error => #tempError,
                        status => #tempStatus,
                        axis := "NckInst".axisX1
) \mathbf{r}SINU ReRegisterAxis(error => #tempError,
                        status => #tempStatus,
                        axis := "NckInst".axisY1
) \mathbf{r}SINU ReRegisterAxis(error => #tempError,
                        status => #tempStatus,
                        axis := "NckInst".axisZ1
) \mathbf{r} SINU_ReRegisterToolholder(error => #tempError,
                             status => #tempStatus,
                             toolholder := "NckInst".toolholder
) \mathbf{r}SINU ReRegisterLoadingPoint(error => #tempError,
                               status => #tempStatus,
                               loadingPoint := "NckInst".loadingpoint
) ;
   SINU_ReRegisterRelocate(error => #tempError,
                           status => #tempStatus,
                           relocate := "NckInst".relocate
) ;
   // SINU_ReRegister* 后再次调用 SINU_Update
  SINU Update(ncCpuReady => #tempNcCpuReady,
              reRegisterNeeded => #tempReRegisterNeeded,
              error => #tempError,
              status => #tempStatus
              );
END_IF;
```
...

*6.6* 以太网机床控制面板和 *HT 10* 通讯组态

# **6.6** 以太网机床控制面板和 **HT 10** 通讯组态

下面的示例介绍了通过以太网创建模块化机床控制面板通信的方法。机床控制面板由以下模 块组成:

- 1 个基本模块
- 4 个按键模块
- 2 个 SINUMERIK Powerride
- 2 个手轮
- 此外,还使用了一个带手轮的 HT 10 手持操作设备。

## 编程流程

- 1. 为了建立与各以太网 HMI 设备的循环通信,在单独实例中分别针对模块化的机床控制面板和 HT 10 调用"SINU\_UpdateEthernetMcp"指令。 更多信息参见"SINU UpdateEthernetMcp (页 [1271\)](#page-1270-0)"一章。
- 2. 为了将两个 HMI 设备的手轮数据传输到 NCK 中, 收集模块化 MCP (2 个手轮)和 HT 10 (1 个 手轮)的手轮数据并通过指令"SINU TransferHandwheelData"将其传输到 NCK 中。 更多信息参见"SINU TransferHandwheelData (页 [1279](#page-1278-0))"一章。

*6.6* 以太网机床控制面板和 *HT 10* 通讯组态

3. 为了存储机床控制面板的输入和输出数据以及手轮数据,创建一个全局数据块"DataMcp"。为 创建模块化机床控制面板的输入和输出映像,请使用 SINUMERIK STEP 7 Toolbox 软件中随附 的 PLC 数据类型。

更多信息参见"插入 PLC [数据类型基础程序](#page-49-0) (页 [50](#page-49-0))"一章。

说明

手轮数据的数据类型为"[SI](#page-1281-0) (页 [1282](#page-1281-0))"。该数据类型不在全局库中, 但属于 TIA 系统库的 一部分,必须输入到"数据类型"一栏中。

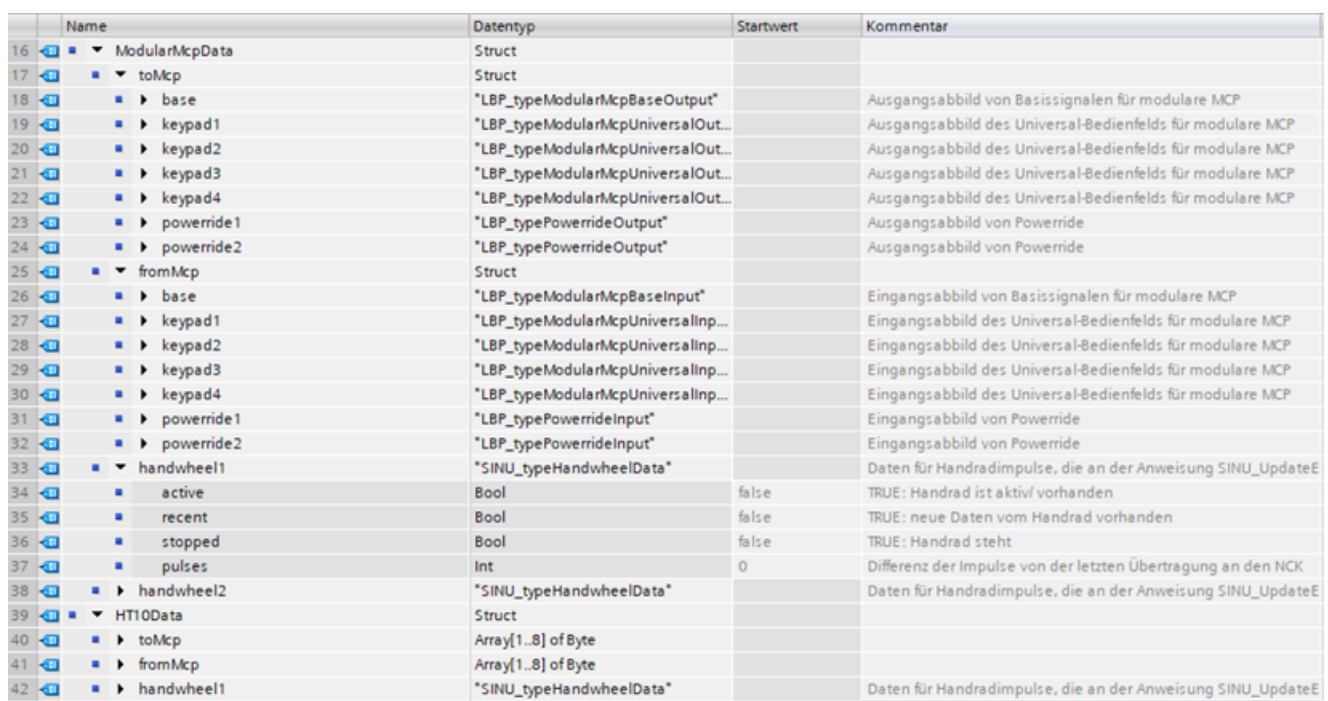

图 6-2 数据块中包括了输入和输出映像及手轮数据

4. 在块(用于调用指令)的临时或静态区域定义所有其他的输入和输出参数。

*6.6* 以太网机床控制面板和 *HT 10* 通讯组态

# 示例

以下示例显示了对通信(与机床控制面板和手持操作设备进行的通信)的工程组态的调用。

- // InstUpdateEthernetMcpMod : SINU\_UpdateEthernetMcp
- // InstUpdateEthernetMcpHT10 : SINU UpdateEthernetMcp
- // tempMcpReady : Bool
- // tempNewData : Bool
- // tempIdentified : Bool
- // tempMcpType : Byte
- // tempLengthIn : USInt
- // tempLengthOut : USInt
- // tempBusy : Bool
- // tempWarning : Bool
- // tempError : Bool
- // tempStatus : Word
- // 调用 SINU UpdateEthernetMcp, 以与模块化机床控制面板通信
- #InstUpdateEthernetMcpMod(enable := TRUE,

```
 connectionId := 1001, // PLC 上的连接标识 1001
 interfaceId := 262, // 网络接口的接口 ID
 mcpReady => #tempMcpReady,
 newData => #tempNewData,
 identified => #tempIdentified,
 mcpType => #tempMcpType,
 lengthIn => #tempLengthIn,
 lengthOut => #tempLengthOut,
 handwheel1 => "DataMcp".ModularMcpData.handwheel1,
 handwheel2 => "DataMcp".ModularMcpData.handwheel2,
 busy => #tempBusy,
warning \Rightarrow #tempWarning,
 error => #tempError,
 status => #tempStatus,
 fromMcp := "DataMcp".ModularMcpData.fromMcp,
 toMcp := "DataMcp".ModularMcpData.toMcp);
```
**SCL**

```
// 调用 SINU_UpdateEthernetMcp,以与 HT10 通信
#InstUpdateEthernetMcpHT10(enable := TRUE,
                                 address := 14, // HT 10 地址 14
                                udpPort := 16002, // PLC 上的端口 16002
                                 connectionId := 1002, // PLC 上的连接标识 1002
                                 interfaceId := 262, // 网络接口的接口 ID
                                 mcpReady => #tempMcpReady,
                                 newData => #tempNewData,
                                 identified => #tempIdentified,
                                 mcpType => #tempMcpType,
                                 lengthIn => #tempLengthIn,
                                 lengthOut => #tempLengthOut,
                                 handwheel1 => "DataMcp".HT10Data.handwheel1,
                                 busy => #tempBusy,
                                warning \Rightarrow #tempWarning,
                                 error => #tempError,
                                 status => #tempStatus,
                                 fromMcp := "DataMcp".HT10Data.fromMcp,
                                toMcp := "DataMcp".HT10Data.toMcp);
// 调用 SINU_TransferHandwheelData,以将手轮数据传输到 NCK 中。
"SINU_TransferHandwheelData"(handwheel1:="DataMcp".ModularMcpData.handwheel1, //机床控制面板
的手轮 1
                              handwheel2:="DataMcp".ModularMcpData.handwheel2, // 机床控制面板
的手轮 2
                              handwheel3:="DataMcp".HT10Data.handwheel1, // HT 10 的手轮
                              handwheel4:=NULL,
                              handwheel5:=NULL,
                              handwheel6:=NULL,
                              error=>#tempError,
                              status=>#tempStatus);
```
## 后续步骤

此步骤仅设置设备通讯。机床仍无法操作。在用户程序中还必须编程机床控制面板 (MCP) 和 NC/PLC 接口(NC、运行方式组、通道、轴、HMI)之间的信号。MCP(按键等)的信号传 递至 NC/PLC 接口, NC/PLC 接口的信号传递至 MCP (LED 灯)。

# 6.7 **NCK** 信号的传输和应答时间

NC (NCK) 中的不同事件会传输到 PLC。视事件类型而定,可在不同时间,在 PLC 用户程序 中访问这些事件,并于不同时间在 NCK 上应答。

*6.8* 编程技巧与建议

## 在过程报警 **OB** 中处理事件

在 NCK 事件的过程报警 OB (比如 OB40)中调用"SINU\_ProcessNckEvent", 参见 NC [事件和](#page-90-0) [过程报警](#page-90-0) (页 [91](#page-90-0))章节。无需调用其他块。在后续循环中提供数据。

## 示例

下例介绍用于传输事件控制的 NCK 信号的调用。

#### **SCL**

```
// tempError: Bool
// tempStatus: Word
SINU_ProcessNckEvent(error => #tempError, 
                         status => #tempStatus);
```
# 更多信息

关于 NCK 事件处理的详细信息和示例,参见"[SINU\\_ProcessNckEvent](#page-1090-0) (页 [1091](#page-1090-0))"章节。

# **6.8** 编程技巧与建议

本章主要介绍 PLC 程序组态和编程的技巧与建议。

#### 组态提示

#### 在块的声明部分使用 **NCK** 相关数据类型,**FC**、**FB**

- Input, Output, InOut 不支持 NCK 数据类型阵列, 只能使用单个 NCK 数据类型
- Temp, Const 不支持 NCK 数据类型
- Static 支持 NCK 数据类型阵列和所有 NCK 数据类型
- STRUCT, PLC 数据类型 不支持 NCK 数据类型
## 编程提示

## 用户程序结构

- 既可在单独的数据块中为每个对象声明 NCK 相关数据类型,也可在一个数据块中为多个 对象声明数据类型。这样可以在一个数据块中声明各对象的逻辑关系。 数据块举例:
	- 全局 DB (数据块) "通道 1"具有通道 1 的对象示例 (包括 HMI) 以及通道 1 下属各轴。
	- 用于更换刀具的全局 DB(换刀装置通道,下属各轴...)
- 必须先用"SINU Init"对基本程序进行初始化,否则无法注册对象。
- 动态注册 NC 对象:
	- 将 NC 对象注册为第一个
	- 根据 <NC>.config.activeModeGroups 注册运行方式组对象
	- 根据 <NC>.config.activeChans 注册通道对象
	- 根据 <NC>.config.activeAxes 注册轴对象

## 运行中下载

在运行中下载时,注意[数据类型、访问功能和程序运行](#page-57-0) (页 [58](#page-57-0))章节的相关信息。

## 编译导入的块**/**源时出错

当不同版本的数据(例如所使用的选项卡指令)通过全局库或者 VCI 导出/导入时,导入源/块 后编译 PLC 块时出现错误。

#### 底部

通过 Openness 或使用 VCI (版本控制接口) 从 SCL 或 XML 文件导入代码后, 在编译导入的 PLC 块时可能会出现错误。如果数据块或用户程序中的变量使用了特定变量名称,并且在前 一次导出时在"选件包 > SINUMERIK ONE"下为指令设置的版本与导入时不同,就会出现这 种情况。

编译器会将该结构解释为以下变量名的分片访问,并自动进行转换。

- $\bullet$  <Tag> $.X<0..63>$
- $<$ Tag>.**B** $<$ 0..7>
- $<$ Tag>.W $<$ 0..3>
- $<$ Tag $>$ , **D** $<$ 0..1 $>$

示例:

"MyInstDB".X1 变为 "MyInstDB".**%**X1

由于没有定义访问目标,在编译过程中会输出一个错误。

*6.8* 编程技巧与建议

## 解决办法

- 在导出和随后导入时,请使用"选件包 > SINUMERIK ONE"下相同版本的指令。
- 在导入和编译后显示的出现错误的位置,删除所插入的 % 符号。
- 不要使用 X<数字>、B<数字>、D<数字>、W<数字> 的组合作为数据块子结构的第一个元 素。

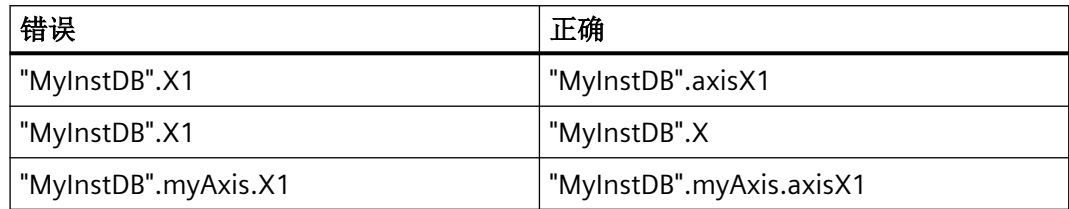

• X<数字>、B<数字>、D<数字>、W<数字> 的组合仅可直接作为的数据块名称,但不能在 子结构中使用。

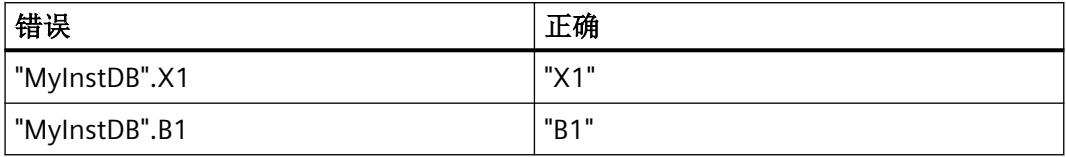

# **SINUMERIK** 用户报警 **7**

SINUMERIK 消息借助 SINUMERIK Basic Program plus 供货时随附的块触发。消息包括 SINUMERIK 用户报警等。

在新款 PLC 基本程序 PLC Basic Program plus 中,老版 SINUMERIK DB2 报警升级为新报警体系 "SINUMERIK 用户报警"。新报警体系不但支持模块化程序结构,还用全局 DB 替换了呆板 的编程操作。

用户可以在 TIA Portal 的"SINUMERIK\_UserAlarmsTextLib"文本列表中,维护 SINUMERIK 用 户报警文本。针对 SINUMERIK 用户报警,可通过 #alarmCategory 选择生成哪种类型的消息。 此外, SINUMERIK 用户报警还支持自行编程设置应答, 以及规定哪些信号作用于哪些需要应 答的报警。

下文为大家介绍 SINUMERIK 用户报警的特性和使用方法。

## 说明

在 SINUMERIK 用户报警的 AppNote 中, 您可以找到 SINUMERIK 用户报警的一些定义示例。 AppNote 请参见西门子工业在线支持 [\(https://support.industry.siemens.com/cs/ww/en/](https://support.industry.siemens.com/cs/ww/en/view/109812364) [view/109812364](https://support.industry.siemens.com/cs/ww/en/view/109812364))页面。

# **7.1** 消息文本

## 消息文本管理方法

原则上消息文本有两种管理方式:

- 在 TIA 博途的"SINUMERIK UserAlarmsTextLib"文本列表中, 管理所有语言编写的消息文 本。
- 与以前一样,仍然在 TIA 博途项目外部,通过"\*.ts"文件管理 SINUMERIK 用户报警的文本。

## *7.1* 消息文本

## 说明

- 两种管理方式不可混用,必须二选一。
- 在 TIA 博途项目中,除了用于 SINUMERIK 用户报警的可选文本之外,还有其他文本(比如 PLC1500 的系统诊断文本等)。TIA 博途中已知的文本传输到 SINUMERIK Operate 后, 导出 数据中也会包含在 TIA 博途项目中导出数据时, 所包含的 SINUMERIK 用户报警文本。如果 TIA 博途项目中包含 SINUMERIK 用户报警文本,则在 SINUMERIK Operate 中生效的会是这些文 本,而非可能附加保存的"\*.ts"文件中的文本。

## 在 **TIA** 博途中管理消息文本

在 TIA 博途的"SINUMERIK\_UserAlarmsTextLib"文本列表中,管理所有语言编写的消息文本。 消息文本可通过 PLC 快捷菜单"为 SINUMERIK Operate 导出报警和文本列表…"导出。导 出时,将消息文本导出至"PLCAlarms.xml"和"PLCTextLists.xml"文件,然后通过将文件保存在 "/oem/sinumerik/hmi/lng"目录下,达到传输至 SINUMERIK Operate 的目的。

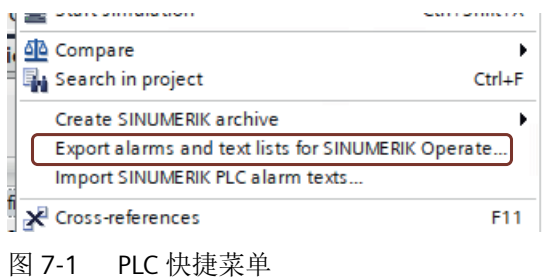

## 在 **TIA** 博途外部管理消息文本

与以前一样,仍然在 TIA 博途项目外部,通过"\*.ts"文件管理 SINUMERIK 用户报警的文本, 然 后将其传输到 SINUMERIK Operate。

*7.1* 消息文本

# **7.1.1** 通过 **TIA** 管理消息文本

## 特性

• 在 TIA 博途项目导航区的"语言和资源"下,选择所需的项目语言。如果选择多种语言, TIA 博途项目的规模会相应变大。

| 中国 Save project コメロコ×り±(21当旧田里目ダ Goonline が Gooffine & 団団 ※ コロ Gearch in project>   4<br><b>Project tree</b><br>My_SINUMERIKUserAlarms > Languages & resources > Project languages<br><b>Devices</b><br>回番<br>田<br>General<br><b>In PLC alarm text lists</b><br>Reference language: English (United States)<br>Editing language: English (United States)<br><b>Fig. Local modules</b><br>Distributed I/O<br><b>I</b> CP [CP NCU 1760]<br>Afrikaans (South Africa)<br>English (Caribbean)<br>German (Germany)<br>Albanian (Albania)<br>German (Liechtenstein)<br>English (Ireland)<br><b>N</b> III HMI [SINUMERIK Operate]<br>Armenian (Armenia)<br>English (Jamaica)<br>German (Luxembourg)<br>NE NCK [NCK NCU 1760]<br>Azeri (Cyrillic, Azerbaijan)<br>English (New Zealand)<br>German (Switzerland)<br>SINAMICS Integrated_1 [5120 SL.<br>Azeri (Latin, Azerbaijan)<br><b>English (Republic of the Philippines)</b><br>Greek (Greece)<br><b>In Ungrouped devices</b><br>English (South Africa)<br>Hindi (India)<br>Basque (Basque)<br><b>EG</b> Security settings<br><b>Belanusian (Belanus)</b><br>English (Trinidad and Tobago)<br>Hungarian (Hungary)<br><b>All Cross-device functions</b><br><b>Bulgarian (Bulgaria)</b><br><b>English (United Kingdom)</b><br>Elcelandic (Iceland)<br><b>Common data</b><br>Catalan (Catalan)<br><b>M</b> English (United States)<br>Indonesian (Indonesia)<br>Documentation settings<br>Chinese (Hong Kong S.A.R.)<br>English (Zimbabwe)<br>Eltalian (Italy)<br>Chinese (Macao S.A.R.)<br>Estonian (Estonia)<br>Italian (Switzerland)<br>Languages & resources<br>Chinese (People's Republic of China)<br>Faroese (Faroe Islands)<br><b>Elapanese (Japan)</b><br>Project languages<br>Chinese (Singapore)<br>Finnish (Finland)<br>Kazakh (Kazakhstan)<br>Project texts<br>Chinese (Taiwan)<br>Kiswahili (Kenya)<br>French (Belgium)<br>Nersion control interface<br>Croatian (Croatia)<br>French (Canada)<br>Konkani (India)<br><b>Del</b> Online access<br>Czech (Czech Republic)<br>French (France)<br>Korean (Korea)<br>Card Reader/USB memory<br>Danish (Denmark)<br>French (Luxembourg)<br>Kyrgyz (Kyrgyzstan)<br>Dutch (Belgium)<br>French (Principality of Monaco)<br>Latvian (Latvia)<br>Dutch (Netherlands)<br>Prench (Switzerland)<br>El Lithuanian (Lithuania)<br><b>English (Australia)</b><br>Galician (Galician)<br>Macedonian (Former Yugoslav Republic of Macedonia)<br><b>English (Belize)</b><br>Georgian (Georgia)<br>Malay (Brunei Darussalam) | Project Edit View Insert Online Options Tools Window Help |  | <b>Totally Integrated Automation</b> |                             |
|----------------------------------------------------------------------------------------------------|-----------------------------------------------------------|--|--------------------------------------|-----------------------------|
|                                                                                                    |                                                           |  |                                      | <b>PORT</b>                 |
|                                                                                                    |                                                           |  |                                      | -00                         |
|                                                                                                    |                                                           |  |                                      |                             |
|                                                                                                    |                                                           |  |                                      |                             |
|                                                                                                    |                                                           |  |                                      |                             |
|                                                                                                    |                                                           |  |                                      |                             |
|                                                                                                    |                                                           |  |                                      |                             |
|                                                                                                    |                                                           |  |                                      |                             |
|                                                                                                    |                                                           |  |                                      |                             |
|                                                                                                    |                                                           |  |                                      | Marathi (Ind                |
|                                                                                                    |                                                           |  |                                      | Mongolian (                 |
|                                                                                                    |                                                           |  |                                      | Norwegian,                  |
|                                                                                                    |                                                           |  |                                      | Norwegian,                  |
|                                                                                                    |                                                           |  |                                      | Polish (Polar               |
|                                                                                                    |                                                           |  |                                      | Portuguese                  |
|                                                                                                    |                                                           |  |                                      | Portuguese                  |
|                                                                                                    |                                                           |  |                                      | Romanian (F                 |
|                                                                                                    |                                                           |  |                                      | Russian (Rus                |
|                                                                                                    |                                                           |  |                                      | Sanskrit (Ind               |
|                                                                                                    |                                                           |  |                                      | Serbian (Cyr                |
|                                                                                                    |                                                           |  |                                      | Serbian (Lati               |
|                                                                                                    |                                                           |  |                                      | Slovak (Slov                |
|                                                                                                    |                                                           |  |                                      | Slovenian (S                |
|                                                                                                    |                                                           |  |                                      | Spanish (Arc                |
|                                                                                                    |                                                           |  |                                      | Spanish (Bol                |
|                                                                                                    |                                                           |  |                                      | Spanish (Chi                |
|                                                                                                    |                                                           |  |                                      | Spanish (Col                |
|                                                                                                    |                                                           |  |                                      | Spanish (Co:<br>Spanish (Do |
|                                                                                                    |                                                           |  |                                      | Spanish (Ecu                |
| English (Canada)<br>German (Austria)<br>Malay (Malaysia)                                                                                                    |                                                           |  |                                      | Spanish (El S               |
| z I<br>$\rightarrow$                                                                                                    |                                                           |  |                                      |                             |

图 7-2 TIA 博途中的消息文本项目语言

- SINUMERIK 用户报警文本可在 TIA 博途项目中与 PLC 项目一起读取和编辑;文本列表及 其下属文本可以导出或导入(\*.xlsx 格式),或者作为复制模板保存在 TIA 博途库中。
- 在 TIA 博途或 PLC Web 服务器等的报警显示界面,消息文本为已知数据。

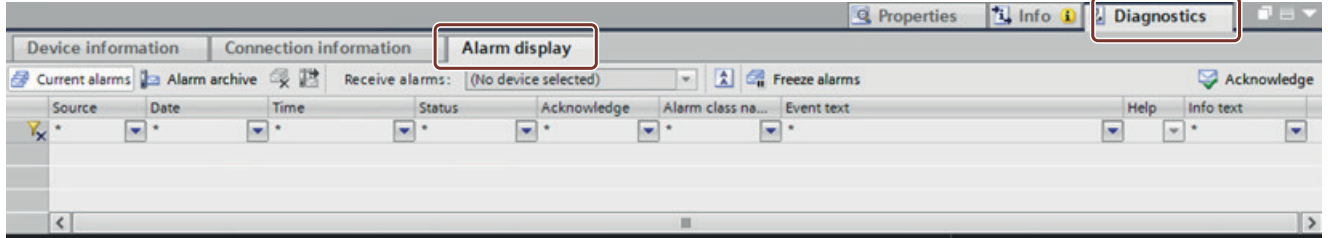

图 7-3 报警显示界面的消息文本

- 不可手动调整 SINUMERIK Operate 的"\*.ts"和"\*.cfg"文件。
- 无法直接从老版"\*.ts"文件导入消息文本。TIA 博途快捷菜单中的导入功能"导入 SINUMERIK PLC 报警文本...",不适用于 SINUMERIK 用户报警,因为导入的文本会导入到 "SYSTEM\_SINUMERIK\_DB2Alarms TextLib"文本列表中,而此文本列表只可用于 SINUMERIK DB2 报警,不支持 SINUMERIK 用户报警。SINUMERIK 用户报警的关联值也与 SINUMERIK DB2 报警不同。

# 编辑消息文本

- 在"CNC\_1 > PLC\_1 > PLC 消息文本列表"等路径下,创建名为 "SINUMERIK\_UserAlarmsTextLib"的消息文本列表。
- 在此文本列表中,为 TIA 博途需要的所有语言输入所需文本。操作时, 必须在"范围从" 和"范围至"两列输入 SINUMERIK 报警编号(参见"LSINU\_GenerateSinuUserAlarm"函数 的"alarmNumber"参数)。

## 说明

也可为某些连续的 SINUMERIK 报警编号输入共用文本。

• 要在消息文本中嵌入动态关联值,可以使用 SIMATIC 句法,参见关联值章节。

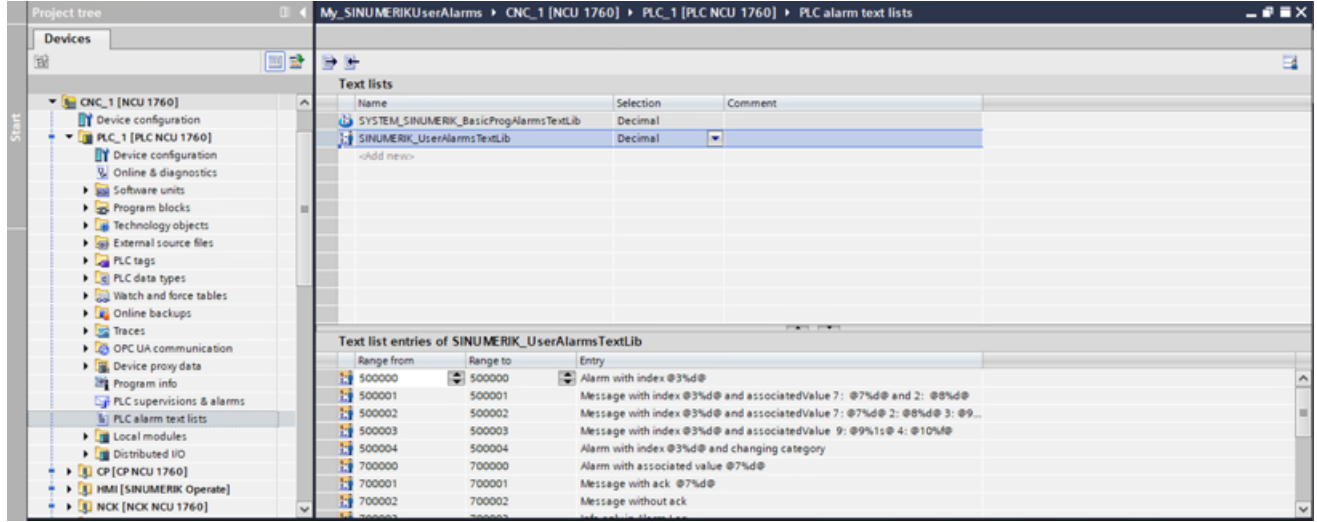

图 7-4 消息文本中的关联值

# 通过**"\*.xlsx"**文件导出和导入消息文本

您也可以通过"\*.xlsx"文件,为 TIA 博途项目导入 SINUMERIK 用户报警文本, 或从项目中导 出。文本列表名称必须是"SINUMERIK\_UserAlarmsTextLib"。

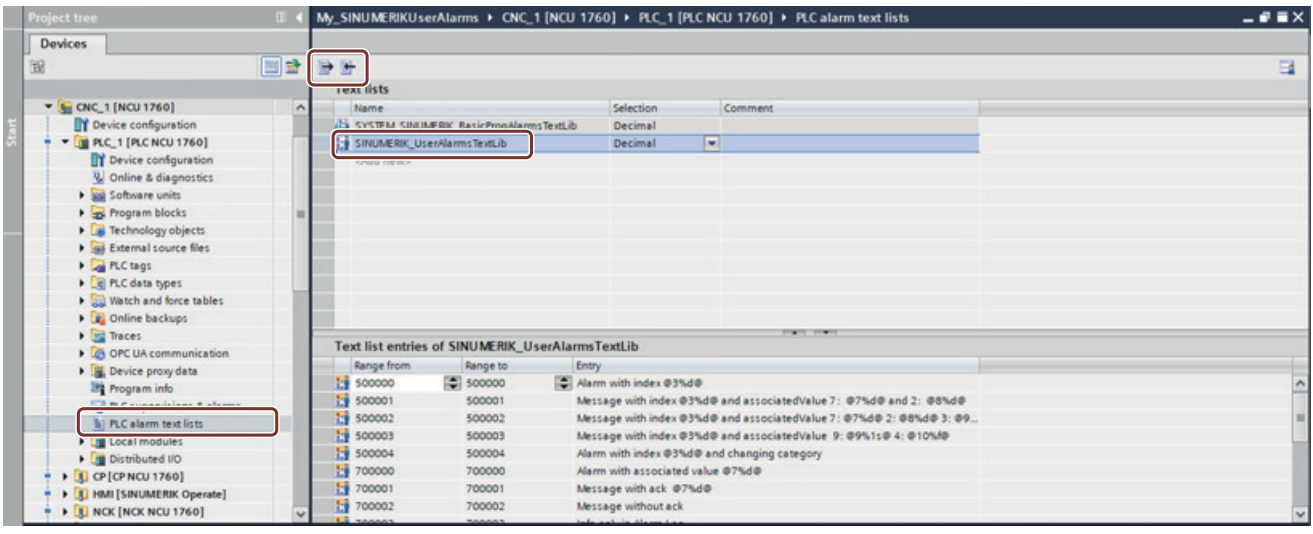

图 7-5 通过"\*.xlsx"文件导入和导出

"\*.xlsx"文件格式由 TIA 博途指定,包括两个工作表:

• 第一个工作表"TextList"列举文件中包含的所有文本列表,示例中只包含导出时选择的文 本列表"SINUMERIK\_UserAlarmsTextLib"。

|   | Name                                |             |                    | ListRange   Comment [de-DE] Comment [en-US] |  |
|---|-------------------------------------|-------------|--------------------|---------------------------------------------|--|
|   | SINUMERIK UserAlarmsTextLib Decimal |             | <no value=""></no> | <no value=""></no>                          |  |
| 3 |                                     |             |                    |                                             |  |
|   |                                     |             |                    |                                             |  |
|   | <b>TextList</b> TextListEntry       | $\bigoplus$ |                    |                                             |  |

图 7-6 "\*.xlsx"文件文本列表

• 第二个工作表"TextListEntry"包含各 SINUMERIK 用户报警(或报警编号部分)的文本,并 按照"Parent"列对显示的文本列表进行排序。

| A                                                                                                    | B           |    | D            |                      |
|----------------------------------------------------------------------------------------------------|-------------|----|--------------|----------------------|
| Parent                                                                                                    | From        | To | Text [de-DE] | Text [en-US]         |
| 2 SINUMERIK UserAlarmsTextLib 500000 500000 Alarm mit Index @3%d@                                                                                           |             |    |              | Alarm with index @3% |
| 3 SINUMERIK UserAlarmsTextLib 500001 500001 Meldung mit Index @3%d@ uMessage with index @3                                                                  |             |    |              |                      |
| 4 SINIJMERIK HserAlarmsTextLib 500002 500002 Meldung mit Index @3%d@ J Message with index @3<br>TextList TextListEntry<br><b>Contract Contract Contract</b> | $\bigoplus$ |    |              |                      |

图 7-7 "\*.xlsx"文件中的文本列表条目

针对项目中使用的不同项目语言,每种语言占用一列。

*7.1* 消息文本

## 向 **SINUMERIK Operate** 传输消息文本

可以通过快捷菜单"为 SINUMERIK Operate 导出报警和文本列表...",导出 SINUMERIK 用户 报警文本(与 TIA 博途项目中的其他报警描述和文本一起导出)。接下来弹出的对话框,包含 "如何将文本传输至 SINUMERIK Operate"的相关说明。

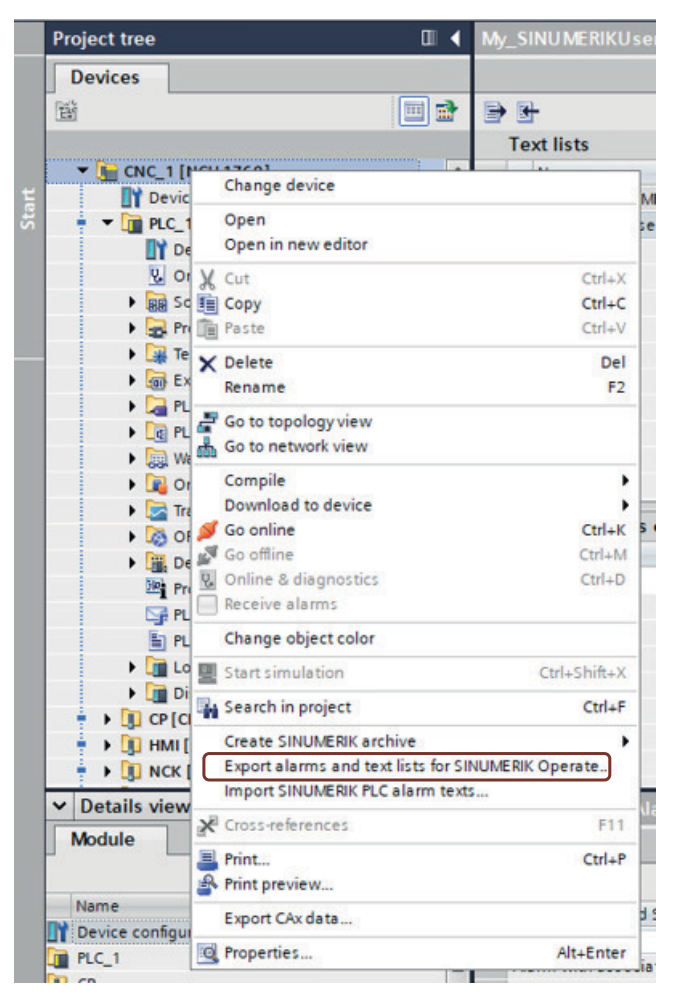

图 7-8 将 SINUMERIK 用户报警文本传输至 SINUMERIK Operate

*7.1* 消息文本

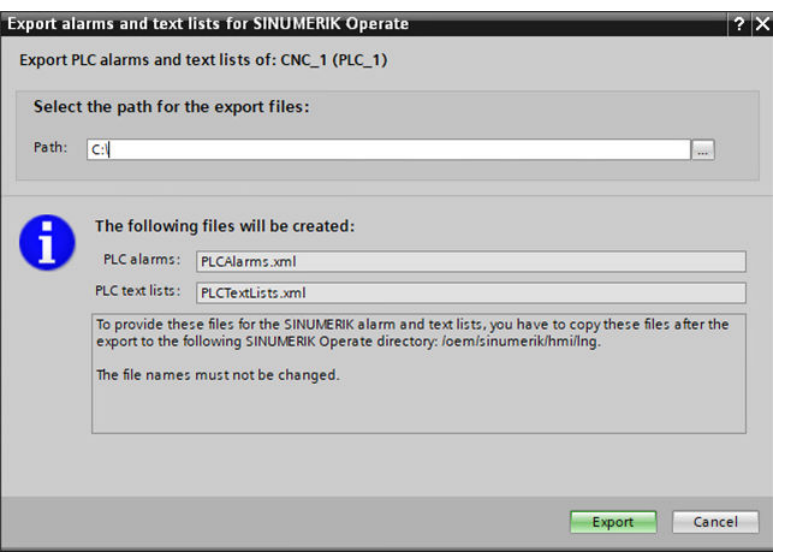

图 7-9 报警和文本列表导出对话框

# 传输 **SINUMERIK** 档案中的消息文本

通过快捷菜单"创建 SINUMERIK 档案 > 硬件和所有程序块..."为 SINUMERIK ONE 创建 SINUMERIK 档案时, TIA 博途根据 PLC 配置存储文本。通过 SINUMERIK Operate 读入 SINUMERIK 档案("\*.dsf")时存储文本,重启 SINUMERIK Operate 后生效。

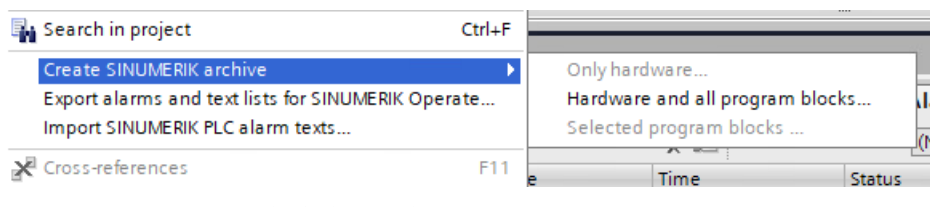

图 7-10 SINUMERIK 档案中的文本

*7.2* 报警类别(消息类别)

## **7.1.2** 在**"\*.ts"**文件中管理消息文本

## 特性

- 支持管理多语言文本,可以按照所需的语言范围管理文本。"\*.ts"文件存储在 SINUMERIK Operate 文件系统中。文本和语言规模不会导致 TIA 博途项目变大。
- 无法在 TIA 博途中读取或编辑"\*.ts"文件中的文本,而且这些文本对于 PLC Web 服务器来 说是未知数据。

## 说明

无法直接从老版"\*.ts"文件导入消息文本。TIA 博途快捷菜单中的导入功能"导入 SINUMERIK PLC 报警文本...", 不适用于 SINUMERIK 用户报警, 因为导入的文本会导入到 "SYSTEM\_SINUMERIK\_DB2Alarms TextLib"文本列表中,而此文本列表只可用于 SINUMERIK DB2 报警,不支持 SINUMERIK 用户报警。SINUMERIK 用户报警的关联值也与 SINUMERIK DB2 报警不同。

• 您可以在"\*.ts"文件中编辑文本,而且必须相应调整 SINUMERIK Operate 的"\*.cfg"文件。

# **7.2** 报警类别(消息类别)

SINUMERIK 报警划分为以下几个类别(LSINU GenerateSinuUserAlarm: 块参数 "alarmCategory"):

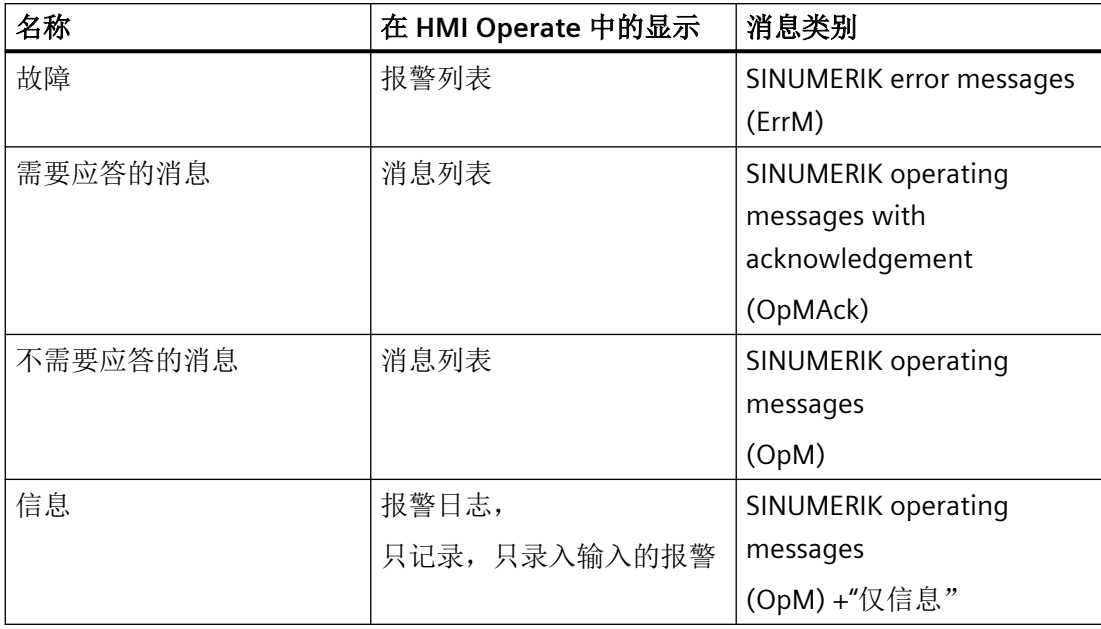

*7.4* 重新初始化

## **SINUMERIK** 中的消息类别

在 SINUMERIK Operate 中,消息类别原则上属于未知数据。这一点也适用于 SINUMERIK 消 息类别。借助 SINUMERIK 消息类别,比如可以在 WinCC 中影响基于相关消息类别的消息的 显示方式。因此为 SINUMERIK 报警的各种消息类型分配了不同的报警类别。

在 SINUMERIK Operate 中的显示位置,不通过消息类别进行控制。

在 WinCC 中, 显示位置也不通过消息类别进行控制, 而是通过组态相应的控制实现目的。

## 更多信息

详细信息请访问 TIA 博途在线帮助进行查询,或者参阅 组态 *SINUMERIK* 报警手册的 "SINUMERIK 消息和其他消息在 SINUMERIK Operate 中的显示位置"章节。

## **7.3** 应答

必须在用户程序中,通过 PLC 信号应答 SINUMERIK 用户报警。不支持通过软键、快捷菜单 的菜单项、WinCC 报告控制等其他机制进行应答。

# **7.4** 重新初始化

## **RUN** 模式中的文本更改和下载

在 TIA Portal 中更改报警文本列表并随后在 RUN 模式中下载程序块后,基于不同的系统,所 有待处理的报警可能会被删除。

为识别该状态,可以循环调用块"LSINU\_GetReinitSinuUserAlarms"。可以通过循环的 "reinitNeeded"信号重新发送所有报警。如果设置了"alarmCome",则删除报警的内部状态, 并且必须重新发送报警。

#### 说明

如果在用户程序中不考虑上述操作,则必须通过重启 PLC 强制实现报警显示和 PLC 数据块的 同步。

*7.5* 消息文本中的关联值

# **7.5** 消息文本中的关联值

在报警和消息文本中,可以为 SINUMERIK 用户报警的动态内容使用占位符,等到运行时将 其替换成关联值、报警参数、变量、关键词或文本列表/索引文件条目。

为此, SINUMERIK ONE 的 TS 文件中设有 2 种书写方式, 即以% 符号作为前缀的 SINUMERIK (Operate) 书写方式和以 @ 符号作为前缀的 SIMATIC (TIA 博途) 书写方式。

- 必须为用户自定义报警文件或消息文本文件指定其中一种书写方式。
- 两种文件类型都能导入 SINUMERIK Operate 和 TIA 博途中, 导入时书写方式会转换成相 应的标准句法。

要在消息文本中嵌入动态关联值,可以使用 SIMATIC 句法。

可以从 TIA 博途已知的基本数据类型中,为各关联值自定义选择数据类型。

SINUMERIK 用户报警为用户提供 484 = 512 – 4 – 24 字节用于指令的关联值。在最大值 512 字节中,有 4 个字节被内部使用的报警指令预留和占用,另有 24 个字节被基本程序内 部预留和占用。

关联值作为参数传递到"LSINU\_GenerateSinuUserAlarm"块上。

## **7.5.1** 报警编号**"alarmNumber"**

报警编号作为参数传输到"LSINU GenerateSinuUserAlarm", 而且在 PLC 范围内必须具有唯 一性。报警编号固定与报警一起,作为关联值 1 进行传输。

数据类型为 UDInt。

有效值域:500.000 - 999.999

#### 说明

- 使用 GRAPH 编程语言时,切不可从 8xx.xxx 部分生成报警。8xx.xxx 部分是 GRAPH 的预留部 分。
- 一般不允许出现两个报警使用相同报警编号的情况,除非它们的报警类别或报警索引存在差 异。对于定义的报警来说,这样可以提高或变更报警的紧急程度。始终显示相同的文本。新 出现的报警运行时,会检查报警编号。这时会相对于同一类别和同一索引下已激活的报警进 行检查。

参见

[关联值概述](#page-84-0) (页 [85\)](#page-84-0)

# <span id="page-84-0"></span>**7.5.2** 报警索引**"alarmIndex"**

报警索引固定与报警一起,作为关联值 3 进行传输; 此外, 还可作为参数应用在报警文本中。 数据类型为 UInt。

生成报警时,会检查是否存在具有相同编号、相同类别和相同索引的报警。如果存在,会报 错。

如果报警具有相同编号和相同索引,但类别不同,这种情况是允许出现的。出于在不同设备 部分使用相同报警等目的,可以使用包含索引的报警。

# 参见

关联值概述 (页 85)

# **7.5.3** 关联值**"associatedValue"**

## 通过关联值扩展报警文本**"associatedValue"**

通过参数"associatedValue7"…"associatedValue10",最多可为报警关联四个关联值。这些关 联值在显示报警时嵌入报警文本中。

# 参见

关联值概述 (页 85)

# **7.5.4** 关联值概述

## 关联值概述

文本列表条目中的关联值基准化:

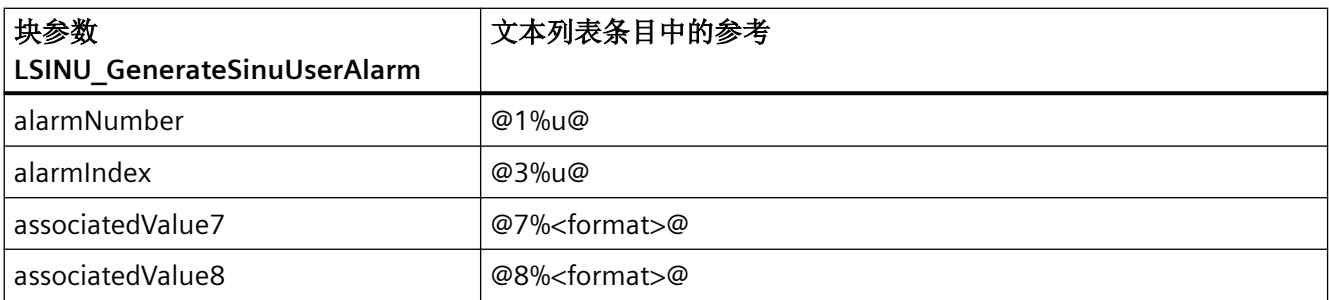

*7.5* 消息文本中的关联值

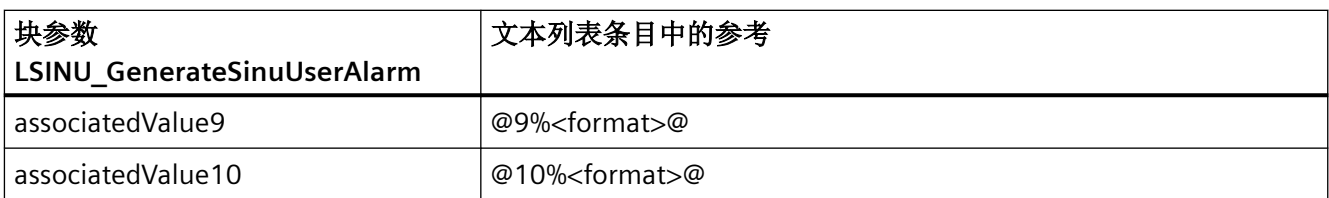

更多关于关联值结构的信息,请参阅 TIA 博途在线技术支持界面,搜索"关联值结构"。

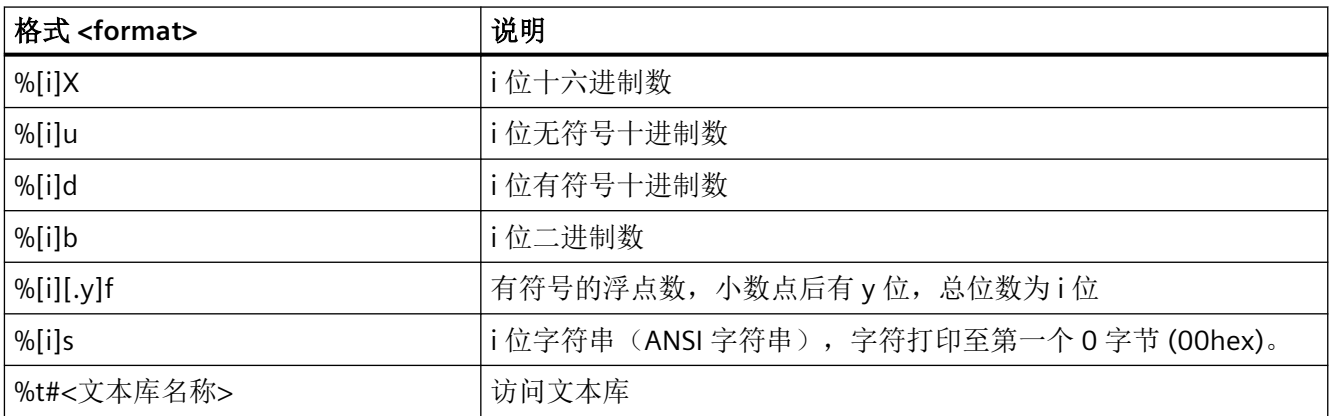

可以选择在"[i]"位指定一个数字 i, 以此来设置作为输出宽度的位数。

表中的中括号意为"可以选择指定位数"。实际应用中没有中括号。

在 ProDiag 报警文本等中,句法与辅助关联值的句法相同。这种句法同样适用于 S7-300 CPU 和基于 WinCC 的 HMI。HMI Operate 也支持这种句法。

示例

## 格式示例

- @7%u@代表显示关联值 7 (=块参数 associatedValue7), 无符号 (u), 位数视需要而定。
- @7%6u@代表显示关联值 7 (= 块参数 associatedValue7) 的 6 位, 无符号 (u)。

*7.5* 消息文本中的关联值

## 文本列表示例

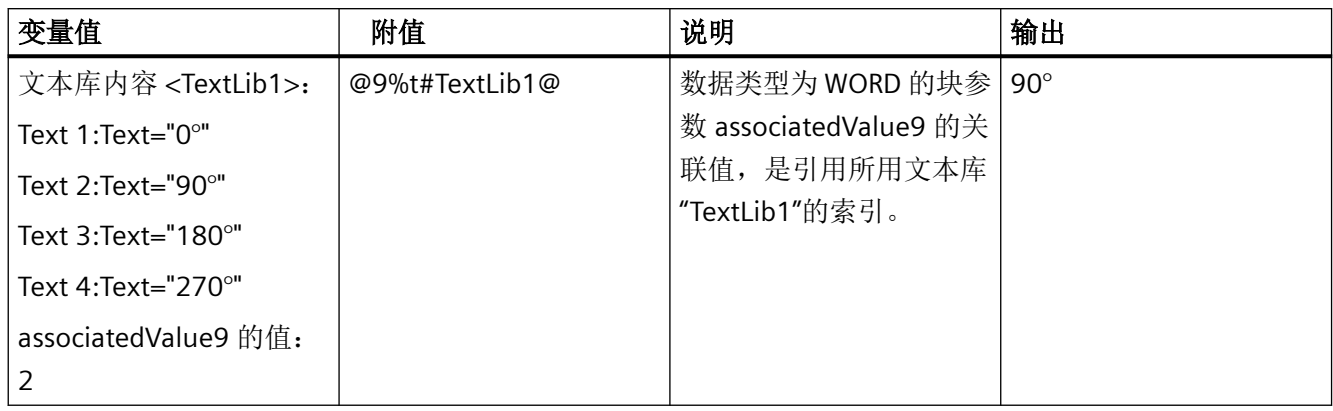

# 文本列表条目中预留的标识符(关联值)

以下所列,为预留的标识符,切不可在文本列表中使用。

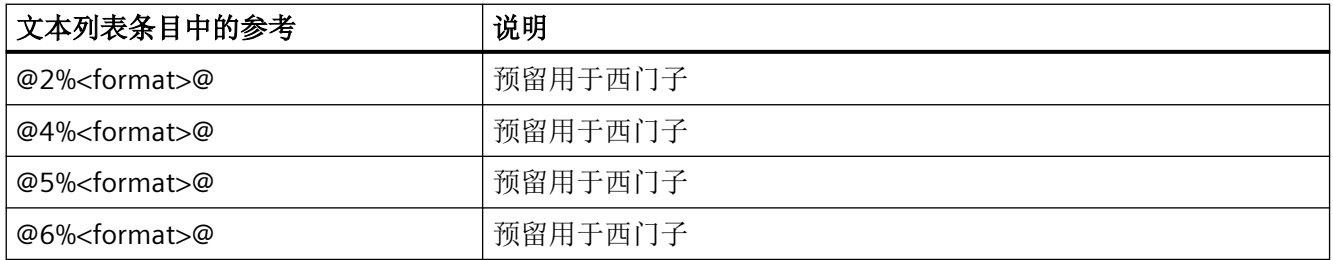

# **7.5.5** 关联值的字符串数据类型

使用字符串数据类型作为关联值时注意:检查所需总长度时,始终计数字符串的声明长度, 而非实际占用的长度。

因此,请始终为这类关联值指定实际长度作为数据类型(比如 STRING [20]), 这是因为指 定字符串数据类型时的默认长度为 254,大多数情况下此长度并不合理。一旦超过允许的最 大长度,块 LSINU GenerateSinuUserAlarm 会生成错误消息。这种情况下块提供下列返回值 "statusId == 12; status == 0x8004"。错误信息的详细介绍,请参阅块的参考说明。

## 说明

可以使用字符串作为关联值。建议动态链接其他文本列表。文本列表的优点在于,无需使用 为关联值预留的存储区。而且,文本列表于语言编译更为有利。 相关详细信息参见 TIA 博途在线技术支持界面。

*7.7* 报警计数器

## 关联值作为字符串或文本列表的应用情况

对于关联值是不受语言影响或受语言影响的文本的情况,为您提供以下功能:

- 字符串是不受语言影响的文本(一种语言)
	- →(声明的最大)字符串长度记为关联值长度极限值
- 引用文本列表,文本列表包含采用组态语言的文本(多语言) →只有"选择器"大小记为关联值长度极限值

通过文本列表将文本保存为组态的所有语言。这可能使用 TIA 博途项目的内存,而且必须满足 "存在采用所有语言的文本"这个前提条件(TIA 博途中的文本列表或"\*.ts"文件)。

对于不受语言影响的文本,建议使用字符串,因为在多语言项目中,必须在所有语言的文本 列表中统一输入不受语言影响的文本。

# **7.6** 时间戳

所有消息(输入/输出)都会打时间戳:

- 切换信号时默认使用 PLC 的当前系统时间(参数"timestamp"的缺省值)。
- 如果要自定义设置时间戳,可以使用参数"timestamp"创建。
- 时间值务必要设为系统时间(即 UTC), 因为在设备范围内执行时间同步时采用这个时间。
- 如果要以本地时间给消息打时间戳,必须预先连接一个能将本地时间换算成系统时间的 转换块。只有这样才能保证消息显示中正确显示时间戳。

如要使用 CPU 的当前系统时间,需将参数"timestamp"设为缺省值 (LDT#1970-01-01-00:00:00.0)。

#### 说明

如要使用当前系统时间,需在 OB1 中查询时间并将此时间用于所有报警。如此操作既可缩 短运行时间,又能使同一 OB1 循环中的所有报警拥有相同的时间戳。

# **7.7** 报警计数器

SINUMERIK 用户报警共有 16 个计数器可以使用。

如果通过"LSINU GenerateSinUserAlarm"生成 SINUMERIK 用户报警, 这种情况下通过参数 "alarmCounter"指定在报警输入或输出时,增加或减少 16 个可用计数器中的哪个。如果参 数设为 0, 则所有计数器都不记录报警数据。

使用"LSINU GetSinuUserAlarmCounters"函数,可以读取 16 个计数器的值。

*7.10* 掉电保持

# **7.8** 规模

最多可同时存在 100 个 SINUMERIK 用户报警。

## 说明

为了避免 PLC 循环时间出现剧烈波动,一个 PLC 循环中触发的 SINUMERIK 用户报警不要超过 50 个。

# **7.9** 定义 **SINUMERIK** 用户报警

## 说明

在 SINUMERIK 用户报警的 AppNote 中, 您可以找到 SINUMERIK 用户报警的一些定义示例。 AppNote 请参见西门子工业在线支持 [\(https://support.industry.siemens.com/cs/ww/en/](https://support.industry.siemens.com/cs/ww/en/view/109812364) [view/109812364](https://support.industry.siemens.com/cs/ww/en/view/109812364))页面。

## 说明

存在报警时,不可更改"alarmNumber"、"alarmCategory"、"alarmCounter"和"alarmIndex" 等参数。因此,必要时可借助起始值定义"报警编号"、"类别"、"计数器"和"报警索 引"。

# **7.10** 掉电保持

您可将 SINUMERIK 用户报警声明为掉电保持和非掉电保持。

对于标记掉电保持的报警,注意在引导启动 PLC 后必须调用"LSINU\_GenerateSinuUserAlarm" 块,以重新生成 SINUMERIK 用户报警。

SINUMERIK 用户报警

*7.10* 掉电保持

# **NC** 事件和过程报警 **8**

# **8.1** 从用户程序访问 **NC** 信号

# **NC** 信号列表

下表列举介绍可在 PLC 用户程序中访问的所有 NC 信号。

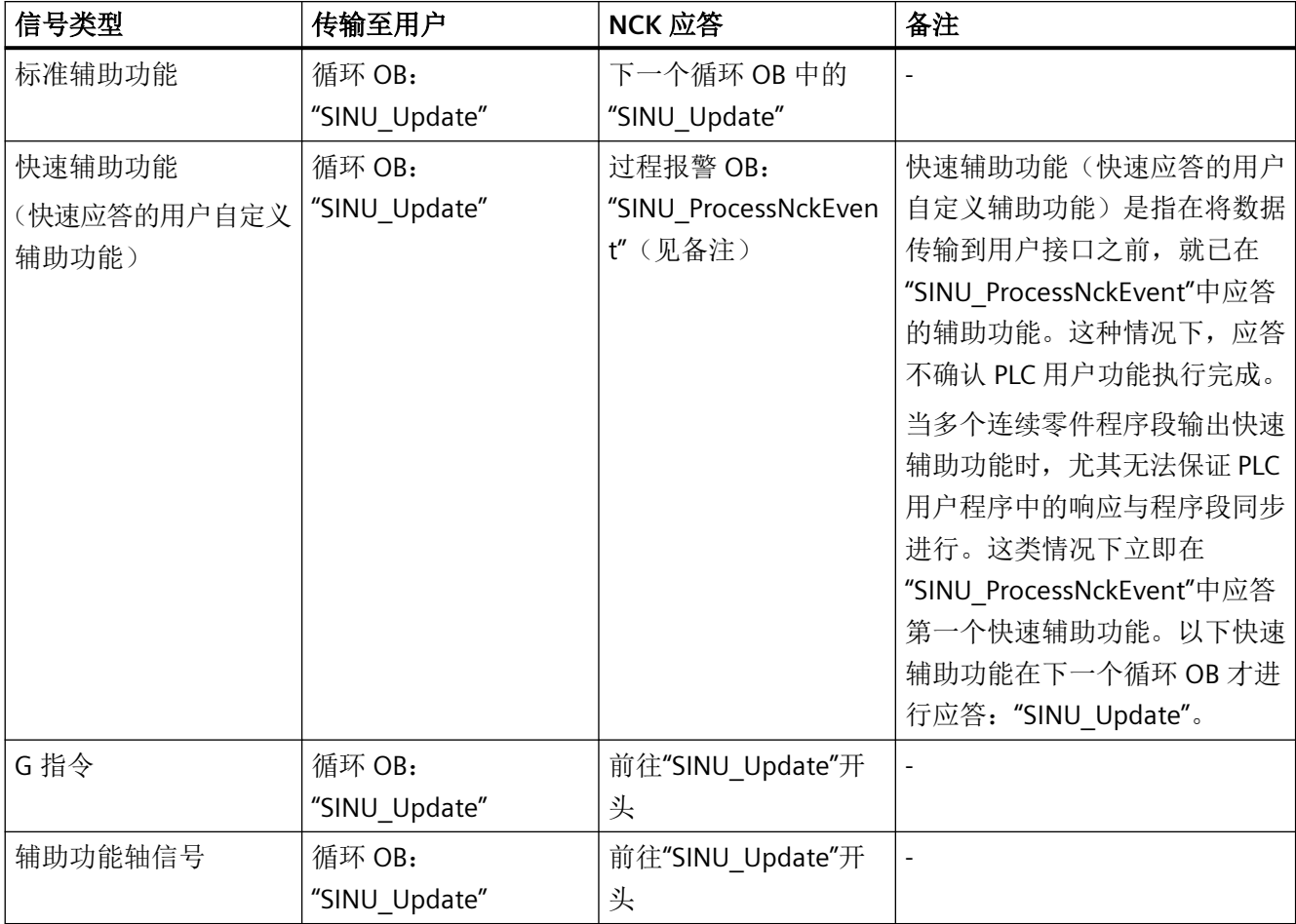

# *8.2* 定义 *NCK* 过程报警事件

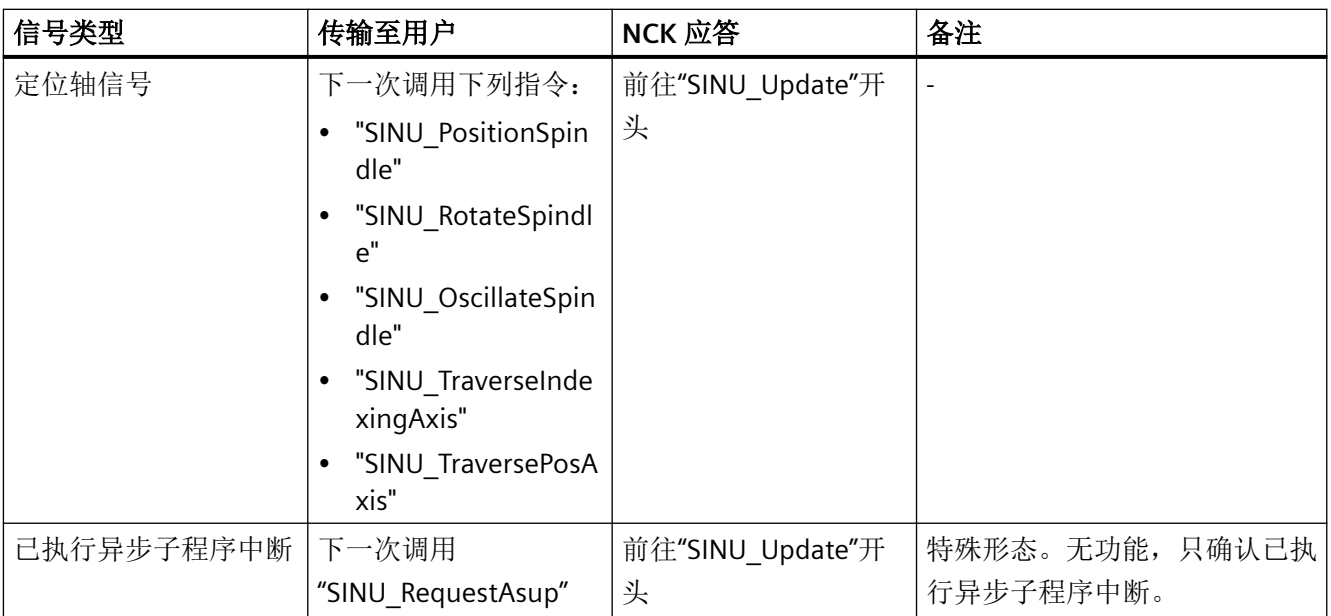

# 更多信息

关于 NCK 事件处理的详细信息和示例,参见"[SINU\\_ProcessNckEvent](#page-1090-0) (页 [1091](#page-1090-0))"章节。

# 8.2 定义 NCK 过程报警事件

在 PLC 用户程序中,通过["SINU\\_ProcessNckEvent"](#page-1090-0)(页[1091\)](#page-1090-0)指令相对于 NCK 处理辅助功能及 其应答(传输和程序段转换应答)。

# 前提条件

• 已添加 NCU/PPU 17x0。

## 步骤

为了在 NCK 的属性中配置过程报警,按如下步骤操作:

- 1. 在网络视图或设备视图中点击 NCK。
- 2. 在检视窗口"属性"中选择条目"事件"。 显示过程报警设置。事件控制的从 NCK 至 PLC 的信号交换通过预设激活。

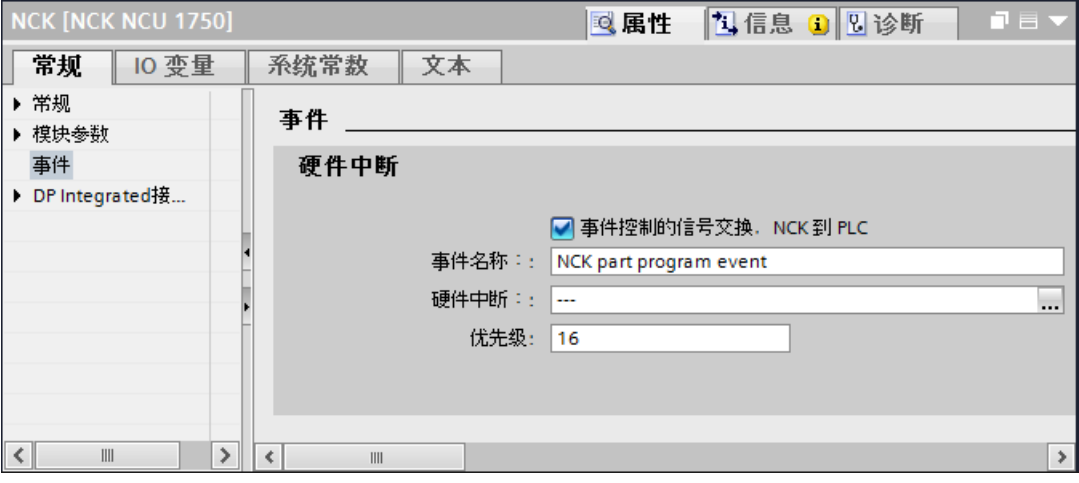

3. 进行以下设置:

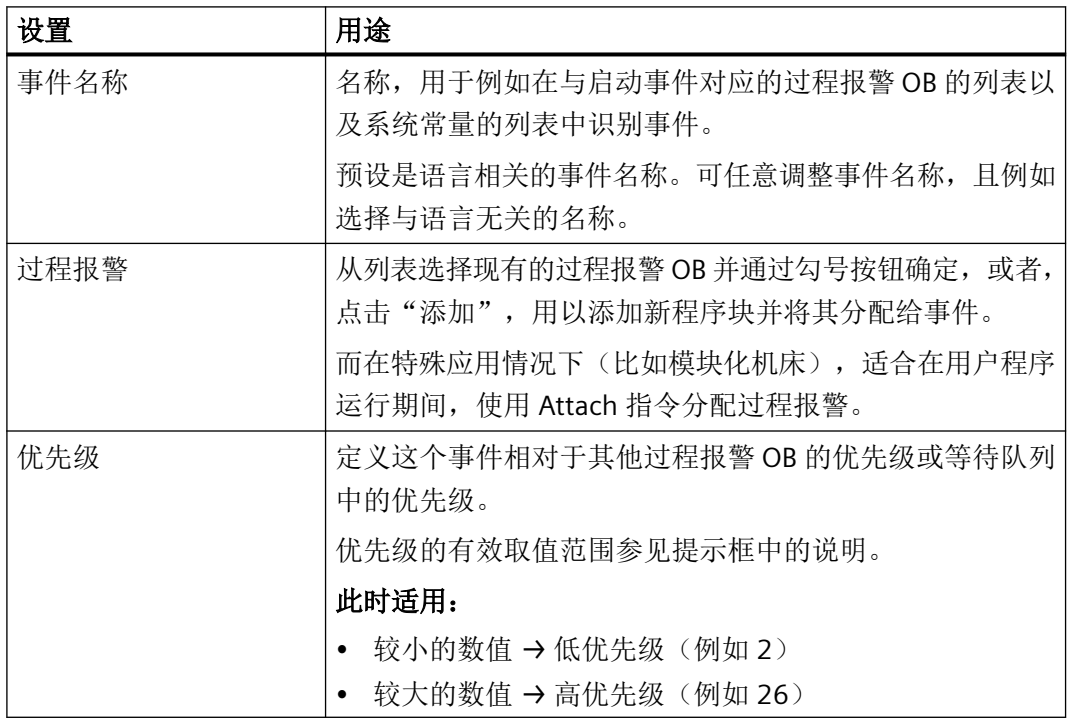

*8.2* 定义 *NCK* 过程报警事件

# 结果

完成 NCK 过程报警事件属性定义和过程报警 OB 分配。此外,事件在所选择的过程报警 OB 的属性中列出在"启动事件"下。添加了对应的系统常量。

# <sup>从</sup> **PLC** 访问 **NC** 变量 **9**

# **9.1** 变量组态概述

编程设置 SINUMERIK PLC 时, 可以使用 TIA Portal 中的下列变量:

- PLC 变量 按照 TIA Portal 中的默认操作步骤, 声明和使用 PLC 变量。
- NC 变量 您可在 PLC 程序中, 通过"LSINU\_ReadVar"和"LSINU\_WriteVar"访问已添加到 NC 变量 DB 的 NC 变量。

在 TIA Portal 中使用变量工作时,注意 PLC 变量和 NC 变量的不同数据类型声明。

## 更多信息

详细信息可在 TIA Portal 在线技术支持界面的"组态 SINUMERIK NC 变量"部分查阅。

## 参见

NCK 和 PLC [的数据类型声明对应关系](#page-110-0) (页 [111\)](#page-110-0)

# **9.2** 在 **TIA** 博途中组态 **NC** 变量

## **9.2.1** 相关对象和资源

为了在 PLC 用户程序中访问 NC 变量, 必须在项目中对所需对象进行配置和组态。为此需要 在 TIA Portal 中使用下列资源:

- 用于 SINUMERIK PLC 基本程序 V6.x,具有复制模板的系统库,包含访问所需的 PLC 数据 类型。必须将此系统库嵌入您的项目中。
- 借助 NC 变量表, 不但能选择和配置 NC 变量, 还可对变量讲行自定义组织, 以及将其添 加到 NC 变量 DB。视 NC 变量的组态步骤而定,在概念方面可能存在差异。
- 您可在程序编辑器中创建具有所需 NC 变量访问权限的用户程序。

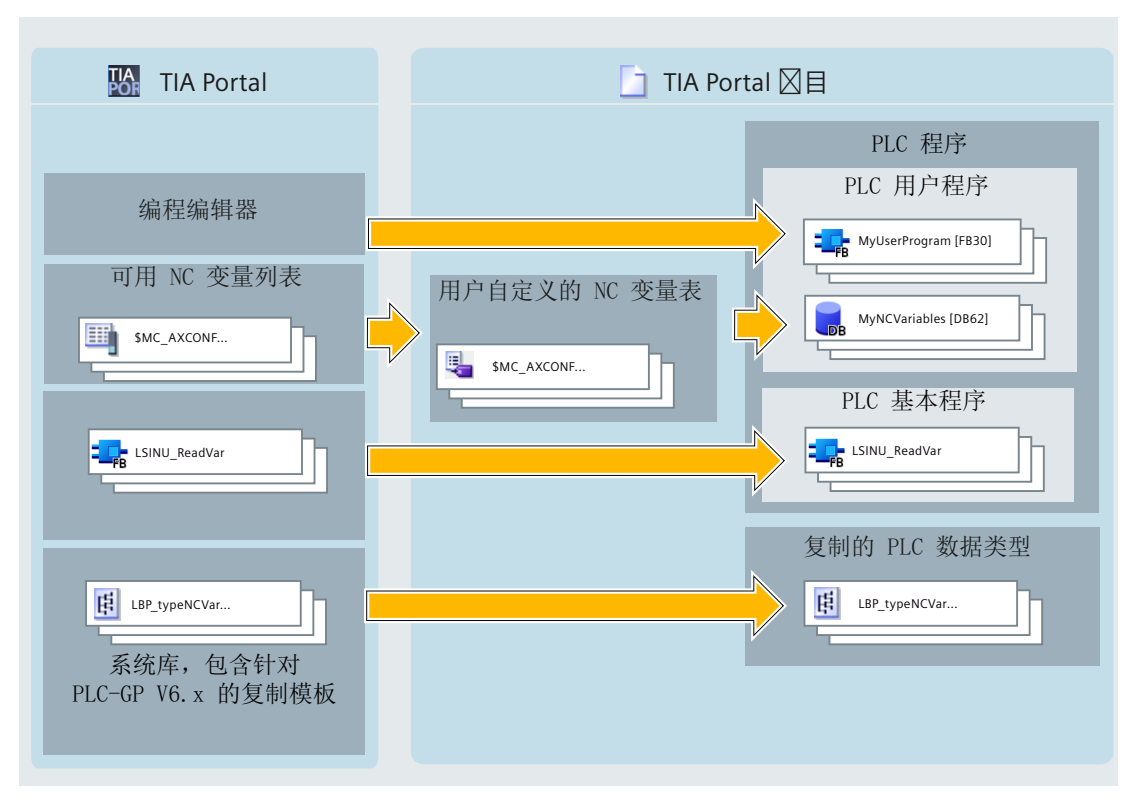

#### 图 9-1 组态 NC 变量

对于在项目中创建的所有 NCU,项目导航区 NCK 条目下都设有"组态的 NC 变量"文件夹, 其内包含多个 NC 变量表。

下图所示,为"组态的 NC 变量"文件夹内包含的变量表:

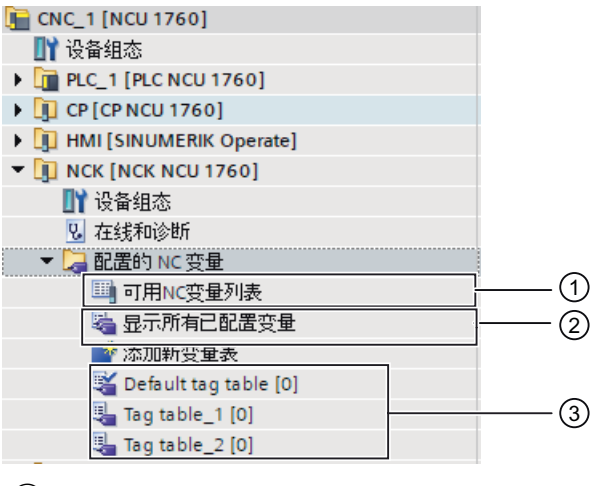

- ① "可用 NC 变量列表"表
- ② "组态的所有变量"表
- ③ 用户自定义变量表

## <span id="page-96-0"></span>**TIA Portal** 中的 **NC** 变量特征

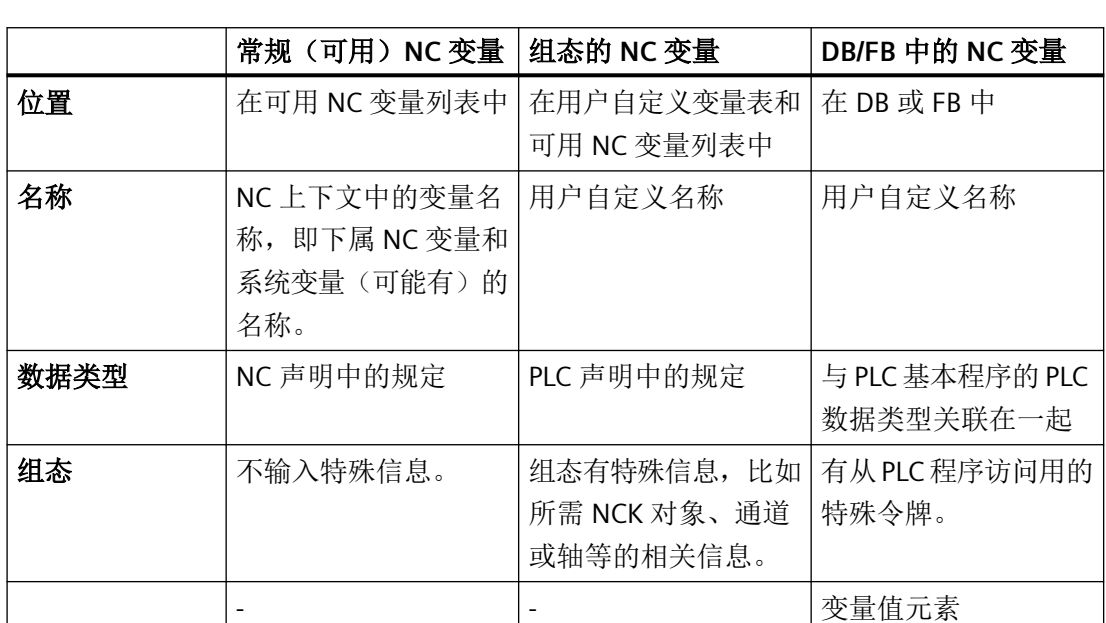

在 TIA Portal 中, NC 变量受当前组态步骤与属性影响, 在不同的时间点具有不同的特征(名 称和属性不同):

# **9.2.2** 使用 **NC** 变量表工作

## **9.2.2.1** 创建和管理用户自定义变量表

## 创建变量表

按下列步骤新建 NC 变量表:

- 1. 在项目导航区的"CNC\_1 > NCK > 组态的 NC 变量"等路径下, 打开"组态的 NC 变量"文件夹。
- 2. 双击"添加新变量表"指令。

3. 为新变量表输入具有唯一性的名称。

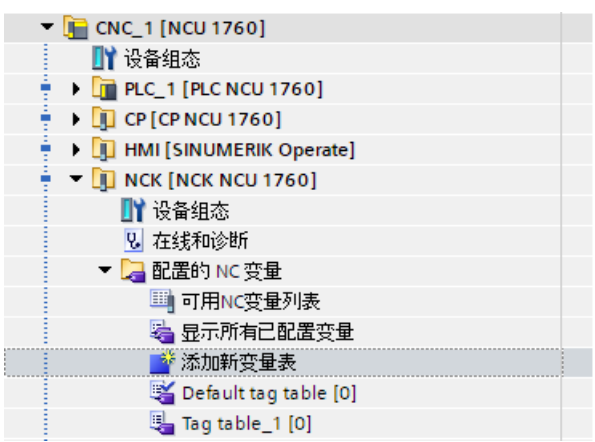

4. 按下软键"确认"确认输入。

## 打开变量表

按下列步骤打开 NC 变量表:

- 1. 在项目导航区的"CNC 1 > NCK > 组态的 NC 变量"等路径下,打开"组态的 NC 变量"文件夹。
- 2. 在文件夹中双击 NC 变量表。

## 复制变量表

按下列步骤复制 NC 变量表:

- 1. 选择要复制的 NC 变量表。
- 2. 在快捷菜单中点击"复制"指令。
- 3. 将插入光标定位在要插入 NC 变量表的位置。 可将 NC 变量表插入同一 NCU 或其他 NCU 的"组态的 NC 变量"文件夹下。
- 4. 在快捷菜单中点击"插入"指令。
	- 如果将 NC 变量表插入同一文件夹, 会插入添加" <连续编号> "扩展名的副本。
	- 如果将 NC 变量表插入其他文件夹,而此文件夹内已经有同名变量表,这种情况下插 入的变量表会添加"\_<连续编号>"扩展名。

也可按住 <Ctrl> 键拖放,以此达到复制 NC 变量表的目的。

## **9.2.2.2** 管理变量表中的条目

## 复制条目

#### 说明

## 兼容性检查

将变量复制到其他系统的变量表中时,插入时会检查是否兼容,如不兼容则取消插入。

按下列步骤复制变量:

- 1. 选择要复制的变量。 按住 <Ctrl> 键依次点击多个变量, 或者按住 <Shift> 键点击第一个和最后一个变量, 可以选 中多个变量。
- 2. 在快捷菜单中点击"复制"指令。
- 3. 将插入光标定位在要插入变量的位置。
- 4. 在快捷菜单中点击"插入"指令。

或者

- 1. 标记变量。
- 2. 按住左键。
- 3. 同时按下 <Ctrl> 键。
- 4. 将变量拖动至目标位置。

## 删除条目

按下列步骤删除元素:

- 1. 选中待删除元素所在的行。按住 <Ctrl> 键依次点击多个行, 或者按住 <Shift> 键点击第一行 和最后一行,可以选中多个行。
- 2. 在快捷菜单中点击"删除"指令。

#### <span id="page-99-0"></span>**9.2.2.3** 调整变量表视图

## 行排序

按下列步骤给变量表的行排序:

- 1. 选择排序依据列。
- 2. 点击列的表头。 列升序显示。 箭头向上,说明是升序排列。
	- 点击箭头可以变更排序。 列降序显示。箭头向下,说明是降序排列。
	- 第三次点击列的表头,可以恢复初始排序。

#### 显示或隐藏列

按下列步骤显示或隐藏变量表的列:

- 1. 点击某个列的表头。
- 2. 在快捷菜单中点击"显示/隐藏"指令。 显示可用列的选项。
	- 勾选列的复选框,可以显示列。
	- 禁用列的复选框,可以隐藏列。
	- 点击"更多",在"显示/隐藏"对话框中勾选或禁用相应列的复选框,可以显示或隐 藏多个列。

# **9.2.3** 使用包含可用 **NC** 变量的列表工作

## **9.2.3.1** 搜索和筛选 **NC** 变量

在项目导航区内 NCK 下找到"可用 NC 变量列表",此列表包含所有可与组态的 NCU 固件 组合使用的 NC 变量。

默认所有可用变量都显示在 NC 变量列表中。这个包含完整数据的列表不但具备筛选功能, 也支持搜索,可以帮助您轻松找到所需变量,然后复制到自己的变量表中。

## 筛选

 $\sim$   $\sim$   $\sim$   $\sim$ 

您可以设置不同的筛选条件,在 NC 变量列表中筛选 PLC 程序需要的 NC 变量。为此,请点 击各列的"输入筛选器"。

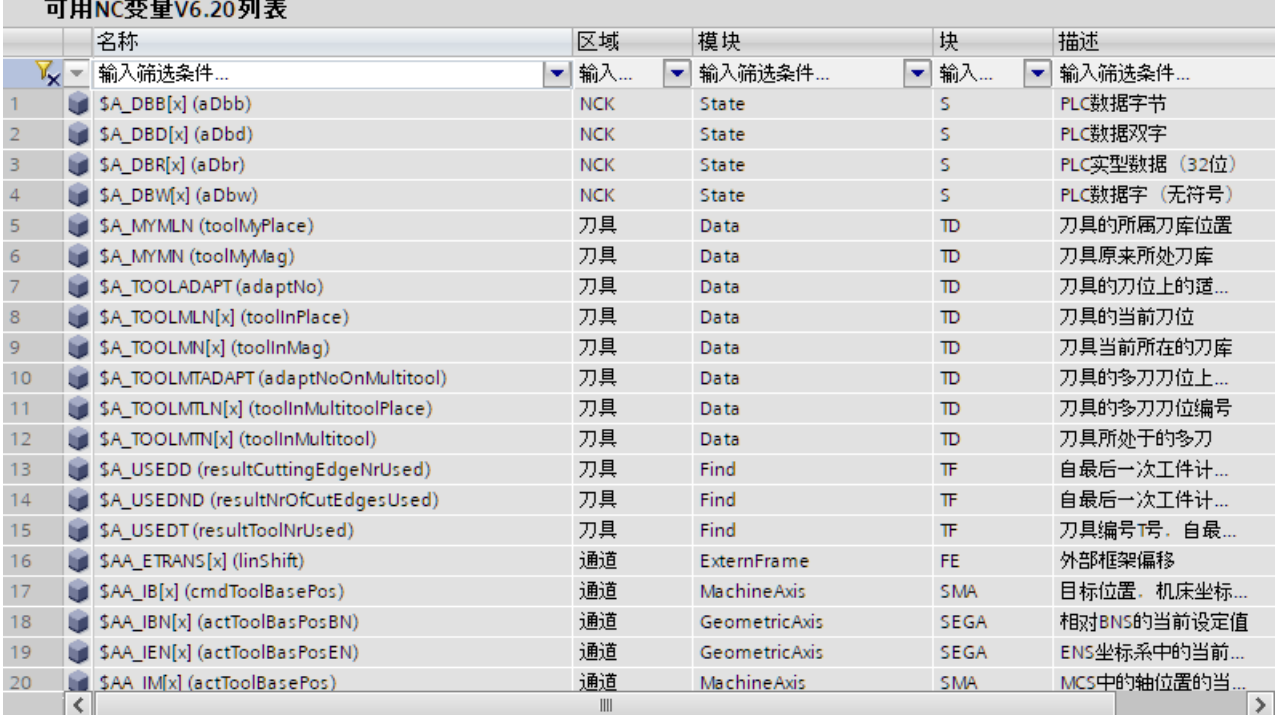

视列类型而定,有下面几种筛选方式:

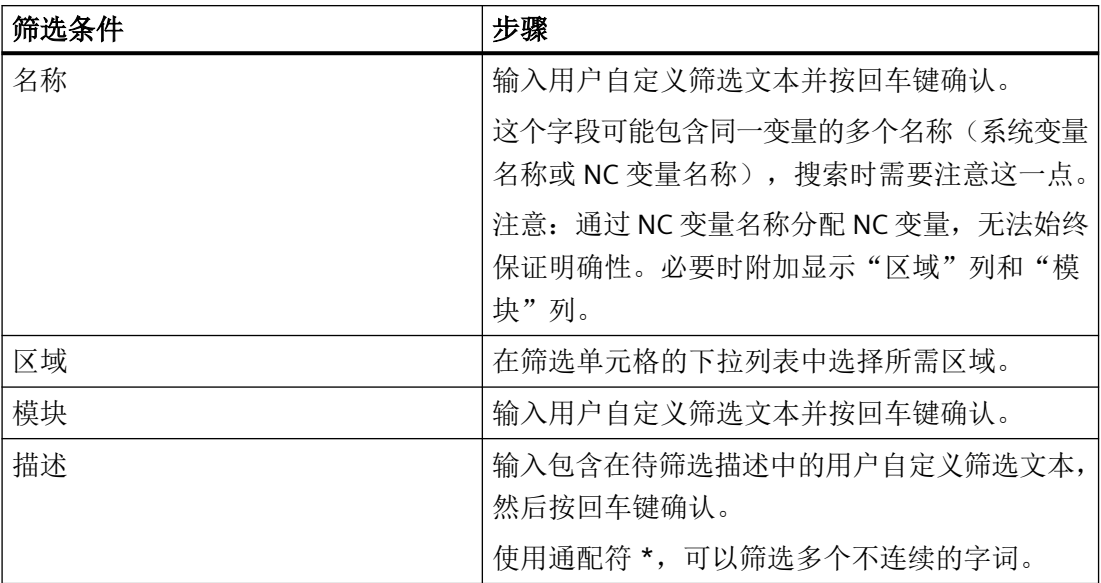

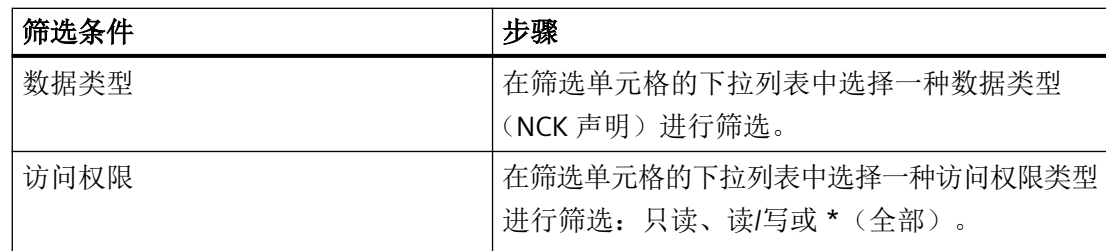

您可以在不同列定义多个同时有效的筛选条件。

选中文本,按删除键,再按回车键确认,即可删除筛选条件。

## 显示或隐藏列

按下列步骤显示或隐藏变量表的列:

- 1. 点击某个列的表头。
- 2. 在快捷菜单中点击"显示/隐藏"指令。 显示可用列的选项。
	- 勾选列的复选框,可以显示列。
	- 禁用列的复选框,可以隐藏列。
	- 点击"更多",在"显示/隐藏"对话框中勾选或禁用相应列的复选框,可以显示或隐 藏多个列。

## 行排序

按下列步骤给变量表的行排序:

- 1. 选择排序依据列。
- 2. 点击列的表头。 列升序显示。 箭头向上,说明是升序排列。
- 3. 点击箭头可以变更排序。 列降序显示。箭头向下,说明是降序排列。
- 4. 第三次点击列的表头,可以恢复初始排序。

## **9.2.3.2** 将 **NC** 变量传输到"组态的 **NC** 变量"变量表中

在项目导航区内 NCK 下找到"可用 NC 变量列表", 此列表包含所有可与组态的 NCU 固件 组合使用的 NC 变量。

您可以使用项目中的用户自定义 NC 变量表,管理需要在 PLC 用户程序中访问的 NC 变量。

## 前提条件

• [有用户自定义](#page-96-0) NC 变量表 (页 [97\)](#page-96-0)(或者使用标准变量表)。

## 步骤

1. 在"CNC 1 > NCK > 组态的 NC 变量"等路径下双击"可用 NC 变量列表"。 列表打开。

| 项目树<br>łЕ                              |    | ProjektMC→ CNC_1 [NCU 1760]→ NCK [NCK NCU 1760]→ NCK → 配置的 NC 变量 |      |                  |            |             | $    \times$        |
|----------------------------------------|----|------------------------------------------------------------------|------|------------------|------------|-------------|---------------------|
| 设备<br>工厂对象                             |    |                                                                  |      |                  |            |             |                     |
| 四番<br>窗                                |    | 可用NC变量V6.20列表                                                    |      |                  |            |             |                     |
|                                        |    | 名称                                                               | 区域   | 模块 ▲             | 块          | 描述          |                     |
| T ProjektMC                            |    | Vy - 输入筛选条件                                                      | ▼ 输入 | ■ 输入筛选条件         | ■輸入        | ▼ 輸入筛选条件    | $\hat{\phantom{a}}$ |
| ■ 添加新设备                                |    | La cuttEdgeNo                                                    | 刀具   | ActiveCatalogue  | <b>AEV</b> | 刀沿编号        |                     |
| ■ 设备和网络                                |    | duploNo                                                          | 刀具   | Active Catalogue | AEV        | 双号          |                     |
| <b>E</b> CNC_1 [NCU 1760]              |    | numActDEdges                                                     | 刀具   | ActiveCatalogue  | <b>AEV</b> | T AEV模块中的D编 |                     |
| ■ 设备组态                                 |    | <b>Ind</b> toolident                                             | 刀具   | ActiveCatalogue  | <b>AEV</b> | 刀具标识符       |                     |
| <b>N</b> PLC_1 [PLC NCU 1760]          |    | <b>La</b> toolinMag                                              | 刀具   | ActiveCatalogue  | <b>AEV</b> | 刀具当前所在的刀座   |                     |
| <b>I</b> CP [CP NCU 1760]              |    | <b>Id</b> toolinPlace                                            | 刀具   | ActiveCatalogue  | <b>AEV</b> | 刀具的当前刀位     |                     |
| <b>NET HMI [SINUMERIK Operate]</b>     |    | <b>Let</b> toolNo                                                | 刀具   | Active Catalogue | AEV        | 刀具号号        |                     |
| V II NCK [NCK NCU 1760]                |    | <b>Id</b> adaptData                                              | 刀具   | Adapter          | AD.        | 适配器数据       |                     |
| ■ 设备组态                                 |    | STC_ADPT_ANG[n,0] (adaptAng0)                                    | 刀具   | AdapterNew       | ADN        | 2型适配器:角度1   |                     |
| <b>V. 在线和诊断</b>                        | 10 | STC_ADPT_ANG[n,1] (adaptAng1)                                    | 刀具   | AdapterNew       | ADN        | 适配器-2型:角度2  |                     |
| ▼ 品配置的 NC 变量                           |    | STC_ADPT_ANG[n,2] (adaptAng2)                                    | 刀具   | AdapterNew       | ADN        | 适配器-2型:角度3  |                     |
| 可用NC变量列表                               | 12 | STC_ADPT_ANG_CONST[n,0] (adaptAngConst0)                         | 刀具   | AdapterNew       | <b>ADN</b> | 适配器-2型:角度偏. |                     |
| 2 显示所有已配置变量                            | 13 | STC_ADPT_ANG_CONST[n,1] (adaptAngConst1)                         | 刀具   | AdapterNew       | <b>ADN</b> | 适配器-2型:角度值  |                     |
| ■ 添加新变量表                               | 14 | STC_ADPT_ANG_CONST[n,2] (adaptAngConst2)                         | 刀具   | AdapterNew       | ADN        | 适配器-2型:角度偏. |                     |
| Standard-Variablentabelle [0]          | 15 | STC_ADPT_DIR[n,0,0] (adaptDir00)                                 | 刀具   | AdapterNew       | ADN        | 适配器-2型:第1回. |                     |
| SINAMICS Integrated 1 [S120 SINAMICS I | 16 | STC_ADPT_DIR[n,0,1] (adaptDir01)                                 | 刀具   | AdapterNew       | ADN        | 适配器-2型:第2回  |                     |
| ▶ → 未分组的设备                             | 17 | STC_ADPT_DIR[n,0,2] (adaptDir02)                                 | 刀具   | AdapterNew       | ADN        | 适配器-2型:第3回  |                     |
| ▶ 26 安全设置                              | 18 | STC_ADPT_DIR[n,1,0] (adaptDir10)                                 | 刀具   | AdapterNew       | <b>ADN</b> | 适配器-2型:第1回  |                     |
| ▶ 2 跨设备功能                              | 19 | STC_ADPT_DIR[n,1,1] (adaptDir11)                                 | 刀具   | AdapterNew       | ADN        | 适配器-2型:第2回  |                     |
| ▶ ■ 公共勤据                               | 20 | Id STC ADPT DIRIn.1.21 (adaptDir12)                              | 刀具   | AdapterNew       | ADN        | 适配器-2型 第3回. |                     |
| - Fen or Pa 25.00                      |    |                                                                  |      |                  |            |             | $\rightarrow$       |

图 9-2 可用 NC 变量列表

2. 选择所需的 NC 变量。

- 可以在 NC [变量列表中筛选和搜索变量](#page-99-0) (页 [100\)](#page-99-0),以此来查找所需变量。
- 可以操作 Shift 键或 Ctrl 键选择多个 NC 变量以同时复制。

3. 通过复制和插入, 或者拖放操作, 将选中的 NC 变量复制到变量表中。

## 从 *PLC* 访问 *NC* 变量

*9.2* 在 *TIA* 博途中组态 *NC* 变量

## 结果

## 选择的 NC 变量已汇总在用户自定义变量表中,随后可进行组态 (页 104)。

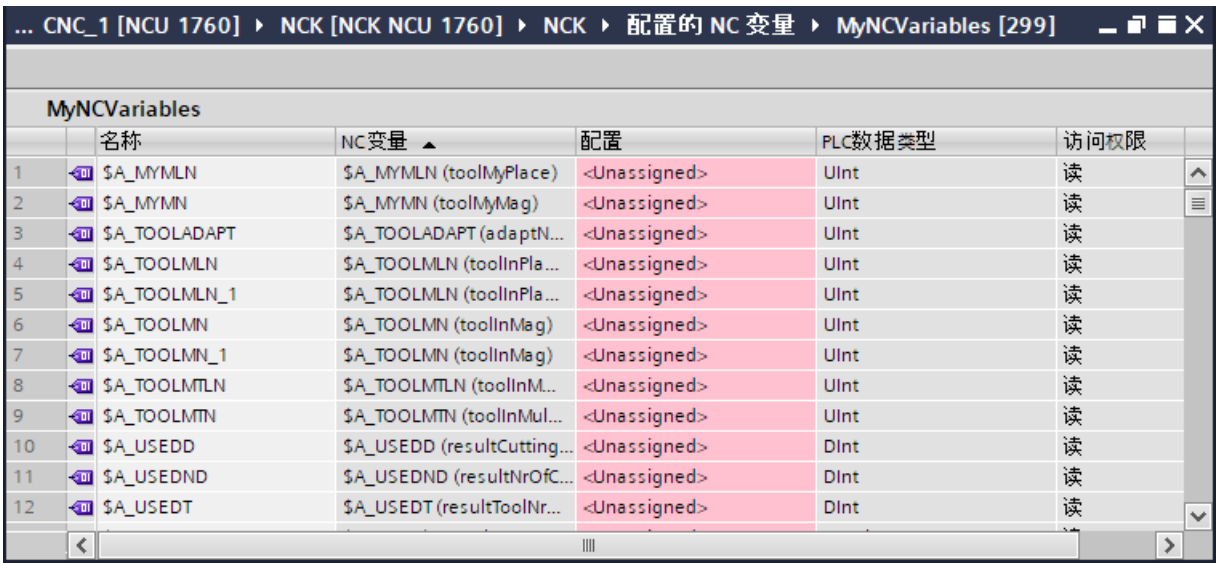

## 参见

将组态的 NC [变量复制到现有](#page-109-0) DB/FB 中 (页 [110\)](#page-109-0)

# **9.2.4** 组态选择的 **NC** 变量实例

将所有可用 NC 变量列表中的变量传输到用户自定义变量表之后,对选中的 NC 变量进行必 要和可选(如有必要)的设置。如果缺少变量设置或设置错误,表格会以彩色形式高亮显示 相关位置。

## 前提条件

• 待组态变量示例已[汇总到用户自定义](#page-96-0) NC 变量表 (页 [97\)](#page-96-0)中。

## 步骤

## 按下列步骤组态 NC 变量:

1. 在项目导航区内"组态的 NC 变量"文件夹下双击"显示组态的所有变量"指令,比如"CNC\_1 > NCK > 组态的 NC 变量 > 显示组态的所有变量"。

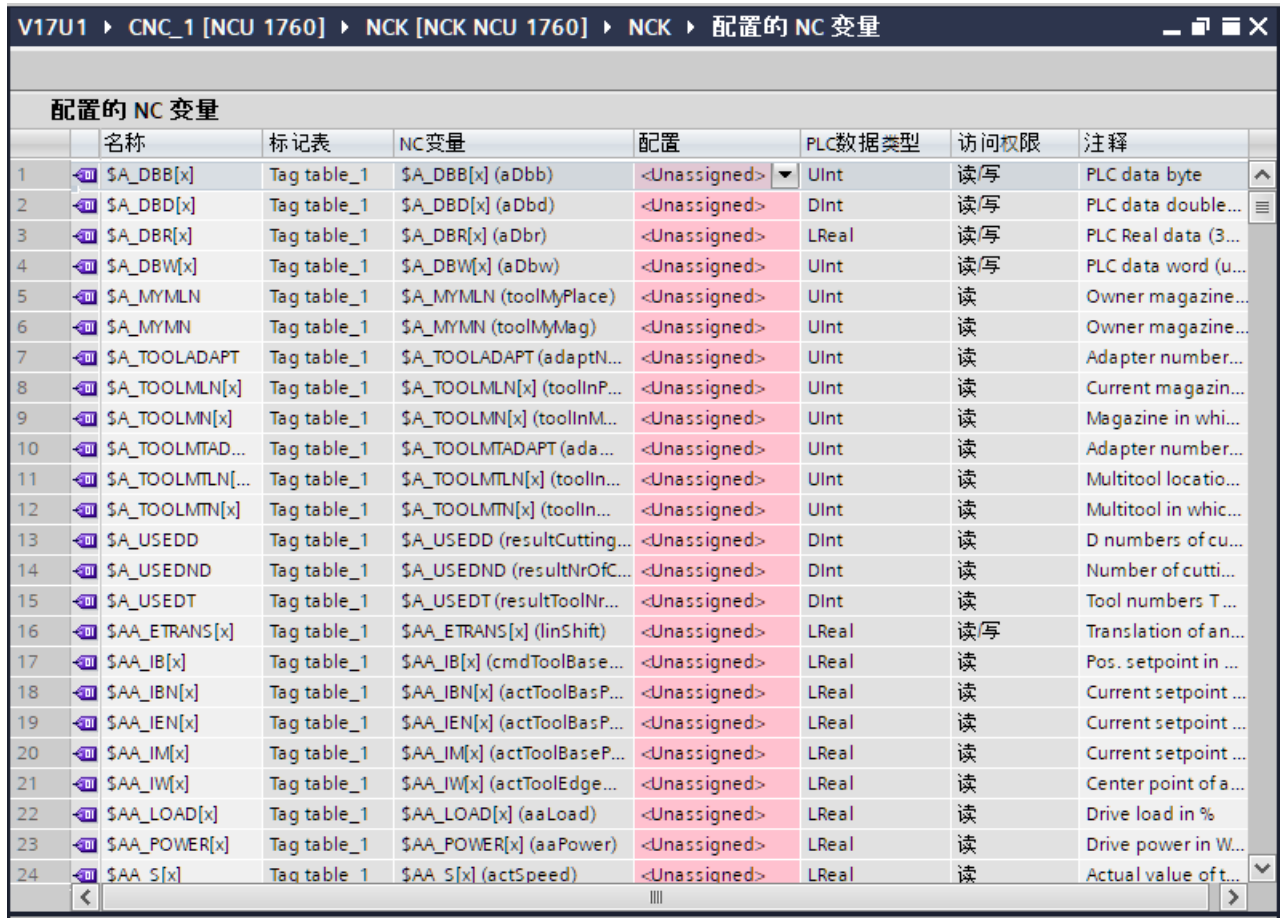

## 2. 依次选择变量并进行必要的组态,必要时执行其他调整:

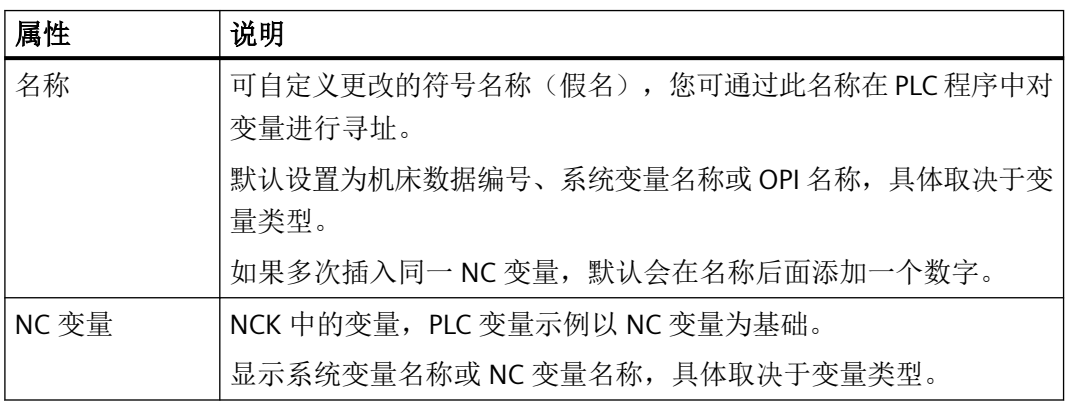

## 从 *PLC* 访问 *NC* 变量

*9.2* 在 *TIA* 博途中组态 *NC* 变量

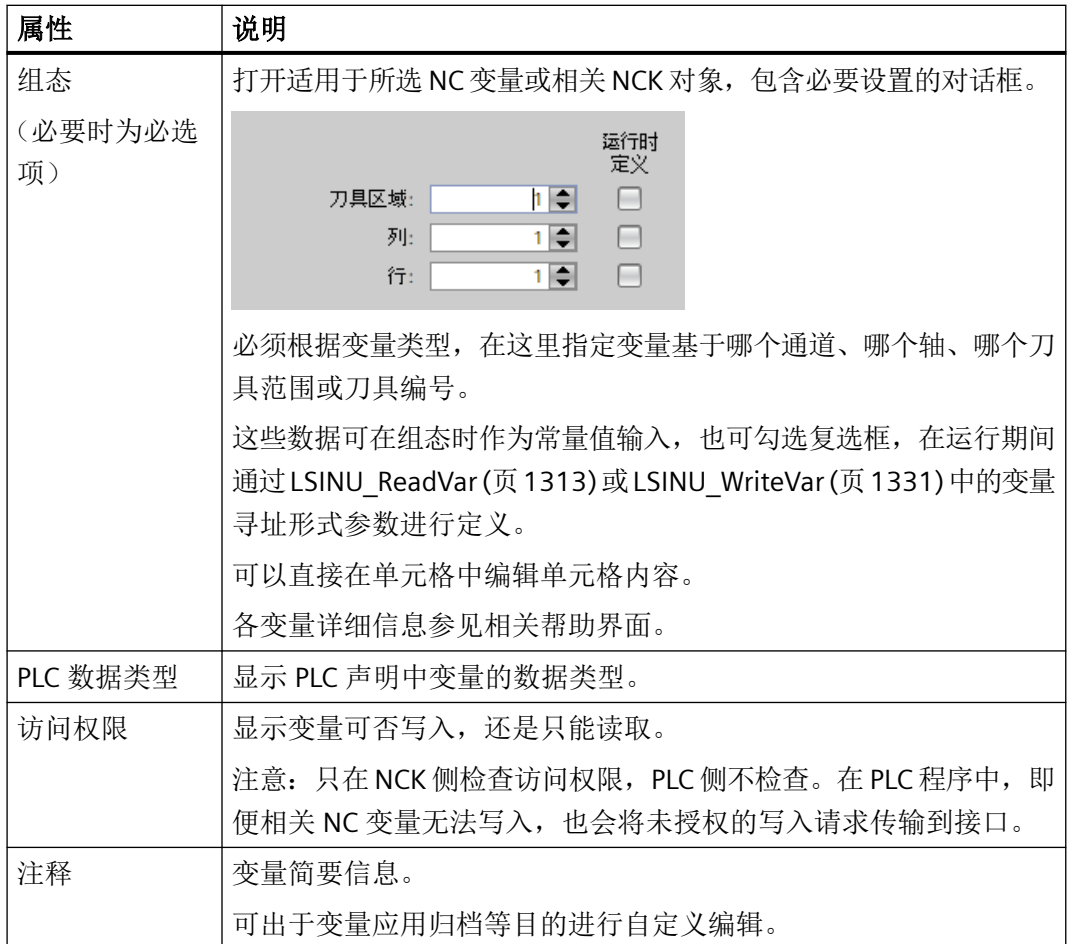

结果

NC 变量完成组态。可根据底层变量表生成新 DB, 或将 NC 变量添加到现有 DB/FB。

参见

将组态的 NC [变量复制到现有](#page-109-0) DB/FB 中 (页 [110\)](#page-109-0)

# **9.2.5** 嵌入 **PLC** 程序中

## **9.2.5.1** 在 **PLC** 程序中读**/**写 **NC** 变量

要在用户程序中使用 PLC 基本程序的 NC 变量接口,需要在用户程序中嵌入相应的 PLC 基本 程序块调用:

- LSINU ReadVar
- LSINU\_WriteVar

在块调用的形式参数中,指定一个或多个之前组态的访问令牌,以及读/写访问的数据目标, 必要时指定其他参数。

从图中两个示例可以看出,所需的用户程序组成部分既可分布在同一块内,也可分布在不同 块内。详细信息参见相关 PLC 基本程序块 [LSINU\\_ReadVar](#page-1312-0) (页 [1313\)](#page-1312-0) 和 [LSINU\\_WriteVar](#page-1330-0) (页 [1331\)](#page-1330-0) 的描述内容。

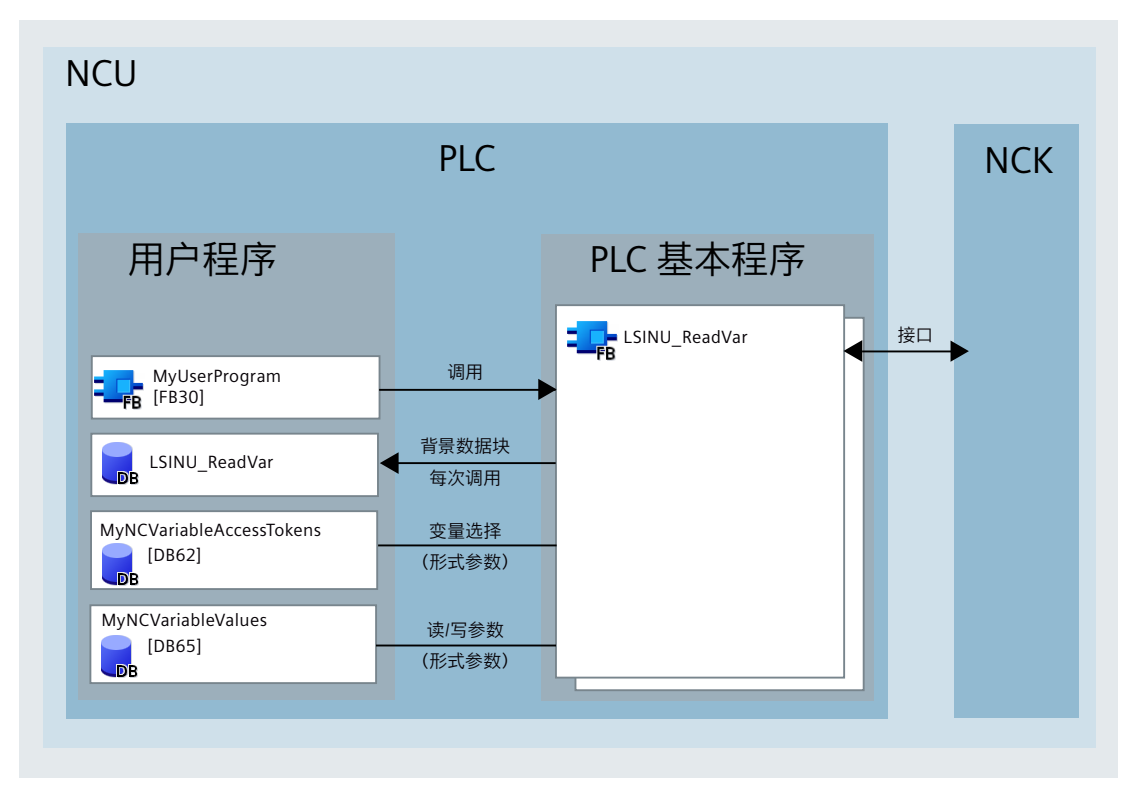

图 9-3 通过 PLC 基本程序访问 NC 变量 - 多 DB 示例

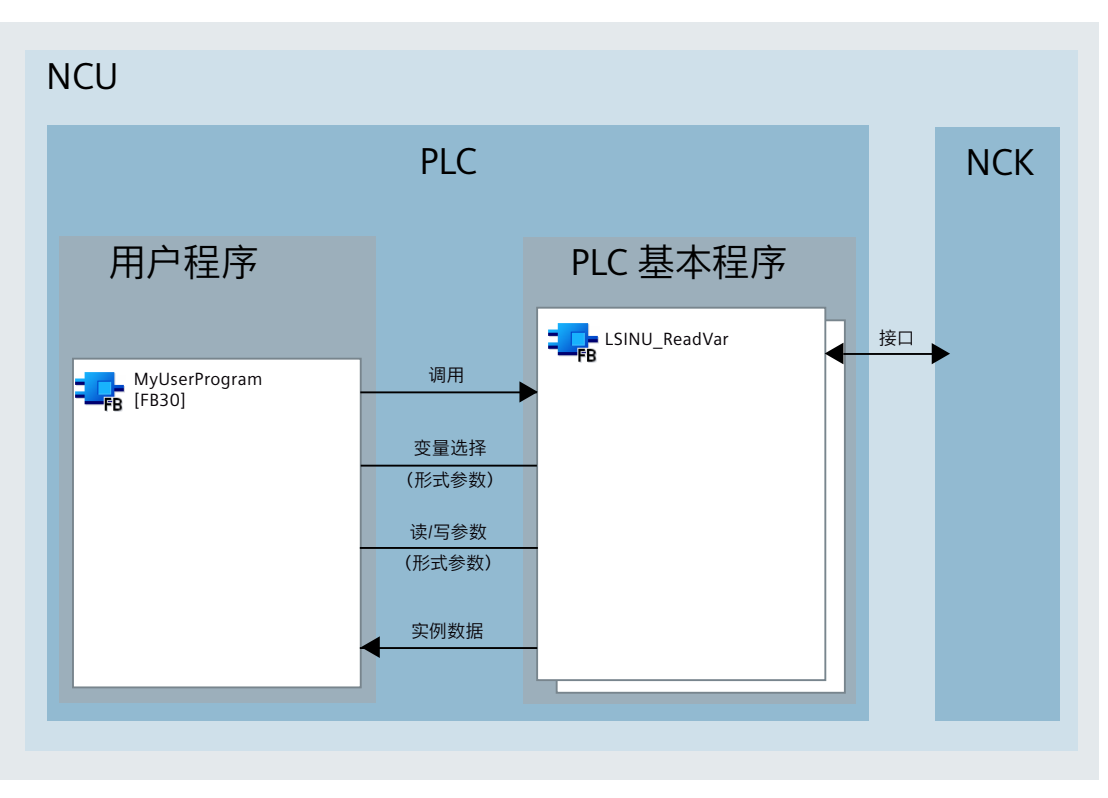

图 9-4 通过 PLC 基本程序访问 NC 变量 - 单 DB 示例

# **9.2.5.2** 使用 **NC** 变量表创建数据块

## 前提条件

- 已有一个用户自定义 NC 变量表。
- 用户自定义 NC 变量表中的所有 NC 变量完整且已正确组态。
- 已添加 NC 变量的数据类型。
*9.2* 在 *TIA* 博途中组态 *NC* 变量

#### 步骤

按下列步骤,用 NC 变量表生成数据块:

- 1. 在项目导航区打开"NC 变量"文件夹, 路径示例: CNC\_1 > NCK > NC 变量。
- 2. 右击变量表并选择"创建 PLC 数据块"指令。

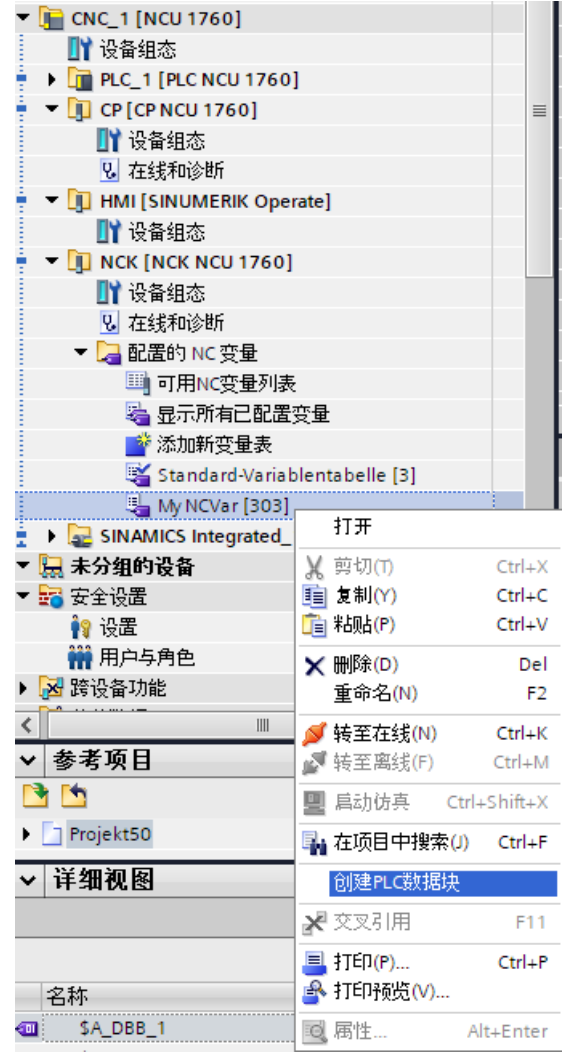

# 说明

PLC 数据块名称具有唯一性。如果已经存在同名 PLC 数据块, 此数据块会被覆盖。 覆盖前需要您确认。

*9.2* 在 *TIA* 博途中组态 *NC* 变量

结果

生成数据块并添加到程序块文件夹内。使用底层变量表的名称作为块名称。

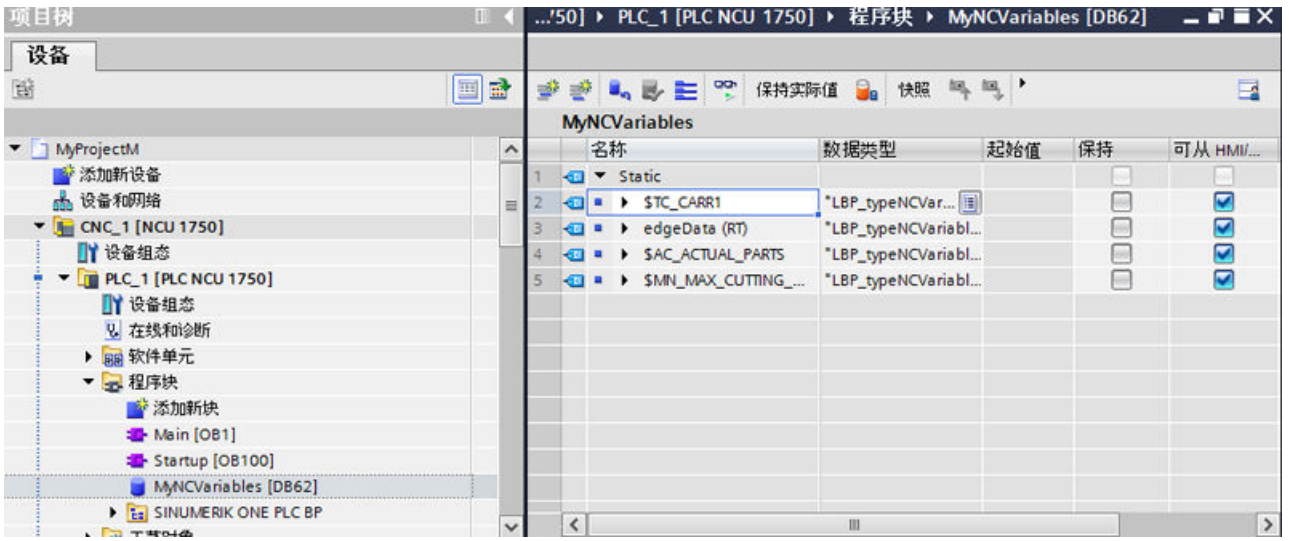

现在您可以使用生成的 DB, 在 PLC [程序中为汇总的变量进行寻址](#page-106-0) (页 [107](#page-106-0)), 并通过块 [LSINU\\_WriteVar](#page-1330-0) (页 [1331](#page-1330-0)) 和 [LSINU\\_ReadVar](#page-1312-0) (页 [1313\)](#page-1312-0) 读写变量。

#### **9.2.5.3** 将组态的 **NC** 变量复制到现有 **DB/FB** 中

# 前提条件

- 待嵌入 NC 变量完整且已正确组态。
- 已添加 NC 变量的数据类型。
- 已设置具有写访问权限的 DB/FB 作为 NC 变量的目标位置。
- 目标系统与待嵌入 NC 变量兼容。

#### 说明

#### 文本块接口无初始值(令牌常量)

如果为 SCL 设置了可激活的块接口文本显示模式,则无法为 FB 中嵌入的 NC 变量生成令牌 常量。

也可使用表格显示模式。

*9.2* 在 *TIA* 博途中组态 *NC* 变量

#### 步骤

按下列步骤将完成组态的 NC 变量嵌入现有 DB 或 FB 中:

- 1. 在项目导航区打开相应的用户自定义变量表, 或者点击"显示组态的所有变量", 路径示例: CNC  $1 > NCK > NC$  变量。
- 2. 选择要复制的所有变量。
- 3. 将变量嵌入 DB/FB 步骤示例:
	- 右击某个选中的 NC 变量,点击"复制",然后在项目导航区右击 DB/FB,点击"插 入"。
	- 通过拖放操作,将选中的变量拖动至项目导航区的 DB/FB 处。

#### 结果

NC 变量嵌入 DB/FB 中。

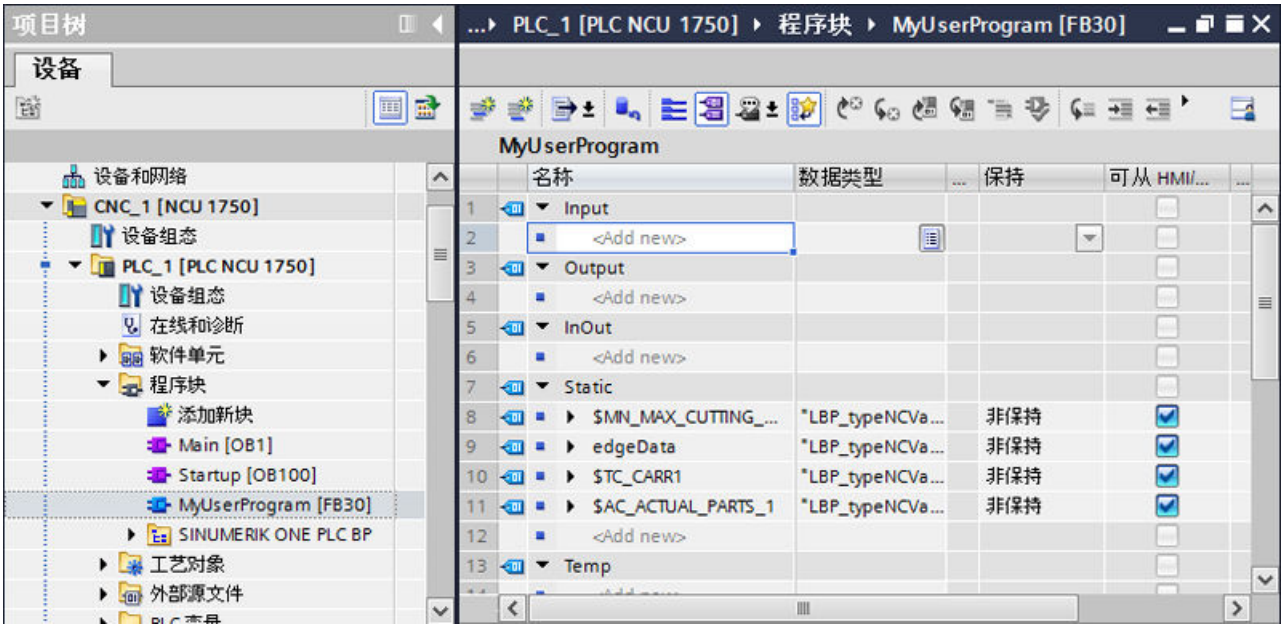

图 9-5 包含 NC 变量的 MyUserProgram [FB30] 的块接口示例

现在您可以使用此 DB/FB, 在 PLC [程序中为汇总的变量进行寻址](#page-106-0) (页 [107\)](#page-106-0), 并通过块 [LSINU\\_WriteVar](#page-1330-0) (页 [1331](#page-1330-0)) 和 [LSINU\\_ReadVar](#page-1312-0) (页 [1313](#page-1312-0)) 读写变量。

#### 9.2.5.4 NCK 和 PLC 的数据类型声明对应关系

数据类型决定数据属性,比如内容显示模式和允许的存储区等。

*9.2* 在 *TIA* 博途中组态 *NC* 变量

NC 变量使用其他数据类型声明作为 STEP 7 变量(PLC 程序)。NC 变量列表显示 NCK 声明 中的数据类型。如果在变量表中插入 NC 变量并在 PLC 程序中使用, 这种情况下必须使用 PLC 声明。

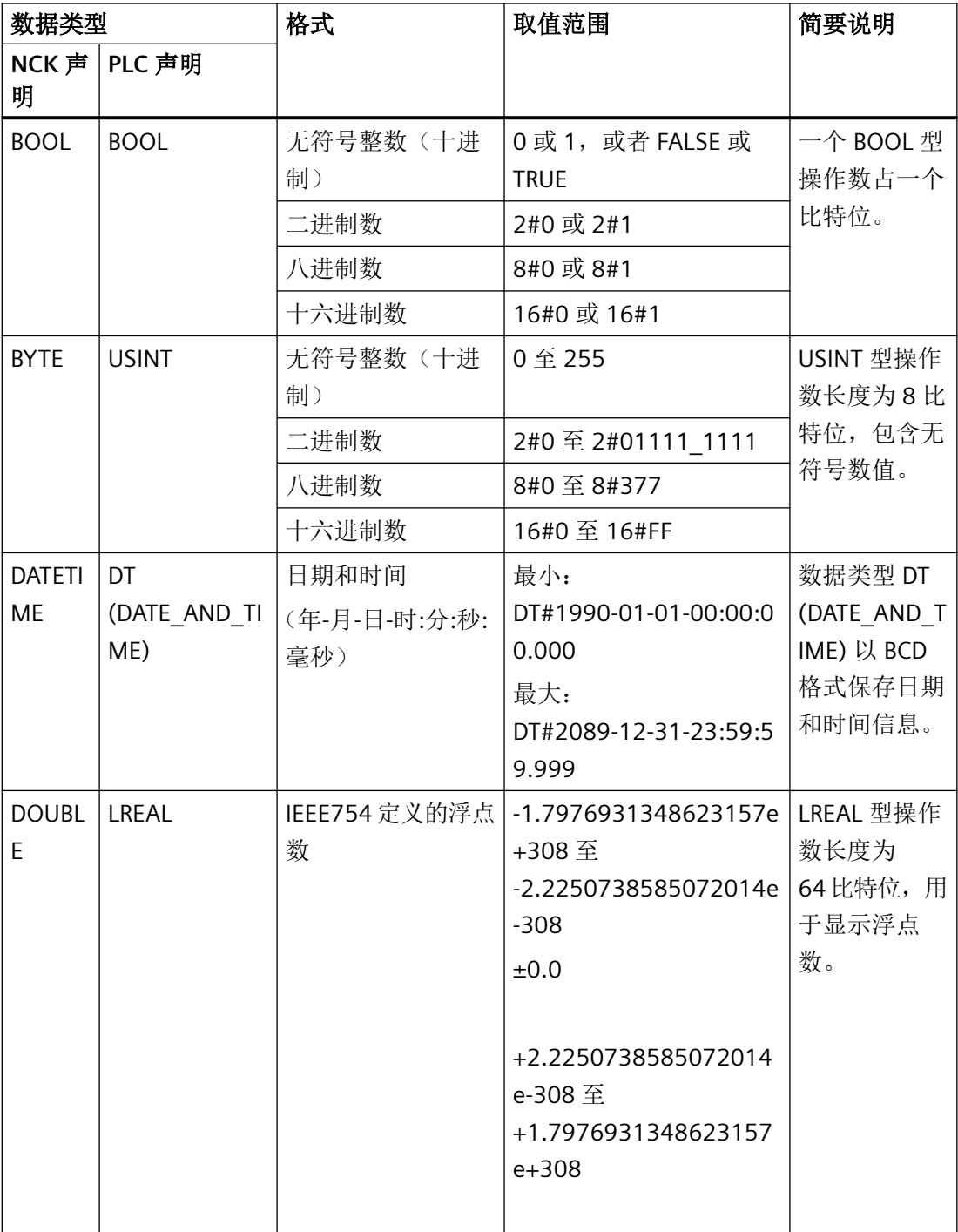

#### 表格 9-1 NCK 和 STEP 7 (PLC) 数据类型声明分配

*9.2* 在 *TIA* 博途中组态 *NC* 变量

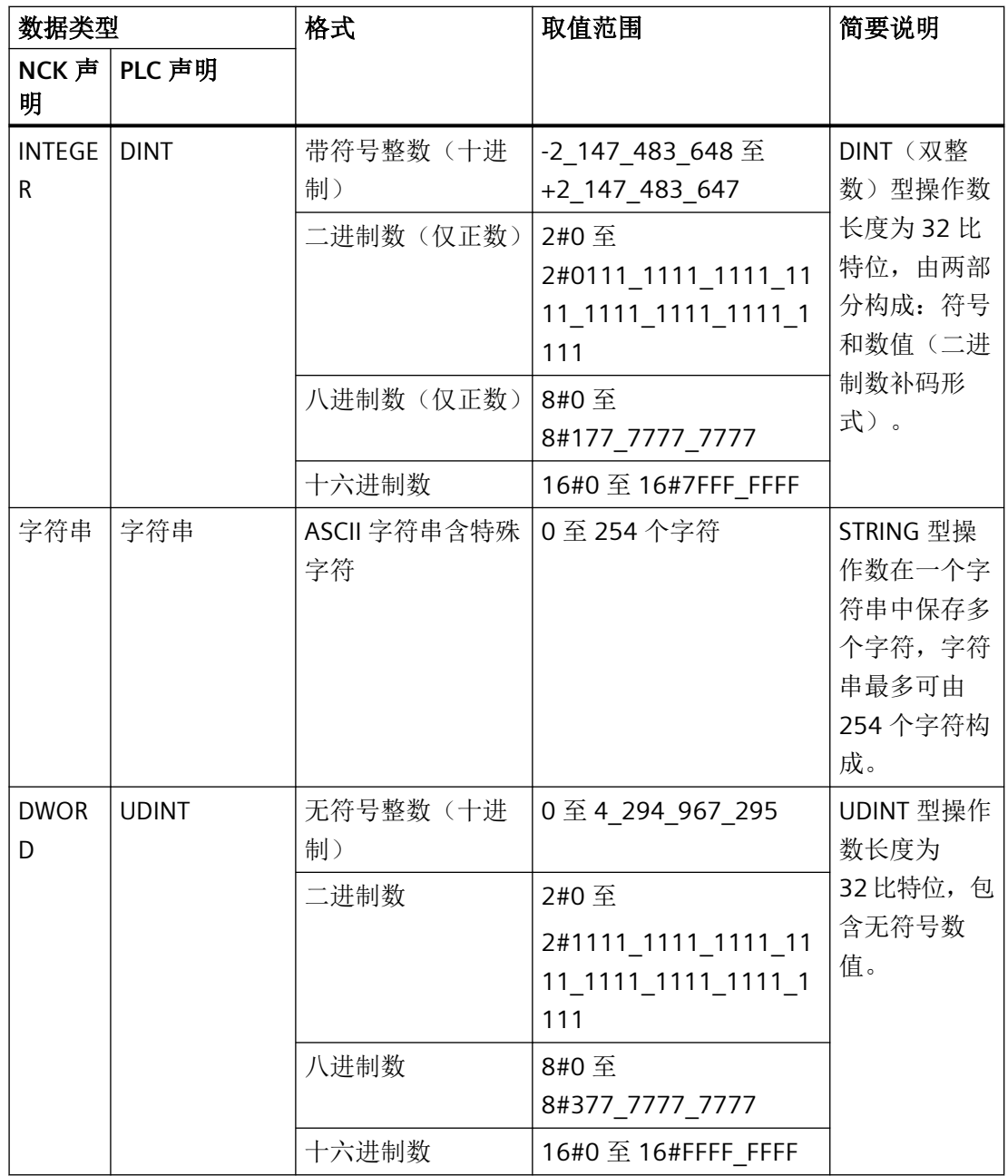

*9.2* 在 *TIA* 博途中组态 *NC* 变量

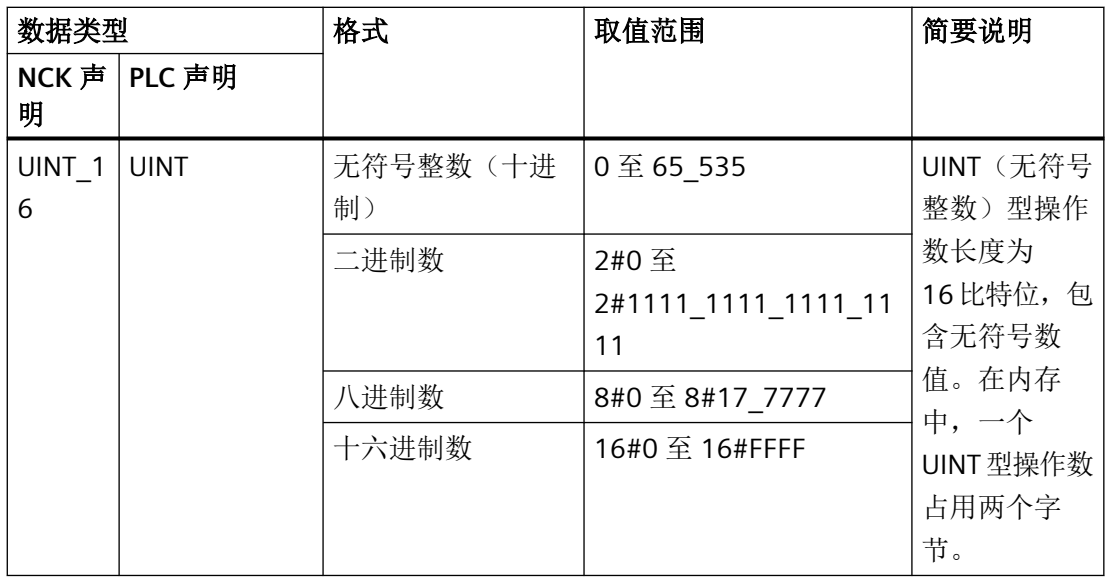

另见: LSINU ReadVar(页[1313](#page-1312-0))、LSINU WriteVar(页[1331](#page-1330-0))、STEP 7 帮助中的有效数据类型 概览相关内容。

参见

使用 NC [变量表工作](#page-96-0) (页 [97](#page-96-0))

# **9.2.6** 管理库中的 **NC** 变量

NC 变量与全局库兼容。您可以将下列包含 NC 变量的对象作为复制模板存储在库中:

- 含 NC 变量的 DB/FB
- 用户自定义 NC 变量表

这样就可以在其他项目中继续使用用户自定义组态的 NC 变量实例。插入复制模板时,检查 与目标设备中的新控制器是否兼容。

# 10.1 **出现 NC 故障时的处理方式**

#### 简介

循环运行期间,PLC 基本程序会通过查询生命符号对 NC 就绪状态进行持续监控。只有当 NC 和 PLC 处于循环运行中,交换过生命符号且 PLC 程序未发生变更时,才会进行更新。如果不 是这种情况,所有实例中的数据都会失效,而且不会设置"ncCpuReady"输出。

如果 NC 不响应,会对 NC/PLC 接口进行初始化,同时将"SINU Update"的"ncCpuReady"输出 端设为 FALSE。此外,从 NC 传输至 PLC 和从 PLC 传输至 NC 的信号也被设为初始状态。

PLC 自身保持生效,从而可继续控制机床功能。但此时用户程序将获得将机床切换至安全状 态的权限。

#### 从 **PLC** 发送至 **NC** 的任务:

用于向 NC 传输任务的 FB 和 FC 不允许通过 PLC 用户程序处理, 因为有时会出现错误的反馈 信息。引导启动控制器时必须在用户程序中等待,直至"SINU Update"的"ncCpuReady"输出 端设为 TRUE 后才能激活任务(例如: 读取 NC 数据)。

# **10.2** 机床控制面板和操作组件

#### **10.2.1** 一般信息

通过 PROFINET (PN)、PROFIBUS 或工业以太网 (IE) 协议与机床控制面板 (MCP, MPP) 通信。 并非所有 SINUMERIK 设备都支持 PROFIBUS 通信,具体取决于设备。手持操作设备 (HT) 和 直接键模块 (OpKey) 通过工业以太网 (IE) 进行通信。

操作组件(比如按键)的输入数据传输到 PLC。PLC(比如 LED)的输出数据传输到操作组件。 这些数据通过用户程序进行处理。

#### **10.2.2** 通过 **PROFINET/PROFIBUS** 联结

在 TIA 博途的硬件和网络编辑器中联结机床控制面板。MCP/MPP 模块可在硬件目录下找到, 也可从"西门子工业支持中心"下载。

#### 配置*/*组态

*10.2* 机床控制面板和操作组件

通过 PLC 操作系统配置和建立与操作组件的 PROFINET 连接。

# 说明

在虚拟 SINUMERIK 中模拟采用标准输入和输出信号的 PROFIBUS-MCP,信号固定在 E0.0 / A0.0 上组态。

#### 示例 **PROFINET-MCP**

在设备配置中创建 PROFINET-MCP。

借助 PLC 变量表,可将输入及输入映像与对应的 MCP 数据类型关联。这样便实现一种用于 以符号方式访问 MCP 的输入和输出的舒适的途径。

#### **10.2.3** 通过工业以太网联结

通过工业以太网 (IE) 与机床控制面板 (MCP)、手持操作设备 (HT) 和直接键模块 (OpKey) 通 信时,需要使用"SINU UpdateEthernetMcp"指令。必须为每个需进行通信的操作组件调用 "SINU\_UpdateEthernetMcp"指令。

详细信息参见操作组件手册。

#### 说明

连接参数 MCP 地址、连接 ID、接口 ID 和本地 UDP 端口都是输入参数的一部分。此外,可 在输入端上指定其是否是直接键模块。连接参数和输入端"directKeys"只有在 enable = FALSE 时才能更改。可以周期性地更改输入端"disableDataToMcp",借此不再向操作组件发送数据。

在循环式数据交换中,将参数"toMcp2"的数据发送到操作组件中,从操作组件接收的数据将 被写入参数"fromMcp"。数据以设定的时间间隔进行发送和接收。每次有新的数据包可用时, 均将设置输出端"newData"。

模块化机床控制面板或其他 HMI 设备提供的数据类型可用于在"fromMcp"和"toMcp"参数中 构建输入和输出映像(参见 PLC [数据类型基础程序](#page-49-0) (页 [50\)](#page-49-0))。自有类型或变量也可以进行 参数化。

#### 循环调用

该指令在每个 PLC 循环内对每个实例调用一次(例如在 Main 组织块中)。该调用应在访问 输入数据之前进行。以便为后续程序提供操作组件的当前数据。

# **10.3.1** 概述

# **SINUMERIK Operate** 和 **NCK** 相关数据类型

SINUMERIK Operate 提供了通过现有的操作掩码实现各种功能的可能性。例如,可以使用 PLC Basic Program plus 中的 NCK 相关数据类型,通过 SINUMERIK Operate 传输或评估运行 方式、程序控制、手轮偏移、轴预选等信号。

# 更多信息

NCK 相关数据类型可用信号的概览请参见"参考 PLC Basic Program plus"一章。

#### **SINUMERIK Operate** 可用信号

SINUMERIK Operate 上的一些软键/按键操作可用于约 300 ms 的输入信号范围 (In-Signale), 且可以在 PLC 用户程序中进行处理。下表中列出了必须在 PLC 用户程序中进行重置且不会自 动重置的信号。

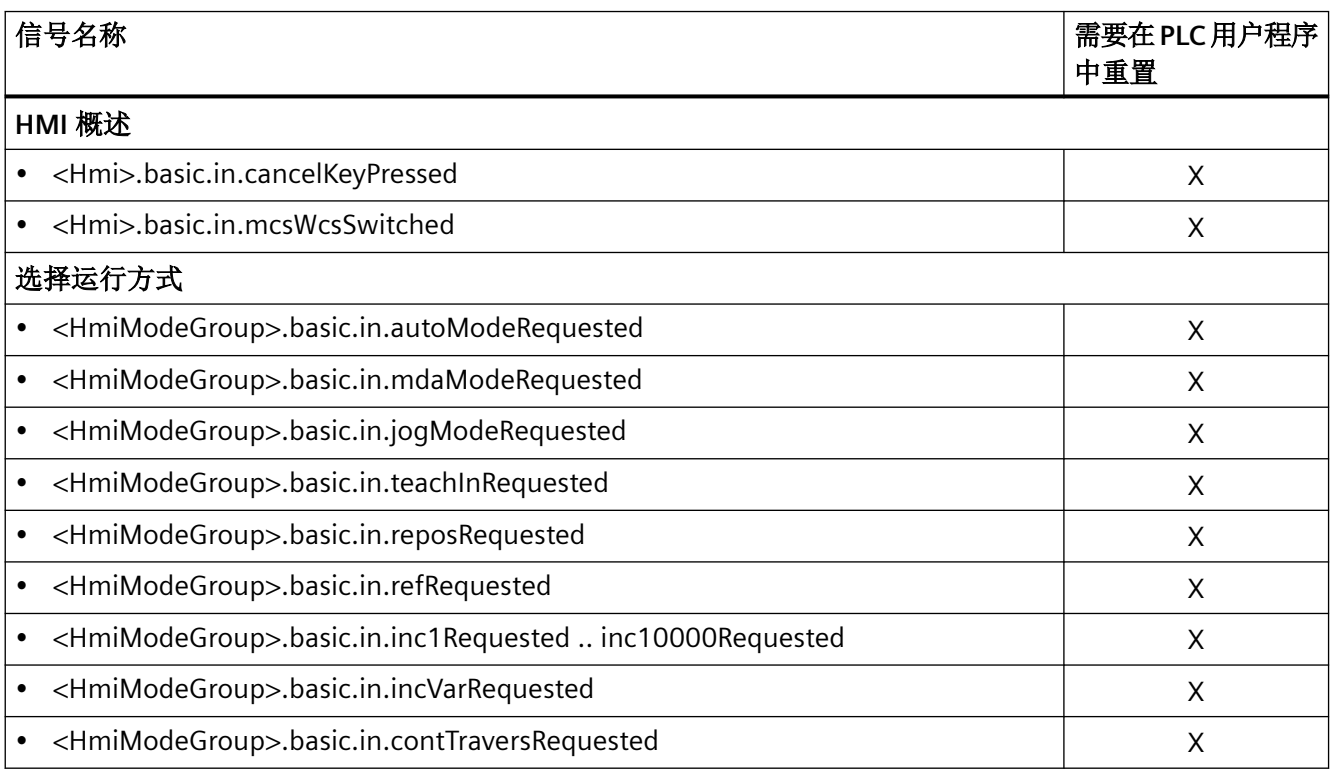

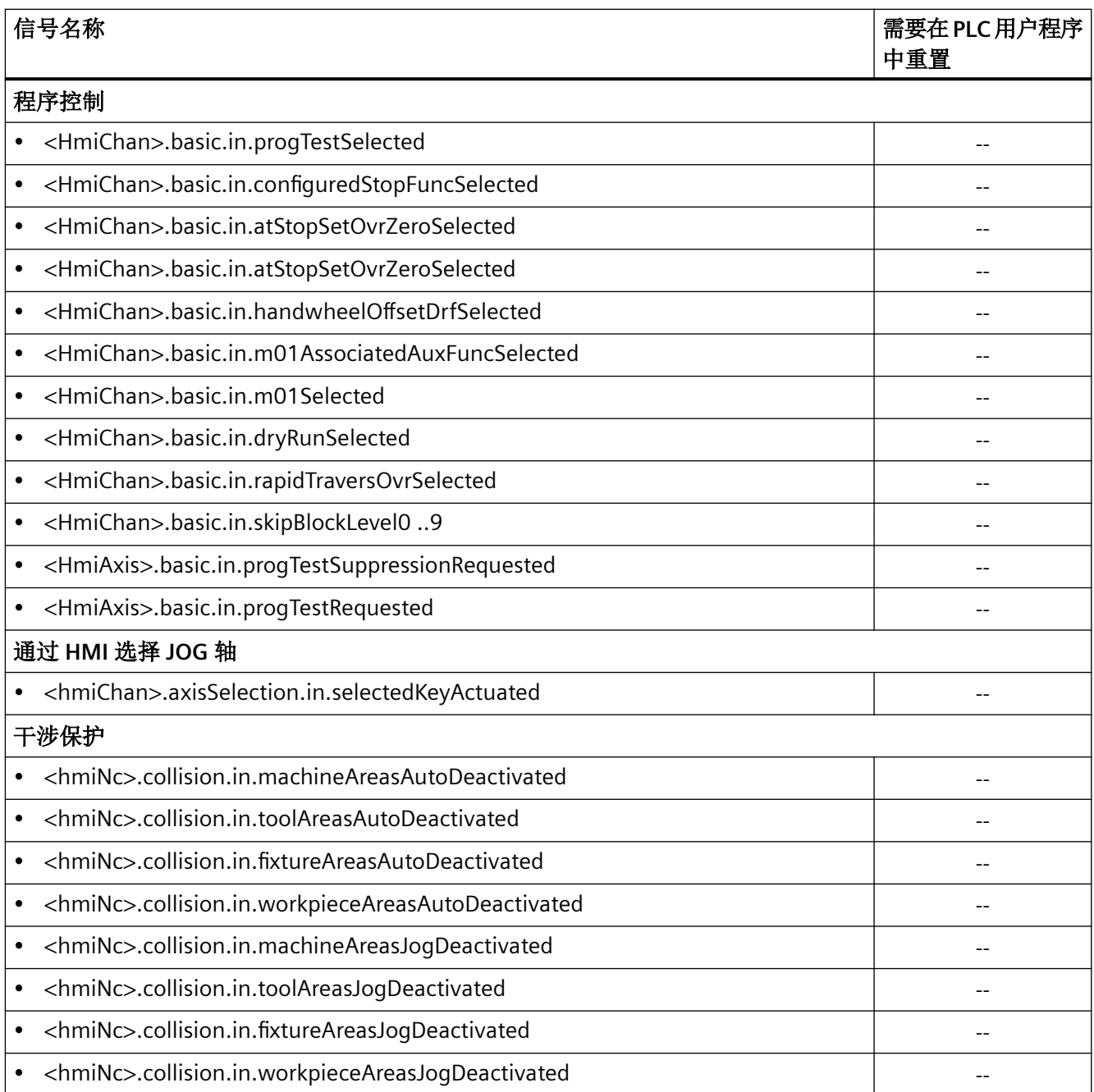

参见

NCK [相关的数据类型\(简要描述\)](#page-134-0) (页 [135\)](#page-134-0)

# **10.3.2** 使用 **SINUMERIK Operate** 时的信号传输

#### 注册和数据块**"LSINU\_Hmi"**

为了在 SINUMERIK Operate 之间进行信号传输, PLC 用户程序中必须有所有与 NCK 相关的 数据类型。通过调用全局数据块"LSINU\_Hmi"中的指令"SINU\_CompleteRegistration", SINUMERIK Operate 可以获得已注册实例的信息。

#### 更多信息

详细信息请见章节"SINU CompleteRegistration (页 [1090\)](#page-1089-0)"。

# **10.3.3** 机床坐标系 **(MCS)** 或工件坐标系 **(WCS)** 中的轴实际值显示

#### 机床或工件坐标系

在 SINUMERIK Operate 的机床基本画面中,可以在机床或工件坐标系中显示轴的位置。通 过软键"机床坐标系实际值"可请求查看该视图。可以在 PLC 用户程序中进行切换。

在 PLC 用户程序中, 切换过程需等待至输入信号"<hmi>.basic.in.mcsWcsSwitched"的上升沿 出现,然后将输出信号设为"<Hmi>.basic.out.displayWcsValues" = TRUE。输出信号状态为 TRUE 时, SINUMERIK Operate 中的轴实际值显示切换为工件坐标系。

SINUMERIK Operate 关于所激活的实际值显示的反馈将通过软键或在轴位置窗口中显示。

| Vorschub/Override<br>Position [mm]<br><b>MKS</b> |                        |
|--------------------------------------------------|------------------------|
| $0.000$ mm/min<br>X1<br>0.000                    | 0.0%                   |
| $0.000$ mm/min<br>Y1<br>0.000                    | 0.0%                   |
| $0.000$ mm/min<br>Z1<br>0.000                    | 0.0%                   |
|                                                  |                        |
|                                                  |                        |
|                                                  |                        |
|                                                  | Istwerte<br><b>MKS</b> |

图 10-1 所显示的机床坐标系 (MCS)

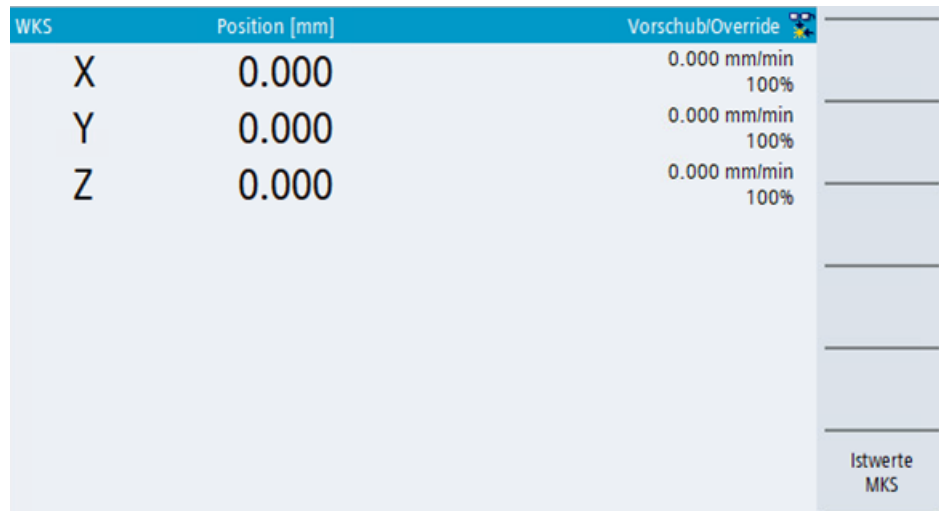

图 10-2 所显示的工件坐标系 (WCS)

#### 说明

不同实际值之前显示的切换也与"通过 HMI 选择 JOG 轴"功能有关。只能在"工件坐标系" 视图中选择几何轴。

# **10.3.4** 运行方式组和增量值的选择

#### **NC** 运行方式和针对轴运动的增量

在 SINUMERIK Operate 的机床基本画面中,可以选择 NC 运行方式和轴移动时的增量值。

为了处理这些信号,必须在 PLC 用户项目中创建 NCK 相关数据类型 "NCK\_typeHmiModeGroup"和"NCK\_typeModeGroup"的实例,然后注册并通过指令 "SINU\_CompleteRegistration"使它们能够被系统识别。NCK 相关数据类型的周期性更新是通 过 PLC 项目中的"SINU\_Update"指令完成的。

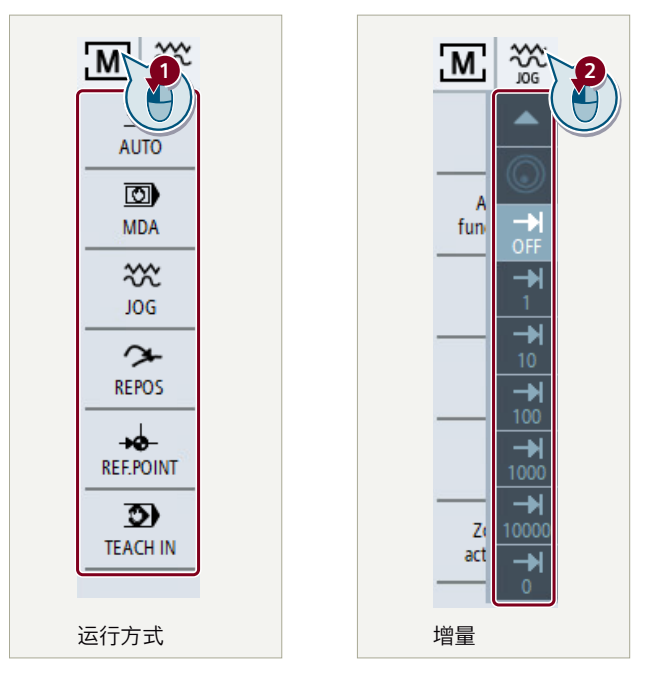

① 可以通过按下"运行方式显示"在"已激活的操作区域和运行方式"中调用相应运 行方式。

② 可以通过按下"运行方式显示"在"已激活的操作区域和运行方式"中调用相应增量。 图 10-3 选择运行方式和针对点动模式的增量值

详细信息参见 *SINUMERIK ONE Universal* 操作手册。

#### 编程原则

通过选择运行方式或增量,相应运行方式或增量的请求信号将被传送到实例 "NCK\_typeHmiModeGroup"的输入端接口上。该请求可以在 PLC 用户程序中与可能存在的 MCP 输入信号并行联结。

一旦 NC 激活了运行方式, SINUMERIK Operate 中的显示也将被激活。

#### 说明

在激活运行方式后,SINUMERIK Operate 的输入信号(按下按钮)必须由 PLC 用户程序进行 复位。

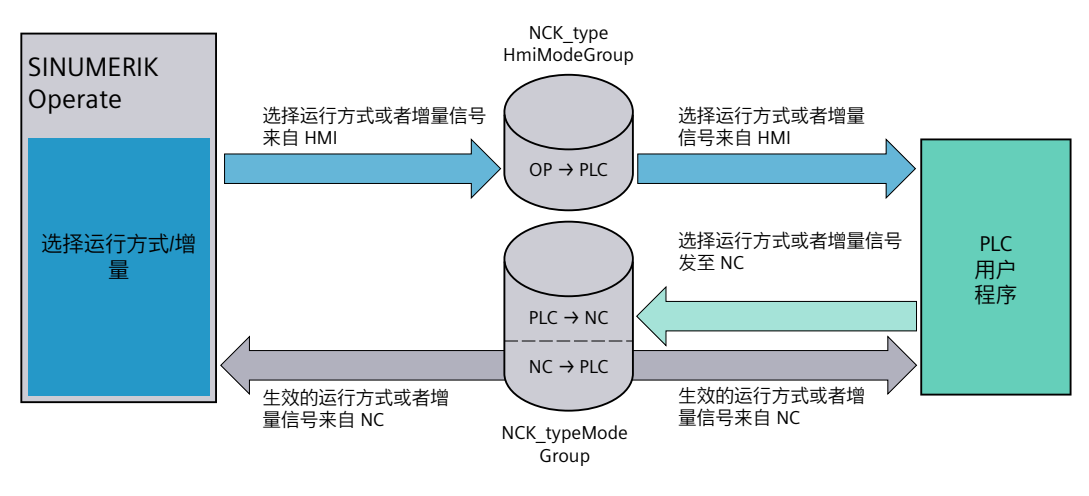

图 10-4 选择运行方式和增量原理图

示例

MDA 运行方式需通过 SINUMERIK Operate 来激活。

已注册运行方式实例的以下输入信号与 PLC 用户程序有关:

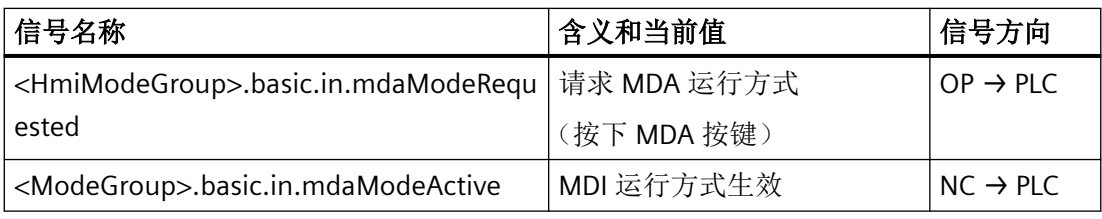

已注册的运行方式实例的下述输出信号对 PLC 用户程序很重要:

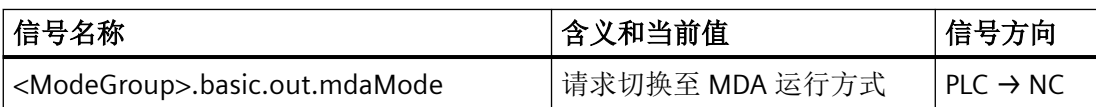

输入信号"<HmiModeGroup>.basic.in.mdaModeRequested"直接切换为 PLC 用户程序的输出 信号"<ModeGroup>.basic.out.mdaMode"。通过循环调用"SINU Update"指令,确保所请求 的运行方式能够被传送到 NC 上。NC 完成所有检查后(例如运行方式转换抑制), MDA 运 行方式将被激活(输入信号"<ModeGroup>.basic.in.mdaModeActive"的信号状态为 TRUE)。 应用 SINUMERIK Operate 中的显示。

以与该示例相似的方式,也可以对增量值的选择进行编程。

# **10.3.5** 通道中的程序控制

#### **AUTO** 和 **MDA** 中的程序控制

为了支持 NC 程序的"运行",SINUMERIK Operate 在程序控制条目下提供了各种选项。

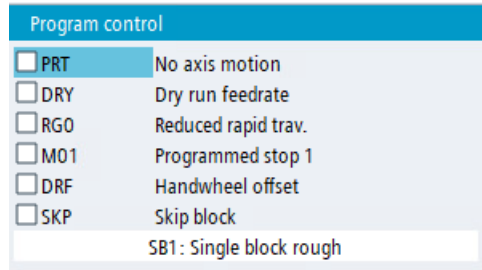

图 10-5 程序控制方案

程序控制的各个功能只有在 SINUMERIK Operate 的"AUTO"(自动)或"MDA"(手动数据输入) 运行方式下才有效。

详细信息参见功能手册: 基础功能中的"程序控制"一章。

#### 编程原则

为了处理这些信号,必须在 PLC 用户项目中针对所需的编辑通道创建 NCK 相关数据类型 "NCK\_typeHmiChan"和"NCK\_typeChan"的实例,然后注册并通过指令 "SINU\_CompleteRegistration"使它们能够被系统识别。NCK 相关数据类型的周期性更新是通 过 PLC 项目中的"SINU\_Update"指令完成的。

为了使它在 NC 过程中生效, 在 PLC 用户程序中处理来自 SINUMERIK Operate 的 NCK 相关 数据类型"NCK\_typeHmiChan"的输入信号。将输入数据传输到数据类型为"NCK\_typeChan"的 输出信号范围中。所选选项只有在 NCK 处理信号后并通过数据类型"NCK\_typeChan"的输入 信号激活反馈后才会被激活。

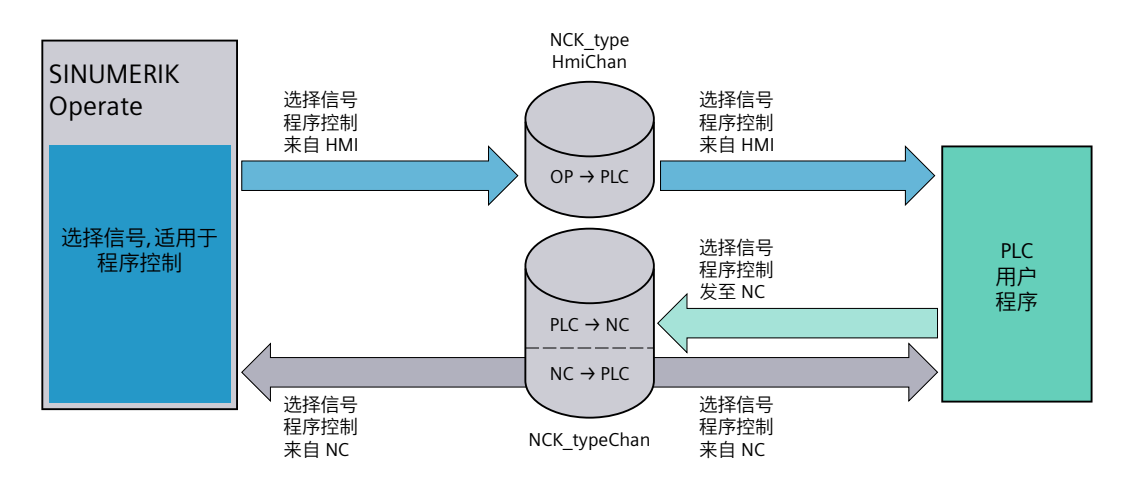

图 10-6 通道中的程序控制原理图

示例

通过 SINUMERIK Operate, 将针对第 1 条通道激活程序控制"试运行进给率"(DRY)。 所注册实例(通道 1)的以下输入信号与 PLC 用户程序有关:

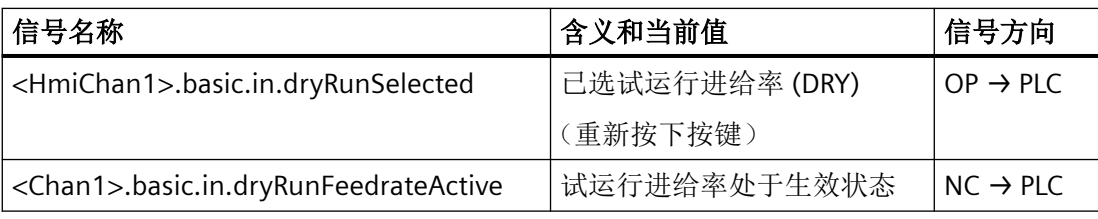

所注册实例(通道 1)的以下输出信号与 PLC 用户程序有关:

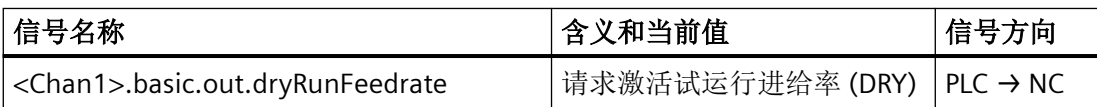

输入信号"<HmiChan1>.basic.in.dryRunSelected"直接切换为 PLC 用户程序的输出信号 "<Chan1>.basic.out.dryRunFeedrate"。通过循环调用"SINU\_Update"指令,确保所请求的程 序控制能够被传送到 NC 上。NC 完成所有检查后, 针对通道1 的程序控制将被激活(输入信号 "<Chan1>.basic.in.dryRunFeedrate"的信号状态为 log. "1")。

SINUMERIK Operate 中的复选框已激活。

 $\nabla$ DRY Dry run feedrate

图 10-7 试运行进给率有效

以与该示例相似的方式,也可以对程序控制的其它选件进行编程。

#### 说明

请注意,程序控制要根据具体的通道来实现。

# **10.3.6** 选择加工轴**/**几何轴(通过 **HMI** 选择 **JOG** 轴)

#### 设置通道专用机床数据

为在 SINUMERIK Operate 中使用该功能, 请设置以下通道专用的机床数据:

- 激活选件 \$MCS\_FUNCTION\_MASK\_DISP Bit 16 (MD52210)
- 加工轴的分配 \$MC DISPLAY AXIS (MD20098)

详细信息,请参阅 SINUMERIK Operate 的文档和在线帮助"调试 *SINUMERIK Operate"*。

#### 编程原则

#### 说明

HMI 和 PLC 之间针对轴预选的通信是直接进行的, 即不需要与 OB1 节拍同步或通过调用指令 "SINU\_Update"实现同步。用于轴预选的输入信号(按下按钮)可供 PLC 用户程序使用,时 间最长为 300 ms, 该时间结束后 SINUMERIK Operate 会自动复位。

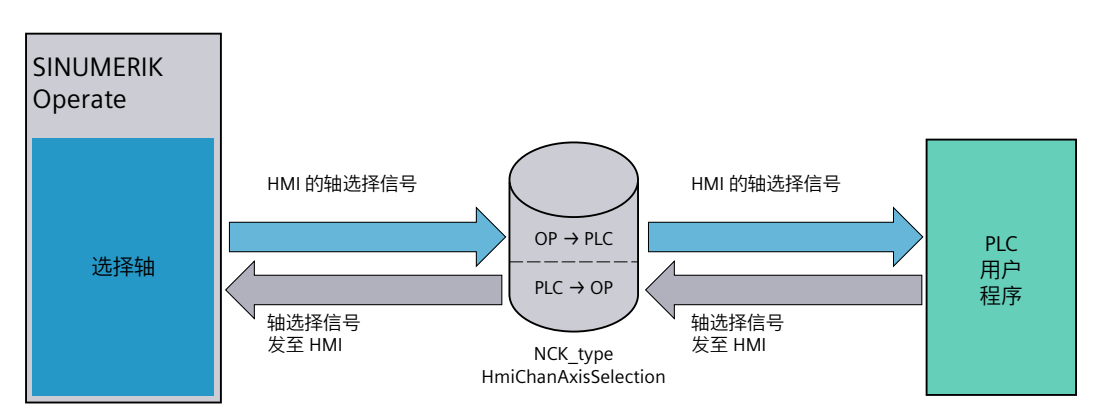

图 10-8 选择加工轴和几何轴原理图

NCK 相关数据类型"NCK\_typeHmiChanAxisSelection"所创建的实例中的输入和输出数据的更 新不是由块"SINU\_Update"完成的。

#### 编程流程

在用户项目中生成并注册一个 NCK 相关数据类型"NCK\_typeHmiChan"的实例,并通过指令 "SINU\_CompleteRegistration"使其能够被系统所识别。一旦在 SINUMERIK Operate 中选择了 一个轴,其数据就会存储在已注册实例的输入区域中。可以利用 PLC 用户程序处理和评估这 些数据。通过已注册实例输出区域中的信号进行确认。

#### 说明

已注册通道实例的输入和输出信号必须在 PLC 用户程序中根据具体的通道进行处理。即 SINUMERIK Operate 中的轴预选将根据所激活的通道被传输到相应的通道实例中。 SINUMERIK Operate 中的按键操作被传输到通道实例中,时间最长为 300ms。

# 示例

利用"通过 HMI 选择 JOG 轴"功能选择通道 1 中的几何轴。

已注册通道实例的以下输入信号与 PLC 用户程序有关:

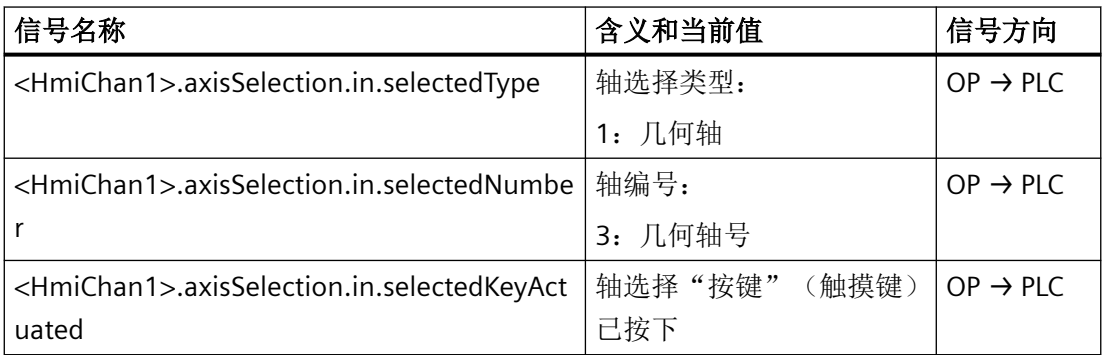

已注册通道实例的以下输出信号与 PLC 用户程序有关:

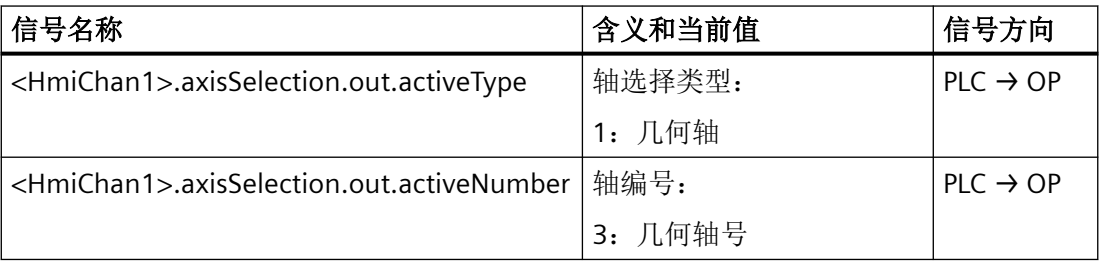

一旦输入信号"<HmiChan1>.axisSelection.in.selectedKeyActuated"通过上升沿值变成 TRUE, PLC 用户程序就可以检查并应用信号"<HmiChan1>.axisSelection.in.selectedType"和 "<HmiChan1>.axisSelection.in.selectedNumber"的值。

在这个示例中, SINUMERIK Operate 预选了编号为 3 (轴号=3) 的几何轴(轴类型=1)。

借助输出信号"<HmiChan1>.axisSelection.out.activeType"= 1 和 "<HmiChan1>.axisSelection.out.activeNumber"= 3 的反馈通过 PLC 用户程序应用和激活几 何轴。

#### 说明

通过输入信号"<HmiChan1>.axisSelection.in.selectedKeyActuated"的上升沿重新应用轴预 选。

#### **10.3.7** 选择手轮

#### 为轴分配手轮

通过 SINUMERIK Operate 可以将所连接的手轮分配给加工轴、几何轴、轮廓轴和定向轴。一 个控制器中最多可以有 6 个手轮的参数。

#### 说明

为了在与 SINUMERIK Operate 的交互中实现无误的功能,进行手轮编号的参数设置时必须 始终采用二进制编码(将 MD11324 \$MN\_HANDWH\_VDI\_REPRESENTATION 设置为数值 1)。

更多详细信息,请参见*功能手册: 进给轴和主轴*中的章节"手动方法 > 调试: 手轮"。

#### 编程原则

HMI 和 PLC 之间针对手轮分配的通信是直接进行的,即不需要与 OB1 节拍同步或通过调用 指令"SINU\_Update"实现同步。

为了使轴的手轮编号在 NC 中生效,必须通过 PLC 用户程序将出自 SINUMERIK Operate 的输 入信号处理为相应的 NCK 相关数据类型,并将其传输到相关数据类型的输出信号区域内。

#### 有四种手轮类型

- 加工轴手轮 → 所分配轴 <Axis> 的 NCK 相关数据类型
- 轮廓轴手轮 → 所分配轴 <Axis> 的 NCK 相关数据类型
- 几何轴手轮 → 所属通道 <Chan> 的 NCK 相关数据类型
- 定向轴手轮 → 所属通道 <Chan> 的 NCK 相关数据类型

由 NC 处理信号并将手轮信号分配给指定的轴。只有在完成分配后,才能用手轮移动轴。

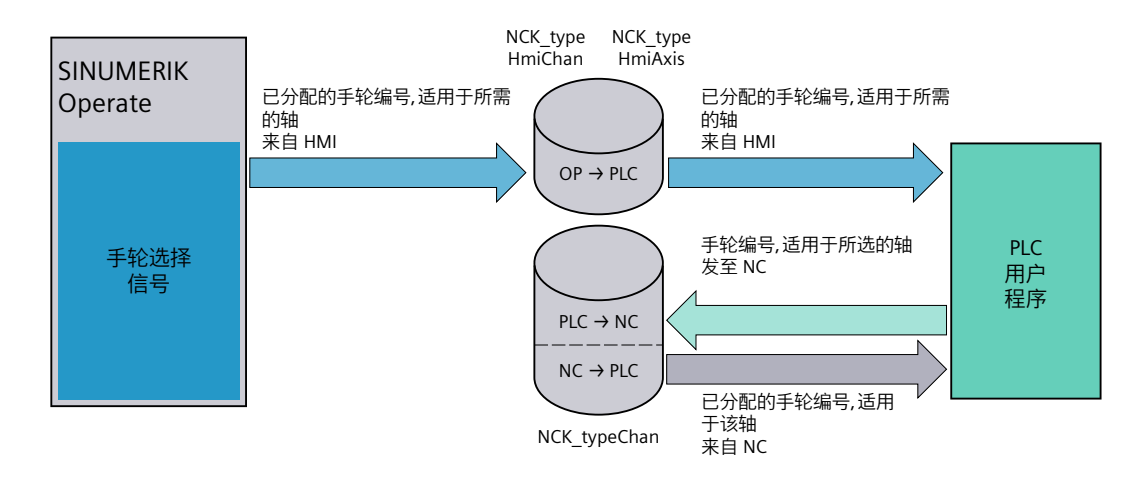

图 10-9 选择手轮原理图

SINUMERIK Operate 通过 OPI 变量直接从 NC 中确定已激活的手轮分配。

# 示例

将手轮 1 分配给加工轴 X(使用默认机床数据时)。

已注册 X 轴的以下输入信号与 PLC 用户程序有关:

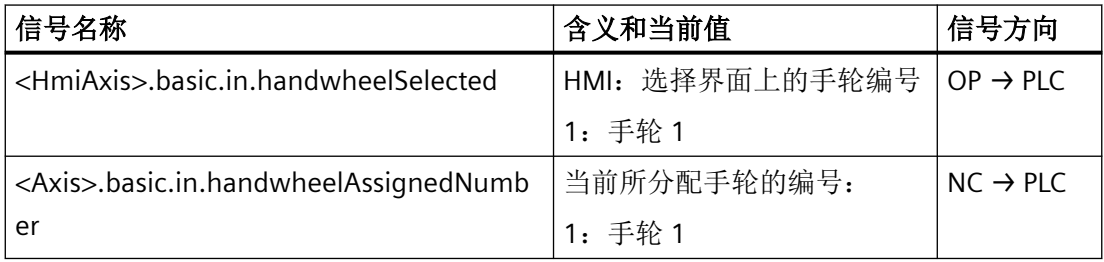

已注册 X 轴的以下输出信号与 PLC 用户程序有关:

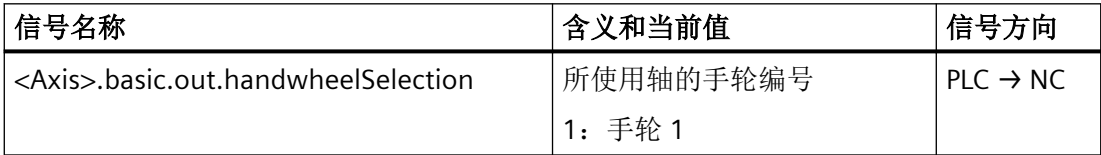

输入信号"<HmiAxis>.basic.in.handwheelSelected"直接切换为 PLC 用户程序的输出信号 "<Axis>.basic.out.handwheelSelection"。通过循环调用"SINU\_Update"指令,确保所分配的

手轮编号能够被传送到 NC 上。由 NC 完成所有检查后, 将应用并分配用于 X 轴的手轮编号 (输入信号"<Axis>.basic.in.handwheelAssignedNumber"的数值为"1")。

#### 说明

请注意, NC 和 SINUMERIK Operate 不会检查手轮的分配是否正确。这在 PLC 用户程序(在 SINUMERIK Operate 中该程序将所选的手轮编号传输到的另一个轴实例中)中是不可见的。

#### **10.3.8** 干涉保护

#### 干涉保护

"干涉保护"功能用于防止机床部件以及刀具刀沿在机床轴移行期间发生碰撞。 详细信息请参见功能手册:监控与补偿中的"内部干涉保护"章节。

#### 编程原则

为了处理这些信号,必须在 PLC 用户项目中针对所需保护范围的管理创建 NCK 相关数据类型 "NCK\_typeHmiNc"和"NCK\_typeNc"的实例,然后注册并通过指令 "SINU\_CompleteRegistration"使它们能够被系统识别。NCK 相关数据类型的周期性更新是通 过 PLC 项目中的"SINU\_Update"指令完成的。

为了使该信号在 NC 过程中生效,在 PLC 用户程序中处理来自 SINUMERIK Operate 的 NCK 相 关数据类型"NCK\_typeHmiNc"的输入信号。将输入数据传输到数据类型为"NCK\_typeNc"的输 出信号范围中。此外,您可以激活或锁定单独的保护范围。

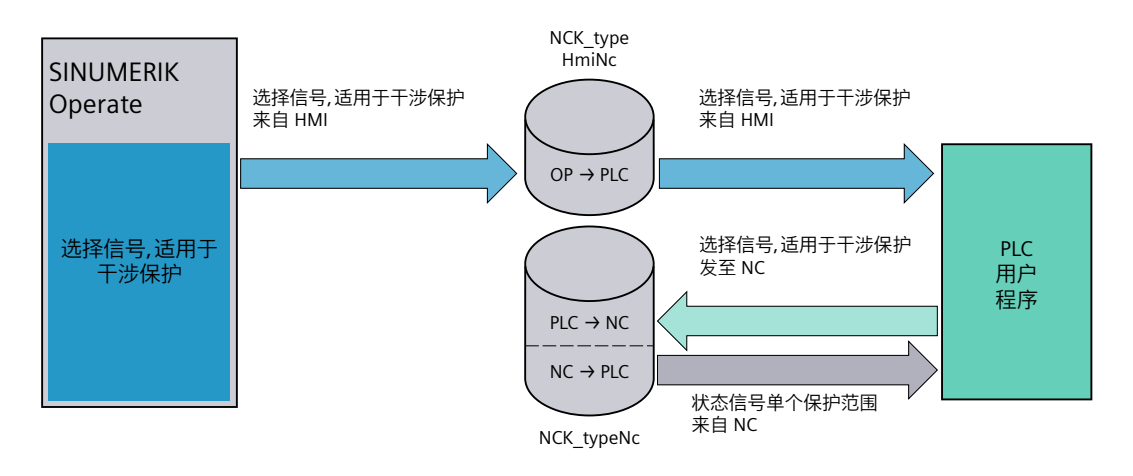

#### 图 10-10 干涉保护原理图

SINUMERIK Operate 通过 OPI 变量直接从 NC 中确定已激活的配置。

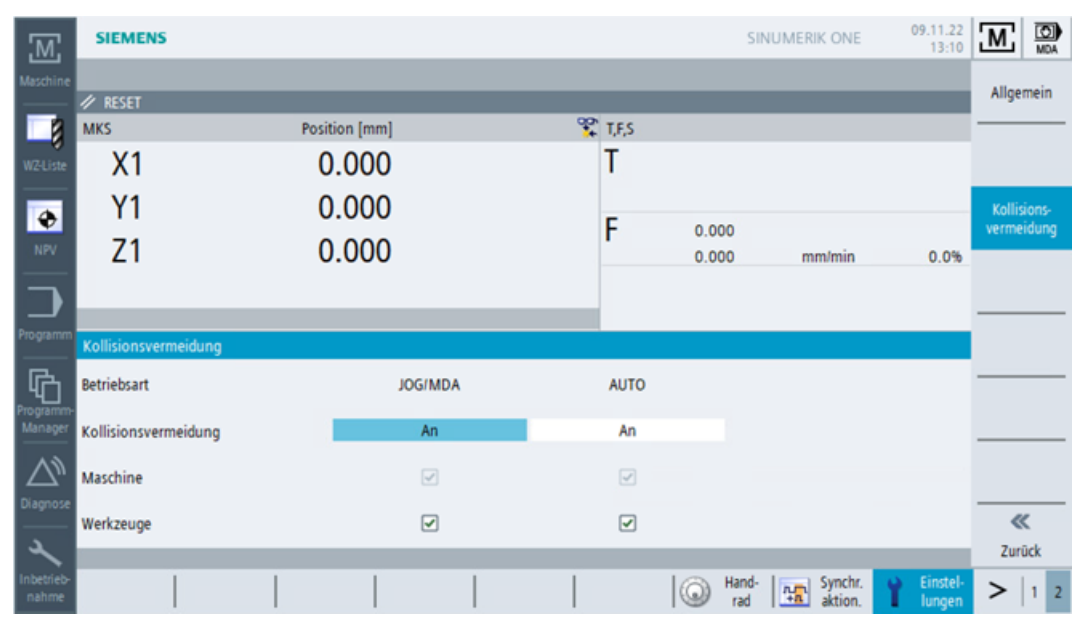

图 10-11 JOG/MDA 和 AUTO 中的干涉保护已激活

# 示例

在 JOG/MDA 运行方式下,将禁用整个保护范围的监控。针对该示例,需假定已经根据*功能* 手册: 监控与补偿中的示例设置了干涉保护的参数化。

在 PLC 用户程序中, 将 NCK 相关数据类型 <hmiNc>.collision.in 的输入信号传输到输出信号 <nc>.collision.out 中。下表举例介绍了分配方式。

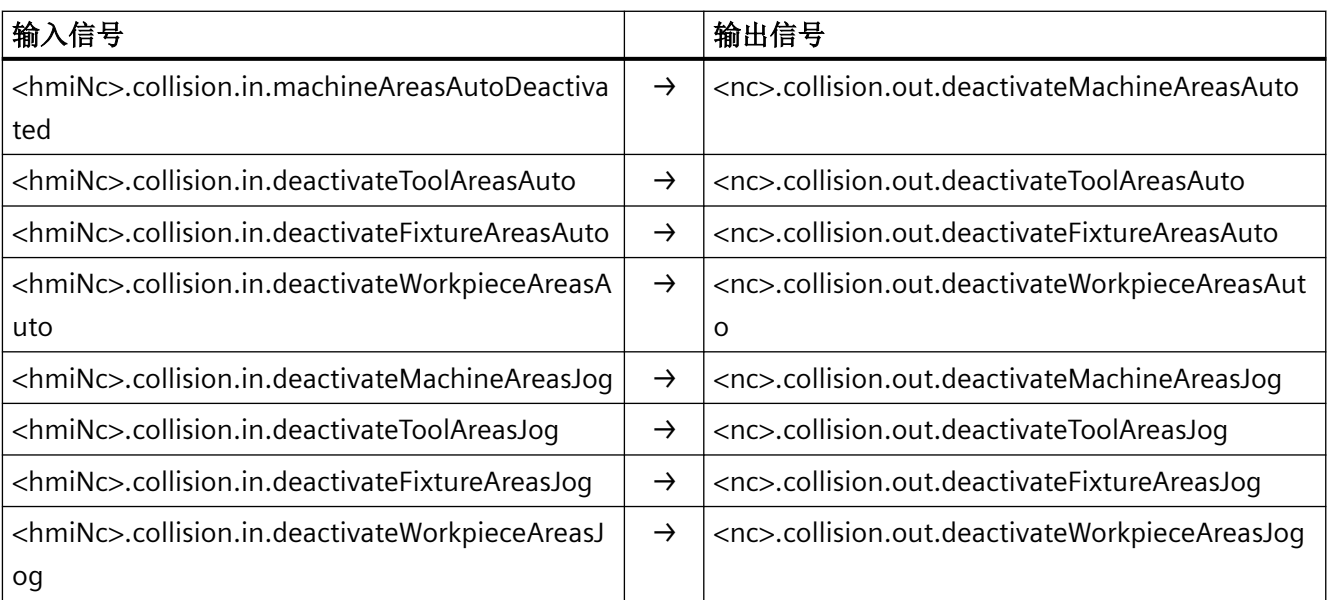

进行干涉保护时,针对 JOG/MDA 运行方式应选择"关闭", SINUMERIK Operate 将切换至 "已禁用干涉保护"状态。

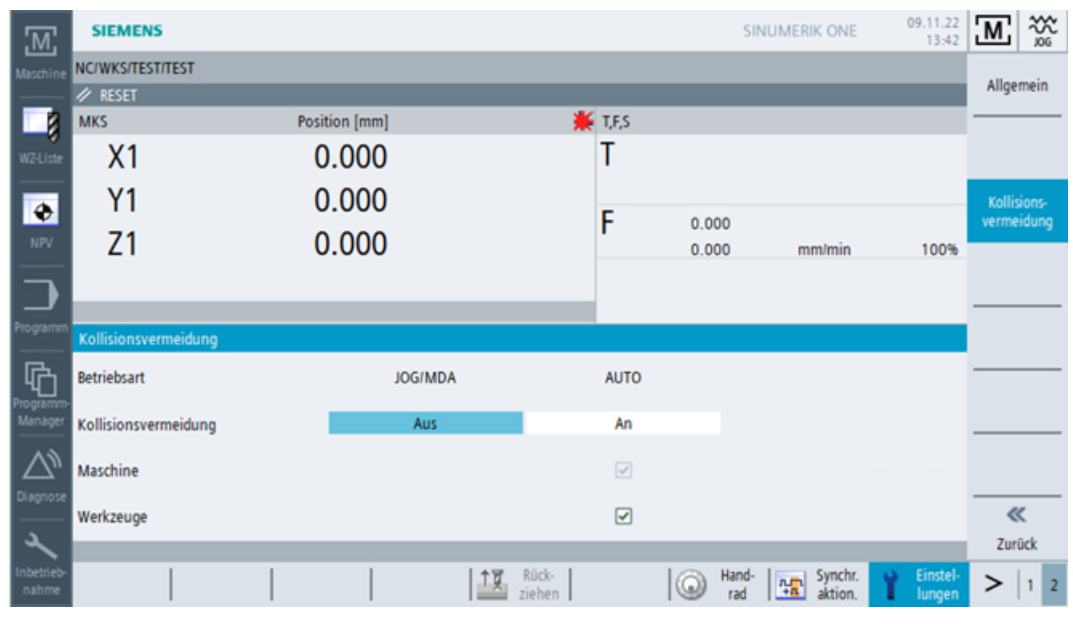

图 10-12 在 JOG/MDA 运行方式中已禁用干涉保护

# **11.1** 使用其他设备类型中的专有技术保护程序块**/**库

专有技术保护程序块或库始终会绑定至特定的设备类型(专有技术保护的一部分)。该绑定 是额外存在的,与专有技术保护的可选序列号绑定无关。对于 S7-1500 程序块的设备类型 绑定,下列控制器类型之间存在差异:

- 硬件 PLC,例如:CPU 1518F-4 PN/DP
- 软件 PLC, 例如: CPU 1505 SP (F/T/TF)
- 数控系统,例如:SINUMERIK ONE
- 模拟环境(例如: SINUMERIK Create MyVirtual Machine)中在模拟的控制器类型上会有 一个设备类型绑定并且要求额外生效的模拟性能。

设置专有技术保护和编译块时,系统会自动输入并/或更新设备类型连接。需要密码才能编 译块或更改专有技术保护和/或设备类型连接,因此,该功能通常预留给创建该块的编程人员。

- 如果要将该专有技术保护的组织块用于类型与原来不同的控制器,则必须将该块复制到 该类型的控制器中并重新进行编译。为此,您需要有待编译程序块的密码。
- 为了能够使用其他人创建的专有技术保护程序块或库, 您需要针对您的控制器类型编译 的版本。

如果没有密码就开始编译此类程序块,则会出现以下错误消息,过程被中断: "其他 CPU 系 列中设置了专有技术保护。只有获得有效密码才能编译该程序块。"

#### 参见

激活块的模拟能力 (页 133)

# **11.2** 激活块的模拟能力

如要在模拟环境 (Create MyVirtual Machine) 下使用一个 TIA Portal 项目, 则必须在编译项 目前,在项目属性中激活模拟能力。该设置默认不激活,因其会影响专有技术保护。

将程序块载入模拟时需要检查它们是否可被模拟。如果发生错误,则会显示以下消息: "'MyKhpBlock [FC30]'无法被模拟。"。如果该程序块来自于库,则使用支持模拟的库。否则, 在项目属性中激活选项"编译支持模拟的程序块时并重新编译程序块"。

*11.2* 激活块的模拟能力

# 步骤

请按以下步骤,在项目中激活程序块的模拟能力:

- 1. 在项目树中右击项目并选择"属性"。
- 2. 在"保护"选项卡下激活"支持用于编译的程序块模拟能力"选项。单击"确定"进行确认。

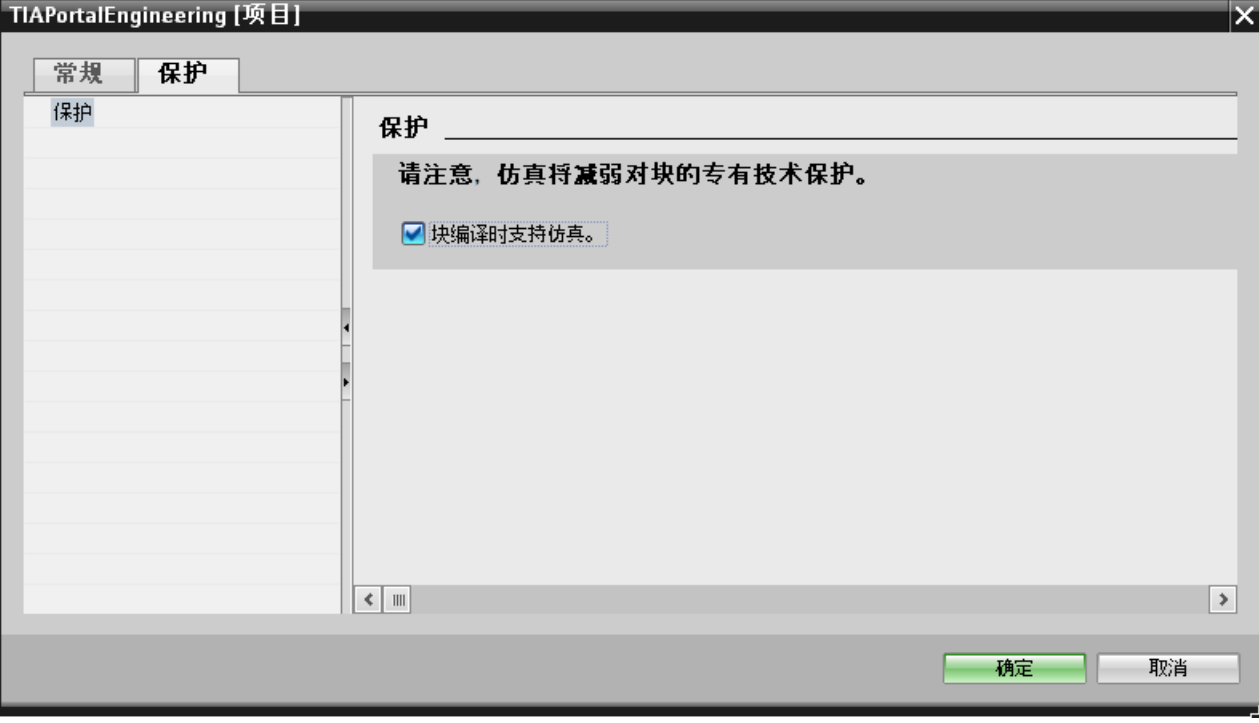

# <span id="page-134-0"></span>**12.1** 引言

"PLC 基本程序参考"主要介绍 SINUMERIK 基本程序的库中所包含的块、指令和数据类型。 描述和示例基于使用 SCL 编程语言的符号编程方式展开。

# **12.2 NCK** 相关的数据类型(简要描述)

# **12.2.1** 概览

下表主要介绍基本数据类型。

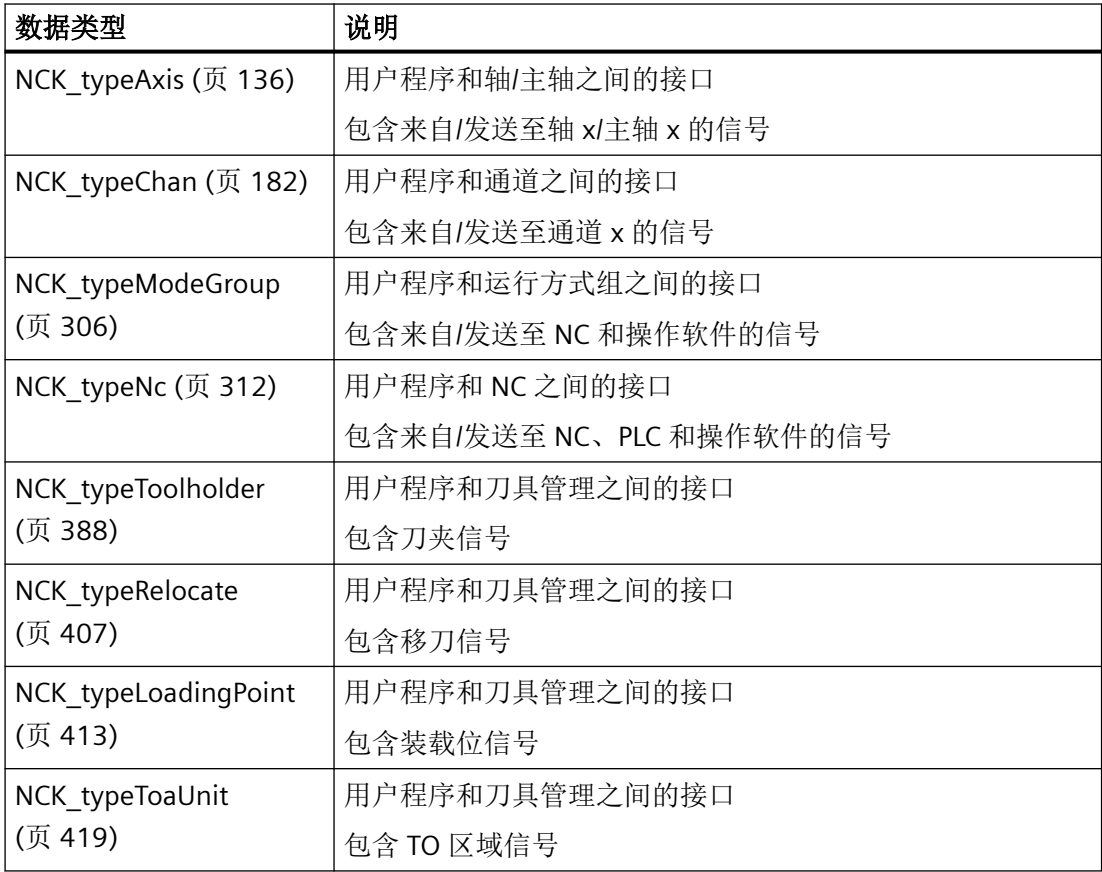

<span id="page-135-0"></span>*12.2 NCK* 相关的数据类型(简要描述)

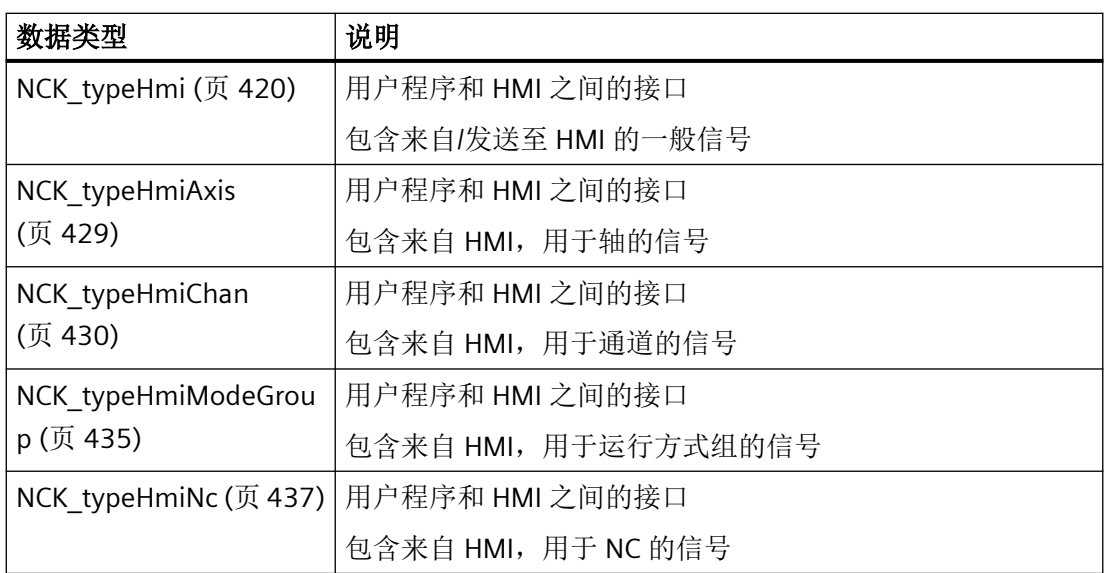

与老款 NCK 接口数据块相比,当前 NCK 相关数据类型的结构有所不同 -从功能性和信号方 向两方面着眼进行结构化。

上述每种数据类型都具有一个"config"结构,该结构包含与数据类型有关的组态数据,具体 含义见下文。

只要合理,所有其他结构都包含两个子结构"in"和"out"。这两个子结构包含各自的专用信号。 通过这种方式,立刻就能识别出从 PLC 角度来看,信号是输入信号 (in) 还是输出信号 (out)。 功能性结构将用途一致的信号结合在一起。

#### 说明

创建"NCK\_typeHmi\*"数据类型的实例时,必须设置"可从 HMI/OPC UA/Web API 到达"和 "可从 HMI/OPC UA/Web API 写入"两种属性。如果不设置,HMI Operate 无法写入信号。

# **12.2.2 NCK\_typeAxis**

# **<Axis>.config**

轴的配置数据

#### **<Axis>.basic**

轴的通用信号

#### **<Axis>.drive**

驱动系统的信号

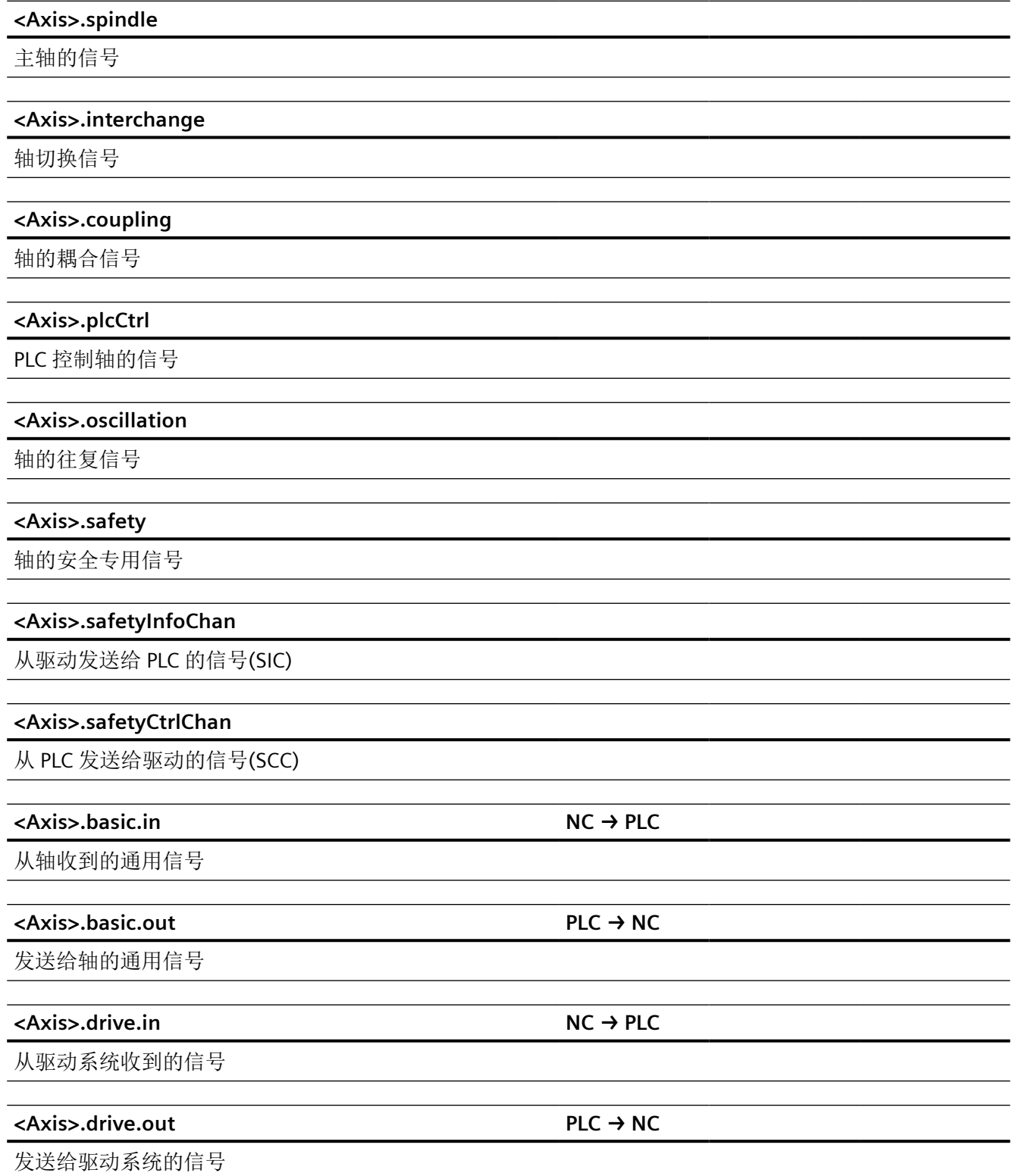

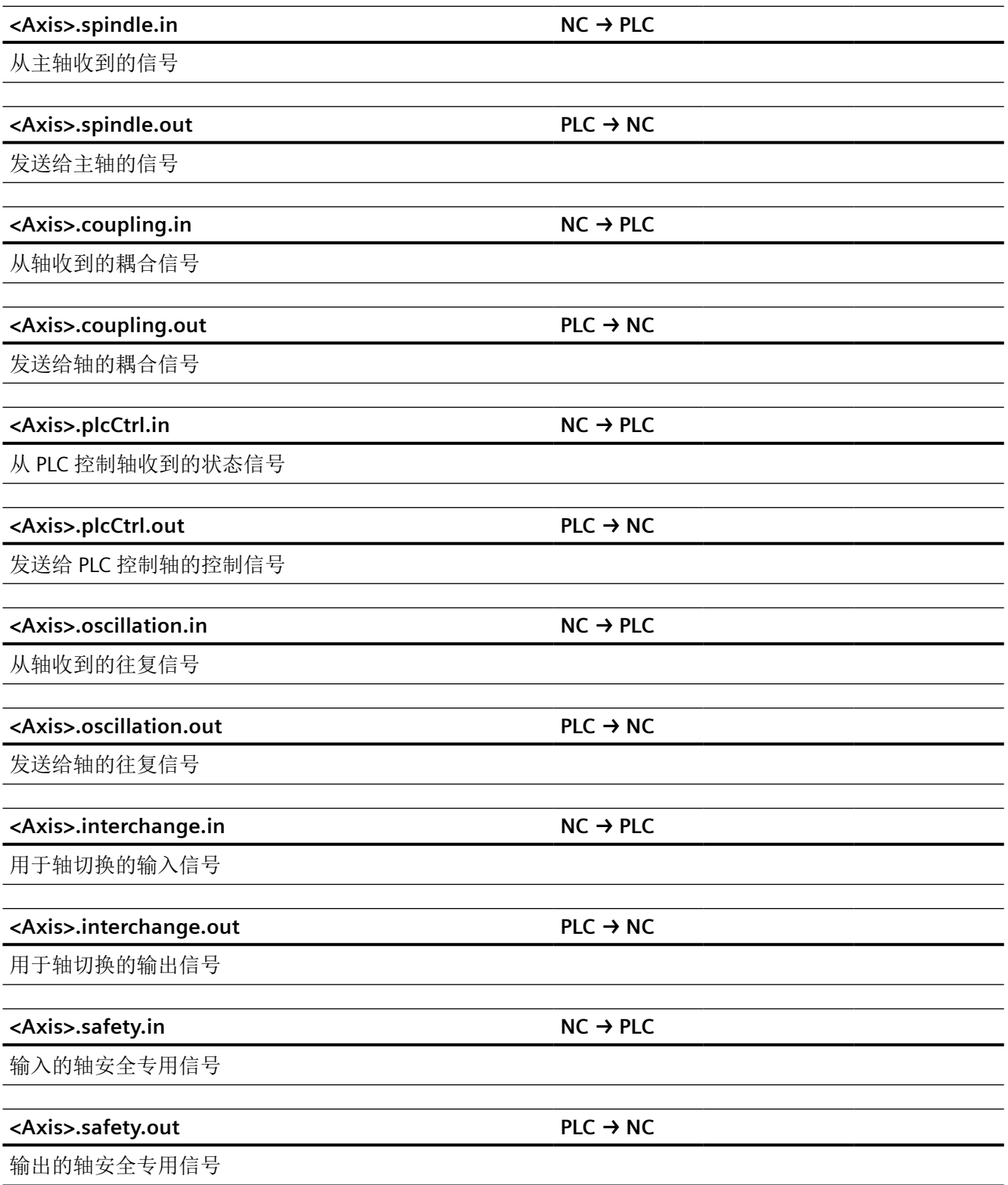

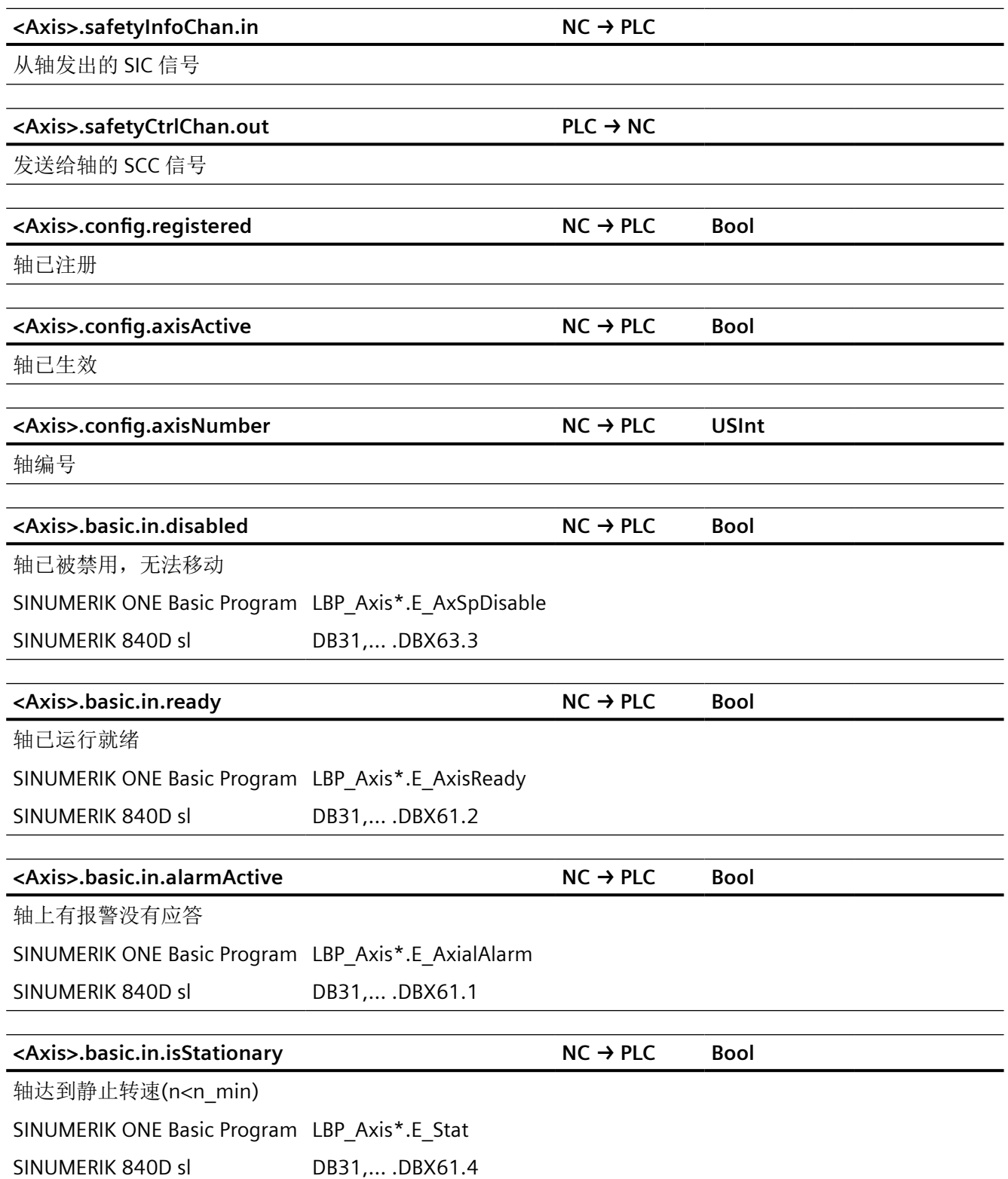

针对 *PLC Basic Program Plus* 的参考 *12.2 NCK* 相关的数据类型(简要描述)

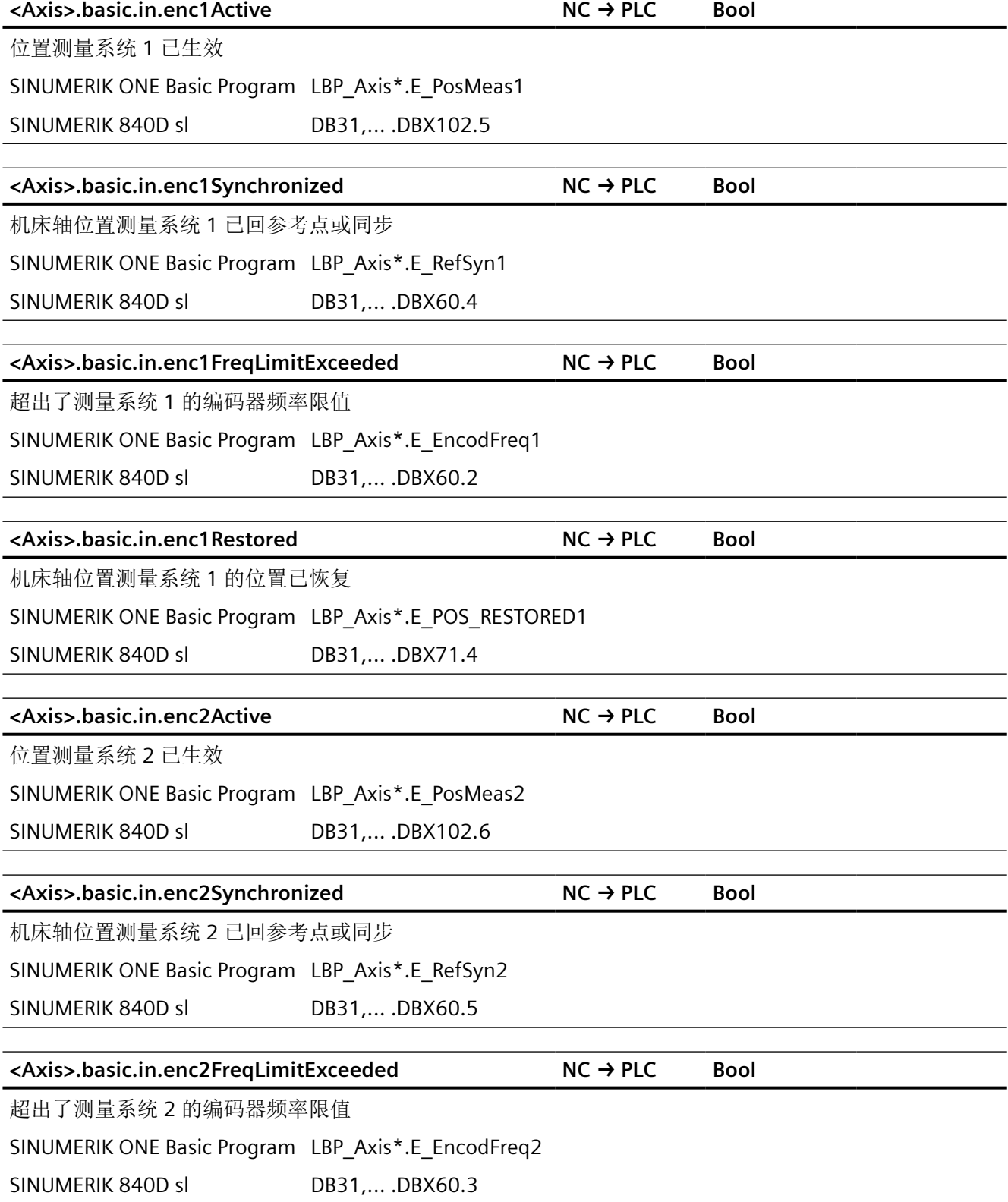

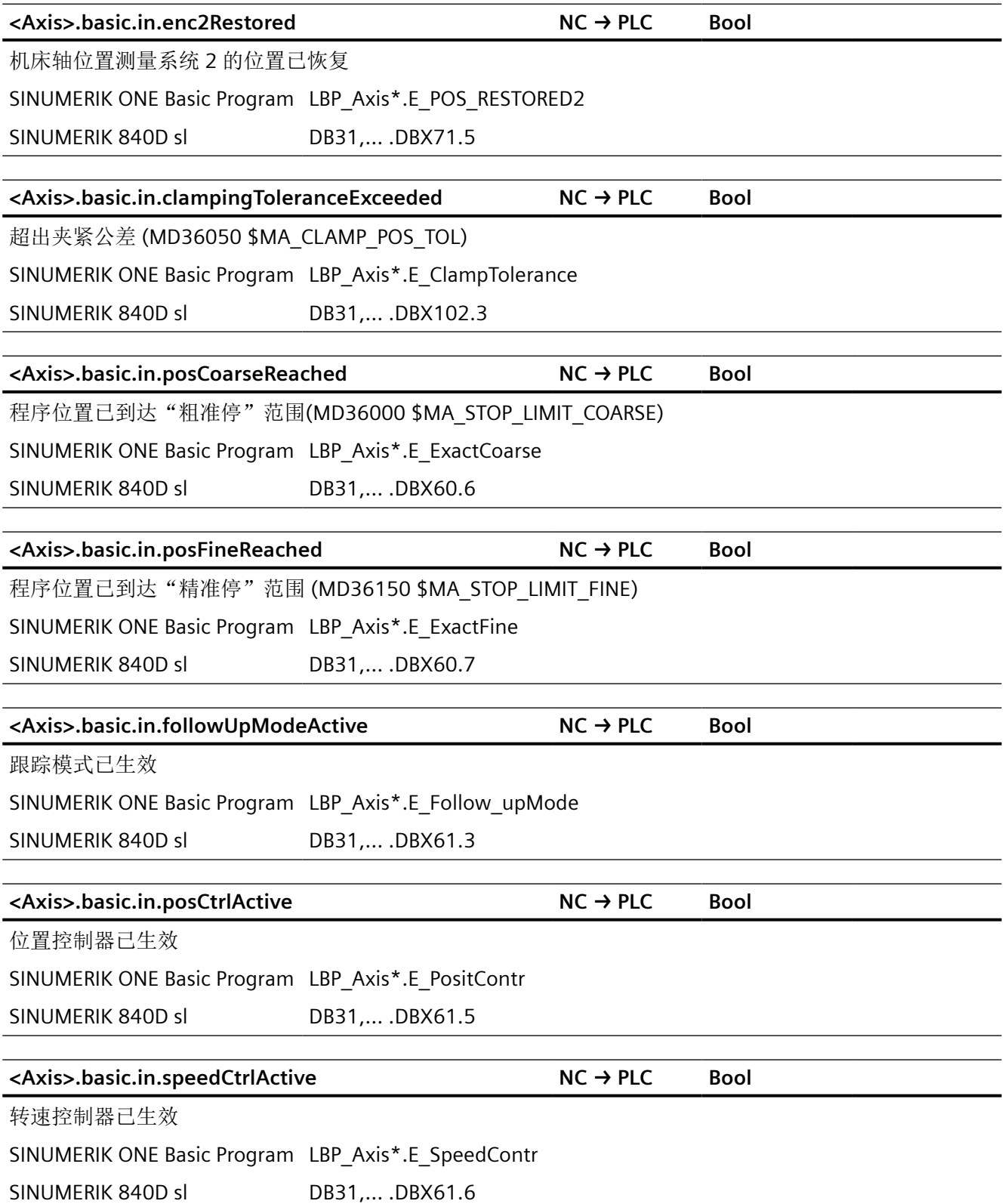

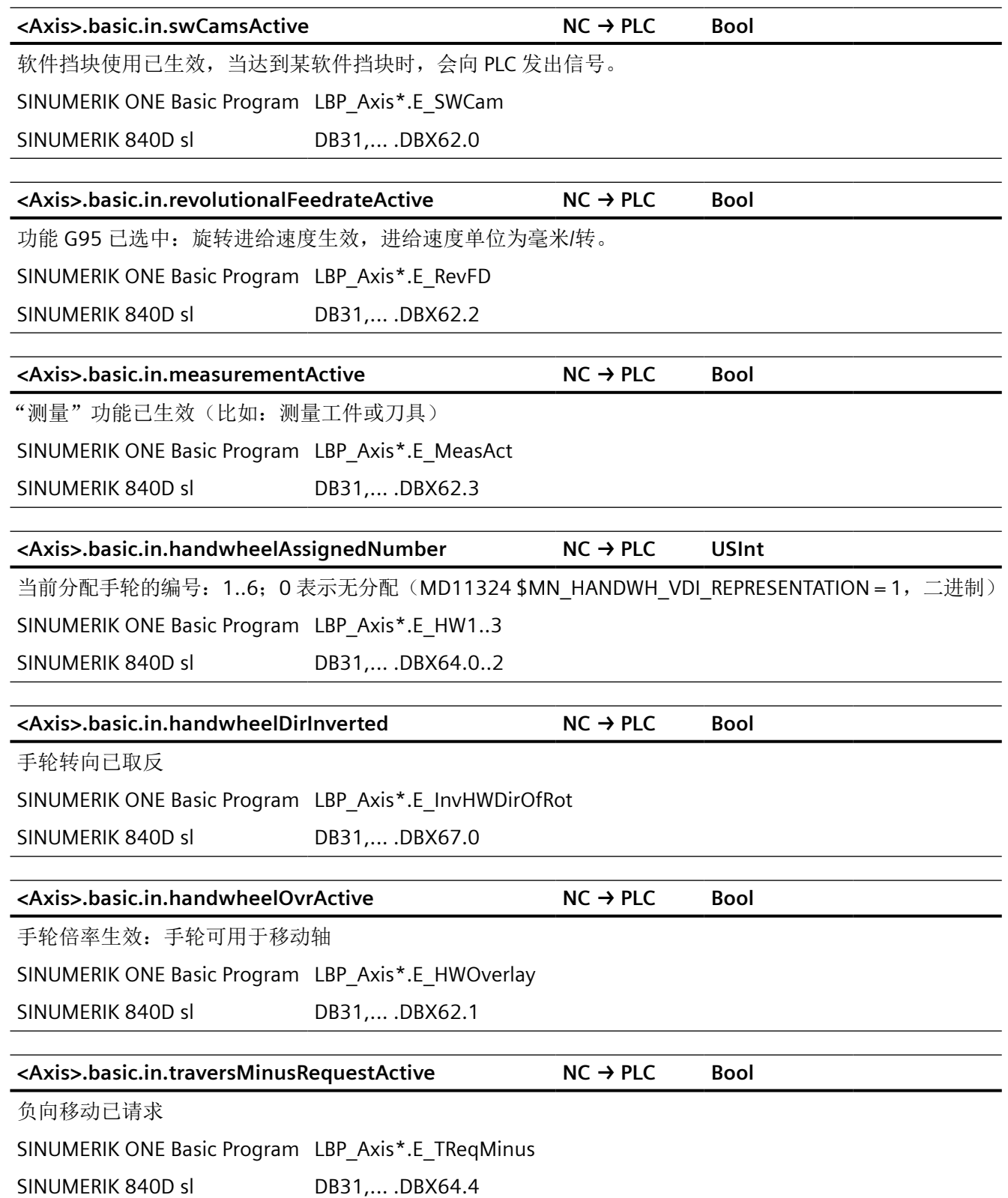

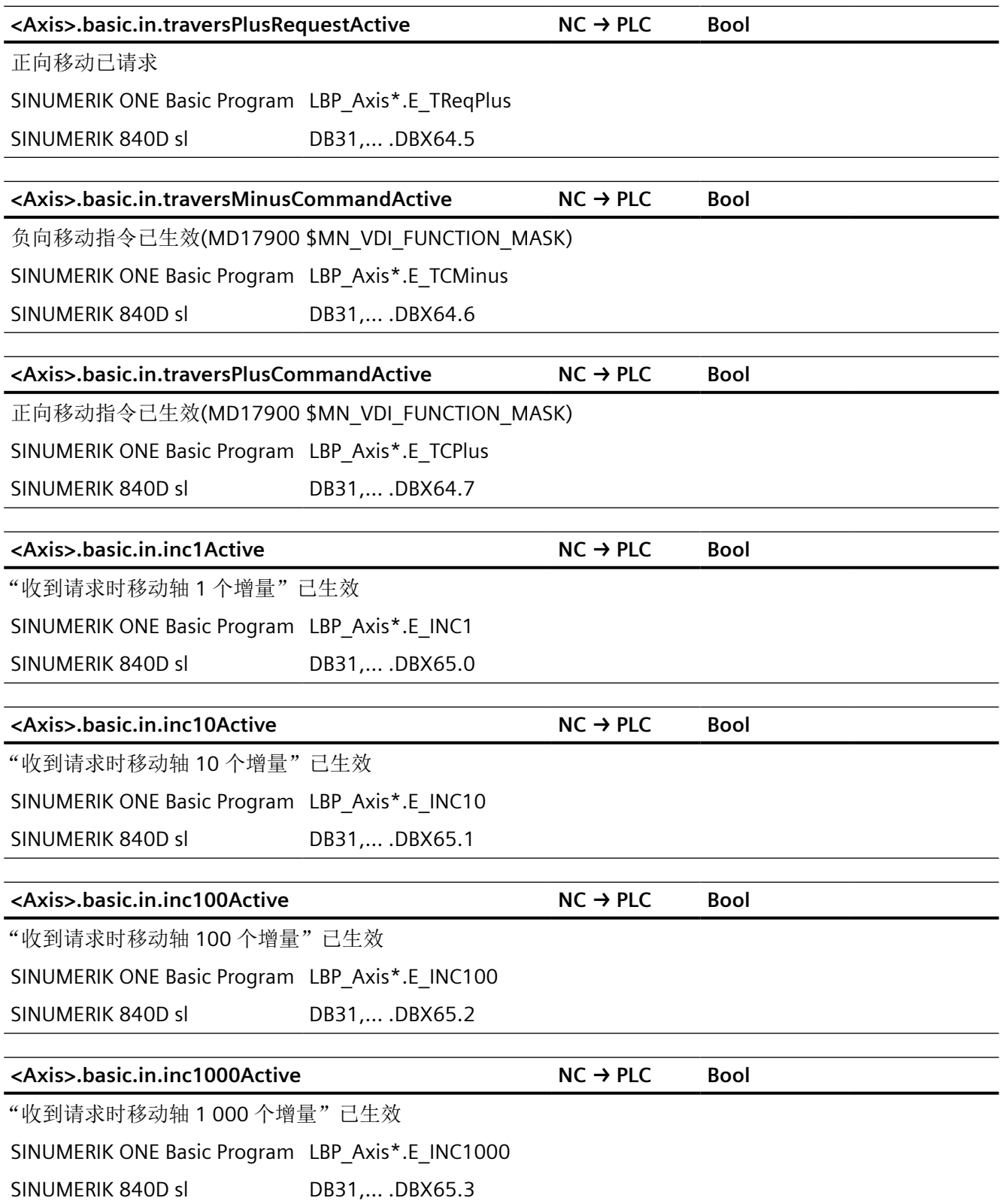

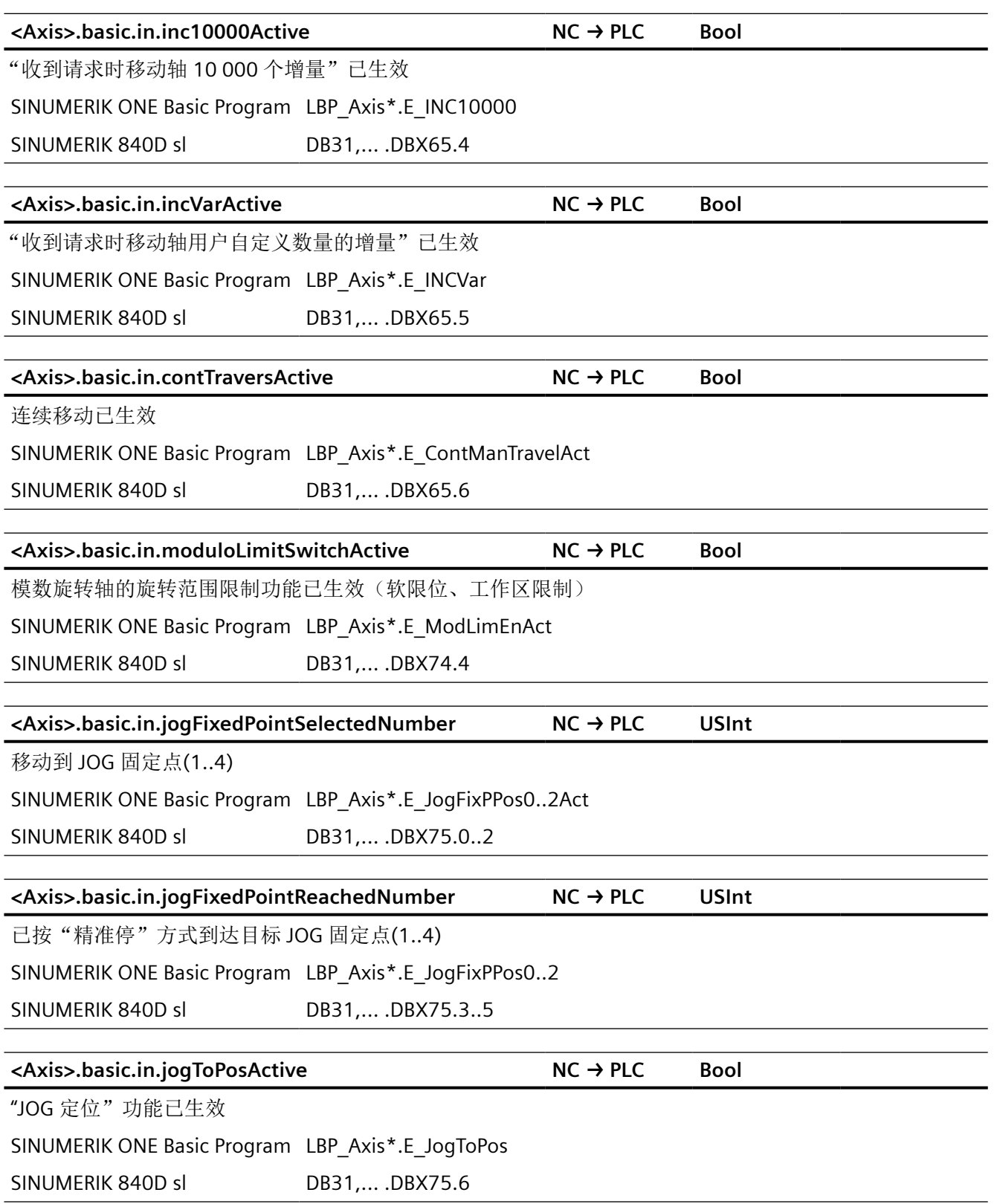
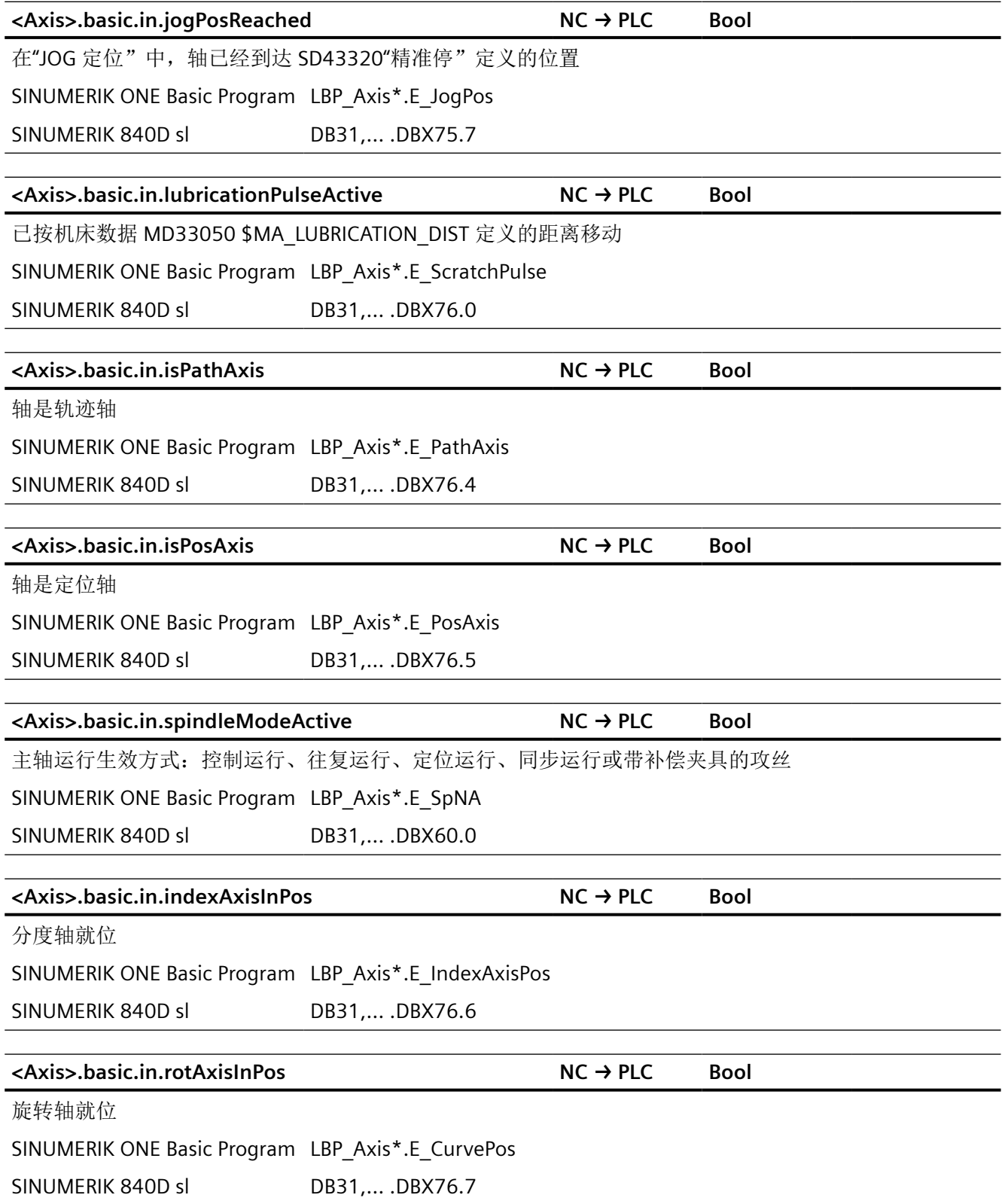

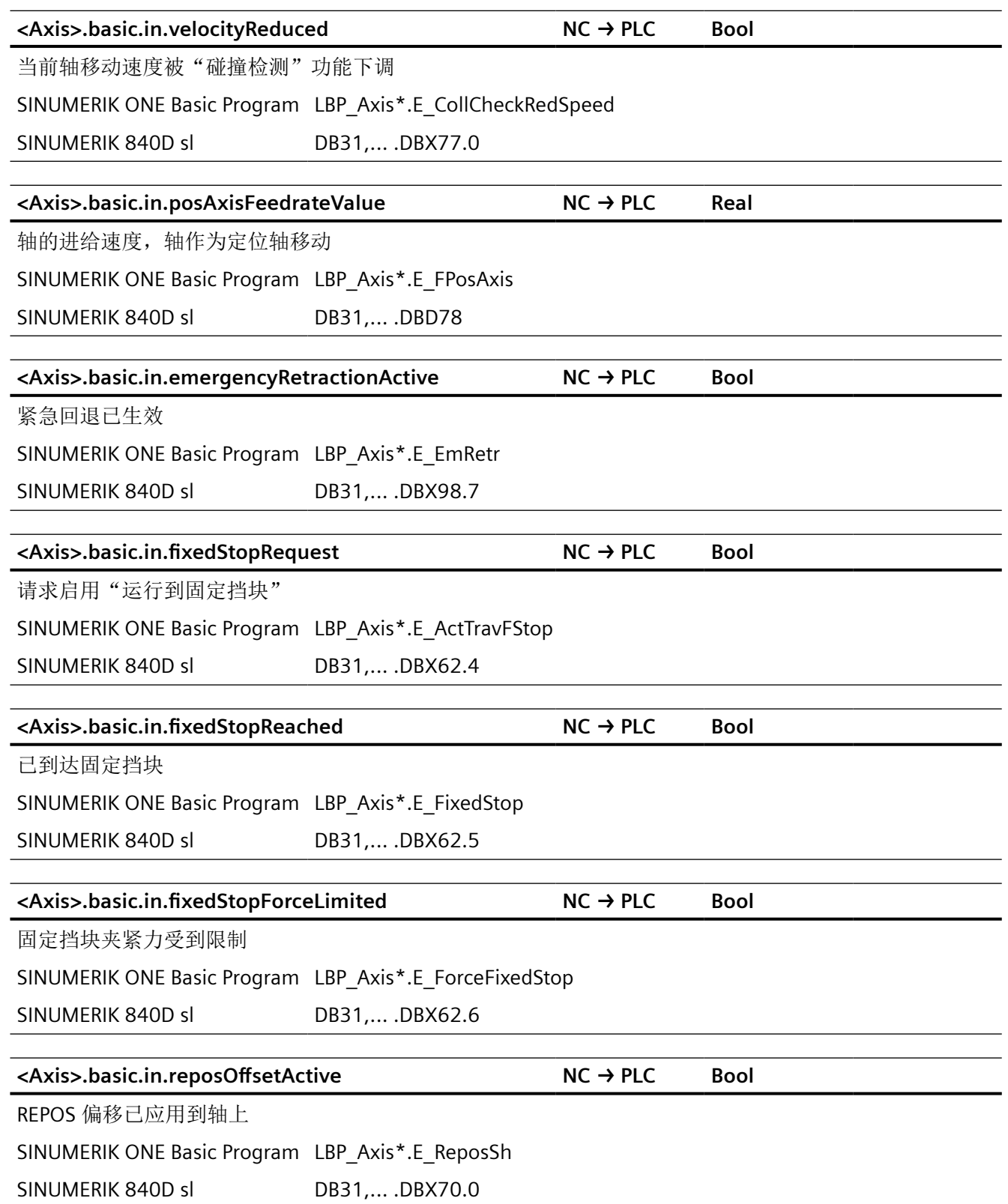

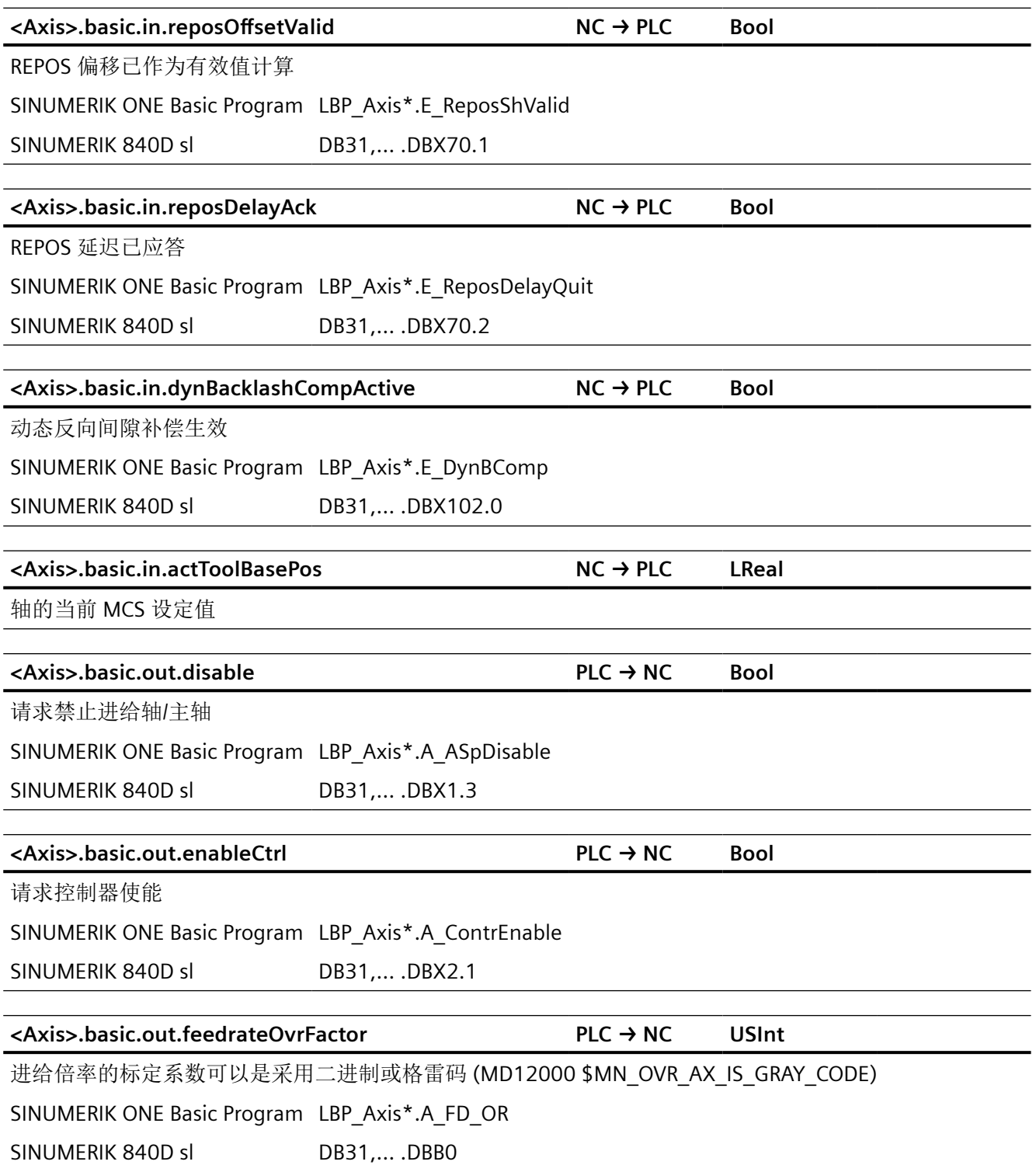

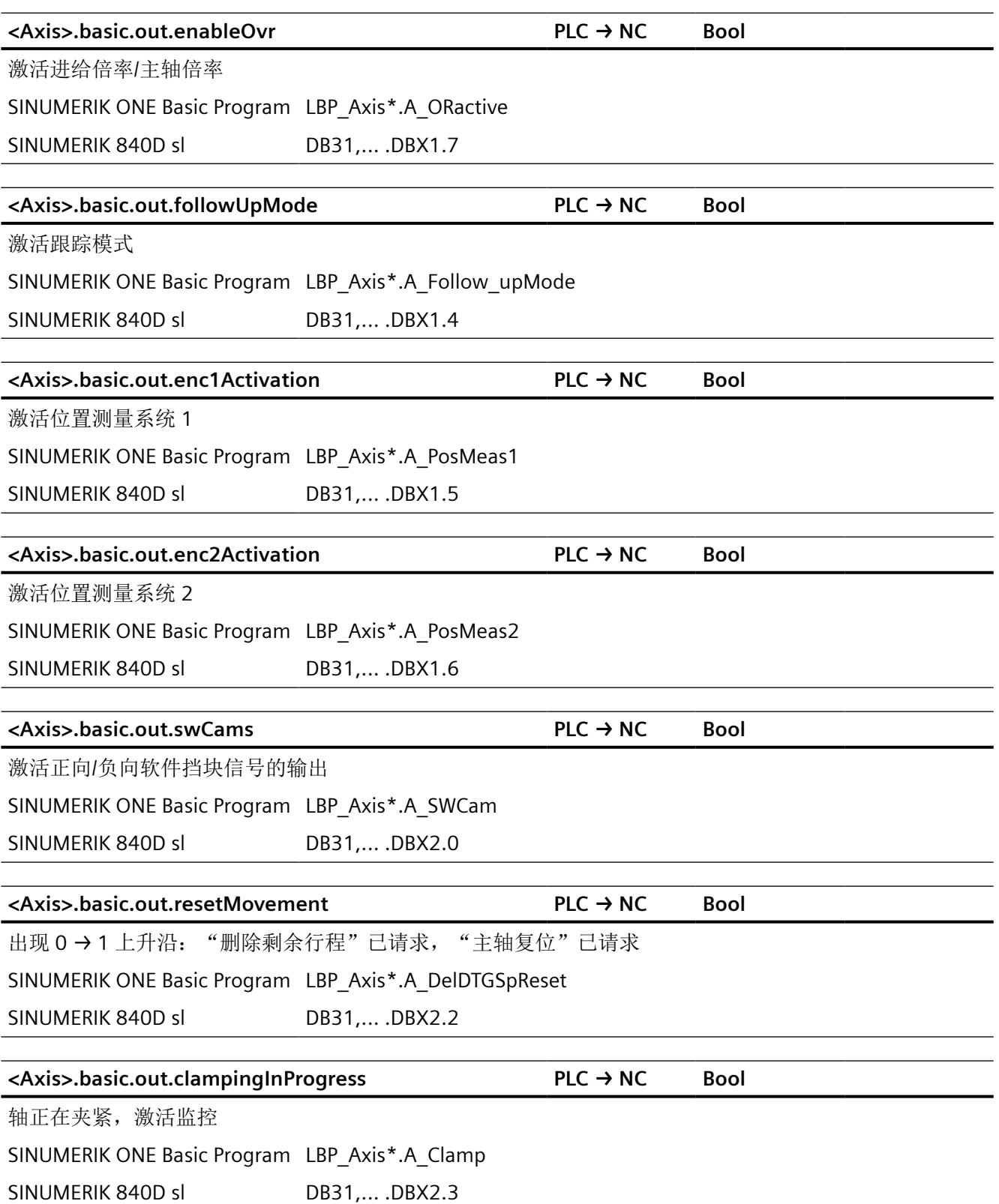

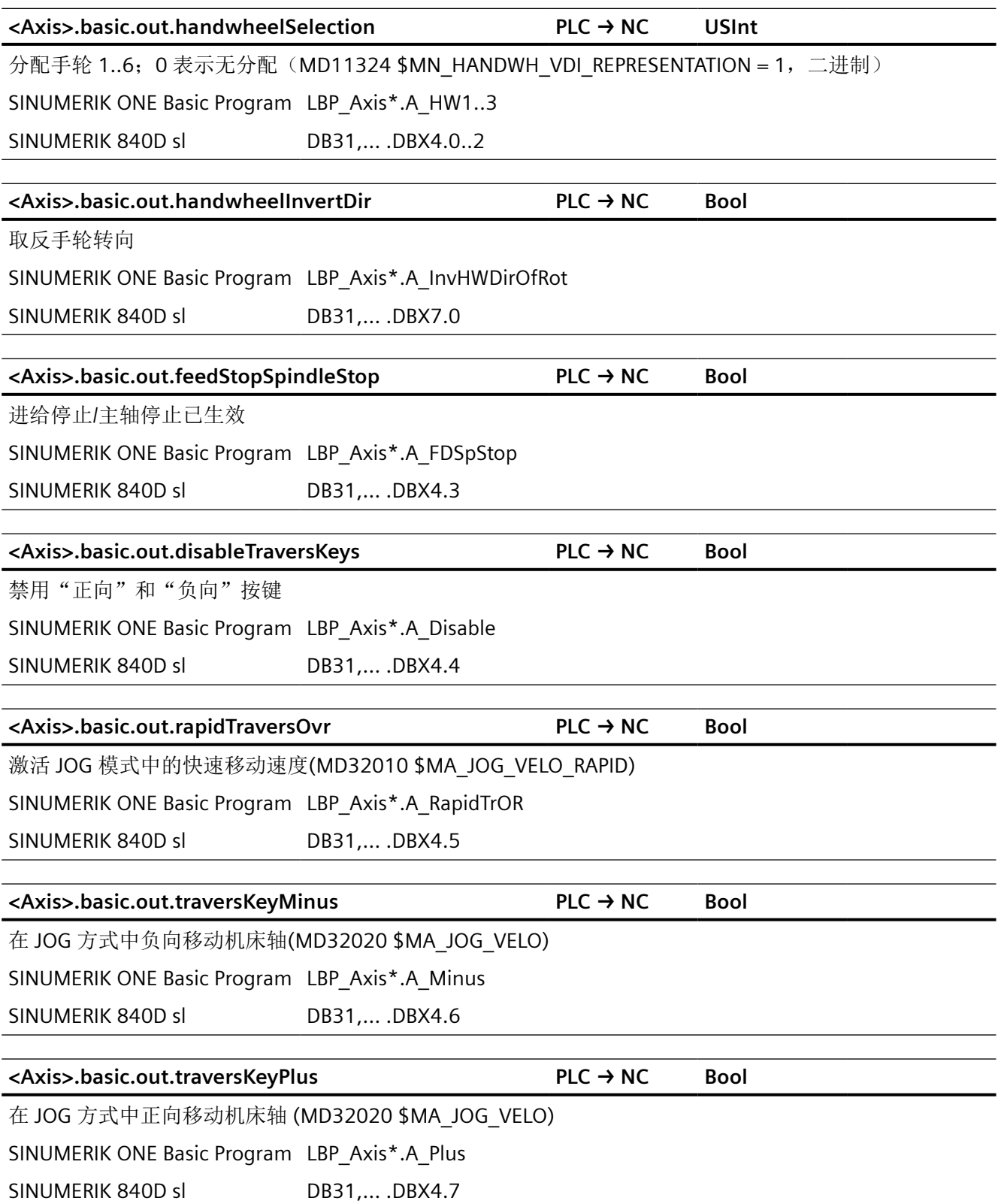

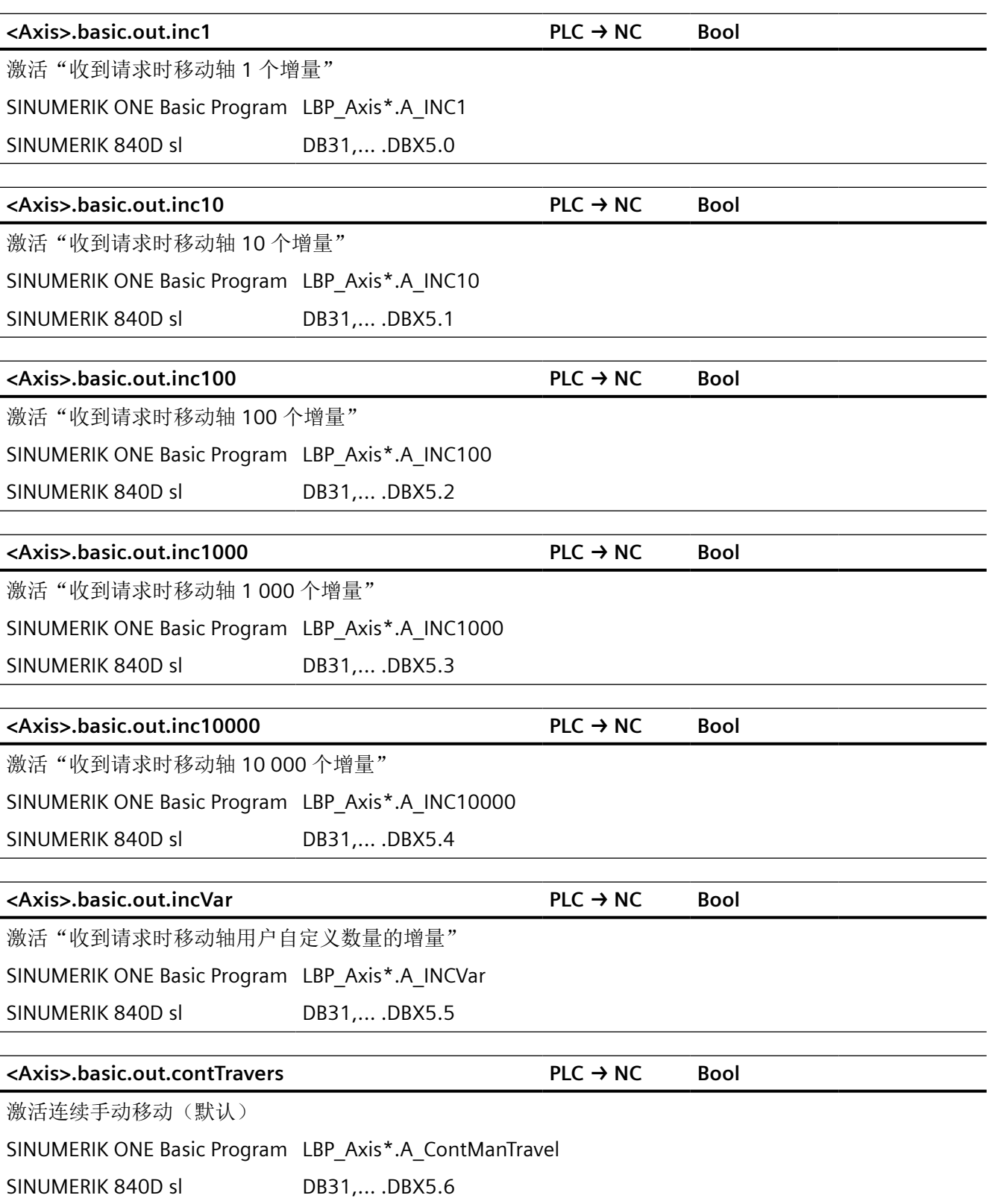

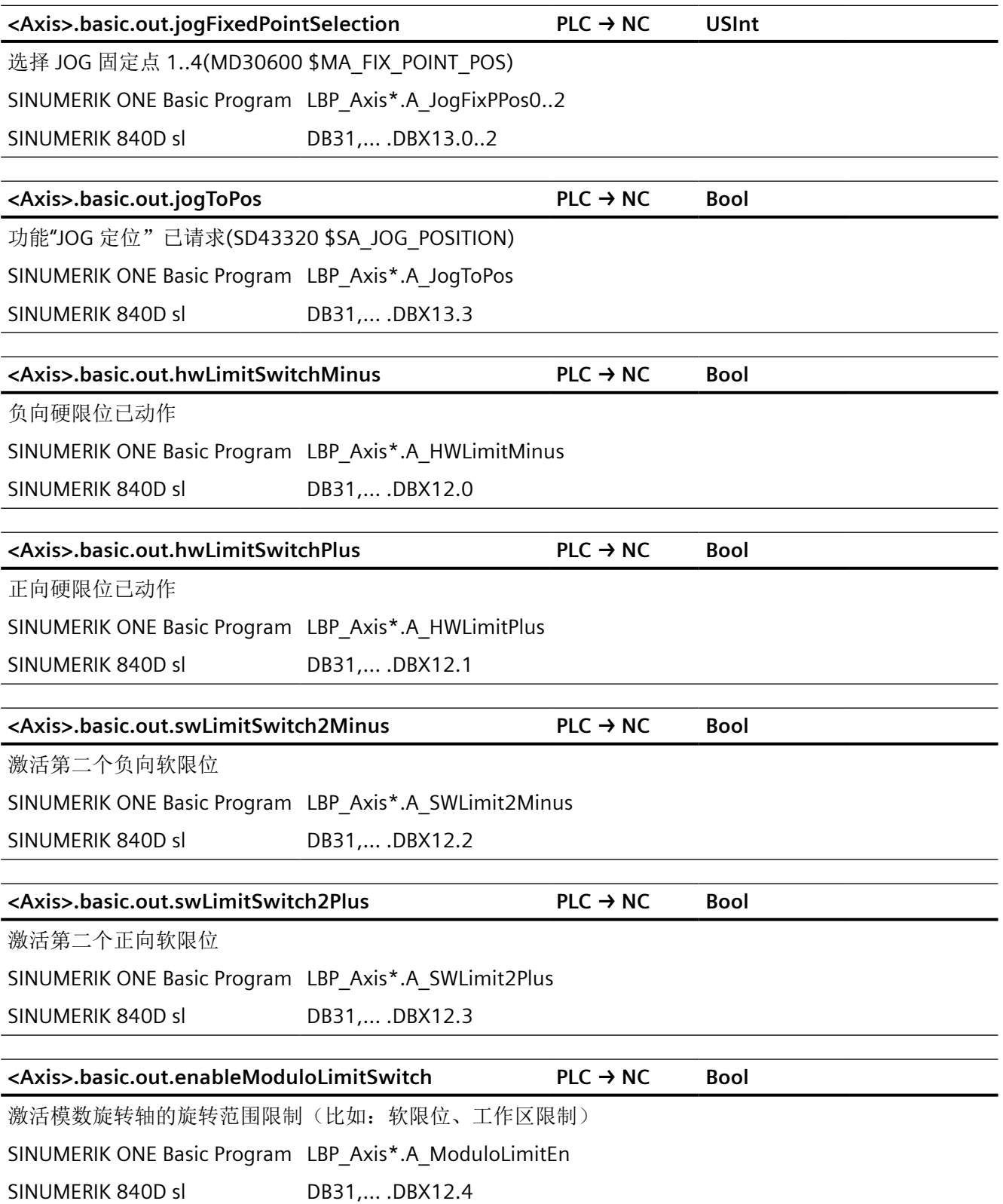

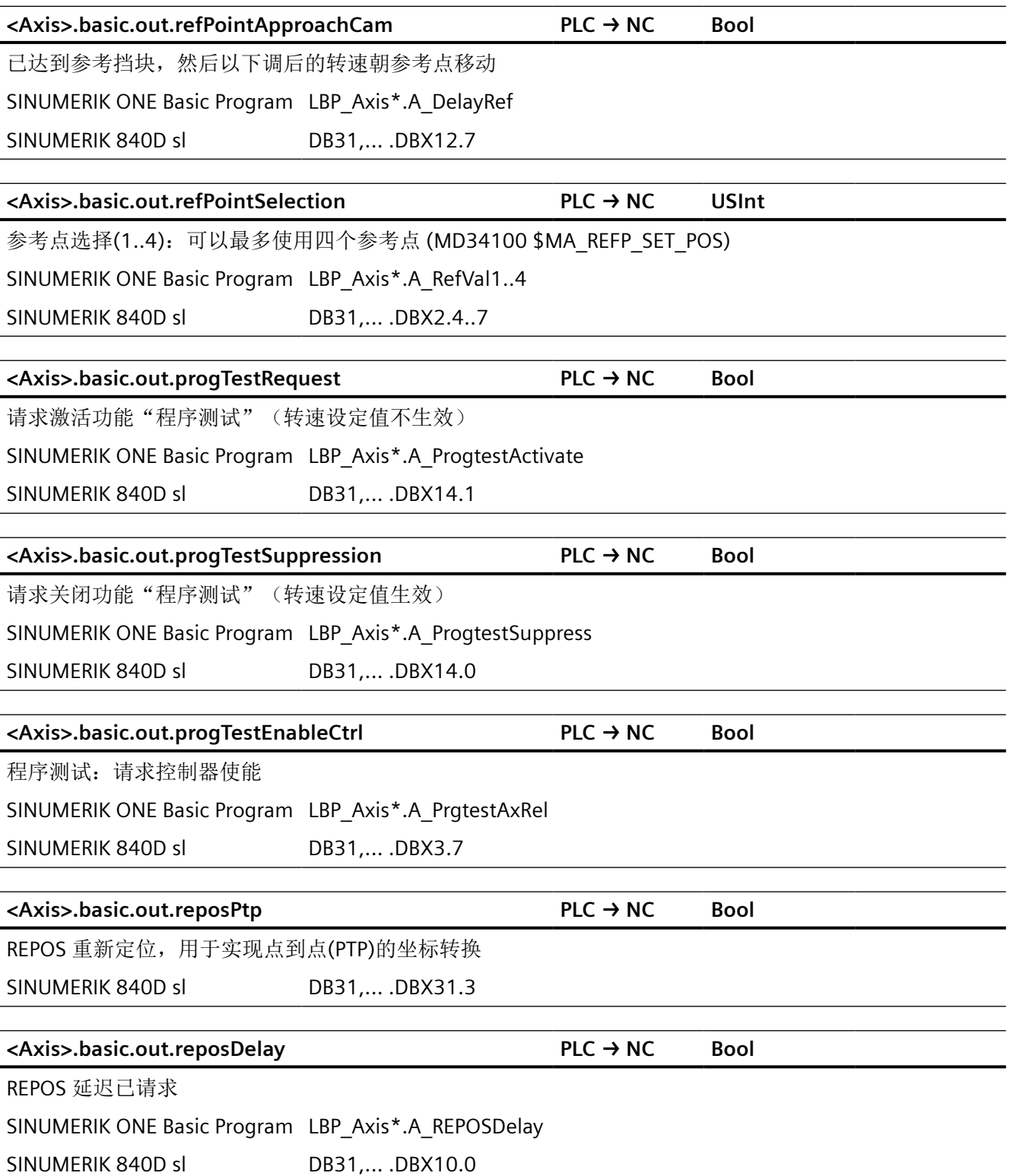

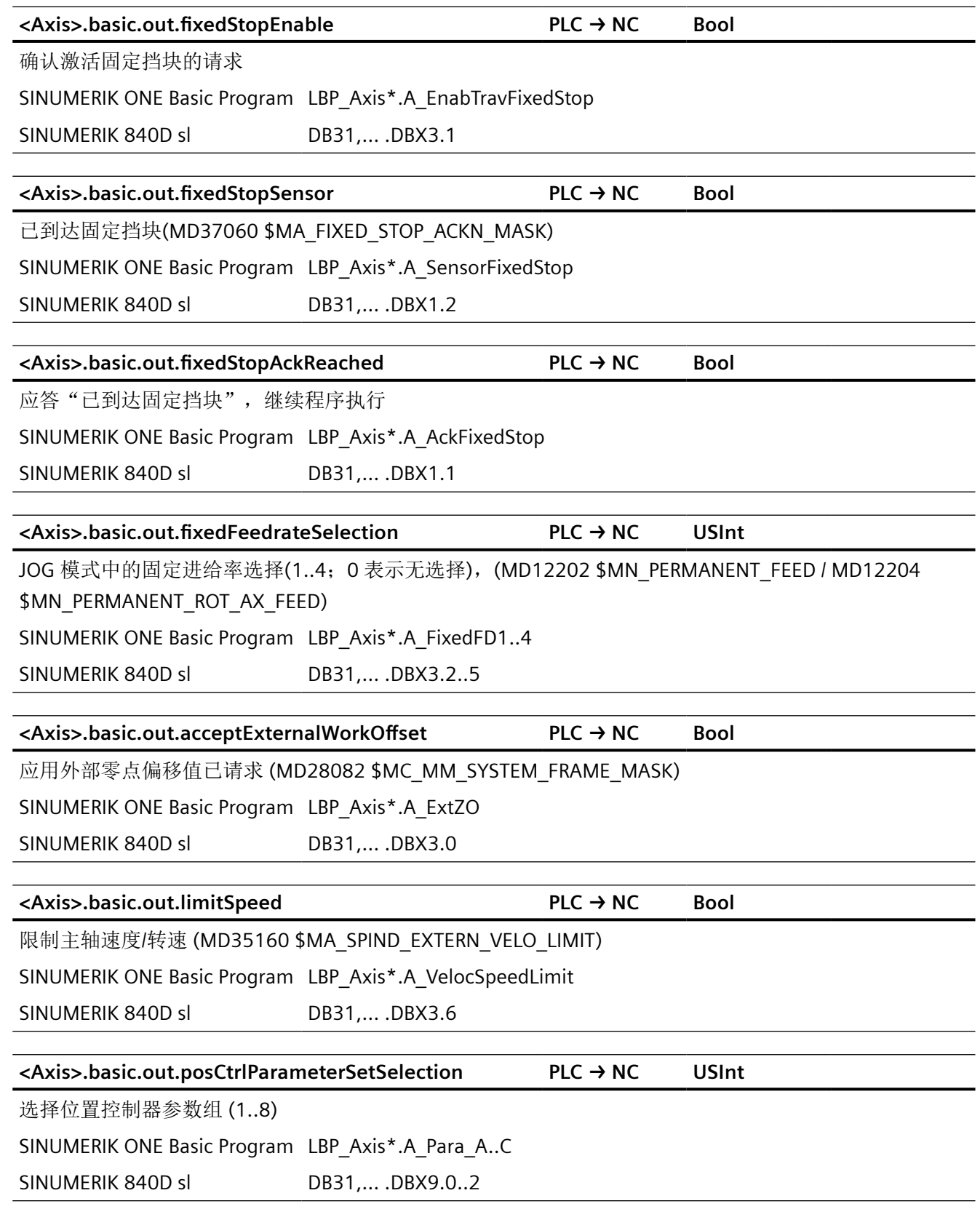

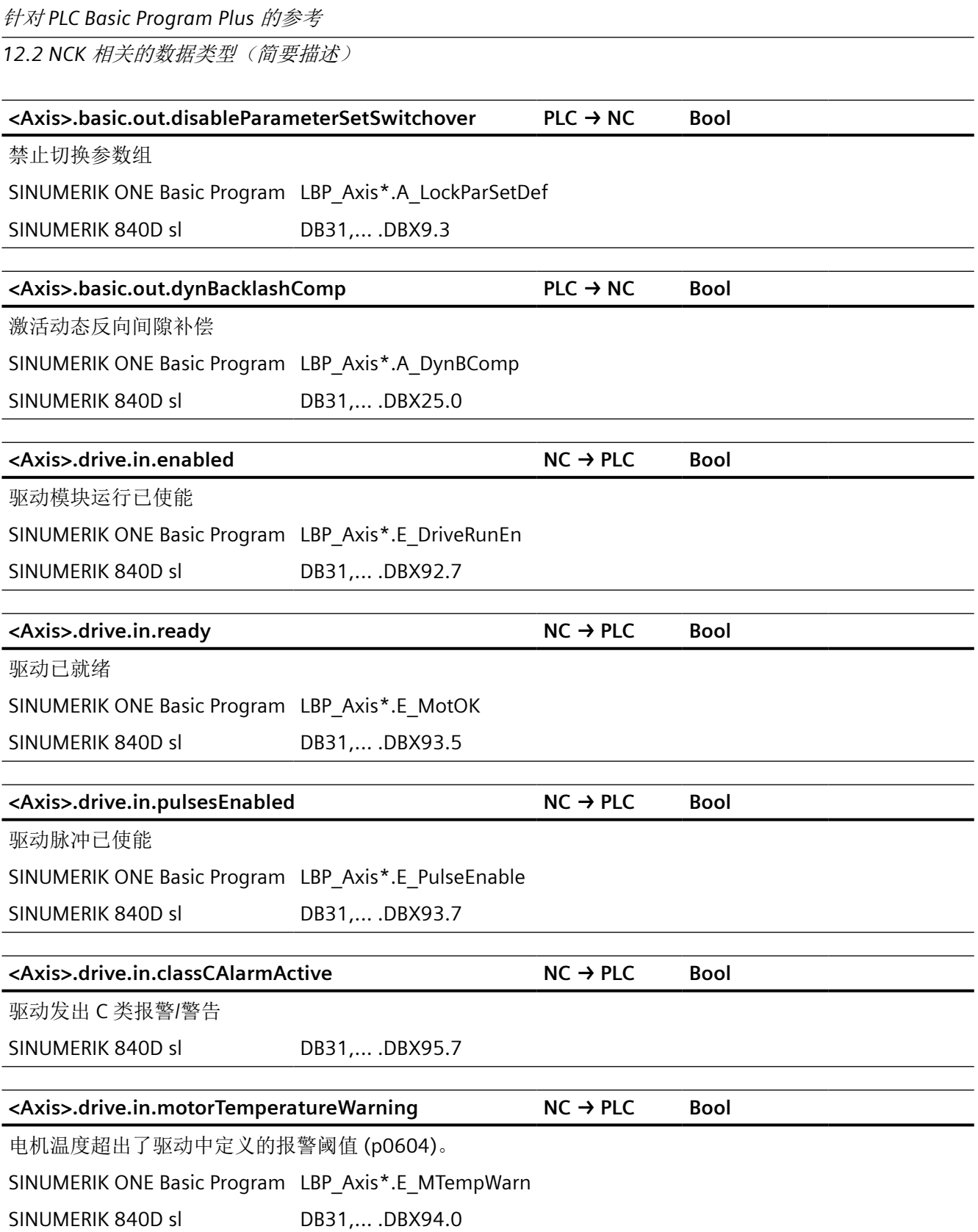

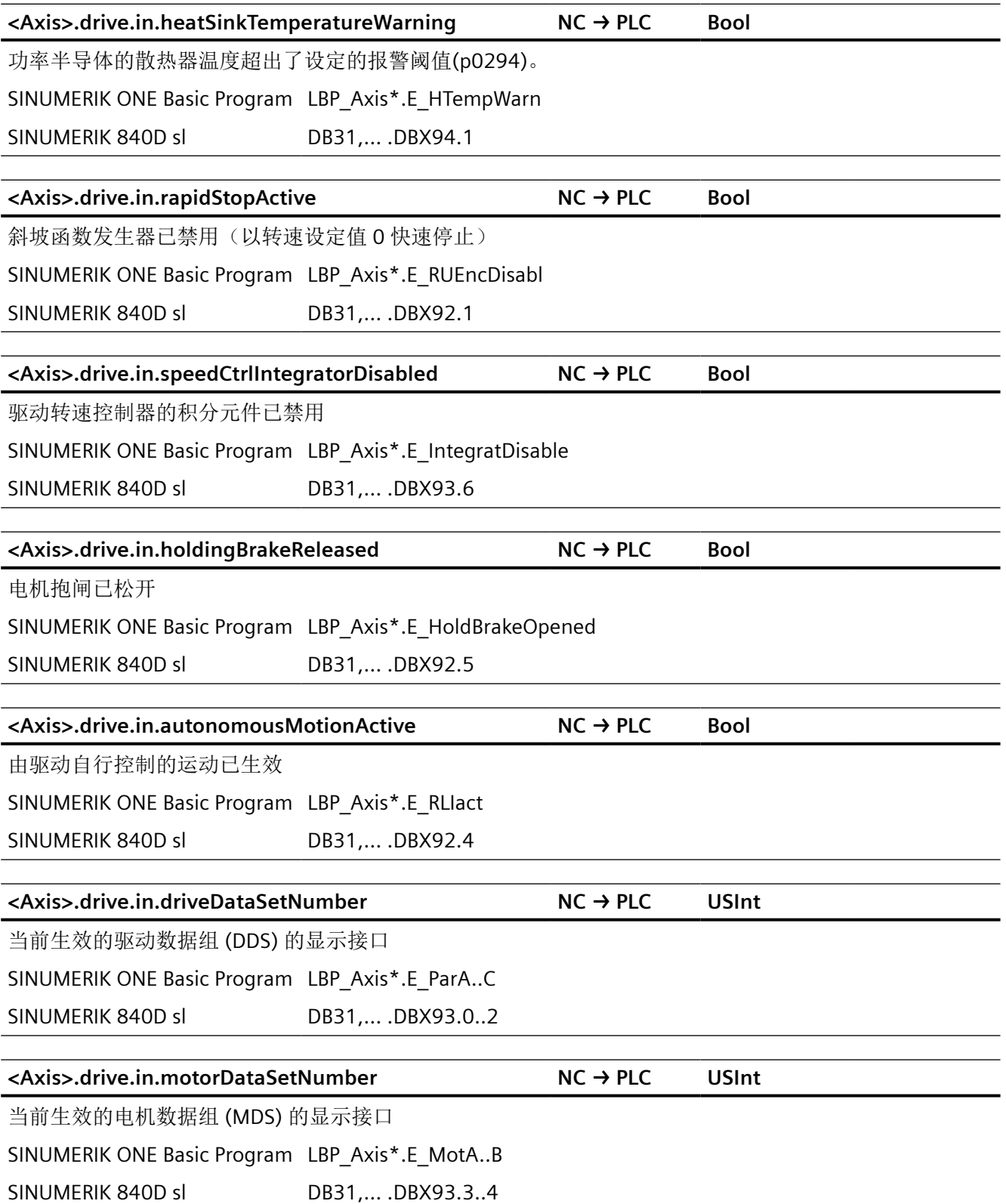

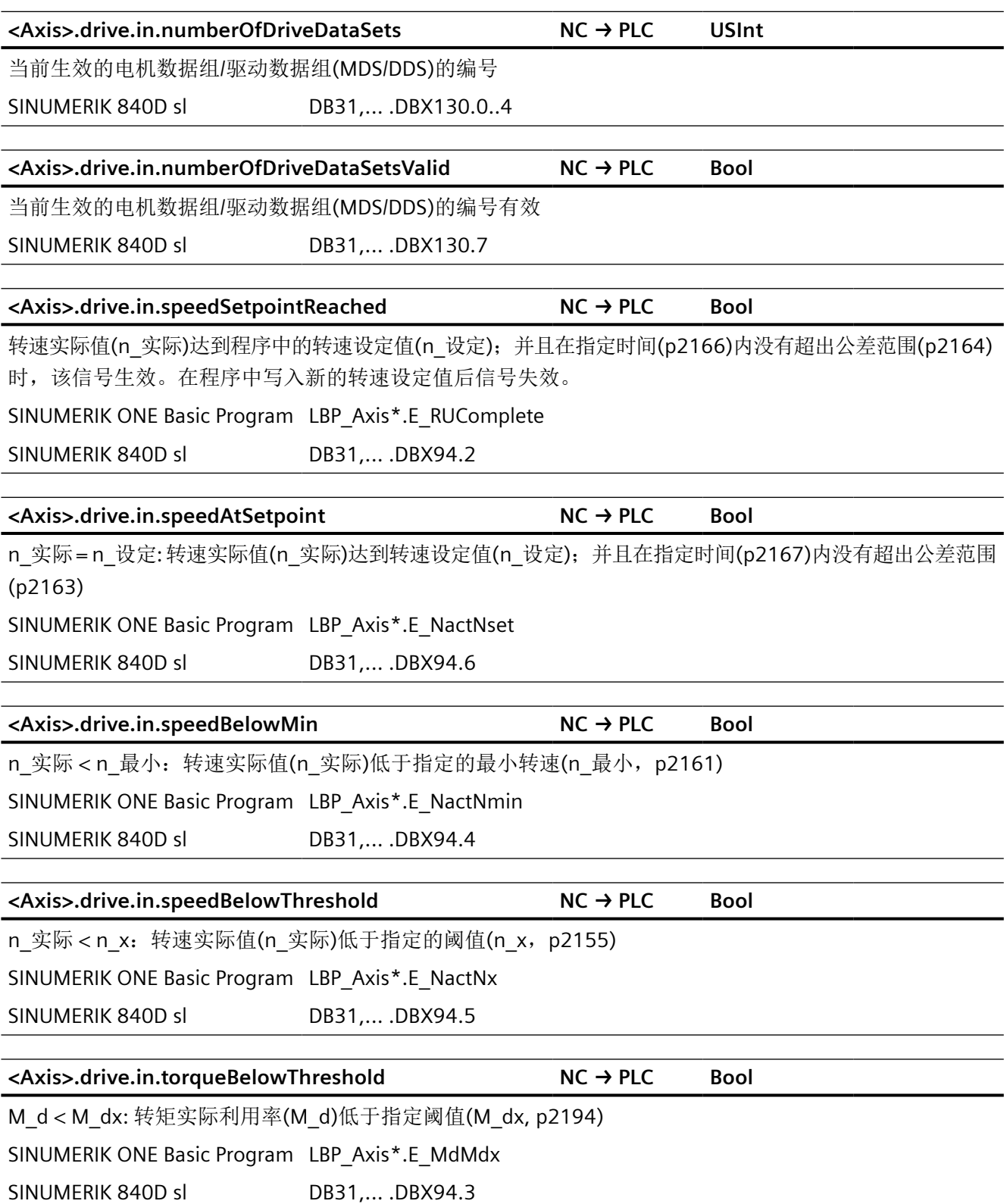

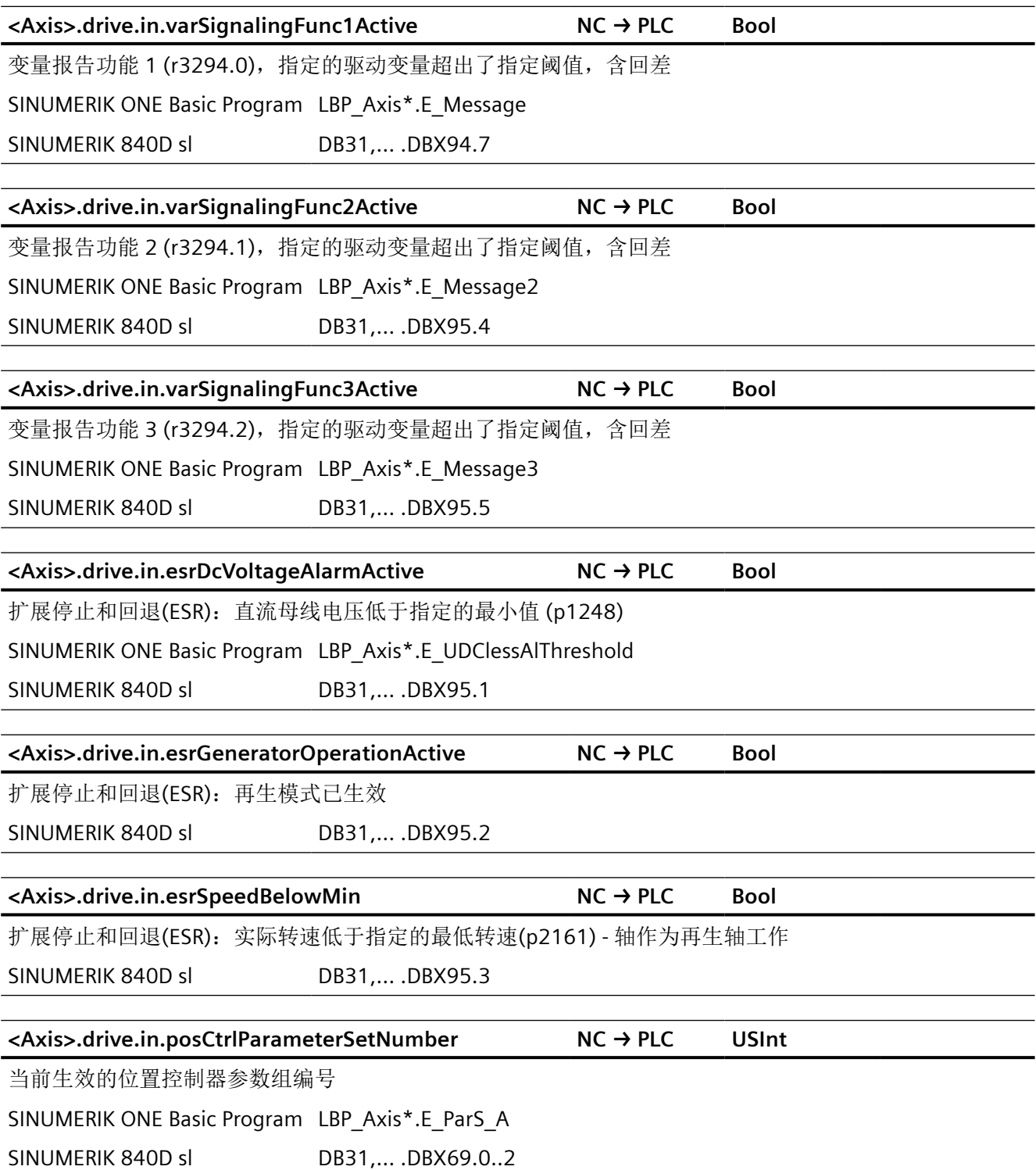

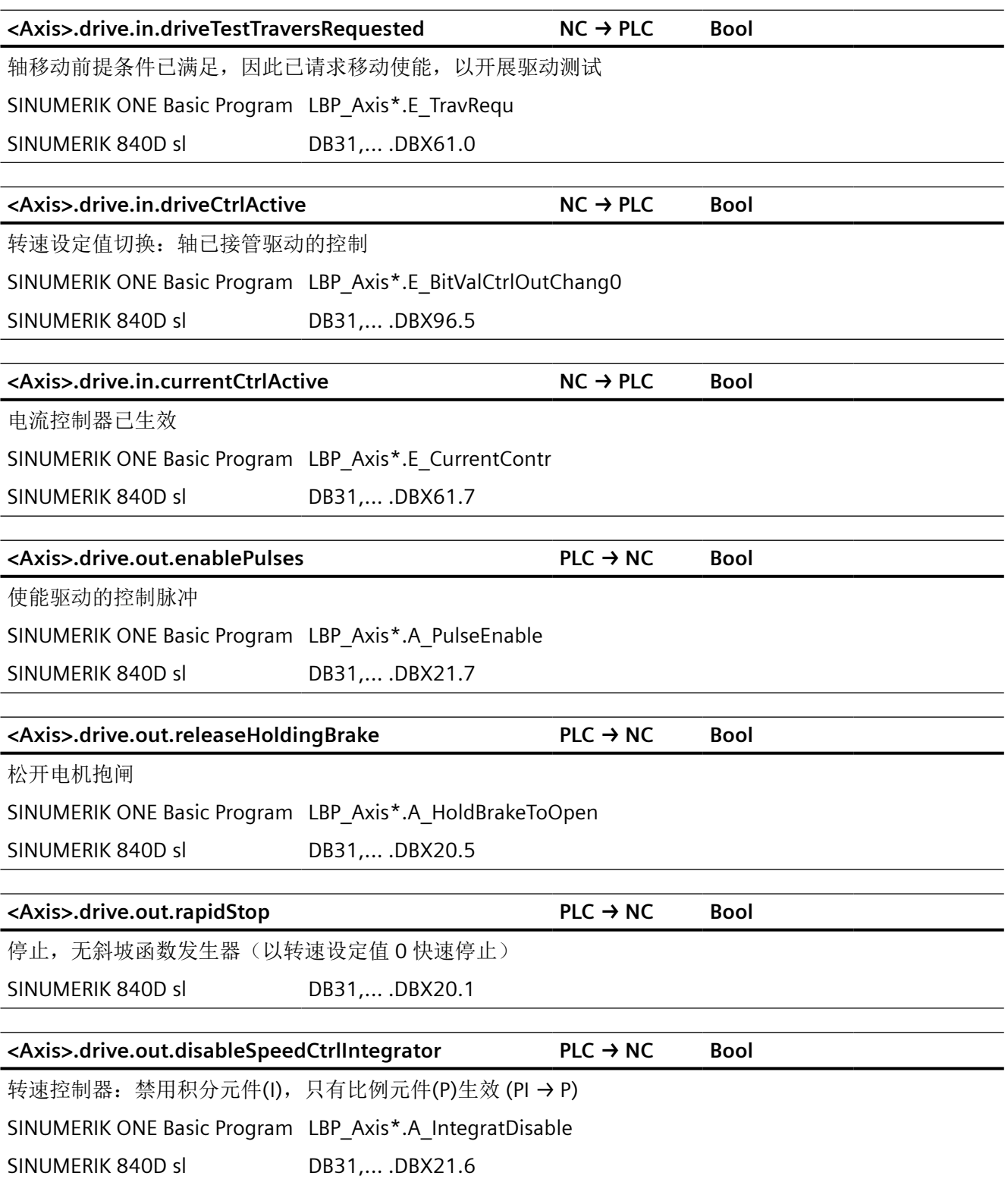

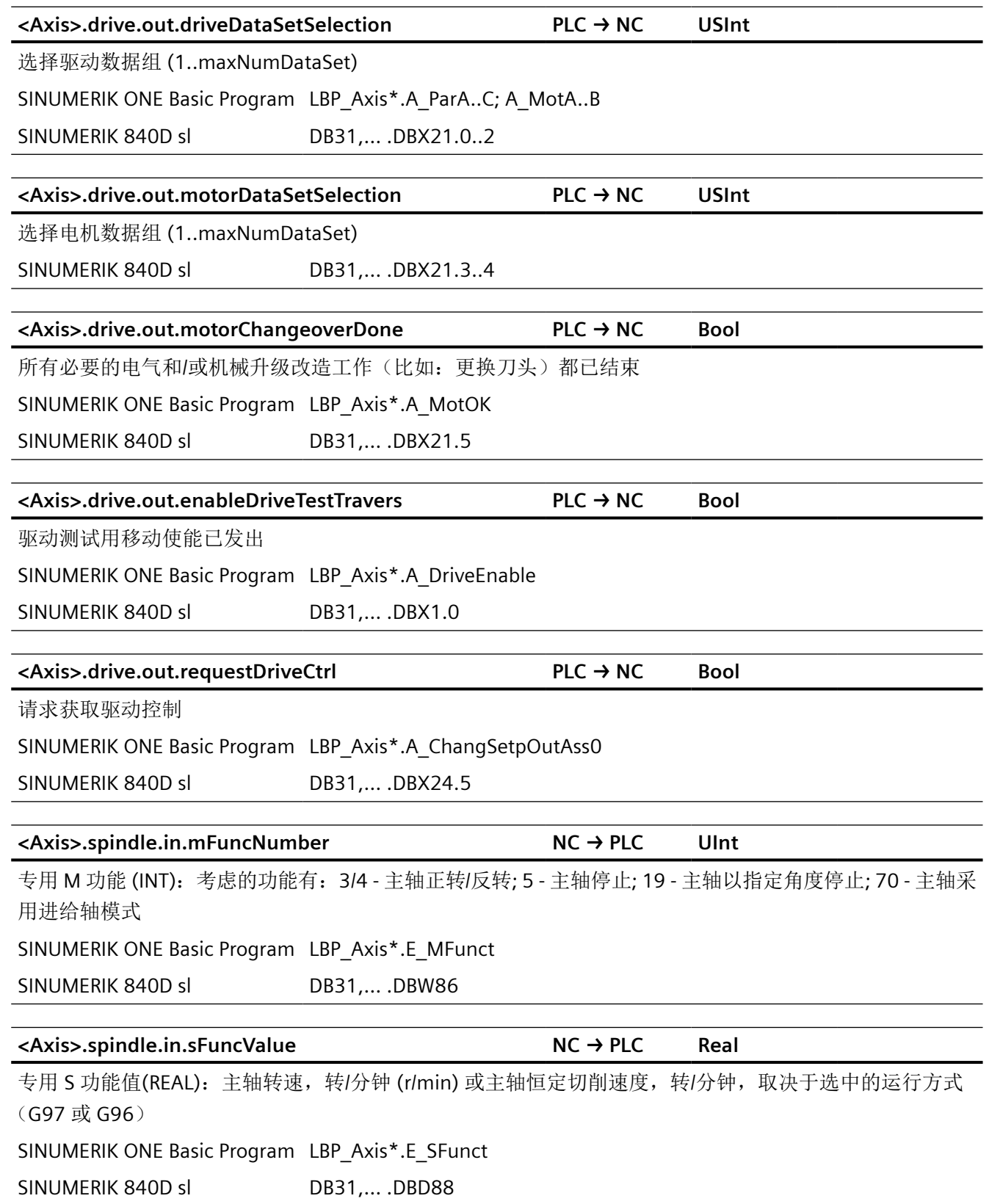

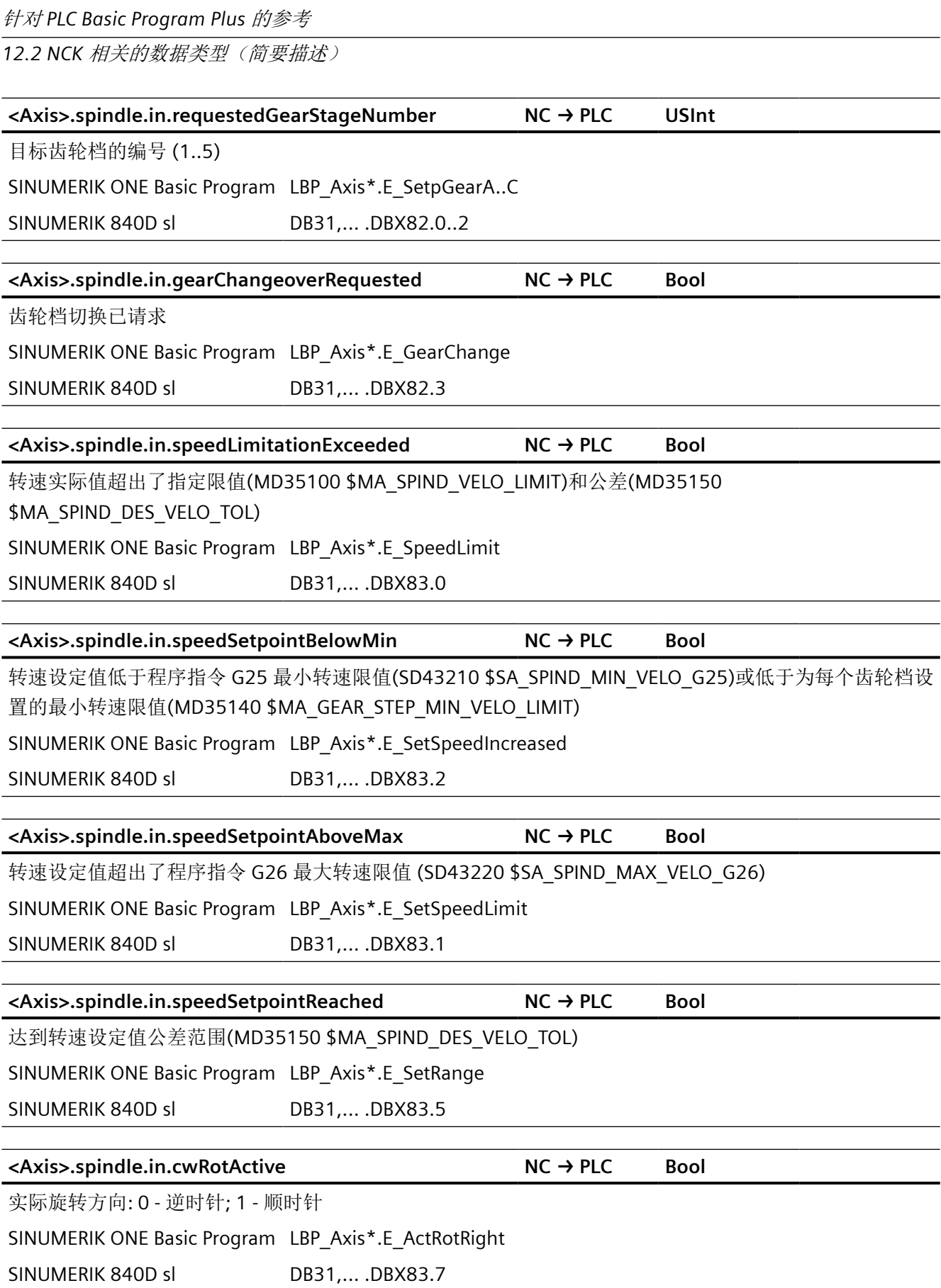

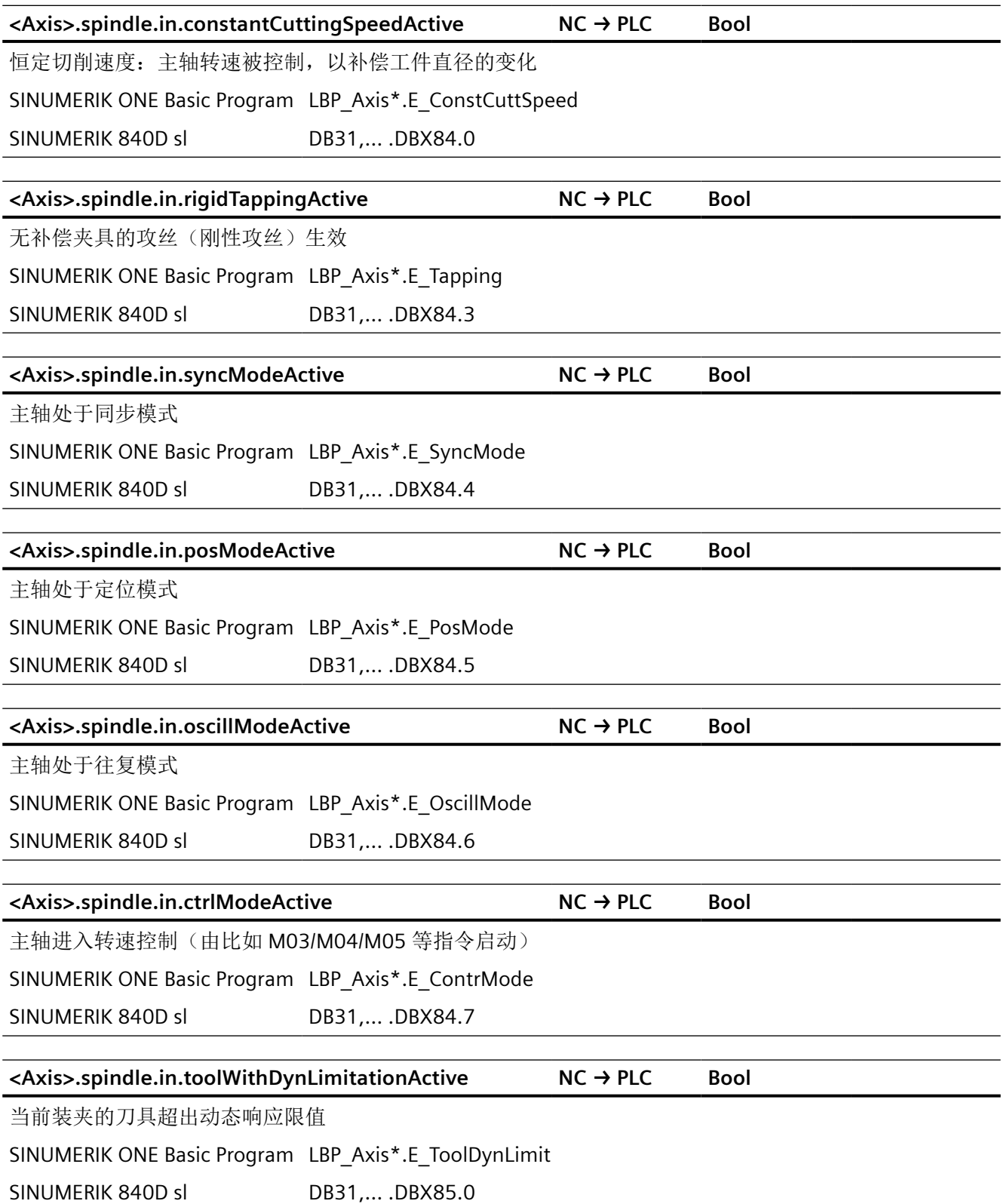

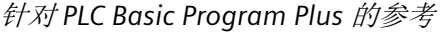

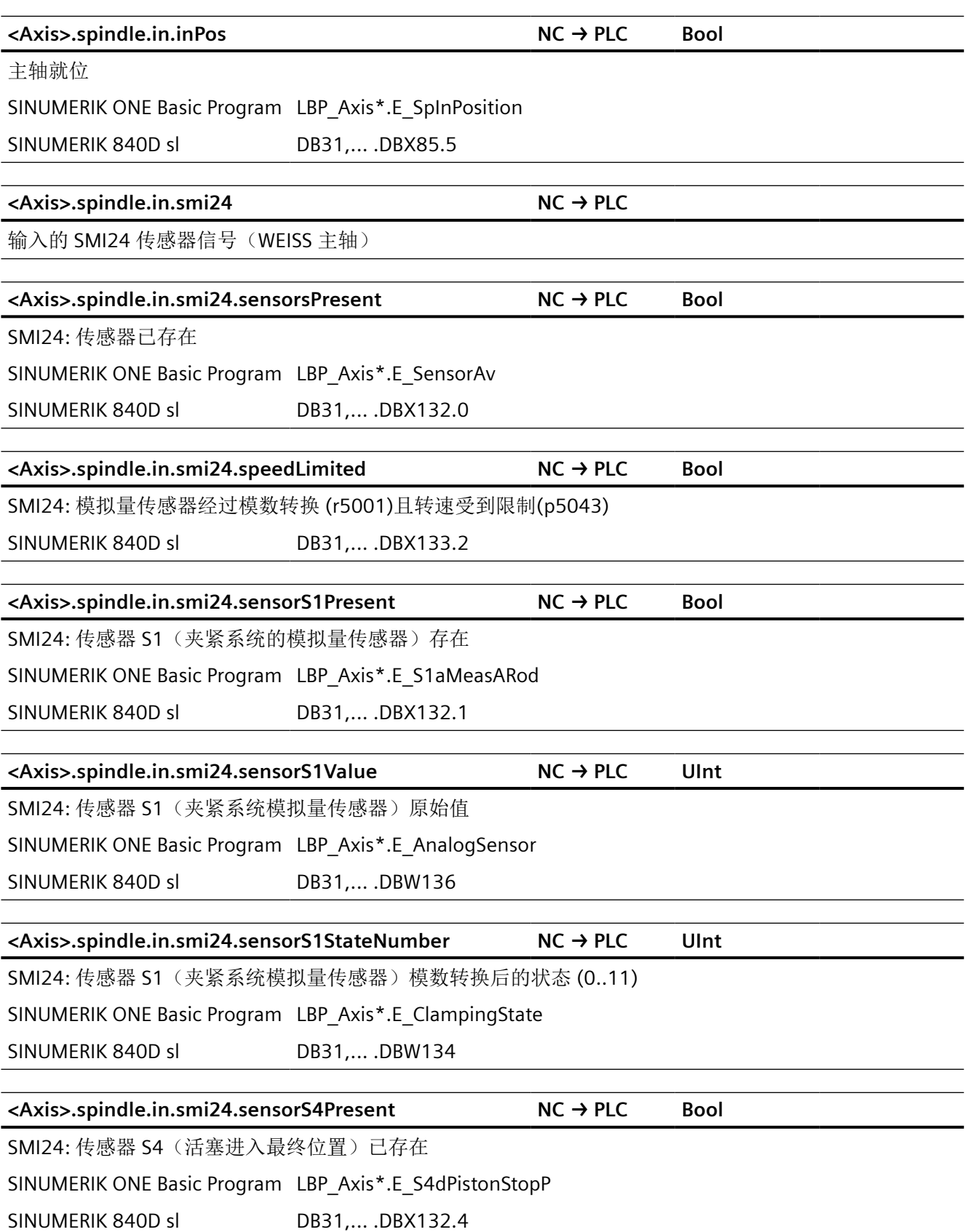

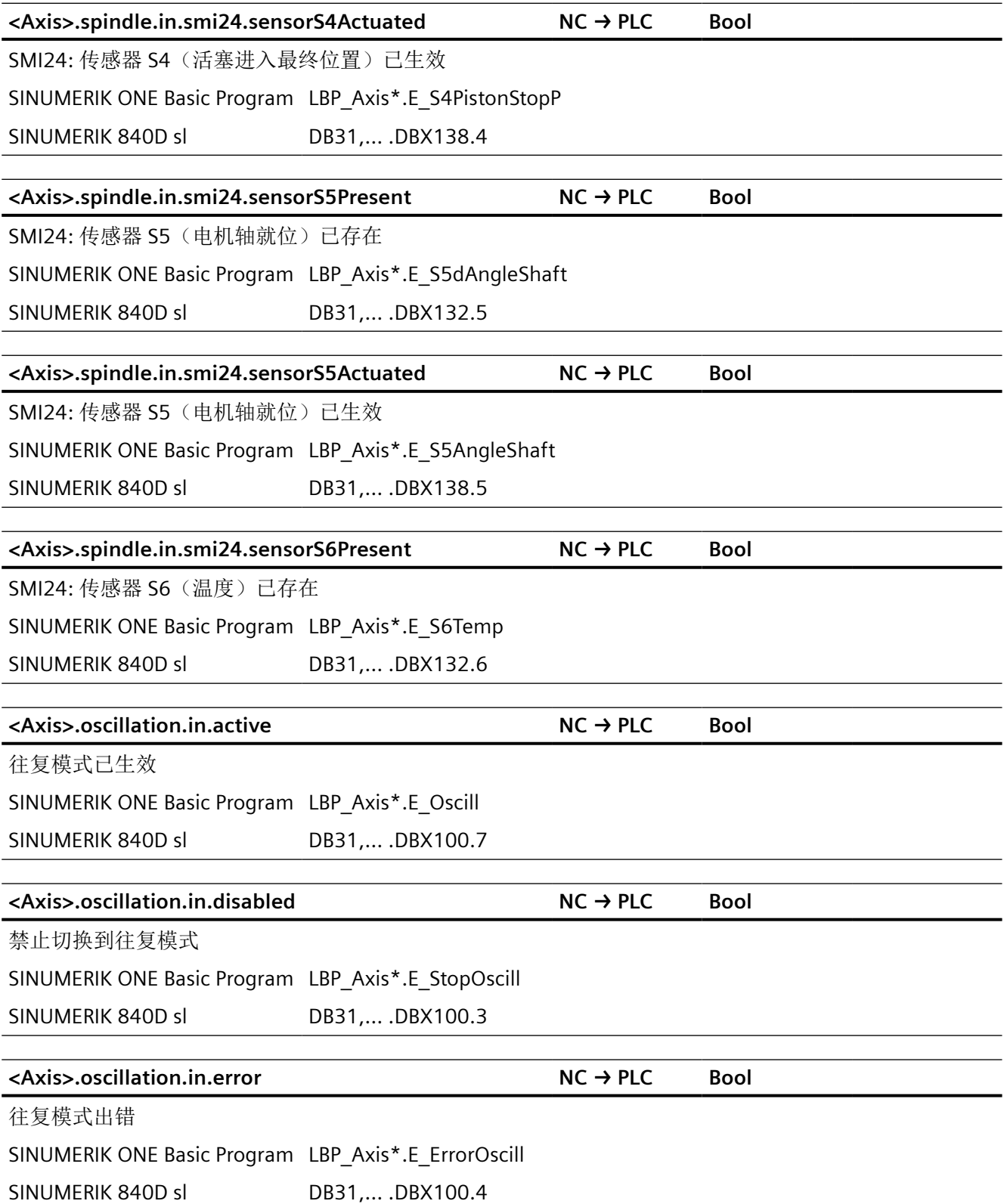

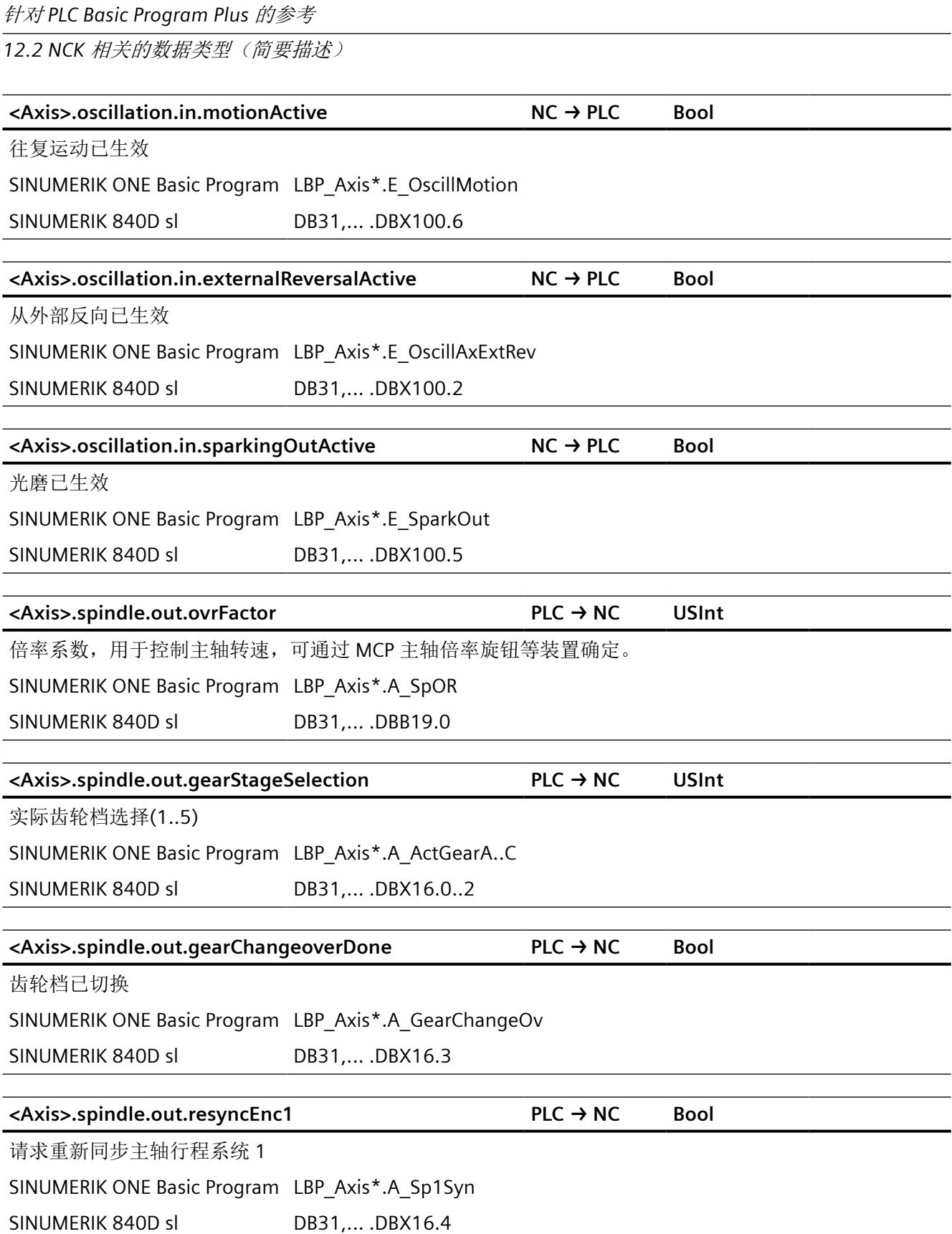

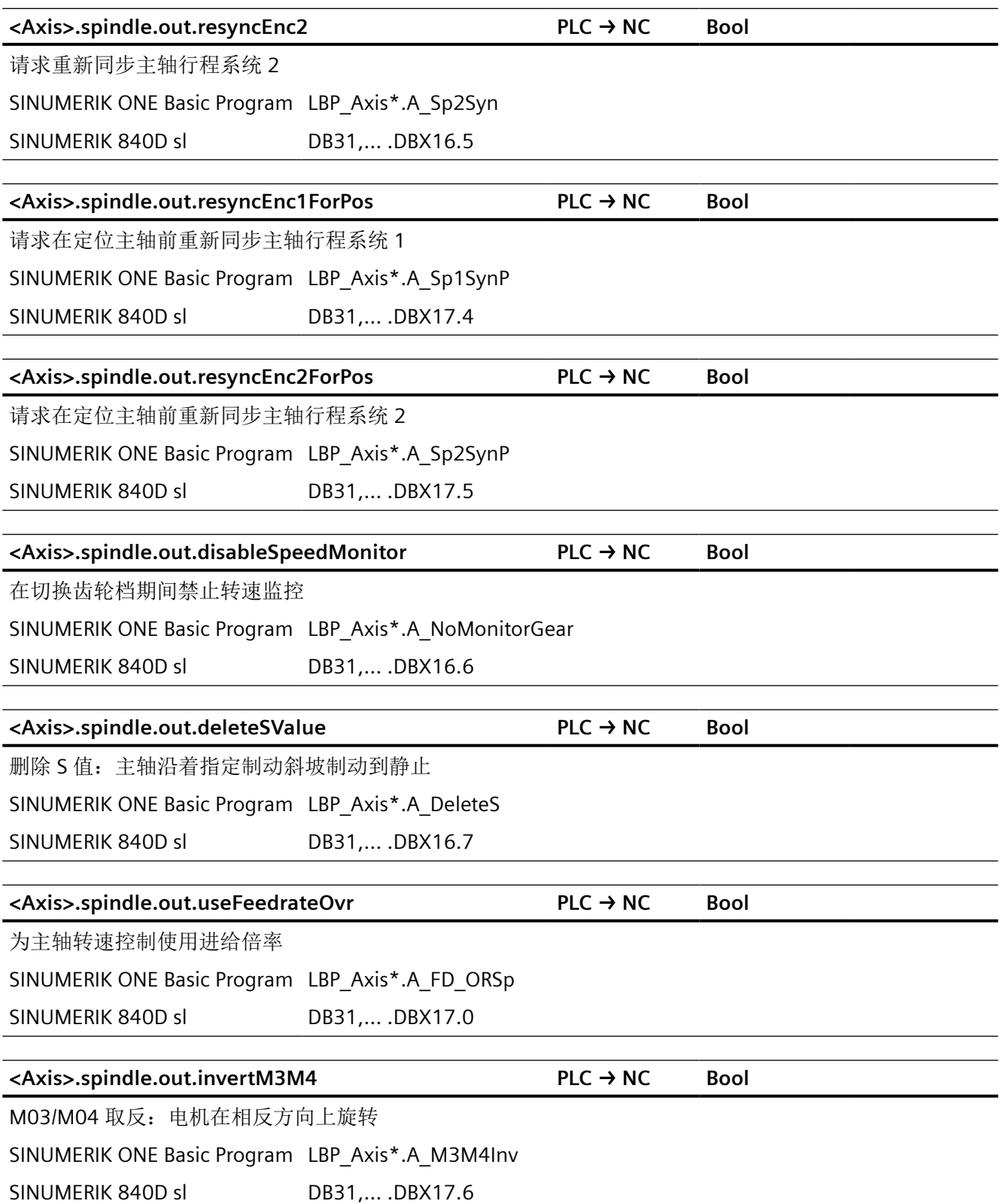

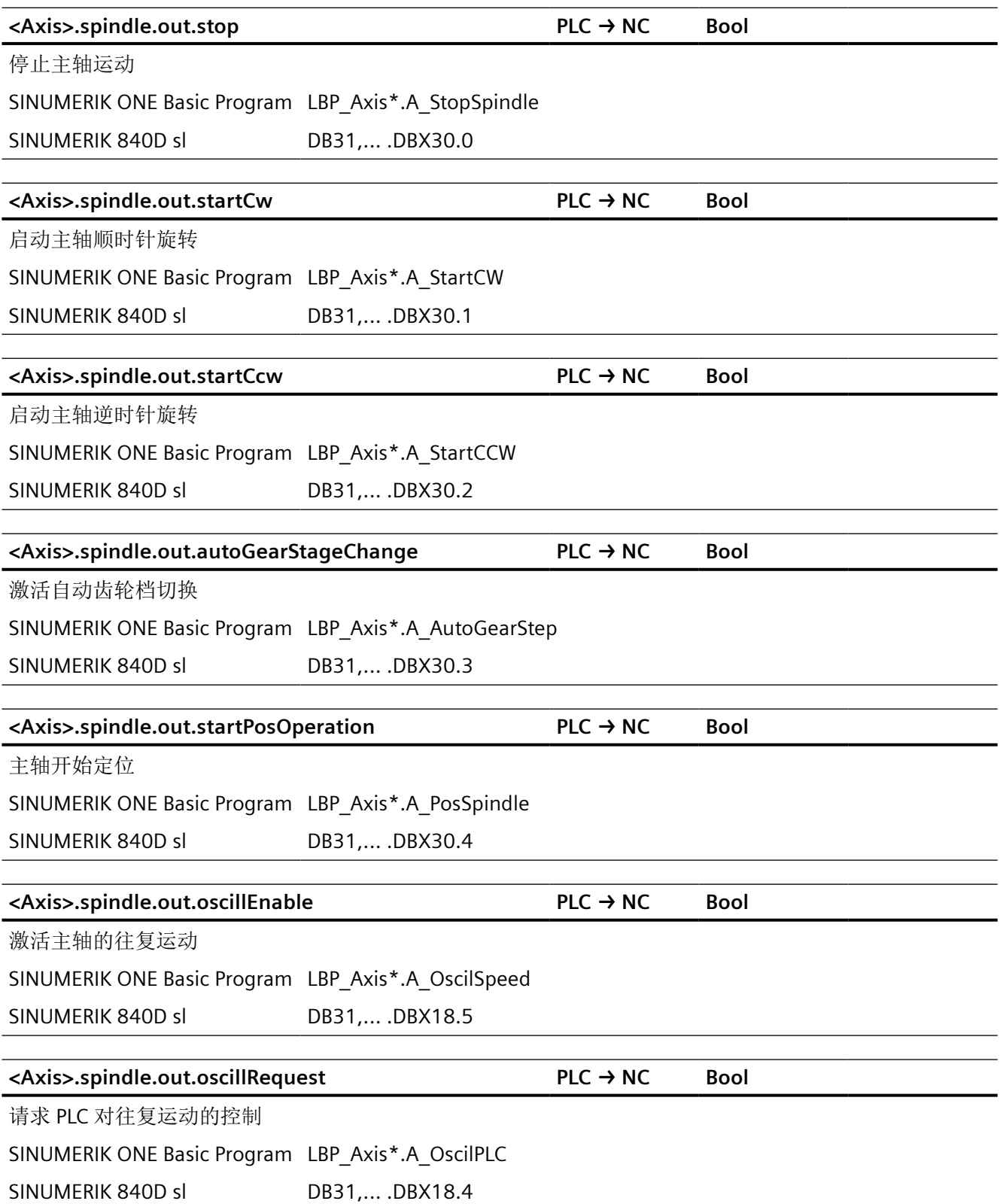

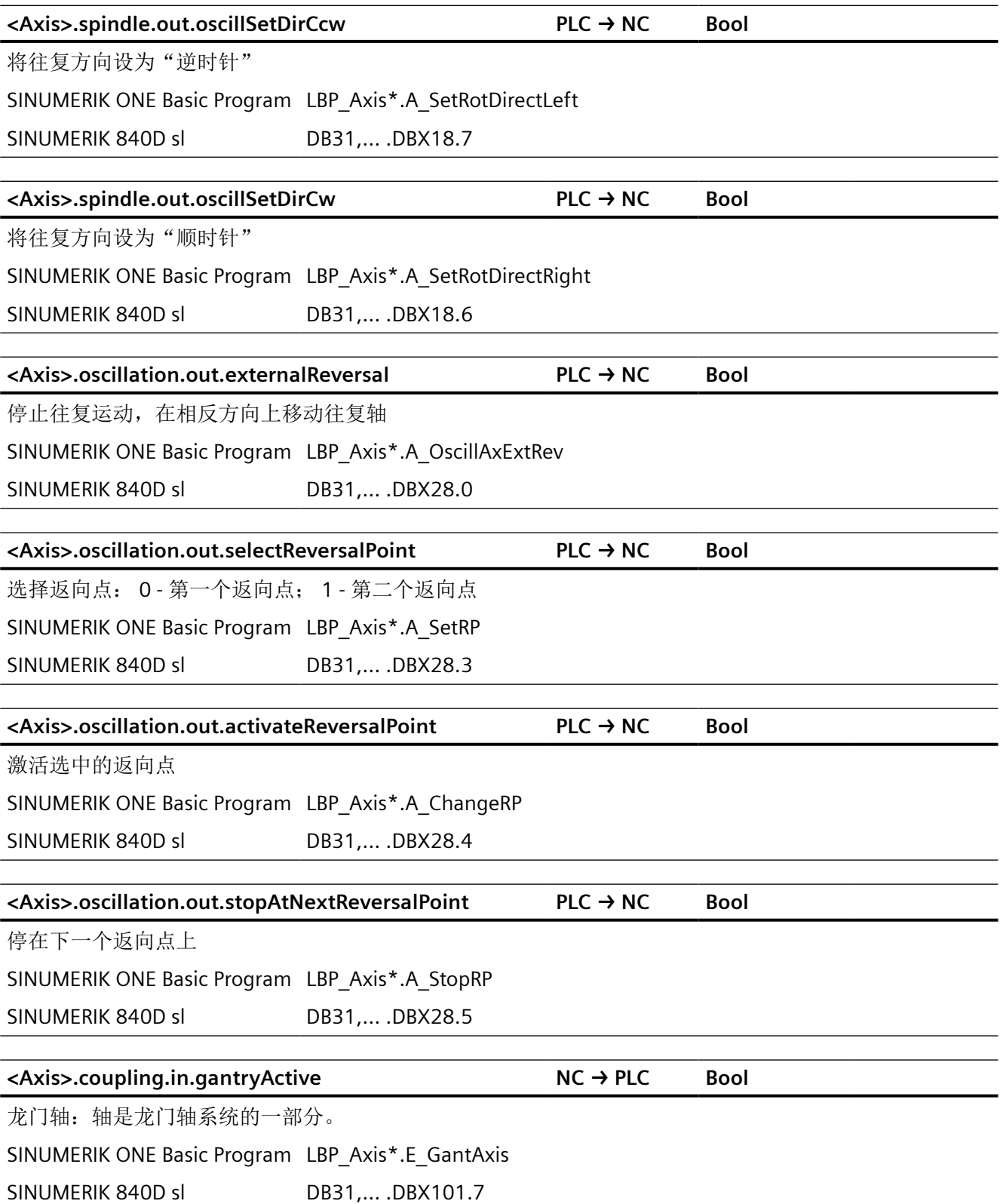

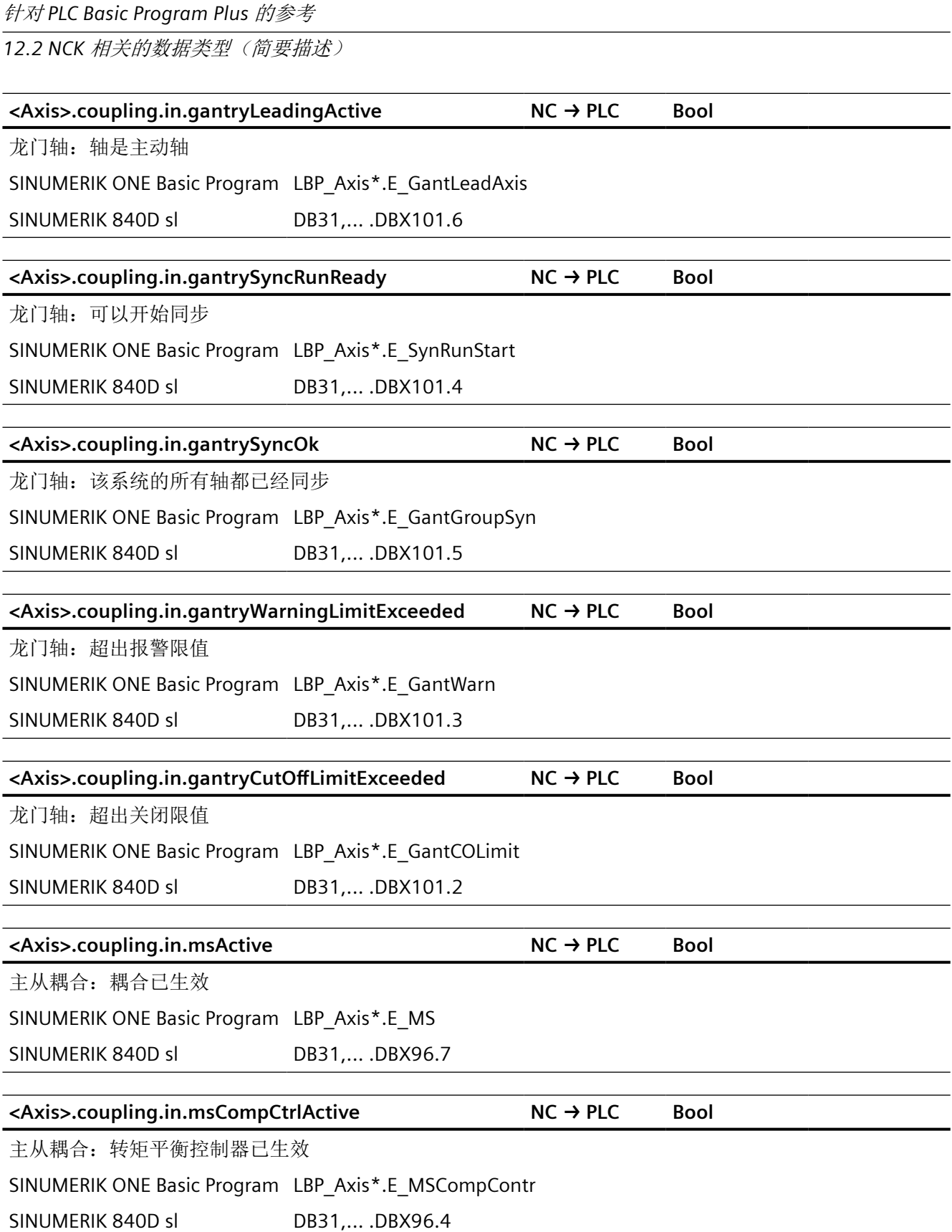

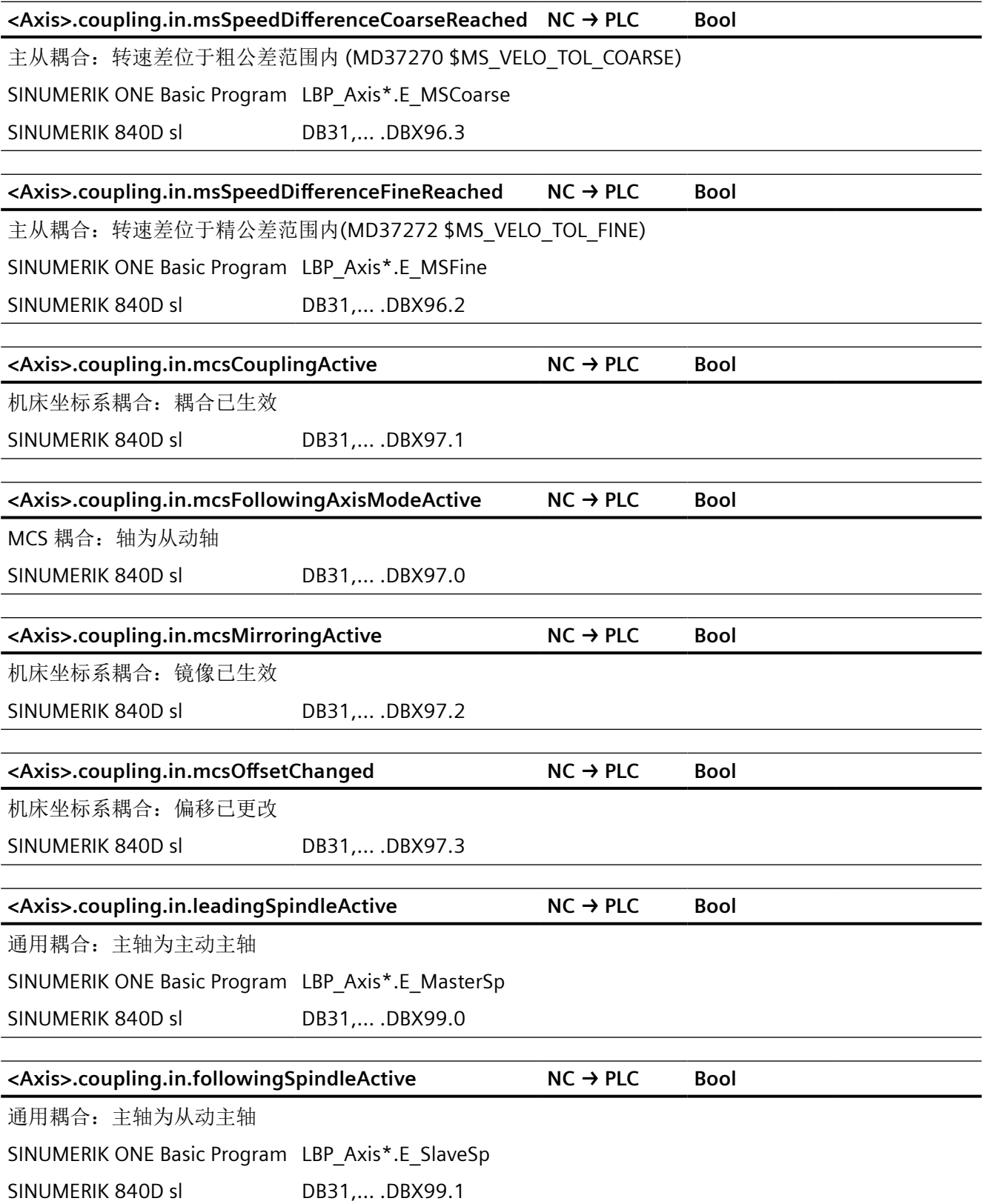

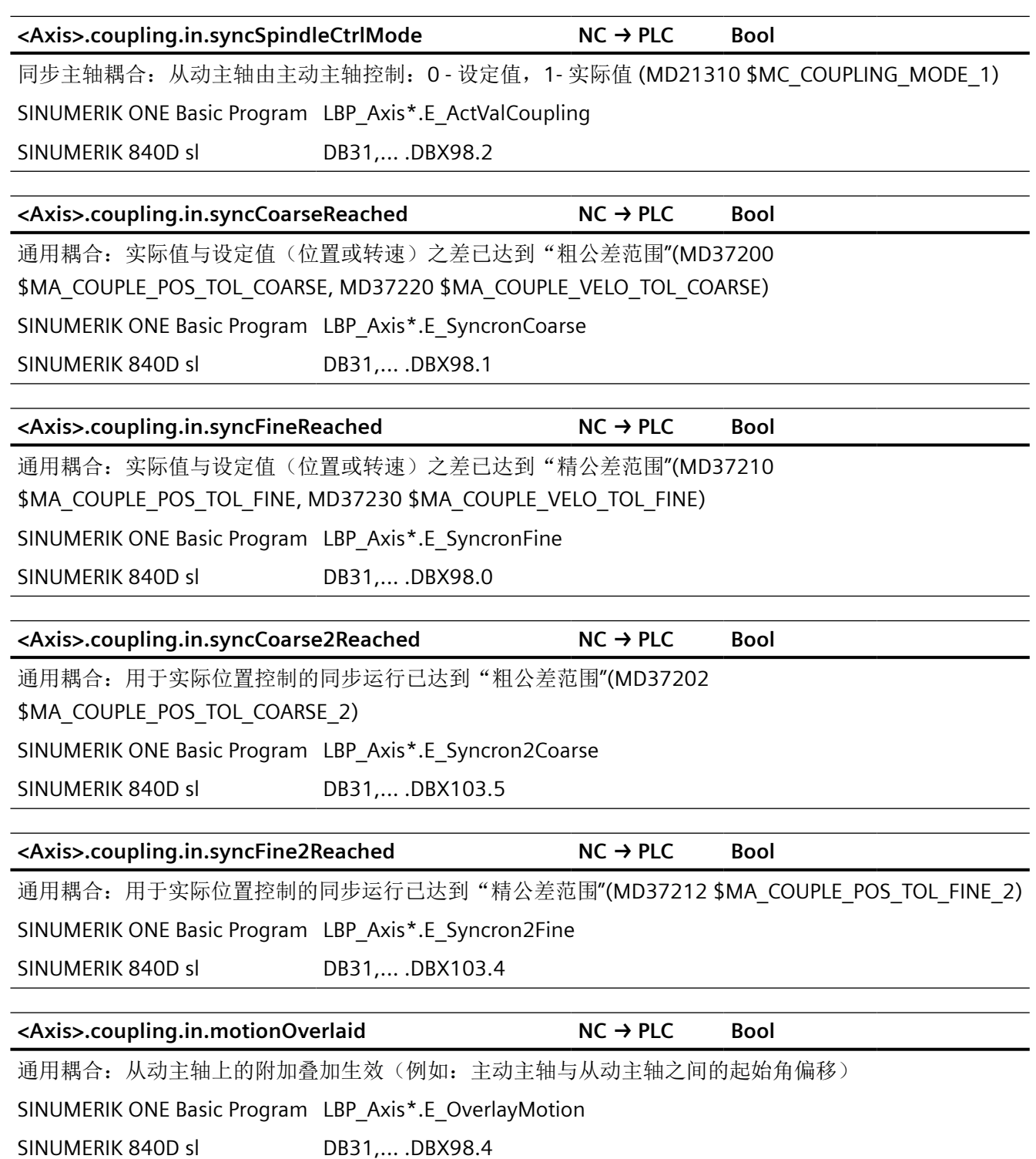

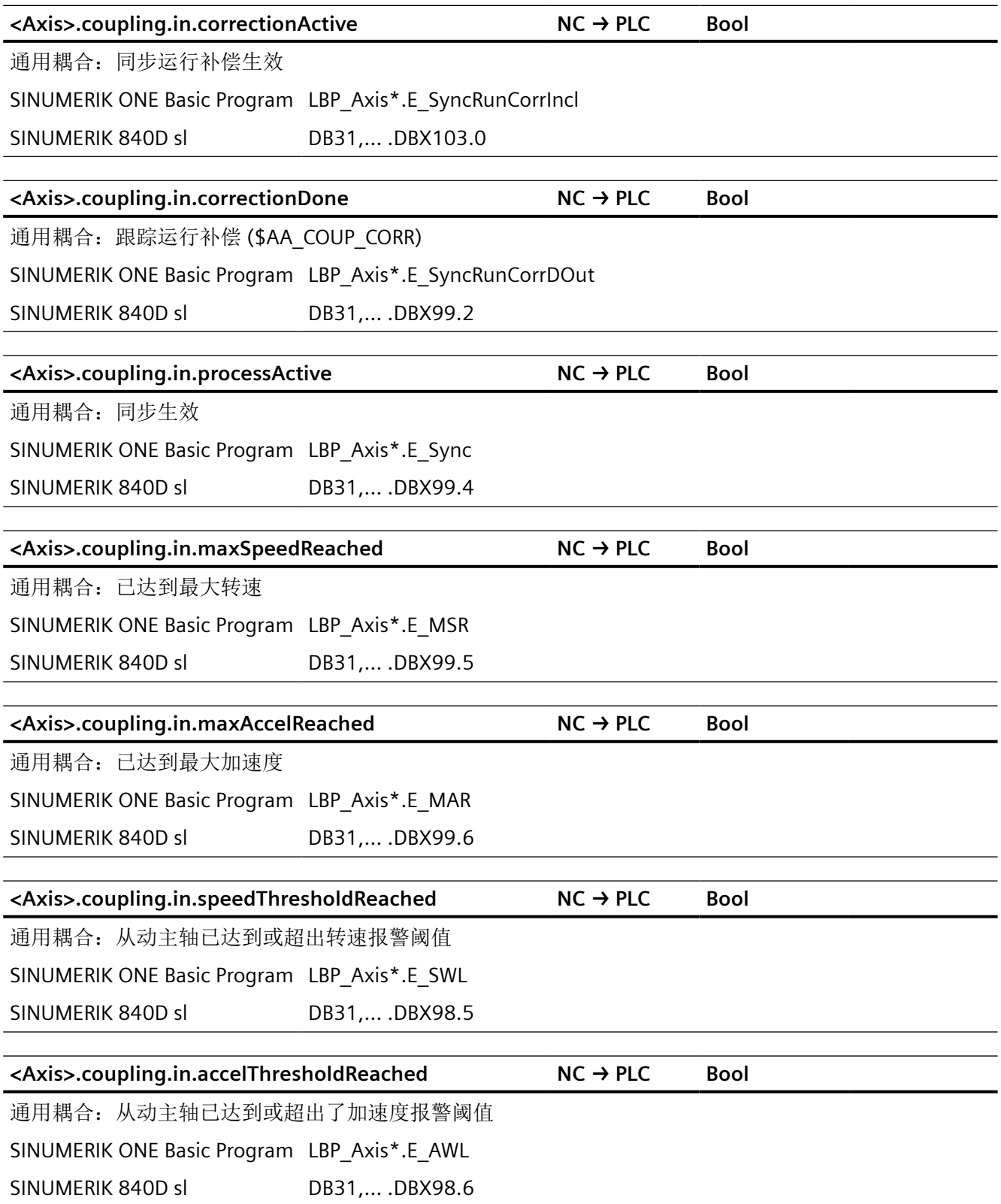

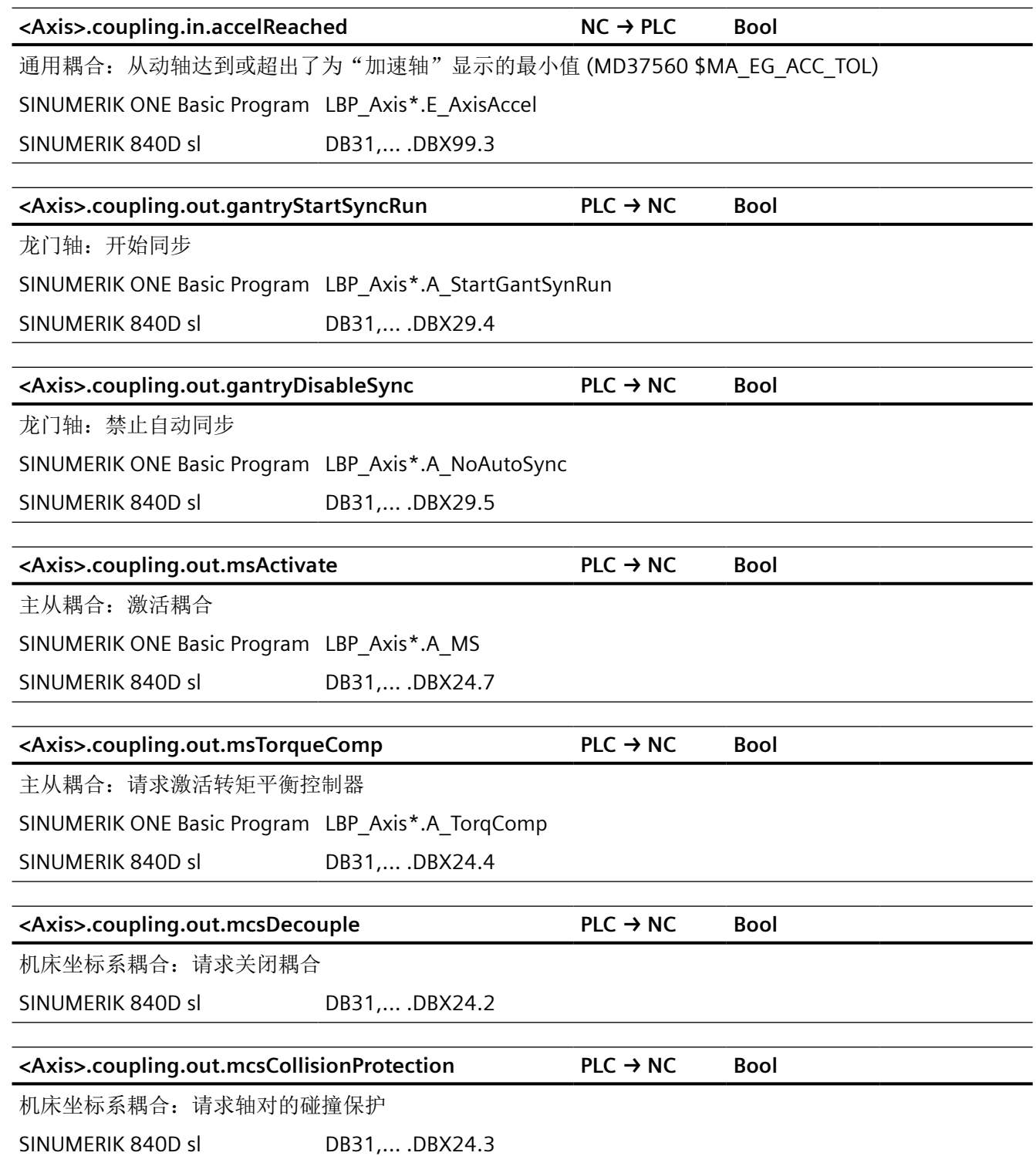

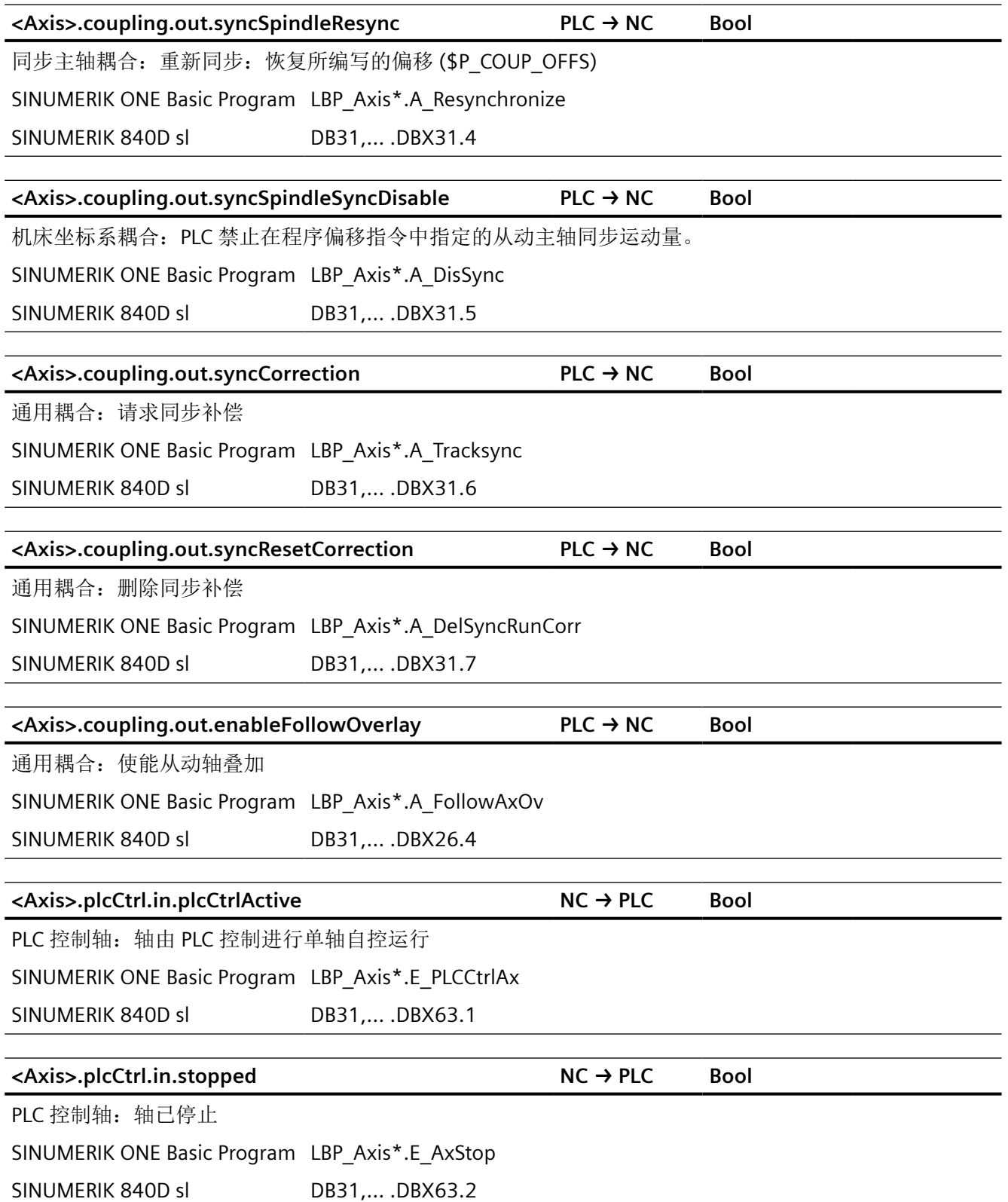

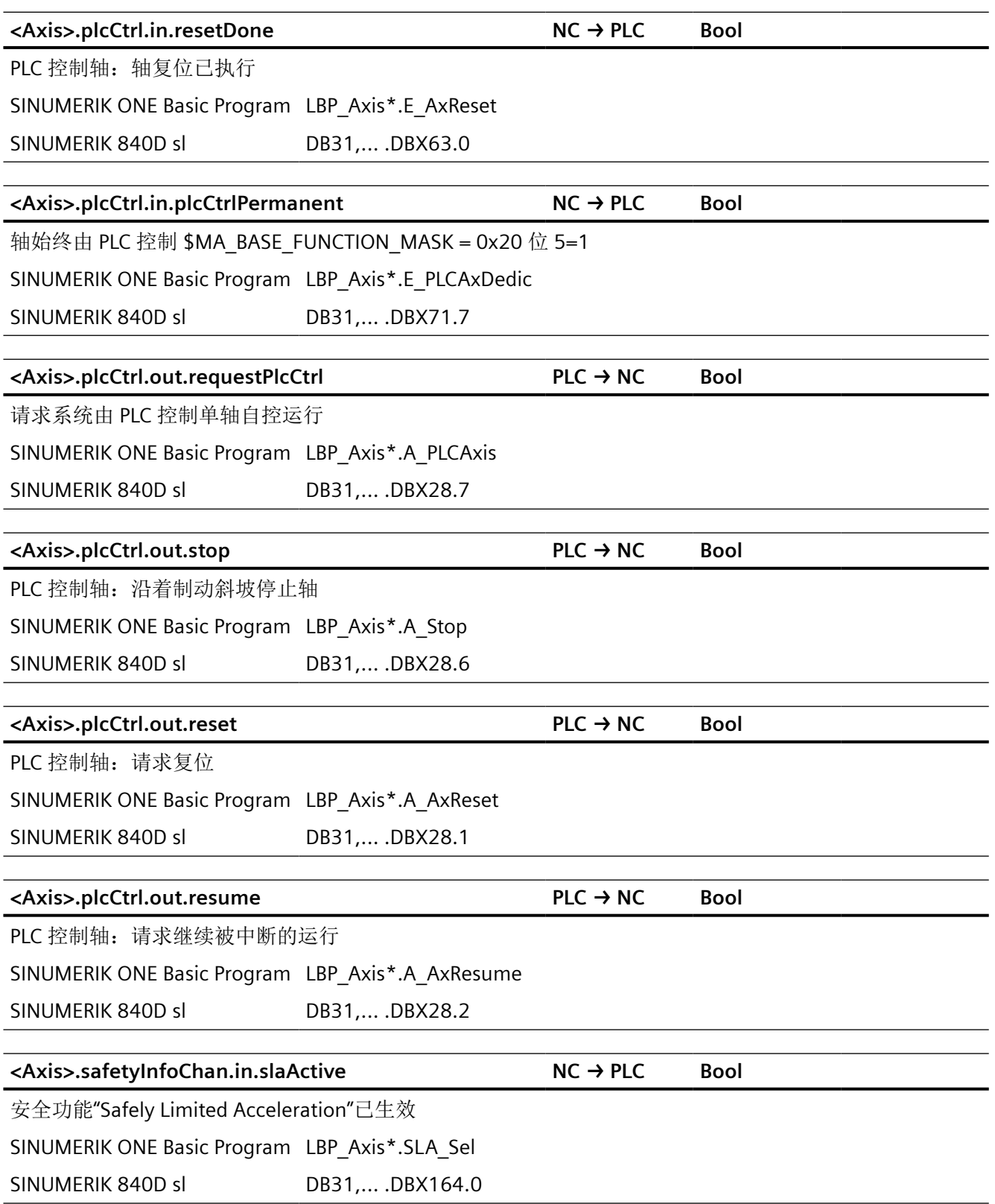

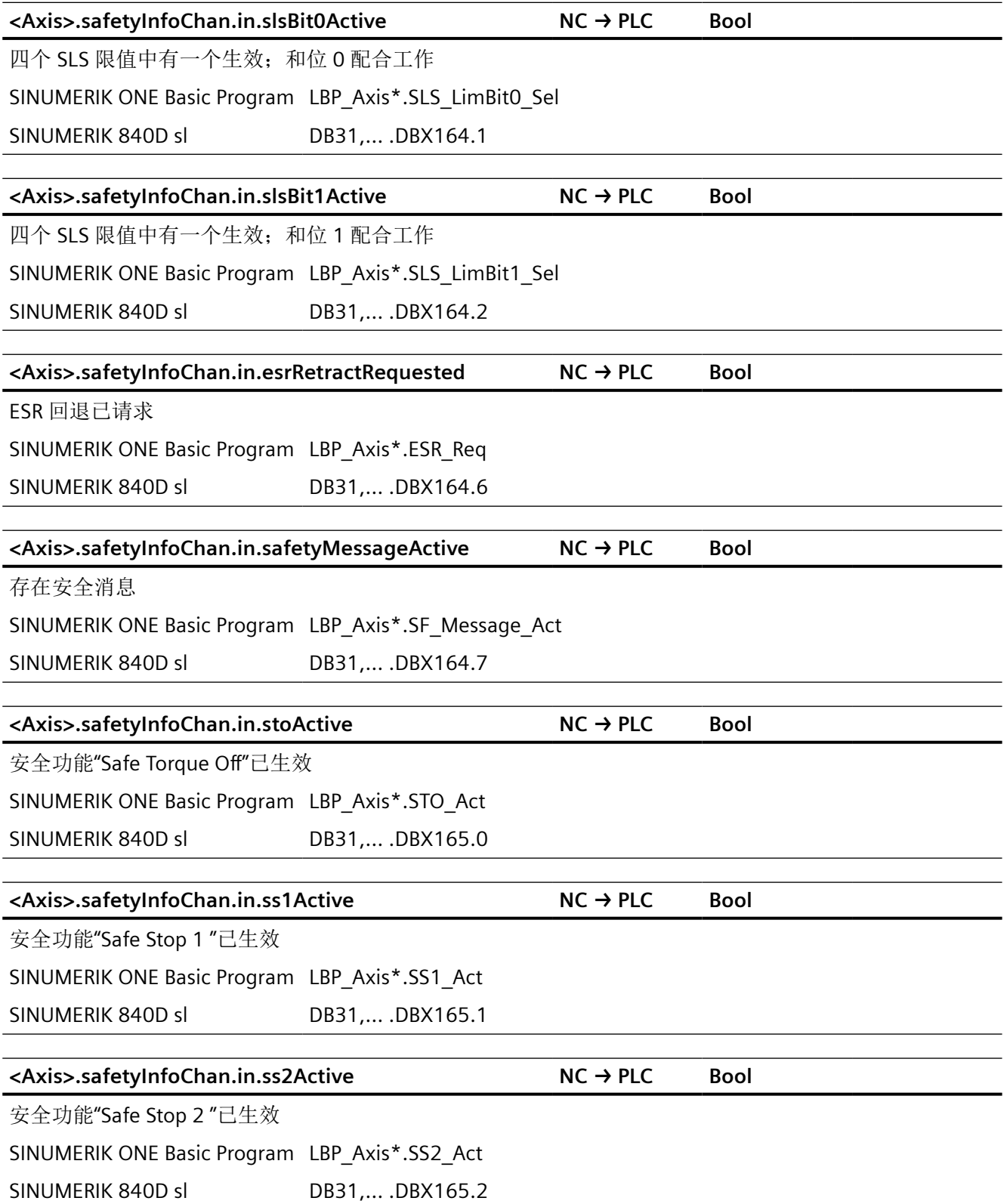

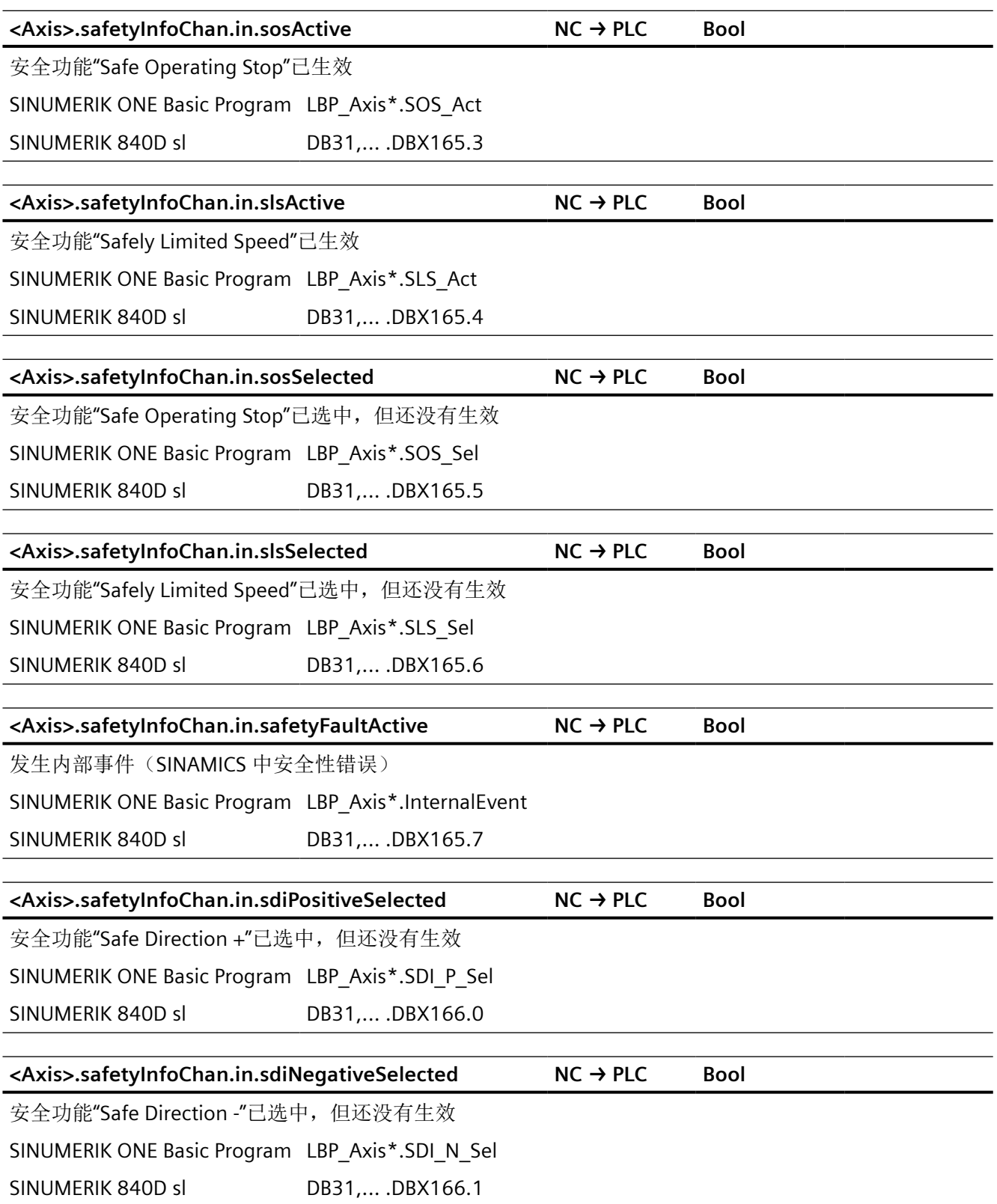

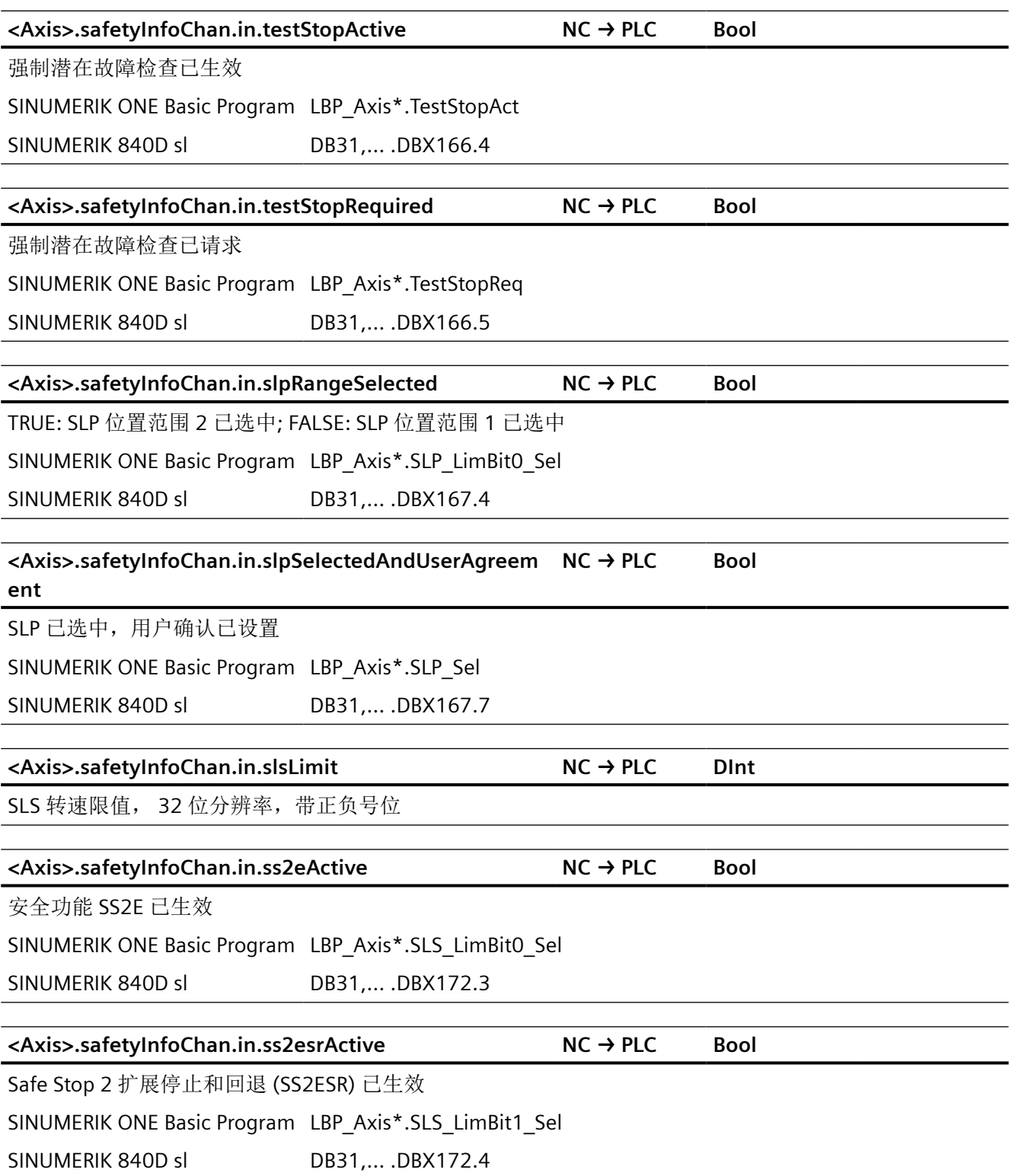

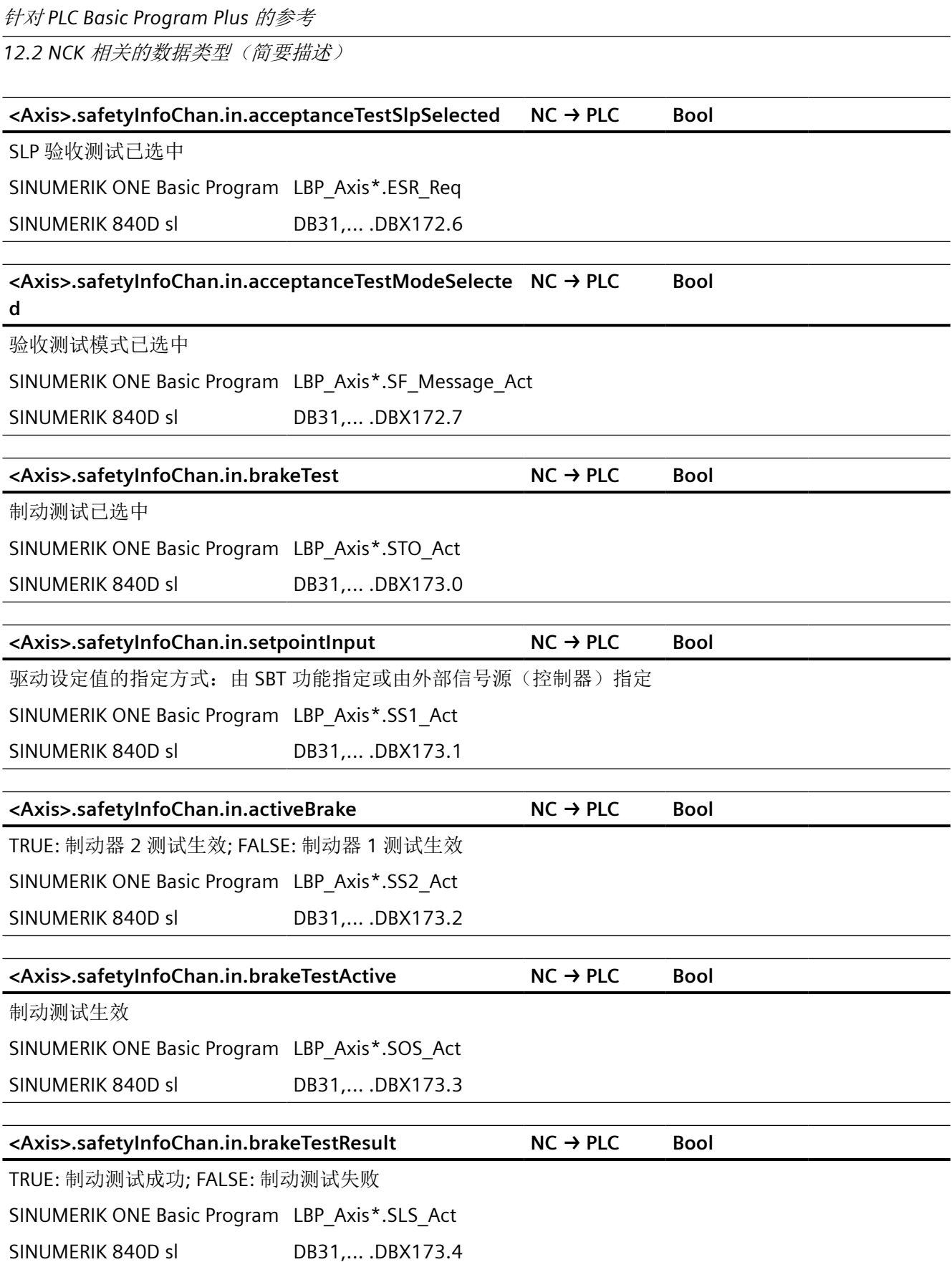

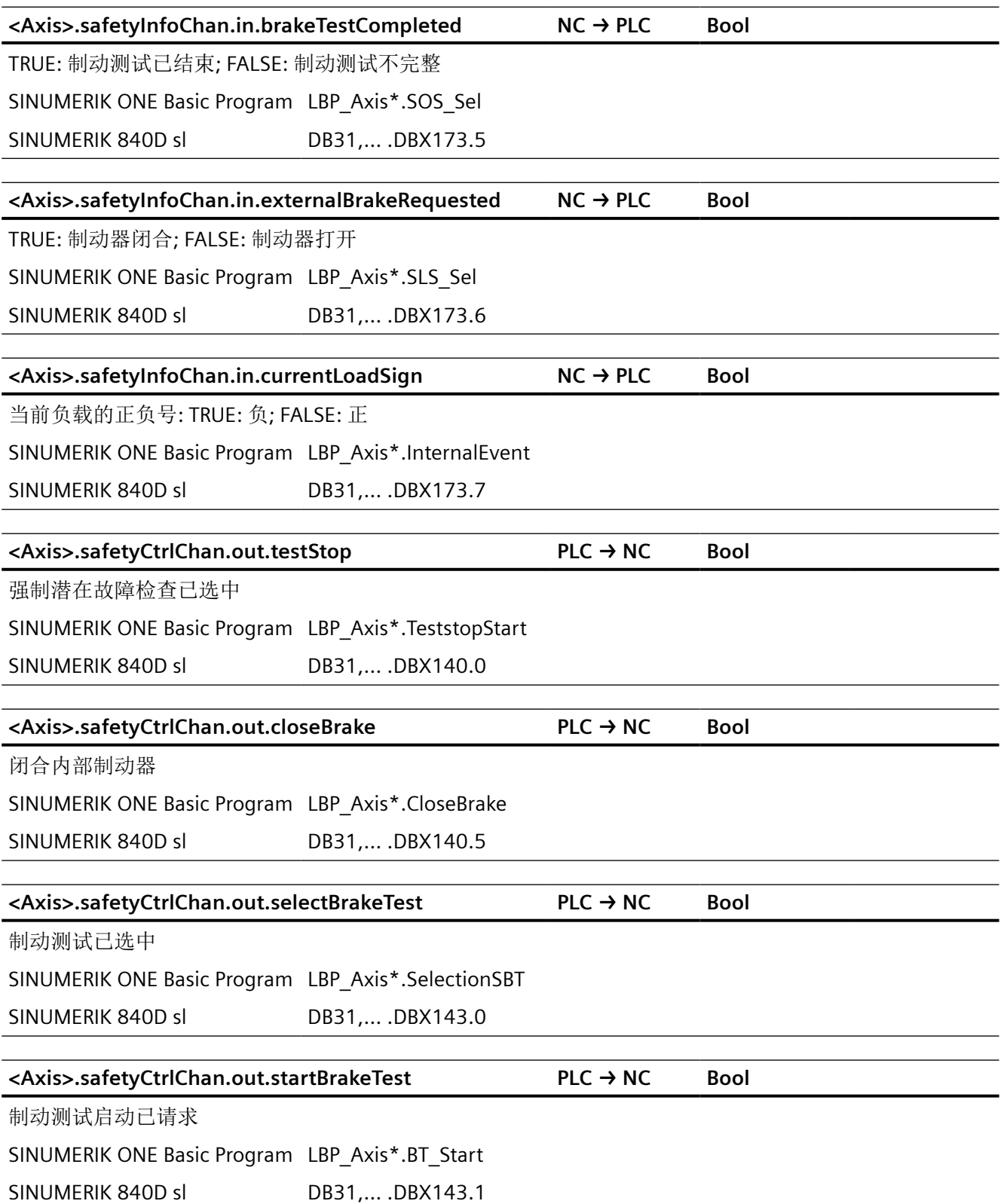

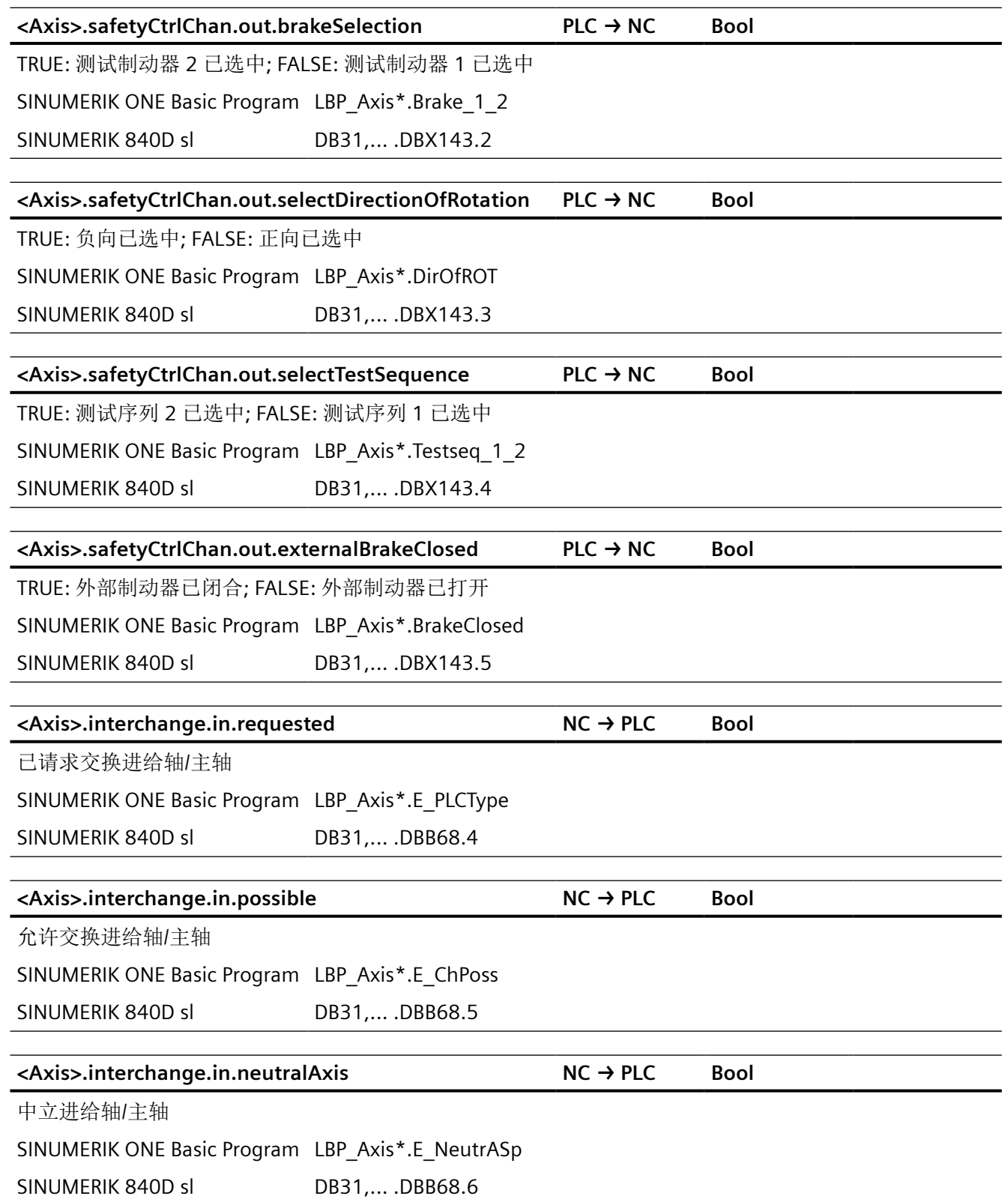
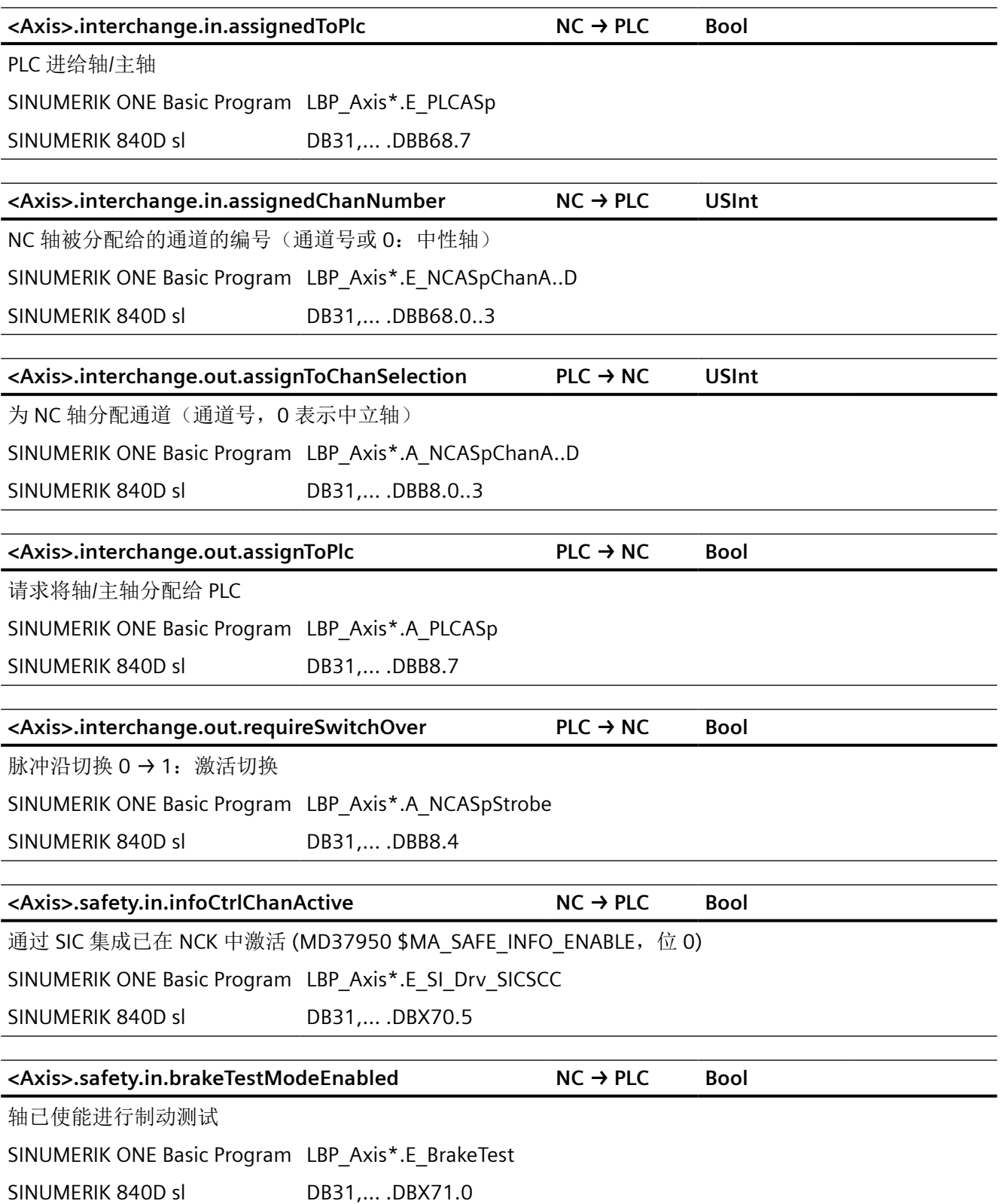

*12.2 NCK* 相关的数据类型(简要描述)

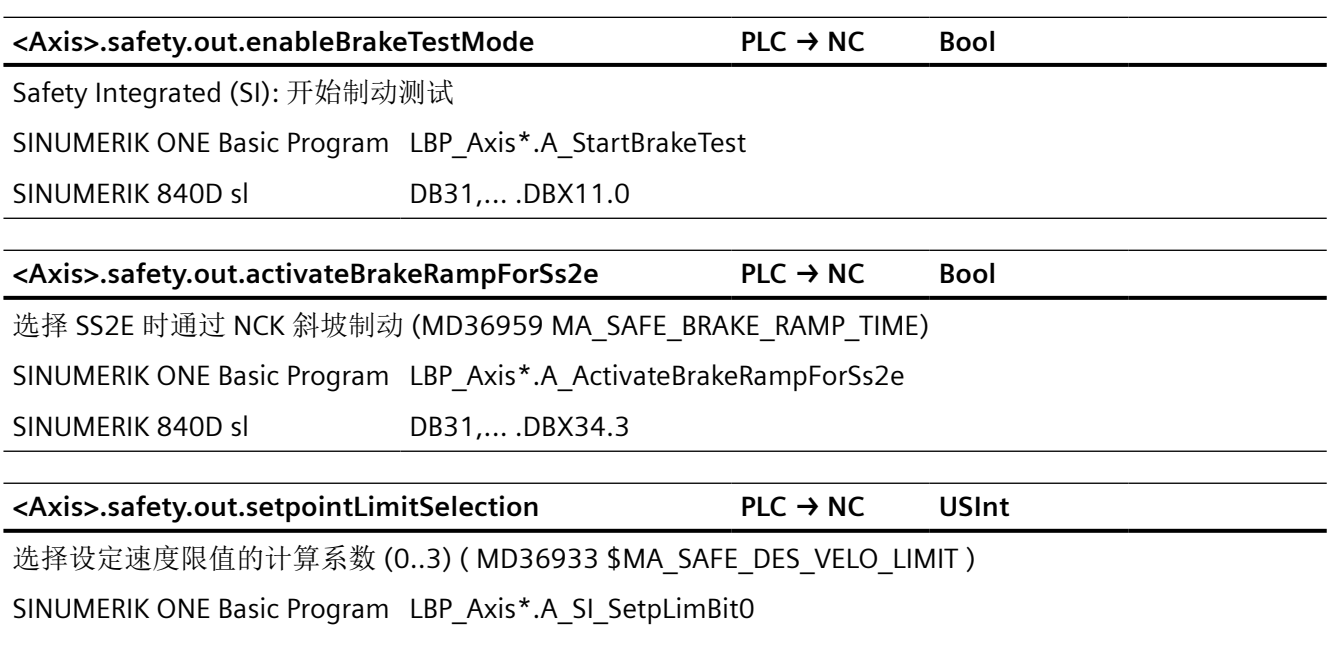

SINUMERIK 840D sl DB31,... .DBX34.0..1

# **12.2.3 NCK\_typeChan**

### **<Chan>.config**

通道配置数据

### **<Chan>.basic**

通道的通用信号

## **<Chan>.gCommandGroup NC → PLC**

G 指令组信号

### **<Chan>.geoAxis1**

几何轴 1 信号

SINUMERIK ONE Basic Program LBP\_Chan\*.E\_Geo[1]

### **<Chan>.geoAxis2**

几何轴 2 信号

SINUMERIK ONE Basic Program LBP\_Chan\*.E\_Geo[2]

*12.2 NCK* 相关的数据类型(简要描述)

#### **<Chan>.geoAxis3**

几何轴 3 信号

SINUMERIK ONE Basic Program LBP\_Chan\*.E\_Geo[3]

#### **<Chan>.grinding**

通道的磨削信号

### **<Chan>.orientationAxis1**

摆动轴 1 的信号

SINUMERIK ONE Basic Program LBP\_Chan\*.E\_Ori[1]

### **<Chan>.orientationAxis2**

摆动轴 2 的信号

SINUMERIK ONE Basic Program LBP\_Chan\*.E\_Ori[2]

### **<Chan>.orientationAxis3**

摆动轴 3 的信号

SINUMERIK ONE Basic Program LBP\_Chan\*.E\_Ori[3]

#### **<Chan>.toolMgmt**

刀具管理信号

#### **<Chan>.auxMDynFuncs NC → PLC**

动态 M 功能解码的信号

#### **<Chan>.auxMFuncs NC → PLC**

M 功能信号[1..5]

### **<Chan>.auxSFuncs NC → PLC**

S 功能信号[1..3]

#### **<Chan>.auxTFuncs NC → PLC**

T 功能信号[1..3]

#### **<Chan>.auxDFuncs NC → PLC**

D 功能信号[1..3]

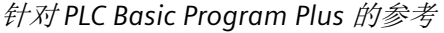

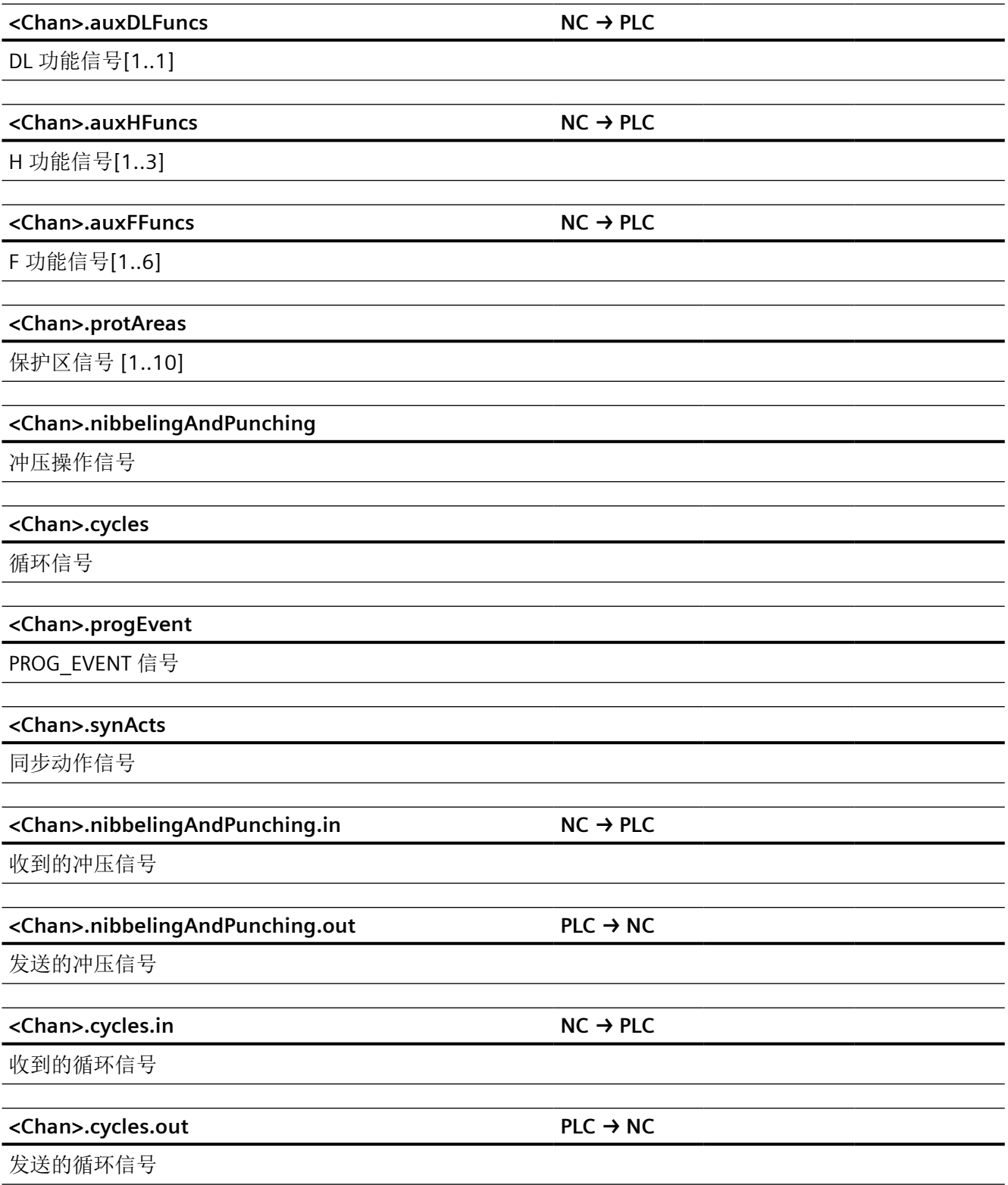

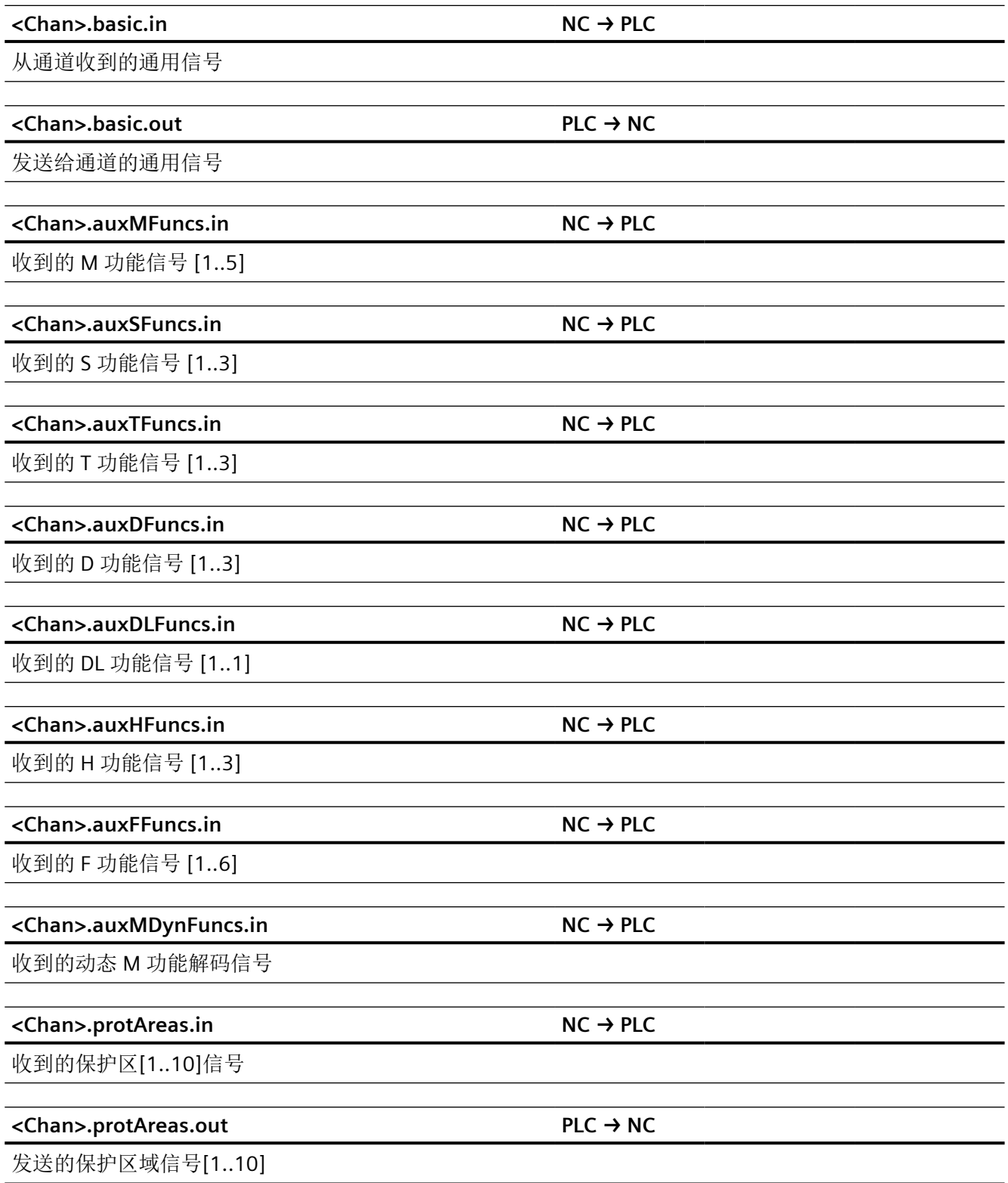

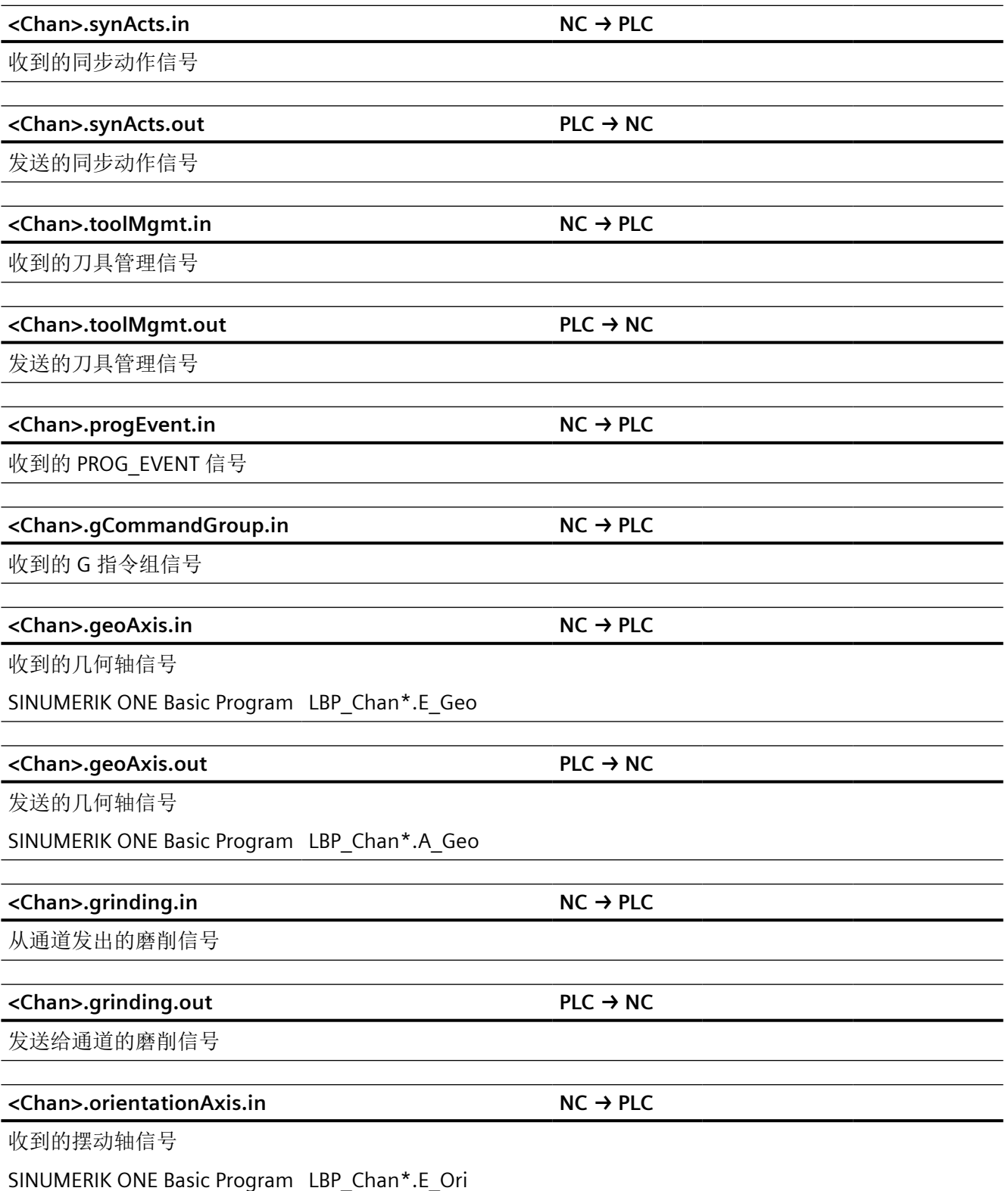

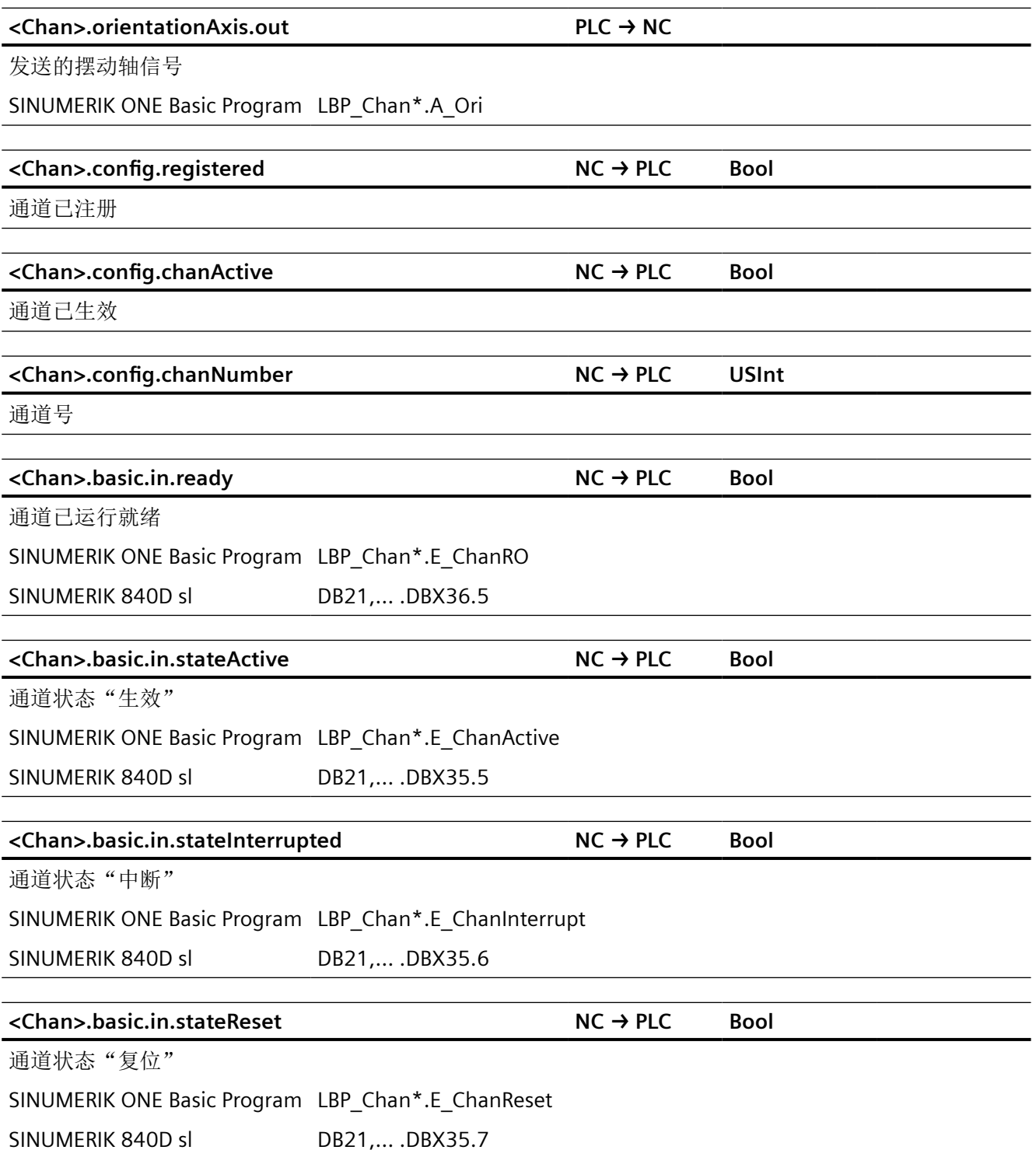

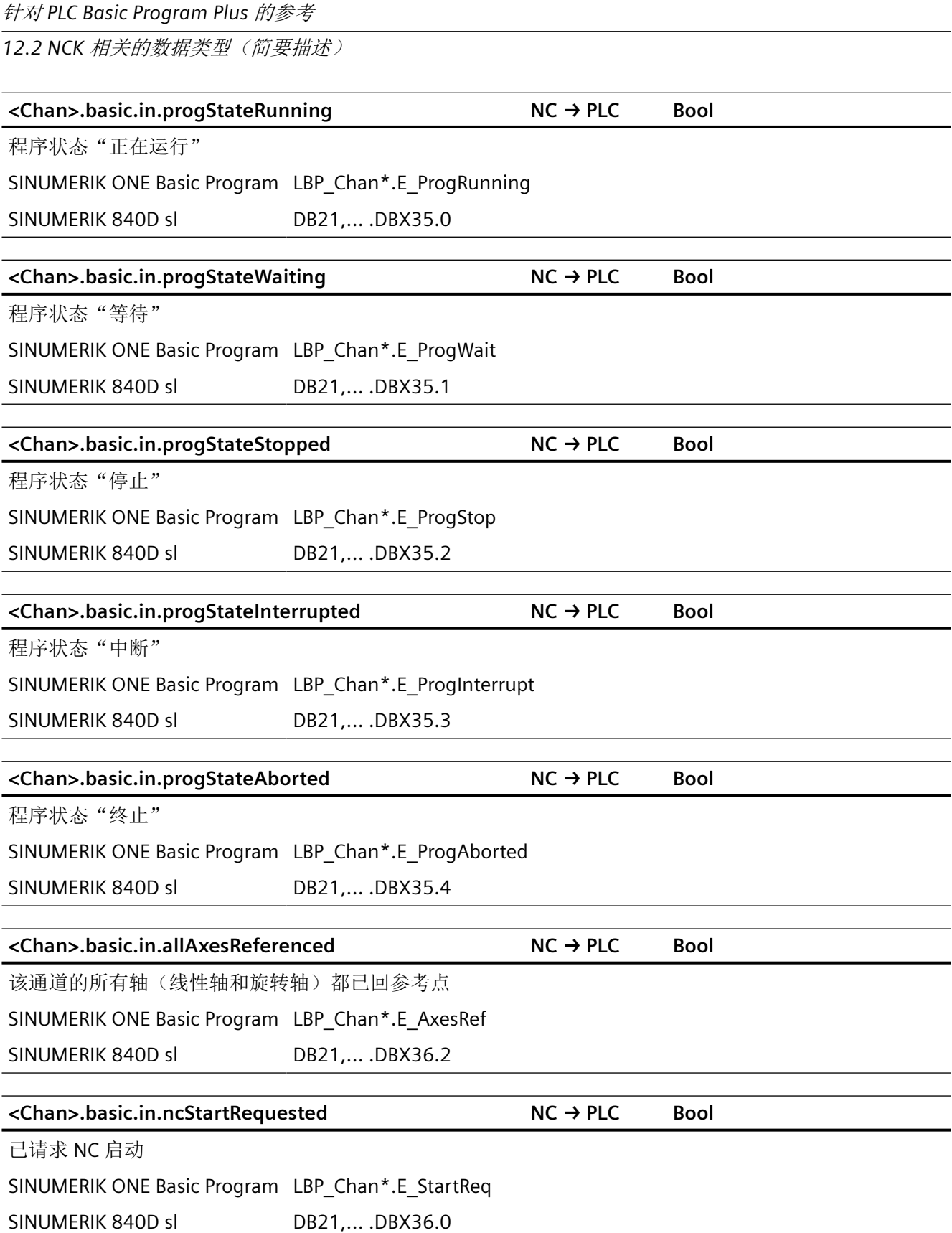

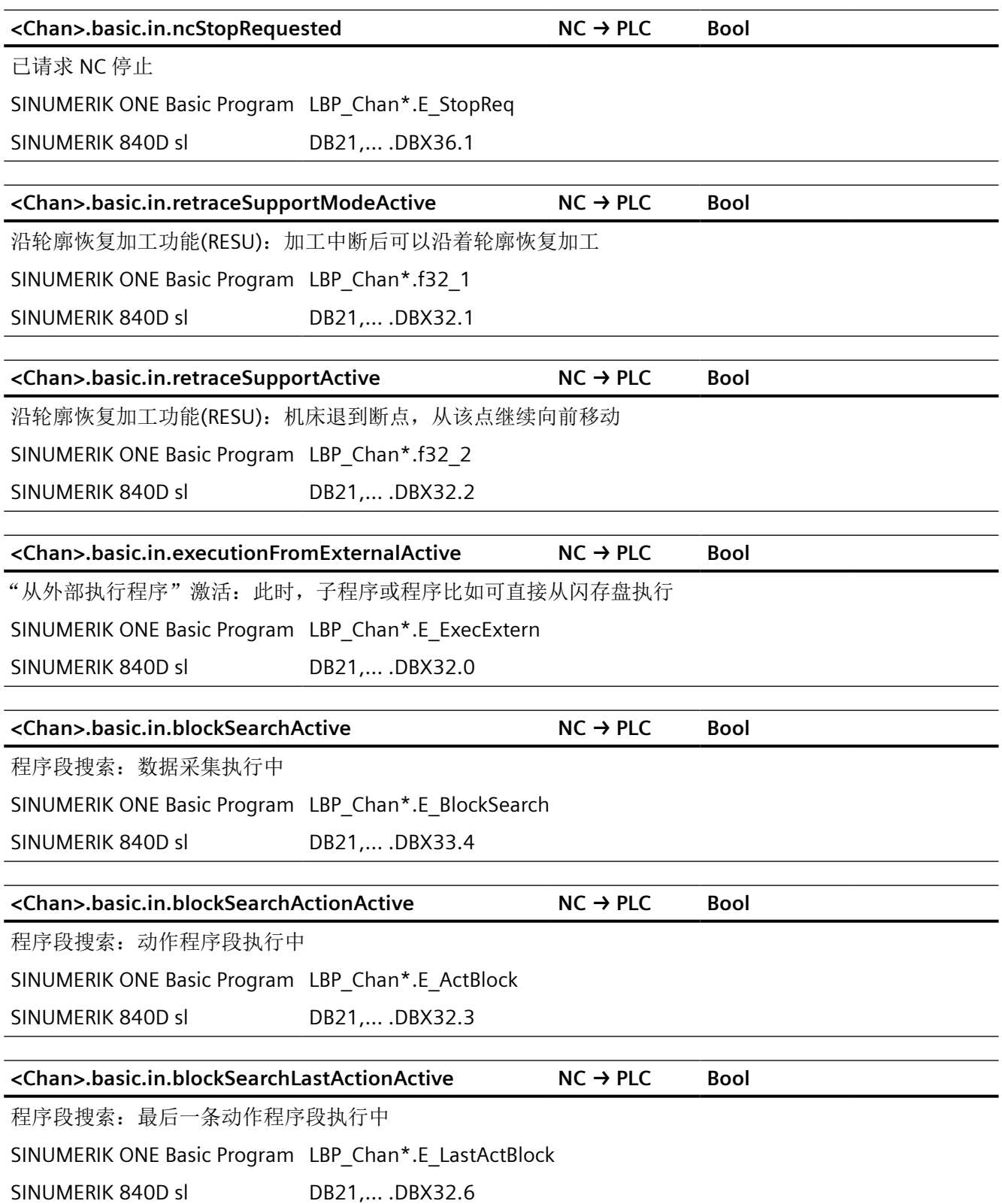

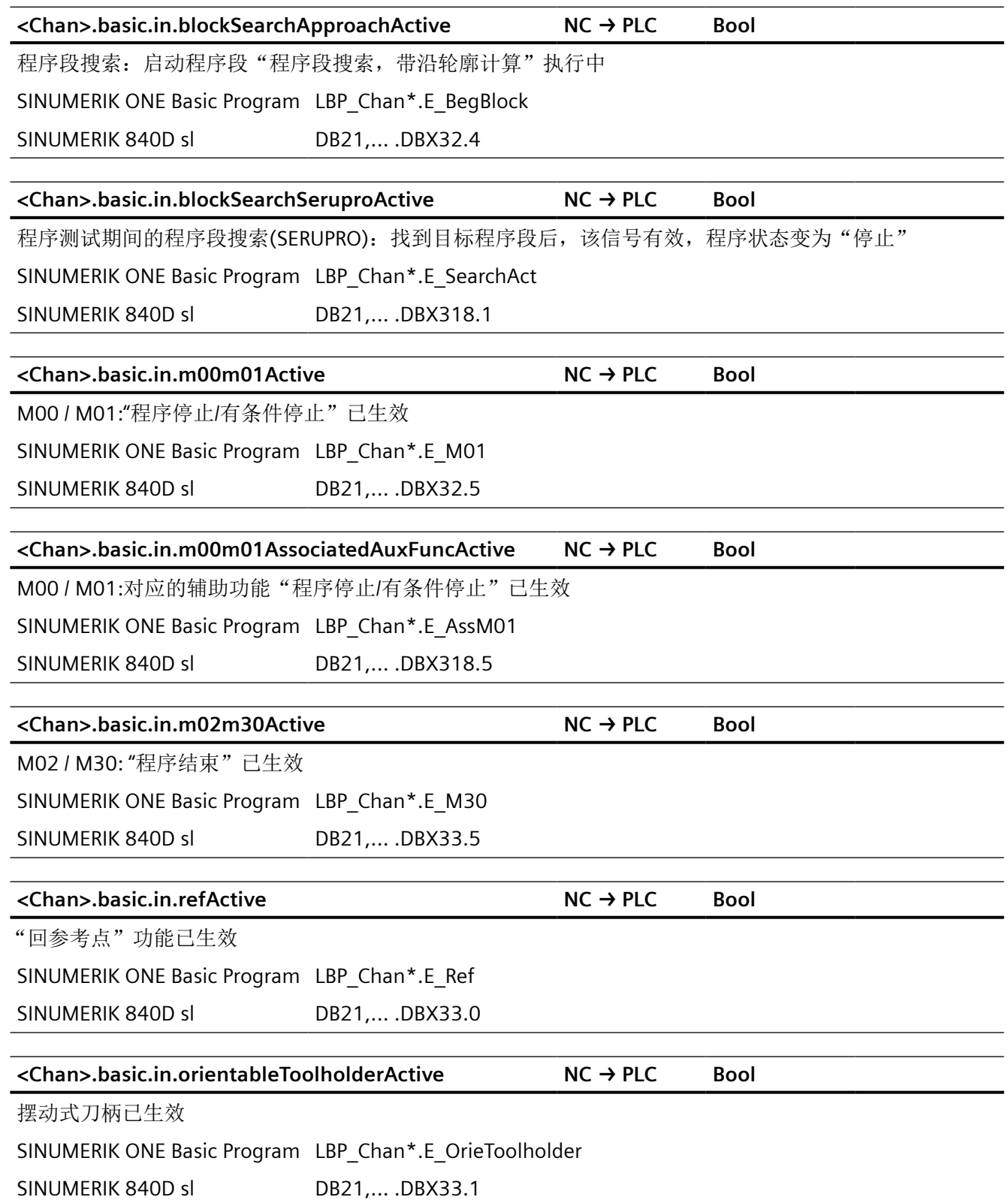

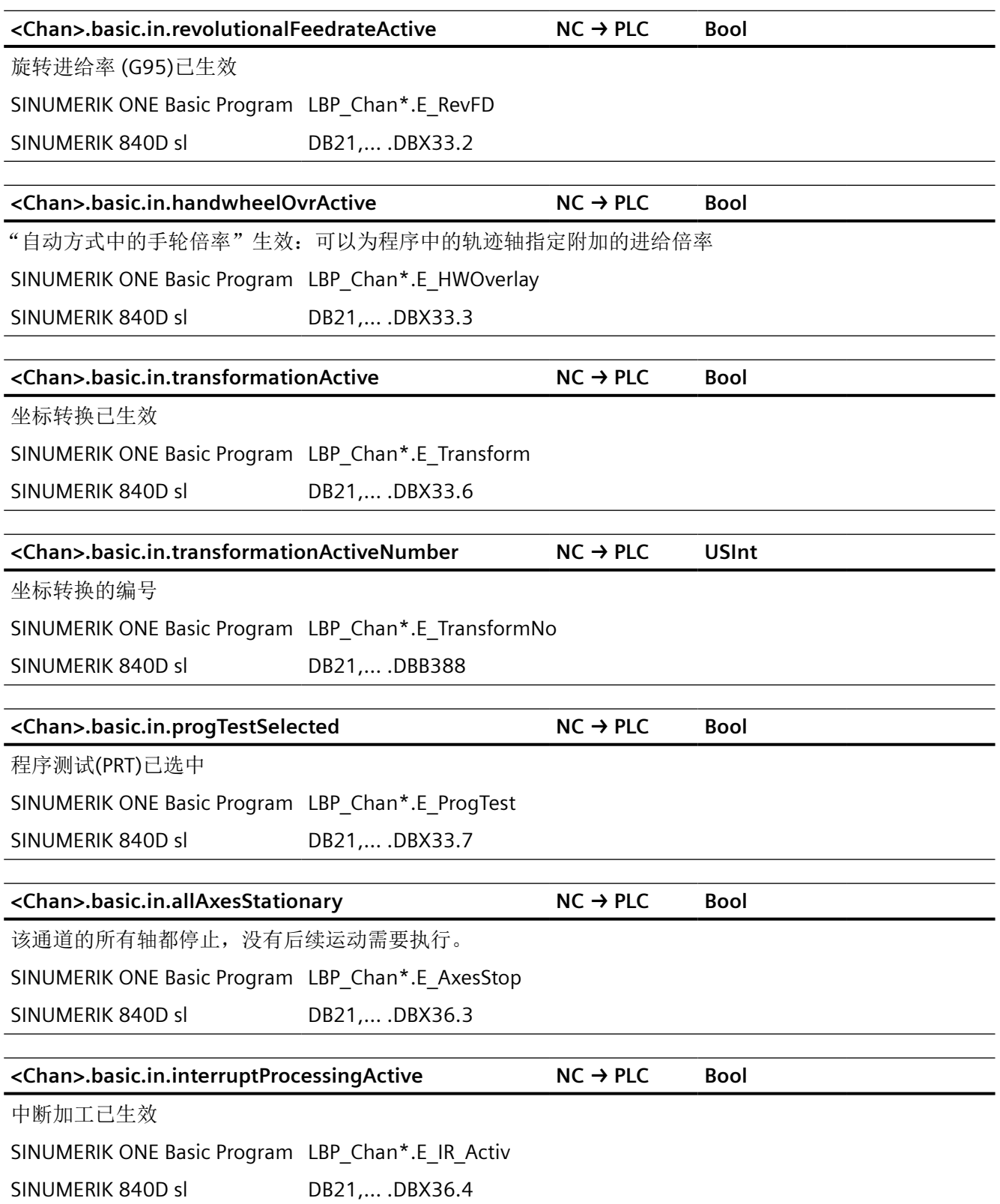

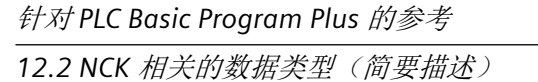

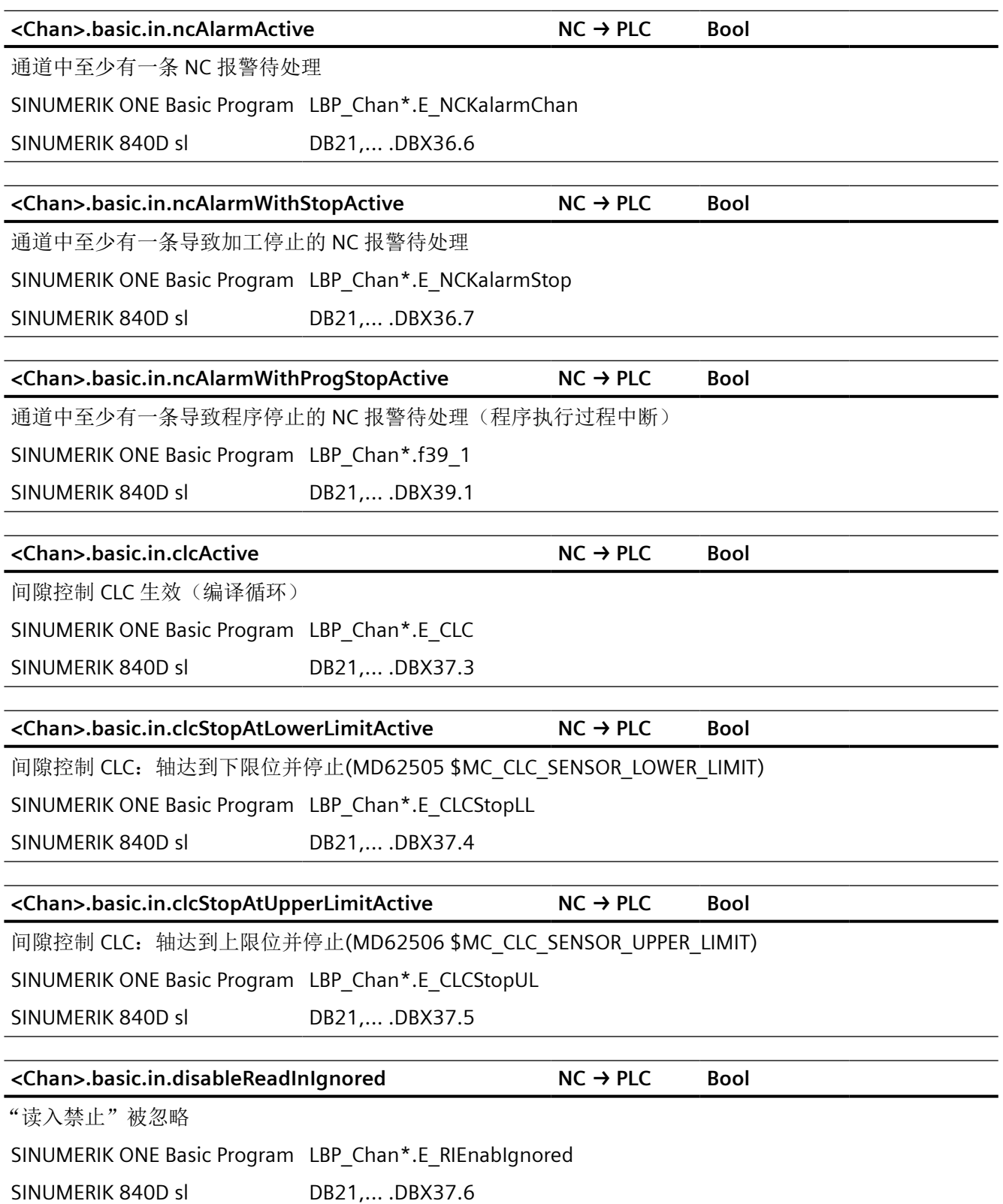

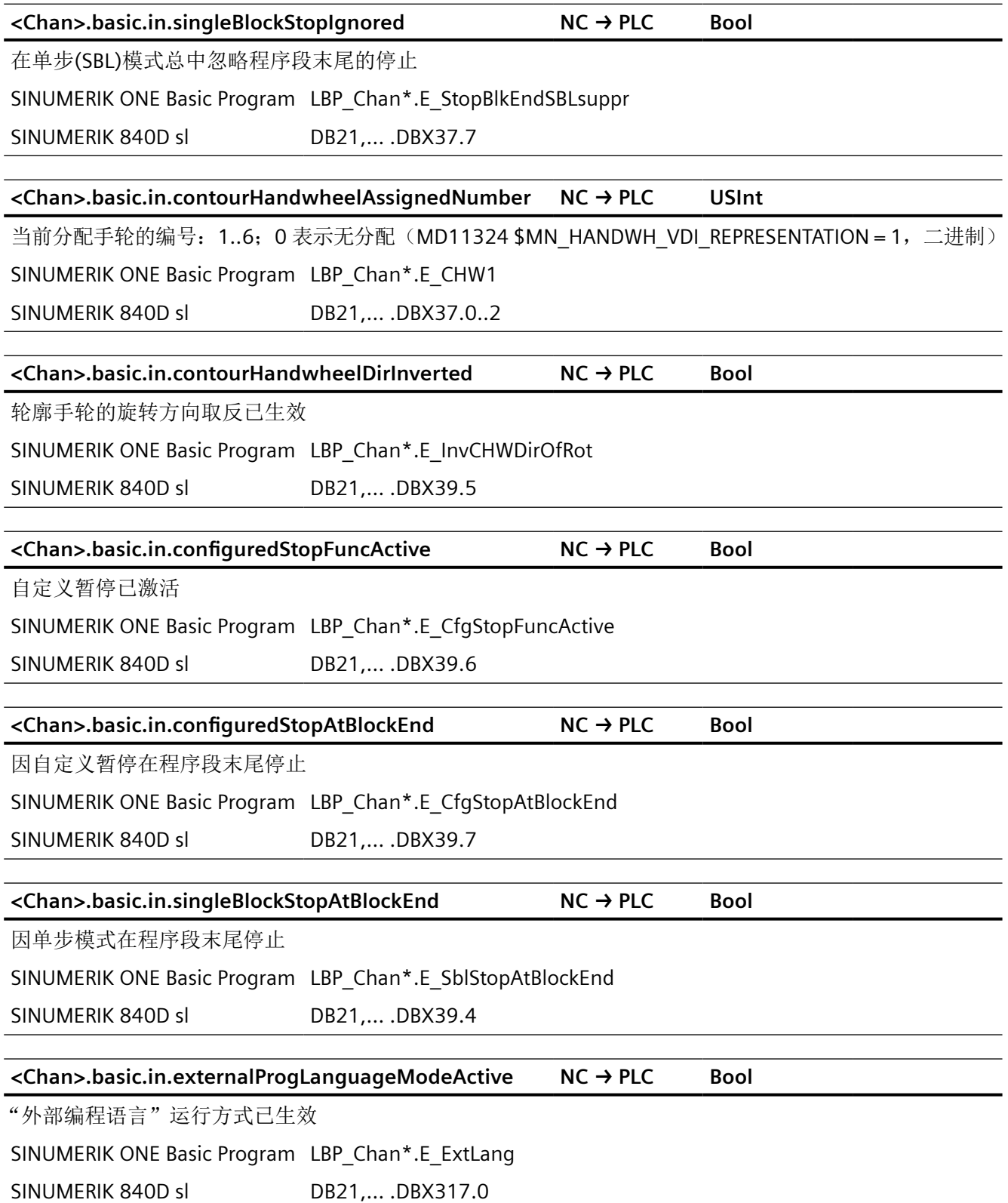

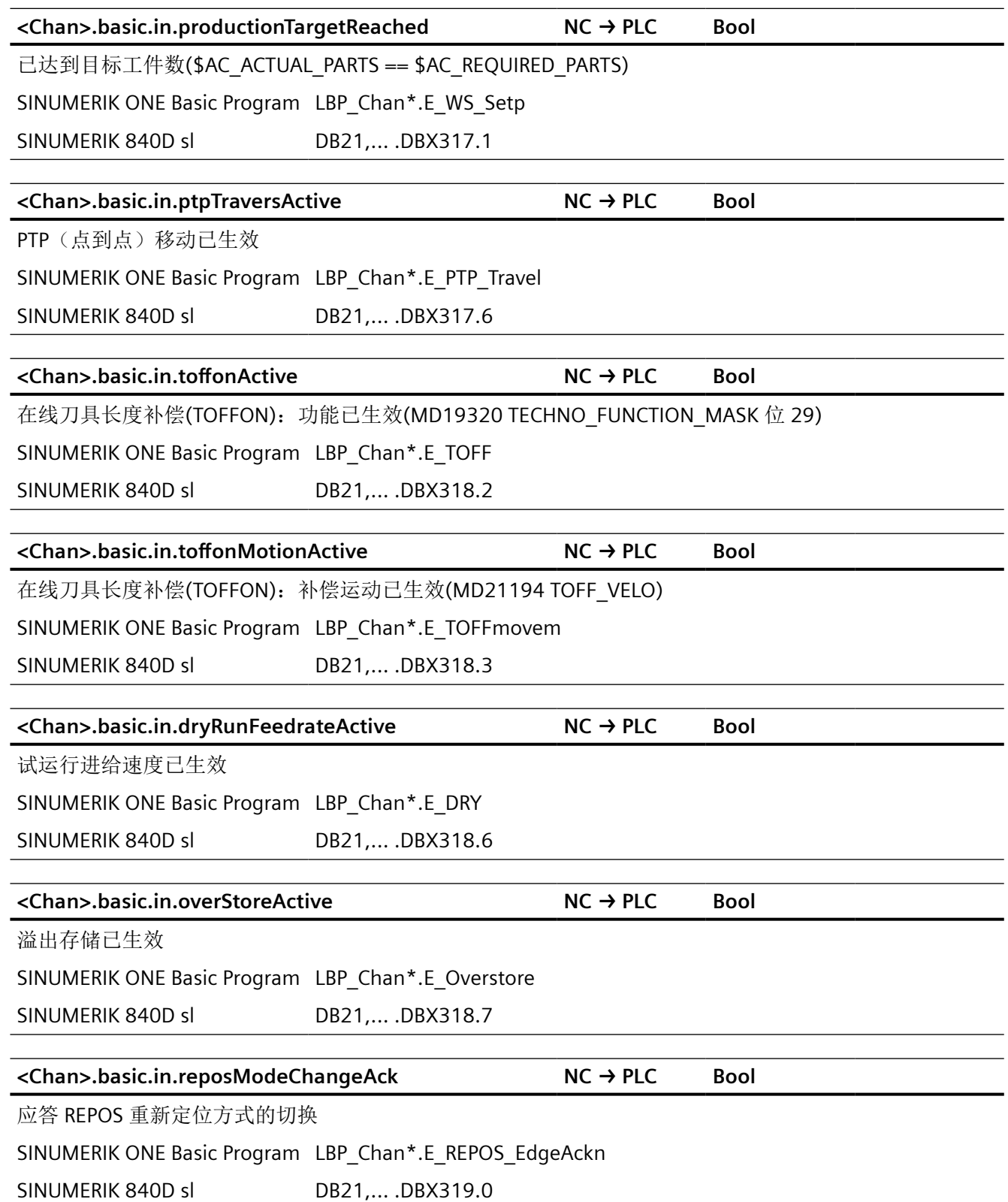

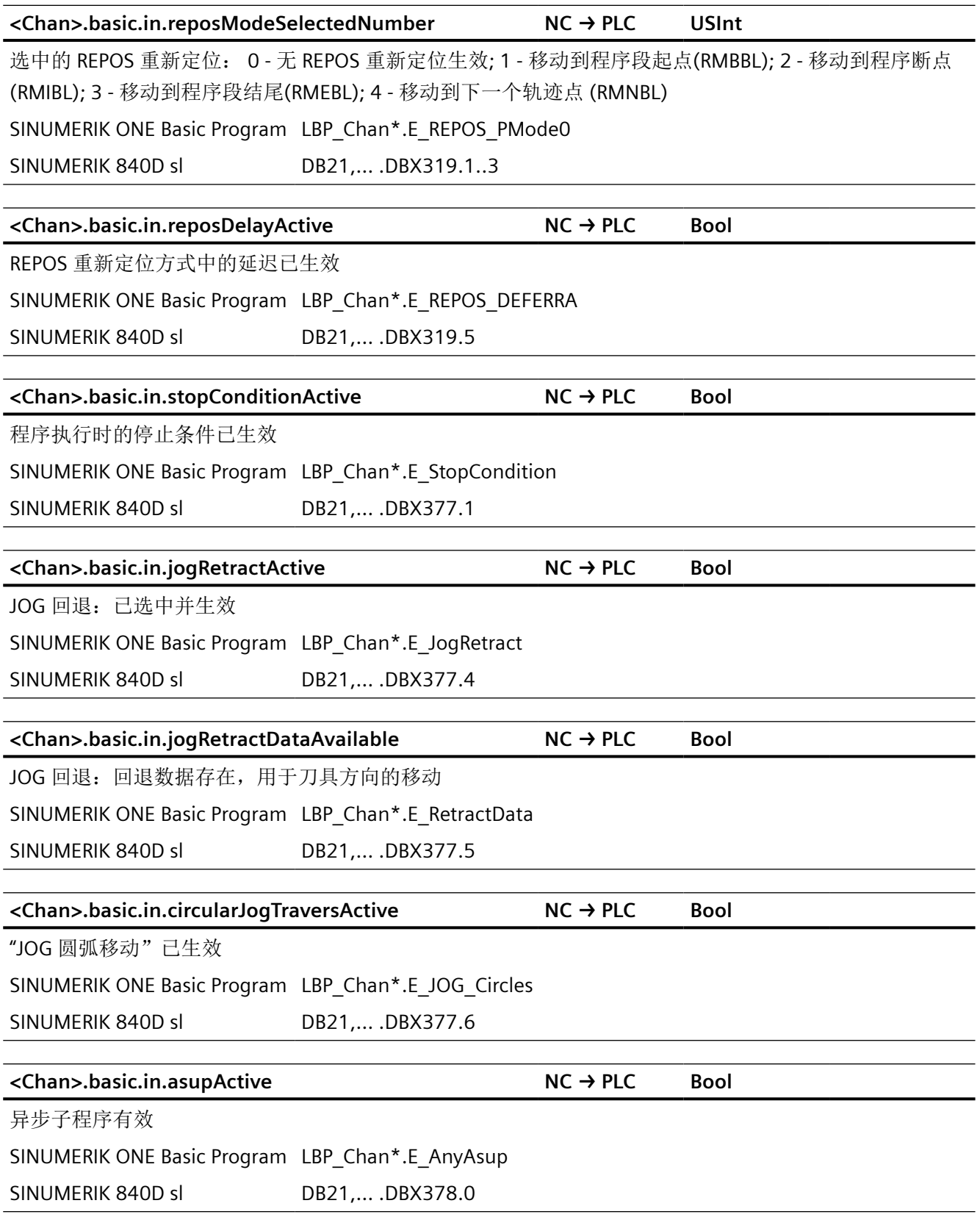

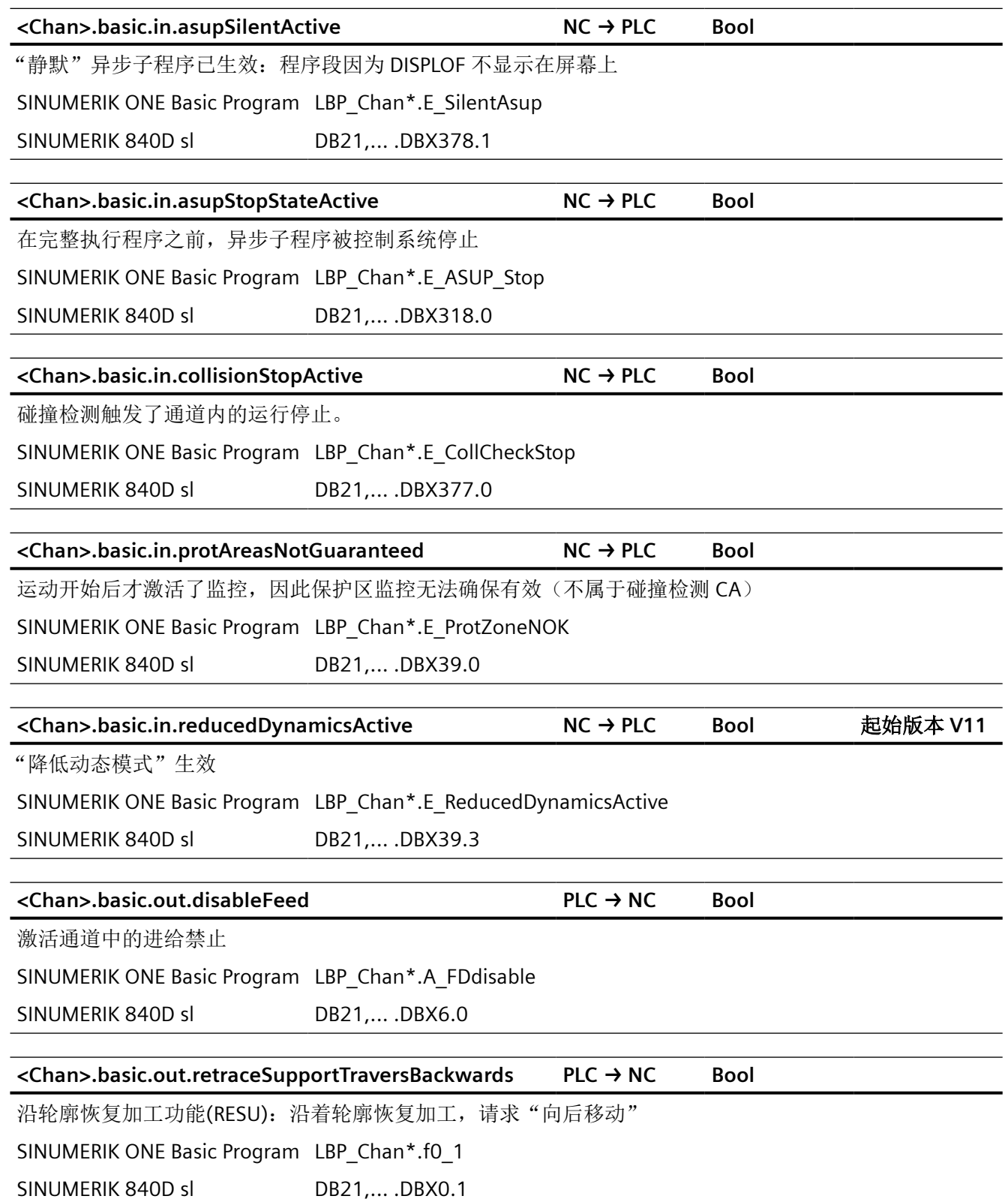

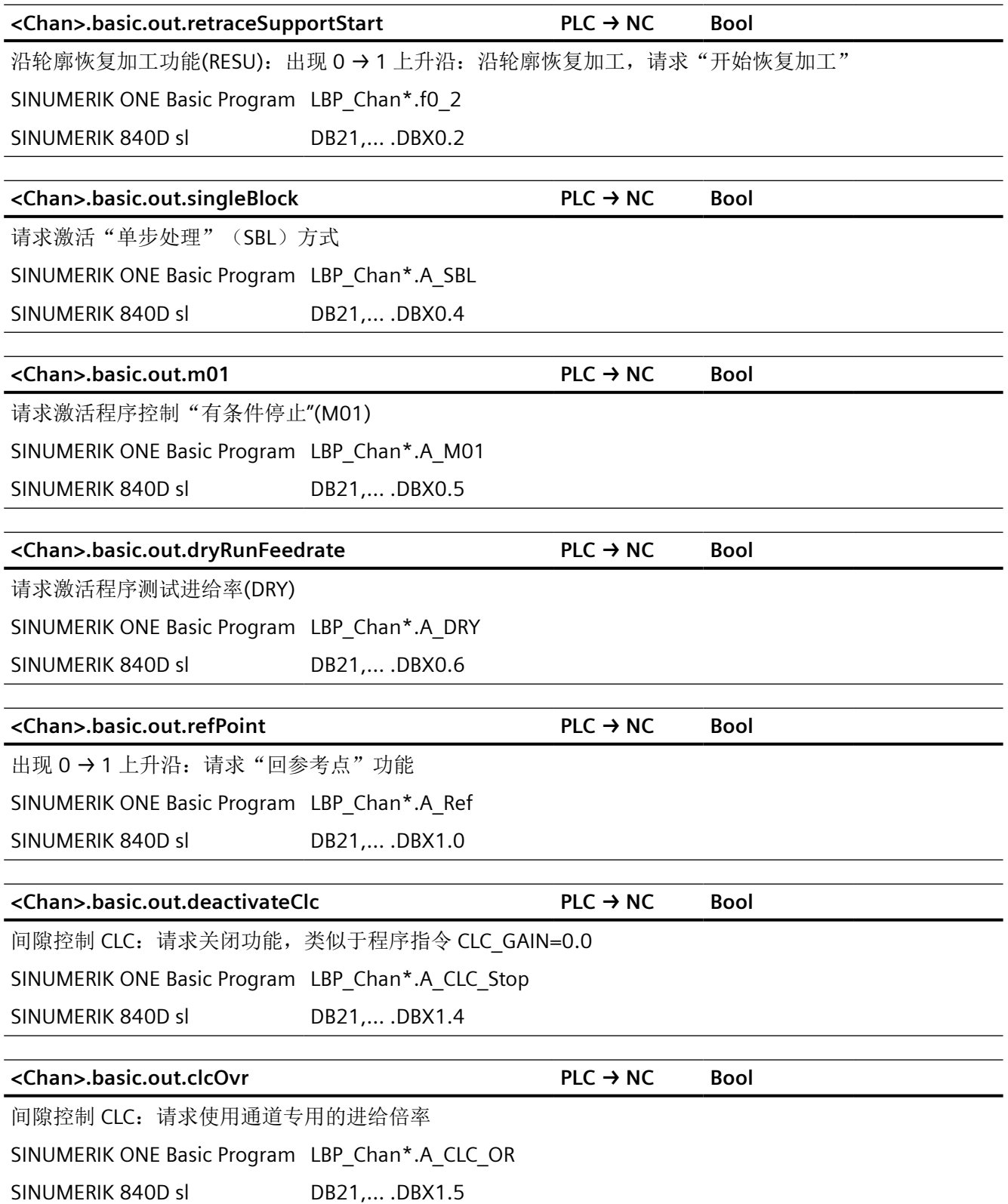

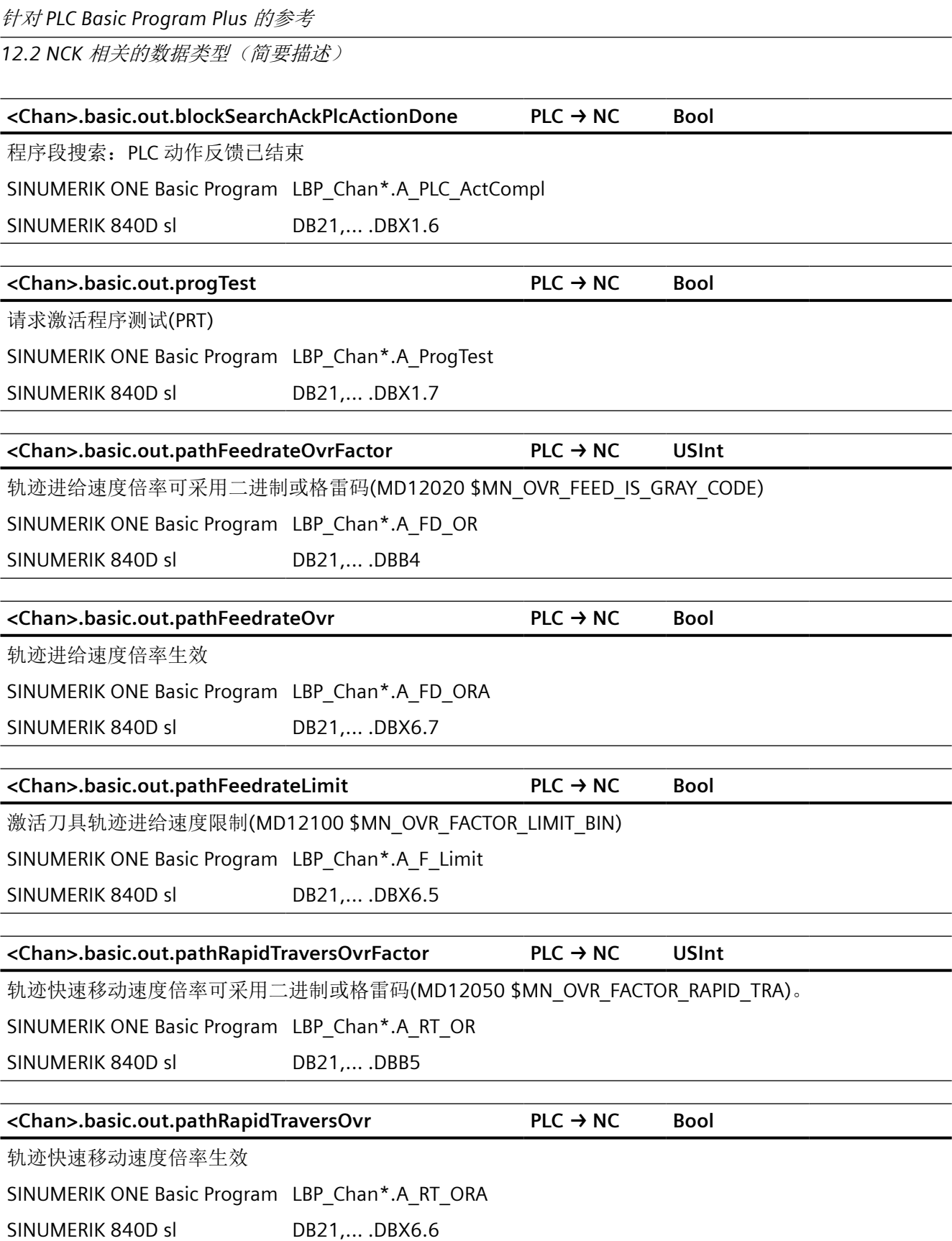

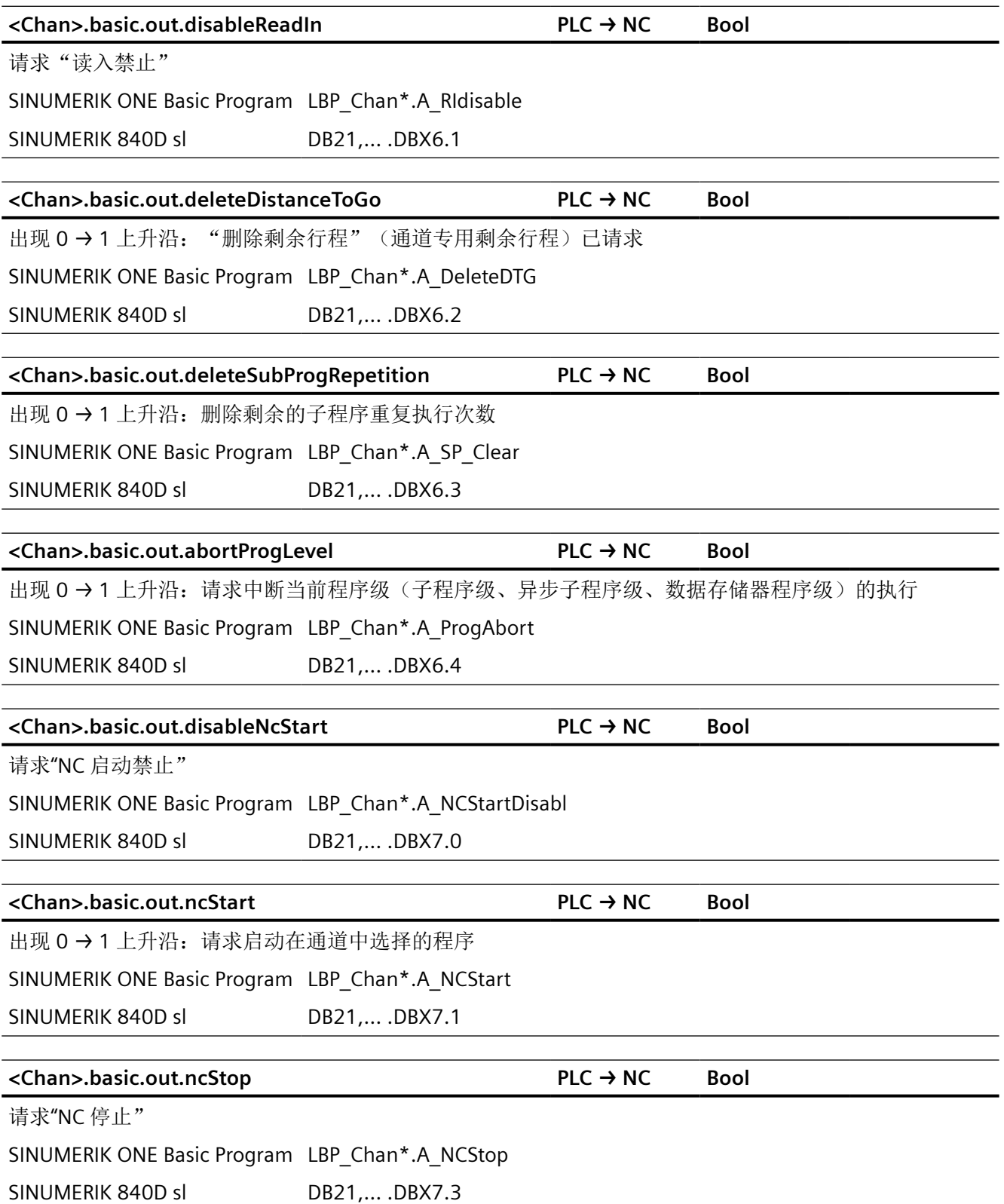

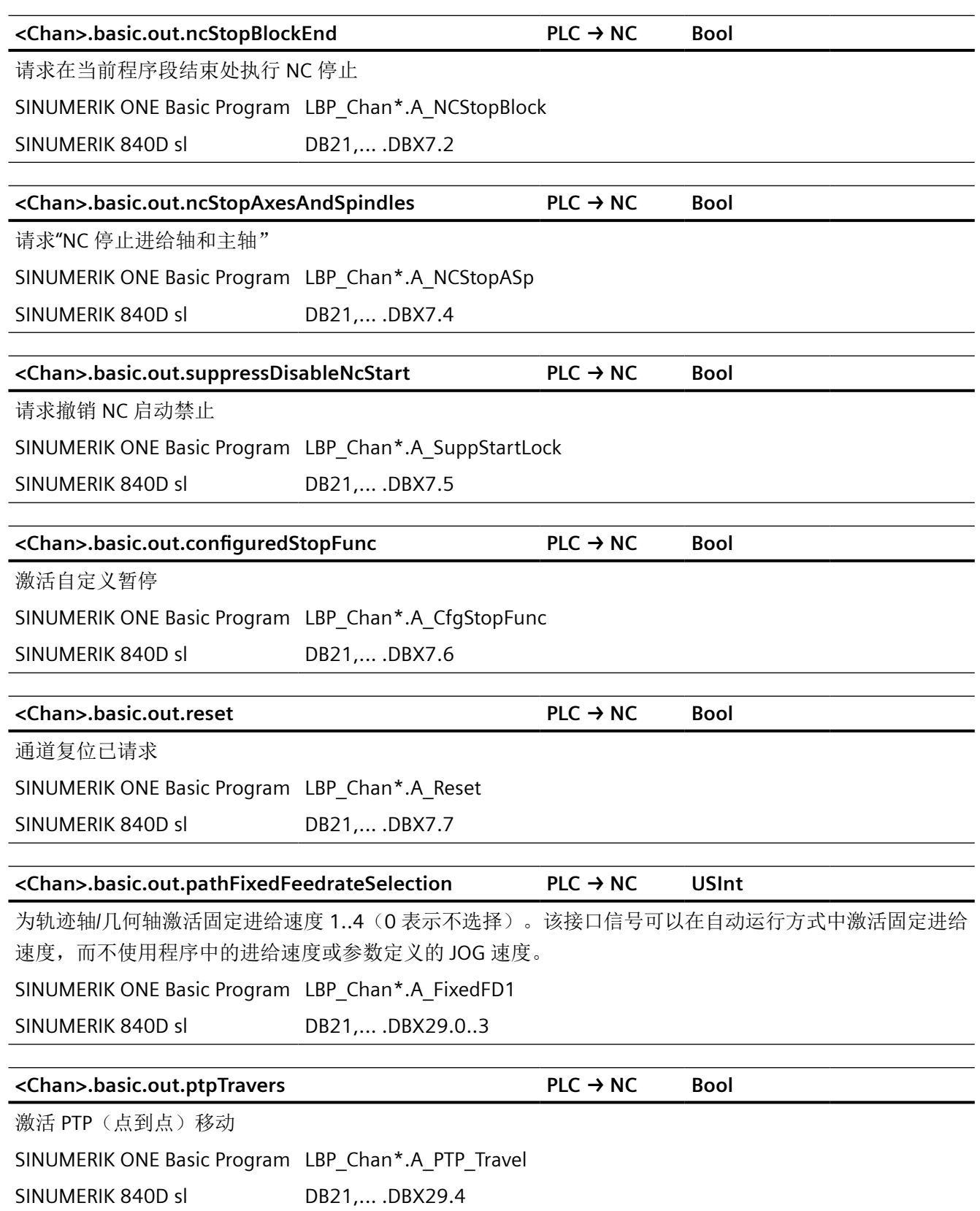

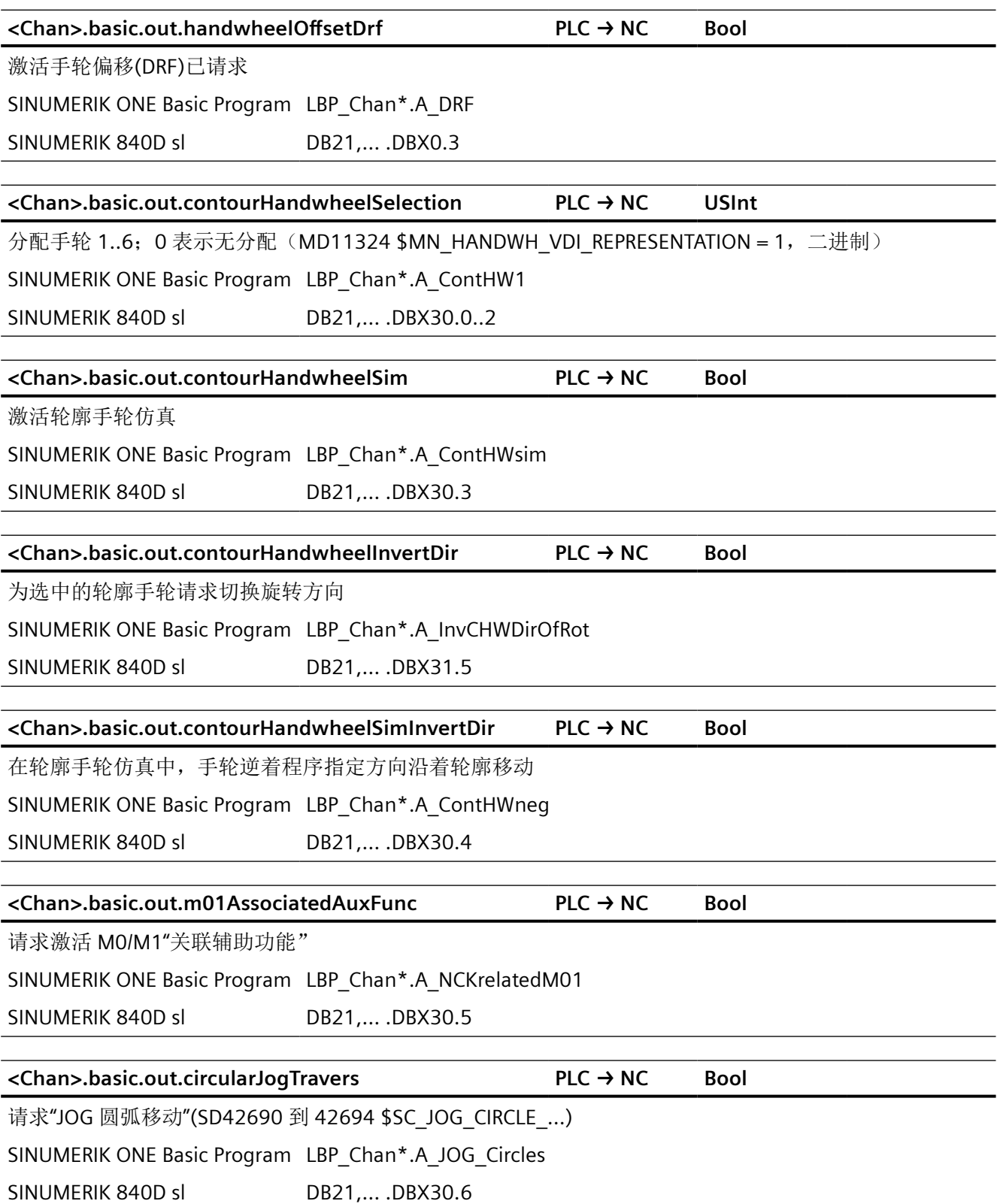

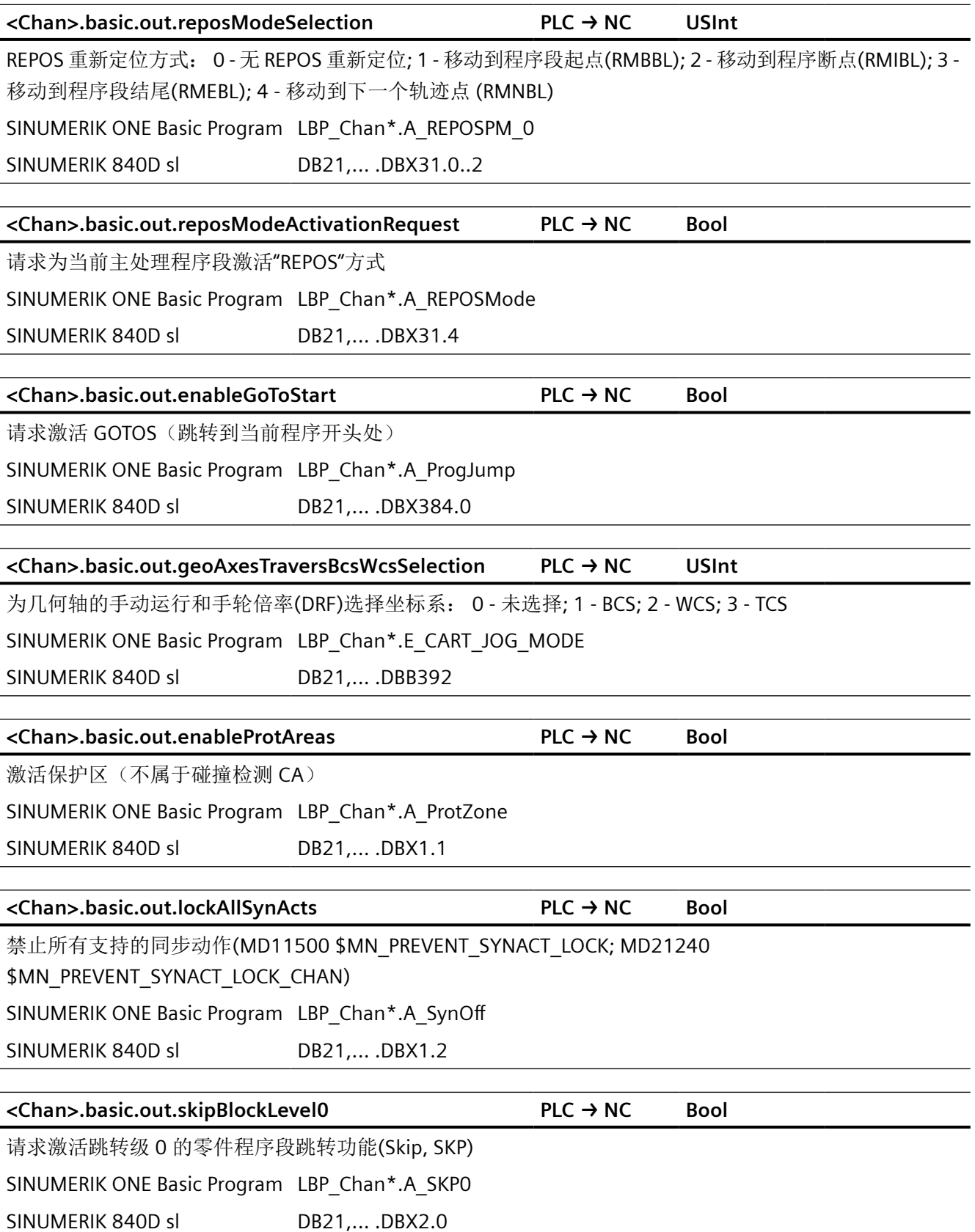

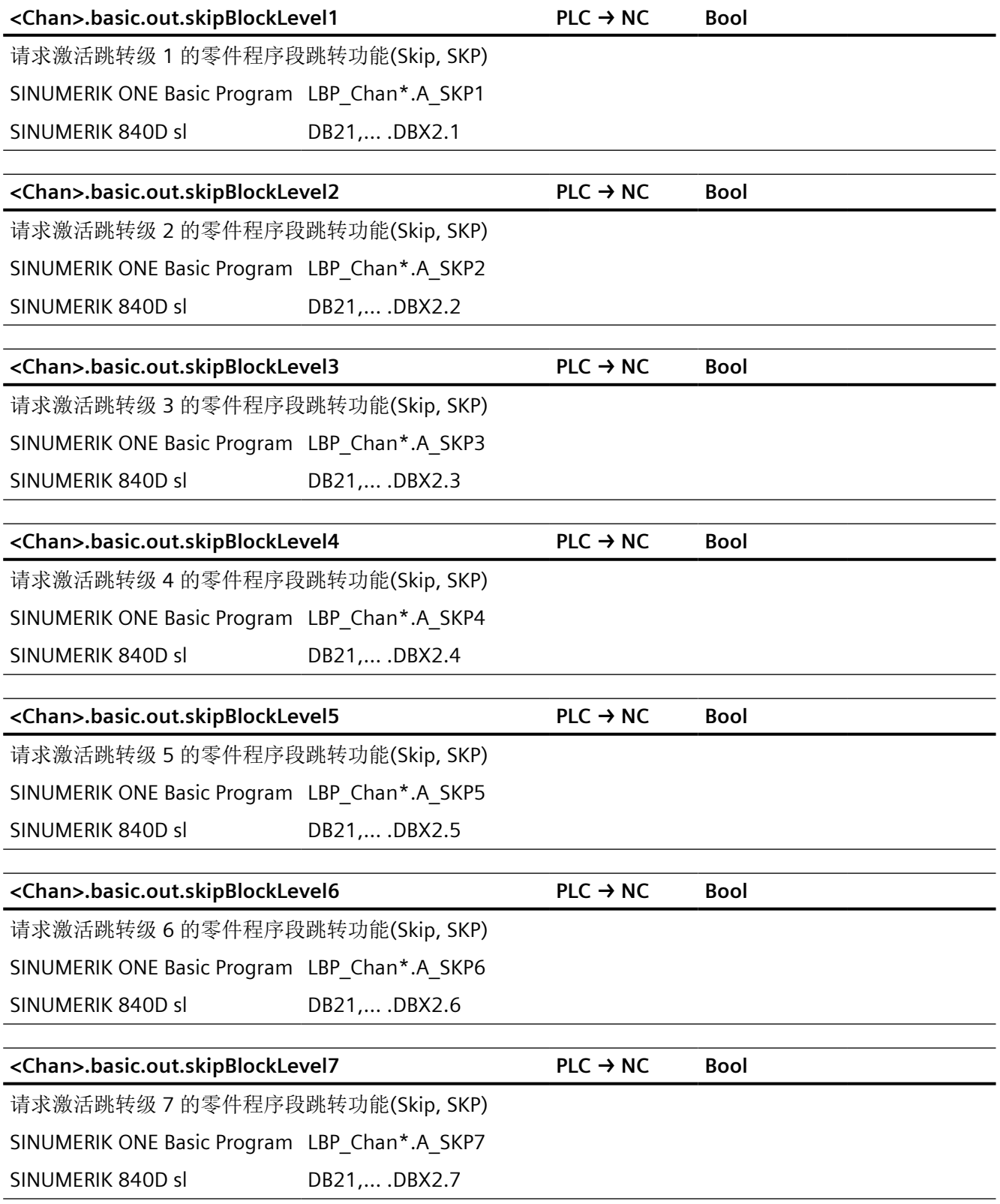

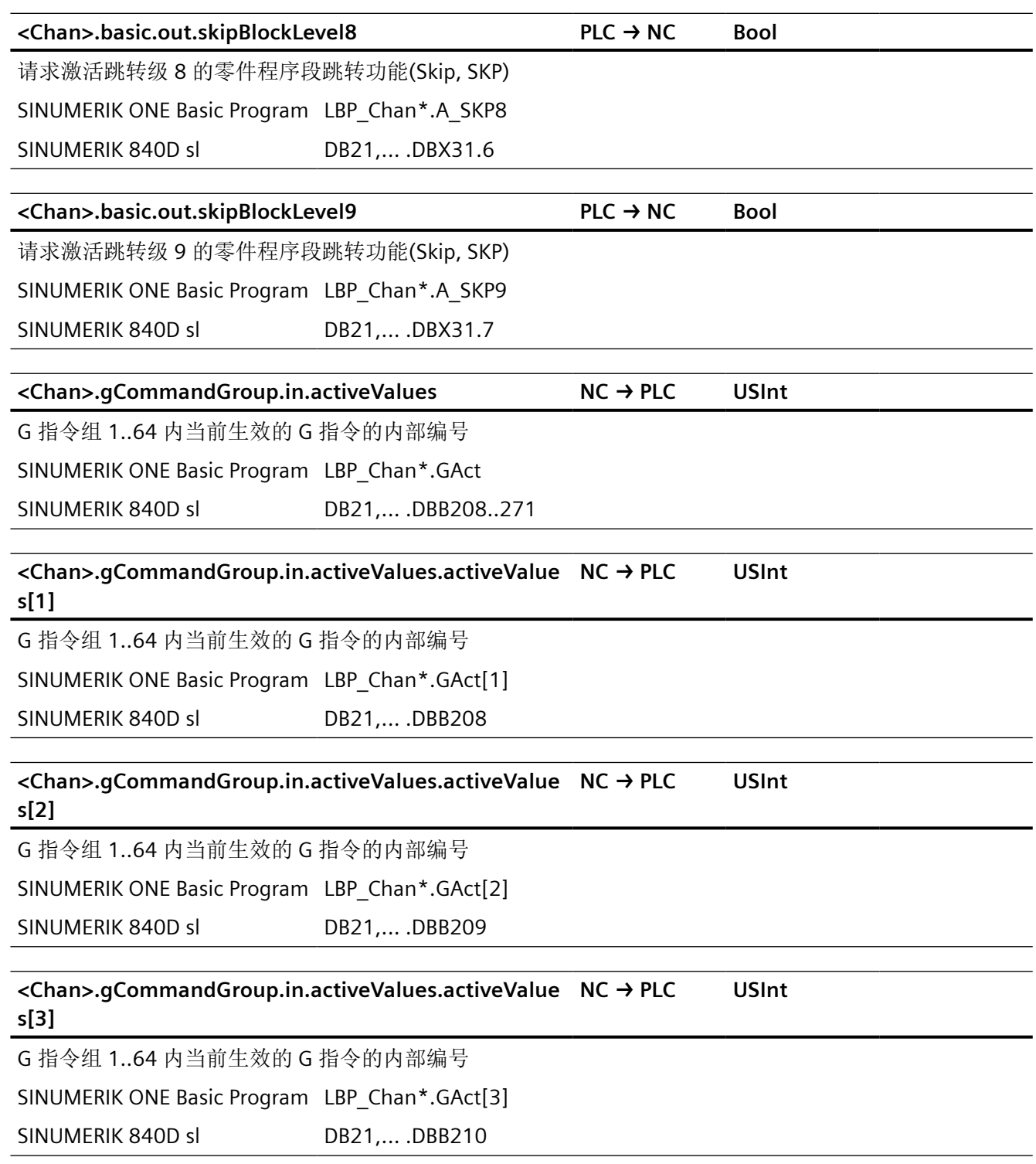

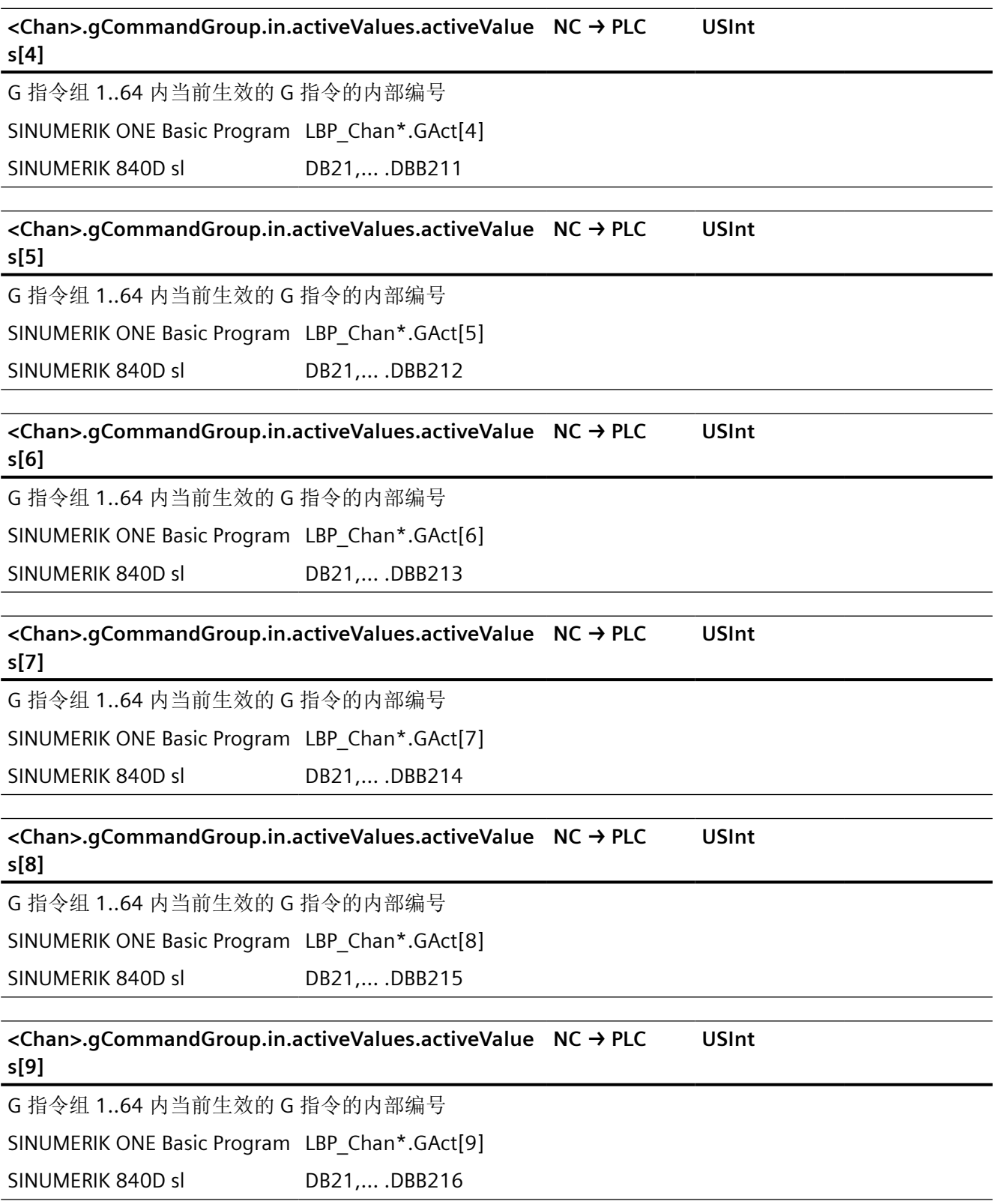

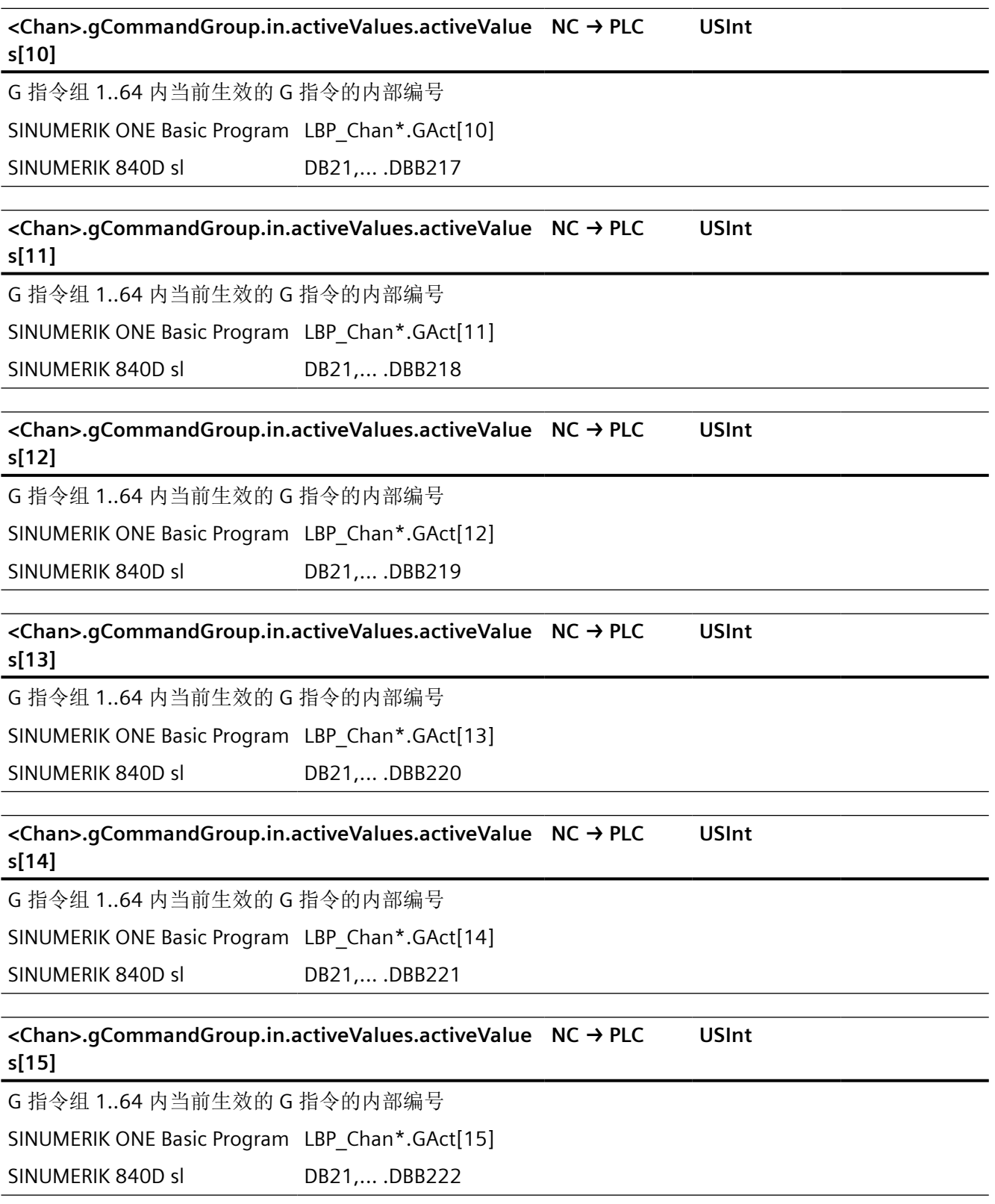

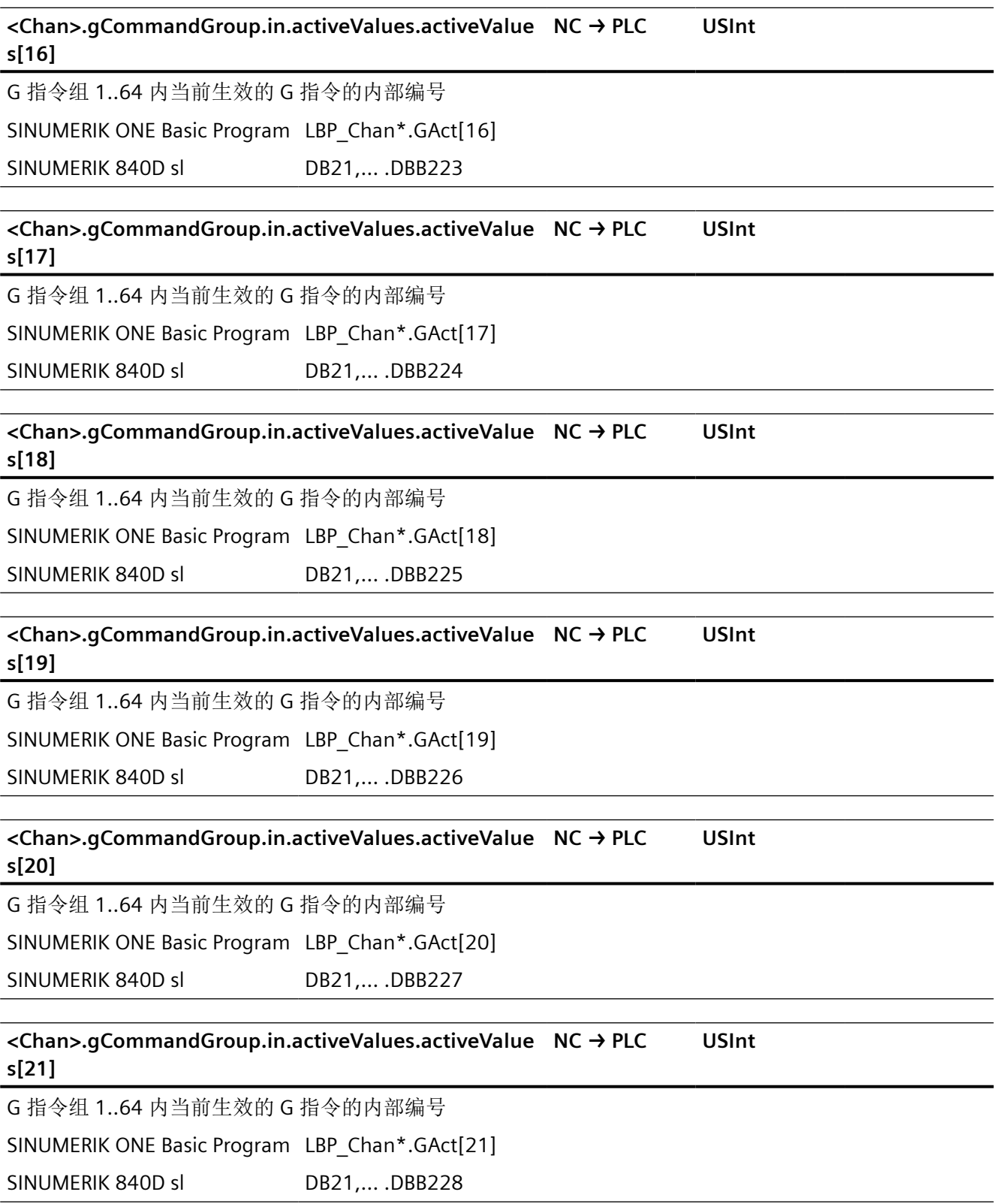

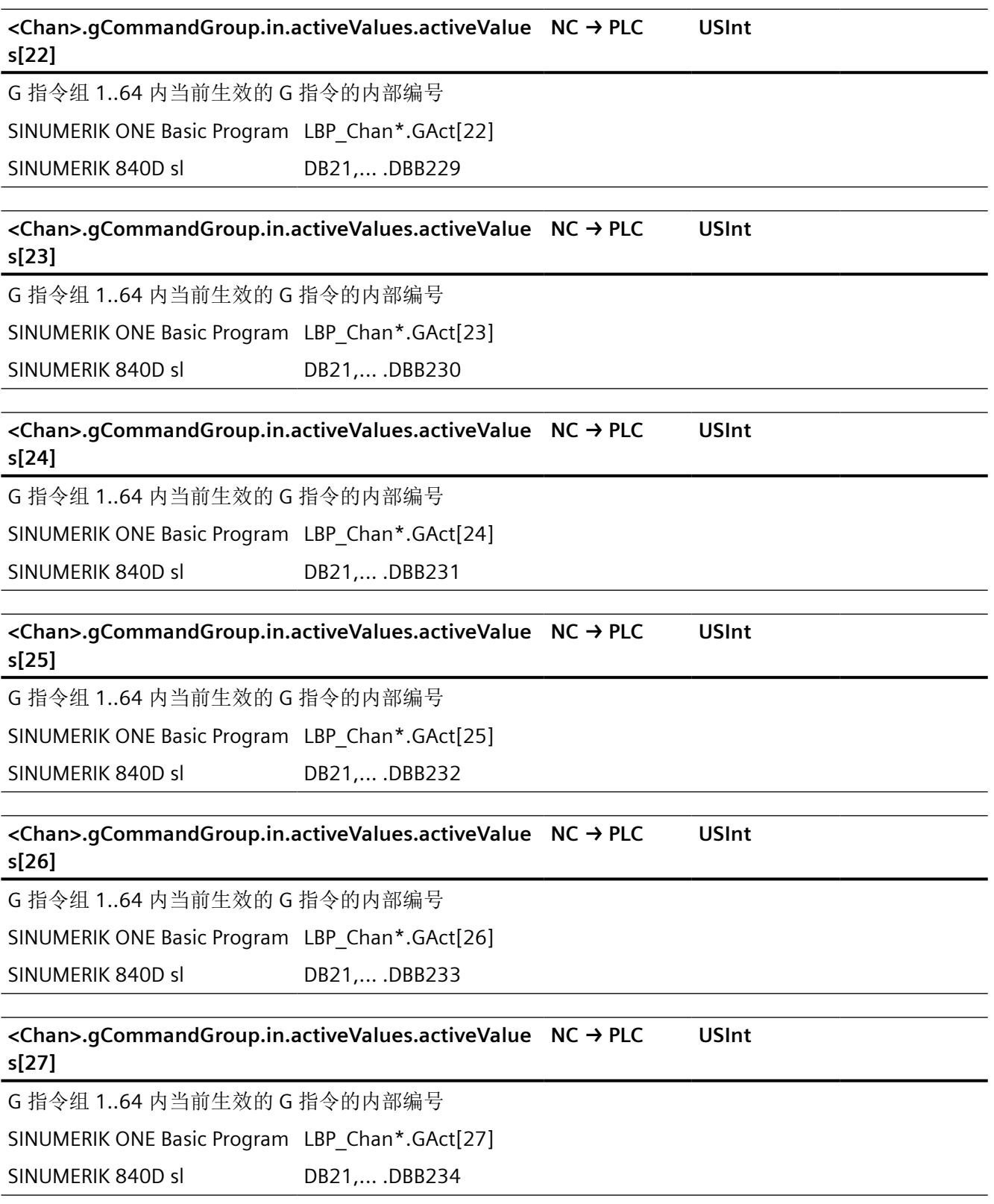

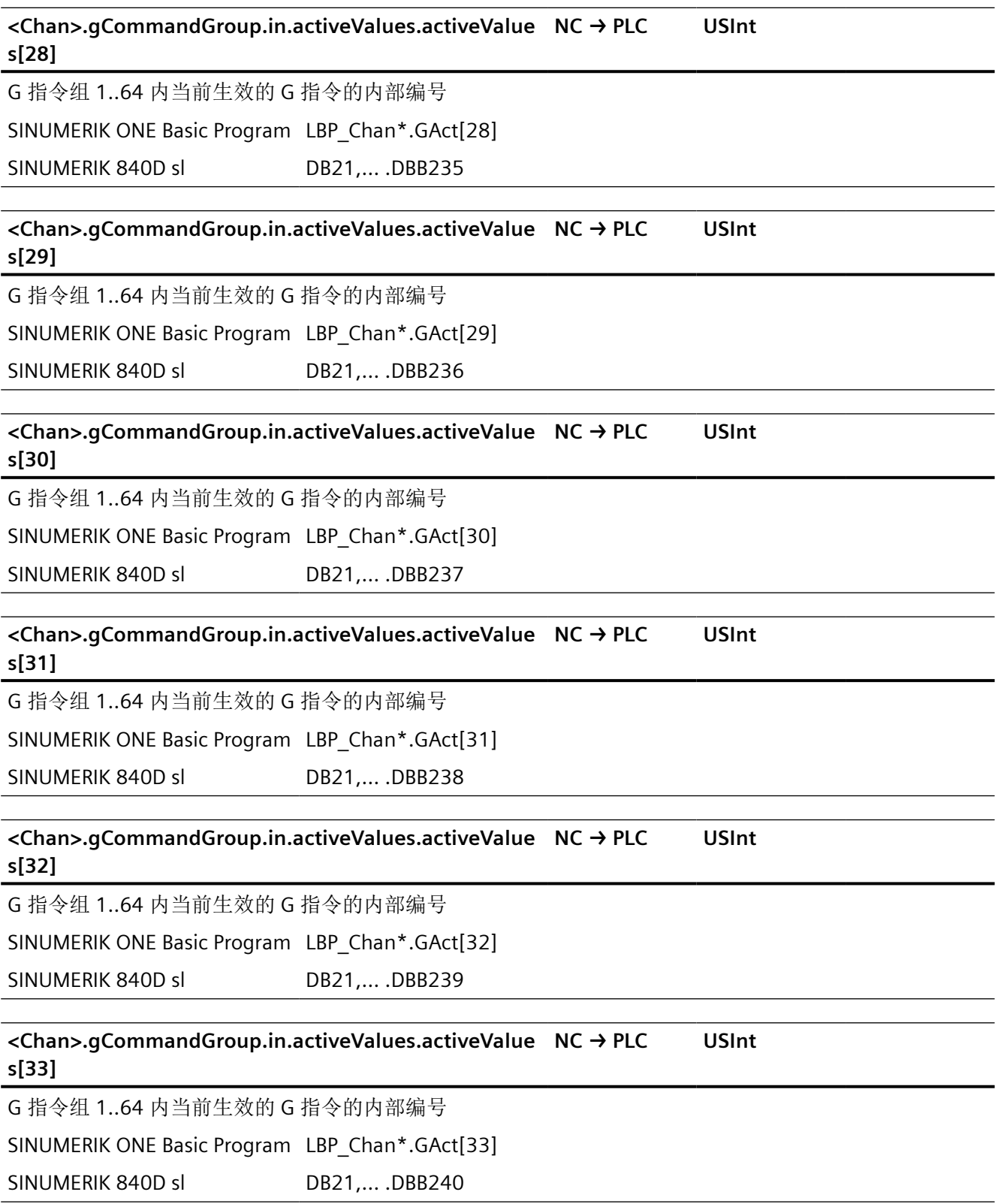

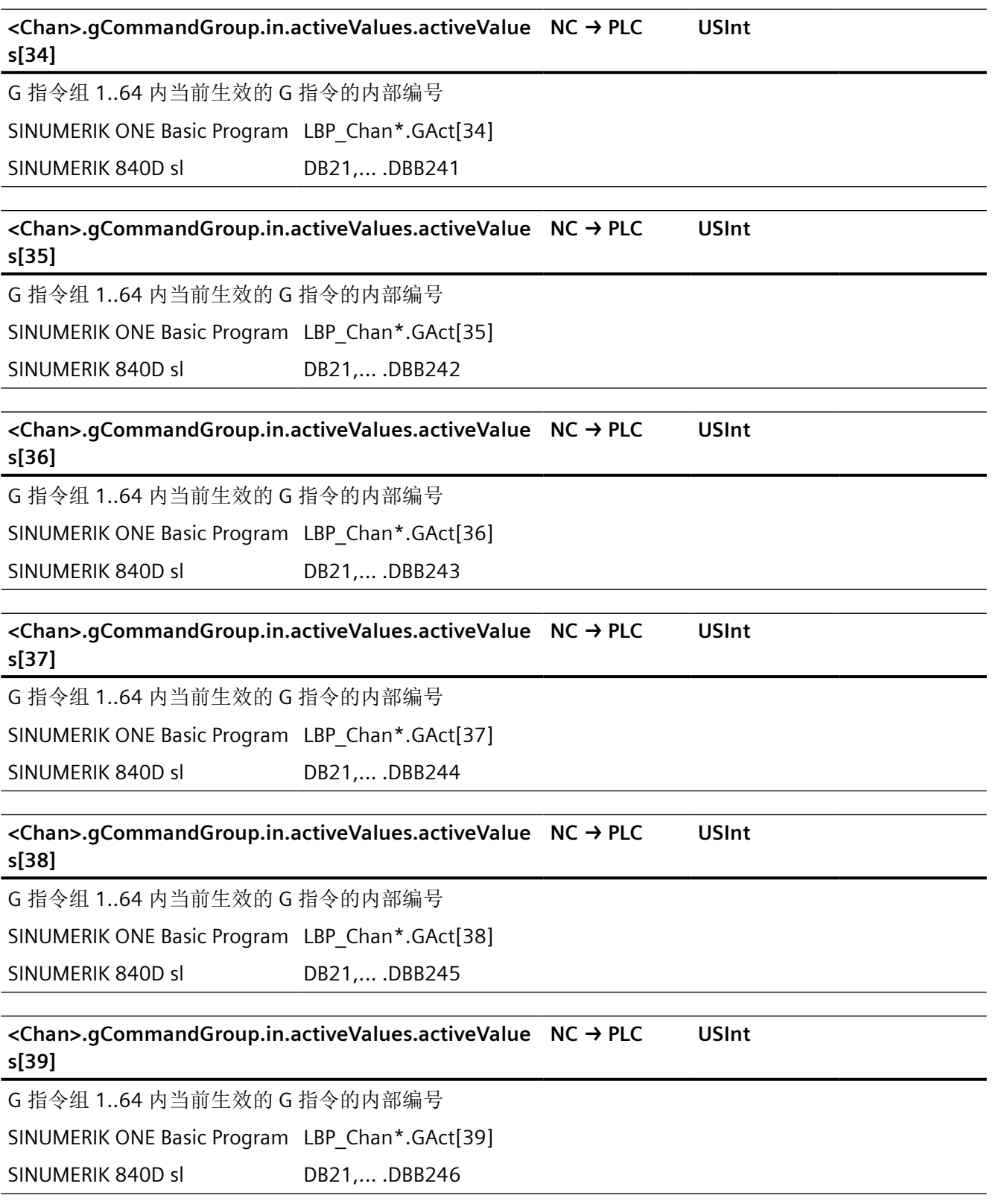

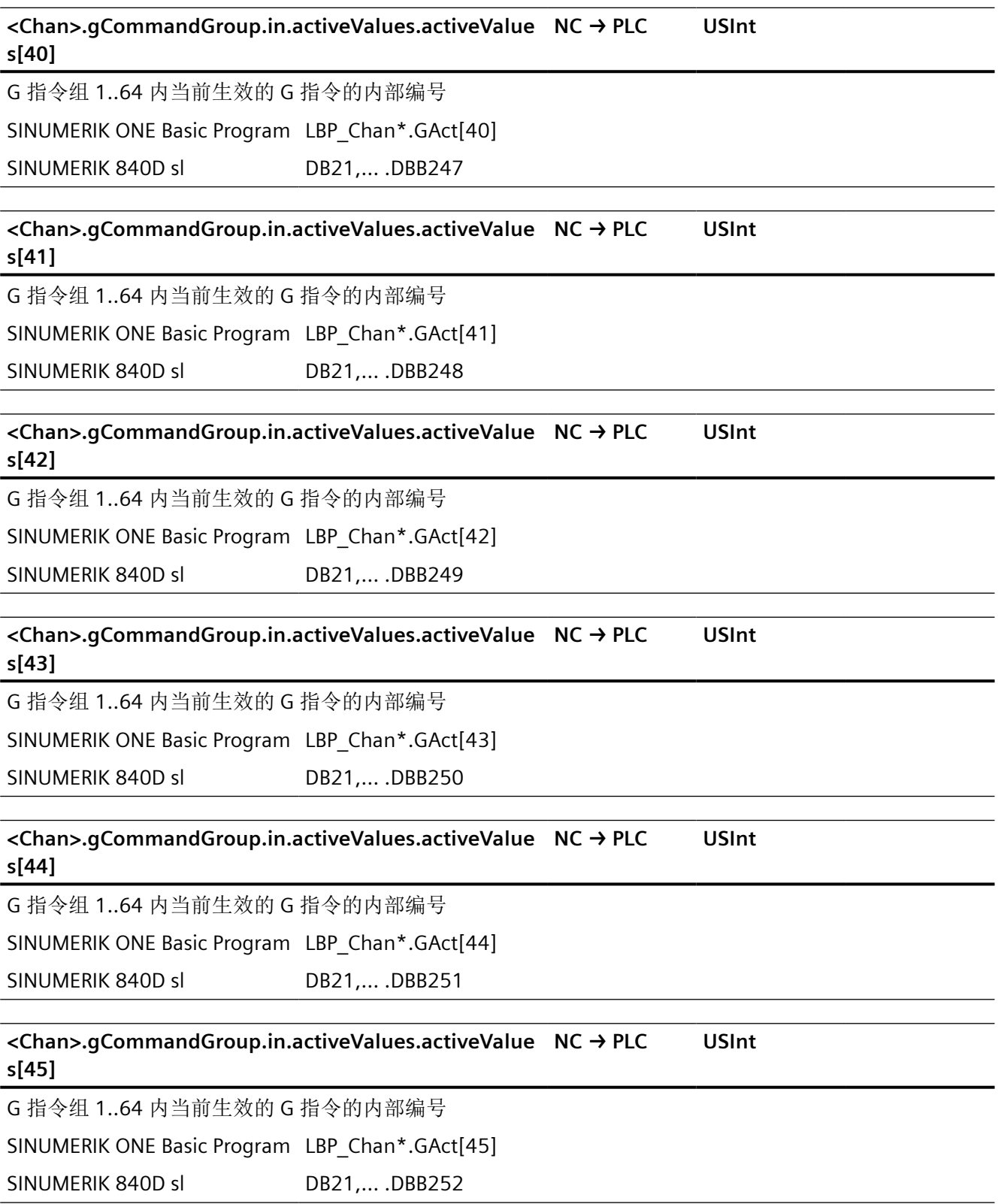

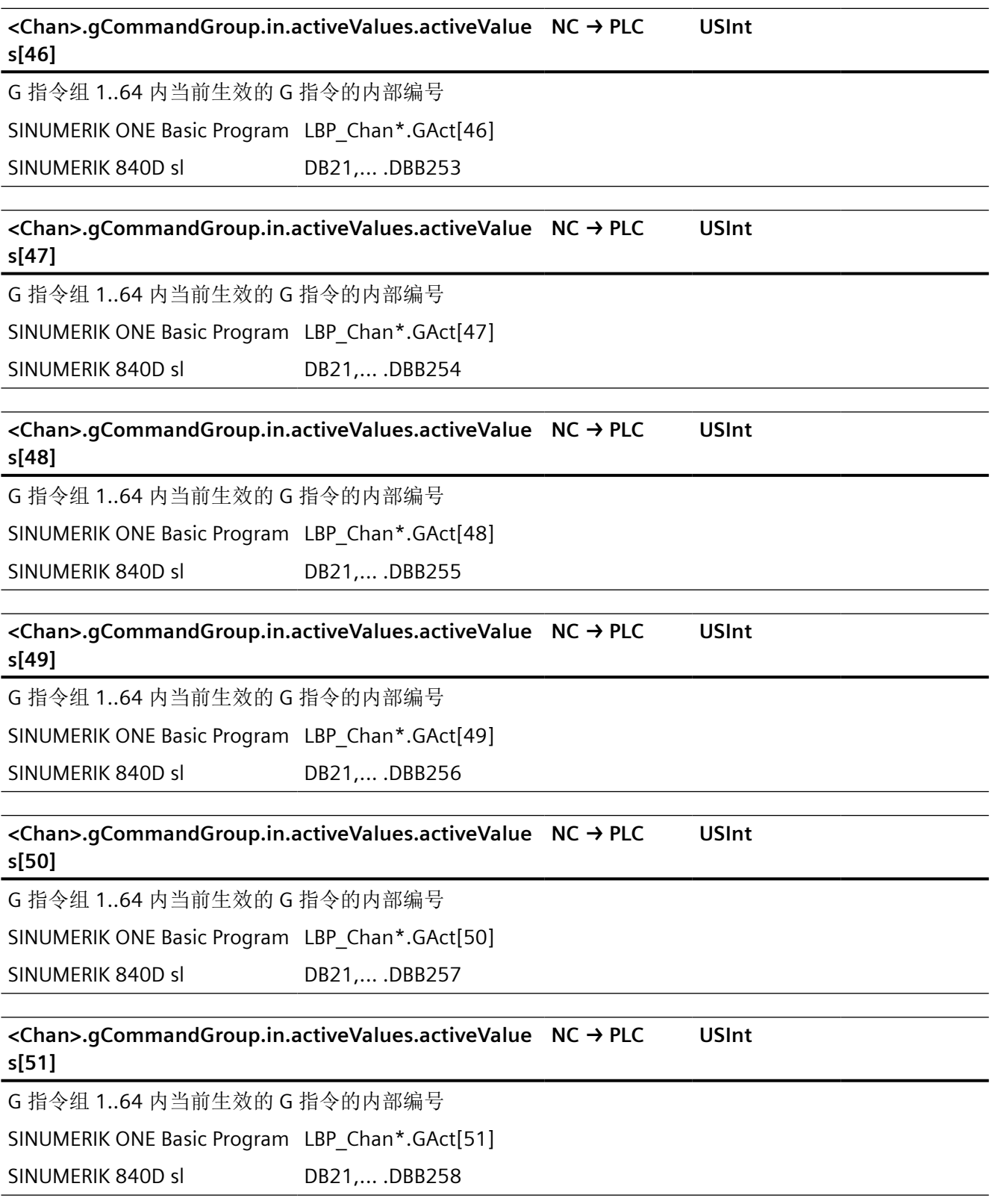

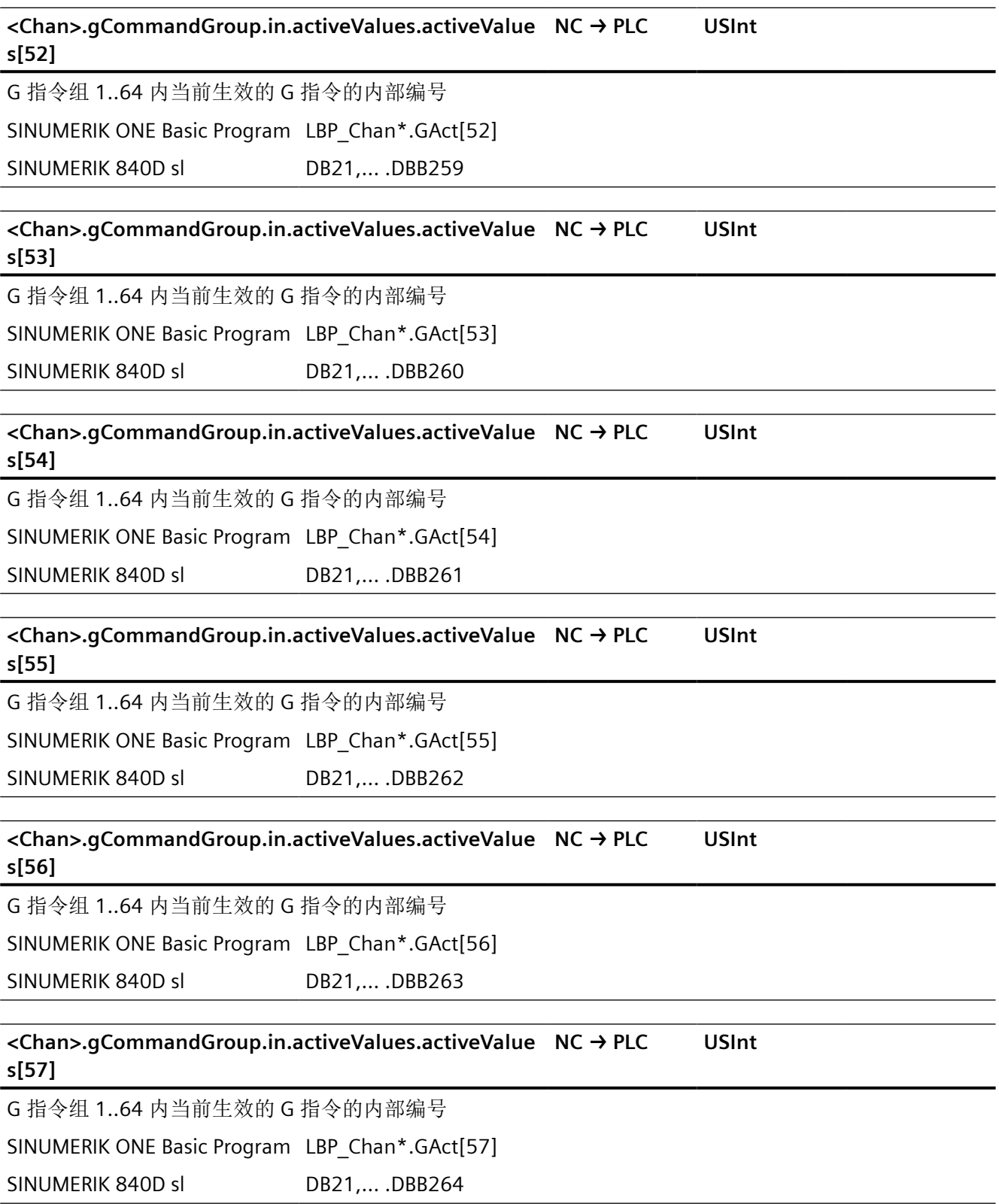

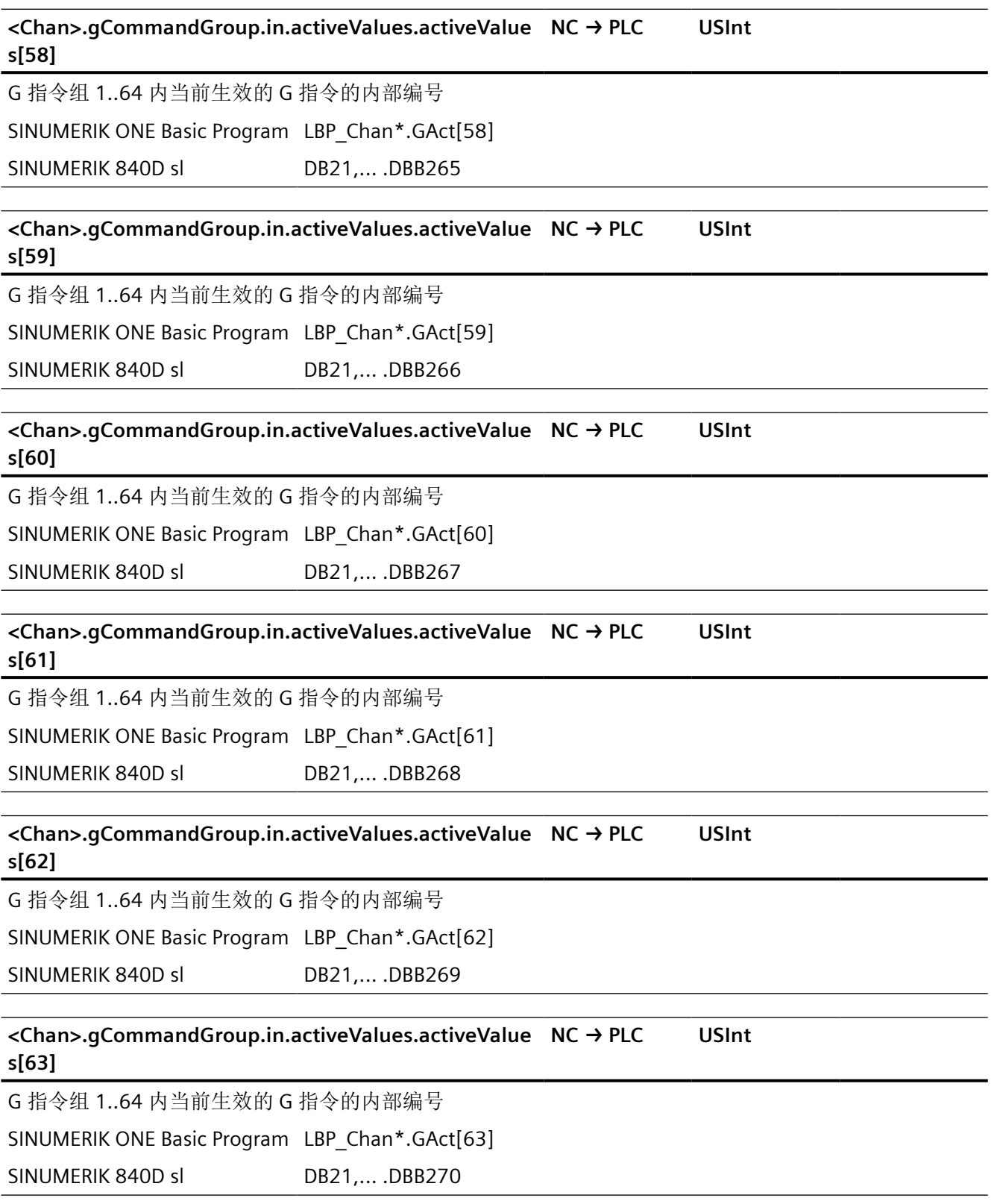

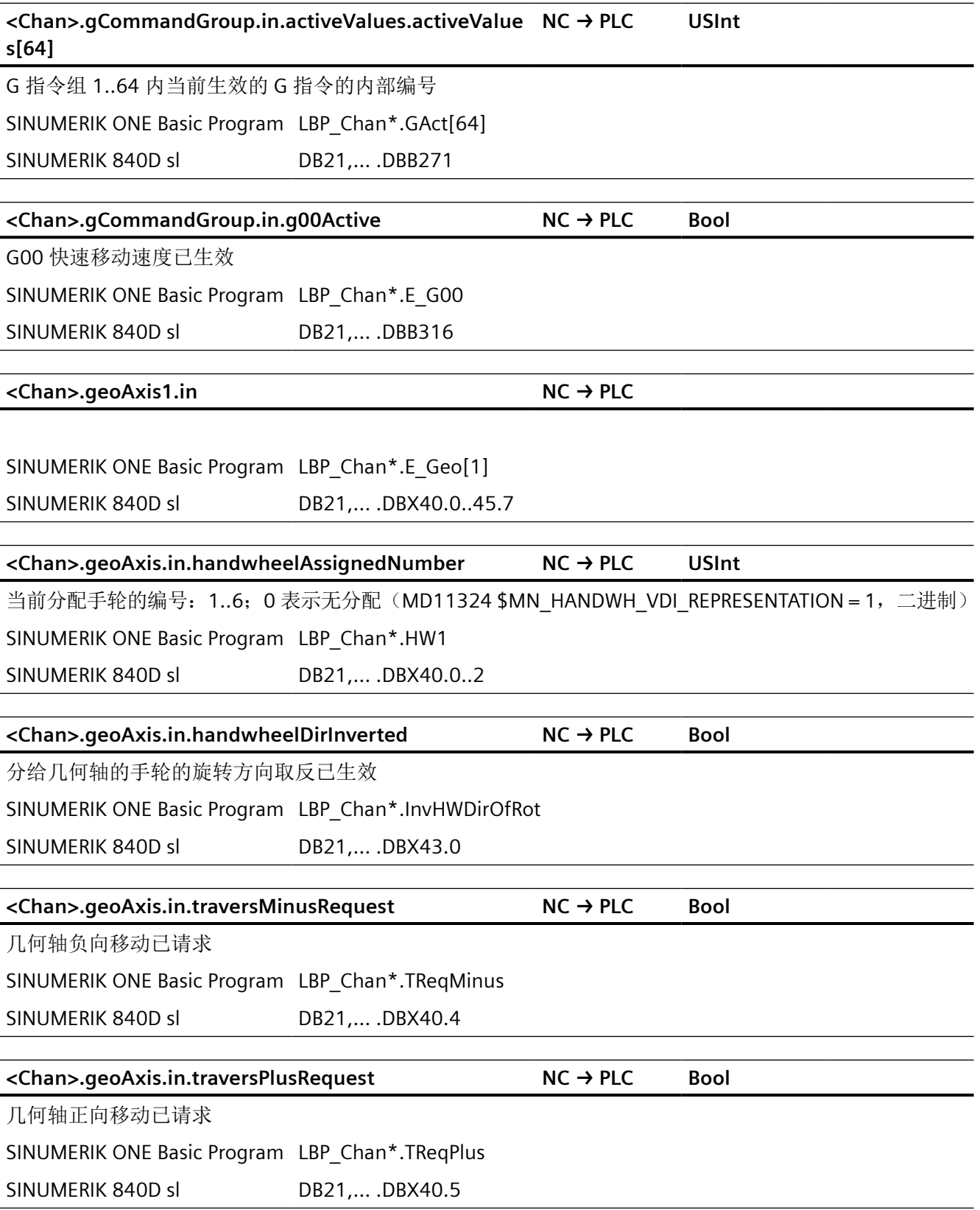

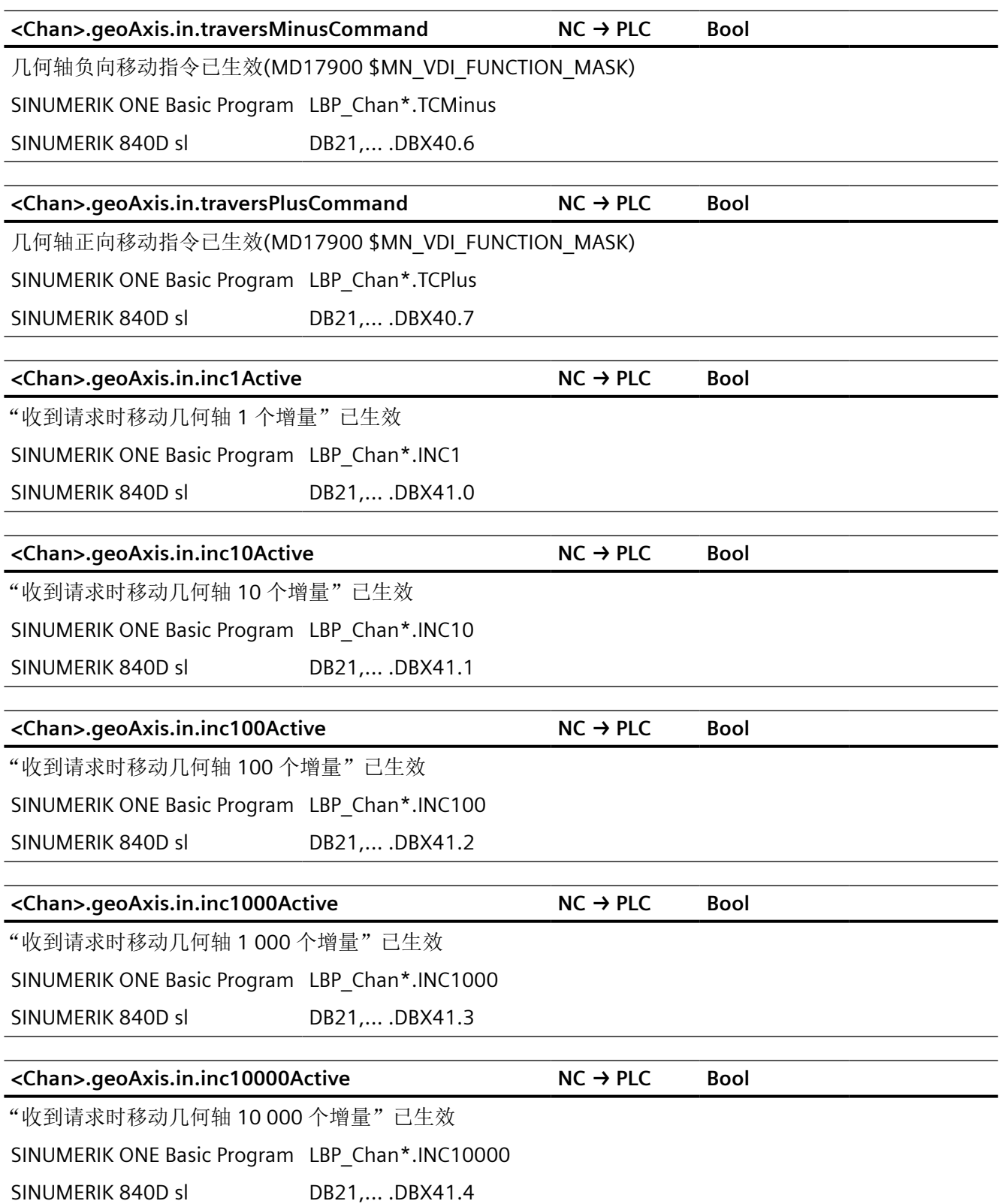
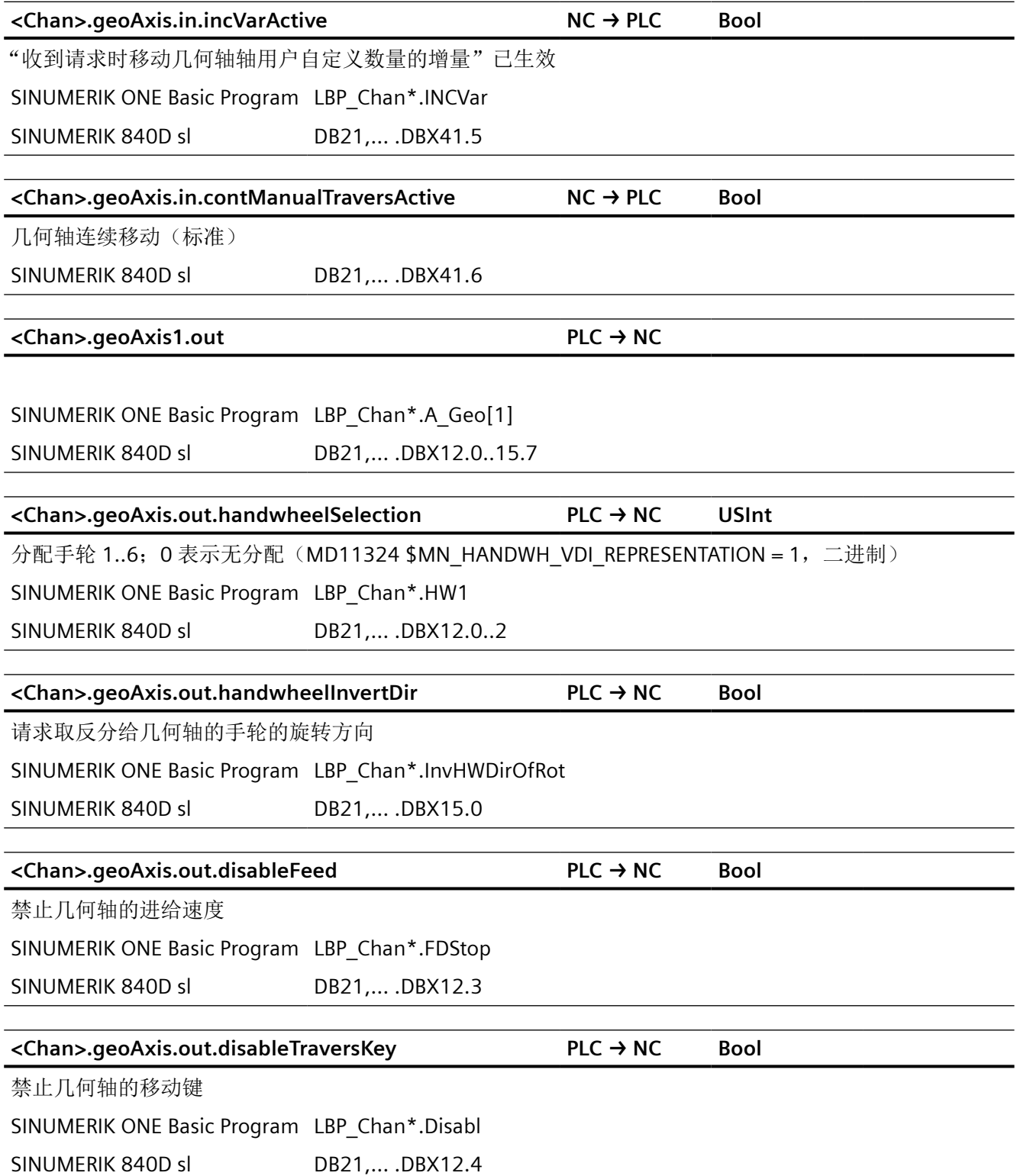

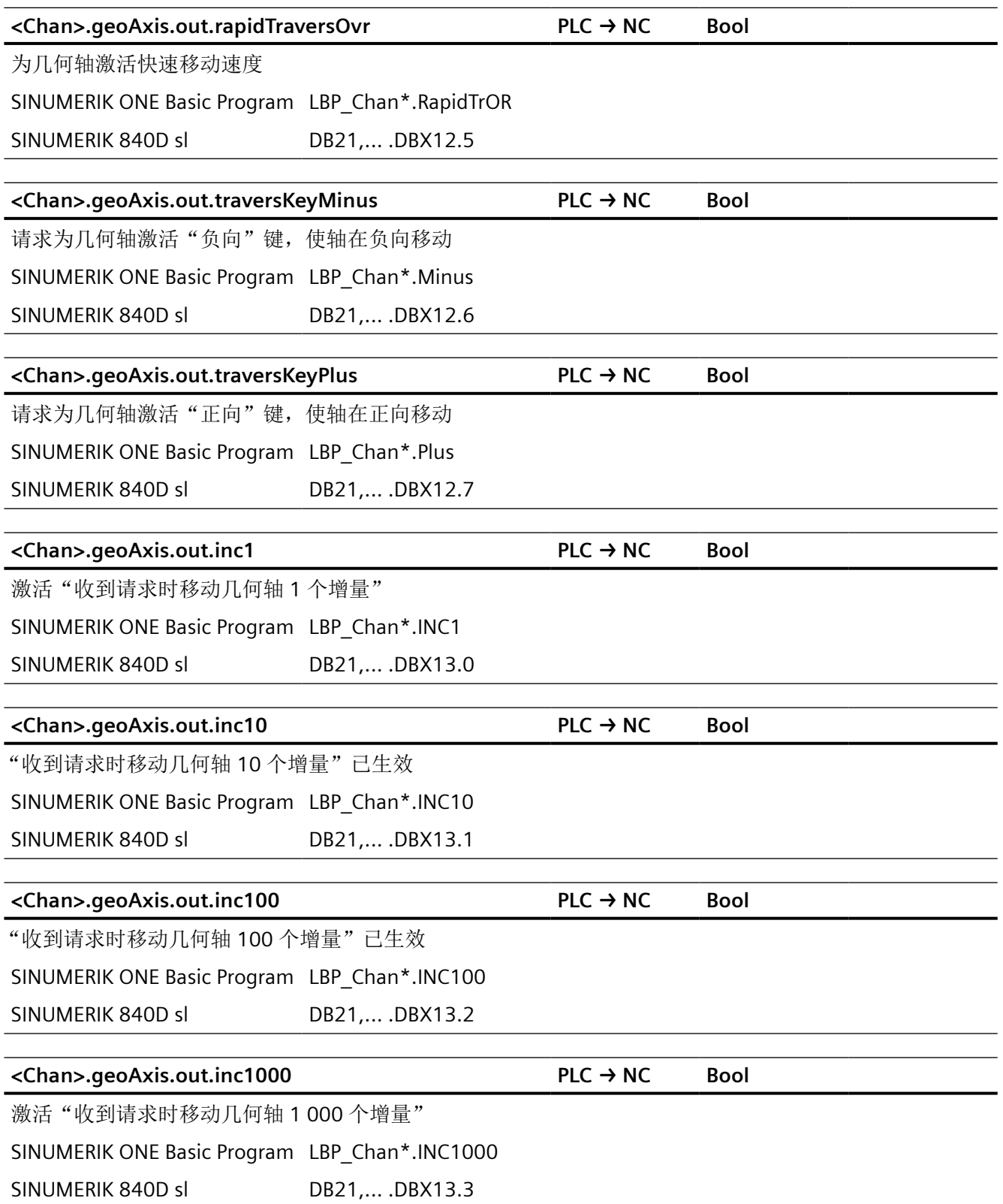

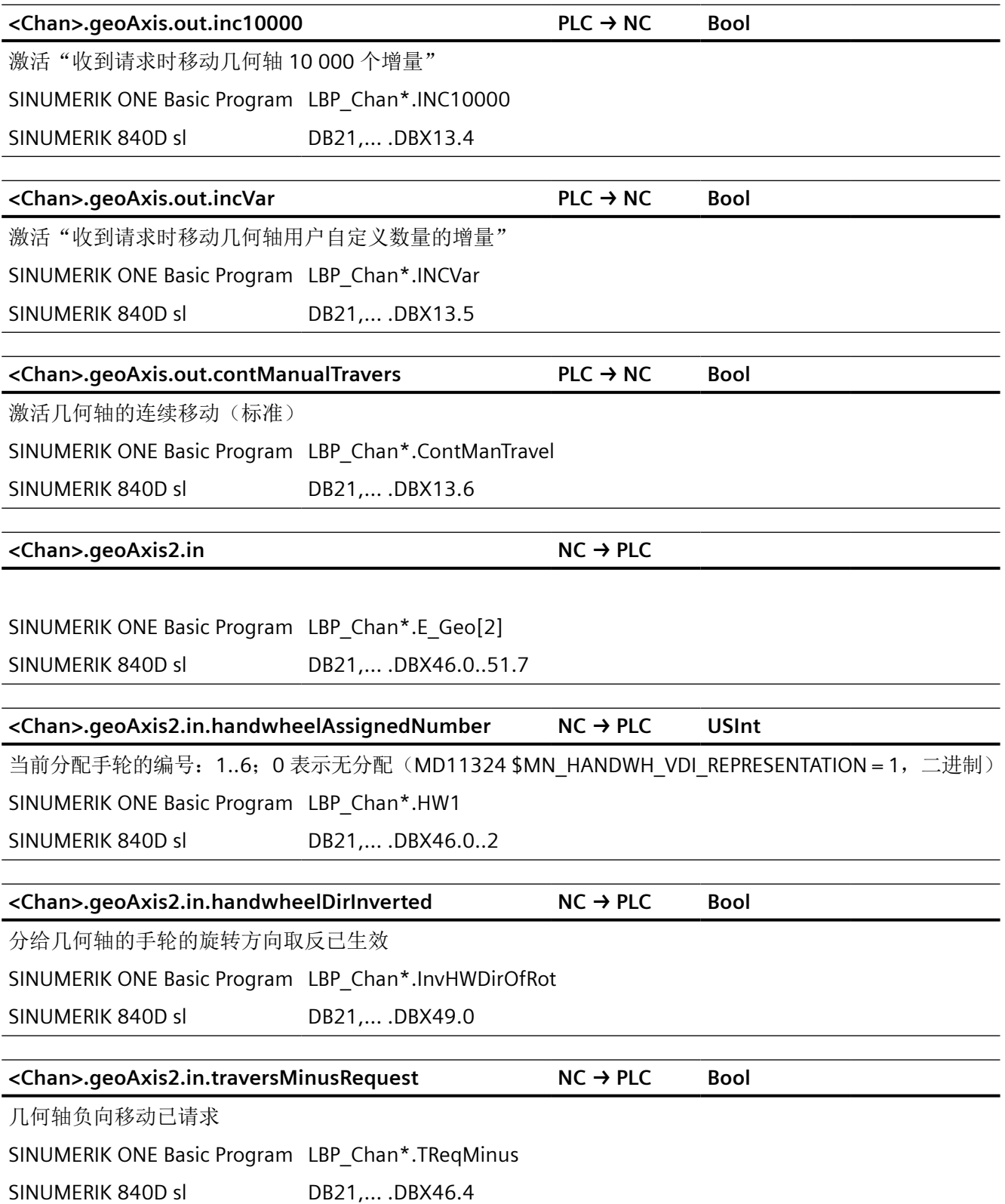

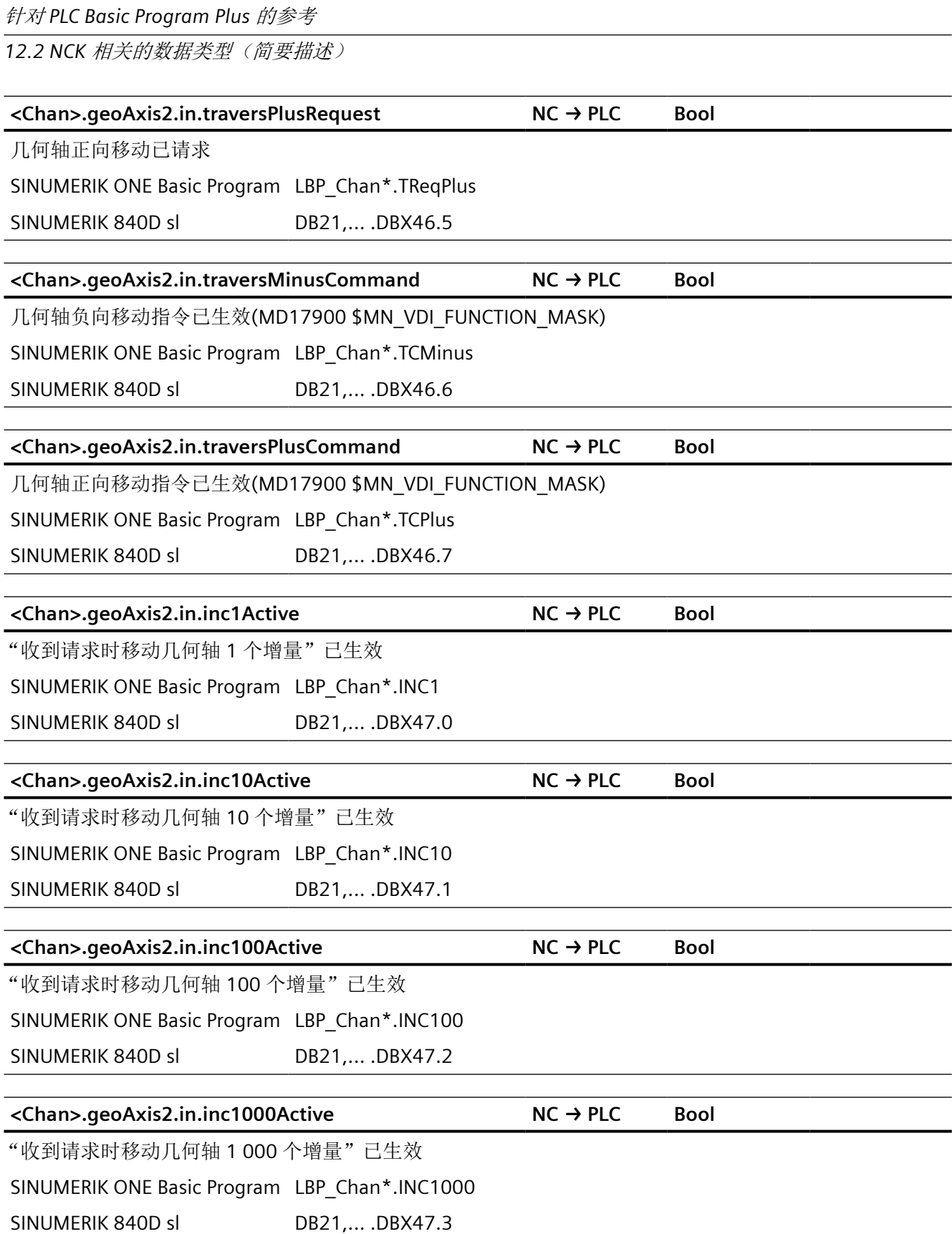

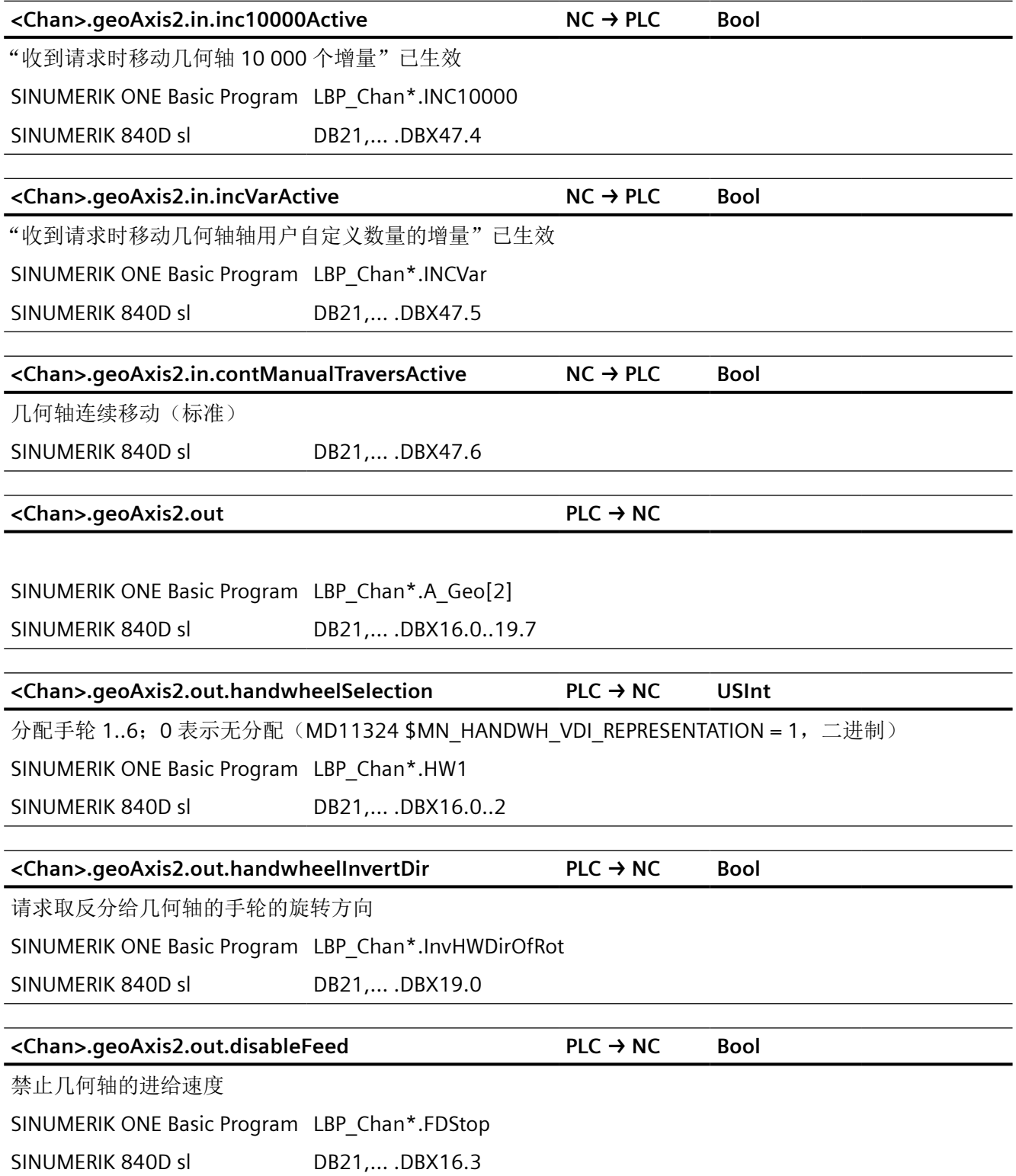

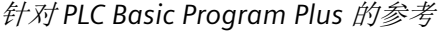

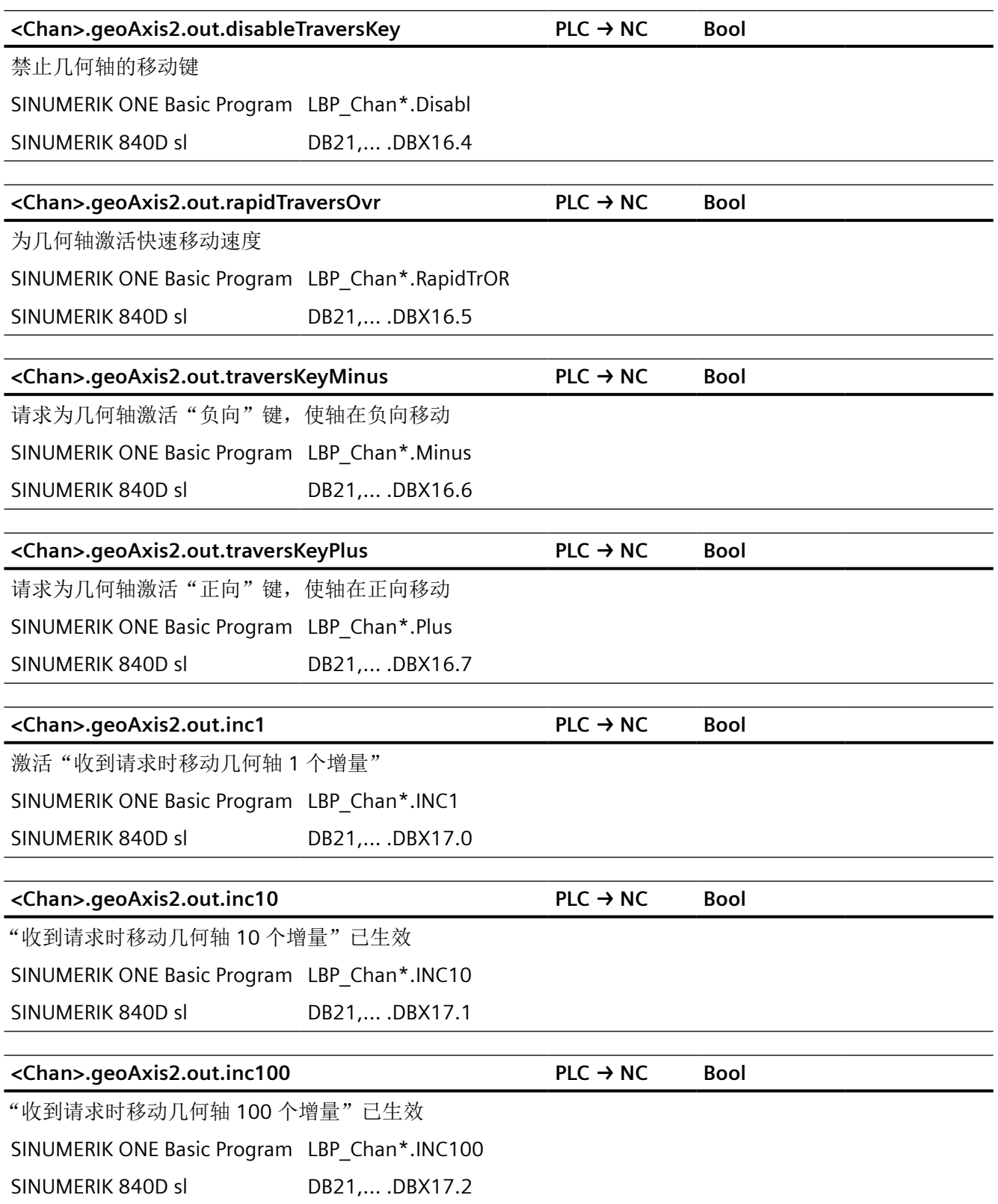

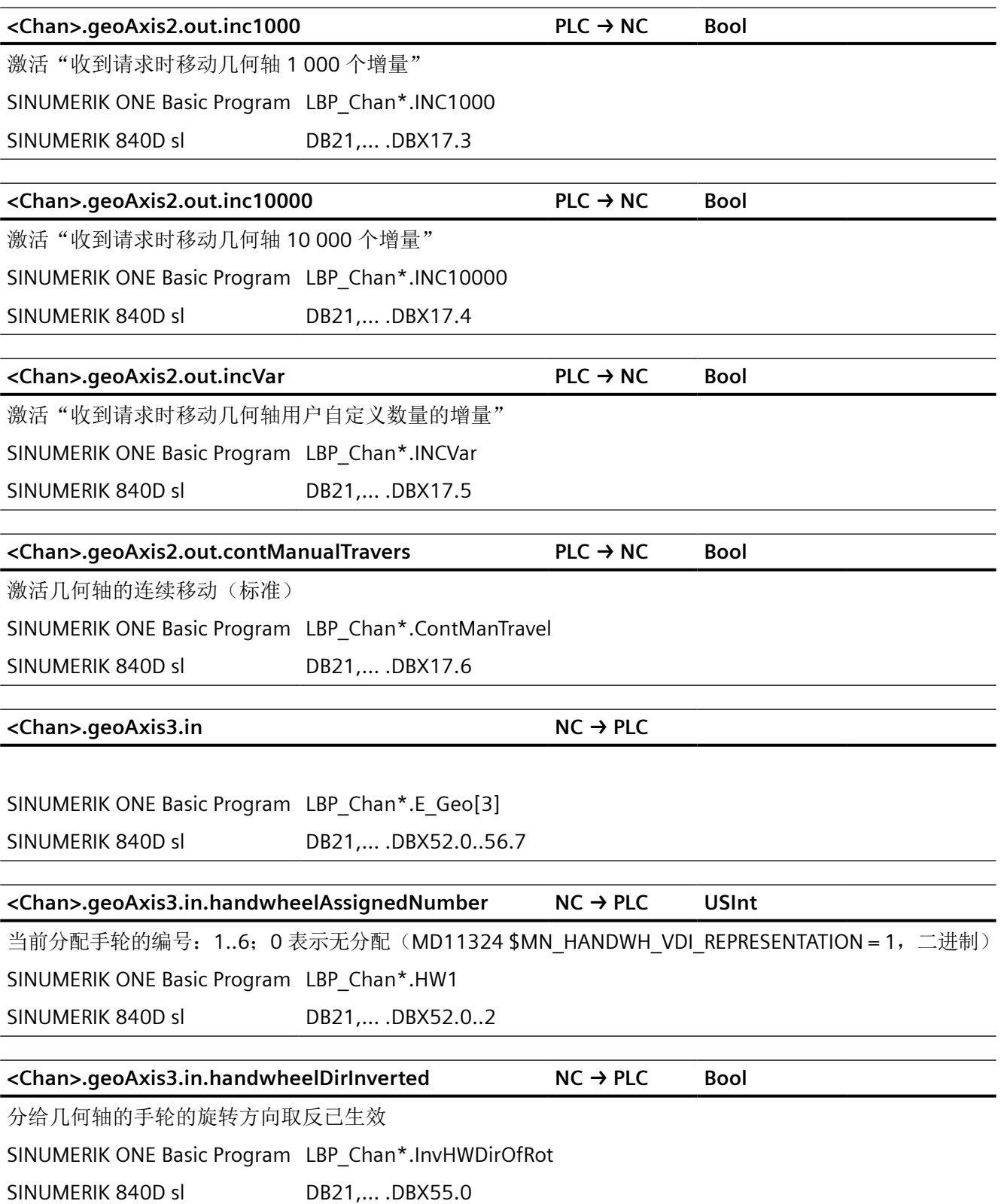

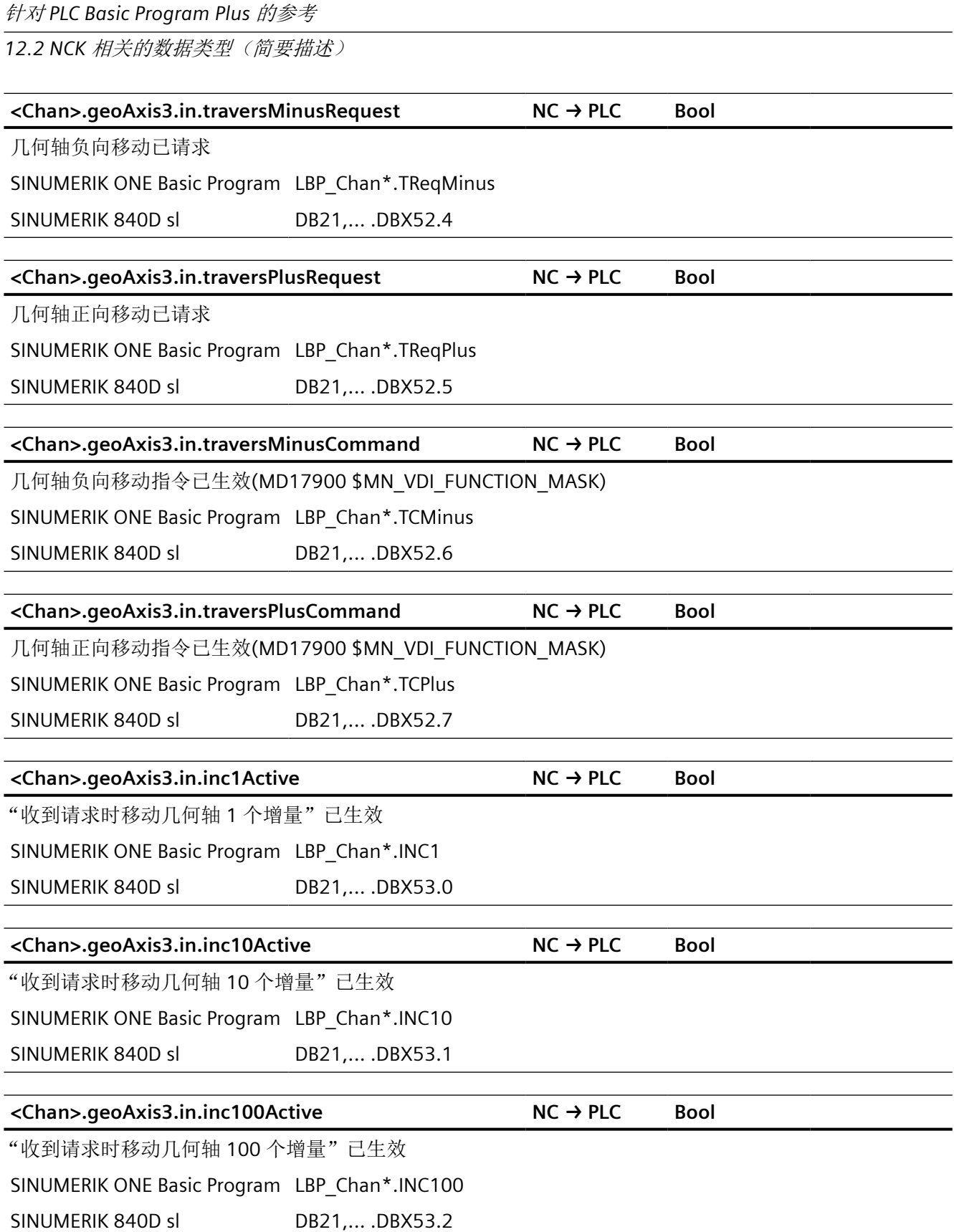

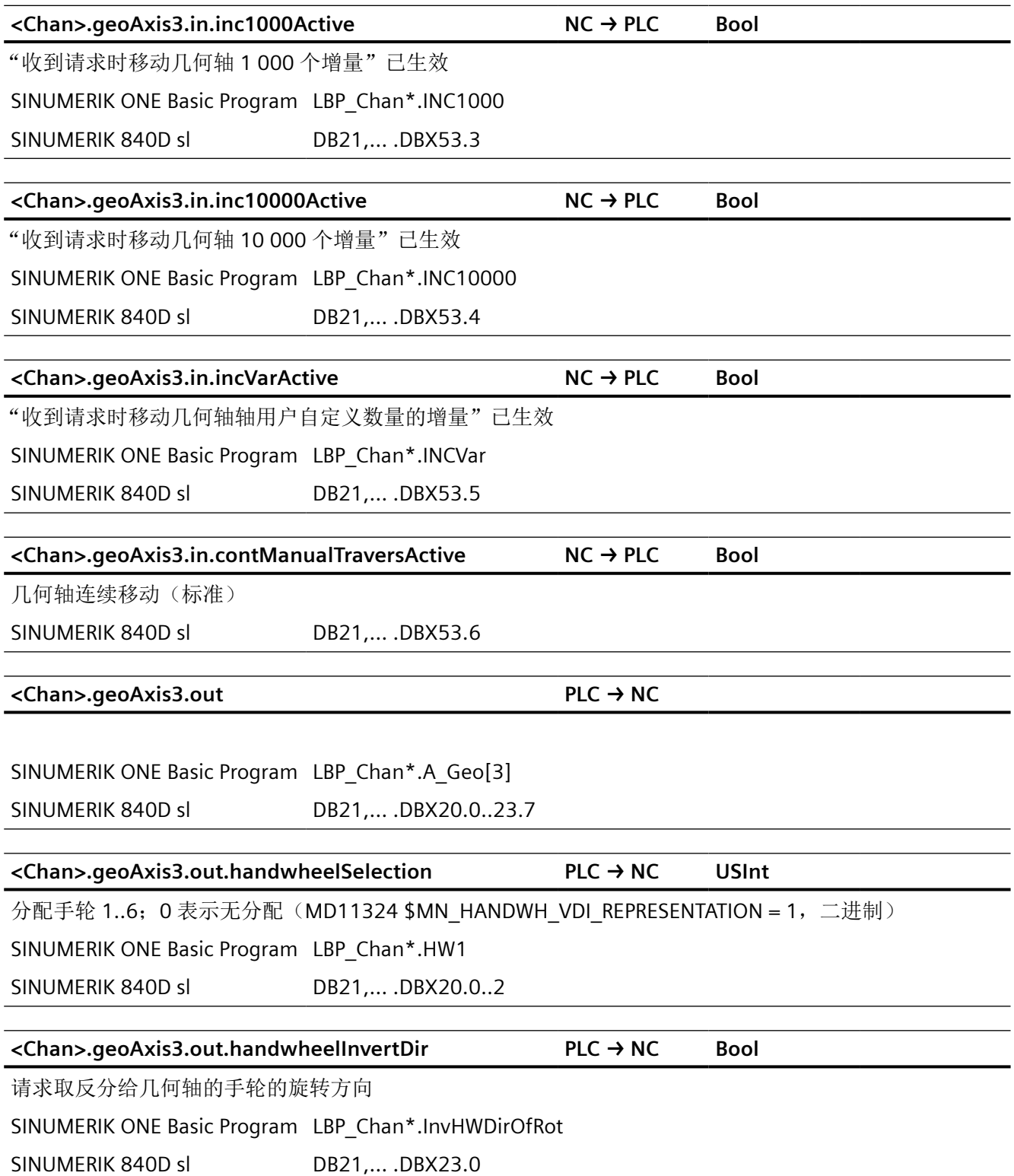

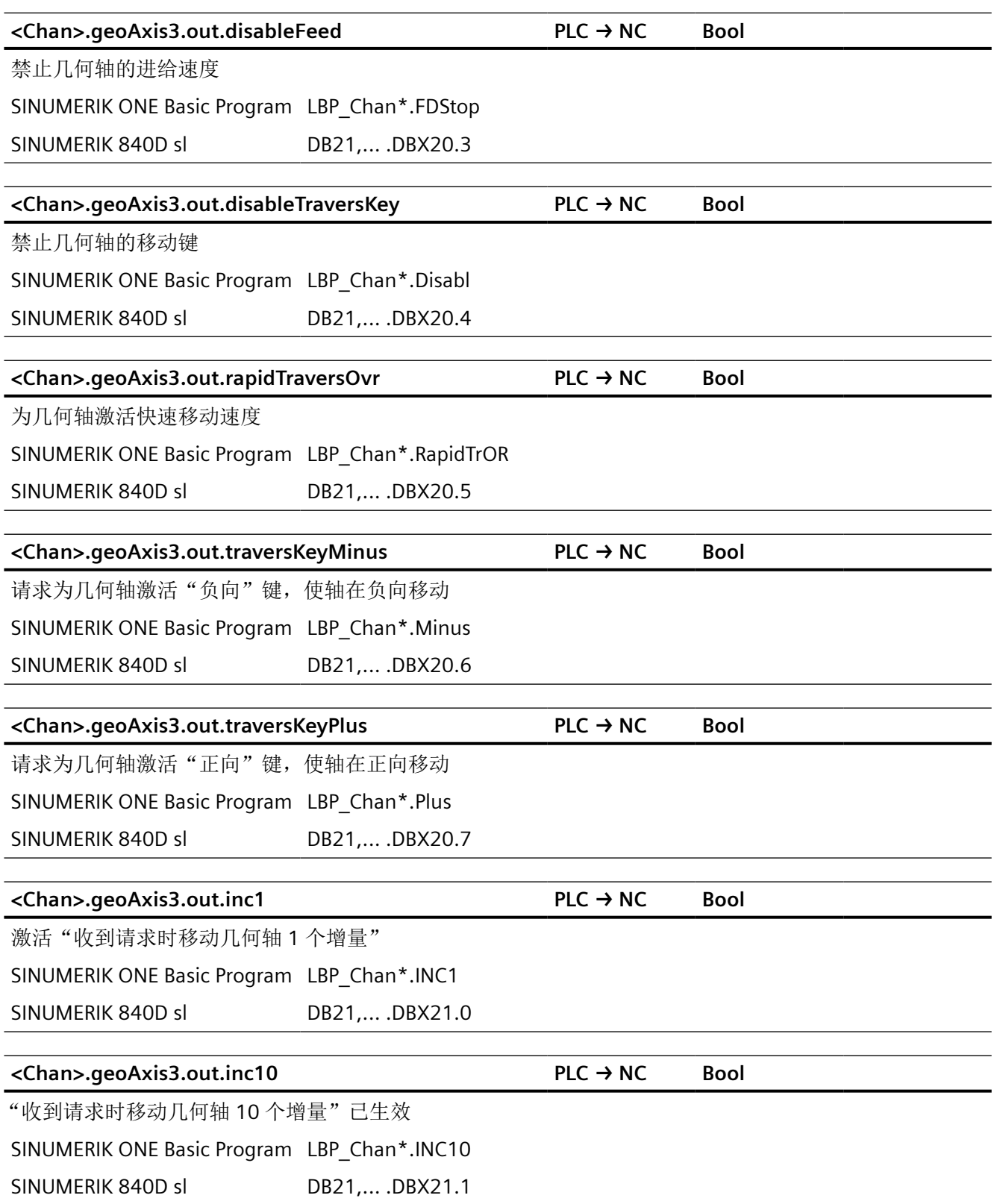

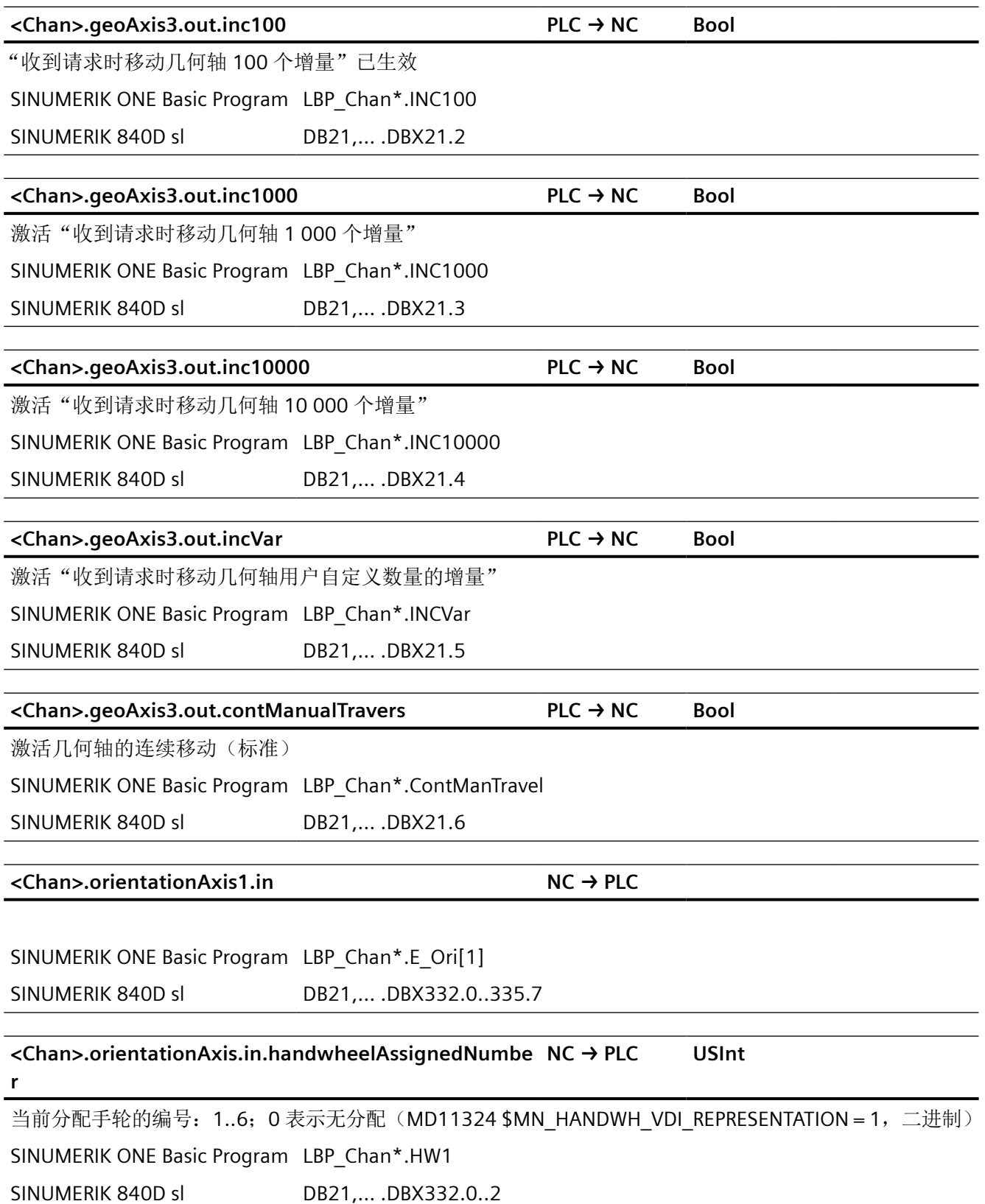

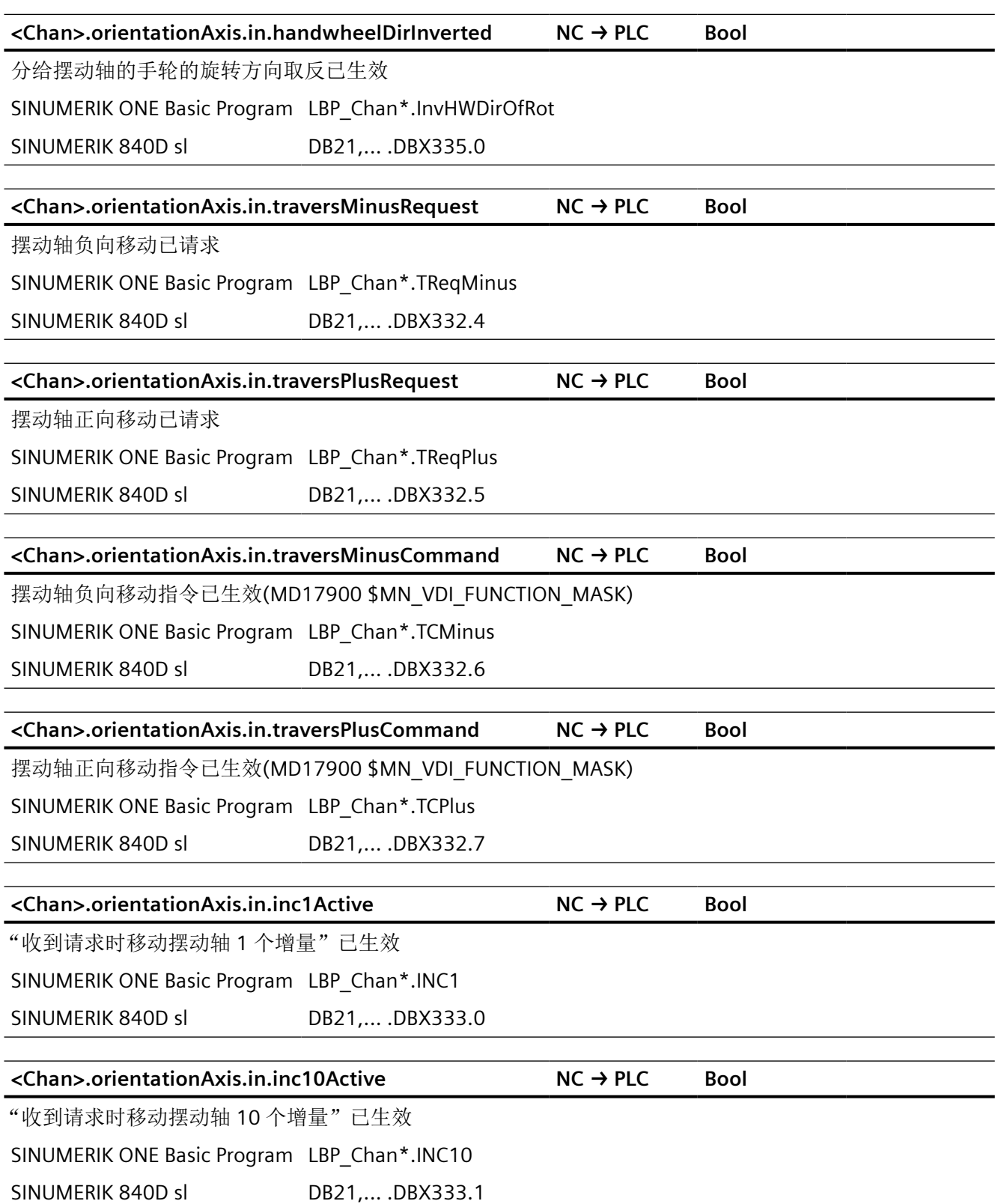

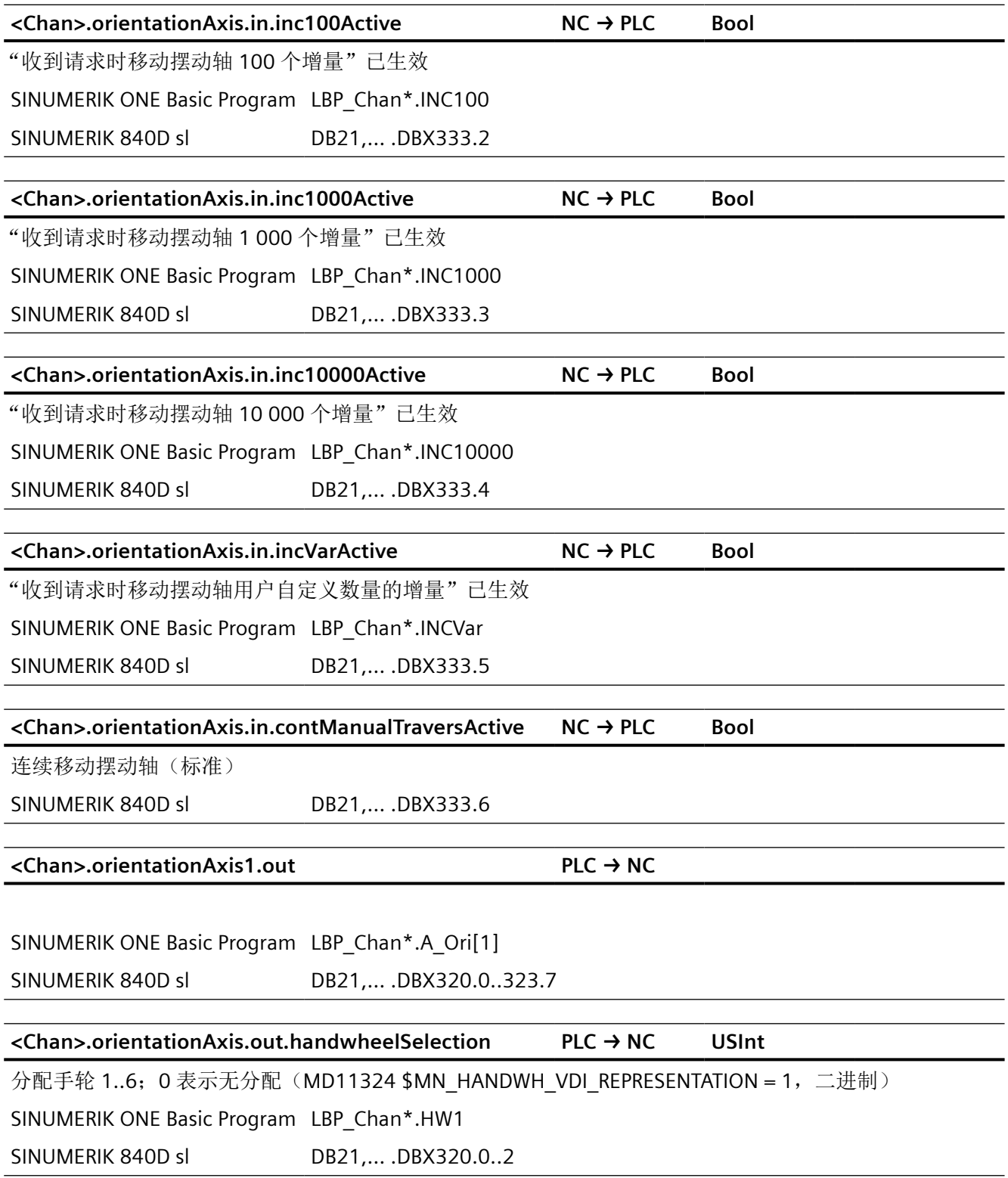

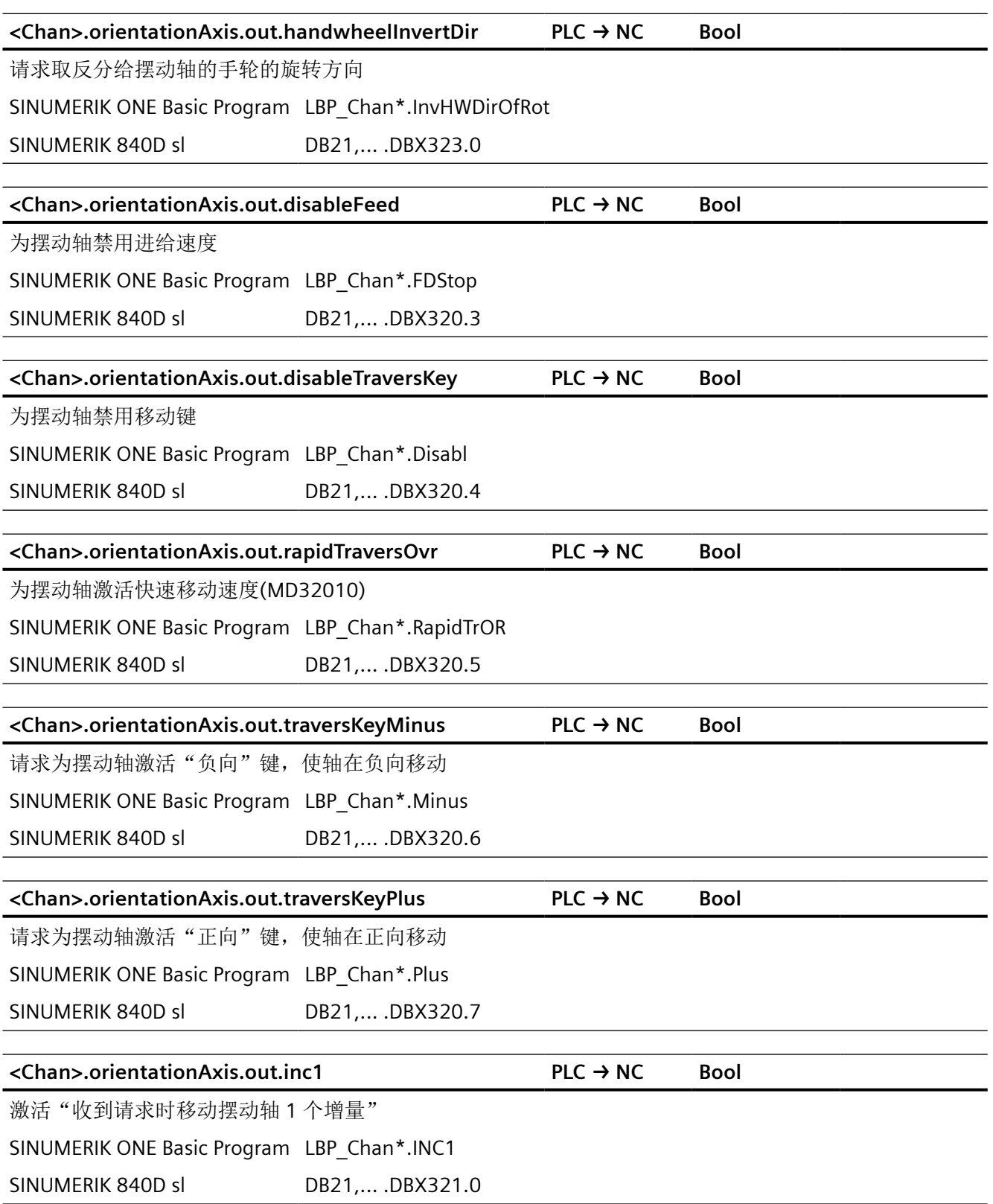

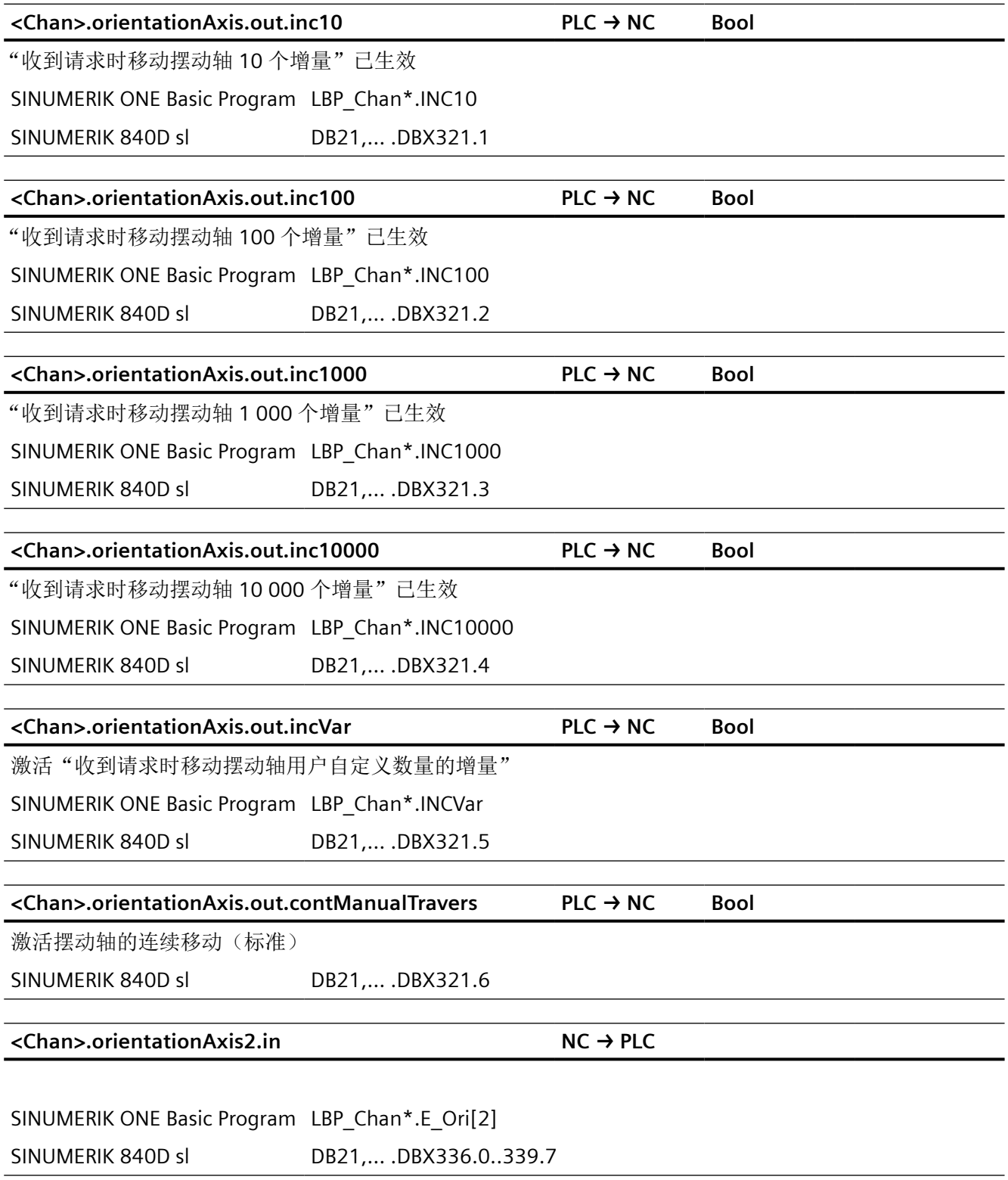

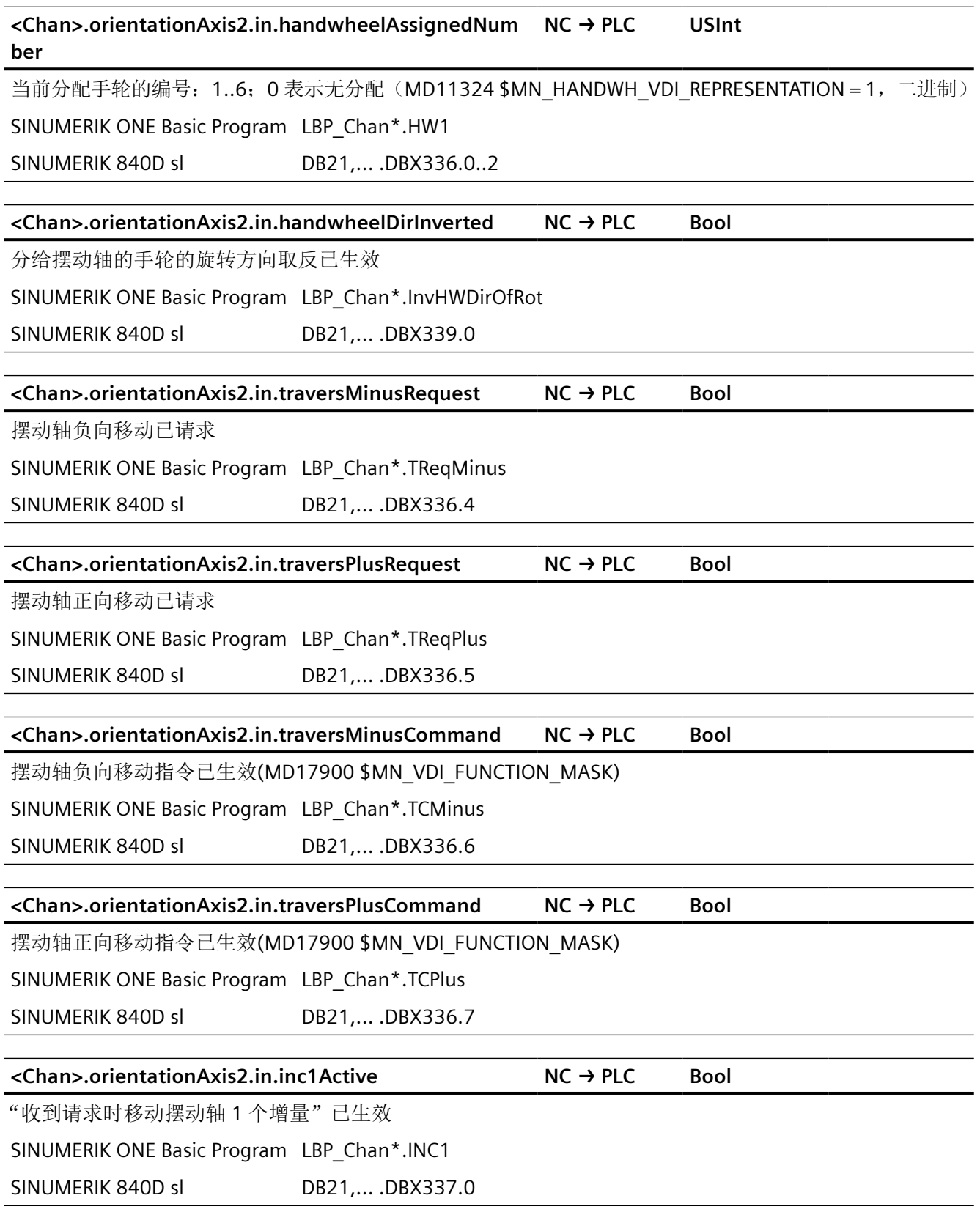

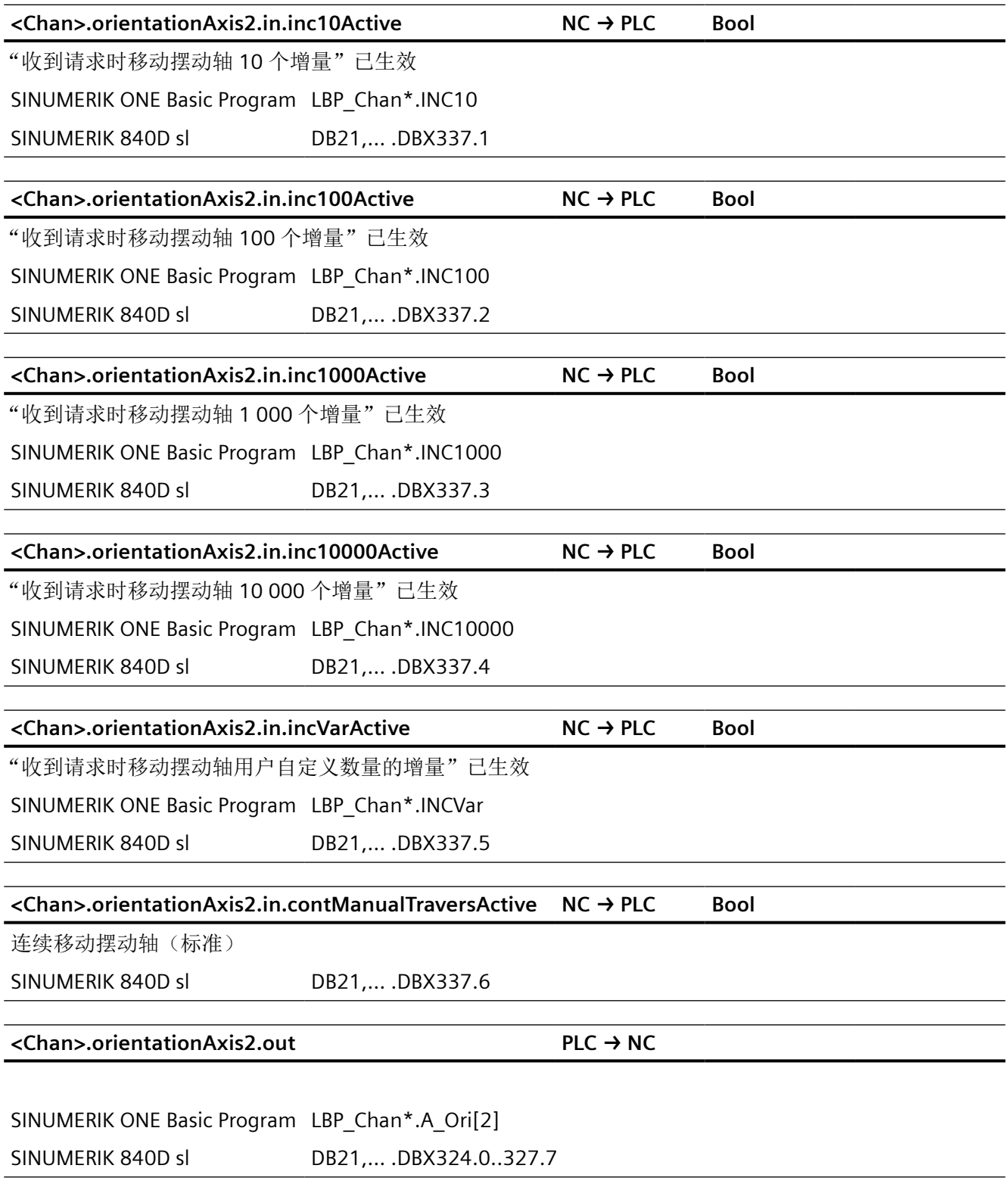

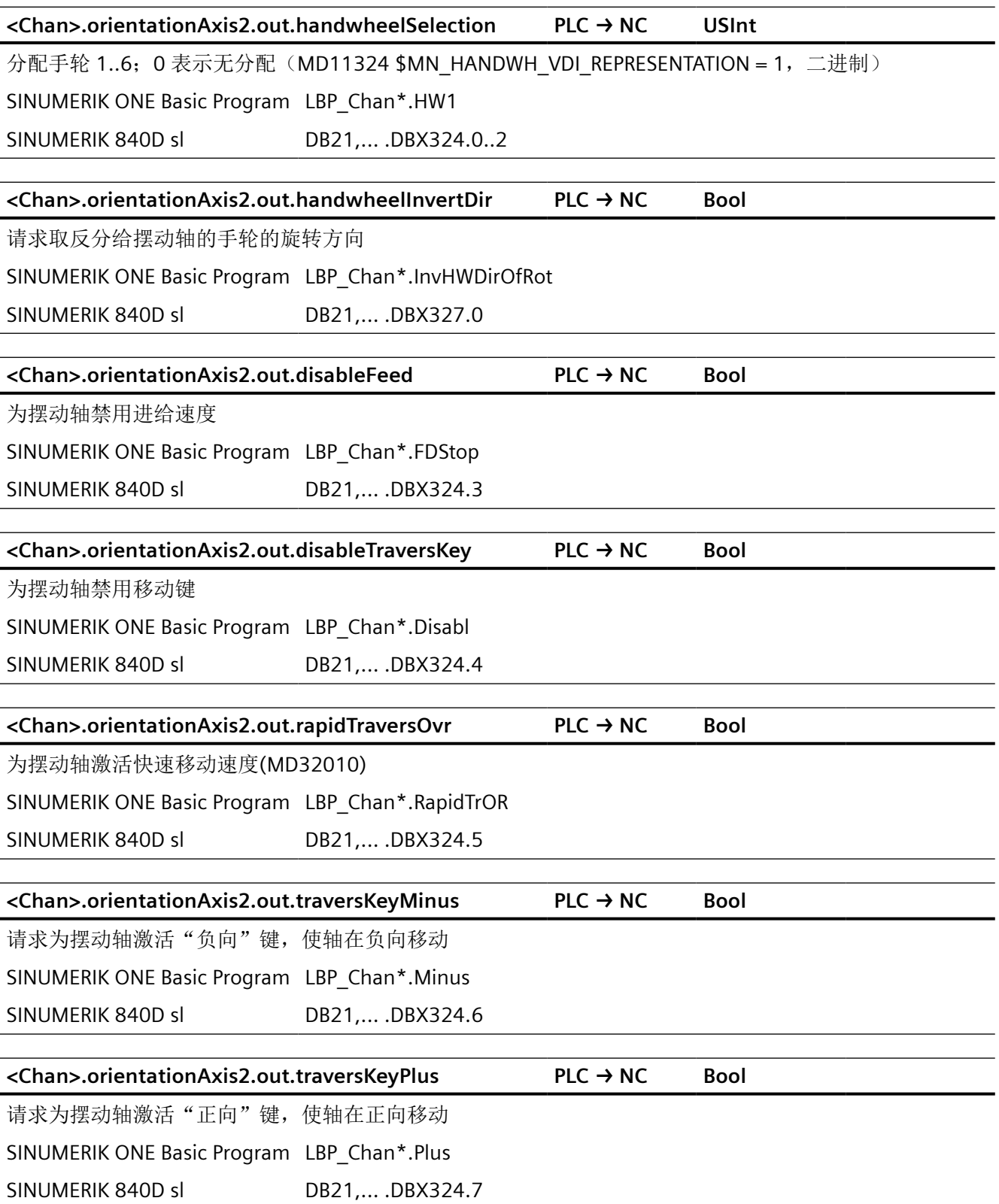

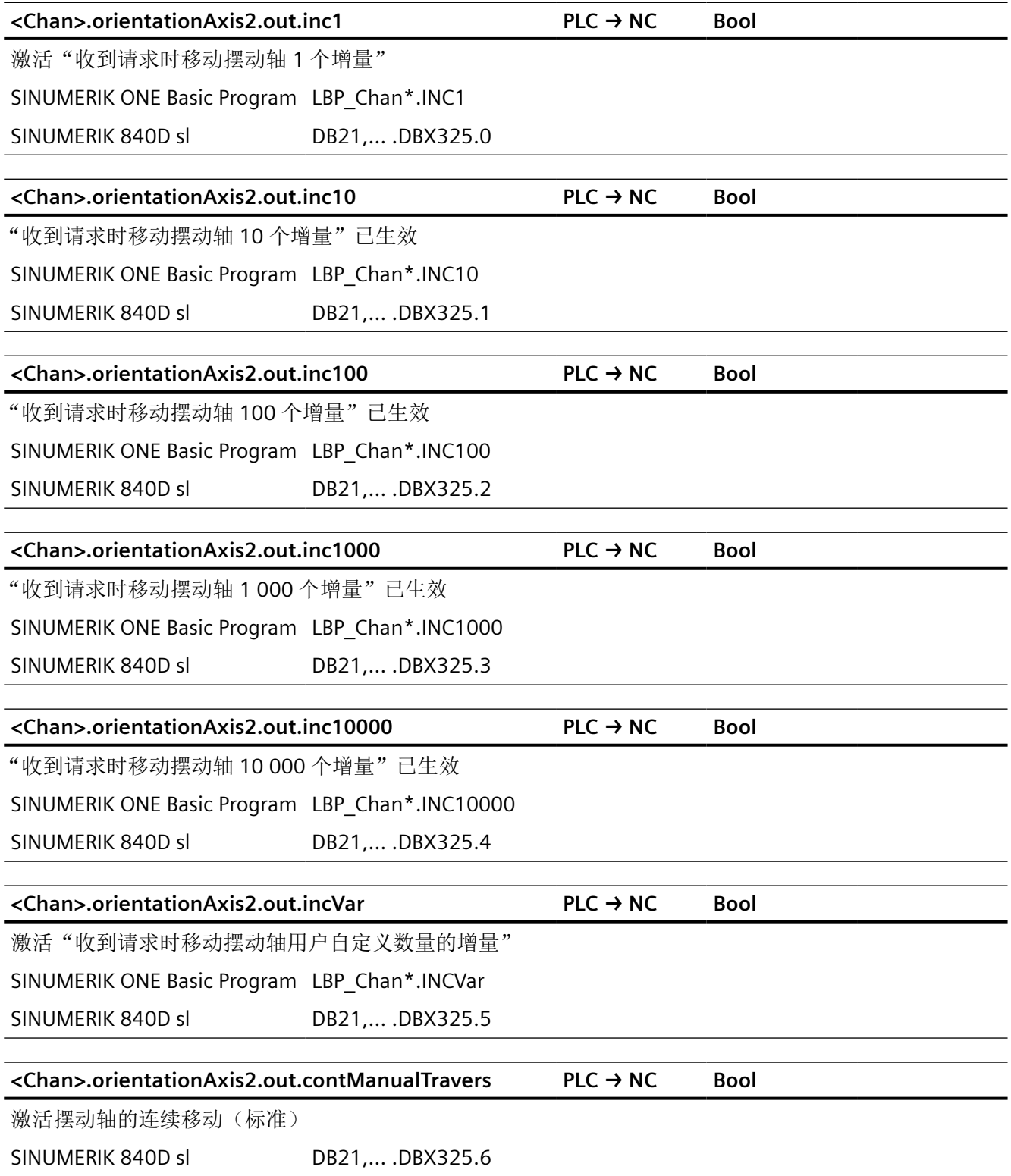

## **<Chan>.orientationAxis3.in NC → PLC** SINUMERIK ONE Basic Program LBP\_Chan\*.E\_Ori[3] SINUMERIK 840D sl DB21,... .DBX340.0..343.7 **<Chan>.orientationAxis3.in.handwheelAssignedNum ber NC → PLC USInt** 当前分配手轮的编号: 1..6; 0 表示无分配 (MD11324 \$MN\_HANDWH\_VDI\_REPRESENTATION = 1, 二进制) SINUMERIK ONE Basic Program LBP\_Chan\*.HW1 SINUMERIK 840D sl DB21,... .DBX340.0..2 **<Chan>.orientationAxis3.in.handwheelDirInverted NC → PLC Bool** 分给摆动轴的手轮的旋转方向取反已生效 SINUMERIK ONE Basic Program LBP\_Chan\*.InvHWDirOfRot SINUMERIK 840D sl DB21,... .DBX343.0 **<Chan>.orientationAxis3.in.traversMinusRequest NC → PLC Bool** 摆动轴负向移动已请求 SINUMERIK ONE Basic Program LBP\_Chan\*.TReqMinus SINUMERIK 840D sl DB21,... .DBX340.4 **<Chan>.orientationAxis3.in.traversPlusRequest NC → PLC Bool** 摆动轴正向移动已请求 SINUMERIK ONE Basic Program LBP\_Chan\*.TReqPlus SINUMERIK 840D sl DB21,... .DBX340.5 **<Chan>.orientationAxis3.in.traversMinusCommand NC → PLC Bool** 摆动轴负向移动指令已生效(MD17900 \$MN\_VDI\_FUNCTION\_MASK) SINUMERIK ONE Basic Program LBP\_Chan\*.TCMinus SINUMERIK 840D sl DB21,... .DBX340.6 **<Chan>.orientationAxis3.in.traversPlusCommand NC → PLC Bool** 摆动轴正向移动指令已生效(MD17900 \$MN\_VDI\_FUNCTION\_MASK) SINUMERIK ONE Basic Program LBP\_Chan\*.TCPlus SINUMERIK 840D sl DB21,... .DBX340.7 针对 *PLC Basic Program Plus* 的参考 *12.2 NCK* 相关的数据类型(简要描述)

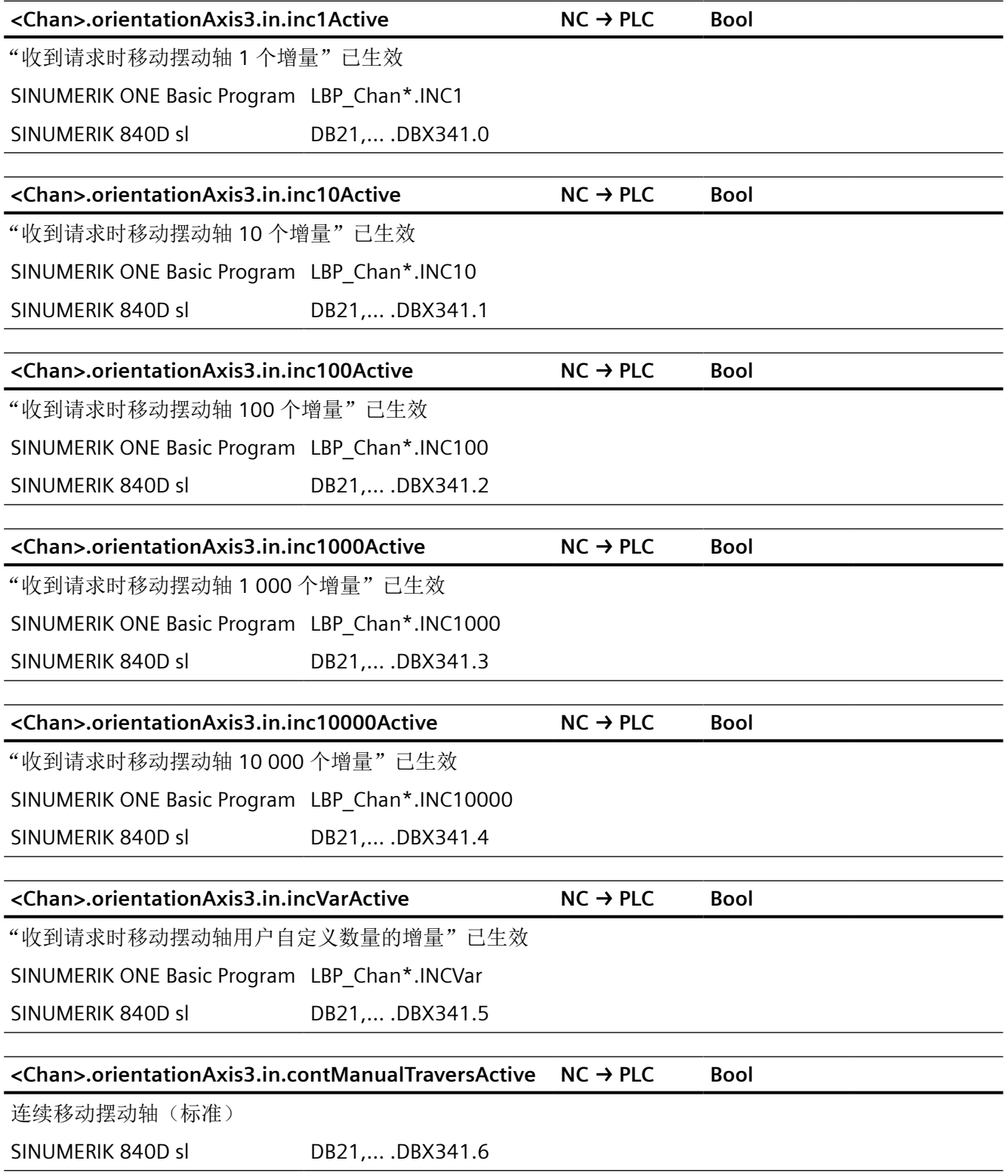

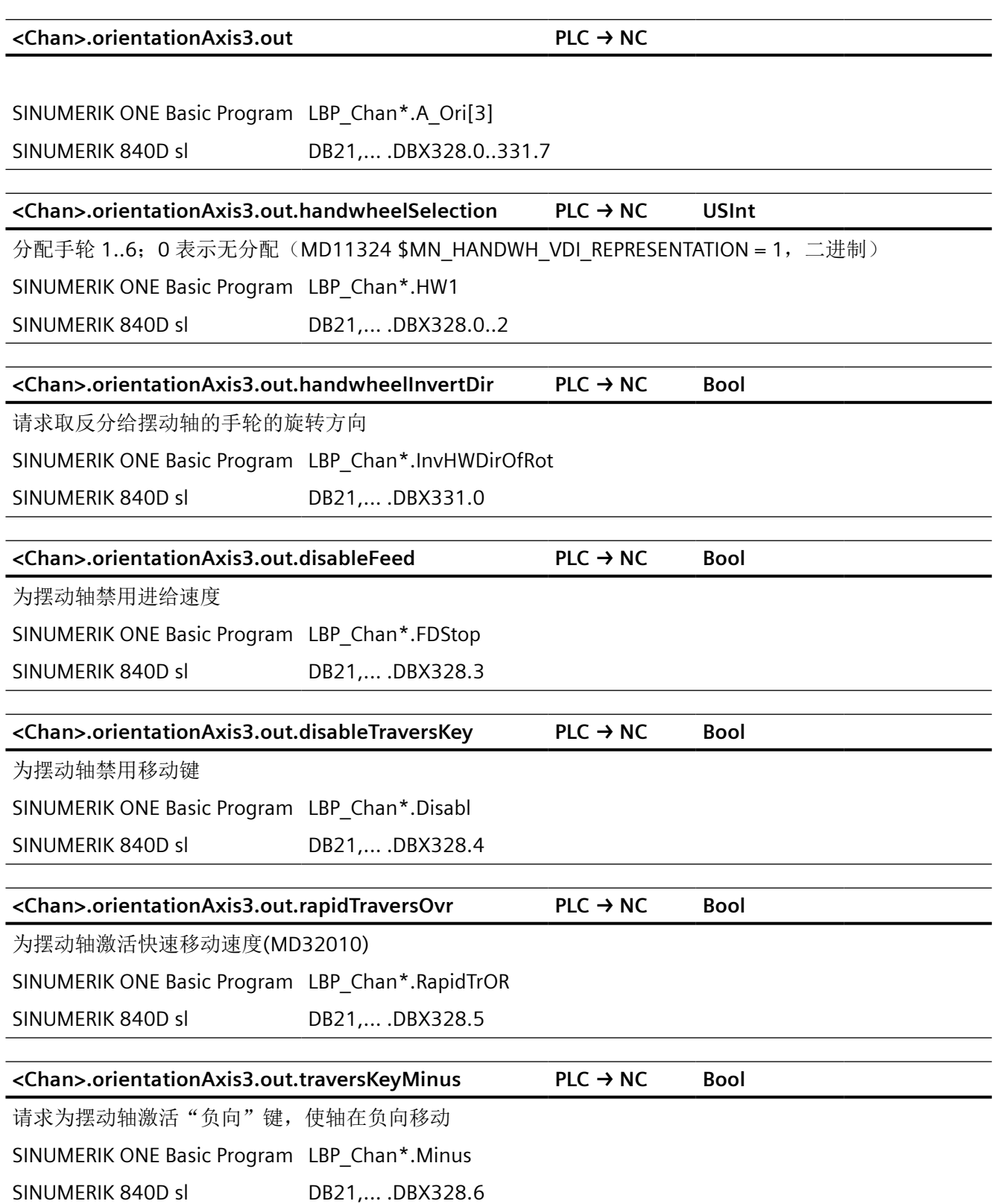

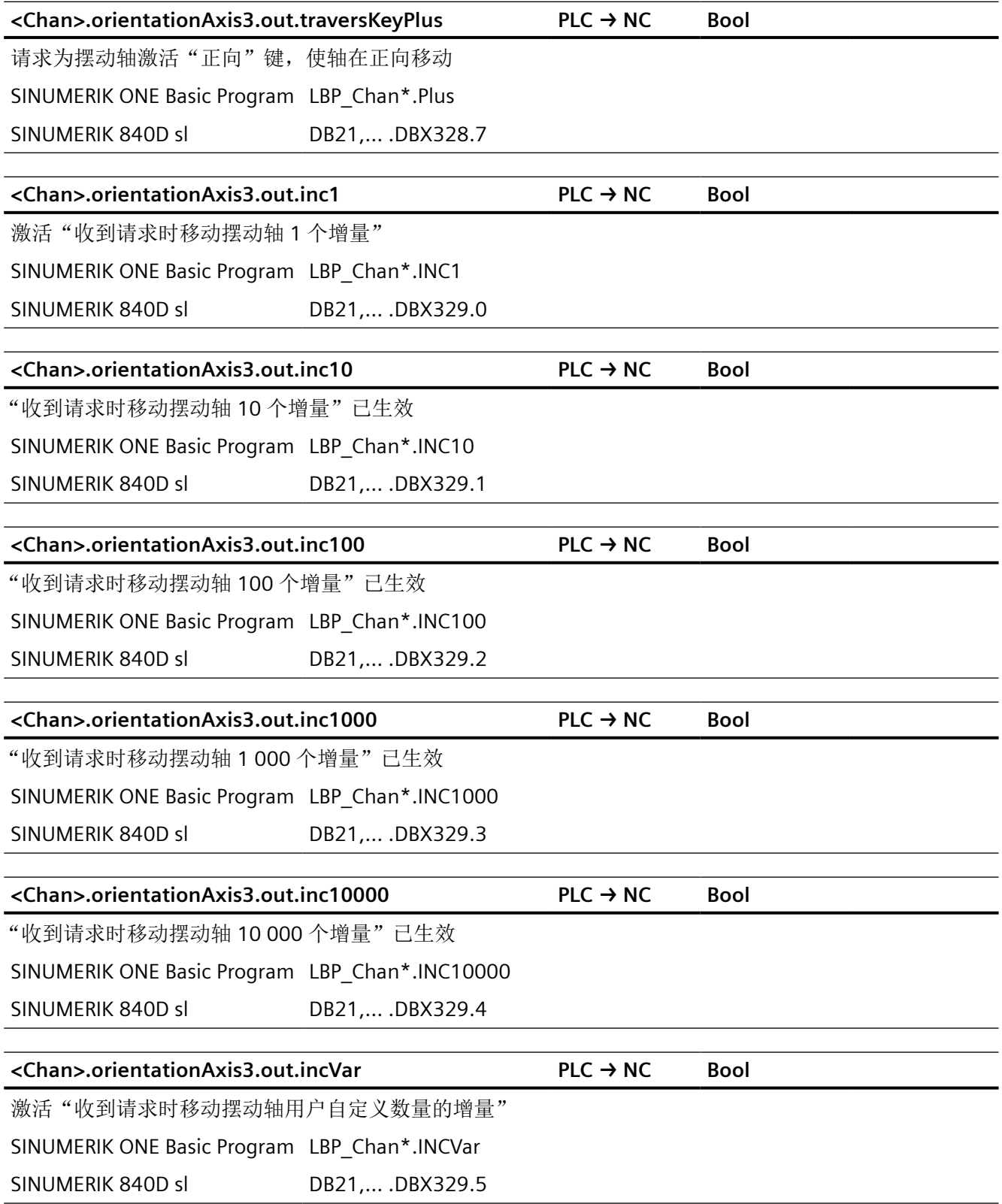

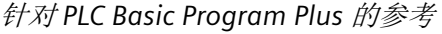

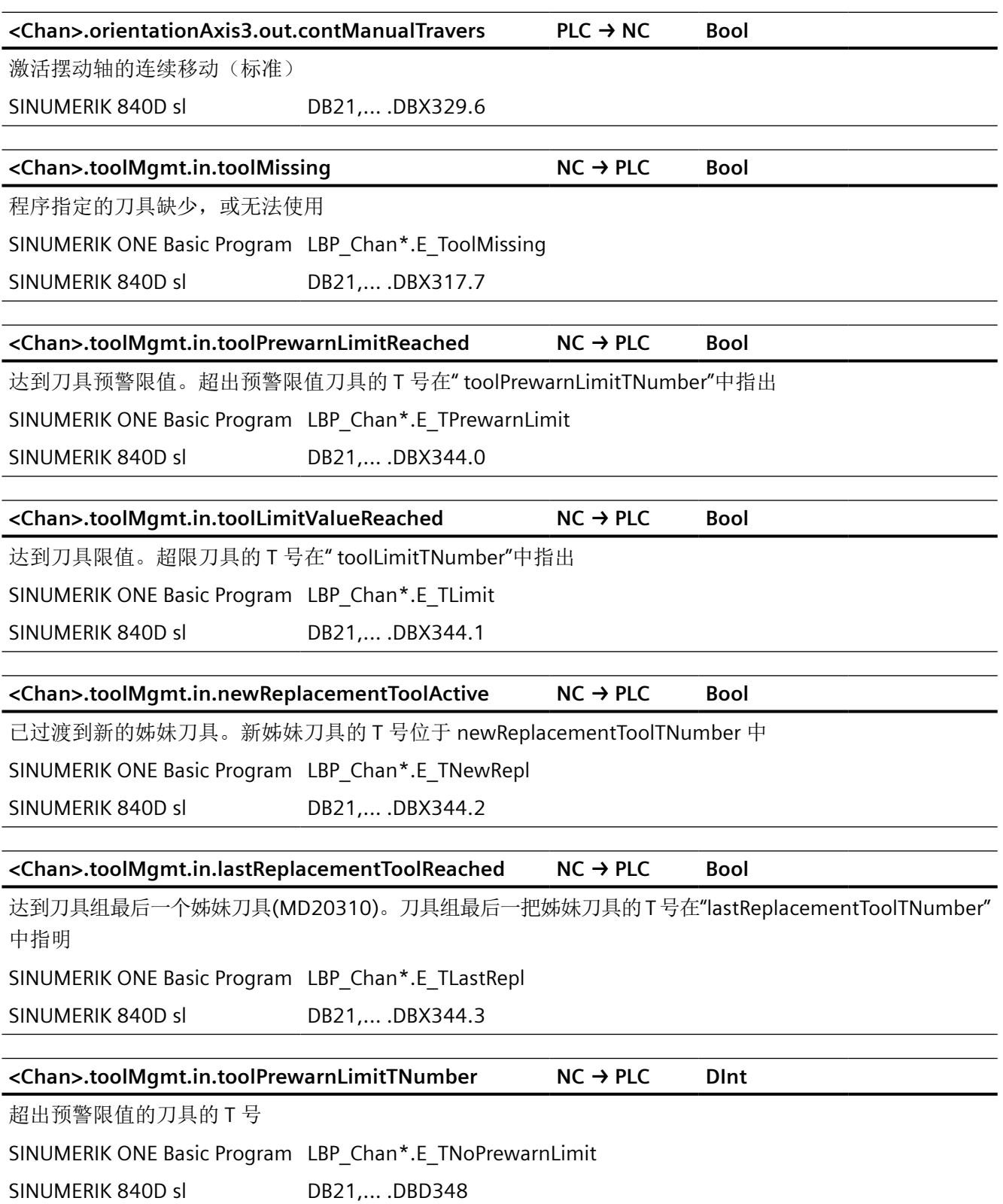

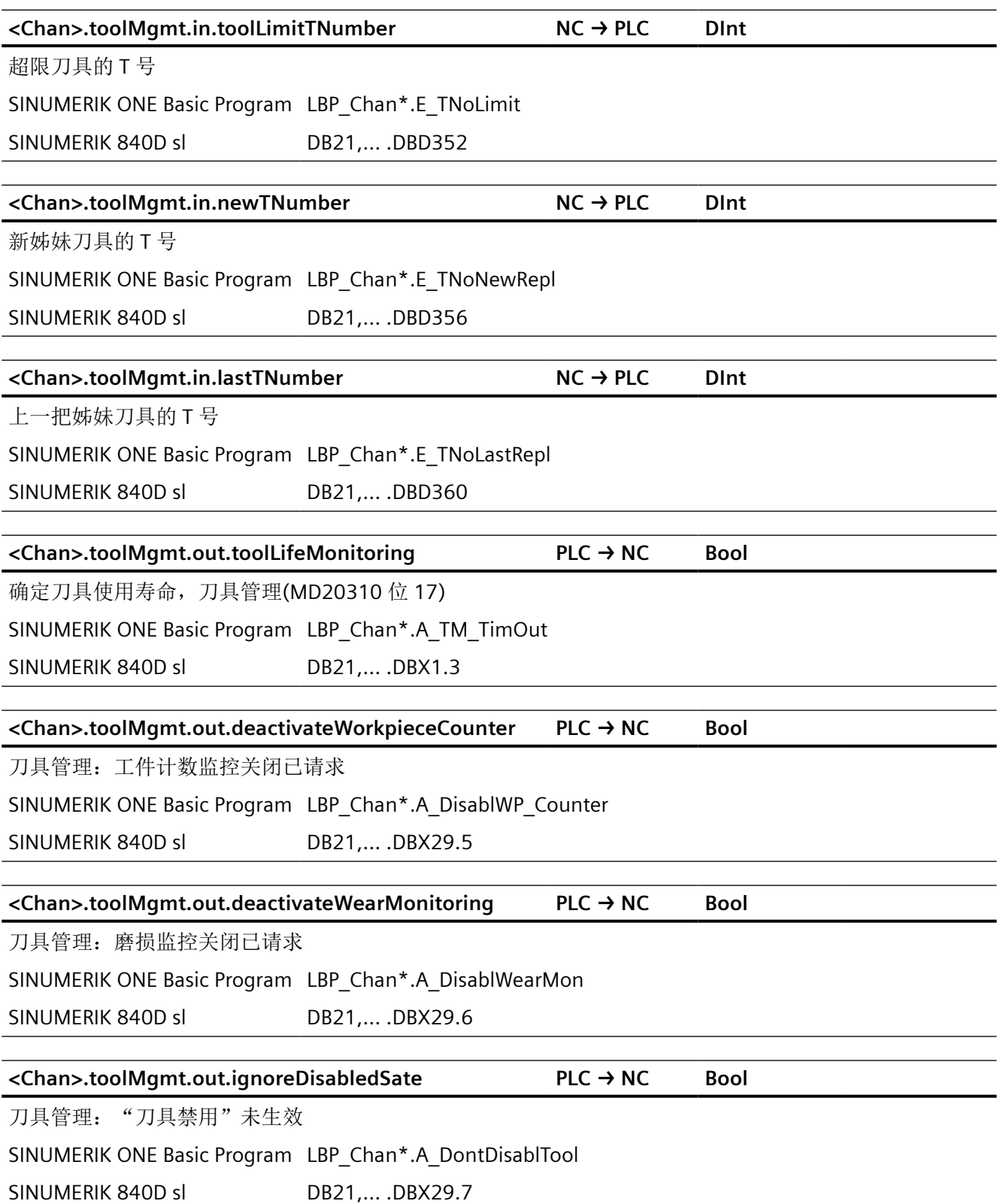

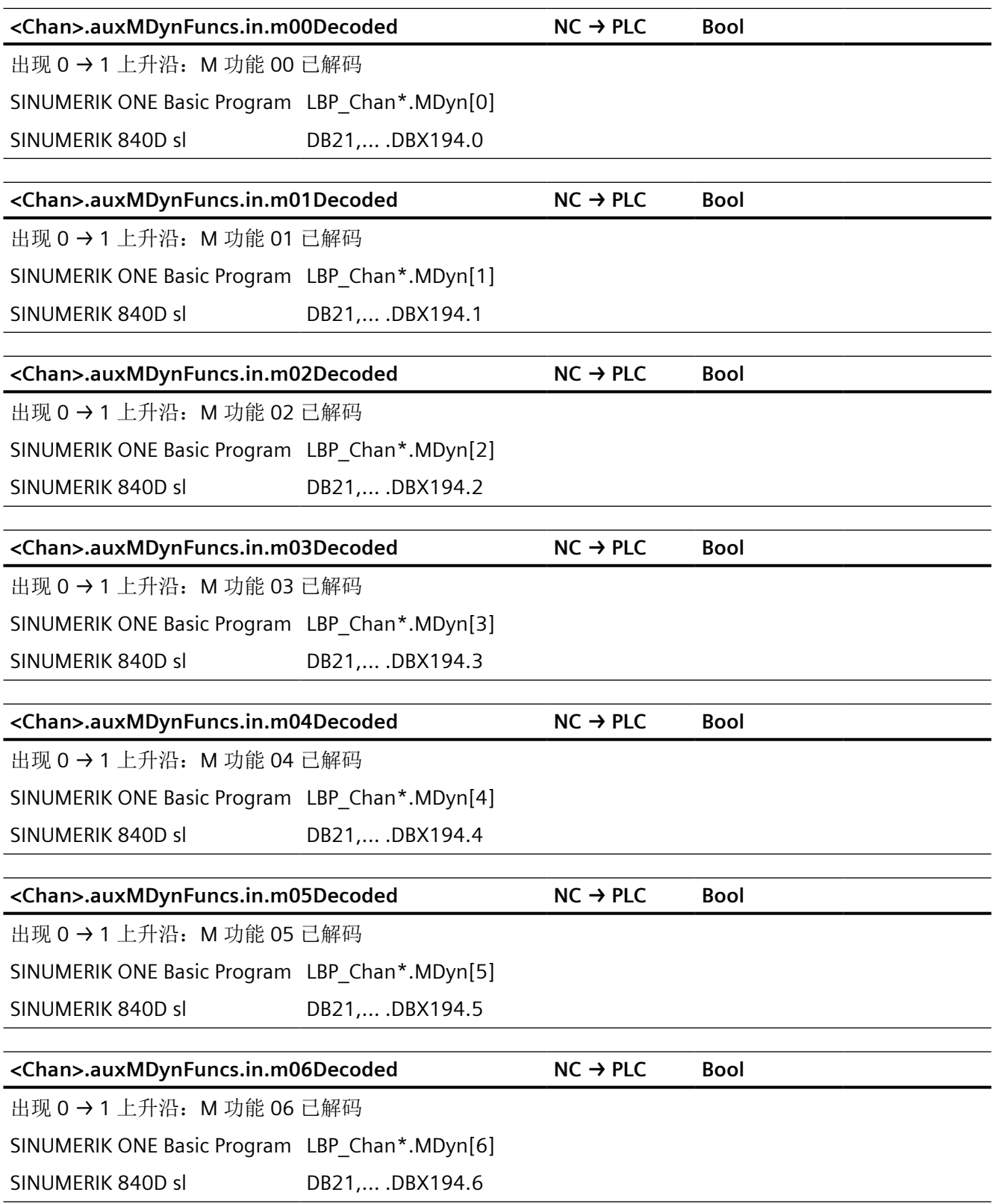

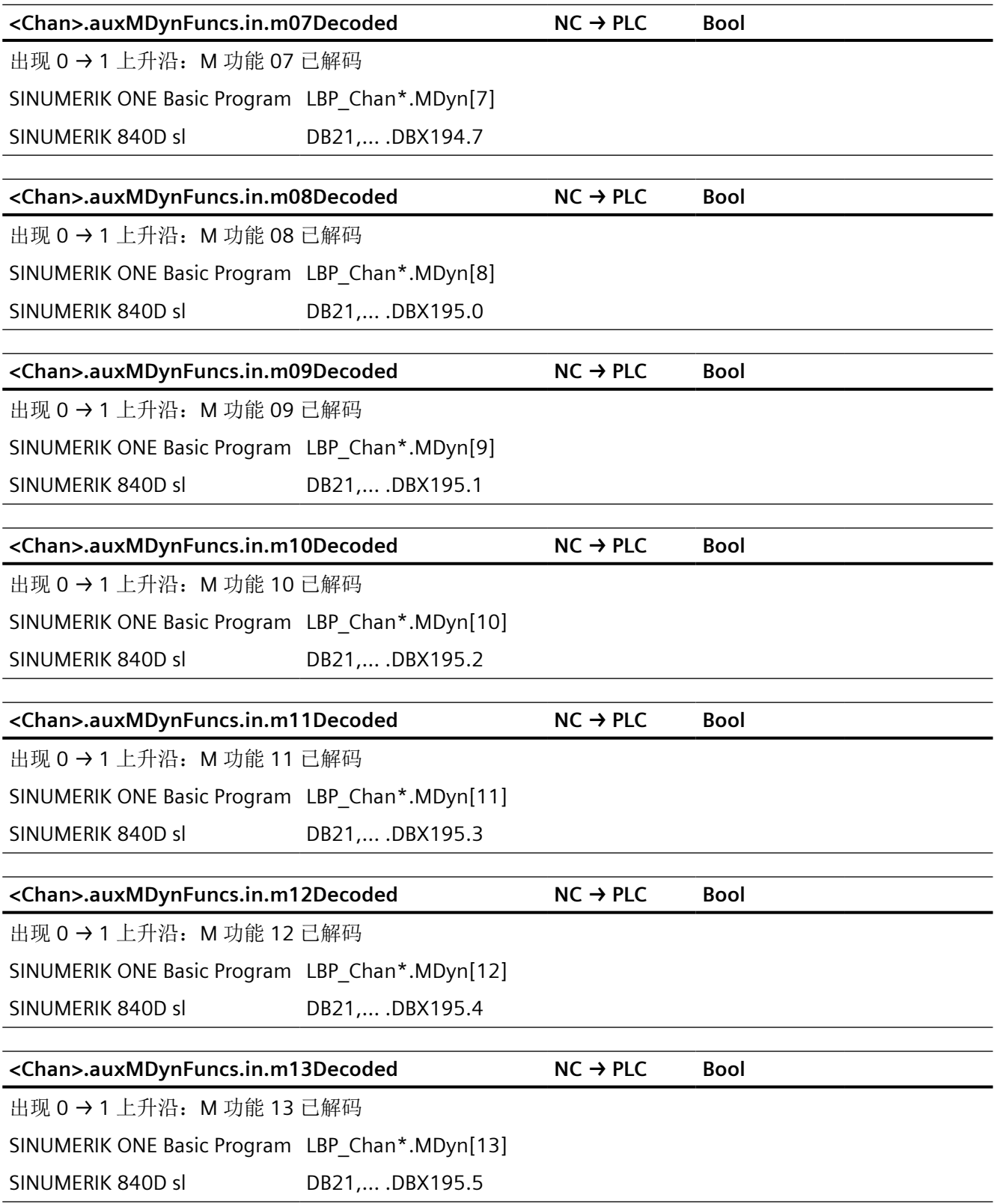

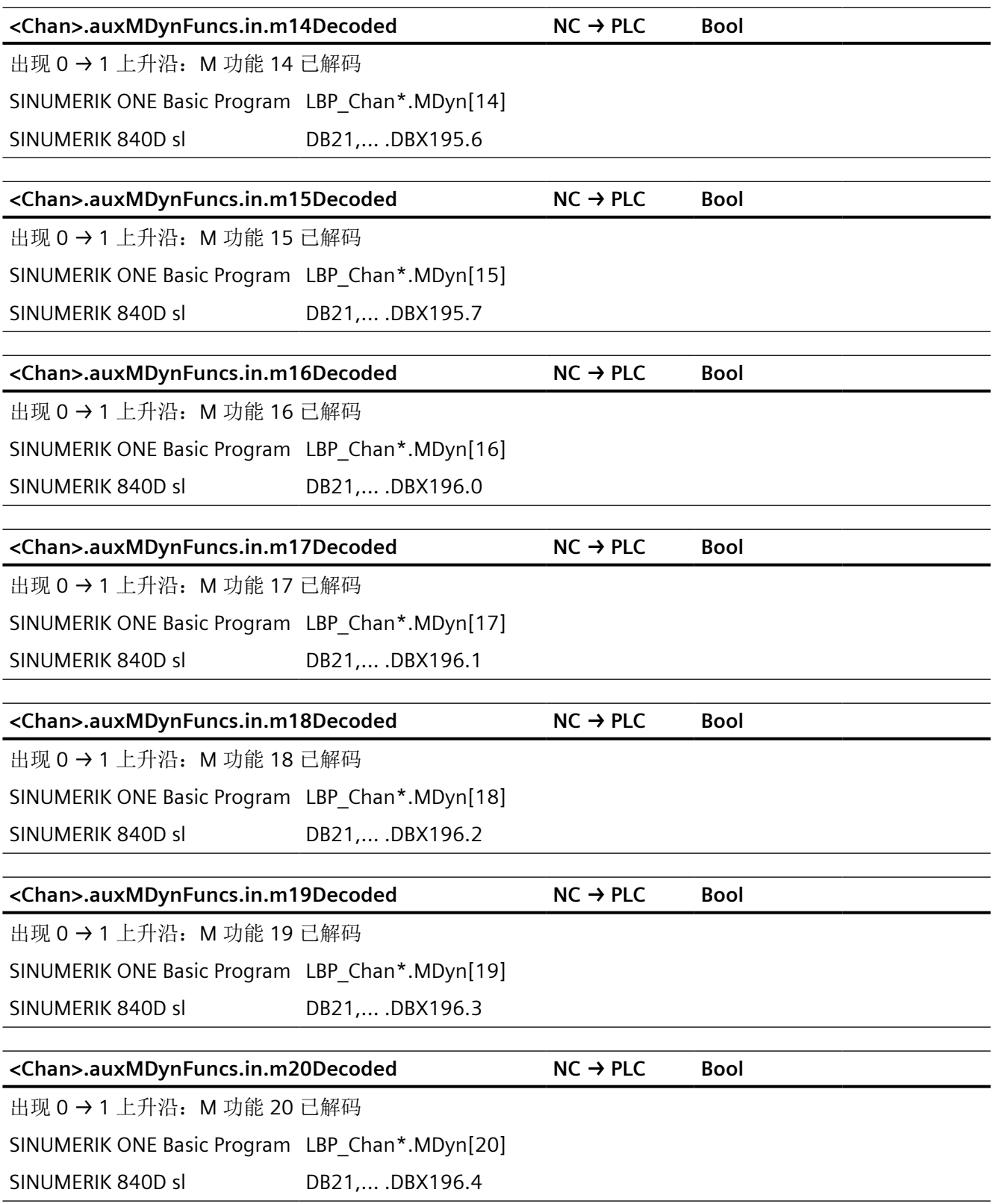

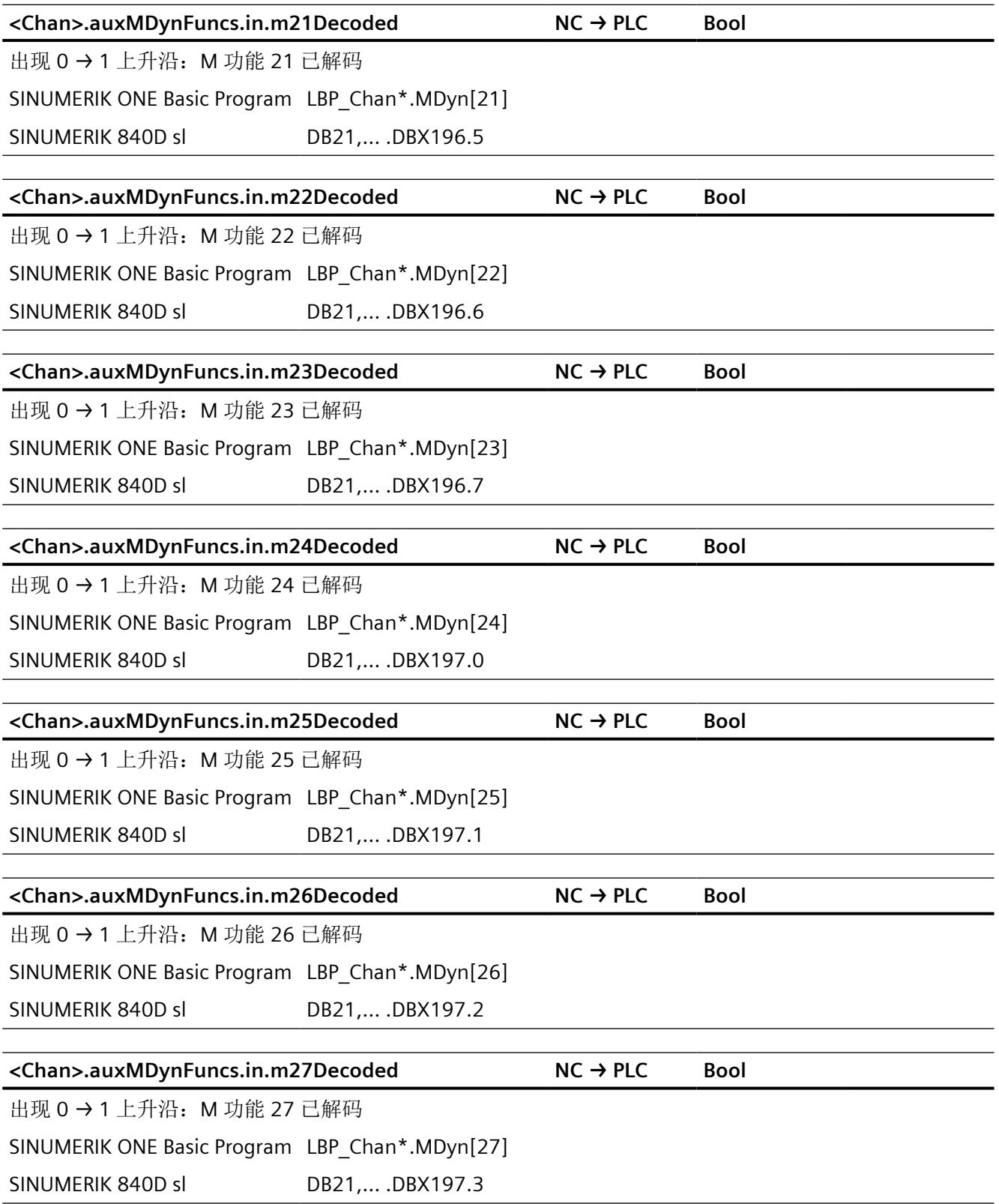

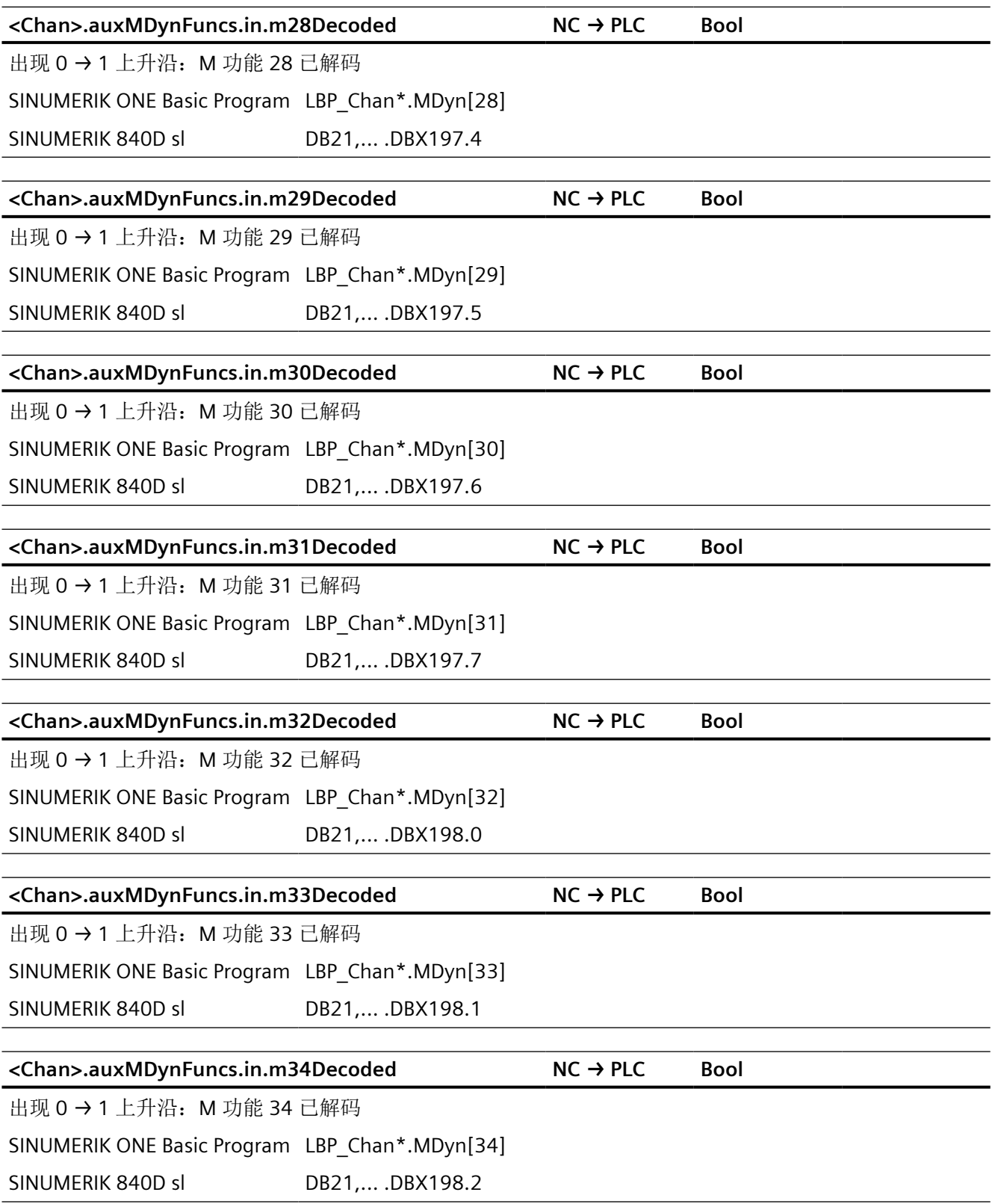

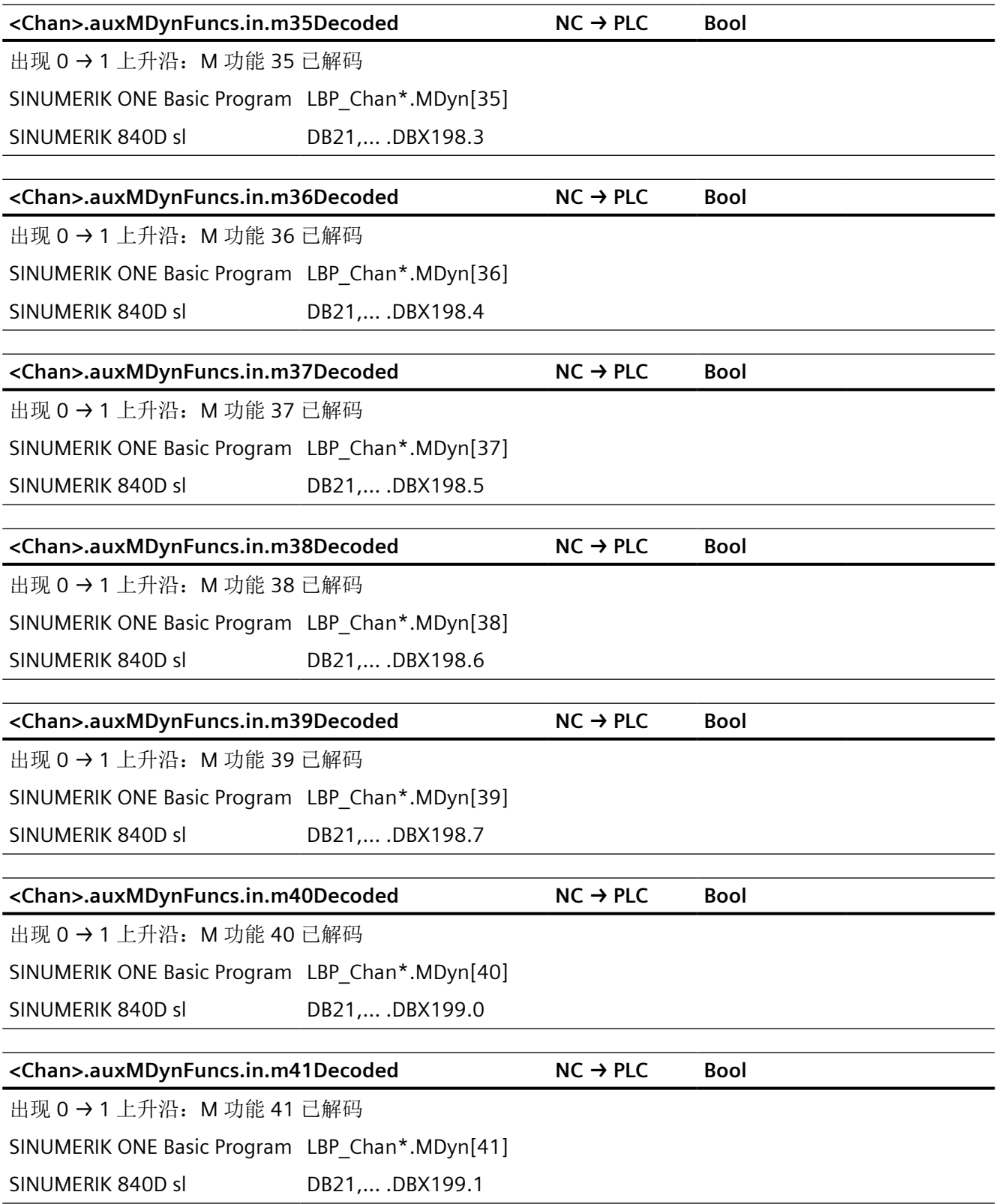

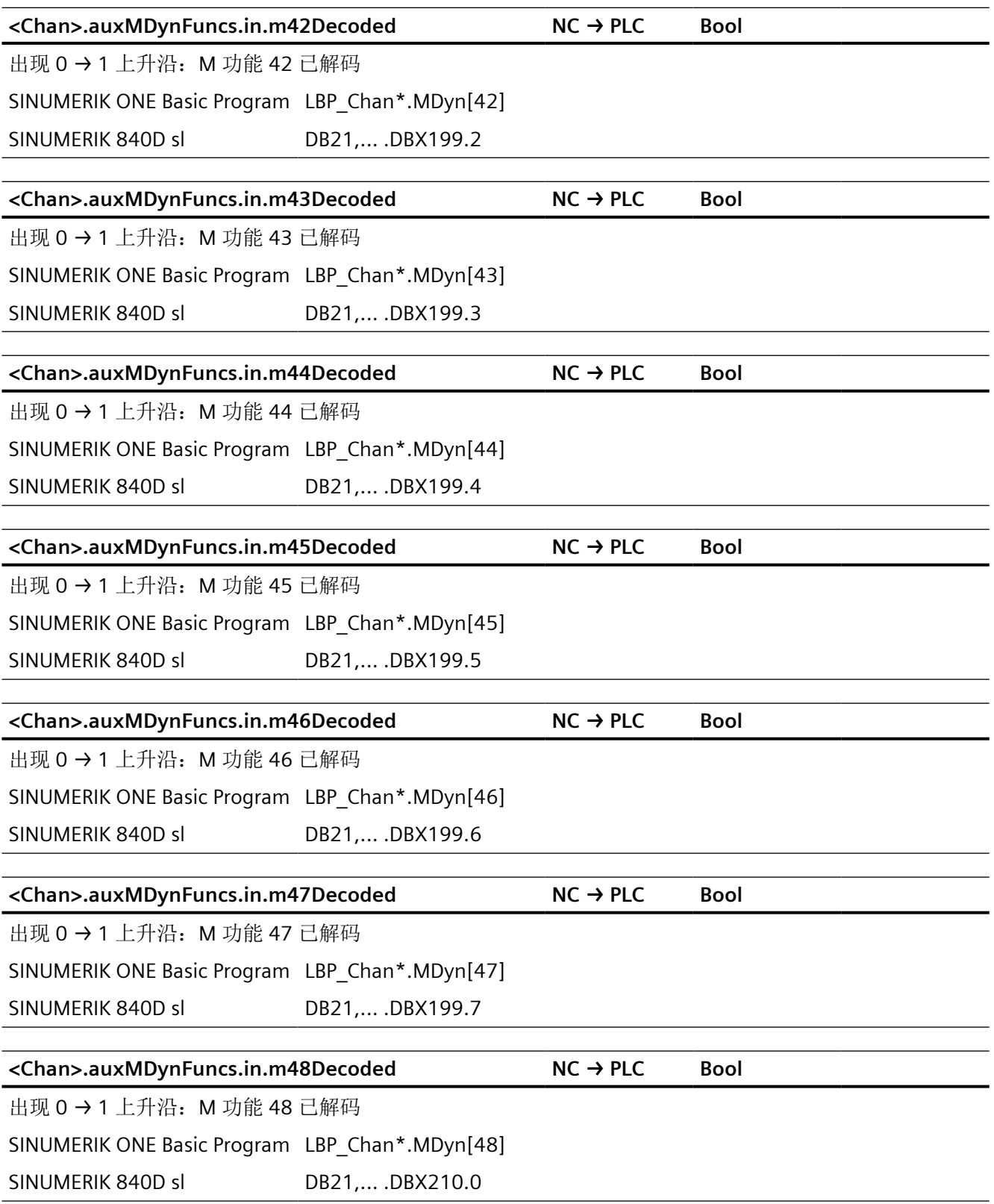

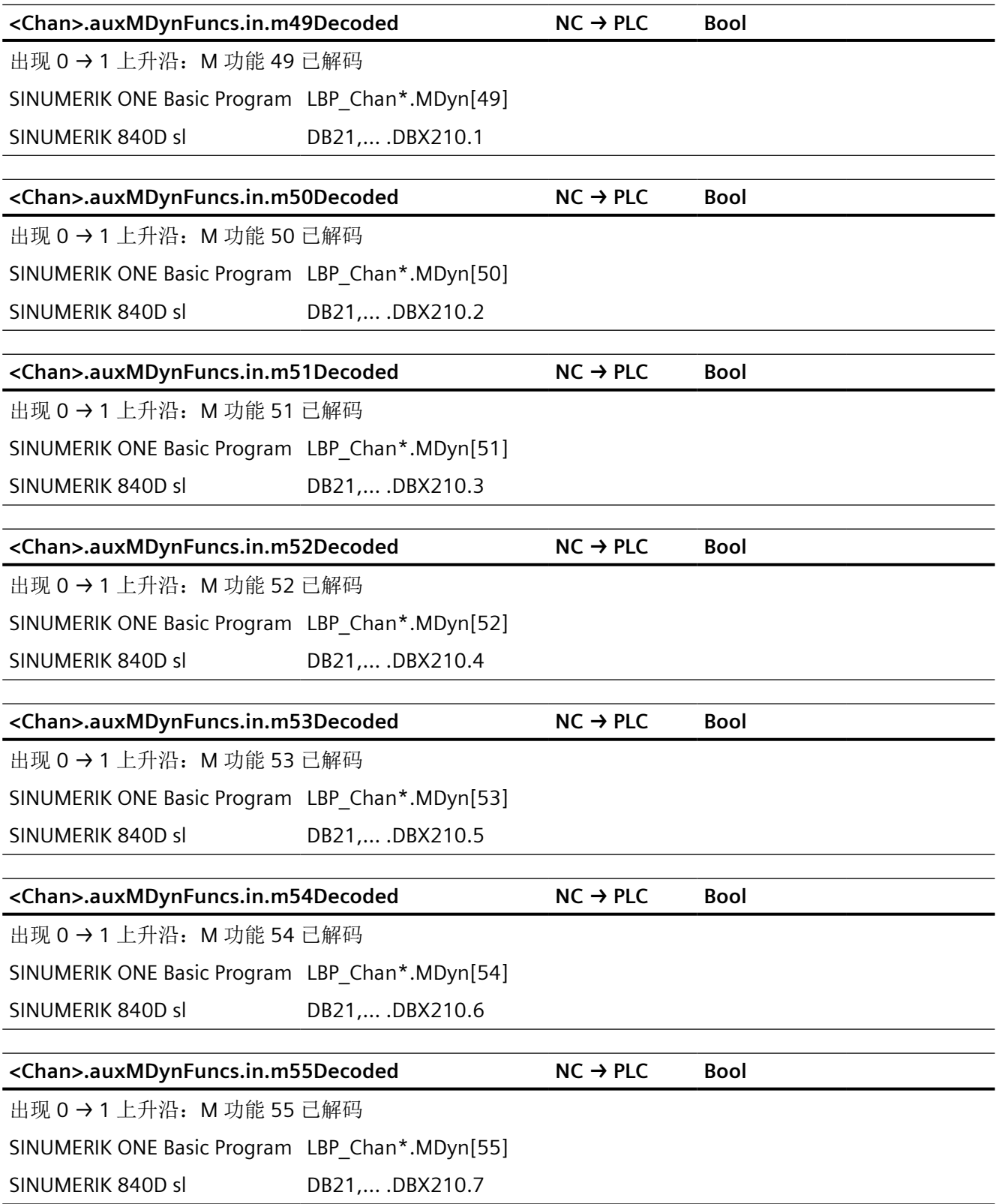

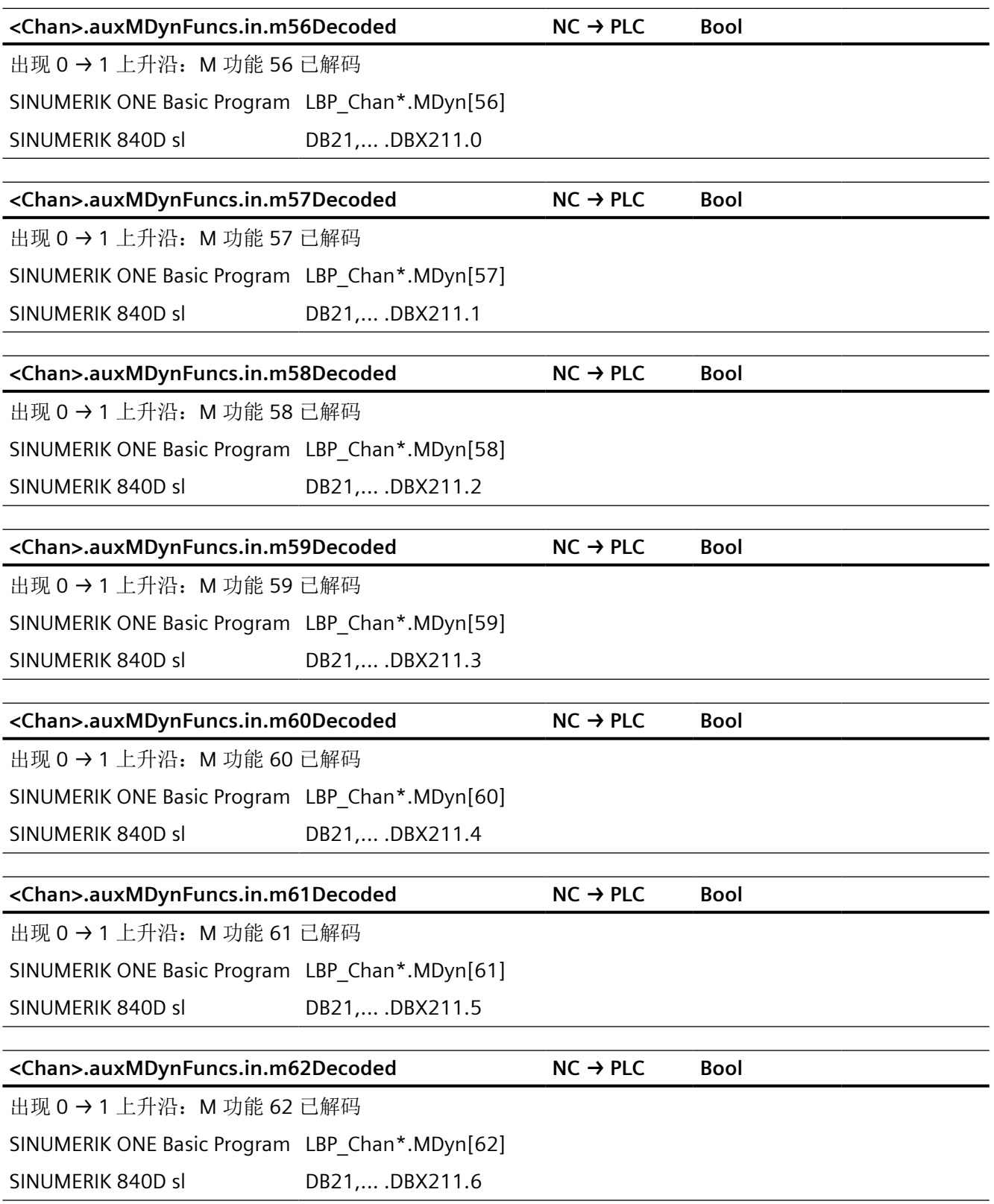

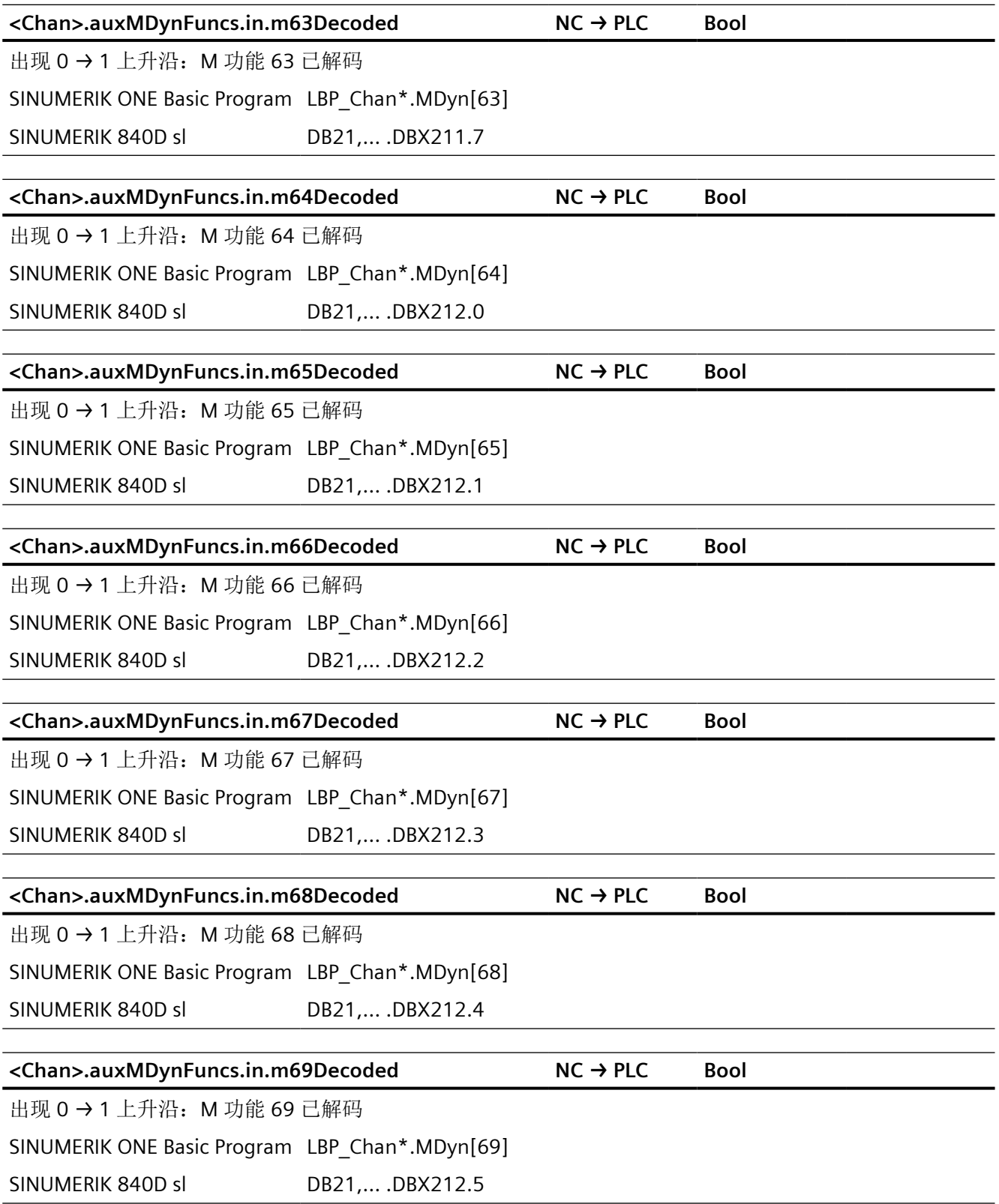

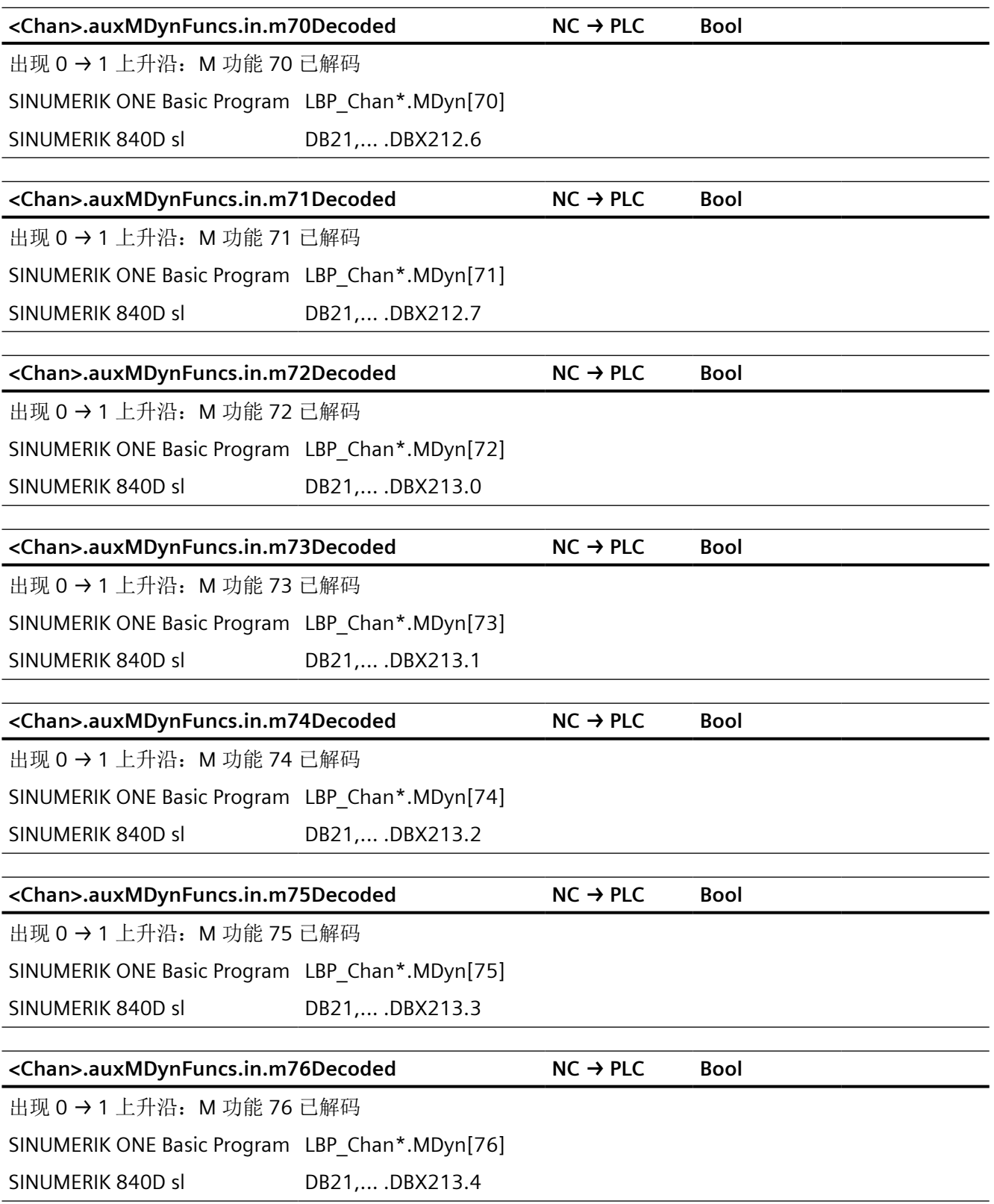
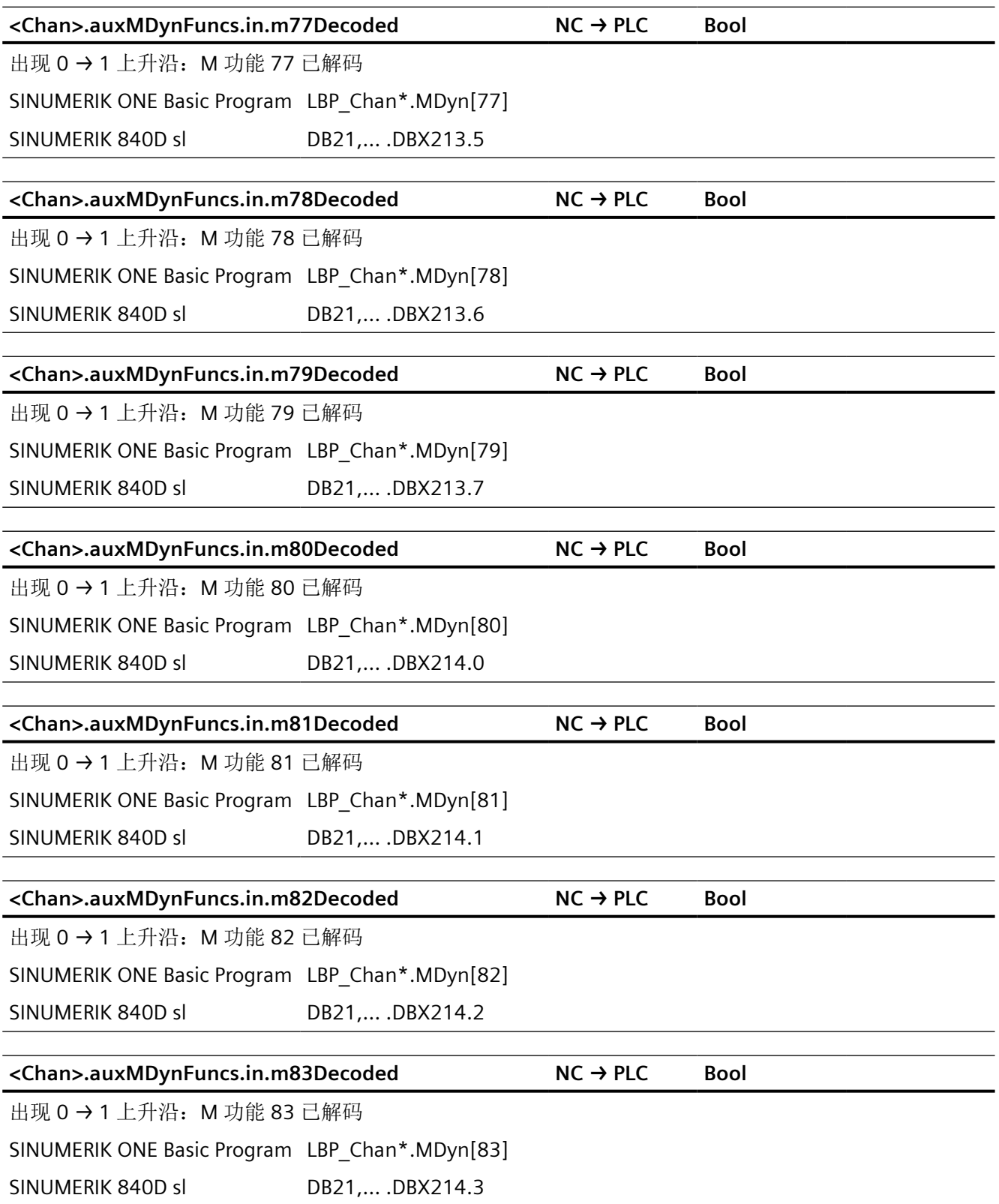

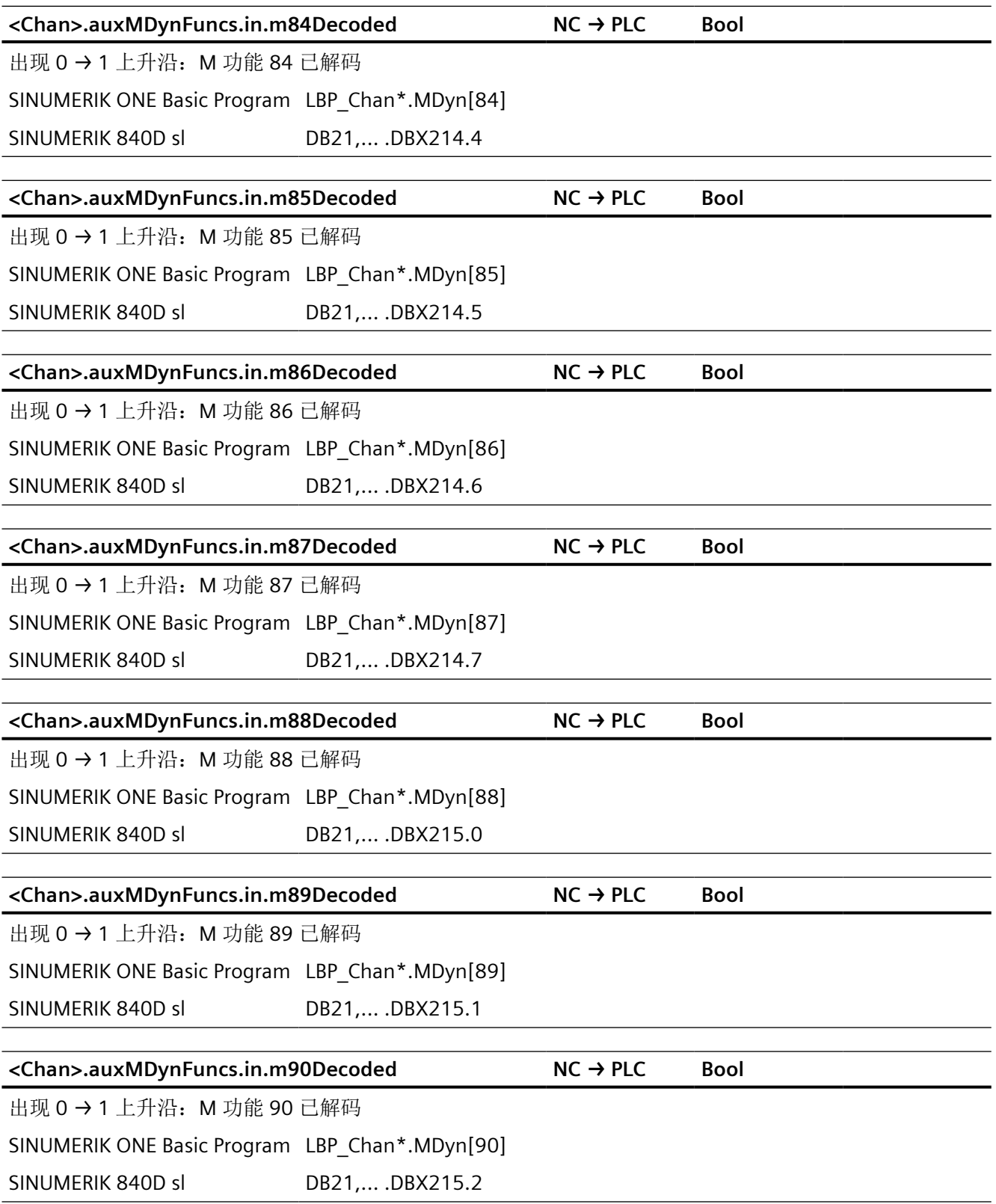

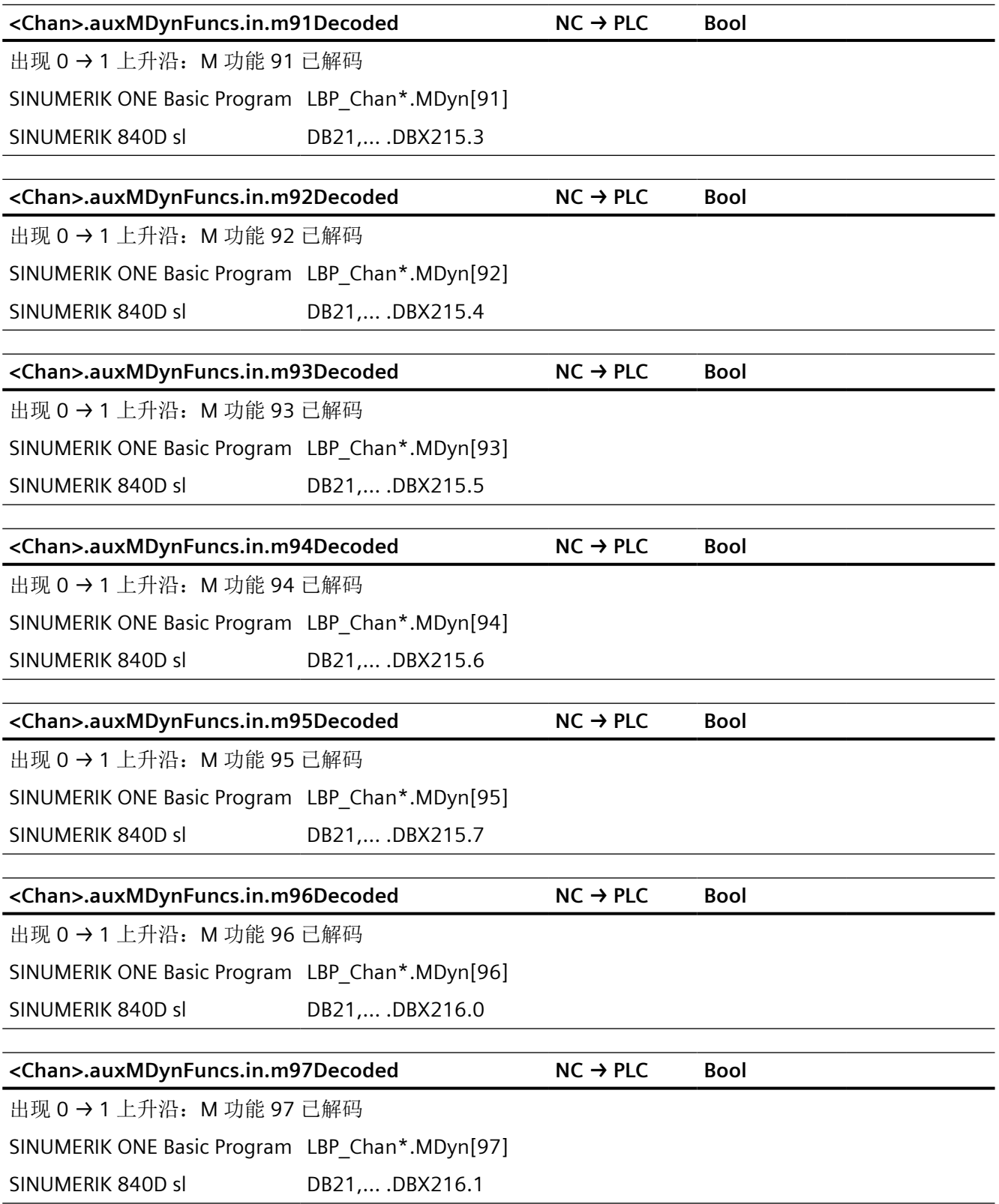

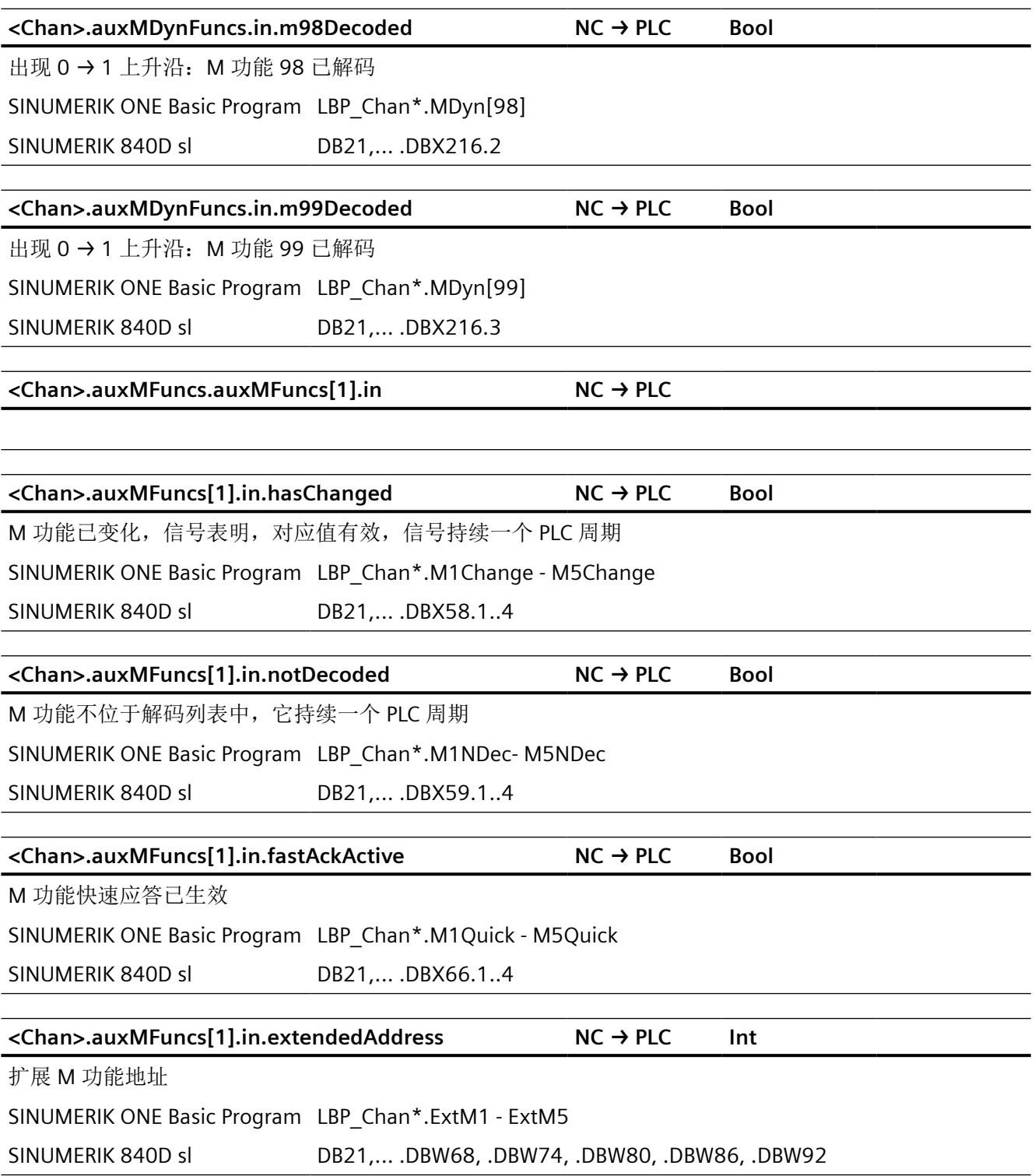

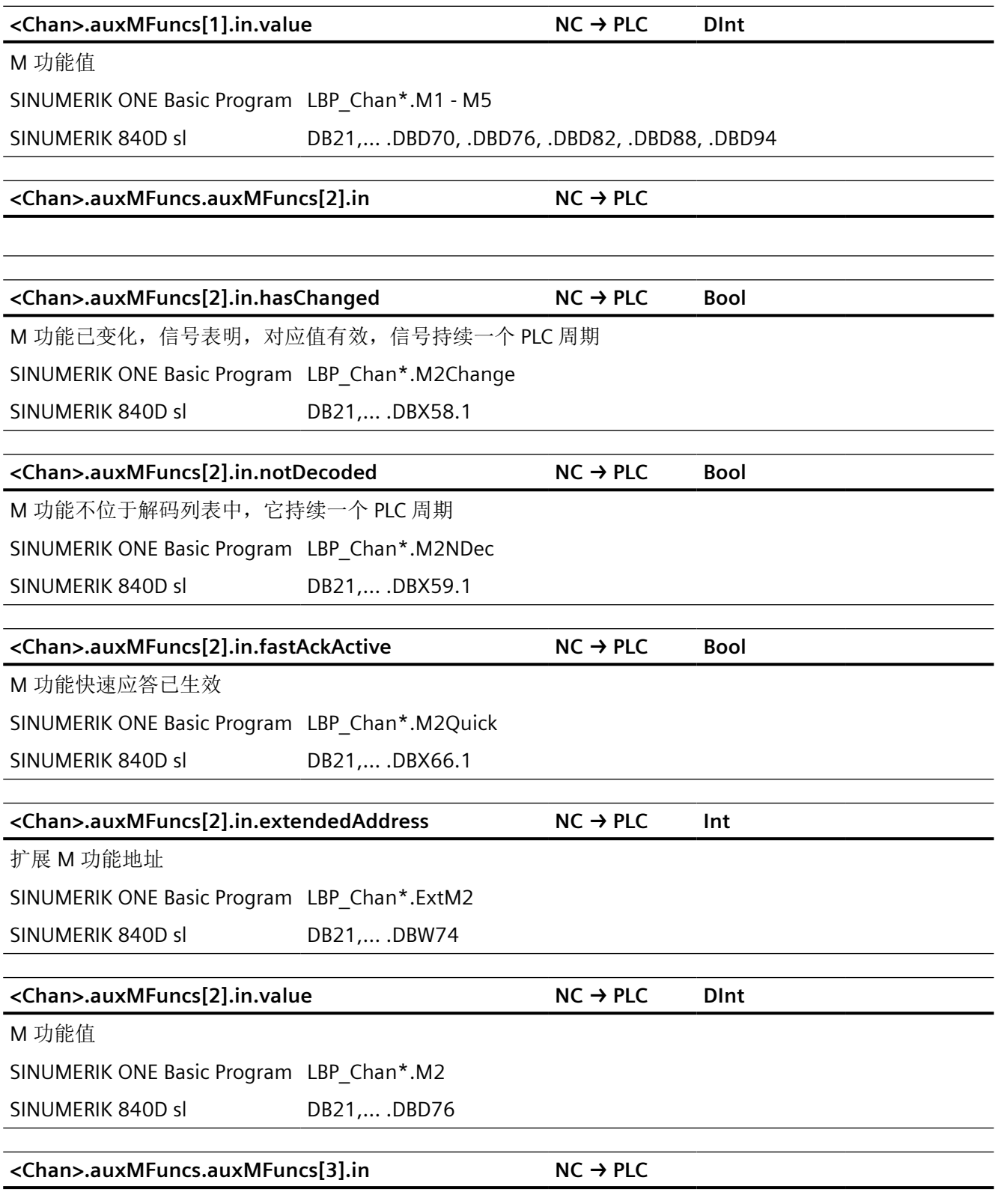

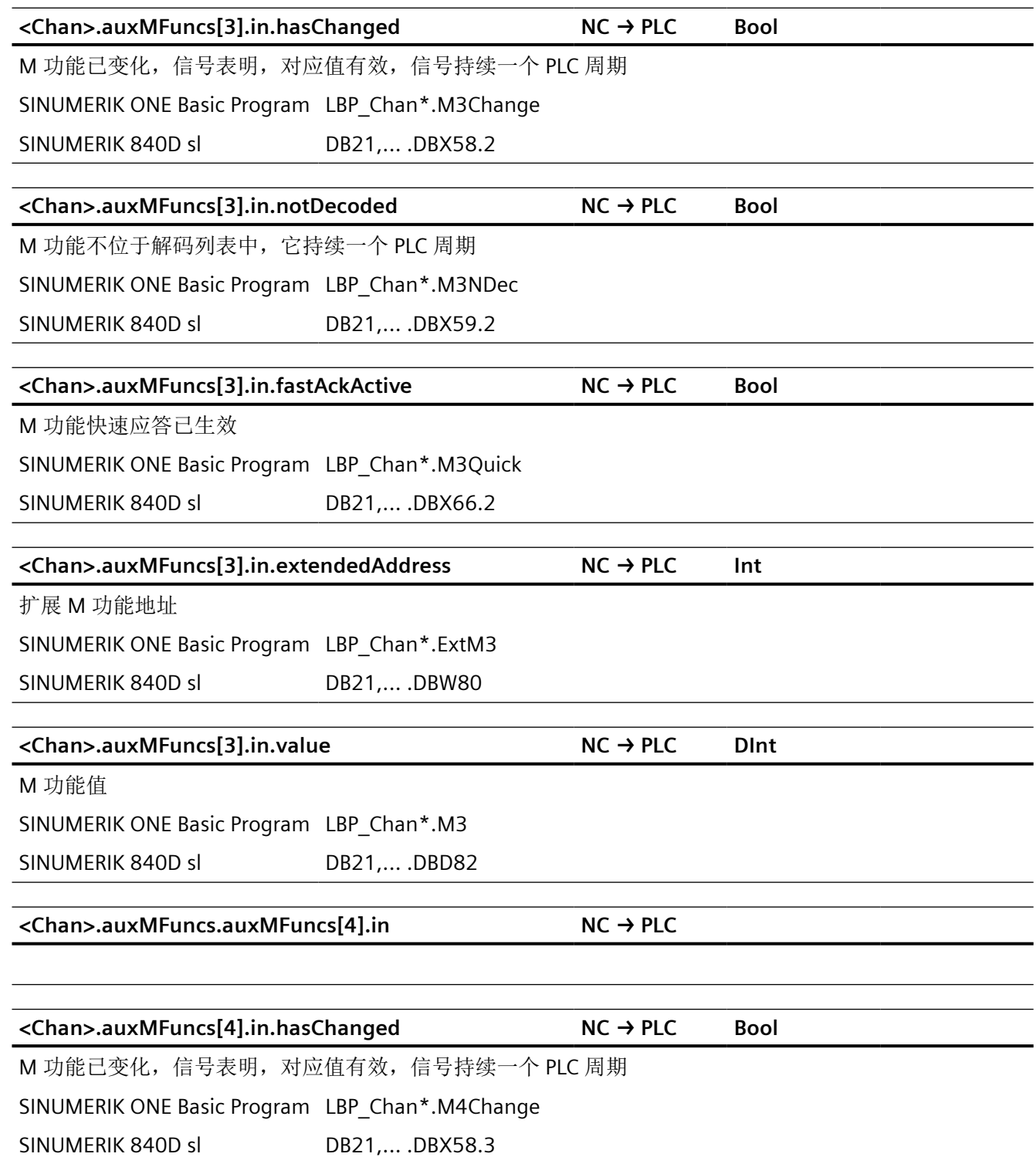

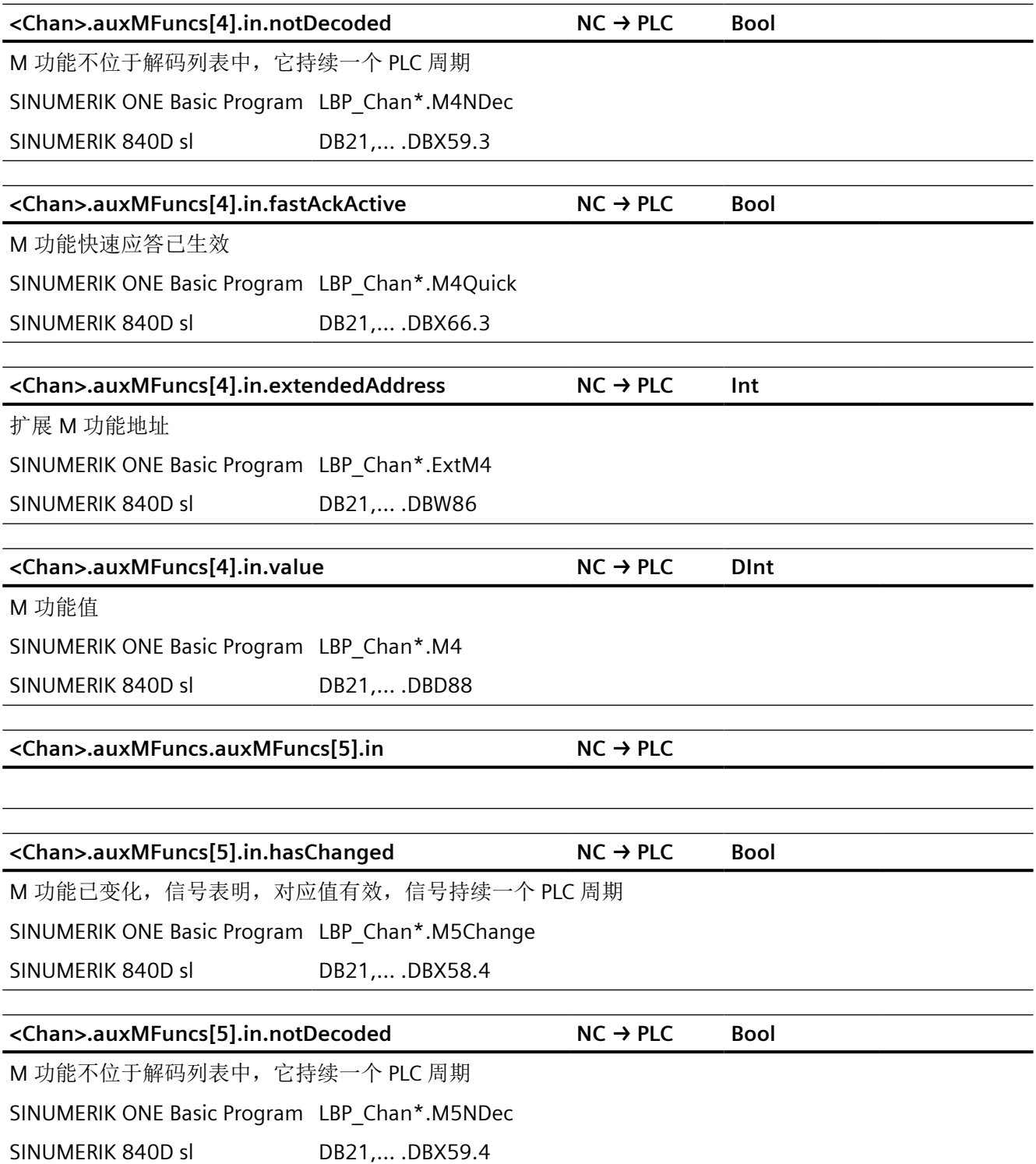

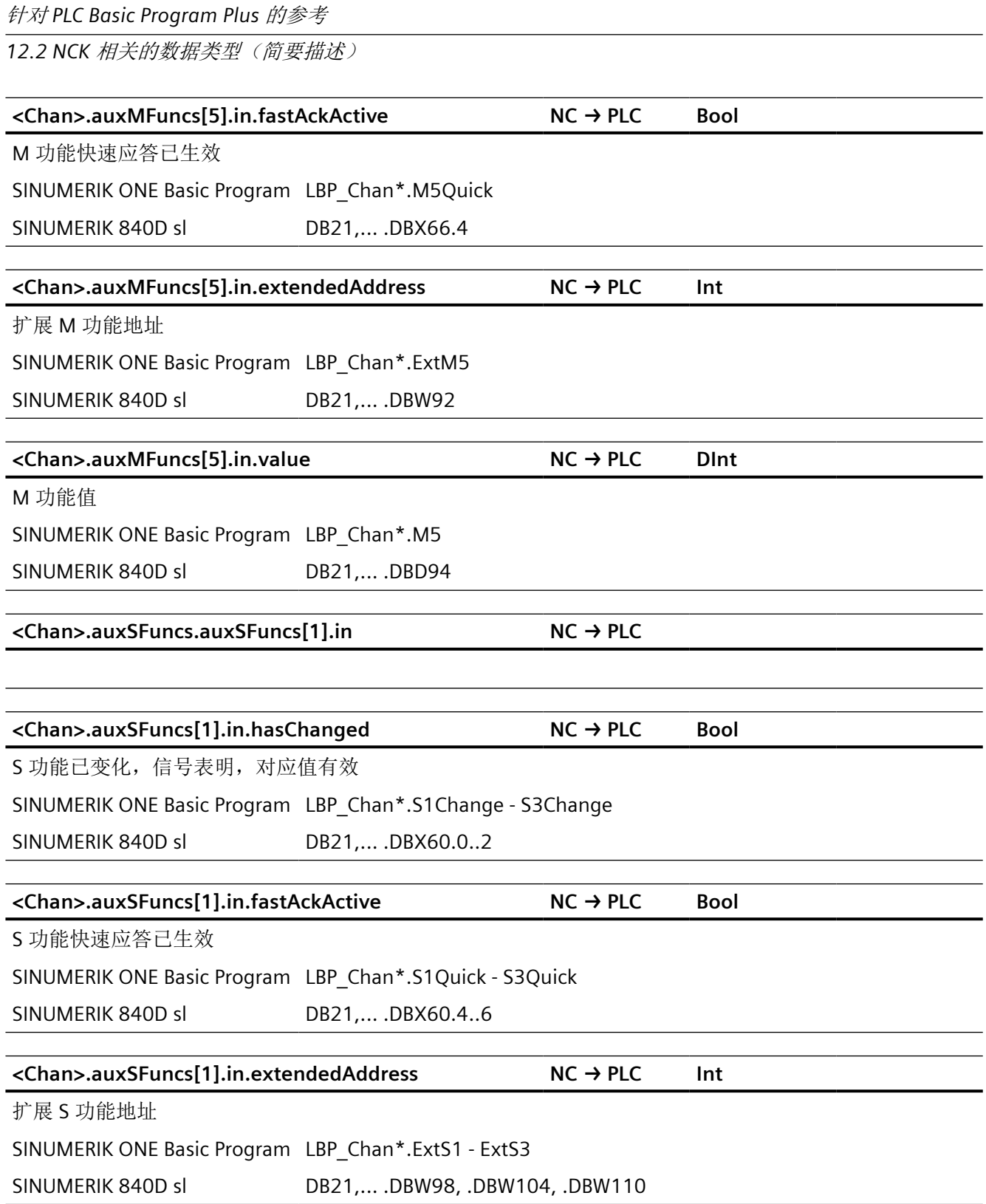

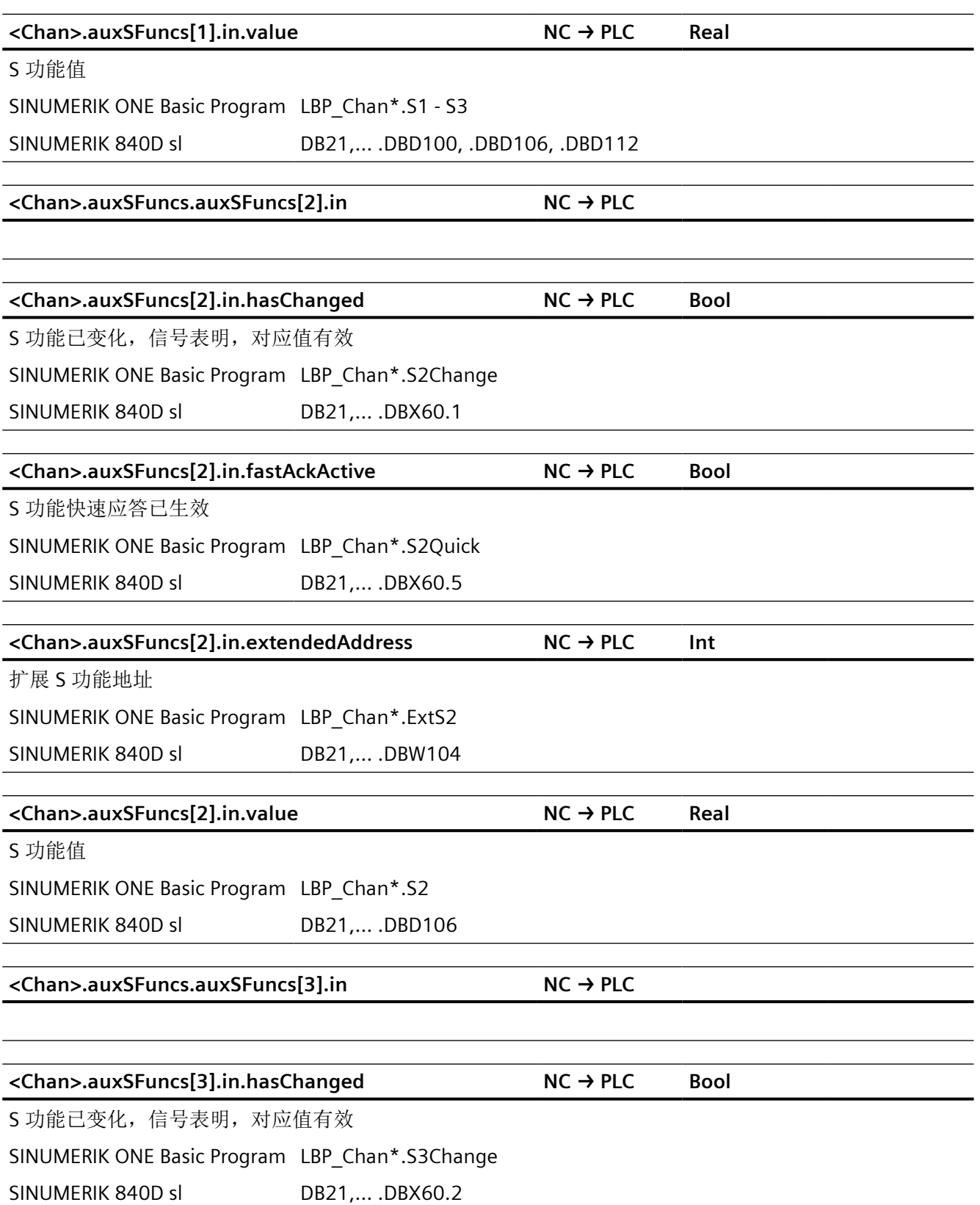

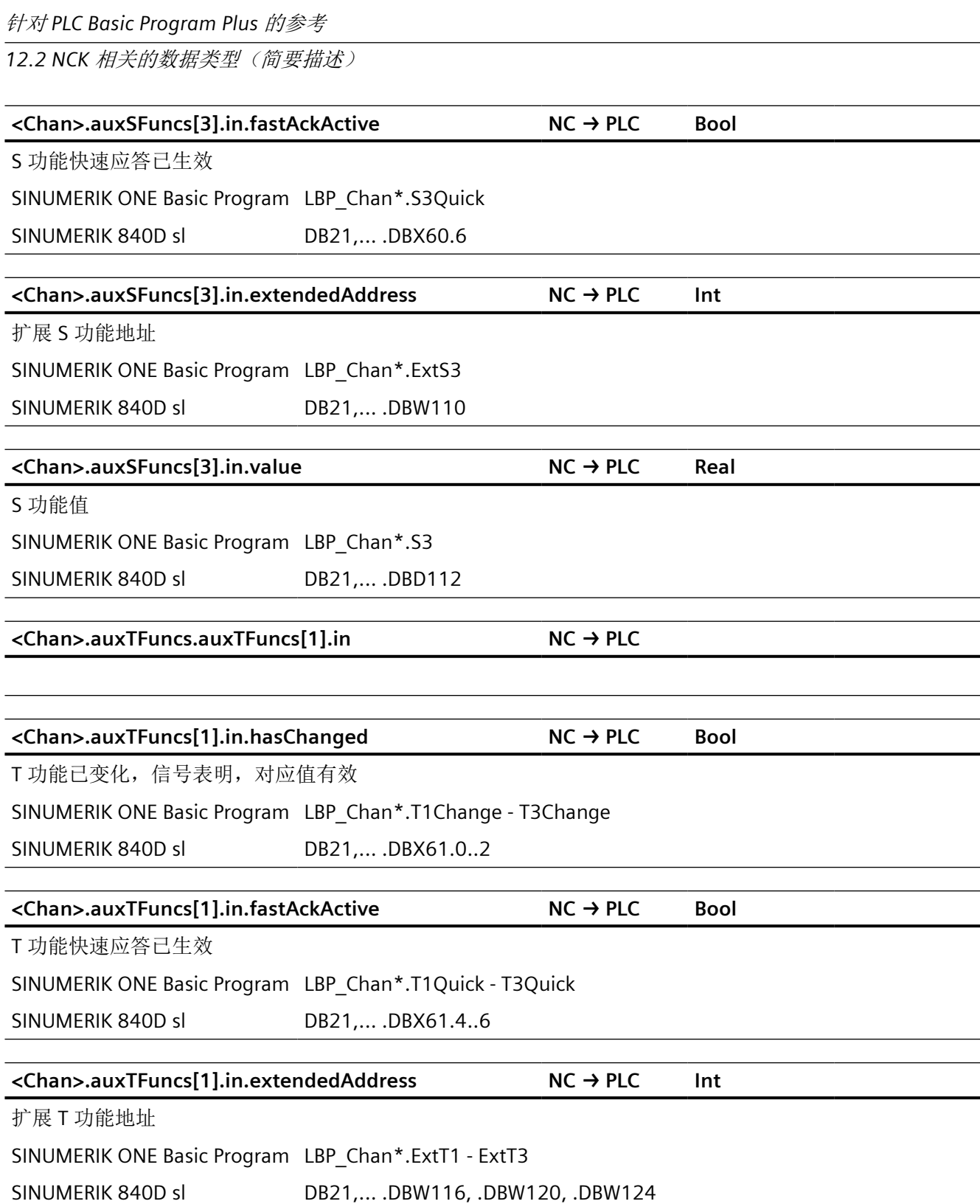

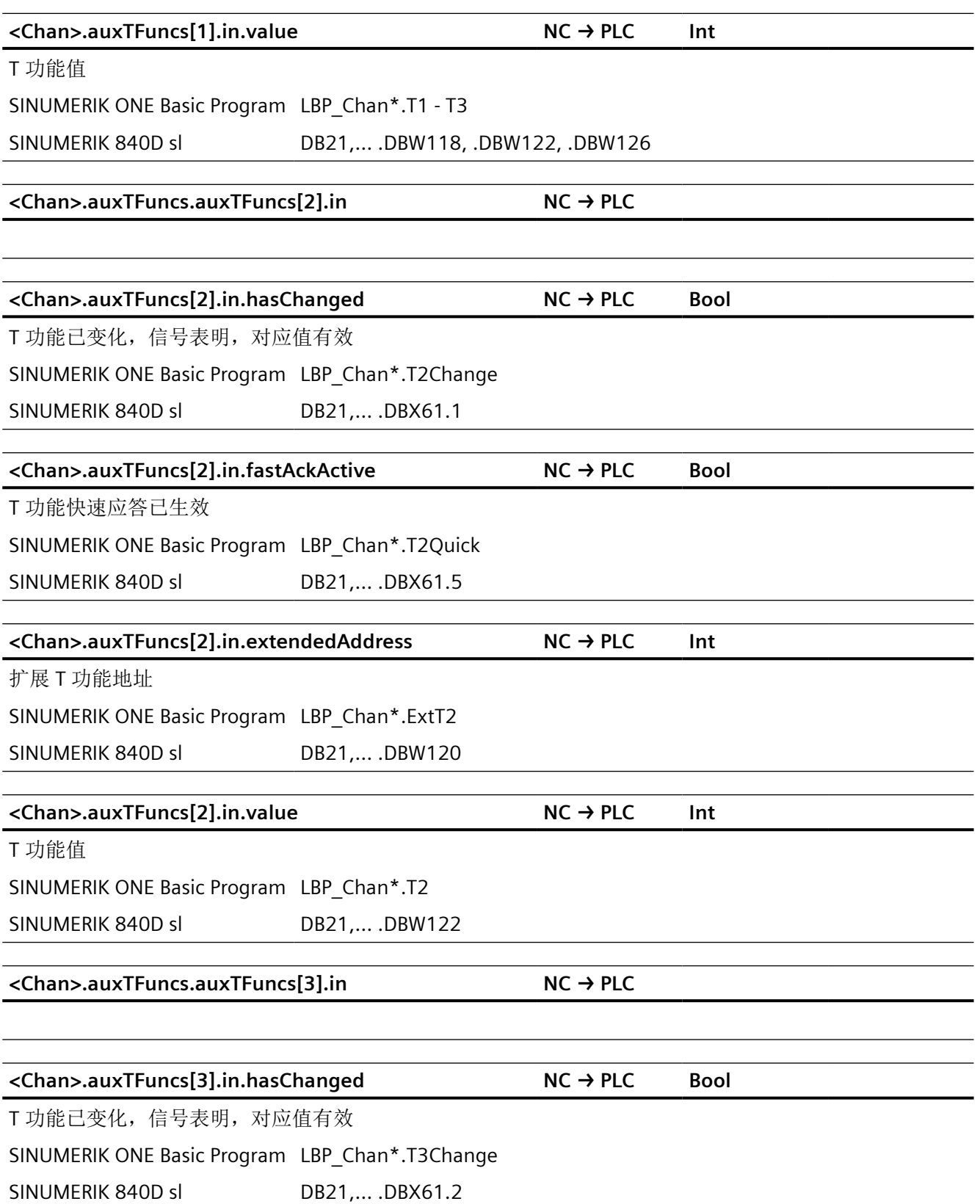

**<Chan>.auxTFuncs[3].in.fastAckActive NC → PLC Bool** T 功能快速应答已生效 SINUMERIK ONE Basic Program LBP\_Chan\*.T3Quick SINUMERIK 840D sl DB21,... .DBX61.6 **<Chan>.auxTFuncs[3].in.extendedAddress NC → PLC Int** 扩展 T 功能地址 SINUMERIK ONE Basic Program LBP\_Chan\*.ExtT3 SINUMERIK 840D sl DB21,... DBW124 **<Chan>.auxTFuncs[3].in.value NC → PLC Int** T 功能值 SINUMERIK ONE Basic Program LBP\_Chan\*.T3 SINUMERIK 840D sl DB21,... .DBW126 **<Chan>.auxDFuncs.auxDFuncs[1].in NC → PLC <Chan>.auxDFuncs[1].in.hasChanged NC → PLC Bool** D 功能已变化, 信号表明, 对应值有效。 SINUMERIK ONE Basic Program LBP\_Chan\*.D1Change - D3Change SINUMERIK 840D sl DB21,... .DBX62.0..2 **<Chan>.auxDFuncs[1].in.fastAckActive NC → PLC Bool** D 功能快速应答已生效 SINUMERIK ONE Basic Program LBP\_Chan\*.D1Quick - D3Quick SINUMERIK 840D sl DB21,... .DBX62.4..6 **<Chan>.auxDFuncs[1].in.extendedAddress NC → PLC Int** 扩展 D 功能地址 SINUMERIK ONE Basic Program LBP\_Chan\*.ExtD1 - ExtD3 SINUMERIK 840D sl DB21,... .DBB128, .DBB130, .DBB132 针对 *PLC Basic Program Plus* 的参考 *12.2 NCK* 相关的数据类型(简要描述)

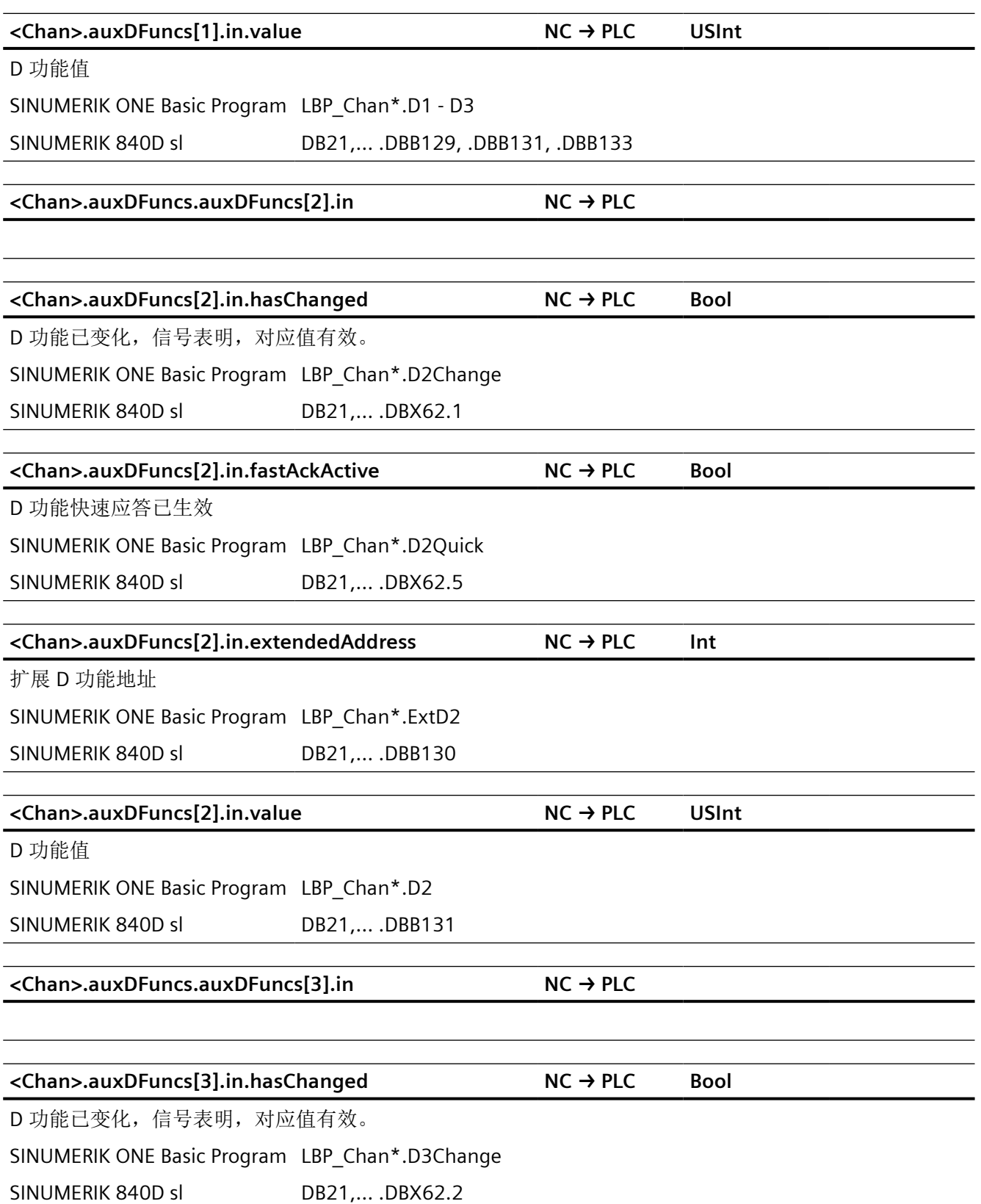

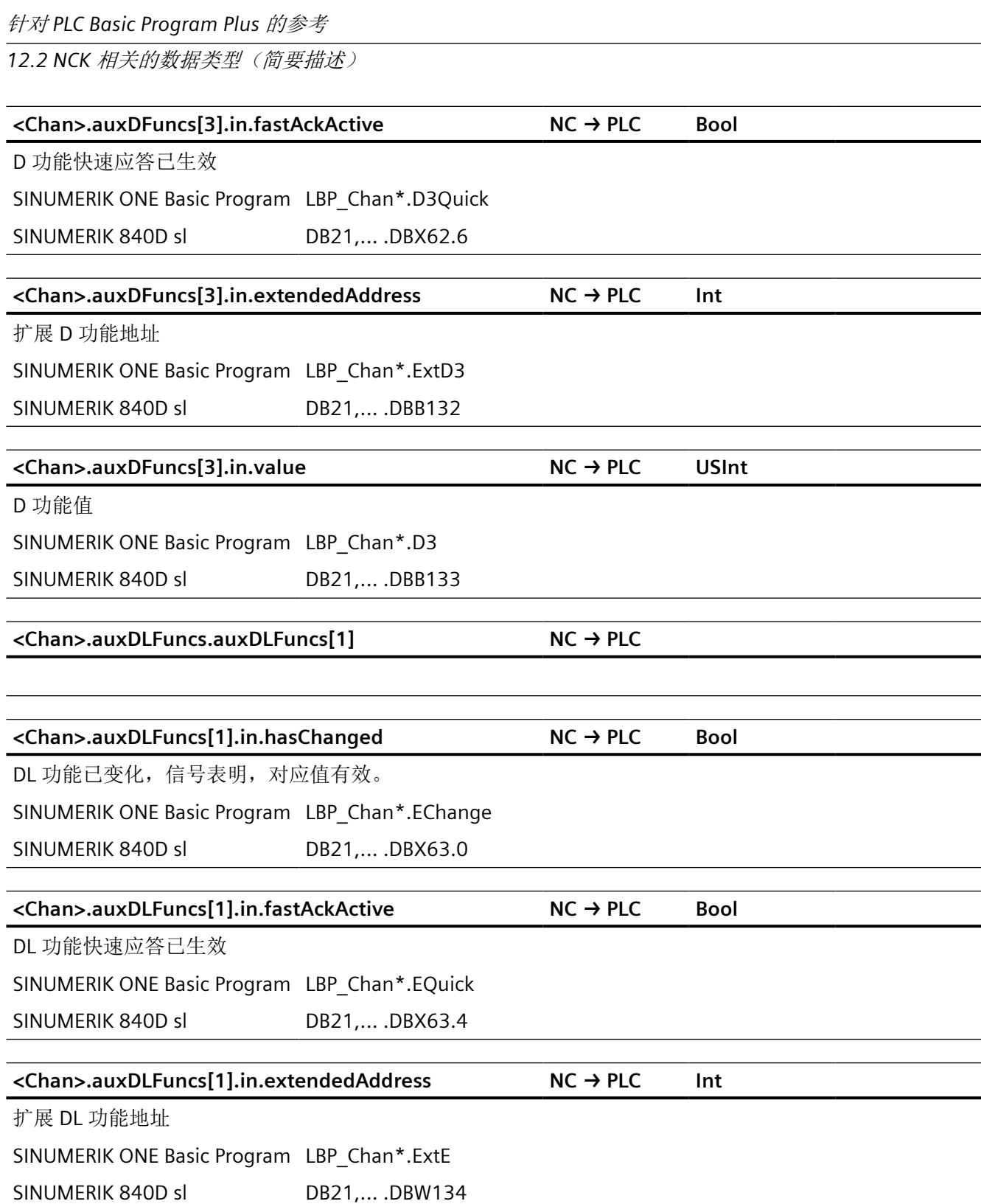

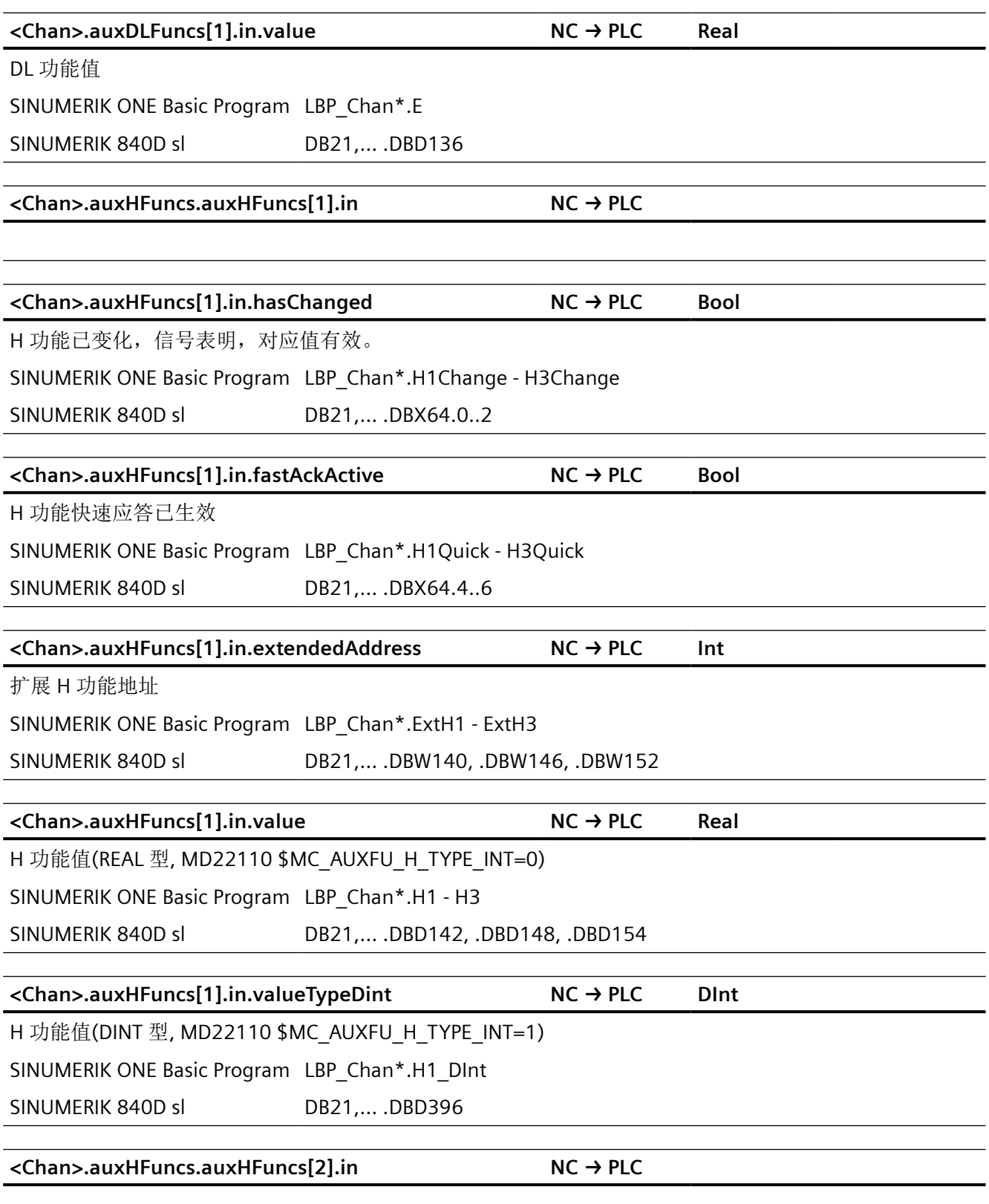

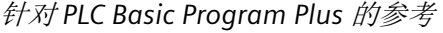

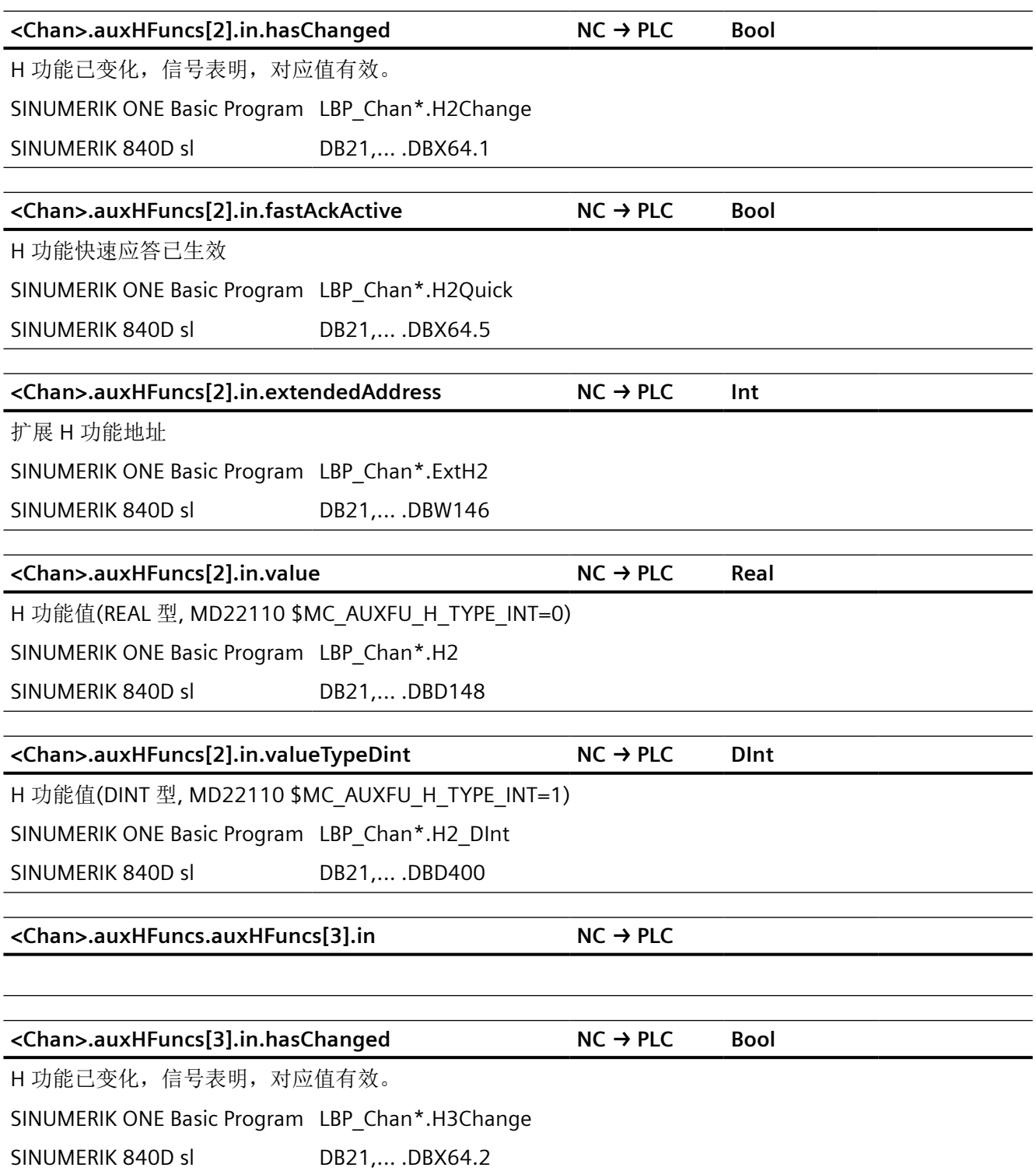

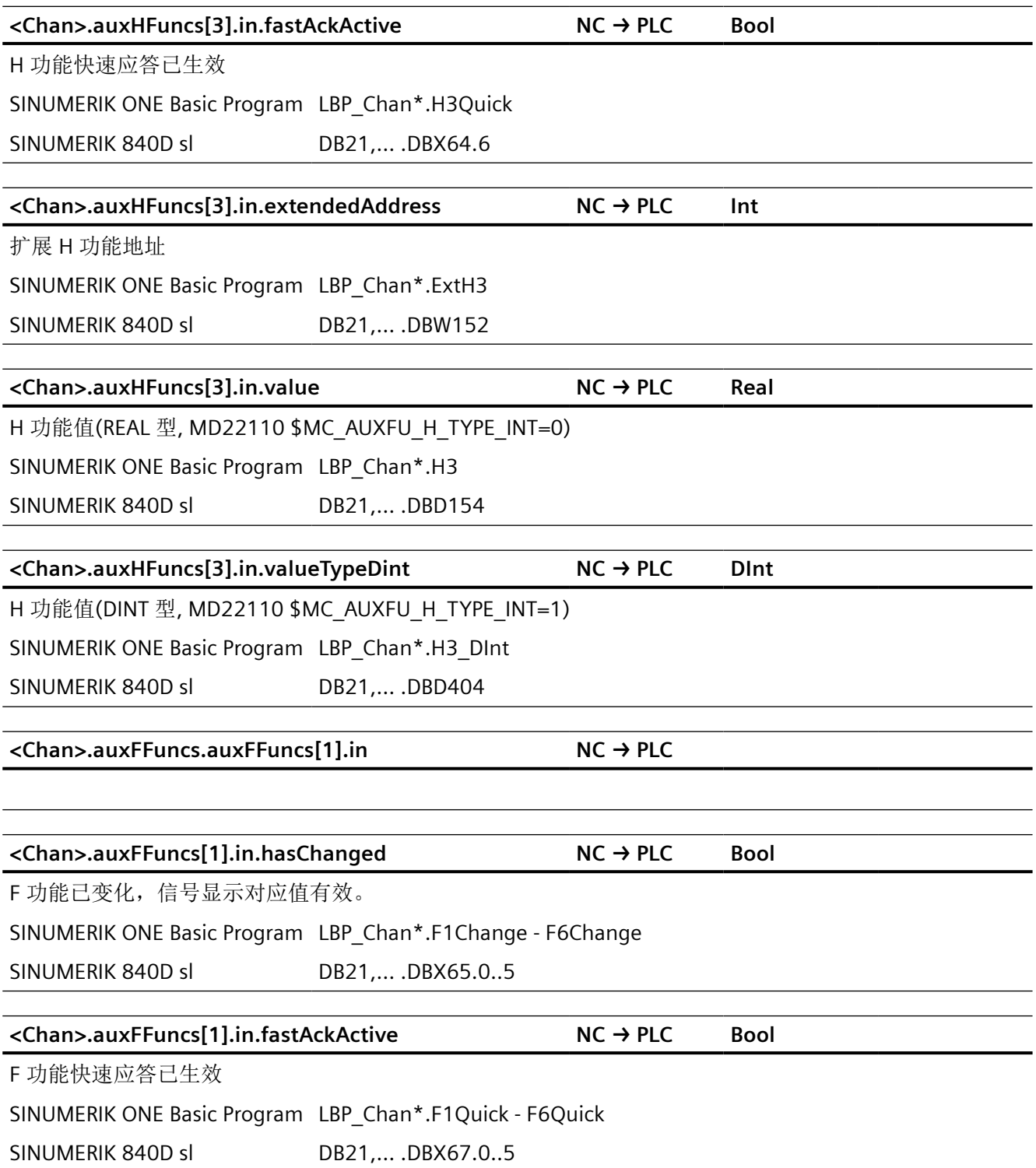

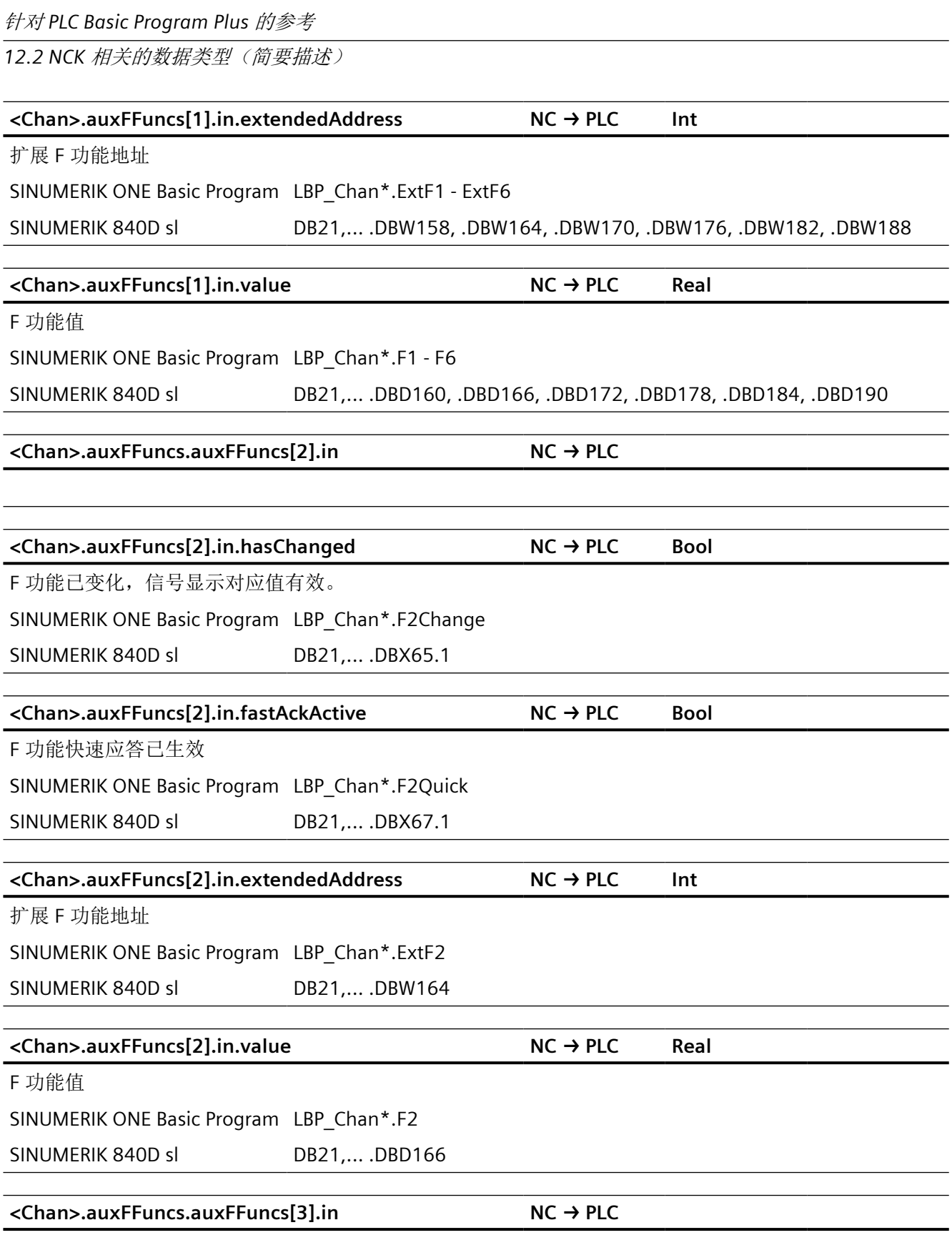

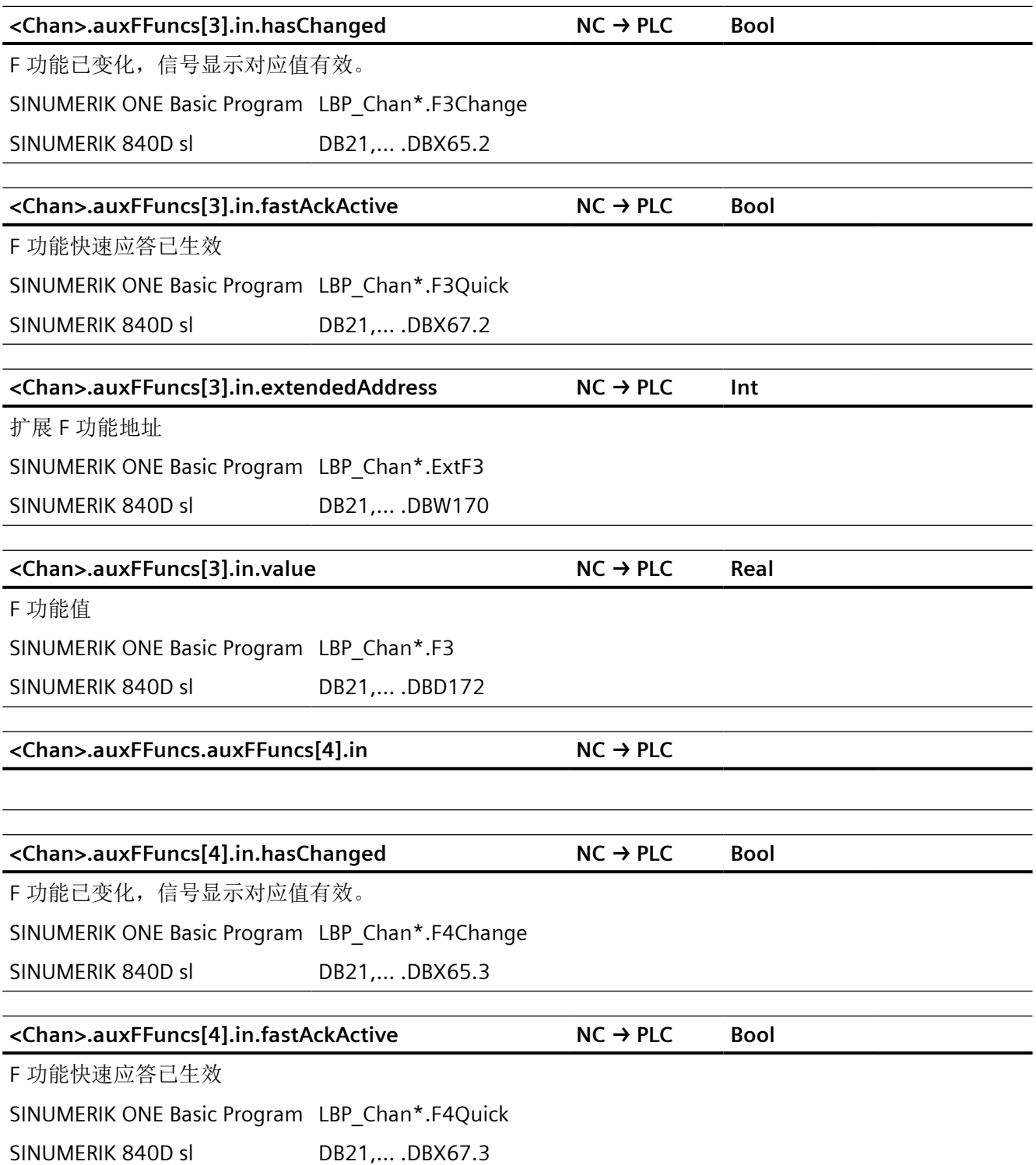

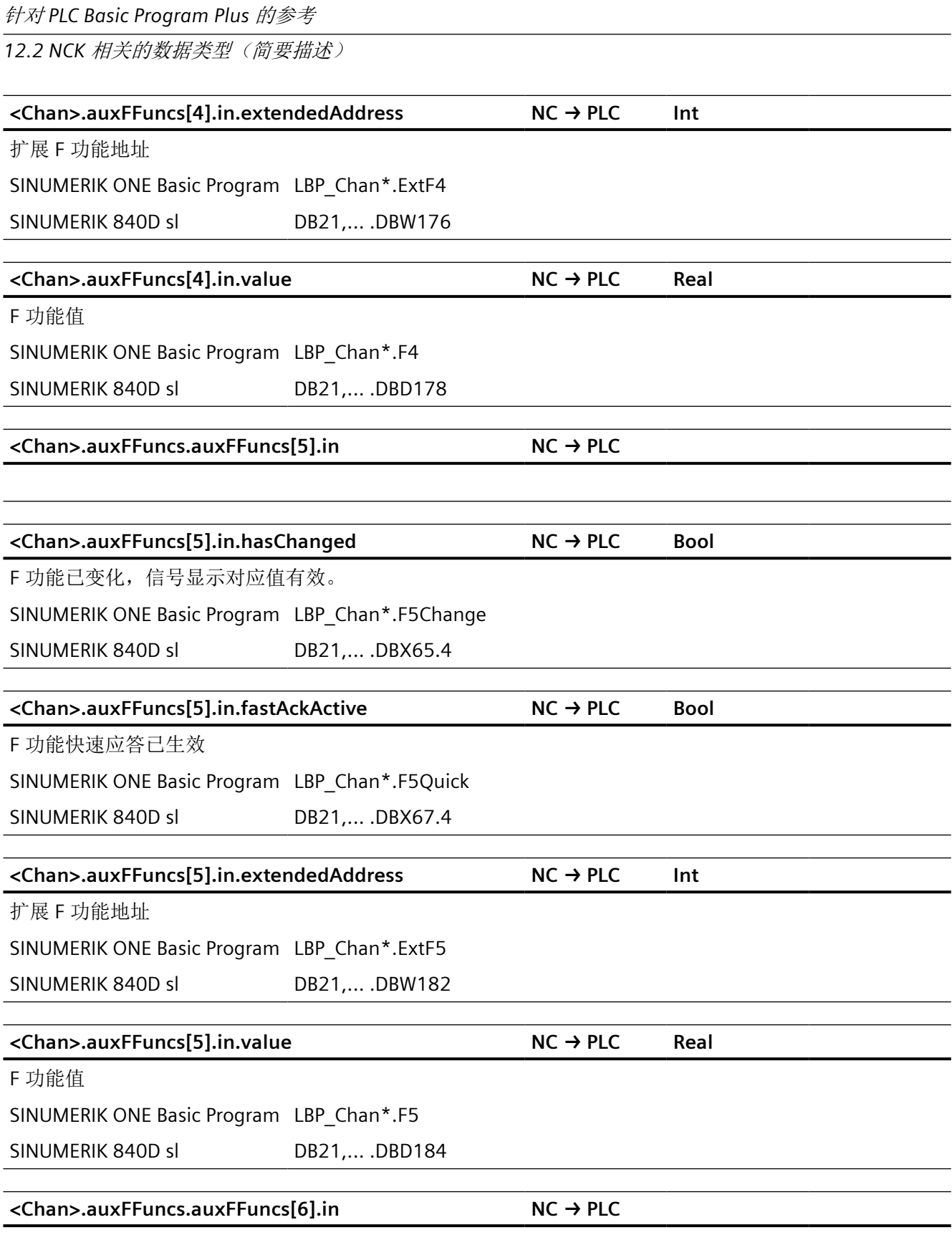

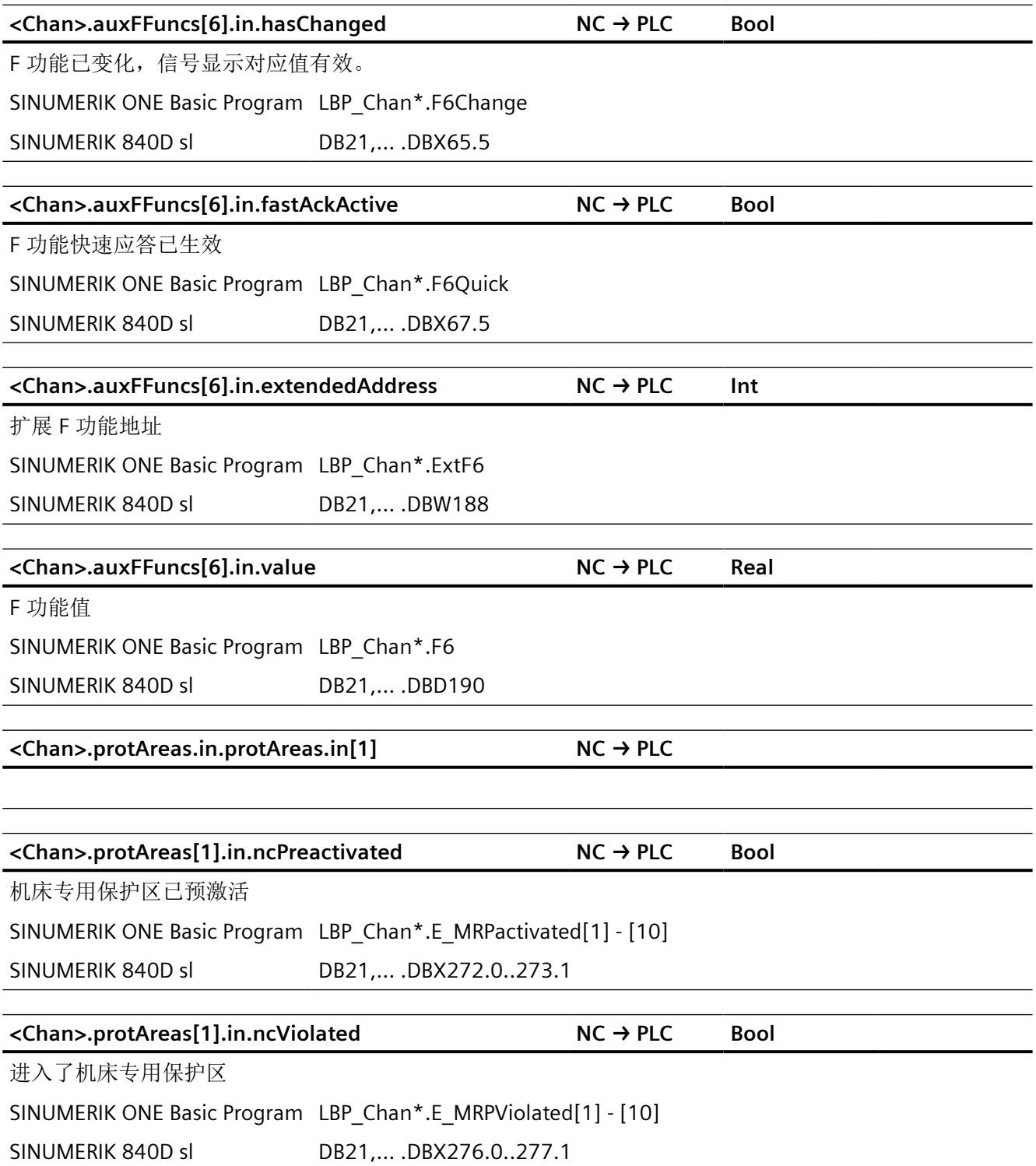

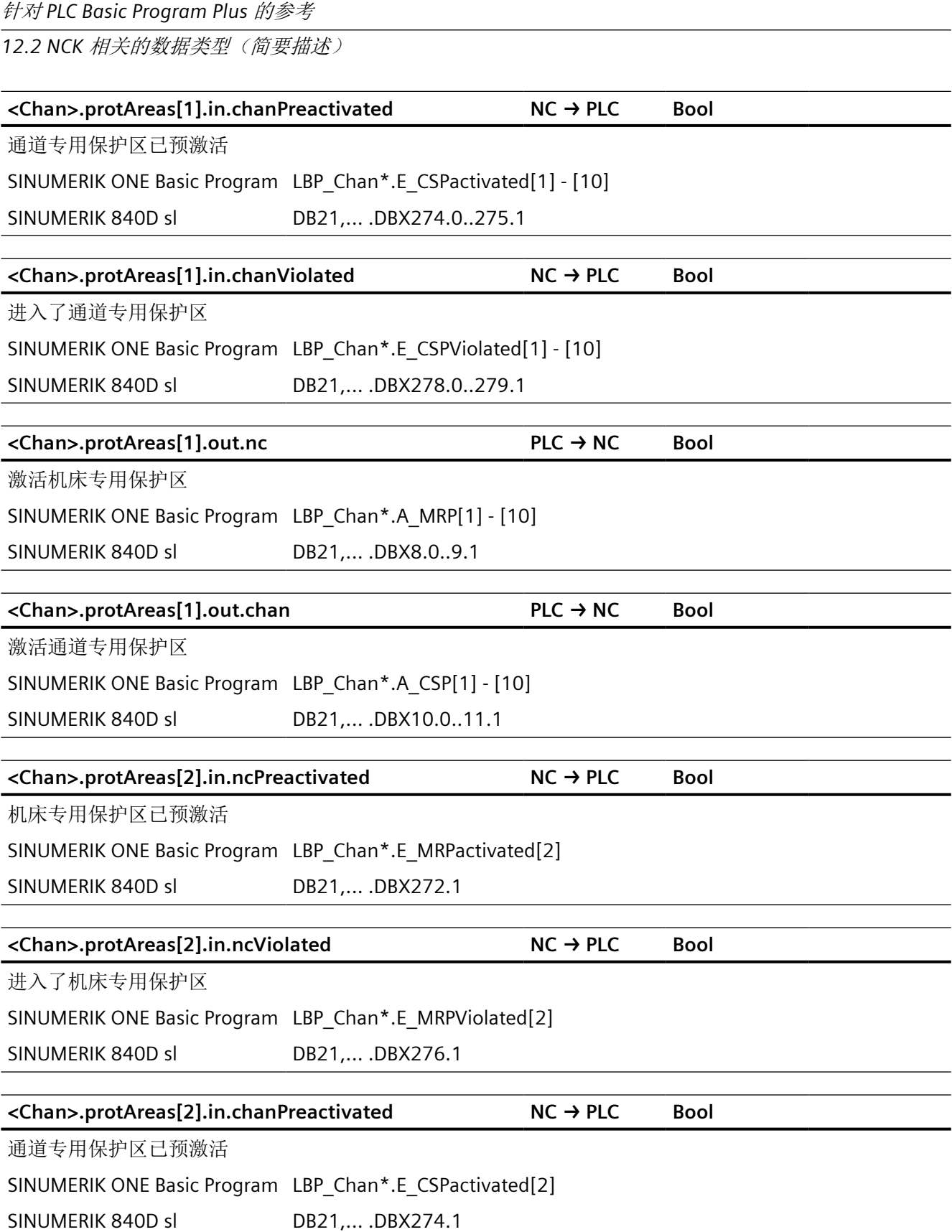

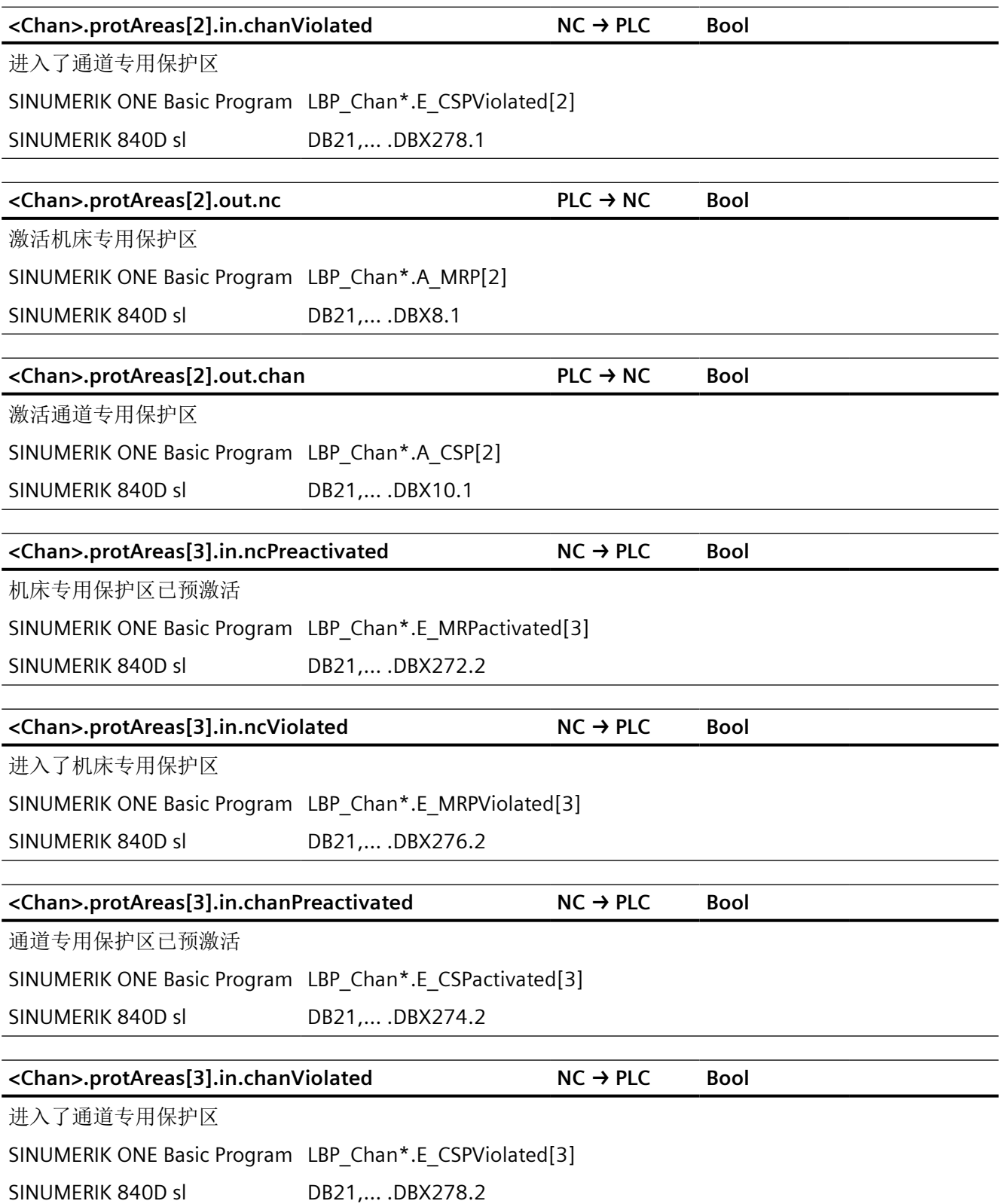

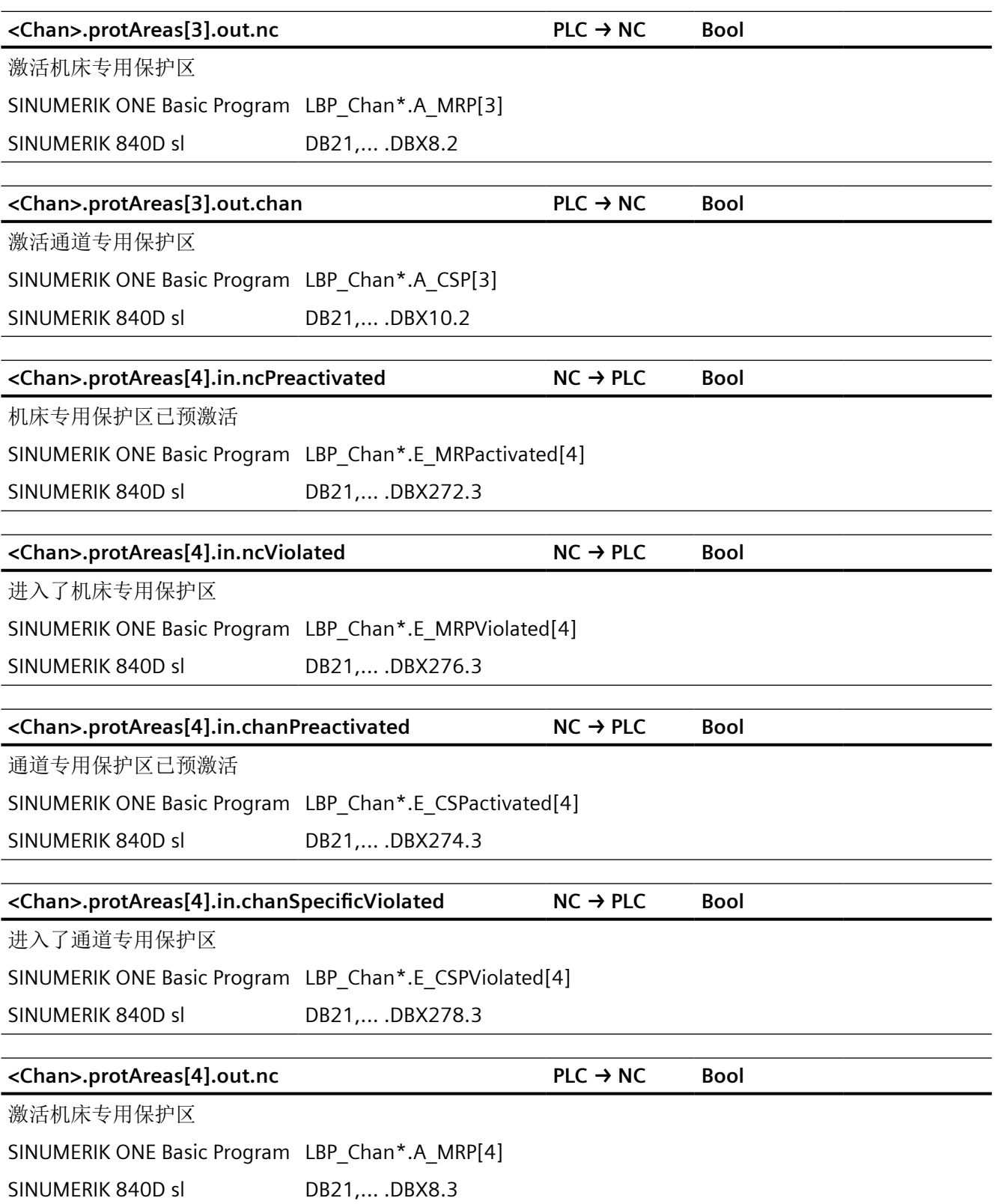

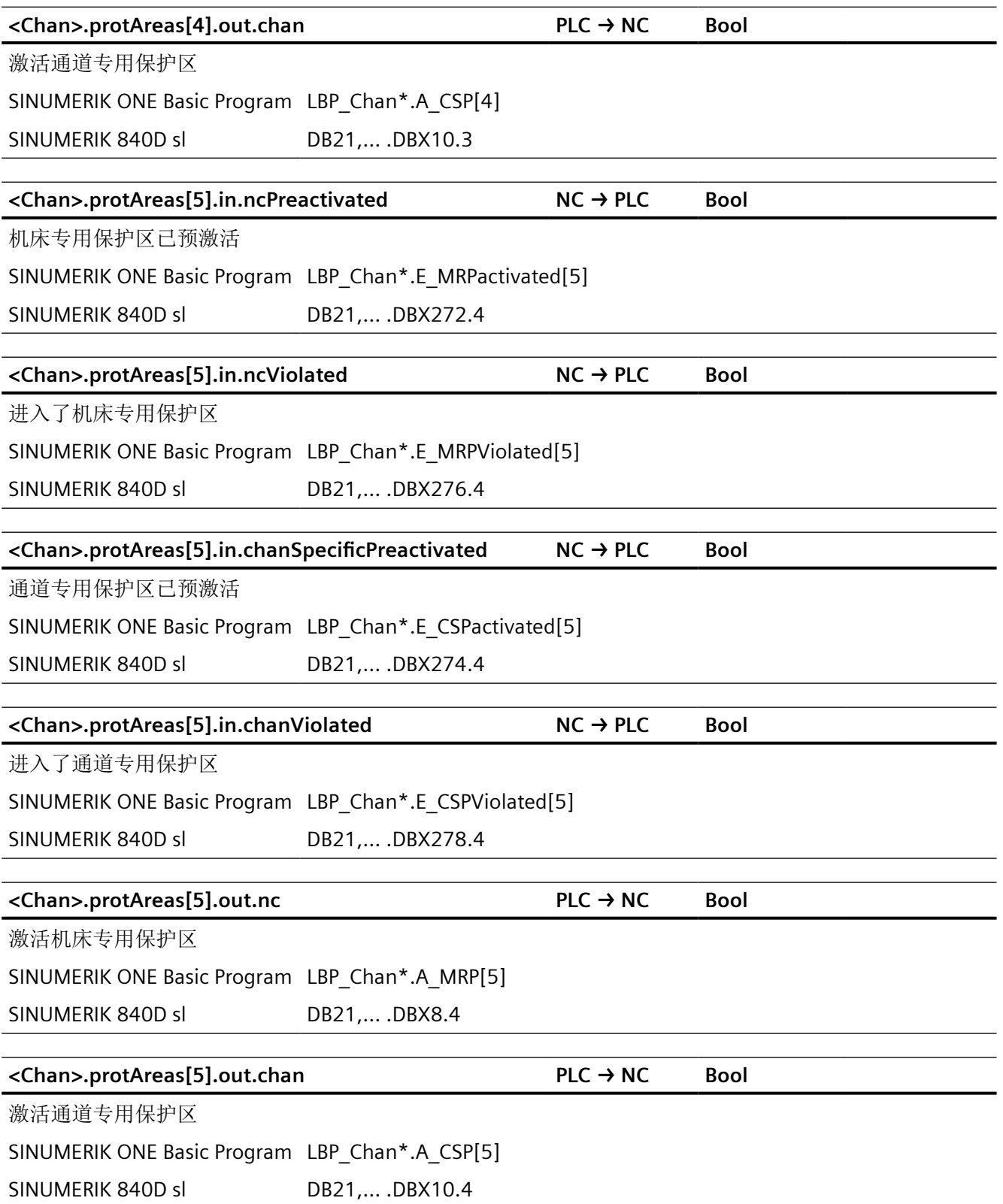

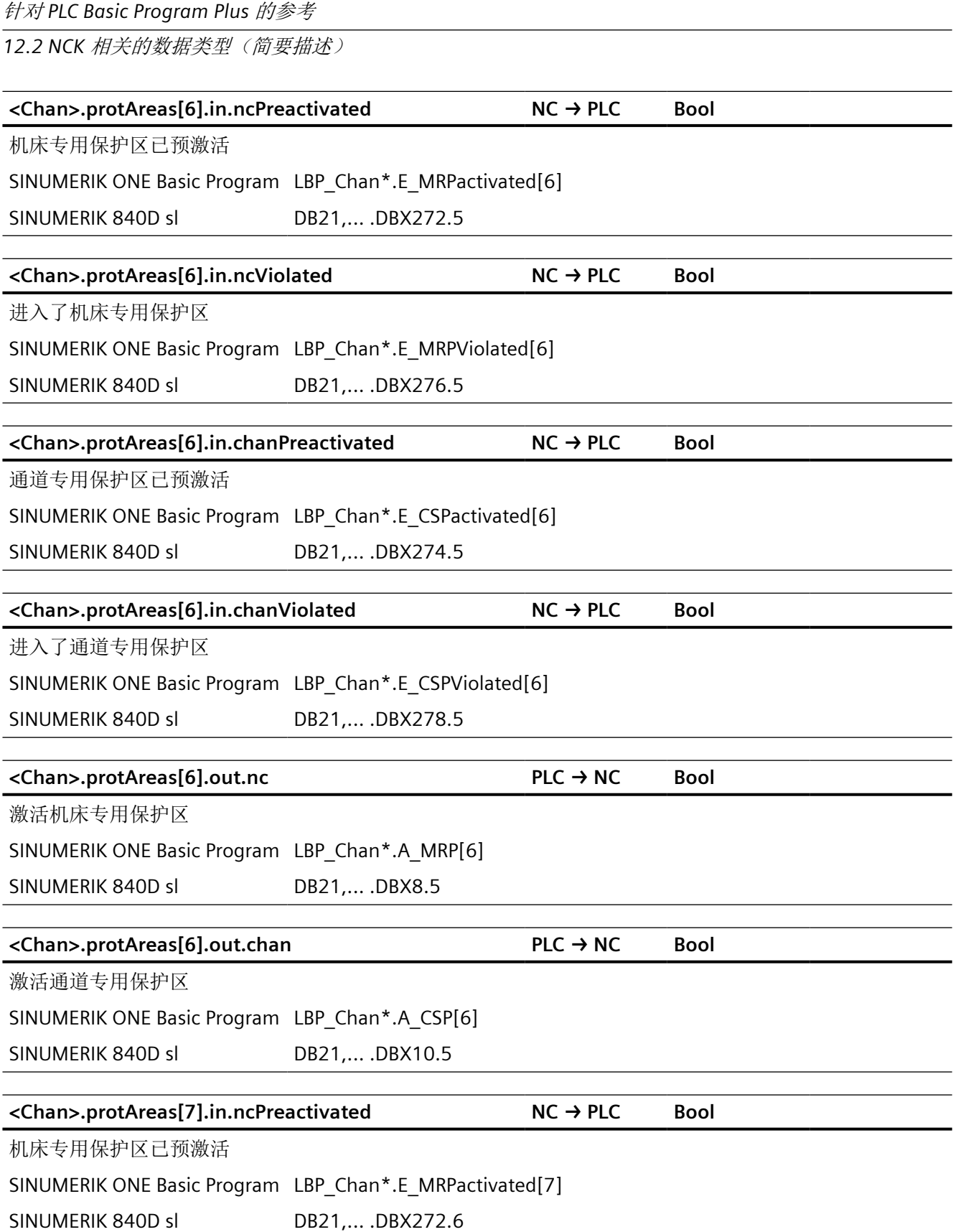

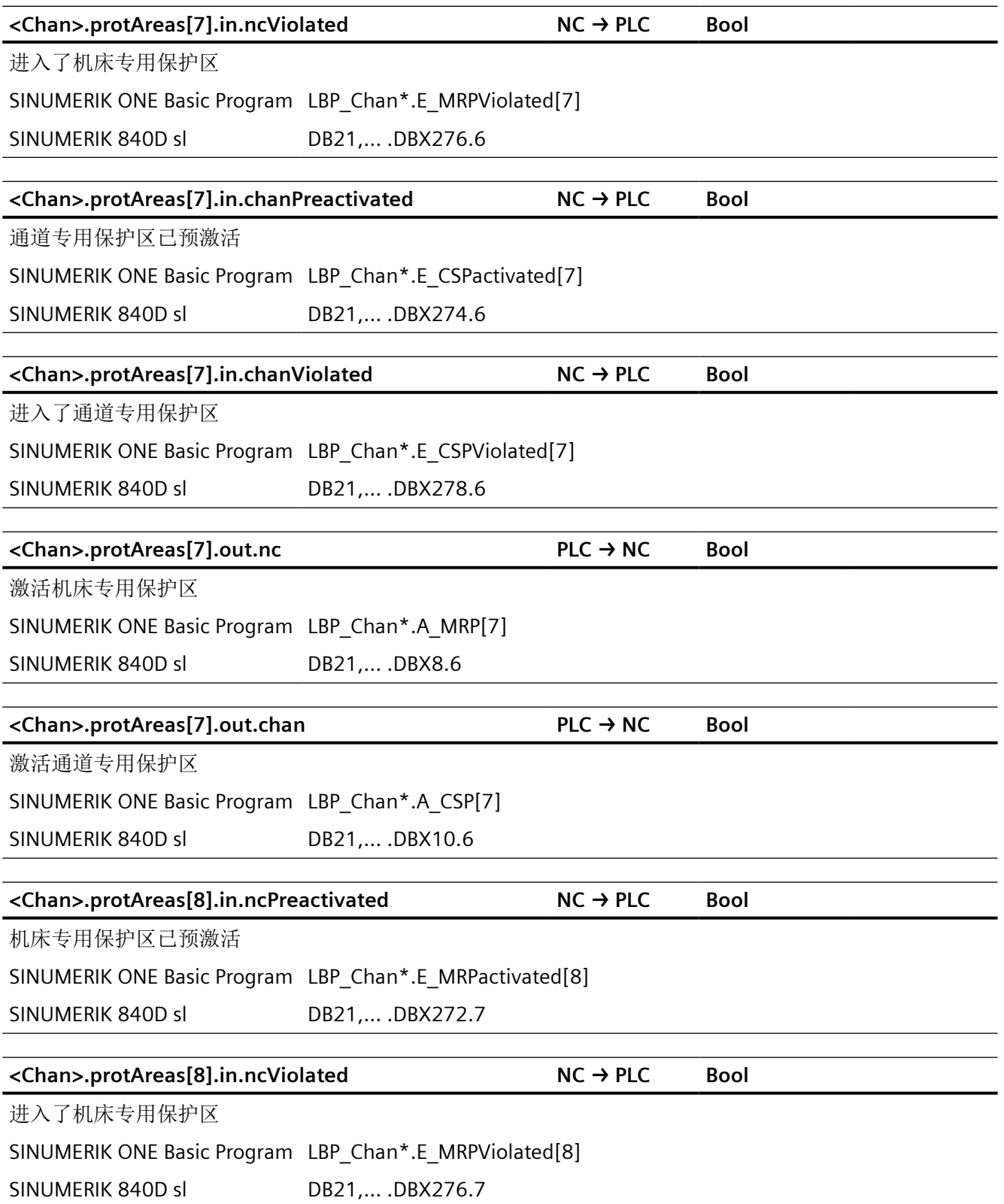

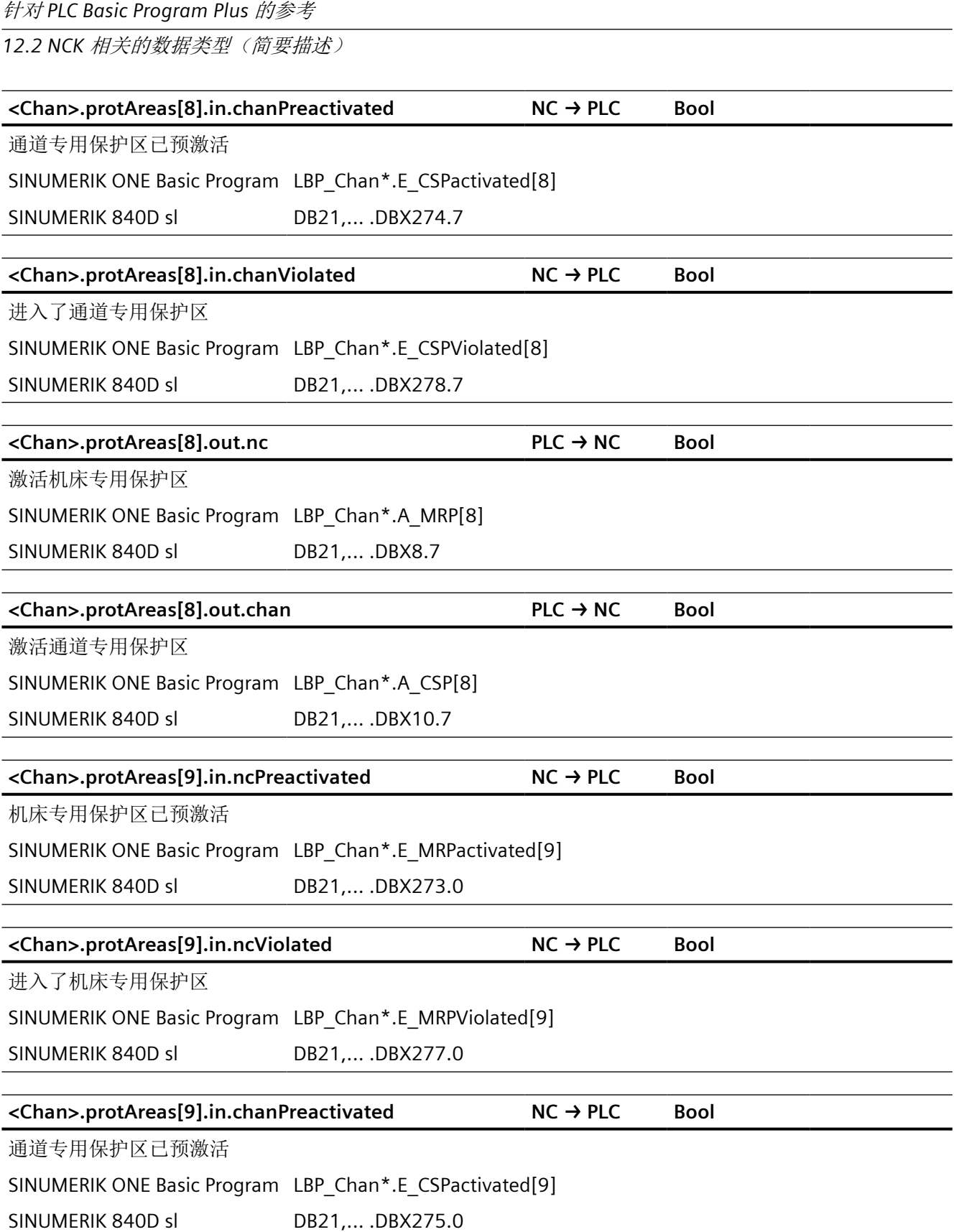

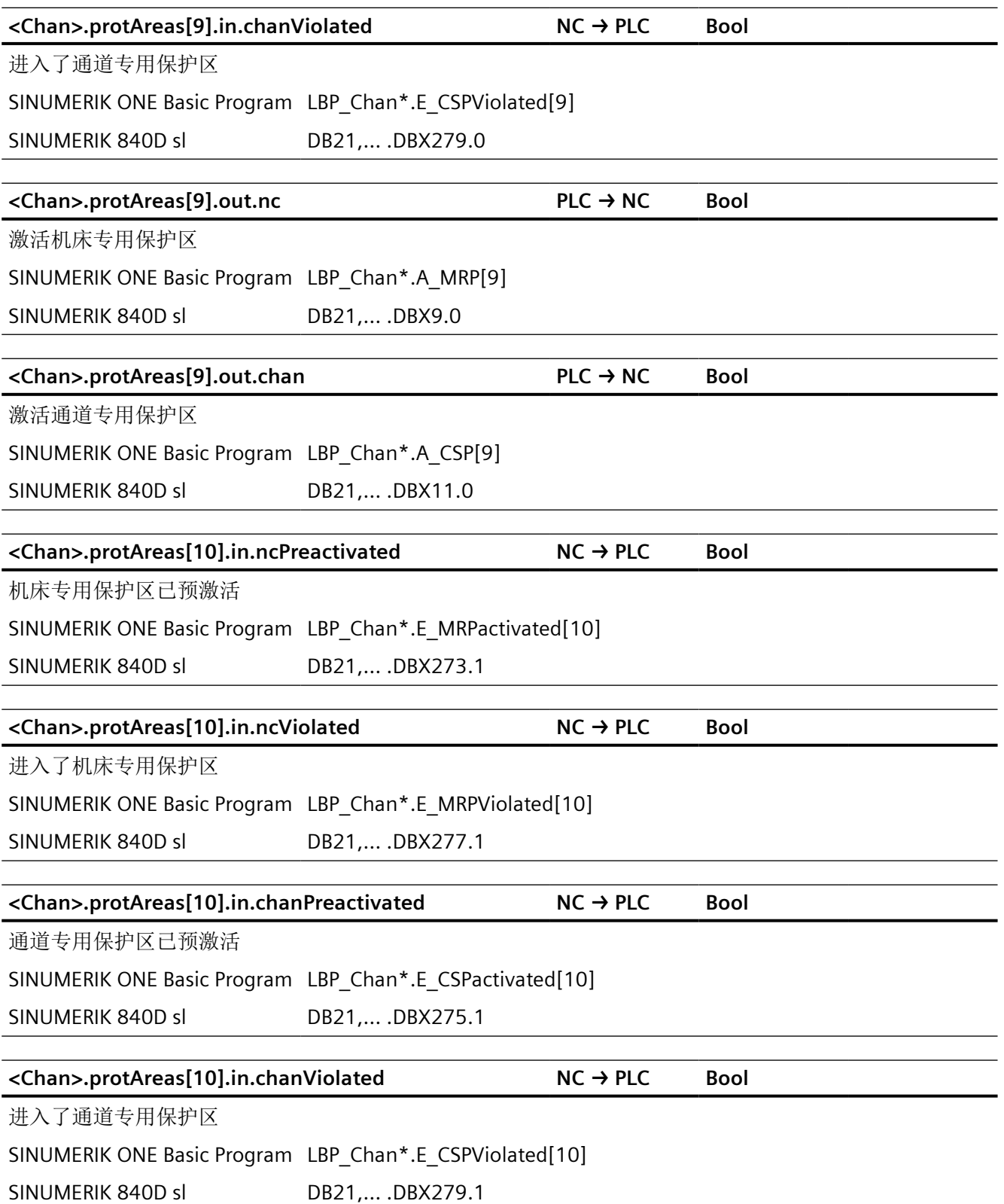

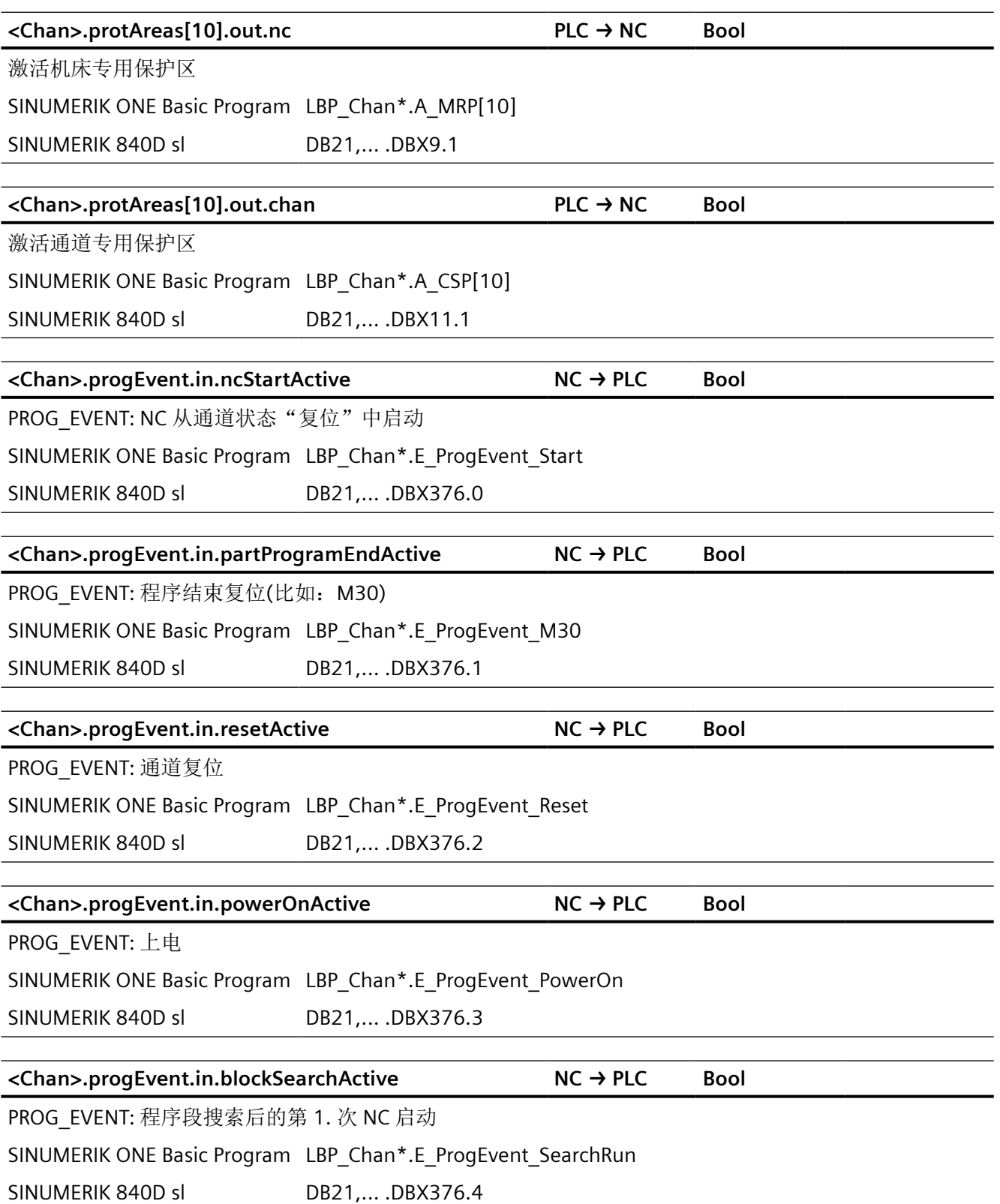

*12.2 NCK* 相关的数据类型(简要描述)

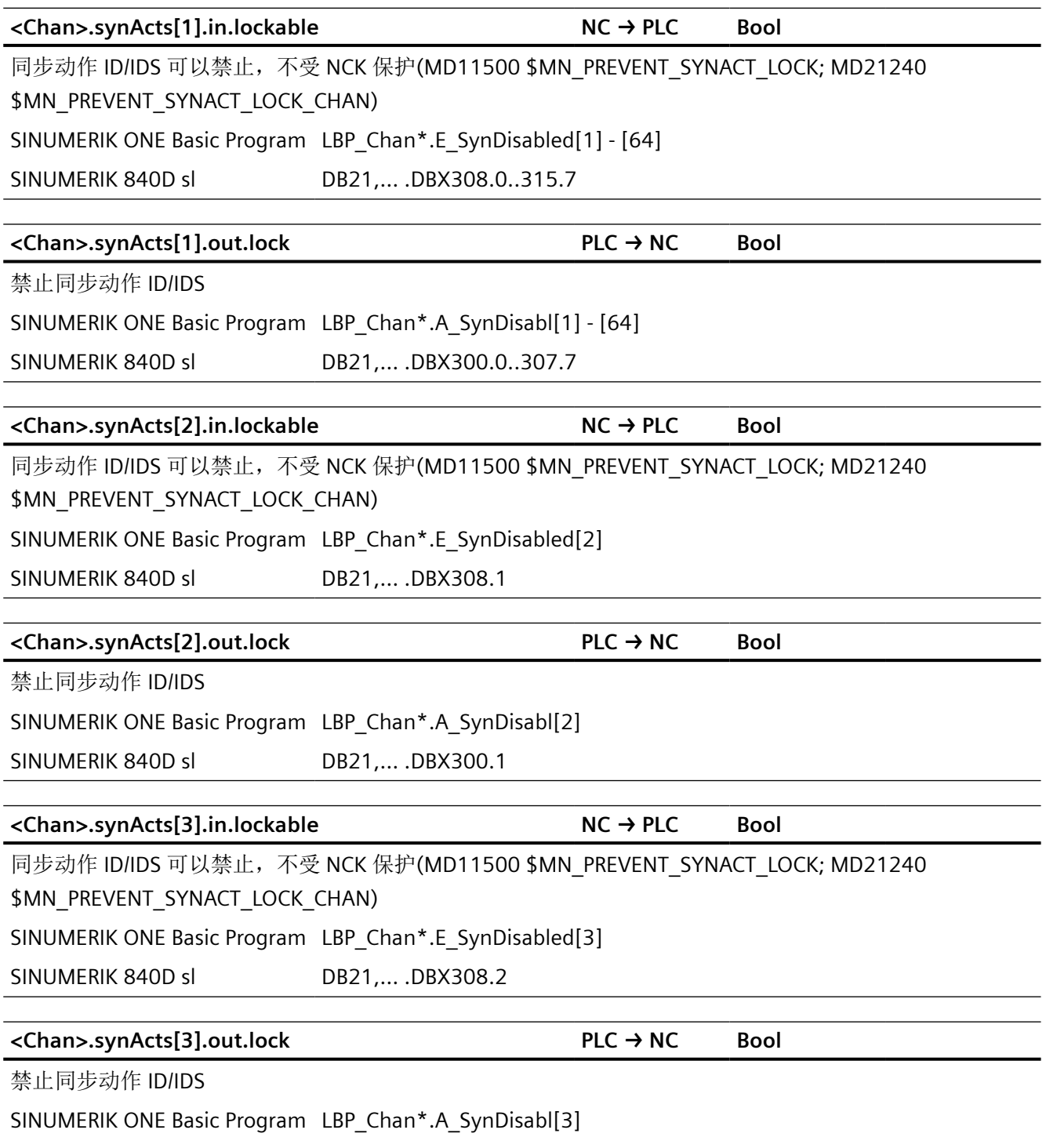

SINUMERIK 840D sl DB21,... .DBX300.2

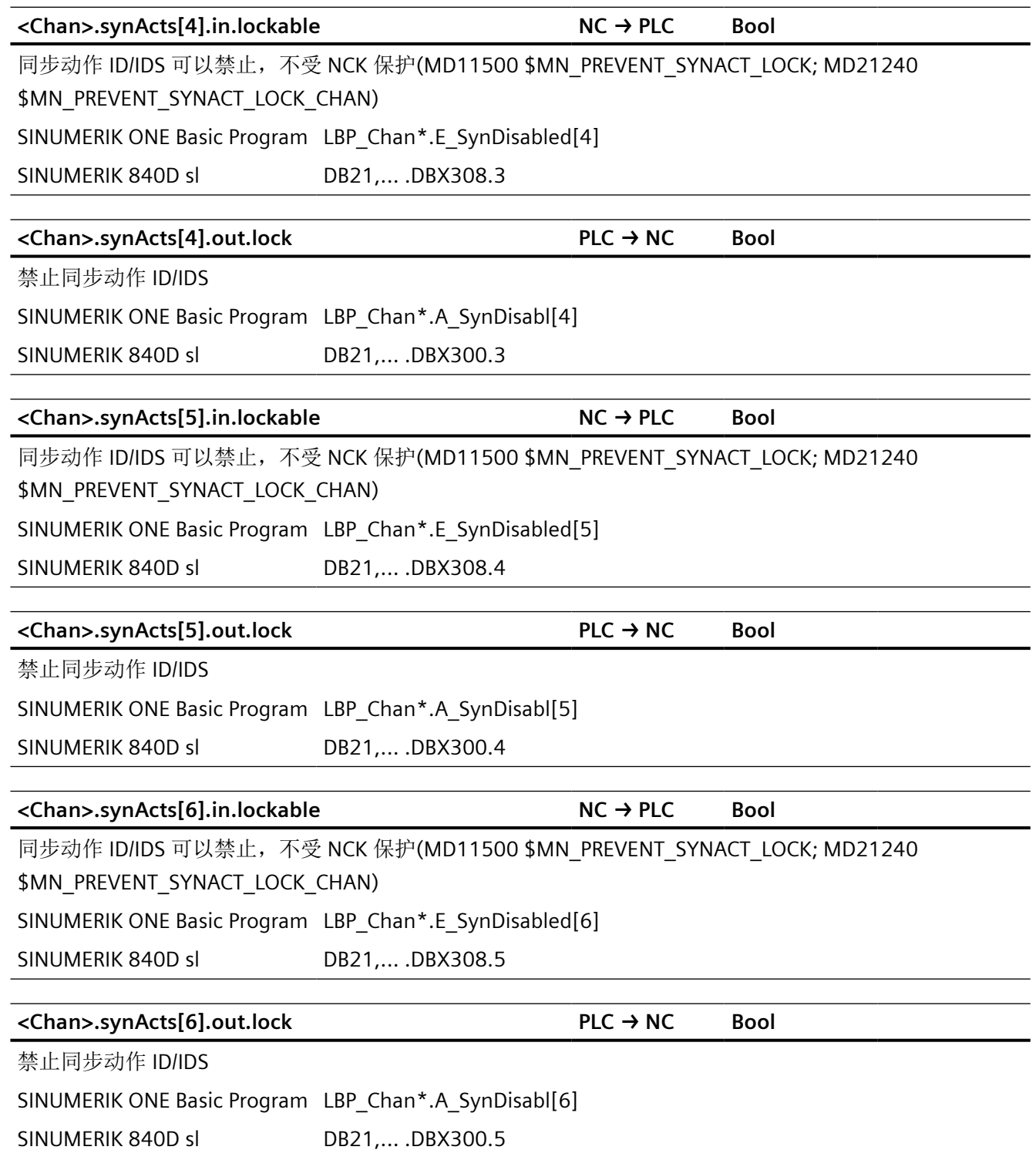

*12.2 NCK* 相关的数据类型(简要描述)

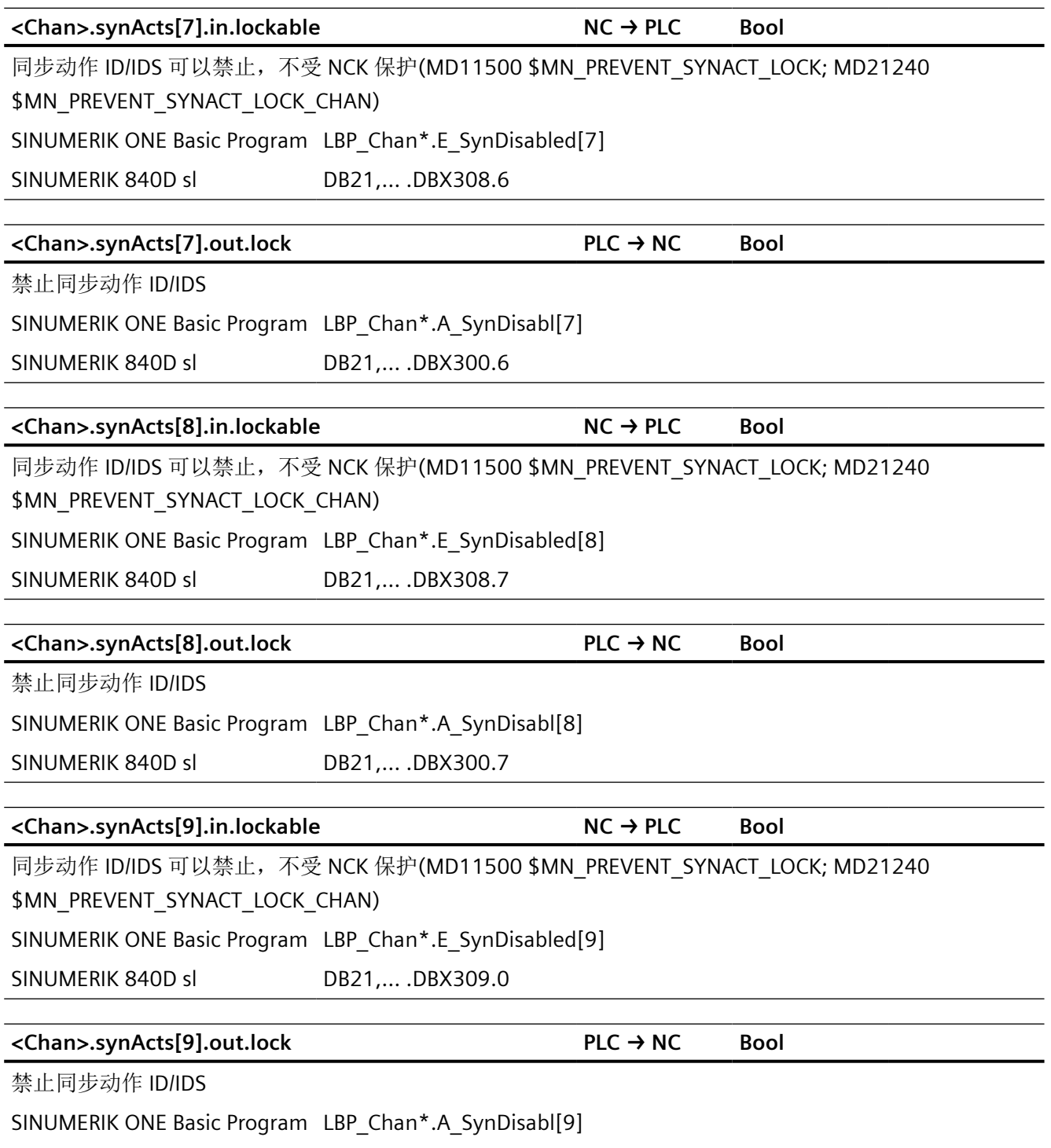

SINUMERIK 840D sl DB21,... .DBX301.0

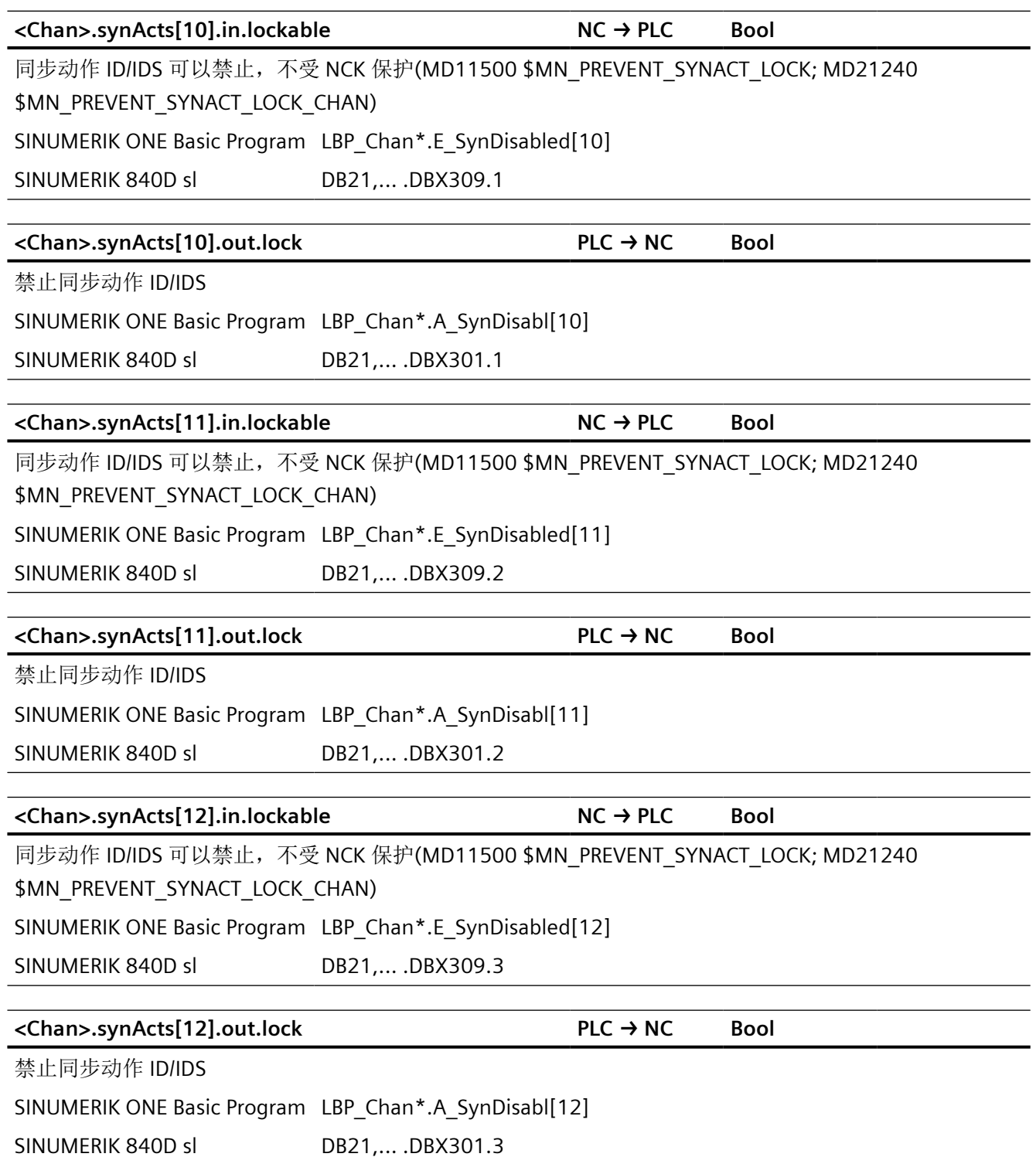

*12.2 NCK* 相关的数据类型(简要描述)

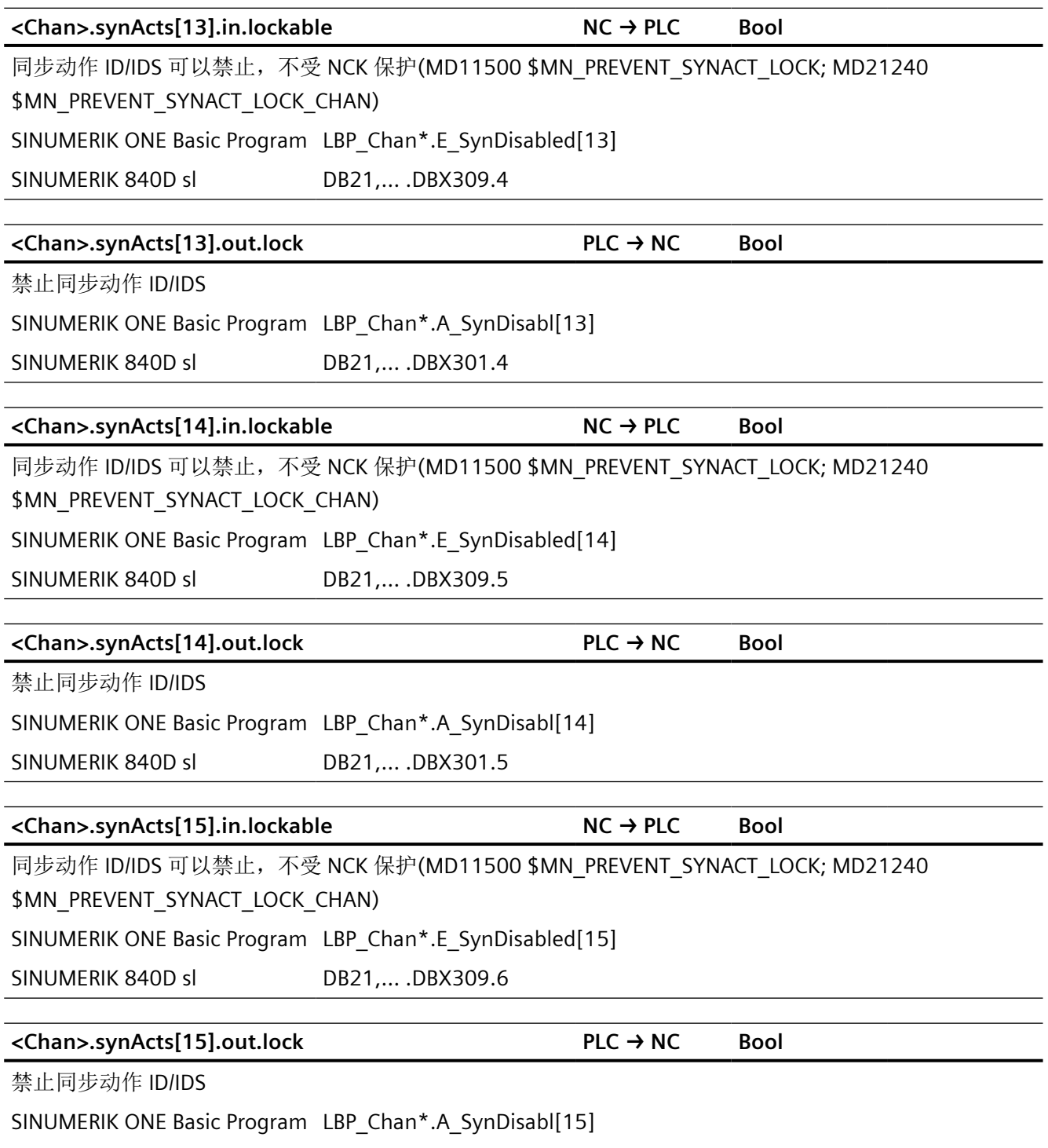

SINUMERIK 840D sl DB21,... .DBX301.6

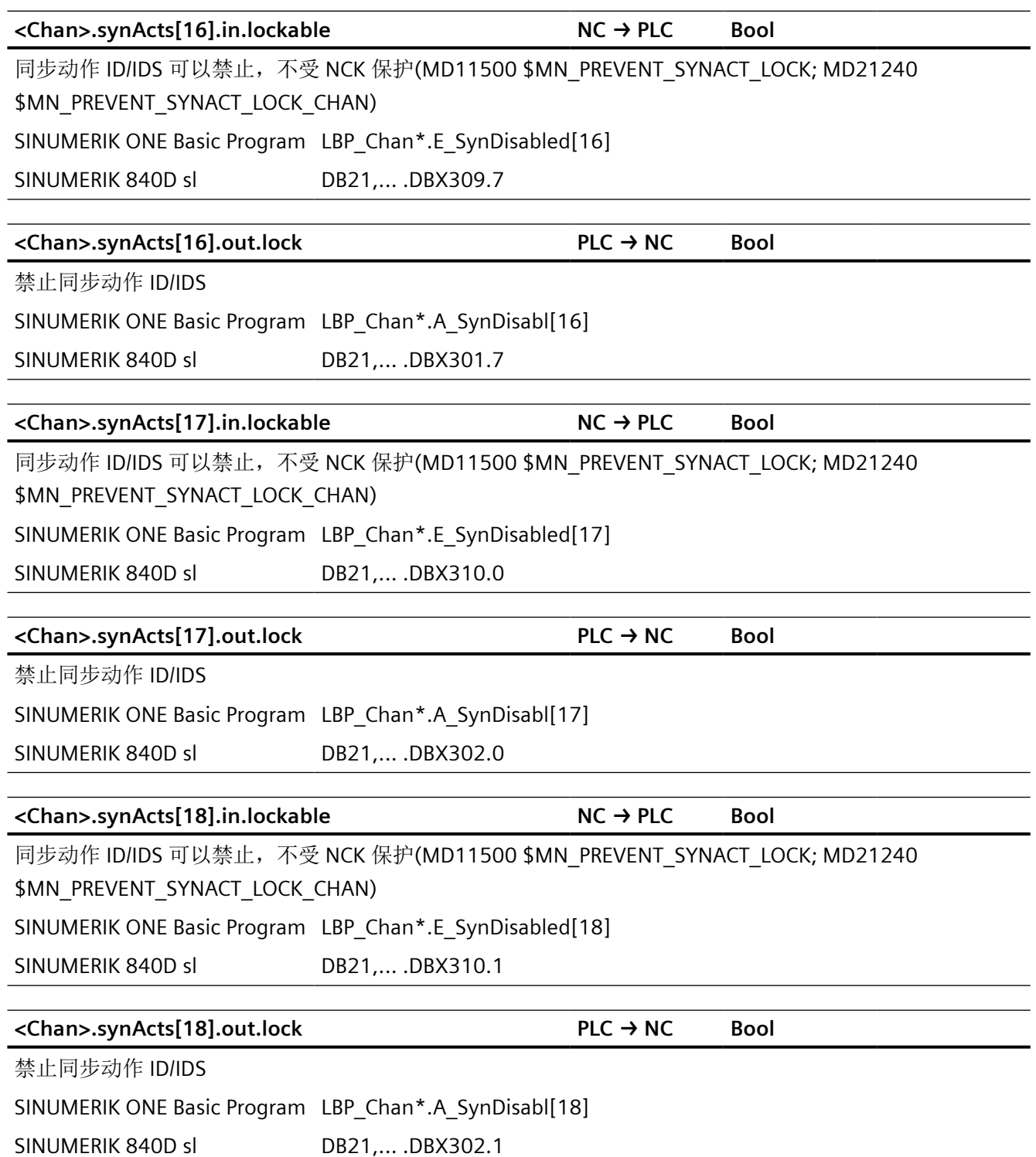
*12.2 NCK* 相关的数据类型(简要描述)

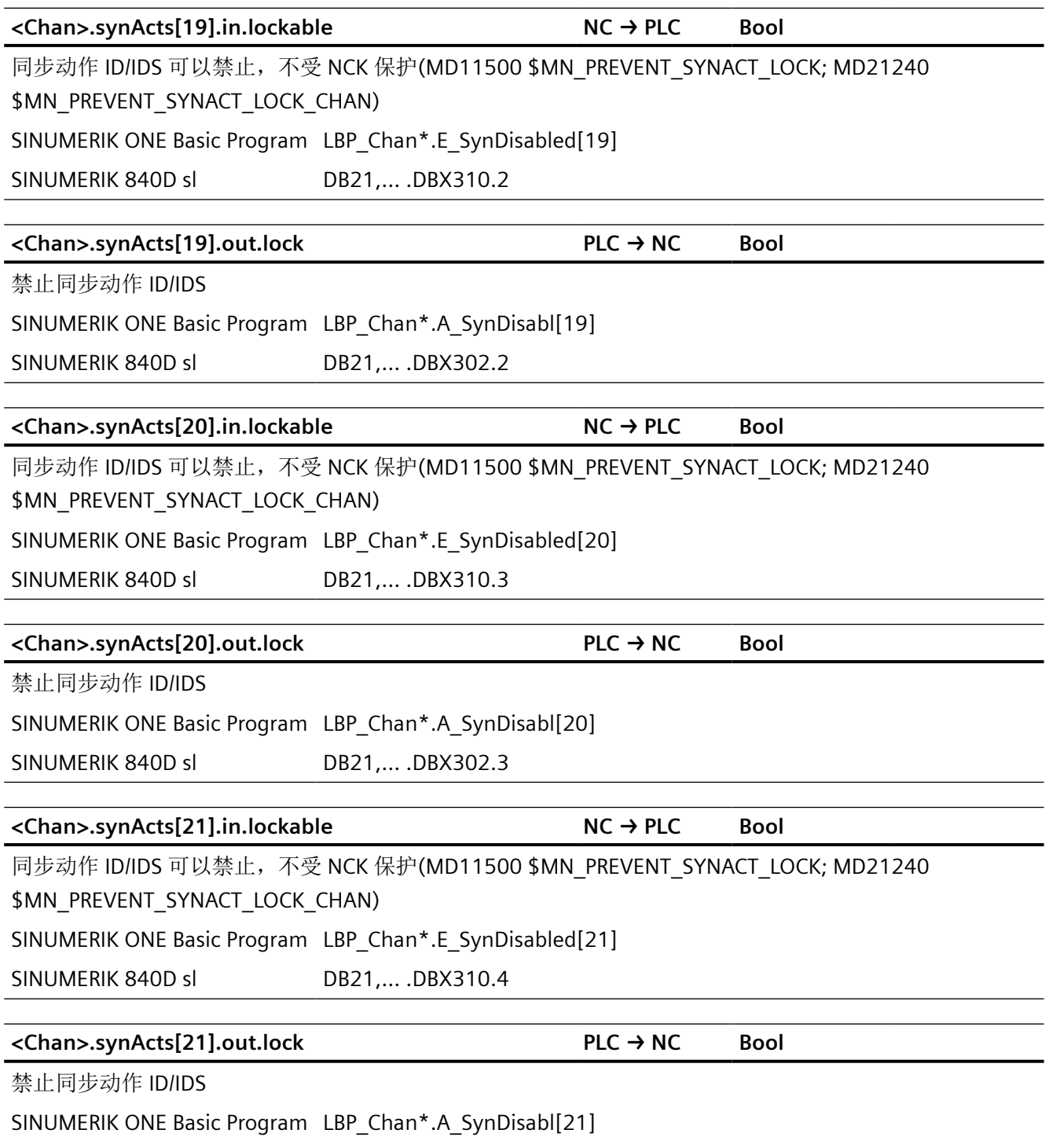

SINUMERIK 840D sl DB21,... .DBX302.4

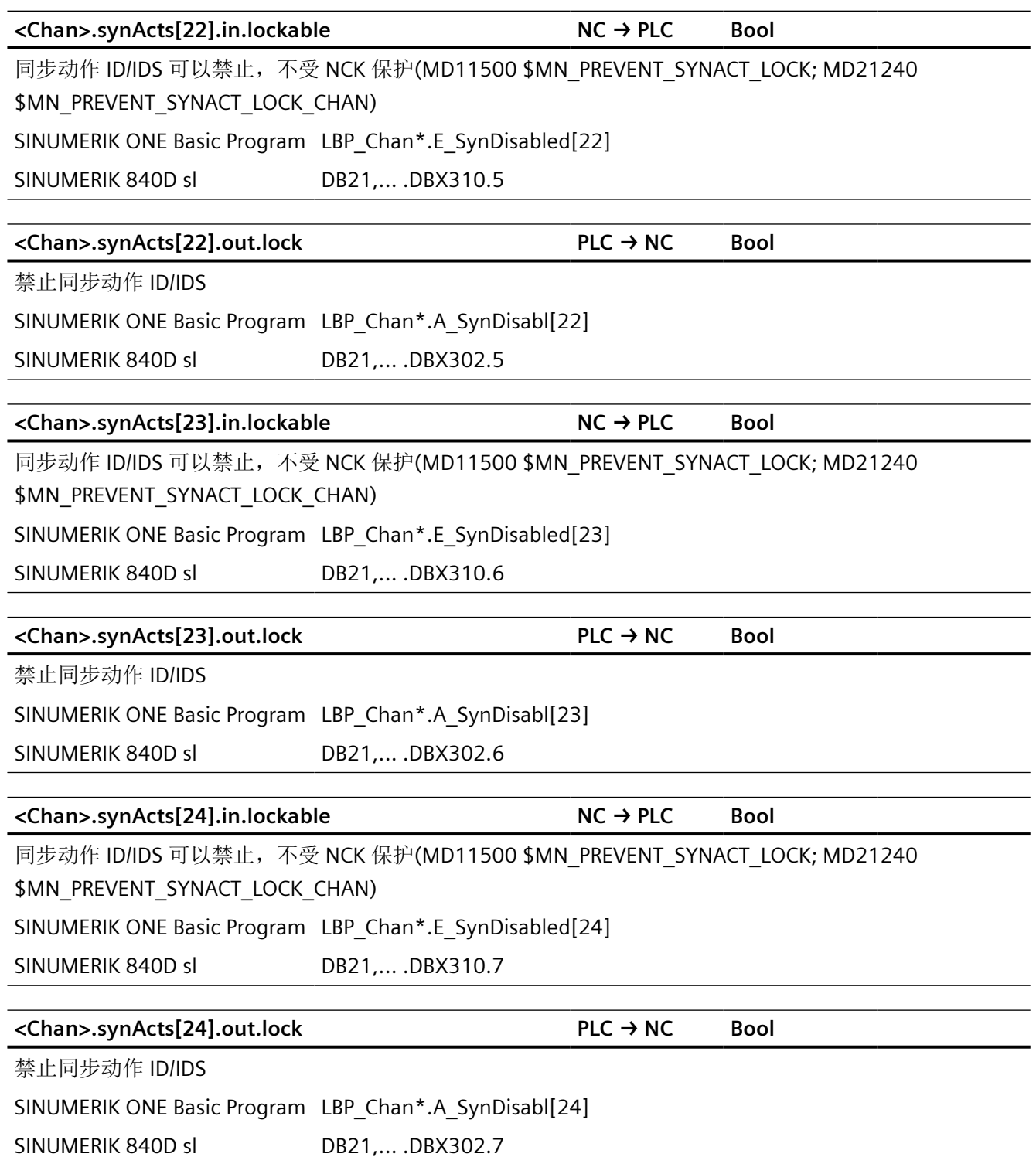

*12.2 NCK* 相关的数据类型(简要描述)

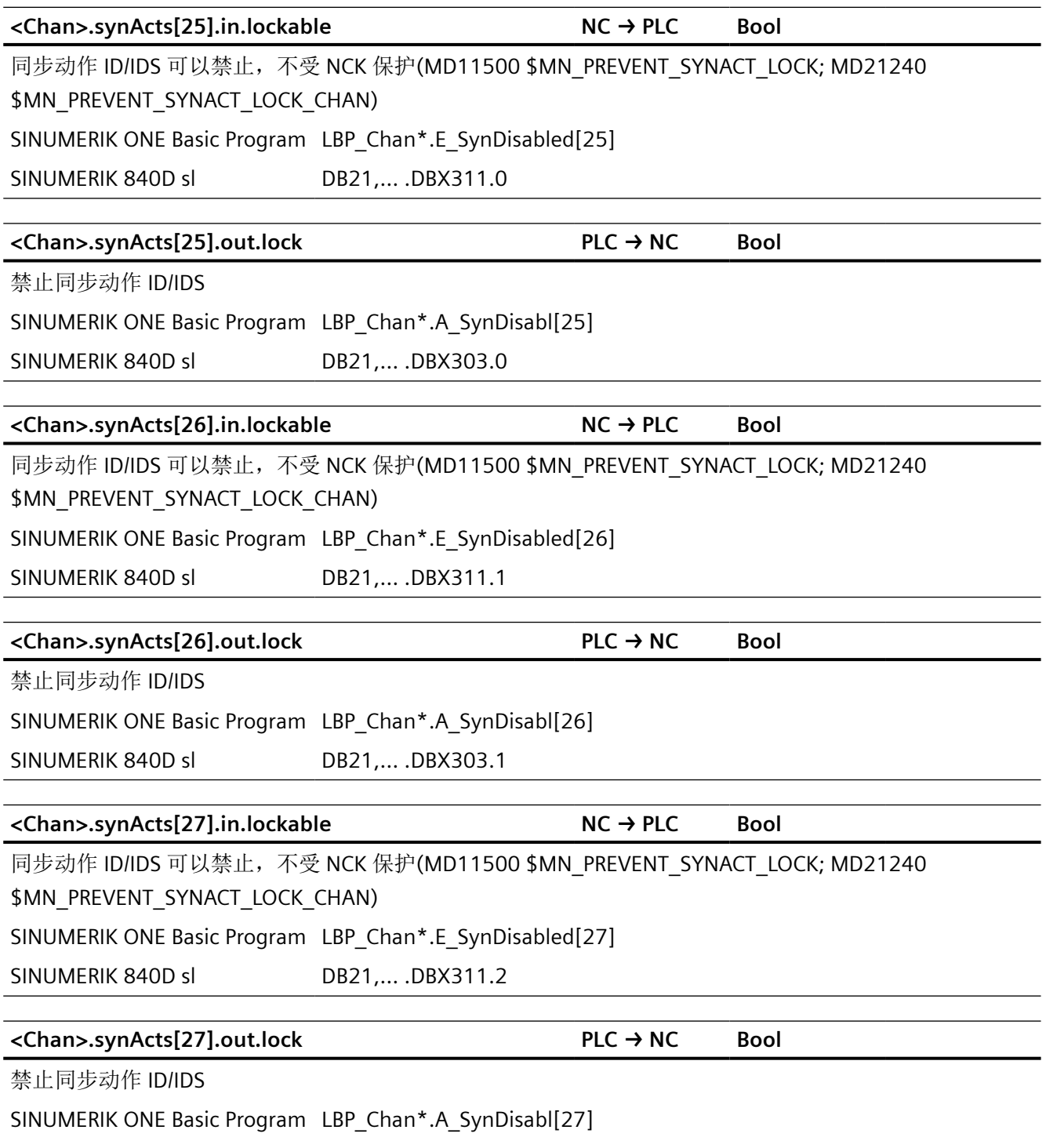

SINUMERIK 840D sl DB21,... .DBX303.2

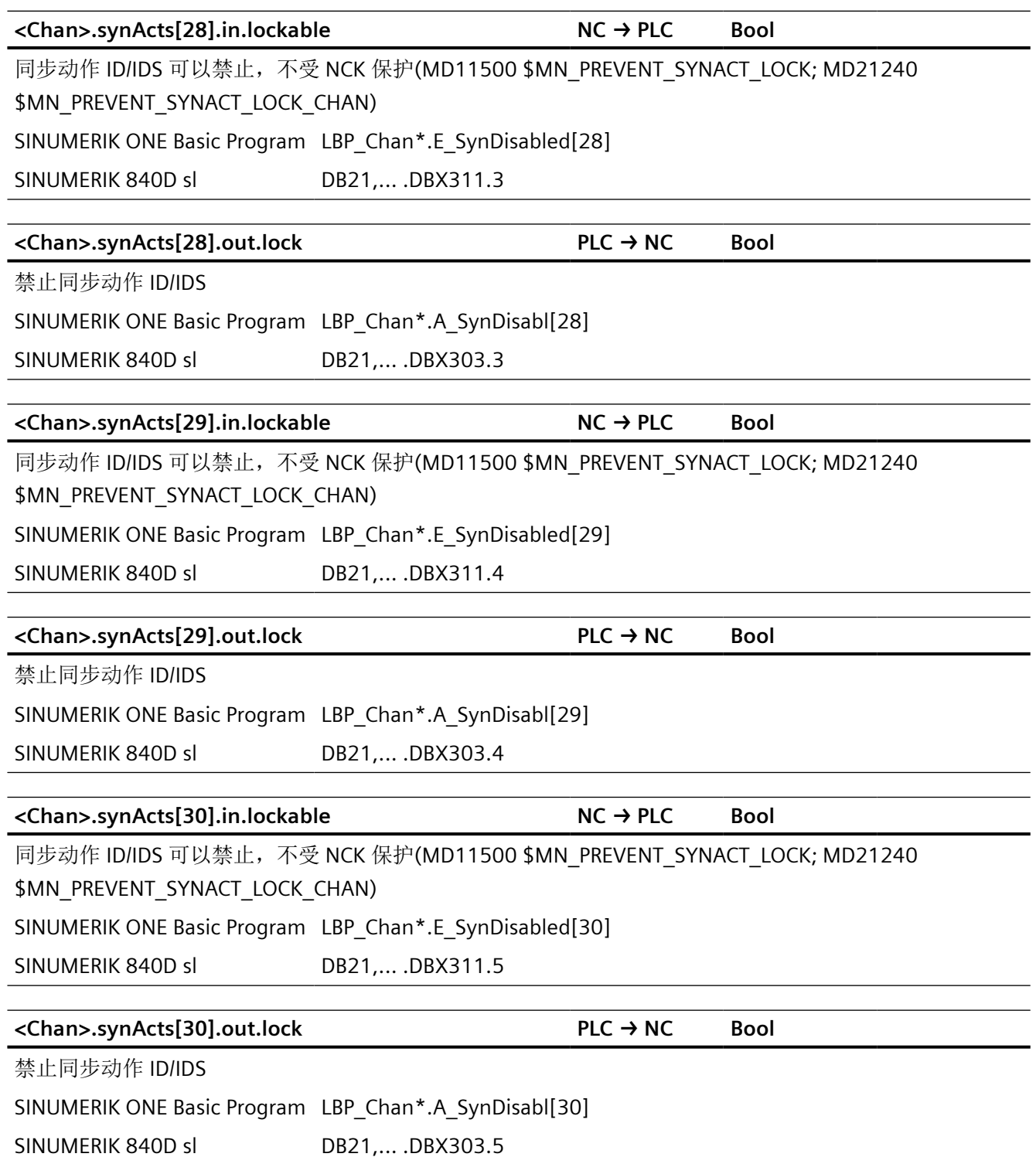

*12.2 NCK* 相关的数据类型(简要描述)

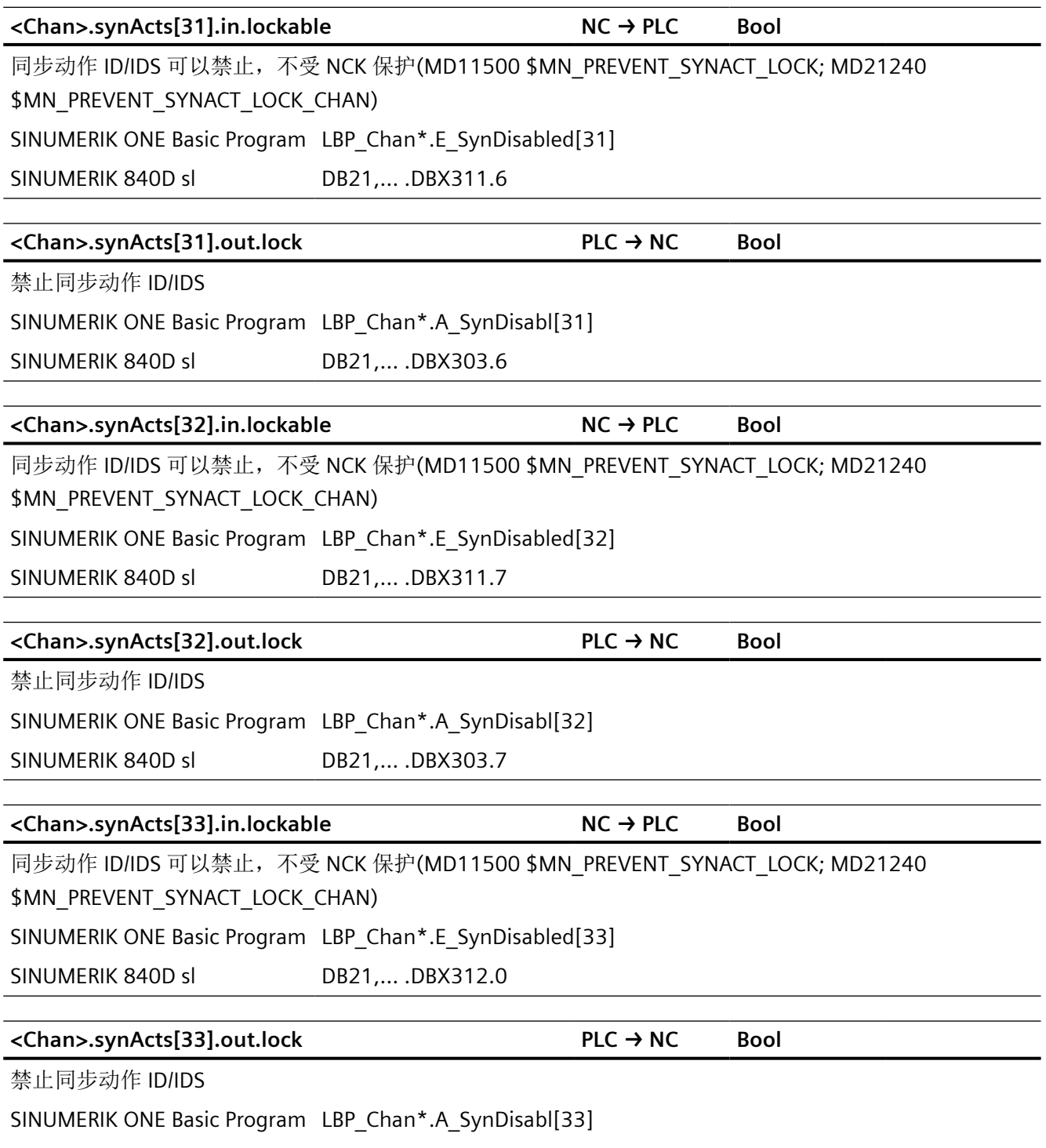

SINUMERIK 840D sl DB21,... .DBX304.0

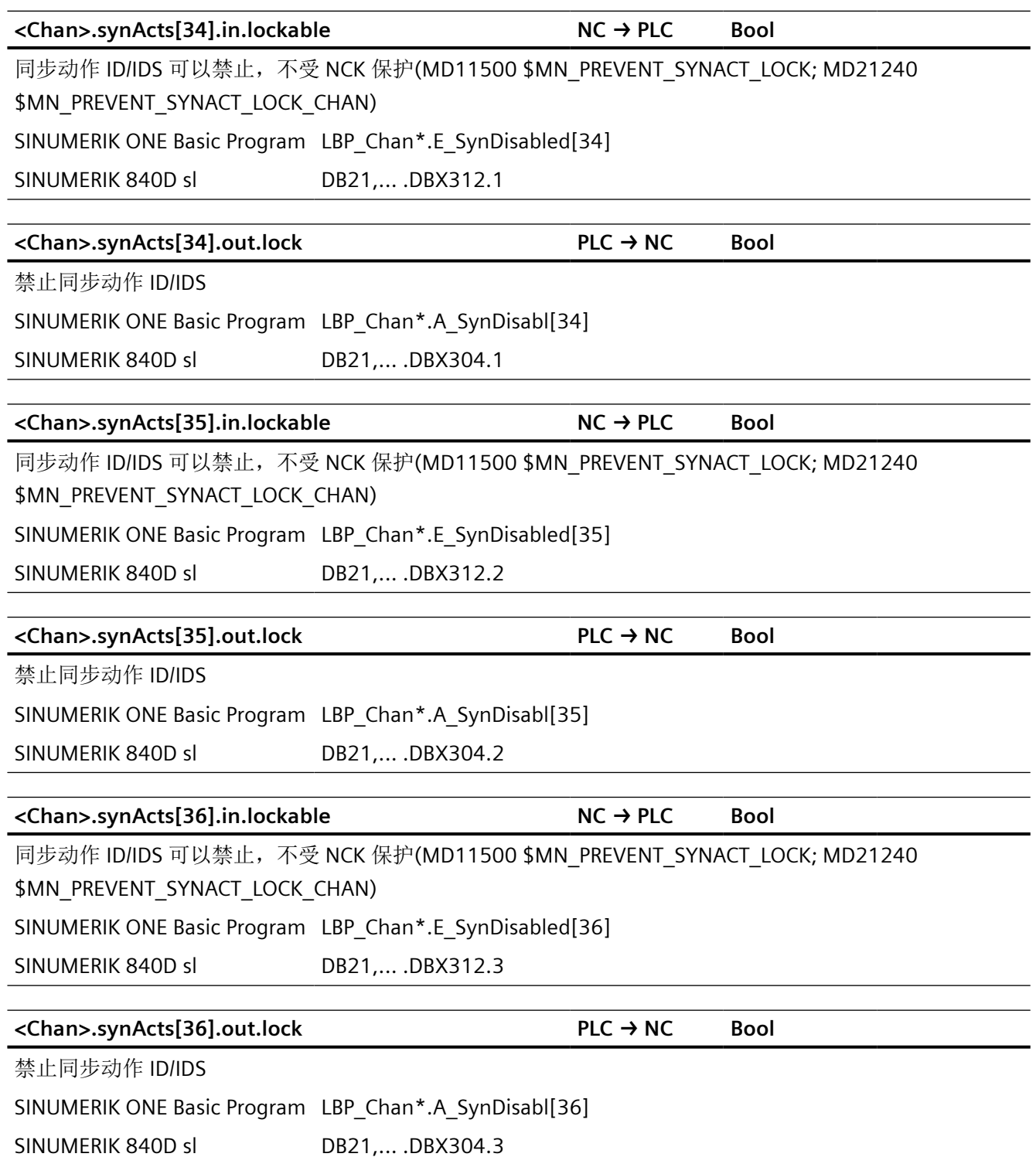

*12.2 NCK* 相关的数据类型(简要描述)

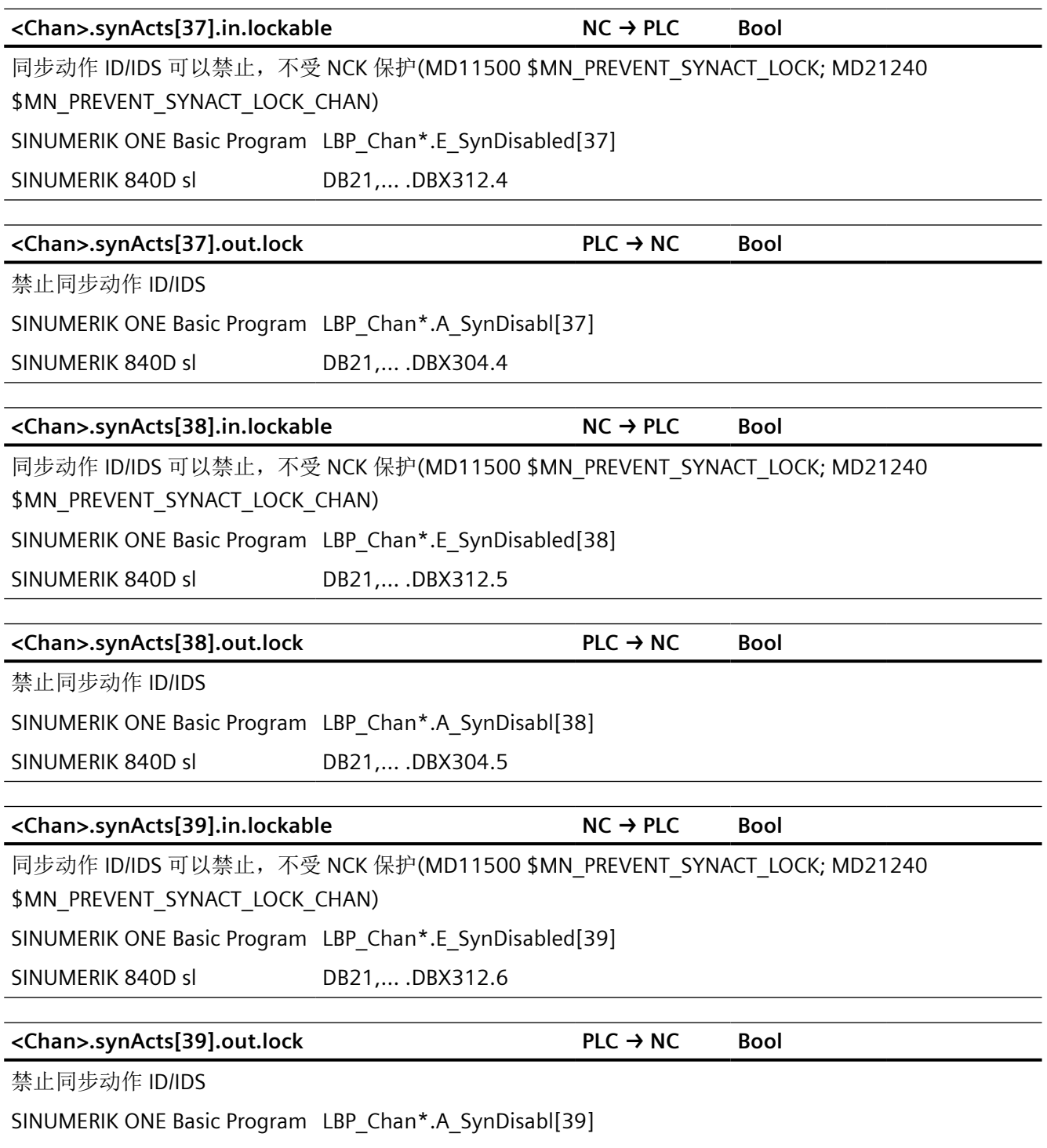

SINUMERIK 840D sl DB21,... .DBX304.6

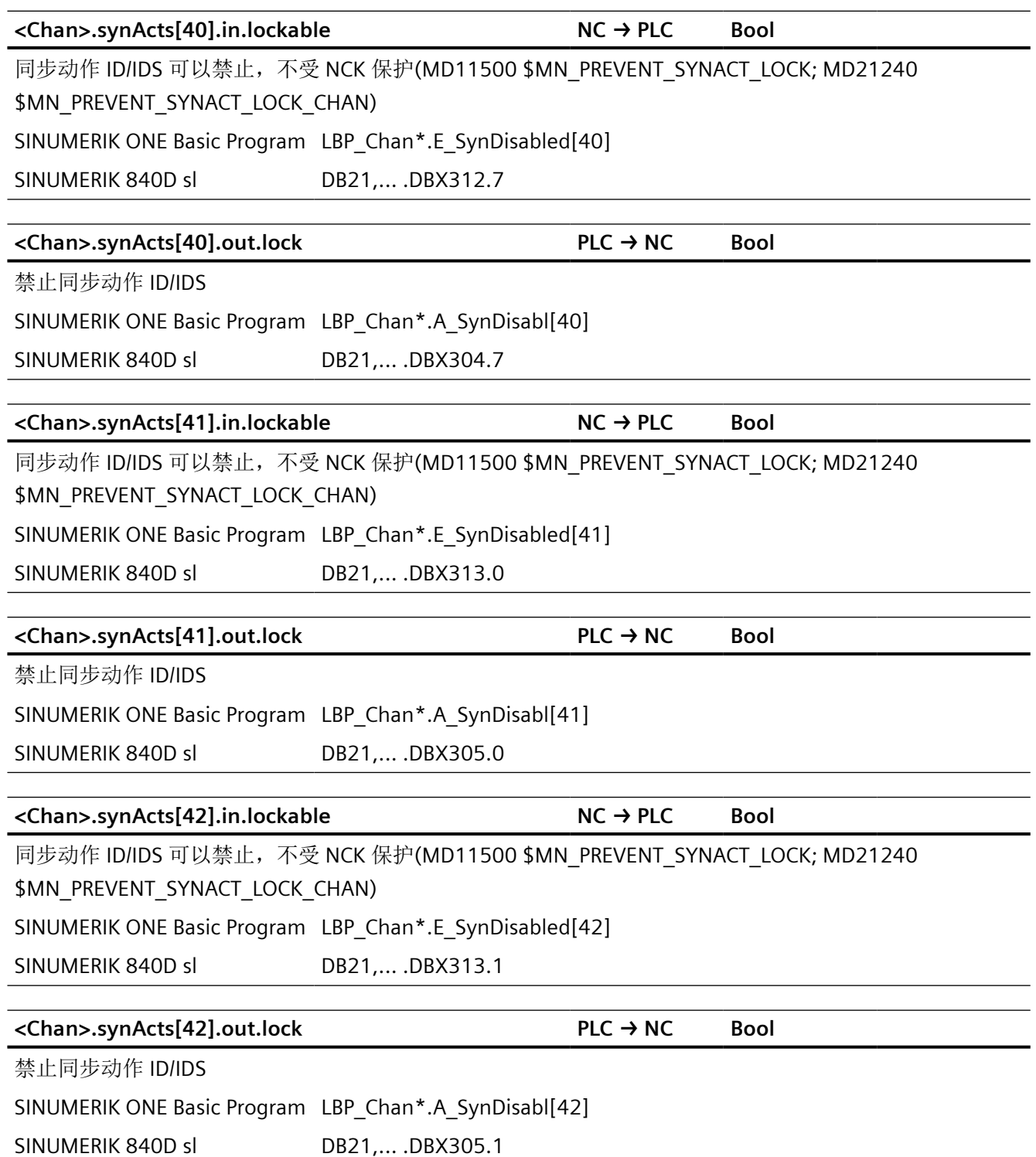

*12.2 NCK* 相关的数据类型(简要描述)

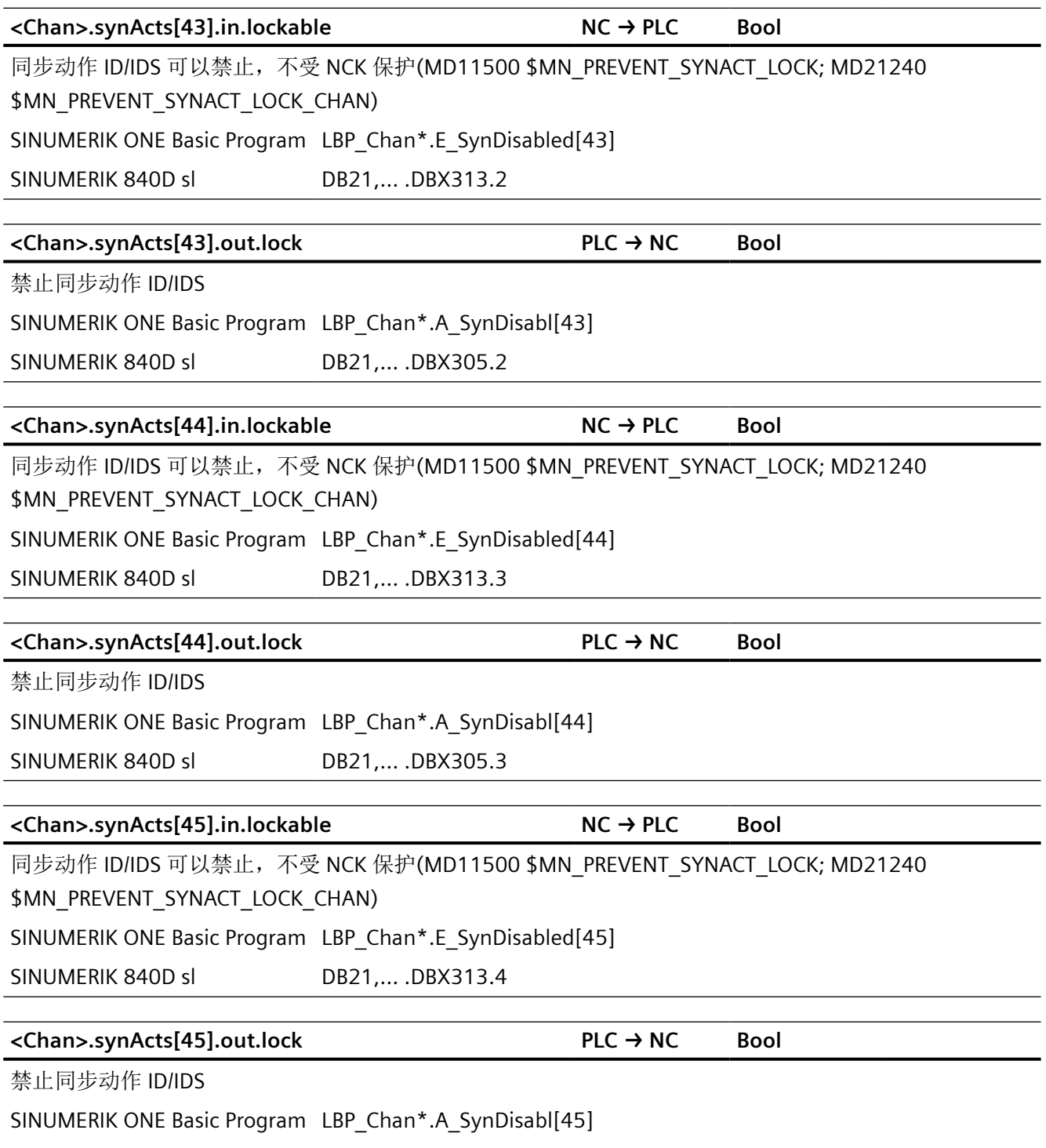

SINUMERIK 840D sl DB21,... .DBX305.4

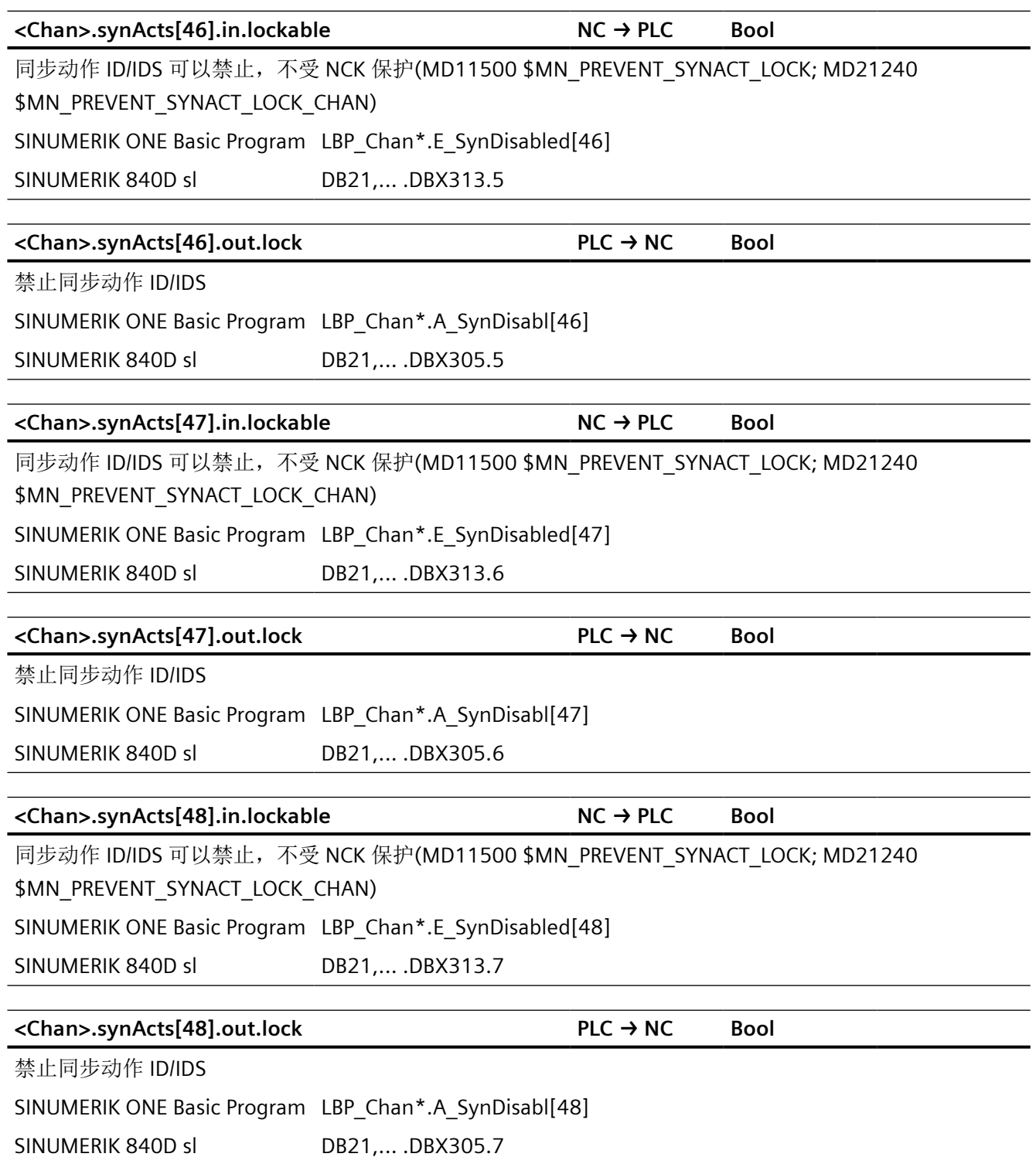

*12.2 NCK* 相关的数据类型(简要描述)

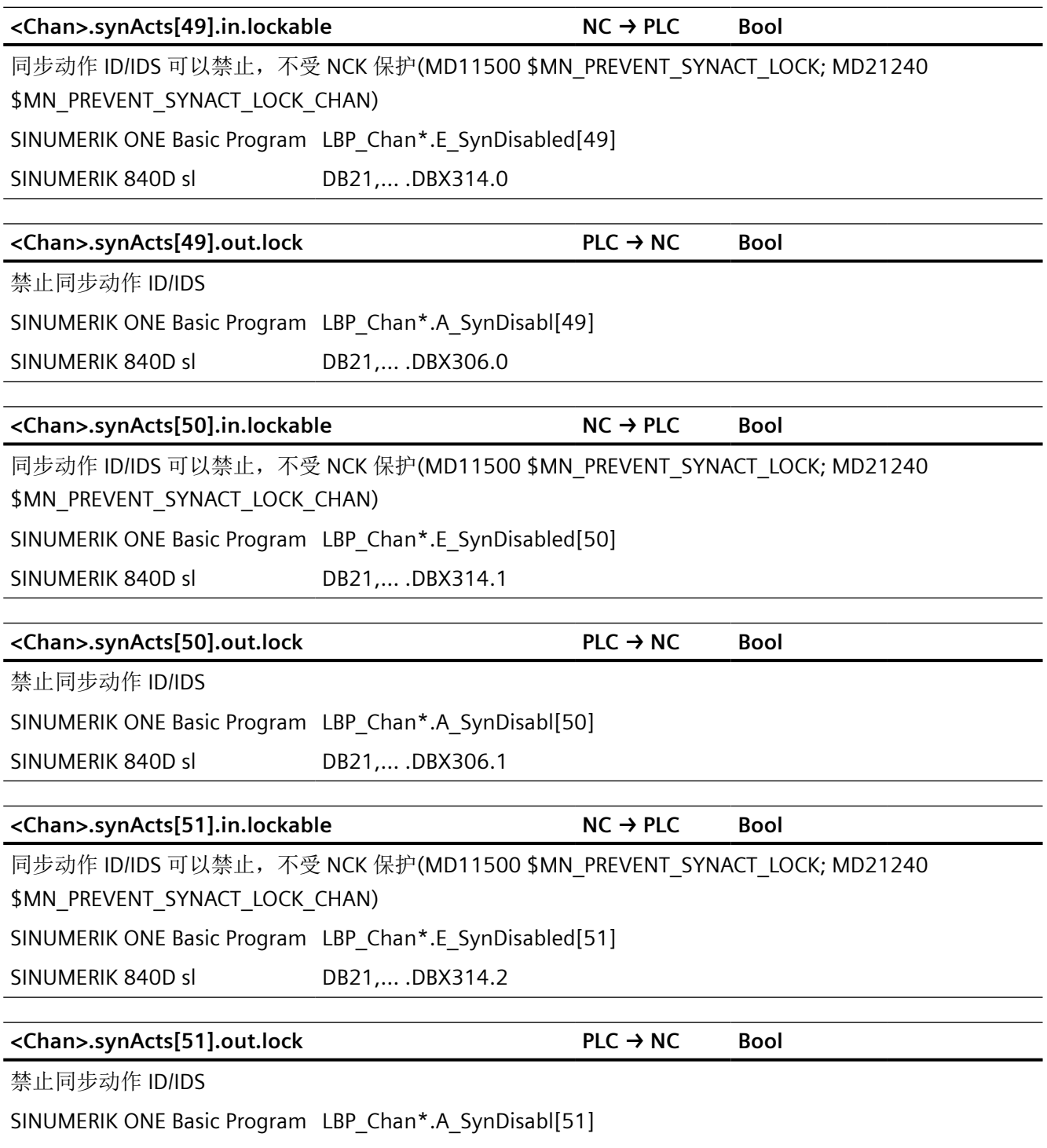

SINUMERIK 840D sl DB21,... .DBX306.2

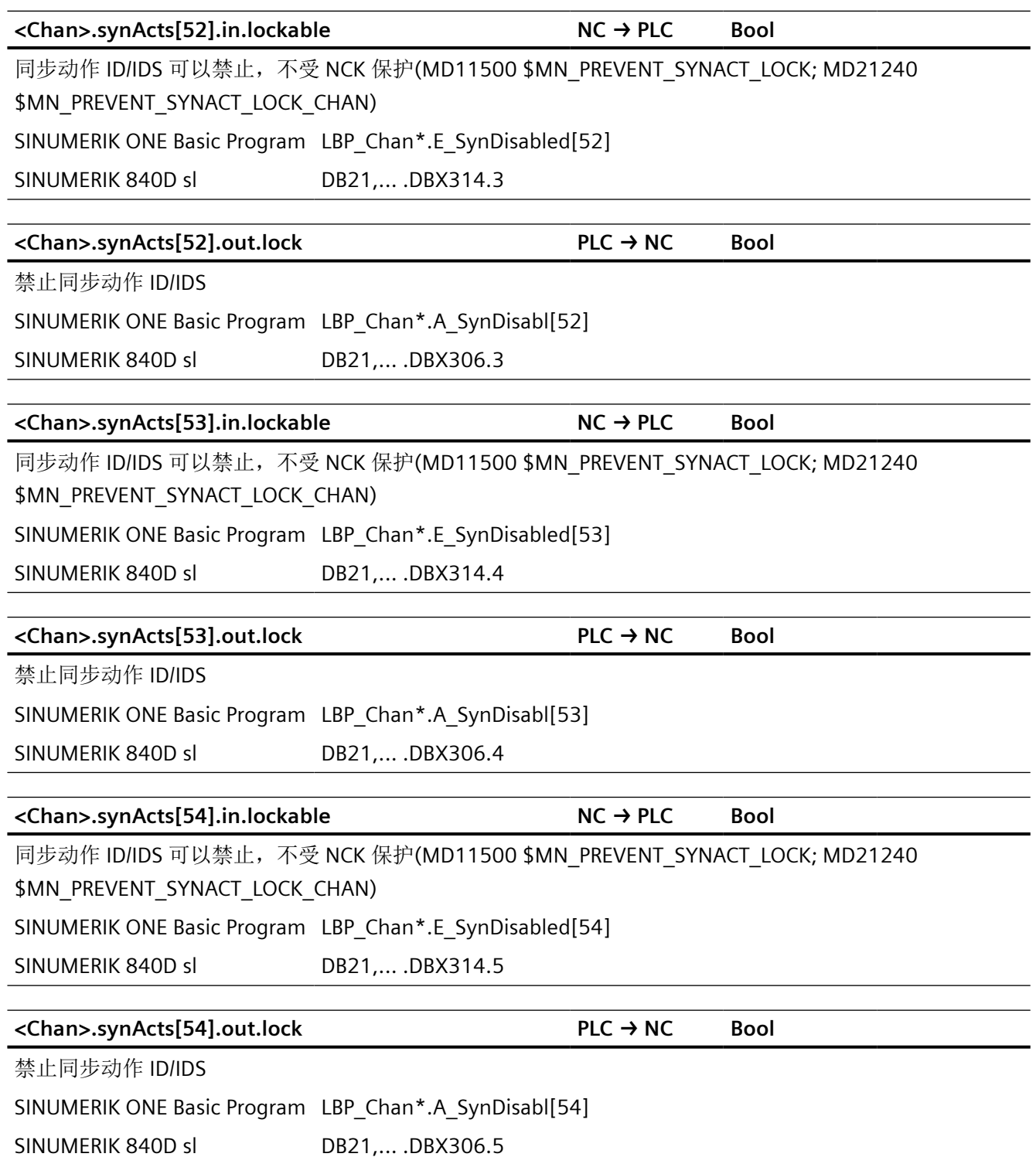

*12.2 NCK* 相关的数据类型(简要描述)

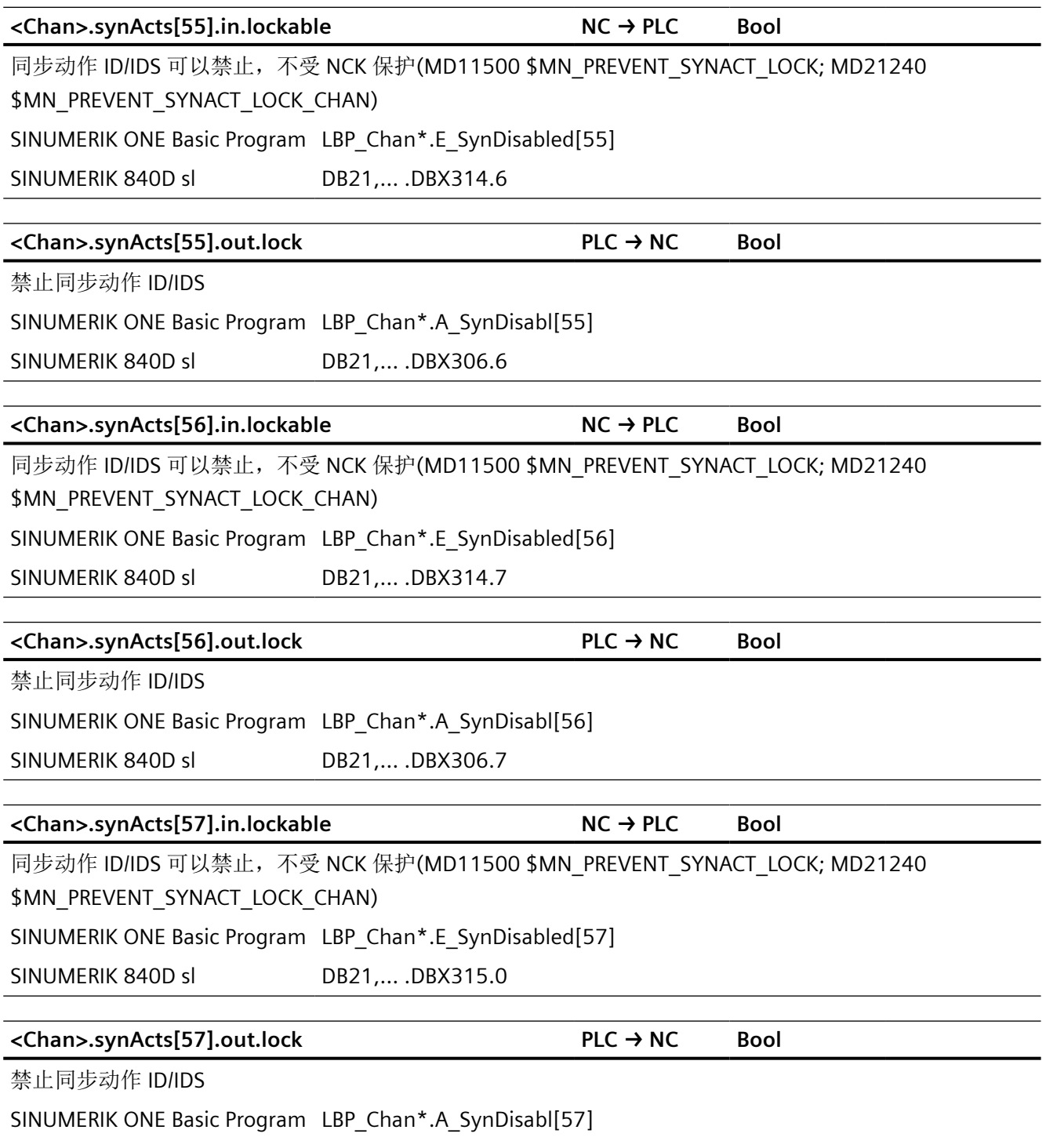

SINUMERIK 840D sl DB21,... .DBX307.0

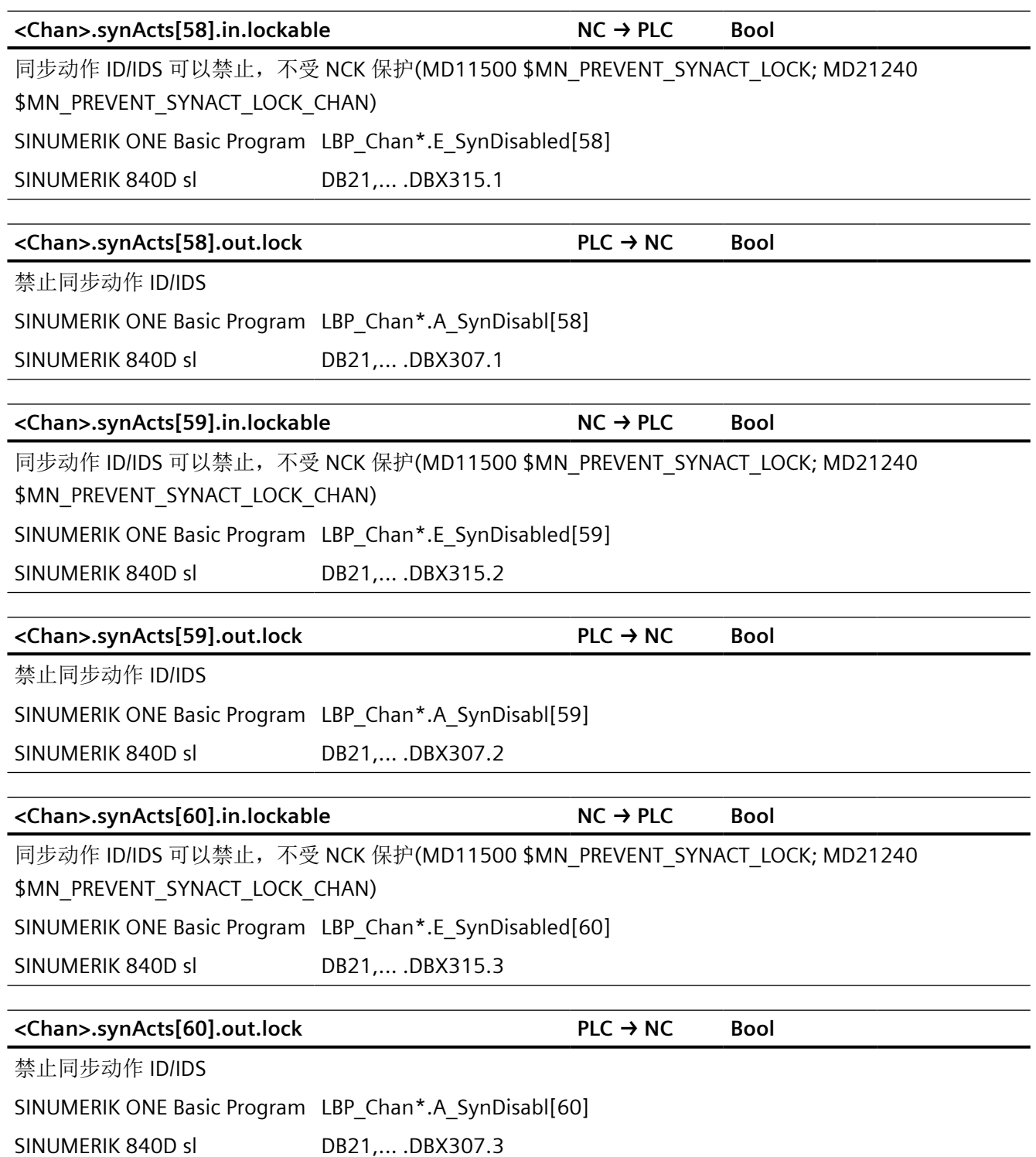

*12.2 NCK* 相关的数据类型(简要描述)

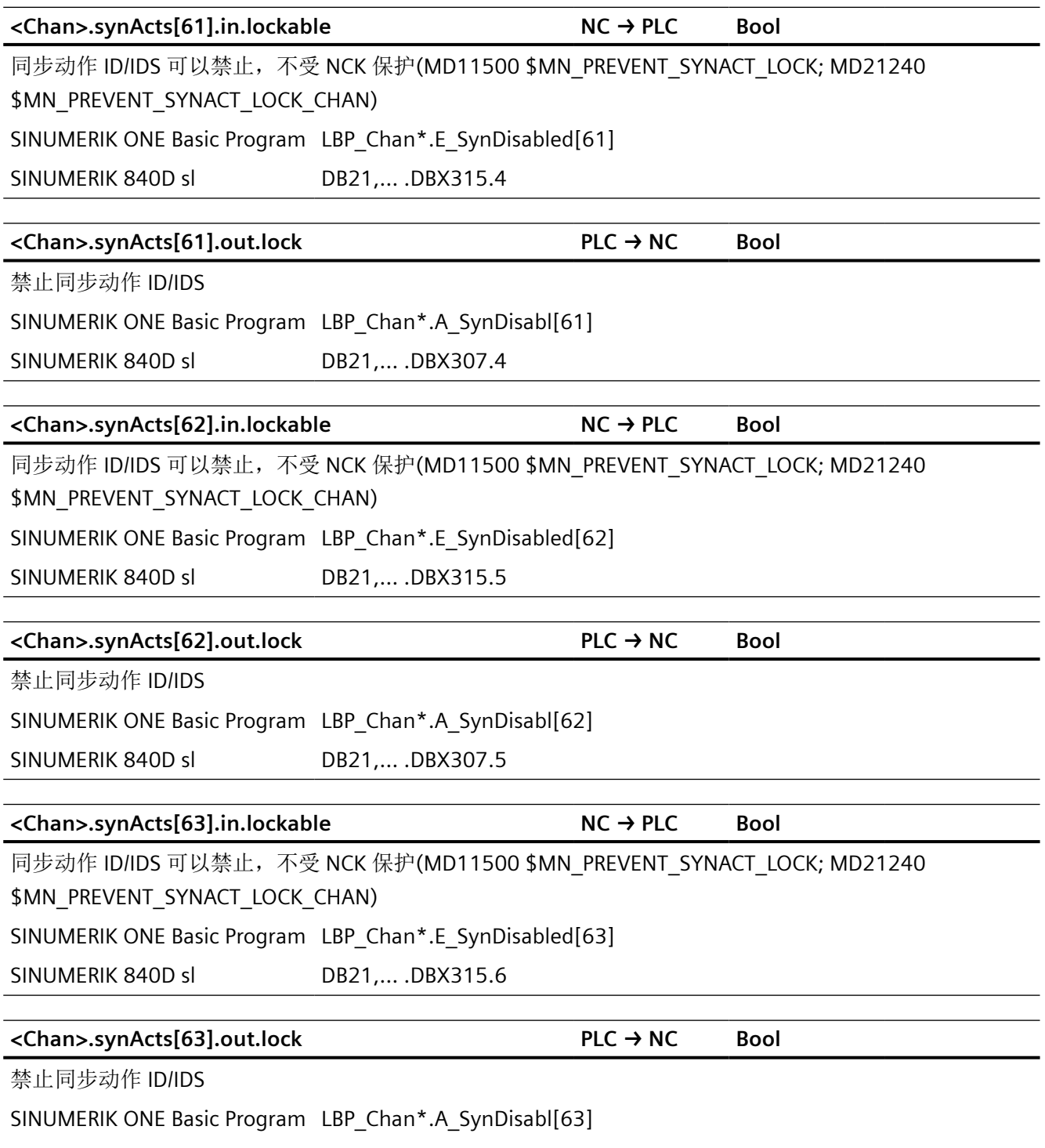

SINUMERIK 840D sl DB21,... .DBX307.6

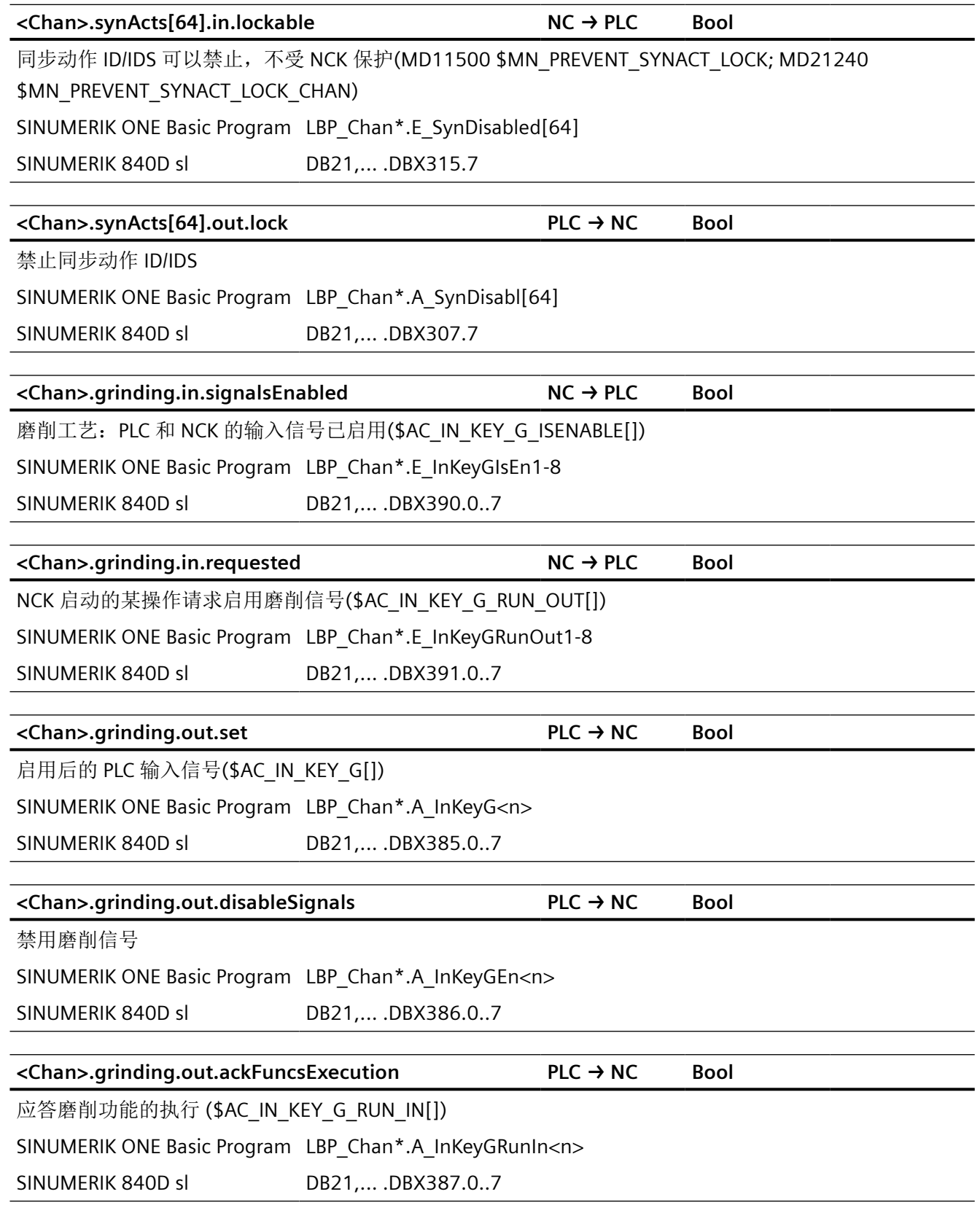

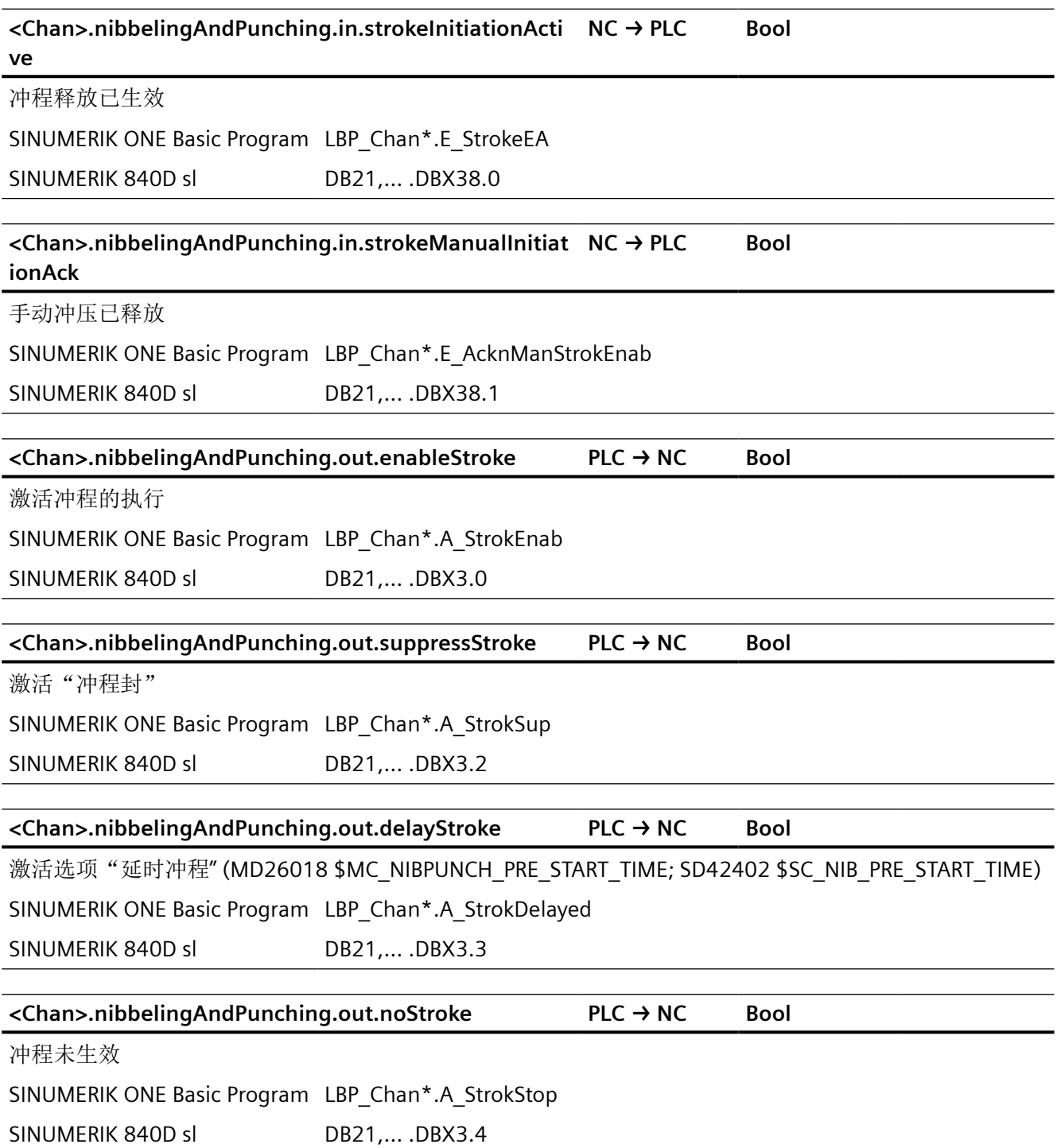

*12.2 NCK* 相关的数据类型(简要描述)

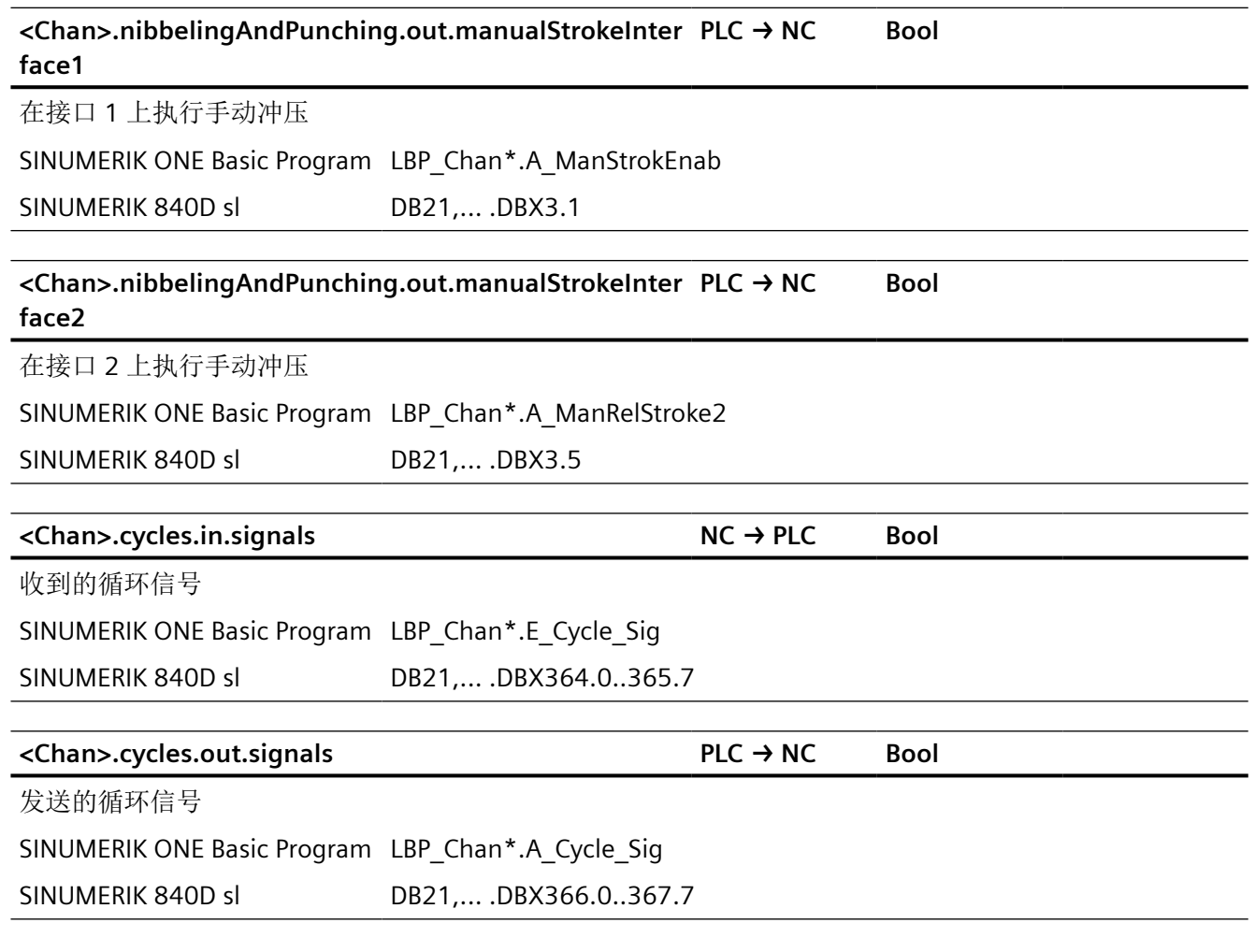

## **12.2.4 NCK\_typeModeGroup**

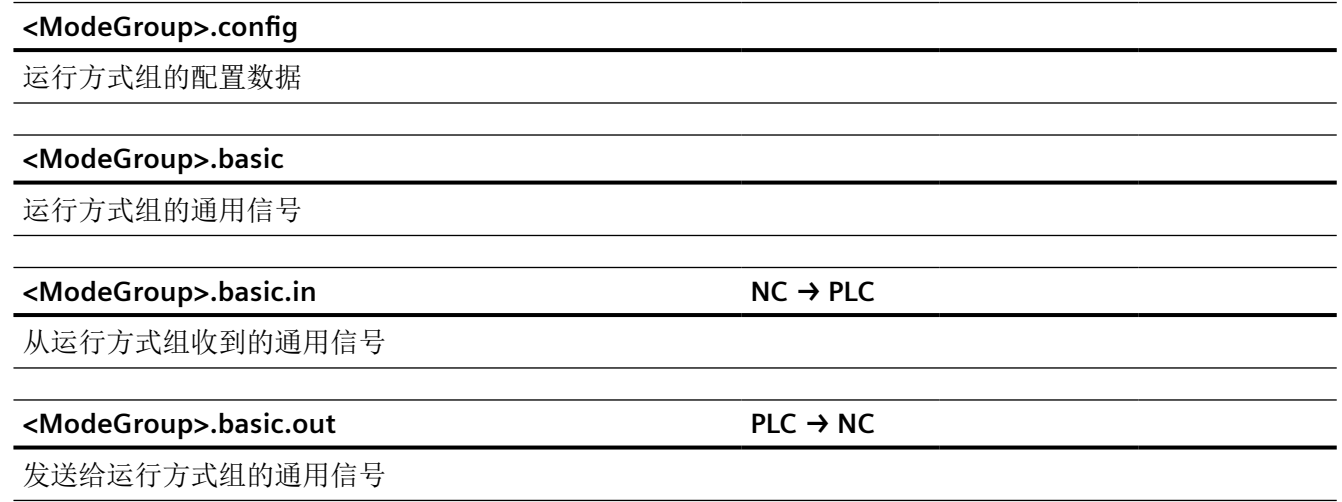

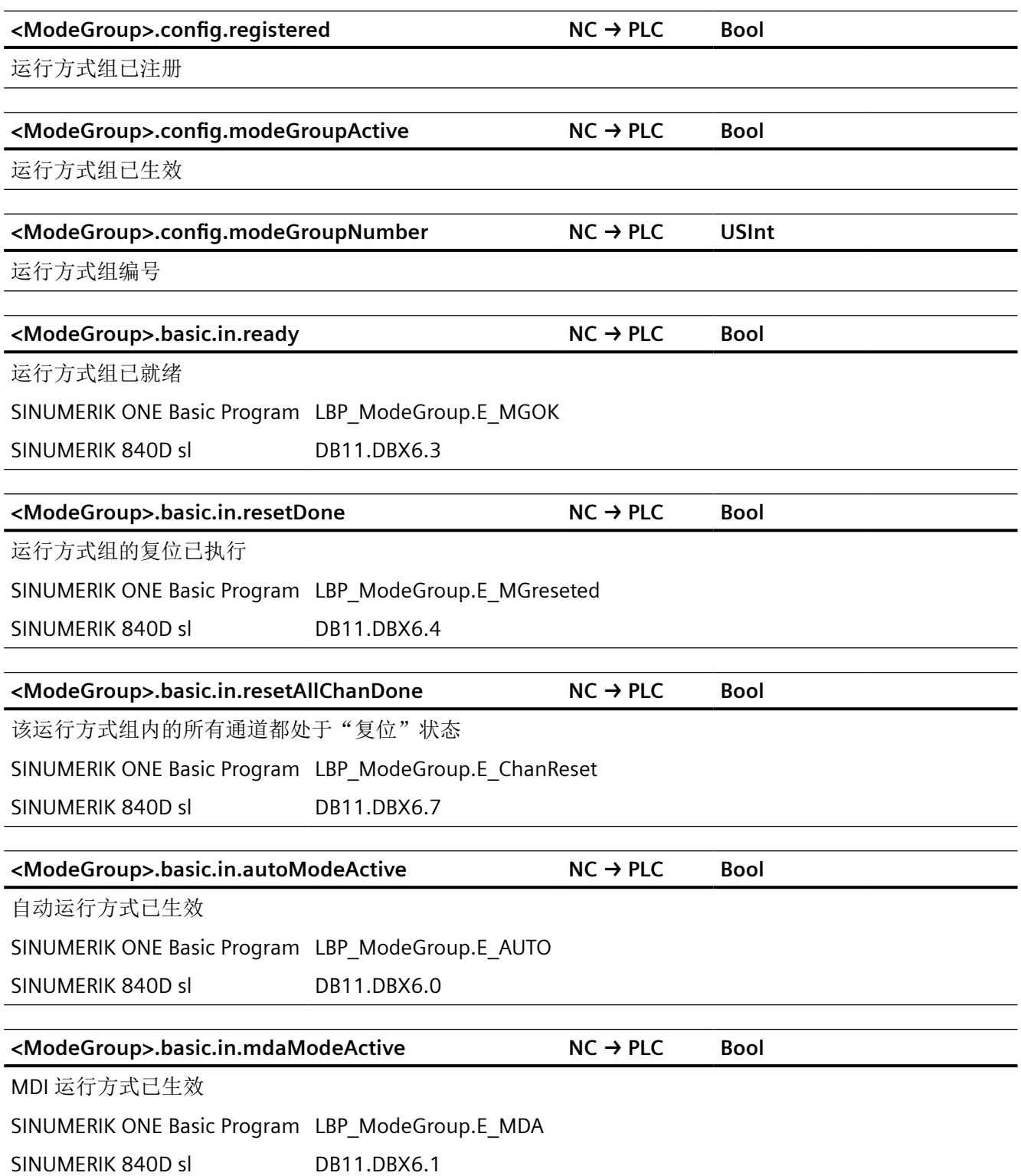

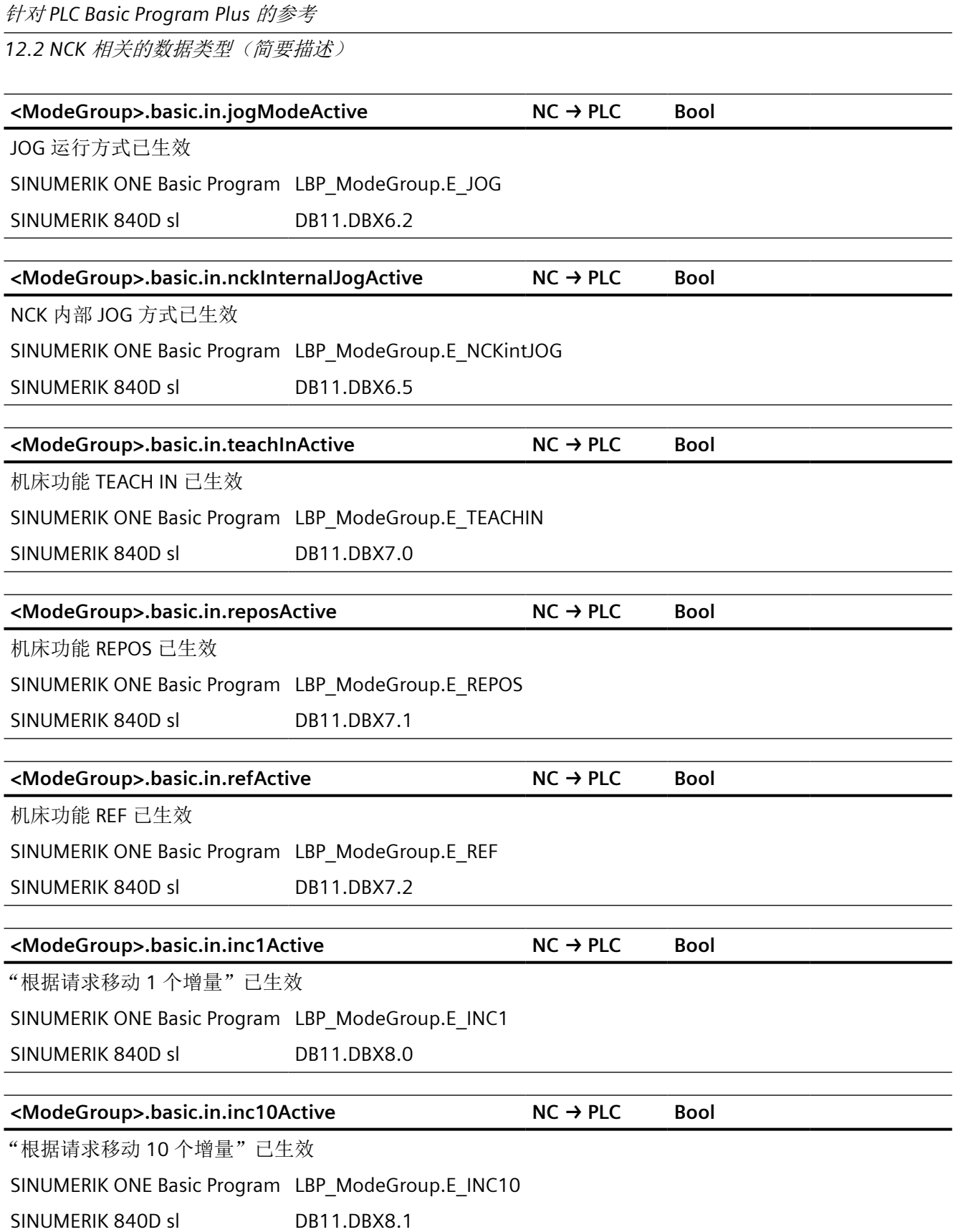

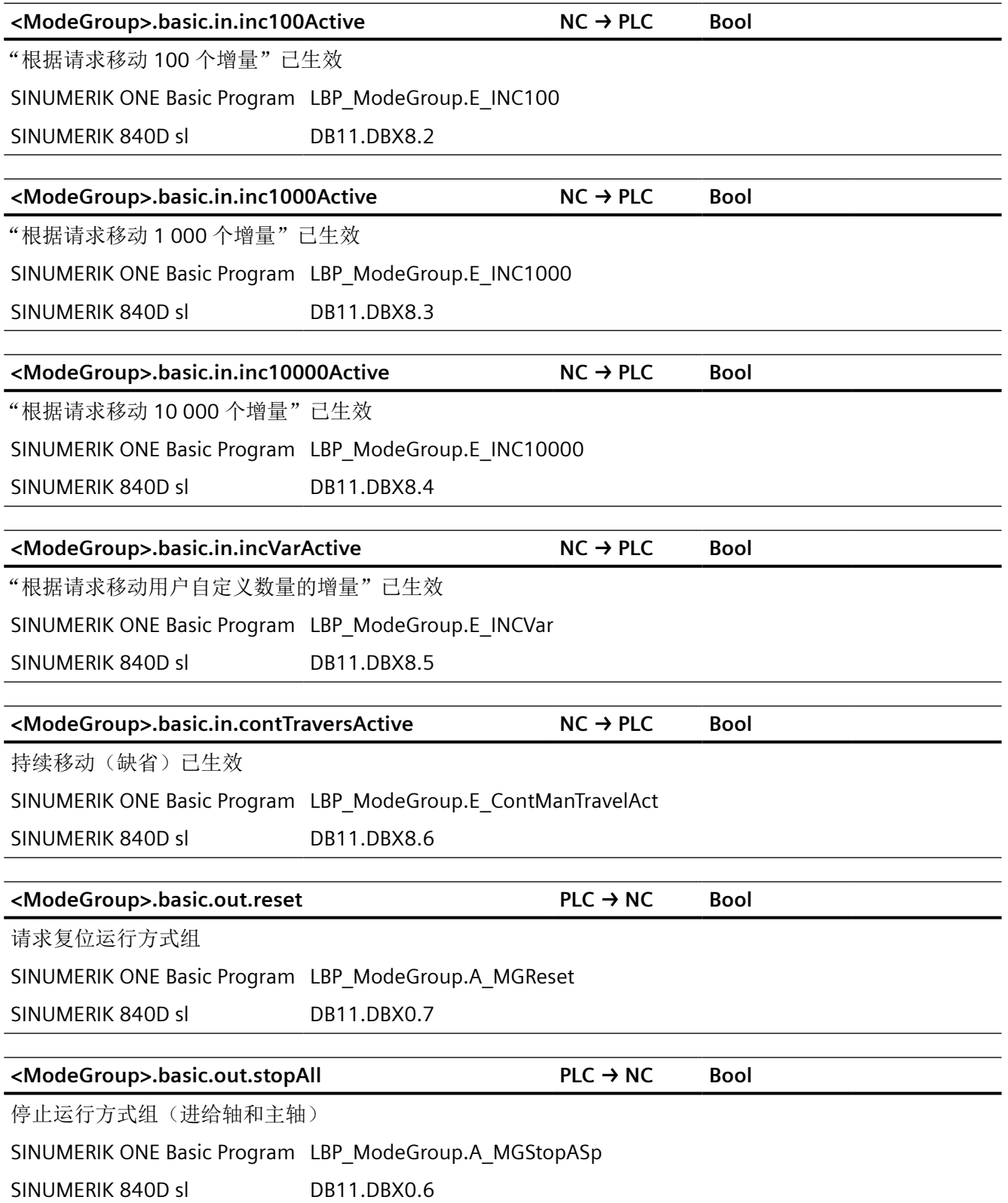

**<ModeGroup>.basic.out.stopAxesOnly PLC → NC Bool** 请求停止运行方式组(仅进给轴) SINUMERIK ONE Basic Program LBP\_ModeGroup.A\_MGStop SINUMERIK 840D sl DB11.DBX0.5 **<ModeGroup>.basic.out.disableModeChangeover PLC → NC Bool** 一个运行方式组内的运行方式切换已禁止 SINUMERIK ONE Basic Program LBP\_ModeGroup.A\_MCDisable SINUMERIK 840D sl DR11 DRX0 4 **<ModeGroup>.basic.out.autoMode PLC → NC Bool** 请求切换到自动方式 SINUMERIK ONE Basic Program LBP\_ModeGroup.A\_AUTO SINUMERIK 840D sl DB11.DBX0.0 **<ModeGroup>.basic.out.mdaMode PLC → NC Bool** 请求切换到 MDI 方式 SINUMERIK ONE Basic Program LBP\_ModeGroup.A\_MDA SINUMERIK 840D sl DB11.DBX0.1 **<ModeGroup>.basic.out.jogMode PLC → NC Bool** 请求切换到 JOG 方式 SINUMERIK ONE Basic Program LBP\_ModeGroup.A\_JOG SINUMERIK 840D sl DB11.DBX0.2 **<ModeGroup>.basic.out.teachIn PLC → NC Bool** 请求机床功能 TEACH IN SINUMERIK ONE Basic Program LBP\_ModeGroup.A\_TEACHIN SINUMERIK 840D sl DB11.DBX1.0 **<ModeGroup>.basic.out.repos PLC → NC Bool** 请求机床功能 REPOS SINUMERIK ONE Basic Program LBP\_ModeGroup.A\_REPOS SINUMERIK 840D sl DB11.DBX1.1 针对 *PLC Basic Program Plus* 的参考 *12.2 NCK* 相关的数据类型(简要描述)

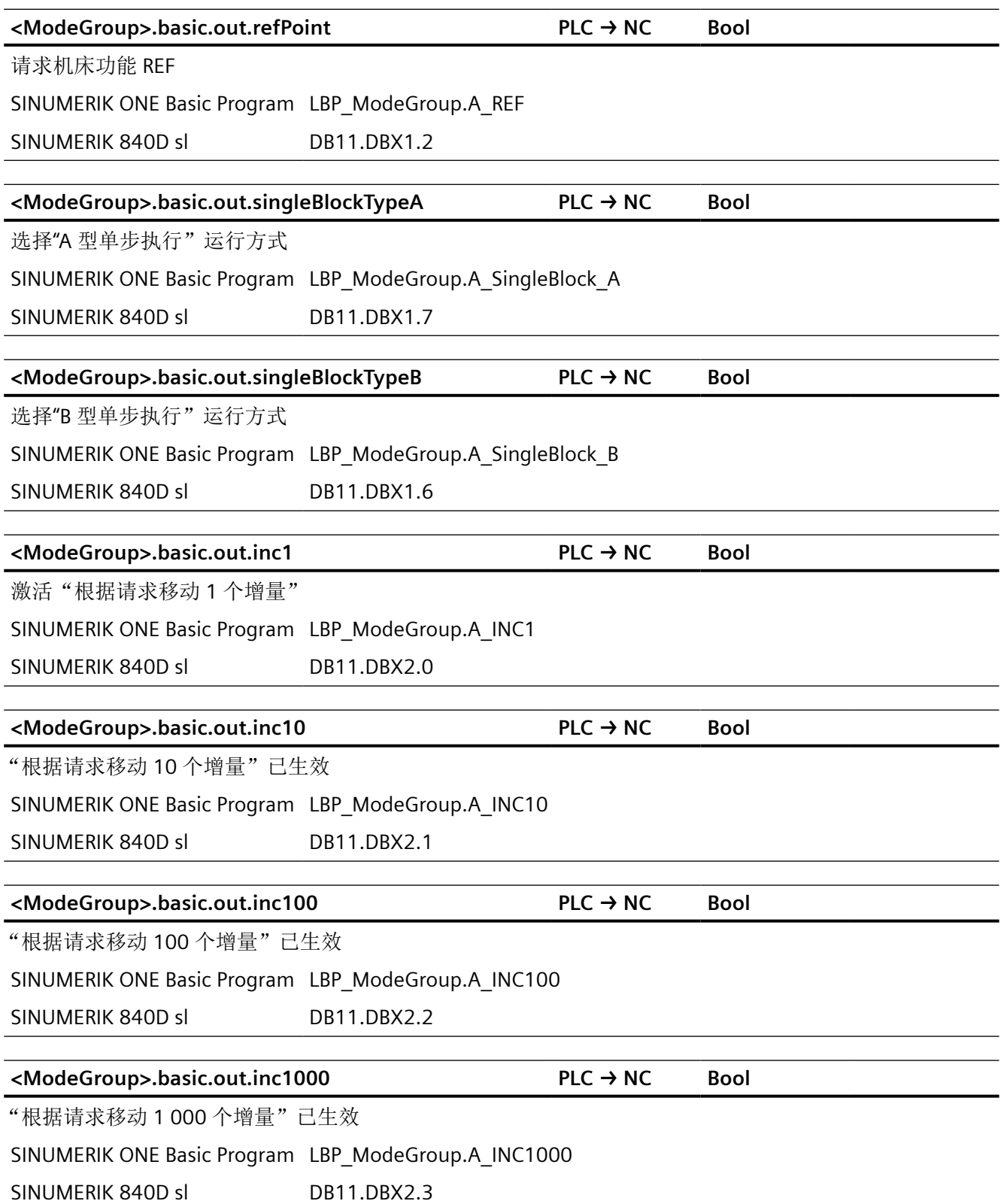

*12.2 NCK* 相关的数据类型(简要描述)

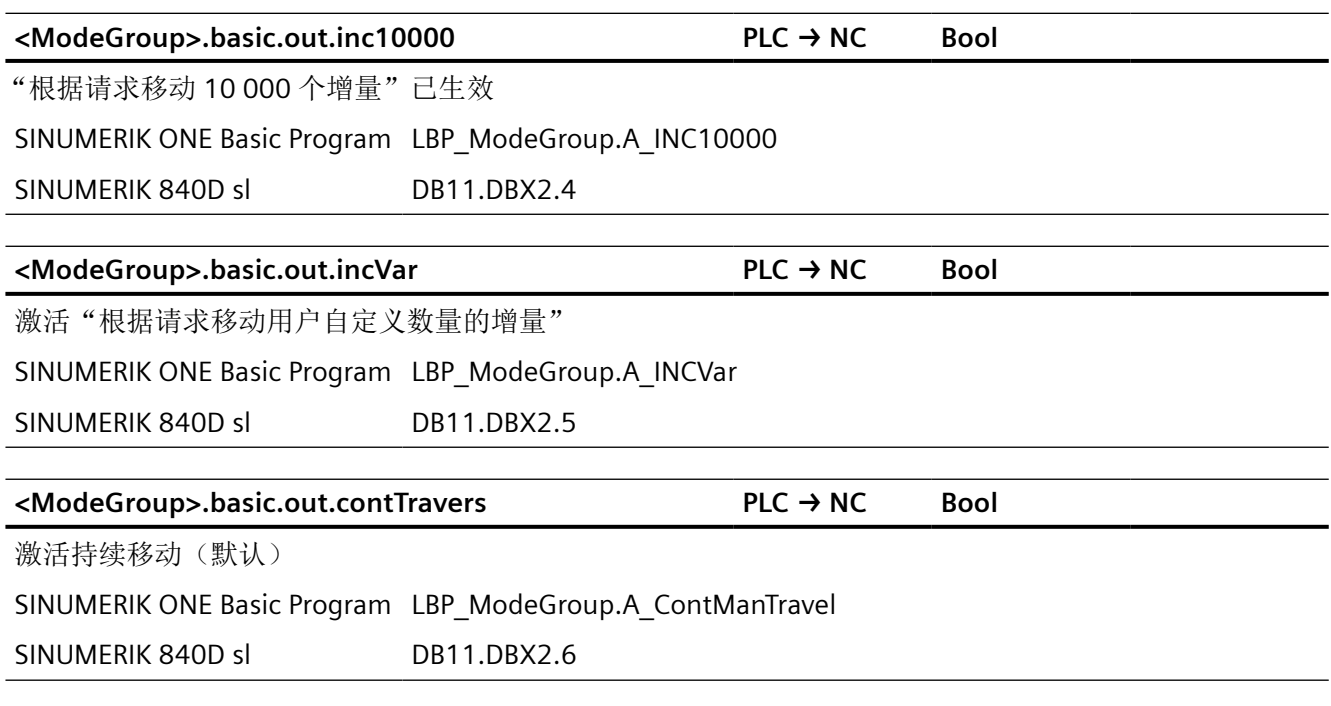

# **12.2.5 NCK\_typeNC**

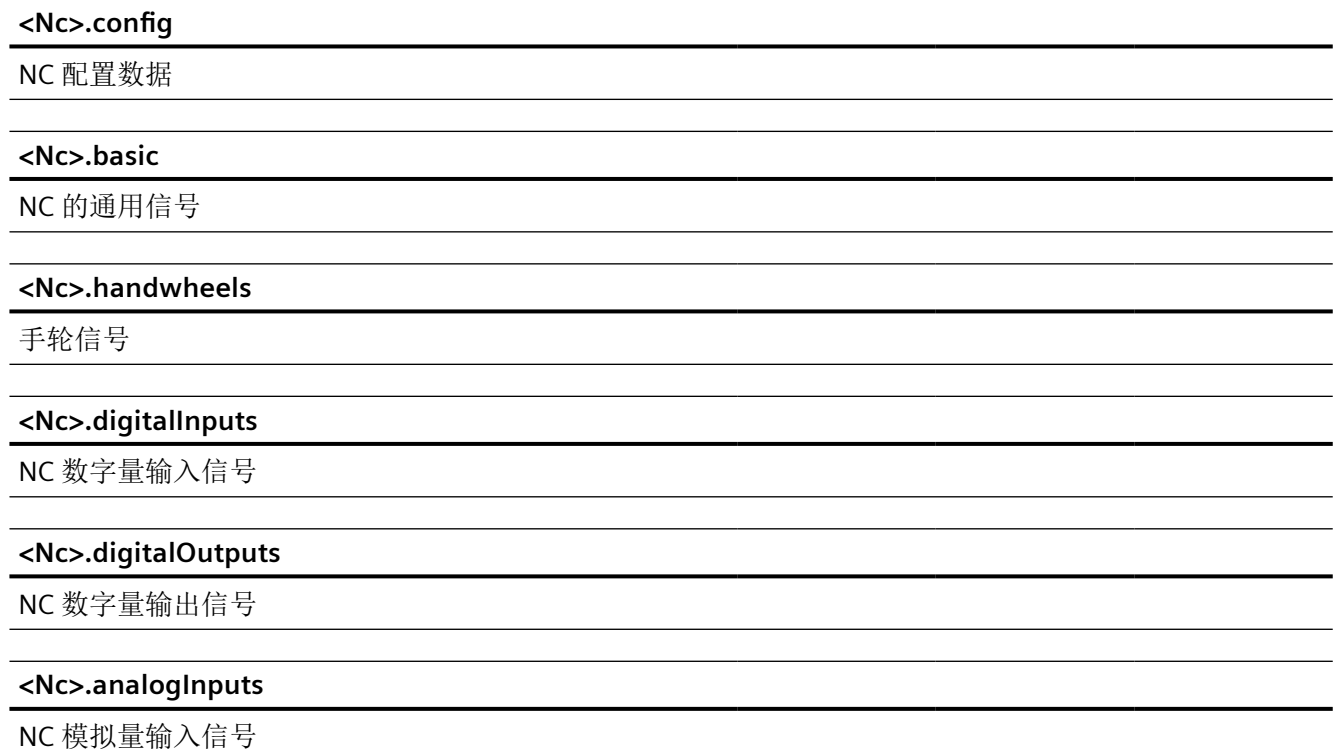

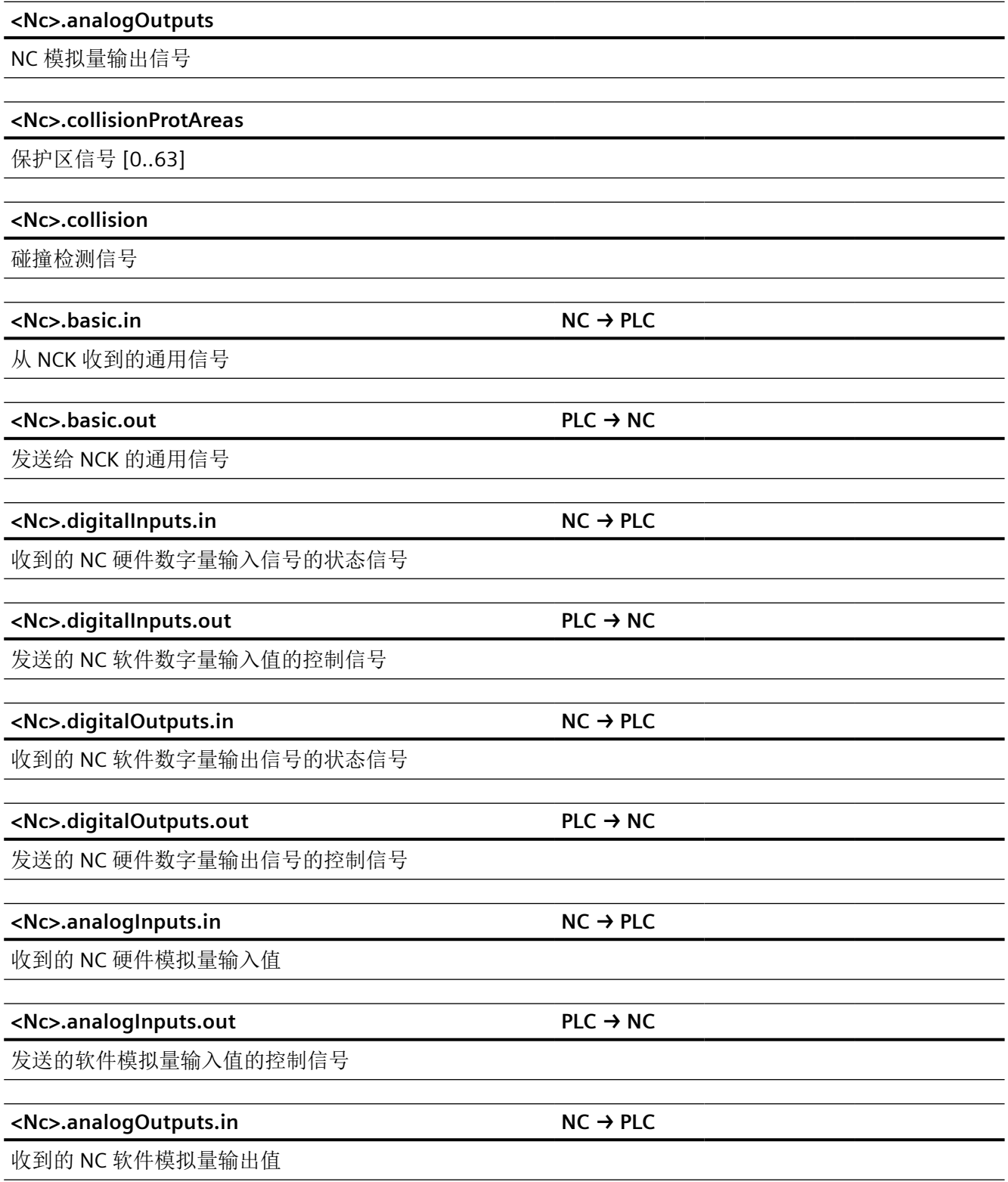

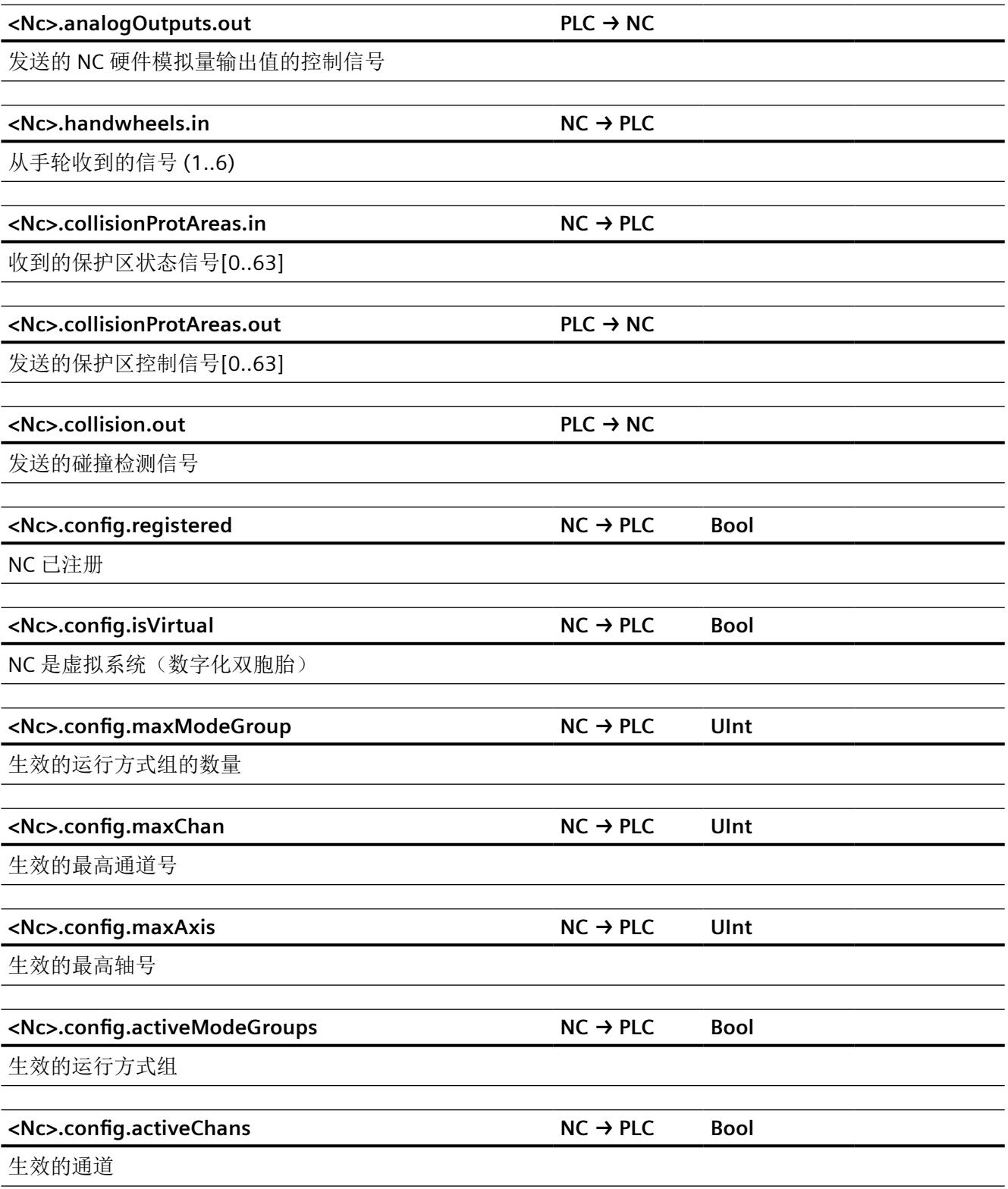

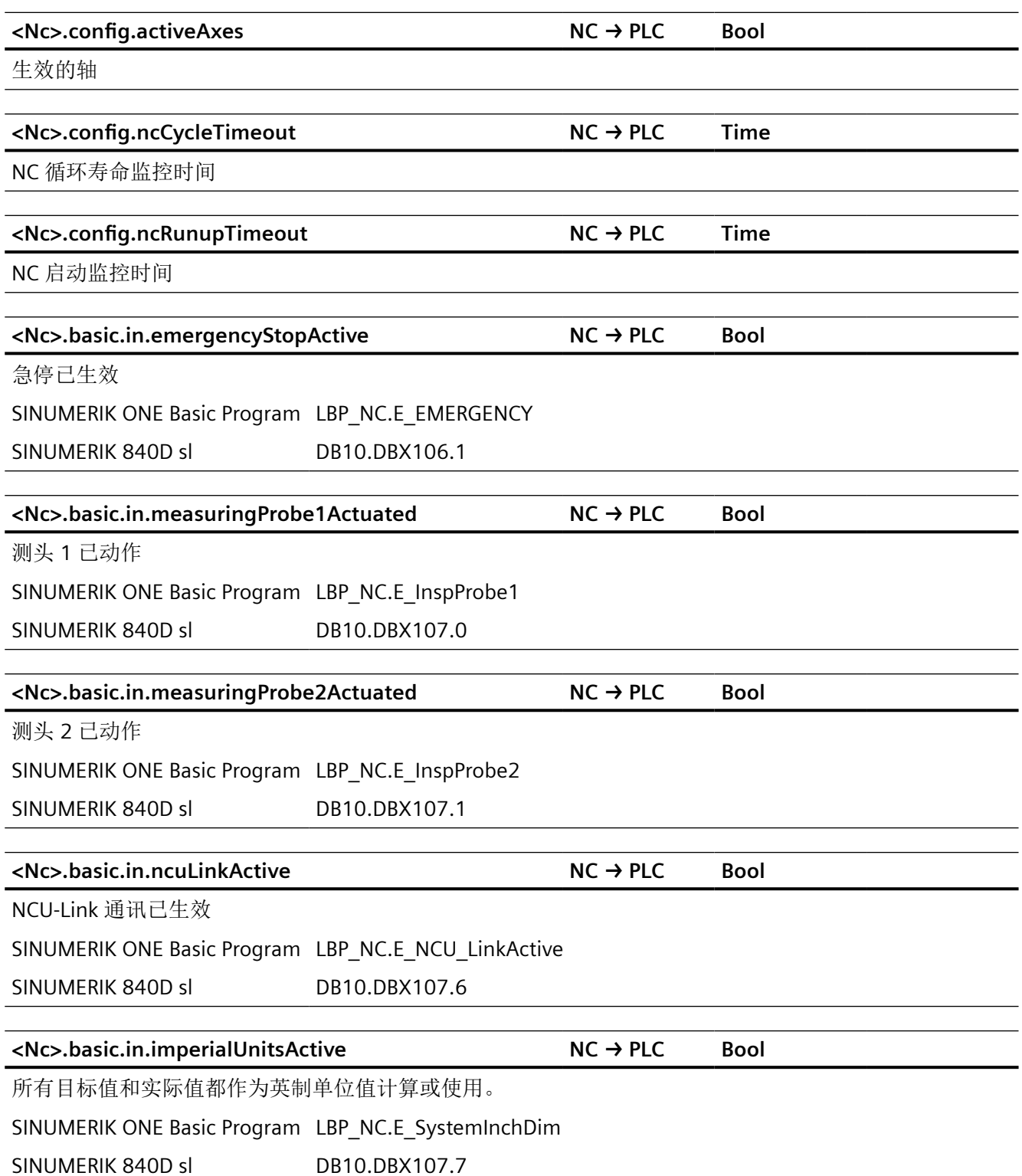

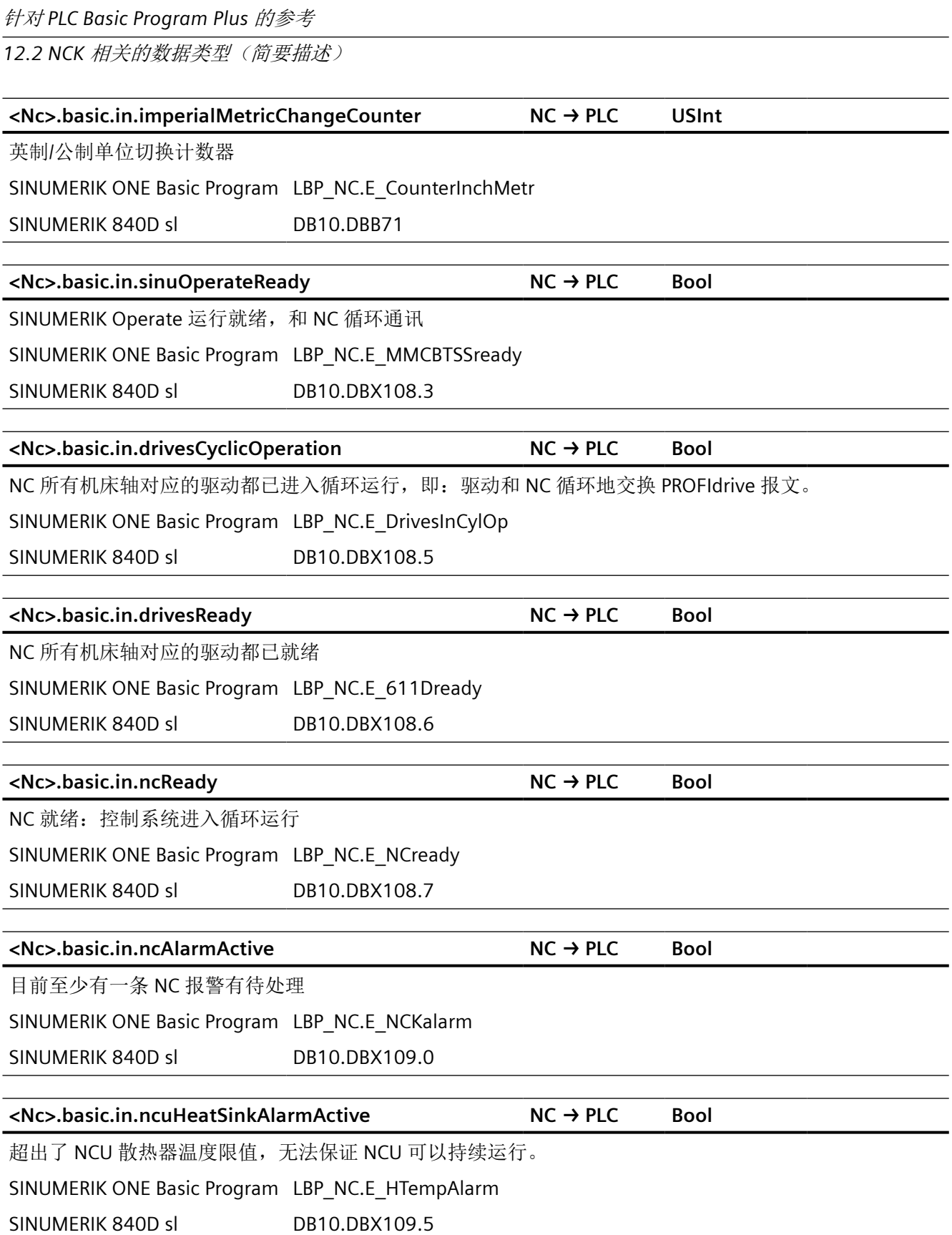

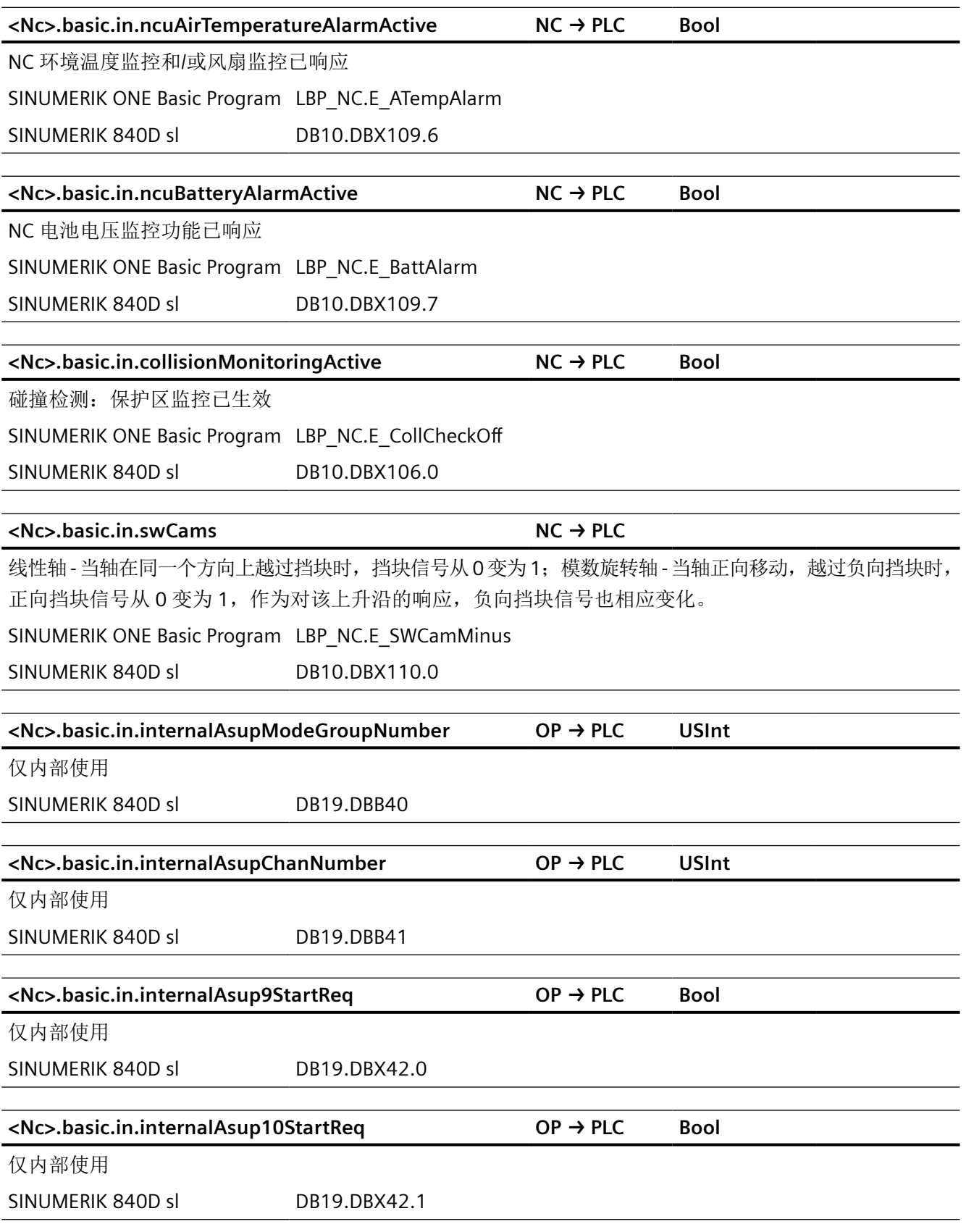

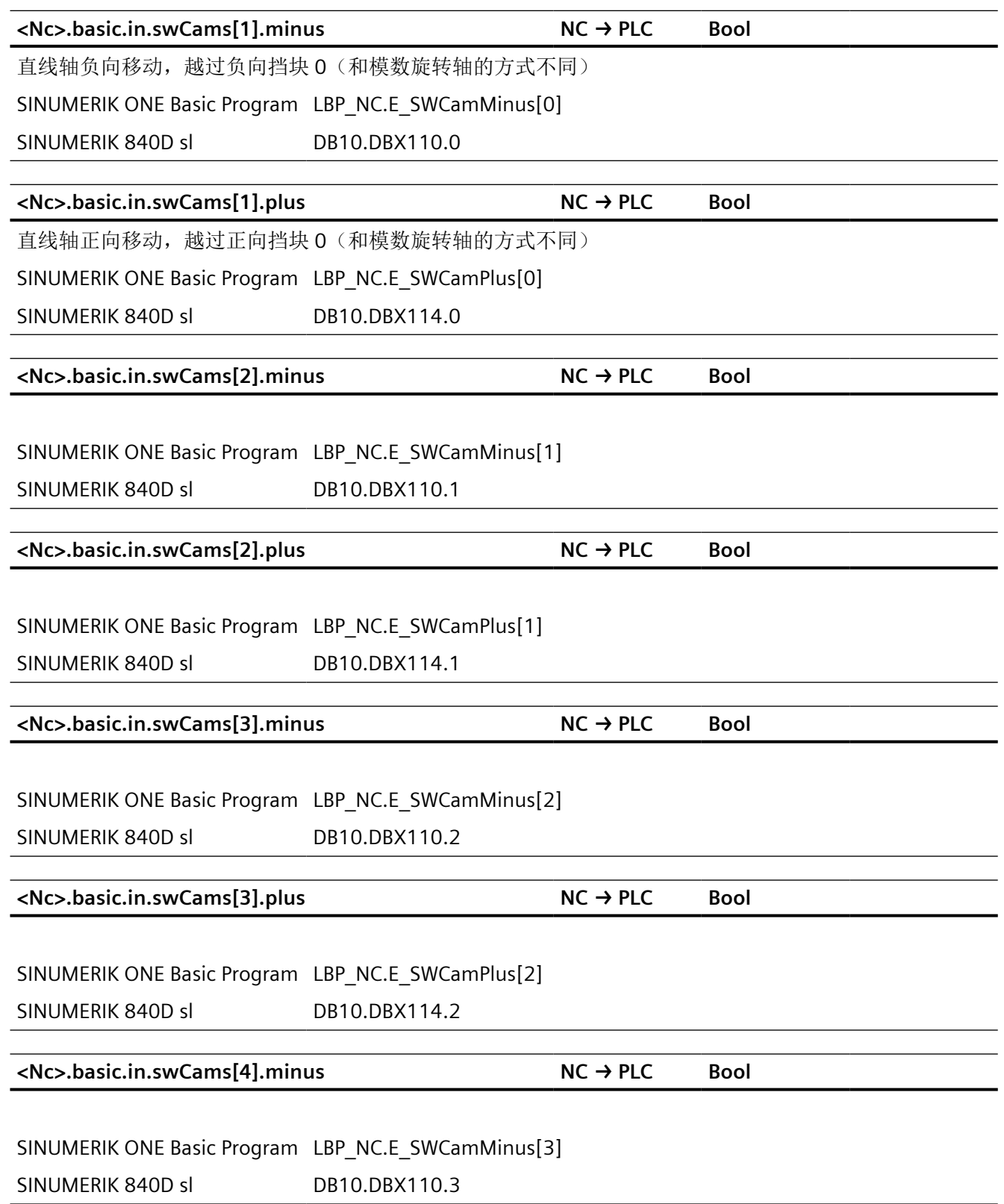

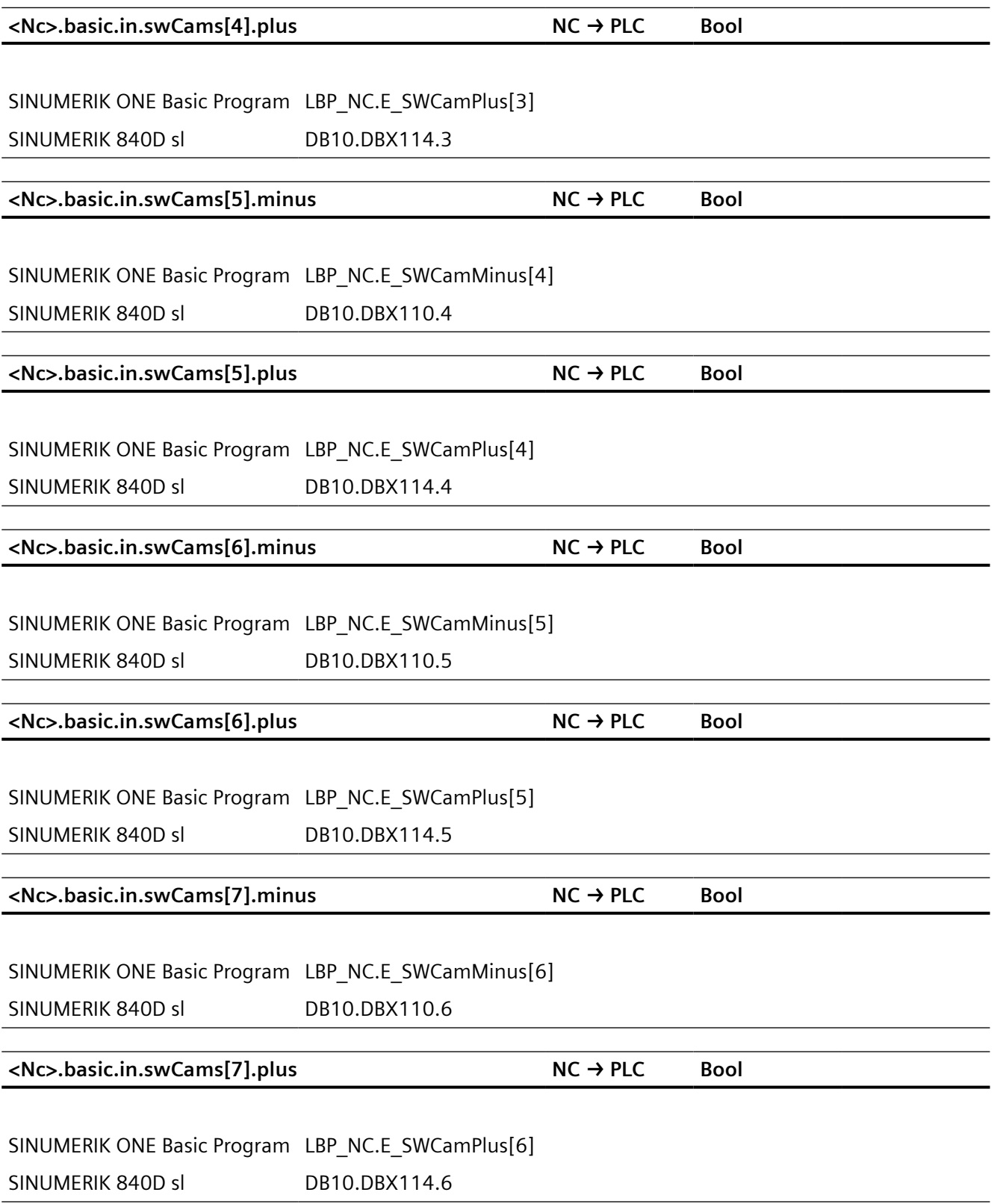

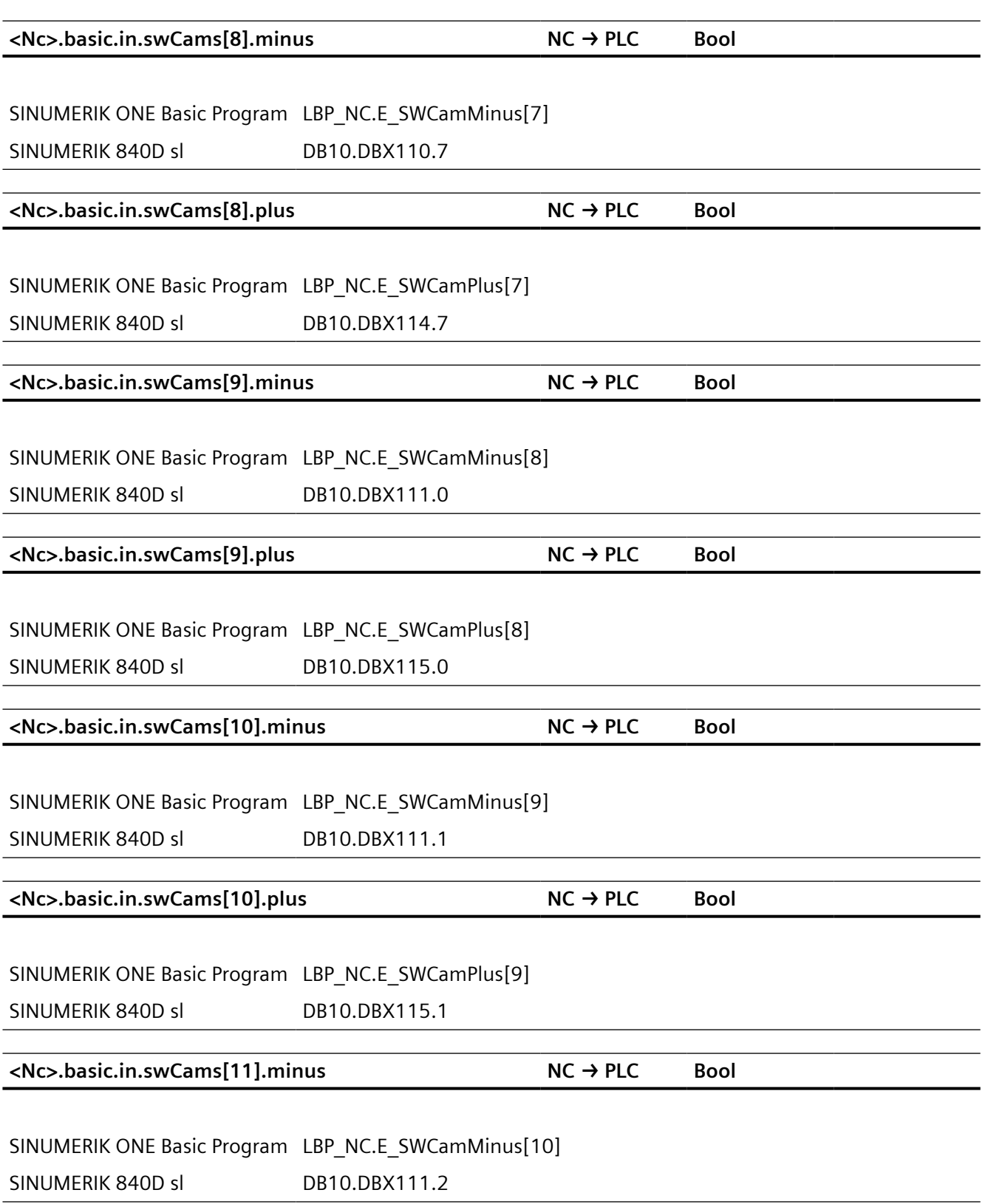

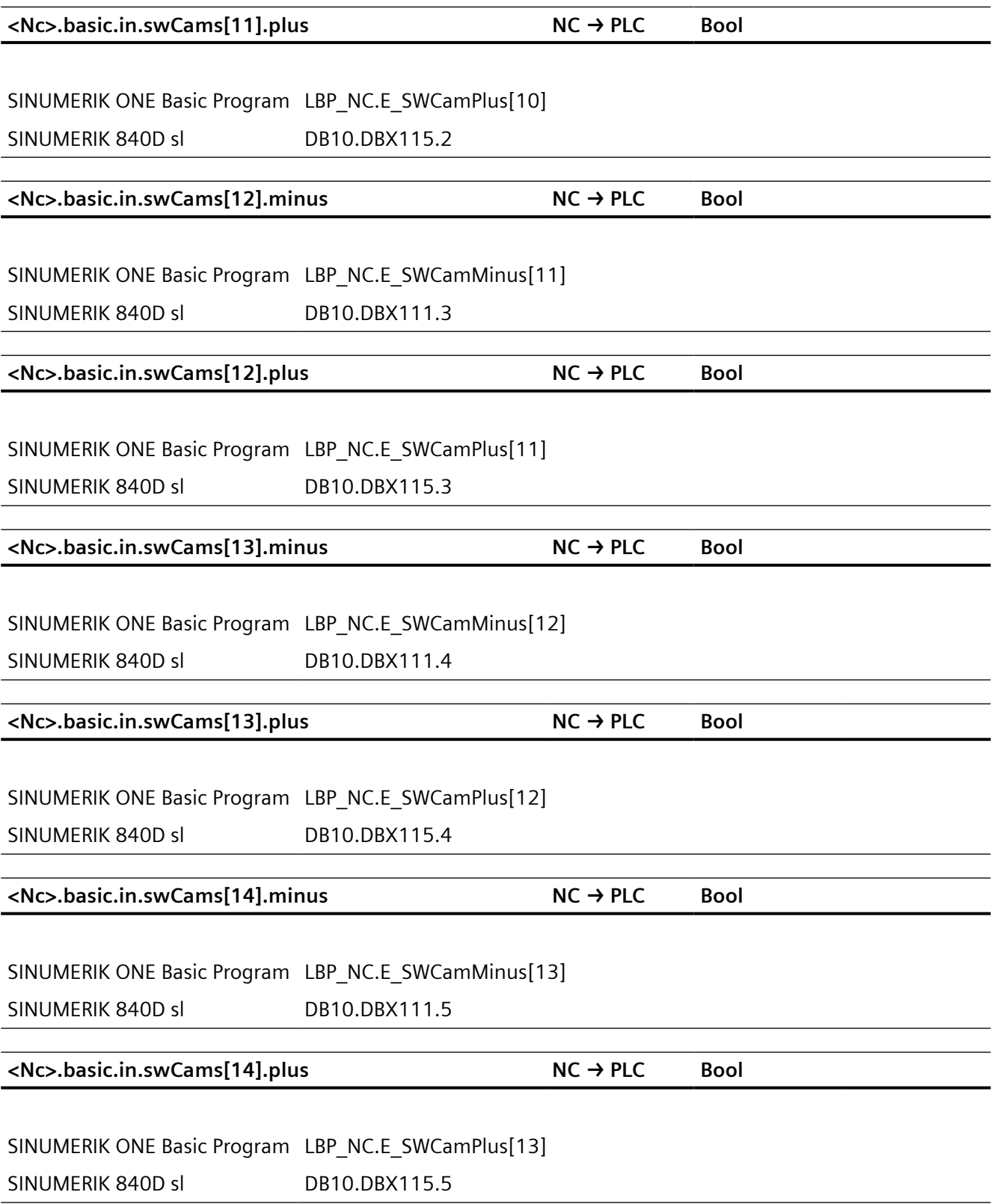

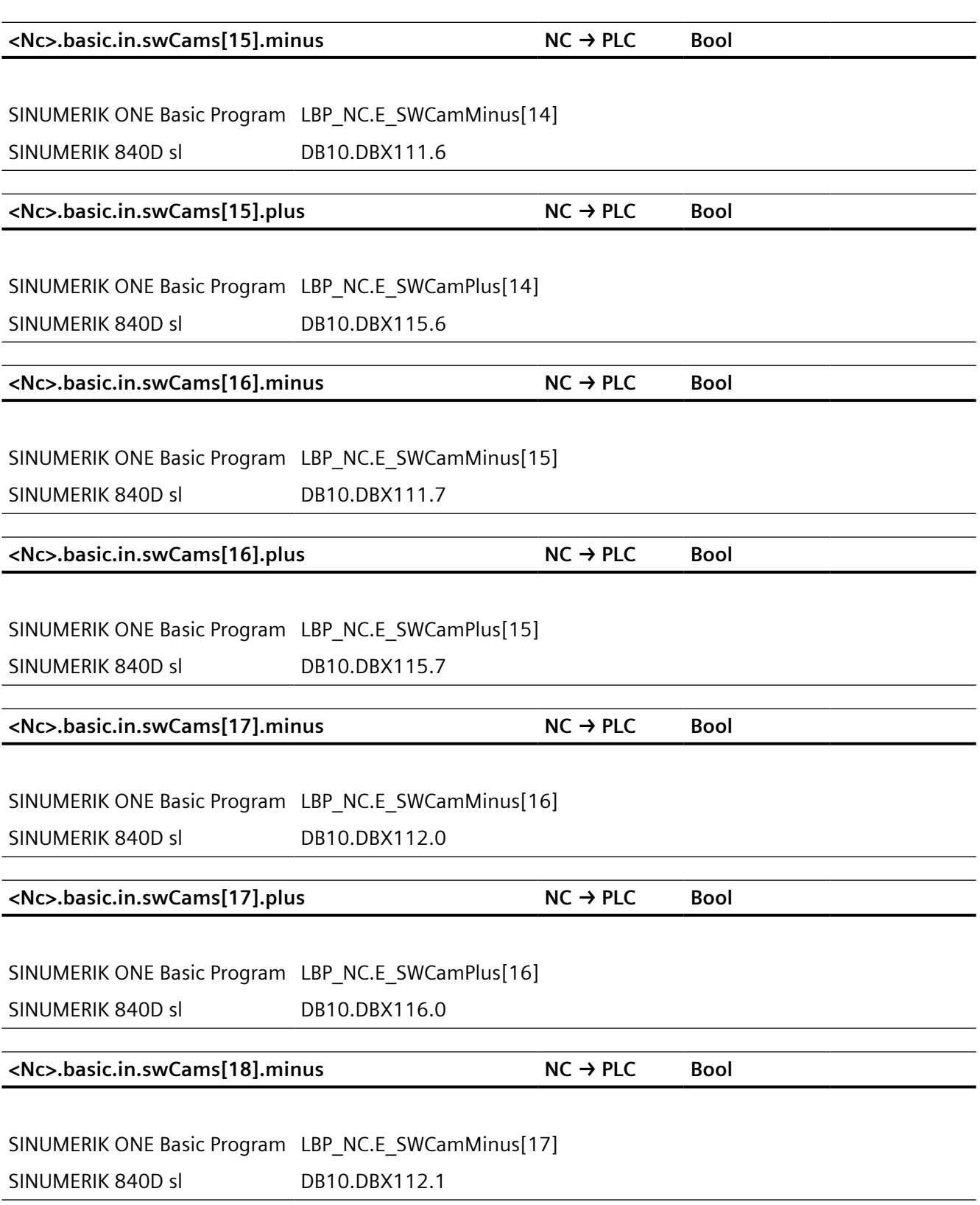

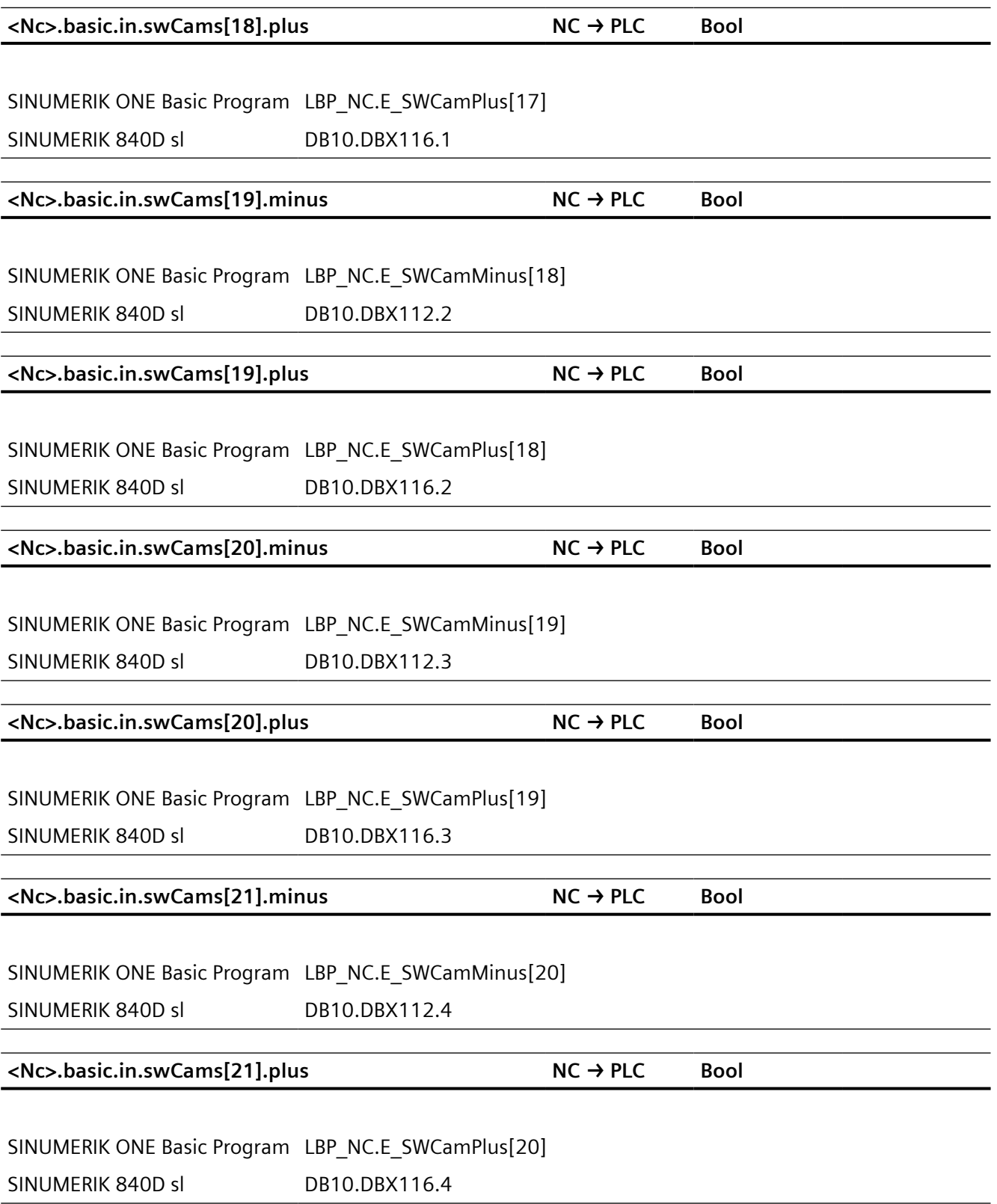

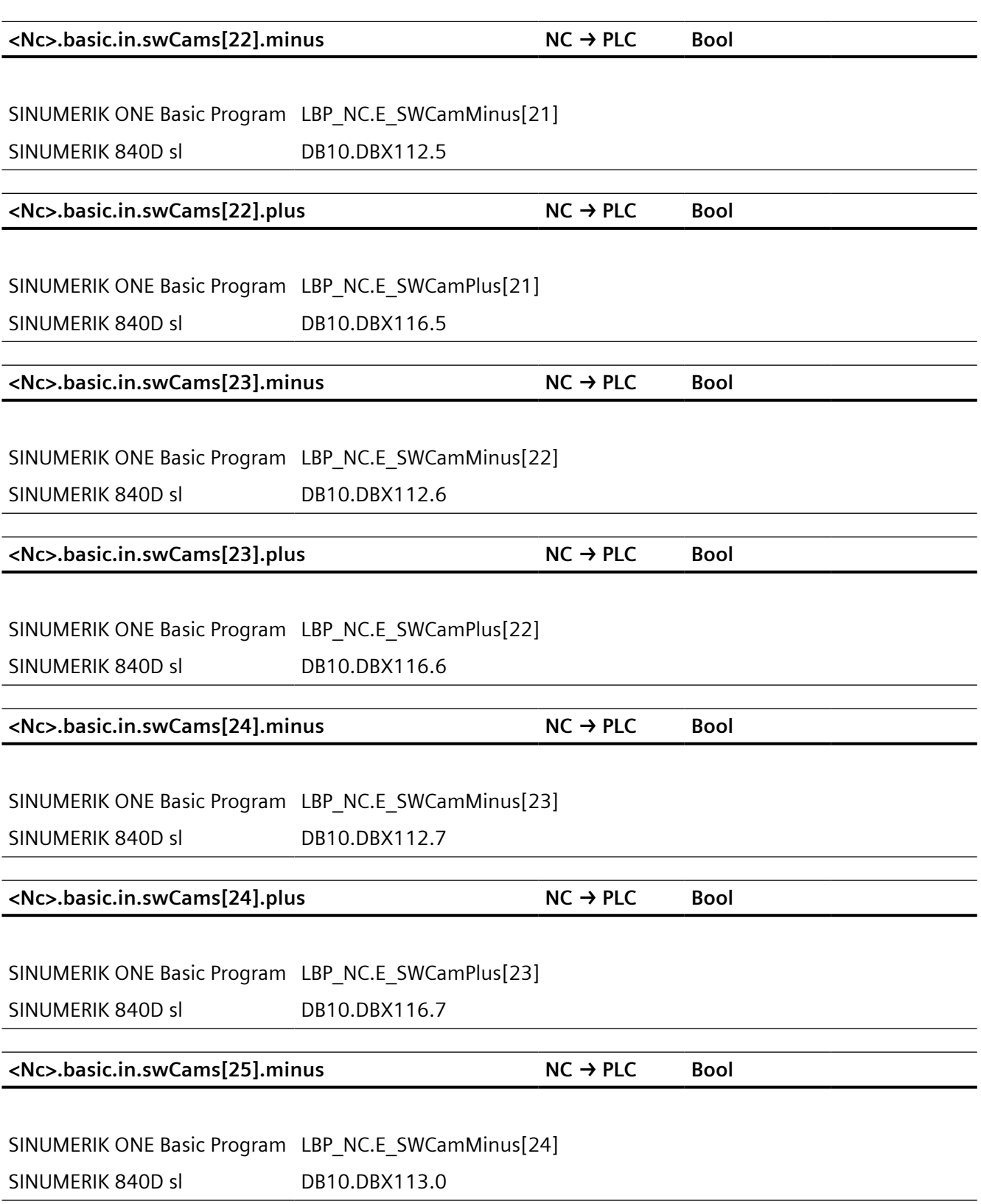
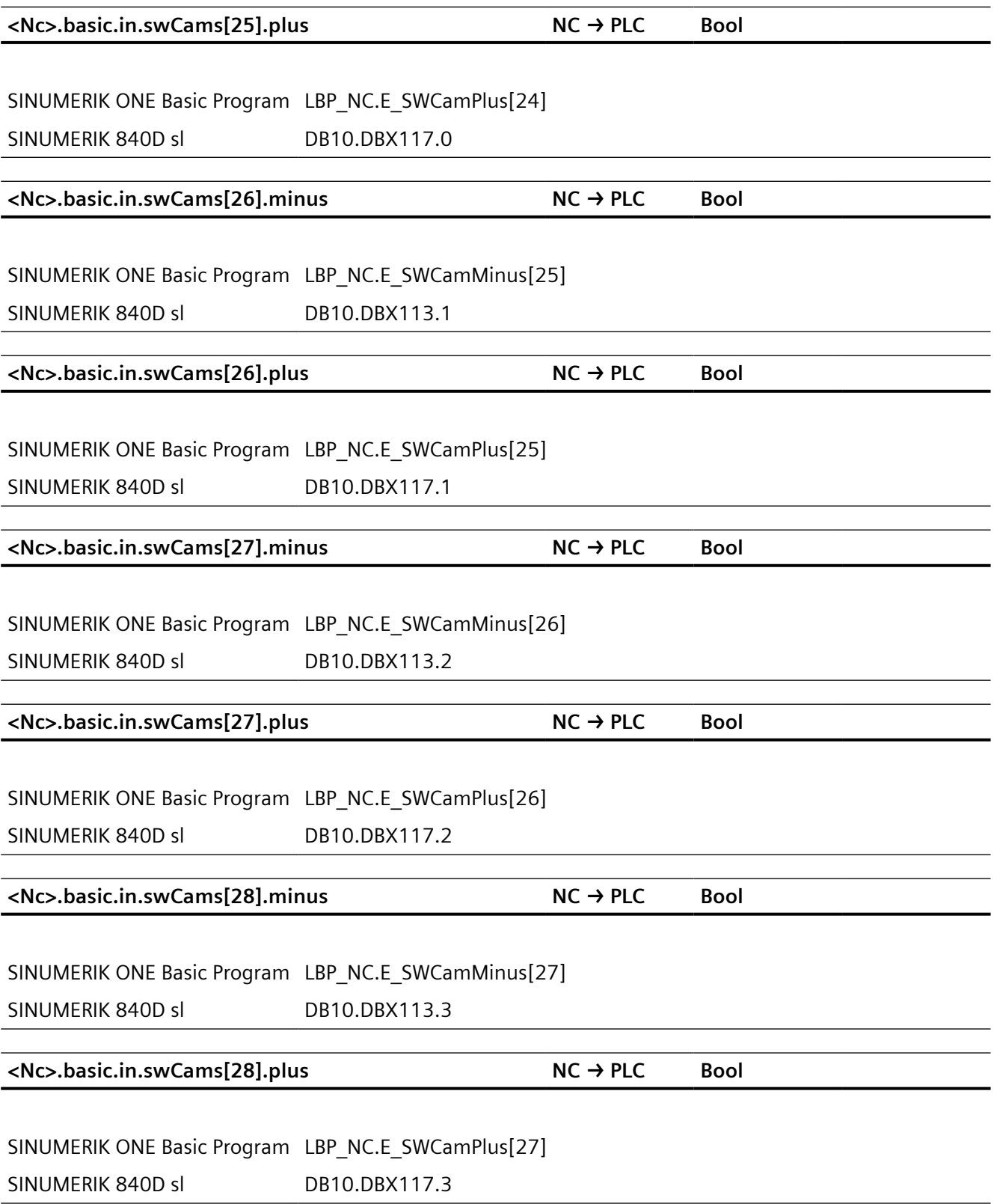

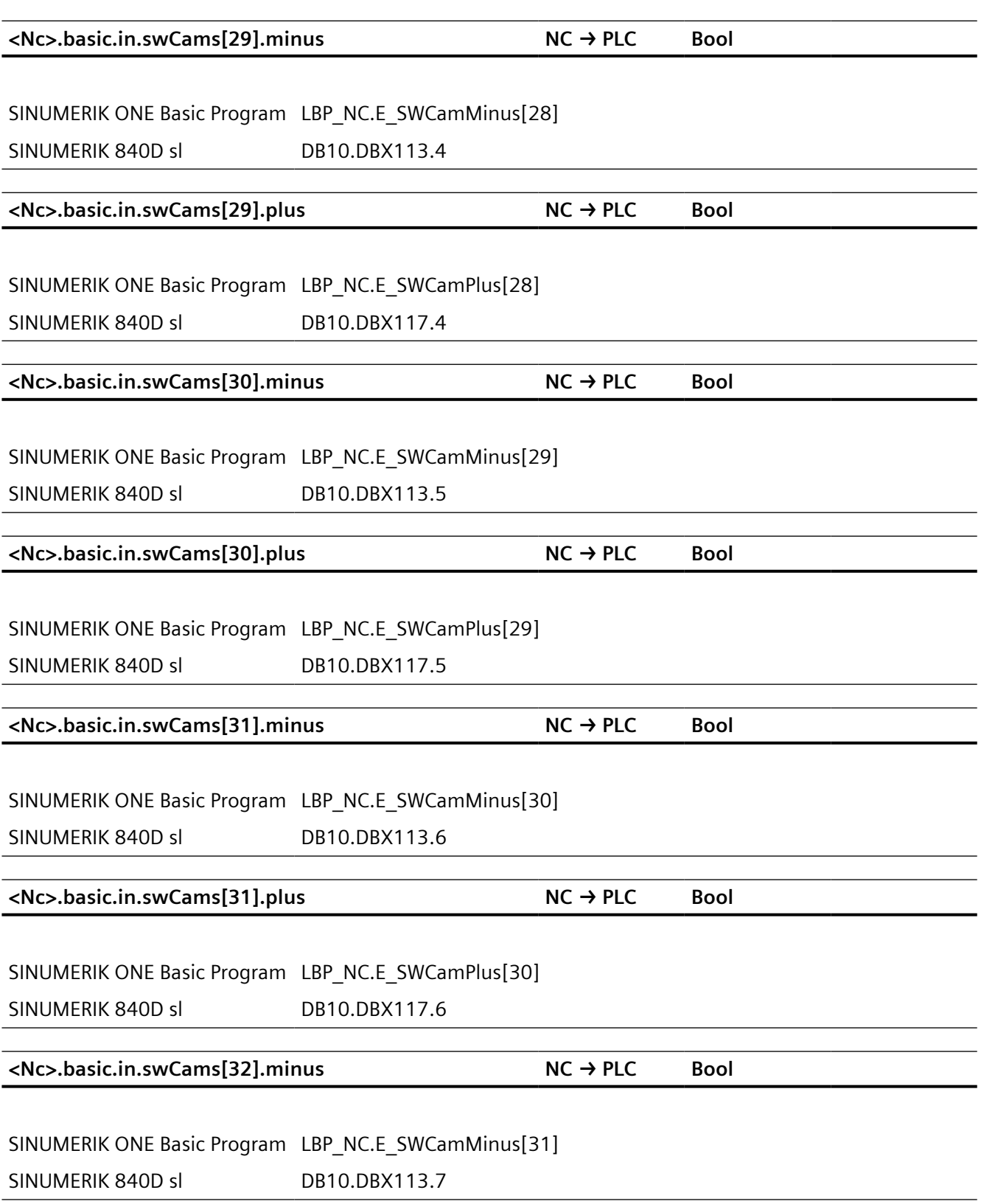

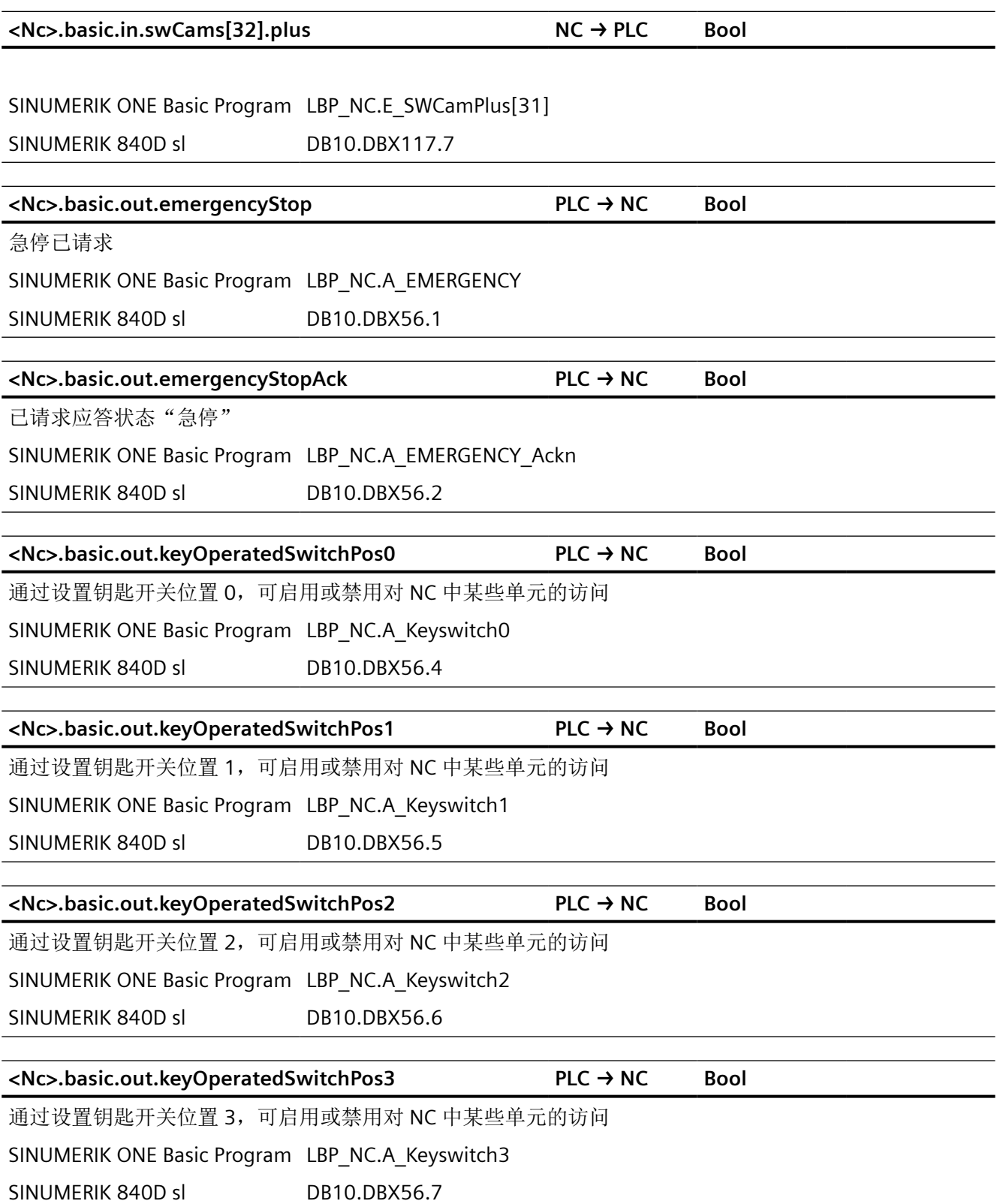

*12.2 NCK* 相关的数据类型(简要描述)

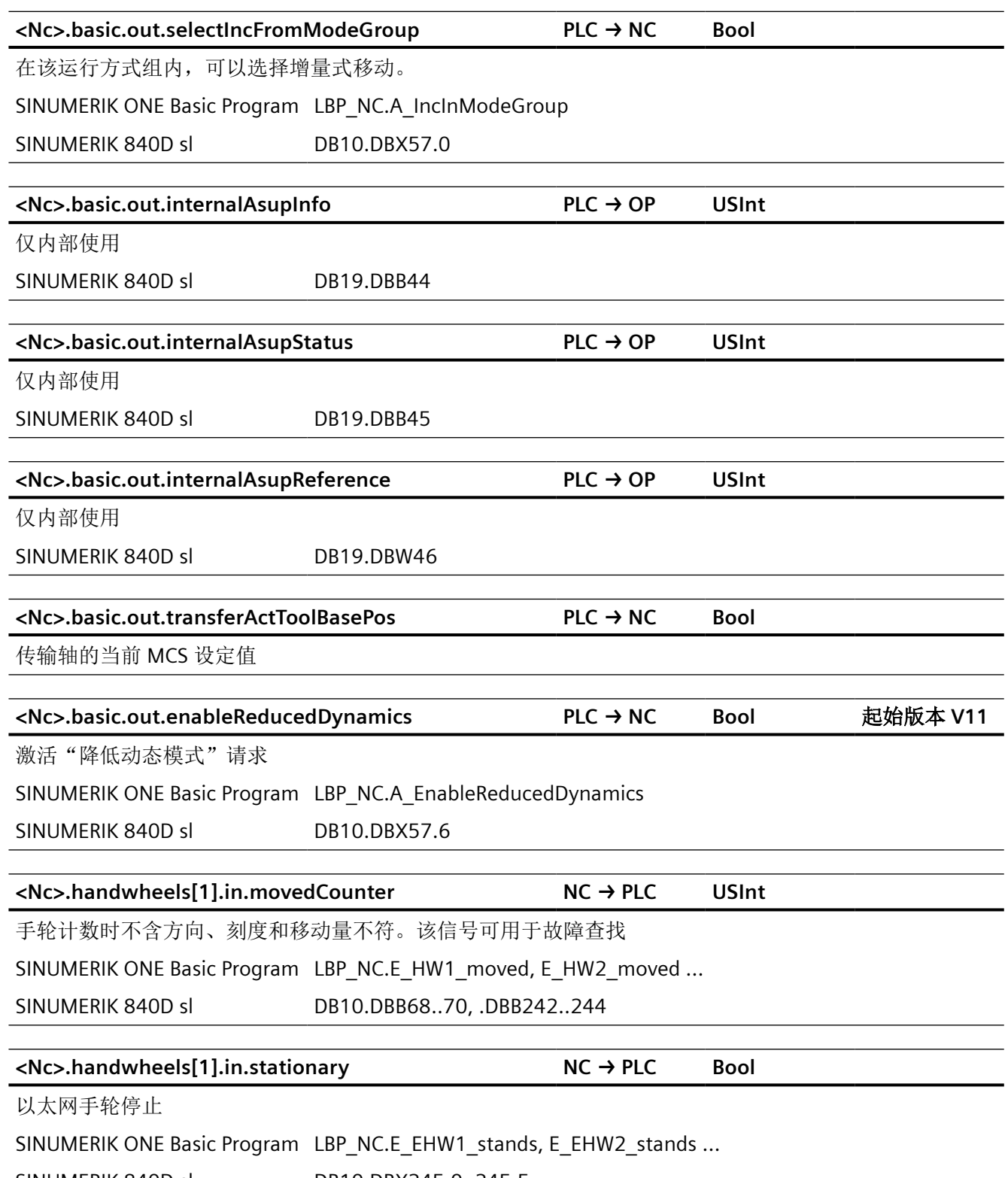

SINUMERIK 840D sl DB10.DBX245.0..245.5

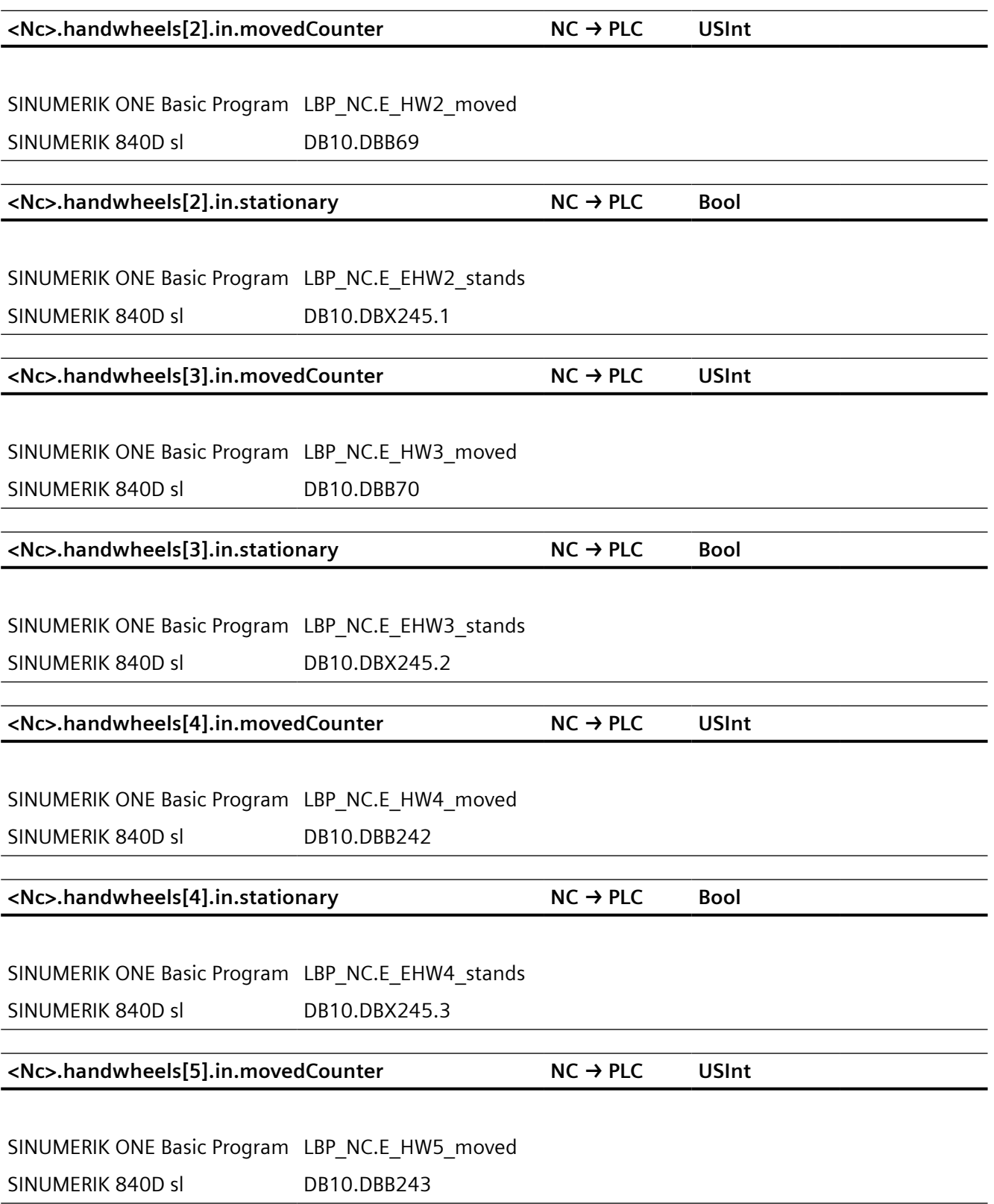

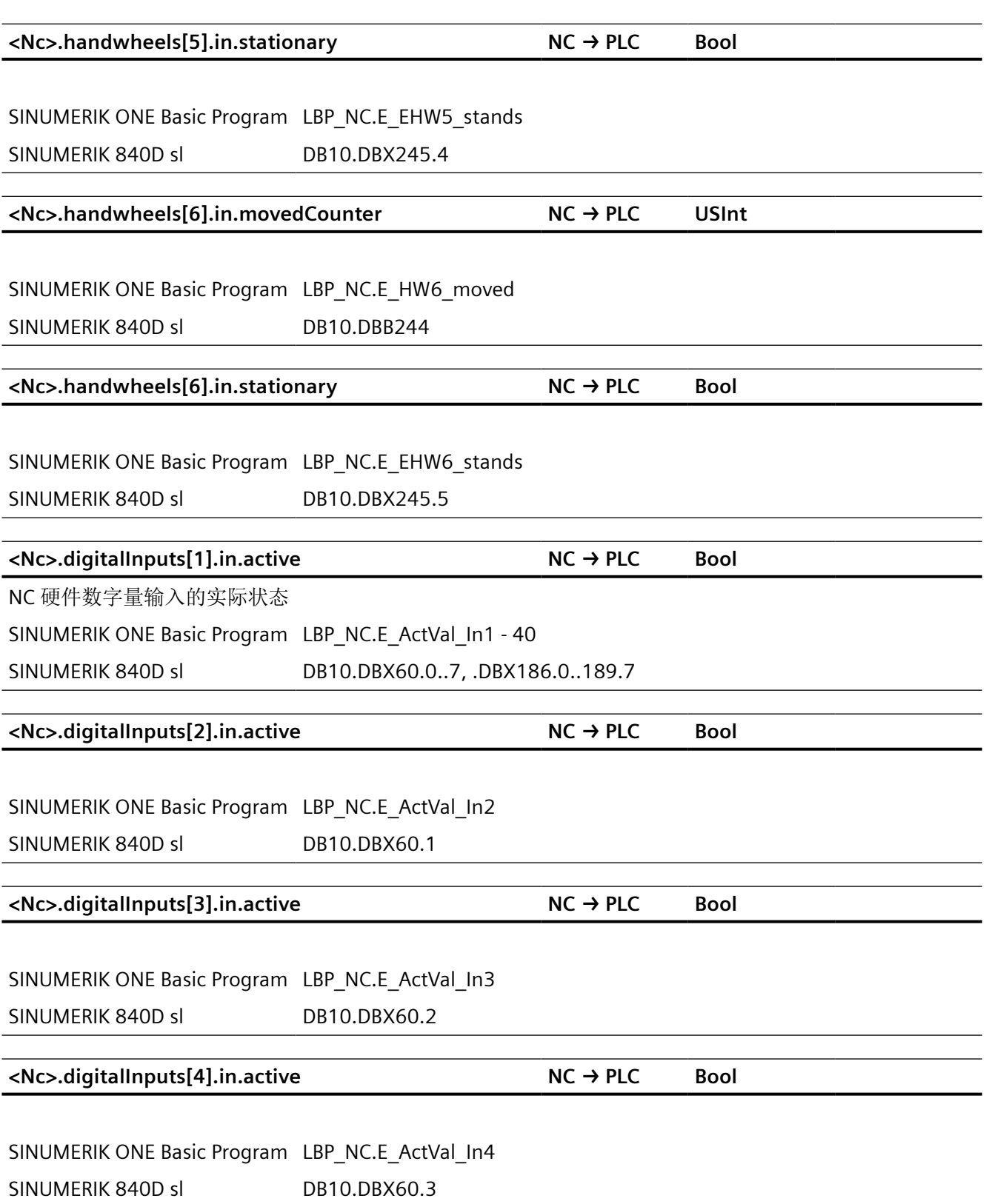

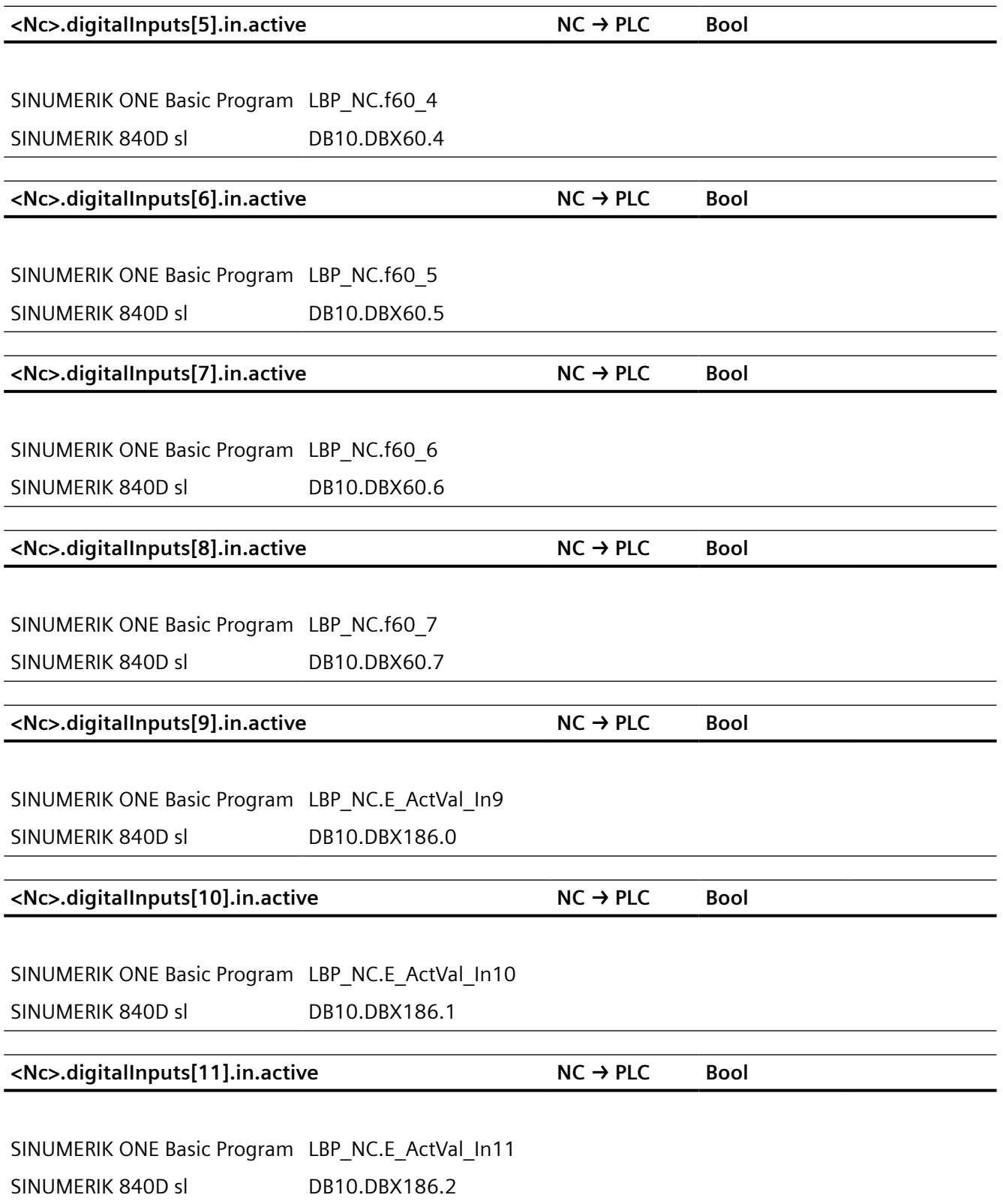

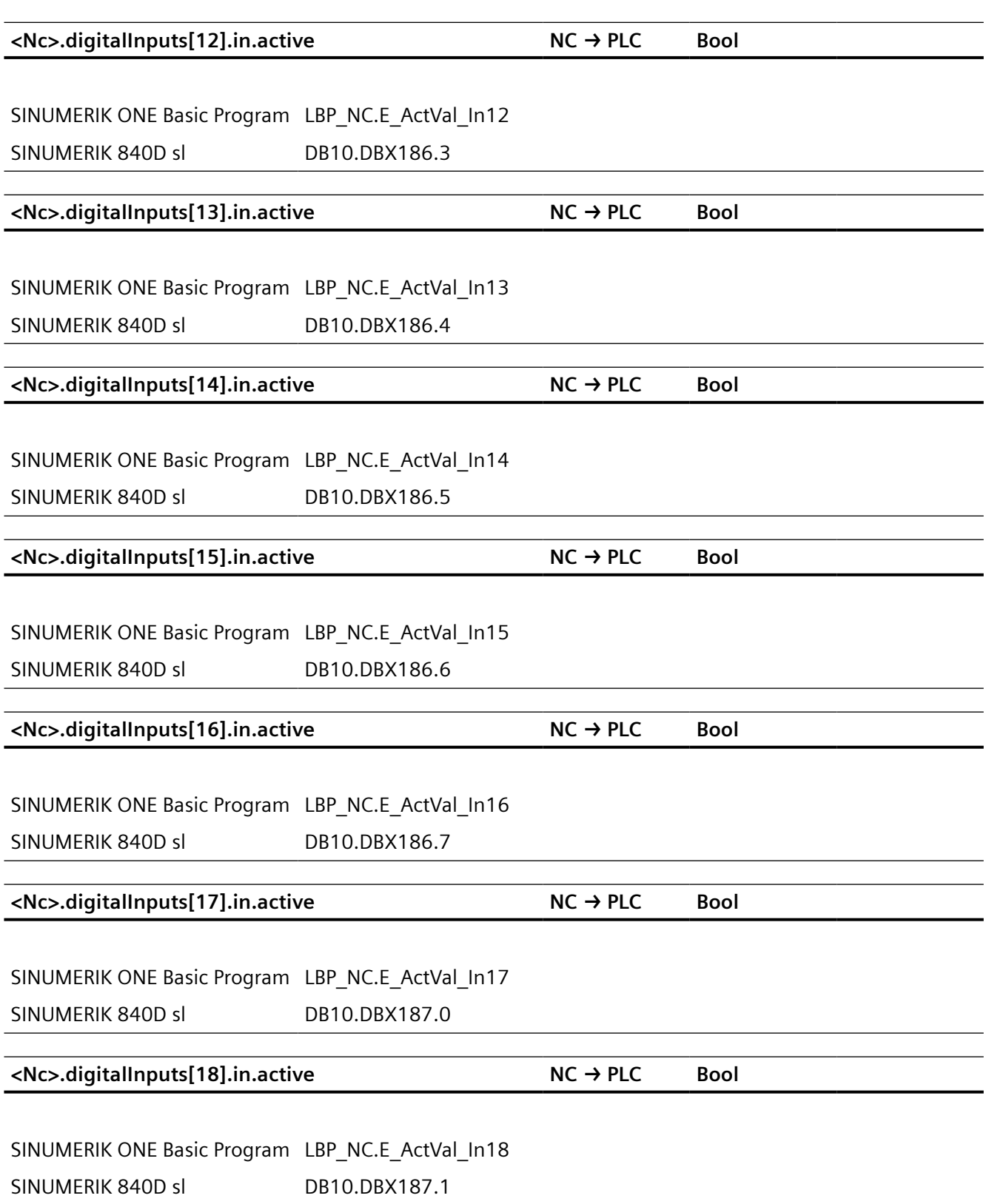

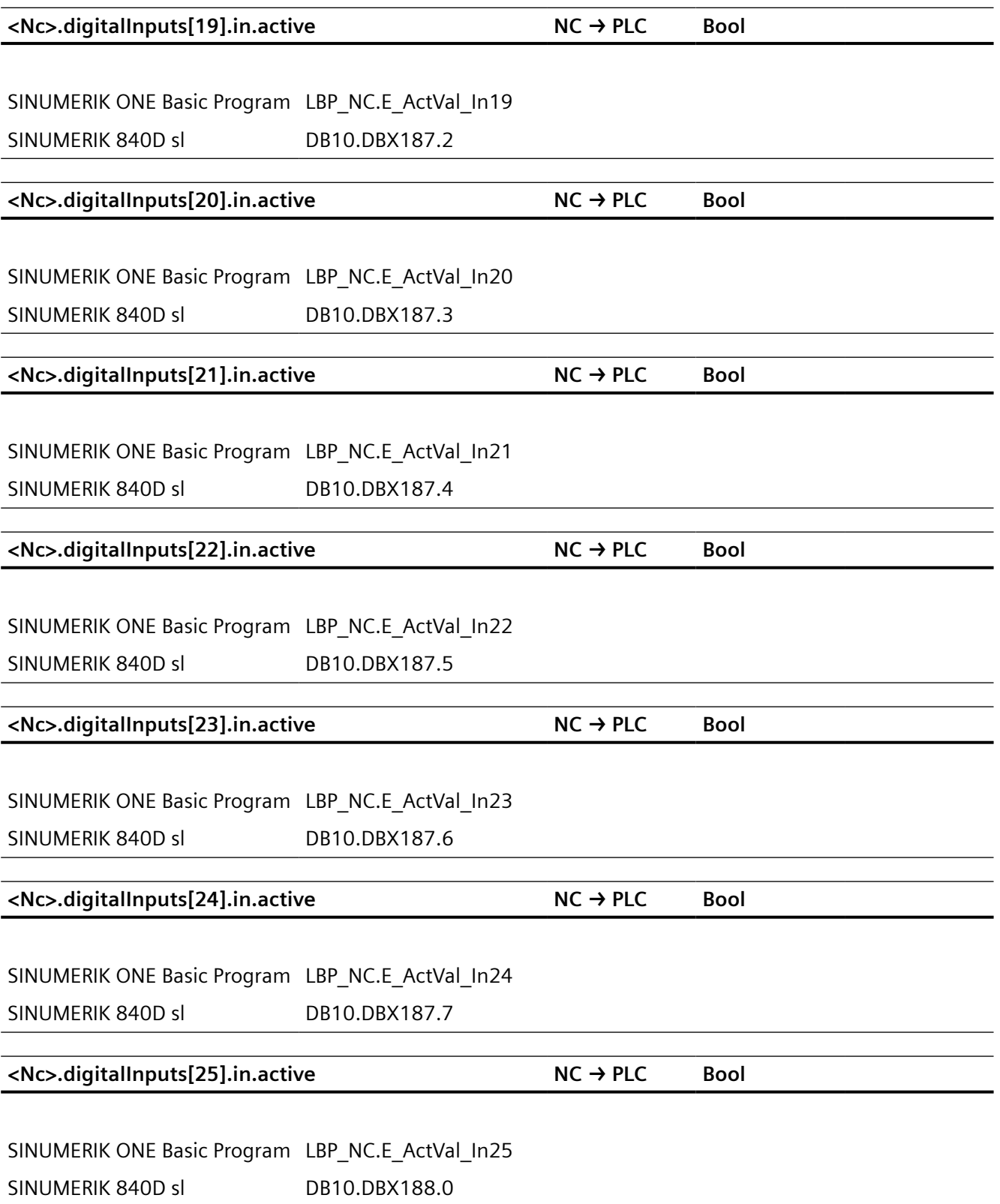

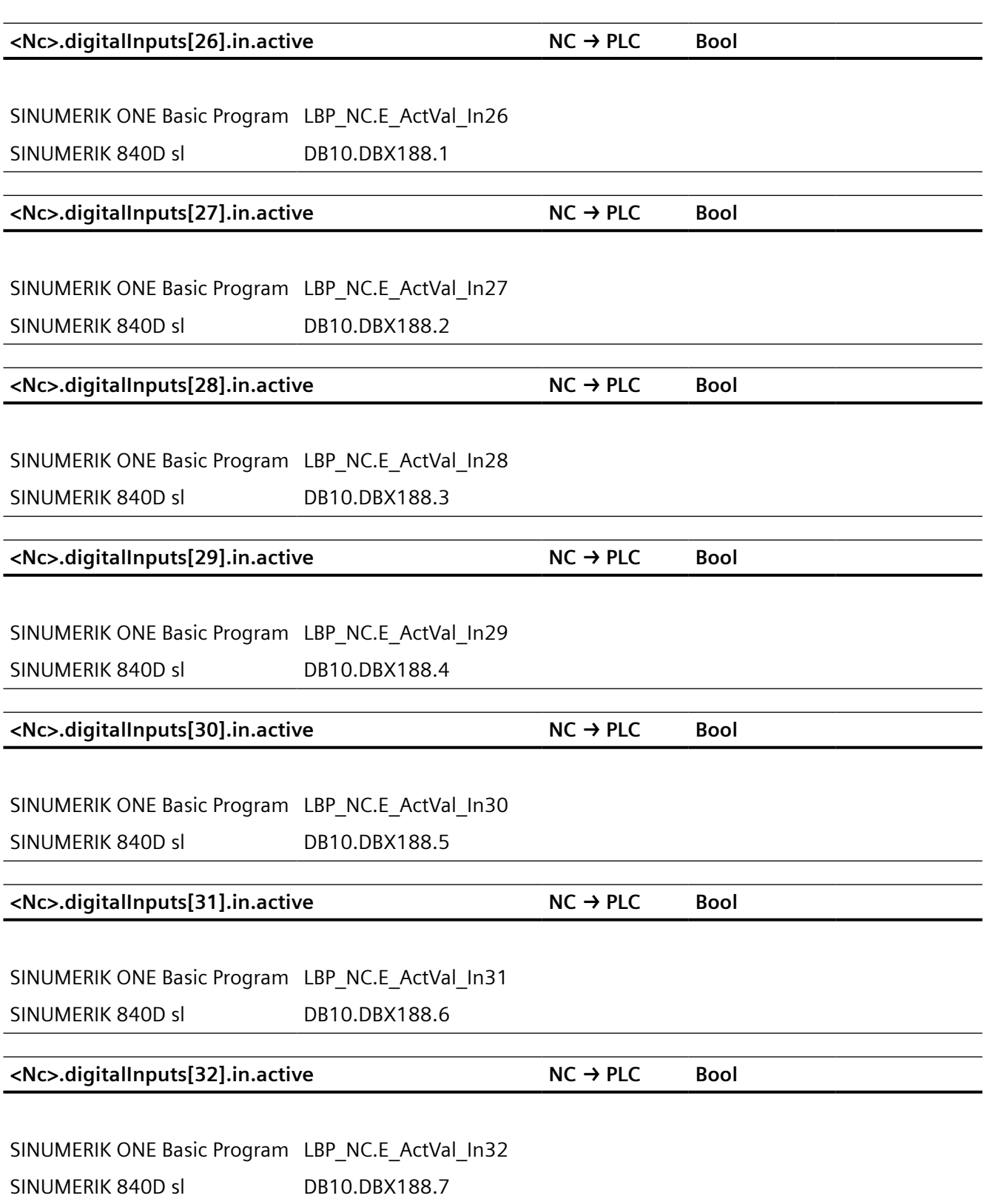

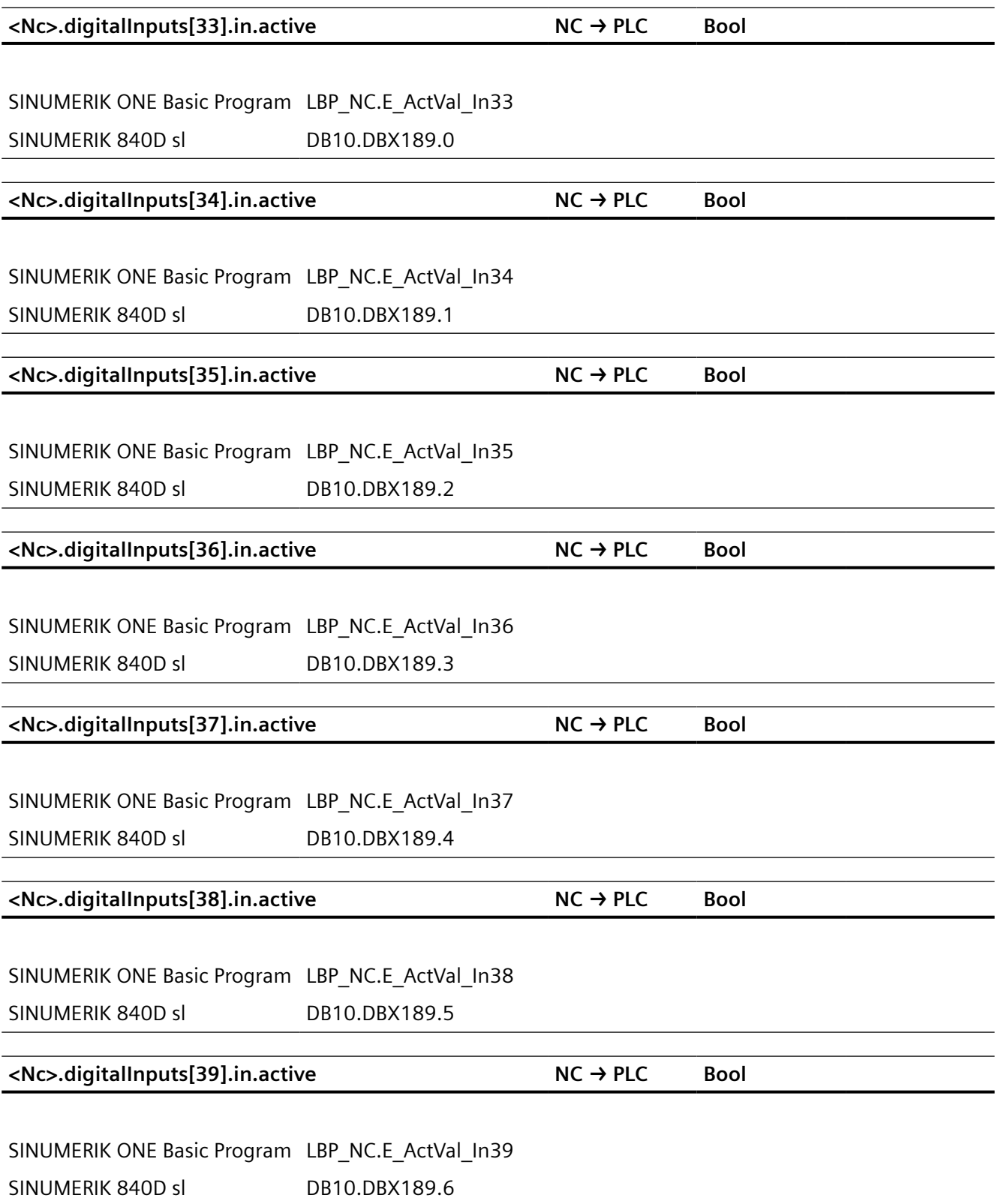

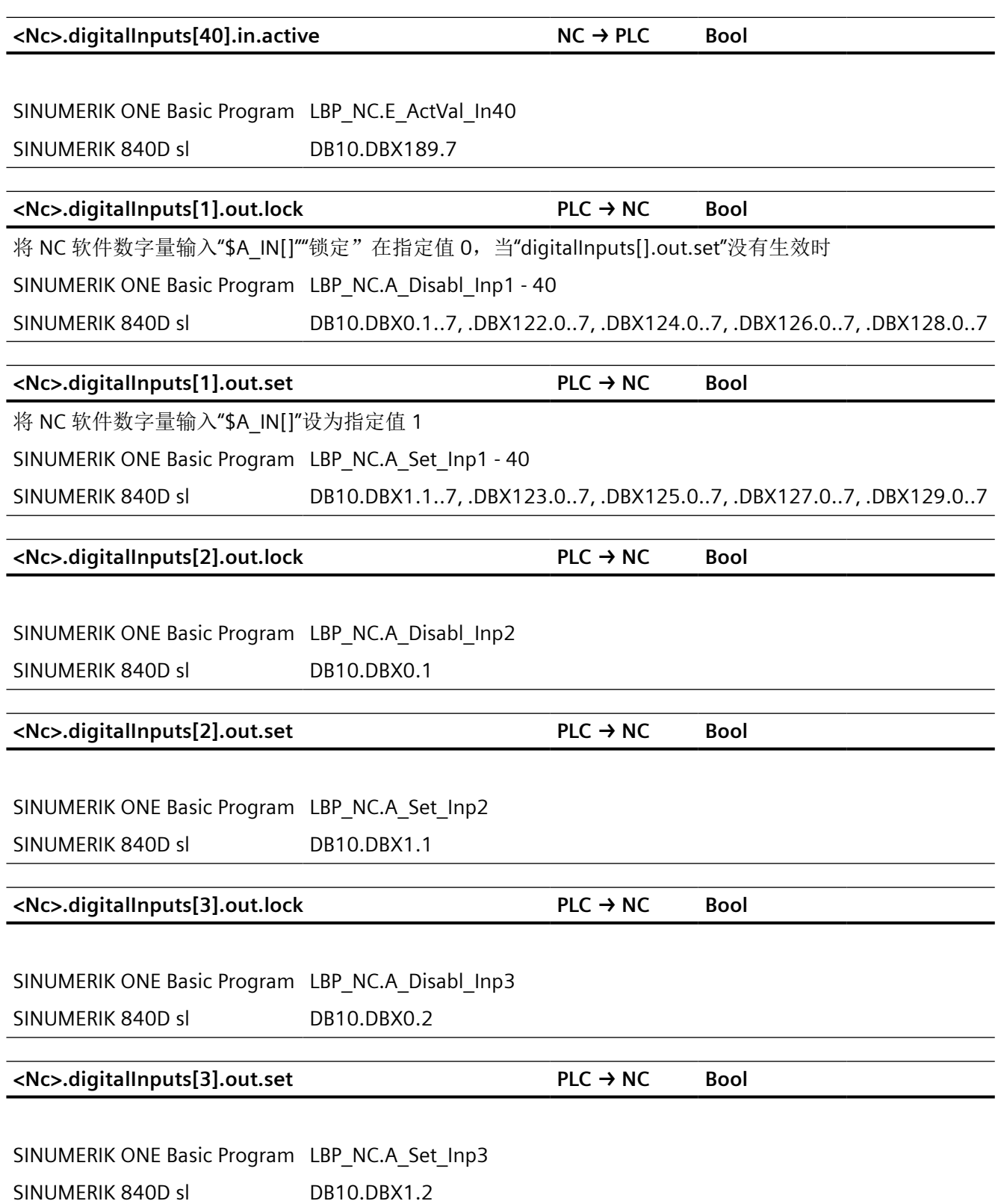

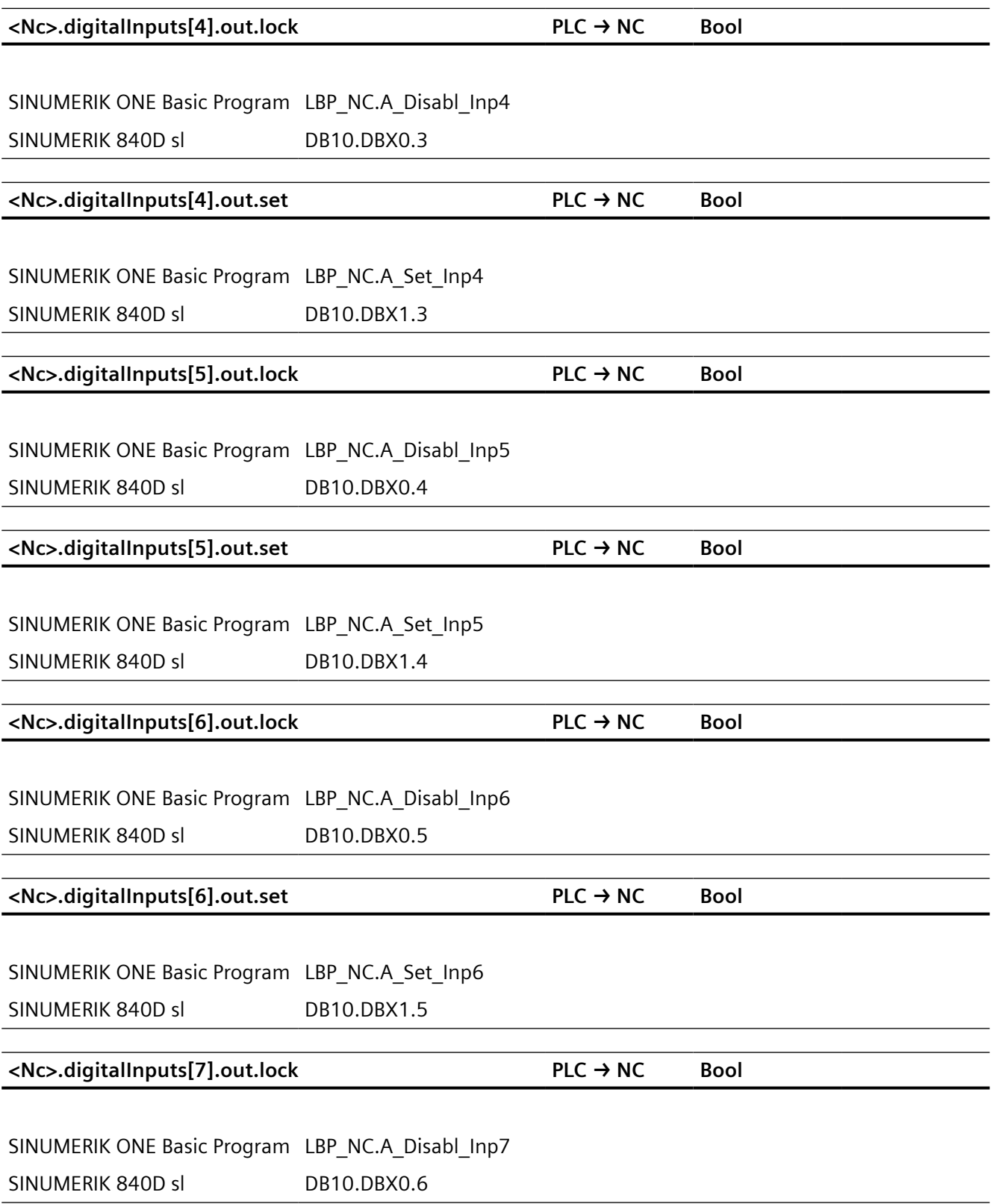

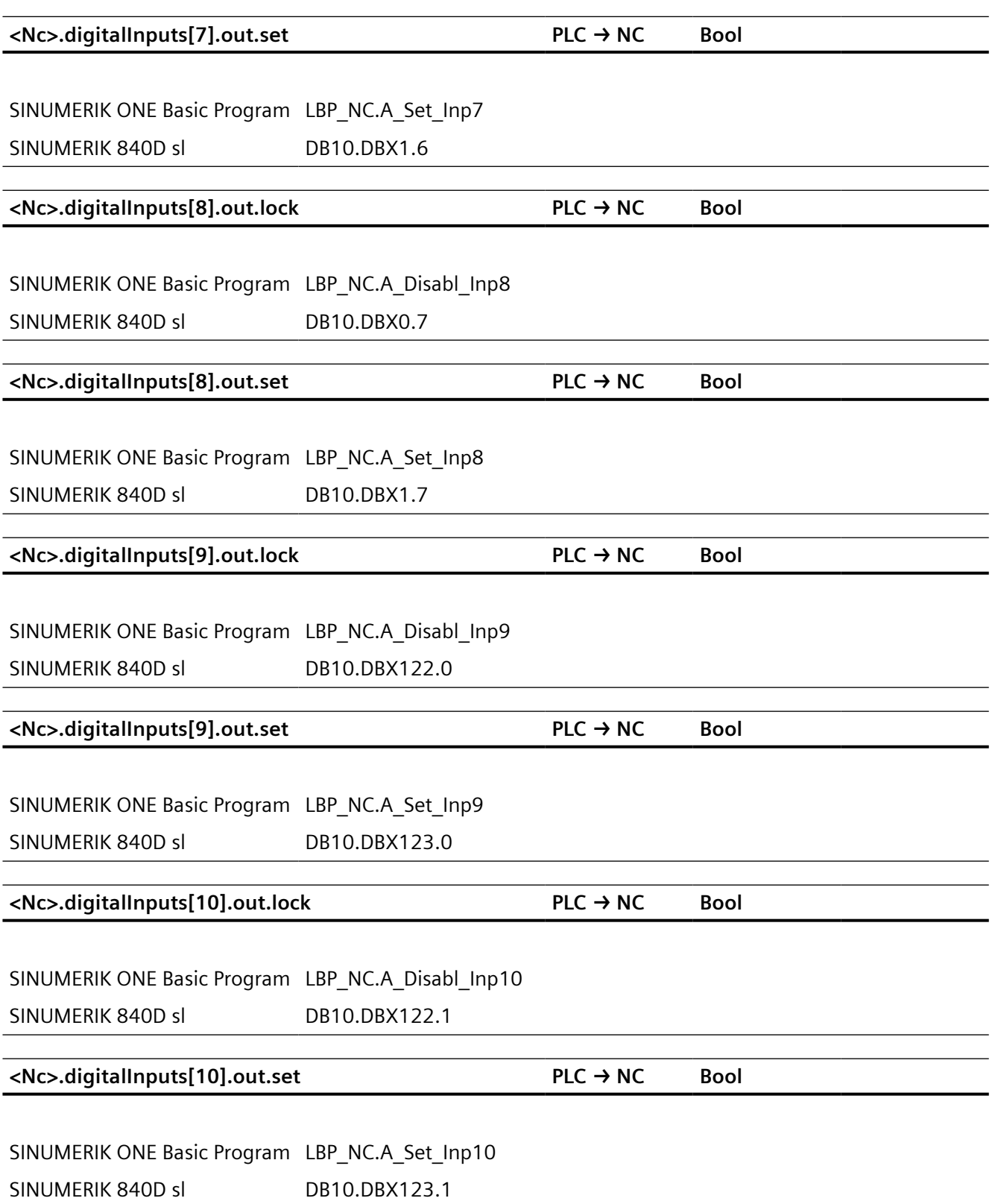

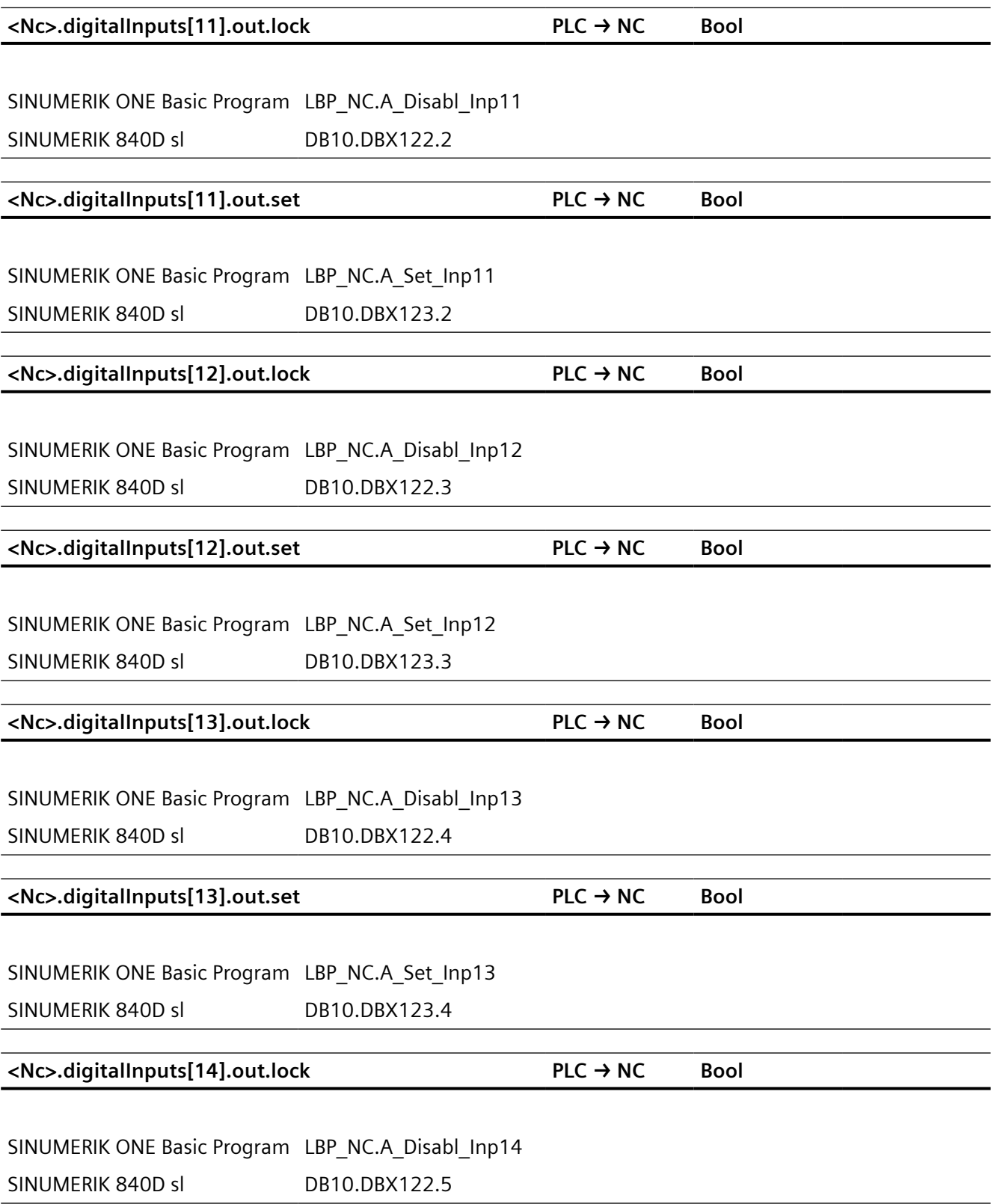

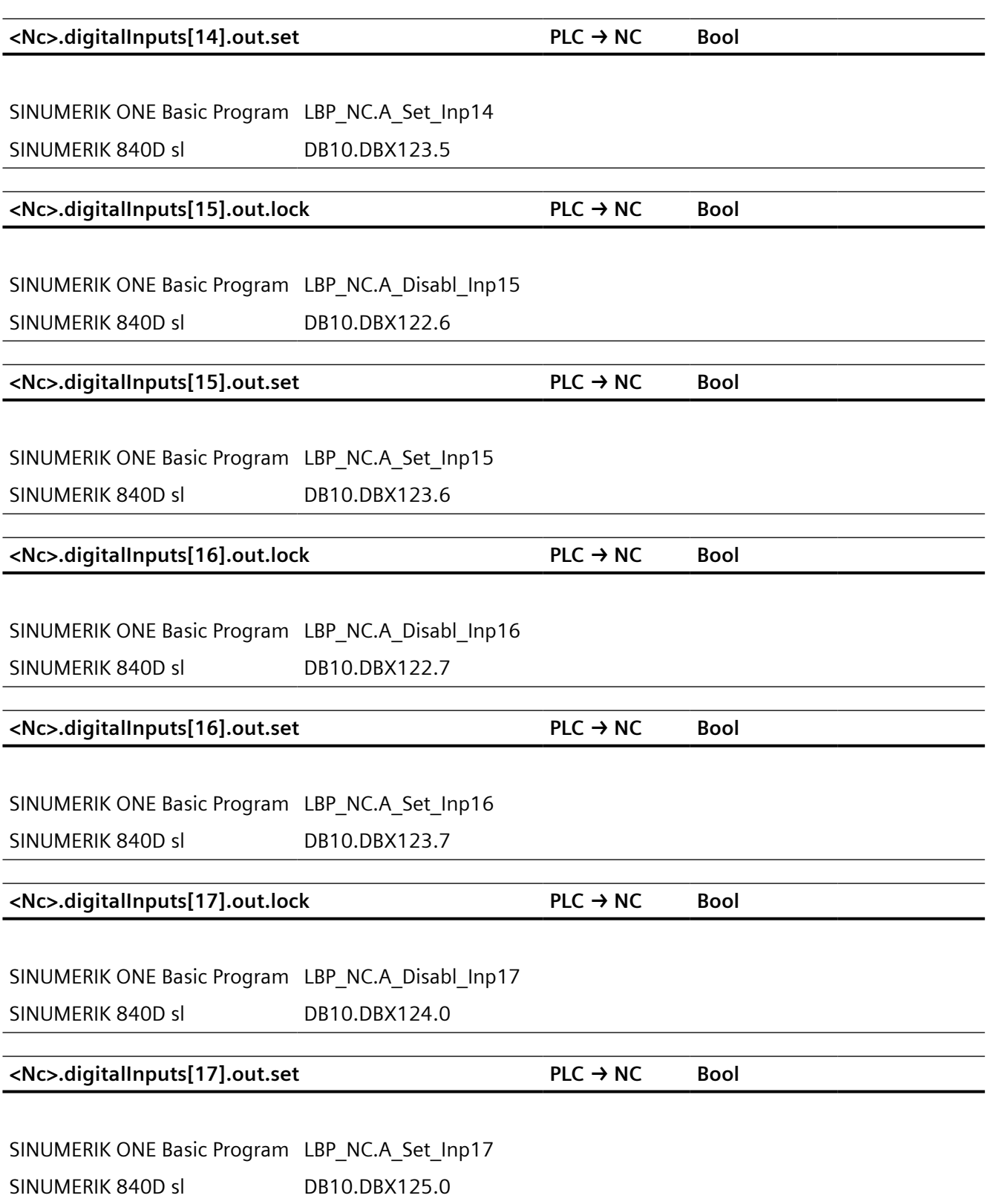

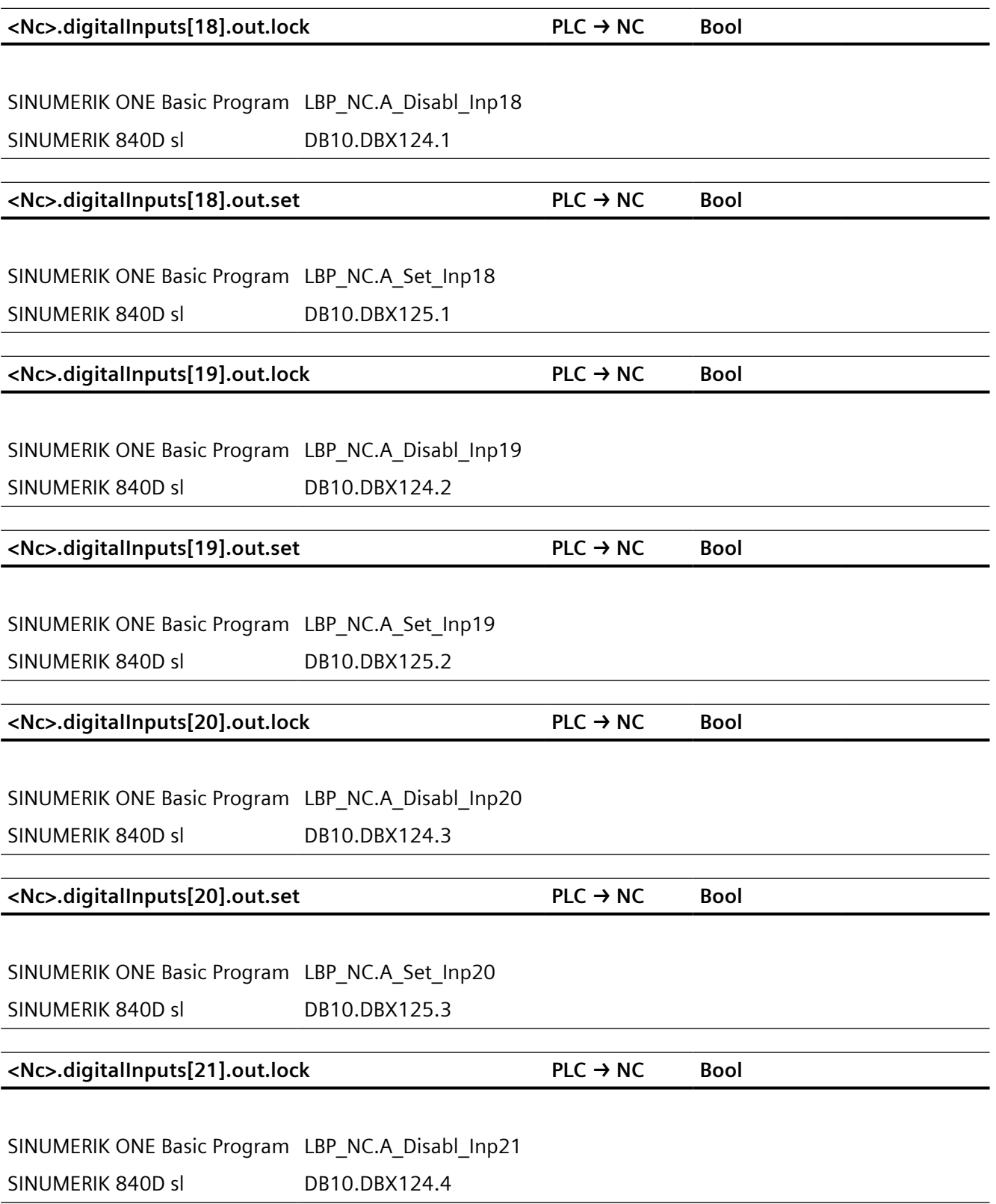

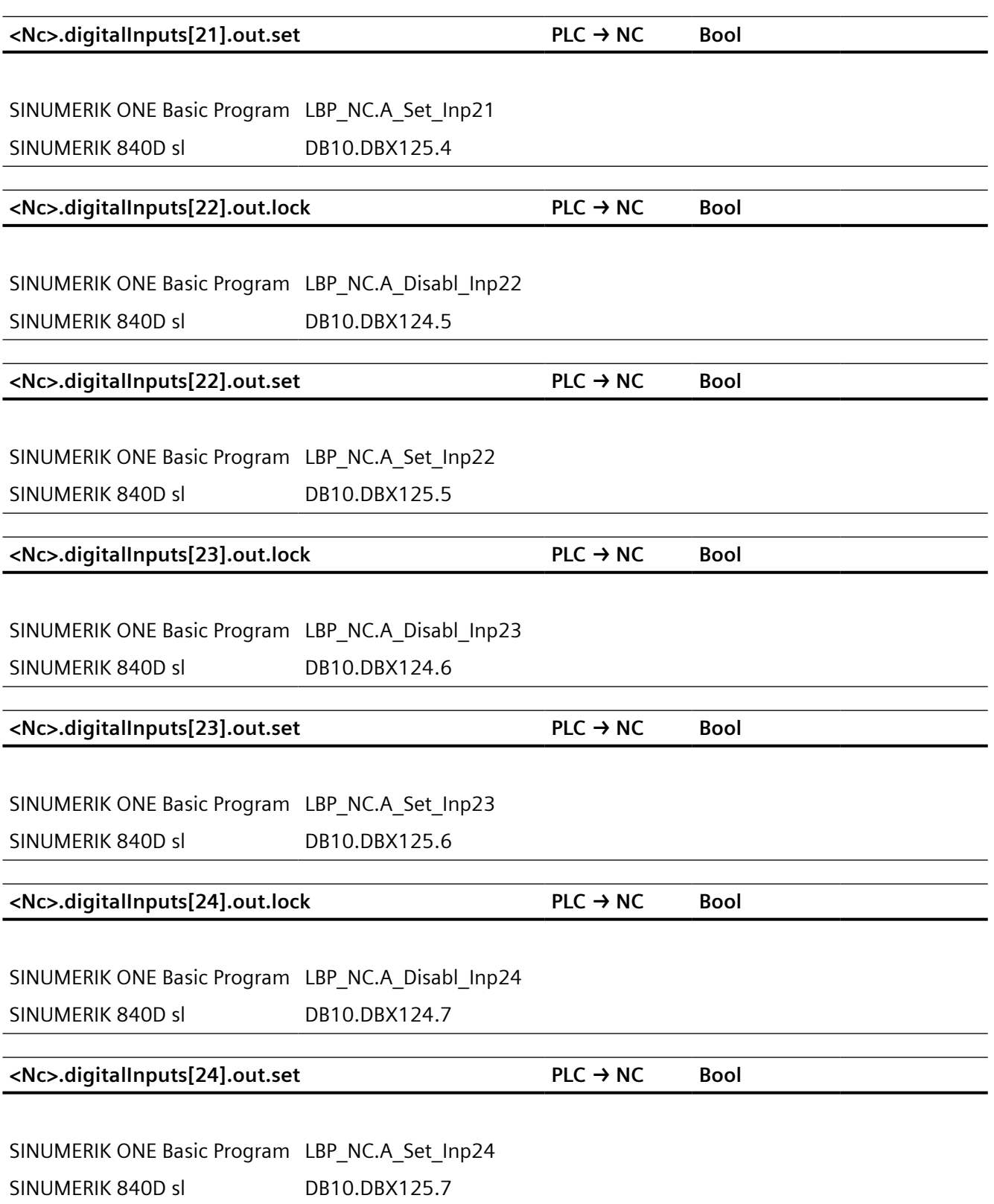

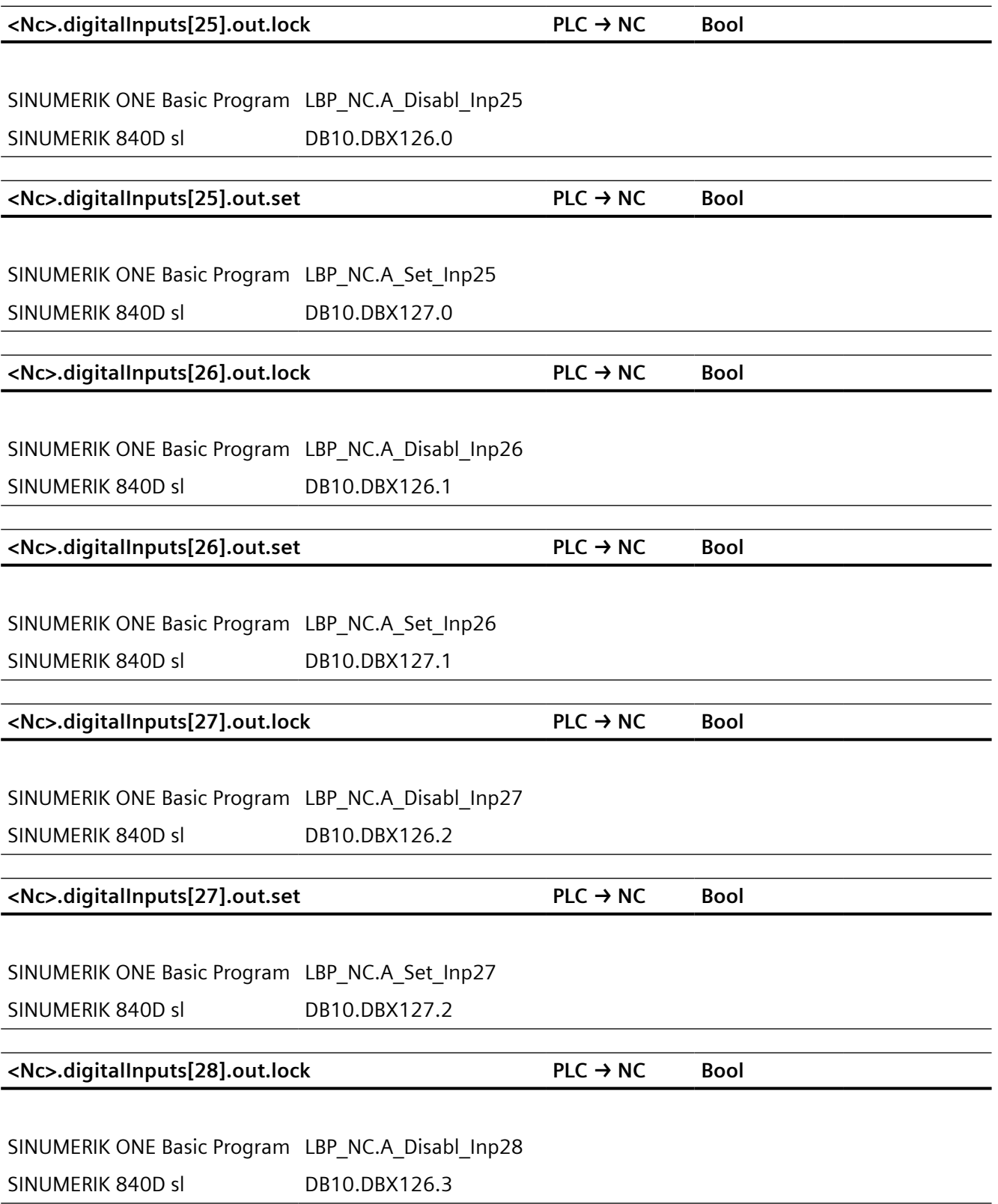

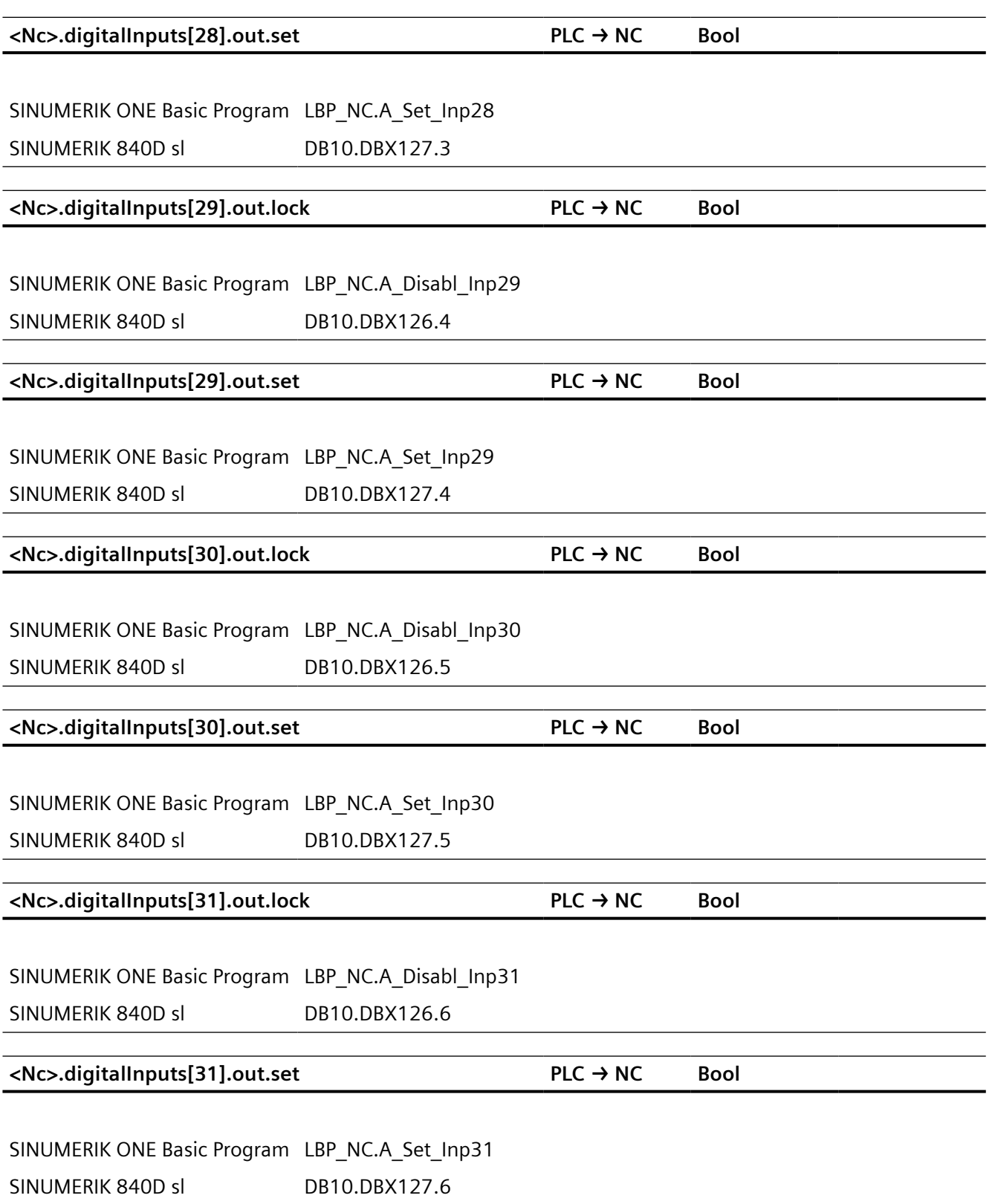

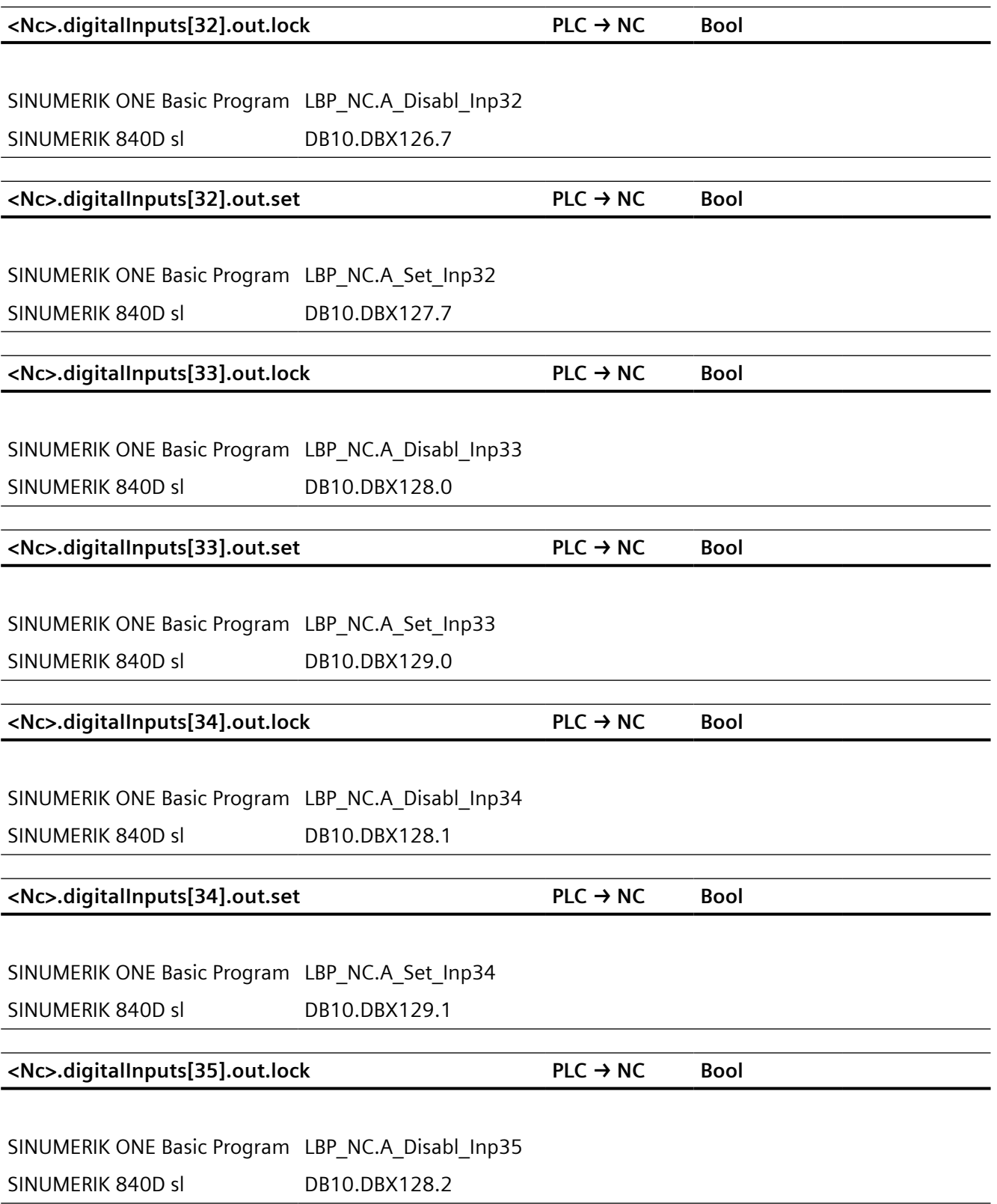

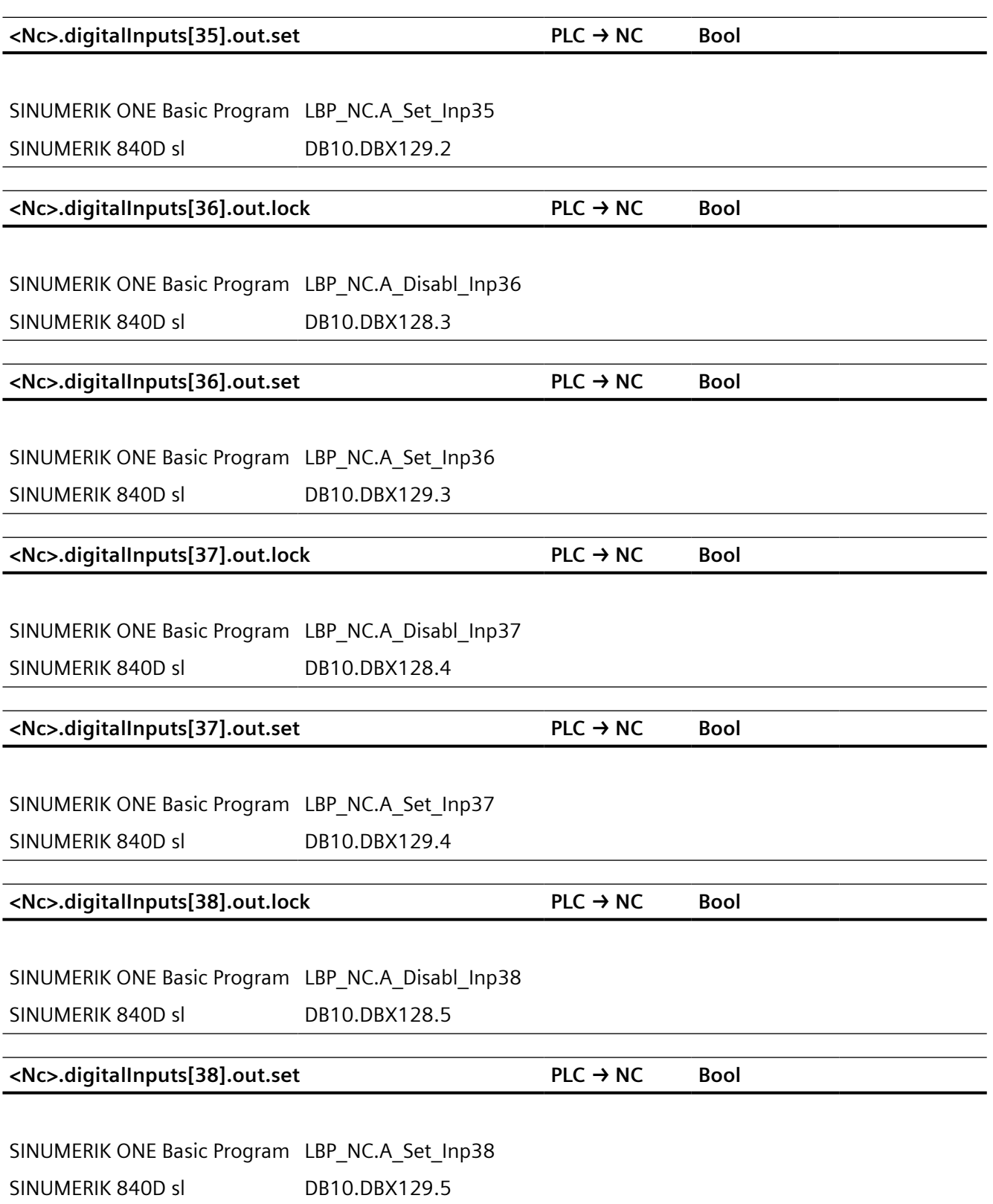

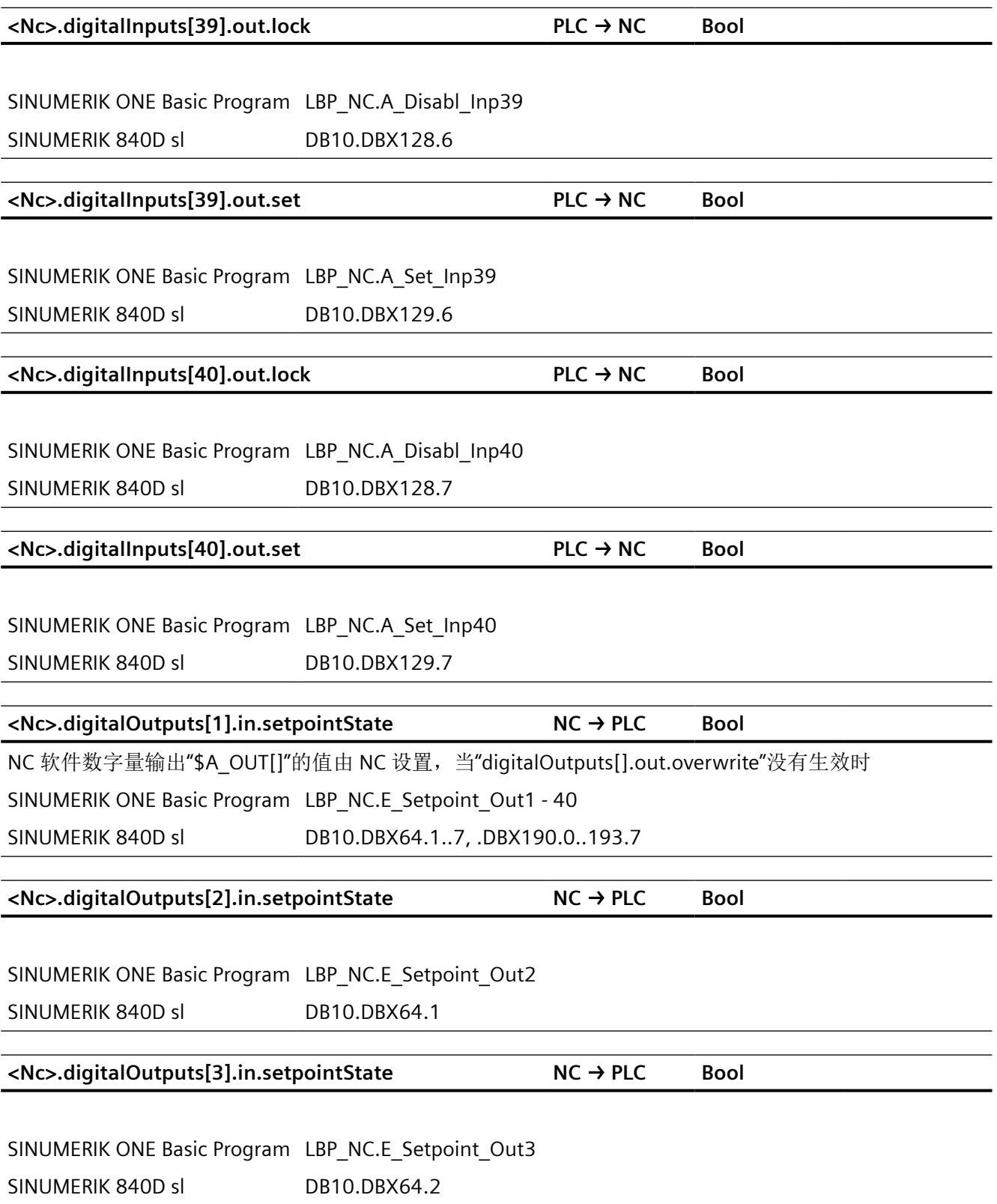

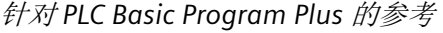

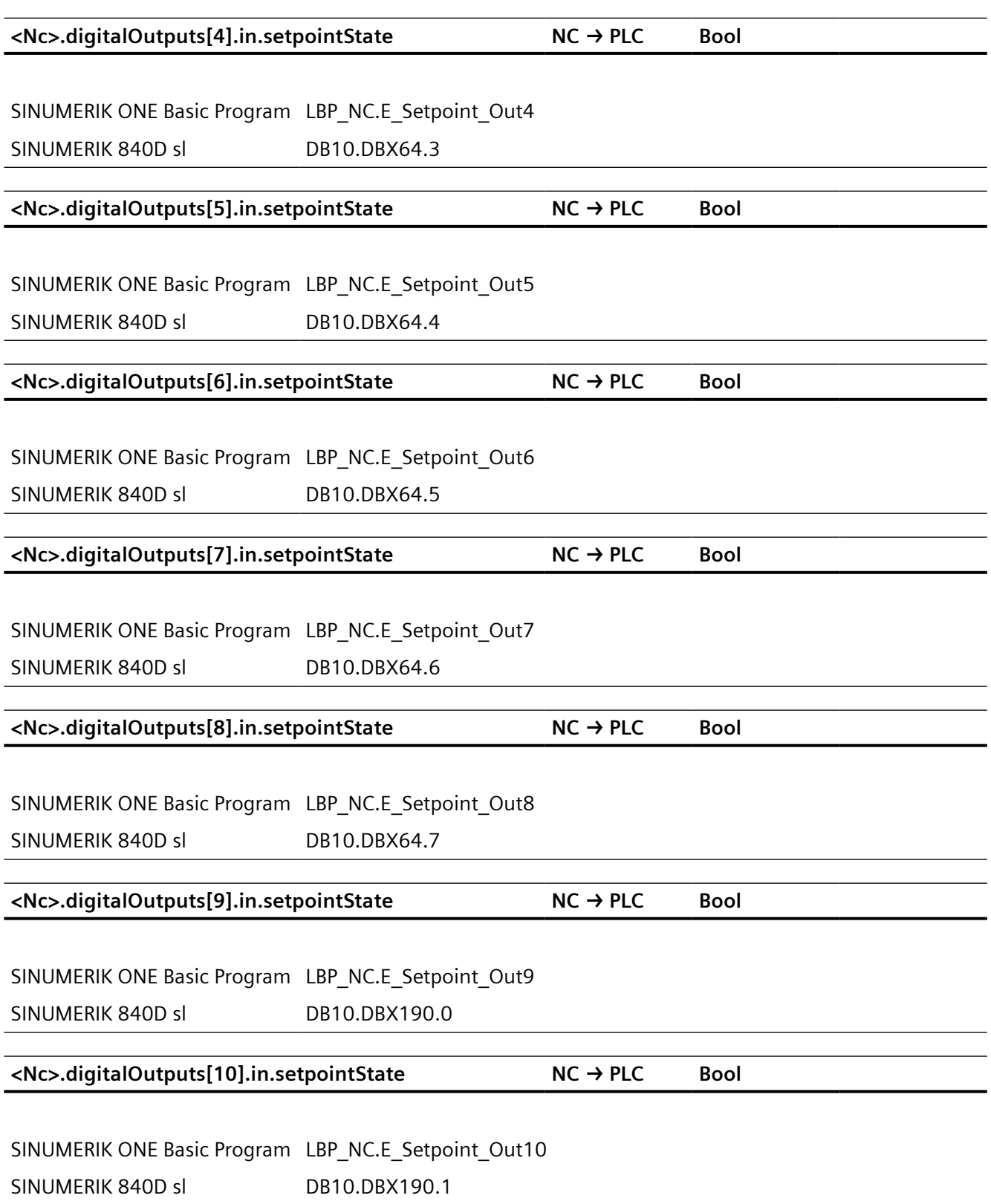

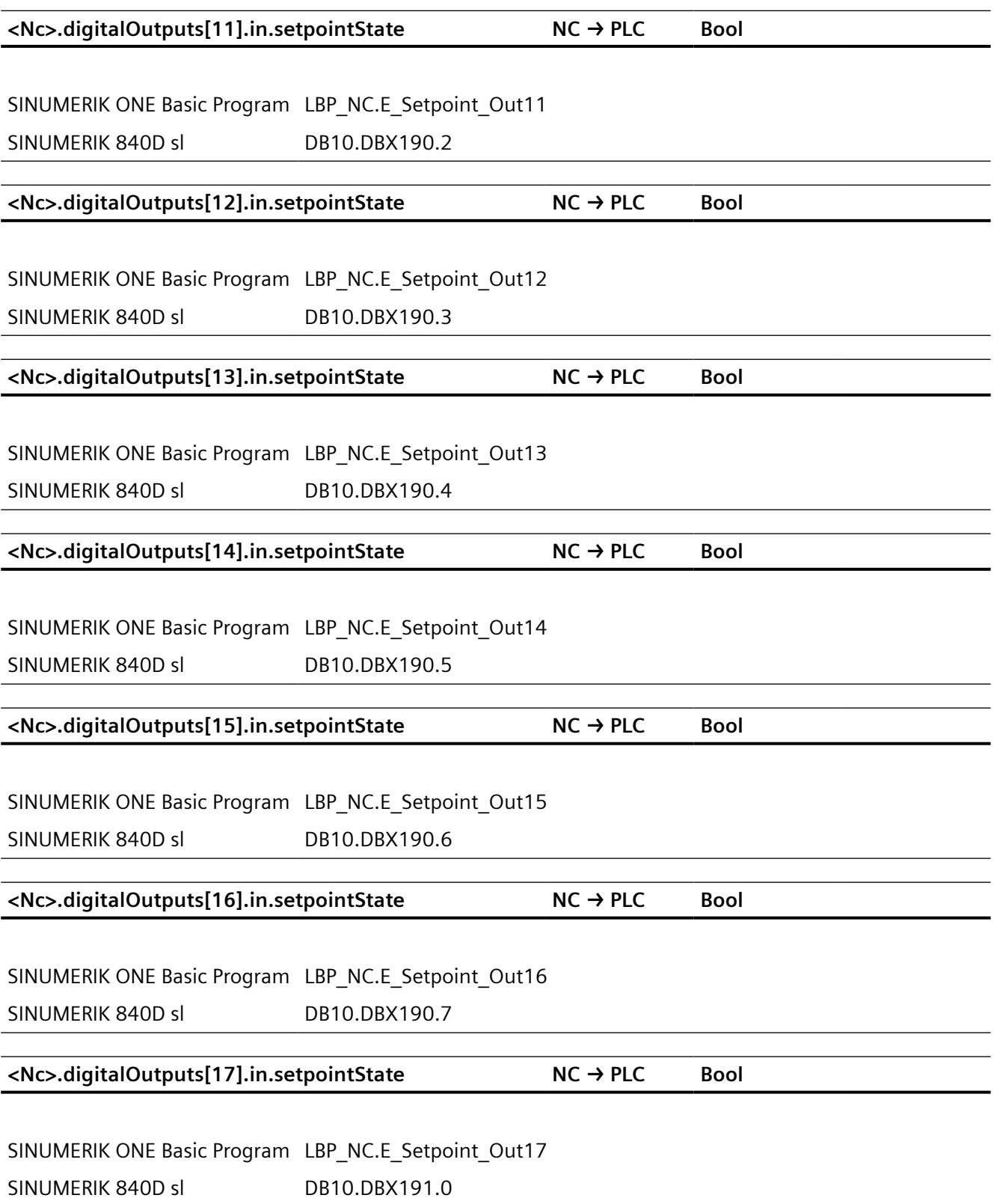

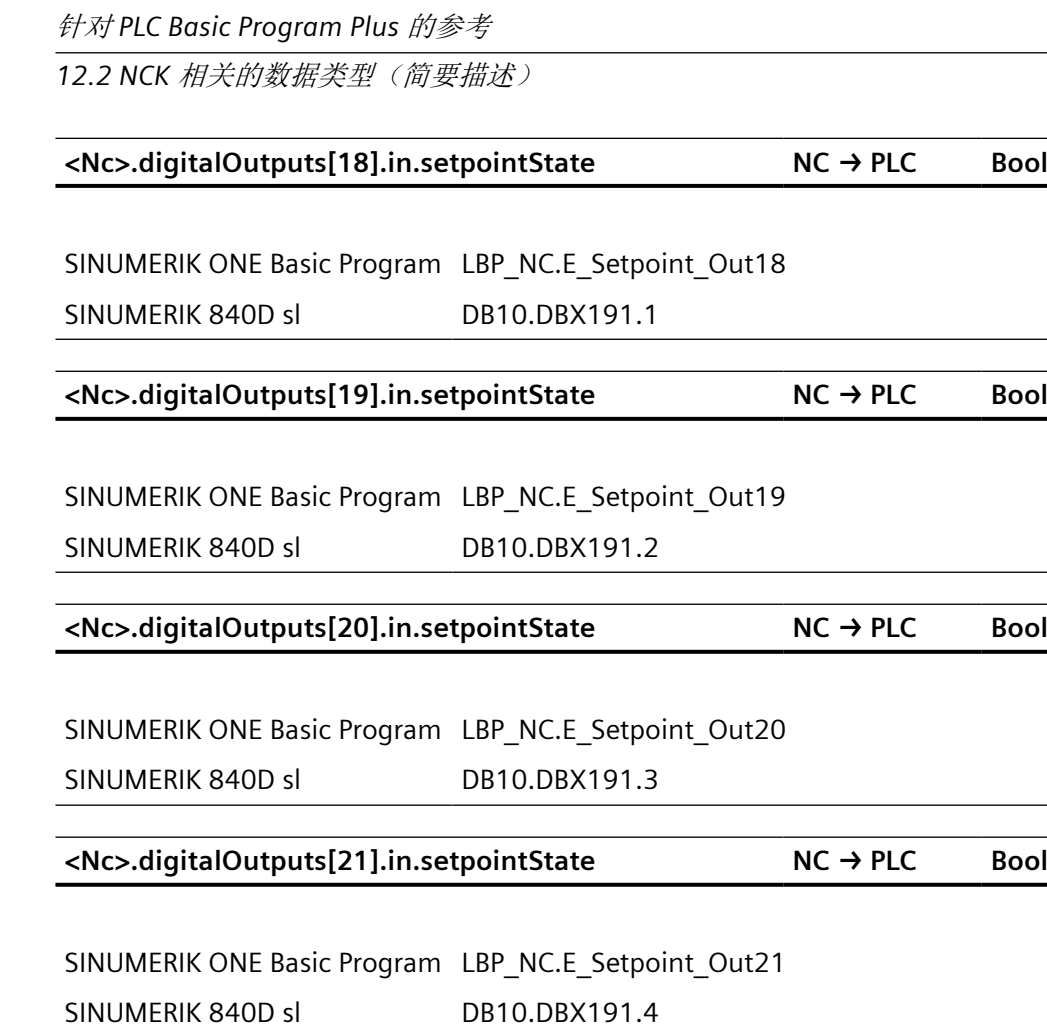

**<Nc>.digitalOutputs[22].in.setpointState NC → PLC Bool**

SINUMERIK ONE Basic Program LBP\_NC.E\_Setpoint\_Out22

SINUMERIK 840D sl DB10.DBX191.5

**<Nc>.digitalOutputs[23].in.setpointState NC → PLC Bool**

SINUMERIK ONE Basic Program LBP\_NC.E\_Setpoint\_Out23 SINUMERIK 840D sl DB10.DBX191.6 **<Nc>.digitalOutputs[24].in.setpointState NC → PLC Bool**

SINUMERIK ONE Basic Program LBP\_NC.E\_Setpoint\_Out24 SINUMERIK 840D sl DB10.DBX191.7

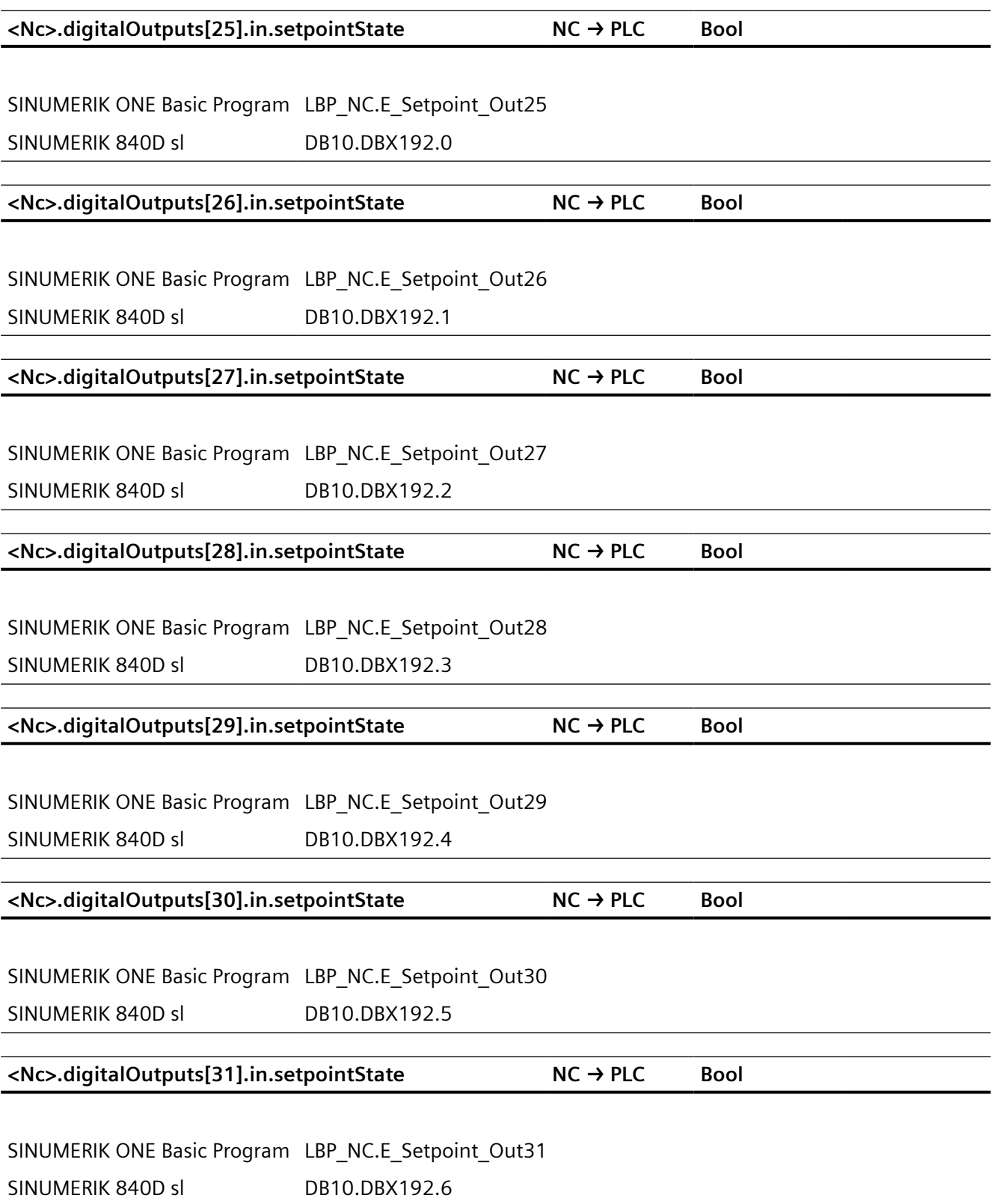

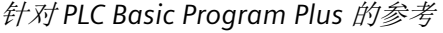

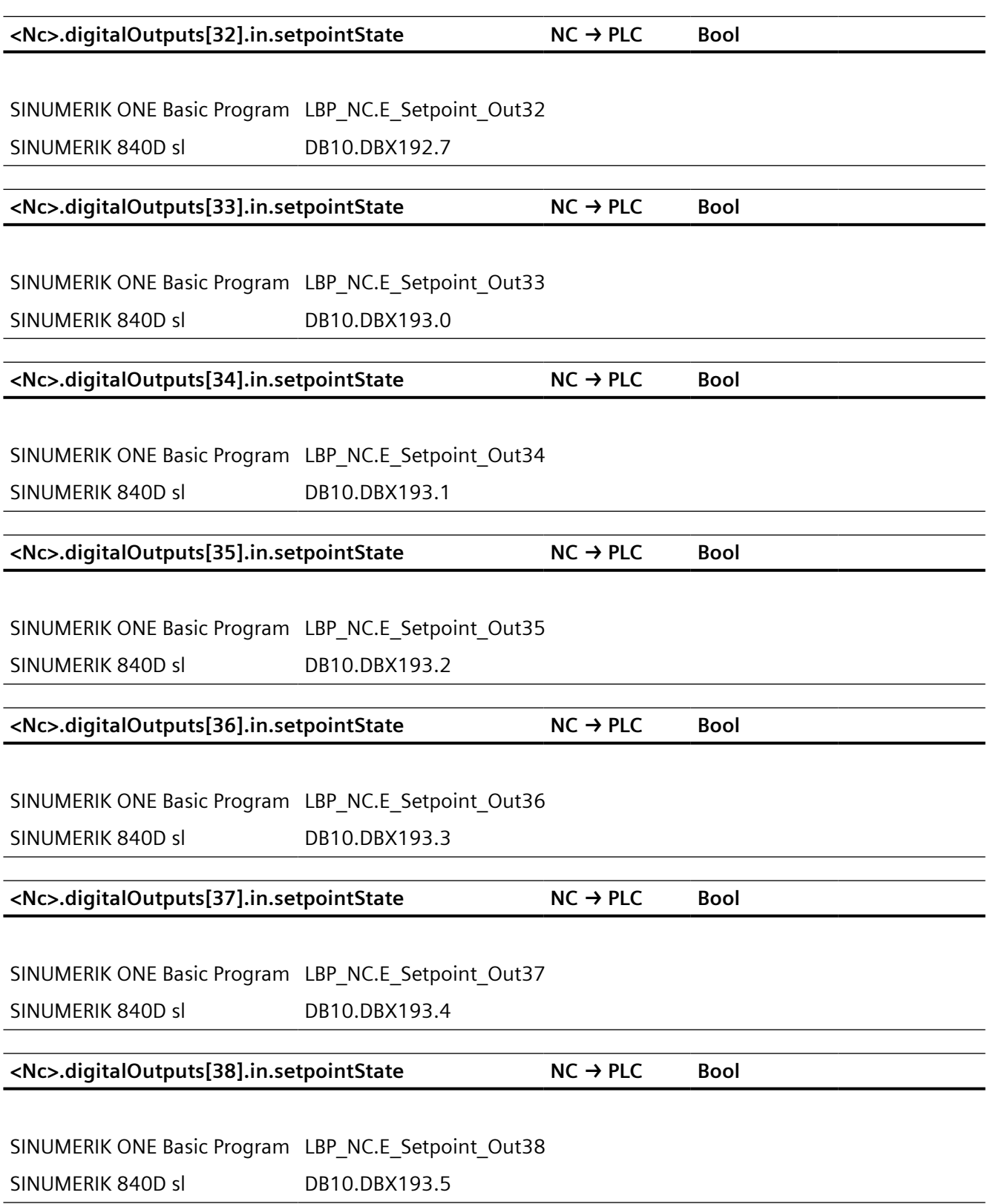

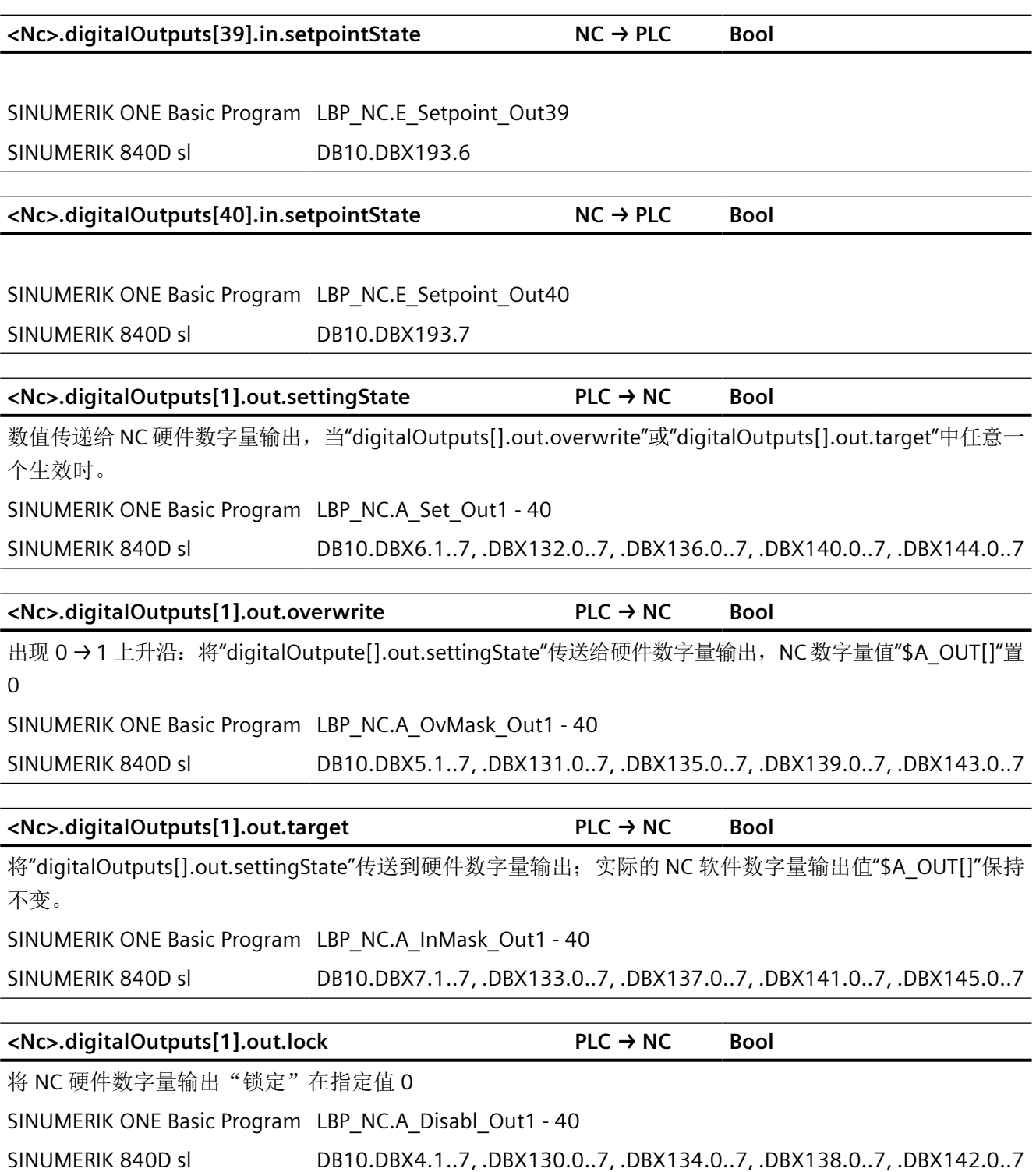

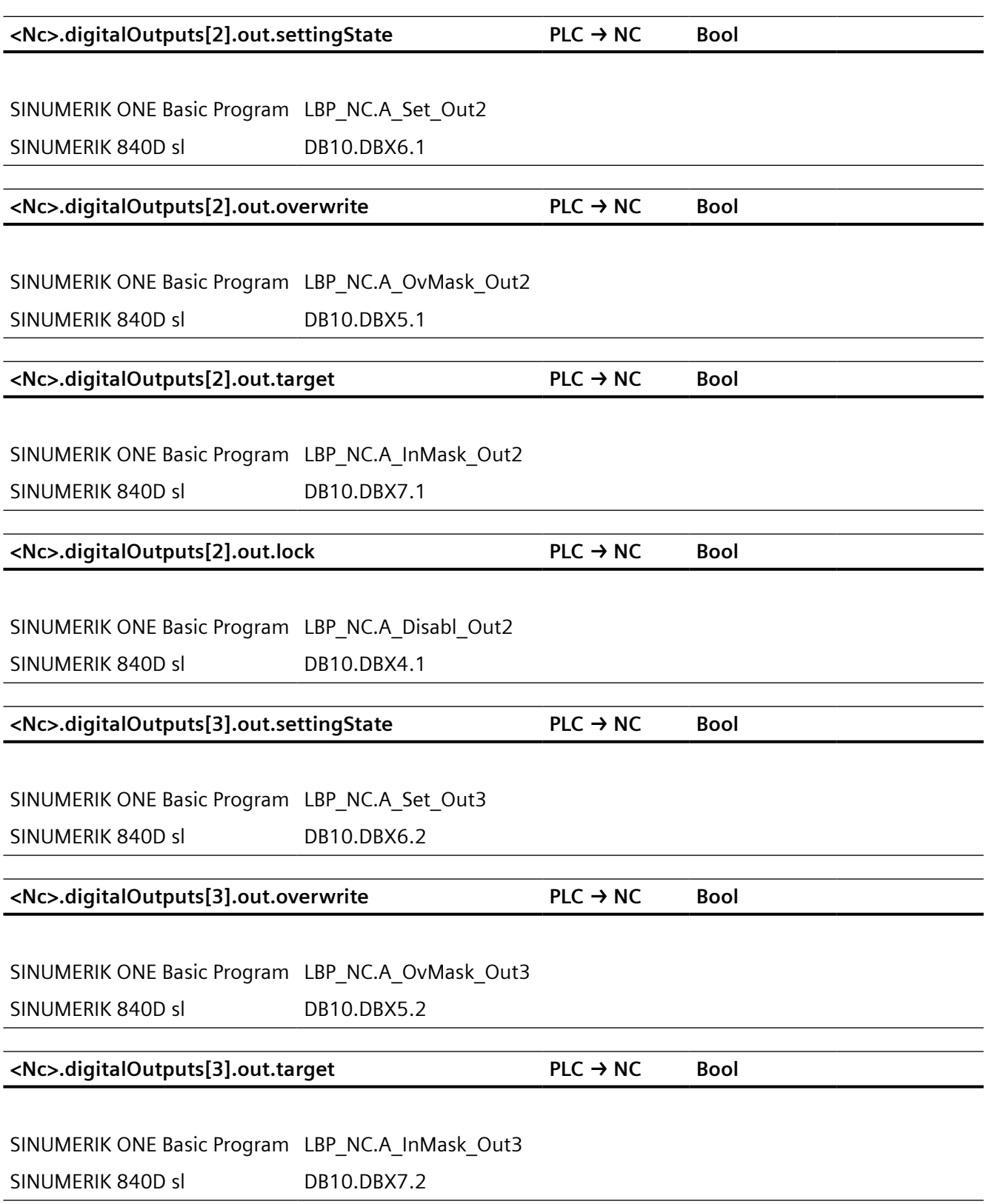

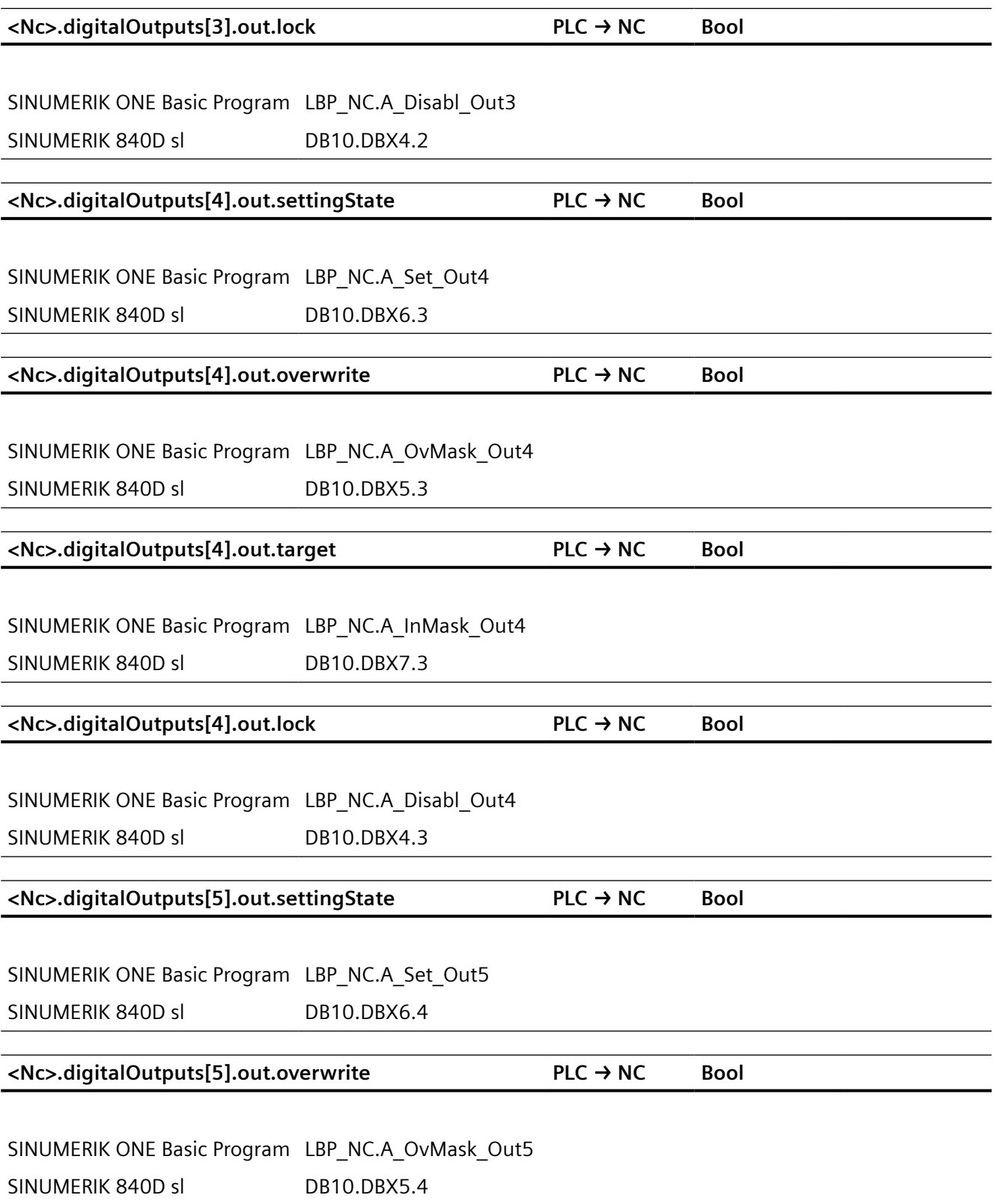

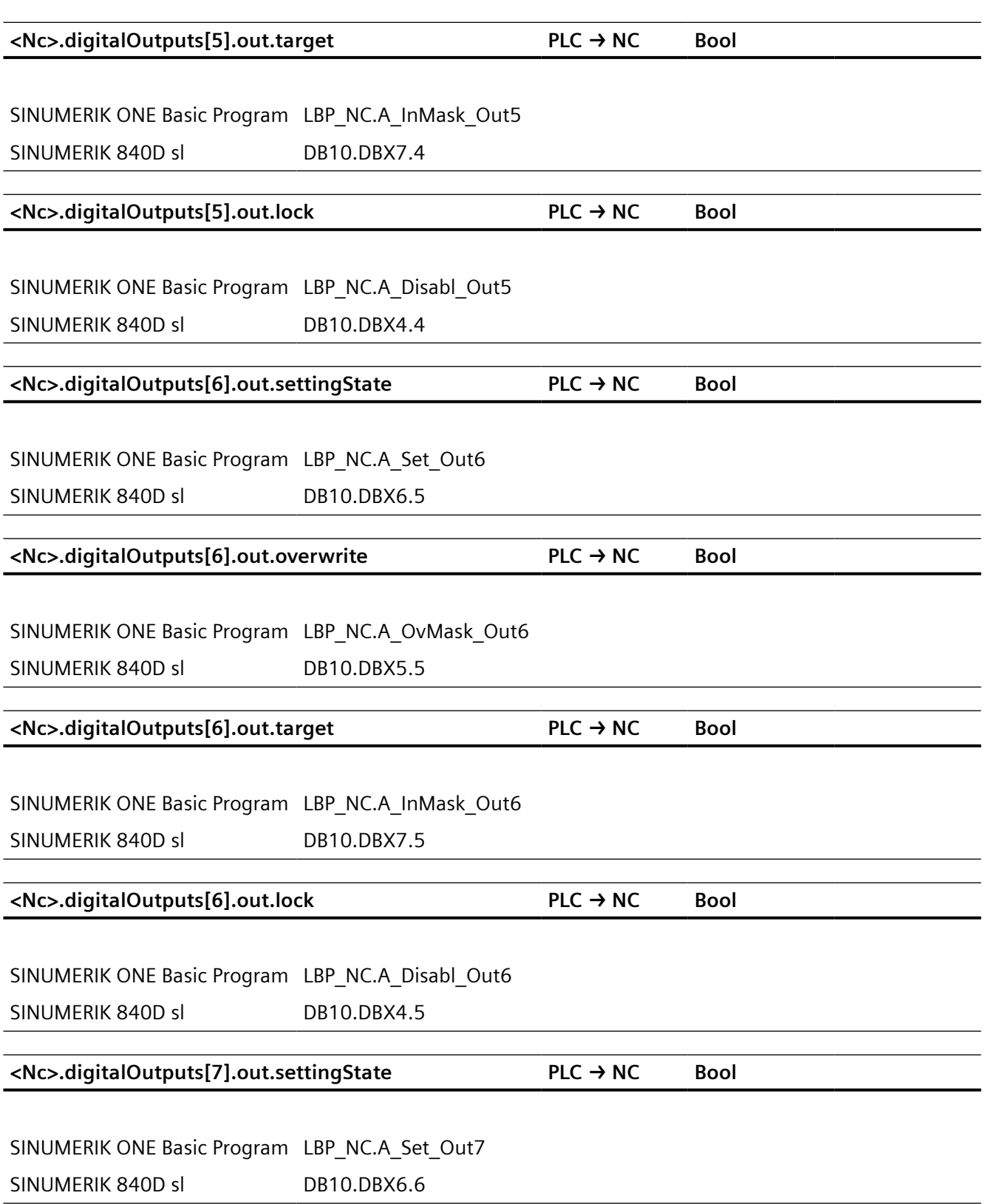

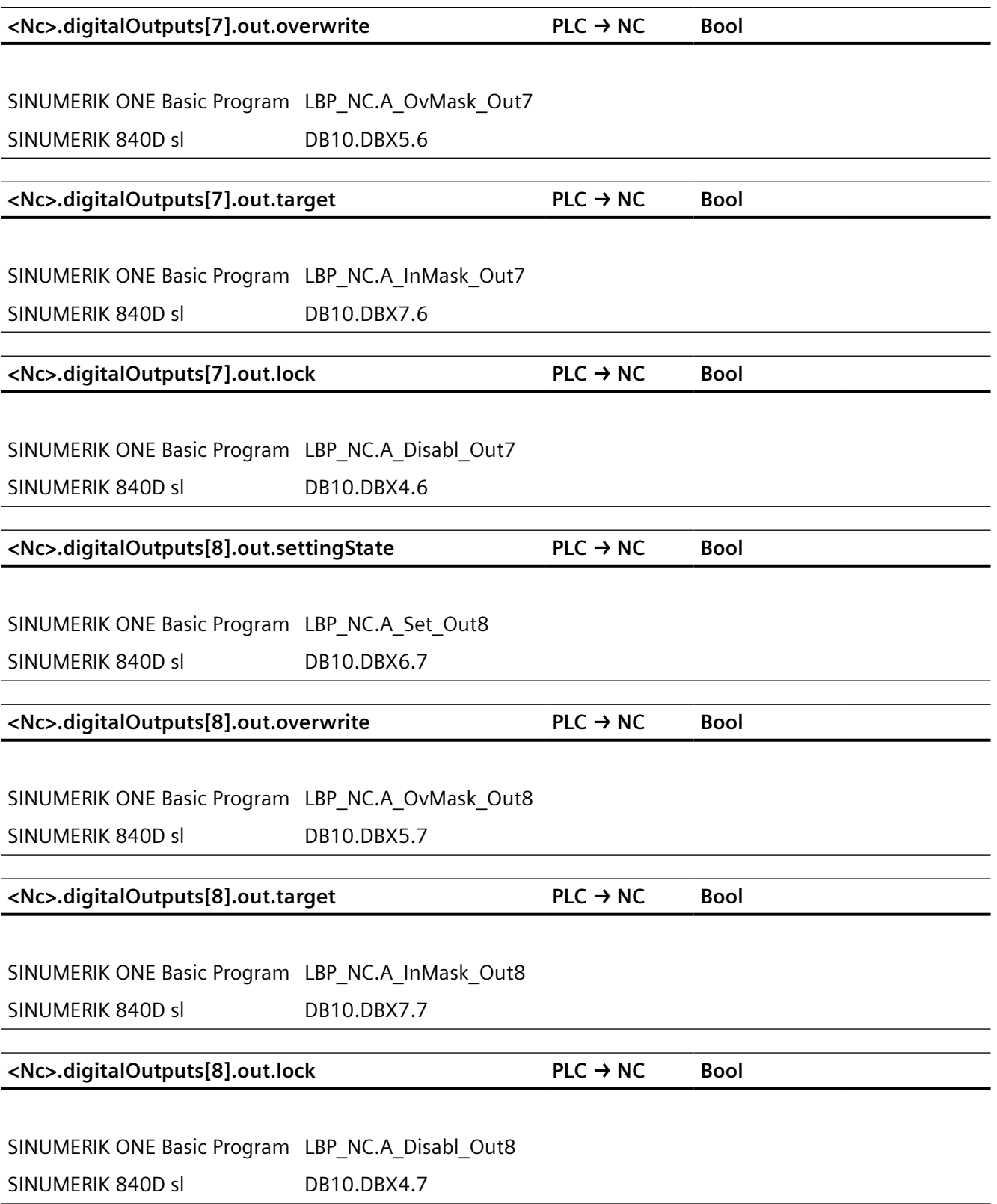

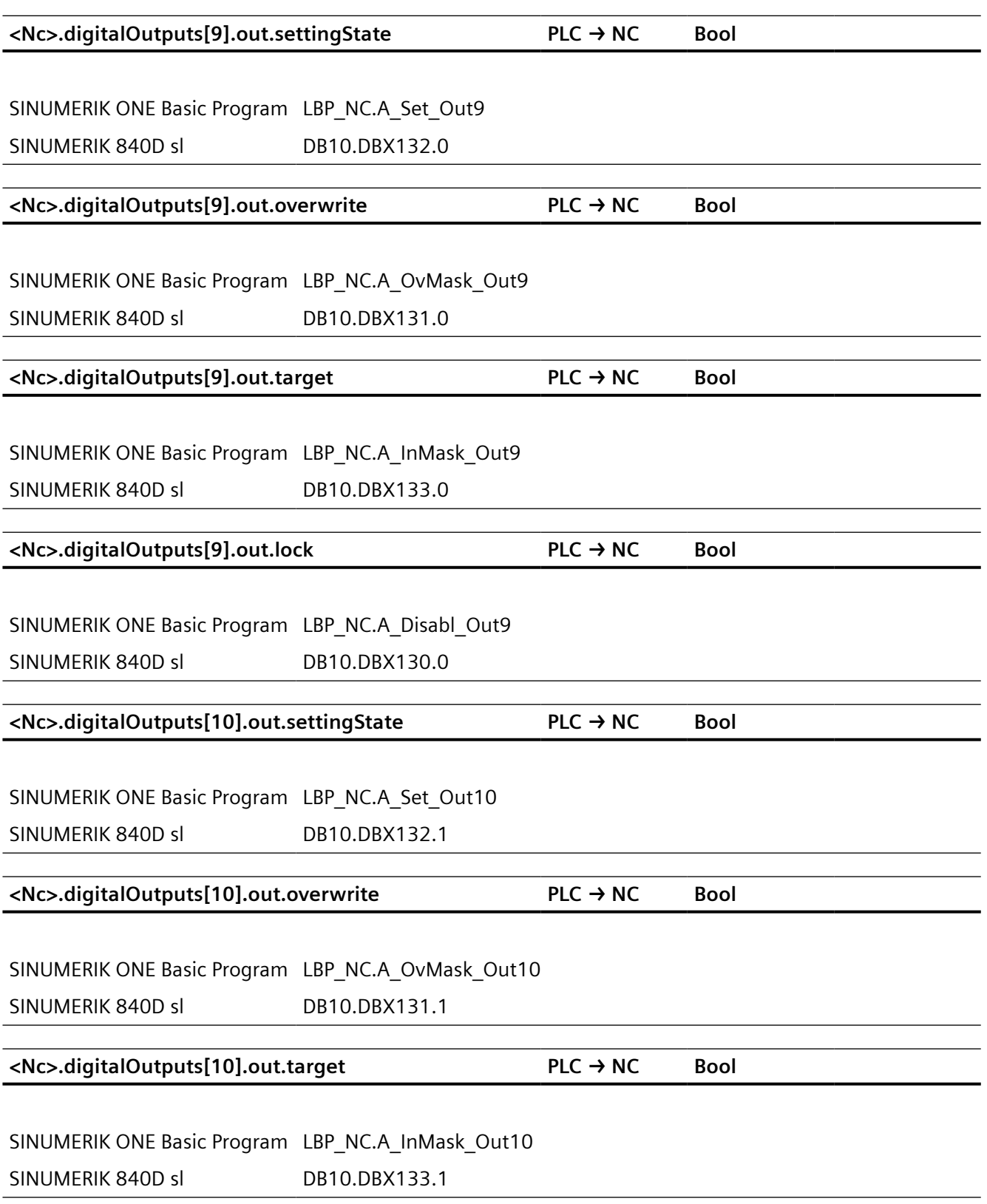

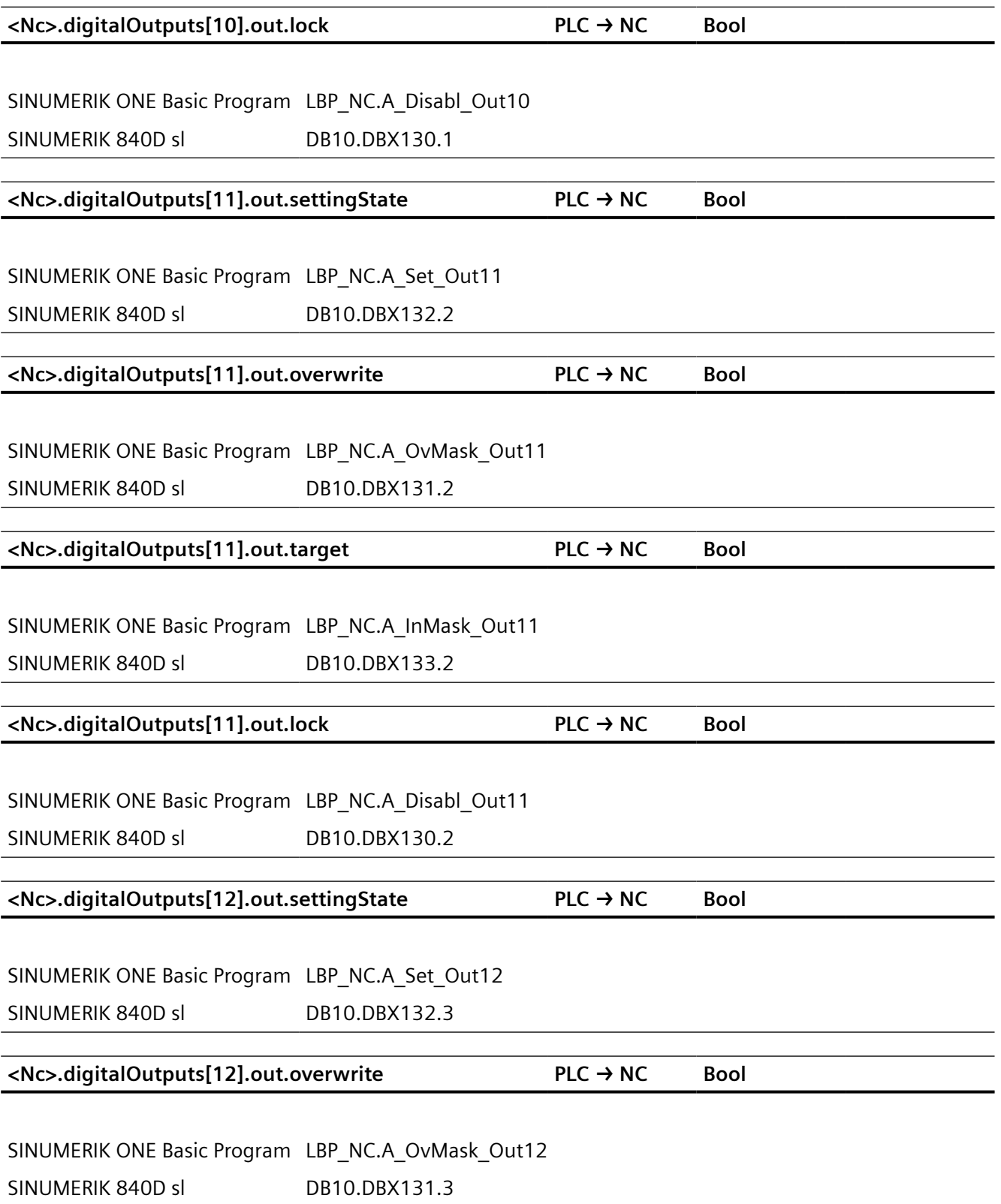

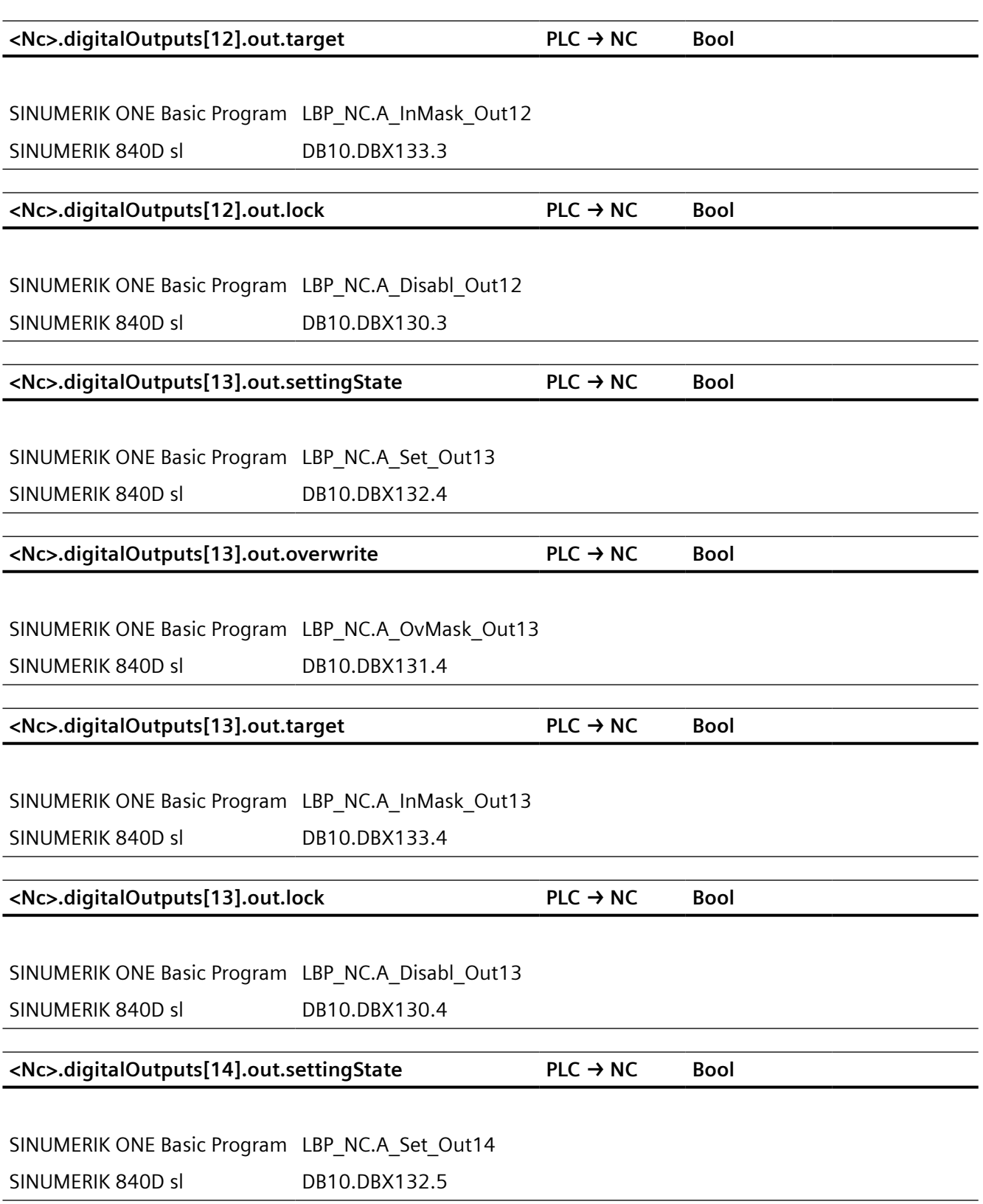
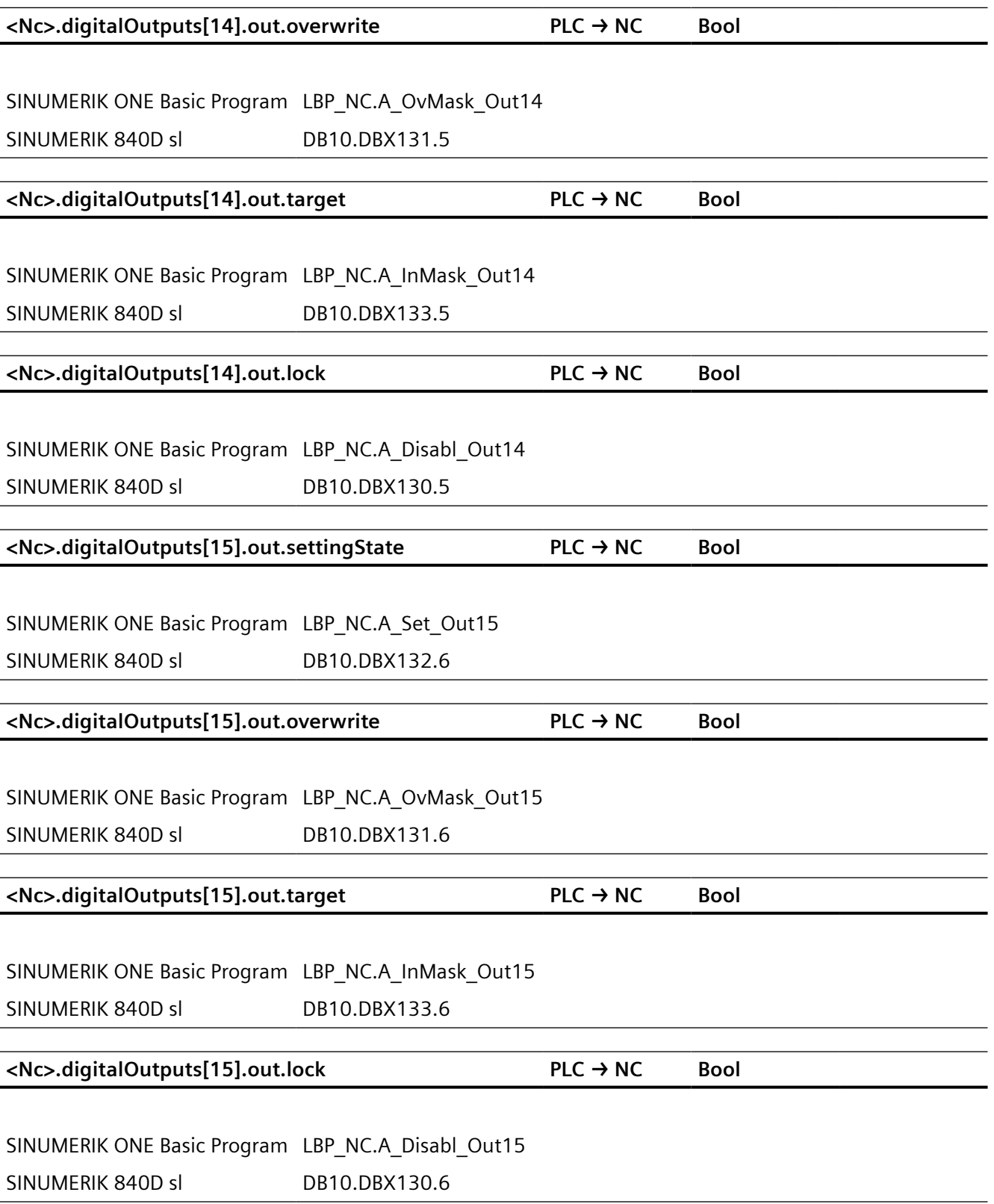

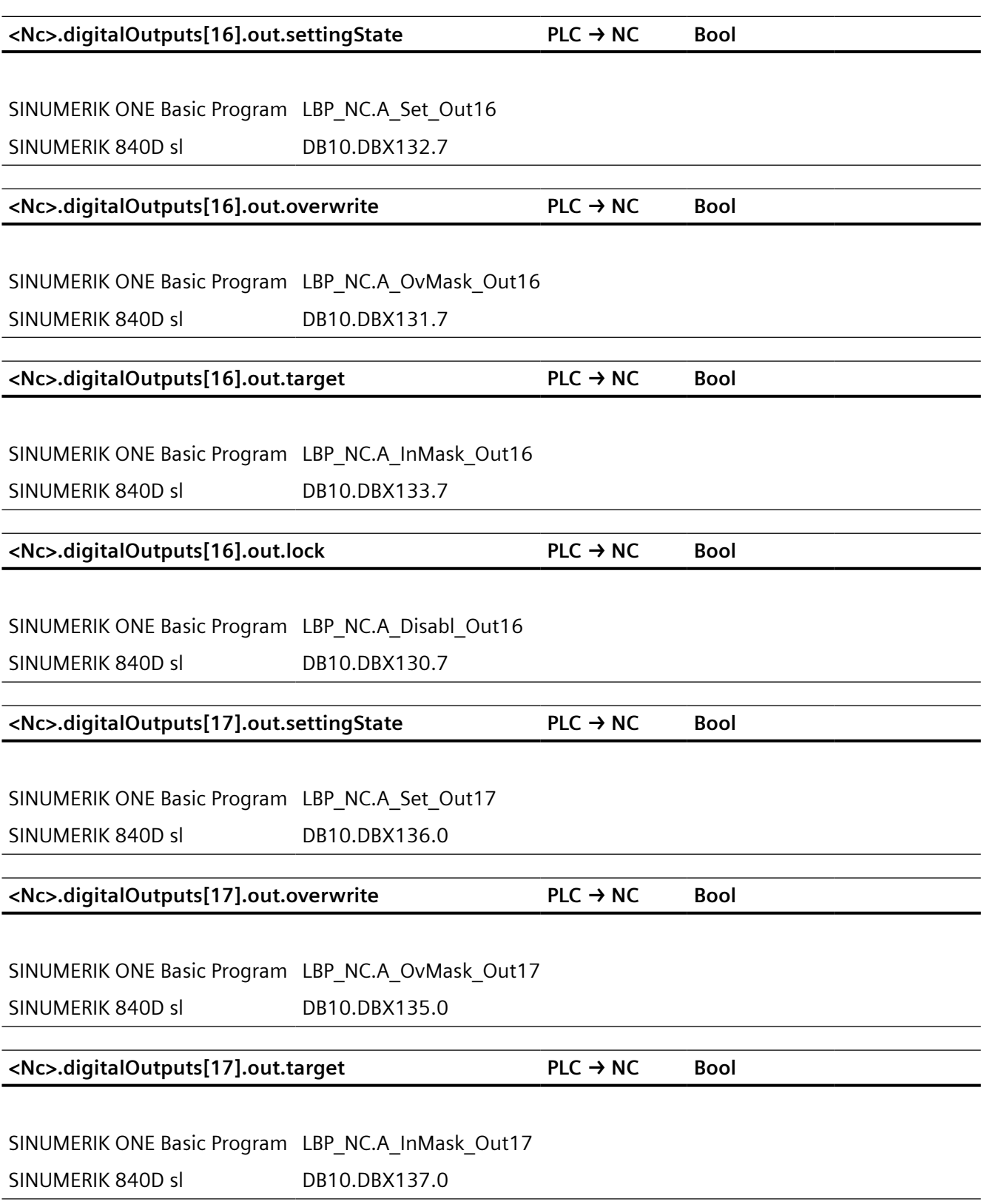

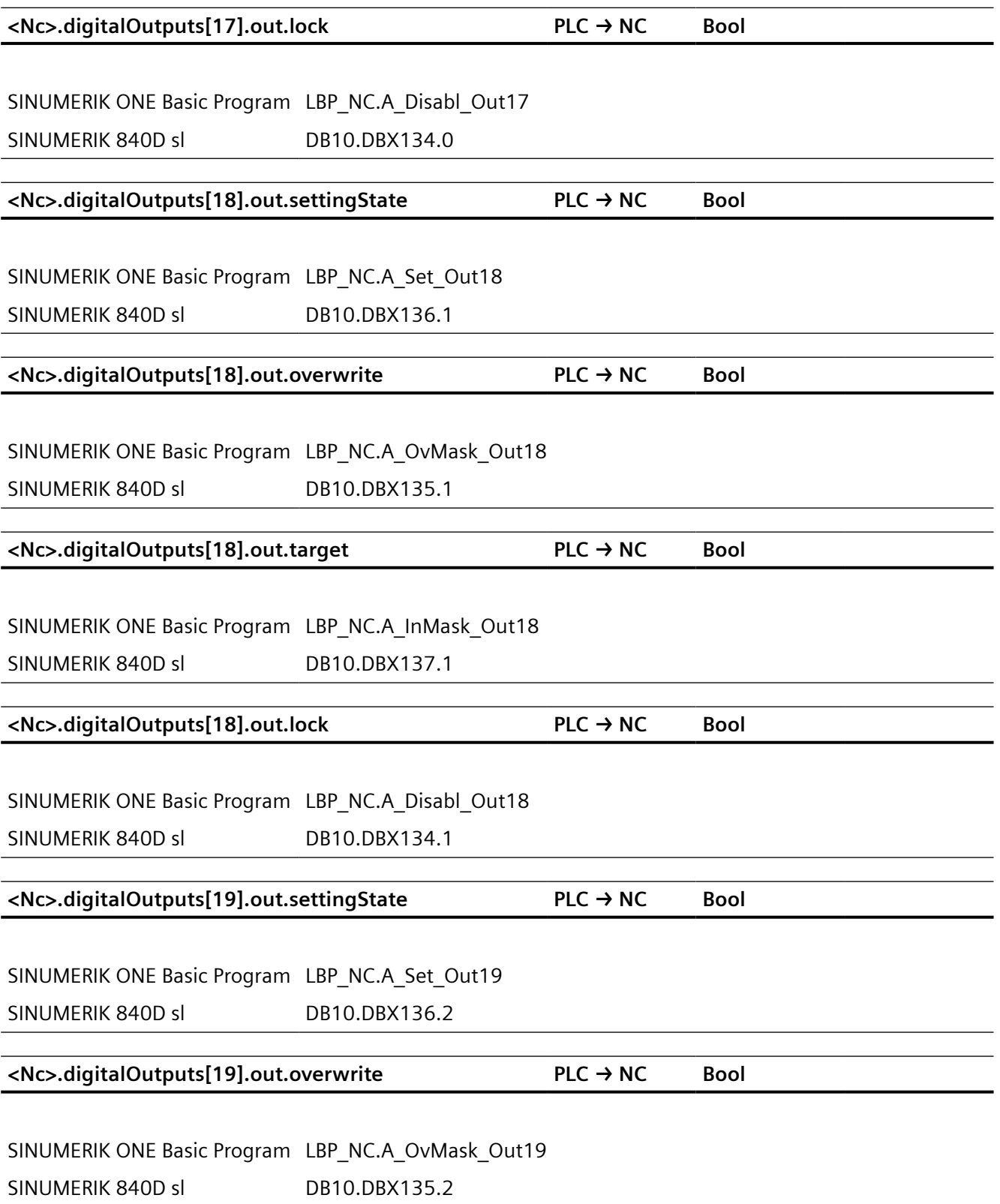

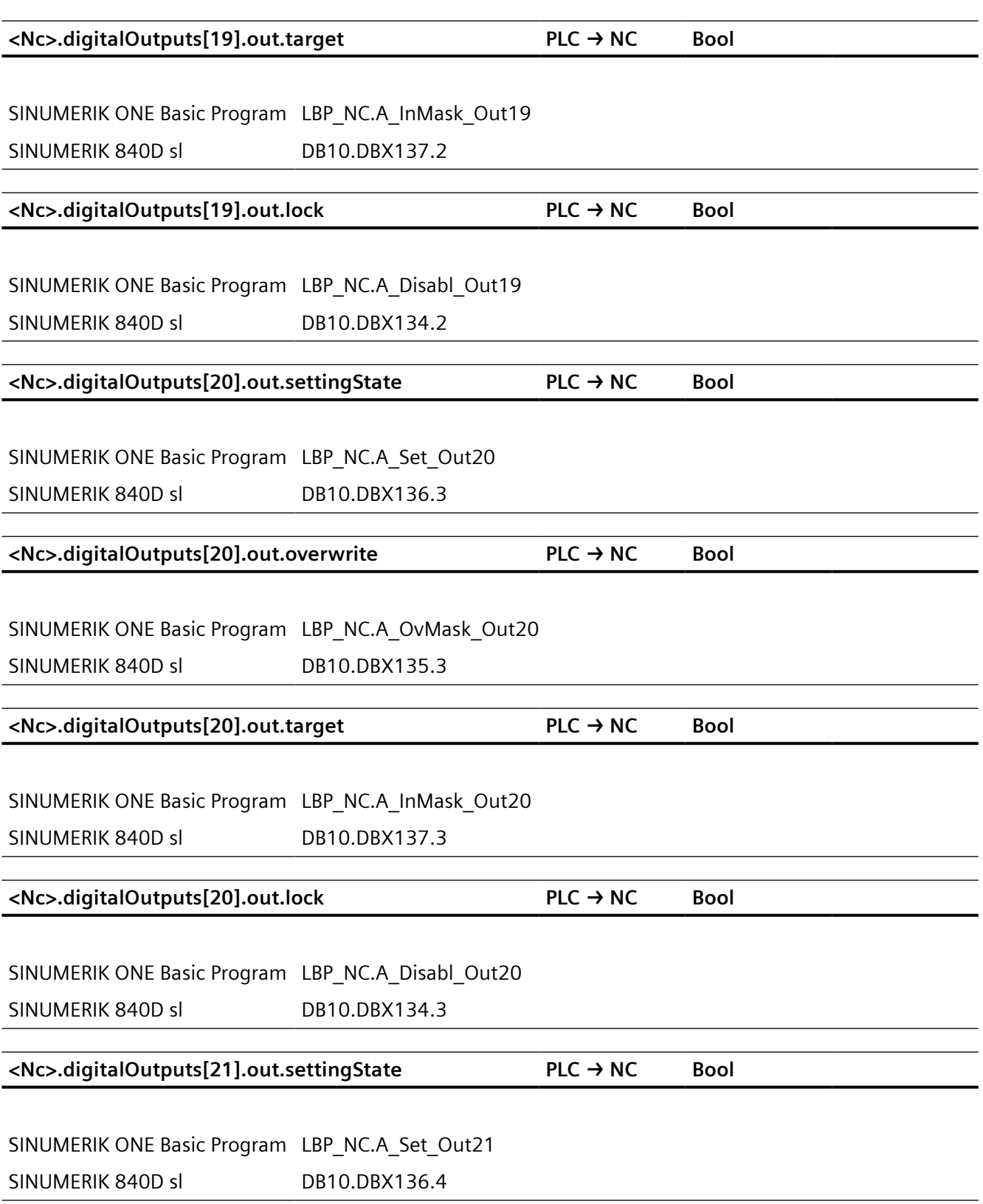

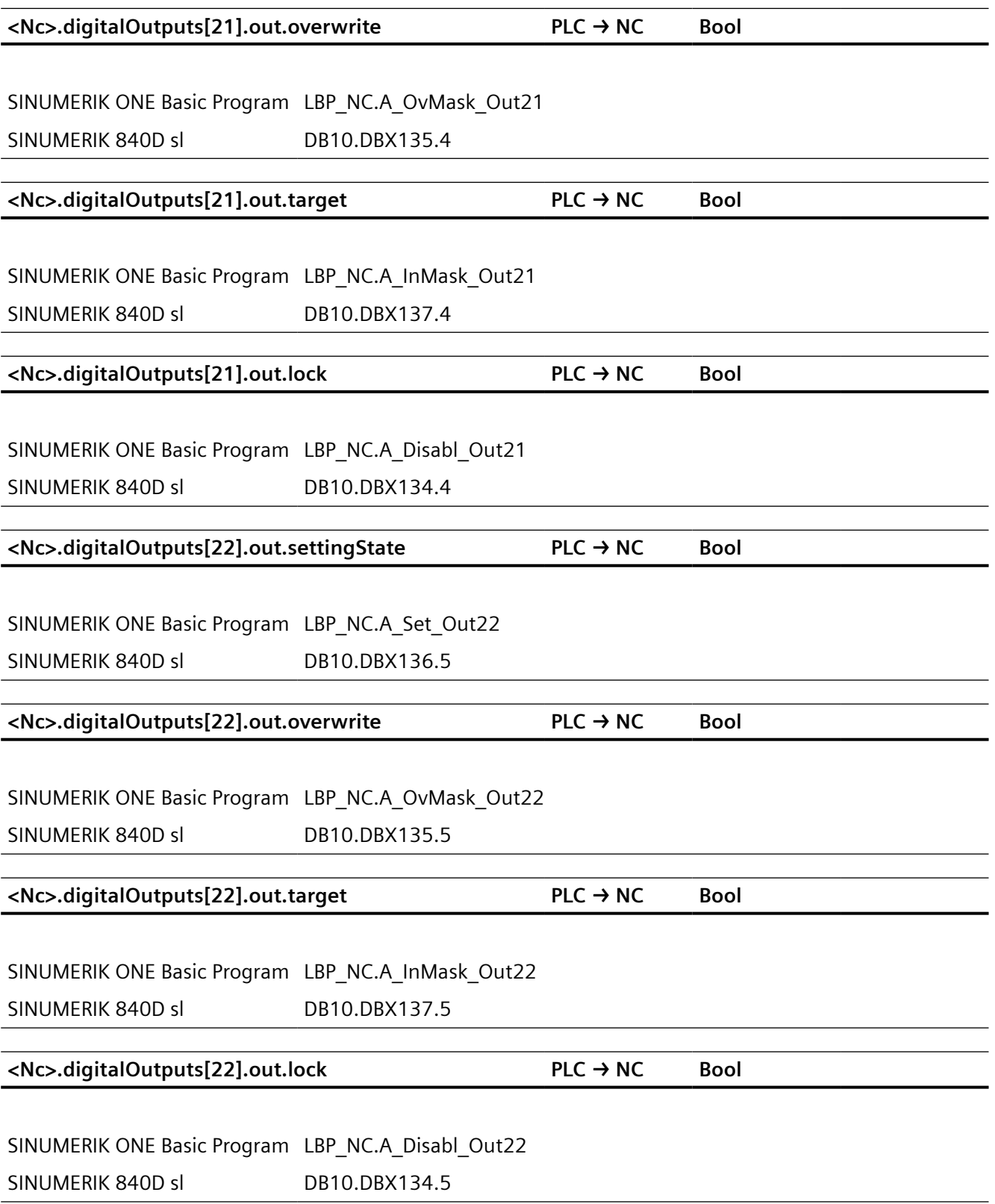

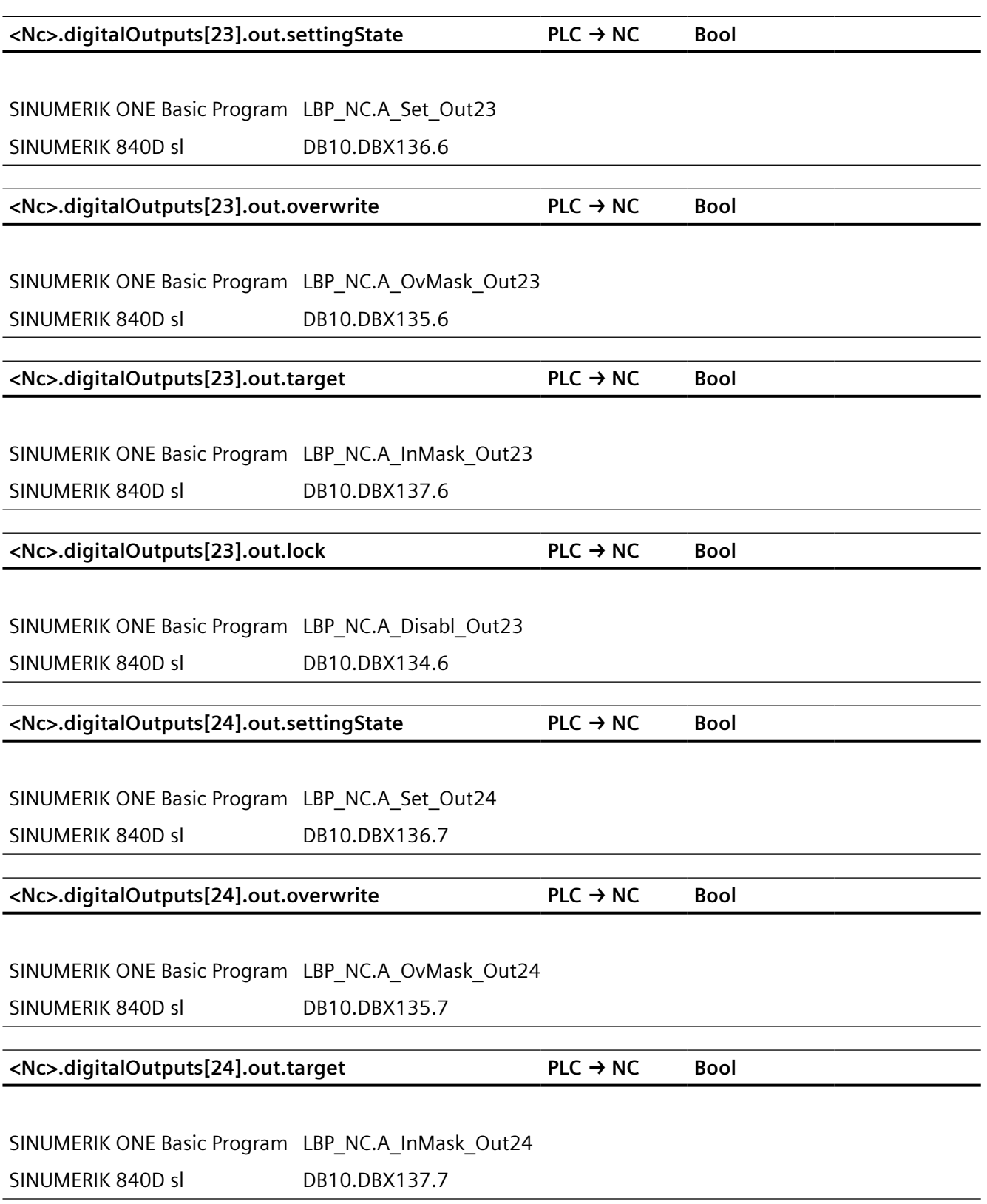

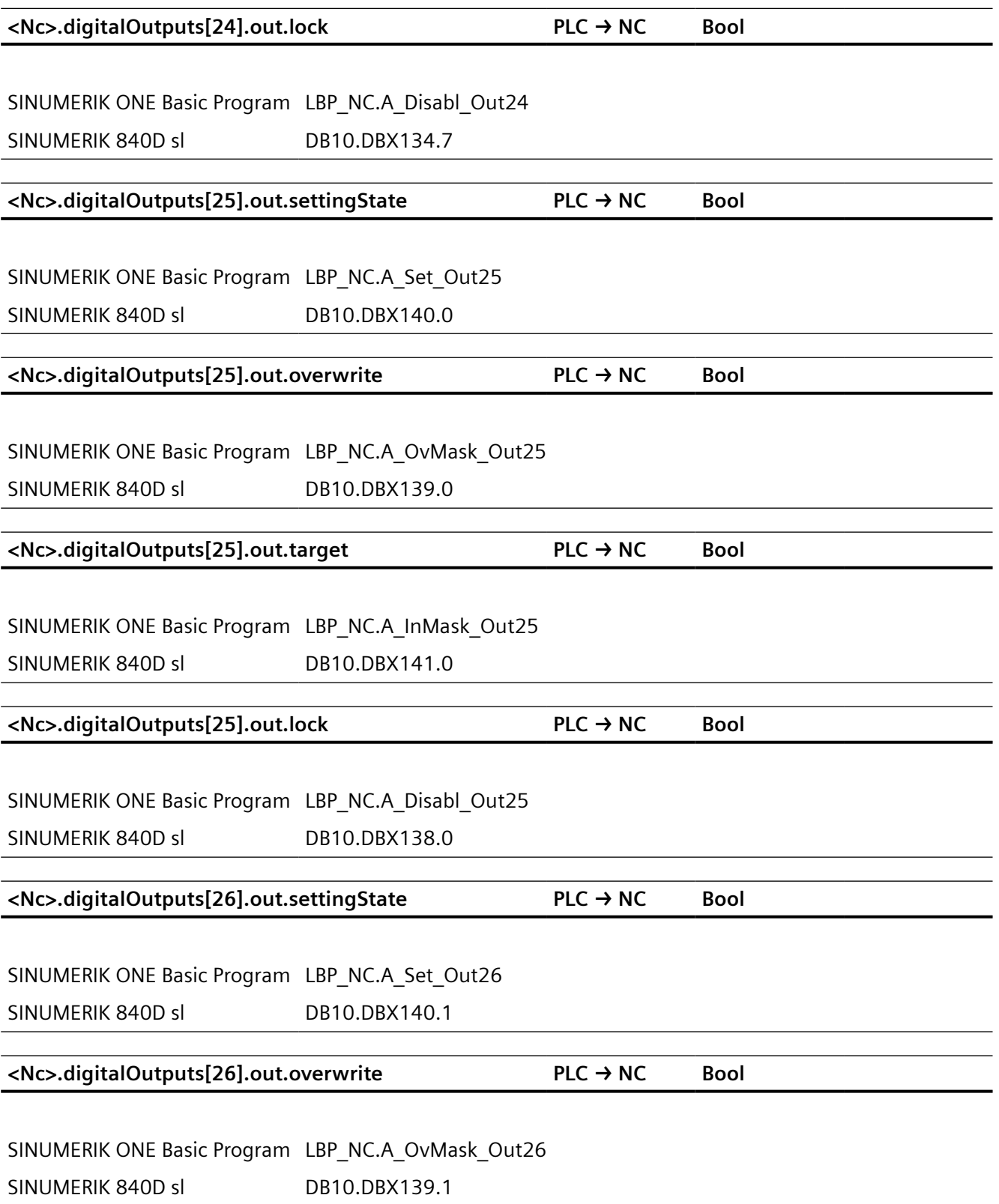

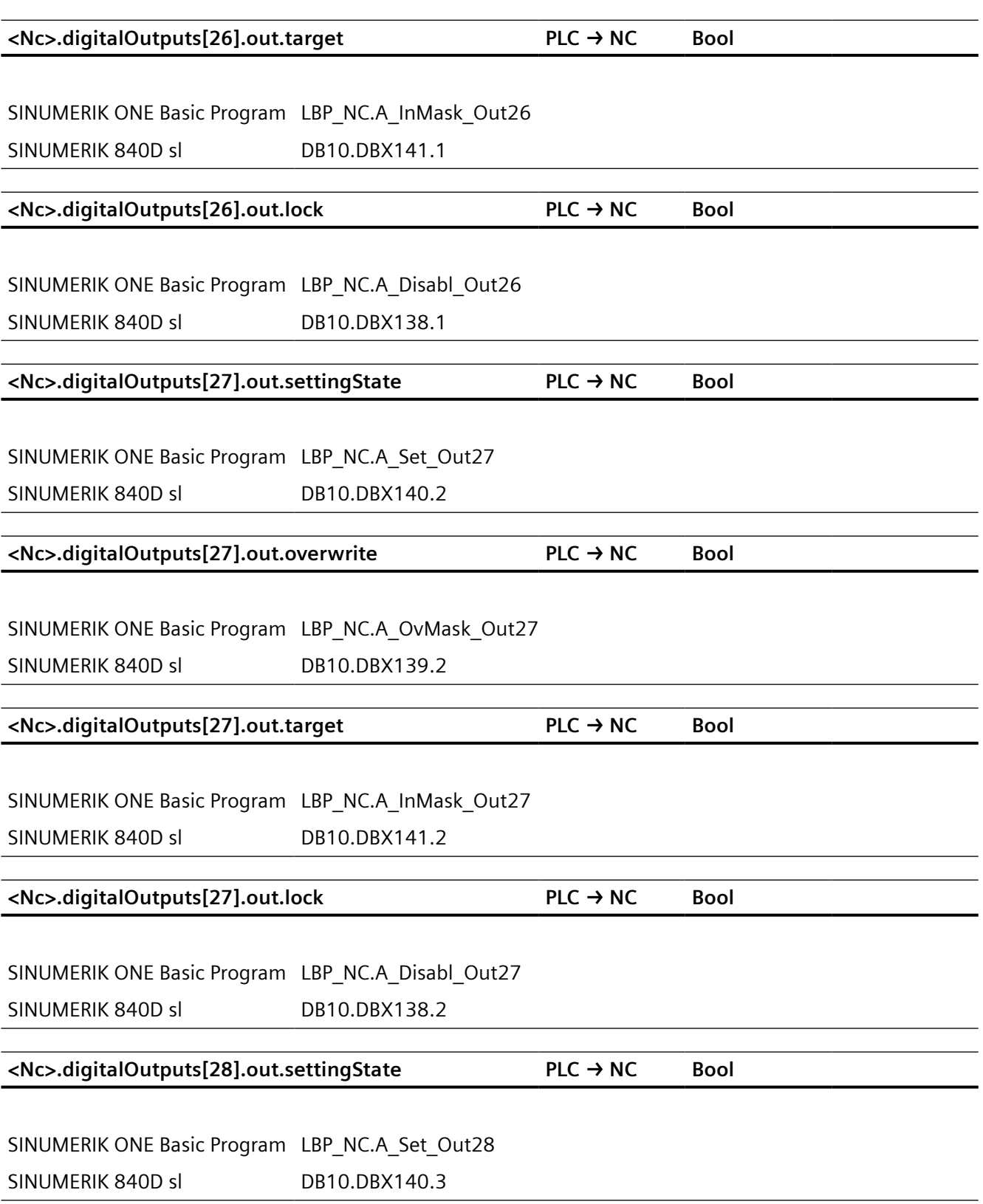

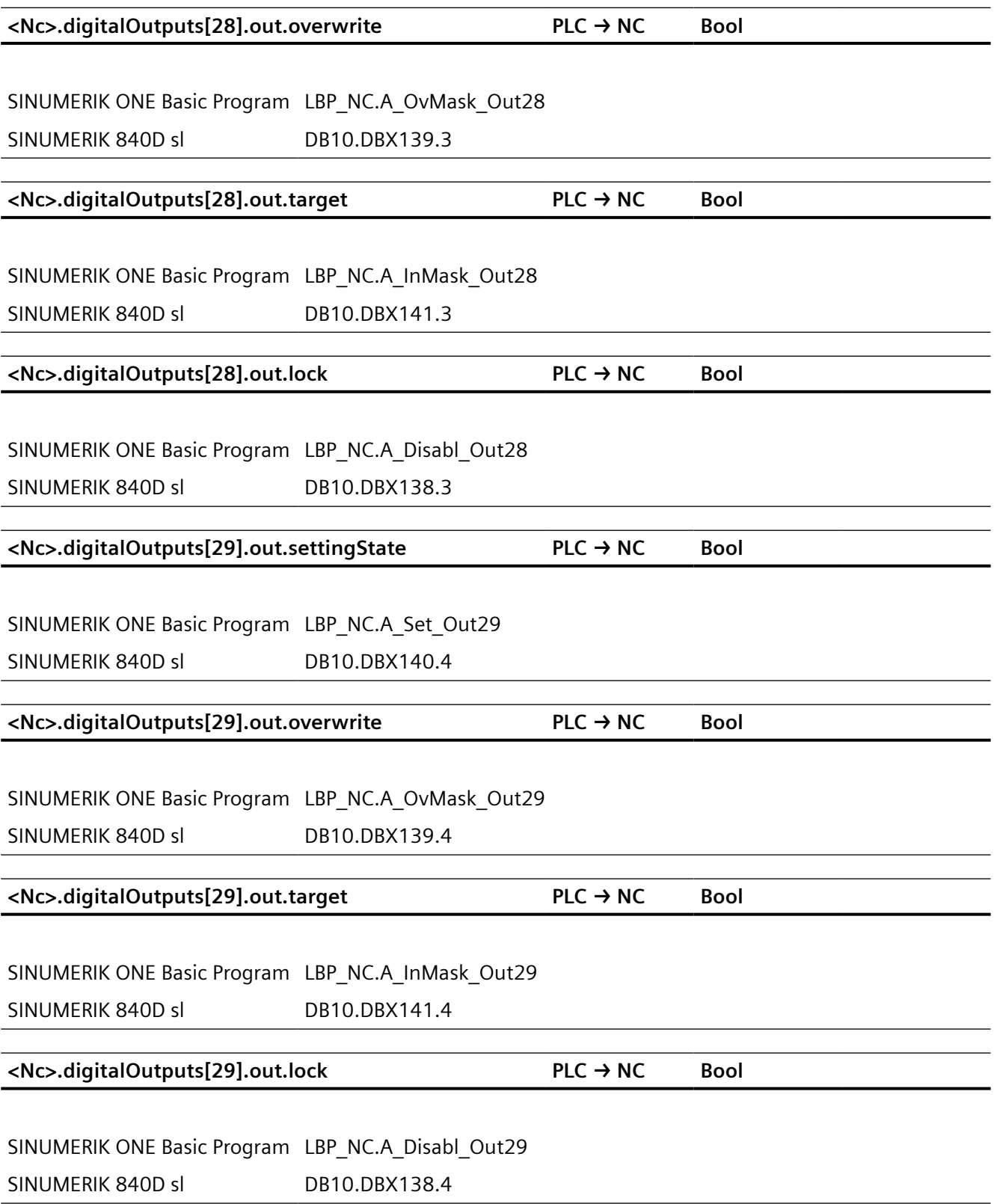

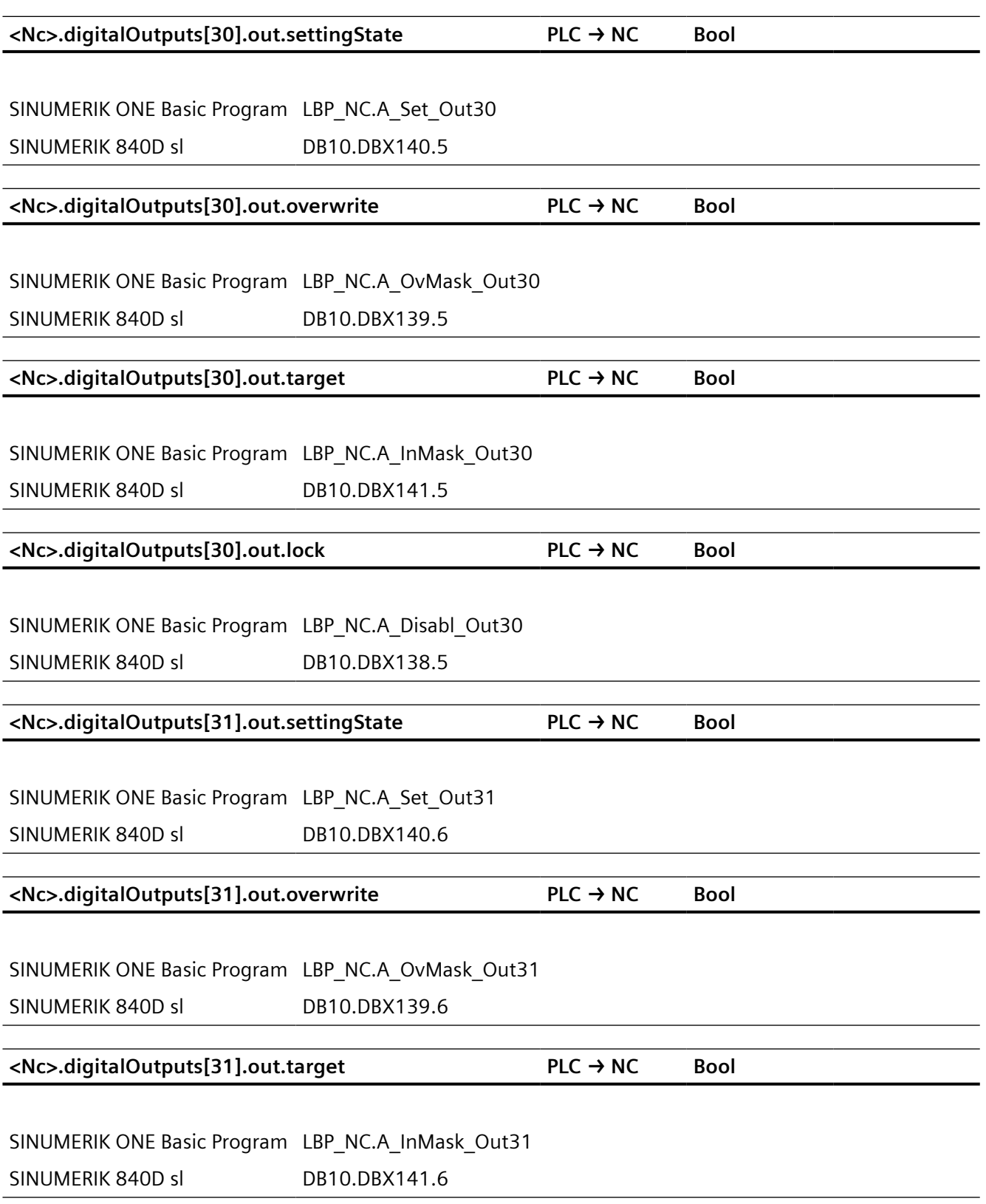

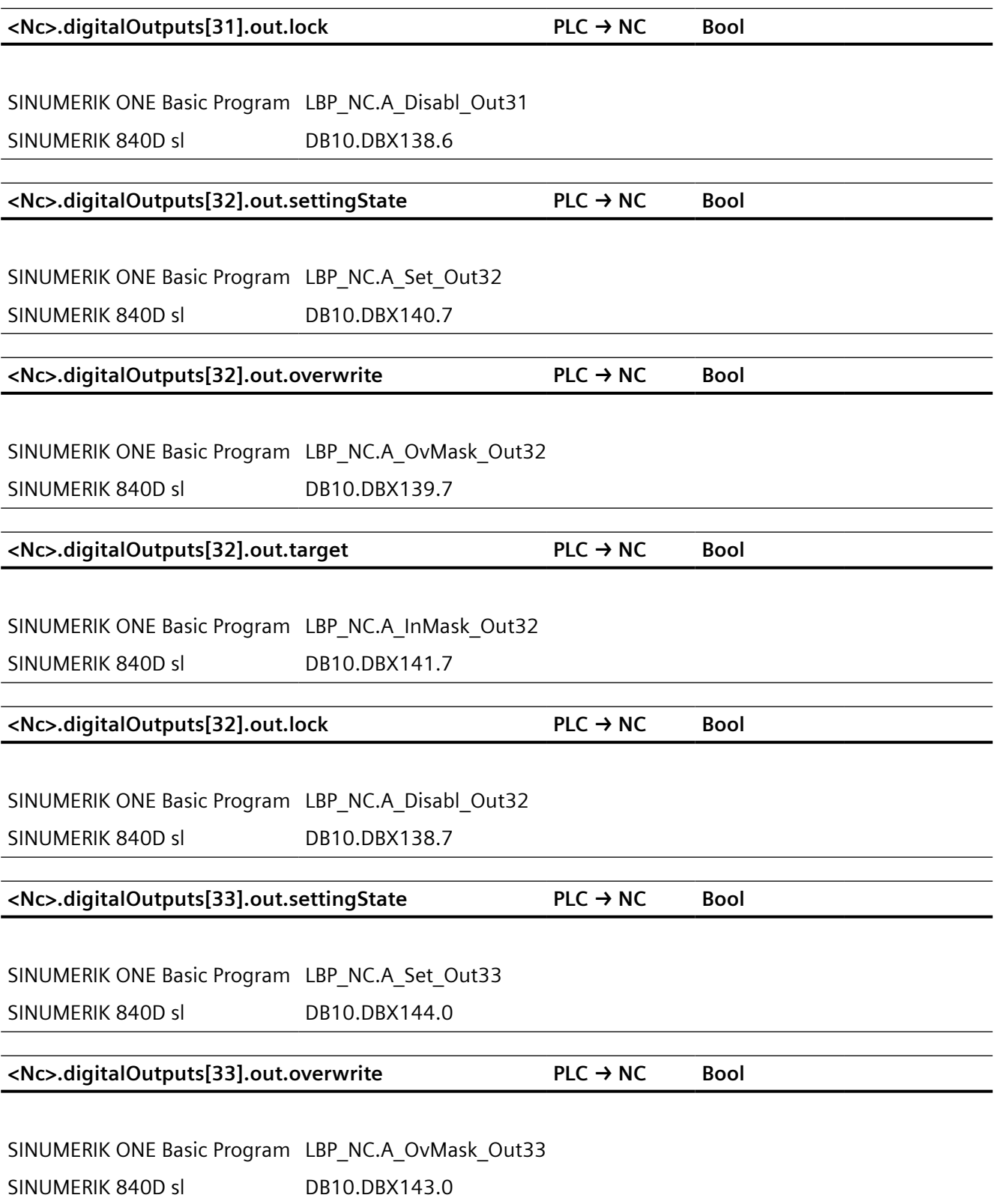

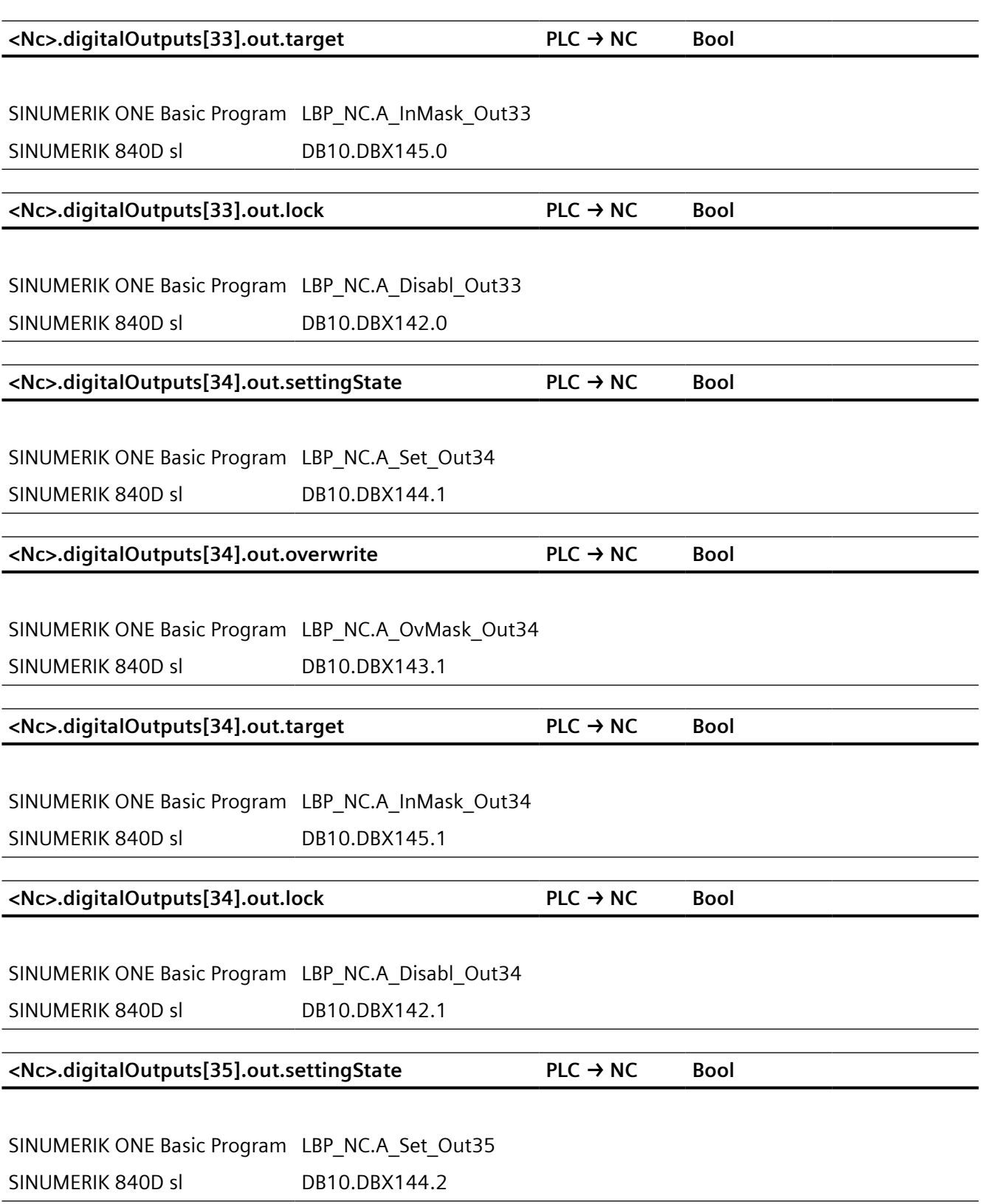

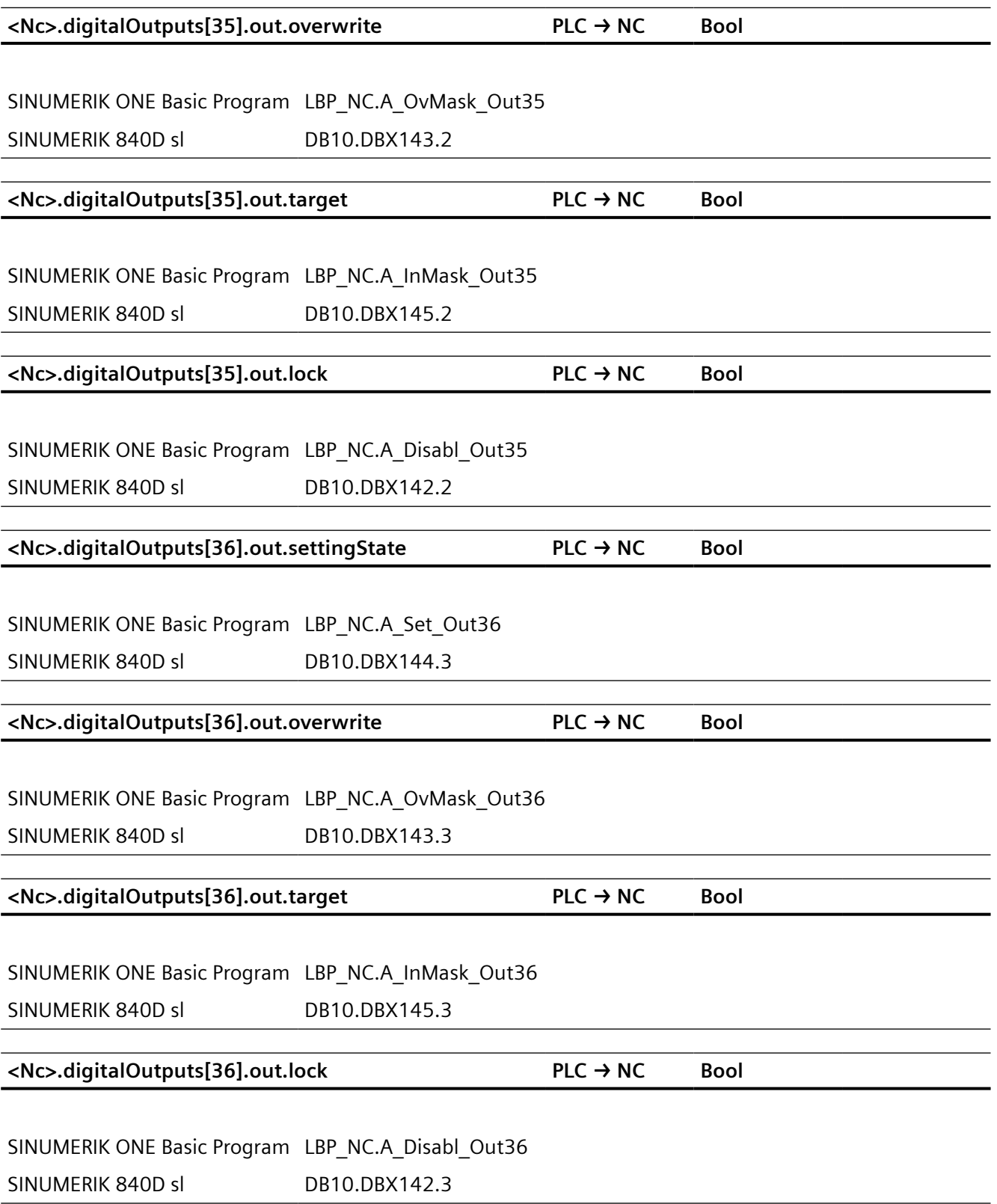

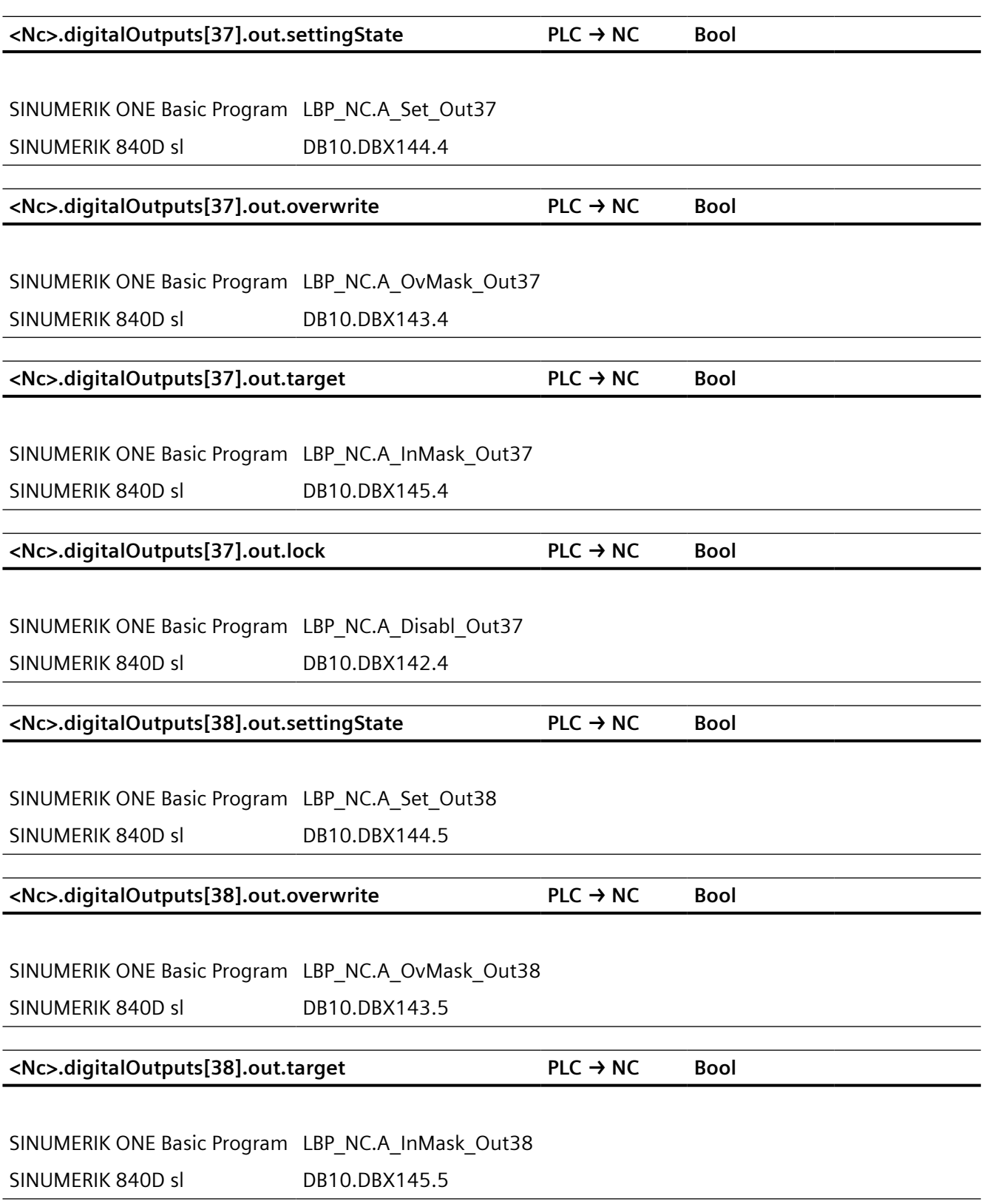

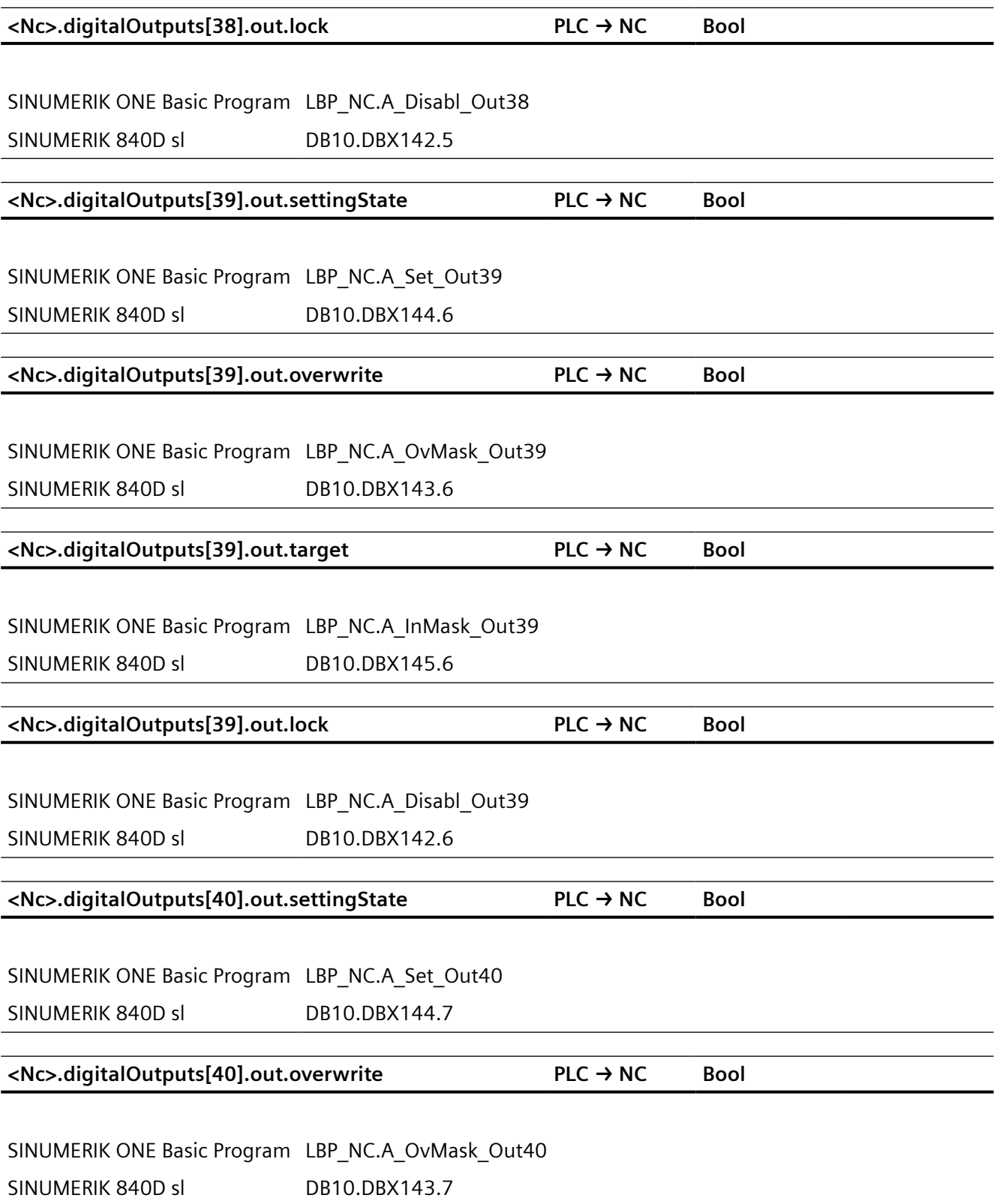

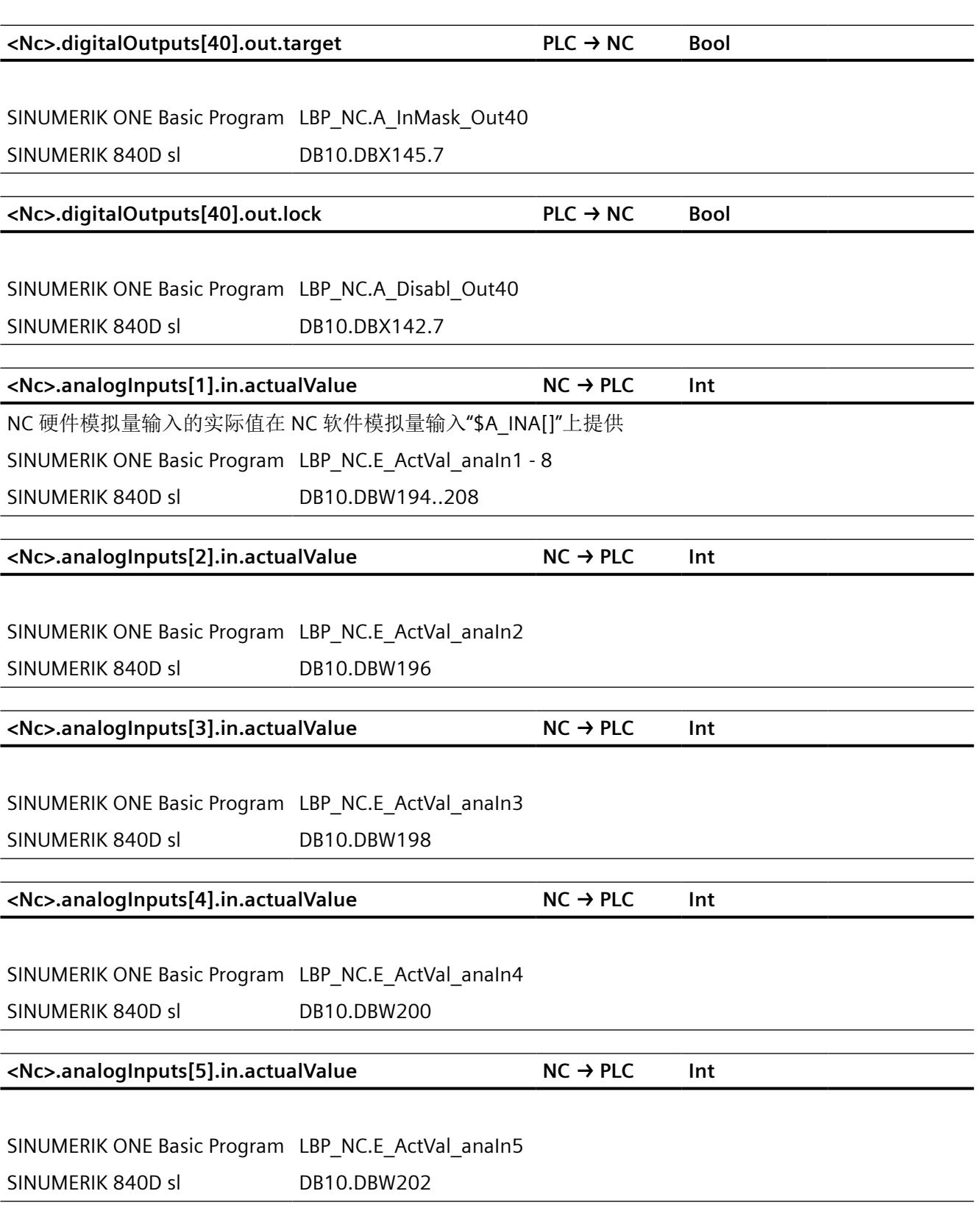

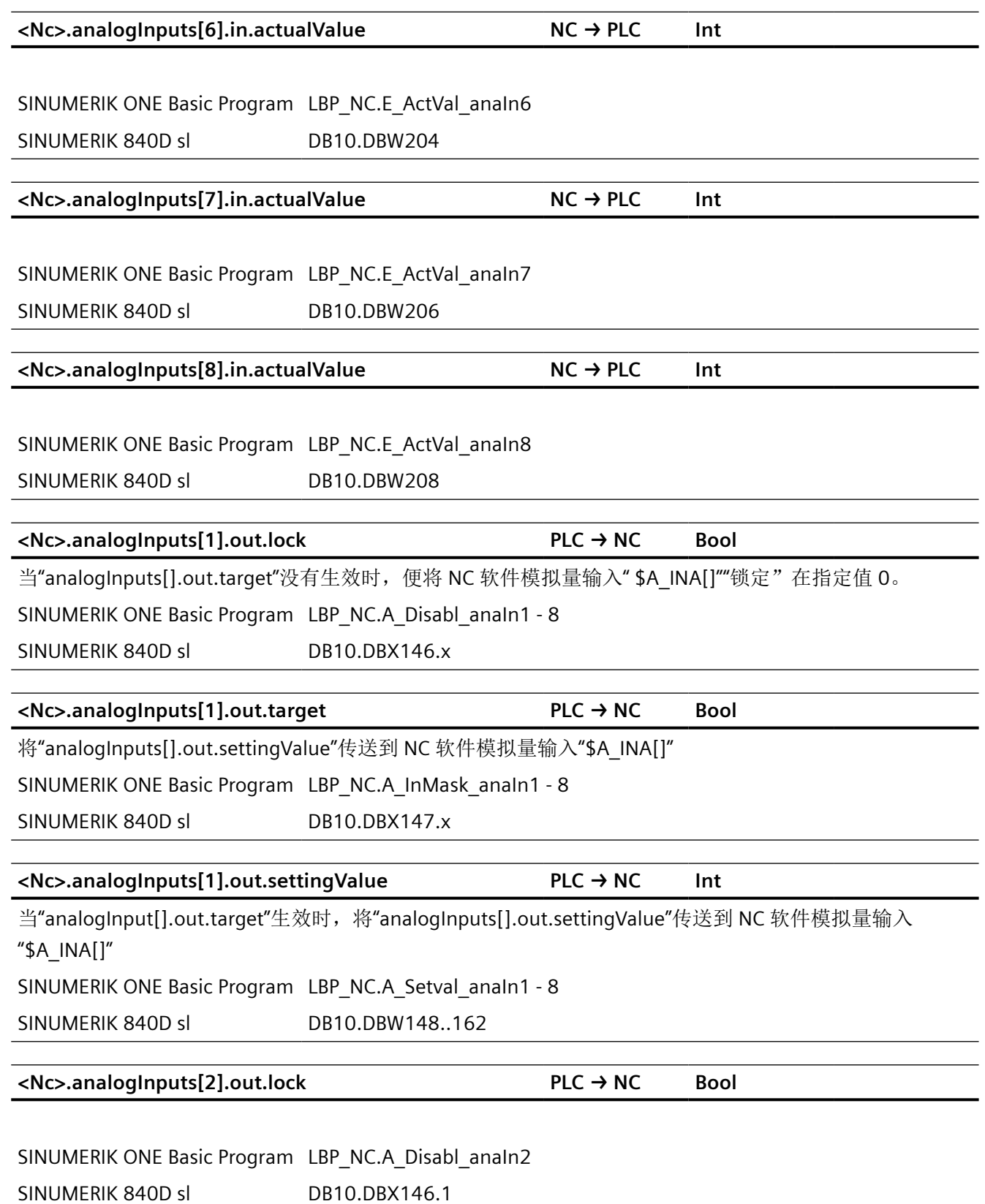

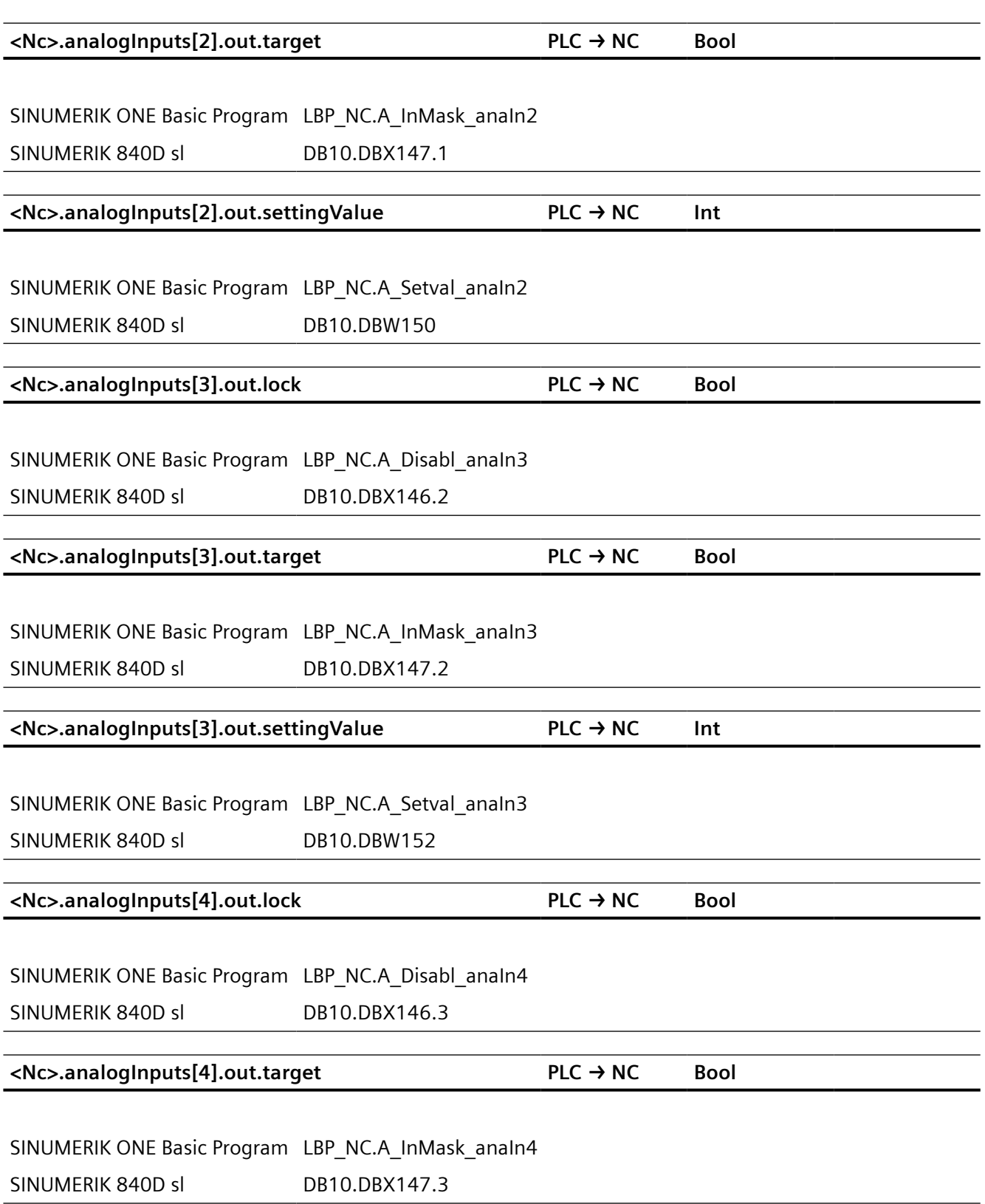

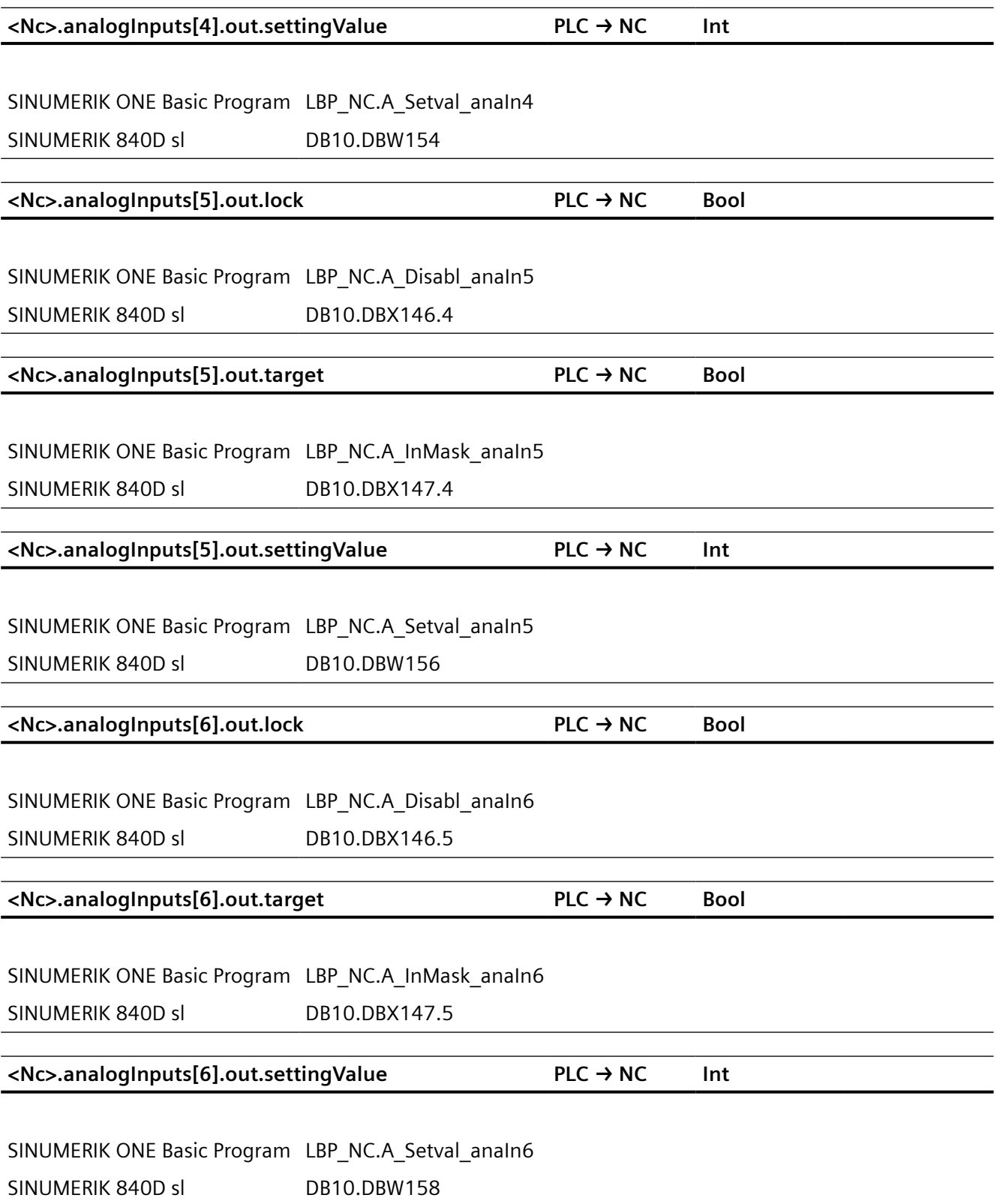

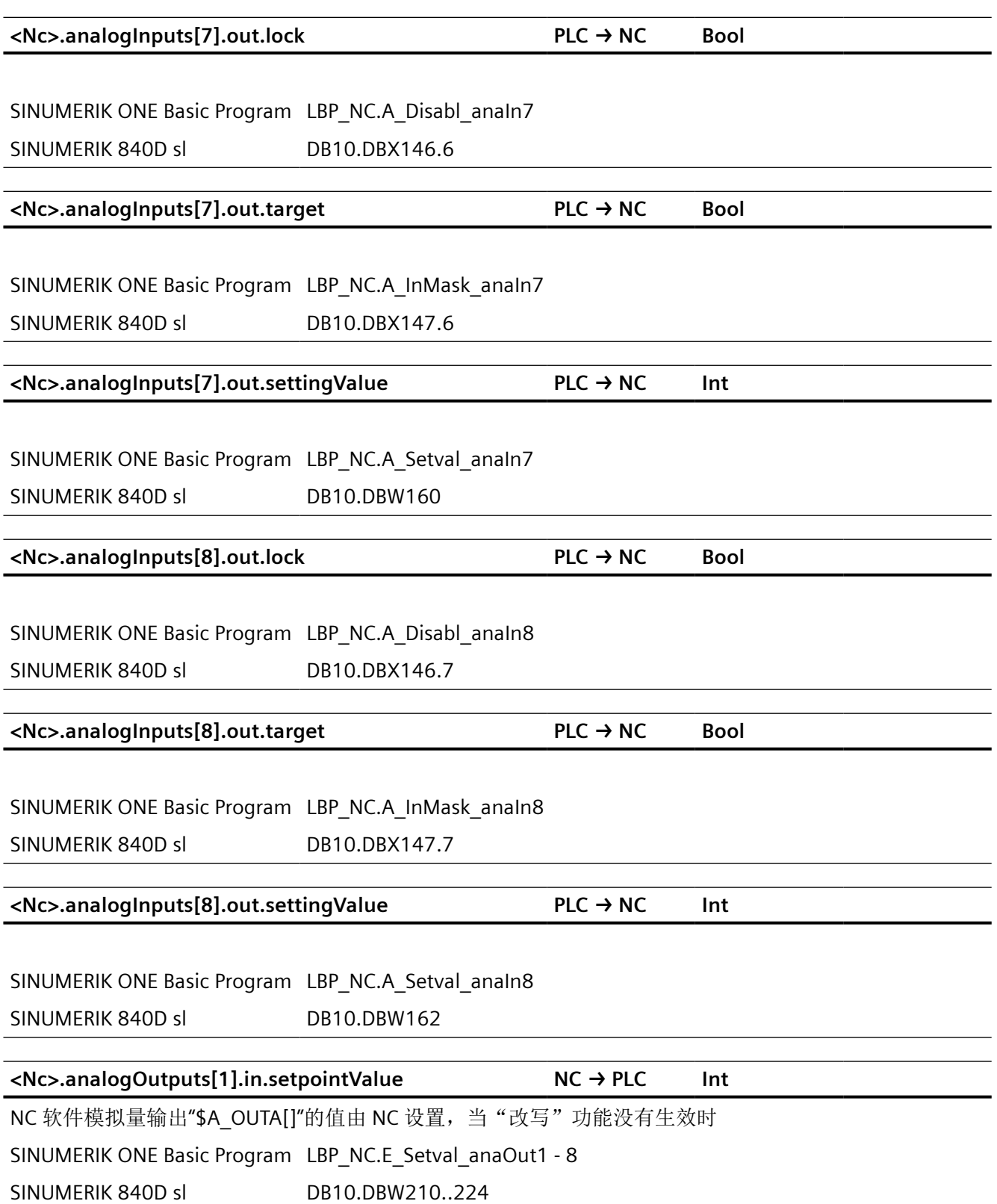

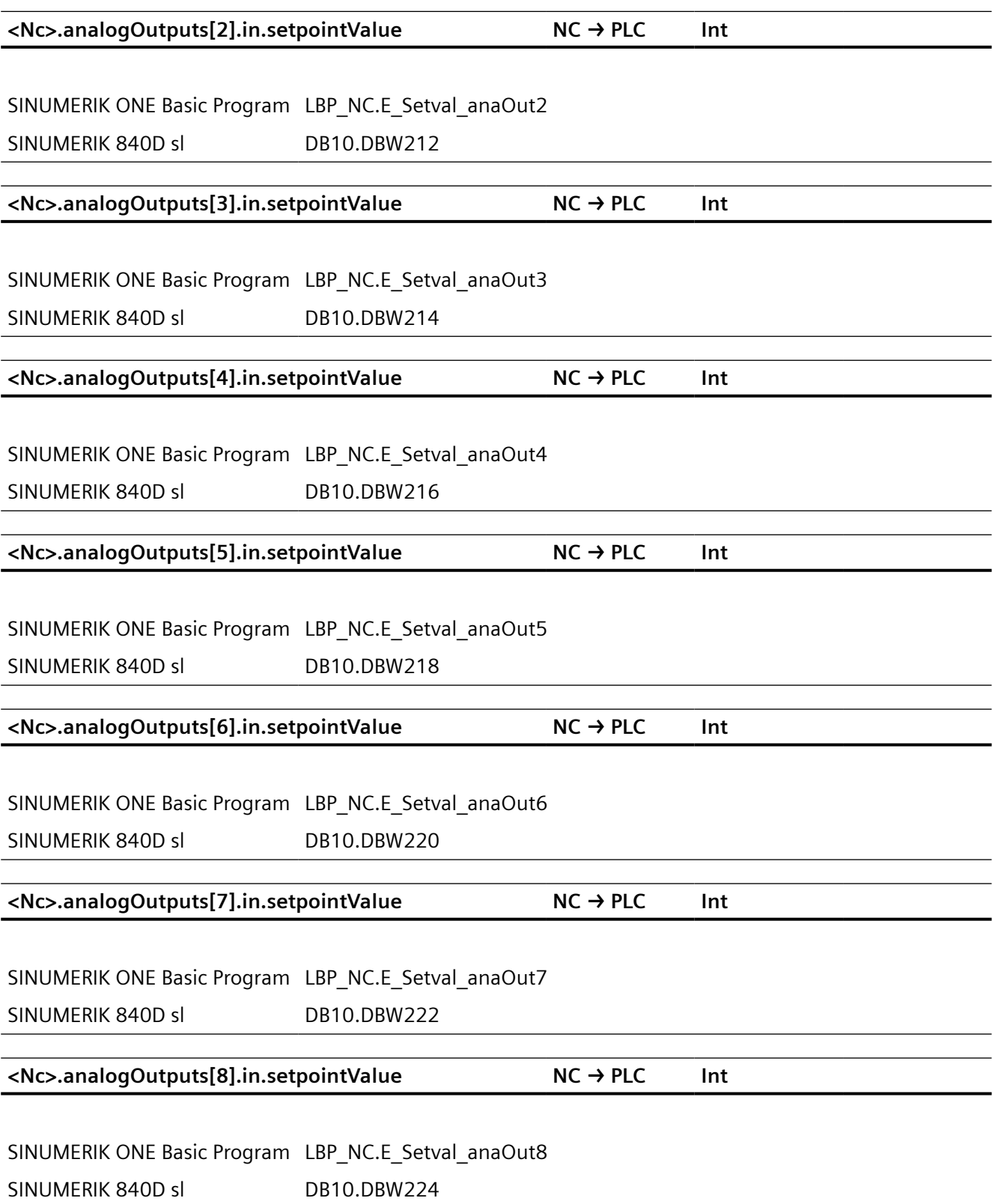

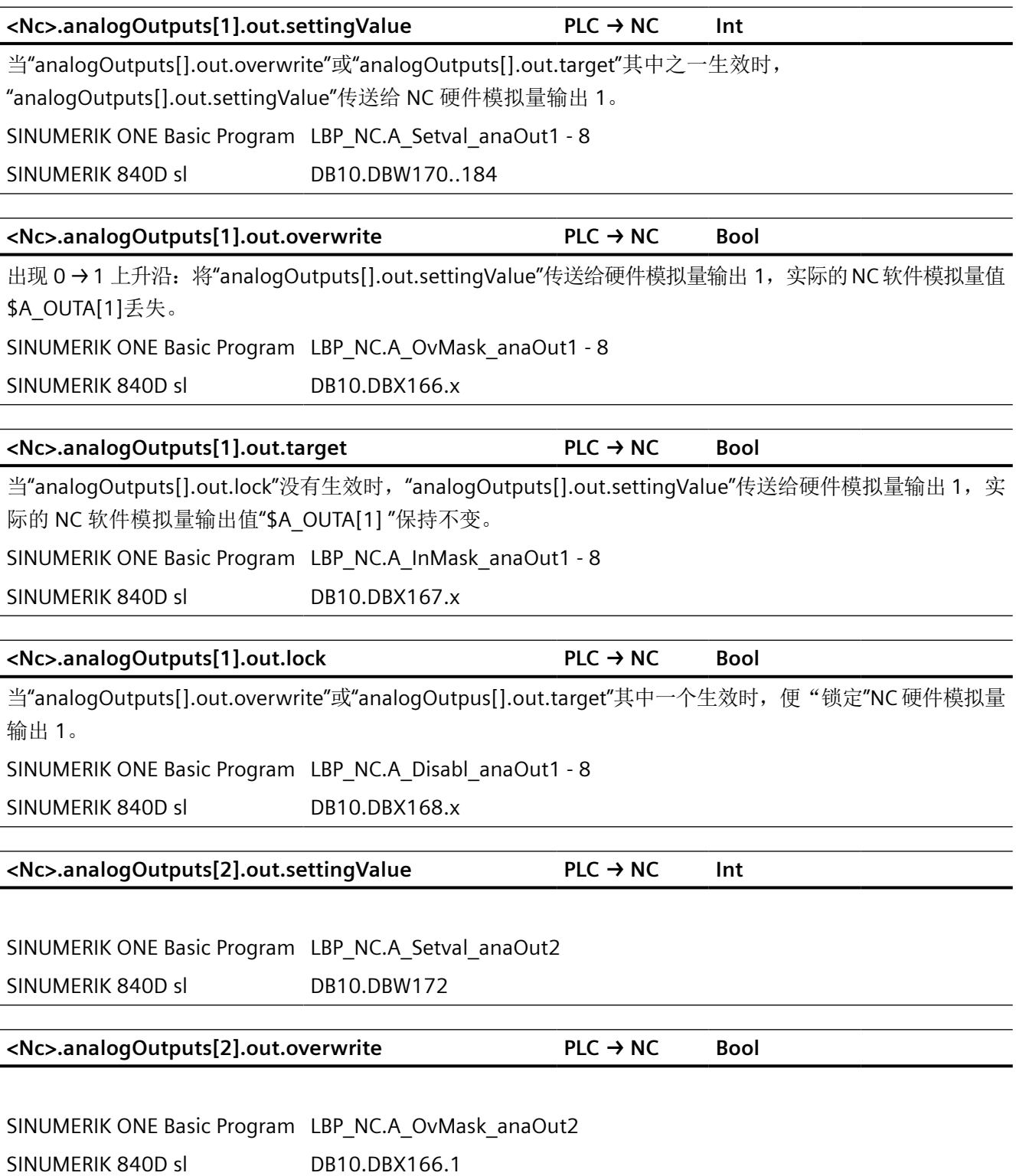

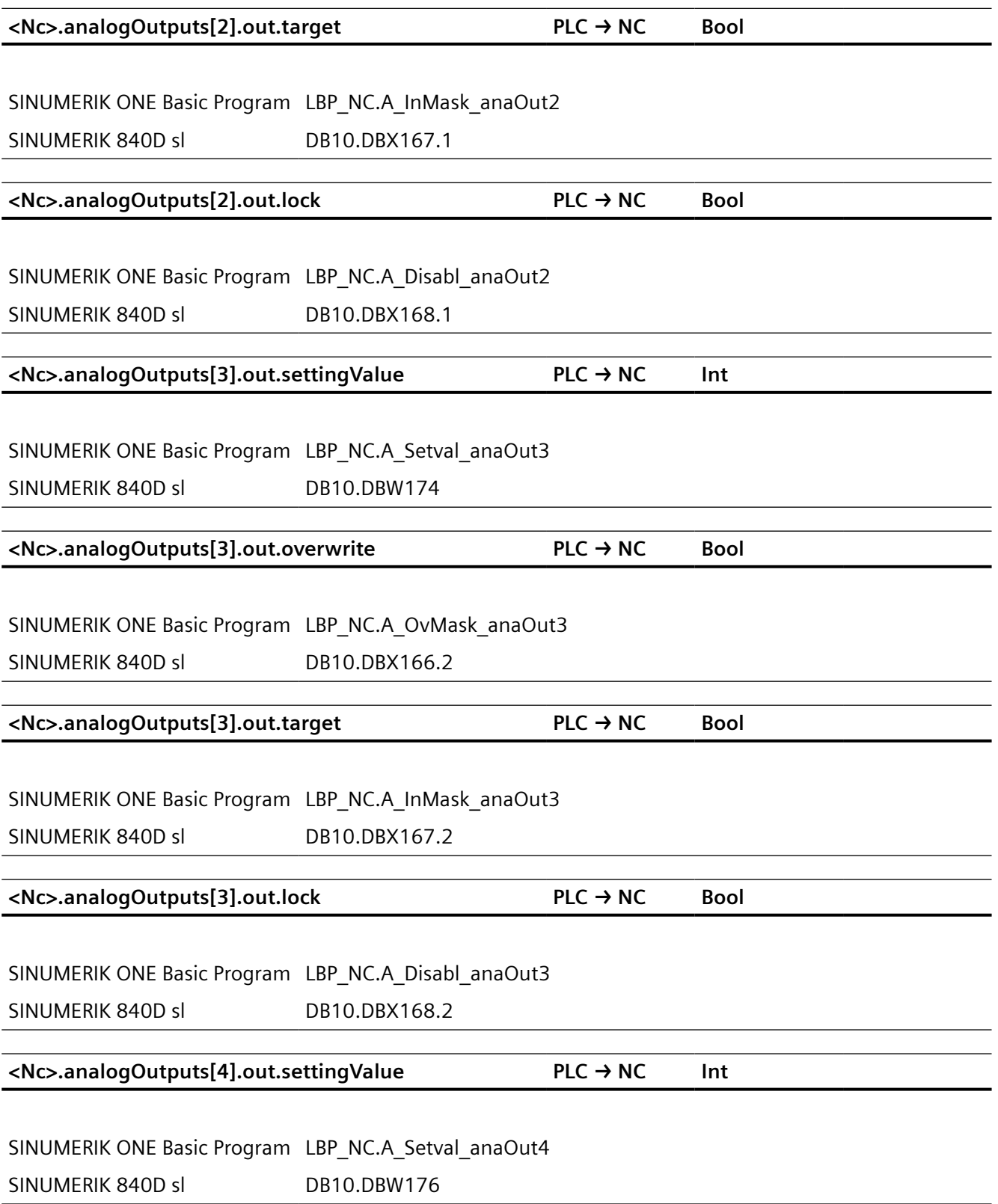

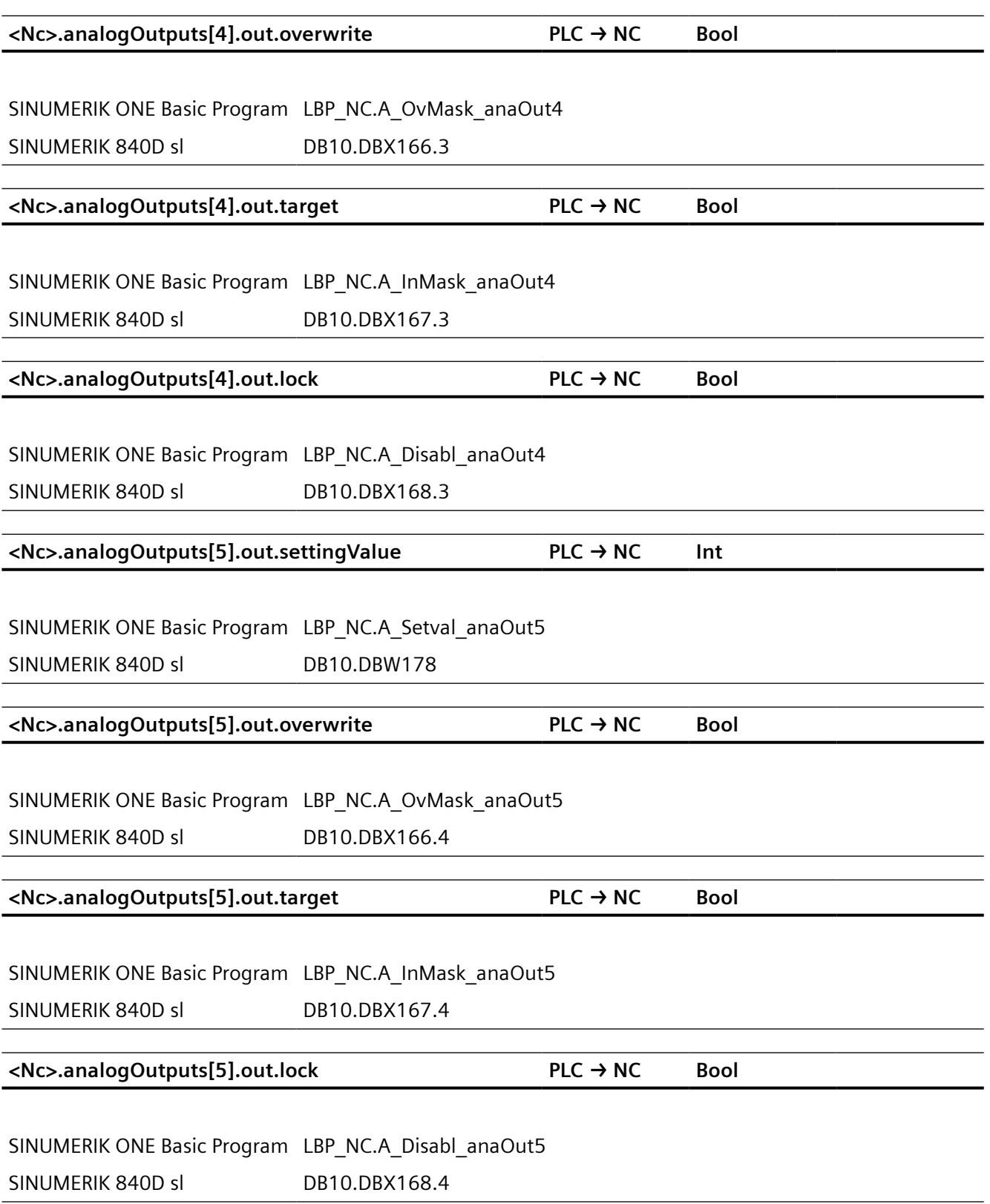

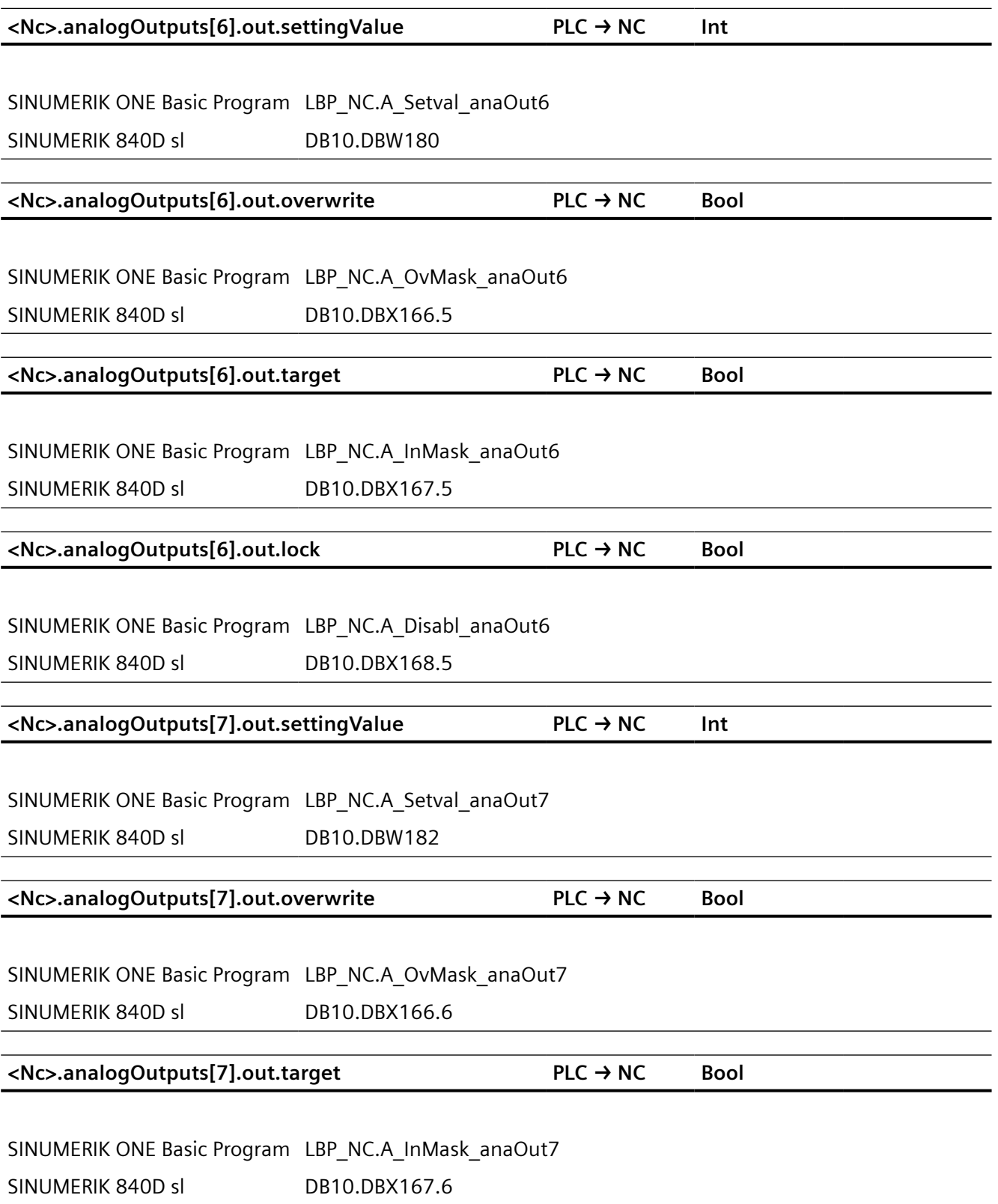

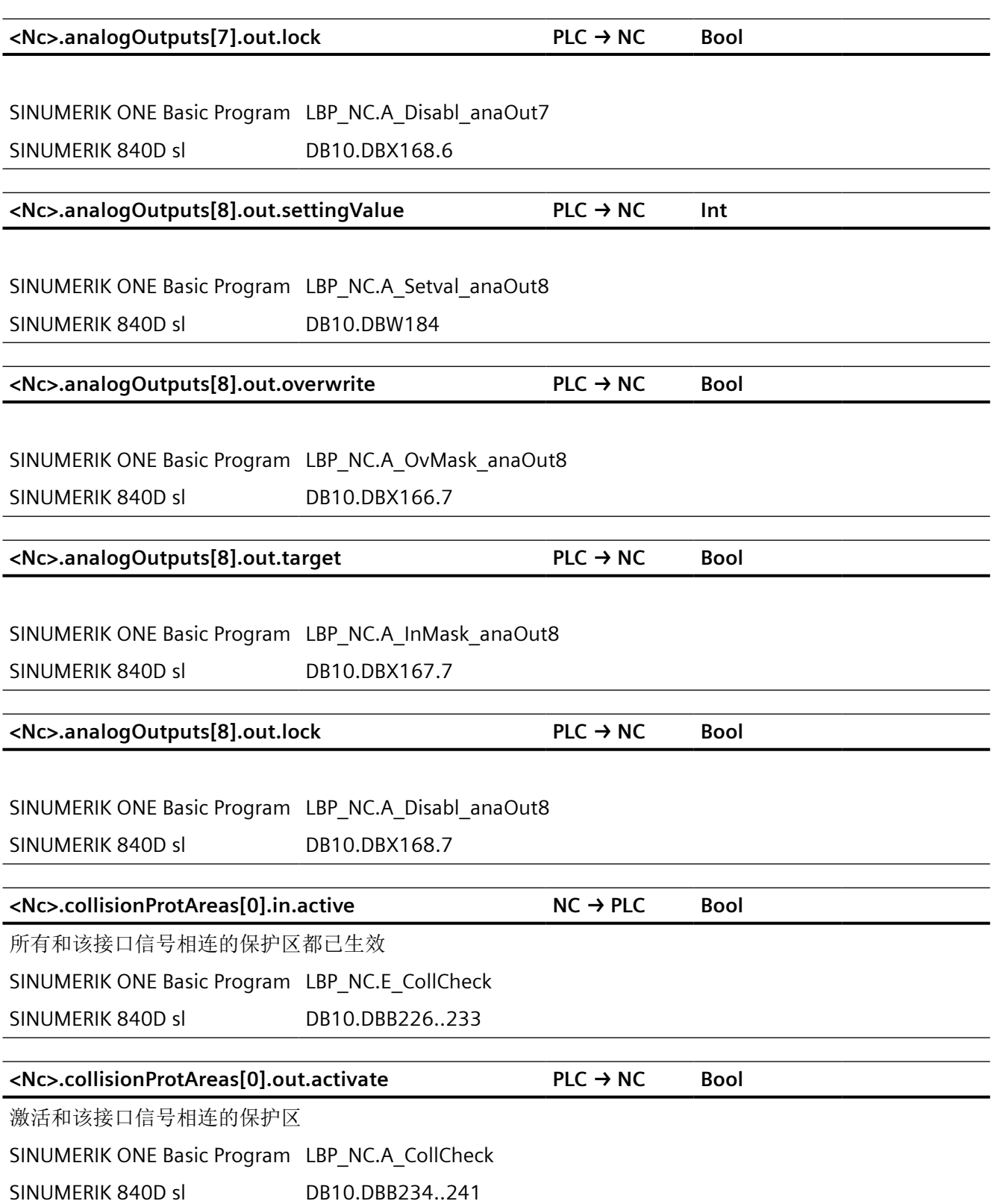

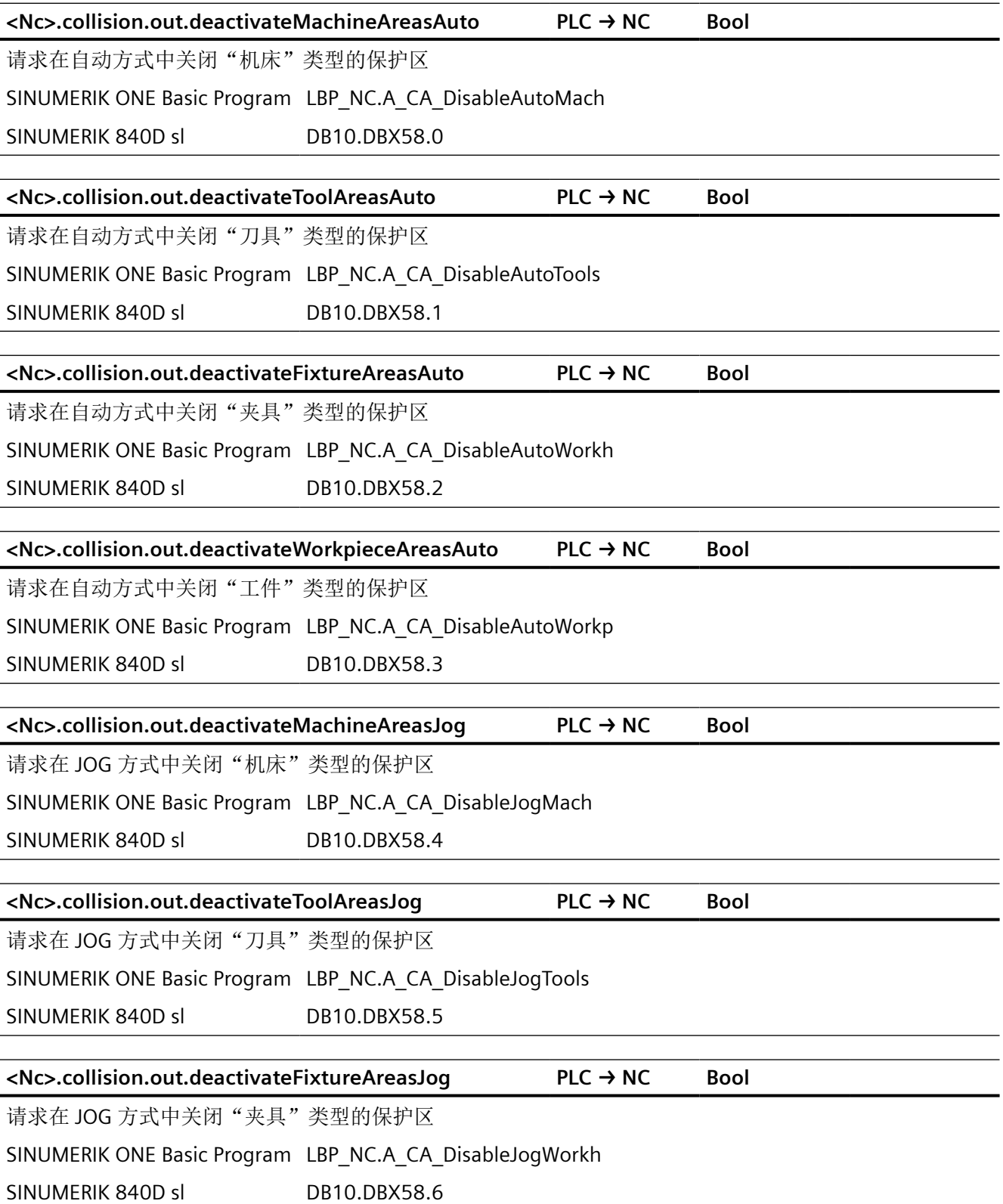

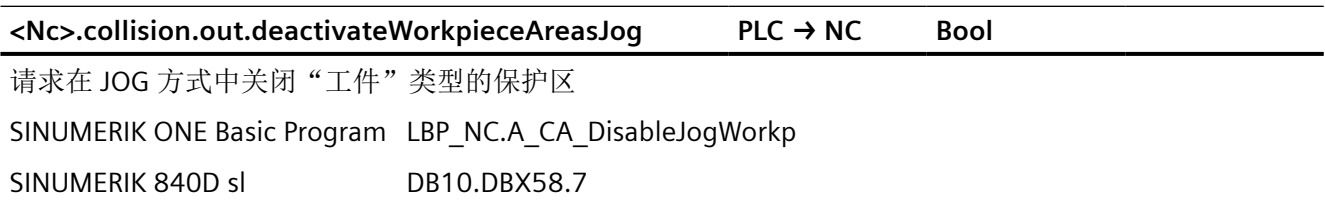

#### **12.2.6 NCK\_typeToolholder**

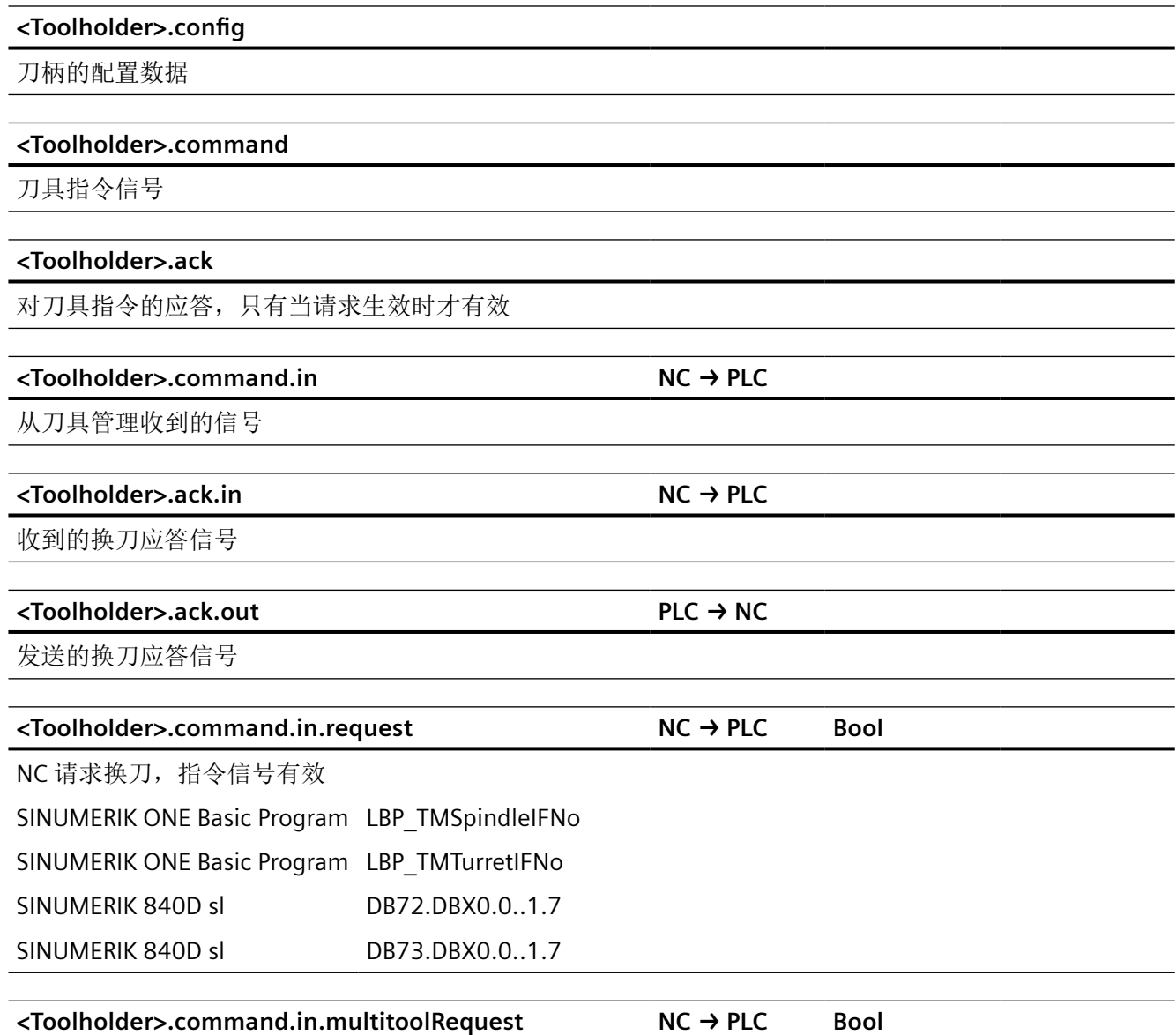

已请求多刀换刀,多刀信号有效。只有当"<toolholder>.command.in.request"置位时,该信号才有效

SINUMERIK ONE Basic Program LBP\_TMSpindleDataInDB1072

 $\overline{\phantom{a}}$ 

 $\overline{a}$ 

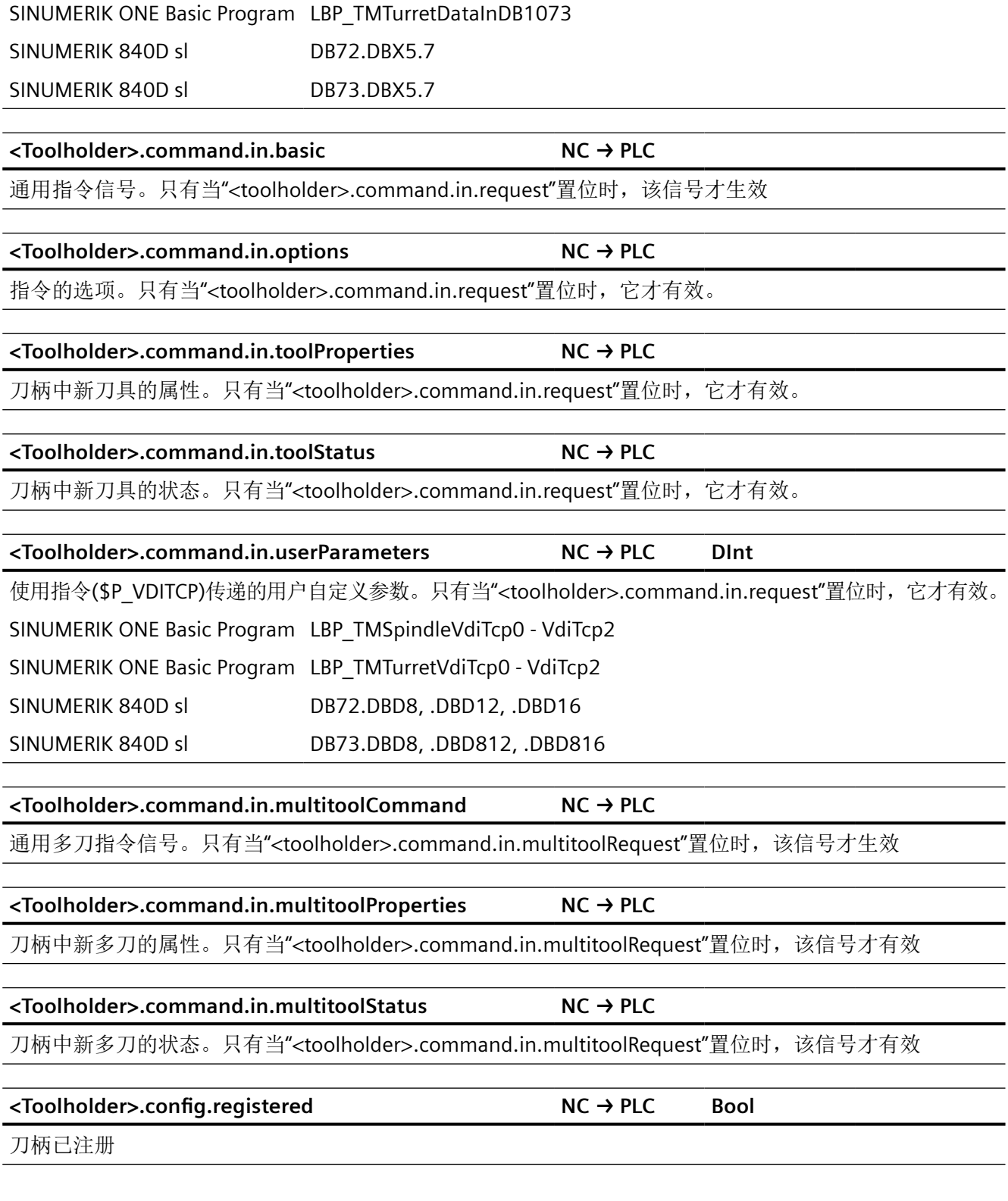

**<Toolholder>.command.in.multitoolRequest NC → PLC Bool**

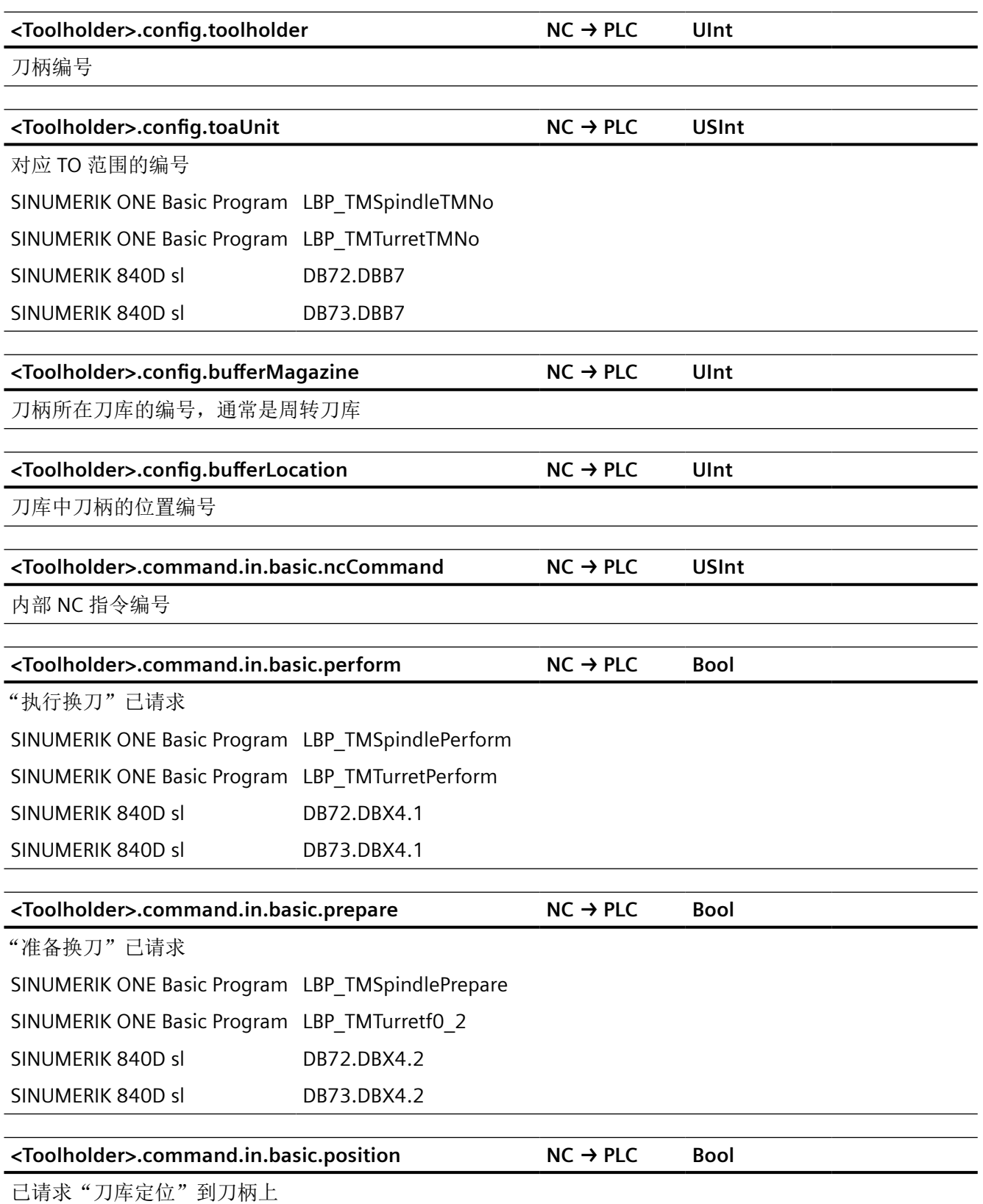

SINUMERIK ONE Basic Program LBP\_TMLoadPositioning

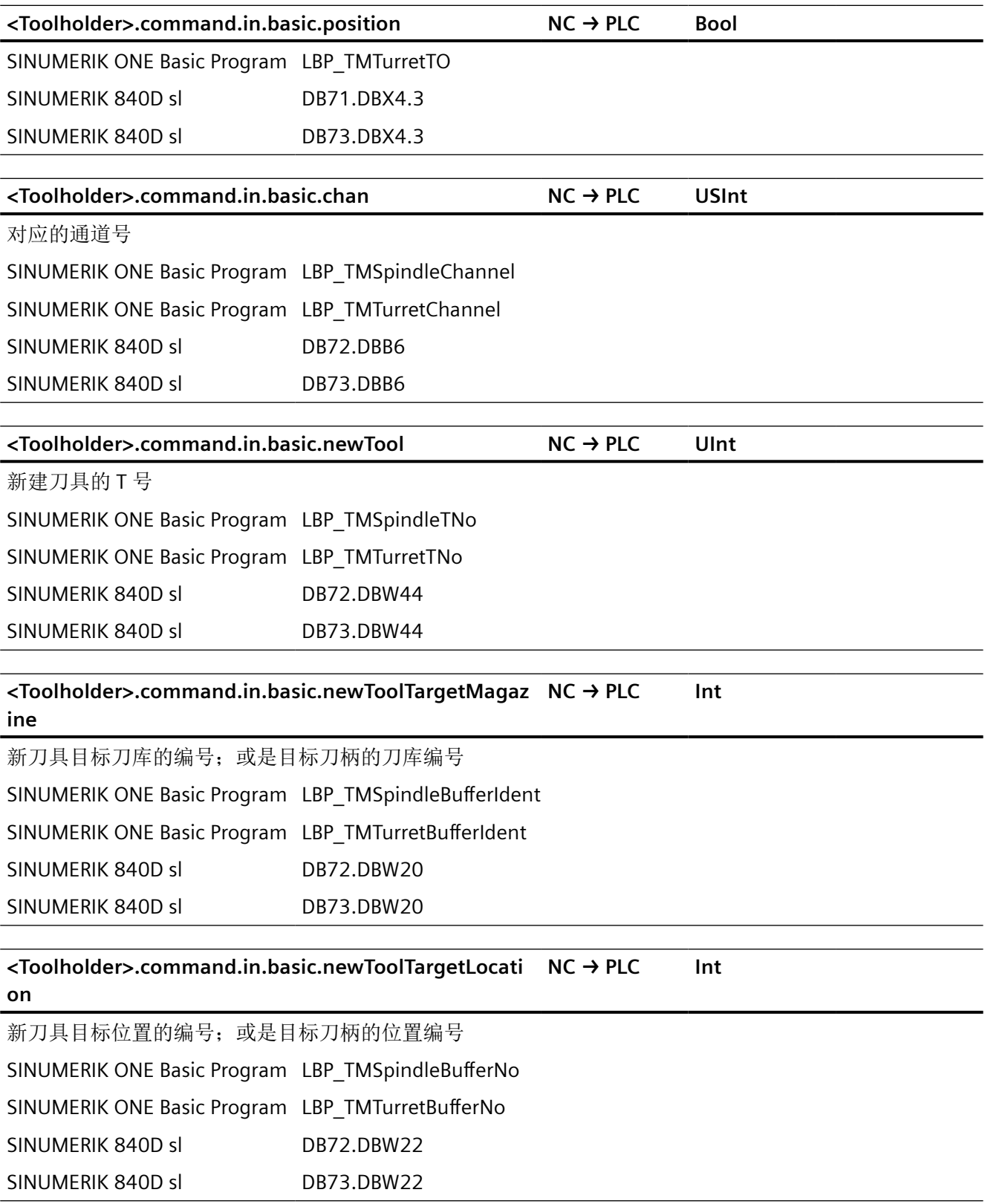

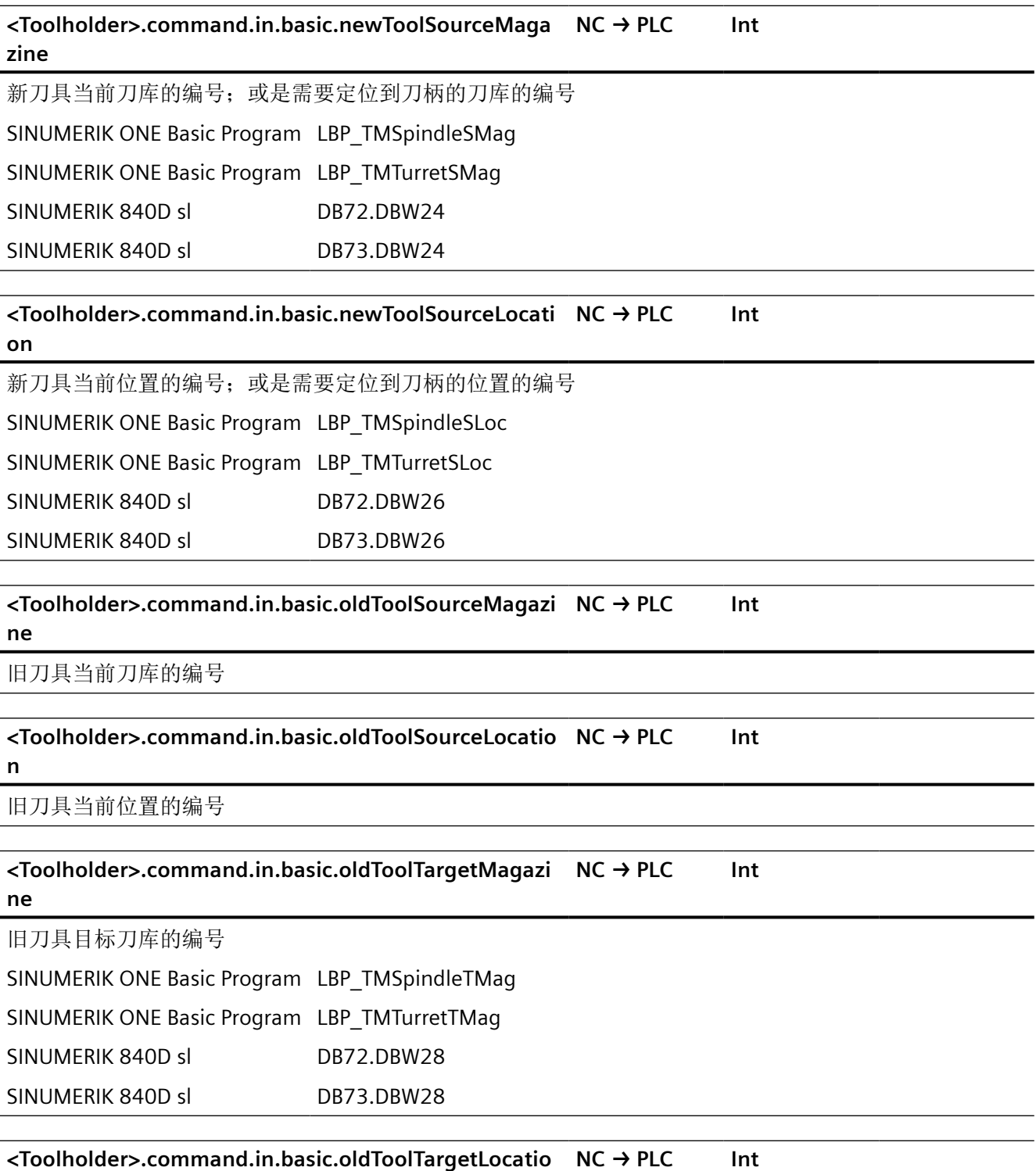

#### **n**

旧刀具目标位置的编号

SINUMERIK ONE Basic Program LBP\_TMSpindleTLoc

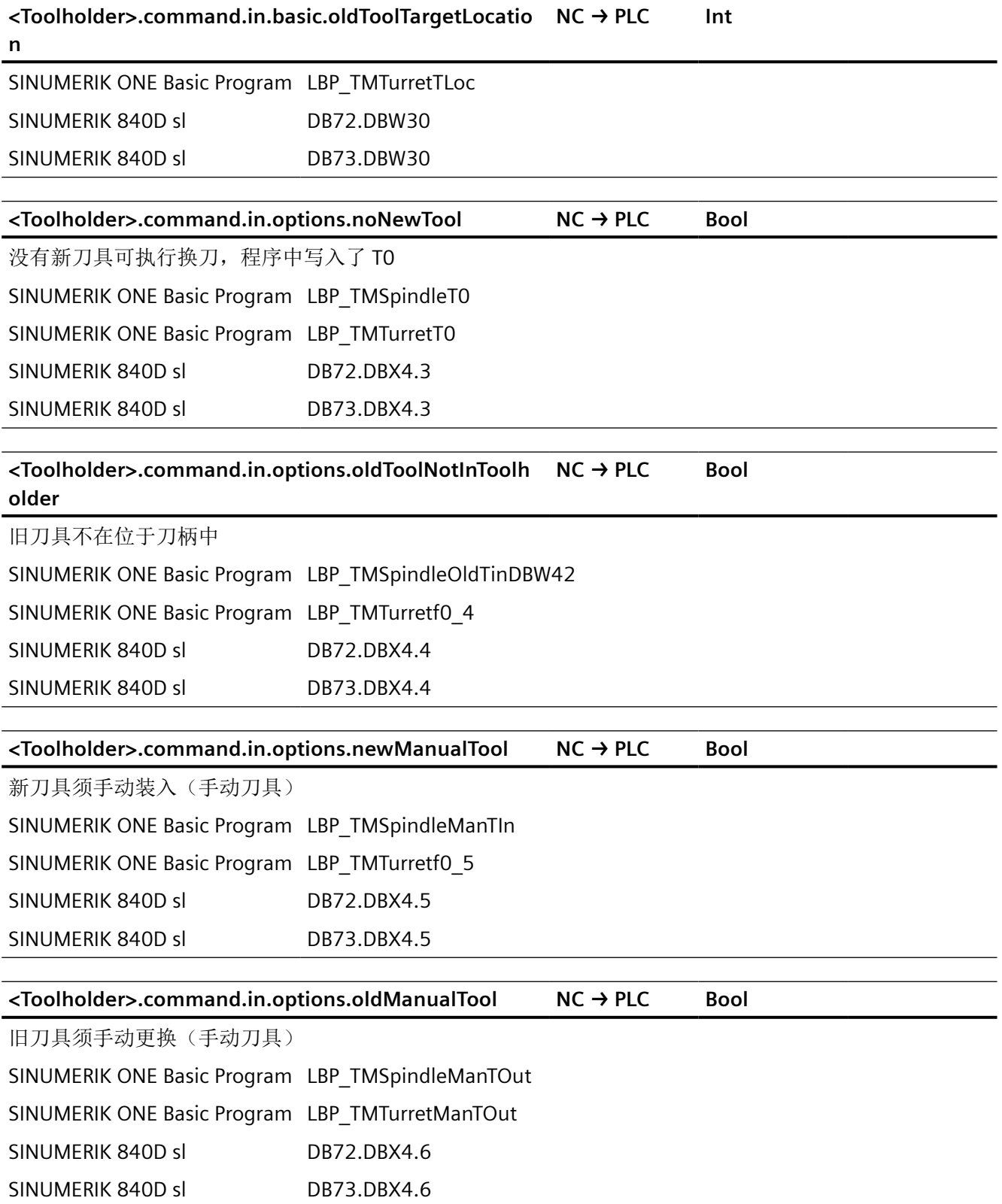

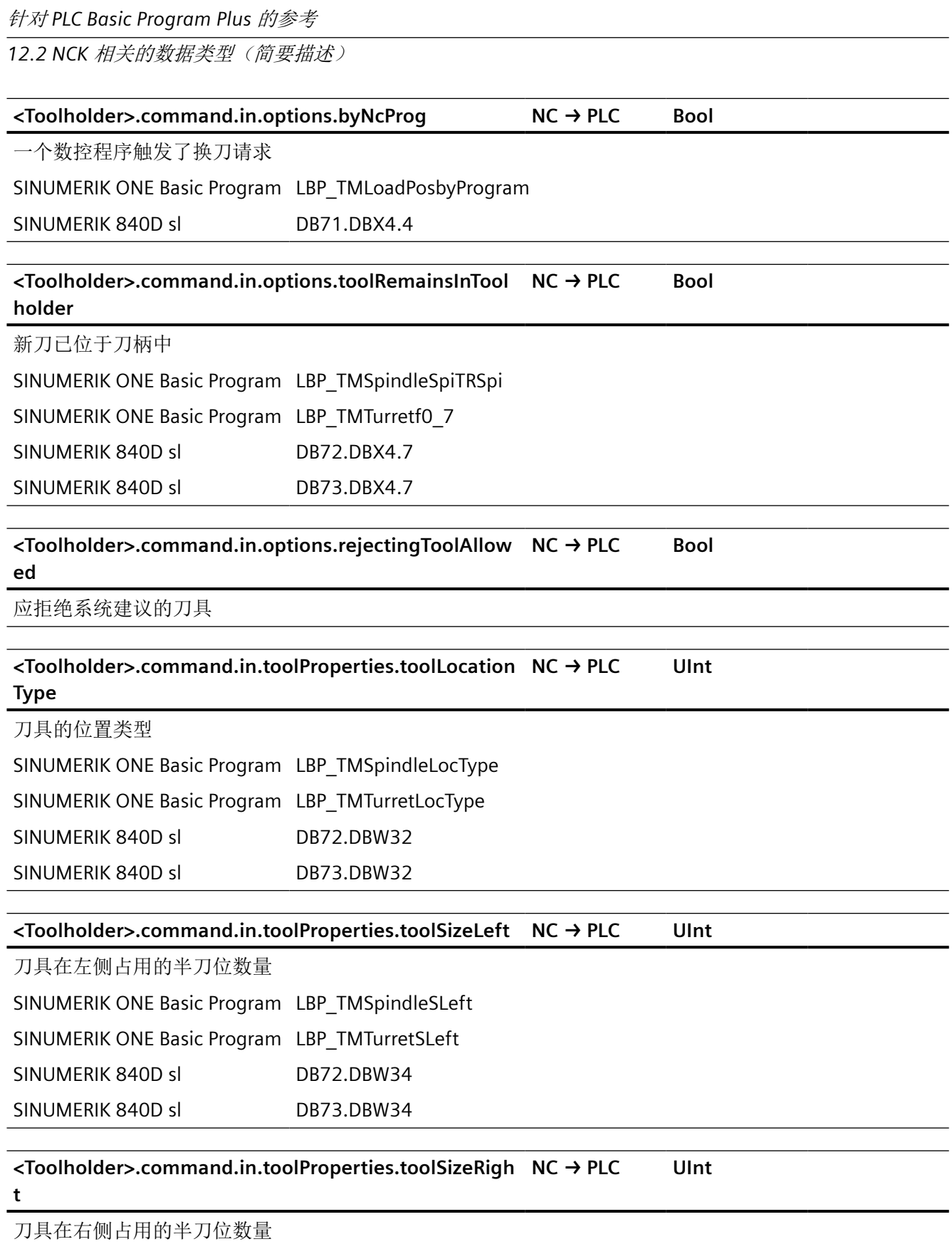

SINUMERIK ONE Basic Program LBP\_TMSpindleSRight

*12.2 NCK* 相关的数据类型(简要描述)

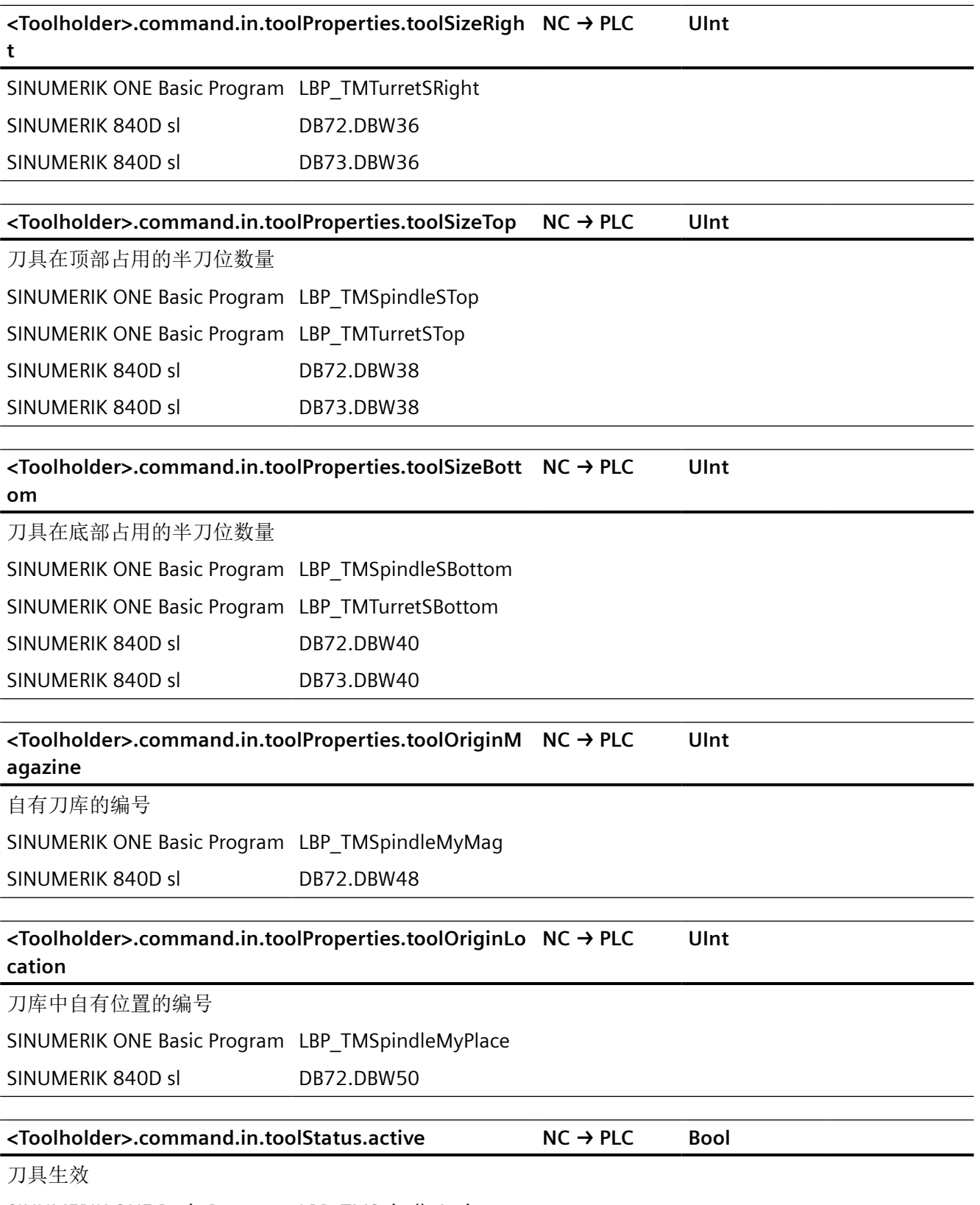

SINUMERIK ONE Basic Program LBP\_TMSpindleActive

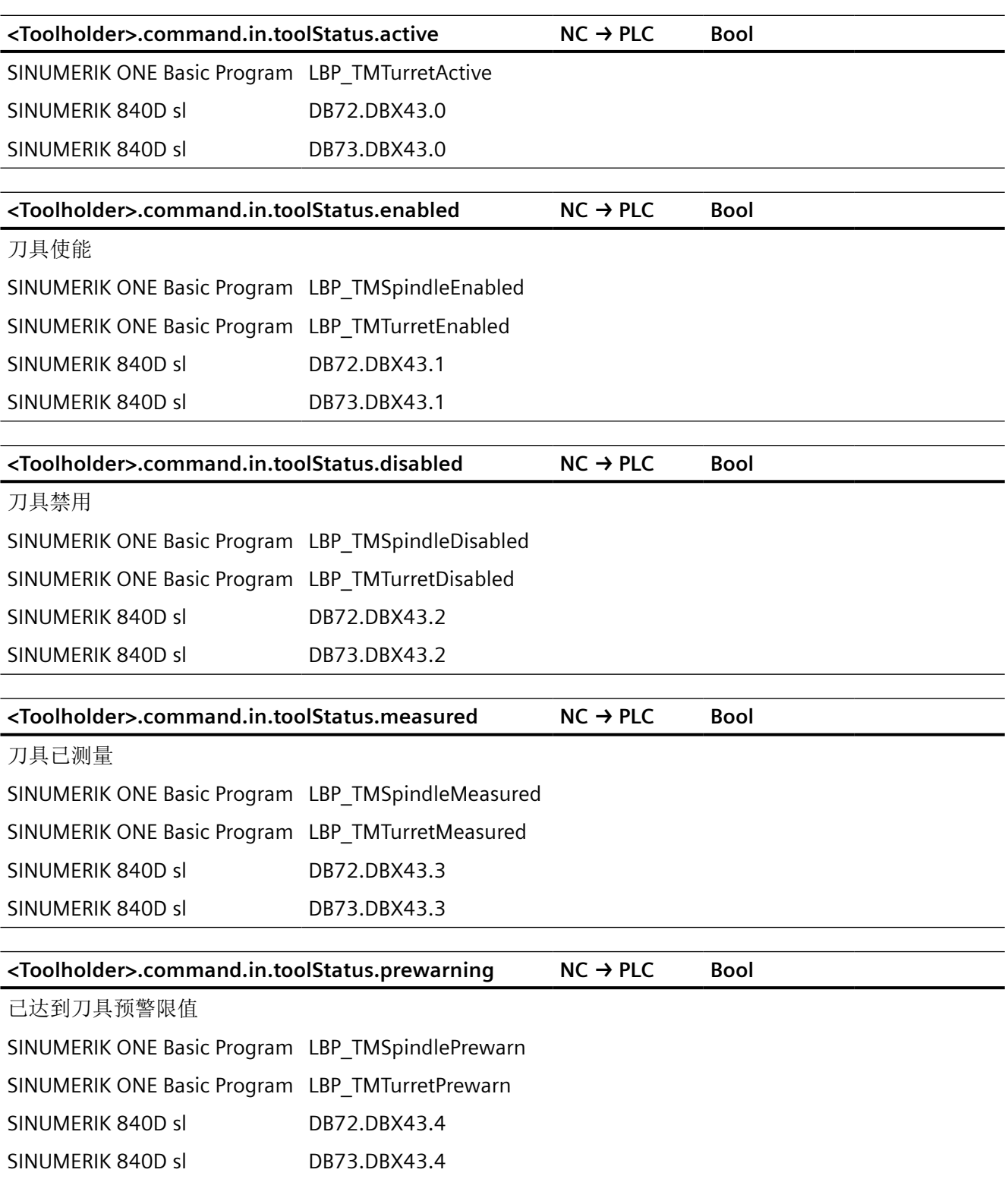
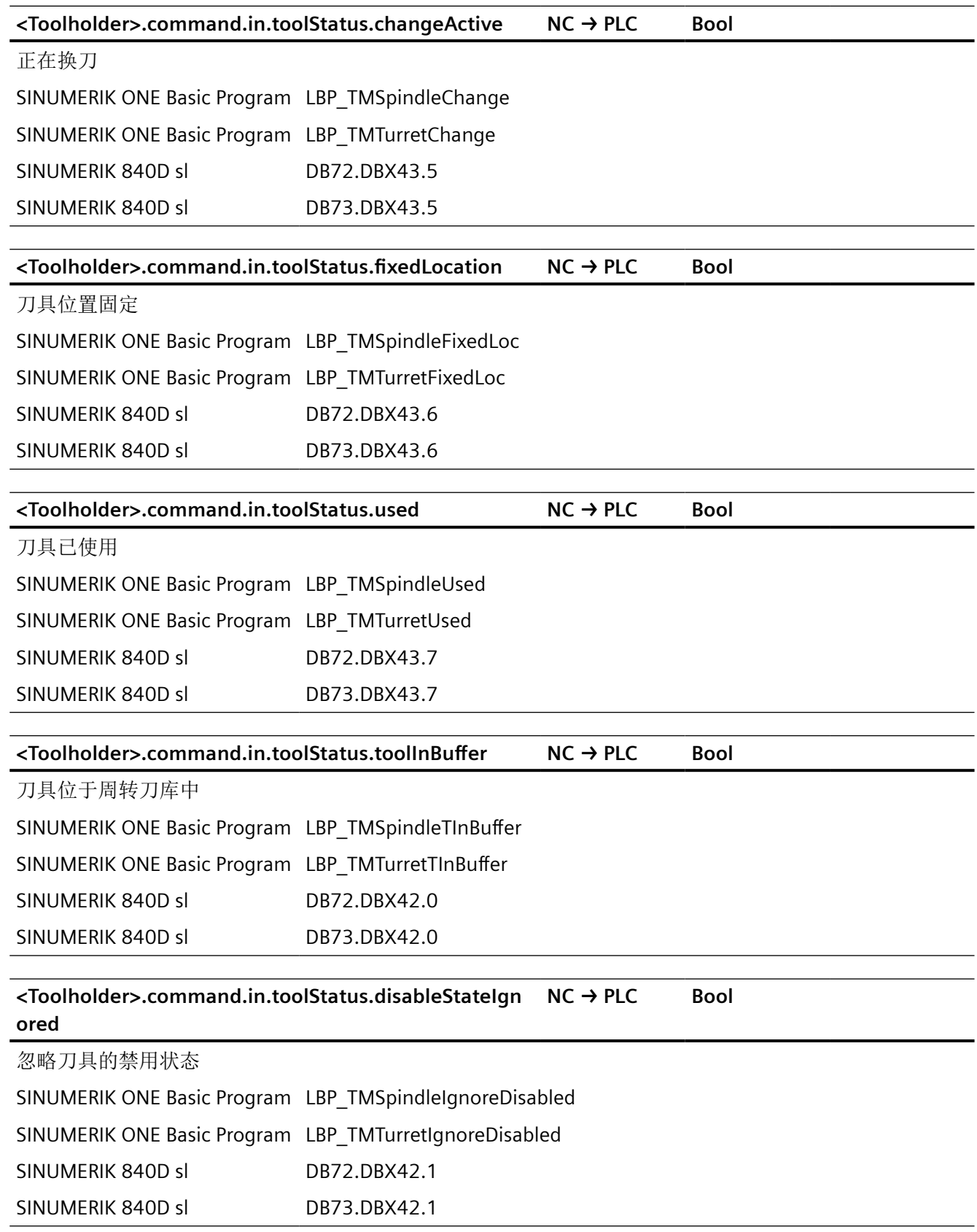

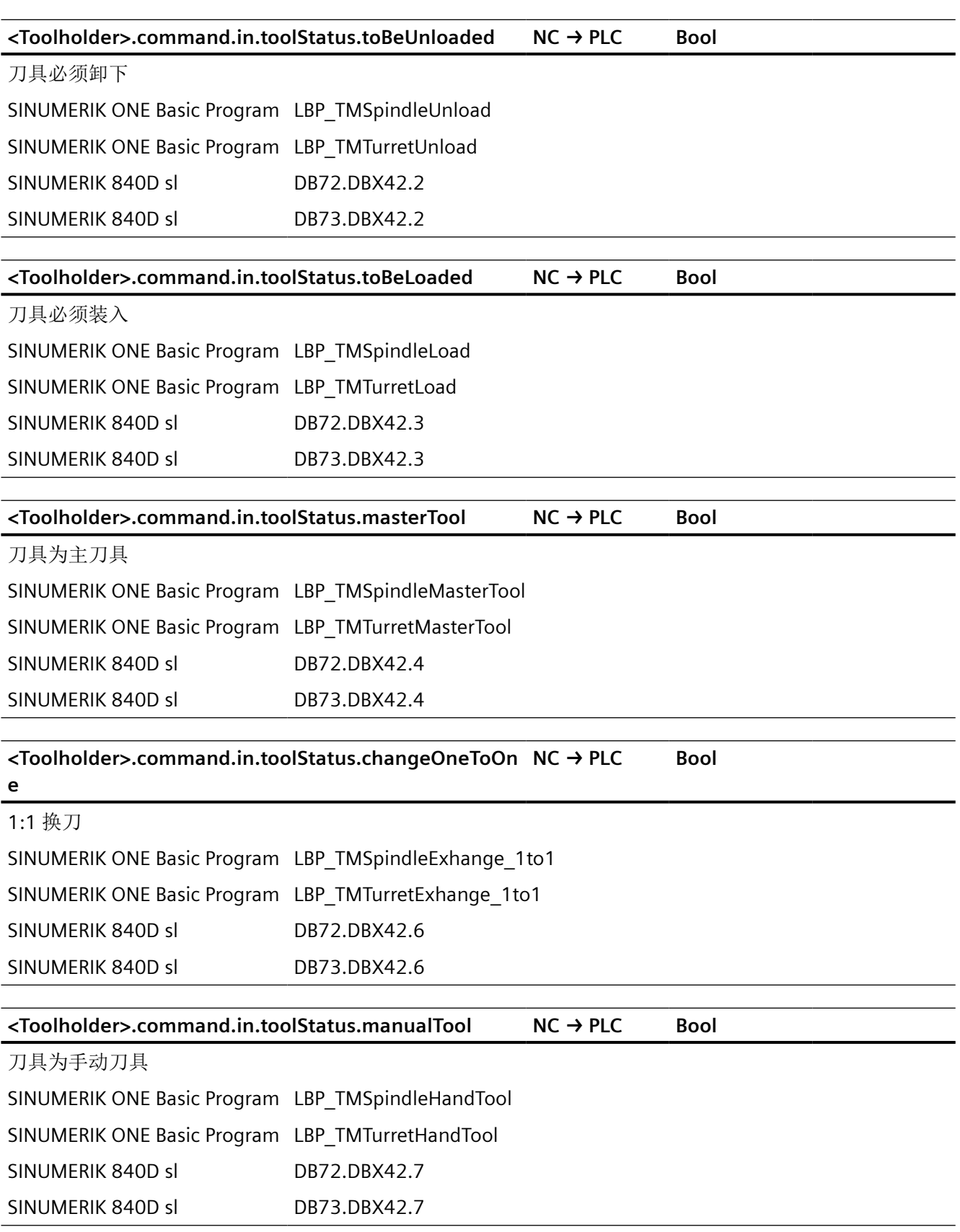

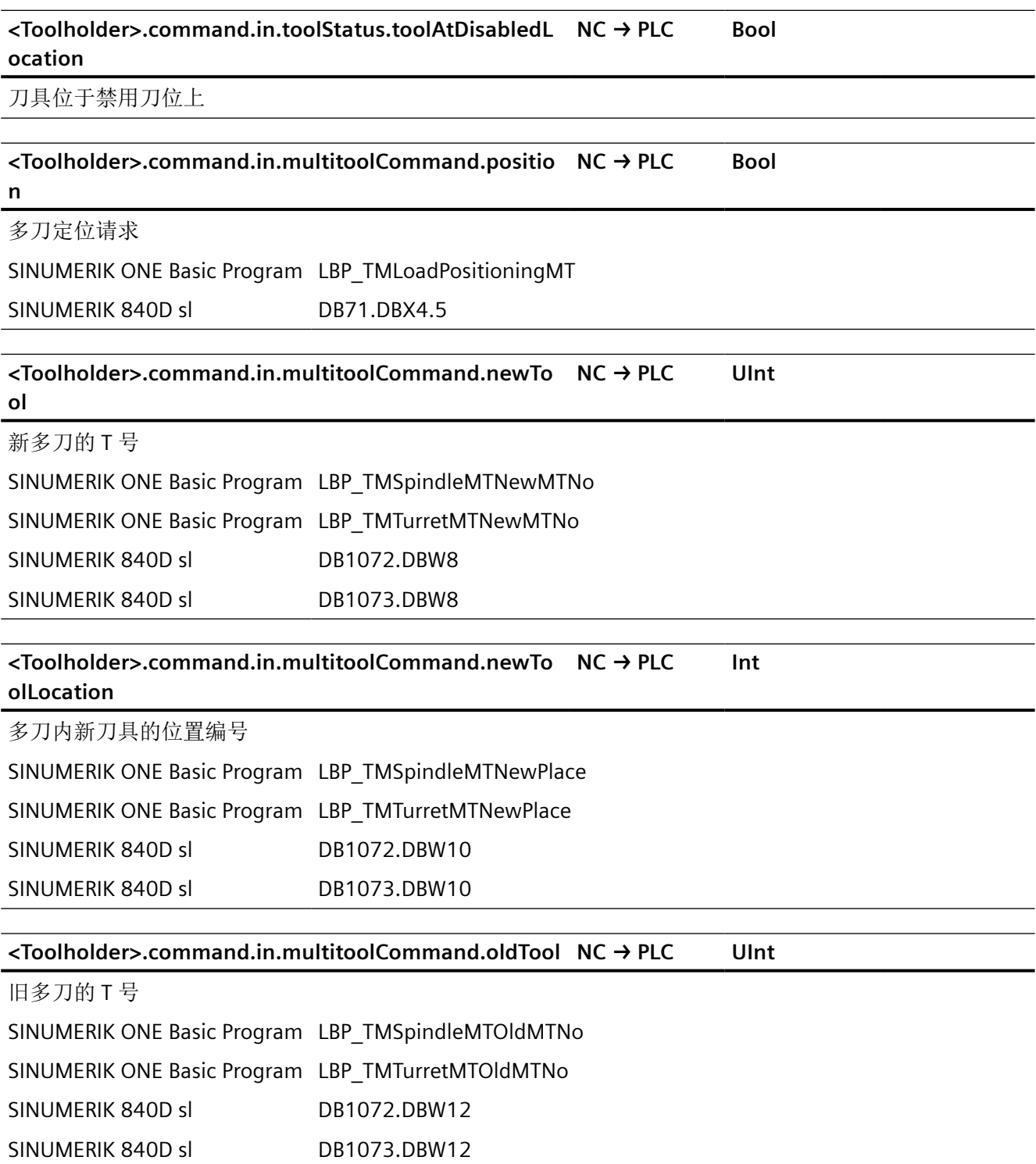

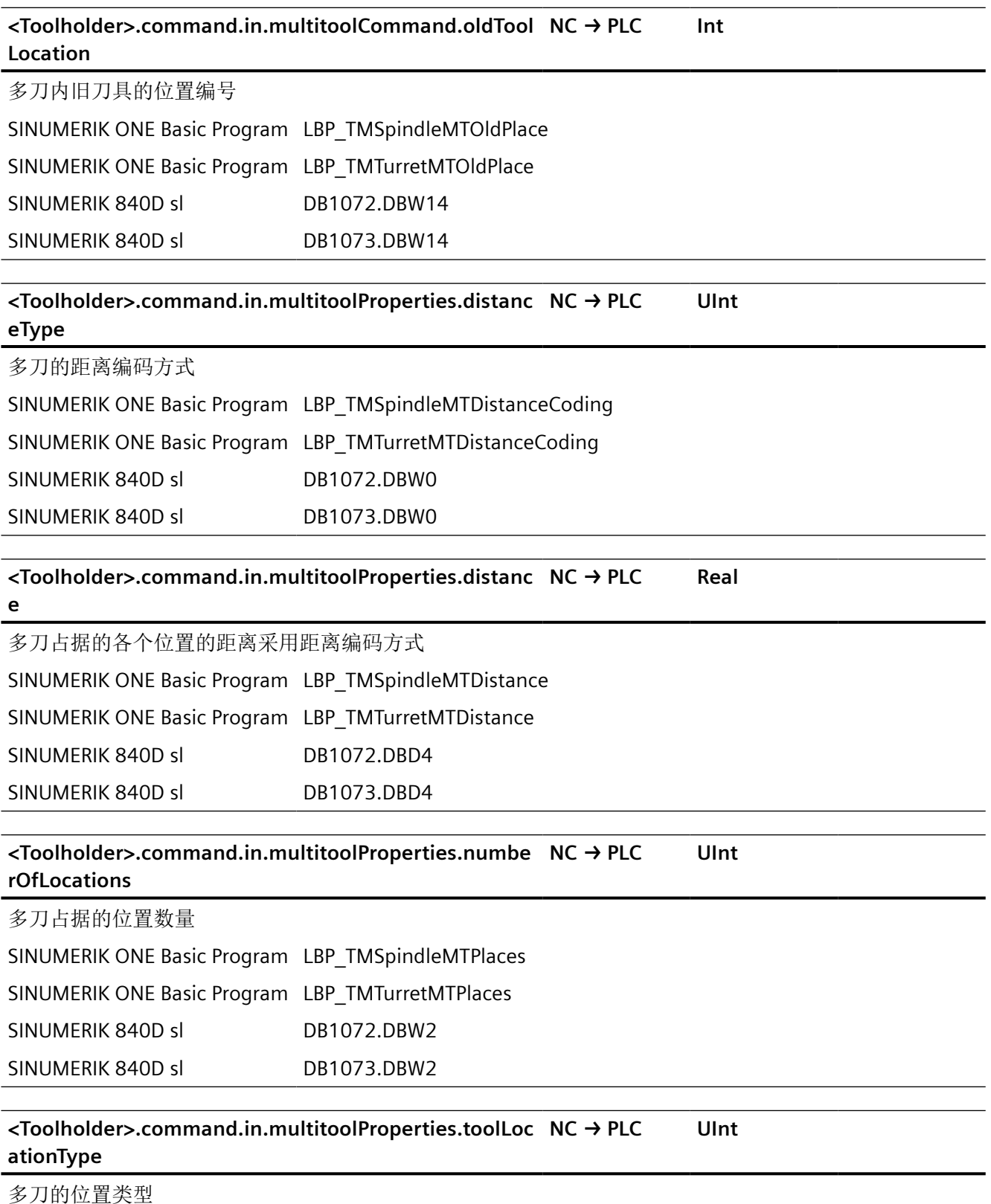

SINUMERIK ONE Basic Program LBP\_TMSpindleMTLocType

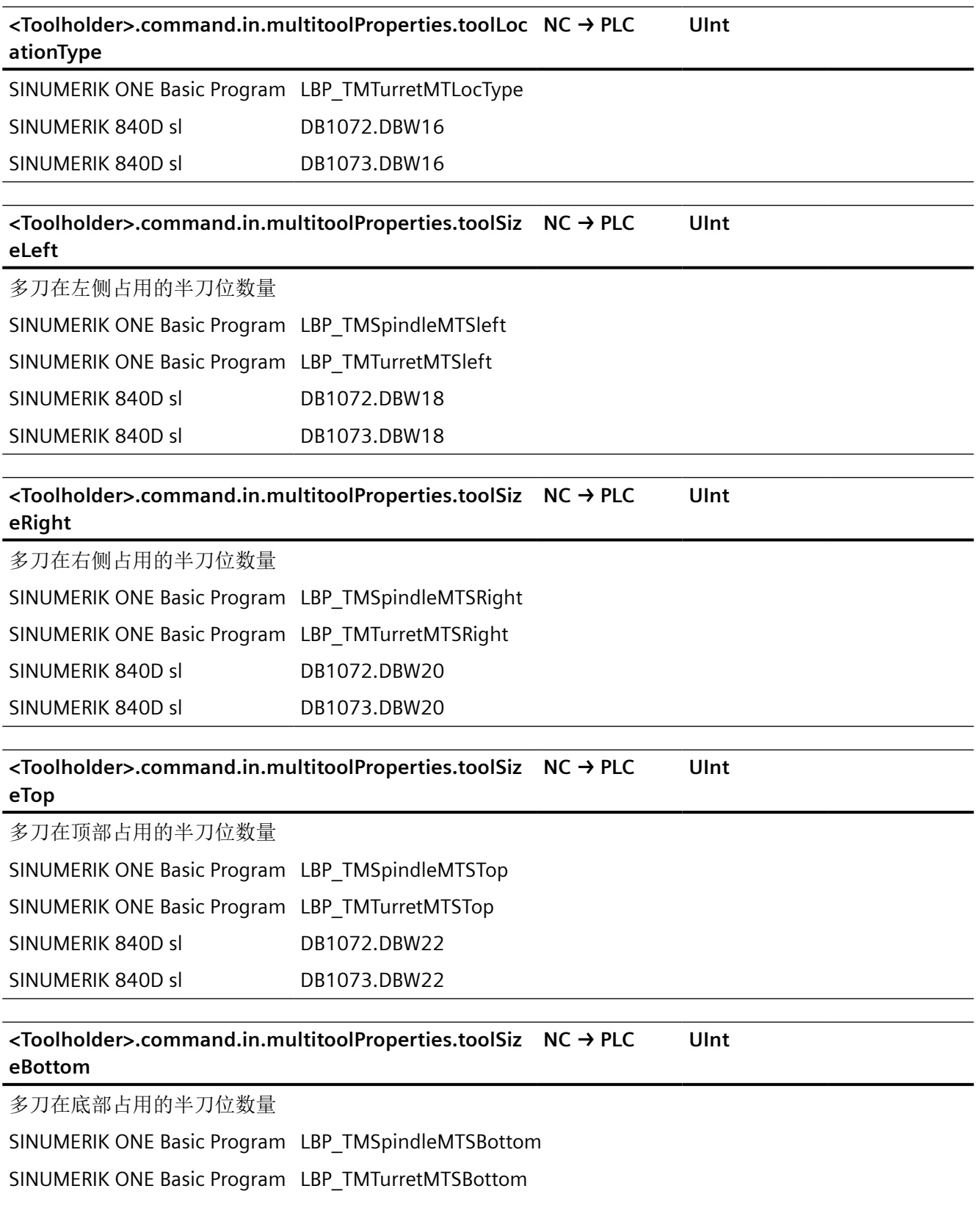

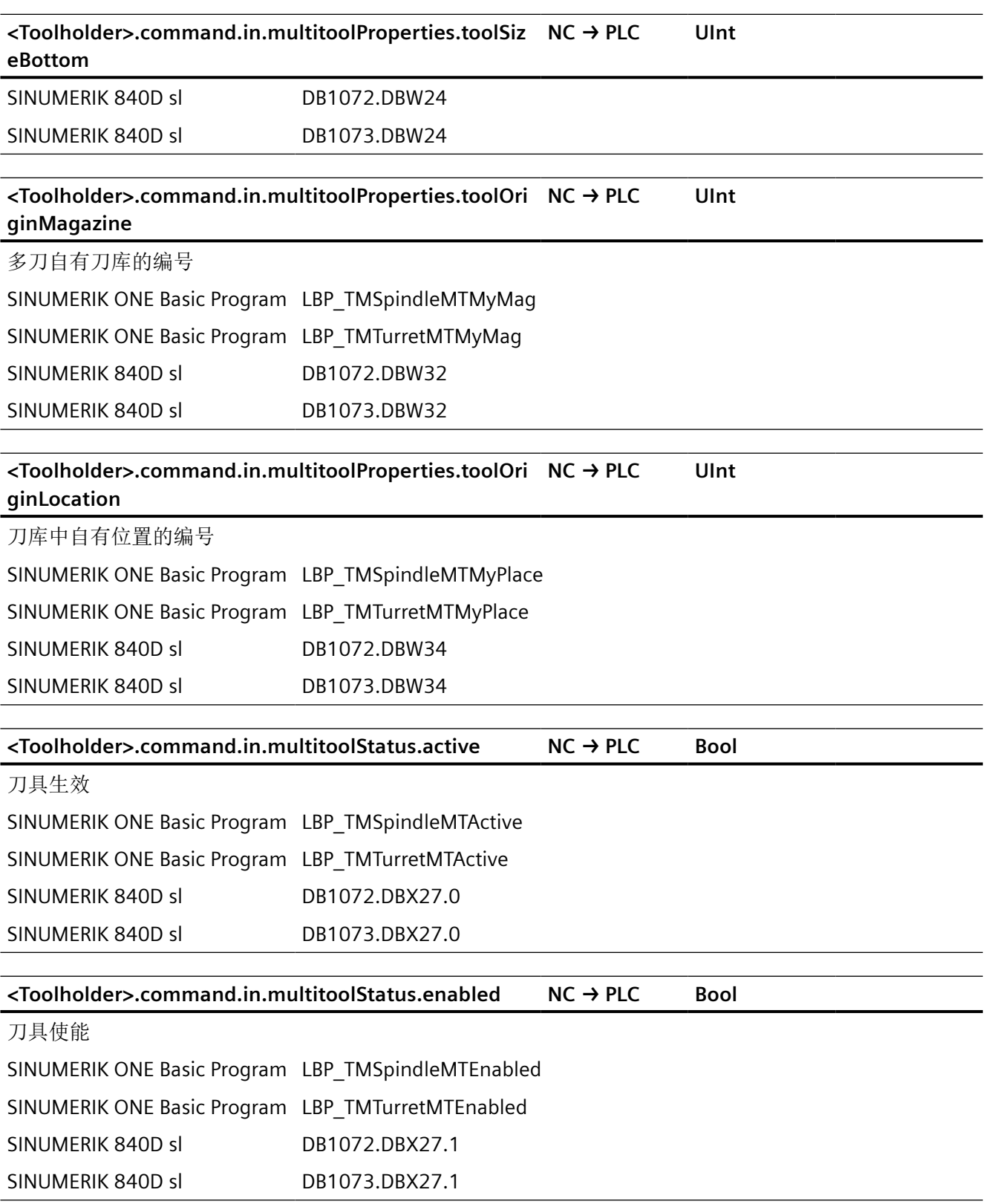

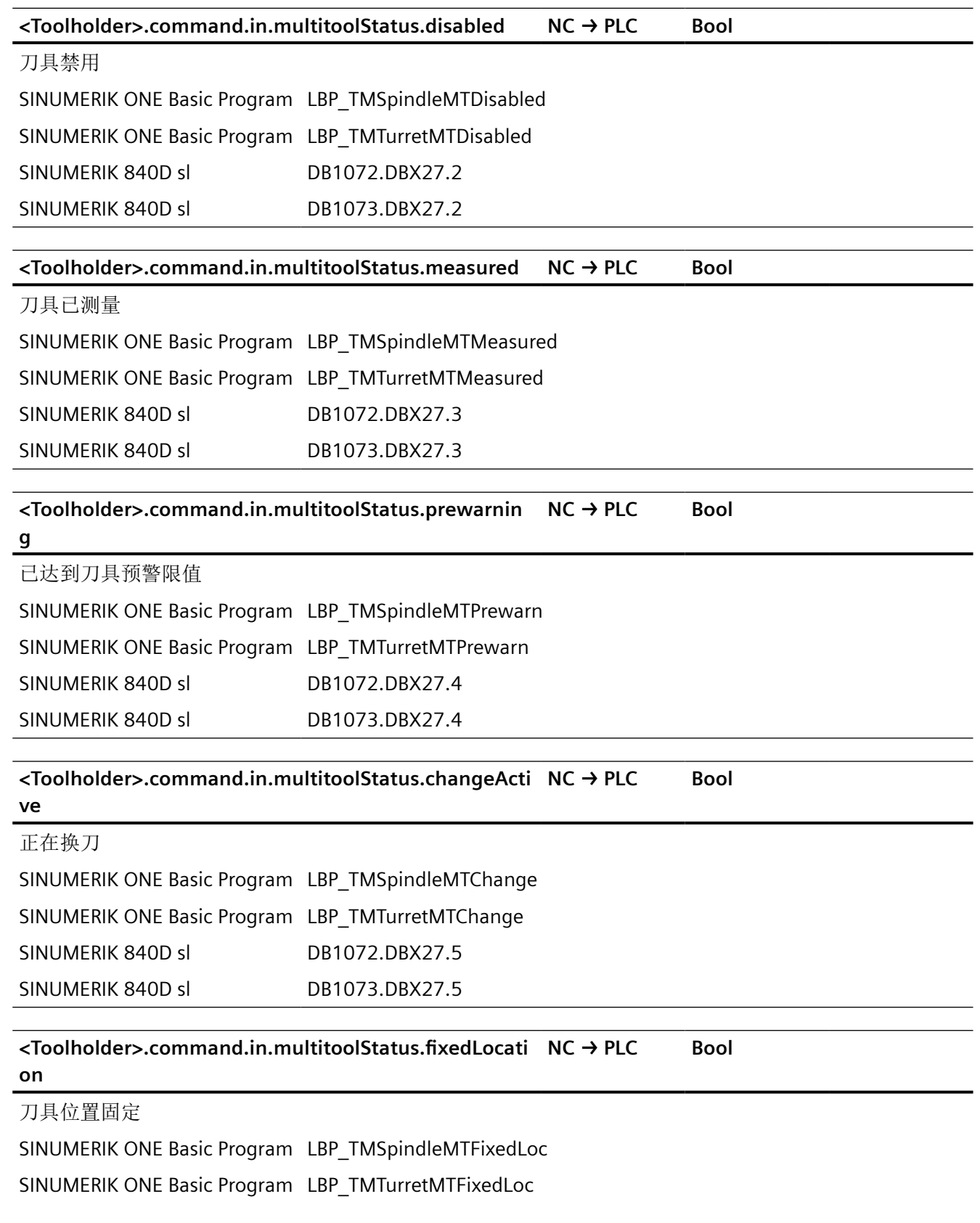

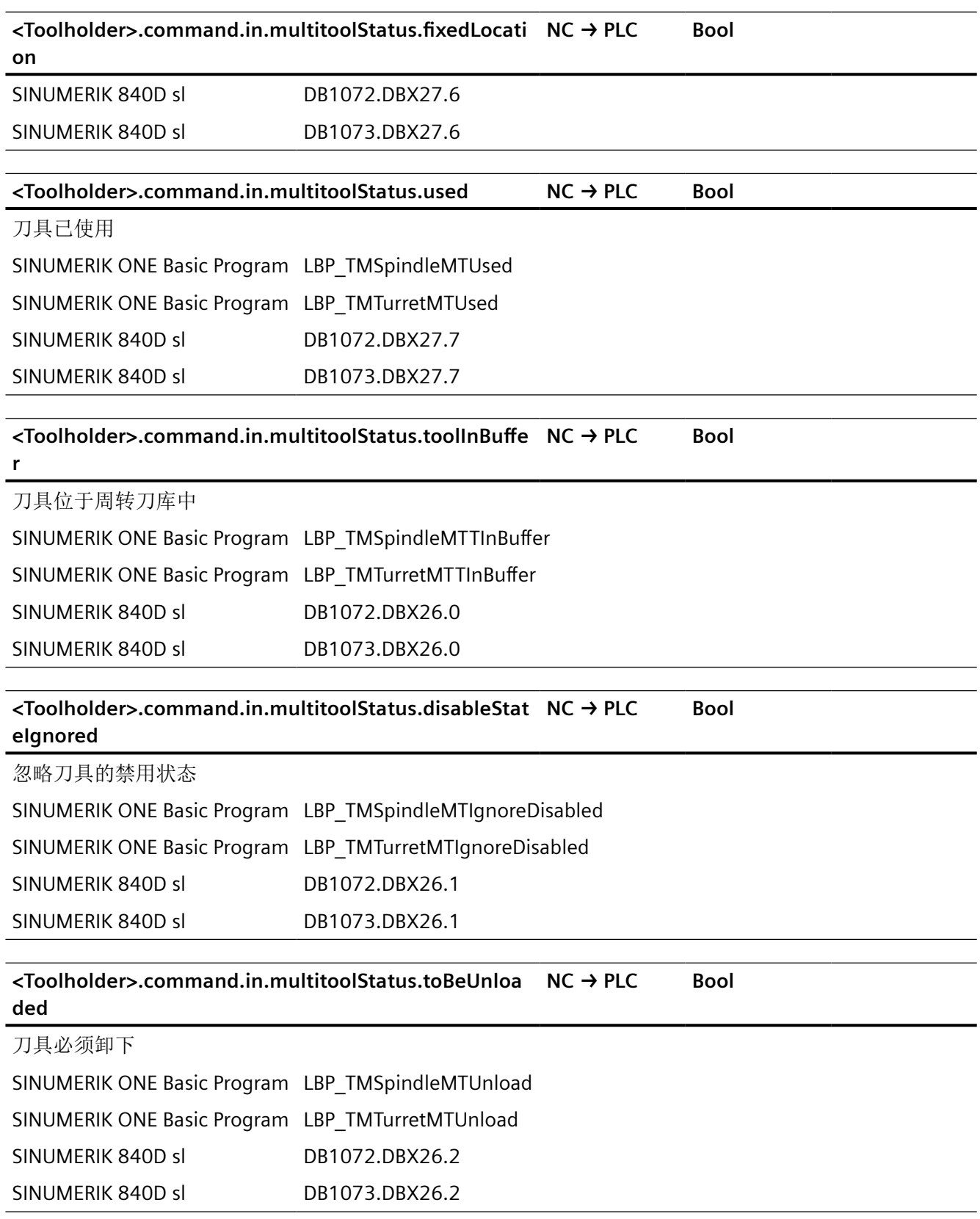

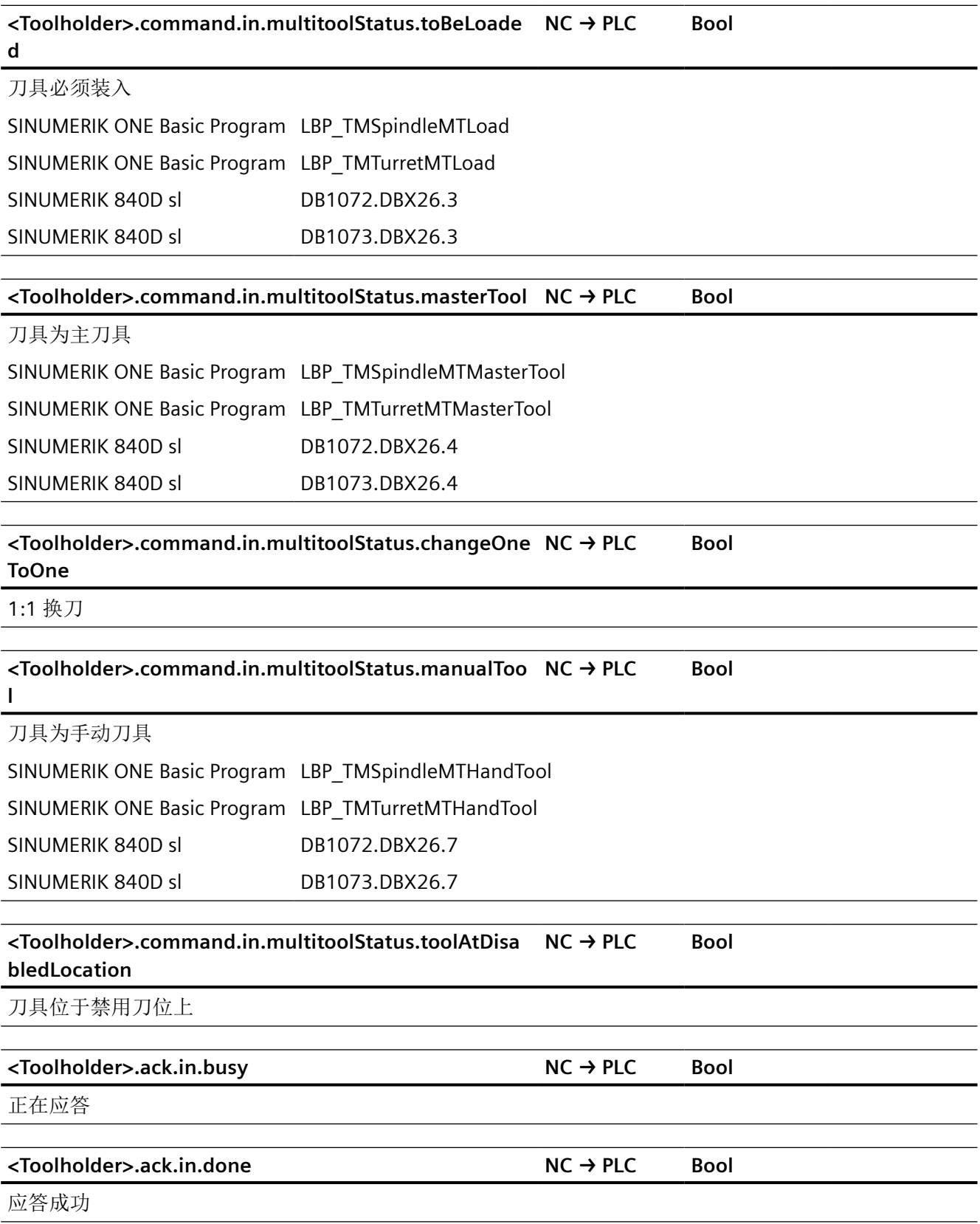

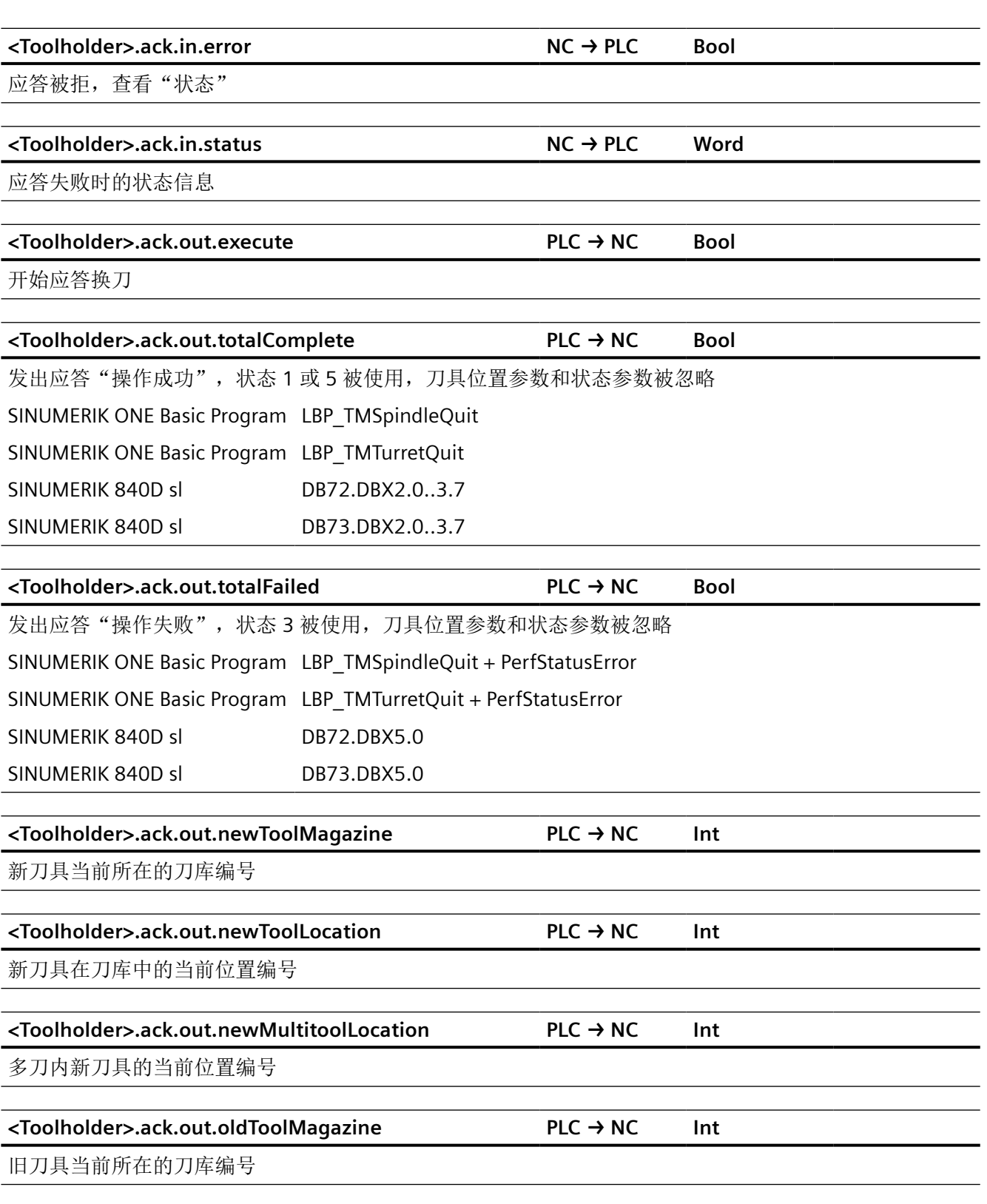

*12.2 NCK* 相关的数据类型(简要描述)

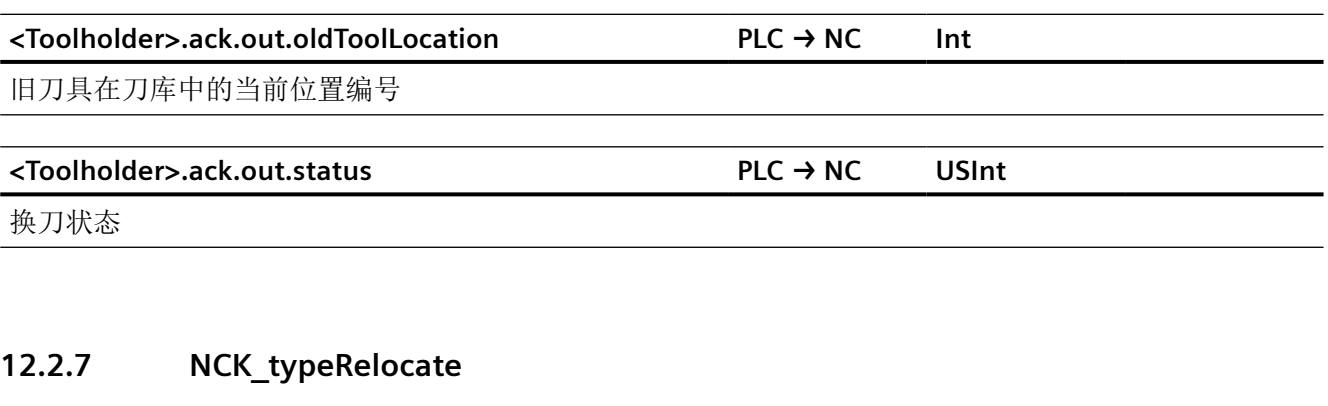

**<Relocate>.config**

移位接口的配置数据

#### **<Relocate>.command**

刀具指令信号

### **<Relocate>.ack**

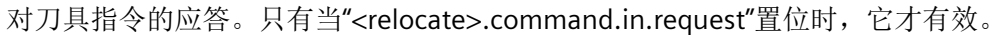

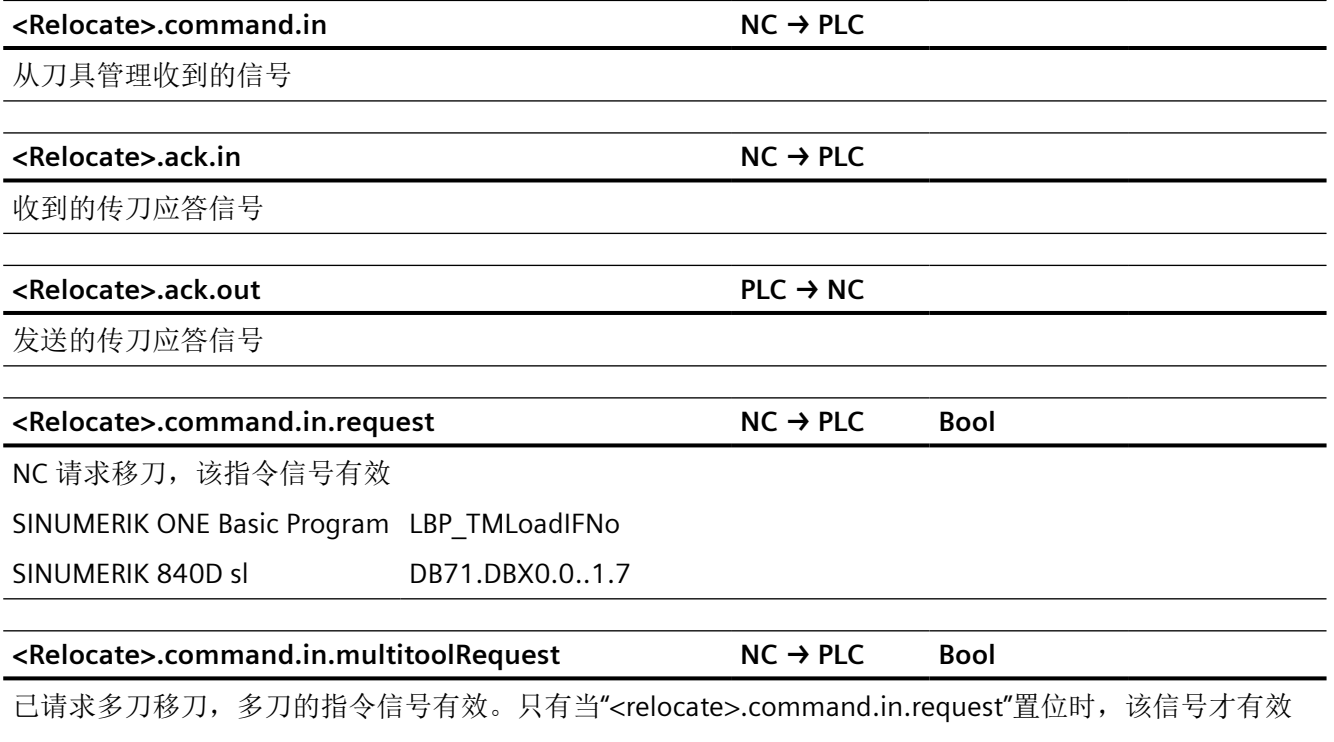

SINUMERIK ONE Basic Program LBP\_TMLoadDataInDB1071

SINUMERIK 840D sl DB71.DBX5.7

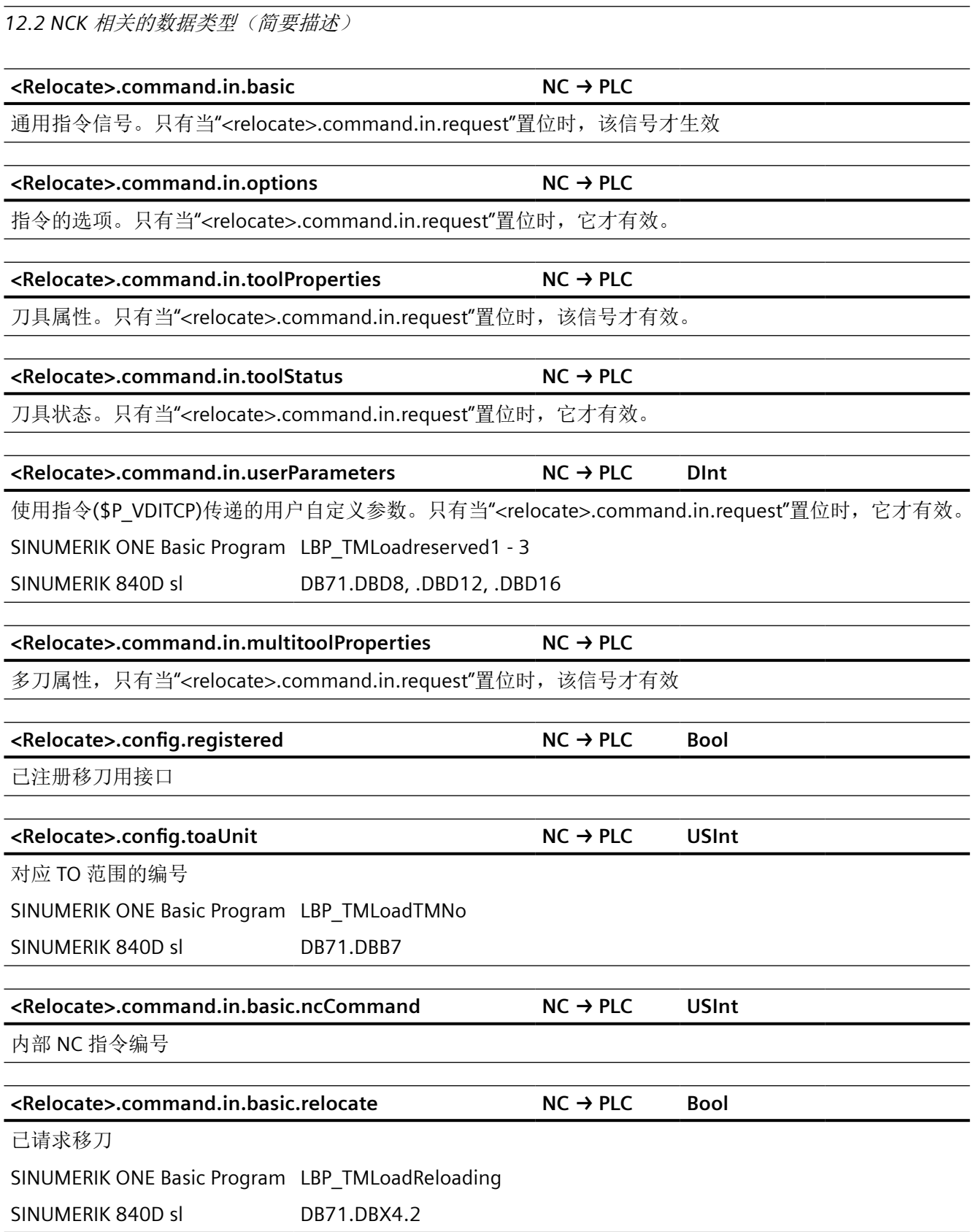

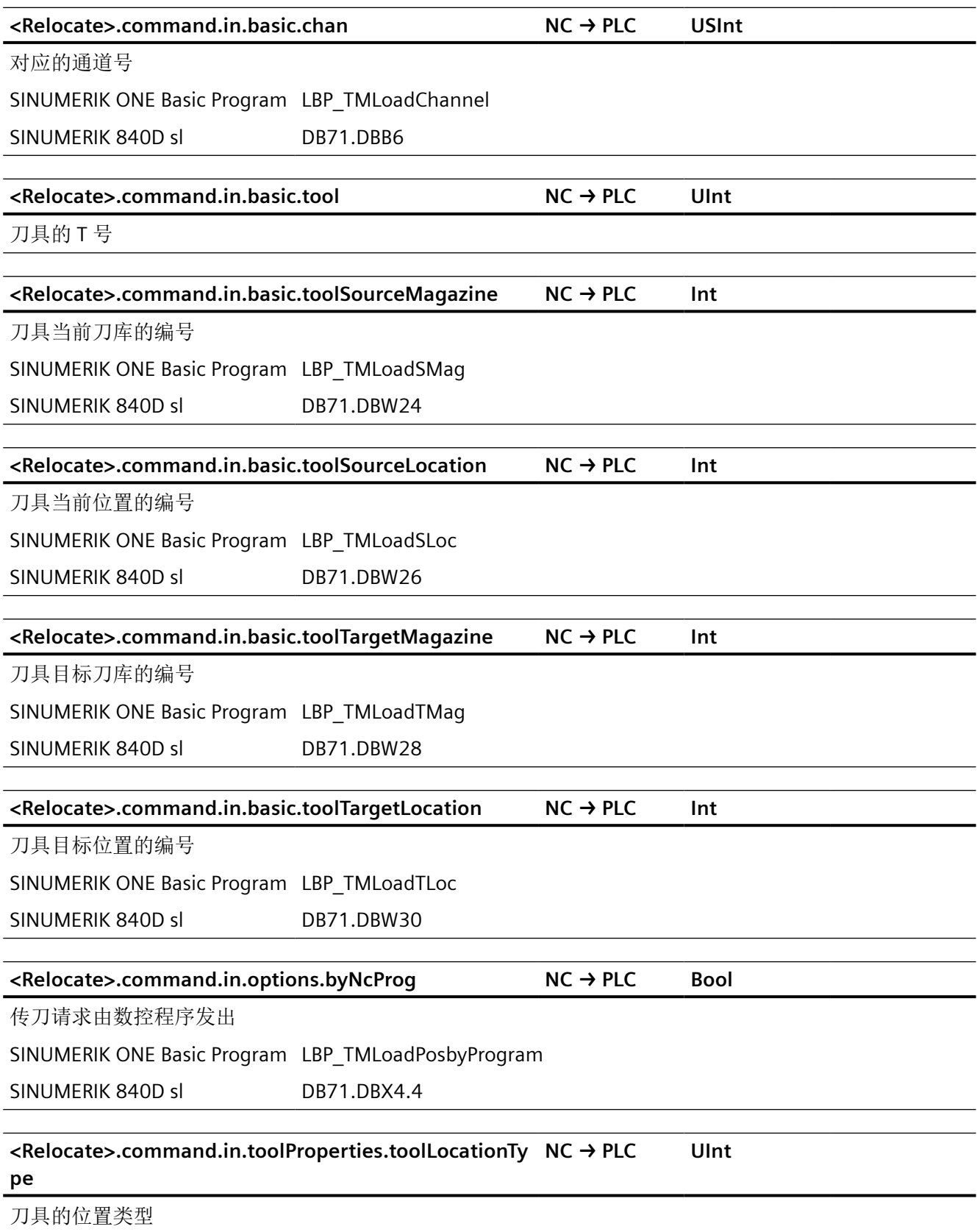

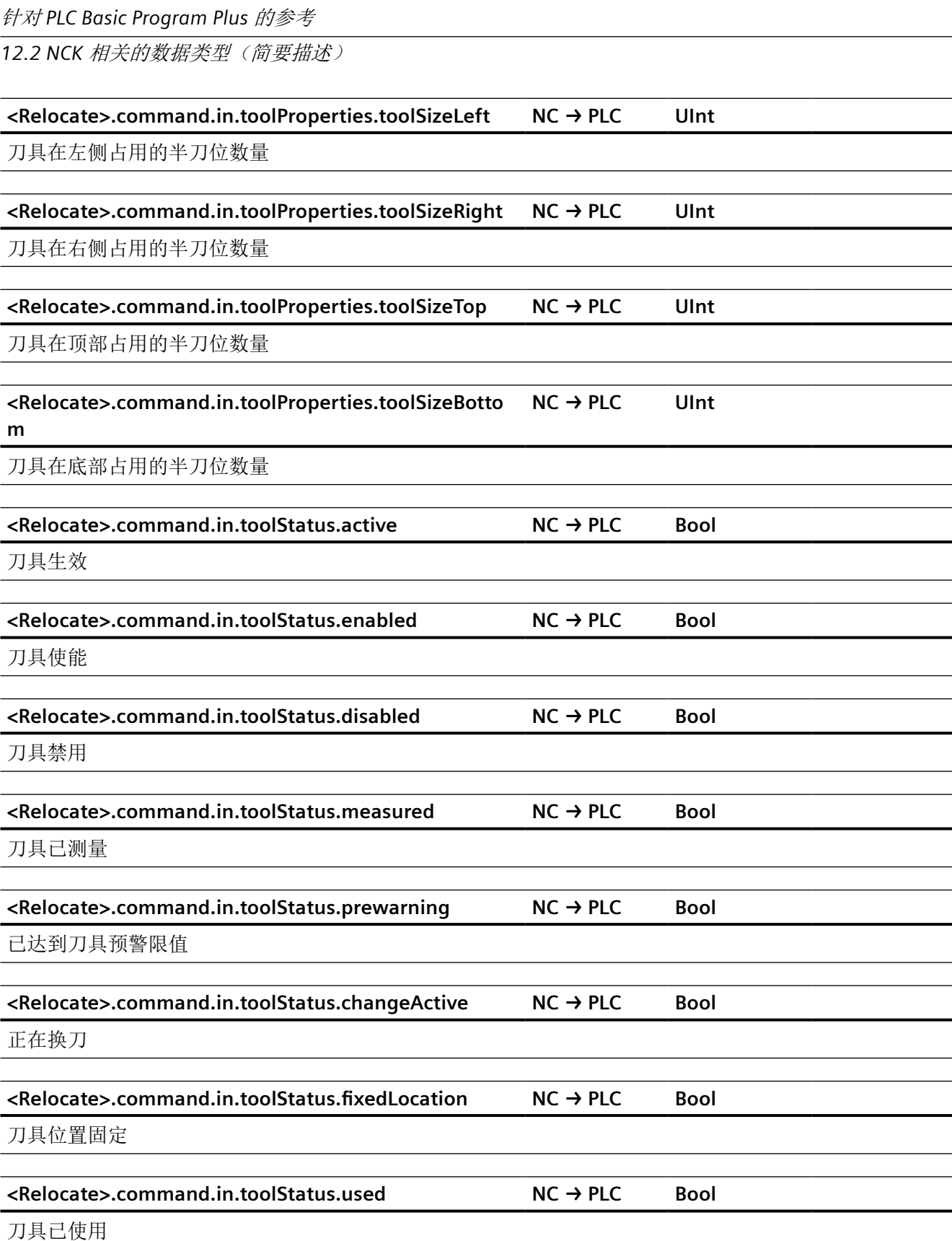

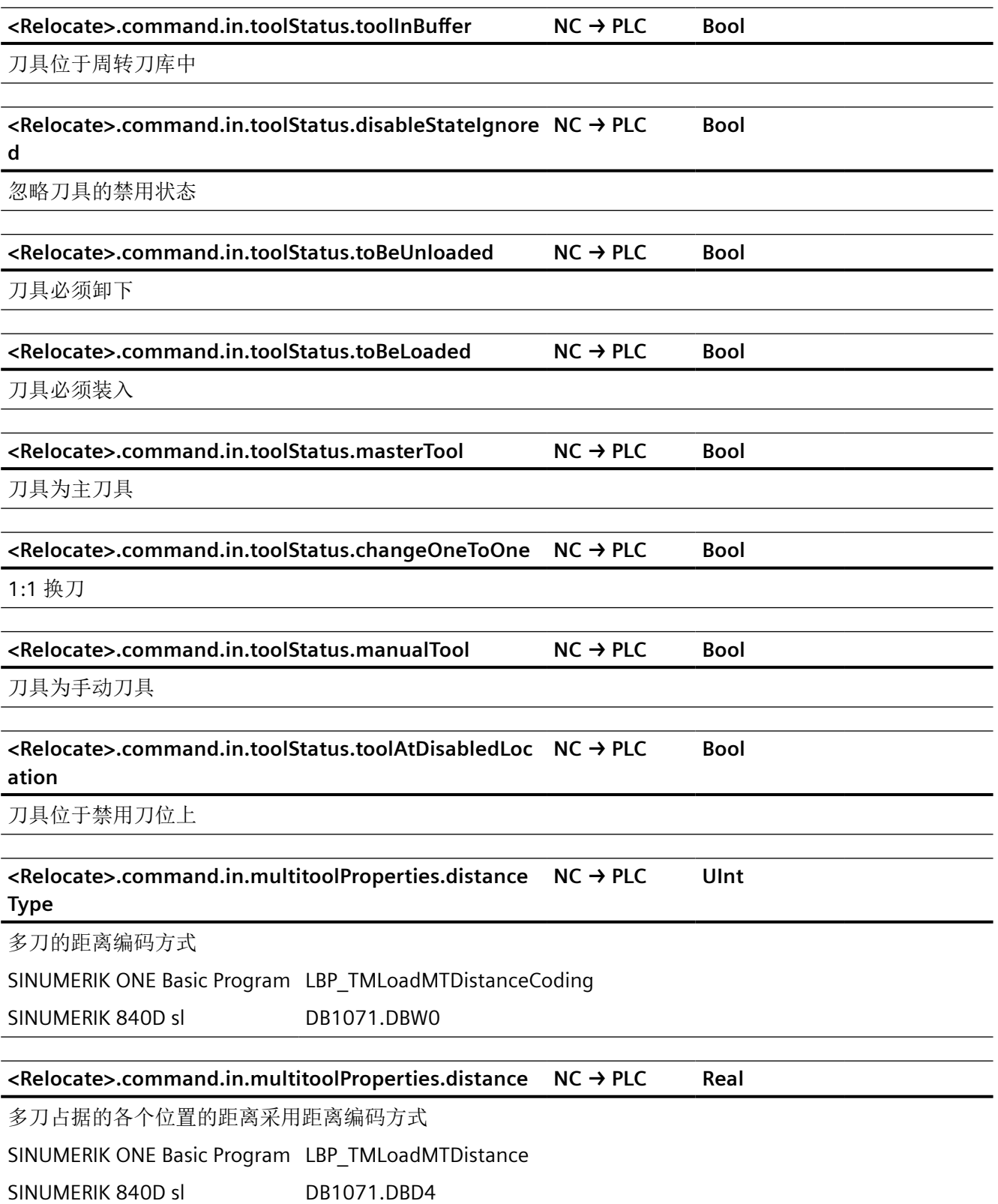

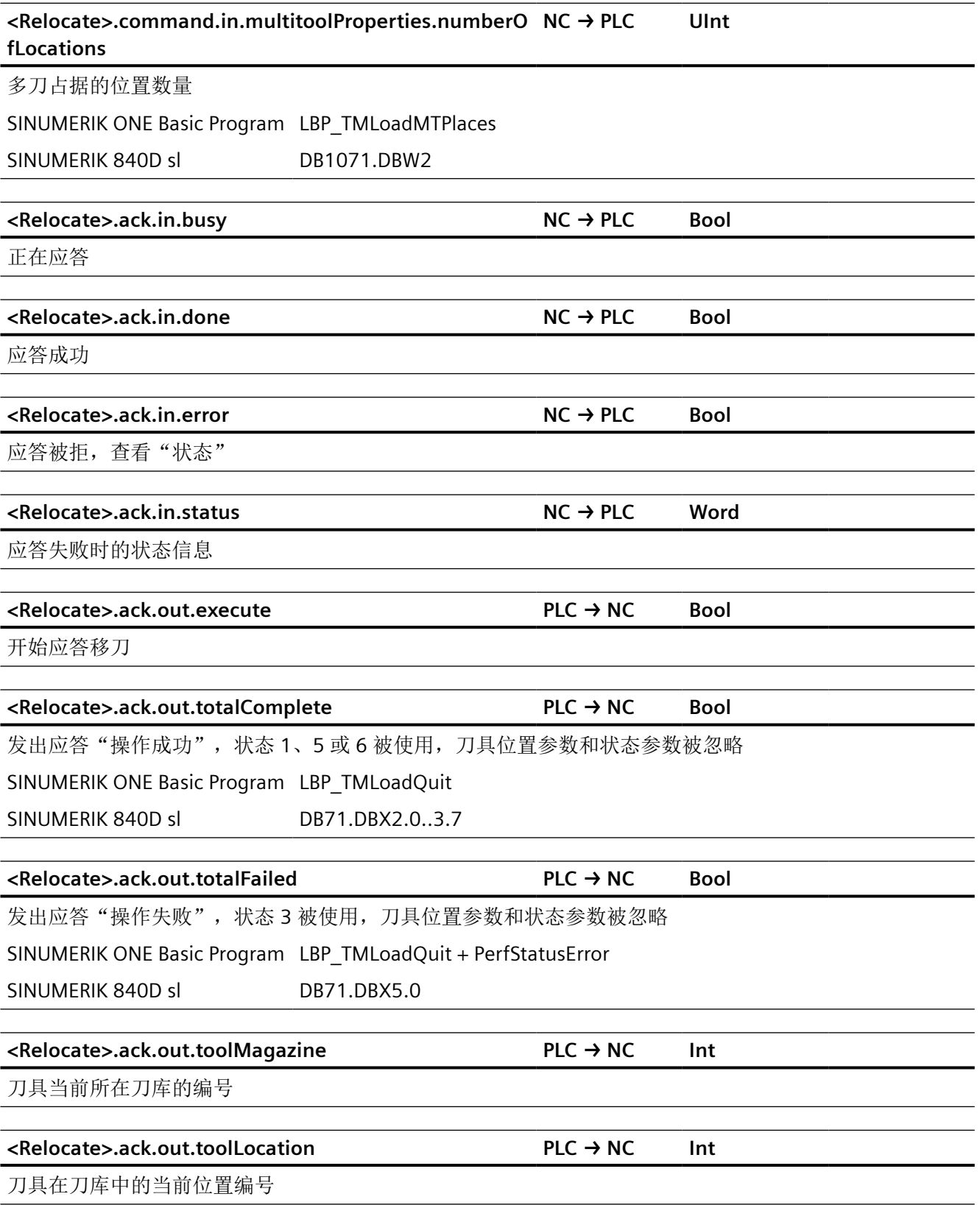

*12.2 NCK* 相关的数据类型(简要描述)

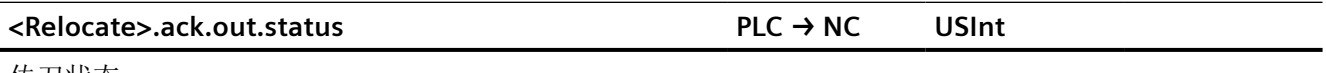

传刀状态

## **12.2.8 NCK\_typeLoadingPoint**

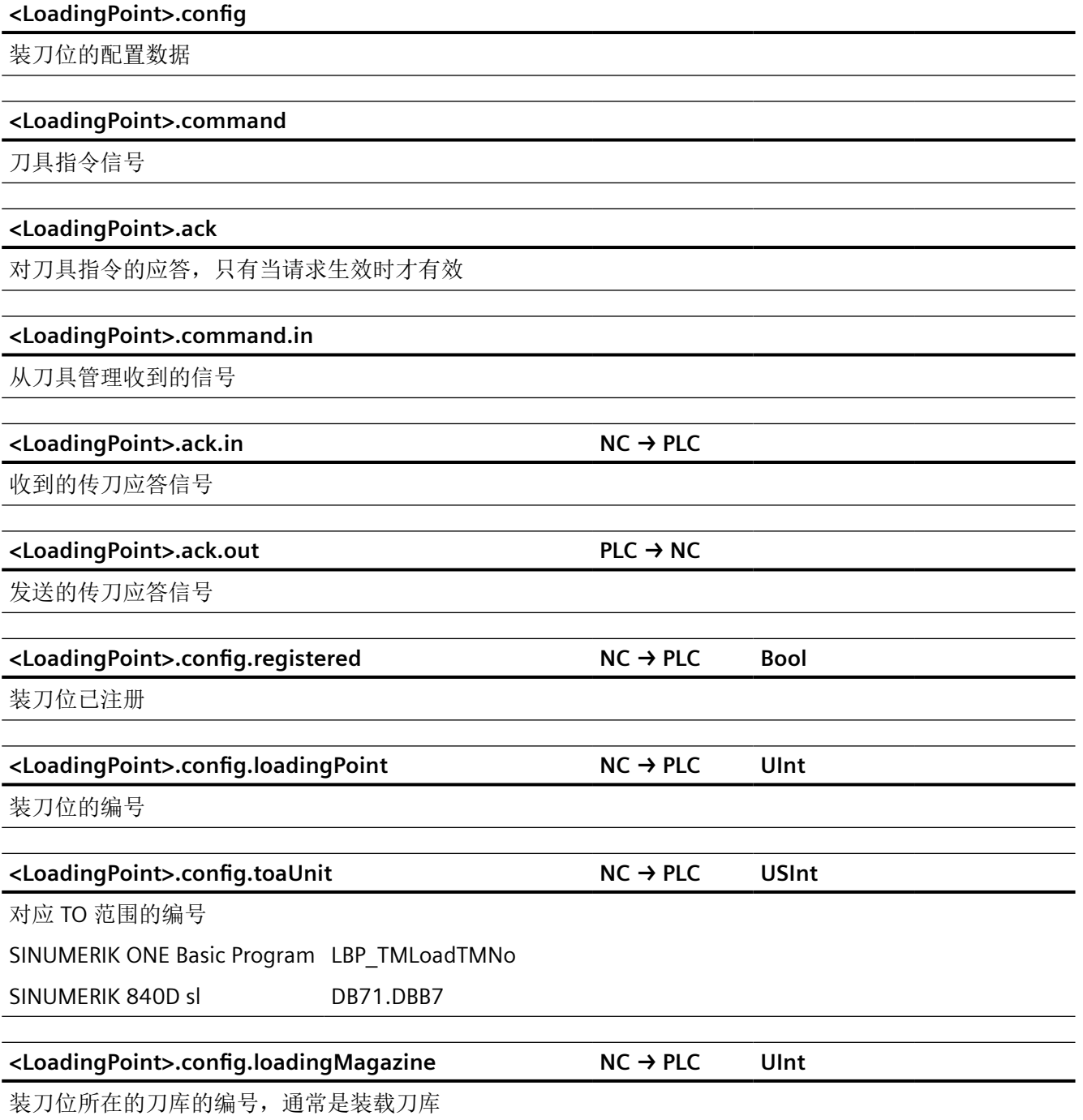

**<LoadingPoint>.config.loadingLocation NC → PLC UInt** 刀库中装刀位的编号 **<LoadingPoint>.command.in.request NC → PLC Bool** NC 请求执行传刀,指令信号有效 SINUMERIK ONE Basic Program LBP\_TMLoadIFNo SINUMERIK 840D sl DB71.DBX0.0..1.7 **<LoadingPoint>.command.in.multitoolRequest NC → PLC Bool** 已请求多刀的装刀/卸刀,多刀信号有效。只有当"<loadingPoint>.command.in.request"置位时,该信号才有 效 SINUMERIK ONE Basic Program LBP\_TMLoadDataInDB1071 SINUMERIK 840D sl DB71.DBX5.7 **<LoadingPoint>.command.in.basic NC → PLC** 通用指令信号。只有当"<loadingPoint>.command.in.request"置位时,该信号才生效 **<LoadingPoint>.command.in.options NC → PLC** 指令的选项。只有当"<loadingPoint>.command.in.request"置位时,它才有效。 **<LoadingPoint>.command.in.toolProperties NC → PLC** 刀具属性。只有当"<loadingPoint>.command.in.request"置位时,该信号才有效。 **<LoadingPoint>.command.in.toolStatus NC → PLC** 刀具状态。只有当"<loadingPoint>.command.in.request"置位时,它才有效。 **<LoadingPoint>.command.in.userParameters NC → PLC DInt** 使用指令(\$P\_VDITCP)传递的用户自定义参数。只有当"<loadingPoint>.command.in.request"置位时,它才有 效。 SINUMERIK ONE Basic Program LBP\_TMLoadreserved1 - 3 SINUMERIK 840D sl DB71.DBD8, .DBD12, .DBD16 **<LoadingPoint>.command.in.multitoolProperties NC → PLC** 多刀的属性。只有当" <loadingPoint>.command.in.multitoolRequest"置位时,该信号才有效 **<LoadingPoint>.command.in.basic.ncCommand NC → PLC USInt** 针对 *PLC Basic Program Plus* 的参考 *12.2 NCK* 相关的数据类型(简要描述)

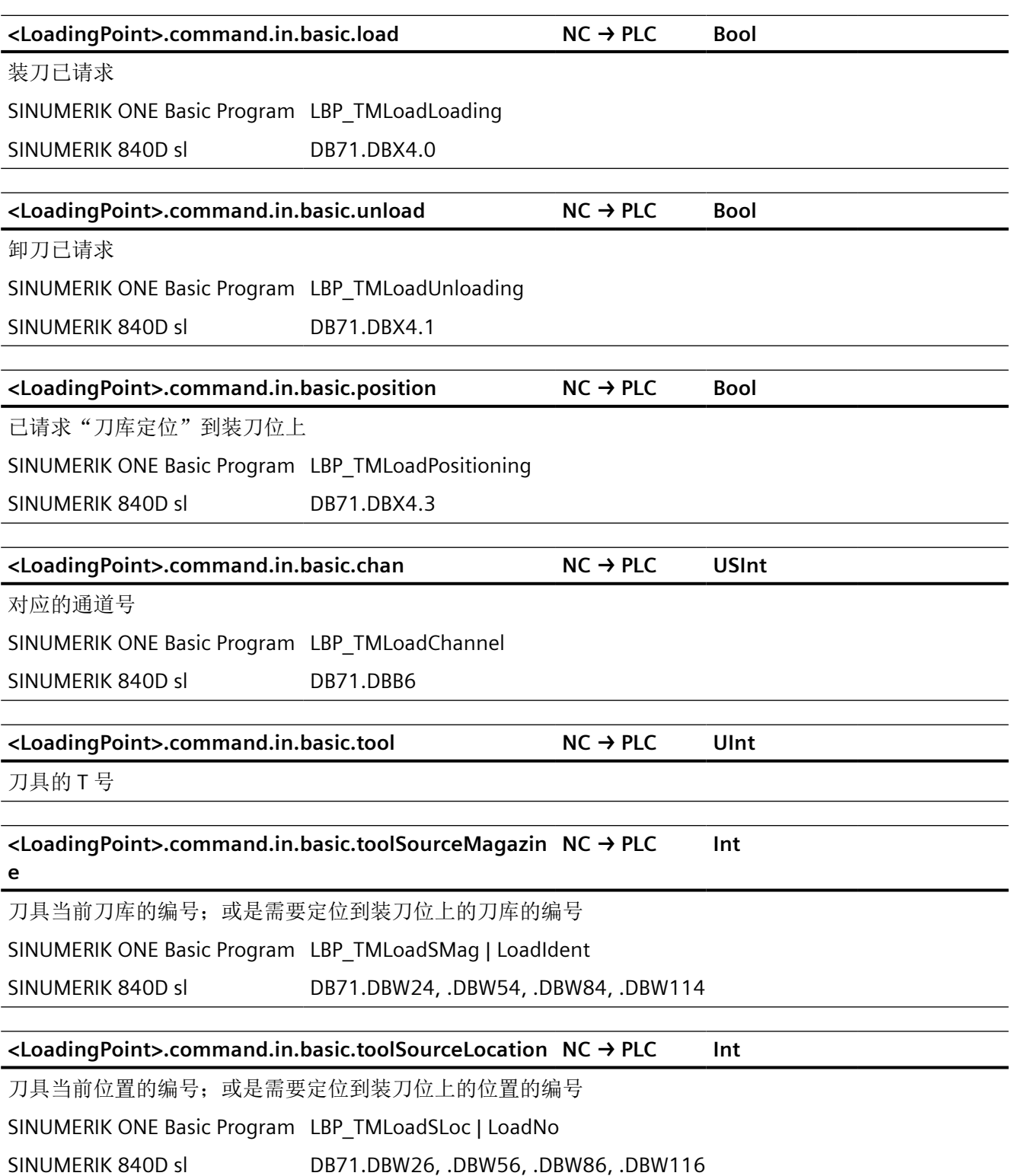

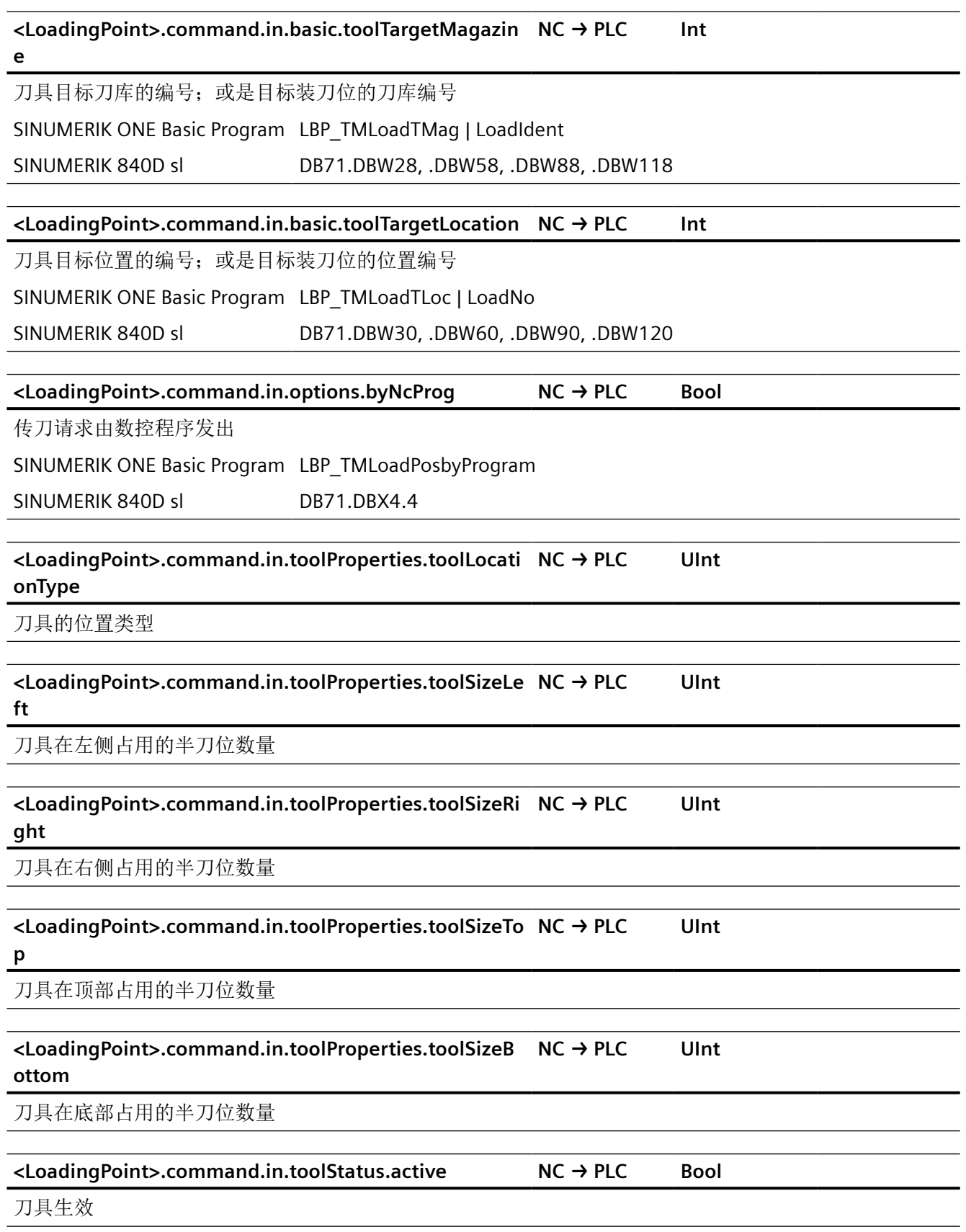

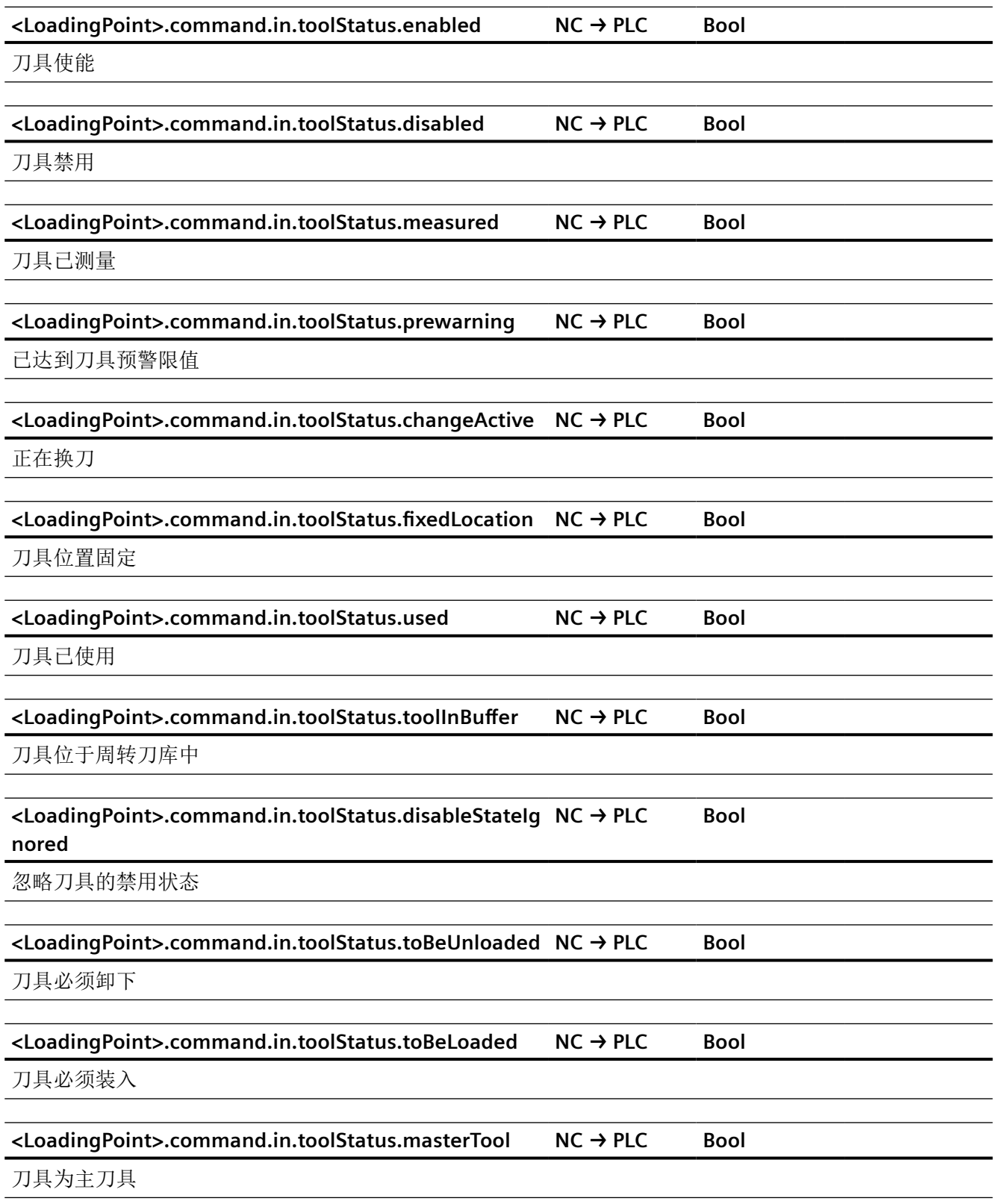

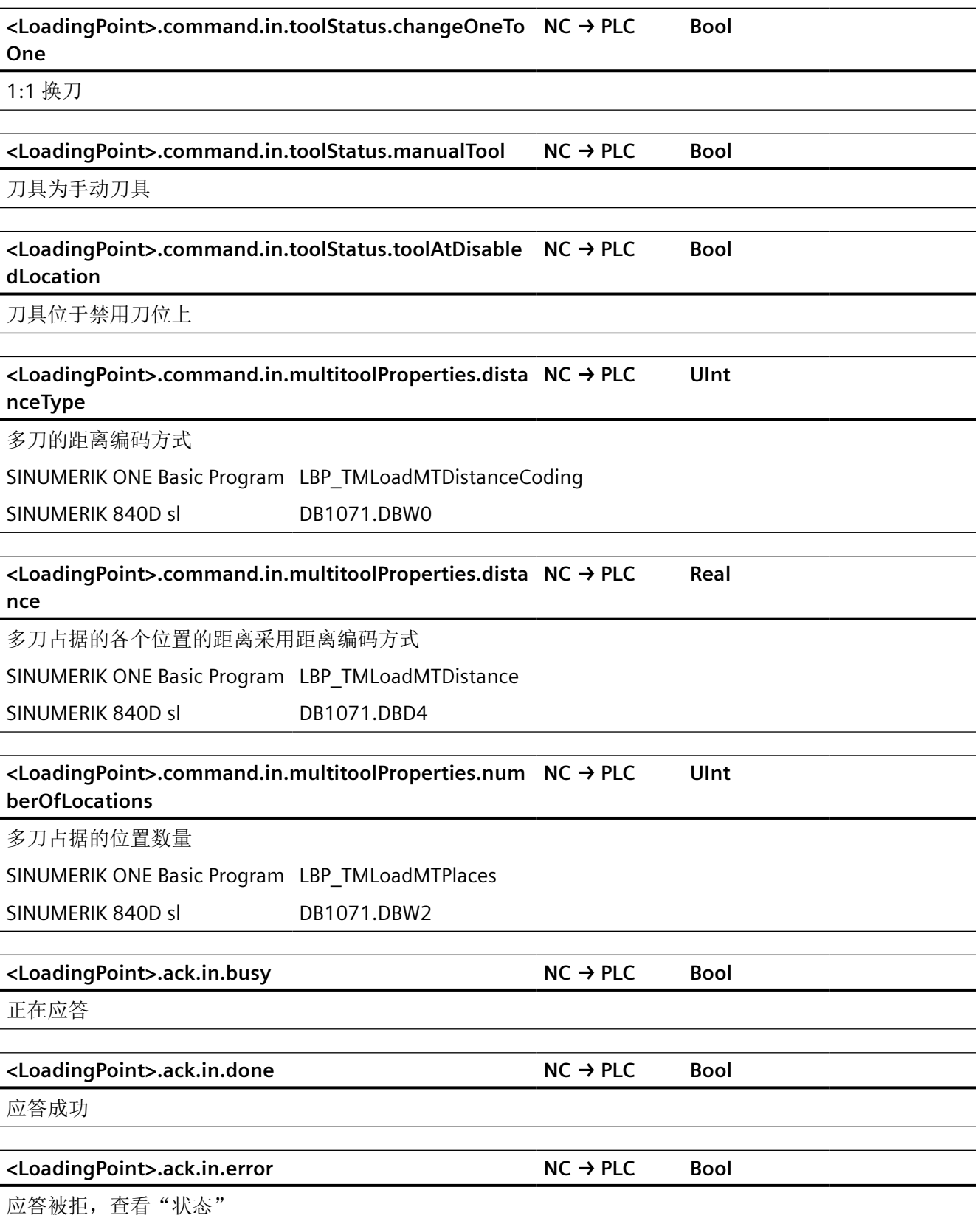

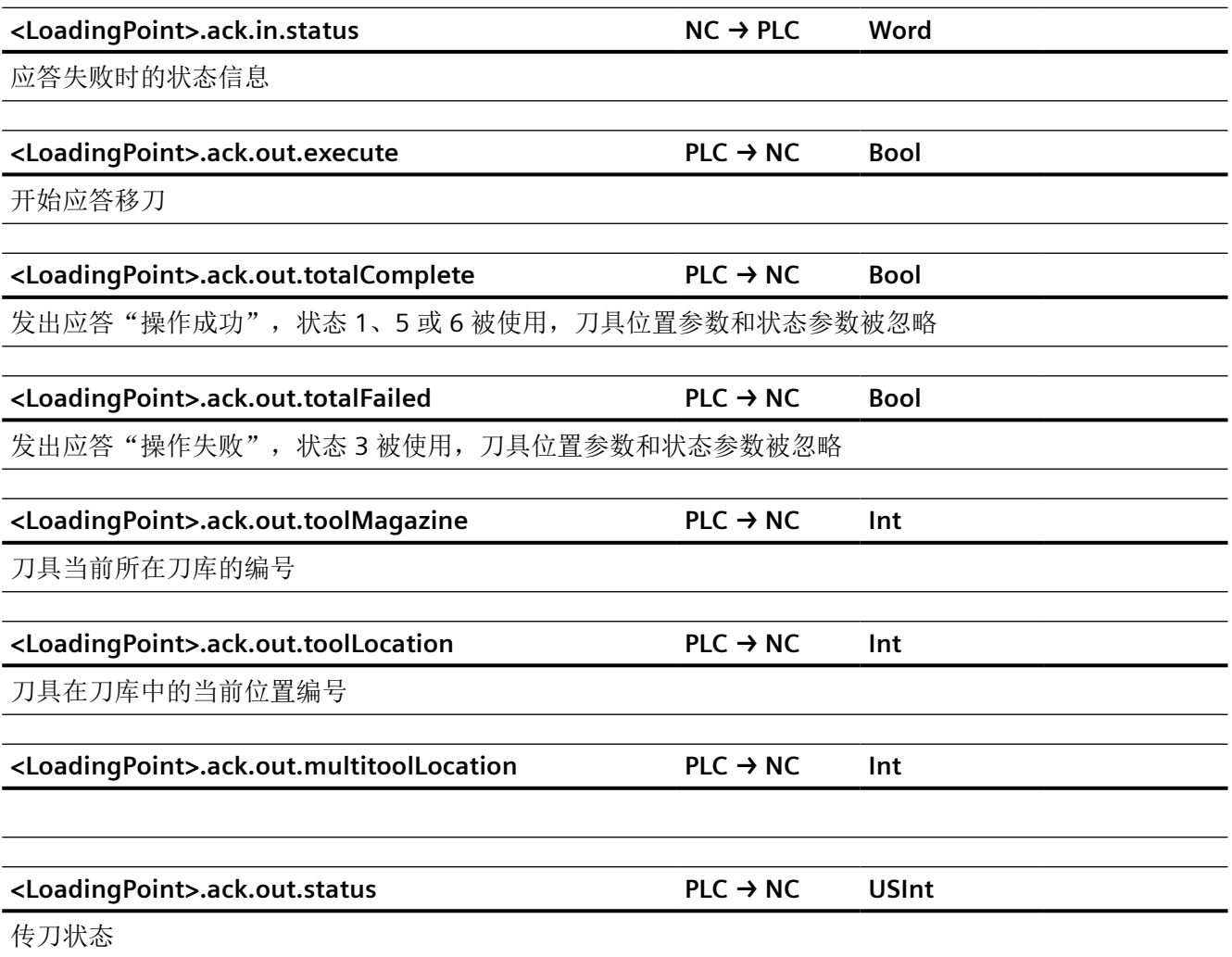

# **12.2.9 NCK\_typeToaUnit**

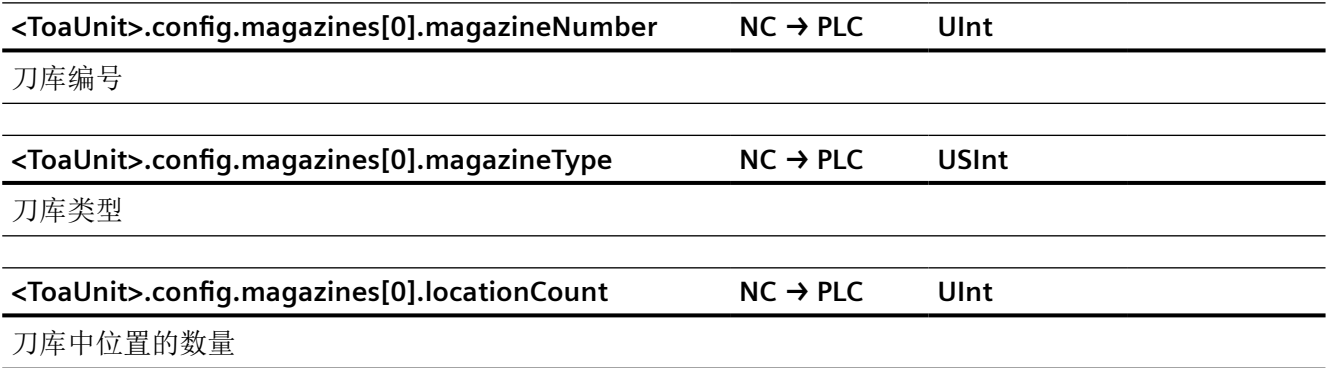

*12.2 NCK* 相关的数据类型(简要描述)

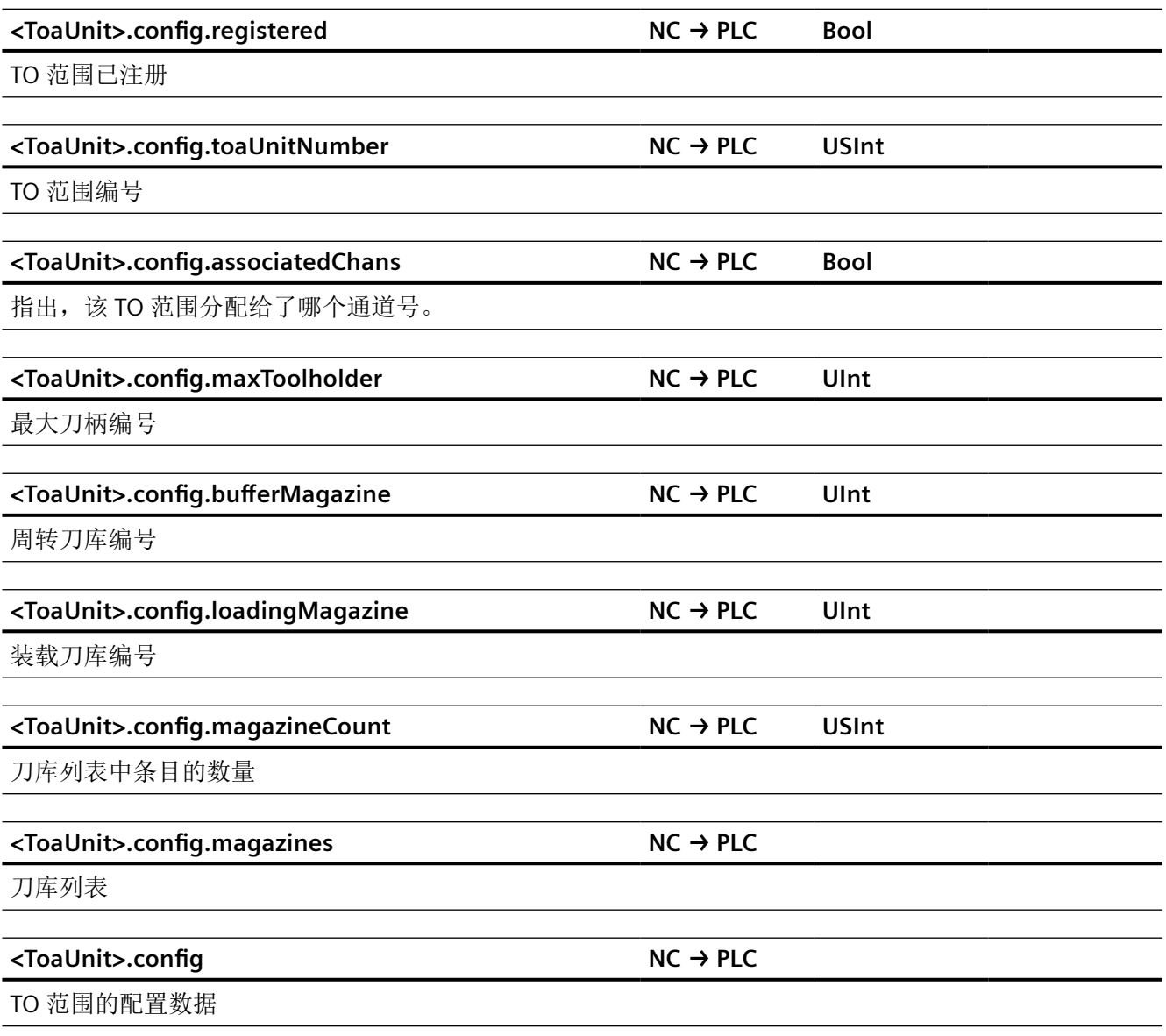

## **12.2.10 NCK\_typeHmi**

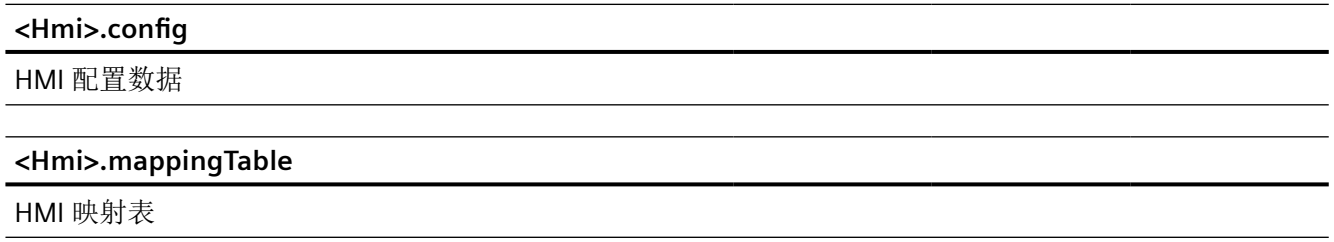

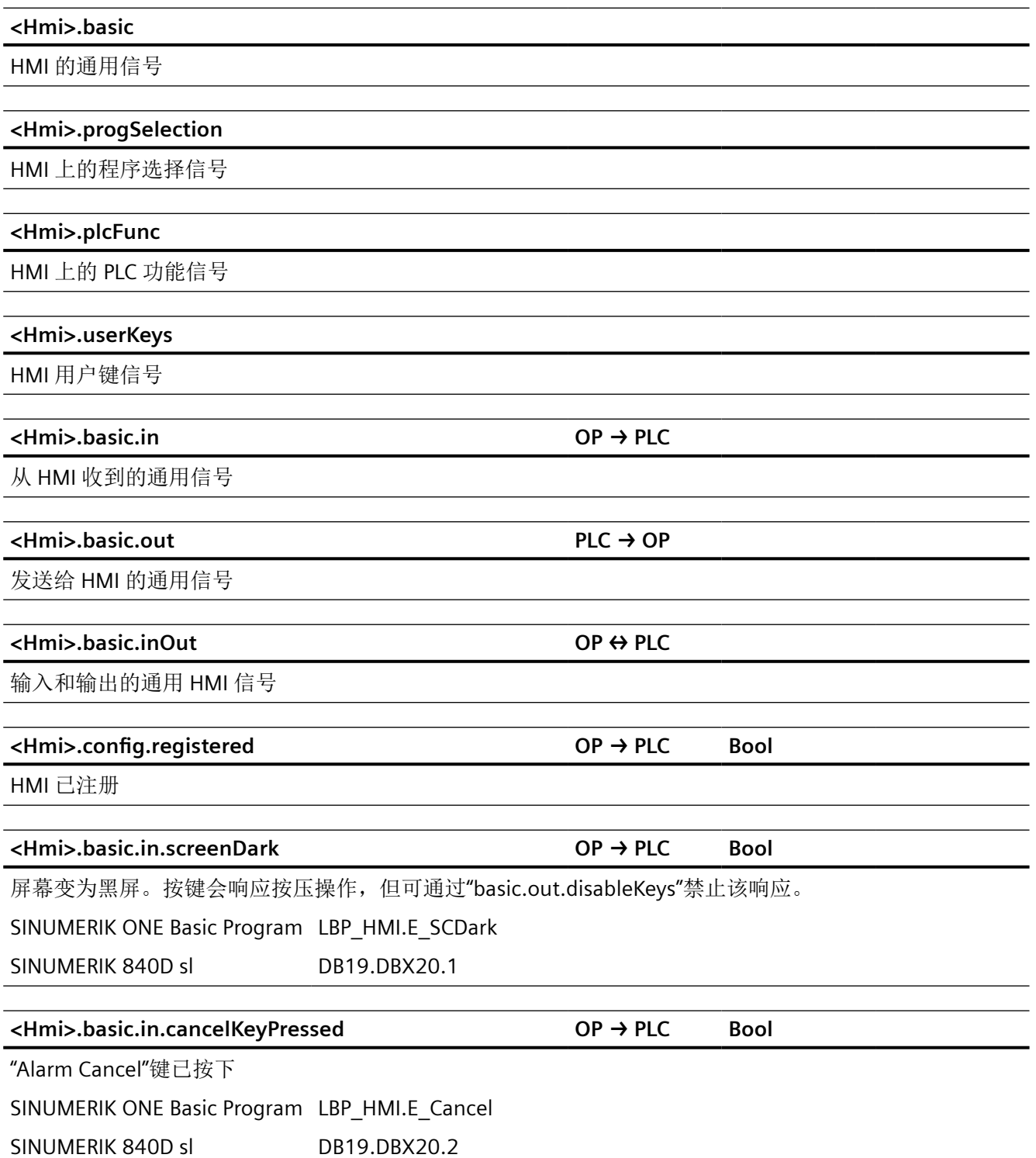

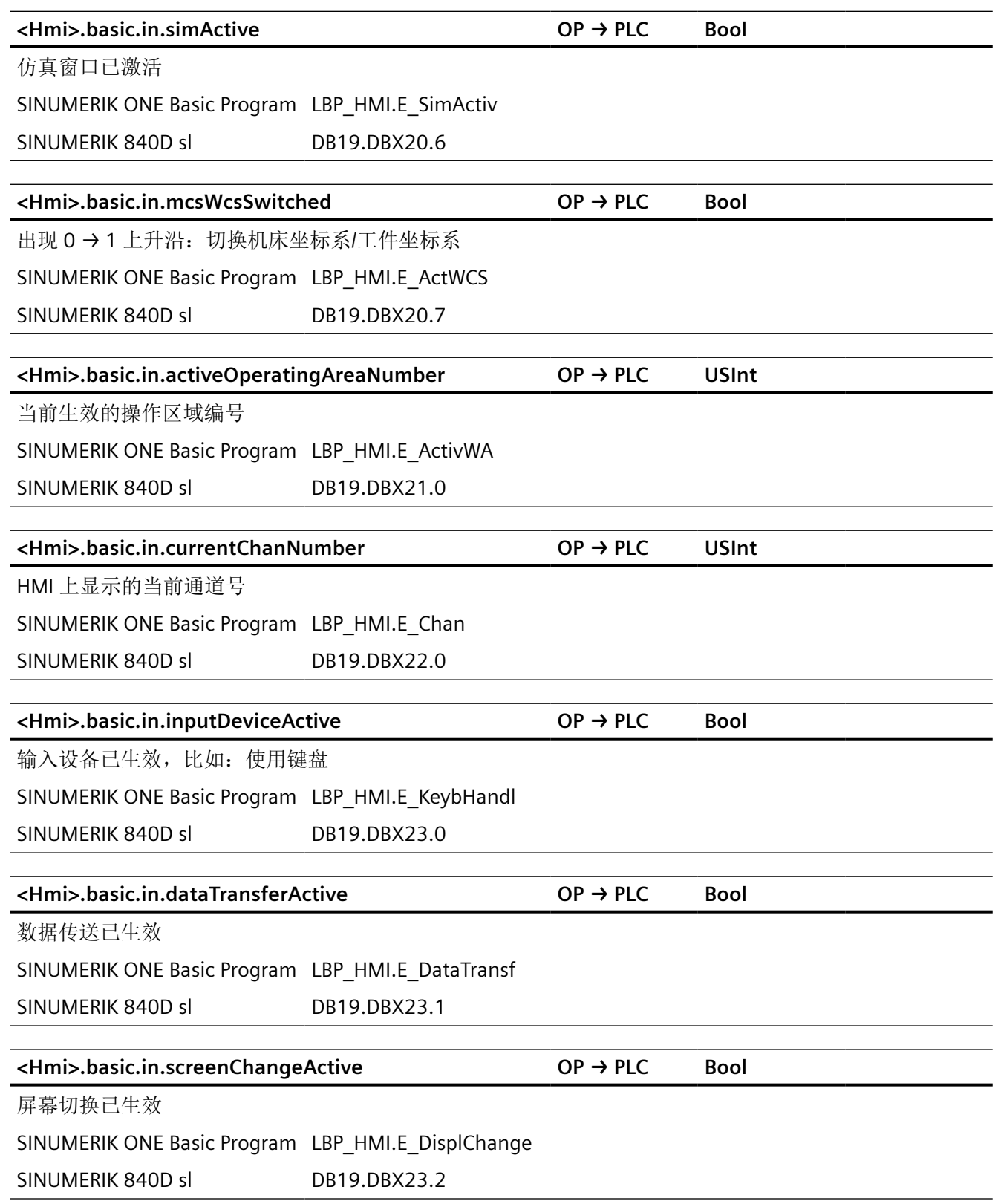

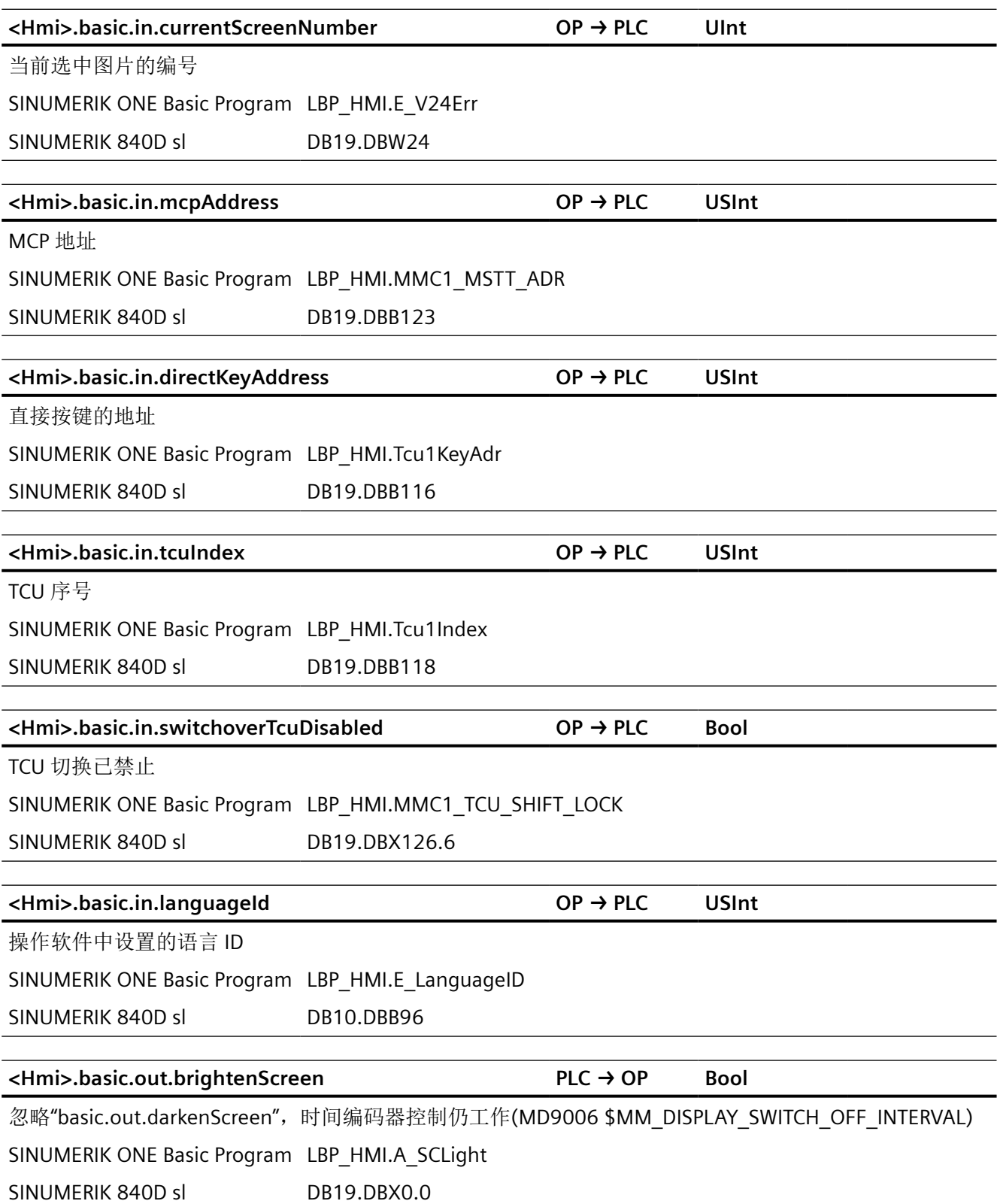

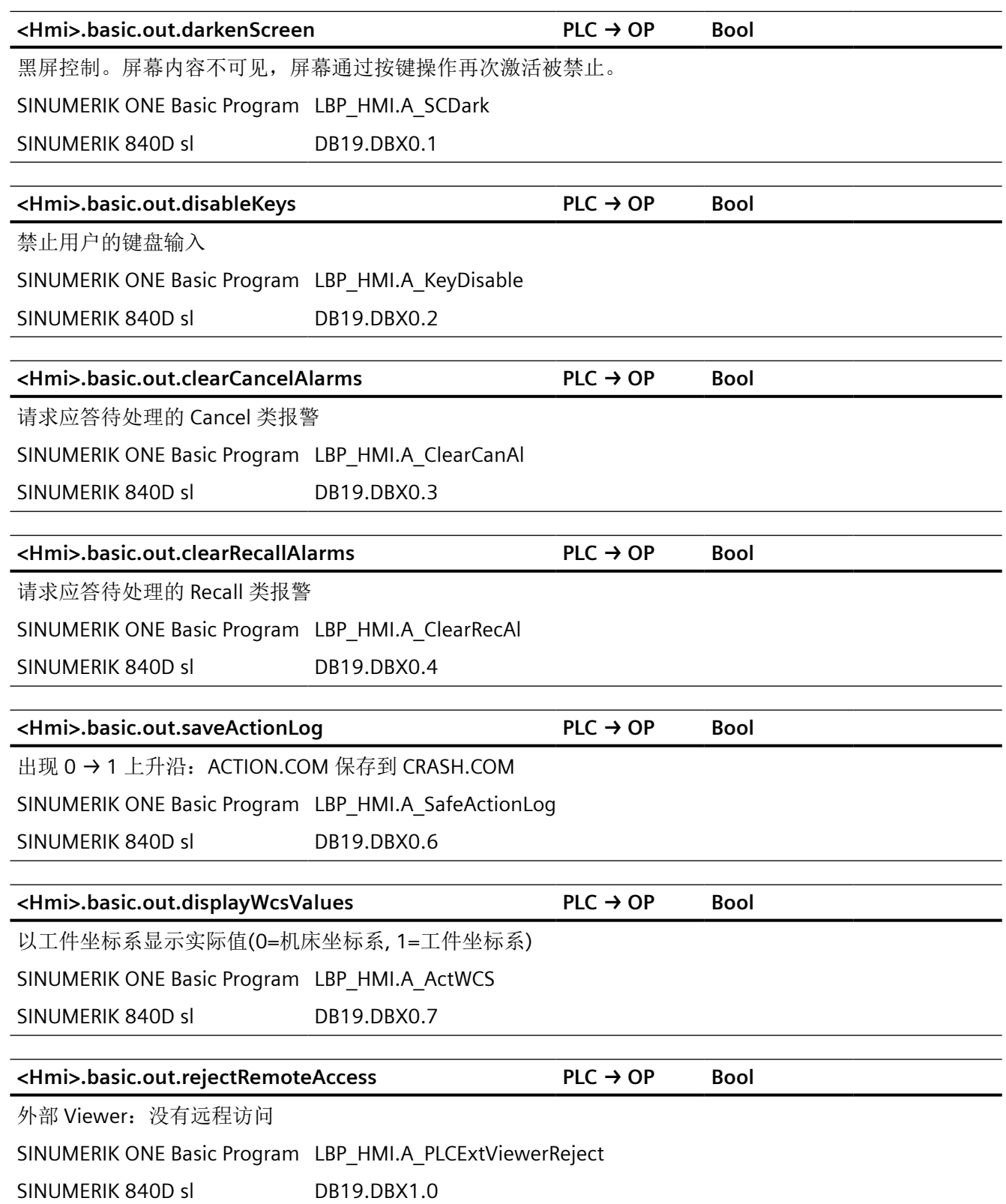

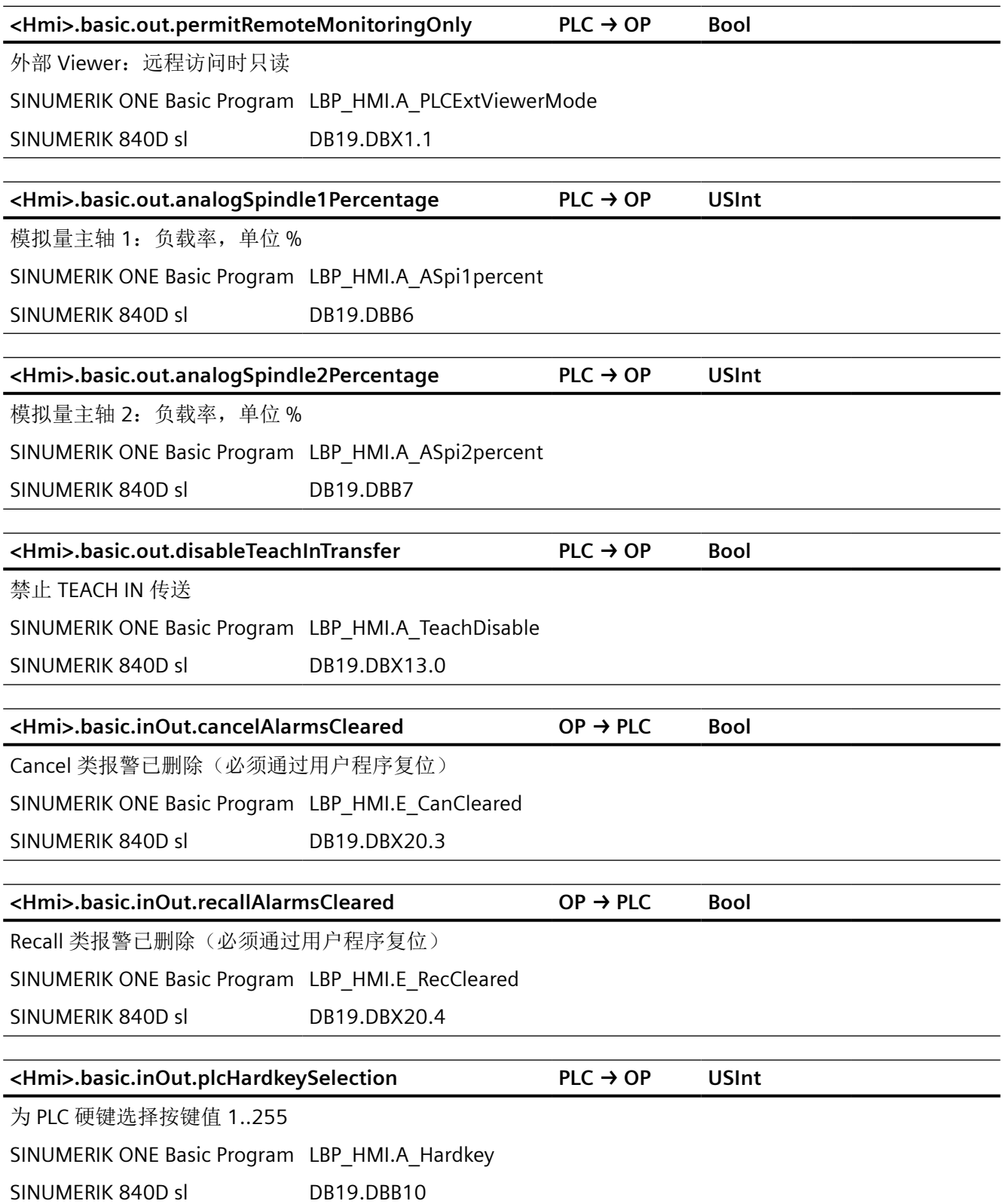

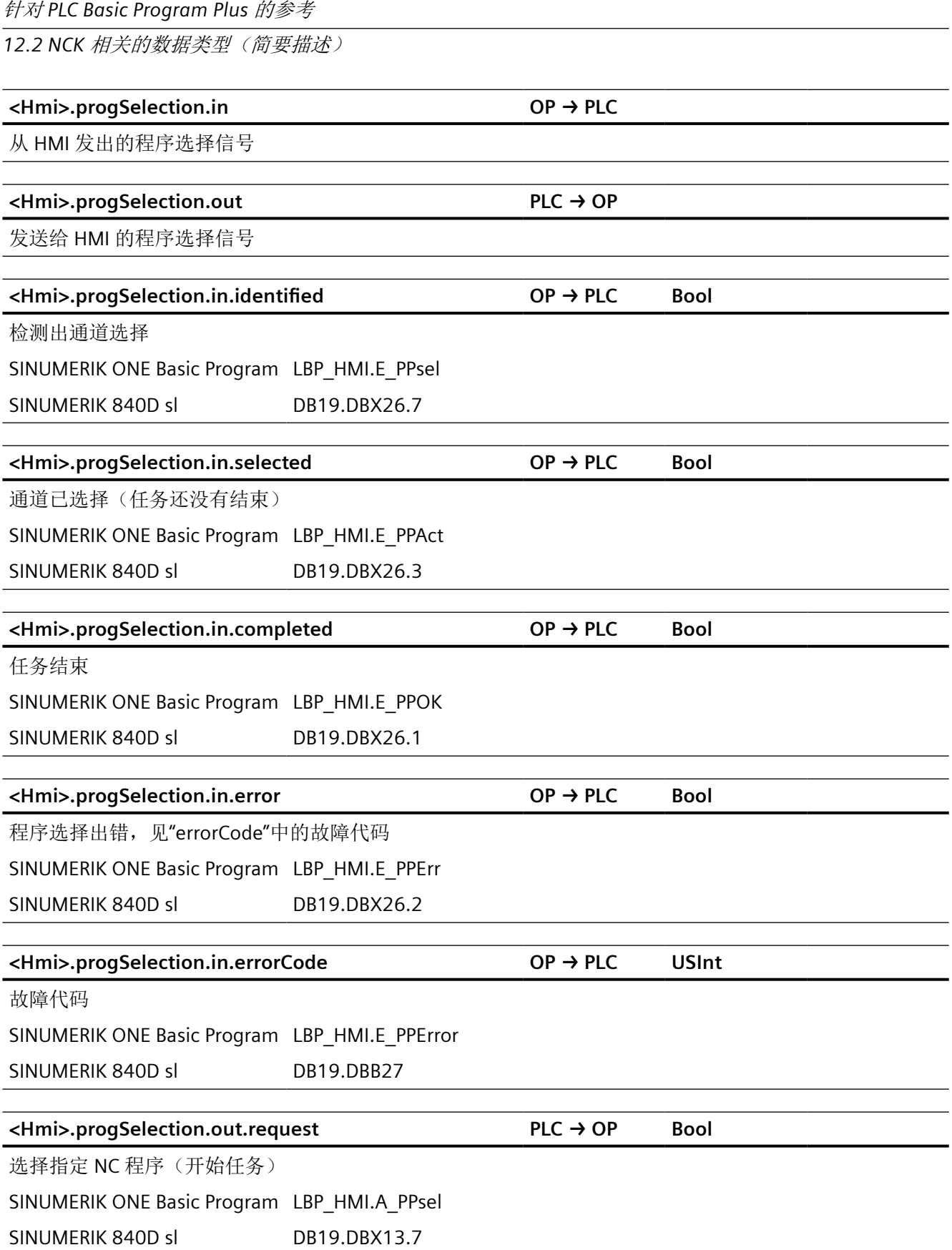

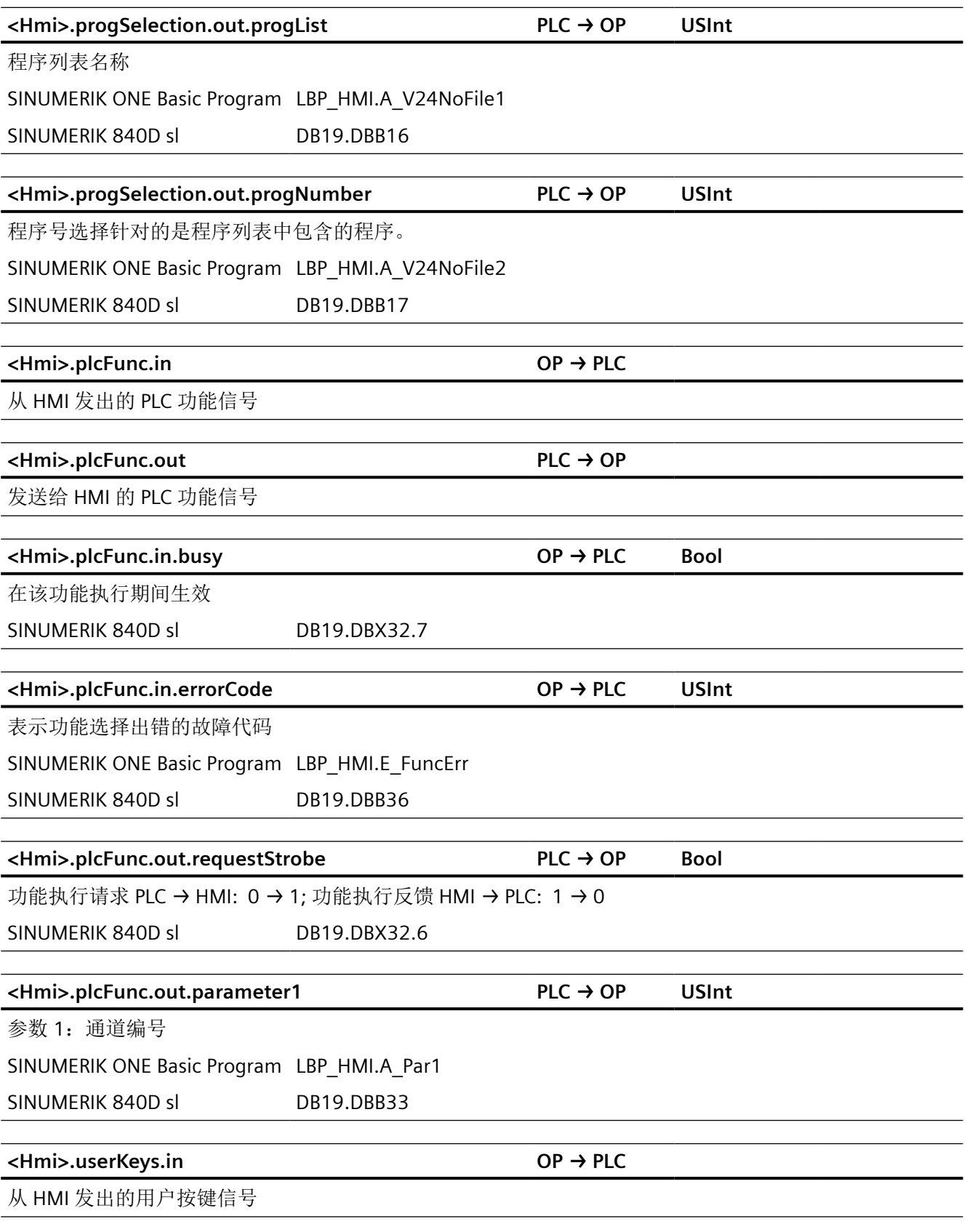

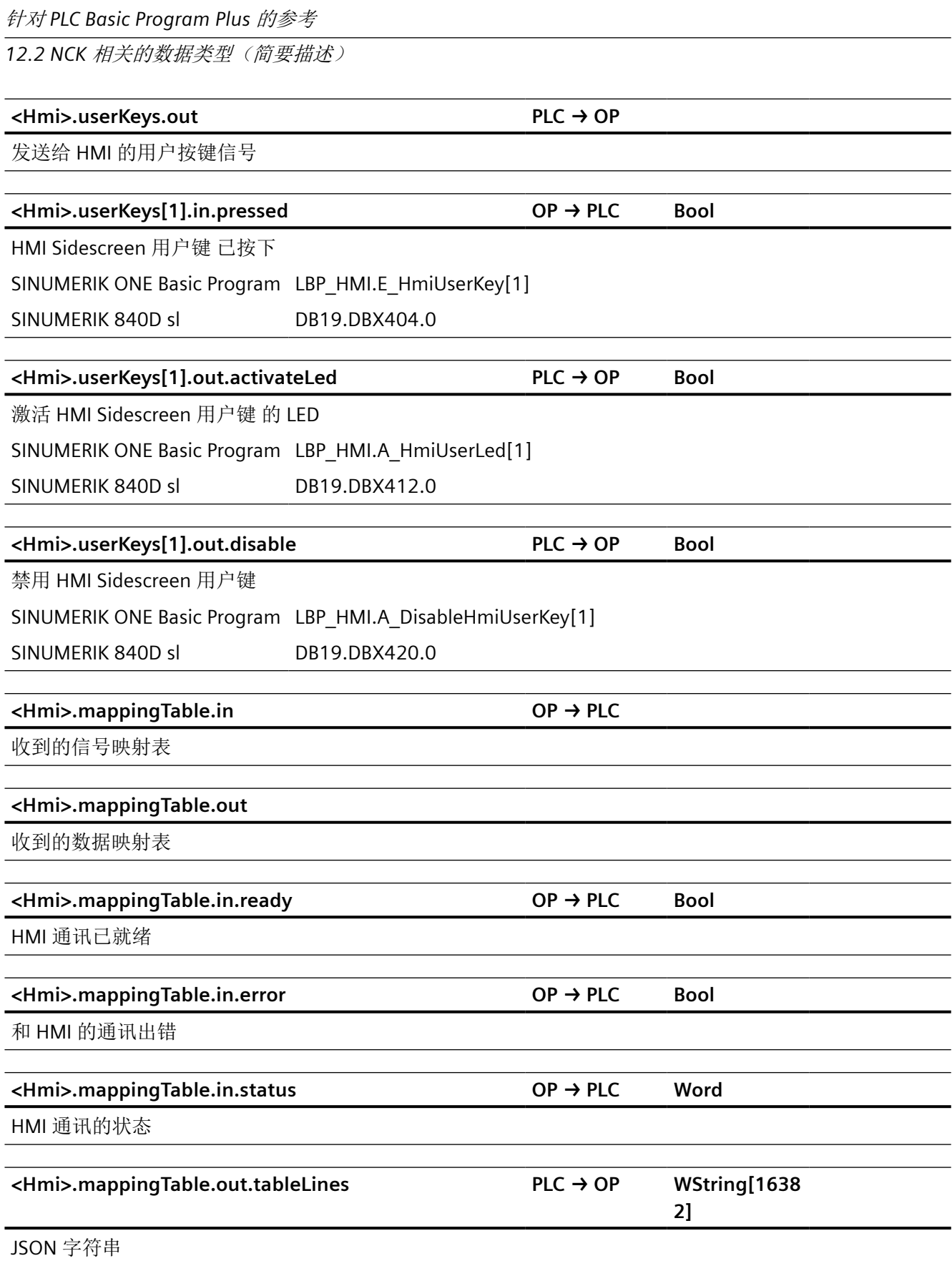

*12.2 NCK* 相关的数据类型(简要描述)

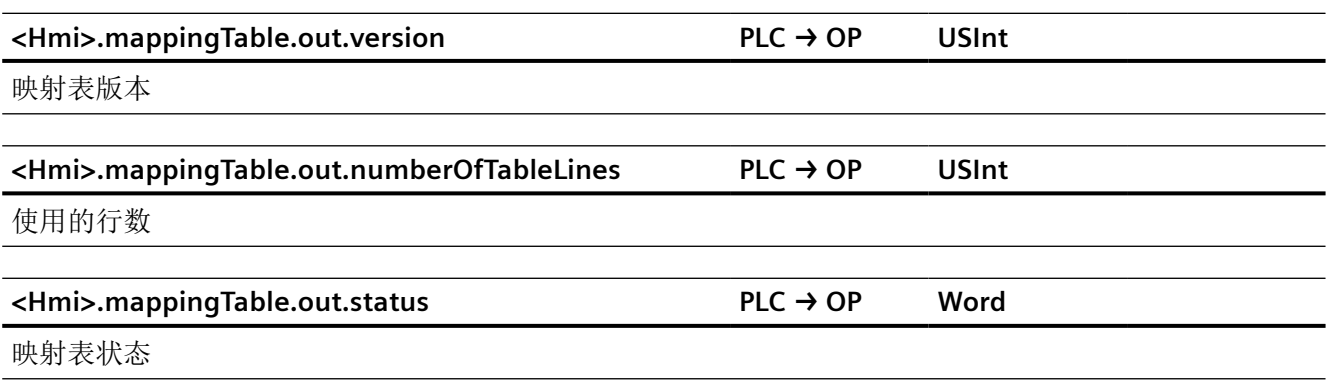

## **12.2.11 NCK\_typeHmiAxis**

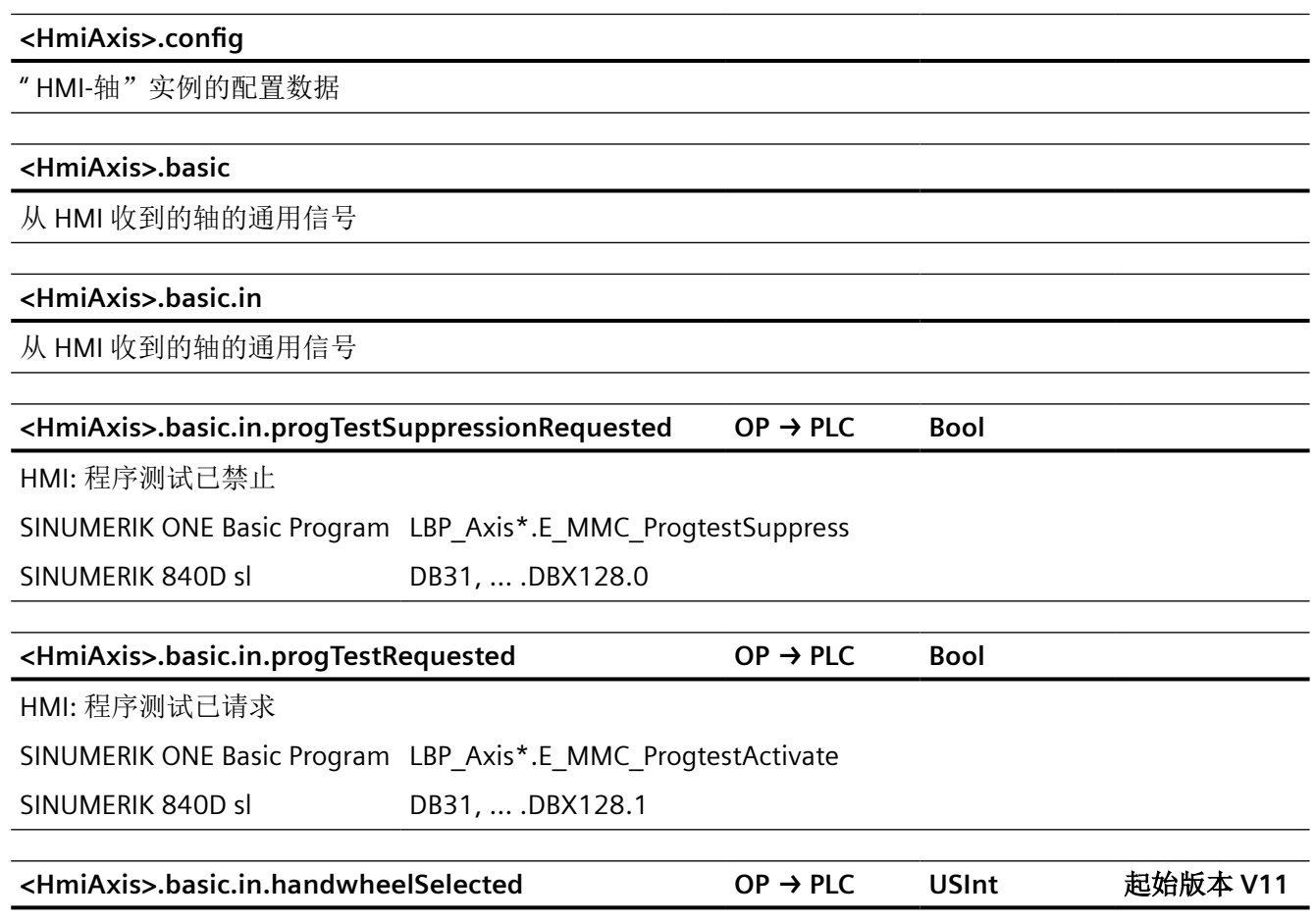

HMI: 已选择手轮 1..6 (0 表示无选择)

### **12.2.12 NCK\_typeHmiChan**

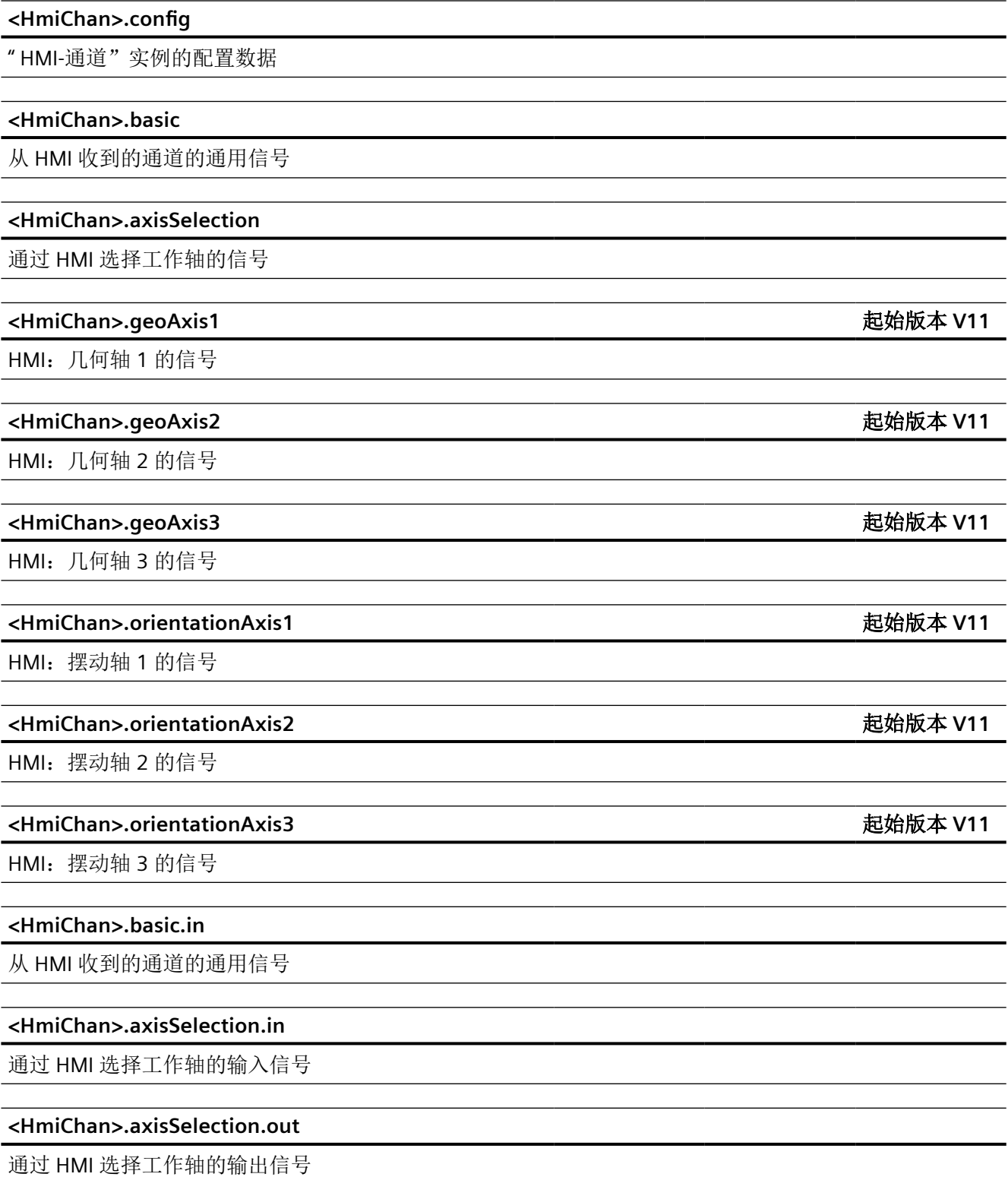

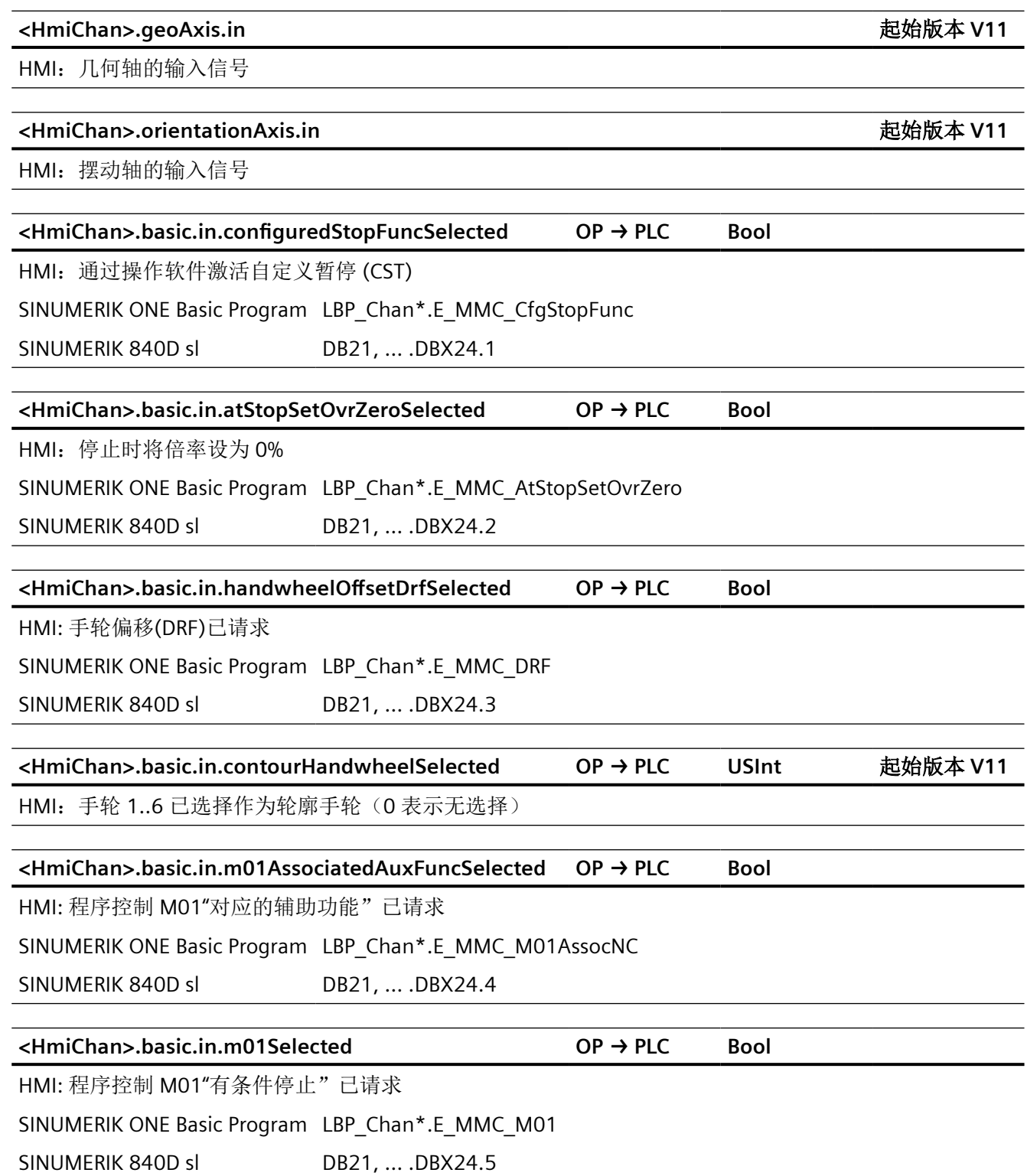

**<HmiChan>.basic.in.dryRunSelected OP → PLC Bool** HMI: 试运行进给速度(DRY)已请求 SINUMERIK ONE Basic Program LBP\_Chan\*.E\_MMC\_DRY SINUMERIK 840D sl DB21, ... .DBX24.6 **<HmiChan>.basic.in.rapidTraversOvrSelected OP → PLC Bool** HMI: 为快速移动选中了进给倍率 SINUMERIK ONE Basic Program LBP\_Chan\*.E\_MMC\_FD\_OR4RT\_OR SINUMERIK 840D sl DB21, ... DBX25.3 **<HmiChan>.basic.in.reposModeSelectedNumber OP → PLC USInt** HMI: 选中的 REPOS 重新定位: 0 - 无 REPOS 重新定位生效; 1 - 移动到程序段起点(RMBBL); 2 - 移动到程序断点 (RMIBL); 3 - 移动到程序段结尾(RMEBL); 4 - 移动到下一个轨迹点 (RMNBL) SINUMERIK ONE Basic Program LBP\_Chan\*.E\_MMC\_REPOSPM\_0 SINUMERIK 840D sl DB21, ... .DBX25.0..2 **<HmiChan>.basic.in.reposModeChanged OP → PLC Bool** HMI: REPOS 运行方式切换 SINUMERIK ONE Basic Program LBP\_Chan\*.E\_MMC\_REPOSMode SINUMERIK 840D sl DB21, ... .DBX25.4 **<HmiChan>.basic.in.progTestSelected OP → PLC Bool** HMI: 程序测试(PRT)已请求 SINUMERIK ONE Basic Program LBP\_Chan\*.E\_MMC\_ProgTest SINUMERIK 840D sl DB21, ... .DBX25.7 **<HmiChan>.basic.in.skipBlockLevel0 OP → PLC Bool** 选择了跳过跳转级为 0 的零件程序段 (Skip, SKP) SINUMERIK ONE Basic Program LBP\_Chan\*.E\_MMC\_SKP0 SINUMERIK 840D sl DB21, ... .DBX26.0 **<HmiChan>.basic.in.skipBlockLevel1 OP → PLC Bool** 选择了跳过跳转级为 1 的零件程序段 (Skip, SKP) SINUMERIK ONE Basic Program LBP\_Chan\*.E\_MMC\_SKP1 SINUMERIK 840D sl DB21, ... .DBX26.1 针对 *PLC Basic Program Plus* 的参考 *12.2 NCK* 相关的数据类型(简要描述)
*12.2 NCK* 相关的数据类型(简要描述)

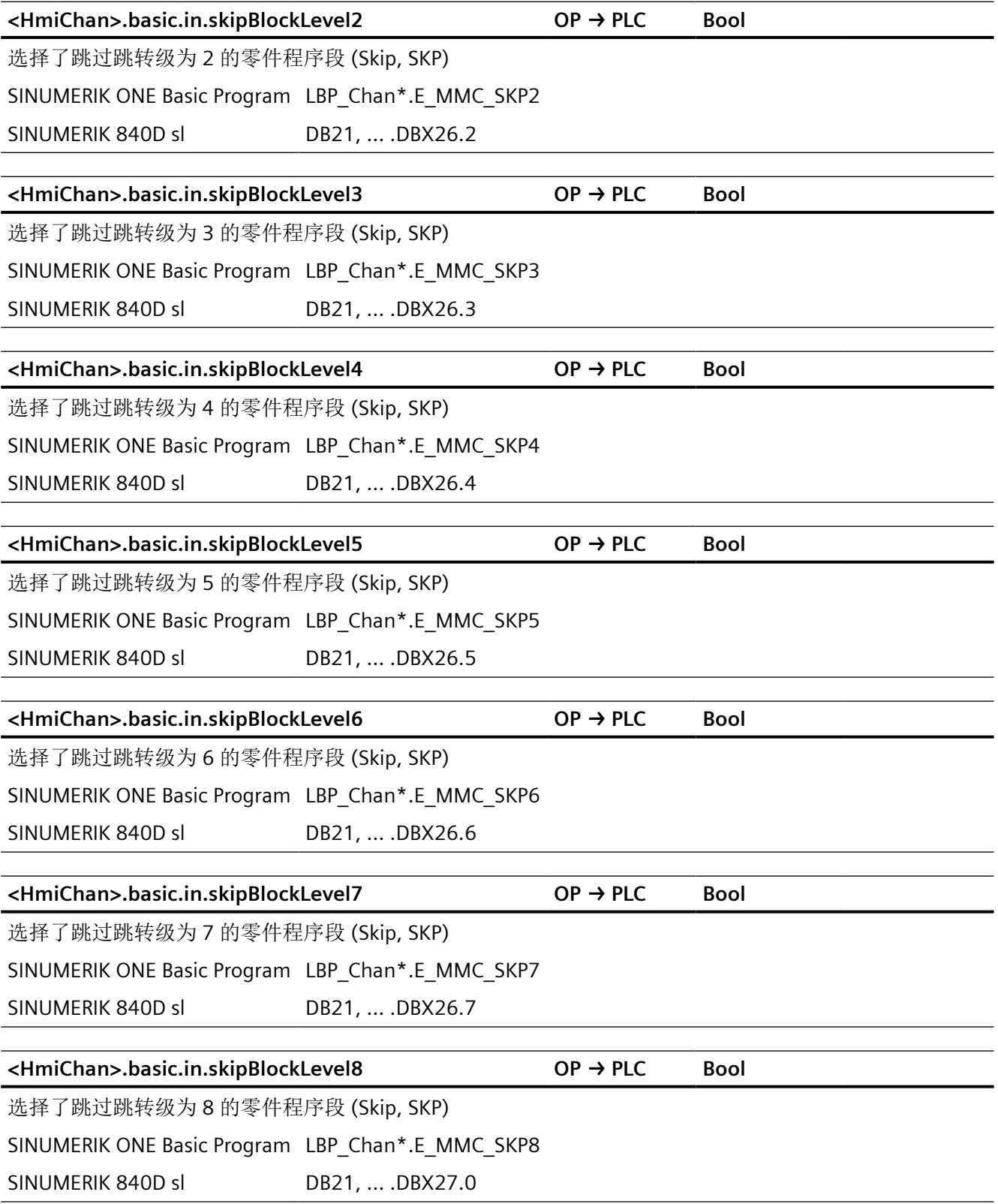

*12.2 NCK* 相关的数据类型(简要描述)

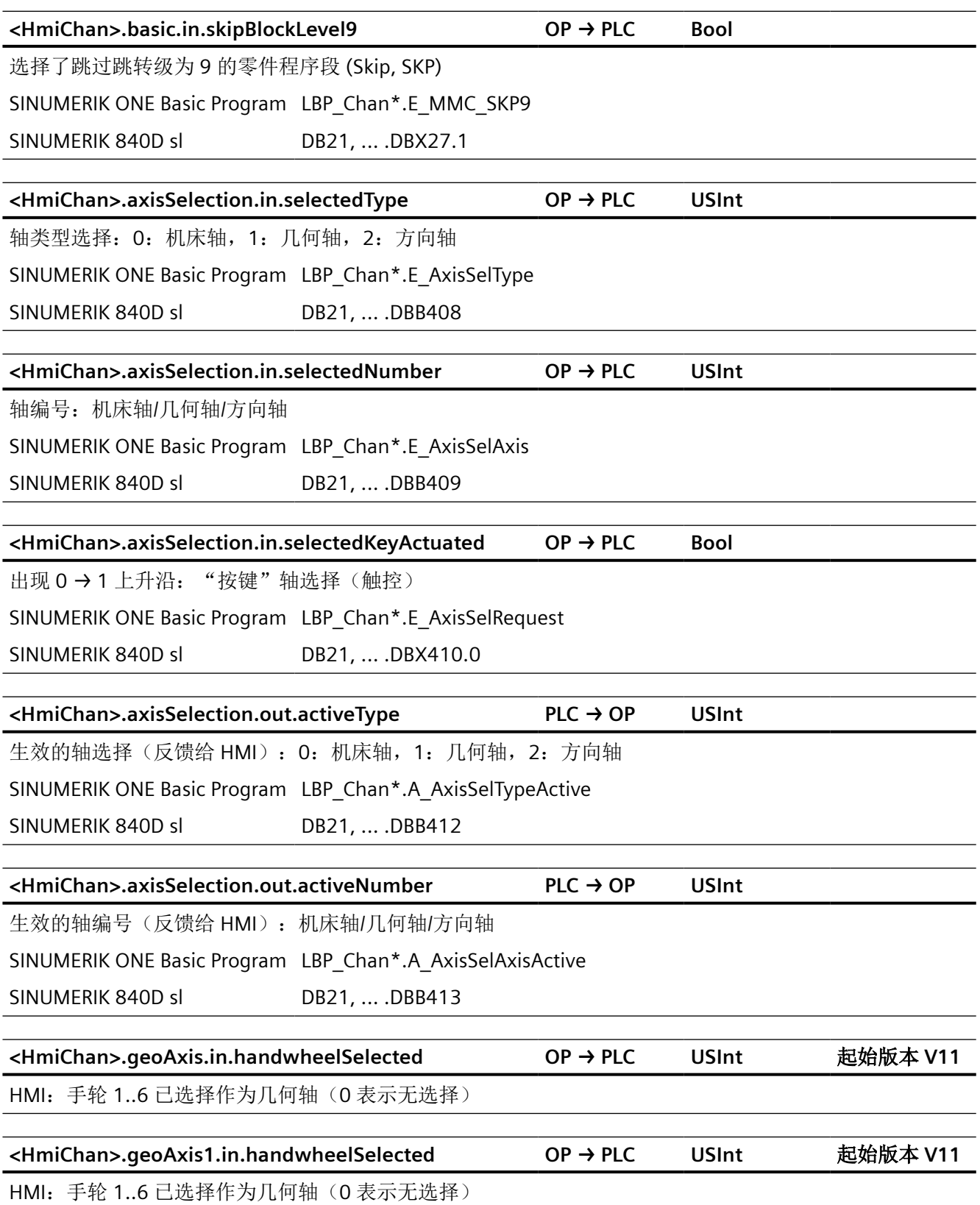

*12.2 NCK* 相关的数据类型(简要描述)

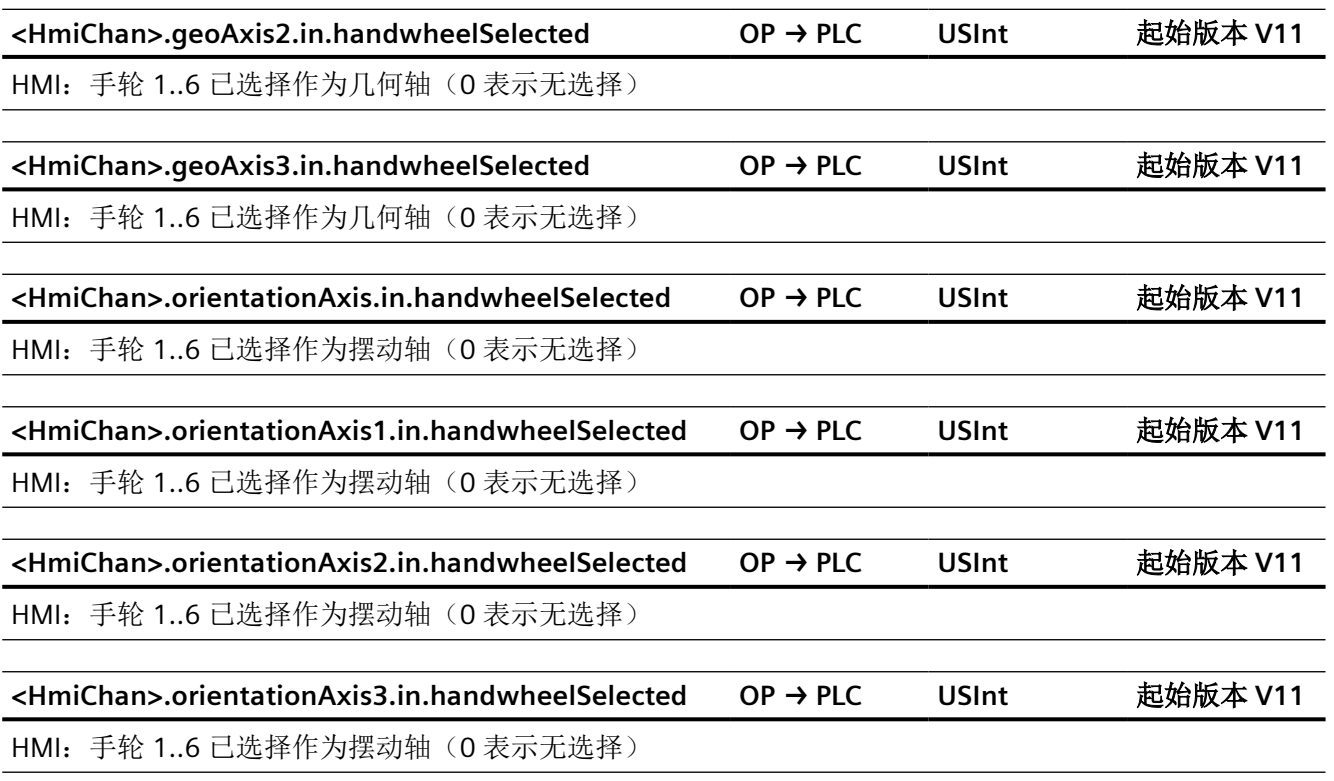

# **12.2.13 NCK\_typeHmiModeGroup**

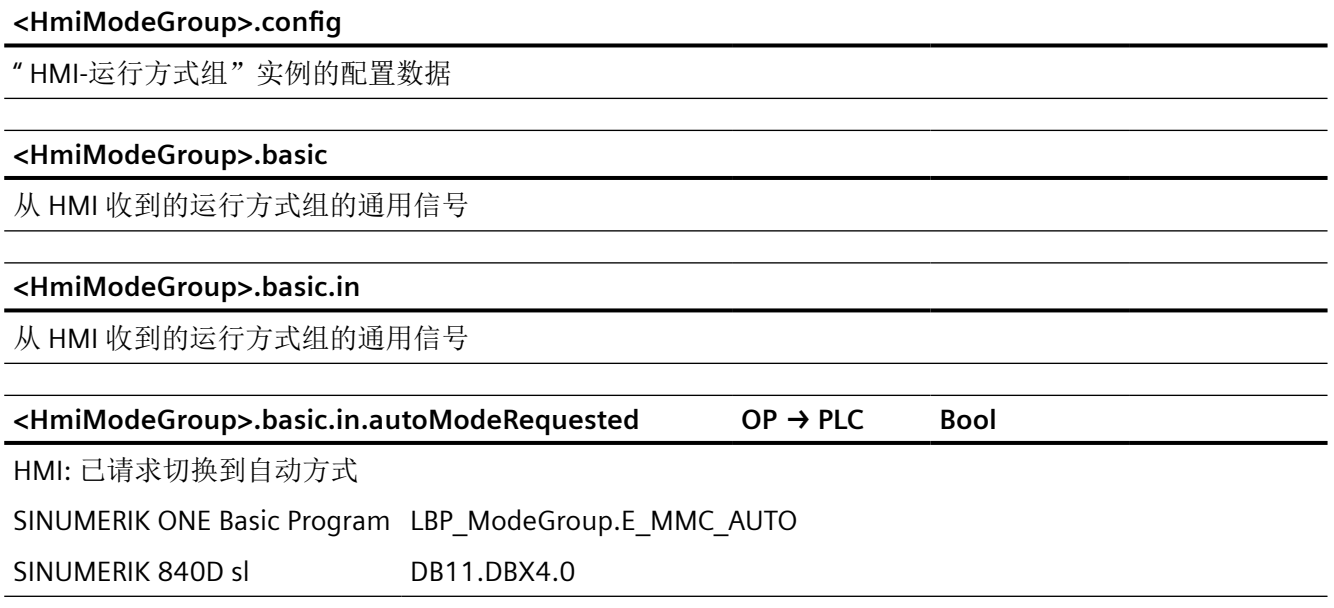

**<HmiModeGroup>.basic.in.mdaModeRequested OP → PLC Bool** HMI: 已请求切换到 MDI 方式 SINUMERIK ONE Basic Program LBP\_ModeGroup.E\_MMC\_MDA SINUMERIK 840D sl DB11.DBX4.1 **<HmiModeGroup>.basic.in.jogModeRequested OP → PLC Bool** HMI: 已请求切换到 JOG 方式 SINUMERIK ONE Basic Program LBP\_ModeGroup.E\_MMC\_JOG SINUMERIK 840D sl DR11 DRX4.2 **<HmiModeGroup>.basic.in.teachInRequested OP → PLC Bool** HMI: 已请求执行机床功能 TEACH IN SINUMERIK ONE Basic Program LBP\_ModeGroup.E\_MMC\_TEACHIN SINUMERIK 840D sl DB11.DBX5.0 **<HmiModeGroup>.basic.in.reposRequested OP → PLC Bool** HMI: 已请求执行机床功能 REPOS SINUMERIK ONE Basic Program LBP\_ModeGroup.E\_MMC\_REPOS SINUMERIK 840D sl DB11.DBX5.1 **<HmiModeGroup>.basic.in.refRequested OP → PLC Bool** HMI: 已请求执行机床功能 REF SINUMERIK ONE Basic Program LBP\_ModeGroup.E\_MMC\_REF SINUMERIK 840D sl DB11.DBX5.2 **<HmiModeGroup>.basic.in.inc1Requested OP → PLC Bool** HMI: 已请求移动 1 个增量 SINUMERIK 840D sl DB11.DBX10.0 **<HmiModeGroup>.basic.in.inc10Requested OP → PLC Bool** HMI: 已请求移动 10 个增量 SINUMERIK 840D sl DB11.DBX10.1 **<HmiModeGroup>.basic.in.inc100Requested OP → PLC Bool** HMI: 已请求移动 100 个增量 SINUMERIK 840D sl DB11.DBX10.2 针对 *PLC Basic Program Plus* 的参考 *12.2 NCK* 相关的数据类型(简要描述)

*12.2 NCK* 相关的数据类型(简要描述)

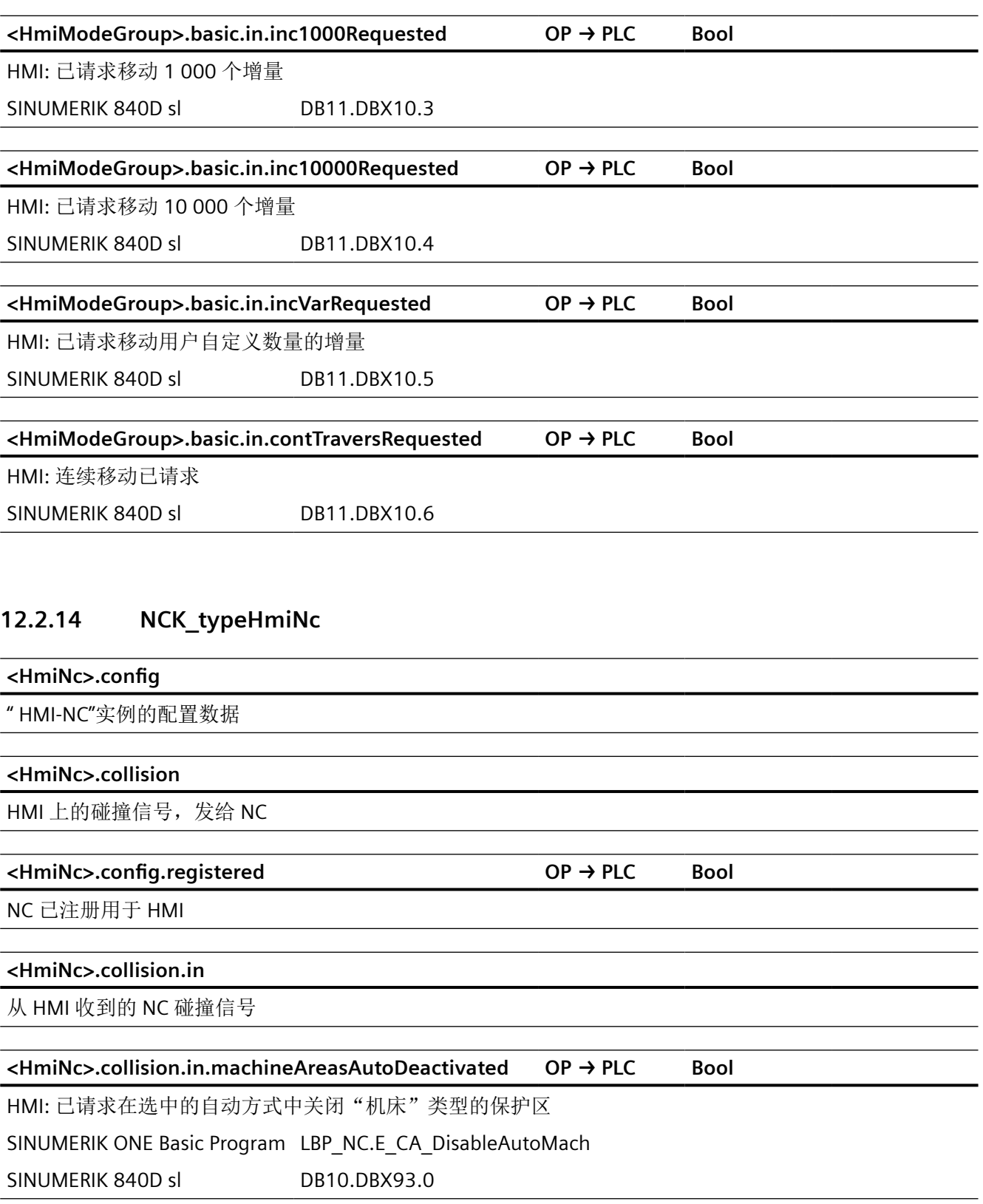

*12.2 NCK* 相关的数据类型(简要描述)

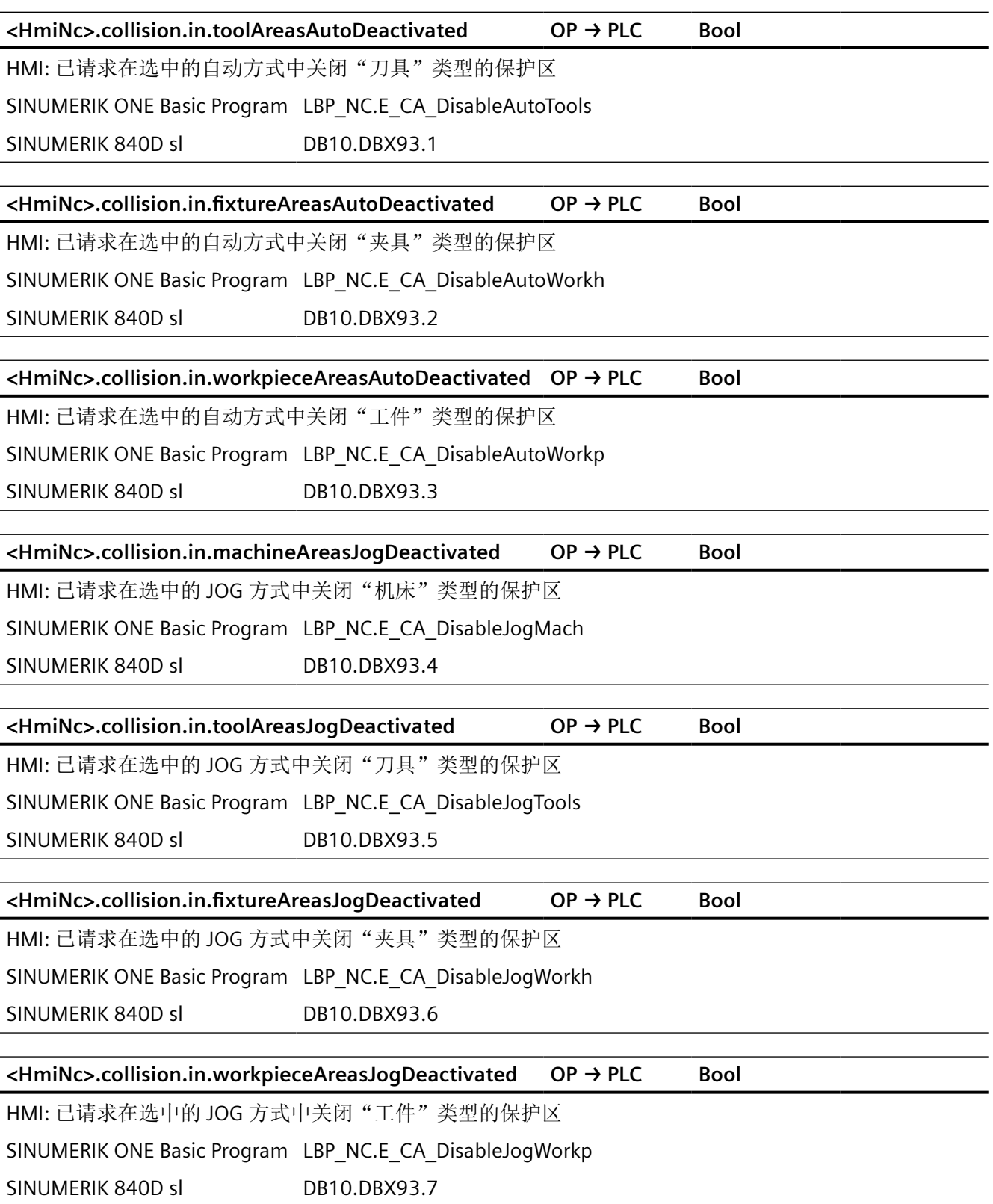

# 12.3 NCK 相关的数据类型(详细说明)

# **12.3.1** 概览

下表主要介绍基本数据类型。

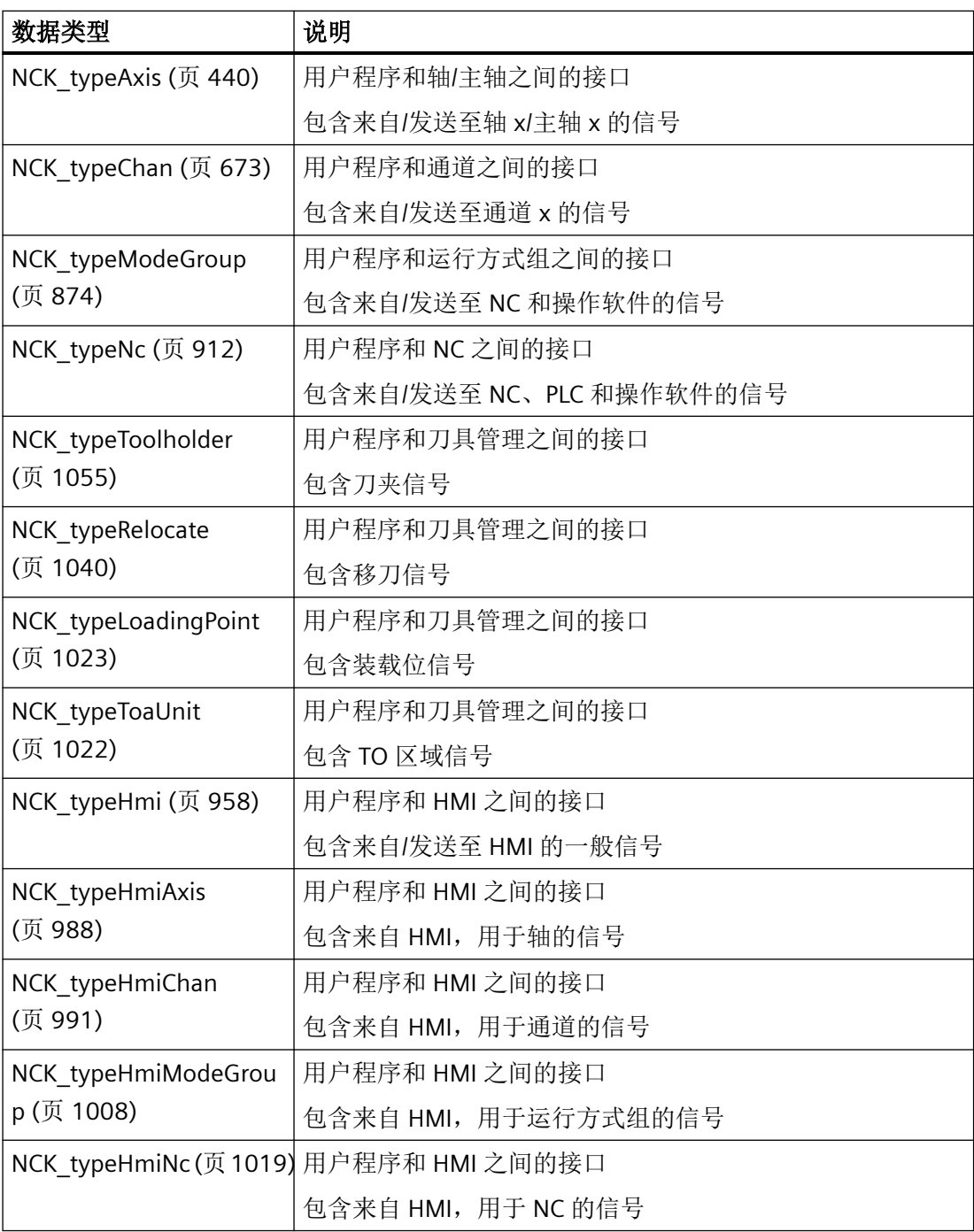

<span id="page-439-0"></span>与老款 NCK 接口数据块相比,当前 NCK 相关数据类型的结构有所不同 -从功能性和信号方 向两方面着眼进行结构化。

上述每种数据类型都具有一个"config"结构,该结构包含与数据类型有关的组态数据,具体 含义见下文。

只要合理,所有其他结构都包含两个子结构"in"和"out"。这两个子结构包含各自的专用信号。 通过这种方式,立刻就能识别出从 PLC 角度来看,信号是输入信号 (in) 还是输出信号 (out)。 功能性结构将用途一致的信号结合在一起。

# 说明

创建"NCK\_typeHmi\*"数据类型的实例时,必须设置"可从 HMI/OPC UA/Web API 到达"和 "可从 HMI/OPC UA/Web API 写入"两种属性。如果不设置,HMI Operate 无法写入信号。

# **12.3.2 NCK\_typeAxis**

下表说明了数据类型 NCK\_typeAxis 的含义:

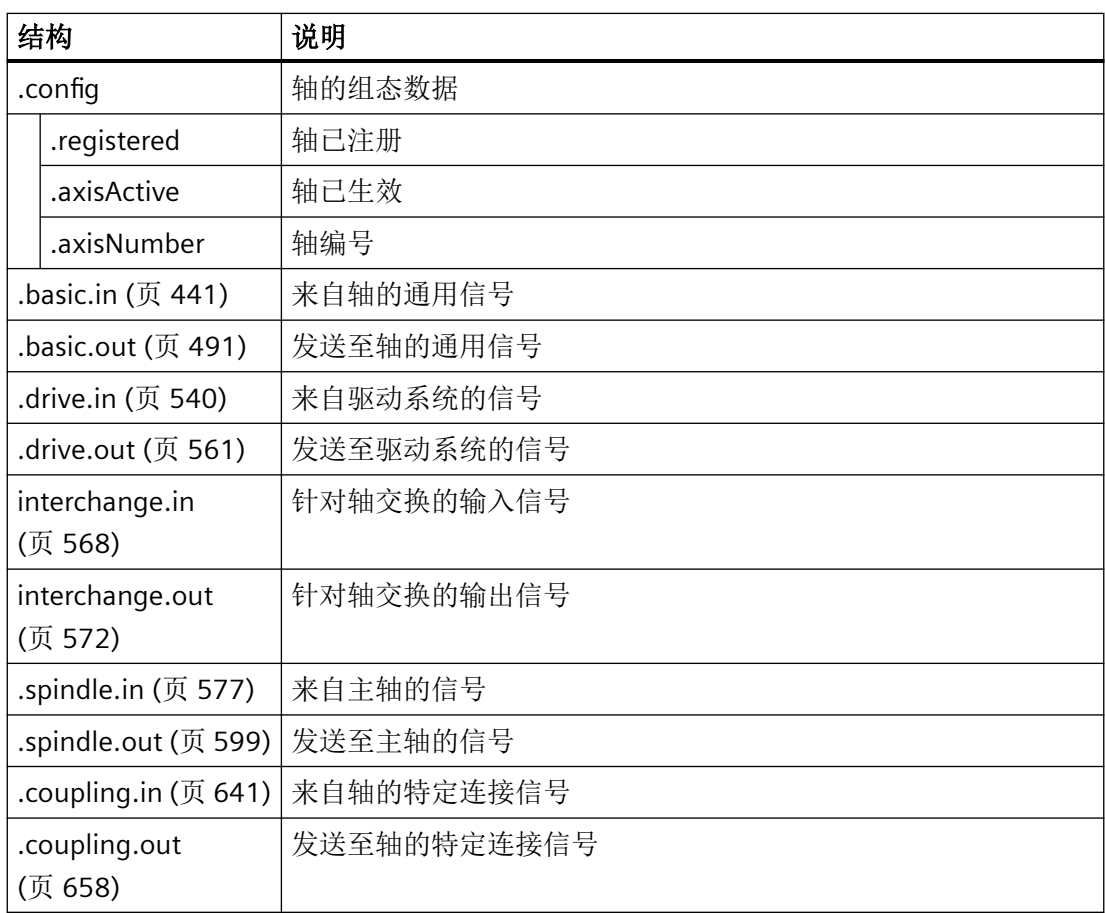

<span id="page-440-0"></span>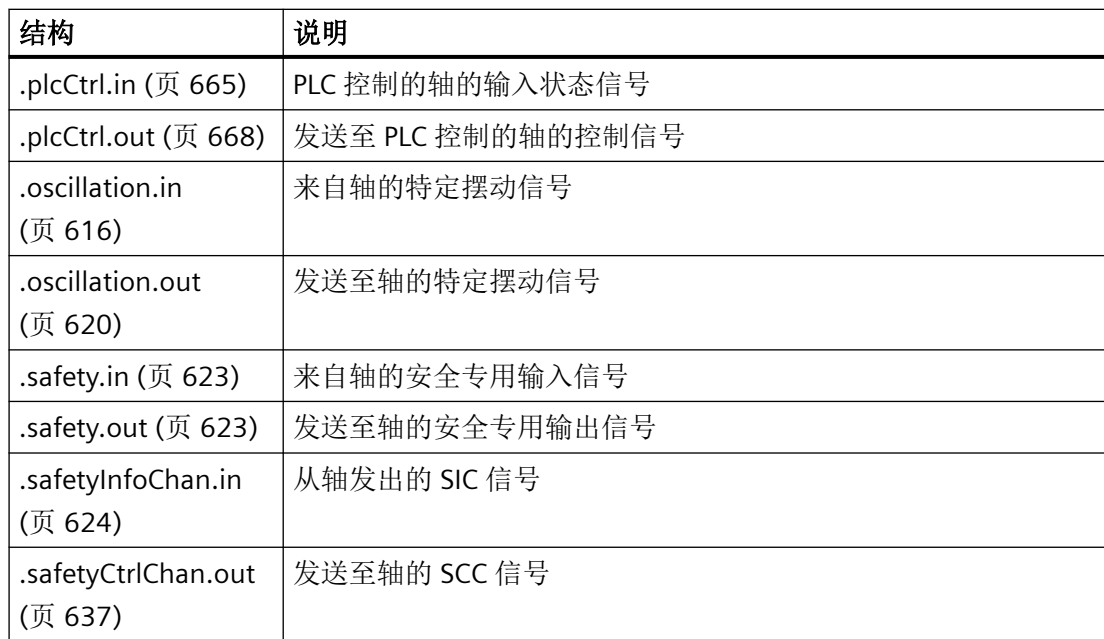

# **12.3.3 <Axis>.basic.in**

# **12.3.3.1 actToolBasePos**

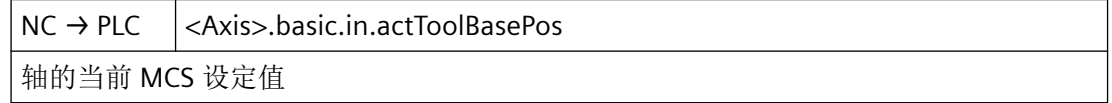

# 描述

确定相关轴在机床坐标系 (MCS) 中的当前设定值(对应于 \$AA\_IM 的内容)。

MCS 值包含所有与轴相关的叠加部分(DRF、\$AA\_OFF、外部零点偏移等)。

# 说明

直到使用 <Nc>.basic.out.transferActToolBasePos 激活后才会传输这些值。

# 数据类型和更新

LReal, 周期性

# 值

轴的当前 MCS 设定值。对于线性轴,值始终以测量单位传输;对于旋转轴,值始终以度数 传输。

# 对应于

- <Nc>.basic.out.transferActToolBasePos 传输轴的当前 MCS 设定值
- 系统变量:\$AA\_IM 轴的当前 MCS 设定值
- OPI 变量:actToolBasePos MCS 中的轴位置的当前设定值

# 更多信息

功能手册之基本功能,部分"坐标系中的位置"

# **12.3.3.2 alarmActive**

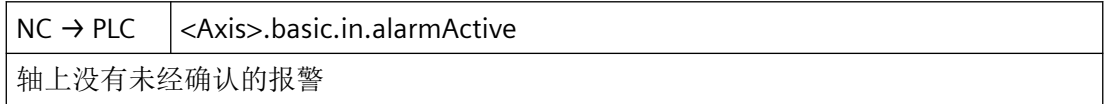

# 说明

响应:

- 轴沿其加速度特性曲线制动至静止状态。
- 轴的状态转换至"单轴存在报警": \$AA\_SNGLAX\_STAT == 5

# 数据类型和更新

BOOL,循环

# 值 **TRUE**

发出轴专用报警。

# 值 **FALSE**

无轴专用报警

# 关联

- <Axis>.plcCtrl.out.requestPlcCtrl 请求通过适用于自主单轴操作的 PLC 进行控制
- 系统变量: \$AA SNGLAX STAT 单个轴的状态
- OPI 变量: aaSnglAxStat

# 更多信息

• 功能手册之 SINUMERIK ONE 轴和主轴; 章节"定位轴"

# **12.3.3.3 clampingToleranceExceeded**

 $NC \rightarrow PLC$  <Axis>.basic.in.clampingToleranceExceeded 已超过夹紧公差 (MD36050 \$MA\_CLAMP\_POS\_TOL)

#### 数据类型与更新

BOOL

#### 值 **TRUE**

已超过夹紧公差。

# 关联

• MD36050 \$MA\_CLAMP\_POS\_TOL 夹紧公差

### **12.3.3.4 contTraversActive**

 $NC \rightarrow PLC$   $|<$ Axis>.basic.in.contTraversActive

连续运行处于活动状态

#### 说明

操作移动键或手轮时,轴持续移动。

在 JOG 运行方式下手动运行机床轴的信号:<Axis>.basic.in.contTraversActive

### 说明

根据机床功能,在操作移动键或手轮时的响应各不相同。

#### 数据类型与更新

BOOL,循环

# 值 **TRUE**

用于手动运行机床轴的机床功能生效。

# 值 **FALSE**

用于手动运行机床轴的机床功能未生效。

# 关联

- <Axis>.basic.out.inc1 激活"根据请求将轴移动1个增量"
- <Axis>.basic.out.inc10 激活"根据请求将轴移动 10 个增量"
- <Axis>.basic.out.inc100 激活"根据请求将轴移动 100 个增量"
- <Axis>.basic.out.inc1000 激活"根据请求将轴移动 1 000 个增量"
- <Axis>.basic.out.inc10000 激活"根据请求将轴移动 10 000 个增量"
- <Axis>.basic.out.incVar 激活"根据请求移动轴,移动幅度为用户自定义增量数"
- <Axis>.basic.out.contTravers 连续运行处于活动状态

请求机床功能

# 更多信息

• SINUMERIK ONE 轴和主轴功能手册; "手动运行"章节

# **12.3.3.5 disabled**

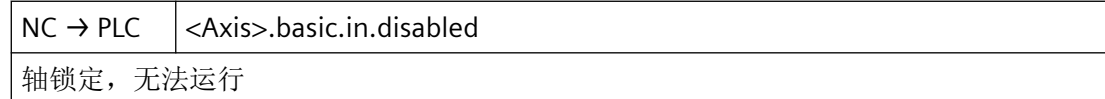

# 数据类型与更新

BOOL

# 值 **TRUE**

轴锁定,无法运行

# **12.3.3.6 dynBacklashCompActive**

 $NC \rightarrow PLC$  <Axis>.basic.in.dynBacklashCompActive

动态换向间隙补偿处于活动状态

#### 数据类型与更新

BOOL

值 **TRUE**

动态换向间隙补偿处于活动状态。

### 值 **FALSE**

动态换向间隙补偿未激活。

# **12.3.3.7 emergencyRetractionActive**

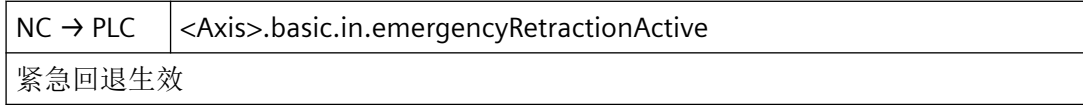

# 数据类型与更新

BOOL

### 值 **TRUE**

ESR 响应触发

# 值 **FALSE**

未触发 ESR 响应

#### **12.3.3.8 enc1Active**

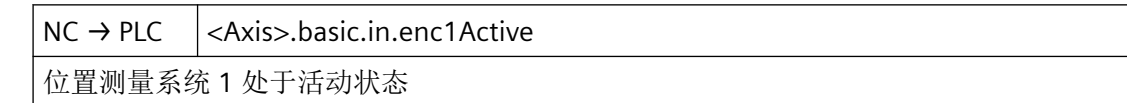

# 说明

位置测量系统 1 已接通

### 数据类型与更新

BOOL,循环

*12.3 NCK* 相关的数据类型(详细说明)

# 值 **TRUE**

位置测量系统 1 处于"主动"或者"被动"状态。已激活对位置测量系统的监控和更新。

# 值 **FALSE**

位置测量系统1处于"驻留"状态。位置测量系统的监控和更新关闭。

# 关联

• <Axis>.basic.out.enc1Activation 激活位置测量系统 1

# 更多信息

SINUMERIK ONE 监控与补偿功能手册:

- "轴监控" > "驻留机床轴"章节
- "轴监控">"被动位置测量系统驻留"章节

#### **12.3.3.9 enc1FreqLimitExceeded**

NC → PLC <Axis>.basic.in.enc1FreqLimitExceeded 已超过测量系统 1 的编码器频率极限

#### 说明

待监控编码器极限频率通过以下机床数据进行设置: MD36300 \$MA\_ENC\_FREQ\_LIMIT

编码器极限频率监控针对的是在 NC/PLC 接口中选择的主动测量系统:

<Axis>.basic.out.enc1Activation 和 <Axis>.basic.out.enc2Activation。

#### 数据类型与更新

BOOL,循环

# 值 **TRUE**

- 一旦超过测量系统 1 的编码器极限频率,适用以下规则:
- < Axis > .basic.in.enc1Synchronized = FALSE 机床轴位置测量系统 1 已回参考点/同步
- <Axis>.basic.in.posCtrlActive = FALSE 位置控制器处于活动状态

- <Axis>.basic.in.posCtrlActive = TRUE 只在一个主轴(位置控制器处于活动状态)
- 轴通过快速停止进入静止状态

### 值 **FALSE**

如未超过测量系统 1 的编码器极限频率,或者一度超过,后来重新低于用于编码器重新同步 的编码器极限频率:

• MD36302 \$MA\_ENC\_FREQ\_LIMIT\_LOW

# 关联

- <Axis>.basic.out.enc1Activation 激活位置测量系统 1
- <Axis>.basic.out.enc2Activation 激活位置测量系统 2
- MD36300 \$MA\_ENC\_FREQ\_LIMIT
- MD36302 \$MA\_ENC\_FREQ\_LIMIT\_LOW

# 更多信息

SINUMERIK ONE 监控与补偿功能手册:

• "轴监控" > "测量系统监控" > "编码器极限频率监控"章节

# **12.3.3.10 enc1Restored**

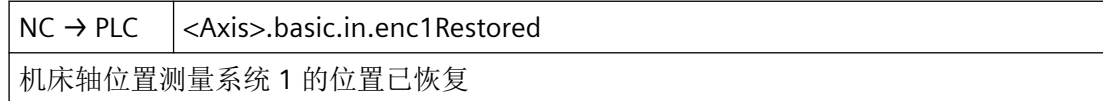

#### 说明

MD34210 \$MA\_ENC\_REFP\_STATE == 3

在采用距离编码增量测量系统时,控制系统启动后会恢复关闭前缓存中最后的轴位置。此时 不会自动回参考点。位置测量系统处于"位置已恢复"状态。

#### 数据类型与更新

BOOL,循环

# 值 **TRUE**

机床轴的测量系统 1 的位置已恢复。

*12.3 NCK* 相关的数据类型(详细说明)

# 值 **FALSE**

机床轴的测量系统 1 的位置未恢复。

# 关联

- MD34102 \$MA\_REFP\_SYNC\_ENCS 测量系统校准
- MD34210 \$MA\_ENC\_REFP\_STATE 绝对值编码器校准状态

# 更多信息

• SINUMERIK ONE 轴和主轴功能手册; "回参考点"章节

# **12.3.3.11 enc1Synchronized**

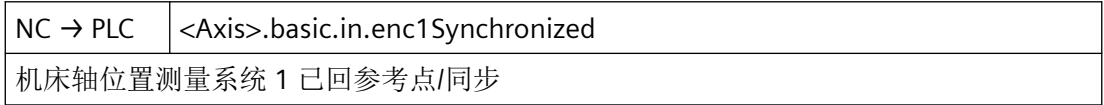

# 说明

- 轴: 在成功执行回参考点或同步后,此接口信号置位。
- 主轴:

最迟在主轴旋转一周(360度)后, 在越过零脉冲, 或者非接触式接近开关作出响应的 情况下,此接口信号置位。

#### 数据类型与更新

BOOL,循环

# 值 **TRUE**

机床轴的位置测量系统 1 已回参考点/已同步。

### 值 **FALSE**

机床轴的位置测量系统 1 未回参考点/未同步。

# 关联

- <Axis>.basic.out.enc1Activation 激活位置测量系统 1
- <Axis>.basic.out.refPointSelection 选择参考点 (1 - 4): 最多可以使用四个不同的参考点 (MD34100 \$MA\_REFP\_SET\_POS)

- <Axis>.basic.out.refPointApproachCam 到达参考凸轮,低转速接近参考点
- <Axis>.basic.in.enc1Restored 机床轴位置测量系统 1 的位置已恢复
- MD34102 \$MA\_REFP\_SYNC\_ENCS 测量系统校准

# 更多信息

• SINUMERIK ONE 轴和主轴功能手册; "回参考点"章节

### **12.3.3.12 enc2Active**

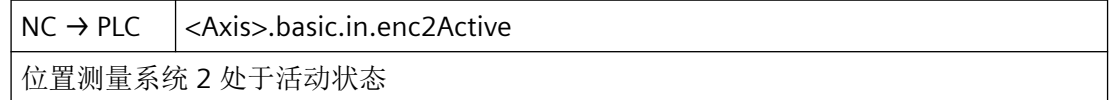

#### 说明

位置测量系统 2 已接通

# 数据类型与更新

BOOL,循环

# 值 **TRUE**

位置测量系统 2 处于"主动"或者"被动"状态。已激活对位置测量系统的监控和更新。

# 值 **FALSE**

位置测量系统 2 处于"驻留"状态。位置测量系统的监控和更新关闭。

# 关联

• <Axis>.basic.out.enc1Activation 激活位置测量系统 1

# 更多信息

SINUMERIK ONE 监控与补偿功能手册:

- "轴监控" > "驻留机床轴"章节
- "轴监控" > "被动位置测量系统驻留"章节

*12.3 NCK* 相关的数据类型(详细说明)

# **12.3.3.13 enc2FreqLimitExceeded**

NC → PLC <Axis>.basic.in.enc2FreqLimitExceeded

已超过测量系统 2 的编码器频率极限

### 说明

待监控编码器极限频率通过以下机床数据进行设置: MD36300 \$MA\_ENC\_FREQ\_LIMIT

编码器极限频率监控针对的是在 NC/PLC 接口中选择的主动测量系统:

<Axis>.basic.out.enc1Activation 和 <Axis>.basic.out.enc2Activation。

### 数据类型与更新

BOOL,循环

# 值 **TRUE**

- 一旦超过测量系统 2 的编码器极限频率,适用以下规则:
- $\bullet$  <Axis>.basic.in.enc2Synchronized = FALSE 机床轴位置测量系统 2 已回参考点/同步
- <Axis>.basic.in.posCtrlActive = FALSE 位置控制器处于活动状态
- <Axis>.basic.in.posCtrlActive = TRUE 只在一个主轴(位置控制器处于活动状态)
- 轴通过快速停止进入静止状态

# 值 **FALSE**

如未超过测量系统 2 的编码器极限频率,或者一度超过,后来重新低于用于编码器重新同步 的编码器极限频率:

• MD36302 \$MA\_ENC\_FREQ\_LIMIT\_LOW

# 关联

- <Axis>.basic.out.enc1Activation 激活位置测量系统 1
- <Axis>.basic.out.enc2Activation 激活位置测量系统 2
- MD36300 \$MA\_ENC\_FREQ\_LIMIT
- MD36302 \$MA\_ENC\_FREQ\_LIMIT\_LOW

# 更多信息

SINUMERIK ONE 监控与补偿功能手册

• "轴监控" > "测量系统监控" > "编码器极限频率监控"章节

### **12.3.3.14 enc2Restored**

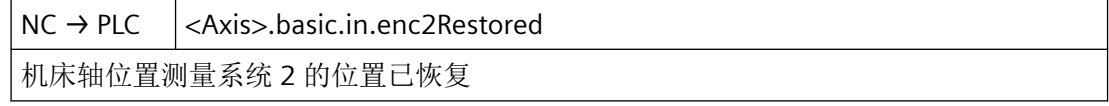

#### 说明

#### MD34210  $$MA$  ENC REFP STATE == 3

在采用距离编码增量测量系统时,控制系统启动后会恢复关闭前缓存中最后的轴位置。此时 不会自动回参考点。位置测量系统处于"位置已恢复"状态。

#### 数据类型与更新

BOOL,循环

# 值 **TRUE**

机床轴的测量系统 2 的位置已恢复。

# 值 **FALSE**

机床轴的测量系统 2 的位置未恢复。

# 关联

- MD34102 \$MA\_REFP\_SYNC\_ENCS 测量系统校准
- MD34210 \$MA\_ENC\_REFP\_STATE 绝对值编码器校准状态

# 更多信息

• SINUMERIK ONE 轴和主轴功能手册; "回参考点"章节

# **12.3.3.15 enc2Synchronized**

 $NC \rightarrow PLC$  <Axis>.basic.in.enc2Synchronized

机床轴位置测量系统 2 已回参考点/同步

# 说明

• 轴

在成功执行回参考点或同步后,此接口信号置位。

• 主轴

最迟在主轴旋转一周(360度)后, 在越过零脉冲, 或者非接触式接近开关作出响应的 情况下,此接口信号置位。

# 数据类型与更新

BOOL,循环

# 值 **TRUE**

机床轴的位置测量系统 2 已回参考点/已同步。

# 值 **FALSE**

机床轴的位置测量系统 2 未回参考点/未同步。

# 关联

- <Axis>.basic.out.enc2Activation 激活位置测量系统 2
- <Axis>.basic.out.refPointSelection 选择参考点 (1 - 4): 最多可以使用四个不同的参考点 (MD34100 \$MA\_REFP\_SET\_POS)
- <Axis>.basic.out.refPointApproachCam 到达参考凸轮,低转速接近参考点
- <Axis>.basic.in.enc2Restored 机床轴位置测量系统 2 的位置已恢复
- MD34102 \$MA\_REFP\_SYNC\_ENCS 测量系统校准

# 更多信息

• SINUMERIK ONE 轴和主轴功能手册; "回参考点"章节

# **12.3.3.16 fixedStopForceLimited**

 $NC \rightarrow PLC$  <Axis>.basic.in.fixedStopForceLimited 固定挡块力受限

*12.3 NCK* 相关的数据类型(详细说明)

#### 数据类型与更新

BOOL

# 值 **TRUE**

力限制处于活动状态

# **12.3.3.17 fixedStopReached**

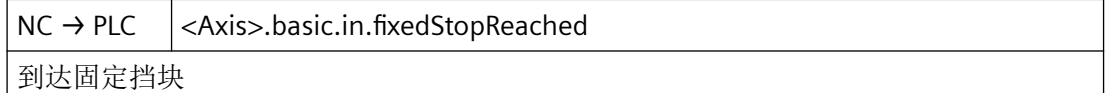

# 应用示例

为设定可编程的夹紧转矩,在模拟驱动中将此信号用于:将执行器从转速闭环控制切换至电 流或转矩闭环控制。

#### 数据类型与更新

BOOL,循环

# 值 **TRUE**

已到达固定挡块。

# 值 **FALSE**

未到达固定挡块。

# 关联

- <Axis>.basic.out.fixedStopAckReached 应答:"到达固定挡块",继续处理程序
- <Axis>.basic.out.fixedStopSensor 到达固定挡块 (MD37060 \$MA\_FIXED\_STOP\_ACKN\_MASK)
- <Axis>.basic.out.fixedStopEnable 确认固定挡块激活请求
- <Axis>.basic.in.fixedStopRequest 请求使能"运行到固定挡块"功能
- <Axis>.basic.in.fixedStopReached 到达固定挡块

# 更多信息

• SINUMERIK ONE 轴和主轴功能手册; "运行到固定挡块"章节

*12.3 NCK* 相关的数据类型(详细说明)

# **12.3.3.18 fixedStopRequest**

 $NC \rightarrow PLC$  <Axis>.basic.in.fixedStopRequest

请求使能"运行到固定挡块"功能

#### 说明

通过<Axis>.basic.out.fixedStopEnable(确认固定挡块激活请求)进行反馈。

### 数据类型与更新

BOOL,循环

# 值 **TRUE**

请求对运行至固定挡块的使能

# 值 **FALSE**

无请求

# 关联

• <Axis>.basic.out.fixedStopEnable 确认固定挡块激活请求

# 更多信息

• SINUMERIK ONE 轴和主轴功能手册; "运行到固定挡块"章节

# **12.3.3.19 followUpModeActive**

 $NC \rightarrow PLC$  <Axis>.basic.in.followUpModeActive

跟踪运行处于活动状态

### 说明

在"停止"状态下,此信号不置位。

#### 注意

### 删除剩余行程

在以下状态过渡中,控制器内部会执行剩余行程删除:

- 从"跟踪"状态进入"停止"状态 (<Axis>.basic.out.followUpMode) = 1 → 0 (跟踪运行)
- 从"跟踪"状态进入"位置闭环控制"状态 (<Axis>.basic.out.enableCtrl) = TRUE(控制器 使能)

*12.3 NCK* 相关的数据类型(详细说明)

# 数据类型与更新

BOOL,循环

# 值 **TRUE**

轴/主轴的跟踪运行生效。

可能的原因:

- 驱动的伺服使能取消:
	- <Axis>.basic.out.enableCtrl == FALSE 请求控制器使能
	- 控制系统内部存在故障;参见下文的"更多参考"
- 跟踪运行已选择:
	- <Axis>.basic.out.followUpMode == TRUE 激活跟踪运行
	- 控制器内部,例如在取消正在运行的轴的控制器使能时

在跟踪运行期间:位置设定值=位置实际值

# 说明

静态监控和夹紧监控不生效。

# 值 **FALSE**

轴/主轴的跟踪运行未生效。

静态监控和夹紧监控生效。

# 关联

- <Axis>.basic.out.enableCtrl 请求控制器使能
- <Axis>.basic.out.followUpMode 激活跟踪运行

# 更多信息

• SINUMERIK ONE SINAMICS S120 报警诊断手册

*12.3 NCK* 相关的数据类型(详细说明)

### **12.3.3.20 handwheelAssignedNumber**

 $NC \rightarrow PLC$   $|<$ Axis>.basic.in.handwheelAssignedNumber

当前所分配手轮的编号: 1..6 或 0 未分配 (MD11324 \$MN\_HANDWH\_VDI\_REPRESENTATION = 1, 已进行二进制编码)

# 说明

当前所分配手轮的编号。

该接口使用了二进制编码。通过机床数据 MD11324=1 进行定义。

若指定关系生效,则可通过手轮在 JOG 运行方式下运行机床轴,或者在 AUTO 或 MDI 方式 下产生 DRF 偏移。

#### 数据类型和更新

USInt,循环

# 值

0:未分配手轮

1…6:当前所分配手轮的编号

#### 关联

- MD11324 \$MN\_HANDWH\_VDI\_REPRESENTATION VDI 接口中的手轮编号显示
- <Axis>.basic.out.handwheelSelection 手轮 1..6 已分配或 0 未分配手轮 (MD11324 \$MN\_HANDWH\_VDI\_REPRESENTATION = 1,已进行二进制编码)

# 更多信息

• SINUMERIK ONE 轴和主轴功能手册; "手动运行"章节

# **12.3.3.21 handwheelDirInverted**

 $NC \rightarrow PLC$   $|<$ Axis>.basic.in.handwheelDirInverted

手轮旋转方向反转

#### 数据类型与更新

BOOL,循环

# 值 **TRUE**

与机床轴对应的手轮的旋转方向取反生效。

# 值 **FALSE**

与机床轴对应的手轮的旋转方向取反未生效。

#### 关联

• <Axis>.basic.out.handwheelInvertDir 反转手轮旋转方向

# 更多信息

• SINUMERIK ONE 轴和主轴功能手册; "手动运行"章节

# **12.3.3.22 handwheelOvrActive**

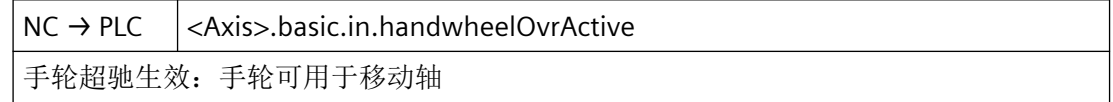

#### 说明

可用手轮移动轴。

对于定位轴而言,手轮脉冲或是作为行程设定(在 FDA [<轴>]=0 时),或是作为速度叠加 (在 FDA [<轴>1>0 时)对编程的轴进给率生效。

在下面的条件下该叠加失效:

- 定位轴到达了编程的目标位置。
- 删除了剩余行程。
- 触发了复位。

#### 说明

在通过 **"**SINU\_TraversePosAxis**"** 为并行定位轴激活了"自动模式下的手轮超驰"的情况下, 此接口信号也会置位。

#### 数据类型和更新

BOOL,循环

#### 值 **TRUE**

"AUTO 模式下的手轮叠加"功能对编程的定位轴(FDA[<轴>])生效。

# 值 **FALSE**

"AUTO 模式下的手轮叠加"功能不对编程的定位轴生效。

# 关联:

• <Axis>.basic.out.resetMovement 脉冲沿切换 0 → 1: 已请求轴"删除剩余行程";已请求主轴"复位"

#### 详细信息

• 功能手册之 SINUMERIK ONE 轴和主轴; 章节"手动移动"

# **12.3.3.23 inc1Active**

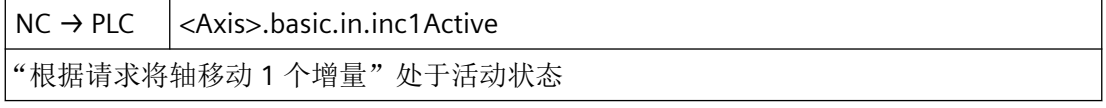

# 说明

操作移动键或手轮时,轴移动 1 个增量。

在 JOG 运行方式下手动运行机床轴的信号:<Axis>.basic.in.inc1Active

# 说明

根据机床功能,在操作移动键或手轮时的响应各不相同。

#### 数据类型和更新

BOOL,循环

#### 值 **TRUE**

已请求用于手动运行机床轴的机床功能。

# 值 **FALSE**

未请求用于手动运行机床轴的机床功能。

# 关联

- <Axis>.basic.out.inc1 激活"根据请求将轴移动1个增量"
- <Axis>.basic.out.inc10 激活"根据请求将轴移动 10 个增量"
- <Axis>.basic.out.inc100 激活"根据请求将轴移动 100 个增量"

- <Axis>.basic.out.inc1000 激活"根据请求将轴移动 1000 个增量"
- <Axis>.basic.out.inc10000 激活"根据请求将轴移动 10000 个增量"
- <Axis>.basic.out.incVar 激活"根据请求移动轴,移动幅度为用户自定义增量数"
- <Axis>.basic.out.contTravers 连续运行处于活动状态

请求机床功能

### 更多信息

• SINUMERIK ONE 轴和主轴功能手册; "手动运行"章节

#### **12.3.3.24 inc10Active**

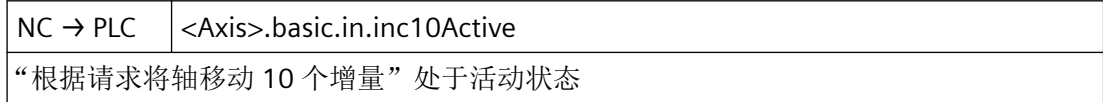

#### 说明

操作移动键或手轮时,轴移动 10 个增量。

在 JOG 运行方式下手动运行机床轴的信号:<Axis>.basic.in.inc10Active

#### 说明

根据机床功能,在操作移动键或手轮时的响应各不相同。

# 数据类型和更新

BOOL,循环

# 值 **TRUE**

已请求用于手动运行机床轴的机床功能。

# 值 **FALSE**

未请求用于手动运行机床轴的机床功能。

# 关联

- <Axis>.basic.out.inc1 激活"根据请求将轴移动1个增量"
- <Axis>.basic.out.inc10 激活"根据请求将轴移动 10 个增量"
- <Axis>.basic.out.inc100 激活"根据请求将轴移动 100 个增量"
- <Axis>.basic.out.inc1000 激活"根据请求将轴移动 1000个增量"
- <Axis>.basic.out.inc10000 激活"根据请求将轴移动 10000个增量"
- <Axis>.basic.out.incVar 激活"根据请求移动轴,移动幅度为用户自定义增量数"
- <Axis>.basic.out.contTravers 连续运行处于活动状态

请求机床功能

# 更多信息

• SINUMERIK ONE 轴和主轴功能手册; "手动运行"章节

# **12.3.3.25 inc100Active**

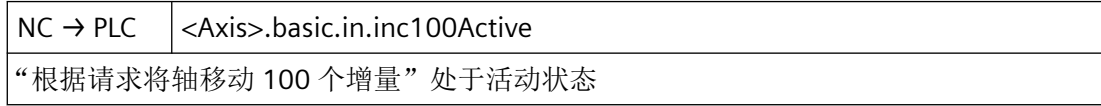

### 说明

操作移动键或手轮时,轴移动 100 个增量。

在 JOG 运行方式下手动运行机床轴的信号:<Axis>.basic.in.inc100Active

# 说明

根据机床功能,在操作移动键或手轮时的响应各不相同。

#### 数据类型和更新

BOOL,循环

# 值 **TRUE**

已请求用于手动运行机床轴的机床功能。

# 值 **FALSE**

未请求用于手动运行机床轴的机床功能。

# 关联

- <Axis>.basic.out.inc1 激活"根据请求将轴移动1个增量"
- <Axis>.basic.out.inc10 激活"根据请求将轴移动10个增量"
- <Axis>.basic.out.inc100 激活"根据请求将轴移动 100 个增量"
- <Axis>.basic.out.inc1000 激活"根据请求将轴移动 1000 个增量"
- <Axis>.basic.out.inc10000 激活"根据请求将轴移动 10000个增量"
- <Axis>.basic.out.incVar 激活"根据请求移动轴,移动幅度为用户自定义增量数"
- <Axis>.basic.out.contTravers 连续运行处于活动状态

# 请求机床功能

# 更多信息

• SINUMERIK ONE 轴和主轴功能手册; "手动运行"章节

# **12.3.3.26 inc1000Active**

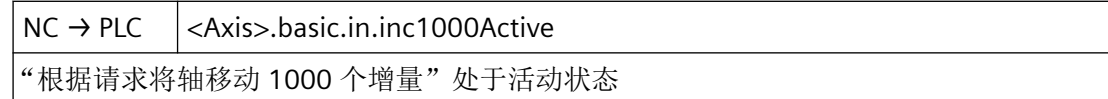

#### 说明

操作移动键或手轮时,轴移动 1000 个增量。

在 JOG 运行方式下手动运行机床轴的信号:<Axis>.basic.in.inc1000Active

# 说明

根据机床功能,在操作移动键或手轮时的响应各不相同。

# 数据类型和更新

BOOL,循环

# 值 **TRUE**

已请求用于手动运行机床轴的机床功能。

# 值 **FALSE**

未请求用于手动运行机床轴的机床功能。

# 关联

- <Axis>.basic.out.inc1 激活"根据请求将轴移动1个增量"
- <Axis>.basic.out.inc10 激活"根据请求将轴移动 10 个增量"
- <Axis>.basic.out.inc100 激活"根据请求将轴移动 100 个增量"
- <Axis>.basic.out.inc1000 激活"根据请求将轴移动 1000 个增量"
- <Axis>.basic.out.inc10000 激活"根据请求将轴移动 10000个增量"
- <Axis>.basic.out.incVar 激活"根据请求移动轴,移动幅度为用户自定义增量数"
- <Axis>.basic.out.contTravers 连续运行处于活动状态

请求机床功能

# 更多信息

• SINUMERIK ONE 轴和主轴功能手册; "手动运行"章节

# **12.3.3.27 inc10000Active**

 $NC \rightarrow PLC$   $|<$ Axis>.basic.in.inc10000Active

"根据请求将轴移动 10000 个增量"处于活动状态

#### 说明

操作移动键或手轮时,轴移动 10000 个增量。

在 JOG 运行方式下手动运行机床轴的信号:<Axis>.basic.in.inc10000Active

# 说明

根据机床功能,在操作移动键或手轮时的响应各不相同。

#### 数据类型和更新

BOOL,循环

# 值 **TRUE**

已请求用于手动运行机床轴的机床功能。

# 值 **FALSE**

未请求用于手动运行机床轴的机床功能。

# 关联

- <Axis>.basic.out.inc1 激活"根据请求将轴移动1个增量"
- <Axis>.basic.out.inc10 激活"根据请求将轴移动10个增量"
- <Axis>.basic.out.inc100 激活"根据请求将轴移动 100 个增量"
- <Axis>.basic.out.inc1000 激活"根据请求将轴移动 1000 个增量"
- <Axis>.basic.out.inc10000 激活"根据请求将轴移动 10000个增量"

- <Axis>.basic.out.incVar 激活"根据请求移动轴,移动幅度为用户自定义增量数"
- <Axis>.basic.out.contTravers 连续运行处于活动状态

请求机床功能

# 更多信息

• SINUMERIK ONE 轴和主轴功能手册; "手动运行"章节

# **12.3.3.28 incVarActive**

 $NC \rightarrow PLC$  <Axis>.basic.in.incVarActive "根据请求移动轴,移动幅度为用户自定义增量数"处于活动状态

#### 说明

操作移动键或手轮时,轴以数量可变的增量移动。

在 JOG 运行方式下手动运行机床轴的信号:<Axis>.basic.in.incVarActive

# 说明

根据机床功能,在操作移动键或手轮时的响应各不相同。

# 数据类型和更新

BOOL,循环

# 值 **TRUE**

已请求用于手动运行机床轴的机床功能。

# 值 **FALSE**

未请求用于手动运行机床轴的机床功能。

# 关联

- <Axis>.basic.out.inc1 激活"根据请求将轴移动1个增量"
- <Axis>.basic.out.inc10 激活"根据请求将轴移动 10 个增量"

- <Axis>.basic.out.inc100 激活"根据请求将轴移动 100 个增量"
- <Axis>.basic.out.inc1000 激活"根据请求将轴移动 1000 个增量"
- <Axis>.basic.out.inc10000 激活"根据请求将轴移动 10000个增量"
- <Axis>.basic.out.incVar 激活"根据请求移动轴,移动幅度为用户自定义增量数"
- <Axis>.basic.out.contTravers 连续运行处于活动状态

请求机床功能

# 更多信息

• SINUMERIK ONE 轴和主轴功能手册; "手动运行"章节

# **12.3.3.29 indexAxisInPos**

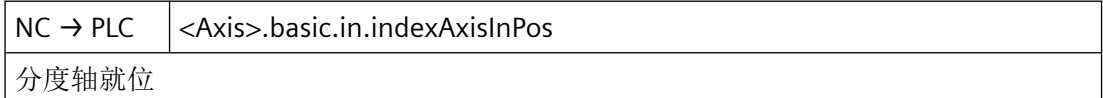

#### 说明

信号只与分度轴有关。

#### 应用示例

刀库:一旦分度轴就位,从刀库中取刀的抓刀器就激活。该过程由 PLC 用户程序控制。

#### 特殊情况或错误

分度位置表中为各分度记录的轴位置可能因零点偏移(以及 DRF)而改变。

如果分度轴的实际位置为分度位置表中记录的连同补偿值在内的位置值,则接口信号"分度 轴就位"置位。

如果自动运行时在分度轴上执行 DRF 偏移,这种情况下即使轴不再位于分度位置上,接口信号 "分度轴就位"也继续存在。

### 数据类型与更新

BOOL,循环

# 值 **TRUE**

下列情况下为 TRUE 信号:

- 分度轴以"精准停"到达一个分度位置。
- 分度轴位于一个在 AUTO 运行方式下通过 CAC、CACP、CACN、CDC 或 CIC 定位至的分 度位置上。

# 值 **FALSE**

下列情况下为 FALSE 信号:

- 该轴不是分度轴。
- 存在运行指令,且分度轴移动。
- 分度轴位于某个非分度位置的位置上。
- 在 AUTO 运行方式下,分度轴不通过 CAC、CACP、CACN、CDC 或 CIC 定位,而是例如 通过 AC 或 DC 移动至任意位置。
- 分度轴的"伺服使能"取消。

# 关联

- <Axis>.basic.in.traversMinusCommandActive 负方向运行指令处于活动状态 (MD17900 \$MN\_VDI\_FUNCTION\_MASK)
- <Axis>.basic.in.traversPlusCommandActive 正方向运行指令处于活动状态 (MD17900 \$MN\_VDI\_FUNCTION\_MASK)
- <Axis>.basic.out.enableCtrl 请求控制器使能
- MD30500 \$MA\_INDEX\_AX\_ASSIGN\_POS\_TAB 轴为分度轴

# 更多信息

• SINUMERIK ONE 轴和主轴功能手册; "分度轴"章节

# **12.3.3.30 isPathAxis**

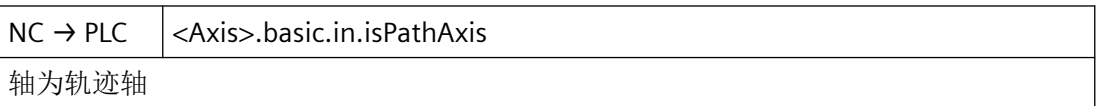

# 说明

与程序段搜索类型 5(SERUPRO)配合使用时, 在"己找到目标程序段"状态下,该接口信 号基于轴在目标程序段中的特性。

#### 数据类型与更新

BOOL,循环

### 值 **TRUE**

轴为轨迹轴。亦即,该轴与其他轴一起在轨迹上运行(轨迹轴)。

# 值 **FALSE**

轴不是轨迹轴。

# 更多信息

SINUMERIK ONE 基础功能手册:

• "运行方式组、通道、程序运行、复位行为" > "程序段搜索类型 5 (SERUPRO)" > "再次返回 轮廓 (REPOS)"章节

# **12.3.3.31 isPosAxis**

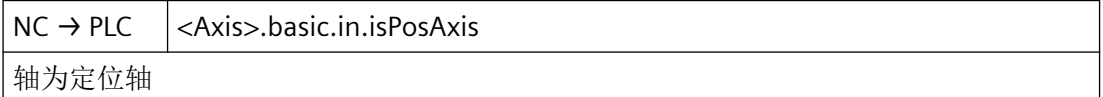

#### 数据类型与更新

BOOL,循环

#### 值 **TRUE**

轴为定位轴。

# 值 **FALSE**

轴不是定位轴。

# 关联

• <Axis>.basic.in.posAxisFeedrateValue 作为定位轴移动的轴的进给值

### 更多信息

• SINUMERIK ONE 轴和主轴功能手册; "定位轴"章节

### **12.3.3.32 isStationary**

 $NC \rightarrow PLC$  <Axis>.basic.in.isStationary 轴达到静止转速范围 (n<n\_min)

# 说明

在存在针对轴/主轴的运行指令 (<Axis>.basic.in.traversMinusCommandActive,

<Axis>.basic.in.traversPlusCommandActive) 的情况下,即便轴的当前速度或主轴的实际转 速小于等于参数设置的限值,此信号也总是为 0。

# 数据类型与更新

BOOL,循环

### 值 **TRUE**

进给轴/主轴停止。亦即,轴的当前速度或主轴的实际转速小于等于参数设置的限值:

MD36060 \$MA\_STANDSTILL\_VELO\_TOL

### 值 **FALSE**

进给轴/主轴不处于静止状态。亦即,轴的当前速度或主轴的实际转速大于等于参数设置的 限值:

MD36060 \$MA\_STANDSTILL\_VELO\_TOL

若存在运行指令(例如主轴上),那么该信号始终 = 0,即便当前转速低于 MD36060 也同 样如此。

如果报告".isStationary"接口信号且主轴上位置闭环控制未生效,则在操作界面上实际转速显 示为零并且系统变量 \$AA\_S[n] 读取零值。

# 关联

• MD36060 \$MA\_STANDSTILL\_VELO\_TOL "轴/主轴停止"信号的最大速度/转速

# **12.3.3.33 jogFixedPointReachedNumber**

NC → PLC <Axis>.basic.in.jogFixedPointReachedNumber 通过"精准停"到达待接近的设置模式定点 (1..4)
#### 说明

若轴在"手动运行至固定点"中以"精准停"到达待定位至的固定点位置,则系统通过 <Axis>.basic.in.jogFixedPointReachedNumber 将定位至的固定点的编号反馈给 PLC。当轴通 过例如 NC 程序、SINU\_TraversePosAxi"、"SINU\_TraverseIndexingAxis"、 "SINU\_PositionSpindle"或同步动作等其他方法到达机床坐标系中的目标固定点位置,且实际

位置位于"精准停"公差窗口内时,也进行此反馈。

#### 数据类型和更新

USInt,循环

值 **0**

未接近定点

## 值 **1 … 4**

定位至的固定点的编号

### 关联

- <Axis>.basic.out.jogFixedPointSelection 选择点动定点 (1 - 4) (MD30600 \$MA\_FIX\_POINT\_POS)
- <Axis>.basic.in.jogFixedPointSelectedNumber 接近设置模式定点 (1..4)
- MD30600 \$MA\_FIX\_POINT\_POS[<n>] 轴的固定值位置
- MD36010 \$MA\_STOP\_LIMIT\_FINE 精准停

### 更多信息

• SINUMERIK ONE 轴和主轴功能手册; "手动运行"章节

### **12.3.3.34 jogFixedPointSelectedNumber**

 $NC \rightarrow PLC$  <Axis>.basic.in.jogFixedPointSelectedNumber 接近点动定点 (1..4)

#### 说明

"点动接近定点"功能处于活动状态时,通过 <Axis>.basic.in.jogFixedPointSelectedNumber 将待接近定点的编号反馈给 PLC。现在可以用移动键或手轮将选择的机床轴移动到相应的固 定点。定点通过机床数据 MD30600 定义。

*12.3 NCK* 相关的数据类型(详细说明)

### 数据类型和更新

USInt,循环

# 值 **0**

不接近任何定点

### 值 **1 … 4**

将运行到的固定点的编号

### 关联

- <Axis>.basic.out.jogFixedPointSelection 选择点动定点 (1 - 4) (MD30600 \$MA\_FIX\_POINT\_POS)
- <Axis>.basic.in.jogFixedPointReachedNumber 通过"精准停"到达要接近的点动定点 (1 - 4)
- MD30600 \$MA\_FIX\_POINT\_POS[<n>] 轴的固定值位置

### 更多信息

• SINUMERIK ONE 轴和主轴功能手册; "手动运行"章节

### **12.3.3.35 jogPosReached**

 $NC \rightarrow PLC$   $|<$ Axis>.basic.in.jogPosReached 在"点动运行至位置"功能下,轴己到达通过 SD43320"精准停"设定的位置

### 说明

通过移动键或手轮启动运行至目标位置。轴运行至位置,到达后自动停止。

### 数据类型与更新

BOOL,循环

## 值 **TRUE**

在"手动运行至位置"中,轴已以"精准停"到达通过 SD43320 设定的位置。

### 值 **FALSE**

在"手动运行至位置"中,轴尚未到达通过 SD43320 设定的位置。

# 关联

- <Axis>.basic.out.jogToPos 已请求"点动运行至位置"功能 (SD43320 \$SA\_JOG\_POSITION)
- <Axis>.basic.in.jogToPosActive "点动运行至位置"功能处于活动状态
- SD43320 \$SA\_JOG\_POSITION 点动位置

# 更多信息

• SINUMERIK ONE 轴和主轴功能手册; "手动运行"章节

### **12.3.3.36 jogToPosActive**

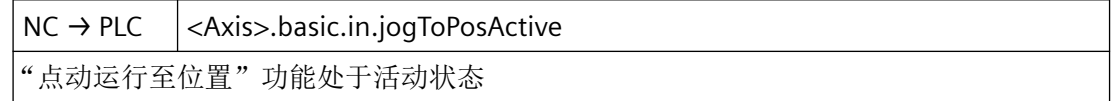

#### 说明

现在可以用移动键或手轮将选择的机床轴移动至通过设定数据 SD43320 设定的位置。

#### 数据类型与更新

BOOL,循环

### 值 **TRUE**

"手动运行至位置"功能生效。

### 值 **FALSE**

"手动运行至位置"功能未生效。

# 关联

- <Axis>.basic.out.jogToPos 已请求"点动运行至位置"功能 (SD43320 \$SA\_JOG\_POSITION)
- <Axis>.basic.in.jogPosReached 在"点动运行至位置"功能下,轴己到达通过 SD43320"精准停"设定的位置
- SD43320 \$SA JOG POSITION 点动位置

### 更多信息

*12.3 NCK* 相关的数据类型(详细说明)

#### **12.3.3.37 lubricationPulseActive**

 $NC \rightarrow PLC$   $|<$  Axis>.basic.in.lubricationPulseActive

已移动在机床数据 (MD33050 \$MA\_LUBRICATION\_DIST) 中编程设置的距离

### 说明

一旦轴/主轴经过在机床数据中设置的行程,该接口信号便会取反。

在每次控制系统启动后,行程测量会重新开始。

#### 数据类型与更新

BOOL,循环

#### 脉冲沿 **0 → 1**

已经过在机床数据(MD33050 \$MA\_LUBRICATION\_DIST)中设置的行程。

## 脉冲沿 **1 → 0**

已经过在机床数据(MD33050 \$MA\_LUBRICATION\_DIST)中设置的行程。

#### 关联

• MD33050 \$MA\_LUBRICATION\_DIST 润滑脉冲距离

### **12.3.3.38 measurementActive**

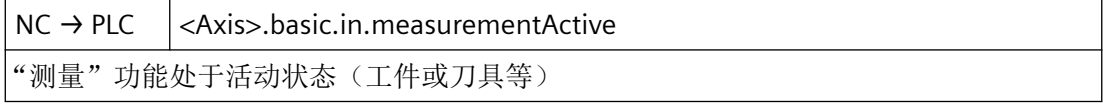

#### 说明

接口信号显示轴的当前测量状态,可在所有测量功能下进行处理。

#### 数据类型与更新

BOOL,循环

### 值 **TRUE**

测量功能生效。

## 值 **FALSE**

测量功能未生效。

### 更多信息

• SINUMERIK ONE 基础功能手册; "测量"章节

### **12.3.3.39 moduloLimitSwitchActive**

NC → PLC <Axis>.basic.in.moduloLimitSwitchActive

模数回转轴的行进范围限制处于活动状态(软件限位开关、工作区域限制)

#### 说明

应用示例:周边磨砂轮,带有监控

#### 说明

在直线轴/回转轴无模数功能的情况下,此信号不相关。

#### 数据类型与更新

BOOL,循环

### 值 **TRUE**

对于模数回转轴,运行范围限制(软件限位开关、工作区域限制)生效。

#### 值 **FALSE**

对于模数回转轴,运行范围限制未生效。

#### 关联

• <Axis>.basic.out.enableModuloLimitSwitch 激活模数回转轴的行进范围限制(软件限位开关、工作区域限制等)

#### 更多信息

• SINUMERIK ONE 轴和主轴功能手册; "回转轴"章节

#### **12.3.3.40 posAxisFeedrateValue**

NC → PLC <Axis>.basic.in.posAxisFeedrateValue 作为定位轴移动的轴的进给值

### 说明

若轴作为定位轴运行,可通过此接口信号读取其进给值。

输出时间可通过以下机床数据定义:

MD22240 \$MC\_AUXFU\_F\_SYNC\_TYPE

#### 说明

- 缺省设置下输出被抑制,因为在连续路径运行中输出进给率(辅助功能输出)可能会造成速 度跃变。
- 最后的进给值一直保持生效,直至其被新的进给值覆盖。

#### 数据类型与更新

REAL,循环

# 值

轴的进给值

### 关联

- <Axis>.basic.in.isPosAxis 轴为定位轴
- MD22240 \$MC\_AUXFU\_F\_SYNC\_TYPE F 功能的输出时间
- MD32060 \$MA\_POS\_AX\_VELO 定位轴速度的复位位置

## 更多信息

• SINUMERIK ONE 轴和主轴功能手册; "分度轴"章节

### **12.3.3.41 posCoarseReached**

NC → PLC <Axis>.basic.in.posCoarseReached 在"粗准停"极限内到达编程的位置 (MD36000 \$MA\_STOP\_LIMIT\_COARSE)

### 数据类型与更新

BOOL,循环

### 值 **TRUE**

出现以下状态中的至少一个:

- 不存在轴运行,且轴的实际位置处于参数设置的准停极限 MD36000 \$MA\_STOP\_LIMIT\_COARSE 内
- 控制系统处于"复位"状态
- 轴最近一次被编写为定位轴或定位主轴
- 轨迹运行已通过 NC 停止结束
- 主轴处于位置闭环控制(SPCON/SPOS)中并且静止
- 轴已从转速闭环控制切换至位置闭环控制

### 值 **FALSE**

出现以下状态中的至少一个:

- 存在轴运行
- 轴的实际位置处于参数设置的准停极限 MD36000 \$MA\_STOP\_LIMIT\_COARSE 外
- 主轴处于转速闭环控制(SPCOF/SPOSA)中
- 轴处于"跟踪运行"状态
- 轴处于"驻留"状态
- 轴已从位置闭环控制切换至转速闭环控制

### 关联

• MD36000 \$MA\_STOP\_LIMIT\_COARSE 粗准停

### **12.3.3.42 posCtrlActive**

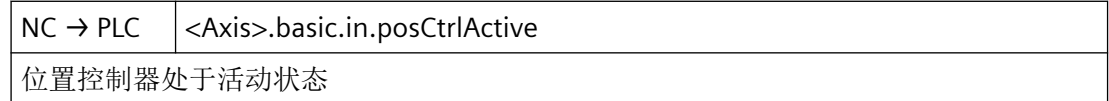

### 说明

- 无位置闭环控制的主轴 就无位置闭环控制的主轴而言,此信号总是为 FALSE。
- 采用位置闭环控制的主轴 就能够进行位置闭环控制的主轴而言, 在通过 SPCON 或 M70 等接通位置闭环控制后, 如 针对受位置闭环控制的轴那样对信号进行处理。

• 悬挂轴

一旦位置闭环控制不再处于活动状态,就要在悬挂轴上激活抱闸 (<Axis>.basic.in.posCtrlActive == FALSE 位置控制器处于活动状态)。

• 模拟轴 也可为模拟轴设置信号输出: MD30350 \$MA\_SIMU\_AX\_VDI\_OUTPUT = 1

### 数据类型与更新

BOOL,循环

### 值 **TRUE**

位置控制器处于活动状态。即轴/主轴的位置控制环闭合。

### 值 **FALSE**

位置控制器未激活,即轴/主轴的位置控制环未闭合。

在控制器使能 (<Axis>.basic.out.enableCtrl == FALSE) 通过 PLC 用户程序或因内部故障复位 的情况下, 此信号复位。

# 关联

- <Axis>.basic.out.enableCtrl 请求控制器使能
- <Axis>.basic.out.followUpMode 激活跟踪运行
- <Axis>.basic.out.enc1Activation 激活位置测量系统 1
- <Axis>.basic.out.enc2Activation 激活位置测量系统 2

## 更多信息

• SINUMERIK ONE SINAMICS S120 报警诊断手册

## **12.3.3.43 posFineReached**

 $NC \rightarrow PLC$   $|<$ Axis>.basic.in.posFineReached 在"精准停"极限内到达编程的位置 (MD36150 \$MA\_STOP\_LIMIT\_FINE)

*12.3 NCK* 相关的数据类型(详细说明)

#### 数据类型与更新

BOOL,循环

### 值 **TRUE**

出现以下状态中的至少一个:

- 不存在轴运行,且轴的实际位置处于参数设置的准停极限 MD36010 \$MA\_STOP\_LIMIT\_FINE 内
- 控制系统处于"复位"状态
- 轴最近一次被编写为定位轴或定位主轴
- 轨迹运行已通过 NC 停止结束
- 主轴处于位置闭环控制(SPCON/SPOS)中并且静止
- 轴已从转速闭环控制切换至位置闭环控制

## 值 **FALSE**

出现以下状态中的至少一个:

- 存在轴运行
- 轴的实际位置处于参数设置的准停极限 MD36010 \$MA\_STOP\_LIMIT\_FINE 外
- 主轴处于转速闭环控制(SPCOF/SPOSA)中
- 轴处于"跟踪运行"状态
- 轴处于"驻留"状态
- 轴已从位置闭环控制切换至转速闭环控制

### 关联

• MD36010 \$MA\_STOP\_LIMIT\_FINE 精准停

#### **12.3.3.44 ready**

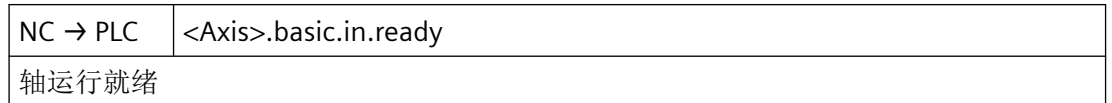

#### 说明

在连接有轴的驱动的 NCU 上处理此信号。若此 NCU 上显示与轴相关的带系统响应"NC …"或 "运行方式组 …"的报警,或者"通道未就绪",则轴不处于运行就绪状态。

*12.3 NCK* 相关的数据类型(详细说明)

### 数据类型与更新

BOOL,循环

## 值 **TRUE**

轴运行就绪。

### 值 **FALSE**

轴尚未运行就绪。

### **12.3.3.45 reposDelayAck**

 $NC \rightarrow PLC$  <Axis>.basic.in.reposDelayAck 已应答 REPOS 延迟

# 数据类型与更新

BOOL,循环

# 值 **TRUE**

对 REPOS 延时进行应答。

### 说明

对于轴而言存在 REPOS 偏移, 且"REPOS 延时"生效: <Axis>.basic.out.reposDelay == TRUE (REPOS 延迟) 已在运行程序段内编写轴并运行 REPOS 偏移。 接口信号的特性类似: <Chan>.basic.in.reposModeSelectedNumber(REPOS 接近模式应答)

### 值 **FALSE**

尚未对 REPOS 延时进行应答, 或者不存在 REPOS 偏移。

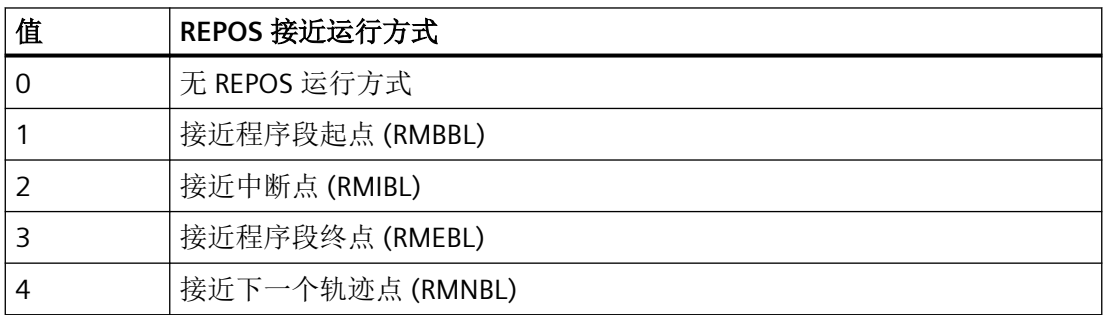

# 关联

- <HmiChan>.basic.in.reposModeChanged HMI: REPOS 运行方式切换
- <Chan>.basic.out.reposModeSelection REPOS 接近运行方式: 可能的值见上表
- <Chan>.basic.out.reposModeActivationRequest 请求为当前主运行程序段激活"REPOS"运行方式
- <Chan>.basic.in.reposModeChangeAck 应答 REPOS 接近运行方式的变更请求
- <Chan>.basic.in.reposModeSelectedNumber 选择的 REPOS 接近运行方式: 可能的值见上表
- <Chan>.basic.in.reposDelayActive "在 REPOS 接近运行方式下延迟"处于活动状态
- <Axis>.basic.out.reposDelay 已请求 REPOS 延迟
- <Axis>.basic.in.reposOffsetActive REPOS 偏移已应用在轴上
- <Axis>.basic.in.reposOffsetValid REPOS 偏移计算为有效
- <Axis>.basic.in.isPathAxis 轴为轨迹轴
- MD11470 \$MN\_REPOS\_MODE\_MASK 重新定位特性

# 更多信息

SINUMERIK ONE 基础功能手册:

• "运行方式组、通道、程序运行、复位行为" > "程序段搜索类型 5 (SERUPRO)" > "再次返回 轮廓 (REPOS)"章节

*12.3 NCK* 相关的数据类型(详细说明)

### **12.3.3.46 reposOffsetActive**

 $NC \rightarrow PLC$  <Axis>.basic.in.reposOffsetActive

REPOS 偏移已应用在轴上

### 数据类型与更新

BOOL,循环

### 值 **TRUE**

必须为轴运行 REPOS 偏移。

#### 值 **FALSE**

不可以为轴运行 REPOS 偏移。

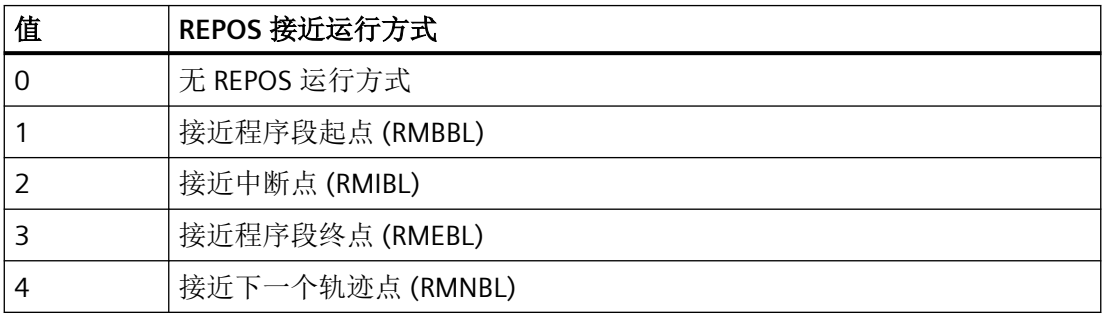

#### 关联

- <HmiChan>.basic.in.reposModeChanged HMI: REPOS 运行方式切换
- <Chan>.basic.out.reposModeSelection REPOS 接近运行方式: 可能的值见上表
- <Chan>.basic.out.reposModeActivationRequest 请求为当前主运行程序段激活"REPOS"运行方式
- <Chan>.basic.in.reposModeChangeAck 应答 REPOS 接近运行方式的变更请求
- <Chan>.basic.in.reposModeSelectedNumber 已选 REPOS 接近运行方式:
- 可能的值见上表
- <Chan>.basic.in.reposDelayActive "在 REPOS 接近运行方式下延迟"处于活动状态

- <Axis>.basic.out.reposDelay 已请求 REPOS 延迟
- <Axis>.basic.in.reposOffsetValid REPOS 偏移计算为有效
- <Axis>.basic.in.reposDelayAck 已应答 REPOS 延迟
- <Axis>.basic.in.isPathAxis 轴为轨迹轴
- MD11470 \$MN\_REPOS\_MODE\_MASK 重新定位特性

# 更多信息

SINUMERIK ONE 基础功能手册:

• "运行方式组、通道、程序运行、复位行为" > "程序段搜索类型 5 (SERUPRO)" > "再次返回 轮廓 (REPOS)"章节

# **12.3.3.47 reposOffsetValid**

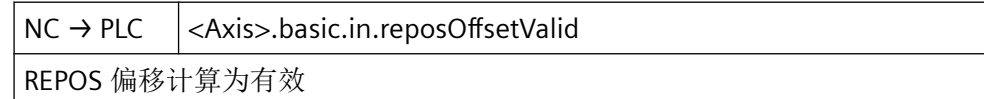

## 数据类型与更新

BOOL,循环

# 值 **TRUE**

REPOS 偏移算作有效。

## 值 **FALSE**

REPOS 偏移算作无效。

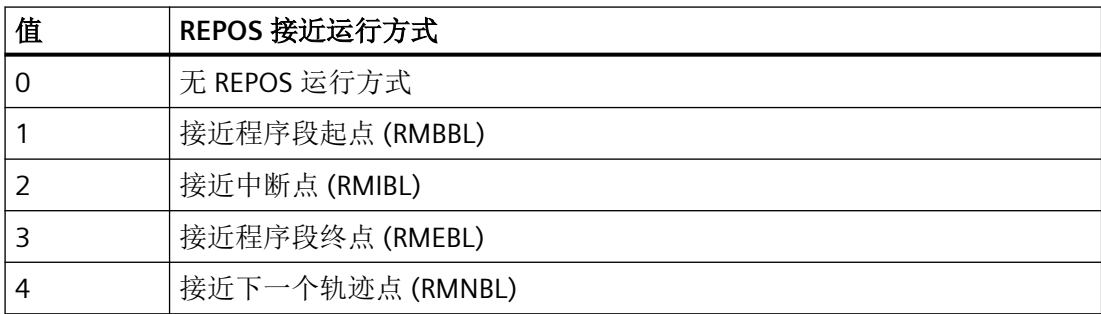

# 关联

- <HmiChan>.basic.in.reposModeChanged HMI: REPOS 运行方式切换
- <Chan>.basic.out.reposModeSelection REPOS 接近运行方式: 可能的值见上表
- <Chan>.basic.out.reposModeActivationRequest 请求为当前主运行程序段激活"REPOS"运行方式
- <Chan>.basic.in.reposModeChangeAck 应答 REPOS 接近运行方式的变更请求
- <Chan>.basic.in.reposModeSelectedNumber 已选 REPOS 接近运行方式: 可能的值见上表
- <Chan>.basic.in.reposDelayActive "在 REPOS 接近运行方式下延迟"处于活动状态
- <Axis>.basic.out.reposDelay 已请求 REPOS 延迟
- <Axis>.basic.in.reposOffsetActive REPOS 偏移已应用在轴上
- <Axis>.basic.in.reposDelayAck 已应答 REPOS 延迟
- <Axis>.basic.in.isPathAxis 轴为轨迹轴
- MD11470 \$MN\_REPOS\_MODE\_MASK 重新定位属性

# 更多信息

SINUMERIK ONE 基础功能手册:

• "运行方式组、通道、程序运行、复位行为" > "程序段搜索类型 5 (SERUPRO)" > "再次返回 轮廓 (REPOS)"章节

#### **12.3.3.48 revolutionalFeedrateActive**

 $NC \rightarrow PLC \leq$  <Axis>.basic.in.revolutionalFeedrateActive 已选中 G95 功能: 旋转进给处于活动状态, 设定值以 mm/圈为单位设置

#### 说明

此接口信号显示,轴在 JOG 或 AUTO 运行方式下作为定位轴以旋转进给率运行。

#### 数据类型与更新

BOOL,循环

### 值 **TRUE**

旋转进给率(G95)生效。

### 值 **FALSE**

旋转进给率(G95)未生效。

### 关联

- SD41100 \$SN JOG REV IS ACTIVE JOG:旋转/直线进给
- SD41120 \$SN JOG REV SET VELO JOG 模式下轴的旋转进给
- SD42600 \$SC\_JOG\_FEED\_PER\_REV\_SOURCE JOG 模式下的旋转进给控制
- SD43300 \$SA\_ASSIGN\_FEED\_PER\_REV\_SOURCE 定位轴/主轴的旋转进给
- MD32040 \$MA\_JOG\_REV\_VELO\_RAPID JOG 模式下的旋转进给,含快速运行叠加
- MD32050 \$MA JOG REV VELO JOG 模式下的旋转进给

### 更多信息

SINUMERIK ONE 轴和主轴功能手册:

• "进给" > "轨迹进给 F" > "进给类型 G93、G94、G95"章节

*12.3 NCK* 相关的数据类型(详细说明)

#### **12.3.3.49 rotAxisInPos**

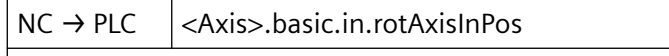

回转轴就位

### 数据类型与更新

BOOL

#### 值 **TRUE**

轴就位

### 值 **FALSE**

轴未就位

# **12.3.3.50 speedCtrlActive**

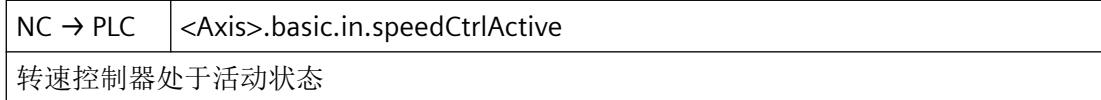

# 说明

- 无位置闭环控制的主轴 对于不带位置闭环控制的主轴, 信号可用作 <Axis>.basic.out.enableCtrl(请求控制器使 能)信号的反馈。
- 模拟轴 也可为模拟轴设置信号输出: MD30350 \$MA\_SIMU\_AX\_VDI\_OUTPUT = 1

#### 数据类型与更新

BOOL,循环

# 值 **TRUE**

转速控制器处于活动状态,即轴/主轴的转速控制环闭合。

### 值 **FALSE**

转速控制器未激活,即轴的转速控制环未闭合。 转速控制器输出被删除。

# 关联

• <Axis>.basic.in.posCtrlActive 位置控制器处于活动状态

### **12.3.3.51 spindleModeActive**

 $NC \rightarrow PLC$  <Axis>.basic.in.spindleModeActive

主轴运行处于活动状态,作为:控制运行、摆动运行、定位运行、同步运行,或者带补偿 卡盘的攻丝

### 说明

轴作为主轴或回转轴运行:

- 车床: 主轴 ↔ C轴
- 铣床: 主轴 ↔ 用于刚性攻丝的回转轴

## 数据类型与更新

BOOL,循环

### 值 **TRUE**

在下列运行方式中,将机床轴作为主轴运行:

- 控制运行
- 摆动运行
- 定位模式
- 带弹性卡头的攻丝
- 同步模式

## 值 **FALSE**

机床轴作为回转轴运行。

## 关联

- <Axis>.spindle.in.requestedGearStageNumber 所请求齿轮箱挡位 (1 - 5) 的编号
- <Axis>.spindle.in.sFuncValue 指定的 S 功能值 (REAL): 主轴转速(转/分钟)或恒定切削速度(每分钟转数), 具体取 决于选择的运行方式(G97 或 G96)

### 更多信息

• SINUMERIK ONE 轴和主轴功能手册; "主轴"章节

### **12.3.3.52 swCamsActive**

 $NC \rightarrow PLC$  <Axis>.basic.in.swCamsActive 软件凸轮应用处于活动状态,到达一个软件凸轮后,PLC 发布相应的信号

### 数据类型与更新

BOOL,循环

### 值 **TRUE**

轴的正负挡块信号向 PLC 接口的输出生效。

### 值 **FALSE**

轴的正负挡块信号向 PLC 接口的输出未生效。

# 关联

- <Nc>.basic.in.swCams[x].minus 直线轴通过负凸轮 0 沿负方向移动(模数回转轴行为不同)
- <Nc>.basic.in.swCams[x].plus 直线轴通过正凸轮 0 沿正方向移动(模数回转轴行为不同)
- <Axis>.basic.out.swCams 激活"输出软件凸轮正信号和负信号"

## 更多信息

• SINUMERIK ONE 轴和主轴功能手册; "软件凸轮轴, 行程开关信号"章节

# **12.3.3.53 traversMinusCommandActive**

NC → PLC <Axis>.basic.in.traversMinusCommandActive

负方向运行指令处于活动状态 (MD17900 \$MN\_VDI\_FUNCTION\_MASK)

### 说明

运行指令根据 MD17900 \$MN VDI FUNCTION MASK, Bit 0 输出。

应用示例:一旦检测到运行指令就松开轴,使轴运行。

## 说明

对于在检测到运行指令时才松开夹紧装置的轴而言,不可采用连续路径运行(G64)。

#### 数据类型与更新

BOOL,循环

### 值 **TRUE**

负方向运行指令处于活动状态

#### 值 **FALSE**

负方向运行指令未激活

### 关联

- <Axis>.basic.out.traversKeyMinus 在 JOG 运行方式下沿负方向移动机床轴 (MD32020 \$MA\_JOG\_VELO)
- <Axis>.basic.out.traversKeyPlus 在 JOG 运行方式下沿正方向移动机床轴 (MD32020 \$MA\_JOG\_VELO)
- <Axis>.basic.in.traversMinusRequestActive 已请求沿负方向移动
- <Axis>.basic.in.traversPlusRequestActive 已请求沿正方向移动
- MD17900 \$MN\_VDI\_FUNCTION\_MASK VDI 信号设置

# 更多信息

• SINUMERIK ONE 轴和主轴功能手册; "手动运行"章节

### **12.3.3.54 traversMinusRequestActive**

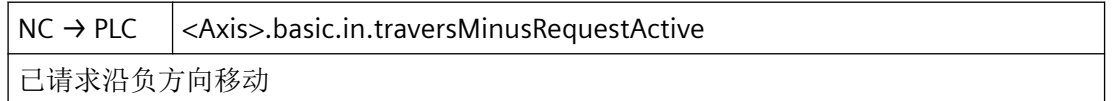

## 说明

视运行方式而定,以不同的方式触发运行请求:

- JOG 运行方式 移动键"-"
- 运行方式 REF 触发轴朝参考点运行的移动键。
- AUTO 或 MDI 运行方式 执行一个包含几何轴运行指令的程序段。

<Axis>.basic.in.travers 运行指令"-",沿负的轴方向的运行请求 MinusRequestActive

#### 数据类型与更新

BOOL,循环

### 值 **TRUE**

运行请求生效

### 值 **FALSE**

运行请求未生效

### 关联

- <Axis>.basic.out.traversKeyMinus 在 JOG 运行方式下沿负方向移动机床轴 (MD32020 \$MA\_JOG\_VELO)
- <Axis>.basic.out.traversKeyPlus 在 JOG 运行方式下沿正方向移动机床轴 (MD32020 \$MA\_JOG\_VELO)
- <Axis>.basic.in.traversMinusCommandActive 负方向运行指令处于活动状态 (MD17900 \$MN\_VDI\_FUNCTION\_MASK)
- <Axis>.basic.in.traversPlusCommandActive 正方向运行指令处于活动状态 (MD17900 \$MN\_VDI\_FUNCTION\_MASK)

### 更多信息

#### **12.3.3.55 traversPlusCommandActive**

NC → PLC <Axis>.basic.in.traversPlusCommandActive

正方向运行指令处于活动状态 (MD17900 \$MN\_VDI\_FUNCTION\_MASK)

#### 说明

运行指令根据 MD17900 \$MN VDI FUNCTION MASK, Bit 0 输出。

应用示例:一旦检测到运行指令就松开轴,使轴运行。

### 说明

对于在检测到运行指令时才松开夹紧装置的轴而言,不可采用连续路径运行(G64)。

#### 数据类型与更新

BOOL,循环

### 值 **TRUE**

正方向运行指令处于活动状态

### 值 **FALSE**

正方向运行指令未激活

### 关联

- <Axis>.basic.out.traversKeyMinus 在 JOG 运行方式下沿负方向移动机床轴 (MD32020 \$MA\_JOG\_VELO)
- <Axis>.basic.out.traversKeyPlus 在 JOG 运行方式下沿正方向移动机床轴 (MD32020 \$MA\_JOG\_VELO)
- <Axis>.basic.in.traversMinusRequestActive 已请求沿负方向移动
- <Axis>.basic.in.traversPlusRequestActive 已请求沿正方向移动
- MD17900 \$MN\_VDI\_FUNCTION\_MASK VDI 信号设置

### 更多信息

*12.3 NCK* 相关的数据类型(详细说明)

#### **12.3.3.56 traversPlusRequestActive**

NC → PLC <Axis>.basic.in.traversPlusRequestActive

已请求沿正方向移动

#### 说明

视运行方式而定,以不同的方式触发运行请求:

- JOG 运行方式 移动键"+"
- 运行方式 REF 触发轴朝参考点运行的移动键。
- AUTO 或 MDI 运行方式 执行一个包含几何轴运行指令的程序段。

### 数据类型与更新

BOOL,循环

#### 值 **TRUE**

运行请求生效

#### 值 **FALSE**

运行请求未生效

### 关联

- <Axis>.basic.out.traversKeyMinus 在 JOG 运行方式下沿负方向移动机床轴 (MD32020 \$MA\_JOG\_VELO)
- <Axis>.basic.out.traversKeyPlus 在 JOG 运行方式下沿正方向移动机床轴 (MD32020 \$MA\_JOG\_VELO)
- <Axis>.basic.in.traversMinusCommandActive 负方向运行指令处于活动状态 (MD17900 \$MN\_VDI\_FUNCTION\_MASK)
- <Axis>.basic.in.traversPlusCommandActive 正方向运行指令处于活动状态 (MD17900 \$MN\_VDI\_FUNCTION\_MASK)

## 更多信息

### **12.3.3.57 velocityReduced**

 $NC \rightarrow PLC$  <Axis>.basic.in.velocityReduced 轴的当前运行速度因"防撞保护"而降低

#### 数据类型与更新

BOOL,循环

值 **TRUE**

当前运行速度因防撞保护而降低。

#### 值 **FALSE**

当前运行速度不因防撞保护而降低。

### 更多信息

• SINUMERIK ONE 监控与补偿功能手册: "防撞保护, 内部"章节

### **12.3.4 <Axis>.basic.out**

### **12.3.4.1 acceptExternalWorkOffset**

PLC → NC <Axis>.basic.out.acceptExternalWorkOffset 已请求接受用于外部零点偏移的值 (MD28082 \$MC\_MM\_SYSTEM\_FRAME\_MASK)

### 说明

借助此接口信号,将系统变量 \$AA\_ETRANS 中的值作为外部零点偏移按收至外部零点偏移 的框架(\$P\_EXTFRAME、\$P\_EXTFR):

<Axis>.basic.out.acceptExternalWorkOffset:0 → 1 ⇒ \$P\_EXTFRAME[<轴>] = \$P\_EXTFR[<轴  $>$ ] = \$AA\_ETRANS[ $<$ 轴 $>$ ]

### 数据类型与更新

BOOL,循环

## 值 **0 → 1**

已请求接收用于外部零点偏移的值。

*12.3 NCK* 相关的数据类型(详细说明)

# 值 **1 → 0**

未请求接收用于外部零点偏移的值。

### 关联

- \$AA\_ETRANS[<Achse>] 外部零点偏移
- \$P\_EXTFRAME[<Achse>] 外部框架的活动系统框架
- \$P\_EXTFR[<Achse>] 用于外部框架的数据管理框架
- MD28082 \$MC\_MM\_SYSTEM\_FRAME\_MASK,Bit1 系统框架

#### 更多信息

• SINUMERIK ONE 基础功能手册; "轴、坐标系、框架"章节

### **12.3.4.2 clampingInProgress**

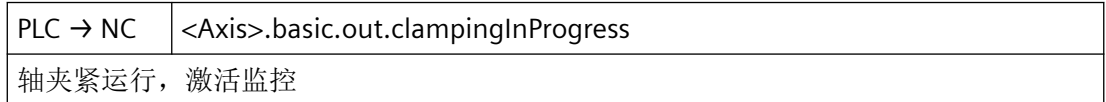

#### 数据类型与更新

BOOL,循环

### 值 **TRUE**

正在夹紧。

夹紧监控生效。

## 值 **FALSE**

夹紧过程结束。

静态监控生效。

# 关联

• MD36050 \$MA\_CLAMP\_POS\_TOL 夹紧公差

#### **12.3.4.3 contTravers**

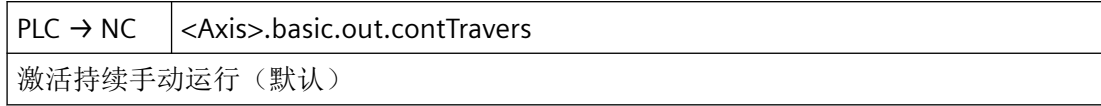

参见 [inc1](#page-520-0) (页 [521\)](#page-520-0)。

#### **12.3.4.4 disable**

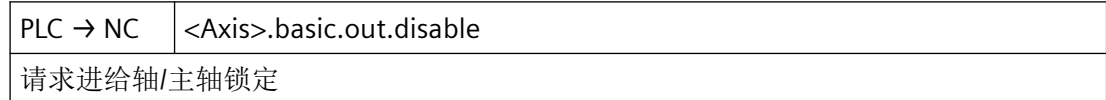

#### 数据类型和更新

BOOL,循环

### 值 **TRUE**

已请求进给轴/主轴锁定。

## 轴

轴静止时的影响:

- 系统不向位置控制器输出设定值,即轴运行锁定。但是轴继续处于位置闭环控制下,且 剩余的跟随误差会被修正。
- 若通过 NC 程序或手动运行轴, 操作界面上会将设定位置和设定速度作为实际位置和实际 速度显示。通道复位或程序结束 (M30 / M2) 时, 实际位置的显示会被设置为机床轴的实 际值。
- 运行指令会被输出至 NC/PLC 接口。

轴运行时的影响:

• 轴遵循当前生效的制动特性曲线减速停止,并显示报警。轴的运行随后被禁止。位置闭 环控制保持生效,轴停止在当前位置。

### 主轴

控制系统运行且主轴静止时的影响:

- 系统不会向转速控制器输出设定值,即主轴的运行被禁止。
- 若通过 NC 程序或手动运行主轴,操作界面上会将转速设定值作为转速实际值显示。

控制系统运行且主轴旋转时的影响:

- 系统立即向转速控制器输出转速设定值零。
- 主轴遵循当前生效的制动特性曲线减速停止,并显示报警。主轴的运行随后被禁止。位 置闭环控制保持生效,轴停止在当前位置。

定位运行时的影响:

• 参见"静止的轴/运行的轴",轴/主轴锁定结构图

轴/主轴锁定结构图

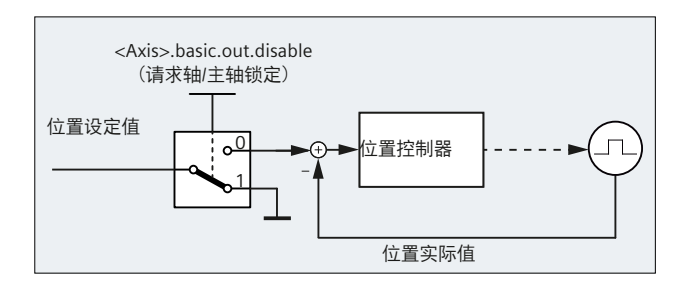

### 提示

- 如果在存在以下其中一个接口信号的情况下对运行的进给轴/主轴设置了信号"进给轴/主 轴禁止",进给轴/主轴不会停止:
	- <Chan>.geoAxis\*.out.disableFeed 几何轴 1、2、3 进给锁定
	- <Chan>.orientationAxis\*.out.disableFeed 定向轴 1、2、3 进给锁定
	- <Axis>.basic.out.feedStopSpindleStop 进给停止/主轴停止处于活动状态
- 轴/主轴可继续通过<Axis>.basic.out.followUpMode(跟踪运行)切换至"停止"或"跟 踪"状态。
- 轴无法以通道专用方式通过 <Chan>.basic.out.ref 从 NC 程序 (G74) 回参考点, 也无法以 轴专用方式(机床功能 REF)回参考点。

• 如果对运行的轴只是暂时设置了信号"进给轴/主轴禁止",轴会停止且不输出报警。收 到下一个运行请求后,轴会运行到新位置。 示例: N10 G0 X0 Y0 N20 G1 F1000 X100 N30 Y100 N40 X200 对于 N20: 在 20 mm 位置为 X 轴短暂置位 "进给轴/主轴禁止"⇒ X 轴停止 对于 N40: X 轴从上一位置 (20 mm + 制动行程)运行至 200 mm 位置。

• 主轴耦合或进给轴耦合中"进给轴/主轴禁止"的影响:

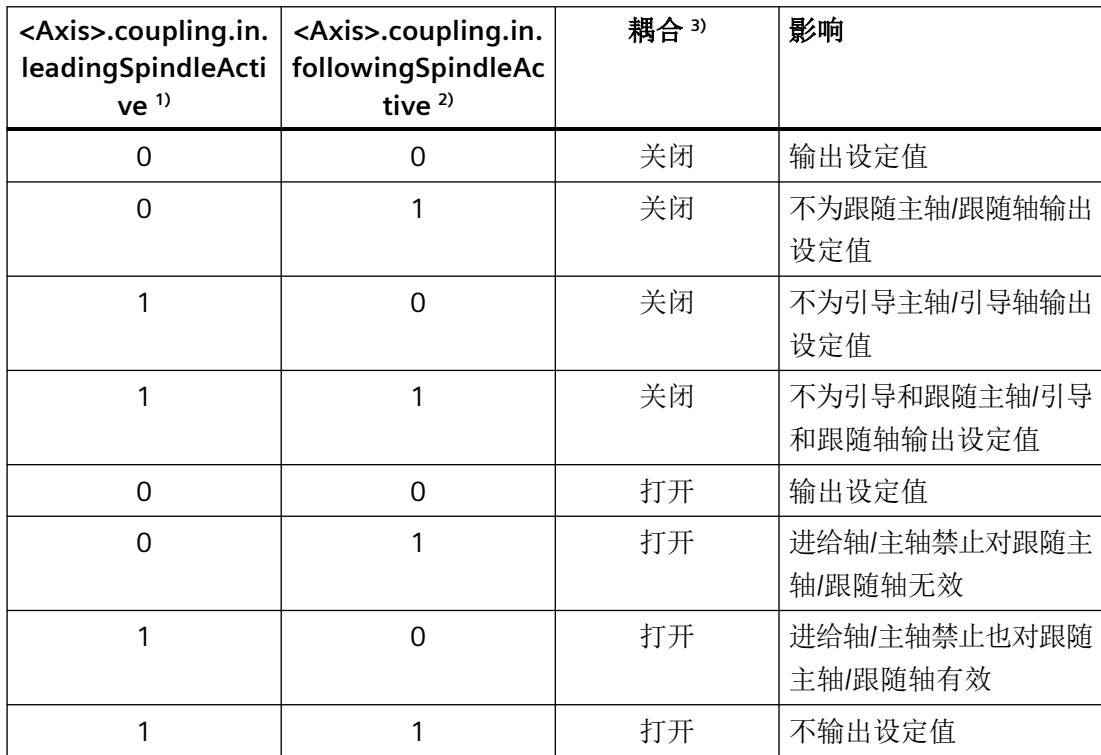

1) 主动主轴/主动轴处于活动状态

2) 从动主轴/从动轴处于活动状态

3) 主动轴和从动主轴/从动轴之间的连接状态

### 值 **FALSE**

不存在对"进给轴/主轴禁止"的请求。

## 说明

在进给轴/主轴停止时,该信号的复位才生效。

• 轴

复位信号后会立即重新向位置控制器输出设定值。若存在运行请求,则系统会立即执行此请求。

• 主轴 信号复位后,必须通过轴专用复位、通道复位或程序结束 (M30 / M2) 取消内部仍然生效的主 轴锁定。之后会再次向转速控制器输出设定值。

#### 关联

- <Axis>.basic.out.progTestRequest 请求激活"程序测试"功能(转速设定值未生效)
- <Axis>.basic.in.disabled 轴锁定,无法运行
- <Chan>.basic.out.progTest 请求激活程序测试 (PRT)
- <Chan>.basic.in.progTestSelected 已选程序测试 (PRT)

### 更多信息

• 同步运行中的行为: SINUMERIK ONE 轴和主轴功能手册; "同步主轴"章节

### **12.3.4.5 disableParameterSetSwitchover**

 $PLC \rightarrow NC \ \vert \ \langle Axis \rangle\$ .basic.out.disableParameterSetSwitchover

锁定参数组切换

#### 数据类型和更新

BOOL,任务控制

#### 值 **TRUE**

参数组切换被禁用。

#### 值 **FALSE**

参数组切换被使能。

# 关联

• <Axis>.basic.out.posCtrlParameterSetSelection 为位置控制器选择参数组 (1 - 8)

### **12.3.4.6 disableTraversKeys**

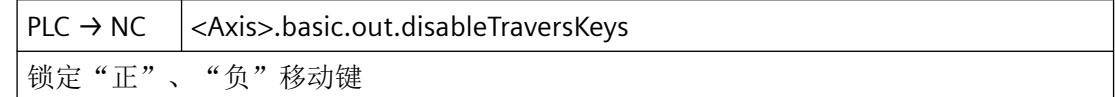

#### 说明

在运行期间若激活移动键锁定,则轴静止。

### 数据类型与更新

BOOL,循环

## 值 **TRUE**

移动键"+"和"-"被禁用。

#### 值 **FALSE**

移动键"+"和"-"被使能。

### 关联

- <Axis>.basic.out.traversKeyMinus 在 JOG 运行方式下沿负方向移动机床轴 (MD32020 \$MA\_JOG\_VELO)
- <Axis>.basic.out.traversKeyPlus 在 JOG 运行方式下沿正方向移动机床轴 (MD32020 \$MA\_JOG\_VELO)

## 更多信息

• SINUMERIK ONE 轴和主轴功能手册; "手动运行"章节

### **12.3.4.7 dynBacklashComp**

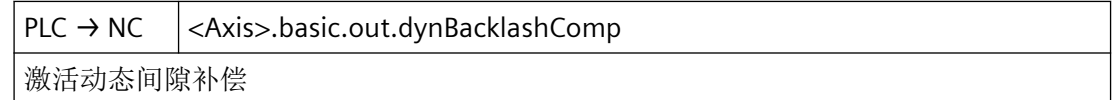

#### 数据类型与更新

BOOL

*12.3 NCK* 相关的数据类型(详细说明)

# 值 **TRUE**

激活动态间隙补偿

## 值 **FALSE**

不激活

#### **12.3.4.8 enableCtrl**

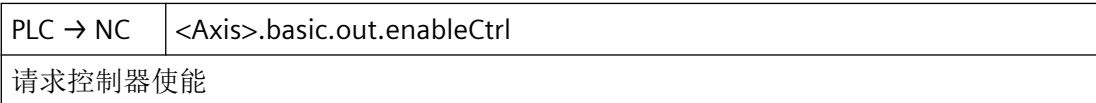

### 说明

对轴的机械夹紧

若轴在夹紧位置上定位,则夹紧会闭合。之后伺服使能会被复位。否则,若在夹紧过程中以 机械方式将轴移离了设定位置,那么位置控制器会始终相对夹紧运作。

取消夹紧时, 伺服使能首先会被复位, 之后机械夹紧会松开。

# 说明

- 无伺服使能时对轴/主轴的运行请求:
	- 轴/主轴不会被运行
	- 运行指令会输出至接口
	- 运行请求存在的情形下,设置伺服使能时轴/主轴会立即运行。
- 针对运行中的几何轴的伺服使能复位总是会导致轮廓被破坏。

### 数据类型与更新

BOOL,循环

### 值 **TRUE**

进行伺服使能。

位置闭环构成,且轴/主轴处于闭环控制下。

反馈:

<Axis>.basic.in.posCtrlActive = 1(位置控制器处于活动状态)

若轴/主轴是在接口信号复位前进行的回参考点,那么在该接口信号重新置位后必须对轴/主 轴重新执行回参考点。前提条件:在此期间不得超出生效测量系统的极限频率。

#### 说明

如果在控制器使能未置位时将轴/主轴移离位置,则控制器使能置位时的特性取决于"跟踪 运行"接口信号:

- <Axis>.basic.out.followUpMode == 1 (激活跟踪运行) 位置闭环控制在当前位置生效
- <Axis>.basic.out.followUpMode == 0(激活跟踪运行) 位置闭环控制在控制器使能复位前的最后一个位置生效

#### 值 **FALSE**

未进行伺服使能。

取消"伺服使能"时的特性取决于轴/主轴在该时间点为停止还是运行状态:

- 进给轴/主轴停止:
	- 轴的位置闭环控制回路断开。
	- <Axis>.basic.out.followUpMode == 1(激活跟踪运行) ⇒ 位置设定值 = 位置实际值
	- 驱动上的伺服使能会被复位
	- 以下接口信号会被复位: <Axis>.basic.in.posCtrlActive = 0(位置控制器处于活动状态) <Axis>.basic.in.speedCtrlActive = 0(转速控制器处于活动状态) <Axis>.drive.in.currentCtrlActive = 0 (电流控制器处于活动状态)
- 轴/主轴运行
	- 轴会通过快速停止制动,直至停止。
	- 报警 21612"伺服使能 VDI 信号在运行期间复位"
	- 进给轴/主轴的位置控制回路断开。
	- 不受接口信号 <Axis>.basic.out.followUpMode(激活跟踪运行)影响,制动进程结束 时系统对位置设定值进行跟踪(位置设定值 = 位置实际值),并设置反馈信号 <Axis>.basic.in.followUpModeActive = 1(跟踪运行处于活动状态)。
	- 以下接口信号会被复位: <Axis>.basic.in.posCtrlActive <Axis>.basic.in.speedCtrlActive <Axis>.drive.in.currentCtrlActive

# 说明

如果复位了"控制器使能"且未设置"跟踪运行" (<Axis>.basic.out.followUpMode == 0), 控制器内部会保留当前额定位置。如果在该状态下手动运行轴,额定位置与实际位置之间的 偏差(跟随误差)会越来越大。设置"控制器使能"后,跟随误差会瞬间降至零(转速设定 值跳动)。

### 关联

- <Axis>.basic.out.followUpMode 激活跟踪运行
- <Axis>.basic.in.followUpModeActive 跟踪运行处于活动状态
- <Axis>.basic.in.posCtrlActive 位置控制器处于活动状态
- <Axis>.basic.in.speedCtrlActive 转速控制器处于活动状态
- <Axis>.drive.in.currentCtrlActive 电流控制器处于活动状态
- MD36620 \$MA\_SERVO\_DISABLE\_DELAY\_TIME 控制器使能关闭延迟
- MD36610 \$MA\_AX\_EMERGENCY\_STOP\_TIME 故障状态下制动斜坡的持续时间

### **12.3.4.9 enableModuloLimitSwitch**

 $PLC \rightarrow NC \mid <$ Axis $>$ .basic.out.enableModuloLimitSwitch 激活模数回转轴的行进范围限制(软件限位开关、工作区域限制等)

### 说明

在直线轴/回转轴无模数功能的情况下,此信号不相关。

### 应用示例

周边磨砂轮,带有监控

### 数据类型与更新

BOOL,循环

### 值 **TRUE**

针对模数回转轴激活运行范围限制(软件限位开关、工作区域限制)。

### 值 **FALSE**

针对模数回转轴取消运行范围限制。

### 关联

• <Axis>.basic.in.moduloLimitSwitchActive 模数回转轴的行进范围限制处于活动状态(软件限位开关、工作区域限制)

# 更多信息

• SINUMERIK ONE 轴和主轴功能手册; "回转轴"章节

### **12.3.4.10 enableOvr**

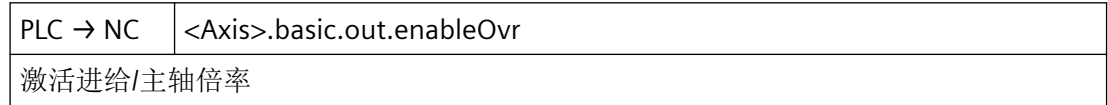

## 说明

借助此接口信号激活通过 NC/PLC 接口设定的进给率修调系数 <Axis>.basic.out.feedrateOvrFactor。

若进给/主轴倍率未生效,则控制系统内部以独立于当前开关位置的方式将值 1.0 ≙ 100 % 用 作补偿值。特例是第一开关位置。就第一开关位置而言,根据所选择的编码,以下系数生效:

- 二进制编码:补偿值 = 0
- 格雷码编码: 校正值 = MD12030 \$MN\_OVR\_FACTOR\_FEEDRATE[0]

## 数据类型与更新

BOOL,循环

# 值 **TRUE**

进给/主轴倍率生效。

## 值 **FALSE**

进给/主轴倍率未生效。

## 关联

- MD12000 \$MN\_OVR\_AX\_IS\_GRAY\_CODE (轴专用校正开关,格雷码编码)
- MD12030 \$MN\_OVR\_FACTOR\_FEEDRATE (轨迹进给校正开关评估)
- MD12100 \$MN\_OVR\_FACTOR\_LIMIT\_BIN(二进制编码校正开关极限值)

### 更多信息

• SINUMERIK ONE 轴和主轴功能手册; "进给" > "进给控制" > "通过机床控制面板设置进给 倍率"章节

## **12.3.4.11 enc1Activation**

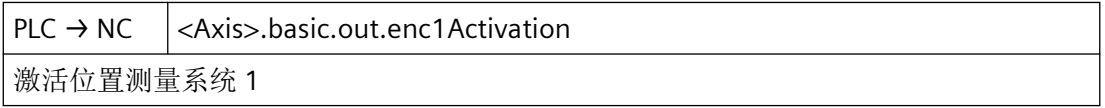

表格主要介绍两种位置测量系统的行为:

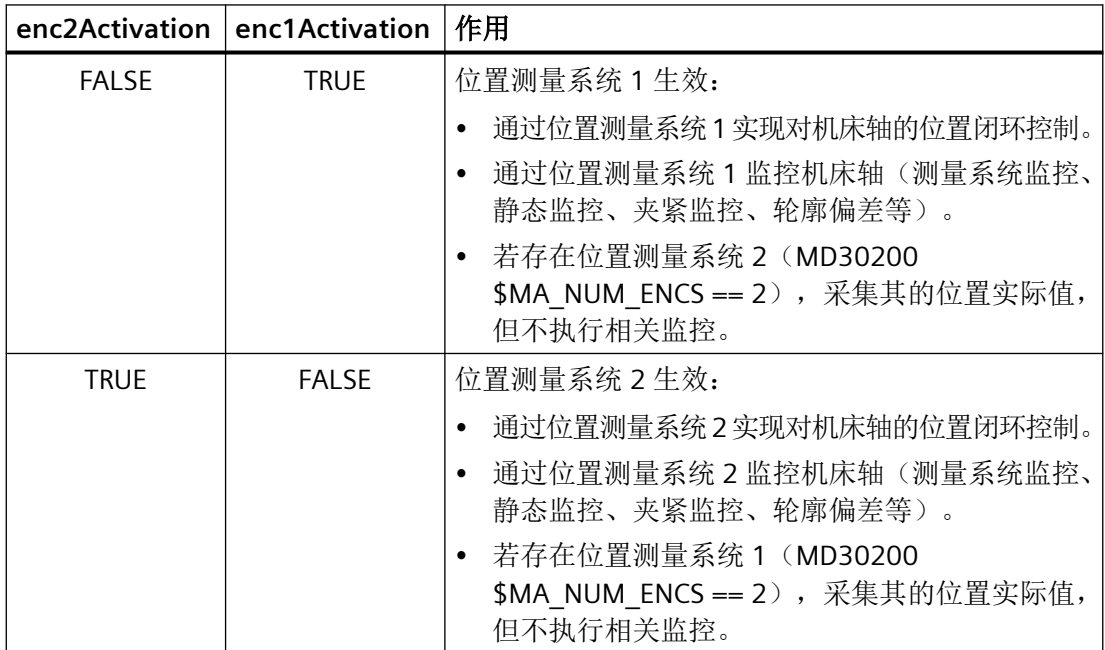

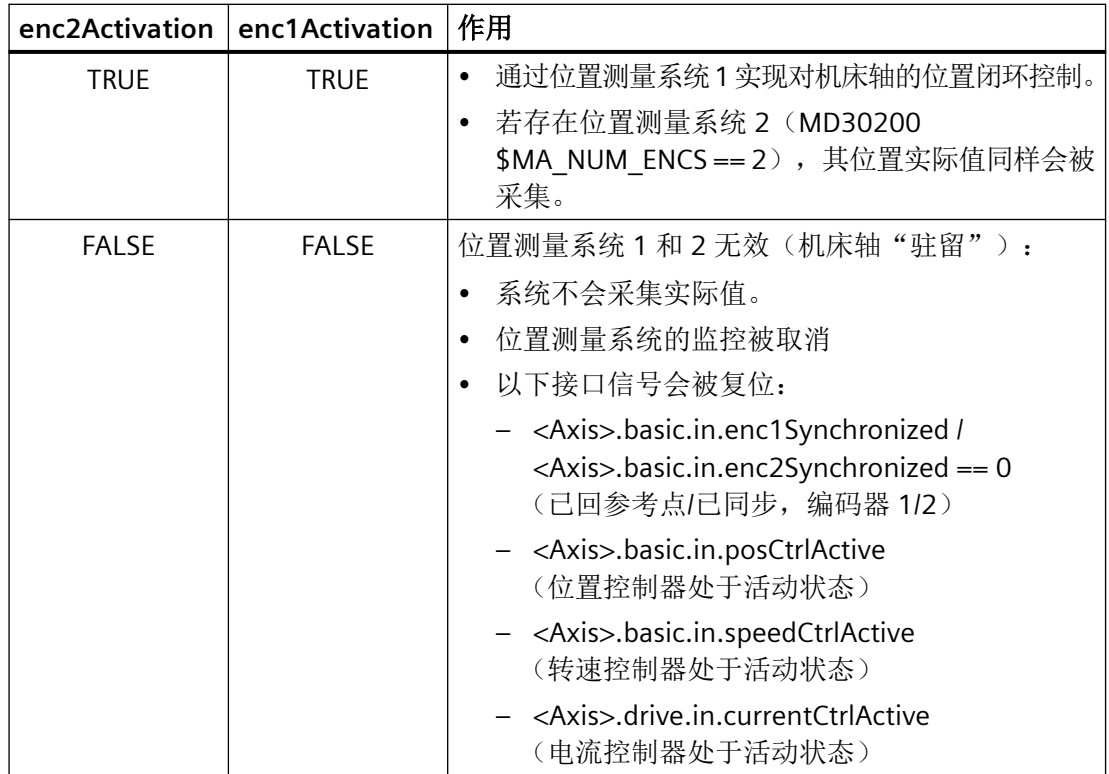

#### 说明

- 若在运行的轴上为生效的位置测量系统复位了该接口信号,那么该轴会通过斜坡停止制动至 静止状态,控制系统内部不会取消伺服使能。
- 如果采用转速闭环控制的主轴无位置测量系统,则"控制器使能"接口信号必须置位: <Axis>.basic.out.enableCtrl == 1(控制器使能)
- 取消"驻留"状态后,必须为增量位置测量系统重新执行回参考点,以达到"已回参考点" 状态。
- 如果"驻留"状态活跃,则 NC 启动时会为该轴忽略以下接口信号: <Axis>.basic.in.enc1Synchronized / <Axis>.basic.in.enc2Synchronized (已回参考点/已同步 1/2)。

### 应用示例

- 1. 从位置测量系统 1 切换至位置测量系统 2 (及反之): 如果轴在两个位置测量系统中均执行了回参考点,且在此期间未超过所使用测量编码器的极 限频率,即 <Axis>.basic.in.enc1Synchronized 和 <Axis>.basic.in.enc2Synchronized == 1(已回参考点/ 已同步 1/2), 则切换后无需重新执行回参考点。 切换时,位置测量系统 1 和 2 之间的当前偏差会立即运行。 通过以下机床数据可设定一个公差带,用于规定切换时两个实际值之间所允许的偏差: MD36500 \$MA\_ENC\_CHANGE\_TOL(位置实际值切换时的最大公差) 若实际值差值大于公差,则不会进行切换,并显示报警 25100"无法进行测量系统切换"。
- 2. 机床轴驻留: 为了移除测量编码器,位置测量系统的监控会被取消。

- 3. 关闭位置测量系统: 位置测量系统 1 或 2 关闭时, 其对应的接口信号会被复位: <Axis>.basic.in.enc1Synchronized / <Axis>.basic.in.enc2Synchronized(已回参考点/已同步  $1/2$ ) 。
- 4. 回参考点运行: 轴的回参考点运行由所选的位置测量系统执行。每个位置测量系统必须单独回参考点。

### 数据类型与更新

BOOL,循环

### 值 **TRUE**

位置测量系统已生效。

### 值 **FALSE**

位置测量系统未激活。

## 关联

- <Axis>.basic.out.enableCtrl 请求控制器使能
- <Axis>.basic.in.enc1Synchronized 机床轴位置测量系统 1 已回参考点/同步
- <Axis>.basic.in.enc2Synchronized 机床轴位置测量系统 2 已回参考点/同步
- <Axis>.basic.in.speedCtrlActive 转速控制器处于活动状态
- MD36500 \$MA\_ENC\_CHANGE\_TOL(位置实际值切换时的最大公差)
- MD30200 \$MA\_NUM\_ENCS (编码器数量)

## 更多信息

• SINUMERIK ONE 轴和主轴功能手册; "速度、设定值/额定值系统、闭环控制"章节

### **12.3.4.12 enc2Activation**

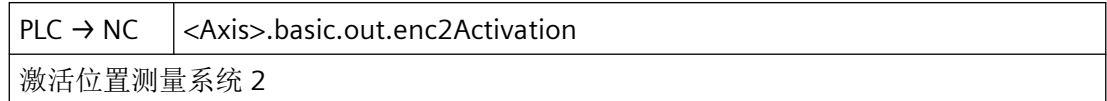
表格主要介绍两种位置测量系统的行为:

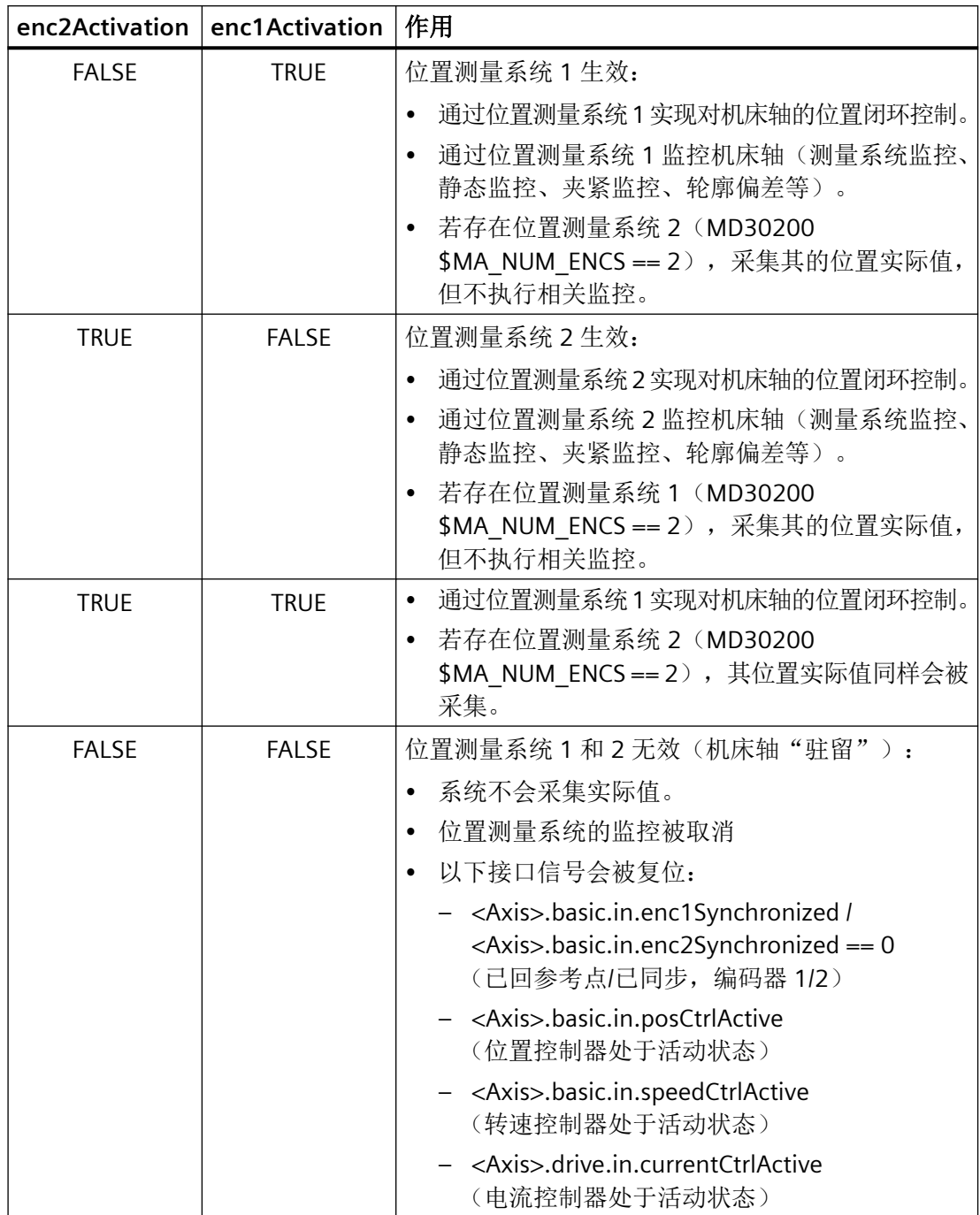

## 说明

- 若在运行的轴上为生效的位置测量系统复位了该接口信号,那么该轴会通过斜坡停止制动至 静止状态,控制系统内部不会取消伺服使能。
- 如果采用转速闭环控制的主轴无位置测量系统,则"控制器使能"接口信号必须置位: <Axis>.basic.out.enableCtrl == 1(控制器使能)
- 取消"驻留"状态后,必须为增量位置测量系统重新执行回参考点,以达到"已回参考点" 状态。
- 如果"驻留"状态活跃,则 NC 启动时会为该轴忽略以下接口信号: <Axis>.basic.in.enc1Synchronized / <Axis>.basic.in.enc2Synchronized (已回参考点/已同步 1/2)。

## 应用示例

- 1. 从位置测量系统 1 切换至位置测量系统 2 (及反之): 如果轴在两个位置测量系统中均执行了回参考点,且在此期间未超过所使用测量编码器的极 限频率,即 <Axis>.basic.in.enc1Synchronized 和 <Axis>.basic.in.enc2Synchronized == 1(已回参考点/ 已同步 1/2), 则切换后无需重新执行回参考点。 切换时,位置测量系统 1 和 2 之间的当前偏差会立即运行。 通过以下机床数据可设定一个公差带,用于规定切换时两个实际值之间所允许的偏差: MD36500 \$MA\_ENC\_CHANGE\_TOL(位置实际值切换时的最大公差) 若实际值差值大于公差,则不会进行切换,并显示报警 25100"无法进行测量系统切换"。
- 2. 机床轴驻留: 为了移除测量编码器,位置测量系统的监控会被取消。
- 3. 关闭位置测量系统: 位置测量系统1或2关闭时,其对应的接口信号会被复位: <Axis>.basic.in.enc1Synchronized / <Axis>.basic.in.enc2Synchronized(已回参考点/已同步  $1/2$ )。
- 4. 回参考点运行: 轴的回参考点运行由所选的位置测量系统执行。每个位置测量系统必须单独回参考点。

#### 数据类型与更新

BOOL,循环

#### 值 **TRUE**

位置测量系统已生效。

#### 值 **FALSE**

位置测量系统未激活。

# 关联

- <Axis>.basic.out.enableCtrlReglerfreigabe 请求控制器使能
- <Axis>.basic.in.enc1Synchronized 机床轴位置测量系统 1 已回参考点/同步
- <Axis>.basic.in.enc2Synchronized 机床轴位置测量系统 2 已回参考点/同步
- <Axis>.basic.in.speedCtrlActive 转速控制器处于活动状态
- MD36500 \$MA\_ENC\_CHANGE\_TOL(位置实际值切换时的最大公差)
- MD30200 \$MA\_NUM\_ENCS (编码器数量)

## 更多信息

• SINUMERIK ONE 轴和主轴功能手册; "速度、设定值/额定值系统、闭环控制"章节

## **12.3.4.13 feedrateOvrFactor**

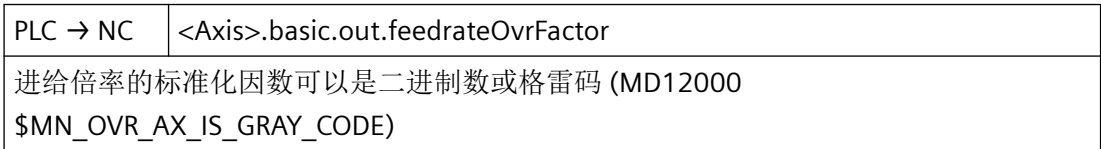

### 说明

二进制/格雷码编码

倍率系数可以二进制码或格雷码设定。使用的格式必须通过以下机床数据告知控制系统:

MD12000 \$MN\_OVR\_AX\_IS\_GRAY\_CODE = <编码方式>

### 数据类型和更新

USInt,循环

#### 值

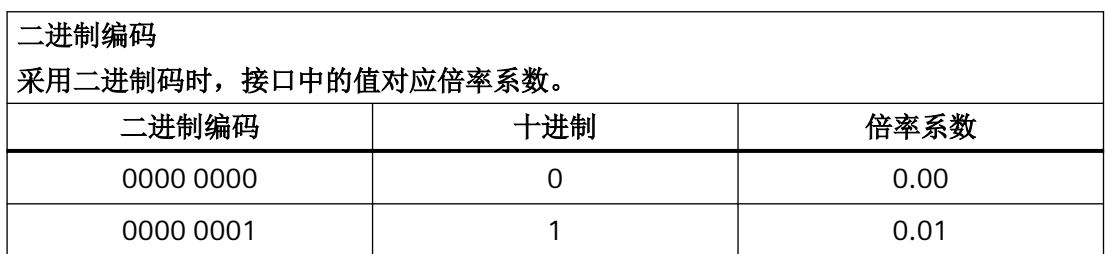

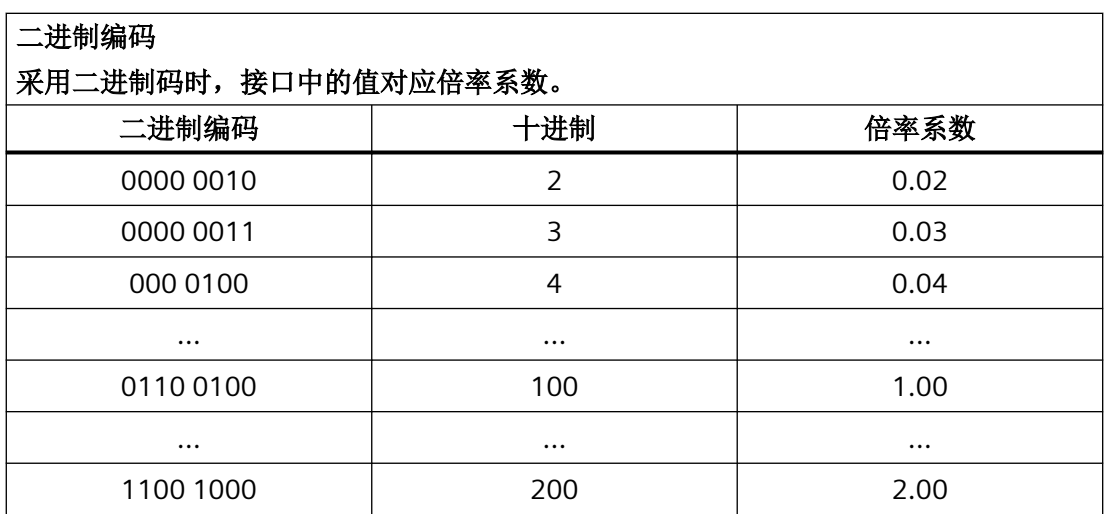

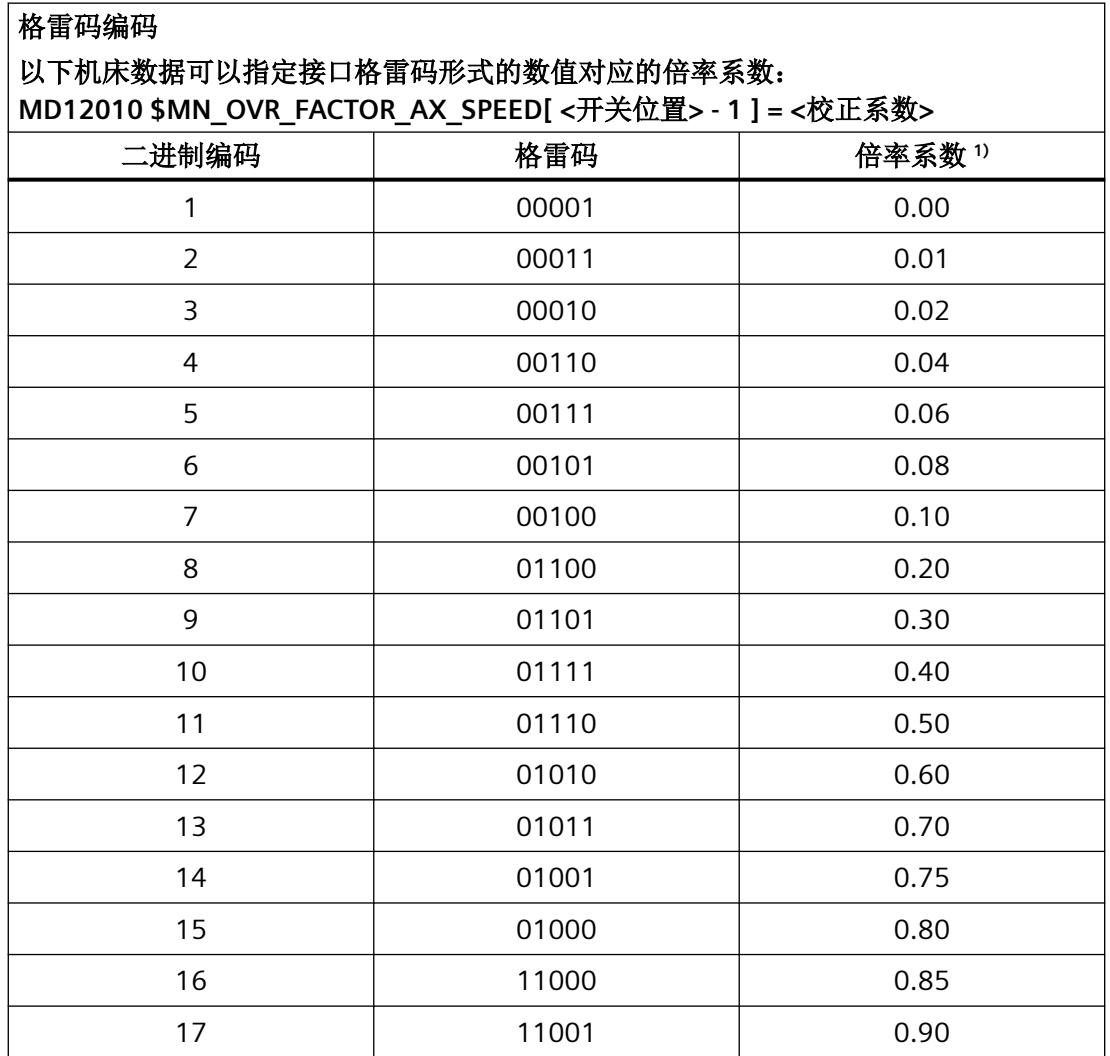

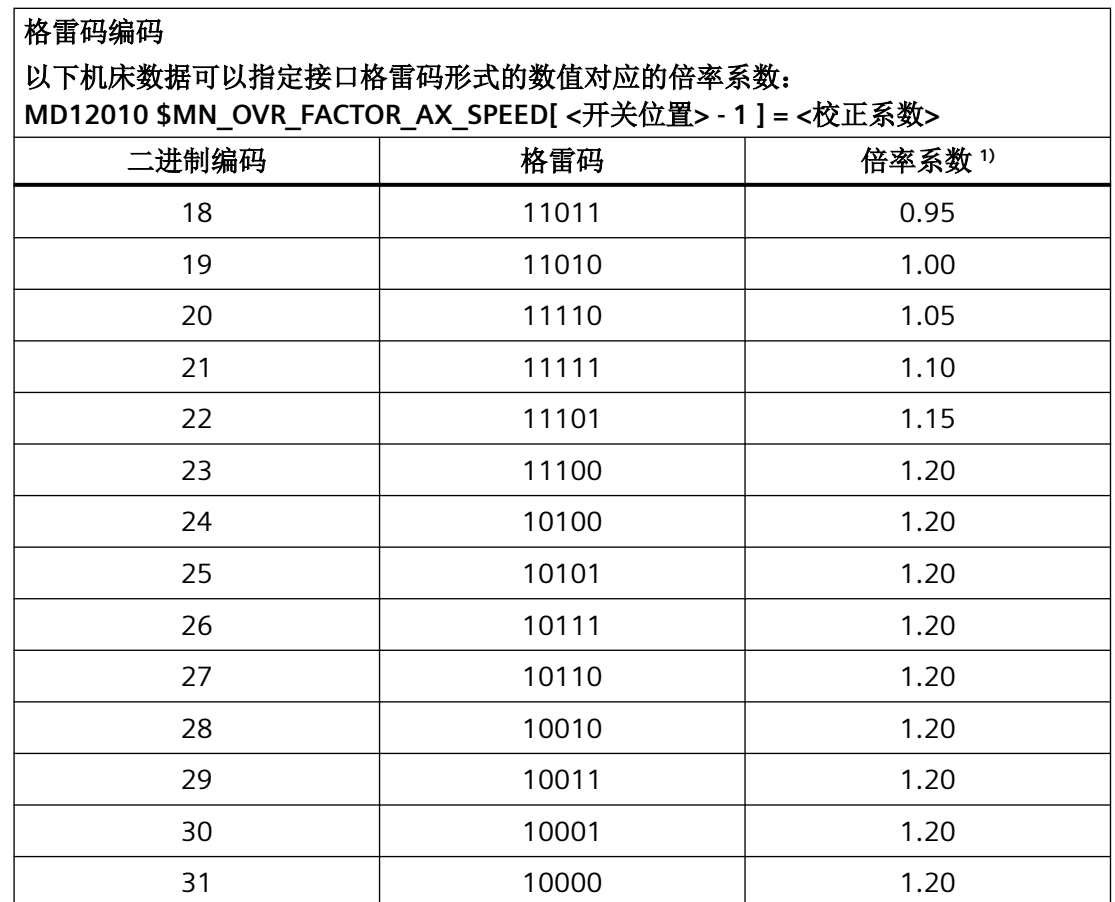

限制

- 控制系统内部将生效的倍率系数限制在 2.00 或 200% 内。
- 可通过以下机床数据将最大倍率系数限制为一个小于 200% 的值: MD12100 \$MN\_OVR\_FACTOR\_LIMIT\_BIN

## 说明

在通过以下功能进行螺纹切削期间,轴专用的进给倍率不生效: G33、G331、G332、G63

## 关联

- <Chan>.basic.out.pathFeedrateOvrFactor 可以通过二进制或格雷码编码形式规定轨迹进给倍率系数 (MD12020 \$MN\_OVR\_FEED\_IS\_GRAY\_CODE)
- <Axis>.spindle.out.ovrFactor 控制主轴转速的倍率系数通过 MCP 主轴倍率旋钮等确定
- <Axis>.basic.out.enableOvr 激活进给/主轴倍率

## 更多信息

• SINUMERIK ONE 轴和主轴功能手册; "进给" > "进给控制" > "通过机床控制面板设置进给 倍率"章节

## **12.3.4.14 feedStopSpindleStop**

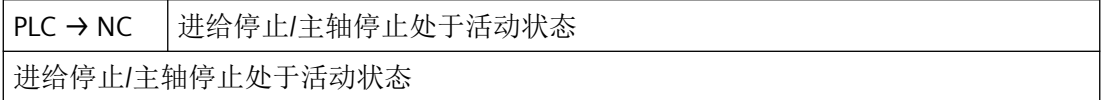

#### 说明

# 轴

- 若在轴运行期间将此接口信号置位,则轴通过其制动特性曲线制动至静止状态。如该轴 与其它轴具有插补关联,那么这些轴也会制动。
- 在此接口信号复位后,系统会继续执行停止的运行。
- 位置闭环控制保持生效,跟随误差会减小。
- 若此接口置位,并且请求运行,则轴不运行。但运行请求仍然保留。在此接口信号复位 后,系统会继续执行运行请求,即运行轴。
- 该接口信号在所有运行方式下生效。

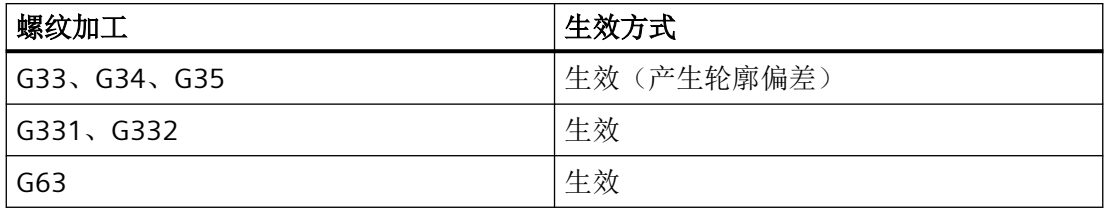

#### 主轴

- 若在主轴运行期间将此接口信号置位,则主轴通过其制动特性曲线制动至静止状态。如 该主轴与其它轴/主轴具有插补关联,那么这些轴也会制动。
- 在此接口信号复位后,系统会继续执行停止的运行。
- 在定位模式期间保留位置闭环控制,跟随误差会减小。
- 若此接口置位,并且在定位模式期间请求运行,则主轴不运行。但运行请求仍然保留。在 此接口信号复位后,系统会继续执行运行请求,即运行主轴。
- 该接口信号在所有运行方式下生效。
- 在攻丝(G331、G332)期间,此接口信号无效。

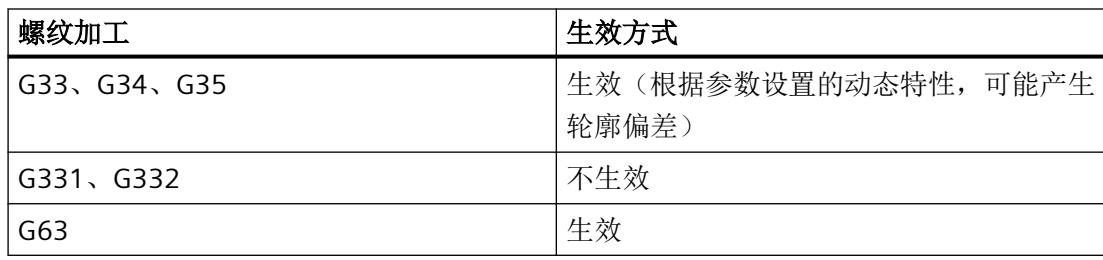

### 说明

"进给轴/主轴锁定"处于活动状态时 (<Axis>.basic.out.disable == 1),此接口信号不生效。

#### 数据类型和更新

BOOL,循环

## 值 **TRUE**

进给/主轴停止生效。

## 值 **FALSE**

进给/主轴停止未生效。

# 关联

• <Axis>.basic.out.disable 请求轴/主轴锁定

### 更多信息

• SINUMERIK ONE 轴和主轴功能手册; "进给" > "进给控制" > "进给锁定和进给/主轴停止" 章节

## **12.3.4.15 fixedFeedrateSelection**

 $PLC \rightarrow NC \mid <$ Axis>.basic.out.fixedFeedrateSelection JOG 运行方式下的固定进给率选择 (1..4,0 代表不选择)(MD12202 \$MN\_PERMANENT\_FEED / MD12204 \$MN\_PERMANENT\_ROT\_AX\_FEED)

### 说明

固定进给率 1 ..4 激活,加工轴

借助这些接口信号在 JOG 运行方式下激活通过机床数据设置的固定进给率。

以选择的固定进给率运行轴,而非编程设置的 JOG 速度/JOG 快速运行速度 (MD… … JOG VELO ...)。运行方向通过接口信号设定:

<Axis>.basic.out.traversKeyMinus, <Axis>.basic.out.traversKeyPlus(正/负移动键)

通过以下机床数据对固定进给率进行参数设置:

- 直线轴: MD12202 \$MN PERMANENT FEED
- 回转轴: MD12204 \$MN PERMANENT ROT AX FEED

### 说明

- 在以下情形下,无法以固定进给率运行:
	- 主轴
	- 定位轴
	- 攻丝
- 固定进给率始终被视作线性进给。即便在旋转进给率生效的情况下,控制系统内部也会转换 为线性进给。

#### 数据类型和更新

BOOL,循环

#### 值

- 0:固定进给率未选择
- 1 4:已选固定进给率 1 至 4

#### 关联

- MD12200 \$MN RUN OVERRIDE 0 (倍率 0 时的运行特性)
- MD12202 \$MN PERMANENT FEED (用于线性轴的固定进给率)
- MD12204 \$MN\_PERMANENT\_ROT\_AX\_FEED(用于回转轴的固定进给率)
- MD21150 \$MC\_JOG\_VELO\_RAPID\_ORI(定向轴的 JOG 快速移动速度)
- MD21155 \$MC JOG VELO ORI (定向轴的基准 JOG 速度)
- MD21160 \$MC JOG VELO RAPID GEO(几何轴的 JOG 快速移动速度)
- MD21165 \$MC\_JOG\_VELO\_GEO(几何轴的基准 JOG 速度)
- MD32010 \$MA\_JOG\_VELO\_RAPID(基准 JOG 快进速度)
- MD32020 \$MA\_JOG\_VELO(基准 JOG 轴速度)

#### 更多信息

• SINUMERIK ONE 轴和主轴功能手册; "进给" > "进给控制" > "固定进给值"章节

## **12.3.4.16 fixedStopAckReached**

PLC → NC <Axis>.basic.out.fixedStopAckReached 应答:"到达固定挡块",继续处理程序

#### 说明

在 MD37060 \$MA\_FIXED\_STOP\_ACKN\_MASK == 0 或 2 时不相关

### 数据类型与更新

BOOL,循环

#### 值 **TRUE**

到达固定点停止后的含义:<Axis>.basic.in.fixedStopReached(到达固定挡块)== 1

- 轴以夹紧扭矩抵住固定挡块
- 固定挡块监控窗口激活。
- 执行了程序段转换。

## 值 **FALSE**

到达固定点停止后的含义:<Axis>.basic.in.fixedStopReached(到达固定挡块)== 1

- 轴以夹紧扭矩抵住固定挡块
- 固定挡块监控窗口生效
- 不执行程序段切换,并显示通道消息"等待:帮助功能应答缺失"。
- 功能终止,显示报警"20094 轴 %1 功能已终止"

在零件程序中通过 FXS=0 取消功能后的含义:

• 扭矩极限和固定挡块监控窗口都将被取消。

# 关联

- <Axis>.basic.out.fixedStopSensor 到达固定挡块 (MD37060 \$MA\_FIXED\_STOP\_ACKN\_MASK)
- <Axis>.basic.out.fixedStopEnable 确认固定挡块激活请求
- <Axis>.basic.in.fixedStopRequest 请求使能"运行到固定挡块"功能

- <Axis>.basic.in.fixedStopReached 到达固定挡块
- MD37060 \$MA\_FIXED\_STOP\_ACKN\_MASK 考虑通过 PLC 应答"运行到固定挡块"

## 更多信息

• SINUMERIK ONE 轴和主轴功能手册; "运行到固定挡块"章节

## **12.3.4.17 fixedStopEnable**

 $PLC \rightarrow NC$  <Axis>.basic.out.fixedStopEnable

确认固定挡块激活请求

### 说明

在 MD37060 \$MA\_FIXED\_STOP\_ACKN\_MASK == 0 或 2 时不相关

### 数据类型与更新

BOOL,循环

## 值 **TRUE**

对通过 <Axis>.basic.in.fixedStopRequest = 1 使能运行到固定挡块的请求的正反馈消息。

## 值 **FALSE**

对通过 <Axis>.basic.in.fixedStopRequest = 1 使能运行到固定挡块的请求的负反馈消息。

在 NC 程序中激活"运行到固定挡块"功能(FXS)后的含义:

- 运行到固定挡块功能被禁用。
- 轴以降低的转矩停止在起始位置。
- 显示通道消息"等待:帮助功能应答缺失"。

**到达**固定挡块**前**的含义<Axis>.basic.in.fixedStopReached == 0 (到达固定挡块):

- 运行到固定挡块被终止。
- 显示报警"20094:轴 %1 功能已终止"。

到达固定挡块后的含义<Axis>.basic.in.fixedStopReached == 1 (到达固定挡块):

• 扭矩极限值和固定点停止监控窗口都将被取消。

# 关联

- <Axis>.basic.out.fixedStopAckReached 应答:"到达固定挡块",继续处理程序
- <Axis>.basic.out.fixedStopSensor 到达固定挡块 (MD37060 \$MA\_FIXED\_STOP\_ACKN\_MASK)
- <Axis>.basic.out.disable 请求轴/主轴锁定
- <Axis>.basic.in.fixedStopRequest 请求使能"运行到固定挡块"功能
- <Axis>.basic.in.fixedStopReached 到达固定挡块
- MD37060 \$MA\_FIXED\_STOP\_ACKN\_MASK 考虑通过 PLC 应答"运行到固定挡块"

## 更多信息

• SINUMERIK ONE 轴和主轴功能手册; "运行到固定挡块"章节

## **12.3.4.18 fixedStopSensor**

 $PLC \rightarrow NC \mid <$ Axis>.basic.out.fixedStopSensor 到达固定挡块 (MD37060 \$MA\_FIXED\_STOP\_ACKN\_MASK)

#### 说明

仅在以下情形下,信号才生效: MD37040 \$MA\_FIXED\_STOP\_BY\_SENSOR == 1

#### 数据类型与更新

BOOL,循环

## 值 **TRUE**

已到达固定挡块。

### 值 **FALSE**

未到达固定挡块。

# 关联

- <Axis>.basic.out.fixedStopAckReached 应答:"到达固定挡块",继续处理程序
- <Axis>.basic.out.fixedStopEnable 确认固定挡块激活请求
- <Axis>.basic.in.fixedStopRequest 请求使能"运行到固定挡块"功能
- <Axis>.basic.in.fixedStopReached 到达固定挡块
- MD37040 \$MA\_FIXED\_STOP\_BY\_SENSOR 通过传感器识别固定挡块

## 更多信息

• SINUMERIK ONE 轴和主轴功能手册; "运行到固定挡块"章节

## **12.3.4.19 followUpMode**

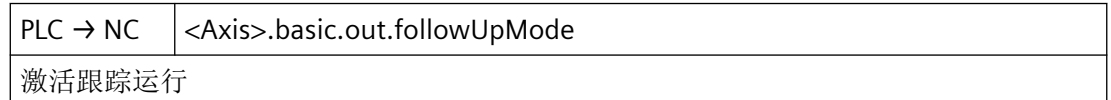

## 说明

如果因故障导致控制器内部取消控制器使能,那么 NC 启动前必须在成功删除存在的报警并 由控制器随之设置控制器使能后为轴激活"停止"状态: <Axis>.basic.out.followUpMode = FALSE(激活跟踪运行)。

否则,在 NC 启动且跟踪运行生效时,内部的剩余行程删除将使得无法执行之前的 NC 程序 段的运行。

# 注意

## 过早结束运行程序段

在从"跟踪"状态切换至"停止"状态,或者在位置闭环控制中进行伺服使能时,控制系 统内部会激活剩余行程删除。这会导致只运行该轴的运行程序段直接停止。

# 数据类型与更新

BOOL,循环

### 值 **TRUE**

跟踪运行生效:

- 持续跟踪位置设定值:位置设定值=位置实际值
- 反馈信号:<Axis>.basic.in.followUpModeActive = TRUE(跟踪运行处于活动状态)
- 静态监控或夹紧监控未生效。
- 重新激活闭环控制时,若有一个 NC 程序生效,那么控制系统内部会重新定位(REPOSA: 通过所有轴沿一条直线定位)至最后编写的位置。

## 说明

只有同时复位控制器使能时,跟踪运行才会生效:<Axis>.basic.out.enableCtrl = FALSE

#### 值 **FALSE**

跟踪运行未生效:

- 不跟踪位置设定值:位置设定值=编程的设定位置
- 反馈信号:<Axis>.basic.in.followUpModeActive = FALSE(跟踪运行未激活)
- 静态监控或夹紧监控生效。

#### 说明

复位控制器使能后 (<Axis>.basic.out.enableCtrl == FALSE), 轴处于"停止"状态。此时, 轴 的设定位置不会跟踪实际位置。如果在该状态下手动运行轴,额定位置与实际位置之间的偏差 (跟随误差)会越来越大。设置"控制器使能"后,跟随误差会瞬间降至零(转速设定值跳 动)。

# 关联

- <Axis>.basic.out.enableCtrl 请求控制器使能
- <Axis>.basic.out.clampingInProgress 轴夹紧运行,激活监控
- <Axis>.basic.in.followUpModeActive 跟踪运行处于活动状 态

# **12.3.4.20 handwheelInvertDir**

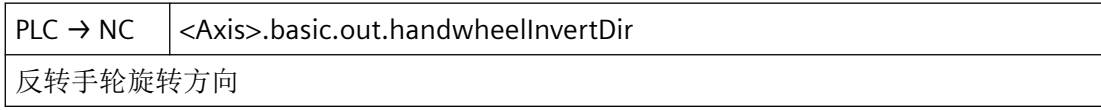

## 说明

只允许在机床轴处于静止时修改该取反信号。

# 应用示例

- 手轮旋转方向和预期的轴移动方向不一致。
- 手轮指定给了多根定向轴。

# 数据类型与更新

BOOL,循环

## 值 **TRUE**

已请求将与机床轴对应的手轮的旋转方向取反。

# 值 **FALSE**

未请求将与机床轴对应的手轮的旋转方向取反。

# 关联

• <Axis>.basic.in.handwheelDirInverted 手轮旋转方向反转

# 更多信息

• SINUMERIK ONE 轴和主轴功能手册; "手动运行"章节

### **12.3.4.21 handwheelSelection**

 $PLC \rightarrow NC \quad |<$ Axis>.basic.out.handwheelSelection 手轮 1..6 已分配或 0 未分配手轮 (MD11324 \$MN\_HANDWH\_VDI\_REPRESENTATION = 1, 已进行二进制编码)

### 说明

为轴所分配的手轮的编号。

该接口使用了二进制编码。通过机床数据 MD11324=1 进行定义。

### 数据类型和更新

USInt,循环

# 值

- 0:未分配手轮
- 1 6:手轮的编号

# 关联

- MD11324 \$MN\_HANDWH\_VDI\_REPRESENTATION VDI 接口中的手轮编号显示
- <Axis>.basic.in.handwheelAssignedNumber 当前所分配手轮的编号: 1..6 或 0 未分配 (MD11324 \$MN\_HANDWH\_VDI\_REPRESENTATION = 1, 已进行二进制编码)

# 更多信息

• SINUMERIK ONE 轴和主轴功能手册; "手动运行"章节

针对 *PLC Basic Program Plus* 的参考

*12.3 NCK* 相关的数据类型(详细说明)

## **12.3.4.22 hwLimitSwitchMinus**

 $PLC \rightarrow NC \mid <$ Axis>.basic.out.hwLimitSwitchMinus

已操作负向硬件限位开关

## 说明

显示报警 21614"硬件限位开关 -", 轴进入静止状态。

### 数据类型与更新

BOOL,循环

## 值 **TRUE**

已触发硬件限位开关 -。

# 值 **FALSE**

未触发硬件限位开关 -。

## 关联

• MD36600 \$MA\_BRAKE\_MODE\_CHOICE 启用硬件限位开关时的制动行为

## **12.3.4.23 hwLimitSwitchPlus**

 $PLC \rightarrow NC \mid <$ Axis>.basic.out.hwLimitSwitchPlus

已操作正向硬件限位开关

# 说明

显示报警 21614"硬件限位开关 +", 轴进入静止状态。

## 数据类型与更新

BOOL,循环

## 值 **TRUE**

已触发硬件限位开关 +。

# 值 **FALSE**

未触发硬件限位开关 +。

# <span id="page-520-0"></span>关联

• MD36600 \$MA\_BRAKE\_MODE\_CHOICE 启用硬件限位开关时的制动行为

#### **12.3.4.24 inc1**

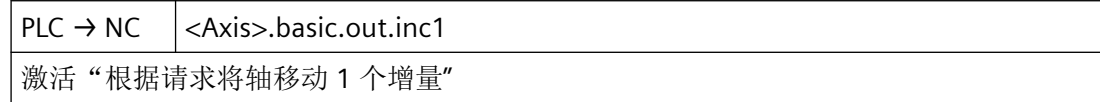

#### 说明

对于每个用于在 JOG 运行方式下手动运行机床轴的机床功能,均有一个请求信号。

### 增量手动运行 (<Axis>.basic.out.incVar)

除了五个固定步数(MD11330 中的缺省设置:INC1、INC10、INC100、INC1000 和 INC10000),还有可由设定数据 SD41010 设置的可变步数(INCvar)。固定步数和可变步 数的每一步的长度通过轴专用机床数据 MD31090 设置。

通过按下移动键"+"或"-",或通过旋转电子手轮,轴开始沿相应的方向移动与生效的机床功 能对应的步数。

#### 连续手动运行 (<Axis>.basic.out.contTravers)

连续手动运行时,借助移动键"+"或"-"使得轴沿相应的方向连续移动。

#### 说明

- 若同时置位多个请求,将无机床功能生效。
- 如果在轴当前正在执行某机床功能时取消该功能或者切换到另一个功能,则几何轴终止移动。

#### 数据类型与更新

BOOL,循环

## 值 **TRUE**

已请求用于手动运行机床轴的机床功能。

### 值 **FALSE**

未请求用于手动运行机床轴的机床功能。

# 关联

- <Axis>.basic.in.inc1Active 激活"根据请求将轴移动1个增量"
- <Axis>.basic.in.inc10Active 激活"根据请求将轴移动 10 个增量"
- <Axis>.basic.in.inc100Active 激活"根据请求将轴移动 100 个增量"
- <Axis>.basic.in.inc1000Active 激活"根据请求将轴移动 1 000 个增量"
- <Axis>.basic.in.inc10000Active 激活"根据请求将轴移动 10 000 个增量"
- <Axis>.basic.in.incVarActive "根据请求移动轴,移动幅度为用户自定义增量数"处于活动状态
- <Axis>.basic.in.contTraversActive 连续运行处于活动状态
- MD11320 \$MN\_HANDWH\_IMP\_PER\_LATCH 手轮每个卡槽位置的脉冲数
- MD11330 \$MN JOG INCR SIZE TAB INC/手轮运行时的增量大小
- MD31090 \$MA\_JOG\_INCR\_WEIGHT INC/手轮运行时的增量加权 SD41010 \$SN\_JOG\_VAR\_INCR\_SIZE JOG 模式下的可变增量大小

# 更多信息

• SINUMERIK ONE 轴和主轴功能手册; "手动运行"章节

# **12.3.4.25 inc10**

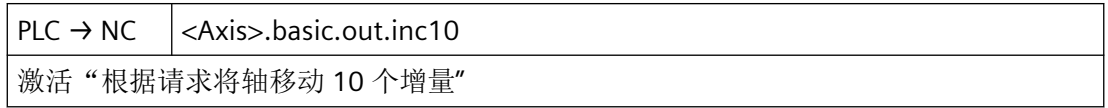

参见 [inc1](#page-520-0) (页 [521](#page-520-0))。

### **12.3.4.26 inc100**

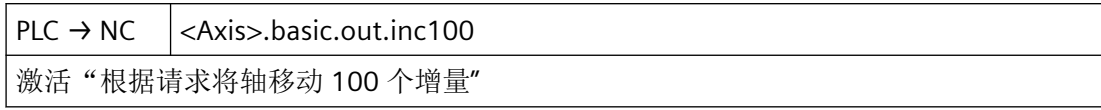

参见 [inc1](#page-520-0) (页 [521\)](#page-520-0)。

## **12.3.4.27 inc1000**

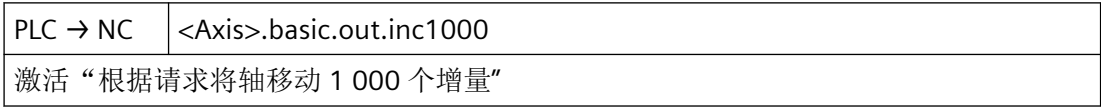

参见 [inc1](#page-520-0) (页 [521\)](#page-520-0)。

## **12.3.4.28 inc10000**

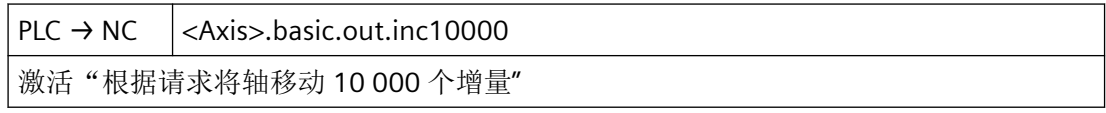

参见 [inc1](#page-520-0) (页 [521\)](#page-520-0)。

## **12.3.4.29 incVar**

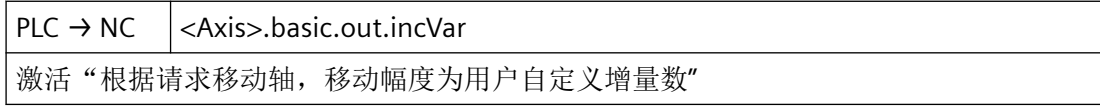

参见 [inc1](#page-520-0) (页 [521\)](#page-520-0)。

# **12.3.4.30 jogFixedPointSelection**

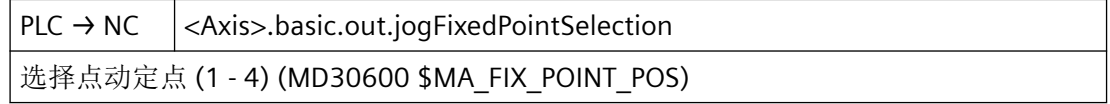

# 说明

选择"点动运行至定点"功能后, PLC 通过<Axis>.basic.out.jogFixedPointSelection 将目标 定点的编号输出至 NC。

功能激活后(见 <Axis>.basic.in.jogFixedPointSelectedNumber),可以操作移动键或手轮 将选中的机床轴移动到指定的定点。定点通过机床数据 MD30600 定义。

## 数据类型和更新

USInt,循环

# 值

1..4:将运行到的固定点的编号

# 关联

- <Axis>.basic.in.jogFixedPointSelectedNumber 接近点动定点 (1..4)
- <Axis>.basic.in.jogFixedPointReachedNumber 通过"精准停"到达要接近的点动定点 (1..4)
- MD30600 \$MA\_FIX\_POINT\_POS[<n>] 轴的固定值位置

# 更多信息

• SINUMERIK ONE 轴和主轴功能手册; "手动运行"章节

# **12.3.4.31 jogToPos**

 $PLC \rightarrow NC$  <Axis>.basic.out.jogToPos 已请求"点动运行至位置"功能 (SD43320 \$SA\_JOG\_POSITION)

# 说明

功能激活后(参见<Axis>.basic.in.jogToPosActive),可以操作移动键或手轮将选择的机床 轴移动至通过设定数据 SD43320 设定的位置。

# 应用

此功能适用于只能手动运行的机床,比如运行至钻孔位置。

# 说明

对于"手动运行至位置"功能而言,以下前提条件适用:

- 此功能只能在 JOG 运行方式下激活。 机床功能 JOG-REPOS 或 JOG-REF 生效时以及在 AUTO 模式下的 JOG 中无法激活此功能。
- 待运行的轴必须已执行回参考点。
- 不允许激活运动转换。
- 待运行的轴不允许与从动轴之间存在有效耦合。

#### 数据类型与更新

BOOL,循环

#### 值 **TRUE**

已请求"手动运行至位置"功能。

## 值 **FALSE**

未请求"手动运行至位置"功能。

## 关联

- <Axis>.basic.in.jogToPosActive "点动运行至位置"功能处于活动状态
- <Axis>.basic.in.jogPosReached 在"点动运行至位置"功能下,轴己到达通过 SD43320"精准停"设定的位置
- SD43320 \$SA JOG POSITION 点动位置

## 更多信息

• SINUMERIK ONE 轴和主轴功能手册; "手动运行"章节

#### **12.3.4.32 limitSpeed**

 $PLC \rightarrow NC$  <Axis>.basic.out.limitSpeed 限制主轴速度/转速 (MD35160 \$MA\_SPIND\_EXTERN\_VELO\_LIMIT)

#### 说明

控制系统将速度/主轴转速限制为参数设置的限值:

MD35160 \$MA\_SPIND\_EXTERN\_VELO\_LIMIT

针对 *PLC Basic Program Plus* 的参考

*12.3 NCK* 相关的数据类型(详细说明)

### 数据类型与更新

BOOL,循环

# 值 **TRUE**

速度/主轴转速限制生效。

## 值 **FALSE**

速度/主轴转速限制未生效。

## 关联

- MD35100 \$MA\_SPIND\_VELO\_LIMIT 最大主轴转速
- MD35160 \$MA\_SPIND\_EXTERN\_VELO\_LIMIT PLC 主轴转速限制
- SD43220 \$SA\_SPIND\_MAX\_VELO\_G26 G26 的可编程主轴转速上限
- SD43230 \$SA\_SPIND\_MAX\_VELO\_LIMS G96/G961/G97 的主轴转速限制

# 更多信息

• SINUMERIK ONE 基础功能手册; "轴、坐标系、框架"章节

## **12.3.4.33 posCtrlParameterSetSelection**

 $PLC \rightarrow NC$  <Axis>.basic.out.posCtrlParameterSetSelection

为位置控制器选择参数组 (1 - 8)

## 说明

下列情况下忽略位置控制器参数组选择:

MD35590 \$MA\_PARAMSET\_CHANGE\_ENABLE == 0

# 数据类型和更新

USInt, 任务控制

# 值

1 - 8:所选参数组的编号

# 关联

• <Axis>.drive.in.posCtrlParameterSetNumber 位置控制器当前有效参数组的编号

# **12.3.4.34 progTestEnableCtrl**

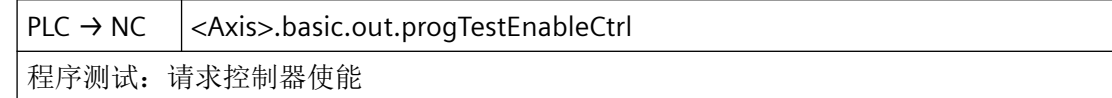

### 数据类型与更新

BOOL,循环

## **12.3.4.35 progTestRequest**

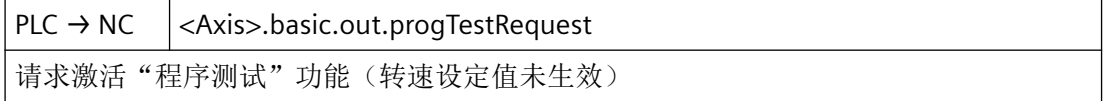

### 说明

若"程序测试"功能生效,则轴在内部轴禁用下运行。系统会生成设定值,但其不输出至机 床轴。实际值 = 设定值。

#### 数据类型与更新

BOOL,循环

### 值 **TRUE**

已请求抑制程序测试(禁止设定值输出)。

### 值 **FALSE**

未请求抑制程序测试(禁止设定值输出)。

## 关联

- <Axis>.basic.out.progTestSuppression 请求抑制"程序测试"功能(转速设定值生效)
- <HmiAxis>.basic.in.progTestSuppressionRequested HMI:已抑制程序测试
- <HmiAxis>.basic.in.progTestRequested HMI:已请求进行程序测试

## 更多信息

• SINUMERIK ONE 基础功能手册; "跨通道程序协调" > "逐通道试运行"章节

#### **12.3.4.36 progTestSuppression**

 $PLC \rightarrow NC \quad |<$ Axis>.basic.out.progTestSuppression 请求抑制"程序测试"功能(转速设定值生效)

### 说明

在轴当前归属于的通道中, 若"程序测试"(PRT)生效, 则轴在内部轴禁用下运行。系统 会生成设定值,但其不输出至机床轴。实际值 = 设定值。

若为轴抑制程序测试,则即便在"程序测试"功能在轴当前归属于的通道中生效的情况下, 系统也将设定值输出至机床轴。

## 数据类型与更新

BOOL,循环

## 值 **TRUE**

已请求抑制程序测试(禁止设定值输出)。

# 值 **FALSE**

未请求抑制程序测试(禁止设定值输出)。

## 关联

- <Axis>.basic.out.progTestRequest 请求激活"程序测试"功能(转速设定值未生效)
- <HmiAxis>.basic.in.progTestSuppressionRequested HMI:已抑制程序测试
- <HmiAxis>.basic.in.progTestRequested HMI:已请求进行程序测试

## 更多信息

• SINUMERIK ONE 基础功能手册; "跨通道程序协调" > "逐通道试运行"章节

## **12.3.4.37 rapidTraversOvr**

 $PLC \rightarrow NC \quad |<\land x$ is>.basic.out.rapidTraversOvr 激活设置模式下的快进速度 (MD32010 \$MA\_JOG\_VELO\_RAPID)

#### 说明

在 JOG 运行方式下连续或断续手动运行时,此信号才生效。

信号与以下情形不相关:

- 在回参考点运行中(JOG 运行方式)
- 在 AUTO 和 MDI 运行方式下

快进速度可通过快进倍率开关调整。

### 数据类型和更新

BOOL,循环

## 值 **TRUE**

在借助移动键手动运行机床轴时, 此接口信号的置位使快进速度(MD32010)生效。

### 值 **FALSE**

在借助移动键手动运行机床轴时,设定的 JOG 速度 (SD41110 或 MD32020) 生效。

#### 关联:

- <Axis>.basic.out.traversKeyMinus 以设置模式朝负向方向移动加工轴 (MD32020 \$MA\_JOG\_VELO)
- <Axis>.basic.out.traversKeyPlus 以设置模式朝正向方向移动加工轴 (MD32020 \$MA\_JOG\_VELO)
- SD41110 \$SN JOG SET VELO 设置模式下的轴速度
- MD32010 \$MA\_JOG\_VELO\_RAPID 基准快速运行
- MD32020 \$MA\_JOG\_VELO 基准轴速度

### 详细信息

• 功能手册之 SINUMERIK ONE 轴和主轴; 章节 "手动移动"

针对 *PLC Basic Program Plus* 的参考

*12.3 NCK* 相关的数据类型(详细说明)

## **12.3.4.38 refPointApproachCam**

 $PLC \rightarrow NC$  <Axis>.basic.out.refPointApproachCam

到达参考凸轮,低转速接近参考点

## 说明

建议采用适宜的从参考点延伸至运行范围末端的参考凸轮,以此确保机床轴在回参考点运行 前处于该参考凸轮后的区域内。

## 数据类型与更新

BOOL,循环

## 值 **TRUE**

机床轴位于参考凸轮上。

### 值 **FALSE**

机床轴位于参考凸轮前。

# 关联

• <Axis>.basic.out.refPointSelection 选择参考点(1至4): 最多可以使用四个不同的参考点 (MD34100 \$MA\_REFP\_SET\_POS)

## 更多信息

• SINUMERIK ONE 轴和主轴功能手册; "回参考点"章节

## **12.3.4.39 refPointSelection**

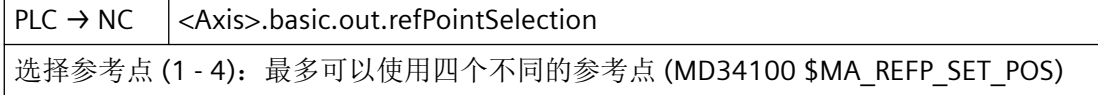

### 说明

到达参考凸轮后,NC 通过此接口报告已定位至哪个编码的参考凸轮,以及需要将哪个参考 点值作为轴实际值置位:

Istwert = MD34100 \$MA\_REFP\_SET\_POS [ <参考点值 x> ]

# 说明

- 此接口信号必须一致保持置位,直至到达参考点或运行到新编码的参考凸轮。
- 若机床轴到达参考点,并且未选择参考点值,则使用参考点值 1。
- 就带有距离编码的参考标记的长度测量系统而言,此接口信号不相关。

### 应用示例

在运行行程较大的机床上,可通过分布在轴的运行行程上的至多四个编码的参考凸轮定位至 至多四个不同的参考点。由此可以减小回参考点过程的运行时间。

#### 数据类型和更新

USInt,循环

## 值

0:参考点值 1

1 - 4:参考点值 1 至 4

### 关联

• MD34100 \$MA\_REFP\_SET\_POS 参考点值

### 更多信息

• SINUMERIK ONE 轴和主轴功能手册; "回参考点"章节

## **12.3.4.40 reposDelay**

 $PLC \rightarrow NC$  <Axis>.basic.out.reposDelay 已请求 REPOS 延迟

### 说明

如果机床轴参与轨迹运行(<Axis>.basic.in.isPathAxis == 1 (轨迹轴)),则此接口信号不生 效。

## 数据类型与更新

BOOL,循环

## 值 **TRUE**

已请求 REPOS 延时。

程序段搜索后不通过定位程序段为该轴运行 REPOS 偏移,而是通过编写了该轴的下一个运 行程序段运行。

## 值 **FALSE**

未请求 REPOS 延时。

执行程序段搜索后,通过接近程序段为该轴运行一次 REPOS 偏移。

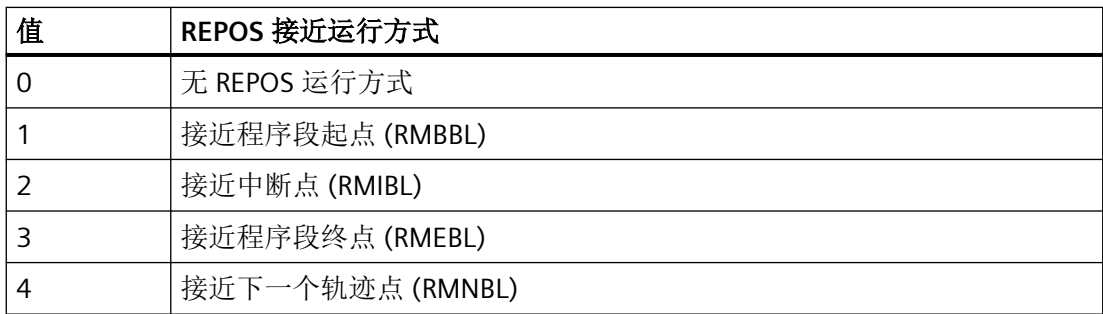

### 关联

- <HmiChan>.basic.in.reposModeChanged HMI: REPOS 运行方式切换
- <Chan>.basic.out.reposModeSelection REPOS 接近运行方式: 可能的值见上表
- <Chan>.basic.out.reposModeActivationRequest 请求为当前主运行程序段激活"REPOS"运行方式
- <Chan>.basic.in.reposModeChangeAck 应答 REPOS 接近运行方式的变更请求
- <Chan>.basic.in.reposModeSelectedNumber 选择的 REPOS 接近运行方式: 可能的值见上表
- <Chan>.basic.in.reposDelayActive "在 REPOS 接近运行方式下延迟"处于活动状态
- <Axis>.basic.in.reposOffsetActive REPOS 偏移已应用在轴上
- <Axis>.basic.in.reposOffsetValid REPOS 偏移计算为有效
- <Axis>.basic.in.reposDelayAck 已应答 REPOS 延迟

- <Axis>.basic.in.isPathAxis 轴为轨迹轴
- MD11470 \$MN\_REPOS\_MODE\_MASK 重新定位属性

# 更多信息

• SINUMERIK ONE 基础功能手册;"运行方式组、通道、程序运行、复位行为" > "程序段 搜索类型 5 (SERUPRO)" > "再次返回轮廓 (REPOS)"章节

# **12.3.4.41 reposPtp**

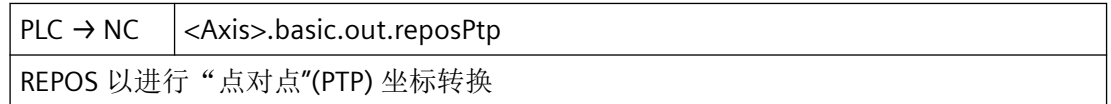

## 数据类型与更新

BOOL,循环

## **12.3.4.42 resetMovement**

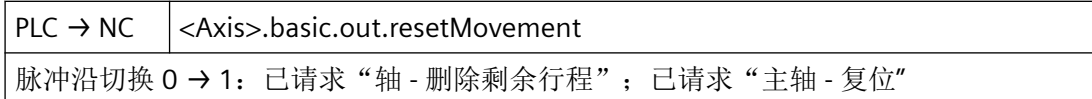

## 说明

# 轴:删除剩余行程

- 运行方式 AUTOMATIC 和 MDA 仅当将轴作为定位轴运行时,此接口信号才生效。定位轴此时会通过其制动特性曲线制 动至静止状态。还未运行的轴剩余行程会被删除。
- JOG 运行方式 轴通过其加速度特性曲线制动至静止状态,随后将可能的剩余行程删除。

# 说明

在成功实施剩余行程删除后,在 NC 程序中以轴的当前位置重新处理后续程序段。这样便运 行另一不同于 NC 程序中的编程的轮廓。通过在"删除剩余行程"后的程序段中运行到绝对 位置 G90, 至少能够定位至编写的位置。在借助增量尺寸 G91 运行时,不会定位至编写的 位置。

## 主轴:复位

- 控制模式:
	- 停止主轴
	- 继续执行 NC 程序
	- 主轴以下一个在 NC 程序中编写的 M 值及 S 值继续旋转。
- 往复模式:
	- 往复终止
	- 轴继续运行
	- 以当前的齿轮档继续执行 NC 程序。
	- 主轴以下一个在 NC 程序中编写的 M 值及 S 值继续旋转。由此产生的转速(当前 S 值 和最后生效的齿轮档)可能会过大。在此情形下,信号接口不置位: <Axis>.spindle.in.speedSetpointAboveMax
- 定位模式:停止主轴
- 轴模式:停止主轴

## 说明

主轴复位时的特性与以下机床数据中的设置无关: MD35040 \$MA\_SPIND\_ACTIVE\_AFTER\_RESET

## 暂停时间(G4):删除剩余行程

在程序段包含暂停时间(G4)的情况下, 此接口信号对运行时间无影响。

## 数据类型与更新

BOOL,循环

## 脉冲沿切换 **0 → 1**

轴:已请求"删除剩余行程"。

主轴:已请求复位

## 脉冲沿切换 **1 → 0**

无作用

# 关联

- <Chan>.basic.out.deleteDistanceToGo 脉冲沿切换 0 → 1: 已请求删除剩余行程(通道专用剩余行程)
- <Axis>.spindle.in.speedSetpointAboveMax 额定转速超过通过 G26 编程的最大转速极限值 (SD43220 \$SA\_SPIND\_MAX\_VELO\_G26)
- MD35040 \$MA\_SPIND\_ACTIVE\_AFTER\_RESET(独立主轴复位)

## 更多信息

• SINUMERIK ONE 轴和主轴功能手册; "定位轴"章节

## **12.3.4.43 swCams**

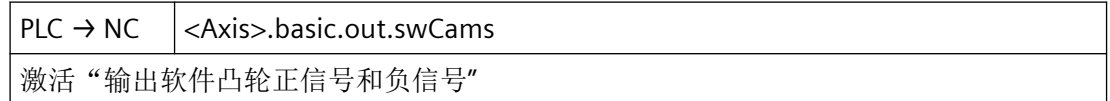

## 数据类型与更新

BOOL,循环

## 值 **TRUE**

请求激活将轴的正负挡块信号输出至 PLC 接口。

## 值 **FALSE**

未请求激活将轴的正负挡块信号输出至 PLC 接口。

# 关联

- <Nc>.basic.in.swCams[x].minus 直线轴通过负凸轮 0 沿负方向移动(模数回转轴行为不同)
- <Nc>.basic.in.swCams[x].plus 直线轴通过正凸轮 0 沿正方向移动(模数回转轴行为不同)
- <Axis>.basic.in.swCamsActive 软件凸轮应用处于活动状态。到达一个软件凸轮后,PLC 发布相应的信号。

## 更多信息

• SINUMERIK ONE 轴和主轴功能手册; "软件凸轮轴, 行程开关信号"章节

针对 *PLC Basic Program Plus* 的参考

*12.3 NCK* 相关的数据类型(详细说明)

### **12.3.4.44 swLimitSwitch2Minus**

 $PLC \rightarrow NC \mid <$ Axis>.basic.out.swLimitSwitch2Minus

激活第二个负软件限位开关

### 数据类型与更新

BOOL,循环

## 值 **TRUE**

已触发第二软件限位开关 -。

### 值 **FALSE**

未触发第二软件限位开关 -。

## 关联

- MD36100 \$MA\_POS\_LIMIT\_MINUS 第 1 负向软件限位开关
- MD36120 \$MA\_POS\_LIMIT\_MINUS2 第 2 负向软件限位开关
- MD36110 \$MA\_POS\_LIMIT\_PLUS 第 1 正向软件限位开关
- MD36130 \$MA\_POS\_LIMIT\_PLUS2 第 2 正向软件限位开关

# **12.3.4.45 swLimitSwitch2Plus**

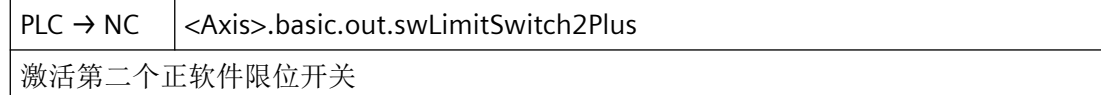

## 数据类型与更新

BOOL,循环

## 值 **TRUE**

已触发第二软件限位开关 +。

## 值 **FALSE**

未触发第二软件限位开关 +。

# 关联

- MD36100 \$MA\_POS\_LIMIT\_MINUS 第 1 负向软件限位开关
- MD36120 \$MA\_POS\_LIMIT\_MINUS2 第 2 负向软件限位开关
- MD36110 \$MA\_POS\_LIMIT\_PLUS 第 1 正向软件限位开关
- MD36130 \$MA\_POS\_LIMIT\_PLUS2 第 2 正向软件限位开关

### **12.3.4.46 traversKeyMinus**

 $PLC \rightarrow NC \quad |<$ Axis>.basic.out.traversKeyMinus 在 JOG 运行方式下沿负方向移动机床轴 (MD32020 \$MA\_JOG\_VELO)

#### 说明

根据生效的机床功能以及点按及长按模式(SD41050和 MD11300)的设置, 在信号切换时 触发不同的响应:

- 1. 在点按模式下连续手动运行 机床轴一直沿相应方向移动至生效的限位开关,如同接口信号具有信号状态 1 的情形。
- 2. 在长按模式下连续手动运行 在该信号发出首个上升沿 0 → 1 后, 机床轴开始朝对应方向移动。即使之后信号输出下降沿 1→0,轴也继续移动。在该信号再次给出上升沿 0→1 后(同一个移动方向!),轴终止 移动。
- 3. 在点按模式下断续手动运行 该信号置 1 后, 机床轴移动指定的步数。若在移动完步数前, 信号切换至状态 0, 则移动中断。 信号状态恢复为 1 后,轴会继续移动。在运行完指定增量行程前,轴的移动可以如上文所述 多次停止和继续。
- 4. 在长按模式下断续手动运行 在该信号输出第一个上升沿 0 → 1 后,机床轴开始移动指定的步数。如果在几何轴移动完步 数前,同一个方向信号再次输出上升沿 0 → 1, 则终止移动。将不会把步数移动完。

# 说明

此接口信号与以下运行方式不相关:

- AUTOMATIC
- MDA

若两个移动信号("+"和"-")同时置位,则不移动或终止当前移动。

通过<Axis>.basic.out.disableTraversKeys(移动键锁定),可以借助移动键锁定运行。

## 数据类型与更新

BOOL,循环

## 值 **TRUE**

已请求借助移动键沿负轴方向移动机床轴。

# 值 **FALSE**

未请求借助移动键沿负轴方向移动机床轴。

## 关联

- <Axis>.basic.out.disableTraversKeys 锁定"正"、"负"移动键
- <Axis>.basic.in.traversMinusCommandActive 负方向运行指令处于活动状态 (MD17900 \$MN\_VDI\_FUNCTION\_MASK)
- <Axis>.basic.in.traversPlusCommandActive 正方向运行指令处于活动状态 (MD17900 \$MN\_VDI\_FUNCTION\_MASK)
- MD11300 \$MN JOG INC MODE LEVELTRIGGRD INC 和 REF 在点动运行模式下
- SD41050 \$SN JOG CONT MODE LEVELTRIGGRD 持续点动模式下的点动/连续运行

# 更多信息

• SINUMERIK ONE 轴和主轴功能手册; "手动运行"章节

## **12.3.4.47 traversKeyPlus**

 $PLC \rightarrow NC$  <Axis>.basic.out.traversKeyPlus 在 JOG 运行方式下沿正方向移动机床轴 (MD32020 \$MA\_JOG\_VELO)

#### 说明

根据生效的机床功能以及点按及长按模式(SD41050和MD11300)的设置,在信号切换时 触发不同的响应:

- 1. 在点按模式下连续手动运行 机床轴一直沿相应方向移动至生效的限位开关,如同接口信号具有信号状态 1 的情形。
- 2. 在长按模式下连续手动运行 在该信号发出首个上升沿 0 → 1 后, 机床轴开始朝对应方向移动。即使之后信号输出下降沿 1 → 0 , 轴也继续移动。在该信号再次给出上升沿 0 → 1 后 (同一个移动方向!), 轴终止 移动。
- 3. 在点按模式下断续手动运行 该信号置 1 后, 机床轴移动指定的步数。若在移动完步数前, 信号切换至状态 0, 则移动中断。 信号状态恢复为 1 后,轴会继续移动。在运行完指定增量行程前,轴的移动可以如上文所述 多次停止和继续。
- 4. 在长按模式下断续手动运行 在该信号输出第一个上升沿 0 → 1 后, 机床轴开始移动指定的步数。如果在几何轴移动完步 数前,同一个方向信号再次输出上升沿 0 → 1, 则终止移动。将不会把步数移动完。

### 说明

此接口信号与以下运行方式不相关:

- AUTOMATIC
- MDA

若两个移动信号("+"和"-")同时置位,则不移动或终止当前移动。

通过<Axis>.basic.out.disableTraversKeys(移动键锁定),可以借助移动键锁定运行。

#### 数据类型与更新

BOOL,循环

#### 值 **TRUE**

已请求借助移动键沿正轴方向移动机床轴。

#### 值 **FALSE**

未请求借助移动键沿正轴方向移动机床轴。

### 关联

- <Axis>.basic.out.disableTraversKeys 锁定"正"、"负"移动键
- <Axis>.basic.in.traversMinusCommandActive 负方向运行指令处于活动状态 (MD17900 \$MN\_VDI\_FUNCTION\_MASK)
- <Axis>.basic.in.traversPlusCommandActive 正方向运行指令处于活动状态 (MD17900 \$MN\_VDI\_FUNCTION\_MASK)

- MD11300 \$MN\_JOG\_INC\_MODE\_LEVELTRIGGRD INC 和 REF 处于点动运行模式下
- SD41050 \$SN JOG CONT MODE LEVELTRIGGRD 持续点动模式下的点动/连续运行

### 更多信息

• SINUMERIK ONE 轴和主轴功能手册; "手动运行"章节

## **12.3.5 <Axis>.drive.in**

## **12.3.5.1 autonomousMotionActive**

NC → PLC <Axis>.drive.in.autonomousMotionActive 驱动自动控制运动处于活动状态

### 说明

采用 611U 报文类型时, SINAMICS 适用 NC 62.07 及以上版本:

当 MELDW.11 == TRUE(控制器使能)且 ZSW1.2 == FALSE(运行使能)时,变量 = TRUE

### 说明

- SINAMICS S120:信息字(MELDW) 消息字 (MELDW) 仅包含在 SIMODRIVE 611u 兼容的 PROFIDrive 报文中, 例如报文 102、 103、105、106、110、111、116、118、125、126、136、138、139 文档: SINAMICS 参数手册, 功能图 2419 和 2420
- SINAMICS S120:状态字 1 / 2 (ZSW1/2) 状态字 ZSW1 或 ZSW2 仅基于 SIMODRIVE 611u 兼容的 PROFIDrive 报文(SIMODRIVE 611u 接 口模式, p2038 = 1)

#### 应用示例

驱动内部功能:

- 转子或磁极位置识别
- 函数发生器

#### 数据类型与更新

BOOL,循环
## 值 **TRUE**

驱动自控运动生效。

轴基于驱动内部功能生成的设定值运行。驱动还对 NC 的控制信号(例如控制器使能)进行 响应。NC 给定的设定值会被忽略。

### 值 **FALSE**

驱动自控运动未生效。

## 更多信息

- SINAMICS S120 功能手册;
- 磁极位置识别: 章节"伺服控制" > "磁极位置识别"
- 功能发生器: 章节"伺服控制" > "电流控制器和转速控制器优化"

## **12.3.5.2 classCAlarmActive**

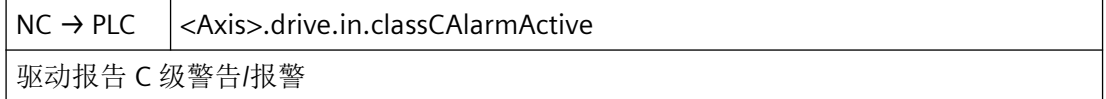

#### 说明

报警是针对驱动识别出或预期的故障状态的响应,其不会引起驱动关闭,且无需应答。

#### 数据类型与更新

BOOL,循环

## 值 **TRUE**

驱动报告出现 C 级报警。

## 值 **FALSE**

驱动报告无 C 级报警。

## 更多信息

• SINAMICS S120 参数手册, 章节"故障和报警"

## **12.3.5.3 currentCtrlActive**

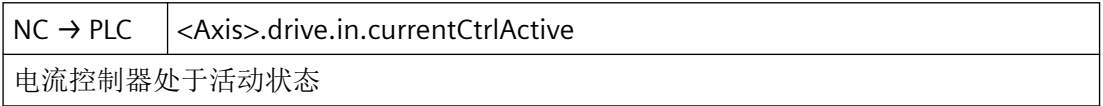

*12.3 NCK* 相关的数据类型(详细说明)

#### 数据类型与更新

BOOL,循环

## 值 **TRUE**

电流控制器处于活动状态,即轴/主轴的电流控制环闭合。

#### 值 **FALSE**

电流控制器未激活,即轴的电流控制环未闭合。

电流控制器输出(包含对调节电压的前馈量)会被删除。

### 关联

- <Axis>.basic.in.posCtrlActive 位置控制器处于活动状态
- <Axis>.basic.in.speedCtrlActive 转速控制器处于活动状态

## **12.3.5.4 driveCtrlActive**

 $NC \rightarrow PLC \quad |<$ Axis>.drive.in.driveCtrlActive 额定转速切换:轴已应用驱动控制

### 说明

仅当轴具有对驱动的控制权时,才能进行控制器使能 (<Axis>.basic.out.enableCtrl):

<Axis>.drive.in.driveCtrlActive == TRUE

### 说明

所有参与设定值切换,且当前不具有驱动控制权的轴由控制系统切换至跟踪运行。亦即,其 不处于位置闭环控制下。因此建议为悬挂轴配备制动控制系统。

#### 数据类型与更新

BOOL,循环

## 值 **TRUE**

轴已接收对驱动的控制。

## 值 **FALSE**

轴未接收对驱动的控制。

# 关联

- <Axis>.basic.out.enableCtrl 请求控制器使能
- <Axis>.drive.out.requestDriveCtrl 请求应用驱动控制

## 更多信息

• SINUMERIK ONE 轴和主轴功能手册; "额定值转换"章节

# **12.3.5.5 driveDataSetNumber**

 $NC \rightarrow PLC$   $|<$  Axis>.drive.in.driveDataSetNumber

当前活动的驱动数据组 (DDS) 的显示接口

当前有效的驱动数据组 (DDS) 的显示接口。

## 格式

显示接口的格式, 即哪些比特位用于驱动数据组 (DDS) 寻址, 通过格式接口 (<Axis>.drive.in.numberOfDriveDataSets) 进行设置。

## 数据类型和更新

USInt,循环

## 值

当前有效驱动数据组 (DDS)

# 关联

- <Axis>.drive.out.driveDataSetSelection 选择驱动数据组 (1 - maxNumDataSet)
- <Axis>.drive.in.numberOfDriveDataSets 当前活动的电机/驱动数据组 (MDS/DDS) 的格式

## 更多信息

• SINUMERIK ONE 基础功能手册, "若干 NC/PLC 接口信号与功能" > "功能" > "电机/驱动数 据组切换"章节

*12.3 NCK* 相关的数据类型(详细说明)

## **12.3.5.6 driveTestTraversRequested**

NC → PLC <Axis>.drive.in.driveTestTraversRequested

已为驱动测试请求运行使能,因为满足轴的运行前提条件

#### 数据类型和更新

BOOL,循环

## 值 **TRUE**

已为驱动测试请求运行使能,因为满足轴的运行条件:

- 相关轴的机械制动已提前松开
- 请求进给轴/主轴锁定:<Axis>.basic.out.disable== FALSE

通过 <Axis>.drive.out.enableDriveTestTravers == TRUE 进行反馈

## 值 **FALSE**

未请求用于驱动测试的运行使能。

## 关联

• <Axis>.drive.out.enableDriveTestTravers 存在用于驱动测试的运行使能

## **12.3.5.7 enabled**

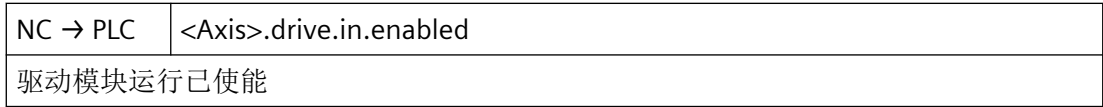

#### 数据类型和更新

BOOL, 循环

## 值 **TRUE**

驱动运行已使能。

## 值 **FALSE**

驱动运行未使能。

### **12.3.5.8 esrDcVoltageAlarmActive**

NC → PLC <Axis>.drive.in.esrDcVoltageAlarmActive

延时停止和回退 (ESR):直流母线电压低于规定的最小值 (p1248)

### 数据类型与更新

BOOL,循环

值 **TRUE**

直流母线电压低于最小值 (p1248)

值 **FALSE**

直流母线电压不低于最小值 (p1248)

## **12.3.5.9 esrGeneratorOperationActive**

 $NC \rightarrow PLC$   $|<$  Axis>.drive.in.esrGeneratorOperationActive 延时停止和回退 (ESR): 发电功能处于活动状态

## 数据类型与更新

BOOL,循环

## 值 **TRUE**

发电功能处于活动状态 (r0887.12)。

## 值 **FALSE**

发电功能未激活

## **12.3.5.10 esrSpeedBelowMin**

 $NC \rightarrow PLC$   $|<$  Axis>.drive.in.esrSpeedBelowMin 延时停止和回退 (ESR): 实际转速低于规定的最小转速 (p2161) - 轴为发电轴

#### 数据类型与更新

BOOL,循环

### 值 **TRUE**

低于发电功能下当前轴的最小转速 (p2161)

## 值 **FALSE**

不低于发电功能下当前轴的最小转速 (p2161)

## **12.3.5.11 heatSinkTemperatureWarning**

 $NC \rightarrow PLC \leq$   $\exists$  < Axis>.drive.in.heat Sink Temperature Warning 电力半导体的散热器温度已超过编程的警告阈值 (p0294)

## 说明

接口信号 <Axis>.drive.in.motorTemperaturWarning 和 <Axis>.drive.in.heatSinkTemperatureWarning 通过循环驱动报文的以下信号推导得出:

- 情形 1:信息字中的温度报警
	- <Axis>.drive.in.motorTemperaturWarning" ≙ MELDW, Bit 6(无电机过热警告)
	- <Axis>.drive.in.heatSinkTemperatureWarning ≙ MELDW, Bit 7(无功率部件热过载报 警)
- 情形 2: B 级警告("SIMODRIVE 611u"接口模式, p2038=TRUE) <Axis>.drive.in.motorTemperaturWarning == TRUE 且 <Axis>.drive.in.heatSinkTemperatureWarning == TRUE,前提条件是: 循环驱动报文, ZSW1: Bit 11 == FALSE 且 Bit 12 == TRUE (B 级警告)

当没有来自信息字的特殊信息时,便从 B 级报警中引导出接口信号。

显示报警: 报警号 = 200.000 + 报警值 (r2124)

## 说明

- SINAMICS S120:信息字(MELDW) 消息字 (MELDW) 仅包含在 SIMODRIVE 611u 兼容的 PROFIDrive 报文中, 例如报文 102、 103、105、106、110、111、116、118、125、126、136、138、139 文档: SINAMICS 参数手册, 功能图 2419 和 2420
- SINAMICS S120:状态字 1 / 2 (ZSW1/2) 状态字 ZSW1 或 ZSW2 仅基于 SIMODRIVE 611u 兼容的 PROFIDrive 报文(SIMODRIVE 611u 接 口模式,  $p2038 = TRUE$ )

## 数据类型与更新

BOOL,循环

## 值 **TRUE**

功率半导体的散热器温度超出了设置的报警阈值(p0294)。

### 说明

驱动中进行设置的响应(p0290)。若超温状态持续,系统会在约 20 s 后输出故障, 驱动 会制动停止,脉冲使能会被取消。

### 值 **FALSE**

散热器温度低于报警阈值。

## 更多信息

- S120 调试手册, 章节"调试" > "SINAMICS 组件上的温度传感器"
- S120 功能手册,章节"监控功能和保护功能"
- S120 参数手册
	- MELDW, 位 6 ≙ BO:r2135.14 → 功能图: 2548, 8016
	- MELDW,位 7 ≙ BO:r2135.15 → 功能图:2548,2452,2456,8016
- SINUMERIK 诊断手册

## **12.3.5.12 holdingBrakeReleased**

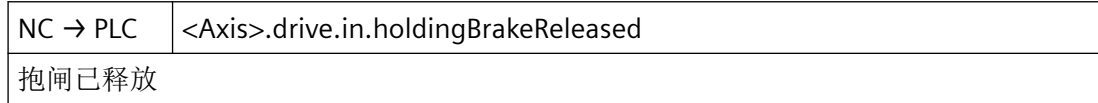

#### 数据类型与更新

BOOL

### 值 **TRUE**

抱闸打开,电机可转动。

# 值 **FALSE**

抱闸未打开。

#### **12.3.5.13 motorDataSetNumber**

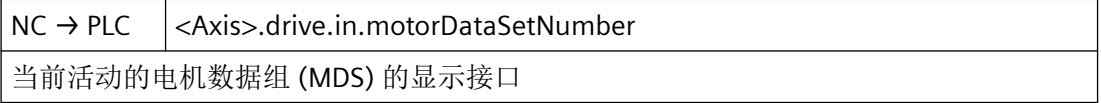

*12.3 NCK* 相关的数据类型(详细说明)

# 说明

当前有效电机数据组 (DDS) 的显示接口。

## 格式

显示接口的格式, 即哪些比特位用于电机数据组 (MDS) 寻址, 通过格式接口 (<Axis>.drive.in.numberOfDriveDataSets) 进行设置。

## 数据类型和更新

USInt,循环

# 值

当前有效电机数据组 (DDS)

## 关联

- <Axis>.drive.out.motorDataSetSelection 选择电机数据组 (1 - maxNumDataSet)
- <Axis>.drive.out.motorChangeoverDone 已完成所有必要的电气和(或)机械改装操作(更换刀盘等)
- <Axis>.drive.in.numberOfDriveDataSets 当前活动的电机/驱动数据组 (MDS/DDS) 的格式

## 更多信息

• SINUMERIK ONE 基础功能手册, "若干 NC/PLC 接口信号与功能" > "功能" > "电机/驱动数 据组切换"章节

## **12.3.5.14 motorTemperatureWarning**

 $NC \rightarrow PLC$   $|<$  Axis>.drive.in.motorTemperatureWarning 电机温度已超过驱动中配置的警告阈值 (p0604)。

## 说明

当前电机温度会在操作界面上的以下区域显示:

操作区"诊断" > "维护显示: 轴/主轴"

## 数据类型与更新

BOOL,循环

## 值 **TRUE**

电机温度超出了驱动中配置的报警阈值(p0604)。

### 说明

若电机温度过高时间长于设置的时间级(p0606),系统会输出故障消息,驱动会制动停止, 脉冲使能会被取消。

若电机温度在时间级(p0606)结束前重新降至报警阈值(p0604)以下,那么该接口信号 会被重新复位。

#### 值 **FALSE**

电机温度处于报警阈值以下(p0604)。

## 关联

• <Axis>.drive.in.heatSinkTemperatureWarning 电力半导体的散热器温度已超过编程的警告阈值 (p0294)

## **12.3.5.15 numberOfDriveDataSets**

NC → PLC <Axis>.drive.in.numberOfDriveDataSets

当前活动的电机/驱动数据组 (MDS/DDS) 的格式

### 数据类型和更新

USInt,循环

### 关联

- <Axis>.drive.out.numberOfDriveDataSetsValid 当前活动的电机/驱动数据组 (MDS/DDS) 的格式有效
- <Axis>.drive.out.driveDataSetSelection 选择驱动数据程序段 (1 - maxNumDataSet)
- <Axis>.drive.out.motorDataSetSelection 选择电机数据组 (1 - maxNumDataSet)
- <Axis>.drive.out.motorChangeoverDone 已完成所有必要的电气和/或机械改装操作(更换刀盘等)。

- <Axis>.drive.in.driveDataSetNumber 当前活动的驱动数据组 (DDS) 的显示接口
- <Axis>.drive.in.motorDataSetNumber 当前活动的电机数据组 (MDS) 的显示接口

## 更多信息

- 基础功能功能手册, "不同的 NC/PLC 接口信号与功能章节" > "电机/驱动数据组的切换"
- 调试手册 IBN CNC:NC、PLC、驱动

## **12.3.5.16 numberOfDriveDataSetsValid**

NC → PLC <Axis>.drive.in.numberOfDriveDataSetsValid 当前活动的电机/驱动数据组 (MDS/DDS) 的格式有效

## 数据类型和更新

BOOL,循环

## 关联

- <Axis>.drive.out.numberOfDriveDataSets 当前活动的电机/驱动数据组 (MDS/DDS) 的格式
- <Axis>.drive.out.driveDataSetSelection 选择驱动数据程序段 (1 - maxNumDataSet)
- <Axis>.drive.out.motorDataSetSelection 选择电机数据组 (1 - maxNumDataSet)
- <Axis>.drive.out.motorChangeoverDone 已完成所有必要的电气和/或机械改装操作(更换刀盘等)。
- <Axis>.drive.in.driveDataSetNumber 当前活动的驱动数据组 (DDS) 的显示接口
- <Axis>.drive.in.motorDataSetNumber 当前活动的电机数据组 (MDS) 的显示接口

## 更多信息

- 基础功能功能手册, "不同的 NC/PLC 接口信号与功能章节" > "电机/驱动数据组的切换"
- 调试手册 IBN CNC: NC、PLC、驱动

### **12.3.5.17 posCtrlParameterSetNumber**

NC → PLC <Axis>.drive.in.posCtrlParameterSetNumber

位置控制器当前有效参数组的编号

#### 说明

在切换关闭的情况下,此接口不相关: MD35590 \$MA\_PARAMSET\_CHANGE\_ENABLE == FALSE 在此情形下,参数组 1 始终生效。

#### 数据类型和更新

INT,循环

## 值

当前活动的位置控制器参数组编号

### 关联

• <Axis>.basic.out.posCtrlParameterSetSelection 为位置控制器选择参数组 (1 - 8)

### **12.3.5.18 pulsesEnabled**

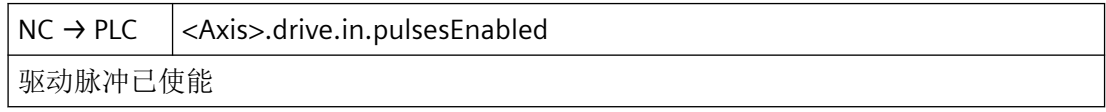

## 说明

<Axis>.drive.in.pulsesEnabled = MELDW.13

### 说明

- SINAMICS S120: 信息字(MELDW) 消息字 (MELDW) 仅包含在 SIMODRIVE 611u 兼容的 PROFIDrive 报文中,例如报文 102、 103、105、106、110、111、116、118、125、126、136、138、139 文档: SINAMICS 参数手册, 功能图 2419 和 2420
- SINAMICS S120:状态字 1 / 2 (ZSW1/2) 状态字 ZSW1 或 ZSW2 仅基于 SIMODRIVE 611u 兼容的 PROFIDrive 报文 (SIMODRIVE 611u 接 口模式,  $p2038 = TRUE$ )

*12.3 NCK* 相关的数据类型(详细说明)

## 数据类型与更新

BOOL,循环

## 值 **TRUE**

驱动中脉冲已使能。

## 值 **FALSE**

驱动中脉冲未使能 ⇒

- <Axis>.drive.in.currentCtrlActive = FALSE(电流控制器处于活动状态)
- <Axis>.basic.in.speedCtrlActive = FALSE(转速控制器处于活动状态)
- <Axis>.basic.in.posCtrlActive = FALSE(位置控制器激活)

## 关联

• <Axis>.drive.out.enablePulses 用于驱动的控制脉冲使能

## **12.3.5.19 rapidStopActive**

 $NC \rightarrow PLC$  <Axis>.drive.in.rapidStopActive 斜坡函数发生器锁定(快速停止,转速设定值为 0)

## 数据类型与更新

BOOL,循环

## 值 **TRUE**

对于轴的驱动,斜坡函数发生器快速停止生效。

# 值 **FALSE**

对于轴的驱动,斜坡函数发生器快速停止未生效。

## 关联

• <Axis>.drive.out.rapidStop 无斜坡函数发生器停止(快速停止,额定转速为0)

### **12.3.5.20 ready**

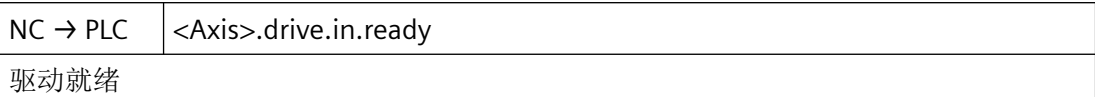

#### 说明

<Axis>.drive.in.ready = 驱动: MELDW.12

#### 说明

- SINAMICS S120:信息字(MELDW) 消息字 (MELDW) 仅包含在 SIMODRIVE 611u 兼容的 PROFIDrive 报文中,例如报文 102、 103、105、106、110、111、116、118、125、126、136、138、139 文档: SINAMICS 参数手册, 功能图 2419 和 2420
- SINAMICS S120:状态字 1 / 2 (ZSW1/2) 状态字 ZSW1 或 ZSW2 仅基于 SIMODRIVE 611u 兼容的 PROFIDrive 报文(SIMODRIVE 611u 接 口模式,  $p2038 = TRUE$ )

### 数据类型与更新

BOOL,循环

## 值 **TRUE**

驱动已经准备好运行。

## 值 **FALSE**

驱动未就绪。

若在正在执行的运行中复位了该信号,那么驱动会被制动停止(脉冲禁止或快速停止)。启 动中会保持脉冲禁止。另外还会复位以下接口信号:

- <Nc>.basic.in.drivesReady = FALSE (NC 所有机床轴的相关驱动都已准备就绪)
- <Axis>.drive.in.currentCtrlActive = FALSE(电流控制器处于活动状态)
- <Axis>.basic.in.speedCtrlActive = FALSE(转速控制器处于活动状态)

## 关联

- <Nc>.basic.in.drivesReady NC 所有机床轴的相关驱动都已准备就绪
- <Axis>.drive.in.currentCtrlActive 电流控制器处于活动状态
- <Axis>.basic.in.speedCtrlActive 转速控制器处于活动状态

## 更多信息

- SINUMERIK ONE 基础功能手册, "若干 NC/PLC 接口信号与功能" > "功能" > "电机/驱动数 据组切换"章节
- SINAMICS S120/S150 参数手册

### **12.3.5.21 speedAtSetpoint**

 $NC \rightarrow PLC$  <Axis>.drive.in.speedAtSetpoint n 实际 = n 设定: 实际转速(n 实际)与设定值(n 设定)相同, 在指定时段 (p2167) 未 偏离公差范围 (p2163)

### 数据类型与更新

BOOL,循环

#### 值 **TRUE**

转速实际值至少在设置的时间(n  $_{\text{max}}$  = n  $_{\text{max}}$  接通延迟, p2167)内处于转速设定值的公差带 (转速阈值 4, p2163)内。

## 值 **FALSE**

转速实际值位于转速设定值的公差带(转速阈值 4, p2163)外。

#### **12.3.5.22 speedBelowMin**

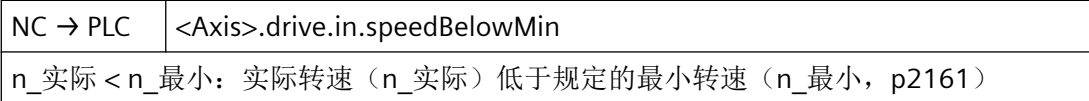

#### 说明

|n 实际| < n 最小

<Axis>.drive.in.speedBelowMin = MELDW.2

#### 说明

- SINAMICS S120:信息字(MELDW) 消息字 (MELDW) 仅包含在兼容的 PROFIDrive 报文中,例如报文 102、103、105、106、 110、111、116、118、125、126、136、138、139 文档: SINAMICS 参数手册, 功能图 2419 和 2420 • SINAMICS S120:状态字 1 / 2 (ZSW1/2)
- 状态字 ZSW1 或 ZSW2 仅指兼容的 PROFIDrive 报文

#### 数据类型和更新

BOOL,循环

# 值 **TRUE**

转速实际值  $n_{\text{act}}$  小于  $n_{\text{min}}$  (p2161 转速阈值 3)。

### 值 **FALSE**

转速实际值超出了最小转速阈值 n<sub>min</sub>。

### **12.3.5.23 speedBelowThreshold**

NC → PLC <Axis>.drive.in.speedBelowThreshold n\_实际 < n\_x: 实际转速 (n\_实际) 低于规定的阈值 (n\_x, p2155)

#### 说明

 $|n_{\text{min}}| < n_{\text{x}}$ 

<Axis>.drive.in.speedBelowThreshold = MELDW.3

#### 说明

- SINAMICS S120:信息字(MELDW) 消息字 (MELDW) 仅包含在 SIMODRIVE 611u 兼容的 PROFIDrive 报文中,例如报文 102、 103、105、106、110、111、116、118、125、126、136、138、139 文档: SINAMICS 参数手册, 功能图 2419 和 2420
- SINAMICS S120:状态字 1 / 2 (ZSW1/2) 状态字 ZSW1 或 ZSW2 仅基于 SIMODRIVE 611u 兼容的 PROFIDrive 报文(SIMODRIVE 611u 接  $\Box$  模式, p2038 = 1)

## 数据类型和更新

BOOL,循环

#### 值 **TRUE**

转速实际值  $n_{\text{act}}$  小于  $n_{\text{x}}$  (p2155 转速阈值 2)。

#### 值 **FALSE**

转速实际值 n  $_{\rm \hat{z}\,\hat{\rm k}}$ 超过转速阈值 n  $_{\rm x}$ 。

*12.3 NCK* 相关的数据类型(详细说明)

## **12.3.5.24 speedCtrlIntegratorDisabled**

 $NC \rightarrow PLC$   $|<$  Axis>.drive.in.speedCtrlIntegratorDisabled

驱动转速控制器的积分器锁定

## 数据类型与更新

BOOL,循环

### 值 **TRUE**

驱动中的转速控制器的积分器被禁用。

转速控制器作为 P 控制器生效。

## 值 **FALSE**

驱动中的转速控制器的积分器未被禁用。

转速控制器作为比例积分控制器工作。

## 关联

• <Axis>.drive.out.disableSpeedCtrlIntegrator 转速控制器:锁定积分器组件 (I),只比例控制器 (P) 进入活动状态 (PI → P)

## **12.3.5.25 speedSetpointReached**

NC → PLC <Axis>.drive.in.speedSetpointReached

如已达到编程设置的额定转速(n 设定),且在指定时段 (p2166) 内未偏离公差范围 (p2164),这种情况下信号会激活,活动状态一直持续到编程设置新的额定转速为止

#### 数据类型与更新

BOOL,循环

## 值 **TRUE**

在给出新的转速设定值 (n\_set) 后,转速实际值达到通过驱动参数 p2164 定义的转速公差带, 并且在持续时间 p2166 内处于公差带内。

后续因负载变化而导致的转速变化(例如:超出公差带)对该接口信号无影响。信号保持处 于活动状态,直至规定新的转速设定值为止。

### 值 **FALSE**

修改转速设定值后,驱动仍进行加速。

## 关联

- <Axis>.drive.in.speedAtSetpoint n 实际 = n 设定: 实际转速(n 实际)与设定值(n 设定)相同, 在指定时段 (p2167) 未偏离公差范围 (p2163)
- <Axis>.drive.in.torqueBelowThreshold M d < M dx: 实际转矩利用率 (M d) 低于指定阈值 (M dx, p2194)

## 更多信息

- SINUMERIK 调试手册 IBN CNC: NCK, PLC, 驱动
- SIMATIC S120 参数手册

#### **12.3.5.26 torqueBelowThreshold**

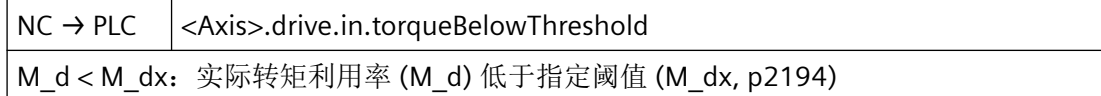

### 说明

 $|M_{d}| < M_{dx}$ 

<Axis>.drive.in.torqueBelowThreshold = MELDW.1

#### 说明

- SINAMICS S120:信息字(MELDW) 消息字 (MELDW) 仅包含在 SIMODRIVE 611u 兼容的 PROFIDrive 报文中,例如报文 102、 103、105、106、110、111、116、118、125、126、136、138、139 文档: SINAMICS 参数手册, 功能图 2419 和 2420
- SINAMICS S120:状态字 1 / 2 (ZSW1/2) 状态字 ZSW1 或 ZSW2 仅基于 SIMODRIVE 611u 兼容的 PROFIDrive 报文(SIMODRIVE 611u 接 口模式,p2038 = 1)

#### 数据类型与更新

BOOL,循环

### 值 **TRUE**

当前转矩利用率低于转矩利用率阈值(转矩阈值 2,p2194)。 加速已完成,驱动处于静止状态,且驱动转矩设定值 |M<sub>d</sub>| 未超出转矩阈值 M<sub>dx</sub>。 转矩阈值的特性曲线取决于转速。

在引导启动过程中,<Axis>.drive.in.torqueBelowThreshold == TRUE。在加速过程结束 (<Axis>.drive.in.speedSetpointReached) == TRUE),且转矩阈值的消息闭锁时间结束后,该 接口信号才会更新。

## 值 **FALSE**

转矩设定值|M<sub>d</sub>|超过了转矩阈值 M<sub>dx</sub>。

借助该接口信号可判断电机是否过载。之后可在 PLC 用户程序中进行对应的响应。

### 更多信息

• SIMATIC S120 参数手册

## **12.3.5.27 varSignalingFunc1Active**

 $NC \rightarrow PLC$  <Axis>.drive.in.varSignalingFunc1Active 信号功能变量 1 (r3294.0), 编程的驱动变量超过指定阈值, 包括回差

#### 说明

SINAMICS 适用 SW2.6 及以上版本:

使用"变量报告功能"可对驱动中属性为"可跟踪(traceable)"的 BICO 互联及参数进行 监控。

<Axis>.drive.in.varSignalingFunc1Active = MELDW.5

## 说明

- SINAMICS S120: 信息字(MELDW) 消息字 (MELDW) 仅包含在 SIMODRIVE 611u 兼容的 PROFIDrive 报文中,例如报文 102、 103、105、106、110、111、116、118、125、126、136、138、139 文档: SINAMICS 参数手册, 功能图 2419 和 2420
- SINAMICS S120:状态字 1 / 2 (ZSW1/2) 状态字 ZSW1 或 ZSW2 仅基于 SIMODRIVE 611u 兼容的 PROFIDrive 报文(SIMODRIVE 611u 接 口模式, p2038 = 1)

#### 数据类型与更新

BOOL,循环

## 值 **TRUE**

参数设置的驱动值超出了设定的阈值(包含回差)。

## 值 **FALSE**

参数设置的驱动值低于设定的阈值(包含回差)。

## 更多信息

• SINAMICS S120 功能手册,章节"伺服控制"> "变量报告功能"

## **12.3.5.28 varSignalingFunc2Active**

NC → PLC <Axis>.drive.in.varSignalingFunc2Active 信号功能变量 2 (r3294.1), 编程的驱动变量超过指定阈值, 包括回差

### 说明

SINAMICS 适用 SW2.6 及以上版本:

使用"变量报告功能"可对驱动中属性为"可跟踪(traceable)"的 BICO 互联及参数进行 监控。

<Axis>.drive.in.varSignalingFunc2Active = MELDW.5

### 说明

- SINAMICS S120:信息字(MELDW) 消息字 (MELDW) 仅包含在 SIMODRIVE 611u 兼容的 PROFIDrive 报文中,例如报文 102、 103、105、106、110、111、116、118、125、126、136、138、139 文档: SINAMICS 参数手册, 功能图 2419 和 2420
- SINAMICS S120: 状态字 1 / 2 (ZSW1/2) 状态字 ZSW1 或 ZSW2 仅基于 SIMODRIVE 611u 兼容的 PROFIDrive 报文(SIMODRIVE 611u 接 口模式,  $p2038 = 1$

## 数据类型与更新

BOOL,循环

## 值 **TRUE**

参数设置的驱动值超出了设定的阈值(包含回差)。

### 值 **FALSE**

参数设置的驱动值低于设定的阈值(包含回差)。

## 更多信息

• SINAMICS S120 功能手册, 章节"伺服控制"> "变量报告功能"

*12.3 NCK* 相关的数据类型(详细说明)

#### **12.3.5.29 varSignalingFunc3Active**

 $NC \rightarrow PLC$  <Axis>.drive.in.varSignalingFunc3Active

信号功能变量 3 (r3294.2), 编程的驱动变量超过指定阈值, 包括回差

## 说明

SINAMICS 适用 SW2.6 及以上版本:

使用"变量报告功能"可对驱动中属性为"可跟踪(traceable)"的 BICO 互联及参数进行 监控。

<Axis>.drive.in.varSignalingFunc3Active = MELDW.5

## 说明

- SINAMICS S120:信息字(MELDW) 消息字 (MELDW) 仅包含在 SIMODRIVE 611u 兼容的 PROFIDrive 报文中,例如报文 102、 103、105、106、110、111、116、118、125、126、136、138、139 文档: SINAMICS 参数手册, 功能图 2419 和 2420
- SINAMICS S120:状态字 1 / 2 (ZSW1/2) 状态字 ZSW1 或 ZSW2 仅基于 SIMODRIVE 611u 兼容的 PROFIDrive 报文(SIMODRIVE 611u 接 口模式,  $p2038 = 1$ )

#### 数据类型和更新

BOOL,循环

#### 值 **TRUE**

参数设置的驱动值超出了设定的阈值(包含回差)。

#### 值 **FALSE**

参数设置的驱动值低于设定的阈值(包含回差)。

#### 更多信息

• SINAMICS S120 功能手册,章节"伺服控制"> "变量报告功能"

## **12.3.6 <Axis>.drive.out**

## **12.3.6.1 disableSpeedCtrlIntegrator**

 $PLC \rightarrow NC$  <Axis>.drive.out.disableSpeedCtrlIntegrator 转速控制器:锁定积分器组件 (I),只比例控制器 (P) 进入活动状态 (PI → P)

#### 说明

转速控制器的积分器禁用被激活时,可能会出现补偿过程,例如:积分器在此前稳定负载时。 驱动通过以下信号就转速控制器的禁用进行反馈:

<Axis>.drive.in.speedCtrlIntegratorDisabled(驱动转速控制器的积分器锁定)

#### 数据类型和更新

BOOL,循环

## 值 **TRUE**

转速控制器的积分器(I 分量)已被禁止或需要禁止(P代替 PI 特性)。

### 说明

激活转速控制器的积分器锁定时,根据不同的应用情况可能会出现补偿过程(例如:积分器 在此前稳定负载时)。

通过接口信号从驱动 <Axis>.drive.in.speedCtrlIntegratorDisabled(驱动转速控制器的积分 器锁定)向 PLC 应答完成积分器锁定。

## 值 **FALSE**

转速控制器的积分器(I分量)已使能(PI特性)。

## 关联

• <Axis>.drive.in.speedCtrlIntegratorDisabled 驱动转速控制器的积分器锁定

### **12.3.6.2 driveDataSetSelection**

PLC → NC <Axis>.drive.out.driveDataSetSelection 选择驱动数据组 (1 - maxNumDataSet)

*12.3 NCK* 相关的数据类型(详细说明)

## 说明

通过接口请求切换到新的驱动数据组 (DDS)。

## 格式

显示接口的格式, 即哪些比特位用于驱动数据组 (DDS) 寻址, 通过格式接口 (<Axis>.drive.in.numberOfDriveDataSets) 进行设置。

### 主轴驱动

就主主轴驱动而言,以下划分适用:

- MDS[0] → 星形接线方式
- MDS[ 1 ] → 三角形接线方式

### 切换时间点

原则上驱动参数组的切换可在任意时间执行。但是在切换转速控制器参数和电机转速定标时 可能会出现转矩跃变,因此建议只在静止状态下执行切换,特别是轴处于静止状态。

只要在驱动中识别到切换至另一个电机数据组的请求,脉冲使能就会被复位。

## 应用示例

- 主轴驱动 比如,通过电机数据组切换,可在主主轴驱动 (HSD) 上在运行方式 1 (星形) 和运行方式 2 (三角形)之间进行切换。
- 驱动参数组 比如,以下情况会用到驱动参数组切换:
	- 齿轮档切换
	- 测量回路切换

#### 数据类型与更新

BOOL,循环

# 值

所请求驱动数据组 (DDS) 的编号

## 关联

- <Axis>.drive.in.driveDataSetNumber 当前活动的驱动数据组 (DDS) 的显示接口
- <Axis>.drive.in.motorDataSetNumber 当前活动的电机数据组 (MDS) 的显示接口

- <Axis>.drive.out.motorChangeoverDone 已完成所有必要的电气和(或)机械改装操作(更换刀盘等)
- <Axis>.drive.in.numberOfDriveDataSets 当前活动的电机/驱动数据组 (MDS/DDS) 的格式

## 更多信息

• 基础功能手册, "若干 NC/PLC 接口信号与功能" > "功能" > "电机/驱动数据组切换"章节

## **12.3.6.3 enableDriveTestTravers**

 $PLC \rightarrow NC \mid <$ Axis>.drive.out.enableDriveTestTravers

存在用于驱动测试的运行使能

## 说明

此信号是对以下请求的反馈:

<Axis>.drive.in.driveTestTraversRequested == 1 (驱动测试运行请求)

对轴的运行使能的决定权只取决于 PLC。

## 数据类型与更新

BOOL,循环

## 值 **TRUE**

存在用于驱动测试的运行使能,即已为驱动测试使能轴运行。

## 值 **FALSE**

不存在用于驱动测试的运行使能,即已为驱动测试锁定轴运行。

## 关联

• <Axis>.drive.in.driveTestTraversRequested 已为驱动测试请求运行使能,因为满足轴的运行前提条件

## **12.3.6.4 enablePulses**

 $PLC \rightarrow NC$  <Axis>.drive.out.enablePulses 用于驱动的控制脉冲使能

*12.3 NCK* 相关的数据类型(详细说明)

# 说明

仅当驱动发出就绪信号时,驱动中才进行脉冲使能: <Axis>.drive.in.ready == TRUE(反馈: 驱动就绪)

在运动中取消脉冲使能时,轴/主轴不再受控制动。此时轴/主轴会惰转制动。

# 数据类型和更新

BOOL,循环

## 值 **TRUE**

已为驱动使能脉冲。

# 值 **FALSE**

已为驱动禁止脉冲。

# 关联

- <Axis>.drive.in.ready 驱动就绪
- <Axis>.drive.in.pulsesEnabled 驱动脉冲已使能

# **12.3.6.5 motorChangeoverDone**

 $PLC \rightarrow NC$  <Axis>.drive.out.motorChangeoverDone 已完成所有必要的电气和(或)机械改装操作(更换刀盘等)

# 说明

在请求切换到新电机数据组 (MDS) 和(或)驱动数据组 (DDS) (<Axis>.drive.out.driveDataSetSelection, <Axis>.drive.out.motorDataSetSelection) 之前, 必须将信号复位。

## 数据类型与更新

BOOL,循环

## 值 **TRUE**

必要的电子和/或机械切换(例如星形/三角形切换时的接触器切换)已完成:

- 轴不允许重新运行
- 驱动会使能脉冲

## 值 **FALSE**

必要的电气(例如星-三角切换中的接触器切换)和(或)机械切换尚未完成:

- 轴不允许运行。
- 驱动不会使能脉冲

## 关联

- <Axis>.drive.out.driveDataSetSelection 选择驱动数据组 (1 - maxNumDataSet)
- <Axis>.drive.out.motorDataSetSelection 选择电机数据组 (1 - maxNumDataSet)
- <Axis>.drive.in.driveDataSetNumber 当前活动的驱动数据组 (DDS) 的显示接口
- <Axis>.drive.in.motorDataSetNumber 当前活动的电机数据组 (MDS) 的显示接口
- <Axis>.drive.in.numberOfDriveDataSets 当前活动的电机/驱动数据组 (MDS/DDS) 的格式

## 更多信息

• 基础功能手册, "若干 NC/PLC 接口信号与功能" > "功能" > "电机/驱动数据组切换"章节

## **12.3.6.6 motorDataSetSelection**

PLC → NC <Axis>.drive.out.motorDataSetSelection 选择电机数据组 (1 - maxNumDataSet)

#### 说明

通过接口请求切换到新的电机数据组 (MDS)。

## 格式

请求接口的格式,即哪些比特位用于电机数据组 (MDS) 寻址,通过格式接口 (<Axis>.drive.in.numberOfDriveDataSets) 进行设置。

## 主轴驱动

就主主轴驱动而言,以下划分适用:

- MDS[0] → 星形接线方式
- MDS[ 1 ] → 三角形接线方式

# 切换时间点

原则上驱动参数组的切换可在任意时间执行。但是在切换转速控制器参数和电机转速定标时 可能会出现转矩跃变,因此建议只在静止状态下执行切换,特别是轴处于静止状态。

只要在驱动中识别到切换至另一个电机数据组的请求,脉冲使能就会被复位。

## 应用示例

• 主轴驱动

比如,通过电机数据组切换,可在主主轴驱动 (HSD) 上在运行方式 1 (星形) 和运行方式 2 (三角形)之间进行切换。

- 驱动参数组 比如,以下情况会用到驱动参数组切换:
	- 齿轮档切换
	- 测量回路切换

## 数据类型和更新

USInt,循环

# 值

所请求电机数据组 (MDS) 的编号

## 关联

- <Axis>.drive.in.driveDataSetNumber 当前活动的驱动数据组 (DDS) 的显示接口
- <Axis>.drive.in.motorDataSetNumber 当前活动的电机数据组 (MDS) 的显示接口
- <Axis>.drive.out.motorChangeoverDone 已完成所有必要的电气和(或)机械改装操作(更换刀盘等)
- <Axis>.drive.in.numberOfDriveDataSets 当前活动的电机/驱动数据组 (MDS/DDS) 的格式

## 更多信息

• 基础功能手册, "若干 NC/PLC 接口信号与功能" > "功能" > "电机/驱动数据组切换"章节

# **12.3.6.7 rapidStop**

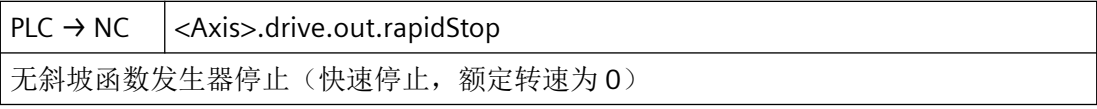

### 说明

仅限 NC 和驱动之间的循环接口在"611U 兼容模式"下运行时。

在驱动中,必须通过驱动参数 p0922 和 p2038 设置一个与接口模式"SIMODRIVE 611 universal"相兼容的 PROFIDrive 报文。

## 数据类型和更新

BOOL,循环

## 值 **TRUE**

为驱动请求了转速设定值 0 的快速停止。此时驱动会在无斜坡函数发生器斜坡的状态下制动 至停止(再生制动)。

针对驱动中触发的快速停止,通过以下变量进行反馈:

<Axis>.drive.in.rapidStopActive == TRUE (斜坡函数发生器锁定)

## 值 **FALSE**

未为驱动请求转速设定值 0 的快速停止。并由 NC 控制。

## 关联

- <Axis>.drive.in.rapidStopActive 斜坡函数发生器锁定(快速停止,转速设定值为 0)
- 驱动参数 p0922 IF1 PROFIdrive PZD 报文选择
- 驱动参数 p2038 IF1 PROFIdrive STW/ZSW 接口模式

## 更多信息

• 驱动: SINAMICS S120/S150 参数手册

## **12.3.6.8 releaseHoldingBrake**

 $PLC \rightarrow NC \quad | \langle Axis \rangle$ .drive.out.releaseHoldingBrake

松开电机的抱闸

## 数据类型和更新

BOOL, 循环

## 值 **TRUE**

打开电机抱闸。

*12.3 NCK* 相关的数据类型(详细说明)

## 值 **FALSE**

不打开电机抱闸。

## **12.3.6.9 requestDriveCtrl**

 $PLC \rightarrow NC$  <Axis>.drive.out.requestDriveCtrl

请求进行驱动监测

## 说明

- 若在多个轴中同时存在接收驱动控制的请求,则不发生切换。在当前具有驱动控制的轴中保 留驱动控制。
- 在控制系统启动中缺少接收请求的情况下,控制系统会将驱动控制分配给机床数据 (MD30110\$MA\_CTRLOUT\_MODULE\_NR[<轴>])找到的第一个具有相同逻辑驱动地址的轴。

## 数据类型与更新

BOOL,循环

## 值 **TRUE**

已请求接收驱动控制。

# 值 **FALSE**

未请求接收驱动控制。

## 关联

• <Axis>.drive.in.driveCtrlActive 额定转速切换:轴已应用驱动控制

## 更多信息

• 轴和主轴功能手册;"额定值转换"章节

## **12.3.7 <Axis>.interchange.in**

## **12.3.7.1 assignedChanNumber**

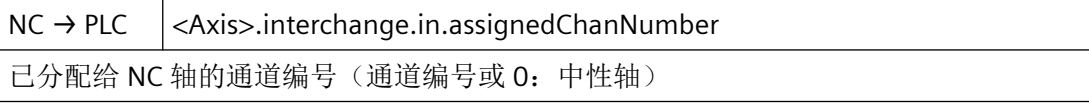

## 数据类型和更新

USInt,循环

# 值

1 … 10:与轴/主轴对应的通道的编号。

## 关联

- <Axis>.spindle.in.sFuncValue 指定的 S 功能值 (REAL): 以每分钟转数 (RPM) 为单位的主轴转速, 或以每分钟转数为单 位的恒定切削速度,取决于所选的操作模式(G97 或 G96)
- MD20070 \$MC AXCONF MACHAX USED 通道中生效的机床轴编号
- MD30550 \$MA\_AXCONF\_ASSIGN\_MASTER\_CHAN 用于轴交换的通道清除设置

## 更多信息

• 功能手册之基本功能;章节"跨通道的轴交换"

## **12.3.7.2 assignedToPlc**

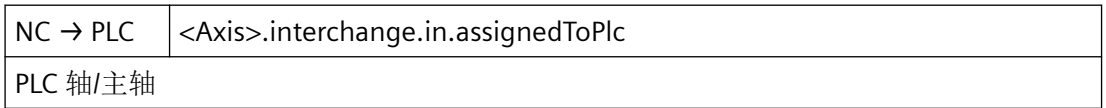

## 说明

PLC 轴/主轴

可借助 PLC 用户程序通过该变量读取轴的有关轴/主轴交换的当前状态。

## 数据类型和更新

BOOL,循环

# 值 **TRUE**

轴是"PLC 轴/主轴"

## 值 **FALSE**

轴不是"PLC 轴/主轴"

# 关联

- <Axis>.interchange.out.assignToPlc 请求 PLC 轴
- <Axis>.interchange.out.requireSwitchOver 脉冲沿切换 0 → 1: 激活配置
- <Axis>.plcCtrl.out.assignToChanSelection 为 NC 轴分配通道(通道编号, 或 0: 中性轴)
- MD20070 \$MC AXCONF MACHAX USED 通道内有效的机床轴号
- MD30550 \$MA\_AXCONF\_ASSIGN\_MASTER\_CHAN 用于轴交换的通道清除设置

## 更多信息

• 功能手册之基本功能;章节"跨通道的轴交换"

## **12.3.7.3 neutralAxis**

 $NC \rightarrow PLC$  <Axis>.interchange.in.neutralAxis

中性轴/主轴

## 数据类型和更新

BOOL,循环

## 值 **TRUE**

轴是"中立轴/主轴"

## 值 **FALSE**

轴不是"中立轴/主轴"

## 关联:

- <Axis>.spindle.in.sFuncValue 指定的 S 功能值 (REAL): 以每分钟转数 (RPM) 为单位的主轴转速, 或以每分钟转数为单 位的恒定切削速度,取决于所选的操作模式(G97 或 G96)
- MD20070 \$MC\_AXCONF\_MACHAX\_USED 通道中生效的机床轴编号
- MD30550 \$MA\_AXCONF\_ASSIGN\_MASTER\_CHAN 用于轴交换的通道清除设置

#### 详细信息

• 功能手册之基本功能;章节"跨通道的轴交换"

### **12.3.7.4 possible**

 $NC \rightarrow PLC$   $|<$  Axis>.interchange.in. possible

可进行轴/主轴交换

## 数据类型和更新

BOOL,循环

#### 值 **TRUE**

可进行轴交换。

## 值 **FALSE**

无法进行轴交换。

# 关联:

- <Axis>.spindle.in.sFuncValue 指定的 S 功能值 (REAL): 以每分钟转数 (RPM) 为单位的主轴转速, 或以每分钟转数为单 位的恒定切削速度,取决于所选的操作模式(G97 或 G96)
- MD20070 \$MC\_AXCONF\_MACHAX\_USED 通道中生效的机床轴编号
- MD30550 \$MA\_AXCONF\_ASSIGN\_MASTER\_CHAN 用于轴交换的通道清除设置

### 详细信息

• 功能手册之基本功能;章节"跨通道的轴交换"

#### **12.3.7.5 requested**

 $NC \rightarrow PLC$   $|<$  Axis>.interchange.in.requested

已请求轴/主轴交换

### 数据类型和更新

BOOL,循环

*12.3 NCK* 相关的数据类型(详细说明)

# 值 **TRUE**

PLC 请求了新的轴类型。

## 值 **FALSE**

未请求新的轴类型。

# 关联:

- <Axis>.spindle.in.sFuncValue 指定的 S 功能值 (REAL): 以每分钟转数 (RPM) 为单位的主轴转速, 或以每分钟转数为单 位的恒定切削速度,取决于所选的操作模式(G97 或 G96)
- MD20070 \$MC AXCONF MACHAX USED 通道中生效的机床轴编号
- MD30550 \$MA\_AXCONF\_ASSIGN\_MASTER\_CHAN 用于轴交换的通道清除设置

# 详细信息

• 功能手册之基本功能;章节"跨通道的轴交换"

# **12.3.8 <Axis>.interchange.out**

## **12.3.8.1 assignToChanSelection**

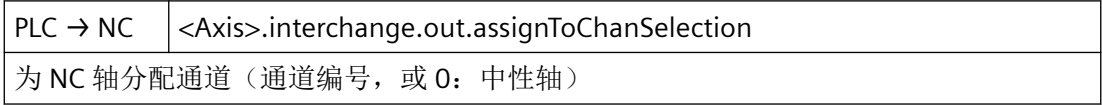

# 说明

请求跨通道取轴/主轴

可由 PLC 用户程序通过 DBB8 请求跨通道取轴/主轴。

- <Axis>.interchange.out.assignToPlc 从一个 NC 通道取至 PLC
- <Axis>.interchange.out.assignToPlc 从 PLC 取至 NC 通道
- <Axis>.plcCtrl.out.assignToChanSelection 从一个 NC 通道取至另一个 NC 通道

*12.3 NCK* 相关的数据类型(详细说明)

## 数据类型和更新

USInt,循环

# 值

轴/主轴需要分配至的通道的编号(二进制编码)。

示例: 应将轴分配给通道 B。

表格 12-1 通道分配

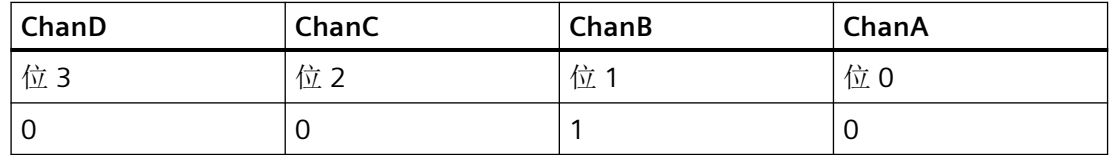

# 关联

- <Axis>.interchange.in.assignedChanNumber 已分配给 NC 轴的通道编号(通道编号或 0:中性轴)
- <Axis>.interchange.in.requested 已请求轴/主轴交换
- <Axis>.interchange.in.possible 可进行轴/主轴交换
- <Axis>.interchange.in.neutralAxis 中性轴/主轴
- <Axis>.plcCtrl.in.spindleCrtlActive 轴是"PLC 轴/主轴"
- MD20070 \$MC\_AXCONF\_MACHAX\_USED Maschinenachsnummer gültig im Kanal•
- MD30550 \$MA\_AXCONF\_ASSIGN\_MASTER\_CHAN 用于轴交换的通道清除设置

# 更多信息

• 功能手册之基本功能;章节"跨通道的轴交换"

## **12.3.8.2 assignToPlc**

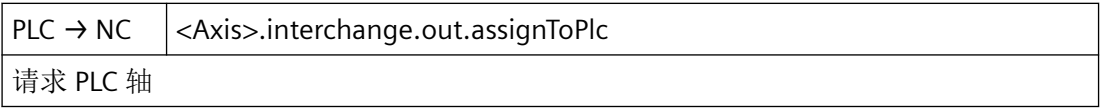

*12.3 NCK* 相关的数据类型(详细说明)

# 说明

请求跨通道取轴/主轴

可由 PLC 用户程序请求轴/主轴交换。

## 数据类型和更新

BOOL,循环

## 值 **TRUE**

请求轴类型"PLC 轴"

## 值 **FALSE**

不请求"PLC 轴"轴类型

# 关联

- <Axis>.interchange.in.assignedChanNumber 已分配给 NC 轴的通道编号(通道编号或 0:中性轴)
- <Axis>.interchange.in.requested 已请求轴/主轴交换
- <Axis>.interchange.in.possible 可进行轴/主轴交换
- <Axis>.interchange.in.neutralAxis 中性轴/主轴
- <Axis>.interchange.in.assignedToPlc PLC 轴/主轴
- MD20070 \$MC\_AXCONF\_MACHAX\_USED 通道内有效的机床轴号
- MD30550 \$MA\_AXCONF\_ASSIGN\_MASTER\_CHAN 用于轴交换的通道清除设置

## 更多信息

• 功能手册之基本功能;章节"跨通道的轴交换"

## **12.3.8.3 requireSwitchOver**

 $PLC \rightarrow NC$  <Axis>.interchange.out.requireSwitchOver 脉冲沿切换 0 → 1: 激活配置

*12.3 NCK* 相关的数据类型(详细说明)

## 数据类型和更新

BOOL,循环

脉冲沿切换 **0 → 1**

PLC 的请求

## 脉冲沿切换 **1 → 0**

通过 NC 应答

## 关联

- <Axis>.interchange.in.requested 已请求轴/主轴交换
- <Axis>.interchange.in.possible 可进行轴/主轴交换
- <Axis>.interchange.in.neutralAxis 中性轴/主轴
- <Axis>.plcCtrl.in.spindleCrtlActive 轴是"PLC 轴/主轴"
- <Axis>.interchange.in.assignedChanNumber 已分配给 NC 轴的通道编号(通道编号或 0:中性轴)
- MD20070 \$MC\_AXCONF\_MACHAX\_USED 通道中生效的机床轴编号
- MD30550 \$MA\_AXCONF\_ASSIGN\_MASTER\_CHAN 用于轴交换的通道清除设置

## 更多信息

• 功能手册之基本功能;章节"跨通道的轴交换"

## **12.3.8.4 reset**

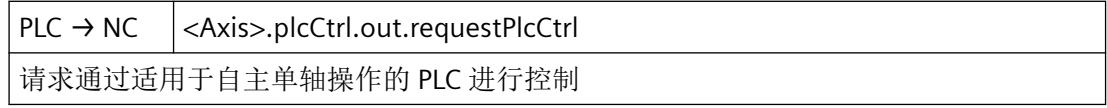

*12.3 NCK* 相关的数据类型(详细说明)

## 说明

NC 的响应:

- 轴转换至"单轴复位中"状态: \$AA\_SNGLAX\_STAT == TRUE
- 停止的顺序运行终止。
- 轴的内部状态复位。
- 复位生效的轴专用机床数据生效。
- 确认执行:
	- <Axis>.plcCtrl.in.resetDone(由 PLC 控制的轴:已执行轴复位)== TRUE
	- <Axis>.plcCtrl.in.stopped(由 PLC 控制的轴: 轴已停止) == FALSE
- 结果:轴处于复位状态。

## 说明

采用通道复位时,对于由 PLC 控制的轴而言,轴专用机床数据不生效。

## 数据类型和更新

BOOL,循环

脉冲沿切换 **0 → 1**

PLC 控制的轴:已请求复位。

## 脉冲沿切换 **1 → 0**

无作用。

## 关联

- <Axis>.plcCtrl.out.requestPlcCtrl 请求通过适用于自主单轴操作的 PLC 进行控制
- <Axis>.plcCtrl.in.plcCtrlActive 由 PLC 控制的轴: 轴由 PLC 控制, 适用于自主单轴操作
- <Axis>.plcCtrl.in.stopped 由 PLC 控制的轴: 轴已停止
- 系统变量: \$AA SNGLAX STAT 单个轴的状态
- OPI 变量: aaSnglAxStat
#### 更多信息

• 功能手册之轴和主轴;章节"定位轴"

#### **12.3.9 <Axis>.spindle.in**

#### **12.3.9.1 constantCuttingSpeedActive**

NC → PLC <Axis>.spindle.in.constantCuttingSpeedActive 恒定切削速度:主轴转速受控,用以补偿工件直径变化

# 说明

工件直径变化在切削速度考虑范围内。

#### 数据类型与更新

BOOL,循环

### 值 **TRUE**

恒定切削速度处于活动状态

### 值 **FALSE**

恒定切削速度未激活

# **12.3.9.2 ctrlModeActive**

 $NC \rightarrow PLC$  <Axis>.spindle.in.ctrlModeActive 主轴处于转速控制模式下(通过 M03/M04/M05 等初始化)

#### 说明

执行下列功能时,主轴处于控制模式下:

- 主轴旋转方向设定 M3/M4 或主轴停止 M5
- M41 M45, 或者齿轮箱自动换挡 M40

#### 数据类型与更新

BOOL,循环

*12.3 NCK* 相关的数据类型(详细说明)

# 值 **TRUE**

控制模式生效。

# 值 **FALSE**

控制模式未生效。

# 关联

- <Axis>.spindle.in.posModeActive 主轴在定位运行模式下
- <Axis>.spindle.in.oscillModeActive 主轴在摆动运行模式下

# 更多信息

• 轴和主轴功能手册;"主轴"章节

## **12.3.9.3 cwRotActive**

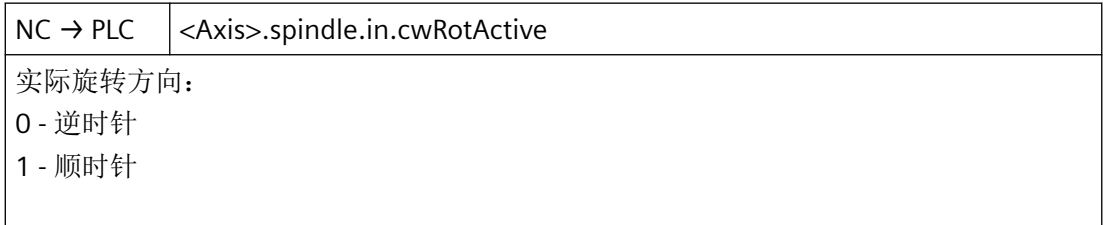

# 说明

实际旋转方向通过主轴的位置测量编码器推导得出。

# 说明

在以下情形下,此接口信号不相关:

- <Axis>.basic.in.isStationary == TRUE (轴/主轴停止)
- 主轴无位置测量编码器

### 数据类型与更新

BOOL,循环

# 值 **TRUE**

当前旋转方向为向右转

*12.3 NCK* 相关的数据类型(详细说明)

# 值 **FALSE**

当前旋转方向为向左转

# 关联

• <Axis>.basic.in.isStationary 轴达到静止转速范围 (n<n\_min)

# 更多信息

• 轴和主轴功能手册;"主轴"章节

### **12.3.9.4 gearChangeoverRequested**

 $NC \rightarrow PLC$   $|<$  Axis>.spindle.in.gearChangeoverRequested 已请求齿轮箱换挡

# 说明

仅在满足以下条件的情况下,才切换至新的设定齿轮档:设定齿轮档 <> 实际齿轮档

#### 数据类型与更新

BOOL,循环

#### 值 **0 → 1**

已请求将齿轮档切换至设定齿轮档。

# 值 **1 → 0**

无作用

# 关联

- <Axis>.spindle.out.gearStageSelection 选择齿轮箱实际挡位 (1 - 5)
- <Axis>.spindle.in.requestedGearStageNumber 所请求齿轮箱挡位 (1 - 5) 的编号

## 更多信息

• 轴和主轴功能手册; "主轴" > "可组态的齿轮箱调整" > "主轴齿轮挡位和齿轮档切换"章 节

#### **12.3.9.5 inPos**

 $NC \rightarrow PLC$   $|<$  Axis>.spindle.in.inPos

主轴已就位

### 说明

输出接口信号的前提条件:

- <Axis>.basic.in.posFineReached == TRUE(精准停) **AND**
- 到达编写的设定位置

## 说明

- 仅在定位运行 (<Axis>.spindle.in.posModeActive == TRUE) 下处理此接口信号,例如:
	- NC 程序:SPOS、SPOSA 和 M19
	- 同步动作:SPOS 和 M19
	- PLC 用户程序:通过"SINU\_PositionSpindle"或 <Axis>.spindle.out.startPosOperation 定位
- 若主轴已位于编写的位置上,则此接口信号保持置位。

#### 数据类型和更新

BOOL,循环

# 值 **TRUE**

主轴就位。

# 值 **FALSE**

主轴未就位。

# 关联:

- <Axis>.spindle.out.startPosOperation 主轴启动定位
- <Axis>.basic.in.posFineReached 已在"精准停"限值内到达编程位置 (MD36150 \$MA\_STOP\_LIMIT\_FINE)
- <Axis>.spindle.in.posModeActive 主轴处于定位运行模式
- SPOS
- SPOSA
- M19

#### 详细信息

功能手册之轴和主轴;章节"主轴" >

- "运行方式" > "定位模式" > "换刀信号 "主轴就位""
- "编程" > "通过 PLC 接口进行主轴运动"

#### **12.3.9.6 mFuncNumber**

 $NC \rightarrow PLC$  <Axis>.spindle.in.mFuncNumber 指定的 M 功能 (INT):考虑的功能: 3/4 - 主轴左/右转动 5 - 主轴停止 19 - 主轴在指定角度停止 70 - 主轴作为轴

#### 说明

主轴的最后一个有效 M 功能来自 NC 程序。

#### 数据类型和更新

UInt, 任务控制

# 值

- 3:M3(主轴顺时针旋转)
- 4:M4(主轴逆时针旋转)
- 5:M5(主轴停止)
- 19: M19 (主轴定位至 SD43240 中记录的位置)
- 70: M70 (切换至进给轴模式)

# 关联

- <Chan>.auxMFuncs[x].in.hasChanged M 功能发生变化;信号显示相应的值有效,可用于一个 PLC 节拍
- <Chan>.auxMFuncs[x].in.notDecoded M 功能未包含在解码列表中,可用于一个 PLC 节拍
- <Chan>.auxMFuncs[x].in.extendedAddress M 功能扩展地址

*12.3 NCK* 相关的数据类型(详细说明)

### **12.3.9.7 oscillModeActive**

 $NC \rightarrow PLC$   $|<$  Axis>.spindle.in.oscillModeActive

主轴在摆动运行模式下

### 说明

在齿轮档切换时,主轴自动切换至往复模式。

### 数据类型与更新

BOOL,循环

# 值 **TRUE**

往复模式生效。

# 值 **FALSE**

往复模式未生效。

# 关联

- <Axis>.spindle.in.gearChangeoverRequested 已请求齿轮箱换挡
- <Axis>.spindle.in.posModeActive 主轴在定位运行模式下
- <Axis>.spindle.in.ctrlModeActive 主轴处于转速控制模式下(通过 M03/M04/M05 等初始化)

### 更多信息

• 轴和主轴功能手册;"主轴"章节

# **12.3.9.8 posModeActive**

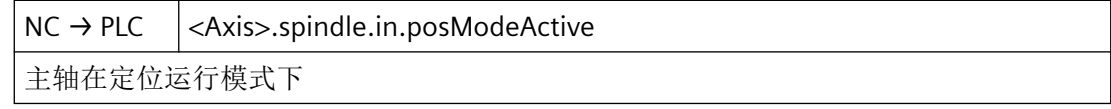

# 数据类型与更新

BOOL,循环

# 值 **TRUE**

定位模式(SPOS 或 SPOSA)生效。

# 值 **FALSE**

定位模式(SPOS 或 SPOSA)未生效。

### 关联

- <Axis>.spindle.in.oscillModeActive 主轴在摆动运行模式下
- <Axis>.spindle.in.ctrlModeActive 主轴处于转速控制模式下(通过 M03/M04/M05 等初始化)

# 更多信息

• 轴和主轴功能手册; "主轴" > "可组态的齿轮箱调整" > "在固定位置进行齿轮箱换挡"章 节

### **12.3.9.9 requestedGearStageNumber**

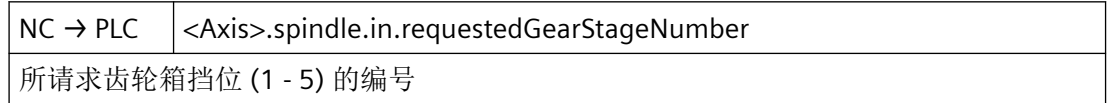

### 说明

由 NC 请求的、需要在机床上切换至的齿轮档。

### 数据类型和更新

UInt, 循环

# 值

所请求齿轮箱挡位 (1 - 5) 的编号

# 关联

- <Axis>.spindle.out.gearStageSelection 选择齿轮箱实际挡位 (1 - 5)
- <Axis>.spindle.out.gearChangeoverDone 完成齿轮箱换挡

- <Axis>.spindle.out.oscillEnable 使能主轴摆动运动
- <Axis>.spindle.in.gearChangeoverRequested 已请求齿轮箱换挡

# 更多信息

• 轴和主轴功能手册;"主轴"章节

# **12.3.9.10 rigidTappingActive**

 $NC \rightarrow PLC$  <Axis>.spindle.in.rigidTappingActive

刚性攻丝生效。

# 说明

如果"无补偿卡盘攻丝"(G331/G332) 处于活动状态, 则主轴在系统内部切换至位置闭环控 制下的轴运行方式。

### 注意

## 无补偿卡盘导致螺纹损毁

刚性攻丝期间置位以下接口信号会导致螺纹损毁:

- <ModeGroup>.basic.out.reset(请求复位运行方式组)= TRUE
- <Chan>.basic.out.reset(通道复位)= TRUE
- <Axis>.basic.out.enableCtrl(控制器使能)= FALSE
- <Axis>.basic.out.feedStopSpindleStop (进给停止)= TRUE

#### 数据类型与更新

BOOL,循环

# 值 **TRUE**

刚性攻丝生效。

### 值 **FALSE**

刚性攻丝未生效。

# 关联

- <ModeGroup>.basic.out.reset 请求复位运行方式组
- <Chan>.basic.out.reset 已请求通道复位
- <Axis>.basic.out.enableCtrl 请求控制器使能
- <Axis>.basic.out.feedStopSpindleStop 进给停止/主轴停止处于活动状态

# 更多信息

• 轴和主轴功能手册;"主轴"章节

### **12.3.9.11 sFuncValue**

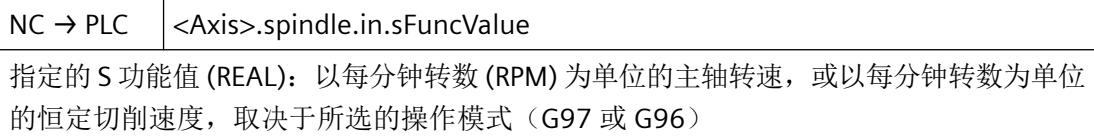

#### 说明

主轴的最后一个有效 S 功能来自 NC 程序。

## 数据类型和更新

REAL, 任务控制

### 值

下列 S 功能根据具体模式(G97 或 G96)进行输出:

- S…作为主轴转速,单位 1/min(编程的值)
- S…作为恒定切削速度,单位 m/min 或 ft/min

下列 S 功能不输出:

- S…作为编程设置的 G25 主轴转速限制
- S…作为编程设置的 G26 主轴转速限制
- 控制器中未定义主轴时,S...作为主轴转速,单位 1/min
- S...作为停留时间,单位为主轴转数

# 关联

- <Chan>.auxSFuncs[x].in.hasChanged S 功能发生变化;信号显示相应的值有效
- <Chan>.auxSFuncs[x].in.fastAckActive S 功能快速应答处于活动状态
- <Chan>.auxSFuncs[x].in.extendedAddress S 功能扩展地址

## **12.3.9.12 speedLimitationExceeded**

 $NC \rightarrow PLC$  <Axis>.spindle.in.speedLimitationExceeded 实际转速超过规定的极限值 (MD35100 \$MA\_SPIND\_VELO\_LIMIT) 和公差 (MD35150 \$MA\_SPIND\_DES\_VELO\_TOL)

### 说明

若符合以下条件,便超出转速极限值

实际转速 > (MD35100 \$MA\_SPIND\_VELO\_ LIMIT + MD35150 \$MA\_SPIND\_DES\_VELO\_TOL)

### 数据类型与更新

BOOL,循环

# 值 **TRUE**

超出转速极限值。

### 值 **FALSE**

未超出转速极限值。

# 关联

- MD35150 \$MA\_SPIND\_DES\_VELO\_TOL 主轴转速公差
- MD35100 \$MA\_SPIND\_VELO\_LIMIT 最大主轴转速

# 更多信息

• 轴和主轴功能手册; "主轴"章节

### **12.3.9.13 speedSetpointAboveMax**

 $NC \rightarrow PLC$  <Axis>.spindle.in.speedSetpointAboveMax

额定转速超过通过 G26 编程的最大转速极限值 (SD43220 \$SA\_SPIND\_MAX\_VELO\_G26)

#### 说明

设定转速被 NC 自动限制,因为其超出生效的最大限值:

- MD35130 \$MA\_GEAR\_STEP\_MAX\_VELO\_LIMIT
- MD35100 \$MA\_SPIND\_VELO\_LIMIT
- <Axis>.basic.out.limitSpeed
- G26
- LIMS
- VELOLIM

#### 说明

- PLC 用户程序中可能的响应为锁定轨迹进给: <Chan>.basic.out.disableFeed = TRUE(激活通道中的进给锁定)
- 更新接口信号 <Axis>.spindle.in.speedSetpointReached(达到额定转速公差范围)。

#### **Safety Integrated**

根据当前活动的安全速度挡位 SG1 - SGn,考虑下列机床数据:

• MD36933 \$MA\_SAFE\_DES\_VELO\_LIMIT

示例:

所有缺省限值均大于 1500 rpm。

- SG1 生效
- MD36933 \$MA\_SAFE\_DES\_VELO\_LIMIT[<SG1>] = 90%

#### 编程: M3 S1500

转速设定值限定为 1000 rpm (MD36932 \* MD36933) ⇒ <Axis>.spindle.in.speedSetpointAboveMax = TRUE

#### 数据类型和更新

BOOL,循环

# 值 **TRUE**

额定转速超过主轴转速上限。

检查 SD43220 \$SA\_SPIND\_MAX\_VELO\_G26。

# 值 **FALSE**

额定转速未超过主轴转速上限。

# 关联

- <Chan>.basic.out.disableFeed 激活通道中的进给锁定
- <Axis>.basic.out.feedStopSpindleStop 进给停止/主轴停止处于活动状态
- <Axis>.spindle.in.speedSetpointReached 达到额定转速公差范围 (MD35150 \$MA\_SPIND\_DES\_VELO\_TOL)
- <Axis>.basic.out.limitSpeed 限制主轴速度/转速 (MD35160 \$MA\_SPIND\_EXTERN\_VELO\_LIMIT)
- SD43220 \$SA\_SPIND\_MAX\_VELO\_G26
- MD35100 \$MA\_SPIND\_VELO\_LIMIT 最大主轴转速
- MD35130 \$MA\_GEAR\_STEP\_MAX\_VELO\_LIMIT 齿轮箱挡位最大转速
- MD36933 \$MA\_SAFE\_DES\_VELO\_LIMIT SG 额定速度限制
- $•$  G<sub>26</sub> 主轴转速上限
- LIMS G96/G961/G97 处于活动状态时对主动主轴的转速限制
- VELOLIM 转速控制运行下编程设置的主轴转速限制

# 更多信息

• 轴和主轴功能手册;"主轴"章节

### **12.3.9.14 speedSetpointBelowMin**

 $NC \rightarrow PLC$   $|<$ Axis>.spindle.in.speedSetpointBelowMin

额定转速低于通过 G25 编程的最小转速极限值 (SD43210 \$SA\_SPIND\_MIN\_VELO\_G25) 或 为各齿轮箱挡位设置的最小转速极限值 (MD35140 \$MA\_GEAR\_STEP\_MIN\_VELO\_LIMIT)

#### 说明

- PLC 用户程序中可能的响应为锁定轨迹进给: <Chan>.basic.out.disableFeed = TRUE(激活通道中的进给锁定)
- 更新接口信号 <Axis>.spindle.in.speedSetpointReached(达到额定转速公差范围)。

#### 数据类型与更新

BOOL,循环

#### 值 **TRUE**

额定转速低于主轴转速下限。

检查 SD43210 \$SA\_SPIND\_MIN\_VELO\_G25 或更改变速箱挡位的最小转速。

### 值 **FALSE**

额定转速不低于主轴转速下限。

### 关联

• 轴和主轴功能手册;"主轴"章节

# 更多信息

- <Chan>.basic.out.disableFeed 激活通道中的进给锁定
- <Axis>.basic.out.feedStopSpindleStop 进给停止/主轴停止处于活动状态
- MD35120 \$MA\_GEAR\_STEP\_MIN\_VELO 自动选择齿轮箱挡位 M40 的最小转速
- MD35140 \$MA\_GEAR\_STEP\_MIN\_VELO\_LIMIT 齿轮箱挡位最小转速
- SD43210 \$SA\_SPIND\_MIN\_VELO\_G25
- $\bullet$  G25 主轴转速下限

*12.3 NCK* 相关的数据类型(详细说明)

#### **12.3.9.15 speedSetpointReached**

 $NC \rightarrow PLC$   $|<$ Axis>.spindle.in.speedSetpointReached

达到额定转速公差范围 (MD35150 \$MA\_SPIND\_DES\_VELO\_TOL)

#### 说明

若满足以下条件,则主轴转速位于设定范围内:

| 实际转速 - 设定转速 | < MD35150 \$MA\_SPIND\_DES\_VELO\_TOL

# 说明

在主轴的加速或制动阶段,主轴转速不位于设定范围内是正常情况。

#### 数据类型与更新

BOOL,循环

# 值 **TRUE**

主轴转速位于设定范围内。

# 值 **FALSE**

主轴转速不位于设定范围内。

#### 关联

- <Chan>.basic.out.disableFeed 激活通道中的进给锁定
- <Axis>.basic.out.feedStopSpindleStop 进给停止/主轴停止处于活动状态
- <Axis>.spindle.in.speedSetpointAboveMax 额定转速超过通过 G26 编程的最大转速极限值 (SD43220 \$SA\_SPIND\_MAX\_VELO\_G26)
- <Axis>.spindle.in.speedSetpointBelowMin 额定转速低于通过 G25 编程的最小转速极限值 (SD43210 \$SA\_SPIND\_MIN\_VELO\_G25) 或为各齿轮箱挡位设置的最小转速极限值 (MD35140 \$MA\_GEAR\_STEP\_MIN\_VELO\_LIMIT)

# 更多信息

• 轴和主轴功能手册; "主轴"章节

### **12.3.9.16 syncModeActive**

 $NC \rightarrow PLC$  <Axis>.spindle.in.syncModeActive 主轴在同步运行模式下

#### 说明

在同步模式中,副主轴根据传动比跟随主主轴的运动,且系统会对粗同步及精同步进行监控。 在关闭耦合(撤销同步模式)后,副主轴进入"控制模式"。

#### 数据类型与更新

BOOL,循环

### 值 **TRUE**

主轴处于"同步运行"方式中。

### 说明

此信号仅针对作为副主轴生效的机床轴置位: <Axis>.coupling.in.followingSpindleActive(通用耦合:主轴是从动主轴) == TRUE

### 值 **FALSE**

主轴不作为"同步运行"中的副主轴运行。

### 关联

- <Axis>.coupling.in.syncFineReached 通用耦合: (位置或转速)实际值和设定值之差达到"精公差范围"(MD37210 \$MA\_COUPLE\_POS\_TOL\_FINE, MD37230 \$MA\_COUPLE\_VELO\_TOL\_FINE)
- <Axis>.coupling.in.syncCoarseReached 通用耦合: (位置或转速)实际值和设定值之差在粗公差范围内 (MD37200 \$MA\_COUPLE\_POS\_TOL\_COARSE, MD37220 \$MA\_COUPLE\_VELO\_TOL\_COARSE)
- <Axis>.coupling.in.followingSpindleActive 通用耦合:主轴是从动主轴

# 更多信息

• 轴和主轴功能手册; "同步主轴"章节

*12.3 NCK* 相关的数据类型(详细说明)

#### **12.3.9.17 toolWithDynLimitationActive**

 $NC \rightarrow PLC$   $|<$  Axis>.spindle.in.toolWithDynLimitationActive

当前夹紧的刀具具有动态极限值

#### 数据类型与更新

BOOL,循环

值 **TRUE**

当前刀具具有动态限制。

### 值 **FALSE**

当前刀具不具有动态限制。

### **12.3.10 <Axis>.spindle.in.smi24**

### **12.3.10.1 sensorS1Present**

NC → PLC <Axis>.spindle.in.smi24.sensorS1Present SMI24: 存在传感器 S1 (夹紧系统模拟测量)

### 说明

仅与配备 SMI 24 的主轴(Weiss 主轴)相关

#### 数据类型和更新

BOOL,循环

# 值 **TRUE**

传感器 S1 存在。

#### 值 **FALSE**

传感器 S1 不存在。

# 关联

- <Axis>.spindle.in.smi24.sensorS1StateNumber SMI24: 传感器 S1 (夹紧系统模拟测量)量化状态 (0 - 11)
- <Axis>.spindle.in.smi24.sensorS1Value SMI24:传感器 S1(夹紧系统模拟测量)原始值

### 更多信息

- 轴和主轴功能手册; "主轴"章节
- Weiss 操作说明

### **12.3.10.2 sensorS1StateNumber**

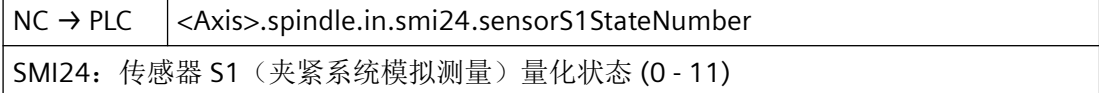

#### 说明

仅与配备 SMI 24 的主轴(Weiss 主轴)相关

#### 说明

传感器 S1 根据夹紧装置的位置提供一个模拟电压值。为了简化对夹紧状态的分析,传感器 模块 SMI 24 会将该模拟电压值转换为一个状态值。

该状态值对应特定的电压范围。电压范围可通过以下参数设置: 驱动参数 p5041[0 - 5]。

#### 数据类型和更新

UInt,循环

#### 值

下表介绍状态值决定的夹紧状态。

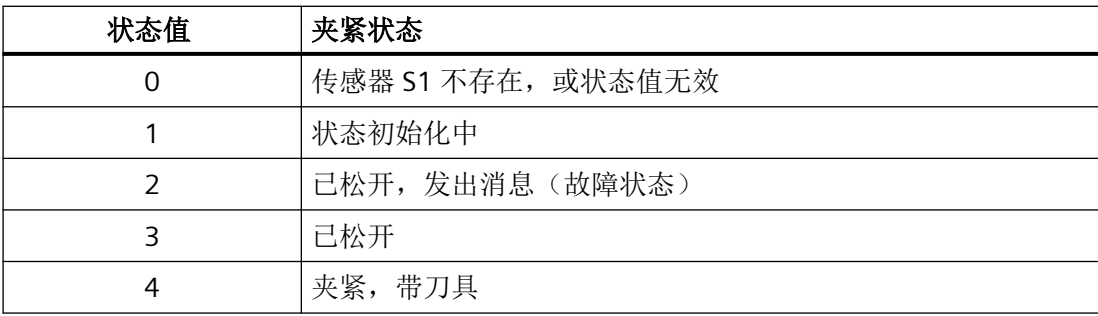

*12.3 NCK* 相关的数据类型(详细说明)

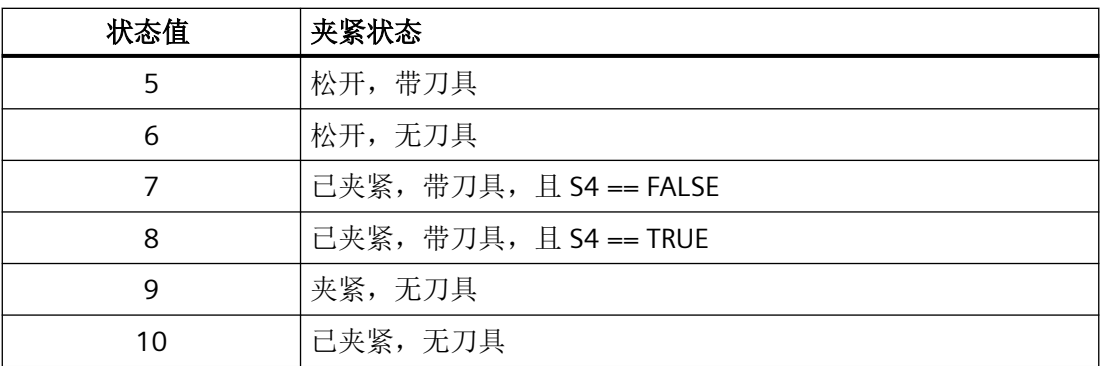

### 关联

• <Axis>.spindle.in.smi24.sensorS1Value SMI24:传感器 S1(夹紧系统模拟测量)原始值

#### 更多信息

- 轴和主轴功能手册;"主轴"章节
- Weiss 操作说明

### **12.3.10.3 sensorS1Value**

 $NC \rightarrow PLC$  <Axis>.spindle.in.smi24.sensorS1Value SMI24: 传感器 S1 (夹紧系统模拟测量)原始值

# 说明

仅与配备 SMI 24 的主轴(Weiss 主轴)相关

# 说明

传感器 S1 提供一个模拟电压值:0 - 10 V。夹紧状态模拟值映射至:0 - 10 000 个增量,分 辨率 1 mV

# 说明

SIMATIC S7 输入模块:0 - 27 648 个增量,分辨率 0.36 mV 转换至配备 SMI 24 主轴时的匹配系数: 2.7648

#### 数据类型和更新

UInt,循环

*12.3 NCK* 相关的数据类型(详细说明)

# 值

夹紧系统的模拟测量值

# 关联

- <Axis>.spindle.in.smi24.sensorS1StateNumber SMI24: 传感器 S1 (夹紧系统模拟测量) 量化状态 (0 - 11)
- 驱动参数:p5041[0 5], p5043[0 6]

### 更多信息

- 轴和主轴功能手册;"主轴"章节
- Weiss 操作说明

### **12.3.10.4 sensorS4Actuated**

NC → PLC <Axis>.spindle.in.smi24.sensorS4Actuated SMI24: 传感器 S4 (活塞在终位)处于活动状态

### 说明

仅与配备 SMI 24 的主轴(Weiss 主轴)相关

#### 数据类型和更新

BOOL,循环

# 值 **TRUE**

活塞位于终端位置,即活塞未占用

#### 值 **FALSE**

活塞未处于终端位置

# 关联

• <Axis>.spindle.in.smi24.sensorS4Present SMI24: 存在传感器 S4 (活塞在终位)

# 更多信息

- 轴和主轴功能手册;"主轴"章节
- Weiss 操作说明

*12.3 NCK* 相关的数据类型(详细说明)

#### **12.3.10.5 sensorS4Present**

NC → PLC <Axis>.spindle.in.smi24.sensorS4Present

SMI24: 存在传感器 S4 (活塞在终位)

### 说明

仅与配备 SMI 24 的主轴(Weiss 主轴)相关

#### 数据类型和更新

BOOL,循环

# 值 **TRUE**

传感器 S4 存在。

## 值 **FALSE**

传感器 S4 不存在。

### 关联

• <Axis>.spindle.in.smi24.sensorS4Actuated SMI24: 传感器 S4 (活塞在终位)处于活动状态

#### 更多信息

- 轴和主轴功能手册;"主轴"章节
- Weiss 操作说明

#### **12.3.10.6 sensorS5Actuated**

NC → PLC <Axis>.spindle.in.smi24.sensorS5Actuated

SMI24: 传感器 S5 (电机轴就位)处于活动状态

# 说明

仅与配备 SMI 24 的主轴(Weiss 主轴)相关

#### 数据类型和更新

BOOL,循环

### 值 **TRUE**

电机轴已就位(前提条件:主轴停止)

# 值 **FALSE**

电机轴未就位

#### 关联

• <Axis>.spindle.in.smi24.sensorS5Present SMI24: 存在传感器 S5 (电机轴就位)

## 更多信息

- 轴和主轴功能手册; "主轴"章节
- Weiss 操作说明

### **12.3.10.7 sensorS5Present**

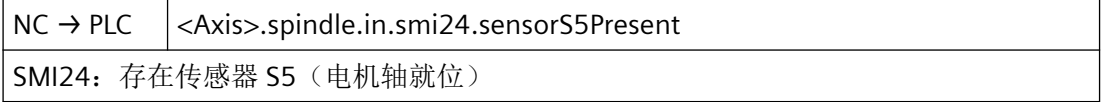

#### 说明

仅与配备 SMI 24 的主轴(Weiss 主轴)相关

#### 数据类型和更新

BOOL,循环

#### 值 **TRUE**

传感器 S5 存在。

# 值 **FALSE**

传感器 S5 不存在。

# 关联

• <Axis>.spindle.in.smi24.sensorS5Actuated SMI24: 传感器 S5 (电机轴就位)处于活动状态

### 更多信息

- 轴和主轴功能手册;"主轴"章节
- Weiss 操作说明

*12.3 NCK* 相关的数据类型(详细说明)

#### **12.3.10.8 sensorS6Present**

NC → PLC <Axis>.spindle.in.smi24.sensorS6Present

SMI24: 存在传感器 S6 (温度)

#### 数据类型与更新

BOOL

#### 值 **TRUE**

传感器 S1 存在。

#### 值 **FALSE**

传感器 S1 不存在。

#### **12.3.10.9 sensorsPresent**

NC → PLC <Axis>.spindle.in.smi24.sensorsPresent SMI24: 存在传感器

# 说明

仅与配备 SMI 24 的主轴(Weiss 主轴)相关

### 数据类型和更新

BOOL,循环

## 值 **TRUE**

配备 SMI 24 的主轴所需的传感器系统存在。

# 值 **FALSE**

配备 SMI 24 的主轴所需的传感器系统不存在。

# 关联

- <Axis>.spindle.in.smi24.sensorS1Present SMI24: 存在传感器 S1 (夹紧系统模拟测量)
- <Axis>.spindle.in.smi24.sensorS4Present SMI24: 存在传感器 S4 (活塞在终位)

- <Axis>.spindle.in.smi24.sensorS5Present SMI24: 存在传感器 S5 (电机轴就位)
- <Axis>.spindle.in.smi24.sensorS6Present SMI24: 存在传感器 S6 (温度)

# 更多信息

- 轴和主轴功能手册;"主轴"章节
- Weiss 操作说明

#### **12.3.10.10 speedLimited**

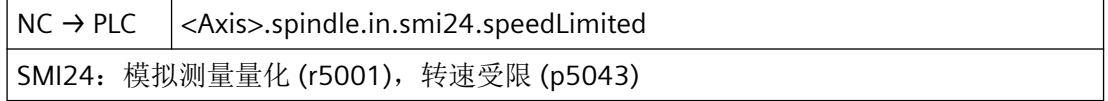

#### 说明

SMI24:模拟测量量化 (r5001),转速受限 (p5043)

#### 数据类型与更新

BOOL,循环

### 值 **TRUE**

模拟测量量化 (r5001),速度受限 (p5043)

### 值 **FALSE**

模拟测量不量化,速度不受限

# **12.3.11 <Axis>.spindle.out**

## **12.3.11.1 autoGearStageChange**

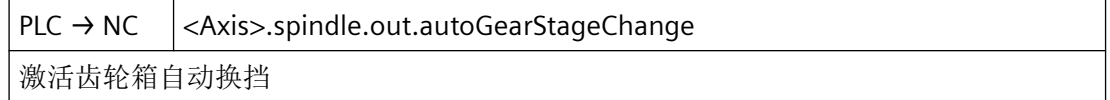

#### 说明

激活自动选择齿轮箱挡位

技术 - 通过 PLC 接口进行主轴移动: 选择齿轮档

*12.3 NCK* 相关的数据类型(详细说明)

#### 数据类型与更新

BOOL,循环

# 值 **TRUE**

激活自动选择齿轮箱挡位

### 值 **FALSE**

不激活自动选择齿轮箱挡位

# **12.3.11.2 deleteSValue**

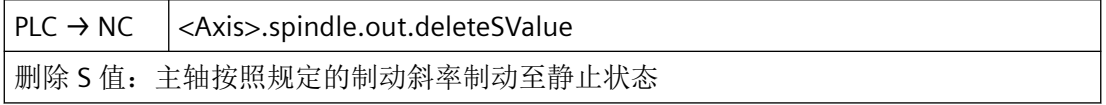

## 说明

#### • 控制模式:

主轴通过为其设置的制动斜坡制动至静止状态。

• 往复模式、轴模式、定位模式:

删除当前 S 值对当前功能无影响。若需重新切换回控制模式,必须编写一个新的 S 值。

### 数据类型与更新

BOOL,循环

#### 脉冲沿切换 **0 → 1**

已请求删除 S 值。

### 脉冲沿切换 **1 → 0**

无作用

# 更多信息

• 轴和主轴功能手册; "主轴"章节

#### **12.3.11.3 disableSpeedMonitor**

 $PLC \rightarrow NC$  <Axis>.spindle.out.disableSpeedMonitor 在齿轮箱换挡期间锁定转速监控

*12.3 NCK* 相关的数据类型(详细说明)

#### 说明

齿轮箱换挡时禁用转速监控

### 数据类型与更新

BOOL

### 值 **TRUE**

齿轮箱换挡时无转速监控

#### 值 **FALSE**

齿轮箱换挡时进行转速监控

### **12.3.11.4 gearChangeoverDone**

 $PLC \rightarrow NC$  <Axis>.spindle.out.gearChangeoverDone 完成齿轮箱换挡

### 说明

若在机床上啮入新的齿轮档,则由 PLC 用户程序置位下列接口信号,作为发送至 NC 的反馈 信号:

- <Axis>.spindle.out.gearStageSelection(选择齿轮箱实际挡位(1-5))
- <Axis>.spindle.out.gearChangeoverDone = 0 → 1 (完成齿轮箱换挡)

NC 向 PLC 反馈: <Axis>.spindle.in.qearChangeoverRequested = 0 (已请求齿轮箱换挡)

PLC 向 NC 反馈: <Axis>.spindle.out.gearChangeoverDone = 0 (已完成齿轮箱换挡)

这样一来,控制系统内部的齿轮档切换便完成。

#### 说明

- 在除往复模式以外的所有主轴运行方式下,此接口信号不相关。
- 若由 PLC 用户程序反馈给 NC 的实际齿轮档不同于 NC 从 PLC 请求的设定齿轮档, 则仍将齿轮 档切换视作成功完成,且反馈的实际齿轮档在 NC 中激活。

#### 数据类型与更新

BOOL,循环

#### 值 **TRUE**

完成齿轮箱换挡。

# 值 **FALSE**

无作用

# 关联

- <Axis>.spindle.out.gearStageSelection 选择齿轮箱实际挡位 (1 - 5)
- <Axis>.spindle.in.requestedGearStageNumber 所请求齿轮箱挡位 (1 - 5) 的编号
- <Axis>.spindle.in.gearChangeoverRequested 已请求齿轮箱换挡
- <Axis>.spindle.out.oscillEnable 使能主轴摆动运动

# 更多信息

• 轴和主轴功能手册;"主轴"章节

# **12.3.11.5 gearStageSelection**

 $PLC \rightarrow NC$  <Axis>.spindle.out.gearStageSelection

选择齿轮箱实际挡位 (1 - 5)

### 说明

若在机床上啮入新的齿轮档,则由 PLC 用户程序置位下列接口信号,作为发送至 NC 的反馈 信号:

- <Axis>.spindle.out.gearStageSelection 选择齿轮箱实际挡位 (1 5)
- <Axis>.spindle.out.gearChangeoverDone 完成齿轮箱换挡

NC 由此获知已成功啮入新的齿轮档。对应的参数组随即在 NC 中生效。

### 说明

若由 PLC 用户程序反馈给 NC 的实际齿轮档不同于 NC 从 PLC 请求的设定齿轮档, 则仍将齿 轮档切换视作成功完成,且反馈的实际齿轮档在 NC 中激活。

### 数据类型和更新

USInt,循环

# 值

0:进给轴模式

1 - 5:齿轮级 1 到 5

# 关联

- <Axis>.spindle.out.gearChangeoverDone 完成齿轮箱换挡
- <Axis>.spindle.out.oscillEnable 使能主轴摆动运动
- <Axis>.spindle.in.requestedGearStageNumber 所请求齿轮箱挡位 (1 - 5) 的编号
- <Axis>.spindle.in.gearChangeoverRequested 已请求齿轮箱换挡

# 更多信息

• 轴和主轴功能手册;"主轴"章节

# **12.3.11.6 invertM3M4**

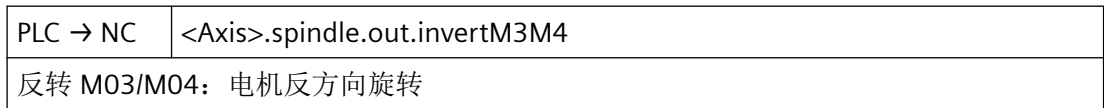

# 说明

M3/M4 取反

在以下功能中主轴电机改变旋转方向:

- M3
- M4
- M5
- 移动时执行 SPOS/M19/SPOSA;静止时执行 SPOS/M19/SPOSA 无作用。

### 数据类型与更新

BOOL,循环

### 脉冲沿切换 **0 → 1**

已请求将通过 M3 / M4 编写的旋转方向取反。

*12.3 NCK* 相关的数据类型(详细说明)

#### 脉冲沿切换 **1 → 0**

无作用

### 更多信息

• 轴和主轴功能手册;"主轴"章节

#### **12.3.11.7 oscillEnable**

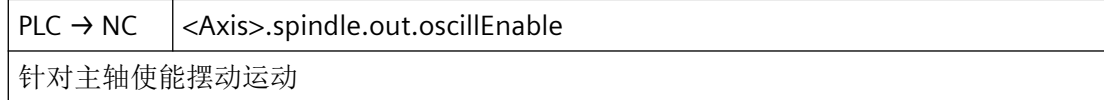

#### 说明

对于"以通过 PLC 用户程序控制的方式进行机床轴往复"功能而言,必须置位或设置下列系 统数据:

- <Axis>.spindle.out.oscillRequest = 1 (请求通过 PLC 进行摆动控制)
- <Axis>.spindle.out.oscillEnable = 1 (使能主轴摆动运动)
- MD35400 \$MA\_SPIND\_OSCILL\_DES\_VELO = <往复转速>
- MD35410 \$MA\_SPIND\_OSCILL\_ACCEL = <往复加速度>
- <Axis>.spindle.out.oscillSetDirCw = ... → 0 → 1 → 0 ... (将摆动方向设为"顺时针")
- <Axis>.spindle.out.oscillSetDirCcw = ... → 1 → 0 → 1 ... (将摆动方向设为"逆时针")

必须通过 PLC 用户程序设定起始旋转方向和每个旋转方向的运行持续时间。

#### 数据类型与更新

BOOL,循环

#### 脉冲沿切换 **0 → 1**

已请求"通过 PLC 用户程序控制的方式进行机床轴往复"功能。

#### 脉冲沿切换 **1 → 0**

未请求"以通过 PLC 用户程序控制的方式进行机床轴往复"功能。

# 关联

- <Axis>.spindle.out.oscillSetDirCw 将摆动方向设为"顺时针"
- <Axis>.spindle.out.oscillSetDirCcw 将摆动方向设为"逆时针"

- MD35400 \$MA\_SPIND\_OSCILL\_DES\_VELO 摆动转速
- MD35410 \$MA\_SPIND\_OSCILL\_ACCEL 摆动时的加速度

### **12.3.11.8 oscillRequest**

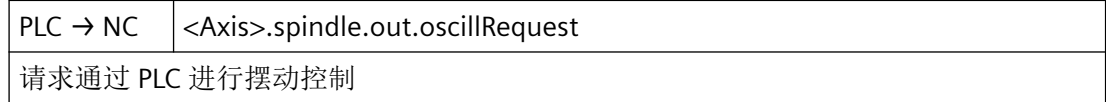

### 说明

通过 PLC 往复

对于"以通过 PLC 用户程序控制的方式进行机床轴往复"功能而言, 必须置位或设置下列系 统数据:

- <Axis>.spindle.out.oscillRequest = 1 (请求通过 PLC 进行摆动控制)
- <Axis>.spindle.out.oscillEnable = 1 (使能主轴摆动运动)
- MD35400 \$MA\_SPIND\_OSCILL\_DES\_VELO = <往复转速>
- MD35410 \$MA\_SPIND\_OSCILL\_ACCEL = <往复加速度>
- <Axis>.spindle.out.oscillSetDirCw = ... → 0 → 1 → 0 ... (将摆动方向设为"顺时针")
- <Axis>.spindle.out.oscillSetDirCcw = ... → 1 → 0 → 1 ... (将摆动方向设为"逆时针") 必须通过 PLC 用户程序设定起始旋转方向和每个旋转方向的运行持续时间。

### 数据类型与更新

BOOL,循环

#### 脉冲沿切换 **0 → 1**

已请求"通过 PLC 用户程序控制的方式进行机床轴往复"功能。

### 脉冲沿切换 **1 → 0**

未请求"以通过 PLC 用户程序控制的方式进行机床轴往复"功能。

# 关联

- <Axis>.spindle.out.oscillEnable 使能主轴摆动运动
- <Axis>.spindle.out.oscillSetDirCw 将摆动方向设为"顺时针"
- <Axis>.spindle.out.oscillSetDirCcw 将摆动方向设为"逆时针"
- MD35400 \$MA\_SPIND\_OSCILL\_DES\_VELO 摆动转速
- MD35410 \$MA\_SPIND\_OSCILL\_ACCEL 摆动时的加速度

# **12.3.11.9 oscillSetDirCcw**

 $PLC \rightarrow NC \mid <$ Axis>.spindle.out.oscillSetDirCcw

将摆动方向设为"逆时针"

# 说明

在除往复模式以外的所有主轴运行方式下,此接口信号不相关。

# 数据类型与更新

BOOL,循环

# 值 **TRUE**

已请求逆时针往复旋转方向。

# 值 **FALSE**

未请求逆时针往复旋转方向。

# 关联

- <Axis>.spindle.out.gearStageSelection 选择齿轮箱实际挡位 (1 - 5)
- <Axis>.spindle.out.gearChangeoverDone 完成齿轮箱换挡
- <Axis>.spindle.out.oscillRequest 请求通过 PLC 进行摆动控制

- <Axis>.spindle.out.oscillEnable 使能主轴摆动运动
- <Axis>.spindle.out.oscillSetDirCw 将摆动方向设为"顺时针"
- <Axis>.basic.in.isStationary xis>.basic.in.isStationary
- <Axis>.spindle.in.requestedGearStageNumber 所请求齿轮箱挡位 (1 - 5) 的编号
- <Axis>.spindle.in.gearChangeoverRequested 已请求齿轮箱换挡
- <Axis>.spindle.in.speedSetpointReached 达到额定转速公差范围 (MD35150 \$MA\_SPIND\_DES\_VELO\_TOL)
- <Axis>.spindle.in.oscillModeActive 主轴在摆动运行模式下

# 更多信息

• 轴和主轴功能手册; "主轴" > "可组态的齿轮箱调整" > "在摆动运行模式下进行齿轮箱换 挡"章节

# **12.3.11.10 oscillSetDirCw**

 $PLC \rightarrow NC$  <Axis>.spindle.out.oscillSetDirCw 将摆动方向设为"顺时针"

### 说明

在除往复模式以外的所有主轴运行方式下,此接口信号不相关。

### 数据类型与更新

BOOL,循环

## 值 **TRUE**

已请求顺时针往复旋转方向。

### 值 **FALSE**

未请求顺时针往复旋转方向。

# 关联

- <Axis>.spindle.out.gearStageSelection 选择齿轮箱实际挡位 (1 - 5)
- <Axis>.spindle.out.gearChangeoverDone 完成齿轮箱换挡
- <Axis>.spindle.out.oscillRequest 请求通过 PLC 进行摆动控制
- <Axis>.spindle.out.oscillEnable 使能主轴摆动运动
- <Axis>.spindle.out.oscillSetDirCcw 将摆动方向设为"顺时针"
- <Axis>.basic.in.isStationary 轴达到静止转速范围 (n<n\_min)
- <Axis>.spindle.in.requestedGearStageNumber 所请求齿轮箱挡位 (1 - 5) 的编号
- <Axis>.spindle.in.gearChangeoverRequested 已请求齿轮箱换挡
- <Axis>.spindle.in.speedSetpointReached 达到额定转速公差范围 (MD35150 \$MA\_SPIND\_DES\_VELO\_TOL)
- <Axis>.spindle.in.oscillModeActive 主轴在摆动运行模式下

# 更多信息

• 轴和主轴功能手册; "主轴" > "可组态的齿轮箱调整" > "在摆动运行模式下进行齿轮箱换 挡"章节

### **12.3.11.11 ovrFactor**

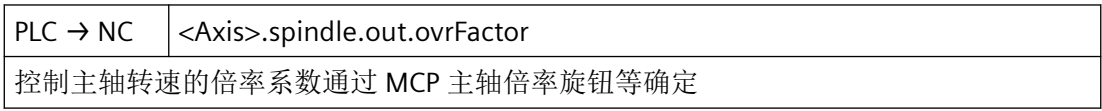

# 说明

二进制/格雷码编码

倍率系数可以二进制码或格雷码设定。使用的格式必须通过以下机床数据告知控制系统:

MD12060 \$MN\_OVR\_SPIN\_IS\_GRAY\_CODE = <编码方式>

## 限制

- 控制系统内部将生效的倍率系数限制在 2.00 或 200% 内。
- 在主轴运行方式"摆动运行"中,生效的倍率系数始终被设定为 100 %。
- 可通过以下机床数据将最大倍率系数限制为一个小于 200% 的值: MD12100 \$MN\_OVR\_FACTOR\_LIMIT\_BIN

# 说明

- 在通过以下功能进行螺纹切削期间,主轴专用的转速倍率不生效:G63
- 主轴专用转速倍率在其他限制(例如 G26、LIMS...)之前,作用于编程的值。

#### 数据类型和更新

USInt,循环

#### 二进制编码时的值

采用二进制码时,接口中的值对应倍率系数。

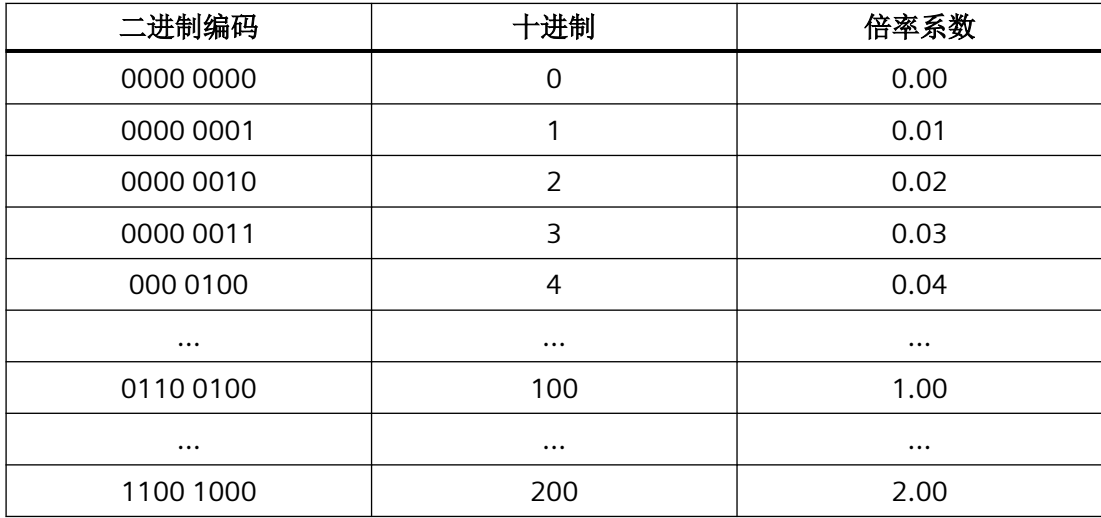

#### 格雷码编码时的值

以下机床数据可以指定接口格雷码形式的数值对应的倍率系数:

MD12070 \$MN\_OVR\_FACTOR\_SPIND\_SPEED[ <开关位置> - 1 ] = <倍率系数>

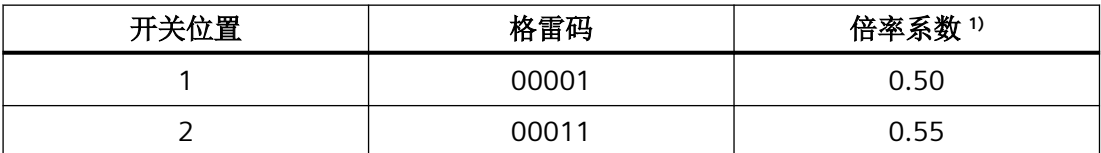

*12.3 NCK* 相关的数据类型(详细说明)

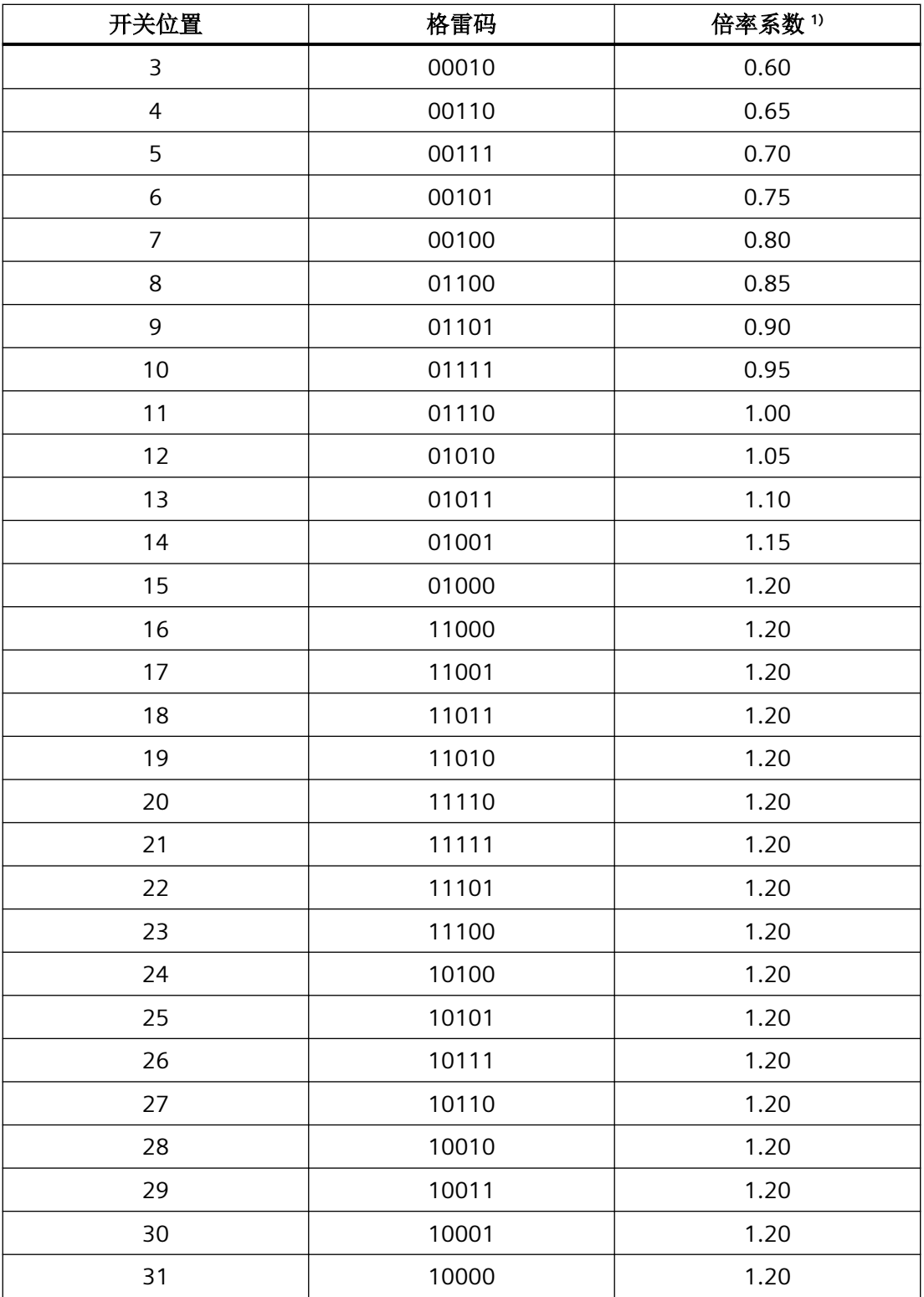

1) 缺省值

# 关联

- <Axis>.basic.out.feedrateOvrFactor 进给倍率的标准化因数可以是二进制数或格雷码 (MD12000 \$MN\_OVR\_AX\_IS\_GRAY\_CODE)
- <Axis>.basic.out.enableOvr 激活进给/主轴倍率
- MD12080 \$MN\_OVR\_REFERENCE\_IS\_PROG\_FEED 倍率基准速度

# 更多信息

• 轴和主轴功能手册; "进给">"进给控制" > "通过机床控制面板设置进给倍率"章节

### **12.3.11.12 resyncEnc1**

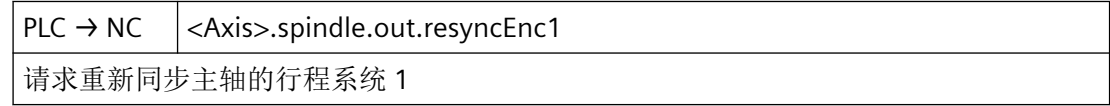

### 说明

在除控制模式以外的所有主轴运行方式下,此接口信号不相关。

### 数据类型与更新

BOOL,循环

### 脉冲沿切换 **0 → 1**

已请求主轴的测量系统 1 的同步。

### 脉冲沿切换 **1 → 0**

无作用

# 关联

• <Axis>.basic.in.enc1Synchronized 机床轴位置测量系统 1 已回参考点/同步

# 更多信息

• 轴和主轴功能手册;"主轴"章节

*12.3 NCK* 相关的数据类型(详细说明)

### **12.3.11.13 resyncEnc1ForPos**

PLC → NC | <Axis>.spindle.out.resyncEnc1ForPos

请求在定位主轴前,重新同步主轴的行程系统 1

# 说明

在除定位模式以外的所有主轴运行方式下,此接口信号不相关。

#### 数据类型与更新

BOOL,循环

#### 脉冲沿切换 **0 → 1**

已请求在主轴定位前重新同步测量系统 1。

## 脉冲沿切换 **1 → 0**

无作用

# 关联

• <Axis>.basic.in.enc1Synchronized 机床轴位置测量系统 1 已回参考点/同步

#### 更多信息

• 轴和主轴功能手册;"主轴"章节

### **12.3.11.14 resyncEnc2**

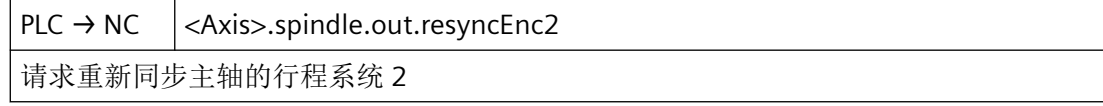

# 说明

重新同步主轴,测量系统 2

#### 说明

在除控制模式以外的所有主轴运行方式下,此接口信号不相关。

#### 数据类型与更新

BOOL,循环
#### 脉冲沿切换 **0 → 1**

已请求主轴的测量系统 2 的同步。

## 脉冲沿切换 **1 → 0**

无作用

### 关联

• <Axis>.basic.in.enc2Synchronized 机床轴位置测量系统 2 已回参考点/同步

## 更多信息

• 轴和主轴功能手册; "主轴"章节

## **12.3.11.15 resyncEnc2ForPos**

PLC → NC <Axis>.spindle.out.resyncEnc2ForPos 请求在定位主轴前,重新同步主轴的行程系统 2

#### 说明

在除定位模式以外的所有主轴运行方式下,此接口信号不相关。

## 数据类型与更新

BOOL,循环

#### 脉冲沿切换 **0 → 1**

已请求在主轴定位前重新同步测量系统 2。

#### 脉冲沿切换 **1 → 0**

无作用

## 关联

• <Axis>.basic.in.enc2Synchronized 机床轴位置测量系统 2 已回参考点/同步

## 更多信息

• 轴和主轴功能手册;"主轴"章节

*12.3 NCK* 相关的数据类型(详细说明)

### **12.3.11.16 startCcw**

 $PLC \rightarrow NC$  <Axis>.spindle.out.startCcw

启动主轴逆时针旋转

## 说明

启动主轴逆时针移动

技术 - 通过 PLC 接口进行主轴移动: 主轴逆转

### 数据类型与更新

BOOL

# 值 **TRUE**

启动主轴逆时针移动

## 值 **FALSE**

不启动主轴移动

### **12.3.11.17 startCw**

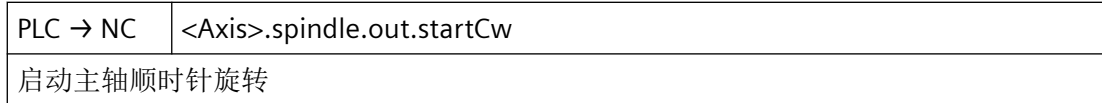

## 说明

启动主轴顺时针移动

技术 - 通过 PLC 接口进行主轴移动: 主轴顺转

## 数据类型与更新

BOOL

## 值 **TRUE**

启动主轴顺时针移动

## 值 **FALSE**

不启动主轴移动

### **12.3.11.18 startPosOperation**

 $PLC \rightarrow NC$  <Axis>.spindle.out.startPosOperation

主轴开始定位

### 说明

定位主轴启动

技术 - 通过 PLC 接口进行主轴移动: 定位主轴启动

#### 数据类型与更新

BOOL

# 值 **TRUE**

定位主轴启动

## 值 **FALSE**

不定位主轴启动

### **12.3.11.19 stop**

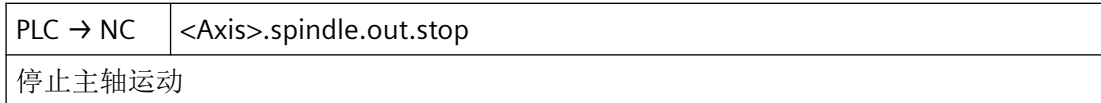

#### 说明

停止主轴移动

技术 - 通过 PLC 接口进行主轴移动: 主轴停止

### 数据类型与更新

BOOL

## 值 **TRUE**

停止主轴移动

## 值 **FALSE**

不停止主轴移动

*12.3 NCK* 相关的数据类型(详细说明)

### **12.3.11.20 useFeedrateOvr**

PLC → NC <Axis>.spindle.out.useFeedrateOvr

为主轴转速控制使用进给倍率

### 数据类型与更新

BOOL

## 值 **TRUE**

使用主轴速度控制进给修调

## 值 **FALSE**

不使用主轴速度控制进给修调

# **12.3.12 <Axis>.oscillation.in**

## **12.3.12.1 active**

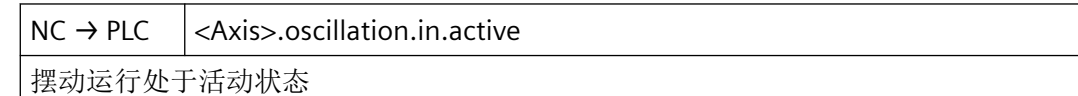

### 数据类型与更新

BOOL,循环

## 值 **TRUE**

轴目前作为往复轴运行。

# 值 **FALSE**

轴为定位轴。

### 关联

- <Axis>.oscillation.in.sparkingOutActive 修光处于活动状态
- <Axis>.oscillation.in.motionActive 摆动运动处于活动状态

## 更多信息

• 轴和主轴功能手册; "摆动"章节

### **12.3.12.2 disabled**

 $NC \rightarrow PLC$   $|<$  Axis>.oscillation.in.disabled "切换至摆动运行"锁定

#### 说明

例如在编程有误的情况下,此信号置位。

### 说明

在已经运行的情况下,也可能出现此状态。

#### 数据类型与更新

BOOL,循环

### 值 **TRUE**

无法启动往复轴。

## 值 **FALSE**

可以启动往复运动。

### 更多信息

• 轴和主轴功能手册; "摆动"章节

## **12.3.12.3 error**

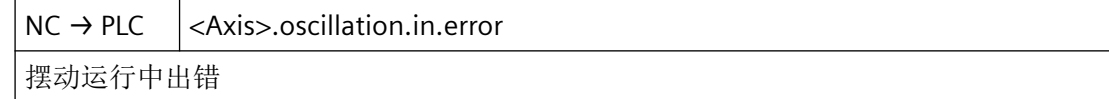

#### 数据类型与更新

BOOL

### 值 **TRUE**

往复运动期间出错,故往复运动已终止。

*12.3 NCK* 相关的数据类型(详细说明)

## 值 **FALSE**

往复运动正常进行。

## 更多信息

• 轴和主轴功能手册; "摆动"章节

#### **12.3.12.4 motionActive**

 $NC \rightarrow PLC$  <Axis>.oscillation.in.motionActive 摆动运动处于活动状态

## 说明

在以下情形下,此信号不相关:

<Axis>.oscillation.in.active == FALSE

#### 数据类型与更新

BOOL,循环

### 值 **TRUE**

轴在两个换向点之间执行往复运动。

# 值 **FALSE**

轴当前不作往复运动。

## 关联

• <Axis>.oscillation.in.active 摆动运行处于活动状态

#### 更多信息

• 轴和主轴功能手册; "摆动"章节

## **12.3.12.5 externalReversalActive**

 $NC \rightarrow PLC$   $|<$  Axis>.oscillation.in.external Reversal Active "从外部触发摆动换向"处于活动状态

## 说明

从外部触发往复运动换向有效

*12.3 NCK* 相关的数据类型(详细说明)

#### 数据类型与更新

BOOL,循环

## 值 **TRUE**

"从外部触发往复运动换向"后,制动阶段生效。

#### 值 **FALSE**

"从外部触发往复运动换向"后,制动阶段未生效。

## 关联

• <Axis>.oscillation.out.externalReversal 停止摆动运动,沿相反的方向运行摆动轴

## 更多信息

• 轴和主轴功能手册;"摆动"章节

#### **12.3.12.6 sparkingOutActive**

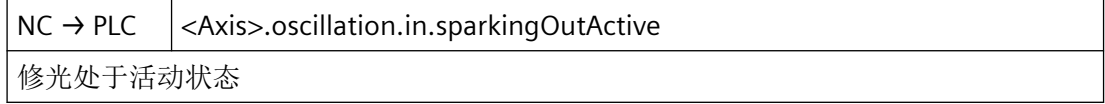

#### 说明

光磨有效

#### 数据类型与更新

BOOL,循环

## 值 **TRUE**

轴正在进行光磨。

## 值 **FALSE**

轴当前未执行光磨。

# 关联

• <Axis>.oscillation.in.active 摆动运行处于活动状态

## 更多信息

• 轴和主轴功能手册; "摆动"章节

# **12.3.13 <Axis>.oscillation.out**

### **12.3.13.1 activateReversalPoint**

 $PLC \rightarrow NC \quad |<$ Axis>.oscillation.out.activateReversalPoint

激活选中的换向点

## 说明

如需将制动到达的位置作为新的换向位置,可使用信号 <Axis>.oscillation.out.activateReversalPoint(激活选择的换向点)实现。信号 <Axis>.oscillation.out.selectReversalPoint(选择换向点)不在考虑范围内,变更基于最后 "从外部触发的摆动换向"生效。

## 说明

对于轴而言,不允许通过移动键或手轮来修改换向点。在此情形下,系统会发出显示报警 20081"无法将制动位置接收作为换向位置 – 手轮生效"。

### 数据类型与更新

BOOL,循环

## 值 **TRUE**

可通过手动运行轴来变更换向点的位置。

与 <Axis>.oscillation.out.externalReversal(停止摆动运动,沿相反的方向运行摆动轴)组合 使用:

在"从外部触发往复轴换向"后,制动后的位置应成为新的换向点。

### 值 **FALSE**

不可通过轴的手动运行来修改换向点的位置。

与<Axis>.oscillation.out.externalReversal(停止摆动运动,沿相反的方向运行摆动轴)组合 使用:

换向点的位置不变。

## 关联

- <Axis>.oscillation.out.externalReversal 停止摆动运动,沿相反的方向运行摆动轴
- <Axis>.oscillation.out.selectReversalPoint 选择换向点:
	- 0 第一个换向点
	- 1 第二个换向点

## 更多信息

• 轴和主轴功能手册; "摆动"章节

## **12.3.13.2 externalReversal**

 $PLC \rightarrow NC \mid <$ Axis>.oscillation.out.externalReversal 停止摆动运动,沿相反的方向运行摆动轴

## 数据类型与更新

BOOL,循环

# 脉冲沿切换 **0 → 1**

中断往复运动,然后使往复轴在相反方向上继续运行。

### 脉冲沿切换 **1 → 0**

不中断往复运动。

## 更多信息

• 轴和主轴功能手册; "摆动"章节

## **12.3.13.3 selectReversalPoint**

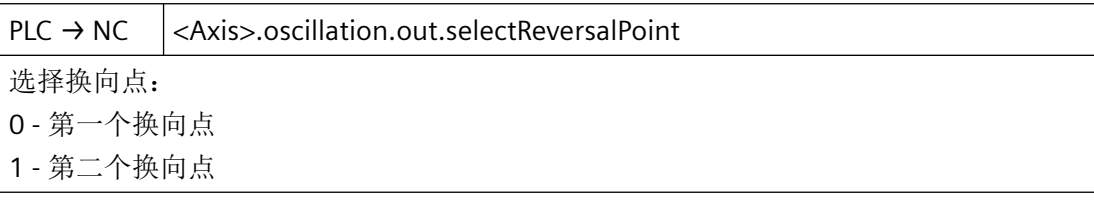

## 说明

Schleifen pendeln:设置换向点

*12.3 NCK* 相关的数据类型(详细说明)

### 数据类型与更新

BOOL,循环

## 值 **TRUE**

换向点 2

### 值 **FALSE**

换向点 1

## 更多信息

• 轴和主轴功能手册; "摆动"章节

## **12.3.13.4 stopAtNextReversalPoint**

 $PLC \rightarrow NC$  <Axis>.oscillation.out.stopAtNextReversalPoint 在下一个换向点停止

### 数据类型和更新

BOOL,循环

## 值 **TRUE**

在下一个换向点上中断 PLC 控制的轴的往复运动。

## 值 **FALSE**

未请求在下一个换向点上中断 PLC 控制的轴的往复运动。

## 关联

- <Axis>.plcCtrl.out.stop PLC 控制轴:沿着制动斜坡停止轴
- <Axis>.plcCtrl.out.requestPlcCtrl 请求通过适用于自主单轴操作的 PLC 进行控制

## 更多信息

• 功能手册之轴和主轴;章节"摆动运行"

*12.3 NCK* 相关的数据类型(详细说明)

## **12.3.14 <Axis>.safety.in**

## **12.3.14.1 brakeTestModeEnabled**

NC → PLC <Axis>.safety.in.brakeTestModeEnabled

轴已针对制动测试使能

### 数据类型和更新

BOOL

## 值 **TRUE**

Safety Integrated 制动测试已激活。

### 值 **FALSE**

Safety Integrated 制动测试未激活。

## **12.3.14.2 infoCtrlChanActive**

 $NC \rightarrow PLC$   $|<$  Axis>.safety.in.infoCtrlChanActive 已在 NCK 中激活"通过 SIC 连接"(MD37950 \$MA\_SAFE\_INFO\_ENABLE, 位 0)

## 数据类型与更新

BOOL

## **12.3.15 <Axis>.safety.out**

### **12.3.15.1 activateBrakeRampForSs2e**

 $PLC \rightarrow NC$  < Axis>.safety.out.activateBrakeRampForSs2e 选择 SS2E 后沿 NCK 斜坡制动 (MD36959 MA\_SAFE\_BRAKE\_RAMP\_TIME)

#### 数据类型和更新

BOOL

## **TRUE** 值

 $m$ activateBrakeRampForSs2e" = 1: 选择 SS2E 后, 如果在 MD 36959 MA\_SAFE\_BRAKE\_RAMP\_TIME 中参数化的值 > 0, 则轴将 沿 NCK 斜坡制动。

# **FALSE** 值

 $m$ activateBrakeRampForSs2e" = 0: 选择 SS2E 后, 轴沿路径制动(插补制动)

# **12.3.15.2 enableBrakeTestMode**

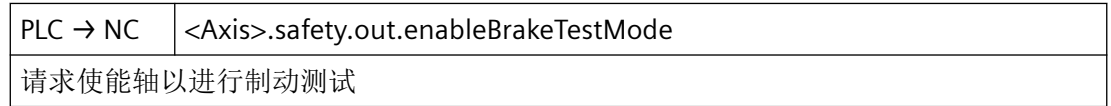

### 数据类型与更新

BOOL

## **12.3.15.3 setpointLimitSelection**

 $PLC \rightarrow NC \mid <$ Axis>.safety.out.setpointLimitSelection 选择设定点速度限制的评估因子 (0..3) (MD36933 \$MA\_SAFE\_DES\_VELO\_LIMIT)

## 数据类型和更新

USInt

# **12.3.16 <Axis>.safetyInfoChan.in**

## **12.3.16.1 acceptanceTestModeSelected**

NC → PLC <Axis>.safetyInfoChan.in.acceptanceTestModeSelected 已选验收测试模式

## 数据类型与更新

BOOL

*12.3 NCK* 相关的数据类型(详细说明)

### 值 **TRUE**

已选验收测试模式

# 值 **FALSE**

未选验收测试模式

### **12.3.16.2 acceptanceTestSlpSelected**

NC → PLC <Axis>.safetyInfoChan.in.acceptanceTestSlpSelected 已选 SLP 验收测试

### 说明

已请求延时停止和回退

#### 数据类型与更新

BOOL

# 值 **TRUE**

已选 SLP 验收测试

# 值 **FALSE**

未选 SLP 验收测试

### **12.3.16.3 activeBrake**

NC → PLC <Axis>.safetyInfoChan.in.activeBrake TRUE:制动测试 2 处于活动状态 FALSE:制动测试 1 处于活动状态

#### 数据类型和更新

BOOL

# 值 **TRUE**

制动测试 2 生效

## 值 **FALSE**

制动测试 1 处于活动状态

### **12.3.16.4 brakeTest**

NC → PLC <Axis>.safetyInfoChan.in.brakeTest

已选制动测试

### 数据类型与更新

BOOL

### 值 **TRUE**

已选制动测试

### 值 **FALSE**

未选制动测试

## **12.3.16.5 brakeTestActive**

NC → PLC <Axis>.safetyInfoChan.in.brakeTestActive 制动测试处于活动状态

#### 数据类型和更新

BOOL

### 值 **TRUE**

制动测试处于活动状态

### 值 **FALSE**

制动测试未激活

## **12.3.16.6 brakeTestCompleted**

NC → PLC <Axis>.safetyInfoChan.in.brakeTestCompleted

TRUE: 完成制动测试 FALSE:未完整完成制动测试

## 数据类型与更新

BOOL

*12.3 NCK* 相关的数据类型(详细说明)

## 值 **TRUE**

完成制动测试

## 值 **FALSE**

未完整完成制动测试

## **12.3.16.7 brakeTestResult**

NC → PLC <Axis>.safetyInfoChan.in.brakeTestResult TRUE:成功完成制动测试 FALSE:制动测试出错

### 数据类型和更新

BOOL

## 值 **TRUE**

成功完成制动测试

### 值 **FALSE**

制动测试出错

### **12.3.16.8 currentLoadSign**

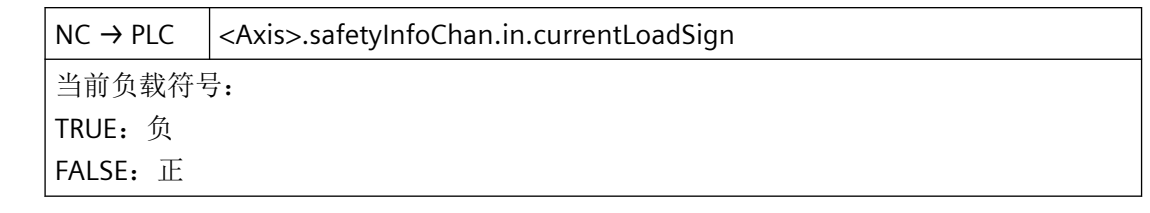

## 数据类型与更新

BOOL

# 值 **TRUE**

当前负载符号为负

## 值 **FALSE**

当前负载符号为正

*12.3 NCK* 相关的数据类型(详细说明)

### **12.3.16.9 esrRetractRequested**

 $NC \rightarrow PLC \leq$   $\exists$  <Axis>.safetyInfoChan.in.esrRetractRequested

已请求 ESR 退回

## 数据类型与更新

BOOL

值 **TRUE**

已请求延时停止和回退。

#### 值 **FALSE**

未请求延时停止和回退。

## **12.3.16.10 externalBrakeRequested**

NC → PLC <Axis>.safetyInfoChan.in.externalBrakeRequested

TRUE:制动器闭合 FALSE:制动器打开

### 数据类型与更新

BOOL

## 值 **TRUE**

制动器闭合

#### 值 **FALSE**

制动器打开

## **12.3.16.11 safetyFaultActive**

 $NC \rightarrow PLC$   $|<$  Axis>.safetyInfoChan.in.safetyFaultActive 出现内部事件(SINAMICS 安全故障)

## 数据类型和更新

BOOL

*12.3 NCK* 相关的数据类型(详细说明)

## 值 **TRUE**

待处理的内部事件

## 值 **FALSE**

无内部事件

### **12.3.16.12 safetyMessageActive**

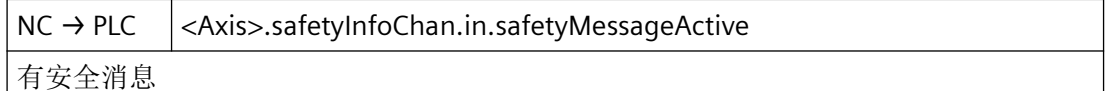

#### 数据类型与更新

BOOL

## 值 **TRUE**

安全消息处于活动状态。

# 值 **FALSE**

安全消息未处于活动状态。

### **12.3.16.13 sdiNegativeSelected**

NC → PLC < Axis>.safetyInfoChan.in.sdiNegativeSelected 已选择安全功能 Safe Direction(负方向)(尚未激活)

### 数据类型与更新

BOOL

## 值 **TRUE**

已选"安全运动方向(负向)"安全功能

## 值 **FALSE**

未选"安全运动方向(负向)"安全功能

*12.3 NCK* 相关的数据类型(详细说明)

### **12.3.16.14 sdiPositiveSelected**

 $NC \rightarrow PLC$   $|<$  Axis>.safetyInfoChan.in.sdiPositiveSelected

已选择安全功能 Safe Direction (正方向) (尚未激活)

### 数据类型与更新

BOOL

#### 值 **TRUE**

已选"安全运动方向(正向)"安全功能

#### 值 **FALSE**

未选"安全运动方向(正向)"安全功能

### **12.3.16.15 setpointInput**

 $NC \rightarrow PLC$  <Axis>.safetyInfoChan.in.setpointInput 驱动设定值规定: SBT 功能或外部源(控制器)规定

### 数据类型与更新

BOOL

#### 值 **TRUE**

有针对驱动的设定值规定: SBT 功能或外部源(控制器)规定

### 值 **FALSE**

没有针对驱动的设定值规定: SBT 功能或外部源(控制器)规定

### **12.3.16.16 slaActive**

NC → PLC <Axis>.safetyInfoChan.in.slaActive

安全功能 Safely Limited Acceleration 处于活动状态

### 数据类型与更新

BOOL

# 值 **TRUE**

安全限制加速处于活动状态。

*12.3 NCK* 相关的数据类型(详细说明)

### 值 **FALSE**

安全限制加速未激活。

## **12.3.16.17 slpRangeSelected**

NC → PLC <Axis>.safetyInfoChan.in.slpRangeSelected TRUE:已选 SLP 位置范围 2

FALSE:已选 SLP 位置范围 1

### 说明

安全限制位置:已选限制 Bit 0

### 数据类型与更新

BOOL

值 **TRUE**

已选 SLP 位置范围 2

## 值 **FALSE**

已选 SLP 位置范围 1

### **12.3.16.18 slpSelectedAndUserAgreement**

NC → PLC < Axis>.safetyInfoChan.in.slpSelectedAndUserAgreement 已选择 SLP 并执行用户确认

#### 数据类型与更新

BOOL

### 值 **TRUE**

已选择 SLP 并执行用户确认

## 值 **FALSE**

未选择 SLP 或未进行用户确认

### **12.3.16.19 slsActive**

 $NC \rightarrow PLC$   $|<$  Axis>.safetyInfoChan.in.slsActive

安全功能 Safely Limited Speed 处于活动状态

### 数据类型与更新

BOOL

### 值 **TRUE**

安全限制速度 (SLS) 处于活动状态。

### 值 **FALSE**

安全限制速度 (SLS) 未激活。

## **12.3.16.20 slsBit0Active**

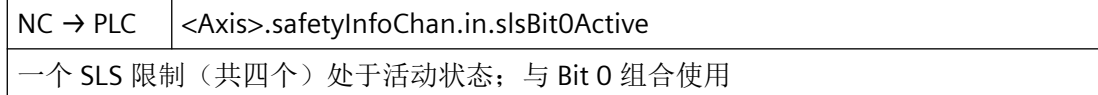

## 数据类型和更新

BOOL

### 值 **TRUE**

生效

### 值 **FALSE**

未生效

## 关联

• <Axis>.safetyInfoChan.in.slsBit1Active

## **12.3.16.21 slsBit1Active**

NC → PLC <Axis>.safetyInfoChan.in.slsBit1Active 一个 SLS 限制(共四个)处于活动状态;与 Bit 1 组合使用

#### 数据类型和更新

BOOL

*12.3 NCK* 相关的数据类型(详细说明)

#### 值 **TRUE**

生效

## 值 **FALSE**

未生效

### 关联

• <Axis>.safetyInfoChan.in.slsBit0Active

## **12.3.16.22 slsLimit**

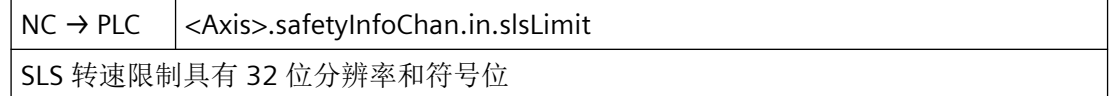

#### 数据类型与更新

DInt

## 值

SLS 转速限制具有 32 位分辨率和符号位

### **12.3.16.23 slsSelected**

NC → PLC <Axis>.safetyInfoChan.in.slsSelected

已选 Safely Limited Speed 安全功能(尚未激活)

## 数据类型与更新

BOOL

## 值 **TRUE**

已选"安全限制速度"安全功能

## 值 **FALSE**

未选"安全限制速度"安全功能

### **12.3.16.24 sosActive**

NC → PLC <Axis>.safetyInfoChan.in.sosActive

安全功能 Safe Operating Stop 处于活动状态

### 数据类型与更新

BOOL

### 值 **TRUE**

安全操作停止 (SOS) 处于活动状态。

### 值 **FALSE**

安全操作停止 (SOS) 未激活。

## **12.3.16.25 sosSelected**

NC → PLC <Axis>.safetyInfoChan.in.sosSelected 已选安全功能 Safe Operating Stop (尚未激活)

## 数据类型与更新

BOOL

### 值 **TRUE**

已选"安全操作停止"安全功能

## 值 **FALSE**

未选"安全操作停止"安全功能

## **12.3.16.26 ss1Active**

NC → PLC <Axis>.safetyInfoChan.in.ss1Active

安全功能 Safe Stop 1 处于活动状态

### 数据类型与更新

BOOL

# 值 **TRUE**

安全停止 1 (SS1) 处于活动状态。

### 值 **FALSE**

安全停止 1 (SS1) 未激活。

### **12.3.16.27 ss2Active**

NC → PLC <Axis>.safetyInfoChan.in.ss2Active 安全功能 Safe Stop 2 处于活动状态

#### 数据类型与更新

BOOL

#### 值 **TRUE**

安全停止 2 (SS2) 处于活动状态。

### 值 **FALSE**

安全停止 2 (SS2) 未激活。

### **12.3.16.28 ss2eActive**

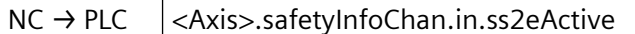

安全功能 SS2E 处于活动状态

## 说明

安全限制速度已选限制 Bit 0

## 数据类型与更新

BOOL

## 值 **TRUE**

安全功能 SS2E 处于活动状态

## 值 **FALSE**

安全功能 SS2E 未激活

*12.3 NCK* 相关的数据类型(详细说明)

### **12.3.16.29 ss2esrActive**

NC → PLC <Axis>.safetyInfoChan.in.ss2esrActive

Safe Stop 2 延时停止和回退 (SS2ESR) 处于活动状态

## 说明

安全限制速度已选限制 Bit1

#### 数据类型与更新

BOOL

## 值 **TRUE**

Safe Stop 2 延时停止和回退 (SS2ESR) 处于活动状态

### 值 **FALSE**

Safe Stop 2 延时停止和回退 (SS2ESR) 未激活

## **12.3.16.30 stoActive**

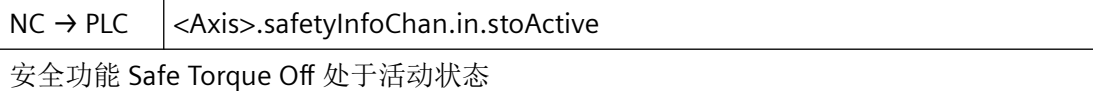

#### 数据类型和更新

BOOL

## 值 **TRUE**

Safe Torque Off 已激活。

### 值 **FALSE**

Safe Torque Off 未激活。

#### **12.3.16.31 testStopActive**

NC → PLC <Axis>.safetyInfoChan.in.testStopActive 强制潜在故障检查生效

#### 数据类型与更新

BOOL

*12.3 NCK* 相关的数据类型(详细说明)

## 值 **TRUE**

测试停止处于活动状态。

## 值 **FALSE**

测试停止未激活。

### **12.3.16.32 testStopRequired**

NC → PLC <Axis>.safetyInfoChan.in.testStopRequired 已请求强制非激活故障检查

### 数据类型与更新

BOOL

## 值 **TRUE**

需要测试停止。

# 值 **FALSE**

不需要测试停止。

# **12.3.17 <Axis>.safetyCtrlChan.out**

## **12.3.17.1 brakeSelection**

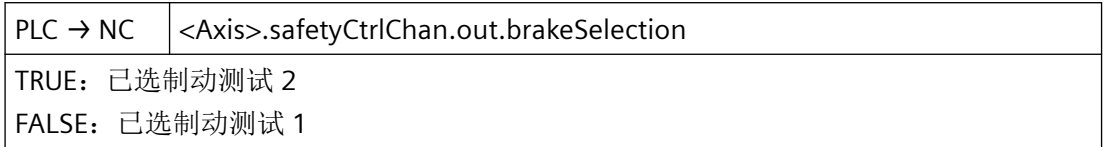

## 数据类型与更新

BOOL

## 值 **TRUE**

已选制动测试 2

## 值 **FALSE**

已选制动测试 1

### **12.3.17.2 closeBrake**

PLC → NC <Axis>.safetyCtrlChan.out.closeBrake

关闭内部制动器

### 数据类型与更新

BOOL

#### 值 **TRUE**

关闭内部制动器

#### 值 **FALSE**

不关闭内部制动器

## **12.3.17.3 externalBrakeClosed**

PLC → NC <Axis>.safetyCtrlChan.out.externalBrakeClosed TRUE:外部制动器闭合 FALSE:外部制动器打开

### 数据类型与更新

BOOL

#### 值 **TRUE**

外部制动器闭合

### 值 **FALSE**

外部制动器打开

### **12.3.17.4 selectBrakeTest**

PLC → NC <Axis>.safetyCtrlChan.out.selectBrakeTest

制动测试已选

## 数据类型与更新

BOOL

*12.3 NCK* 相关的数据类型(详细说明)

## 值 **TRUE**

已选制动测试

## 值 **FALSE**

未选制动测试

## **12.3.17.5 selectDirectionOfRotation**

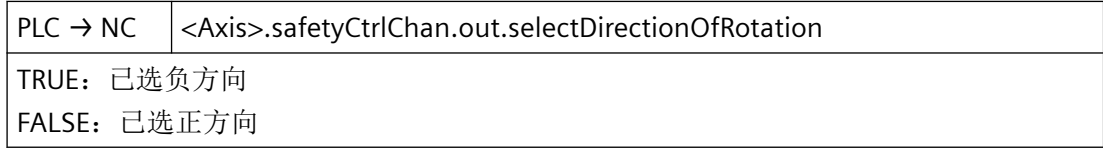

### 说明

旋转方向

## 数据类型与更新

BOOL

## 值 **TRUE**

已选负方向

### 值 **FALSE**

已选正方向

# **12.3.17.6 selectTestSequence**

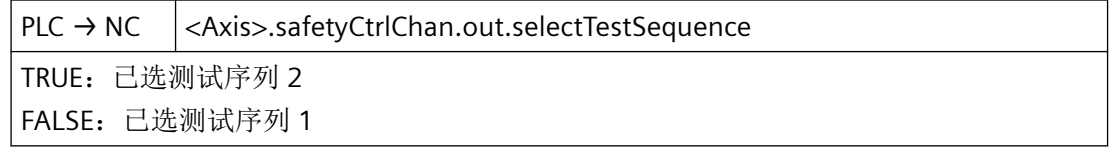

### 数据类型与更新

BOOL

## 值 **TRUE**

已选测试序列 2

## 值 **FALSE**

已选测试序列 1

*12.3 NCK* 相关的数据类型(详细说明)

### **12.3.17.7 startBrakeTest**

PLC → NC <Axis>.safetyCtrlChan.out.startBrakeTest

已请求启动制动测试

### 数据类型与更新

BOOL

### 值 **TRUE**

已请求启动制动测试

# 值 **FALSE**

未请求启动制动测试

## **12.3.17.8 testStop**

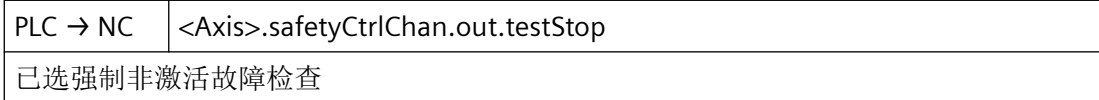

# 说明

用于扩展功能的强制潜在故障检查

#### 数据类型与更新

BOOL

## 值 **TRUE**

已选强制潜在故障检查

# 值 **FALSE**

未选强制潜在故障检查

## **12.3.18 <Axis>.coupling.in**

### **12.3.18.1 AccelReached**

 $NC \rightarrow PLC$  <Axis>.coupling.in.AccelReached

通用耦合: 从动轴达到或超过针对"轴加速"显示的最小值 (MD37560 \$MA\_EG\_ACC\_TOL)

仅当耦合功能"电子齿轮(ELG)"生效时, 此信号才相关。当从动轴的加速度达到或超出 通过 MD37560 和 MD32300 定义的加速度值时,此信号置位。

#### 数据类型与更新

BOOL,循环

### 值 **TRUE**

通用耦合:从动轴的加速度已达到或超出参数设置的加速度值,其中显示轴的加速度。

#### 值 **FALSE**

通用耦合:从动轴的加速度低于参数设置的加速度值,其中显示轴的加速度。

### 关联

- MD37560 \$MA\_EG\_ACC\_TOL "轴加速"阈值
- MD32300 \$MA\_MAX\_AX\_ACCEL 最大轴加速度

### 更多信息

• 轴和主轴功能手册; "轴耦合"章节

## **12.3.18.2 AccelThresholdReached**

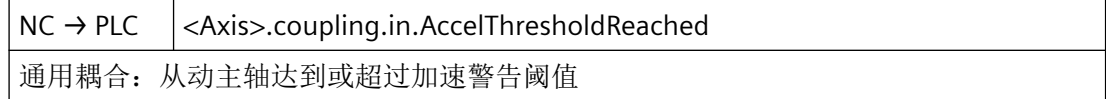

### 说明

仅当耦合功能"电子齿轮(ELG)"生效时, 此信号才相关。当从动轴的加速度达到或超出 通过 MD37550 和 MD32300 定义的加速度报警阈值(= 最大轴加速度的百分比值)时, 此 信号置位。

*12.3 NCK* 相关的数据类型(详细说明)

### 数据类型与更新

BOOL,循环

## 值 **TRUE**

通用耦合:从动轴的加速度已达到或超出参数设置的加速度报警阈值。

### 值 **FALSE**

通用耦合:从动轴的加速度低于参数设置的加速度报警阈值。

## 关联

- MD37550 \$MA\_EG\_VEL\_WARNING 速度警告阈值
- MD32300 \$MA\_MAX\_AX\_ACCEL 最大轴加速度

## 更多信息

• 轴和主轴功能手册; "轴耦合"章节

### **12.3.18.3 correctionActive**

 $NC \rightarrow PLC$  <Axis>.coupling.in.correctionActive 通用耦合:同步运行补偿处于活动状态

### 数据类型与更新

BOOL,循环

### 值 **TRUE**

通用耦合:同步运行补偿处于活动状态。

# 值 **FALSE**

通用耦合:同步运行补偿未激活。

### **12.3.18.4 correctionDone**

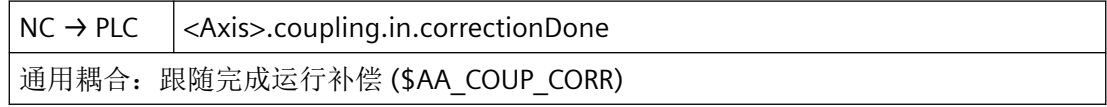

*12.3 NCK* 相关的数据类型(详细说明)

#### 数据类型与更新

BOOL,循环

# 值 **TRUE**

通用耦合: 跟随完成运行补偿

### 值 **FALSE**

通用耦合:未跟随完成运行补偿

# 关联

• \$AA\_COUP\_CORR

## **12.3.18.5 followingSpindleActive**

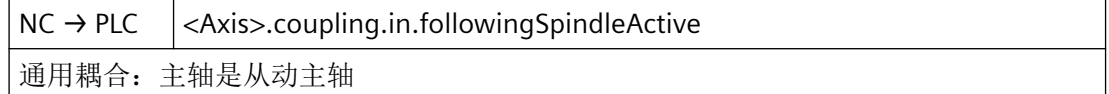

### 说明

该信号只用于同步运行。

## 说明

<Axis>.coupling.in.followingSpindleActive == TRUE 时,从动主轴以相应的传动比跟随主动 主轴移动。

### • 特殊情况或错误

如果在副主轴上出现的故障导致副主轴的"伺服使能"被取消,在一定前提条件下,控 制系统内部会将副主轴与主主轴的耦合关系更换并切换至实际值耦合。

#### 数据类型与更新

BOOL,循环

# 值 **TRUE**

通用耦合:机床轴当前作为副主轴工作。

## 值 **FALSE**

通用耦合:机床轴当前不作为副主轴工作。

# 关联

- <Axis>.spindle.in.syncModeActive 主轴在同步运行模式下
- <Axis>.coupling.in.leadingSpindleActive 通用耦合:主轴是主动主轴

## 更多信息

• 轴和主轴功能手册;"同步主轴"章节

## **12.3.18.6 gantryActive**

 $NC \rightarrow PLC$  <Axis>.coupling.in.gantryActive 龙门:轴是龙门系统的组成部分

## 数据类型与更新

BOOL

## 值 **TRUE**

龙门架轴是龙门组合的构成部分。

# 值 **FALSE**

龙门架轴不是龙门组合的构成部分。

## **12.3.18.7 gantryCutOffLimitExceeded**

NC → PLC < Axis>.coupling.in.gantryCutOffLimitExceeded

龙门:已超过关闭极限值

## 数据类型与更新

BOOL

## 值 **TRUE**

已超过龙门关闭极限

# 值 **FALSE**

未超过龙门关闭极限

## **12.3.18.8 gantryLeadingActive**

 $NC \rightarrow PLC$  <Axis>.coupling.in.gantryLeadingActive

龙门:轴为主动轴

### 数据类型与更新

BOOL

### 值 **TRUE**

轴为龙门主动轴。

## 值 **FALSE**

轴不是龙门主动轴。

# **12.3.18.9 gantrySyncOk**

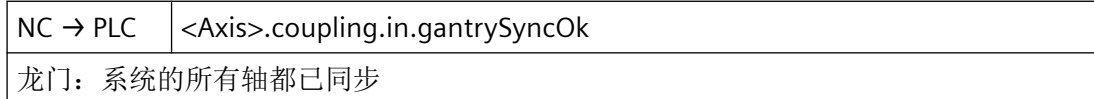

## 数据类型与更新

BOOL

## 值 **TRUE**

龙门组合的所有轴都已同步

## 值 **FALSE**

并非龙门组合的所有轴都已同步

## **12.3.18.10 gantrySyncRunReady**

 $NC \rightarrow PLC$  <Axis>.coupling.in.gantrySyncRunReady

龙门:可以开始同步运行

### 数据类型与更新

BOOL

### 值 **TRUE**

龙门同步运行进入启动准备就绪状态

*12.3 NCK* 相关的数据类型(详细说明)

## 值 **FALSE**

龙门同步运行未进入启动准备就绪状态

#### **12.3.18.11 gantryWarningLimitExceeded**

NC → PLC <Axis>.coupling.in.gantryWarningLimitExceeded 龙门:已超过警告阈值

#### 数据类型与更新

BOOL

### 值 **TRUE**

已超过龙门警告极限

### 值 **FALSE**

未超过龙门警告极限

## **12.3.18.12 leadingSpindleActive**

 $NC \rightarrow PLC$  <Axis>.coupling.in.leadingSpindleActive

通用耦合:主轴是主动主轴

## 说明

该信号只用于同步运行。

#### 说明

#### • 特殊情况或错误

如果在副主轴上出现的故障导致副主轴的"伺服使能"被取消,在一定前提条件下,控 制系统内部会将副主轴与主主轴的耦合关系更换并切换至实际值耦合。在此情形下,原 先的主主轴变为新的生效的副主轴(接口信号"副主轴有效")。

#### 数据类型与更新

BOOL,循环

## 值 **TRUE**

通用耦合:机床轴当前作为主主轴工作。

## 值 **FALSE**

通用耦合:机床轴当前不作为主主轴工作。

## 关联

- <Axis>.spindle.in.syncModeActive 主轴在同步运行模式下
- <Axis>.coupling.in.followingSpindleActive 通用耦合:主轴是从动主轴

## 更多信息

• 轴和主轴功能手册;"同步主轴"章节

### **12.3.18.13 maxAccelReached**

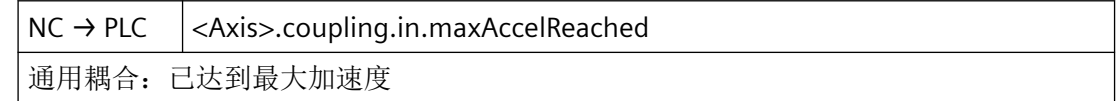

### 数据类型与更新

BOOL,循环

## 值 **TRUE**

通用耦合:已达到最大加速度。

# 值 **FALSE**

通用耦合:未达到最大加速度。

## **12.3.18.14 maxSpeedReached**

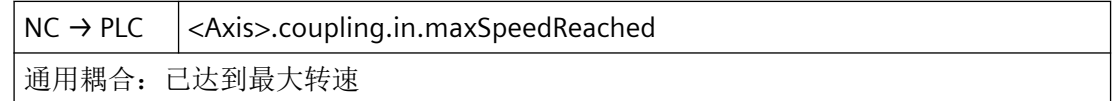

### 数据类型与更新

BOOL,循环

### 值 **TRUE**

通用耦合:已达到最大转速。

*12.3 NCK* 相关的数据类型(详细说明)

# 值 **FALSE**

通用耦合:未达到最大转速。

## **12.3.18.15 mcsCouplingActive**

NC → PLC <Axis>.coupling.in.mcsCouplingActive MCS 耦合: 耦合处于活动状态

### 数据类型与更新

BOOL,循环

## 值 **TRUE**

耦合处于活动状态

## 值 **FALSE**

耦合未处于活动状态

### **12.3.18.16 mcsFollowingAxisModeActive**

 $NC \rightarrow PLC$   $|<$  Axis>.coupling.in.mcsFollowingAxisModeActive

MCS 耦合: 轴为从动轴

### 数据类型和更新

BOOL,循环

## 值 **TRUE**

轴为跟随轴。

## 值 **FALSE**

轴不是跟随轴。

## **12.3.18.17 mcsMirroringActive**

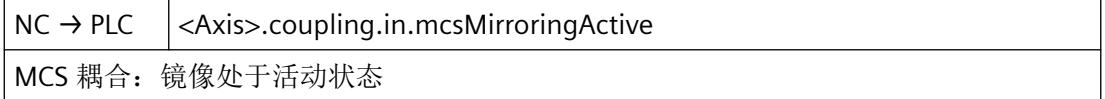
*12.3 NCK* 相关的数据类型(详细说明)

#### 数据类型与更新

BOOL,循环

# 值 **TRUE**

镜像处于活动状态

# 值 **FALSE**

镜像未激活

### **12.3.18.18 mcsOffsetChanged**

NC → PLC <Axis>.coupling.in.mcsOffsetChanged MCS 耦合: 偏移己变化

#### 数据类型与更新

BOOL,循环

# 值 **TRUE**

偏移已变化。

# 值 **FALSE**

偏移未变化。

# **12.3.18.19 motionOverlaid**

 $NC \rightarrow PLC$   $|<$  Axis>.coupling.in.motionOverlaid 通用耦合:从动主轴的附加叠加处于活动状态(比如主动主轴和从动主轴之间的起始角偏 移)

#### 说明

该信号只用于同步运行中的副主轴。

#### 说明

从动主轴叠加运动应用实例:

- 启用同步模式,副主轴与主主轴之间存在定义的角度偏移
- 在主主轴旋转的情况下启用同步模式

- 在同步模式生效时修改传动比
- 在同步模式生效时设定新的角度偏差
- 在同步模式生效时,在 JOG 运行方式下通过移动键"+"/"-"或手轮运行从动轴。

#### 数据类型与更新

BOOL,循环

#### 值 **TRUE**

通用耦合:副主轴执行一个额外的运动分量,叠加在与主主轴的耦合运动上。

# 值 **FALSE**

通用耦合:副主轴不执行额外的运动分量或者已经结束。

#### 关联

• <Axis>.spindle.in.syncModeActive 主轴在同步运行模式下

# 更多信息

• 轴和主轴功能手册; "同步主轴"章节

### **12.3.18.20 msActive**

 $NC \rightarrow PLC$  <Axis>.coupling.in.msActive 主/从:耦合处于活动状态

# 说明

在主从耦合中,不允许为从动轴的制动控制逻辑处理接口信号 <Axis>.basic.in.posCtrlActive (位置控制器激活),因为在主从耦合处于活动状态时,该信号不再置位。使用本接口信号 作为替代。

#### 数据类型与更新

BOOL,循环

#### 值 **TRUE**

耦合生效。

# 值 **FALSE**

耦合未生效。

# 更多信息

• 功能手册之工艺

# **12.3.18.21 msCompCtrlActive**

NC → PLC <Axis>.coupling.in.msCompCtrlActive

主/从:转矩补偿控制器处于活动状态

### 数据类型与更新

BOOL,循环

# 值 **TRUE**

转矩补偿控制器处于活动状态。

# 值 **FALSE**

转矩补偿控制器未激活。

# 关联

- <Axis>.coupling.out.msTorqueComp 主/从:请求接通转矩补偿控制器
- MD37254 \$MA\_MS\_TORQUE\_CTRL\_MODE 转矩补偿控制器互联

# 更多信息

• 功能手册之工艺

### **12.3.18.22 msSpeedDifferenceCoarseReached**

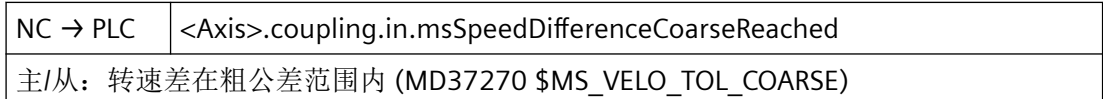

### 数据类型和更新

BOOL,循环

# 值 **TRUE**

主动轴与从动轴之间的转速差处于通过 MD37270 设定的公差范围内。

# 值 **FALSE**

主动轴与从动轴之间的转速差处于通过 MD37270 设定的公差范围外。

# 关联

- <Axis>.coupling.out.msActivate 主/从:激活耦合
- <Axis>.coupling.in.msSpeedDifferenceFineReached 主/从:转速差在精公差范围内 (MD37272 \$MS\_VELO\_TOL\_FINE)
- <Axis>.coupling.in.msActive 主/从: 耦合处于活动状态
- MD37270 \$MA\_MS\_VELO\_TOL\_COARSE 主/从:粗速度公差

### 更多信息

• 功能手册之工艺

# **12.3.18.23 msSpeedDifferenceFineReached**

NC → PLC <Axis>.coupling.in.msSpeedDifferenceFineReached 主/从:转速差在精公差范围内 (MD37272 \$MS\_VELO\_TOL\_FINE)

# 数据类型与更新

BOOL,循环

# 值 **TRUE**

主动轴与从动轴之间的转速差处于通过 MD37272 设定的公差范围内。

# 值 **FALSE**

主动轴与从动轴之间的转速差处于通过 MD37272 设定的公差范围外。

# 关联

- <Axis>.coupling.out.msTorqueComp 主/从:请求接通转矩补偿控制器
- <Axis>.coupling.out.msActivate 主/从:激活耦合
- <Axis>.coupling.in.msSpeedDifferenceCoarseReached 主/从:转速差在粗公差范围内 (MD37270 \$MS\_VELO\_TOL\_COARSE)

- <Axis>.coupling.in.msActive 主/从:耦合处于活动状态
- MD37272 \$MA\_MS\_VELO\_TOL\_FINE 主/从:精速度公差

# 更多信息

• 功能手册之工艺

### **12.3.18.24 processActive**

 $NC \rightarrow PLC$  <Axis>.coupling.in.processActive 通用耦合:同步处于活动状态

#### 数据类型与更新

BOOL,循环

### 值 **TRUE**

通用耦合:同步处于活动状态。

### 值 **FALSE**

通用耦合:同步未激活。

# **12.3.18.25 SpeedThresholdReached**

NC → PLC <Axis>.coupling.in.SpeedThresholdReached 通用耦合:从动主轴达到或超过转速警告阈值

#### 说明

仅当耦合功能"电子齿轮(ELG)"生效时, 此信号才相关。当从动轴的速度达到或超出通 过 MD37550 和 MD32000 定义的速度报警阈值(=最大轴速度的百分比值)时, 此信号置位。

### 数据类型与更新

BOOL,循环

# 值 **TRUE**

通用耦合:从动轴的速度已达到或超出参数设置的速度报警阈值。

*12.3 NCK* 相关的数据类型(详细说明)

# 值 **FALSE**

通用耦合:从动轴的速度低于参数设置的速度报警阈值。

# 关联

- MD37550 \$MA\_EG\_VEL\_WARNING 速度警告阈值
- MD32000 \$MA\_MAX\_AX\_VELO 最大轴速度

# 更多信息

• 轴和主轴功能手册; "轴耦合"章节

#### **12.3.18.26 syncCoarse2Reached**

NC → PLC <Axis>.coupling.in.syncCoarse2Reached 通用耦合: 实际位置闭环控制的同步运行达到"粗公差范围"(MD37202 \$MA\_COUPLE\_POS\_TOL\_COARSE\_2)

#### 数据类型与更新

BOOL,循环

#### 值 **TRUE**

通用耦合: 从动主轴与主动主轴之间的位置差或速度差处于"粗同步运行 2"公差带内。

#### 值 **FALSE**

通用耦合: 从动主轴与主轴之间的位置差或速度差处于"粗同步运行 2"公差带外。

# 关联

- <Axis>.spindle.in.syncModeActive 主轴在同步运行模式下
- MD37202 \$MA\_COUPLE\_POS\_TOL\_COARSE\_2 "粗同步运行 2"的阈值

#### 更多信息

• 轴和主轴功能手册;"同步主轴"章节

# **12.3.18.27 syncCoarseReached**

 $NC \rightarrow PLC$  <Axis>.coupling.in.syncCoarseReached

通用耦合: (位置或转速)实际值和设定值之差达到"粗公差范围"(MD37200 \$MA\_COUPLE\_POS\_TOL\_COARSE, MD37220 \$MA\_COUPLE\_VELO\_TOL\_COARSE)

#### 说明

该信号只用于同步运行中的副主轴。

# 说明

• 应用示例

在将工件从主主轴传送到副主轴时夹紧工件。只有在两个主轴达到充分同步时,PLC 用户 程序才会触发工件的夹紧动作。

#### 数据类型与更新

BOOL,循环

### 值 **TRUE**

通用耦合: 副主轴与主主轴之间的位置差或速度差处于"粗同步"公差带内。

# 值 **FALSE**

通用耦合: 副主轴与主主轴之间的位置差或速度差不处于"粗同步"公差带内。

# 关联

- <Axis>.spindle.in.syncModeActive 主轴在同步运行模式下
- MD37200 \$MA\_COUPLE\_POS\_TOL\_COARSE "粗同步运行"的阈值
- MD37220 \$MA\_COUPLE\_VELO\_TOL\_COARSE "粗"速度公差

# 更多信息

• 轴和主轴功能手册;"同步主轴"章节

*12.3 NCK* 相关的数据类型(详细说明)

#### **12.3.18.28 syncFine2Reached**

NC → PLC <Axis>.coupling.in.syncFine2Reached

通用耦合: 实际位置闭环控制的同步运行达到"精公差范围"(MD37212 \$MA\_COUPLE\_POS\_TOL\_FINE\_2)

#### 数据类型与更新

BOOL,循环

# 值 **TRUE**

通用耦合: 从动主轴与主动主轴之间的位置差或速度差处于"精同步运行 2"公差带内。

# 值 **FALSE**

通用耦合: 从动主轴与主轴之间的位置差或速度差处于"精同步运行 2"公差带外。

# 关联

- <Axis>.spindle.in.syncModeActive 主轴在同步运行模式下
- MD37212 \$MA\_COUPLE\_POS\_TOL\_FINE\_2 "精同步运行 2"的阈值

#### 更多信息

• 轴和主轴功能手册; "同步主轴"章节

#### **12.3.18.29 syncFineReached**

 $NC \rightarrow PLC$   $|<$  Axis>.coupling.in.syncFineReached 通用耦合: (位置或转速)实际值和设定值之差达到"精公差范围"(MD37210 \$MA\_COUPLE\_POS\_TOL\_FINE, MD37230 \$MA\_COUPLE\_VELO\_TOL\_FINE)

# 说明

该信号只用于同步运行中的副主轴。

#### 说明

# • 应用示例

在将工件从主主轴传送到副主轴时夹紧工件。只有在两个主轴达到充分同步时,PLC 用户 程序才会触发工件的夹紧动作。

#### 数据类型与更新

BOOL,循环

# 值 **TRUE**

通用耦合:副主轴与主主轴之间的位置差或速度差处于"精同步"公差带内。

#### 值 **FALSE**

通用耦合: 副主轴与主主轴之间的位置差或速度差不处于"精同步"公差带内。

# 关联

- <Axis>.spindle.in.syncModeActive 主轴在同步运行模式下
- MD37210 \$MA\_COUPLE\_POS\_TOL\_FINE "精同步运行"的阈值
- MD37230 \$MA\_COUPLE\_VELO\_TOL\_FINE "精"速度公差

#### 更多信息

• 轴和主轴功能手册; "同步主轴"章节

# **12.3.18.30 syncSpindleCtrlMode**

NC → PLC <Axis>.coupling.in.syncSpindleCtrlMode 同步主轴耦合:根据主动主轴控制从动主轴: 0 - 设定值 1 - 实际值 (MD21310 \$MC\_COUPLING\_MODE\_1)

# 说明

此信号仅对同步模式中生效的从动轴有意义。

#### 说明

#### • 特殊情况或错误

如果在副主轴上出现的故障导致副主轴的"伺服使能"被取消,在一定前提条件下,控 制系统内部会将副主轴与主主轴的耦合关系切换至实际值耦合。

#### 数据类型与更新

BOOL,循环

*12.3 NCK* 相关的数据类型(详细说明)

# 值 **TRUE**

同步主轴耦合:实际值耦合生效

# 值 **FALSE**

同步主轴耦合:设定值耦合生效

# 关联

- <Axis>.spindle.in.syncModeActive 主轴在同步运行模式下
- MD21310 \$MC\_COUPLING\_MODE\_1 主轴同步运行时的耦合方式

# 更多信息

• 轴和主轴功能手册;"同步主轴"章节

# **12.3.19 <Axis>.coupling.out**

# **12.3.19.1 enableFollowOverlay**

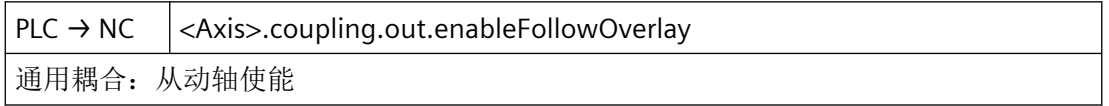

# 说明

引导轴与从动轴的被动同步需要此信号。

只要<Axis>.coupling.out.enableFollowOverlay 信号赋值为 TRUE, 通过 EGONSYN 选择的从 动轴就会在扩展设备耦合组中同步运行。EG 耦合组中的模数轴会减小其模数位置值。这样 便尽可能确保同步。

若未对从动轴作"从动轴叠加使能",则不会运行至同步。取而代之地,程序在 EGONSYN 程序段处停止,并发出自清除的报警 16771。

#### 数据类型与更新

BOOL,循环

# 值 **TRUE**

可为从动轴叠加一个额外的运行。

*12.3 NCK* 相关的数据类型(详细说明)

# 值 **FALSE**

不可叠加运行从动轴。

# 更多信息

• 轴和主轴功能手册; "轴耦合"章节

# **12.3.19.2 gantryDisableSync**

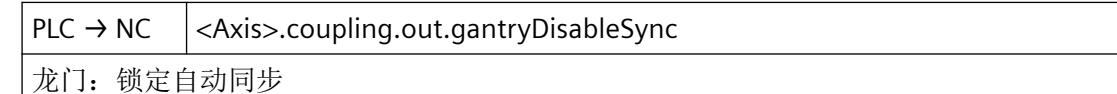

### 数据类型与更新

BOOL

# 值 **TRUE**

自动同步锁定龙门

# 值 **FALSE**

无作用

# **12.3.19.3 gantryStartSyncRun**

PLC → NC <Axis>.coupling.out.gantryStartSyncRun

龙门: 启动同步运行

# 数据类型与更新

BOOL

# 值 **TRUE**

启动龙门同步

## 值 **FALSE**

无作用

*12.3 NCK* 相关的数据类型(详细说明)

#### **12.3.19.4 mcsCollisionProtection**

PLC → NC <Axis>.coupling.out.mcsCollisionProtection

MCS 耦合: 启动轴对的碰撞防护

#### 数据类型与更新

BOOL,循环

#### 值 **TRUE**

启用轴对碰撞防护

# 值 **FALSE**

未启用轴对碰撞防护

# **12.3.19.5 mcsDecouple**

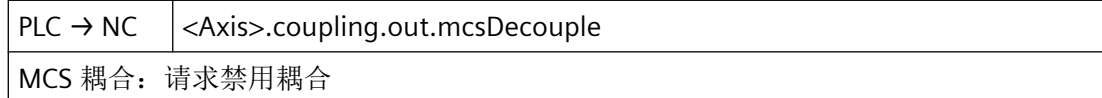

### 数据类型与更新

BOOL,循环

# 值 **TRUE**

关闭耦合

#### 值 **FALSE**

无作用

### **12.3.19.6 msActivate**

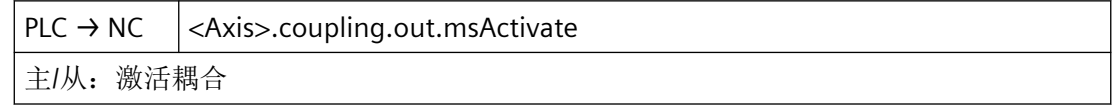

# 说明

可通过此接口信号,针对特定轴通/断主从耦合激活耦合。

通/断主从耦合时,必须满足以下条件:

- MD37262 = 0:主从耦合非永久生效。
- <Axis>.basic.in.posCtrlActive == TRUE:主动轴和从动轴必须处于位置闭环控制中。
- <Axis>.basic.in.isStationary == 1:主动轴和从动轴必须处于静止状态。
- <Chan>.basic.in.stateReset == TRUE:主动轴和从动轴的通道必须处于"复位"状态。

如果未满足上述条件中的任一项,则耦合不会被启用或关闭。不出现报警,保持原有耦合状 态。如果后来满足了所有条件,则会根据信号状态启用或关闭耦合。

#### 数据类型与更新

BOOL,循环

脉冲沿切换 **0 → 1**

已请求接通主从耦合。

# 脉冲沿切换 **1 → 0**

已请求关闭主从耦合。

#### 关联

- <Chan>.basic.in.stateReset 通道状态"复位"
- <Axis>.basic.in.isStationary 轴达到静止转速范围 (n<n\_min)
- <Axis>.basic.in.posCtrlActive 位置控制器处于活动状态
- <Axis>.coupling.in.msActive 主/从: 耦合处于活动状态
- MD37262 \$MA\_MS\_COUPLING\_ALWAYS\_ACTIVE 永久性主从耦合

# 更多信息

• 功能手册之工艺

# **12.3.19.7 msTorqueComp**

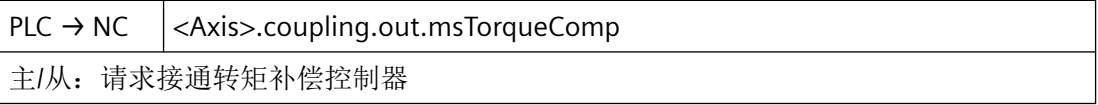

# 说明

可通过此变量,针对特定轴开/关转矩补偿控制器。

接通的前提条件:

- 附加转速设定值的接通已使能: MD37254 \$MA\_MS\_TORQUE\_CTRL\_MODE[<从动轴>] = TRUE
- 已达到"精细"转速差 <Axis>.coupling.in.msSpeedDifferenceFineReached == TRUE

# 数据类型与更新

BOOL,循环

# 脉冲沿切换 **0 → 1**

已请求接通转矩补偿控制器。

# 脉冲沿切换 **1 → 0**

已请求关闭转矩补偿控制器。

# 关联

- <Axis>.coupling.in.msSpeedDifferenceFineReached 主/从: 转速差在精公差范围内 (MD37272 \$MS\_VELO\_TOL\_FINE)
- <Axis>.coupling.in.msCompCtrlActive 主/从:转矩补偿控制器处于活动状态
- MD37254 \$MA\_MS\_TORQUE\_CTRL\_MODE 转矩补偿控制器互联

# 更多信息

• 功能手册之工艺

# **12.3.19.8 syncCorrection**

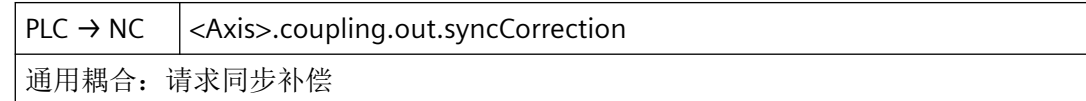

# 数据类型与更新

BOOL

# 值 **TRUE**

跟踪同步运行

# 值 **FALSE**

无作用

# **12.3.19.9 syncResetCorrection**

PLC → NC <Axis>.coupling.out.syncResetCorrection 通用耦合:删除同步补偿

### 数据类型与更新

BOOL,循环

#### 值 **TRUE**

删除同步运行补偿

# 值 **FALSE**

无作用

# **12.3.19.10 syncSpindleResync**

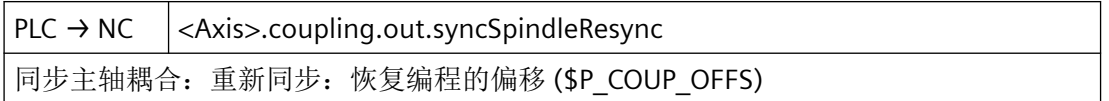

# 数据类型与更新

BOOL

# 值 **TRUE**

重新同步

# 值 **FALSE**

不重新同步

# 关联

• \$P\_COUP\_OFFS

*12.3 NCK* 相关的数据类型(详细说明)

# **12.3.19.11 syncSpindleSyncDisable**

 $PLC \rightarrow NC \ \vert \ \langle Axis\rangle$ .coupling.out.syncSpindleSyncDisable

同步主轴耦合: PLC 通过偏移编程锁定从动主轴的指定同步移动

## 说明

当包含零件程序指令COUPON(<FS>,<LS>,<Offset>)的程序段切入主运行时,为从动轴 处理接口信号 <Axis>.coupling.out.syncSpindleSyncDisable(锁定同步):

- <Axis>.coupling.out.syncSpindleSyncDisable == TRUE 时, 只创建速度恒定的同步运行。 副主轴不会有额外的运动。随后的主轴同步与编写指令COUPON(<副主轴>,<主主轴>)类 似。
- <Axis>.coupling.out.syncSpindleSyncDisable == FALSE 时,执行位置偏移。

### 数据类型与更新

BOOL,循环

# 值 **TRUE**

同步主轴耦合:由 PLC 禁用通过偏移编程设定的副主轴同步运动。

# 值 **FALSE**

同步主轴耦合:不由 PLC 禁用通过偏移编程设定的副主轴同步运动。

# 关联

- <Axis>.spindle.in.syncModeActive 主轴在同步运行模式下
- <Axis>.coupling.in.syncCoarseReached 通用耦合: (位置或转速)实际值和设定值之差达到"粗公差范围"(MD37200 \$MA\_COUPLE\_POS\_TOL\_COARSE, MD37220 \$MA\_COUPLE\_VELO\_TOL\_COARSE)
- <Axis>.coupling.in.syncFineReached 通用耦合: (位置或转速)实际值和设定值之差达到"精公差范围"(MD37210 \$MA\_COUPLE\_POS\_TOL\_FINE, MD37230 \$MA\_COUPLE\_VELO\_TOL\_FINE)

# 更多信息

• 轴和主轴功能手册;"同步主轴"章节

*12.3 NCK* 相关的数据类型(详细说明)

# **12.3.20 <Axis>.plcCtrl.in**

#### **12.3.20.1 plcCtrlActive**

 $NC \rightarrow PLC$   $|<$  Axis>.plcCtrl.in.plcCtrlActive

由 PLC 控制的轴: 轴由 PLC 控制, 适用于自主单轴操作

# 数据类型和更新

BOOL,循环

#### 值 **TRUE**

轴的控制已传递给 PLC。

# 值 **FALSE**

轴由 NC 控制。

# 关联

- <Axis>.plcCtrl.out.requestPlcCtrl 请求通过适用于自主单轴操作的 PLC 进行控制
- 系统变量: \$AA\_SNGLAX\_STAT 单个轴的状态

# 更多信息

• 功能手册之轴和主轴;章节"定位轴"

## **12.3.20.2 plcCtrlPermanent**

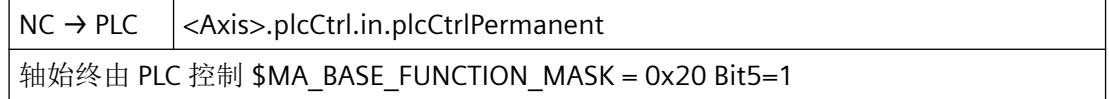

#### 数据类型和更新

BOOL,循环

# 值 **TRUE**

该轴已固定分配为 PLC 轴。

# 值 **FALSE**

该轴未固定分配为 PLC 轴。

*12.3 NCK* 相关的数据类型(详细说明)

#### **12.3.20.3 resetDone**

 $NC \rightarrow PLC$  <Axis>.plcCtrl.in.resetDone 由 PLC 控制的轴:已执行轴复位

### 说明

复位状态:

- 轴的机床数据经重新载入。
- 轴状态处于"单轴复位中": \$AA\_SNGLAX\_STAT == TRUE
- <Axis>.plcCtrl.in.stopped(由 PLC 控制的轴: 轴已停止) == FALSE

# 数据类型和更新

BOOL,循环

# 值 **TRUE**

PLC 控制的轴处于复位状态。

# 值 **FALSE**

PLC 控制的轴不处于复位状态。

### 关联

- <Axis>.plcCtrl.out.reset PLC 控制轴: 请求复位
- <Axis>.plcCtrl.in.stopped 由 PLC 控制的轴: 轴已停止
- 系统变量: \$AA\_SNGLAX\_STAT 单个轴的状态
- OPI 变量: aaSnglAxStat

### 更多信息

• 功能手册之轴和主轴;章节"定位轴"

#### **12.3.20.4 stopped**

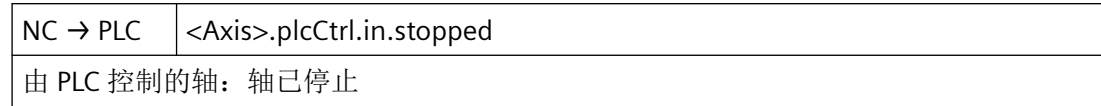

#### 说明

轴停止已激活。在停止后,轴处于"单轴中断"状态:

\$AA\_SNGLAX\_STAT == 3

#### 数据类型和更新

BOOL,循环

# 值 **TRUE**

PLC 控制的轴已由于<Axis>.plcCtrl.out.stop = TRUE 而停止。

## 值 **FALSE**

PLC 控制的轴未停止。

# 关联

- <Axis>.plcCtrl.out.stop PLC 控制轴:沿着制动斜坡停止轴
- <Axis>.plcCtrl.out.requestPlcCtrl 请求通过适用于自主单轴操作的 PLC 进行控制
- <Axis>.basic.in.posCoarseReached 已在"粗准停"限值内到达编程位置 (MD36000 \$MA\_STOP\_LIMIT\_COARSE)
- <Axis>.basic.in.posFineReached 已在"精准停"限值内到达编程位置 (MD36150 \$MA\_STOP\_LIMIT\_FINE)
- 系统变量:\$AA\_SNGLAX\_STAT 单个轴的状态
- OPI 变量:aaSnglAxStat

### 更多信息

• 功能手册之轴和主轴;章节"定位轴"

*12.3 NCK* 相关的数据类型(详细说明)

# **12.3.21 <Axis>.plcCtrl.out**

## **12.3.21.1 chanAssignmentSelection**

PLC → NC <Axis>.plcCtrl.out.assignToChanSelection

Assign NC axis to channel (channel number or 0:neutral axis)

# 说明

轴/主轴需要分配至的通道的编号

#### 数据类型和更新

INT, 循环

# 值

轴/主轴需要分配至的通道的编号

# 关联

- <Axis>.interchange.in.requested 已请求轴/主轴交换
- <Axis>.interchange.in.possible 可进行轴/主轴交换
- <Axis>.interchange.in.neutralAxis 中性轴/主轴
- <Axis>.plcCtrl.in.spindleCrtlActive 轴是"PLC 轴/主轴"
- <Axis>.interchange.in.assignedChanNumber 已分配给 NC 轴的通道编号(通道编号或 0: 中性轴)
- MD20070 \$MC\_AXCONF\_MACHAX\_USED 通道中生效的机床轴编号
- MD30550 \$MA\_AXCONF\_ASSIGN\_MASTER\_CHAN 用于轴交换的通道清除设置

### 更多信息

• 功能手册之基本功能;章节"跨通道的轴交换"

### **12.3.21.2 requestPlcCtrl**

 $PLC \rightarrow NC$  <Axis>.plcCtrl.out.requestPlcCtrl 请求通过适用于自主单轴操作的 PLC 进行控制

#### 说明

NC 的响应:

- 检查轴是否为主处理轴或中立轴。
- 检查是否允许由 PLC 控制另一根轴。
- 确认传递:
	- <Axis>.plcCtrl.in.plcCtrlActive(由 PLC 控制的轴:轴由 PLC 控制,适用于自主单轴操 作)== TRUE
	- \$AA\_SNGLAX\_STAT == TRUE
- 结果:PLC 控制轴。

#### 数据类型和更新

BOOL,循环

### 值 **TRUE**

将轴的控制传递给 PLC。

#### 值 **FALSE**

未请求将轴的控制传递给 PLC。

# 关联

- <Axis>.plcCtrl.in.plcCtrlActive 由 PLC 控制的轴: 轴由 PLC 控制,适用于自主单轴操作
- 系统变量:\$AA\_SNGLAX\_STAT 单个轴的状态
- OPI 变量:aaSnglAxStat

#### 更多信息

• 功能手册之轴和主轴;章节"定位轴"

*12.3 NCK* 相关的数据类型(详细说明)

### **12.3.21.3 resume**

 $PLC \rightarrow NC$  <Axis>.plcCtrl.out.resume PLC 控制轴: 请求继续执行已中断的运动

## 说明

借助此信号,可继续执行处于"单轴中断"状态(\$AA\_SNGLAX\_STAT = 3)的由 PLC 控制 的轴的运动。

NC 的响应:

- 检查是否存在带"CANCELCLEAR"或"NCSTARTCLEAR"清除条件的轴专用报警。如存在, 则 清除此报警。
- 检查是否能够继续执行轴的运动?如果是,则轴将转换至"单轴生效"状态:  $$AA$  SNGLAX STAT  $== 4$
- 确认执行:
	- <Axis>.basic.in.posCoarseReached(已在"粗准停"限值内到达编程位置)== FALSE
	- <Axis>.basic.in.posFineReached(已在"精准停"限值内到达编程位置) == FALSE
	- <Axis>.plcCtrl.in.stopped(由 PLC 控制的轴:轴已停止)== FALSE
	- <Axis>.basic.in.traversMinusCommandActive(负向的移动指令生效) == TRUE
	- <Axis>.basic.in.traversPlusCommandActive(正向的移动指令生效) == TRUE
- 结果:继续执行轴的运动。

# 说明

在以下情形下,此信号会被忽略:

- 轴不由 PLC 控制。
- 轴不处于"单轴中断"状态。
- 由于存在报警,不能继续执行轴的运动。

#### 数据类型和更新

BOOL,循环

### 脉冲沿切换 **0 → 1**

PLC 控制的轴: 请求继续执行中断的运动。

#### 脉冲沿切换 **1 → 0**

无作用。

# 关联

- <Axis>.plcCtrl.out.stop PLC 控制轴: 沿着制动斜坡停止轴
- <Axis>.plcCtrl.out.requestPlcCtrl 请求通过适用于自主单轴操作的 PLC 进行控制
- <Axis>.plcCtrl.in.plcCtrlActive 由 PLC 控制的轴: 轴由 PLC 控制, 适用于自主单轴操作
- <Axis>.basic.in.posCoarseReached 已在"粗准停"限值内到达编程位置 (MD36000 \$MA\_STOP\_LIMIT\_COARSE)
- <Axis>.basic.in.posFineReached 已在"精准停"限值内到达编程位置 (MD36150 \$MA\_STOP\_LIMIT\_FINE)
- <Axis>.plcCtrl.in.stopped 由 PLC 控制的轴:轴已停止
- <Axis>.basic.in.traversMinusCommandActive 负向的移动指令生效 (MD17900 \$MN\_VDI\_FUNCTION\_MASK)
- <Axis>.basic.in.traversPlusCommandActive 正向的移动指令生效 (MD17900 \$MN\_VDI\_FUNCTION\_MASK)
- 系统变量: \$AA SNGLAX STAT 单个轴的状态
- OPI 变量: aaSnglAxStat

### 更多信息

• 功能手册之轴和主轴;章节"定位轴"

# **12.3.21.4 stop**

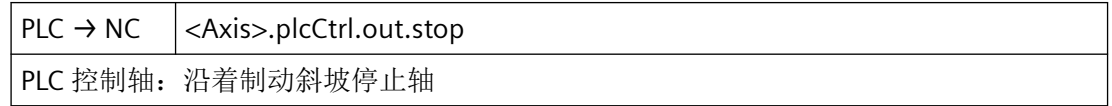

# 说明

借助此信号可将由 PLC 控制的轴的运动停止。

NC 的响应:

- 轴沿其加速度特性曲线制动至静止状态。
- 轴转换至"单轴中断"状态: \$AA\_SNGLAX\_STAT == 3
- 确认执行:
	- <Axis>.basic.in.posCoarseReached(已在"粗准停"限值内到达编程位置) == TRUE
	- <Axis>.basic.in.posFineReached(已在"精准停"限值内到达编程位置) == TRUE
	- <Axis>.plcCtrl.in.stopped(由 PLC 控制的轴:轴已停止)== FALSE
	- <Axis>.basic.in.traversMinusCommandActive(负向的移动指令生效) == FALSE
	- <Axis>.basic.in.traversPlusCommandActive(正向的移动指令生效) == FALSE
- 结果:轴停止。

#### 说明

从动轴的运动只能通过停止主动轴来中断。

通过"扩展停止和退回"功能触发的回退运动无法停止。

#### 数据类型和更新

BOOL,循环

#### 值 **TRUE**

PLC 控制的轴:已请求通过制动斜坡对轴进行制动。

### 值 **FALSE**

PLC 控制的轴:未请求通过制动斜坡对轴进行制动。

# 关联

- <Axis>.oscillation.out.stopAtNextReversalPoint 在下一个换向点停止
- <Axis>.plcCtrl.out.requestPlcCtrl 请求通过适用于自主单轴操作的 PLC 进行控制
- <Axis>.basic.in.posCoarseReached 已在"粗准停"限值内到达编程位置 (MD36000 \$MA\_STOP\_LIMIT\_COARSE)
- <Axis>.basic.in.posFineReached 已在"精准停"限值内到达编程位置 (MD36150 \$MA\_STOP\_LIMIT\_FINE)
- <Axis>.plcCtrl.in.stopped 由 PLC 控制的轴: 轴己停止

- <Axis>.basic.in.traversMinusCommandActive 负向的移动指令生效 (MD17900 \$MN\_VDI\_FUNCTION\_MASK)
- <Axis>.basic.in.traversPlusCommandActive 正向的移动指令生效 (MD17900 \$MN\_VDI\_FUNCTION\_MASK)
- 系统变量:\$AA\_SNGLAX\_STAT 单个轴的状态
- OPI 变量: aaSnglAxStat

# 更多信息

• 功能手册之轴和主轴;章节"定位轴"

# **12.3.22 NCK\_typeChan**

下表说明了数据类型 NCK\_typeChan 的含义:

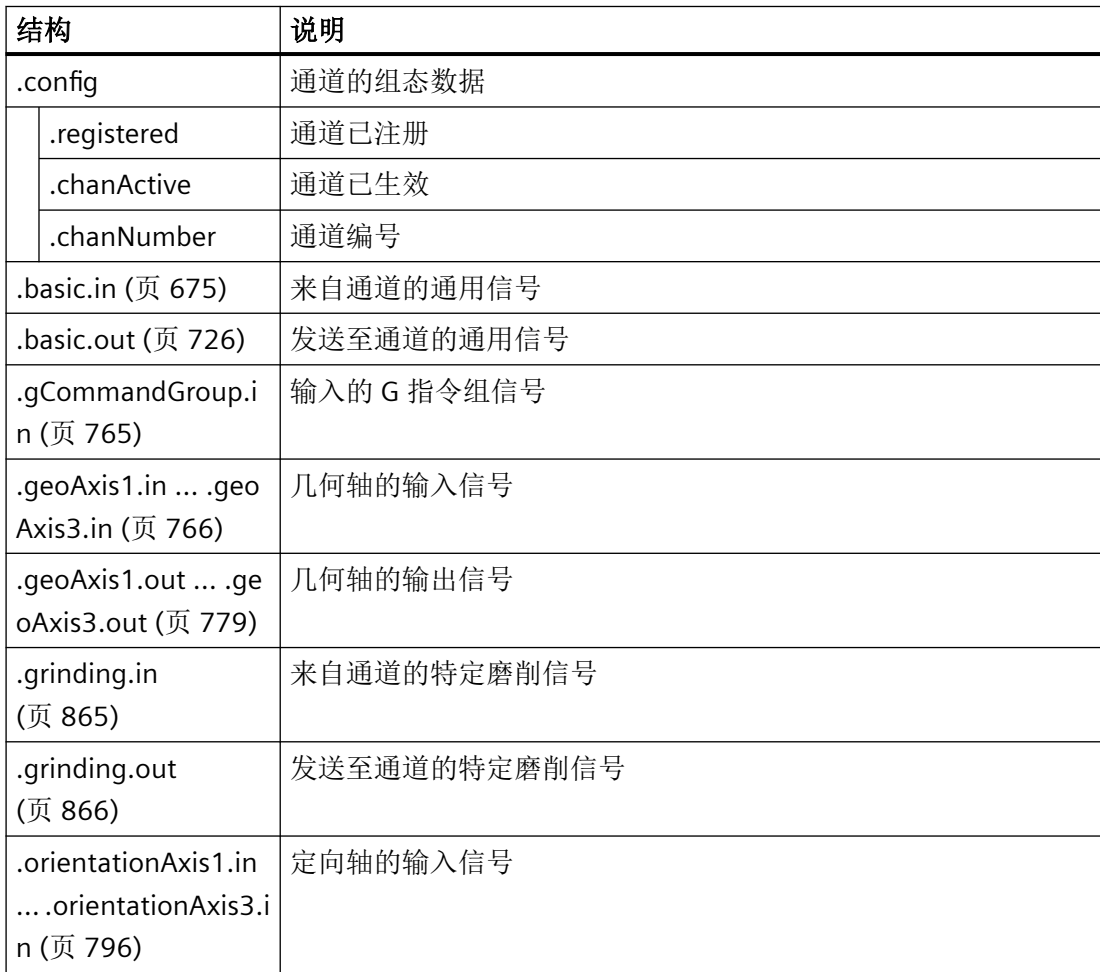

*12.3 NCK* 相关的数据类型(详细说明)

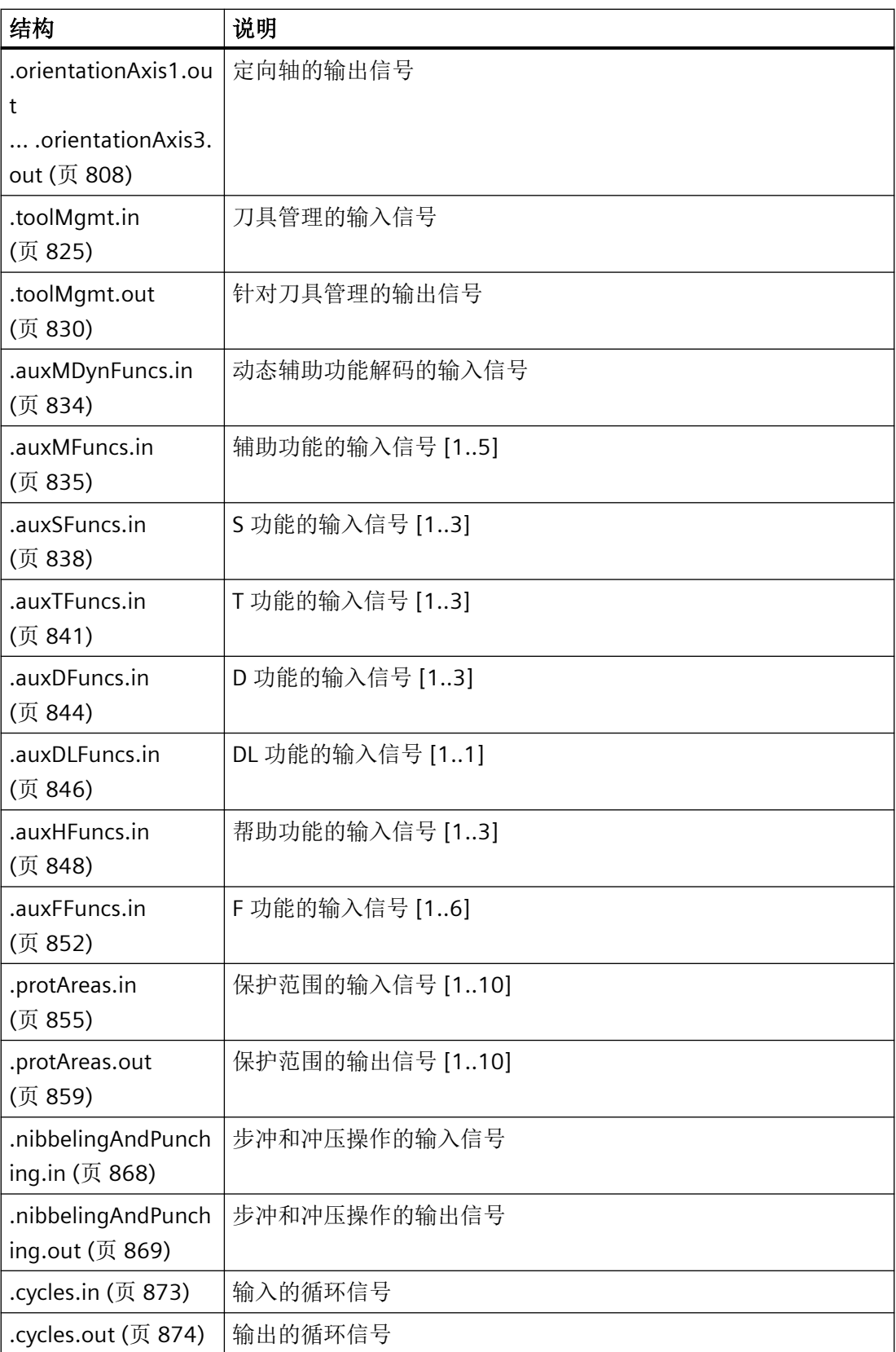

<span id="page-674-0"></span>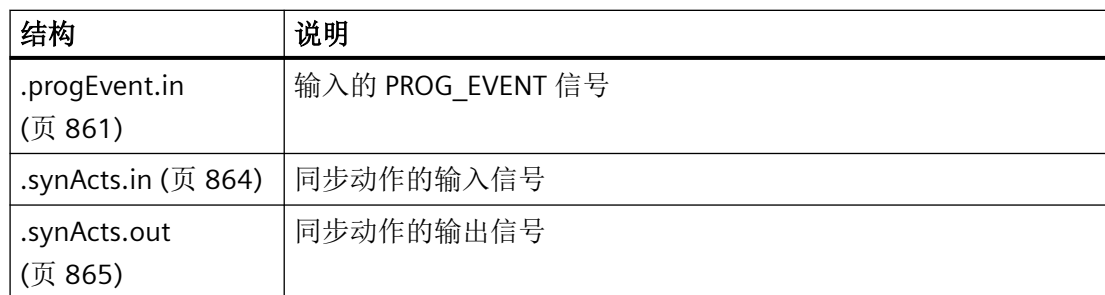

# **12.3.23 <Chan>.basic.in**

### **12.3.23.1 allAxesReferenced**

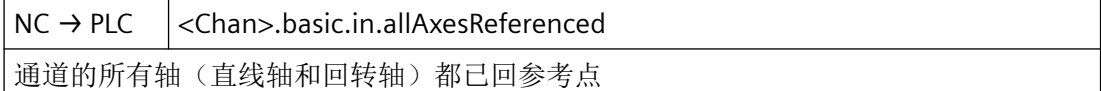

#### 说明

通道中的主轴对该接口信号没有影响。

#### 数据类型与更新

BOOL,循环

#### 值 **TRUE**

通道中所有需要回参考点的轴(直线轴和回转轴)均已回参考点。

机床数据:

MD20700 \$MC\_REFP\_NC\_START\_LOCK(无参考点的 NC 启动禁止) 为零。

若一根轴上连接了两个位置测量系统来避免 NC 启动, 那么生效的测量系统已执行回参考点 时该轴才作为已回参考点。

只有该信号存在时,NC 启动才能用于零件程序的执行。

#### $\cong$  MD34110 \$MA\_REFP\_CYCLE\_NR  $=$  -1,

且轴不处于驻留位置时(位置测量系统未生效且伺服使能取消), 需要为轴执行回参考点。

#### 值 **FALSE**

通道中一个或多个应回参考点的进给轴未回参考点。

# 关联

- <Axis>.basic.in.enc1Synchronized 机床轴位置测量系统 1 已回参考点/同步
- <Axis>.basic.in.enc2Synchronized 机床轴位置测量系统 2 已回参考点/同步

# 更多信息

• 功能手册之进给轴和主轴;章节"回参考点"

# **12.3.23.2 allAxesStationary**

NC → PLC <Chan>.basic.in.allAxesStationary 通道的所有轴都停止,且无继续运行指令。

# 说明

"轴停止"的标准插补结束

# 数据类型与更新

BOOL,循环

# 值 **TRUE**

通道的所有停止,并且不存在继续运行。

# 值 **FALSE**

通道的轴并非全部停止,或者存在继续运行。

# 更多信息

• 基础功能手册;"连续轨迹控制运行、准停、预读" > "准停模式"章节

### **12.3.23.3 asupActive**

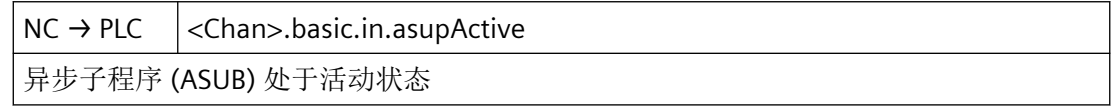

# 说明

激活通道中的异步子程序 (ASUP)。

该信号表示在 NC 通道中有一个异步子程序处于激活状态。通过指令"SINU\_RequestAsup"在 通道中启动 ASUP 后, 该信号也将进行输出。

#### 数据类型和更新

BOOL,循环

### 值 **TRUE**

有 ASUB 生效。

### 值 **FALSE**

无 ASUB 生效。

### 更多信息

• 基础功能手册;"运行方式组、通道、程序运行、复位行为" > "异步子程序 (ASUB)"章节

### **12.3.23.4 asupSilentActive**

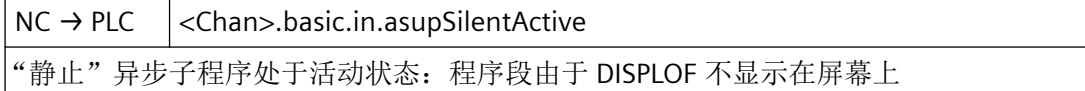

# 说明

"静止"ASUB 生效

#### 数据类型与更新

BOOL,循环

# 值 **TRUE**

有"静止"ASUB 生效。

#### 值 **FALSE**

无"静止"ASUB 生效。

### 更多信息

• 基础功能手册;"运行方式组、通道、程序运行、复位行为" > "异步子程序 (ASUB)"章节

# **12.3.23.5 asupStopStateActive**

 $NC \rightarrow PLC$  <Chan>.basic.in.asupStopStateActive 在程序完全运行完毕前,控制器停止运行异步子程序

*12.3 NCK* 相关的数据类型(详细说明)

# 说明

此接口信号仅在以下状态下处理:

- AUTO 或 MDI 运行方式
- 通道状态"中断"
- 程序状态"停止"

#### 数据类型与更新

BOOL,循环

### 值 **TRUE**

ASUB 处于"停止"状态下。

# 说明

ASUB 已由控制系统在完全执行前停止。

# 值 **FALSE**

ASUB 不处于"停止"状态下。

#### 说明

出现以下事件时,此信号总是被置 0:

- NC 启动
- 通道复位

# 更多信息

• 基础功能手册;"运行方式组、通道、程序运行、复位行为" > "异步子程序 (ASUB)" > "功 能" > "包含 REPOSA 的异步子程序"章节

# **12.3.23.6 blockSearchActionActive**

NC → PLC <Chan>.basic.in.blockSearchActionActive 程序段搜索:动作程序段处于活动状态/正在运行

#### 数据类型与更新

BOOL,循环

# 值 **TRUE**

动作程序段生效/正在执行。

# 值 **FALSE**

无动作程序段生效。

#### 关联

- <Chan>.basic.in.blockSearchLastActionActive 程序段搜索:最后一个动作程序段处于活动状态/正在运行
- <Chan>.basic.in.blockSearchActive 程序段搜索:数据采集处于活动状态

#### 更多信息

• 基础功能手册; "运行方式组、通道、程序运行、复位行为" > "程序段搜索类型 1、2 和 4" 章节

# **12.3.23.7 blockSearchActive**

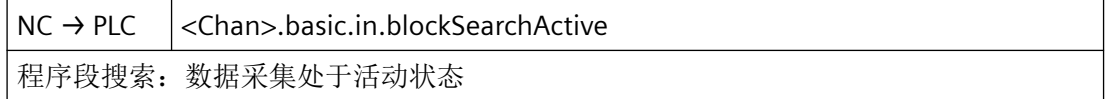

#### 数据类型与更新

BOOL,循环

#### 值 **TRUE**

"程序段搜索"功能处于活动状态。 该功能已通过操作界面选择,并通过接口信号 <Chan>.basic.out.ncStart (NC 启动) 启动。

### 值 **FALSE**

"程序段搜索"功能未生效,或者已找到搜索目标。

### 关联

• <Chan>.basic.out.ncStart 脉冲沿切换 0 → 1: 请求开始运行在通道中选择的程序

## 更多信息

• 基础功能手册; "运行方式组、通道、程序运行、复位行为" > "程序段搜索类型 1、2 和 4" 或"程序段搜索类型 5 (SERUPRO)"章节

*12.3 NCK* 相关的数据类型(详细说明)

### **12.3.23.8 blockSearchApproachActive**

NC → PLC < Chan>.basic.in.blockSearchApproachActive 程序段搜索: "在轮廓处计算的程序段搜索"接近程序段处于活动状态

#### 数据类型与更新

BOOL,循环

#### 值 **TRUE**

在程序段搜索类型 2"在轮廓处计算的程序段搜索"中,用于继续执行 NC 程序的定位程序段 生效。

# 值 **FALSE**

无定位程序段生效。

#### 更多信息

• 基础功能手册;"运行方式组、通道、程序运行、复位行为"章节

#### **12.3.23.9 blockSearchLastActionActive**

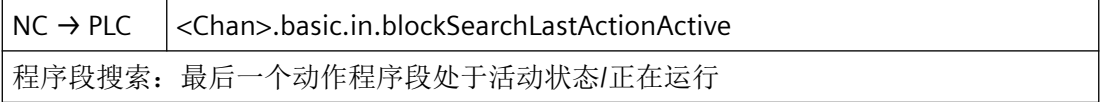

#### 说明

如果最后一个动作程序段处于活动状态,意味着 NC 方面的所有动作程序段均已执行,并可 由 PLC 或操作人员执行动作,比如溢出转存、将运行方式切换至 JOG/REPOS 等。例如, PLC 在运行开始之前还可以执行换刀。

动作程序段包含"进行计算的程序段搜索"期间收集的动作,例如:

- 辅助功能输出:H、M00、M01、M..
- 刀具编程:T、D、DL
- 主轴编程: S 值、M3/M4/M5/M19、SPOS
- 进给率编程 F

#### 数据类型和更新

BOOL,循环

## 值 **TRUE**

最后的动作程序段生效/正在执行。

# 值 **FALSE**

最后的动作程序段未生效。

#### 关联

• <Chan>.basic.in.blockSearchActive 程序段搜索:数据采集处于活动状态

#### 更多信息

• 基础功能手册;"运行方式组、通道、程序运行、复位行为"章节

### **12.3.23.10 blockSearchSeruproActive**

NC → PLC <Chan>.basic.in.blockSearchSeruproActive 通过程序测试进行程序段搜索 (SERUPRO): 在查找到搜索的程序段前, 信号处于活动状态, "停止"后程序状态切换

#### 说明

程序段搜索 SERUPRO 只能在 AUTO 运行方式下在程序"取消"状态下激活。

#### 数据类型与更新

BOOL,循环

#### 值 **TRUE**

通过程序测试进行的程序段搜索生效

在程序段搜索范围内执行程序段期间(内部通道状态"程序测试"),直至目标程序段切换 至主处理(程序状态"停止")为止,此接口信号置位。

#### 值 **FALSE**

通过程序测试进行的程序段搜索未生效

在目标程序段切换至主处理时(内部通道状态"程序测试"已取消;显示停止条件: "找到 搜索目标"),此接口信号复位。

#### 更多信息

• 基础功能手册;"运行方式组、通道、程序运行、复位行为"章节

*12.3 NCK* 相关的数据类型(详细说明)

### **12.3.23.11 circularJogTraversActive**

NC → PLC <Chan>.basic.in.circularJogTraversActive

"点动圆弧运行"处于活动状态

### 数据类型与更新

BOOL,循环

# 值 **TRUE**

"点动圆弧运行"处于活动状态。

#### 值 **FALSE**

"点动圆弧运行"未激活。

# 关联

• <Chan>.basic.out.circularJogTravers 点动圆弧运行

# 更多信息

• 轴和主轴功能手册;"手动运行"章节

# **12.3.23.12 clcActive**

 $NC \rightarrow PLC$  <Chan>.basic.in.clcActive

间距控制 (CLC) 处于活动状态(编译循环)

#### 数据类型与更新

BOOL,循环

# 值 **TRUE**

间距调节(CLC)生效。

### 值 **FALSE**

间距调节(CLC)未生效

# 关联

- <Chan>.basic.out.deactivateClc Abstandsregelung (CLC):请求禁用(类似程序指令 CLC\_GAIN=0.0)
- <Chan>.basic.out.clcOvr 间距控制 (CLC):请求使用通道专用进给倍率
- <Chan>.basic.in.clcStopAtLowerLimitActive 间距控制 (CLC): 轴运行达到运动下限, 已停止 (MD62505 \$MC\_CLC\_SENSOR\_LOWER\_LIMIT)
- <Chan>.basic.in.clcStopAtUpperLimitActive 间距控制 (CLC):轴运行达到运动上限,已停止 (MD62506 \$MC\_CLC\_SENSOR\_UPPER\_LIMIT)
- <Chan>.basic.in.clcStopAtLowerLimitActive 间距控制 (CLC): 轴运行达到运动下限, 已停止 (MD62505 \$MC\_CLC\_SENSOR\_LOWER\_LIMIT)
- <Chan>.basic.in.clcStopAtUpperLimitActive 间距控制 (CLC):轴运行达到运动上限,已停止 (MD62506 \$MC\_CLC\_SENSOR\_UPPER\_LIMIT)

# 更多信息

• 监控和补偿功能手册;"间距控制"章节

# **12.3.23.13 clcStopAtLowerLimitActive**

NC → PLC <Chan>.basic.in.clcStopAtLowerLimitActive 间距控制 (CLC): 轴运行达到运动下限, 已停止 (MD62505 \$MC\_CLC\_SENSOR\_LOWER\_LIMIT)

### 说明

间距调节的运动下限在以下机床数据中设置:

### MD62505 \$MC\_CLC\_SENSOR\_LOWER\_LIMIT

可通过在零件程序中编写 CLC\_LIM(...) 针对程序段调整设置的限值。

### 提示

如果除了<Chan>.basic.in.clcStopAtLowerLimitActive,还同时设置了 <Chan>.basic.in.clcStopAtUpperLimitActive,这种情况下信号如下生效:"间距控制 (CLC):运动处于静止状态"。

#### 数据类型与更新

BOOL,循环

# 值 **TRUE**

受间距调节的轴的因间距调节而产生的运行达到运动下限,并且停止。

#### 值 **FALSE**

受间距调节的轴的因间距调节而产生的运行未达到运动下限。

# 关联

- CLC\_LIM(...);限制控制范围
- <Chan>.basic.in.clcStopAtUpperLimitActive 间距控制 (CLC):轴运行达到运动上限,已停止 (MD62506 \$MC\_CLC\_SENSOR\_UPPER\_LIMIT)
- <Chan>.basic.in.clcStopAtLowerLimitActive 间距控制 (CLC):轴运行达到运动下限,已停止 (MD62505 \$MC\_CLC\_SENSOR\_LOWER\_LIMIT)
- MD62505 \$MC\_CLC\_SENSOR\_LOWER\_LIMIT 间距控制的运动下限

# 更多信息

• 监控和补偿功能手册; "间距控制"章节

### **12.3.23.14 clcStopAtUpperLimitActive**

NC → PLC < Chan>.basic.in.clcStopAtUpperLimitActive 间距控制 (CLC):轴运行达到运动上限,已停止 (MD62506 \$MC\_CLC\_SENSOR\_UPPER\_LIMIT)

### 说明

间距调节的运动上限在以下机床数据中设置:

#### MD62506 \$MC\_CLC\_SENSOR\_UPPER\_LIMIT

可通过在零件程序中编写 CLC\_LIM(...) 针对程序段调整设置的限值。

# 提示
如果除了<Chan>.basic.in.clcStopAtLowerLimitActive,还同时设置了 <Chan>.basic.in.clcStopAtUpperLimitActive,这种情况下信号如下生效: "间距控制 (CLC):运动处于静止状态"。

### 数据类型与更新

BOOL,循环

### 值 **TRUE**

受间距调节的轴的因间距调节而产生的运行达到运动上限,并且停止。

### 值 **FALSE**

受间距调节的轴的因间距调节而产生的运行未达到运动上限。

## 关联

- CLC\_LIM(...);限制控制范围
- <Chan>.basic.in.clcStopAtLowerLimitActive 间距控制 (CLC):轴运行达到运动下限,已停止 (MD62505 \$MC\_CLC\_SENSOR\_LOWER\_LIMIT)
- <Chan>.basic.in.clcStopAtUpperLimitActive 间距控制 (CLC): 轴运行达到运动上限, 已停止 (MD62506 \$MC\_CLC\_SENSOR\_UPPER\_LIMIT)
- MD62506 \$MC\_CLC\_SENSOR\_UPPER\_LIMIT 间距控制的运动上限

## 更多信息

• 监控和补偿功能手册;"间距控制"章节

### **12.3.23.15 collisionStopActive**

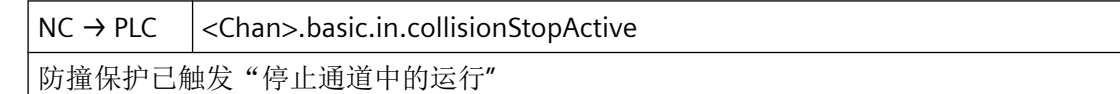

### 数据类型与更新

BOOL,循环

### 值 **TRUE**

碰撞监测触发了通道中的运行停止。

*12.3 NCK* 相关的数据类型(详细说明)

# 值 **FALSE**

碰撞监测未触发通道中的运行停止。

## 更多信息

• 监控和补偿功能手册;"防撞保护"章节

### **12.3.23.16 configuredStopAtBlockEnd**

NC → PLC < Chan>.basic.in.configuredStopAtBlockEnd

在程序段结尾由于组态的停止而停止

### 数据类型与更新

BOOL

### 值 **TRUE**

在程序段结尾由于组态的停止而停止

## **12.3.23.17 configuredStopFuncActive**

 $NC \rightarrow PLC$  <Chan>.basic.in.configuredStopFuncActive

组态的停止激活

# 说明

已组态的停止 (CST) 已激活。

己在 NC 中激活"己组态的停止"功能。 调试期间通过设定数据确定的停止状态适用。

### 数据类型和更新

BOOL,循环

### 值 **TRUE**

组态的停止激活

# 值 **FALSE**

组态的停止未激活

### 关联数据:

- 设置选项"已组态的停止"(需要许可证)
- 通过 MD52210 Bit18 激活 SINUMERIK Operate 中的显示
- <Chan>.basic.out.configuredStopFunc 激活已组态的停止

## 更多信息

• 基础功能手册;"运行方式组、通道、程序运行、复位行为"章节

# **12.3.23.18 contourHandwheelAssignedNumber**

NC → PLC <Chan>.basic.in.contourHandwheelAssignedNumber 当前所分配手轮的编号:1..6 或 0 未分配(MD11324 \$MN\_HANDWH\_VDI\_REPRESENTATION = 1, 已进行二进制编码)

### 说明

当前所分配轮廓手轮的编号。

该接口使用了二进制编码。通过机床数据 MD11324 进行定义。

### 数据类型和更新

USInt,循环

## 值

0:未分配手轮

1…6:当前所分配手轮的编号

## 关联

- MD11324 \$MN\_HANDWH\_VDI\_REPRESENTATION VDI 接口中的手轮编号显示
- <Chan>.basic.out.contourHandwheelSelection 手轮 1..6 已分配或 0 未分配手轮(MD11324 \$MN\_HANDWH\_VDI\_REPRESENTATION = 1,已进行二进制编码)

## 更多信息

• SINUMERIK ONE 轴和主轴功能手册; "手动运行"章节

*12.3 NCK* 相关的数据类型(详细说明)

## **12.3.23.19 contourHandwheelDirInverted**

 $NC \rightarrow PLC$  <Chan>.basic.in.contourHandwheelDirInverted

轮廓手轮旋转方向反转处于活动状态

### 数据类型与更新

BOOL,循环

### 值 **TRUE**

轮廓手轮旋转方向的取反生效。

### 值 **FALSE**

轮廓手轮旋转方向的取反未生效。

## 关联

• <Chan>.basic.out.contourHandwheelInvertDir 请求反转所选轮廓手轮的旋转方向

# 更多信息

• 轴和主轴功能手册; "手动运行"章节

## **12.3.23.20 disableReadInIgnored**

 $NC \rightarrow PLC$  <Chan>.basic.in.disableReadInIqnored 读取禁止被忽略

## 说明

下列情况下,忽略读入锁定 <Chan>.basic.out.disableReadIn:

<Chan>.basic.out.disableReadIn == TRUE 且当前程序段具有"读入锁定无效"状态

下列情况下,不忽略读入锁定 <Chan>.basic.out.disableReadIn:

<Chan>.basic.out.disableReadIn == FALSE 或

(<Chan>.basic.out.disableReadIn) == TRUE 且当前程序段具有"读入锁定有效"状态

忽略读取禁止的程序段具有"读取禁止无效"状态。

通过以下机床数据设置忽略读入锁定 <Chan>.basic.out.disableReadIn:

- MD11602 \$MN\_ASUP\_START\_MASK,  $@$  2
- MD20116 \$MC\_IGNORE\_INHIBIT\_ASUP
- MD20107 \$MC\_ PROG\_EVENT\_IGN\_INHIBIT

### 数据类型与更新

BOOL,循环

### 值 **TRUE**

忽略读入锁定 <Chan>.basic.out.disableReadIn。

### 值 **FALSE**

不忽略读入锁定 <Chan>.basic.out.disableReadIn。

## 关联

- <Chan>.basic.in.singleBlockStopIgnored 单段 (SBL) 时忽略程序段结尾停止
- MD11602 \$MN\_ASUP\_START\_MASK, Bit 2 读入锁定处于活动状态时也允许启动
- MD20116 \$MC\_IGNORE\_INHIBIT\_ASUP 虽然读入锁定有效,但仍执行中断程序
- MD20107 \$MC\_ PROG\_EVENT\_IGN\_INHIBIT 程序事件忽略读入锁定

## 更多信息

• 基础功能手册;"运行方式组、通道、程序运行、复位行为"章节

### **12.3.23.21 dryRunFeedrateActive**

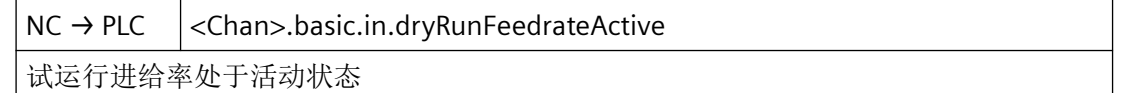

### 数据类型与更新

BOOL

### 值 **TRUE**

试运行进给率处于活动状态

*12.3 NCK* 相关的数据类型(详细说明)

# 值 **FALSE**

试运行进给率未激活

## **12.3.23.22 executionFromExternalActive**

 $NC \rightarrow PLC$  <Chan>.basic.in.executionFromExternalActive 外部执行处于活动状态:(子)零件程序直接由闪存驱动器等运行

### 说明

直接在闪存驱动器等外部驱动器上运行零件程序(及子程序)。

### 数据类型与更新

BOOL

# 值 **TRUE**

从外部数据源运行处于活动状态。

## 值 **FALSE**

从外部数据源运行未激活。

### **12.3.23.23 externalProgLanguageModeActive**

NC → PLC <Chan>.basic.in.externalProgLanguageModeActive

外部编程语言运行方式处于活动状态

## 数据类型与更新

BOOL

# 值 **TRUE**

外部编程语言模式处于活动状态

## 值 **FALSE**

外部编程语言模式未激活

### **12.3.23.24 handwheelOvrActive**

 $NC \rightarrow PLC$  <Chan>.basic.in.handwheelOvrActive

"手轮超驰自动模式"功能处于活动状态:针对编程的轨迹轴的附加进给倍率

#### 说明

第 1 几何轴的手轮脉冲作为速度叠加对编程的轨迹进给率起作用。

在下面的条件下该叠加失效:

- 轨迹轴到达程序编写的目标位置。
- 删除了剩余行程。
- 触发了复位。

### 数据类型与更新

BOOL,循环

## 值 **TRUE**

功能"自动方式下的手轮叠加"对所编程的轨迹轴生效。

### 值 **FALSE**

功能"自动方式下的手轮叠加"未对所编程的轨迹轴生效。

### 关联

• <Chan>.basic.out.deleteDistanceToGo 脉冲沿切换 0 → 1: 已请求删除剩余行程(通道专用剩余行程)

## 更多信息

• 轴和主轴功能手册; "手动运行"章节

## **12.3.23.25 interruptProcessingActive**

NC → PLC <Chan>.basic.in.interruptProcessingActive

中断加工处于活动状态

# 说明

在程序运行方式(AUTO 或 MDI)下执行中断处理时,此接口信号不置位。

*12.3 NCK* 相关的数据类型(详细说明)

#### 数据类型与更新

BOOL,循环

## 值 **TRUE**

中断处理生效。

生效的中断程序使得一个或多个运行方式组通道不处于所需的运行方式下。

## 值 **FALSE**

中断处理未生效。

所有通道均处于请求的运行方式下。

# 关联

• MD11600 \$MN\_BAG\_MASK 定义运行方式组行为

### 更多信息

• 基础功能手册;"运行方式组、通道、程序运行、复位行为"章节

### **12.3.23.26 jogRetractActive**

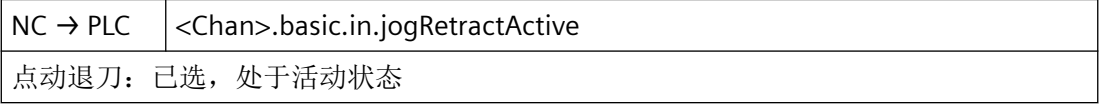

#### 数据类型与更新

BOOL,循环

## 值 **TRUE**

手动退刀被选中且生效。

## 值 **FALSE**

手动退刀未被选中。

# 关联

• <Chan>.basic.in.jogRetractDataAvailable 点动退刀:退刀数据用于沿刀具方向的运行

### 更多信息

• 轴和主轴功能手册;"手动运行"章节

### **12.3.23.27 jogRetractDataAvailable**

NC → PLC <Chan>.basic.in.jogRetractDataAvailable

点动退刀:退刀数据用于沿刀具方向的运行

#### 说明

在信号状态生效时,可以选择手动退刀(操作界面或 PI 服务"RETRAC")。

### 数据类型与更新

BOOL,循环

## 值 **TRUE**

存在沿刀具中心轴方向退刀的数据。

## 值 **FALSE**

不存在沿刀具中心轴方向退刀的数据。手动退刀无法被选中。

# 关联

• <Chan>.basic.in.jogRetractActive 点动退刀:已选,处于活动状态

### 更多信息

• 轴和主轴功能手册;"手动运行"章节

## **12.3.23.28 m00m01Active**

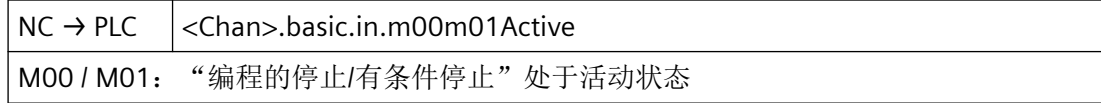

#### 数据类型和更新

BOOL,循环

# 值 **TRUE**

辅助功能 M00 或 M01 (程序停止/有条件停止) 处于活动状态。

编写了辅助功能的程序段已执行,辅助功能已输出。

程序状态"停止"。

# 值 **FALSE**

辅助功能 M00 或 M01 未生效。

## 关联

- <Chan>.basic.out.m01 请求激活程序控制"有条件停止"(M01)
- 已选 <HmiChan>.basic.in.m01SelectedM01 HMI:已请求程序控制 M01"有条件停止"

### 更多信息

• 基础功能手册; "运行方式组、通道、程序运行、复位行为"章节

### **12.3.23.29 m00m01AssociatedAuxFuncActive**

NC → PLC <Chan>.basic.in.m00m01AssociatedAuxFuncActive M00 / M01: 相应的辅助功能"编程的停止/有条件停止"处于活动状态

### 说明

M00 / M01: 相应的辅助功能"编程的停止/有条件停止"处于激活状态。

在 SINUMERIK Operate 操作界面的"自动" > "程序控制"操作区域将 HMI/PLC 接口信号 <HmiChan>.basic.in.m01AssociatedAuxFuncSelected 置位,可以选择"关联辅助功 能"(M-1)。

必须在 PLC 用户程序中进行信号的后续处理。

### 数据类型和更新

BOOL,循环

## 值 **TRUE**

"关联辅助功能"生效。

# 值 **FALSE**

关联辅助功能未生效。

### 关联

- MD22254 \$MC AUXFU ASSOC M0 VALUE 用于程序停止的附加 M 功能
- MD22256 \$MC\_AUXFU\_ASSOC\_M1\_VALUE 用于有条件停止的附加 M 功能

- <HmiChan>.basic.in.m01AssociatedAuxFuncSelected HMI: 已请求程序控制 M01"相关辅助功能"
- <Chan>.basic.out.m01AssociatedAuxFunc 请求激活 M0/M1"关联辅助功能"

## 更多信息

• 基础功能手册; "辅助功能输出至 PLC"章节

## **12.3.23.30 m02m30Active**

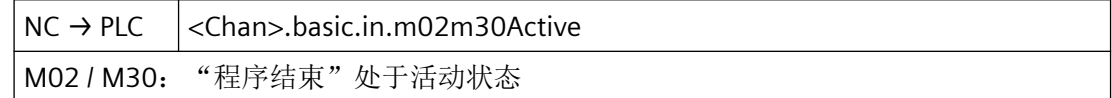

### 说明

- 在 NC 程序的最后的零件程序段中,不允许编写以下功能:
	- 触发读入停止的辅助功能
	- 编写的越过程序结束(M02 / M30)生效的主轴转速(S 值)
- 完成程序结束复位 (M02 / M30) 后,将信号设为 TRUE 值。在执行后续 PROG\_EVENT 程序 期间, 信号设置为 FALSE, PROG EVENT 程序结束后重新设为 TRUE。

### 说明

此信号不适合作为用于触发自动执行功能(如工件计数、棒料进给等)的触发器。为识别之 前的执行(NC程序、ASUB、PROG EVENT 等), 必须在独立的零件程序段中写入程序结束 指令(M02 / M30)。可将指令(M02 / M30)或 M 功能的解码信号用作触发器。

# 数据类型与更新

BOOL,循环

# 值 **TRUE**

程序结束 M02 / M30 生效。

接口信号在以下情形后置位:

- 程序复位(M02、M30 或 M17)结束 提示: 若在含 M02、M30 或 M17 的程序段中编写了运行, 则在到达所有轴的目标位置后, 信号才置位。
- 在以下情形后执行 PROG\_EVENT 程序(PROG\_EVENT.SPF):
	- 程序结束复位(M02 / M30)
	- 通道复位
	- 热启动(上电)
	- 程序段搜索后输出最后的动作程序段

# 值 **FALSE**

程序结束 M02 / M30 未生效。

接口信号复位或保持复位:

• 在启动后, 以及在 NC 程序、异步子程序(ASUB)或 PROG EVENT 程序执行期间。 提示:

启动在"程序测试"模式计算的程序段搜索 (SERUPRO) 后, 保留信号的最后状态。

- 在程序因报警而终止后。
- 在不执行 PROG EVENT 程序的通道复位期间及之后。
- 在不执行 PROG\_EVENT 程序的控制系统启动期间及之后。

### 更多信息

• 基础功能手册;"运行方式组、通道、程序运行、复位行为" > "程序运行" > "事件控制的 程序调用 (PROG\_EVENT)"章节

## **12.3.23.31 ncAlarmActive**

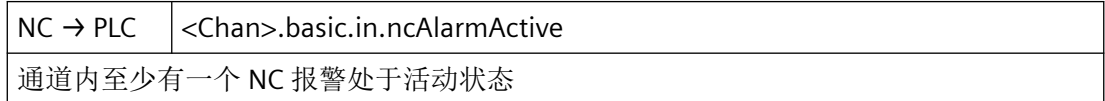

### 数据类型与更新

BOOL,循环

### 值 **TRUE**

通道中至少存在一个 NC 报警。

*12.3 NCK* 相关的数据类型(详细说明)

## 值 **FALSE**

通道中不存在 NC 报警。

## 关联

- <Chan>.basic.in.ncAlarmWithStopActive 通道内至少有一个会触发加工停止的 NC 报警处于活动状态
- <Nc>.basic.in.ncAlarmActive 至少有一个 NC 报警处于活动状态

### 更多信息

• 诊断说明

### **12.3.23.32 ncAlarmWithProgStopActive**

NC → PLC < Chan>.basic.in.ncAlarmWithProgStopActive 通道内至少有一个触发程序停止的 NC 报警处于活动状态(程序进程被锁定)

### 数据类型与更新

BOOL,循环

### 值 **TRUE**

当程序因出现报警而中止执行时,会输出接口信号。

这包括所有会产生停止响应的报警:

- 在轨迹上停止并删除就绪信号
- 轴停止
- 直接在轨迹上停止
- 编译器停止,插补缓冲器仍然执行
- 在程序段结束处停止

此外还应注意具有以下报警响应的报警:

- 在此通道中禁止 NC 启动
- 在此通道中禁止 NC 启动,可能允许异步子程序启动。

对于带有这些响应的报警,只有当报警仍未应答并触发了 NC 启动时,接口信号才会被置位。 在此情形下,执行 NC 启动时接口信号才会被置位。

当在该通道中因为 NC 启动禁止而拒绝启动 ASUP 时,接口信号会被置位。

只要无激活信号的报警响应生效时,接口信号就会被删除。这取决于报警的删除条件。

# 值 **FALSE**

通道中不存在导致程序停止的 NC 报警。

# 关联

- <Nc>.basic.in.ncAlarmActive 至少有一个 NC 报警处于活动状态
- <Chan>.basic.in.ncAlarmActive 通道内至少有一个 NC 报警处于活动状态
- <Chan>.basic.in.ncAlarmWithStopActive 通道内至少有一个会触发加工停止的 NC 报警处于活动状态

# 更多信息

• 诊断手册

# **12.3.23.33 ncAlarmWithStopActive**

NC → PLC < Chan>.basic.in.ncAlarmWithStopActive 通道内至少有一个会触发加工停止的 NC 报警处于活动状态

# 数据类型与更新

BOOL,循环

# 值 **TRUE**

通道中至少存在一个导致加工停止的 NC 报警。

# 值 **FALSE**

通道中不存在导致加工停止的 NC 报警。

# 关联

- <Chan>.basic.in.ncAlarmActive 存在通道专用 NC 报警
- <Nc>.basic.in.ncAlarmActive 至少有一个 NC 报警处于活动状态

# 更多信息

• 诊断说明

### **12.3.23.34 orientableToolholderActive**

NC → PLC <Chan>.basic.in.orientableToolholderActive

可定向刀夹处于活动状态

### 数据类型与更新

BOOL,循环

### 值 **TRUE**

可定向刀夹处于活动状态。

### 值 **FALSE**

可定向刀夹未激活。

### **12.3.23.35 overStoreActive**

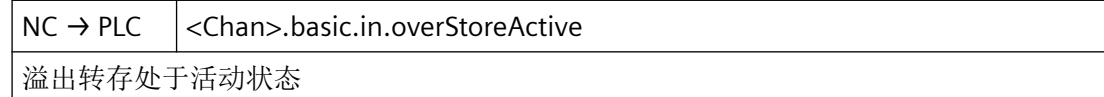

### 数据类型与更新

BOOL,循环

## 值 **TRUE**

溢出转存处于活动状态

### 值 **FALSE**

溢出转存未激活

## **12.3.23.36 productionTargetReached**

 $NC \rightarrow PLC$  <Chan>.basic.in.productionTargetReached 已达到待加工工件数量 (\$AC\_ACTUAL\_PARTS == \$AC\_REQUIRED\_PARTS)

### 数据类型与更新

BOOL,循环

## 值 **TRUE**

加工的工件数(实际工件数)等于待加工的工件数(设定工件数):

\$AC\_ACTUAL\_PARTS == \$AC\_REQUIRED\_PARTS

# 值 **FALSE**

加工的工件数(实际工件数)不等于待加工的工件数(设定工件数):

\$AC\_ACTUAL\_PARTS <> \$AC\_REQUIRED\_PARTS

### 关联

• MD27880 \$MC\_PART\_COUNTER 激活工件计数器

### 更多信息

• 基础功能手册; "运行方式组、通道、程序运行、复位行为" > "程序运行时间/工件计数器" > "工件计数器"章节

### **12.3.23.37 progStateAborted**

 $NC \rightarrow PLC$  <Chan>.basic.in.progStateAborted 程序状态"取消"

# 说明

此信号在以下情形下置位:

- 已在通道中选择当前 NC 程序,但未启动。
- 已在通道中执行当前 NC 程序,并通过 <Chan>.basic.out.reset = TRUE(通道复位)取消。

程序状态:

- <Chan>.basic.in.progStateAborted 程序状态"取消"
- <Chan>.basic.in.progStateInterrupted 程序状态"中断"
- <Chan>.basic.in.progStateStopped 程序状态"停止"
- <Chan>.basic.in.progStateWaiting 程序状态"等待"
- <Chan>.basic.in.progStateRunning 程序状态"运行"

*12.3 NCK* 相关的数据类型(详细说明)

### 数据类型与更新

BOOL,循环

# 值 **TRUE**

程序状态 == "取消"

## 值 **FALSE**

程序状态 ≠ "取消"

# 关联

- <Chan>.basic.out.reset 复位
- <Chan>.basic.in.progStateInterrupted 程序状态"中断"
- <Chan>.basic.in.progStateStopped 程序状态"停止"
- <Chan>.basic.in.progStateWaiting 程序状态"等待"
- <Chan>.basic.in.progStateRunning 程序状态"运行"

### 更多信息

• 基础功能手册;"运行方式组、通道、程序运行、复位行为"章节

### **12.3.23.38 progStateInterrupted**

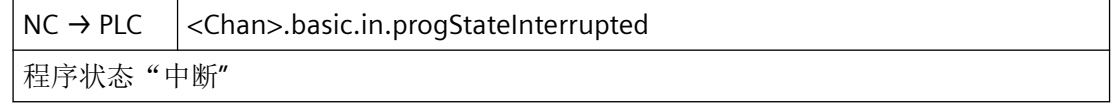

### 说明

此信号显示,可通过 NC 启动 (<Chan>.basic.out.ncStart) = TRUE) 继续执行中断的 NC 程序。

例如, 如果在"停止"状态 (<Chan>.basic.in.progStateStopped) == TRUE) 下从自动模式或 MDA 运行方式切换至 JOG 运行方式, 便进入"中断"状态。在随后从 JOG 运行方式切换至 自动模式或 MDA 运行方式后,可通过 NC 启动 (<Chan>.basic.out.ncStart) = TRUE) 从中断 点起继续执行 NC 程序。

程序状态:

- <Chan>.basic.in.progStateAborted 程序状态"取消"
- <Chan>.basic.in.progStateInterrupted 程序状态"中断"
- <Chan>.basic.in.progStateStopped 程序状态"停止"
- <Chan>.basic.in.progStateWaiting 程序状态"等待"
- <Chan>.basic.in.progStateRunning 程序状态"运行"

# 数据类型与更新

BOOL,循环

# 值 **TRUE**

程序状态 == "中断"

# 值 **FALSE**

程序状态 ≠ "中断"

# 关联

- <Chan>.basic.in.progStateAborted 程序状态"取消"
- <Chan>.basic.in.progStateInterrupted 程序状态"中断"
- <Chan>.basic.in.progStateStopped 程序状态"停止"
- <Chan>.basic.in.progStateWaiting 程序状态"等待"
- <Chan>.basic.in.progStateRunning 程序状态"运行"

# 更多信息

• 基础功能手册;"运行方式组、通道、程序运行、复位行为"章节

## **12.3.23.39 progStateRunning**

 $NC \rightarrow PLC$  <Chan>.basic.in.progStateRunning 程序状态"运行"

### 说明

通过 <Chan>.basic.out.ncStart = TRUE 启动 NC 程序后,设置此信号。

如果 NC 程序的执行进程因 <Chan>.basic.out.disableReadIn = TRUE 而停止,会保持设置此 信号。

在 NC 程序的执行因以下事件停止的情况下,此信号不复位:

- 进给禁止或主轴禁用生效
- <Chan>.basic.out.disableReadIn(读入锁定)
- 进给率修调:0 %
- 主轴监控和轴监控的响应
- 在 NC 程序中为"跟踪运行"下的轴、无"伺服使能"的轴或"驻留轴"设定位置设定值 程序状态:
- <Chan>.basic.in.progStateAborted 程序状态"取消"
- <Chan>.basic.in.progStateInterrupted 程序状态"中断"
- <Chan>.basic.in.progStateStopped 程序状态"停止"
- <Chan>.basic.in.progStateWaiting 程序状态"等待"
- <Chan>.basic.in.progStateRunning 程序状态"运行"

### 数据类型与更新

BOOL,循环

# 值 **TRUE**

程序状态 == "运行"

*12.3 NCK* 相关的数据类型(详细说明)

# 值 **FALSE**

程序状态 ≠ "运行"

# 关联

- $\bullet$  < Chan > basic.out.disable Read  $\ln$  = TRUE 请求锁定读入
- <Chan>.basic.out.ncStart = TRUE 脉冲沿切换 0 → 1: 请求开始运行在通道中选择的程序
- <Chan>.basic.in.progStateAborted 程序状态"取消"
- <Chan>.basic.in.progStateInterrupted 程序状态"中断"
- <Chan>.basic.in.progStateStopped 程序状态"停止"
- <Chan>.basic.in.progStateWaiting 程序状态"等待"

# 更多信息

• 基础功能手册;"运行方式组、通道、程序运行、复位行为"章节

# **12.3.23.40 progStateStopped**

NC → PLC < Chan>.basic.in.progStateStopped 程序状态"停止"

# 说明

导致 NC 程序停止的事件:

- <Chan>.basic.out.ncStop 请求 NC 停止
- <Chan>.basic.out.ncStopAxesAndSpindles 轴和主轴的 NC 停止请求
- <Chan>.basic.out.ncStopBlockEnd 请求在当前程序段结尾执行 NC 停止

- 编写的指令 M00 或 M01
- 单程序段模式

程序状态:

- <Chan>.basic.in.progStateAborted 程序状态"取消"
- <Chan>.basic.in.progStateInterrupted 程序状态"中断"
- <Chan>.basic.in.progStateStopped 程序状态"停止"
- <Chan>.basic.in.progStateWaiting 程序状态"等待"
- <Chan>.basic.in.progStateRunning 程序状态"运行"

### 数据类型与更新

BOOL,循环

值 **TRUE**

程序状态 == "停止"

# 值 **FALSE**

程序状态 ≠ "停止"

## 关联

- <Chan>.basic.out.ncStopBlockEnd 请求在当前程序段结尾执行 NC 停止
- <Chan>.basic.out.ncStop 请求 NC 停止
- <Chan>.basic.out.ncStopAxesAndSpindles 轴和主轴的 NC 停止请求
- <Chan>.basic.in.progStateAborted 程序状态"取消"
- <Chan>.basic.in.progStateInterrupted 程序状态"中断"

- <Chan>.basic.in.progStateWaiting 程序状态"等待"
- <Chan>.basic.in.progStateRunning 程序状态"运行"

## 更多信息

• 基础功能手册;"运行方式组、通道、程序运行、复位行为"章节

## **12.3.23.41 progStateWaiting**

 $NC \rightarrow PLC$  <Chan>.basic.in.progStateWaiting 程序状态"等待"

### 说明

在 NC 程序中通过 WAIT\_M 或 WAIT\_E 等待与另一通道的 NC 程序的同步的情况下,进入程 序状态"等待"。

程序状态:

- <Chan>.basic.in.progStateAborted 程序状态"取消"
- <Chan>.basic.in.progStateInterrupted 程序状态"中断"
- <Chan>.basic.in.progStateStopped 程序状态"停止"
- <Chan>.basic.in.progStateWaiting 程序状态"等待"
- <Chan>.basic.in.progStateRunning 程序状态"运行"

### 数据类型与更新

BOOL,循环

值 **TRUE**

程序状态 == "等待"

# 值 **FALSE**

程序状态 ≠ "等待"

# 关联

- <Chan>.basic.in.progStateAborted 程序状态"取消"
- <Chan>.basic.in.progStateInterrupted 程序状态"中断"
- <Chan>.basic.in.progStateStopped 程序状态"停止"
- <Chan>.basic.in.progStateRunning 程序状态"运行"

## 更多信息

• 基础功能手册;"运行方式组、通道、程序运行、复位行为"章节

# **12.3.23.42 progTestSelected**

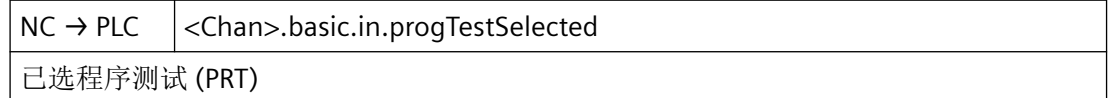

## 说明

如果程序测试(PRT)生效,则在执行程序段或 NC 程序时加工轴不运动。但在操作界面上 通过变化的设定位置显示轴运动。

### 提示

程序测试(PRT)生效期间,所有轴(非主轴)的运行都在"轴禁止"下执行。

## 提示

在 SINUMERIK Operate 操作界面的"自动" > "程序控制"操作区域将 HMI/PLC 接口信号 <HmiChan>.basic.in.progTestSelected 置位,可以选择程序测试 (PRT)。

# 注意

## 刀库一致性

程序测试时轴被禁用,因此刀库配置保持不变。用户/机床制造商必须通过相适应的 PLC 用 户程序确保 NC 内部的刀具管理与实际的刀库布局一致。

### 数据类型和更新

BOOL,循环

*12.3 NCK* 相关的数据类型(详细说明)

# 值 **TRUE**

程序测试 (PRT) 处于活动状态。

## 值 **FALSE**

程序测试 (PRT) 未激活。

## 关联

- <Chan>.basic.out.progTest 请求激活程序测试 (PRT)
- <HmiChan>.basic.in.progTestSelected HMI:已请求程序测试 (PRT)

## 更多信息

• 基础功能手册;"运行方式组、通道、程序运行、复位行为"章节

### **12.3.23.43 protAreasNotGuaranteed**

NC → PLC < Chan>.basic.in.protAreasNotGuaranteed 无法保证保护区域监控,因为监控在运动启动后激活(不是防撞保护 CA 的组成部分)

### 数据类型与更新

BOOL

# 值 **TRUE**

无法保证保护区域监控

## **12.3.23.44 ptpTraversActive**

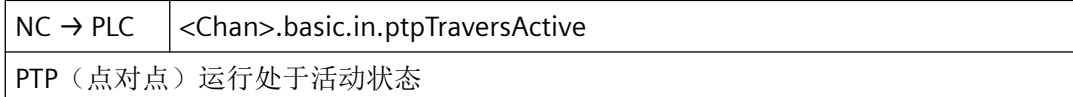

### 说明

只有转换处于活动状态时,变量才与 JOG 运行方式有关。

### 数据类型与更新

BOOL,循环

## 脉冲沿切换 **0 → 1**

PTP (Point-To-Point) 运动生效。

## 脉冲沿切换 **1 → 0**

CP (Continuous Path) 运动生效。

### 关联

• <Chan>.basic.out.ptpTravers 激活点对点运行 (PTP)

# 更多信息

• 功能手册之工艺

### **12.3.23.45 ready**

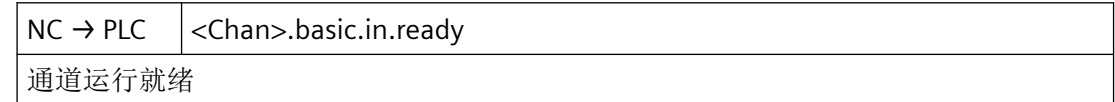

## 说明

通道就绪, 以供执行 NC 程序, 或者运行指定给通道的轴和主轴。

### 数据类型与更新

BOOL,循环

### 值 **TRUE**

通道就绪。

### 值 **FALSE**

通道未就绪。

### 关联

• MD11600 \$MN\_BAG\_MASK 定义运行方式组行为

### 更多信息

• 基础功能手册;"运行方式组、通道、程序运行、复位行为"章节

*12.3 NCK* 相关的数据类型(详细说明)

### **12.3.23.46 reducedDynamicsActive**

 $NC \rightarrow PLC$  <Chan>.basic.in.reducedDynamicsActive

低动态模式已激活

## 说明

通道中的函数状态:

- 0:低动态模式未激活
- 1:低动态模式已激活

### 数据类型和更新

• BOOL

# **12.3.23.47 refActive**

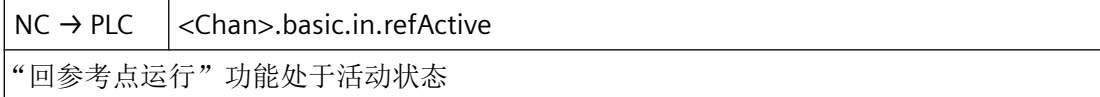

# 说明

针对请求激活回参考点的反馈信号:

- 1. <Chan>.basic.out.refPoint:0 → 1 (请求)
- 2. <Chan>.basic.in.refActive:0 → 1 (反馈)

#### 数据类型与更新

BOOL,循环

### 脉冲沿切换 **0 → 1**

回参考点生效。

# 脉冲沿切换 **1 → 0**

无作用

# 关联

• <Chan>.basic.out.refPoint 脉冲沿切换 0 → 1: 请求"回参考点运行"功能

### 更多信息

• 功能手册之进给轴和主轴;章节"回参考点"

### **12.3.23.48 reposDelayActive**

NC → PLC <Chan>.basic.in.reposDelayActive "在 REPOS 接近运行方式下延迟"处于活动状态

#### 说明

该通道当前控制的所有轴或是无 REPOS 偏移, 或是不运行其 REPOS 偏移。

### 数据类型与更新

BOOL,循环

## 值 **TRUE**

REPOS 延时生效。

### 值 **FALSE**

REPOS 延时未生效。

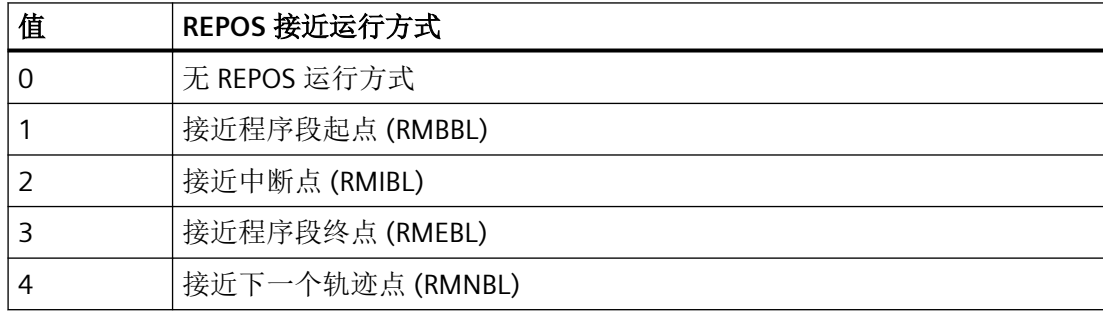

# 关联

- <HmiChan>.basic.in.reposModeChanged HMI: REPOS 运行方式切换
- <Chan>.basic.out.reposModeSelection REPOS 接近运行方式: 可能的值见上表
- <Chan>.basic.out.reposModeActivationRequest 请求为当前主运行程序段激活"REPOS"运行方式
- <Axis>.basic.out.reposDelay 已请求 REPOS 延迟
- <Chan>.basic.in.reposModeSelectedNumber 已选 REPOS 接近运行方式: 可能的值见上表

- <Chan>.basic.in.reposDelayActive "在 REPOS 接近运行方式下延迟"处于活动状态
- <Chan>.basic.in.reposModeChangeAck 应答 REPOS 接近运行方式的变更请求
- <Chan>.basic.in.reposModeSelectedNumber 已选 REPOS 接近运行方式: 可能的值见上表
- <Axis>.basic.in.reposOffsetActive REPOS 偏移已应用在轴上
- <Axis>.basic.in.reposOffsetValid REPOS 偏移计算为有效
- <Axis>.basic.in.reposDelayAck 已应答 REPOS 延迟
- MD11470 \$MN\_REPOS\_MODE\_MASK 重新定位特性

# 更多信息

• 基础功能手册;"运行方式组、通道、程序运行、复位行为"章节

### **12.3.23.49 reposModeChangeAck**

NC → PLC < Chan>.basic.in.reposModeChangeAck 应答 REPOS 接近运行方式的变更请求

# 数据类型与更新

BOOL,循环

# 值 **TRUE**

存在对 REPOS 模式变更的应答。

在 NC 中应用请求的 REPOS 模式 <Chan>.basic.out.reposModeSelection 和延迟信号 <Axis>.basic.out.reposDelay 后, 应答 NC 识别到的接口信号

<Chan>.basic.out.reposModeActivationRequest(请求为当前主运行程序段激活"REPOS"运 行方式)。

信号状态基于当前的主处理程序段。

## 值 **FALSE**

不存在对 REPOS 模式变更的应答。

SERUPRO 异步子程序在 REPOS 和 <Chan>.basic.out.reposModeActivationRequest(请求为 当前主运行程序段激活"REPOS"运行方式)前自动停止,不作用于 SERUPRO 接近。

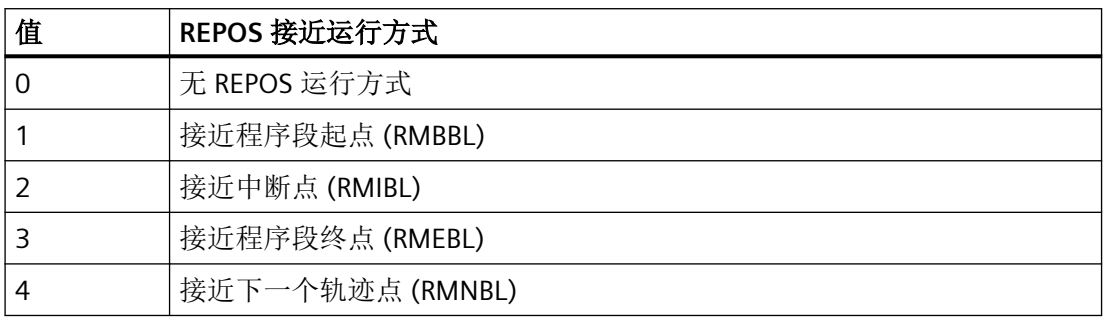

# 关联

- <HmiChan>.basic.in.reposModeChanged HMI: REPOS 运行方式切换
- <Chan>.basic.out.reposModeSelection REPOS 接近运行方式: 可能的值见上表
- <Chan>.basic.out.reposModeActivationRequest 请求为当前主运行程序段激活"REPOS"运行方式
- <Axis>.basic.out.reposDelay 已请求 REPOS 延迟
- <Chan>.basic.in.reposModeSelectedNumber 已选 REPOS 接近运行方式: 可能的值见上表
- <Chan>.basic.in.reposDelayActive "在 REPOS 接近运行方式下延迟"处于活动状态
- <Axis>.basic.in.reposOffsetActive REPOS 偏移已应用在轴上
- <Axis>.basic.in.reposOffsetValid REPOS 偏移计算为有效

- <Axis>.basic.in.reposDelayAck 已应答 REPOS 延迟
- MD11470 \$MN\_REPOS\_MODE\_MASK 重新定位特性

# 更多信息

• 基础功能手册;"运行方式组、通道、程序运行、复位行为"章节

## **12.3.23.50 reposModeSelectedNumber**

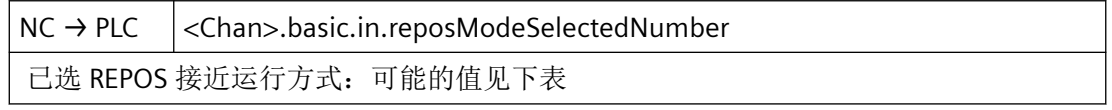

## 数据类型与更新

USInt,循环

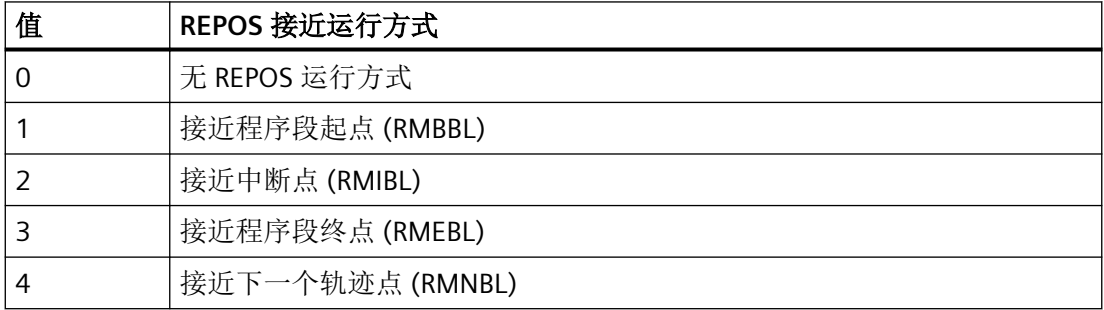

# 关联

- <HmiChan>.basic.in.reposModeChanged HMI: REPOS 运行方式切换
- <Chan>.basic.out.reposModeSelection REPOS 接近运行方式: 可能的值见上表
- <Chan>.basic.out.reposModeActivationRequest 请求为当前主运行程序段激活"REPOS"运行方式
- <Axis>.basic.out.reposDelay 已请求 REPOS 延迟
- <Chan>.basic.in.reposModeSelectedNumber 已选 REPOS 接近运行方式:

- 可能的值见上表
- <Chan>.basic.in.reposDelayActive "在 REPOS 接近运行方式下延迟"处于活动状态
- <Axis>.basic.in.reposOffsetActive REPOS 偏移已应用在轴上
- <Axis>.basic.in.reposOffsetValid REPOS 偏移计算为有效
- <Axis>.basic.in.reposDelayAck 已应答 REPOS 延迟
- <Chan>.basic.in.reposModeChangeAck 应答 REPOS 接近运行方式的变更请求
- MD11470 \$MN\_REPOS\_MODE\_MASK 重新定位特性

# 更多信息

• 基础功能手册; "运行方式组、通道、程序运行、复位行为" > "程序段搜索类型 5 (SERUPRO)" > "再次返回轮廓 (REPOS)"章节

## **12.3.23.51 retraceSupportActive**

NC → PLC < Chan>.basic.in.retraceSupportActive 重新返回轮廓 (RESU): 机床返回中断点, 从中断点继续运行

### 说明

识别到 (<Chan>.basic.out.retraceSupportStart) == TRUE 后,设置此接口信号。

当最后的动作程序段结束时,此接口信号复位。

### 数据类型与更新

BOOL,循环

### 值 **TRUE**

重置生效。

### 值 **FALSE**

重置未生效。

## 关联

- <Chan>.basic.out.retraceSupportTraversBackwards 重新返回轮廓 (RESU): 继续加工轮廓; 请求"向后运行"
- <Chan>.basic.out.retraceSupportStart 重新返回轮廓 (RESU): 脉冲沿切换 0 → 1: 继续加工轮廓; 请求"开始重新返回轮廓"
- <Chan>.basic.in.retraceSupportModeActive 重新返回轮廓 (RESU):支持中断后继续在轮廓上加工
- <Chan>.basic.in.retraceSupportActive 重新返回轮廓 (RESU): 机床返回中断点, 从中断点继续运行

# 更多信息

• 技术功能手册; "继续运行 (Retrace Support)"章节

## **12.3.23.52 retraceSupportModeActive**

NC → PLC <Chan>.basic.in.retraceSupportModeActive 重新返回轮廓 (RESU):支持中断后继续在轮廓上加工

# 说明

可在中断后继续运行。

当(<Chan>.basic.out.retraceSupportTraversBackwards) == TRUE 时, 设置此接口信号

当 (<Chan>.basic.out.retraceSupportStart) == TRUE 时,复位此接口信号

### 数据类型与更新

BOOL,循环

### 值 **TRUE**

返回模式生效。

## 值 **FALSE**

返回模式未生效

### 关联

- <Chan>.basic.out.retraceSupportTraversBackwards 重新返回轮廓 (RESU): 继续加工轮廓; 请求"向后运行"
- <Chan>.basic.out.retraceSupportStart 重新返回轮廓 (RESU): 脉冲沿切换 0 → 1: 继续加工轮廓; 请求"开始重新返回轮廓"

- <Chan>.basic.in.retraceSupportModeActive 重新返回轮廓 (RESU):支持中断后继续在轮廓上加工
- <Chan>.basic.in.retraceSupportActive 重新返回轮廓 (RESU):机床返回中断点,从中断点继续运行

### 更多信息

• 技术功能手册; "继续运行 (Retrace Support)"章节

## **12.3.23.53 revolutionalFeedrateActive**

 $NC \rightarrow PLC$  <Chan>.basic.in.revolutionalFeedrateActive

旋转进给 (G95) 处于活动状态

#### 说明

此接口信号显示,在 AUTO 运行方式下以旋转进给率运行轨迹轴或同步轴。

#### 数据类型和更新

BOOL,循环

# 值 **TRUE**

旋转进给率(G95)生效。

### 值 **FALSE**

旋转进给率(G95)未生效。

### 更多信息

• 轴和主轴功能手册; "进给" > "轨迹进给 F" > "进给类型 G93、G94、G95"章节

## **12.3.23.54 singleBlockStopAtBlockEnd**

NC → PLC <Chan>.basic.in.singleBlockStopAtBlockEnd

在程序段结尾由于单段而停止

#### 数据类型与更新

BOOL

## 值 **TRUE**

在程序段结尾由于单段而停止

*12.3 NCK* 相关的数据类型(详细说明)

### **12.3.23.55 singleBlockStopIgnored**

NC → PLC < Chan>.basic.in.singleBlockStopIgnored 单段 (SBL) 时忽略程序段结尾停止

### 说明

在以下情形下,忽略单程序段模式(SBL)下程序段末尾的停止:

<Chan>.basic.out.singleBlock == TRUE(单程序段)且当前程序段具有"单段无效"状态

在以下情形下,不忽略单程序段模式(SBL)下程序段末尾的停止:

<Chan>.basic.out.singleBlock == FALSE(单程序段)或

(<Chan>.basic.out.singleBlock) == TRUE(单程序段)且当前程序段具有"单段有效"状态

通过以下机床数据和指令设置单段模式 <Chan>.basic.out.singleBlock 下忽略程序段结尾停 止:

- MD10702 \$MN\_IGNORE\_SINGLEBLOCK\_MASK(忽略单程序段停止)
- MD20117 \$MC\_IGNORE\_SINGLEBLOCK\_ASUP(单程序段模式下仍完整执行中断程序)
- MD20106 \$MC\_PROG\_EVENT\_IGN\_SINGLEBLOCK(程序事件忽略单程序段)
- SBLOF(抑制单程序段)、SBLON(取消单程序段抑制)

忽略单程序段模式下的程序段主的程序段具有"单程序段无效"状态。

#### 数据类型与更新

BOOL,循环

### 值 **TRUE**

单程序段模式(SBL)下程序段末尾的停止被忽略。

### 值 **FALSE**

单程序段模式(SBL)下程序段末尾的停止未被忽略。

## 关联

- <Chan>.basic.out.singleBlock 请求激活"单段处理"(SBL) 功能
- <Chan>.basic.in.disableReadInIgnored 忽略读入锁定

### 更多信息

• 基础功能手册;"运行方式组、通道、程序运行、复位行为"章节

#### **12.3.23.56 stateActive**

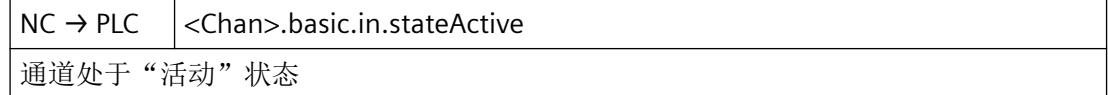

### 说明

此信号在以下情形下置位:

- 在 AUTO 或 MDI 运行方式下执行 NC 程序。
- 在 JOG 运行方式下至少有一根轴在运行。

### 通道状态:

- <Chan>.basic.in.stateActive 通道处于"活动"状态
- <Chan>.basic.in.stateInterrupted 通道状态"中断"
- <Chan>.basic.in.stateReset 通道状态"复位"

### 数据类型与更新

BOOL,循环

## 值 **TRUE**

通道状态 == "生效"

### 值 **FALSE**

通道状态 ≠ "生效"

## 关联

- <Chan>.basic.in.stateInterrupted 通道状态"中断"
- <Chan>.basic.in.stateReset 通道状态"复位"

#### 更多信息

• 基础功能手册;"运行方式组、通道、程序运行、复位行为"章节

*12.3 NCK* 相关的数据类型(详细说明)

## **12.3.23.57 stateInterrupted**

 $NC \rightarrow PLC$  <Chan>.basic.in.stateInterrupted 通道状态"中断"

### 说明

在 AUTO 或 MDI 运行方式下或在 JOG 运行方式下运行轴时,可能因以下事件之一而触发中 断:

- <Chan>.basic.out.ncStop 请求 NC 停止
- <Chan>.basic.out.ncStopAxesAndSpindles 轴和主轴的 NC 停止请求
- <Chan>.basic.out.ncStopBlockEnd 请求在当前程序段结尾执行 NC 停止
- 编程的停止 M00 或 M01
- 单程序段模式

通道状态:

- <Chan>.basic.in.stateActive 通道处于"活动"状态
- <Chan>.basic.in.stateInterrupted 通道状态"中断"
- <Chan>.basic.in.stateReset 通道状态"复位"

## 数据类型与更新

BOOL,循环

## 值 **TRUE**

通道状态 == "中断"

# 值 **FALSE**

通道状态 ≠ "中断"
# 关联

- <Chan>.basic.out.ncStop 请求 NC 停止
- <Chan>.basic.out.ncStopAxesAndSpindles 轴和主轴的 NC 停止请求
- <Chan>.basic.out.ncStopBlockEnd 请求在当前程序段结尾执行 NC 停止
- <Chan>.basic.in.stateActive 通道处于"活动"状态
- <Chan>.basic.in.stateReset 通道状态"复位"

### 更多信息

• 基础功能手册;"运行方式组、通道、程序运行、复位行为"章节

### **12.3.23.58 stateReset**

 $NC \rightarrow PLC$   $|<$ Chan>.basic.in.stateReset 通道状态"复位"

### 说明

此信号在以下情形下置位:

- 程序结束复位 (M02 / M30)
- 通道复位
- 热启动(上电)

通道状态:

- <Chan>.basic.in.stateActive 通道处于"活动"状态
- <Chan>.basic.in.stateInterrupted 通道状态"中断"
- <Chan>.basic.in.stateReset 通道状态"复位"

*12.3 NCK* 相关的数据类型(详细说明)

### 数据类型与更新

BOOL,循环

## 值 **TRUE**

通道状态 == "复位"

### 值 **FALSE**

通道状态 ≠ "复位"

## 关联

- <Chan>.basic.in.stateActive 通道处于"活动"状态
- <Chan>.basic.in.stateInterrupted 通道状态"中断"

### 更多信息

• 基础功能手册;"运行方式组、通道、程序运行、复位行为"章节

### **12.3.23.59 stopConditionActive**

 $NC \rightarrow PLC$  <Chan>.basic.in.stopConditionActive

程序运行时的停止条件处于活动状态

### 数据类型与更新

BOOL

### 值 **TRUE**

运行程序期间,停止条件处于活动状态。

# 值 **FALSE**

停止条件未激活。

### **12.3.23.60 toffonActive**

 $NC \rightarrow PLC$  <Chan>.basic.in.toffonActive 在线刀具长度补偿 (TOFFON): 功能处于活动状态 (MD19320 TECHNO\_FUNCTION\_MASK Bit 29)

#### 说明

借助在线刀具长度补偿,能够实时修改有效的刀具长度,使得系统即便在刀具定向变化时也 将此长度变化考虑在内。

应用范围:

- 定向转换(TRAORI)
- 可定向刀夹 (TCARR)

### 数据类型与更新

BOOL,循环

## 值 **TRUE**

在线刀具长度补偿(TOFF)生效。

## 值 **FALSE**

在线刀具长度补偿(TOFF)未生效

## 关联

- <Chan>.basic.in.toffonMotionActive 在线刀具长度补偿 (TOFFON):补偿运动处于活动状态 (MD21194 TOFF\_VELO)
- MD19320 TECHNO\_FUNCTION\_MASK Bit29

## 更多信息

• 坐标转换功能手册; "多轴转换"章节

## **12.3.23.61 toffonMotionActive**

NC → PLC <Chan>.basic.in.toffonMotionActive 在线刀具长度补偿 (TOFFON):补偿运动处于活动状态 (MD21194 TOFF\_VELO)

### 说明

如果在线刀具长度补偿处于活动状态 (<Chan>.basic.in.toffonActive == TRUE) 时激活补偿运 动,会将接口信号设为 TRUE:

<Chan>.basic.in.toffonMotionActive == TRUE

### 数据类型与更新

BOOL,循环

*12.3 NCK* 相关的数据类型(详细说明)

## 值 **TRUE**

补偿运动生效。

## 值 **FALSE**

补偿运动未生效。

### 关联

- <Chan>.basic.in.toffonActive 在线刀具长度补偿 (TOFFON): 功能处于活动状态 (MD19320 TECHNO\_FUNCTION\_MASK Bit 29)
- MD21194 TOFF\_VELO

## 更多信息

• 坐标转换功能手册;"多轴转换"章节

### **12.3.23.62 transformationActive**

 $NC \rightarrow PLC$   $|<$ Chan>.basic.in.transformationActive 坐标转换处于活动状态

## 说明

在通道中,在生效的 NC 程序中编写了指令 TRANSMIT、TRACYL、TRAANG 或 TRAORI 中 的一个。相应的程序段已执行,且相应的转换生效。

## 数据类型与更新

BOOL,循环

### 值 **TRUE**

转换生效。

# 值 **FALSE**

无转换生效。

## 关联

• <Chan>.basic.in.transformationActiveNumber 当前活动转换的编号

### 更多信息

- 基础功能手册;"运行方式组、通道、程序运行、复位行为"章节
- 功能手册之工艺

## **12.3.23.63 transformationActiveNumber**

 $NC \rightarrow PLC$  <Chan>.basic.in.transformationActiveNumber 当前活动转换的编号

#### 说明

转换处于活动状态时,接口信号显示活动转换的转换索引。

示例 - 编程代码:

N24100 \$MC\_TRAFO\_TYP\_1=24

N24200 \$MC\_TRAFO\_TYP\_2=513

N24300 \$MC\_TRAFO\_TYP\_3=24

接口信号中的显示:

TRAORI → E\_TransformNo=1

 $TRAORI(2) \rightarrow E_T$ TransformNo=3

#### 数据类型与更新

BYTE,循环

# 值

通道中活动转换的索引编号

### 关联

• <Chan>.basic.in.transformationActive 坐标转换处于活动状态

*12.3 NCK* 相关的数据类型(详细说明)

## **12.3.24 <Chan>.basic.out**

#### **12.3.24.1 abortProgLevel**

 $PLC \rightarrow NC$  < Chan>.basic.out.abortProgLevel 脉冲沿切换 0 → 1:请求取消运行当前程序级(子程序级、ASUB 级、数据存储器例行程序) 的程序。

#### 说明

在程序级终止后,自调用点起,继续执行下一程序级的调用程序。

主程序级无法通过程序级终止,而是借助通道复位终止。

#### 数据类型与更新

BOOL,循环

### 脉冲沿切换 **0 → 1**

请求当前程序级(子程序级、ASUB 级、例行程序)的程序运行终止。

#### 脉冲沿切换 **1 → 0**

将最后的请求复位。

# 关联

• <Chan>.basic.out.reset 已请求通道复位

#### 更多信息

• 基础功能手册;"运行方式组、通道、程序运行、复位行为"章节

# **12.3.24.2 blockSearchAckPlcActionDone**

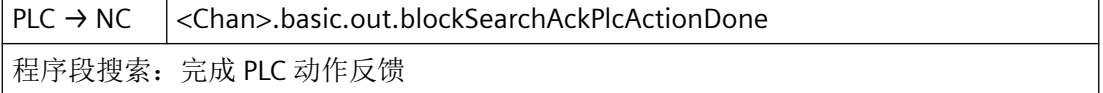

## 说明

在程序段搜索末尾运行动作程序段:

<Chan>.basic.in.blockSearchActionActive(程序段搜索:动作程序段处于活动状态/正在运 行)== TRUE 且 <Chan>.basic.in.blockSearchLastActionActive(程序段搜索:最后一个动作程序段处于活动

状态/正在运行)== TRUE

系统通过报警"10208 通道 < 通道编号> 触发 NC 启动以继续执行程序"提示: 从目标程序段 起需要重新触发 NC 启动。

若在通过 PLC 用户程序进行 NC 启动前还需执行动作(例如换刀),可通过设置搜索模式延 迟报警输出,直至现有信号重新置位:

MD11450  $$MN$  SEARCH RUN MODE = 1

#### 数据类型与更新

BOOL,循环

#### 值 **TRUE**

PLC 动作已结束。

#### 值 **FALSE**

PLC 动作尚未结束。

### 关联

- <Chan>.basic.out.ncStart 脉冲沿切换 0 → 1: 请求开始运行在通道中选择的程序
- <Chan>.basic.in.blockSearchActionActive 程序段搜索:动作程序段处于活动状态/正在运行
- <Chan>.basic.in.blockSearchLastActionActive 程序段搜索: 最后一个动作程序段处于活动状态/正在运行
- <Chan>.basic.in.blockSearchActive 程序段搜索:数据采集处于活动状态

### 更多信息

- 基础功能手册;"运行方式组、通道、程序运行、复位行为"章节;
	- 章节"程序段搜索类型 1、2 和 4"
	- 章节"程序段搜索类型 5 (SERUPRO)"

*12.3 NCK* 相关的数据类型(详细说明)

### **12.3.24.3 circularJogTravers**

 $PLC \rightarrow NC$  <Chan>.basic.out.circularJogTravers 请求"点动圆弧运行" (SD42690 至 42694 \$SC JOG CIRCLE ...)

#### 说明

一旦此功能激活(参见 <Chan>.basic.in.circularJogTraversSelected), 机床操作人员可以操 作移动键或手轮使活动平面的两根几何轴同时沿圆弧运行。

## 应用

此功能适用于只能手动运行的机床。

# 说明

对于"圆弧手动运行"而言,以下前提条件适用:

- "圆弧手动运行"功能只能在 JOG 模式下激活。 机床功能 JOG-REPOS 和 JOG-REF 生效时无法激活此功能。
- 参与运行的轴必须回参考点。
- 生效平面不可斜置。

#### 数据类型与更新

BOOL,循环

#### 值 **TRUE**

已请求"圆弧手动运行"功能。

## 值 **FALSE**

未请求"圆弧手动运行"功能。

#### 关联

- <Chan>.basic.in.circularJogTraversSelected 圆弧手动运行处于活动状态
- SD42690 to 42694 \$SC JOG CIRCLE ...

#### 更多信息

• 轴和主轴功能手册; "手动运行"章节

### **12.3.24.4 clcOvr**

 $PLC \rightarrow NC$  < Chan>.basic.out.clcOvr 间距控制 (CLC):请求使用通道专用进给倍率

#### 说明

在信号状态 1 下,通道专用讲给倍率对间距控制运动的最大速度(MD62516)起作用:

- 倍率设置 < 100% MD62516 中设置的针对距离调节运动的速度限制相应减小。
- 倍率设置 > 100% MD62516 中的限制值生效。

在信号状态 0 下,间距控制运动的最大速度与倍率设置无关。

## 数据类型与更新

BOOL,循环

### 值 **TRUE**

通道专用进给倍率 <Chan>.basic.out.pathFeedrateOvrFactor 对间距控制 (CLC) 有效。

### 值 **FALSE**

通道专用进给倍率 <Chan>.basic.out.pathFeedrateOvrFactor 对间距控制 (CLC) 无效。

## 关联

- <Chan>.basic.out.pathFeedrateOvrFactor 可以通过二进制或格雷码编码形式规定轨迹进给倍率系数 (MD12020 \$MN\_OVR\_FEED\_IS\_GRAY\_CODE)
- <Chan>.basic.out.pathFeedrateOvr 轨迹进给倍率处于活动状态
- <Chan>.basic.in.clcActive 间距控制 (CLC) 处于活动状态(编译循环)
- MD62516 \$MC\_CLC\_SENSOR\_VELO\_LIMIT 间距控制运动的速度

# 更多信息

• 监控和补偿功能手册;"间距控制"章节

*12.3 NCK* 相关的数据类型(详细说明)

### **12.3.24.5 configuredStopFunc**

 $PLC \rightarrow NC$  <Chan>.basic.out.configuredStopFunc

激活已组态的停止

### 说明

激活已组态的停止 (CST)。

应在 NC 中激活"已组态的停止"功能。

激活在调试期间通过设置数据确定停止状态。

### 数据类型和更新

BOOL,循环

## 值 **TRUE**

激活已组态的停止

# 值 **FALSE**

已组态的停止未激活

### 关联

- 设置选项"已组态的停止"(需要许可证)
- 通过 MD52210 Bit18 激活 SINUMERIK Operate 中的显示
- <Chan>.basic.in.configuredStopFuncActive 已组态的停止已激活

#### 更多信息

• 基础功能手册;"运行方式组、通道、程序运行、复位行为"章节

# **12.3.24.6 contourHandwheelInvertDir**

 $PLC \rightarrow NC \mid$ <Chan>.basic.out.contourHandwheelInvertDir

请求反转所选轮廓手轮的旋转方向

# 说明

只允许在轴处于静止状态时修改该接口信号。

*12.3 NCK* 相关的数据类型(详细说明)

#### 数据类型与更新

BOOL,循环

## 值 **TRUE**

已请求取反轮廓手轮的旋转方向。

#### 值 **FALSE**

未请求取反轮廓手轮的旋转方向。

# 关联

• <Chan>.basic.in.contourHandwheelDirInverted 轮廓手轮旋转方向反转处于活动状态

## 更多信息

• 轴和主轴功能手册;"手动运行"章节

#### **12.3.24.7 contourHandwheelSelection**

 $PLC \rightarrow NC \mid$ <Chan>.basic.out.contourHandwheelSelection 手轮 1..6 已分配或 0 未分配手轮 (MD11324 \$MN\_HANDWH\_VDI\_REPRESENTATION = 1, 已进行二进制编码)

#### 说明

所分配轮廓手轮的编号。

该接口使用了二进制编码。通过机床数据 MD11324=1 进行定义。

#### 数据类型和更新

USInt,循环

### 值

0:无手轮分配

1…6: 所分配手轮的编号

# 关联

- MD11324 \$MN HANDWH VDI REPRESENTATION VDI 接口中的手轮编号显示
- <Chan>.basic.in.contourHandwheelActiveNumber 轮廓手轮处于活动状态,接口可解释为比特或二进制编码

### 更多信息

• SINUMERIK ONE 轴和主轴功能手册; "手动运行"章节

### **12.3.24.8 contourHandwheelSim**

 $PLC \rightarrow NC \quad |<$ Chan>.basic.out.contourHandwheelSim 激活轮廓手轮模拟

### 说明

在仿真中,进给率不再由轮廓手轮给出,而是来自程序。在仿真关闭时,当前的运行通过制 动斜坡制动。

### 说明

仿真只在 AUTO 运行方式下有效,只能在轮廓手轮激活后激活。

#### 数据类型与更新

BOOL,循环

#### 值 **TRUE**

接通轮廓手轮仿真。

## 值 **FALSE**

关闭轮廓手轮仿真。

### 关联

• <Chan>.basic.out.contourHandwheelSimInvertDir 模拟轮廓手轮时,它沿轮廓朝向编程方向的反方向移动

### 更多信息

• 轴和主轴功能手册; "手动运行"章节

### **12.3.24.9 contourHandwheelSimInvertDir**

 $PLC \rightarrow NC \ \vert$ <Chan>.basic.out.contourHandwheelSimInvertDir 模拟轮廓手轮时,它沿轮廓朝向编程方向的反方向移动

*12.3 NCK* 相关的数据类型(详细说明)

### 数据类型与更新

BOOL

## 值 **TRUE**

模拟轮廓手轮时,它沿轮廓朝向编程方向的反方向移动

### **12.3.24.10 deactivateClc**

 $PLC \rightarrow NC$  < Chan>.basic.out.deactivateClc 间距控制 (CLC): 请求禁用(类似程序指令 CLC\_GAIN=0.0)

### 数据类型与更新

BOOL,循环

### 值 **TRUE**

已请求关闭间距控制 (CLC)(类似于程序指令 CLC\_GAIN=0.0)。

# 值 **FALSE**

未请求关闭间距控制 (CLC)。

# 关联

- CLC GAIN=0.0 ; 关闭控制环增益
- <Chan>.basic.in.clcActive 间距控制 (CLC) 处于活动状态(编译循环)

## 更多信息

• 监控和补偿功能手册; "间距控制"章节

### **12.3.24.11 deleteDistanceToGo**

PLC → NC < Chan>.basic.out.deleteDistanceToGo 脉冲沿切换 0 → 1: 已请求删除剩余行程(通道专用剩余行程)

*12.3 NCK* 相关的数据类型(详细说明)

# 说明

信号失效条件:

- 定位轴
- 暂停时间

应用示例:

运行因外部信号(例如测头)而结束

#### 数据类型与更新

BOOL,循环

### 脉冲沿切换 **0 → 1**

请求删除剩余行程(通道专用)。

几何轴:

在信号的上升沿时,程序段中当前运行的几何轴通过制动斜坡停止,随后删除剩余行程。可 能存在的跟随误差会被削减。之后切换至下一个运行程序段。

轨迹轴:

"删除剩余行程"只在 AUTO 运行方式下对轨迹轴生效。

## 说明

通过"删除剩余行程"使轴停止后,系统会以新的位置为后续程序段进行程序段预处理。这 样一来, "删除剩余行程"后几何轴运行的轮廓会有别于 NC 程序中的定义。

通过在"删除剩余行程"后的程序段中运行到绝对位置 (G90),可确保至少精确地逼近程序 段末尾位置。增量运行 (G91) 时,不会逼近在 NC 程序中指定的位置。

#### 脉冲沿切换 **1 → 0**

无作用

#### 关联

• <Axis>.basic.out.resetMovement 脉冲沿切换 0 → 1: 已请求"轴 - 删除剩余行程"; 已请求"主轴 - 复位"

#### **12.3.24.12 deleteSubProgRepetition**

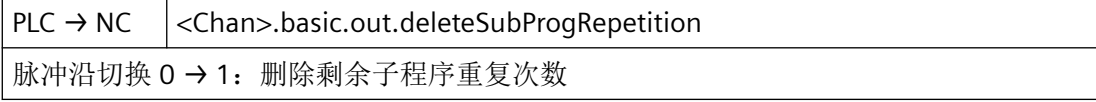

*12.3 NCK* 相关的数据类型(详细说明)

#### 数据类型与更新

BOOL

## 脉冲沿切换 **0 → 1**

删除子程序运行的剩余重复

### 脉冲沿切换 **1 → 0**

无作用

### **12.3.24.13 disableFeed**

 $PLC \rightarrow NC \quad |<$ Chan>.basic.out.disableFeed 激活通道中的进给锁定

#### 说明

- 此接口信号对通道中运行的所有几何轴、同步轴及定位轴生效。
- 若在轴运行期间将此接口信号置位,则轴通过其制动特性曲线制动至静止状态。就几何 轴而言,以遵循轮廓的方式进行制动。
- 在此接口信号复位后,系统会继续执行停止的运行。
- 位置闭环控制保持生效,跟随误差会减小。
- 若此接口置位,并且请求轴的运行,则轴不运行。但运行请求仍然保留。在此接口信号 复位后,系统会继续执行运行请求,即运行轴。
- 该接口信号在所有运行方式下生效。

#### 螺纹加工

此接口信号在各种螺纹加工期间不生效:

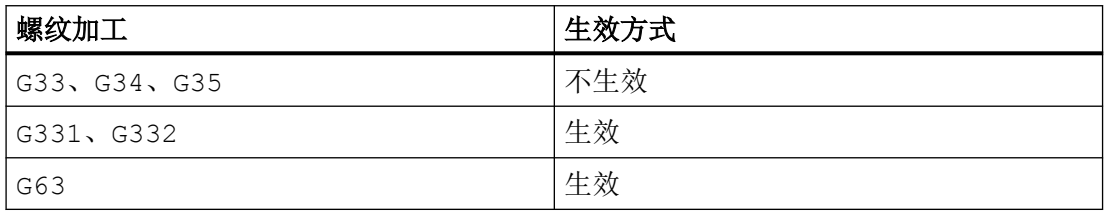

#### 数据类型与更新

BOOL,循环

*12.3 NCK* 相关的数据类型(详细说明)

### 值 **TRUE**

进给禁止在通道中生效。

# 值 **FALSE**

进给禁止在通道中未生效。

#### 更多信息

• 轴和主轴功能手册; "进给" > "进给控制" > "进给锁定和进给/主轴停止"章节

#### **12.3.24.14 disableNcStart**

 $PLC \rightarrow NC \quad |<$ Chan>.basic.out.disableNcStart 请求锁定 NC 启动

### 说明

如果设置了 NC 启动锁定,会忽略在通道中选择的 NC 程序启动 <Chan>.basic.out.ncStart。

### 说明

在运行方式组的另一通道中通过零件程序指令 START 启动零件程序的情况下, NC 启动禁止 不生效。

#### 应用:

例如因缺少润滑剂而抑制程序的重新运行。

### 数据类型与更新

BOOL,循环

#### 值 **TRUE**

已请求激活"NC 启动禁止"功能。

### 值 **FALSE**

未请求激活"NC 启动禁止"功能。

### 关联

• <Chan>.basic.out.ncStart 脉冲沿切换 0 → 1: 请求开始运行在通道中选择的程序

#### 更多信息

• 基础功能手册;"运行方式组、通道、程序运行、复位行为"章节

#### **12.3.24.15 disableReadIn**

 $PLC \rightarrow NC$  <Chan>.basic.out.disableReadIn

请求锁定读入

#### 说明

若读取禁止置位,则系统禁止下一个程序段的数据传送到插补器。

#### 说明

仅在 AUTO 和 MDI 运行方式下生效。

#### 应用:

如果下个 NC 程序段的执行要求结束辅助功能的执行(例如在换刀时), 则必须通过读取禁 止功能阻止自动切换程序段。

#### 数据类型与更新

BOOL,循环

### 值 **TRUE**

已请求激活"读取禁止"功能。

#### 值 **FALSE**

未请求激活"读取禁止"功能。

# 关联

• <Chan>.basic.in.progStateRunning 程序状态: 运行

## 更多信息

• 基础功能手册;"运行方式组、通道、程序运行、复位行为"章节

#### **12.3.24.16 dryRunFeedrate**

 $PLC \rightarrow NC$  <Chan>.basic.out.dryRunFeedrate 请求激活试运行进给率 (DRY)

#### 说明

若通道处于"复位"状态,则在 G 功能 G01、G02、G03 生效的情况下, 在下一次 NC 启动 时以当前有效的进给率运行:

- 脉冲沿切换 0 → 1: 试运行讲给率
- 脉冲沿切换 1 → 0: 编程的进给率

### 提示

若在一 G33 程序段中请求编程的进给率,则该编程的进给率在程序段末尾才会生效。 在 G33 程序段内不执行 NC 停止。

### 提示

在 SINUMERIK Operate 操作界面的"自动" > "程序控制"操作区域将 HMI/PLC 接口信号 <HmiChan>.basic.in.dryRunSelected 置位,可以选择试运行进给 (DRY)。

#### 数据类型和更新

BOOL,循环

#### 脉冲沿切换 **0 → 1**

已请求激活空运行进给(DRY)。

#### 脉冲沿切换 **1 → 0**

未请求激活空运行进给(DRY)。

### 关联

- <HmiChan>.basic.in.dryRunSelected HMI:已请求试运行进给率 (DRY)
- SD42100 \$SC\_DRY\_RUN\_FEED 试运行进给

### 更多信息

- 基础功能手册; "运行方式组、通道、程序运行、复位行为" > "程序控制" > "试运行进给" 章节
- 轴和主轴功能手册; "进给" > "进给控制" > "试运行进给"章节

### **12.3.24.17 enableGoToStart**

 $PLC \rightarrow NC$  <Chan>.basic.out.enableGoToStart 请求 GOTOS 使能(跳至当前程序开头)

*12.3 NCK* 相关的数据类型(详细说明)

#### 数据类型与更新

BOOL,循环

### 值 **TRUE**

已请求在通道中激活 GOTOS(跳回到程序开始)的使能。

#### 值 **FALSE**

未请求在通道中激活 GOTOS(跳回到程序开始)的使能。

NC 程序从 GOTOS 后的下一个指令继续执行。

### 关联

- MD27850 \$MC\_PROG\_NET\_TIMER\_MODE 程序运行时间净值计数器控制
- MD27860 \$MC\_PROCESSTIMER\_MODE 激活程序运行时间测量
- MD27880 \$MC\_PART\_COUNTER 激活工件计数器

### 更多信息

• 基础功能手册; "运行方式组、通道、程序运行、复位行为" > "程序运行" > "跳转到程序 开头"章节

#### **12.3.24.18 enableProtAreas**

 $PLC \rightarrow NC \quad |<$ Chan>.basic.out.enableProtAreas 保护区域使能(不是防撞保护 CA 的构成部分)

### 数据类型与更新

BOOL

# 值 **TRUE**

使能保护区域

#### 值 **FALSE**

不使能保护区域

*12.3 NCK* 相关的数据类型(详细说明)

### **12.3.24.19 geoAxesTraversBcsWcsSelection**

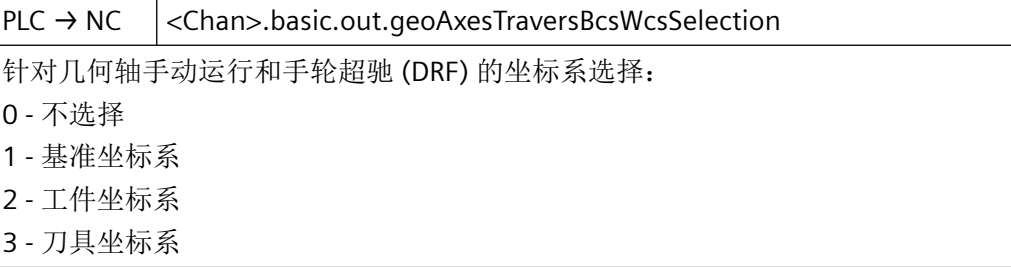

### 说明

选择:用于直角手动运行和 AUTO 模式下沿刀具方向的手轮叠加(DRF)的坐标系 选择用于以下的坐标系:

- 几何轴的沿刀具方向的直角手动运行(TCS)
- AUTO 运行方式下几何轴沿沿刀具方向的手轮叠加(DRF)

#### 数据类型与更新

BYTE,循环

#### 值

- 0:功能未被选择
- 1: 在基本坐标系(BKS)中手动运行几何轴
- 2: 在工件坐标系(WCS)中手动运行几何轴
- 3: 在刀具坐标系(TCS)中进行几何轴的手动运行或手轮叠加(DRF)

### 更多信息

- 基础功能功能手册;章节:
	- "轴、坐标系、框架" > "坐标系" > "叠加补偿" > "DRF 偏移"
	- PLC 功能手册
- 坐标转换功能手册;章节:
	- "运动坐标转换"

#### **12.3.24.20 handwheelOffsetDrf**

 $PLC \rightarrow NC$  <Chan>.basic.out.contourHandwheelInvertDir 请求反转所选轮廓手轮的旋转方向

### 说明

通过手轮偏移(DRF)可以在运行方式 AUTOMATIC 和 MDA 下使用手轮执行轴专用偏移。

## 提示

在 SINUMERIK Operate 操作界面的"自动" > "程序控制"操作区域将 HMI/PLC 接口信号 <HmiChan>.basic.in.handwheelOffsetDrfSelected 置位,可以选择手轮偏移 (DRF)。

### 数据类型和更新

BOOL,循环

# 值 **TRUE**

已请求激活手轮偏移 (DRF)。

## 值 **FALSE**

未请求激活手轮偏移 (DRF)。

## 关联

• <HmiChan>.basic.in.handwheelOffsetDrfSelected HMI:已请求手轮偏移 (DRF)

# 更多信息

• 轴和主轴功能手册;"手动运行"章节

## **12.3.24.21 lockAllSynActs**

PLC → NC < Chan>.basic.out.lockAllSynActs 锁定支持的所有同步动作 (MD11500 \$MN\_PREVENT\_SYNACT\_LOCK; MD21240 \$MN\_PREVENT\_SYNACT\_LOCK\_CHAN)

## 数据类型与更新

BOOL

# 值 **TRUE**

锁定所有未受保护的同步动作

## 值 **FALSE**

无作用

## **12.3.24.22 m01**

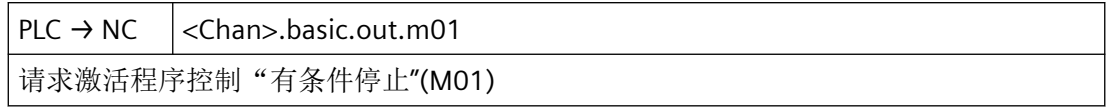

#### 说明

通过 SINUMERIK Operate 操作界面选择程序控制"有条件停止" M01: 在"自动" > "程序控 制"操作区域,将 HMI/PLC 接口信号 <HmiChan>.basic.in.m01Selected 置位。

#### 数据类型和更新

BOOL,循环

# 值 **TRUE**

已请求激活程序控制"有条件停止" M01。

## 值 **FALSE**

未请求激活程序控制"有条件停止"M01。

# 关联

- <HmiChan>.basic.in.m01Selected HMI:已请求程序控制 M01"有条件停止"
- <Chan>.basic.in.m00m01Active M00 / M01: "编程的停止/有条件停止"处于活动状态

### 更多信息

• 基础功能手册;"运行方式组、通道、程序运行、复位行为"章节

## **12.3.24.23 m01AssociatedAuxFunc**

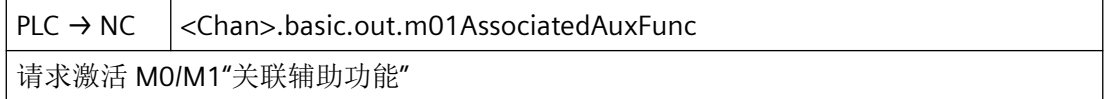

### 说明

在 SINUMERIK Operate 操作界面的"自动" > "程序控制"操作区域将 HMI/PLC 接口信号 <HmiChan>.basic.in.m01AssociatedAuxFuncSelected 置位,可以选择"关联辅助功 能"(M-1)。

#### 数据类型和更新

BOOL, 任务控制

## 值 **TRUE**

已请求激活"关联辅助功能"。

## 值 **FALSE**

未请求激活"关联辅助功能"。

### 关联

- <HmiChan>.basic.in.m01AssociatedAuxFuncSelected HMI:已请求程序控制 M01"相关辅助功能"
- <Chan>.basic.in.m00m01AssociatedAuxFuncActive M00 / M01: 相应的辅助功能"编程的停止/有条件停止"处于活动状态
- MD22254 \$MC\_AUXFU\_ASSOC\_M0\_VALUE 用于程序停止的附加 M 功能
- MD22256 \$MC\_AUXFU\_ASSOC\_M1\_VALUE 用于有条件停止的附加 M 功能

### 更多信息

• 基础功能手册; "辅助功能输出至 PLC" > "关联辅助功能"章节

#### **12.3.24.24 ncStart**

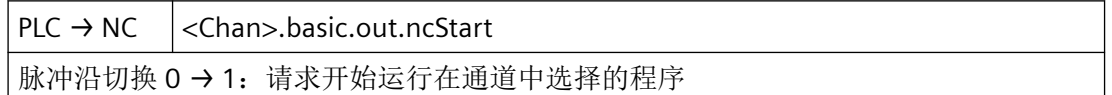

### 说明

• 运行方式 AUTOMATIC: 所选择的 NC 程序会启动或继续执行, 或者输出程序中断期间保 存的辅助功能。

在"程序中断"状态下从 PLC 向 NC 传输数据时, NC 启动时这些数据会立即被计算。

• MDI 运行方式: 执行 MDI 程序段存储器中的程序段。

#### 数据类型与更新

BOOL,循环

#### 信号状态 **0 → 1**

请求启动通道中选择的程序。

*12.3 NCK* 相关的数据类型(详细说明)

### 信号状态 **1 → 0**

将最后的请求复位。

### 关联

- <Chan>.basic.out.disableNcStart 请求锁定 NC 启动
- <Chan>.basic.out.ncStop 请求 NC 停止
- <Chan>.basic.out.reset 已请求通道复位

#### 更多信息

- 基础功能功能手册
	- "运行方式组、通道、程序运行、复位行为" > "程序运行" > "通道状态"章节
	- "运行方式组、通道、程序运行、复位行为" > "程序运行" > "程序状态"章节

### **12.3.24.25 ncStop**

 $PLC \rightarrow NC$  <Chan>.basic.out.ncStop 请求 NC 停止

#### 说明

- 自动模式或 MDA 运行方式 通道中激活的零件程序将中断执行。 运行的轴(非主轴)通过参数设置的加速度制动至静止状态。 – 通道状态:中断
	-
	- 程序状态:中止
- JOG 运行方式 未完全驶完的增量行程 (INC...), 会在下一次 NC 启动 <Chan>.basic.out.ncStart 时, 以 JOG 运行方式继续运行。

# 说明

如果 NC 停止后将刀具补偿等数据传输至 NC, 系统会在下一次 NC 启动时将这些数据考虑在 内。

#### 数据类型与更新

BOOL,循环

*12.3 NCK* 相关的数据类型(详细说明)

### 值 **TRUE**

已请求 NC 停止。

## 值 **FALSE**

未请求 NC 停止。

## 关联

- <Chan>.basic.out.ncStart 脉冲沿切换 0 → 1: 请求开始运行在通道中选择的程序
- <Chan>.basic.out.ncStopAxesAndSpindles 轴和主轴的 NC 停止请求
- <Chan>.basic.in.progStateStopped 程序状态"停止"
- <Chan>.basic.in.stateInterrupted 通道状态"中断"

# 更多信息

- 基础功能功能手册
	- "运行方式组、通道、程序运行、复位行为" > "程序运行" > "通道状态"章节
	- "运行方式组、通道、程序运行、复位行为" > "程序运行" > "程序状态"章节

## **12.3.24.26 ncStopAxesAndSpindles**

PLC → NC < Chan>.basic.out.ncStopAxesAndSpindles 轴和主轴的 NC 停止请求

## 说明

- 自动模式或 MDA 运行方式 通道中激活的零件程序将中断执行。 运行的轴和主轴通过参数设置的加速度制动至静止状态。
	- 通道状态:中断
	- 程序状态:中止
- JOG 运行方式 未完全驶完的增量行程 (INC...), 会在下一次 NC 启动 <Chan>.basic.out.ncStart 时, 以 JOG 运行方式继续运行。

# 说明

如果 NC 停止后将刀具补偿等数据传输至 NC,系统会在下一次 NC 启动时将这些数据考虑在 内。

### 数据类型与更新

BOOL,循环

## 值 **TRUE**

已请求 NC 停止。

### 值 **FALSE**

未请求 NC 停止。

# 关联

- <Chan>.basic.out.ncStart 脉冲沿切换 0 → 1: 请求开始运行在通道中选择的程序
- <Chan>.basic.out.ncStop 请求 NC 停止
- <Chan>.basic.in.progStateStopped 程序状态"停止"
- <Chan>.basic.in.stateInterrupted 通道状态"中断"
- <Chan>.basic.in.progStateStopped 程序状态"停止"

### 更多信息

- 基础功能功能手册
	- "运行方式组、通道、程序运行、复位行为" > "程序运行" > "通道状态"章节
	- "运行方式组、通道、程序运行、复位行为" > "程序运行" > "程序状态"章节

#### **12.3.24.27 ncStopBlockEnd**

 $PLC \rightarrow NC$  <Chan>.basic.out.ncStopBlockEnd 请求在当前程序段结尾执行 NC 停止

### 说明

执行当前程序段,直至程序段末尾。随后停止程序运行:

- 通道状态:"中断"
- 程序状态:"停止"

### 数据类型与更新

BOOL,循环

### 值 **TRUE**

已请求当前程序段的末尾处的 NC 停止。

### 值 **FALSE**

未请求当前程序段的末尾处的 NC 停止。

## 关联

- <Chan>.basic.out.ncStart 脉冲沿切换 0 → 1: 请求开始运行在通道中选择的程序
- <Chan>.basic.out.ncStop 请求 NC 停止
- <Chan>.basic.out.ncStopAxesAndSpindles 轴和主轴的 NC 停止请求
- <Chan>.basic.in.progStateStopped 程序状态"停止"
- <Chan>.basic.in.stateInterrupted 通道状态"中断"

## 更多信息

- 基础功能功能手册
	- "运行方式组、通道、程序运行、复位行为" > "程序运行" > "通道状态"章节
	- "运行方式组、通道、程序运行、复位行为" > "程序运行" > "程序状态"章节

### **12.3.24.28 pathFeedrateLimit**

 $PLC \rightarrow NC \mid \langle$ Chan>.basic.out.pathFeedrateLimit 激活刀具轨迹进给限制 (MD12100 \$MN\_OVR\_FACTOR\_LIMIT\_BIN)

*12.3 NCK* 相关的数据类型(详细说明)

#### 数据类型与更新

BOOL

# 值 **TRUE**

激活刀具行程进给限制

### 值 **FALSE**

未激活刀具行程进给限制

## 关联

• MD12100

### **12.3.24.29 pathFeedrateOvr**

 $PLC \rightarrow NC \quad |<$ Chan>.basic.out.pathFeedrateOvr 轨迹进给倍率处于活动状态

## 说明

若轨迹进给倍率未生效,则控制系统内部以独立于当前开关位置的方式将值 1.0 ≙ 100 % 用 作补偿值。特例是第一开关位置。就第一开关位置而言,根据所选择的编码生效:

- 二进制编码:补偿值 = 0
- 格雷编码: 补偿值 = MD12030 \$MN\_OVR\_FACTOR\_FEEDRATE[ 0 ]

### 数据类型与更新

BOOL,循环

## 值 **TRUE**

轨迹进给倍率 <Chan>.basic.out.pathFeedrateOvrFactor 有效。

### 值 **FALSE**

轨迹进给倍率不生效。

# 关联

- <Chan>.basic.out.pathFeedrateOvrFactor 可以通过二进制或格雷码编码形式规定轨迹进给倍率系数 (MD12020 \$MN\_OVR\_FEED\_IS\_GRAY\_CODE)
- MD12020 \$MN\_OVR\_FEED\_IS\_GRAY\_CODE 轨迹进给倍率开关,格雷码编码
- MD12030 \$MN\_OVR\_FACTOR\_FEEDRATE 轨迹进给倍率开关的权重系数

## 更多信息

• 轴和主轴功能手册; "进给" > "进给控制" > "通过机床控制面板设置进给倍率"章节

### **12.3.24.30 pathFeedrateOvrFactor**

 $PLC \rightarrow NC$  <Chan>.basic.out.pathFeedrateOvrFactor 可以通过二进制或格雷码编码形式规定轨迹进给倍率系数 (MD12020 \$MN\_OVR\_FEED\_IS\_GRAY\_CODE)

### 说明

倍率系数可以二进制码或格雷码设定。使用的格式必须通过以下机床数据告知控制系统:

MD12020 \$MN\_OVR\_FEED\_IS\_GRAY\_CODE = <编码方式>

### 数据类型与更新

BYTE,循环

## 二进制编码时的值

采用二进制码时,接口中的值对应倍率系数。

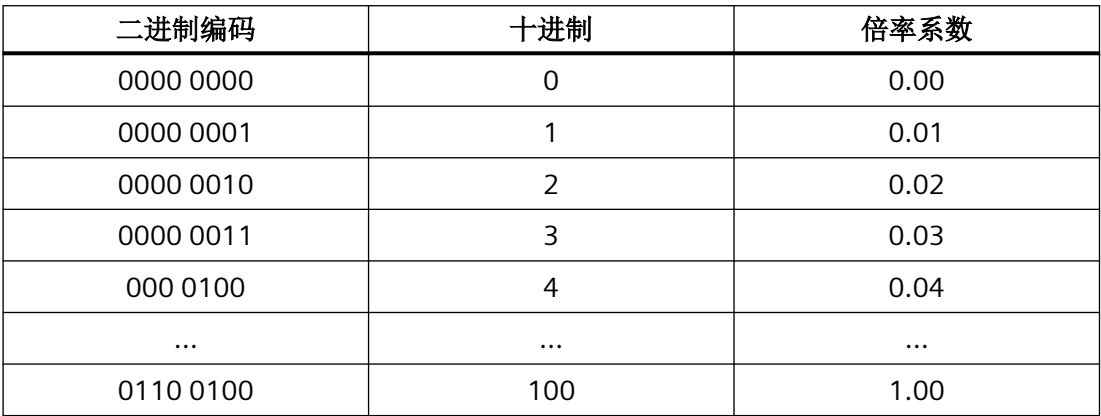

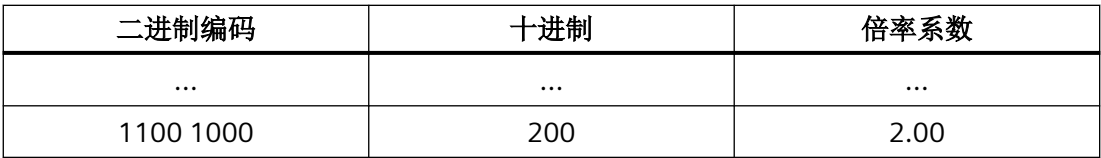

# 格雷码编码时的值

以下机床数据可以指定接口格雷码形式的数值对应的倍率系数:

MD12030 \$MN\_OVR\_FACTOR\_FEEDRATE[ <开关位置> - 1 ] = <倍率系数>

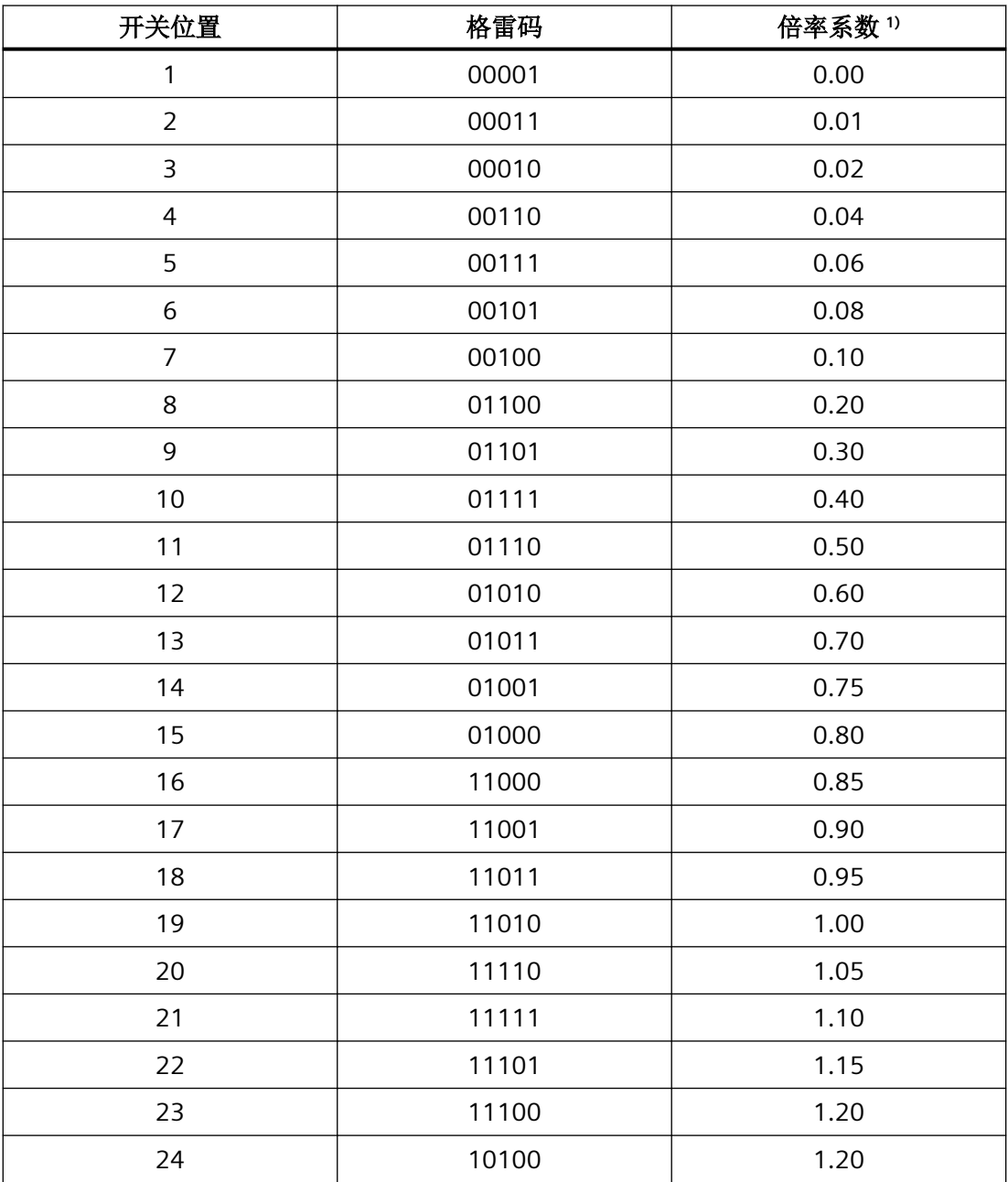

*12.3 NCK* 相关的数据类型(详细说明)

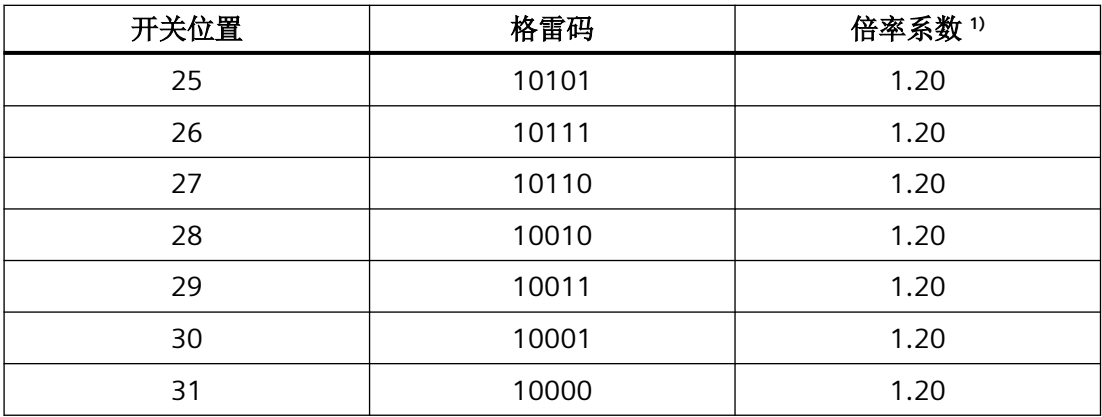

1) 缺省值

限制

- 控制系统内部将生效的倍率系数限制在 2.00 或 200% 内。
- 可通过以下机床数据将最大倍率系数限制为一个小于 200% 的值: MD12100 \$MN\_OVR\_FACTOR\_LIMIT\_BIN

#### 关联

• <Chan>.basic.out.pathFeedrateOvr 轨迹进给倍率处于活动状态

## 更多信息

• 轴和主轴功能手册; "进给" > "进给控制" > "通过机床控制面板设置进给倍率"章节

#### **12.3.24.31 pathFixedFeedrateSelection**

 $PLC \rightarrow NC \quad |<$ Chan>.basic.out.pathFixedFeedrateSelection 激活用于轨迹轴或几何轴的固定进给率 1 - 4 (0代表未选择)通过接口信号, 在自动模式 下激活固定进给率,而非编程设置的进给率和组态的 JOG 速度。

#### 说明

借助这些接口信号在 AUTO 运行方式下激活通过机床数据设置的固定进给率,用以替代编写 的进给率或配置的 JOG 速度。

通过以下机床数据对固定进给率进行参数设置:

- 直线轴: MD12202 \$MN\_PERMANENT\_FEED
- 回转轴: MD12204 \$MN PERMANENT ROT AX FEED

### 说明

- 在以下情形下,无法以固定进给率运行:
	- 主轴
	- 定位轴
	- 攻丝
- 固定进给率始终被视作线性进给。即便在旋转进给率生效的情况下,控制系统内部也会转换 为线性进给。

#### 数据类型与更新

INT,循环

## 值

- 0:固定进给率未选择
- 1 4:固定进给率 1 至 4

## 关联

- MD12200 \$MN\_RUN\_OVERRIDE\_0 倍率为 0 时的运行行为
- MD12202 \$MN\_PERMANENT\_FEED 用于直线轴的固定进给率
- MD12204 \$MN\_PERMANENT\_ROT\_AX\_FEED 用于回转轴的固定进给率

### 更多信息

• 轴和主轴功能手册; "进给" > "进给控制" > "固定进给值"章节

#### **12.3.24.32 pathRapidTraversOvr**

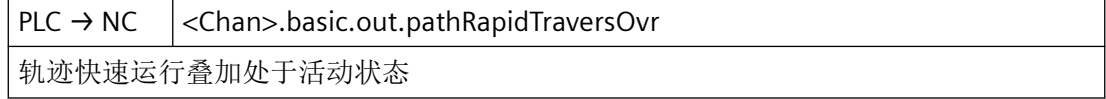

### 说明

若轨迹快速移动倍率未生效,则控制系统内部以独立于当前开关位置的方式将值 1.0 ≙ 100 % 用作系数。特例是第一开关位置。就第一开关位置而言,根据所选择的编码,以下系数生效:

- 二进制编码:0
- 格雷编码: MD12050 \$MN\_OVR\_FACTOR\_RAPID\_TRA[ 0 ]

*12.3 NCK* 相关的数据类型(详细说明)

### 数据类型与更新

BOOL,循环

## 值 **TRUE**

轨迹快速运行倍率 <Chan>.basic.out.pathRapidTraversOvrFactor 有效。

### 值 **FALSE**

轨迹快速运行倍率无效。

# 关联

- <Chan>.basic.out.pathRapidTraversOvrFactor 可以通过二进制或格雷码编码形式规定轨迹快速运行叠加系数 (MD12050 \$MN\_OVR\_FACTOR\_RAPID\_TRA)
- MD12020 \$MN\_OVR\_FEED\_IS\_GRAY\_CODE 轨迹进给倍率开关,格雷码编码
- MD12030 \$MN\_OVR\_FACTOR\_FEEDRATE 轨迹进给倍率开关的权重系数

# 更多信息

• 轴和主轴功能手册; "进给">"进给控制" > "通过机床控制面板设置进给倍率"章节

## **12.3.24.33 pathRapidTraversOvrFactor**

PLC → NC | <Chan>.basic.out.pathRapidTraversOvrFactor 可以通过二进制或格雷码编码形式规定轨迹快速运行叠加系数 (MD12050 \$MN\_OVR\_FACTOR\_RAPID\_TRA)

### 数据类型与更新

BYTE,循环

### 二进制编码时的值

采用二进制码时,接口中的值对应倍率系数。

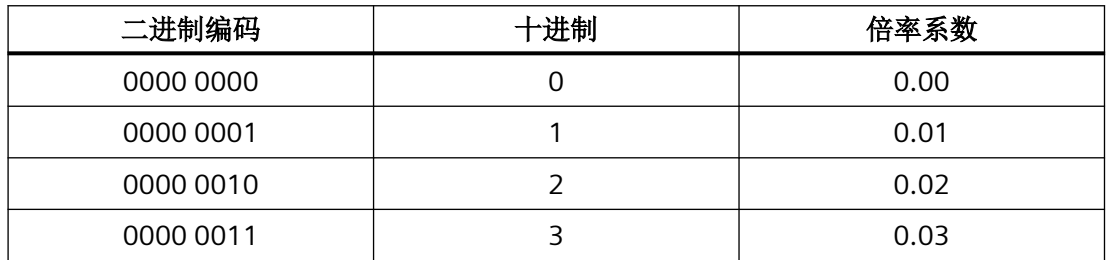

*12.3 NCK* 相关的数据类型(详细说明)

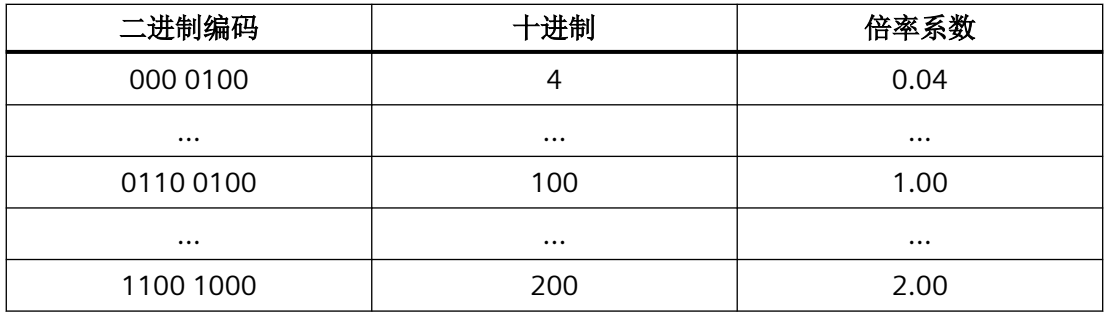

### 格雷码编码时的值

以下机床数据可以指定接口格雷码形式的数值对应的倍率系数:

MD12050 \$MN\_OVR\_FACTOR\_RAPID\_TRA[ <开关位置> - 1 ] = <倍率系数>

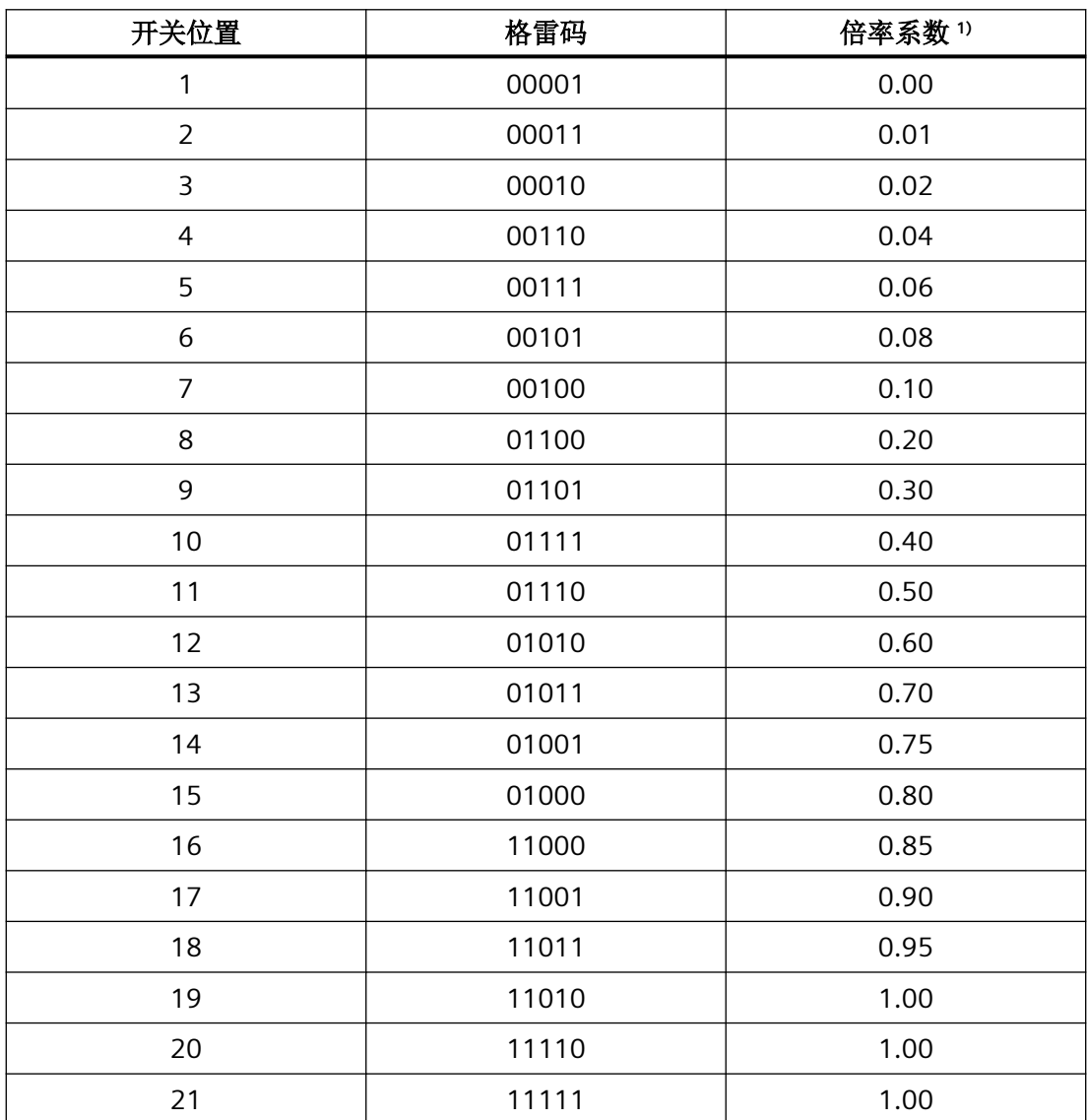

*12.3 NCK* 相关的数据类型(详细说明)

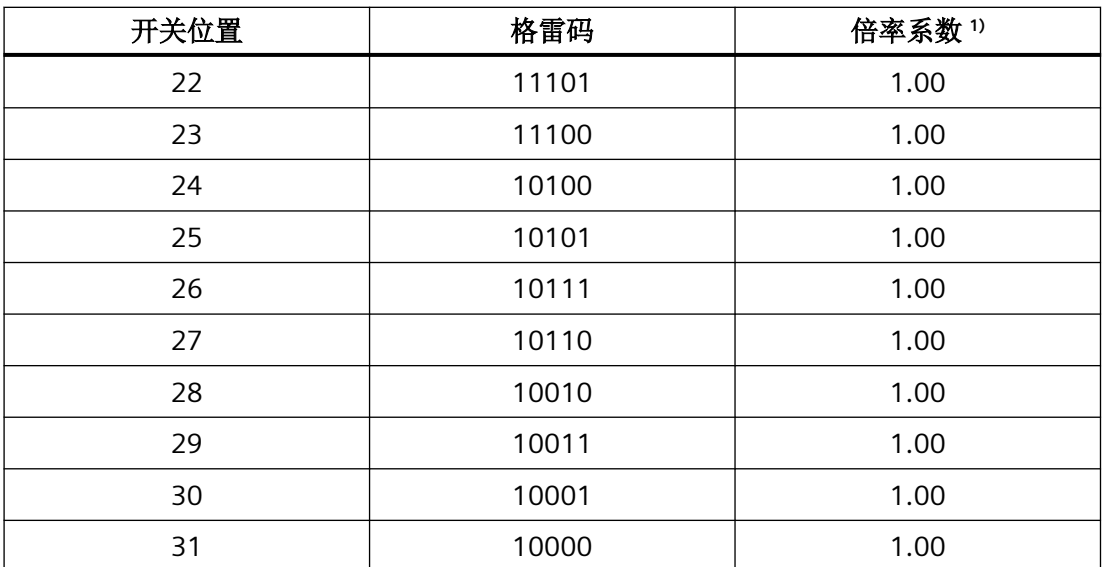

1) 缺省值

限制

- 控制系统内部将生效的倍率系数限制在 2.00 或 200% 内。
- 可通过以下机床数据将最大倍率系数限制为一个小于 200% 的值: MD12100 \$MN\_OVR\_FACTOR\_LIMIT\_BIN

# 说明

在通过以下功能进行螺纹切削期间,轨迹快速移动倍率不生效:G33、G331、G332、G63

# 关联

• <Chan>.basic.out.pathRapidTraversOvr 轨迹快速运行叠加处于活动状态

#### 更多信息

• 轴和主轴功能手册; "进给">"进给控制">"通过机床控制面板设置进给倍率"章节

### **12.3.24.34 progTest**

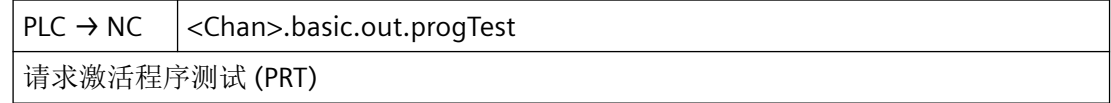

### 说明

如果程序测试(PRT)生效,则在执行程序段或 NC 程序时加工轴不运动。但在操作界面上 通过变化的设定位置显示轴运动。

# 说明

程序测试(PRT)生效期间,所有轴(非主轴)的运行都在"轴禁止"下执行。

# 说明

在 SINUMERIK Operate 操作界面的"自动" > "程序控制"操作区域将 HMI/PLC 接口信号 <HmiChan>.basic.in.progTestSelected 置位,可以选择 PRT(程序测试)。

### 注意

### **NC** 内部刀具管理和刀库的一致性

程序测试时轴被禁用,因此刀库配置保持不变。用户/机床制造商必须通过相适应的 PLC 用 户程序确保 NC 内部的刀具管理与实际的刀库布局一致。

### 数据类型和更新

BOOL,循环

### 值 **TRUE**

已请求激活程序测试 (PRT)。

### 值 **FALSE**

未请求激活程序测试 (PRT)。

### 关联

- <HmiChan>.basic.in.progTestSelected HMI:已请求程序测试 (PRT)
- <Chan>.basic.in.progTestSelecte 已选程序测试 (PRT)

### 更多信息

• 基础功能手册; "运行方式组、通道、程序运行、复位行为"章节; "程序测试"章节
### **12.3.24.35 ptpTravers**

 $PLC \rightarrow NC$  <Chan>.basic.out.ptpTravers

激活点对点运行 (PTP)

### 说明

借助此信号,也可在 JOG 运行方式下在坐标轨迹运动(CP)与坐标 PTP 运动之间进行切换。

#### 说明

只有转换处于活动状态时,变量才与 JOG 运行方式有关。

### 数据类型与更新

BOOL,循环

# 脉冲沿切换 **0 → 1**

激活 PTP (Point-To-Point) 运动。

### 脉冲沿切换 **1 → 0**

激活 CP (Continuous-Path) 运动。

## 关联

• <Chan>.basic.in.ptpTraversActive PTP(点对点)运行处于活动状态

## 更多信息

• 功能手册之工艺

# **12.3.24.36 refPoint**

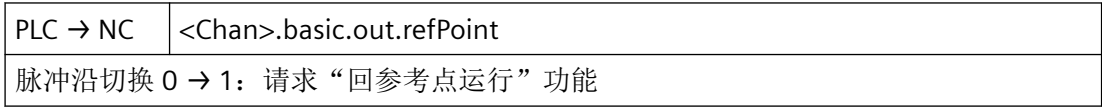

*12.3 NCK* 相关的数据类型(详细说明)

# 说明

应答信号: <Chan>.basic.in.refActive("回参考点运行"功能处于活动状态)

## 说明

可借助以下轴专用机床数据定义,在通道专用回参考点中,机床轴按何种顺序回参考点: MD34110 \$MA\_REFP\_CYCLE\_NR

在通道专用回参考点过程中,机床数据 MD34110 \$MA\_REFP\_CYCLE\_NR 中记录的所有轴都 到达参考点后,接口信号<Chan>.basic.in.allAxesStationary(通道的所有轴都停止,且无继 续运行指令)置位。

### 数据类型与更新

BOOL,循环

脉冲沿切换 **0 → 1**

已请求"回参考点"功能。

脉冲沿切换 **1 → 0**

无作用

# 关联

- <Chan>.basic.in.refActive "回参考点运行"功能处于活动状态
- <Chan>.basic.in.allAxesStationary 通道的所有轴都停止,且无继续运行指令。
- MD34110 \$MA\_REFP\_CYCLE\_NR 通道专用回参考点运行中的轴顺序

## 更多信息

• 功能手册之进给轴和主轴;章节"回参考点"

### **12.3.24.37 reposModeActivationRequest**

 $PLC \rightarrow NC$  <Chan>.basic.out.reposModeActivationRequest

请求为当前主运行程序段激活"REPOS"运行方式

#### 数据类型与更新

BOOL,循环

### 脉冲沿切换 **0 → 1**

请求为当前主处理程序段激活"REPOS"功能。

激活:

- <Chan>.basic.out.reposModeSelection REPOS 接近运行方式
- <Axis>.basic.out.reposDelay 已请求 REPOS 延迟

# 脉冲沿切换 **1 → 0**

将最后的请求复位。

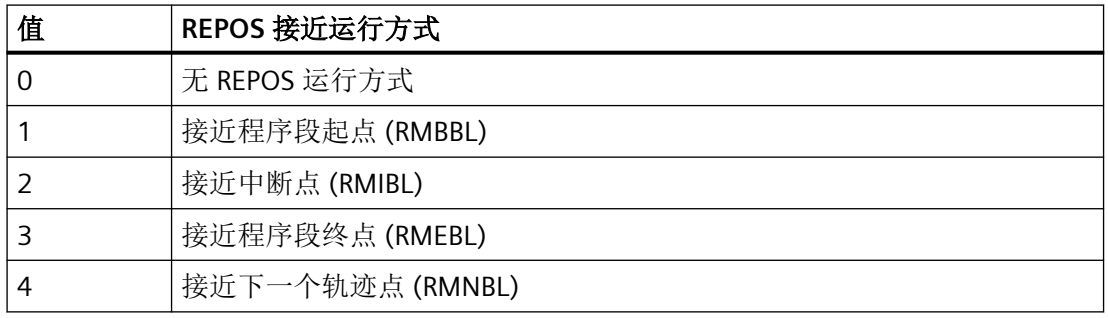

# 关联

- <HmiChan>.basic.in.reposModeChanged HMI: REPOS 运行方式切换
- <Chan>.basic.out.reposModeSelection REPOS 接近运行方式: 可能的值见上表
- <Axis>.basic.out.reposDelay 已请求 REPOS 延迟
- <Chan>.basic.in.reposModeChangeAck 应答 REPOS 接近运行方式的变更请求
- <Chan>.basic.in.reposModeSelectedNumber 已选 REPOS 接近运行方式: 可能的值见上表
- <Chan>.basic.in.reposDelayActiv "在 REPOS 接近运行方式下延迟"处于活动状态
- <Axis>.basic.in.reposOffsetActive REPOS 偏移已应用在轴上

- <Axis>.basic.in.reposOffsetValid REPOS 偏移计算为有效
- <Axis>.basic.in.reposDelayAck 已应答 REPOS 延迟
- MD11470 \$MN\_REPOS\_MODE\_MASK 重新定位特性

# 更多信息

- 基础功能功能手册
	- "连续轨迹控制运行、准停、预读" > "精磨和重新定位 (REPOS)"章节
	- "运行方式组、通道、程序运行、复位行为" > "再次返回轮廓 (REPOS)"章节

## **12.3.24.38 reposModeSelection**

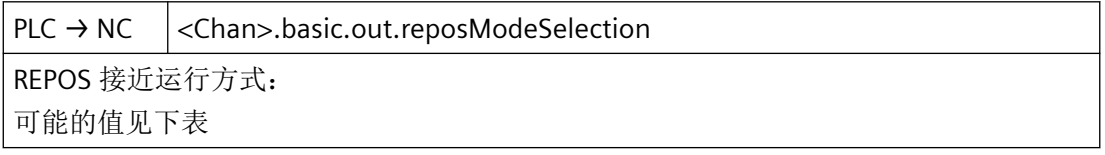

## 数据类型与更新

INT,循环

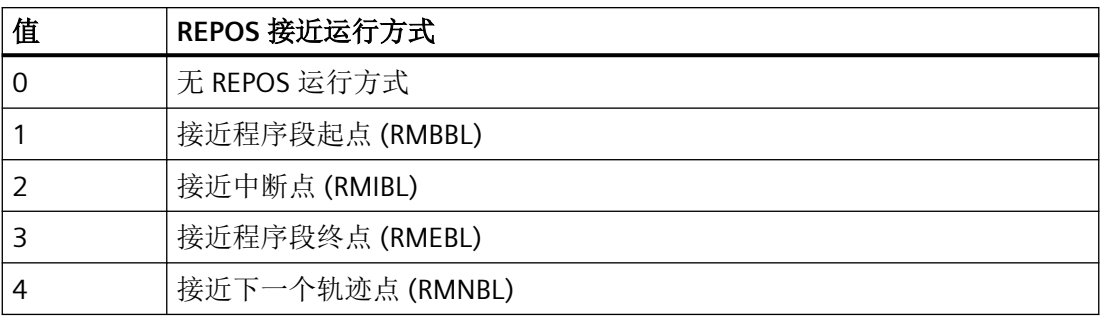

# 关联

- <HmiChan>.basic.in.reposModeChanged HMI: REPOS 运行方式切换
- <Chan>.basic.out.reposModeActivationRequest 请求为当前主运行程序段激活"REPOS"运行方式
- <Axis>.basic.out.reposDelay 已请求 REPOS 延迟

- <Chan>.basic.in.reposModeChangeAck 应答 REPOS 接近运行方式的变更请求
- <Chan>.basic.in.reposModeSelectedNumber 已选 REPOS 接近运行方式: 可能的值见上表
- <Chan>.basic.in.reposDelayActive "在 REPOS 接近运行方式下延迟"处于活动状态
- <Axis>.basic.in.reposOffsetActive REPOS 偏移已应用在轴上
- <Axis>.basic.in.reposOffsetValid REPOS 偏移计算为有效
- <Axis>.basic.in.reposDelayAck 已应答 REPOS 延迟
- MD11470 \$MN\_REPOS\_MODE\_MASK 重新定位特性

# 更多信息

• 基础功能手册;"运行方式组、通道、程序运行、复位行为"章节

## **12.3.24.39 reset**

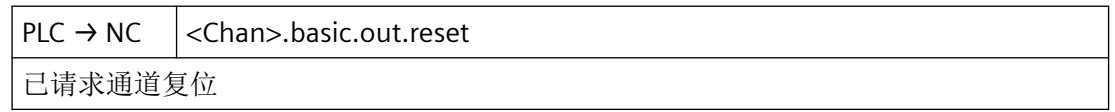

# 说明

响应:

- 所有运行的轴和主轴均根据其加速度特性曲线,在轮廓范围内制动至静止状态。
- 所有通道专用初始设置生效。
- 所有通道报警(上电报警除外)均被删除。
- 通道状态:"复位"(<Chan>.basic.in.stateReset == TRUE)
- 生效的 NC 程序的程序状态: "取消"(<Chan>.basic.in.progStateAborted) == TRUE)

# 说明

通道复位后,在通过 PLC 用户程序请求新的动作(例如 NC 启动或轴交换)前必须先等待, 直至 NC/PLC 接口上显示"复位"通道状态:

<Chan>.basic.in.stateReset == TRUE

### 数据类型与更新

BOOL,循环

## 值 **TRUE**

已请求通道复位。

## 值 **FALSE**

未请求通道复位。

# 关联

- <ModeGroup>.basic.out.reset 运行方式组复位
- <Chan>.basic.out.ncStart 脉冲沿切换 0 → 1: 请求开始运行在通道中选择的程序
- <Chan>.basic.out.ncStop 请求 NC 停止
- <Chan>.basic.in.progStateAborted 程序状态"取消"
- <Chan>.basic.in.stateReset 通道状态"复位"

### 更多信息

• 基础功能手册;"运行方式组、通道、程序运行、复位行为"章节

### **12.3.24.40 retraceSupportStart**

PLC → NC < Chan>.basic.out.retraceSupportStart 重新返回轮廓 (RESU): 脉冲沿切换 0 → 1: 继续加工轮廓; 请求"开始重新返回轮廓"

#### 数据类型与更新

BOOL,循环

### 脉冲沿切换 **0 → 1**

RESU:激活返回支持

### **12.3.24.41 retraceSupportTraversBackwards**

PLC → NC < Chan>.basic.out.retraceSupportTraversBackwards 重新返回轮廓 (RESU): 继续加工轮廓; 请求"向后运行"

#### 数据类型与更新

BOOL

### **12.3.24.42 singleBlock**

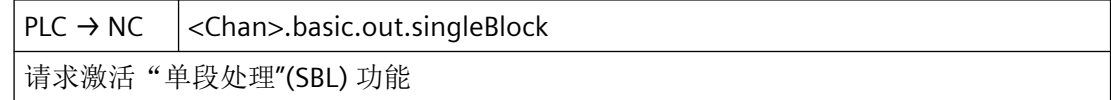

### 说明

在 AUTO 和 MDI 运行方式中,操作人员必须通过重新触发 NC 启动为通道中所选零件程序的 每个单程序段使能执行。

### 数据类型与更新

BOOL,循环

## 值 **TRUE**

已请求激活"单程序段"功能。

## 值 **FALSE**

未请求激活"单程序段"功能。

#### 更多信息

• 基础功能手册; "运行方式组、通道、程序运行、复位行为" > "程序控制" > "单段"章节

## **12.3.24.43 skipBlockLevel0..9**

PLC → NC < Chan>.basic.out.skipBlockLevel0..9

请求为 0 - 9 级激活跳转零件程序段的功能 (Skip, SKP)

## 说明

在存在多个连续的跳转程序段的情况下,仅当接口信号在程序段序列中的第一个跳转程序段 解码前便已存在的情况下,才跳跃这些程序段。

在 SINUMERIK Operate 操作界面的"自动" > "程序控制"操作区域将 HMI/PLC 接口信号 <HmiChan>.basic.in.skipBlockLevel0..9 置位,可以选择"程序段跳跃"(SKP)。

## 说明

建议在 NC 程序启动前便将此接口信号置位。

### 数据类型与更新

BOOL,循环

## 值 **TRUE**

已请求激活跳转级的"程序段跳跃"(SKP)。

# 值 **FALSE**

未请求激活跳转级的"程序段跳跃"(SKP)。

### 关联

• <HmiChan>.basic.in.skipBlockLevel0..9 已选择跳转跳转级 0 - 9 的某个零件程序段 (Skip, SKP)

#### 更多信息

• 基础功能手册;"运行方式组、通道、程序运行、复位行为"章节

# **12.3.24.44 suppressDisableNcStart**

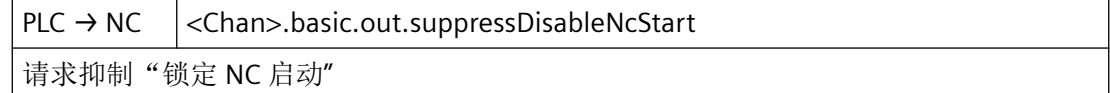

### 数据类型与更新

BOOL

## 值 **TRUE**

抑制启动锁定

### 值 **FALSE**

不抑制启动锁定

## **12.3.25 <Chan>.gCommandGroup.in**

### **12.3.25.1 activeValues**

 $NC \rightarrow PLC$  <Chan>.gCommandGroup.in.activeValues

G 指令组 1..64 中当前生效的 G 指令的内部编号

### 说明

以 BCD 格式显示的 G 指令或其记忆名称在给定的 G 指令组中生效。

- 特殊情况 在值为 0 时,G 指令组中无 G 指令或记忆名称生效。
- 上电后的初始位置 上电后,系统会为所有 G 指令组传输值零,即生效的 G 指令组未定义。
- 零件程序结束或终止 零件程序结束或终止后,保留最后生效的 G 指令。
- NC 启动 NC 启动后, 以下机床数据中设定的 8 个 G 指令组的值会根据通过机床数据定义的初始设 置以及零件程序中编写的值改写: MD22510 \$MC\_GCODE\_GROUPS\_TO\_PLC

## 说明

与辅助功能不同,G 指令在无应答控制的情形下输出至 PLC,即零件程序会在 G 指令输出后 立即继续执行。

## 说明

- 组中有效的 G 功能在编程每个 G 功能或记忆标识符(例如: SPLINE)时会更新。
- G 组中的 G 功能输出形式为双字,从 1 开始。值为 0 的 G 功能表示该 G 组中没有有效的 G 功 能。

## 数据类型和更新

USInt,循环

## 值

- G 指令组 1:生效的 G 指令的内部编号
- G 功能组 2:生效的 G 指令的内部编号

- …
- G 指令组 64:生效的 G 指令的内部编号

## 更多信息

- 基础功能手册;"运行方式组、通道、程序运行、复位行为"章节
- G 指令组和 G 指令及其内部编号的完整列表请见: 编程手册之基本原理;章节"表格" > "G 指令"

### **12.3.25.2 g00Active**

NC → PLC < Chan>.gCommandGroup.in.g00Active G00 快速运行处于活动状态

#### 数据类型与更新

BOOL

# 值 **TRUE**

G 功能 G00 处于活动状态

# 值 **FALSE**

G 功能 G00 未激活

## **12.3.26 <Chan>.geoAxis1.in**

### **12.3.26.1 contManualTraversActive**

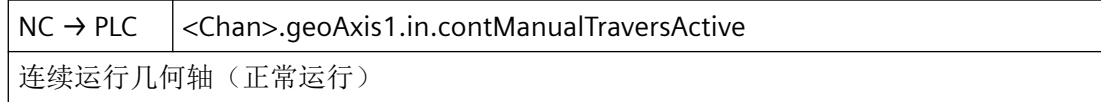

## 说明

根据机床功能,在操作移动键或手轮时的响应各不相同。

### 数据类型与更新

BOOL,循环

# 值 **TRUE**

用于连续运行几何轴的机床功能处于活动状态。

## 值 **FALSE**

用于连续运行几何轴的机床功能未激活。

## 关联

- <Chan>.geoAxis1.out.inc1 "根据请求将几何轴移动 1 个增量"处于活动状态
- <Chan>.geoAxis1.out.inc10 "根据请求将几何轴移动 10 个增量"处于活动状态
- <Chan>.geoAxis1.out.inc100 "根据请求将几何轴移动 100 个增量"处于活动状态
- <Chan>.geoAxis1.out.inc1000 "根据请求将几何轴移动 1 000 个增量"处于活动状态
- <Chan>.geoAxis1.out.inc10000 "根据请求将几何轴移动 10 000 个增量"处于活动状态
- <Chan>.geoAxis1.out.incVar 激活"根据请求移动几何轴,移动幅度为用户自定义增量数"
- <Chan>.geoAxis1.out.contManualTravers 激活连续运行几何轴(正常运行)

# 更多信息

• 轴和主轴功能手册;"手动运行"章节

## **12.3.26.2 handwheelAssignedNumber**

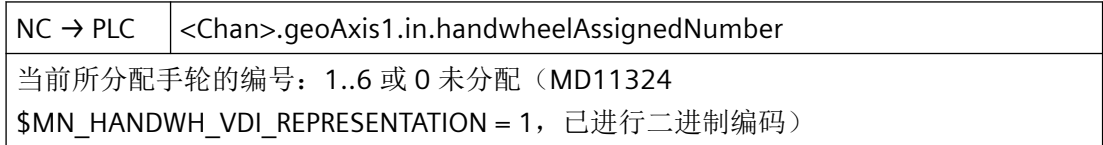

#### 说明

当前所分配手轮的编号。

该接口使用了二进制编码。通过机床数据 MD11324=1 进行定义。

*12.3 NCK* 相关的数据类型(详细说明)

### 数据类型和更新

USInt,循环

# 值

0:未分配手轮

1…6:当前所分配手轮的编号

# 关联

- MD11324 \$MN HANDWH VDI REPRESENTATION VDI 接口中的手轮编号显示
- <Chan>.geoAxis1.out.handwheelSelection 将手轮 1 - 6 (0 代表未选择) 分配给几何轴, 比特或二进制编码 (MD11324 \$MN\_HANDWH\_VDI\_REPRESENTATION)

## 更多信息

• SINUMERIK ONE 轴和主轴功能手册; "手动运行"章节

## **12.3.26.3 handwheelDirInverted**

NC → PLC <Chan>.geoAxis1.in.handwheelDirInverted "反转分配给几何轴的手轮的旋转方向"处于活动状态

## 数据类型与更新

BOOL,循环

# 值 **TRUE**

与几何轴对应的手轮的旋转方向取反生效。

## 值 **FALSE**

与几何轴对应的手轮的旋转方向取反未生效。

# 关联

• <Chan>.geoAxis1.out.handwheelInvertDir 请求反转分配给几何轴的手轮的旋转方向

# 更多信息

### **12.3.26.4 inc1Active**

 $NC \rightarrow PLC$  <Chan>.geoAxis1.in.inc1Active "根据请求将几何轴移动 1 个增量"处于活动状态

#### 说明

根据机床功能,在操作移动键或手轮时的响应各不相同。

#### 数据类型和更新

BOOL,循环

#### 值 **TRUE**

已请求通过 INC1 进行手动操作。

### 值 **FALSE**

针对定向轴,未请求通过 INC1 进行手动操作的机床功能。

## 关联

- <Chan>.geoAxis1.out.inc1 "根据请求将几何轴移动 1 个增量"处于活动状态
- <Chan>.geoAxis1.out.inc10 "根据请求将几何轴移动 10 个增量"处于活动状态
- <Chan>.geoAxis1.out.inc100 "根据请求将几何轴移动 100 个增量"处于活动状态
- <Chan>.geoAxis1.out.inc1000 "根据请求将几何轴移动 1000 个增量"处于活动状态
- <Chan>.geoAxis1.out.inc10000 "根据请求将几何轴移动 10000 个增量"处于活动状态
- <Chan>.geoAxis1.out.incVar 激活"根据请求移动几何轴,移动幅度为用户自定义增量数"
- <Chan>.geoAxis1.out.contManualTravers 激活连续运行几何轴(正常运行)

## 更多信息

*12.3 NCK* 相关的数据类型(详细说明)

### **12.3.26.5 inc10Active**

 $NC \rightarrow PLC$  <Chan>.geoAxis1.in.inc10Active

"根据请求将几何轴移动 10 个增量"处于活动状态

### 说明

根据机床功能,在操作移动键或手轮时的响应各不相同。

#### 数据类型和更新

BOOL,循环

### 值 **TRUE**

已请求通过 INC10 进行手动操作。

## 值 **FALSE**

针对定向轴,未请求通过 INC10 进行手动操作的机床功能。

## 关联

- <Chan>.geoAxis1.out.inc1 "根据请求将几何轴移动 1 个增量"处于活动状态
- <Chan>.geoAxis1.out.inc10 "根据请求将几何轴移动 10 个增量"处于活动状态
- <Chan>.geoAxis1.out.inc100 "根据请求将几何轴移动 100 个增量"处于活动状态
- <Chan>.geoAxis1.out.inc1000 "根据请求将几何轴移动 1000 个增量"处于活动状态
- <Chan>.geoAxis1.out.inc10000 "根据请求将几何轴移动 10000 个增量"处于活动状态
- <Chan>.geoAxis1.out.incVar 激活"根据请求移动几何轴,移动幅度为用户自定义增量数"
- <Chan>.geoAxis1.out.contManualTravers 激活连续运行几何轴(正常运行)

### 更多信息

### **12.3.26.6 inc100Active**

 $NC \rightarrow PLC$  <Chan>.geoAxis1.in.inc100Active "根据请求将几何轴移动 100 个增量"处于活动状态

#### 说明

几何轴:当前活动的机床功能

根据机床功能,在操作移动键或手轮时的响应各不相同。

#### 数据类型和更新

BOOL,循环

## 值 **TRUE**

已请求通过 INC100 进行手动操作。

### 值 **FALSE**

针对定向轴,未请求通过 INC100 进行手动操作的机床功能。

### 关联

- <Chan>.geoAxis1.out.inc1 "根据请求将几何轴移动 1 个增量"处于活动状态
- <Chan>.geoAxis1.out.inc10 "根据请求将几何轴移动 10 个增量"处于活动状态
- <Chan>.geoAxis1.out.inc100 "根据请求将几何轴移动 100 个增量"处于活动状态
- <Chan>.geoAxis1.out.inc1000 "根据请求将几何轴移动 1000 个增量"处于活动状态
- <Chan>.geoAxis1.out.inc10000 "根据请求将几何轴移动 10000 个增量"处于活动状态
- <Chan>.geoAxis1.out.incVar 激活"根据请求移动几何轴,移动幅度为用户自定义增量数"
- <Chan>.geoAxis1.out.contManualTravers 激活连续运行几何轴(正常运行)

## 更多信息

*12.3 NCK* 相关的数据类型(详细说明)

### **12.3.26.7 inc1000Active**

NC → PLC <Chan>.geoAxis1.in.inc1000Active

"根据请求将几何轴移动 1000 个增量"处于活动状态

### 说明

根据机床功能,在操作移动键或手轮时的响应各不相同。

#### 数据类型和更新

BOOL,循环

### 值 **TRUE**

已请求通过 INC1000 进行手动操作。

## 值 **FALSE**

针对定向轴,未请求通过 INC1000 进行手动操作的机床功能。

## 关联

- <Chan>.geoAxis1.out.inc1 "根据请求将几何轴移动 1 个增量"处于活动状态
- <Chan>.geoAxis1.out.inc10 "根据请求将几何轴移动 10 个增量"处于活动状态
- <Chan>.geoAxis1.out.inc100 "根据请求将几何轴移动 100 个增量"处于活动状态
- <Chan>.geoAxis1.out.inc1000 "根据请求将几何轴移动 1000 个增量"处于活动状态
- <Chan>.geoAxis1.out.inc10000 "根据请求将几何轴移动 10000 个增量"处于活动状态
- <Chan>.geoAxis1.out.incVar 激活"根据请求移动几何轴,移动幅度为用户自定义增量数"
- <Chan>.geoAxis1.out.contManualTravers 激活连续运行几何轴(正常运行)

### 更多信息

### **12.3.26.8 inc10000Active**

NC → PLC <Chan>.geoAxis1.in.inc10000Active

"根据请求将几何轴移动 10000 个增量"处于活动状态

#### 说明

根据机床功能,在操作移动键或手轮时的响应各不相同。

### 数据类型和更新

BOOL,循环

### 值 **TRUE**

已请求通过 INC10000 进行手动操作。

### 值 **FALSE**

针对定向轴,未请求通过 INC10000 进行手动操作的机床功能。

# 关联

- <Chan>.geoAxis1.out.inc1 "根据请求将几何轴移动 1 个增量"处于活动状态
- <Chan>.geoAxis1.out.inc10 "根据请求将几何轴移动 10 个增量"处于活动状态
- <Chan>.geoAxis1.out.inc100 "根据请求将几何轴移动 100 个增量"处于活动状态
- <Chan>.geoAxis1.out.inc1000 "根据请求将几何轴移动 1000 个增量"处于活动状态
- <Chan>.geoAxis1.out.inc10000 "根据请求将几何轴移动 10000 个增量"处于活动状态
- <Chan>.geoAxis1.out.incVar 激活"根据请求移动几何轴,移动幅度为用户自定义增量数"
- <Chan>.geoAxis1.out.contManualTravers 激活连续运行几何轴(正常运行)

# 更多信息

*12.3 NCK* 相关的数据类型(详细说明)

### **12.3.26.9 incVarActive**

 $NC \rightarrow PLC$   $|<$ Chan>.geoAxis1.in.incVarActive

"根据请求移动几何轴,移动幅度为用户自定义增量数"处于活动状态

### 说明

根据机床功能,在操作移动键或手轮时的响应各不相同。

#### 数据类型和更新

BOOL,循环

### 值 **TRUE**

已请求用于手动运行几何轴的机床功能。

# 值 **FALSE**

未请求用于手动运行几何轴的机床功能。

## 关联

- <Chan>.geoAxis1.out.inc1 "根据请求将几何轴移动 1 个增量"处于活动状态
- <Chan>.geoAxis1.out.inc10 "根据请求将几何轴移动 10 个增量"处于活动状态
- <Chan>.geoAxis1.out.inc100 "根据请求将几何轴移动 100 个增量"处于活动状态
- <Chan>.geoAxis1.out.inc1000 "根据请求将几何轴移动 1000 个增量"处于活动状态
- <Chan>.geoAxis1.out.inc10000 "根据请求将几何轴移动 10000 个增量"处于活动状态
- <Chan>.geoAxis1.out.incVar 激活"根据请求移动几何轴,移动幅度为用户自定义增量数"
- <Chan>.geoAxis1.out.contManualTravers 激活连续运行几何轴(正常运行)

### 更多信息

#### **12.3.26.10 traversMinusCommand**

NC → PLC <Chan>.geoAxis1.in.traversMinusCommand 已请求几何轴沿负方向移动

#### 说明

视 MD17900, Bit 0 的设置而定,当存在"运行请求" (Bit 0 = FALSE) 或轴实际移动时 (Bit 0 = TRUE), 输出运行指令。

## 应用示例

一旦检测到运行指令就松开轴,使轴运行。

### 说明

对于在检测到运行指令时才松开夹紧装置的轴而言,不可采用连续路径运行(G64)。

#### 数据类型和更新

BOOL,循环

## 值 **TRUE**

针对几何轴存在轴运行请求,或者几何轴沿负轴方向运行。

#### 值 **FALSE**

对于几何轴而言不存在运行请求,或者几何轴不移动。

# 关联

- <Chan>.geoAxis1.out.traversKeyMinus 请求几何轴"负"移动键信号(用于负轴方向运行)
- <Chan>.geoAxis1.out.traversKeyPlus 请求几何轴"正"移动键信号(用于正轴方向运行)
- <Chan>.geoAxis1.in.traversMinusRequest 已请求几何轴沿负方向移动
- <Chan>.geoAxis1.in.traversPlusRequest 已请求几何轴沿正方向移动
- MD17900 \$MN\_VDI\_FUNCTION\_MASK VDI 信号设置

### 更多信息

*12.3 NCK* 相关的数据类型(详细说明)

## **12.3.26.11 traversMinusRequest**

NC → PLC <Chan>.geoAxis1.in.traversMinusRequest

已请求几何轴沿负方向移动

### 说明

视运行方式而定,以不同的方式触发运行请求:

- JOG 运行方式 移动键"+"或"-"
- 运行方式 REF 触发轴朝参考点运行的移动键。
- AUTO 或 MDI 运行方式 执行一个包含几何轴运行指令的程序段。

## 数据类型与更新

BOOL,循环

### 值 **TRUE**

针对几何轴,存在负轴方向运行请求。

## 值 **FALSE**

几何轴当前没有运行请求。

## 关联

- <Chan>.geoAxis1.out.traversKeyMinus 请求几何轴"负"移动键信号(用于负轴方向运行)
- <Chan>.geoAxis1.out.traversKeyPlus 请求几何轴"正"移动键信号(用于正轴方向运行)
- <Chan>.geoAxis1.in.traversMinusCommand 几何轴负方向运行指令处于活动状态 (MD17900 \$MN\_VDI\_FUNCTION\_MASK)
- <Chan>.geoAxis1.in.traversPlusCommand 几何轴正方向运行指令处于活动状态 (MD17900 \$MN\_VDI\_FUNCTION\_MASK)

### 更多信息

### **12.3.26.12 traversPlusCommand**

NC → PLC <Chan>.geoAxis1.in.traversPlusCommand 几何轴正方向运行指令处于活动状态 (MD17900 \$MN\_VDI\_FUNCTION\_MASK)

## 说明

视 MD17900, Bit 0 的设置而定,当存在"运行请求" (Bit 0 = FALSE) 或轴实际移动时 (Bit 0 = TRUE), 输出运行指令。

## 应用示例

一旦检测到运行指令就松开轴,使轴运行。

### 说明

对于在检测到运行指令时才松开夹紧装置的轴而言,不可采用连续路径运行(G64)。

### 数据类型与更新

BOOL,循环

## 值 **TRUE**

针对几何轴存在轴运行请求,或者几何轴沿正轴方向运行。

#### 值 **FALSE**

对于几何轴而言不存在运行请求,或者几何轴不移动。

# 关联

- <Chan>.geoAxis1.out.traversKeyMinus 请求几何轴"负"移动键信号(用于负轴方向运行)
- <Chan>.geoAxis1.out.traversKeyPlus 请求几何轴"正"移动键信号(用于正轴方向运行)
- <Chan>.geoAxis1.in.traversMinusRequest 已请求几何轴沿负方向移动
- <Chan>.geoAxis1.in.traversPlusRequest 已请求几何轴沿正方向移动
- MD17900 \$MN\_VDI\_FUNCTION\_MASK VDI 信号设置

### 更多信息

*12.3 NCK* 相关的数据类型(详细说明)

# **12.3.26.13 traversPlusRequest**

NC → PLC < Chan>.geoAxis1.in.traversPlusRequest

已请求几何轴沿正方向移动

### 说明

视运行方式而定,以不同的方式触发运行请求:

- JOG 运行方式 移动键"+"或"-"
- 运行方式 REF 触发轴朝参考点运行的移动键。
- AUTO 或 MDI 运行方式 执行一个包含几何轴运行指令的程序段。

## 数据类型与更新

BOOL,循环

## 值 **TRUE**

针对几何轴,存在正轴方向运行请求。

## 值 **FALSE**

几何轴当前没有运行请求。

### 关联

- <Chan>.geoAxis1.out.traversKeyMinus 请求几何轴"负"移动键信号(用于负轴方向运行)
- <Chan>.geoAxis1.out.traversKeyPlus 请求几何轴"正"移动键信号(用于正轴方向运行)
- <Chan>.geoAxis1.in.traversMinusCommand 几何轴负方向运行指令处于活动状态 (MD17900 \$MN\_VDI\_FUNCTION\_MASK)
- <Chan>.geoAxis1.in.traversPlusCommand 几何轴正方向运行指令处于活动状态 (MD17900 \$MN\_VDI\_FUNCTION\_MASK)

### 更多信息

# **12.3.27 <Chan>.geoAxis1.out**

## **12.3.27.1 contManualTravers**

 $PLC \rightarrow NC$  <Chan>.geoAxis1.out.contManualTravers

激活连续运行几何轴(正常运行)

### 说明

连续手动运行时,借助移动键"+"或"-"使得几何轴沿相应的方向连续移动。

### 说明

- 若同时置位多个请求,将无机床功能生效。
- 如果在几何轴当前正在执行某机床功能时取消该功能或者切换到另一个功能,则几何轴终止 移动。

## 数据类型与更新

BOOL,循环

## 值 **TRUE**

已请求用于连续运行几何轴的机床功能。

## 值 **FALSE**

未请求用于连续运行几何轴的机床功能。

# 关联

- <Chan>.geoAxis1.in.inc1Active "根据请求将几何轴移动 1 个增量"处于活动状态
- <Chan>.geoAxis1.in.inc10Active "根据请求将几何轴移动 10 个增量"处于活动状态
- <Chan>.geoAxis1.in.inc100Active "根据请求将几何轴移动 100 个增量"处于活动状态
- <Chan>.geoAxis1.in.inc1000Active "根据请求将几何轴移动 1 000 个增量"处于活动状态
- <Chan>.geoAxis1.in.inc10000Active "根据请求将几何轴移动 10 000 个增量"处于活动状态
- <Chan>.geoAxis1.in.incVarActive "根据请求移动几何轴,移动幅度为用户自定义增量数"处于活动状态

- <Chan>.geoAxis1.in.contManualTraversActive 连续运行几何轴(正常运行)
- MD11320 \$MN\_HANDWH\_IMP\_PER\_LATCH 手轮每个卡槽位置的脉冲数
- MD11330 \$MN JOG INCR SIZE TAB INC/手轮运行时的增量大小
- MD31090 \$MA\_JOG\_INCR\_WEIGHT INC/手轮运行时的增量加权
- SD41010 \$SN\_JOG\_VAR\_INCR\_SIZE JOG 模式下的可变增量大小

## 更多信息

• 轴和主轴功能手册; "手动运行"章节

## **12.3.27.2 disableFeed**

 $PLC \rightarrow NC \mid <$ Chan>.geoAxis1.out.disableFeed 锁定几何轴进给

## 说明

- 若在几何轴运行期间将此接口信号置位,则几何轴通过其制动特性曲线制动至静止状态。
- 在此接口信号复位后,系统会继续执行停止的运行。
- 位置闭环控制保持生效,跟随误差会减小。
- 若此接口置位,并且请求轴的运行,则轴不运行。但运行请求仍然保留。在此接口信号 复位后,系统会继续执行运行请求,即运行轴。
- 此接口信号仅在 JOG 运行方式下生效。

## 数据类型与更新

BOOL,循环

# 值 **TRUE**

几何轴的进给禁止生效。

## 值 **FALSE**

几何轴的进给禁止未生效。

### **12.3.27.3 disableTraversKey**

 $PLC \rightarrow NC \quad |<$ Chan>.geoAxis1.out.disableTraversKey

锁定几何轴移动键

#### 说明

几何轴:移动键锁定

#### 说明

在运行期间激活移动键禁用的情况下,运行会终止。

#### 数据类型与更新

BOOL,循环

# 值 **TRUE**

针对几何轴的移动键禁用生效。

# 值 **FALSE**

针对几何轴的移动键禁用未生效。

## 关联

- <Chan>.geoAxis1.out.traversKeyMinus 请求几何轴"负"移动键信号(用于负轴方向运行)
- <Chan>.geoAxis1.out.traversKeyPlus 请求几何轴"正"移动键信号(用于正轴方向运行)

### 更多信息

• 轴和主轴功能手册;"手动运行"章节

## **12.3.27.4 handwheelInvertDir**

 $PLC \rightarrow NC$  < Chan>.geoAxis1.out.handwheelInvertDir 请求反转分配给几何轴的手轮的旋转方向

#### 说明

只允许在几何轴处于静止时修改该取反信号。

*12.3 NCK* 相关的数据类型(详细说明)

# 说明

应用示例

- 手轮旋转方向和预期的轴移动方向不一致。
- 手轮指定给了多根定向轴。

## 数据类型与更新

BOOL,循环

## 值 **TRUE**

已请求将与几何轴对应的手轮的旋转方向取反。

## 值 **FALSE**

未请求将与几何轴对应的手轮的旋转方向取反。

## 关联

• <Chan>.geoAxis1.in.handwheelDirInverted "反转分配给几何轴的手轮的旋转方向"处于活动状态

# 更多信息

• 轴和主轴功能手册; "手动运行"章节

# **12.3.27.5 handwheelSelection**

 $PLC \rightarrow NC \quad |<$ Chan>.geoAxis1.out.handwheelSelection

手轮 1..6 已分配或 0 未分配手轮 (MD11324 \$MN\_HANDWH\_VDI\_REPRESENTATION = 1, 已进行二进制编码)

# 说明

所分配手轮的编号。

该接口使用了二进制编码。通过机床数据 MD11324=1 进行定义。

## 数据类型和更新

USInt,循环

# 值

0:无手轮分配

1…6: 所分配手轮的编号

# 关联

- MD11324 \$MN\_HANDWH\_VDI\_REPRESENTATION VDI 接口中的手轮编号显示
- <Chan>.geoAxis1.in.handwheelAssignedNumber 已分配手轮 1 - 6 (0代表未选择)的编号,比特或二进制编码 (MD11324 \$MN\_HANDWH\_VDI\_REPRESENTATION)

## 更多信息

• SINUMERIK ONE 轴和主轴功能手册; "手动运行"章节

### **12.3.27.6 inc1**

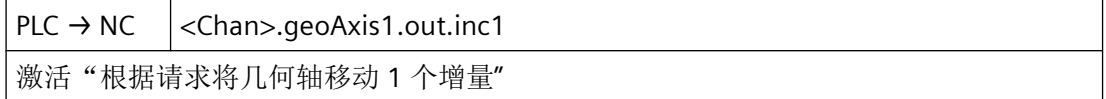

### 说明

除了五个固定步数(MD11330 中的缺省设置: INC1、INC10、INC100、INC1000 和 INC10000),还有可由设定数据 SD41010 设置的可变步数(INCvar)。固定步数和可变步 数的每一步的长度通过轴专用机床数据 MD31090 设置。

通过按下移动键"+"或"-",或通过旋转电子手轮,几何轴开始沿相应的方向移动与生效的机 床功能对应的步数。

### 说明

- 若同时置位多个请求,将无机床功能生效。
- 如果在几何轴当前正在执行某机床功能时取消该功能或者切换到另一个功能,则几何轴终止 移动。

#### 数据类型与更新

BOOL,循环

#### 值 **TRUE**

已请求用于手动运行几何轴的机床功能。

# 值 **FALSE**

未请求用于手动运行几何轴的机床功能。

# 关联

- <Chan>.geoAxis1.in.inc1Active "根据请求将几何轴移动 1 个增量"处于活动状态
- <Chan>.geoAxis1.in.inc10Active "根据请求将几何轴移动 10 个增量"处于活动状态
- <Chan>.geoAxis1.in.inc100Active "根据请求将几何轴移动 100 个增量"处于活动状态
- <Chan>.geoAxis1.in.inc1000Active "根据请求将几何轴移动 1 000 个增量"处于活动状态
- <Chan>.geoAxis1.in.inc10000Active "根据请求将几何轴移动 10 000 个增量"处于活动状态
- <Chan>.geoAxis1.in.incVarActive "根据请求移动几何轴,移动幅度为用户自定义增量数"处于活动状态
- <Chan>.geoAxis1.in.contManualTraversActive 连续运行几何轴(正常运行)
- MD11320 \$MN\_HANDWH\_IMP\_PER\_LATCH 手轮每个卡槽位置的脉冲数
- MD11330 \$MN JOG INCR SIZE TAB INC/手轮运行时的增量大小
- MD31090 \$MA\_JOG\_INCR\_WEIGHT INC/手轮运行时的增量加权
- SD41010 \$SN JOG VAR INCR SIZE JOG 模式下的可变增量大小

# 更多信息

• 轴和主轴功能手册;"手动运行"章节

# **12.3.27.7 inc10**

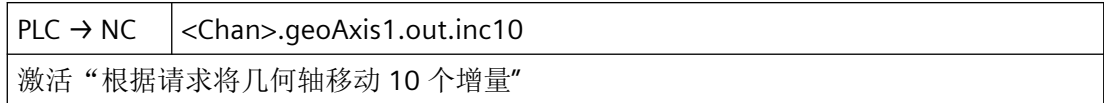

### 说明

除了五个固定步数(MD11330 中的缺省设置:INC1、INC10、INC100、INC1000 和 INC10000),还有可由设定数据 SD41010 设置的可变步数(INCvar)。固定步数和可变步 数的每一步的长度通过轴专用机床数据 MD31090 设置。

通过按下移动键"+"或"-",或通过旋转电子手轮,几何轴开始沿相应的方向移动与生效的机 床功能对应的步数。

### 说明

- 若同时置位多个请求,将无机床功能生效。
- 如果在几何轴当前正在执行某机床功能时取消该功能或者切换到另一个功能,则几何轴终止 移动。

#### 数据类型与更新

BOOL,循环

## 值 **TRUE**

已请求用于手动运行几何轴的机床功能。

## 值 **FALSE**

未请求用于手动运行几何轴的机床功能。

# 关联

- <Chan>.geoAxis1.in.inc1Active "根据请求将几何轴移动 1 个增量"处于活动状态
- <Chan>.geoAxis1.in.inc10Active "根据请求将几何轴移动 10 个增量"处于活动状态
- <Chan>.geoAxis1.in.inc100Active "根据请求将几何轴移动 100 个增量"处于活动状态
- <Chan>.geoAxis1.in.inc1000Active "根据请求将几何轴移动 1 000 个增量"处于活动状态
- <Chan>.geoAxis1.in.inc10000Active "根据请求将几何轴移动 10 000 个增量"处于活动状态
- <Chan>.geoAxis1.in.incVarActive "根据请求移动几何轴,移动幅度为用户自定义增量数"处于活动状态
- <Chan>.geoAxis1.in.contManualTraversActive 连续运行几何轴(正常运行)

- MD11320 \$MN\_HANDWH\_IMP\_PER\_LATCH 手轮每个卡槽位置的脉冲数
- MD11330 \$MN JOG INCR SIZE TAB INC/手轮运行时的增量大小
- MD31090 \$MA\_JOG\_INCR\_WEIGHT INC/手轮运行时的增量加权
- SD41010 \$SN JOG VAR INCR SIZE JOG 模式下的可变增量大小

## 更多信息

• 轴和主轴功能手册;"手动运行"章节

### **12.3.27.8 inc100**

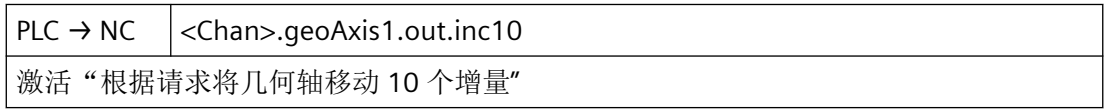

## 说明

除了五个固定步数(MD11330 中的缺省设置: INC1、INC10、INC100、INC1000 和 INC10000),还有可由设定数据 SD41010 设置的可变步数(INCvar)。固定步数和可变步 数的每一步的长度通过轴专用机床数据 MD31090 设置。

通过按下移动键"+"或"-",或通过旋转电子手轮,几何轴开始沿相应的方向移动与生效的机 床功能对应的步数。

# 说明

- 若同时置位多个请求,将无机床功能生效。
- 如果在几何轴当前正在执行某机床功能时取消该功能或者切换到另一个功能,则几何轴终止 移动。

### 数据类型与更新

BOOL,循环

## 值 **TRUE**

已请求用于手动运行几何轴的机床功能。

# 值 **FALSE**

未请求用于手动运行几何轴的机床功能。

# 关联

- <Chan>.geoAxis1.in.inc1Active "根据请求将几何轴移动 1 个增量"处于活动状态
- <Chan>.geoAxis1.in.inc10Active "根据请求将几何轴移动 10 个增量"处于活动状态
- <Chan>.geoAxis1.in.inc100Active "根据请求将几何轴移动 100 个增量"处于活动状态
- <Chan>.geoAxis1.in.inc1000Active "根据请求将几何轴移动 1 000 个增量"处于活动状态
- <Chan>.geoAxis1.in.inc10000Active "根据请求将几何轴移动 10 000 个增量"处于活动状态
- <Chan>.geoAxis1.in.incVarActive "根据请求移动几何轴,移动幅度为用户自定义增量数"处于活动状态
- <Chan>.geoAxis1.in.contManualTraversActive 连续运行几何轴(正常运行)
- MD11320 \$MN\_HANDWH\_IMP\_PER\_LATCH 手轮每个卡槽位置的脉冲数
- MD11330 \$MN JOG INCR SIZE TAB INC/手轮运行时的增量大小
- MD31090 \$MA\_JOG\_INCR\_WEIGHT INC/手轮运行时的增量加权
- SD41010 \$SN JOG VAR INCR SIZE JOG 模式下的可变增量大小

# 更多信息

• 轴和主轴功能手册;"手动运行"章节

## **12.3.27.9 inc1000**

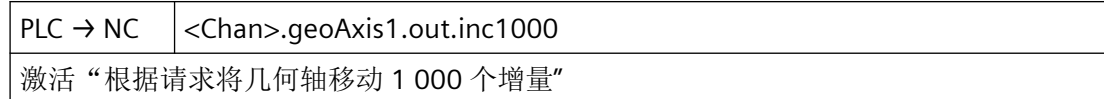

### 说明

除了五个固定步数(MD11330 中的缺省设置:INC1、INC10、INC100、INC1000 和 INC10000),还有可由设定数据 SD41010 设置的可变步数(INCvar)。固定步数和可变步 数的每一步的长度通过轴专用机床数据 MD31090 设置。

通过按下移动键"+"或"-",或通过旋转电子手轮,几何轴开始沿相应的方向移动与生效的机 床功能对应的步数。

#### 说明

- 若同时置位多个请求,将无机床功能生效。
- 如果在几何轴当前正在执行某机床功能时取消该功能或者切换到另一个功能,则几何轴终止 移动。

#### 数据类型与更新

BOOL,循环

# 值 **TRUE**

已请求用于手动运行几何轴的机床功能。

# 值 **FALSE**

未请求用于手动运行几何轴的机床功能。

## 关联

- <Chan>.geoAxis1.in.inc1Active "根据请求将几何轴移动 1 个增量"处于活动状态
- <Chan>.geoAxis1.in.inc10Active "根据请求将几何轴移动 10 个增量"处于活动状态
- <Chan>.geoAxis1.in.inc100Active "根据请求将几何轴移动 100 个增量"处于活动状态
- <Chan>.geoAxis1.in.inc1000Active "根据请求将几何轴移动 1 000 个增量"处于活动状态
- <Chan>.geoAxis1.in.inc10000Active "根据请求将几何轴移动 10 000 个增量"处于活动状态
- <Chan>.geoAxis1.in.incVarActive "根据请求移动几何轴,移动幅度为用户自定义增量数"处于活动状态
- <Chan>.geoAxis1.in.contManualTraversActive 连续运行几何轴(正常运行)

- MD11320 \$MN\_HANDWH\_IMP\_PER\_LATCH 手轮每个卡槽位置的脉冲数
- MD11330 \$MN JOG INCR SIZE TAB INC/手轮运行时的增量大小
- MD31090 \$MA\_JOG\_INCR\_WEIGHT INC/手轮运行时的增量加权
- SD41010 \$SN JOG VAR INCR SIZE JOG 模式下的可变增量大小

## 更多信息

• 轴和主轴功能手册;"手动运行"章节

### **12.3.27.10 inc10000**

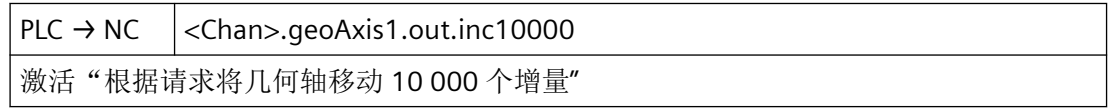

### 说明

除了五个固定步数(MD11330 中的缺省设置: INC1、INC10、INC100、INC1000 和 INC10000),还有可由设定数据 SD41010 设置的可变步数(INCvar)。固定步数和可变步 数的每一步的长度通过轴专用机床数据 MD31090 设置。

通过按下移动键"+"或"-",或通过旋转电子手轮,几何轴开始沿相应的方向移动与生效的机 床功能对应的步数。

# 说明

- 若同时置位多个请求,将无机床功能生效。
- 如果在几何轴当前正在执行某机床功能时取消该功能或者切换到另一个功能,则几何轴终止 移动。

## 数据类型与更新

BOOL,循环

# 值 **TRUE**

已请求用于手动运行几何轴的机床功能。

### 值 **FALSE**

未请求用于手动运行几何轴的机床功能。

# 关联

- <Chan>.geoAxis1.in.inc1Active "根据请求将几何轴移动 1 个增量"处于活动状态
- <Chan>.geoAxis1.in.inc10Active "根据请求将几何轴移动 10 个增量"处于活动状态
- <Chan>.geoAxis1.in.inc100Active "根据请求将几何轴移动 100 个增量"处于活动状态
- <Chan>.geoAxis1.in.inc1000Active "根据请求将几何轴移动 1 000 个增量"处于活动状态
- <Chan>.geoAxis1.in.inc10000Active "根据请求将几何轴移动 10 000 个增量"处于活动状态
- <Chan>.geoAxis1.in.incVarActive "根据请求移动几何轴,移动幅度为用户自定义增量数"处于活动状态
- <Chan>.geoAxis1.in.contManualTraversActive 连续运行几何轴(正常运行)
- MD11320 \$MN\_HANDWH\_IMP\_PER\_LATCH 手轮每个卡槽位置的脉冲数
- MD11330 \$MN JOG INCR SIZE TAB INC/手轮运行时的增量大小
- MD31090 \$MA\_JOG\_INCR\_WEIGHT INC/手轮运行时的增量加权
- SD41010 \$SN JOG VAR INCR SIZE JOG 模式下的可变增量大小

# 更多信息

• 轴和主轴功能手册;"手动运行"章节

# **12.3.27.11 incVar**

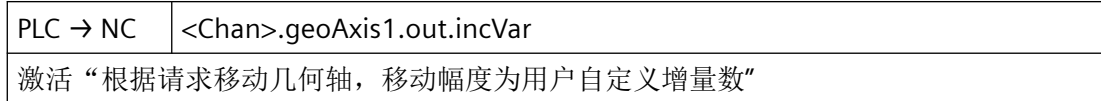

### 说明

除了五个固定步数(MD11330 中的缺省设置:INC1、INC10、INC100、INC1000 和 INC10000),还有可由设定数据 SD41010 设置的可变步数(INCvar)。固定步数和可变步 数的每一步的长度通过轴专用机床数据 MD31090 设置。

通过按下移动键"+"或"-",或通过旋转电子手轮,几何轴开始沿相应的方向移动与生效的机 床功能对应的步数。

### 说明

- 若同时置位多个请求,将无机床功能生效。
- 如果在几何轴当前正在执行某机床功能时取消该功能或者切换到另一个功能,则几何轴终止 移动。

#### 数据类型与更新

BOOL,循环

## 值 **TRUE**

已请求用于手动运行几何轴的机床功能。

## 值 **FALSE**

未请求用于手动运行几何轴的机床功能。

## 关联

- <Chan>.geoAxis1.in.inc1Active "根据请求将几何轴移动 1 个增量"处于活动状态
- <Chan>.geoAxis1.in.inc10Active "根据请求将几何轴移动 10 个增量"处于活动状态
- <Chan>.geoAxis1.in.inc100Active "根据请求将几何轴移动 100 个增量"处于活动状态
- <Chan>.geoAxis1.in.inc1000Active "根据请求将几何轴移动 1 000 个增量"处于活动状态
- <Chan>.geoAxis1.in.inc10000Active "根据请求将几何轴移动 10 000 个增量"处于活动状态
- <Chan>.geoAxis1.in.incVarActive "根据请求移动几何轴,移动幅度为用户自定义增量数"处于活动状态
- <Chan>.geoAxis1.in.contManualTraversActive 连续运行几何轴(正常运行)

- MD11320 \$MN\_HANDWH\_IMP\_PER\_LATCH 手轮每个卡槽位置的脉冲数
- MD11330 \$MN JOG INCR SIZE TAB INC/手轮运行时的增量大小
- MD31090 \$MA\_JOG\_INCR\_WEIGHT INC/手轮运行时的增量加权
- SD41010 \$SN JOG VAR INCR SIZE JOG 模式下的可变增量大小

# 更多信息

• 轴和主轴功能手册;"手动运行"章节

## **12.3.27.12 rapidTraversOvr**

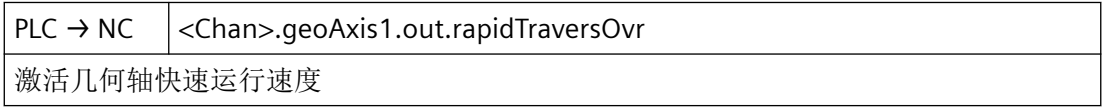

# 说明

在 JOG 运行方式下连续或断续手动运行时,此信号才生效。

信号与以下情形不相关:

- 在回参考点运行中(JOG 运行方式)
- 在 AUTO 和 MDI 运行方式下

快进速度可通过快进倍率开关调整。

## 数据类型与更新

BOOL,循环

# 值 **TRUE**

在借助移动键手动运行几何轴时, 此接口信号的置位使快进速度(MD32010)生效。

## 值 **FALSE**

在借助移动键手动运行几何轴时,设定的 JOG 速度 (SD41110 或 MD32020) 生效。
# 关联

- <Chan>.geoAxis1.out.traversKeyMinus 请求几何轴"负"移动键信号(用于负轴方向运行)
- <Chan>.geoAxis1.out.traversKeyPlus 请求几何轴"正"移动键信号(用于正轴方向运行)
- MD32010 \$MA\_JOG\_VELO\_RAPID 常规快速运行
- MD32020 \$MA\_JOG\_VELO 常规轴速度
- SD41110 \$SN JOG SET VELO JOG 模式下的轴速度

### 更多信息

- 轴和主轴功能手册;"进给"章节
- 轴和主轴功能手册;"手动运行"章节

#### **12.3.27.13 traversKeyMinus**

 $PLC \rightarrow NC$  <Chan>.geoAxis1.out.traversKeyMinus 请求几何轴"负"移动键信号(用于负轴方向运行)

#### 说明

根据生效的机床功能以及点按及长按模式(SD41050和 MD11300)的设置, 在信号切换时 触发不同的响应:

- 1. 在点按模式下连续手动运行 几何轴一直沿相应方向移动至活动的限位开关,如同接口信号具有信号状态 TRUE 的情形。
- 2. 在长按模式下连续手动运行 在该信号发出首个上升沿 0 → 1 后,几何轴开始朝对应方向移动。即使之后信号输出下降沿 1 → 0, 轴也继续移动。在该信号再次给出上升沿 0 → 1 后 (同一个移动方向!), 轴终止 移动。
- 3. 在点按模式下断续手动运行 信号状态为 TRUE 时,几何轴开始按照设置的增量运行。如果运行完增量前,信号切换至 FALSE 状态,这种情况下中断运行。信号状态恢复为 TRUE 后,继续运行。在没有移动完指定 步数前,轴的移动可以如上文所述暂停和继续。
- 4. 在长按模式下断续手动运行 在该信号输出第一个上升沿 0 → 1 后,几何轴开始移动指定的步数。如果在几何轴移动完步 数前,同一个方向信号再次输出上升沿 0 → 1, 则终止移动。将不会把步数移动完。

## 说明

- 此接口信号与以下运行方式不相关:
	- AUTOMATIC
	- MDA
- 若两个移动信号("+"和"-")同时置位,则不移动或终止当前移动。
- 和机床轴不同的是,在一个时间点上只能通过移动键移动一根几何轴。
- 通过几何轴移动键锁定功能,可以借助移动键将运行锁定。
- 在以下情形下,不可在 JOG 运行方式下移动几何轴:
	- 已通过轴专用接口将几何轴作为机床轴移动。
	- 已通过移动键使另一几何轴移动。

#### 数据类型与更新

BOOL,循环

### 值 **TRUE**

已请求借助移动键沿负轴方向移动几何轴。

### 值 **FALSE**

未请求借助移动键运行几何轴。

### 关联

- <Chan>.geoAxis1.out.disableTraversKey 锁定几何轴移动键
- <Axis>.basic.out.traversKeyPlus 在 JOG 运行方式下沿正方向移动机床轴 (MD32020 \$MA\_JOG\_VELO)
- MD11300 \$MN\_JOG\_INC\_MODE\_LEVELTRIGGRD INC 和 REF 处于点动运行模式下
- SD41050 \$SN JOG CONT MODE LEVELTRIGGRD 在 JOG 连续模式下点动或持续运行

## 更多信息

• 轴和主轴功能手册; "手动运行"章节

### **12.3.27.14 traversKeyPlus**

PLC → NC < Chan>.geoAxis1.out.traversKeyPlus 请求几何轴"正"移动键信号(用于正轴方向运行)

#### 说明

根据生效的机床功能以及点按及长按模式(SD41050 和 MD11300)的设置,在信号切换时 触发不同的响应:

- 1. 在点按模式下连续手动运行 几何轴一直沿相应方向移动至活动的限位开关,如同接口信号具有信号状态 TRUE 的情形。
- 2. 在长按模式下连续手动运行 在该信号发出首个上升沿 0 → 1 后, 几何轴开始朝对应方向移动。即使之后信号输出下降沿 1 → 0, 轴也继续移动。在该信号再次给出上升沿 0 → 1 后 (同一个移动方向!), 轴终止 移动。
- 3. 在点按模式下断续手动运行 信号状态为 TRUE 时,几何轴开始按照设置的增量运行。如果运行完增量前,信号切换至 FALSE 状态,这种情况下中断运行。信号状态恢复为 TRUE 后,继续运行。在没有移动完指定 步数前,轴的移动可以如上文所述暂停和继续。
- 4. 在长按模式下断续手动运行 在该信号输出第一个上升沿 0 → 1 后, 几何轴开始移动指定的步数。如果在几何轴移动完步 数前,同一个方向信号再次输出上升沿 0 → 1, 则终止移动。将不会把步数移动完。

#### 说明

- 此接口信号与以下运行方式不相关:
	- AUTOMATIC
	- MDA
- 若两个移动信号("+"和"-")同时置位,则不移动或终止当前移动。
- 和机床轴不同的是,在一个时间点上只能通过移动键移动一根几何轴。
- 通过几何轴移动键锁定功能,可以借助移动键将运行锁定。
- 在以下情形下,不可在 JOG 运行方式下移动几何轴:
	- 已通过轴专用接口将几何轴作为机床轴移动。
	- 已通过移动键使另一几何轴移动。

#### 数据类型与更新

BOOL,循环

### 值 **TRUE**

已请求借助移动键沿正轴方向移动几何轴。

#### 值 **FALSE**

未请求借助移动键运行几何轴。

# 关联

- <Chan>.geoAxis1.out.disableTraversKey 锁定几何轴移动键
- <Axis>.basic.out.traversKeyMinus 在 JOG 运行方式下沿负方向移动机床轴 (MD32020 \$MA\_JOG\_VELO)
- MD11300 \$MN JOG INC MODE LEVELTRIGGRD INC 和 REF 处于点动运行模式下
- SD41050 \$SN JOG CONT MODE LEVELTRIGGRD 在 JOG 连续模式下点动或持续运行

# 更多信息

• 轴和主轴功能手册;"手动运行"章节

# **12.3.28 <Chan>.orientationAxis1.in**

### **12.3.28.1 contManualTraversActive**

NC → PLC <Chan>.orientationAxis1.in.contManualTraversActive

连续运行定向轴(正常运行)

### 说明

根据机床功能,在操作移动键或手轮时的响应各不相同。

## 数据类型与更新

BOOL,循环

## 值 **TRUE**

用于手动运行定向轴的机床功能生效。

## 值 **FALSE**

用于手动运行定向轴的机床功能未生效。

# 关联

- <Chan>.orientationAxis1.out.inc1 激活"根据请求将定向轴移动1个增量"
- <Chan>.orientationAxis1.out.inc10 激活"根据请求将定向轴移动 10 个增量"
- <Chan>.orientationAxis1.out.inc100 激活"根据请求将定向轴移动 100 个增量"
- <Chan>.orientationAxis1.out.inc1000 激活"根据请求将定向轴移动 1 000 个增量"
- <Chan>.orientationAxis1.out.inc10000 激活"根据请求将定向轴移动 10 000 个增量"
- <Chan>.orientationAxis1.out.incVar 激活"根据请求移动定向轴,移动幅度为用户自定义增量数"
- <Chan>.orientationAxis1.out.contManualTravers 激活定向轴连续运行(正常运行)

## 更多信息

• 轴和主轴功能手册; "手动运行"章节

### **12.3.28.2 handwheelAssignedNumber**

NC → PLC <Chan>.orientationAxis1.in.handwheelAssignedNumber 当前所分配手轮的编号:1..6 或 0 未分配(MD11324 \$MN\_HANDWH\_VDI\_REPRESENTATION = 1, 已进行二进制编码)

### 说明

当前所分配手轮的编号。

该接口使用了二进制编码。通过机床数据 MD11324=1 进行定义。

#### 数据类型和更新

USInt,循环

# 值

0:未分配手轮

1…6:当前所分配手轮的编号

## 关联

- MD11324 \$MN\_HANDWH\_VDI\_REPRESENTATION VDI 接口中的手轮编号显示
- <Chan>.orientationAxis1.out.handwheelSelection 将手轮 1 - 6 (0代表未选择)分配给定向轴, 比特或二进制编码 (MD11324 \$MN\_HANDWH\_VDI\_REPRESENTATION)

## 更多信息

• SINUMERIK ONE 轴和主轴功能手册; "手动运行"章节

### **12.3.28.3 handwheelDirInverted**

NC → PLC <Chan>.orientationAxis1.in.handwheelDirInverted "反转分配给定向轴的手轮的旋转方向"激活

### 数据类型与更新

BOOL

### 值 **TRUE**

手轮旋转方向反转处于活动状态

## 值 **FALSE**

手轮旋转方向反转未激活

## **12.3.28.4 inc1Active**

NC → PLC <Chan>.orientationAxis1.in.inc1Active

"根据请求将定向轴移动 1 个增量"处于活动状态

## 说明

根据机床功能,在操作移动键或手轮时的响应各不相同。

### 数据类型和更新

BOOL,循环

# 值 **TRUE**

已请求通过 INC1 进行手动操作。

### 值 **FALSE**

针对定向轴,未请求通过 INC1 进行手动操作的机床功能。

## 关联

- <Chan>.orientationAxis1.out.inc1 激活"根据请求将定向轴移动1个增量"
- <Chan>.orientationAxis1.out.inc10 激活"根据请求将定向轴移动 10 个增量"
- <Chan>.orientationAxis1.out.inc100 激活"根据请求将定向轴移动 100 个增量"
- <Chan>.orientationAxis1.out.inc1000 激活"根据请求将定向轴移动 1000 个增量"
- <Chan>.orientationAxis1.out.inc10000 激活"根据请求将定向轴移动 10000个增量"
- <Chan>.orientationAxis1.out.incVar 激活"根据请求移动定向轴,移动幅度为用户自定义增量数"
- <Chan>.orientationAxis1.out.contManualTravers 激活定向轴连续运行(正常运行)

### 更多信息

• 轴和主轴功能手册;"手动运行"章节

#### **12.3.28.5 inc10Active**

NC → PLC <Chan>.orientationAxis1.in.inc10Active "根据请求将定向轴移动 10 个增量"处于活动状态

#### 说明

根据机床功能,在操作移动键或手轮时的响应各不相同。

#### 数据类型和更新

BOOL,循环

#### 值 **TRUE**

已请求通过 INC10 进行手动操作。

## 值 **FALSE**

针对定向轴,未请求通过 INC10 进行手动操作的机床功能。

### 关联

- <Chan>.orientationAxis1.out.inc1 激活"根据请求将定向轴移动1个增量"
- <Chan>.orientationAxis1.out.inc10 激活"根据请求将定向轴移动 10 个增量"
- <Chan>.orientationAxis1.out.inc100 激活"根据请求将定向轴移动 100 个增量"
- <Chan>.orientationAxis1.out.inc1000 激活"根据请求将定向轴移动 1000 个增量"
- <Chan>.orientationAxis1.out.inc10000 激活"根据请求将定向轴移动 10000个增量"
- <Chan>.orientationAxis1.out.incVar 激活"根据请求移动定向轴,移动幅度为用户自定义增量数"
- <Chan>.orientationAxis1.out.contManualTravers 激活定向轴连续运行(正常运行)

### 更多信息

• 轴和主轴功能手册;"手动运行"章节

#### **12.3.28.6 inc100Active**

NC → PLC <Chan>.orientationAxis1.in.inc100Active "根据请求将定向轴移动 100 个增量"处于活动状态

#### 说明

根据机床功能,在操作移动键或手轮时的响应各不相同。

#### 数据类型和更新

BOOL,循环

### 值 **TRUE**

已请求通过 INC100 进行手动操作。

### 值 **FALSE**

针对定向轴,未请求通过 INC100 进行手动操作的机床功能。

## 关联

- <Chan>.orientationAxis1.out.inc1 激活"根据请求将定向轴移动1个增量"
- <Chan>.orientationAxis1.out.inc10 激活"根据请求将定向轴移动 10 个增量"
- <Chan>.orientationAxis1.out.inc100 激活"根据请求将定向轴移动 100 个增量"
- <Chan>.orientationAxis1.out.inc1000 激活"根据请求将定向轴移动 1000 个增量"
- <Chan>.orientationAxis1.out.inc10000 激活"根据请求将定向轴移动 10000个增量"
- <Chan>.orientationAxis1.out.incVar 激活"根据请求移动定向轴,移动幅度为用户自定义增量数"
- <Chan>.orientationAxis1.out.contManualTravers 激活定向轴连续运行(正常运行)

#### 更多信息

• 轴和主轴功能手册;"手动运行"章节

#### **12.3.28.7 inc1000Active**

NC → PLC <Chan>.orientationAxis1.in.inc1000Active "根据请求将定向轴移动 1000 个增量"处于活动状态

#### 说明

根据机床功能,在操作移动键或手轮时的响应各不相同。

#### 数据类型和更新

BOOL,循环

#### 值 **TRUE**

已请求通过 INC1000 进行手动操作。

## 值 **FALSE**

针对定向轴,未请求通过 INC1000 进行手动操作的机床功能。

### 关联

- <Chan>.orientationAxis1.out.inc1 激活"根据请求将定向轴移动1个增量"
- <Chan>.orientationAxis1.out.inc10 激活"根据请求将定向轴移动 10 个增量"
- <Chan>.orientationAxis1.out.inc100 激活"根据请求将定向轴移动 100 个增量"
- <Chan>.orientationAxis1.out.inc1000 激活"根据请求将定向轴移动 1000 个增量"
- <Chan>.orientationAxis1.out.inc10000 激活"根据请求将定向轴移动 10000个增量"
- <Chan>.orientationAxis1.out.incVar 激活"根据请求移动定向轴,移动幅度为用户自定义增量数"
- <Chan>.orientationAxis1.out.contManualTravers 激活定向轴连续运行(正常运行)

### 更多信息

• 轴和主轴功能手册;"手动运行"章节

#### **12.3.28.8 inc10000Active**

NC → PLC <Chan>.orientationAxis1.in.inc10000Active "根据请求将定向轴移动 10000 个增量"处于活动状态

#### 说明

根据机床功能,在操作移动键或手轮时的响应各不相同。

#### 数据类型和更新

BOOL,循环

### 值 **TRUE**

已请求通过 INC10000 进行手动操作。

### 值 **FALSE**

针对定向轴,未请求通过 INC10000 进行手动操作的机床功能。

## 关联

- <Chan>.orientationAxis1.out.inc1 激活"根据请求将定向轴移动 1 个增量"
- <Chan>.orientationAxis1.out.inc10 激活"根据请求将定向轴移动 10 个增量"
- <Chan>.orientationAxis1.out.inc100 激活"根据请求将定向轴移动 100 个增量"
- <Chan>.orientationAxis1.out.inc1000 激活"根据请求将定向轴移动 1000 个增量"
- <Chan>.orientationAxis1.out.inc10000 激活"根据请求将定向轴移动 10000个增量"
- <Chan>.orientationAxis1.out.incVar 激活"根据请求移动定向轴,移动幅度为用户自定义增量数"
- <Chan>.orientationAxis1.out.contManualTravers 激活定向轴连续运行(正常运行)

#### 更多信息

• 轴和主轴功能手册;"手动运行"章节

#### **12.3.28.9 incVarActive**

NC → PLC <Chan>.orientationAxis1.in.inc10000Active "根据请求将定向轴移动 10000 个增量"处于活动状态

#### 说明

根据机床功能,在操作移动键或手轮时的响应各不相同。

#### 数据类型和更新

BOOL,循环

#### 值 **TRUE**

已请求用于手动运行定向轴的机床功能。

## 值 **FALSE**

未请求用于手动运行定向轴的机床功能。

### 关联

- <Chan>.orientationAxis1.out.inc1 激活"根据请求将定向轴移动1个增量"
- <Chan>.orientationAxis1.out.inc10 激活"根据请求将定向轴移动 10 个增量"
- <Chan>.orientationAxis1.out.inc100 激活"根据请求将定向轴移动 100 个增量"
- <Chan>.orientationAxis1.out.inc1000 激活"根据请求将定向轴移动 1000 个增量"
- <Chan>.orientationAxis1.out.inc10000 激活"根据请求将定向轴移动 10000个增量"
- <Chan>.orientationAxis1.out.incVar 激活"根据请求移动定向轴,移动幅度为用户自定义增量数"
- <Chan>.orientationAxis1.out.contManualTravers 激活定向轴连续运行(正常运行)

## 更多信息

• 轴和主轴功能手册;"手动运行"章节

### **12.3.28.10 traversMinusRequest**

NC → PLC <Chan>.orientationAxis1.in.traversMinusRequest 已请求定向轴沿负方向移动

### 说明

视运行方式而定,以不同的方式触发运行请求:

- JOG 运行方式 移动键"+"或"-"
- 运行方式 REF 触发轴朝参考点运行的移动键。
- AUTO 或 MDI 运行方式 执行一个包含定向轴运行指令的程序段。

针对 *PLC Basic Program Plus* 的参考

*12.3 NCK* 相关的数据类型(详细说明)

### 数据类型与更新

BOOL,循环

## 值 **TRUE**

针对定向轴,存在负轴方向运行请求。

### 值 **FALSE**

对于定向轴而言不存在运行请求。

# 关联

- <Chan>.orientationAxis1.out.traversKeyMinus 请求定向轴"负"移动键信号(用于负轴方向运行)
- <Chan>.orientationAxis1.in.traversMinusCommand 定向轴负方向运行指令处于活动状态 (MD17900 \$MN\_VDI\_FUNCTION\_MASK)

## 更多信息

• 轴和主轴功能手册;"手动运行"章节

### **12.3.28.11 traversPlusRequest**

NC → PLC <Chan>.orientationAxis1.in.traversPlusRequest

已请求定向轴沿正方向移动

### 说明

视运行方式而定,以不同的方式触发运行请求:

- JOG 运行方式 移动键"+"或"-"
- 运行方式 REF 触发轴朝参考点运行的移动键。
- AUTO 或 MDI 运行方式 执行一个包含定向轴运行指令的程序段。

### 数据类型与更新

BOOL,循环

### 值 **TRUE**

针对定向轴,存在正轴方向运行请求。

### 值 **FALSE**

对于定向轴而言不存在运行请求。

### 关联

- <Chan>.orientationAxis1.out.traversKeyPlus 请求定向轴"正"移动键信号(用于正轴方向运行)
- <Chan>.orientationAxis1.in.traversPlusCommand 定向轴正方向运行指令处于活动状态 (MD17900 \$MN\_VDI\_FUNCTION\_MASK)

### 更多信息

• 轴和主轴功能手册; "手动运行"章节

#### **12.3.28.12 traversMinusCommand**

NC → PLC <Chan>.orientationAxis1.in.traversMinusCommand 定向轴负方向运行指令处于活动状态 (MD17900 \$MN\_VDI\_FUNCTION\_MASK)

#### 说明

视 MD17900, Bit 0 的设置而定, 当存在"运行请求" (Bit 0 = FALSE) 或轴实际移动时 (Bit 0 = TRUE), 输出运行指令。

应用示例

一旦检测到运行指令就松开轴,使轴运行。

### 说明

对于在检测到运行指令时才松开夹紧装置的轴而言,不可采用连续路径运行(G64)。

### 数据类型与更新

BOOL,循环

### 值 **TRUE**

对于定向轴而言存在运行请求,或者定向轴移动。

#### 值 **FALSE**

对于定向轴而言不存在运行请求,或者定向轴不移动。

# 关联

- <Chan>.orientationAxis1.out.traversKeyMinus 请求定向轴"负"移动键信号(用于负轴方向运行)
- <Chan>.orientationAxis1.in.traversMinusRequest 已请求定向轴沿负方向移动
- MD17900 \$MN\_VDI\_FUNCTION\_MASK VDI 信号设置

### 更多信息

• 轴和主轴功能手册;"手动运行"章节

### **12.3.28.13 traversPlusCommand**

NC → PLC <Chan>.orientationAxis1.in.traversPlusCommand 定向轴正方向运行指令处于活动状态 (MD17900 \$MN\_VDI\_FUNCTION\_MASK)

#### 说明

视 MD17900, Bit 0 的设置而定,当存在"运行请求" (Bit 0 = FALSE) 或轴实际移动时 (Bit 0 = TRUE), 输出运行指令。

应用示例

一旦检测到运行指令就松开轴,使轴运行。

### 说明

对于在检测到运行指令时才松开夹紧装置的轴而言,不可采用连续路径运行(G64)。

#### 数据类型与更新

BOOL,循环

### 值 **TRUE**

对于定向轴而言存在运行请求,或者定向轴移动。

#### 值 **FALSE**

对于定向轴而言不存在运行请求,或者定向轴不移动。

## 关联

- <Chan>.orientationAxis1.out.traversKeyPlus 请求定向轴"正"移动键信号(用于正轴方向运行)
- <Chan>.orientationAxis1.in.traversPlusRequest 已请求定向轴沿正方向移动
- MD17900 \$MN\_VDI\_FUNCTION\_MASK VDI 信号设置

### 更多信息

• 轴和主轴功能手册; "手动运行"章节

# **12.3.29 <Chan>.orientationAxis1.out**

### **12.3.29.1 contManualTravers**

 $PLC \rightarrow NC \ \vert$  <Chan>.orientationAxis1.out.contManualTravers 激活定向轴连续运行(正常运行)

### 说明

连续手动运行时,借助移动键"+"或"-"使得定向轴沿相应的方向连续移动。

### 说明

- 若同时置位多个请求,将无机床功能生效。
- 如果在定向轴当前正在执行某机床功能时取消该功能或者切换到另一个功能,则定向轴终止 移动。

### 数据类型与更新

BOOL,循环

### 值 **TRUE**

已请求用于手动运行定向轴的机床功能。

## 值 **FALSE**

未请求用于手动运行定向轴的机床功能。

# 关联

- <Chan>.orientationAxis1.in.inc1Active "根据请求将定向轴移动 1 个增量"处于活动状态
- <Chan>.orientationAxis1.in.inc10Active "根据请求将定向轴移动 10 个增量"处于活动状态
- <Chan>.orientationAxis1.in.inc100Active "根据请求将定向轴移动 100 个增量"处于活动状态
- <Chan>.orientationAxis1.in.inc1000Active "根据请求将定向轴移动 1 000 个增量"处于活动状态
- <Chan>.orientationAxis1.in.inc10000Active "根据请求将定向轴移动 10 000 个增量"处于活动状态
- <Chan>.orientationAxis1.in.incVarActive "根据请求移动定向轴,移动幅度为用户自定义增量数"处于活动状态
- <Chan>.orientationAxis1.in.contManualTraversActive 连续运行定向轴(正常运行)
- MD11320 \$MN\_HANDWH\_IMP\_PER\_LATCH 手轮每个卡槽位置的脉冲数
- MD11330 \$MN JOG INCR SIZE TAB INC/手轮运行时的增量大小
- MD31090 \$MA\_JOG\_INCR\_WEIGHT INC/手轮运行时的增量加权
- SD41010 \$SN JOG VAR INCR SIZE JOG 模式下的可变增量大小

## 更多信息

• 轴和主轴功能手册;"手动运行"章节

### **12.3.29.2 disableFeed**

 $PLC \rightarrow NC \quad |<$ Chan>.orientationAxis1.out.disableFeed 锁定定向轴进给

### 数据类型与更新

BOOL,循环

针对 *PLC Basic Program Plus* 的参考

*12.3 NCK* 相关的数据类型(详细说明)

# 值 **TRUE**

激活进给停止

# 值 **FALSE**

不激活进给停止

## **12.3.29.3 disableTraversKey**

 $PLC \rightarrow NC \quad |<$ Chan>.orientationAxis1.out.disableTraversKey

锁定定向轴移动键

## 说明

在运行期间激活移动键禁用的情况下,运行会终止。

### 数据类型与更新

BOOL,循环

## 值 **TRUE**

针对定向轴的移动键禁用生效。

# 值 **FALSE**

针对定向轴的移动键禁用未生效。

## 关联

- <Chan>.orientationAxis1.out.traversKeyMinus 请求定向轴"负"移动键信号(用于负轴方向运行)
- <Chan>.orientationAxis1.out.traversKeyPlus 请求定向轴"正"移动键信号(用于正轴方向运行)

## 更多信息

• 轴和主轴功能手册; "手动运行"章节

## **12.3.29.4 handwheelSelection**

 $PLC \rightarrow NC \ \vert$  <Chan>.orientationAxis1.out.handwheelSelection 手轮 1..6 已分配或 0 未分配手轮 (MD11324 \$MN\_HANDWH\_VDI\_REPRESENTATION = 1, 已进行二进制编码)

### 说明

所分配手轮的编号。

该接口使用了二进制编码。通过机床数据 MD11324=1 进行定义。

### 数据类型和更新

USInt,循环

# 值

0:无手轮分配

1…6:所分配手轮的编号

### 关联

- MD11324 \$MN\_HANDWH\_VDI\_REPRESENTATION VDI 接口中的手轮编号显示
- <Chan>.orientationAxis1.in.handwheelAssignedNumber 定向轴己分配手轮 1 - 6 (0 代表未选择)的编号, 比特或二进制编码 (MD11324 \$MN\_HANDWH\_VDI\_REPRESENTATION)

### 更多信息

• SINUMERIK ONE 轴和主轴功能手册; "手动运行"章节

## **12.3.29.5 handwheelInvertDir**

PLC → NC <Chan>.orientationAxis1.out.handwheelInvertDir 请求反转分配给定向轴的手轮的旋转方向

### 说明

只允许在定向轴处于静止时修改该接口信号。

#### 数据类型和更新

BOOL,循环

## 值 **TRUE**

已请求取反对应的手轮的旋转方向。

#### 值 **FALSE**

未请求取反对应的手轮的旋转方向。

# 关联

• <Chan>.orientationAxis1.in.handwheelDirInverted "反转分配给定向轴的手轮的旋转方向"激活

### 更多信息

• 轴和主轴功能手册;"手动运行"章节

#### **12.3.29.6 inc1**

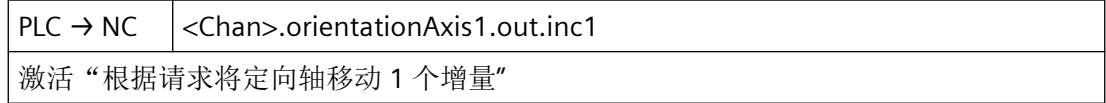

#### 说明

除了五个固定步数(MD11330 中的缺省设置:INC1、INC10、INC100、INC1000 和 INC10000),还有可由设定数据 SD41010 设置的可变步数(INCvar)。固定步数和可变步 数的每一步的长度通过轴专用机床数据 MD31090 设置。

通过按下移动键"+"或"-",或通过旋转电子手轮,定向轴开始沿相应的方向移动与生效的机 床功能对应的步数。

#### 说明

- 若同时置位多个请求,将无机床功能生效。
- 如果在定向轴当前正在执行某机床功能时取消该功能或者切换到另一个功能,则定向轴终止 移动。

#### 数据类型与更新

BOOL,循环

#### 值 **TRUE**

已请求用于手动运行定向轴的机床功能。

### 值 **FALSE**

未请求用于手动运行定向轴的机床功能。

# 关联

- <Chan>.orientationAxis1.in.inc1Active "根据请求将定向轴移动 1 个增量"处于活动状态
- <Chan>.orientationAxis1.in.inc10Active "根据请求将定向轴移动 10 个增量"处于活动状态

- <Chan>.orientationAxis1.in.inc100Active "根据请求将定向轴移动 100 个增量"处于活动状态
- <Chan>.orientationAxis1.in.inc1000Active "根据请求将定向轴移动 1 000 个增量"处于活动状态
- <Chan>.orientationAxis1.in.inc10000Active "根据请求将定向轴移动 10 000 个增量"处于活动状态
- <Chan>.orientationAxis1.in.incVarActive "根据请求移动定向轴,移动幅度为用户自定义增量数"处于活动状态
- <Chan>.orientationAxis1.in.contManualTraversActive 连续运行定向轴(正常运行)
- MD11320 \$MN\_HANDWH\_IMP\_PER\_LATCH 手轮每个卡槽位置的脉冲数
- MD11330 \$MN JOG INCR SIZE TAB INC/手轮运行时的增量大小
- MD31090 \$MA\_JOG\_INCR\_WEIGHT INC/手轮运行时的增量加权
- SD41010 \$SN\_JOG\_VAR\_INCR\_SIZE JOG 模式下的可变增量大小

# 更多信息

• 轴和主轴功能手册; "手动运行"章节

## **12.3.29.7 inc10**

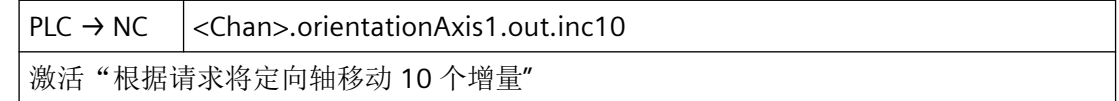

### 说明

除了五个固定步数(MD11330 中的缺省设置: INC1、INC10、INC100、INC1000 和 INC10000),还有可由设定数据 SD41010 设置的可变步数(INCvar)。固定步数和可变步 数的每一步的长度通过轴专用机床数据 MD31090 设置。

通过按下移动键"+"或"-",或通过旋转电子手轮,定向轴开始沿相应的方向移动与生效的机 床功能对应的步数。

#### 说明

- 若同时置位多个请求,将无机床功能生效。
- 如果在定向轴当前正在执行某机床功能时取消该功能或者切换到另一个功能,则定向轴终止 移动。

### 数据类型与更新

BOOL,循环

### 值 **TRUE**

已请求用于手动运行定向轴的机床功能。

### 值 **FALSE**

未请求用于手动运行定向轴的机床功能。

## 关联

- <Chan>.orientationAxis1.in.inc1Active "根据请求将定向轴移动 1 个增量"处于活动状态
- <Chan>.orientationAxis1.in.inc10Active "根据请求将定向轴移动 10 个增量"处于活动状态
- <Chan>.orientationAxis1.in.inc100Active "根据请求将定向轴移动 100 个增量"处于活动状态
- <Chan>.orientationAxis1.in.inc1000Active "根据请求将定向轴移动 1 000 个增量"处于活动状态
- <Chan>.orientationAxis1.in.inc10000Active "根据请求将定向轴移动 10 000 个增量"处于活动状态
- <Chan>.orientationAxis1.in.incVarActive "根据请求移动定向轴,移动幅度为用户自定义增量数"处于活动状态
- <Chan>.orientationAxis1.in.contManualTraversActive 连续运行定向轴(正常运行)
- MD11320 \$MN\_HANDWH\_IMP\_PER\_LATCH 手轮每个卡槽位置的脉冲数
- MD11330 \$MN JOG INCR SIZE TAB INC/手轮运行时的增量大小

- MD31090 \$MA\_JOG\_INCR\_WEIGHT INC/手轮运行时的增量加权
- SD41010 \$SN JOG VAR INCR SIZE JOG 模式下的可变增量大小

### 更多信息

• 轴和主轴功能手册;"手动运行"章节

#### **12.3.29.8 inc100**

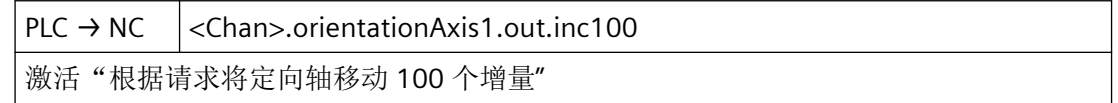

### 说明

除了五个固定步数(MD11330 中的缺省设置:INC1、INC10、INC100、INC1000 和 INC10000),还有可由设定数据 SD41010 设置的可变步数(INCvar)。固定步数和可变步 数的每一步的长度通过轴专用机床数据 MD31090 设置。

通过按下移动键"+"或"-",或通过旋转电子手轮,定向轴开始沿相应的方向移动与生效的机 床功能对应的步数。

### 说明

- 若同时置位多个请求,将无机床功能生效。
- 如果在定向轴当前正在执行某机床功能时取消该功能或者切换到另一个功能,则定向轴终止 移动。

### 数据类型与更新

BOOL,循环

## 值 **TRUE**

已请求用于手动运行定向轴的机床功能。

## 值 **FALSE**

未请求用于手动运行定向轴的机床功能。

# 关联

- <Chan>.orientationAxis1.in.inc1Active "根据请求将定向轴移动 1 个增量"处于活动状态
- <Chan>.orientationAxis1.in.inc10Active "根据请求将定向轴移动 10 个增量"处于活动状态
- <Chan>.orientationAxis1.in.inc100Active "根据请求将定向轴移动 100 个增量"处于活动状态
- <Chan>.orientationAxis1.in.inc1000Active "根据请求将定向轴移动 1 000 个增量"处于活动状态
- <Chan>.orientationAxis1.in.inc10000Active "根据请求将定向轴移动 10 000 个增量"处于活动状态
- <Chan>.orientationAxis1.in.incVarActive "根据请求移动定向轴,移动幅度为用户自定义增量数"处于活动状态
- <Chan>.orientationAxis1.in.contManualTraversActive 连续运行定向轴(正常运行)
- MD11320 \$MN\_HANDWH\_IMP\_PER\_LATCH 手轮每个卡槽位置的脉冲数
- MD11330 \$MN JOG INCR SIZE TAB INC/手轮运行时的增量大小
- MD31090 \$MA\_JOG\_INCR\_WEIGHT INC/手轮运行时的增量加权
- SD41010 \$SN JOG VAR INCR SIZE JOG 模式下的可变增量大小

# 更多信息

• 轴和主轴功能手册;"手动运行"章节

## **12.3.29.9 inc1000**

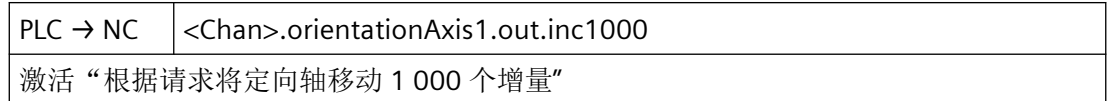

#### 说明

除了五个固定步数(MD11330 中的缺省设置: INC1、INC10、INC100、INC1000 和 INC10000),还有可由设定数据 SD41010 设置的可变步数(INCvar)。固定步数和可变步 数的每一步的长度通过轴专用机床数据 MD31090 设置。

通过按下移动键"+"或"-",或通过旋转电子手轮,定向轴开始沿相应的方向移动与生效的机 床功能对应的步数。

#### 说明

- 若同时置位多个请求,将无机床功能生效。
- 如果在定向轴当前正在执行某机床功能时取消该功能或者切换到另一个功能,则定向轴终止 移动。

#### 数据类型与更新

BOOL,循环

## 值 **TRUE**

已请求用于手动运行定向轴的机床功能。

### 值 **FALSE**

未请求用于手动运行定向轴的机床功能。

### 关联

- <Chan>.orientationAxis1.in.inc1Active "根据请求将定向轴移动 1 个增量"处于活动状态
- <Chan>.orientationAxis1.in.inc10Active "根据请求将定向轴移动 10 个增量"处于活动状态
- <Chan>.orientationAxis1.in.inc100Active "根据请求将定向轴移动 100 个增量"处于活动状态
- <Chan>.orientationAxis1.in.inc1 000Active "根据请求将定向轴移动 1 000 个增量"处于活动状态
- <Chan>.orientationAxis1.in.inc10 000Active "根据请求将定向轴移动 10 000 个增量"处于活动状态
- <Chan>.orientationAxis1.in.incVarActive "根据请求移动定向轴,移动幅度为用户自定义增量数"处于活动状态
- <Chan>.orientationAxis1.in.contManualTraversActive 连续运行定向轴(正常运行)

- MD11320 \$MN\_HANDWH\_IMP\_PER\_LATCH 手轮每个卡槽位置的脉冲数
- MD11330 \$MN JOG INCR SIZE TAB INC/手轮运行时的增量大小
- MD31090 \$MA\_JOG\_INCR\_WEIGHT INC/手轮运行时的增量加权
- SD41010 \$SN JOG VAR INCR SIZE JOG 模式下的可变增量大小

### 更多信息

• 轴和主轴功能手册;"手动运行"章节

#### **12.3.29.10 inc10000**

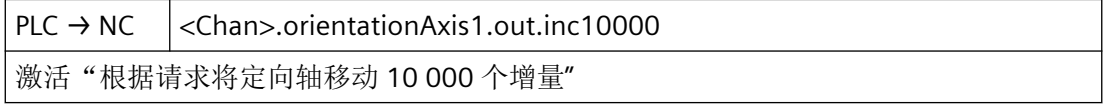

### 说明

除了五个固定步数(MD11330 中的缺省设置: INC1、INC10、INC100、INC1000 和 INC10000),还有可由设定数据 SD41010 设置的可变步数(INCvar)。固定步数和可变步 数的每一步的长度通过轴专用机床数据 MD31090 设置。

通过按下移动键"+"或"-",或通过旋转电子手轮,定向轴开始沿相应的方向移动与生效的机 床功能对应的步数。

### 说明

- 若同时置位多个请求,将无机床功能生效。
- 如果在定向轴当前正在执行某机床功能时取消该功能或者切换到另一个功能,则定向轴终止 移动。

#### 数据类型与更新

BOOL,循环

### 值 **TRUE**

已请求用于手动运行定向轴的机床功能。

### 值 **FALSE**

未请求用于手动运行定向轴的机床功能。

# 关联

- <Chan>.orientationAxis1.in.inc1Active "根据请求将定向轴移动 1 个增量"处于活动状态
- <Chan>.orientationAxis1.in.inc10Active "根据请求将定向轴移动 10 个增量"处于活动状态
- <Chan>.orientationAxis1.in.inc100Active "根据请求将定向轴移动 100 个增量"处于活动状态
- <Chan>.orientationAxis1.in.inc1000Active "根据请求将定向轴移动 1 000 个增量"处于活动状态
- <Chan>.orientationAxis1.in.inc10000Active "根据请求将定向轴移动 10 000 个增量"处于活动状态
- <Chan>.orientationAxis1.in.incVarActive "根据请求移动定向轴,移动幅度为用户自定义增量数"处于活动状态
- <Chan>.orientationAxis1.in.contManualTraversActive 连续运行定向轴(正常运行)
- MD11320 \$MN\_HANDWH\_IMP\_PER\_LATCH 手轮每个卡槽位置的脉冲数
- MD11330 \$MN JOG INCR SIZE TAB INC/手轮运行时的增量大小
- MD31090 \$MA\_JOG\_INCR\_WEIGHT INC/手轮运行时的增量加权
- SD41010 \$SN JOG VAR INCR SIZE JOG 模式下的可变增量大小

## 更多信息

• 轴和主轴功能手册;"手动运行"章节

### **12.3.29.11 incVar**

PLC → NC < Chan>.orientationAxis1.out.incVar 激活"根据请求移动定向轴,移动幅度为用户自定义增量数"

#### 说明

除了五个固定步数(MD11330 中的缺省设置:INC1、INC10、INC100、INC1000 和 INC10000),还有可由设定数据 SD41010 设置的可变步数(INCvar)。固定步数和可变步 数的每一步的长度通过轴专用机床数据 MD31090 设置。

通过按下移动键"+"或"-",或通过旋转电子手轮,定向轴开始沿相应的方向移动与生效的机 床功能对应的步数。

#### 说明

- 若同时置位多个请求,将无机床功能生效。
- 如果在定向轴当前正在执行某机床功能时取消该功能或者切换到另一个功能,则定向轴终止 移动。

#### 数据类型与更新

BOOL,循环

### 值 **TRUE**

已请求用于手动运行定向轴的机床功能。

## 值 **FALSE**

未请求用于手动运行定向轴的机床功能。

### 关联

- <Chan>.orientationAxis1.in.inc1Active "根据请求将定向轴移动 1 个增量"处于活动状态
- <Chan>.orientationAxis1.in.inc10Active "根据请求将定向轴移动 10 个增量"处于活动状态
- <Chan>.orientationAxis1.in.inc100Active "根据请求将定向轴移动 100 个增量"处于活动状态
- <Chan>.orientationAxis1.in.inc1000Active "根据请求将定向轴移动 1 000 个增量"处于活动状态
- <Chan>.orientationAxis1.in.inc10000Active "根据请求将定向轴移动 10 000 个增量"处于活动状态
- <Chan>.orientationAxis1.in.incVarActive "根据请求移动定向轴,移动幅度为用户自定义增量数"处于活动状态
- <Chan>.orientationAxis1.in.contManualTraversActive 连续运行定向轴(正常运行)

- MD11320 \$MN\_HANDWH\_IMP\_PER\_LATCH 手轮每个卡槽位置的脉冲数
- MD11330 \$MN JOG INCR SIZE TAB INC/手轮运行时的增量大小
- MD31090 \$MA\_JOG\_INCR\_WEIGHT INC/手轮运行时的增量加权
- SD41010 \$SN JOG VAR INCR SIZE JOG 模式下的可变增量大小

# 更多信息

• 轴和主轴功能手册;"手动运行"章节

### **12.3.29.12 rapidTraversOvr**

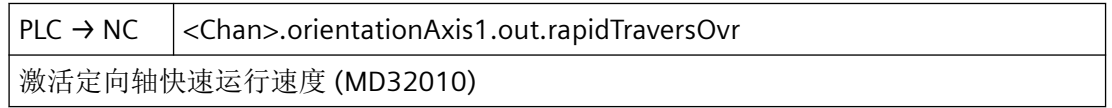

#### 说明

在 JOG 运行方式下连续或断续手动运行时,此信号才生效。

快进速度可通过快进倍率开关调整。

## 数据类型与更新

BOOL,循环

## 值 **TRUE**

在借助移动键手动运行定向轴时, 此接口信号的置位使快进速度(MD32010)生效。

## 值 **FALSE**

在借助移动键手动运行定向轴时,设定的 JOG 速度 (SD41110 或 MD32020)生效。

## 关联

- <Chan>.orientationAxis1.out.traversKeyMinus 请求定向轴"负"移动键信号(用于负轴方向运行)
- <Chan>.orientationAxis1.out.traversKeyPlus 请求定向轴"正"移动键信号(用于正轴方向运行)
- MD32010 \$MA\_JOG\_VELO\_RAPID 常规快速运行

- MD32020 \$MA\_JOG\_VELO 常规轴速度
- SD41110 \$SN JOG SET VELO JOG 模式下的轴速度

### 更多信息

- 轴和主轴功能手册;"进给"章节
- 轴和主轴功能手册;"手动运行"章节

#### **12.3.29.13 traversKeyMinus**

 $PLC \rightarrow NC \mid$  < Chan>.orientation Axis 1.out.travers Key Minus 请求定向轴"负"移动键信号(用于负轴方向运行)

#### 说明

根据生效的机床功能以及点按及长按模式(SD41050和 MD11300)的设置,在信号切换时 触发不同的响应:

- 1. 在点按模式下连续手动运行 定向轴一直沿相应方向移动至活动的限位开关,如同接口信号具有信号状态 TRUE 的情形。
- 2. 在长按模式下连续手动运行 在首次脉冲沿切换 0 → 1 时,定向轴开始沿相应的方向移动。即使之后信号输出下降沿 1 → 0, 轴也继续移动。在该信号再次给出上升沿 0 → 1 后 (同一个移动方向!), 轴终止移动。
- 3. 在点按模式下断续手动运行 信号状态为 TRUE 时, 定向轴开始按照设置的增量运行。如果运行完增量前, 信号切换至 FALSE 状态,这种情况下中断运行。信号状态恢复为 TRUE 后,继续运行。在没有移动完指定 步数前,定向轴的移动可以如上文所述暂停和继续。
- 4. 在长按模式下断续手动运行 在首次脉冲沿切换 0 → 1 时, 定向轴开始移动指定的步数。如果在定向轴移动完步数前, 同 一个方向信号再次输出上升沿 0 → 1, 则终止移动。将不会把步数移动完。

## 说明

- 此接口信号与以下运行方式不相关:
	- AUTOMATIC
	- MDA
- 若两个移动信号("+"和"-")同时置位,则不移动或终止当前移动。
- 和机床轴不同的是,在一个时间点上只能通过移动键移动一根定向轴。
- 通过 <Chan>.orientationAxis1.out.disableTraversKey,可以借助移动键锁定运行。
- 在以下情形下,不可在 JOG 运行方式下移动定向轴:
	- 已通过轴专用接口将定向轴作为机床轴移动。
	- 已通过移动键使另一定向轴移动。

#### 数据类型与更新

BOOL,循环

### 值 **TRUE**

已请求借助移动键沿负轴方向移动机床轴。

### 值 **FALSE**

未请求借助移动键运行定向轴。

### 关联

- <Chan>.orientationAxis1.out.disableTraversKey 锁定定向轴移动键
- <Axis>.basic.out.traversKeyMinus 在 JOG 运行方式下沿负方向移动机床轴 (MD32020 \$MA\_JOG\_VELO)
- MD11300 \$MN\_JOG\_INC\_MODE\_LEVELTRIGGRD INC 和 REF 处于点动运行模式下
- SD41050 \$SN JOG CONT MODE LEVELTRIGGRD 在 JOG 连续模式下点动或持续运行

# 更多信息

• 轴和主轴功能手册; "手动运行"章节

### **12.3.29.14 traversKeyPlus**

 $PLC \rightarrow NC$  < Chan>.orientationAxis1.out.traversKeyPlus 请求定向轴"正"移动键信号(用于正轴方向运行)

### 说明

根据生效的机床功能以及点按及长按模式(SD41050和MD11300)的设置,在信号切换时 触发不同的响应:

- 1. 在点按模式下连续手动运行 定向轴一直沿相应方向移动至活动的限位开关,如同接口信号具有信号状态 TRUE 的情形。
- 2. 在长按模式下连续手动运行 在首次脉冲沿切换 0 → 1 时,定向轴开始沿相应的方向移动。即使之后信号输出下降沿 1 → 0 , 轴也继续移动。在该信号再次给出上升沿 0 → 1 后(同一个移动方向!), 轴终止移动。
- 3. 在点按模式下断续手动运行 信号状态为 TRUE 时, 定向轴开始按照设置的增量运行。如果运行完增量前, 信号切换至 FALSE 状态,这种情况下中断运行。信号状态恢复为 TRUE 后,继续运行。在没有移动完指定 步数前,定向轴的移动可以如上文所述暂停和继续。
- 4. 在长按模式下断续手动运行 在首次脉冲沿切换 0 → 1 时, 定向轴开始移动指定的步数。如果在定向轴移动完步数前, 同 一个方向信号再次输出上升沿 0 → 1, 则终止移动。将不会把步数移动完。

### 说明

- 此接口信号与以下运行方式不相关:
	- AUTOMATIC
	- MDA
- 若两个移动信号("+"和"-")同时置位,则不移动或终止当前移动。
- 和机床轴不同的是,在一个时间点上只能通过移动键移动一根定向轴。
- 通过 <Chan>.orientationAxis1.out.disableTraversKey,可以借助移动键锁定运行。
- 在以下情形下,不可在 JOG 运行方式下移动定向轴:
	- 已通过轴专用接口将定向轴作为机床轴移动。
	- 已通过移动键使另一定向轴移动。

## 数据类型与更新

BOOL,循环

## 值 **TRUE**

已请求借助移动键沿正轴方向移动定向轴。

## 值 **FALSE**

未请求借助移动键运行定向轴。

## 关联

- <Chan>.orientationAxis1.out.disableTraversKey 锁定定向轴移动键
- <Axis>.basic.out.traversKeyPlus 在 JOG 运行方式下沿正方向移动机床轴 (MD32020 \$MA\_JOG\_VELO)

- MD11300 \$MN\_JOG\_INC\_MODE\_LEVELTRIGGRD INC 和 REF 处于点动运行模式下
- SD41050 \$SN JOG CONT MODE LEVELTRIGGRD 在 JOG 连续模式下点动或持续运行

### 更多信息

• 轴和主轴功能手册;"手动运行"章节

## **12.3.30 <Chan>.toolMgmt.in**

#### **12.3.30.1 lastReplacementToolReached**

NC → PLC <Chan>.toolMgmt.in.lastReplacementToolReached 已到达刀具组的最后一个备用刀具 (MD20310)。刀具组最后一个备用刀具的刀具号位于: lastReplacementToolTNumber

#### 说明

刀具组中最后一个备用刀具的刀具号位于:<Chan>.toolMgmt.in.lastTNumber

更改信号的持续时间为一个"Main"循环。

### 说明

必须在 MD20310 \$MC\_TOOL\_MANAGEMENT\_MASK, 位 18 中激活对最后的备用刀具的监 控。

#### 数据类型与更新

BOOL,任务控制

# 值 **TRUE**

达到刀具组中的最后一把备用刀具

#### 值 **FALSE**

不相关

## 关联

- <Chan>.toolMgmt.in.toolPrewarnLimitReached 达到刀具预警极限值。已达到预警极限值的刀具,其刀具号位于: toolPrewarnLimitTNumber
- <Chan>.toolMgmt.in.toolLimitValueReached 达到刀具极限值。已达到极限值的刀具,其刀具号位于: toolLimitTNumber
- <Chan>.toolMgmt.in.newReplacementToolActive 完成向新备用刀具的过渡。新备用刀具的刀具号位于:newReplacementToolTNumber
- <Chan>.toolMgmt.in.lastTNumber 最后一个备用刀具的刀具号

# 更多信息

• 功能手册之刀具管理

### **12.3.30.2 lastTNumber**

NC → PLC <Chan>.toolMgmt.in.lastTNumber 最后一个备用刀具的刀具号

### 数据类型与更新

DINT,循环

# 值

已传输的刀具管理函数: 最后一个备用刀具的刀具号

## **12.3.30.3 newReplacementToolActive**

NC → PLC <Chan>.toolMgmt.in.newReplacementToolActive 完成向新备用刀具的过渡。新备用刀具的刀具号位于:newReplacementToolTNumber

### 说明

新备用刀具的刀具号位于:<Chan>.toolMgmt.in.newTNumber

更改信号的持续时间为一个"Main"循环。

## 数据类型与更新

BOOL, 任务控制

针对 *PLC Basic Program Plus* 的参考

*12.3 NCK* 相关的数据类型(详细说明)

# 值 **TRUE**

过渡至新的备用刀具。

### 值 **FALSE**

不相关

## 关联

- <Chan>.toolMgmt.in.toolPrewarnLimitReached 达到刀具预警极限值。已达到预警极限值的刀具,其刀具号位于: toolPrewarnLimitTNumber
- <Chan>.toolMgmt.in.toolLimitValueReached 达到刀具极限值。已达到极限值的刀具, 其刀具号位于: toolLimitTNumber
- <Chan>.toolMgmt.in.lastReplacementToolReached 已到达刀具组的最后一个备用刀具 (MD20310).刀具组最后一个备用刀具的刀具号位于: lastReplacementToolTNumber
- <Chan>.toolMgmt.in.newTNumber 新备用刀具的刀具号

# 更多信息

• 功能手册之刀具管理

### **12.3.30.4 newTNumber**

NC → PLC <Chan>.toolMgmt.in.newTNumber

新备用刀具的刀具号

## 数据类型与更新

DINT,循环

# 值

已传输的刀具管理函数:新备用刀具的刀具号

## **12.3.30.5 toolLimitTNumber**

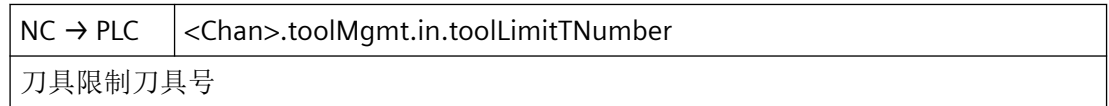

针对 *PLC Basic Program Plus* 的参考

*12.3 NCK* 相关的数据类型(详细说明)

### 数据类型与更新

DINT,循环

# 值

已传输的刀具管理函数:已达到极限值的刀具的刀具号

### **12.3.30.6 toolLimitValueReached**

NC → PLC <Chan>.toolMgmt.in.toolLimitValueReached 达到刀具极限值。已达到极限值的刀具,其刀具号位于: toolLimitTNumber

### 说明

达到极限值的刀具的刀具号位于:<Chan>.toolMgmt.in.toolLimitTNumber

更改信号的持续时间为一个"Main"循环。

### 数据类型与更新

BOOL, 任务控制

### 值 **TRUE**

达到刀具极限值。

### 值 **FALSE**

不相关

## 关联

- <Chan>.toolMgmt.in.toolPrewarnLimitReached 达到刀具预警极限值。已达到预警极限值的刀具,其刀具号位于: toolPrewarnLimitTNumber
- <Chan>.toolMgmt.in.newReplacementToolActive 完成向新备用刀具的过渡。新备用刀具的刀具号位于:newReplacementToolTNumber
- <Chan>.toolMgmt.in.lastReplacementToolReached 已到达刀具组的最后一个备用刀具 (MD20310).刀具组最后一个备用刀具的刀具号位于: lastReplacementToolTNumber
- <Chan>.toolMgmt.in.toolLimitTNumber 刀具限制刀具号

## 更多信息

• 功能手册之刀具管理
## **12.3.30.7 toolMissing**

 $NC \rightarrow PLC$  <Chan>.toolMgmt.in.toolMissing

编程的刀具缺失或者无法使用

### 说明

刀具管理: 缺少刀具

刀具不存在或者无法使用。

### 数据类型与更新

BOOL,任务控制

# 值 **TRUE**

编写的刀具缺失。

## 值 **FALSE**

不相关

## **12.3.30.8 toolPrewarnLimitReached**

NC → PLC <Chan>.toolMgmt.in.toolPrewarnLimitReached 达到刀具预警极限值。已达到预警极限值的刀具,其刀具号位于: toolPrewarnLimitTNumber

## 说明

达到预警极限的刀具的刀具号位于:<Chan>.toolMgmt.in.toolPrewarnLimitTNumber 更改信号的持续时间为一个 "Main" 循环。

### 数据类型与更新

BOOL, 任务控制

# 值 **TRUE**

达到刀具预警极限

### 值 **FALSE**

不相关

# 关联

- <Chan>.toolMgmt.in.toolLimitValueReached 达到刀具极限值。已达到极限值的刀具, 其刀具号位于: toolLimitTNumber
- <Chan>.toolMgmt.in.newReplacementToolActive 完成向新备用刀具的过渡。新备用刀具的刀具号位于: newReplacementToolTNumber
- <Chan>.toolMgmt.in.lastReplacementToolReached 已到达刀具组的最后一个备用刀具 (MD20310)。刀具组最后一个备用刀具的刀具号位于: lastReplacementToolTNumber
- <Chan>.toolMgmt.in.toolPrewarnLimitTNumber 刀具预警极限刀具号

# 更多信息

• 功能手册之刀具管理

# **12.3.30.9 toolPrewarnLimitTNumber**

NC → PLC <Chan>.toolMgmt.in.toolPrewarnLimitTNumber 刀具预警极限刀具号

# 数据类型与更新

DINT

# 值

已传输的刀具管理函数:已达到预警极限的刀具的刀具号

# **12.3.31 <Chan>.toolMgmt.out**

# **12.3.31.1 deactivateWearMonitoring**

 $PLC \rightarrow NC \mid \leq$ Chan>.toolMgmt.out.deactivateWorkpieceCounter

刀具管理:已请求禁用工件计数器监控

# 数据类型与更新

BOOL, 任务控制

*12.3 NCK* 相关的数据类型(详细说明)

## 值 **TRUE**

已请求关闭磨损监控。

# 值 **FALSE**

未请求关闭磨损监控。

## 关联

- \$TC MOP15 磨损设定值或总补偿设定值
- \$TC\_MOP5 磨损预警极限或总补偿预警极限
- \$TC\_MOP6 磨损实际值或总补偿实际值
- \$TC\_TP9 刀具监控类型
- MD18080 \$MN\_MM\_TOOL\_MANAGEMENT\_MASK 刀具管理的存储器预留
- MD20310 TOOL\_MANAGEMENT\_MASK, Bit 17 激活刀具管理功能

# 更多信息

- 功能手册之刀具管理;
	- 章节"功能说明" > "刀具监控(件数、使用寿命、磨损)" > "磨损监控"
	- 章节"功能说明" > "无刀具管理的刀具监控" > "磨损监控"

## **12.3.31.2 deactivateWorkpieceCounter**

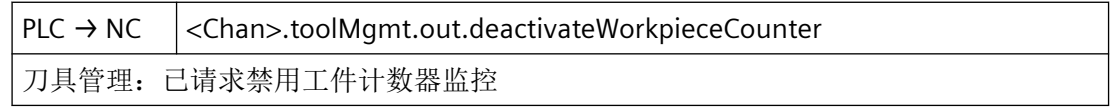

### 说明

工件计数监控实现与过程、工件材料或其他影响相关的工件计数。可通过此接口信号关闭工 件计数监控。

## 数据类型与更新

BOOL,任务控制

*12.3 NCK* 相关的数据类型(详细说明)

# 值 **TRUE**

已请求关闭工件计数监控。

# 值 **FALSE**

未请求关闭工件计数监控。

## 关联

- SETPIECE 功能
- TMPCIT 程序实例服务
- \$TC MOP4 剩余件数
- \$TC\_TP9 刀具监控类型

### 更多信息

- 功能手册之刀具管理;
	- 章节"功能说明" > "刀具监控(件数、使用寿命、磨损)" > "工件计数监控"
	- 章节"功能说明" > "无刀具管理的刀具监控" > "工件计数监控"

## **12.3.31.3 ignoreDisabledSate**

 $PLC \rightarrow NC$  <Chan>.toolMgmt.out.ignoreDisabledSate 刀具管理:刀具锁定未生效

## 说明

在生效监控功能(件数、使用寿命或磨损)的实际值达到零值的情况下,刀具进入"禁用" 状态。若刀具此时仍处于加工中,则将其留在加工中,直至下一次换刀。之后该刀具不再可 使用。

通过此接口信号可设置: 在搜索可使用刀具时, NC 不将"禁用"状态考虑在内。

在通过初始化程序段选择刀具的情况下(Reset- 和 Start\_Mode Mask), 此接口信号不生效。

### 数据类型与更新

BOOL, 任务控制

*12.3 NCK* 相关的数据类型(详细说明)

## 值 **TRUE**

刀具锁定无效

# 值 **FALSE**

刀具锁定生效

## 关联

• MD22562 \$MC\_TOOL\_CHANGE\_ERROR\_MODE 换刀过程中出错时的行为

# 更多信息

• 功能手册之刀具管理; 章节"功能说明" > "刀具监控(件数、使用寿命、磨损)" > "磨损 监控" > "发送至 PLC 和来自 PLC 的信号"

## **12.3.31.4 toolLifeMonitoring**

 $PLC \rightarrow NC$  <Chan>.toolMgmt.out.toolLifeMonitoring 采集刀具使用寿命数据(刀具管理)(MD20310 Bit 17)

## 说明

在不以快进(G0)运行几何轴的情况下,总是默认监测使用寿命。

借助此接口信号取消及重新激活对使用寿命的监测。

前提条件

通过 MD20310 TOOL MANAGEMENT\_MASK, Bit 17 = TRUE 将功能使能

## 数据类型与更新

BOOL,循环

# 值 **TRUE**

监测使用寿命。

# 值 **FALSE**

不监测使用寿命。

# 关联

- \$A\_MONIFACT 读取使用寿命监控的系数
- \$TC MOP1 使用寿命预警极限
- MD18080 \$MN\_MM\_TOOL\_MANAGEMENT\_MASK 刀具管理的存储器预留
- MD20124 \$MC\_TOOL\_MANAGEMENT\_TOOLHOLDER 刀夹编号
- MD20310 TOOL\_MANAGEMENT\_MASK, Bit 17 激活刀具管理功能
- MD20320 \$MC\_TOOL\_TIME\_MONITOR\_MASK 针对刀夹中刀具的时间监控

# 更多信息

- 功能手册之刀具管理;
	- 章节"功能说明" > "刀具监控(件数、使用寿命、磨损)" > "使用寿命监控"
	- 章节"功能说明" > "无刀具管理的刀具监控" > "使用寿命监控"

# **12.3.32 <Chan>.auxMDynFuncs.in**

## **12.3.32.1 m00Decoded - m99Decoded**

NC → PLC <Chan>.auxMDynFuncs.in.m00..99Decoded 脉冲沿切换 0 → 1: M 功能 00 - 99 解码

# 说明

动态 M 功能 M0 至 M99 解码

## 说明

- 如在通道中编程设置一个主轴,此处不显示 M 功能。这种情况下 M 功能作为高级 M 功能显 示在 <Chan>.auxMFuncs[1].in.extendedAddress 下, 同时轴向显示在  $\leq$ Axis>.spindle.in.mFuncNumber  $\top$ .
- 动态 M 功能(M00至 M99)由 PLC 基本程序解码。 静态 M 功能必须在 PLC 用户程序中由动态 M 功能构成。

*12.3 NCK* 相关的数据类型(详细说明)

### 数据类型和更新

BOOL,任务控制

# 值 **TRUE**

对应的 M 功能已被解码。

### 值 **FALSE**

对应的 M 功能未被解码, 或者接口信号被 PLC 基本程序复位以作应答。

针对常规辅助功能输出,此接口信号由 PLC 基本程序在一个完整的 "Main" 循环后复位。

针对快速辅助功能输出, 此接口信号由 PLC 基本程序在同一个 "Hardware interrupt" 循环中 复位。

## 更多信息

• 基础功能手册;"辅助功能输出至 PLC"章节

# **12.3.33 <Chan>.auxMFuncs[x].in**

### **12.3.33.1 extendedAddress**

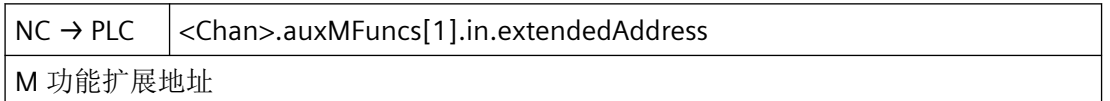

## 说明

如果存在一个 M 功能更改信号 (<Chan>.auxMFuncs[x].in.hasChanged),这里会提供最多五 个可在 NC 程序段中编程设置,具有扩展地址的 M 功能。

## 数据类型与更新

INT,任务控制

# 值

扩展地址

# 关联

- <Chan>.auxMFuncs[x].in.hasChanged M 功能发生变化;信号显示相应的值有效,可用于一个 PLC 节拍
- MD10715 \$MN M NO FCT CYCLE
- MD10716 \$MN\_M\_NO\_FCT\_CYCLE\_NAME

- MD10718 \$MN\_M\_NO\_FCT\_CYCLE\_PAR
- \$C\_M… 系统变量

## 更多信息

• 基础功能手册;"辅助功能输出至 PLC"章节

## **12.3.33.2 fastAckActive**

NC → PLC <Chan>.auxMFuncs[1].in.fastAckActive

M 功能快速应答处于活动状态

#### 数据类型和更新

BOOL,任务控制

### 值 **TRUE**

在 "Main" 循环开头,一条包含新值的 M 信息已与相应的更改信号一起输出至接口。

### 值 **FALSE**

更改信号在下一个 "Main" 循环开头由 PLC 基本程序复位。更改的值不再有效。

### **12.3.33.3 hasChanged**

NC → PLC <Chan>.auxMFuncs[1].in.hasChanged M 功能发生变化;信号显示相应的值有效,可用于一个 PLC 节拍

### 数据类型与更新

BOOL, 任务控制

# 值 **TRUE**

在 "Main" 循环开头,一条包含新值的 M 信息已与相应的更改信号一起输出至接口。此时更 改信号表示相应的值生效。

### 值 **FALSE**

更改信号在下一个 "Main" 循环开头由 PLC 基本程序复位。更改的值不再有效。

## 更多信息

• 基础功能手册;"辅助功能输出至 PLC"章节

### **12.3.33.4 notDecoded**

NC → PLC <Chan>.auxMFuncs[1].in.notDecoded M 功能未包含在解码列表中,可用于一个 PLC 节拍

### 数据类型与更新

BOOL, 任务控制

### 值 **TRUE**

M 功能大于 99 (扩展地址 = 0)或扩展地址 > 0 时不包含在解码列表中。

此信号与相应的 M 更改信号一起, 存在于一个 "Main" 循环中。

原因:

- 编写了错误的 M 功能
- PLC 解码列表中的 M 功能未配置

解决方法例如为:

- PLC 设置读取禁止
- 输出 PLC 报警

# 值 **FALSE**

M 功能小于 99 (扩展地址 = 0) 或扩展地址 > 0 时包含在解码列表中。

### **12.3.33.5 value**

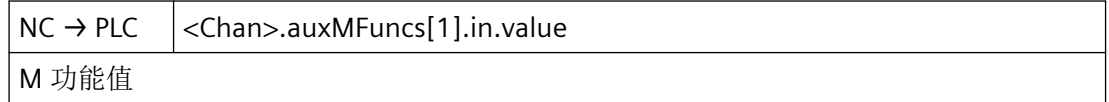

### 说明

如果存在一个 M 功能更改信号 (<Chan>.auxMFuncs[x].in.hasChanged),这里会提供最多五 个可在 NC 程序段中编程设置,具有 M 功能编号的 M 功能。

M 功能值一直保持,直至被新的 M 功能覆盖。

以下事件会导致 M 功能值被清除:

- PLC 启动。
- 输入新的 M 功能。

# 说明

零件程序中, M 功能以 INTEGER 的格式编程(8位十进制加符号)。

## 数据类型与更新

DINT, 任务控制

## 值

M 功能值

# 关联

- <Chan>.auxMFuncs[x].in.hasChanged M 功能发生变化;信号显示相应的值有效,可用于一个 PLC 节拍
- MD10715 \$MN\_M\_NO\_FCT\_CYCLE
- MD10716 \$MN\_M\_NO\_FCT\_CYCLE\_NAME
- MD10718 \$MN\_M\_NO\_FCT\_CYCLE\_PAR
- \$C\_M… 系统变量

### 更多信息

• 基础功能手册; "辅助功能输出至 PLC"章节

## **12.3.34 <Chan>.auxSFuncs[x].in**

## **12.3.34.1 extendedAddress**

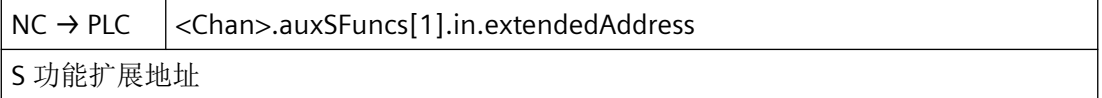

#### 说明

如果存在一个 S 功能更改信号 (<Chan>.auxSFuncs[x].in.hasChanged),这里会提供最多三 个可在 NC 程序段中编程设置,具有扩展地址的 S 功能。

### 数据类型与更新

INT,任务控制

*12.3 NCK* 相关的数据类型(详细说明)

# 值

扩展地址

# 关联

• <Chan>.auxSFuncs[x].in.hasChanged S 功能发生变化;信号显示相应的值有效

# 更多信息

• 基础功能手册; "辅助功能输出至 PLC"章节

# **12.3.34.2 fastAckActive**

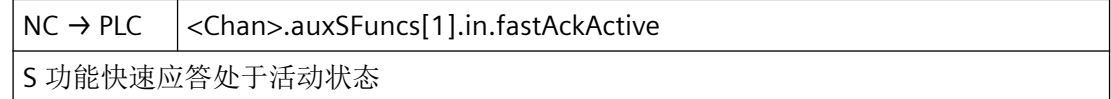

## 说明

附加信息"Quick"(快速应答)处于活动状态

## 数据类型和更新

BOOL,任务控制

## 值 **TRUE**

在 "Main" 循环开头,一条包含新值的 S 信息已与相应的更改信号一起输出至接口。

## 值 **FALSE**

更改信号在下一个 "Main" 循环开头由 PLC 基本程序复位。更改的值不再有效。

## **12.3.34.3 hasChanged**

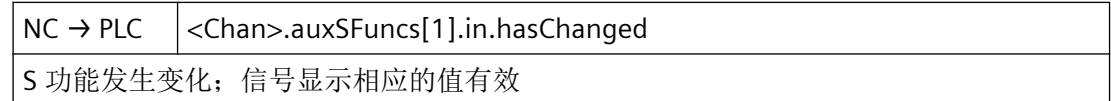

## 数据类型与更新

BOOL,任务控制

## 值 **TRUE**

在 "Main" 循环开头,一条包含新值的 S 信息已与相应的更改信号一起输出至接口。此时更 改信号表示相应的值生效。

## 值 **FALSE**

更改信号在下一个 "Main" 循环开头由 PLC 基本程序复位。更改的值不再有效。

## 更多信息

• 基础功能手册;"辅助功能输出至 PLC"章节

### **12.3.34.4 value**

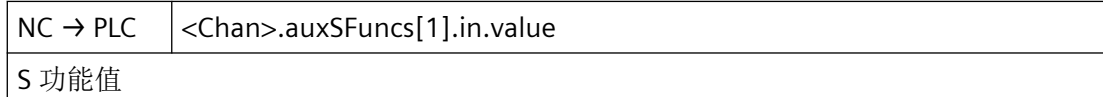

## 说明

如果存在一个 S 功能更改信号 (<Chan>.auxSFuncs[x].in.hasChanged),这里会提供最多三 个可在 NC 程序段中编程设置,具有 S 功能编号的 S 功能。

S 功能值一直保持,直至被新的 S 功能覆盖。

以下事件会导致 S 功能值被清除:

- PLC 启动。
- 输入新的 S 功能。

## 数据类型与更新

REAL, 任务控制

# 值

S 功能值

## 关联

• <Chan>.auxSFuncs[x].in.hasChanged S 功能发生变化;信号显示相应的值有效

## 更多信息

• 基础功能手册; "辅助功能输出至 PLC"章节

# **12.3.35 <Chan>.auxTFuncs[x].in**

## **12.3.35.1 extendedAddress**

NC → PLC <Chan>.auxTFuncs[1].in.extendedAddress

T 功能扩展地址

### 说明

- 已编程的 T 功能在刀具管理激活时不能输出至 PLC。
- 8 位十进制 T 编号只能在 <Chan>.auxTFuncs[x].in.value"T 功能 1"下使用。
- 数据格式 REAL 符合 STEP 7 中的浮点表示(24 位尾数和 8 位指数)。此浮点格式最多可有 7 个有效位。

### 数据类型与更新

INT

# 值

扩展地址

### 更多信息

• 基础功能手册; "辅助功能输出至 PLC"章节

# **12.3.35.2 fastAckActive**

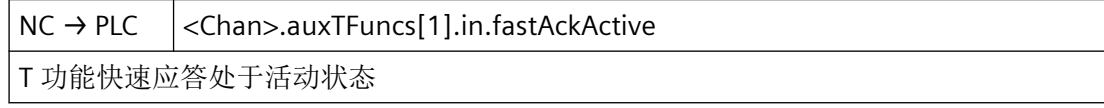

### 说明

• 10 位十进制 T 编号只能使用 <Chan>.auxTFuncs[1].in.hasChanged"T 功能 1 更改"信号。

#### 数据类型和更新

BOOL, 任务控制

## 值 **TRUE**

在 "Main" 循环开头,一条包含新值的 T 信息已与相应的更改信号一起输出至接口。

*12.3 NCK* 相关的数据类型(详细说明)

## 值 **FALSE**

更改信号在下一个 "Main" 循环开头由 PLC 基本程序复位。更改的值不再有效。

### **12.3.35.3 hasChanged**

NC → PLC <Chan>.auxTFuncs[1].in.hasChanged T 功能发生变化;信号显示相应的值有效

### 数据类型与更新

BOOL,任务控制

## 值 **TRUE**

在 "Main" 循环开头,一条包含新值的 T 信息已与相应的更改信号一起输出至接口。此时更 改信号表示相应的值生效。

### 值 **FALSE**

更改信号在下一个 "Main" 循环开头由 PLC 基本程序复位。更改的值不再有效。

### 更多信息

• 基础功能手册; "辅助功能输出至 PLC"章节

#### **12.3.35.4 value**

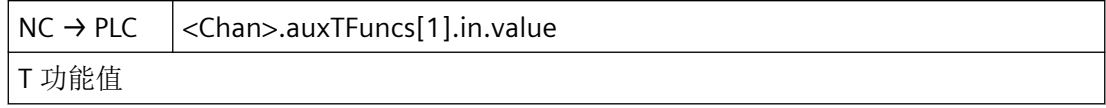

### 说明

如果存在一个 T 功能更改信号, 这里会提供在 NC 程序段中编程设置的 T 功能。

T 功能值一直保持,直至被新的 T 功能覆盖。

以下事件会导致 T 功能值被清除:

- PLC 启动。
- 输入新的 T 功能。

# 说明

- 已编程的 T 功能在刀具管理激活时不能输出至 PLC。
- 8 位十进制 T 编号只能在 <Chan>.auxTFuncs[x].in.value"T 功能 1"下使用。
- 数据格式 REAL 符合 STEP 7 中的浮点表示(24 位尾数和 8 位指数)。此浮点格式最多可有 7 个有效位。

### 数据类型与更新

INT, 任务控制

# 值

T 功能值

# 关联

- <Chan>.auxTFuncs[x].in.hasChanged T 功能发生变化;信号显示相应的值有效
- MD10717 \$MN\_T\_NO\_FCT\_CYCLE\_NAME 用于替换 T 功能的换刀循环的名称
- MD10719 \$MN\_T\_NO\_FCT\_CYCLE\_MODE T 功能替换的编程设置
- MD22220 \$MC\_AUXFU\_T\_SYNC\_TYPE T 功能的输出时间点
- MD22550 \$MC\_TOOL\_CHANGE\_MODE M 功能下的新刀具补偿
- \$C\_T… 系统变量

## 更多信息

• 基础功能手册; "辅助功能输出至 PLC"章节

# **12.3.36 <Chan>.auxDFuncs[x].in**

### **12.3.36.1 extendedAddress**

NC → PLC <Chan>.auxDFuncs[1].in.extendedAddress D 功能扩展地址

### 说明

- 已编程的带有名称的 D 功能(例如: D=SCHNEIDE 1) 不能以 ASCII 格式输出至 PLC。
- 5 位十进制 D 编号只能作为 <Chan>.auxDFuncs[x].in.extendedAddress"D 功能 1"下使用。
- 数据格式 REAL 符合 STEP 7 中的浮点表示(24 位尾数和 8 位指数)。此浮点格式最多可有 7 个有效位。

### 数据类型与更新

BYTE

# 值

扩展地址

### 更多信息

• 基础功能手册; "辅助功能输出至 PLC"章节

## **12.3.36.2 fastAckActive**

NC → PLC < Chan>.auxDFuncs[1].in.fastAckActive D 功能快速应答处于活动状态

## 说明

• 5 位刀沿号只能使用 <Chan>.auxDFuncs[1].in.hasChanged"D 功能 1 更改"信号。

### 数据类型和更新

BOOL,任务控制

### 值 **TRUE**

在 "Main" 循环开头,一条包含新值的 D 信息已与相应的更改信号一起输出至接口。

## 值 **FALSE**

更改信号在下一个 "Main" 循环开头由 PLC 基本程序复位。更改的值不再有效。

### **12.3.36.3 hasChanged**

NC → PLC <Chan>.auxDFuncs[1].in.hasChanged D 功能发生变化;信号显示相应的值有效

### 数据类型与更新

BOOL,任务控制

### 值 **TRUE**

在 "Main" 循环开头,一条包含新值的 D 信息已与相应的更改信号一起输出至接口。此时更 改信号表示相应的值生效。

### 值 **FALSE**

更改信号在下一个 "Main" 循环开头由 PLC 基本程序复位。更改的值不再有效。

### 更多信息

• 基础功能手册; "辅助功能输出至 PLC"章节

### **12.3.36.4 value**

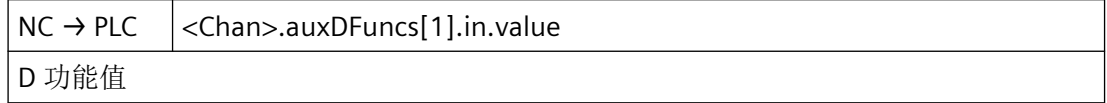

#### 说明

如果存在一个 D 功能更改信号, 这里会提供在 NC 程序段中编程设置的 D 功能。

D 功能值一直保持,直至被新的 D 功能覆盖。

以下事件会导致 D 功能值被清除:

- PLC 启动。
- 输入新的 D 功能。

# 说明

- 已编程的带有名称的 D 功能(例如: D=SCHNEIDE 1) 不能以 ASCII 格式输出至 PLC。
- 5 位十进制 D 编号只能作为 <Chan>.auxDFuncs[x].in.extendedAddress"D 功能 1"下使用。
- 数据格式 REAL 符合 STEP 7 中的浮点表示(24 位尾数和 8 位指数)。此浮点格式最多可有 7 个有效位。

# 数据类型与更新

BYTE, 任务控制

# 值

D 功能值

# 关联

- <Chan>.auxDFuncs[x].in.hasChanged D 功能发生变化;信号显示相应的值有效
- MD22250 \$MC\_AUXFU\_D\_SYNC\_TYPE D 功能的输出时间点
- MD22252 \$MC AUXFU DL SYNC TYPE DL 功能的输出时间点

# 更多信息

• 基础功能手册; "辅助功能输出至 PLC"章节

# **12.3.37 <Chan>.auxDLFuncs[x].in**

## **12.3.37.1 extendedAddress**

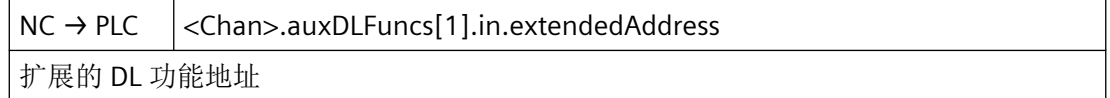

### 数据类型与更新

INT

# 值

扩展地址

## 更多信息

• 基础功能手册;"辅助功能输出至 PLC"章节

## **12.3.37.2 fastAckActive**

NC → PLC <Chan>.auxDLFuncs[1].in.fastAckActive DL 功能快速应答处于活动状态

#### 数据类型和更新

BOOL,任务控制

### 值 **TRUE**

在 "Main" 循环开头,一条包含新值的 DL 信息已与相应的更改信号一起输出至接口。

### 值 **FALSE**

更改信号在下一个 "Main" 循环开头由 PLC 基本程序复位。更改的值不再有效。

## **12.3.37.3 hasChanged**

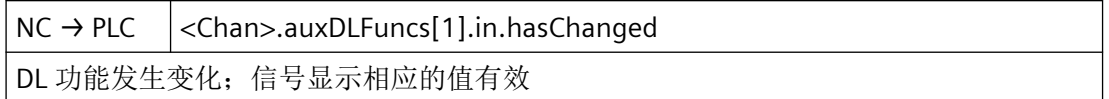

### 数据类型与更新

BOOL,任务控制

## 值 **TRUE**

在 "Main" 循环开头,一条包含新值的 DL 信息已与相应的更改信号一起输出至接口。此时更 改信号表示相应的值生效。

## 值 **FALSE**

更改信号在下一个 "Main" 循环开头由 PLC 基本程序复位。更改的值不再有效。

## 更多信息

• 基础功能手册; "辅助功能输出至 PLC"章节

### **12.3.37.4 value**

 $NC \rightarrow PLC$   $|<$ Chan>.auxDLFuncs[1].in.value

DL 功能值

### 说明

• 数据格式 REAL 符合 STEP 7 中的浮点表示(24 位尾数和 8 位指数)。此浮点格式最多可有 7 个有效位。

## 数据类型与更新

REAL, 任务控制

# 值

DL 功能值

## 更多信息

• 基础功能手册;"辅助功能输出至 PLC"章节

# **12.3.38 <Chan>.auxHFuncs[x].in**

## **12.3.38.1 extendedAddress**

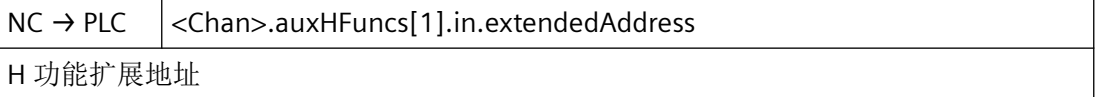

## 说明

如果存在一个 H 功能更改信号,这里会提供最多三个可在 NC 程序段中编程设置,具有扩展 地址的 H 功能。

#### 数据类型与更新

INT,任务控制

# 值

扩展地址

# 关联

- <Chan>.auxHFuncs[x].in.hasChanged H 功能发生变化;信号显示相应的值有效
- MD22110 \$MC AUXFU H TYPE INT H 辅助功能的类型为整数
- MD22230 \$MC\_AUXFU\_H\_SYNC\_TYPE H 功能的输出时间点

# 更多信息

• 基础功能手册; "辅助功能输出至 PLC"章节

# **12.3.38.2 fastAckActive**

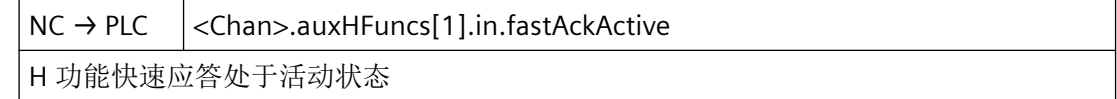

### 数据类型和更新

BOOL,任务控制

### 值 **TRUE**

在 "Main" 循环开头,一条包含新值的 H 信息已与相应的更改信号一起输出至接口。

### 值 **FALSE**

更改信号在下一个 "Main" 循环开头由 PLC 基本程序复位。更改的值不再有效。

## **12.3.38.3 hasChanged**

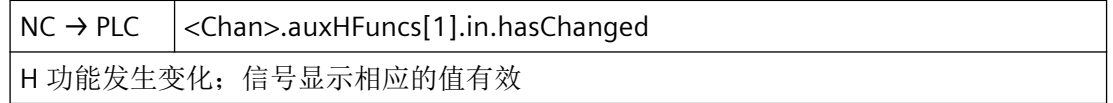

### 数据类型与更新

BOOL,任务控制

### 值 **TRUE**

在 "Main" 循环开头,一条包含新值的 H 信息已与相应的更改信号一起输出至接口。此时更 改信号表示相应的值生效。

## 值 **FALSE**

更改信号在下一个 "Main" 循环开头由 PLC 基本程序复位。更改的值不再有效。

## 更多信息

• 基础功能手册;"辅助功能输出至 PLC"章节

### **12.3.38.4 value**

NC → PLC <Chan>.auxHFuncs[1].in.value H 功能值(类型 REAL, MD22110 \$MC AUXFU H TYPE INT=0)

### 说明

如果存在一个 H 功能更改信号, 这里会提供最多三个可在 NC 程序段中编程设置, 具有 H 功 能编号的 H 功能。

H 功能值一直保持,直至被新的 H 功能覆盖。

以下事件会导致 H 功能值被清除:

- PLC 启动。
- 输入新的 H 功能。

## 数据类型与更新

REAL, 任务控制

# 值

H 功能值为浮点数

## 关联

- <Chan>.auxHFuncs[x].in.hasChanged H 功能发生变化;信号显示相应的值有效
- MD22110 \$MC\_AUXFU\_H\_TYPE\_INT H 辅助功能的类型为整数
- MD22230 \$MC\_AUXFU\_H\_SYNC\_TYPE H 功能的输出时间点

### 更多信息

• 基础功能手册;"辅助功能输出至 PLC"章节

## **12.3.38.5 valueTypeDint**

 $NC \rightarrow PLC$  <Chan>.auxHFuncs[1].in.valueTypeDint H 功能值(类型 DINT, MD22110 \$MC AUXFU H TYPE INT=1)

### 说明

如果存在一个 H 功能更改信号, 这里会提供最多三个可在 NC 程序段中编程设置, 具有 H 功 能编号的 H 功能。

H 功能值一直保持,直至被新的 H 功能覆盖。

以下事件会导致 H 功能值被清除:

- PLC 启动。
- 输入新的 H 功能。

## 数据类型与更新

DINT, 任务控制

# 值

H 功能值为定点数

## 关联

- <Chan>.auxHFuncs[x].in.hasChanged H 功能发生变化;信号显示相应的值有效
- MD22110 \$MC AUXFU H TYPE INT H 辅助功能的类型为整数
- MD22230 \$MC\_AUXFU\_H\_SYNC\_TYPE H 功能的输出时间点

# 更多信息

• 基础功能手册;"辅助功能输出至 PLC"章节

# **12.3.39 <Chan>.auxFFuncs[x].in**

### **12.3.39.1 extendedAddress**

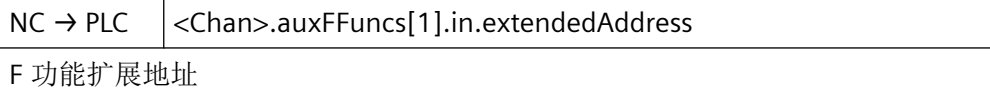

### 说明

如果存在一个 F 功能更改信号 (<Chan>.auxFFuncs[x].in.hasChanged),这里会提供最多五 个可在 NC 程序段中编程设置,具有扩展地址的 F 功能。

如果存在一个F 功能更改信号,这里会提供最多六个可在 NC 程序段中编程设置,具有扩展 地址的 F 功能。

F 功能的扩展地址由进给方式(轨迹进给率或轴专用进给率)和轴名称构成。

- 轨迹进给率:0
- 轴专用进给率: 定位轴(1,2,3, ... 最大机床轴数)的机床轴编号

# 说明

- 零件程序中,F 功能以 REAL 数据格式编程。
- F 功能的扩展地址包括一个标识,标识含义如下:
	- 0:轨迹进给率
	- 1 31:定位轴上用于进给的机床轴号
- H 功能的数据类型取决于机床数据: MD22110 \$MC AUXFU H TYPE\_INT

## 数据类型与更新

INT, 任务控制

# 值

扩展地址

## 关联

- <Chan>.auxFFuncs[x].in.hasChanged F 功能发生变化;信号显示相应的值有效
- MD22240 \$MC\_AUXFU\_F\_SYNC\_TYPE F 功能的输出时间

## 更多信息

• 基础功能手册; "辅助功能输出至 PLC"章节

### **12.3.39.2 fastAckActive**

NC → PLC <Chan>.auxFFuncs[1].in.fastAckActive

F 功能快速应答处于活动状态

#### 数据类型和更新

BOOL,任务控制

### 值 **TRUE**

在 "Main" 循环开头,一条包含新值的 F 信息已与相应的更改信号一起输出至接口。

#### 值 **FALSE**

更改信号在下一个 "Main" 循环开头由 PLC 基本程序复位。更改的值不再有效。

## **12.3.39.3 hasChanged**

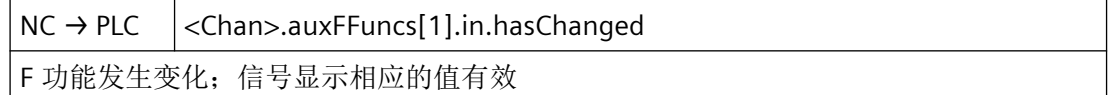

### 数据类型与更新

BOOL,任务控制

### 值 **TRUE**

在 "Main" 循环开头,一条包含新值的 F 信息已与相应的更改信号一起输出至接口。此时更 改信号表示相应的值生效。

## 值 **FALSE**

更改信号在下一个 "Main" 循环开头由 PLC 基本程序复位。更改的值不再有效。

## 更多信息

• 基础功能手册; "辅助功能输出至 PLC"章节

## **12.3.39.4 value**

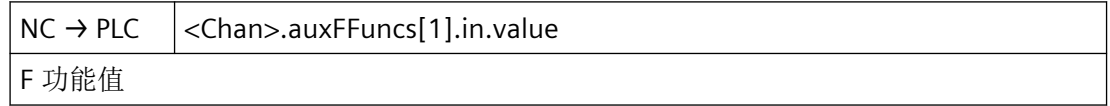

## 说明

如果存在一个 F 功能更改信号,这里会提供最多三个可在 NC 程序段中编程设置,具有 F 功 能编号的 F 功能。

F 功能值一直保持,直至被新的 F 功能覆盖。

以下事件会导致 F 功能值被清除:

- PLC 启动。
- 输入新的 F 功能。

# 说明

- 零件程序中,F 功能以 REAL 数据格式编程。
- F 功能的扩展地址包括一个标识,标识含义如下:
	- 0:轨迹进给率
	- 1 31:定位轴上用于进给的机床轴号
- H 功能的数据类型取决于机床数据: MD22110 \$MC AUXFU H TYPE INT

### 数据类型与更新

DINT, 任务控制

# 值

F 功能值

# 关联

- <Chan>.auxFFuncs[x].in.hasChanged F 功能发生变化;信号显示相应的值有效
- MD22240 \$MC\_AUXFU\_F\_SYNC\_TYPE F 功能的输出时间

## 更多信息

• 基础功能手册;"辅助功能输出至 PLC"章节

# **12.3.40 <Chan>.protAreas[x].in**

### **12.3.40.1 chanPreactivated**

NC → PLC <Chan>.protAreas[1].in.chanPreactivated

通道专用保护区域预激活

### 说明

仅经预激活的通道专用保护区才能通过相应的接口信号激活: <Chan>.protAreas[x].out.chan(激活通道专用保护区域 1 至 10)

### 数据类型和更新

BOOL,循环

## 值 **TRUE**

通道相关保护区域 1 (...10) 预激活。在 NC 程序中通过指令 NPROT 进行预激活。

## 值 **FALSE**

通道相关保护区域 1 (...10) 未预激活。

# 关联

- <Chan>.basic.out.enableProtAreas 保护区域使能(不是防撞保护 CA 的构成部分)
- <Chan>.protAreas[x].out.nc 激活机床专用保护区域
- <Chan>.protAreas[x].out.chan 激活通道专用保护区域
- <Chan>.protAreas[x].in.ncPreactivated 机床专用保护区域预激活
- <Chan>.protAreas[x].in.ncViolated 机床专用保护区域受到干扰
- <Chan>.protAreas[x].in.chanViolated 通道专用保护区域受到干扰

# 更多信息

• 基础功能手册;"监控和补偿" > "保护区域"章节

*12.3 NCK* 相关的数据类型(详细说明)

## **12.3.40.2 chanViolated**

NC → PLC <Chan>.protAreas[1].in.chanViolated

通道专用保护区域受到干扰

## 数据类型与更新

BOOL,循环

## 值 **TRUE**

在当前程序段或当前 JOG 运行中,激活的通道相关保护区域 1 - 10 受到干扰。 如果预激活的通道相关保护区域 1 - 10 处于活动状态,会在当前程序段中受到干扰。

### 值 **FALSE**

在当前程序段或当前 JOG 运行中,激活的通道相关保护区域 1 - 10 不受干扰。 如果预激活的通道相关保护区域 1 - 10 处于活动状态, 在当前程序段中不受干扰。

## 关联

- <Chan>.basic.out.enableProtAreas 保护区域使能(不是防撞保护 CA 的构成部分)
- <Chan>.protAreas[x].out.nc 激活机床专用保护区域
- <Chan>.protAreas[x].out.chan 激活通道专用保护区域
- <Chan>.protAreas[x].in.chanPreactivated 通道专用保护区域预激活
- <Chan>.protAreas[x].in.ncPreactivated 机床专用保护区域预激活
- <Chan>.protAreas[1].in.chanPreactivated 通道专用保护区域预激活
- <Chan>.protAreas[1].in.ncViolated 机床专用保护区域受到干扰

## 更多信息

• 基础功能手册; "监控和补偿" > "保护区域"章节

## **12.3.40.3 ncPreactivated**

NC → PLC <Chan>.protAreas[1].in.ncPreactivated

机床专用保护区域预激活

### 说明

仅经预激活的机床相关保护区才能通过相应的接口信号激活或取消激活: <Chan>.protAreas[x].out.nc(激活机床相关保护区域 1 至 10)

## 数据类型与更新

BOOL,循环

## 值 **TRUE**

机床相关保护区域 1 (...10) 预激活。 在 NC 程序中通过指令 NPROT 进行预激活。

## 值 **FALSE**

机床相关保护区域 1 (...10) 未预激活。

# 关联

- <Chan>.basic.out.enableProtAreas 保护区域使能(不是防撞保护 CA 的构成部分)
- <Chan>.protAreas[x].out.nc 激活机床专用保护区域
- <Chan>.protAreas[x].out.chan 激活通道专用保护区域
- <Chan>.protAreas[x].in.chanPreactivated 通道专用保护区域预激活
- <Chan>.protAreas[x].in.ncViolated 机床专用保护区域受到干扰
- <Chan>.protAreas[x].in.chanViolated 通道专用保护区域受到干扰

# 更多信息

• 基础功能手册; "监控和补偿" > "保护区域"章节

*12.3 NCK* 相关的数据类型(详细说明)

### **12.3.40.4 ncViolated**

NC → PLC <Chan>.protAreas[1].in.ncViolated

机床专用保护区域受到干扰

## 数据类型与更新

BOOL,循环

## 值 **TRUE**

在当前程序段或当前 JOG 运行中,激活的机床相关保护区域 1 - 10 受到干扰。 如果预激活的机床相关保护区域 1 - 10 处于活动状态,会在当前程序段中受到干扰。

### 值 **FALSE**

在当前程序段或当前 JOG 运行中,激活的机床相关保护区域 1 - 10 不受干扰。 如果预激活的机床相关保护区域 1 - 10 处于活动状态, 在当前程序段中不受干扰。

## 关联

- <Chan>.basic.out.enableProtAreas 保护区域使能(不是防撞保护 CA 的构成部分)
- <Chan>.protAreas[x].out.nc 激活机床专用保护区域
- <Chan>.protAreas[x].out.chan 激活通道专用保护区域
- <Chan>.protAreas[x].in.chanPreactivated 通道专用保护区域预激活
- <Chan>.protAreas[x].in.ncPreactivated 机床专用保护区域预激活
- <Chan>.protAreas[x].in.chanViolated 通道专用保护区域受到干扰

## 更多信息

• 基础功能手册; "监控和补偿" > "保护区域"章节

## **12.3.41 <Chan>.protAreas[x].out**

## **12.3.41.1 chan**

 $PLC \rightarrow NC$  <Chan>.protAreas[1].out.chan

激活通道专用的保护区域

### 数据类型与更新

BOOL,循环

### 值 **TRUE**

请求激活通道专用保护区。

保护区立即生效。

### 说明

仅在已通过 NC 程序进行预激活的情况下,保护区的激活才生效。

## 值 **FALSE**

请求取消生效的通道专用保护区。

保护区立即失效。

### 说明

仅在通过 NC 程序预激活并且通过接口信号激活的情况下,保护区的取消才生效。

### 关联

- <Chan>.basic.out.enableProtAreas 保护区域使能(不是防撞保护 CA 的构成部分)
- <Chan>.protAreas[x].out.nc 激活机床专用保护区域
- <Chan>.protAreas[x].out.chan 激活通道专用保护区域
- <Chan>.protAreas[x].in.ncPreactivated 机床专用保护区域预激活
- <Chan>.protAreas[x].in.chanPreactivated 通道专用保护区域预激活

- <Chan>.protAreas[x].in.ncViolated 机床专用保护区域受到干扰
- <Chan>.protAreas[x].in.chanViolated 通道专用保护区域受到干扰

## 更多信息

• 基础功能手册; "监控和补偿" > "保护区域"章节

## **12.3.41.2 nc**

 $PLC \rightarrow NC$  <Chan>.protAreas[1].out.nc

激活机床专用保护区域

### 数据类型与更新

BOOL,循环

## 值 **TRUE**

请求激活机床相关保护区。

保护区立即生效。

### 说明

仅在已通过 NC 程序进行预激活的情况下,保护区的激活才生效。

## 值 **FALSE**

请求取消生效的机床相关保护区。

保护区立即失效。

### 说明

仅在通过 NC 程序预激活并且通过接口信号激活的情况下,保护区的取消才生效。

### 关联

- <Chan>.basic.out.enableProtAreas 保护区域使能(不是防撞保护 CA 的构成部分)
- <Chan>.protAreas[x].out.nc 激活机床专用保护区域

- <Chan>.protAreas[x].out.chan 激活通道专用保护区域
- <Chan>.protAreas[x].in.ncPreactivated 机床专用保护区域预激活
- <Chan>.protAreas[x].in.chanPreactivated 通道专用保护区域预激活
- <Chan>.protAreas[x].in.ncViolated 机床专用保护区域受到干扰
- <Chan>.protAreas[x].in.chanViolated 通道专用保护区域受到干扰

# 更多信息

• 基础功能手册; "监控和补偿" > "保护区域"章节

# **12.3.42 <Chan>.progEvent.in**

## **12.3.42.1 blockSearchActive**

NC → PLC <Chan>.progEvent.in.blockSearchActive

PROG\_EVENT: 第 1 次 NC 启动

## 说明

接口信号至少在一个 PLC 循环内出现。

# 数据类型和更新

BOOL,循环

## 值 **TRUE**

通过搜索运行后的第1次 NC 启动触发 PROG\_EVENT

## 值 **FALSE**

不通过搜索运行后的第 1 次 NC 启动触发 PROG\_EVENT

# 更多信息

• 基础功能手册;"运行方式组、通道、程序运行、复位行为"章节

*12.3 NCK* 相关的数据类型(详细说明)

### **12.3.42.2 ncStartActive**

 $NC \rightarrow PLC$  <Chan>.progEvent.in.ncStartActive

PROG\_EVENT:从"复位"通道状态 NC 启动

# 说明

接口信号至少在一个 PLC 循环内出现。

#### 数据类型和更新

BOOL,循环

## 值 **TRUE**

通过从"复位"通道状态 NC 启动触发 PROG EVENT

## 值 **FALSE**

不通过从"复位"通道状态 NC 启动触发 PROG\_EVENT

## 更多信息

• 基础功能手册;"运行方式组、通道、程序运行、复位行为"章节

### **12.3.42.3 partProgramEndActive**

NC → PLC <Chan>.progEvent.in.partProgramEndActive PROG\_EVENT: 程序结束复位(比如 M30)

### 说明

接口信号至少在一个 PLC 循环内出现。

### 数据类型和更新

BOOL,循环

# 值 **TRUE**

通过程序结束复位(比如 M30)触发 PROG\_EVENT

## 值 **FALSE**

不通过程序结束复位(比如 M30)触发 PROG\_EVENT

### 更多信息

• 基础功能手册;"运行方式组、通道、程序运行、复位行为"章节

#### **12.3.42.4 powerOnActive**

NC → PLC <Chan>.progEvent.in.powerOnActive PROG\_EVENT:上电

#### 说明

接口信号至少在一个 PLC 循环内出现。

### 数据类型和更新

BOOL,循环

### 值 **TRUE**

通过暖启动(通电)触发 PROG\_EVENT

### 值 **FALSE**

不通过暖启动(通电)触发 PROG EVENT

## 更多信息

• 基础功能手册;"运行方式组、通道、程序运行、复位行为"章节

#### **12.3.42.5 resetActive**

 $NC \rightarrow PLC$   $|<$ Chan>.progEvent.in.resetActive PROG\_EVENT:通道复位

#### 说明

接口信号至少在一个 PLC 循环内出现。

#### 数据类型和更新

BOOL,循环

### 值 **TRUE**

通过通道复位触发 PROG\_EVENT

*12.3 NCK* 相关的数据类型(详细说明)

## 值 **FALSE**

不通过通道复位触发 PROG\_EVENT

# 更多信息

• 基础功能手册;"运行方式组、通道、程序运行、复位行为"章节

# **12.3.43 <Chan>.synActs[x].in**

# **12.3.43.1 lockable**

NC → PLC <Chan>.synActs[1].in.lockable 同步运行动作 ID/IDS 可锁定,不通过 NCK 进行保护 (MD11500 \$MN\_PREVENT\_SYNACT\_LOCK; MD21240 \$MN\_PREVENT\_SYNACT\_LOCK\_CHAN)

## 说明

可以禁用同步动作识别码

### 数据类型与更新

BOOL

# 值 **TRUE**

可以禁用同步动作识别码,其不受 NCK 保护。

## 值 **FALSE**

无作用

# 关联

- MD11500 \$MN\_PREVENT\_SYNACT\_LOCK
- MD21240 \$MN\_PREVENT\_SYNACT\_LOCK\_CHAN
# **12.3.44 <Chan>.synActs[x].out**

### **12.3.44.1 lock**

 $PLC \rightarrow NC$  < Chan>.synActs[1].out.lock

锁定同步动作 ID/IDS

#### 说明

锁定同步动作 ID/IDS

#### 数据类型和更新

BOOL

# 值 **TRUE**

锁定同步动作 ID/IDS

# 值 **FALSE**

同步动作 ID/IDS 未锁定

# 更多信息

• 功能手册:基础功能;章节"同步"

# **12.3.45 <Chan>.grinding.in**

# **12.3.45.1 requested**

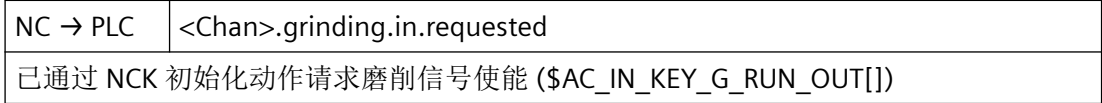

### 数据类型与更新

BOOL

### 值 **TRUE**

已请求通过一个 NCK 动作使能输入信号。

#### 值 **FALSE**

无作用

# 关联

• \$AC\_IN\_KEY\_G\_RUN\_OUT[]

## **12.3.45.2 signalsEnabled**

 $NC \rightarrow PLC$   $|<$ Chan>.grinding.in.signalsEnabled 磨削工艺: 已使能 PLC 和 NCK 的输入信号 (\$AC\_IN\_KEY\_G\_ISENABLE[])

### 数据类型和更新

BOOL

# 值 **TRUE**

输入信号已通过 PLC 和 NCK 使能

### 值 **FALSE**

无作用

# 关联:

• \$AC\_IN\_KEY\_G\_ISENABLE[]

# **12.3.46 <Chan>.grinding.out**

# **12.3.46.1 ackFuncsExecution**

 $PLC \rightarrow NC$  <Chan>.grinding.out.ackFuncsExecution 确认已执行磨削功能 (\$AC\_IN\_KEY\_G\_RUN\_IN[])

#### 数据类型和更新

BOOL

# 值 **TRUE**

确认已执行磨削功能

# 值 **FALSE**

未确认已执行磨削功能

# 关联:

• \$AC\_IN\_KEY\_G\_RUN\_IN[]

# **12.3.46.2 disableSignals**

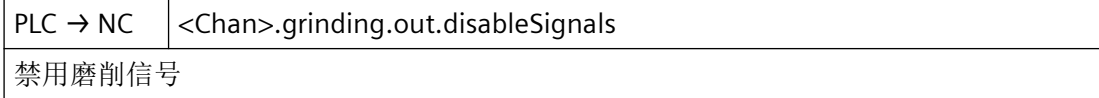

#### 数据类型和更新

BOOL

#### 值 **TRUE**

禁用输入信号

# 值 **FALSE**

不禁用输入信号

### **12.3.46.3 set**

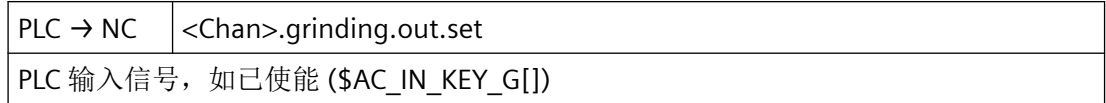

### 数据类型与更新

BOOL

值 **TRUE**

设置输入信号

# 值 **FALSE**

不设置输入信号

# 关联

• \$AC\_IN\_KEY\_G[]

# **12.3.47 <Chan>.nibbelingAndPunching.in**

### **12.3.47.1 strokeManualInitiationAck**

NC → PLC <Chan>.nibbelingAndPunching.in.strokeManualInitiationAck

已触发手动冲程

#### 数据类型与更新

BOOL,循环

#### 值 **TRUE**

冲程已手动释放。

# 值 **FALSE**

冲程未手动释放。

# 关联

- <Chan>.nibbelingAndPunching.out.enableStroke 冲程执行使能
- <Chan>.nibbelingAndPunching.out.manualStrokeInterface1 在接口 1 执行手动冲程
- <Chan>.nibbelingAndPunching.out.manualStrokeInterface2 在接口 2 执行手动冲程
- <Chan>.nibbelingAndPunching.in.strokeInitiationActive 冲程触发处于活动状态

# 更多信息

• 功能手册之工艺

### **12.3.47.2 strokeInitiationActive**

NC → PLC < Chan>.nibbelingAndPunching.in.strokeInitiationActive 冲程触发处于活动状态

### 数据类型与更新

BOOL,循环

*12.3 NCK* 相关的数据类型(详细说明)

# 值 **TRUE**

冲程释放生效。

# 值 **FALSE**

冲程释放未生效。

### 关联

• <Chan>.nibbelingAndPunching.out.enableStroke 冲程执行使能

# 更多信息

• 功能手册之工艺

# **12.3.48 <Chan>.nibbelingAndPunching.out**

# **12.3.48.1 delayStroke**

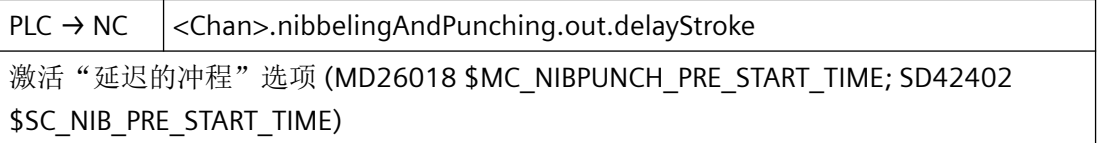

### 说明

通过此信号能够激活经延迟的冲程。该信号和程序指令 PDELAYON 的功能类似。

### 数据类型与更新

BOOL

### 值 **TRUE**

激活选件"冲程延时"。

## 值 **FALSE**

无对激活选件"冲程延时"的请求。

- MD26018
- <Chan>.nibbelingAndPunching.out.enableStroke 冲程执行使能

*12.3 NCK* 相关的数据类型(详细说明)

# 更多信息

• 功能手册之工艺

### **12.3.48.2 enableStroke**

 $PLC \rightarrow NC$  <Chan>.nibbelingAndPunching.out.enableStroke 冲程执行使能

### 说明

允许由 PLC 使能冲程。若此信号未置位,则不允许 NC 触发冲程。NC 等待冲程使能, 之后 才继续零件程序。

### 数据类型与更新

BOOL

# 值 **TRUE**

冲程的执行被使能。

### 值 **FALSE**

冲程的执行被禁止。

### 更多信息

• 功能手册之工艺

### **12.3.48.3 manualStrokeInterface1**

 $PLC \rightarrow NC$  <Chan>.nibbelingAndPunching.out.manualStrokeInterface1 在接口 1 执行手动冲程

#### 说明

借助此信号能够在手动模式中在第 1 冲裁接口上触发单独一个冲程。原则上在任何运行方式 下均可进行此操作,前提是轴不运动。若轴在手动冲程释放期间发生运动,则忽略信号。在 冲程的持续时间内,轴被禁用,即在信号"冲程释放有效"取消后,轴才能重新运动。

#### 数据类型与更新

BOOL

# 值 **TRUE**

在第 1 冲裁接口上执行手动冲程。

## 值 **FALSE**

无在第 1 冲裁接口上执行手动冲程的请求。

### 关联

- <Chan>.nibbelingAndPunching.out.enableStroke 冲程执行使能
- <Chan>.nibbelingAndPunching.out.manualStrokeInterface2 在接口 2 执行手动冲程
- <Chan>.nibbelingAndPunching.in.strokeInitiationActive 冲程触发处于活动状态
- <Chan>.nibbelingAndPunching.in.strokeManualInitiationAck 已触发手动冲程

## 更多信息

• 功能手册之工艺

# **12.3.48.4 manualStrokeInterface2**

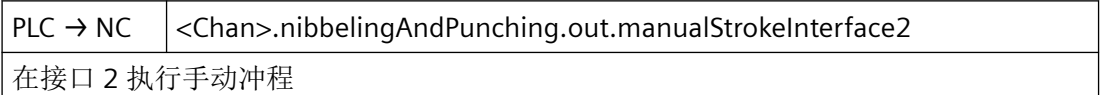

# 说明

借助此信号能够在手动模式中在第 2 冲裁接口上触发单独一个冲程。原则上在任何运行方式 下均可进行此操作,前提是轴不运动。若轴在手动冲程释放期间发生运动,则忽略信号。在 冲程的持续时间内,轴被禁用,即在信号"冲程释放有效"取消后,轴才能重新运动。

#### 数据类型与更新

BOOL

### 值 **TRUE**

在第 2 冲裁接口上执行手动冲程。

### 值 **FALSE**

无在第 2 冲裁接口上执行手动冲程的请求。

# 关联

- <Chan>.nibbelingAndPunching.out.enableStroke 冲程执行使能
- <Chan>.nibbelingAndPunching.out.manualStrokeInterface1 在接口 1 执行手动冲程
- <Chan>.nibbelingAndPunching.in.strokeInitiationActive 冲程触发处于活动状态
- <Chan>.nibbelingAndPunching.in.strokeManualInitiationAck 已触发手动冲程

# 更多信息

• 功能手册之工艺

# **12.3.48.5 noStroke**

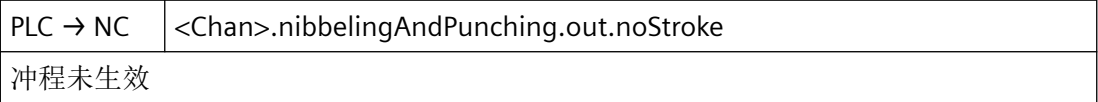

# 说明

NC 立即停止运动来响应该接口信号。如果该信号会中断某一运动或者其他动作,系统会报警。

对于 NC,该接口信号就物理而言与快速信号"冲程生效"相同,即系统可以如此布线,使 得通过"与"链接将两个信号引入到同一个 NC 输入端。

### 数据类型与更新

BOOL

### 值 **TRUE**

冲程未运行。

### 值 **FALSE**

冲程运行。

# 关联

• <Chan>.nibbelingAndPunching.out.enableStroke 冲程执行使能

# 更多信息

• 功能手册之工艺

### **12.3.48.6 suppressStroke**

 $PLC \rightarrow NC$  <Chan>.nibbelingAndPunching.out.suppressStroke

激活冲程抑制

### 说明

此接口信号抑制快速信号"冲程释放"。其实现不释放冲程的零件程序执行(空运行)。在 行程划分生效时,轴以"Stop and Go"方式运行。

### 数据类型与更新

BOOL

# 值 **TRUE**

激活冲程抑制。

# 值 **FALSE**

无对激活冲程抑制的请求。

# 关联

• <Chan>.nibbelingAndPunching.out.enableStroke 冲程执行使能

# 更多信息

• 功能手册之工艺

# **12.3.49 <Chan>.cycles.in**

### **12.3.49.1 signals**

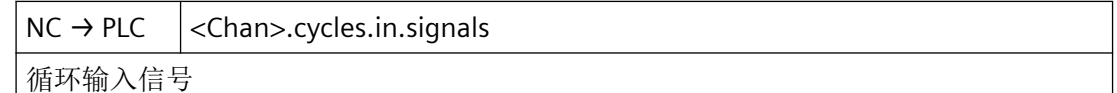

### 数据类型与更新

BOOL

### 值 **TRUE**

循环输入信号处于活动状态

*12.3 NCK* 相关的数据类型(详细说明)

# 值 **FALSE**

循环输入信号未激活

# **12.3.50 <Chan>.cycles.out**

### **12.3.50.1 signals**

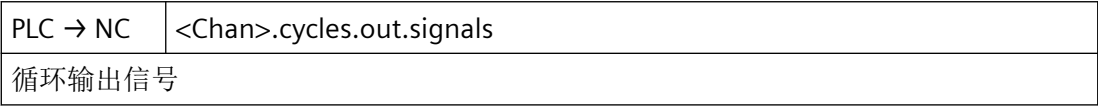

# 数据类型与更新

BOOL

# 值 **TRUE**

循环输出信号处于活动状态

# 值 **FALSE**

循环输出信号未激活

# **12.3.51 NCK\_typeModeGroup**

下表主要介绍数据类型 NCK\_typeModeGroup:

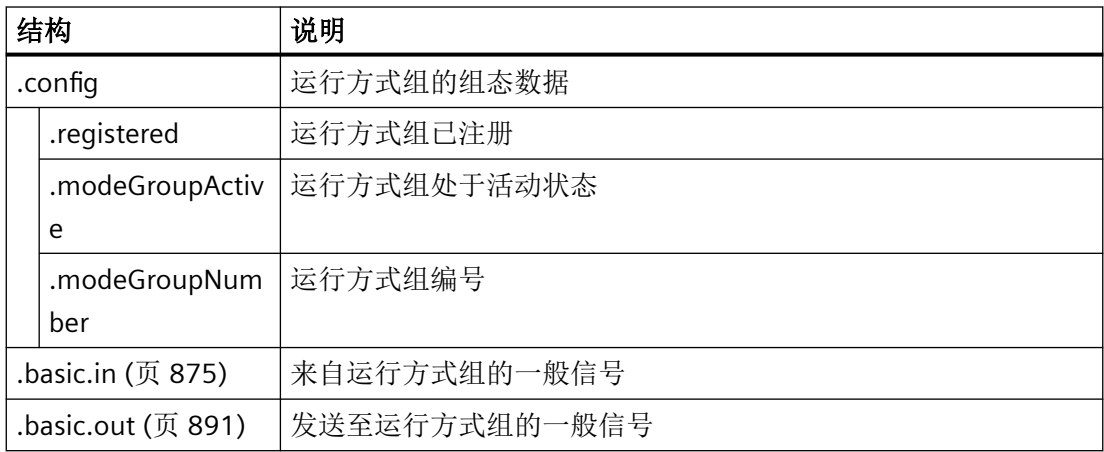

*12.3 NCK* 相关的数据类型(详细说明)

# <span id="page-874-0"></span>**12.3.52 <ModeGroup>.basic.in**

# **12.3.52.1 autoModeActive**

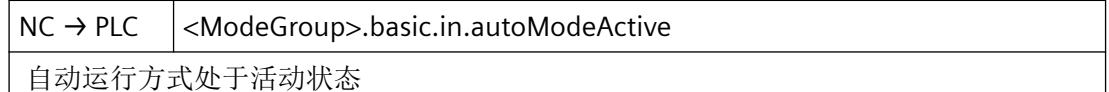

#### 说明

将该运行方式组内的运行方式改为 AUTOMATIC 模式。

#### 数据类型和更新

BOOL,循环

# 值 **TRUE**

AUTO 运行方式生效。

# 值 **FALSE**

AUTO 运行方式未生效。

# 关联

- <ModeGroup>.basic.out.autoMode 请求切换至自动运行方式
- <ModeGroup>.basic.out.disableModeChangeover 锁定该运行方式组内的运行方式切换

### 更多信息

• 基础功能手册;"运行方式组、通道、程序运行、复位行为"章节

### **12.3.52.2 contTraversActive**

 $NC \rightarrow PLC$  <ModeGroup>.basic.in.contTraversActive 连续运行(默认)处于活动状态

### 说明

接口必须显式使能。

<Nc>.basic.out.selectIncFromModeGroup := TRUE

*12.3 NCK* 相关的数据类型(详细说明)

#### 数据类型与更新

BOOL,循环

# 值 **TRUE**

连续运行处于活动状态

### 值 **FALSE**

连续运行未激活

# 更多信息

• 基础功能手册;"运行方式组、通道、程序运行、复位行为"章节

# **12.3.52.3 inc1Active**

 $NC \rightarrow PLC$  <ModeGroup>.basic.in.inc1Active "根据请求移动 1 个增量"处于活动状态

# 说明

机床功能 INC1 (根据请求移动 1 个增量) 已激活

# 说明

接口的功能性必须显式使能。 <Nc>.basic.out.selectIncFromModeGroup := TRUE 可在运行方式组内选择按增量运行。

### 数据类型和更新

BOOL,循环

# 值 **TRUE**

已请求机床功能 INC1。

## 值 **FALSE**

未请求机床功能 INC1。

# 关联

- <ModeGroup>.basic.in.inc10Active "根据请求移动 10 个增量"处于活动状态
- <ModeGroup>.basic.in.inc100Active "根据请求移动 100 个增量"处于活动状态
- <ModeGroup>.basic.in.inc1000Active "根据请求移动 1000 个增量"处于活动状态
- <ModeGroup>.basic.in.inc10000Active "根据请求移动 10000 个增量"处于活动状态
- <ModeGroup>.basic.in.incVarActive "根据请求移动用户自定义增量数"处于活动状态
- <ModeGroup>.basic.out.inc1 激活"根据请求移动1个增量"
- <ModeGroup>.basic.out.inc10 激活"根据请求移动 10 个增量"
- <ModeGroup>.basic.out.inc100 激活"根据请求移动 100 个增量"
- <ModeGroup>.basic.out.inc1000 激活"根据请求移动 1000个增量"
- <ModeGroup>.basic.out.inc10000 激活"根据请求移动 1000个增量"
- <ModeGroup>.basic.out.contTravers 激活连续运行(默认)
- <ModeGroup>.basic.in.contTraversActive 连续运行(默认)已激活

# 更多信息

• 基础功能手册;"运行方式组、通道、程序运行、复位行为"章节

# **12.3.52.4 inc10Active**

 $NC \rightarrow PLC$  <ModeGroup>.basic.in.inc10Active "根据请求移动 10 个增量"处于活动状态

*12.3 NCK* 相关的数据类型(详细说明)

# 说明

机床功能 INC10 (根据请求移动 10 个增量) 已激活

# 说明

接口的功能性必须显式使能。 <Nc>.basic.out.selectIncFromModeGroup := TRUE 可在运行方式组内选择按增量运行。

### 数据类型和更新

BOOL,循环

### 值 **TRUE**

已请求机床功能 INC10。

### 值 **FALSE**

未请求机床功能 INC10。

- <ModeGroup>.basic.in.inc1Active "根据请求移动 1 个增量"处于活动状态
- <ModeGroup>.basic.in.inc100Active "根据请求移动 100 个增量"处于活动状态
- <ModeGroup>.basic.in.inc1000Active "根据请求移动 1000 个增量"处于活动状态
- <ModeGroup>.basic.in.inc10000Active "根据请求移动 10000 个增量"处于活动状态
- <ModeGroup>.basic.in.incVarActive "根据请求移动用户自定义增量数"处于活动状态
- <ModeGroup>.basic.out.inc1 激活"根据请求移动1个增量"
- <ModeGroup>.basic.out.inc10 激活"根据请求移动10个增量"
- <ModeGroup>.basic.out.inc100 激活"根据请求移动 100 个增量"
- <ModeGroup>.basic.out.inc1000 激活"根据请求移动 1000个增量"

- <ModeGroup>.basic.out.inc10000 激活"根据请求移动 1000个增量"
- <ModeGroup>.basic.out.contTravers 激活连续运行(默认)
- <ModeGroup>.basic.in.contTraversActive 连续运行(默认)已激活

# 更多信息

• 基础功能手册;"运行方式组、通道、程序运行、复位行为"章节

## **12.3.52.5 inc100Active**

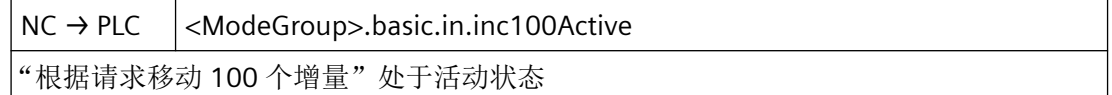

## 说明

机床功能 INC100 (根据请求移动 100 个增量)已激活

# 说明

接口的功能性必须显式使能。 <Nc>.basic.out.selectIncFromModeGroup := TRUE 可在运行方式组内选择按增量运行。

### 数据类型和更新

BOOL,循环

## 值 **TRUE**

已请求机床功能 INC100。

# 值 **FALSE**

未请求机床功能 INC100。

- <ModeGroup>.basic.in.inc1Active "根据请求移动 1 个增量"处于活动状态
- <ModeGroup>.basic.in.inc10Active "根据请求移动 10 个增量"处于活动状态

- <ModeGroup>.basic.in.inc1000Active "根据请求移动 1000 个增量"处于活动状态
- <ModeGroup>.basic.in.inc10000Active "根据请求移动 10000 个增量"处于活动状态
- <ModeGroup>.basic.in.incVarActive "根据请求移动用户自定义增量数"处于活动状态
- <ModeGroup>.basic.out.inc1 激活"根据请求移动1个增量"
- <ModeGroup>.basic.out.inc10 激活"根据请求移动 10 个增量"
- <ModeGroup>.basic.out.inc100 激活"根据请求移动 100 个增量"
- <ModeGroup>.basic.out.inc1000 激活"根据请求移动 1000个增量"
- <ModeGroup>.basic.out.inc10000 激活"根据请求移动 1000个增量"
- <ModeGroup>.basic.out.contTravers 激活连续运行(默认)
- <ModeGroup>.basic.in.contTraversActive 连续运行(默认)已激活

# 更多信息

• 基础功能手册;"运行方式组、通道、程序运行、复位行为"章节

# **12.3.52.6 inc1000Active**

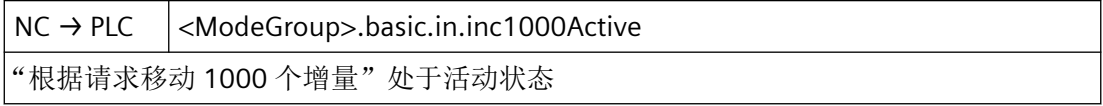

### 说明

机床功能 INC1000 (根据请求移动 1000 个增量) 已激活

### 说明

接口的功能性必须显式使能。 <Nc>.basic.out.selectIncFromModeGroup := TRUE 可在运行方式组内选择按增量运行。

#### 数据类型和更新

BOOL,循环

### 值 **TRUE**

已请求机床功能 INC1000。

### 值 **FALSE**

未请求机床功能 INC1000。

- <ModeGroup>.basic.in.inc1Active "根据请求移动 1 个增量"处于活动状态
- <ModeGroup>.basic.in.inc10Active "根据请求移动 10 个增量"处于活动状态
- <ModeGroup>.basic.in.inc100Active "根据请求移动 100 个增量"处于活动状态
- <ModeGroup>.basic.in.inc10000Active "根据请求移动 10000 个增量"处于活动状态
- <ModeGroup>.basic.in.incVarActive "根据请求移动用户自定义增量数"处于活动状态
- <ModeGroup>.basic.out.inc1 激活"根据请求移动1个增量"
- <ModeGroup>.basic.out.inc10 激活"根据请求移动 10 个增量"
- <ModeGroup>.basic.out.inc100 激活"根据请求移动 100 个增量"
- <ModeGroup>.basic.out.inc1000 激活"根据请求移动 1000个增量"

- <ModeGroup>.basic.out.inc10000 激活"根据请求移动 1000个增量"
- <ModeGroup>.basic.out.contTravers 激活连续运行(默认)
- <ModeGroup>.basic.in.contTraversActive 连续运行(默认)已激活

# 更多信息

• 基础功能手册;"运行方式组、通道、程序运行、复位行为"章节

# **12.3.52.7 inc10000Active**

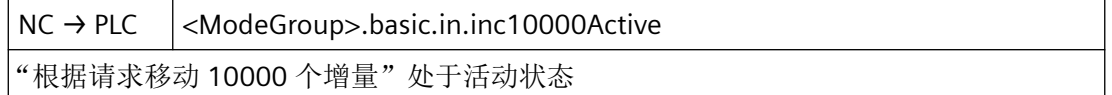

# 说明

机床功能 INC10000(根据请求移动 10000 个增量)已激活

# 说明

接口的功能性必须显式使能。 <Nc>.basic.out.selectIncFromModeGroup := TRUE 可在运行方式组内选择按增量运行。

# 数据类型和更新

BOOL,循环

# 值 **TRUE**

已请求机床功能 INC10000。

# 值 **FALSE**

未请求机床功能 INC10000。

- <ModeGroup>.basic.in.inc1Active "根据请求移动 1 个增量"处于活动状态
- <ModeGroup>.basic.in.inc10Active "根据请求移动 10 个增量"处于活动状态

- <ModeGroup>.basic.in.inc100Active "根据请求移动 100 个增量"处于活动状态
- <ModeGroup>.basic.in.inc1000Active "根据请求移动 1000 个增量"处于活动状态
- <ModeGroup>.basic.in.incVarActive "根据请求移动用户自定义增量数"处于活动状态
- <ModeGroup>.basic.out.inc1 激活"根据请求移动1个增量"
- <ModeGroup>.basic.out.inc10 激活"根据请求移动 10 个增量"
- <ModeGroup>.basic.out.inc100 激活"根据请求移动 100个增量"
- <ModeGroup>.basic.out.inc1000 激活"根据请求移动 1000个增量"
- <ModeGroup>.basic.out.inc10000 激活"根据请求移动 1000个增量"
- <ModeGroup>.basic.out.contTravers 激活连续运行(默认)
- <ModeGroup>.basic.in.contTraversActive 连续运行(默认)已激活

# 更多信息

• 基础功能手册;"运行方式组、通道、程序运行、复位行为"章节

# **12.3.52.8 incVarActive**

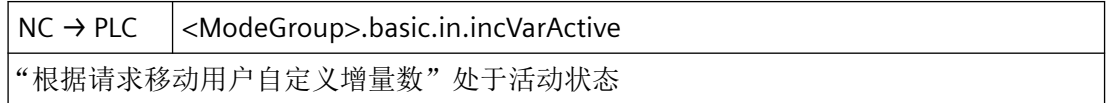

*12.3 NCK* 相关的数据类型(详细说明)

# 说明

机床功能 INC10(根据请求以用户自定义的数量进行移动)已激活

# 说明

接口的功能性必须显式使能。 <Nc>.basic.out.selectIncFromModeGroup := TRUE 可在运行方式组内选择按增量运行。

### 数据类型和更新

BOOL,循环

### 值 **TRUE**

已请求机床功能 INCVar。

### 值 **FALSE**

未请求机床功能 INCVar。

- <ModeGroup>.basic.in.inc1Active "根据请求移动 1 个增量"处于活动状态
- <ModeGroup>.basic.in.inc10Active "根据请求移动 10 个增量"处于活动状态
- <ModeGroup>.basic.in.inc100Active "根据请求移动 100 个增量"处于活动状态
- <ModeGroup>.basic.in.inc1000Active "根据请求移动 1000 个增量"处于活动状态
- <ModeGroup>.basic.in.inc10000Active "根据请求移动 10000 个增量"处于活动状态
- <ModeGroup>.basic.out.inc1 激活"根据请求移动1个增量"
- <ModeGroup>.basic.out.inc10 激活"根据请求移动10个增量"
- <ModeGroup>.basic.out.inc100 激活"根据请求移动 100 个增量"
- <ModeGroup>.basic.out.inc1000 激活"根据请求移动 1000个增量"

- <ModeGroup>.basic.out.inc10000 激活"根据请求移动 1000个增量"
- <ModeGroup>.basic.out.contTravers 激活连续运行(默认)
- <ModeGroup>.basic.in.contTraversActive 连续运行(默认)已激活

## 更多信息

• 基础功能手册;"运行方式组、通道、程序运行、复位行为"章节

## **12.3.52.9 jogModeActive**

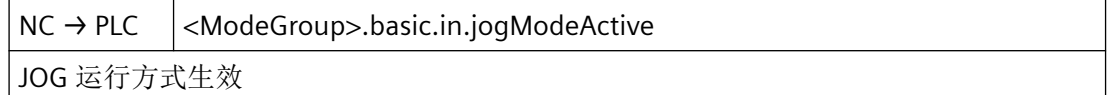

## 说明

将该运行方式组内的运行方式改为 JOG 模式。

### 数据类型和更新

BOOL,循环

# 值 **TRUE**

JOG 运行方式生效。

# 值 **FALSE**

JOG 运行方式未生效。

# 关联

- <ModeGroup>.basic.out.jogMode 请求切换至 JOG 运行方式
- <ModeGroup>.basic.out.disableModeChangeover 锁定该运行方式组内的运行方式切换

# 更多信息

• 基础功能手册;"运行方式组、通道、程序运行、复位行为"章节

*12.3 NCK* 相关的数据类型(详细说明)

### **12.3.52.10 mdaModeActive**

 $NC \rightarrow PLC$  <ModeGroup>.basic.in.mdaModeActive

MDA 运行方式处于活动状态

### 说明

将该运行方式组内的运行方式改为 MDA 模式。

#### 数据类型和更新

BOOL,循环

### 值 **TRUE**

MDI 运行方式生效。

# 值 **FALSE**

MDI 运行方式未生效。

# 关联

- <ModeGroup>.basic.out.mdaMode 请求切换至 MDA 运行方式
- <ModeGroup>.basic.out.disableModeChangeover 锁定该运行方式组内的运行方式切换

### 更多信息

• 基础功能手册;"运行方式组、通道、程序运行、复位行为"章节

# **12.3.52.11 nckInternalJogActive**

NC → PLC <ModeGroup>.basic.in.nckInternalJogActive

NCK 内部运行方式 JOG 处于活动状态

# 说明

此 NC/PLC 接口显示, "JOG in AUTOMATIC"模式下 NC 已于内部切换至"内部 JOG"模式。

### 数据类型与更新

BOOL,循环

# 值 **TRUE**

NC 内部 JOG 生效

### 值 **FALSE**

NC 内部 JOG 未生效

# 关联

• MD10735 \$MN\_JOG\_MODE\_MASK

#### 更多信息

• 基础功能手册;"运行方式组、通道、程序运行、复位行为"章节

#### **12.3.52.12 ready**

 $NC \rightarrow PLC$  <ModeGroup>basic.in.ready 运行方式组准备就绪

#### 说明

信号切换 0 → 1 时的响应:

- 以设定值 0 或最大制动电流将运行的轴和主轴制动至静止状态。
- 从 PLC 到 NC 的接口信号被置入未生效状态(初始设置)。

### 说明

如果出现会取消"运行方式组就绪"状态的报警,切换运行方式前必须先触发运行方式组复 位 <ModeGroup>.basic.out.reset。

### 数据类型与更新

BOOL,循环

### 值 **TRUE**

运行方式组运行就绪。

### 值 **FALSE**

运行方式组未运行就绪。

## 关联

• <ModeGroup>.basic.out.reset 请求复位运行方式组

### 更多信息

• 基础功能手册;"运行方式组、通道、程序运行、复位行为"章节

*12.3 NCK* 相关的数据类型(详细说明)

### **12.3.52.13 refActive**

 $NC \rightarrow PLC$  <ModeGroup>.basic.in.refActive

机床功能 REF 处于活动状态

### 说明

在该运行方式组中,机床功能 REF(参考点)已激活。

#### 数据类型和更新

BOOL,循环

### 值 **TRUE**

机床功能 REF 生效。

# 值 **FALSE**

机床功能 REF 未生效。

## 关联

• <ModeGroup>.basic.out.refPoint 请求机床功能 REF

#### 更多信息

• 基础功能手册;"运行方式组、通道、程序运行、复位行为"章节

### **12.3.52.14 reposActive**

 $NC \rightarrow PLC$  <ModeGroup>.basic.in.reposActive 机床功能 REPOS 已激活

### 说明

在该运行方式组中,机床功能 REPOS 已激活。

#### 数据类型和更新

BOOL,循环

# 值 **TRUE**

机床功能 REPOS 生效。

*12.3 NCK* 相关的数据类型(详细说明)

# 值 **FALSE**

机床功能 REPOS 未生效。

# 关联

• <ModeGroup>.basic.out.repos 请求机床功能 REPOS

# 更多信息

• 基础功能手册;"运行方式组、通道、程序运行、复位行为"章节

### **12.3.52.15 resetAllChanDone**

NC → PLC <ModeGroup>.basic.in.resetAllChanDone 运行方式组内的所有通道都处于复位状态

#### 说明

该信号表示属于该运行方式组的所有通道均已经进行了复位,并且处于"复位"状态。

#### 数据类型和更新

BOOL,循环

### 值 **TRUE**

运行方式组的所有通道均处于"复位"状态下。

# 值 **FALSE**

运行方式组的至少一个通道不处于"复位"状态下。

# 关联

• <Chan>.basic.out.reset 请求复位运行方式组

### 更多信息

• 基础功能手册;"运行方式组、通道、程序运行、复位行为"章节

#### **12.3.52.16 resetDone**

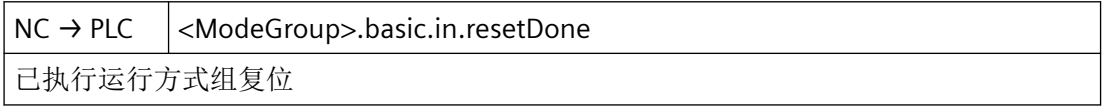

*12.3 NCK* 相关的数据类型(详细说明)

# 说明

此 NC/PLC 接口显示, "JOG in AUTOMATIC"模式下运行方式组处于"运行方式组复位"状态。

### 数据类型与更新

BOOL,循环

### 值 **TRUE**

运行方式组已复位并处于复位状态下。

# 值 **FALSE**

运行方式组未复位。

# 关联

• <ModeGroup>.basic.out.reset 请求复位运行方式组

### 更多信息

• 基础功能手册;"运行方式组、通道、程序运行、复位行为"章节

### **12.3.52.17 teachInActive**

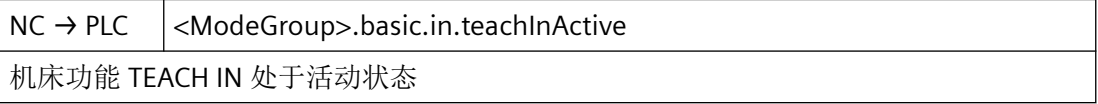

## 说明

在该运行方式组中,机床功能 TEACH IN 已激活。

#### 数据类型和更新

BOOL,循环

# 值 **TRUE**

机床功能 TEACH IN 生效。

# 值 **FALSE**

机床功能 TEACH IN 未生效。

# 关联

• <ModeGroup>.basic.out.teachIn 请求机床功能 TEACH IN

### <span id="page-890-0"></span>更多信息

• 基础功能手册;"运行方式组、通道、程序运行、复位行为"章节

### **12.3.53 <ModeGroup>.basic.out**

#### **12.3.53.1 autoMode**

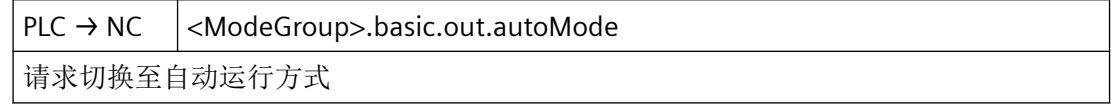

### 数据类型和更新

BOOL,循环

### 值 **TRUE**

存在切换至 AUTO 运行方式的请求。

### 值 **FALSE**

不存在切换至 AUTO 运行方式的请求。

### 关联

- <ModeGroup>.basic.out.mdaMode 请求切换至 MDA 运行方式
- <ModeGroup>.basic.out.jogMode 请求切换至 JOG 运行方式
- <ModeGroup>.basic.out.disableModeChangeover 切换运行方式锁定
- <ModeGroup>.basic.in.autoModeActive 自动运行方式处于活动状态

### 更多信息

• 基础功能手册;"运行方式组、通道、程序运行、复位行为"章节

*12.3 NCK* 相关的数据类型(详细说明)

### **12.3.53.2 contTravers**

 $PLC \rightarrow NC$  <ModeGroup>.basic.out.contTravers

激活连续运行(默认)

# 说明

激活连续运行(默认) 运行方式组内的有效增量预选已重置。

### 数据类型和更新

BOOL,循环

# 值 **TRUE**

已请求机床功能 ContManTravel。

# 值 **FALSE**

未请求机床功能 ContManTravel。

- <ModeGroup>.basic.out.inc10 激活"根据请求移动 10 个增量"
- <ModeGroup>.basic.out.inc100 激活"根据请求移动 100个增量"
- <ModeGroup>.basic.out.inc1000 激活"根据请求移动 1000个增量"
- <ModeGroup>.basic.out.inc10000 激活"根据请求移动 10000个增量"
- <ModeGroup>.basic.out.incVar 激活"根据请求移动用户自定义增量数"
- <ModeGroup>.basic.in.inc1Active "根据请求移动 1 个增量"处于活动状态
- <ModeGroup>.basic.in.inc10Active "根据请求移动 10 个增量"处于活动状态
- <ModeGroup>.basic.in.inc100Active "根据请求移动 100 个增量"处于活动状态
- <ModeGroup>.basic.in.inc1000Active "根据请求移动 1000 个增量"处于活动状态

- <ModeGroup>.basic.in.inc10000Active "根据请求移动 10000 个增量"处于活动状态
- <ModeGroup>.basic.in.incVarActive "根据请求移动用户自定义增量数"处于活动状态

### 更多信息

• 基础功能手册;"运行方式组、通道、程序运行、复位行为"章节

### **12.3.53.3 disableModeChangeover**

 $PLC \rightarrow NC$  <ModeGroup>.basic.out.disableModeChangeover

切换运行方式锁定

#### 说明

锁定该运行方式组内的运行方式切换

### 数据类型和更新

BOOL,循环

# 值 **TRUE**

运行方式组的当前生效的运行方式无法切换。

### 说明

可在运行方式内选择的机床功能可进行切换。

### 值 **FALSE**

运行方式组的运行方式可切换。

# 关联

- <ModeGroup>.basic.out.autoMode 请求切换至自动运行方式
- <ModeGroup>.basic.out.mdaMode 请求切换至 MDA 运行方式
- <ModeGroup>.basic.out.jogMode 请求切换至 JOG 运行方式

#### 更多信息

• 基础功能手册;"运行方式组、通道、程序运行、复位行为"章节

### **12.3.53.4 inc1**

 $PLC \rightarrow NC$  <ModeGroup>basic.out.inc1

激活"根据请求移动1个增量"

### 说明

激活机床功能 INC1 (根据请求移动 1 个增量)

# 说明

接口的功能性必须显式使能。 (<Nc>.basic.out.selectIncFromModeGroup := TRUE) 可在运行方式组内选择按增量运行。

### 数据类型和更新

BOOL,循环

值 **TRUE**

已请求机床功能 INC1。

### 值 **FALSE**

未请求机床功能 INC1。

- <ModeGroup>.basic.out.inc10 激活"根据请求移动 10 个增量"
- <ModeGroup>.basic.out.inc100 激活"根据请求移动 100 个增量"
- <ModeGroup>.basic.out.inc1000 激活"根据请求移动 1000个增量"
- <ModeGroup>.basic.out.inc10000 激活"根据请求移动 10000个增量"
- <ModeGroup>.basic.out.incVar 激活"根据请求移动用户自定义增量数"
- <ModeGroup>.basic.in.inc1Active "根据请求移动 1 个增量"处于活动状态

- <ModeGroup>.basic.in.inc10Active "根据请求移动 10 个增量"处于活动状态
- <ModeGroup>.basic.in.inc100Active "根据请求移动 100 个增量"处于活动状态
- <ModeGroup>.basic.in.inc1000Active "根据请求移动 1000 个增量"处于活动状态
- <ModeGroup>.basic.in.inc10000Active "根据请求移动 10000 个增量"处于活动状态
- <ModeGroup>.basic.in.incVarActive "根据请求移动用户自定义增量数"处于活动状态

### 更多信息

• 基础功能手册;"运行方式组、通道、程序运行、复位行为"章节

### **12.3.53.5 inc10**

 $PLC \rightarrow NC$  <ModeGroup>.basic.out.inc10 激活"根据请求移动10个增量"

#### 说明

激活机床功能 INC10 (根据请求移动 10 个增量)

### 说明

接口的功能性必须显式使能。 (<Nc>.basic.out.selectIncFromModeGroup := TRUE) 可在运行方式组内选择按增量运行。

#### 数据类型和更新

BOOL,循环

#### 值 **TRUE**

已请求机床功能 INC10。

### 值 **FALSE**

未请求机床功能 INC10。

# 关联

- <ModeGroup>.basic.out.inc1 激活"根据请求移动1个增量"
- <ModeGroup>.basic.out.inc100 激活"根据请求移动 100 个增量"
- <ModeGroup>.basic.out.inc1000 激活"根据请求移动 1000个增量"
- <ModeGroup>.basic.out.inc10000 激活"根据请求移动 10000个增量"
- <ModeGroup>.basic.out.incVar 激活"根据请求移动用户自定义增量数"
- <ModeGroup>.basic.in.inc1Active "根据请求移动 1 个增量"处于活动状态
- <ModeGroup>.basic.in.inc10Active "根据请求移动 10 个增量"处于活动状态
- <ModeGroup>.basic.in.inc100Active "根据请求移动 100 个增量"处于活动状态
- <ModeGroup>.basic.in.inc1000Active "根据请求移动 1000 个增量"处于活动状态
- <ModeGroup>.basic.in.inc10000Active "根据请求移动 10000 个增量"处于活动状态
- <ModeGroup>.basic.in.incVarActive "根据请求移动用户自定义增量数"处于活动状态

# 更多信息

• 基础功能手册;"运行方式组、通道、程序运行、复位行为"章节

### **12.3.53.6 inc100**

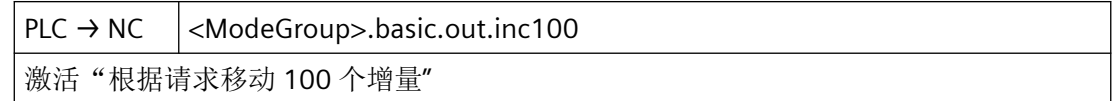

### 说明

激活机床功能 INC100 (根据请求移动 100 个增量)

### 说明

接口的功能性必须显式使能。 (<Nc>.basic.out.selectIncFromModeGroup := TRUE) 可在运行方式组内选择按增量运行。

#### 数据类型和更新

BOOL,循环

#### 值 **TRUE**

已请求机床功能 INC100。

### 值 **FALSE**

未请求机床功能 INC100。

- <ModeGroup>.basic.out.inc1 激活"根据请求移动1个增量"
- <ModeGroup>.basic.out.inc10 激活"根据请求移动 10 个增量"
- <ModeGroup>.basic.out.inc1000 激活"根据请求移动 1000个增量"
- <ModeGroup>.basic.out.inc10000 激活"根据请求移动 10000个增量"
- <ModeGroup>.basic.out.incVar 激活"根据请求移动用户自定义增量数"
- <ModeGroup>.basic.in.inc1Active "根据请求移动 1 个增量"处于活动状态
- <ModeGroup>.basic.in.inc10Active "根据请求移动 10 个增量"处于活动状态
- <ModeGroup>.basic.in.inc100Active "根据请求移动 100 个增量"处于活动状态
- <ModeGroup>.basic.in.inc1000Active "根据请求移动 1000 个增量"处于活动状态

- <ModeGroup>.basic.in.inc10000Active "根据请求移动 10000 个增量"处于活动状态
- <ModeGroup>.basic.in.incVarActive "根据请求移动用户自定义增量数"处于活动状态

### 更多信息

• 基础功能手册;"运行方式组、通道、程序运行、复位行为"章节

### **12.3.53.7 inc1000**

 $PLC \rightarrow NC$  <ModeGroup>.basic.out.inc1000 激活"根据请求移动 100 个增量"

## 说明

激活机床功能 INC1000 (根据请求移动 1000 个增量)

## 说明

接口的功能性必须显式使能。 (<Nc>.basic.out.selectIncFromModeGroup := TRUE) 可在运行方式组内选择按增量运行。

#### 数据类型和更新

BOOL,循环

值 **TRUE**

已请求机床功能 INC1000。

# 值 **FALSE**

未请求机床功能 INC1000。

- <ModeGroup>.basic.out.inc1 激活"根据请求移动1个增量"
- <ModeGroup>.basic.out.inc10 激活"根据请求移动 10 个增量"
- <ModeGroup>.basic.out.inc100 激活"根据请求移动 100 个增量"

- <ModeGroup>.basic.out.inc10000 激活"根据请求移动 10000个增量"
- <ModeGroup>.basic.out.incVar 激活"根据请求移动用户自定义增量数"
- <ModeGroup>.basic.in.inc1Active "根据请求移动 1 个增量"处于活动状态
- <ModeGroup>.basic.in.inc10Active "根据请求移动 10 个增量"处于活动状态
- <ModeGroup>.basic.in.inc100Active "根据请求移动 100 个增量"处于活动状态
- <ModeGroup>.basic.in.inc1000Active "根据请求移动 1000 个增量"处于活动状态
- <ModeGroup>.basic.in.inc10000Active "根据请求移动 10000 个增量"处于活动状态
- <ModeGroup>.basic.in.incVarActive "根据请求移动用户自定义增量数"处于活动状态

# 更多信息

• 基础功能手册;"运行方式组、通道、程序运行、复位行为"章节

# **12.3.53.8 inc10000**

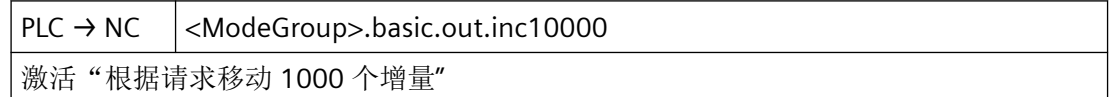

# 说明

激活机床功能 INC10000(根据请求移动 10000 个增量)

# 说明

接口的功能性必须显式使能。 (<Nc>.basic.out.selectIncFromModeGroup := TRUE) 可在运行方式组内选择按增量运行。

# 数据类型和更新

BOOL,循环

*12.3 NCK* 相关的数据类型(详细说明)

# 值 **TRUE**

已请求机床功能 INC10000。

# 值 **FALSE**

未请求机床功能 INC10000。

# 关联

- <ModeGroup>.basic.out.inc1 激活"根据请求移动1个增量"
- <ModeGroup>.basic.out.inc10 激活"根据请求移动 10 个增量"
- <ModeGroup>.basic.out.inc100 激活"根据请求移动 100 个增量"
- <ModeGroup>.basic.out.inc1000 激活"根据请求移动 1000个增量"
- <ModeGroup>.basic.out.inc10000 激活"根据请求移动 10000个增量"
- <ModeGroup>.basic.out.incVar 激活"根据请求移动用户自定义增量数"
- <ModeGroup>.basic.in.inc1Active "根据请求移动 1 个增量"处于活动状态
- <ModeGroup>.basic.in.inc10Active "根据请求移动 10 个增量"处于活动状态
- <ModeGroup>.basic.in.inc100Active "根据请求移动 100 个增量"处于活动状态
- <ModeGroup>.basic.in.inc1000Active "根据请求移动 1000 个增量"处于活动状态
- <ModeGroup>.basic.in.inc10000Active "根据请求移动 10000 个增量"处于活动状态
- <ModeGroup>.basic.in.incVarActive "根据请求移动用户自定义增量数"处于活动状态

# 更多信息

• 基础功能手册;"运行方式组、通道、程序运行、复位行为"章节
### **12.3.53.9 incVar**

 $PLC \rightarrow NC$  <ModeGroup>.basic.out.incVar

激活"根据请求移动用户自定义增量数"

#### 说明

激活机床功能 incVar (根据请求以用户自定义的数量进行移动)

# 说明

接口的功能性必须显式使能。 (<Nc>.basic.out.selectIncFromModeGroup := TRUE) 可在运行方式组内选择按增量运行。

## 数据类型和更新

BOOL,循环

# 值 **TRUE**

已请求机床功能 INCVar。

# 值 **FALSE**

未请求机床功能 INCVar。

- <ModeGroup>.basic.out.inc1 激活"根据请求移动1个增量"
- <ModeGroup>.basic.out.inc10 激活"根据请求移动 10 个增量"
- <ModeGroup>.basic.out.inc100 激活"根据请求移动 100个增量"
- <ModeGroup>.basic.out.inc1000 激活"根据请求移动 1000个增量"
- <ModeGroup>.basic.out.inc10000 激活"根据请求移动 10000个增量"
- <ModeGroup>.basic.in.inc1Active "根据请求移动 1 个增量"处于活动状态

- <ModeGroup>.basic.in.inc10Active "根据请求移动 10 个增量"处于活动状态
- <ModeGroup>.basic.in.inc100Active "根据请求移动 100 个增量"处于活动状态
- <ModeGroup>.basic.in.inc1000Active "根据请求移动 1000 个增量"处于活动状态
- <ModeGroup>.basic.in.inc10000Active "根据请求移动 10000 个增量"处于活动状态
- <ModeGroup>.basic.in.incVarActive "根据请求移动用户自定义增量数"处于活动状态

# 更多信息

• 基础功能手册;"运行方式组、通道、程序运行、复位行为"章节

# **12.3.53.10 jogMode**

 $PLC \rightarrow NC$  <ModeGroup>.basic.out.jogMode

请求切换至 JOG 运行方式

## 数据类型和更新

BOOL,循环

# 值 **TRUE**

存在切换至 JOG 运行方式的请求。

# 值 **FALSE**

不存在切换至 JOG 运行方式的请求。

- <ModeGroup>.basic.out.autoMode 请求切换至自动运行方式
- <ModeGroup>.basic.out.mdaMode 请求切换至 MDA 运行方式

- <ModeGroup>.basic.out.disableModeChangeover 切换运行方式锁定
- <ModeGroup>.basic.in.jogModeActive JOG 运行方式处于活动状态

# 更多信息

• 基础功能手册;"运行方式组、通道、程序运行、复位行为"章节

### **12.3.53.11 mdaMode**

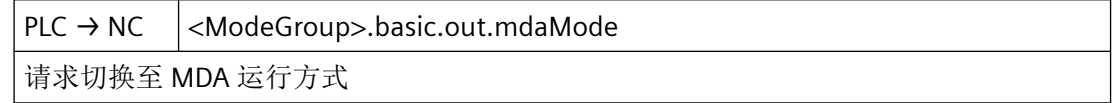

### 说明

<ModeGroup>.basic.out.disableModeChangeover(运行方式切换锁定)== 1 时不相关

## 数据类型与更新

BOOL,循环

# 值 **TRUE**

存在切换至 MDI 运行方式的请求。

## 值 **FALSE**

不存在切换至 MDI 运行方式的请求。

# 关联

- <ModeGroup>.basic.out.autoMode 请求切换至自动运行方式
- <ModeGroup>.basic.out.jogMode 请求切换至 JOG 运行方式
- <ModeGroup>.basic.out.disableModeChangeover 切换运行方式锁定
- <ModeGroup>.basic.in.mdaModeActive MDA 运行方式处于活动状态

# 更多信息

• 基础功能手册;"运行方式组、通道、程序运行、复位行为"章节

### **12.3.53.12 refPoint**

 $PLC \rightarrow NC$  <ModeGroup>basic.out.refPoint

请求机床功能 REF

# 说明

仅在 JOG 运行方式下生效。

#### 数据类型与更新

BOOL,循环

# 值 **TRUE**

存在激活机床功能 REF 的请求。

# 值 **FALSE**

不存在激活机床功能 REF 的请求。

# 关联

- <ModeGroup>.basic.in.jogModeActive JOG 运行方式处于活动状态
- <ModeGroup>.basic.in.refActive 机床功能 REF 处于活动状态

# 更多信息

• 功能手册之进给轴和主轴;章节"回参考点"

# **12.3.53.13 repos**

 $PLC \rightarrow NC$  <ModeGroup>basic.out.repos

请求机床功能 REPOS

# 说明

仅在 JOG 运行方式下生效。

# 数据类型与更新

BOOL,循环

# 值 **TRUE**

存在激活机床功能 REPOS 的请求。

## 值 **FALSE**

不存在激活机床功能 REPOS 的请求。

# 关联

- <ModeGroup>.basic.in.jogModeActive odeGroup>.basic.in.jogModeActive
- <ModeGroup>.basic.in.reposActive 机床功能 REPOS 活

# 更多信息

• 基础功能手册;"运行方式组、通道、程序运行、复位行为"章节

## **12.3.53.14 reset**

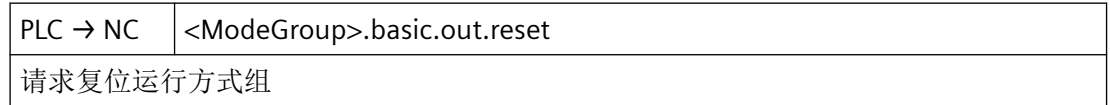

## 说明

## • 特殊情况

如果通过报警复位接口信号 <ModeGroup>.basic.in.ready(运行方式组就绪),这种情 况下运行方式组的所有通道都不再处于"复位"通道状态。如需切换运行方式组的运行 方式, 必须先通过<ModeGroup>.basic.out.reset 触发"运行方式组复位"。

# 说明

PLC 用户程序发出运行方式组复位请求后, 必须先等待通道进入"运行方式组的所有通道都 位于复位状态"(<ModeGroup>.basic.in.resetAllChanDone) == 1) 这一运行方式组状态,或者 进入"复位"(<Chan>.basic.in.stateReset == 1) 这一通道状态,才能请求在运行方式组的相 关通道中执行新动作(例如 NC 启动或轴交换)。

# 数据类型与更新

BOOL,循环

### 脉冲沿切换 **0 → 1**

已触发对"运行方式组复位"的请求。响应:

- 在运行方式组的所有通道中,控制器内部根据 <Chan>.basic.out.reset = 1 触发"通道复 位"。
- 随后所有通道都处于"复位"状态下 <Chan>.basic.in.stateReset == 1
- 所有处于活动状态的 NC 程序随后都处于"已取消"程序状态下 <Chan>.basic.in.progStateAborted == 1
- 所有运行的轴和主轴均根据其加速度特性曲线,在轮廓范围内制动至静止状态。
- 通道专用初始设置生效。

### 脉冲沿切换 **1 → 0**

最后的对"运行方式组复位"的请求复位。从此刻起可以重新请求"运行方式组复位"。

### 关联

- <Chan>.basic.out.reset 已请求通道复位
- <ModeGroup>.basic.in.resetAllChanDone 运行方式组内的所有通道都处于复位状态

## 更多信息

• 基础功能手册;"运行方式组、通道、程序运行、复位行为"章节

### **12.3.53.15 singleBlockTypeA**

 $PLC \rightarrow NC$  <ModeGroup>.basic.out.singleBlockTypeA 单段处理运行方式,选择类型 A

### 说明

激活"单程序段类型 A"时的跨运行方式组特性:

- 所有通道停止
- 所有通道获取启动指令
- KS 通道在程序段末尾停止。
- KA 通道接收 STOPATEND 指令, 与 <Chan>.basic.out.ncStopBlockEnd (程序段交界处 NC 停止)类似

所有通道(随时)在程序段交界处停止。

# 说明

- <ModeGroup>.basic.out.singleBlockTypeB == 1且 <ModeGroup>.basic.out.singleBlockTypeA == 0 ⇒ B 型单段
- $\lt$ ModeGroup>.basic.out.singleBlockTypeB == 0  $\text{H}$ <ModeGroup>.basic.out.singleBlockTypeA == 1 ⇒ A 型单段
- <ModeGroup>.basic.out.singleBlockTypeB == 1 且 <ModeGroup>.basic.out.singleBlockTypeA == 1 或 <ModeGroup>.basic.out.singleBlockTypeB == 0 且 <ModeGroup>.basic.out.singleBlockTypeA == 0 ⇒ 未选择运行方式组专用单段

#### 数据类型与更新

BOOL,循环

#### 值 **TRUE**

存在激活"单程序段类型 A"的请求。

#### 值 **FALSE**

不存在激活"单程序段类型 A"的请求。

### 关联

• <ModeGroup>.basic.out.singleBlockTypeB 单段处理运行方式,选择类型 B

## 更多信息

• 基础功能手册;"运行方式组、通道、程序运行、复位行为"章节

## **12.3.53.16 singleBlockTypeB**

 $PLC \rightarrow NC$  <ModeGroup>.basic.out.singleBlockTypeB 单段处理运行方式,选择类型 B

### 说明

激活"单程序段类型 B"时的跨运行方式组特性:

- 所有通道停止
- 所有通道获取启动指令

- KS 通道在程序段末尾停止。
- KA 通道接收 STOPATEND 指令,与 <Chan>.basic.out.ncStopBlockEnd (程序段交界处 NC 停止)类似

所有通道(随时)在程序段交界处停止。

### 说明

- $\leq$ ModeGroup>.basic.out.singleBlockTypeB == 1  $\text{H}$ <ModeGroup>.basic.out.singleBlockTypeA ⇒ B 型单段
- <ModeGroup>.basic.out.singleBlockTypeB == 0 且 <ModeGroup>.basic.out.singleBlockTypeA == 1 ⇒ A 型单段
- <ModeGroup>.basic.out.singleBlockTypeB == 1且 <ModeGroup>.basic.out.singleBlockTypeA == 1 或 <ModeGroup>.basic.out.singleBlockTypeB == 0 且 <ModeGroup>.basic.out.singleBlockTypeA == 0 ⇒ 未选择运行方式组专用单段

## 数据类型与更新

BOOL,循环

## 值 **TRUE**

存在激活"单程序段类型 B"的请求。

## 值 **FALSE**

不存在激活"单程序段类型 B"的请求。

# 关联

• <ModeGroup>.basic.out.singleBlockTypeA 单段处理运行方式,选择类型 A

## 更多信息

• 基础功能手册;"运行方式组、通道、程序运行、复位行为"章节

## **12.3.53.17 stopAll**

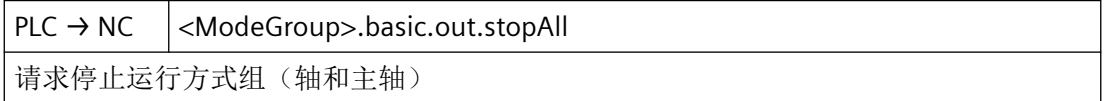

#### 说明

请求停止所有已分配给运行方式组的通道(NC 停止),包括轴和主轴

#### 数据类型和更新

BOOL,循环

### 值 **TRUE**

存在对"运行方式组停止,进给轴和主轴"的请求。

- 响应:
- 在运行方式组的所有通道中触发"NC 停止"。
- 因运行方式组停止而引起的通道状态切换:
	- "生效"→"中断"
	- "复位"→"复位"
- 因运行方式组停止而引起的程序状态切换:
	- "运行"→"停止"
- 运行方式组的所有运行的轴和主轴均根据其加速度特性曲线,在轮廓范围内制动至静止 状态。

停止的程序可通过"NC 启动"继续执行。运行方式组的主轴不受影响。

### 值 **FALSE**

不存在对"运行方式组停止, 讲给轴和主轴"的请求。

# 说明

停止的程序可通过"NC 启动"继续执行。运行方式组的主轴不受影响。即主轴停止时程序继 续运行。

- <Chan>.basic.out.ncStopBlockEnd 请求在当前程序段结尾执行 NC 停止
- <Chan>.basic.out.ncStop 请求 NC 停止
- <Chan>.basic.in.stateActive 通道状态"激活"
- <Chan>.basic.in.stateInterrupted 通道状态"己中断"

- <Chan>.basic.progStateRunning 程序状态"正在运行"
- <Chan>.basic.progStateStopped 程序状态"停止"

## 更多信息

• 基础功能手册;"运行方式组、通道、程序运行、复位行为"章节

## **12.3.53.18 stopAxesOnly**

 $PLC \rightarrow NC$  <ModeGroup>.basic.out.stopAxesOnly

请求停止运行方式组(仅轴)

## 说明

请求停止所有已分配给运行方式组的通道(NC 停止),包括轴

### 数据类型和更新

BOOL,循环

# 值 **TRUE**

存在对"运行方式组停止"的请求。

响应:

- 在运行方式组的所有通道中触发"NC 停止"。
- 因运行方式组停止而引起的通道状态切换:
	- "生效"→"中断"
	- "复位"→"复位"
- 因运行方式组停止而引起的程序状态切换:
	- "运行"→"停止"
- 运行方式组的所有运行的轴均根据其加速度特性曲线,在轮廓范围内制动至静止状态。 停止的程序可通过"NC 启动"继续执行。运行方式组的主轴不受影响。

## 值 **FALSE**

不存在对"运行方式组停止"的请求。

# 关联

- <Chan>.basic.out.ncStopBlockEnd 请求在当前程序段结尾执行 NC 停止
- <Chan>.basic.out.ncStop 请求 NC 停止
- <Chan>.basic.in.stateActive 通道状态"激活"
- <Chan>.basic.in.stateInterrupted 通道状态"己中断"
- <Chan>.basic.progStateRunning 程序状态"正在运行"
- <Chan>.basic.progStateStopped 程序状态"停止"

## 更多信息

• 基础功能手册;"运行方式组、通道、程序运行、复位行为"章节

### **12.3.53.19 teachIn**

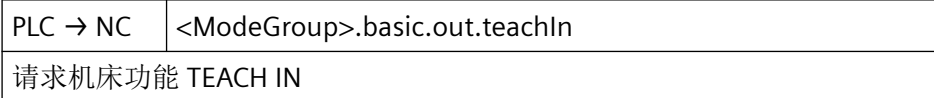

## 说明

仅在 JOG 运行方式下生效。

## 数据类型与更新

BOOL,循环

# 值 **TRUE**

存在激活机床功能 TEACH IN 的请求。

## 值 **FALSE**

不存在激活机床功能 TEACH IN 的请求。

# 关联

- <ModeGroup>.basic.in.jogModeActive JOG 运行方式处于活动状态
- <ModeGroup>.basic.in.teachInActive 机床功能 TEACH IN 处于活动状态

# 更多信息

• 基础功能手册;"运行方式组、通道、程序运行、复位行为"章节

# **12.3.54 NCK\_typeNc**

下表说明了数据类型 NCK\_typeNc 的含义:

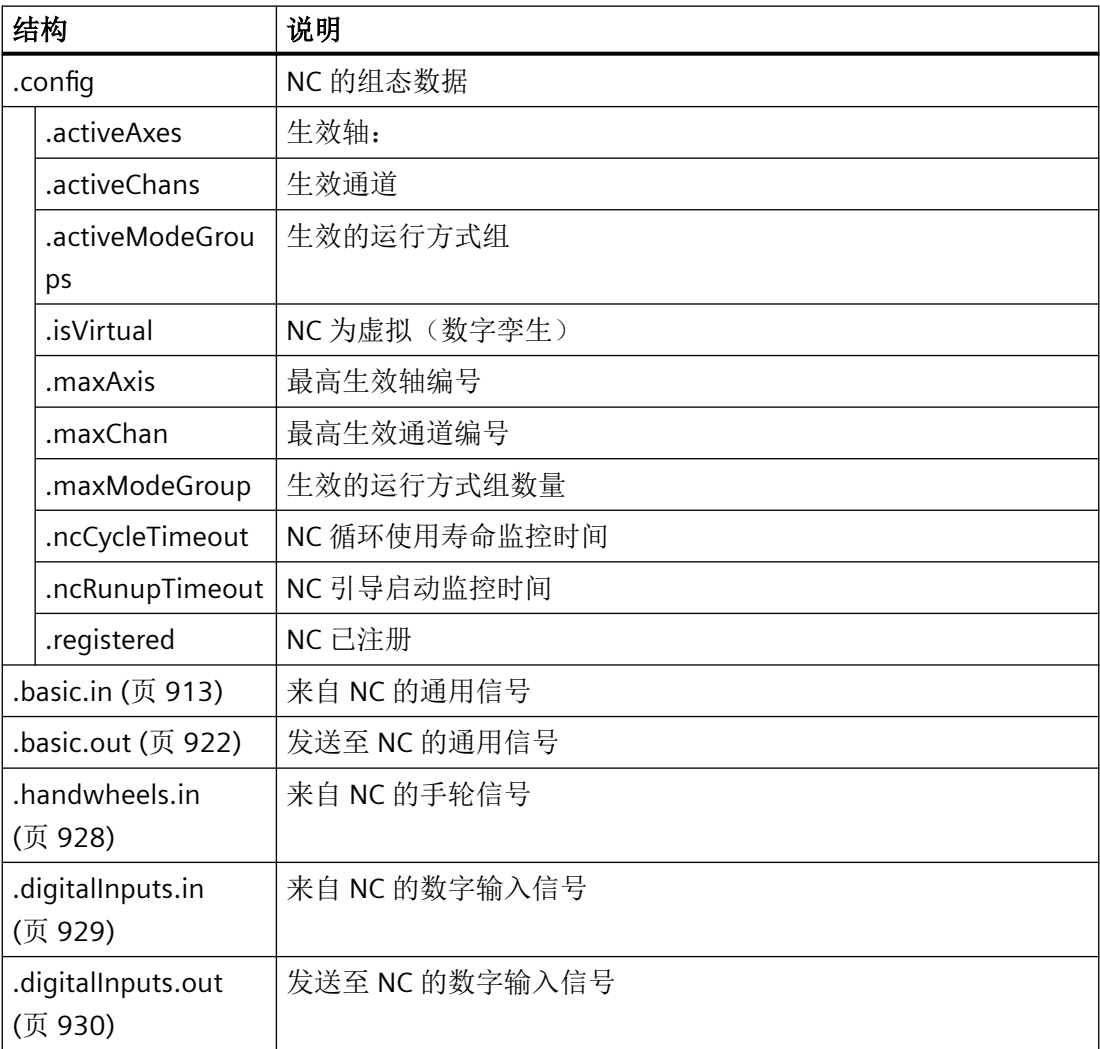

<span id="page-912-0"></span>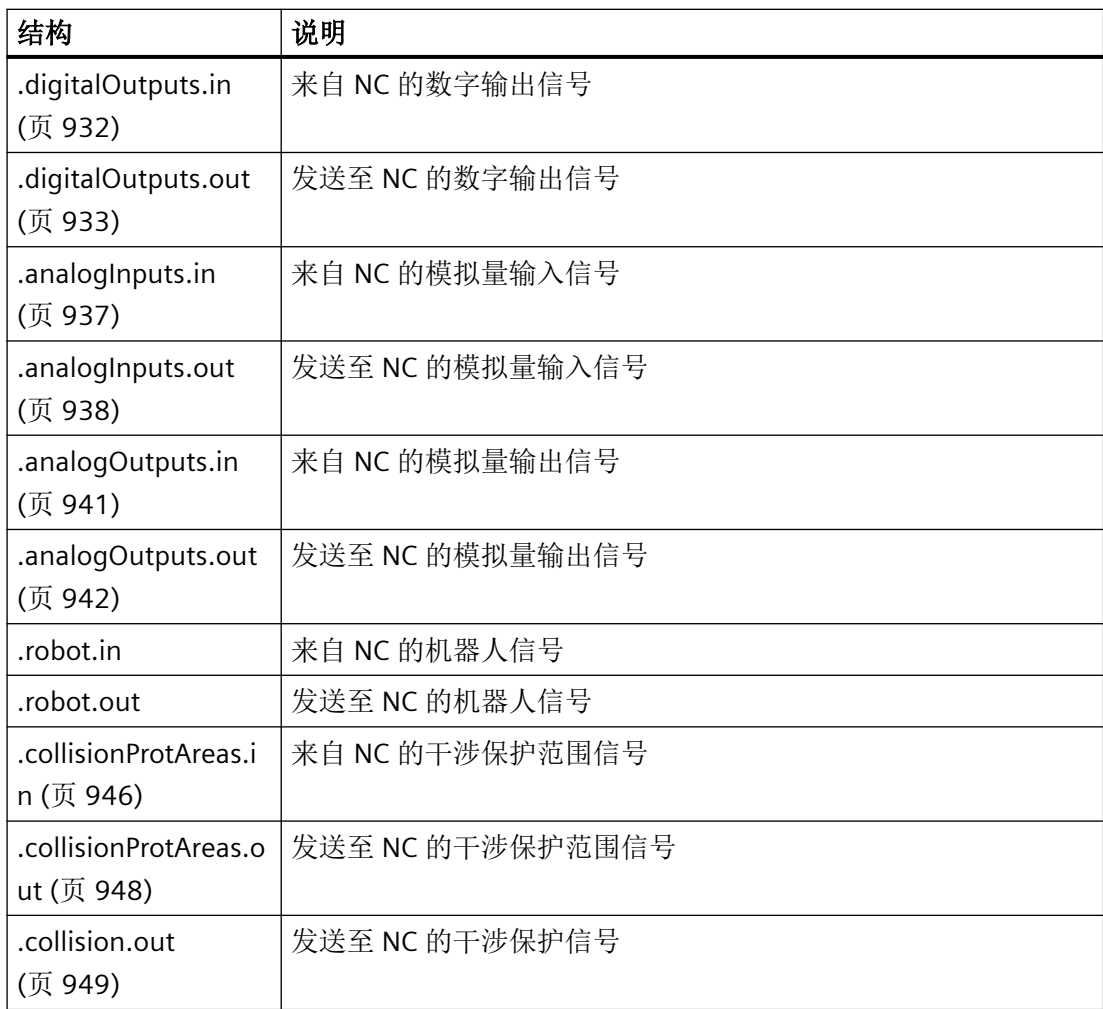

# **12.3.55 <Nc>.basic.in**

# **12.3.55.1 collisionMonitoringActive**

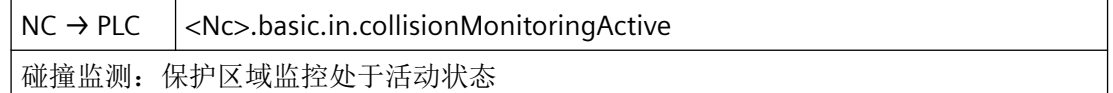

# 数据类型与更新

BOOL,循环

# 值 **TRUE**

防撞保护 - 保护区域监控处于活动状态。

针对 *PLC Basic Program Plus* 的参考

*12.3 NCK* 相关的数据类型(详细说明)

# 值 **FALSE**

防撞保护 - 保护区域监控未激活。

### **12.3.55.2 drivesCyclicOperation**

 $NC \rightarrow PLC$   $|<$ Nc>.basic.in.drivesCyclicOperation NC 所有机床轴的相关驱动都处于循环运行中,即与 NC 循环交换 PROFIdrive 报文

#### 数据类型与更新

BOOL,循环

# 值 **TRUE**

NC 所有机床轴的相关驱动都处于循环运行中, 即与 NC 循环交换 PROFIdrive 报文。

#### 值 **FALSE**

NC 中至少有一个机床轴, 其相应的驱动未处于循环运行中, 即不与 NC 循环交换 PROFIdrive 报文。

# **12.3.55.3 drivesReady**

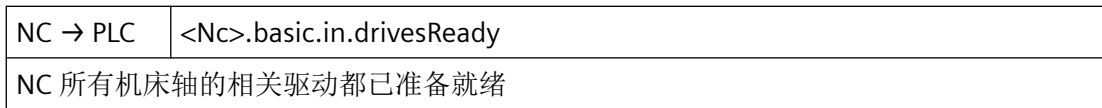

#### 数据类型与更新

BOOL,循环

## 值 **TRUE**

NC 的所有机床轴所对应的驱动均处于运行就绪状态:

<Axis>.drive.in.ready == 1 (驱动准备就绪)

# 值 **FALSE**

NC 的至少一根机床轴所对应的驱动不处于运行就绪状态:

<Axis>.drive.in.ready == 0 (驱动准备就绪)

# 关联

• <Axis>.drive.in.ready 驱动就绪

# **12.3.55.4 emergencyStopActive**

 $NC \rightarrow PLC$  <Nc>.basic.in.emergencyStopActive 急停处于活动状态

### 说明

为了应答 NC 的"急停"状态, 以下接口信号必须一直保持置位, 直至接口信号

<Nc>.basic.in.emergencyStopActive (LBP\_NC.E\_EMERGENCY) 复位:

- <Nc>.basic.out.emergencyStopAck (LBP\_NC.A\_EMERGENCY\_Ackn) = 1 (应答急停)
- <ModeGroup>.basic.out.reset (LBP\_ModeGroup.A\_MGReset) = 1(手持终端复位),适 用于 NC 的所有手持终端

## 数据类型和更新

BOOL,循环

# 值 **TRUE**

急停处于活动状态。

# 值 **FALSE**

急停未激活。

# 关联

- <Nc>.basic.out.emergencyStop 已请求急停
- <Nc>.basic.out.emergencyStopAck 已请求应答"急停"状态
- <ModeGroup>.basic.out.reset 请求复位运行方式组

## 更多信息

• 基础功能功能手册;"急停"章节

# **12.3.55.5 imperialMetricChangeCounter**

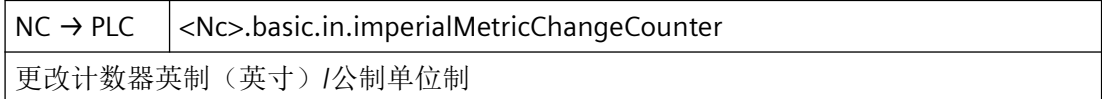

针对 *PLC Basic Program Plus* 的参考

*12.3 NCK* 相关的数据类型(详细说明)

### 数据类型和更新

USInt

# 值

英制/公制单位系统更改计数器

## **12.3.55.6 imperialUnitsActive**

 $NC \rightarrow PLC$   $|<$ Nc>.basic.in.imperialUnitsActive 所有设定值和实际值都以英制单位(英寸)解释/显示

### 数据类型与更新

BOOL,循环

## 值 **TRUE**

设定值和实际值以英寸为单位进行解释和显示。

# 值 **FALSE**

设定值和实际值不以英寸为单位进行解释和显示。

#### **12.3.55.7 measuringProbe1Actuated**

NC → PLC <Nc>.basic.in.measuringProbe1Actuated

已操作探针 1

# 数据类型与更新

BOOL,循环

# 值 **TRUE**

测头偏转。

## 值 **FALSE**

测头未偏转。

# 更多信息

• 技术功能手册; "测量"章节

## **12.3.55.8 measuringProbe2Actuated**

 $NC \rightarrow PLC$  <Nc>basic.in.measuringProbe2Actuated 已操作探针 2

#### 数据类型与更新

BOOL,循环

# 值 **TRUE**

测头偏转。

## 值 **FALSE**

测头未偏转。

# 更多信息

• 技术功能手册;"测量"章节

# **12.3.55.9 ncAlarmActive**

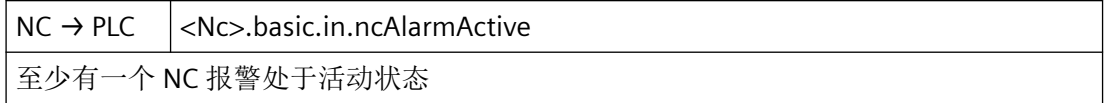

# 说明

此接口信号是所有现有通道的接口信号的概要:

<Chan>.basic.in.ncAlarmActive(存在通道专用 NC 报警)

## 数据类型与更新

BOOL,循环

## 值 **TRUE**

存在至少一个 NC 报警。

# 值 **FALSE**

没有待处理的 NC 报警。

# 关联

- <Chan>.basic.in.ncAlarmActive 通道内至少有一个 NC 报警处于活动状态
- <Chan>.basic.in.ncAlarmWithStopActive 通道内至少有一个会触发加工停止的 NC 报警处于活动状态

# 更多信息

• 诊断手册

# **12.3.55.10 ncReady**

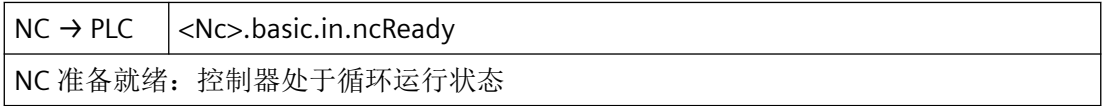

## 数据类型和更新

BOOL,循环

# 值 **TRUE**

控制系统就绪。

接口信号为继电器触点"NC 就绪"的映射。

以下情形下,信号会置位:

- "NC Ready"继电器触点闭合
- 所有控制器内部电压都已建立
- 控制器处于"循环运行"状态下

# 值 **FALSE**

控制系统未就绪。

当"NC Ready"继电器触点打开时,信号复位 可能的原因:

- 欠压或过压监控已响应
- 某些组件未就绪(NC-CPU 就绪)
- NC-CPU 的监视器已响应

在尚且可能的情况下,控制系统内部作出以下响应:

- NC:取消伺服使能 ⇒ 驱动停止
- PLC 基本程序:
	- 清除从 NC 发送至 PLC(用户接口)的状态信号
	- 清除辅助功能的修改信号
	- 结束对 PLC-NC 用户接口的循环处理

### 解决方法:

至少触发一次暖启动,才能退出故障状态。

#### 关联

• "SINU Update"、 输出信号: ncCpuReady

### **12.3.55.11 ncuAirTemperatureAlarmActive**

 $NC \rightarrow PLC$   $|<$ Nc>.basic.in.ncuAirTemperatureAlarmActive

环境温度 NC 监控和(或)风扇监控已响应

#### 数据类型与更新

BOOL,循环

### 值 **TRUE**

环境温度监控和/或风扇监控已响应。

可能的原因:

- 过高的环境温度
- 用于模块冷却的 24V 直流风扇的转速监控作出响应。

可行解决方法:

更换风扇,或提供额外的通风。

## 值 **FALSE**

环境温度监控和风扇监控未响应。

# 关联

• 馈电/反馈单元的继电器触点:端子 5.1、5.2 或 5.1、5.3

#### 更多信息

• 诊断手册

针对 *PLC Basic Program Plus* 的参考

*12.3 NCK* 相关的数据类型(详细说明)

### **12.3.55.12 ncuHeatSinkAlarmActive**

 $NC \rightarrow PLC$   $|<$ Nc $>$ .basic.in.ncuHeatSinkAlarmActive

已超过 NCU 散热器温度极限值。无法继续保证 NCU 连续运行。

### 数据类型与更新

BOOL,循环

### 值 **TRUE**

超出了 NCU 的散热器温度限值。无法继续确保 NCU 持续运行。

#### 值 **FALSE**

未超出 NCU 的散热器温度限值。

# **12.3.55.13 sinuOperateReady**

 $NC \rightarrow PLC$  <Nc>.basic.in.sinuOperateReady SINUMERIK Operate 运行准备就绪, 周期性向 NC 报告

### 数据类型与更新

BOOL,循环

### 值 **TRUE**

SINUMERIK Operate 已运行就绪并循环向 NC 报告。

### 值 **FALSE**

SINUMERIK Operate 未就绪。

# **12.3.55.14 swCams[1..32].minus**

 $NC \rightarrow PLC$  <Nc>.basic.in.swCams[1..32].minus 直线轴通过负凸轮沿负方向移动(模数回转轴行为不同)

#### 说明

负挡块信号 1 至 32 的脉冲沿和轴(回转轴)的运行方向相关, 按插补周期发送给 PLC 接口。

#### 数据类型与更新

ARRAY[1..32] of BOOL, 循环

### 值 **TRUE**

- 线性轴 当轴朝负向移动越过负挡块时,负挡块信号会从 0 变 1。
- 模数回转轴 每次正挡块信号输出上升沿时,负挡块信号便切换电平。

# 值 **FALSE**

- 线性轴 当轴朝正向移动越过负挡块时,负挡块信号会从 1 变 0。
- 模数回转轴 每次正挡块信号输出上升沿时,负挡块信号便切换电平。

# 关联

- <Nc>.basic.in.swCams[1..32].plus 直线轴通过正凸轮沿正方向移动(模数回转轴行为不同)
- <Axis>.basic.out.swCams 激活"输出软件凸轮正信号和负信号"

## 更多信息

• 轴和主轴功能手册; "软件凸轮, 行程开关信号"章节

# **12.3.55.15 swCams[1..32].plus**

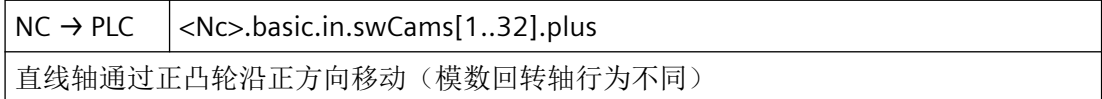

#### 说明

正挡块信号 1 至 32 的脉冲沿和轴(回转轴)的运行方向相关, 按插补周期发送给 PLC 接口。

### 说明

描述的采用模数回转轴时的正挡块特性适用于以下条件:

正挡块 – 负挡块 < 180 度

如果不满足此条件或者所选的负挡块大于正挡块,则正挡块信号的响应正好相反。负挡块信 号的响应保持不变。

#### 数据类型与更新

ARRAY[1..32] of BOOL

# <span id="page-921-0"></span>值 **TRUE**

- 线性轴 当轴朝正向移动越过正挡块时,正挡块信号会从 0 变 1。
- 模数回转轴 当轴正转越过负挡块时,正挡块信号会从 0 变 1。

# 值 **FALSE**

- 线性轴 当轴朝负向移动越过正挡块时,正挡块信号会从 1 变 0。
- 模数回转轴 当轴正转越过正挡块时,正挡块信号会从 1 变 0。

# 关联

- <Nc>.basic.in.swCams[1..32].minus 直线轴通过负凸轮沿负方向移动(模数回转轴行为不同)
- <Axis>.basic.out.swCams 激活"输出软件凸轮正信号和负信号"

# 更多信息

• 轴和主轴功能手册; "软件凸轮, 行程开关信号"章节

# **12.3.56 <Nc>.basic.out**

# **12.3.56.1 emergencyStop**

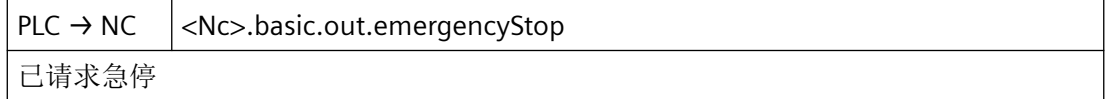

# 说明

所有机床轴按照为各轴单独编程的时间进行制动: MD36610 \$MA\_AX\_EMERGENCY\_STOP\_TIME

## 数据类型与更新

BOOL,循环

# 值 **TRUE**

已请求急停。

针对 *PLC Basic Program Plus* 的参考

*12.3 NCK* 相关的数据类型(详细说明)

# 值 **FALSE**

未请求急停。

# 关联

- <Nc>.basic.out.emergencyStopAck 已请求应答"急停"状态
- <Nc>.basic.in.emergencyStopActive 急停处于活动状态
- MD36610 \$MA\_AX\_EMERGENCY\_STOP\_TIME 出错时的制动斜坡时间

# 更多信息

• 基础功能功能手册;"急停"章节

## **12.3.56.2 emergencyStopAck**

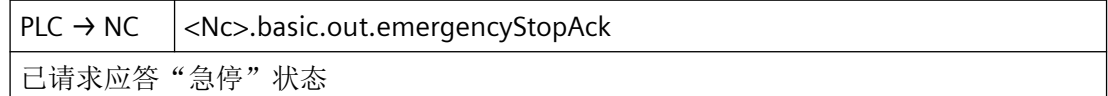

#### 说明

为了应答 NC 的"急停"状态,以下接口信号必须一直保持置位,直至变量 <Nc>.basic.out.emergencyStop(急停处于活动状态)复位为止:

- <Nc>.basic.out.emergencyStopAck = TRUE(应答急停)
- <ModeGroup>.basic.out.reset = TRUE(运行方式组复位), 适用于 NC 的所有运行方式 组

## 数据类型与更新

BOOL,循环

## 值 **TRUE**

已请求对"急停"状态的应答。

#### 值 **FALSE**

未请求对"急停"状态的应答。

# 关联

- <Nc>.basic.out.emergencyStop 已请求急停
- <Nc>.basic.in.emergencyStopActive 急停处于活动状态
- <ModeGroup>.basic.out.reset 请求复位运行方式组

# 更多信息

• 基础功能功能手册;"急停"章节

# **12.3.56.3 enableReducedDynamics**

 $PLC \rightarrow NC$  <Nc>.basic.out.enableReducedDynamics 接通请求"低动态模式"

# 说明

接通/关闭该功能:

- 0:关闭请求"低动态模式"
- 1:接通请求"低动态模式"

## 数据类型和更新

BOOL

# **12.3.56.4 keyOperatedSwitchPos0**

 $PLC \rightarrow NC \quad |$ .basic.out.keyOperatedSwitchPos0 根据钥匙开关位置 0,可使能或锁定对 NC 中特定元件的访问

## 说明

根据钥匙开关的位置,可禁止或使能对 NC 中特定单元的访问:

- 钥匙开关位置 0 具有最低访问权限。
- 钥匙开关位置 3 具有最高访问权限。

钥匙开关位置 1 - 3 的接口信号可直接通过机床控制面板的钥匙开关或 PLC 用户程序设定。

这其中只可设置一个位。若同时有多个位置位,那么系统内部会激活开关位置 3。

#### 数据类型与更新

BOOL,循环

#### 值 **TRUE**

钥匙开关位置 0

#### 值 **FALSE**

钥匙开关位置不为 0

# 关联

- 用于存取级别的机床数据: MD11612, MD51044 MD51064, MD51070 MD51073, MD51199 - MD51211, MD51215 - MD51225, MD51235
- 通过口令加密

### **12.3.56.5 keyOperatedSwitchPos1**

 $PLC \rightarrow NC \mid$ .basic.out.keyOperatedSwitchPos1 根据钥匙开关位置 1,可使能或锁定对 NC 中特定元件的访问

#### 说明

根据钥匙开关的位置,可禁止或使能对 NC 中特定单元的访问:

- 钥匙开关位置 0 具有最低访问权限。
- 钥匙开关位置 3 具有最高访问权限。

钥匙开关位置 1 - 3 的接口信号可直接通过机床控制面板的钥匙开关或 PLC 用户程序设定。 这其中只可设置一个位。若同时有多个位置位,那么系统内部会激活开关位置 3。

#### 数据类型与更新

BOOL,循环

## 值 **TRUE**

钥匙开关位置 1

## 值 **FALSE**

钥匙开关位置不为 1

# 关联

- 用于存取级别的机床数据:MD11612, MD51044 MD51064, MD51070 MD51073, MD51199 - MD51211, MD51215 - MD51225, MD51235
- 通过口令加密

# **12.3.56.6 keyOperatedSwitchPos2**

 $PLC \rightarrow NC \mid$ .basic.out.keyOperatedSwitchPos2 根据钥匙开关位置 2,可使能或锁定对 NC 中特定元件的访问

## 说明

根据钥匙开关的位置,可禁止或使能对 NC 中特定单元的访问:

- 钥匙开关位置 0 具有最低访问权限。
- 钥匙开关位置 3 具有最高访问权限。

钥匙开关位置 1 - 3 的接口信号可直接通过机床控制面板的钥匙开关或 PLC 用户程序设定。 这其中只可设置一个位。若同时有多个位置位,那么系统内部会激活开关位置 3。

## 数据类型与更新

BOOL,循环

## 值 **TRUE**

钥匙开关位置 2

# 值 **FALSE**

钥匙开关位置不为 2

# 关联

- 用于存取级别的机床数据:MD11612, MD51044 MD51064, MD51070 MD51073, MD51199 - MD51211, MD51215 - MD51225, MD51235
- 通过口令加密

## **12.3.56.7 keyOperatedSwitchPos3**

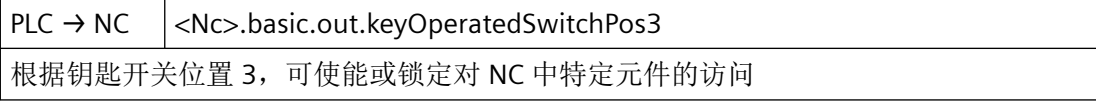

### 说明

根据钥匙开关的位置,可禁止或使能对 NC 中特定单元的访问:

- 钥匙开关位置 0 具有最低访问权限。
- 钥匙开关位置 3 具有最高访问权限。

钥匙开关位置 1 - 3 的接口信号可直接通过机床控制面板的钥匙开关或 PLC 用户程序设定。 这其中只可设置一个位。若同时有多个位置位,那么系统内部会激活开关位置 3。

#### 数据类型与更新

BOOL,循环

# 值 **TRUE**

钥匙开关位置 3

# 值 **FALSE**

钥匙开关位置不为 3

# 关联

- 用于存取级别的机床数据:MD11612, MD51044 MD51064, MD51070 MD51073, MD51199 - MD51211, MD51215 - MD51225, MD51235
- 通过口令加密

## **12.3.56.8 selectIncFromModeGroup**

 $PLC \rightarrow NC$  <Nc>.basic.out.selectIncFromModeGroup 可在运行方式组内选择按增量运行

# 说明

INC 选择被传输至运行方式组接口。

### 数据类型与更新

BOOL

# 值 **TRUE**

运行方式组接口中的 INC 选择处于活动状态

### 值 **FALSE**

轴和几何轴接口中的 INC 选择处于活动状态

<span id="page-927-0"></span>针对 *PLC Basic Program Plus* 的参考

*12.3 NCK* 相关的数据类型(详细说明)

### **12.3.56.9 transferActToolBasePos**

 $PLC \rightarrow NC \mid$ .basic.out.transferActToolBasePos

传输轴的当前 MCS 设定值

### 数据类型和更新

BOOL,周期性

# **TRUE** 值

轴的当前 MCS 设定值输出到界面上。

## **FALSE** 值

轴的当前 MCS 设定值未输出到界面上。

# 对应于

• <Axis>.basic.in.actToolBasePos 轴的当前 MCS 设定值

# 更多信息

• 功能手册之基本功能,部分"坐标系中的位置"

# **12.3.57 <Nc>.handwheels[x].in**

## **12.3.57.1 movedCounter**

 $NC \rightarrow PLC$  <Nc>.handwheels[1].in.movedCounter 手轮无方向、不按比例计数。可用于故障查找

### 说明

手轮运动计数器可用于调试

#### 数据类型和更新

USInt,循环

# 值

手轮运动计数器,不受方向影响

### <span id="page-928-0"></span>**12.3.57.2 stationary**

 $NC \rightarrow PLC$  <Nc>.handwheels[1].in.stationary 以太网手轮静止

### 说明

静态辨识通过连接手轮的以太网模块进行。若一个手轮在定义的时间内未传输手轮脉冲,以 太网模块会将该状态辨识为手轮静止并将该状态传输至 NC/PLC 接口。

### 数据类型与更新

BOOL,循环

# 值 **TRUE**

以太网手轮静止

# 值 **FALSE**

以太网手轮移动

# 更多信息

• 轴和主轴功能手册;"手动运行"章节

# **12.3.58 <Nc>.digitalInputs[x].in**

## **12.3.58.1 active**

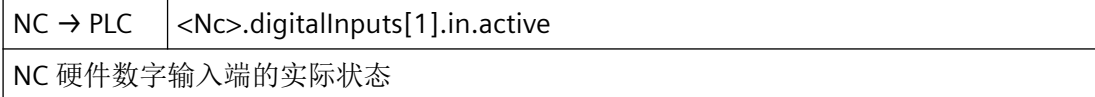

#### 说明

通过实际值可在 PLC 用户程序中读取当前 NC 输出值。

## 说明

"实际值"接口中的值可能因后续不同的影响因素 - "锁定"和"设置",而与 NC 输出端的 值有所不同。

## 数据类型与更新

BOOL,循环

<span id="page-929-0"></span>针对 *PLC Basic Program Plus* 的参考

*12.3 NCK* 相关的数据类型(详细说明)

# 值 **TRUE**

实际值的值为 1。

# 值 **FALSE**

实际值的值为 0。

# 关联

- <Nc>.digitalInputs[x].out.lock 如果 digitalInputs[].out.set 未生效, 则将软件数字输入端"\$A\_IN[]""锁定"为定义值 0
- <Nc>.digitalInputs[x].out.set 将定义值 1 赋给 NC 软件数字输入端"\$A\_IN[]"
- <Nc>.digitalInputs[x].in.active NC 硬件数字输入端的实际状态
- MD10350 \$MN FASTIO DIG NUM INPUTS

# 更多信息

• 基础功能功能手册;"数字和模拟 NC 外围设备"章节

# **12.3.59 <Nc>.digitalInputs[x].out**

## **12.3.59.1 lock**

 $PLC \rightarrow NC$  <Nc>.digitalInputs[1].out.lock 如果 digitalInputs[].out.set 未生效, 则将软件数字输入端"\$A\_IN[]""锁定"为定义值 0

# 说明

在读取时,被禁止的输入提供值 0。

## 数据类型与更新

BOOL,循环

# 值 **TRUE**

NC 数字量输入被禁止。

# 值 **FALSE**

NC 数字量输入被使能。

# 关联

- <Nc>.digitalInputs[1].out.set 将定义值 1 赋给 NC 软件数字输入端"\$A\_IN[]"
- <Nc>.digitalInputs[1].in.active NC 硬件数字输入端的实际状态
- MD10350 \$MN\_FASTIO\_DIG\_NUM\_INPUTS

# 更多信息

• 基础功能功能手册;"数字和模拟 NC 外围设备" > "通过 PLC 进行间接外围设备访问" > "NC 数字输入/输出端" > "NC 输入端" 章节

### **12.3.59.2 set**

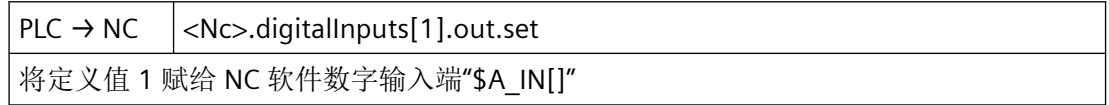

## 说明

如果 PLC 用户程序为 NC 输入端赋值 TRUE, NCU 板载输入端的信号状态和 NC 输入端的锁 定会失效。

## 数据类型与更新

BOOL,循环

# 值 **TRUE**

将 NC 输入值既定地设置为值 1。

## 值 **FALSE**

不影响 NC 输入值。

- <Nc>.digitalInputs[1].out.lock 如果 digitalInputs[].out.set 未生效, 则将软件数字输入端"\$A\_IN[]""锁定"为定义值 0
- <Nc>.digitalInputs[1].in.active NC 硬件数字输入端的实际状态
- MD10350 \$MN\_FASTIO\_DIG\_NUM\_INPUTS

## <span id="page-931-0"></span>更多信息

• 基础功能功能手册;"数字和模拟 NC 外围设备" > "通过 PLC 进行间接外围设备访问" > "NC 数字输入/输出端" > "NC 输入端" 章节

# **12.3.60 <Nc>.digitalOutputs[x].in**

### **12.3.60.1 setpointState**

 $NC \rightarrow PLC$  <Nc>.digitalOutputs[1].in.setpointState

如果 digitalOutputs[].out.overwrite 未生效,则通过 NC 设置 NC 软件数字输出端 "\$A\_OUT[]"的状态

### 说明

通过设定值可在 PLC 用户程序中读取当前 NC 输出值。

## 说明

接口"设定值"中的值可能因随后不同的影响方法"设定"和"禁止"而不同于 NC 输出上 的值。

#### 数据类型与更新

BOOL,循环

## 值 **TRUE**

设定值的值为 1。

# 值 **FALSE**

设定值的值为 0。

- <Nc>.digitalOutputs[1].out.lock 将 NC 硬件数字输出端"锁定"在定义状态 0
- <Nc>.digitalOutputs[1].out.overwrite 脉冲沿切换 0 → 1: 将"digitalOutpute[].out.settingState"传递到硬件数字输出端, 为 NC 数字输出状态"\$A\_OUT[]"赋值 0

- <span id="page-932-0"></span>• <Nc>.digitalOutputs[1].out.settingState 如果"digitalOutputs[].out.overwrite"或"digitalOutputs[].out.target"处于活动状态,则将 值传输至 NC 硬件数字输出端
- MD10360 \$MN\_FASTIO\_DIG\_NUM\_OUTPUTS

# 更多信息

• 基础功能功能手册; "数字和模拟 NC 外围设备"章节

# **12.3.61 <Nc>.digitalOutputs[x].out**

## **12.3.61.1 lock**

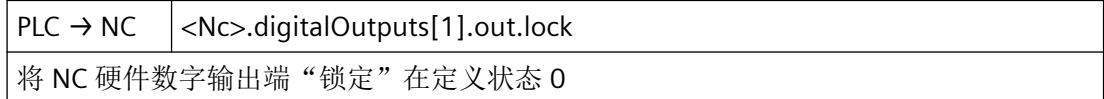

### 说明

若 NC 数字量输出被禁止,则在硬件输出上既定地输出 0 V。

若 NC 数字量输出未被禁止,在则硬件输出上输出在 NC 程序中或由 PLC 用户程序设定的值。

## 数据类型与更新

BOOL,循环

### 值 **TRUE**

NC 数字量输出被禁止。

# 值 **FALSE**

NC 数字量输出被使能。

- <Nc>.digitalOutputs[x].out.overwrite 脉冲沿切换 0 → 1: 将"digitalOutpute[].out.settingState"传递到硬件数字输出端, 为 NC 数字输出状态"\$A\_OUT[]"赋值 0
- <Nc>.digitalOutputs[x].out.settingState 如果"digitalOutputs[].out.overwrite"或"digitalOutputs[].out.target"处于活动状态,则将 值传输至 NC 硬件数字输出端

- <Nc>.digitalOutputs[x].out.target 将"digitalOutputs[].out.settingState"传递到硬件数字输出端; NC 软件数字输出端 "\$A\_OUT[]"的初始状态保持不变
- MD10360 \$MN\_FASTIO\_DIG\_NUM\_OUTPUTS

# 更多信息

• 基础功能功能手册; "数字和模拟 NC 外围设备" > "通过 PLC 进行间接外围设备访问" > "NC 数字输入/输出端" > "NC 输出端" 章节

# **12.3.61.2 overwrite**

 $PLC \rightarrow NC \quad |<$ Nc>.digitalOutputs[1].out.overwrite 脉冲沿切换 0 → 1: 将"digitalOutpute[].out.settingState"传递到硬件数字输出端, 为 NC 数 字输出状态"\$A\_OUT[]"赋值 0

### 说明

在上升沿切换 0 → 1 中,相关输出端不使用通过系统变量 \$A\_OUT 写入的值,而是使用由 PLC 用户程序指定的设置值。此时,通过系统变量 \$A\_OUT 写入的值会丢失。

在下降沿切换 1 → 0 时, 则为相应输出保留硬件输出上的当前值。

# 说明

变量<Nc>.digitalOutputs[x].out.settingState(NC 数字输出端: 设置值)由以下变量共用:

- <Nc>.digitalOutputs[x].out.overwrite (覆盖),脉冲沿切换 0 → 1 时
- <Nc>.digitalOutputs[x].out.target (规定),信号状态 TRUE 下

必须避免同时激活这两个接口。

## 数据类型与更新

BOOL,循环

### 脉冲沿切换 **0 → 1**

激活对应的"设置值"。

#### 脉冲沿切换 **1 → 0**

无作用。

# 关联

- <Nc>.digitalOutputs[x].out.lock 将 NC 硬件数字输出端"锁定"在定义状态 0
- <Nc>.digitalOutputs[x].out.settingState 如果"digitalOutputs[].out.overwrite"或"digitalOutputs[].out.target"处于活动状态,则将 值传输至 NC 硬件数字输出端
- MD10360 \$MN\_FASTIO\_DIG\_NUM\_OUTPUTS

# 更多信息

• 基础功能功能手册; "数字和模拟 NC 外围设备"章节

# **12.3.61.3 settingState**

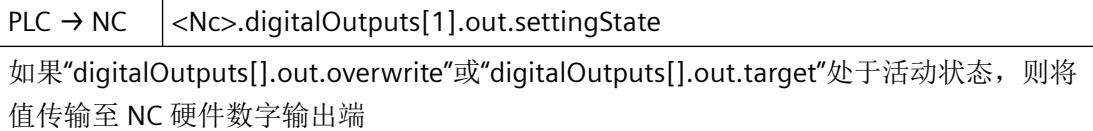

# 说明

通过设置值可由 PLC 用户程序指定一个输出值。为了使设置值生效,必须通过改值位或写值 位将其激活。

# 说明

变量<Nc>.diqitalOutputs[x].out.settingState(NC 数字输出端: 设置值)由以下变量共用:

- <Nc>.diqitalOutputs[x].out.overwrite(覆盖),脉冲沿切换 0 → 1 时
- <Nc>.digitalOutputs[x].out.target(规定), 信号状态 TRUE 下 必须避免同时激活这两个接口。

## 数据类型与更新

BOOL,循环

# 值 **TRUE**

设置值的值为 1。

## 值 **FALSE**

设置值的值为 0。

# 关联

- <Nc>.digitalOutputs[x].out.lock 将 NC 硬件数字输出端"锁定"在定义状态 0
- <Nc>.digitalOutputs[x].out.overwrite 脉冲沿切换 0 → 1: 将"digitalOutpute[].out.settingState"传递到硬件数字输出端, 为 NC 数字输出状态"\$A\_OUT[]"赋值 0
- MD10360 \$MN\_FASTIO\_DIG\_NUM\_OUTPUTS

## 更多信息

• 基础功能功能手册;"数字和模拟 NC 外围设备" > "通过 PLC 进行间接外围设备访问" > "NC 数字输入/输出端" > "NC 输出端" 章节

## **12.3.61.4 target**

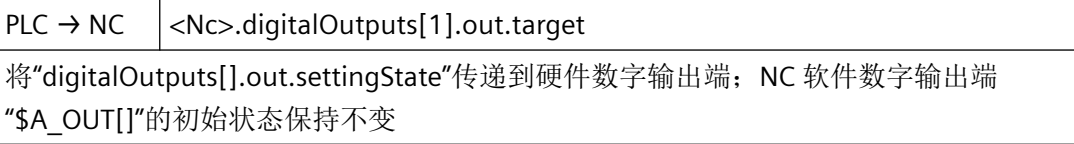

# 说明

设置比特位后,相关输出端不使用 NC 输出值,而是使用由 PLC 用户程序指定的设置值。此 时保留当前 NC 输出值。

将比特位复位后,对于相关输出端来说,最后的 NC 输出值重新生效。

### 说明

变量<Nc>.digitalOutputs[x].out.settingState(NC 数字输出端: 设置值)由以下变量共用:

- <Nc>.diqitalOutputs[x].out.overwrite (覆盖), 脉冲沿切换 0 → 1 时
- <Nc>.digitalOutputs[x].out.target(规定), 信号状态 TRUE 下

必须避免同时激活这两个接口。

# 数据类型与更新

BOOL,循环

#### 值 **TRUE**

设定生效。

# 值 **FALSE**

设定未生效。
# 关联

- <Nc>.digitalOutputs[x].out.lock 将 NC 硬件数字输出端"锁定"在定义状态 0
- <Nc>.digitalOutputs[x].out.overwrite 脉冲沿切换 0 → 1: 将"digitalOutpute[].out.settingState"传递到硬件数字输出端, 为 NC 数字输出状态"\$A\_OUT[]"赋值 0
- <Nc>.digitalOutputs[x].out.settingState 如果"digitalOutputs[].out.overwrite"或"digitalOutputs[].out.target"处于活动状态,则将 值传输至 NC 硬件数字输出端
- MD10360 \$MN\_FASTIO\_DIG\_NUM\_OUTPUTS

# 更多信息

• 基础功能功能手册;"数字和模拟 NC 外围设备" > "通过 PLC 进行间接外围设备访问" > "NC 数字输入/输出端" > "NC 输出端" 章节

# **12.3.62 <Nc>.analogInputs[x].in**

### **12.3.62.1 actualValue**

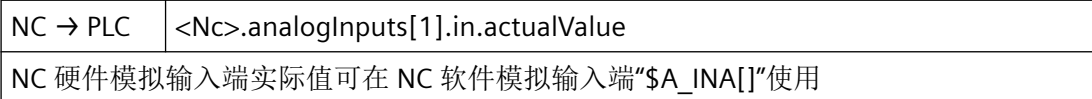

### 数据类型和更新

INT,循环

- <Nc>.analogInputs[x].out.lock 如果"analogInputs[].out.target"未生效,则将 NC 软件模拟输入端 \$A\_INA[]"锁定"为定 义值 0
- <Nc>.analogInputs[x].out.target 将"analogInputs[].out.settingValue"传递到 NC 软件模拟输入端 \$A\_INA[]
- <Nc>.analogInputs[x].out.settingValue 如果"analogInput[].out.target"处于活动状态,"analogInputs[].out.settingValue"会传递 到 NC 软件模拟输入端 \$A\_INA[]
- MD10300 \$MN\_FASTIO\_ANA\_NUM\_INPUTS

## 更多信息

• 基础功能功能手册;"数字和模拟 NC 外围设备" > "通过 PLC 进行间接外围设备访问" > "NC 模拟输入/输出端" > "NC 输入端" 章节

# **12.3.63 <Nc>.analogInputs[x].out**

### **12.3.63.1 lock**

 $PLC \rightarrow NC$  <Nc>.analogInputs[1].out.lock 如果"analogInputs[].out.target"未生效, 则将 NC 软件模拟输入端 \$A\_INA[]"锁定"为定义 值 0

## 说明

在读取时,被禁止的输入提供值 0。

# 数据类型与更新

BOOL,循环

### 值 **TRUE**

NC 模拟量输入被禁止。

# 值 **FALSE**

NC 模拟量输入被使能。

- <Nc>.analogInputs[x].out.target 将"analogInputs[].out.settingValue"传递到 NC 软件模拟输入端 \$A\_INA[]
- <Nc>.analogInputs[x].out.settingValue 如果"analogInput[].out.target"处于活动状态,"analogInputs[].out.settingValue"会传递 到 NC 软件模拟输入端 \$A\_INA[]
- <Nc>.analogInputs[x].in.actualValue NC 硬件模拟输入端实际值可在 NC 软件模拟输入端"\$A\_INA[]"使用
- MD10300 \$MN FASTIO ANA\_NUM\_INPUTS

## 更多信息

• 基础功能功能手册;"数字和模拟 NC 外围设备" > "通过 PLC 进行间接外围设备访问" > "NC 模拟输入/输出端" > "NC 输入端" 章节

## **12.3.63.2 target**

 $PLC \rightarrow NC \mid$ .analogInputs[1].out.target 将"analogInputs[].out.settingValue"传递到 NC 软件模拟输入端 \$A\_INA[]

#### 说明

- 若设置值设定被启用,则设置值作为 NC 输入值生效。
- 若设置值设定被关闭, 则 NC 输入上的模拟值作为 NC 输入值生效, 或者在禁用时, 值 0 生效。

#### 数据类型与更新

BOOL,循环

# 值 **TRUE**

启用设置值设定。

# 值 **FALSE**

关闭设置值设定。

- <Nc>.analogInputs[x].out.lock 如果"analogInputs[].out.target"未生效, 则将 NC 软件模拟输入端 \$A\_INA[]"锁定"为定 义值 0
- <Nc>.analogInputs[x].out.target 将"analogInputs[].out.settingValue"传递到 NC 软件模拟输入端 \$A\_INA[]
- <Nc>.analogInputs[x].out.settingValue 如果"analogInput[].out.target"处于活动状态,"analogInputs[].out.settingValue"会传递 到 NC 软件模拟输入端 \$A\_INA[]
- <Nc>.analogInputs[x].in.actualValue NC 硬件模拟输入端实际值可在 NC 软件模拟输入端"\$A\_INA[]"使用
- MD10300 \$MN\_FASTIO\_ANA\_NUM\_INPUTS

# 更多信息

• 基础功能功能手册;"数字和模拟 NC 外围设备" > "通过 PLC 进行间接外围设备访问" > "NC 模拟输入/输出端" > "NC 输入端" 章节

## **12.3.63.3 settingValue**

 $PLC \rightarrow NC$  <Nc>.analogInputs[1].out.settingValue

如果"analogInput[].out.target"处于活动状态,"analogInputs[].out.settingValue"会传递 到 NC 软件模拟输入端 \$A\_INA[]

## 说明

- 当为输入启用"规定"<Nc>.analogInputs[x].out.target 时, 设置值作为 NC 输入值进行传 递。
- 设置值必须作为定点数(16 位,含符号)以补码设定。

# 数据类型与更新

BOOL,循环

# 值 **TRUE**

如果"analogInput[].out.target"处于活动状态,"analogInputs[].out.settingValue"会传递到 NC 软件模拟输入端 \$A\_INA[]

- <Nc>.analogInputs[x].out.lock 如果"analogInputs[].out.target"未生效,则将 NC 软件模拟输入端 \$A\_INA[]"锁定"为定 义值 0
- <Nc>.analogInputs[x].out.target 将"analogInputs[].out.settingValue"传递到 NC 软件模拟输入端 \$A\_INA[]
- <Nc>.analogInputs[x].out.settingValue 如果"analogInput[].out.target"处于活动状态,"analogInputs[].out.settingValue"会传递 到 NC 软件模拟输入端 \$A\_INA[]
- <Nc>.analogInputs[x].in.actualValue NC 硬件模拟输入端实际值可在 NC 软件模拟输入端"\$A\_INA[]"使用
- MD10300 \$MN\_FASTIO\_ANA\_NUM\_INPUTS

### 更多信息

• 基础功能功能手册;"数字和模拟 NC 外围设备" > "通过 PLC 进行间接外围设备访问" > "NC 模拟输入/输出端" > "NC 输入端" 章节

## **12.3.64 <Nc>.analogOutputs[x].in**

#### **12.3.64.1 setpointValue**

 $NC \rightarrow PLC$   $|<$ Nc>.analogOutputs[1].in.setpointValue 如果"覆盖"未激活, 则通过 NC 为 NC 软件模拟输出端"\$A\_OUTA[]"赋值

#### 说明

通过设定值可在 PLC 用户程序中读取当前 NC 输出值。

设定值作为定点数(16 位,含符号)以补码表示。

#### 数据类型和更新

INT

#### 值

如果"覆盖"未激活, 则通过 NC 为 NC 软件模拟输出端"\$A\_OUTA[]"赋值

# 关联

- <Nc>.analogOutputs[1].out.overwrite 脉冲沿切换 0 → 1: 将"analogOutputs[].out.settingValue"传递到硬件模拟输出端 1, 实 际 NC 软件值 \$A\_OUTA[1] 丢失
- <Nc>.analogOutputs[2].out.target NC 模拟输出端 1 - 8:规定
- <Nc>.analogOutputs[3].out.lock NC 模拟输出端 1 - 8: 禁止
- <Nc>.analogOutputs[4].out.settingValue NC 模拟输出端 1 - 8: 设置值
- MD10310 \$MN\_FASTIO\_ANA\_NUM\_OUTPUTS

## 更多信息

• 基础功能功能手册;"数字和模拟 NC 外围设备" > "通过 PLC 进行间接外围设备访问" > "NC 模拟输入/输出端" > "NC 输出端" 章节

# **12.3.65 <Nc>.analogOutputs[x].out**

# **12.3.65.1 settingValue**

 $PLC \rightarrow NC \mid$ .analogOutputs[1].out.settingValue

如果"analogOutputs[].out.overwrite"或"analogOutputs[].out.target"处于活动状态,则将 "analogOutputs[].out.settingValue"传递到 NC 硬件模拟输出端 1。

# 说明

通过设置值可由 PLC 用户程序指定一个输出值。为了使设置值生效, 必须通过针对"覆盖"或 "设定"的接口将其激活。

# 说明

变量 <Nc>.analogOutputs[x].out.settingValue(NC 模拟输出端 1 - 8: 设置值)由以下变量 共用:

- <Nc>.analogOutputs[x].out.overwrite (覆盖),脉冲沿切换 0 → 1 时
- <Nc>.analogOutputs[x].out.target (规定),信号状态 TRUE 下

必须避免同时激活这两个接口。

# 数据类型和更新

Int,循环

- <Nc>.analogOutputs[x].out.overwrite 脉冲沿切换 0 → 1: 将"analogOutputs[].out.settingValue"传递到硬件模拟输出端 1, 实 际 NC 软件值 \$A\_OUTA[1] 丢失
- <Nc>.analogOutputs[x].out.target 如果"analogOutputs[].out.lock"未激活,则将"analogOutputs[].out.settingValue"传递到 硬件模拟输出端 1, 实际 NC 软件模拟输出值 \$A\_OUTA[1] 保留
- <Nc>.analogOutputs[x].out.lock 如果"analogOutputs[].out.overwrite"或"analogOutpus[].out.target"处于活动状态,则 "锁定"NC 硬件模拟输出端 1。
- <Nc>.analogOutputs[x].in.setpointValue 如果"覆盖"未激活, 则通过 NC 为 NC 软件模拟输出端"\$A\_OUTA[]"赋值
- MD10310 \$MN\_FASTIO\_ANA\_NUM\_OUTPUTS

## 更多信息

• 基础功能功能手册;"数字和模拟 NC 外围设备" > "通过 PLC 进行间接外围设备访问" > "NC 模拟输入/输出端" > "NC 输出端" 章节

### **12.3.65.2 lock**

 $PLC \rightarrow NC$  <Nc>.analogOutputs[1].out.lock 如果"analogOutputs[].out.overwrite"或"analogOutpus[].out.target"处于活动状态,则 "锁定"NC 硬件模拟输出端 1。

#### 说明

- 如果设置了一个位,相应的输出不会使用 NC 输出值,而是使用由 PLC 用户程序指定的 设置值。此时保留当前 NC 输出值。
- 如果将一个位复位,则对于相应的输出而言,最后的 NC 输出值重新生效。

#### 数据类型与更新

BOOL,循环

### 值 **TRUE**

设定生效。

### 值 **FALSE**

设定未生效。

- <Nc>.analogOutputs[x].out.overwrite 脉冲沿切换 0 → 1: 将"analogOutputs[].out.settingValue"传递到硬件模拟输出端 1, 实 际 NC 软件值 \$A\_OUTA[1] 丢失
- <Nc>.analogOutputs[x].out.target 如果"analogOutputs[].out.lock"未激活,则将"analogOutputs[].out.settingValue"传递到 硬件模拟输出端 1, 实际 NC 软件模拟输出值 \$A\_OUTA[1] 保留
- <Nc>.analogOutputs[x].out.settingValue 如果"analogOutputs[].out.overwrite"或"analogOutputs[].out.target"处于活动状态,则 将"analogOutputs[].out.settingValue"传递到 NC 硬件模拟输出端 1。
- <Nc>.analogOutputs[x].in.setpointValue 如果"覆盖"未激活, 则通过 NC 为 NC 软件模拟输出端"\$A\_OUTA[]"赋值
- MD10310 \$MN\_FASTIO\_ANA\_NUM\_OUTPUTS

#### 更多信息

• 基础功能功能手册;"数字和模拟 NC 外围设备" > "通过 PLC 进行间接外围设备访问" > "NC 模拟输入/输出端" > "NC 输出端" 章节

# **12.3.65.3 overwrite**

 $PLC \rightarrow NC$  <Nc>.analogOutputs[1].out.overwrite

脉冲沿切换 0 → 1: 将"analogOutputs[].out.settingValue"传递到硬件模拟输出端 1, 实际 NC 软件值 \$A\_OUTA[1] 丢失

### 说明

在上升沿切换 0 → 1 中, 相关输出端不使用通过系统变量 \$A\_OUTA 写入的值, 而是使用由 PLC 用户程序指定的设置值。此时, 通过系统变量 \$A\_OUTA 写入的值会丢失。

在下降沿切换 1 → 0 时, 则为相应输出保留硬件输出上的当前值。

# 说明

变量 <Nc>.analogOutputs[x].out.settingValue(NC 模拟输出端 1 - 8: 设置值)由以下变量 共用:

- <Nc>.analogOutputs[x].out.overwrite (覆盖),脉冲沿切换 0 → 1 时
- <Nc>.analogOutputs[x].out.target (规定),信号状态 TRUE 下

必须避免同时激活这两个接口。

#### 数据类型与更新

BOOL,循环

### 脉冲沿切换 **0 → 1**

激活对应的"设置值"。

### 脉冲沿切换 **1 → 0**

无作用。

# 关联

- <Nc>.analogOutputs[x].out.target 如果"analogOutputs[].out.lock"未激活,则将"analogOutputs[].out.settingValue"传递到 硬件模拟输出端 1, 实际 NC 软件模拟输出值 \$A\_OUTA[1] 保留。NC 模拟输出端 1 - 8: 规 定
- <Nc>.analogOutputs[x].out.lock 如果"analogOutputs[].out.overwrite"或"analogOutpus[].out.target"处于活动状态,则 "锁定"NC 硬件模拟输出端 1。
- <Nc>.analogOutputs[x].out.settingValue 如果"analogOutputs[].out.overwrite"或"analogOutputs[].out.target"处于活动状态,则 将"analogOutputs[].out.settingValue"传递到 NC 硬件模拟输出端 1。
- <Nc>.analogOutputs[1].in.setpointValue 如果"覆盖"未激活, 则通过 NC 为 NC 软件模拟输出端"\$A\_OUTA[]"赋值
- MD10310 \$MN\_FASTIO\_ANA\_NUM\_OUTPUTS

# 更多信息

• 基础功能功能手册;"数字和模拟 NC 外围设备" > "通过 PLC 进行间接外围设备访问" > "NC 模拟输入/输出端" > "NC 输出端" 章节

# **12.3.65.4 target**

 $PLC \rightarrow NC \quad |<\Nc>$ .analogOutputs[1].out.target

如果"analogOutputs[].out.lock"未激活,则将"analogOutputs[].out.settingValue"传递到 硬件模拟输出端 1, 实际 NC 软件模拟输出值 \$A\_OUTA[1] 保留

# 说明

- 设置比特位后,相关输出端不使用 NC 输出值,而是使用由 PLC 用户程序指定的设置值。 此时保留当前 NC 输出值。
- 将比特位复位后,对于相关输出端来说,最后的 NC 输出值重新生效。

# 说明

变量<Nc>.analogOutputs[x].out.settingValue(NC 模拟输出端 1 - 8: 设置值)由以下变量 共用:

- <Nc>.digitalOutputs[x].out.overwrite(覆盖), 脉冲沿切换 0 → 1 时
- <Nc>.digitalOutputs[x].out.target(规定), 信号状态 TRUE 下

必须避免同时激活这两个接口。

针对 *PLC Basic Program Plus* 的参考

*12.3 NCK* 相关的数据类型(详细说明)

### 数据类型与更新

BOOL,循环

# 值 **TRUE**

设定生效。

## 值 **FALSE**

设定未生效。

## 关联

- <Nc>.analogOutputs[x].out.overwrite 脉冲沿切换 0 → 1: 将"analogOutputs[].out.settingValue"传递到硬件模拟输出端 1, 实 际 NC 软件值 \$A\_OUTA[1] 丢失
- <Nc>.analogOutputs[x].out.lock 如果"analogOutputs[].out.overwrite"或"analogOutpus[].out.target"处于活动状态,则 "锁定"NC 硬件模拟输出端 1。
- <Nc>.analogOutputs[x].out.settingValue 如果"analogOutputs[].out.overwrite"或"analogOutputs[].out.target"处于活动状态,则 将"analogOutputs[].out.settingValue"传递到 NC 硬件模拟输出端 1。
- <Nc>.analogOutputs[x].in.setpointValue 如果"覆盖"未激活, 则通过 NC 为 NC 软件模拟输出端"\$A\_OUTA[]"赋值
- MD10310 \$MN\_FASTIO\_ANA\_NUM\_OUTPUTS

### 更多信息

• 基础功能功能手册; "数字和模拟 NC 外围设备" > "通过 PLC 进行间接外围设备访问" > "NC 模拟输入/输出端" > "NC 输出端" 章节

# **12.3.66 <Nc>.collisionProtAreas.in**

### **12.3.66.1 active**

NC → PLC <Nc>.collisionProtAreas.in.active 所有通过接口信号连接在一起的保护区域都处于活动状态

### 说明

通过编程设置系统变量 \$NP\_BIT\_NO, 完成保护区域 ↔ 接口信号 (<索引>.<位>) 分配:

#### \$NP\_BIT\_NO[<保护区域>] = <位编号>

下表介绍保护区域的分配关系:

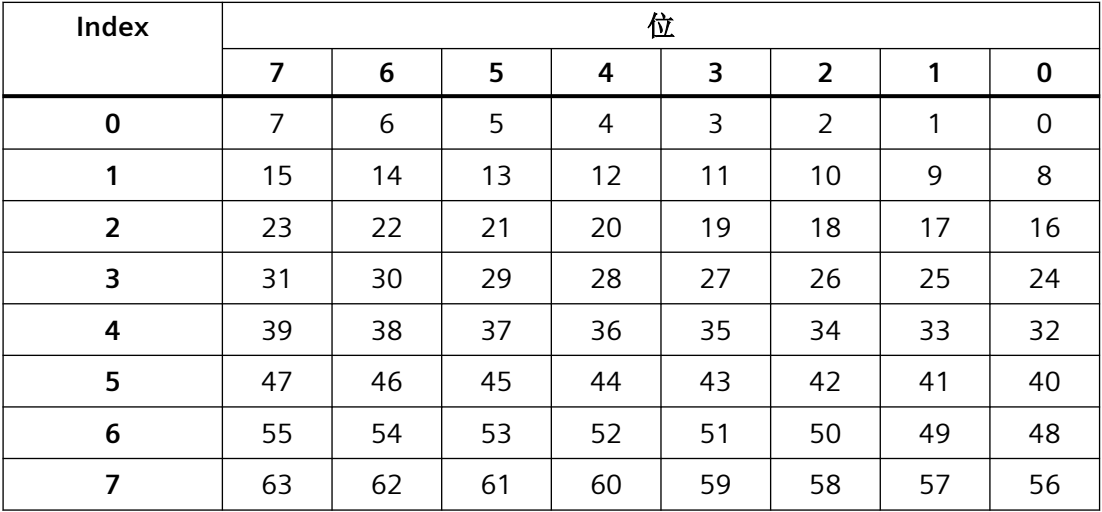

#### 数据类型与更新

ARRAY[0..7] of BYTE, 循环

#### 值 **TRUE**

与接口信号关联的保护区生效。

在有多个保护区与接口信号关联的情况下:所有保护区均生效。

#### 值 **FALSE**

与接口信号关联的保护区未生效。

在有多个保护区与接口信号关联的情况下:至少一个保护区未生效。

# 关联

- <Nc>.collisionProtAreas.out.activate 激活与接口信号关联的保护区域
- 系统变量 \$NP BIT NO, 用于切换的接口位的编号激活

## 更多信息

- 监控和补偿功能手册; 章节: "机床几何建模" > "调试" > "系统变量: 保护区域" > "\$NP\_BIT\_NO"
- 监控和补偿功能手册;"防撞保护"章节

# **12.3.67 <Nc>.collisionProtAreas.out**

### **12.3.67.1 activate**

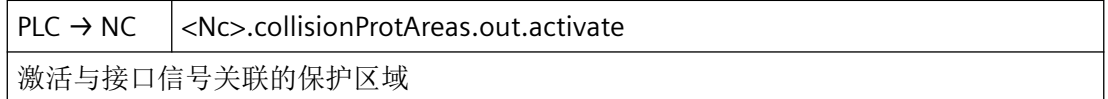

## 说明

通过编程设置系统变量 \$NP\_BIT\_NO, 完成保护区域 ↔ 接口信号 (<索引>.<位>) 分配: \$NP\_BIT\_NO[<保护区域>] = <位编号>

下表介绍保护区域的分配关系:

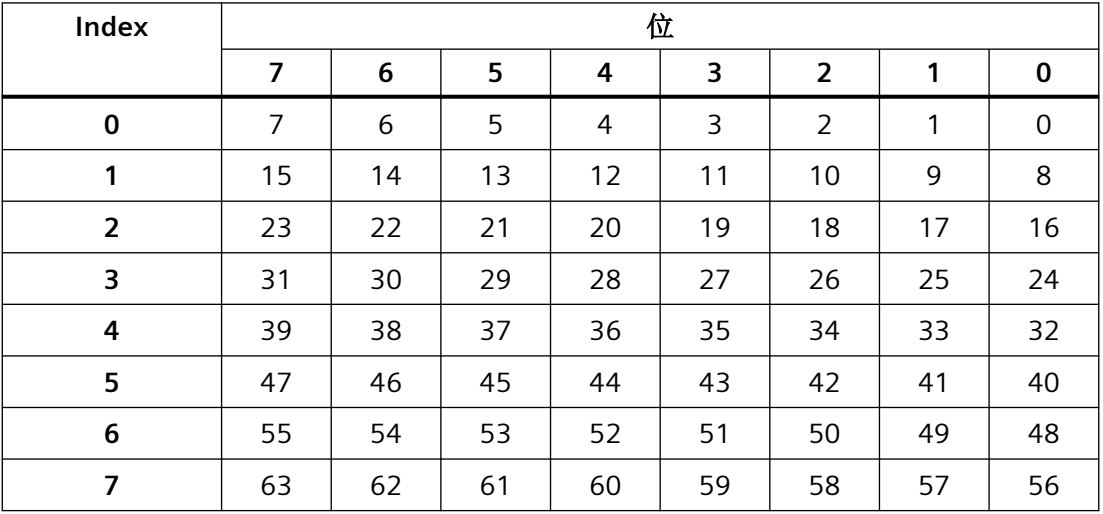

## 数据类型与更新

ARRAY[0..7] of BYTE, 循环

# 值 **TRUE**

请求激活与接口信号关联的保护区。

# 值 **FALSE**

请求取消与接口信号关联的保护区。

- <Nc>.collisionProtAreas.in.active 所有通过接口信号连接在一起的保护区域都处于活动状态
- 系统变量 \$NP\_BIT\_NO,用于切换的接口位的编号激活

#### 更多信息

- 监控和补偿功能手册;章节:"机床几何建模" > "调试" > "系统变量:保护区域" > "\$NP\_BIT\_NO"
- 监控和补偿功能手册;"防撞保护"章节

# **12.3.68 <Nc>.collision.out**

#### **12.3.68.1 deactivateFixtureAreasAuto**

 $PLC \rightarrow NC$  <Nc>.collision.out.deactivateFixtureAreasAuto 请求在"AUTO"运行方式下操作时,禁用夹具的所有保护区域

#### 说明

- 运行方式:自动方式
- 保护区域类型 (\$NP\_PROT\_TYPE): 夹具 (FIXTURE)

#### 说明

在 SINUMERIK Operate 操作界面的"自动"、"JOG"或"MDA" > "ETC 键(">")" > "设置" > "防 撞保护" > "启用和关闭防撞保护"操作区域,将保护区域组的 HMI/PLC 接口信号 <HmiNc>.collision.in.machineAreasAutoDeactivated 置位,可以禁用该保护区域组。

#### 说明

若在 AUTO 运行方式中使能了手动运行(MD10735 位 0 == 1: 可在 AUTO 中点动),则在 AUTO 运行方式中手动运行期间,针对 JOG 运行方式的设置亦适用。

#### 数据类型与更新

BOOL,循环

#### 值 **TRUE**

已请求在选择的运行方式中将该保护区类型的所有保护区取消。

#### 值 **FALSE**

未请求在选择的运行方式中将该保护区类型的所有保护区取消。

## 关联

- <HmiNc>.collision.in.machineAreasAutoDeactivated HMI: 已请求在"AUTO"运行方式下,禁用所有保护区域类型为"机床"的保护区域
- SNP\_PROT\_TYPE 保护区域类型
- MD10735 \$MN\_JOG\_MODE\_MASK JOG 运行方式设置

# 更多信息

- 操作手册;"防撞保护"章节
- 监控和补偿功能手册;章节:"机床几何建模" > "调试" > "系统变量:保护区" > "\$NP\_PROT\_TYPE"
- 监控和补偿功能手册;"防撞保护"章节

## **12.3.68.2 deactivateFixtureAreasJog**

 $PLC \rightarrow NC$  <Nc>.collision.out.deactivateFixtureAreasJog 请求在"JOG"运行方式下操作时, 禁用所有"夹具"类型的保护区域

## 说明

- 运行方式:Jog
- 保护区域类型 (\$NP\_PROT\_TYPE): 夹具 (FIXTURE)

# 说明

在 SINUMERIK Operate 操作界面的"自动"、"JOG"或"MDA" > "ETC 键(">")" > "设置" > "防 撞保护" > "启用和关闭防撞保护"操作区域,将保护区域组的 HMI/PLC 接口信号 <HmiNc>.collision.in.machineAreasAutoDeactivated 置位,可以禁用该保护区域组。

### 说明

若在 AUTO 运行方式中使能了手动运行(MD10735 位 0 == 1: 可在 AUTO 中点动), 则在 AUTO 运行方式中手动运行期间,针对 JOG 运行方式的设置亦适用。

### 数据类型与更新

BOOL,循环

### 值 **TRUE**

已请求在选择的运行方式中将该保护区类型的所有保护区取消。

### 值 **FALSE**

未请求在选择的运行方式中将该保护区类型的所有保护区取消。

### 关联

- <HmiNc>.collision.in.machineAreasAutoDeactivated HMI: 已请求在"AUTO"运行方式下,禁用所有保护区域类型为"机床"的保护区域
- \$NP\_PROT\_TYPE 保护区域类型
- MD10735 \$MN JOG MODE MASK JOG 运行方式设置

### 更多信息

- 操作手册;"防撞保护"章节
- 监控和补偿功能手册;章节:"机床几何建模" > "调试" > "系统变量:保护区" > "\$NP\_PROT\_TYPE"
- 监控和补偿功能手册; "防撞保护"章节

#### **12.3.68.3 deactivateMachineAreasAuto**

 $PLC \rightarrow NC \leq NC$ .collision.out.deactivateMachineAreasAuto 请求在"AUTO"运行方式下操作时, 禁用所有"机床"类型的保护区域

#### 说明

- 运行方式:自动方式
- 保护区域类型 (\$NP\_PROT\_TYPE): 机床 (MACHINE)

#### 说明

在 SINUMERIK Operate 操作界面的"自动"、"JOG"或"MDA" > "ETC 键(">")" > "设置" > "防 撞保护" > "启用和关闭防撞保护"操作区域,将保护区域组的下列 HMI/PLC 接口信号置位, 可以禁用该保护区域组:

- <HmiNc>.collision.in.machineAreasAutoDeactivated
- <HmiNc>.collision.in.toolAreasAutoDeactivated
- <HmiNc>.collision.in.fixtureAreasAutoDeactivated
- <HmiNc>.collision.in.workpieceAreasAutoDeactivated
- <HmiNc>.collision.in.machineAreasJogDeactivated
- <HmiNc>.collision.in.toolAreasJogDeactivated
- <HmiNc>.collision.in.fixtureAreasJogDeactivated
- <HmiNc>.collision.in.workpieceAreasJogDeactivated

## 说明

若在 AUTO 运行方式中使能了手动运行(MD10735 位 0 == 1: 可在 AUTO 中点动), 则在 AUTO 运行方式中手动运行期间,针对 JOG 运行方式的设置亦适用。

# 数据类型与更新

BOOL,循环

## 值 **TRUE**

已请求在选择的运行方式中将该保护区类型的所有保护区取消。

## 值 **FALSE**

未请求在选择的运行方式中将该保护区类型的所有保护区取消。

- <HmiNc>.collision.in.machineAreasAutoDeactivated HMI: 已请求在"AUTO"运行方式下,禁用所有保护区域类型为"机床"的保护区域
- <HmiNc>.collision.in.toolAreasAutoDeactivated HMI: 已请求在"AUTO"运行方式下,禁用所有保护区域类型为"刀具"的保护区域
- <HmiNc>.collision.in.fixtureAreasAutoDeactivated HMI: 已请求在"AUTO"运行方式下,禁用所有保护区域类型为"夹具"的保护区域
- <HmiNc>.collision.in.workpieceAreasAutoDeactivated HMI: 已请求在"AUTO"运行方式下,禁用所有保护区域类型为"工件"的保护区域
- <HmiNc>.collision.in.machineAreasJogDeactivated HMI: 已请求在"JOG"运行方式下, 禁用所有保护区域类型为"机床"的保护区域
- <HmiNc>.collision.in.toolAreasJogDeactivated HMI: 已请求在"JOG"运行方式下, 禁用所有保护区域类型为"刀具"的保护区域
- <HmiNc>.collision.in.fixtureAreasJogDeactivated HMI: 已请求在"JOG"运行方式下,禁用所有保护区域类型为"夹具"的保护区域
- <HmiNc>.collision.in.workpieceAreasJogDeactivated HMI: 已请求在"JOG"运行方式下, 禁用所有保护区域类型为"工件"的保护区域
- \$NP\_PROT\_TYPE 保护区域类型
- MD10735 \$MN JOG MODE MASK JOG 运行方式设置

#### 更多信息

- 操作手册;"防撞保护"章节
- 监控和补偿功能手册;章节:"机床几何建模" > "调试" > "系统变量:保护区" > "\$NP\_PROT\_TYPE"
- 监控和补偿功能手册;"防撞保护"章节

#### **12.3.68.4 deactivateMachineAreasJog**

 $PLC \rightarrow NC$  <Nc>.collision.out.deactivateMachineAreasJog 请求在"JOG"运行方式下操作时, 禁用所有"机床"类型的保护区域

#### 说明

碰撞监测:取消保护区组

- 运行方式:Jog
- 保护区域类型 (\$NP\_PROT\_TYPE): 机床 (MACHINE)

## 说明

在 SINUMERIK Operate 操作界面的"自动"、"JOG"或"MDA" > "ETC 键(">")" > "设置" > "防 撞保护" > "启用和关闭防撞保护"操作区域,将保护区域组的 HMI/PLC 接口信号 <HmiNc>.collision.in.machineAreasAutoDeactivated 置位,可以禁用该保护区域组。

#### 说明

若在 AUTO 运行方式中使能了手动运行(MD10735 位 0 == 1: 可在 AUTO 中点动), 则在 AUTO 运行方式中手动运行期间,针对 JOG 运行方式的设置亦适用。

#### 数据类型与更新

BOOL,循环

#### 值 **TRUE**

已请求在选择的运行方式中将该保护区类型的所有保护区取消。

#### 值 **FALSE**

未请求在选择的运行方式中将该保护区类型的所有保护区取消。

## 关联

- <HmiNc>.collision.in.machineAreasAutoDeactivated HMI: 已请求在"AUTO"运行方式下,禁用所有保护区域类型为"机床"的保护区域
- SNP\_PROT\_TYPE 保护区域类型
- MD10735 \$MN\_JOG\_MODE\_MASK JOG 运行方式设置

# 更多信息

- 操作手册;"防撞保护"章节
- 监控和补偿功能手册;章节:"机床几何建模" > "调试" > "系统变量:保护区" > "\$NP\_PROT\_TYPE"
- 监控和补偿功能手册;"防撞保护"章节

## **12.3.68.5 deactivateToolAreasAuto**

 $PLC \rightarrow NC \mid$  <Nc>.collision.out.deactivateToolAreasAuto 请求在"AUTO"运行方式下操作时, 禁用所有"刀具"类型的保护区域

## 说明

- 运行方式:自动方式
- 保护区域类型 (\$NP\_PROT\_TYPE): 刀具 (TOOL)

# 说明

在 SINUMERIK Operate 操作界面的"自动"、"JOG"或"MDA" > "ETC 键(">")" > "设置" > "防 撞保护" > "启用和关闭防撞保护"操作区域,将保护区域组的 HMI/PLC 接口信号 <HmiNc>.collision.in.machineAreasAutoDeactivated 置位,可以禁用该保护区域组。

### 说明

若在 AUTO 运行方式中使能了手动运行(MD10735 位 0 == 1: 可在 AUTO 中点动), 则在 AUTO 运行方式中手动运行期间,针对 JOG 运行方式的设置亦适用。

### 数据类型与更新

BOOL,循环

### 值 **TRUE**

已请求在选择的运行方式中将该保护区类型的所有保护区取消。

### 值 **FALSE**

未请求在选择的运行方式中将该保护区类型的所有保护区取消。

## 关联

- <HmiNc>.collision.in.machineAreasAutoDeactivated HMI: 已请求在"AUTO"运行方式下,禁用所有保护区域类型为"机床"的保护区域
- \$NP\_PROT\_TYPE 保护区域类型
- MD10735 \$MN JOG MODE MASK JOG 运行方式设置

#### 更多信息

- 操作手册;"防撞保护"章节
- 监控和补偿功能手册;章节:"机床几何建模" > "调试" > "系统变量:保护区" > "\$NP\_PROT\_TYPE"
- 监控和补偿功能手册; "防撞保护"章节

#### **12.3.68.6 deactivateToolAreasJog**

PLC → NC <Nc>.collision.out.deactivateToolAreasJog 请求在"JOG"运行方式下操作时, 禁用所有"刀具"类型的保护区域

#### 说明

- 运行方式:Jog
- 保护区域类型 (\$NP\_PROT\_TYPE): 刀具 (TOOL)

#### 说明

在 SINUMERIK Operate 操作界面的"自动"、"JOG"或"MDA" > "ETC 键(">")" > "设置" > "防 撞保护" > "启用和关闭防撞保护"操作区域,将保护区域组的 HMI/PLC 接口信号 <HmiNc>.collision.in.machineAreasAutoDeactivated 置位,可以禁用该保护区域组。

#### 说明

若在 AUTO 运行方式中使能了手动运行 (MD10735 位 0 == 1: 可在 AUTO 中点动), 则在 AUTO 运行方式中手动运行期间,针对 JOG 运行方式的设置亦适用。

#### 数据类型与更新

BOOL,循环

# 值 **TRUE**

已请求在选择的运行方式中将该保护区类型的所有保护区取消。

### 值 **FALSE**

未请求在选择的运行方式中将该保护区类型的所有保护区取消。

#### 关联

- <HmiNc>.collision.in.machineAreasAutoDeactivated HMI: 已请求在"AUTO"运行方式下,禁用所有保护区域类型为"机床"的保护区域
- \$NP\_PROT\_TYPE 保护区域类型
- MD10735 \$MN\_JOG\_MODE\_MASK JOG 运行方式设置

## 更多信息

- 操作手册;"防撞保护"章节
- 监控和补偿功能手册;章节:"机床几何建模" > "调试" > "系统变量:保护区" > "\$NP\_PROT\_TYPE"
- 监控和补偿功能手册;"防撞保护"章节

#### **12.3.68.7 deactivateWorkpieceAreasAuto**

 $PLC \rightarrow NC$  <Nc>.collision.out.deactivateWorkpieceAreasAuto 请求在"AUTO"运行方式下操作时, 禁用所有"工件"类型的保护区域

### 说明

- 运行方式:自动方式
- 保护区域类型 (\$NP\_PROT\_TYPE): 工件 (WORKPIECE)

## 说明

在 SINUMERIK Operate 操作界面的"自动"、"JOG"或"MDA" > "ETC 键(">")" > "设置" > "防 撞保护" > "启用和关闭防撞保护"操作区域,将保护区域组的 HMI/PLC 接口信号 <HmiNc>.collision.in.machineAreasAutoDeactivated 置位,可以禁用该保护区域组。

### 说明

若在 AUTO 运行方式中使能了手动运行(MD10735 位 0 == 1: 可在 AUTO 中点动), 则在 AUTO 运行方式中手动运行期间,针对 JOG 运行方式的设置亦适用。

### 数据类型与更新

BOOL,循环

## 值 **TRUE**

已请求在选择的运行方式中将该保护区类型的所有保护区取消。

#### 值 **FALSE**

未请求在选择的运行方式中将该保护区类型的所有保护区取消。

# 关联

- <HmiNc>.collision.in.machineAreasAutoDeactivated HMI: 已请求在"AUTO"运行方式下, 禁用所有保护区域类型为"机床"的保护区域
- \$NP\_PROT\_TYPE 保护区域类型
- MD10735 \$MN\_JOG\_MODE\_MASK JOG 运行方式设置

# 更多信息

- 操作手册;"防撞保护"章节
- 监控和补偿功能手册;章节:"机床几何建模" > "调试" > "系统变量:保护区" > "\$NP\_PROT\_TYPE"
- 监控和补偿功能手册;"防撞保护"章节

### **12.3.68.8 deactivateWorkpieceAreasJog**

PLC → NC <Nc>.collision.out.deactivateWorkpieceAreasJog 请求在"JOG"运行方式下操作时, 禁用所有"工件"类型的保护区域

#### 说明

- 运行方式:Jog
- 保护区域类型 (\$NP\_PROT\_TYPE):工件 (WORKPIECE)

# 说明

在 SINUMERIK Operate 操作界面的"自动"、"JOG"或"MDA" > "ETC 键(">")" > "设置" > "防 撞保护" > "启用和关闭防撞保护"操作区域,将保护区域组的 HMI/PLC 接口信号 <HmiNc>.collision.in.machineAreasAutoDeactivated 置位,可以禁用该保护区域组。

### 说明

若在 AUTO 运行方式中使能了手动运行(MD10735 位 0 == 1: 可在 AUTO 中点动), 则在 AUTO 运行方式中手动运行期间,针对 JOG 运行方式的设置亦适用。

#### 数据类型与更新

BOOL,循环

#### 值 **TRUE**

已请求在选择的运行方式中将该保护区类型的所有保护区取消。

## 值 **FALSE**

未请求在选择的运行方式中将该保护区类型的所有保护区取消。

#### 关联

- <HmiNc>.collision.in.machineAreasAutoDeactivated HMI: 已请求在"AUTO"运行方式下,禁用所有保护区域类型为"机床"的保护区域
- \$NP\_PROT\_TYPE 保护区域类型
- MD10735 \$MN\_JOG\_MODE\_MASK JOG 运行方式设置

### 更多信息

- 操作手册; "防撞保护"章节
- 监控和补偿功能手册;章节: "机床几何建模" > "调试" > "系统变量:保护区" > "\$NP\_PROT\_TYPE"
- 监控和补偿功能手册;"防撞保护"章节

# **12.3.69 NCK\_typeHmi**

下表说明了数据类型 NCK typeHmi 的含义:

#### 说明

创建"NCK\_typeHmi"数据类型的"LSINU\_Hmi"数据块时,必须设置"可从 HMI/OPC UA/Web API 到达"和"可从 HMI/OPC UA/Web API 写入"两种属性。

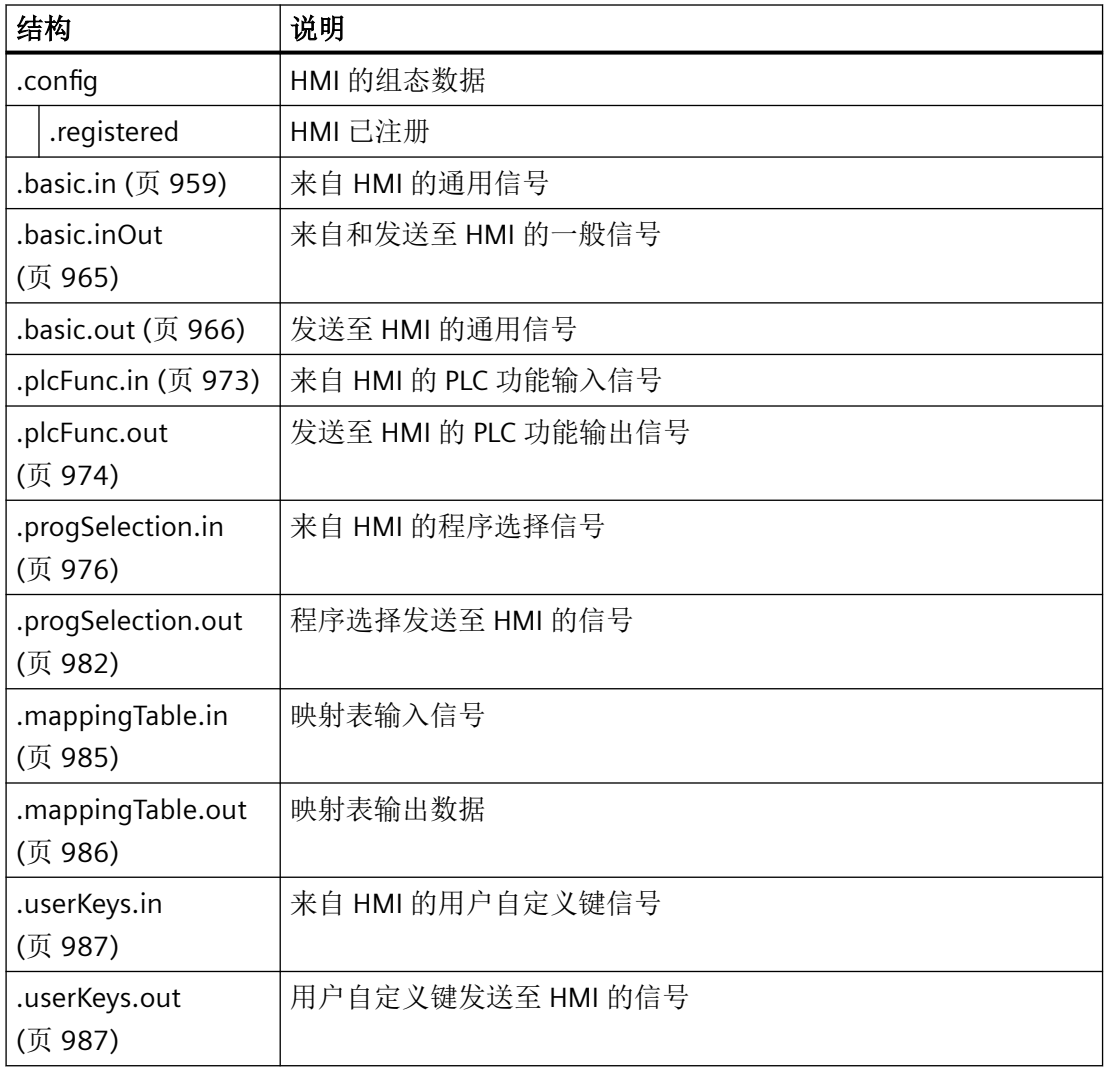

# **12.3.70 <Hmi>.basic.in**

# **12.3.70.1 activeOperatingAreaNumber**

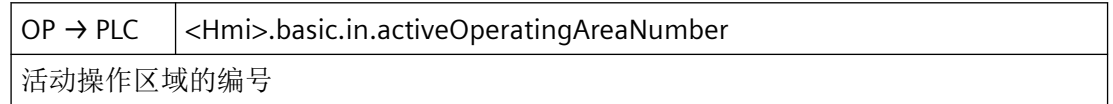

# 数据类型与更新

USInt,循环

# 值

当前操作区域(201 - 206)

# 关联

• MD9032 \$MM\_HMI\_MONITOR = "String", 其中 "String" = "DB<DB-Nummer>.DBB<Byte-Adresse>"

### **12.3.70.2 cancelKeyPressed**

OP → PLC <Hmi>.basic.in.cancelKeyPressed 已按下"取消警报"按键(必须通过用户程序复位)

### 数据类型与更新

BOOL,循环

## 值 **TRUE**

按下取消键

# 值 **FALSE**

接口信号必须在 PLC 用户程序中复位。

### **12.3.70.3 currentChanNumber**

OP → PLC <Hmi>.basic.in.currentChanNumber

HMI 中显示的当前通道编号

### 数据类型与更新

USInt

# 值

有效通道编号:1 - NC 的最大通道数

# **12.3.70.4 currentScreenNumber**

OP → PLC <Hmi>.basic.in.currentScreenNumber 当前所选画面编号

针对 *PLC Basic Program Plus* 的参考

# *12.3 NCK* 相关的数据类型(详细说明)

### 说明

显示当前画面编号

HMI 监视器处于活动状态时,当前画面编号不再显示在此变量中,

而是显示在 HMI 监视器的用户自定义配置区域内。

### 数据类型与更新

UInt

# 值 **> 0**

画面编号

## 更多信息

• PLC 功能手册

### **12.3.70.5 dataTransferActive**

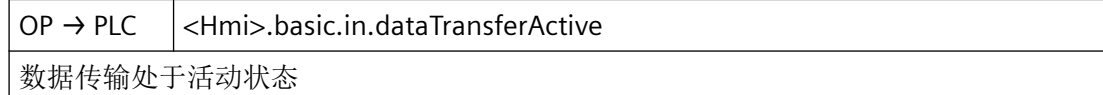

### 数据类型与更新

BOOL

## 值 **TRUE**

数据传输处于活动状态

## 值 **FALSE**

数据传输未激活

# **12.3.70.6 directKeyAddress**

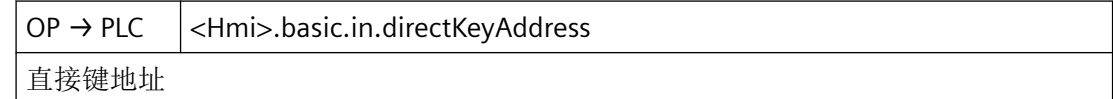

### 数据类型与更新

USInt

针对 *PLC Basic Program Plus* 的参考

*12.3 NCK* 相关的数据类型(详细说明)

#### **12.3.70.7 inputDeviceActive**

 $OP \rightarrow PLC$  <Hmi>.basic.in.inputDeviceActive

输入设备处于活动状态,比如使用键盘等

#### 数据类型与更新

BOOL

# 值 **TRUE**

输入设备处于活动状态,比如使用键盘等

## 值 **FALSE**

输入设备未激活

# **12.3.70.8 mcpAddress**

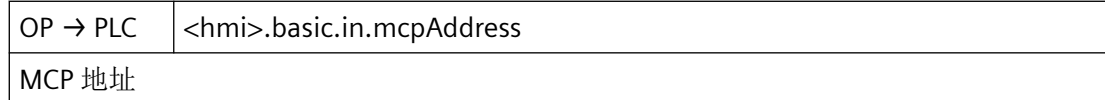

# 数据类型和更新

USInt

# 值

MCP 地址

# **12.3.70.9 mcsWcsSwitched**

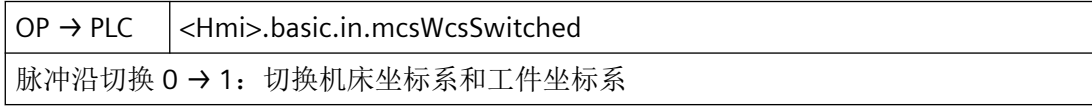

#### 数据类型和更新

BOOL,循环

# 值 **TRUE**

请求将操作界面上显示轴专用位置和剩余行程的坐标系,

从工件坐标系 (WCS) 切换至机床坐标系 (MCS),

或从 MCS 切换至 WCS。

信号只存在一个 PLC 循环的时间。

# 值 **FALSE**

无作用

### 关联

• <Hmi>.basic.out.displayWcsValues 在工件坐标系中显示实际值(0=机床坐标系, 1=工件坐标系)

# **12.3.70.10 screenChangeActive**

OP → PLC <Hmi>.basic.in.screenChangeActive 画面切换处于活动状态

#### 数据类型与更新

BOOL

# 值 **TRUE**

画面切换处于活动状态

# 值 **FALSE**

画面切换未激活

#### **12.3.70.11 screenDark**

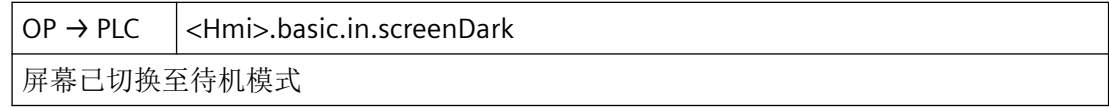

#### 数据类型和更新

BOOL,循环

# 值 **TRUE**

屏幕已切换至待机模式。

# 值 **FALSE**

屏幕未切换至待机模式。

# 关联

- <Hmi>.basic.out.darkenScreen 屏幕变暗
- MD9006 \$MM\_DISPLAY\_SWITCH\_OFF\_INTERVAL 屏幕变暗时间

# **12.3.70.12 simActive**

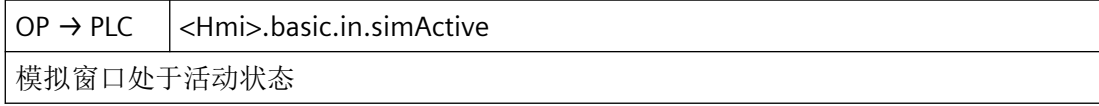

#### 数据类型与更新

BOOL,循环

# 值 **TRUE**

在操作界面上选中一个 NC 程序并为其激活"模拟"功能。

# 值 **FALSE**

"模拟"功能未激活。

# 更多信息

• 操作手册;章节"模拟加工"

# **12.3.70.13 switchoverTcuDisabled**

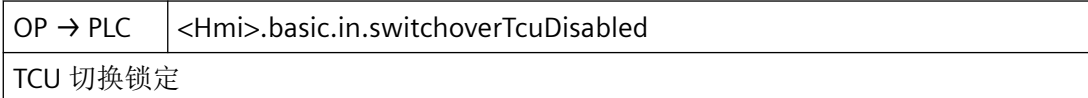

### 数据类型与更新

BOOL

# 值 **TRUE**

TCU 切换锁定

# 值 **FALSE**

TCU 切换未锁定

#### <span id="page-964-0"></span>**12.3.70.14 tcuIndex**

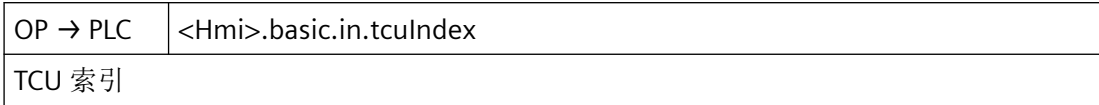

### 数据类型与更新

USInt

# **12.3.71 <hmi>.basic.inOut**

### **12.3.71.1 cancelAlarmsCleared**

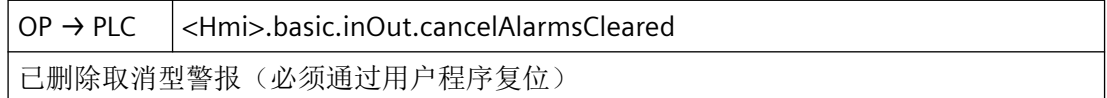

#### 数据类型与更新

BOOL,循环

# 值 **TRUE**

反馈信息:Cancel 型报警已删除

## 值 **FALSE**

提示

接口信号必须在 PLC 用户程序中复位。

### 关联

• <Hmi>.basic.out.clearCancelAlarms 删除取消型警报

# **12.3.71.2 plcHardkeySelection**

 $PLC \rightarrow OP$  <Hmi>.basic.inOut.plcHardkeySelection 为 PLC 硬键选择键值 1 - 255 (PLC 选择, HMI 应答)

#### 数据类型与更新

USInt

<span id="page-965-0"></span>针对 *PLC Basic Program Plus* 的参考

*12.3 NCK* 相关的数据类型(详细说明)

# 值 **0**

不选择

# 值 **1 - 255**

选择相应的程序范围

#### **12.3.71.3 recallAlarmsCleared**

OP → PLC <Hmi>.basic.inOut.recallAlarmsCleared 已删除暂停结束型警报(必须通过用户程序复位)

#### 数据类型与更新

BOOL,循环

## 值 **TRUE**

反馈信息: Recall 型报警已删除

# 值 **FALSE**

提示

接口信号必须在 PLC 用户程序中复位。

# 关联

• <Hmi>.basic.out.clearRecallAlarms 请求应答待处理的暂停结束型警报

# **12.3.72 <Hmi>.basic.out**

# **12.3.72.1 analogSpindle1Percentage**

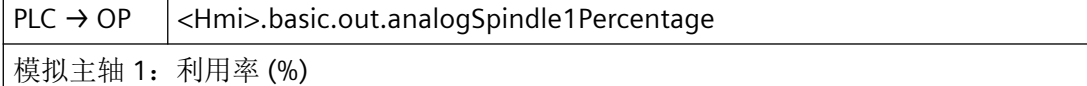

#### 数据类型与更新

USInt

# 值

模拟主轴 1:利用率 (%)

# **12.3.72.2 analogSpindle2Percentage**

 $PLC \rightarrow OP$  <Hmi>.basic.out.analogSpindle2Percentage 模拟主轴 2:利用率 (%)

#### 数据类型与更新

USInt

## 值

模拟主轴 2:利用率 (%)

### **12.3.72.3 brightenScreen**

 $PLC \rightarrow OP$  <Hmi>.basic.out.brightenScreen 忽略"basic.out.darkenScreen",定时器控制仍有效 (MD9006 \$MM\_DISPLAY\_SWITCH\_OFF\_INTERVAL)

#### 说明

屏幕变亮

### 数据类型与更新

BOOL

### 值 **TRUE**

显示屏幕内容。屏幕变暗设置被忽略。

# 值 **FALSE**

屏幕变暗设置生效。

# 关联

• <Hmi>.basic.out.darkenScreen 画面变暗。内容不可见,无法操作按键重新激活.

## **12.3.72.4 clearCancelAlarms**

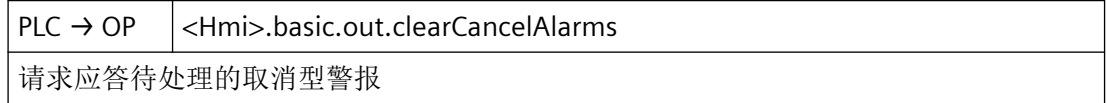

针对 *PLC Basic Program Plus* 的参考

*12.3 NCK* 相关的数据类型(详细说明)

## 数据类型与更新

BOOL

# 值 **TRUE**

已在操作面板上操作故障删除键 ⇒应答 NC 和操作面板的所有取消型警报。

# 值 **FALSE**

未按下操作面板上的故障删除键。

## 关联

• <Hmi>.basic.in.cancelAlarmsCleared 已删除取消型警报(必须通过用户程序复位)

# **12.3.72.5 clearRecallAlarms**

 $PLC \rightarrow OP \quad |$  < Hmi>.basic.out.clear Recall Alarms

请求应答待处理的暂停结束型警报

## 数据类型与更新

BOOL

### 值 **TRUE**

已按下操作面板上的故障删除键。

对 NC 和操作面板的所有 Recall 型报警请求进行应答。

# 值 **FALSE**

未按下操作面板上的故障删除键。

# 关联

• <Hmi>.basic.in.recallAlarmsCleared 已删除暂停结束型警报(必须通过用户程序复位)

### **12.3.72.6 darkenScreen**

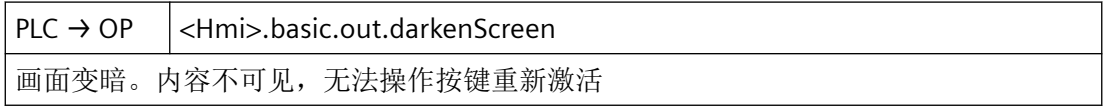

针对 *PLC Basic Program Plus* 的参考

*12.3 NCK* 相关的数据类型(详细说明)

## 说明

屏幕变暗

## 数据类型与更新

BOOL

## 值 **TRUE**

屏幕变暗设置启用。

屏幕的自动明/暗控制因此失效。在按下键盘时,屏幕不会自动变亮。

# 提示

在接口信号置位且屏幕变暗设置启用时,前置操作面板的键盘仍保持生效。因此还建议将前 置操作面板的键盘禁用:

<Hmi>.basic.out.disableKeys = TRUE(按键锁定)

# 值 **FALSE**

屏幕变亮设置启用。

在此状态下,由控制系统自动进行屏幕明/暗控制:

- 如果在以下机床数据设定的时间内未操作键盘,那么屏幕就会变暗: MD9006 \$MM\_DISPLAY\_SWITCH\_OFF\_INTERVAL(屏幕变暗时间)
- 只要在前置操作面板上操作按键,屏幕就会变亮。

# 关联

- <Hmi>.basic.out.brightenScreen 忽略 basic.out.darkenScreen,定时器控制仍有效 (MD9006 \$MM\_DISPLAY\_SWITCH\_OFF\_INTERVAL)
- <Hmi>.basic.out.disableKeys 锁定用户按键输入
- MD9006 \$MM\_DISPLAY\_SWITCH\_OFF\_INTERVAL 屏幕变暗时间

### **12.3.72.7 disableKeys**

 $PLC \rightarrow OP \quad |$  < Hmi > . basic.out.disableKeys 锁定用户按键输入

# 提示

屏幕变暗 <Hmi>.basic.out.darkenScreen = TRUE 时,前置操作面板的键盘仍保持生效。因 此还建议将前置操作面板的键盘禁用:

<Hmi>.basic.out.disableKeys = TRUE(按键锁定)

# 数据类型与更新

BOOL

# 值 **TRUE**

键盘禁用,操作人员无法操作键盘。

# 值 **FALSE**

键盘使能,操作人员可操作键盘。

# 关联

- <Hmi>.basic.out.brightenScreen 屏幕变亮
- <Hmi>.basic.out.darkenScreen 屏幕变暗

# **12.3.72.8 disableTeachInTransfer**

PLC → OP <Hmi>.basic.out.disableTeachInTransfer

TEACH IN 传输锁定

# 数据类型与更新

BOOL

# 值 **TRUE**

TEACH IN 传输锁定

# 值 **FALSE**

TEACH IN 传输使能

### **12.3.72.9 displayWcsValues**

 $PLC \rightarrow OP \quad |$  < Hmi>.basic.out.displayWcsValues

在工件坐标系中显示实际值 0=机床坐标系 1=工件坐标系

#### 数据类型和更新

BOOL

# 值 **TRUE**

如果选择了"加工"操作区,系统会在工件坐标系 (WCS) 中显示轴位置和剩余行程。

#### 值 **FALSE**

如果选择了"加工"操作区,系统会在之前生效的坐标系中显示轴位置和剩余行程。

#### 关联

• <Hmi>.basic.in.mcsWcsSwitched 脉冲沿切换 0 → 1: 切换机床坐标系和工件坐标系

## **12.3.72.10 permitRemoteMonitoringOnly**

 $PLC \rightarrow OP$  <Hmi>.basic.out.permitRemoteMonitoringOnly 外部查看器:远程访问时只能查看

# 说明

外部浏览器的权限

# 数据类型与更新

BOOL

# 值 **TRUE**

远程访问时只能查看

针对 *PLC Basic Program Plus* 的参考

*12.3 NCK* 相关的数据类型(详细说明)

#### **12.3.72.11 rejectRemoteAccess**

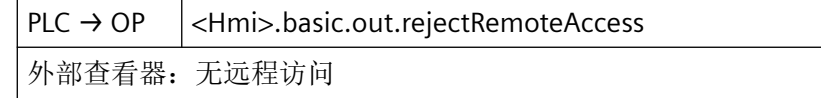

#### 数据类型与更新

BOOL

值 **TRUE**

远程访问

#### 值 **FALSE**

无远程访问

## **12.3.72.12 saveActionLog**

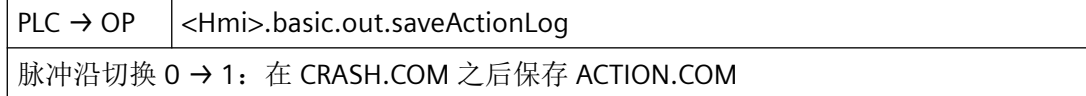

# 数据类型和更新

BOOL

#### 脉冲沿切换 **0 → 1**

将 ACTION.LOG 保存到 CRASH.LOG

激活运行记录仪后,即激活记录后,会生成文件 ACTION.COM。文件 ACTION.COM 是二进 制文件,作为环形缓冲区不断被覆盖。最新结果位于文件上方开头部分。

存在空的二进制文件 CRASH.COM。ACTION.COM 日志的中间状态保存在 CRASH.COM 文件 中。置位接口信号<Hmi>.basic.out.saveActionLog 或通过报警触发写入触发器,可以触发 写入。内容保持至下一次触发。
*12.3 NCK* 相关的数据类型(详细说明)

## **12.3.73 <Hmi>.plcFunc.in**

### **12.3.73.1 busy**

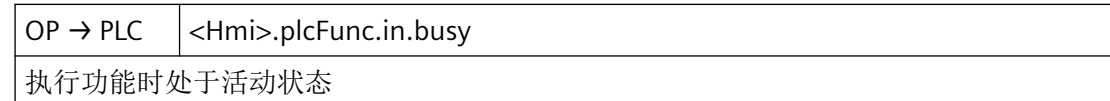

#### 数据类型与更新

BOOL

# 值 **TRUE**

有效

#### 值 **FALSE**

未激活

## **12.3.73.2 errorCode**

OP → PLC <Hmi>.plcFunc.in.errorCode

功能选择错误代码

# 说明

功能选择号的错误代码

针对在功能选择下从"LBP\_HMI.A\_FuncNo"(DB19 DBB32, 82) 请求的功能,

显示错误识别码。功能执行完毕后, 通过 NC 输出以下

错误代码:

- 0:无错误
- 1:功能编号无效 <Hmi>.plcFunc.out.selection
- 2:参数无效 <Hmi>.plcFunc.out.parameter1
- 3:HMI 内部变量的写入异常中断
- 10:通道不存在 <Hmi>.plcFunc.out.parameter1

#### 数据类型和更新

USInt

# 关联

- <Hmi>.plcFunc.out.selection 功能通道选择:1
- <Hmi>.plcFunc.out.requestStrobe 功能请求 PLC → HMI: 0 → 1; 功能已执行 HMI → PLC: 1 → 0
- <Hmi>.plcFunc.out.parameter1 (Parameter 1 3) 参数 1:通道编号

# **12.3.74 <Hmi>.plcFunc.out**

## **12.3.74.1 parameter1**

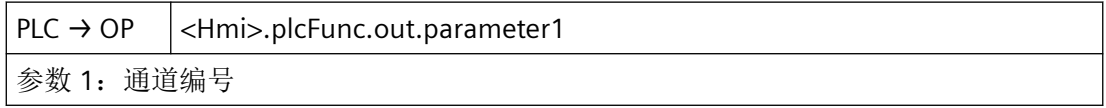

# 说明

功能选择号的参数 1 至 3

针对在功能选择下从 <Hmi>.plcFunc.out.selection 请求的功能,可以规定参数:

参数 1: < Hmi >.plcFunc.out.parameter 1

参数的数量和值域取决于各个功能。

#### 数据类型与更新

USInt

### 关联

- <Hmi>.plcFunc.out.selection 功能通道选择:1
- <Hmi>.plcFunc.in.errorCode 功能选择错误代码

# 更多信息

• PLC 功能手册

#### **12.3.74.2 selection**

 $PLC \rightarrow OP$  <Hmi>.plcFunc.out.selection 功能通道选择:1

## 说明

通过 PLC 选择功能

- 功能编号 (Bit 0 至 Bit 5) 在 Bit 0 至 Bit 5, 指定在 Bit 6 设置请求选通脉冲后执行的功能编号。
	- 功能编号 0: 无功能
	- 功能编号 1: 通道选择
- 请求脉冲(位 6)
	- 值 FALSE: 功能已由 NC 执行或未请求执行功能
	- 值 TRUE: 已请求由 NC 执行设置的功能
- 占用功能(位 7)
	- 值 FALSE: 请求的功能执行完成。
	- 值 TRUE: 请求的功能当前由 NC 执行。

#### 数据类型和更新

USInt

# 关联

- <Hmi>.plcFunc.out.parameter1 参数 1:通道编号
- <Hmi>.plcFunc.in.errorCode 功能选择错误代码

### 更多信息

• PLC 功能手册

*12.3 NCK* 相关的数据类型(详细说明)

#### **12.3.74.3 requestStrobe**

 $PLC \rightarrow OP \quad |$  < Hmi > .plc Func.out.request Strobe 功能请求 PLC → HMI:  $0 \rightarrow 1$ 执行功能 HMI → PLC: 1 → 0

## 数据类型和更新

BOOL,循环

# **12.3.75 <Hmi>.progSelection.in**

## **12.3.75.1 completed**

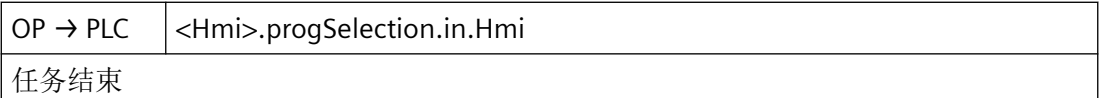

#### 说明

通过 PLC 选择程序: 任务结束

#### 数据类型与更新

BOOL

# 值 **TRUE**

任务结束

#### 值 **FALSE**

任务未结束

- <Hmi>.progSelection.out.request 选择规定的 NC 程序(开始任务)
- <Hmi>.progSelection.out.progList 程序列表编号

- <Hmi>.progSelection.out.progNumber 程序编号选择基于所选程序列表中包含的程序
- <Hmi>.progSelection.in.completed 任务结束
- <Hmi>.progSelection.in.error 程序选择出错,参见"errorCode"中的错误识别码
- <Hmi>.progSelection.in.selected 已选程序(任务尚未完成)
- <Hmi>.progSelection.in.identified 识别到程序选择
- <Hmi>.progSelection.in.errorCode 错误识别码
- MD9106 \$MM\_SERVE\_EXTCALL\_PROGRAMSEXTCALL-Aufrufe bearbeiten
- MD51041 \$MN\_ENABLE\_PROGLIST\_USERAktivierung PLC-Programmliste Bereich USER
- MD51043 \$MN\_ENABLE\_PROGLIST\_MANUFACTAktivierung PLC-Programmliste Bereich MANUFACTURER

# 更多信息

• PLC 功能手册

# **12.3.75.2 identified**

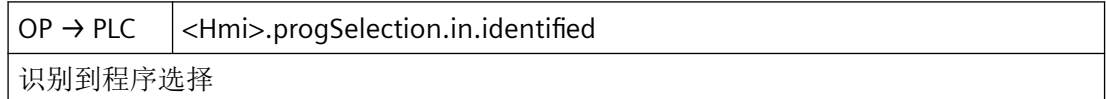

# 说明

通过 PLC 选择程序:选择

# 数据类型与更新

BOOL

#### 值 **TRUE**

选择生效

# 值 **FALSE**

选择未生效

# 关联

- <Hmi>.progSelection.out 选择规定的 NC 程序(开始任务)
- <Hmi>.progSelection.out.progList 程序列表编号 <Hmi>.progSelection.out.progNumber 程序编号选择基于所选程序列表中包含的程序
- <Hmi>.progSelection.in.completed 任务结束
- <Hmi>.progSelection.in.error 程序选择出错,参见"errorCode"中的错误识别码
- <Hmi>.progSelection.in.selected 已选程序(任务尚未完成)
- <Hmi>.progSelection.in.identified 识别到程序选择
- <Hmi>.progSelection.in.errorCode 错误识别码
- MD9106 \$MM\_SERVE\_EXTCALL\_PROGRAMSEXTCALL-Aufrufe bearbeiten•
- MD51041 \$MN\_ENABLE\_PROGLIST\_USERAktivierung PLC-Programmliste Bereich USER•
- MD51043 \$MN\_ENABLE\_PROGLIST\_MANUFACTAktivierung PLC-Programmliste Bereich MANUFACTURER

# 更多信息

• PLC 功能手册

# **12.3.75.3 error**

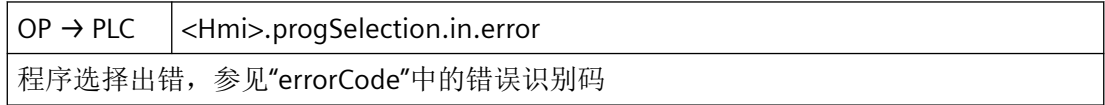

# 说明

通过 PLC 选择程序:错误

*12.3 NCK* 相关的数据类型(详细说明)

## 数据类型与更新

BOOL

# 值 **TRUE**

任务错误结束

## 值 **FALSE**

任务正确结束

# 关联

- <Hmi>.progSelection.out.request 选择规定的 NC 程序(开始任务)
- <Hmi>.progSelection.out.progList 程序列表编号
- <Hmi>.progSelection.out.progNumber 程序编号选择基于所选程序列表中包含的程序
- <Hmi>.progSelection.in.completed 任务结束
- <Hmi>.progSelection.in.error 程序选择出错,参见"errorCode"中的错误识别码
- <Hmi>.progSelection.in.selected 已选程序(任务尚未完成)
- <Hmi>.progSelection.in.identified 识别到程序选择
- <Hmi>.progSelection.in.errorCode 错误识别码
- MD9106 \$MM\_SERVE\_EXTCALL\_PROGRAMSEXTCALL-Aufrufe bearbeiten
- MD51041 \$MN\_ENABLE\_PROGLIST\_USERAktivierung PLC-Programmliste Bereich USER
- MD51043 \$MN\_ENABLE\_PROGLIST\_MANUFACTAktivierung PLC-Programmliste Bereich MANUFACTURER

# 更多信息

• PLC 功能手册

*12.3 NCK* 相关的数据类型(详细说明)

#### **12.3.75.4 errorCode**

OP → PLC <Hmi>.progSelection.in.errorCode 错误识别码

# 说明

通过 PLC 选择程序:错误识别码

输出字节,指出文件传输的错误值

#### 数据类型与更新

USInt

# 值

- 0 无错误
- 1 无效的程序列表编号 <Hmi>.progSelection.out.progList

3 - 未找到用户自定义程序列表 plc\_proglist\_main.ppl(仅限 <Hmi>.progSelection.out.progList ≠ 129、131)

- 4 无效的程序编号 <Hmi>.progSelection.out.progNumber
- 5 未能打开所选工件的任务表。
- 6 任务表中出错(任务表解释器报错)
- 7 任务表解释器报告空任务表

- <Hmi>.progSelection.out.request 选择规定的 NC 程序(开始任务)
- <Hmi>.progSelection.out.progList 程序列表编号
- <Hmi>.progSelection.out.progNumber 程序编号选择基于所选程序列表中包含的程序
- <Hmi>.progSelection.in.completed 任务结束
- <Hmi>.progSelection.in.error 程序选择出错,参见"errorCode"中的错误识别码
- <Hmi>.progSelection.in.selected 已选程序(任务尚未完成)
- <Hmi>.progSelection.in.identified 识别到程序选择

- MD9106 \$MM\_SERVE\_EXTCALL\_PROGRAMSEXTCALL-Aufrufe bearbeiten
- MD51041 \$MN\_ENABLE\_PROGLIST\_USERAktivierung PLC-Programmliste Bereich USER
- MD51043 \$MN\_ENABLE\_PROGLIST\_MANUFACTAktivierung PLC-Programmliste Bereich MANUFACTURER

#### **12.3.75.5 selected**

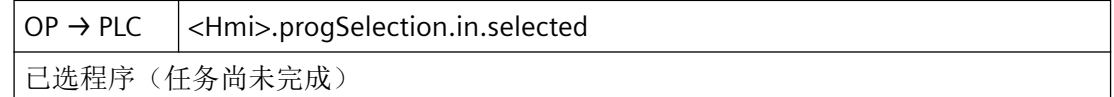

#### 数据类型与更新

BOOL

#### 值 **TRUE**

通过 PLC 选择程序: 生效

# 值 **FALSE**

通过 PLC 选择程序:未生效

- <Hmi>.progSelection.out.request 选择规定的 NC 程序(开始任务)
- <Hmi>.progSelection.out.progList 程序列表编号
- <Hmi>.progSelection.out.progNumber 程序编号选择基于所选程序列表中包含的程序
- <Hmi>.progSelection.in.completed 任务结束
- <Hmi>.progSelection.in.error 程序选择出错,参见"errorCode"中的错误识别码
- <Hmi>.progSelection.in.selected 已选程序(任务尚未完成)
- <Hmi>.progSelection.in.identified 识别到程序选择

- <Hmi>.progSelection.in.errorCode 错误识别码
- MD9106 \$MM\_SERVE\_EXTCALL\_PROGRAMSEXTCALL-Aufrufe bearbeiten
- MD51041 \$MN\_ENABLE\_PROGLIST\_USERAktivierung PLC-Programmliste Bereich USER
- MD51043 \$MN\_ENABLE\_PROGLIST\_MANUFACTAktivierung PLC-Programmliste Bereich MANUFACTURER

# 更多信息

• PLC 功能手册

# **12.3.76 <Hmi>.progSelection.out**

# **12.3.76.1 progList**

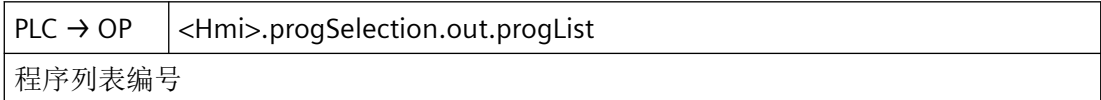

# 说明

通过 PLC 选择程序: 程序列表的下标

借助 PLC/HMI 接口可选择 PLC 程序列表中预设的"程序/工件", 以通过 NC 执行。

为了设定程序列表, 将其编号(下标)通过此控制字节以二进制编码方式输出: 位7 在字节 中始终为 1。

<Hmi>.progSelection.out.progList = <程序列表编号>

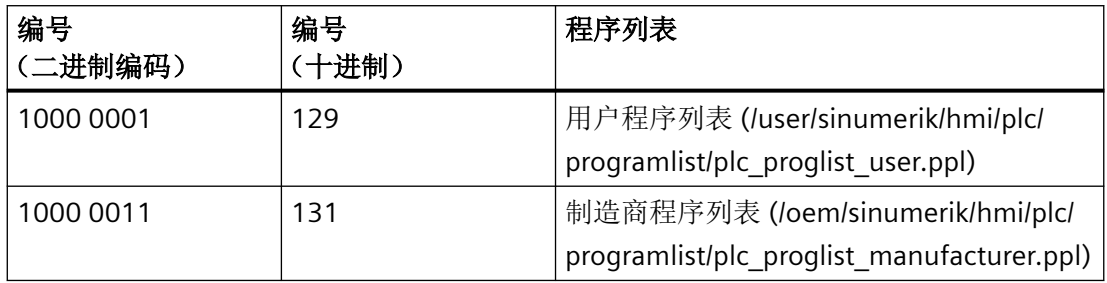

#### 数据类型与更新

USInt

# 关联

- <Hmi>.progSelection.out.request 选择规定的 NC 程序(开始任务)
- <Hmi>.progSelection.out.progNumber 程序编号选择基于所选程序列表中包含的程序
- <Hmi>.progSelection.in.completed 任务结束
- <Hmi>.progSelection.in.error 程序选择出错,参见"errorCode"中的错误识别码
- <Hmi>.progSelection.in.selected 已选程序(任务尚未完成)
- <Hmi>.progSelection.in.identified 识别到程序选择
- <Hmi>.progSelection.in.errorCode 错误识别码
- MD9106 \$MM\_SERVE\_EXTCALL\_PROGRAMS 处理 EXTCALL 调用
- MD51041 \$MN\_ENABLE\_PROGLIST\_USER 激活 PLC 程序列表 USER (用户)部分
- MD51043 \$MN\_ENABLE\_PROGLIST\_MANUFACT 激活 PLC 程序列表 MANUFACTURER (制造商)部分

# 更多信息

• PLC 功能手册

#### **12.3.76.2 progNumber**

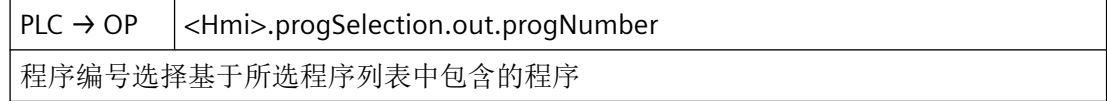

# 说明

通过 PLC 选择程序: 程序列表内部的程序下标

借助 PLC/HMI 接口可选择 PLC 程序列表中预设的"程序/工件", 以通过 NC 执行。

为了对通过<Hmi>.proqSelection.out.proqList 选择的程序列表内的程序进行规定,通过此 控制字节以二进制编码形式输出程序编号。

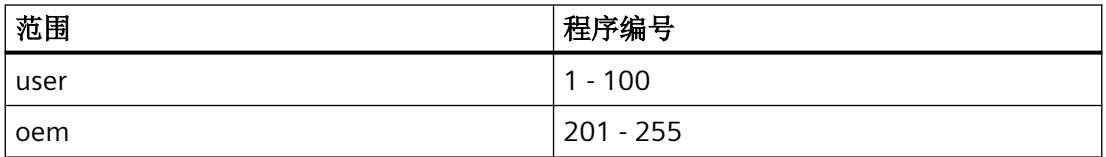

#### 数据类型与更新

USInt

# 关联

- <Hmi>.progSelection.out.request 选择规定的 NC 程序(开始任务)
- <Hmi>.progSelection.out.progList 程序列表编号
- <Hmi>.progSelection.in.completed 任务结束
- <Hmi>.progSelection.in.error 程序选择出错,参见"errorCode"中的错误识别码
- <Hmi>.progSelection.in.selected 已选程序(任务尚未完成)
- <Hmi>.progSelection.in.identified 识别到程序选择
- <Hmi>.progSelection.in.errorCode 错误识别码
- MD9106 \$MM\_SERVE\_EXTCALL\_PROGRAMSEXTCALL-Aufrufe bearbeiten
- MD51041 \$MN\_ENABLE\_PROGLIST\_USERAktivierung PLC-Programmliste Bereich USER
- MD51043 \$MN\_ENABLE\_PROGLIST\_MANUFACTAktivierung PLC-Programmliste Bereich MANUFACTURER

# 更多信息

• PLC 功能手册

#### **12.3.76.3 request**

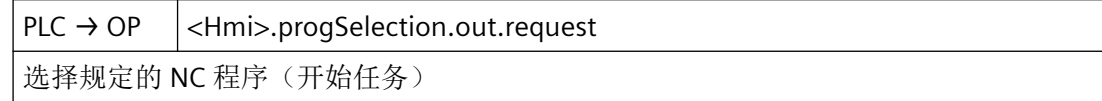

#### 数据类型与更新

BOOL

值 **TRUE**

选择生效

# 值 **FALSE**

选择未生效

# **12.3.77 <Hmi>.mappingTable.in**

# **12.3.77.1 error**

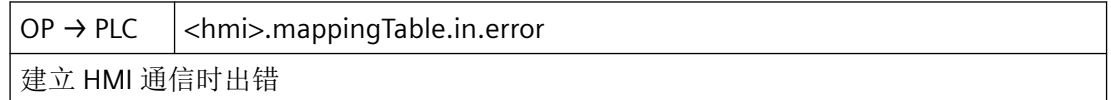

## 数据类型和更新

BOOL

**12.3.77.2 ready**

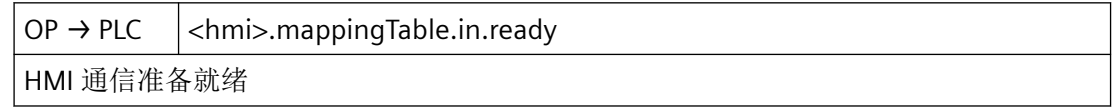

# 数据类型和更新

BOOL

#### **12.3.77.3 status**

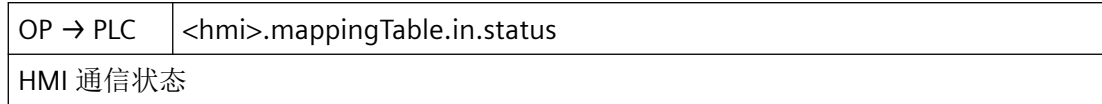

## 数据类型和更新

Word

# **12.3.78 <Hmi>.mappingTable.out**

# **12.3.78.1 numberOfTableLines**

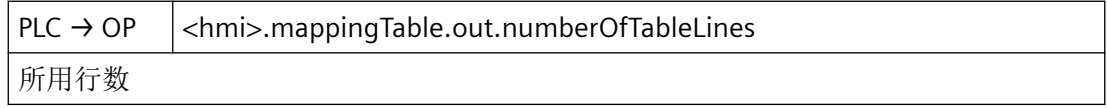

#### 数据类型和更新

USInt

#### **12.3.78.2 status**

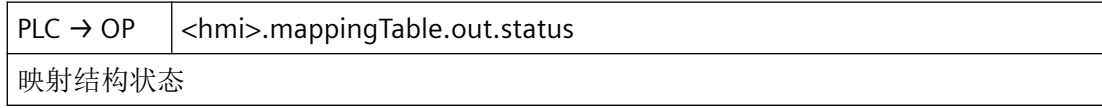

### 数据类型和更新

Word

# **12.3.78.3 tableLines**

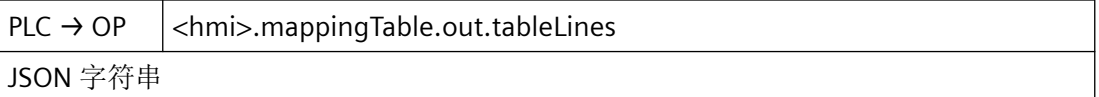

## 数据类型和更新

**WString** 

#### **12.3.78.4 version**

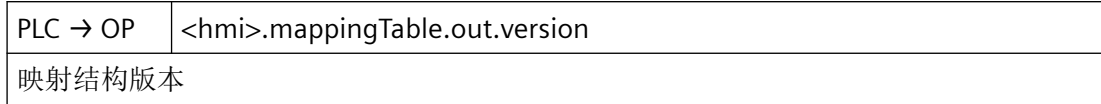

#### 数据类型和更新

USInt

# **12.3.79 <Hmi>.userKeys.in**

## **12.3.79.1 pressed**

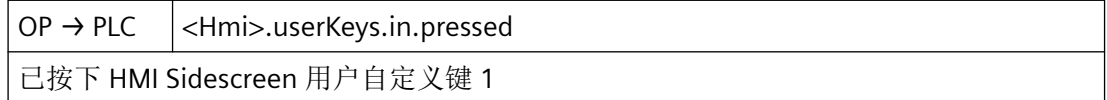

# 数据类型与更新

BOOL

# **12.3.80 <Hmi>.userKeys.out**

## **12.3.80.1 activateLed**

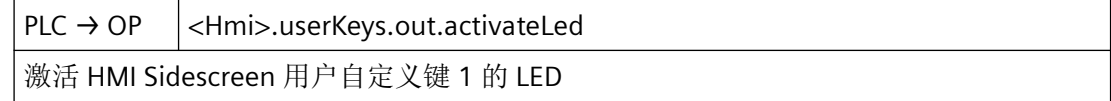

#### 数据类型与更新

BOOL

# **12.3.80.2 disable**

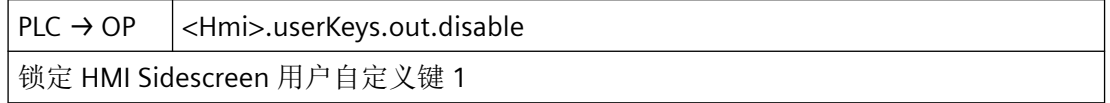

*12.3 NCK* 相关的数据类型(详细说明)

#### 数据类型与更新

BOOL

## **12.3.81 NCK\_typeHmiAxis**

下表说明了数据类型 NCK\_typeHmiAxis 的含义:

# 说明

创建"NCK\_typeHmiAxis"数据类型的所有实例时,必须设置"可从 HMI/OPC UA/Web API 到 达"和"可从 HMI/OPC UA/Web API 写入"两种属性。

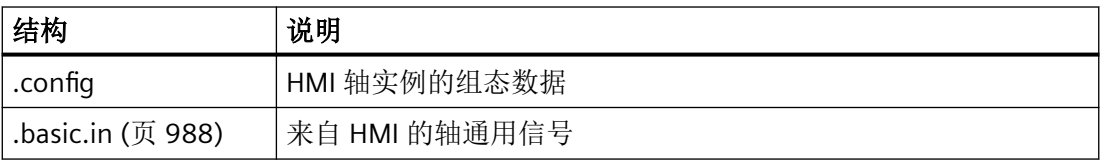

# **12.3.82 <HmiAxis>.basic.in**

# **12.3.82.1 handwheelSelected**

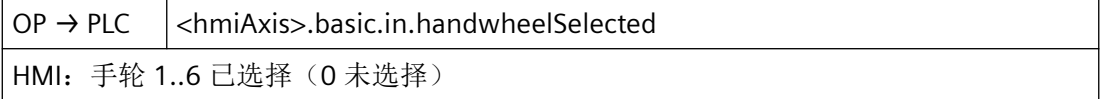

# 说明

操作组件中所选手轮的编号。

所选加工轴的手轮编号可在 PLC-Logik 中进行进一步处理。

#### 数据类型和更新

USInt,在操作面板上更改数值

# 值

0:未选择手轮

1…6:所选手轮的编号

# 关联

- MD11324 \$MN\_HANDWH\_VDI\_REPRESENTATION VDI 接口中手轮编号的显示
- <Axis>.basic.out.handwheelSelection 手轮 1..6 已分配或 0 未分配手轮(MD11324 \$MN\_HANDWH\_VDI\_REPRESENTATION = 1,已进行二进制编码)
- <Axis>.basic.in.handwheelAssignedNumber 当前所分配手轮的编号:1..6 或 0 未分配(MD11324 \$MN\_HANDWH\_VDI\_REPRESENTATION = 1, 已进行二进制编码)

# 更多信息

• SINUMERIK ONE 轴和主轴功能手册; "手动运行"章节

#### **12.3.82.2 progTestRequested**

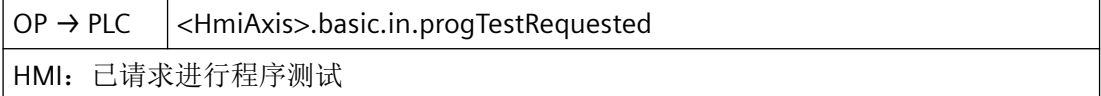

#### 说明

激活程序测试

若"程序测试"功能生效,则轴在内部轴禁用下运行。系统会生成设定值,但其不输出至机 床轴。实际值 = 设定值。

#### 数据类型和更新

BOOL

#### 值 **TRUE**

HMI 请求激活"程序测试"(禁止设定值输出)功能。

#### 值 **FALSE**

HMI 未请求激活"程序测试"(锁定设定值输出) 功能。

# 关联

- <Axis>.basic.out.progTestSuppression 请求抑制"程序测试"功能(转速设定值生效)
- <Axis>.basic.out.progTestRequest 请求激活"程序测试"功能(转速设定值未生效)
- <HmiAxis>.basic.in.progTestSuppressionRequested HMI:已抑制程序测试

#### 更多信息

• 基础功能手册;"跨通道程序协调 和逐通道试运行" 章节

## **12.3.82.3 progTestSuppressionRequested**

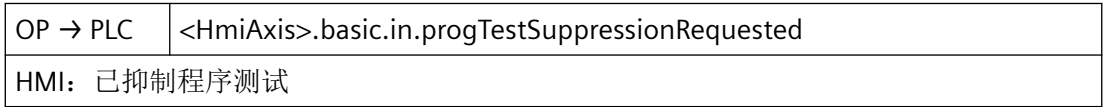

## 说明

抑制程序测试

在轴当前归属于的通道中, 若"程序测试"(PRT)生效, 则轴在内部轴禁用下运行。系统 会生成设定值,但其不输出至机床轴。实际值 = 设定值。

若为轴抑制程序测试,则即便在"程序测试"功能在轴当前归属于的通道中生效的情况下, 系统也将设定值输出至机床轴。

#### 数据类型与更新

BOOL

# 值 **TRUE**

HMI 请求抑制程序测试(禁止设定值输出)。

#### 值 **FALSE**

HMI 未请求抑制程序测试(禁止设定值输出)。

# 关联

- <Axis>.basic.out.progTestSuppression 请求抑制"程序测试"功能(转速设定值生效)
- <Axis>.basic.out.progTestRequest 请求激活"程序测试"功能(转速设定值未生效)
- <HmiAxis>.basic.in.progTestRequested HMI:已请求进行程序测试

# 更多信息

• 基础功能手册;"跨通道程序协调 和逐通道试运行"章节

# **12.3.83 NCK\_typeHmiChan**

下表说明了数据类型 NCK\_typeHmiChan 的含义:

### 说明

创建"NCK\_typeHmiChan"数据类型的所有实例时,必须设置"可从 HMI/OPC UA/Web API 到 达"和"可从 HMI/OPC UA/Web API 写入"两种属性。

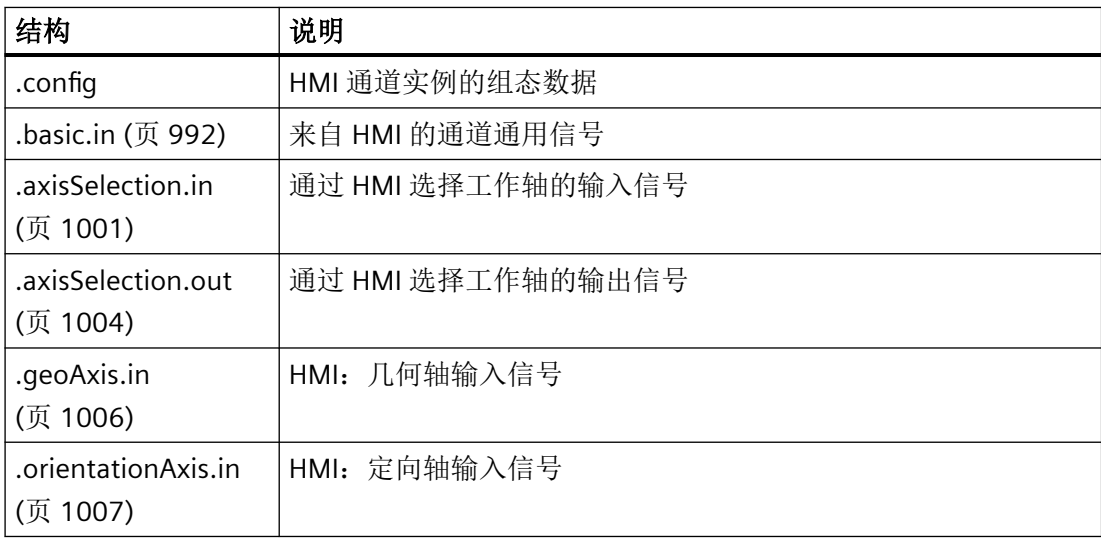

<span id="page-991-0"></span>*12.3 NCK* 相关的数据类型(详细说明)

# **12.3.84 <HmiChan>.basic.in**

#### **12.3.84.1 atStopSetOvrZeroSelected**

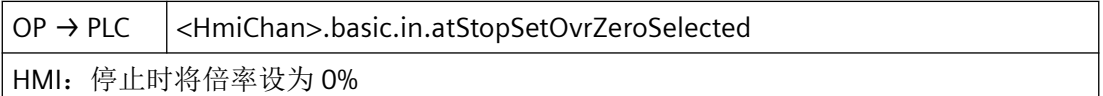

## 说明

在停止时将倍率设置为 0% 当机床功能"已组态的停止 (CST)"为停止状态时,将倍率设置为 0%。 PLC-Logik 负责影响倍率。

# 说明

仅在 Powerride 时使用。

#### 数据类型和更新

BOOL,在操作面板上更改数值

#### **12.3.84.2 configuredStopFuncSelected**

OP → PLC <HmiChan>.basic.in.configuredStopFuncSelected HMI:请求通过操作软件激活已组态的停止 (CST)

### 说明

通过操作软件激活已组态的停止 (CST) 应在 NC 中激活"已组态的停止"功能。 该信号必须在 PLC-Logik 中进行处理,并将其传输给 NC (<Chan>.basic.out.configuredStopFunc)。

#### 数据类型和更新

BOOL,在操作面板上更改数值

# 值 **TRUE**

HMI: 已请求"已组态的停止"(CST)

### 值 **FALSE**

HMI: 未请求"已组态的停止"(CST)

# 关联

- 设置选项"已组态的停止"(需要许可证)
- 通过 MD52210 Bit18 激活 SINUMERIK Operate 中的显示
- <Chan>.basic.in.configuredStopFuncActive 已组态的停止已激活
- <Chan>.basic.out.configuredStopFunc 激活已组态的停止

## 更多信息

基础功能手册; "运行方式组、通道、程序运行、Reset 行为"章节

#### **12.3.84.3 contourHandwheelSelected**

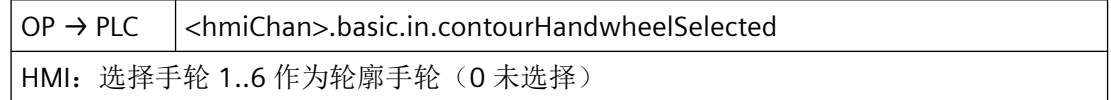

#### 说明

操作组件中作为轮廓手轮所选择的手轮的编号

轮廓手轮的手轮编号可在 PLC-Logik 中进行进一步处理。

#### 数据类型和更新

USInt,在操作面板上更改数值

# 值

0:未选择手轮

1…6:所选轮廓手轮的编号

- MD11324 \$MN\_HANDWH\_VDI\_REPRESENTATION VDI 接口中手轮编号的显示
- <Chan>.basic.out.contourHandwheelSelection 手轮 1..6 已分配或 0 未分配手轮 (MD11324 \$MN\_HANDWH\_VDI\_REPRESENTATION = 1,已进行二进制编码)
- <Chan>.basic.in.contourHandwheelAssignedNumber 当前所分配手轮的编号:1..6 或 0 未分配(MD11324 \$MN\_HANDWH\_VDI\_REPRESENTATION = 1, 已进行二进制编码)

#### 更多信息

• SINUMERIK ONE 轴和主轴功能手册; "手动运行"章节

#### **12.3.84.4 dryRunSelected**

OP → PLC <HmiChan>.basic.in.dryRunSelected HMI:已请求试运行进给率 (DRY)

## 说明

空运行进给(DRY)已选择

# 提示

在 SINUMERIK Operate 操作界面的"自动" > "程序控制"操作区域将 HMI/PLC 接口信号 <HmiChan>.basic.in.dryRunSelected 置位,可以选择试运行进给 (DRY)。

# 提示

空运行进给率的值通过以下数据设置:

SD42100 \$SC\_DRY\_RUN\_FEED

#### 数据类型和更新

BOOL,在操作面板上更改数值

#### 值 **TRUE**

空运行进给(DRY)已选择。

# 值 **FALSE**

空运行进给(DRY)未选择。

- <Chan>.basic.out.dryRunFeedrate 请求激活试运行进给率 (DRY)
- SD42100 \$SC\_DRY\_RUN\_FEED 试运行进给率
- SD42101 \$SC\_DRY\_RUN\_FEED\_MODE 测试运行速度模式

#### 更多信息

- 功能手册之基本功能
	- 章节:"运行方式组、通道、程序运行、复位行为" > "程序测试" > "以试运行进给率 执行程序"
	- 章节: "进给" > "进给控制" > "试运行进给"
- 操作手册
	- 章节"工件加工" > "程序运行控制" > "程序控制"

#### **12.3.84.5 handwheelOffsetDrfSelected**

OP → PLC <HmiChan>.basic.in.handwheelOffsetDrfSelected HMI:已请求手轮偏移 (DRF)

#### 说明

已选手轮偏移 (DRF)

只要手轮偏移 (DRF) 处于活动状态, 就能在自动或 MDA 运行方式下, 通过分配给轴的手轮 更改手轮偏移。

## 提示

通过确认"手轮偏移"复选框, 在 SINUMERIK Operate 操作界面的"自动" > "程序控制"操 作区域中可以选择手轮偏移 (DRF)。

#### 数据类型和更新

BOOL,在操作面板上更改数值

#### 值 **TRUE**

已选手轮偏移 (DRF)。

#### 值 **FALSE**

未选手轮偏移 (DRF)。

## 关联

• <Chan>.basic.out.handwheelOffsetDrf 已请求激活手轮偏移 (DRF)

#### 更多信息

• 轴和主轴功能手册; "手动运行"章节

*12.3 NCK* 相关的数据类型(详细说明)

## **12.3.84.6 m01AssociatedAuxFuncSelected**

OP → PLC <HmiChan>.basic.in.m01AssociatedAuxFuncSelected

HMI: 已请求程序控制 M01"相关辅助功能"

#### 说明

关联辅助功能已选择

在 SINUMERIK Operate 操作界面的"自动" > "程序控制"操作区域将 HMI/PLC 接口信号 <HmiChan>.basic.in.m01AssociatedAuxFuncSelected 置位,可以选择"关联辅助功 能"(M-1)。

#### 数据类型和更新

BOOL,在操作面板上更改数值

# 值 **TRUE**

关联辅助功能已选择。

## 值 **FALSE**

关联辅助功能未选择。

#### 关联

- <Chan>.basic.out.m01AssociatedAuxFunc 请求激活 M0/M1"关联辅助功能"
- <Chan>.basic.in.m00m01AssociatedAuxFuncActive M00 / M01: 相应的辅助功能"编程的停止/有条件停止"处于活动状态
- • MD22254 \$MC\_AUXFU\_ASSOC\_M0\_VALUE 用于程序停止的附加 M 功能
- • MD22256 \$MC\_AUXFU\_ASSOC\_M1\_VALUE

#### 更多信息

• 基础功能手册;"辅助功能输出至 PLC" > "关联辅助功能"章节

#### **12.3.84.7 m01Selected**

OP → PLC <HmiChan>.basic.in.m01Selected HMI:已请求程序控制 M01"有条件停止"

*12.3 NCK* 相关的数据类型(详细说明)

### 说明

M01 已选择

通过 SINUMERIK Operate 操作界面选择程序控制"有条件停止" M01: 在"自动" > "程序控 制"操作区域,将 HMI/PLC 接口信号 <HmiChan>.basic.in.m01Selected 置位。

#### 数据类型和更新

BOOL,在操作面板上更改数值

#### 值 **TRUE**

已选择程序控制"有条件停止"M01。

# 值 **FALSE**

未选择程序控制"有条件停止"M01。

# 关联

- <Chan>.basic.out.m01 请求激活程序控制"有条件停止"(M01)
- <Chan>.basic.in.m00m01Active M00 / M01: "编程的停止/有条件停止"处于活动状态

#### 更多信息

- 基础功能手册; "运行方式组、通道、程序运行、复位行为" > "程序控制" > "通过操作界 面或 PLC 用户程序选择功能"章节
- HMI Advanced 操作手册之"加工操作区"

### **12.3.84.8 progTestSelected**

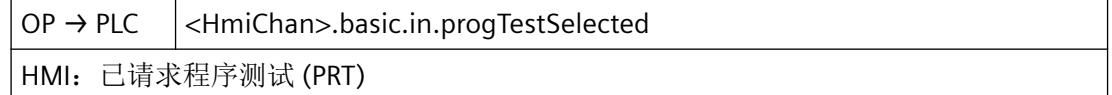

#### 说明

已请求通过操作软件进行程序测试 (PTR)

#### 数据类型和更新

BOOL,在操作面板上更改数值

#### 值 **TRUE**

HMI:已请求程序测试 (PRT)

*12.3 NCK* 相关的数据类型(详细说明)

## 值 **FALSE**

HMI:未请求程序测试 (PRT)

# 关联

- <Chan>.basic.out.progTest 请求激活程序测试 (PRT)
- <Chan>.basic.in.progTestSelected 已选程序测试 (PRT)

# 更多信息

• 基础功能手册;"运行方式组、通道、程序运行、Reset 行为"章节

## **12.3.84.9 rapidTraversOvrSelected**

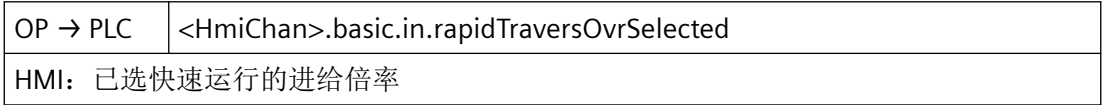

# 说明

快进进给率修调已选择

若在机床控制面板上无独立的快速移动倍率开关,可在进给率修调与快速移动倍率之间进行 切换。可通过操作界面选择快速移动进给率修调,从而切换至快速移动倍率。此时接口信号 置位:

<HmiChan>.basic.in.rapidTraversOvrSelected = TRUE

通过 PLC 基本程序设置下列接口信号:

- 快速运行修调生效 = 已选快速运行进给修调 <Chan>.basic.out.pathRapidTraversOvr = <HmiChan>.basic.in.rapidTraversOvrSelected
- 快速运行修调 = 进给修调 <Chan>.basic.out.pathRapidTraversOvrFactor = <Chan>.basic.out.pathFeedrateOvrFactor
- > 100% 的倍率值会被限制为 100%。

## 提示

也可通过 PLC 用户程序,在快速运行修调与进给修调之间

进行切换。为此需要设置下列接口信号:

- 快速运行修调生效 <Chan>.basic.out.pathRapidTraversOvr = TRUE
- 快速运行修调 = 进给修调 <Chan>.basic.out.pathRapidTraversOvrFactor = <Chan>.basic.out.pathFeedrateOvrFactor

#### 数据类型和更新

BOOL,在操作面板上更改数值

#### 值 **TRUE**

空运行进给(DRY)已选择。

#### 值 **FALSE**

空运行进给(DRY)未选择。

## 关联

- <Chan>.basic.out.pathFeedrateOvrFactor 可以通过二进制或格雷码编码形式规定轨迹进给倍率系数 (MD12020 \$MN\_OVR\_FEED\_IS\_GRAY\_CODE)
- <Chan>.basic.out.pathRapidTraversOvrFactor 可以通过二进制或格雷码编码形式规定轨迹快速运行叠加系数 (MD12050 \$MN\_OVR\_FACTOR\_RAPID\_TRA)
- <Chan>.basic.out.pathRapidTraversOvr 轨迹快速运行叠加处于活动状态

#### 更多信息

• 轴和主轴功能手册; "进给">"进给控制">"通过机床控制面板设置进给倍率"章节

## **12.3.84.10 reposModeSelectedNumber**

OP → PLC <HmiChan>.basic.in.reposModeSelectedNumber HMI: 已选 REPOS 接近运行方式: 可能的值见下表

# 说明

请求 REPOS 模式

再次返回轮廓可以使加工从中断位置开始继续进行。 为此,有多种方式可供选择。下表列出了可行的方式和相应的数值。

# 数据类型和更新

USInt,在操作面板上更改数值

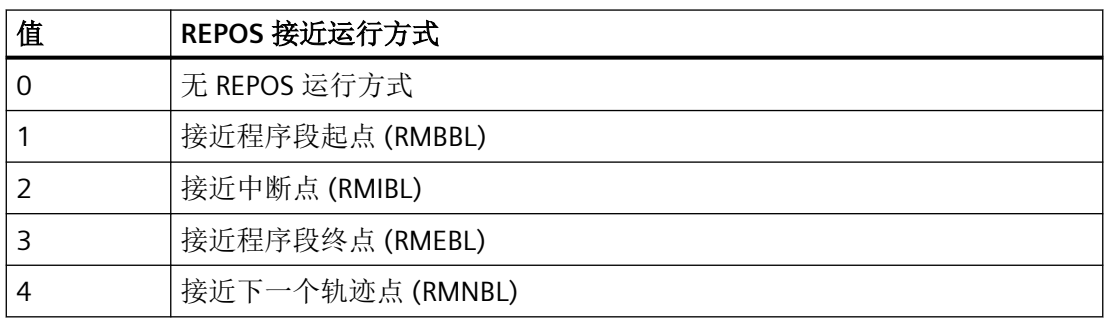

## 关联

- MD11470 \$MN\_REPOS\_MODE\_MASK 重新定位属性
- <Chan>.basic.out.reposModeSelection REPOS 接近运行方式: 可能的值见上表
- <Chan>.basic.out.reposModeActivationRequest 请求为当前主运行程序段激活"REPOS"运行方式
- <Chan>.basic.in.reposModeSelectedNumber REPOS 接近运行方式: 可能的值见上表

# 更多信息

基础功能手册; "运行方式组、通道、程序运行、复位行为"章节

# **12.3.84.11 reposModeChanged**

OP → PLC <HmiChan>.basic.in.reposModeChanged HMI: REPOS 运行方式切换

*12.3 NCK* 相关的数据类型(详细说明)

#### <span id="page-1000-0"></span>说明

REPOS 模式变更

# 数据类型和更新

BOOL,在操作面板上更改数值

#### 值 **TRUE**

HMI: REPOS 运行方式切换

#### 值 **FALSE**

HMI: 无 REPOS 运行方式切换

# **12.3.84.12 skipBlockLevel0...9**

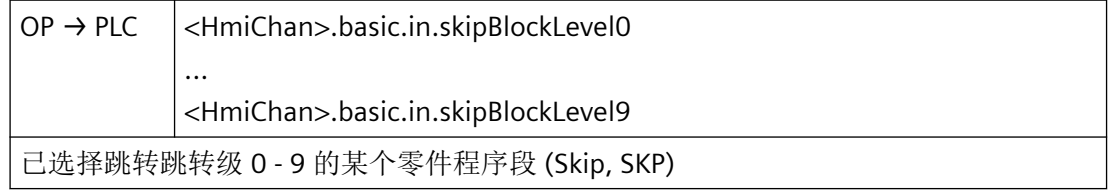

### 数据类型与更新

BOOL

#### 值 **TRUE**

已请求跳转程序段,跳转级 0 - 9

# **12.3.85 <HmiChan>.axisSelection.in**

### **12.3.85.1 selectedKeyActuated**

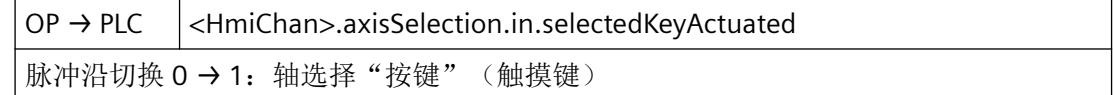

#### 说明

操作软件 (SINUMERIK Operate) 中针对相应轴的复选框被激活。

## 数据类型和更新

BOOL,在操作面板上更改数值

*12.3 NCK* 相关的数据类型(详细说明)

### 值 **TRUE**

按下轴选择"按键"(触摸键)

# 值 **FALSE**

未按下轴选择"按键"(触摸键)

## 更多信息

- 功能手册: SINUMERIK ONE 轴和主轴
- 选择加工轴/几何轴(通过 HMI 选择 JOG 轴)

#### **12.3.85.2 selectedNumber**

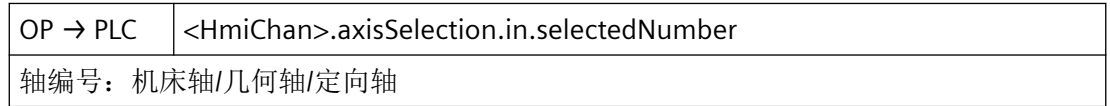

# 说明

操作软件 (SINUMERIK Operate) 中所选轴的编号

# 数据类型和更新

USInt,在操作面板上更改数值

# 值

轴编号:机床轴/几何轴/定向轴

使用 SINUMERIK Operate 时,将传输在特定通道的机床数据中被定义的编号。

# 关联

- <Axis>.config.in.axisNumber 轴编号
- MD20050[0..2] \$MC\_AXCONF\_GEOAX\_ASSIGN\_TAB 将几何轴分配给通道轴 MD20070[0..19] \$MC\_AXCONF\_MACHAX\_USED 通道中的加工轴编号有效

# 更多信息

• 功能手册: SINUMERIK ONE 轴和主轴

### **12.3.85.3 selectedType**

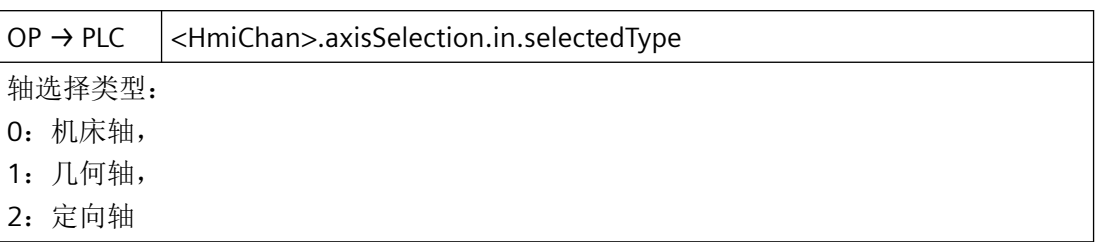

## 说明

操作软件中所选轴的类型 该信号可由 PLC-Logik 使用, 例如用于区分哪个接口必须用于运行请求。

## 数据类型和更新

USInt,在操作面板上更改数值

# 值

轴选择类型:

- 0:机床轴
- 1:几何轴
- 2:定向轴

- <Axis>.basic.out.traverseKeyMinus 在 JOG 运行方式下沿负方向移动加工轴 (MD32020 \$MA\_JOG\_VELO)
- <Axis>.basic.out.traverseKeyPlus 在 JOG 运行方式下沿正方向移动加工轴 (MD32020 \$MA\_JOG\_VELO)
- <Chan>.geoAxis1.out.traversKeyMinus
- <Chan>.geoAxis2.out.traversKeyMinus
- <Chan>.geoAxis3.out.traversKeyMinus 请求几何轴"负"移动键信号(用于负轴方向运行)
- <Chan>.geoAxis1.out.traversKeyPlus
- <Chan>.geoAxis2.out.traversKeyPlus
- <Chan>.geoAxis3.out.traversKeyPlus 请求几何轴"正"移动键信号(用于正轴方向运行)
- <Chan>.orientationAxis1.out.traversKeyMinus
- <Chan>.orientationAxis2.out.traversKeyMinus

- <span id="page-1003-0"></span>• <Chan>.orientationAxis3.out.traversKeyMinus 请求定向轴"负"移动键信号(用于负轴方向运行)
- <Chan>.orientationAxis1.out.traversKeyPlus
- <Chan>.orientationAxis2.out.traversKeyPlus
- <Chan>.orientationAxis3.out.traversKeyPlus 请求定向轴"正"移动键信号(用于正轴方向运行)

# 更多信息

功能手册: SINUMERIK ONE 轴和主轴

# **12.3.86 <HmiChan>.axisSelection.out**

# **12.3.86.1 activeNumber**

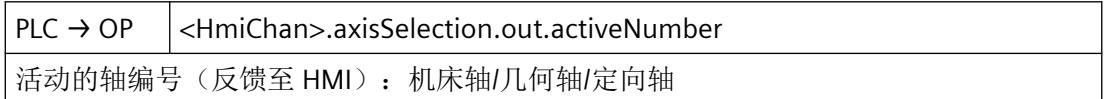

# 说明

PLC-Logik 中已选择/已使用的轴的编号 可作为对操作软件的反馈,激活轴名称旁边的复选框 (SINUMERIK Operate)。

# 数据类型和更新

USInt,在操作面板上更改数值

# 值

活动的轴编号(反馈至 HMI): 机床轴/几何轴/定向轴

含义取决于 <HmiChan>.axisSelection.out.activeType

- <HmiChan>.axisSelection.in.axisNumber 轴编号:机床轴/几何轴/定向轴
- <HmiChan>.axisSelection.out.activeType 轴选择处于活动状态

- MD20050[0..2] \$MC\_AXCONF\_GEOAX\_ASSIGN\_TAB 将几何轴分配给通道轴
- MD20070[0..19] \$MC\_AXCONF\_MACHAX\_USED 通道内有效的机床轴号

# 更多信息

- 功能手册: SINUMERIK ONE 轴和主轴
- 选择加工轴/几何轴(通过 HMI 选择 JOG 轴)

#### **12.3.86.2 activeType**

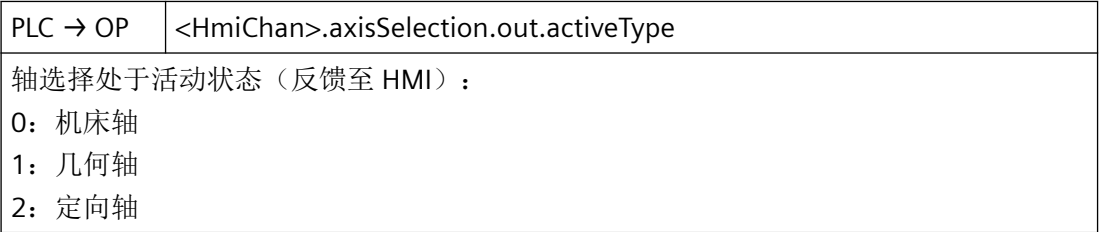

#### 说明

PLC-Logik 中所选轴的类型

#### 数据类型和更新

USInt,在操作面板上更改数值

# 值

轴选择处于活动状态(反馈至 HMI):

- 0:机床轴
- 1:几何轴
- 2:定向轴

- <HmiChan>.axisSelection.in.selectedType 轴选择类型:
	- 0:机床轴
	- 1:几何轴
	- 2:定向轴
- <HmiChan>.axisSelection.out.activeNumber 活动的轴编号(反馈至 HMI): 机床轴/几何轴/定向轴

- <span id="page-1005-0"></span>• MD20050[0..2] \$MC AXCONF GEOAX ASSIGN TAB 将几何轴分配给通道轴
- MD20070[0..19] \$MC AXCONF MACHAX USED 通道内有效的机床轴号

# 更多信息

• 功能手册: SINUMERIK ONE 轴和主轴

## **12.3.87 <HmiChan>.geoAxis.in**

### **12.3.87.1 handwheelSelected**

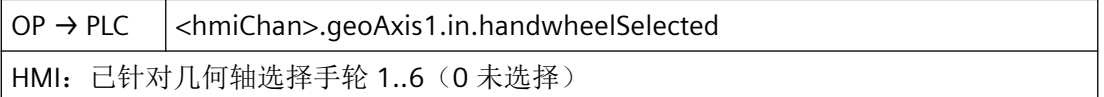

# 说明

操作组件中所选手轮的编号

所选几何轴的手轮编号可在 PLC-Logik 中进行进一步处理。

#### 数据类型和更新

USInt,在操作面板上更改数值

# 值

0:未选择手轮

1…6: 所选手轮(适用于几何轴)的编号

- MD11324 \$MN HANDWH VDI REPRESENTATION VDI 接口中手轮编号的显示
- <Chan>.geoAxis1.out.handwheelSelection 手轮 1..6 已分配或 0 未分配手轮 (MD11324 \$MN\_HANDWH\_VDI\_REPRESENTATION = 1,已进行二进制编码)
- <Chan>.geoAxis1.in.handwheelAssignedNumber 当前所分配手轮的编号:1..6 或 0 未分配(MD11324 \$MN\_HANDWH\_VDI\_REPRESENTATION = 1, 已进行二进制编码)

## <span id="page-1006-0"></span>更多信息

• SINUMERIK ONE 轴和主轴功能手册; "手动运行"章节

# **12.3.88 <HmiChan>.orientationAxis.in**

#### **12.3.88.1 handwheelSelected**

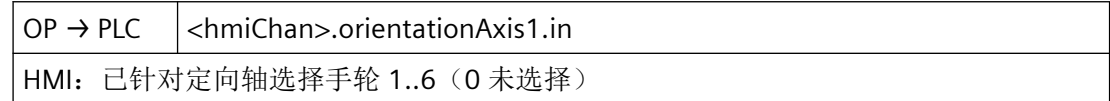

## 说明

操作组件中所选手轮的编号

所选定向轴的手轮编号可在 PLC-Logik 中进行进一步处理。

#### 数据类型和更新

USInt,在操作面板上更改数值

### 值

1…6: 所选手轮(适用于定向轴)的编号

# 关联

- MD11324 \$MN\_HANDWH\_VDI\_REPRESENTATION VDI 接口中手轮编号的显示
- <Chan>.orientationAxis1.out.handwheelSelection 手轮 1..6 已分配或 0 未分配手轮(MD11324 \$MN\_HANDWH\_VDI\_REPRESENTATION = 1,已进行二进制编码)
- <Chan>.orientationAxis1.in.handwheelAssignedNumber 当前所分配手轮的编号:1..6 或 0 未分配(MD11324 \$MN\_HANDWH\_VDI\_REPRESENTATION = 1, 已进行二进制编码)

#### 更多信息

• SINUMERIK ONE 轴和主轴功能手册; "手动运行"章节

*12.3 NCK* 相关的数据类型(详细说明)

# **12.3.89 NCK\_typeHmiModeGroup**

下表说明了数据类型 NCK\_typeHmiModeGroup 的含义:

### 说明

创建"NCK\_typeHmiModeGroup"数据类型的所有实例时,必须设置"可从 HMI/OPC UA/Web API 到达"和"可从 HMI/OPC UA/Web API 写入"两种属性。

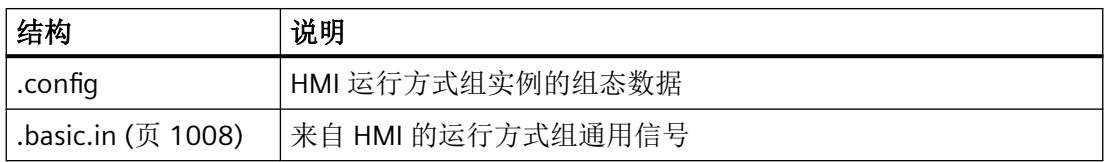

# **12.3.90 <HmiModeGroup>.basic.in**

### **12.3.90.1 autoModeRequested**

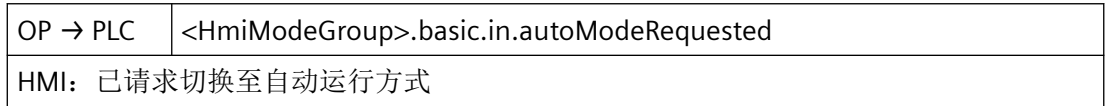

### 说明

通过操作软件 (HMI) 请求采用 AUTOMATIC 运行方式

### 数据类型和更新

BOOL,在操作面板上更改数值

# 值 **TRUE**

存在选择 AUTO 运行方式的 HMI 请求。

## 值 **FALSE**

不存在选择 AUTO 运行方式的 HMI 请求。

- <ModeGroup>.basic.out.autoMode 请求切换至自动运行方式
- <ModeGroup>.basic.in.autoModeActive 自动运行方式处于活动状态
### 更多信息

• 基础功能手册;"运行方式组、通道、程序运行、复位行为"章节

### **12.3.90.2 contTraversRequested**

OP → PLC <HmiModeGroup>.basic.in.contTraversRequested HMI:已请求连续运行

#### 数据类型和更新

BOOL

#### 值 **TRUE**

HMI:已请求连续运行

### 值 **FALSE**

HMI:未请求连续运行

### **12.3.90.3 mdaModeRequested**

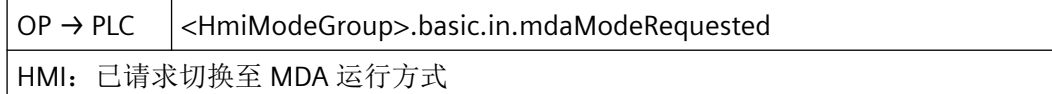

#### 说明

通过操作软件 (HMI) 请求采用 MDA 运行方式

#### 数据类型和更新

BOOL,在操作面板上更改数值

## 值 **TRUE**

存在选择 MDI 运行方式的 HMI 请求。

## 值 **FALSE**

不存在选择 MDI 运行方式的 HMI 请求。

## 关联

- <ModeGroup>.basic.out.mdaMode 请求切换至 MDA 运行方式
- <ModeGroup>.basic.in.mdaModeActive MDA 运行方式处于活动状态

## 更多信息

• 基础功能手册;"运行方式组、通道、程序运行、复位行为"章节

### **12.3.90.4 inc1Requested**

OP → PLC <HmiModeGroup>.basic.in.inc1Requested HMI:已请求移动 1 个增量

### 说明

通过操作软件请求机床功能 INC1 (根据请求移动 1 个增量)。

## 说明

运行方式组内的增量预选功能必须已显式使能。 (<Nc>.basic.out.selectIncFromModeGroup := TRUE) 可在运行方式组内选择按增量运行。

## 数据类型和更新

BOOL,在操作面板上更改数值

## 值 **TRUE**

已请求机床功能 INC1 ("移动 1 个增量")

## 值 **FALSE**

未请求机床功能 INC1 ("移动 1 个增量")

- <ModeGroup>.basic.out.inc10 激活"根据请求移动 10 个增量"
- <ModeGroup>.basic.out.inc100 激活"根据请求移动 100 个增量"
- <ModeGroup>.basic.out.inc1000 激活"根据请求移动 1000个增量"

- <ModeGroup>.basic.out.inc10000 激活"根据请求移动 10000个增量"
- <ModeGroup>.basic.out.incVar 激活"根据请求移动用户自定义增量数"

## 更多信息

• 基础功能手册;"运行方式组、通道、程序运行、复位 行为"章节

### **12.3.90.5 inc10Requested**

OP → PLC <HmiModeGroup>.basic.in.inc10Requested HMI:已请求移动 10 个增量

#### 说明

通过操作软件请求机床功能 INC10 (根据请求移动 10 个增量)。

### 说明

运行方式组内的增量预选功能必须已显式使能。 (<Nc>.basic.out.selectIncFromModeGroup := TRUE) 可在运行方式组内选择按增量运行。

### 数据类型和更新

BOOL,在操作面板上更改数值

### 值 **TRUE**

已请求机床功能 INC10("移动 10 个增量")

## 值 **FALSE**

未请求机床功能 INC10 ("移动 10 个增量")

- <ModeGroup>.basic.out.inc1 激活"根据请求移动1个增量"
- <ModeGroup>.basic.out.inc100 激活"根据请求移动 100 个增量"
- <ModeGroup>.basic.out.inc1000 激活"根据请求移动 1000个增量"

- <ModeGroup>.basic.out.inc10000 激活"根据请求移动 10000个增量"
- <ModeGroup>.basic.out.incVar 激活"根据请求移动用户自定义增量数"

## 更多信息

• 基础功能手册;"运行方式组、通道、程序运行、复位 行为"章节

### **12.3.90.6 inc100Requested**

OP → PLC <HmiModeGroup>.basic.in.inc100Requested HMI:已请求移动 100 个增量

### 说明

通过操作软件请求机床功能 INC100(根据请求移动 100 个增量)。

### 说明

运行方式组内的增量预选功能必须已显式使能。 (<Nc>.basic.out.selectIncFromModeGroup := TRUE) 可在运行方式组内选择按增量运行。

## 数据类型和更新

BOOL,在操作面板上更改数值

## 值 **TRUE**

已请求机床功能 INC100 ("移动 100 个增量")

## 值 **FALSE**

未请求机床功能 INC100 ( "移动 100 个增量")

- <ModeGroup>.basic.out.inc1 激活"根据请求移动1个增量"
- <ModeGroup>.basic.out.inc10 激活"根据请求移动 10 个增量"
- <ModeGroup>.basic.out.inc1000 激活"根据请求移动 1000个增量"

- <ModeGroup>.basic.out.inc10000 激活"根据请求移动 10000个增量"
- <ModeGroup>.basic.out.incVar 激活"根据请求移动用户自定义增量数"

## 更多信息

• 基础功能手册;"运行方式组、通道、程序运行、复位 行为"章节

## **12.3.90.7 inc1000Requested**

OP → PLC <HmiModeGroup>.basic.in.inc1000Requested HMI:已请求移动 1000 个增量

### 说明

通过操作软件请求机床功能 INC1000(根据请求移动 1000 个增量)。

## 说明

运行方式组内的增量预选功能必须已显式使能。 (<Nc>.basic.out.selectIncFromModeGroup := TRUE) 可在运行方式组内选择按增量运行。

## 数据类型和更新

BOOL,在操作面板上更改数值

## 值 **TRUE**

已请求机床功能 INC1000 ("移动 1000 个增量")

## 值 **FALSE**

未请求机床功能 INC1000 ("移动 1000 个增量")

- <ModeGroup>.basic.out.inc1 激活"根据请求移动1个增量"
- <ModeGroup>.basic.out.inc10 激活"根据请求移动10个增量"
- <ModeGroup>.basic.out.inc100 激活"根据请求移动 100个增量"

- <ModeGroup>.basic.out.inc10000 激活"根据请求移动 10000个增量"
- <ModeGroup>.basic.out.incVar 激活"根据请求移动用户自定义增量数"

## 更多信息

• 基础功能手册;"运行方式组、通道、程序运行、复位 行为"章节

### **12.3.90.8 inc10000Requested**

OP → PLC <HmiModeGroup>.basic.in.inc10000Requested HMI:已请求移动 10000 个增量

### 说明

通过操作软件请求机床功能 INC10000(根据请求移动 10000 个增量)。

### 说明

运行方式组内的增量预选功能必须已显式使能。 (<Nc>.basic.out.selectIncFromModeGroup := TRUE) 可在运行方式组内选择按增量运行。

## 数据类型和更新

BOOL,在操作面板上更改数值

## 值 **TRUE**

已请求机床功能 INC10000 ("移动 10000 个增量")

## 值 **FALSE**

未请求机床功能 INC10000 ( "移动 10000 个增量")

- <ModeGroup>.basic.out.inc1 激活"根据请求移动1个增量"
- <ModeGroup>.basic.out.inc10 激活"根据请求移动 10 个增量"
- <ModeGroup>.basic.out.inc100 激活"根据请求移动 100个增量"

- <ModeGroup>.basic.out.inc1000 激活"根据请求移动 1000个增量"
- <ModeGroup>.basic.out.incVar 激活"根据请求移动用户自定义增量数"

## 更多信息

• 基础功能手册;"运行方式组、通道、程序运行、复位 行为"章节

## **12.3.90.9 incVarRequested**

OP → PLC <HmiModeGroup>.basic.in.incVarRequested HMI:已请求移动用户自定义增量数

### 说明

请求连续运行(默认) 请求重置运行方式组内已激活的增量预选。

### 数据类型和更新

BOOL,在操作面板上更改数值

## 值 **TRUE**

HMI:已请求移动用户自定义增量数

### 值 **FALSE**

HMI: 未请求连续运行

- <ModeGroup>.basic.out.inc1 激活"根据请求移动1个增量"
- <ModeGroup>.basic.out.inc10 激活"根据请求移动10个增量"
- <ModeGroup>.basic.out.inc100 激活"根据请求移动 100个增量"
- <ModeGroup>.basic.out.inc1000 激活"根据请求移动 1000个增量"

- <ModeGroup>.basic.out.inc10000 激活"根据请求移动 10000个增量"
- <ModeGroup>.basic.out.incVar 激活"根据请求移动用户自定义增量数"

## 更多信息

• 基础功能手册;"运行方式组、通道、程序运行、复位 行为"章节

## **12.3.90.10 jogModeRequested**

OP → PLC <HmiModeGroup>.basic.in.jogModeRequested HMI:已请求切换至 JOG 运行方式

### 说明

通过操作软件 (HMI) 请求采用 JOG 运行方式

## 数据类型和更新

BOOL,在操作面板上更改数值

## 值 **TRUE**

存在选择机床功能 TEACH IN 的 HMI 请求。

## 值 **FALSE**

不存在选择机床功能 TEACH IN 的 HMI 请求。

## 关联

- <ModeGroup>.basic.out.jogMode 请求切换至 JOG 运行方式
- <ModeGroup>.basic.in.jogModeActive JOG 运行方式生效

## 更多信息

• 基础功能手册;"运行方式组、通道、程序运行、复位行为"章节

### **12.3.90.11 reposRequested**

OP → PLC <HmiModeGroup>.basic.in.reposRequested

HMI:已请求执行机床功能 REPOS

#### 说明

通过操作软件 (HMI) 请求采用 REPOS 运行方式

#### 数据类型和更新

BOOL,在操作面板上更改数值

### 值 **TRUE**

存在选择机床功能 REPOS 的 HMI 请求。

### 值 **FALSE**

不存在选择机床功能 REPOS 的 HMI 请求。

### 关联

- <ModeGroup>.basic.in.reposActive 机床功能 REPOS 已激活
- <ModeGroup>.basic.out.repos 请求机床功能 REPOS

## 更多信息

• 基础功能手册;"运行方式组、通道、程序运行、复位行为"章节

### **12.3.90.12 refRequested**

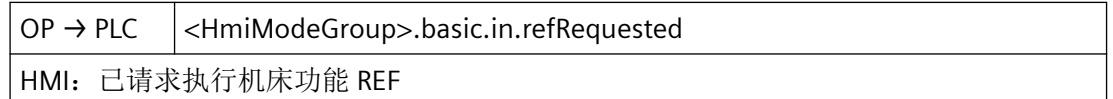

#### 说明

通过操作软件 (HMI) 请求采用 REF 运行方式

#### 数据类型和更新

BOOL,在操作面板上更改数值

### 值 **TRUE**

存在选择机床功能 REF 的 HMI 请求。

## 值 **FALSE**

不存在选择机床功能 REF 的 HMI 请求。

## 关联

- <ModeGroup>.basic.in.refActive 机床功能 REF 处于活动状态
- <ModeGroup>.basic.out.refPoint 请求机床功能 REF

## 更多信息

• 基础功能手册;"运行方式组、通道、程序运行、复位行为"章节

## **12.3.90.13 teachInRequested**

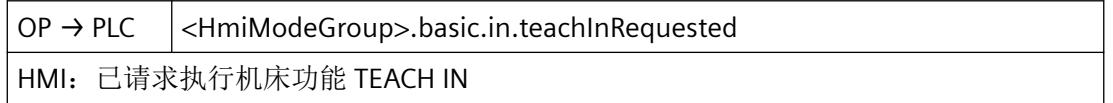

### 说明

通过操作软件 (HMI) 请求采用 TEACH IN 运行方式

## 数据类型和更新

BOOL,在操作面板上更改数值

## 值 **TRUE**

存在选择机床功能 TEACH IN 的 HMI 请求。

## 值 **FALSE**

不存在选择机床功能 TEACH IN 的 HMI 请求。

## 关联

- <ModeGroup>.basic.in.teachInActive 机床功能 TEACH IN 处于活动状态
- <ModeGroup>.basic.out.teachIn 请求机床功能 TEACH IN

## 更多信息

• 基础功能手册;"运行方式组、通道、程序运行、复位行为"章节

## **12.3.91 <HmiModeGroup>basic.out**

### **12.3.91.1 disableModeChangeover**

PLC → NC <HmiModeGroup>.basic.out.disableModeChangeover

锁定该运行方式组内的运行方式切换

#### 数据类型和更新

BOOL

## **12.3.92 NCK\_typeHmiNC**

下表说明了数据类型 NCK\_typeHmiNc 的含义:

#### 说明

创建"NCK\_typeHmiNC"数据类型的实例时,必须设置"可从 HMI/OPC UA/Web API 到达"和 "可从 HMI/OPC UA/Web API 写入"两种属性。

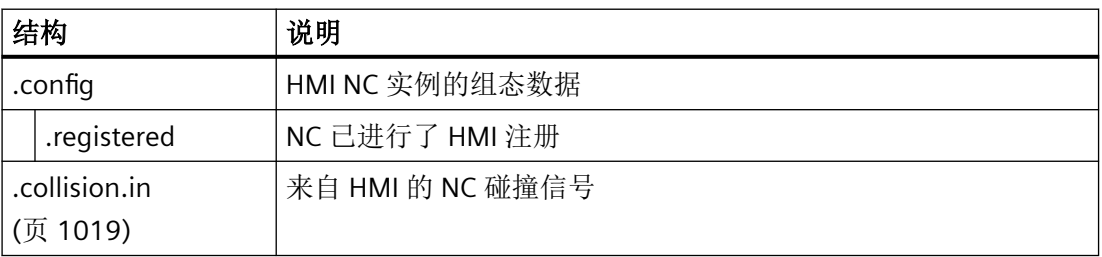

## **12.3.93 <HmiNc>.collision.in**

## **12.3.93.1 collision.in**

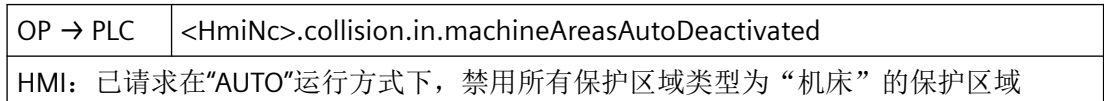

*12.3 NCK* 相关的数据类型(详细说明)

OP → PLC <HmiNc>.collision.in.toolAreasAutoDeactivated

HMI: 已请求在"AUTO"运行方式下,禁用所有保护区域类型为"刀具"的保护区域

OP → PLC <HmiNc>.collision.in.fixtureAreasAutoDeactivated HMI: 已请求在"AUTO"运行方式下,禁用所有保护区域类型为"夹具"的保护区域

OP → PLC <HmiNc>.collision.in.workpieceAreasAutoDeactivated HMI: 已请求在"AUTO"运行方式下,禁用所有保护区域类型为"工件"的保护区域

OP → PLC <HmiNc>.collision.in.machineAreasJogDeactivated HMI: 已请求在"JOG"运行方式下, 禁用所有保护区域类型为"机床"的保护区域

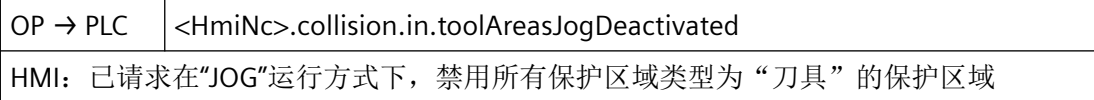

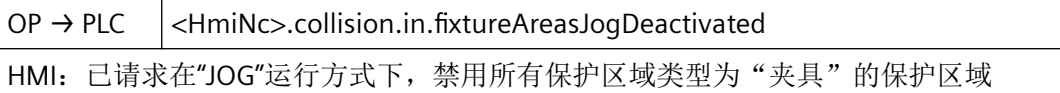

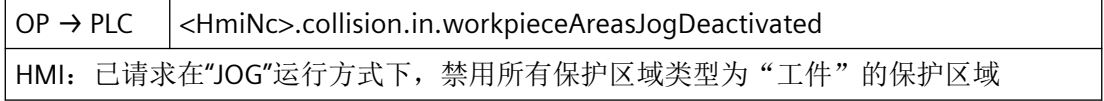

*12.3 NCK* 相关的数据类型(详细说明)

## 说明

碰撞监测:取消保护区组

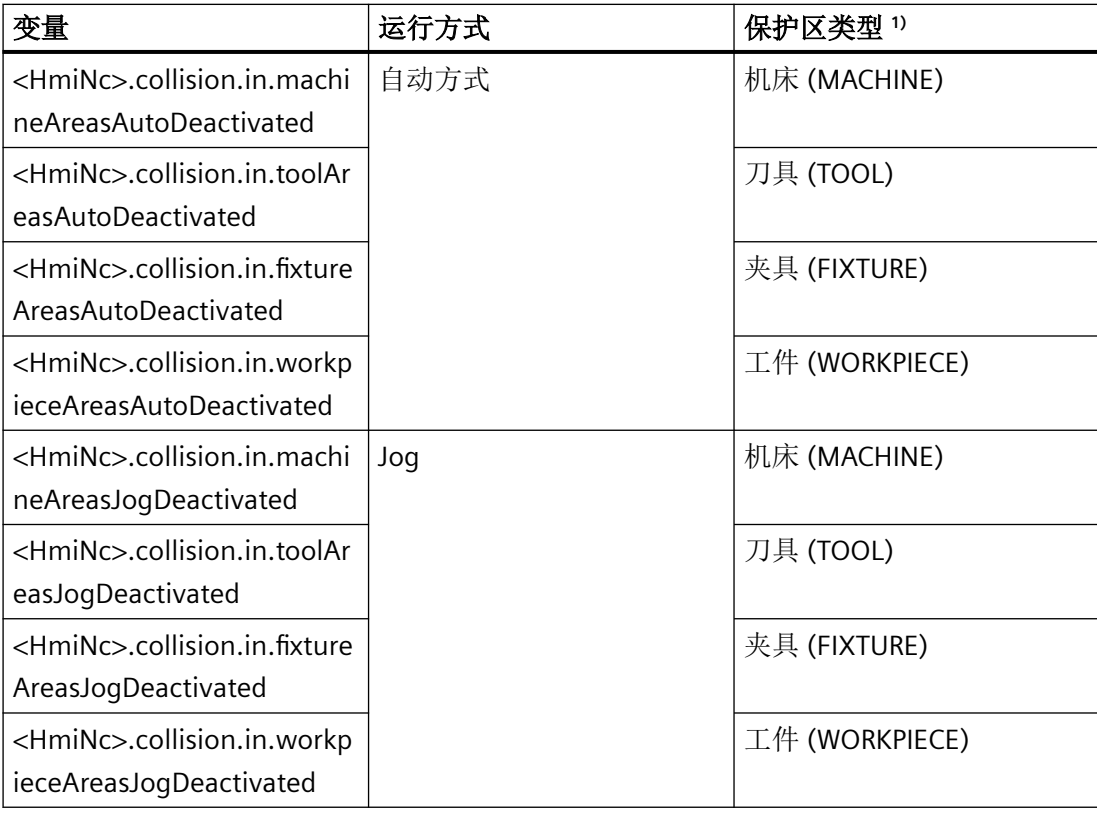

<sup>1)</sup> 保护区的类型(\$NP\_PROT\_TYPE)

## 说明

在 SINUMERIK Operate 操作界面的"自动"、"JOG"或"MDA" > "ETC 键(">")" > "设置" > "防 撞保护" > "启用和关闭防撞保护"操作区域,将保护区域组的 HMI/PLC 接口信号 <HmiNc>.collision.in... 置位,可以禁用该保护区域组。

## 说明

如果在自动运行方式下使能手动运行(MD10735,Bit 0 == 1: 可在自动模式下点动运行), 则即便在自动运行方式下,也可在手动运行期间采用 JOG 运行方式的设置。

## 数据类型和更新

BOOL

## 值 **TRUE**

HMI 已请求在选择的运行方式中将该保护范围类型的所有保护范围取消。

## 值 **FALSE**

未请求在选择的运行方式中将该保护区类型的所有保护区取消。

## 关联

- <Nc>.collision.out... Kollisionsvermeidung: Schutzbereichsgruppe deaktivieren
- \$NP\_PROT\_TYPETyp des Schutzbereichs
- MD10735 \$MN\_JOG\_MODE\_MASKEinstellungen für Betriebsart JOG

## 更多信息

- 操作手册;"干涉保护"章节
- 监控和补偿功能手册;章节: "机床几何建模" > "调试" > "系统变量: 保护范围" > "\$NP\_PROT\_TYPE"
- 监控和补偿功能手册;"干涉保护"章节

## **12.3.94 NCK\_typeToaUnit**

下表说明了数据类型 NCK\_typeToaUnit 的含义:

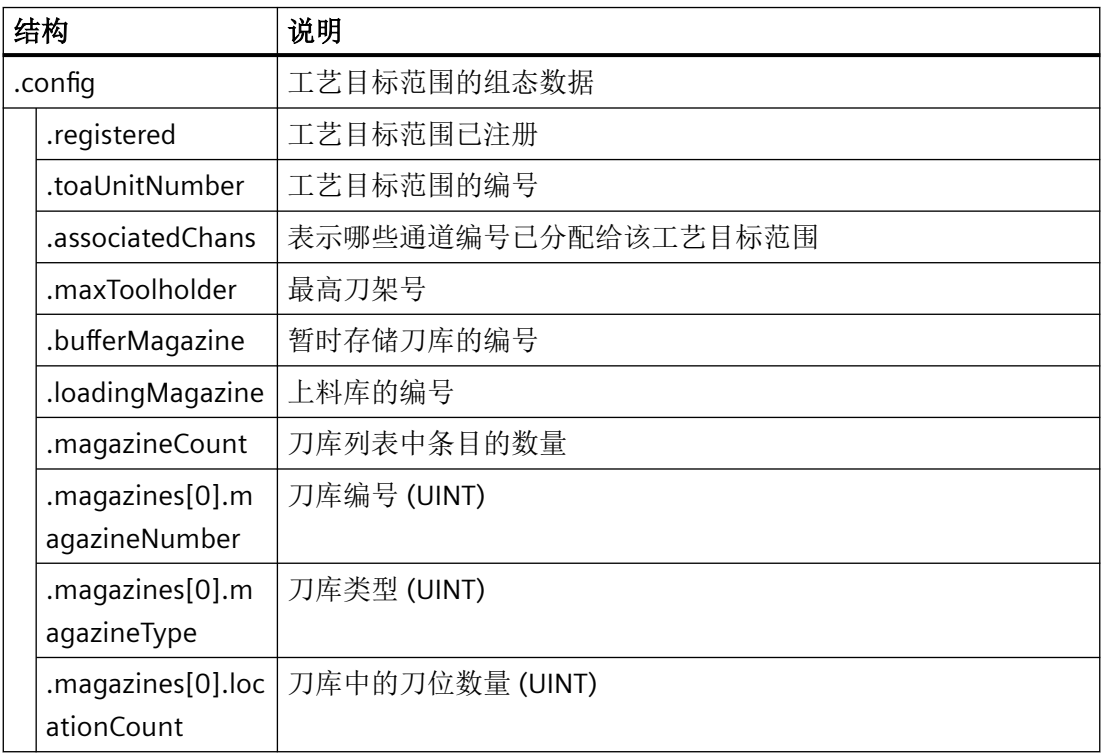

# **12.3.95 NCK\_typeLoadingPoint**

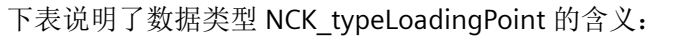

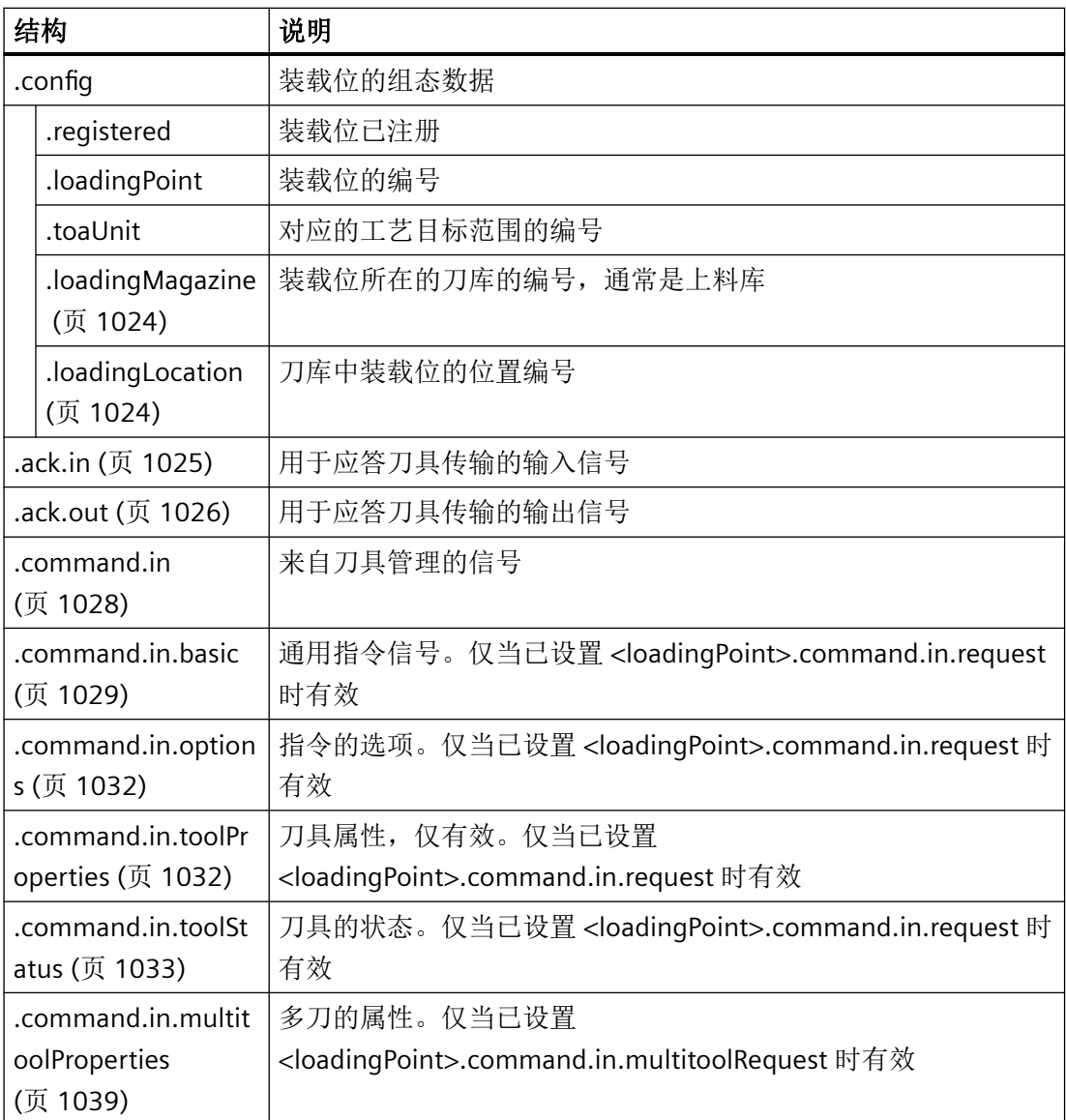

# <span id="page-1023-0"></span>**12.3.96 <LoadingPoint>.config**

### **12.3.96.1 loadingLocation**

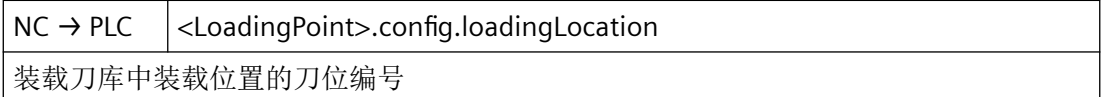

## 说明

在注册了 LoadingPoint 实例后,此处提供了装载刀库中装载位置的刀位编号。在 <LoadingPoint>.config.loadingMagazine 中可提供装载刀库的刀库编号。

#### 数据类型和更新

UInt,一次

# 值

刀位号

## 关联

• <LoadingPoint>.config.loadingMagazine 装载位置所处的刀库编号(装载刀库)

### 更多信息

• 功能手册: SINUMERIK ONE 刀具管理

## **12.3.96.2 loadingMagazine**

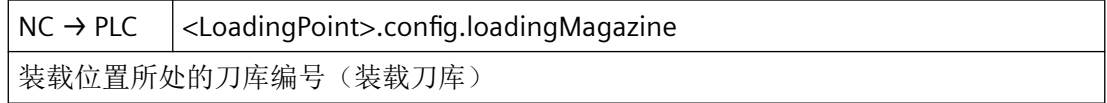

### 说明

在注册了 LoadingPoint 实例后,此处提供了装载刀库的刀库编号。在 <LoadingPoint>.config.loadingLocation 中可提供装载刀库中装载位置的刀位编号。

### 数据类型和更新

UInt,一次

## 值

刀库编号

# <span id="page-1024-0"></span>关联

• <LoadingPoint>.config.loadingLocation 装载刀库中装载位置的刀位编号

## 更多信息

• 功能手册: SINUMERIK ONE 刀具管理

## **12.3.97 <LoadingPoint>.ack.in**

**12.3.97.1 busy**

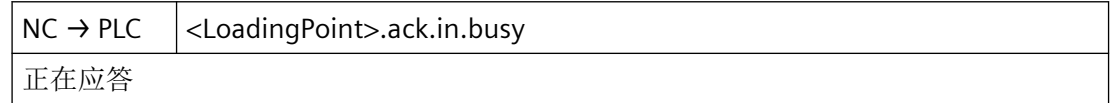

#### 数据类型和更新

BOOL

**12.3.97.2 done**

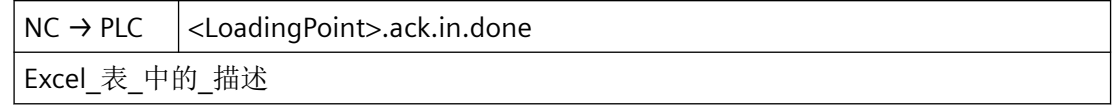

### 数据类型和更新

BOOL

#### **12.3.97.3 error**

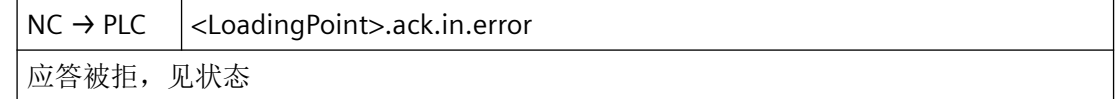

## 数据类型和更新

BOOL

### <span id="page-1025-0"></span>**12.3.97.4 status**

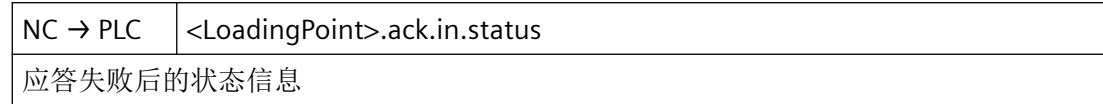

#### 数据类型和更新

Word

# **12.3.98 <LoadingPoint>.ack.out**

#### **12.3.98.1 execute**

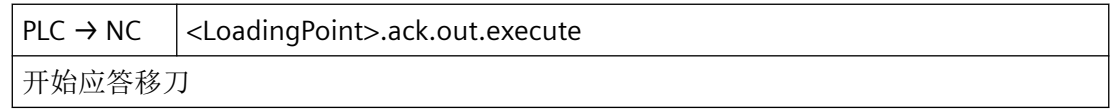

#### 数据类型和更新

BOOL

## **12.3.98.2 multitoolLocation**

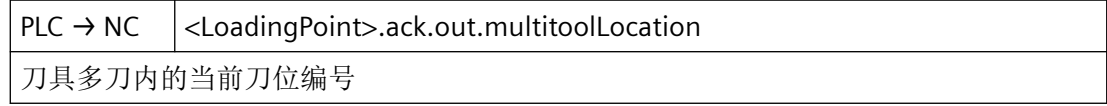

### 数据类型和更新

Int

#### **12.3.98.3 status**

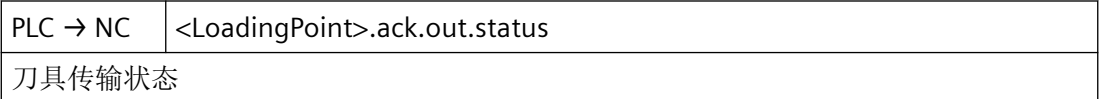

## 状态信息

包含应答状态 1–10 的信息结束指令,包含应答状态 105 的信息 使指令继续保持活动状态。

*12.3 NCK* 相关的数据类型(详细说明)

### 说明

1:刀具管理任务已完成。

3:出错。

5:完成定位或新刀具到达指定位置。

10:同 1, 但刀库位置不变

105:刀具在指定位置。

#### 数据类型和更新

USInt

### **12.3.98.4 toolLocation**

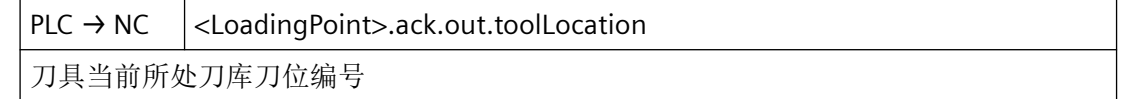

### 数据类型和更新

Int

#### **12.3.98.5 toolMagazine**

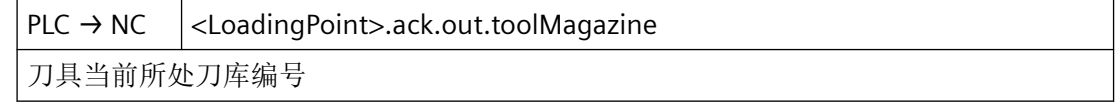

### 数据类型和更新

Int

### **12.3.98.6 totalComplete**

PLC → NC <LoadingPoint>.ack.out.totalComplete 执行正面应答,使用状态 1 或 5 或 6,忽略刀具位置参数和状态参数

#### 数据类型和更新

BOOL

#### <span id="page-1027-0"></span>**12.3.98.7 totalFailed**

PLC → NC <LoadingPoint>.ack.out.totalFailed 执行负面应答,使用状态 3,忽略刀具位置参数和状态参数

#### 数据类型和更新

BOOL

## **12.3.99 <LoadingPoint>.command.in**

### **12.3.99.1 multitoolRequest**

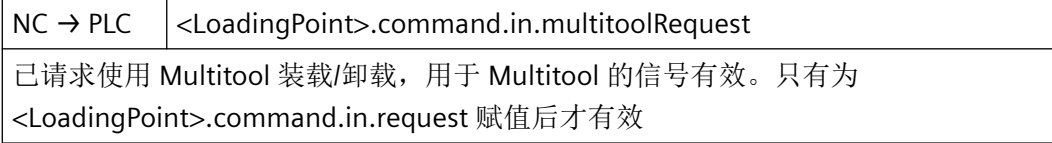

#### 数据类型与更新

BOOL

### 值 **TRUE**

已请求使用 Multitool 装载/卸载, 用于 Multitool 的信号有效。只有为 <LoadingPoint>.command.in.request 赋值后才有效

### **12.3.99.2 request**

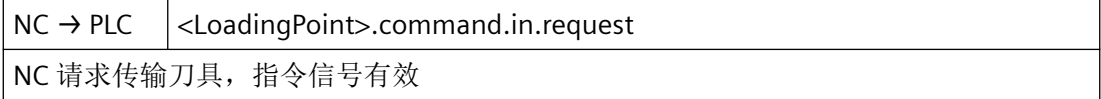

### 数据类型与更新

BOOL

#### 值 **TRUE**

NC 请求传输刀具,指令信号有效

### <span id="page-1028-0"></span>**12.3.99.3 userParameters**

NC → PLC <LoadingPoint>.command.in.userParameters 使用指令 (\$P\_VDITCP) 传递的用户自定义参数。只有为 <LoadingPoint>.command.in.request 赋值后才有效

### 数据类型与更新

DInt

## 值

使用指令 (\$P\_VDITCP) 传递的用户自定义参数。只有为 <LoadingPoint>.command.in.request 赋值后才有效

## **12.3.100 <LoadingPoint>.command.in.basic**

## **12.3.100.1 chan**

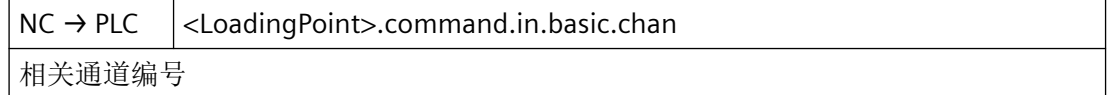

### 数据类型与更新

USInt

## 值

相关通道编号

#### **12.3.100.2 load**

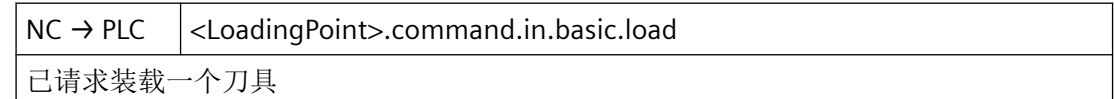

#### 数据类型与更新

BOOL

### 值 **TRUE**

已请求装载一个刀具

*12.3 NCK* 相关的数据类型(详细说明)

## 值 **FALSE**

未请求装载刀具

### **12.3.100.3 position**

 $NC \rightarrow PLC$  <LoadingPoint>.command.in.basic.position 已请求在装载位"定位刀库"

#### 数据类型与更新

BOOL

### 值 **TRUE**

已请求在装载位"定位刀库"

### **12.3.100.4 toolSourceLocation**

NC → PLC <LoadingPoint>.command.in.basic.toolSourceLocation 刀具所处刀位编号,或者必须定位在装载位的刀位编号

#### 数据类型与更新

Int

## 值

刀具所处刀位编号,或者必须定位在装载位的刀位编号。

#### **12.3.100.5 toolSourceMagazine**

NC → PLC <LoadingPoint>.command.in.basic.toolSourceMagazine 刀具所处刀库编号,或者必须定位在装载位的刀库编号

#### 数据类型和更新

Int

## 值

刀具所处刀库编号,或者必须定位在装载位的刀库编号。

### **12.3.100.6 toolTargetLocation**

NC → PLC <LoadingPoint>.command.in.basic.toolTargetLocation 刀具目标刀位编号,或者要定位的装载位刀位编号

#### 数据类型与更新

Int

### 值 **TRUE**

刀具目标刀位编号,或者要定位的装载位刀位编号

### **12.3.100.7 toolTargetMagazine**

NC → PLC <LoadingPoint>.command.in.basic.toolTargetMagazine 刀具目标刀库编号,或者要定位的装载位刀库编号

#### 数据类型与更新

Int

## 值

刀具目标刀库编号,或者要定位的装载位刀库编号。

#### **12.3.100.8 unload**

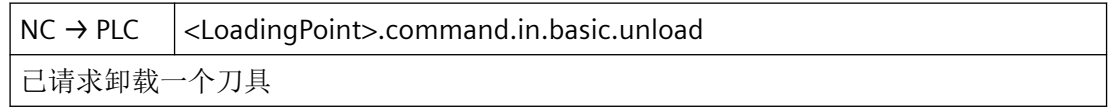

#### 数据类型与更新

BOOL

#### 值 **TRUE**

已请求卸载一个刀具

## 值 **FALSE**

未请求卸载刀具

## <span id="page-1031-0"></span>**12.3.101 <LoadingPoint>.command.in.options**

### **12.3.101.1 byNcProg**

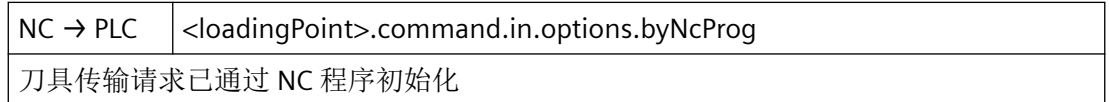

#### 数据类型和更新

BOOL

## **12.3.102 <LoadingPoint>.command.in.toolProperties**

#### **12.3.102.1 toolLocationType**

NC → PLC <loadingPoint>.command.in.toolProperties.toolLocationType 刀具的刀位类型

#### 数据类型和更新

UInt

### **12.3.102.2 toolSizeBottom**

NC → PLC <loadingPoint>.command.in.toolProperties.toolSizeBottom 刀具向下使用的半刀位个数

#### 数据类型和更新

UInt

### **12.3.102.3 toolSizeLeft**

NC → PLC <loadingPoint>.command.in.toolProperties.toolSizeLeft 刀具向左使用的半刀位个数

### 数据类型和更新

UInt

### <span id="page-1032-0"></span>**12.3.102.4 toolSizeRight**

NC → PLC <loadingPoint>.command.in.toolProperties.toolSizeRight 刀具向右使用的半刀位个数

#### 数据类型和更新

UInt

### **12.3.102.5 toolSizeTop**

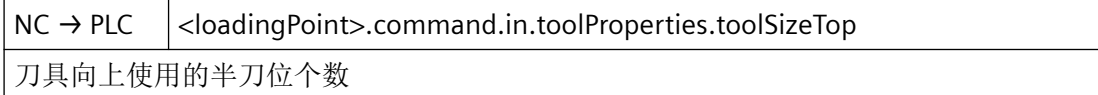

### 数据类型和更新

UInt

## **12.3.103 <LoadingPoint>.command.in.toolStatus**

### **12.3.103.1 active**

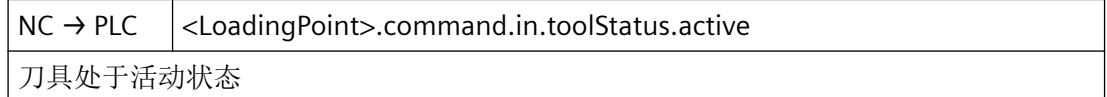

#### 数据类型和更新

BOOL

## 值 **TRUE**

刀具处于活动状态

## 值 **FALSE**

刀具未激活

*12.3 NCK* 相关的数据类型(详细说明)

### **12.3.103.2 changeActive**

NC → PLC <LoadingPoint>.command.in.toolStatus.changeActive 更换刀具

#### 数据类型和更新

BOOL

值 **TRUE**

更换刀具

### 值 **FALSE**

不更换刀具

## **12.3.103.3 changeOneToOne**

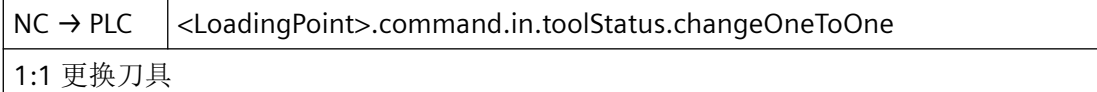

## 数据类型和更新

BOOL

### **12.3.103.4 disabled**

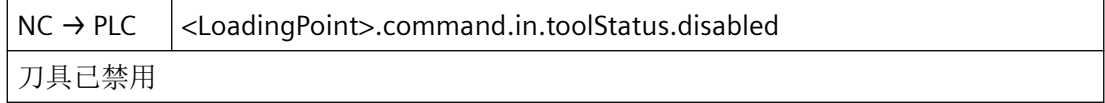

#### 数据类型和更新

BOOL

### 值 **TRUE**

刀具已禁用

### 值 **FALSE**

刀具未锁定

### **12.3.103.5 disableStateIgnored**

NC → PLC <LoadingPoint>.command.in.toolStatus.disableStateIgnored 忽略刀具锁定状态

#### 数据类型和更新

BOOL

值 **TRUE**

忽略刀具锁定状态

#### 值 **FALSE**

不忽略刀具锁定状态

### **12.3.103.6 enabled**

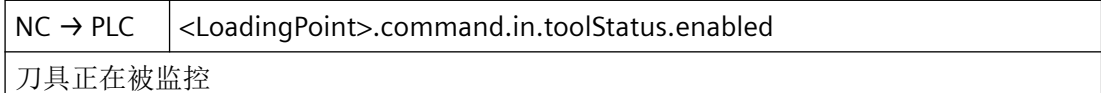

### 数据类型和更新

BOOL

### 值 **TRUE**

刀具正在被监控

#### 值 **FALSE**

刀具未使能

## **12.3.103.7 fixedLocation**

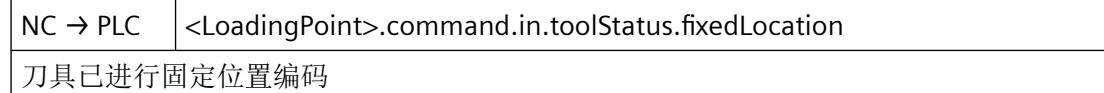

### 数据类型和更新

BOOL

#### 值 **TRUE**

刀具已进行固定位置编码

*12.3 NCK* 相关的数据类型(详细说明)

## 值 **FALSE**

刀具未进行固定位置编码

### **12.3.103.8 manualTool**

NC → PLC <LoadingPoint>.command.in.toolStatus.manualTool 刀具为手动更换刀具

### 数据类型和更新

BOOL

### **12.3.103.9 masterTool**

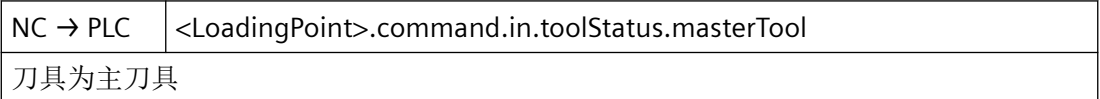

### 数据类型和更新

BOOL

## 值 **TRUE**

刀具为主刀具

## 值 **FALSE**

刀具不是主刀具

### **12.3.103.10 measured**

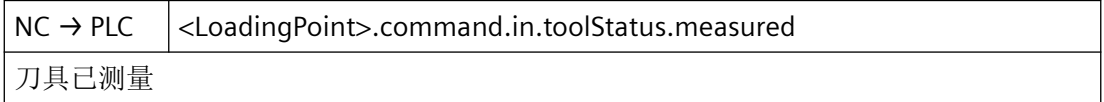

### 数据类型和更新

BOOL

## 值 **TRUE**

刀具已测量

*12.3 NCK* 相关的数据类型(详细说明)

## 值 **FALSE**

刀具未测量

## **12.3.103.11 prewarning**

NC → PLC <LoadingPoint>.command.in.toolStatus.prewarning 达到刀具预警极限

#### 数据类型和更新

BOOL

#### 值 **TRUE**

达到刀具预警极限

## 值 **FALSE**

未达到刀具预警极限

### **12.3.103.12 toBeLoaded**

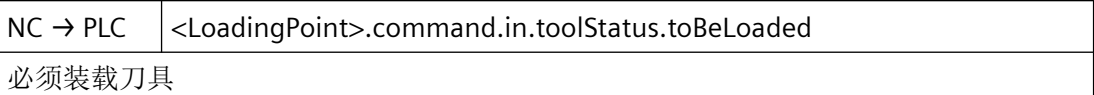

### 数据类型和更新

BOOL

## 值 **TRUE**

必须装载刀具

### 值 **FALSE**

无需装载刀具

## **12.3.103.13 toBeUnloaded**

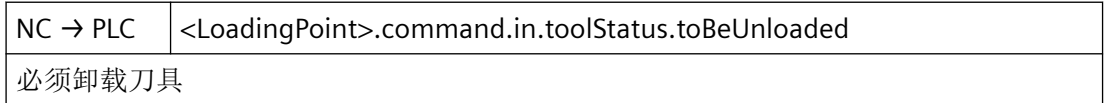

*12.3 NCK* 相关的数据类型(详细说明)

#### 数据类型和更新

BOOL

## 值 **TRUE**

必须卸载刀具

### 值 **FALSE**

无需卸载刀具

## **12.3.103.14 toolAtDisabledLocation**

NC → PLC <LoadingPoint>.command.in.toolStatus.toolAtDisabledLocation 刀具处于锁定的刀库刀位

#### 数据类型和更新

BOOL

### **12.3.103.15 toolInBuffer**

NC → PLC <LoadingPoint>.command.in.toolStatus.toolInBuffer 刀具位于缓存刀库中

#### 数据类型和更新

BOOL

## 值 **TRUE**

刀具位于缓存刀库中

## 值 **FALSE**

刀具不在缓存刀库中

### **12.3.103.16 used**

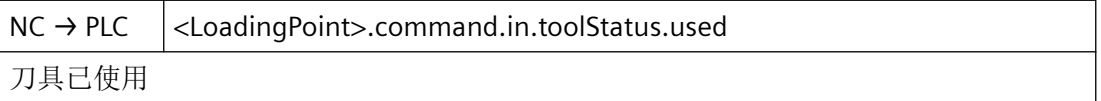

*12.3 NCK* 相关的数据类型(详细说明)

#### <span id="page-1038-0"></span>数据类型和更新

BOOL

## 值 **TRUE**

刀具已使用

### 值 **FALSE**

刀具未使用

# **12.3.104 <LoadingPoint>.command.in.multitoolProperties**

#### **12.3.104.1 distance**

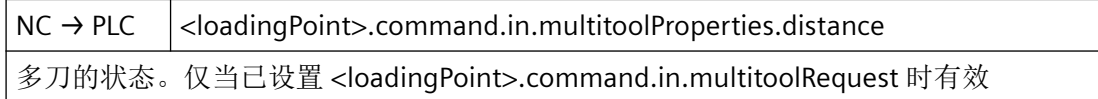

### 数据类型和更新

Real

### **12.3.104.2 distanceType**

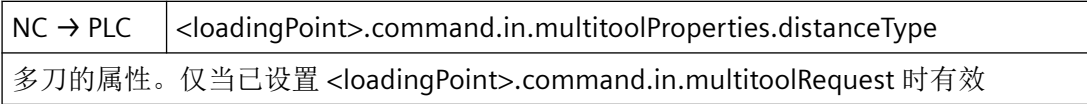

### 数据类型和更新

UInt

### **12.3.104.3 numberOfLocations**

 $NC \rightarrow PLC$   $|$  <loadingPoint>.command.in.multitoolProperties.numberOfLocations NC 指令的内部编号

### 数据类型和更新

UInt

*12.3 NCK* 相关的数据类型(详细说明)

## **12.3.105 NCK\_typeRelocate**

下表说明了数据类型 NCK\_typeRelocate 的含义:

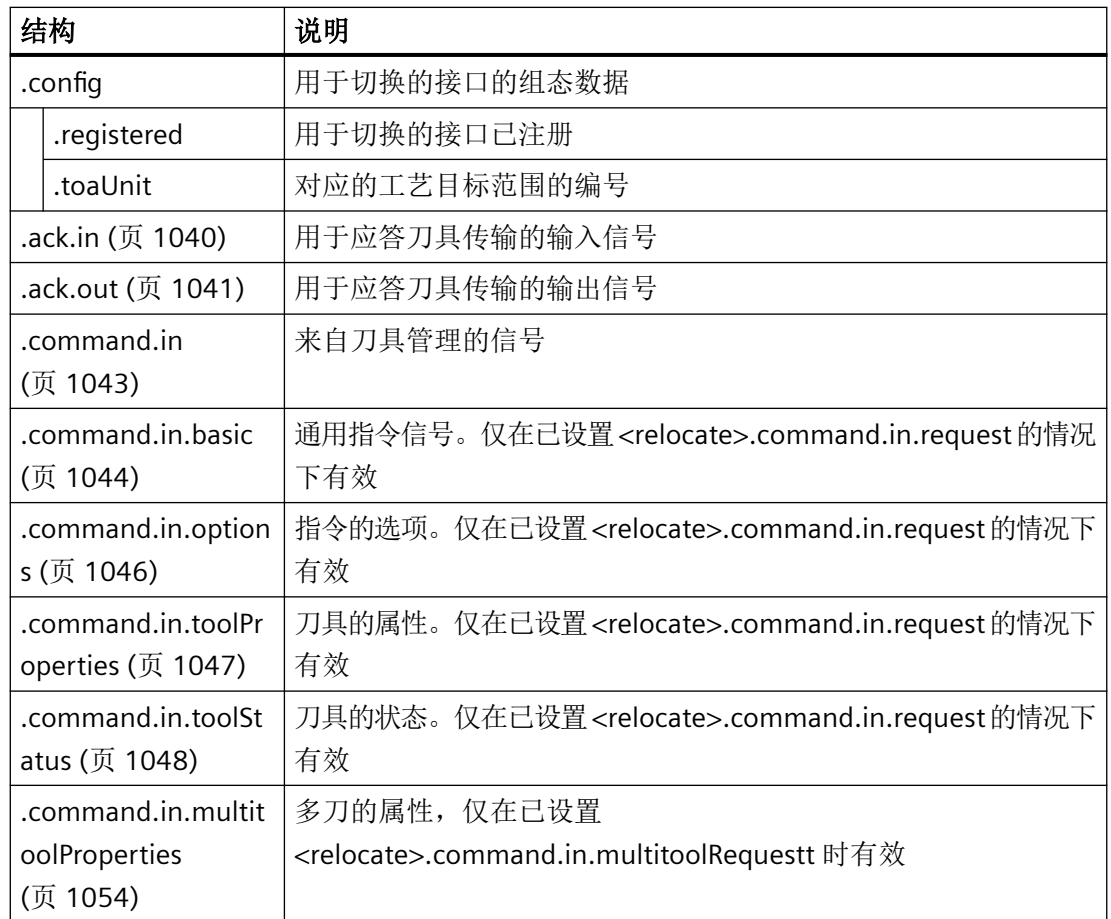

# **12.3.106 <Relocate>.ack.in**

### **12.3.106.1 busy**

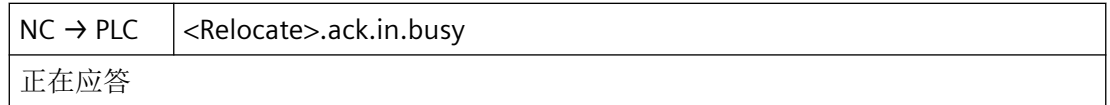

### 数据类型和更新

BOOL

### <span id="page-1040-0"></span>**12.3.106.2** 完成

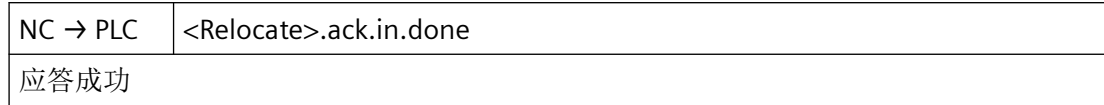

#### 数据类型和更新

BOOL

## **12.3.106.3 error**

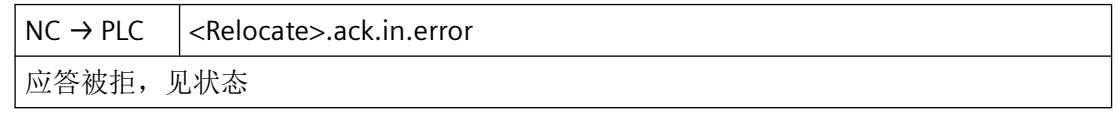

### 数据类型和更新

BOOL

## **12.3.106.4 status**

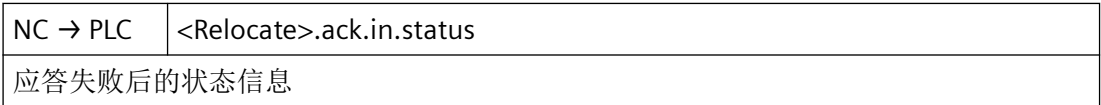

#### 数据类型和更新

BOOL

## **12.3.107 <Relocate>.ack.out**

## **12.3.107.1 execute**

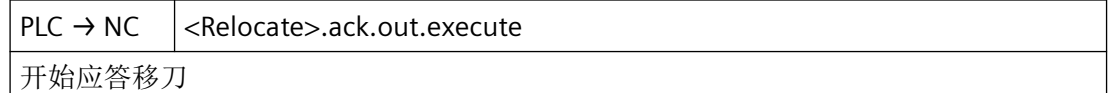

#### 数据类型和更新

BOOL

### **12.3.107.2 status**

 $PLC \rightarrow NC$  <Relocate>.ack.out.status

刀具传输状态

### 状态信息

包含应答状态 1–10 的信息结束指令,包含应答状态 105 的信息 使指令继续保持活动状态。

### 说明

1 刀具管理任务已完成。

3 出错。

5 完成定位或新刀具到达指定位置。

6 同 1, 但预留初始刀位。

10 同 1, 但刀库位置不变

105 刀具在指定位置。

### 数据类型和更新

USInt

#### **12.3.107.3 toolLocation**

 $PLC \rightarrow NC$  <Relocate>.ack.out.toolLocation 刀具当前所处刀库刀位编号

### 数据类型和更新

Int

#### **12.3.107.4 toolMagazine**

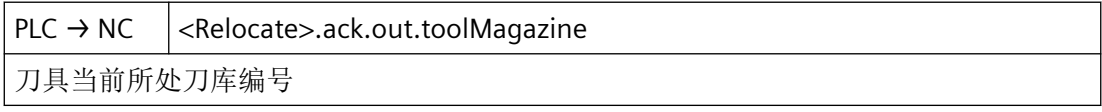

#### 数据类型和更新

Int

### <span id="page-1042-0"></span>**12.3.107.5 totalComplete**

 $PLC \rightarrow NC$  <Relocate>.ack.out.totalComplete 执行正面应答, 使用状态 1 或 5 或 6, 忽略刀具位置参数和状态参数

### 数据类型与更新

BOOL

### **12.3.107.6 totalFailed**

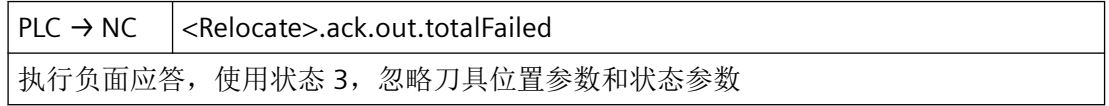

#### 数据类型与更新

BOOL

## **12.3.108 <Relocate>.command.in**

## **12.3.108.1 multitoolRequest**

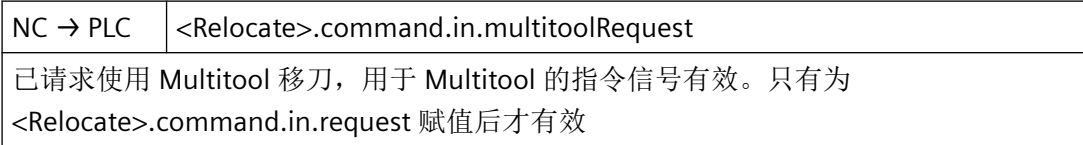

## 数据类型与更新

BOOL

## 值 **TRUE**

已请求使用 Multitool 移刀,用于 Multitool 的指令信号有效。只有为 <Relocate>.command.in.request 赋值后才有效

### <span id="page-1043-0"></span>**12.3.108.2 request**

 $NC \rightarrow PLC$   $|$  <Relocate>.command.in.request NC 请求移刀,指令信号有效

## 数据类型与更新

BOOL

# 值 **TRUE**

NC 请求移刀,指令信号有效

## **12.3.108.3 userParameters**

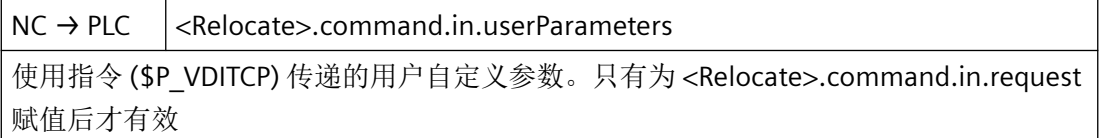

### 数据类型与更新

DInt

## **12.3.109 <Relocate>.command.in.basic**

### **12.3.109.1 chan**

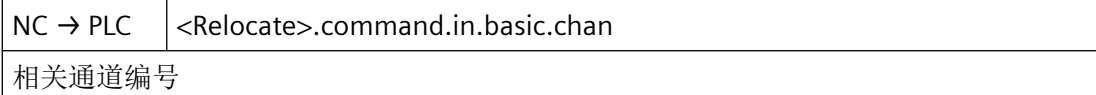

### 数据类型与更新

USInt

# 值

相关通道编号
### **12.3.109.2 relocate**

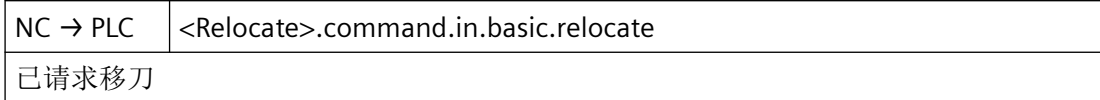

## 数据类型与更新

BOOL

## 值 **TRUE**

已请求移刀

### **12.3.109.3 tool**

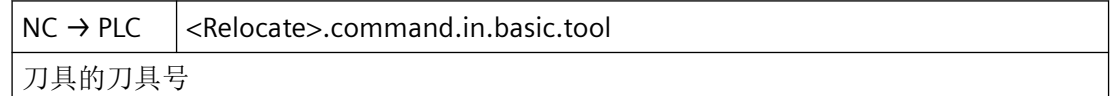

#### 数据类型和更新

UInt

#### **12.3.109.4 toolSourceLocation**

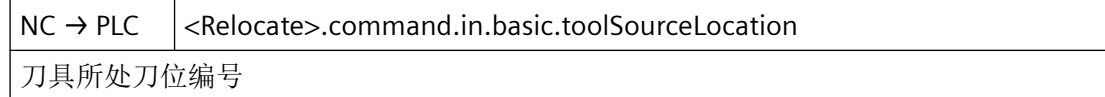

## 数据类型与更新

Int

## 值

刀具所处刀位编号

## **12.3.109.5 toolSourceMagazine**

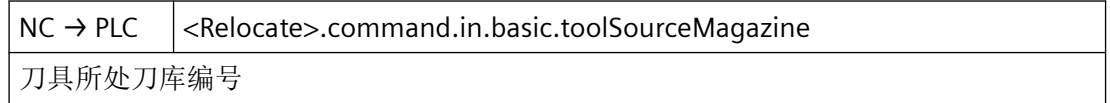

*12.3 NCK* 相关的数据类型(详细说明)

#### 数据类型与更新

Int

# 值

刀具所处刀库编号

## **12.3.109.6 toolTargetLocation**

 $NC \rightarrow PLC$  <Relocate>.command.in.basic.toolTargetLocation 刀具目标刀位编号

#### 数据类型与更新

Int

#### 值 **TRUE**

刀具目标刀位编号

## **12.3.109.7 toolTargetMagazine**

 $NC \rightarrow PLC$  <Relocate>.command.in.basic.toolTargetMagazine 刀具目标刀库编号

#### 数据类型与更新

Int

# 值

刀具目标刀库编号

# **12.3.110 <Relocate>.command.in.options**

## **12.3.110.1 byNcProg**

 $NC \rightarrow PLC$   $|$  <Relocate>.command.in.options.byNcProg 刀具传输请求已通过 NC 程序初始化

*12.3 NCK* 相关的数据类型(详细说明)

## 数据类型与更新

BOOL

# 值 **TRUE**

刀具传输请求已通过 NC 程序初始化

## 值 **FALSE**

刀具传输请求未通过 NC 程序初始化

# **12.3.111 <Relocate>.command.in.toolProperties**

# **12.3.111.1 toolLocationType**

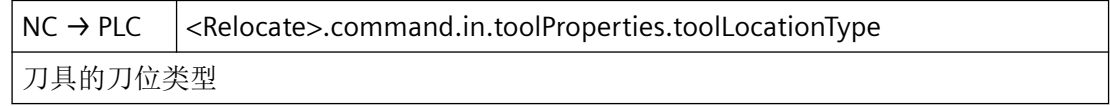

## 数据类型和更新

UInt

# **12.3.111.2 toolSizeBottom**

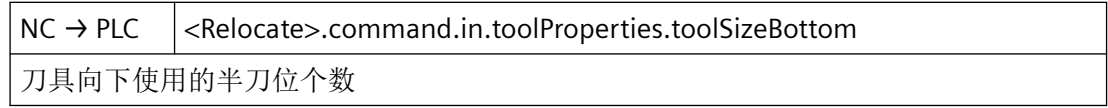

## 数据类型和更新

UInt

# **12.3.111.3 toolSizeLeft**

NC → PLC <Relocate>.command.in.toolProperties.toolSizeLeft

刀具向左使用的半刀位个数

## 数据类型和更新

## **12.3.111.4 toolSizeRight**

NC → PLC <Relocate>.command.in.toolProperties.toolSizeRight 刀具向右使用的半刀位个数

#### 数据类型和更新

UInt

#### **12.3.111.5 toolSizeTop**

NC → PLC <Relocate>.command.in.toolProperties.toolSizeTop 刀具向上使用的半刀位个数

#### 数据类型和更新

UInt

# **12.3.112 <Relocate>.command.in.toolStatus**

### **12.3.112.1 active**

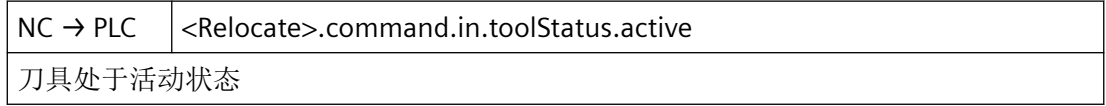

## 数据类型和更新

BOOL

## 值 **TRUE**

刀具处于活动状态

# 值 **FALSE**

刀具未激活

## **12.3.112.2 changeActive**

 $NC \rightarrow PLC$  <Relocate>.command.in.toolStatus.changeActive 更换刀具

#### 数据类型和更新

BOOL

值 **TRUE**

更换刀具

#### 值 **FALSE**

不更换刀具

# **12.3.112.3 changeOneToOne**

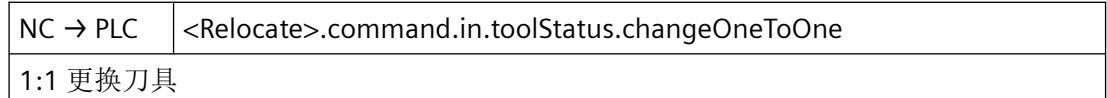

## 数据类型和更新

BOOL

## **12.3.112.4 disabled**

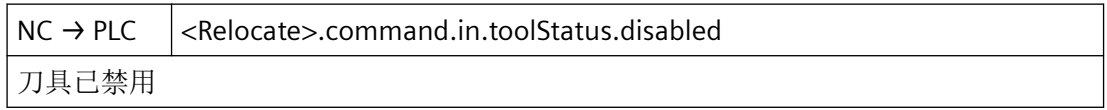

#### 数据类型和更新

BOOL

#### 值 **TRUE**

刀具已禁用

## 值 **FALSE**

刀具未锁定

*12.3 NCK* 相关的数据类型(详细说明)

#### **12.3.112.5 disableStateIgnored**

NC → PLC <Relocate>.command.in.toolStatus.disableStateIgnored

忽略刀具锁定状态

#### 数据类型和更新

BOOL

#### 值 **TRUE**

忽略刀具锁定状态

#### 值 **FALSE**

不忽略刀具锁定状态

# **12.3.112.6 enabled**

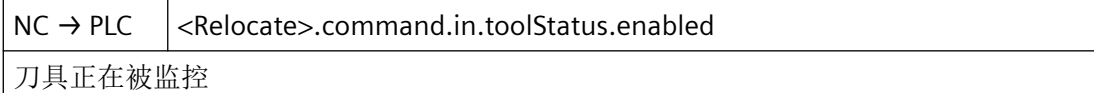

# 数据类型和更新

BOOL

#### 值 **TRUE**

刀具正在被监控

#### 值 **FALSE**

刀具未使能

# **12.3.112.7 fixedLocation**

 $NC \rightarrow PLC$   $|$  <Relocate>.command.in.toolStatus.fixedLocation

刀具已进行固定位置编码

#### 数据类型和更新

BOOL

# 值 **TRUE**

刀具已进行固定位置编码

## 值 **FALSE**

刀具未进行固定位置编码

## **12.3.112.8 manualTool**

 $NC \rightarrow PLC$   $|$  <Relocate>.command.in.toolStatus.manualTool 刀具为手动更换刀具

#### 数据类型和更新

BOOL

#### **12.3.112.9 masterTool**

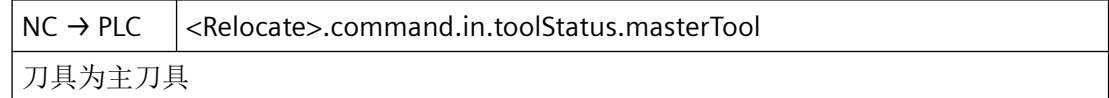

## 数据类型和更新

BOOL

# 值 **TRUE**

刀具为主刀具

## 值 **FALSE**

刀具不是主刀具

#### **12.3.112.10 measured**

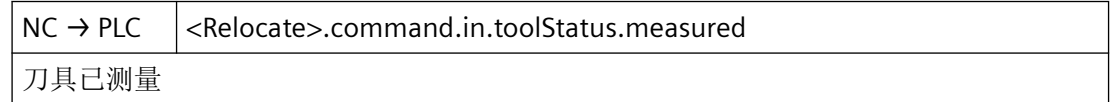

#### 数据类型和更新

BOOL

## 值 **TRUE**

刀具已测量

*12.3 NCK* 相关的数据类型(详细说明)

# 值 **FALSE**

刀具未测量

## **12.3.112.11 prewarning**

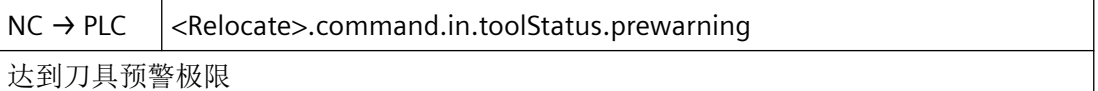

#### 数据类型和更新

BOOL

#### 值 **TRUE**

达到刀具预警极限

## 值 **FALSE**

未达到刀具预警极限

## **12.3.112.12 toBeLoaded**

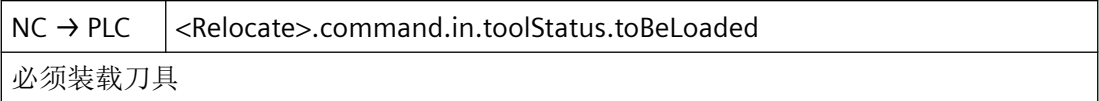

#### 数据类型和更新

BOOL

## 值 **TRUE**

必须装载刀具

# 值 **FALSE**

无需装载刀具

# **12.3.112.13 toBeUnloaded**

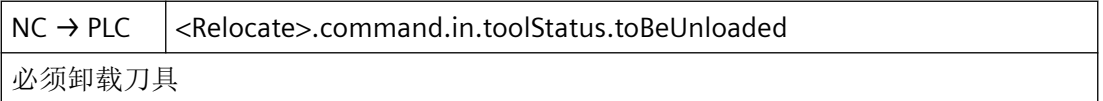

*12.3 NCK* 相关的数据类型(详细说明)

#### 数据类型和更新

BOOL

# 值 **TRUE**

必须卸载刀具

## 值 **FALSE**

无需卸载刀具

# **12.3.112.14 toolAtDisabledLocation**

 $NC \rightarrow PLC$   $|$  <Relocate>.command.in.toolStatus.toolAtDisabledLocation 刀具处于锁定的刀库刀位

#### 数据类型和更新

BOOL

## **12.3.112.15 toolInBuffer**

 $NC \rightarrow PLC$  <Relocate>.command.in.toolStatus.toolInBuffer 刀具位于缓存刀库中

## 数据类型和更新

BOOL

# 值 **TRUE**

刀具位于缓存刀库中

## 值 **FALSE**

刀具不在缓存刀库中

# **12.3.112.16 used**

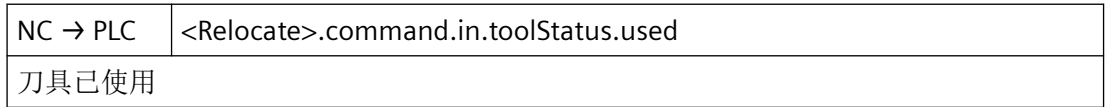

*12.3 NCK* 相关的数据类型(详细说明)

## 数据类型和更新

BOOL

## 值 **TRUE**

刀具已使用

# 值 **FALSE**

刀具未使用

# **12.3.113 <Relocate>.command.in.multitoolProperties**

## **12.3.113.1 distance**

 $NC \rightarrow PLC$   $|$  <Relocate>.command.in.multitoolProperties.distance 根据间距编码方式, Multitool 内的刀位间距

# 数据类型与更新

Real

# 值

根据间距编码方式,Multitool 内的刀位间距

# **12.3.113.2 distanceType**

 $NC \rightarrow PLC$   $|$  <Relocate>.command.in.multitoolProperties.distanceType Multitool 的间距编码方式

# 数据类型与更新

UInt

# **12.3.113.3 numberOfLocations**

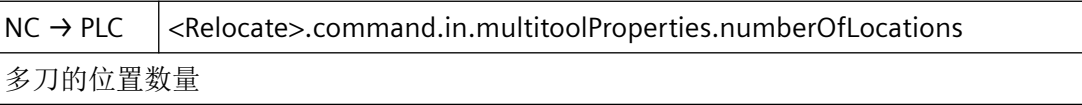

*12.3 NCK* 相关的数据类型(详细说明)

## 数据类型与更新

UInt

# 值

多刀的位置数量

# **12.3.114 NCK\_typeToolholder**

下表说明了数据类型 NCK\_typeToolholder 的含义:

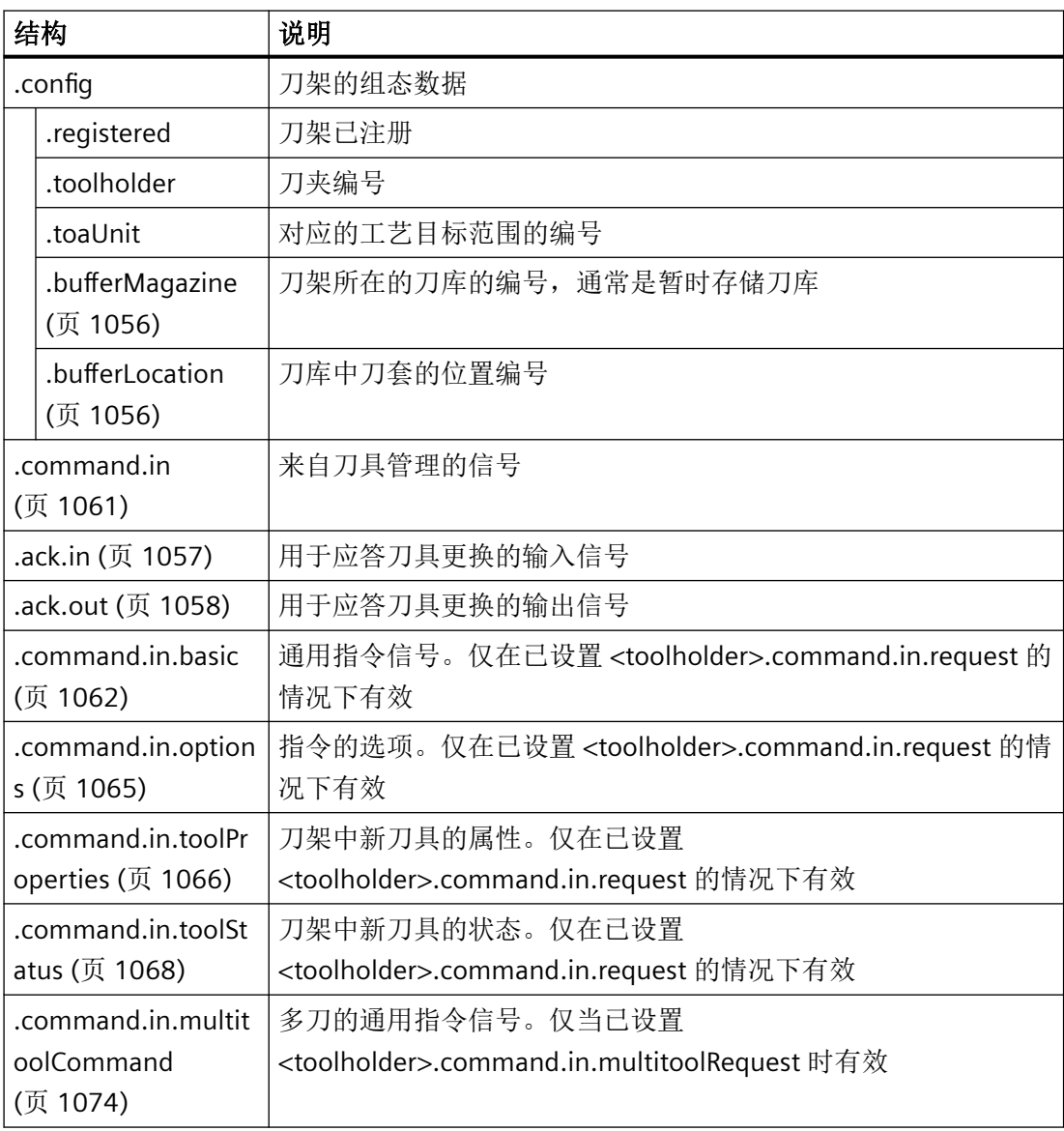

<span id="page-1055-0"></span>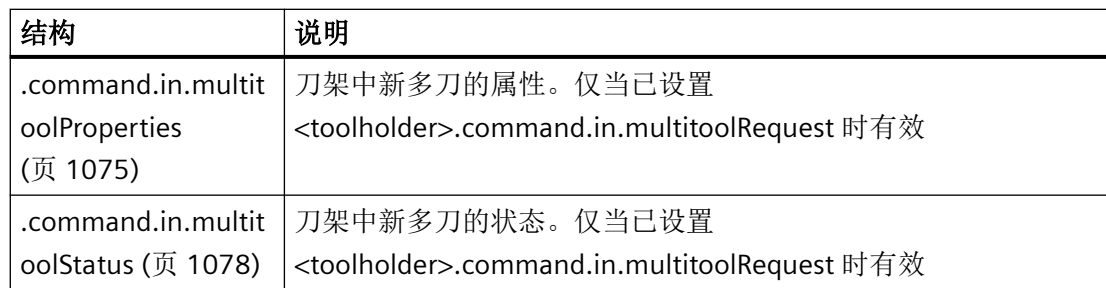

# **12.3.115 <Toolholder>.config**

# **12.3.115.1 bufferLocation**

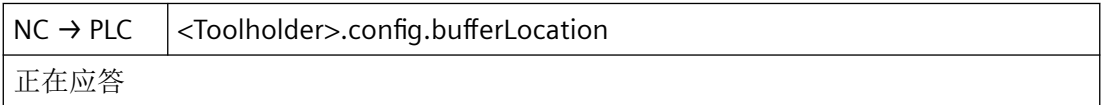

# 说明

在注册了刀柄实例后,此处提供了缓存刀库中刀夹的刀位编号。在 <Toolholder>.config.bufferMagazine 中可提供缓存刀库的刀库编号。

# 数据类型和更新

UInt,一次

# 值

刀位号

# 关联

• <Toolholder>.config.bufferMagazine 刀夹所处刀库编号(缓存刀库)

# 更多信息

• 功能手册: SINUMERIK ONE 刀具管理

# **12.3.115.2 bufferMagazine**

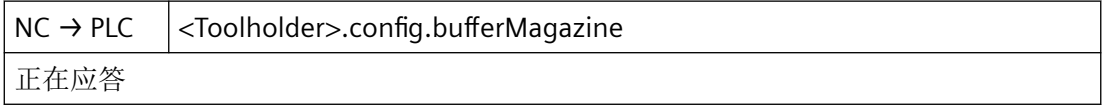

# <span id="page-1056-0"></span>说明

在注册了刀柄实例后,此处提供了缓存刀库的刀库编号。在 <Toolholder>.config.bufferLocation 中可提供缓存刀库中刀夹的刀位编号。

# 数据类型和更新

UInt,一次

# 值

刀库编号

# 关联

• <Toolholder>.config.bufferLocation 缓存刀库中刀夹的刀位编号

# 更多信息

• 功能手册: SINUMERIK ONE 刀具管理

# **12.3.116 <Toolholder>.ack.in**

# **12.3.116.1 busy**

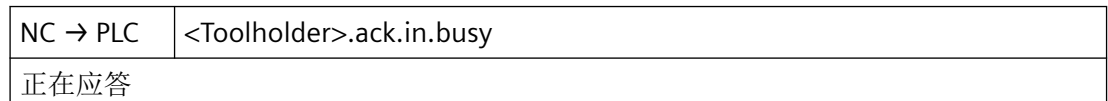

# 数据类型和更新

BOOL

# **12.3.116.2** 完成

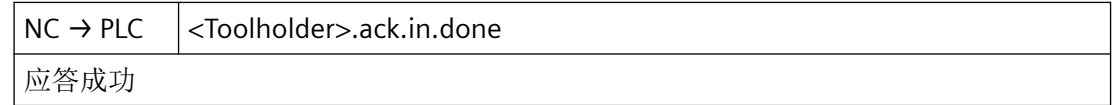

# 数据类型和更新

BOOL

## <span id="page-1057-0"></span>**12.3.116.3 error**

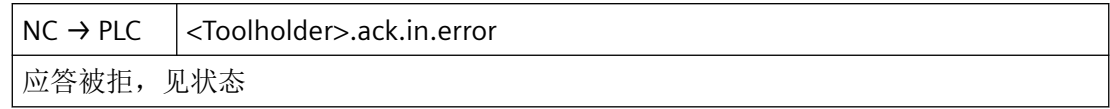

#### 数据类型和更新

BOOL

# **12.3.116.4 status**

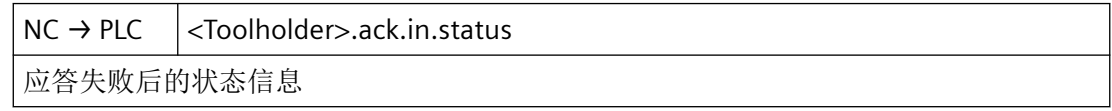

#### 数据类型和更新

Word

# **12.3.117 <Toolholder>.ack.out**

## **12.3.117.1 execute**

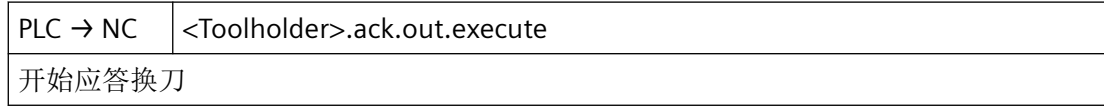

## 数据类型和更新

BOOL

# **12.3.117.2 newMultitoolLocation**

 $PLC \rightarrow NC$  <Toolholder>.ack.out.newMultitoolLocation

新刀具 Multitool 内的当前刀位编号

## 数据类型和更新

Int

## **12.3.117.3 newToolLocation**

 $PLC \rightarrow NC$  <Toolholder>.ack.out.newToolLocation 新刀具当前所处刀库刀位编号

#### 数据类型和更新

Int

## **12.3.117.4 newToolMagazine**

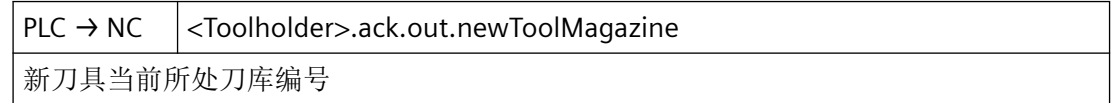

#### 数据类型和更新

Int

# **12.3.117.5 oldToolLocation**

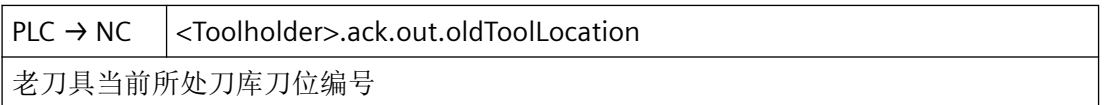

## 数据类型和更新

Int

## **12.3.117.6 oldToolMagazine**

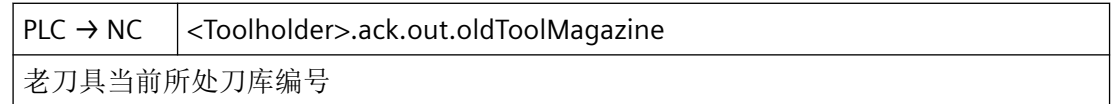

## 数据类型和更新

Int

## **12.3.117.7 status**

 $PLC \rightarrow NC$  <Toolholder>.ack.out.status

换刀状态

#### 状态信息

包含应答状态 1..7 的信号结束指令,包含应答状态 103..105 的信号使指令继续保持活动状 态。

# 说明

1:刀具管理任务已完成。

2:无法提供新刀具。

3:出错。

4:旧刀具最好安置在 oldToolMagazine 和 oldToolLocation 中。

5:完成定位或新刀具到达指定位置。

7:重复"准备换刀"指令。

103:可装入新刀具。

104:就位或新刀具到达指定位置。

105:所有相关刀具都已到达指定刀位。

#### 数据类型和更新

USInt

## **12.3.117.8 totalComplete**

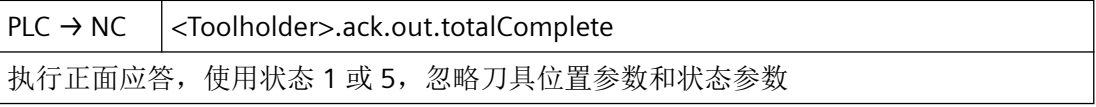

#### 数据类型与更新

BOOL

## <span id="page-1060-0"></span>**12.3.117.9 totalFailed**

 $PLC \rightarrow NC$  <Toolholder>.ack.out.totalFailed 执行负面应答,使用状态 3,忽略刀具位置参数和状态参数

#### 数据类型与更新

BOOL

# **12.3.118 <Toolholder>.command.in**

#### **12.3.118.1 multitoolRequest**

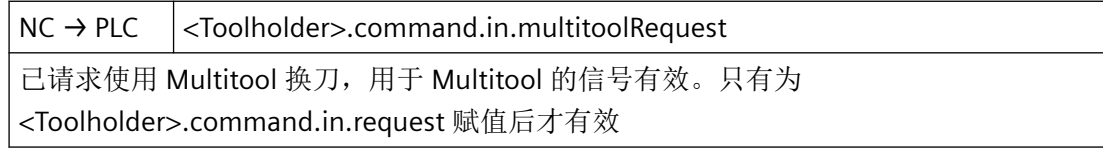

## 数据类型与更新

BOOL,循环

## **12.3.118.2 request**

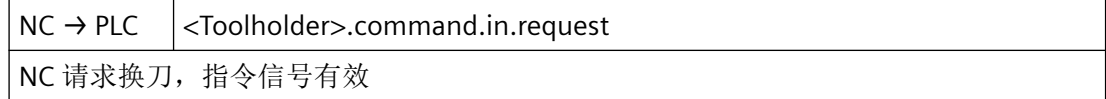

### 数据类型与更新

BOOL

#### **12.3.118.3 userParameters**

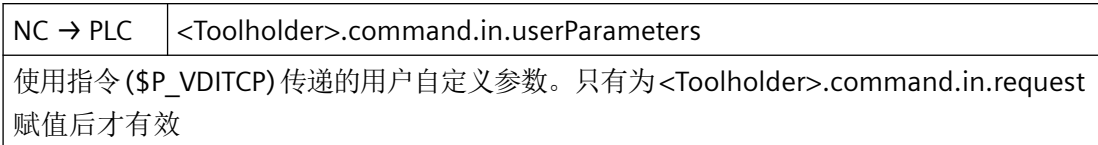

<span id="page-1061-0"></span>*12.3 NCK* 相关的数据类型(详细说明)

#### 数据类型和更新

DInt

# **12.3.119 <Toolholder>.command.in.basic**

#### **12.3.119.1 chan**

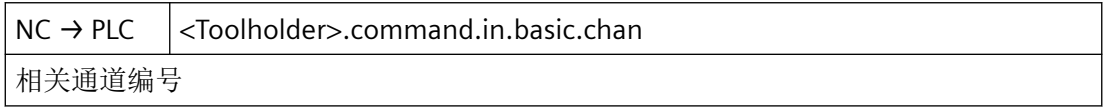

#### 数据类型和更新

USInt

## **12.3.119.2 newTool**

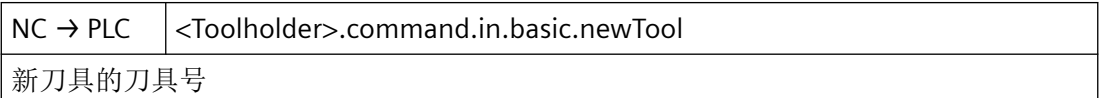

#### 数据类型与更新

UInt

# **12.3.119.3 newToolSourceLocation**

NC → PLC <Toolholder>.command.in.basic.newToolSourceLocation 新刀具所处刀位编号, 或者必须定位在刀夹的刀位编号

#### 数据类型与更新

Int

# **12.3.119.4 newToolSourceMagazine**

NC → PLC <Toolholder>.command.in.basic.newToolSourceMagazine 新刀具所处刀库编号,或者必须定位在刀夹的刀库编号

#### 数据类型与更新

Int

## **12.3.119.5 newToolTargetLocation**

NC → PLC <Toolholder>.command.in.basic.newToolTargetLocation 新刀具目标刀位编号,或者所需定位的刀夹刀位编号

#### 数据类型与更新

Int

## **12.3.119.6 newToolTargetMagazine**

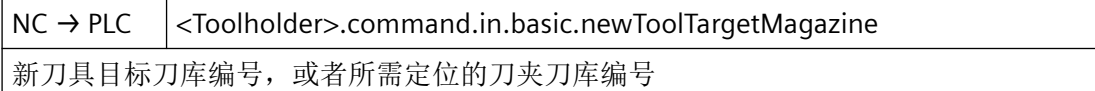

#### 数据类型和更新

Int

## **12.3.119.7 oldToolSourceLocation**

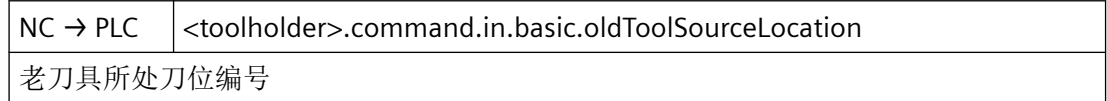

#### 数据类型和更新

INT

## **12.3.119.8 oldToolSourceMagazine**

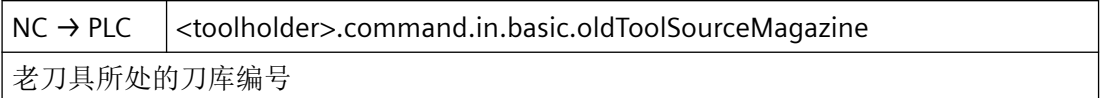

#### 数据类型和更新

INT

*12.3 NCK* 相关的数据类型(详细说明)

### **12.3.119.9 oldToolTargetLocation**

NC → PLC <Toolholder>.command.in.basic.oldToolTargetLocation 老刀具目标刀位编号

#### 数据类型与更新

Int

## **12.3.119.10 oldToolTargetMagazine**

NC → PLC <Toolholder>.command.in.basic.oldToolTargetMagazine 老刀具目标刀库编号

#### 数据类型与更新

Int

# **12.3.119.11 perform**

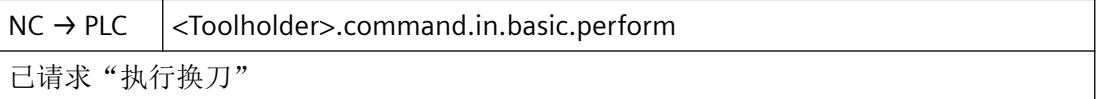

#### 数据类型与更新

BOOL

#### **12.3.119.12 position**

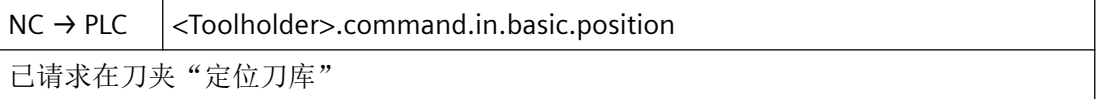

#### 数据类型与更新

BOOL

## <span id="page-1064-0"></span>**12.3.119.13 prepare**

 $NC \rightarrow PLC$  <Toolholder>.command.in.basic.prepare 已请求"准备换刀"

#### 数据类型与更新

BOOL

# **12.3.120 <Toolholder>.command.in.options**

#### **12.3.120.1 byNcProg**

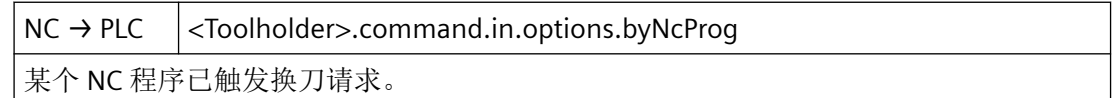

## 数据类型与更新

BOOL

# **12.3.120.2 newManualTool**

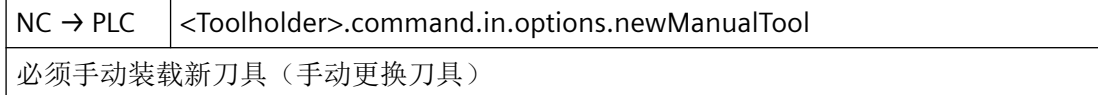

## 数据类型与更新

BOOL

#### **12.3.120.3 noNewTool**

NC → PLC <Toolholder>.command.in.options.noNewTool

换刀时不使用新刀具, 已编程设置 TO

## 数据类型与更新

BOOL

<span id="page-1065-0"></span>*12.3 NCK* 相关的数据类型(详细说明)

#### **12.3.120.4 oldManualTool**

 $NC \rightarrow PLC$  <Toolholder>.command.in.options.oldManualTool 必须手动更换老刀具(手动更换刀具)

#### 数据类型与更新

BOOL

#### **12.3.120.5 oldToolNotInToolholder**

NC → PLC <Toolholder>.command.in.options.oldToolNotInToolholder 老刀具不再位于刀夹内

#### 数据类型与更新

BOOL

# **12.3.120.6 toolRemainsInToolholder**

NC → PLC <Toolholder>.command.in.options.toolRemainsInToolholder 新刀具已在刀夹中

#### 数据类型与更新

BOOL

# **12.3.121 <Toolholder>.command.in.toolProperties**

# **12.3.121.1 toolLocationType**

NC → PLC <Toolholder>.command.in.toolProperties.toolLocationType 刀具的刀位类型

## 数据类型与更新

# **12.3.121.2 toolOriginLocation**

NC → PLC <Toolholder>.command.in.toolProperties.toolOriginLocation 刀库内所有者刀位的刀位编号

#### 数据类型与更新

UInt

## **12.3.121.3 toolOriginMagazine**

NC → PLC <a>|<<a>Toolholder>.command.in.toolProperties.toolOriginMagazine</a> 所有者刀库的刀具编号

## 数据类型与更新

UInt

# **12.3.121.4 toolSizeBottom**

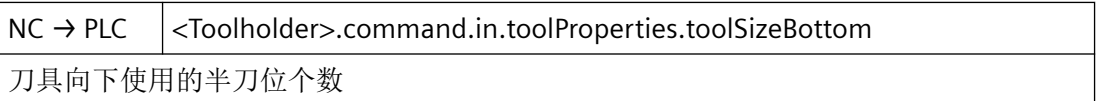

## 数据类型与更新

UInt

## **12.3.121.5 toolSizeLeft**

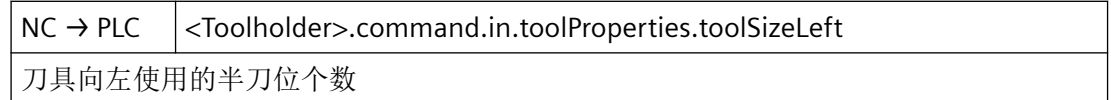

## 数据类型与更新

## <span id="page-1067-0"></span>**12.3.121.6 toolSizeRight**

NC → PLC <Toolholder>.command.in.toolProperties.toolSizeRight 刀具向右使用的半刀位个数

#### 数据类型与更新

UInt

## **12.3.121.7 toolSizeTop**

NC → PLC <Toolholder>.command.in.toolProperties.toolSizeTop 刀具向上使用的半刀位个数

#### 数据类型与更新

UInt

# **12.3.122 <Toolholder>.command.in.toolStatus**

### **12.3.122.1 active**

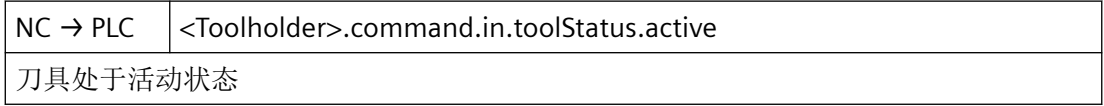

## 数据类型和更新

BOOL

## 值 **TRUE**

刀具处于活动状态

# 值 **FALSE**

刀具未激活

## **12.3.122.2 changeActive**

NC → PLC <Toolholder>.command.in.toolStatus.changeActive 更换刀具

#### 数据类型和更新

BOOL

值 **TRUE**

更换刀具

#### 值 **FALSE**

不更换刀具

# **12.3.122.3 changeOneToOne**

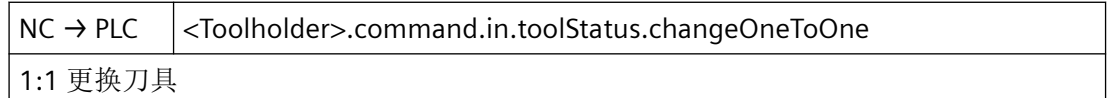

# 数据类型和更新

BOOL

## **12.3.122.4 disabled**

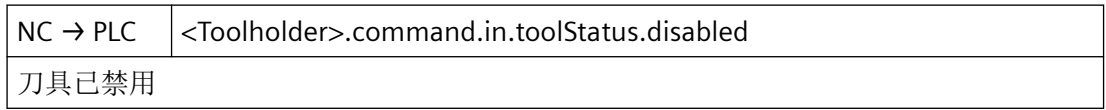

#### 数据类型和更新

BOOL

## 值 **TRUE**

刀具已禁用

## 值 **FALSE**

刀具未锁定

*12.3 NCK* 相关的数据类型(详细说明)

#### **12.3.122.5 disableStateIgnored**

NC → PLC <Toolholder>.command.in.toolStatus.disableStateIgnored

忽略刀具锁定状态

#### 数据类型和更新

BOOL

#### 值 **TRUE**

忽略刀具锁定状态

#### 值 **FALSE**

不忽略刀具锁定状态

## **12.3.122.6 enabled**

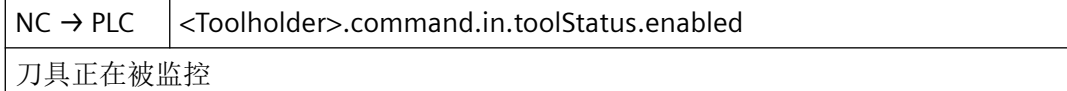

# 数据类型和更新

BOOL

#### 值 **TRUE**

刀具正在被监控

#### 值 **FALSE**

刀具未使能

## **12.3.122.7 fixedLocation**

NC → PLC <Toolholder>.command.in.toolStatus.fixedLocation 刀具已进行固定位置编码

#### 数据类型和更新

BOOL

# 值 **TRUE**

刀具已进行固定位置编码

## 值 **FALSE**

刀具未进行固定位置编码

# **12.3.122.8 manualTool**

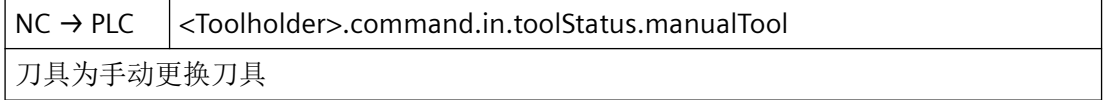

#### 数据类型和更新

BOOL

#### **12.3.122.9 masterTool**

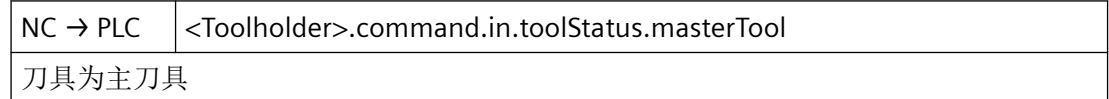

## 数据类型和更新

BOOL

# 值 **TRUE**

刀具为主刀具

## 值 **FALSE**

刀具不是主刀具

#### **12.3.122.10 measured**

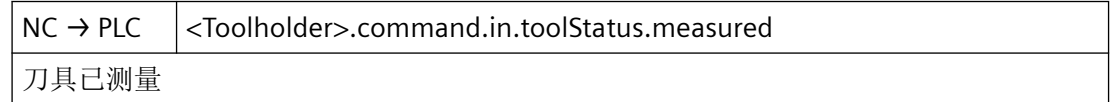

#### 数据类型和更新

BOOL

## 值 **TRUE**

刀具已测量

*12.3 NCK* 相关的数据类型(详细说明)

# 值 **FALSE**

刀具未测量

## **12.3.122.11 prewarning**

NC → PLC <Toolholder>.command.in.toolStatus.prewarning 达到刀具预警极限

#### 数据类型和更新

BOOL

#### 值 **TRUE**

达到刀具预警极限

## 值 **FALSE**

未达到刀具预警极限

## **12.3.122.12 toBeLoaded**

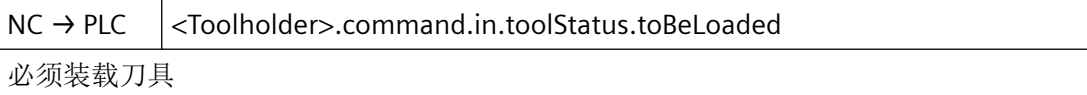

#### 数据类型和更新

BOOL

## 值 **TRUE**

必须装载刀具

# 值 **FALSE**

无需装载刀具

# **12.3.122.13 toBeUnloaded**

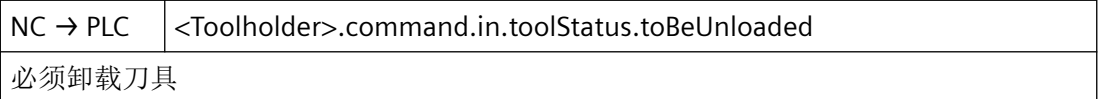

*12.3 NCK* 相关的数据类型(详细说明)

#### 数据类型和更新

BOOL

# 值 **TRUE**

必须卸载刀具

## 值 **FALSE**

无需卸载刀具

# **12.3.122.14 toolAtDisabledLocation**

NC → PLC <Toolholder>.command.in.toolStatus.toolAtDisabledLocation 刀具处于锁定的刀库刀位

## 数据类型和更新

BOOL

## **12.3.122.15 toolInBuffer**

NC → PLC <Toolholder>.command.in.toolStatus.toolInBuffer 刀具位于缓存刀库中

## 数据类型和更新

BOOL

# 值 **TRUE**

刀具位于缓存刀库中

## 值 **FALSE**

刀具不在缓存刀库中

## **12.3.122.16 used**

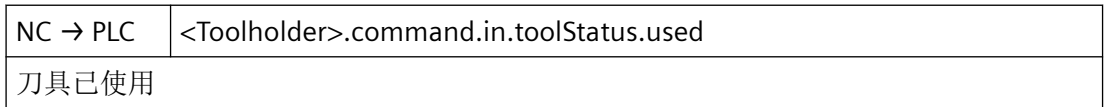

<span id="page-1073-0"></span>*12.3 NCK* 相关的数据类型(详细说明)

### 数据类型和更新

BOOL

## 值 **TRUE**

刀具已使用

## 值 **FALSE**

刀具未使用

# **12.3.123 <Toolholder>.command.in.multitoolCommand**

## **12.3.123.1 newTool**

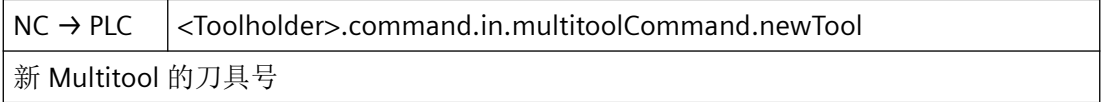

## 数据类型与更新

UInt

# **12.3.123.2 newToolLocation**

NC → PLC <Toolholder>.command.in.multitoolCommand.newToolLocation 新刀具所处 Multitool 内的刀位编号

## 数据类型与更新

Int

## **12.3.123.3 oldTool**

NC → PLC <Toolholder>.command.in.multitoolCommand.oldTool 老 Multitool 的刀具号

## 数据类型与更新

## <span id="page-1074-0"></span>**12.3.123.4 oldToolLocation**

NC → PLC <Toolholder>.command.in.multitoolCommand.oldToolLocation 老刀具所处 Multitool 内的刀位编号

#### 数据类型与更新

Int

## **12.3.123.5 position**

 $NC \rightarrow PLC$  <Toolholder>.command.in.multitoolCommand.position 请求定位 Multitool

#### 数据类型与更新

BOOL

# **12.3.124 <Toolholder>.command.in.multitoolProperties**

## **12.3.124.1 distance**

 $NC \rightarrow PLC$  <Toolholder>.command.in.multitoolProperties.distance 根据间距编码方式, Multitool 内的刀位间距

## 数据类型与更新

Real

## **12.3.124.2 distanceType**

 $NC \rightarrow PLC$  <Toolholder>.command.in.multitoolProperties.distanceType

Multitool 的间距编码方式

## 数据类型与更新

*12.3 NCK* 相关的数据类型(详细说明)

## **12.3.124.3 numberOfLocations**

 $NC \rightarrow PLC$   $|$  <Toolholder>.command.in.multitoolProperties.numberOfLocations 多刀的位置数量

#### 数据类型与更新

UInt

## **12.3.124.4 toolLocationType**

 $NC \rightarrow PLC$   $|$  <Toolholder>.command.in.multitoolProperties.toolLocationType Multitool 的刀位类型

#### 数据类型与更新

UInt

# **12.3.124.5 toolOriginLocation**

NC → PLC <Toolholder>.command.in.multitoolProperties.toolOriginLocation 刀库内所有者刀位的刀位编号

#### 数据类型与更新

UInt

## **12.3.124.6 toolOriginMagazine**

NC → PLC <Toolholder>.command.in.multitoolProperties.toolOriginMagazine Multitool 的所有者刀库的刀库编号

#### 数据类型与更新

## **12.3.124.7 toolSizeBottom**

NC → PLC <Toolholder>.command.in.multitoolProperties.toolSizeBottom Multitool 向下使用的半刀位个数

#### 数据类型与更新

UInt

# **12.3.124.8 toolSizeLeft**

NC → PLC <Toolholder>.command.in.multitoolProperties.toolSizeLeft Multitool 向左使用的半刀位个数

#### 数据类型与更新

UInt

## **12.3.124.9 toolSizeRight**

NC → PLC <Toolholder>.command.in.multitoolProperties.toolSizeRight Multitool 向右使用的半刀位个数

## 数据类型与更新

UInt

## **12.3.124.10 toolSizeTop**

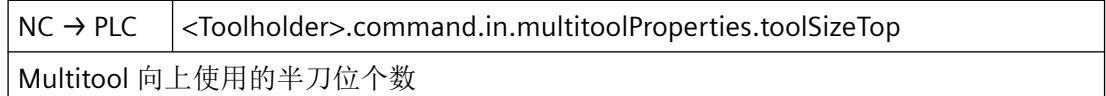

## 数据类型与更新

# <span id="page-1077-0"></span>**12.3.125 <Toolholder>.command.in.multitoolStatus**

## **12.3.125.1 active**

 $NC \rightarrow PLC$  <Toolholder>.command.in.multitoolStatus.active 刀具处于活动状态

#### 数据类型和更新

BOOL

## 值 **TRUE**

刀具处于活动状态

## 值 **FALSE**

刀具未激活

## **12.3.125.2 changeActive**

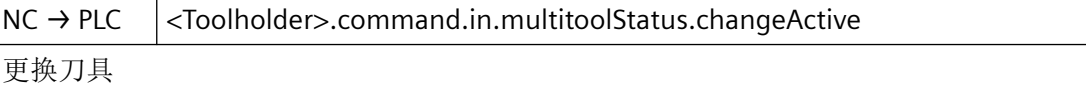

## 数据类型和更新

BOOL

# 值 **TRUE**

更换刀具

#### 值 **FALSE**

不更换刀具

# **12.3.125.3 changeOneToOne**

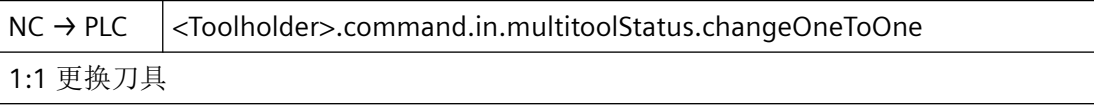

# 数据类型和更新

BOOL

#### **12.3.125.4 disabled**

 $NC \rightarrow PLC$  <Toolholder>.command.in.multitoolStatus.disabled 刀具已禁用

#### 数据类型和更新

BOOL

#### 值 **TRUE**

刀具已禁用

#### 值 **FALSE**

刀具未锁定

### **12.3.125.5 disableStateIgnored**

NC → PLC <Toolholder>.command.in.multitoolStatus.disableStateIgnored 忽略刀具锁定状态

#### 数据类型和更新

BOOL

#### 值 **TRUE**

忽略刀具锁定状态

## 值 **FALSE**

不忽略刀具锁定状态

#### **12.3.125.6 enabled**

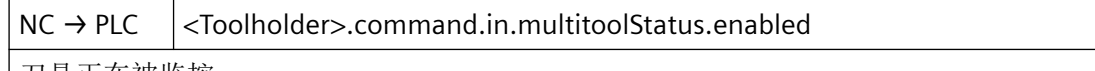

刀具正在被监控

#### 数据类型和更新

BOOL

#### 值 **TRUE**

刀具正在被监控

*12.3 NCK* 相关的数据类型(详细说明)

# 值 **FALSE**

刀具未使能

### **12.3.125.7 fixedLocation**

 $NC \rightarrow PLC$   $|$  <Toolholder>.command.in.multitoolStatus.fixedLocation 刀具已进行固定位置编码

#### 数据类型和更新

BOOL

## 值 **TRUE**

刀具已进行固定位置编码

# 值 **FALSE**

刀具未进行固定位置编码

## **12.3.125.8 manualTool**

NC → PLC <Toolholder>.command.in.multitoolStatus.manualTool 刀具为手动更换刀具

#### 数据类型和更新

BOOL

# **12.3.125.9 masterTool**

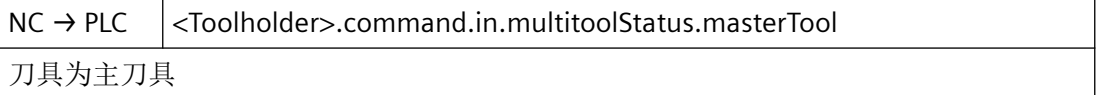

#### 数据类型和更新

BOOL

# 值 **TRUE**

刀具为主刀具
针对 *PLC Basic Program Plus* 的参考

*12.3 NCK* 相关的数据类型(详细说明)

#### 值 **FALSE**

刀具不是主刀具

#### **12.3.125.10 measured**

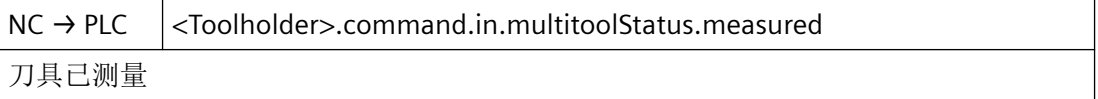

#### 数据类型和更新

BOOL

#### 值 **TRUE**

刀具已测量

#### 值 **FALSE**

刀具未测量

### **12.3.125.11 prewarning**

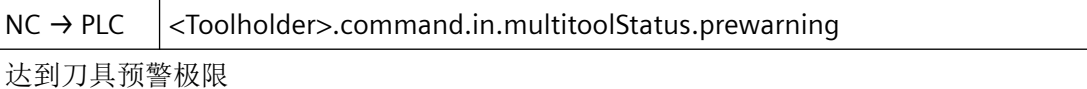

#### 数据类型和更新

BOOL

#### 值 **TRUE**

达到刀具预警极限

#### 值 **FALSE**

未达到刀具预警极限

#### **12.3.125.12 toBeLoaded**

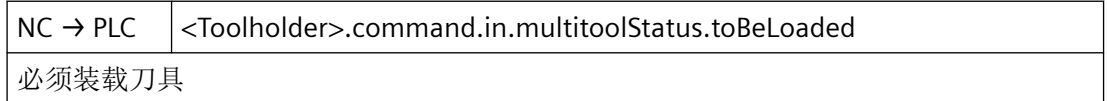

针对 *PLC Basic Program Plus* 的参考

*12.3 NCK* 相关的数据类型(详细说明)

#### 数据类型和更新

BOOL

#### 值 **TRUE**

必须装载刀具

#### 值 **FALSE**

无需装载刀具

#### **12.3.125.13 toBeUnloaded**

NC → PLC <Toolholder>.command.in.multitoolStatus.toBeUnloaded 必须卸载刀具

#### 数据类型和更新

BOOL

#### 值 **TRUE**

必须卸载刀具

### 值 **FALSE**

无需卸载刀具

#### **12.3.125.14 toolAtDisabledLocation**

NC → PLC <Toolholder>.command.in.multitoolStatus.toolAtDisabledLocation 刀具处于锁定的刀库刀位

#### 数据类型和更新

BOOL

#### **12.3.125.15 toolInBuffer**

NC → PLC <Toolholder>.command.in.multitoolStatus.toolInBuffer 刀具位于缓存刀库中

#### 数据类型和更新

BOOL

### 值 **TRUE**

刀具位于缓存刀库中

#### 值 **FALSE**

刀具不在缓存刀库中

#### **12.3.125.16 used**

 $NC \rightarrow PLC$   $|$  <Toolholder>.command.in.multitoolStatus.used 刀具已使用

#### 数据类型和更新

BOOL

#### 值 **TRUE**

刀具已使用

#### 值 **FALSE**

刀具未使用

# **12.4 PLC** 指令 **SINU\_\***

### **12.4.1** 概览

#### 说明

#### 指令的数据库版本和版本 **CNC-SW**

在 TIA-Portal V18 中,对于 CNC-SW V6.20 推荐库版本 V10.1,对于 CNC-SW V6.21 推荐库 版本 V11.0。

下表按字母顺序列举了 SINUMERIK PLC 基本程序的各个指令。

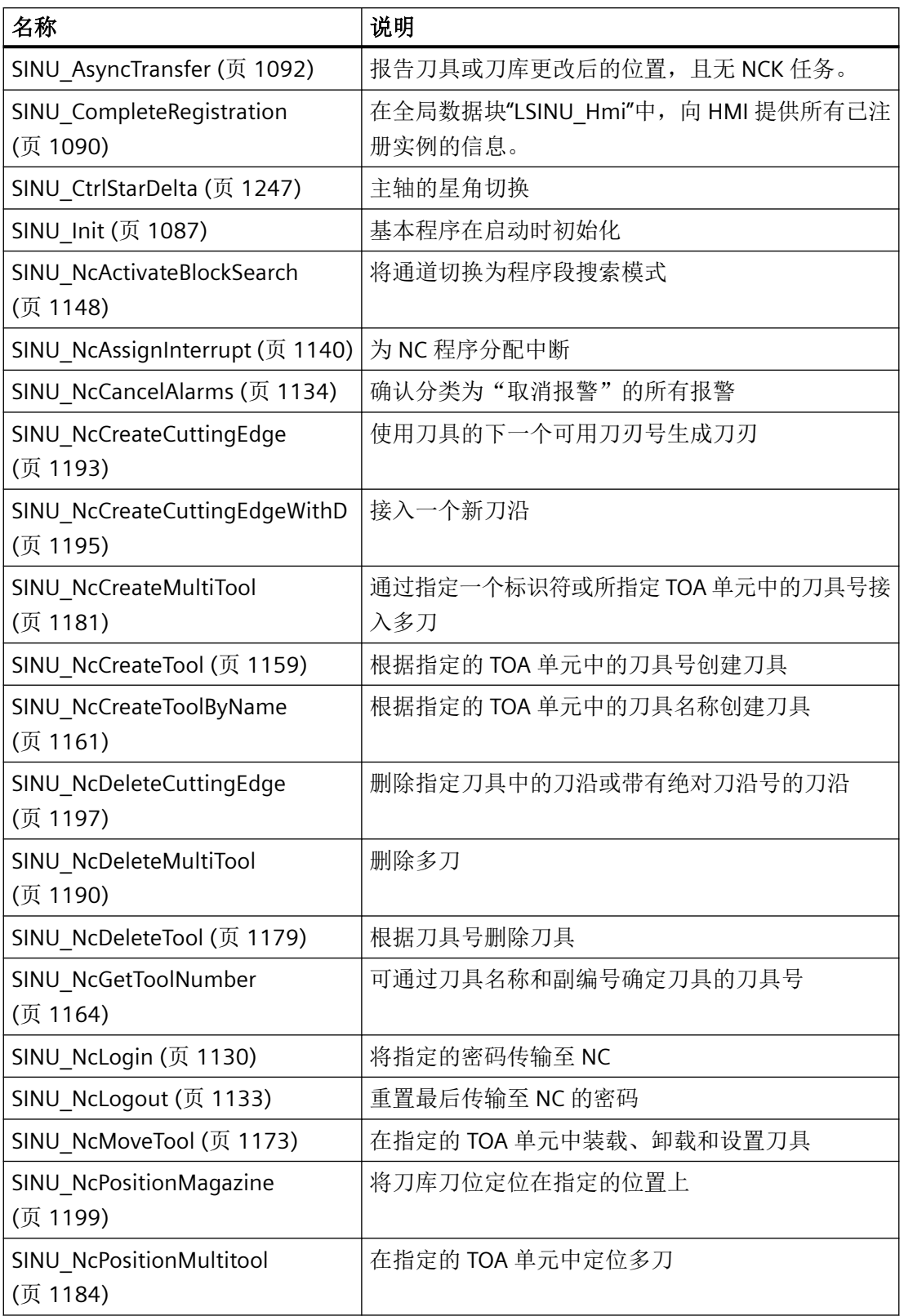

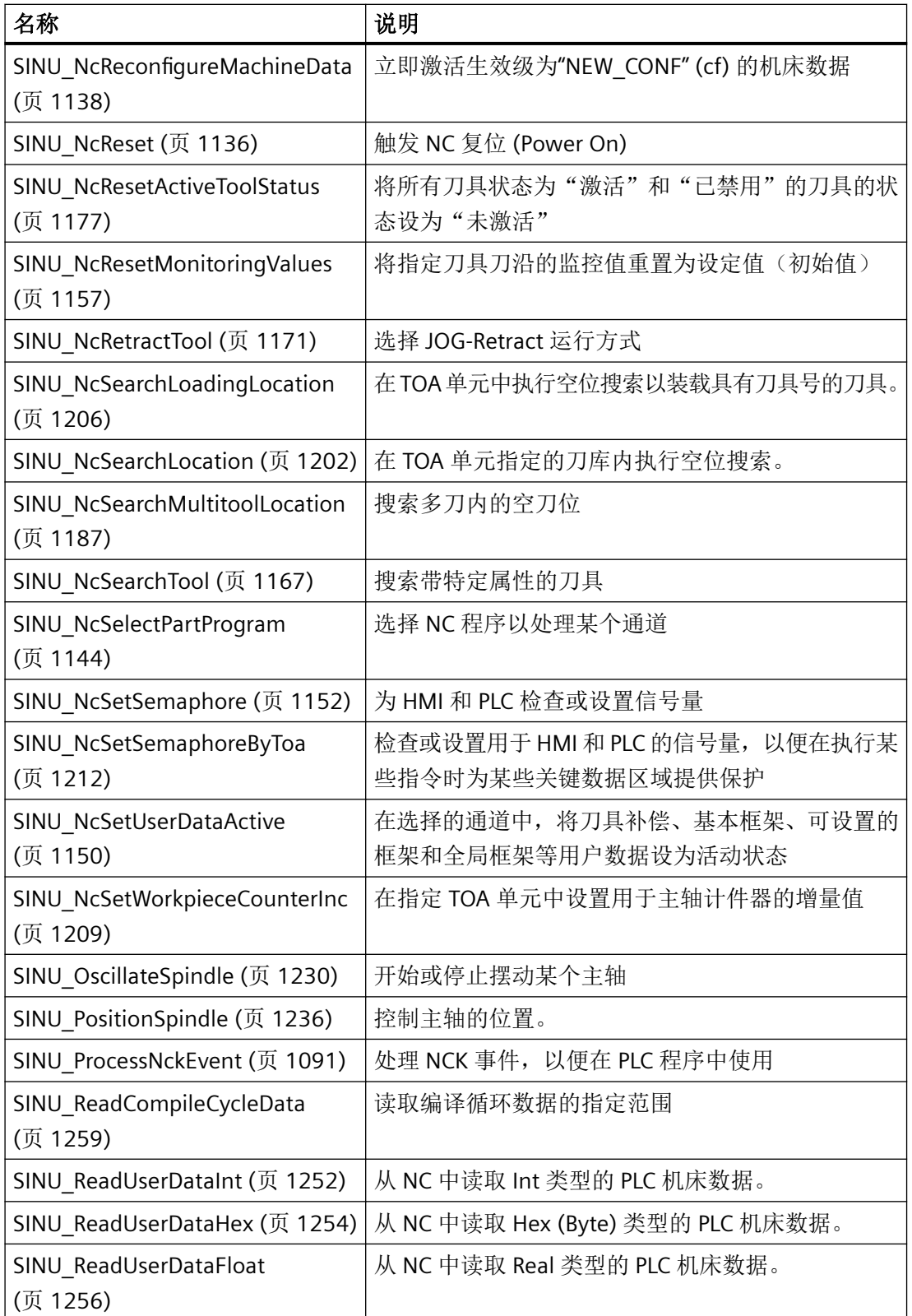

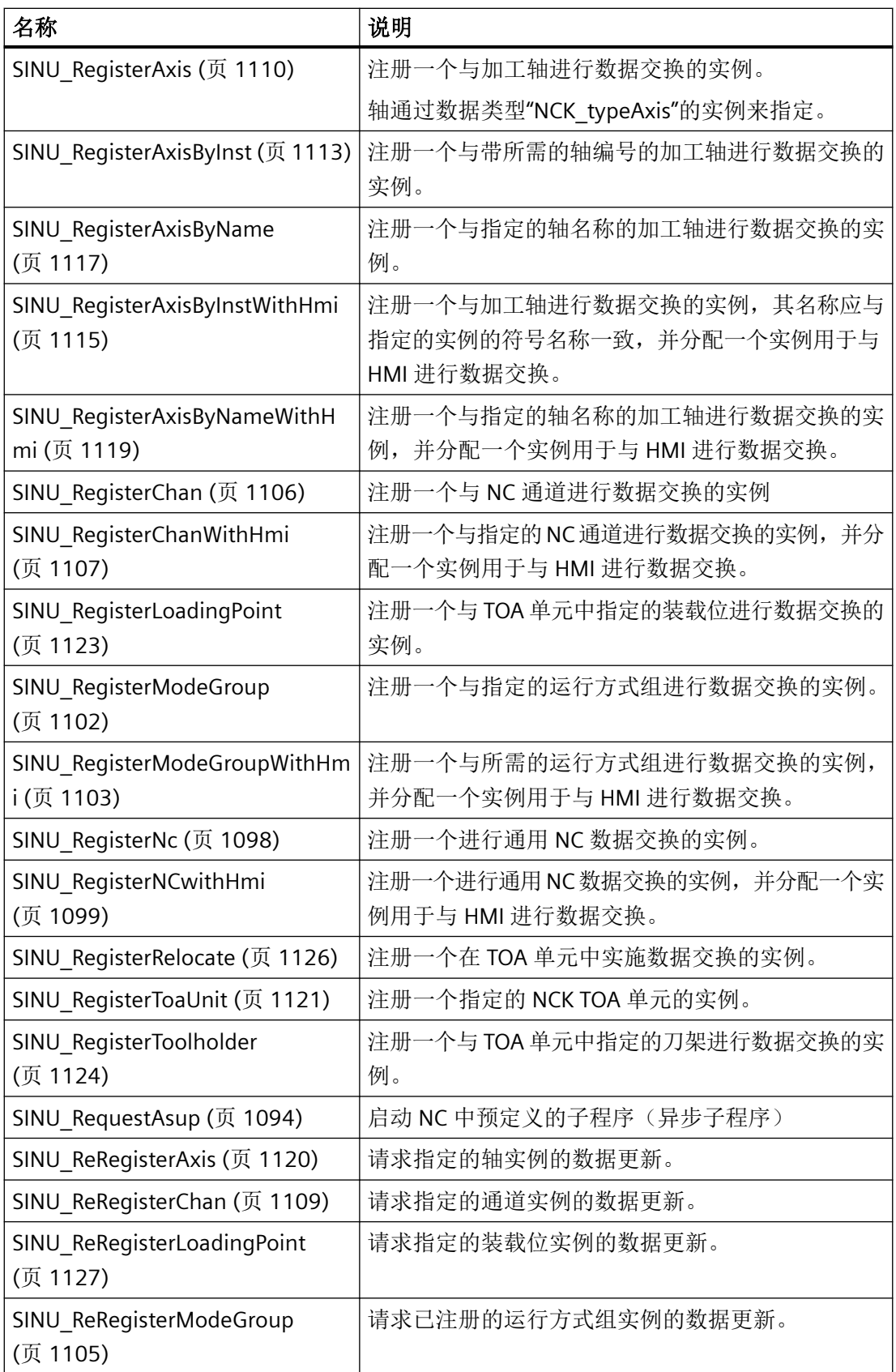

<span id="page-1086-0"></span>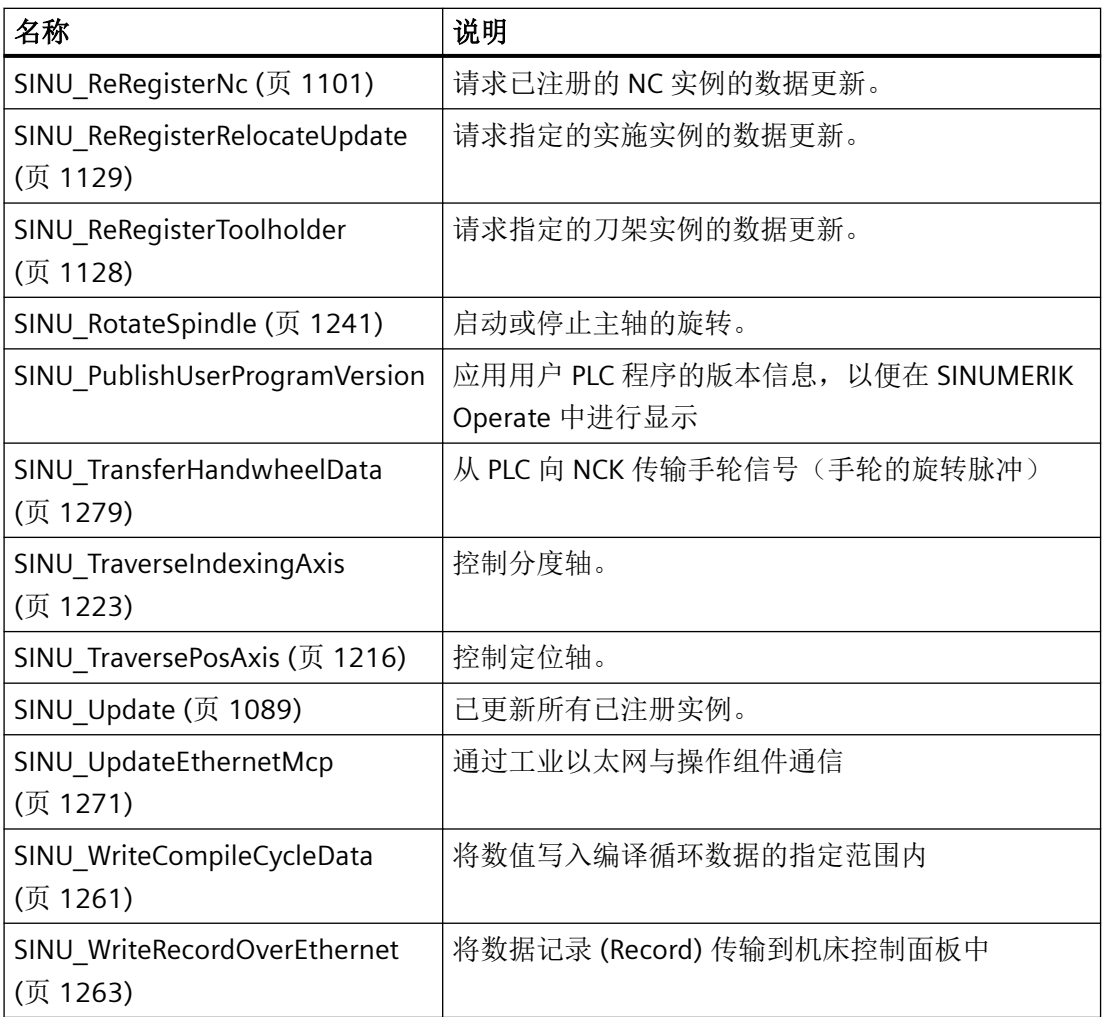

### 参见

[SINU\\_PublishUserProgramVersion](#page-1095-0) (页 [1096\)](#page-1095-0)

# **12.4.2 SINU\_Init**

#### 说明

### 自固件版本 **V6.21** 起的特点和指令版本 **V11.0**:

指令包含在 HMI SINUMERIK Operate 中显示 PLC 基本程序版本的附加信息。

### 说明

在启动过程中初始化基本程序。

该指令可初始化基本程序,调用基本程序的所有功能(比如注册实例等)之前,必须先调用 块。

# 调用时间点

• 在 PLC 引导启动中调用一次,比如在 Startup 组织块开头部分

说明

# 建议

在 Startup 组织块开头部分,所有其他指令前面调用"SINU\_Init"。

#### 参数

下表显示了该指令的参数:

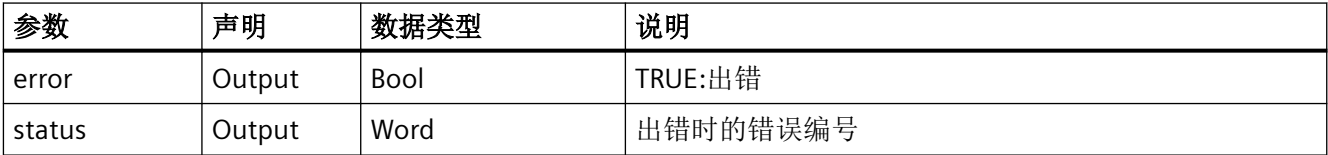

# 故障、状态和解决办法

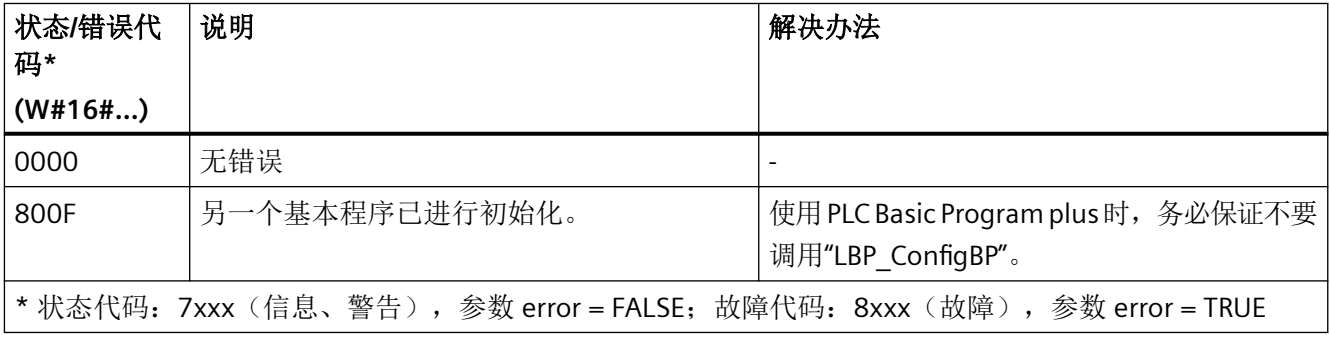

### 参见

#### [错误代码和状态代码](#page-1344-0) (页 [1345\)](#page-1344-0)

#### <span id="page-1088-0"></span>**12.4.3 SINU\_Update**

### 说明

#### 自固件版本 **V6.21** 起的特点和指令版本 **V11.0**:

为支持 HMI SINUMERIK Operate 中的轨迹拓展了指令。

#### 说明

该指令可以更新所有已注册的实例。

只有当 NCK 和 PLC 处于循环运行中, 交换过生命符号且 PLC 程序未发生变更时, 才会进行 更新。

如果不是这种情况,所有实例中的数据都会失效,"ncCpuReady"输出亦不置位。

"reReqisterNeeded"输出置位后, 必须重新连接之前注册的各个实例(参见 "SINU\_ReRegisterNc"、"SINU\_ReRegisterModeGroup"等)。之后必须再次调用 "SINU Update", 以此实现所有实例的更新。

### 调用时间点

• 每个 PLC 循环调用一次,比如 Main 组织块开头部分

#### 说明

#### 建议

在 Main 组织块开头部分, 所有其他指令前面调用"SINU Update"。

### 参数

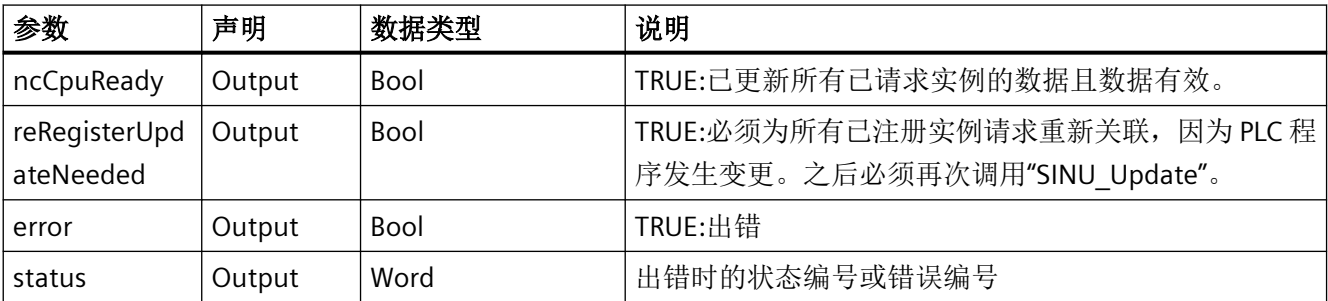

### <span id="page-1089-0"></span>故障、状态和解决办法

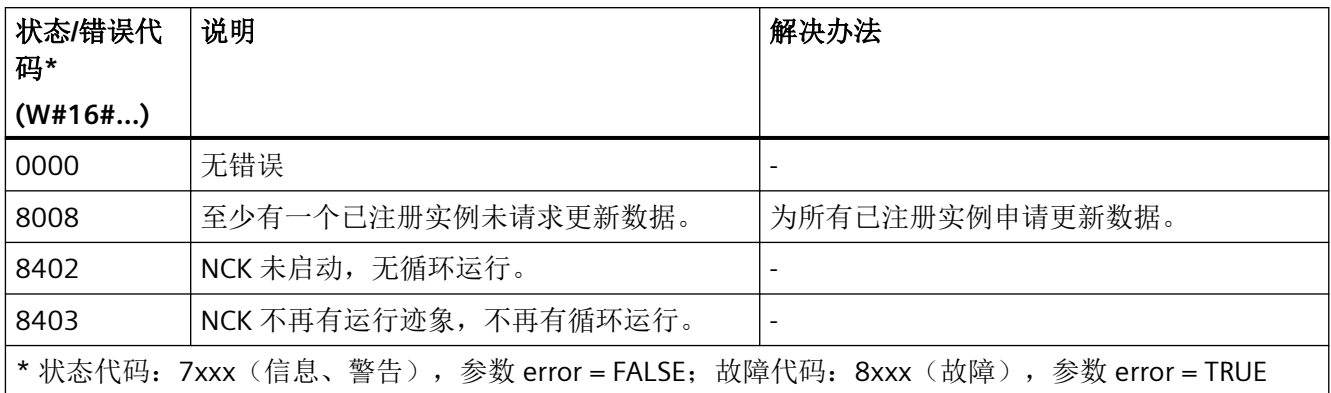

## 参见

[错误代码和状态代码](#page-1344-0) (页 [1345\)](#page-1344-0)

## **12.4.4 SINU\_CompleteRegistration**

#### 说明

在全局数据块"LSINU\_Hmi"中,向 HMI 提供所有已注册实例的信息。为了让 HMI SINUMERIK Operate 能使用接口信号, 必须在项目中创建名称为"LSINU Hmi"、数据类型为 "NCK\_typeHmi"的全局数据块。不允许使用其他名称和数据类型。

所有实例完成注册后,必须调用该指令。

### 调用时间点

• 在 PLC 引导启动中完成所有注册后调用一次,比如在 Startup 组织块中

### 参数

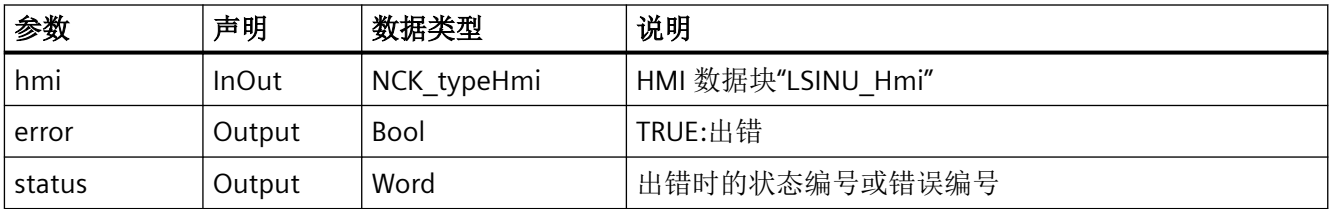

## <span id="page-1090-0"></span>故障、状态和解决办法

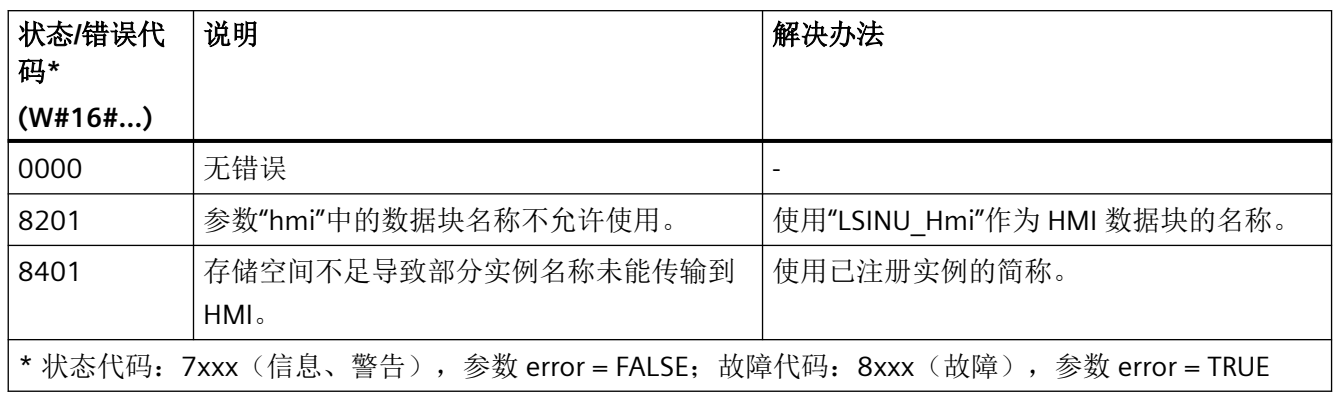

### **12.4.5 SINU\_ProcessNckEvent**

### 说明

该指令可以处理 NCK 事件以在 PLC 程序中使用。比如,处理刀具管理的辅助功能和指令等。 关于辅助功能和 NC 信号的详细信息,参见 NCK [信号的传输和应答时间](#page-70-0) (页 [71](#page-70-0))章节。 为此,请在您于 NCK [过程报警事件](#page-90-0)(页[91\)](#page-90-0)中定义的,经过组态的过程报警组织块中调用指令。

### 调用时间点

• 每次中断调用一次,NCK 事件的过程报警组织块开头

### 参数

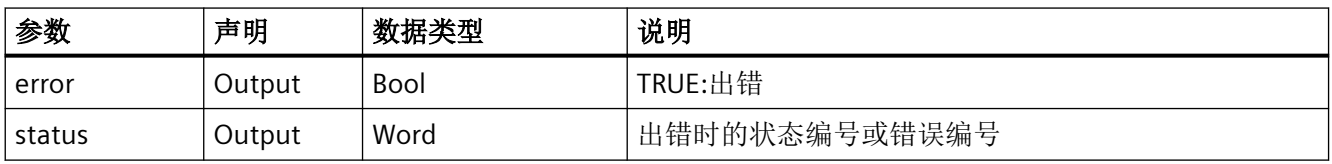

### <span id="page-1091-0"></span>故障、状态和解决办法

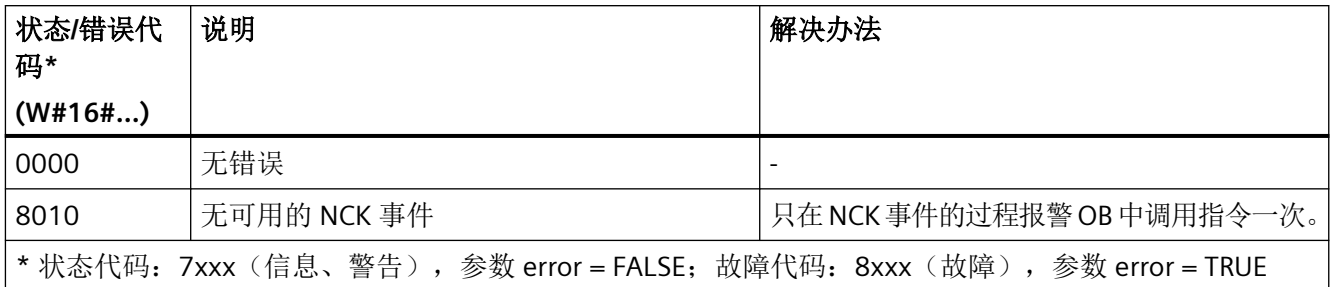

### 示例

此例展示如何在 NCK 事件的过程报警组织块中进行调用。

### **SCL**

```
// tempError: Bool
// tempStatus: Word
"SINU_ProcessNckEvent"(error => #tempError, 
                        status => #tempStatus);
```
# **12.4.6 SINU\_AsyncTransfer**

### 说明

在没有 NCK 任务的情况下,该指令可以报告更改后的刀具或刀库位置。使用此块的不同实 例时,该指令可以同时运行多个报告。

报告启动后不能取消。报告启动后,不允许更改参数。

### 调用时间点

• 每个实例的每个 PLC 循环各一次,例如在主组织块中

# 参数

下表显示了该指令的参数:

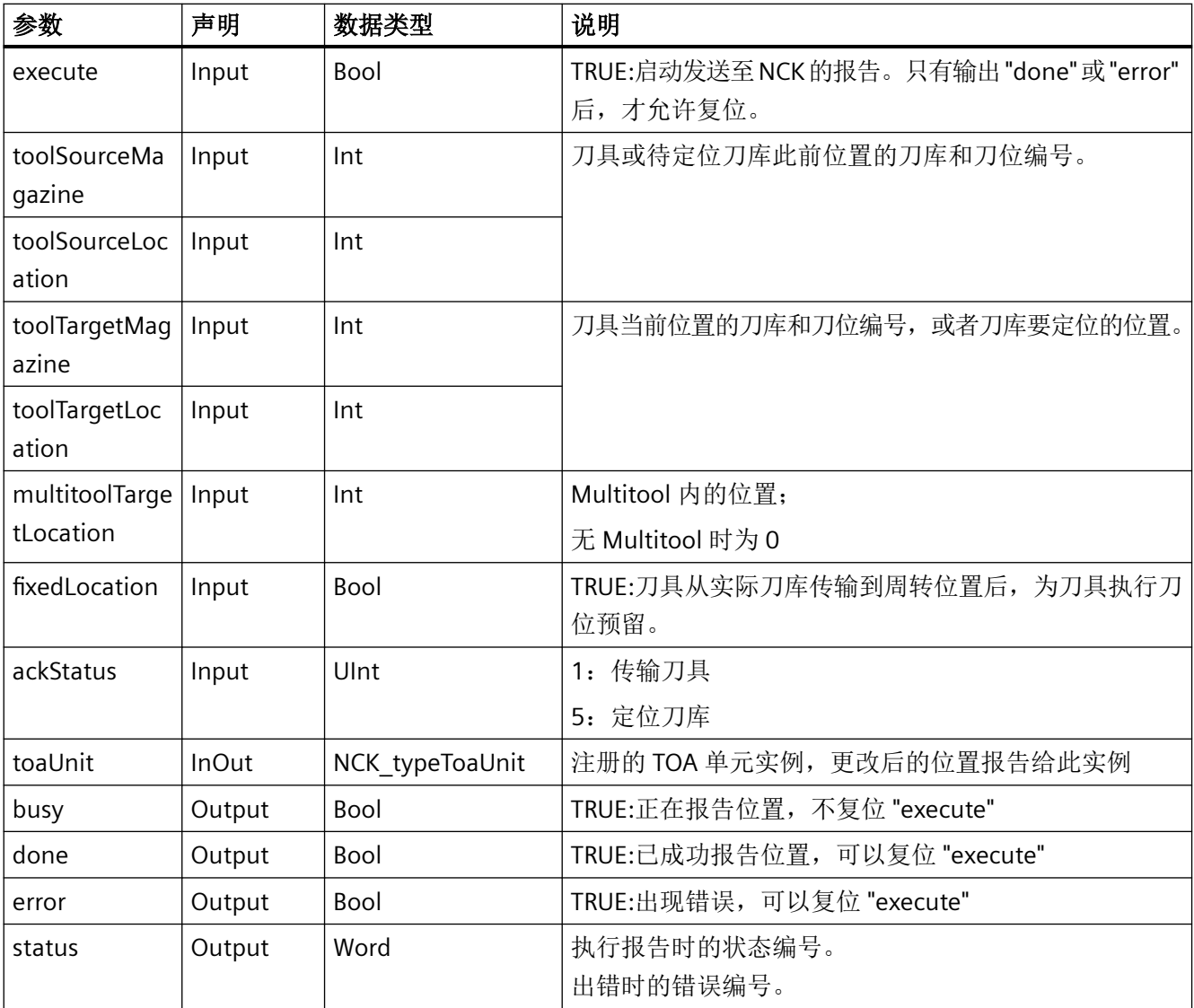

# 故障、状态和解决办法

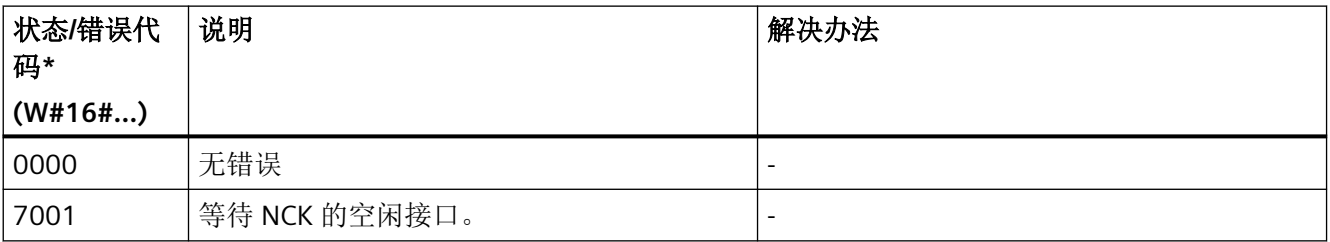

<span id="page-1093-0"></span>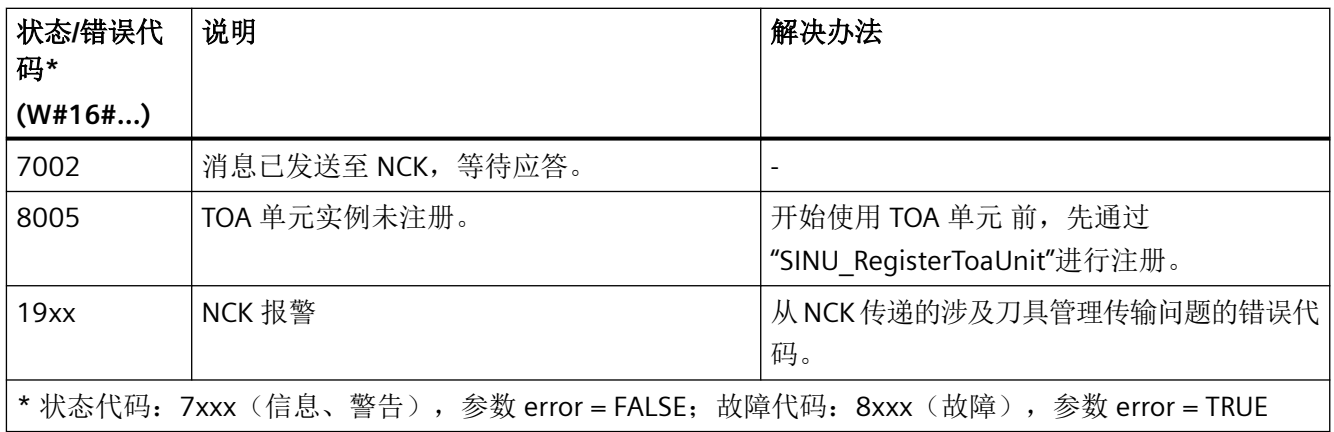

### 参见

[错误代码和状态代码](#page-1344-0) (页 [1345\)](#page-1344-0)

# **12.4.7 SINU\_RequestAsup**

#### 描述

使用指令"SINU\_RequestAsup",可在 NC 中启动预定义的子程序 (ASUB)。在启动之前, 必须 为 NC 程序中的 ASUB 分配一个中断编号和优先级。在 PLC 中, 可通过调用指令 "SINU\_NcAssignInterrupt"进行此分配。分配后,可根据需要多次调用 ASUB。

该通道中运行的 NC 程序被 ASUB 中断。可在一个 PLC 循环中启动多个 ASUB, 这些 ASUB 在 NC 中依次执行。无法在具有活动通道复位的通道中启动任务。 任务启动后无法更改参数。任务开始后,不能通过指令取消。

如果每个任务使用专用实例,则可同时开始多个任务。

#### 调用时间

• 每个实例的每个 PLC 循环一次,如在主 OB 中

# 参数

下表列出了该指令的参数:

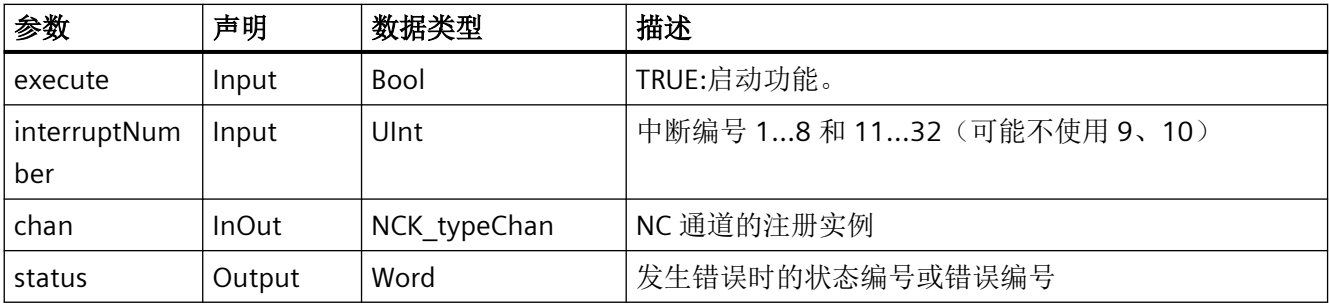

# 错误、状态和补救措施

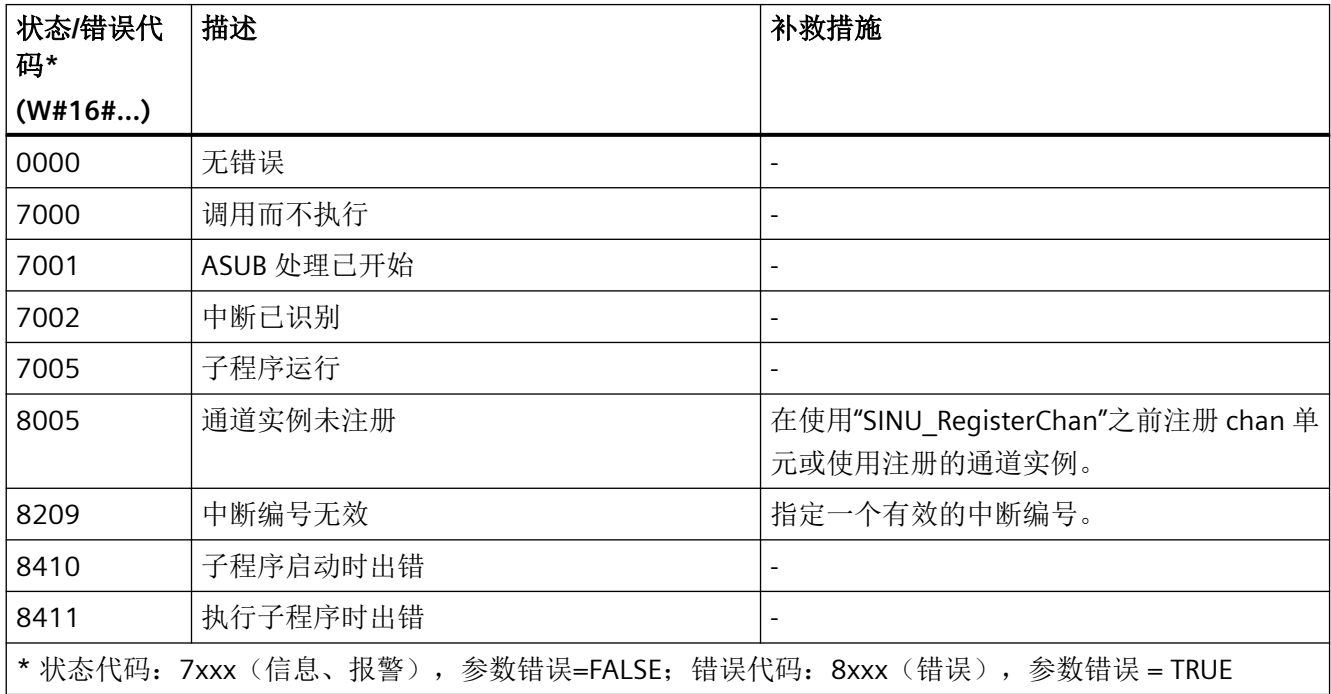

#### <span id="page-1095-0"></span>示例: 启动子程序

在此示例中,异步子程序在通道 1 中启动,中断编号为 1。实例"NckInst".chan1 被分配了通 道 1。

#### **SCL**

```
// #SINU RequestAsup Instance: SINU RequestAsup;
// statExecute :布尔型
// tempBusy :布尔型
// tempDone :布尔型
// tempError :布尔型
// tempStatus :Word
// job start: #statStart := TRUE
#SINU RequestAsup Instance(execute := #statExecute,
                            interruptNumber := 1,
                            busy => #tempBusy,
                            done => #tempDone,
                            error => #tempError,
                            status => #tempStatus,
                           chan := "NckInst".chan1);
IF #tempDone OR #tempError THEN
       #statExecute := FALSE;
END_IF;
```
#### **12.4.8 SINU\_PublishUserProgramVersion**

#### 说明

#### 指令自以下版本起可用:

CNC 软件 ≥ V6.21 以及指令库版本 ≥ V11.0

#### 说明

该指令可以应用用户 PLC 程序的版本信息, 以便在 SINUMERIK Operate 中进行显示借此传 输名称或标题、版本、日期、时间和注释。所有参数的内容都可以自由选择,或者留空。 该指令可以多次调用。之前传输的数据将被完全覆盖,不会保留。 SINUMERIK Operate 中, 给出的参数值在所有语言版本中均保持不变。

# 调用时间点

- 任意
- 建议:

在 PLC 引导启动中调用一次,比如在 Startup 组织块中

# 参数

下表显示了该指令的参数:

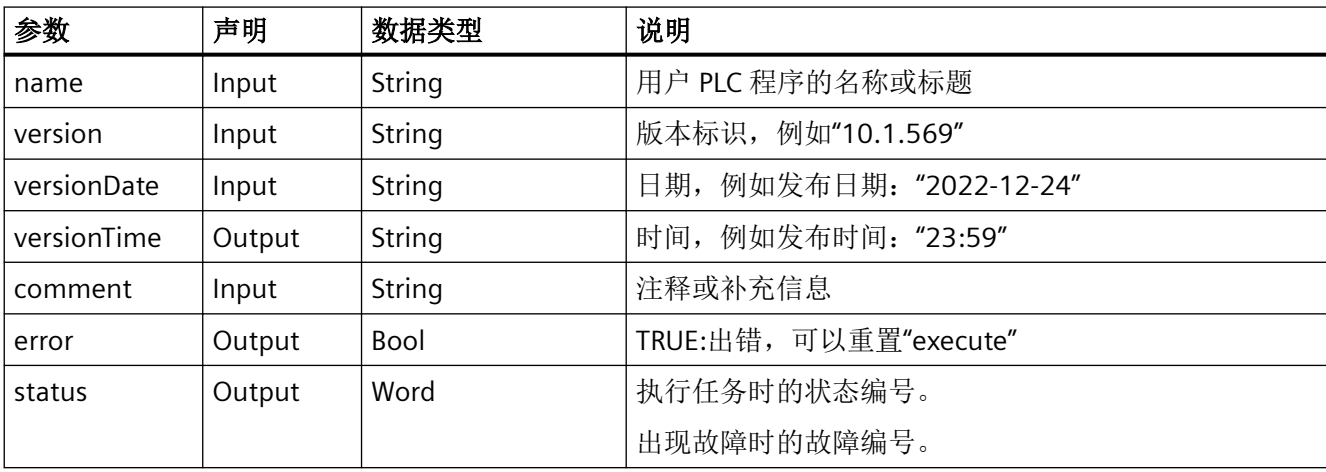

# 故障、状态和解决办法

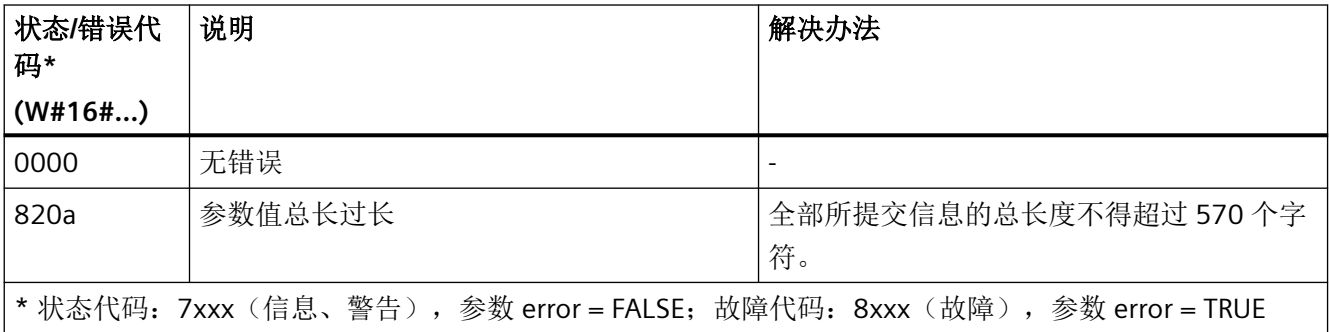

### <span id="page-1097-0"></span>示例

提交 42.1001 版中的"终极 PLC 程序"的版本信息,但未指定时间。

### **SCL**

```
// tempError : Bool
// tempStatus : Word
```

```
SINU_PublishUserProgramVersion(name := 'Ultimate PLC program',
                                 version := '42.1001',
                                 versionDate := '2022-12-24',
                                 versionTime := '',
                                 comment := 'Universally applicable',
                                 error => tempError,
                                 status => tempStatus);
```
### **12.4.9 Registration**

#### **12.4.9.1 SINU\_RegisterNc**

### 说明

该指令可以注册实例以交换一般 NC 数据。

注册成功后,在"config"区域存储一般数据并设置"registered"旗标。所有实例都注册完成后, 必须调用"SINU\_CompleteRegistration"。通过循环调用"SINU\_Update"实现实例更新。

含 HMI 实例的 NC 实例备选注册方案:

• "SINU\_RegisterNcWithHmi"

### 调用时间点

• 在 PLC 引导启动中调用一次,比如在 Startup 组织块中

# <span id="page-1098-0"></span>参数

下表显示了该指令的参数:

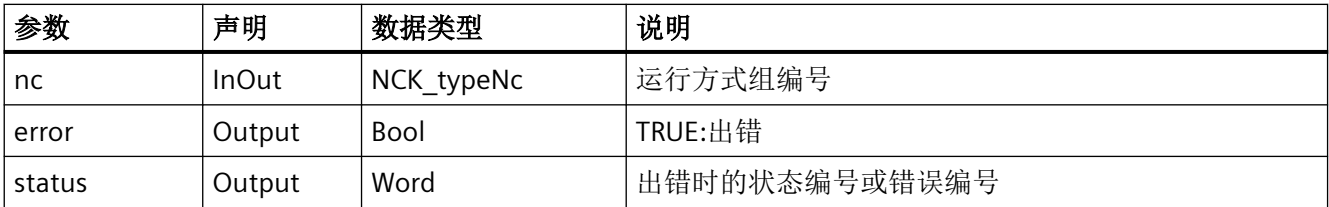

# 故障、状态和解决办法

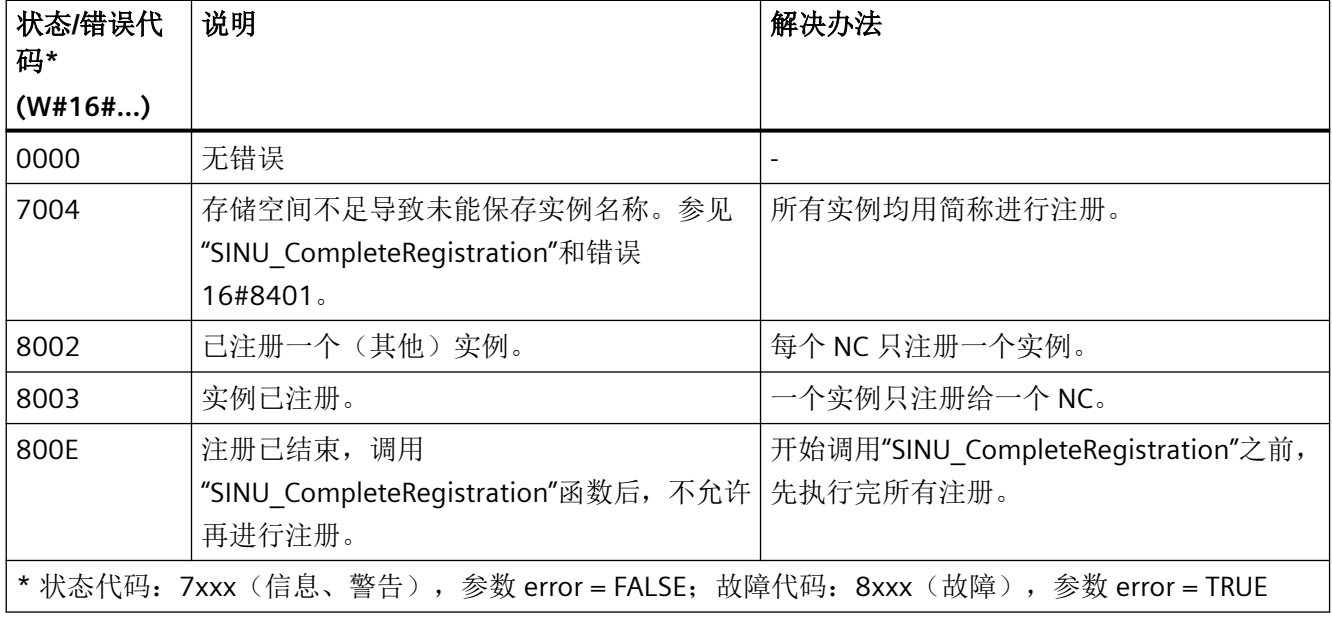

# 参见

[错误代码和状态代码](#page-1344-0) (页 [1345\)](#page-1344-0)

[SINU\\_CompleteRegistration](#page-1089-0) (页 [1090](#page-1089-0))

#### **12.4.9.2 SINU\_RegisterNcWithHmi**

#### 说明

该指令可以注册实例以交换一般 NC 数据,并分配一个实例与 HMI 进行数据交换。

注册成功后,在"config"区域存储一般数据并设置"registered"旗标。所有实例都注册完成后, 必须调用"SINU\_CompleteRegistration"。通过循环调用"SINU\_Update"实现实例更新。

无 HMI 实例的 NC 实例备选注册方案:

• "SINU\_RegisterNc"

### 调用时间点

• 在 PLC 引导启动中调用一次,比如在 Startup 组织块中

### 参数

下表显示了该指令的参数:

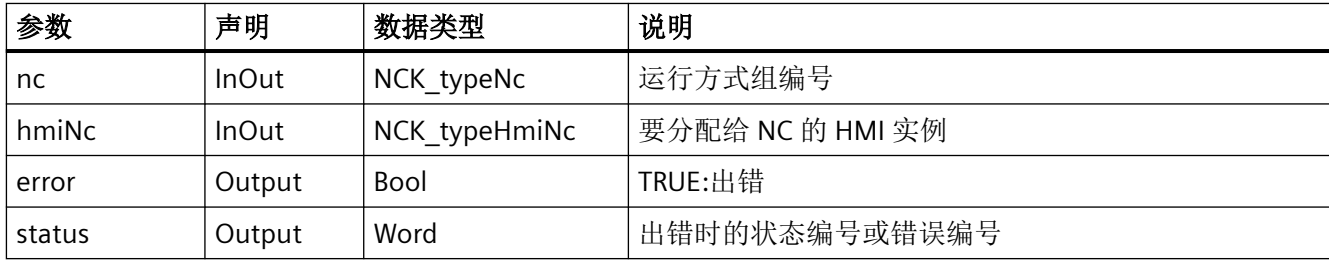

# 故障、状态和解决办法

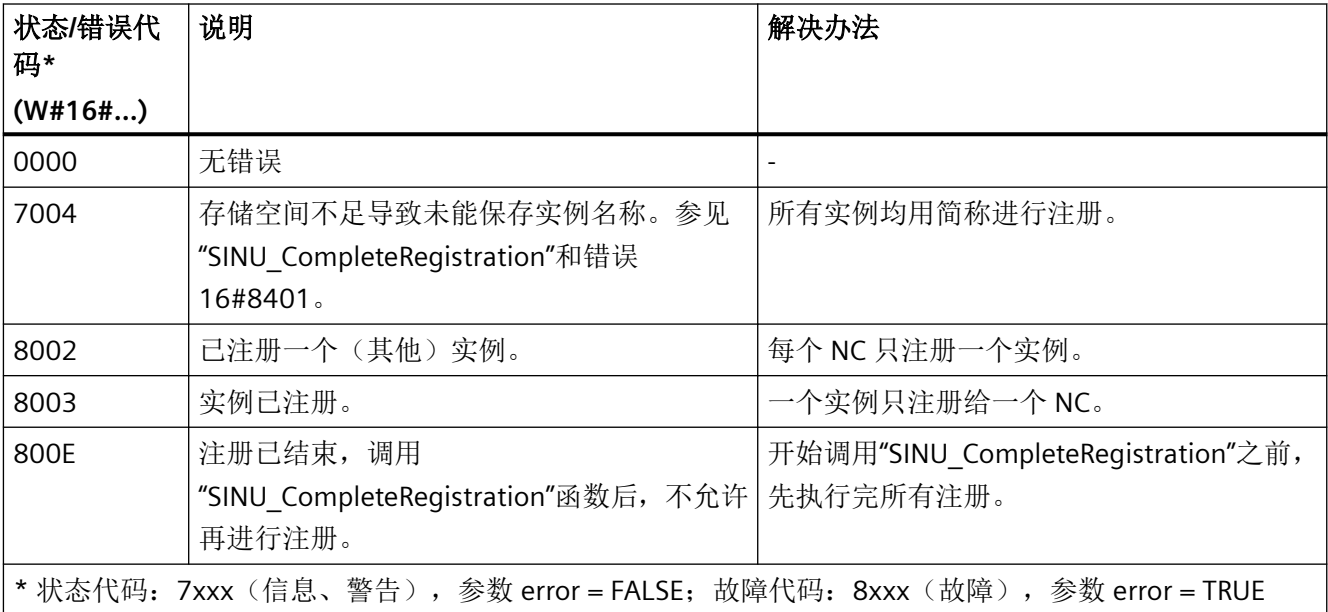

# <span id="page-1100-0"></span>参见

[SINU\\_CompleteRegistration](#page-1089-0) (页 [1090](#page-1089-0))

### **12.4.9.3 SINU\_ReRegisterNc**

#### 说明

该指令可以重新关联已注册的 NC 实例。只有通过向"SINU\_Update"发送 reRegisterNeeded = TRUE 信号这种方式发出请求后,才需要调用。

在"SINU ReRegister\*"后面,通过下一次调用"SINU Update"更新实例。

### 调用时间点

• 发布请求(通过向"SINU Update"发送 reRegisterNeeded = TRUE 信号)后, 在 PLC 循环 中为每个 NC 实例调用一次,比如在 Main 组织块中

# 参数

下表显示了该指令的参数:

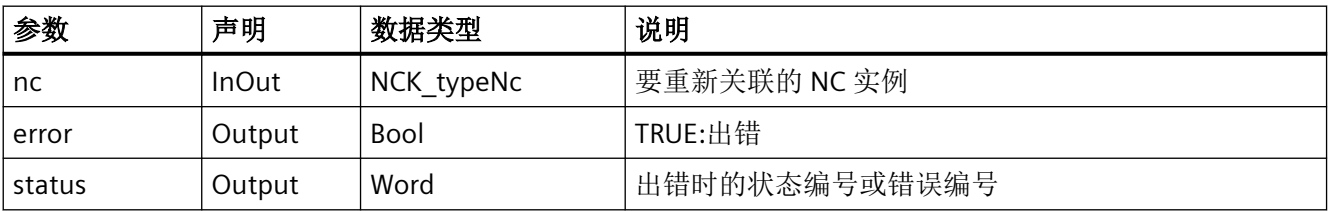

### 故障、状态和解决办法

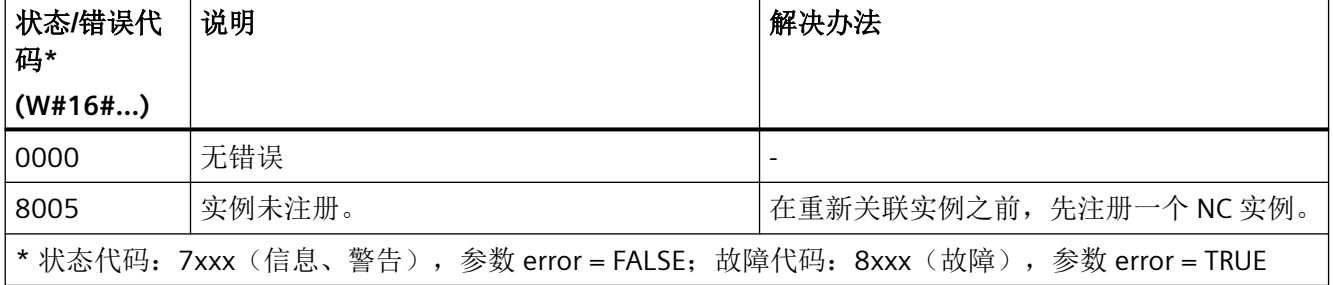

# <span id="page-1101-0"></span>参见

[错误代码和状态代码](#page-1344-0) (页 [1345\)](#page-1344-0)

### **12.4.9.4 SINU\_RegisterModeGroup**

### 说明

该指令可以注册实例以与所需的运行方式组进行数据交换。

注册成功后,在"config"区域存储相应的运行方式组编号并设置"registered"和 "modeGroupActive"旗标。所有实例都注册完成后,必须调用"SINU\_CompleteRegistration"。 通过循环调用"SINU Update"实现实例更新。

含 HMI 实例的运行方式组实例备选注册方案:

• "SINU\_RegisterModeGroupWithHmi"

## 调用时间点

• 在 PLC 引导启动中调用一次,比如在 Startup 组织块中

# 参数

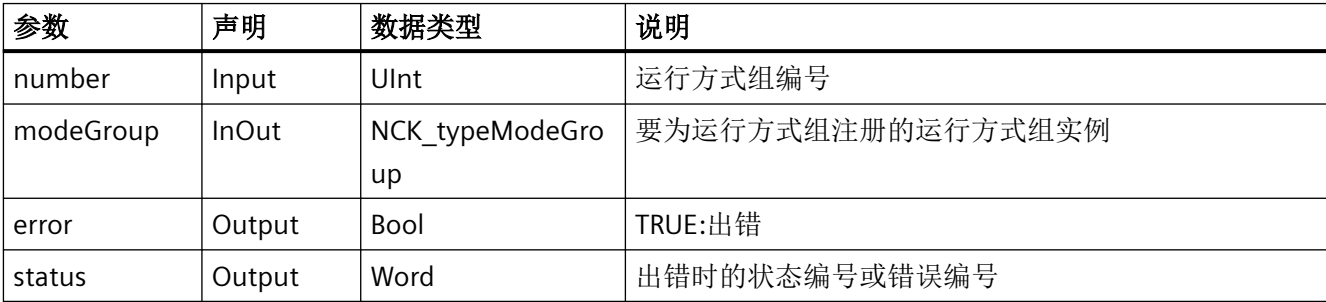

# <span id="page-1102-0"></span>故障、状态和解决办法

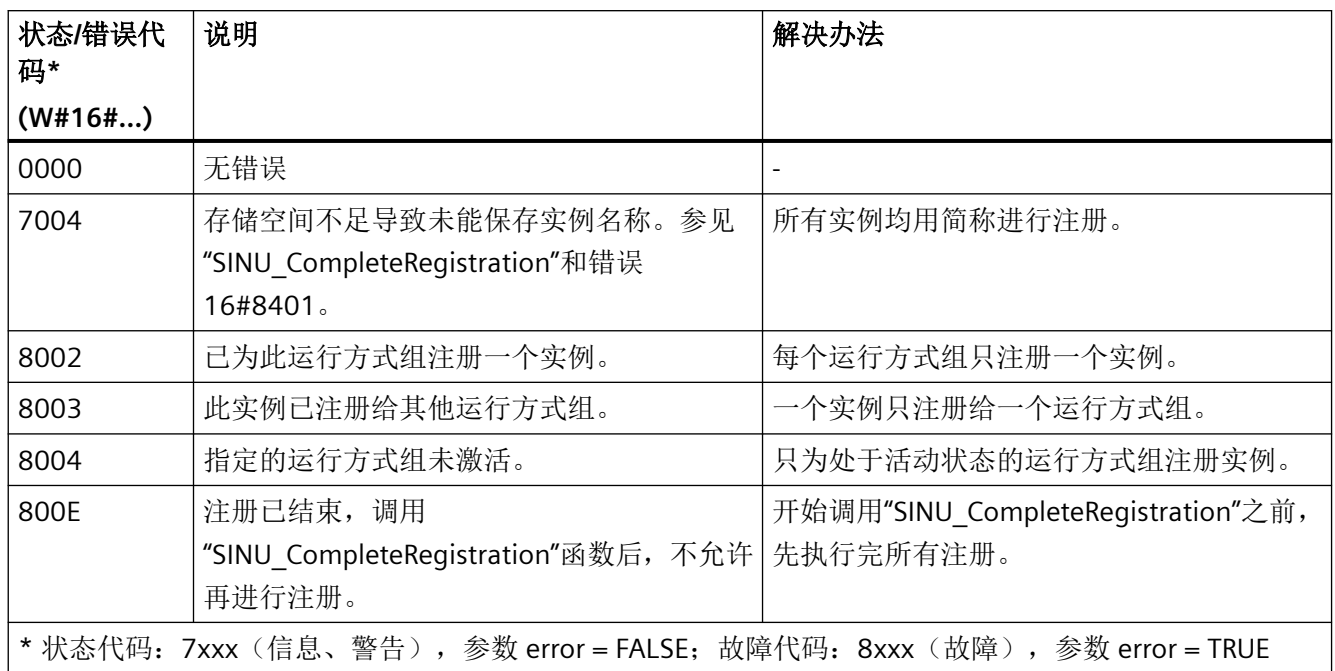

### 参见

[错误代码和状态代码](#page-1344-0) (页 [1345\)](#page-1344-0)

[SINU\\_CompleteRegistration](#page-1089-0) (页 [1090](#page-1089-0))

### **12.4.9.5 SINU\_RegisterModeGroupWithHmi**

### 说明

该指令可以注册实例以与所需的运行方式组进行数据交换,并分配一个实例与 HMI 进行数 据交换。

注册成功后,在"config"区域存储相应的运行方式组编号并设置"registered"和 "modeGroupActive"旗标。所有实例都注册完成后,必须调用"SINU\_CompleteRegistration"。 通过循环调用"SINU Update"实现实例更新。

无 HMI 实例的运行方式组实例备选注册方案:

• "SINU\_RegisterModeGroup"

## 调用时间点

• 在 PLC 引导启动中调用一次,比如在 Startup 组织块中

### 参数

下表显示了该指令的参数:

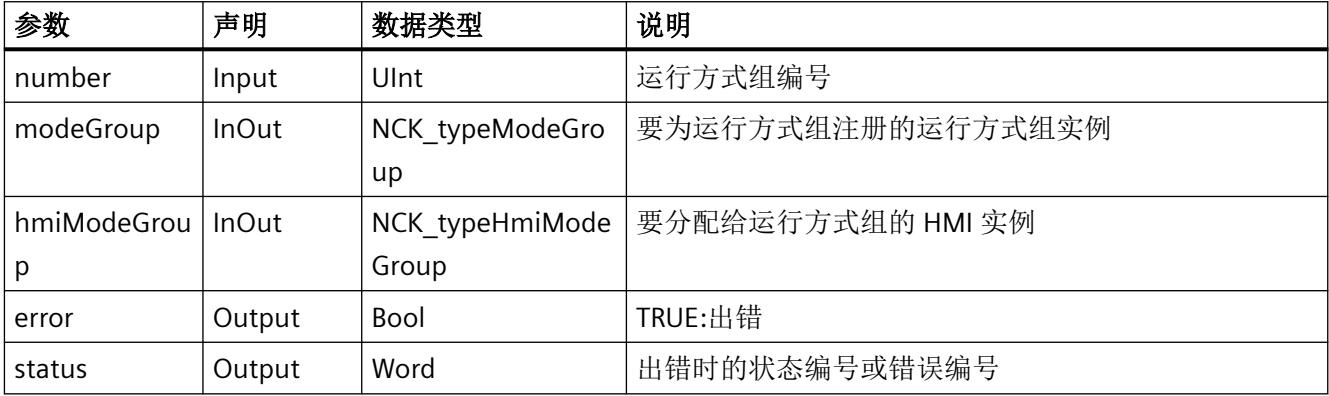

# 故障、状态和解决办法

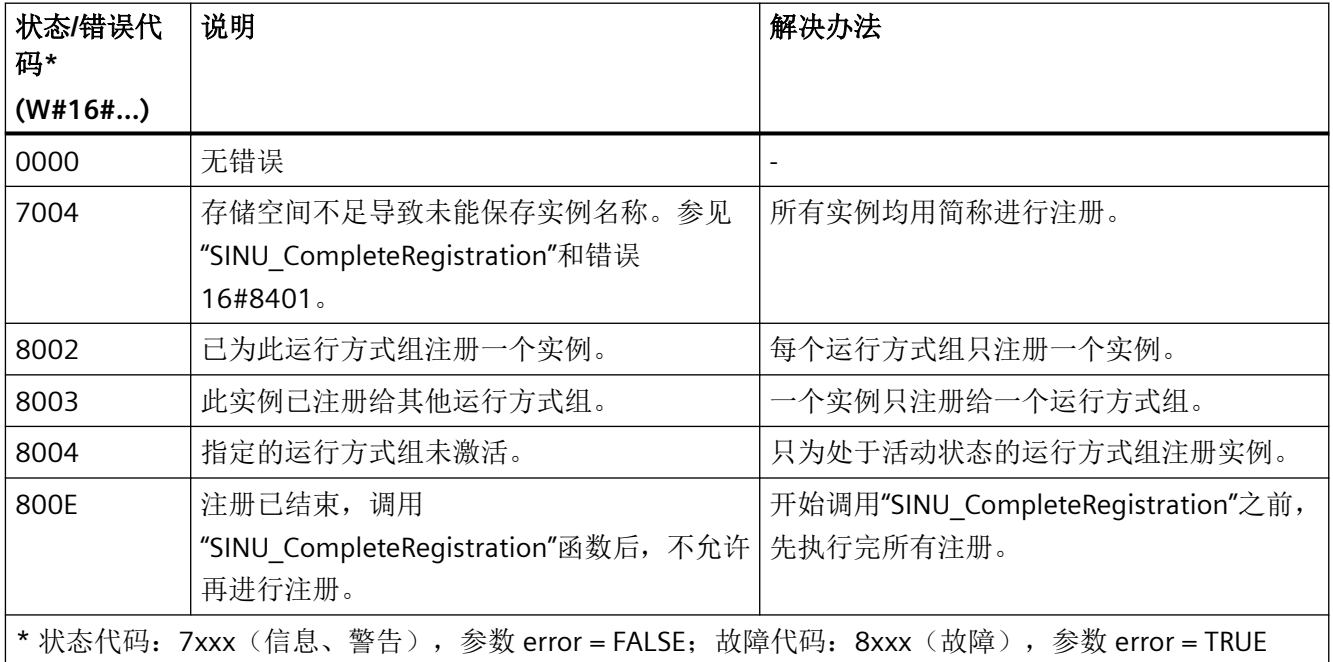

# 参见

[SINU\\_CompleteRegistration](#page-1089-0) (页 [1090](#page-1089-0))

#### <span id="page-1104-0"></span>**12.4.9.6 SINU\_ReRegisterModeGroup**

#### 说明

该指令可以重新关联已注册的运行方式组实例。只有通过向"SINU\_Update"发送 reRegisterNeeded = TRUE 信号这种方式发出请求后,才需要调用。

在"SINU\_ReRegister\*"后面,通过下一次调用"SINU\_Update"更新实例。

#### 调用时间点

• 发布请求(通过向"SINU Update"发送 reRegisterNeeded = TRUE 信号)后, 在 PLC 循环 中为每个运行方式组实例调用一次,比如在 Main 组织块中

#### 参数

下表显示了该指令的参数:

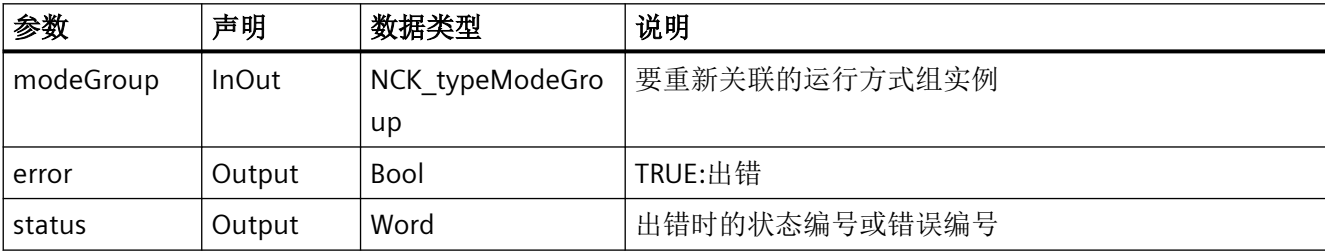

#### 故障、状态和解决办法

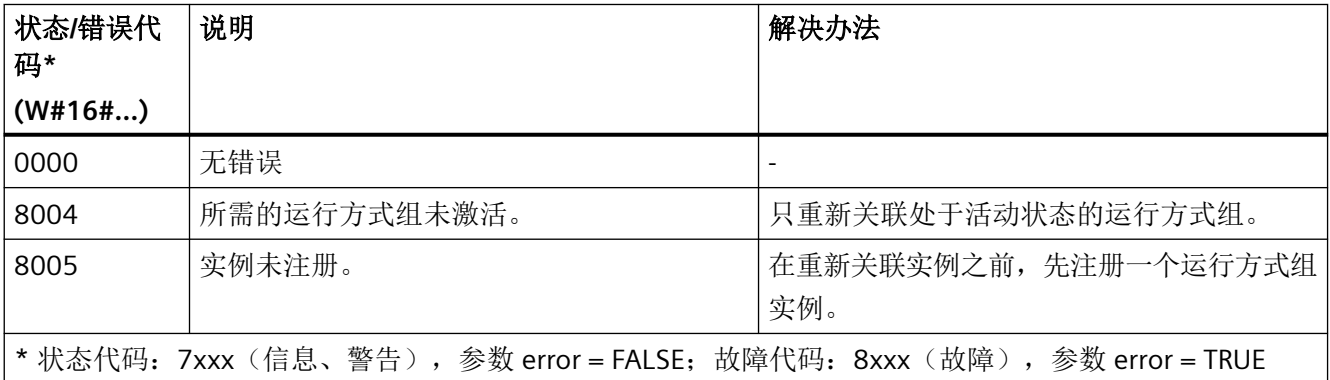

### 参见

[错误代码和状态代码](#page-1344-0) (页 [1345\)](#page-1344-0)

#### <span id="page-1105-0"></span>**12.4.9.7 SINU\_RegisterChan**

### 说明

该指令可以注册实例以与指定的 NC 通道进行数据交换。

注册成功后,在"config"区域存储相应的通道编号并设置"registered"和"chanActive"旗标。所 有实例都注册完成后,必须调用"SINU\_CompleteRegistration"。通过循环调用"SINU\_Update" 实现实例更新。

含 HMI 实例的通道实例备选注册方案:

• "SINU\_RegisterChanWithHmi"

### 调用时间点

• 在 PLC 引导启动中调用一次,比如在 Startup 组织块中

### 参数

下表显示了该指令的参数:

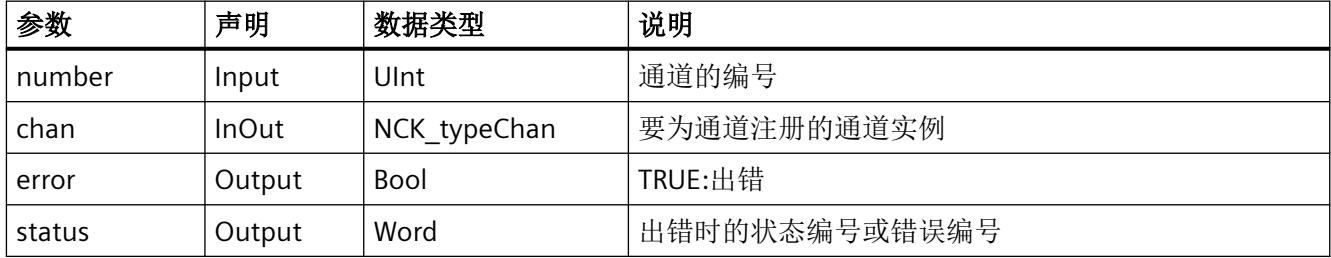

### 故障、状态和解决办法

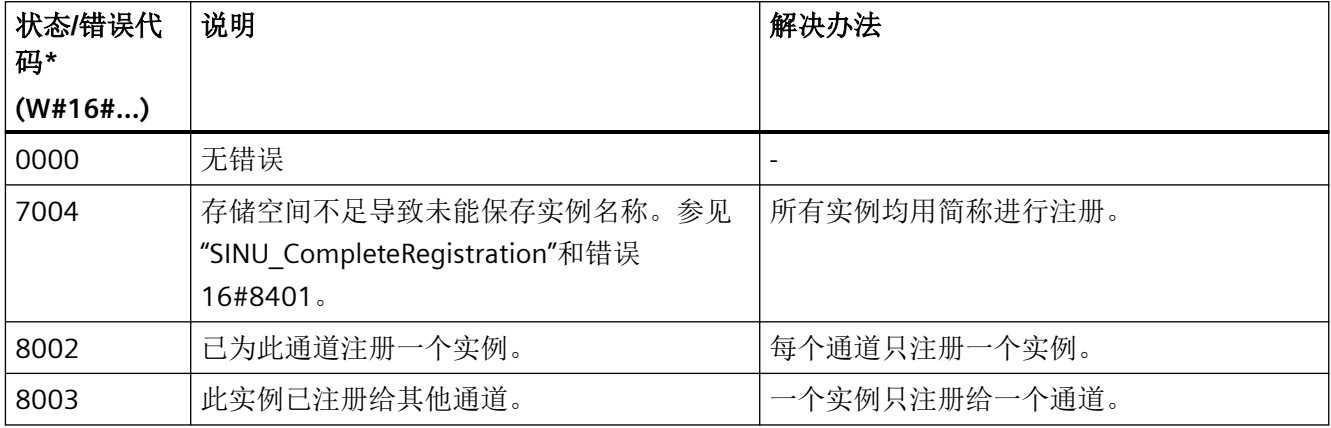

<span id="page-1106-0"></span>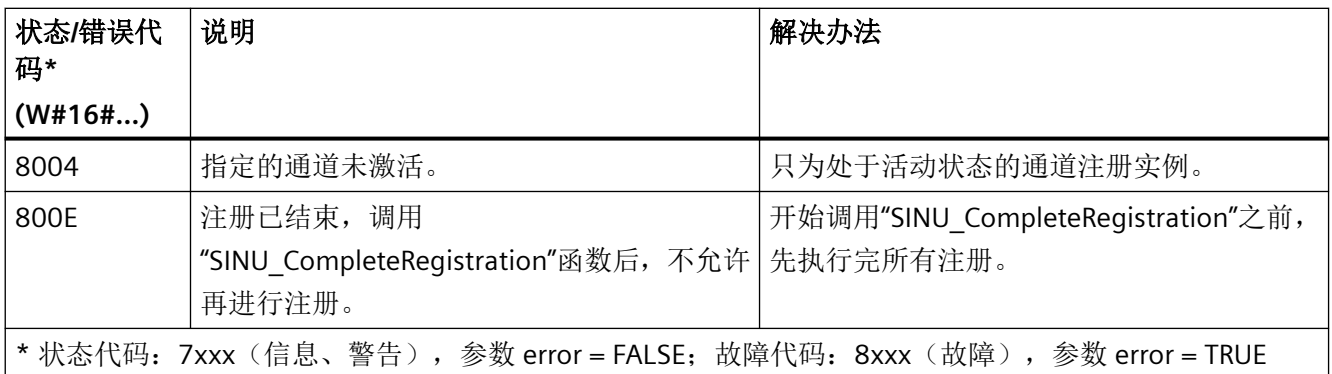

# 参见

[错误代码和状态代码](#page-1344-0) (页 [1345\)](#page-1344-0)

[SINU\\_CompleteRegistration](#page-1089-0) (页 [1090](#page-1089-0))

#### **12.4.9.8 SINU\_RegisterChanWithHmi**

#### 说明

该指令可以注册实例以与指定的 NC 通道进行数据交换,并分配一个实例与 HMI 进行数据交 换。

注册成功后,在"config"区域存储相应的通道编号并设置"registered"和"chanActive"旗标。所 有实例都注册完成后,必须调用"SINU\_CompleteRegistration"。通过循环调用"SINU\_Update" 实现实例更新。

无 HMI 实例的通道实例备选注册方案:

• "SINU\_RegisterChan"

# 调用时间点

• 在 PLC 引导启动中调用一次,比如在 Startup 组织块中

### 参数

下表显示了该指令的参数:

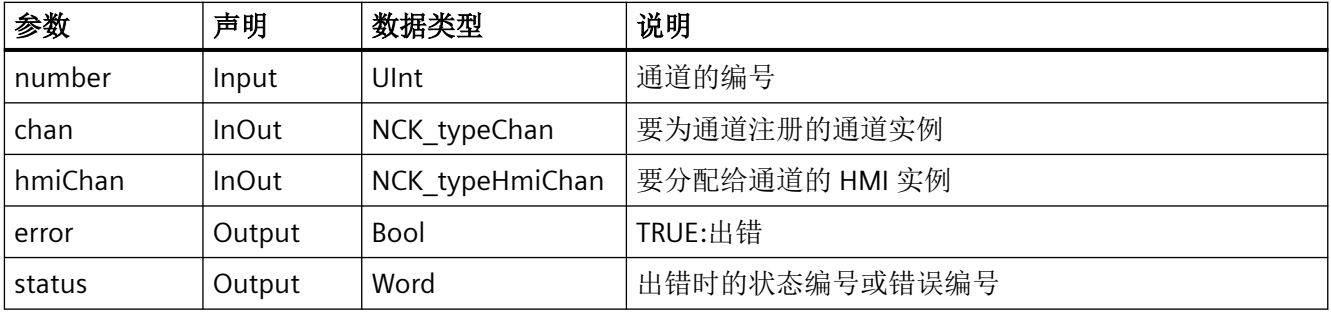

## 故障、状态和解决办法

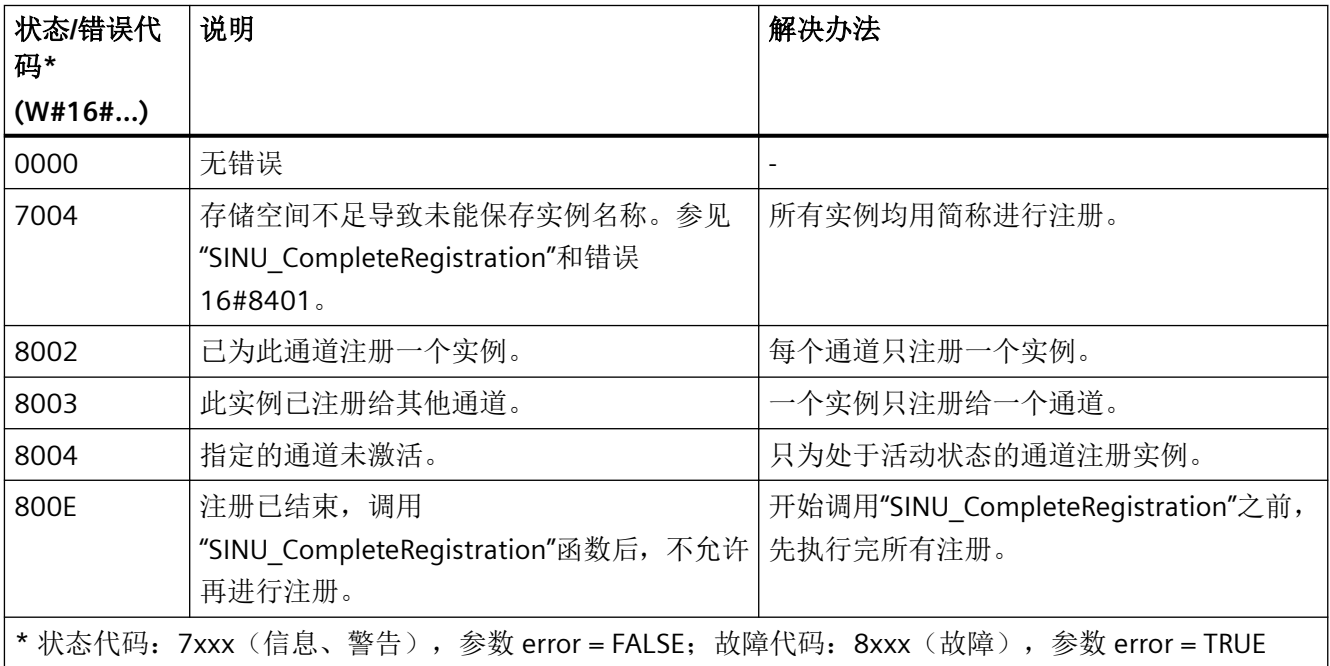

### 参见

[SINU\\_CompleteRegistration](#page-1089-0) (页 [1090](#page-1089-0))

#### <span id="page-1108-0"></span>**12.4.9.9 SINU\_ReRegisterChan**

#### 说明

该指令可以重新关联已注册的通道实例。只有通过向"SINU\_Update"发送 reRegisterNeeded = TRUE 信号这种方式发出请求后,才需要调用。

在"SINU\_ReRegister\*"后面,通过下一次调用"SINU\_Update"更新实例。

#### 调用时间点

• 发布请求(通过向"SINU Update"发送 reRegisterNeeded = TRUE 信号)后, 在 PLC 循环 中为每个通道实例调用一次,比如在 Main 组织块中

#### 参数

下表显示了该指令的参数:

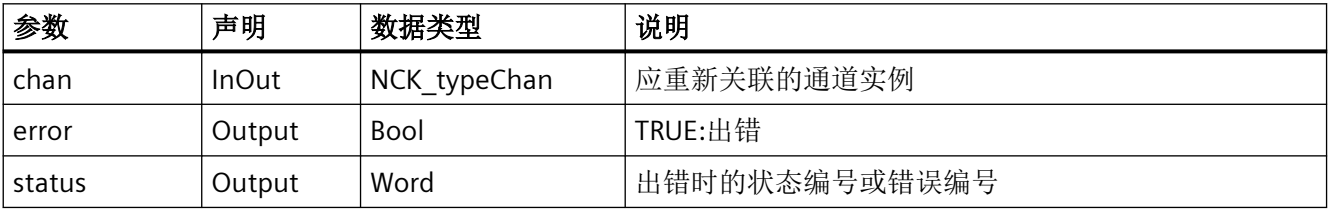

### 故障、状态和解决办法

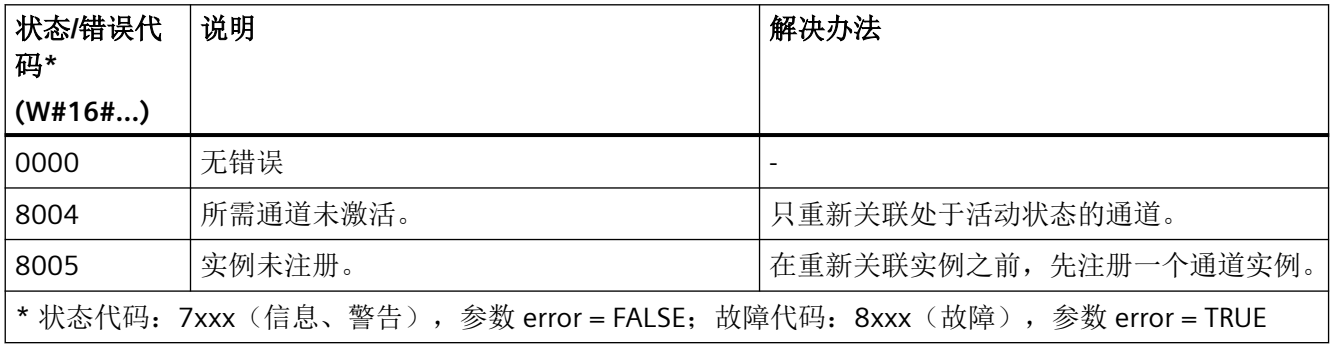

# 参见

[错误代码和状态代码](#page-1344-0) (页 [1345\)](#page-1344-0)

#### <span id="page-1109-0"></span>**12.4.9.10 SINU\_RegisterAxis**

### 说明

该指令可以注册实例以与具有所需轴编号的机床轴进行数据交换。

注册成功后,在"config"区域存储相应的机床轴编号并设置""registered"和"axisActive"旗标。 所有实例都注册完成后,必须调用"SINU\_CompleteRegistration"。通过循环调用 "SINU\_Update"实现实例更新。

轴实例备选注册方案:

- "SINU\_RegisterAxisByName"
- "SINU\_RegisterAxisByInst"

含相应 HMI 实例的轴实例备选注册方案:

• "SINU\_RegisterAxisWithHmi"

#### 调用时间点

• 在 PLC 引导启动中调用一次,比如在 Startup 组织块中

### 参数

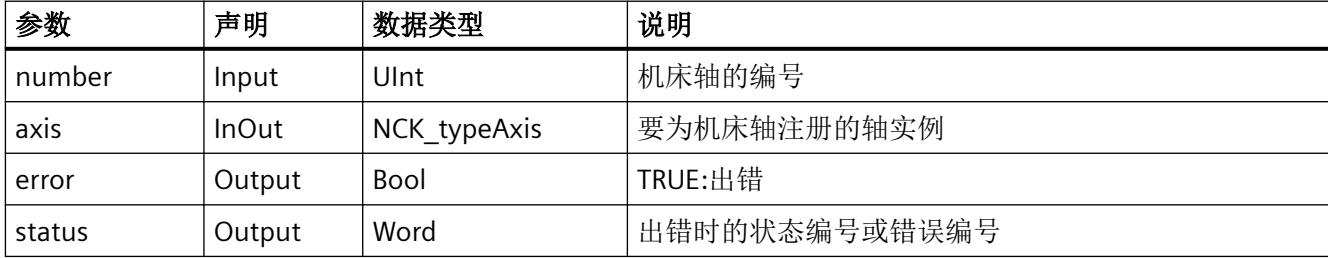

# 故障、状态和解决办法

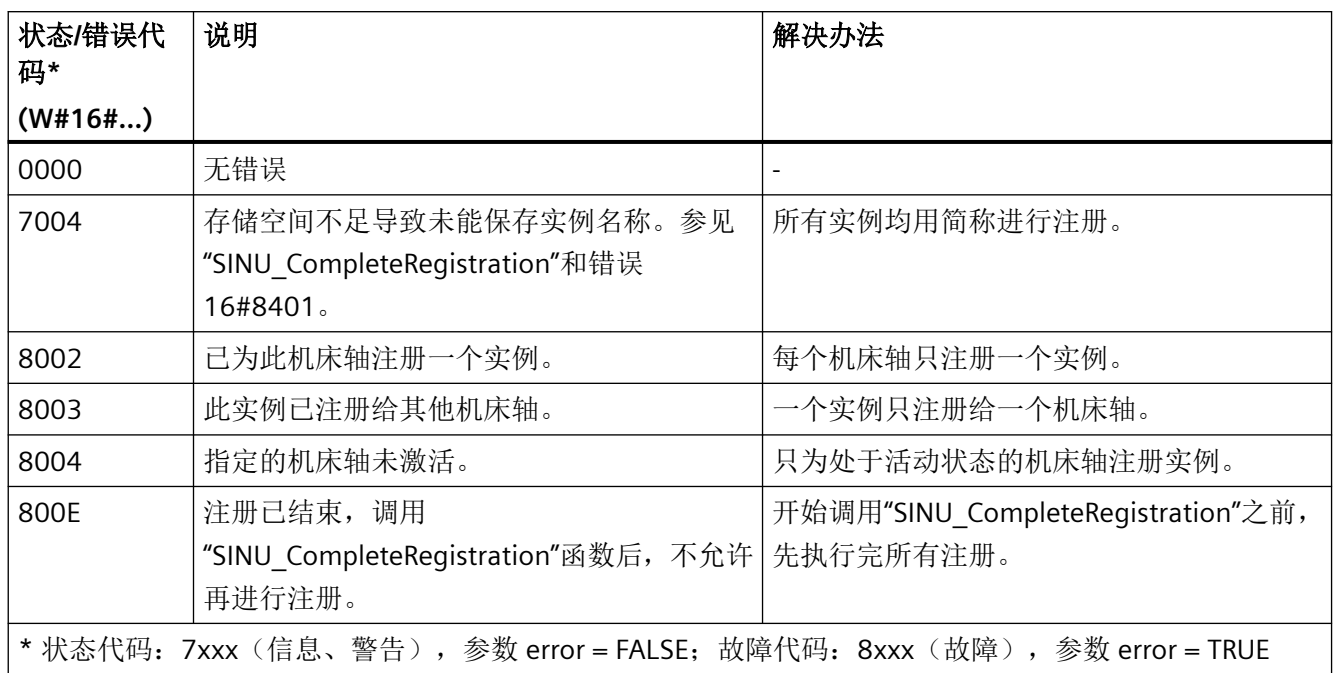

### 参见

[错误代码和状态代码](#page-1344-0) (页 [1345\)](#page-1344-0)

[SINU\\_CompleteRegistration](#page-1089-0) (页 [1090](#page-1089-0))

### **12.4.9.11 SINU\_RegisterAxisWithHmi**

### 说明

该指令可以注册实例以与具有所需轴编号的机床轴进行数据交换,并分配一个实例与 HMI 进 行数据交换。

注册成功后,在"config"区域存储相应的机床轴编号并设置"registered"和"axisActive"旗标。

所有实例都注册完成后,必须调用"SINU\_CompleteRegistration"。通过循环调用 "SINU\_Update"实现实例更新。

含相应 HMI 实例的轴实例备选注册方案:

- "SINU\_RegisterAxisByNameWithHmi"
- "SINU\_RegisterAxisByInstWithHmi"

无 HMI 实例的轴实例备选注册方案:

• "SINU\_RegisterAxis"

### 调用时间点

• 在 PLC 引导启动中调用一次,比如在 Startup 组织块中

### 参数

下表显示了该指令的参数:

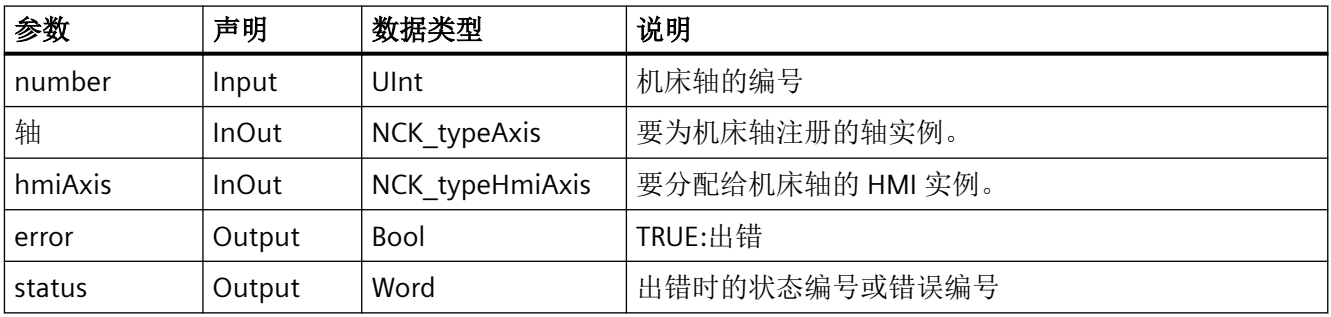

# 故障、状态和解决办法

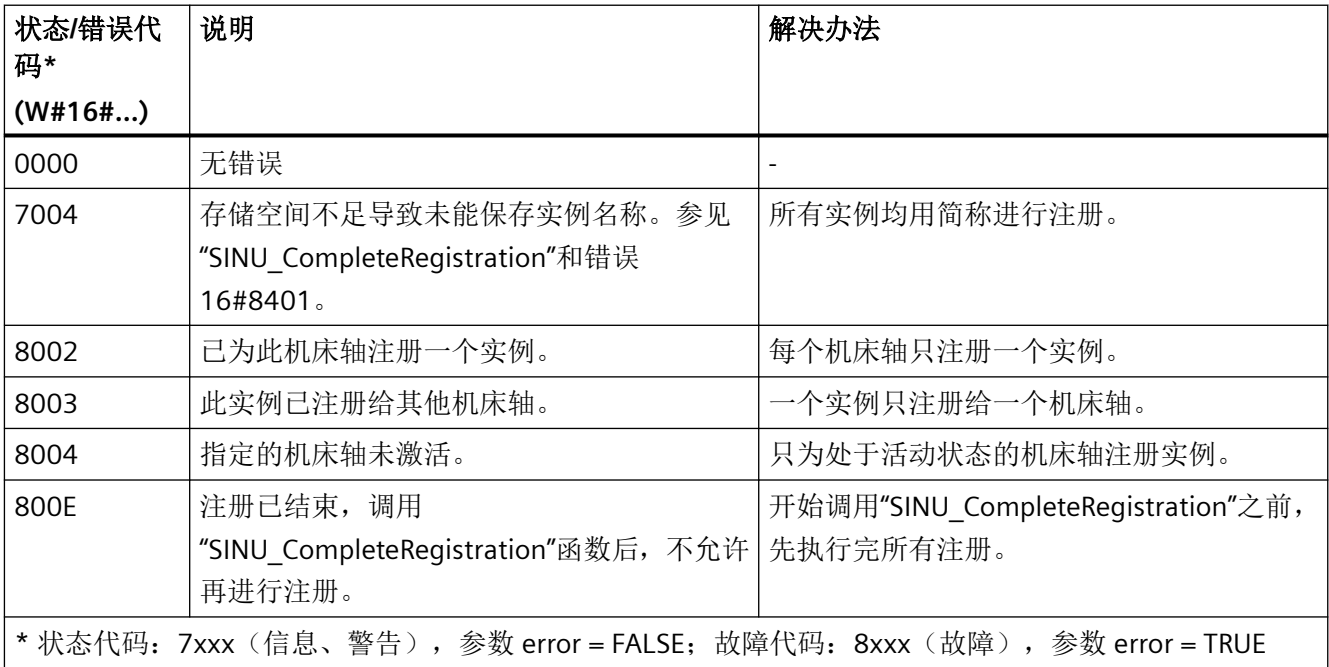

### <span id="page-1112-0"></span>示例

背景数据块 "NckInst" 包含一个数据类型为 "NCK\_typeAxis" 的机床轴 X1。出于数据交换目的 注册机床轴 X1。

#### **SCL**

```
// tempError: Bool
// tempStatus: Word
SINU RegisterAxisWithHmi(number := 1,
                             error => #tempError,
                             status => #tempStatus,
                             axis := "NckInst".axisX1,
                             hmiAxis := "NckInst".hmiX1);
```
#### **12.4.9.12 SINU\_RegisterAxisByInst**

#### 说明

该指令可以注册实例以与满足以下条件的机床轴进行数据交换:机床轴名称与所指定实例的 符号名称一致。轴名称对应机床数据 MD10000 \$MN\_AXCONF\_MACHAX\_NAME\_TAB 中的 条目。

#### 说明

符号名称必须与轴名称精确对应,包括大小写都要一致。

注册成功后,在"config"区域存储相应的机床轴编号并设置"registered"和"axisActive"旗标。 所有实例都注册完成后,必须调用"SINU\_CompleteRegistration"。通过循环调用 "SINU\_Update"实现实例更新。

轴实例备选注册方案:

- "SINU\_RegisterAxis"
- "SINU\_RegisterAxisByName"

含相应 HMI 实例的轴实例备选注册方案:

• "SINU\_RegisterAxisByInstWithHmi"

### 调用时间点

• 在 PLC 引导启动中调用一次,比如在 Startup 组织块中

### 参数

下表显示了该指令的参数:

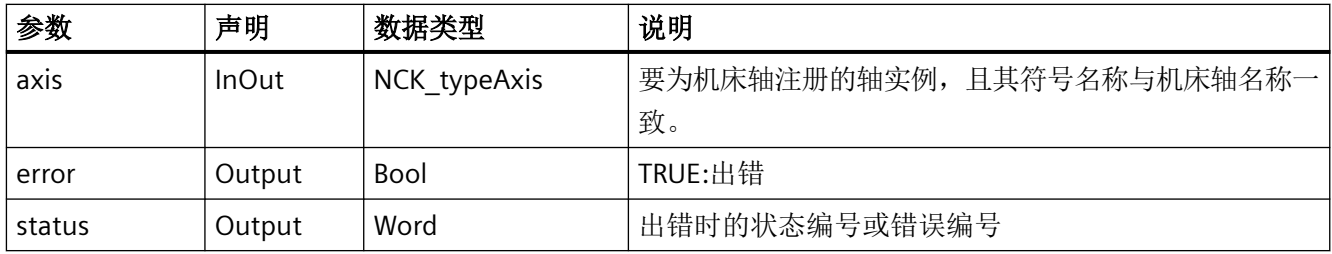

## 故障、状态和解决办法

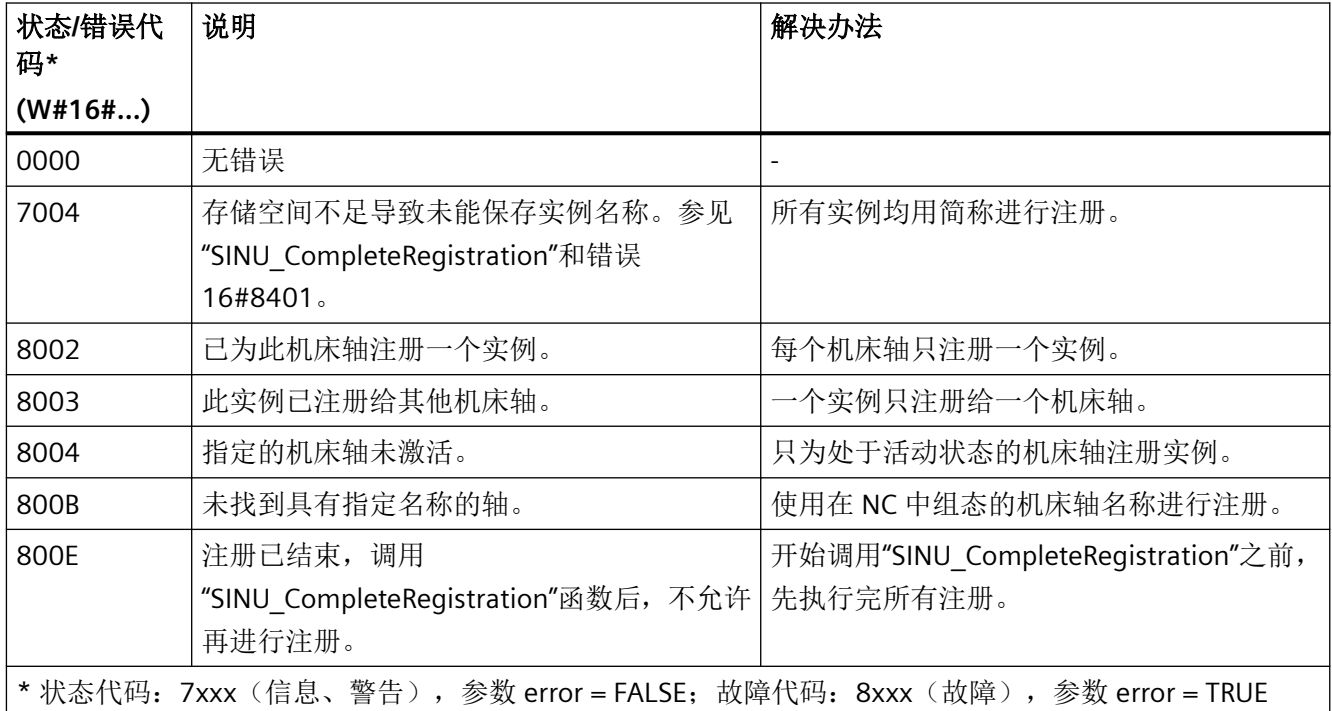

# 示例

将实例 "X1" 分配给机床轴 X1。出于数据交换目的注册机床轴 X1。

### **SCL**

// tempError: Bool

// tempStatus: Word

<span id="page-1114-0"></span>**SCL** SINU RegisterAxisByInst(error => tempError, status => tempStatus, axis  $:=$  "X1" )  $\mathbf{r}$ 

# 参见

[错误代码和状态代码](#page-1344-0) (页 [1345\)](#page-1344-0)

[SINU\\_CompleteRegistration](#page-1089-0) (页 [1090](#page-1089-0))

### **12.4.9.13 SINU\_RegisterAxisByInstWithHmi**

#### 说明

该指令可以注册实例以与满足以下条件的机床轴进行数据交换:机床轴名称与所指定实例的 符号名称一致;此外,分配一个实例与 HMI 进行数据交换。轴名称对应机床数据 MD10000 \$MN\_AXCONF\_MACHAX\_NAME\_TAB 中的条目。

#### 说明

符号名称必须与轴名称精确对应,包括大小写都要一致。与 HMI 进行数据交换的实例可以 任意命名。

注册成功后,在"config"区域存储相应的机床轴编号并设置"registered"和"axisActive"旗标。 所有实例都注册完成后,必须调用"SINU\_CompleteRegistration"。通过循环调用 "SINU\_Update"实现实例更新。

含相应 HMI 实例的轴实例备选注册方案:

- "SINU\_RegisterAxisWithHmi"
- "SINU\_RegisterAxisByNameWithHmi"

无 HMI 实例的轴实例备选注册方案:

• "SINU\_RegisterAxisByInst"

## 调用时间点

• 在 PLC 引导启动中调用一次,比如在 Startup 组织块中

### 参数

下表显示了该指令的参数:

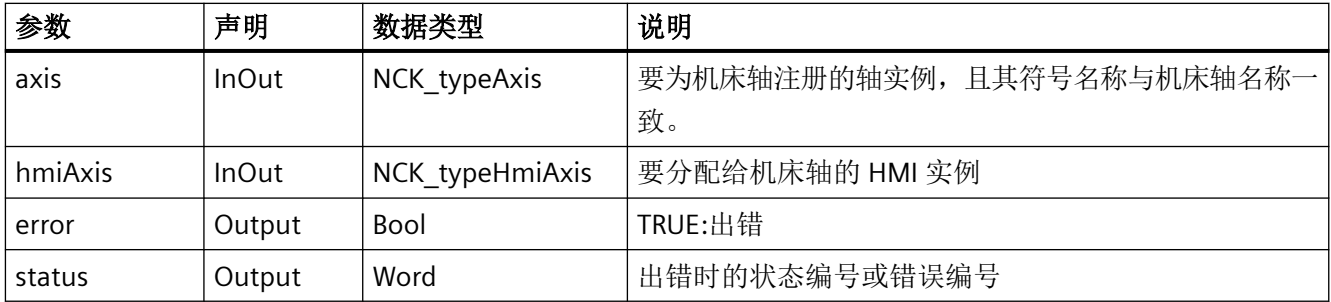

# 故障、状态和解决办法

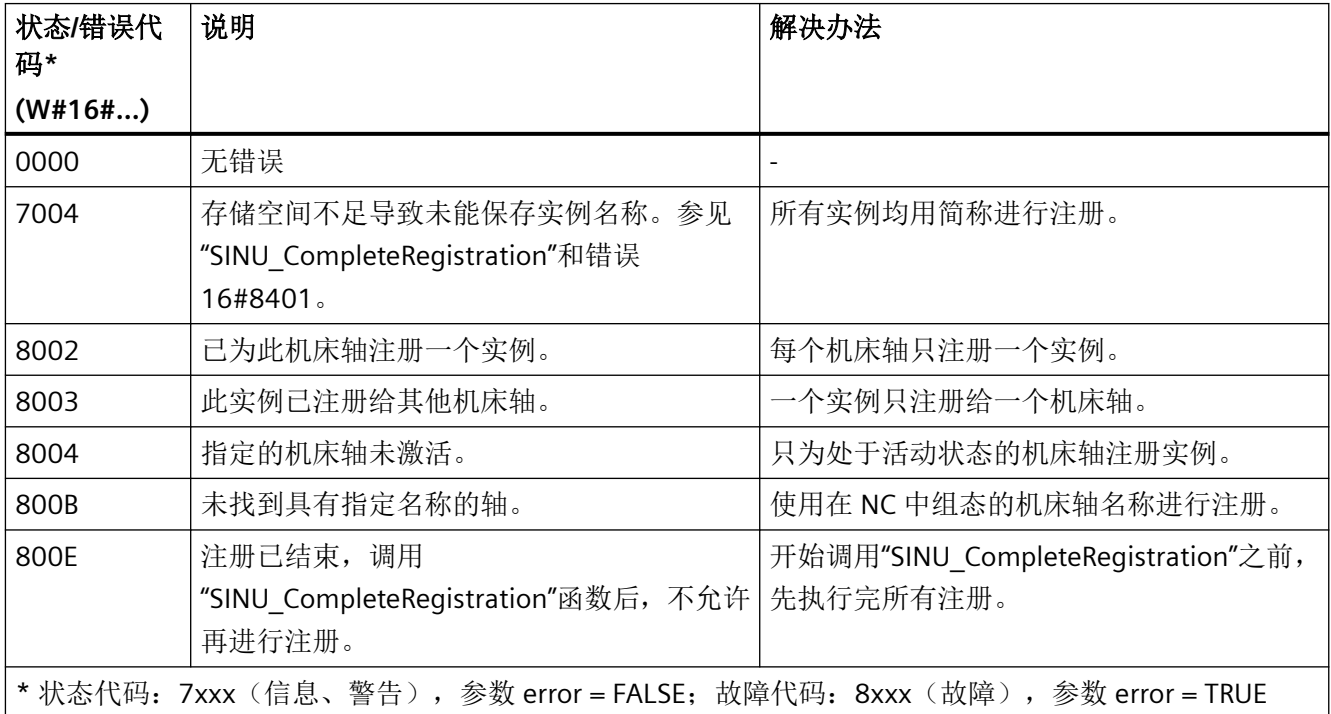

### 示例

将实例 "X1" 分配给机床轴 X1。出于数据交换目的注册机床轴 X1。

#### **SCL**

// tempError: Bool

// tempStatus: Word
**SCL**

```
SINU RegisterAxisByInstWithHmi(error => #tempError,,
                                   status => #tempStatus,
                                  axis := "X1",
                                   hmiAxis := "NckInst".hmiX1);
```
## 参见

[SINU\\_CompleteRegistration](#page-1089-0) (页 [1090](#page-1089-0))

#### **12.4.9.14 SINU\_RegisterAxisByName**

### 说明

该指令可以注册实例以与具有指定轴名称的机床轴进行数据交换。轴名称对应机床数据 MD10000 \$MN\_AXCONF\_MACHAX\_NAME\_TAB 中的条目。

#### 说明

符号名称必须与轴名称精确对应,包括大小写都要一致。

注册成功后,在"config"区域存储相应的机床轴编号并设置"registered"和"axisActive"旗标。 所有实例都注册完成后,必须调用"SINU\_CompleteRegistration"。通过循环调用 "SINU\_Update"实现实例更新。

轴实例备选注册方案:

- "SINU\_RegisterAxis"
- "SINU\_RegisterAxisByInst"

含相应 HMI 实例的轴实例备选注册方案:

• "SINU\_RegisterAxisByNameWithHmi"

### 调用时间点

• 在 PLC 引导启动中调用一次,比如在 Startup 组织块中

### 参数

下表显示了该指令的参数:

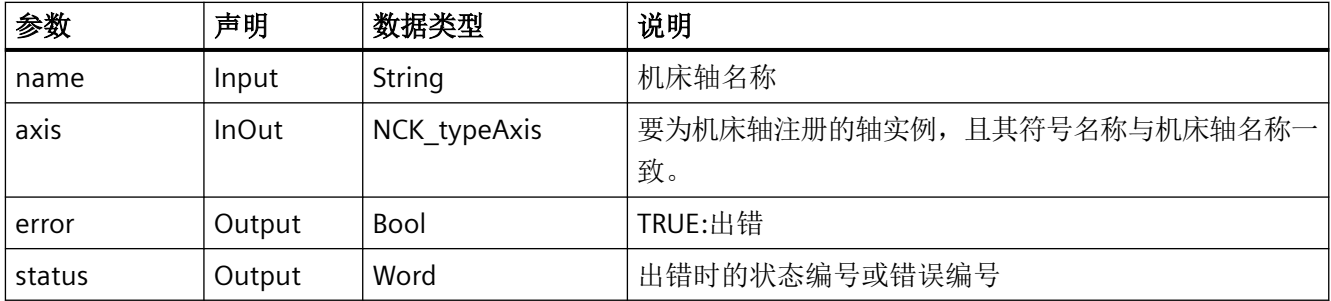

# 故障、状态和解决办法

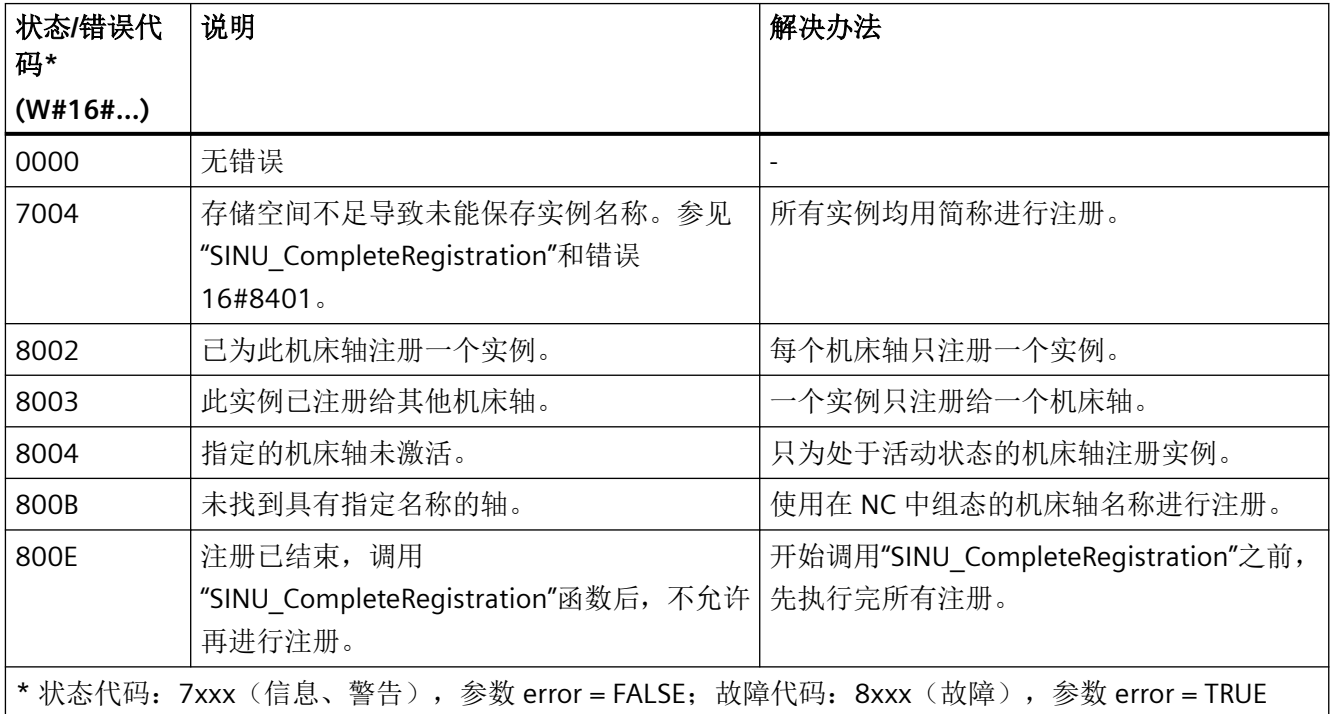

## 参见

[错误代码和状态代码](#page-1344-0) (页 [1345\)](#page-1344-0)

[SINU\\_CompleteRegistration](#page-1089-0) (页 [1090](#page-1089-0))

#### **12.4.9.15 SINU\_RegisterAxisByNameWithHmi**

#### 说明

该指令可以注册实例以与具有指定轴名称的机床轴进行数据交换,并分配一个实例与 HMI 进 行数据交换。轴名称对应机床数据 MD10000 \$MN AXCONF MACHAX\_NAME\_TAB 中的条 目。

#### 说明

符号名称必须与轴名称精确对应,包括大小写都要一致。与 HMI 进行数据交换的实例可以 任意命名。

注册成功后,在"config"区域存储相应的机床轴编号并设置"registered"和"axisActive"旗标。 所有实例都注册完成后,必须调用"SINU\_CompleteRegistration"。通过循环调用 "SINU\_Update"实现实例更新。

含相应 HMI 实例的轴实例备选注册方案:

- "SINU\_RegisterAxisWithHmi"
- "SINU\_RegisterAxisByInstWithHmi"

无 HMI 实例的轴实例备选注册方案:

• "SINU\_RegisterAxisByName"

### 调用时间点

• 在 PLC 引导启动中调用一次,比如在 Startup 组织块中

## 参数

下表显示了该指令的参数:

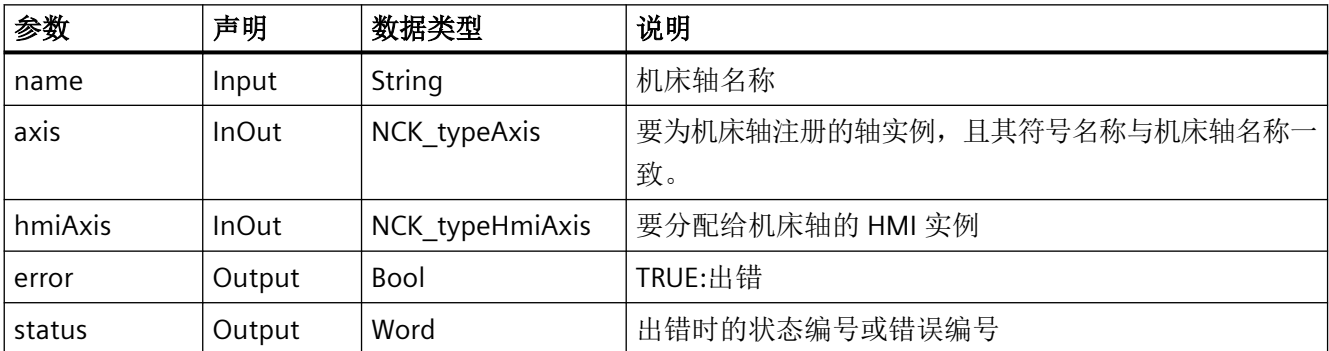

### 故障、状态和解决办法

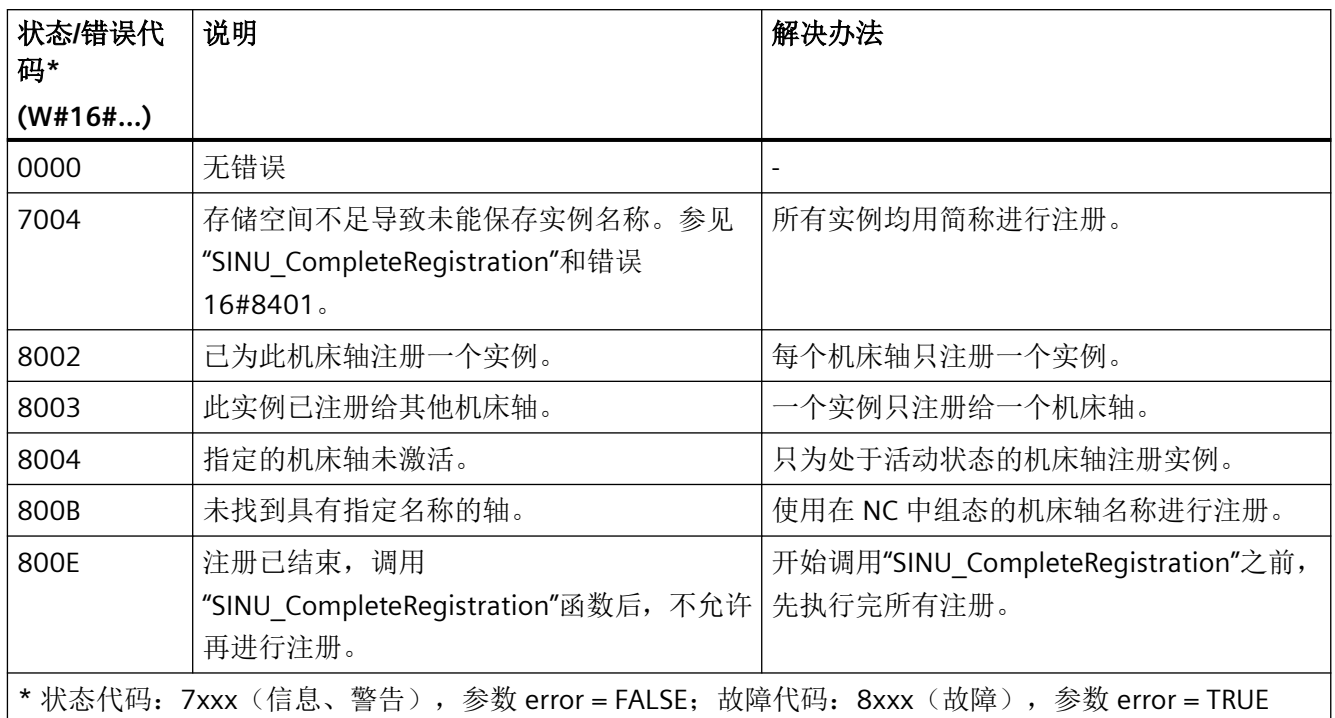

## 参见

[SINU\\_CompleteRegistration](#page-1089-0) (页 [1090](#page-1089-0))

### **12.4.9.16 SINU\_ReRegisterAxis**

## 说明

该指令可以重新关联已注册的轴实例。只有通过向"SINU\_Update"发送 reRegisterNeeded = TRUE 信号这种方式发出请求后,才需要调用。

在"SINU\_ReRegister\*"后面,通过下一次调用"SINU\_Update"更新实例。

## 调用时间点

• 发布请求(通过向"SINU Update"发送 reRegisterNeeded = TRUE 信号)后, 在 PLC 循环 中为每个轴实例调用一次,比如在 Main 组织块中

# 参数

下表显示了该指令的参数:

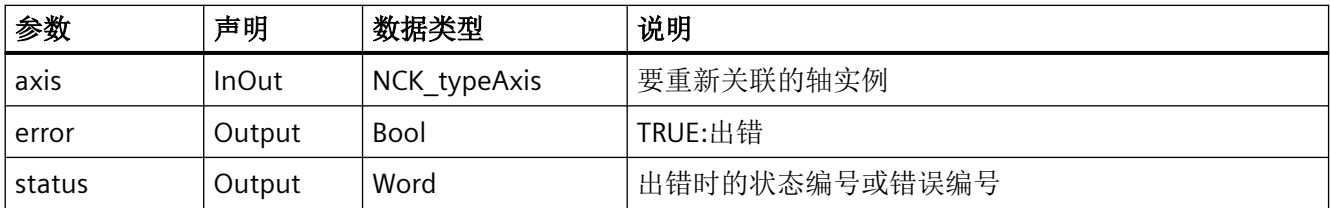

## 故障、状态和解决办法

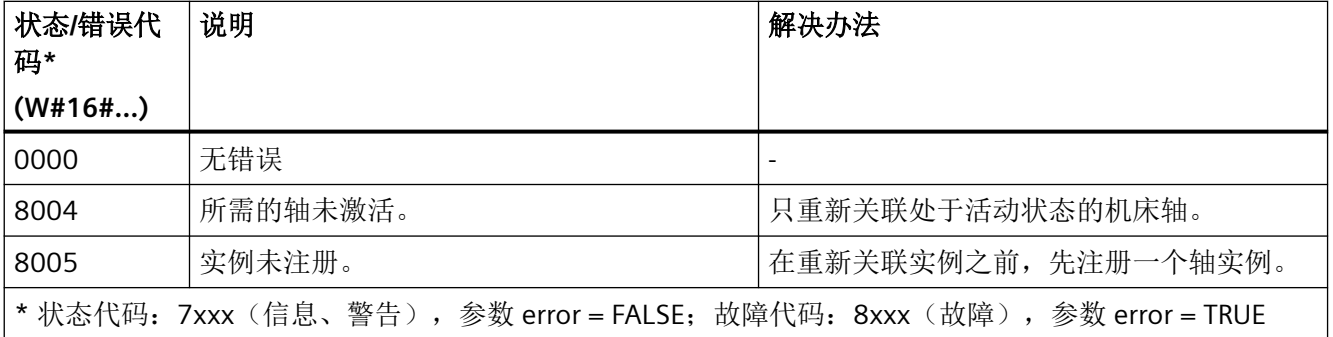

# 参见

[错误代码和状态代码](#page-1344-0) (页 [1345\)](#page-1344-0)

### **12.4.9.17 SINU\_RegisterToaUnit**

### 说明

该指令可以注册所指定 NCK TOA 单元的一个实例。

注册成功后,在"config"区域存储 NCK TOA 单元的相关信息并设置"registered"旗标。所有实 例都注册完成后,必须调用"SINU\_CompleteRegistration"。未给 TOA 单元的实例规定数据循 环交换。

# 调用时间点

• 在 PLC 引导启动中调用一次,比如在 Startup 组织块中

## 参数

下表显示了该指令的参数:

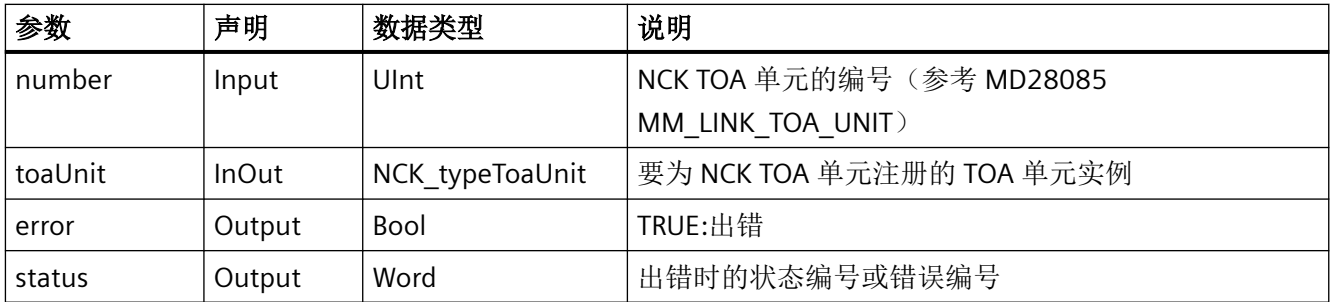

# 故障、状态和解决办法

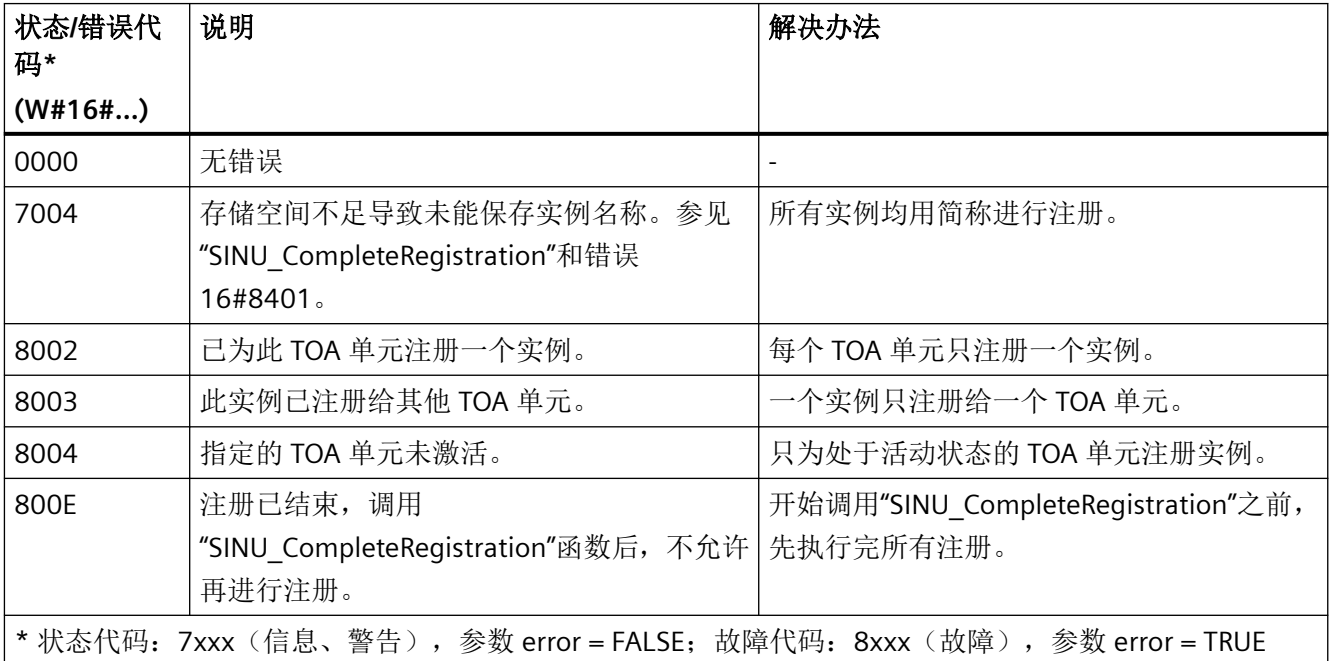

# 参见

[错误代码和状态代码](#page-1344-0) (页 [1345\)](#page-1344-0)

[SINU\\_CompleteRegistration](#page-1089-0) (页 [1090](#page-1089-0))

# **12.4.9.18 SINU\_RegisterLoadingPoint**

# 说明

该指令可以注册实例以与 TOA 单元内指定的装载位进行数据交换。

### 说明

TOA 单元实例必须已通过"SINU\_RegisterToaUnit"进行注册。

注册成功后,在"config"区域存储相应的装载位编号并设置"registered"旗标。所有实例都注 册完成后, 必须调用"SINU CompleteReqistration"。通过循环调用"SINU Update"实现实例 更新。

### 调用时间点

• 在 PLC 引导启动中调用一次,比如在 Startup 组织块中

# 参数

下表显示了该指令的参数:

| 参数           | 声明           | 数据类型                     | 说明                                                                                           |
|--------------|--------------|--------------------------|----------------------------------------------------------------------------------------------|
| number       | Input        | Ulnt                     | 装载位或装载站的编号, 对应装载库内的刀位编号(装载)<br>位/装载站 x 参考 \$TC MPP1[9999,x]=6 或 7, 前提是<br>\$TC MAP1[9999]=9) |
| loadingPoint | <b>InOut</b> | NCK typeLoadingP<br>oint | 要为 NCK 装载位注册的装载位实例                                                                           |
| toaUnit      | <b>InOut</b> | NCK typeToaUnit          | 要注册装载位的 TOA 单元实例                                                                             |
| error        | Output       | Bool                     | TRUE:出错                                                                                      |
| status       | Output       | Word                     | 出错时的状态编号或错误编号                                                                                |

### 故障、状态和解决办法

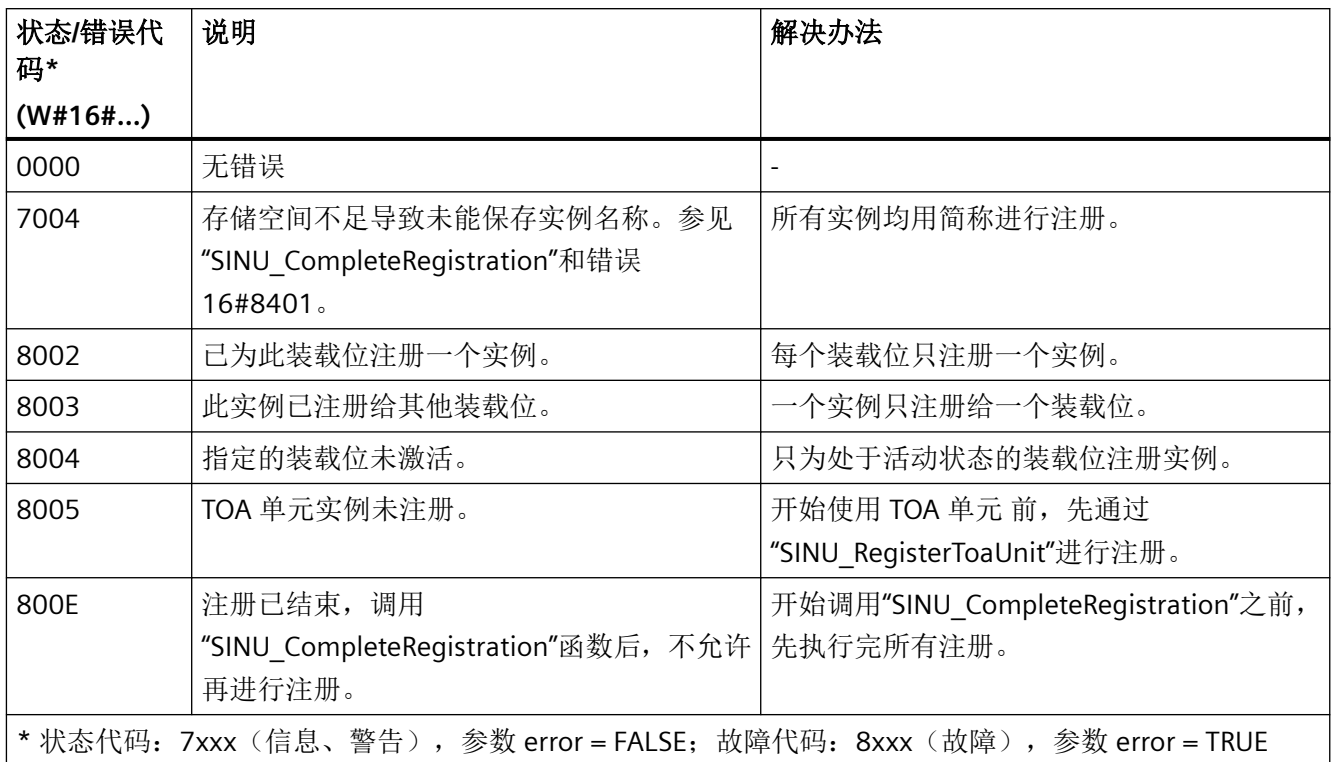

## 参见

[错误代码和状态代码](#page-1344-0) (页 [1345\)](#page-1344-0)

[SINU\\_CompleteRegistration](#page-1089-0) (页 [1090](#page-1089-0))

### **12.4.9.19 SINU\_RegisterToolholder**

## 说明

该指令可以注册实例以与 TOA 单元内指定的刀夹进行数据交换。

### 说明

TOA 单元实例必须已通过"SINU\_RegisterToaUnit"进行注册。

注册成功后,在"config"区域存储相应的刀夹编号并设置"registered"旗标。所有实例都注册 完成后,必须调用"SINU\_CompleteRegistration"。通过循环调用"SINU\_Update"实现实例更 新。

# 调用时间点

• 在 PLC 引导启动中调用一次,比如在 Startup 组织块中

# 参数

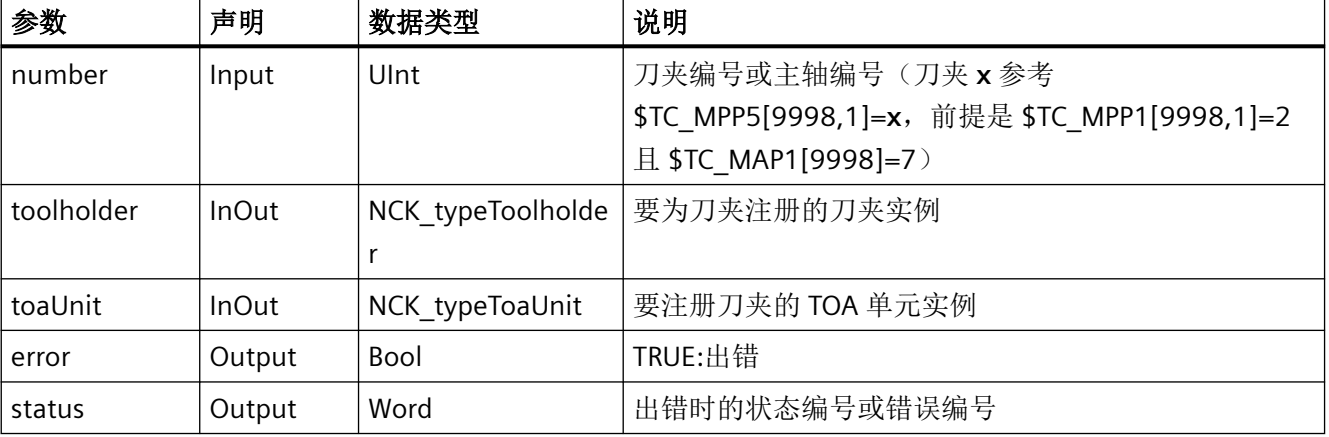

下表显示了该指令的参数:

# 故障、状态和解决办法

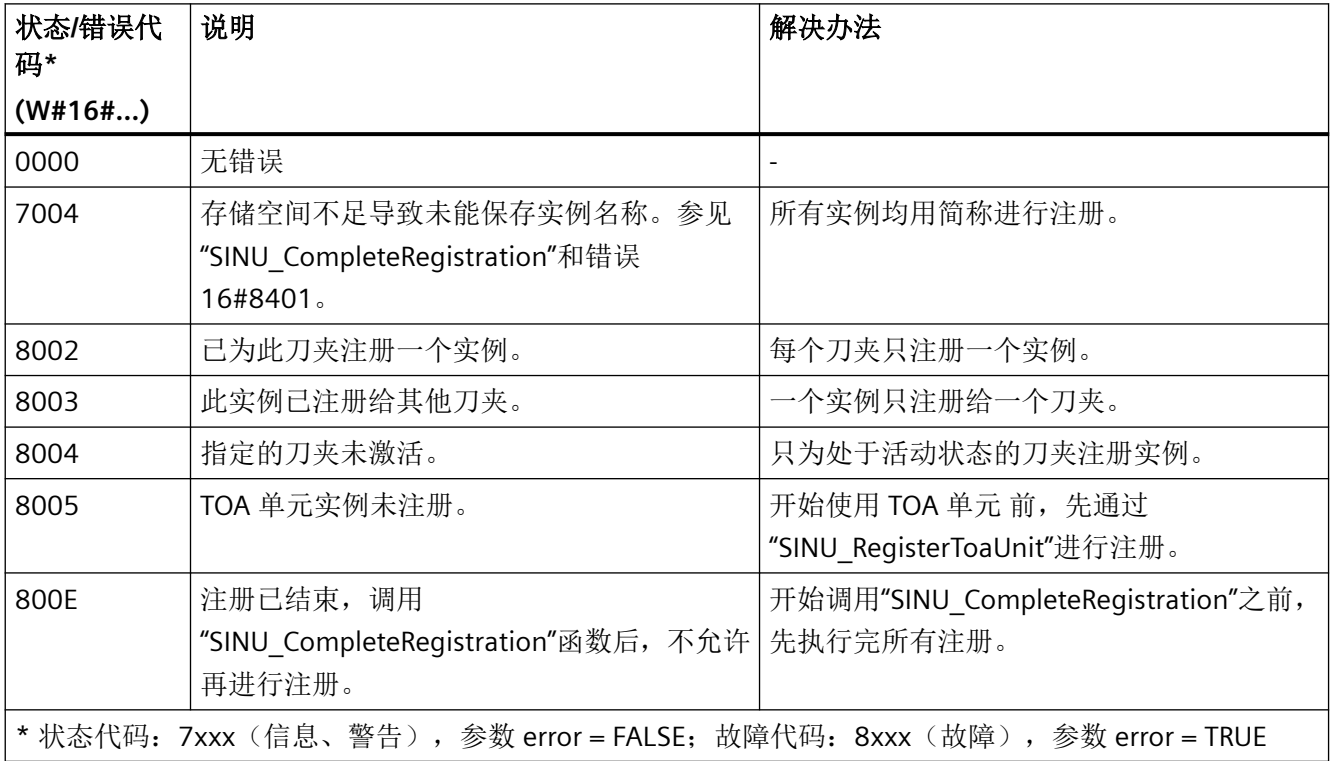

### 参见

[错误代码和状态代码](#page-1344-0) (页 [1345\)](#page-1344-0)

[SINU\\_CompleteRegistration](#page-1089-0) (页 [1090](#page-1089-0))

#### **12.4.9.20 SINU\_RegisterRelocate**

## 说明

针对 TOA 单元内的移刀,该指令可以注册一个数据交换实例。

### 说明

TOA 单元实例必须已通过"SINU\_RegisterToaUnit"进行注册。

注册成功后,在"config"区域存储相应的编号并设置"registered"旗标。所有实例都注册完成 后, 必须调用"SINU CompleteRegistration"。通过循环调用"SINU Update"实现实例更新。

### 调用时间点

• 在 PLC 引导启动中调用一次,比如在 Startup 组织块中

## 参数

下表显示了该指令的参数:

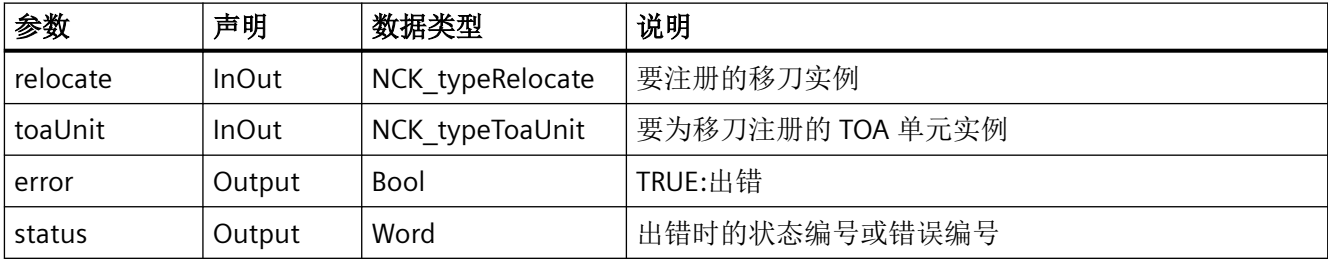

## 故障、状态和解决办法

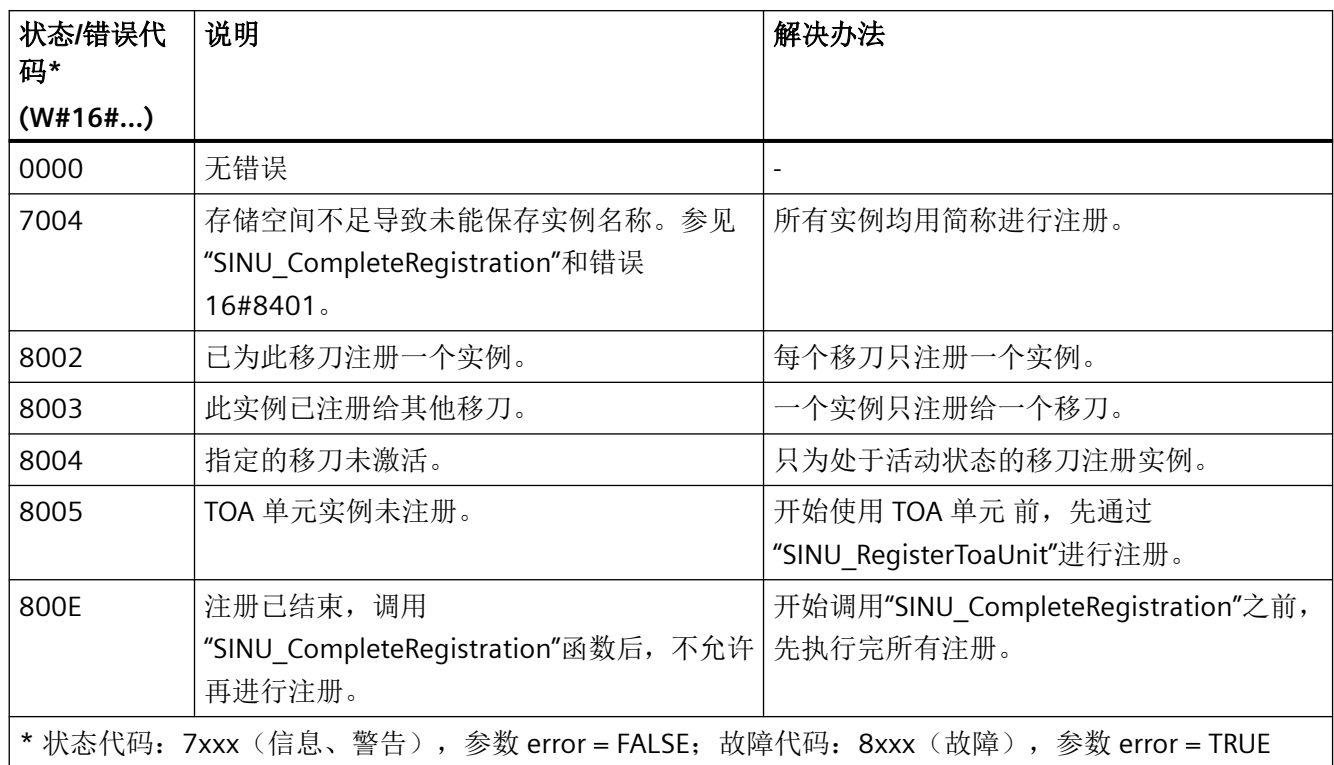

# 参见

[错误代码和状态代码](#page-1344-0) (页 [1345\)](#page-1344-0)

[SINU\\_CompleteRegistration](#page-1089-0) (页 [1090](#page-1089-0))

### **12.4.9.21 SINU\_ReRegisterLoadingPoint**

### 说明

该指令可以重新关联已注册的装载位实例。只有通过向"SINU\_Update"发送 reRegisterNeeded = TRUE 信号这种方式发出请求后,才需要调用。 在"SINU\_ReRegister\*"后面,通过下一次调用"SINU\_Update"更新实例。

## 调用时间点

• 发布请求(通过向"SINU\_Update"发送 reRegisterNeeded = TRUE 信号)后, 在 PLC 循环 中为每个装载位实例调用一次,比如在 Main 组织块中

针对 *PLC Basic Program Plus* 的参考

*12.4 PLC* 指令 *SINU\_\**

### 参数

下表显示了该指令的参数:

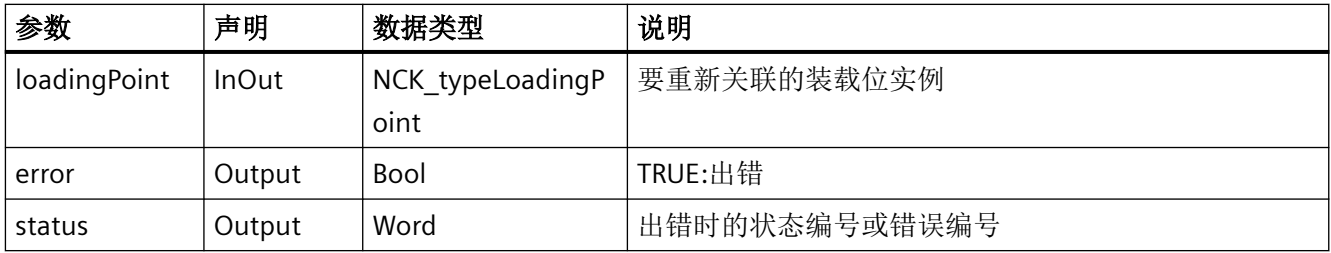

### 故障、状态和解决办法

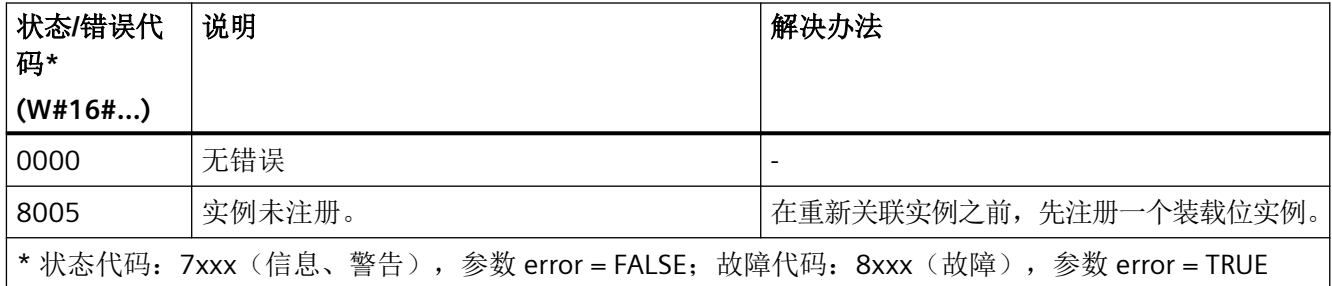

## 参见

[错误代码和状态代码](#page-1344-0) (页 [1345\)](#page-1344-0)

#### **12.4.9.22 SINU\_ReRegisterToolholder**

### 说明

该指令可以重新关联已注册的刀夹实例。只有通过向"SINU\_Update"发送 reRegisterNeeded = TRUE 信号这种方式发出请求后,才需要调用。

在"SINU\_ReRegister\*"后面,通过下一次调用"SINU\_Update"更新实例。

### 调用时间点

• 发布请求(通过向"SINU\_Update"发送 reRegisterNeeded = TRUE 信号)后, 在 PLC 循环 中为每个刀夹实例调用一次,比如在 Main 组织块中

# 参数

下表显示了该指令的参数:

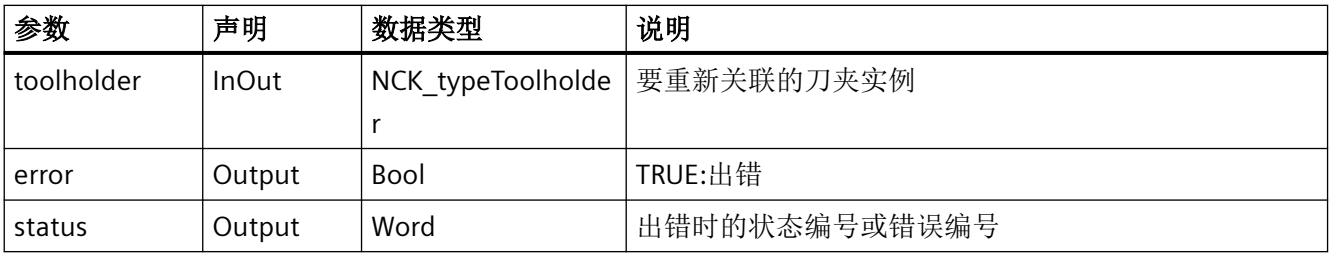

## 故障、状态和解决办法

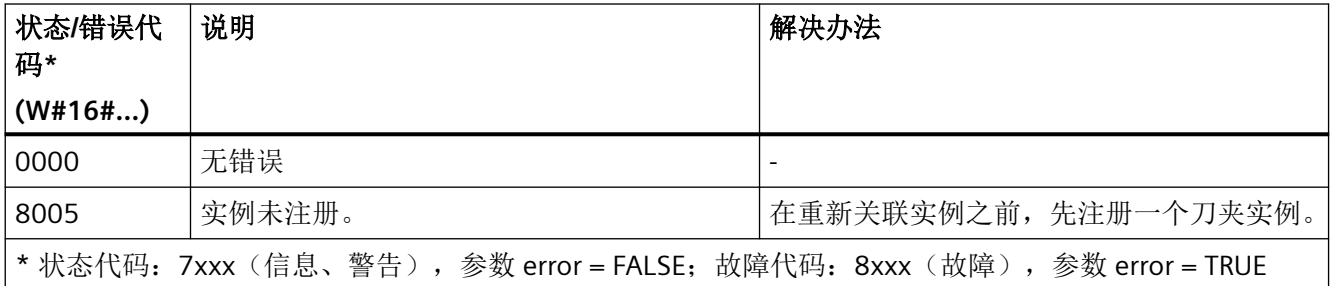

# 参见

[错误代码和状态代码](#page-1344-0) (页 [1345\)](#page-1344-0)

### **12.4.9.23 SINU\_ReRegisterRelocate**

### 说明

该指令可以重新关联已注册的移刀实例。只有通过向"SINU\_Update"发送 reRegisterNeeded = TRUE 信号这种方式发出请求后,才需要调用。

在"SINU\_ReRegister\*"后面,通过下一次调用"SINU\_Update"更新实例。

## 调用时间点

• 发布请求(通过向"SINU\_Update"发送 reRegisterNeeded = TRUE 信号)后, 在 PLC 循环 中为每个移刀实例调用一次,比如在 Main 组织块中

<span id="page-1129-0"></span>针对 *PLC Basic Program Plus* 的参考

*12.4 PLC* 指令 *SINU\_\**

## 参数

下表显示了该指令的参数:

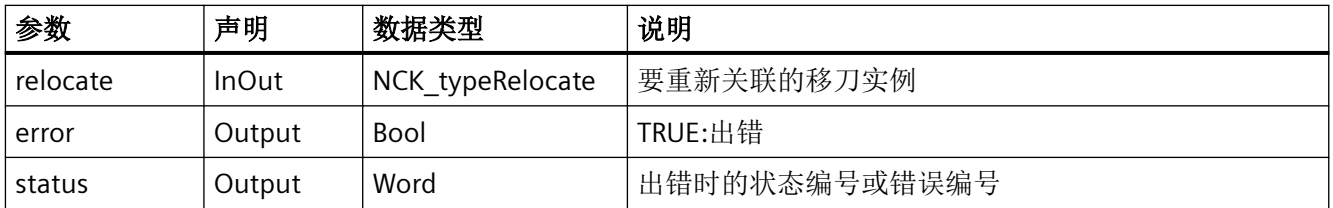

## 故障、状态和解决办法

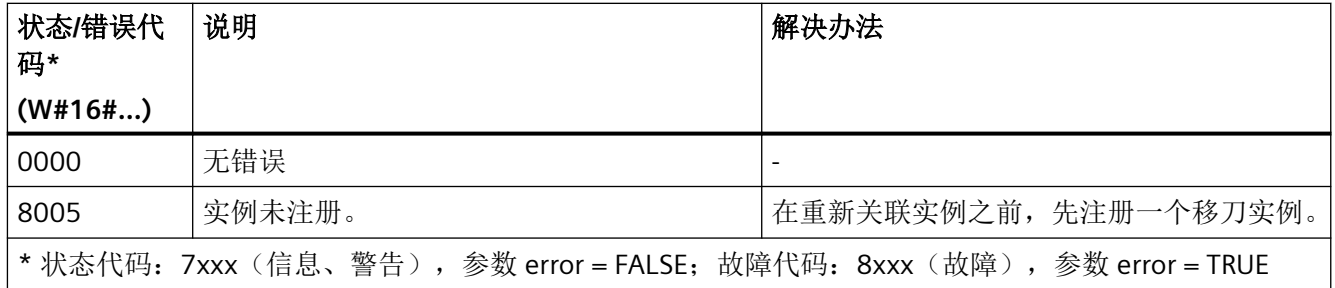

# 参见

[错误代码和状态代码](#page-1344-0) (页 [1345\)](#page-1344-0)

### **12.4.10 NC commands**

**12.4.10.1 SINU\_NcLogin**

## 描述

该指令将指定密码传输给 NC,并激活相应的 NCK 访问级别。

### 注意

# **PLC** 项目密码的可见性

要使用该指令,必须在 PLC 程序中保存 NCK 访问级别的密码。这意味着,有权访问 PLC 程 序的每个人都可以看到 NCK 访问级别的密码。

密码包括至少 8 个字符。对于较短的密码,可在字符串中添加空格,以达到 8 个字符。在 某些情况下,不接受标准密码和不符合安全规范的密码,即使它们属于 NCK 访问级别。

任务启动后无法更改参数。任务开始后,不能通过指令取消。

指令"SINU\_NcLogout"可用于重置 NCK 访问级别和最后设置的密码。

#### **NC** 命令

该指令的调用对应于 PI 服务:

• LOGIN

### 调用时间

• 每个实例的每个 PLC 循环一次,如在主 OB 中

## 参数

下表列出了该指令的参数:

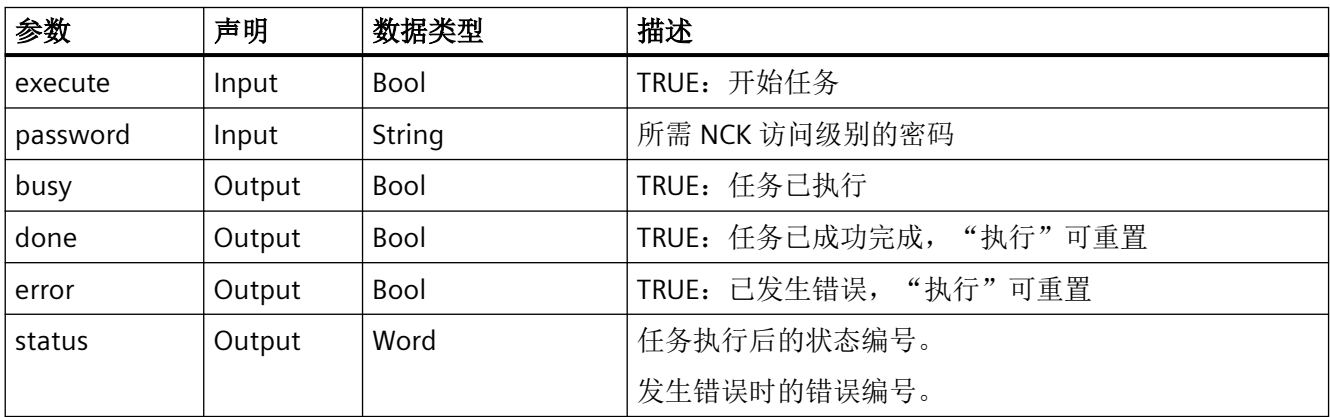

### 错误、状态和补救措施

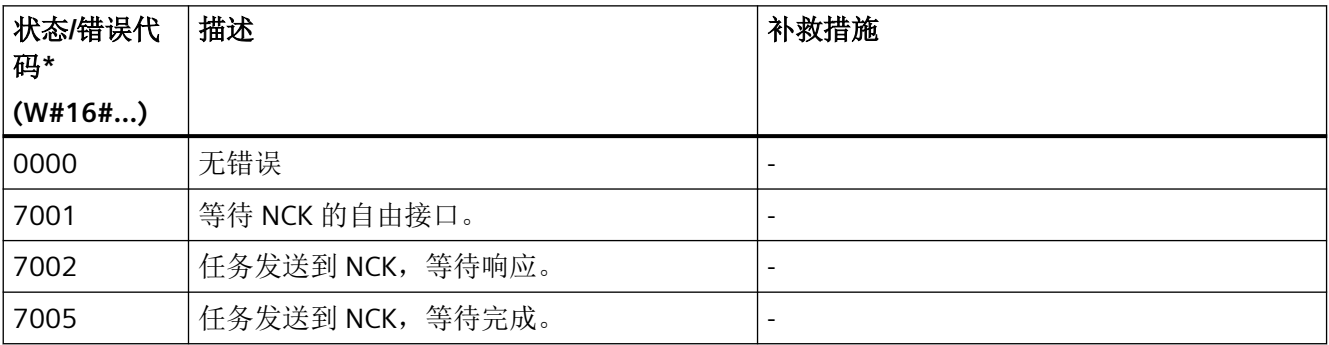

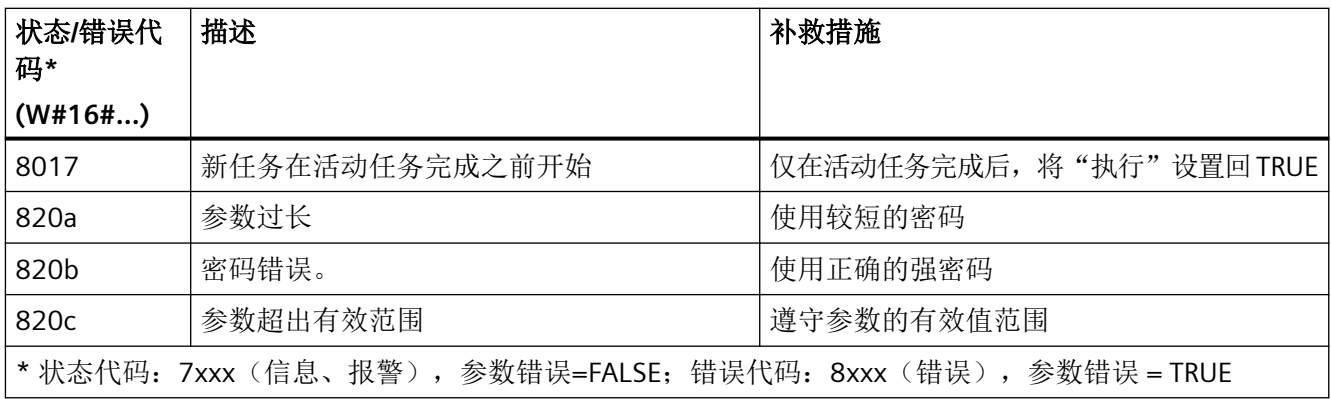

## 示例:密码已传输

密码"MeinKennwort.42"传输到 NC。这是在设置静态变量#statExecute := TRUE 后发生的。

反馈保存在临时变量#tempBusy、#tempDone、#tempError 和#tempStatus 中。

#### **SCL**

```
// SINU NcLogin Instance : SINU NcLogin
// statExecute : Bool
// tempBusy : Bool
// tempDone : Bool
// tempError : Bool
// tempStatus : Word
#SINU_NcLogin_Instance(execute := #statExecute,
                        password := 'MeinKennwort.42',
                        busy => #tempBusy,
                        done => #tempDone,
                        error => #tempError,
                        status => #tempStatus);
IF #statExecute THEN
     IF #tempError OR #tempDone THEN
        #statExecute := FALSE;
    END_IF;
END_IF;
```
## 更多信息

• [SINU\\_NcLogout](#page-1132-0) (页 [1133\)](#page-1132-0)

## <span id="page-1132-0"></span>**12.4.10.2 SINU\_NcLogout**

## 描述

该指令重置最后传输到 NC 的密码,因此重置相应的 NCK 访问级别。 任务开始后,不能通过指令取消。

指令"SINU\_NcLogin"可用于使用密码设置新的 NCK 访问级别。

## **NC** 命令

该指令的调用对应于 PI 服务:

• LOGOUT

# 调用时间

• 每个实例的每个 PLC 循环一次,如在主 OB 中

## 参数

下表列出了该指令的参数:

| 参数      | 声明     | 数据类型        | 描述                     |
|---------|--------|-------------|------------------------|
| execute | Input  | <b>Bool</b> | TRUE: 开始任务             |
| busy    | Output | Bool        | TRUE: 任务已执行            |
| done    | Output | Bool        | TRUE: 任务已成功完成, "执行"可重置 |
| error   | Output | <b>Bool</b> | TRUE: 已发生错误, "执行"可重置   |
| status  | Output | Word        | 任务执行后的状态编号。            |
|         |        |             | 发生错误时的错误编号。            |

# 错误、状态和补救措施

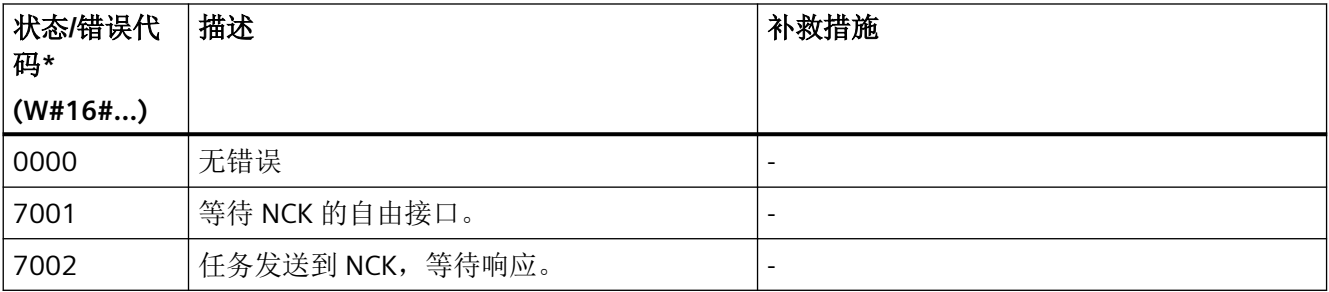

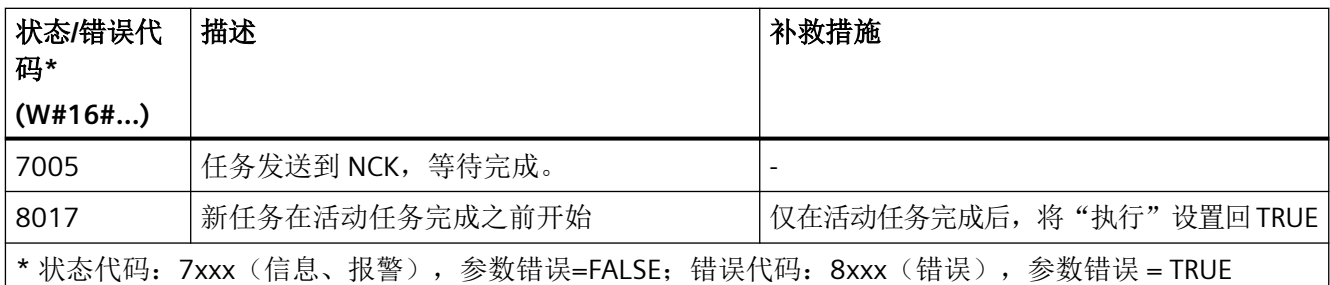

## 示例:密码已传输

当前访问级别和关联密码应在 NC 中重置。这是在设置静态变量#statExecute := TRUE 后实 现的。

反馈保存在临时变量#tempBusy、#tempDone、#tempError 和#tempStatus 中。

#### **SCL**

```
// SINU NcLogout Instance : SINU NcLogout
// statExecute : Bool
// tempBusy : Bool
// tempDone : Bool
// tempError : Bool
// tempStatus : Word
#SINU NcLogout Instance (execute := #statExecute,
                        busy \Rightarrow #tempBusy,
                         done => #tempDone,
                         error => #tempError,
                         status => #tempStatus);
IF #statExecute THEN
     IF #tempError OR #tempDone THEN
         #statExecute := FALSE;
     END_IF;
END_IF;
```
## 更多信息

• [SINU\\_NcLogin](#page-1129-0) (页 [1130\)](#page-1129-0)

#### **12.4.10.3 SINU\_NcCancelAlarms**

### 说明

该指令可以确认分类为"取消报警"的所有报警。无法进行某些报警的个别确认。

一旦任务开始,就无法通过指令取消。

### **NC**:命令

对指令的调用与 PI 服务相对应:

• CANCEL

## 调用时间点

• 每个实例的每个 PLC 循环各一次,例如在主组织块中

#### 参数

下表显示了该指令的参数:

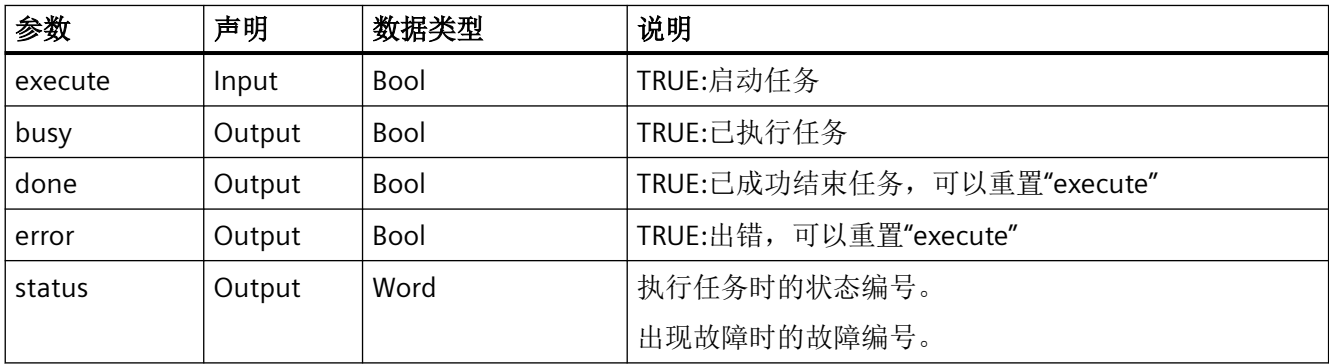

## 故障、状态和解决办法

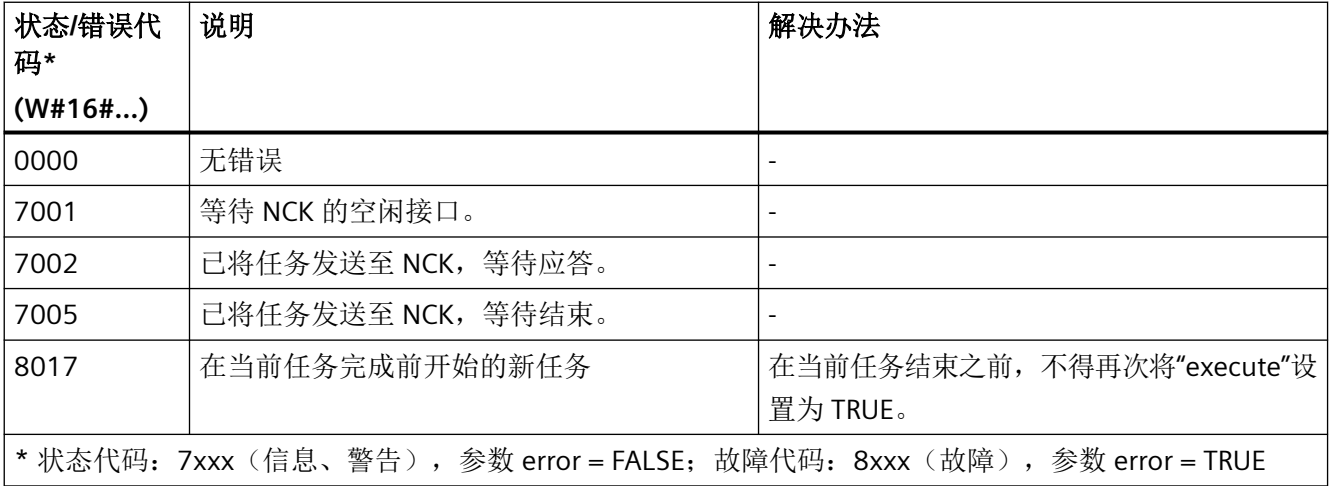

### 示例

删除分类为"取消报警"的所有报警。此操作在设置静态变量 #statExecute := TRUE 后执行。 反馈信息存储在临时变量 #tempBusy、#tempDone、#tempError 和 #tempStatus 中。

#### **SCL**

```
// SINU_NcCacncel_Instance : SINU_NcCancel
// statExecute : Bool
// tempBusy : Bool
// tempDone : Bool
// tempError : Bool
// tempStatus : Word
#SINU NcCancel Instance (execute := #statExecute,
                         busy \Rightarrow #tempBusy,
                          done => #tempDone,
                          error => #tempError,
                          status => #tempStatus);
IF #statExecute THEN
     IF #tempError OR #tempDone THEN
         #statExecute := FALSE;
     END_IF;
END_IF;
```
#### **12.4.10.4 SINU\_NcReset**

### 说明

本指令将触发 NC 复位 (Power On)。

一旦任务开始,就无法通过指令取消。

## **NC**:命令

对指令的调用与 PI 服务相对应:

• IBN SS 带参数 0 (Power On)

#### 调用时间点

• 每个实例的每个 PLC 循环各一次,例如在主组织块中

## 参数

下表显示了该指令的参数:

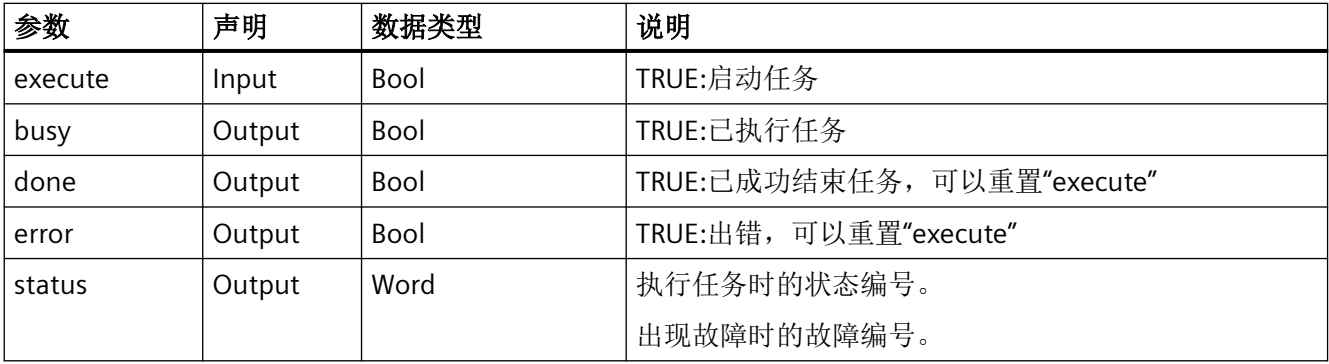

### 故障、状态和解决办法

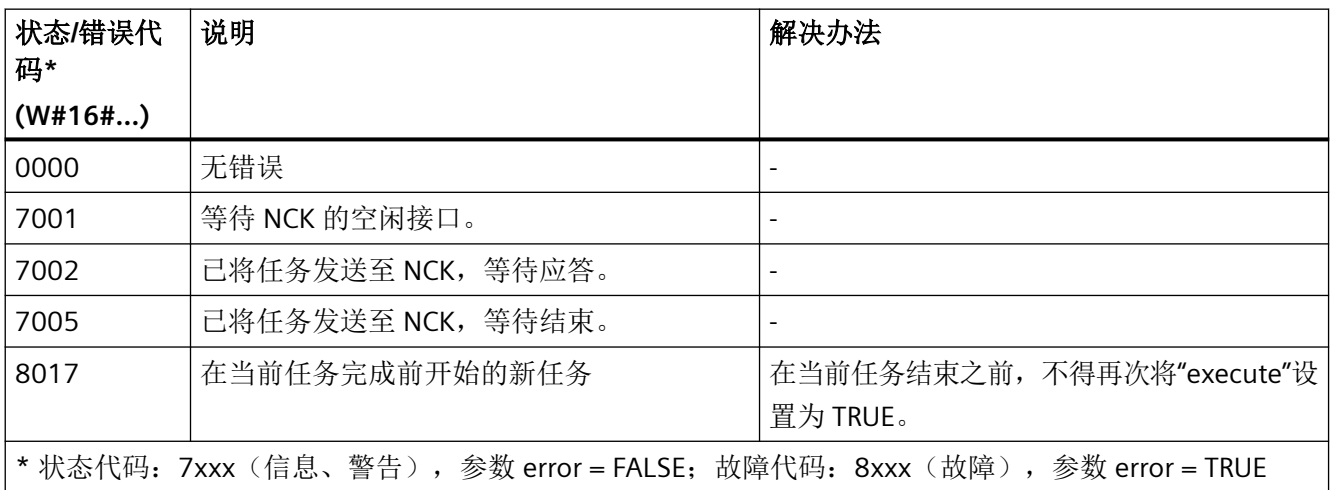

# 示例

应触发 NC 复位。此操作在设置静态变量 #statExecute := TRUE 后执行。

反馈信息存储在临时变量 #tempBusy、#tempDone、#tempError 和 #tempStatus 中。

#### **SCL**

- // SINU\_NcReset\_Instance : SINU\_NcReset
- // statExecute : Bool
- // tempBusy : Bool
- // tempDone : Bool
- // tempError : Bool
- // tempStatus : Word

#### **SCL**

```
#SINU_NcReset_Instance(execute := #statExecute,
                        busy => #tempBusy,
                         done => #tempDone,
                         error => #tempError,
                         status => #tempStatus);
IF #statExecute THEN
    IF #tempError OR #tempDone THEN
         #statExecute := FALSE;
    END_IF;
END_IF;
```
### **12.4.10.5 SINU\_NcReconfigureMachineData**

### 说明

此指令能够立即激活由操作人员或 PLC 按顺序输入的生效级为"NEW\_CONF"(cf) 的机床数据。 此指令只能在控制系统复位或程序中断(程序段交界处 NC 停止)状态下激活。 一旦任务开始,就无法通过指令取消。

### **NC**:命令

对指令的调用与 PI 服务相对应:

• CONFIG

### 调用时间点

• 每个实例的每个 PLC 循环各一次,例如在主组织块中

### 参数

下表显示了该指令的参数:

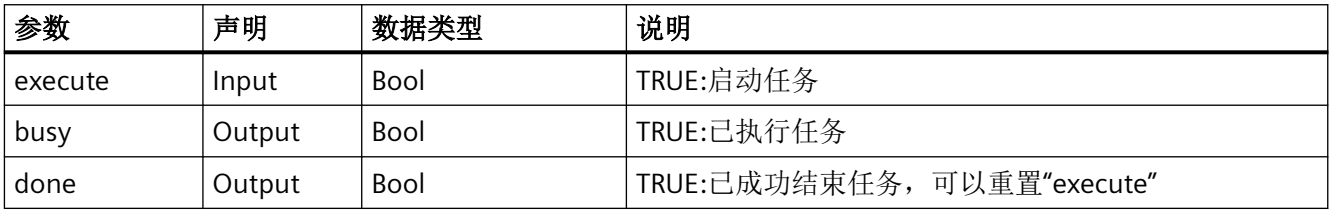

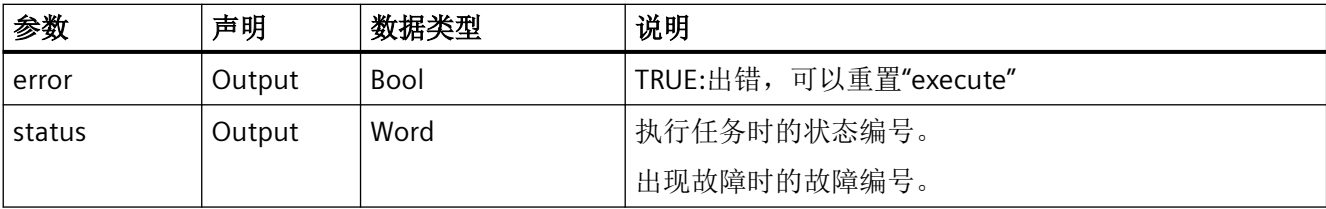

### 故障、状态和解决办法

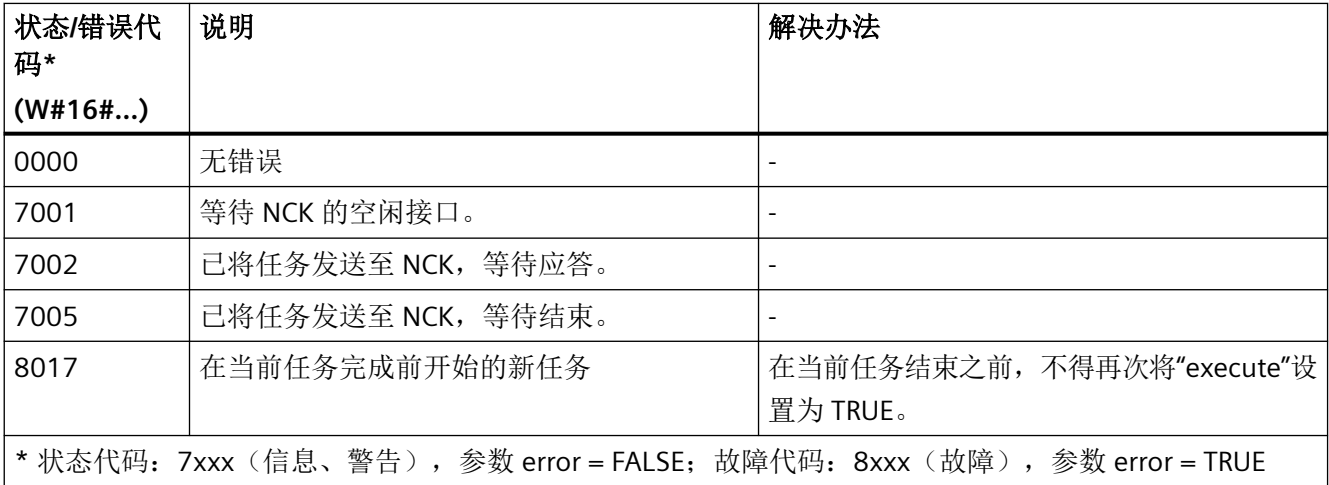

#### 示例

激活分类为"NEW\_CONF"的机床数据。此操作在设置静态变量 #statExecute := TRUE 后执行。

反馈信息存储在临时变量 #tempBusy、#tempDone、#tempError 和 #tempStatus 中。

#### **SCL**

```
// SINU NcReconfigureMachineData Instance : SINU NcReconfigureMachineData
```
- // statExecute : Bool
- // tempBusy : Bool
- // tempDone : Bool
- // tempError : Bool
- // tempStatus : Word

#### **SCL**

```
#SINU NcReconfigureMachineData Instance(execute := #statExecute,
                         busy \Rightarrow #tempBusy,
                          done => #tempDone,
                          error => #tempError,
                           status => #tempStatus);
IF #statExecute THEN
    IF #tempError OR #tempDone THEN
         #statExecute := FALSE;
    END_IF;
```
END\_IF;

#### **12.4.10.6 SINU\_NcAssignInterrupt**

### 描述

该指令根据中断编号和指定通道中的优先级将中断分配给 NC 程序。

只可在指定通道的 RESET 状态下进行调用 (<Chan>.basic.in.stateReset)。

作业启动后无法更改参数。任务开始后,不能通过指令取消。

如果每个作业使用专用实例,则可在不同通道中同时启动多个作业。

中断分配保持到下一次热重启或直到分配被显式删除(使用参数progPath := '' 调用).

#### 说明

#### 更多信息

有关在参数"progPath"处指定 NC 程序的详细信息,请参见 NC 编程手册中的章节"工作准备" *>"*文件和程序管理*">"*程序存储"。

分配后,可使用指令"SINU\_RequestAsup"启动 PLC 的中断, 其中使用相同的中断编号和相同 的 NC 通道。

#### **NC** 命令

指令调用对应于以下 NC 命令:

- SETINT
- SETINT LIFTFAST,参数 liftFast := TRUE
- SETINT BLSYNC,参数 blockSync := TRUE

- CLRINT,参数 progPath := ''
- 或 PI 服务 ASUB

# 调用时间

• 每个实例的每个 PLC 循环一次,如在主 OB 中

### 参数

下表列出了该指令的参数:

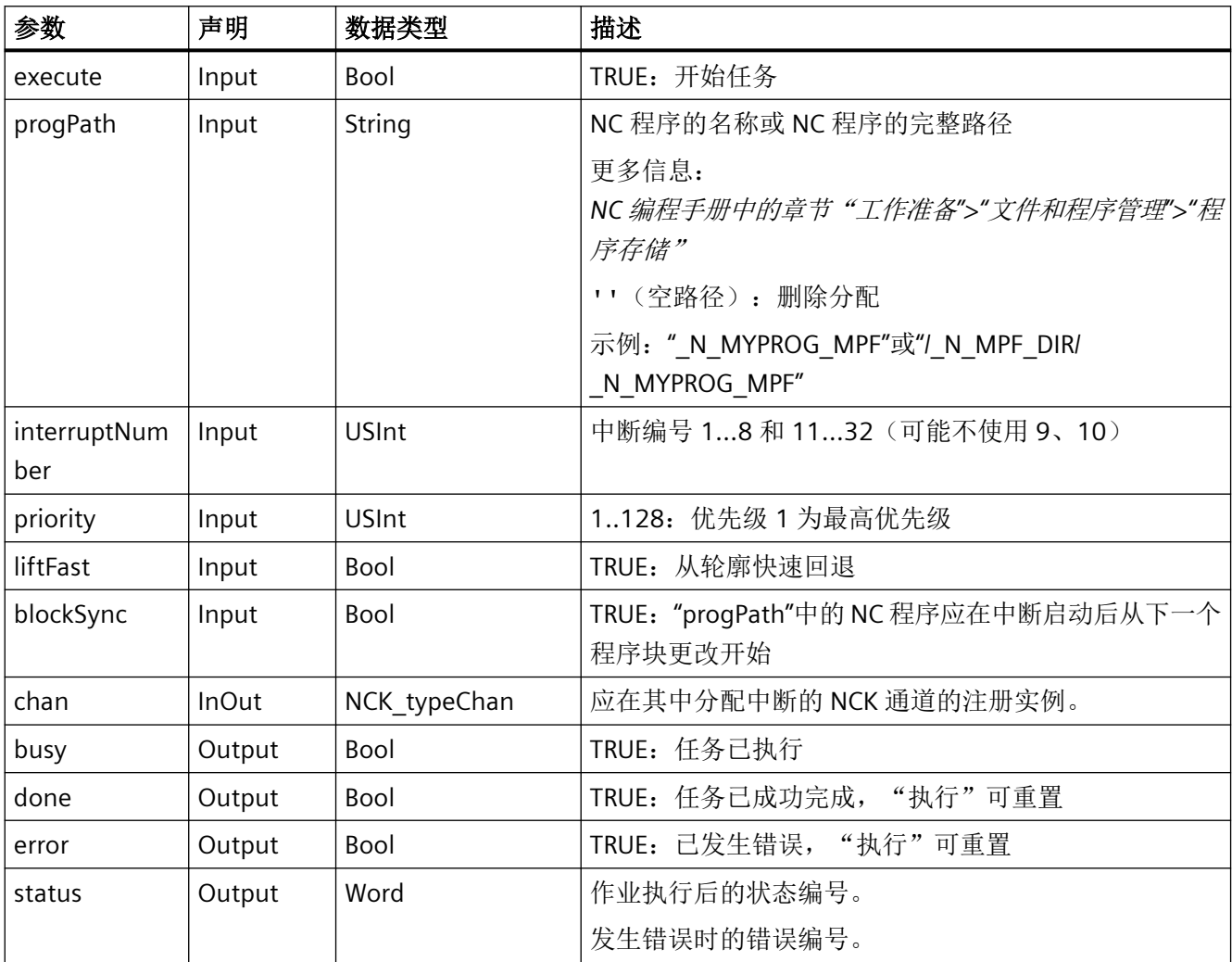

# 错误、状态和补救措施

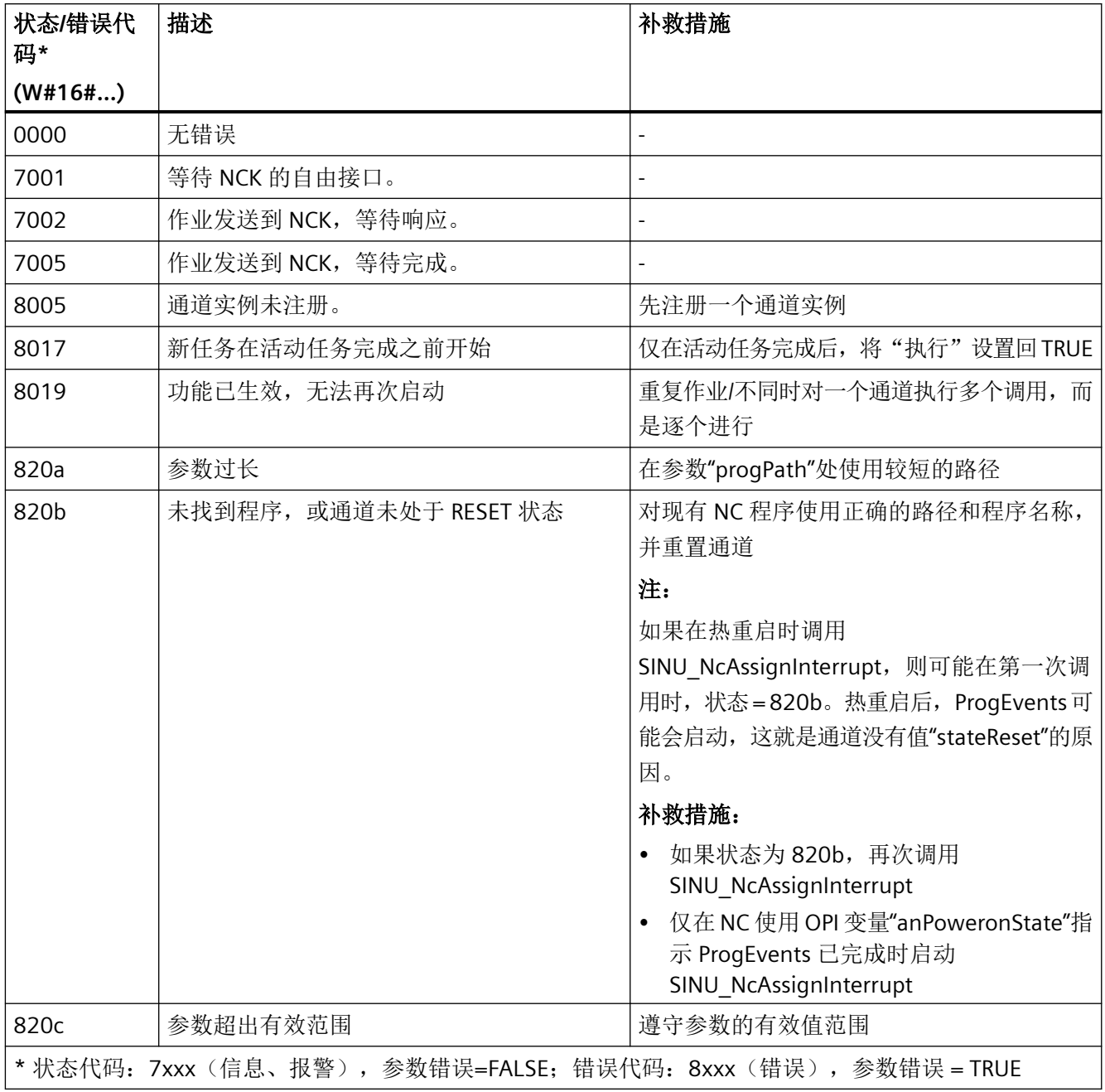

# 示例:分配中断

在注册实例"Chan1"的通道中,应将优先级为 2 的中断 5 分配给 NC 程序 MYPROG.SPF。这 是在设置静态变量#statExecute := TRUE 后执行的。

反馈保存在临时变量#tempBusy、#tempDone、#tempError 和#tempStatus 中。

#### **SCL**

```
// SINU NcAssignInterrupt Instance : SINU NcAssignInterrupt
// statExecute : Bool
// tempBusy : Bool
// tempDone : Bool
// tempError : Bool
// tempStatus : Word
#SINU NcAssignInterrupt Instance(execute := #statExecute,
                                   interruptNumber := 5,
                                   priority := 2,
                                   liftFast := FALSE,
                                   blockSync := FALSE,
                                  progPath := '/ N SPF DIR/ N MYPROG SPF',
                                   busy => #tempBusy,
                                   done => #tempDone,
                                   error => #tempError,
                                   status => #tempStatus,
                                  chan := "Chan1");
IF #statExecute THEN
    IF #tempError OR #tempDone THEN
         #statExecute := FALSE;
     END_IF;
END_IF;
```
#### 示例:为 **NC** 程序动态分配中断

在注册实例"Chan1"的通道中,优先级为 10 的中断 24 应分配给变量 #myProg 中的 NC 程序, 该变量位于目录 #myDir 中。这是在设置静态变量#statExecute := TRUE 后执行的。

使用函数 CONCAT() 组合完整的程序路径。

反馈保存在临时变量#tempBusy、#tempDone、#tempError 和#tempStatus 中。

#### **SCL**

```
// SINU_NcAssignInterrupt_Instance : SINU_NcAssignInterrupt
// myDir : String
// myProg : String
// statExecute : Bool
// tempBusy : Bool
// tempDone : Bool
// tempError : Bool
// tempStatus : Word
```
#### **SCL**

```
#myDir := ' N MPF DIR';
#myProg := '_N_MYPROG_MPF';
#SINU_NcAssignInterrupt_Instance(
     execute := #statExecute,
     interruptNumber := 24,
     priority := 10,
     liftFast := FALSE,
     blockSync := FALSE,
    progPath := CONCAT(IN1 := '/', IN2 := #myDir, IN3 := '/', IN4 := #myProg),
     busy => #tempBusy,
     done => #tempDone,
     error => #tempError,
     status => #tempStatus,
    chan := "Chan1");
IF #statExecute THEN
     IF #tempError OR #tempDone THEN
         #statExecute := FALSE;
     END_IF;
END_IF;
```
## 更多信息

- SINU RequestAsup (页 [1094\)](#page-1093-0)
- *NC* 编程手册中的章节"工作准备*">"*文件和程序管理*">"*程序存储"

#### **12.4.10.7 SINU\_NcSelectPartProgram**

### 描述

该指令选择一个通道的 NC 程序,用于执行。 作业启动后无法更改参数。任务开始后,不能通过指令取消。 如果每个任务使用专用实例,则可同时开始多个任务。

### 说明

### 更多信息

有关在参数"progPath"处指定 NC 程序的详细信息,请参见*NC* 编程手册中的章节"工作准备*" >"*文件和程序管理*">"*程序存储"。

# **NC** 命令

该指令的调用对应于 PI 服务:

• SELECT

# 调用时间

• 每个实例的每个 PLC 循环一次,如在主 OB 中

## 参数

下表列出了该指令的参数:

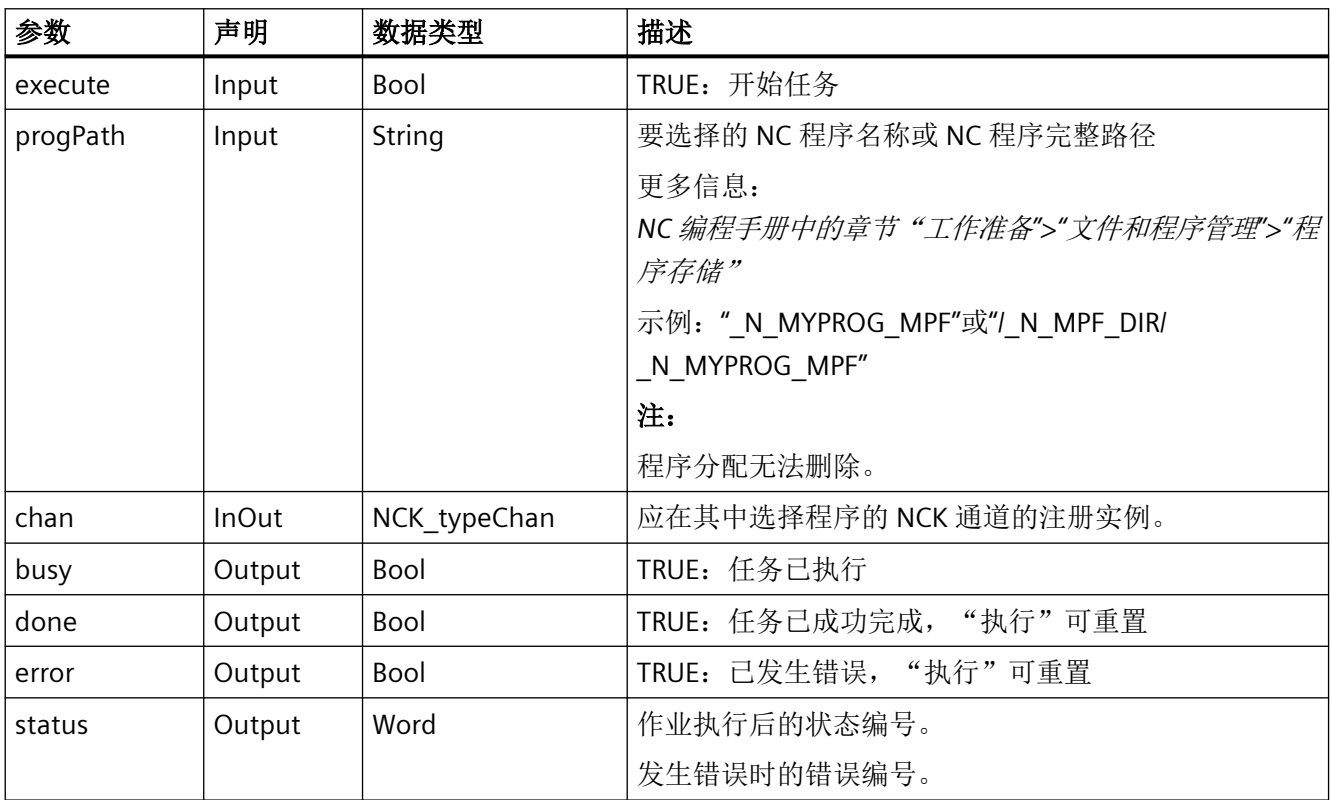

## 错误、状态和补救措施

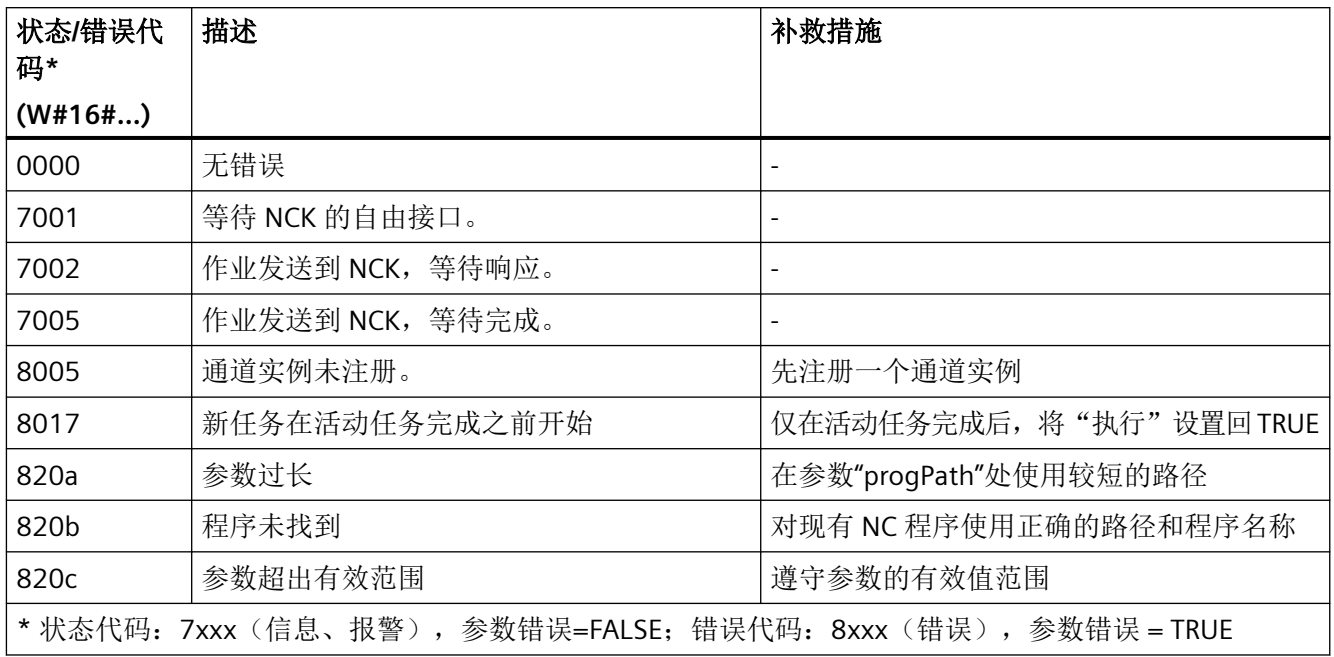

## 示例:选择程序

在注册实例"Chan1"的通道中,应选择 NC 程序 MYPROG.SPF。这是在设置静态变量 #statExecute := TRUE 后执行的。

反馈保存在临时变量#tempBusy、#tempDone、#tempError 和#tempStatus 中。

### **SCL**

```
// SINU_NcSelectPartProgram_Instance : SINU_NcSelectPartProgram
```
- // statExecute : Bool
- // tempBusy : Bool
- // tempDone : Bool
- // tempError : Bool
- // tempStatus : Word

#### **SCL**

```
#SINU NcSelectPartProgram Instance (execute := #statExecute,
                                    progPath := '/_N_SPF_DIR/_N_MYPROG_SPF',
                                   busy \Rightarrow #tempBusy,
                                    done => #tempDone,
                                    error => #tempError,
                                     status => #tempStatus,
                                   chan := "Chan1");
IF #statExecute THEN
     IF #tempError OR #tempDone THEN
         #statExecute := FALSE;
     END_IF;
END_IF;
```
#### 示例: 动态选择程序

在注册实例"Chan1"的通道中, NC 程序应在变量 #myProg 中选择, 该变量位于文件夹 #myDir 中。这是在设置静态变量#statExecute := TRUE 后执行的。

使用函数 CONCAT() 组合完整的程序路径。

反馈保存在临时变量#tempBusy、#tempDone、#tempError 和#tempStatus 中。

#### **SCL**

```
// SINU NcSelectPartProgram Instance : SINU NcSelectPartProgram
// myDir : String
// myProg : String
// statExecute : Bool
// tempBusy : Bool
// tempDone : Bool
// tempError : Bool
// tempStatus : Word
#myDir := ' N MPF DIR';
#myProg := '_N_MYPROG_MPF';
#SINU NcSelectPartProgram Instance(
     execute := #statExecute,
    progPath := CONCAT(IN1 := '/', IN2 := #myDir, IN3 := '/', IN4 := #myProg),
    busy \Rightarrow #tempBusy,
     done => #tempDone,
     error => #tempError,
     status => #tempStatus,
   chan := "Chan1");
IF #statExecute THEN
     IF #tempError OR #tempDone THEN
         #statExecute := FALSE;
     END_IF;
END_IF;
```
## 更多信息

• *NC* 编程手册中的章节"工作准备*">"*文件和程序管理*">"*程序存储"

#### **12.4.10.8 SINU\_NcActivateBlockSearch**

### 说明

该指令可以将通道切换为程序段搜索模式。在这个时间点上,程序段搜索指针必须已在 NC 中生效。

可随时通过 NC 复位终止程序段搜索。

程序段搜索完成后将自动重新激活正常的执行模式。以找到的搜索目标为起点进行 NC 启动。 任务开始后无法更改参数。一旦任务开始,就无法通过指令取消。

如果针对每项任务编制了单独的实例,则可以同时启动多项任务。

### **NC**:命令

对指令的调用与 PI 服务相对应:

• FINDBL

### 调用时间点

• 每个实例的每个 PLC 循环各一次,例如在主组织块中

## 参数

下表显示了该指令的参数:

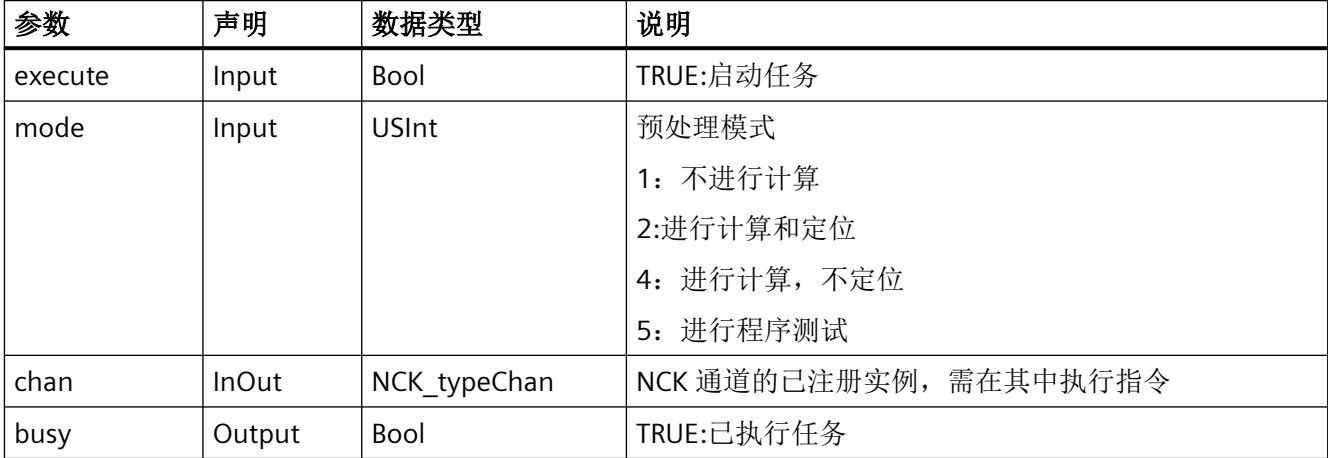

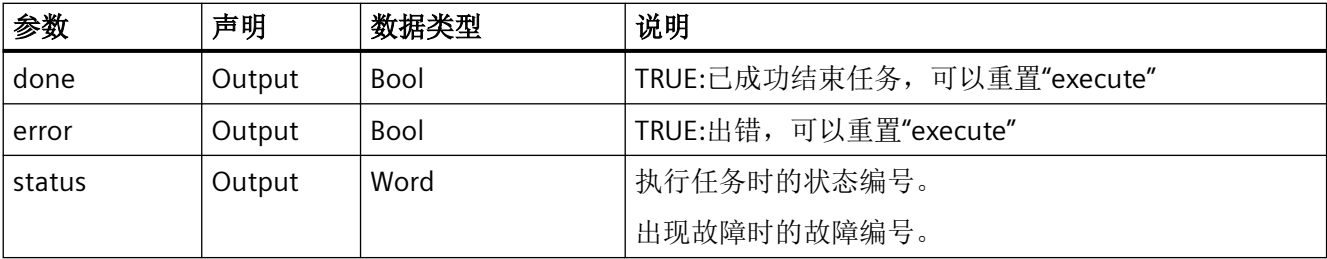

### 故障、状态和解决办法

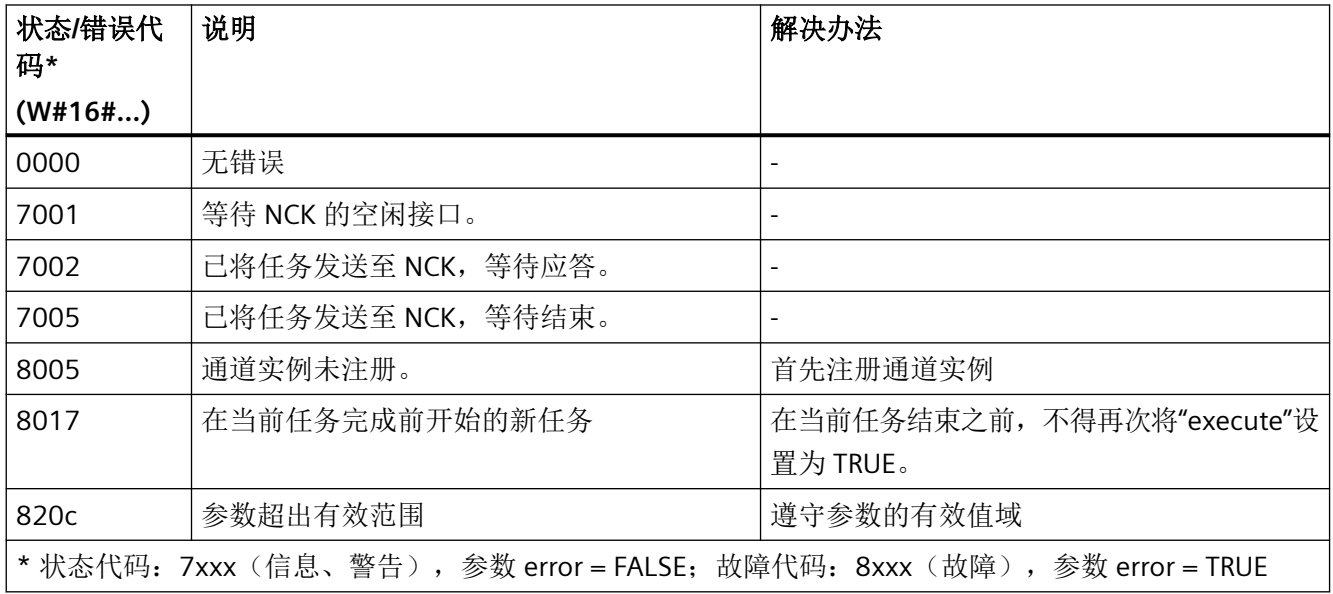

# 示例

在已注册实例"Chan1"的通道中,激活程序段搜索模式,且不需要进行计算。此操作在设置 静态变量 #statExecute := TRUE 后执行。

反馈信息存储在临时变量 #tempBusy、#tempDone、#tempError 和 #tempStatus 中。

### **SCL**

// SINU\_NcActivateBlockSearch\_Instance : SINU\_NcActivateBlockSearch

- // statExecute : Bool
- // tempBusy : Bool
- // tempDone : Bool
- // tempError : Bool
- // tempStatus : Word

#### **SCL**

```
#SINU_NcActivateBlockSearch_Instance(execute := #statExecute,
                               mode := 1, // 搜索,无计算
                               busy => #tempBusy,
                               done => #tempDone,
                               error => #tempError,
                               status => #tempStatus,
                              chan := "Chan1);
IF #statExecute THEN
    IF #tempError OR #tempDone THEN
```

```
 #statExecute := FALSE;
     END_IF;
END_IF;
```
#### **12.4.10.9 SINU\_NcSetUserDataActive**

### 描述

该指令激活用户数据,例如刀具偏移、基准及选定通道中的可调与全局框架。 用户数据仅在通道的 RESET 或 STOP 状态下激活, 并仅可使用下一个 NC 程序块更新。 作业启动后无法更改参数。任务开始后,不能通过指令取消。 如果每个任务使用专用实例,则可同时开始多个任务。

### **NC** 命令

该指令的调用对应于 PI 服务:

• SETUDT

#### 调用时间

• 每个实例的每个 PLC 循环一次,如在主 OB 中

# 参数

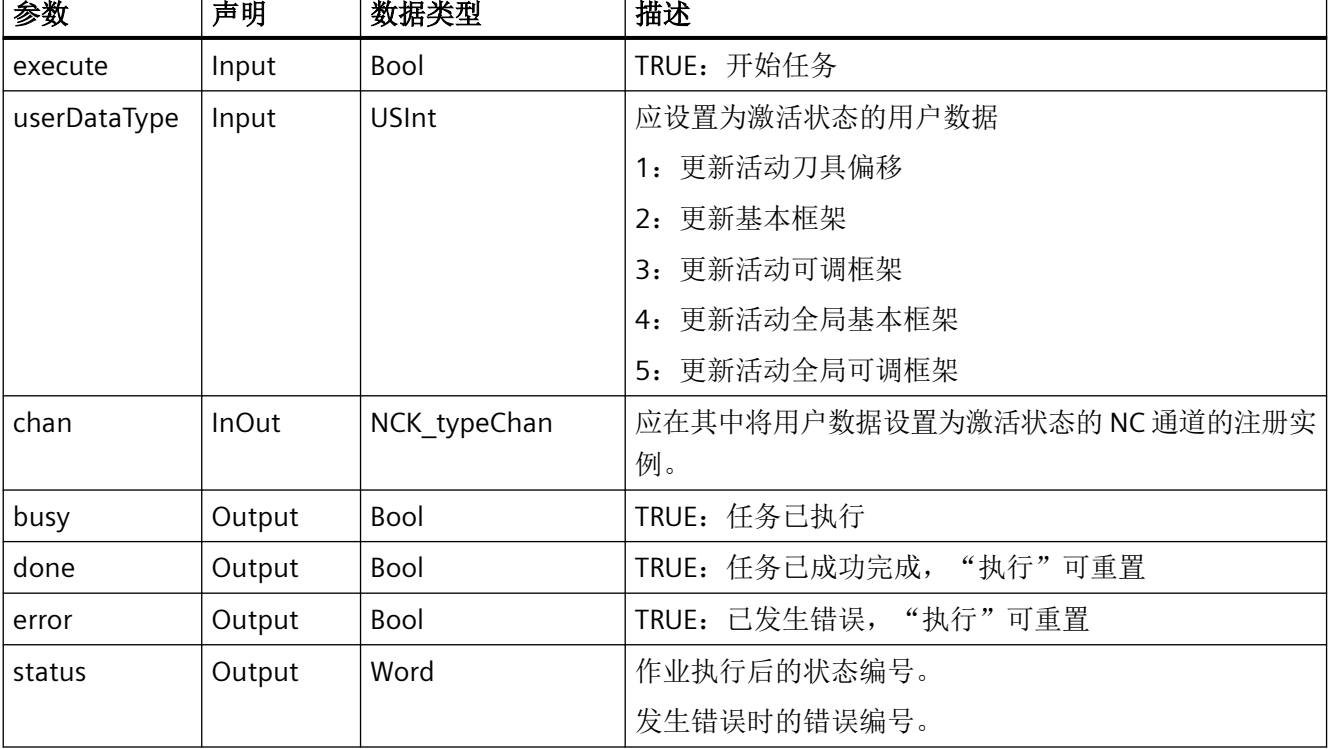

# 下表列出了该指令的参数:

# 错误、状态和补救措施

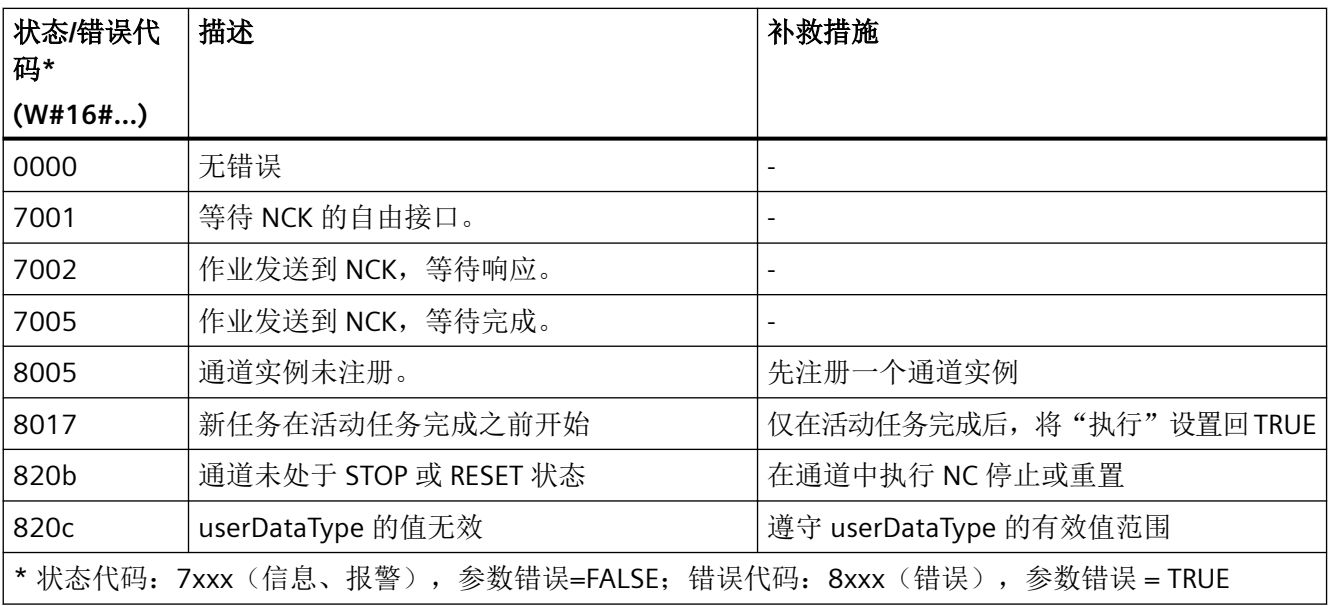

#### 示例:激活刀具偏移的用户数据

在注册实例"Chan1"的通道中,刀具偏移的用户数据应设置为激活状态。这是在设置静态变量 #statExecute := TRUE 后执行的。

反馈保存在临时变量#tempBusy、#tempDone、#tempError 和#tempStatus 中。

#### **SCL**

```
// SINU_NcSetUserDataActive_Instance : SINU_NcSetUserDataActive
// statExecute : Bool
// tempBusy : Bool
// tempDone : Bool
// tempError : Bool
// tempStatus : Word
#SINU NcSetUserDataActive Instance(execute := #statExecute,
                                  userDataType:= 1, // 刀具偏移
                                  busy \Rightarrow #tempBusy,
                                   done => #tempDone,
                                   error => #tempError,
                                   status => #tempStatus,
                                  chan := "Chan1");
IF #statExecute THEN
     IF #tempError OR #tempDone THEN
         #statExecute := FALSE;
    END_IF;
END_IF;
```
#### **12.4.10.10 SINU\_NcSetSemaphore**

#### 描述

该指令检查或设置 HMI 和 PLC 的信号量, 以在执行某些指令时保护关键数据区域。信号量 也可以重置。

调用指令时,信号量仅在此前未设置时进行设置。如果信号量已设置,则该指令会发出错误 信号。

#### 说明

在刀具管理的 PI 服务的上下文中,指令 SINU\_NcSetSempahoreByToa 优于 SINU\_NcSetSempahore。

作业启动后无法更改参数。任务开始后,不能通过指令取消。

如果每个作业使用专用实例,则可在不同的 TOA 单元中或为不同的信号量同时启动多个作业。
在执行以下指令之一之前,必须检查并设置关联的信号量(testAndSet := TRUE):

- SINU NcCreateToolByName
- SINU NcSearchLoadingLocation
- SINU NcMoveTool
- SINU NcSearchLocation
- SINU NcGetToolNumber
- SINU NcSearchTool
- SINU NcSearchMultitoolLocation
- SINU\_NcPositionMultitool
- SINU NcPositionMagazine
- SINU NcCreateMultiTool

信号量必须始终设置在分配给 TOA 单元的编号最小的通道中。

如果信号量已成功设置,返回的变量也只能被读取。从相应的 NC 变量中读取指令的返回后, 必须重置信号量(testAndSet := FALSE)。只要信号量仍重置,就不能再次对其进行设置。 设置信号量后,相关指令可调用任意次数,而不需要复位和设置信号量。 可自由使用未分配给指令的附加信号量。

### **NC** 命令

该指令的调用对应于 PI 服务:

• MMCSEM

### 调用时间

• 每个实例的每个 PLC 循环一次,如在主 OB 中

# 参数

下表列出了该指令的参数:

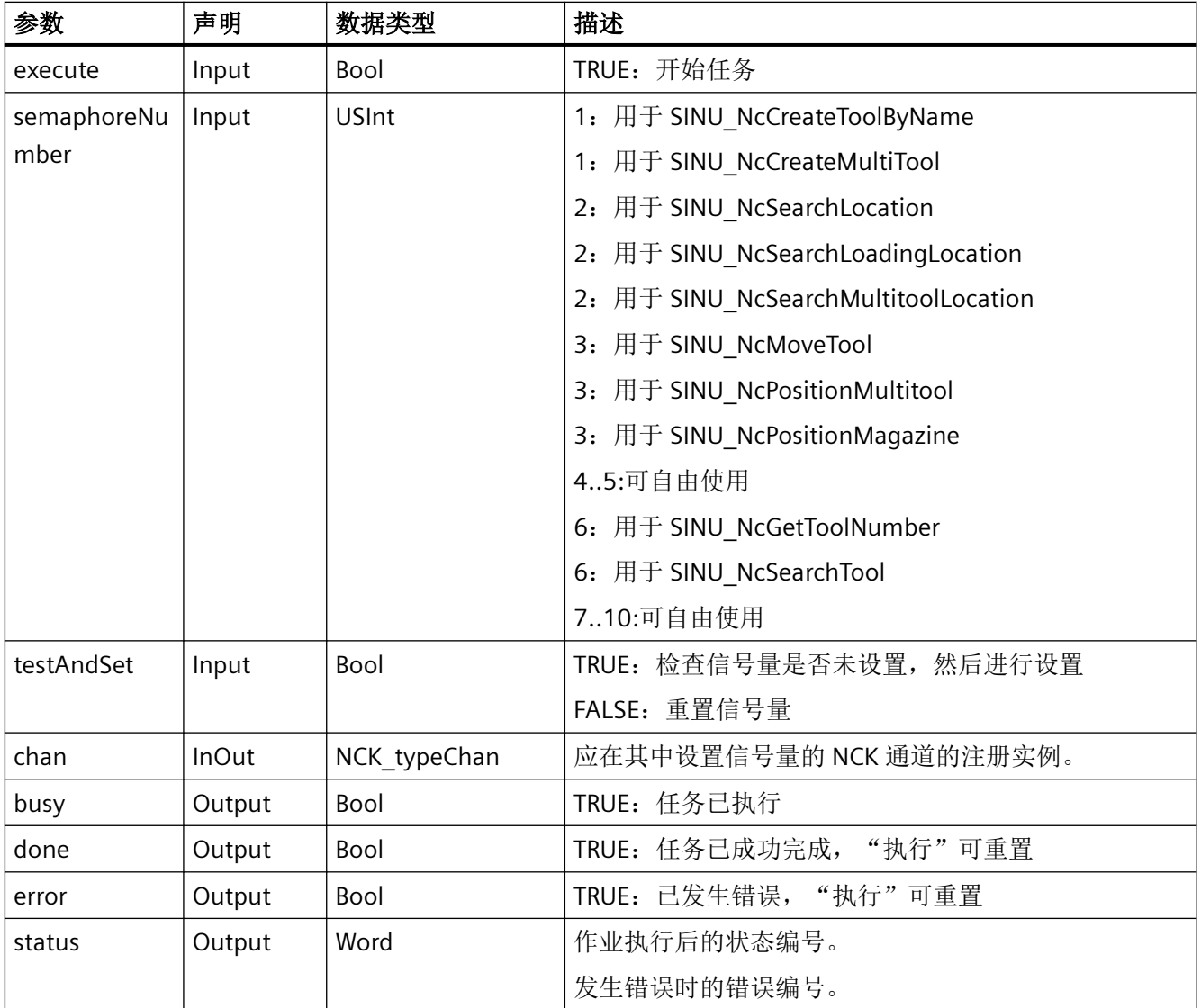

# 错误、状态和补救措施

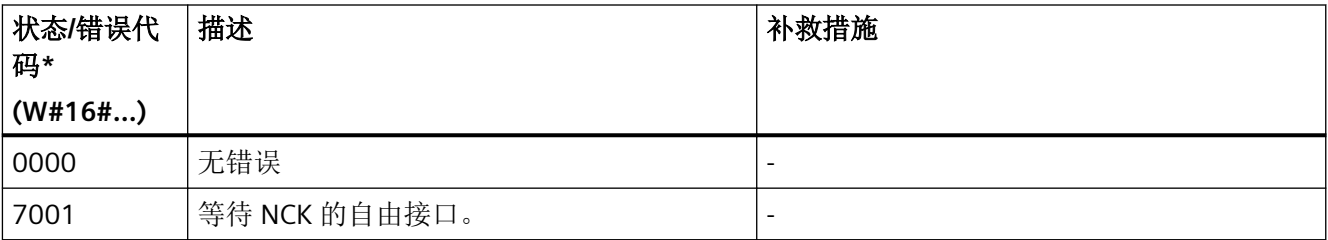

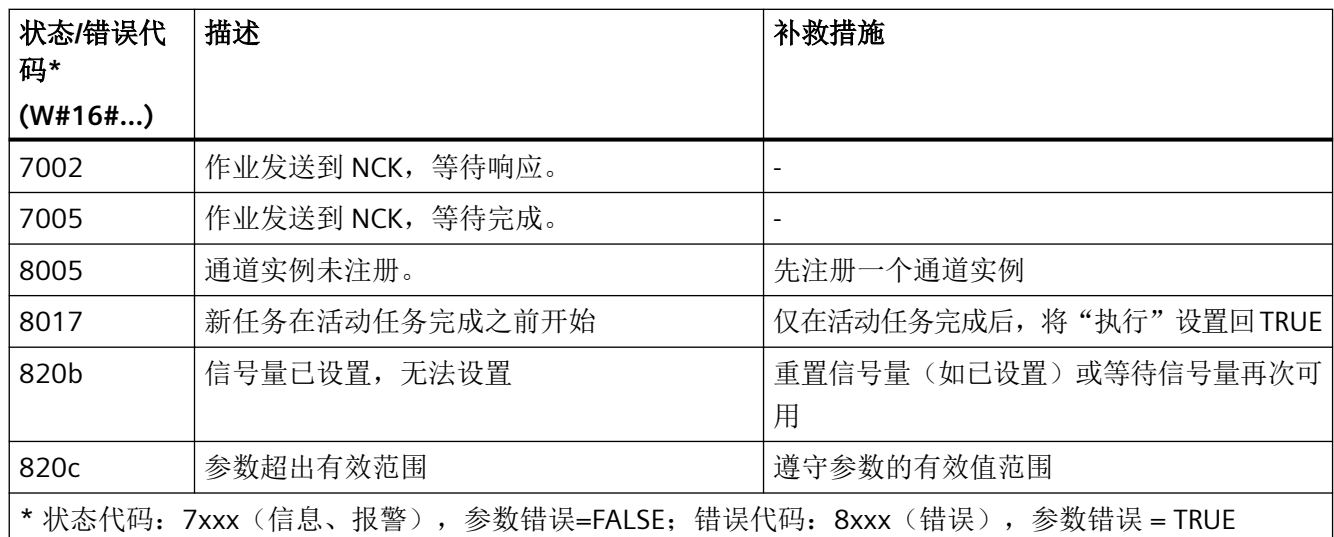

### 示例: 设置信号量

在注册实例"Chan1"的通道中,应设置空位置搜索("SINU\_NcSearchLocation")的信号量。 在设置静态变量#statExecute := TRUE 后进行此尝试。

反馈保存在临时变量#tempBusy、#tempDone、#tempError 和#tempStatus 中。

如果已设置信号量,则再次尝试设置信号量。如果无法成功设置信号量,则设置 #statSemaphore := TRUE。

### **SCL**

// SINU\_NcSetSemaphore\_Instance : SINU\_NcSetSemaphore // statExecute : Bool // statRetry : Bool // statSemaphore : Bool // tempBusy : Bool // tempDone : Bool // tempError : Bool // tempStatus : Word

#### **SCL**

```
#SINU NcSetSemaphore Instance(execute := #statExecute,
空位置搜索的 semaphoreNumber := 2, //
                             testAndSet := TRUE, // 测试和设置
                             busy \Rightarrow #tempBusy,
                              done => #tempDone,
                              error => #tempError,
                              status => #tempStatus,
                             chan := "Chan1");
IF #statRetry THEN
     #statExecute := TRUE;
     #statRetry := FALSE;
ELSIF #statExecute THEN
     IF #tempError OR #tempDone THEN
        #statExecute := FALSE;
    END_IF;
     #statRetry := #tempError AND #statSetOrReset;
     #statSemaphore := #tempDone;
END_IF;
```
### 示例:重置信号量

在注册实例"Chan1"的通道中, 应重置空位置搜索("SINU\_NcSearchLocation")的信号量。 这是在设置静态变量#statExecute := TRUE 后执行的。

反馈保存在临时变量#tempBusy、#tempDone、#tempError 和#tempStatus 中。

#### **SCL**

```
// SINU_NcSetSemaphore_Instance : SINU_NcSetSemaphoree
// statExecute : Bool
// tempBusy : Bool
// tempDone : Bool
// tempError : Bool
// tempStatus : Word
#SINU NcSetSemaphore Instance (execute := #statExecute,
空位置搜索的 semaphoreNumber := 2, //
                              testAndSet := FALSE, // 重置
                             busy => #tempBusy,
                              done => #tempDone,
                              error => #tempError,
                              status => #tempStatus,
                            chan := "Chan1");
IF #statExecute THEN
    IF #tempError OR #tempDone THEN
        #statExecute := FALSE;
    END_IF;
END_IF;
```
# 更多信息

[SINU\\_NcSetSemaphoreByToa](#page-1211-0) (页 [1212](#page-1211-0))

### **12.4.10.11 SINU\_NcResetMonitoringValues**

### 说明

该指令可将指定刀具刀沿的监控值重置为设定值(初始值)。其只适用于激活了监控的刀具。 如果没有选择专用的监控类型,所有生效的刀具监控都将被重置。 任务开始后无法更改参数。一旦任务开始,就无法通过指令取消。 如果针对每项任务编制了单独的实例,则可以同时启动多项任务。

### **NC**:命令

对指令的调用与 PI 服务相对应:

• TRESMO

## 调用时间点

• 每个实例的每个 PLC 循环各一次,例如在主组织块中

## 参数

下表显示了该指令的参数:

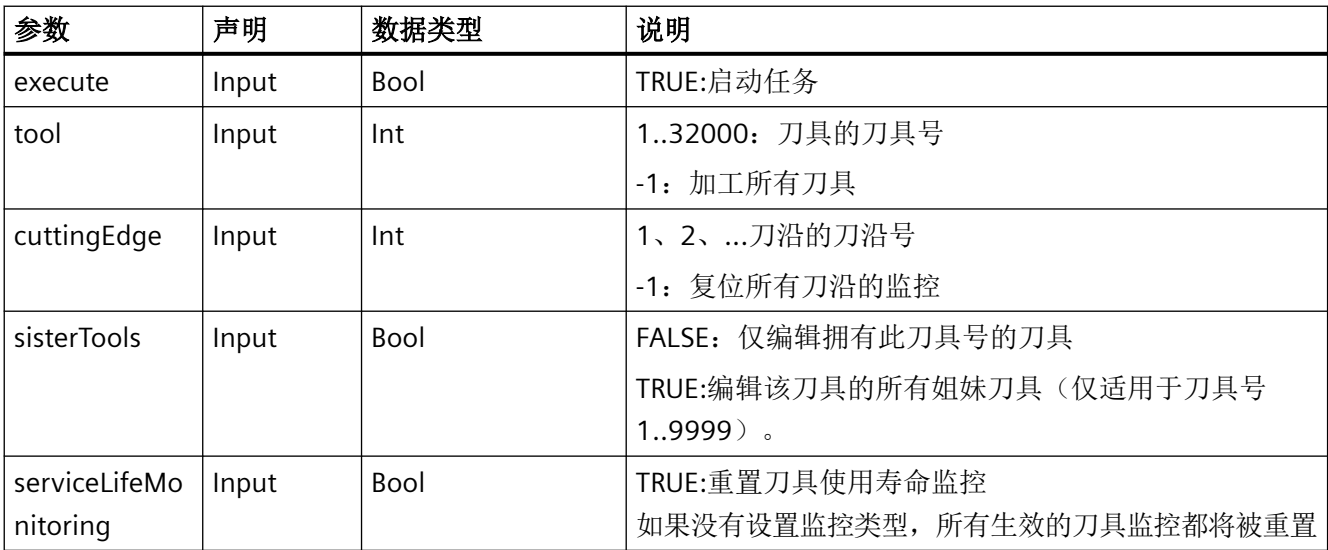

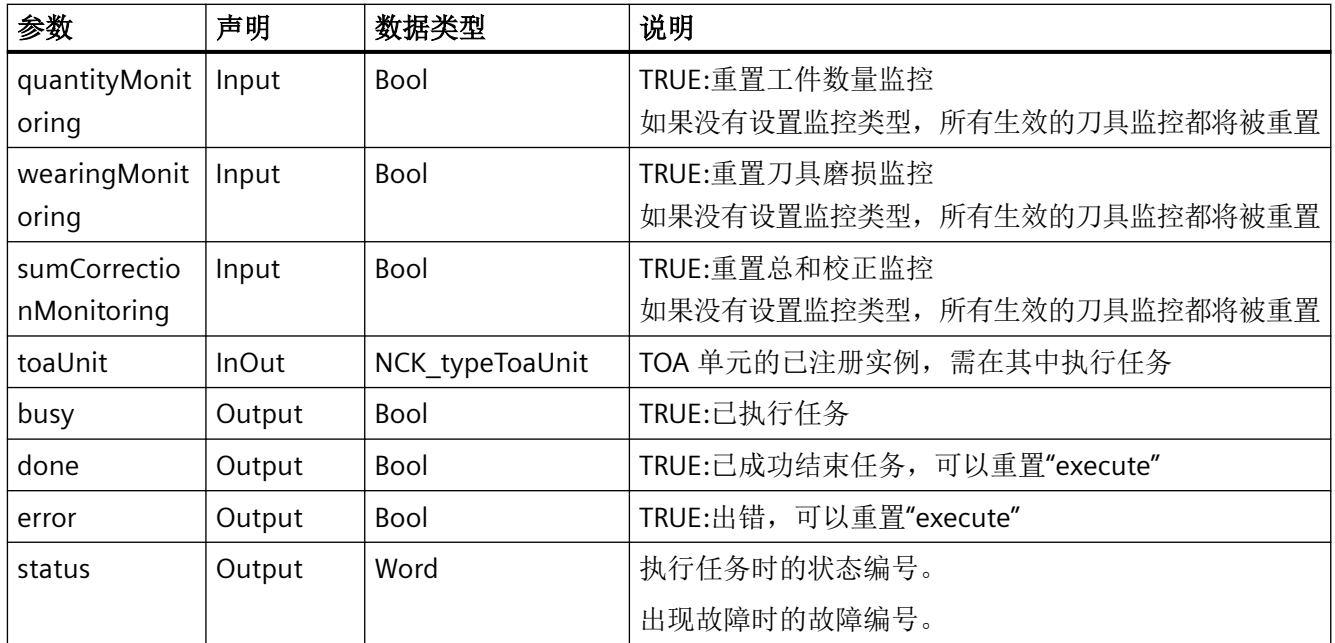

# 故障、状态和解决办法

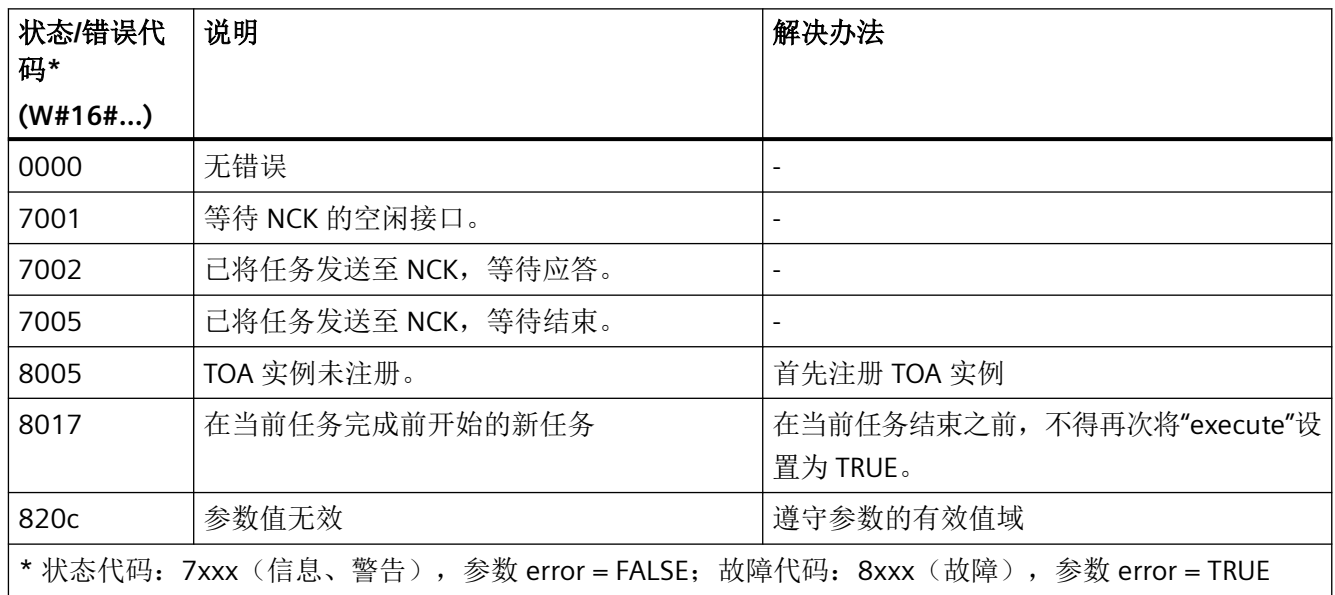

# 示例

在注册实例"Toa1"的 TOA 单元中, 将重置针对刀具 42 所有刀沿的磨损和使用寿命的监控。 此操作在设置静态变量 #statExecute := TRUE 后执行。

反馈信息存储在临时变量 #tempBusy、#tempDone、#tempError 和 #tempStatus 中。

#### **SCL**

```
// SINU NcResetMonitoringValues Instance : SINU NcResetMonitoringValues
// statExecute : Bool
// tempBusy : Bool
// tempDone : Bool
// tempError : Bool
// tempStatus : Word
#SINU NcResetMonitoringValues Instance(execute := #statExecute,
                                        tool := 42, //刀具号
                                        cuttingEdge := -1, sisterTools := FALSE,
                                         serviceLiveMonitoring := TRUE,
                                         quantityMonitoring := FALSE,
                                         wearingMonitoring := TRUE,
                                         sumCorrectionMonitoring := FALSE,
                                        busy \Rightarrow #tempBusy,
                                         done => #tempDone,
                                         error => #tempError,
                                         status => #tempStatus,
                                        toaUnit := "Toa1");
IF #statExecute THEN
     IF #tempError OR #tempDone THEN
         #statExecute := FALSE;
     END_IF;
END_IF;
```
#### **12.4.10.12 SINU\_NcCreateTool**

### 描述

该指令基于指定 TOA 单元中的 T 编号装刀。如果 TOA 单元中已存在具有此 T 编号的刀具, 则 该指令会发出错误 16#820b 的信号。

#### 说明

该功能在带和不带刀具管理的控制系统中均可用。

作业启动后无法更改参数。任务开始后,不能通过指令取消。 如果每个任务使用专用实例,则可同时开始多个任务。

## **NC** 命令

该指令的调用对应于 PI 服务:

• CREATO

# 调用时间

• 每个实例的每个 PLC 循环一次,如在主 OB 中

### 参数

下表列出了该指令的参数:

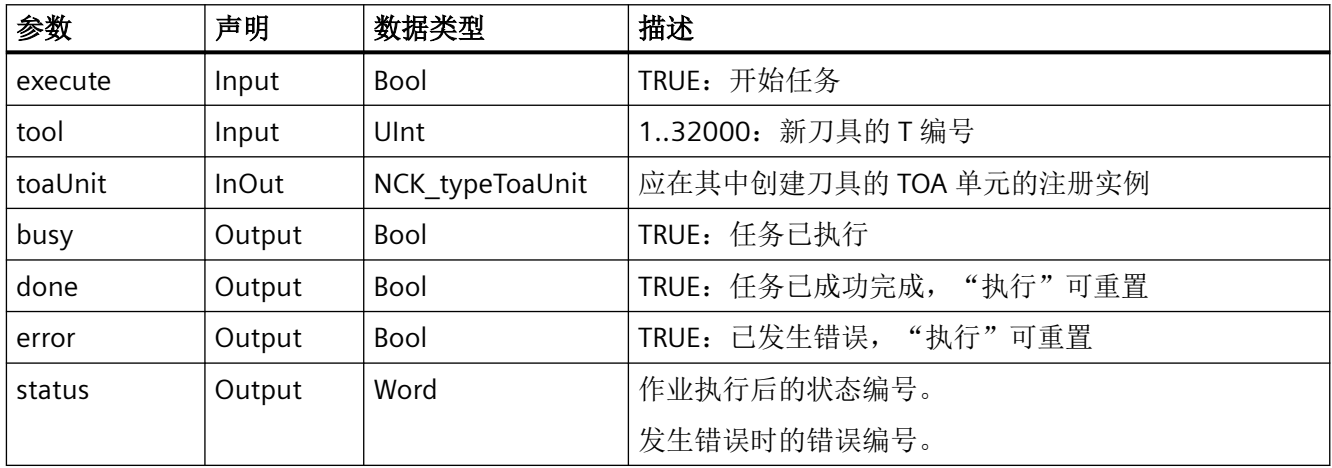

# 错误、状态和补救措施

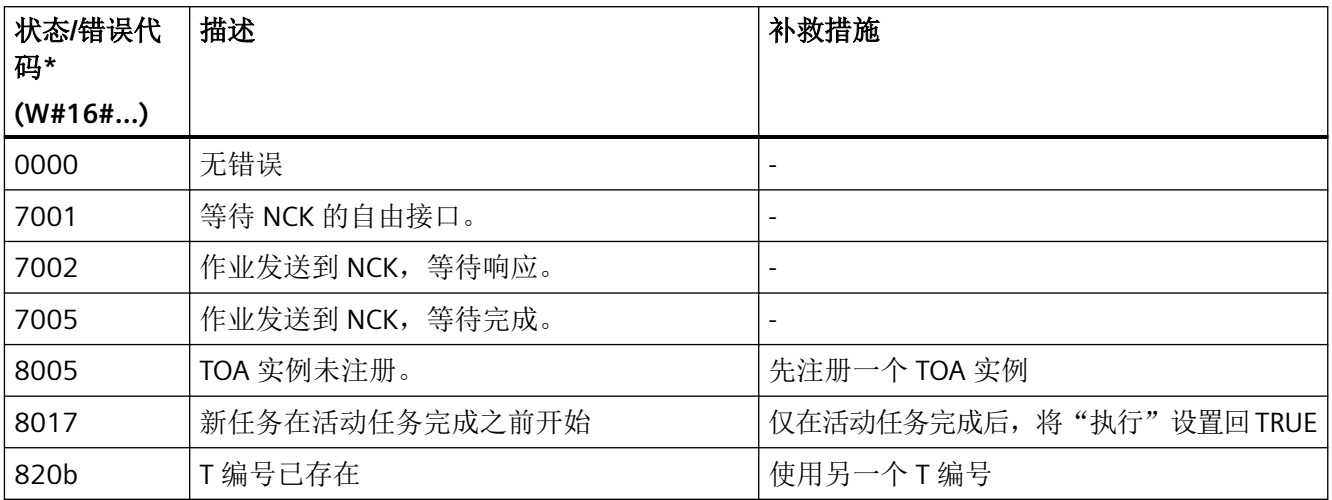

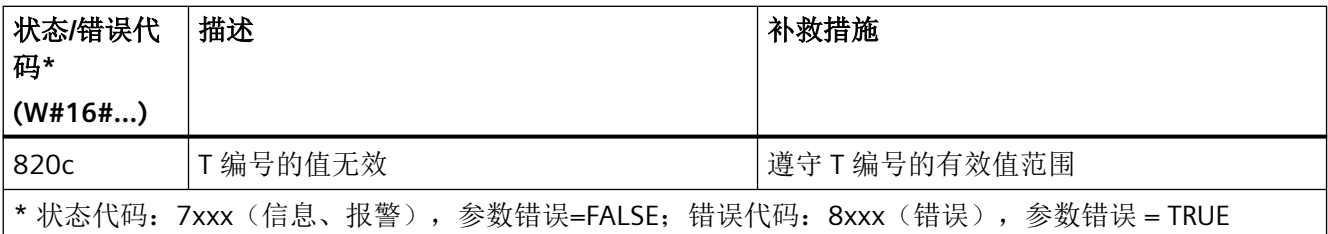

## 示例:创建刀具

在注册实例"Toa1"的 TOA 单元中,应创建 T 编号为 42 的新刀具。这是在设置静态变量 #statExecute := TRUE 后发生的。

反馈保存在临时变量#tempBusy、#tempDone、#tempError 和#tempStatus 中。

#### **SCL**

```
// SINU NcCreateTool Instance : SINU NcCreateTool
// statExecute : Bool
// tempBusy : Bool
// tempDone : Bool
// tempError : Bool
// tempStatus : Word
#SINU NcCreateTool Instance(execute := #statExecute,
                            tool := 42, //T 编号
                            busy => #tempBusy,
                             done => #tempDone,
                             error => #tempError,
                             status => #tempStatus,
                             toaUnit := "Toa1");
IF #statExecute THEN
    IF #tempError OR #tempDone THEN
         #statExecute := FALSE;
    END_IF;
END_IF;
```
### **12.4.10.13 SINU\_NcCreateToolByName**

### 描述

该指令基于指定 TOA 单元中的刀具标识符装刀。此外,还可指定 T 编号和 Duplo 编号。

如果 TOA 单元中没有具有此 T 编号的刀具, 则该指令会发出错误信号。执行成功后, 新建 刀具的 T 编号位于 NC 变量"TnumWZV"中。

#### 说明

执行指令之前,为保护 NC 变量 TnumWZV, 必须设置关联的信号量:

• 指令"SINU\_NcSetSemaphoreByToa",带信号量编号 := 1, testAndSet := TRUE 和参数"toaUnit" 中 TOA 单元的相同实例

读取 NC 变量 TnumWZV 后, 必须重置关联的信号量:

• 带信号量编号:= 1 和 testAndSet := FALSE 的指令"SINU\_NcSetSemaphoreByToa"

如果指令在执行前发出错误信号,则仍可使用设置的信号量重复该步骤。如果不重复执行, 则必须重置信号量。

任务启动后无法更改参数。任务开始后,不能通过指令取消。

如果每个作业使用专用实例,则可在不同的 TOA 单元中同时启动多个作业。

#### **NC** 命令

该指令的调用对应于 PI 服务:

• TMCRTO

#### 调用时间

• 每个实例的每个 PLC 循环一次,如在主 OB 中

#### 参数

下表列出了该指令的参数:

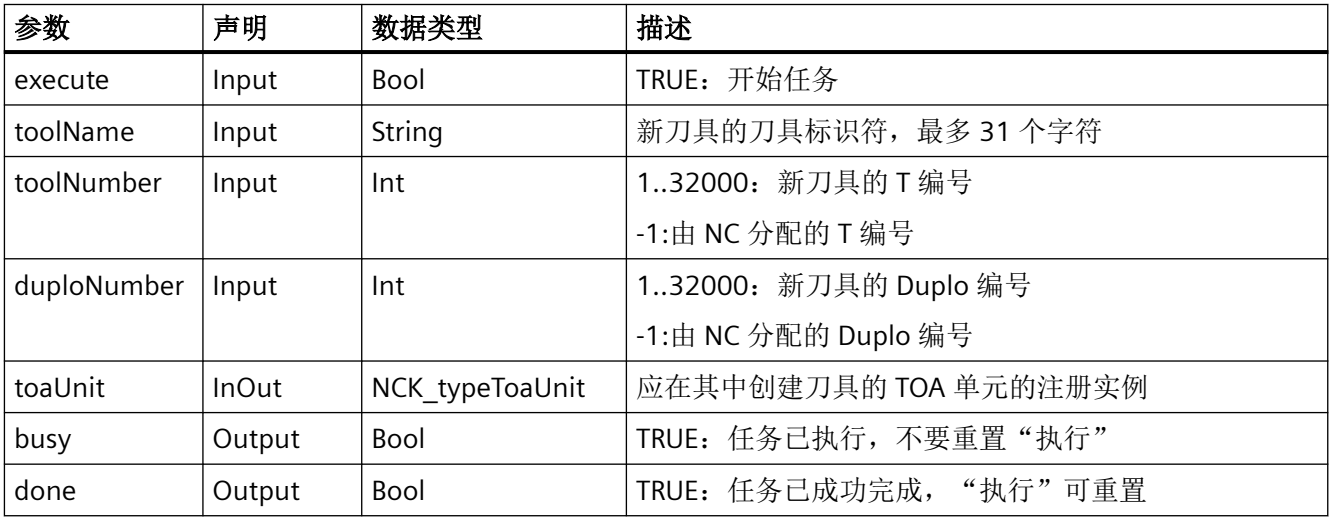

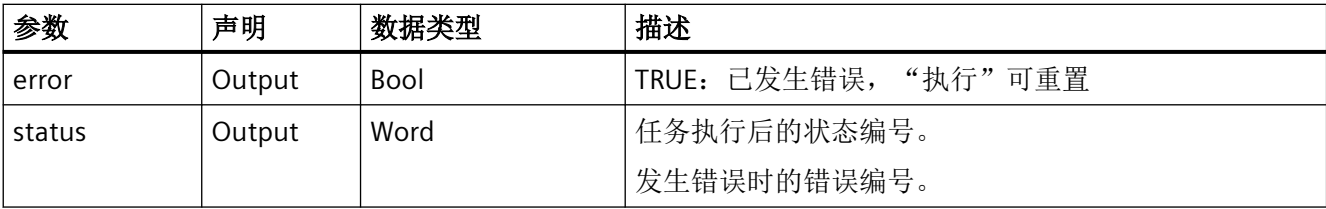

## 错误、状态和补救措施

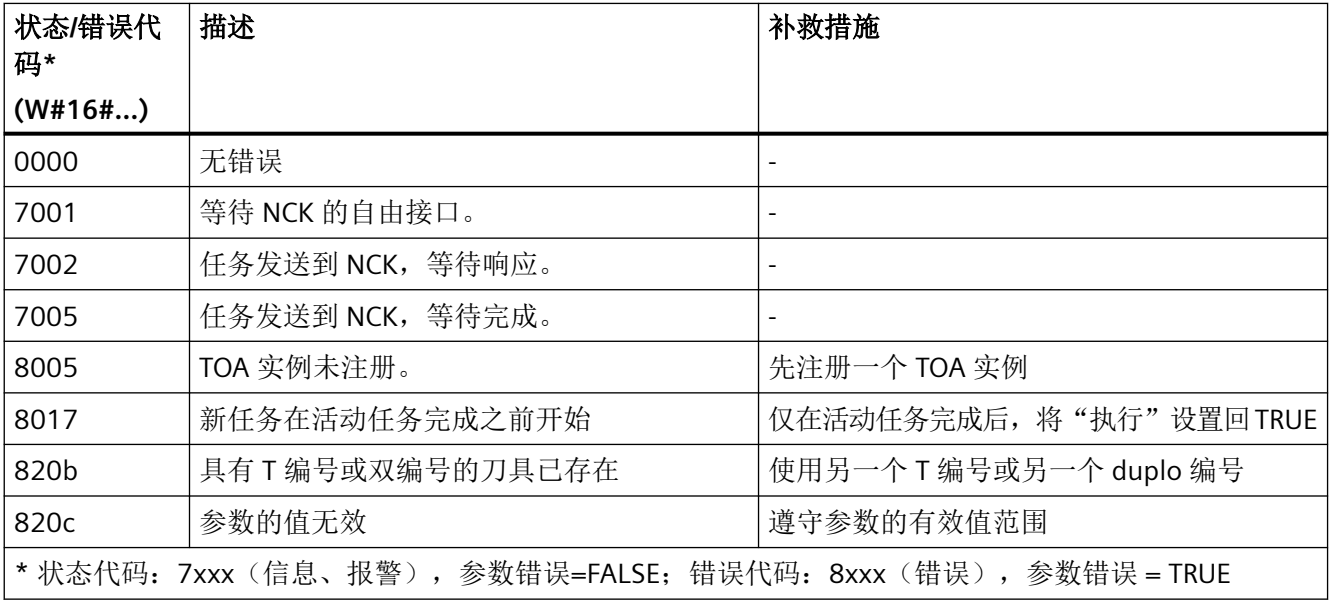

## 示例:创建刀具

在注册实例"Toa1"的 TOA 单元中,应创建一个新刀具"MYTOOL"。这是在设置静态变量 #statExecute := TRUE 后执行的。

反馈保存在临时变量#tempBusy、#tempDone、#tempError 和#tempStatus 中。

#### **SCL**

// SINU\_NcCreateToolByName\_Instance : SINU\_NcCreateToolByName

- // statExecute : Bool
- // tempBusy : Bool
- // tempDone : Bool
- // tempError : Bool
- // tempStatus : Word

#### **SCL**

```
#SINU_NcCreateToolByName_Instance(execute := #statExecute,
                                    toolName := 'MYTOOL',
                                   toolNumber := -1,duploNumber := -1,
                                    busy => #tempBusy,
                                    done => #tempDone,
                                    error => #tempError,
                                    status => #tempStatus,
                                   toaUnit := "Toa1");
IF #statExecute THEN
    IF #tempError OR #tempDone THEN
         #statExecute := FALSE;
    END_IF;
```
# END\_IF;

## 更多信息

• SINU NcSetSemaphoreByToa (页 [1212](#page-1211-0))

#### **12.4.10.14 SINU\_NcGetToolNumber**

#### 说明

该指令可通过刀具名称和副编号确定刀具的刀具号。

#### 成功执行指令后,结果将出现在以下 **NC** 变量中:

- resultNrOfTools
	- 0:未找到指定刀具
	- 1:已找到指定刀具
- resultToolNr:所指定刀具的刀具号

#### 说明

在执行指令之前,必须设置所属的信号量以为 NC 变量提供保护:

• 指令"SINU\_NcSetSemaphoreByToa",带 semaphoreNumber := 6、testAndSet := TRUE,并且 在参数"toaUnit"中有与 TOA 单元相同的实例

在读取 NC 变量之后,所属的信号量必须重置:

• 指令"SINU\_NcSetSemaphoreByToa",带 semaphoreNumber := 6 和 testAndSet := FALSE 如果在执行指令的过程中报告了一个错误,则可以在依旧设置有信号量的情况下重复该过程。 如果未重复执行指令,必须重置信号量。

任务开始后无法更改参数。一旦任务开始,就无法通过指令取消。

如果针对每项任务编制了单独的实例,则可以在不同的 TOA 单元中同时启动多项任务。

#### **NC**:命令

对指令的调用与 PI 服务相对应:

• TMGETT

# 调用时间点

• 每个实例的每个 PLC 循环各一次,例如在主组织块中

### 参数

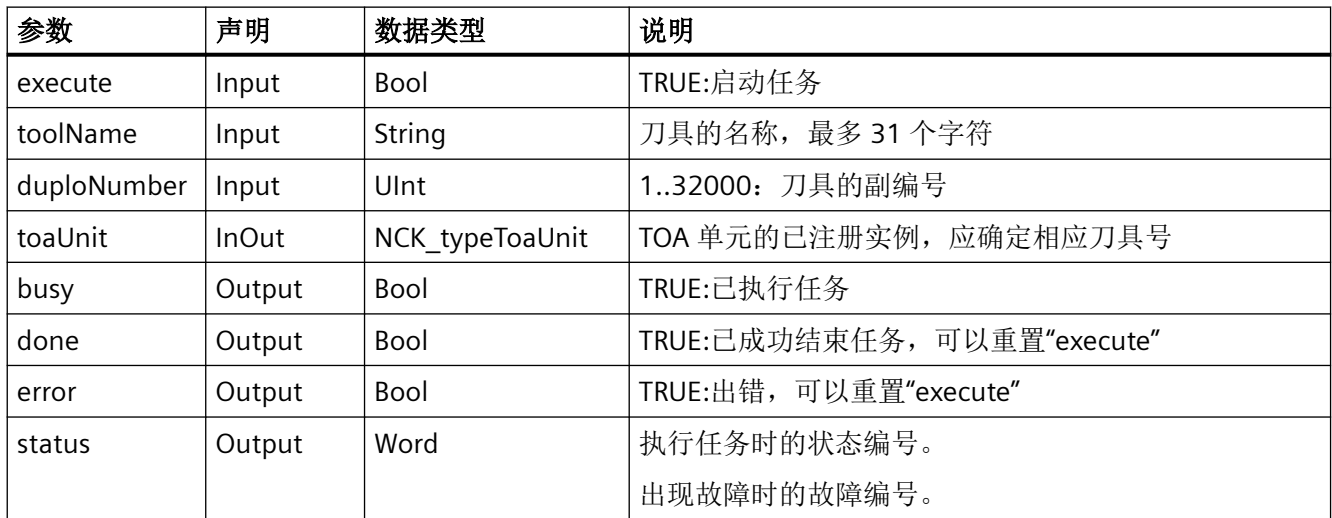

下表显示了该指令的参数:

# 故障、状态和解决办法

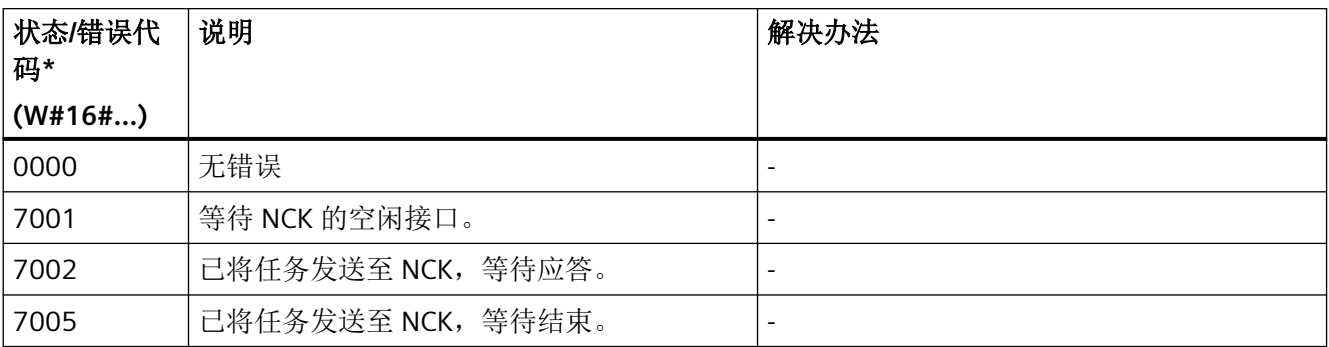

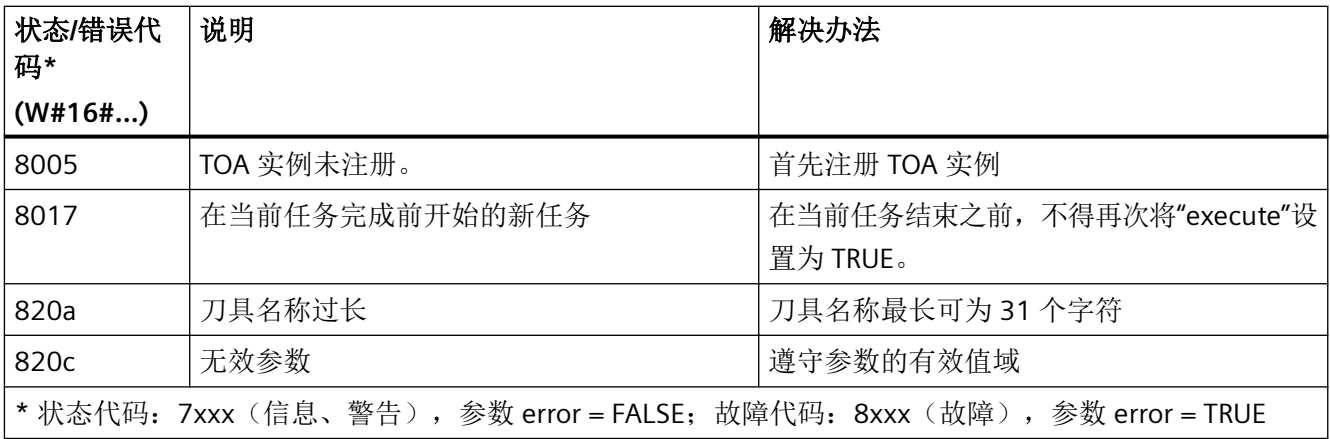

### 示例

在已注册实例"Toa1"的 TOA 单元中,应确定名称为"TOOL"和副编号为 6 的刀具的刀具号。此 操作在设置静态变量 #statExecute := TRUE 后执行。

反馈信息存储在临时变量 #tempBusy、#tempDone、#tempError 和 #tempStatus 中。

#### **SCL**

```
// SINU_NcGetToolNumber_Instance : SINU_NcGetToolNumber
// statExecute : Bool
// tempBusy : Bool
// tempDone : Bool
// tempError : Bool
// tempStatus : Word
#SINU_NcGetToolNumber_Instance(execute := #statExecute,
                                 toolName := 'TOOL', 
                                 duploNumber := 6,
                                 busy => #tempBusy,
                                 done => #tempDone,
                                 error => #tempError,
                                 status => #tempStatus,
                                 toaUnit := "Toa1");
IF #statExecute THEN
    IF #tempError OR #tempDone THEN
        #statExecute := FALSE;
    END_IF;
END_IF;
```
## 更多信息

[SINU\\_NcSetSemaphoreByToa](#page-1211-0) (页 [1212\)](#page-1211-0)

#### **12.4.10.15 SINU\_NcSearchTool**

#### 说明

该指令用于在一个搜索区域(一个或多个刀库,从一个特定刀位开始,到一个特定刀位结束) 内搜索具有指定属性的刀具。只有激活刀具管理后,搜索才可用。

#### 说明

在执行指令之前,必须设置所属的信号量以为 NC 变量提供保护:

• 指令"SINU\_NcSetSemaphoreByToa",带 semaphoreNumber := 6、testAndSet := TRUE,并且 在参数"toaUnit"中有与 TOA 单元相同的实例

在读取 NC 变量之后,所属的信号量必须重置:

• 指令"SINU\_NcSetSemaphoreByToa",带 semaphoreNumber := 6 和 testAndSet := FALSE 如果在执行指令的过程中报告了一个错误,则可以在依旧设置有信号量的情况下重复该过程。 如果未重复执行指令,必须重置信号量。

任务开始后无法更改参数。一旦任务开始,就无法通过指令取消。

如果针对每项任务编制了单独的实例,则可以在不同的 TOA 单元中同时启动多项任务。

#### 设定方式

- 查找方向
- 搜索下一个具有指定属性的刀具
- 搜索所有具有指定属性的刀具

#### 可联接性和刀具属性的参数设置

只提供了逻辑与运算用于筛选属性。逻辑或运算必须由用户通过多次调用 PI 服务并逐一分 析结果才可实现。

通过以下 NC 变量设置找到的刀具的属性:

- "parMask<X>" 参数设置窗口
- "parData<X>" 比较值

其中 <X> = TAD、TAO、TAS、TD

#### 对称搜索

只有满足以下前提条件才能根据刀库位置执行对称搜索。

- 搜索区域中只包含一个刀库:"magazineNumberStart" == "magazineNumberEnd"
- 给定围绕其进行对称搜索的参考刀位,即刀库位:"magazineReference"和 "locationReference"

- 对于参考刀位,必须在 TPM 模块中为其配置对待搜索刀库的重复指定
- "searchDirection" == 3

参考刀位是周转位置刀位,即周转位置刀库中或者内部装刀刀库中的刀位,例如切换位置、 抓刀器、装刀位。对称搜索会以刀库位置为基准运行至参考刀位前。

若参考刀位前的刀库位置超出了搜索区域,那么该指令的特性将与未找到匹配刀位时相同。

#### 结果列表

指令无故障结束后,搜索结果位于以下 NC 变量中:

- "resultCuttingEdgeNrUsed":从上一次工件计数起所用刀沿的刀沿号
- "resultNrOfCutEdgesUsed":从上一次工件计数起的刀沿数量
- "resultNrOfTools" 已找到的刀具的数量
- "resultToolNr":所找到刀具的刀具号
- "resultToolNrUsed":从上一次工件计数起所用刀沿的刀具号

如果未找到刀具,已找到的刀具数为"resultNrOfTools" == 0。

#### **NC**:命令

对指令的调用与 PI 服务相对应:

• TSEARC

### 调用时间点

• 每个实例的每个 PLC 循环各一次,例如在主组织块中

### 参数

下表显示了该指令的参数:

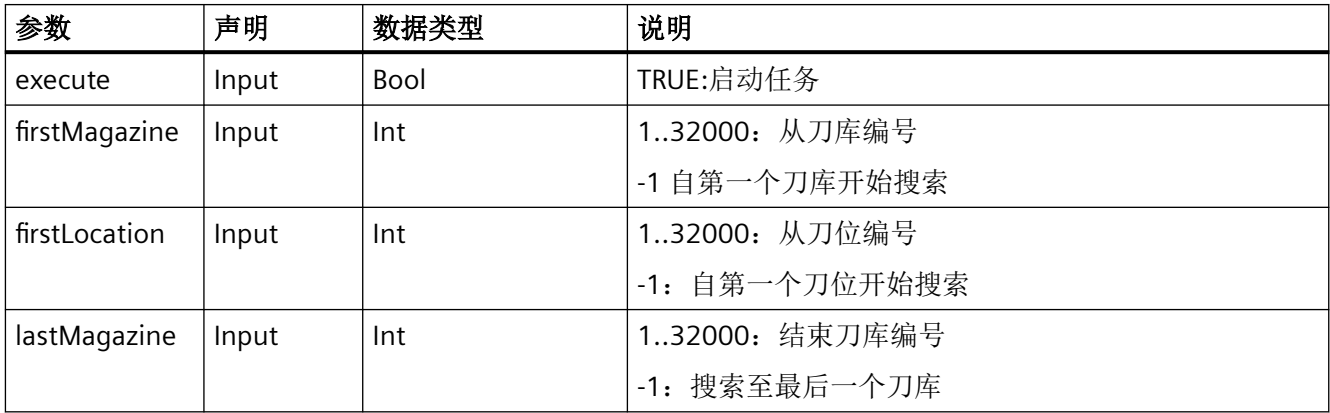

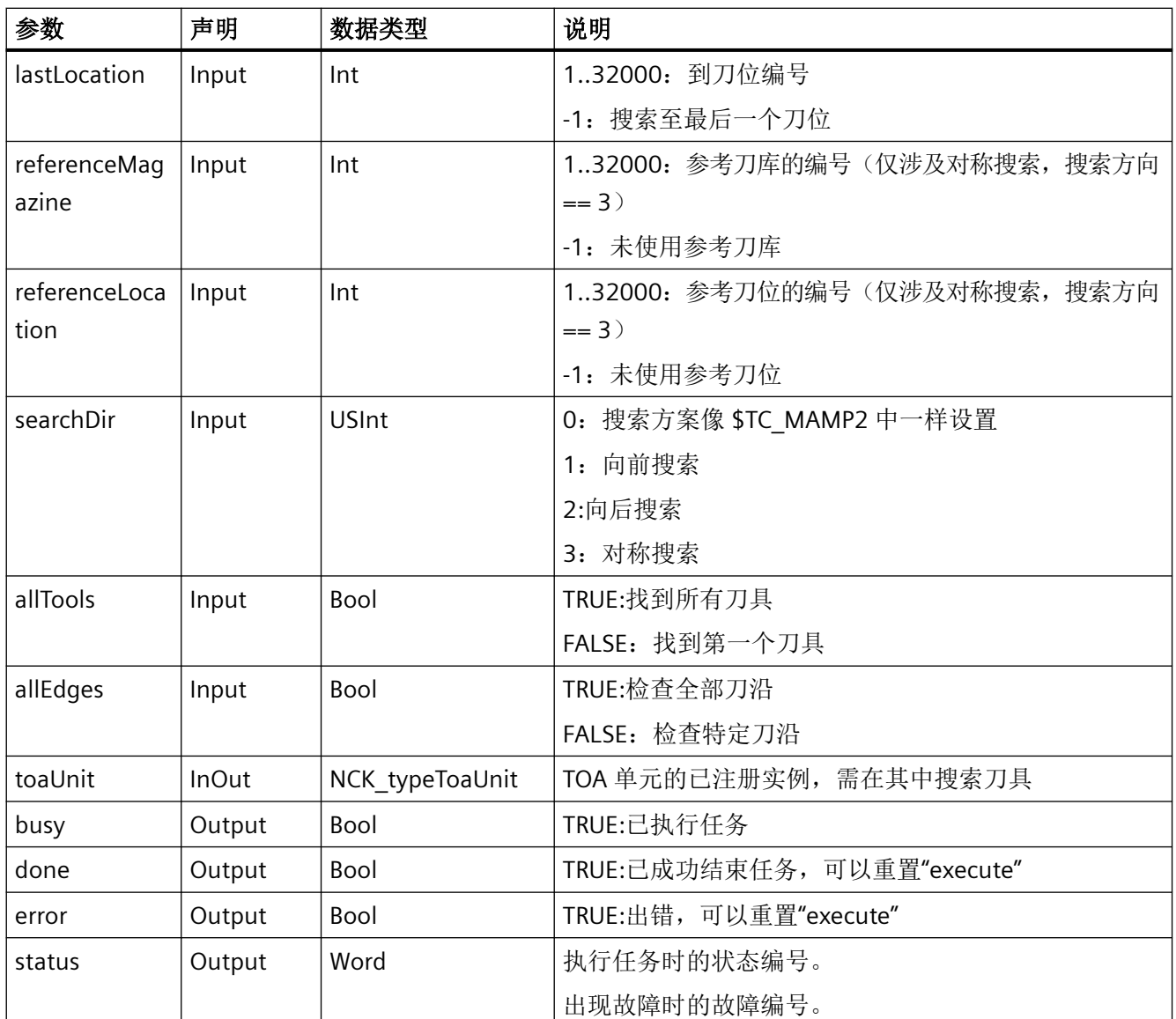

# 故障、状态和解决办法

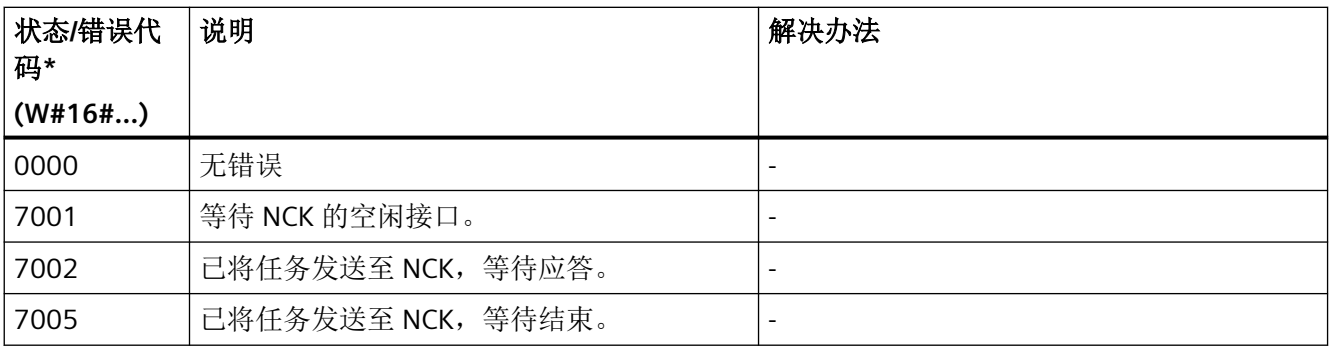

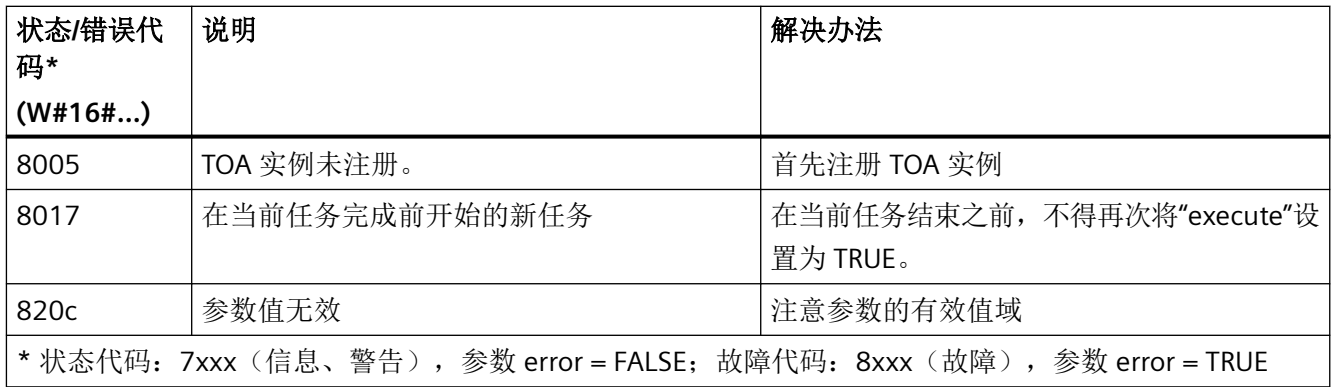

### 示例

在已注册实例"Toa1"的 TOA 单元中,将以指定参数搜索全部刀具。此操作在设置静态变量 #statExecute := TRUE 后执行。

反馈信息存储在临时变量 #tempBusy、#tempDone、#tempError 和 #tempStatus 中。

#### **SCL**

```
// SINU_NcSearchTool_Instance : SINU_NcSearchTool
// statExecute : Bool
```
- // tempBusy : Bool
- // tempDone : Bool
- // tempError : Bool
- // tempStatus : Word

```
#SINU_NcSearchTool_Instance(execute := #statExecute,
                               firstMagazine := -1,
                               firstLocation := -1,
                               lastMagazine := -1,
                              lastLocation := -1,
                               referenceMagazine := -1,
                               referenceLocation := -1,
                              searchDir := 1,
                               allTools := TRUE,
                               allEdges := TRUE,
                              busy \Rightarrow #tempBusy,
                               done => #tempDone,
                               error => #tempError,
                               status => #tempStatus,
                               toaUnit := "Toa1");
IF #statExecute THEN
    IF #tempError OR #tempDone THEN
        #statExecute := FALSE;
    END_IF;
END_IF;
```
# 更多信息

[INU\\_NcSetSemaphoreByToa](#page-1211-0) (页 [1212\)](#page-1211-0)

### **12.4.10.16 SINU\_NcRetractTool**

### 说明

指令选择了 JOG-Retract 运行方式。退刀轴(即用于执行回退的几何轴)可由 NC 自动选定 或显式设定。

采用自动选定时,系统会将垂直于当前选择的工作平面的几何轴选作退刀轴。

- G17: 退刀轴 → 第 3 几何轴 (Z)
- G18:退刀轴 → 第 2 几何轴 (Y)
- G19:退刀轴 → 第1 几何轴 (X)

可通过 OPI 变量"retractState.Bit 2/3"读取生效的退刀轴。

该指令只能在 JOG 运行方式中"复位"状态下激活。

### 更多信息:

功能手册: 进给轴和主轴请参见关键词"刀具方向中的退刀运动 (JOG-Retract)"。 任务开始后无法更改参数。一旦任务开始,就无法通过指令取消。 如果针对每项任务编制了单独的实例,则可以同时启动多项任务。

### **NC**:命令

对指令的调用与 PI 服务相对应:

• RETRAC

## 调用时间点

• 每个实例的每个 PLC 循环各一次,例如在主组织块中

## 参数

下表显示了该指令的参数:

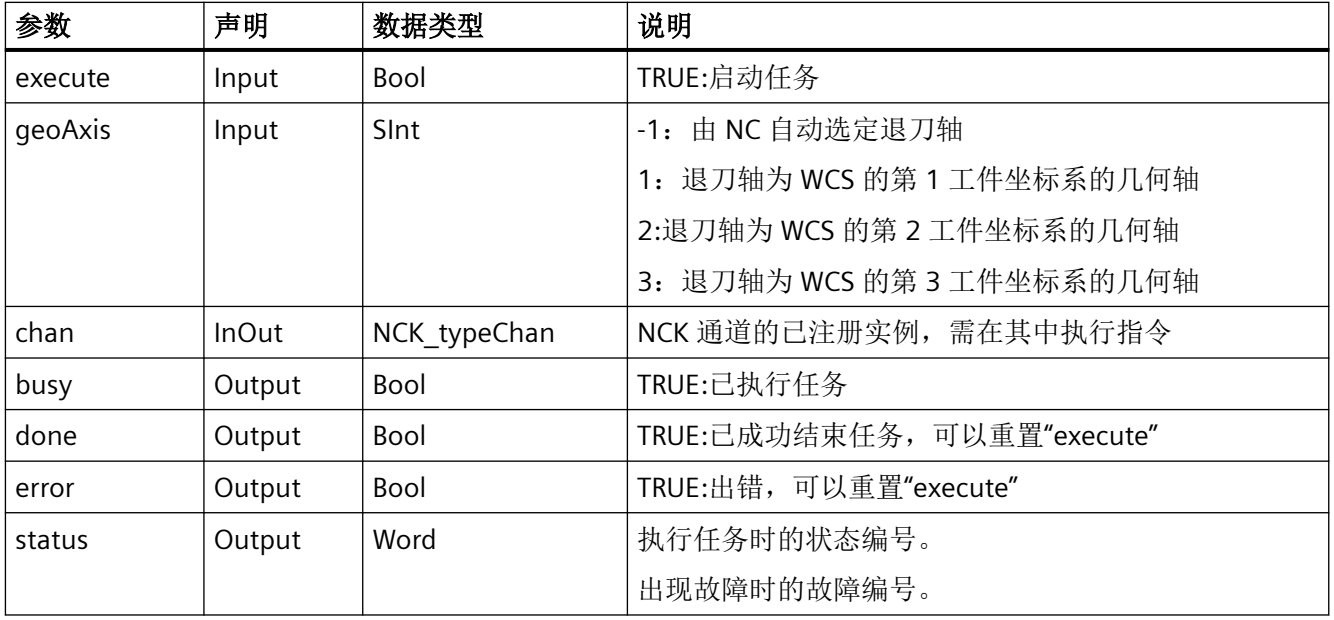

# 故障、状态和解决办法

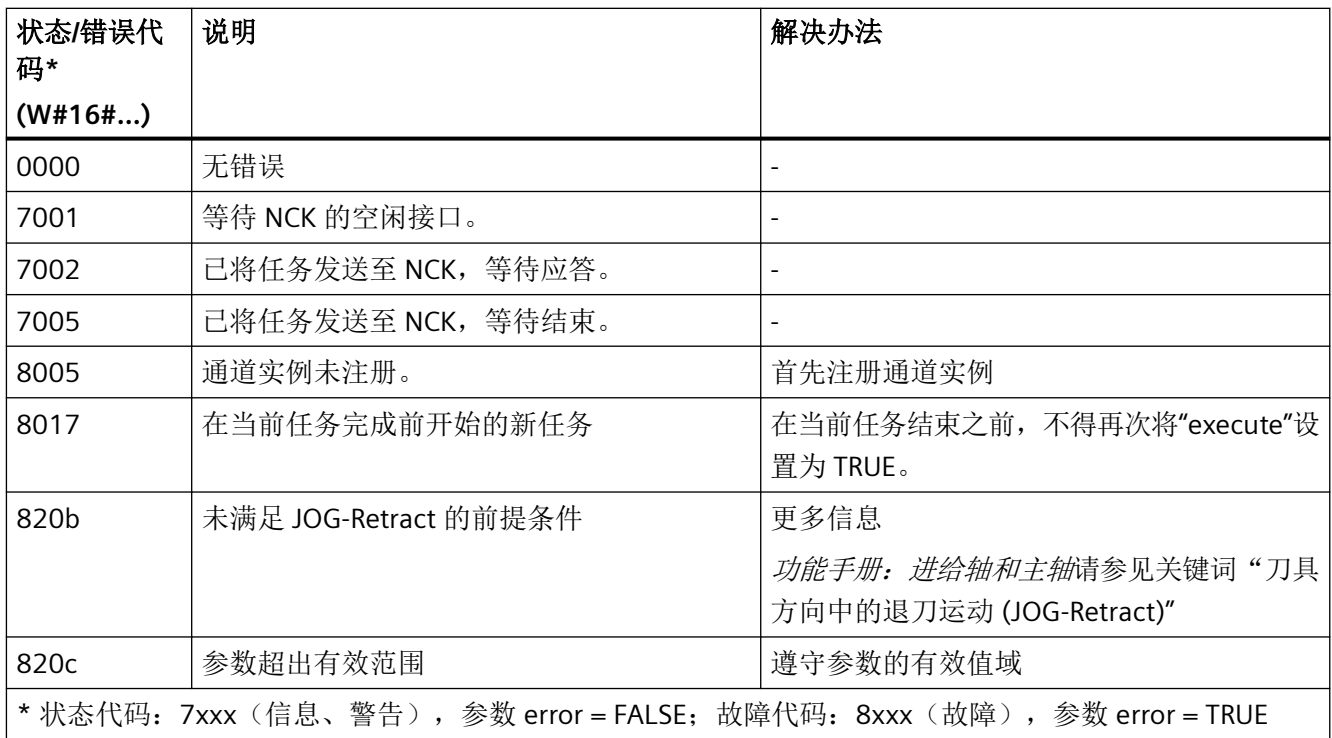

### 示例

在已注册实例"Chan1"的通道中,需为第 1 个几何轴选择 JOG-Retract 运行方式。此操作在 设置静态变量 #statExecute := TRUE 后执行。

反馈信息存储在临时变量 #tempBusy、#tempDone、#tempError 和 #tempStatus 中。

#### **SCL**

```
// SINU_NcRetractTool_Instance : SINU_NcRetractTool
// statExecute : Bool
// tempBusy : Bool
// tempDone : Bool
// tempError : Bool
// tempStatus : Word
#SINU NcRetractTool Instance(execute := #statExecute,
                               geoAxis := 1, // 第 1 个几何轴
                              busy \Rightarrow #tempBusy,
                               done => #tempDone,
                               error => #tempError,
                               status => #tempStatus,
                              chan := "Chan1");
IF #statExecute THEN
     IF #tempError OR #tempDone THEN
         #statExecute := FALSE;
    END_IF;
END_IF;
```
#### **12.4.10.17 SINU\_NcMoveTool**

### 描述

该指令用于在指定 TOA 单元中装载、卸载和重新定位刀具。可使用 T 编号或刀具所在的刀 库和位置编号来指定刀具。装载时,刀具必须已位于真实刀库中的装载点。

使用刀库和位置编号指定刀具的目标位置。如果未指定特定的目标位置,则执行空位置搜索。

#### **PLC** 中的接口:

- 装载/卸载:装载点
- 其它运动:重新定位

## 说明

执行指令之前,为防止竞争访问,必须设置关联的信号量:

• 指令"SINU\_NcSetSemaphoreByToa",带信号量编号 := 3, testAndSet := TRUE 和参数 toaUnit 中 TOA 单元的相同实例

执行后必须重置关联的信号量:

• 带信号量编号:= 3 和 testAndSet := FALSE 的指令"SINU\_NcSetSemaphoreByToa"

作业启动后无法更改参数。任务开始后,不能通过指令取消。 如果每个作业使用专用实例,则可在不同的 TOA 单元中同时启动多个作业。

### **NC** 命令

该指令的调用对应于 PI 服务:

• TMMVTL

### 调用时间

• 每个实例的每个 PLC 循环一次,如在主 OB 中

## 参数

下表列出了该指令的参数:

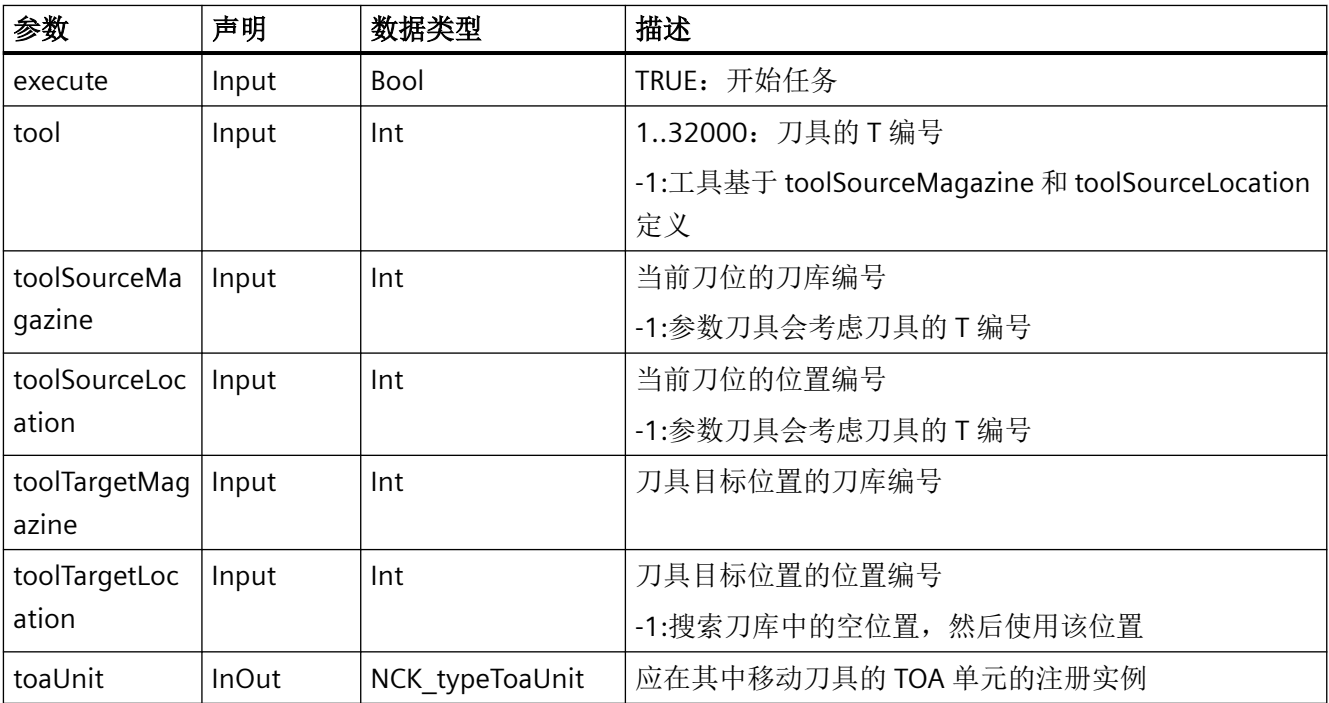

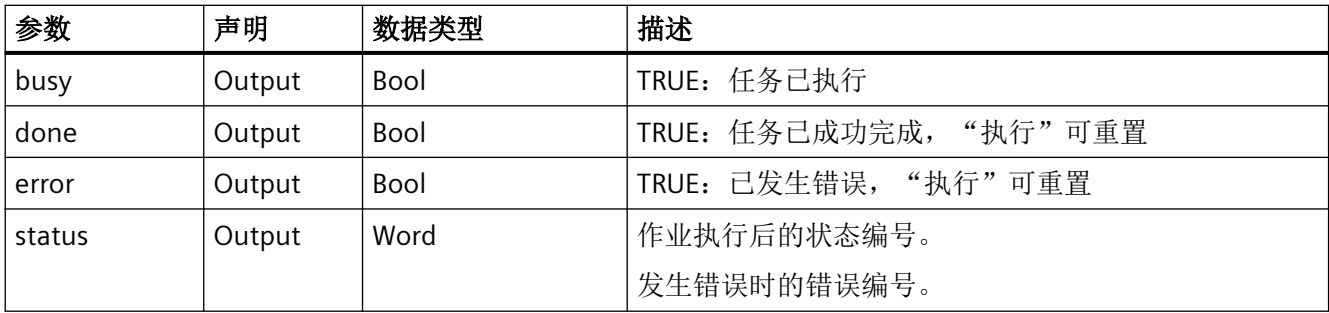

# 错误、状态和补救措施

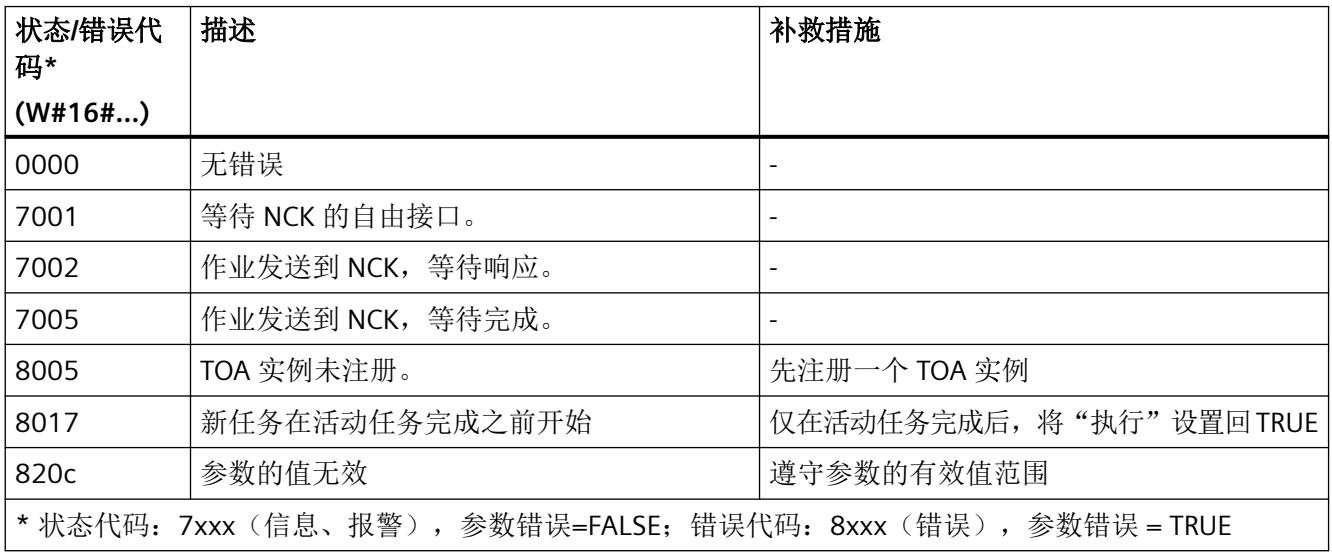

# 示例: 卸载

在注册实例"Toa1"的 TOA 单元中, T 编号为 42 的刀具应移动到装载站(刀库 9999, 位置 1) 进行卸载。这是在设置静态变量#statExecute := TRUE 后执行的。

反馈保存在临时变量#tempBusy、#tempDone、#tempError 和#tempStatus 中。

#### **SCL**

- // SINU\_NcMoveTool\_Instance : SINU\_NcMoveTool
- // statExecute : Bool
- // tempBusy : Bool
- // tempDone : Bool
- // tempError : Bool
- // tempStatus : Word

#### **SCL**

```
#SINU_NcMoveTool_Instance(execute := #statExecute,
                          tool := 42, \sqrt{7} 编号
                           toolSourceMagazine := -1, // 因 T 编号而具有唯一性
                         toolSourceLocation := -1, // 因 T 编号而具有唯一性
                          toolTargetMagazine := 9999,
                          toolTargetLocation := 1, 
                         busy \Rightarrow #tempBusy,
                          done => #tempDone,
                          status => #tempStatus,
                          toaUnit := "Toa1");
IF #statExecute THEN
     IF #tempError OR #tempDone THEN
        #statExecute := FALSE;
    END_IF;
END_IF;
```
## 示例:重新定位

在注册实例"Toa1"的 TOA 单元中,刀库 1 中的刀具应从位置 5 移动到位置 8。这是在设置静 态变量#statExecute := TRUE 后执行的。

反馈保存在临时变量#tempBusy、#tempDone、#tempError 和#tempStatus 中。

#### **SCL**

- // SINU\_NcMoveTool\_Instance : SINU\_NcMoveTool
- // statExecute : Bool
- // tempBusy : Bool
- // tempDone : Bool
- // tempError : Bool
- // tempStatus : Word

**SCL**

```
#SINU NcMoveTool Instance(execute := #statExecute,
                           tool := -1, \overline{1} // 不是 T 编号,
                            toolSourceMagazine := 1, // 使用刀库和
                            toolSourceLocation := 5, // 位置
                            toolTargetMagazine := 1,
                            toolTargetLocation := 8, 
                           busy \Rightarrow #tempBusy,
                            done => #tempDone,
                            error => #tempError,
                            status => #tempStatus,
                            toaUnit := "Toa1");
IF #statExecute THEN
    IF #tempError OR #tempDone THEN
        #statExecute := FALSE;
    END_IF;
END_IF;
```
## 更多信息

• SINU NcSetSemaphoreByToa (页 [1212](#page-1211-0))

#### **12.4.10.18 SINU\_NcResetActiveToolStatus**

说明

此指令将所有刀具状态为"生效"和"禁用"的刀具的状态设为"未生效"。 复位刀具状态的正确时间点是在发生以下事件时。

- NC/PLC 接口信号"刀具禁用未生效"的下降沿
- 程序结束
- 通道复位

任务开始后无法更改参数。一旦任务开始,就无法通过指令取消。 如果针对每项任务编制了单独的实例,则可以同时启动多项任务。

#### **NC**:命令

对指令的调用与 PI 服务相对应:

• TMRASS

### 调用时间点

• 每个实例的每个 PLC 循环各一次,例如在主组织块中

### 参数

下表显示了该指令的参数:

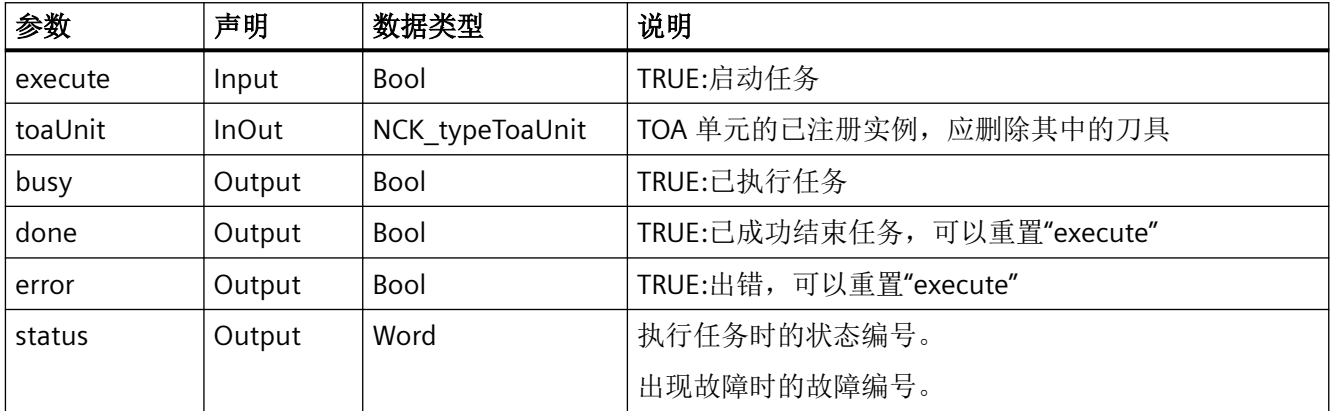

# 故障、状态和解决办法

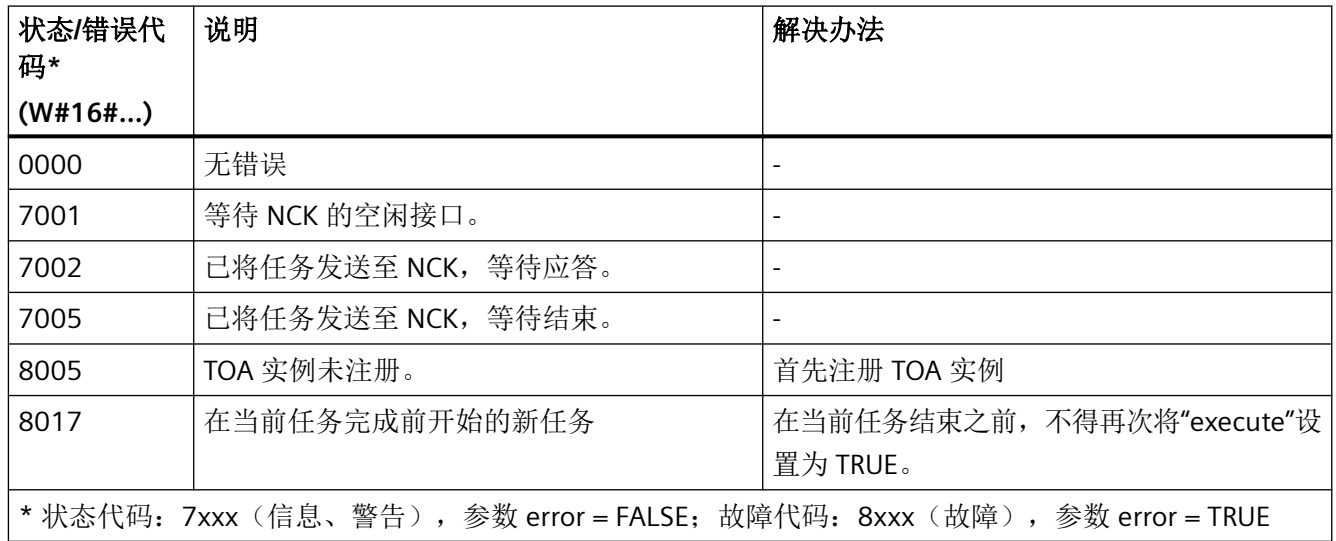

# 示例

在已注册实例"Toa1"的 TOA 单元中,刀具状态将重置。此操作在设置静态变量 #statExecute := TRUE 后执行。

```
12.4 PLC 指令 SINU_*
```
反馈信息存储在临时变量 #tempBusy、#tempDone、#tempError 和 #tempStatus 中。

```
SCL
```

```
// SINU NcResetActiveToolStatus Instance : SINU NcResetActiveToolStatus
// statExecute : Bool
// tempBusy : Bool
// tempDone : Bool
// tempError : Bool
// tempStatus : Word
#SINU NcResetActiveToolStatus Instance(execute := #statExecute,
                                        busy \Rightarrow #tempBusy,
                                          done => #tempDone,
                                          error => #tempError,
                                          status => #tempStatus,
                                         toaUnit := "Toa1");
IF #statExecute THEN
     IF #tempError OR #tempDone THEN
         #statExecute := FALSE;
     END_IF;
```

```
END_IF;
```
#### **12.4.10.19 SINU\_NcDeleteTool**

#### 描述

该指令删除具有 T 编号的刀具以及指定 TOA 单元中的所有关联刀沿。如果 TOA 单元中没有 具有此 T 编号的刀具, 则该指令会发出错误信号。

作业启动后无法更改参数。任务开始后,不能通过指令取消。

如果每个任务使用专用实例,则可同时开始多个任务。

#### **NC** 命令

该指令的调用对应于 PI 服务:

• DELETO

#### 调用时间

• 每个实例的每个 PLC 循环一次,如在主 OB 中

### 参数

下表列出了该指令的参数:

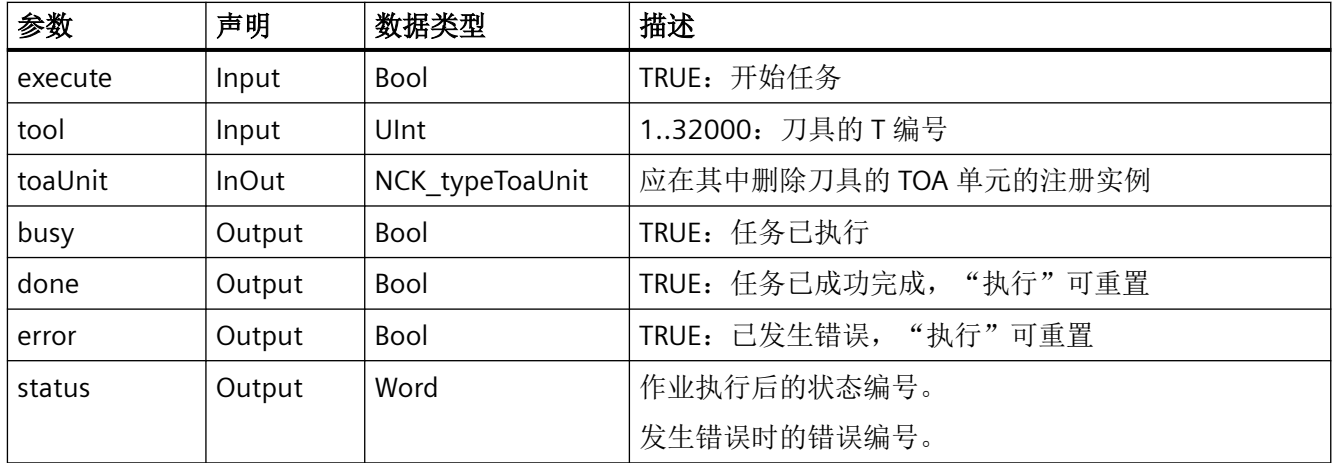

# 错误、状态和补救措施

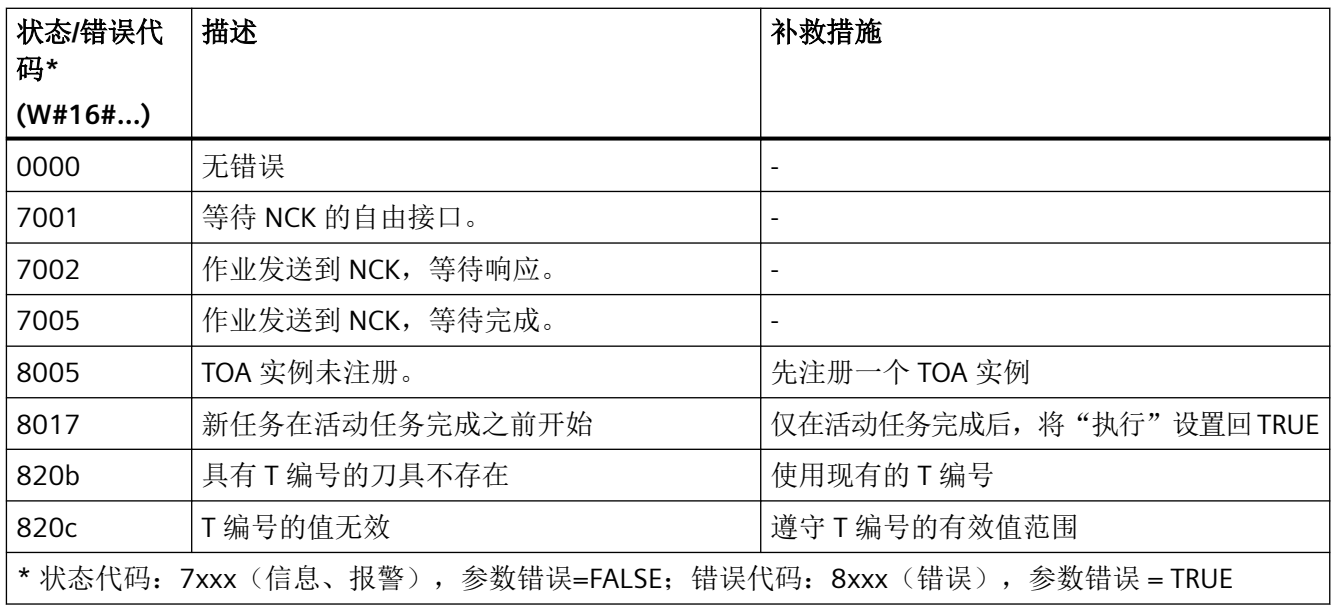

# 示例:删除刀具

在注册实例"Toa1"的 TOA 单元中,应删除 T 编号为 42 的刀具。这是在设置静态变量 #statExecute := TRUE 后执行的。

反馈保存在临时变量#tempBusy、#tempDone、#tempError 和#tempStatus 中。

#### **SCL**

```
// SINU NcDeleteTool Instance : SINU NcDeleteTool
// statExecute : Bool
// tempBusy : Bool
// tempDone : Bool
// tempError : Bool
// tempStatus : Word
#SINU NcDeleteTool Instance(execute := #statExecute,
                            tool := 42, //T 编号
                            busy \Rightarrow #tempBusy,
                             done => #tempDone,
                             error => #tempError,
                             status => #tempStatus,
                            toaUnit := "Toa1");
IF #statExecute THEN
    IF #tempError OR #tempDone THEN
         #statExecute := FALSE;
    END_IF;
END_IF;
```
#### **12.4.10.20 SINU\_NcCreateMultiTool**

#### 说明

该指令可以通过指定一个标识符或所指定 TOA 单元中的刀具号接入多刀。

如果在 TOA 单元中已存在带有该刀具号的刀具,该指令将报告错误 16#820b。

#### 通过该调用影响下列激活的文件系统模块:

- 多刀目录 MTV:针对该多刀所输入的状态为存在
- 块 T/MTV 中的变量"MTnumWZV"包含最后所生成的多刀的编号

#### 说明

在执行指令之前,必须设置所属的信号量以为 NC 变量提供保护:

• 指令"SINU\_NcSetSemaphoreByToa",带 semaphoreNumber := 1、testAndSet := TRUE,并且 在参数"toaUnit"中有与 TOA 单元相同的实例

在读取 NC 变量之后,所属的信号量必须重置:

• 指令"SINU\_NcSetSemaphoreByToa",带 semaphoreNumber := 1 和 testAndSet := FALSE 如果在执行指令的过程中报告了一个错误,则可以在依旧设置有信号量的情况下重复该过程。 如果未重复执行指令,必须重置信号量。

任务开始后无法更改参数。一旦任务开始,就无法通过指令取消。

如果针对每项任务编制了单独的实例,则可以在不同的 TOA 单元中同时启动多项任务。

### **NC**:命令

对指令的调用与 PI 服务相对应:

• TMCRMT

### 调用时间点

• 每个实例的每个 PLC 循环各一次,例如在主组织块中

### 参数

参数 |声明 |数据类型 |说明 execute Input Bool TRUE:启动任务 multitoolNam e Input String | 多刀的名称, 最多 31 个字符 multitoolNum ber  $\ln t$  1..32000: 多刀的刀具号 -1:由 NC 分配刀具号 multitoolLocat ions USInt 2...\$MN\_MAX\_TOOLS\_PER\_MULTITOOL: 多刀中的刀位 数量 distanceMode | Input | USInt | 距离编码方式 1:刀位号 2:长度 3:角度 toaUnit |InOut |NCK\_typeToaUnit |TOA 单元的已注册实例,多刀需接入其中 busy Output Bool TRUE:已执行任务 done | Output | Bool | TRUE:已成功结束任务,可以重置"execute" error | Output | Bool | TRUE:出错,可以重置"execute" status | Output | Word | 执行任务时的状态编号。 出现故障时的故障编号。

下表显示了该指令的参数:

### 故障、状态和解决办法

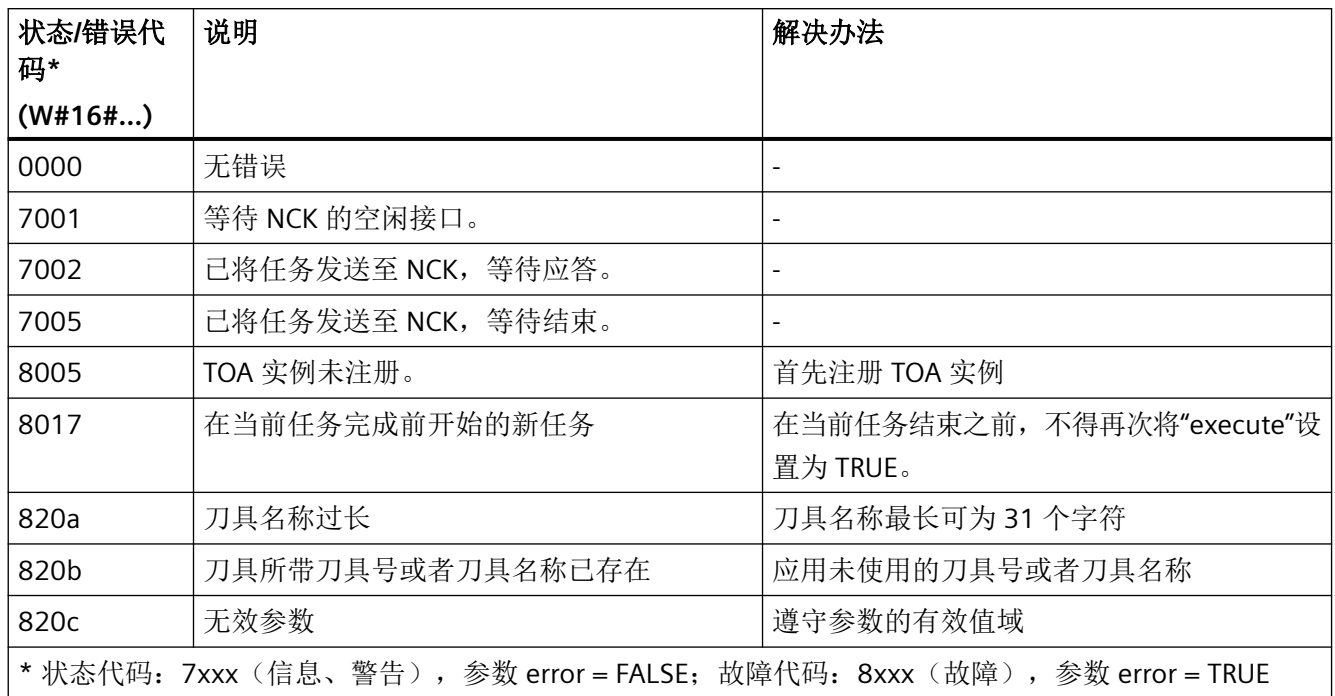

## 示例

在已注册实例"Toa1"的 TOA 单元中,应接入一个新的多刀,其多刀编号为 42,标识为 "MINIREVOLVER"且有4个刀位。距离编码的方式应为"刀位号"。此操作在设置静态变量 #statExecute := TRUE 后执行。

反馈信息存储在临时变量 #tempBusy、#tempDone、#tempError 和 #tempStatus 中。

#### **SCL**

```
// SINU_NcCreateMultiTool_Instance : SINU_NcCreateMultiTool
// statExecute : Bool
// tempBusy : Bool
// tempDone : Bool
// tempError : Bool
// tempStatus : Word
```
#### **SCL**

```
#SINU NcCreateMultiTool Instance(execute := #statExecute,
                                    multitoolName := 'MINIREVOLVER',
                                    multitoolNumber := 42,
                                    multitoolLocations := 4,
                                    distanceMode := 1,
                                   busy \Rightarrow #tempBusy,
                                    done => #tempDone,
                                    error => #tempError,
                                    status => #tempStatus,
                                   toaUnit := "Toa1");
IF #statExecute THEN
```

```
 IF #tempError OR #tempDone THEN
        #statExecute := FALSE;
    END_IF;
END_IF;
```
#### 详细信息

[SINU\\_NcSetSemaphoreByToa](#page-1211-0) (页 [1212\)](#page-1211-0)

#### **12.4.10.21 SINU\_NcPositionMultitool**

#### 说明

该指令可将指定 TOA 单元中的多刀定位在已编程的刀位上, 或者将其定位在位于多刀刀位 中的已编程刀具上。刀具可通过刀具号指定,也可通过名称和副编号指定。

仅当多刀位于一个刀套刀位(例如:主轴)上,且无基于该刀套刀位的刀具补偿生效时,才 能对其进行定位。

#### 通过刀具名称和副编号确定相应数据:

- toolName
- duploNumber  $(toolNumber := -1, location := -1)$

#### 通过刀具号确定相应数据:

• toolNumber (toolName := ", duploNumber := -1, location := -1)

#### 通过多刀刀位确定相应数据:

• 本地 (toolName := ", duploNumber := -1, toolNumber := -1)

其他未使用的参数要用 -1 或空字符串来标定。

### 说明

在执行指令之前,必须设置所属的信号量以防止并发的访问操作。

• 指令"SINU\_NcSetSemaphoreByToa",带 semaphoreNumber := 3、testAndSet := TRUE, 并且 在参数"toaUnit"中有与 TOA 单元相同的实例

在执行该指令之后,所属的信号量必须重置:

• 指令"SINU\_NcSetSemaphoreByToa",带 semaphoreNumber := 3 和 testAndSet := FALSE 如果在执行指令的过程中报告了一个错误,则可以在依旧设置有信号量的情况下重复该过程。 如果未重复执行指令,必须重置信号量。

任务开始后无法更改参数。一旦任务开始,就无法通过指令取消。

如果针对每项任务编制了单独的实例,则可以在不同的 TOA 单元中同时启动多项任务。

#### **NC**:命令

对指令的调用与 PI 服务相对应:

• POSMT

### 调用时间点

• 每个实例的每个 PLC 循环各一次,例如在主组织块中

### 参数

下表显示了该指令的参数:

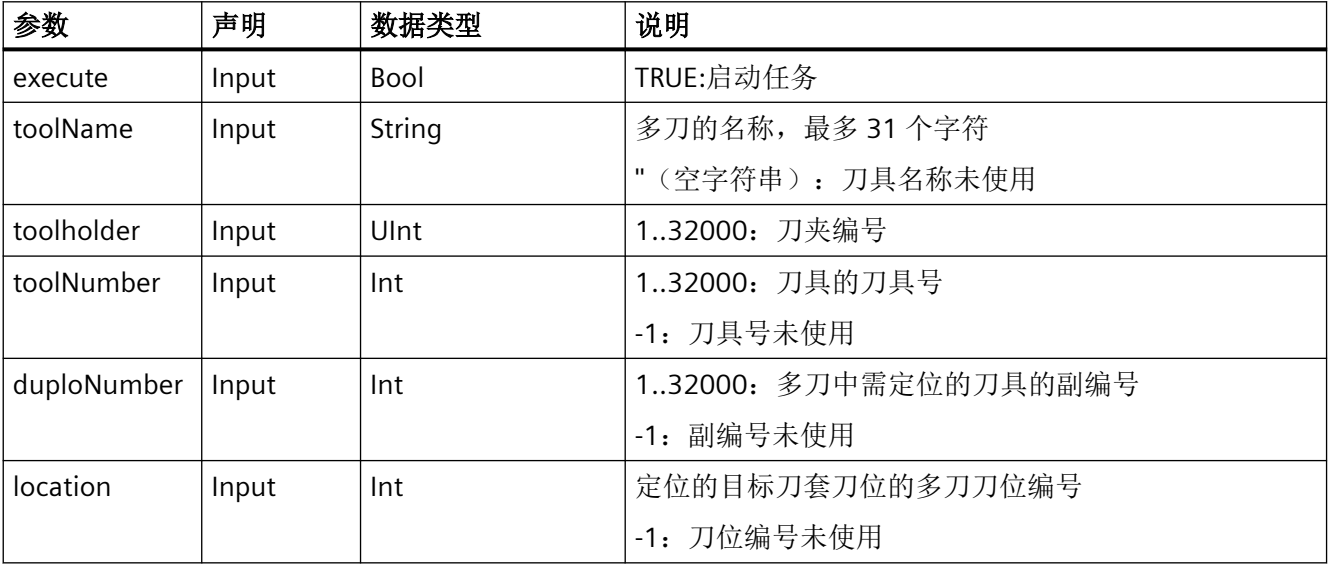

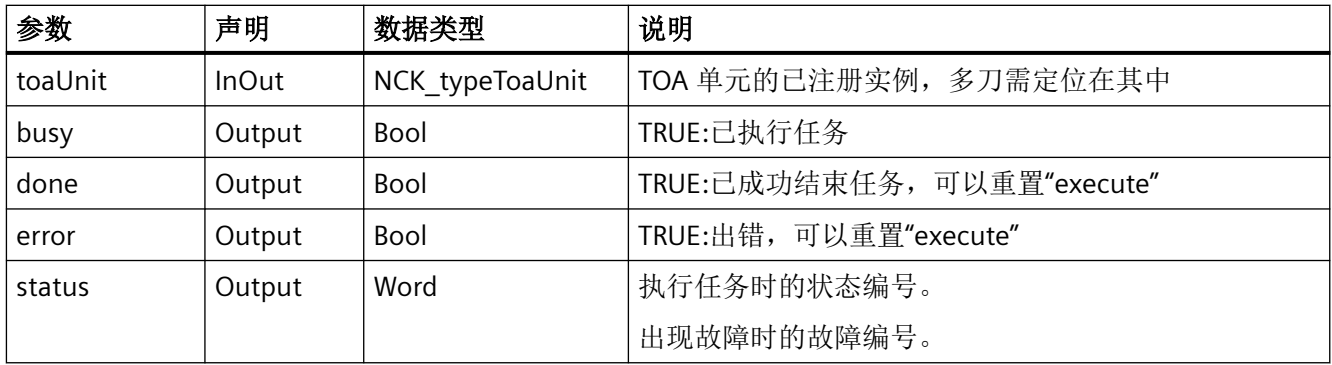

# 故障、状态和解决办法

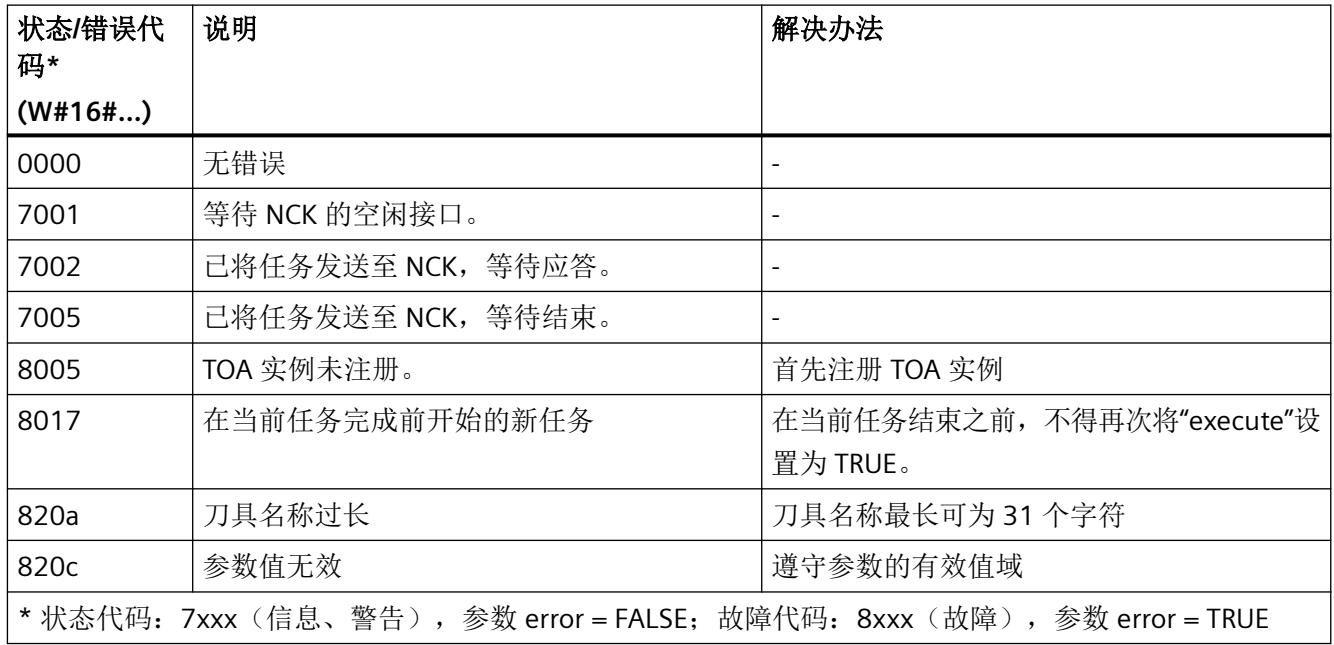

示例

在已注册实例"Toa1"的 TOA 单元中,带刀具 MT 编号的多刀应定位在 MT 刀位 6 上,该多刀 现位于刀夹 3 中。此操作在设置静态变量 #statExecute := TRUE 后执行。

反馈信息存储在临时变量 #tempBusy、#tempDone、#tempError 和 #tempStatus 中。

#### **SCL**

```
// SINU NcPositionMultitool Instance : SINU NcPositionMultitool
// statExecute : Bool
// tempBusy : Bool
// tempDone : Bool
// tempError : Bool
// tempStatus : Word
#SINU NcPositionMultitool Instance(execute := #statExecute,
                                  toolName := '',
                                  toolHolder := 3, // \n  <math>\overline{J} = \overline{3} 3
                                  toolNumber := -1,duploNumber := -1,
                                  sourceLocation := -1,
                                   placeNumber := 6, // 多刀中的刀位 6
                                  busy \Rightarrow #tempBusy,
                                   done => #tempDone,
                                   error => #tempError,
                                   status => #tempStatus,
                                  toaUnit := "Toa1");
IF #statExecute THEN
    IF #tempError OR #tempDone THEN
        #statExecute := FALSE;
    END_IF;
```

```
END_IF;
```
### 更多信息

[SINU\\_NcSetSemaphoreByToa](#page-1211-0) (页 [1212](#page-1211-0))

#### **12.4.10.22 SINU\_NcSearchMultitoolLocation**

### 说明

该指令用于在多刀内搜索一个用于接收指定刀具的未占用的刀位,或检查指定的用于接收指 定刀具的刀位是否被占用。

刀具可通过刀具号设定,也可通过名称和副编号设定。

搜索完成时,结果可在 NC 变量中读取:

- magCMCmdPar1 (多刀编号)
- magCMCmdPar2 (多刀刀位编号)

### 说明

在执行指令之前,必须设置所属的信号量以为 NC 变量提供保护:

• 指令"SINU\_NcSetSemaphoreByToa",带 semaphoreNumber := 2、testAndSet := TRUE, 并且 在参数"toaUnit"中有与 TOA 单元相同的实例

在读取 NC 变量之后, 所属的信号量必须重置:

• 指令"SINU\_NcSetSemaphoreByToa",带 semaphoreNumber := 2 和 testAndSet := FALSE 如果在执行指令的过程中报告了一个错误,则可以在依旧设置有信号量的情况下重复该过程。 如果未重复执行指令,必须重置信号量。

任务开始后无法更改参数。一旦任务开始,就无法通过指令取消。

如果针对每项任务编制了单独的实例,则可以在不同的 TOA 单元中同时启动多项任务。

#### **NC**:命令

对指令的调用与 PI 服务相对应:

• FDPLMT

### 调用时间点

• 每个实例的每个 PLC 循环各一次,例如在主组织块中

### 参数

下表显示了该指令的参数:

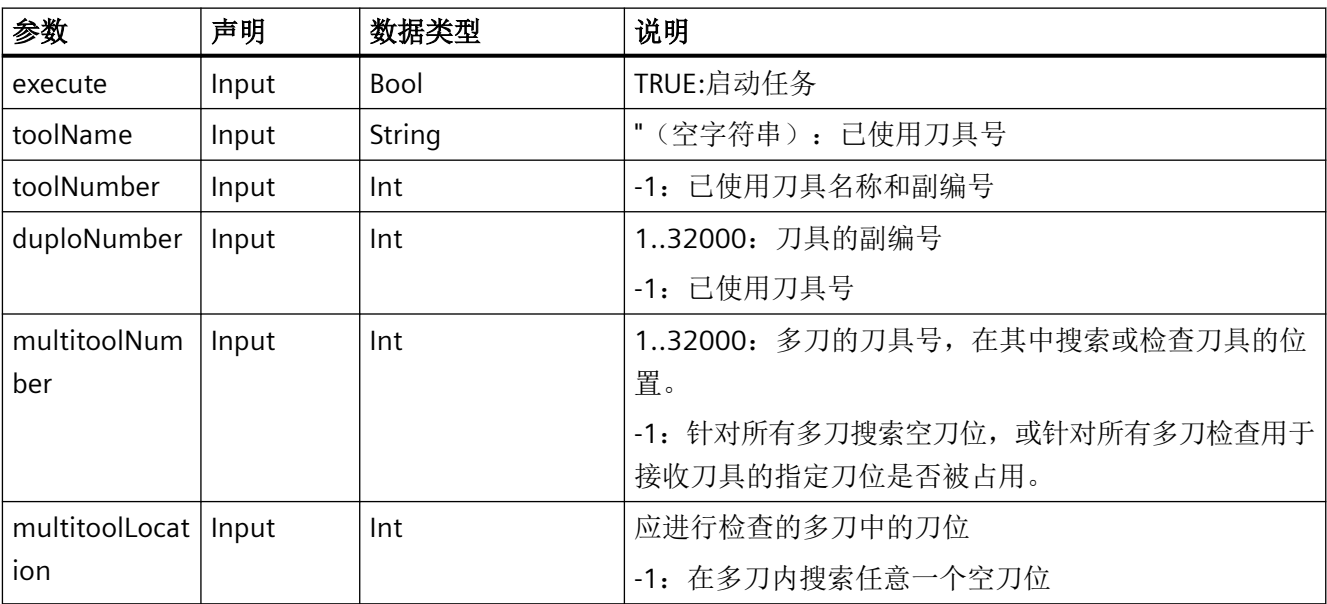
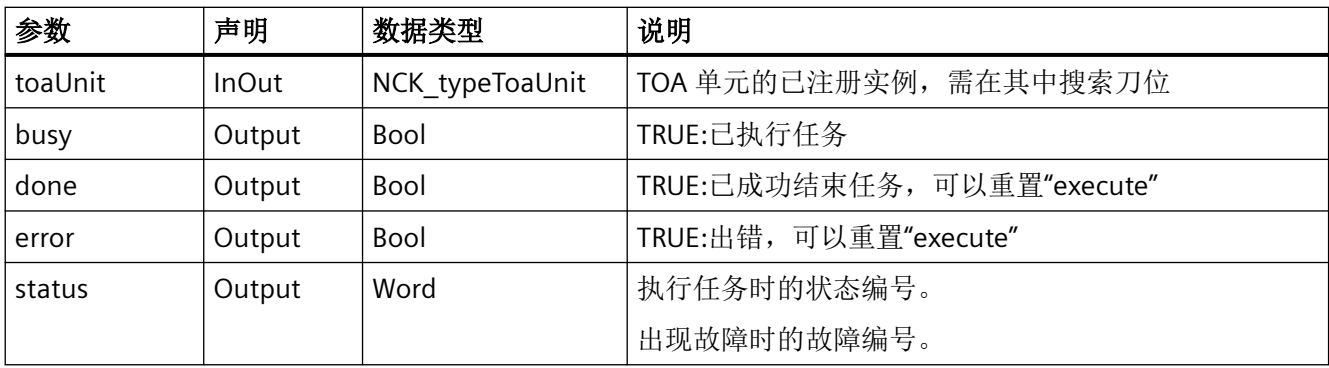

# 故障、状态和解决办法

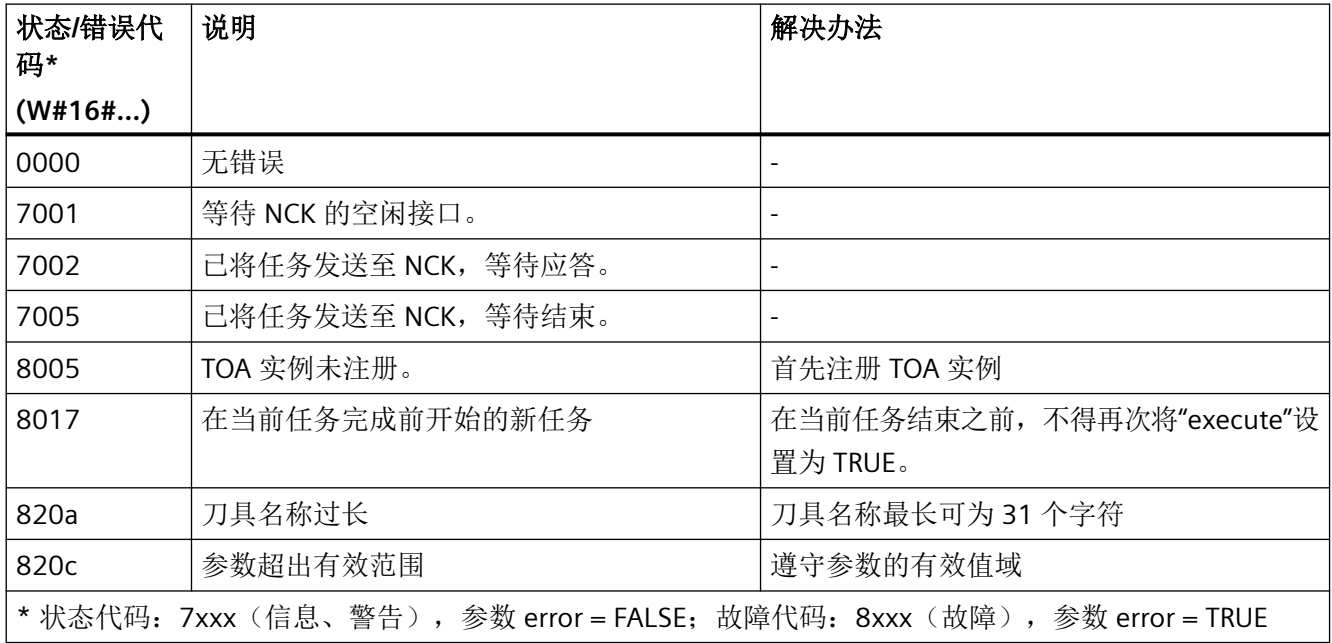

示例

在已注册实例"Toa1"的 TOA 单元中,需检查多刀 12345 中的刀位 6 是否可用于放置刀具 4711。此操作在设置静态变量 #statExecute := TRUE 后执行。

反馈信息存储在临时变量 #tempBusy、#tempDone、#tempError 和 #tempStatus 中。

#### **SCL**

```
// SINU NcSearchMultitoolLocation Instance : SINU NcSearchMultitoolLocation
// statExecute : Bool
// tempBusy : Bool
// tempDone : Bool
// tempError : Bool
// tempStatus : Word
#SINU NcSearchMultitoolLocation Instance(execute := #statExecute,
                               toolName := '', toolNumber := 4711, // 刀具的刀具号
                               duploNumber := -1,
                                multitoolNumber := 12345, // 多刀的刀具号
                               multitoolLocationNumber := 6, // 多刀中的刀位
                               busy \Rightarrow #tempBusy,
                                done => #tempDone,
                                error => #tempError,
                                status => #tempStatus,
                               toaUnit := "Toa1");
IF #statExecute THEN
    IF #tempError OR #tempDone THEN
```

```
 #statExecute := FALSE;
    END_IF;
END_IF;
```
## 更多信息

[SINU\\_NcSetSemaphoreByToa](#page-1211-0) (页 [1212\)](#page-1211-0)

### **12.4.10.23 SINU\_NcDeleteMultiTool**

## 说明

该指令可以通过指定一个标识符或所指定 TOA 单元中的刀具号删除多刀。 如果没有删除,之后多刀中配备的刀具将不再包含在多刀中且不会载入,但定义保留。 任务开始后无法更改参数。一旦任务开始,就无法通过指令取消。 如果针对每项任务编制了单独的实例,则可以同时启动多项任务。

## **NC**:命令

对指令的调用与 PI 服务相对应:

• TMDLMT

## 调用时间点

• 每个实例的每个 PLC 循环各一次,例如在主组织块中

## 参数

下表显示了该指令的参数:

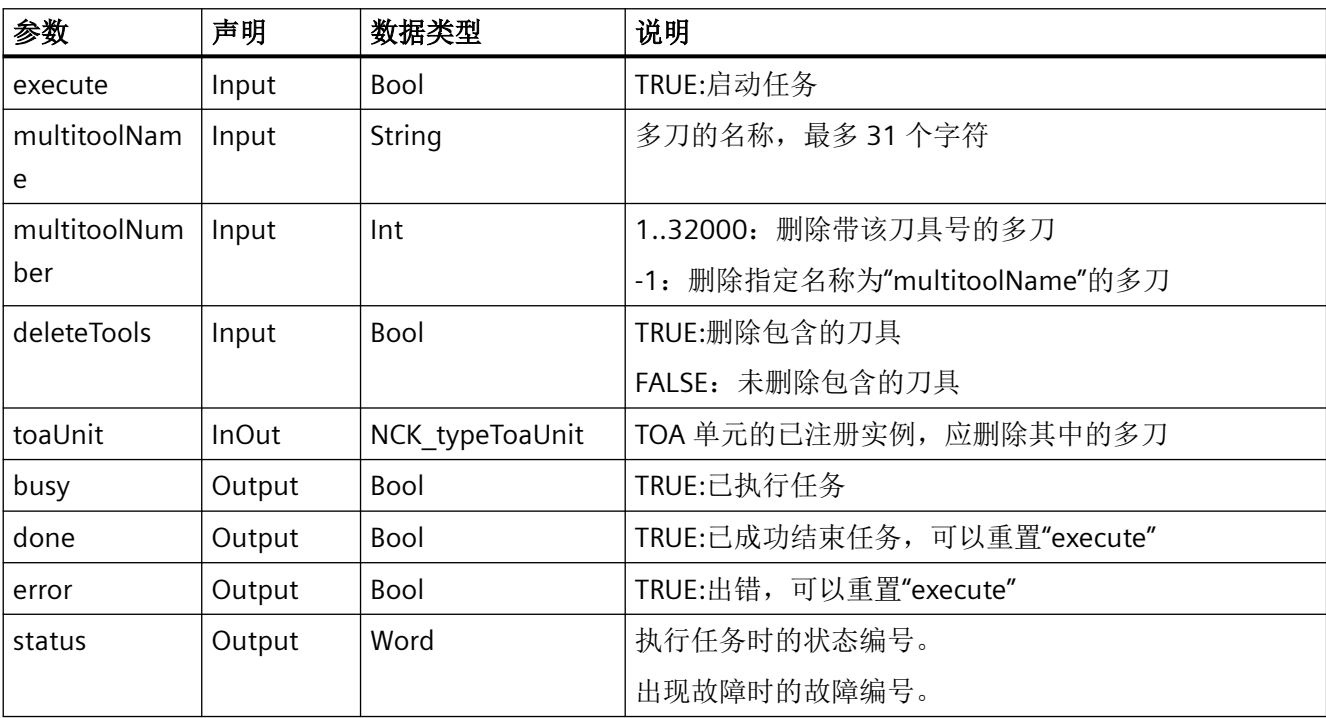

# 故障、状态和解决办法

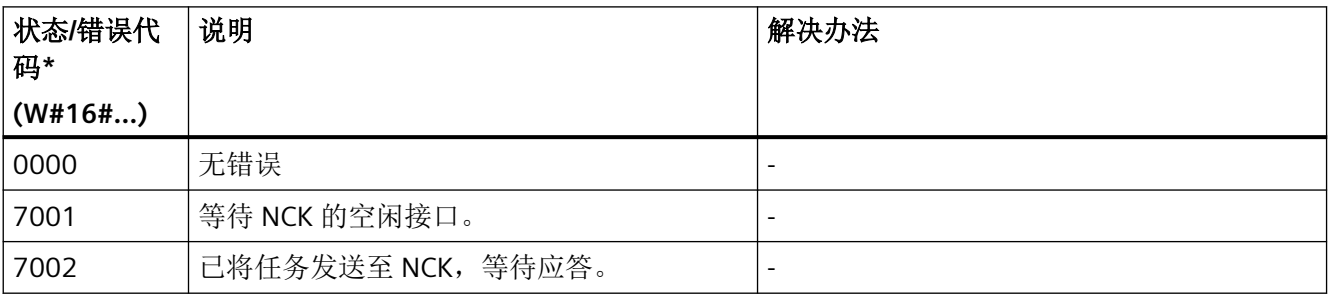

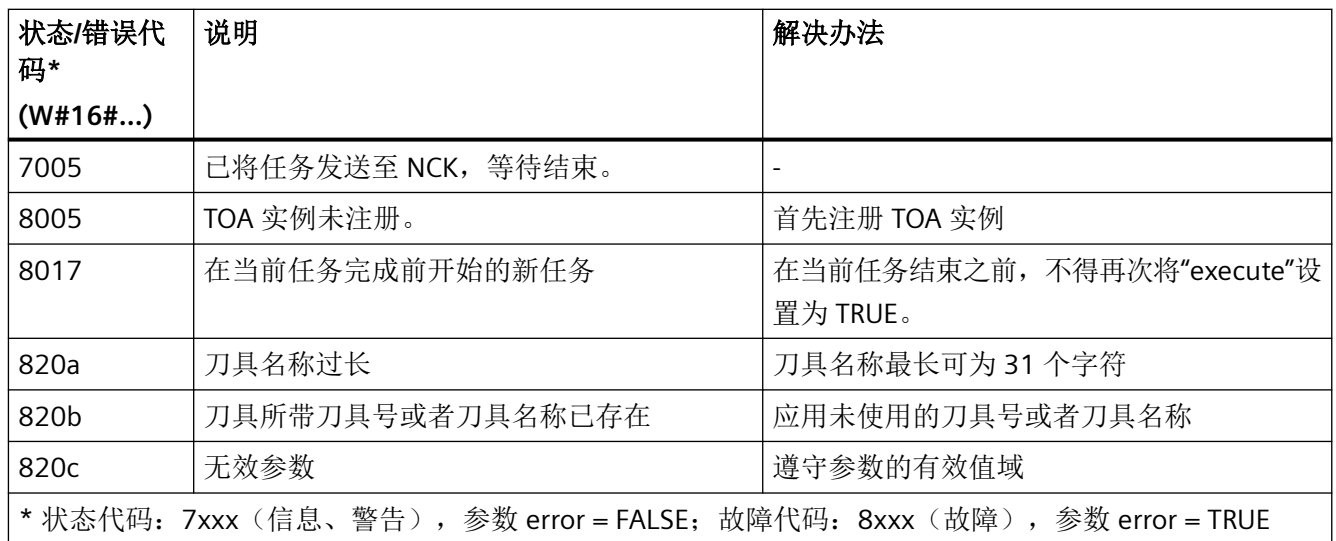

## 示例

在已注册实例"Toa1"的 TOA 单元中,应删除标识为"MINIREVOLVER"的多刀。不允许删除所 包含的刀具。此操作在设置静态变量 #statExecute := TRUE 后执行。

反馈信息存储在临时变量 #tempBusy、#tempDone、#tempError 和 #tempStatus 中。

## **SCL**

```
// SINU NcDeleteMultiTool Instance : SINU NcDeleteMultiTool
// statExecute : Bool
// tempBusy : Bool
// tempDone : Bool
// tempError : Bool
// tempStatus : Word
#SINU NcDeleteMultiTool Instance(execute := #statExecute,
                                   multitoolName := 'MINIREVOLVER',
                                   multitoolNumber := 1,
                                   deleteTools := FALSE,
                                  busy \Rightarrow #tempBusy,
                                   done => #tempDone,
                                   error => #tempError,
                                   status => #tempStatus,
                                  toaUnit := "Toa1");
IF #statExecute THEN
    IF #tempError OR #tempDone THEN
        #statExecute := FALSE;
    END_IF;
END_IF;
```
### **12.4.10.24 SINU\_NcCreateCuttingEdge**

### 描述

该指令为具有指定 TOA 单元中具有 T 编号的刀具, 创建具有下一个自由 D 编号的刀沿。如果 TOA 单元中没有具有此 T 编号的刀具, 则该指令会发出错误信号。

作业启动后无法更改参数。任务开始后,不能通过指令取消。

如果每个任务使用专用实例,则可同时开始多个任务。

### **NC** 命令

该指令的调用对应于 PI 服务:

• CREACE

## 调用时间

• 每个实例的每个 PLC 循环一次,如在主 OB 中

## 参数

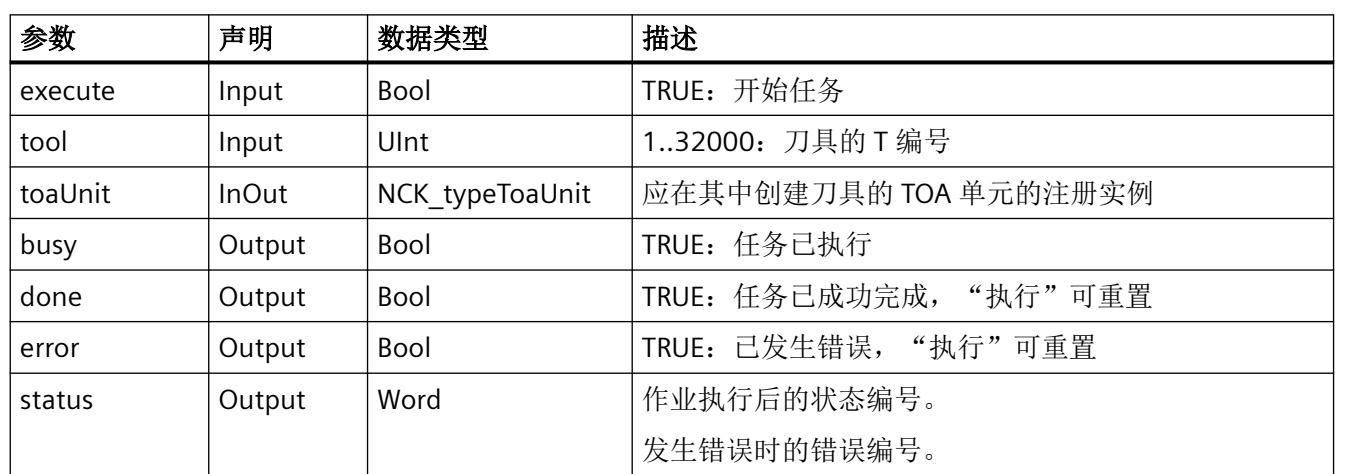

下表列出了该指令的参数:

## 错误、状态和补救措施

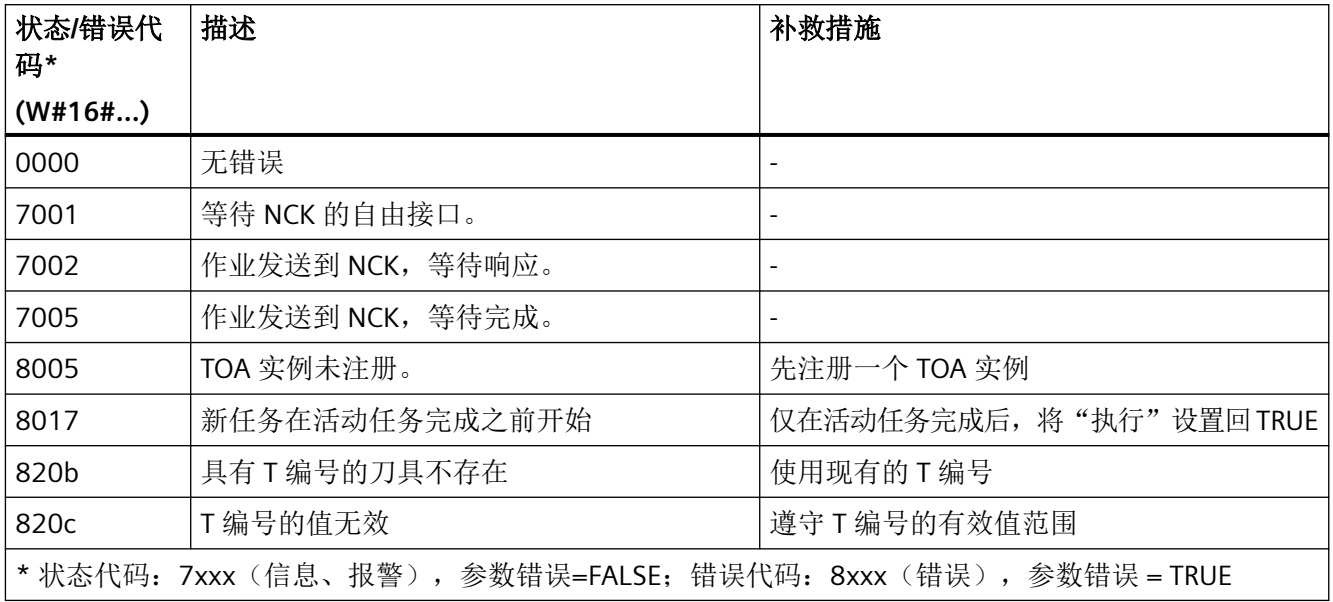

## 示例:创建刀沿

在注册实例"Toa1"的 TOA 单元中,应为 T 编号为 42 的刀具创建新的刀沿。这是在设置静态 变量#statExecute := TRUE 后执行的。

反馈保存在临时变量#tempBusy、#tempDone、#tempError 和#tempStatus 中。

### **SCL**

```
// SINU NcCreateCuttingEdge Instance : SINU NcCreateCuttingEdge
// statExecute : Bool
// tempBusy : Bool
// tempDone : Bool
// tempError : Bool
// tempStatus : Word
#SINU_NcCreateCuttingEdge_Instance(execute := #statExecute,
                            tool := 42, //T 编号
                            busy \Rightarrow #tempBusy,
                             done => #tempDone,
                             error => #tempError,
                             status => #tempStatus,
                            toaUnit := "Toa1");
IF #statExecute THEN
    IF #tempError OR #tempDone THEN
        #statExecute := FALSE;
    END_IF;
END_IF;
```
### **12.4.10.25 SINU\_NcCreateCuttingEdgeWithD**

### 说明

该指令可以接入一个新刀沿。如果指定了刀具号,则可以针对该现有刀具接入新的刀沿。未 指定刀具号 (tool := -1) 时,根据绝对刀沿号的模式接入刀沿。

已接入刀具的刀沿的刀沿号为 1…9。未接入刀具(绝对刀沿号的模式)的刀沿的刀沿号为 1…32000。

如果不存在带有该刀具号的刀具,或在 TOA 单元中已存在带有指定刀沿号的刀沿,该指令 将报告一个错误。

任务开始后无法更改参数。一旦任务开始,就无法通过指令取消。

如果针对每项任务编制了单独的实例,则可以同时启动多项任务。

### **NC**:命令

对指令的调用与 PI 服务相对应:

• CRCEDN

### 调用时间点

• 每个实例的每个 PLC 循环各一次,例如在主组织块中

## 参数

下表显示了该指令的参数:

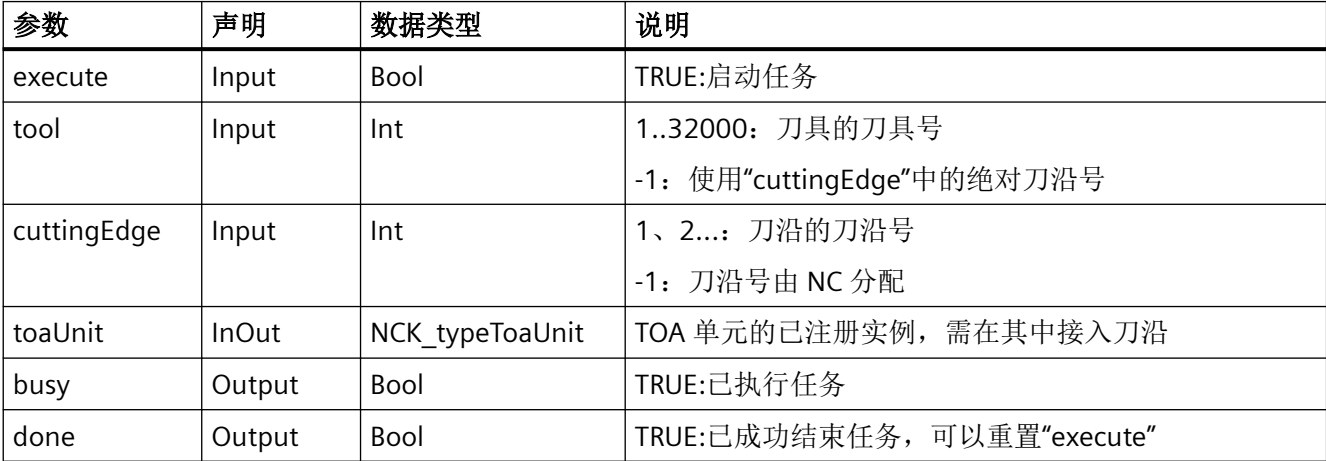

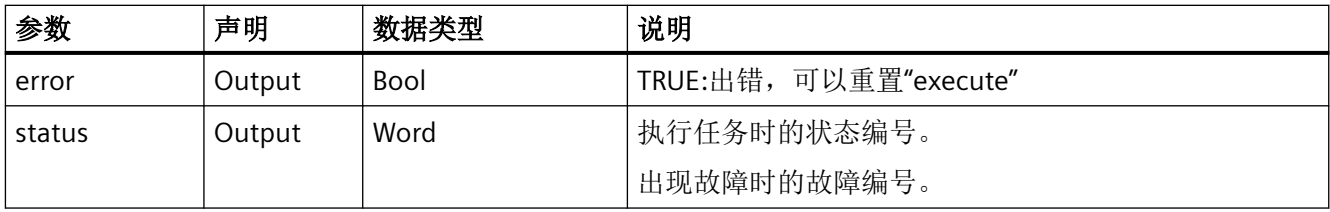

## 故障、状态和解决办法

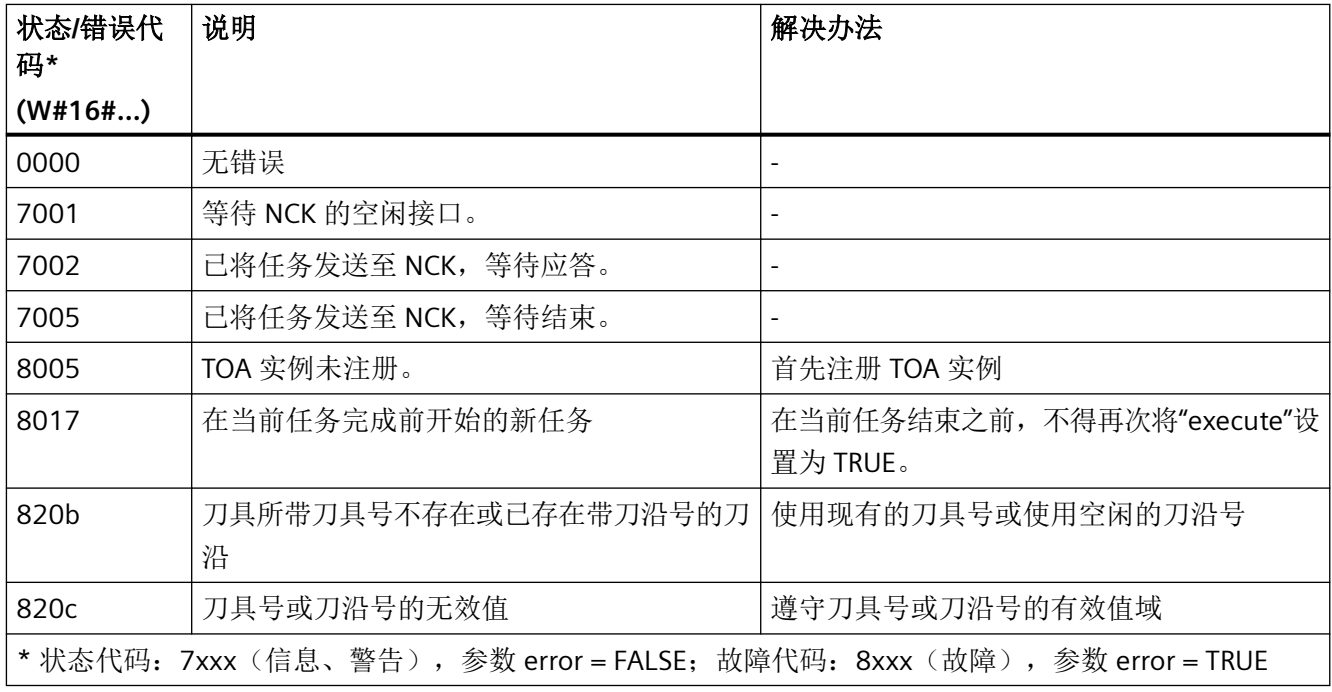

# 示例

在已注册实例"Toa1"的 TOA 单元中,应为刀具号为 42 的刀具接入一个刀沿号为 3 的新刀沿。 此操作在设置静态变量 #statExecute := TRUE 后执行。

反馈信息存储在临时变量 #tempBusy、#tempDone、#tempError 和 #tempStatus 中。

## **SCL**

// SINU NcCreateCuttingEdgeWithD Instance : SINU NcCreateCuttingEdgeWithD

- // statExecute : Bool
- // tempBusy : Bool
- // tempDone : Bool
- // tempError : Bool
- // tempStatus : Word

```
SCL
```

```
#SINU NcCreateCuttingEdgeWithD Instance (execute := #statExecute,
                                         tool := 42, //刀具号
                                          cuttingEdge := 3, // 刀沿号
                                         busy \Rightarrow #tempBusy,
                                          done => #tempDone,
                                          error => #tempError,
                                          status => #tempStatus,
                                         toaUnit := "Toa1");
IF #statExecute THEN
    IF #tempError OR #tempDone THEN
        #statExecute := FALSE;
    END_IF;
END_IF;
```
### **12.4.10.26 SINU\_NcDeleteCuttingEdge**

### 说明

该指令可以删除指定刀具中的刀沿或带有绝对刀沿号的刀沿当使用绝对刀沿号时,必须在参 数 tool :=-1 中设置刀具号。

如果不存在带有该刀具号的刀具,或在 TOA 单元中不存在带有该刀沿号的刀沿,该指令将 报告一个错误。

任务开始后无法更改参数。一旦任务开始,就无法通过指令取消。

如果针对每项任务编制了单独的实例,则可以同时启动多项任务。

#### **NC**:命令

对指令的调用与 PI 服务相对应:

• DELECE

## 调用时间点

• 每个实例的每个 PLC 循环各一次,例如在主组织块中

## 参数

下表显示了该指令的参数:

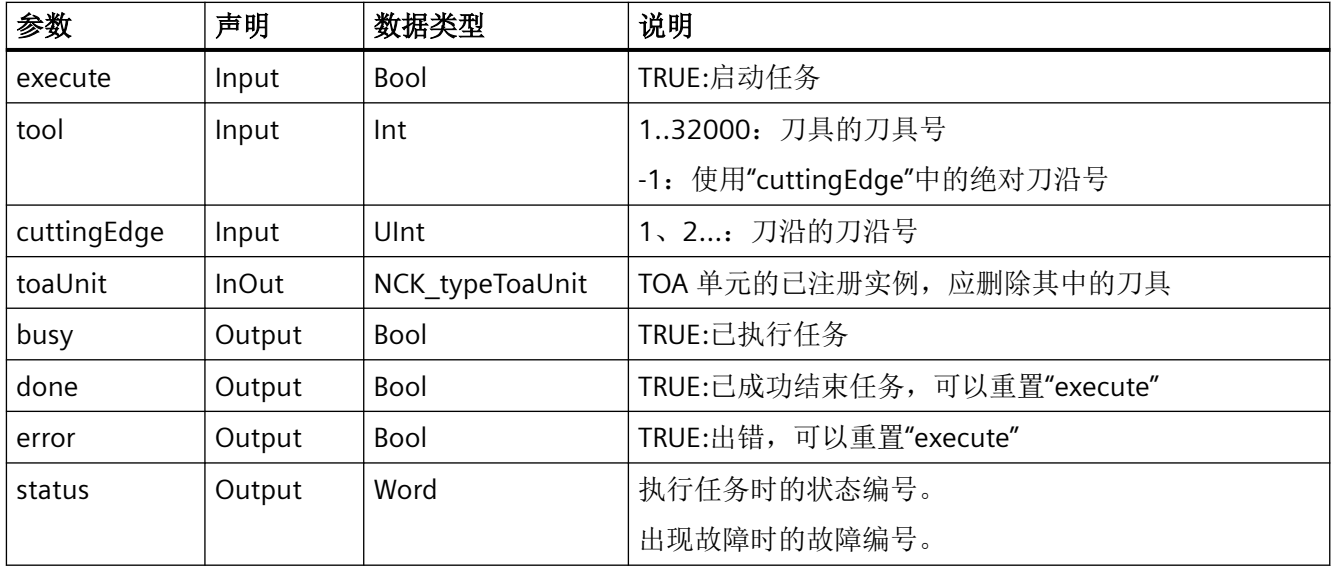

# 故障、状态和解决办法

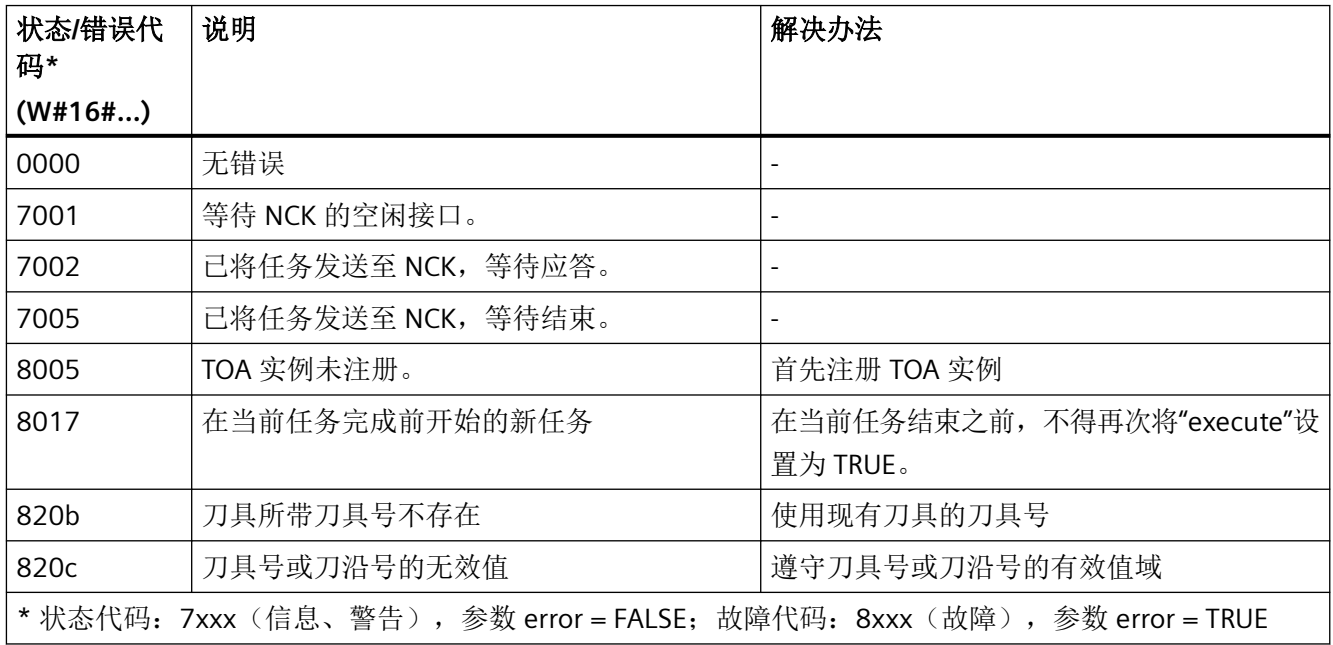

## 示例

在已注册实例"Toa1"的 TOA 单元中,应删除刀具号为 42 的刀具中刀沿号为 3 的刀沿。此操 作在设置静态变量 #statExecute := TRUE 后执行。

反馈信息存储在临时变量 #tempBusy、#tempDone、#tempError 和 #tempStatus 中。

### **SCL**

```
// SINU_NcDeleteCuttingEdge_Instance : SINU_NcDeleteCuttingEdge
// statExecute : Bool
// tempBusy : Bool
// tempDone : Bool
// tempError : Bool
// tempStatus : Word
#SINU NcDeleteCuttingEdge Instance (execute := #statExecute,
                                    tool := 42, //刀具号
                                     cuttingEdge := 3, // 刀沿号
                                   busy \Rightarrow #tempBusy,
                                     done => #tempDone,
                                     error => #tempError,
                                     status => #tempStatus,
                                    toaUnit := "Toa1");
IF #statExecute THEN
    IF #tempError OR #tempDone THEN
         #statExecute := FALSE;
    END_IF;
```
### **12.4.10.27 SINU\_NcPositionMagazine**

## 说明

END\_IF;

该指令能运行刀库,使刀库位置定位至规定的位置(例如:至装刀位)。可直接指定刀库位 置或者通过位于刀位上的刀具指定。该指令可通过刀具名称和副编号确定刀具的刀具号。

#### 通过刀具名称和副编号确定相应数据:

- toolName
- duploNumber  $(toolNumber := -1, sourceLocation := -1, sourceMagazine := -1)$

#### 通过刀具号确定相应数据:

• toolNumber (toolName := ", duploNumber := -1, sourceLocation := -1, sourceMagazine := -1)

#### 通过刀库和刀位确定相应数据:

- sourceLocation
- sourceMagazine

(toolName := ", duploNumber :=  $-1$ , toolNumber :=  $-1$ )

其他未使用的参数要用 -1 或空字符串来标定。

#### 说明

在执行指令之前,必须设置所属的信号量以防止并发的访问操作。

• 指令"SINU\_NcSetSemaphoreByToa",带 semaphoreNumber := 3、testAndSet := TRUE, 并且 在参数"toaUnit"中有与 TOA 单元相同的实例

在执行该指令之后,所属的信号量必须重置:

• 指令"SINU\_NcSetSemaphoreByToa",带 semaphoreNumber := 3 和 testAndSet := FALSE 如果在执行指令的过程中报告了一个错误,则可以在依旧设置有信号量的情况下重复该过程。 如果未重复执行指令,必须重置信号量。

任务开始后无法更改参数。一旦任务开始,就无法通过指令取消。

如果针对每项任务编制了单独的实例,则可以在不同的 TOA 单元中同时启动多项任务。

### **NC**:命令

对指令的调用与 PI 服务相对应:

• TMPOSM

## 调用时间点

• 每个实例的每个 PLC 循环各一次,例如在主组织块中

## 参数

下表显示了该指令的参数:

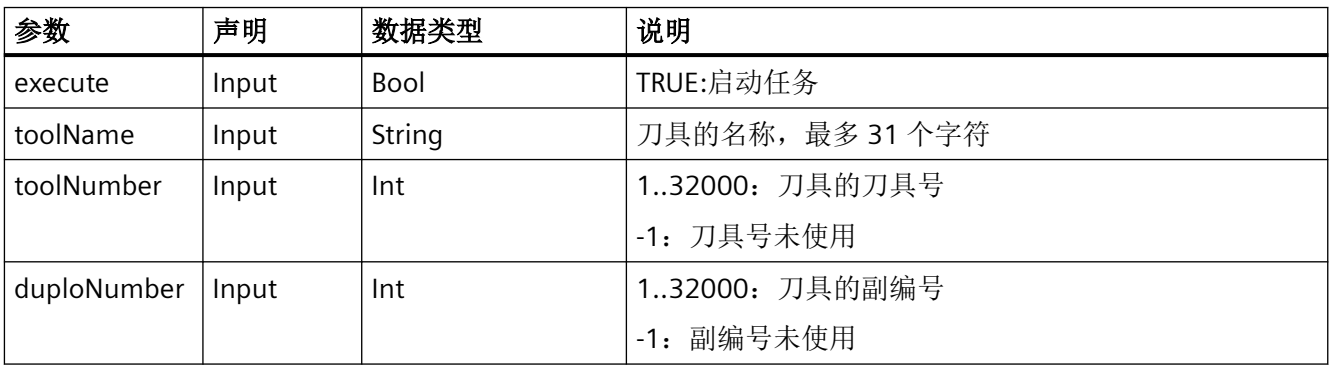

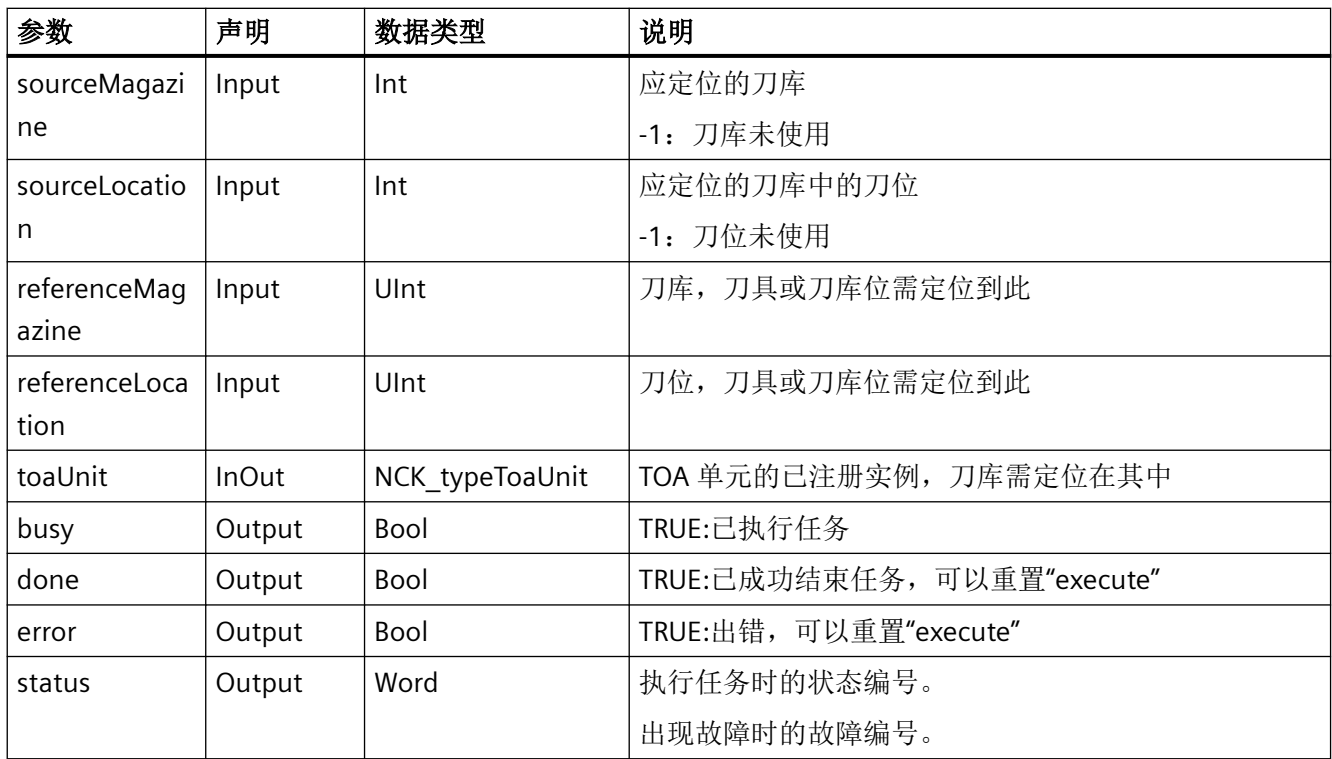

# 故障、状态和解决办法

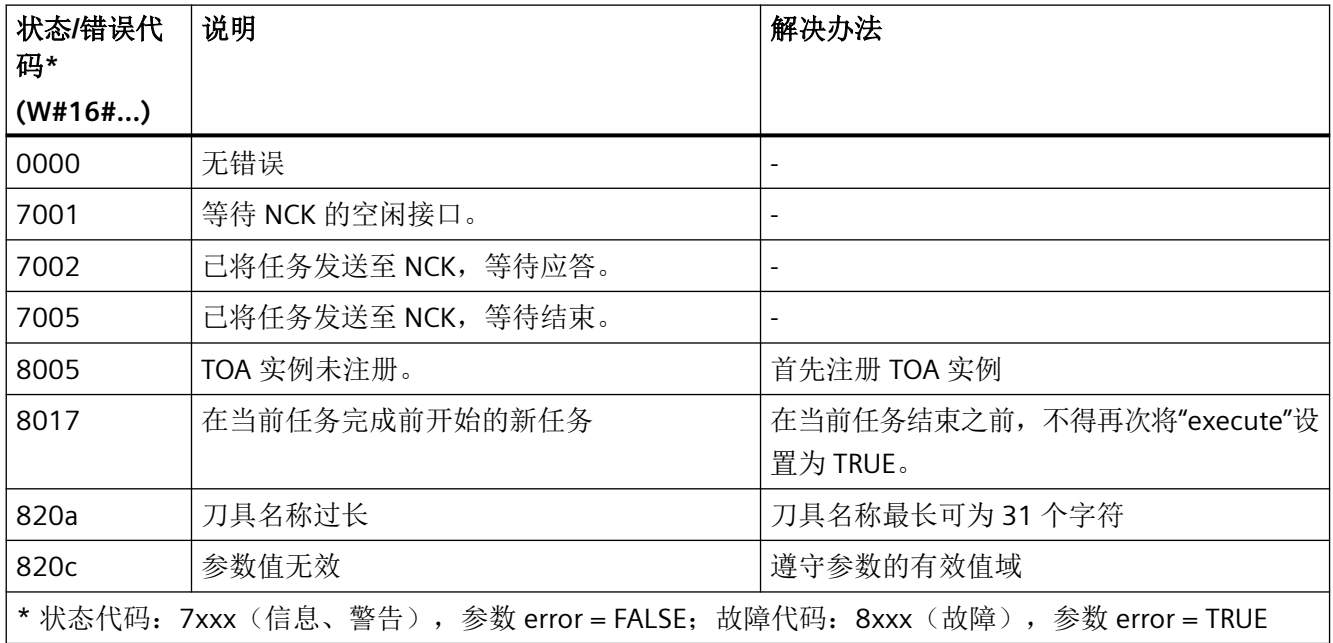

### <span id="page-1201-0"></span>示例

在已注册实例"Toa1"的 TOA 单元中, 刀具号为 1 的刀具所在的刀库位将被移到装载刀库 (9999) 的装刀刀位 2 前面。此操作在设置静态变量 #statExecute := TRUE 后执行。

反馈信息存储在临时变量 #tempBusy、#tempDone、#tempError 和 #tempStatus 中。

#### **SCL**

```
// SINU_NcPositionMagazine_Instance : SINU_NcPositionMagazine
// statExecute : Bool
// tempBusy : Bool
// tempDone : Bool
// tempError : Bool
// tempStatus : Word
#SINU NcPositionMagazine Instance(execute := #statExecute,
                               toolName := '',toolNumber := 1, // 刀具号
                               duploNumber := -1,
                               sourceMagazine := -1,
                               sourceLocation := -1, referenceMagazine := 9999, //装载刀库
                               referenceLocation := 2, // 目标刀位
                               busy \Rightarrow #tempBusy,
                                done => #tempDone,
                                error => #tempError,
                                status => #tempStatus,
                                toaUnit := "Toa1");
IF #statExecute THEN
   IF #tempError OR #tempDone THEN
        #statExecute := FALSE;
```
 END\_IF; END\_IF;

## 更多信息

[SINU\\_NcSetSemaphoreByToa](#page-1211-0) (页 [1212\)](#page-1211-0)

#### **12.4.10.28 SINU\_NcSearchLocation**

## 描述

该指令在 TOA 单元的指定刀库中执行空位置搜索。执行此操作时,会考虑指定的位置类型 和刀具尺寸。

执行成功后, 刀库编号位于 NC 变量 magCMCmdPar1 中, 位置编号位于 magCMCmdPar2 中,后者可用作刀具的目标位置。

如果没有为刀具找到合适的目标位置,则该指令会发出错误 16#820b 的信号。

#### 说明

执行指令之前,为保护 NC 变量 magCMCmdPar1 和 magCMCmdPar2, 必须设置关联的信 号量:

• 指令"SINU\_NcSetSemaphoreByToa",带信号量编号 := 2, testAndSet := TRUE 和参数 toaUnit 中 TOA 单元的相同实例

读取 NC 变量 magCMCmdPar1 和 magCMCmdPar2 后,必须重置关联的信号量:

• 带信号量编号:= 2 和 testAndSet := FALSE 的指令"SINU\_NcSetSemaphoreByToa"

如果指令在执行前发出错误信号,则仍可使用设置的信号量重复该步骤。如果不重复执行, 则必须重置信号量。

作业启动后无法更改参数。任务开始后,不能通过指令取消。

如果每个作业使用专用实例,则可在不同的 TOA 单元中同时启动多个作业。

### **NC** 命令

该指令的调用对应于 PI 服务:

• TMFPBP

#### 调用时间

• 每个实例的每个 PLC 循环一次,如在主 OB 中

### 参数

下表列出了该指令的参数:

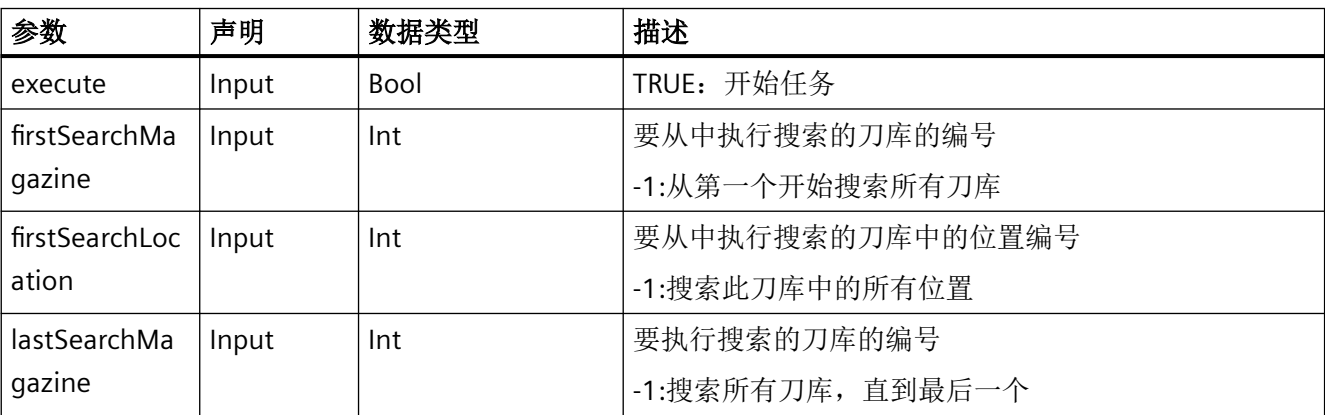

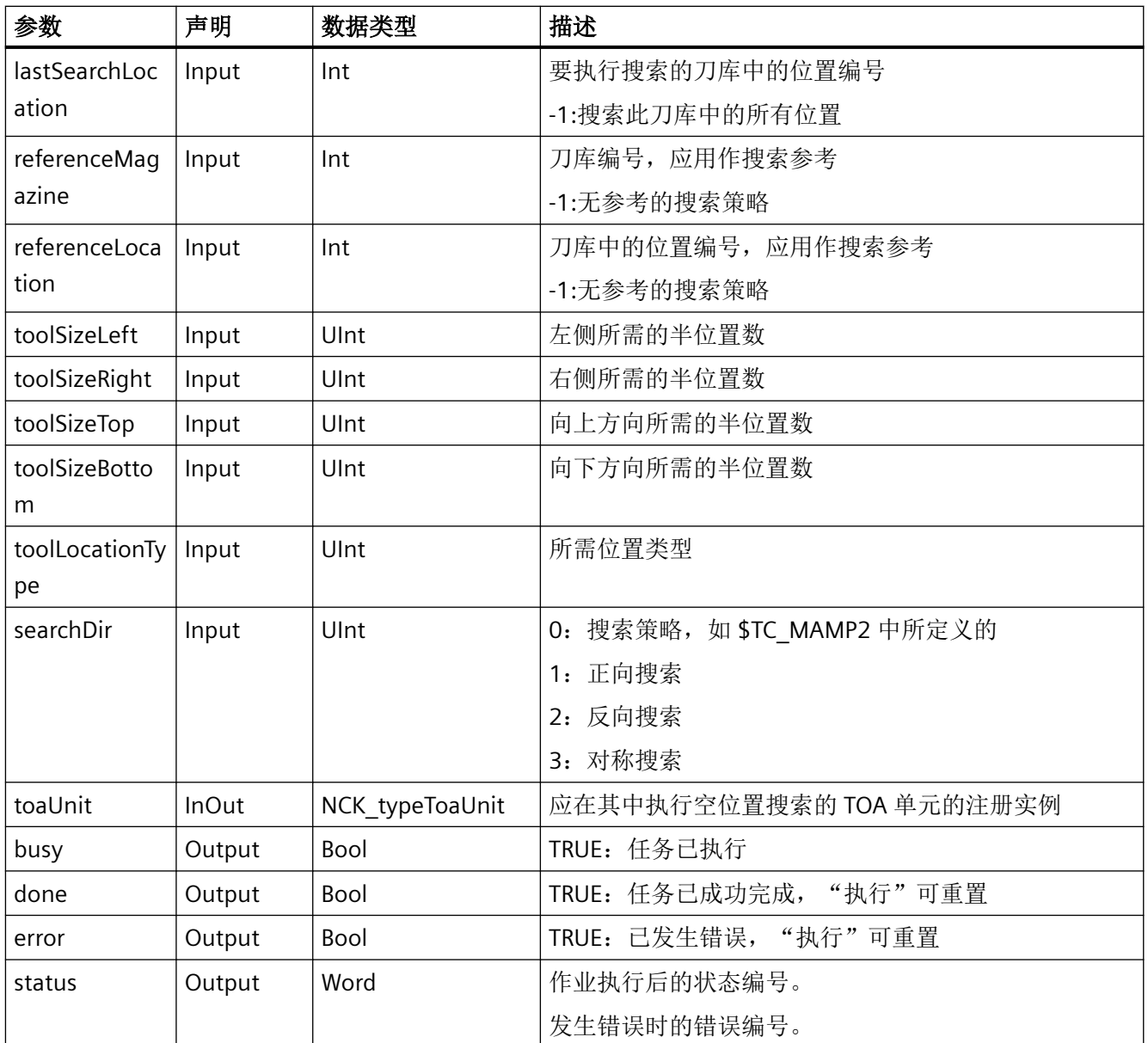

# 错误、状态和补救措施

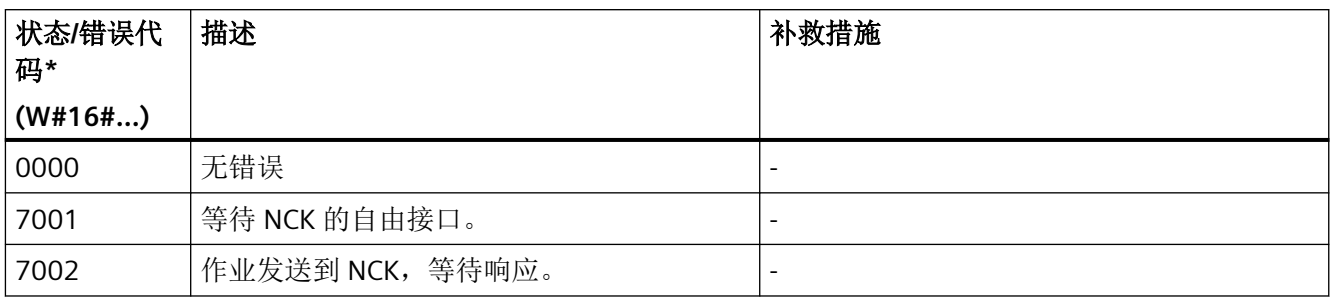

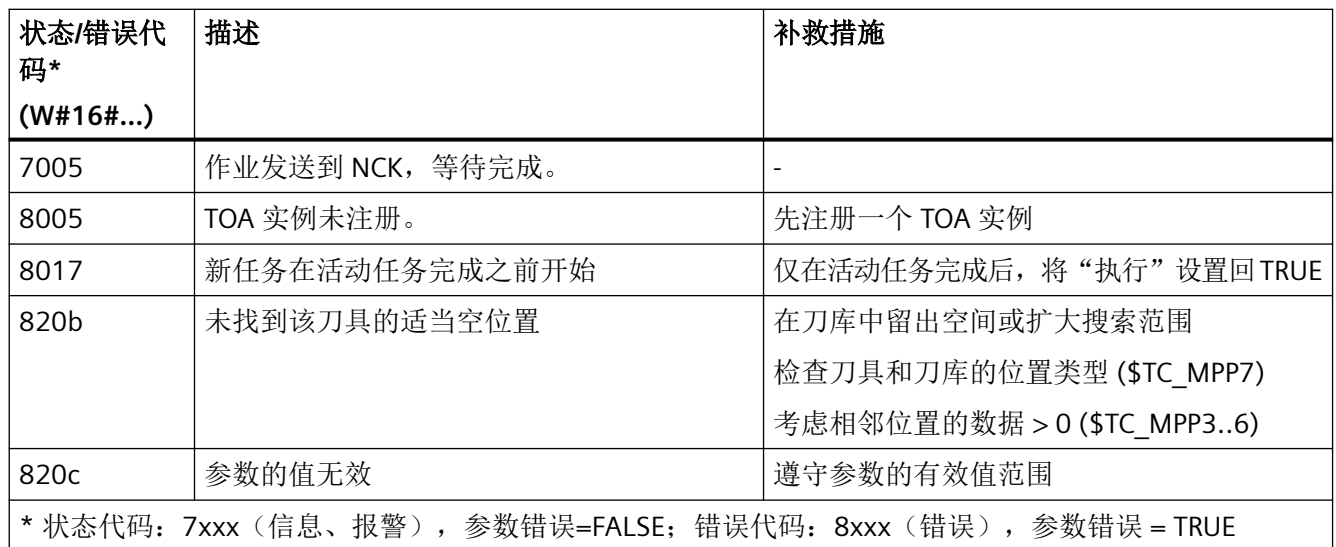

## 示例:查找空位置

在注册实例"Toa1"的 TOA 单元中,应为位置类型为 5 和尺寸为两个半位置的刀具找到适当 的空位置。这是在设置静态变量#statExecute := TRUE 后执行的。

反馈保存在临时变量#tempBusy、#tempDone、#tempError 和#tempStatus 中。

**SCL**

- // SINU\_NcSearchLocation\_Instance : SINU\_NcSearchLocation
- // statExecute : Bool
- // tempBusy : Bool
- // tempDone : Bool
- // tempError : Bool
- // tempStatus : Word

#### **SCL**

```
#SINU NcSearchLocation Instance(execute := #statExecute,
                                 firstSearchMagazine := 1, // 在刀库 1 中搜素
                                 firstSearchLocation := -1,// 位置
                                 lastSearchMagazine := 1,
                                 lastSearchLocation := -1,
                                 referenceMagazine := -1,
                                 referenceLocation := -1,
                                toolSizeLeft := 2, // 2 个半位置
                                 toolSizeRight := 2,
                                 toolSizeTop := 2,
                                 toolSizeBottom := 2,
                                 toolLocationType := 5, // 位置类型 5
                                searchDir := 1, // 正向搜索
                                busy \Rightarrow #tempBusy,
                                 done => #tempDone,
                                 error => #tempError,
                                 status => #tempStatus,
                                toaUnit := "Toa1");
IF #statExecute THEN
    IF #tempError OR #tempDone THEN
        #statExecute := FALSE;
    END_IF;
END_IF;
```
## 更多信息

- SINU NcSetSemaphoreByToa (页 [1212](#page-1211-0))
- SINU NcSearchLoadingLocation (页 1206)

## **12.4.10.29 SINU\_NcSearchLoadingLocation**

# 描述

该指令执行空位置搜索,以加载具有指定 TOA 单元中的 T 编号的刀具。

执行成功后, 刀库编号位于 NC 变量 magCMCmdPar1 中, 位置编号位于 magCMCmdPar2 中,后者可用作装载刀具的目标位置。

如果没有为刀具找到合适的目标位置,则该指令会发出错误 16#820b 的信号。

### 说明

执行指令之前,为保护 NC 变量 magCMCmdPar1 和 magCMCmdPar2,必须设置关联的信 号量:

• 指令"SINU\_NcSetSemaphore",带 semaphoreNumberByToa := 2, testAndSet := TRUE 和参数 toaUnit 中 TOA 单元的相同实例

读取 NC 变量 magCMCmdPar1 和 magCMCmdPar2 后, 必须重置关联的信号量:

• 带 semaphoreNumberByToa := 2 和 testAndSet := FALSE 的指令"SINU\_NcSetSemaphore"

如果指令在执行前发出错误信号,则仍可使用设置的信号量重复该步骤。如果不重复执行, 则必须重置信号量。

作业启动后无法更改参数。任务开始后,不能通过指令取消。

如果每个作业使用专用实例,则可在不同的 TOA 单元中同时启动多个作业。

## **NC** 命令

该指令的调用对应于 PI 服务:

• TMFDPL

#### 调用时间

• 每个实例的每个 PLC 循环一次,如在主 OB 中

## 参数

下表列出了该指令的参数:

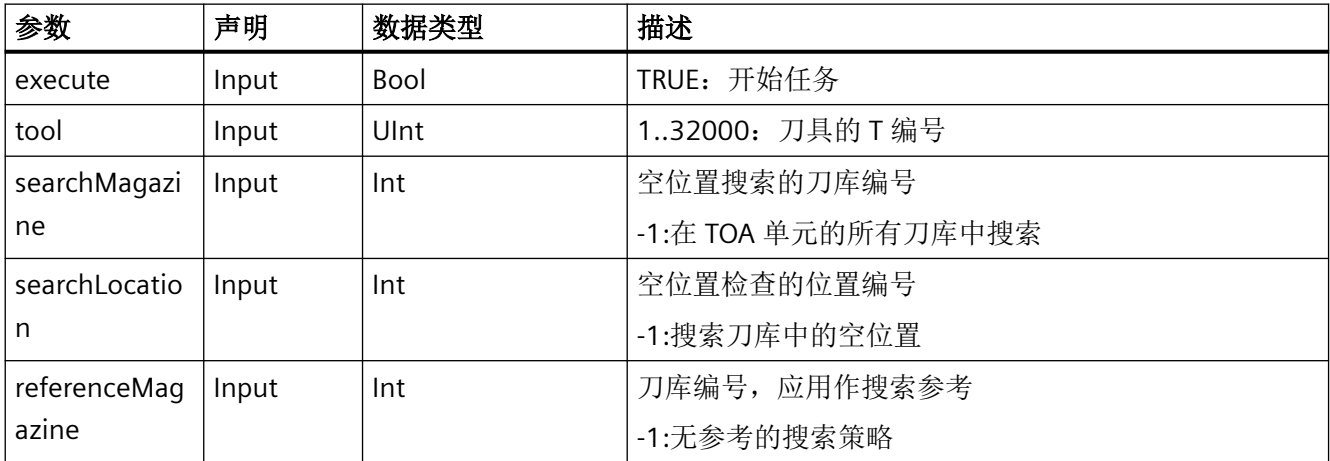

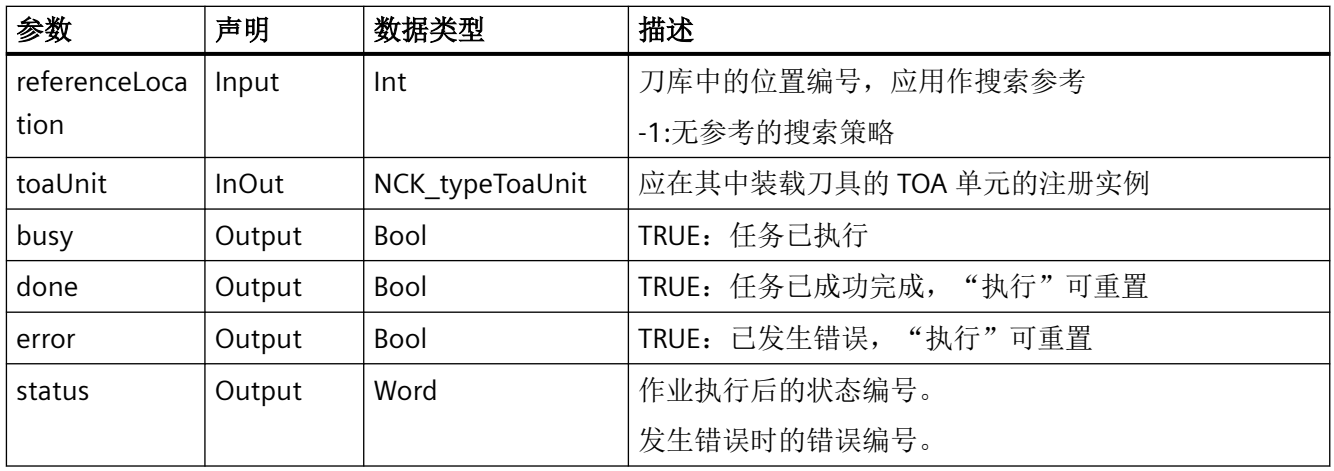

# 错误、状态和补救措施

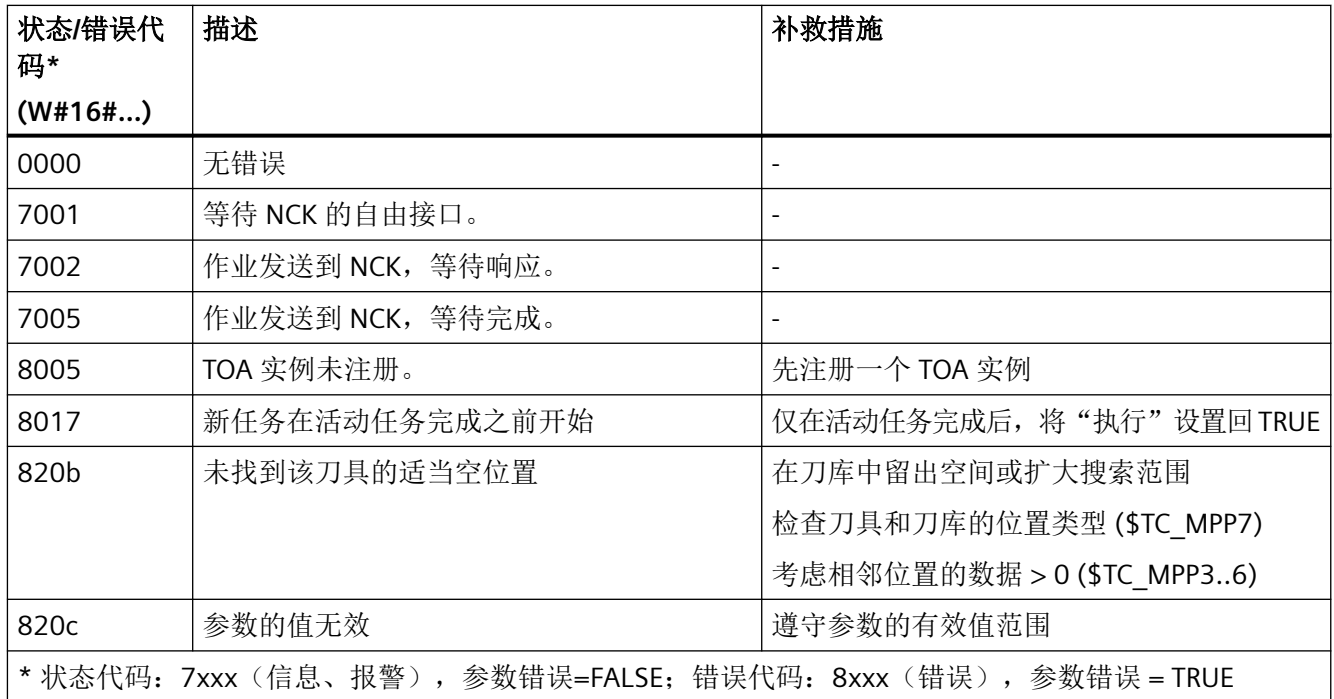

## 示例:空位置搜索和装载

在注册实例"Toa1"的 TOA 单元中,应为 T 编号为 42 的刀具找到一个适当的空位置,以便随 后装载刀具。这是在设置静态变量#statExecute := TRUE 后执行的。

反馈保存在临时变量#tempBusy、#tempDone、#tempError 和#tempStatus 中。

### **SCL**

```
// SINU NcSearchLoadingLocation Instance : SINU NcSearchLoadingLocation
// statExecute : Bool
// tempBusy : Bool
// tempDone : Bool
// tempError : Bool
// tempStatus : Word
#SINU NcSearchLoadingLocation Instance(
                           execute := #statExecute,
                          tool := 42, // T 编号
                           searchMagazine := 1, // 在刀库 1 中搜素
                          searchLocation := -1, // 位置
                           referenceMagazine := -1,
                           referenceLocation := -1, 
                          busy \Rightarrow #tempBusy,
                           done => #tempDone,
                           error => #tempError,
                           status => #tempStatus,
                          toaUnit := "Toa1");
IF #statExecute THEN
     IF #tempError OR #tempDone THEN
         #statExecute := FALSE;
    END_IF;
END_IF;
```
## 更多信息

- SINU NcSetSemaphoreByToa (页 [1212](#page-1211-0))
- SINU NcSearchLocation (页 [1202\)](#page-1201-0)

#### **12.4.10.30 SINU\_NcSetWorkpieceCounterInc**

### 说明

该指令可在指定 TOA 单元中设置用于主轴计件器的增量值。 任务开始后无法更改参数。一旦任务开始,就无法通过指令取消。 如果针对每项任务编制了单独的实例,则可以同时启动多项任务。

## **NC**:命令

对指令的调用与 PI 服务相对应:

• TMPCIT

## 调用时间点

• 每个实例的每个 PLC 循环各一次,例如在主组织块中

## 参数

下表显示了该指令的参数:

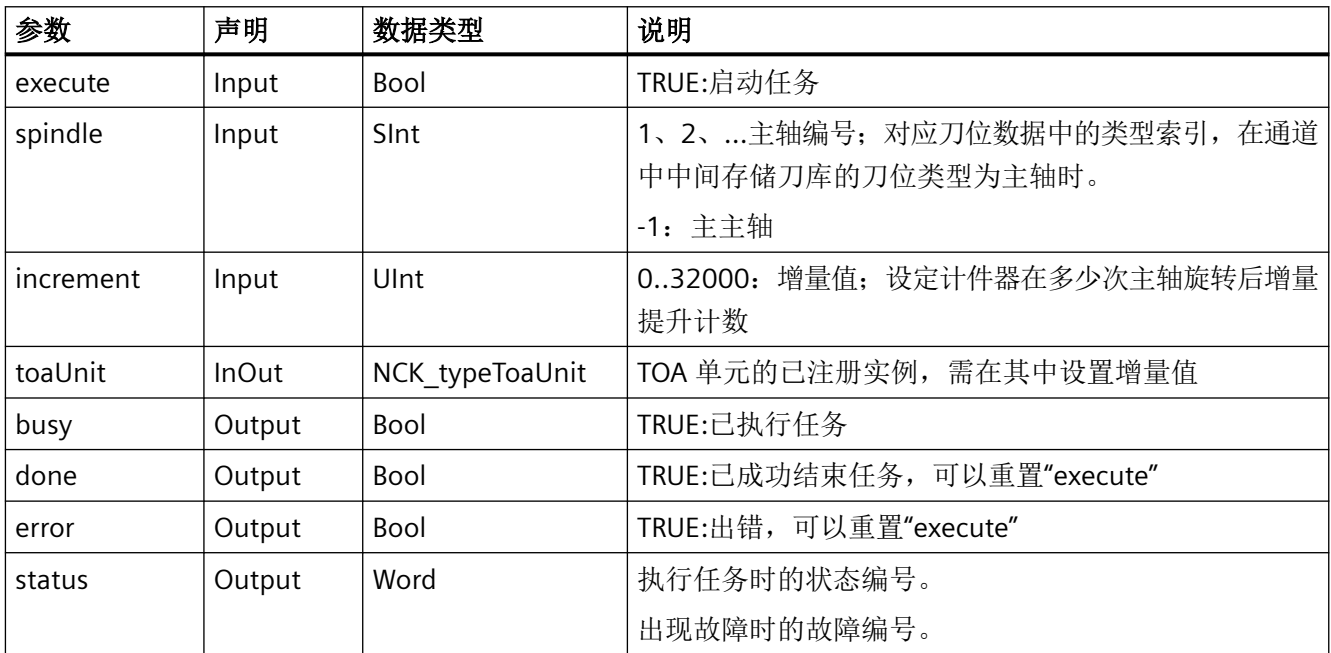

# 故障、状态和解决办法

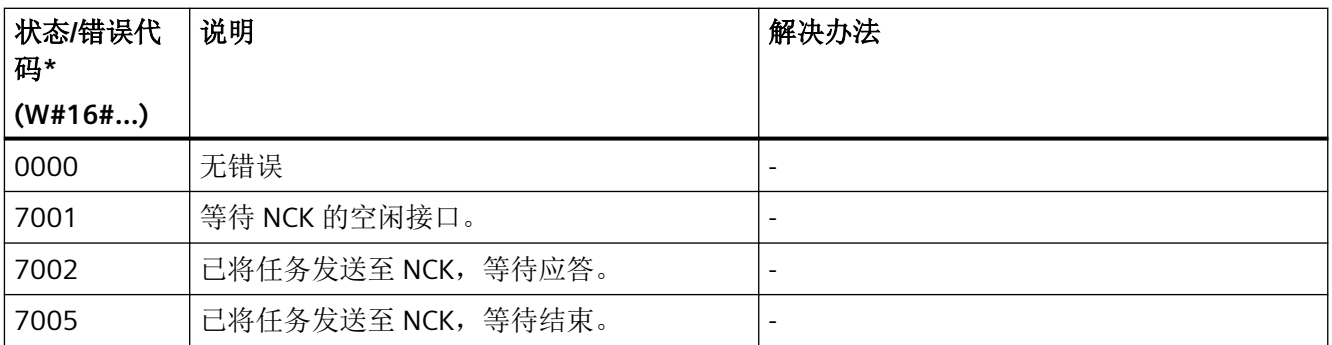

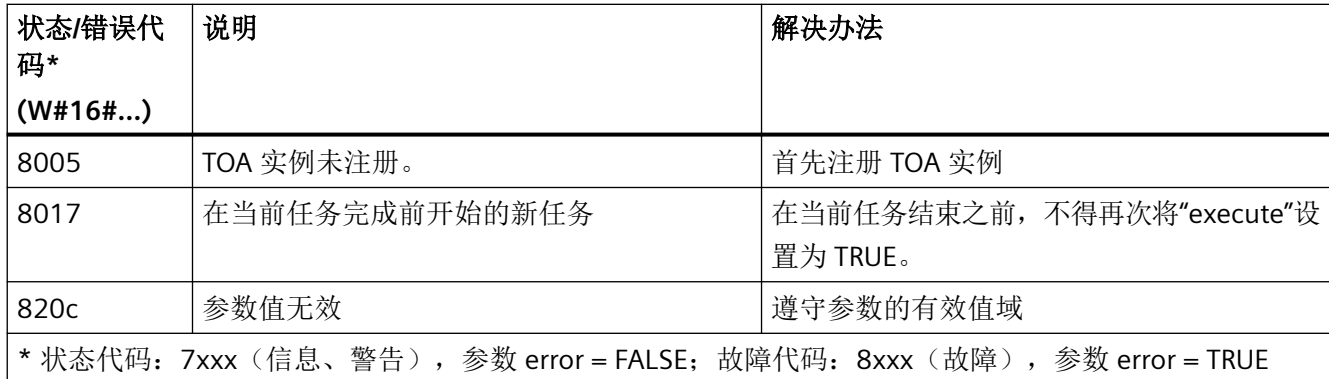

## 示例

在已注册实例"Toa1"的 TOA 单元中,主轴 1 的计件器将在主轴每转 2500 圈后增量提升计数。 此操作在设置静态变量 #statExecute := TRUE 后执行。

反馈信息存储在临时变量 #tempBusy、#tempDone、#tempError 和 #tempStatus 中。

#### **SCL**

```
// SINU_NcSetWorkpieceCounterInc_Instance : SINU_NcSetWorkpieceCounterInc
```
- // statExecute : Bool
- // tempBusy : Bool
- // tempDone : Bool
- // tempError : Bool
- // tempStatus : Word

```
#SINU_NcSetWorkpieceCounterInc_Instance(execute := #statExecute,
```
 spindle := 1, increment  $:= 2500$ , busy  $\Rightarrow$  #tempBusy, done => #tempDone, error => #tempError, status => #tempStatus, toaUnit := "Toa1");

```
IF #statExecute THEN
     IF #tempError OR #tempDone THEN
         #statExecute := FALSE;
    END_IF;
END_IF;
```
#### <span id="page-1211-0"></span>**12.4.10.31 SINU\_NcSetSemaphoreByToa**

### 说明

该指令可检查或设置用于 HMI 和 PLC 的信号量, 以便在执行某些指令时为某些关键数据区 域提供保护。同样必须重置信号量。

在与刀具管理的 PI 服务有关的情况下, 优先使用该指令而不是 SINU\_NcSetSemaphore。

调用指令时,如果没有事先进行设置,才会设置信号量。如果已设置信号量,该指令会报告 一个错误。

任务开始后无法更改参数。一旦任务开始,就无法通过指令取消。

如果针对每项任务使用了单独的实例,则可以同时在不同的 TOA 单元中或针对不同的信号 量启动多项任务。

在执行以下任何指令之前,必须使用相同的 TOA 单元检查并设置所属的信号量 (testAndSet := TRUE):

- SINU NcCreateToolByName
- SINU NcSearchLoadingLocation
- SINU NcMoveTool
- SINU NcSearchLocation
- SINU NcGetToolNumber
- SINU NcSearchTool
- SINU NcSearchMultitoolLocation
- SINU\_NcPositionMultitool
- SINU NcPositionMagazine
- SINU NcCreateMultiTool

该指令可在 TOA 单元所属的通道(编号最小)中设置信号量。

只有在成功设置信号量后,才能读取用于回传的变量。在从相应的 NC 变量中读取回传的指 令之后,必须再次重置信号量 (testAndSet := FALSE)。如果未重置信号量,就无需重新设置。

利用已设置的信号量可以根据需要频繁调用相关指令,而不必每次都重新设置信号量。 其它没有分配给指令的信号量也可以自由使用。

## **NC**:命令

对指令的调用与 PI 服务相对应:

• MMCSEM

## 调用时间点

• 每个实例的每个 PLC 循环各一次,例如在主组织块中

## 参数

下表显示了该指令的参数:

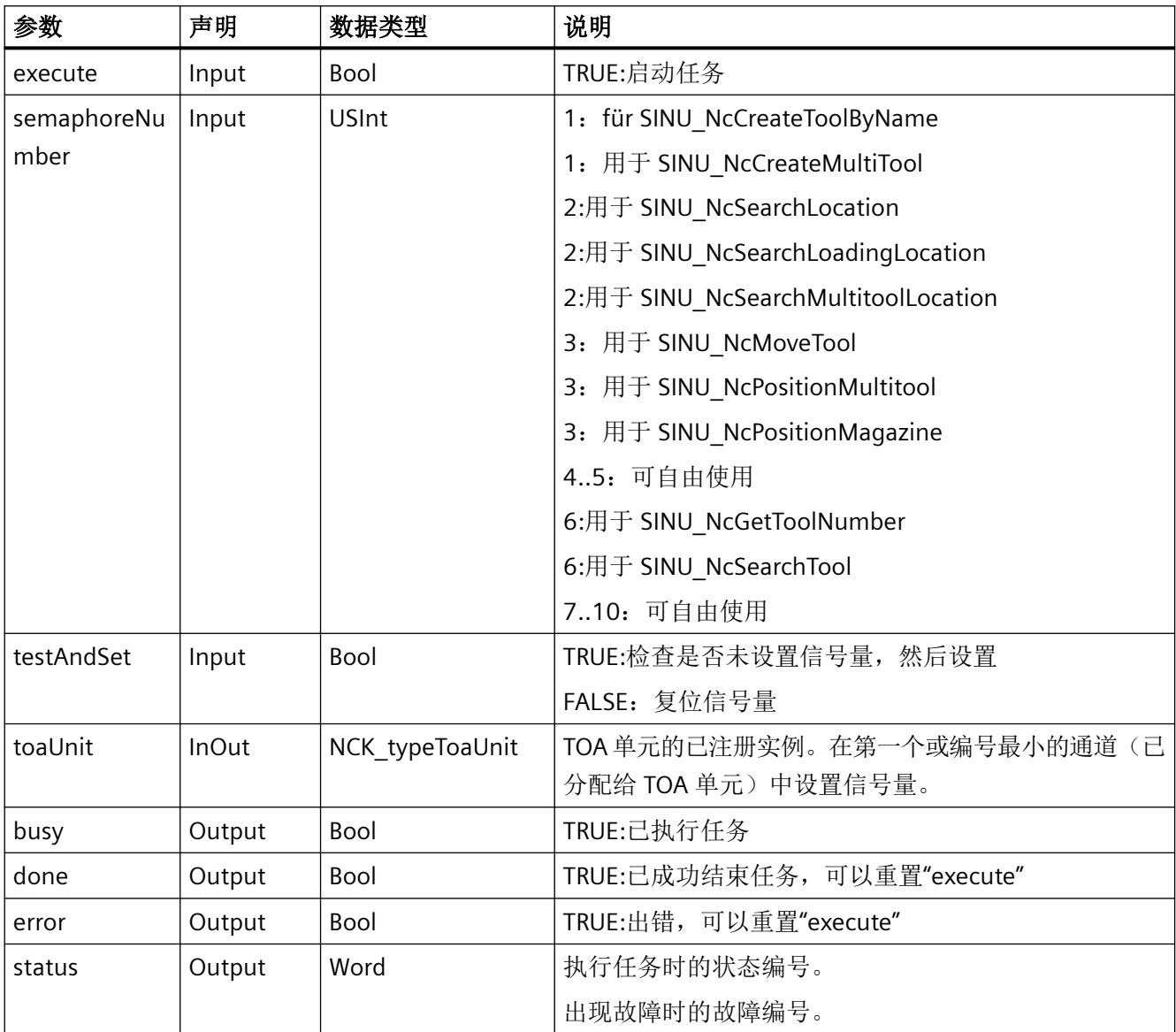

## 故障、状态和解决办法

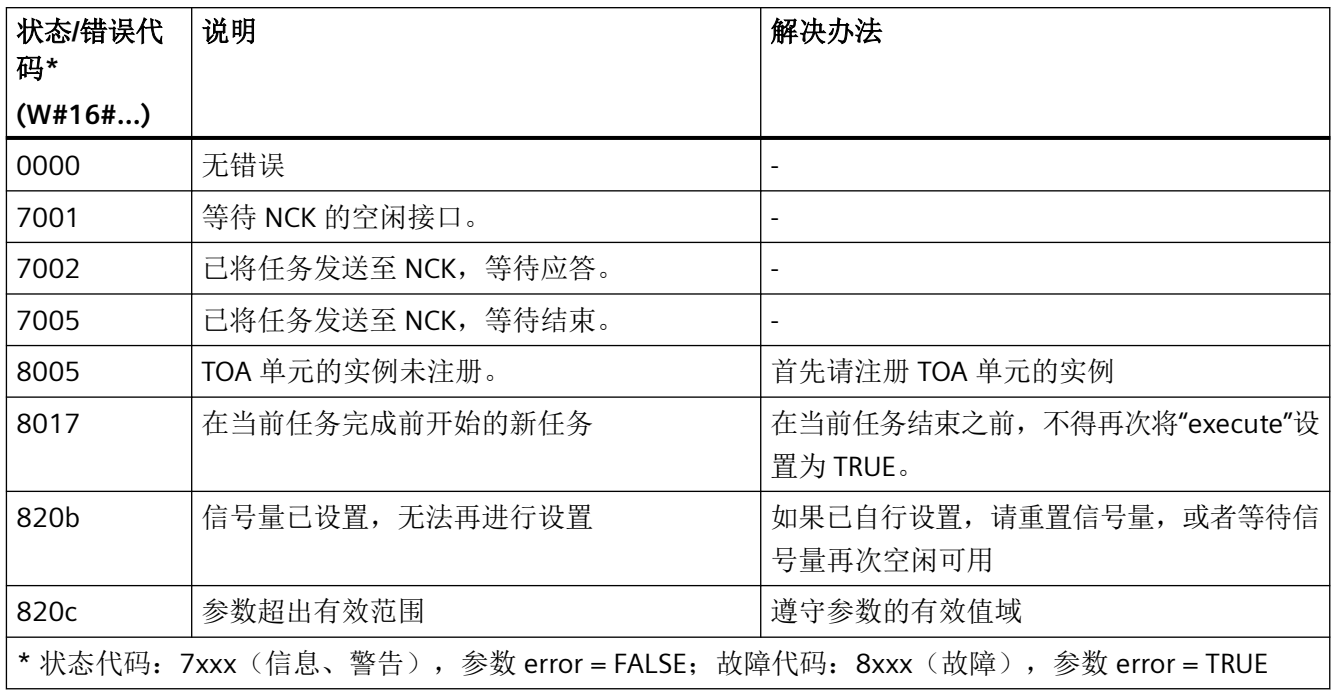

## 示例: 设置信号量

在已注册实例"Toa2"的 TOA 单元中,应设置用于空刀位搜索 (SINU\_NcSearchLocation) 的信 号量。此操作在设置静态变量 #statExecute := TRUE 后执行。已在所属的且编号最小的 TOA 单元通道中设置了信号量。

反馈信息存储在临时变量 #tempBusy、#tempDone、#tempError 和 #tempStatus 中。

如果已设置信号量,则会重复尝试设置信号量。如果信号量已成功设置,将设置 #statSemaphore := TRUE。

## **SCL**

- // SINU\_NcRetractTool\_Instance : SINU\_NcRetractTool
- // statExecute : Bool
- // statRetry : Bool
- // statSemaphore : Bool
- // tempBusy : Bool
- // tempDone : Bool
- // tempError : Bool
- // tempStatus : Word

### **SCL**

```
#SINU_NcSetSemaphoreByToa_Instance(execute := #statExecute,
                              semaphoreNumber := 2, // 用于空刀位搜索
                               testAndSet := TRUE, // 检查和设置
                              busy \Rightarrow #tempBusy,
                               done => #tempDone,
                               error => #tempError,
                               status => #tempStatus,
                              toaUnit := "Toa2");
IF #statRetry THEN
    #statExecute := TRUE;
     #statRetry := FALSE;
ELSIF #statExecute THEN
    IF #tempError OR #tempDone THEN
         #statExecute := FALSE;
    END_IF;
     #statRetry := #tempError AND #statSetOrReset;
     #statSemaphore := #tempDone;
END_IF;
```
## 示例:复位信号量

在已注册实例"Toa2"的 TOA 单元中,应重置用于空刀位搜索 (SINU\_NcSearchLocation) 的信 号量。此操作在设置静态变量 #statExecute := TRUE 后执行。已在所属的且编号最小的 TOA 单元通道中重置了信号量。

反馈信息存储在临时变量 #tempBusy、#tempDone、#tempError 和 #tempStatus 中。

### **SCL**

```
// SINU NcSetSemaphoreByToa Instance : SINU NcSetSemaphoreByToa
```
- // statExecute : Bool
- // tempBusy : Bool
- // tempDone : Bool
- // tempError : Bool
- // tempStatus : Word

#### **SCL**

```
#SINU NcSetSemaphoreByToa Instance (execute := #statExecute,
                              semaphoreNumber := 2, // 用于空刀位搜索
                               testAndSet := FALSE, // 重置
                              busy \Rightarrow #tempBusy,
                               done => #tempDone,
                               error => #tempError,
                               status => #tempStatus,
                              toaUnit := "Toa2");
IF #statExecute THEN
```
 IF #tempError OR #tempDone THEN #statExecute := FALSE; END\_IF; END\_IF;

## 更多信息

[SINU\\_NcSetSemaphore](#page-1151-0) (页 [1152](#page-1151-0))

### **12.4.11** 轴与主轴功能

#### **12.4.11.1 SINU\_TraversePosAxis**

### 说明

该指令可控制定位轴。除了目标位置或要移动的距离外,还可以指定接近方向和速度。

为了借助该指令移动定位轴,轴的控制必须首先从 NC 传输到 PLC。参见子章节"PLC 轴和轴 交换"。

任务开始后无法更改参数。一旦任务开始执行,就无法通过指令取消。要停止移动的轴,请 改用["删除剩余行程](#page-1250-0) (页 [1251\)](#page-1250-0)"功能(参见 <Axis>.basic.out.resetMovement)。

可以为同一加工轴编程该指令的多个实例。在这种情况下,依次处理多个同时开始的任务。 如果该指令与其他指令同时用于同一加工轴的轴/主轴控制,也同样如此。

可同时控制不同的加工轴。必须为每个加工轴使用单独的指令实例,并且必须对调用进行编 程。

借助参数"ImperialUnits := TRUE"指定的是英制单位(inch 和 inch/min)而不是公制,并且与 NC 中的当前设置无关。

参数"modeAbsolute"、"modeIncremental"、"modeShortest"、"modeNegativeDir"、 "modePositiveDir"之一必须设置为 TRUE。不能将这些参数中的超过一个设置为 TRUE。

### **NC**:命令

对指令的调用与以下 NC 命令相对应:

- POS[axis] = pos oder POS[axis] = AC(pos) 带参数 modeAbsolute := TRUE
- POS[axis] = IC(pos) 带参数 modeIncremental := TRUE
- POS[axis] = DC(pos) 带参数 modeShortest := TRUE
- POS[axis] = ACN(pos) 带参数 modeNegativeDir := TRUE
- POS[axis] = ACP(pos) 带参数 modePositiveDir := TRUE
- FDA[axis] = feedRate 带参数 handwheelOvr := TRUE

#### **PLC** 轴和轴交换

在轴可以由 PLC 控制之前,必须将轴激活为 PLC 轴(从 NC 到 PLC 的轴交换)。 使用以下信号来进行轴交换,并注意相应的信号:

- <axis>.interchange.out.assignToPlc = TRUE;
- <axis>.interchange.out.requireSwitchOver = TRUE; 控制回转后(从 PLC 到 NC 的轴交换),轴可以再次由 NC 程序控制。 使用以下信号来进行轴交换,并注意相应的信号:
- <axis>.interchange.out.assignToPlc = FALSE;
- <axis>.interchange.out.requireSwitchOver = TRUE;

在引导启动期间,固定分配的 PLC 轴(MD30460 位 5 = 1, <Axis>.plcCtrl.in.plcCtrlPermanent = TRUE)变为"中立轴"。在运行任务中,定位轴自动 成为 PLC 轴,无需提前进行轴交换。

### 轴禁止

如果设置了轴禁用 <Axis>.basic.out.disable 或 <Axis>.basic.in.disabled, 通过该指令控制的 轴不会移动,仅生成模拟的实际值。当轴被 NC 禁用时,行为与轴运行时相同。

#### 耦联组中的轴

如果轴处于耦联组中,那么这些轴只能借助指令通过引导轴来移动。无法通过跟随轴来控制 耦联组。

只有设置 <Axis>.coupling.out.enableFollowOverlay := TRUE 后,才能控制跟随轴。然后仅 跟随轴本身受控。

# 调用时间点

• 每个实例的每个 PLC 循环各一次,例如在主组织块中

# 参数

下表显示了该指令的参数:

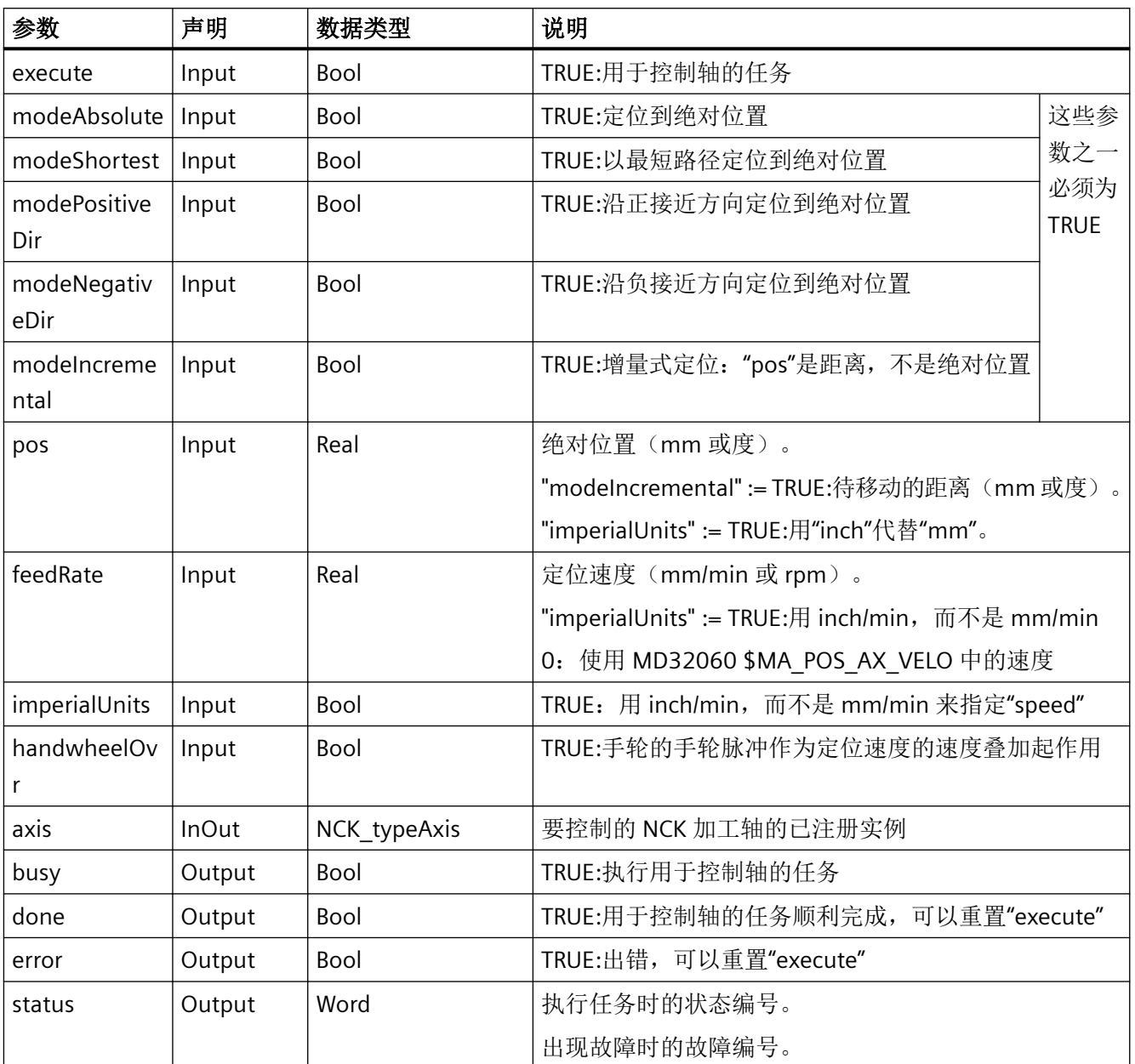

## 故障、状态和解决办法

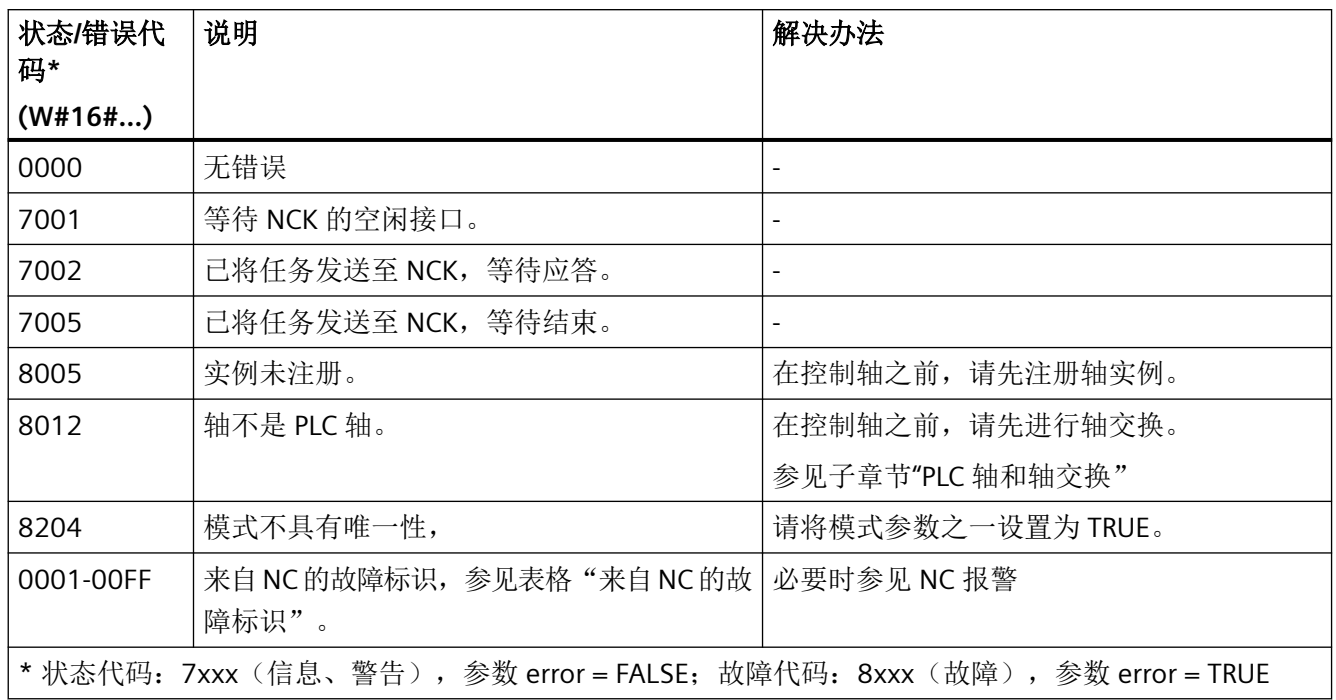

# 来自 **NC** 的故障标识

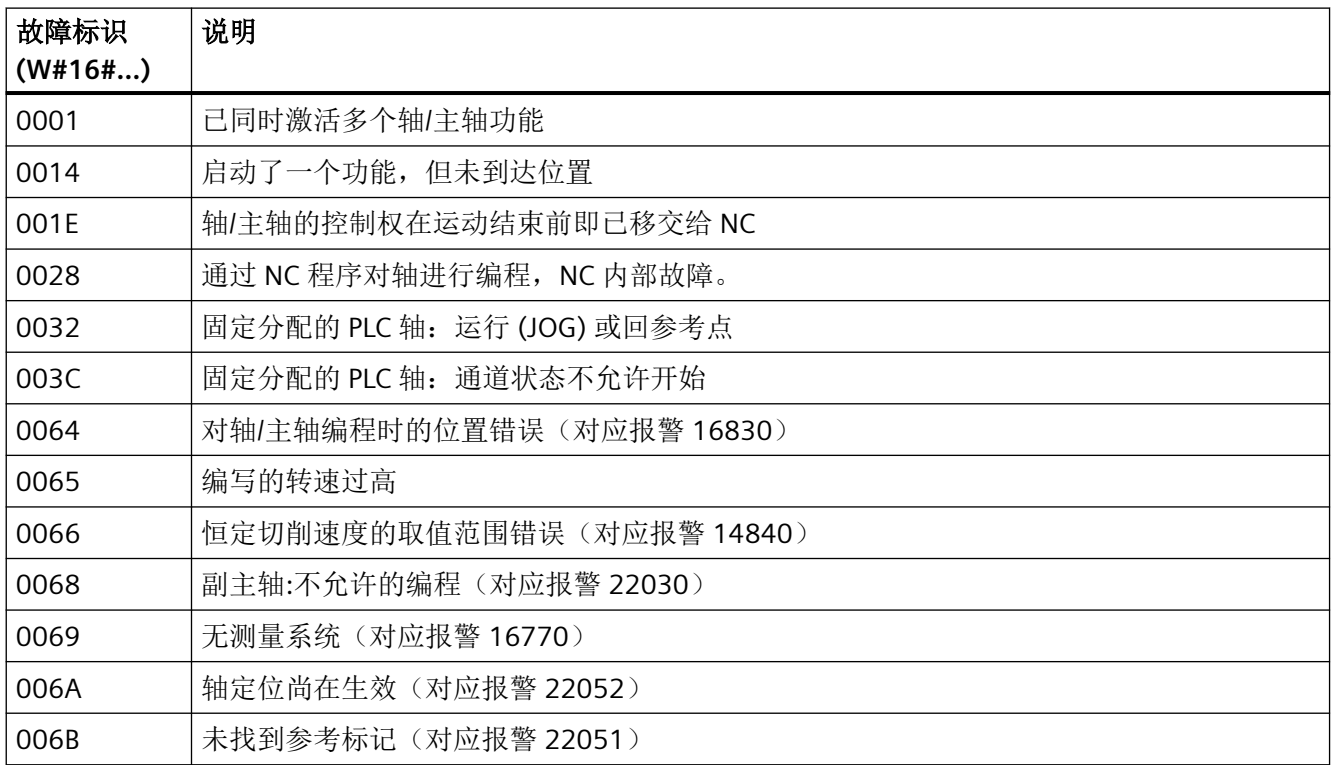

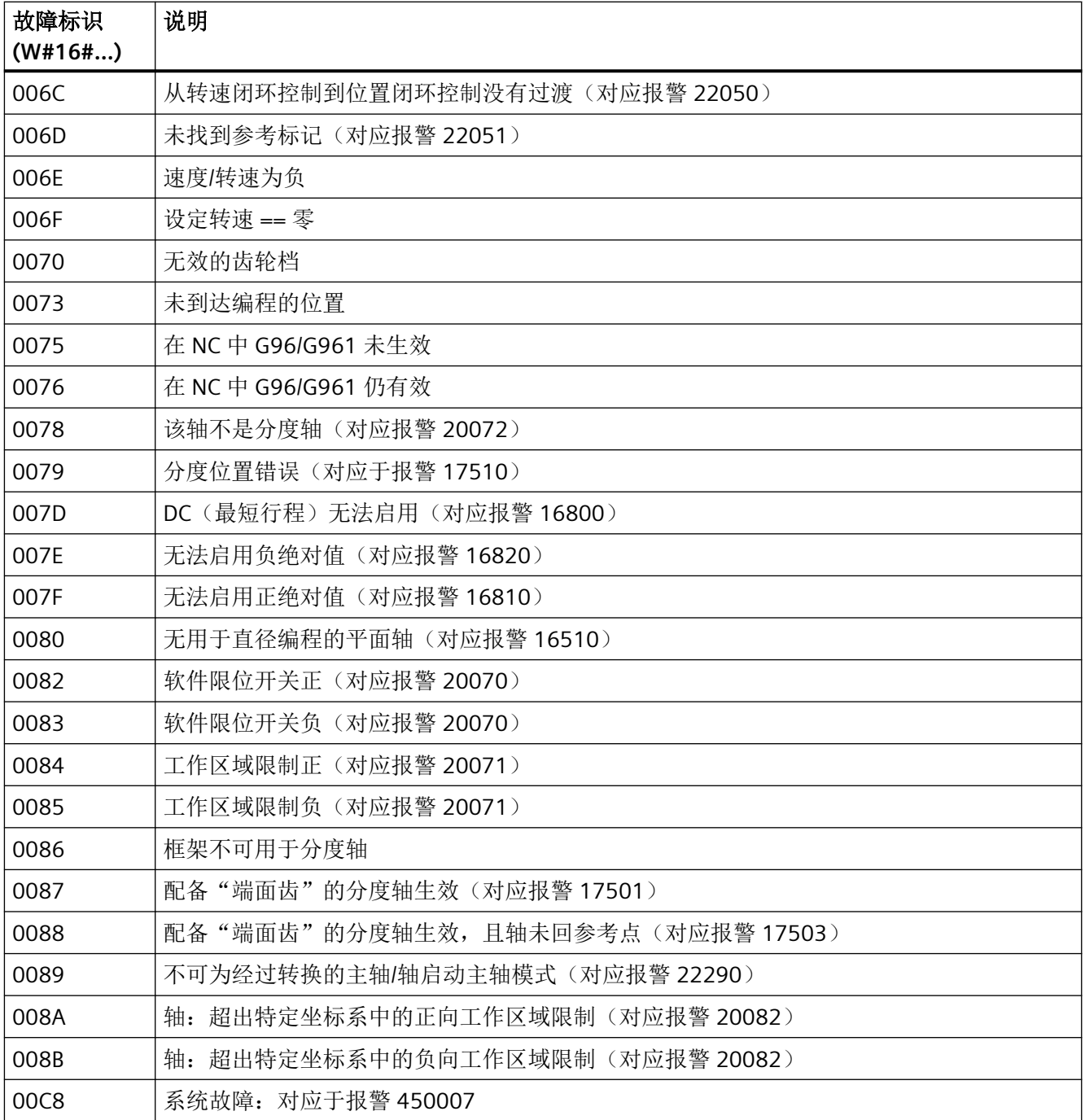

## 示例: 增量式移动定位轴

属于已注册实例"X1"的轴将相对于当前位置移动 100 mm (modeIncremental := TRUE)。此 操作在设置静态变量 #statExecute := TRUE 后执行。

反馈保存在临时变量"tempBusy"、"tempDone"、"tempError"和"tempStatus"中。

到达位置 (tempDone = TRUE) 或出现故障 (tempError = TRUE) 后,会自动通过 #statExecute := FALSE 结束任务。

#### **SCL**

```
// SINU_TraversePosAxis_Instance : SINU_TraversePosAxis
// statExecute : Bool
// tempBusy : Bool
// tempDone : Bool
// tempError : Bool
// tempStatus : Word
#SINU TraversePosAxis Instance(execute := #statExecute,
                                modeAbsolute := FALSE,
                                 modeShortest := FALSE,
                                 modePositiveDir := FALSE,
                                 modeNegativeDir := FALSE,
                                 modeIncremental := TRUE,
                                 pos := 100.0, // 100 mm
                                 feedRate := 600.0, // 600 mm/min
                                 imperialUnits := FALSE,
                                 handwheelOvr := FALSE,
                                 busy => #tempBusy,
                                 done => #tempDone,
                                 error => #tempError,
                                 status => #tempStatus,
                                axis := "X1");
IF #statExecute THEN
    IF #tempError OR #tempDone THEN
         #statExecute := FALSE;
    END_IF;
END_IF;
```
## 示例:为旋转轴定位

属于已注册实例"A1"的主轴将以 1 rpm 的速度定位在正接近方向上 90° 处 (modePositiveDir := TRUE)。此操作在设置静态变量 #statExecute := TRUE 后执行。

反馈保存在临时变量"tempBusy"、"tempDone"、"tempError"和"tempStatus"中。

到达位置 (tempDone = TRUE) 或出现故障 (tempError = TRUE) 后,会自动通过 #statExecute := FALSE 结束任务。

#### **SCL**

```
// SINU_TraversePosAxis_Instance : SINU_TraversePosAxis
// statExecute : Bool
// tempBusy : Bool
// tempDone : Bool
// tempError : Bool
// tempStatus : Word
#SINU TraversePosAxis Instance(execute := #statExecute,
                                modeAbsolute := FALSE,
                                modeShortest := FALSE,
                                modePositiveDir := TRUE,
                                modeNegativeDir := FALSE,
                                modeIncremental := FALSE,
                               pos := 90.0, // 90°feedRate := 1.0, // 1 rpm
                                imperialUnits := FALSE,
                                handwheelOvr := FALSE,
                                busy => #tempBusy,
                                done => #tempDone,
                                error => #tempError,
                                 status => #tempStatus,
                                axis := "A1");
IF #statExecute THEN
    IF #tempError OR #tempDone THEN
         #statExecute := FALSE;
     END_IF;
END_IF;
```
## 示例:以英制单位为轴定位

属于已注册实例"Y1"的轴应以 50 inch/min 的速度定位在位置 10 inch 处(modeAbsolute := TRUE 且 imperialUnits := TRUE)。此操作在设置静态变量 #statExecute := TRUE 后执行。 反馈保存在临时变量"tempBusy"、"tempDone"、"tempError"和"tempStatus"中。

到达位置 (tempDone = TRUE) 或出现故障 (tempError = TRUE) 后,会自动通过 #statExecute := FALSE 结束任务。

#### **SCL**

```
// SINU_TraversePosAxis_Instance : SINU_TraversePosAxis
// statExecute : Bool
// tempBusy : Bool
// tempDone : Bool
// tempError : Bool
// tempStatus : Word
#SINU TraversePosAxis Instance(execute := #statExecute,
                                modeAbsolute := TRUE,
                                 modeShortest := FALSE,
                                 modePositiveDir := FALSE,
                                 modeNegativeDir := FALSE,
                                 modeIncremental := FALSE,
                                 pos := 10.0, // 10 inch
                                 feedRate := 50.0, // 50 inch/min
                                 imperialUnits := TRUE,
                                 handwheelOvr := FALSE,
                                 busy => #tempBusy,
                                 done => #tempDone,
                                 error => #tempError,
                                 status => #tempStatus,
                                axis := "Y1");
IF #statExecute THEN
    IF #tempError OR #tempDone THEN
         #statExecute := FALSE;
```

```
 END_IF;
END_IF;
```
## 参见

[错误代码和状态代码](#page-1344-0) (页 [1345\)](#page-1344-0)

### **12.4.11.2 SINU\_TraverseIndexingAxis**

### 说明

该指令可控制分度轴。除了目标位置或要移动的距离外,还可以指定接近方向和速度。 为了借助该指令移动分度轴,轴的控制必须首先从 NC 传输到 PLC。参见子章节"PLC 轴和轴 交换"。

任务开始后无法更改参数。一旦任务开始执行,就无法通过指令取消。要停止移动的轴,请 改用["删除剩余行程](#page-1250-0) (页 [1251\)](#page-1250-0)"功能(参见 <Axis>.basic.out.resetMovement)。

可以为同一加工轴编程该指令的多个实例。在这种情况下,依次处理多个同时开始的任务。 如果该指令与其他指令同时用于同一加工轴的轴/主轴控制,也同样如此。

可同时控制不同的加工轴。必须为每个加工轴使用单独的指令实例,并且必须对调用进行编 程。

借助参数"ImperialUnits := TRUE"指定的是英制单位 (inch/min) 而不是公制,并且与 NC 中的 当前设置无关。

参数"modeAbsolute"、"modeIncremental"、"modeShortest"、"modeNegativeDir"、 "modePositiveDir"之一必须设置为 TRUE。不能将这些参数中的超过一个设置为 TRUE。

## **NC**:命令

对指令的调用与以下 NC 命令相对应:

- POS[axis] = CAC(codedPosition) 带参数 modeAbsolute := TRUE
- POS[axis] = CIC(codedPosition) 带参数 modeIncremental := TRUE
- POS[axis] = CDC(codedPosition) 带参数 modeShortest := TRUE
- POS[axis] = CACN(codedPosition) 带参数 modeNegativeDir := TRUE
- POS[axis] = CACP(codedPosition) 带参数 modePositiveDir := TRUE

### **PLC** 轴和轴交换

在轴可以由 PLC 控制之前,必须将轴激活为 PLC 轴(从 NC 到 PLC 的轴交换)。 使用以下信号来进行轴交换,并注意相应的信号:

- <axis>.interchange.out.assignToPlc = TRUE;
- <axis>.interchange.out.requireSwitchOver = TRUE;

控制回转后(从 PLC 到 NC 的轴交换),轴可以再次由 NC 程序控制。

使用以下信号来进行轴交换,并注意相应的信号:

- <axis>.interchange.out.assignToPlc = FALSE;
- <axis>.interchange.out.requireSwitchOver = TRUE;

在引导启动期间,固定分配的 PLC 轴(MD30460 位 5 = 1, <Axis>.plcCtrl.in.plcCtrlPermanent = TRUE)变为"中立轴"。在运行任务中,定位轴自动 成为 PLC 轴, 无需提前进行轴交换。
### 轴禁止

如果设置了轴禁用 <Axis>.basic.out.disable 或 <Axis>.basic.in.disabled,通过该指令控制的 轴不会移动,仅生成模拟的实际值。当轴被 NC 禁用时,行为与轴运行时相同。

### 耦联组中的轴

如果轴处于耦联组中,那么这些轴只能借助指令通过引导轴来移动。无法通过跟随轴来控制 耦联组。

只有设置 <Axis>.coupling.out.enableFollowOverlay := TRUE 后,才能控制跟随轴。然后仅 跟随轴本身受控。

## 调用时间点

• 每个实例的每个 PLC 循环各一次,例如在主组织块中

## 参数

下表显示了该指令的参数:

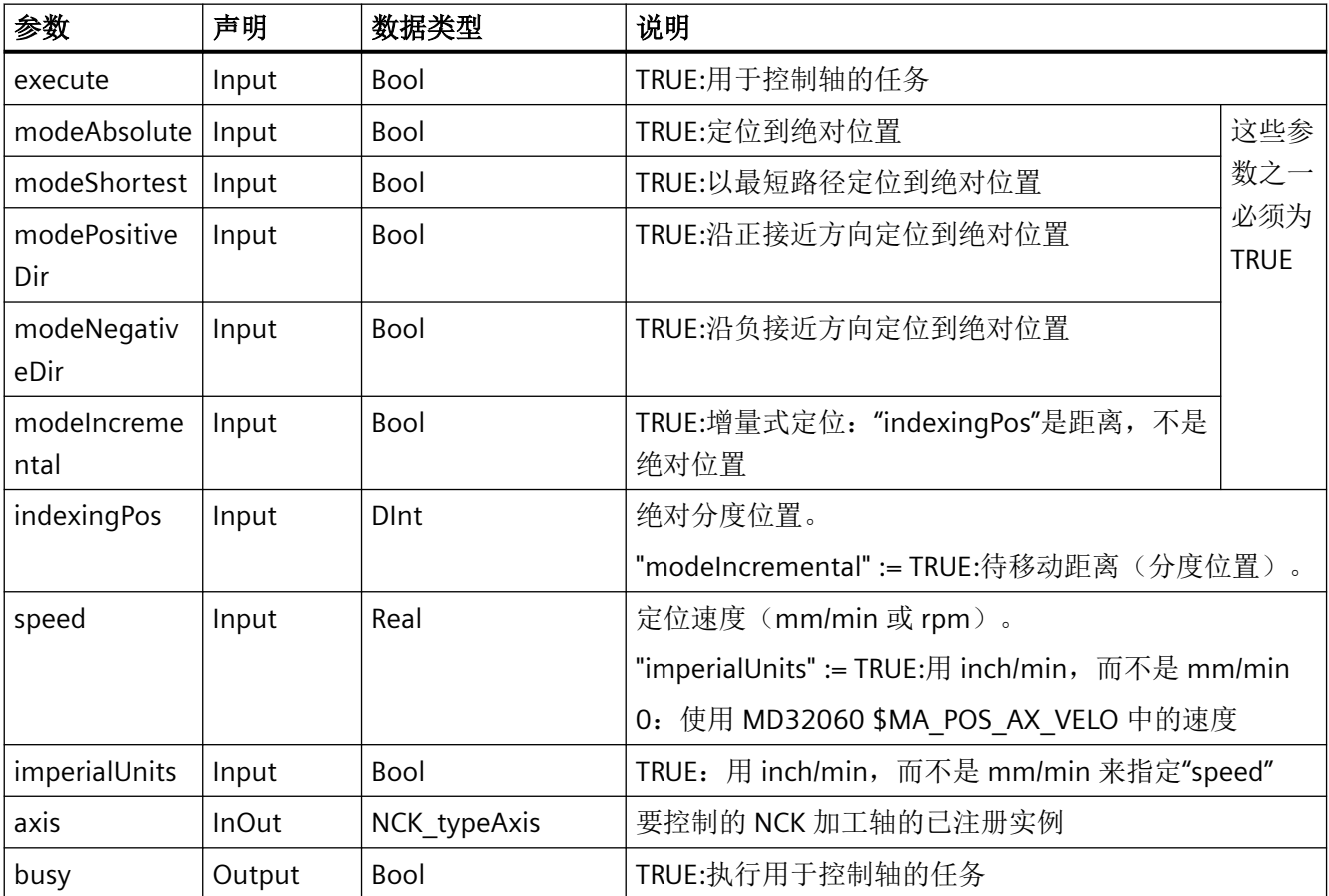

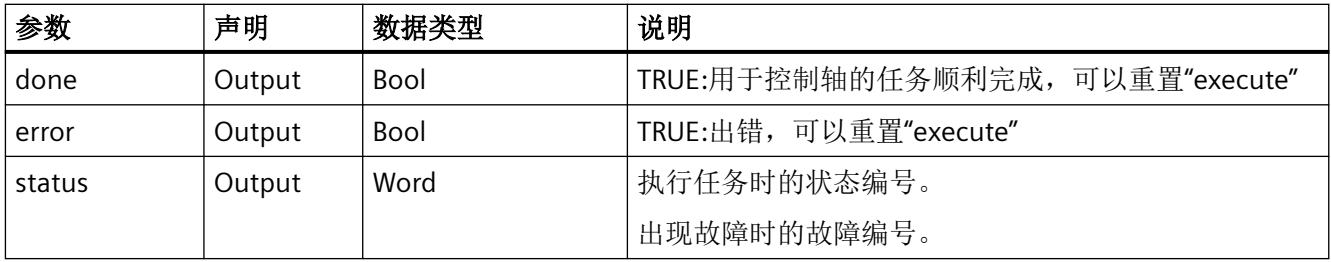

## 故障、状态和解决办法

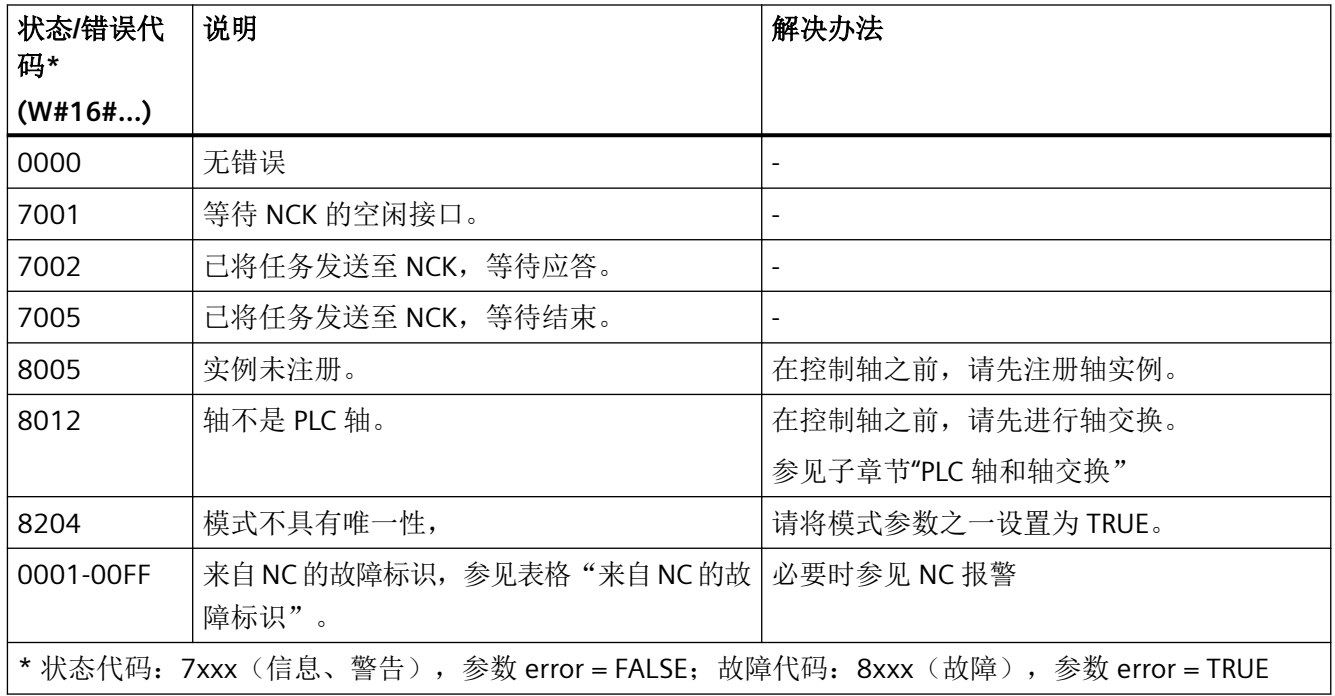

## 来自 **NC** 的故障标识

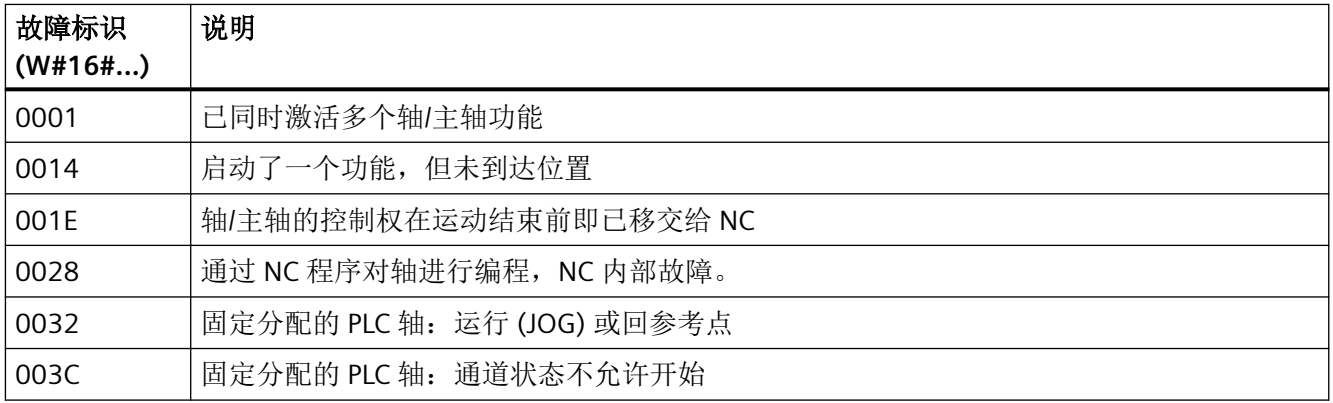

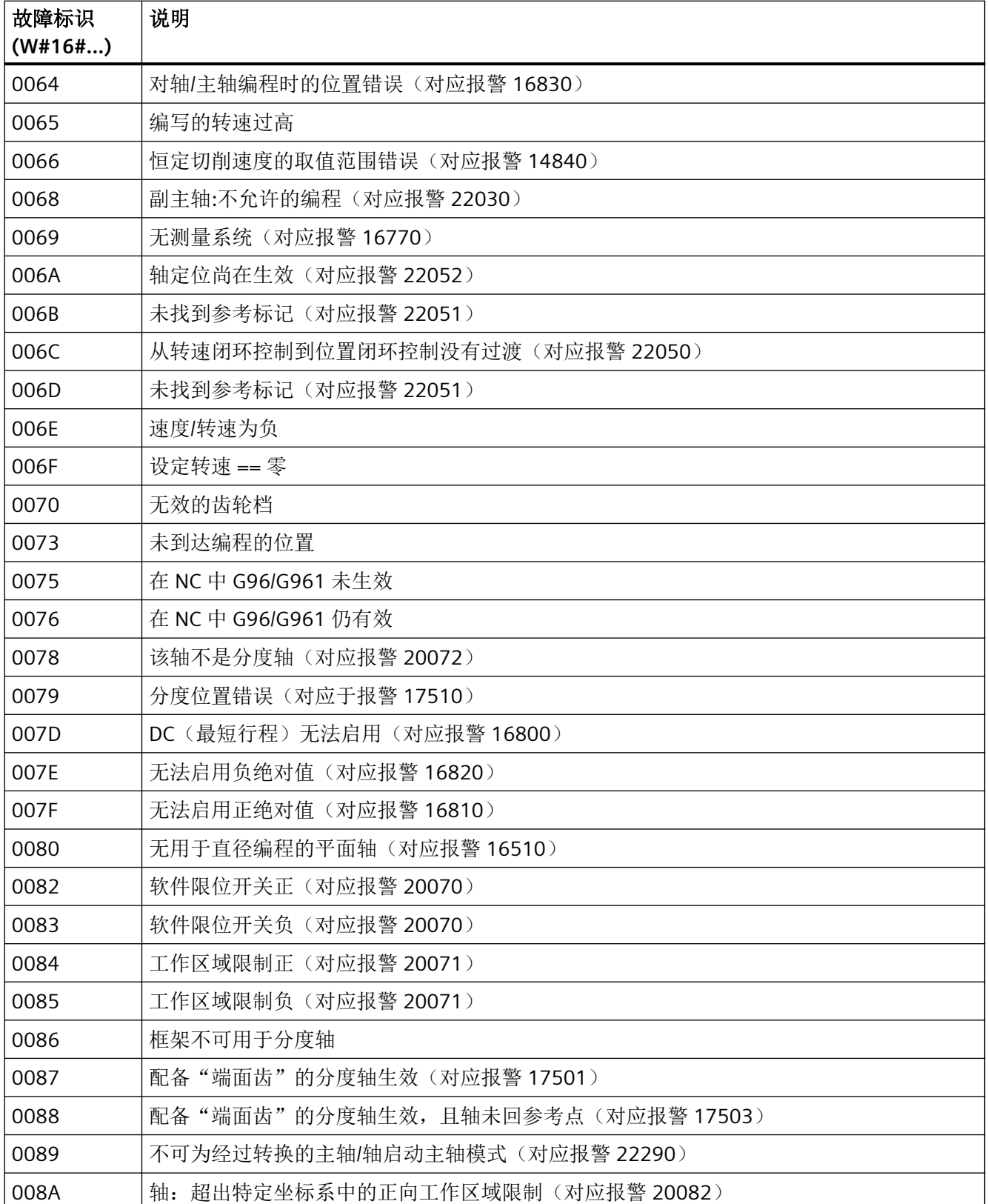

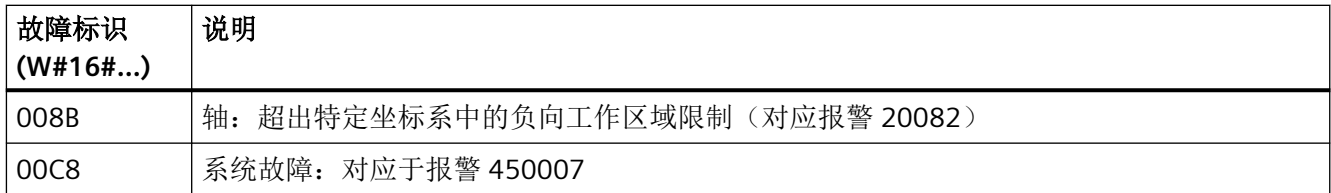

## 示例: 为分度轴进行增量式定位

属于已注册实例"A1"的轴应相对于当前分度位置在负方向上移动 3 个分度位置 (modeIncremental := TRUE)。此操作在设置静态变量 #statExecute := TRUE 后执行。

反馈保存在临时变量"tempBusy"、"tempDone"、"tempError"和"tempStatus"中。

```
到达位置 (tempDone = TRUE) 或出现故障 (tempError = TRUE) 后,会自动通过
#statExecute := FALSE 结束任务。
```
### **SCL**

```
// SINU_TravIndAxis_Instance : SINU_TraverseIndexingAxis
// statExecute : Bool
// tempBusy : Bool
// tempDone : Bool
// tempError : Bool
// tempStatus : Word
#SINU TravIndAxis Instance(execute := #statExecute,
                             modeAbsolute := FALSE,
                             modeShortest := FALSE,
                             modePositiveDir := FALSE,
                             modeNegativeDir := FALSE,
                             modeIncremental := TRUE,
                             indexingPos := -3, // 返回 3 个分度
                             speed := 1000.0, // 1000 mm/min
                             imperialUnits := FALSE,
                             busy => #tempBusy,
                             done => #tempDone,
                             error => #tempError,
                             status => #tempStatus,
                            axis := "A1");
IF #statExecute THEN
    IF #tempError OR #tempDone THEN
         #statExecute := FALSE;
    END_IF;
END_IF;
```
## 示例:为旋转的分度轴定位

属于已注册实例"A1"的旋转轴(是一个分度轴)应以 12 rpm 的速度定位在正接近方向上的 分度位置 6 (modePositiveDir := TRUE)。此操作在设置静态变量 #statExecute := TRUE 后执行。 反馈保存在临时变量"tempBusy"、"tempDone"、"tempError"和"tempStatus"中。 到达位置 (tempDone = TRUE) 或出现故障 (tempError = TRUE) 后,会自动通过 #statExecute := FALSE 结束任务。

### **SCL**

```
// SINU TravIndAxis Instance : SINU TraverseIndexingAxis
// statExecute : Bool
// tempBusy : Bool
// tempDone : Bool
// tempError : Bool
// tempStatus : Word
#SINU_TravIndAxis_Instance(execute := #statExecute,
                             modeAbsolute := FALSE,
                             modeShortest := FALSE,
                             modePositiveDir := TRUE,
                             modeNegativeDir := FALSE,
                             modeIncremental := FALSE,
                            indexingPos := 6, // 分度位置 6^{\circ}speed := 12.0, // 12 rpm
                             imperialUnits := FALSE,
                            busy \Rightarrow #tempBusy,
                             done => #tempDone,
                             error => #tempError,
                             status => #tempStatus,
                            axis := "A1";
IF #statExecute THEN
     IF #tempError OR #tempDone THEN
         #statExecute := FALSE;
    END_IF;
END_IF;
```
## 示例:以英制单位为分度轴定位

属于已注册实例"B1"的分度轴应以 72 inch/min 的速度定位在分度位置 3 处 (modeAbsolute := TRUE 且 imperialUnits := TRUE)。此操作在设置静态变量 #statExecute := TRUE 后执行。

反馈保存在临时变量"tempBusy"、"tempDone"、"tempError"和"tempStatus"中。

到达位置 (tempDone = TRUE) 或出现故障 (tempError = TRUE) 后,会自动通过 #statExecute := FALSE 结束任务。

### **SCL**

```
// SINU_TravIndAxis_Instance : SINU_TraverseIndexingAxis
// statExecute : Bool
// tempBusy : Bool
// tempDone : Bool
// tempError : Bool
// tempStatus : Word
#SINU TravIndAxis Instance(execute := #statExecute,
                              modeAbsolute := TRUE,
                              modeShortest := FALSE,
                              modePositiveDir := FALSE,
                              modeNegativeDir := FALSE,
                              modeIncremental := FALSE,
                             indexingPos := 3, \frac{\partial}{\partial \mathbf{F}} // 分度位置 3°
                              speed := 72.0, // 72 inch/min
                              imperialUnits := TRUE,
                             busy \Rightarrow #tempBusy,
                              done => #tempDone,
                              error => #tempError,
                              status => #tempStatus,
                             axis := "B1";
IF #statExecute THEN
     IF #tempError OR #tempDone THEN
         #statExecute := FALSE;
```
 END\_IF; END\_IF;

## 参见

[错误代码和状态代码](#page-1344-0) (页 [1345\)](#page-1344-0)

## **12.4.11.3 SINU\_OscillateSpindle**

## 说明

该指令可开始或停止摆动某个主轴。为此,可指定齿轮级。

为了借助指令启动或停止主轴,轴的控制必须首先从 NC 传输到 PLC。参见子章节"PLC 轴和 轴交换"。

任务开始后无法更改参数。启动或停止任务一旦开始,就不能通过指令来终止。

可以为同一加工轴编程该指令的多个实例。在这种情况下,依次处理多个同时开始的任务。 如果该指令与其他指令同时用于同一加工轴的轴/主轴控制,也同样如此。

可同时控制不同的加工轴。必须为每个加工轴使用单独的指令实例,并且必须对调用进行编 程。

不能使用该指令来控制非主轴的轴。

### **NC**:命令

对指令的调用与以下 NC 命令相对应:

- M40 及参数 gearStage := 0,用于自动选择齿轮级
- M41...M45 及参数 gearStage := 1...5, 用于齿轮级 1 ... 5

#### **PLC** 轴和轴交换

在轴可以由 PLC 控制之前,必须将轴激活为 PLC 轴(从 NC 到 PLC 的轴交换)。 使用以下信号来进行轴交换,并注意相应的信号:

• <axis>.interchange.out.assignToPlc = TRUE;

• <axis>.interchange.out.requireSwitchOver = TRUE; 控制回转后(从 PLC 到 NC 的轴交换),轴可以再次由 NC 程序控制。 使用以下信号来进行轴交换,并注意相应的信号:

- <axis>.interchange.out.assignToPlc = FALSE;
- <axis>.interchange.out.requireSwitchOver = TRUE;

在引导启动期间,固定分配的 PLC 轴(MD30460 位 5 = 1, <Axis>.plcCtrl.in.plcCtrlPermanent = TRUE)变为"中立轴"。在运行任务中,定位轴自动 成为 PLC 轴,无需提前进行轴交换。

#### 轴禁止

如果设置了轴禁用 <Axis>.basic.out.disable 或 <Axis>.basic.in.disabled, 通过该指令控制的 轴不会移动,仅生成模拟的实际值。当轴被 NC 禁用时,行为与轴运行时相同。

#### 耦联组中的轴

如果轴处于耦联组中,那么这些轴只能借助指令通过引导轴来移动。无法通过跟随轴来控制 耦联组。

只有设置 <Axis>.coupling.out.enableFollowOverlay := TRUE 后,才能控制跟随轴。然后仅 跟随轴本身受控。

## 调用时间点

• 每个实例的每个 PLC 循环各一次,例如在主组织块中

## 参数

下表显示了该指令的参数:

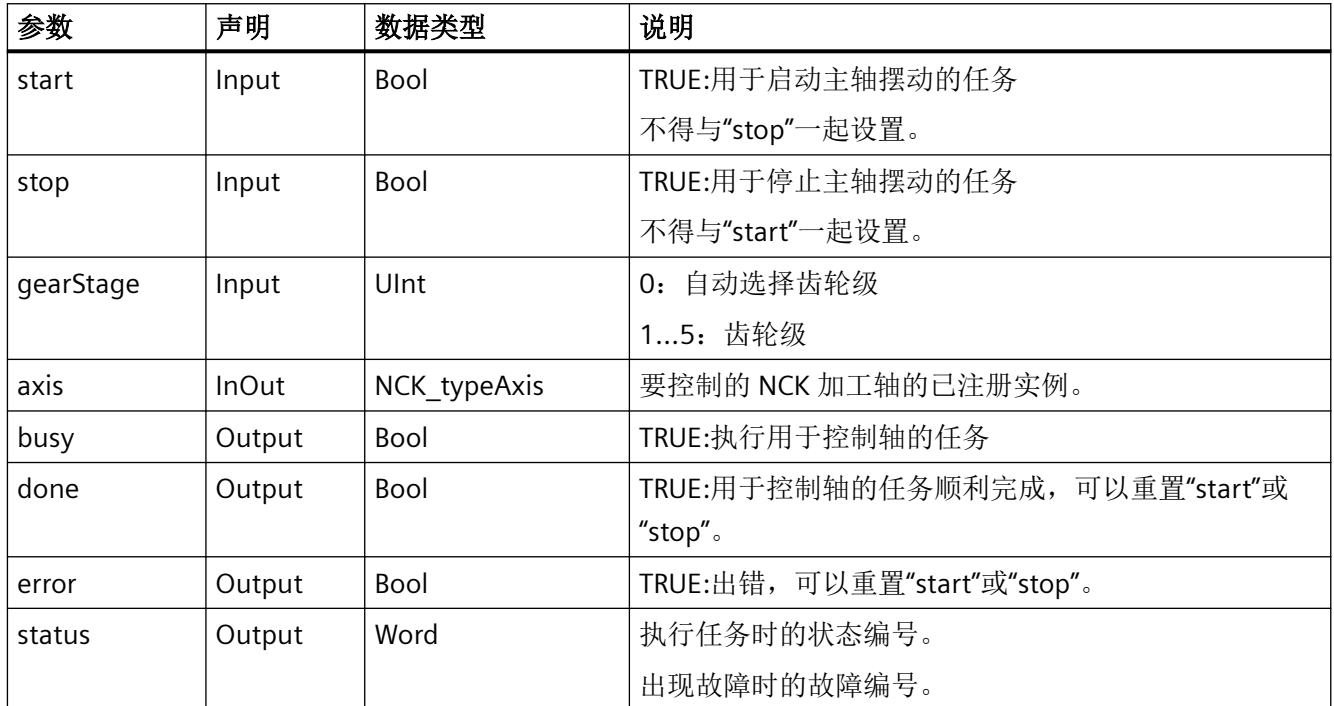

## 故障、状态和解决办法

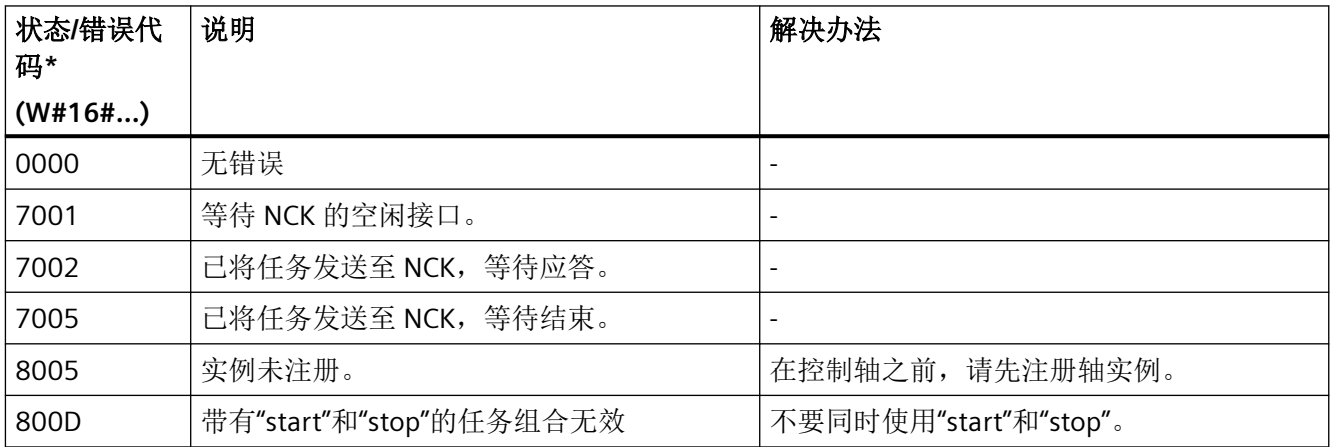

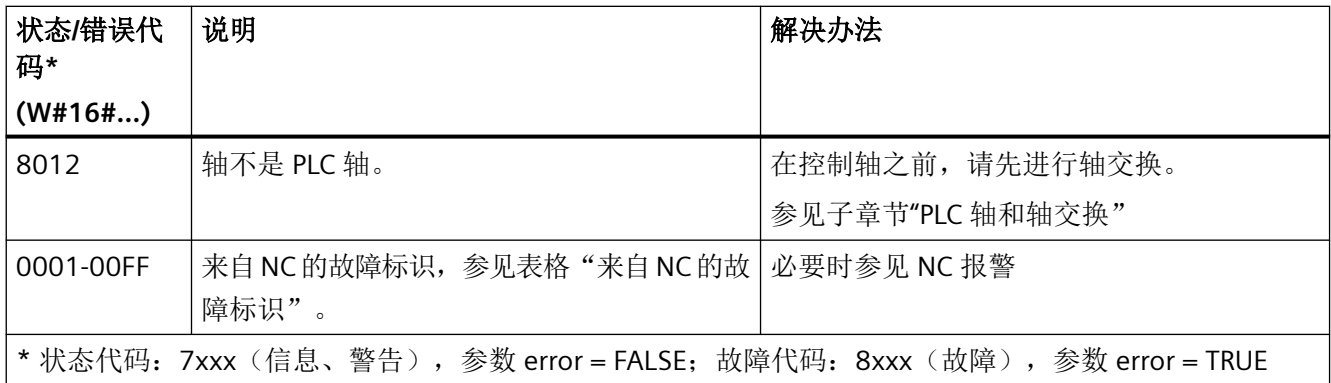

## 来自 **NC** 的故障标识

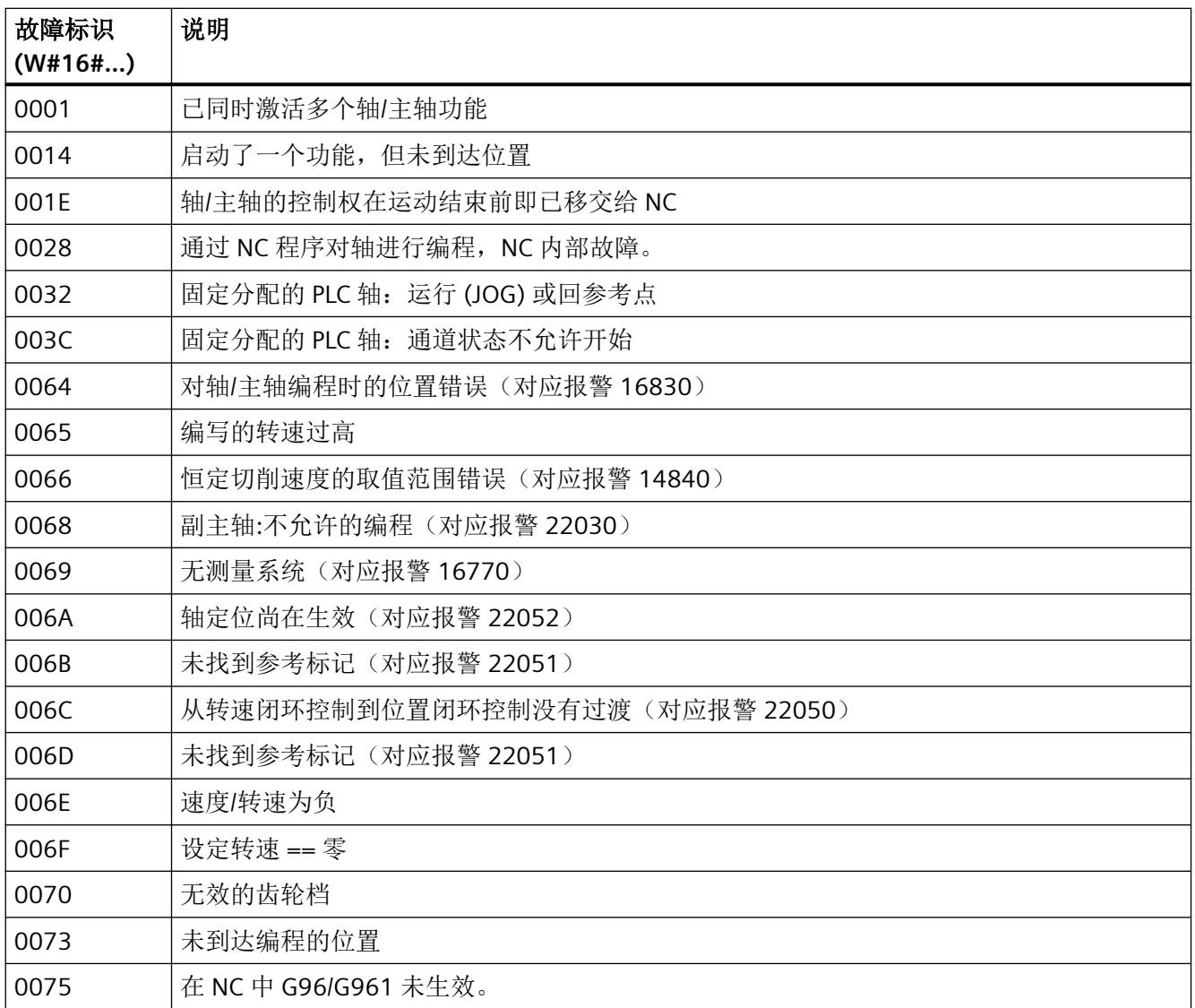

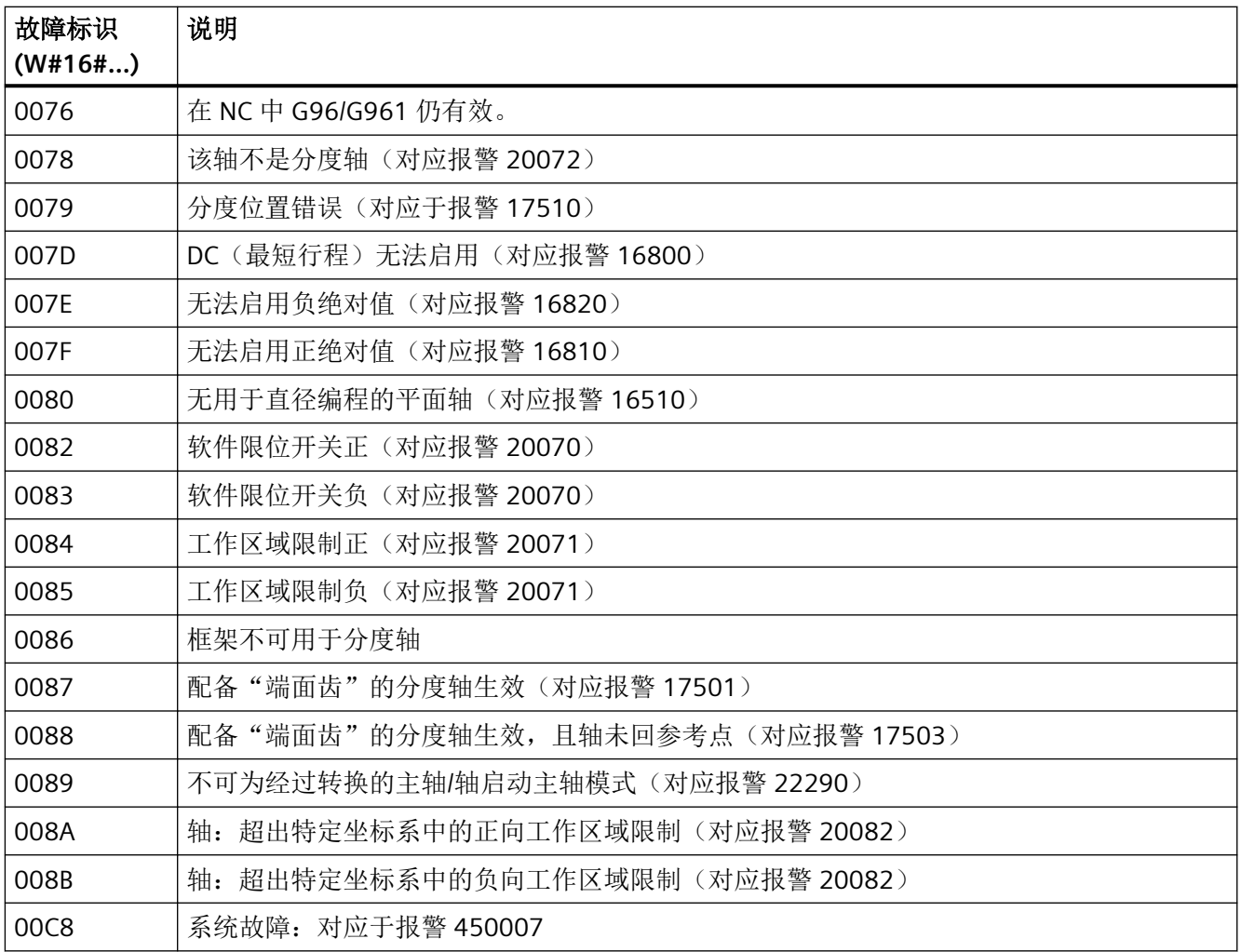

## 示例: 启动主轴摆动

属于已注册实例"SP"的主轴应摆动。此操作在设置静态变量 #statExecute := TRUE 后执行。

反馈保存在临时变量"tempBusy"、"tempDone"、"tempError"和"tempStatus"中。

开始旋转 (tempDone = TRUE) 或出现故障 (tempError = TRUE) 后,会自动通过 #statExecute := FALSE 结束任务。如果任务顺利完成,主轴继续摆动。

### **SCL**

```
// SINU OscillateSpindle Instance : SINU OscillateSpindle
```
- // statExecute : Bool
- // tempBusy : Bool
- // tempDone : Bool
- // tempError : Bool
- // tempStatus : Word

#### **SCL**

```
#SINU OscillateSpindle Instance(start := #statExecute,
                                   stop := FALSE,
                                   gearStage := 3, // 齿轮箱挡位 3
                                  busy \Rightarrow #tempBusy,
                                   done => #tempDone,
                                   error => #tempError,
                                   status => #tempStatus,
                                  axis := "SP");
IF #statExecute THEN
     IF #tempError OR #tempDone THEN
         #statExecute := FALSE;
     END_IF;
END_IF;
```
### 示例:停止主轴摆动

属于已注册实例"SP"的主轴应停止。此操作在设置静态变量 #statExecute := TRUE 后执行。 反馈保存在临时变量"tempBusy"、"tempDone"、"tempError"和"tempStatus"中。 到达位置 (tempDone = TRUE) 或出现故障 (tempError = TRUE) 后,会自动通过 #statExecute := FALSE 结束任务。

#### **SCL**

```
// SINU OscillateSpindle Instance : SINU OscillateSpindle
// statExecute : Bool
// tempBusy : Bool
// tempDone : Bool
// tempError : Bool
// tempStatus : Word
#SINU OscillateSpindle Instance(start := FALSE,
                                  stop := #statExecute,
                                  gearStage := 0,
                                  busy => #tempBusy,
                                  done => #tempDone,
                                  error => #tempError,
                                  status => #tempStatus,
                                 axis := "SP");
IF #statExecute THEN
     IF #tempError OR #tempDone THEN
         #statExecute := FALSE;
    END_IF;
END_IF;
```
## <span id="page-1235-0"></span>参见

[错误代码和状态代码](#page-1344-0) (页 [1345\)](#page-1344-0)

#### **12.4.11.4 SINU\_PositionSpindle**

### 说明

该指令可控制主轴的位置。除了目标位置或要移动的距离外,还可以指定接近方向和速度。 为了借助该指令移动主轴,轴的控制必须首先从 NC 传输到 PLC。参见子章节"PLC 轴和轴交 换"。

任务开始后无法更改参数。一旦开始执行定位任务,就无法通过指令取消。要停止主轴运行, 请改用"[删除剩余行程](#page-1250-0) (页 [1251](#page-1250-0))"功能(参见 <Axis>.basic.out.resetMovement)。

可以为同一加工轴编程该指令的多个实例。在这种情况下,依次处理多个同时开始的任务。 如果该指令与其他指令同时用于同一加工轴的轴/主轴控制,也同样如此。

可同时控制不同的加工轴。必须为每个加工轴使用单独的指令实例,并且必须对调用进行编 程。

不能使用该指令来控制非主轴的轴。

参数"modeIncremental"、"modeShortest"、"modeNegativeDir"、"modePositiveDir"之一必 须设置为 TRUE。但是,不能将这些参数中的超过一个设置为 TRUE。

## **NC**:命令

对指令的调用与以下 NC 命令相对应:

- SPOS[spindle] = IC(angularPos) 带参数 modeIncremental := TRUE
- SPOS[spindle] = DC(angularPos) 带参数 modeShortest := TRUE
- SPOS[spindle] = ACN(angularPos) 带参数 modeNegativeDir := TRUE
- SPOS[spindle] = ACP(angularPos) 带参数 modePositiveDir := TRUE

## **PLC** 轴和轴交换

在轴可以由 PLC 控制之前,必须将轴激活为 PLC 轴(从 NC 到 PLC 的轴交换)。 使用以下信号来进行轴交换,并注意相应的信号:

- <axis>.interchange.out.assignToPlc = TRUE;
- <axis>.interchange.out.requireSwitchOver = TRUE; 控制回转后(从 PLC 到 NC 的轴交换), 轴可以再次由 NC 程序控制。

使用以下信号来进行轴交换,并注意相应的信号:

- <axis>.interchange.out.assignToPlc = FALSE;
- <axis>.interchange.out.requireSwitchOver = TRUE;

在引导启动期间,固定分配的 PLC 轴(MD30460 位 5 = 1, <Axis>.plcCtrl.in.plcCtrlPermanent = TRUE)变为"中立轴"。在运行任务中,定位轴自动 成为 PLC 轴,无需提前进行轴交换。

#### 轴禁止

如果设置了轴禁用 <Axis>.basic.out.disable 或 <Axis>.basic.in.disabled,通过该指令控制的 轴不会移动,仅生成模拟的实际值。当轴被 NC 禁用时,行为与轴运行时相同。

#### 耦联组中的轴

如果轴处于耦联组中,那么这些轴只能借助指令通过引导轴来移动。无法通过跟随轴来控制 耦联组。

只有设置 <Axis>.coupling.out.enableFollowOverlay := TRUE 后,才能控制跟随轴。然后仅 跟随轴本身受控。

### 调用时间点

• 每个实例的每个 PLC 循环各一次,例如在主组织块中

## 参数

下表显示了该指令的参数:

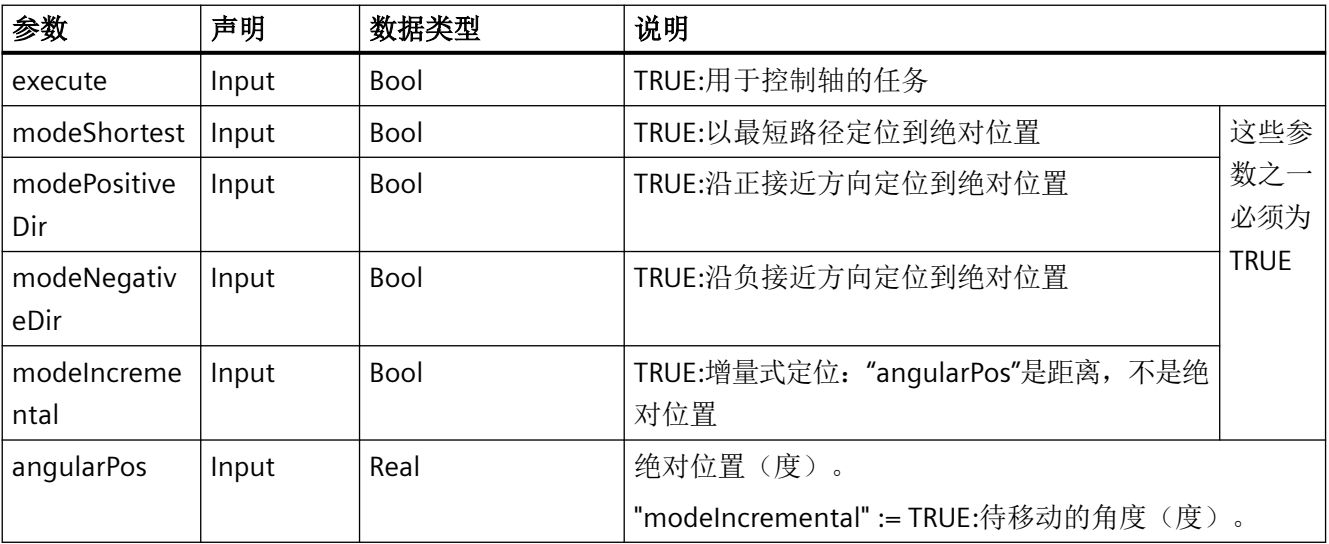

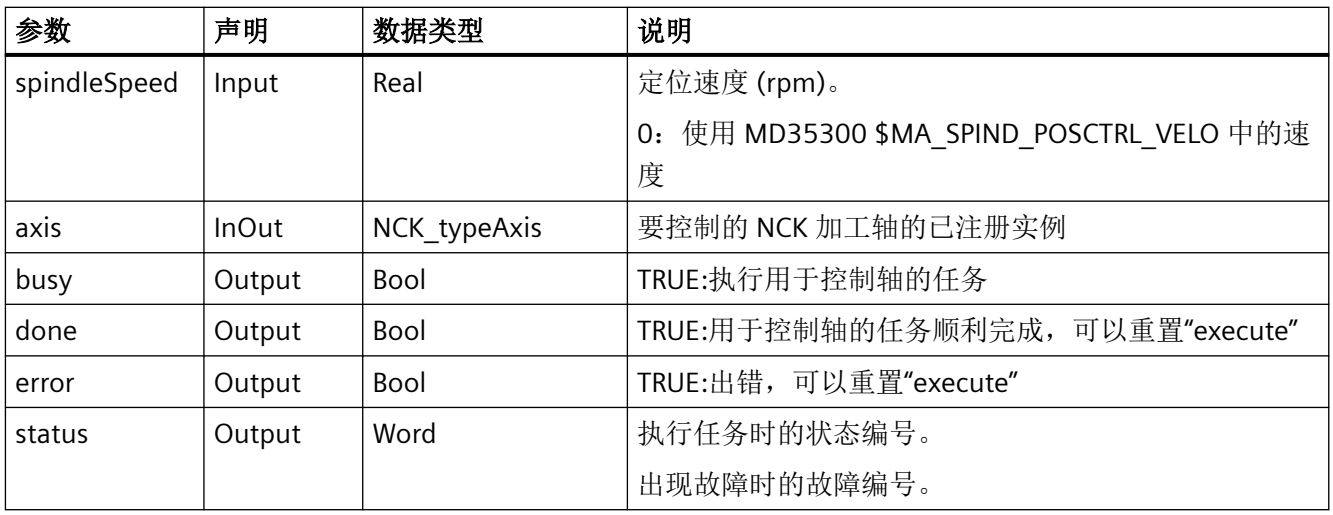

## 故障、状态和解决办法

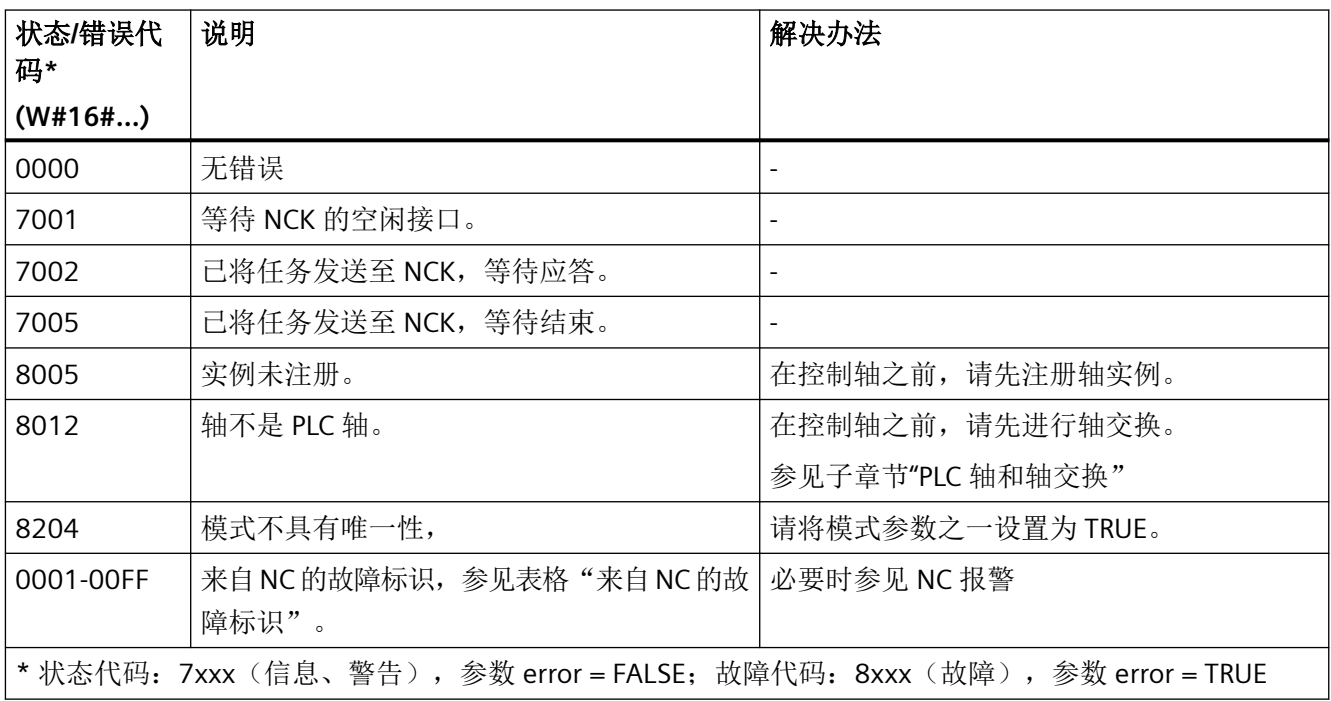

# 来自 **NC** 的故障标识

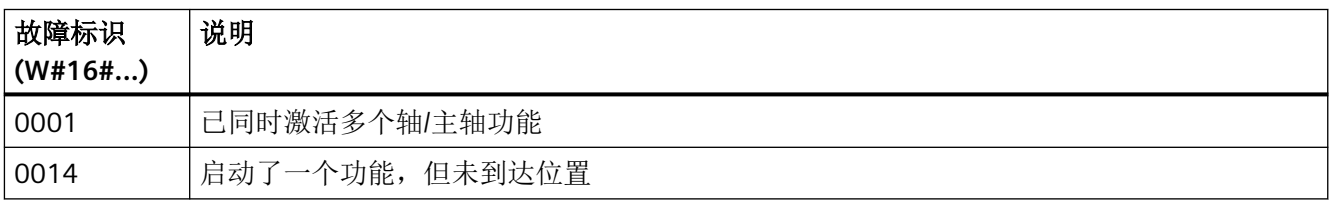

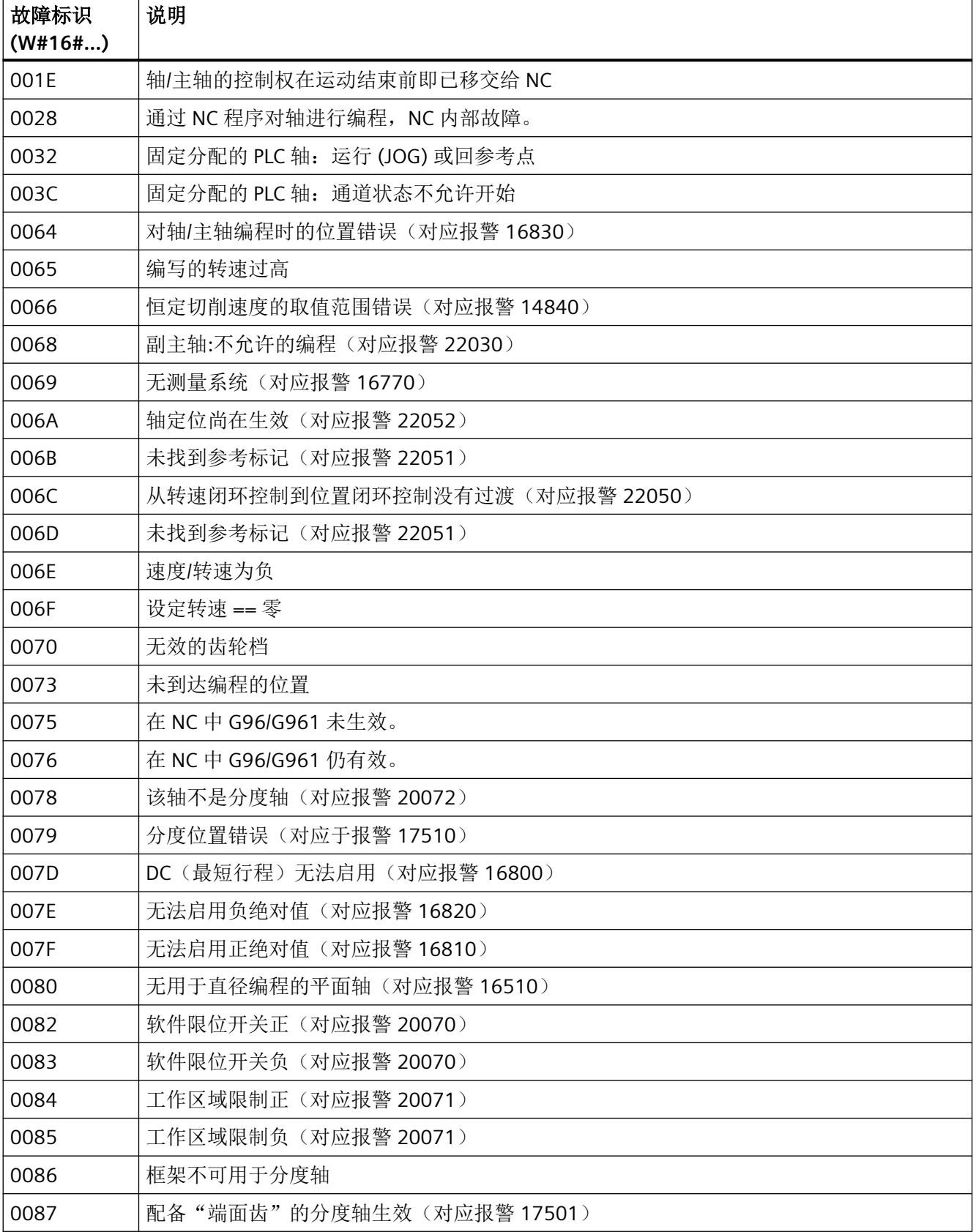

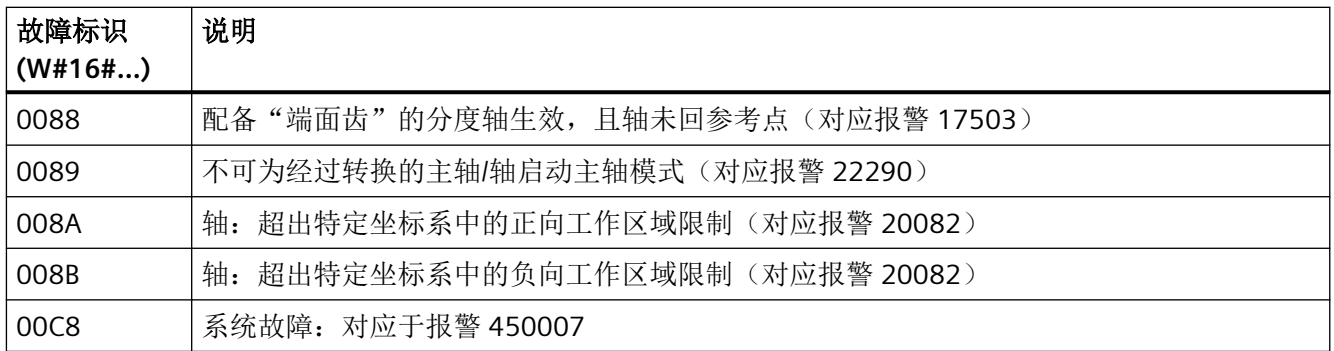

## 示例: 增量式定位主轴

属于已注册实例"SP"的主轴将相对于当前位置移动 15° (modeIncremental := TRUE)。此操作 在设置静态变量 #statExecute := TRUE 后执行。

反馈保存在临时变量"tempBusy"、"tempDone"、"tempError"和"tempStatus"中。

到达位置 (tempDone = TRUE) 或出现故障 (tempError = TRUE) 后,会自动通过 #statExecute := FALSE 结束任务。

### **SCL**

```
// SINU PositionSpindel Instance : SINU PositionSpindel
// statExecute : Bool
// tempBusy : Bool
// tempDone : Bool
// tempError : Bool
// tempStatus : Word
#SINU PositionSpindel Instance(execute := #statExecute,
                                 modeShortest := FALSE,
                                 modePositiveDir := FALSE,
                                 modeNegativeDir := FALSE,
                                 modeIncremental := TRUE,
                                 angularPos := 15.0, // 移动 15°
                                spindleSpeed := 50.0, 1/50 rpm
                                busy \Rightarrow #tempBusy,
                                 done => #tempDone,
                                 error => #tempError,
                                 status => #tempStatus,
                                axis := "SP");
IF #statExecute THEN
     IF #tempError OR #tempDone THEN
        #statExecute := FALSE;
     END_IF;
END_IF;
```
### 示例:主轴绝对定位

属于已注册实例"SP"的主轴将以 120 rpm 的速度定位在正接近方向上 90° 处 (modePositiveDir := TRUE)。此操作在设置静态变量 #statExecute := TRUE 后执行。 反馈保存在临时变量"tempBusy"、"tempDone"、"tempError"和"tempStatus"中。 到达位置 (tempDone = TRUE) 或出现故障 (tempError = TRUE) 后,会自动通过 #statExecute := FALSE 结束任务。

### **SCL**

```
// SINU PositionSpindel Instance : SINU PositionSpindel
// statExecute : Bool
// tempBusy : Bool
// tempDone : Bool
// tempError : Bool
// tempStatus : Word
#SINU PositionSpindel Instance(execute := #statExecute,
                                 modeShortest := FALSE,
                                  modePositiveDir := TRUE,
                                  modeNegativeDir := FALSE,
                                  modeIncremental := FALSE,
                                 angularPos := 90.0, // 在 90^{\circ} spindleSpeed := 120.0, // 120 rpm
                                 busy \Rightarrow #tempBusy,
                                 done => #tempDone,
                                  error => #tempError,
                                  status => #tempStatus,
                                 axis := "SP";
IF #statExecute THEN
     IF #tempError OR #tempDone THEN
         #statExecute := FALSE;
     END_IF;
```
## 参见

END\_IF;

[错误代码和状态代码](#page-1344-0) (页 [1345\)](#page-1344-0)

### **12.4.11.5 SINU\_RotateSpindle**

#### 说明

该指令可启动或停止主轴的旋转。除了旋转方向之外,还可指定速度。

为了借助指令启动或停止主轴,轴的控制必须首先从 NC 传输到 PLC。参见子章节"PLC 轴和 轴交换"。

任务开始后无法更改参数。启动或停止任务一旦开始,就不能通过指令来终止。

可以为同一加工轴编程该指令的多个实例。在这种情况下,依次处理多个同时开始的任务。 如果该指令与其他指令同时用于同一加工轴的轴/主轴控制,也同样如此。

可同时控制不同的加工轴。必须为每个加工轴使用单独的指令实例,并且必须对调用进行编 程。

不能使用该指令来控制非主轴的轴。

### **NC**:命令

对指令的调用与以下 NC 命令相对应:

- S<spindle> M3 带参数 start := TRUE 和 dirM4 := FALSE
- S<spindle> M4 带参数 start := TRUE 和 dirM4 := TRUE
- M5 带参数 stop := TRUE

#### **PLC** 轴和轴交换

在轴可以由 PLC 控制之前,必须将轴激活为 PLC 轴(从 NC 到 PLC 的轴交换)。

使用以下信号来进行轴交换,并注意相应的信号:

- <axis>.interchange.out.assignToPlc = TRUE;
- <axis>.interchange.out.requireSwitchOver = TRUE;

控制回转后(从 PLC 到 NC 的轴交换),轴可以再次由 NC 程序控制。

使用以下信号来进行轴交换,并注意相应的信号:

- <axis>.interchange.out.assignToPlc = FALSE;
- <axis>.interchange.out.requireSwitchOver = TRUE;

在引导启动期间,固定分配的 PLC 轴(MD30460 位 5 = 1,

<Axis>.plcCtrl.in.plcCtrlPermanent = TRUE)变为"中立轴"。在运行任务中,定位轴自动 成为 PLC 轴,无需提前进行轴交换。

#### 轴禁止

如果设置了轴禁用 <Axis>.basic.out.disable 或 <Axis>.basic.in.disabled, 通过该指令控制的 轴不会移动,仅生成模拟的实际值。当轴被 NC 禁用时,行为与轴运行时相同。

### 耦联组中的轴

如果轴处于耦联组中,那么这些轴只能借助指令通过引导轴来移动。无法通过跟随轴来控制 耦联组。

只有设置 <Axis>.coupling.out.enableFollowOverlay := TRUE 后,才能控制跟随轴。然后仅 跟随轴本身受控。

## 调用时间点

• 每个实例的每个 PLC 循环各一次,例如在主组织块中

## 参数

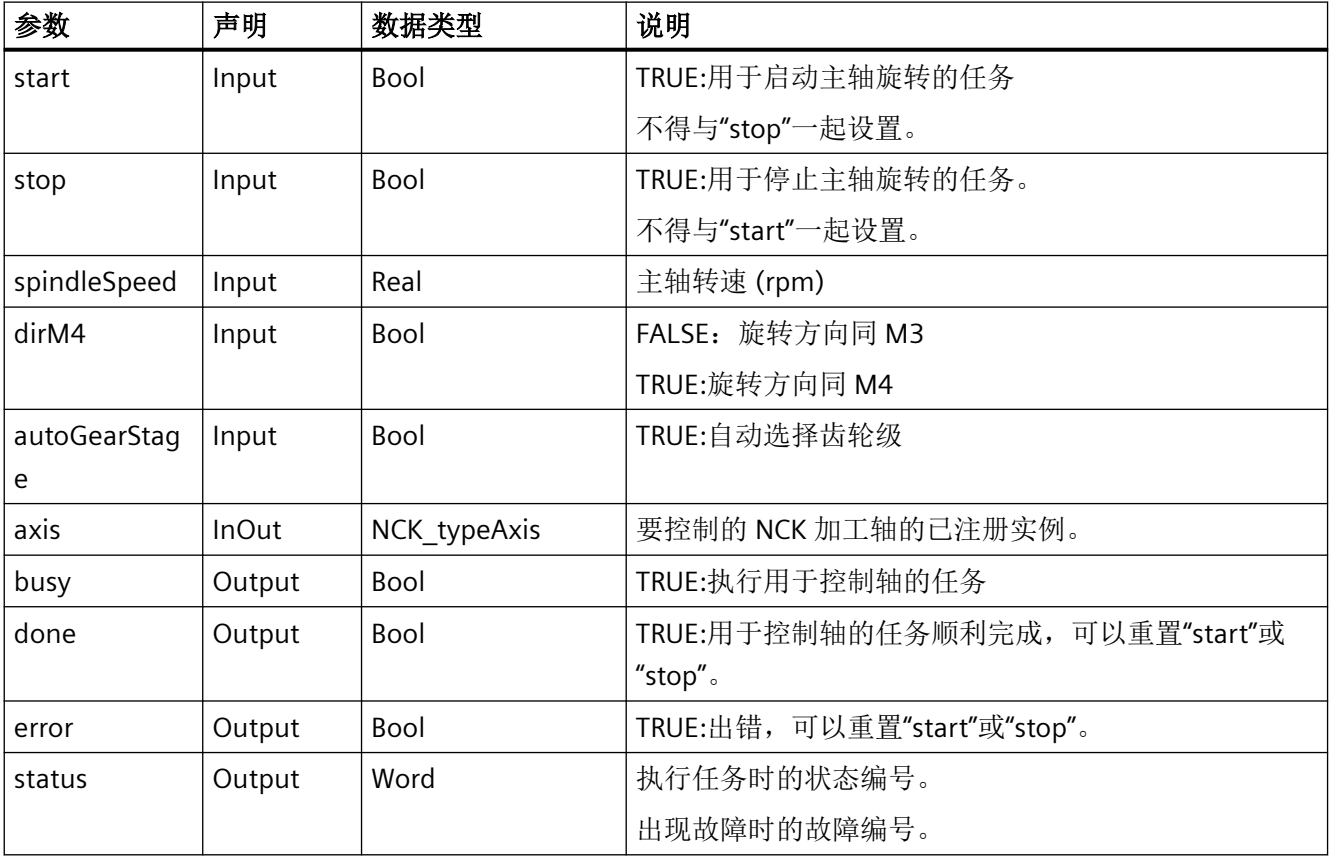

下表显示了该指令的参数:

## 故障、状态和解决办法

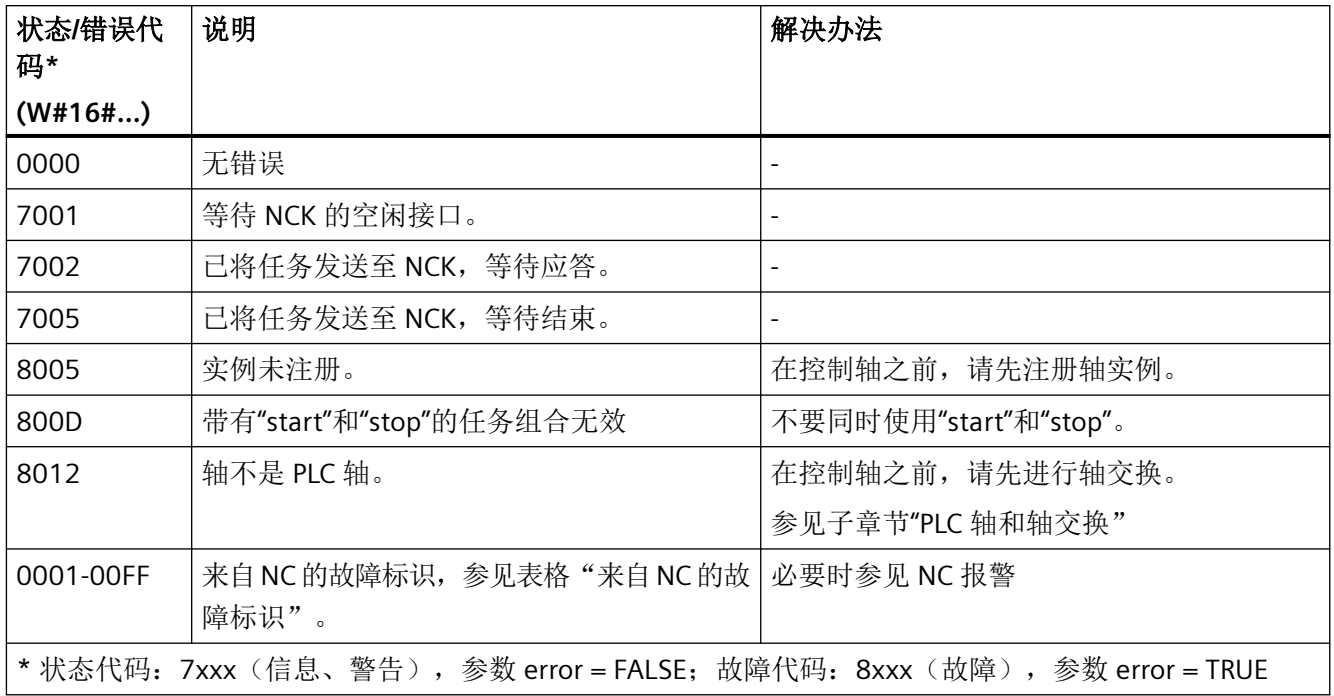

# 来自 **NC** 的故障标识

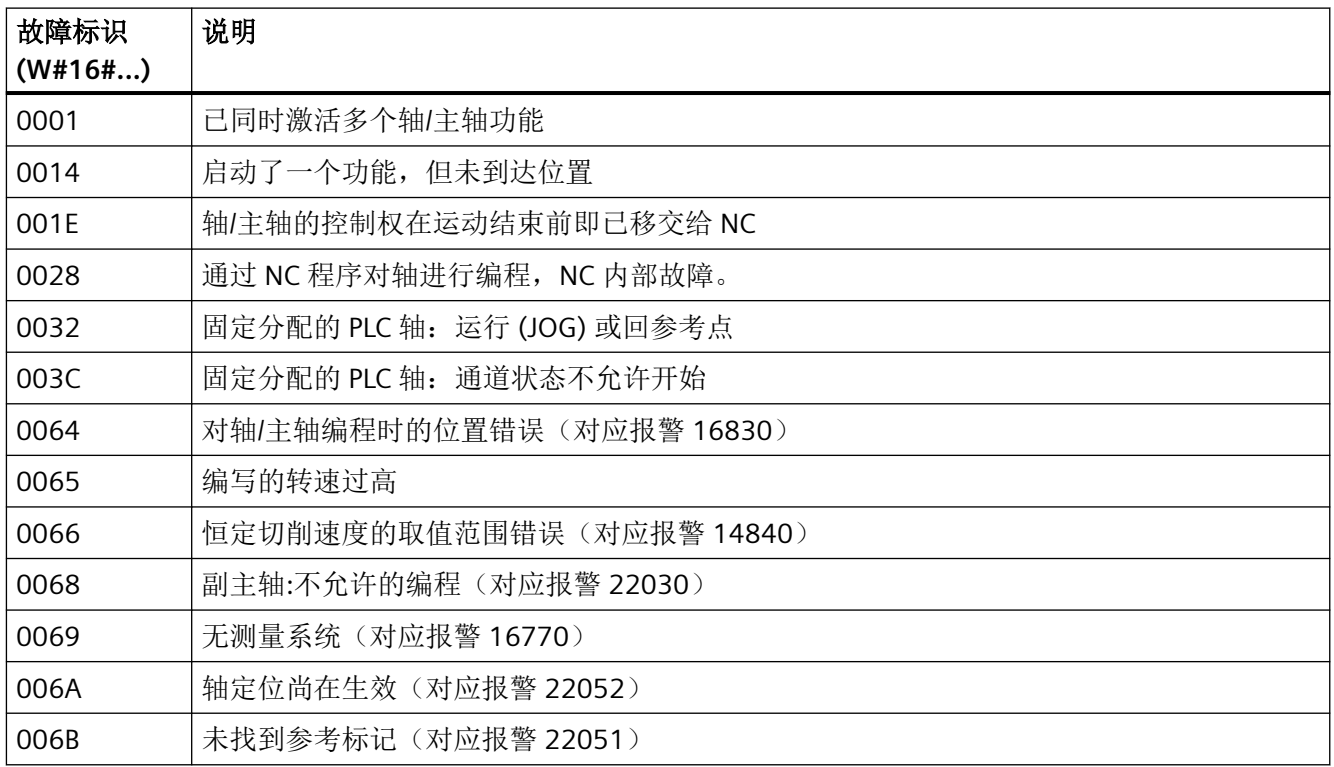

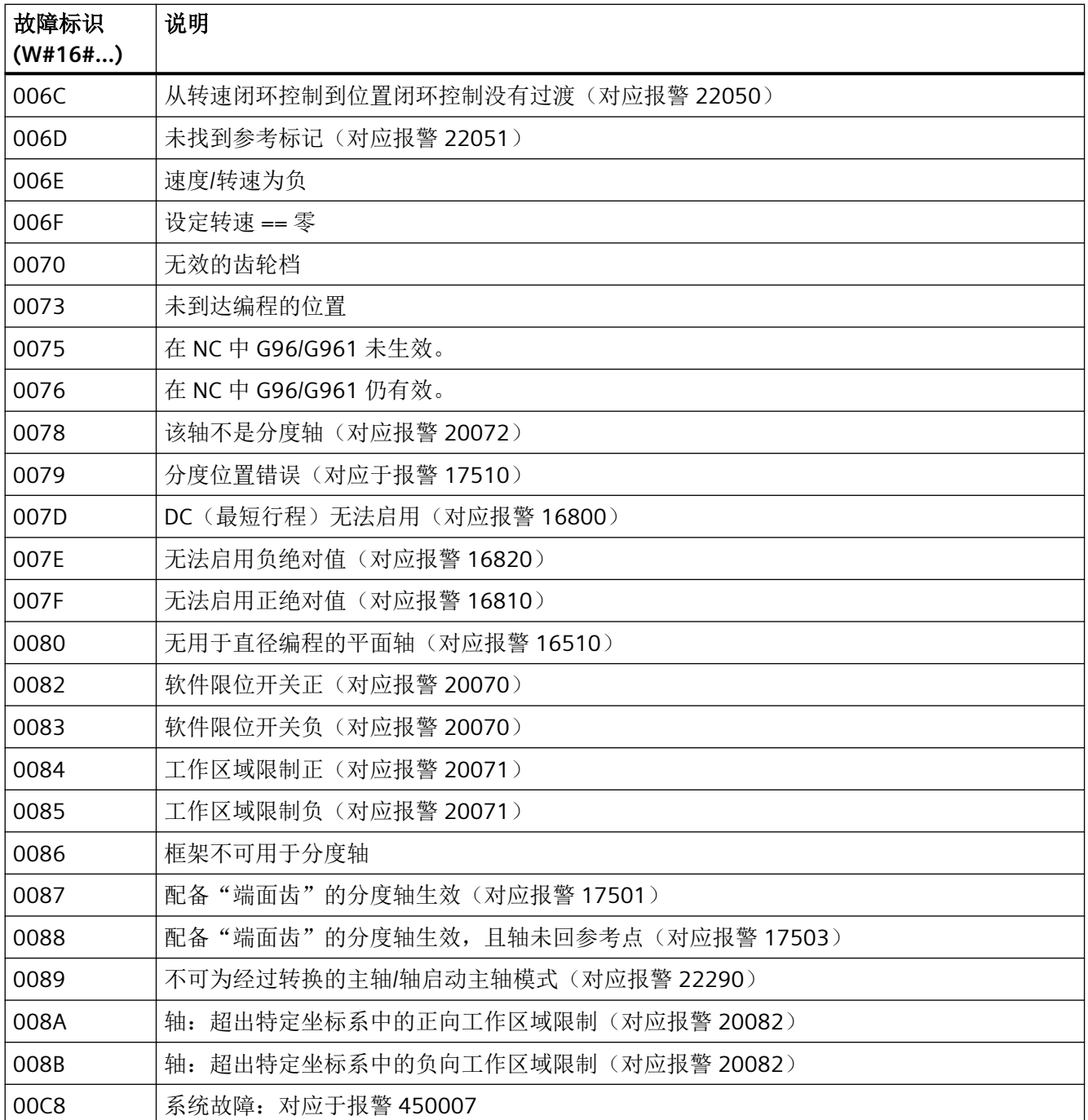

## 示例: 启动主轴旋转

属于已注册实例"SP"的主轴应以 1,000 rpm 的转速旋转。此操作在设置静态变量 #statExecute := TRUE 后执行。

反馈保存在临时变量"tempBusy"、"tempDone"、"tempError"和"tempStatus"中。

开始旋转 (tempDone = TRUE) 或出现故障 (tempError = TRUE) 后, 会自动通过 #statExecute := FALSE 结束任务。如果任务顺利完成,主轴继续以 1,000 rpm 的转速旋转。

### **SCL**

```
// SINU_RotateSpindle_Instance : SINU_RotateSpindle
// statExecute : Bool
// tempBusy : Bool
// tempDone : Bool
// tempError : Bool
// tempStatus : Word
#SINU RotateSpindle Instance(start := #statExecute,
                              stop := FALSE,
                              spindleSpeed := 1000.0, // 1000 rpm
                             dirM4 := FALSE, // 旋转方向同 M3
                              autoGearStage := FALSE,
                             busy \Rightarrow #tempBusy,
                              done => #tempDone,
                              error => #tempError,
                              status => #tempStatus,
                             axis := "SP";
IF #statExecute THEN
     IF #tempError OR #tempDone THEN
        #statExecute := FALSE;
    END_IF;
END_IF;
```
## 示例:停止主轴旋转

属于已注册实例"SP"的主轴应停止。此操作在设置静态变量 #statExecute := TRUE 后执行。 反馈保存在临时变量"tempBusy"、"tempDone"、"tempError"和"tempStatus"中。 到达位置 (tempDone = TRUE) 或出现故障 (tempError = TRUE) 后,会自动通过 #statExecute := FALSE 结束任务。

### **SCL**

// SINU RotateSpindle Instance : SINU RotateSpindle // statExecute : Bool // tempBusy : Bool // tempDone : Bool // tempError : Bool // tempStatus : Word

```
SCL
```

```
#SINU RotateSpindle Instance(start := FALSE,
                                stop := #statExecute,
                                spindleSpeed := 0.0,
                               dirM4 := FALSE, autoGearStage := FALSE,
                               busy \Rightarrow #tempBusy,
                                done => #tempDone,
                                error => #tempError,
                                status => #tempStatus,
                               axis := "SP");
IF #statExecute THEN
     IF #tempError OR #tempDone THEN
         #statExecute := FALSE;
```
 END\_IF; END\_IF;

## 参见

[错误代码和状态代码](#page-1344-0) (页 [1345\)](#page-1344-0)

#### **12.4.11.6 SINU\_CtrlStarDelta**

说明

该指令用于主轴的星角切换。该指令根据输入值"deltaOn", 在创建的两个电机数据组 (<Axis>.drive.out.motorDataSetSelection) 之间切换。

在切换开始时,会检查电机数据集的有效性(<Axis>.drive.in.numberOfDriveDataSetsValid)。 所用的主轴必须在 NC 中参数设置为主轴, 由 PLC 用户程序 ("SINU\_Reqister") 激活和注册。 如果满足了这些条件,接口位 <Axis>.drive.out.motorChangeoverDone 以及两个输出端 "star"和"delta"才会在切换过程中设置为 FALSE。

在参数化的切换时间"timeValue"过去之后,设置星形或三角形运行,并且在切换时间再次到 期后,再次释放脉冲 (<Axis>.drive.in.pulsesEnabled)。

### 切换的基本步骤

- 1. 将 <Axis>.drive.in.pulsesEnabled 设置为 FALSE。
- 2. 将输出端"star"和"delta"设置为 FALSE。
- 3. 选择星形或者三角形接触器,具体取决于输入端"deltaOn"。
- 4. 将 <Axis>.drive.out.motorChangeoverDone 和 <Axis>.drive.in.pulsesEnabled 设置为 TRUE。

准确的信号流参见脉冲图。

## 说明

如果在切换过程中为"enabled"输入赋值 FALSE,这种情况下仍会运行活动的切换过程,直至 宗成指令处理。尽管 enabled = FALSE, 输出端"star"、"delta"和接口信号仍保持其最后的状 态。

如果在切换过程中出错,则处理会立即中断并且过程结束。主轴处于未定义状态。在重新启 动切换过程前,消除故障。

## 调用时间点

• 每个实例的每个 PLC 循环各一次,例如在主组织块中

## 参数

下表显示了该指令的参数:

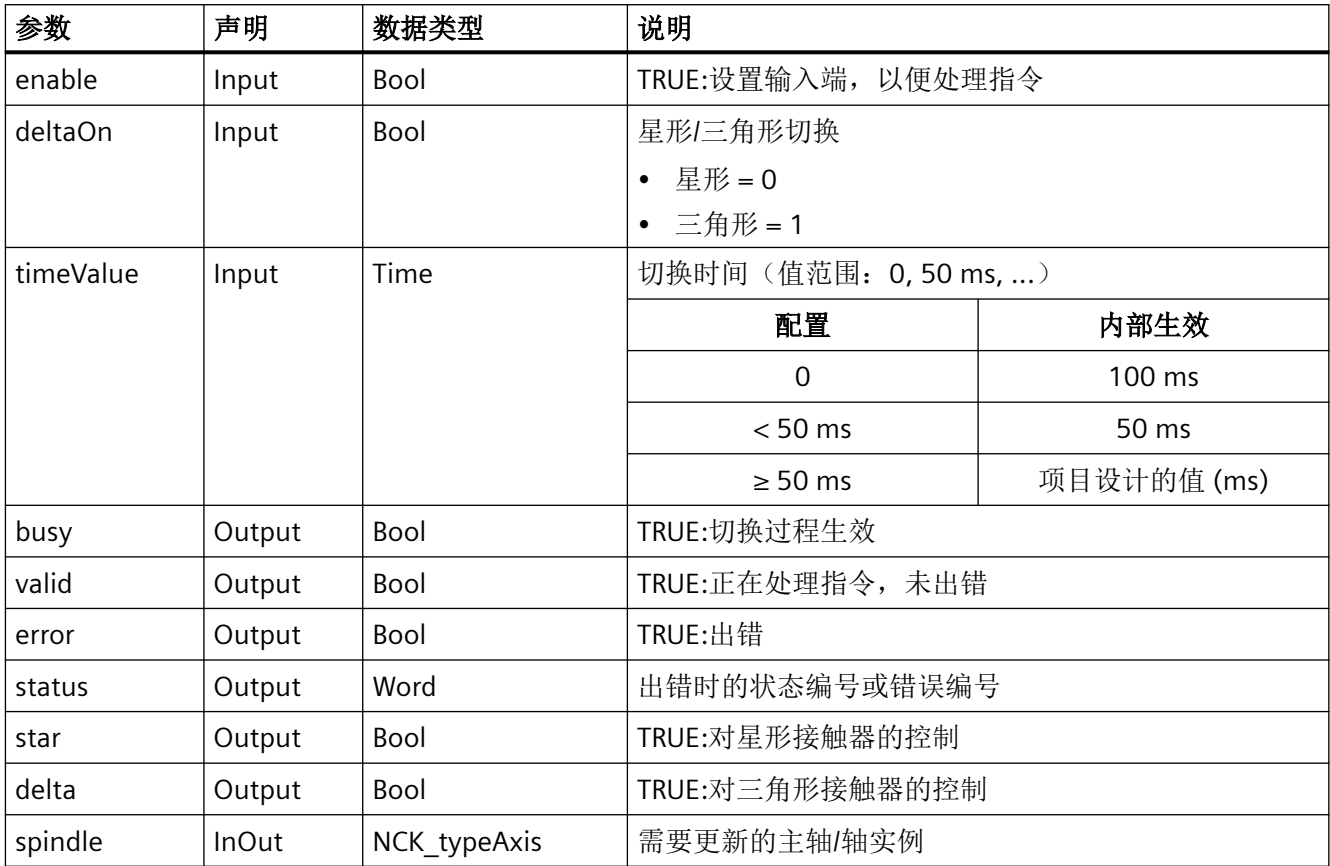

## 脉冲图

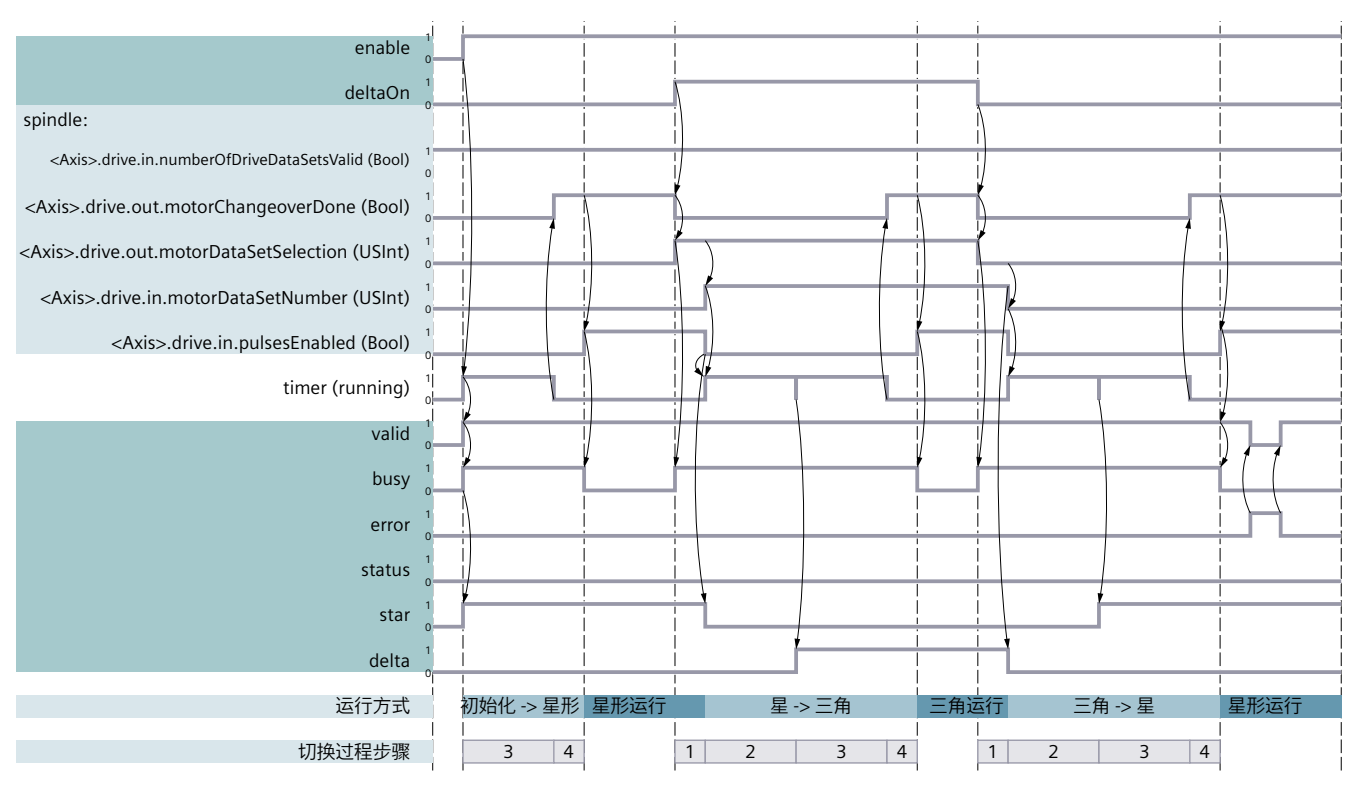

图 12-1 星角切换信号图 SINU\_CtrlStarDelta

## 故障、状态和解决办法

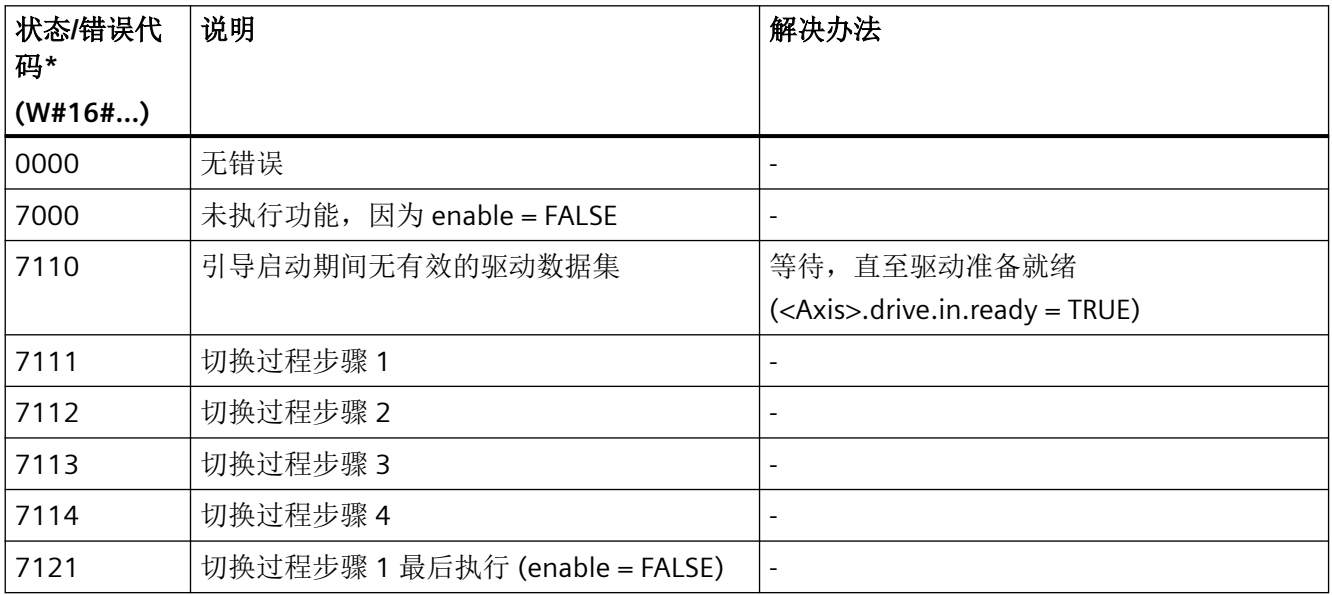

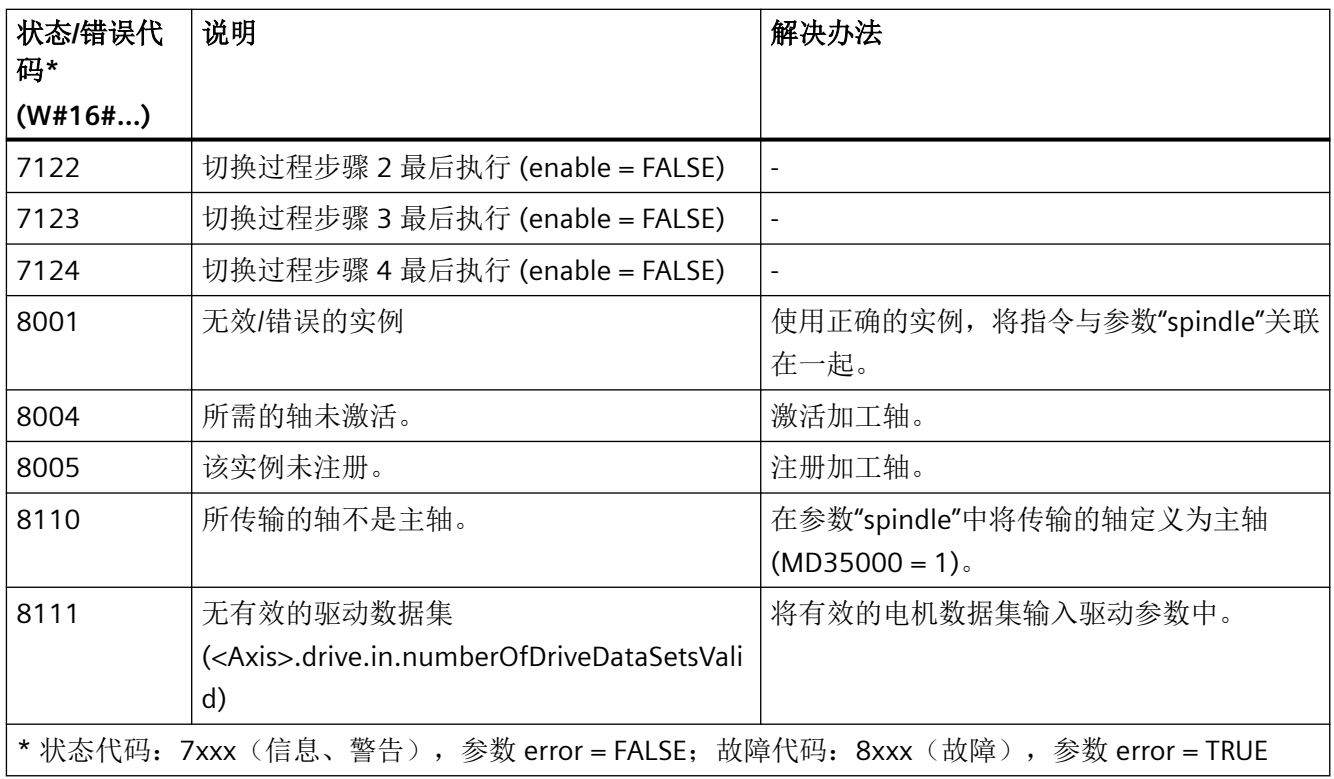

### 说明

如果在切换过程中出现 8001、8005 或 8111 这几个故障之一,那么过程将被中断。在解决 所出现的故障之后,切换过程会从同样的位置继续。

## 示例

所传输的实例"NckInst".SP 已分配给主轴 SP。在本例中,"DB\_StarDelta"是一个全局数据块, 其中存储了用于对接输入和输出参数的数据。

## **SCL**

// Call SINU\_CtrlStarDelta

```
SCL
"inst_SINU_CtrlStarDelta"(enable:="DB_StarDelta".enable,
                            deltaOn:="DB_StarDelta".YDelta,
                            timeValue:=T#500ms,
                            busy=>"DB_StarDelta".busy,
                            valid=>"DB_StarDelta".valid,
                            error=>"DB_StarDelta".error,
                            status=>"DB_StarDelta".status,
                            star=>"DB_StarDelta".StarRelay,
                            delta=>"DB_StarDelta".DeltaRelay,
                            spindle:="NckInst".SP);
```
## 参见

[错误代码和状态代码](#page-1344-0) (页 [1345\)](#page-1344-0)

### **12.4.11.7** 中断轴的运动,删除剩余行程

### 中断 **PLC** 轴的运行

任务开始后无法更改指令参数。因此,不能通过指令取消已启动的用于移动轴的任务。要停 止移动的轴,请改用"删除剩余行程"功能(参见 <Axis>.basic.out.resetMovement)。如 果已设置信号 <Axis>.basic.out.resetMovement := TRUE, 则运行中断, 设置"error" := TRUE,并输出"status" := 16#0x1E(见"脉冲图"章节)。

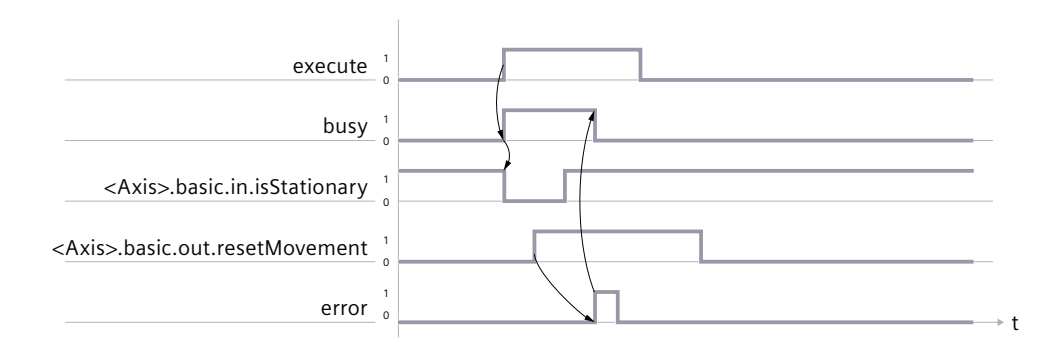

图 12-2 删除信号图剩余行程

### 脉冲图

## 参见

[SINU\\_TraverseIndexingAxis](#page-1222-0) (页 [1223\)](#page-1222-0) [SINU\\_PositionSpindle](#page-1235-0) (页 [1236\)](#page-1235-0) [SINU\\_TraversePosAxis](#page-1215-0) (页 [1216](#page-1215-0))

## **12.4.12 NC** 数据传输

### **12.4.12.1 SINU\_ReadUserDataInt**

## 说明

您可将 PLC 专用机床数据存储在 NC 中,在启动过程中或启动后的某个时间读取这些数据, 使用它们实现不同的用户选项、机床扩展级别和机床组态等。

通过此指令可以读取 Int 类型的 PLC 机床数据。

### 定义传输的 **PLC** 机床数据

在 NC 侧通过以下一般机床数据定义待传输的 PLC 机床数据。

### 可能的 **PLC** 机床数据数量:

- 适用于:**CNC** 软件 **≥ V6.21** 和指令 **≥ V11.0** MD14504 \$MN\_MAXNUM\_USER\_DATA\_INT(INT 类型用户数据的数量),最大值: 1024
- 适用于:**CNC** 软件 **< V6.21** 和指令 **< V11.0** MD14504 \$MN\_MAXNUM\_USER\_DATA\_INT(INT 类型用户数据的数量),最大值: 512

### 待传输 **PLC** 机床数据的值:

• MD14510[<n>] \$MN\_USER\_DATA\_INT(INT 类型的用户数据)

### 调用时间点

• 必要时在 PLC 引导启动中或 PLC 循环中调用,比如 Startup 组织块或 Main 组织块中

参数

下表介绍函数的参数:

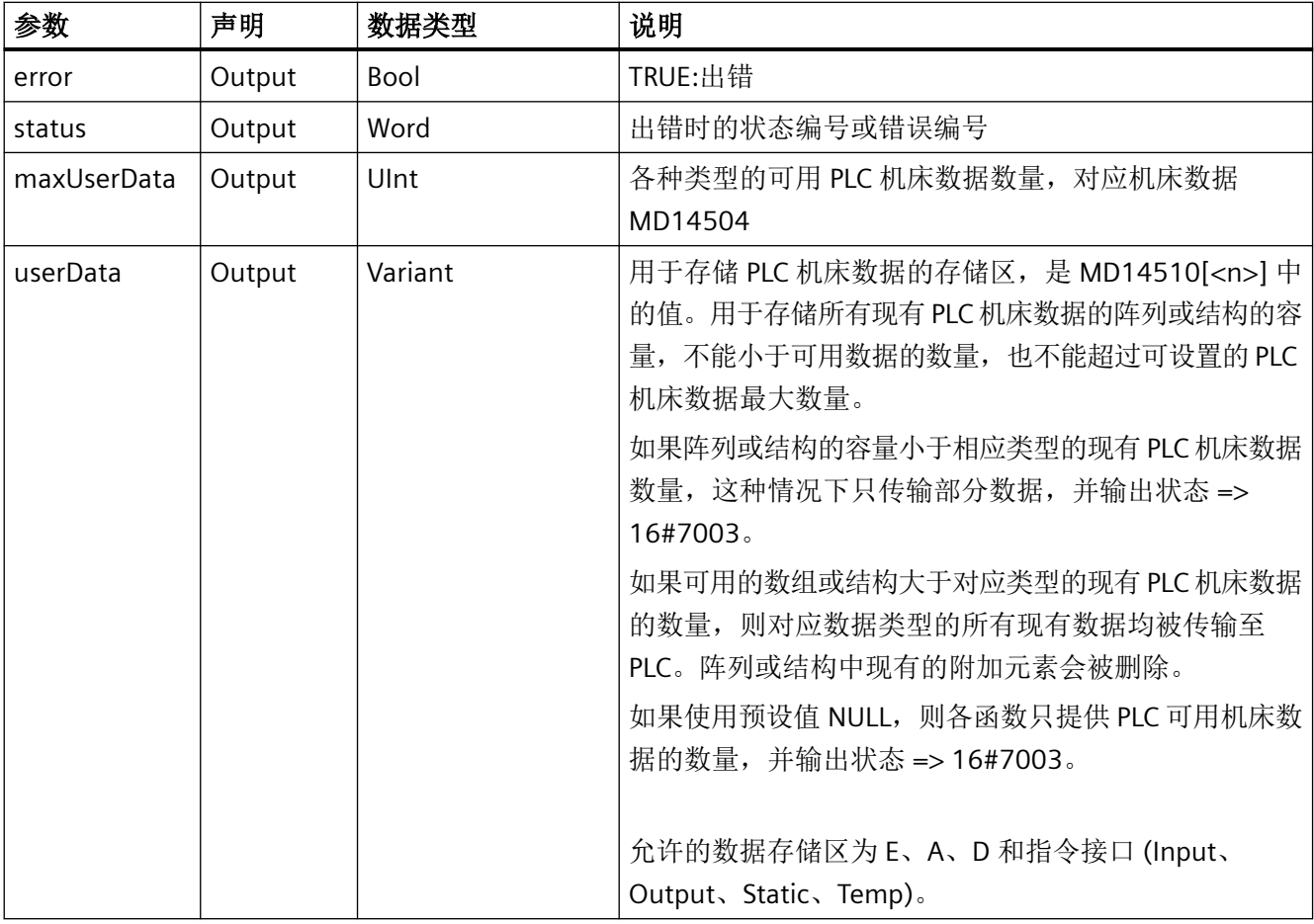

## 故障、状态和解决办法

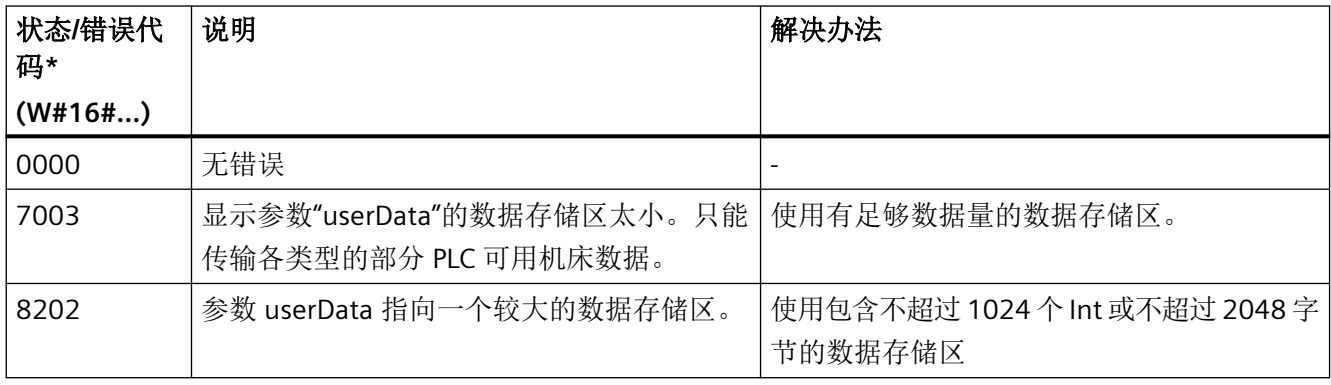

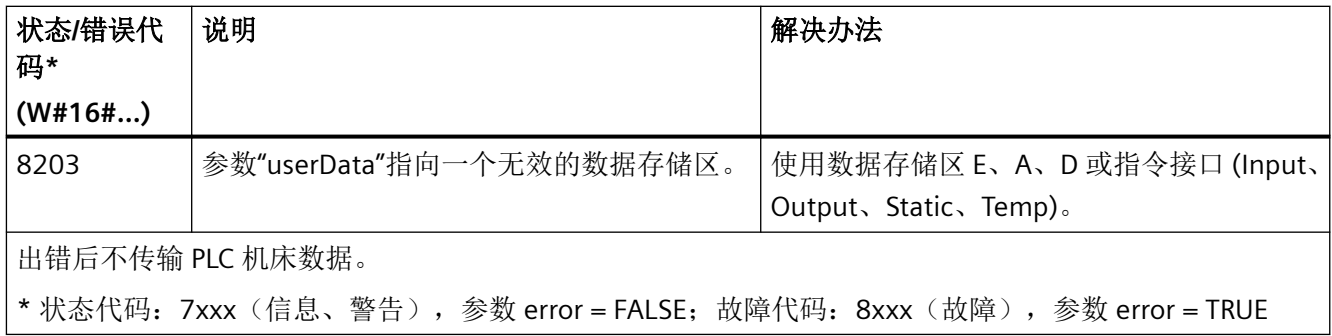

## 示例

### **SCL**

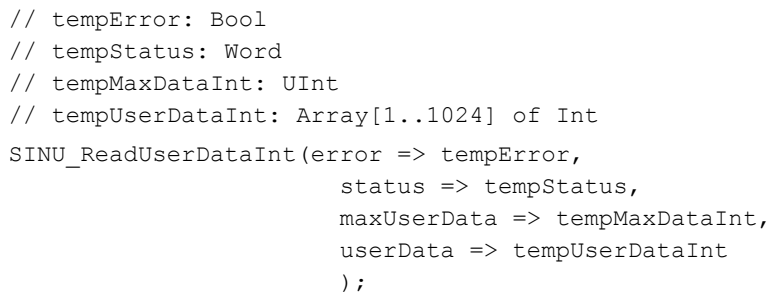

### **12.4.12.2 SINU\_ReadUserDataHex**

## 说明

您可将 PLC 专用机床数据存储在 NC 中,在启动过程中或启动后的某个时间读取这些数据, 使用它们实现不同的用户选项、机床扩展级别和机床组态等。

通过此指令可以读取十六进制的 PLC 机床数据。对应字节型数据。

### 定义传输的 **PLC** 机床数据

在 NC 侧通过以下一般机床数据定义待传输的 PLC 机床数据。

### 可能的 **PLC** 机床数据数量:

• 适用于:**CNC** 软件 **≥ V6.21** 和指令 **≥ V11.0** MD14506 \$MN\_MAXNUM\_USER\_DATA\_HEX(HEX 类型用户数据的数量),最大值: 1024

## • 适用于:**CNC** 软件 **< V6.21** 和指令 **< V11.0** MD14506 \$MN\_MAXNUM\_USER\_DATA\_HEX (HEX 类型用户数据的数量),最大值: 512

## 待传输 **PLC** 机床数据的值:

• MD14512[<n>] \$MN\_USER\_DATA\_HEX(十六进制的用户数据)

## 调用时间点

• 必要时在 PLC 引导启动中或 PLC 循环中调用,比如 Startup 组织块或 Main 组织块中

参数

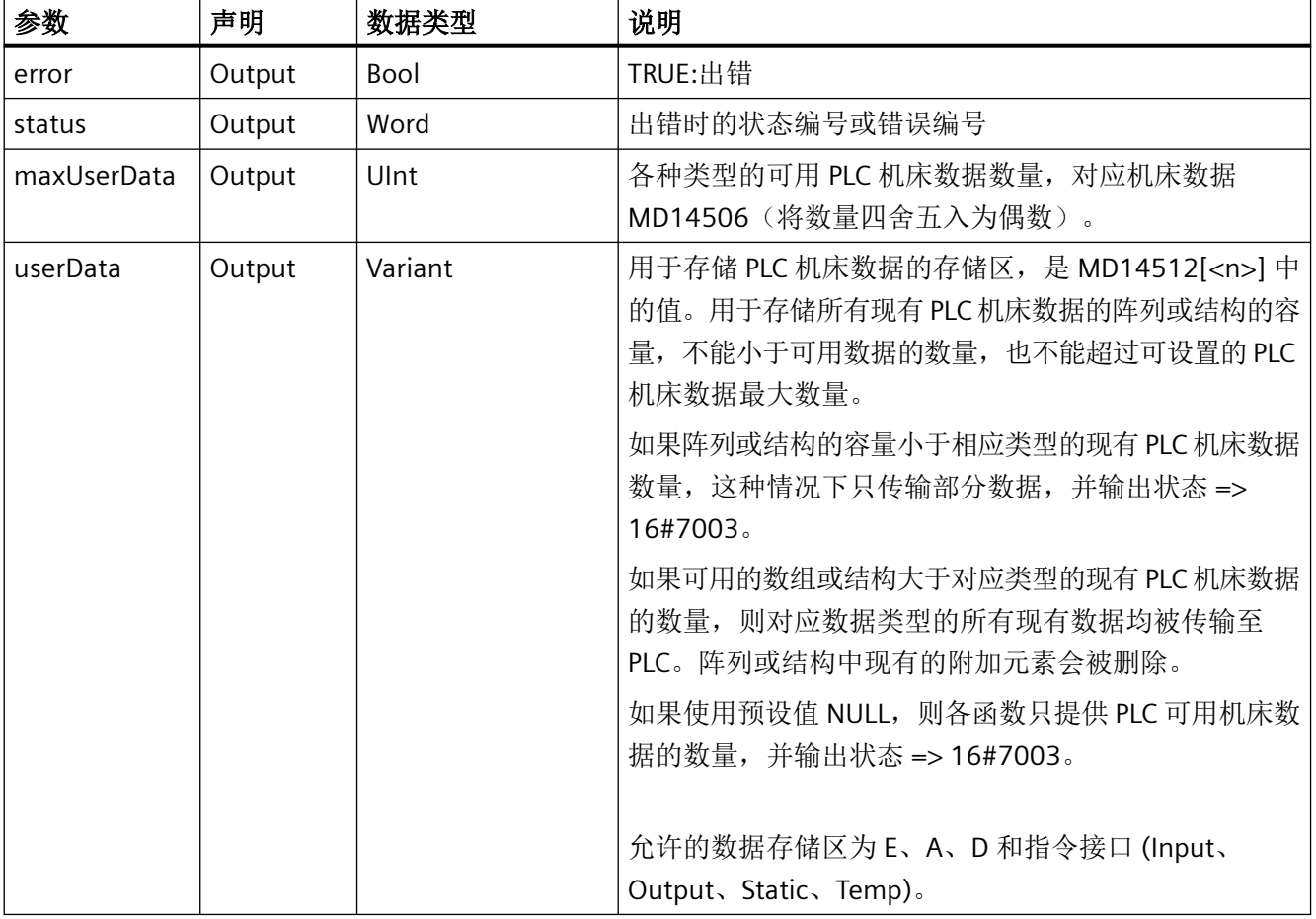

下表介绍函数的参数:

### 故障、状态和解决办法

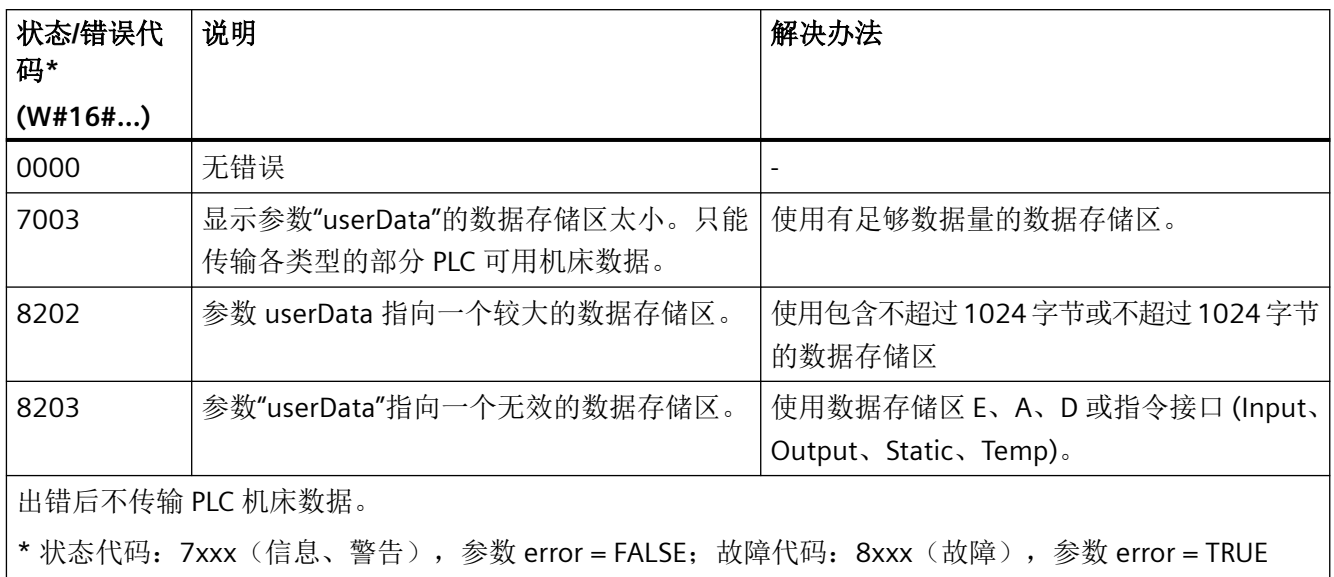

## 示例

#### **SCL**

```
// tempError: Bool
// tempStatus: Word
// tempMaxDataHex: UInt
// tempUserDataHex: Array[1..1024] of Byte
SINU ReadUserDataHex(error => tempError,
                     status => tempStatus,
                     maxUserData => tempMaxDataHex,
                      userData => tempUserDataHex
) \mathbf{r}
```
### **12.4.12.3 SINU\_ReadUserDataFloat**

### 说明

您可将 PLC 专用机床数据存储在 NC 中,在启动过程中或启动后的某个时间读取这些数据, 使用它们实现不同的用户选项、机床扩展级别和机床组态等。

通过此指令可以读取 Real 类型的 PLC 机床数据。

## 定义传输的 **PLC** 机床数据

在 NC 侧通过以下一般机床数据定义待传输的 PLC 机床数据。

### 可能的 **PLC** 机床数据数量:

- 适用于:**CNC** 软件 **≥ V6.21** 和指令 **≥ V11.0** MD14508 \$MN\_MAXNUM\_USER\_DATA\_FLOAT (FLOAT 类型用户数据的数量),最大 值:1024
- 适用于:**CNC** 软件 **< V6.21** 和指令 **< V11.0** MD14508 \$MN\_MAXNUM\_USER\_DATA\_FLOAT (FLOAT 类型用户数据的数量),最大 值:128

### 待传输 **PLC** 机床数据的值:

• MD14514[<n>] \$MN\_USER\_DATA\_FLOAT (FLOAT 类型的用户数据)

## 调用时间点

• 必要时在 PLC 引导启动中或 PLC 循环中调用,比如 Startup 组织块或 Main 组织块中

参数

下表介绍函数的参数:

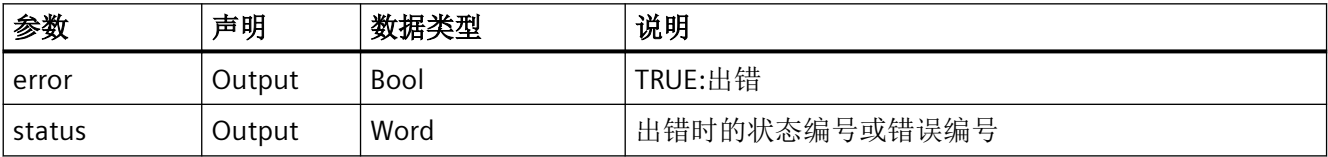

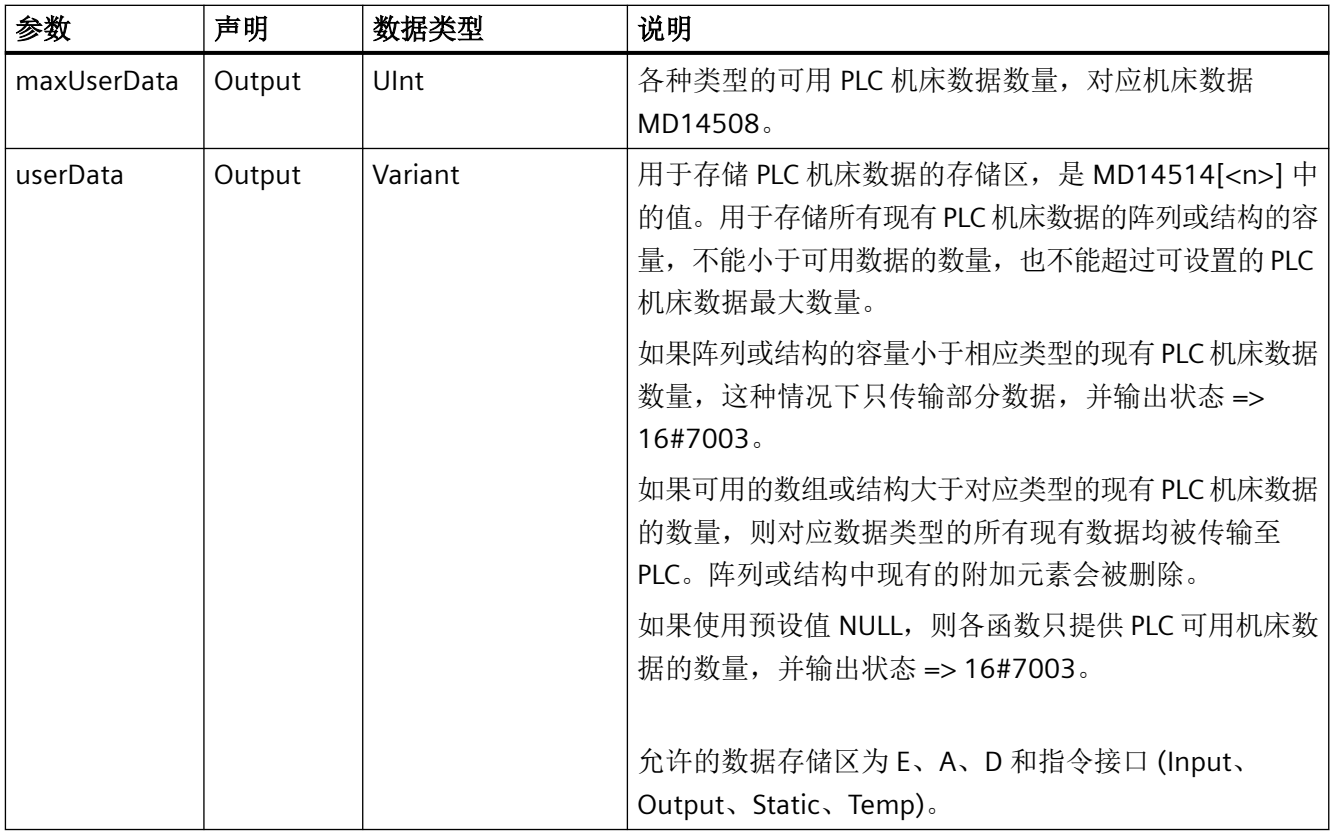

## 故障、状态和解决办法

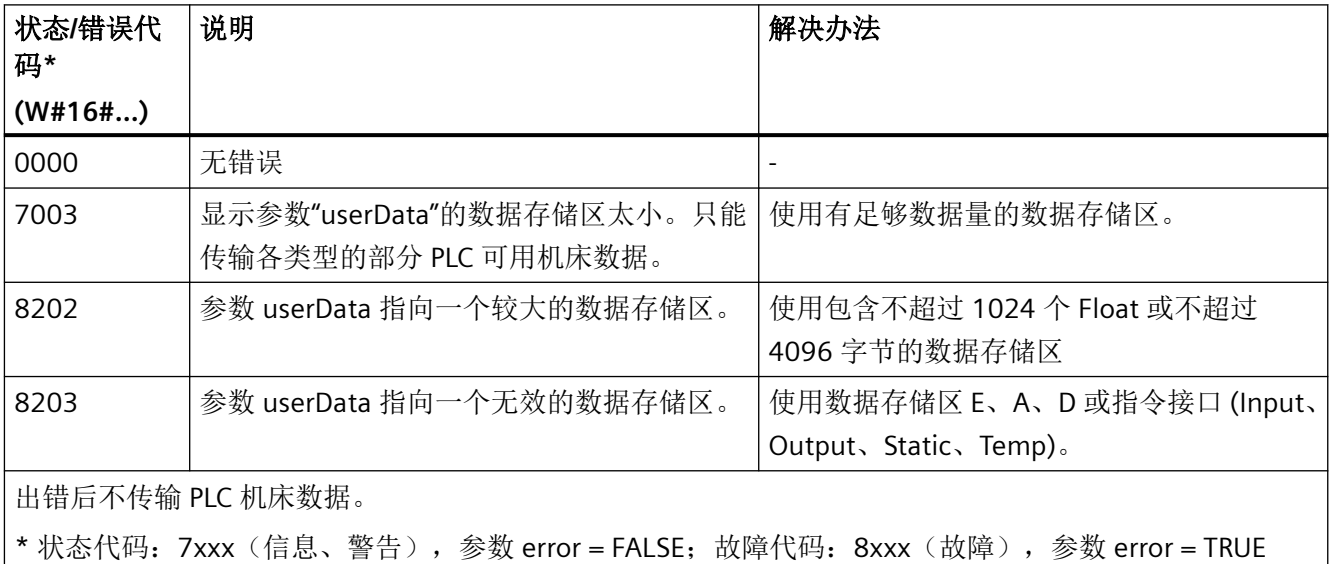

示例

## **SCL**

```
// tempError: Bool
// tempStatus: Word
// tempMaxDataFloat: UInt
// tempUserDataFloat: Array[1..1024] of Real
SINU ReadUserDataFloat(error => tempError,
                        status \Rightarrow tempStatus,
                         maxUserData => tempMaxDataFloat,
                         userData => tempUserDataFloat
) \mathbf{r}
```
## **12.4.12.4 SINU\_ReadCompileCycleData**

### 说明

该指令可读取编译循环数据的指定范围。

供 PLC 读取的编译循环数据可以通过机床数据 MD10410 \$MN\_CC\_VDI\_OUT\_DATA 进行配置, 最大可达 4096 字节。

## 调用时间点

• 必要时在 PLC 循环中,例如 Main 组织块中

## 参数

下表介绍函数的参数:

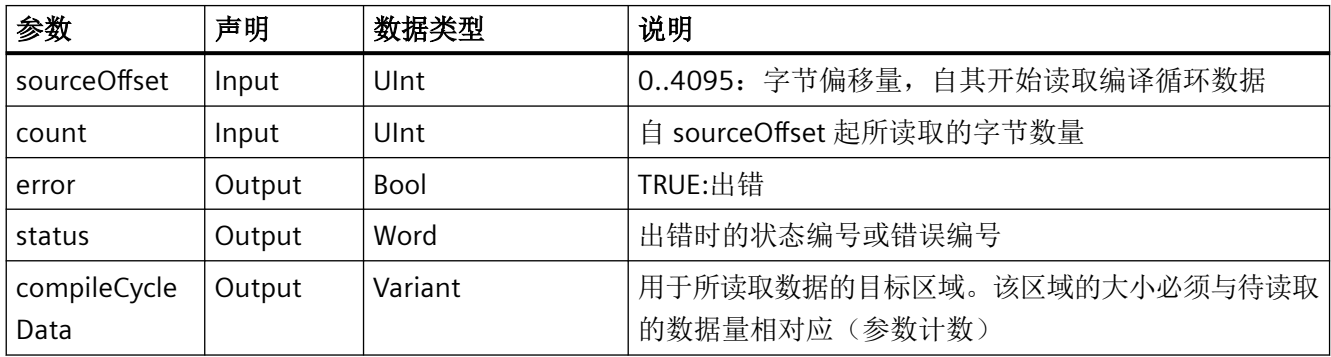

## 故障、状态和解决办法

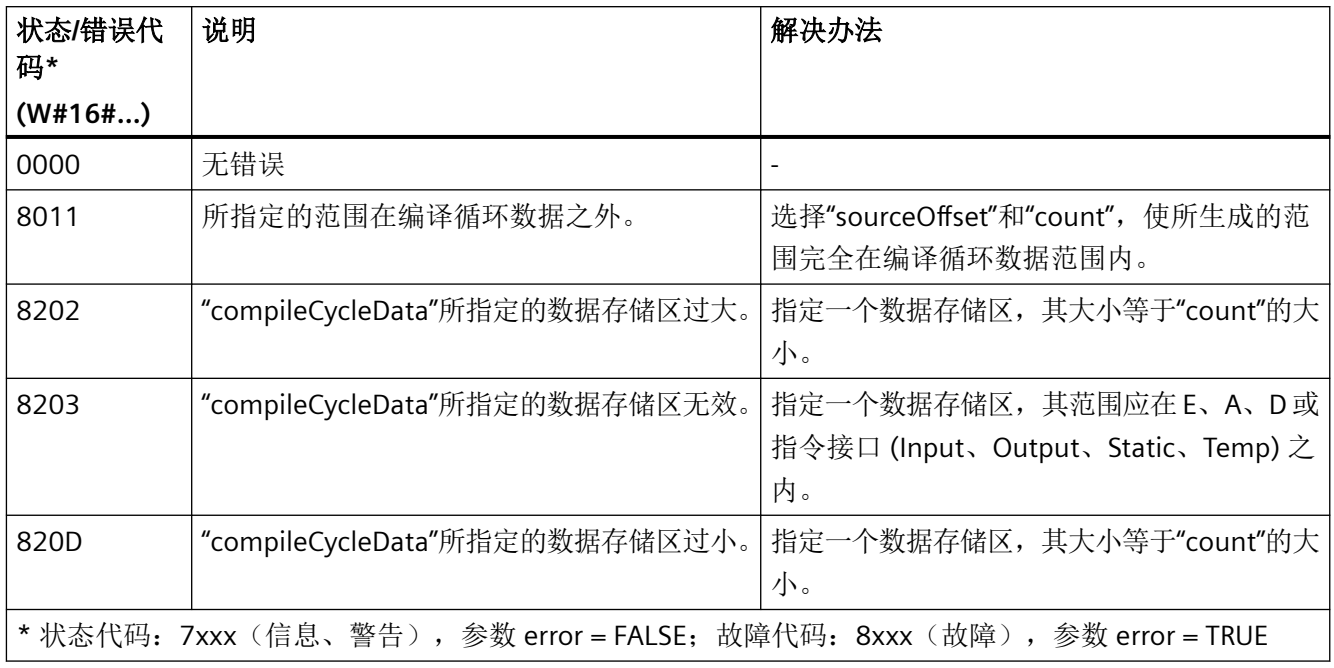

### 示例

将用于供 PLC 读取编译循环数据的区域配置为 4096 字节。编译循环数据的最后 3072 字节 将被读入数组"tempData"中。

### **SCL**

```
// tempError: Bool
// tempStatus: Word
// tempData: Array[1..3072] of Byte
SINU ReadCompileCycleData(sourceOffset := 1024,
                      count := 3072,
                      error => tempError,
                      status => tempStatus,
                       compileCycleData => tempData
) \mathbf{r}
```
## 更多信息

[SINU\\_WriteCompileCycleData](#page-1260-0) (页 [1261](#page-1260-0))
### **12.4.12.5 SINU\_WriteCompileCycleData**

### 说明

该指令可将数值写入编译循环数据的指定范围内。

供 PLC 写入的编译循环数据可以通过机床数据 MD10400 \$MN\_CC\_VDI\_IN\_DATA 进行配置, 大小可达 4096 字节。

## 调用时间点

• 必要时在 PLC 循环中,例如 Main 组织块中

## 参数

下表介绍函数的参数:

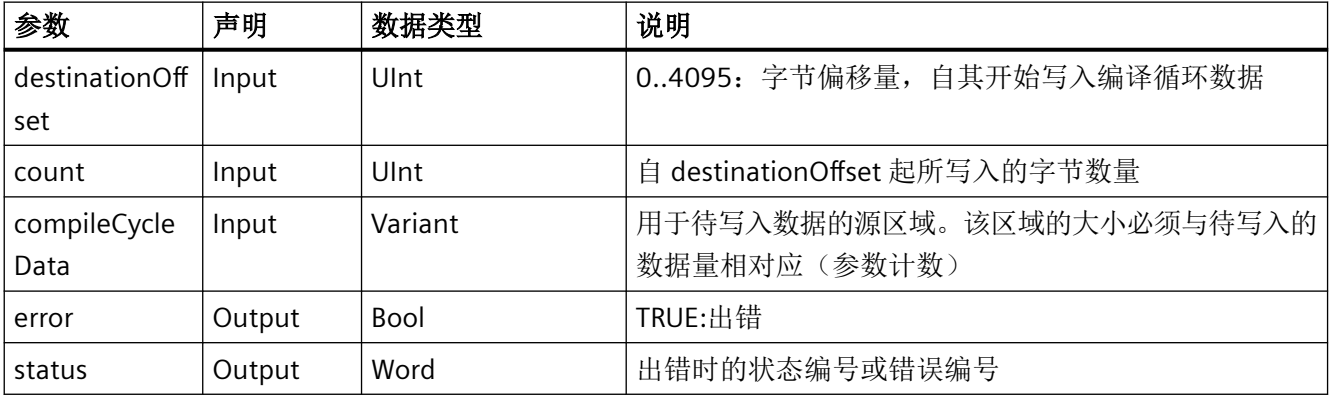

### 故障、状态和解决办法

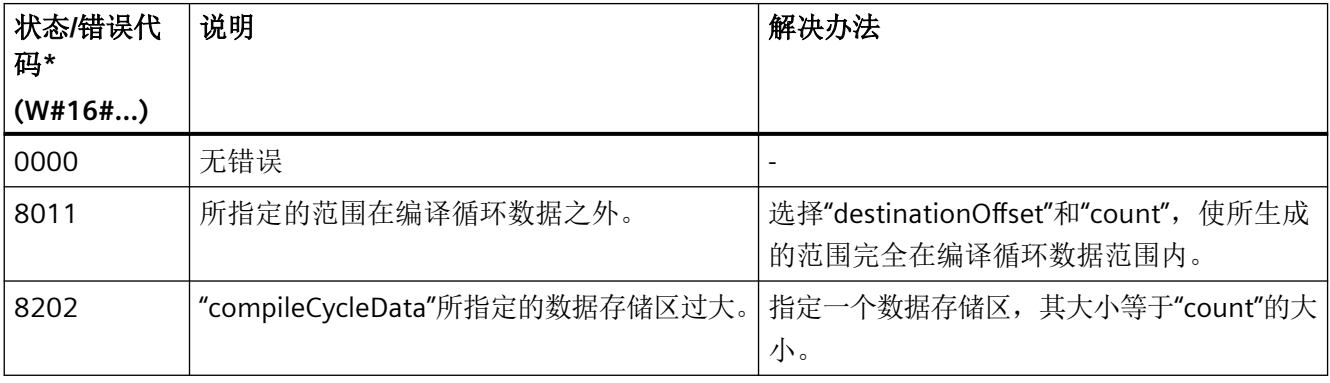

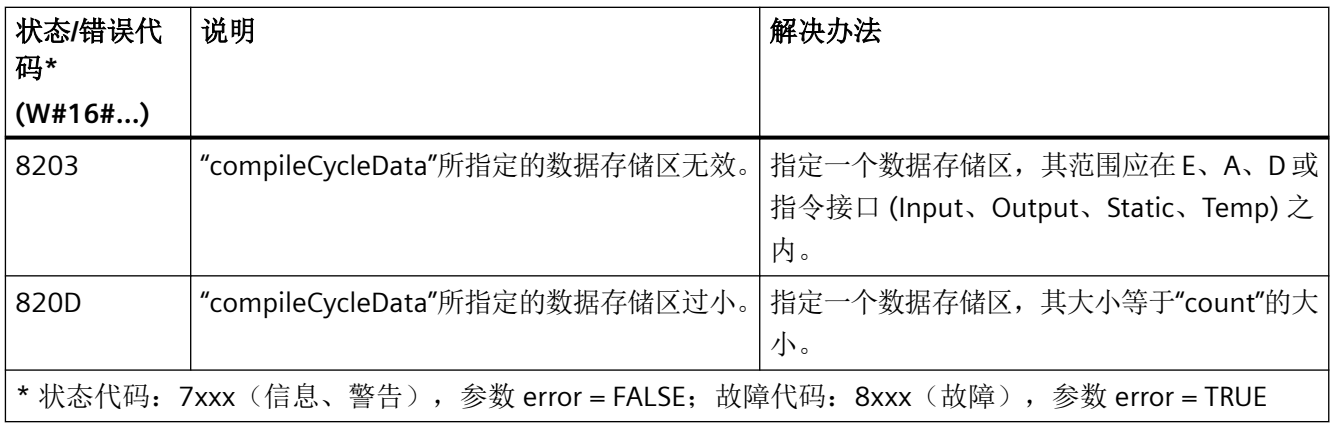

### 示例

将用于供 PLC 写入编译循环数据的区域配置为 4096 字节。将数组"tempArray"中的数据写入 到编译循环数据的前 2048 个字节中。

### **SCL**

```
// tempError: Bool
// tempStatus: Word
// tempData: Array[1..2048] of Byte
//将数据填入 tempData 中
SINU WriteCompileCycleData(destinationOffset := 0, count := 2048,
                     compileCycleData => tempData,
                     error => tempError,
                      status => tempStatus
) \mathbf{r}
```
### 更多信息

[SINU\\_ReadCompileCycleData](#page-1258-0) (页 [1259\)](#page-1258-0)

# <span id="page-1262-0"></span>**12.4.13** 操作单元

### **12.4.13.1 SINU\_WriteRecordOverEthernet**

#### 说明

该指令将数据记录 (Record) 传输到机床控制面板(通过以太网与 SINUMERIK ONE 相连)中。

#### 说明

此功能在虚拟 SINUMERIK 中不可用!

### 更多信息

对于通过 PROFINET IO 连接的机床控制面板,可在 PLC 上使用指令"WRREC"(写数据记录)。 关于**"WRREC"**的更多信息:关键词"WRREC"中的 TIA Portal 在线技术支持。

### 调用时间点

• 每个实例的每个 PLC 循环各一次,例如在主组织块中

## 参数

下表显示了该指令的参数:

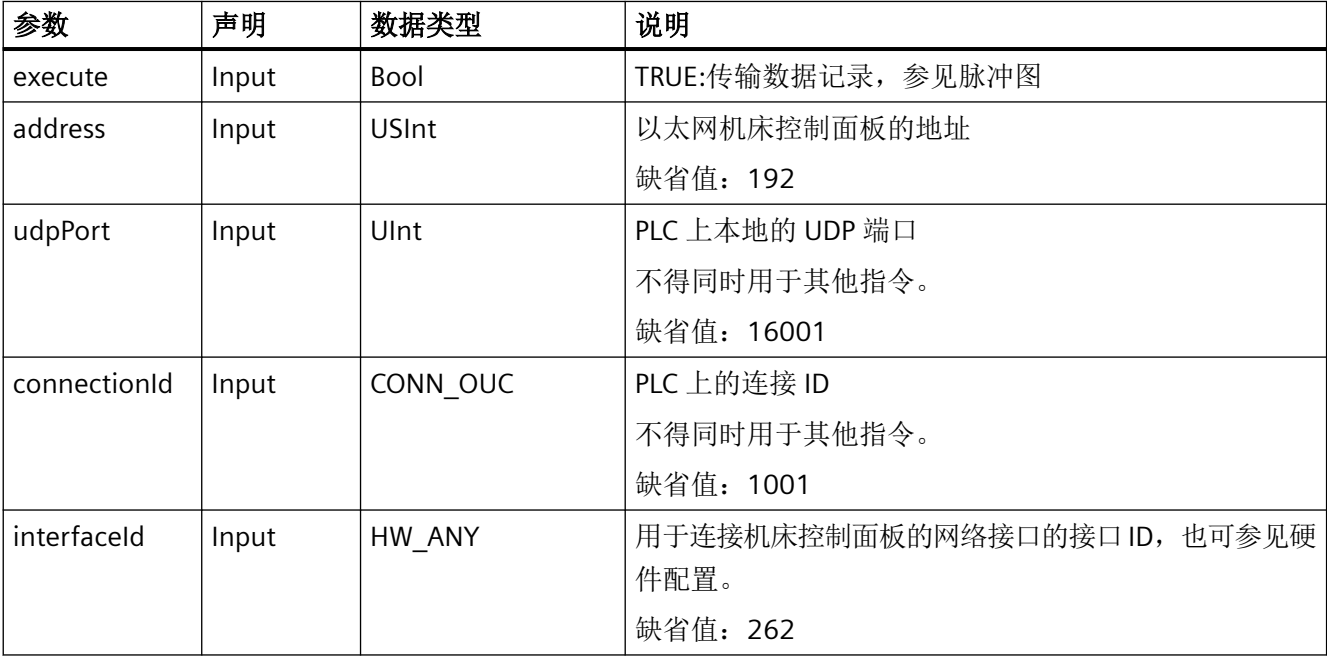

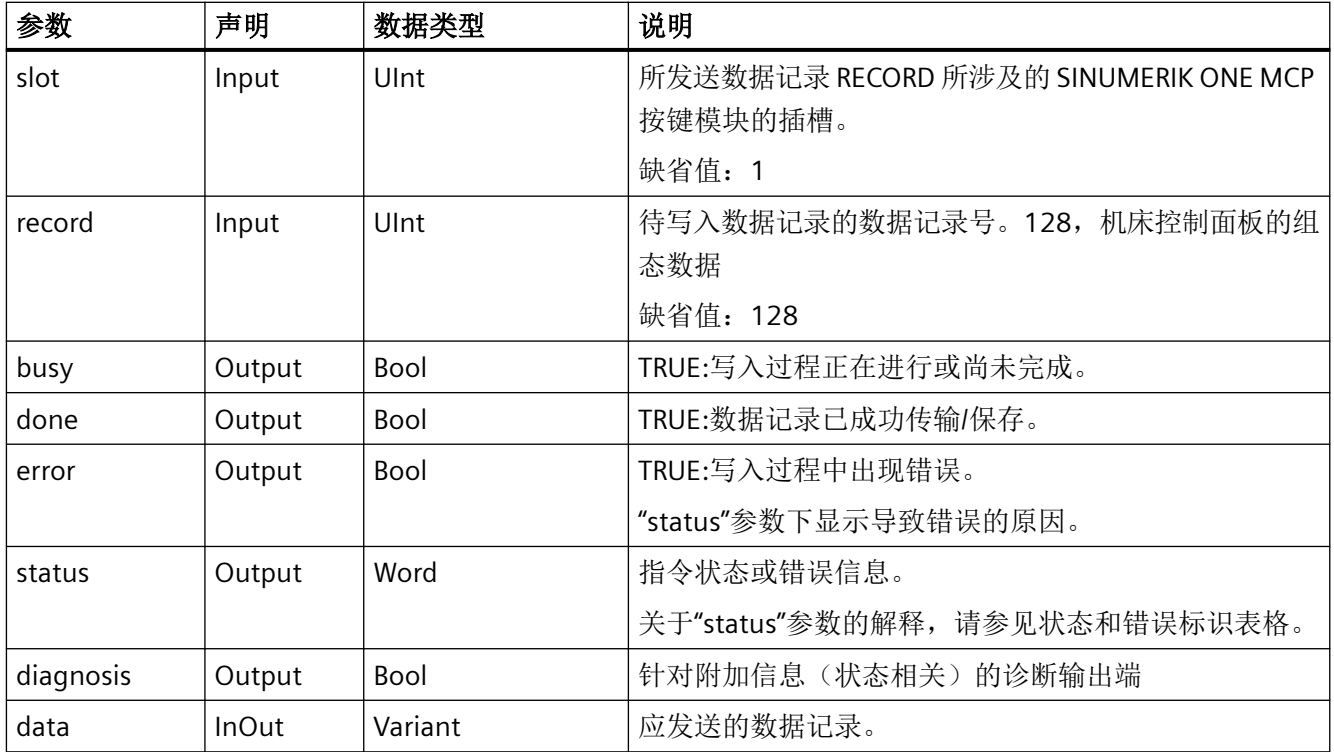

### 参数**"slot"**的详细说明

通过在数量可变的情况下将按键模块以固定的顺序布置,产生 MCP 模块或输入/输出映像的 布置。

### 模块的固定顺序:

- 1. 基本(始终存在,槽 1)
- 2. 按键模块 (1至4,槽2起)
- 3. Powerride 倍率开关(1至3)
- 4. 2 个手轮(始终存在)

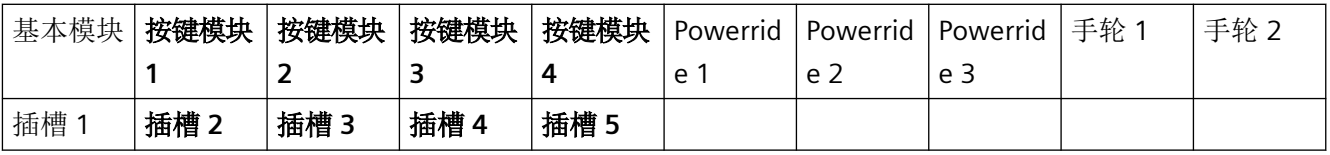

#### 针对参数 **"data"** 的数据记录 **128 (16#80)** 的结构

#### 说明

针对数据记录 RECORD 的结构,使用 PLC 基本程序库中提供的数据类型"Modular MCP data types"。

• SINUMERIK ONE:数据类型"LBP\_typeModularMcpKeypadRecord"

在一个数据记录中最多可以调整 21 个 LED 按键的数值。如果想在 PLC 用户程序中更改 LED 按键的颜色值,需针对每个按键模块创建一个用于数据记录 128 的实例。

更多有关数据记录 128 结构的信息,请参阅 SINUMERIK ONE MCP 产品手册中的"适用于整 个模块的参数数据记录 128 的结构"一章。

#### 脉冲图

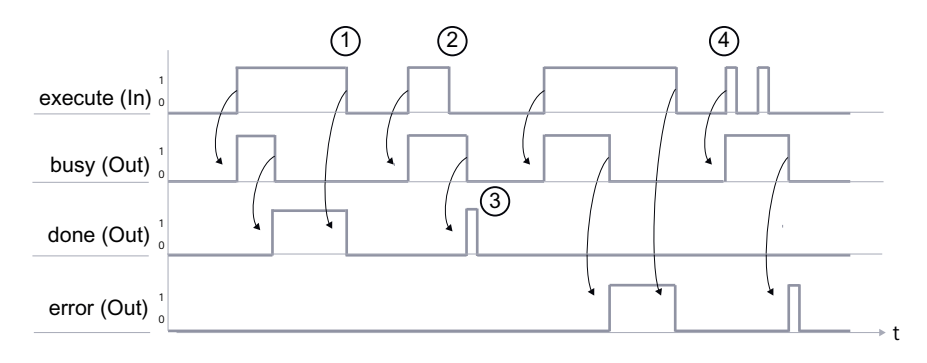

任务在"execute"参数为上升沿时开始。应用输入参数的值,并在整个任务持续期间 保持有效状态。

应持续调用该指令,直到它重新报告"done"或"error"。

无法中断任务。

在任务结束后,"execute"须为上升沿,借此可启动新任务。

可以通过"SINU\_WriteRecordOverEthernet"的不同实例启动多个并行调用。该指令会 在内部逐个处理这些调用,而不是并行处理。

- ① "done"和"error"将随着"execute"的下降沿进行重置。
- ② 功能块的功能不会随着"execute"的下降沿而停止。如果在设置输出端"done"之前重 置了输入端"execute", 则输出端"done"只设置一个循环。
- ③ 如果"execute"已经是 FALSE 状态,则"done"和"error"只存在于一个循环内。
- ④ 当指令仍在处理中时 ("busy" = TRUE),"execute"的上升沿将请求开始一个新任务。 旧任务以任务开始时存在的参数结束。

图 12-3 脉冲图 SINU\_WriteRecordOverEthernet

### 故障、状态和解决办法

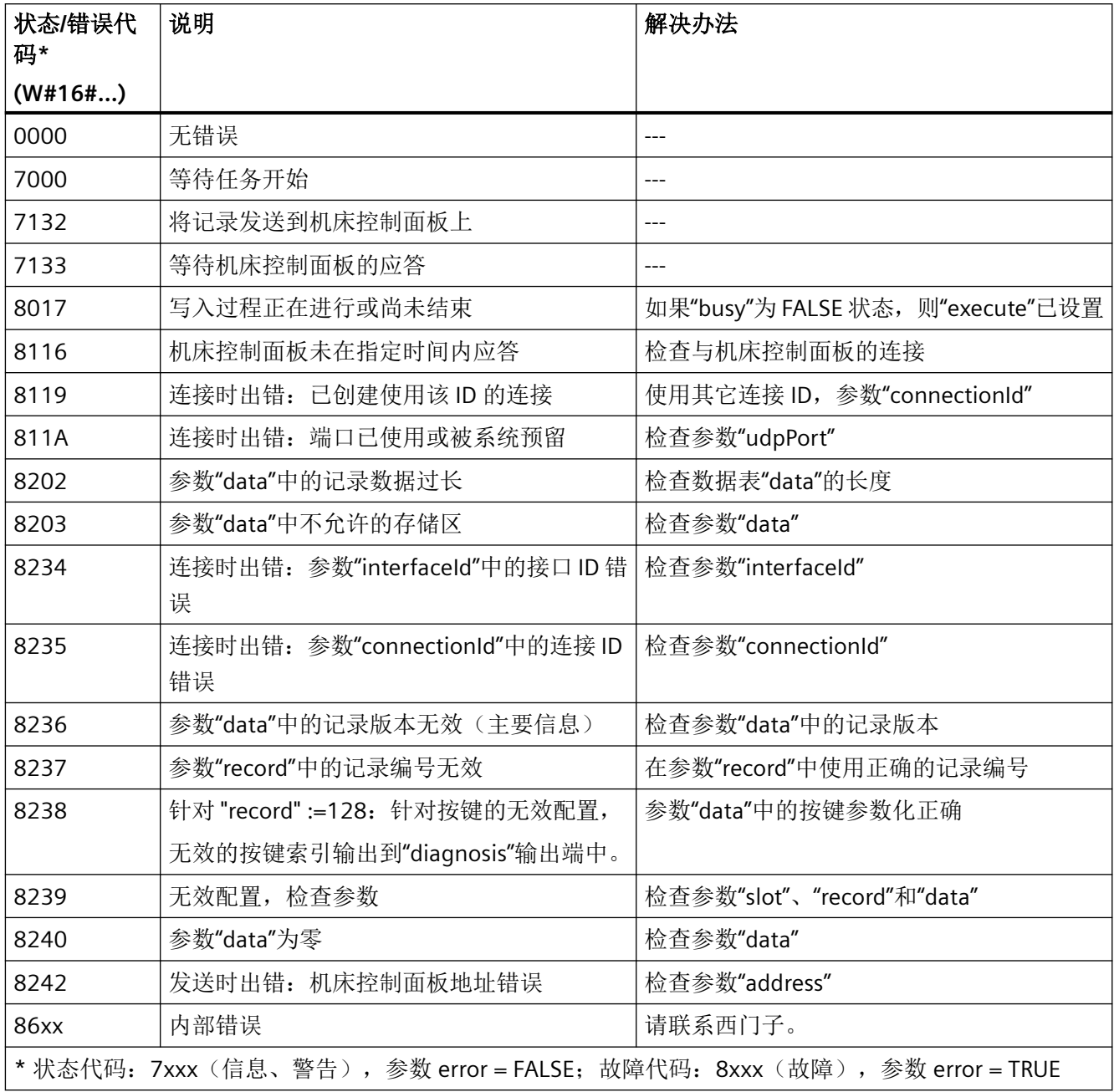

# 示例: 设置 SINUMERIK ONE MCP 的按键颜色

在以下示例中,与默认颜色分配方案相比,3x5 按键模块的 LED 按键的颜色将改为激活和禁 用两种状态。

按键模块是 SINUMERIK ONE MCP1900 的组成部分, 已作为机床控制面板 1(通过 "SINU\_UpdateEthernetMcp"调用)进行了配置。按键模块 2 的按键 4 和 12 是相匹配的, 客 户键盘(见下图)。

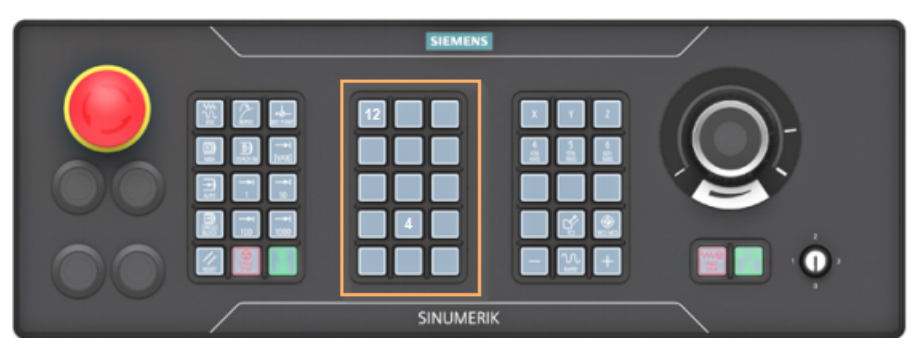

图 12-4 按键模块 2,插槽 3

以下数值应适用于这两个按键:

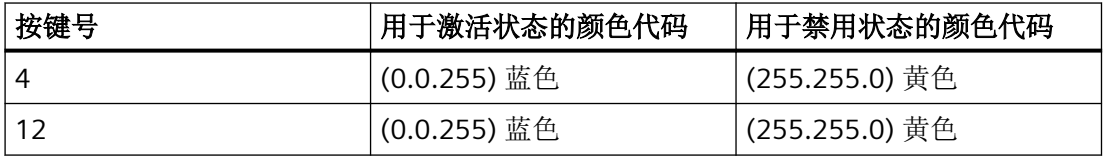

#### **PLC** 用户项目中的准备工作

1. 在全局数据块"myMCP1900keypads"中针对 SINUMERIK ONE MCP 所需按键模块 2 的数据记录 创建一个实例。

| myMCP1900Keypads |  |      |  |                            |                                  |                       |                               |
|------------------|--|------|--|----------------------------|----------------------------------|-----------------------|-------------------------------|
|                  |  | Name |  |                            | Data type                        | Default value Comment |                               |
|                  |  |      |  | <b>I</b> ▼ Static          |                                  |                       |                               |
|                  |  |      |  | <b>E</b> ▶ keypadModeGroup | "LBP_typeModularMcpKeypadRecord" |                       | Keypad 1 for ModeGroup Slot 2 |
|                  |  |      |  | <b>ED P</b> keypadOEM      | "LBP_typeModularMcpKeypadRecord" |                       | Keypad 2 for OEM keys Slot 3  |
|                  |  |      |  | <b>Ed = b</b> keypadAxis   | "LBP_typeModularMcpKeypadRecord" |                       | Keypad 3 for axis keys Slot 4 |

图 12-5 数据块,带符号名称"myMCP1900Keypads"

2. 在数据块"dataMcp"中创建以下控制变量和状态变量。

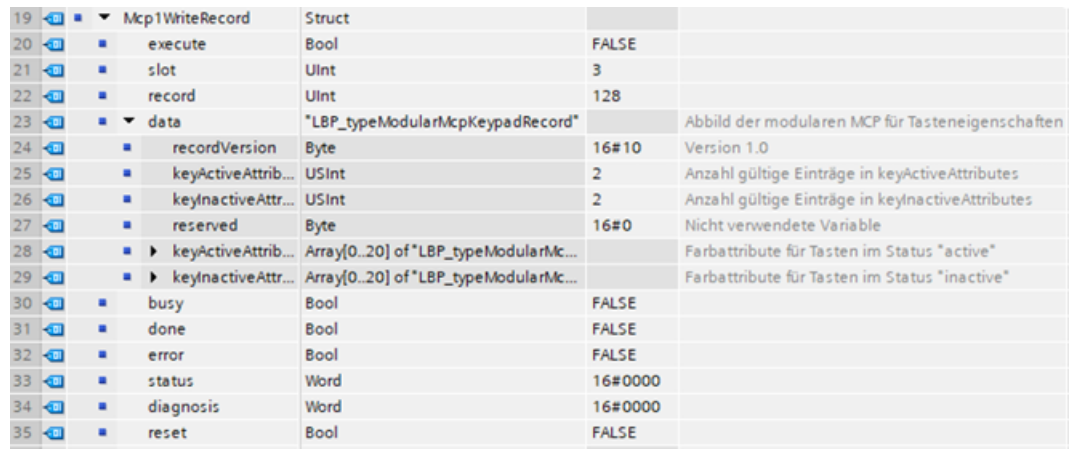

图 12-6 数据块"dataMcp"中的控制变量和状态变量

3. 在已创建的数据块 ("myMCP1900Keypads".keypadOEM) 中,如下所示调整按键模块 2(插槽 3)按键 4 和 12 的数值。可以在应用程序中或直接在数据块中分配这些数值。

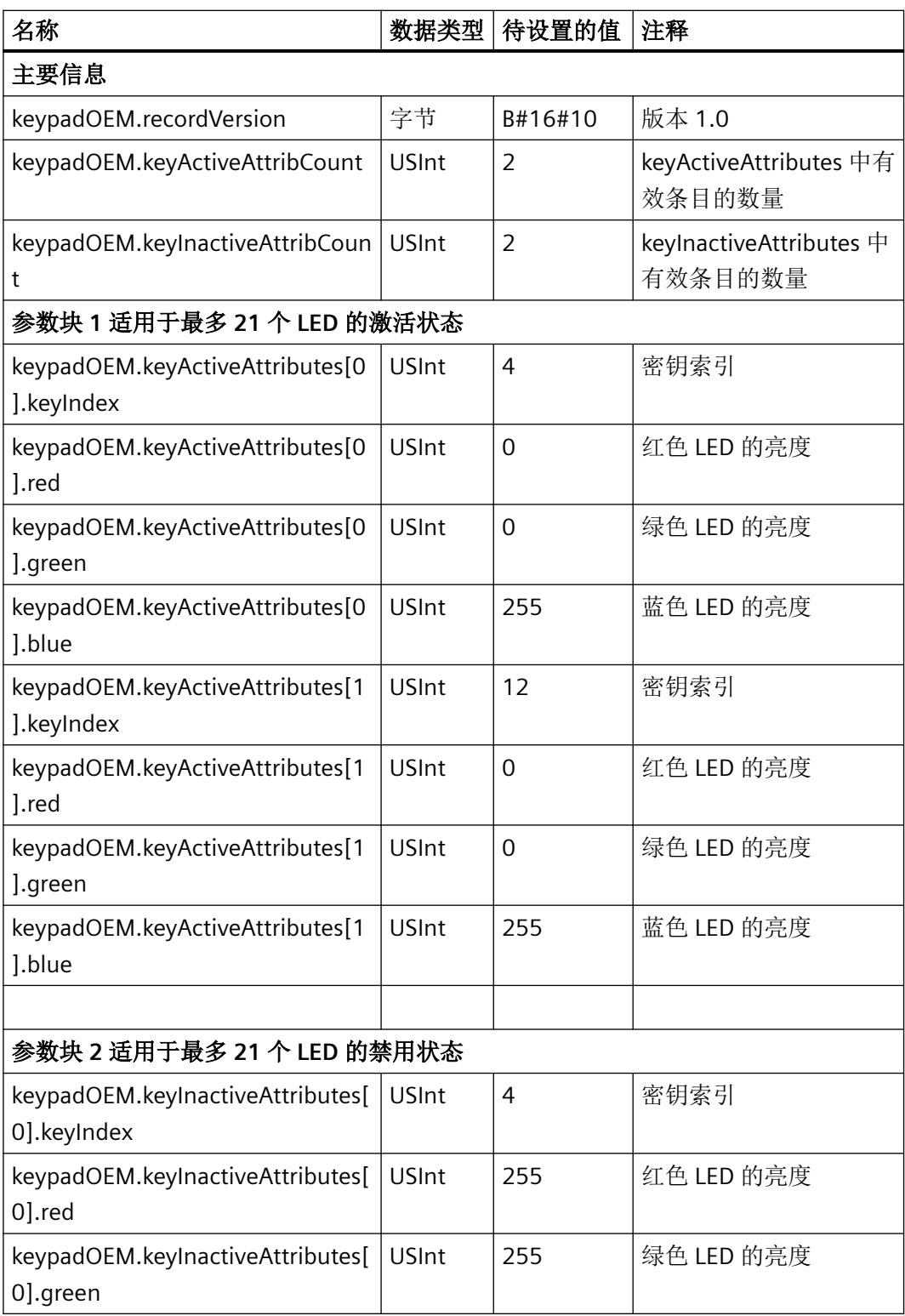

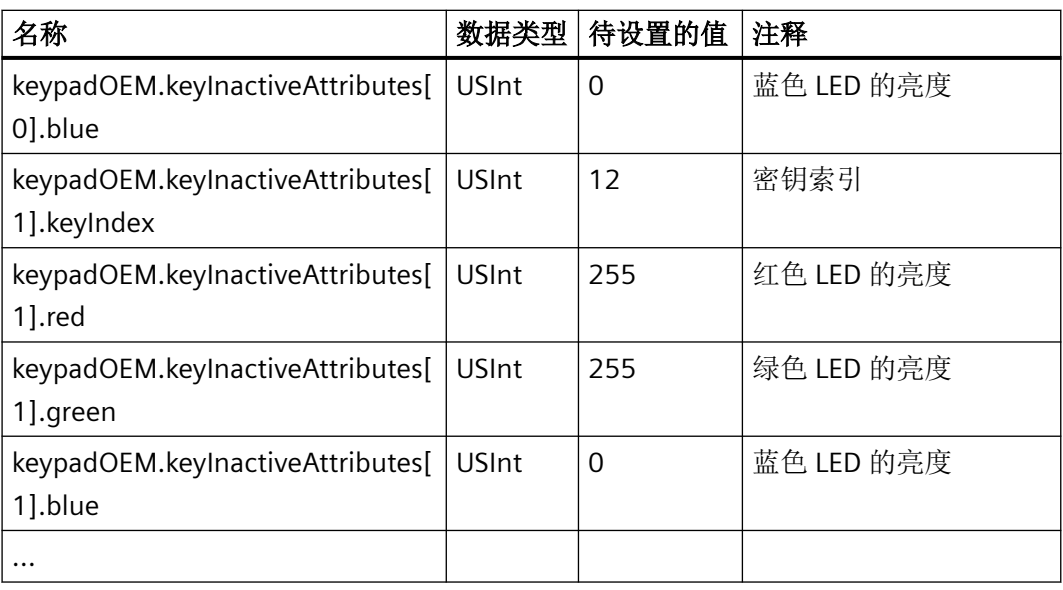

#### 说明

实例数组字段中的索引与按键编号不一致。在"keyIndex"中规定按键编号。

#### 示例

在第一个存储位置(索引为0),应配置按键 4。

KeypadOEM.keyActiveAttributes[0].keyIndex := 4

4. 在第 3 项中介绍了参数"slot"和"record"。在示例中连接参数"address"、"udpPort"、 "connectionId"和"interfaceId"均为默认值,必要时必须进行调整。在数据块"dataMcp"中设置 位"dataMcp".Mcp1WriteRecord.execute",然后开始写入过程。通过"busy",可以看出该进程 是否仍在进行。写入过程成功结束后,设置为"done"。出现错误, "error"位为 TRUE, 错误状 态通过"status"输出。如果两个位"done"或"error"中的一个为 TRUE, 则可以重置"execute"(见 脉冲图)。

### 调用 **SINU\_WriteRecordOverEthernet**

### **SCL**

// 将数据记录 128 写入 SINUMERIK ONE MCP 的客户按键模块 2(插槽 3)中

```
SCL
```

```
#InstWriteRecordOverEthernet(execute := "dataMcp".Mcp1WriteRecord.execute,
                                 address := 192,
                                  udpPort := 16001,
                                  connectionId := 1001,
                                  interfaceId := 262,
                                  slot := "dataMcp".Mcp1WriteRecord.slot, // 插槽 3
                                 record := "dataMcp".Mcp1WriteRecord.record, // 记录编号 128
                                  usy => "dataMcp".Mcp1WriteRecord.busy,
                                  done => "dataMcp".Mcp1WriteRecord.done,
                                  error => "dataMcp".Mcp1WriteRecord.error,
                                  status => "dataMcp".Mcp1WriteRecord.status,
                                  diagnosis=>"dataMcp".Mcp1WriteRecord.diagnosis,
                                  data := "dataMcp".Mcp1WriteRecord.data);
IF "dataMcp".Mcp1WriteRecord.done THEN // 写入任务顺利完成
   "dataMcp".Mcp1WriteRecord.execute := FALSE; // 重置"execute"
END_IF;
IF "dataMcp".Mcp1WriteRecord.error AND "dataMcp".Mcp1WriteRecord.reset THEN
  // 写入任务结束但报错
  // 通过输出参数"status"和"diagnosis"进行错误诊断
   // 出现"error"时通过复位信号"reset"重置"execute"
  "dataMcp".Mcp1WriteRecord.execute := FALSE;
END_IF;
```
## 参见

[SINU\\_TransferHandwheelData](#page-1278-0) (页 [1279\)](#page-1278-0)

#### **12.4.13.2 SINU\_UpdateEthernetMcp**

#### 说明

#### 说明

此功能在虚拟 SINUMERIK 中不可用!

该指令用于通过工业以太网 (IE) 与机床控制面板 (MCP)、手持操作设备 (HT)、直接键模块等 操作部件进行通信。

对于每一个该操作组件,必须循环调用"SINU\_UpdateEthernetMcp"指令,并相应使用单独的 实例。

连接参数 MCP 地址、连接 ID、接口 ID 和本地 UDP 端口都是输入参数的一部分。此外,可 在输入端上指定其是否是直接键模块。连接参数和输入端"directKeys"只有在 enable = FALSE 时才能更改。可以周期性地更改输入端"disableDataToMcp"(不再向操作组件发送数据)。

如果通过"enable"建立连接,则在第一步中识别操作组件。如果输出参数"identified"为 TRUE, 则可以读取机床控制面板型号和所需输入/输出数据的长度。在"设备型号"一章中可以找 到已知型号和支持型号的清单。如果识别成功,就可以建立起循环式的连接,输出端设为 mcpReady = TRUE。

在循环式数据交换中,将参数"toMcp"的数据发送到操作组件中,从操作组件接收的数据将 被写入参数"fromMcp"。数据以设定的时间间隔进行发送和接收。当有新的数据包可用时, 均将设置输出端"newData"。

模块化机床控制面板或其他 HMI 设备提供的数据类型可用于在"fromMcp"和"toMcp"参数中 构建输入和输出映像。自有类型或变量也可以进行参数化。

如果 HMI 设备发生故障或与 HMI 设备的连接中断, 故障信息将通过"error"和"status"输出。 此外,连接中断时,删除输入映像,将输出端"newData"设为 TRUE 一次,以便能够对故障 作出响应。如果保持 enable = TRUE 状态, 将自动重新尝试建立连接。

为断开连接, 必须设置为 enable = FALSE。这样就断开了已激活的以太网连接, 无法再处理 指令。输入映像会保留最后的状态,而不会像出错时那样被删除。

### 更多信息

有关工程组态和使用的详细信息请参见章节"[以太网机床控制面板和](#page-67-0) HT 10 的通讯组态 (页 [68\)](#page-67-0)"。

### 调用时间点

• 每个实例的每个 PLC 循环各一次,例如在主组织块中

### 参数

下表显示了该指令的参数:

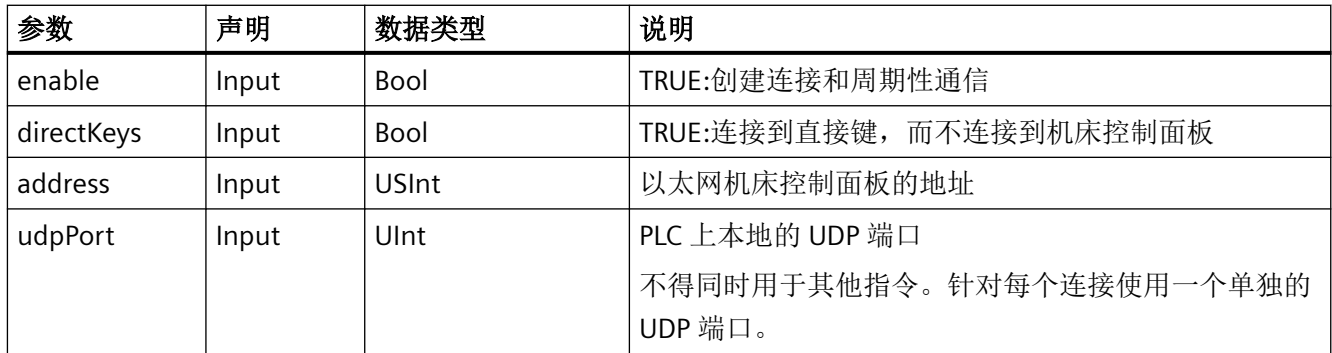

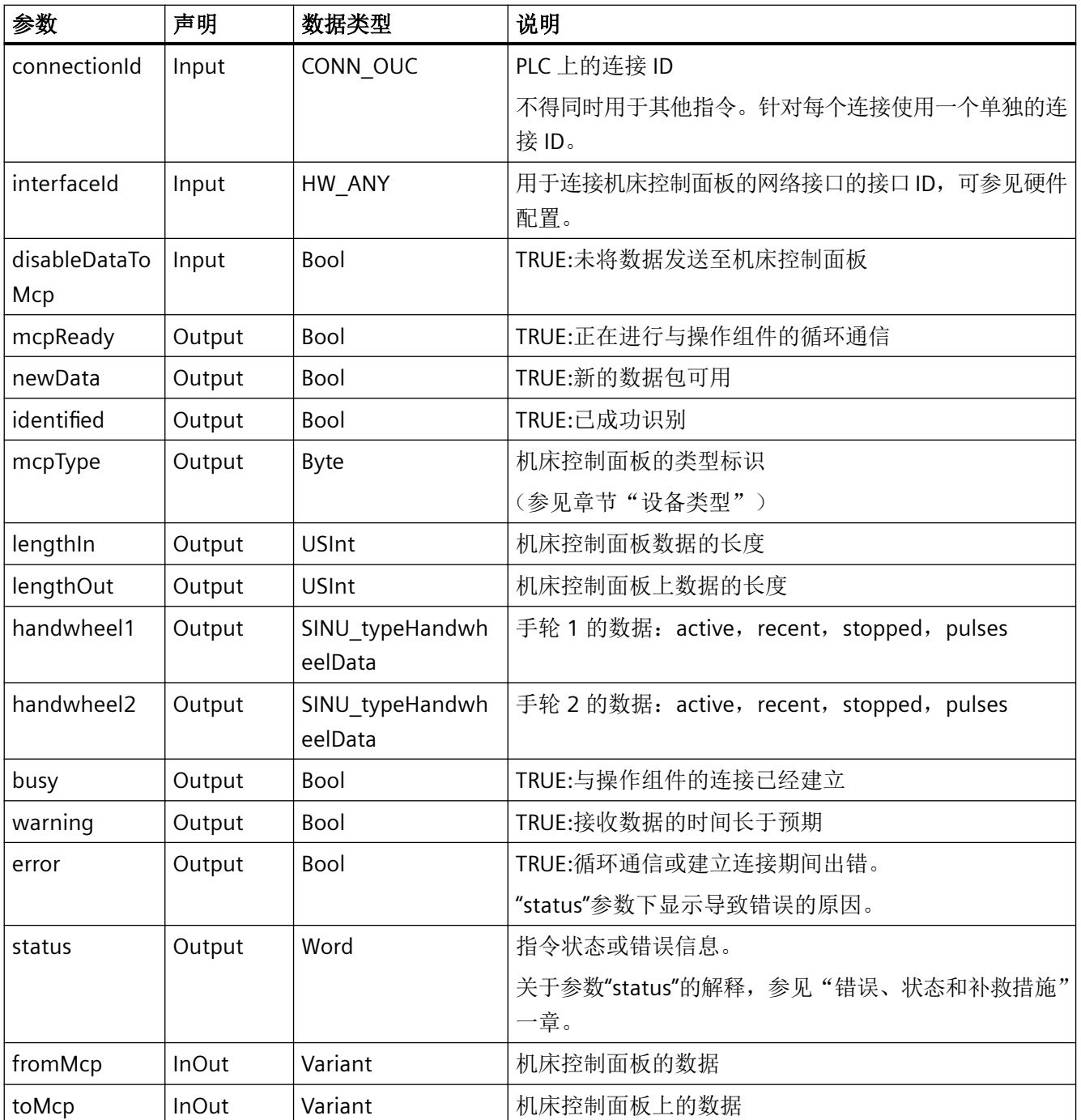

## 脉冲示意图

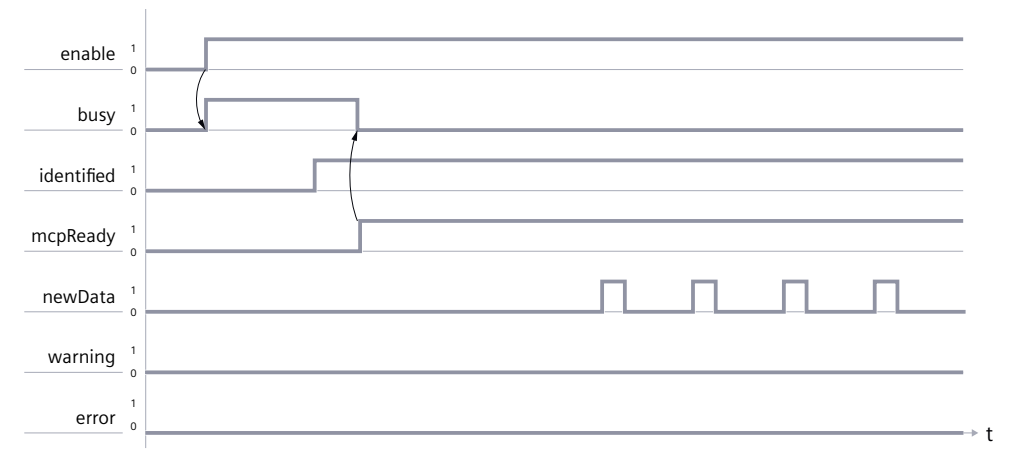

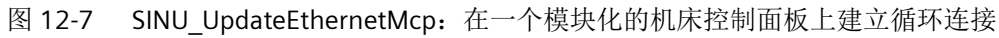

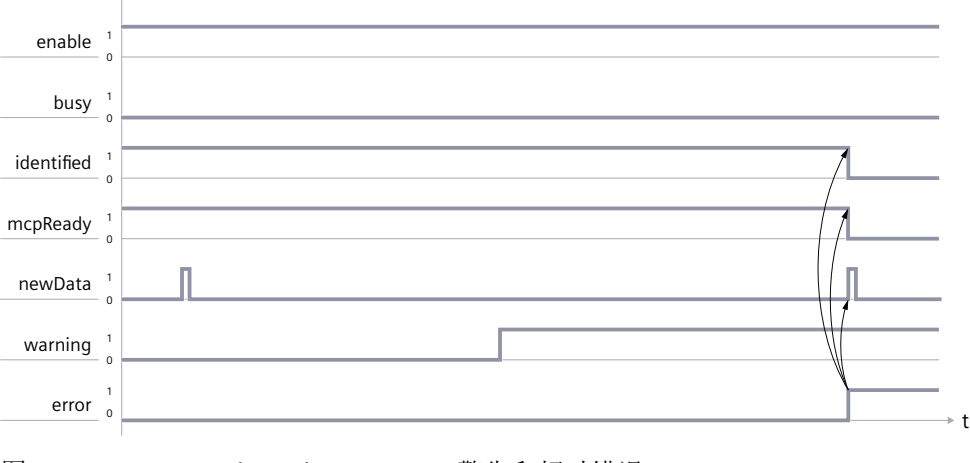

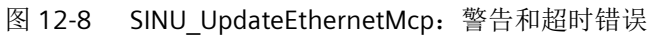

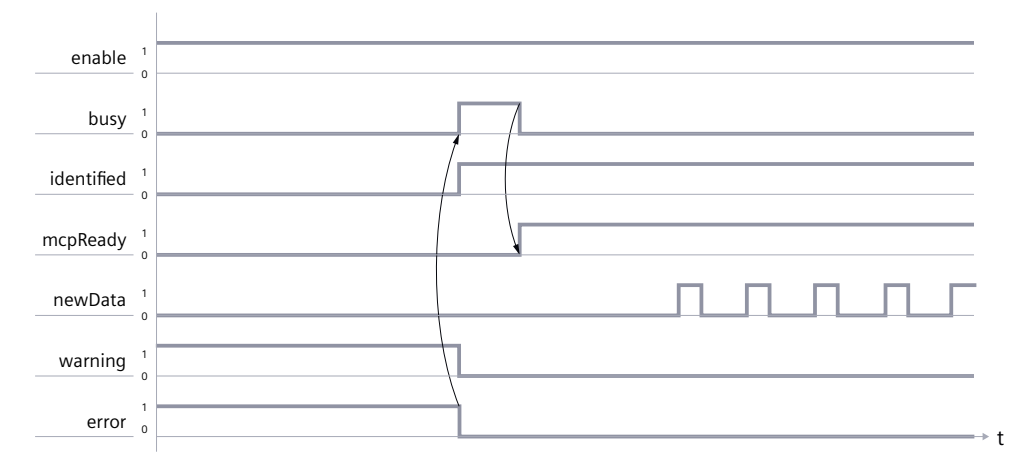

图 12-9 SINU\_UpdateEthernetMcp:超时之后建立连接

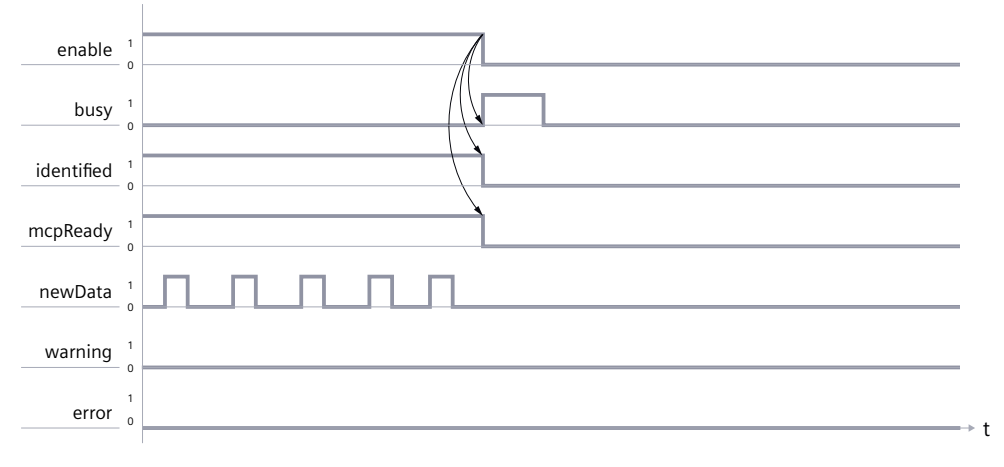

图 12-10 SINU UpdateEthernetMcp: enable = "False",连接断开

#### 设备类型

在 SINUMERIK ONE (NC 63) ([https://mall.industry.siemens.com/mall/en/WW/Catalog/](https://mall.industry.siemens.com/mall/en/WW/Catalog/Products/10028455) [Products/10028455\)](https://mall.industry.siemens.com/mall/en/WW/Catalog/Products/10028455) 目录中, 可以找到 SINUMERIK ONE 与 PLC Basic Program plus 都支持 的操作组件。

除了目录中列出的操作组件外,还可以通过指令"SINU\_UpdateEthernetMcp"识别出更多的操 作组件。下面是已知操作组件的列表, 其中有相应的类型标识(对应于输出端"mcpType")。

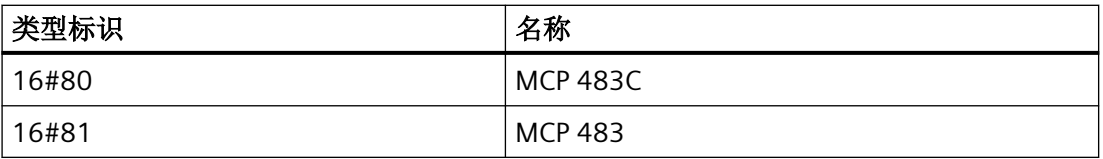

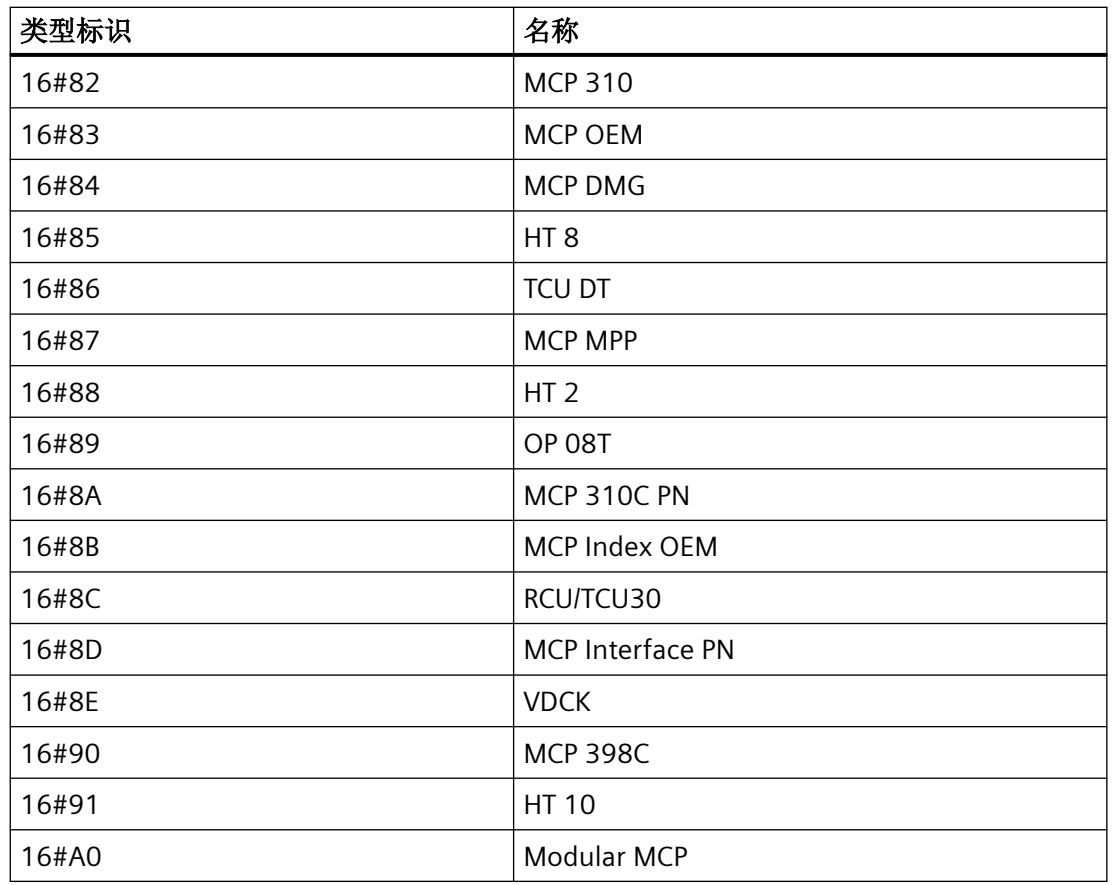

# 故障、状态和解决办法

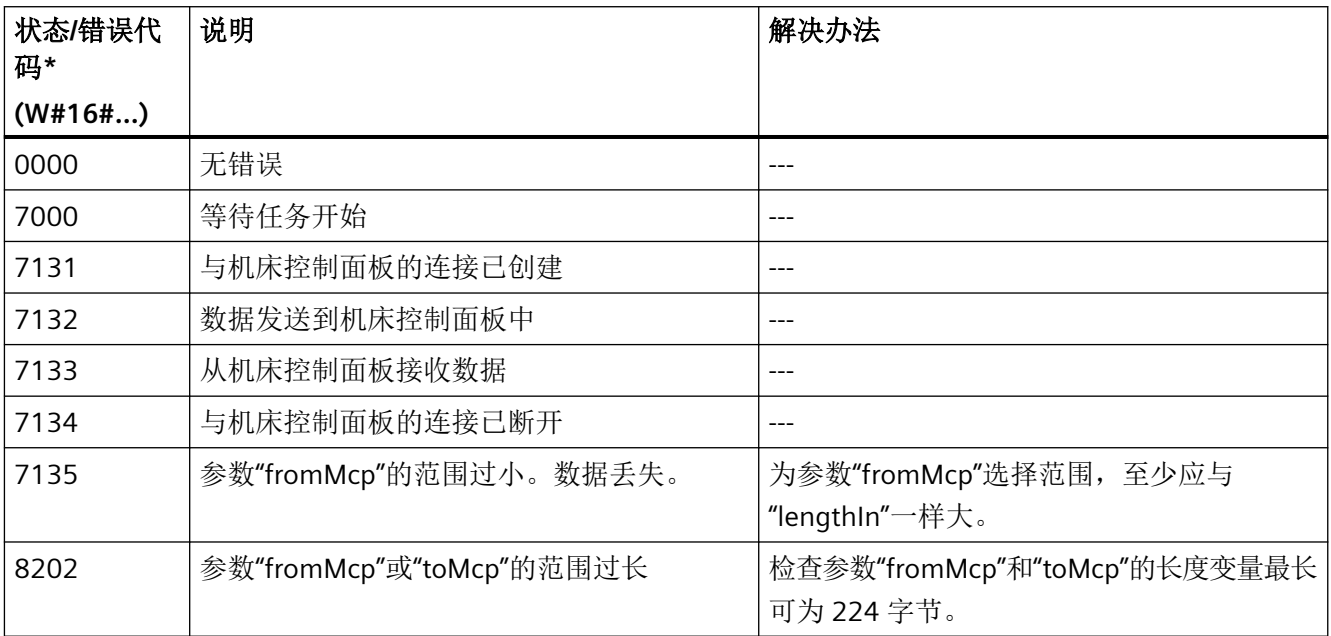

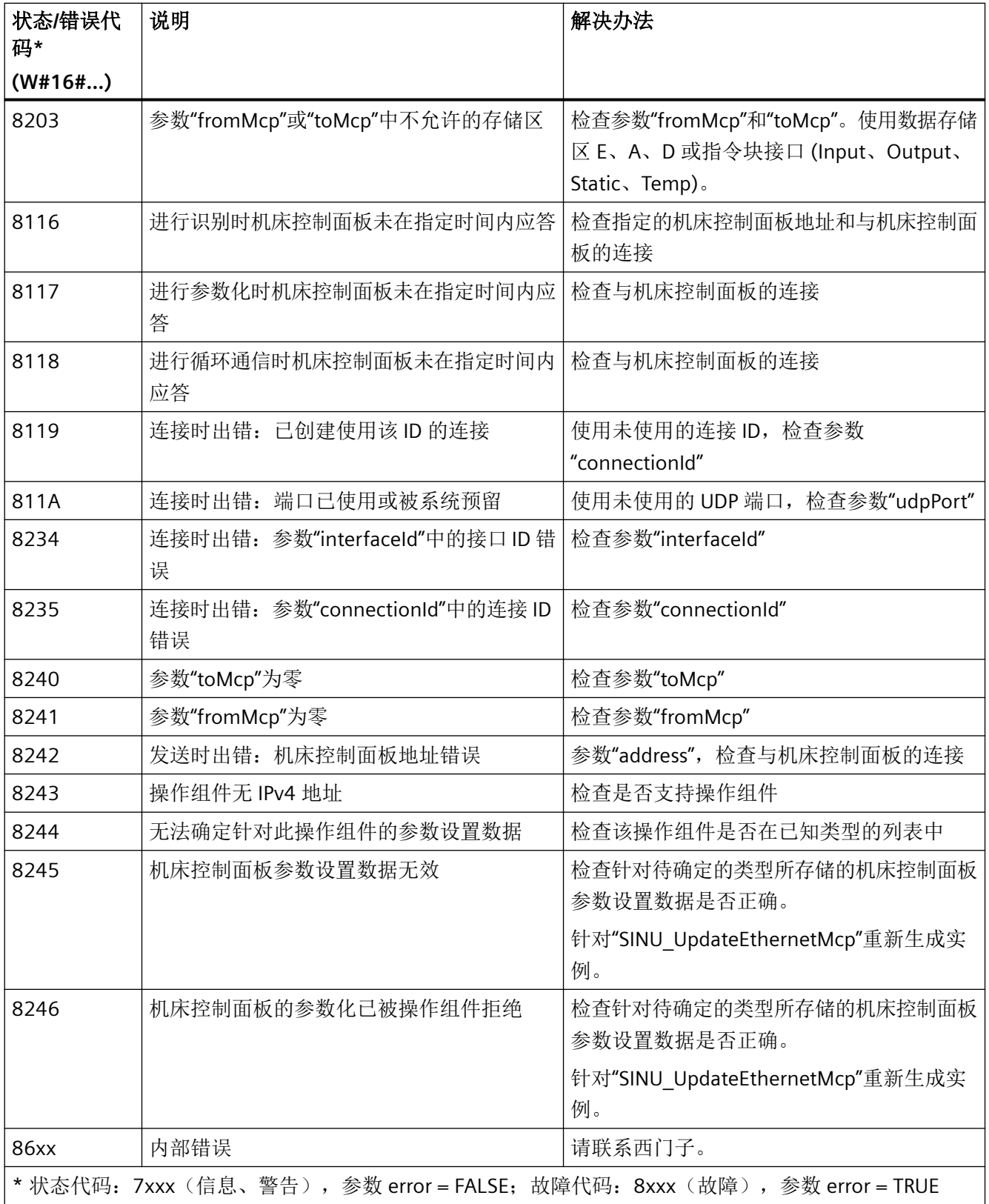

#### 示例

在以下示例中,利用实例数据块"InstUpdateEthernetMcp"对"SINU\_UpdateEthernetMcp"的 调用进行了编程。在全局数据块"dataMcp"中创建控制数据和状态数据。针对带 1 个基本模 块的模块化机床控制面板、4 个按键模块和 2 个 Powerride 倍率开关选择 InOut 参数"toMcp" 和"fromMcp"的长度。

图中的观察值显示了成功识别模块化机床控制面板后循环通信步骤中的输出端。

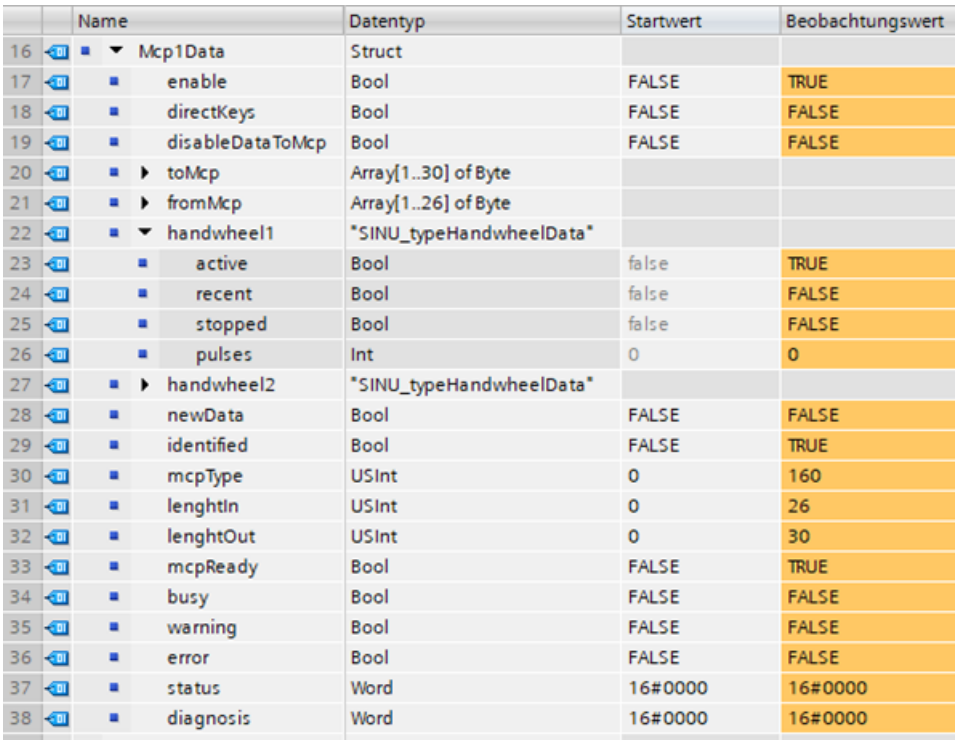

图 12-11 数据块"dataMcp"中的控制变量和状态变量

#### 调用 **SINU\_UpdateEthernetMcp**

#### <span id="page-1278-0"></span>**SCL**

```
#InstUpdateEthernetMcp(enable := "dataMcp".Mcp1Data.enable,
                             directKeys := "dataMcp".Mcp1Data.directKeys,
                             address := 192,
                              udpPort := 16001,
                              connectionId := 1001,
                              interfaceId := 262,
                              disableDataToMcp := "dataMcp".Mcp1Data.disable,
                              newData => "dataMcp".Mcp1Data.newData,
                              identified => "dataMcp".Mcp1Data.identified,
                              mcpType => "dataMcp".Mcp1Data.mcpType,
                              lengthIn => "dataMcp".Mcp1Data.lenghtIn,
                              lengthOut => "dataMcp".Mcp1Data.lenghtOut,
                              mcpReady => "dataMcp".Mcp1Data.mcpReady,
                              busy => "dataMcp".Mcp1Data.busy,
                              warning => "dataMcp".Mcp1Data.warning,
                              error => "dataMcp".Mcp1Data.error,
                              status => "dataMcp".Mcp1Data.status,
                              diagnosis => "dataMcp".Mcp1Data.diagnosis,
                              fromMcp := "dataMcp".Mcp1Data.fromMcp,
                              toMcp := "dataMcp".Mcp1Data.toMcp,
                              handwheel1 => "dataMcp".Mcp1Data.handwheel1,
                             handwheel2 => "dataMcp".Mcp1Data.handwheel2);
```
### 更多信息

SINU\_TransferHandwheelData (页 1279)

[SINU\\_WriteRecordOverEthernet](#page-1262-0) (页 [1263\)](#page-1262-0)

#### **12.4.13.3 SINU\_TransferHandwheelData**

#### 说明

"SINU\_TransferHandwheelData"指令从 PLC 向 NCK 传输手轮信号(手轮的旋转脉冲)。通过 "SINU\_UpdateEthernetMcp"指令,将手轮信号从机床控制面板 (MCP) 或手持操作设备 (HT) 传输到 PLC。向输出端"handwheel1"和"handwheel2"(类型均为 SINU\_typeHandwheelData)输出最多 2 个手轮的手轮数据。该 SINU\_typeHandwheelData 型的手轮数据可作为指令 SINU TransferHandwheelData 的输入端使用。最多可以传输 6 个 不同操作组件手轮的数据。不需要的手轮数据输入端用零来填充。一旦收到来自机床控制面 板或手持终端的新数据,该功能就会开始传输手轮信号。

为了用 NCK 处理手轮信号,必须针对每个所需的手轮"i"设置机床数据 MD11350[i] :=6 和 MD11351[i] :=1,通过机床数据 MD11352[i] 将传输接口 1 至 6 分配给 NCK 的手轮。针对 1:1 的分配,可以针对手轮 1 至 6 设置 MD11352[i] :=i。

#### 更多信息

更多关于参数化的信息可参见*功能手册:进给轴和主轴*中的章节"通过手轮进行手动移动"。

### 调用时间点

• 每个 PLC 循环调用一次,比如 Main 组织块中

#### 说明

该调用应在调用"SINU\_UpdateEthernetMcp"之后进行。借此最新的手轮数据将始终可用。

### 参数

下表显示了该指令的参数:

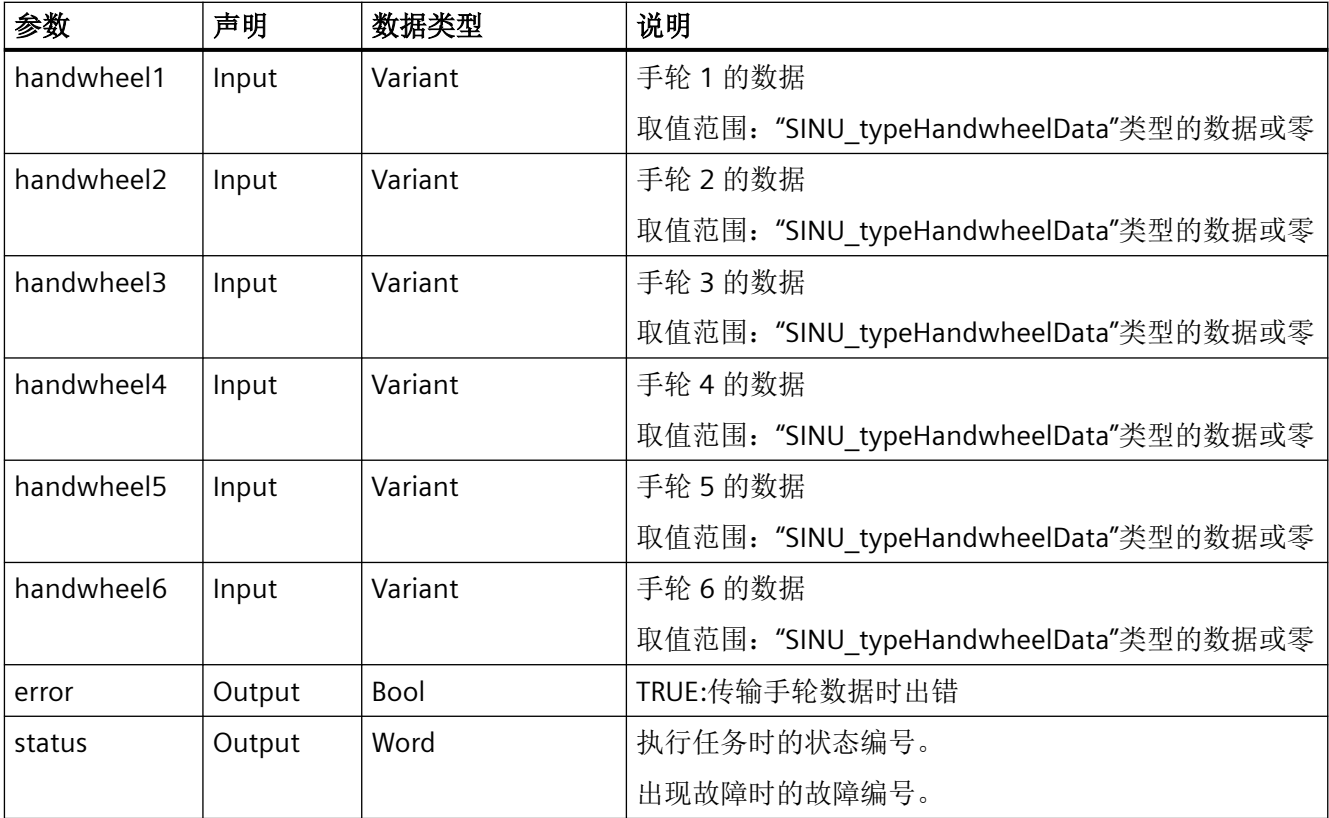

### 故障、状态和解决办法

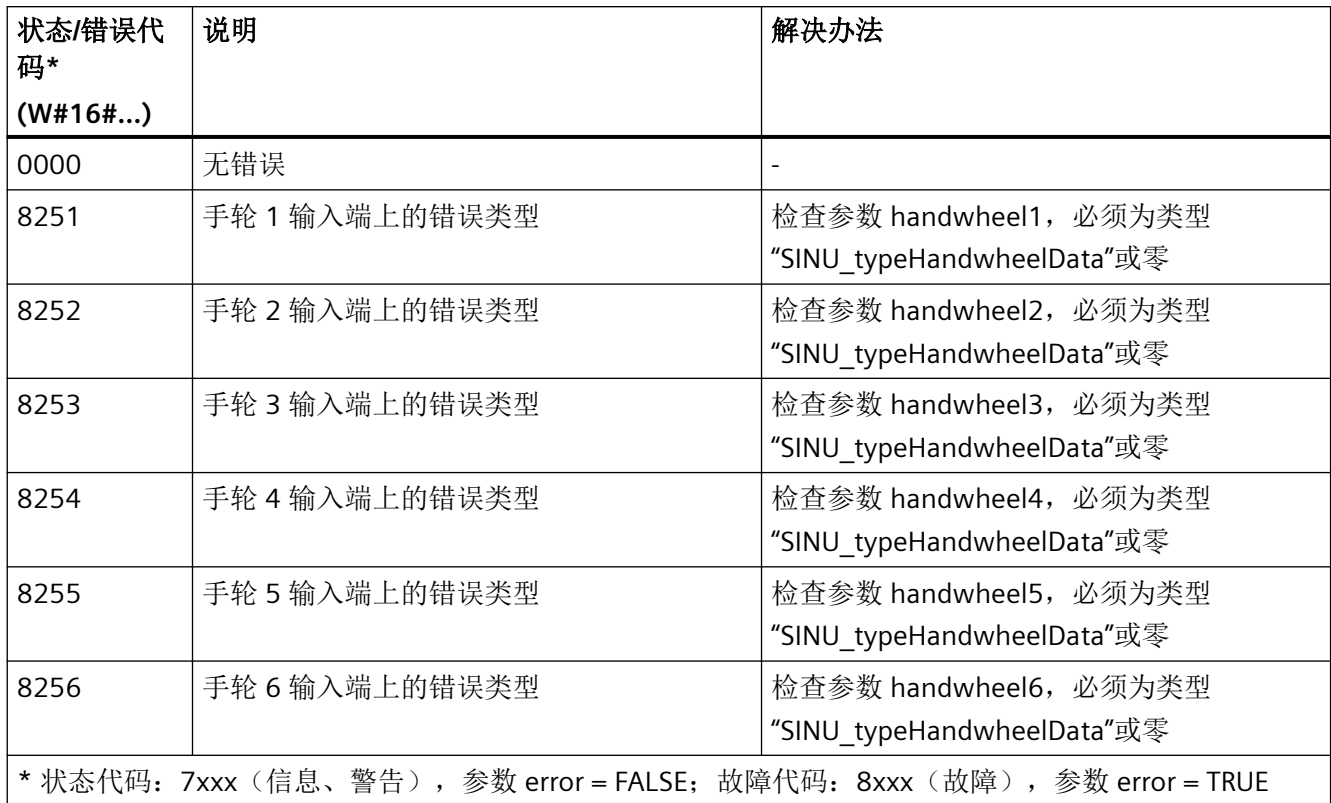

### 示例

在以下示例中,共传输了 3 个手轮的数据。MCP1 的 2 个手轮和 HT10 的 1 个手轮。

#### **SCL**

```
// tempError : Bool
// tempStatus : Word
```

```
SINU_TransferHandwheelData(handwheel1:="dataMcp".Mcp1Data.handwheel1,
                             handwheel2:="dataMcp".Mcp1Data.handwheel2,
                             handwheel3:="dataMcp".HT10Data.handwheel1,
                             handwheel4:=NULL,
                             handwheel5:=NULL,
                             handwheel6:=NULL,
                             error=>#tempError,
                             status=>#tempStatus);
```
### 更多信息

[SINU\\_UpdateEthernetMcp](#page-1270-0) (页 [1271](#page-1270-0))

*12.5 PLC* 数据类型:全局库

[SINU\\_WriteRecordOverEthernet](#page-1262-0) (页 [1263\)](#page-1262-0)

# **12.5 PLC** 数据类型:全局库

#### **12.5.1** 概览

下表列出了通过 TIA 系统库提供的 PLC 数据类型。为了使用这些数据类型,必须在项目中插  $\lambda$  SINUMERIK ONE (版本 > 6.20)。

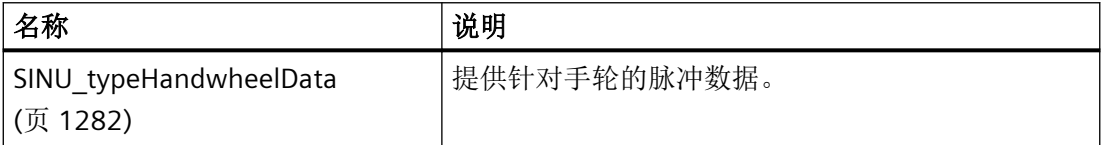

### **12.5.2 SINU\_typeHandwheelData**

### 说明

PLC 数据类型"SINU\_typeHandwheelData"可提供针对手轮的脉冲数据。该数据类型可与指令 "SINU\_UpdateEthernetMcp"和"SINU\_TransferHandwheelData"一起使用。该数据类型在全 局库中找不到,必须手动输入后才能使用。

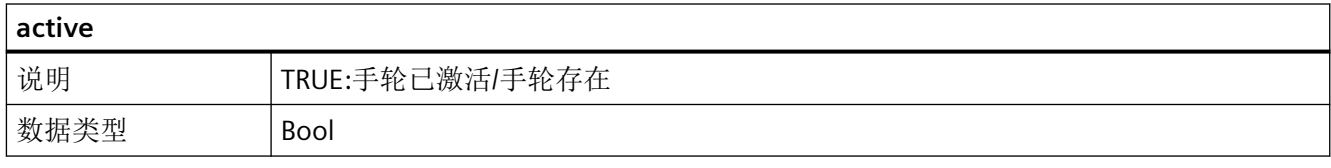

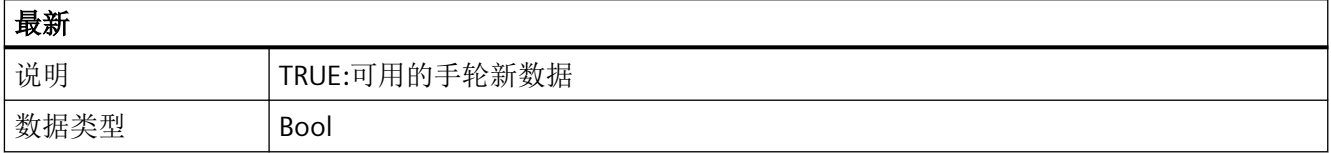

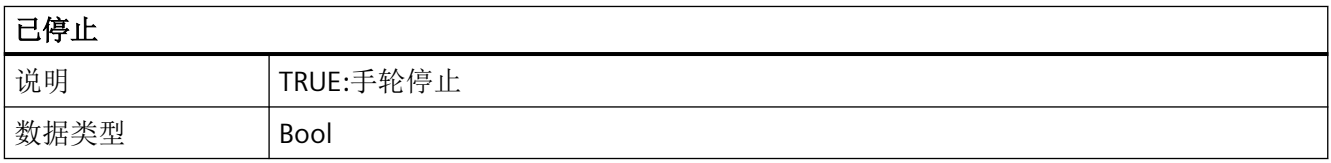

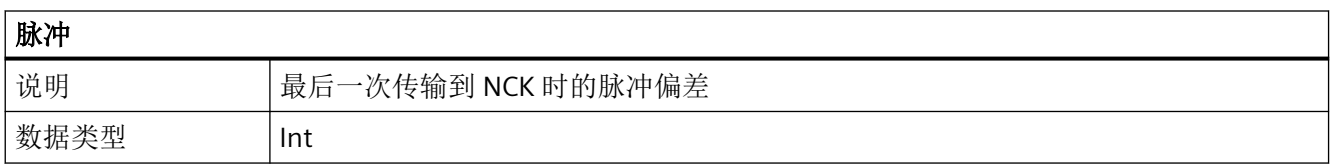

# **12.6 PLC** 块 **LSINU\_\*** 全局库

#### **12.6.1** 概览

下表按字母顺序列举了 SINUMERIK PLC 基本程序的各个块。

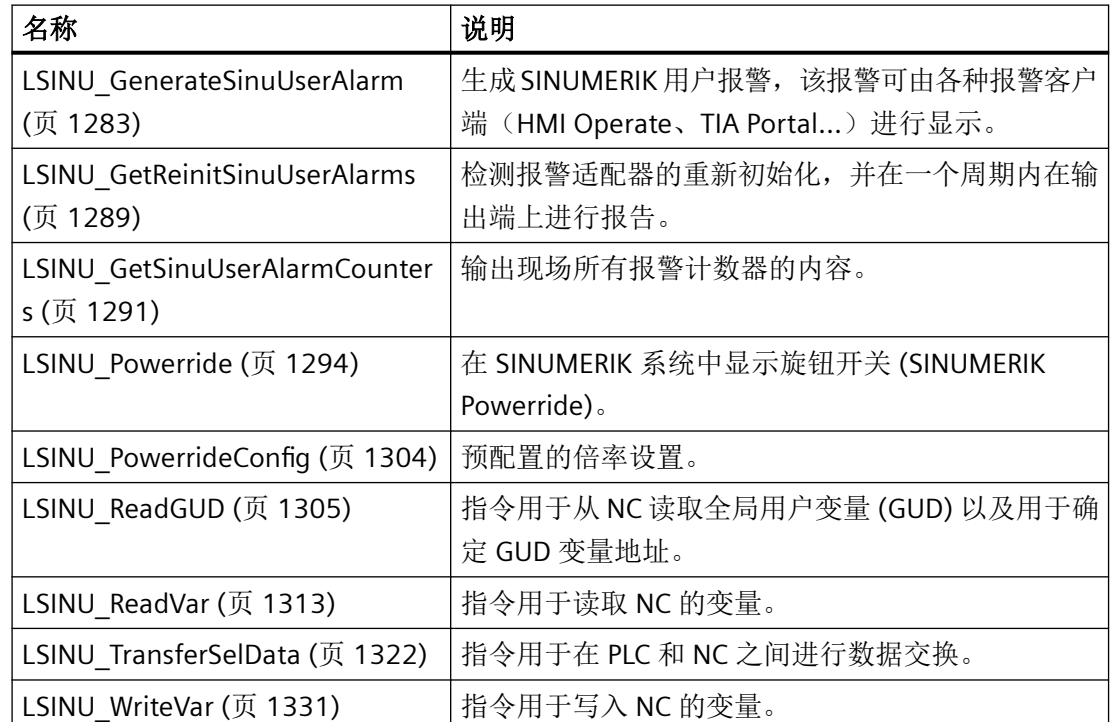

### **12.6.2 LSINU\_GenerateSinuUserAlarm**

通过模块"LSINU\_GenerateSinuUserAlarm"生成 SINUMERIK 用户报警, 该报警可由各种报警 客户端(HMI Operate、TIA Portal...)进行显示。

该模块只允许在出现报警或报警消除时调用。如果在没有报警变化的情况下进行非必要的模 块调用,可能会导致运行时间出问题。

参数"alarmCome"和"alarmGone"在 PLC 循环中不能同时具有值 1,否则会导致故障 16#8201 ("alarmCome"和"alarmGo"同时生效)。因此,只有通过两个参数的交替上升沿控制才能实 现模块的正确处理。

### 说明

在 SINUMERIK 用户报警的 AppNote 中, 您可以找到 SINUMERIK 用户报警的一些定义示例。 AppNote 请参见西门子工业在线支持 ([https://support.industry.siemens.com/cs/ww/en/](https://support.industry.siemens.com/cs/ww/en/view/109812364) [view/109812364](https://support.industry.siemens.com/cs/ww/en/view/109812364))页面。

### 调用时间点

• 每个 PLC 循环调用一次,比如 Main 组织块中。

### 说明

只允许从"Program cycle"类型的执行层级调用块。

## 参数

下表列出了模块的参数:

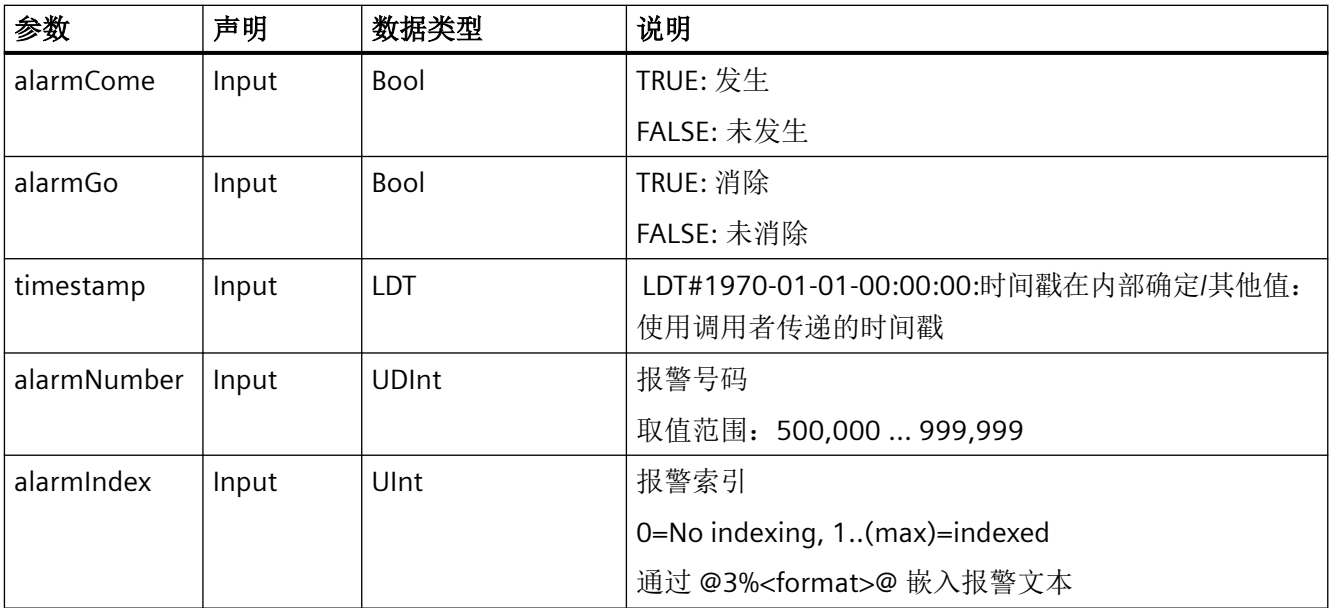

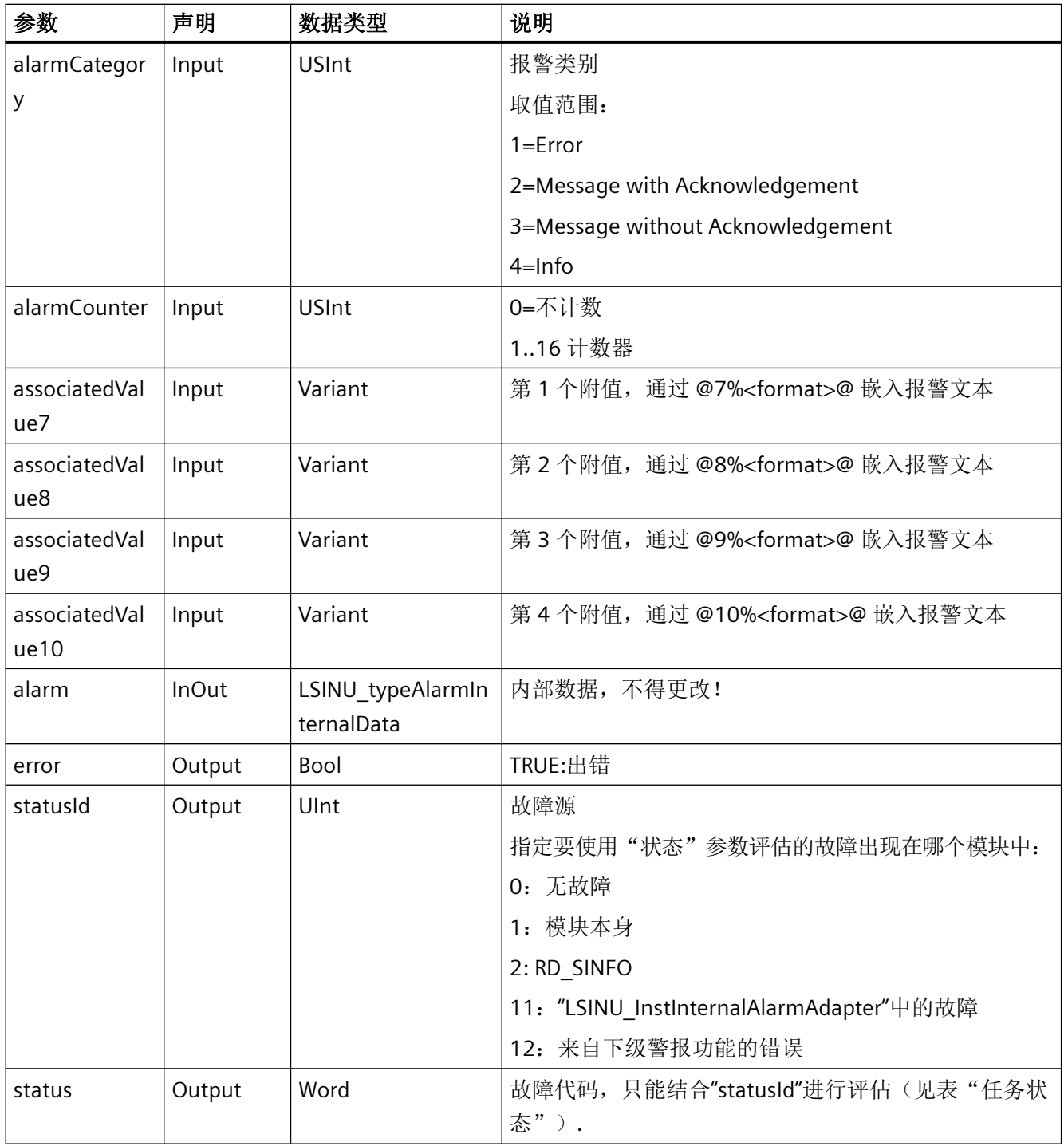

## 说明

参数"alarm"中的变量应以在 PLC 循环期间始终保留的方式进行保存。这一过程可例如在功 能块(背景数据块)的静态区域或者在共享数据块中进行。其中的内容必须至少保留到报告 报警已成功消除。

# 任务状态

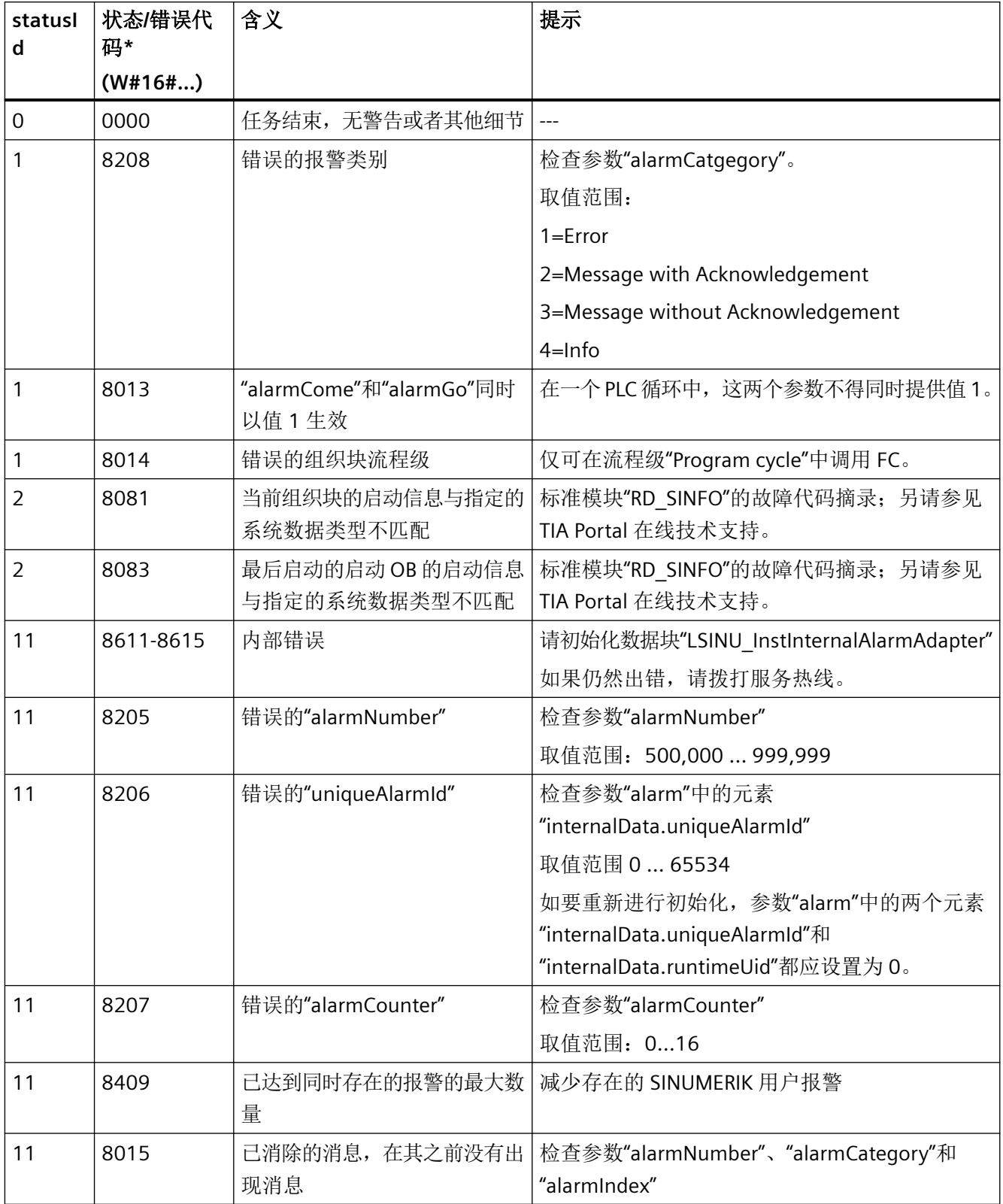

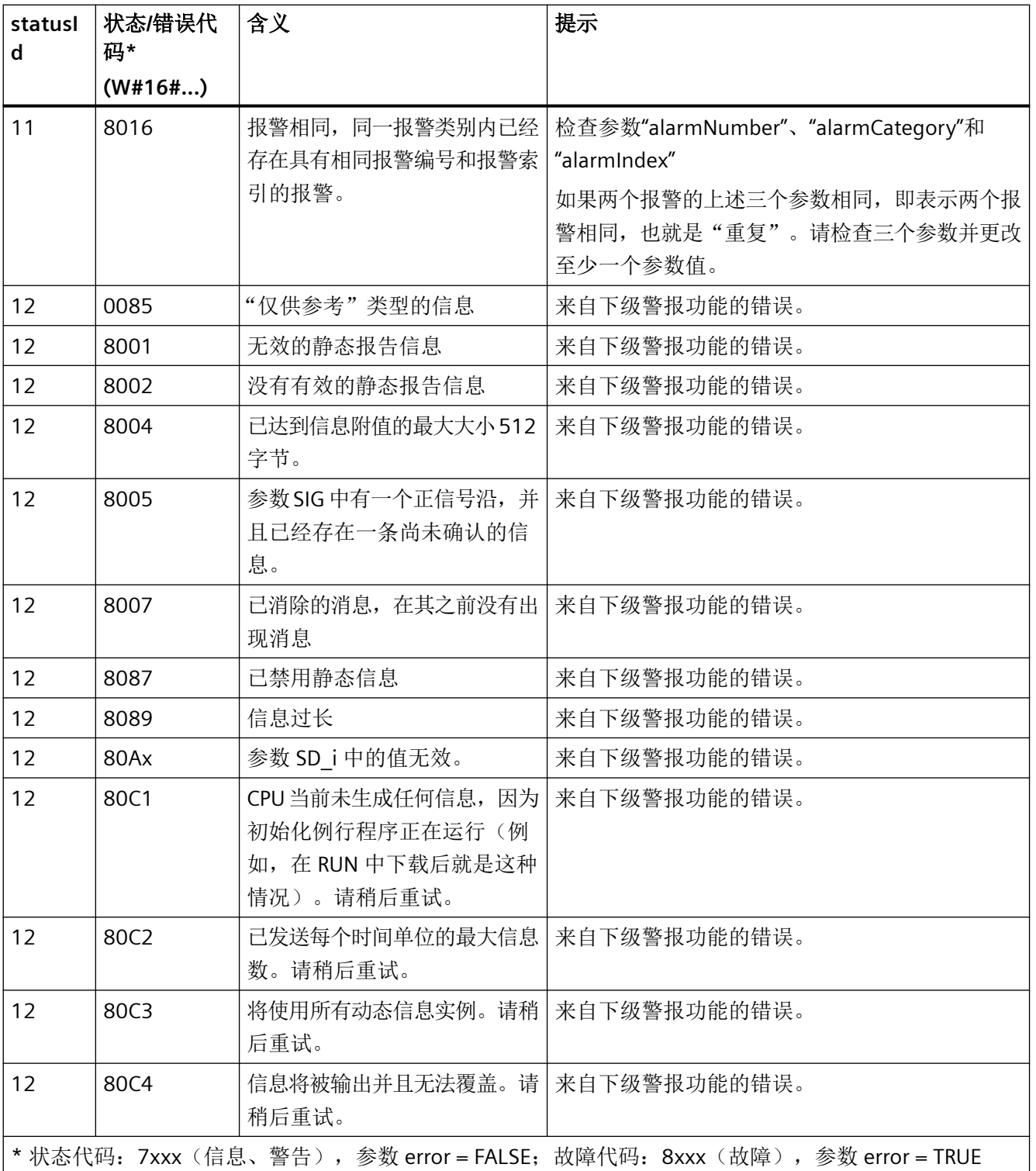

### 示例

```
SCL
VAR
  statAlarmCome : Bool;
  statAlarmComeOld : Bool;
 statAlarm : "LSINU typeAlarmInternalData"
END_VAR
VAR_TEMP
  tempAssociatedValue7 : UDInt;
   tempAssociatedValue8 : Real;
  tempError : Bool;
  tempStatusId : UInt; 
   tempStatus : Word;
END_VAR
VAR CONSTANT
 LDT DEFAULT : LDT := LDT#1970-01-01-00:00:00;
END_VAR
BEGIN 
  IF #statAlarmCome <> #statAlarmComeOld THEN
     // set associated values
     #tempAssociatedValue7 := 999;
     #tempAssociatedValue8 := 1.234;
     // generate alarm
     "LSINU_GenerateSinuUserAlarm"(alarmCome := #statAlarmCome,
                                   alarmGo:=NOT #statAlarmCome,
                                   timestamp := #LDT_DEFAULT,
                                   alarmNumber:= 500000, // Alarmnumber
                                  alarmIndex:= 0, // no index
                                  alarmCategory:= 1, // Error
                                   alarmCounter:=#alarmCounter,
                                   associatedValue7 := #tempAssociatedValue7,
                                   associatedValue8 := #tempAssociatedValue8,
                                   associatedValue9 := NULL,
                                   associatedValue10 := NULL,
                                   error => #tempError,
                                   statusId => #tempStatusId,
                                   status => #tempStatus,
                                   alarm := #statAlarm
) ;
  // set edge detection in case of success
  IF NOT #tempError THEN
     #statAlarmComeOld := #statAlarmCome;
  END_IF;
END_FUNCTION_BLOCK
```
### <span id="page-1288-0"></span>**12.6.3 LSINU\_GetReinitSinuUserAlarms**

块"LSINU GetReinitSinuUserAlarms"检测所有已使用报警的重新初始化情况,并通过输出端 "reinitNeeded"在一个循环内持续显示检测结果。在"示例"章节中有一份程序节选,介绍 了输出端"reinitNeeded"与 AppNote 函数"LOEM\_ScanDb2LikeAlarms"互连的方式。

如果在报警文本更改后,将 RUN 中的模块加载到控制系统中,则必须重新初始化所有已使 用的报警。

## 调用时间点

• 每个 PLC 循环调用一次,比如 Main 组织块中。

#### 说明

只允许从"Program cycle"类型的执行层级调用块。

参数

下表列出了模块的参数:

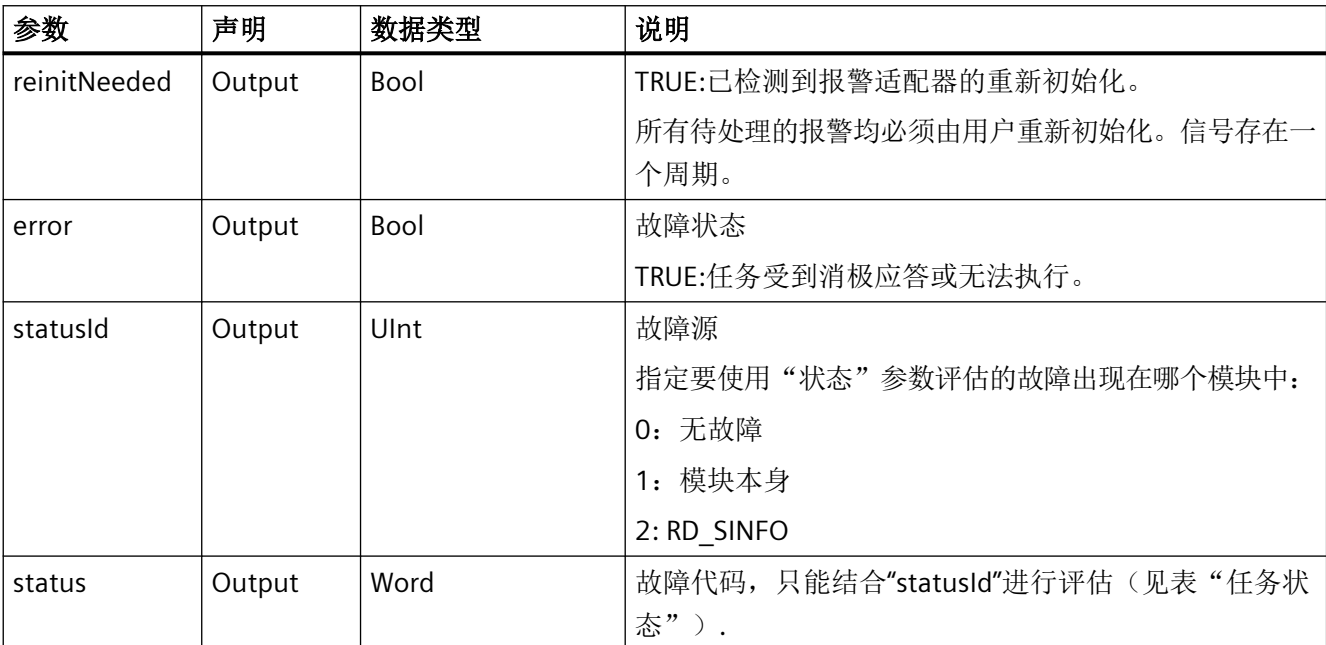

针对 *PLC Basic Program Plus* 的参考

*12.6 PLC* 块 *LSINU\_\** 全局库

### 任务状态

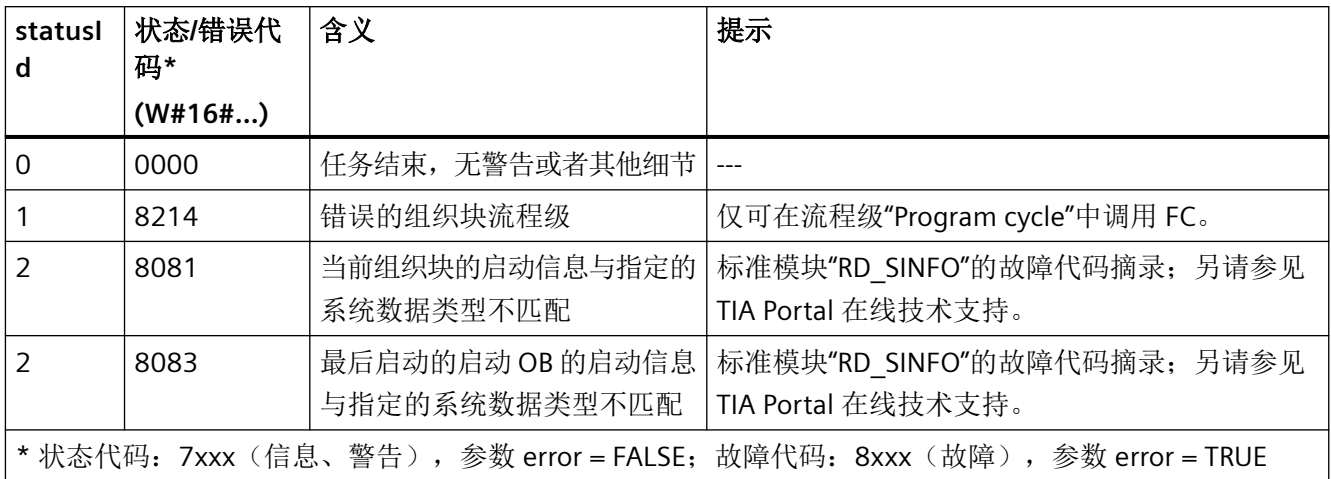

### 示例

下面是"LOEM ScanDb2LikeAlarms"和"LSINU GetReinitSinuUserAlarms"循环功能调用的组 织块示例。组织块监控并生成 SINUMERIK 用户报警或检测重新初始化。

#### 说明

在 SINUMERIK 用户报警的 AppNote 中, 您可以找到 SINUMERIK 用户报警的一些定义示例。 AppNote 请参见西门子工业在线支持页面。

#### **SCL**

ORGANIZATION\_BLOCK "LOEM\_Main"

// Example organisation block for cyclic execution calls function "LOEM\_ScanDb2LikeAlarms"

// and LSINU\_GetReinitSinuUserAlarms for monitoring

```
// and generating SINUMERIK user alarms and detect reinitialization
```
#### VAR\_TEMP

```
 tempTimestamp : LDT;
    tempRetValRdSysT : Int;
    tempError : Bool;
    tempStatusId : UInt;
    tempStatus : Word;
    tempReinitNeeded : Bool;
END_VAR
```
#### <span id="page-1290-0"></span>**SCL**

BEGIN

```
 REGION raise alarms
    REGION detect reinitialization
       "LSINU_GetReinitSinuUserAlarms"(reinitNeeded => #tempReinitNeeded,
                                        error => #tempError,
                                        statusId => #tempStatusId,
                                        status => #tempStatus);
    END_REGION
    REGION raise Db2Like alarms
       //call function from AppNote
      "LOEM_ScanDb2LikeAlarms"(ack := "LOEM_Db2LikeAlarms".ack,
                                reinitNeeded:=#tempReinitNeeded,
                                timestamp := #tempTimestamp,
                                error => #tempError,
                                statusId => #tempStatusId,
                                status => #tempStatus,
                                db2LikeAlarms := "LOEM_Db2LikeAlarms".db2likeAlarms);
    END_REGION
```
 END\_REGION END\_ORGANIZATION\_BLOCK

## 参见

SIOS AppNote User Alarms SINUMERIK ONE ([https://](https://support.industry.siemens.com/cs/ww/en/view/109812364) [support.industry.siemens.com/cs/ww/en/view/109812364\)](https://support.industry.siemens.com/cs/ww/en/view/109812364)

### **12.6.4 LSINU\_GetSinuUserAlarmCounters**

使用模块"LSINU\_GetSinuUserAlarmCounters" 以阵列的形式输出所有报警计数器的内容。

总共定义并输出了16个计数器,无论 SINUMERIK 用户报警是否实际使用这些计数器进行计 数。通过这16个计数器,可将 SINUMERIK 用户报警分配给例如机器部件或功能。因此,可 以为这些机器部件或功能计算已生效的 SINUMERIK 用户报警。

在通过"LSINU GenerateSinuUserAlarm"生成 SINUMERIK 用户报警时, 通过参数 "alarmCounter"确定,在报警出现或消除时增加或减少 16 个可用计数器中的哪一个。如果 规定"计数器 = 0", 意味着该报警不影响任何计数器。

### 说明

在 SINUMERIK 用户报警的 AppNote 中, 您可以找到 SINUMERIK 用户报警的一些定义示例。 AppNote 请参见西门子工业在线支持 ([https://support.industry.siemens.com/cs/ww/en/](https://support.industry.siemens.com/cs/ww/en/view/109812364) [view/109812364](https://support.industry.siemens.com/cs/ww/en/view/109812364))页面。

### 调用时间点

• 每个 PLC 循环调用一次,比如 Main 组织块中。

### 说明

只允许从"Program cycle"类型的执行层级调用块。

## 参数

下表列出了模块的参数:

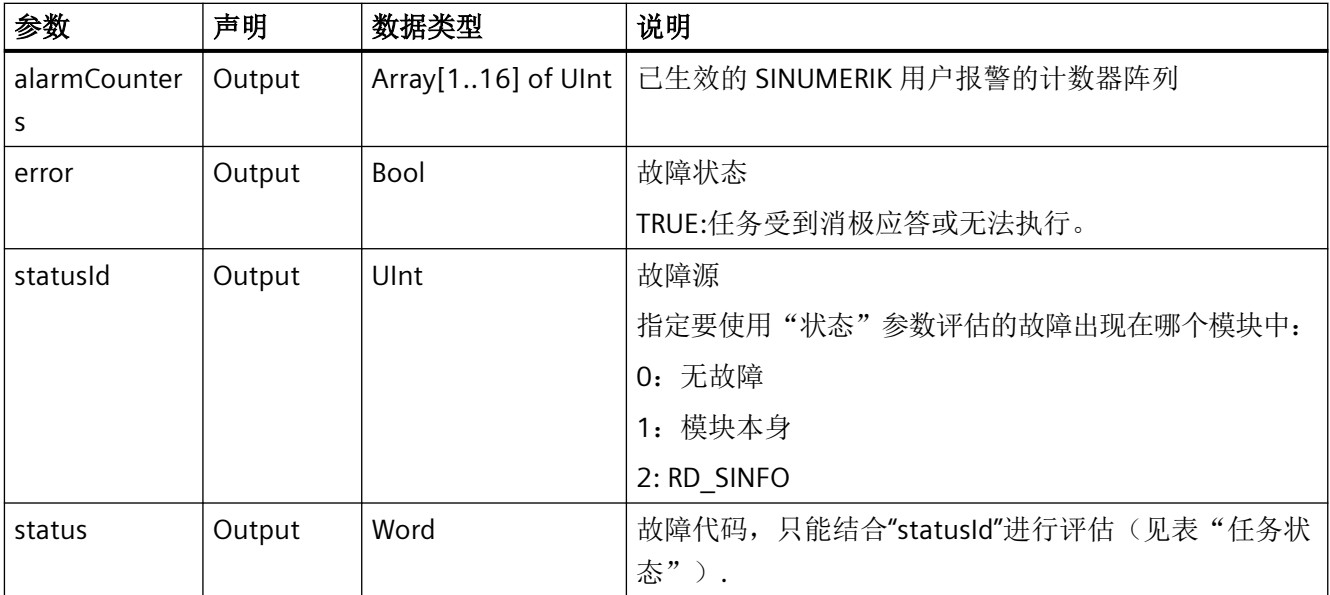

## 任务状态

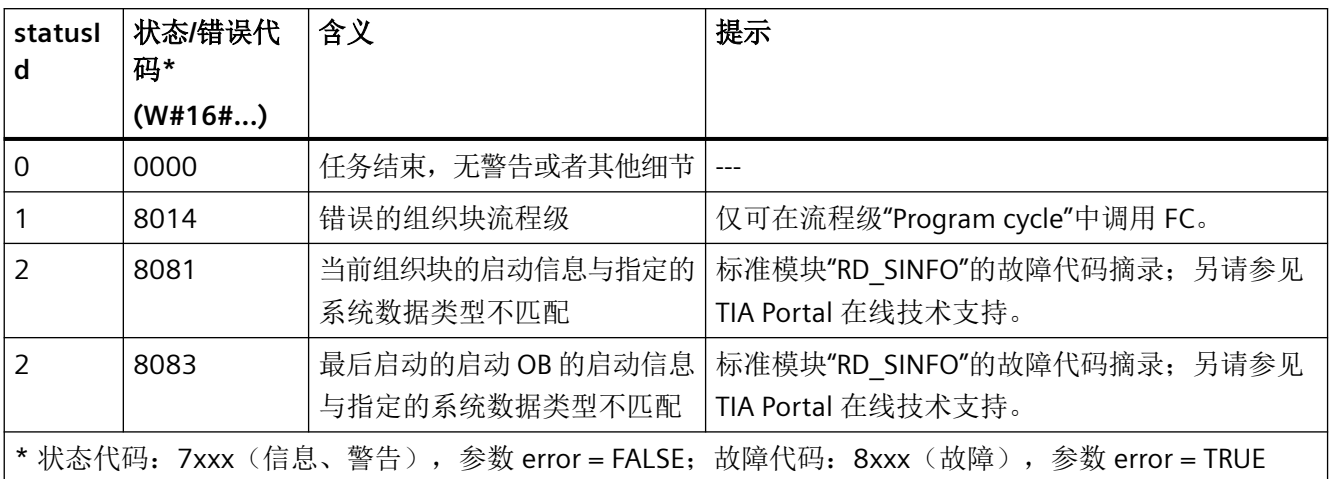

## 示例

### **SCL**

```
VAR
```

```
valueOfCounter13 : UInt;
END_VAR
VAR_TEMP
  tempAlarmCounters : Array[1..16] of UInt;
  tempEerror : Bool;
  tempStatusId : Word;
  tempStatus : UInt;
END_VAR 
BEGIN
   "LSINU_GetSinuUserAlarmCounters"(alarmCounters => #alarmCounters,
                                   error => #error,
                                   statusId => #statusId,
                                   status => #status
) \mathbf{r} #valueOfCounter13 := #alarmCounters[13];
```
END\_FUNCTION\_BLOCK

### <span id="page-1293-0"></span>**12.6.5 LSINU\_Powerride**

### 说明

功能块 "LSINU\_Powerride" 将旋钮开关 (SINUMERIK Powerride) 集成到 SINUMERIK 系统中。 通过 Powerride, 能够以百分比的形式更改进给率, 并立即对机器产生作用。为此, 将 Powerride 的补偿值乘以编程的进给率。

### 更改进给率的接口:

- 通道实例中的单个接口
- 轴实例中的单个接口

有关 Powerride 硬件的详细信息,请参见 *SINUMERIK ONE* 机床控制面板产品手册。

您可通过功能块的参数查询数据,并设置 Powerride 的行为。

在数据块"LSINU\_PowerrideConfig"中完成组态后,即可立即使用 Powerride。通过参数 "powerrideConfig"参数将所需组态传输到功能块。对于具体的调整,使用 "LSINU\_typePowerrideConfig"类型和您的组态设置创建您自己的数据块。

如需自己编程 Powerride 的行为, 您可直接使用参数"powerrideInputs"查询信号, 或使用 "powerrideOutputs"进行控制。

### 调用时间点

• 每个实例的每个 PLC 循环各一次,例如在主组织块中

## 参数

下表列出了模块的参数:

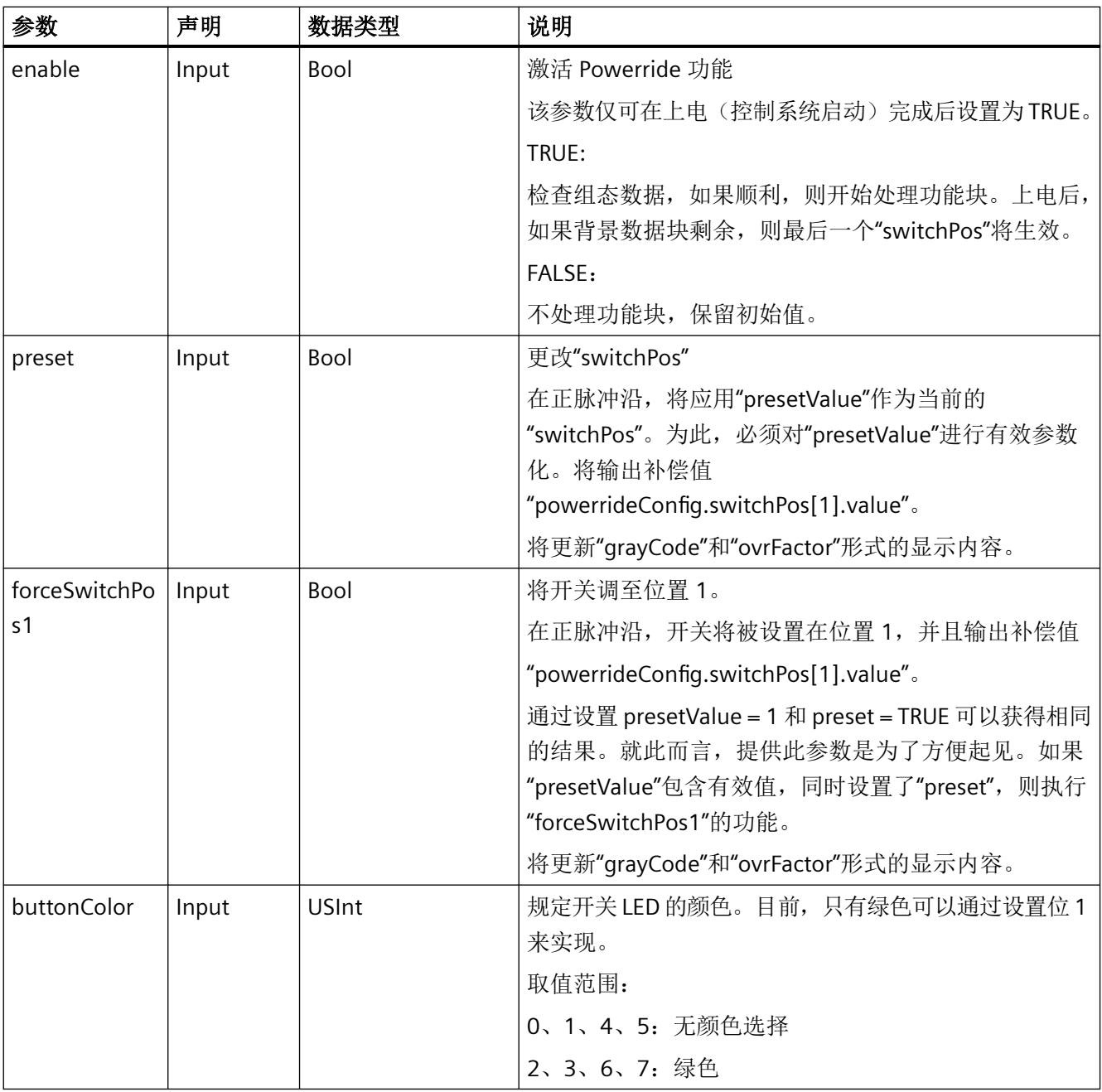

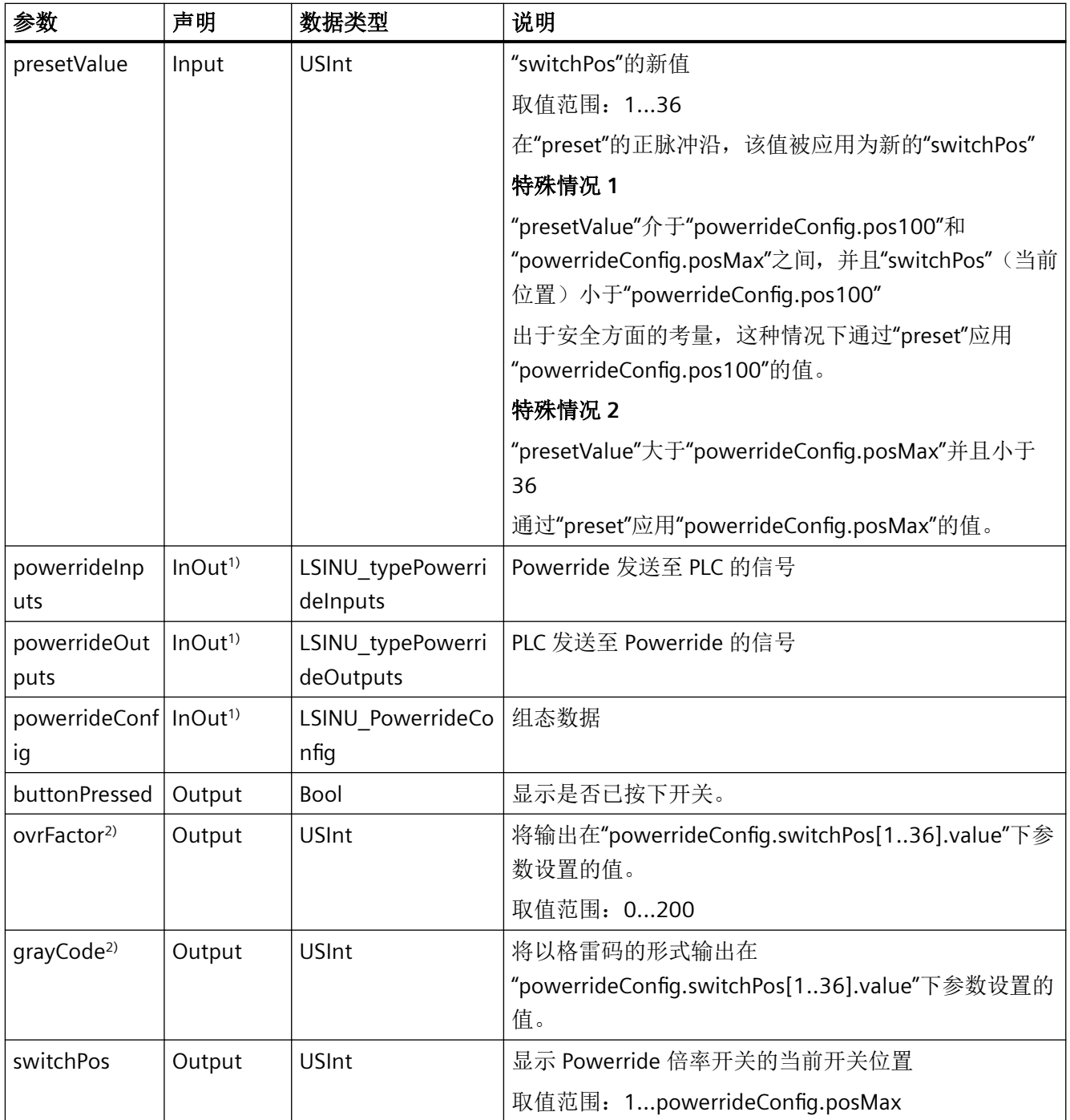
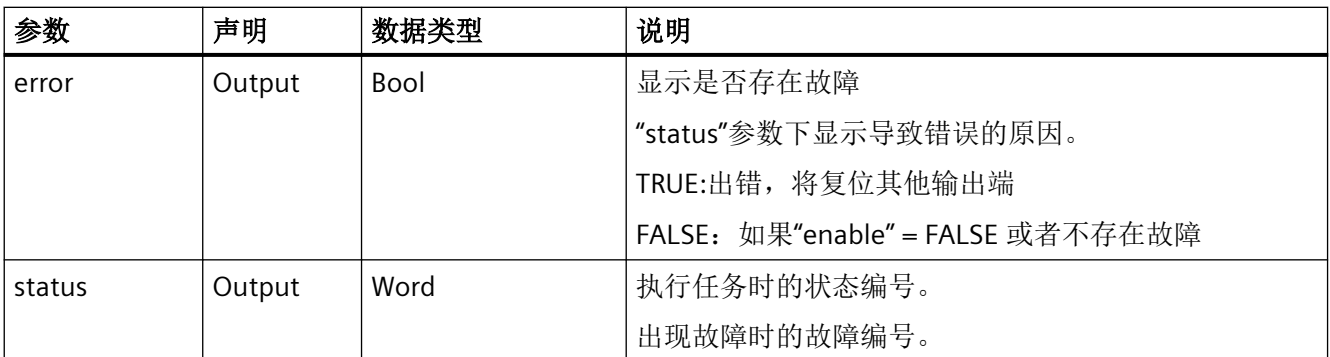

<sup>1)</sup> 这些参数也可以定义为纯输入(powerrideInputs, powerrideConfig)或输出(powerrideOutputs)。但是, 此时使用 InOut 具有运行时间优势,因为 InOut 参数是作为指示地址而不是副本来传输。

<sup>2)</sup> 在机床数据中设置对补偿值的编译(例如: MD12020 \$MN\_OVR\_FEED\_IS\_GRAY\_CODE)。

# 脉冲图

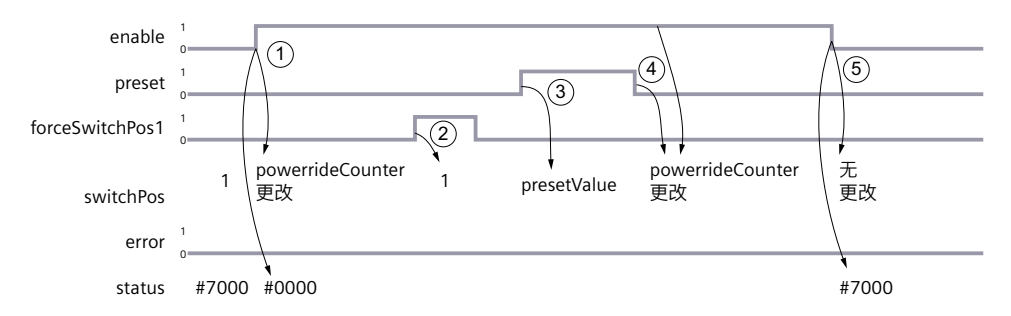

图 12-12 LSINU Powerride: 在旋转开关上进行更改后的信号走向

- 1. 将设置参数"enable": 顺利检查配置后,模块将旋钮 ("powerrideCounter") 上的更改传输至"switchPos"。输出端 "ovrFactor"和"grayCode"也将根据传输的组态进行设置。
- 2. 将设置参数"forceSwitchPos1": 输出端"switchPos"将被设置为 1。输出端"ovrFactor"和"grayCode"将根据"switchPos[1]"的组态 进行设置。
- 3. 将设置参数"preset",参数"forceSwitchPos"为 0: 在该输出端上将根据"presetValue"输出"switchPos",并设置"ovrFactor"和"grayCode"。
- 4. 参数"forceSwitchPos1"和"preset"均为 0: 模块再次将旋钮上的更改传输至"switchPos","ovrFactor"和"grayCode"将根据组态进行设置。
- 5. 将复位参数"enable": 这些输出端保留其最后的数值。

# 故障、状态和解决办法

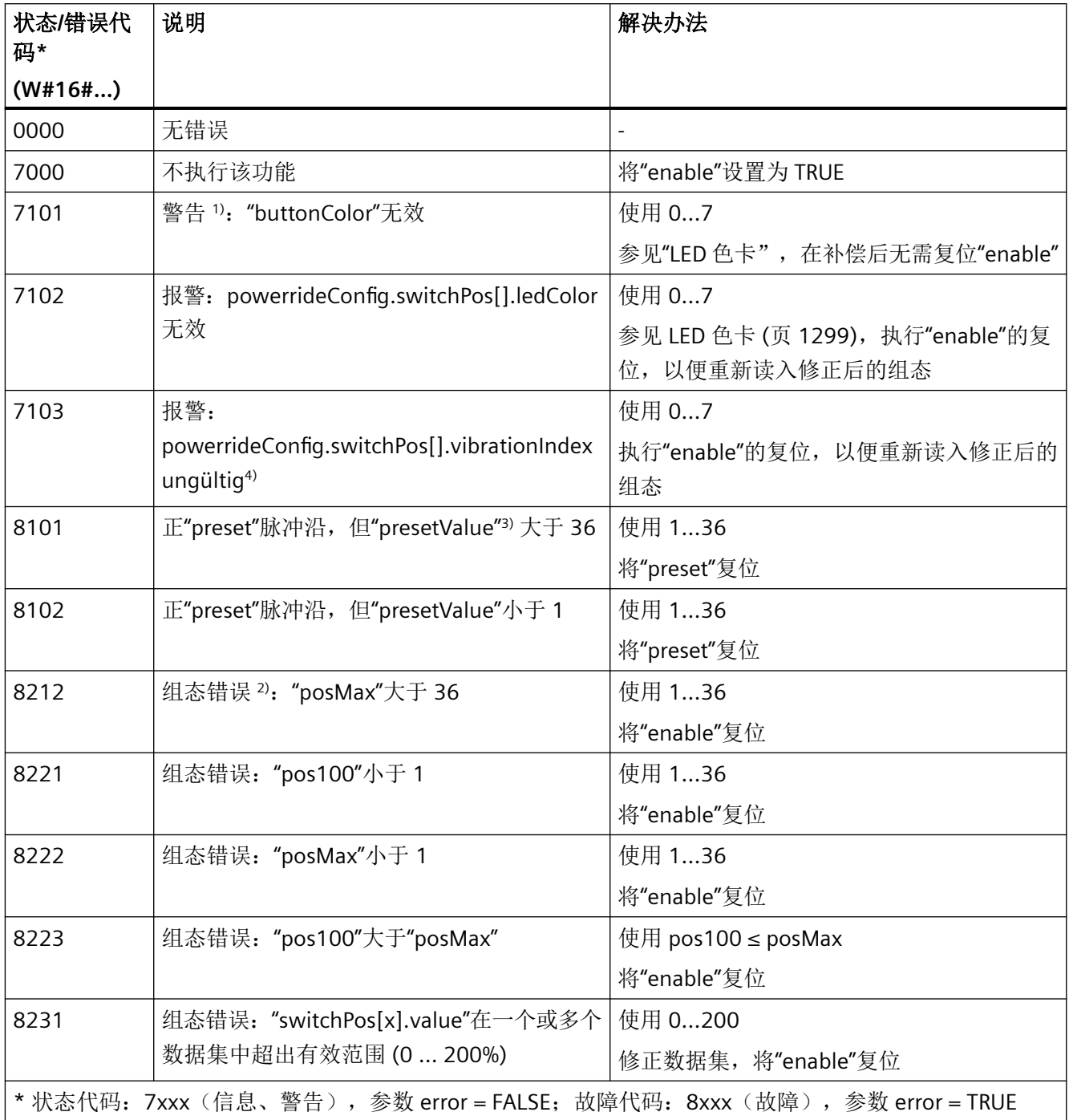

# 关于表格的提示

1) 如果出现警告,Powerride 的其他功能不受限制。

2) 如果出现组态错误,出于安全原因,输出 switchPos[1]。消除组态错误后,必须将输入端"enable"处的信号设置为 FALSE, 然后再设置为 TRUE, 以便再次读取组态数据并重置错误。

- <span id="page-1298-0"></span>3) 如果参数"presetValue"出现错误, 在补偿后, 必须将输入端"preset"设置为 FALSE, 然后再设置为 TRUE, 以便在 正脉冲沿应用现在正确的"presetValue"。
- 4) 可选的振动模式参见 SINUMERIK ONE 机*床控制面板产品手册第一部分: 机床控制面板 xxxx* 章节 "调试"下的段落 "Powerride 振动模式"。

# 更多信息

关于 Powerride 与 PLC 之间的信号传输的详细说明,请参见 *SINUMERIK ONE* 机床控制面板 产品手册第一部分: 机床控制面板 xxxx 章节"调试"下的段落"输入映像"和"输出映像"。 关于 LED 颜色的说明,请参见章节"LED 色卡 (页 1299)"。

### **12.6.5.1 LED** 色板

下表列举介绍蓝色、绿色和红色三种单色可以构成的颜色组合。

#### 说明

针对开关("LSINU Powrride"的输入端"buttonColor"),目前只能选择绿色。

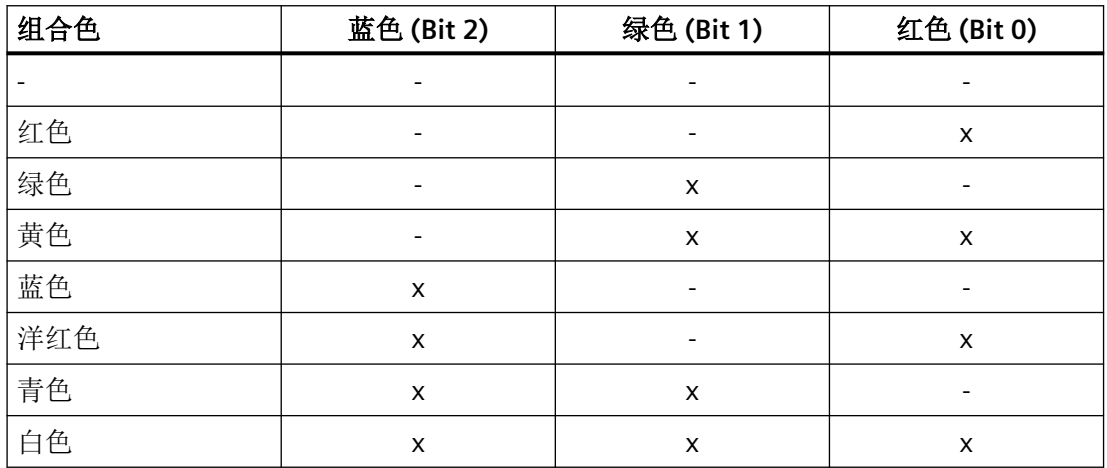

# **12.6.5.2** 示例:为通过机床控制面板集成 **Powerride** 倍率开关做好准备

### 前提条件

项目中包含 **SINUMERIK ONE PLC Basic Program plus** 库的下列块:

• LSINU Powerride, LSINU PowerrideConfig

项目中包含 **SINUMERIK ONE PLC Basic Program plus** 库的下列数据类型:

• LSINU typePowerrideInputs, LSINU typePowerrideOutputs, LSINU\_typePowerrideConfig, LSINU\_typePowerrideConfigPos

项目中包含 **SINUMERIK ONE PLC Basic Program** 库的下列数据类型:

- LBP typeModularMcpBaseInput, LBP typeModularMcpUniversalInput, LBP typeHandwheel
- LBP\_typeModularMcpBaseOutput, LBP\_typeModularMcpUniversalOutput

# 通过机床控制面板集成 **Powerride** 倍率开关

示例所用的 SINUMERIK ONE MCP, 具有两个通过以太网 (IE) 连接在一起的 Powerride 模块。

全局数据块"ModularMcpData"用于输入和输出映像。此块不是库的构成部分。以 "ModularMcpData"为例介绍如何借助库中随附提供的数据类型,为 SINUMERIK ONE MCP 映 射输入映像和输出映像,以及如何使用这个数据块。

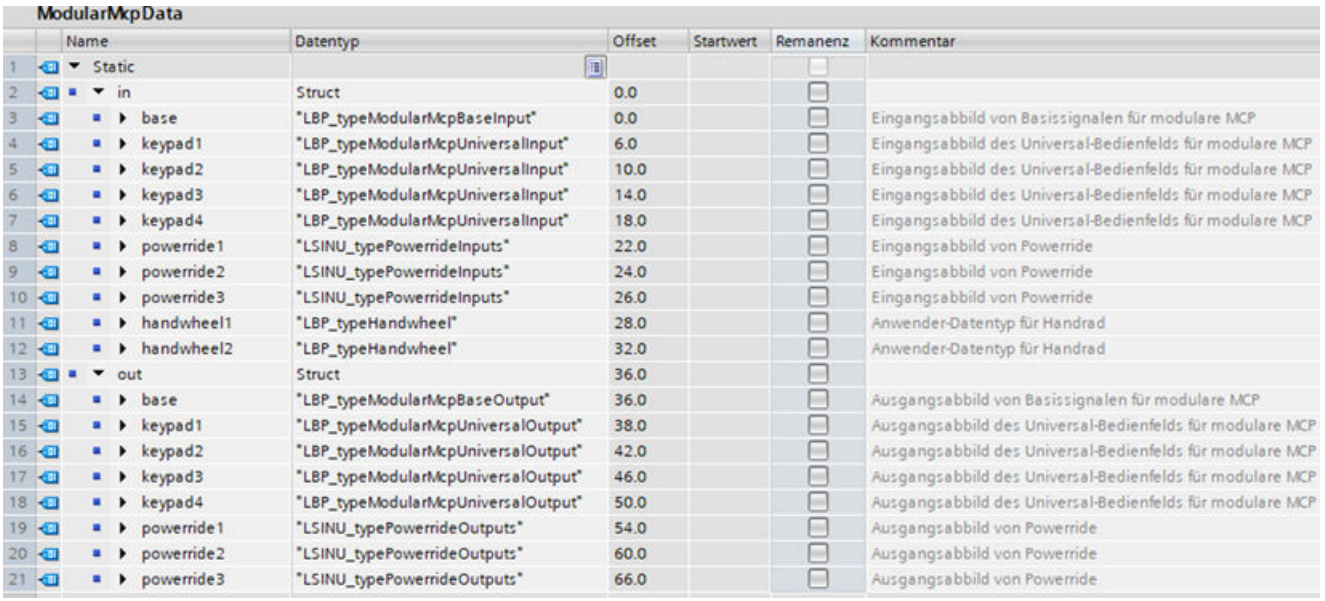

图 12-13 数据块: ModularMcpData

下表举例介绍输入和输出地址:

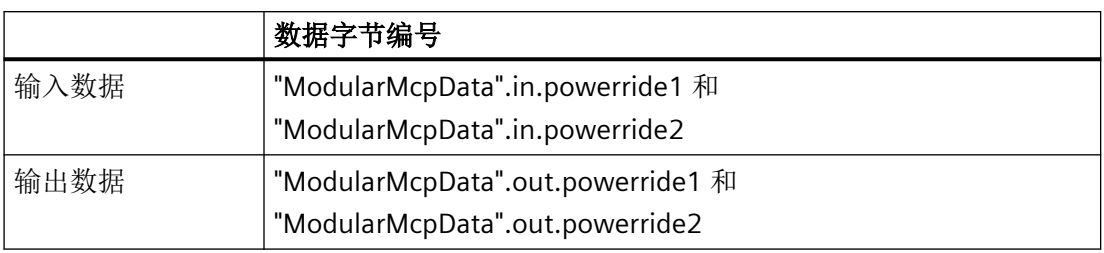

### 说明

可以通过固件版本,更改机床控制面板输入和输出映像中的 Powerride 数据地址。当前地址 分配参见 *SINUMERIK ONE MCP* 产品手册。

**12.6.5.3** 示例:调用 **LSINU\_Powerride**

### 说明

示例介绍如何调用"LSINU\_Powerride"。SINUMERIK ONE MCP 的输入和输出映像必须事先分 配给"SINU\_UpdateEthernetMcp"块的参数"fromMcp"和"toMcp"。

在示例中,全局数据块"ModularMcpData"包含输入和输出映像。相关信息参见 *SINUMERIK ONE MCP* 产品手册。

通过数据块"PowerrideDb"为"LSINU Powerride"的输入和输出参数提供数据。

| <b>PowerrideDb</b> |                              |                              |           |  |  |  |  |
|--------------------|------------------------------|------------------------------|-----------|--|--|--|--|
|                    | Name                         | Datentyp                     | Startwert |  |  |  |  |
| ☜                  | $\blacktriangleright$ Static |                              |           |  |  |  |  |
| …                  | pr1enable                    | <b>Bool</b>                  | false     |  |  |  |  |
| …                  | pr1disable                   | <b>Bool</b>                  | false     |  |  |  |  |
| …                  | pr1preset                    | <b>Bool</b>                  | false     |  |  |  |  |
| …                  | pr1forceSwitchPos1           | Bool                         | false     |  |  |  |  |
| {⊡                 | pr1buttonColor               | <b>USInt</b>                 | $\circ$   |  |  |  |  |
| …                  | pr1presetValue               | <b>USInt</b>                 | 1         |  |  |  |  |
| {⊡ ■               | pr1error                     | Bool                         | false     |  |  |  |  |
| …                  | pr1buttonPressed             | Bool                         | false     |  |  |  |  |
| …                  | pr1ovrFactor                 | <b>USInt</b>                 | $\Omega$  |  |  |  |  |
| …                  | pr1grayCode                  | <b>USInt</b>                 | $\circ$   |  |  |  |  |
| {⊡∎                | pr1switchPos                 | <b>USInt</b>                 | $\Omega$  |  |  |  |  |
| …                  | pr1status                    | Word                         | 16#0      |  |  |  |  |
| ☜                  | devicePR1In<br>٠             | "LSINU_typePowerrideInputs"  |           |  |  |  |  |
| ☜                  | devicePR1Out                 | "LSINU_typePowerrideOutputs" |           |  |  |  |  |

图 12-14 数据块:PowerrideDb

为参数"powerrideConfig"使用库中提供的"configFeed"组态。

以下代码所示,为在"Main [OB1]"中调用"LSINU\_Powerride"。首先,调用指令 "SINU\_UpdateEthernetMcp"。该指令用于通过工业以太网与操作元件通信。Powerride 倍率 开关块本身只有在与机床控制面板进行循环通信时才会激活 ("mcpReady" = TRUE), 并且不 应该以任何其他方式明确禁用 ("pr1disable")

# 代码示例

#### **SCL**

```
#InstUpdateEthernetMcp(enable := TRUE,
                           address := 198,
                            udpPort := 16001,
                            connectionId := 1001,
                            interfaceId := 262,
                            mcpReady => #tempMcpReady,
                            newData => #tempNewData,
                            identified => #tempIdentified,
                            mcpType => #tempMcpType,
                            lengthIn => #tempLengthIn,
                            lengthOut => #tempLengthOut,
                            busy => #tempBusy,
                           warning \Rightarrow #tempWarning,
                            error => #tempError,
                            status => #tempStatus,
                            fromMcp := "ModularMcpData".in,
                            toMcp := "ModularMcpData".out);
"PowerrideDb".pr1enable := #tempMcpReady
                              AND NOT "PowerrideDb".pr1disable;
"InstPowerride1"(enable := "PowerrideDb".pr1enable,
                  preset := "PowerrideDb".pr1preset,
                   forceSwitchPos1 := "PowerrideDb".pr1forceSwitchPos1,
                  buttonColor := "PowerrideDb".pr1buttonColor,
                  presetValue := "PowerrideDb".pr1presetValue,
                  error => "PowerrideDb".pr1error,
                  buttonPressed => "PowerrideDb".pr1buttonPressed,
                  ovrFactor => "PowerrideDb".pr1ovrFactor,
                  grayCode => "PowerrideDb".pr1grayCode,
                  switchPos => "PowerrideDb".pr1switchPos,
                  status => "PowerrideDb".pr1status,
                  powerrideInputs := "ModularMcpData".in.powerride1,
```
#### **SCL**

```
 powerrideOutputs := "ModularMcpData".out.powerride1,
 powerrideConfig := "LSINU_PowerrideConfig".configFeed);
```
# 参见

示例: 为通过机床控制面板集成 Powerride 倍率开关做好准备 (页 [1299\)](#page-1298-0)

# **12.6.6 LSINU\_PowerrideConfig**

# 说明

数据块"LSINU\_PowerrideConfig"包含 Powerride 的预组态设置。您可以通过参数 "powerrideConfig",将提供的组态"configFeed"或"configSpindle"传递到功能块 "LSINU\_Powerride"。

使用包含您组态设置的"LSINU typePowerrideConfig"类型创建数据块,可以实现用户自定义 组态。

### 说明

升级**SINUMERIK ONE PLC Basic Program plus** 库时,数据块"LSINU\_PowerrideConfig"会被 覆盖。

# 针对 **Powerride** 的预组态设置

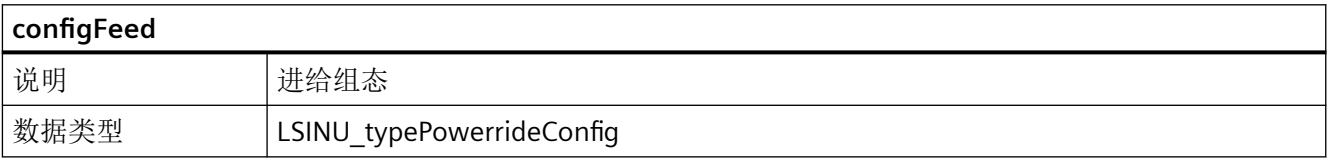

采用此组态时,Powerride 的行为如下所述:

- 位置 19 对应 100 %。
- 最大位置是 23,对应补偿值 120 %。也就是说,继续向右转动不会提高补偿值。
- 到达位置 19 后,延迟 500 ms,以模式 2 振动。
- 在位置 1 (0 %) 处,LED 灯带熄灭,以模式 1 振动。
- 在位置 2 至 18 (1 % 至 95 %), LED 灯带亮白光。
- 在位置 19 (100 %),LED 灯带亮绿光。

- 在位置 20 至 22(105 % 至 115 %),LED 灯带亮黄光。
- 从位置 23 (120 %) 开始,LED 灯带亮红光,到达位置 23 后,以模式 3 振动。
- "在 Powerride 上快速左转 (> "quickTurnSpeedThreshold") 时设置位置 1"功能禁用(参见 LSINU typePowerrideConfig 提示信息)。

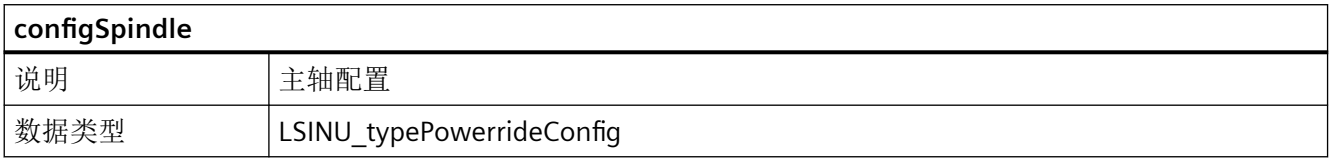

采用此组态时,Powerride 的行为如下所述:

- 位置 11 对应 100 %。
- 最大位置是 15,对应补偿值 120 %。也就是说,继续向右转动不会提高补偿值。
- 到达位置 11 后,延迟 500ms,以模式 2 振动。
- 在位置 1 (0 %) 处,LED 灯带熄灭,以模式 1 振动。
- 在位置 1 至 10 (50 % 至 95 %), LED 灯带亮白光。
- 在位置 11 (100 %), LED 灯带亮绿光。
- 在位置 12 至 14 (105 % 至 115 %), LED 灯带亮黄光。
- 从位置 15 (120 %) 开始,LED 灯带亮红光,到达位置 15 后,以模式 3 振动。
- "在 Powerride 上快速左转 (> "quickTurnSpeedThreshold") 时设置位置 1"功能禁用(参见 LSINU\_typePowerrideConfig 提示信息)。

参见

[错误代码和状态代码](#page-1344-0) (页 [1345\)](#page-1344-0)

LSINU typePowerrideConfig (页 [1340](#page-1339-0))

### **12.6.7 LSINU\_ReadGUD**

#### 说明

配置所需的数据类型不包含在库基本程序升级版中。必须将这些数据类型从"SINUMERIK ONE PLC Basic Program V6.x"库复制到 TIA Portal 项目中(命名约定: "LBP\_type\*")。

#### 功能

功能块 "LSINU\_ReadGUD" 用于读取 NC 或通道区域中的全局用户数据 (GUD)。

对于范围类型,请参阅下方的调用组合表及 NC-VAR 选择器的在线帮助。

调用 "LSINU\_ReadGUD" 时, NC 变量的名称以字符串的形式传输: 参数 "Addr" = <DB name>.<S7 name>。

### 请求读取 **NC** 变量

使用正向信号边沿调用 "LSINU\_ReadGUD", 参数"Req"= 0 → 1

NC 的 S7 名称:参数 "Addr" = <DB name>.<S7 name>

参数"Area"、"Unit"、"Index1"和"Index2":有关变量寻址的更多信息,请参见部 分:["LSINU\\_ReadVar"](#page-1312-0) (页 [1313](#page-1312-0)) 中的说明和 NC-VAR 选择器的在线帮助。

GUD 变量还可通过 "LSINU\_ReadVar" 读取并使用 "LSINU\_WriteVar" 写入。为此,需要一个地 址令牌, 其在激活参数"CnvtToken"时生成, 并在调用 "LSINU\_ReadVar"和"LSINU\_WriteVar", 参数"Addr1"…"Addr8" = <Token> 时用作变量地址。如果 GUD 变量包含具有多个值的数组, 则还必须为参数"Line1"..."Line8"= <Index> 分配数组索引。

#### 完成读取请求

读取请求成功完成:参数 "Done" == 1。

读取请求完成但出现错误:参数"Error"== 1,错误原因 **RD := "DB\_GUD".ValueRD := "DB\_GUD".Value**"State"中的 RD :="DB\_GUD"

### 一般条件

- "LSINU ReadGUD" 具有多实例能力。 每次调用 "LSINU\_ReadGUD" 都必须从用户区分配一个单独的实例或背景数据块。
- 只允许在 PLC 基本程序的循环部分读取 GUD 变量 ("LSINU ReadGUD"以 Req = 1 调用) (z. B. "Main [OB1]")。如果任务未启动(以 Req = 0 调用 "LSINU\_ReadGUD"), 参数也 可写入 PLC 基本程序 ("Startup [OB100]") 的启动部分。(z. B. "Main [OB1]")然而,通 过以 Req = 1 调用 "LSINU\_ReadGUD", 可使用之前写入 PLC 基本程序循环部分中的参数 执行任务。
- GUD 变量的名称只能使用大写字母。
- GUD 变量的读取通常会持续多个 PLC 循环。
- 一次调用最多可传输 230 字节。

#### 调用时间

• 每个实例的每个 PLC 循环一次,如在主 OB 中

# 形式参数的描述

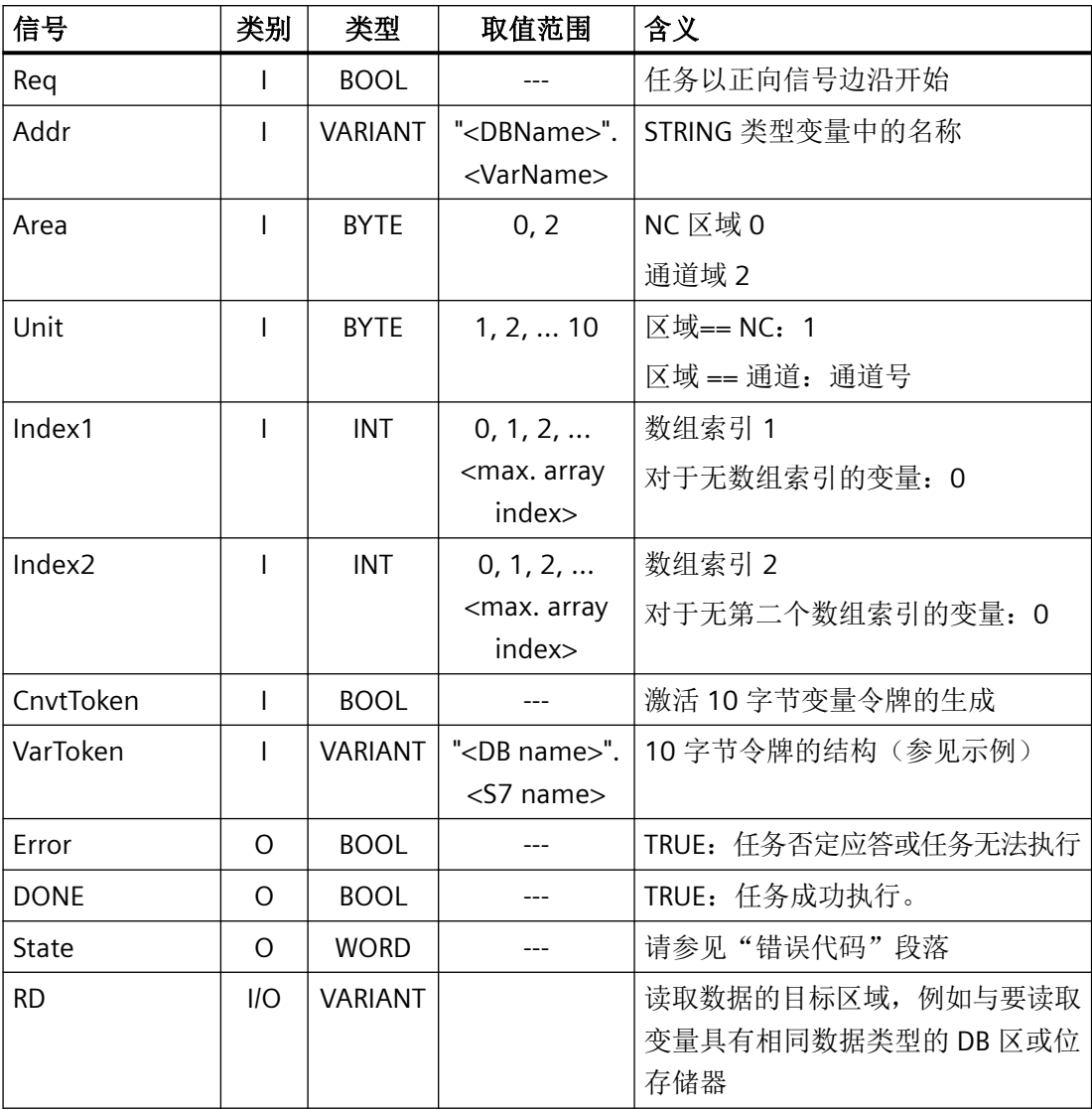

# 错误代码

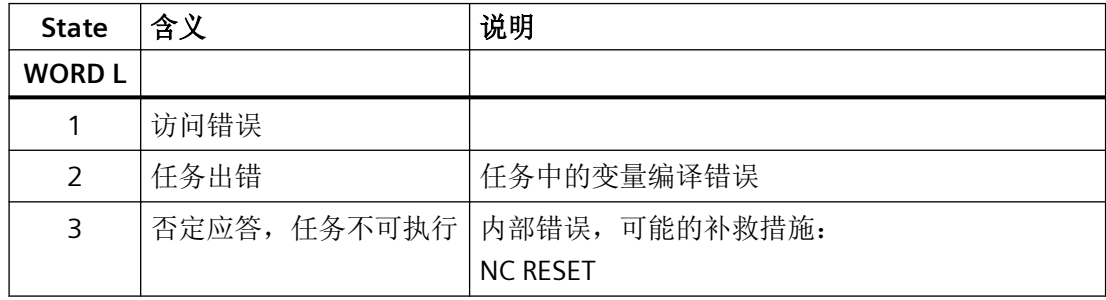

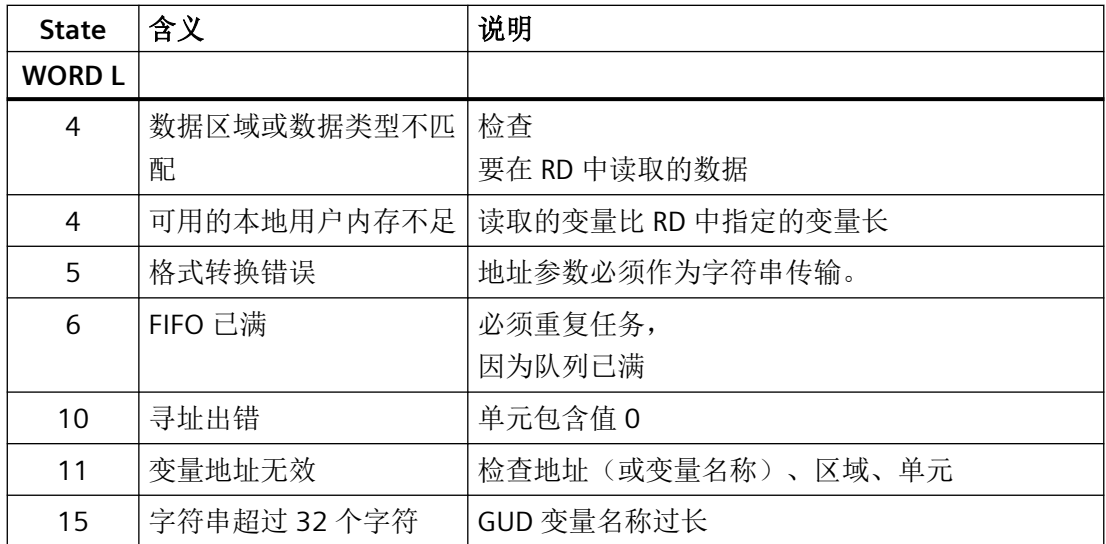

#### 配置步骤

要想读取 GUD 变量,它的名称必须存储在字符串变量中。

# 流程图

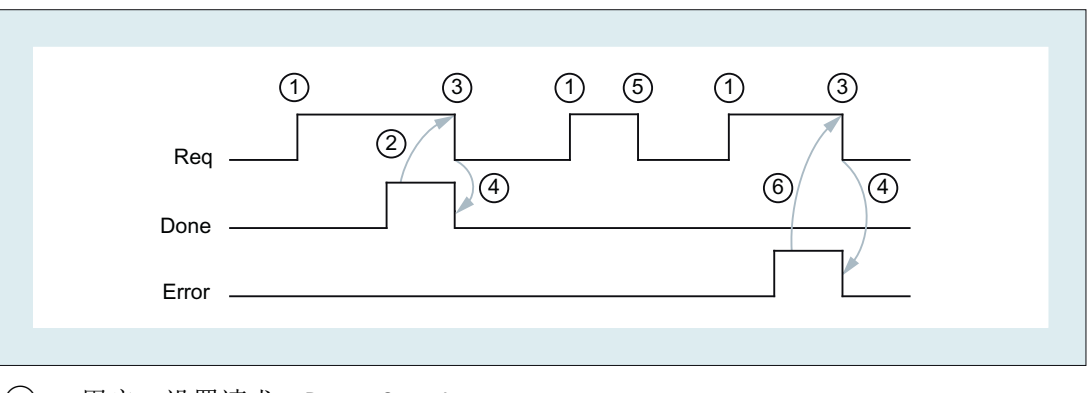

- ① 用户:设置请求,Req = 0 → 1
- ② "LSINU\_ReadGUD":读取成功完成,Done = 1
- ③ 用户:如果 Done == 1,重置请求:1 → 0
- ④ "LSINU\_ReadGUD":重置任务确认,Done = 0
- ⑤ 用户:如果 Done == 0 且 Error == 0,不允许重置请求 Req = 1 → 0
- ⑥ "LSINU\_ReadGUD":读取服务完成但出现错误,Error = 1 用户: 重置请求, 如果 Error == 1 且 Req = 0, 可能的进一步错误处理

# 调用示例 **1**

从全局区域读取全局变量:

- 名称" SC NCK ROU R[0]"
- 类型:REAL
- 用 VarToken 填充一个 10 字节结构, 以便稍后使用"LSINU WriteVar"写入变量时使用等

### 读取 **GUD** 变量:带背景数据块 **"LSINU\_ReadGUD\_DB"** 的**"LSINU\_ReadGUD"**

在本例中,全局数据块 "DB GUD" 包含要读取变量的名称、由调用填充的"VarToken"的结构 和用于获取读取值的 REAL 值。

```
DATA_BLOCK "DB_GUD"
VERSION : 0.1
NON_RETAIN
  VAR
  GUD real : String
  Token real : Struct
   SyntaxID : Byte;
   AreaUnit : Byte;
   ColIndex : Word;
   RowIndex : Word;
   BlockType : Byte;
   NumRows : Byte;
   S7Typ : Byte;
   NcLength : Byte;
  END_STRUCT;
Value real : Real;
END_VAR
BEGIN
   GUD_real := '_SC_NCK_ROU_R';
END_DATA_BLOCK
// Test "LSINU_ReadGUD"
// real, NC GUD 
"LSINU_ReadGUD_DB"(Req :="Tag_1", // Bool
```
Addr := "DB\_GUD".GUD\_real,

```
Area := 0, // Global GUD, from area NC
Addr2 := "NCVAR".C1 RP rpa11 1,
Unit := 1,
Index1 := 0,Index2 := 0,
CnvtToken := TRUE,
VarToken := "DB_GUD".Token_real,
Error \Rightarrow "Tag 2", \frac{1}{2} // Bool
Done \Rightarrow "Tag 3", \frac{1}{2} // Bool
State \Rightarrow "Tag 4", \frac{1}{2} // Word
RD := "DB GUD".Value real);
```

```
在本 SCL 示例中, "LSINU_ReadGUD" 由设置"Tag_1"激活。该函数无错误地执行,
即"Tag_2" = false, "Tag_3" = true, "Tag_4" = 0。"DB_GUD"中的"Token_real"结构由
"LSINU ReadGUD" 填充, 如下所示:
```
SyntaxID =  $16#82$ 

AreaUnit =  $16#01$ 

ColIndex = 16#0002

RowIndex = 16#0000

BlockType = 16#36

 $NumRows = 16#01$ 

S7Typ = 16#0F

 $Nclength = 16#08$ 

\_SC\_NCK\_ROU\_R[0] 中的值写入"DB\_GUD".Value\_real。

# 调用示例 **2**

从通道 1 读取 GUD 变量:

- 名称"SC CONT NAME[0]"
- 类型: STRING[32]
- 用 VarToken 填充一个 10 字节结构, 以便稍后使用"LSINU WriteVar"写入变量时使用等

读取 **GUD** 变量:带背景数据块 **"LSINU\_ReadGUD\_DB"** 的"LSINU\_ReadGUD"

在本例中,全局数据块 "DB GUD" 包含要读取变量的名称、由调用填充的"VarToken"的结构 和用于获取读取值的字符串值。

```
DATA_BLOCK "DB_GUD"
VERSION : 0.1
NON_RETAIN
  VAR
  GUD_string : String
  Token_string : Struct
  SyntaxID : Byte;
  AreaUnit : Byte;
   ColIndex : Word;
   RowIndex : Word;
   BlockType : Byte;
   NumRows : Byte;
   S7Typ : Byte;
  NcLength : Byte;
  END_STRUCT;
Value string : String
END_VAR
BEGIN
   GUD string := ' SC CONT NAME';
END_DATA_BLOCK
// Test "LSINU ReadGUD"
// string, channel GUD 
"LSINU_ReadGUD_DB"(Req :="Tag_1", // Bool
    Addr := "DB GUD".GUD string,
    Area := 2, //channel GUD
    Unit := 1, // GUD from channel 1
    Index1 := 0, // SC CONT NAME[0]
    Index2 := 0,CnvtToken := TRUE,
    VarToken := "DB_GUD".Token_string,
    Error \Rightarrow "Tag 2", \frac{1}{2} // Bool
```

```
Done \Rightarrow "Tag 3", \frac{1}{2} // Bool
State \Rightarrow "Tag 4", \frac{1}{2} // Word
RD := "DB GUD".Value string);
```
在本 SCL 示例中, "LSINU\_ReadGUD" 由设置 Tag 1 激活。该函数无错误地执行, 即"Tag\_2" = false, "Tag\_3" = true, "Tag\_4" = 0。"DB\_GUD"中的"Token\_string"结构由 "LSINU\_ReadGUD" 填充, 如下所示:

SyntaxID =  $16#82$ 

AreaUnit =  $16#41$ 

 $Collndex = 16#001A$ 

RowIndex = 16#0000

BlockType = 16#36

 $NumRows = 16#01$ 

S7Typ = 16#13

NcLength = 16#8D

\_SC\_CONT\_NAME[0] 中的值写入 "DB\_GUD".Value\_string。

### 写入 **GUD** 变量:带背景数据块 **"LSINU\_WriteVar\_DB"** 的**"LSINU\_WriteVar"**

来自 "LSINU ReadGUD" 的 GUD 变量令牌, 参数: 用"LSINU WriteVar"写入"VarToken", 参数 "Addr1"。

```
// Test "LSINU WriteVar"
// 1x string
"LSINU WriteVar DB"(Req := "Tag 5", // Bool
          NumVar := 1,
          Addr1 := "DB GUD". Token string,
          Line1 := 1 // SC CONT NAME[0]
          Addr2 := NULL,Addr3 := NULL,Addr4 := NULL,
          Addr5 := NULL,Addr6 := NULL,Addr7 := NULL,
          Addr8 := NULL,
```
<span id="page-1312-0"></span>Error  $\Rightarrow$  "Tag 6",  $\frac{1}{2}$  // Bool Done  $\Rightarrow$  "Tag 7",  $\frac{1}{2}$  // Bool State  $\Rightarrow$  "Tag 8",  $\frac{1}{2}$  // Word SD1 := "DB GUD".Value string,  $SD2 := NULL$ ,  $SD3 := NULL$  $SD4 := NULL,$  $SD5 := NULL,$  $SD6 := NULL,$  $SD7 := NULL$  $SD8 := NULL;$ 

在本 SCL 示例中,"LSINU\_WriteVar" 由设置"Tag\_1"激活。使用 VarToken "DB\_GUD ".Token string"(之前由 "LSINU ReadGUD" 填充)。该函数无错误地执行, 即"Tag\_2" = false, "Tag\_3" = true, "Tag\_4" = 0。"DB\_GUD".Value\_string 中的值写入变量 SC\_CONT\_NAME[0]。

# 说明

#### 参数索引

用于 "LSINU\_ReadGUD"时,参数 index1 从 0 开始读取 SC\_CONT\_NAME[**0**]。 而参数 Line<n> 从 1 开始, 以便写入 SC\_CONT\_NAME[0]。

### **12.6.8 LSINU\_ReadVar**

### **12.6.8.1 LSINU\_ReadVar**

#### 说明

组态所需的数据类型不包含在库基本程序升级版中。必须将这些数据类型从"SINUMERIK ONE PLC Basic Program V6.x"库复制到 TIA Portal 项目中(命名约定: "LBP\_type\*")。

#### 功能

功能块 "LSINU\_ReadVar" 从 NC 区域读取变量。

#### 请求读取 **NC** 变量

以正向信号边沿调用"LSINU ReadVar"": 参数"Req"= 0 → 1

NC 变量的 S7 名称:参数"Addr1"到"Addr8"=<DB name>.<S7 name>。未使用的地址必须分 配"ZERO"。

#### 完成读取请求

读取请求成功完成:参数"NDR"== 1。

读取请求因错误而终止: 参数 "Error" = = 1, "State" 的错误原因

#### 要求

已生成访问 NC 变量的数据块,如 "ncvar [DB120]".。另请参见 [生成数据块以访问](#page-1320-0) NC 变量 (页 [1321\)](#page-1320-0)。

在此数据块中,NC 变量在参数"Addr<x>"中指定,如 Addr1: = "ncvar".<NC-Variable>

#### 一般条件

- "LSINU\_ReadVar" 具有多实例能力。 每次调用 "LSINU\_ReadVar" 都必须从用户区分配一个单独的实例或背景数据块。
- 读取通道专用变量后, 在调用 "LSINU ReadVar" 时, 不能通过"Addr1"到"Addr8"寻址来自 不同通道的变量。

# 说明

#### 错误案例

读取来自不同通道的变量时,会输出一条故障消息:

- "Error" == TRUE
- "State" == W#16#02

#### 调用时间

• 每个实例的每个 PLC 循环一次,如在主 OB 中

#### 变量寻址

对于某些 NC 变量, 需要选择"区域号"和/或 NC VAR 选择器中的"行"或"列"。

可选择基本类型, 即"区域号"、"行"和"列"预分配"0"。在 "LSINU ReadVar" 中检查 NC VAR 选择器指定的"区域号"、"行"和"列"的值是否为"0"如果 NC VAR 选择器值 == "0",则采用相应的参数值。为此,必须在调用 "LSINU\_ReadVar" 之前写入参数"Unit<n>"、 "Column<n>"和"Line<n>"(<n> = 1, 2, ... - 8)

以下示例说明了如何通过 R 参数使用"区域号"、"行"和"列"。每个通道都有 100 个 R 参数可用。若要在其 PLC 程序中读取其中几个参数,或在编程时不清楚要在运行期间实际读 取哪些 R 参数, 借助 NC Var 选择器为每个 R 参数生成参考条目会非常耗时。相反, 只为变量 R 参数"基本类型"创建一个条目。

如果在 NC VAR 选择器中, "1"设为"区域号"且"0"指定为"行", 则为通道 1 的所有 R 参 数创建一个条目。行参数指定调用 "LSINU\_ReadVar" 时要读取的 R 参数。

如果在 NC VAR 选择器中, "区域号"和"行"指定为"0", 则为所有通道中的所有 R 参数创 建一个条目。"单元"参数指定通道, "行"参数指定调用 "LSINU ReadVar" 时要读取的 R 参数的索引。请注意, 值 Index +1 必须指定为"行"参数:

来自通道 1 的 R 参数 R[0]: 单元 = 1, 行 = 1

来自通道 2 的 R 参数 R[10]: 单元 = 2, 行 = 11

更多说明,另请参见 NC VAR 选择器的在线帮助。

表格 12-2 参数匹配

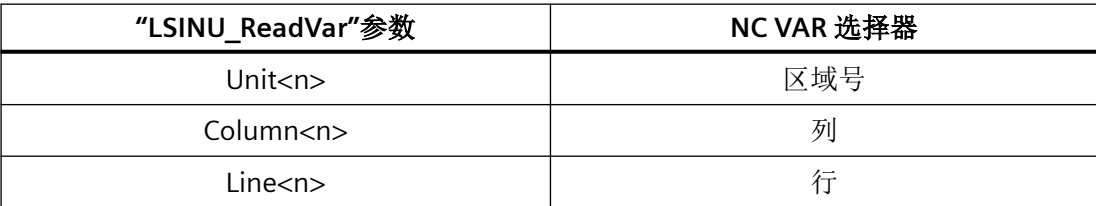

来自不同区域的变量可在调用中进行如下组合:

表格 12-3 调用组合

| 调用                                   | 区域   |   |   |   |  |  |  |  |
|--------------------------------------|------|---|---|---|--|--|--|--|
| 1                                    | C[1] | N | B | A |  |  |  |  |
| 2                                    | C[2] | N | B | A |  |  |  |  |
| 与示例中显示的调用 1 和调用 2 相同的规则适用于通道 3 到 10: |      |   |   |   |  |  |  |  |
| A = 轴特定数据, 区域号对应于轴编号                 |      |   |   |   |  |  |  |  |
| B = 方式组数据, 区域号对应于轴编号                 |      |   |   |   |  |  |  |  |
| C = 通道数据, 区域号对应于轴编号                  |      |   |   |   |  |  |  |  |
| N = NC 数据, 与区域号无关(不能在 NC VAR 选择器中更改) |      |   |   |   |  |  |  |  |
| T=刀具管理数据, 区域号对应于轴编号                  |      |   |   |   |  |  |  |  |

# 说明

同时读取多个"字符串"类型的变量时,可用变量的数目可能少于八个,具体取决于字符串 长度。这是因为一次调用最多可传输 230 字节。未读取任何内容并输出以下错误消息:

- "Error" == TRUE
- "State" ==  $W#16#03$

# 形式参数的描述

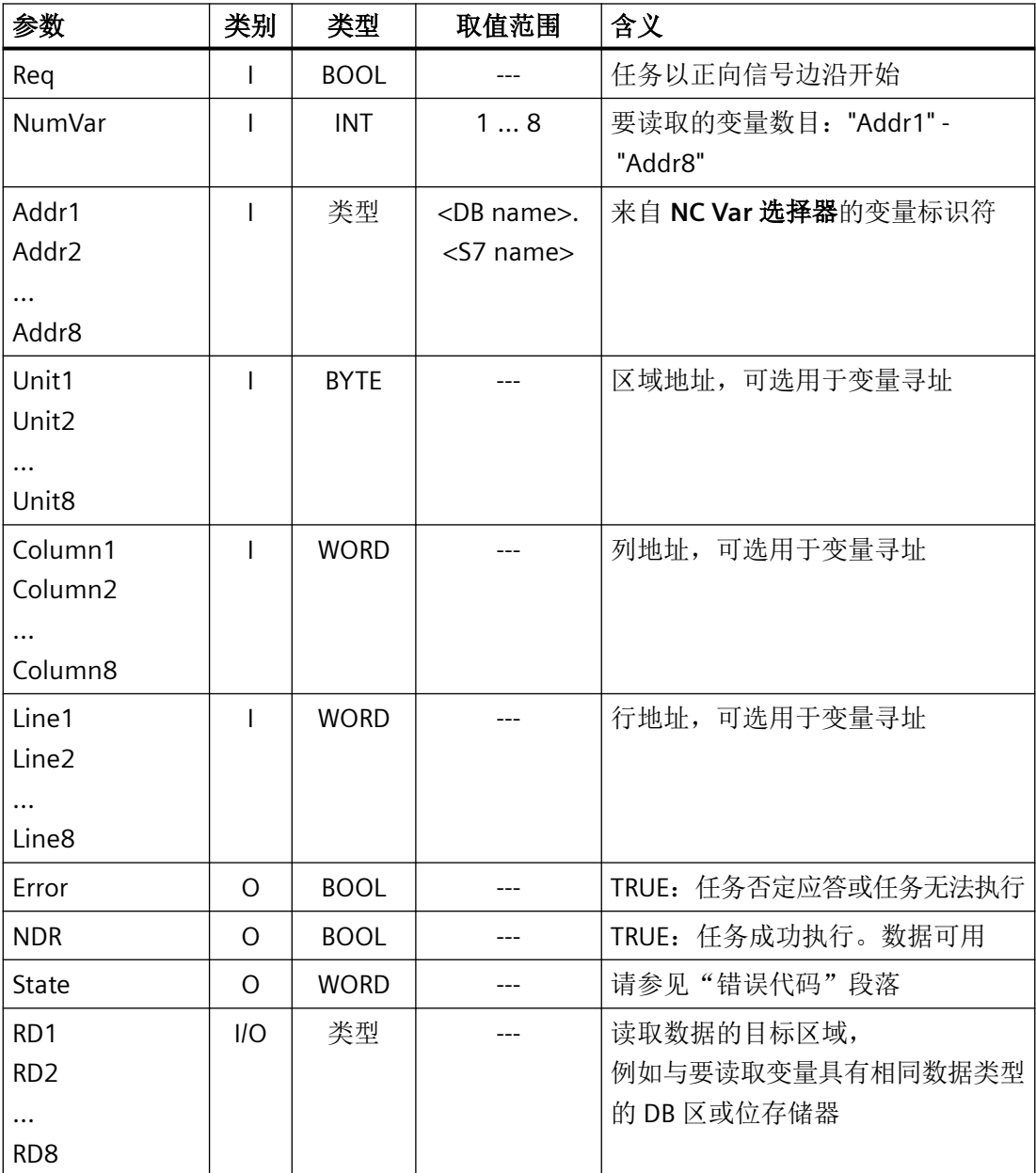

# 错误代码

**NC** 变量

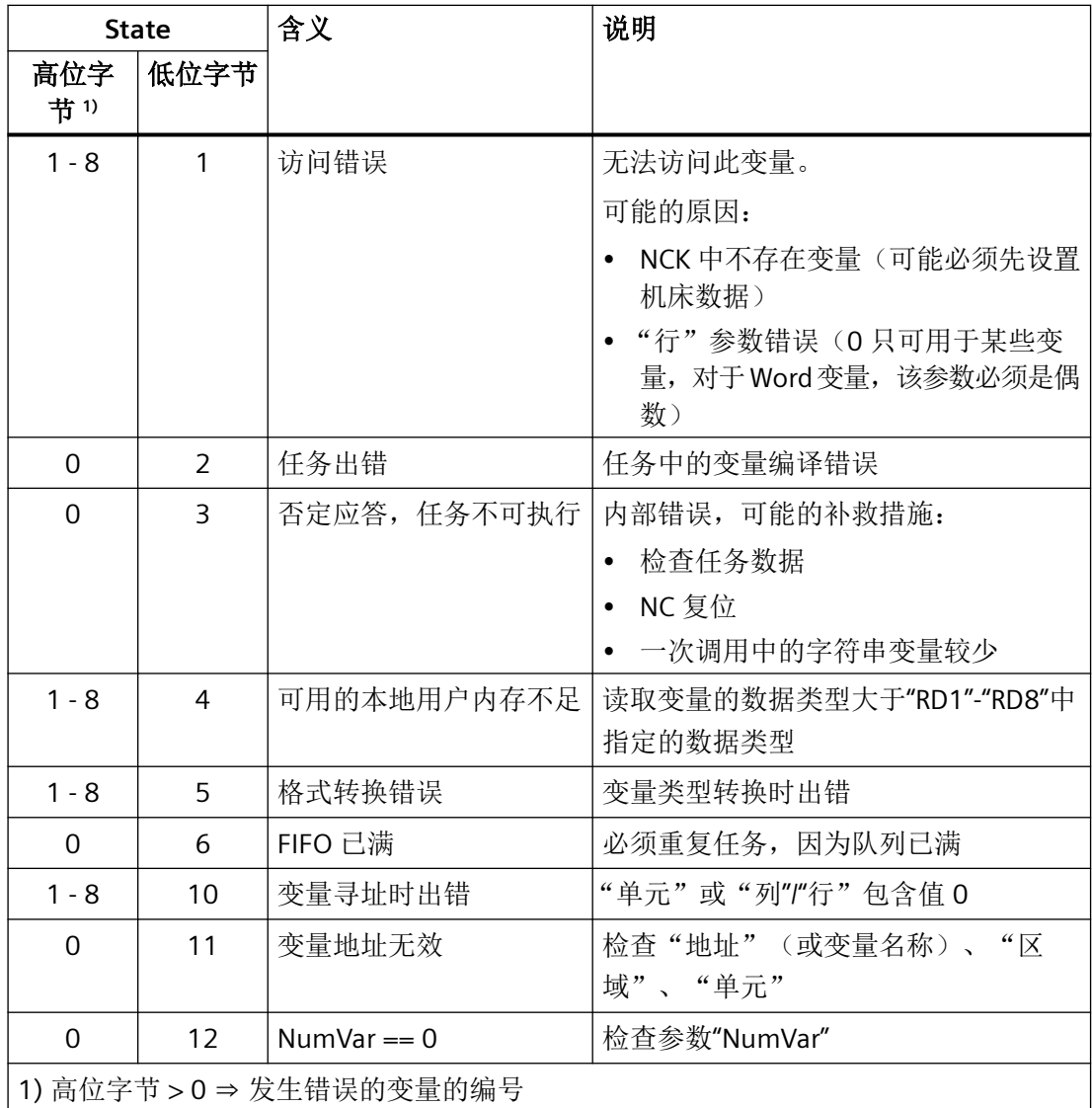

按照以下步骤读取 NC 变量:

- 使用 NC VAR 选择器选择变量
- 将选定变量保存在 \*.VAR 文件中。
- 创建 STL 源
- 通过将 STL 源集成为 TIA Portal 项目中的外部源,创建具有相关地址数据的数据块
- 用户可更改数据块的名称及其中包含的 S7 名称
- "LSINU\_ReadVar" 的参数化

# 脉冲图

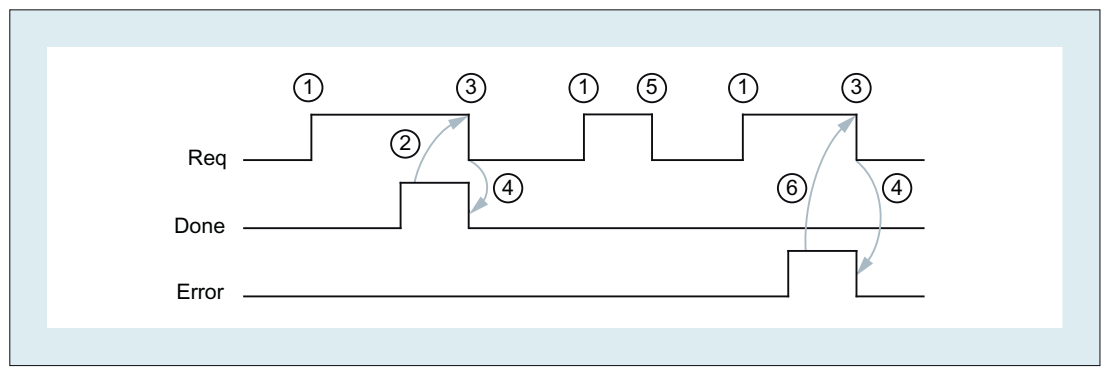

- ① 用户:设置请求:Req = 0 → 1
- ② "LSINU\_ReadVar":读取成功完成:NDR == 1
- ③ 用户:如果 NDR == 1,重置请求:Req = 1 → 0
- ④ "LSINU\_ReadVar":重置任务确认:NDR == 0
- ⑤ 用户:如果 NDR == 0 且 Error == 0,不允许重置请求 Req = 1 → 0
- ⑥ "LSINU\_ReadVar":读取完成但出现错误:Error == 1 用户: 重置请求, 如果 Error == 1 且 Req = 0, 根据状态进行可能的进一步错误处理

# 调用示例

读取三个机床数据,它们的地址数据存储在 "ncvar [DB120]" 中。

### 数据规范

使用"NC-Var-Selector"工具选择数据并从中生成 "ncvar [DB120]" 数据块。另请参见 生成数 据块以访问 NC 变量。

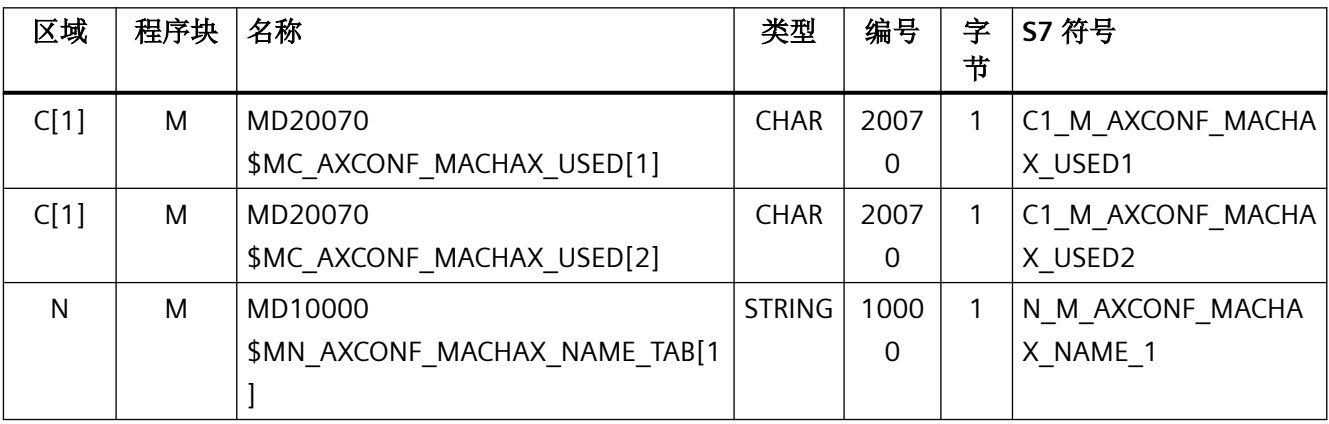

数据快 "ncvar" 必须传输到 PLC。读取值在此处写入 "DB\_Read", 必须为正确的类型执行此操 作。这意味着,要读取的 CHAR 值必须写入 "DB\_Read" 中 CHAR 类型的数据区域。

```
使用背景数据块 "LSINU_ReadVar" 参数化 "LSINU_ReadVar_DB":
```

```
/
Test "LSINU_ReadVar"
/
/
2x char, 1x string
/
"LSINU ReadVar DB"(Req :="Tag_1", // Bool
           NumVar := 3,
           Addr1 := "ncvar".C1 M AXCONF MACHAX USED1,
           Addr2 := "ncvar".C1 M AXCONF MACHAX USED2,
           Addr3 := "ncvar".N M AXCONF MACHAX NAME 1,
           Addr4 := NULL,
           Addr5 := NULL,
           Addr6 := NULL,
           Addr7 := NULL,Addr8 := NULL,
           Error \Rightarrow "Tag 2", \frac{1}{2} // Bool
           NDR \Rightarrow "Tag 3", \frac{1}{2} // Bool
           State \Rightarrow "Tag 4", \frac{1}{2} // Word
           RD1 := "DB Read".CharValue[0],
           RD2 := "DB Read".CharValue[1],
           RD3 := "DB_Read".StringValue,
           RDA := NULL,RD5 := NULL,RDS := NULL,RD7 := NULL,RD8 := NULL;
```
在本 SCL 示例中, "LSINU\_ReadVar"由设置 Tag 1 激活。

该函数无错误地执行,即"Tag\_2" = false, "Tag\_3" = true, "Tag\_4" = 0。 读取值以正确的类型写入 "DB\_Read"。

#### 示例: 变量寻址

从通道 1 读取两个 R 参数, 其地址数据作为"基本类型"存储在数据块"ncvar"中。

R 参数编号通过参数"Line<x>"进行参数化。

数据块 "ncvar" 中的 R 参数定义由"NC VAR 选择器"创建:

```
C1 RP rpa0 1:
  STRUCT
```

```
SYNTAX ID: BYTE := B#16#82;
area and unit : BYTE := B#16#41;
column : WORD := W#16#1;
line : WORD := W#16#0; // variable addressing
block type : BYTE := B#16#15;
NO.OF LINES : BYTE := B#16#1;
type : BYTE := B#16#F;
length : BYTE := B#16#8;
END_STRUCT;
```
// Test "LSINU ReadVar"

```
// R Parameter
  "LSINU ReadVar DB"(Req := "Tag_1", // Bool
             NumVar := 2,
             Addr1 := "ncvar".C1 RP rpa0 0,
             Line1 := 1 // Reading R0
             Addr2 := "ncvar".C1 RP rpa0 1,
             Line3 := 2 // Reading R1
             Addr3 := NULL,Addr4 := NULL,
             Addr5 := NULL,Addr6 := NULL,
             Addr7 := NULL,Addr8 := NULL,Error \Rightarrow "Tag 2", \frac{1}{2} // Bool
             NDR \implies "Tag 3", // Bool
             State \Rightarrow "Tag 4", \frac{1}{2} // Word
             RD1 := "DB Read".RealValue[0],
             RD2 := "DB Read".RealValue[1],
             RD3 := NULL,RD4 := NULL,
```
 $RD5 := NULL,$  $RDS := NULL,$  $RD7 := NULL,$ RD8 := NULL;

<span id="page-1320-0"></span>在本 SCL 示例中, "LSINU\_ReadVar"由设置"Tag\_1"激活。该函数无错误地执行, 即"Tag\_2" = false, "Tag\_3" = true, "Tag\_4" = 0。读取值以正确的类型写入 "DB\_Read"。

# **NC 数据类型 スペット マイラン トランチ S7 数据类型** DOUBLE REAL FLOAT REAL LONG PROPERTY AND DINT INTEGER DINT UINT\_32 DWORD  $INT 16$  INT UINT 16 WORD UNSIGNED WORD CHAR CHAR or BYTE STRING STRING STRING BOOL BOOL DATETIME DATE AND TIME

### 数据类型分类

#### 示例

想要不调整格式便能读取类型为 DOUBLE 的 NC 变量,必须在目标区域 "RDx"(如:"DB\_Read".RealValue)中指定类型为 REAL 的数据区域。

# **12.6.8.2** 生成用于访问 **NC** 变量的数据块

功能块["LSINU\\_ReadVar"](#page-1312-0) (页 [1313](#page-1312-0))和["LSINU\\_WriteVar"](#page-1330-0) (页 [1331\)](#page-1330-0)允许用户程序访问 NC 变 量。为此,这些功能块需要相应的结构化数据块。

可通过两种方式生成数据块。优选通过 TIA Portal 生成。

#### 在 **TIA Portal** 中创建数据块

要生成用于访问 NC 变量的数据块,请执行以下操作:

- 1. 在项目导航中,添加一个新的用户自定义变量表, 路径: "CNC 1 > NCK > 配置的 NC 变量"。
- 2. 将所需条目从"可用 NC 变量列表"复制到用户自定义变量表中。
- 3. 右键单击用户自定义变量表,并选择"创建 PLC 数据块"(Create PLC data block) 命令。

详细说明参见 PLC 手册, 路径: NC 变量 > 配置 NC 变量。

#### 使用**"NC-VAR-Selector"**工具创建数据块

要生成用于访问 NC 变量的数据块,请执行以下操作:

- 1. 打开"NC-VAR-Selector"工具。
- 2. 使用"插入项目"按钮选择相关的 NC 变量。
- 3. 按"生成"按钮可生成 STL 源,例如 "ncvar.awl"。
- 4. 在 TIA Portal 的项目导航中, 打开文件夹"外部资源"。
- 5. 双击条目"添加新的外部文件"。
- 6. 选择带生成的 STL 源的文件,例如 "ncvar.awl". 使用"NC-VAR-Selector"生成的数据块作为外部源导入。
- 7. 为导入的源选择快捷菜单项"从源生成程序块"。 例如,可使用"程序块"文件夹中的导入源生成名为 "DB120 [DB120]" 的数据块。
- 8. 为生成的数据块分配一个符号名,例如 "ncvar".

#### **12.6.9 LSINU\_TransferSelData**

### 功能

程序块"LSINU TransferSelData""可在 PLC 和 NC 之间交换数据。无论何时调用程序块, 数据 都会立即传输,与循环数据交换无关。

通过参数"使能"= TRUE 调用程序块来激活数据传输。

该程序块提供以下功能:

- 快速数据交换 NC → PLC
- 快速数据交换 PLC → NC

### 说明

"LSINU\_TransferSelData"仅支持功能 3 和 4(Funct := 3 和 Funct := 4)。对于不支持的功能, 将输出 ErrCode = 1 的错误。

# 调用时间

• 如需要,在 PLC 循环中,如在主 OB 中

### 形式参数的描述

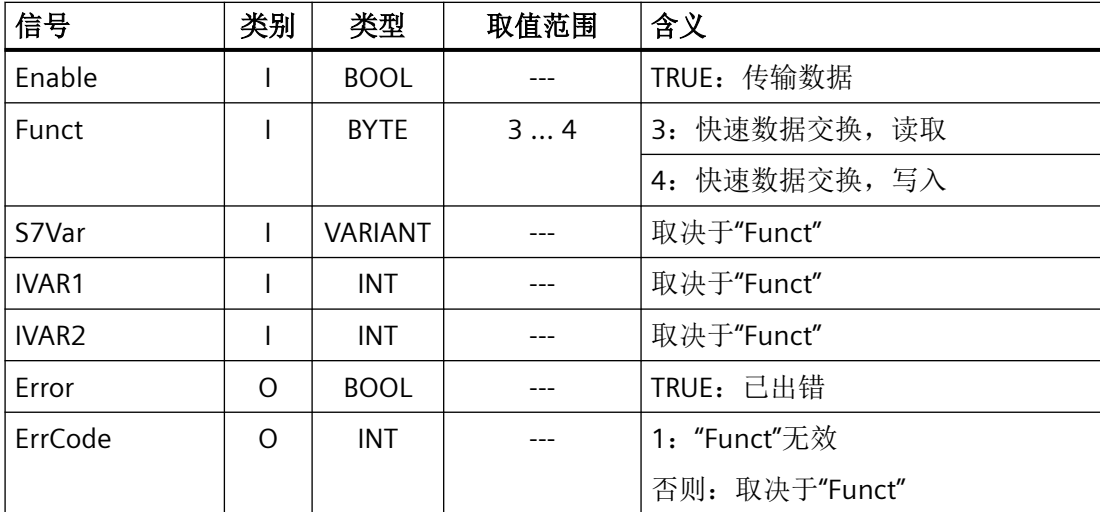

# **12.6.9.1** 功能 **3**、**4**:快速数据交换 **PLC-NC**

# 简介

提供一个单独的内部数据区域,用于在 NC 和 PLC 之间快速交换信息。此接口包含 10240 字 节。接口中的数据结构可自由定义。

可使用 NC 程序访问界面中的数据, 如下所示:

\$A\_DBB[x] 代表字节 Offset x=0,1,2,3 … 10239 \$A\_DBW[x] 代表字 Offset x=0,2,4,6 ... 10238 \$A\_DBD[x] 代表 DWord Offset x=0,4,8,12 … 10236 \$A\_DBR[x] 代表 Real Offset x=0,4,8,12 … 10236

所有这些变量都使用相同的存储区域。索引"x"表示数据区域中的偏移地址(0 到 10239)。 相同的偏移用于从 PLC 访问。

对于从 PLC 访问,如果只传输一个值,建议使用基本数据类型 BYTE、CHAR、WORD、INT、 DWORD、DINT 或 REAL: 如果传输多个值, 则建议使用这些数据类型的数组(...的数组)。 原则上,数据接口能够以任何方式构建(STRUCT)。但在这种情况下,数据将始终按字节传输。 必须考虑 PLC 程序中由对齐产生的任何填充字节以及包含 SWAP 命令的必要性。参见示例 3。

# 信号量

信号量字节可用于确保数据传输期间的一致性。在此概念中,数据在完全写入之前无法由对 方读取。

信号量字节位于同一数据区域(0 到 10239)。因此,不得在用于传输数据的区域之外。PLC 上的读取操作必须使用与 NC 上关联写入操作相同的信号量字节。PLC 上的写入操作必须使 用与 NC 上关联写入操作相同的信号量字节。

此外,传输 NC → PLC 和传输 PLC → NC 必须使用单独的信号量字节。各种读写访问操作的 可用信号量字节数目仅受数据区域大小的限制。

该程序块在读取或写入操作之前检查信号量字节,并在读取或写入操作完成时将其写入。 信号量机制必须在 NC 程序中编程(见下文)。

# 在 **PLC** 中使用信号量

该程序块将控制并设置信号量字节。

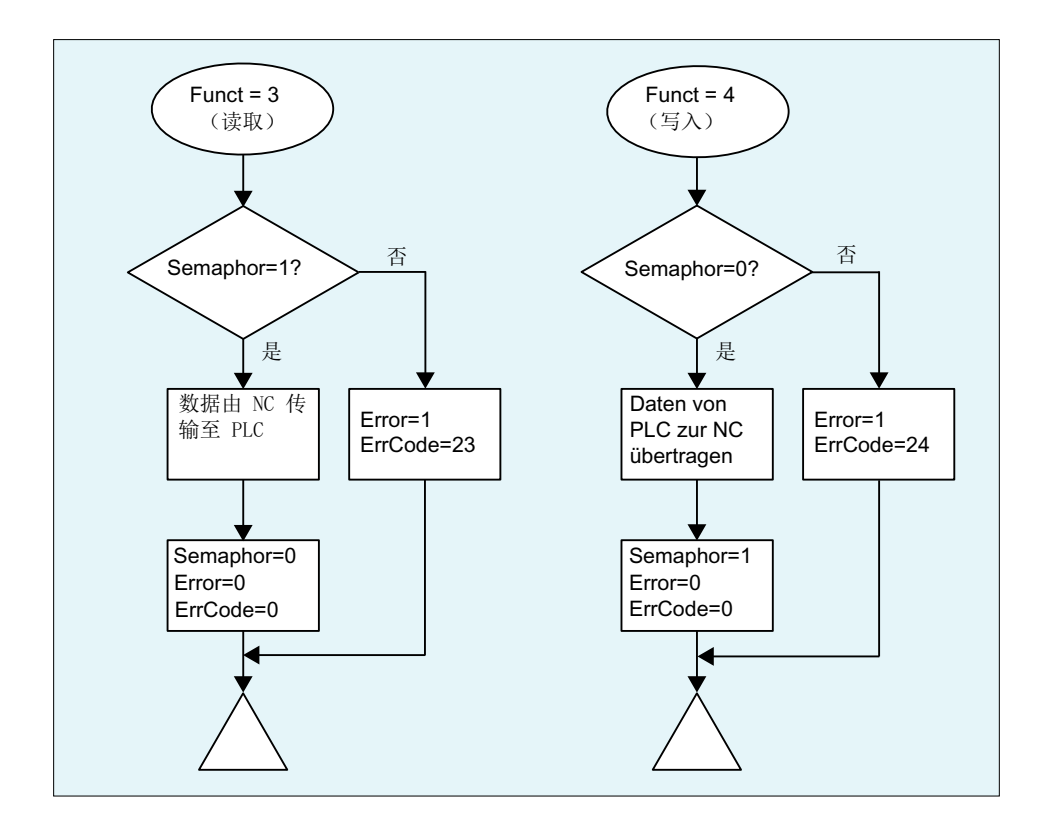

# 在 **NC** 中使用信号量

信号量字节的控制和设置必须明确执行。

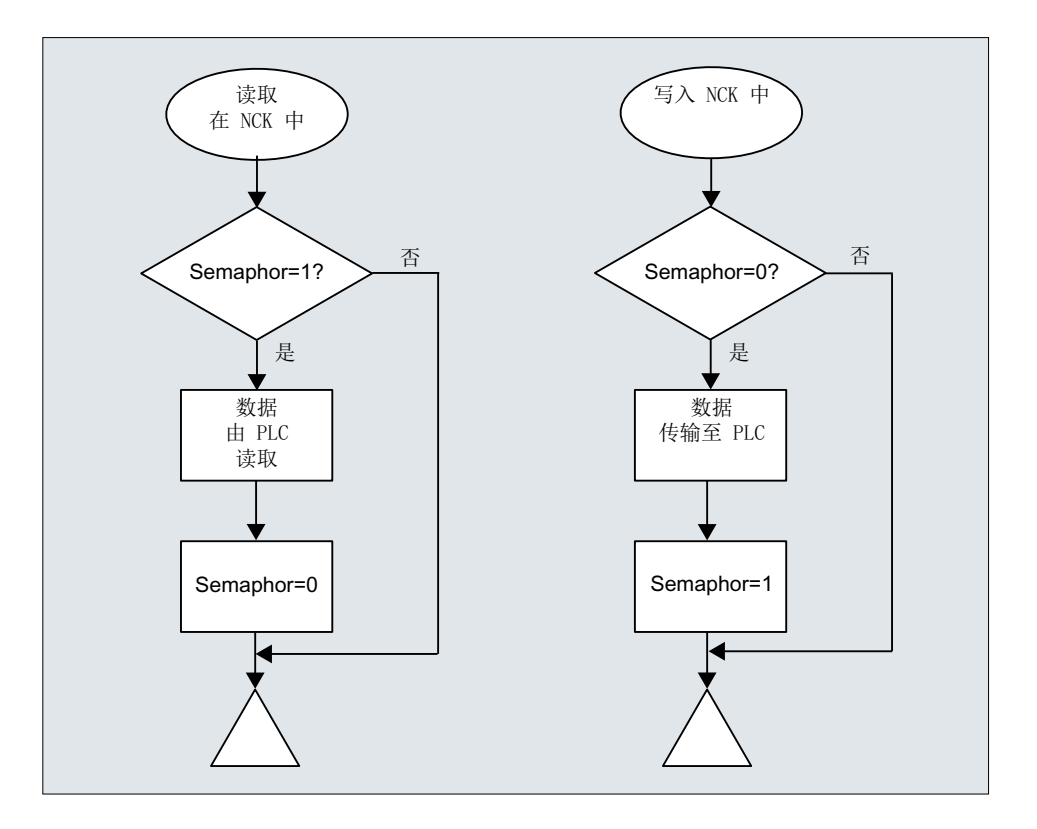

# 变量值范围

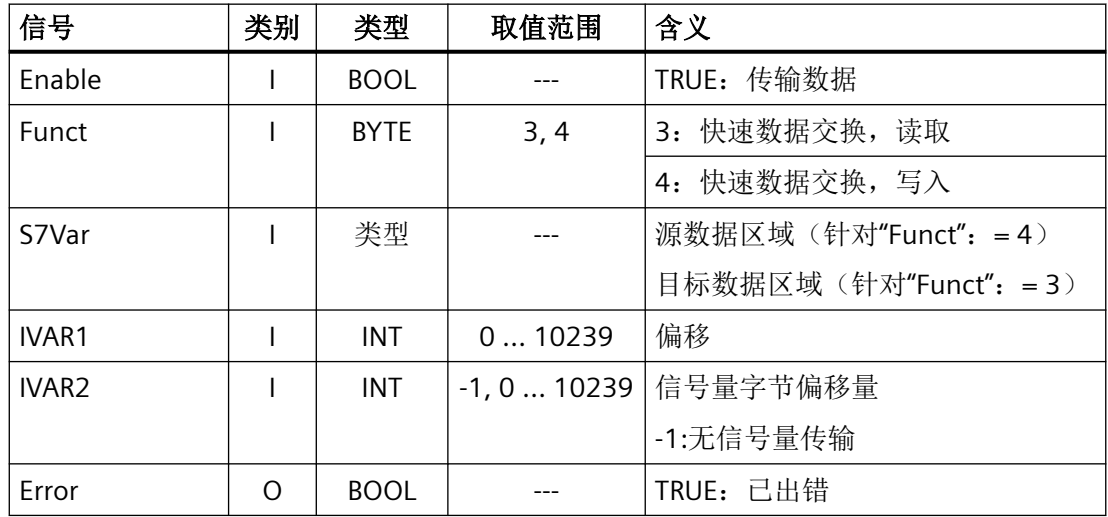

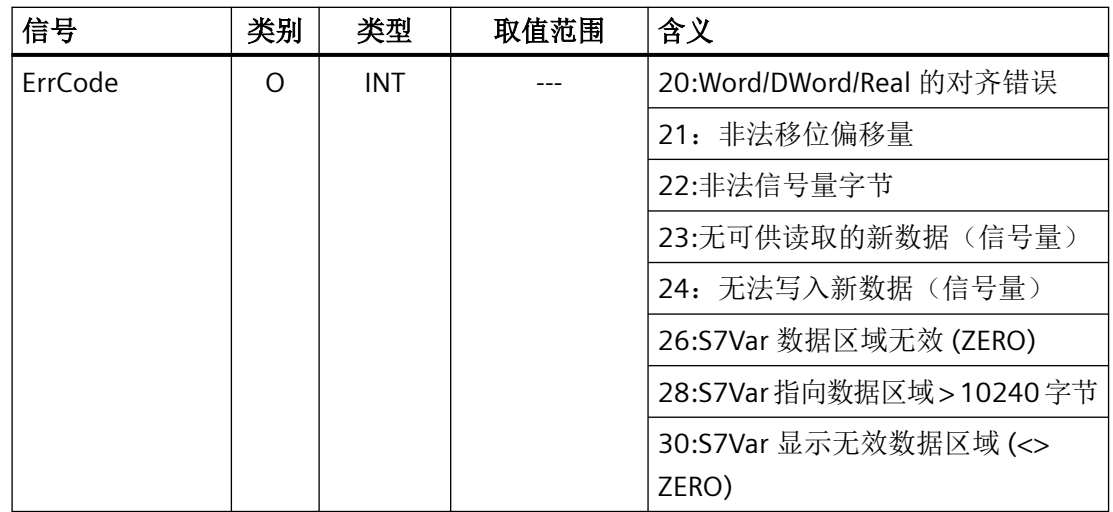

# 在大端字节序和小端字节序之间切换

对于以下数据类型, 如果此类变量在 LSINU\_TransferSelData 中直接参数化, 则在 LSINU\_TransferSelData 中更改字节序。

- Word
- Array[] of Word
- Int
- Array[] of Int
- DWord
- Array[] of DWord
- Dint
- Array[] of Dint
- Real
- Array[] of Real

对于其他类型、类型数组、结构等,字节序不会改变,如需要,必须在 PLC 用户程序中执行。

#### 示例 **1**:读取

PLC 在存储区域读取偏移量 4 的 DWord, 以进行快速数据交换。字节 0 用作信号量。

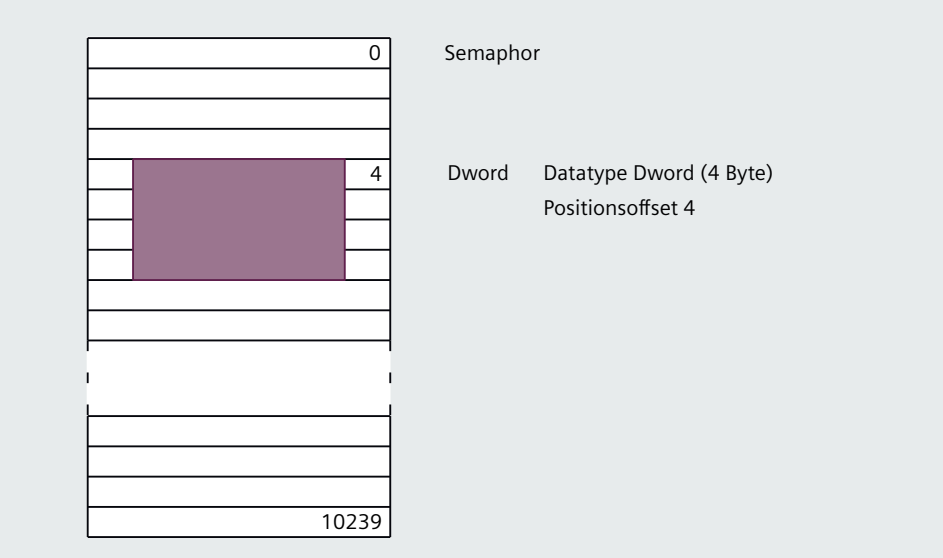

图 12-15 调用示例

#### **PLC** 编程

```
// #tempData: DWord
// #tempError: Bool
// #tempStatus: Int
"LSINU_TransferSelData"(Enable := TRUE, \qquad\qquad // 传输数据
            Funct := 3, 2000 // 从 NC 读取
            S7Var := #tempData, // 写入数据的变量
            IVAR1 := 4, \sqrt{7} 从偏移量 4 读取
            IVAR2 := 0, // 字节 0 中的信号量
            Error => #tempError,
            ErrCode => #tempStatus);
```
#### 说明

示例 1 使用了数据类型 DWord。其中, 字节序由 LSINU TransferSelData 自动更改, 这一点 不必在 PLC 用户程序中实现(另请参见本章中字节序更改的示例 3)。

#### 使用同步动作对 **NC** 进行编程

将数据写入 PLC。字节 0 也必须用作信号量。  $ID=1$  WHENEVER  $$A$ <sub>DBB</sub>[0] == 0 DO  $$A$ <sub>DBD</sub>[4] =  $$R1$   $$A$ <sub>DBB</sub>[0] = 1

### 示例 **2**:写入

从偏移量 8 开始的 10 个字写入存储区域,以进行快速数据交换字节 1 用作信号量。

#### **PLC** 编程

```
// #tempData: Array [1..10] of Word
// #tempError: Bool
// #tempStatus: Int
"LSINU TransferSelData"(Enable := TRUE, // 传输数据
           Funct := 4, \sqrt{9}S7Var := #tempData, 2000 // 读取数据的变量
           IVAR1 := 8, // 从偏移量 8 写入
           IVAR2 := 1, // 字节 1 中的信号量
           Error \Rightarrow #tempError,
           ErrCode => #tempStatus);
```
#### 使用同步动作进行 **NC** 编程

从 PLC 读取数据, 字节 1 也必须用作信号量。 ID=2 WHENEVER \$A DBB[1] == 1 DO \$R1 = \$A DBW[8] \$R2 = \$A DBW[10]  $$A$  DBB[1] = 0

### 示例 **3**:使用字节序更改的 **STRUCT** 读取

在用于快速数据交换的存储区域中,使用了读取用结构。PLC 用户程序 (SWAP) 中更改了字 节序。

#### **PLC** 编程

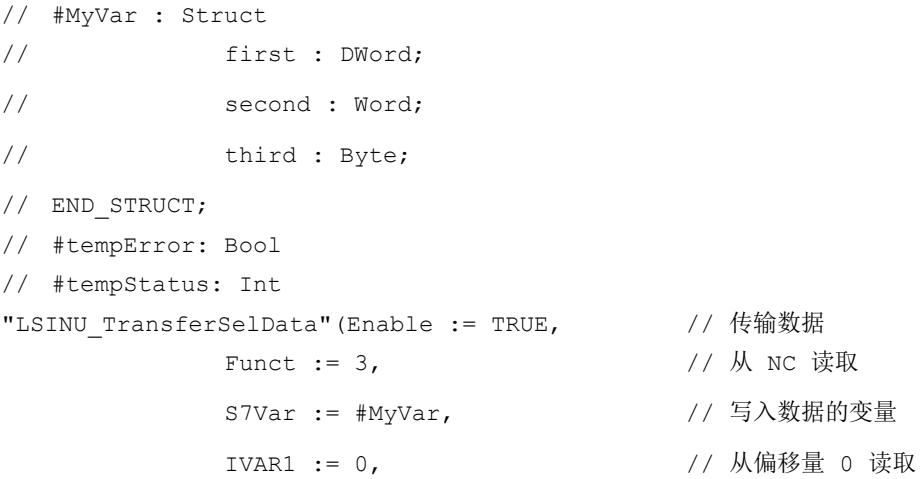

```
IVAR2 := -1, // 无信号量
Error \Rightarrow #tempError,
ErrCode => #tempStatus);
```

```
IF NOT #tempError THEN // 读取后更改字节序
           MyVar.first := SWAP(MyVar.first);
            MyVar.second:= SWAP(MyVar.second);
```
END\_IF;

# 示例 **4**:使用 **STRUCT** 读取

在用于快速数据交换的存储区域中,使用了读取用结构。

#### **NC** 值

 $$A$  DBB[0] = 11,  $$A$  DBB[1] = 22,  $$A$  DBW[2] = B#1a2b,  $$A$  DBD[2] = B#3c4d5e6f

#### **PLC** 编程

```
// S7Var_Struct : Struct
// S7Var_Byte : Byte;
// S7Var Word : Word;
// S7Var_DInt : DWord;
// END_STRUCT;
// #tempError: Bool
// #tempStatus: Int
"LSINU TransferSelData"(Enable := TRUE, // 传输数据
            Funct := 3, 2000 // 从 NC 读取
            S7Var := #S7Var_Struct, // 写入数据的结构
            IVAR1 := 0, // 从偏移量 0 写入
            IVAR2 := -1, // 无信号量
            Error => #tempError,
            ErrCode => #tempStatus);
            函数执行后,结构填充如下:
            $A DBB[1] \rightarrow #S7Var Struct.S7Var Byte = 11
            $A DBW[2] \rightarrow #S7Var Struct.S7Var Word = 16#2B1A
            $A DBD[4] \rightarrow #S7Var Struct.S7Var DWord = 16#6F5E4D3C
```
<span id="page-1330-0"></span>\$A\_DBB[1] 不能在 PLC 中以符号方式寻址, 但位于结构中, 作为 #S7Var\_Struct.S7Var\_Byte 和 #S7Var\_Struct.S7Var\_Word 之间的填充字节。

```
要正确传输 $A_DBW[2] 和 $A_DBD[4], #S7Var_Struct.S7Var_Word 和
#S7Var_Struct.S7Var_DWord 中必须更改字节序列:
#statS7Var Struct.S7Var Word :=
SWAP_WORD(#statS7Var_Struct.S7Var_Word);
#statS7Var_Struct.S7Var_DWord := 
SWAP_DWORD(#statS7Var_Struct.S7Var_DWord);
```
### **12.6.10 LSINU\_WriteVar**

#### 说明

组态所需的数据类型不包含在库基本程序升级版中。必须将这些数据类型从"SINUMERIK ONE PLC Basic Program V6.x"库复制到 TIA Portal 项目中(命名约定: "LBP\_type\*")。

# 功能

功能块 "LSINU WriteVar" 从 NC 区域写入变量。

#### 请求写入 **NC** 变量

使用正向信号边沿调用 "LSINU\_WriteVar",参数"Req"= 0 → 1

NC 变量的 S7 名称:参数"Addr1"到"Addr8"=<DB name>.<S7 name>。未使用的地址必须分 配"ZERO"。

从中读取要写入的 NC 变量值的变量:

参数"SD1"到"SD8"。未使用的参数"SD<n>"必须分配"ZERO"。

#### 完成写入请求

写入取请求成功完成:参数 "Done" == 1。

写入取请求完成但出现错误: 参数 "Error"== 1, "State" 的错误原因

#### 要求

已生成访问 NC 变量的数据块,如 "ncvar [DB120]".。另请参[见"生成数据块以访问](#page-1320-0) NC 变量" (页 [1321\)](#page-1320-0)。

在此数据块中,NC 变量在参数"Addr<x>"中指定,如 Addr1: = "ncvar".<NC-Variable>

### 一般条件

- "LSINU\_WriteVar" 具有多实例能力。 每次调用 "LSINU WriteVar" 都必须从用户区分配一个单独的实例或背景数据块。
- 若要在没有密码的情况下定义机床数据和 GUD,要访问数据的保护级别必须重新定义为 最低级别。

# 参考资料:

- NC 编程手册; "工作准备"部分
- 写入通道专用变量时, 当使用"Addr1"到"Addr8"调用 "LSINU WriteVar"时, 不允许对来自 不同通道的变量进行寻址。

# 说明

### 错误案例

写入来自不同通道的变量时,会输出一条故障消息:

- "Error" == TRUE
- "State" == W#16#02

### 调用时间

• 每个实例的每个 PLC 循环一次,如在主 OB 中

# 变量寻址

对于某些 NC 变量,需要选择"区域号"和/或 NC VAR 选择器中的"行"或"列"。可选择 基本类型, 即"区域号"、"行"和"列"预分配"0"。在 "LSINU WriteVar" 中检查 NC VAR 选择器指定的"区域号"、"行"和"列"的值是否为"0"如果 NC VAR 选择器值 == "0", 则 采用相应的"LSINU\_WriteVar"参数值。为此, 必须在调用 "LSINU\_WriteVar" 之前将参数 "Unit<n>"、"Column<n>"和"Line<n>"写入为 <n> = 1, 2, ... 8。

有关基本类型使用的更多说明,另请参见 NC VAR 选择器的在线帮助。

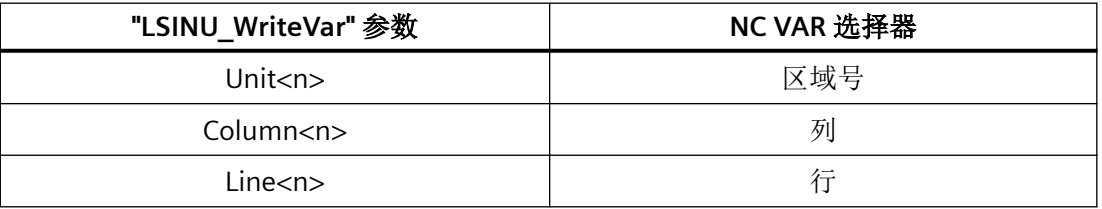
来自不同区域的 NC 变量可在调用中进行如下组合:

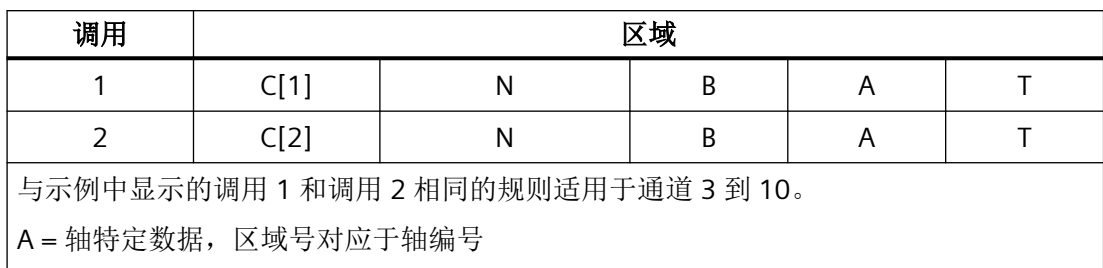

B = 方式组数据,区域号对应于轴编号

C = 通道数据,区域号对应于轴编号

N = NC 数据, 与区域号无关(不能在 NC VAR 选择器中更改)

T = 刀具管理数据,区域号对应于轴编号

#### 说明

同时写入多个"字符串"类型的变量时,可用变量的数目可能少于八个,具体取决于字符串 长度。

这是因为一次调用最多可传输 230 字节。未写入任何内容并输出以下错误消息, 例如:

- "Error" == TRUE
- "State" == W#16#060F(第六个变量出错,用户数据过长)

#### 形式参数的描述

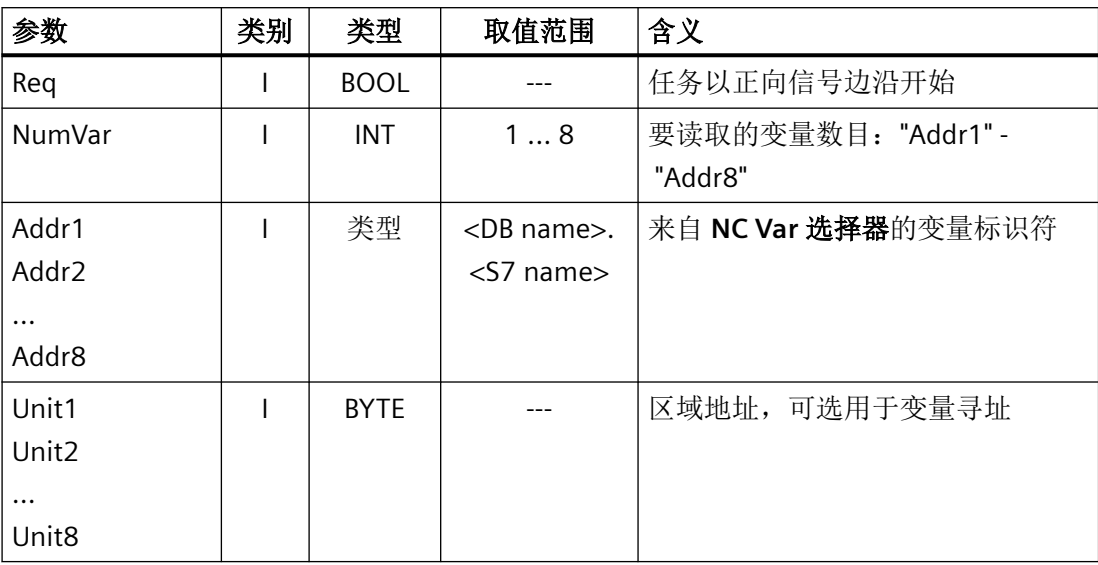

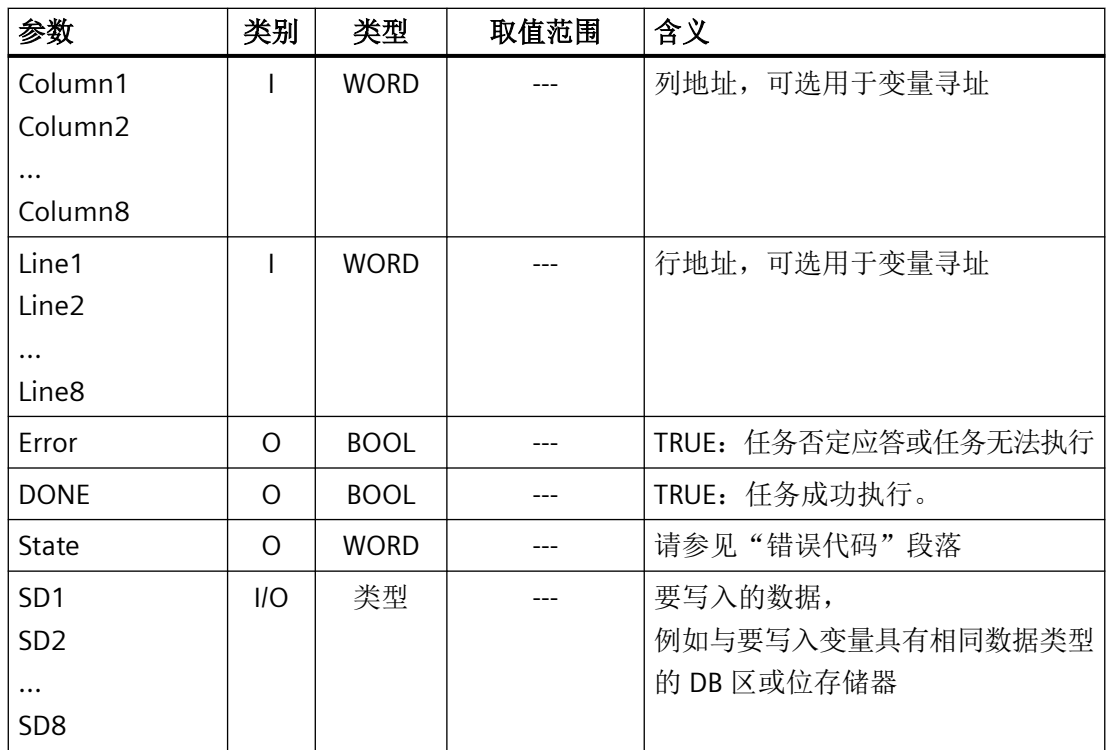

## 错误代码

## **NC** 变量

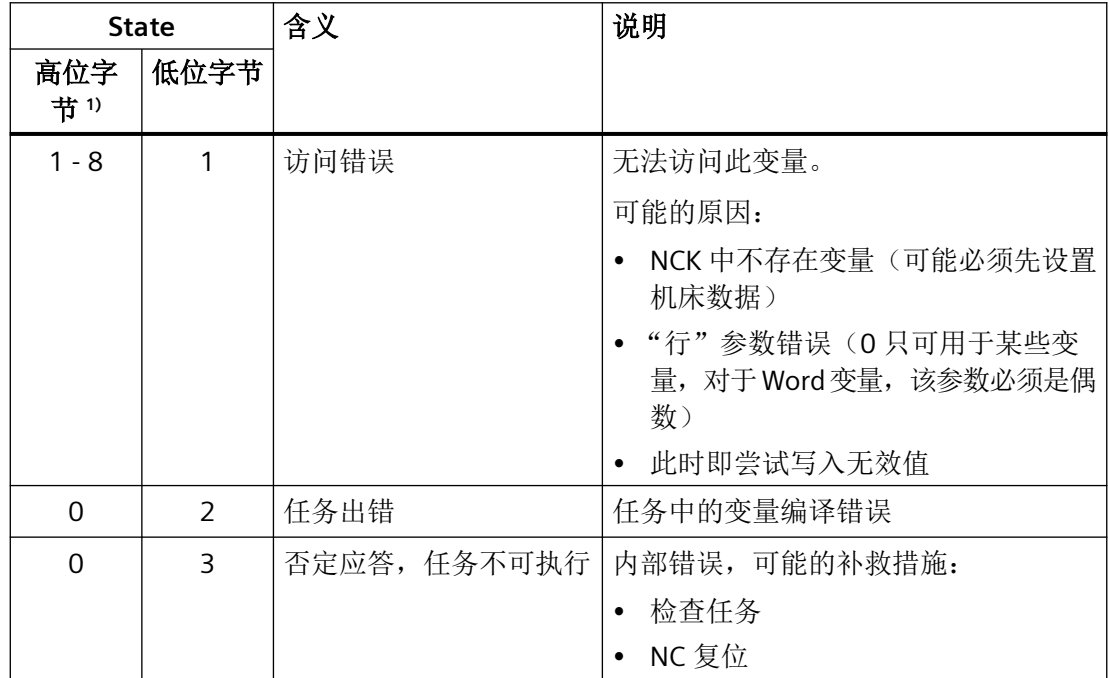

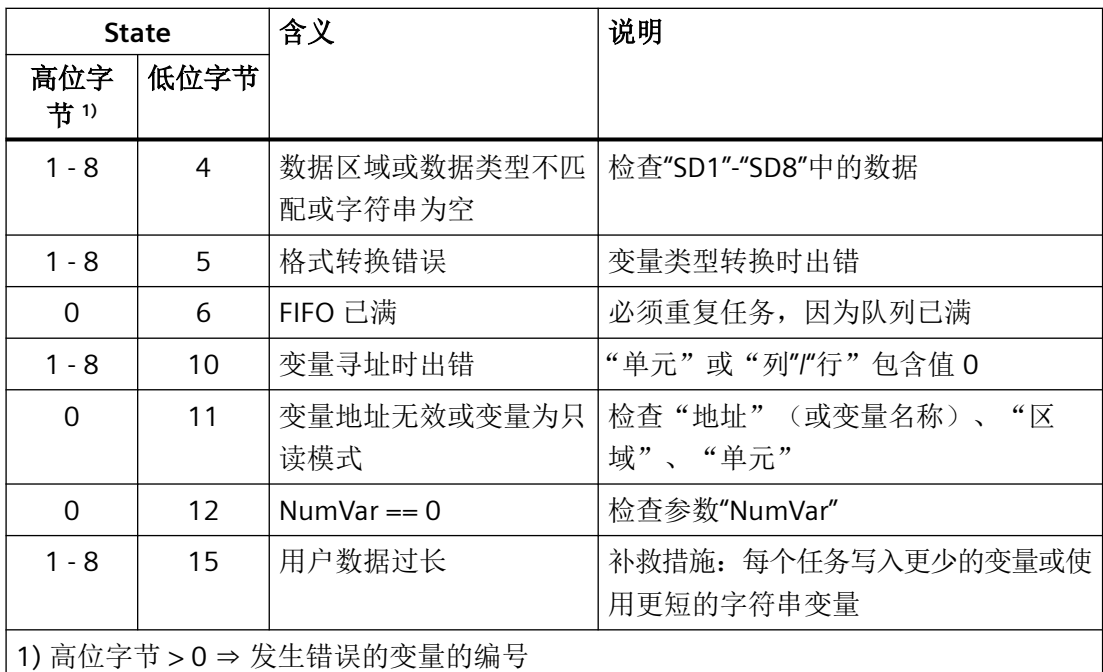

## 组态步骤

要写入 NC 变量,需要执行与读取 NC 变量相同的组态步骤。有助于将所有要读取或写入的 NC 变量的地址数据存储在 DB 中。

#### 脉冲图

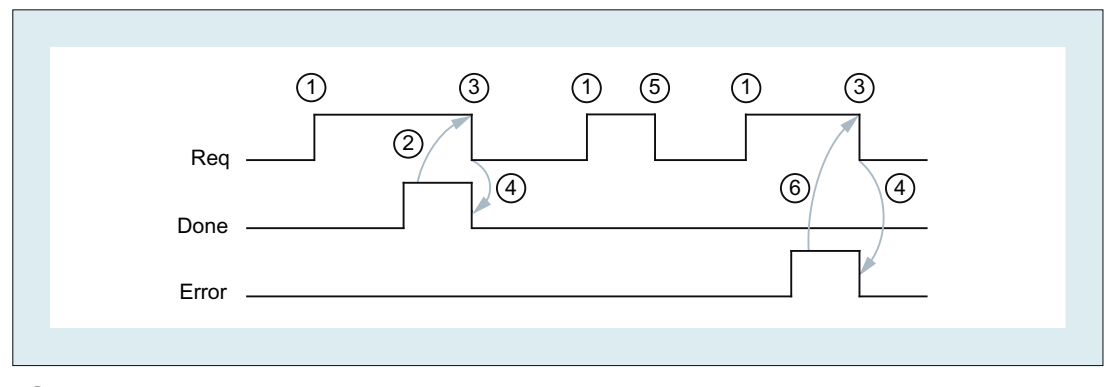

- ① 用户:设置请求,Req = 0 → 1
- ② "LSINU\_WriteVar":写入成功完成,Done = 1
- ③ 用户:如果 Done == 1,重置请求:1 → 0
- ④ "LSINU\_WriteVar":重置任务确认,Done = 0
- ⑤ 用户:如果 Done == 0 且 Error == 0,不允许重置请求 Req = 1 → 0
- ⑥ "LSINU\_WriteVar":写入完成但出现错误,Error = 1 用户: 重置请求, 如果 Error == 1 且 Req = 0, 根据状态进行可能的进一步错误处理

#### 调用示例

写入三个机床数据,它们的地址存储在 "ncvar [DB120]" 中。

#### 数据规范

使用"NC-Var-Selector"工具选择数据并从中生成 "ncvar [DB120]" 数据块。另请参见["生成数](#page-1320-0) [据块以访问](#page-1320-0) NC 变量" (页 [1321\)](#page-1320-0)。

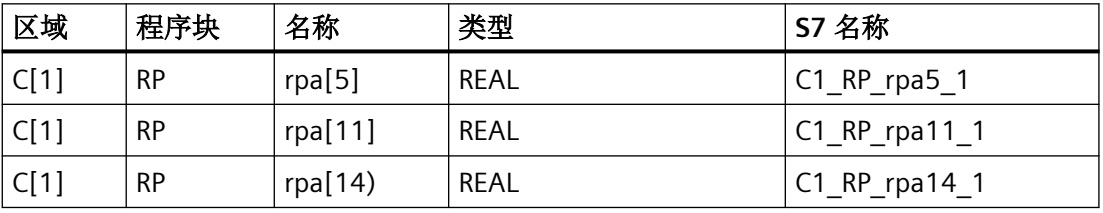

数据快 "ncvar" 必须传输到 PLC。要写入的值从 "DB\_Write" 读取, 必须为正确的类型执行此 操作。这意味着,要写入的 REAL 值必须从 "DB\_Write" 中 REAL 类型的数据区域读取。

#### 使用背景数据块 **LSINU\_WriteVar\_DB** 调用和参数化**"LSINU\_WriteVar"** :

在本 SCL 示例中, "LSINU\_WriteVar" 通过设置"Tag\_1"使用背景数据块 LSINU\_WriteVar\_DB 激活。该函数无错误地执行,即"Tag\_2" = false, "Tag\_3" = true, "Tag\_4" = 0。"DB\_Write"中的 值写入相应的 R 参数。

```
使用背景数据块 "LSINU_WriteVar" 参数化 "LSINU_WriteVar_DB":
```

```
// Test "LSINU WriteVar"
// 3x real
"LSINU_WriteVar_DB"(Req :="Tag_1", // Bool
             NumVar := 3,
             Addr1 := "ncvar".C1_RP_rpa5_1,
             Addr2 := "ncvar".C1 RP rpa11 1,
             Addr3 := "ncvar".C1 RP rpa14 1,
             Addr4 := NULL.Addr5 := NULL,
             Addr6 := NULL,Addr7 := NULL,Addr8 := NULL,Error \Rightarrow "Tag 2", \frac{1}{2} // Bool
             Done \Rightarrow "Tag 3", \frac{1}{2} // Bool
             State \Rightarrow "Tag 4", \frac{1}{2} // Word
             SD1 := "DB Write".RealValue[0],
             SD2 := "DB Write".RealValue[1],
             SD3 := "DB Write".RealValue[2],
             SD4 := NULL,SD5 := NULL,S\mathsf{D6} := \mathsf{NULL}SD7 := NULL,SD8 := NULL;在本 SCL 示例中, "LSINU_WriteVar" 由设置"Tag_1"激活。
```
该函数无错误地执行, 即"Tag\_2" = false, "Tag\_3" = true, "Tag\_4" = 0。 "DB\_Write" 中的值写入相应的 R 参数。

#### 示例: 变量寻址

与前面的示例相比,来自通道 1 的 R 参数的地址数据仅作为基本类型存储在 "ncvar" 中。R 参 数编号通过参数 Line<n> 参数化。

"ncvar" 中的 R 参数定义由"NC VAR 选择器"创建:

```
C1 RP rpa0 1:
STRUCT
  SYNTAX ID: BYTE := B#16#82;
  area and unit : BYTE := B#16#41;
  column : WORD := W#16#1;
  line : WORD := W#16#0; // variable addressing
  block type : BYTE := B#16#15;NO.OF LINES : BYTE := B#16#1;
  type : BYTE := B#16#F;
  length : BYTE := B#16#8;
  END STRUCT ;
// Test "LSINU WriteVar"
// 3x real, variabel adressiert
"LSINU_WriteVar_DB"(Req :="Tag_1", // Bool
            NumVar := 3,
            Addr1 := "ncvar".C1 RP rpa0 1,
            Line1 := 5,
            Addr2 := "ncvar".C1_RP_rpa0_1,
            Line2 := 11,
            Addr3 := "ncvar".C1 RP rpa0 1,
            Line3 := 14,Addr4 := NULL,Addr5 := NULL,Addr6 := NULL,
            Addr7 := NULL,Addr8 := NULL,Error \Rightarrow "Tag 2", \frac{1}{2} // Bool
            NDR \Rightarrow "Tag 3", // Bool
            State \Rightarrow "Tag 4", \frac{1}{2} // Word
            SD1 := "DB Write".RealValue[0],
            SD2 := "DB Write".RealValue[1],
            SD3 := "DB Write".RealValue,
```
 $SD4 := NULL,$  $SD5 := NULL,$  $SDS := NULL,$  $SD7 := NULL,$  $SDS := NULL;$ 

在本 SCL 示例中,"LSINU\_WriteVar" 由设置"Tag\_1"激活。

该函数无错误地执行, 即"Tag\_2" = false, "Tag\_3" = true, "Tag\_4" = 0。

"DB\_Write" 中的值写入相应的 R 参数。

## **12.7 PLC** 数据类型:全局库

#### **12.7.1** 概览

下表列举介绍 SINUMERIK PLC 基本程序的全局库 PLC 数据类型。将复制模板从全局库复制 到项目中后,即可使用 PLD 数据类型。

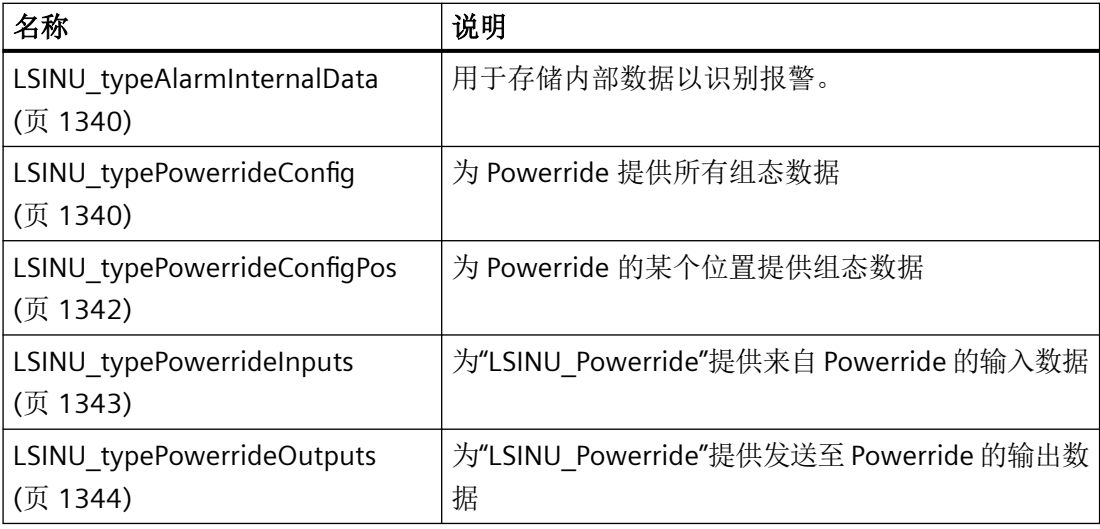

## <span id="page-1339-0"></span>**12.7.2 LSINU\_typeAlarmInternalData**

#### 描述

PLC 数据类型"LSINU\_typeAlarmInternalData"用于保存内部数据, 以识别报警。它是每个报 警的一部分。

#### 说明

不允许更改数据类型的内容。

### **12.7.3 LSINU\_typePowerrideConfig**

#### 说明

PLC 数据类型"LSINU\_typePowerrideConfig"为 Powerride 提供所有组态数据。过程中为各位 置使用数据类型"LSINU\_typePowerrrideConfig"。

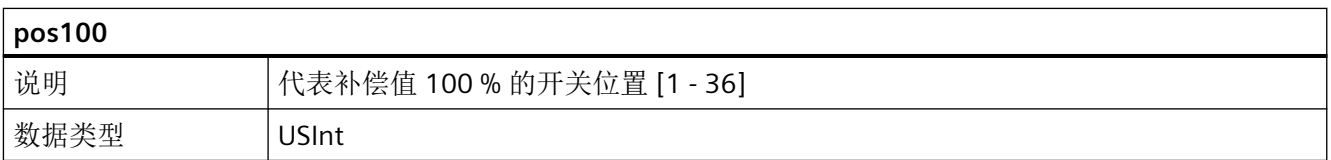

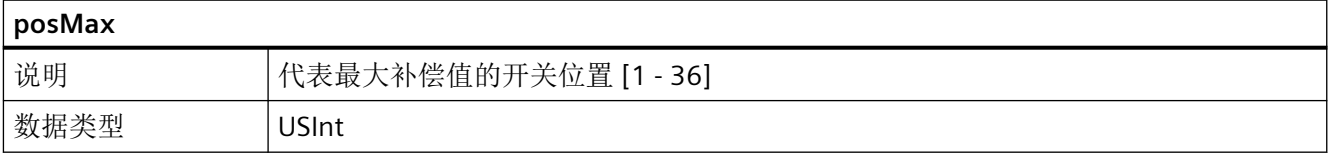

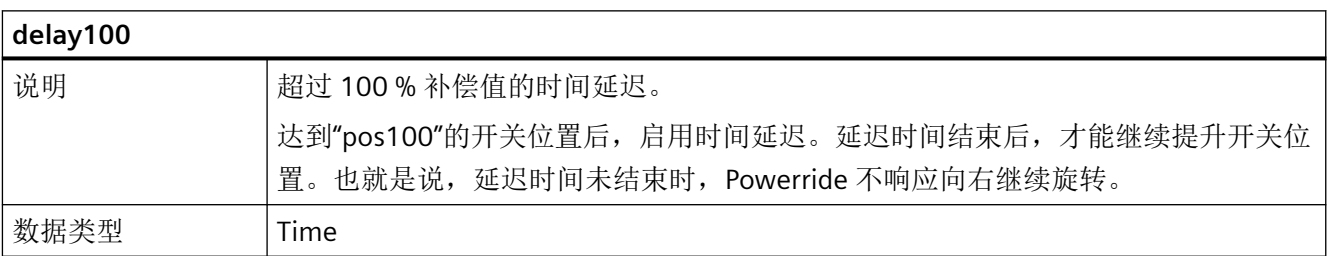

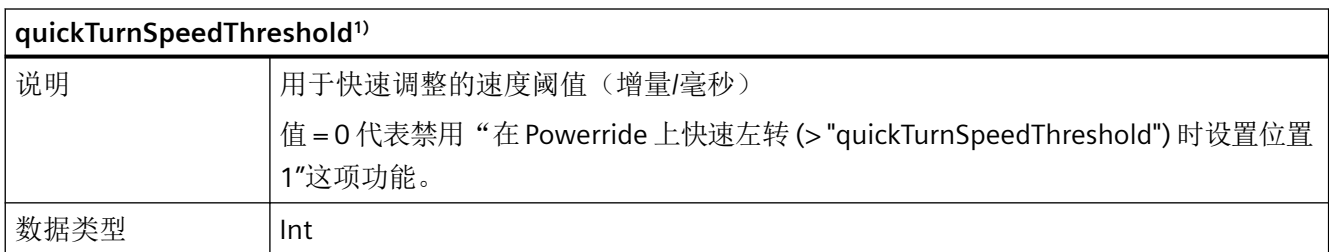

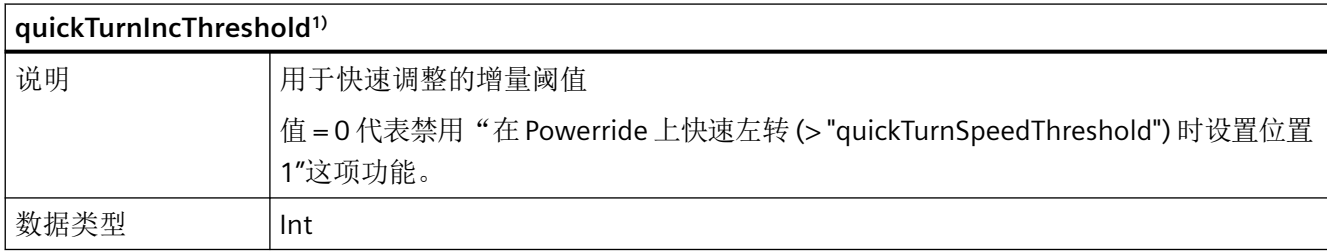

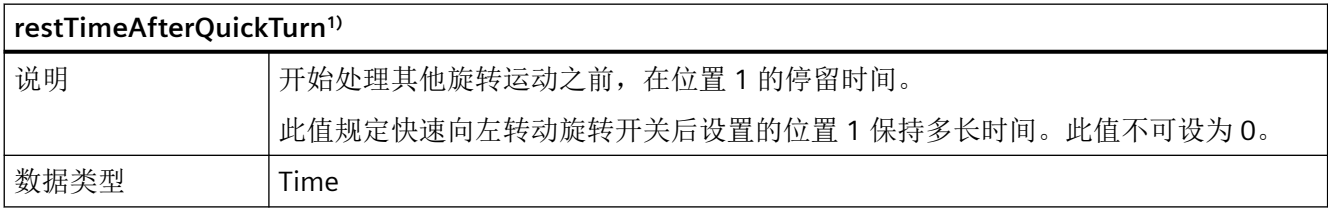

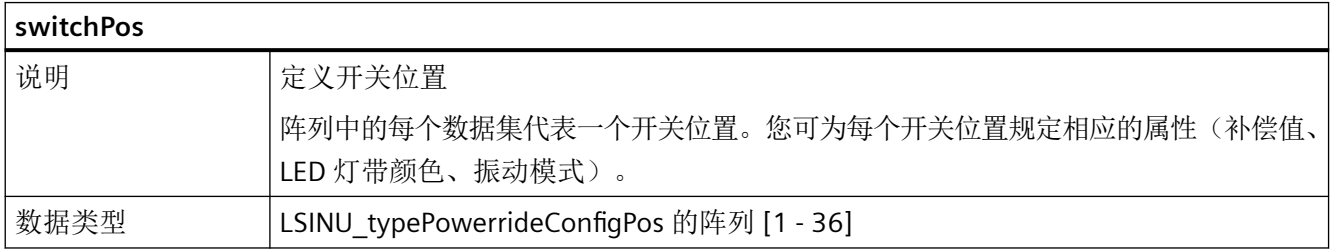

#### **1)**"快速调整"提示信息

"quickTurnSpeedThreshold"、"quickTurnIncThreshold"和"restTimeAfterQuickTurn"三个参 数可以实现"在 Powerride 上快速左转 (> "quickTurnSpeedThreshold") 时设置位置 1"这项功 能。如果开关位置 1 被设备补偿值 0 %, 即 switchPos[1].value = 0, 可以在紧急情况下使各 轴快速静止。"quickTurnSpeedThreshold"和"quickTurnIncThreshold"的参数值取决于所需的 灵敏度和程序循环时间(比如 OB1)。值越小,灵敏度越高。如果

"quickTurnSpeedThreshold"或"quickTurnIncThreshold"的参数值为零,说明功能被禁用。

#### <span id="page-1341-0"></span>如果不是上述情况,计算规则如下所示:

最后 30 个程序循环的时间和开关设置 (powerrideCounter) 始终保存在各 LSINU\_Powerride 实例的静态区。如果在最后 30 个程序循环中, 旋转开关向左转动的步数超过 "quickTurnIncThreshold",需要检查下列不等式:

步数差 \*1000 / 时间差 [ms] > quickTurnIncThreshold。

如果不等式成立,会立刻输出开关位置 1,保持时间为在"restTimeAfterQuickTurn"中预设的 时间。只有保持时间结束后,才能重新调整开关位置。

通过"restTimeAfterQuickTurn"和"quickTurnIncThreshold"两个参数的值,可以为"在 Powerride 上快速左转 (> "quickTurnSpeedThreshold") 时设置位置 1"这项功能规定在最多 30 个程序循环内,必须向左转动多少步,以及允许持续多长时间。

#### 示例

循环时间约 20ms 时, quickTurnSpeedThreshold = 2, quickTurnIncThreshold = 2

#### **12.7.4 LSINU\_typePowerrideConfigPos**

#### 说明

PLC 数据类型"LSINU\_typePowerrideConfigPos"为 Powerride 的某个位置提供组态数据。此数 据类型在"LSINU\_typePowerrrideConfig"中使用。

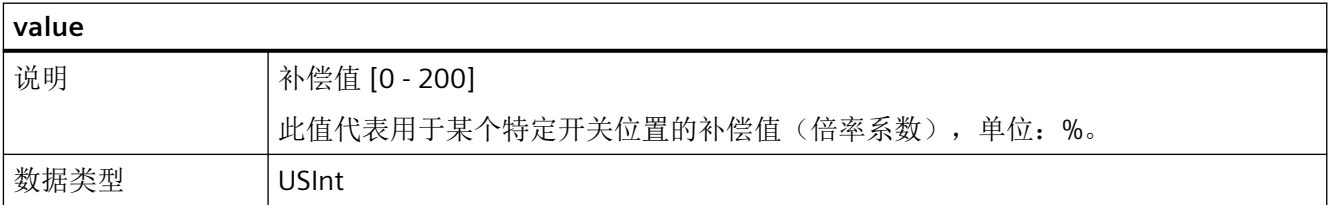

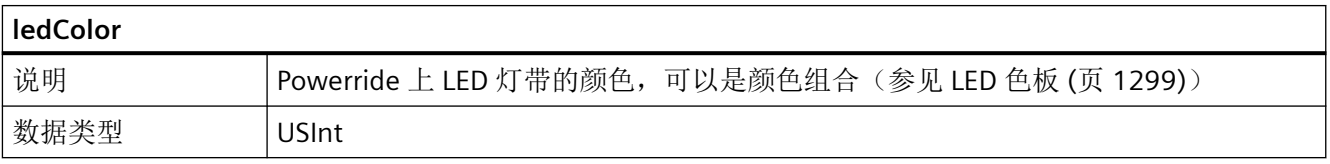

<span id="page-1342-0"></span>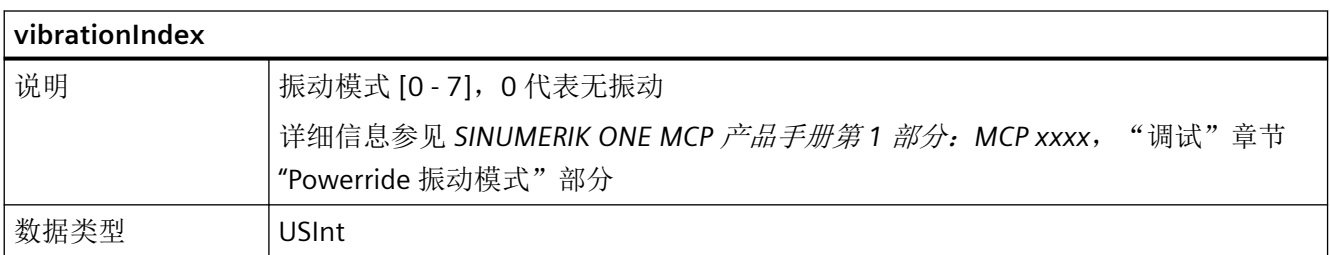

## **12.7.5 LSINU\_typePowerrideInputs**

### 说明

PLC 数据类型"LSINU\_typePowerrideInputs"为"LSINU\_Powerride"提供来自 Powerride 的输入 数据。

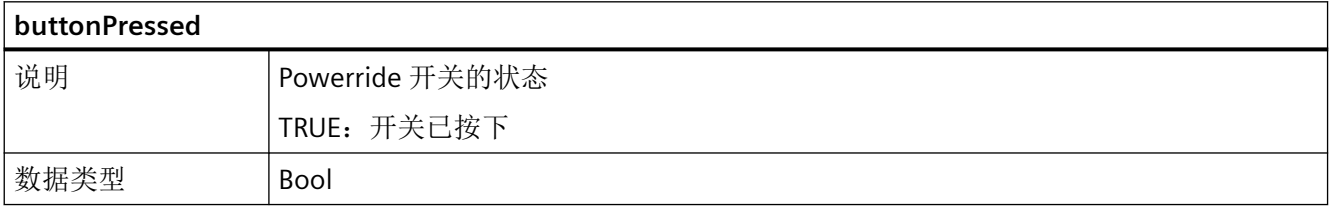

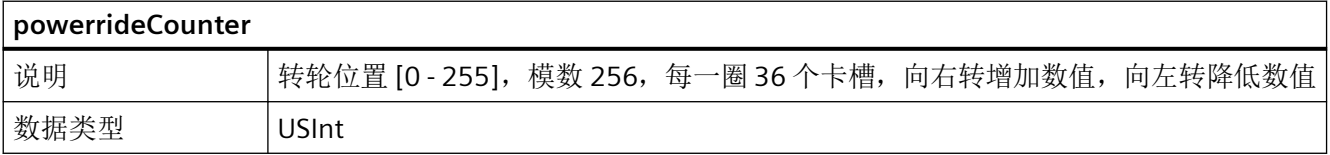

## <span id="page-1343-0"></span>**12.7.6 LSINU\_typePowerrideOutputs**

## 说明

PLC 数据类型"LSINU\_typePowerrideOutputs"为"LSINU\_Powerride"提供发送至 Powerride 的 输出数据。

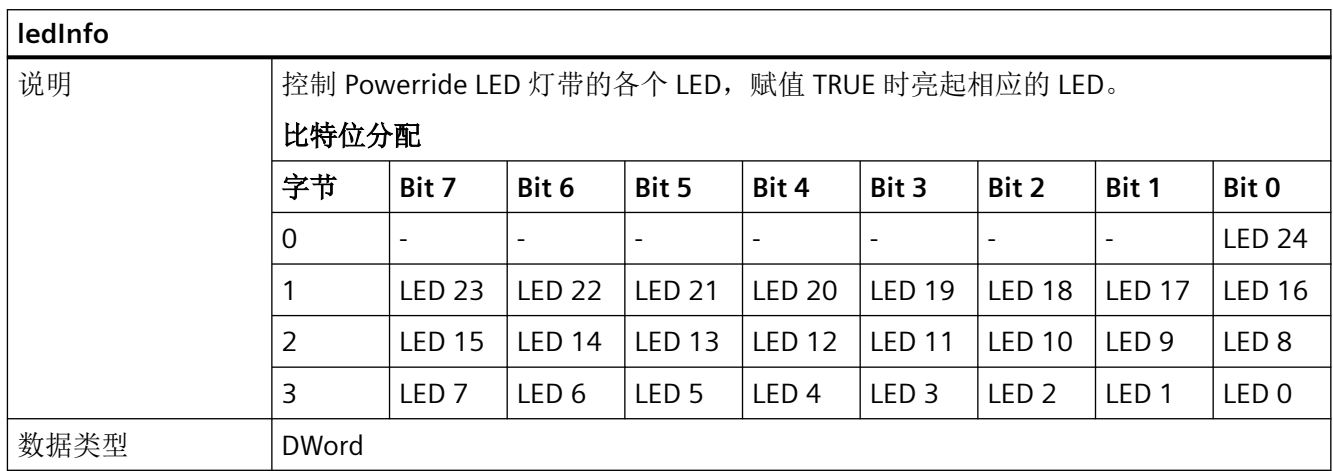

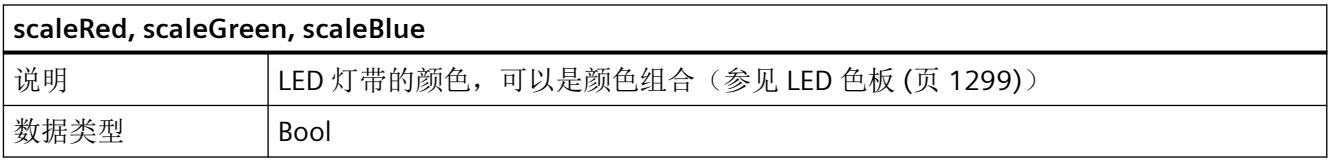

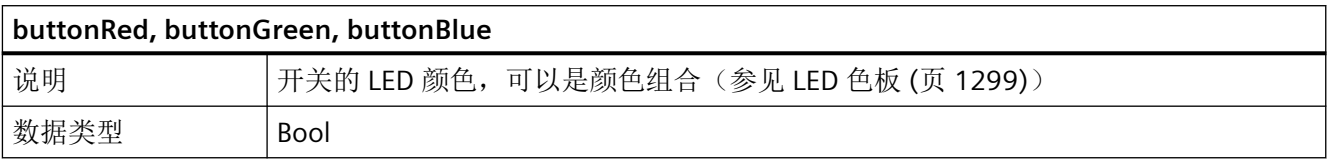

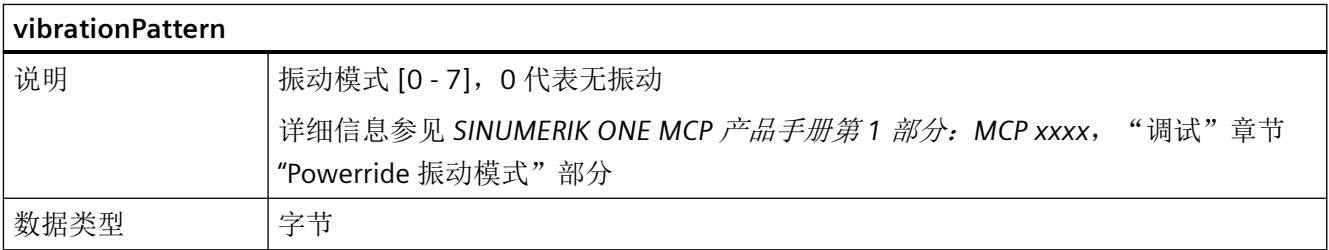

## **12.8** 错误代码和状态代码

下表列出了基本程序功能块的所有故障标识。

#### **16#0000**

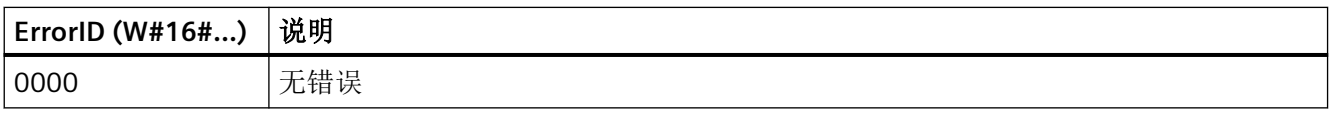

## 消息**/**信息**/**警告 **16#7xxx**

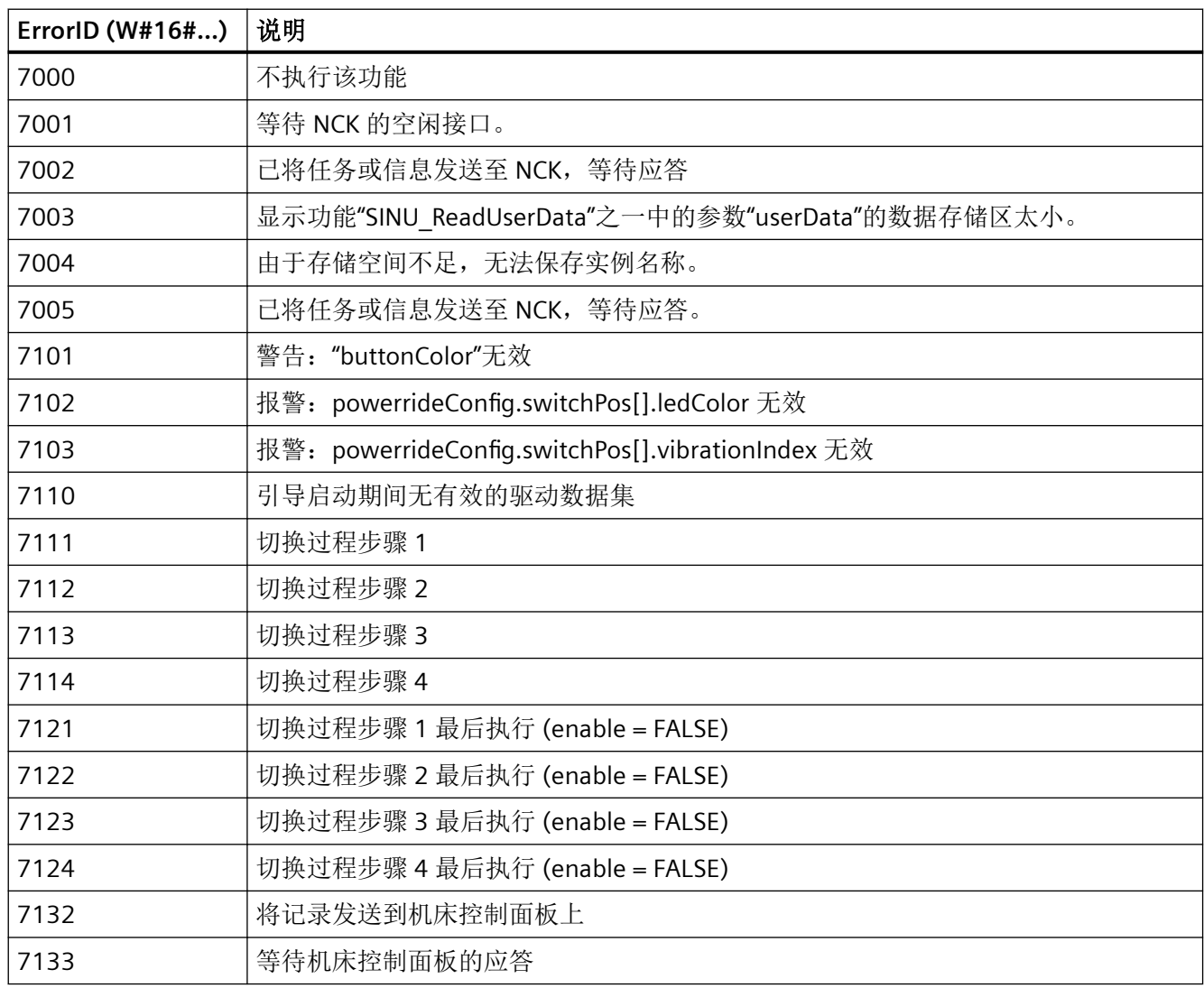

## 故障 **16#8xxx**

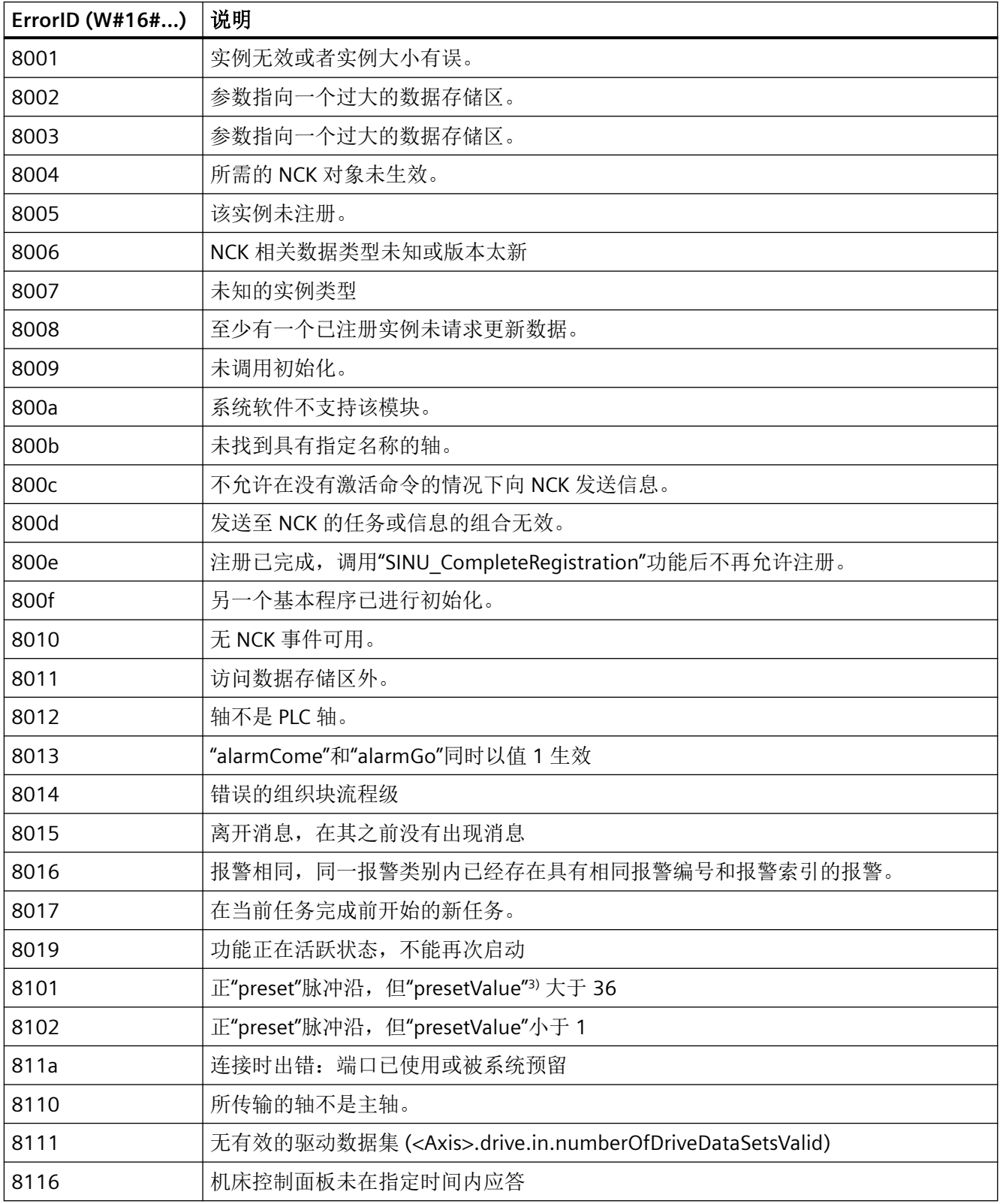

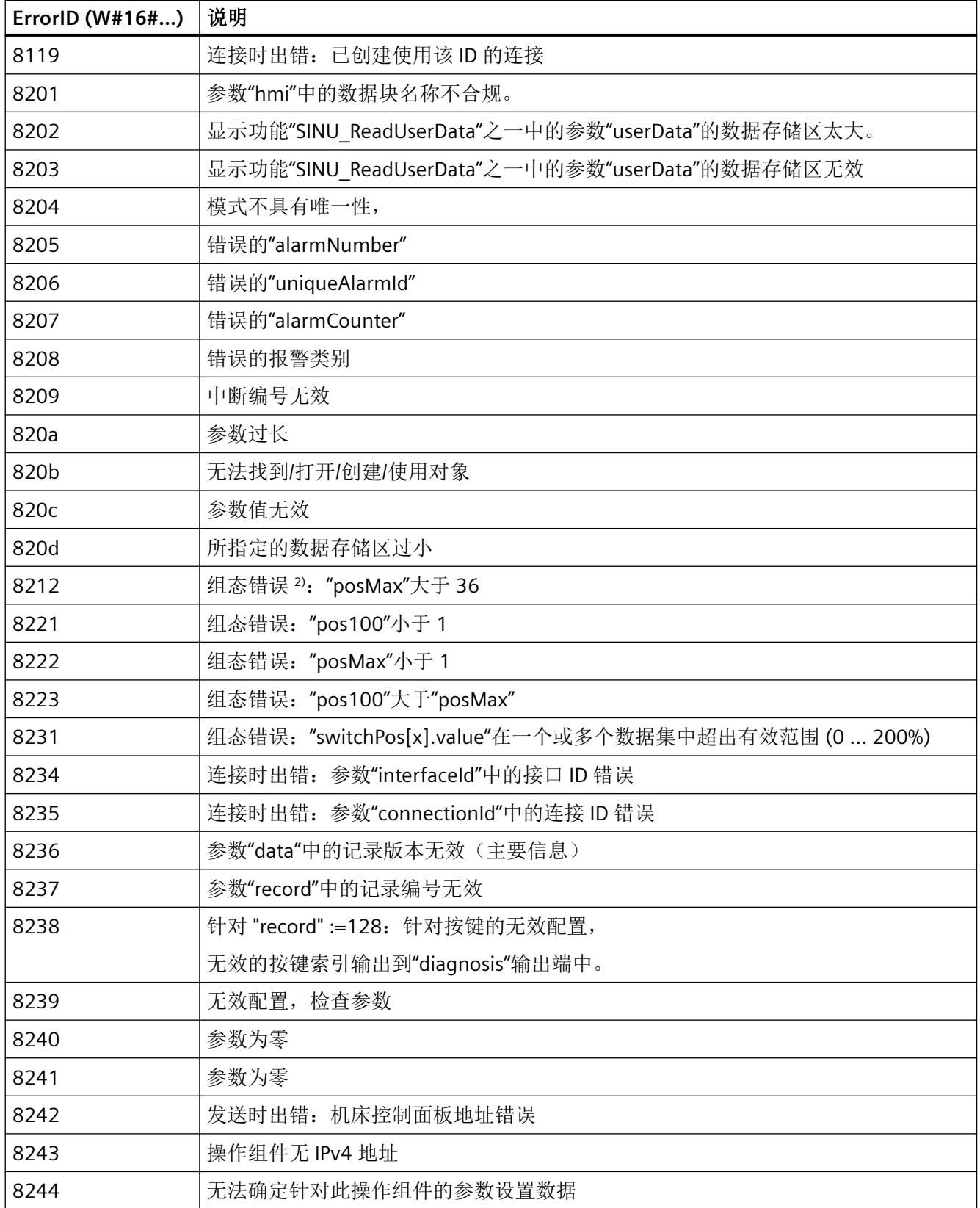

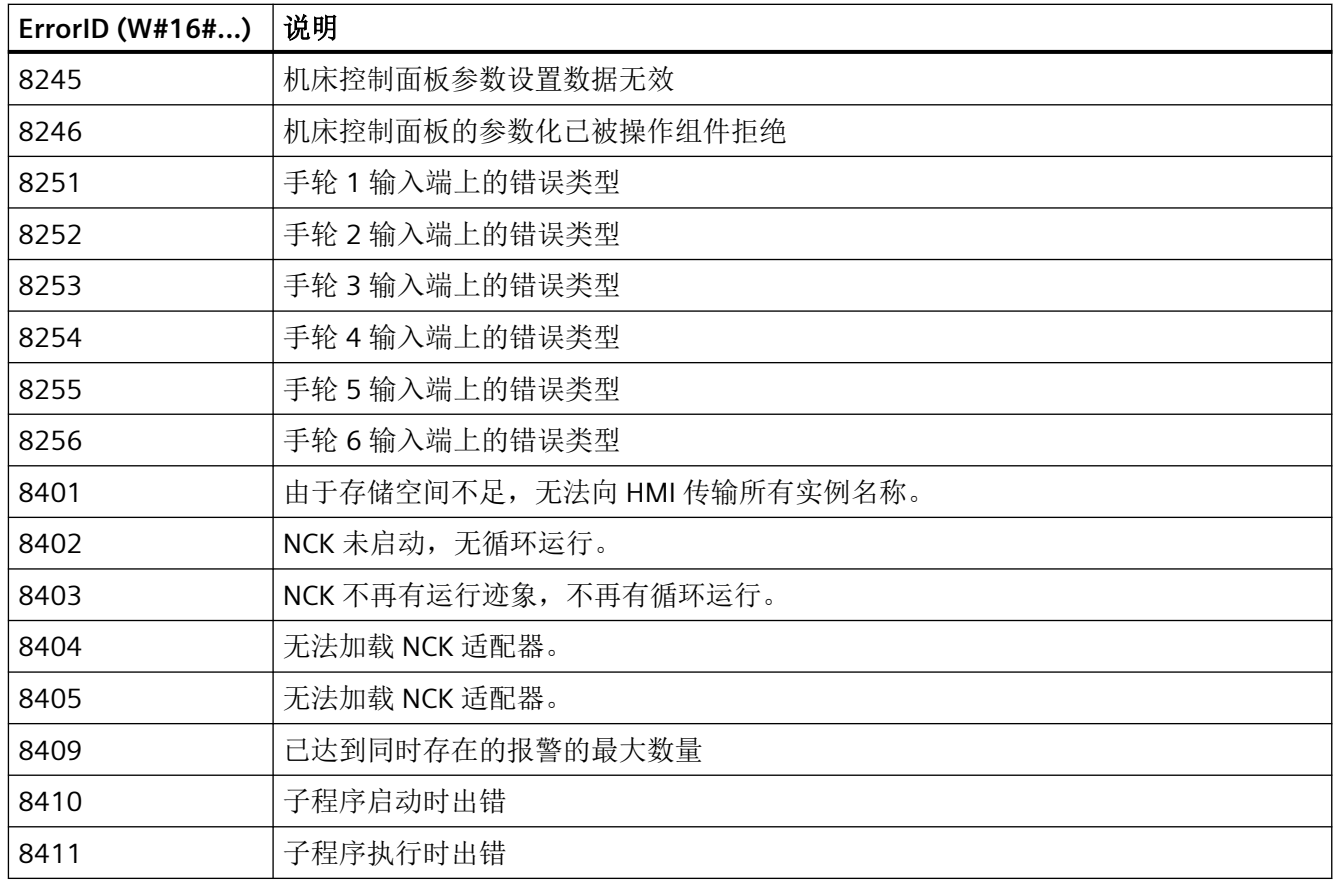

## 内部故障 **16#8601 - 16#87FF**

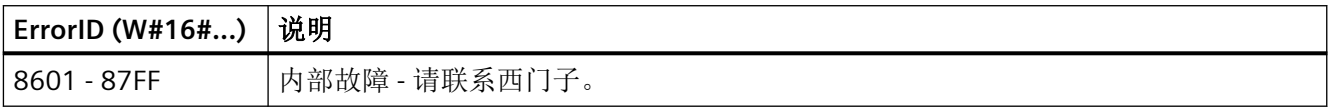

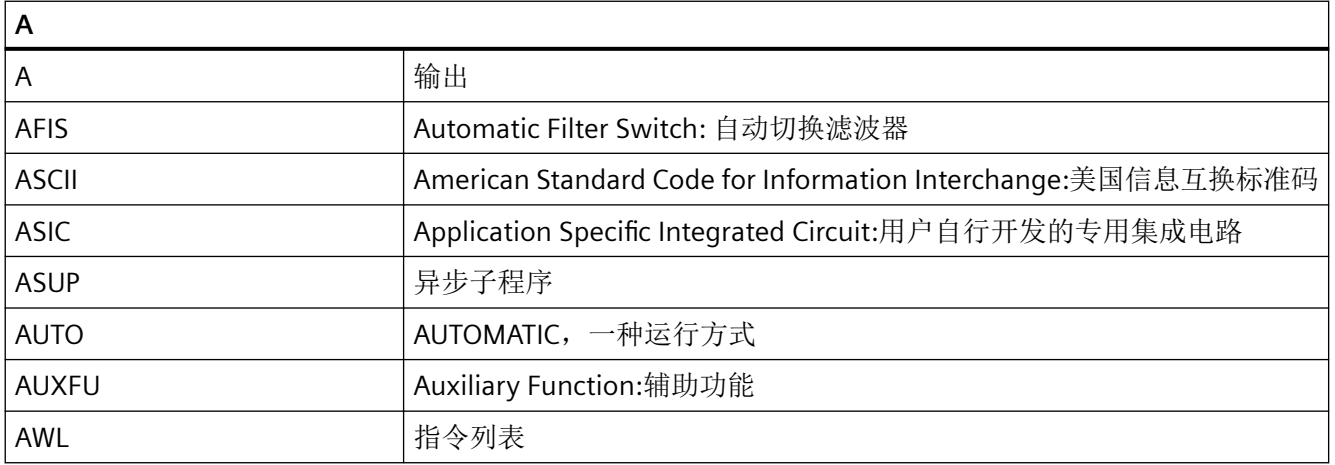

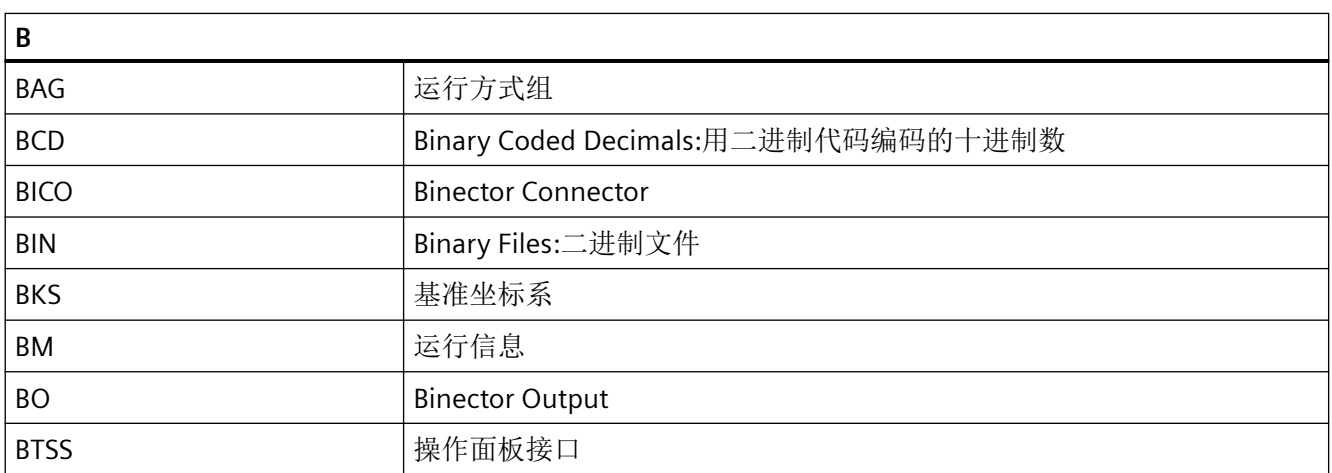

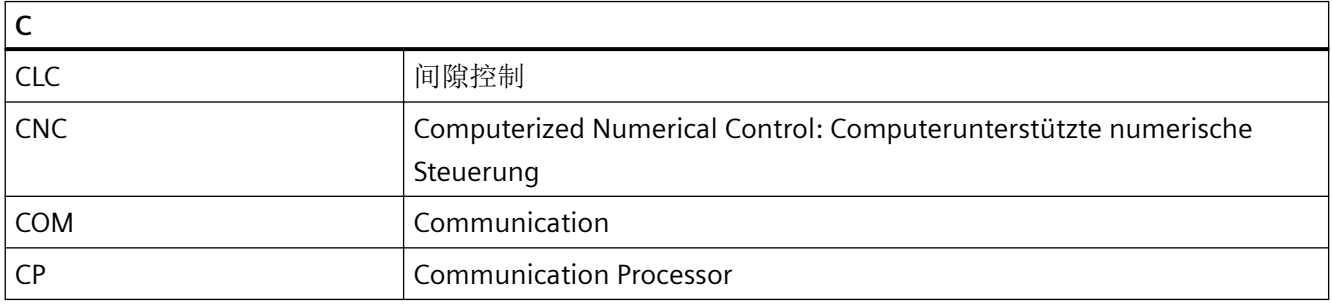

#### 缩写列表

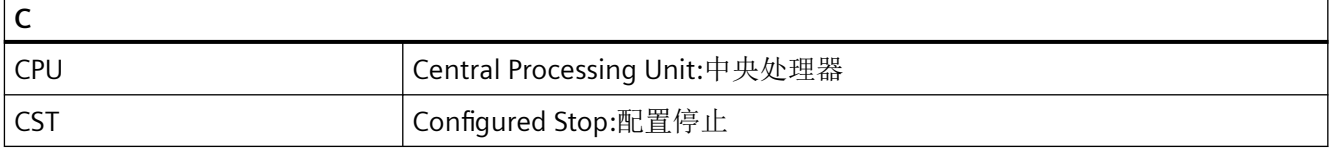

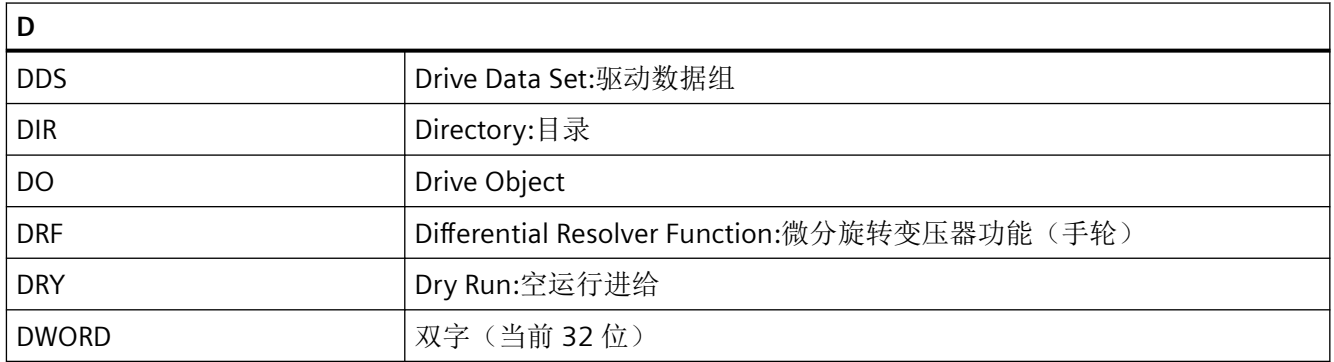

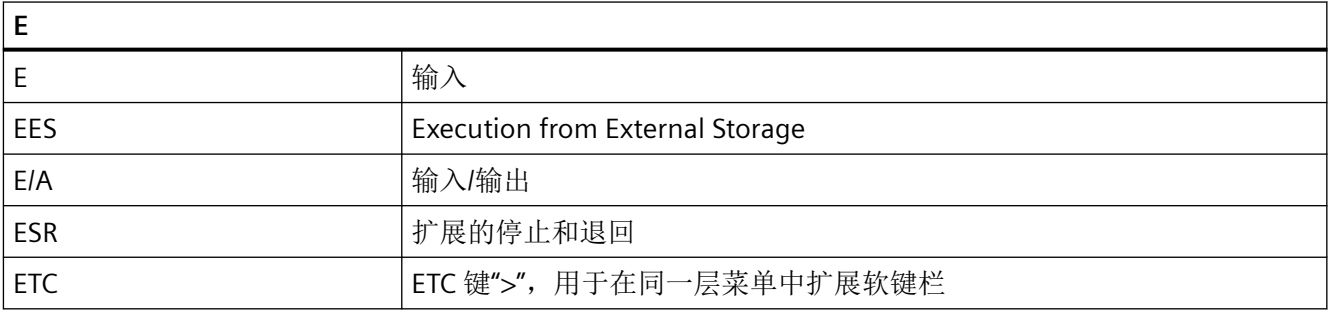

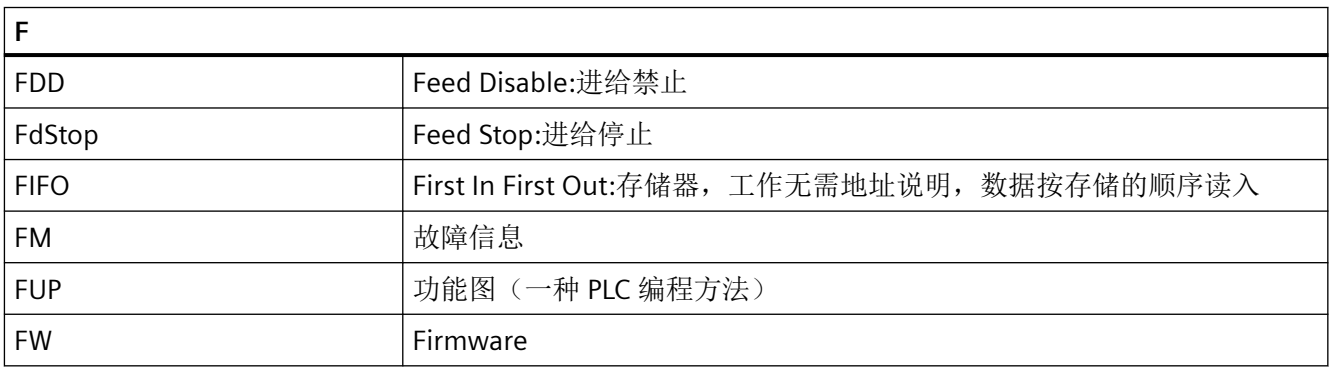

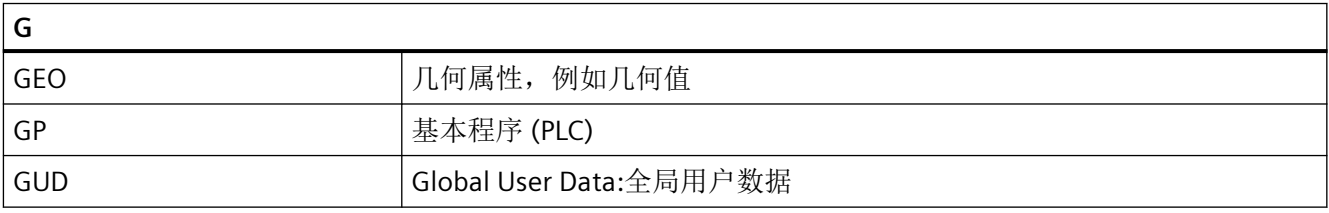

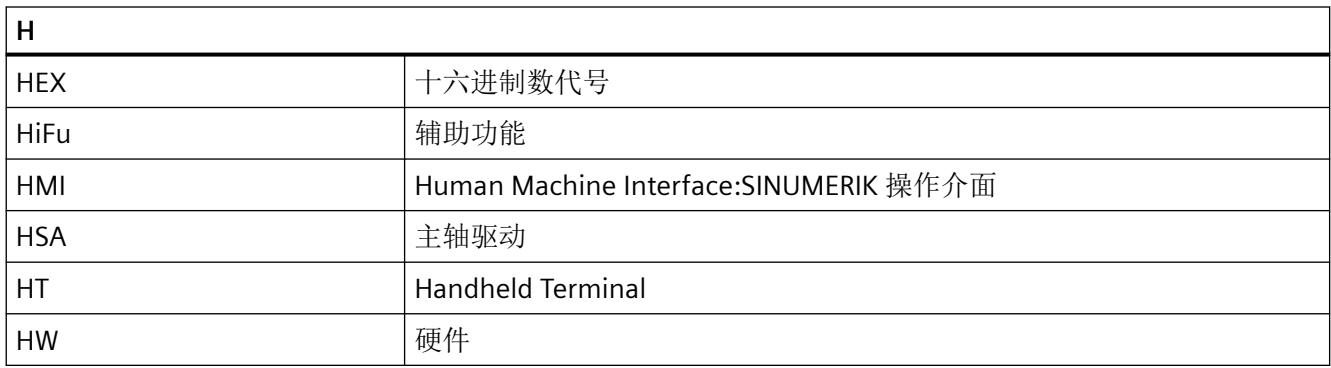

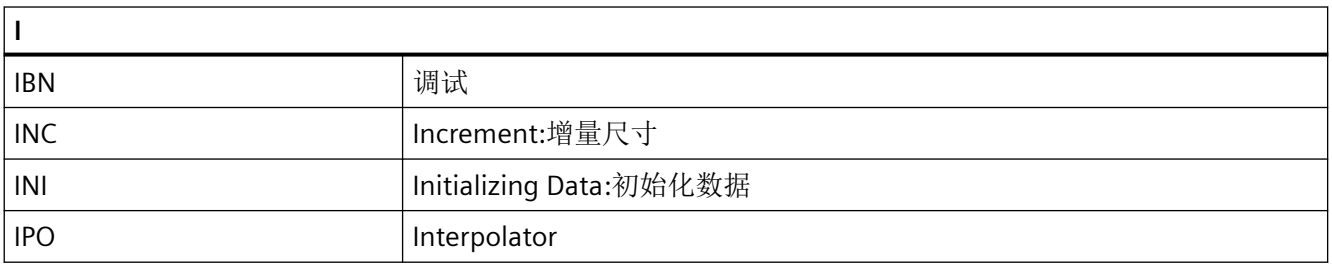

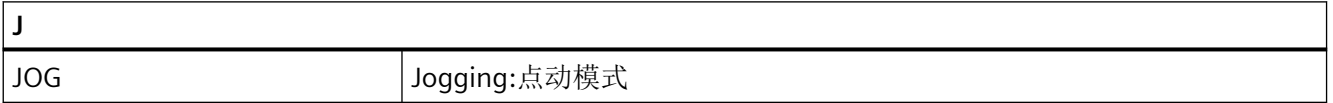

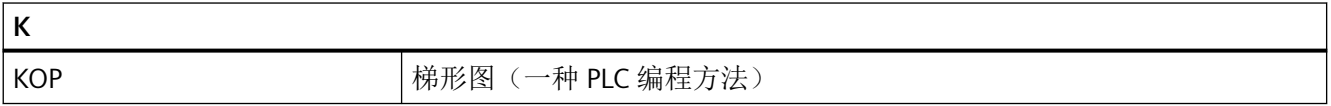

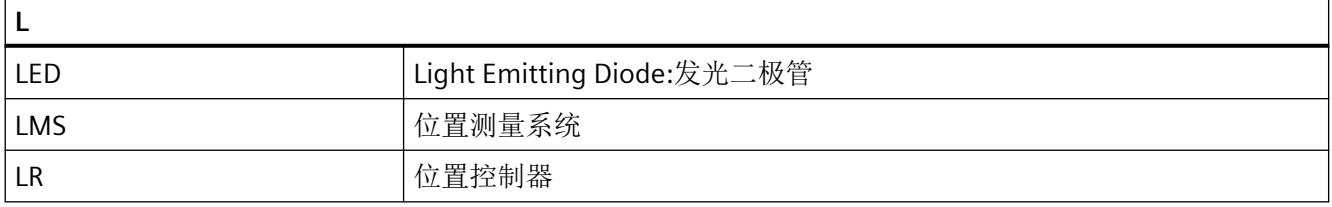

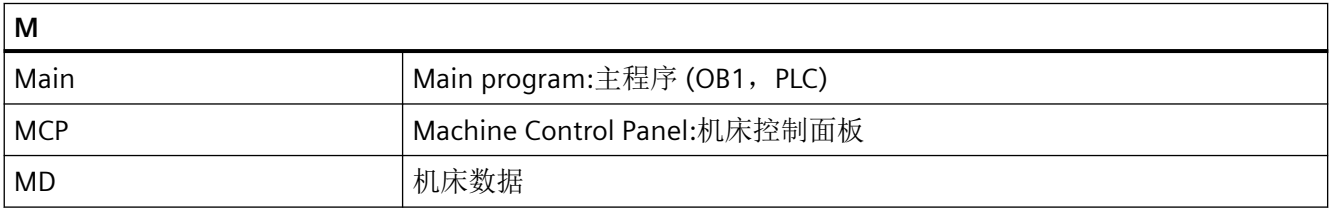

缩写列表

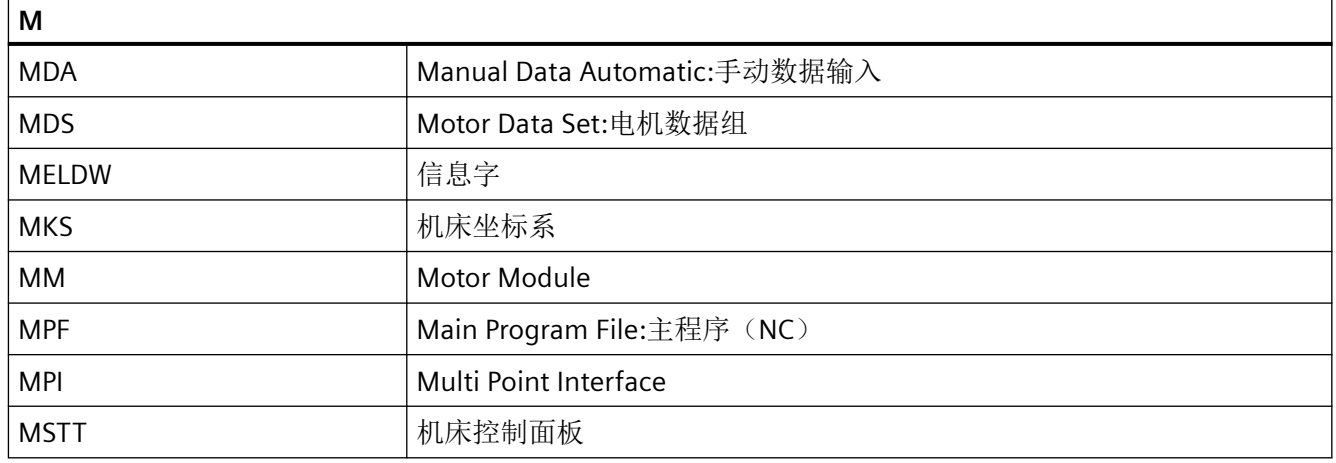

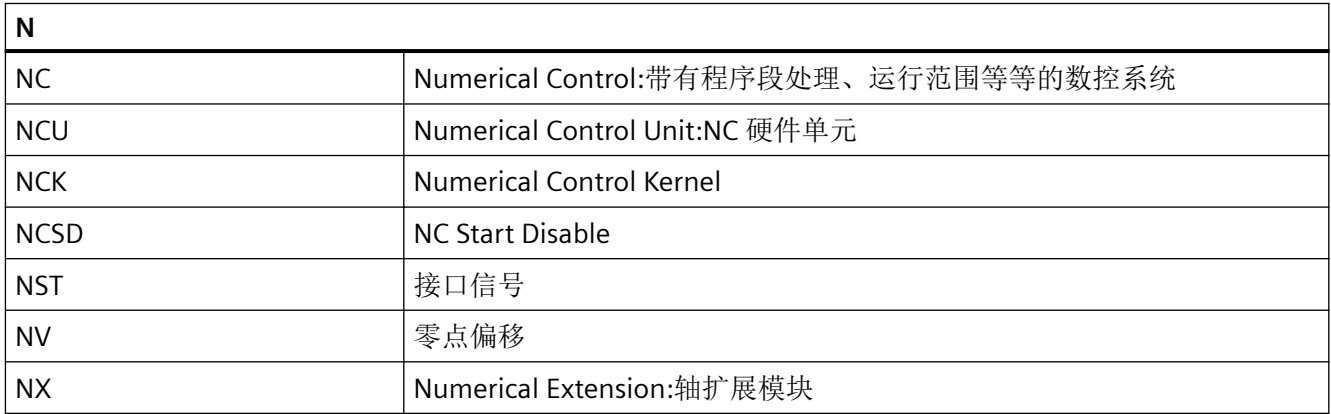

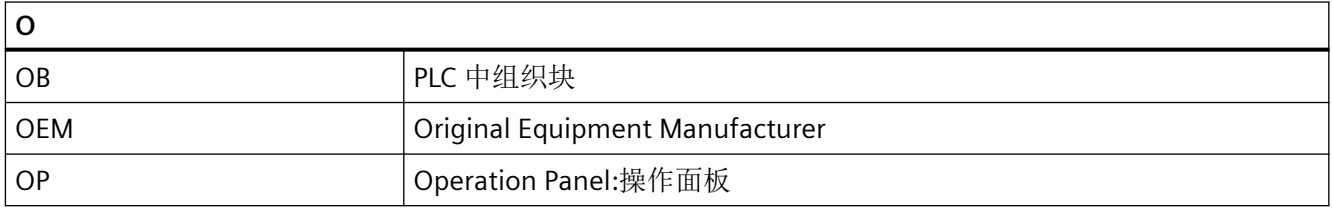

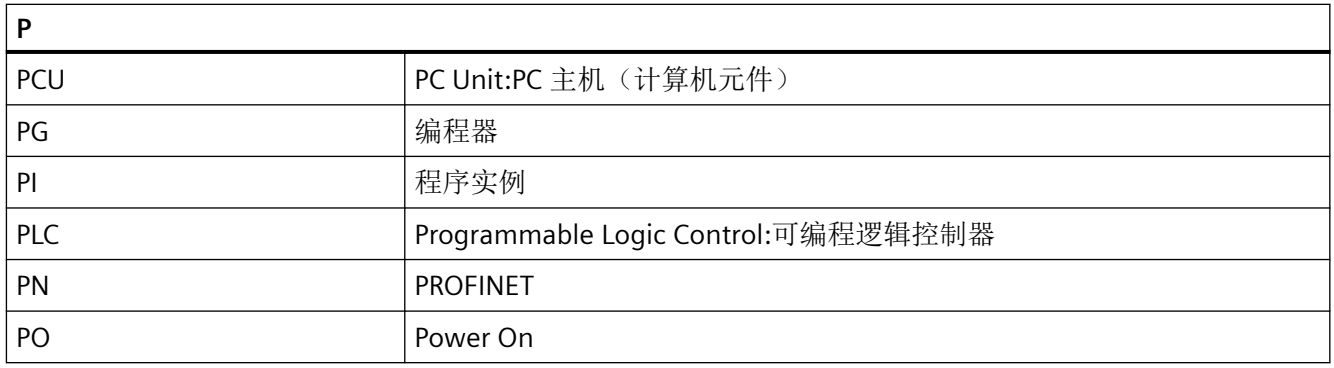

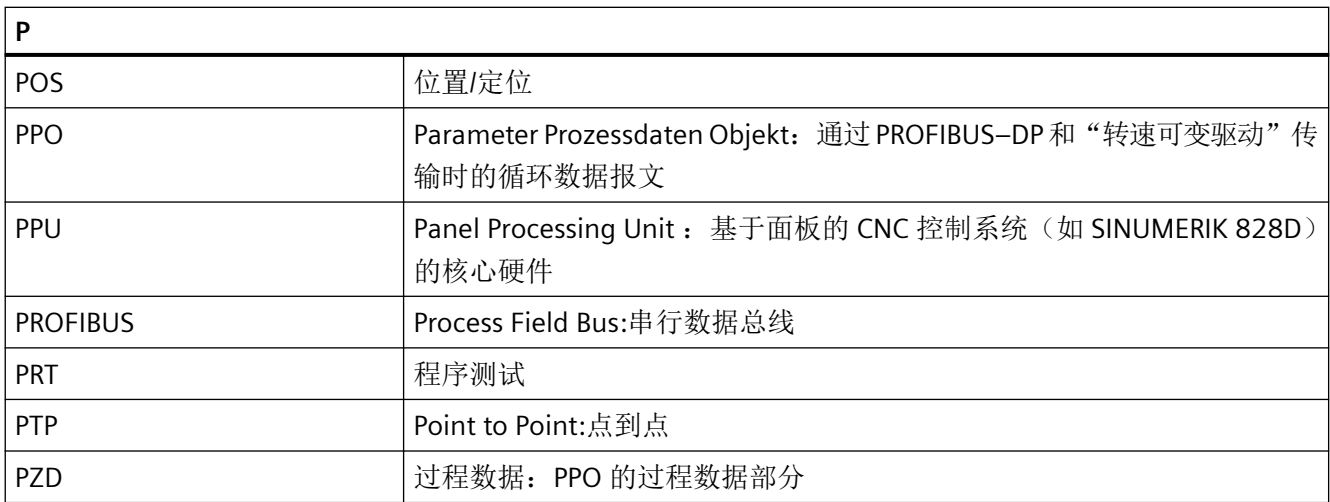

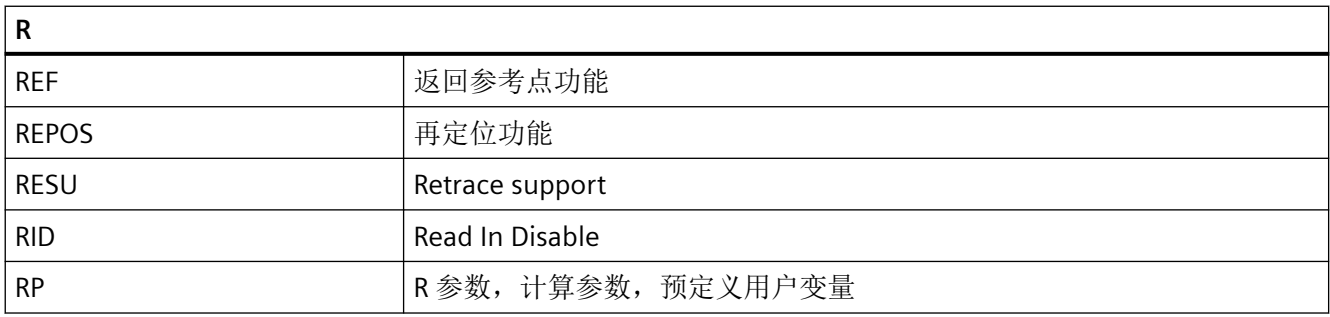

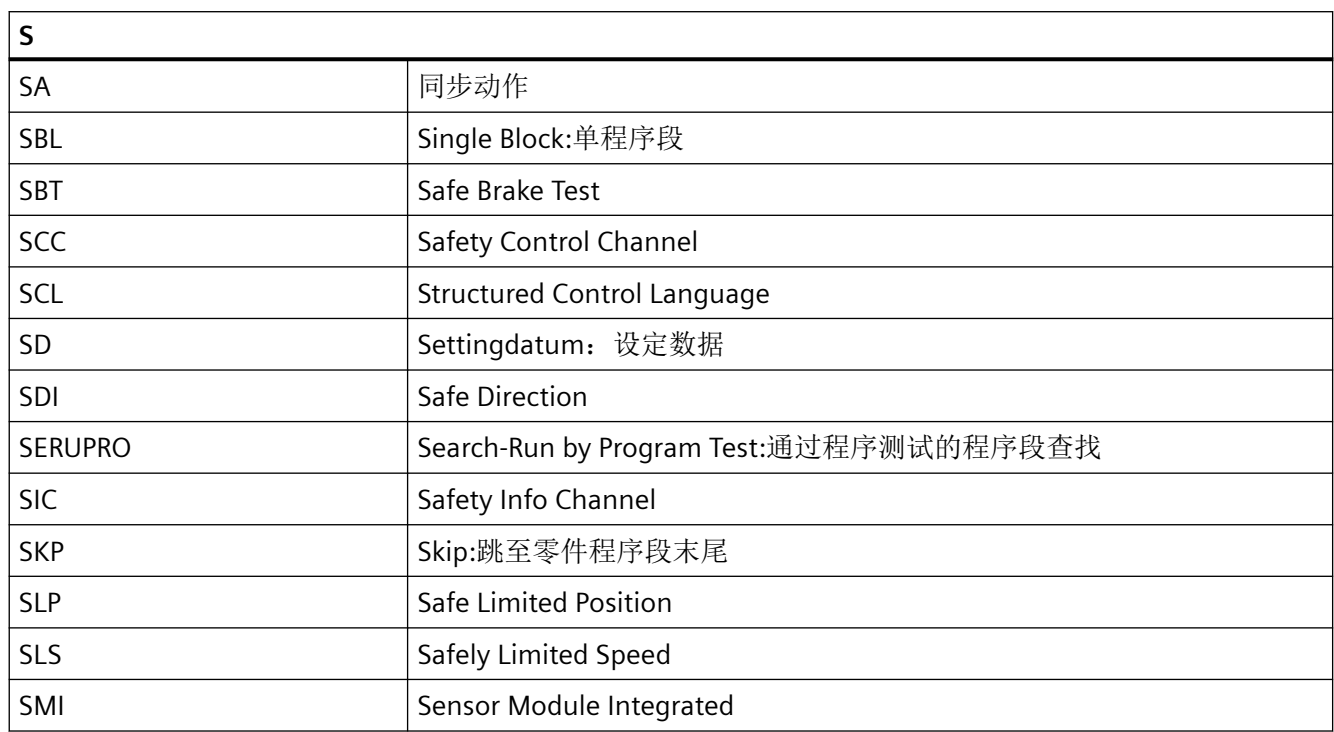

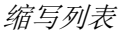

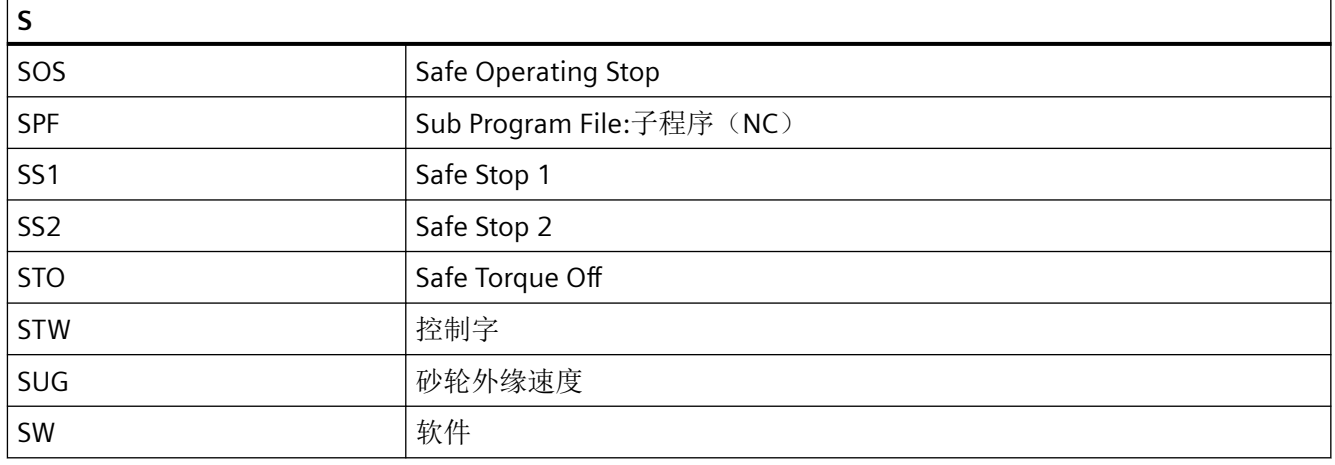

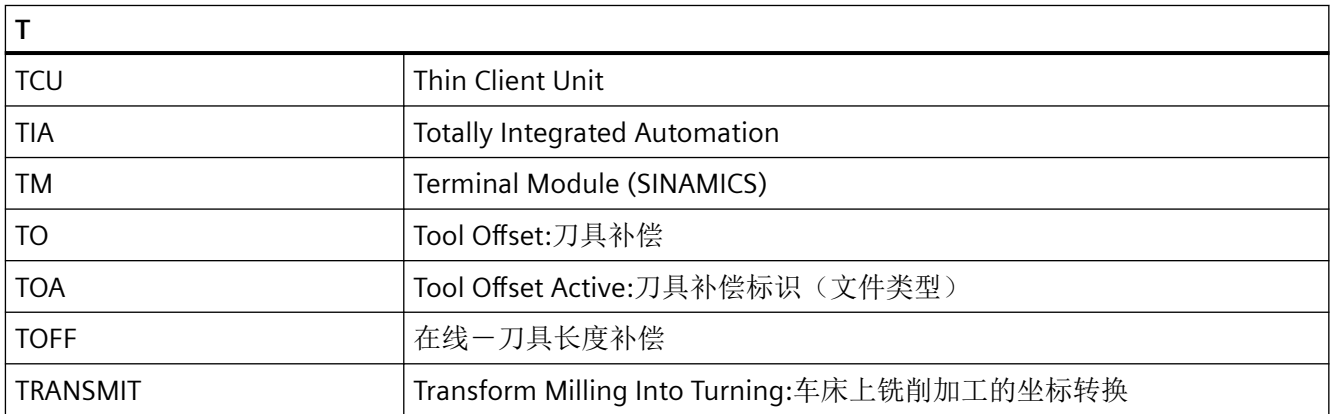

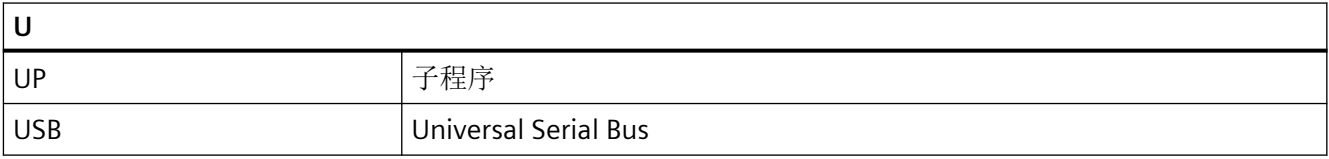

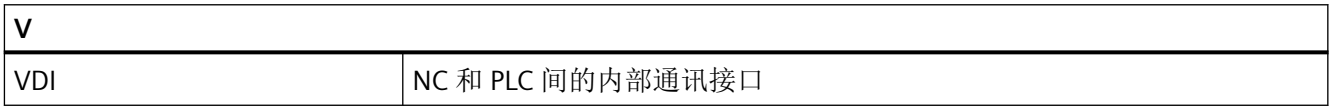

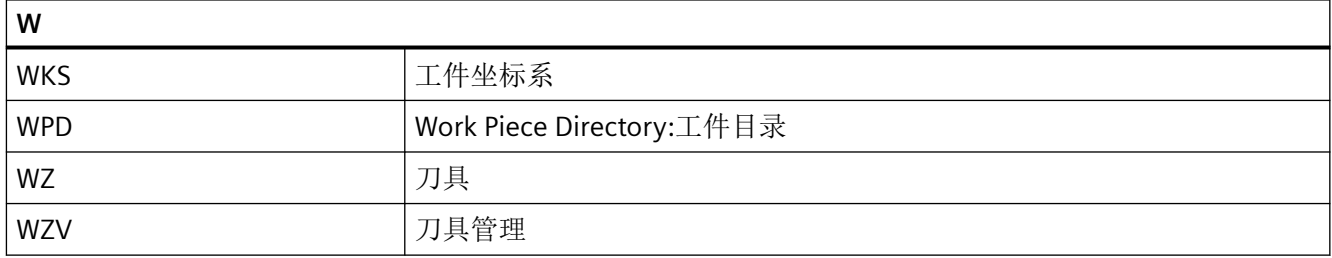

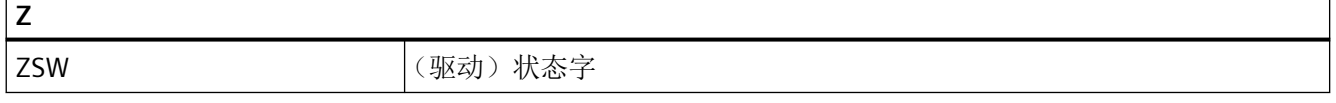

## **A.2** 块、数据类型、指令和变量缩写

下列缩写词可在块名称、数据类型、指令和变量中使用。

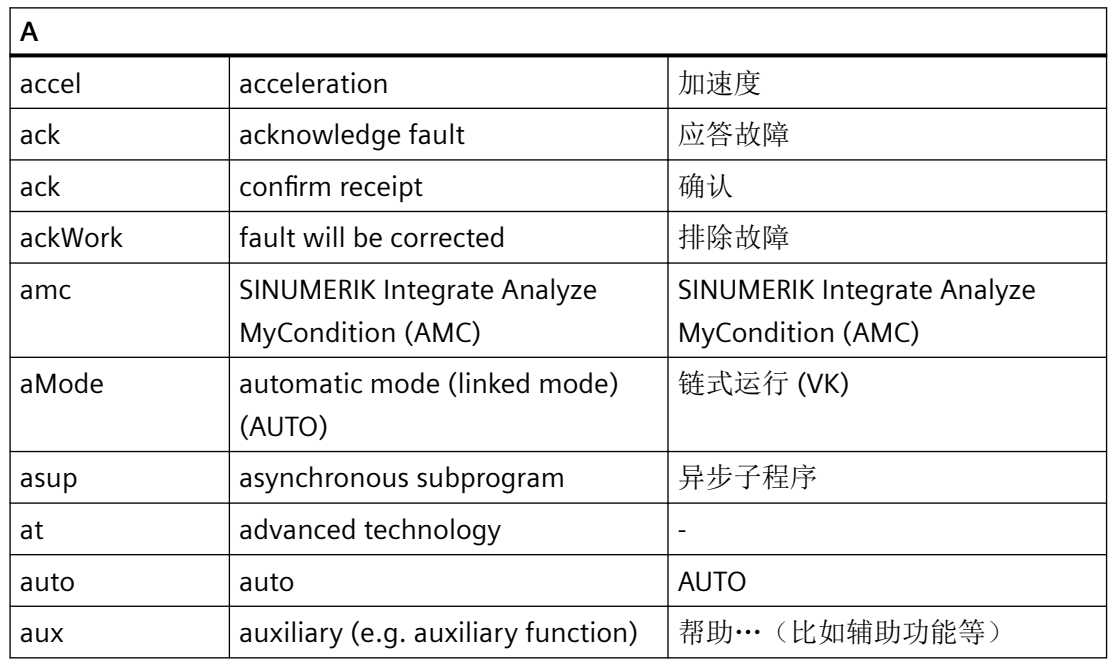

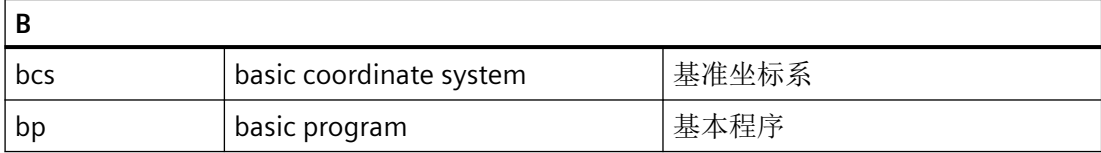

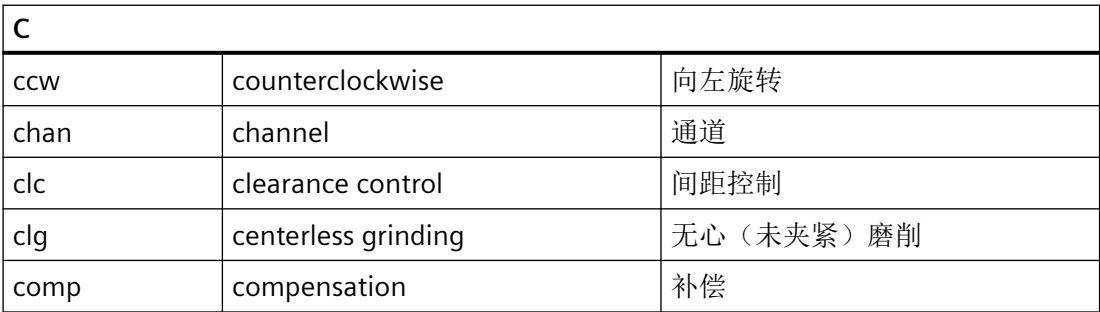

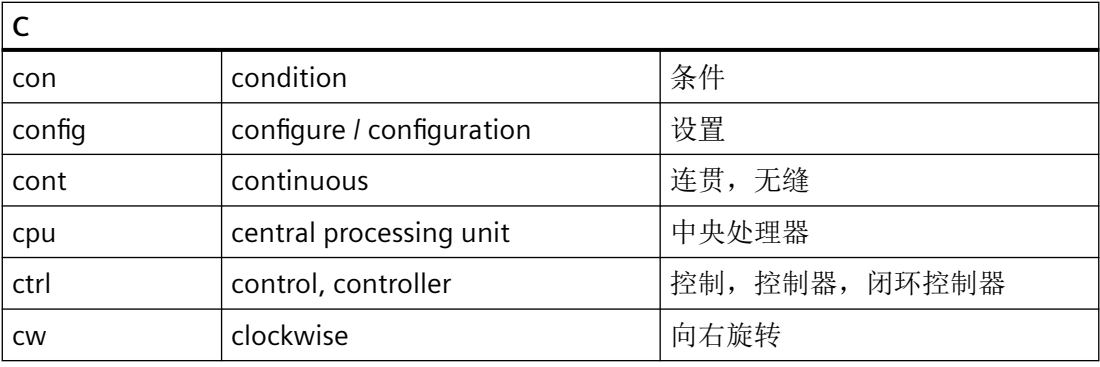

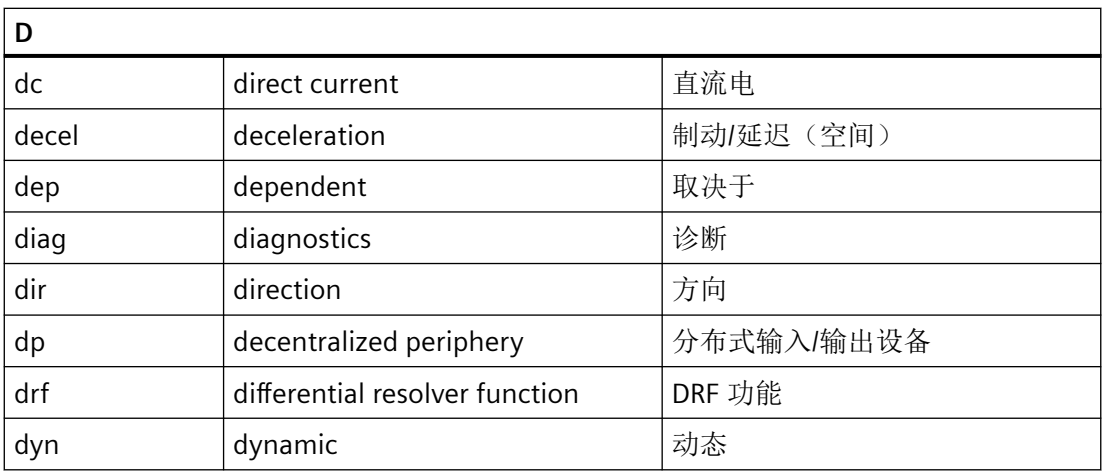

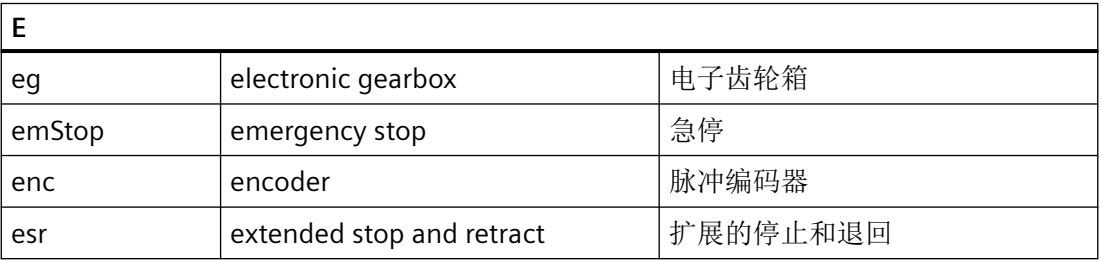

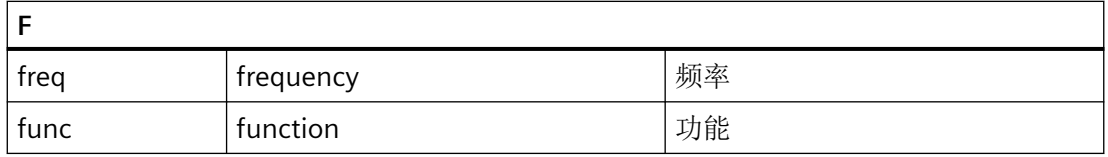

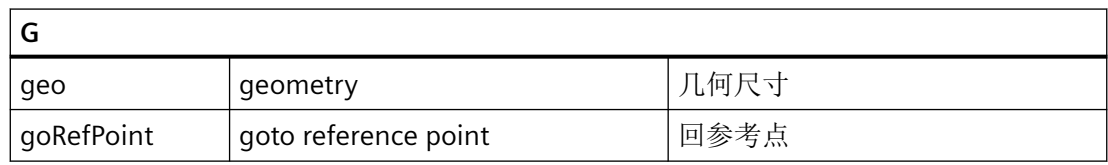

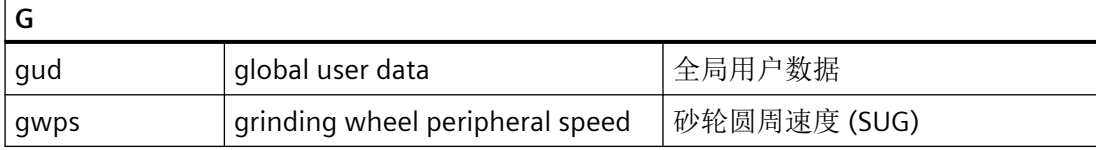

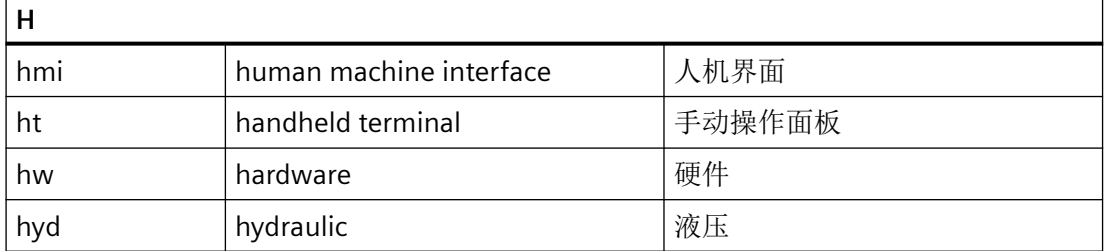

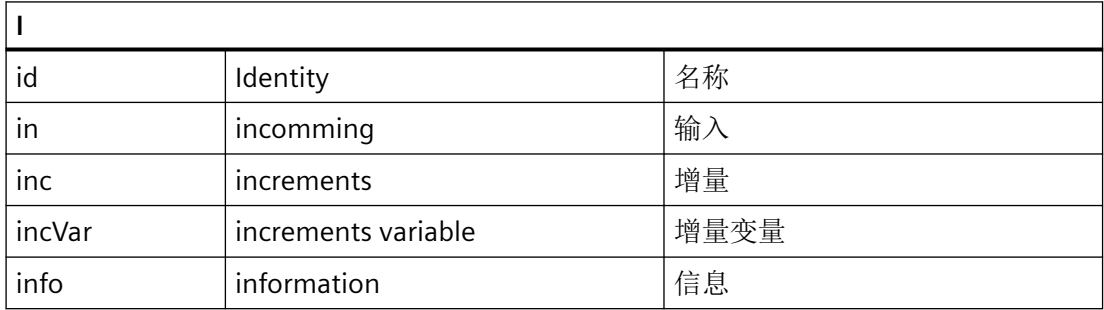

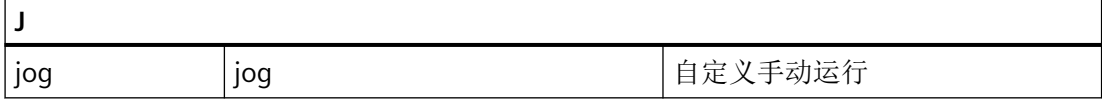

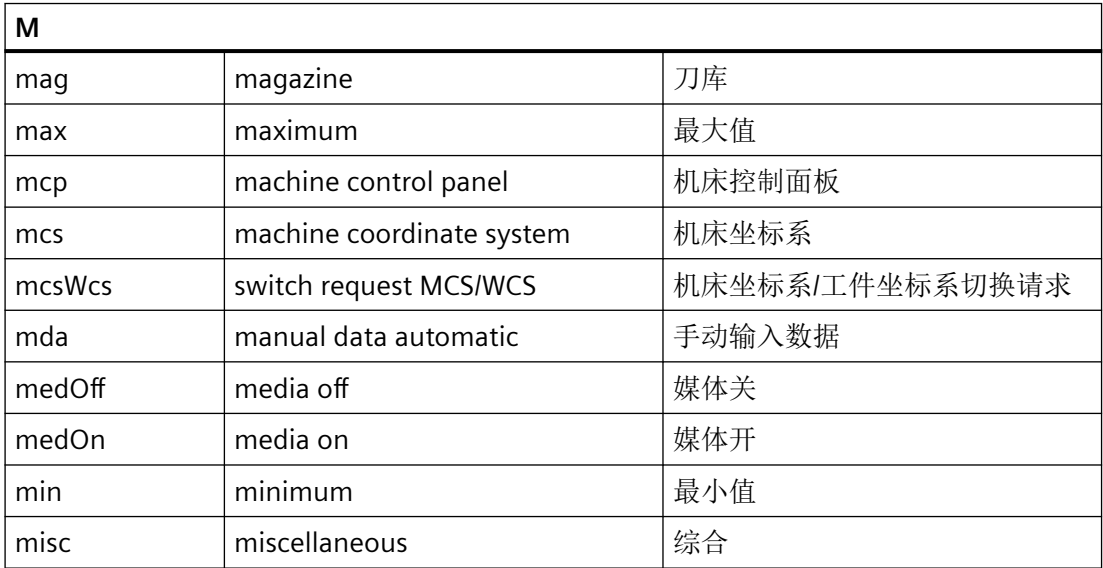

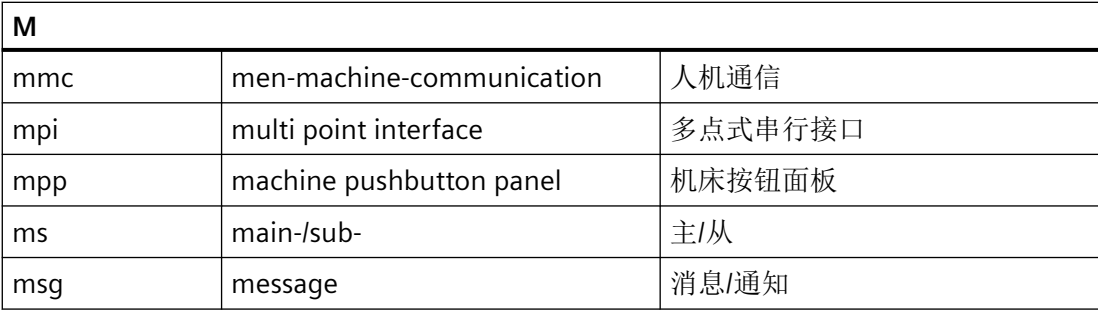

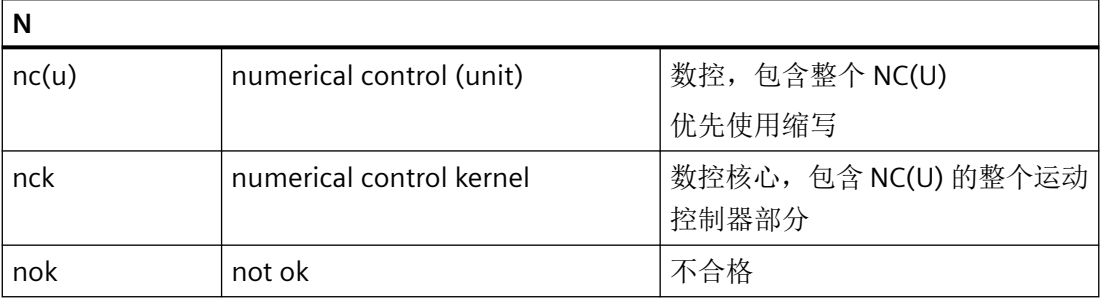

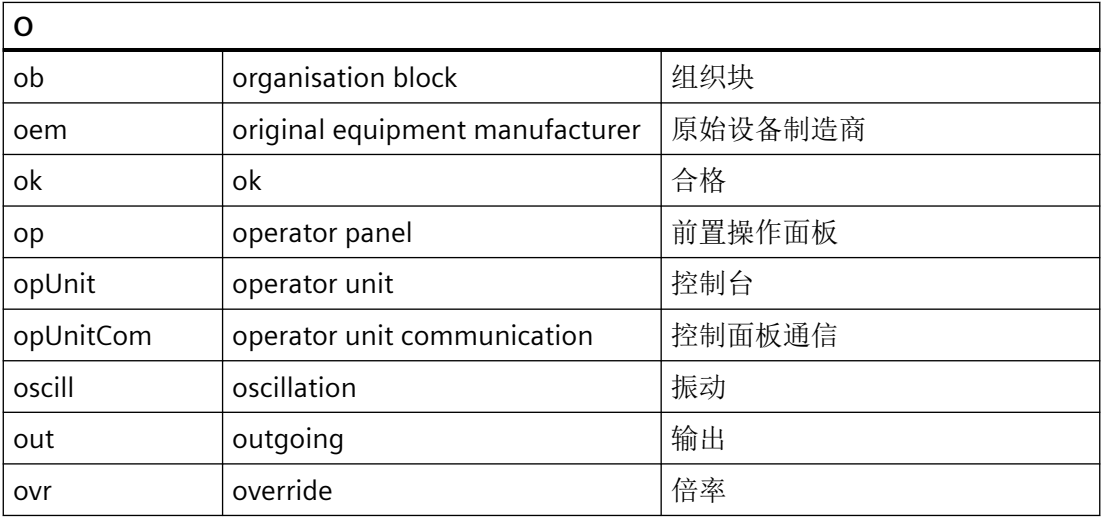

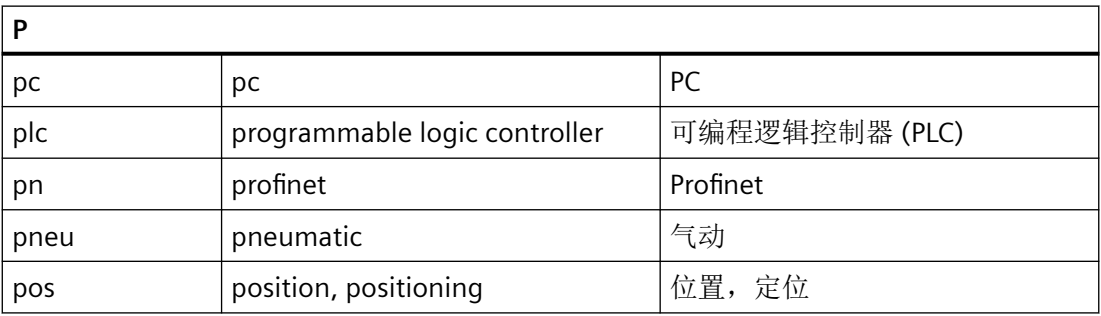

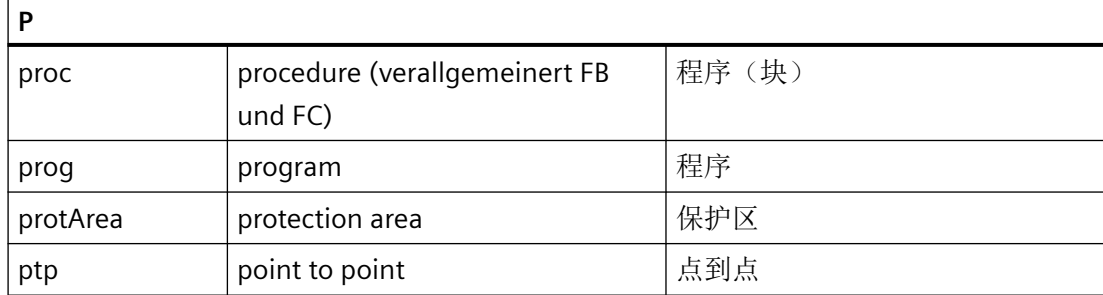

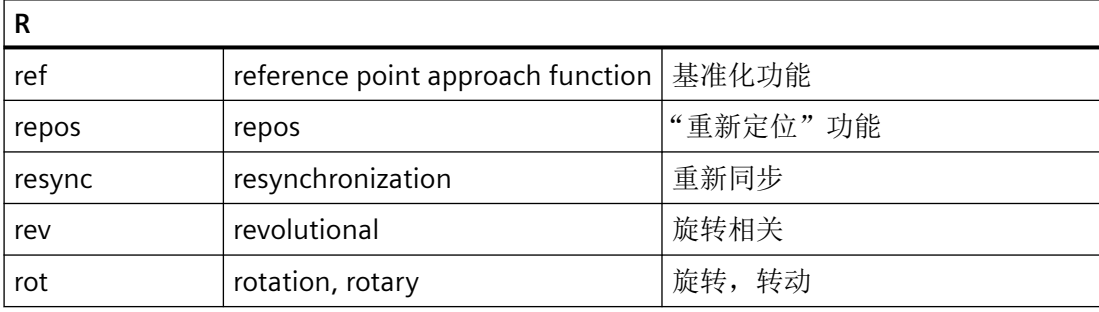

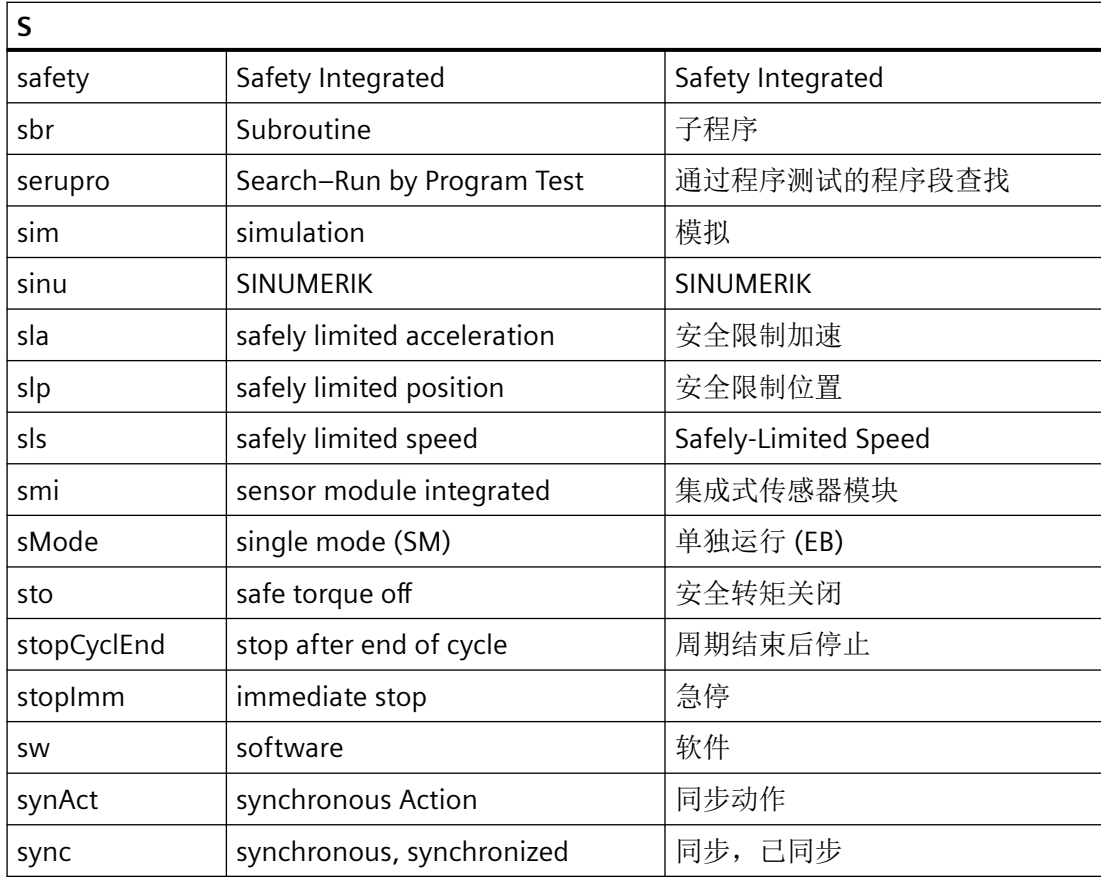

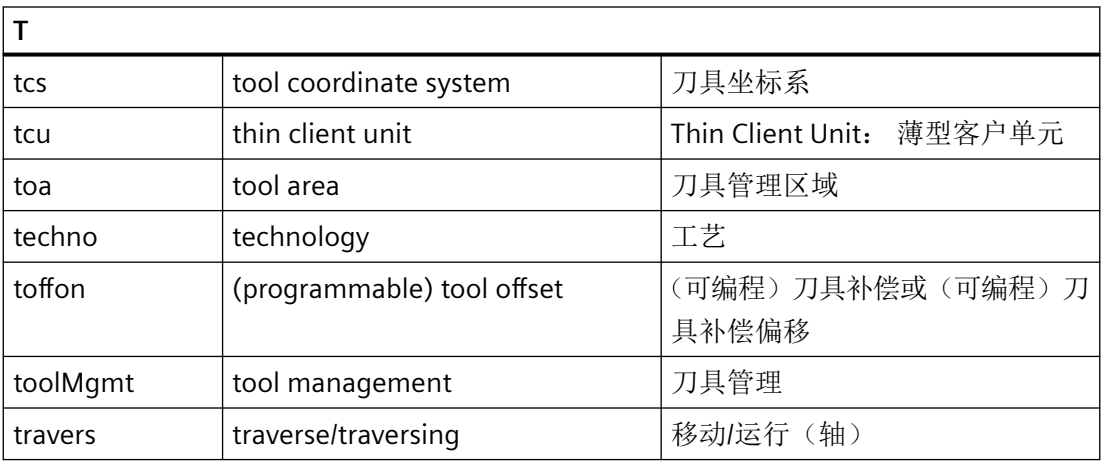

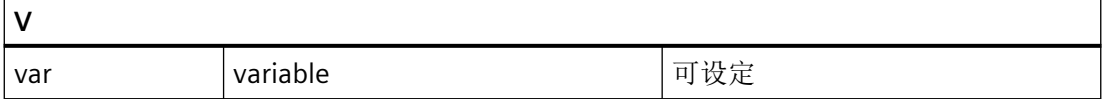

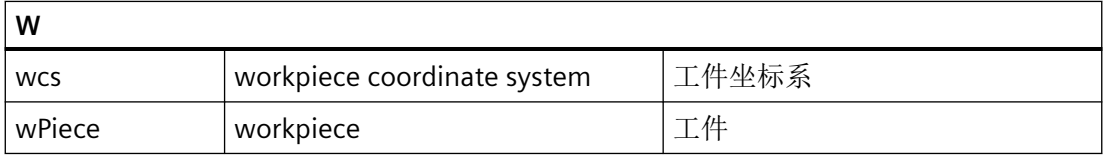

# 索引

#### **<**

<Axis>.basic, [136](#page-135-0) <Axis>.basic.in, [137](#page-136-0) <Axis>.basic.in.actToolBasePos, [147](#page-146-0) <Axis>.basic.in.alarmActive, [139](#page-138-0) <Axis>.basic.in.clampingToleranceExceeded, [141](#page-140-0) <Axis>.basic.in.contTraversActive, [144](#page-143-0) <Axis>.basic.in.disabled, [139](#page-138-0) <Axis>.basic.in.dynBacklashCompActive, [147](#page-146-0) <Axis>.basic.in.emergencyRetractionActive, [146](#page-145-0) <Axis>.basic.in.enc1Active, [140](#page-139-0) <Axis>.basic.in.enc1FreqLimitExceeded, [140](#page-139-0) <Axis>.basic.in.enc1Restored, [140](#page-139-0) <Axis>.basic.in.enc1Synchronized, [140](#page-139-0) <Axis>.basic.in.enc2Active, [140](#page-139-0) <Axis>.basic.in.enc2FreqLimitExceeded, [140](#page-139-0) <Axis>.basic.in.enc2Restored, [141](#page-140-0) <Axis>.basic.in.enc2Synchronized, [140](#page-139-0) <Axis>.basic.in.fixedStopForceLimited, [146](#page-145-0) <Axis>.basic.in.fixedStopReached, [146](#page-145-0) <Axis>.basic.in.fixedStopRequest, [146](#page-145-0) <Axis>.basic.in.followUpModeActive, [141](#page-140-0) <Axis>.basic.in.handwheelAssignedNumber, [142](#page-141-0) <Axis>.basic.in.handwheelDirInverted, [142](#page-141-0) <Axis>.basic.in.handwheelOvrActive, [142](#page-141-0) <Axis>.basic.in.inc10000Active, [144](#page-143-0) <Axis>.basic.in.inc1000Active, [143](#page-142-0) <Axis>.basic.in.inc100Active, [143](#page-142-0) <Axis>.basic.in.inc10Active, [143](#page-142-0) <Axis>.basic.in.inc1Active, [143](#page-142-0) <Axis>.basic.in.incVarActive, [144](#page-143-0) <Axis>.basic.in.indexAxisInPos, [145](#page-144-0) <Axis>.basic.in.isPathAxis, [145](#page-144-0) <Axis>.basic.in.isPosAxis, [145](#page-144-0) <Axis>.basic.in.isStationary, [139](#page-138-0) <Axis>.basic.in.jogFixedPointReachedNumber, [144](#page-143-0) <Axis>.basic.in.jogFixedPointSelectedNumber, [144](#page-143-0) <Axis>.basic.in.jogPosReached, [145](#page-144-0) <Axis>.basic.in.jogToPosActive, [144](#page-143-0) <Axis>.basic.in.lubricationPulseActive, [145](#page-144-0) <Axis>.basic.in.measurementActive, [142](#page-141-0) <Axis>.basic.in.moduloLimitSwitchActive, [144](#page-143-0) <Axis>.basic.in.posAxisFeedrateValue, [146](#page-145-0) <Axis>.basic.in.posCoarseReached, [141](#page-140-0) <Axis>.basic.in.posCtrlActive, [141](#page-140-0) <Axis>.basic.in.posFineReached, [141](#page-140-0) <Axis>.basic.in.ready, [139](#page-138-0)

<Axis>.basic.in.reposDelayAck, [147](#page-146-0) <Axis>.basic.in.reposOffsetActive, [146](#page-145-0) <Axis>.basic.in.reposOffsetValid, [147](#page-146-0) <Axis>.basic.in.revolutionalFeedrateActive, [142](#page-141-0) <Axis>.basic.in.rotAxisInPos, [145](#page-144-0) <Axis>.basic.in.speedCtrlActive, [141](#page-140-0) <Axis>.basic.in.spindleModeActive, [145](#page-144-0) <Axis>.basic.in.swCamsActive, [142](#page-141-0) <Axis>.basic.in.traversMinusCommandActive, [143](#page-142-0) <Axis>.basic.in.traversMinusRequestActive, [142](#page-141-0) <Axis>.basic.in.traversPlusCommandActive, [143](#page-142-0) <Axis>.basic.in.traversPlusRequestActive, [143](#page-142-0) <Axis>.basic.in.velocityReduced, [146](#page-145-0) <Axis>.basic.out, [137](#page-136-0) <Axis>.basic.out.acceptExternalWorkOffset, [153](#page-152-0) <Axis>.basic.out.clampingInProgress, [148](#page-147-0) <Axis>.basic.out.contTravers, [150](#page-149-0) <Axis>.basic.out.disable, [147](#page-146-0) <Axis>.basic.out.disableParameterSetSwitchover, [154](#page-153-0) <Axis>.basic.out.disableTraversKeys, [149](#page-148-0) <Axis>.basic.out.dynBacklashComp, [154](#page-153-0) <Axis>.basic.out.enableCtrl, [147](#page-146-0) <Axis>.basic.out.enableModuloLimitSwitch, [151](#page-150-0) <Axis>.basic.out.enableOvr, [148](#page-147-0) <Axis>.basic.out.enc1Activation, [148](#page-147-0) <Axis>.basic.out.enc2Activation, [148](#page-147-0) <Axis>.basic.out.feedrateOvrFactor, [147](#page-146-0) <Axis>.basic.out.feedStopSpindleStop, [149](#page-148-0) <Axis>.basic.out.fixedFeedrateSelection, [153](#page-152-0) <Axis>.basic.out.fixedStopAckReached, [153](#page-152-0) <Axis>.basic.out.fixedStopEnable, [153](#page-152-0) <Axis>.basic.out.fixedStopSensor, [153](#page-152-0) <Axis>.basic.out.followUpMode, [148](#page-147-0) <Axis>.basic.out.handwheelInvertDir, [149](#page-148-0) <Axis>.basic.out.handwheelSelection, [149](#page-148-0) <Axis>.basic.out.hwLimitSwitchMinus, [151](#page-150-0) <Axis>.basic.out.hwLimitSwitchPlus, [151](#page-150-0) <Axis>.basic.out.inc1, [150](#page-149-0) <Axis>.basic.out.inc10, [150](#page-149-0) <Axis>.basic.out.inc100, [150](#page-149-0) <Axis>.basic.out.inc1000, [150](#page-149-0) <Axis>.basic.out.inc10000, [150](#page-149-0) <Axis>.basic.out.incVar, [150](#page-149-0) <Axis>.basic.out.jogFixedPointSelection, [151](#page-150-0) <Axis>.basic.out.jogToPos, [151](#page-150-0) <Axis>.basic.out.limitSpeed, [153](#page-152-0) <Axis>.basic.out.posCtrlParameterSetSelection, [153](#page-152-0) <Axis>.basic.out.progTestEnableCtrl, [152](#page-151-0)

<Axis>.basic.out.progTestRequest, [152](#page-151-0) <Axis>.basic.out.progTestSuppression, [152](#page-151-0) <Axis>.basic.out.rapidTraversOvr, [149](#page-148-0) <Axis>.basic.out.refPointApproachCam, [152](#page-151-0) <Axis>.basic.out.refPointSelection, [152](#page-151-0) <Axis>.basic.out.reposDelay, [152](#page-151-0) <Axis>.basic.out.reposPtp, [152](#page-151-0) <Axis>.basic.out.resetMovement, [148](#page-147-0) <Axis>.basic.out.swCams, [148](#page-147-0) <Axis>.basic.out.swLimitSwitch2Minus, [151](#page-150-0) <Axis>.basic.out.swLimitSwitch2Plus, [151](#page-150-0) <Axis>.basic.out.traversKeyMinus, [149](#page-148-0) <Axis>.basic.out.traversKeyPlus, [149](#page-148-0) <Axis>.config, [136](#page-135-0) <Axis>.config.axisActive, [139](#page-138-0) <Axis>.config.axisNumber, [139](#page-138-0) <Axis>.config.registered, [139](#page-138-0) <Axis>.coupling, [137](#page-136-0) <Axis>.coupling.in, [138](#page-137-0) <Axis>.coupling.in.accelReached, [172](#page-171-0) <Axis>.coupling.in.accelThresholdReached, [171](#page-170-0) <Axis>.coupling.in.correctionActive, [171](#page-170-0) <Axis>.coupling.in.correctionDone, [171](#page-170-0) <Axis>.coupling.in.followingSpindleActive, [169](#page-168-0) <Axis>.coupling.in.gantryActive, [167](#page-166-0) <Axis>.coupling.in.gantryCutOffLimitExceeded, [168](#page-167-0) <Axis>.coupling.in.gantryLeadingActive, [168](#page-167-0) <Axis>.coupling.in.gantrySyncOk, [168](#page-167-0) <Axis>.coupling.in.gantrySyncRunReady, [168](#page-167-0) <Axis>.coupling.in.gantryWarningLimitExceeded, [168](#page-167-0) <Axis>.coupling.in.leadingSpindleActive, [169](#page-168-0) <Axis>.coupling.in.maxAccelReached, [171](#page-170-0) <Axis>.coupling.in.maxSpeedReached, [171](#page-170-0) <Axis>.coupling.in.mcsCouplingActive, [169](#page-168-0) <Axis>.coupling.in.mcsFollowingAxisModeActive, [169](#page-168-0) <Axis>.coupling.in.mcsMirroringActive, [169](#page-168-0) <Axis>.coupling.in.mcsOffsetChanged, [169](#page-168-0) <Axis>.coupling.in.motionOverlaid, [170](#page-169-0) <Axis>.coupling.in.msActive, [168](#page-167-0) <Axis>.coupling.in.msCompCtrlActive, [168](#page-167-0) <Axis>.coupling.in.msSpeedDifferenceCoarseReache d, [169](#page-168-0) <Axis>.coupling.in.msSpeedDifferenceFineReached, [169](#page-168-0) <Axis>.coupling.in.processActive, [171](#page-170-0) <Axis>.coupling.in.speedThresholdReached, [171](#page-170-0) <Axis>.coupling.in.syncCoarse2Reached, [170](#page-169-0) <Axis>.coupling.in.syncCoarseReached, [170](#page-169-0) <Axis>.coupling.in.syncFine2Reached, [170](#page-169-0) <Axis>.coupling.in.syncFineReached, [170](#page-169-0)

<Axis>.coupling.in.syncSpindleCtrlMode, [170](#page-169-0) <Axis>.coupling.out, [138](#page-137-0) <Axis>.coupling.out.enableFollowOverlay, [173](#page-172-0) <Axis>.coupling.out.gantryDisableSync, [172](#page-171-0) <Axis>.coupling.out.gantryStartSyncRun, [172](#page-171-0) <Axis>.coupling.out.mcsCollisionProtection, [172](#page-171-0) <Axis>.coupling.out.mcsDecouple, [172](#page-171-0) <Axis>.coupling.out.msActivate, [172](#page-171-0) <Axis>.coupling.out.msTorqueComp, [172](#page-171-0) <Axis>.coupling.out.syncCorrection, [173](#page-172-0) <Axis>.coupling.out.syncResetCorrection, [173](#page-172-0) <Axis>.coupling.out.syncSpindleResync, [173](#page-172-0) <Axis>.coupling.out.syncSpindleSyncDisable, [173](#page-172-0) <Axis>.drive, [136](#page-135-0) <Axis>.drive.in, [137](#page-136-0) <Axis>.drive.in.autonomousMotionActive, [155](#page-154-0) <Axis>.drive.in.classCAlarmActive, [154](#page-153-0) <Axis>.drive.in.currentCtrlActive, [158](#page-157-0) <Axis>.drive.in.driveCtrlActive, [158](#page-157-0) <Axis>.drive.in.driveDataSetNumber, [155](#page-154-0) <Axis>.drive.in.driveTestTraversRequested, [158](#page-157-0) <Axis>.drive.in.enabled, [154](#page-153-0) <Axis>.drive.in.esrDcVoltageAlarmActive, [157](#page-156-0) <Axis>.drive.in.esrGeneratorOperationActive, [157](#page-156-0) <Axis>.drive.in.esrSpeedBelowMin, [157](#page-156-0) <Axis>.drive.in.heatSinkTemperatureWarning, [155](#page-154-0) <Axis>.drive.in.holdingBrakeReleased, [155](#page-154-0) <Axis>.drive.in.motorDataSetNumber, [155](#page-154-0) <Axis>.drive.in.motorTemperatureWarning, [154](#page-153-0) <Axis>.drive.in.numberOfDriveDataSets, [156](#page-155-0) <Axis>.drive.in.numberOfDriveDataSetsValid, [156](#page-155-0) <Axis>.drive.in.posCtrlParameterSetNumber, [157](#page-156-0) <Axis>.drive.in.pulsesEnabled, [154](#page-153-0) <Axis>.drive.in.rapidStopActive, [155](#page-154-0) <Axis>.drive.in.ready, [154](#page-153-0) <Axis>.drive.in.speedAtSetpoint, [156](#page-155-0) <Axis>.drive.in.speedBelowMin, [156](#page-155-0) <Axis>.drive.in.speedBelowThreshold, [156](#page-155-0) <Axis>.drive.in.speedCtrlIntegratorDisabled, [155](#page-154-0) <Axis>.drive.in.speedSetpointReached, [156](#page-155-0) <Axis>.drive.in.torqueBelowThreshold, [156](#page-155-0) <Axis>.drive.in.varSignalingFunc1Active, [157](#page-156-0) <Axis>.drive.in.varSignalingFunc2Active, [157](#page-156-0) <Axis>.drive.in.varSignalingFunc3Active, [157](#page-156-0) <Axis>.drive.out, [137](#page-136-0) <Axis>.drive.out.disableSpeedCtrlIntegrator, [158](#page-157-0) <Axis>.drive.out.driveDataSetSelection, [159](#page-158-0) <Axis>.drive.out.enableDriveTestTravers, [159](#page-158-0) <Axis>.drive.out.enablePulses, [158](#page-157-0) <Axis>.drive.out.motorChangeoverDone, [159](#page-158-0) <Axis>.drive.out.motorDataSetSelection, [159](#page-158-0) <Axis>.drive.out.rapidStop, [158](#page-157-0)

<Axis>.drive.out.releaseHoldingBrake, [158](#page-157-0) <Axis>.drive.out.requestDriveCtrl, [159](#page-158-0) <Axis>.interchange, [137](#page-136-0) <Axis>.interchange.in, [138](#page-137-0) <Axis>.interchange.in.assignedChanNumber, [181](#page-180-0) <Axis>.interchange.in.assignedToPlc, [181](#page-180-0) <Axis>.interchange.in.neutralAxis, [180](#page-179-0) <Axis>.interchange.in.possible, [180](#page-179-0) <Axis>.interchange.in.requested, [180](#page-179-0) <Axis>.interchange.out, [138](#page-137-0) <Axis>.interchange.out.assignToChanSelection, [181](#page-180-0) <Axis>.interchange.out.assignToPlc, [181](#page-180-0) <Axis>.interchange.out.requireSwitchOver, [181](#page-180-0) <Axis>.oscillation, [137](#page-136-0) <Axis>.oscillation.in, [138](#page-137-0) <Axis>.oscillation.in.active, [163](#page-162-0) <Axis>.oscillation.in.disabled, [163](#page-162-0) <Axis>.oscillation.in.error, [163](#page-162-0) <Axis>.oscillation.in.externalReversalActive, [164](#page-163-0) <Axis>.oscillation.in.motionActive, [164](#page-163-0) <Axis>.oscillation.in.sparkingOutActive, [164](#page-163-0) <Axis>.oscillation.out, [138](#page-137-0) <Axis>.oscillation.out.activateReversalPoint, [167](#page-166-0) <Axis>.oscillation.out.externalReversal, [167](#page-166-0) <Axis>.oscillation.out.selectReversalPoint, [167](#page-166-0) <Axis>.oscillation.out.stopAtNextReversalPoint, [167](#page-166-0) <Axis>.plcCtrl, [137](#page-136-0) <Axis>.plcCtrl.in, [138](#page-137-0) <Axis>.plcCtrl.in.plcCtrlActive, [173](#page-172-0) <Axis>.plcCtrl.in.plcCtrlPermanent, [174](#page-173-0) <Axis>.plcCtrl.in.resetDone, [174](#page-173-0) <Axis>.plcCtrl.in.stopped, [173](#page-172-0) <Axis>.plcCtrl.out, [138](#page-137-0) <Axis>.plcCtrl.out.requestPlcCtrl, [174](#page-173-0) <Axis>.plcCtrl.out.reset, [174](#page-173-0) <Axis>.plcCtrl.out.resume, [174](#page-173-0) <Axis>.plcCtrl.out.stop, [174](#page-173-0) <Axis>.safety, [137](#page-136-0) <Axis>.safety.in, [138](#page-137-0) <Axis>.safety.in.brakeTestModeEnabled, [181](#page-180-0) <Axis>.safety.in.infoCtrlChanActive, [181](#page-180-0) <Axis>.safety.out, [138](#page-137-0) <Axis>.safety.out.activateBrakeRampForSs2e, [182](#page-181-0) <Axis>.safety.out.enableBrakeTestMode, [182](#page-181-0) <Axis>.safety.out.setpointLimitSelection, [182](#page-181-0) <Axis>.safetyCtrlChan, [137](#page-136-0) <Axis>.safetyCtrlChan.out, [139](#page-138-0) <Axis>.safetyCtrlChan.out.brakeSelection, [180](#page-179-0) <Axis>.safetyCtrlChan.out.closeBrake, [179](#page-178-0) <Axis>.safetyCtrlChan.out.externalBrakeClosed, [180](#page-179-0) <Axis>.safetyCtrlChan.out.selectBrakeTest, [179](#page-178-0)

<Axis>.safetyCtrlChan.out.selectDirectionOfRotation, [180](#page-179-0) <Axis>.safetyCtrlChan.out.selectTestSequence, [180](#page-179-0) <Axis>.safetyCtrlChan.out.startBrakeTest, [179](#page-178-0) <Axis>.safetyCtrlChan.out.testStop, [179](#page-178-0) <Axis>.safetyInfoChan, [137](#page-136-0) <Axis>.safetyInfoChan.in, [139](#page-138-0) <Axis>.safetyInfoChan.in.acceptanceTestModeSelect ed, [178](#page-177-0) <Axis>.safetyInfoChan.in.acceptanceTestSlpSelected, [178](#page-177-0) <Axis>.safetyInfoChan.in.activeBrake, [178](#page-177-0) <Axis>.safetyInfoChan.in.brakeTest, [178](#page-177-0) <Axis>.safetyInfoChan.in.brakeTestActive, [178](#page-177-0) <Axis>.safetyInfoChan.in.brakeTestCompleted, [179](#page-178-0) <Axis>.safetyInfoChan.in.brakeTestResult, [178](#page-177-0) <Axis>.safetyInfoChan.in.currentLoadSign, [179](#page-178-0) <Axis>.safetyInfoChan.in.esrRetractRequested, [175](#page-174-0) <Axis>.safetyInfoChan.in.externalBrakeRequested, [179](#page-178-0) <Axis>.safetyInfoChan.in.safetyFaultActive, [176](#page-175-0) <Axis>.safetyInfoChan.in.safetyMessageActive, [175](#page-174-0) <Axis>.safetyInfoChan.in.sdiNegativeSelected, [176](#page-175-0) <Axis>.safetyInfoChan.in.sdiPositiveSelected, [176](#page-175-0) <Axis>.safetyInfoChan.in.setpointInput, [178](#page-177-0) <Axis>.safetyInfoChan.in.slaActive, [174](#page-173-0) <Axis>.safetyInfoChan.in.slpRangeSelected, [177](#page-176-0) <Axis>.safetyInfoChan.in.slpSelectedAndUserAgreem ent, [177](#page-176-0) <Axis>.safetyInfoChan.in.slsActive, [176](#page-175-0)

<Axis>.safetyInfoChan.in.slsBit0Active, [175](#page-174-0) <Axis>.safetyInfoChan.in.slsBit1Active, [175](#page-174-0) <Axis>.safetyInfoChan.in.slsLimit, [177](#page-176-0) <Axis>.safetyInfoChan.in.slsSelected, [176](#page-175-0) <Axis>.safetyInfoChan.in.sosActive, [176](#page-175-0) <Axis>.safetyInfoChan.in.sosSelected, [176](#page-175-0) <Axis>.safetyInfoChan.in.ss1Active, [175](#page-174-0) <Axis>.safetyInfoChan.in.ss2Active, [175](#page-174-0) <Axis>.safetyInfoChan.in.ss2eActive, [177](#page-176-0) <Axis>.safetyInfoChan.in.ss2esrActive, [177](#page-176-0) <Axis>.safetyInfoChan.in.stoActive, [175](#page-174-0) <Axis>.safetyInfoChan.in.testStopActive, [177](#page-176-0) <Axis>.safetyInfoChan.in.testStopRequired, [177](#page-176-0) <Axis>.spindle, [137](#page-136-0) <Axis>.spindle.in, [138](#page-137-0) <Axis>.spindle.in.constantCuttingSpeedActive, [161](#page-160-0) <Axis>.spindle.in.ctrlModeActive, [161](#page-160-0) <Axis>.spindle.in.cwRotActive, [160](#page-159-0) <Axis>.spindle.in.gearChangeoverRequested, [160](#page-159-0) <Axis>.spindle.in.inPos, [162](#page-161-0) <Axis>.spindle.in.mFuncNumber, [159](#page-158-0) <Axis>.spindle.in.oscillModeActive, [161](#page-160-0)

<Axis>.spindle.in.posModeActive, [161](#page-160-0) <Axis>.spindle.in.requestedGearStageNumber, [160](#page-159-0) <Axis>.spindle.in.rigidTappingActive, [161](#page-160-0) <Axis>.spindle.in.sFuncValue, [159](#page-158-0) <Axis>.spindle.in.smi24, [162](#page-161-0) <Axis>.spindle.in.smi24.sensorS1Present, [162](#page-161-0) <Axis>.spindle.in.smi24.sensorS1StateNumber, [162](#page-161-0) <Axis>.spindle.in.smi24.sensorS1Value, [162](#page-161-0) <Axis>.spindle.in.smi24.sensorS4Actuated, [163](#page-162-0) <Axis>.spindle.in.smi24.sensorS4Present, [162](#page-161-0) <Axis>.spindle.in.smi24.sensorS5Actuated, [163](#page-162-0) <Axis>.spindle.in.smi24.sensorS5Present, [163](#page-162-0) <Axis>.spindle.in.smi24.sensorS6Present, [163](#page-162-0) <Axis>.spindle.in.smi24.sensorsPresent, [162](#page-161-0) <Axis>.spindle.in.smi24.speedLimited, [162](#page-161-0) <Axis>.spindle.in.speedLimitationExceeded, [160](#page-159-0) <Axis>.spindle.in.speedSetpointAboveMax, [160](#page-159-0) <Axis>.spindle.in.speedSetpointBelowMin, [160](#page-159-0) <Axis>.spindle.in.speedSetpointReached, [160](#page-159-0) <Axis>.spindle.in.syncModeActive, [161](#page-160-0) <Axis>.spindle.in.toolWithDynLimitationActive, [161](#page-160-0) <Axis>.spindle.out, [138](#page-137-0) <Axis>.spindle.out.autoGearStageChange, [166](#page-165-0) <Axis>.spindle.out.deleteSValue, [165](#page-164-0) <Axis>.spindle.out.disableSpeedMonitor, [165](#page-164-0) <Axis>.spindle.out.gearChangeoverDone, [164](#page-163-0) <Axis>.spindle.out.gearStageSelection, [164](#page-163-0) <Axis>.spindle.out.invertM3M4, [165](#page-164-0) <Axis>.spindle.out.oscillEnable, [166](#page-165-0) <Axis>.spindle.out.oscillRequest, [166](#page-165-0) <Axis>.spindle.out.oscillSetDirCcw, [167](#page-166-0) <Axis>.spindle.out.oscillSetDirCw, [167](#page-166-0) <Axis>.spindle.out.ovrFactor, [164](#page-163-0) <Axis>.spindle.out.resyncEnc1, [164](#page-163-0) <Axis>.spindle.out.resyncEnc1ForPos, [165](#page-164-0) <Axis>.spindle.out.resyncEnc2, [165](#page-164-0) <Axis>.spindle.out.resyncEnc2ForPos, [165](#page-164-0) <Axis>.spindle.out.startCcw, [166](#page-165-0) <Axis>.spindle.out.startCw, [166](#page-165-0) <Axis>.spindle.out.startPosOperation, [166](#page-165-0) <Axis>.spindle.out.stop, [166](#page-165-0) <Axis>.spindle.out.useFeedrateOvr, [165](#page-164-0) <Chan>.auxDFuncs, [183](#page-182-0) <Chan>.auxDFuncs.auxDFuncs[1].in, [264](#page-263-0) <Chan>.auxDFuncs.auxDFuncs[2].in, [265](#page-264-0) <Chan>.auxDFuncs.auxDFuncs[3].in, [265](#page-264-0) <Chan>.auxDFuncs.in, [185](#page-184-0) <Chan>.auxDFuncs[1].in.extendedAddress, [264](#page-263-0) <Chan>.auxDFuncs[1].in.fastAckActive, [264](#page-263-0) <Chan>.auxDFuncs[1].in.hasChanged, [264](#page-263-0) <Chan>.auxDFuncs[1].in.value, [265](#page-264-0) <Chan>.auxDFuncs[2].in.extendedAddress, [265](#page-264-0)

<Chan>.auxDFuncs[2].in.fastAckActive, [265](#page-264-0) <Chan>.auxDFuncs[2].in.hasChanged, [265](#page-264-0) <Chan>.auxDFuncs[2].in.value, [265](#page-264-0) <Chan>.auxDFuncs[3].in.extendedAddress, [266](#page-265-0) <Chan>.auxDFuncs[3].in.fastAckActive, [266](#page-265-0) <Chan>.auxDFuncs[3].in.hasChanged, [265](#page-264-0) <Chan>.auxDFuncs[3].in.value, [266](#page-265-0) <Chan>.auxDLFuncs, [184](#page-183-0) <Chan>.auxDLFuncs.auxDLFuncs[1], [266](#page-265-0) <Chan>.auxDLFuncs.in, [185](#page-184-0) <Chan>.auxDLFuncs[1].in.extendedAddress, [266](#page-265-0) <Chan>.auxDLFuncs[1].in.fastAckActive, [266](#page-265-0) <Chan>.auxDLFuncs[1].in.hasChanged, [266](#page-265-0) <Chan>.auxDLFuncs[1].in.value, [267](#page-266-0) <Chan>.auxFFuncs, [184](#page-183-0) <Chan>.auxFFuncs.auxFFuncs[1].in, [269](#page-268-0) <Chan>.auxFFuncs.auxFFuncs[2].in, [270](#page-269-0) <Chan>.auxFFuncs.auxFFuncs[3].in, [270](#page-269-0) <Chan>.auxFFuncs.auxFFuncs[4].in, [271](#page-270-0) <Chan>.auxFFuncs.auxFFuncs[5].in, [272](#page-271-0) <Chan>.auxFFuncs.auxFFuncs[6].in, [272](#page-271-0) <Chan>.auxFFuncs.in, [185](#page-184-0) <Chan>.auxFFuncs[1].in.extendedAddress, [270](#page-269-0) <Chan>.auxFFuncs[1].in.fastAckActive, [269](#page-268-0) <Chan>.auxFFuncs[1].in.hasChanged, [269](#page-268-0) <Chan>.auxFFuncs[1].in.value, [270](#page-269-0) <Chan>.auxFFuncs[2].in.extendedAddress, [270](#page-269-0) <Chan>.auxFFuncs[2].in.fastAckActive, [270](#page-269-0) <Chan>.auxFFuncs[2].in.hasChanged, [270](#page-269-0) <Chan>.auxFFuncs[2].in.value, [270](#page-269-0) <Chan>.auxFFuncs[3].in.extendedAddress, [271](#page-270-0) <Chan>.auxFFuncs[3].in.fastAckActive, [271](#page-270-0) <Chan>.auxFFuncs[3].in.hasChanged, [271](#page-270-0) <Chan>.auxFFuncs[3].in.value, [271](#page-270-0) <Chan>.auxFFuncs[4].in.extendedAddress, [272](#page-271-0) <Chan>.auxFFuncs[4].in.fastAckActive, [271](#page-270-0) <Chan>.auxFFuncs[4].in.hasChanged, [271](#page-270-0) <Chan>.auxFFuncs[4].in.value, [272](#page-271-0) <Chan>.auxFFuncs[5].in.extendedAddress, [272](#page-271-0) <Chan>.auxFFuncs[5].in.fastAckActive, [272](#page-271-0) <Chan>.auxFFuncs[5].in.hasChanged, [272](#page-271-0) <Chan>.auxFFuncs[5].in.value, [272](#page-271-0) <Chan>.auxFFuncs[6].in.extendedAddress, [273](#page-272-0) <Chan>.auxFFuncs[6].in.fastAckActive, [273](#page-272-0) <Chan>.auxFFuncs[6].in.hasChanged, [273](#page-272-0) <Chan>.auxFFuncs[6].in.value, [273](#page-272-0) <Chan>.auxHFuncs, [184](#page-183-0) <Chan>.auxHFuncs.auxHFuncs[1].in, [267](#page-266-0) <Chan>.auxHFuncs.auxHFuncs[2].in, [267](#page-266-0) <Chan>.auxHFuncs.auxHFuncs[3].in, [268](#page-267-0) <Chan>.auxHFuncs.in, [185](#page-184-0) <Chan>.auxHFuncs[1].in.extendedAddress, [267](#page-266-0)

<Chan>.auxHFuncs[1].in.fastAckActive, [267](#page-266-0) <Chan>.auxHFuncs[1].in.hasChanged, [267](#page-266-0) <Chan>.auxHFuncs[1].in.value, [267](#page-266-0) <Chan>.auxHFuncs[1].in.valueTypeDint, [267](#page-266-0) <Chan>.auxHFuncs[2].in.extendedAddress, [268](#page-267-0) <Chan>.auxHFuncs[2].in.fastAckActive, [268](#page-267-0) <Chan>.auxHFuncs[2].in.hasChanged, [268](#page-267-0) <Chan>.auxHFuncs[2].in.value, [268](#page-267-0) <Chan>.auxHFuncs[2].in.valueTypeDint, [268](#page-267-0) <Chan>.auxHFuncs[3].in.extendedAddress, [269](#page-268-0) <Chan>.auxHFuncs[3].in.fastAckActive, [269](#page-268-0) <Chan>.auxHFuncs[3].in.hasChanged, [268](#page-267-0) <Chan>.auxHFuncs[3].in.value, [269](#page-268-0) <Chan>.auxHFuncs[3].in.valueTypeDint, [269](#page-268-0) <Chan>.auxMDynFuncs, [183](#page-182-0) <Chan>.auxMDynFuncs.in, [185](#page-184-0) <Chan>.auxMDynFuncs.in.m00Decoded, [242](#page-241-0) <Chan>.auxMDynFuncs.in.m01Decoded, [242](#page-241-0) <Chan>.auxMDynFuncs.in.m02Decoded, [242](#page-241-0) <Chan>.auxMDynFuncs.in.m03Decoded, [242](#page-241-0) <Chan>.auxMDynFuncs.in.m04Decoded, [242](#page-241-0) <Chan>.auxMDynFuncs.in.m05Decoded, [242](#page-241-0) <Chan>.auxMDynFuncs.in.m06Decoded, [242](#page-241-0) <Chan>.auxMDynFuncs.in.m07Decoded, [243](#page-242-0) <Chan>.auxMDynFuncs.in.m08Decoded, [243](#page-242-0) <Chan>.auxMDynFuncs.in.m09Decoded, [243](#page-242-0) <Chan>.auxMDynFuncs.in.m10Decoded, [243](#page-242-0) <Chan>.auxMDynFuncs.in.m11Decoded, [243](#page-242-0) <Chan>.auxMDynFuncs.in.m12Decoded, [243](#page-242-0) <Chan>.auxMDynFuncs.in.m13Decoded, [243](#page-242-0) <Chan>.auxMDynFuncs.in.m14Decoded, [244](#page-243-0) <Chan>.auxMDynFuncs.in.m15Decoded, [244](#page-243-0) <Chan>.auxMDynFuncs.in.m16Decoded, [244](#page-243-0) <Chan>.auxMDynFuncs.in.m17Decoded, [244](#page-243-0) <Chan>.auxMDynFuncs.in.m18Decoded, [244](#page-243-0) <Chan>.auxMDynFuncs.in.m19Decoded, [244](#page-243-0) <Chan>.auxMDynFuncs.in.m20Decoded, [244](#page-243-0) <Chan>.auxMDynFuncs.in.m21Decoded, [245](#page-244-0) <Chan>.auxMDynFuncs.in.m22Decoded, [245](#page-244-0) <Chan>.auxMDynFuncs.in.m23Decoded, [245](#page-244-0) <Chan>.auxMDynFuncs.in.m24Decoded, [245](#page-244-0) <Chan>.auxMDynFuncs.in.m25Decoded, [245](#page-244-0) <Chan>.auxMDynFuncs.in.m26Decoded, [245](#page-244-0) <Chan>.auxMDynFuncs.in.m27Decoded, [245](#page-244-0) <Chan>.auxMDynFuncs.in.m28Decoded, [246](#page-245-0) <Chan>.auxMDynFuncs.in.m29Decoded, [246](#page-245-0) <Chan>.auxMDynFuncs.in.m30Decoded, [246](#page-245-0) <Chan>.auxMDynFuncs.in.m31Decoded, [246](#page-245-0) <Chan>.auxMDynFuncs.in.m32Decoded, [246](#page-245-0) <Chan>.auxMDynFuncs.in.m33Decoded, [246](#page-245-0) <Chan>.auxMDynFuncs.in.m34Decoded, [246](#page-245-0) <Chan>.auxMDynFuncs.in.m35Decoded, [247](#page-246-0)

<Chan>.auxMDynFuncs.in.m36Decoded, [247](#page-246-0) <Chan>.auxMDynFuncs.in.m37Decoded, [247](#page-246-0) <Chan>.auxMDynFuncs.in.m38Decoded, [247](#page-246-0) <Chan>.auxMDynFuncs.in.m39Decoded, [247](#page-246-0) <Chan>.auxMDynFuncs.in.m40Decoded, [247](#page-246-0) <Chan>.auxMDynFuncs.in.m41Decoded, [247](#page-246-0) <Chan>.auxMDynFuncs.in.m42Decoded, [248](#page-247-0) <Chan>.auxMDynFuncs.in.m43Decoded, [248](#page-247-0) <Chan>.auxMDynFuncs.in.m44Decoded, [248](#page-247-0) <Chan>.auxMDynFuncs.in.m45Decoded, [248](#page-247-0) <Chan>.auxMDynFuncs.in.m46Decoded, [248](#page-247-0) <Chan>.auxMDynFuncs.in.m47Decoded, [248](#page-247-0) <Chan>.auxMDynFuncs.in.m48Decoded, [248](#page-247-0) <Chan>.auxMDynFuncs.in.m49Decoded, [249](#page-248-0) <Chan>.auxMDynFuncs.in.m50Decoded, [249](#page-248-0) <Chan>.auxMDynFuncs.in.m51Decoded, [249](#page-248-0) <Chan>.auxMDynFuncs.in.m52Decoded, [249](#page-248-0) <Chan>.auxMDynFuncs.in.m53Decoded, [249](#page-248-0) <Chan>.auxMDynFuncs.in.m54Decoded, [249](#page-248-0) <Chan>.auxMDynFuncs.in.m55Decoded, [249](#page-248-0) <Chan>.auxMDynFuncs.in.m56Decoded, [250](#page-249-0) <Chan>.auxMDynFuncs.in.m57Decoded, [250](#page-249-0) <Chan>.auxMDynFuncs.in.m58Decoded, [250](#page-249-0) <Chan>.auxMDynFuncs.in.m59Decoded, [250](#page-249-0) <Chan>.auxMDynFuncs.in.m60Decoded, [250](#page-249-0) <Chan>.auxMDynFuncs.in.m61Decoded, [250](#page-249-0) <Chan>.auxMDynFuncs.in.m62Decoded, [250](#page-249-0) <Chan>.auxMDynFuncs.in.m63Decoded, [251](#page-250-0) <Chan>.auxMDynFuncs.in.m64Decoded, [251](#page-250-0) <Chan>.auxMDynFuncs.in.m65Decoded, [251](#page-250-0) <Chan>.auxMDynFuncs.in.m66Decoded, [251](#page-250-0) <Chan>.auxMDynFuncs.in.m67Decoded, [251](#page-250-0) <Chan>.auxMDynFuncs.in.m68Decoded, [251](#page-250-0) <Chan>.auxMDynFuncs.in.m69Decoded, [251](#page-250-0) <Chan>.auxMDynFuncs.in.m70Decoded, [252](#page-251-0) <Chan>.auxMDynFuncs.in.m71Decoded, [252](#page-251-0) <Chan>.auxMDynFuncs.in.m72Decoded, [252](#page-251-0) <Chan>.auxMDynFuncs.in.m73Decoded, [252](#page-251-0) <Chan>.auxMDynFuncs.in.m74Decoded, [252](#page-251-0) <Chan>.auxMDynFuncs.in.m75Decoded, [252](#page-251-0) <Chan>.auxMDynFuncs.in.m76Decoded, [252](#page-251-0) <Chan>.auxMDynFuncs.in.m77Decoded, [253](#page-252-0) <Chan>.auxMDynFuncs.in.m78Decoded, [253](#page-252-0) <Chan>.auxMDynFuncs.in.m79Decoded, [253](#page-252-0) <Chan>.auxMDynFuncs.in.m80Decoded, [253](#page-252-0) <Chan>.auxMDynFuncs.in.m81Decoded, [253](#page-252-0) <Chan>.auxMDynFuncs.in.m82Decoded, [253](#page-252-0) <Chan>.auxMDynFuncs.in.m83Decoded, [253](#page-252-0) <Chan>.auxMDynFuncs.in.m84Decoded, [254](#page-253-0) <Chan>.auxMDynFuncs.in.m85Decoded, [254](#page-253-0) <Chan>.auxMDynFuncs.in.m86Decoded, [254](#page-253-0) <Chan>.auxMDynFuncs.in.m87Decoded, [254](#page-253-0)

<Chan>.auxMDynFuncs.in.m88Decoded, [254](#page-253-0) <Chan>.auxMDynFuncs.in.m89Decoded, [254](#page-253-0) <Chan>.auxMDynFuncs.in.m90Decoded, [254](#page-253-0) <Chan>.auxMDynFuncs.in.m91Decoded, [255](#page-254-0) <Chan>.auxMDynFuncs.in.m92Decoded, [255](#page-254-0) <Chan>.auxMDynFuncs.in.m93Decoded, [255](#page-254-0) <Chan>.auxMDynFuncs.in.m94Decoded, [255](#page-254-0) <Chan>.auxMDynFuncs.in.m95Decoded, [255](#page-254-0) <Chan>.auxMDynFuncs.in.m96Decoded, [255](#page-254-0) <Chan>.auxMDynFuncs.in.m97Decoded, [255](#page-254-0) <Chan>.auxMDynFuncs.in.m98Decoded, [256](#page-255-0) <Chan>.auxMDynFuncs.in.m99Decoded, [256](#page-255-0) <Chan>.auxMFuncs, [183](#page-182-0) <Chan>.auxMFuncs.auxMFuncs[1].in, [256](#page-255-0) <Chan>.auxMFuncs.auxMFuncs[2].in, [257](#page-256-0) <Chan>.auxMFuncs.auxMFuncs[3].in, [257](#page-256-0) <Chan>.auxMFuncs.auxMFuncs[4].in, [258](#page-257-0) <Chan>.auxMFuncs.auxMFuncs[5].in, [259](#page-258-0) <Chan>.auxMFuncs.in, [185](#page-184-0) <Chan>.auxMFuncs[1].in.extendedAddress, [256](#page-255-0) <Chan>.auxMFuncs[1].in.fastAckActive, [256](#page-255-0) <Chan>.auxMFuncs[1].in.hasChanged, [256](#page-255-0) <Chan>.auxMFuncs[1].in.notDecoded, [256](#page-255-0) <Chan>.auxMFuncs[1].in.value, [257](#page-256-0) <Chan>.auxMFuncs[2].in.extendedAddress, [257](#page-256-0) <Chan>.auxMFuncs[2].in.fastAckActive, [257](#page-256-0) <Chan>.auxMFuncs[2].in.hasChanged, [257](#page-256-0) <Chan>.auxMFuncs[2].in.notDecoded, [257](#page-256-0) <Chan>.auxMFuncs[2].in.value, [257](#page-256-0) <Chan>.auxMFuncs[3].in.extendedAddress, [258](#page-257-0) <Chan>.auxMFuncs[3].in.fastAckActive, [258](#page-257-0) <Chan>.auxMFuncs[3].in.hasChanged, [258](#page-257-0) <Chan>.auxMFuncs[3].in.notDecoded, [258](#page-257-0) <Chan>.auxMFuncs[3].in.value, [258](#page-257-0) <Chan>.auxMFuncs[4].in.extendedAddress, [259](#page-258-0) <Chan>.auxMFuncs[4].in.fastAckActive, [259](#page-258-0) <Chan>.auxMFuncs[4].in.hasChanged, [258](#page-257-0) <Chan>.auxMFuncs[4].in.notDecoded, [259](#page-258-0) <Chan>.auxMFuncs[4].in.value, [259](#page-258-0) <Chan>.auxMFuncs[5].in.extendedAddress, [260](#page-259-0) <Chan>.auxMFuncs[5].in.fastAckActive, [260](#page-259-0) <Chan>.auxMFuncs[5].in.hasChanged, [259](#page-258-0) <Chan>.auxMFuncs[5].in.notDecoded, [259](#page-258-0) <Chan>.auxMFuncs[5].in.value, [260](#page-259-0) <Chan>.auxSFuncs, [183](#page-182-0) <Chan>.auxSFuncs.auxSFuncs[1].in, [260](#page-259-0) <Chan>.auxSFuncs.auxSFuncs[2].in, [261](#page-260-0) <Chan>.auxSFuncs.auxSFuncs[3].in, [261](#page-260-0) <Chan>.auxSFuncs.in, [185](#page-184-0) <Chan>.auxSFuncs[1].in.extendedAddress, [260](#page-259-0) <Chan>.auxSFuncs[1].in.fastAckActive, [260](#page-259-0) <Chan>.auxSFuncs[1].in.hasChanged, [260](#page-259-0)

<Chan>.auxSFuncs[1].in.value, [261](#page-260-0) <Chan>.auxSFuncs[2].in.extendedAddress, [261](#page-260-0) <Chan>.auxSFuncs[2].in.fastAckActive, [261](#page-260-0) <Chan>.auxSFuncs[2].in.hasChanged, [261](#page-260-0) <Chan>.auxSFuncs[2].in.value, [261](#page-260-0) <Chan>.auxSFuncs[3].in.extendedAddress, [262](#page-261-0) <Chan>.auxSFuncs[3].in.fastAckActive, [262](#page-261-0) <Chan>.auxSFuncs[3].in.hasChanged, [261](#page-260-0) <Chan>.auxSFuncs[3].in.value, [262](#page-261-0) <Chan>.auxTFuncs, [183](#page-182-0) <Chan>.auxTFuncs.auxTFuncs[1].in, [262](#page-261-0) <Chan>.auxTFuncs.auxTFuncs[2].in, [263](#page-262-0) <Chan>.auxTFuncs.auxTFuncs[3].in, [263](#page-262-0) <Chan>.auxTFuncs.in, [185](#page-184-0) <Chan>.auxTFuncs[1].in.extendedAddress, [262](#page-261-0) <Chan>.auxTFuncs[1].in.fastAckActive, [262](#page-261-0) <Chan>.auxTFuncs[1].in.hasChanged, [262](#page-261-0) <Chan>.auxTFuncs[1].in.value, [263](#page-262-0) <Chan>.auxTFuncs[2].in.extendedAddress, [263](#page-262-0) <Chan>.auxTFuncs[2].in.fastAckActive, [263](#page-262-0) <Chan>.auxTFuncs[2].in.hasChanged, [263](#page-262-0) <Chan>.auxTFuncs[2].in.value, [263](#page-262-0) <Chan>.auxTFuncs[3].in.extendedAddress, [264](#page-263-0) <Chan>.auxTFuncs[3].in.fastAckActive, [264](#page-263-0) <Chan>.auxTFuncs[3].in.hasChanged, [263](#page-262-0) <Chan>.auxTFuncs[3].in.value, [264](#page-263-0) <Chan>.basic, [182](#page-181-0) <Chan>.basic.in, [185](#page-184-0) <Chan>.basic.in.allAxesReferenced, [188](#page-187-0) <Chan>.basic.in.allAxesStationary, [191](#page-190-0) <Chan>.basic.in.asupActive, [195](#page-194-0) <Chan>.basic.in.asupSilentActive, [196](#page-195-0) <Chan>.basic.in.asupStopStateActive, [196](#page-195-0) <Chan>.basic.in.blockSearchActionActive, [189](#page-188-0) <Chan>.basic.in.blockSearchActive, [189](#page-188-0) <Chan>.basic.in.blockSearchApproachActive, [190](#page-189-0) <Chan>.basic.in.blockSearchLastActionActive, [189](#page-188-0) <Chan>.basic.in.blockSearchSeruproActive, [190](#page-189-0) <Chan>.basic.in.circularJogTraversActive, [195](#page-194-0) <Chan>.basic.in.clcActive, [192](#page-191-0) <Chan>.basic.in.clcStopAtLowerLimitActive, [192](#page-191-0) <Chan>.basic.in.clcStopAtUpperLimitActive, [192](#page-191-0) <Chan>.basic.in.collisionStopActive, [196](#page-195-0) <Chan>.basic.in.configuredStopAtBlockEnd, [193](#page-192-0) <Chan>.basic.in.configuredStopFuncActive, [193](#page-192-0) <Chan>.basic.in.contourHandwheelAssignedNumber , [193](#page-192-0) <Chan>.basic.in.contourHandwheelDirInverted, [193](#page-192-0) <Chan>.basic.in.disableReadInIgnored, [192](#page-191-0) <Chan>.basic.in.dryRunFeedrateActive, [194](#page-193-0) <Chan>.basic.in.executionFromExternalActive, [189](#page-188-0)

<Chan>.basic.in.externalProgLanguageModeActive, [193](#page-192-0) <Chan>.basic.in.handwheelOvrActive, [191](#page-190-0) <Chan>.basic.in.interruptProcessingActive, [191](#page-190-0) <Chan>.basic.in.jogRetractActive, [195](#page-194-0) <Chan>.basic.in.jogRetractDataAvailable, [195](#page-194-0) <Chan>.basic.in.m00m01Active, [190](#page-189-0) <Chan>.basic.in.m00m01AssociatedAuxFuncActive, [190](#page-189-0) <Chan>.basic.in.m02m30Active, [190](#page-189-0) <Chan>.basic.in.ncAlarmActive, [192](#page-191-0) <Chan>.basic.in.ncAlarmWithProgStopActive, [192](#page-191-0) <Chan>.basic.in.ncAlarmWithStopActive, [192](#page-191-0) <Chan>.basic.in.ncStartRequested, [188](#page-187-0) <Chan>.basic.in.ncStopRequested, [189](#page-188-0) <Chan>.basic.in.orientableToolholderActive, [190](#page-189-0) <Chan>.basic.in.overStoreActive, [194](#page-193-0) <Chan>.basic.in.productionTargetReached, [194](#page-193-0) <Chan>.basic.in.progStateAborted, [188](#page-187-0) <Chan>.basic.in.progStateInterrupted, [188](#page-187-0) <Chan>.basic.in.progStateRunning, [188](#page-187-0) <Chan>.basic.in.progStateStopped, [188](#page-187-0) <Chan>.basic.in.progStateWaiting, [188](#page-187-0) <Chan>.basic.in.progTestSelected, [191](#page-190-0) <Chan>.basic.in.protAreasNotGuaranteed, [196](#page-195-0) <Chan>.basic.in.ptpTraversActive, [194](#page-193-0) <Chan>.basic.in.ready, [187](#page-186-0) <Chan>.basic.in.reducedDynamicsActive, [196](#page-195-0) <Chan>.basic.in.refActive, [190](#page-189-0) <Chan>.basic.in.reposDelayActive, [195](#page-194-0) <Chan>.basic.in.reposModeChangeAck, [194](#page-193-0) <Chan>.basic.in.reposModeSelectedNumber, [195](#page-194-0) <Chan>.basic.in.retraceSupportActive, [189](#page-188-0) <Chan>.basic.in.retraceSupportModeActive, [189](#page-188-0) <Chan>.basic.in.revolutionalFeedrateActive, [191](#page-190-0) <Chan>.basic.in.singleBlockStopAtBlockEnd, [193](#page-192-0) <Chan>.basic.in.singleBlockStopIgnored, [193](#page-192-0) <Chan>.basic.in.stateActive, [187](#page-186-0) <Chan>.basic.in.stateInterrupted, [187](#page-186-0) <Chan>.basic.in.stateReset, [187](#page-186-0) <Chan>.basic.in.stopConditionActive, [195](#page-194-0) <Chan>.basic.in.toffonActive, [194](#page-193-0) <Chan>.basic.in.toffonMotionActive, [194](#page-193-0) <Chan>.basic.in.transformationActive, [191](#page-190-0) <Chan>.basic.in.transformationActiveNumber, [191](#page-190-0) <Chan>.basic.out, [185](#page-184-0) <Chan>.basic.out.abortProgLevel, [199](#page-198-0) <Chan>.basic.out.blockSearchAckPlcActionDone, [198](#page-197-0) <Chan>.basic.out.circularJogTravers, [201](#page-200-0) <Chan>.basic.out.clcOvr, [197](#page-196-0) <Chan>.basic.out.configuredStopFunc, [200](#page-199-0)

<Chan>.basic.out.contourHandwheelInvertDir, [201](#page-200-0) <Chan>.basic.out.contourHandwheelSelection, [201](#page-200-0) <Chan>.basic.out.contourHandwheelSim, [201](#page-200-0) <Chan>.basic.out.contourHandwheelSimInvertDir, [201](#page-200-0) <Chan>.basic.out.deactivateClc, [197](#page-196-0) <Chan>.basic.out.deleteDistanceToGo, [199](#page-198-0) <Chan>.basic.out.deleteSubProgRepetition, [199](#page-198-0) <Chan>.basic.out.disableFeed, [196](#page-195-0) <Chan>.basic.out.disableNcStart, [199](#page-198-0) <Chan>.basic.out.disableReadIn, [199](#page-198-0) <Chan>.basic.out.dryRunFeedrate, [197](#page-196-0) <Chan>.basic.out.enableGoToStart, [202](#page-201-0) <Chan>.basic.out.enableProtAreas, [202](#page-201-0) <Chan>.basic.out.geoAxesTraversBcsWcsSelection, [202](#page-201-0) <Chan>.basic.out.handwheelOffsetDrf, [201](#page-200-0) <Chan>.basic.out.lockAllSynActs, [202](#page-201-0) <Chan>.basic.out.m01, [197](#page-196-0) <Chan>.basic.out.m01AssociatedAuxFunc, [201](#page-200-0) <Chan>.basic.out.ncStart, [199](#page-198-0) <Chan>.basic.out.ncStop, [199](#page-198-0) <Chan>.basic.out.ncStopAxesAndSpindles, [200](#page-199-0) <Chan>.basic.out.ncStopBlockEnd, [200](#page-199-0) <Chan>.basic.out.pathFeedrateLimit, [198](#page-197-0) <Chan>.basic.out.pathFeedrateOvr, [198](#page-197-0) <Chan>.basic.out.pathFeedrateOvrFactor, [198](#page-197-0) <Chan>.basic.out.pathFixedFeedrateSelection, [200](#page-199-0) <Chan>.basic.out.pathRapidTraversOvr, [198](#page-197-0) <Chan>.basic.out.pathRapidTraversOvrFactor, [198](#page-197-0) <Chan>.basic.out.progTest, [198](#page-197-0) <Chan>.basic.out.ptpTravers, [200](#page-199-0) <Chan>.basic.out.refPoint, [197](#page-196-0) <Chan>.basic.out.reposModeActivationRequest, [202](#page-201-0) <Chan>.basic.out.reposModeSelection, [202](#page-201-0) <Chan>.basic.out.reset, [200](#page-199-0) <Chan>.basic.out.retraceSupportStart, [197](#page-196-0) <Chan>.basic.out.retraceSupportTraversBackwards, [196](#page-195-0) <Chan>.basic.out.singleBlock, [197](#page-196-0) <Chan>.basic.out.skipBlockLevel0, [202](#page-201-0) <Chan>.basic.out.skipBlockLevel1, [203](#page-202-0) <Chan>.basic.out.skipBlockLevel2, [203](#page-202-0) <Chan>.basic.out.skipBlockLevel3, [203](#page-202-0) <Chan>.basic.out.skipBlockLevel4, [203](#page-202-0) <Chan>.basic.out.skipBlockLevel5, [203](#page-202-0) <Chan>.basic.out.skipBlockLevel6, [203](#page-202-0) <Chan>.basic.out.skipBlockLevel7, [203](#page-202-0) <Chan>.basic.out.skipBlockLevel8, [204](#page-203-0) <Chan>.basic.out.skipBlockLevel9, [204](#page-203-0) <Chan>.basic.out.suppressDisableNcStart, [200](#page-199-0) <Chan>.config, [182](#page-181-0)

- <Chan>.config.chanActive, [187](#page-186-0)
- <Chan>.config.chanNumber, [187](#page-186-0)
- <Chan>.config.registered, [187](#page-186-0)
- <Chan>.cycles, [184](#page-183-0)
- <Chan>.cycles.in, [184](#page-183-0)
- <Chan>.cycles.in.signals, [306](#page-305-0)
- <Chan>.cycles.out, [184](#page-183-0)
- <Chan>.cycles.out.signals, [306](#page-305-0)
- <Chan>.gCommandGroup, [182](#page-181-0)
- <Chan>.gCommandGroup.in, [186](#page-185-0) <Chan>.gCommandGroup.in.activeValues, [204](#page-203-0)
- <Chan>.gCommandGroup.in.activeValues.activeValu es[1], [204](#page-203-0)
- <Chan>.gCommandGroup.in.activeValues.activeValu es[10], [206](#page-205-0)
- <Chan>.gCommandGroup.in.activeValues.activeValu es[11], [206](#page-205-0)
- <Chan>.gCommandGroup.in.activeValues.activeValu es[12], [206](#page-205-0)
- <Chan>.gCommandGroup.in.activeValues.activeValu es[13], [206](#page-205-0)
- <Chan>.gCommandGroup.in.activeValues.activeValu es[14], [206](#page-205-0)
- <Chan>.gCommandGroup.in.activeValues.activeValu es[15], [206](#page-205-0)
- <Chan>.gCommandGroup.in.activeValues.activeValu es[16], [207](#page-206-0)
- <Chan>.gCommandGroup.in.activeValues.activeValu es[17], [207](#page-206-0)
- <Chan>.gCommandGroup.in.activeValues.activeValu es[18], [207](#page-206-0)
- <Chan>.gCommandGroup.in.activeValues.activeValu es[19], [207](#page-206-0)
- <Chan>.gCommandGroup.in.activeValues.activeValu es[2], [204](#page-203-0)
- <Chan>.gCommandGroup.in.activeValues.activeValu es[20], [207](#page-206-0)
- <Chan>.gCommandGroup.in.activeValues.activeValu es[21], [207](#page-206-0)
- <Chan>.gCommandGroup.in.activeValues.activeValu es[22], [208](#page-207-0)
- <Chan>.gCommandGroup.in.activeValues.activeValu es[23], [208](#page-207-0)
- <Chan>.gCommandGroup.in.activeValues.activeValu es[24], [208](#page-207-0)
- <Chan>.gCommandGroup.in.activeValues.activeValu es[25], [208](#page-207-0)
- <Chan>.gCommandGroup.in.activeValues.activeValu es[26], [208](#page-207-0)
- <Chan>.gCommandGroup.in.activeValues.activeValu es[27], [208](#page-207-0)
- <Chan>.gCommandGroup.in.activeValues.activeValu es[28], [209](#page-208-0)
- <Chan>.gCommandGroup.in.activeValues.activeValu es[29], [209](#page-208-0)
- <Chan>.gCommandGroup.in.activeValues.activeValu es[3], [204](#page-203-0)
- <Chan>.gCommandGroup.in.activeValues.activeValu es[30], [209](#page-208-0)
- <Chan>.gCommandGroup.in.activeValues.activeValu es[31], [209](#page-208-0)
- <Chan>.gCommandGroup.in.activeValues.activeValu es[32], [209](#page-208-0)
- <Chan>.gCommandGroup.in.activeValues.activeValu es[33], [209](#page-208-0)
- <Chan>.gCommandGroup.in.activeValues.activeValu es[34], [210](#page-209-0)
- <Chan>.gCommandGroup.in.activeValues.activeValu es[35], [210](#page-209-0)
- <Chan>.gCommandGroup.in.activeValues.activeValu es[36], [210](#page-209-0)
- <Chan>.gCommandGroup.in.activeValues.activeValu es[37], [210](#page-209-0)
- <Chan>.gCommandGroup.in.activeValues.activeValu es[38], [210](#page-209-0)
- <Chan>.gCommandGroup.in.activeValues.activeValu es[39], [210](#page-209-0)
- <Chan>.gCommandGroup.in.activeValues.activeValu es[4], [205](#page-204-0)
- <Chan>.gCommandGroup.in.activeValues.activeValu es[40], [211](#page-210-0)
- <Chan>.gCommandGroup.in.activeValues.activeValu es[41], [211](#page-210-0)
- <Chan>.gCommandGroup.in.activeValues.activeValu es[42], [211](#page-210-0)
- <Chan>.gCommandGroup.in.activeValues.activeValu es[43], [211](#page-210-0)
- <Chan>.gCommandGroup.in.activeValues.activeValu es[44], [211](#page-210-0)
- <Chan>.gCommandGroup.in.activeValues.activeValu es[45], [211](#page-210-0)
- <Chan>.gCommandGroup.in.activeValues.activeValu es[46], [212](#page-211-0)
- <Chan>.gCommandGroup.in.activeValues.activeValu es[47], [212](#page-211-0)
- <Chan>.gCommandGroup.in.activeValues.activeValu es[48], [212](#page-211-0)
- <Chan>.gCommandGroup.in.activeValues.activeValu es[49], [212](#page-211-0)
- <Chan>.gCommandGroup.in.activeValues.activeValu es[5], [205](#page-204-0)
- <Chan>.gCommandGroup.in.activeValues.activeValu es[50], [212](#page-211-0)
<Chan>.gCommandGroup.in.activeValues.activeValu es[51], [212](#page-211-0)

<Chan>.gCommandGroup.in.activeValues.activeValu es[52], [213](#page-212-0)

<Chan>.gCommandGroup.in.activeValues.activeValu es[53], [213](#page-212-0)

<Chan>.gCommandGroup.in.activeValues.activeValu es[54], [213](#page-212-0)

<Chan>.gCommandGroup.in.activeValues.activeValu es[55], [213](#page-212-0)

<Chan>.gCommandGroup.in.activeValues.activeValu es[56], [213](#page-212-0)

<Chan>.gCommandGroup.in.activeValues.activeValu es[57], [213](#page-212-0)

<Chan>.gCommandGroup.in.activeValues.activeValu es[58], [214](#page-213-0)

<Chan>.gCommandGroup.in.activeValues.activeValu es[59], [214](#page-213-0)

<Chan>.gCommandGroup.in.activeValues.activeValu es[6], [205](#page-204-0)

<Chan>.gCommandGroup.in.activeValues.activeValu es[60], [214](#page-213-0)

<Chan>.gCommandGroup.in.activeValues.activeValu es[61], [214](#page-213-0)

<Chan>.gCommandGroup.in.activeValues.activeValu es[62], [214](#page-213-0)

<Chan>.gCommandGroup.in.activeValues.activeValu es[63], [214](#page-213-0)

<Chan>.gCommandGroup.in.activeValues.activeValu es[64], [215](#page-214-0)

<Chan>.gCommandGroup.in.activeValues.activeValu es[7], [205](#page-204-0)

<Chan>.gCommandGroup.in.activeValues.activeValu es[8], [205](#page-204-0)

<Chan>.gCommandGroup.in.activeValues.activeValu es[9], [205](#page-204-0)

<Chan>.gCommandGroup.in.g00Active, [215](#page-214-0) <Chan>.geoAxis.in, [186](#page-185-0)

<Chan>.geoAxis.in.contManualTraversActive, [217](#page-216-0) <Chan>.geoAxis.in.handwheelAssignedNumber, [215](#page-214-0) <Chan>.geoAxis.in.handwheelDirInverted, [215](#page-214-0) <Chan>.geoAxis.in.inc10000Active, [216](#page-215-0) <Chan>.geoAxis.in.inc1000Active, [216](#page-215-0) <Chan>.geoAxis.in.inc100Active, [216](#page-215-0) <Chan>.geoAxis.in.inc10Active, [216](#page-215-0)

<Chan>.geoAxis.in.inc1Active, [216](#page-215-0)

<Chan>.geoAxis.in.incVarActive, [217](#page-216-0)

<Chan>.geoAxis.in.traversMinusCommand, [216](#page-215-0)

<Chan>.geoAxis.in.traversMinusRequest, [215](#page-214-0)

<Chan>.geoAxis.in.traversPlusCommand, [216](#page-215-0) <Chan>.geoAxis.in.traversPlusRequest, [215](#page-214-0)

<Chan>.geoAxis.out, [186](#page-185-0)

<Chan>.geoAxis.out.contManualTravers, [219](#page-218-0) <Chan>.geoAxis.out.disableFeed, [217](#page-216-0) <Chan>.geoAxis.out.disableTraversKey, [217](#page-216-0) <Chan>.geoAxis.out.handwheelInvertDir, [217](#page-216-0) <Chan>.geoAxis.out.handwheelSelection, [217](#page-216-0) <Chan>.geoAxis.out.inc1, [218](#page-217-0) <Chan>.geoAxis.out.inc10, [218](#page-217-0) <Chan>.geoAxis.out.inc100, [218](#page-217-0) <Chan>.geoAxis.out.inc1000, [218](#page-217-0) <Chan>.geoAxis.out.inc10000, [219](#page-218-0) <Chan>.geoAxis.out.incVar, [219](#page-218-0) <Chan>.geoAxis.out.rapidTraversOvr, [218](#page-217-0) <Chan>.geoAxis.out.traversKeyMinus, [218](#page-217-0) <Chan>.geoAxis.out.traversKeyPlus, [218](#page-217-0) <Chan>.geoAxis1, [182](#page-181-0) <Chan>.geoAxis1.in, [215](#page-214-0) <Chan>.geoAxis1.out, [217](#page-216-0) <Chan>.geoAxis2, [182](#page-181-0) <Chan>.geoAxis2.in, [219](#page-218-0) <Chan>.geoAxis2.in.contManualTraversActive, [221](#page-220-0) <Chan>.geoAxis2.in.handwheelAssignedNumber, [219](#page-218-0) <Chan>.geoAxis2.in.handwheelDirInverted, [219](#page-218-0) <Chan>.geoAxis2.in.inc10000Active, [221](#page-220-0) <Chan>.geoAxis2.in.inc1000Active, [220](#page-219-0) <Chan>.geoAxis2.in.inc100Active, [220](#page-219-0) <Chan>.geoAxis2.in.inc10Active, [220](#page-219-0) <Chan>.geoAxis2.in.inc1Active, [220](#page-219-0) <Chan>.geoAxis2.in.incVarActive, [221](#page-220-0) <Chan>.geoAxis2.in.traversMinusCommand, [220](#page-219-0) <Chan>.geoAxis2.in.traversMinusRequest, [219](#page-218-0) <Chan>.geoAxis2.in.traversPlusCommand, [220](#page-219-0) <Chan>.geoAxis2.in.traversPlusRequest, [220](#page-219-0) <Chan>.geoAxis2.out, [221](#page-220-0) <Chan>.geoAxis2.out.contManualTravers, [223](#page-222-0) <Chan>.geoAxis2.out.disableFeed, [221](#page-220-0) <Chan>.geoAxis2.out.disableTraversKey, [222](#page-221-0) <Chan>.geoAxis2.out.handwheelInvertDir, [221](#page-220-0) <Chan>.geoAxis2.out.handwheelSelection, [221](#page-220-0) <Chan>.geoAxis2.out.inc1, [222](#page-221-0) <Chan>.geoAxis2.out.inc10, [222](#page-221-0) <Chan>.geoAxis2.out.inc100, [222](#page-221-0) <Chan>.geoAxis2.out.inc1000, [223](#page-222-0) <Chan>.geoAxis2.out.inc10000, [223](#page-222-0) <Chan>.geoAxis2.out.incVar, [223](#page-222-0) <Chan>.geoAxis2.out.rapidTraversOvr, [222](#page-221-0) <Chan>.geoAxis2.out.traversKeyMinus, [222](#page-221-0) <Chan>.geoAxis2.out.traversKeyPlus, [222](#page-221-0) <Chan>.geoAxis3, [183](#page-182-0) <Chan>.geoAxis3.in, [223](#page-222-0)

<Chan>.geoAxis3.in.contManualTraversActive, [225](#page-224-0)

<Chan>.geoAxis3.in.handwheelAssignedNumber, [223](#page-222-0) <Chan>.geoAxis3.in.handwheelDirInverted, [223](#page-222-0) <Chan>.geoAxis3.in.inc10000Active, [225](#page-224-0) <Chan>.geoAxis3.in.inc1000Active, [225](#page-224-0) <Chan>.geoAxis3.in.inc100Active, [224](#page-223-0) <Chan>.geoAxis3.in.inc10Active, [224](#page-223-0) <Chan>.geoAxis3.in.inc1Active, [224](#page-223-0) <Chan>.geoAxis3.in.incVarActive, [225](#page-224-0) <Chan>.geoAxis3.in.traversMinusCommand, [224](#page-223-0) <Chan>.geoAxis3.in.traversMinusRequest, [224](#page-223-0) <Chan>.geoAxis3.in.traversPlusCommand, [224](#page-223-0) <Chan>.geoAxis3.in.traversPlusRequest, [224](#page-223-0) <Chan>.geoAxis3.out, [225](#page-224-0) <Chan>.geoAxis3.out.contManualTravers, [227](#page-226-0) <Chan>.geoAxis3.out.disableFeed, [226](#page-225-0) <Chan>.geoAxis3.out.disableTraversKey, [226](#page-225-0) <Chan>.geoAxis3.out.handwheelInvertDir, [225](#page-224-0) <Chan>.geoAxis3.out.handwheelSelection, [225](#page-224-0) <Chan>.geoAxis3.out.inc1, [226](#page-225-0) <Chan>.geoAxis3.out.inc10, [226](#page-225-0) <Chan>.geoAxis3.out.inc100, [227](#page-226-0) <Chan>.geoAxis3.out.inc1000, [227](#page-226-0) <Chan>.geoAxis3.out.inc10000, [227](#page-226-0) <Chan>.geoAxis3.out.incVar, [227](#page-226-0) <Chan>.geoAxis3.out.rapidTraversOvr, [226](#page-225-0) <Chan>.geoAxis3.out.traversKeyMinus, [226](#page-225-0) <Chan>.geoAxis3.out.traversKeyPlus, [226](#page-225-0) <Chan>.grinding, [183](#page-182-0) <Chan>.grinding.in, [186](#page-185-0) <Chan>.grinding.in.requested, [304](#page-303-0) <Chan>.grinding.in.signalsEnabled, [304](#page-303-0) <Chan>.grinding.out, [186](#page-185-0) <Chan>.grinding.out.ackFuncsExecution, [304](#page-303-0) <Chan>.grinding.out.disableSignals, [304](#page-303-0) <Chan>.grinding.out.set, [304](#page-303-0) <Chan>.nibbelingAndPunching, [184](#page-183-0) <Chan>.nibbelingAndPunching.in, [184](#page-183-0) <Chan>.nibbelingAndPunching.in.strokeInitiationActi ve, [305](#page-304-0) <Chan>.nibbelingAndPunching.in.strokeManualInitia tionAck, [305](#page-304-0) <Chan>.nibbelingAndPunching.out, [184](#page-183-0) <Chan>.nibbelingAndPunching.out.delayStroke, [305](#page-304-0) <Chan>.nibbelingAndPunching.out.enableStroke, [305](#page-304-0) <Chan>.nibbelingAndPunching.out.manualStrokeInt erface1, [306](#page-305-0) <Chan>.nibbelingAndPunching.out.manualStrokeInt erface2, [306](#page-305-0) <Chan>.nibbelingAndPunching.out.noStroke, [305](#page-304-0)

<Chan>.nibbelingAndPunching.out.suppressStroke, [305](#page-304-0) <Chan>.orientationAxis.in, [186](#page-185-0) <Chan>.orientationAxis.in.contManualTraversActive, [229](#page-228-0) <Chan>.orientationAxis.in.handwheelAssignedNumb er, [227](#page-226-0) <Chan>.orientationAxis.in.handwheelDirInverted, [228](#page-227-0) <Chan>.orientationAxis.in.inc10000Active, [229](#page-228-0) <Chan>.orientationAxis.in.inc1000Active, [229](#page-228-0) <Chan>.orientationAxis.in.inc100Active, [229](#page-228-0) <Chan>.orientationAxis.in.inc10Active, [228](#page-227-0) <Chan>.orientationAxis.in.inc1Active, [228](#page-227-0) <Chan>.orientationAxis.in.incVarActive, [229](#page-228-0) <Chan>.orientationAxis.in.traversMinusCommand, [228](#page-227-0) <Chan>.orientationAxis.in.traversMinusRequest, [228](#page-227-0) <Chan>.orientationAxis.in.traversPlusCommand, [228](#page-227-0) <Chan>.orientationAxis.in.traversPlusRequest, [228](#page-227-0) <Chan>.orientationAxis.out, [187](#page-186-0) <Chan>.orientationAxis.out.contManualTravers, [231](#page-230-0) <Chan>.orientationAxis.out.disableFeed, [230](#page-229-0) <Chan>.orientationAxis.out.disableTraversKey, [230](#page-229-0) <Chan>.orientationAxis.out.handwheelInvertDir, [230](#page-229-0) <Chan>.orientationAxis.out.handwheelSelection, [229](#page-228-0) <Chan>.orientationAxis.out.inc1, [230](#page-229-0) <Chan>.orientationAxis.out.inc10, [231](#page-230-0) <Chan>.orientationAxis.out.inc100, [231](#page-230-0) <Chan>.orientationAxis.out.inc1000, [231](#page-230-0) <Chan>.orientationAxis.out.inc10000, [231](#page-230-0) <Chan>.orientationAxis.out.incVar, [231](#page-230-0) <Chan>.orientationAxis.out.rapidTraversOvr, [230](#page-229-0) <Chan>.orientationAxis.out.traversKeyMinus, [230](#page-229-0) <Chan>.orientationAxis.out.traversKeyPlus, [230](#page-229-0) <Chan>.orientationAxis1, [183](#page-182-0) <Chan>.orientationAxis1.in, [227](#page-226-0) <Chan>.orientationAxis1.out, [229](#page-228-0) <Chan>.orientationAxis2, [183](#page-182-0) <Chan>.orientationAxis2.in, [231](#page-230-0) <Chan>.orientationAxis2.in.contManualTraversActive , [233](#page-232-0) <Chan>.orientationAxis2.in.handwheelAssignedNum ber, [232](#page-231-0) <Chan>.orientationAxis2.in.handwheelDirInverted, [232](#page-231-0) <Chan>.orientationAxis2.in.inc10000Active, [233](#page-232-0) <Chan>.orientationAxis2.in.inc1000Active, [233](#page-232-0) <Chan>.orientationAxis2.in.inc100Active, [233](#page-232-0) <Chan>.orientationAxis2.in.inc10Active, [233](#page-232-0)

<Chan>.orientationAxis2.in.incVarActive, [233](#page-232-0) <Chan>.orientationAxis2.in.traversMinusCommand, [232](#page-231-0) <Chan>.orientationAxis2.in.traversMinusRequest, [232](#page-231-0) <Chan>.orientationAxis2.in.traversPlusCommand, [232](#page-231-0) <Chan>.orientationAxis2.in.traversPlusRequest, [232](#page-231-0) <Chan>.orientationAxis2.out, [233](#page-232-0) <Chan>.orientationAxis2.out.contManualTravers, [235](#page-234-0) <Chan>.orientationAxis2.out.disableFeed, [234](#page-233-0) <Chan>.orientationAxis2.out.disableTraversKey, [234](#page-233-0) <Chan>.orientationAxis2.out.handwheelInvertDir, [234](#page-233-0) <Chan>.orientationAxis2.out.handwheelSelection, [234](#page-233-0) <Chan>.orientationAxis2.out.inc1, [235](#page-234-0) <Chan>.orientationAxis2.out.inc10, [235](#page-234-0) <Chan>.orientationAxis2.out.inc100, [235](#page-234-0) <Chan>.orientationAxis2.out.inc1000, [235](#page-234-0) <Chan>.orientationAxis2.out.inc10000, [235](#page-234-0) <Chan>.orientationAxis2.out.incVar, [235](#page-234-0) <Chan>.orientationAxis2.out.rapidTraversOvr, [234](#page-233-0) <Chan>.orientationAxis2.out.traversKeyMinus, [234](#page-233-0) <Chan>.orientationAxis2.out.traversKeyPlus, [234](#page-233-0) <Chan>.orientationAxis3, [183](#page-182-0) <Chan>.orientationAxis3.in, [236](#page-235-0) <Chan>.orientationAxis3.in.contManualTraversActive , [237](#page-236-0) <Chan>.orientationAxis3.in.handwheelAssignedNum ber, [236](#page-235-0) <Chan>.orientationAxis3.in.handwheelDirInverted, [236](#page-235-0) <Chan>.orientationAxis3.in.inc10000Active, [237](#page-236-0) <Chan>.orientationAxis3.in.inc1000Active, [237](#page-236-0) <Chan>.orientationAxis3.in.inc100Active, [237](#page-236-0) <Chan>.orientationAxis3.in.inc10Active, [237](#page-236-0) <Chan>.orientationAxis3.in.inc1Active, [237](#page-236-0) <Chan>.orientationAxis3.in.incVarActive, [237](#page-236-0) <Chan>.orientationAxis3.in.traversMinusCommand, [236](#page-235-0) <Chan>.orientationAxis3.in.traversMinusRequest, [236](#page-235-0) <Chan>.orientationAxis3.in.traversPlusCommand, [236](#page-235-0) <Chan>.orientationAxis3.in.traversPlusRequest, [236](#page-235-0) <Chan>.orientationAxis3.out, [238](#page-237-0) <Chan>.orientationAxis3.out.contManualTravers, [240](#page-239-0) <Chan>.orientationAxis3.out.disableFeed, [238](#page-237-0) <Chan>.orientationAxis3.out.disableTraversKey, [238](#page-237-0)

<Chan>.orientationAxis3.out.handwheelInvertDir, [238](#page-237-0) <Chan>.orientationAxis3.out.handwheelSelection, [238](#page-237-0) <Chan>.orientationAxis3.out.inc1, [239](#page-238-0) <Chan>.orientationAxis3.out.inc10, [239](#page-238-0) <Chan>.orientationAxis3.out.inc100, [239](#page-238-0) <Chan>.orientationAxis3.out.inc1000, [239](#page-238-0) <Chan>.orientationAxis3.out.inc10000, [239](#page-238-0) <Chan>.orientationAxis3.out.incVar, [239](#page-238-0) <Chan>.orientationAxis3.out.rapidTraversOvr, [238](#page-237-0) <Chan>.orientationAxis3.out.traversKeyMinus, [238](#page-237-0) <Chan>.orientationAxis3.out.traversKeyPlus, [239](#page-238-0) <Chan>.progEvent, [184](#page-183-0) <Chan>.progEvent.in, [186](#page-185-0) <Chan>.progEvent.in.blockSearchActive, [282](#page-281-0) <Chan>.progEvent.in.ncStartActive, [282](#page-281-0) <Chan>.progEvent.in.partProgramEndActive, [282](#page-281-0) <Chan>.progEvent.in.powerOnActive, [282](#page-281-0) <Chan>.progEvent.in.resetActive, [282](#page-281-0) <Chan>.protAreas, [184](#page-183-0) <Chan>.protAreas.in, [185](#page-184-0) <Chan>.protAreas.in.protAreas.in[1], [273](#page-272-0) <Chan>.protAreas.out, [185](#page-184-0) <Chan>.protAreas[1].in.chanPreactivated, [274](#page-273-0) <Chan>.protAreas[1].in.chanViolated, [274](#page-273-0) <Chan>.protAreas[1].in.ncPreactivated, [273](#page-272-0) <Chan>.protAreas[1].in.ncViolated, [273](#page-272-0) <Chan>.protAreas[1].out.chan, [274](#page-273-0) <Chan>.protAreas[1].out.nc, [274](#page-273-0) <Chan>.protAreas[10].in.chanPreactivated, [281](#page-280-0) <Chan>.protAreas[10].in.chanViolated, [281](#page-280-0) <Chan>.protAreas[10].in.ncPreactivated, [281](#page-280-0) <Chan>.protAreas[10].in.ncViolated, [281](#page-280-0) <Chan>.protAreas[10].out.chan, [282](#page-281-0) <Chan>.protAreas[10].out.nc, [282](#page-281-0) <Chan>.protAreas[2].in.chanPreactivated, [274](#page-273-0) <Chan>.protAreas[2].in.chanViolated, [275](#page-274-0) <Chan>.protAreas[2].in.ncPreactivated, [274](#page-273-0) <Chan>.protAreas[2].in.ncViolated, [274](#page-273-0) <Chan>.protAreas[2].out.chan, [275](#page-274-0) <Chan>.protAreas[2].out.nc, [275](#page-274-0) <Chan>.protAreas[3].in.chanPreactivated, [275](#page-274-0) <Chan>.protAreas[3].in.chanViolated, [275](#page-274-0) <Chan>.protAreas[3].in.ncPreactivated, [275](#page-274-0) <Chan>.protAreas[3].in.ncViolated, [275](#page-274-0) <Chan>.protAreas[3].out.chan, [276](#page-275-0) <Chan>.protAreas[3].out.nc, [276](#page-275-0) <Chan>.protAreas[4].in.chanPreactivated, [276](#page-275-0) <Chan>.protAreas[4].in.chanSpecificViolated, [276](#page-275-0) <Chan>.protAreas[4].in.ncPreactivated, [276](#page-275-0) <Chan>.protAreas[4].in.ncViolated, [276](#page-275-0)

<Chan>.protAreas[4].out.chan, [277](#page-276-0) <Chan>.protAreas[4].out.nc, [276](#page-275-0) <Chan>.protAreas[5].in.chanSpecificPreactivated, [277](#page-276-0) <Chan>.protAreas[5].in.chanViolated, [277](#page-276-0) <Chan>.protAreas[5].in.ncPreactivated, [277](#page-276-0) <Chan>.protAreas[5].in.ncViolated, [277](#page-276-0) <Chan>.protAreas[5].out.chan, [277](#page-276-0) <Chan>.protAreas[5].out.nc, [277](#page-276-0) <Chan>.protAreas[6].in.chanPreactivated, [278](#page-277-0) <Chan>.protAreas[6].in.chanViolated, [278](#page-277-0) <Chan>.protAreas[6].in.ncPreactivated, [278](#page-277-0) <Chan>.protAreas[6].in.ncViolated, [278](#page-277-0) <Chan>.protAreas[6].out.chan, [278](#page-277-0) <Chan>.protAreas[6].out.nc, [278](#page-277-0) <Chan>.protAreas[7].in.chanPreactivated, [279](#page-278-0) <Chan>.protAreas[7].in.chanViolated, [279](#page-278-0) <Chan>.protAreas[7].in.ncPreactivated, [278](#page-277-0) <Chan>.protAreas[7].in.ncViolated, [279](#page-278-0) <Chan>.protAreas[7].out.chan, [279](#page-278-0) <Chan>.protAreas[7].out.nc, [279](#page-278-0) <Chan>.protAreas[8].in.chanPreactivated, [280](#page-279-0) <Chan>.protAreas[8].in.chanViolated, [280](#page-279-0) <Chan>.protAreas[8].in.ncPreactivated, [279](#page-278-0) <Chan>.protAreas[8].in.ncViolated, [279](#page-278-0) <Chan>.protAreas[8].out.chan, [280](#page-279-0) <Chan>.protAreas[8].out.nc, [280](#page-279-0) <Chan>.protAreas[9].in.chanPreactivated, [280](#page-279-0) <Chan>.protAreas[9].in.chanViolated, [281](#page-280-0) <Chan>.protAreas[9].in.ncPreactivated, [280](#page-279-0) <Chan>.protAreas[9].in.ncViolated, [280](#page-279-0) <Chan>.protAreas[9].out.chan, [281](#page-280-0) <Chan>.protAreas[9].out.nc, [281](#page-280-0) <Chan>.synActs, [184](#page-183-0) <Chan>.synActs.in, [186](#page-185-0) <Chan>.synActs.out, [186](#page-185-0) <Chan>.synActs[1].in.lockable, [283](#page-282-0) <Chan>.synActs[1].out.lock, [283](#page-282-0) <Chan>.synActs[10].in.lockable, [286](#page-285-0) <Chan>.synActs[10].out.lock, [286](#page-285-0) <Chan>.synActs[11].in.lockable, [286](#page-285-0) <Chan>.synActs[11].out.lock, [286](#page-285-0) <Chan>.synActs[12].in.lockable, [286](#page-285-0) <Chan>.synActs[12].out.lock, [286](#page-285-0) <Chan>.synActs[13].in.lockable, [287](#page-286-0) <Chan>.synActs[13].out.lock, [287](#page-286-0) <Chan>.synActs[14].in.lockable, [287](#page-286-0) <Chan>.synActs[14].out.lock, [287](#page-286-0) <Chan>.synActs[15].in.lockable, [287](#page-286-0) <Chan>.synActs[15].out.lock, [287](#page-286-0) <Chan>.synActs[16].in.lockable, [288](#page-287-0) <Chan>.synActs[16].out.lock, [288](#page-287-0)

<Chan>.synActs[17].in.lockable, [288](#page-287-0) <Chan>.synActs[17].out.lock, [288](#page-287-0) <Chan>.synActs[18].in.lockable, [288](#page-287-0) <Chan>.synActs[18].out.lock, [288](#page-287-0) <Chan>.synActs[19].in.lockable, [289](#page-288-0) <Chan>.synActs[19].out.lock, [289](#page-288-0) <Chan>.synActs[2].in.lockable, [283](#page-282-0) <Chan>.synActs[2].out.lock, [283](#page-282-0) <Chan>.synActs[20].in.lockable, [289](#page-288-0) <Chan>.synActs[20].out.lock, [289](#page-288-0) <Chan>.synActs[21].in.lockable, [289](#page-288-0) <Chan>.synActs[21].out.lock, [289](#page-288-0) <Chan>.synActs[22].in.lockable, [290](#page-289-0) <Chan>.synActs[22].out.lock, [290](#page-289-0) <Chan>.synActs[23].in.lockable, [290](#page-289-0) <Chan>.synActs[23].out.lock, [290](#page-289-0) <Chan>.synActs[24].in.lockable, [290](#page-289-0) <Chan>.synActs[24].out.lock, [290](#page-289-0) <Chan>.synActs[25].in.lockable, [291](#page-290-0) <Chan>.synActs[25].out.lock, [291](#page-290-0) <Chan>.synActs[26].in.lockable, [291](#page-290-0) <Chan>.synActs[26].out.lock, [291](#page-290-0) <Chan>.synActs[27].in.lockable, [291](#page-290-0) <Chan>.synActs[27].out.lock, [291](#page-290-0) <Chan>.synActs[28].in.lockable, [292](#page-291-0) <Chan>.synActs[28].out.lock, [292](#page-291-0) <Chan>.synActs[29].in.lockable, [292](#page-291-0) <Chan>.synActs[29].out.lock, [292](#page-291-0) <Chan>.synActs[3].in.lockable, [283](#page-282-0) <Chan>.synActs[3].out.lock, [283](#page-282-0) <Chan>.synActs[30].in.lockable, [292](#page-291-0) <Chan>.synActs[30].out.lock, [292](#page-291-0) <Chan>.synActs[31].in.lockable, [293](#page-292-0) <Chan>.synActs[31].out.lock, [293](#page-292-0) <Chan>.synActs[32].in.lockable, [293](#page-292-0) <Chan>.synActs[32].out.lock, [293](#page-292-0) <Chan>.synActs[33].in.lockable, [293](#page-292-0) <Chan>.synActs[33].out.lock, [293](#page-292-0) <Chan>.synActs[34].in.lockable, [294](#page-293-0) <Chan>.synActs[34].out.lock, [294](#page-293-0) <Chan>.synActs[35].in.lockable, [294](#page-293-0) <Chan>.synActs[35].out.lock, [294](#page-293-0) <Chan>.synActs[36].in.lockable, [294](#page-293-0) <Chan>.synActs[36].out.lock, [294](#page-293-0) <Chan>.synActs[37].in.lockable, [295](#page-294-0) <Chan>.synActs[37].out.lock, [295](#page-294-0) <Chan>.synActs[38].in.lockable, [295](#page-294-0) <Chan>.synActs[38].out.lock, [295](#page-294-0) <Chan>.synActs[39].in.lockable, [295](#page-294-0) <Chan>.synActs[39].out.lock, [295](#page-294-0) <Chan>.synActs[4].in.lockable, [284](#page-283-0) <Chan>.synActs[4].out.lock, [284](#page-283-0)

<Chan>.synActs[40].in.lockable, [296](#page-295-0) <Chan>.synActs[40].out.lock, [296](#page-295-0) <Chan>.synActs[41].in.lockable, [296](#page-295-0) <Chan>.synActs[41].out.lock, [296](#page-295-0) <Chan>.synActs[42].in.lockable, [296](#page-295-0) <Chan>.synActs[42].out.lock, [296](#page-295-0) <Chan>.synActs[43].in.lockable, [297](#page-296-0) <Chan>.synActs[43].out.lock, [297](#page-296-0) <Chan>.synActs[44].in.lockable, [297](#page-296-0) <Chan>.synActs[44].out.lock, [297](#page-296-0) <Chan>.synActs[45].in.lockable, [297](#page-296-0) <Chan>.synActs[45].out.lock, [297](#page-296-0) <Chan>.synActs[46].in.lockable, [298](#page-297-0) <Chan>.synActs[46].out.lock, [298](#page-297-0) <Chan>.synActs[47].in.lockable, [298](#page-297-0) <Chan>.synActs[47].out.lock, [298](#page-297-0) <Chan>.synActs[48].in.lockable, [298](#page-297-0) <Chan>.synActs[48].out.lock, [298](#page-297-0) <Chan>.synActs[49].in.lockable, [299](#page-298-0) <Chan>.synActs[49].out.lock, [299](#page-298-0) <Chan>.synActs[5].in.lockable, [284](#page-283-0) <Chan>.synActs[5].out.lock, [284](#page-283-0) <Chan>.synActs[50].in.lockable, [299](#page-298-0) <Chan>.synActs[50].out.lock, [299](#page-298-0) <Chan>.synActs[51].in.lockable, [299](#page-298-0) <Chan>.synActs[51].out.lock, [299](#page-298-0) <Chan>.synActs[52].in.lockable, [300](#page-299-0) <Chan>.synActs[52].out.lock, [300](#page-299-0) <Chan>.synActs[53].in.lockable, [300](#page-299-0) <Chan>.synActs[53].out.lock, [300](#page-299-0) <Chan>.synActs[54].in.lockable, [300](#page-299-0) <Chan>.synActs[54].out.lock, [300](#page-299-0) <Chan>.synActs[55].in.lockable, [301](#page-300-0) <Chan>.synActs[55].out.lock, [301](#page-300-0) <Chan>.synActs[56].in.lockable, [301](#page-300-0) <Chan>.synActs[56].out.lock, [301](#page-300-0) <Chan>.synActs[57].in.lockable, [301](#page-300-0) <Chan>.synActs[57].out.lock, [301](#page-300-0) <Chan>.synActs[58].in.lockable, [302](#page-301-0) <Chan>.synActs[58].out.lock, [302](#page-301-0) <Chan>.synActs[59].in.lockable, [302](#page-301-0) <Chan>.synActs[59].out.lock, [302](#page-301-0) <Chan>.synActs[6].in.lockable, [284](#page-283-0) <Chan>.synActs[6].out.lock, [284](#page-283-0) <Chan>.synActs[60].in.lockable, [302](#page-301-0) <Chan>.synActs[60].out.lock, [302](#page-301-0) <Chan>.synActs[61].in.lockable, [303](#page-302-0) <Chan>.synActs[61].out.lock, [303](#page-302-0) <Chan>.synActs[62].in.lockable, [303](#page-302-0) <Chan>.synActs[62].out.lock, [303](#page-302-0) <Chan>.synActs[63].in.lockable, [303](#page-302-0) <Chan>.synActs[63].out.lock, [303](#page-302-0)

<Chan>.synActs[64].in.lockable, [304](#page-303-0) <Chan>.synActs[64].out.lock, [304](#page-303-0) <Chan>.synActs[7].in.lockable, [285](#page-284-0) <Chan>.synActs[7].out.lock, [285](#page-284-0) <Chan>.synActs[8].in.lockable, [285](#page-284-0) <Chan>.synActs[8].out.lock, [285](#page-284-0) <Chan>.synActs[9].in.lockable, [285](#page-284-0) <Chan>.synActs[9].out.lock, [285](#page-284-0) <Chan>.toolMgmt, [183](#page-182-0) <Chan>.toolMgmt.in, [186](#page-185-0) <Chan>.toolMgmt.in.lastReplacementToolReached, [240](#page-239-0) <Chan>.toolMgmt.in.lastTNumber, [241](#page-240-0) <Chan>.toolMgmt.in.newReplacementToolActive, [240](#page-239-0) <Chan>.toolMgmt.in.newTNumber, [241](#page-240-0) <Chan>.toolMgmt.in.toolLimitTNumber, [241](#page-240-0) <Chan>.toolMgmt.in.toolLimitValueReached, [240](#page-239-0) <Chan>.toolMgmt.in.toolMissing, [240](#page-239-0) <Chan>.toolMgmt.in.toolPrewarnLimitReached, [240](#page-239-0) <Chan>.toolMgmt.in.toolPrewarnLimitTNumber, [240](#page-239-0) <Chan>.toolMgmt.out, [186](#page-185-0) <Chan>.toolMgmt.out.deactivateWearMonitoring, [241](#page-240-0) <Chan>.toolMgmt.out.deactivateWorkpieceCounter, [241](#page-240-0) <Chan>.toolMgmt.out.ignoreDisabledSate, [241](#page-240-0) <Chan>.toolMgmt.out.toolLifeMonitoring, [241](#page-240-0) <Hmi>.basic, [421](#page-420-0) <Hmi>.basic.in, [421](#page-420-0) <Hmi>.basic.in.activeOperatingAreaNumber, [422](#page-421-0) <Hmi>.basic.in.cancelKeyPressed, [421](#page-420-0) <Hmi>.basic.in.currentChanNumber, [422](#page-421-0) <Hmi>.basic.in.currentScreenNumber, [423](#page-422-0) <Hmi>.basic.in.dataTransferActive, [422](#page-421-0) <Hmi>.basic.in.directKeyAddress, [423](#page-422-0) <Hmi>.basic.in.inputDeviceActive, [422](#page-421-0) <Hmi>.basic.in.languageId, [423](#page-422-0) <Hmi>.basic.in.mcpAddress, [423](#page-422-0) <Hmi>.basic.in.mcsWcsSwitched, [422](#page-421-0) <Hmi>.basic.in.screenChangeActive, [422](#page-421-0) <Hmi>.basic.in.screenDark, [421](#page-420-0) <Hmi>.basic.in.simActive, [422](#page-421-0) <Hmi>.basic.in.switchoverTcuDisabled, [423](#page-422-0) <Hmi>.basic.in.tcuIndex, [423](#page-422-0) <Hmi>.basic.inOut, [421](#page-420-0) <Hmi>.basic.inOut.cancelAlarmsCleared, [425](#page-424-0) <Hmi>.basic.inOut.plcHardkeySelection, [425](#page-424-0) <Hmi>.basic.inOut.recallAlarmsCleared, [425](#page-424-0) <Hmi>.basic.out, [421](#page-420-0) <Hmi>.basic.out.analogSpindle1Percentage, [425](#page-424-0) <Hmi>.basic.out.analogSpindle2Percentage, [425](#page-424-0)

<Hmi>.basic.out.brightenScreen, [423](#page-422-0) <Hmi>.basic.out.clearCancelAlarms, [424](#page-423-0) <Hmi>.basic.out.clearRecallAlarms, [424](#page-423-0) <Hmi>.basic.out.darkenScreen, [424](#page-423-0) <Hmi>.basic.out.disableKeys, [424](#page-423-0) <Hmi>.basic.out.disableTeachInTransfer, [425](#page-424-0) <Hmi>.basic.out.displayWcsValues, [424](#page-423-0) <Hmi>.basic.out.permitRemoteMonitoringOnly, [425](#page-424-0) <Hmi>.basic.out.rejectRemoteAccess, [424](#page-423-0) <Hmi>.basic.out.saveActionLog, [424](#page-423-0) <Hmi>.config, [420](#page-419-0) <Hmi>.config.registered, [421](#page-420-0) <Hmi>.mappingTable, [420](#page-419-0) <Hmi>.mappingTable.in, [428](#page-427-0) <Hmi>.mappingTable.in.error, [428](#page-427-0) <Hmi>.mappingTable.in.ready, [428](#page-427-0) <Hmi>.mappingTable.in.status, [428](#page-427-0) <Hmi>.mappingTable.out, [428](#page-427-0) <Hmi>.mappingTable.out.numberOfTableLines, [429](#page-428-0) <Hmi>.mappingTable.out.status, [429](#page-428-0) <Hmi>.mappingTable.out.tableLines, [428](#page-427-0) <Hmi>.mappingTable.out.version, [429](#page-428-0) <Hmi>.plcFunc, [421](#page-420-0) <Hmi>.plcFunc.in, [427](#page-426-0) <Hmi>.plcFunc.in.busy, [427](#page-426-0) <Hmi>.plcFunc.in.errorCode, [427](#page-426-0) <Hmi>.plcFunc.out, [427](#page-426-0) <Hmi>.plcFunc.out.parameter1, [427](#page-426-0) <Hmi>.plcFunc.out.requestStrobe, [427](#page-426-0) <Hmi>.progSelection, [421](#page-420-0) <Hmi>.progSelection.in, [426](#page-425-0) <Hmi>.progSelection.in.completed, [426](#page-425-0) <Hmi>.progSelection.in.error, [426](#page-425-0) <Hmi>.progSelection.in.errorCode, [426](#page-425-0) <Hmi>.progSelection.in.identified, [426](#page-425-0) <Hmi>.progSelection.in.selected, [426](#page-425-0) <Hmi>.progSelection.out, [426](#page-425-0) <Hmi>.progSelection.out.progList, [427](#page-426-0) <Hmi>.progSelection.out.progNumber, [427](#page-426-0) <Hmi>.progSelection.out.request, [426](#page-425-0) <Hmi>.userKeys, [421](#page-420-0) <Hmi>.userKeys.in, [427](#page-426-0) <Hmi>.userKeys.out, [428](#page-427-0) <Hmi>.userKeys[1].in.pressed, [428](#page-427-0) <Hmi>.userKeys[1].out.activateLed, [428](#page-427-0) <Hmi>.userKeys[1].out.disable, [428](#page-427-0) <HmiAxis>.basic, [429](#page-428-0) <HmiAxis>.basic.in, [429](#page-428-0) <HmiAxis>.basic.in.handwheelSelected, [429](#page-428-0) <HmiAxis>.basic.in.progTestRequested, [429](#page-428-0) <HmiAxis>.basic.in.progTestSuppressionRequested, [429](#page-428-0)

<HmiAxis>.config, [429](#page-428-0) <HmiChan>.axisSelection, [430](#page-429-0) <HmiChan>.axisSelection.in, [430](#page-429-0) <HmiChan>.axisSelection.in.selectedKeyActuated, [434](#page-433-0) <HmiChan>.axisSelection.in.selectedNumber, [434](#page-433-0) <HmiChan>.axisSelection.in.selectedType, [434](#page-433-0) <HmiChan>.axisSelection.out, [430](#page-429-0) <HmiChan>.axisSelection.out.activeNumber, [434](#page-433-0) <HmiChan>.axisSelection.out.activeType, [434](#page-433-0) <HmiChan>.basic, [430](#page-429-0) <HmiChan>.basic.in, [430](#page-429-0) <HmiChan>.basic.in.atStopSetOvrZeroSelected, [431](#page-430-0) <HmiChan>.basic.in.configuredStopFuncSelected, [431](#page-430-0) <HmiChan>.basic.in.contourHandwheelSelected, [431](#page-430-0) <HmiChan>.basic.in.dryRunSelected, [432](#page-431-0) <HmiChan>.basic.in.handwheelOffsetDrfSelected, [431](#page-430-0) <HmiChan>.basic.in.m01AssociatedAuxFuncSelected , [431](#page-430-0) <HmiChan>.basic.in.m01Selected, [431](#page-430-0) <HmiChan>.basic.in.progTestSelected, [432](#page-431-0) <HmiChan>.basic.in.rapidTraversOvrSelected, [432](#page-431-0) <HmiChan>.basic.in.reposModeChanged, [432](#page-431-0) <HmiChan>.basic.in.reposModeSelectedNumber, [432](#page-431-0) <HmiChan>.basic.in.skipBlockLevel0, [432](#page-431-0) <HmiChan>.basic.in.skipBlockLevel1, [432](#page-431-0) <HmiChan>.basic.in.skipBlockLevel2, [433](#page-432-0) <HmiChan>.basic.in.skipBlockLevel3, [433](#page-432-0) <HmiChan>.basic.in.skipBlockLevel4, [433](#page-432-0) <HmiChan>.basic.in.skipBlockLevel5, [433](#page-432-0) <HmiChan>.basic.in.skipBlockLevel6, [433](#page-432-0) <HmiChan>.basic.in.skipBlockLevel7, [433](#page-432-0) <HmiChan>.basic.in.skipBlockLevel8, [433](#page-432-0) <HmiChan>.basic.in.skipBlockLevel9, [434](#page-433-0) <HmiChan>.config, [430](#page-429-0) <HmiChan>.geoAxis.in, [431](#page-430-0) <HmiChan>.geoAxis.in.handwheelSelected, [434](#page-433-0) <HmiChan>.geoAxis1, [430](#page-429-0) <HmiChan>.geoAxis1.in.handwheelSelected, [434](#page-433-0) <HmiChan>.geoAxis2, [430](#page-429-0) <HmiChan>.geoAxis2.in.handwheelSelected, [435](#page-434-0) <HmiChan>.geoAxis3, [430](#page-429-0) <HmiChan>.geoAxis3.in.handwheelSelected, [435](#page-434-0) <HmiChan>.orientationAxis.in, [431](#page-430-0) <HmiChan>.orientationAxis.in.handwheelSelected, [435](#page-434-0) <HmiChan>.orientationAxis1, [430](#page-429-0)

<HmiChan>.orientationAxis1.in.handwheelSelected, [435](#page-434-0) <HmiChan>.orientationAxis2, [430](#page-429-0) <HmiChan>.orientationAxis2.in.handwheelSelected, [435](#page-434-0) <HmiChan>.orientationAxis3, [430](#page-429-0) <HmiChan>.orientationAxis3.in.handwheelSelected, [435](#page-434-0) <HmiModeGroup>.basic, [435](#page-434-0) <HmiModeGroup>.basic.in, [435](#page-434-0) <HmiModeGroup>.basic.in.autoModeRequested, [435](#page-434-0) <HmiModeGroup>.basic.in.contTraversRequested, [437](#page-436-0) <HmiModeGroup>.basic.in.inc10000Requested, [437](#page-436-0) <HmiModeGroup>.basic.in.inc1000Requested, [437](#page-436-0) <HmiModeGroup>.basic.in.inc100Requested, [436](#page-435-0) <HmiModeGroup>.basic.in.inc10Requested, [436](#page-435-0) <HmiModeGroup>.basic.in.inc1Requested, [436](#page-435-0) <HmiModeGroup>.basic.in.incVarRequested, [437](#page-436-0) <HmiModeGroup>.basic.in.jogModeRequested, [436](#page-435-0) <HmiModeGroup>.basic.in.mdaModeRequested, [436](#page-435-0) <HmiModeGroup>.basic.in.refRequested, [436](#page-435-0) <HmiModeGroup>.basic.in.reposRequested, [436](#page-435-0) <HmiModeGroup>.basic.in.teachInRequested, [436](#page-435-0) <HmiModeGroup>.config, [435](#page-434-0) <HmiNc>.collision, [437](#page-436-0) <HmiNc>.collision.in, [437](#page-436-0) <HmiNc>.collision.in.fixtureAreasAutoDeactivated, [438](#page-437-0) <HmiNc>.collision.in.fixtureAreasJogDeactivated, [438](#page-437-0) <HmiNc>.collision.in.machineAreasAutoDeactivated, [437](#page-436-0) <HmiNc>.collision.in.machineAreasJogDeactivated, [438](#page-437-0) <HmiNc>.collision.in.toolAreasAutoDeactivated, [438](#page-437-0) <HmiNc>.collision.in.toolAreasJogDeactivated, [438](#page-437-0) <HmiNc>.collision.in.workpieceAreasAutoDeactivate d, [438](#page-437-0) <HmiNc>.collision.in.workpieceAreasJogDeactivated,  [438](#page-437-0) <HmiNc>.config, [437](#page-436-0) <HmiNc>.config.registered, [437](#page-436-0) <LoadingPoint> .error, [1025](#page-1024-0) <LoadingPoint>.ack, [413](#page-412-0) <LoadingPoint>.ack.in, [413](#page-412-0) <LoadingPoint>.ack.in.busy, [418](#page-417-0) <LoadingPoint>.ack.in.done, [418](#page-417-0) <LoadingPoint>.ack.in.error, [418](#page-417-0) <LoadingPoint>.ack.in.status, [419](#page-418-0) <LoadingPoint>.ack.out, [413](#page-412-0)

<LoadingPoint>.ack.out.execute, [419](#page-418-0) <LoadingPoint>.ack.out.multitoolLocation, [419](#page-418-0) <LoadingPoint>.ack.out.status, [419](#page-418-0) <LoadingPoint>.ack.out.toolLocation, [419](#page-418-0) <LoadingPoint>.ack.out.toolMagazine, [419](#page-418-0) <LoadingPoint>.ack.out.totalComplete, [419](#page-418-0) <LoadingPoint>.ack.out.totalFailed, [419](#page-418-0) <LoadingPoint>.command, [413](#page-412-0) <LoadingPoint>.command.in, [413](#page-412-0) <LoadingPoint>.command.in.basic, [414](#page-413-0) <LoadingPoint>.command.in.basic.chan, [415](#page-414-0) <LoadingPoint>.command.in.basic.load, [415](#page-414-0) <LoadingPoint>.command.in.basic.ncCommand, [414](#page-413-0) <LoadingPoint>.command.in.basic.position, [415](#page-414-0) <LoadingPoint>.command.in.basic.tool, [415](#page-414-0) <LoadingPoint>.command.in.basic.toolSourceLocatio n, [415](#page-414-0) <LoadingPoint>.command.in.basic.toolSourceMagazi ne, [415](#page-414-0) <LoadingPoint>.command.in.basic.toolTargetLocatio n, [416](#page-415-0) <LoadingPoint>.command.in.basic.toolTargetMagazi ne, [416](#page-415-0) <LoadingPoint>.command.in.basic.unload, [415](#page-414-0) <LoadingPoint>.command.in.multitoolProperties, [414](#page-413-0) <LoadingPoint>.command.in.multitoolProperties.dist ance, [418](#page-417-0) <LoadingPoint>.command.in.multitoolProperties.dist anceType, [418](#page-417-0) <LoadingPoint>.command.in.multitoolProperties.nu mberOfLocations, [418](#page-417-0) <LoadingPoint>.command.in.multitoolRequest, [414](#page-413-0) <LoadingPoint>.command.in.options, [414](#page-413-0) <LoadingPoint>.command.in.options.byNcProg, [416](#page-415-0) <LoadingPoint>.command.in.request, [414](#page-413-0) <LoadingPoint>.command.in.toolProperties, [414](#page-413-0) <LoadingPoint>.command.in.toolProperties.toolLoca tionType, [416](#page-415-0) <LoadingPoint>.command.in.toolProperties.toolSize Bottom, [416](#page-415-0) <LoadingPoint>.command.in.toolProperties.toolSizeL eft, [416](#page-415-0) <LoadingPoint>.command.in.toolProperties.toolSize Right, [416](#page-415-0) <LoadingPoint>.command.in.toolProperties.toolSize Top, [416](#page-415-0) <LoadingPoint>.command.in.toolStatus, [414](#page-413-0) <LoadingPoint>.command.in.toolStatus.active, [416](#page-415-0) <LoadingPoint>.command.in.toolStatus.changeActiv e, [417](#page-416-0)

<LoadingPoint>.command.in.toolStatus.changeOneT  $00n + 418$  $00n + 418$ 

<LoadingPoint>.command.in.toolStatus.disabled, [417](#page-416-0)

<LoadingPoint>.command.in.toolStatus.disableStateI gnored, [417](#page-416-0)

<LoadingPoint>.command.in.toolStatus.enabled, [417](#page-416-0)

<LoadingPoint>.command.in.toolStatus.fixedLocatio n, [417](#page-416-0)

<LoadingPoint>.command.in.toolStatus.manualTool, [418](#page-417-0)

<LoadingPoint>.command.in.toolStatus.masterTool, [417](#page-416-0)

<LoadingPoint>.command.in.toolStatus.measured, [417](#page-416-0)

<LoadingPoint>.command.in.toolStatus.prewarning, [417](#page-416-0)

<LoadingPoint>.command.in.toolStatus.toBeLoaded, [417](#page-416-0)

<LoadingPoint>.command.in.toolStatus.toBeUnloade d, [417](#page-416-0)

<LoadingPoint>.command.in.toolStatus.toolAtDisabl edLocation, [418](#page-417-0)

<LoadingPoint>.command.in.toolStatus.toolInBuffer, [417](#page-416-0)

<LoadingPoint>.command.in.toolStatus.used, [417](#page-416-0) <LoadingPoint>.command.in.userParameters, [414](#page-413-0) <LoadingPoint>.config, [413](#page-412-0) <LoadingPoint>.config.loadingLocation, [414](#page-413-0) <LoadingPoint>.config.loadingMagazine, [413](#page-412-0) <LoadingPoint>.config.loadingPoint, [413](#page-412-0) <LoadingPoint>.config.registered, [413](#page-412-0) <LoadingPoint>.config.toaUnit, [413](#page-412-0) <ModeGroup>.basic, [306](#page-305-0) <ModeGroup>.basic.in, [306](#page-305-0) <ModeGroup>.basic.in.autoModeActive, [307](#page-306-0) <ModeGroup>.basic.in.contTraversActive, [309](#page-308-0) <ModeGroup>.basic.in.inc10000Active, [309](#page-308-0) <ModeGroup>.basic.in.inc1000Active, [309](#page-308-0) <ModeGroup>.basic.in.inc100Active, [309](#page-308-0) <ModeGroup>.basic.in.inc10Active, [308](#page-307-0) <ModeGroup>.basic.in.inc1Active, [308](#page-307-0) <ModeGroup>.basic.in.incVarActive, [309](#page-308-0) <ModeGroup>.basic.in.jogModeActive, [308](#page-307-0) <ModeGroup>.basic.in.mdaModeActive, [307](#page-306-0) <ModeGroup>.basic.in.nckInternalJogActive, [308](#page-307-0) <ModeGroup>.basic.in.ready, [307](#page-306-0) <ModeGroup>.basic.in.refActive, [308](#page-307-0) <ModeGroup>.basic.in.reposActive, [308](#page-307-0) <ModeGroup>.basic.in.resetAllChanDone, [307](#page-306-0) <ModeGroup>.basic.in.resetDone, [307](#page-306-0)

<ModeGroup>.basic.in.teachInActive, [308](#page-307-0) <ModeGroup>.basic.out, [306](#page-305-0) <ModeGroup>.basic.out.autoMode, [310](#page-309-0) <ModeGroup>.basic.out.contTravers, [312](#page-311-0) <ModeGroup>.basic.out.disableModeChangeover, [310](#page-309-0) <ModeGroup>.basic.out.inc1, [311](#page-310-0) <ModeGroup>.basic.out.inc10, [311](#page-310-0) <ModeGroup>.basic.out.inc100, [311](#page-310-0) <ModeGroup>.basic.out.inc1000, [311](#page-310-0) <ModeGroup>.basic.out.inc10000, [312](#page-311-0) <ModeGroup>.basic.out.incVar, [312](#page-311-0) <ModeGroup>.basic.out.jogMode, [310](#page-309-0) <ModeGroup>.basic.out.mdaMode, [310](#page-309-0) <ModeGroup>.basic.out.refPoint, [311](#page-310-0) <ModeGroup>.basic.out.repos, [310](#page-309-0) <ModeGroup>.basic.out.reset, [309](#page-308-0) <ModeGroup>.basic.out.singleBlockTypeA, [311](#page-310-0) <ModeGroup>.basic.out.singleBlockTypeB, [311](#page-310-0) <ModeGroup>.basic.out.stopAll, [309](#page-308-0) <ModeGroup>.basic.out.stopAxesOnly, [310](#page-309-0) <ModeGroup>.basic.out.teachIn, [310](#page-309-0) <ModeGroup>.config, [306](#page-305-0) <ModeGroup>.config.modeGroupActive, [307](#page-306-0) <ModeGroup>.config.modeGroupNumber, [307](#page-306-0) <ModeGroup>.config.registered, [307](#page-306-0) <Nc>.analogInputs, [312](#page-311-0) <Nc>.analogInputs.in, [313](#page-312-0) <Nc>.analogInputs.out, [313](#page-312-0) <Nc>.analogInputs[1].in.actualValue, [376](#page-375-0) <Nc>.analogInputs[1].out.lock, [377](#page-376-0) <Nc>.analogInputs[1].out.settingValue, [377](#page-376-0) <Nc>.analogInputs[1].out.target, [377](#page-376-0) <Nc>.analogInputs[2].in.actualValue, [376](#page-375-0) <Nc>.analogInputs[2].out.lock, [377](#page-376-0) <Nc>.analogInputs[2].out.settingValue, [378](#page-377-0) <Nc>.analogInputs[2].out.target, [378](#page-377-0) <Nc>.analogInputs[3].in.actualValue, [376](#page-375-0) <Nc>.analogInputs[3].out.lock, [378](#page-377-0) <Nc>.analogInputs[3].out.settingValue, [378](#page-377-0) <Nc>.analogInputs[3].out.target, [378](#page-377-0) <Nc>.analogInputs[4].in.actualValue, [376](#page-375-0) <Nc>.analogInputs[4].out.lock, [378](#page-377-0) <Nc>.analogInputs[4].out.settingValue, [379](#page-378-0) <Nc>.analogInputs[4].out.target, [378](#page-377-0) <Nc>.analogInputs[5].in.actualValue, [376](#page-375-0) <Nc>.analogInputs[5].out.lock, [379](#page-378-0) <Nc>.analogInputs[5].out.settingValue, [379](#page-378-0) <Nc>.analogInputs[5].out.target, [379](#page-378-0) <Nc>.analogInputs[6].in.actualValue, [377](#page-376-0) <Nc>.analogInputs[6].out.lock, [379](#page-378-0) <Nc>.analogInputs[6].out.settingValue, [379](#page-378-0)

<Nc>.analogInputs[6].out.target, [379](#page-378-0) <Nc>.analogInputs[7].in.actualValue, [377](#page-376-0) <Nc>.analogInputs[7].out.lock, [380](#page-379-0) <Nc>.analogInputs[7].out.settingValue, [380](#page-379-0) <Nc>.analogInputs[7].out.target, [380](#page-379-0) <Nc>.analogInputs[8].in.actualValue, [377](#page-376-0) <Nc>.analogInputs[8].out.lock, [380](#page-379-0) <Nc>.analogInputs[8].out.settingValue, [380](#page-379-0) <Nc>.analogInputs[8].out.target, [380](#page-379-0) <Nc>.analogOutputs, [313](#page-312-0) <Nc>.analogOutputs.in, [313](#page-312-0) <Nc>.analogOutputs.out, [314](#page-313-0) <Nc>.analogOutputs[1].in.setpointValue, [380](#page-379-0) <Nc>.analogOutputs[1].out.lock, [382](#page-381-0) <Nc>.analogOutputs[1].out.overwrite, [382](#page-381-0) <Nc>.analogOutputs[1].out.settingValue, [382](#page-381-0) <Nc>.analogOutputs[1].out.target, [382](#page-381-0) <Nc>.analogOutputs[2].in.setpointValue, [381](#page-380-0) <Nc>.analogOutputs[2].out.lock, [383](#page-382-0) <Nc>.analogOutputs[2].out.overwrite, [382](#page-381-0) <Nc>.analogOutputs[2].out.settingValue, [382](#page-381-0) <Nc>.analogOutputs[2].out.target, [383](#page-382-0) <Nc>.analogOutputs[3].in.setpointValue, [381](#page-380-0) <Nc>.analogOutputs[3].out.lock, [383](#page-382-0) <Nc>.analogOutputs[3].out.overwrite, [383](#page-382-0) <Nc>.analogOutputs[3].out.settingValue, [383](#page-382-0) <Nc>.analogOutputs[3].out.target, [383](#page-382-0) <Nc>.analogOutputs[4].in.setpointValue, [381](#page-380-0) <Nc>.analogOutputs[4].out.lock, [384](#page-383-0) <Nc>.analogOutputs[4].out.overwrite, [384](#page-383-0) <Nc>.analogOutputs[4].out.settingValue, [383](#page-382-0) <Nc>.analogOutputs[4].out.target, [384](#page-383-0) <Nc>.analogOutputs[5].in.setpointValue, [381](#page-380-0) <Nc>.analogOutputs[5].out.lock, [384](#page-383-0) <Nc>.analogOutputs[5].out.overwrite, [384](#page-383-0) <Nc>.analogOutputs[5].out.settingValue, [384](#page-383-0) <Nc>.analogOutputs[5].out.target, [384](#page-383-0) <Nc>.analogOutputs[6].in.setpointValue, [381](#page-380-0) <Nc>.analogOutputs[6].out.lock, [385](#page-384-0) <Nc>.analogOutputs[6].out.overwrite, [385](#page-384-0) <Nc>.analogOutputs[6].out.settingValue, [385](#page-384-0) <Nc>.analogOutputs[6].out.target, [385](#page-384-0) <Nc>.analogOutputs[7].in.setpointValue, [381](#page-380-0) <Nc>.analogOutputs[7].out.lock, [386](#page-385-0) <Nc>.analogOutputs[7].out.overwrite, [385](#page-384-0) <Nc>.analogOutputs[7].out.settingValue, [385](#page-384-0) <Nc>.analogOutputs[7].out.target, [385](#page-384-0) <Nc>.analogOutputs[8].in.setpointValue, [381](#page-380-0) <Nc>.analogOutputs[8].out.lock, [386](#page-385-0) <Nc>.analogOutputs[8].out.overwrite, [386](#page-385-0) <Nc>.analogOutputs[8].out.settingValue, [386](#page-385-0) <Nc>.analogOutputs[8].out.target, [386](#page-385-0)

<Nc>.basic, [312](#page-311-0) <Nc>.basic.in, [313](#page-312-0) <Nc>.basic.in.collisionMonitoringActive, [317](#page-316-0) <Nc>.basic.in.drivesCyclicOperation, [316](#page-315-0) <Nc>.basic.in.drivesReady, [316](#page-315-0) <Nc>.basic.in.emergencyStopActive, [315](#page-314-0) <Nc>.basic.in.imperialMetricChangeCounter, [316](#page-315-0) <Nc>.basic.in.imperialUnitsActive, [315](#page-314-0) <Nc>.basic.in.internalAsup10StartReq, [317](#page-316-0) <Nc>.basic.in.internalAsup9StartReq, [317](#page-316-0) <Nc>.basic.in.internalAsupChanNumber, [317](#page-316-0) <Nc>.basic.in.internalAsupModeGroupNumber, [317](#page-316-0) <Nc>.basic.in.measuringProbe1Actuated, [315](#page-314-0) <Nc>.basic.in.measuringProbe2Actuated, [315](#page-314-0) <Nc>.basic.in.ncAlarmActive, [316](#page-315-0) <Nc>.basic.in.ncReady, [316](#page-315-0) <Nc>.basic.in.ncuAirTemperatureAlarmActive, [317](#page-316-0) <Nc>.basic.in.ncuBatteryAlarmActive, [317](#page-316-0) <Nc>.basic.in.ncuHeatSinkAlarmActive, [316](#page-315-0) <Nc>.basic.in.ncuLinkActive, [315](#page-314-0) <Nc>.basic.in.sinuOperateReady, [316](#page-315-0) <Nc>.basic.in.swCams, [317](#page-316-0) <Nc>.basic.in.swCams[1].minus, [318](#page-317-0) <Nc>.basic.in.swCams[1].plus, [318](#page-317-0) <Nc>.basic.in.swCams[10].minus, [320](#page-319-0) <Nc>.basic.in.swCams[10].plus, [320](#page-319-0) <Nc>.basic.in.swCams[11].minus, [320](#page-319-0) <Nc>.basic.in.swCams[11].plus, [321](#page-320-0) <Nc>.basic.in.swCams[12].minus, [321](#page-320-0) <Nc>.basic.in.swCams[12].plus, [321](#page-320-0) <Nc>.basic.in.swCams[13].minus, [321](#page-320-0) <Nc>.basic.in.swCams[13].plus, [321](#page-320-0) <Nc>.basic.in.swCams[14].minus, [321](#page-320-0) <Nc>.basic.in.swCams[14].plus, [321](#page-320-0) <Nc>.basic.in.swCams[15].minus, [322](#page-321-0) <Nc>.basic.in.swCams[15].plus, [322](#page-321-0) <Nc>.basic.in.swCams[16].minus, [322](#page-321-0) <Nc>.basic.in.swCams[16].plus, [322](#page-321-0) <Nc>.basic.in.swCams[17].minus, [322](#page-321-0) <Nc>.basic.in.swCams[17].plus, [322](#page-321-0) <Nc>.basic.in.swCams[18].minus, [322](#page-321-0) <Nc>.basic.in.swCams[18].plus, [323](#page-322-0) <Nc>.basic.in.swCams[19].minus, [323](#page-322-0) <Nc>.basic.in.swCams[19].plus, [323](#page-322-0) <Nc>.basic.in.swCams[2].minus, [318](#page-317-0) <Nc>.basic.in.swCams[2].plus, [318](#page-317-0) <Nc>.basic.in.swCams[20].minus, [323](#page-322-0) <Nc>.basic.in.swCams[20].plus, [323](#page-322-0) <Nc>.basic.in.swCams[21].minus, [323](#page-322-0) <Nc>.basic.in.swCams[21].plus, [323](#page-322-0) <Nc>.basic.in.swCams[22].minus, [324](#page-323-0) <Nc>.basic.in.swCams[22].plus, [324](#page-323-0)

<Nc>.basic.in.swCams[23].minus, [324](#page-323-0) <Nc>.basic.in.swCams[23].plus, [324](#page-323-0) <Nc>.basic.in.swCams[24].minus, [324](#page-323-0) <Nc>.basic.in.swCams[24].plus, [324](#page-323-0) <Nc>.basic.in.swCams[25].minus, [324](#page-323-0) <Nc>.basic.in.swCams[25].plus, [325](#page-324-0) <Nc>.basic.in.swCams[26].minus, [325](#page-324-0) <Nc>.basic.in.swCams[26].plus, [325](#page-324-0) <Nc>.basic.in.swCams[27].minus, [325](#page-324-0) <Nc>.basic.in.swCams[27].plus, [325](#page-324-0) <Nc>.basic.in.swCams[28].minus, [325](#page-324-0) <Nc>.basic.in.swCams[28].plus, [325](#page-324-0) <Nc>.basic.in.swCams[29].minus, [326](#page-325-0) <Nc>.basic.in.swCams[29].plus, [326](#page-325-0) <Nc>.basic.in.swCams[3].minus, [318](#page-317-0) <Nc>.basic.in.swCams[3].plus, [318](#page-317-0) <Nc>.basic.in.swCams[30].minus, [326](#page-325-0) <Nc>.basic.in.swCams[30].plus, [326](#page-325-0) <Nc>.basic.in.swCams[31].minus, [326](#page-325-0) <Nc>.basic.in.swCams[31].plus, [326](#page-325-0) <Nc>.basic.in.swCams[32].minus, [326](#page-325-0) <Nc>.basic.in.swCams[32].plus, [327](#page-326-0) <Nc>.basic.in.swCams[4].minus, [318](#page-317-0) <Nc>.basic.in.swCams[4].plus, [319](#page-318-0) <Nc>.basic.in.swCams[5].minus, [319](#page-318-0) <Nc>.basic.in.swCams[5].plus, [319](#page-318-0) <Nc>.basic.in.swCams[6].minus, [319](#page-318-0) <Nc>.basic.in.swCams[6].plus, [319](#page-318-0) <Nc>.basic.in.swCams[7].minus, [319](#page-318-0) <Nc>.basic.in.swCams[7].plus, [319](#page-318-0) <Nc>.basic.in.swCams[8].minus, [320](#page-319-0) <Nc>.basic.in.swCams[8].plus, [320](#page-319-0) <Nc>.basic.in.swCams[9].minus, [320](#page-319-0) <Nc>.basic.in.swCams[9].plus, [320](#page-319-0) <Nc>.basic.out, [313](#page-312-0) <Nc>.basic.out.emergencyStop, [327](#page-326-0) <Nc>.basic.out.emergencyStopAck, [327](#page-326-0) <Nc>.basic.out.enableReducedDynamics, [328](#page-327-0) <Nc>.basic.out.internalAsupInfo, [328](#page-327-0) <Nc>.basic.out.internalAsupReference, [328](#page-327-0) <Nc>.basic.out.internalAsupStatus, [328](#page-327-0) <Nc>.basic.out.keyOperatedSwitchPos0, [327](#page-326-0) <Nc>.basic.out.keyOperatedSwitchPos1, [327](#page-326-0) <Nc>.basic.out.keyOperatedSwitchPos2, [327](#page-326-0) <Nc>.basic.out.keyOperatedSwitchPos3, [327](#page-326-0) <Nc>.basic.out.selectIncFromModeGroup, [328](#page-327-0) <Nc>.basic.out.transferActToolBasePos, [328](#page-327-0) <Nc>.collision, [313](#page-312-0) <Nc>.collision.out, [314](#page-313-0) <Nc>.collision.out.deactivateFixtureAreasAuto, [387](#page-386-0) <Nc>.collision.out.deactivateFixtureAreasJog, [387](#page-386-0) <Nc>.collision.out.deactivateMachineAreasAuto, [387](#page-386-0) <Nc>.collision.out.deactivateMachineAreasJog, [387](#page-386-0) <Nc>.collision.out.deactivateToolAreasAuto, [387](#page-386-0) <Nc>.collision.out.deactivateToolAreasJog, [387](#page-386-0) <Nc>.collision.out.deactivateWorkpieceAreasAuto, [387](#page-386-0) <Nc>.collision.out.deactivateWorkpieceAreasJog, [388](#page-387-0) <Nc>.collisionProtAreas, [313](#page-312-0) <Nc>.collisionProtAreas.in, [314](#page-313-0) <Nc>.collisionProtAreas.out, [314](#page-313-0) <Nc>.collisionProtAreas[0].in.active, [386](#page-385-0) <Nc>.collisionProtAreas[0].out.activate, [386](#page-385-0) <Nc>.config, [312](#page-311-0) <Nc>.config.activeAxes, [315](#page-314-0) <Nc>.config.activeChans, [314](#page-313-0) <Nc>.config.activeModeGroups, [314](#page-313-0) <Nc>.config.isVirtual, [314](#page-313-0) <Nc>.config.maxAxis, [314](#page-313-0) <Nc>.config.maxChan, [314](#page-313-0) <Nc>.config.maxModeGroup, [314](#page-313-0) <Nc>.config.ncCycleTimeout, [315](#page-314-0) <Nc>.config.ncRunupTimeout, [315](#page-314-0) <Nc>.config.registered, [314](#page-313-0) <Nc>.digitalInputs, [312](#page-311-0) <Nc>.digitalInputs.in, [313](#page-312-0) <Nc>.digitalInputs.out, [313](#page-312-0) <Nc>.digitalInputs[1].in.active, [330](#page-329-0) <Nc>.digitalInputs[1].out.lock, [336](#page-335-0) <Nc>.digitalInputs[1].out.set, [336](#page-335-0) <Nc>.digitalInputs[10].in.active, [331](#page-330-0) <Nc>.digitalInputs[10].out.lock, [338](#page-337-0) <Nc>.digitalInputs[10].out.set, [338](#page-337-0) <Nc>.digitalInputs[11].in.active, [331](#page-330-0) <Nc>.digitalInputs[11].out.lock, [339](#page-338-0) <Nc>.digitalInputs[11].out.set, [339](#page-338-0) <Nc>.digitalInputs[12].in.active, [332](#page-331-0) <Nc>.digitalInputs[12].out.lock, [339](#page-338-0) <Nc>.digitalInputs[12].out.set, [339](#page-338-0) <Nc>.digitalInputs[13].in.active, [332](#page-331-0) <Nc>.digitalInputs[13].out.lock, [339](#page-338-0) <Nc>.digitalInputs[13].out.set, [339](#page-338-0) <Nc>.digitalInputs[14].in.active, [332](#page-331-0) <Nc>.digitalInputs[14].out.lock, [339](#page-338-0) <Nc>.digitalInputs[14].out.set, [340](#page-339-0) <Nc>.digitalInputs[15].in.active, [332](#page-331-0) <Nc>.digitalInputs[15].out.lock, [340](#page-339-0) <Nc>.digitalInputs[15].out.set, [340](#page-339-0) <Nc>.digitalInputs[16].in.active, [332](#page-331-0) <Nc>.digitalInputs[16].out.lock, [340](#page-339-0) <Nc>.digitalInputs[16].out.set, [340](#page-339-0) <Nc>.digitalInputs[17].in.active, [332](#page-331-0) <Nc>.digitalInputs[17].out.lock, [340](#page-339-0)

<Nc>.digitalInputs[17].out.set, [340](#page-339-0) <Nc>.digitalInputs[18].in.active, [332](#page-331-0) <Nc>.digitalInputs[18].out.lock, [341](#page-340-0) <Nc>.digitalInputs[18].out.set, [341](#page-340-0) <Nc>.digitalInputs[19].in.active, [333](#page-332-0) <Nc>.digitalInputs[19].out.lock, [341](#page-340-0) <Nc>.digitalInputs[19].out.set, [341](#page-340-0) <Nc>.digitalInputs[2].in.active, [330](#page-329-0) <Nc>.digitalInputs[2].out.lock, [336](#page-335-0) <Nc>.digitalInputs[2].out.set, [336](#page-335-0) <Nc>.digitalInputs[20].in.active, [333](#page-332-0) <Nc>.digitalInputs[20].out.lock, [341](#page-340-0) <Nc>.digitalInputs[20].out.set, [341](#page-340-0) <Nc>.digitalInputs[21].in.active, [333](#page-332-0) <Nc>.digitalInputs[21].out.lock, [341](#page-340-0) <Nc>.digitalInputs[21].out.set, [342](#page-341-0) <Nc>.digitalInputs[22].in.active, [333](#page-332-0) <Nc>.digitalInputs[22].out.lock, [342](#page-341-0) <Nc>.digitalInputs[22].out.set, [342](#page-341-0) <Nc>.digitalInputs[23].in.active, [333](#page-332-0) <Nc>.digitalInputs[23].out.lock, [342](#page-341-0) <Nc>.digitalInputs[23].out.set, [342](#page-341-0) <Nc>.digitalInputs[24].in.active, [333](#page-332-0) <Nc>.digitalInputs[24].out.lock, [342](#page-341-0) <Nc>.digitalInputs[24].out.set, [342](#page-341-0) <Nc>.digitalInputs[25].in.active, [333](#page-332-0) <Nc>.digitalInputs[25].out.lock, [343](#page-342-0) <Nc>.digitalInputs[25].out.set, [343](#page-342-0) <Nc>.digitalInputs[26].in.active, [334](#page-333-0) <Nc>.digitalInputs[26].out.lock, [343](#page-342-0) <Nc>.digitalInputs[26].out.set, [343](#page-342-0) <Nc>.digitalInputs[27].in.active, [334](#page-333-0) <Nc>.digitalInputs[27].out.lock, [343](#page-342-0) <Nc>.digitalInputs[27].out.set, [343](#page-342-0) <Nc>.digitalInputs[28].in.active, [334](#page-333-0) <Nc>.digitalInputs[28].out.lock, [343](#page-342-0) <Nc>.digitalInputs[28].out.set, [344](#page-343-0) <Nc>.digitalInputs[29].in.active, [334](#page-333-0) <Nc>.digitalInputs[29].out.lock, [344](#page-343-0) <Nc>.digitalInputs[29].out.set, [344](#page-343-0) <Nc>.digitalInputs[3].in.active, [330](#page-329-0) <Nc>.digitalInputs[3].out.lock, [336](#page-335-0) <Nc>.digitalInputs[3].out.set, [336](#page-335-0) <Nc>.digitalInputs[30].in.active, [334](#page-333-0) <Nc>.digitalInputs[30].out.lock, [344](#page-343-0) <Nc>.digitalInputs[30].out.set, [344](#page-343-0) <Nc>.digitalInputs[31].in.active, [334](#page-333-0) <Nc>.digitalInputs[31].out.lock, [344](#page-343-0) <Nc>.digitalInputs[31].out.set, [344](#page-343-0) <Nc>.digitalInputs[32].in.active, [334](#page-333-0) <Nc>.digitalInputs[32].out.lock, [345](#page-344-0) <Nc>.digitalInputs[32].out.set, [345](#page-344-0)

<Nc>.digitalInputs[33].in.active, [335](#page-334-0) <Nc>.digitalInputs[33].out.lock, [345](#page-344-0) <Nc>.digitalInputs[33].out.set, [345](#page-344-0) <Nc>.digitalInputs[34].in.active, [335](#page-334-0) <Nc>.digitalInputs[34].out.lock, [345](#page-344-0) <Nc>.digitalInputs[34].out.set, [345](#page-344-0) <Nc>.digitalInputs[35].in.active, [335](#page-334-0) <Nc>.digitalInputs[35].out.lock, [345](#page-344-0) <Nc>.digitalInputs[35].out.set, [346](#page-345-0) <Nc>.digitalInputs[36].in.active, [335](#page-334-0) <Nc>.digitalInputs[36].out.lock, [346](#page-345-0) <Nc>.digitalInputs[36].out.set, [346](#page-345-0) <Nc>.digitalInputs[37].in.active, [335](#page-334-0) <Nc>.digitalInputs[37].out.lock, [346](#page-345-0) <Nc>.digitalInputs[37].out.set, [346](#page-345-0) <Nc>.digitalInputs[38].in.active, [335](#page-334-0) <Nc>.digitalInputs[38].out.lock, [346](#page-345-0) <Nc>.digitalInputs[38].out.set, [346](#page-345-0) <Nc>.digitalInputs[39].in.active, [335](#page-334-0) <Nc>.digitalInputs[39].out.lock, [347](#page-346-0) <Nc>.digitalInputs[39].out.set, [347](#page-346-0) <Nc>.digitalInputs[4].in.active, [330](#page-329-0) <Nc>.digitalInputs[4].out.lock, [337](#page-336-0) <Nc>.digitalInputs[4].out.set, [337](#page-336-0) <Nc>.digitalInputs[40].in.active, [336](#page-335-0) <Nc>.digitalInputs[40].out.lock, [347](#page-346-0) <Nc>.digitalInputs[40].out.set, [347](#page-346-0) <Nc>.digitalInputs[5].in.active, [331](#page-330-0) <Nc>.digitalInputs[5].out.lock, [337](#page-336-0) <Nc>.digitalInputs[5].out.set, [337](#page-336-0) <Nc>.digitalInputs[6].in.active, [331](#page-330-0) <Nc>.digitalInputs[6].out.lock, [337](#page-336-0) <Nc>.digitalInputs[6].out.set, [337](#page-336-0) <Nc>.digitalInputs[7].in.active, [331](#page-330-0) <Nc>.digitalInputs[7].out.lock, [337](#page-336-0) <Nc>.digitalInputs[7].out.set, [338](#page-337-0) <Nc>.digitalInputs[8].in.active, [331](#page-330-0) <Nc>.digitalInputs[8].out.lock, [338](#page-337-0) <Nc>.digitalInputs[8].out.set, [338](#page-337-0) <Nc>.digitalInputs[9].in.active, [331](#page-330-0) <Nc>.digitalInputs[9].out.lock, [338](#page-337-0) <Nc>.digitalInputs[9].out.set, [338](#page-337-0) <Nc>.digitalOutputs, [312](#page-311-0) <Nc>.digitalOutputs.in, [313](#page-312-0) <Nc>.digitalOutputs.out, [313](#page-312-0) <Nc>.digitalOutputs[1].in.setpointState, [347](#page-346-0) <Nc>.digitalOutputs[1].out.lock, [353](#page-352-0) <Nc>.digitalOutputs[1].out.overwrite, [353](#page-352-0) <Nc>.digitalOutputs[1].out.settingState, [353](#page-352-0) <Nc>.digitalOutputs[1].out.target, [353](#page-352-0) <Nc>.digitalOutputs[10].in.setpointState, [348](#page-347-0) <Nc>.digitalOutputs[10].out.lock, [359](#page-358-0)

<Nc>.digitalOutputs[10].out.overwrite, [358](#page-357-0) <Nc>.digitalOutputs[10].out.settingState, [358](#page-357-0) <Nc>.digitalOutputs[10].out.target, [358](#page-357-0) <Nc>.digitalOutputs[11].in.setpointState, [349](#page-348-0) <Nc>.digitalOutputs[11].out.lock, [359](#page-358-0) <Nc>.digitalOutputs[11].out.overwrite, [359](#page-358-0) <Nc>.digitalOutputs[11].out.settingState, [359](#page-358-0) <Nc>.digitalOutputs[11].out.target, [359](#page-358-0) <Nc>.digitalOutputs[12].in.setpointState, [349](#page-348-0) <Nc>.digitalOutputs[12].out.lock, [360](#page-359-0) <Nc>.digitalOutputs[12].out.overwrite, [359](#page-358-0) <Nc>.digitalOutputs[12].out.settingState, [359](#page-358-0) <Nc>.digitalOutputs[12].out.target, [360](#page-359-0) <Nc>.digitalOutputs[13].in.setpointState, [349](#page-348-0) <Nc>.digitalOutputs[13].out.lock, [360](#page-359-0) <Nc>.digitalOutputs[13].out.overwrite, [360](#page-359-0) <Nc>.digitalOutputs[13].out.settingState, [360](#page-359-0) <Nc>.digitalOutputs[13].out.target, [360](#page-359-0) <Nc>.digitalOutputs[14].in.setpointState, [349](#page-348-0) <Nc>.digitalOutputs[14].out.lock, [361](#page-360-0) <Nc>.digitalOutputs[14].out.overwrite, [361](#page-360-0) <Nc>.digitalOutputs[14].out.settingState, [360](#page-359-0) <Nc>.digitalOutputs[14].out.target, [361](#page-360-0) <Nc>.digitalOutputs[15].in.setpointState, [349](#page-348-0) <Nc>.digitalOutputs[15].out.lock, [361](#page-360-0) <Nc>.digitalOutputs[15].out.overwrite, [361](#page-360-0) <Nc>.digitalOutputs[15].out.settingState, [361](#page-360-0) <Nc>.digitalOutputs[15].out.target, [361](#page-360-0) <Nc>.digitalOutputs[16].in.setpointState, [349](#page-348-0) <Nc>.digitalOutputs[16].out.lock, [362](#page-361-0) <Nc>.digitalOutputs[16].out.overwrite, [362](#page-361-0) <Nc>.digitalOutputs[16].out.settingState, [362](#page-361-0) <Nc>.digitalOutputs[16].out.target, [362](#page-361-0) <Nc>.digitalOutputs[17].in.setpointState, [349](#page-348-0) <Nc>.digitalOutputs[17].out.lock, [363](#page-362-0) <Nc>.digitalOutputs[17].out.overwrite, [362](#page-361-0) <Nc>.digitalOutputs[17].out.settingState, [362](#page-361-0) <Nc>.digitalOutputs[17].out.target, [362](#page-361-0) <Nc>.digitalOutputs[18].in.setpointState, [350](#page-349-0) <Nc>.digitalOutputs[18].out.lock, [363](#page-362-0) <Nc>.digitalOutputs[18].out.overwrite, [363](#page-362-0) <Nc>.digitalOutputs[18].out.settingState, [363](#page-362-0) <Nc>.digitalOutputs[18].out.target, [363](#page-362-0) <Nc>.digitalOutputs[19].in.setpointState, [350](#page-349-0) <Nc>.digitalOutputs[19].out.lock, [364](#page-363-0) <Nc>.digitalOutputs[19].out.overwrite, [363](#page-362-0) <Nc>.digitalOutputs[19].out.settingState, [363](#page-362-0) <Nc>.digitalOutputs[19].out.target, [364](#page-363-0) <Nc>.digitalOutputs[2].in.setpointState, [347](#page-346-0) <Nc>.digitalOutputs[2].out.lock, [354](#page-353-0) <Nc>.digitalOutputs[2].out.overwrite, [354](#page-353-0) <Nc>.digitalOutputs[2].out.settingState, [354](#page-353-0)

<Nc>.digitalOutputs[2].out.target, [354](#page-353-0) <Nc>.digitalOutputs[20].in.setpointState, [350](#page-349-0) <Nc>.digitalOutputs[20].out.lock, [364](#page-363-0) <Nc>.digitalOutputs[20].out.overwrite, [364](#page-363-0) <Nc>.digitalOutputs[20].out.settingState, [364](#page-363-0) <Nc>.digitalOutputs[20].out.target, [364](#page-363-0) <Nc>.digitalOutputs[21].in.setpointState, [350](#page-349-0) <Nc>.digitalOutputs[21].out.lock, [365](#page-364-0) <Nc>.digitalOutputs[21].out.overwrite, [365](#page-364-0) <Nc>.digitalOutputs[21].out.settingState, [364](#page-363-0) <Nc>.digitalOutputs[21].out.target, [365](#page-364-0) <Nc>.digitalOutputs[22].in.setpointState, [350](#page-349-0) <Nc>.digitalOutputs[22].out.lock, [365](#page-364-0) <Nc>.digitalOutputs[22].out.overwrite, [365](#page-364-0) <Nc>.digitalOutputs[22].out.settingState, [365](#page-364-0) <Nc>.digitalOutputs[22].out.target, [365](#page-364-0) <Nc>.digitalOutputs[23].in.setpointState, [350](#page-349-0) <Nc>.digitalOutputs[23].out.lock, [366](#page-365-0) <Nc>.digitalOutputs[23].out.overwrite, [366](#page-365-0) <Nc>.digitalOutputs[23].out.settingState, [366](#page-365-0) <Nc>.digitalOutputs[23].out.target, [366](#page-365-0) <Nc>.digitalOutputs[24].in.setpointState, [350](#page-349-0) <Nc>.digitalOutputs[24].out.lock, [367](#page-366-0) <Nc>.digitalOutputs[24].out.overwrite, [366](#page-365-0) <Nc>.digitalOutputs[24].out.settingState, [366](#page-365-0) <Nc>.digitalOutputs[24].out.target, [366](#page-365-0) <Nc>.digitalOutputs[25].in.setpointState, [351](#page-350-0) <Nc>.digitalOutputs[25].out.lock, [367](#page-366-0) <Nc>.digitalOutputs[25].out.overwrite, [367](#page-366-0) <Nc>.digitalOutputs[25].out.settingState, [367](#page-366-0) <Nc>.digitalOutputs[25].out.target, [367](#page-366-0) <Nc>.digitalOutputs[26].in.setpointState, [351](#page-350-0) <Nc>.digitalOutputs[26].out.lock, [368](#page-367-0) <Nc>.digitalOutputs[26].out.overwrite, [367](#page-366-0) <Nc>.digitalOutputs[26].out.settingState, [367](#page-366-0) <Nc>.digitalOutputs[26].out.target, [368](#page-367-0) <Nc>.digitalOutputs[27].in.setpointState, [351](#page-350-0) <Nc>.digitalOutputs[27].out.lock, [368](#page-367-0) <Nc>.digitalOutputs[27].out.overwrite, [368](#page-367-0) <Nc>.digitalOutputs[27].out.settingState, [368](#page-367-0) <Nc>.digitalOutputs[27].out.target, [368](#page-367-0) <Nc>.digitalOutputs[28].in.setpointState, [351](#page-350-0) <Nc>.digitalOutputs[28].out.lock, [369](#page-368-0) <Nc>.digitalOutputs[28].out.overwrite, [369](#page-368-0) <Nc>.digitalOutputs[28].out.settingState, [368](#page-367-0) <Nc>.digitalOutputs[28].out.target, [369](#page-368-0) <Nc>.digitalOutputs[29].in.setpointState, [351](#page-350-0) <Nc>.digitalOutputs[29].out.lock, [369](#page-368-0) <Nc>.digitalOutputs[29].out.overwrite, [369](#page-368-0) <Nc>.digitalOutputs[29].out.settingState, [369](#page-368-0) <Nc>.digitalOutputs[29].out.target, [369](#page-368-0) <Nc>.digitalOutputs[3].in.setpointState, [347](#page-346-0)

<Nc>.digitalOutputs[3].out.lock, [355](#page-354-0) <Nc>.digitalOutputs[3].out.overwrite, [354](#page-353-0) <Nc>.digitalOutputs[3].out.settingState, [354](#page-353-0) <Nc>.digitalOutputs[3].out.target, [354](#page-353-0) <Nc>.digitalOutputs[30].in.setpointState, [351](#page-350-0) <Nc>.digitalOutputs[30].out.lock, [370](#page-369-0) <Nc>.digitalOutputs[30].out.overwrite, [370](#page-369-0) <Nc>.digitalOutputs[30].out.settingState, [370](#page-369-0) <Nc>.digitalOutputs[30].out.target, [370](#page-369-0) <Nc>.digitalOutputs[31].in.setpointState, [351](#page-350-0) <Nc>.digitalOutputs[31].out.lock, [371](#page-370-0) <Nc>.digitalOutputs[31].out.overwrite, [370](#page-369-0) <Nc>.digitalOutputs[31].out.settingState, [370](#page-369-0) <Nc>.digitalOutputs[31].out.target, [370](#page-369-0) <Nc>.digitalOutputs[32].in.setpointState, [352](#page-351-0) <Nc>.digitalOutputs[32].out.lock, [371](#page-370-0) <Nc>.digitalOutputs[32].out.overwrite, [371](#page-370-0) <Nc>.digitalOutputs[32].out.settingState, [371](#page-370-0) <Nc>.digitalOutputs[32].out.target, [371](#page-370-0) <Nc>.digitalOutputs[33].in.setpointState, [352](#page-351-0) <Nc>.digitalOutputs[33].out.lock, [372](#page-371-0) <Nc>.digitalOutputs[33].out.overwrite, [371](#page-370-0) <Nc>.digitalOutputs[33].out.settingState, [371](#page-370-0) <Nc>.digitalOutputs[33].out.target, [372](#page-371-0) <Nc>.digitalOutputs[34].in.setpointState, [352](#page-351-0) <Nc>.digitalOutputs[34].out.lock, [372](#page-371-0) <Nc>.digitalOutputs[34].out.overwrite, [372](#page-371-0) <Nc>.digitalOutputs[34].out.settingState, [372](#page-371-0) <Nc>.digitalOutputs[34].out.target, [372](#page-371-0) <Nc>.digitalOutputs[35].in.setpointState, [352](#page-351-0) <Nc>.digitalOutputs[35].out.lock, [373](#page-372-0) <Nc>.digitalOutputs[35].out.overwrite, [373](#page-372-0) <Nc>.digitalOutputs[35].out.settingState, [372](#page-371-0) <Nc>.digitalOutputs[35].out.target, [373](#page-372-0) <Nc>.digitalOutputs[36].in.setpointState, [352](#page-351-0) <Nc>.digitalOutputs[36].out.lock, [373](#page-372-0) <Nc>.digitalOutputs[36].out.overwrite, [373](#page-372-0) <Nc>.digitalOutputs[36].out.settingState, [373](#page-372-0) <Nc>.digitalOutputs[36].out.target, [373](#page-372-0) <Nc>.digitalOutputs[37].in.setpointState, [352](#page-351-0) <Nc>.digitalOutputs[37].out.lock, [374](#page-373-0) <Nc>.digitalOutputs[37].out.overwrite, [374](#page-373-0) <Nc>.digitalOutputs[37].out.settingState, [374](#page-373-0) <Nc>.digitalOutputs[37].out.target, [374](#page-373-0) <Nc>.digitalOutputs[38].in.setpointState, [352](#page-351-0) <Nc>.digitalOutputs[38].out.lock, [375](#page-374-0) <Nc>.digitalOutputs[38].out.overwrite, [374](#page-373-0) <Nc>.digitalOutputs[38].out.settingState, [374](#page-373-0) <Nc>.digitalOutputs[38].out.target, [374](#page-373-0) <Nc>.digitalOutputs[39].in.setpointState, [353](#page-352-0) <Nc>.digitalOutputs[39].out.lock, [375](#page-374-0) <Nc>.digitalOutputs[39].out.overwrite, [375](#page-374-0)

<Nc>.digitalOutputs[39].out.settingState, [375](#page-374-0) <Nc>.digitalOutputs[39].out.target, [375](#page-374-0) <Nc>.digitalOutputs[4].in.setpointState, [348](#page-347-0) <Nc>.digitalOutputs[4].out.lock, [355](#page-354-0) <Nc>.digitalOutputs[4].out.overwrite, [355](#page-354-0) <Nc>.digitalOutputs[4].out.settingState, [355](#page-354-0) <Nc>.digitalOutputs[4].out.target, [355](#page-354-0) <Nc>.digitalOutputs[40].in.setpointState, [353](#page-352-0) <Nc>.digitalOutputs[40].out.lock, [376](#page-375-0) <Nc>.digitalOutputs[40].out.overwrite, [375](#page-374-0) <Nc>.digitalOutputs[40].out.settingState, [375](#page-374-0) <Nc>.digitalOutputs[40].out.target, [376](#page-375-0) <Nc>.digitalOutputs[5].in.setpointState, [348](#page-347-0) <Nc>.digitalOutputs[5].out.lock, [356](#page-355-0) <Nc>.digitalOutputs[5].out.overwrite, [355](#page-354-0) <Nc>.digitalOutputs[5].out.settingState, [355](#page-354-0) <Nc>.digitalOutputs[5].out.target, [356](#page-355-0) <Nc>.digitalOutputs[6].in.setpointState, [348](#page-347-0) <Nc>.digitalOutputs[6].out.lock, [356](#page-355-0) <Nc>.digitalOutputs[6].out.overwrite, [356](#page-355-0) <Nc>.digitalOutputs[6].out.settingState, [356](#page-355-0) <Nc>.digitalOutputs[6].out.target, [356](#page-355-0) <Nc>.digitalOutputs[7].in.setpointState, [348](#page-347-0) <Nc>.digitalOutputs[7].out.lock, [357](#page-356-0) <Nc>.digitalOutputs[7].out.overwrite, [357](#page-356-0) <Nc>.digitalOutputs[7].out.settingState, [356](#page-355-0) <Nc>.digitalOutputs[7].out.target, [357](#page-356-0) <Nc>.digitalOutputs[8].in.setpointState, [348](#page-347-0) <Nc>.digitalOutputs[8].out.lock, [357](#page-356-0) <Nc>.digitalOutputs[8].out.overwrite, [357](#page-356-0) <Nc>.digitalOutputs[8].out.settingState, [357](#page-356-0) <Nc>.digitalOutputs[8].out.target, [357](#page-356-0) <Nc>.digitalOutputs[9].in.setpointState, [348](#page-347-0) <Nc>.digitalOutputs[9].out.lock, [358](#page-357-0) <Nc>.digitalOutputs[9].out.overwrite, [358](#page-357-0) <Nc>.digitalOutputs[9].out.settingState, [358](#page-357-0) <Nc>.digitalOutputs[9].out.target, [358](#page-357-0) <Nc>.handwheels, [312](#page-311-0) <Nc>.handwheels.in, [314](#page-313-0) <Nc>.handwheels[1].in.movedCounter, [328](#page-327-0) <Nc>.handwheels[1].in.stationary, [328](#page-327-0) <Nc>.handwheels[2].in.movedCounter, [329](#page-328-0) <Nc>.handwheels[2].in.stationary, [329](#page-328-0) <Nc>.handwheels[3].in.movedCounter, [329](#page-328-0) <Nc>.handwheels[3].in.stationary, [329](#page-328-0) <Nc>.handwheels[4].in.movedCounter, [329](#page-328-0) <Nc>.handwheels[4].in.stationary, [329](#page-328-0) <Nc>.handwheels[5].in.movedCounter, [329](#page-328-0) <Nc>.handwheels[5].in.stationary, [330](#page-329-0) <Nc>.handwheels[6].in.movedCounter, [330](#page-329-0) <Nc>.handwheels[6].in.stationary, [330](#page-329-0) <Relocate>.ack, [407](#page-406-0)

<Relocate>.ack.in, [407](#page-406-0)

<Relocate>.ack.in.busy, [412](#page-411-0)

<Relocate>.ack.in.done, [412](#page-411-0) <Relocate>.ack.in.error, [412](#page-411-0)

<Relocate>.ack.in.status, [412](#page-411-0)

<Relocate>.ack.out, [407](#page-406-0)

<Relocate>.ack.out.execute, [412](#page-411-0)

<Relocate>.ack.out.status, [413](#page-412-0)

<Relocate>.ack.out.toolLocation, [412](#page-411-0) <Relocate>.ack.out.toolMagazine, [412](#page-411-0)

<Relocate>.ack.out.totalComplete, [412](#page-411-0)

<Relocate>.ack.out.totalFailed, [412](#page-411-0)

<Relocate>.command, [407](#page-406-0)

<Relocate>.command.in, [407](#page-406-0)

<Relocate>.command.in.basic, [408](#page-407-0)

<Relocate>.command.in.basic.chan, [409](#page-408-0)

<Relocate>.command.in.basic.ncCommand, [408](#page-407-0)

<Relocate>.command.in.basic.relocate, [408](#page-407-0)

<Relocate>.command.in.basic.tool, [409](#page-408-0)

<Relocate>.command.in.basic.toolSourceLocation, [409](#page-408-0)

<Relocate>.command.in.basic.toolSourceMagazine, [409](#page-408-0)

<Relocate>.command.in.basic.toolTargetLocation, [409](#page-408-0)

<Relocate>.command.in.basic.toolTargetMagazine, [409](#page-408-0)

<Relocate>.command.in.multitoolProperties, [408](#page-407-0)

<Relocate>.command.in.multitoolProperties.distance , [411](#page-410-0)

<Relocate>.command.in.multitoolProperties.distance Type, [411](#page-410-0)

<Relocate>.command.in.multitoolProperties.number OfLocations, [412](#page-411-0)

<Relocate>.command.in.multitoolRequest, [407](#page-406-0) <Relocate>.command.in.options, [408](#page-407-0)

<Relocate>.command.in.options.byNcProg, [409](#page-408-0) <Relocate>.command.in.request, [407](#page-406-0)

<Relocate>.command.in.toolProperties, [408](#page-407-0)

<Relocate>.command.in.toolProperties.toolLocationT ype, [409](#page-408-0)

<Relocate>.command.in.toolProperties.toolSizeBotto m, [410](#page-409-0)

<Relocate>.command.in.toolProperties.toolSizeLeft, [410](#page-409-0)

<Relocate>.command.in.toolProperties.toolSizeRight , [410](#page-409-0)

<Relocate>.command.in.toolProperties.toolSizeTop, [410](#page-409-0)

<Relocate>.command.in.toolStatus, [408](#page-407-0)

<Relocate>.command.in.toolStatus.active, [410](#page-409-0)

<Relocate>.command.in.toolStatus.changeActive, [410](#page-409-0)

<Relocate>.command.in.toolStatus.changeOneToOn e, [411](#page-410-0)

<Relocate>.command.in.toolStatus.disabled, [410](#page-409-0) <Relocate>.command.in.toolStatus.disableStateIgnor ed, [411](#page-410-0)

<Relocate>.command.in.toolStatus.enabled, [410](#page-409-0) <Relocate>.command.in.toolStatus.fixedLocation, [410](#page-409-0)

<Relocate>.command.in.toolStatus.manualTool, [411](#page-410-0) <Relocate>.command.in.toolStatus.masterTool, [411](#page-410-0) <Relocate>.command.in.toolStatus.measured, [410](#page-409-0) <Relocate>.command.in.toolStatus.prewarning, [410](#page-409-0) <Relocate>.command.in.toolStatus.toBeLoaded, [411](#page-410-0) <Relocate>.command.in.toolStatus.toBeUnloaded, [411](#page-410-0)

<Relocate>.command.in.toolStatus.toolAtDisabledLo cation, [411](#page-410-0)

<Relocate>.command.in.toolStatus.toolInBuffer, [411](#page-410-0) <Relocate>.command.in.toolStatus.used, [410](#page-409-0) <Relocate>.command.in.userParameters, [408](#page-407-0) <Relocate>.config, [407](#page-406-0)

<Relocate>.config.registered, [408](#page-407-0)

<Relocate>.config.toaUnit, [408](#page-407-0)

<ToaUnit>.config, [420](#page-419-0)

<ToaUnit>.config.associatedChans, [420](#page-419-0)

<ToaUnit>.config.bufferMagazine, [420](#page-419-0)

<ToaUnit>.config.loadingMagazine, [420](#page-419-0)

<ToaUnit>.config.magazineCount, [420](#page-419-0)

<ToaUnit>.config.magazines, [420](#page-419-0)

<ToaUnit>.config.magazines[0].locationCount, [419](#page-418-0) <ToaUnit>.config.magazines[0].magazineNumber, [419](#page-418-0)

<ToaUnit>.config.magazines[0].magazineType, [419](#page-418-0)

<ToaUnit>.config.maxToolholder, [420](#page-419-0) <ToaUnit>.config.registered, [420](#page-419-0)

- <ToaUnit>.config.toaUnitNumber, [420](#page-419-0)
- <Toolholder>.ack, [388](#page-387-0)

<Toolholder>.ack.in, [388](#page-387-0)

<Toolholder>.ack.in.busy, [405](#page-404-0)

<Toolholder>.ack.in.done, [405](#page-404-0)

<Toolholder>.ack.in.error, [406](#page-405-0)

<Toolholder>.ack.in.status, [406](#page-405-0)

<Toolholder>.ack.out, [388](#page-387-0)

<Toolholder>.ack.out.execute, [406](#page-405-0)

<Toolholder>.ack.out.newMultitoolLocation, [406](#page-405-0)

<Toolholder>.ack.out.newToolLocation, [406](#page-405-0)

<Toolholder>.ack.out.newToolMagazine, [406](#page-405-0)

<Toolholder>.ack.out.oldToolLocation, [407](#page-406-0)

<Toolholder>.ack.out.oldToolMagazine, [406](#page-405-0)

<Toolholder>.ack.out.status, [407](#page-406-0)

<Toolholder>.ack.out.totalComplete, [406](#page-405-0)

<Toolholder>.ack.out.totalFailed, [406](#page-405-0)

<Toolholder>.command, [388](#page-387-0)

<Toolholder>.command.in, [388](#page-387-0)

<Toolholder>.command.in.basic, [389](#page-388-0)

<Toolholder>.command.in.basic.chan, [391](#page-390-0) <Toolholder>.command.in.basic.ncCommand, [390](#page-389-0)

<Toolholder>.command.in.basic.newTool, [391](#page-390-0)

<Toolholder>.command.in.basic.newToolSourceLoca tion, [392](#page-391-0)

<Toolholder>.command.in.basic.newToolSourceMag azine, [392](#page-391-0)

<Toolholder>.command.in.basic.newToolTargetLocat ion, [391](#page-390-0)

<Toolholder>.command.in.basic.newToolTargetMaga zine, [391](#page-390-0)

<Toolholder>.command.in.basic.oldToolSourceLocati on, [392](#page-391-0)

<Toolholder>.command.in.basic.oldToolSourceMaga zine, [392](#page-391-0)

<Toolholder>.command.in.basic.oldToolTargetLocati on, [392, 393](#page-391-0)

<Toolholder>.command.in.basic.oldToolTargetMagaz ine, [392](#page-391-0)

<Toolholder>.command.in.basic.perform, [390](#page-389-0)

<Toolholder>.command.in.basic.position, [390, 391](#page-389-0) <Toolholder>.command.in.basic.prepare, [390](#page-389-0)

<Toolholder>.command.in.multitoolCommand, [389](#page-388-0)

<Toolholder>.command.in.multitoolCommand.newT ool, [399](#page-398-0)

<Toolholder>.command.in.multitoolCommand.newT oolLocation, [399](#page-398-0)

<Toolholder>.command.in.multitoolCommand.oldTo ol, [399](#page-398-0)

<Toolholder>.command.in.multitoolCommand.oldTo olLocation, [400](#page-399-0)

<Toolholder>.command.in.multitoolCommand.positi on, [399](#page-398-0)

<Toolholder>.command.in.multitoolProperties, [389](#page-388-0)

<Toolholder>.command.in.multitoolProperties.distan ce, [400](#page-399-0)

<Toolholder>.command.in.multitoolProperties.distan ceType, [400](#page-399-0)

<Toolholder>.command.in.multitoolProperties.numb erOfLocations, [400](#page-399-0)

<Toolholder>.command.in.multitoolProperties.toolLo cationType, [400](#page-399-0), [401](#page-399-0)

<Toolholder>.command.in.multitoolProperties.toolO riginLocation, [402](#page-401-0)

<Toolholder>.command.in.multitoolProperties.toolO riginMagazine, [402](#page-401-0)

<Toolholder>.command.in.multitoolProperties.toolSi zeBottom, [401](#page-400-0), [402](#page-400-0)

<Toolholder>.command.in.multitoolProperties.toolSi zeLeft, [401](#page-400-0)

<Toolholder>.command.in.multitoolProperties.toolSi zeRight, [401](#page-400-0)

<Toolholder>.command.in.multitoolProperties.toolSi zeTop, [401](#page-400-0)

<Toolholder>.command.in.multitoolRequest, [388,](#page-387-0) [389](#page-387-0)

<Toolholder>.command.in.multitoolStatus, [389](#page-388-0) <Toolholder>.command.in.multitoolStatus.active, [402](#page-401-0)

<Toolholder>.command.in.multitoolStatus.changeAc tive, [403](#page-402-0)

<Toolholder>.command.in.multitoolStatus.changeO neToOne, [405](#page-404-0)

<Toolholder>.command.in.multitoolStatus.disabled, [403](#page-402-0)

<Toolholder>.command.in.multitoolStatus.disableSta telgnored, [404](#page-403-0)

<Toolholder>.command.in.multitoolStatus.enabled, [402](#page-401-0)

<Toolholder>.command.in.multitoolStatus.fixedLocat ion, [403,](#page-402-0) [404](#page-402-0)

<Toolholder>.command.in.multitoolStatus.manualTo ol, [405](#page-404-0)

<Toolholder>.command.in.multitoolStatus.masterTo ol, [405](#page-404-0)

<Toolholder>.command.in.multitoolStatus.measured , [403](#page-402-0)

<Toolholder>.command.in.multitoolStatus.prewarnin g, [403](#page-402-0)

<Toolholder>.command.in.multitoolStatus.toBeLoad ed, [405](#page-404-0)

<Toolholder>.command.in.multitoolStatus.toBeUnlo aded, [404](#page-403-0)

<Toolholder>.command.in.multitoolStatus.toolAtDis abledLocation, [405](#page-404-0)

<Toolholder>.command.in.multitoolStatus.toolInBuff er, [404](#page-403-0)

<Toolholder>.command.in.multitoolStatus.used, [404](#page-403-0) <Toolholder>.command.in.options, [389](#page-388-0)

<Toolholder>.command.in.options.byNcProg, [394](#page-393-0) <Toolholder>.command.in.options.newManualTool, [393](#page-392-0)

<Toolholder>.command.in.options.noNewTool, [393](#page-392-0) <Toolholder>.command.in.options.oldManualTool, [393](#page-392-0)

<Toolholder>.command.in.options.oldToolNotInTool holder, [393](#page-392-0)

<Toolholder>.command.in.options.rejectingToolAllo wed, [394](#page-393-0)

<Toolholder>.command.in.options.toolRemainsInToo lholder, [394](#page-393-0)

- <Toolholder>.command.in.request, [388](#page-387-0)
- <Toolholder>.command.in.toolProperties, [389](#page-388-0)

<Toolholder>.command.in.toolProperties.toolLocatio nType, [394](#page-393-0)

<Toolholder>.command.in.toolProperties.toolOriginL ocation, [395](#page-394-0)

<Toolholder>.command.in.toolProperties.toolOrigin Magazine, [395](#page-394-0)

<Toolholder>.command.in.toolProperties.toolSizeBot tom, [395](#page-394-0)

<Toolholder>.command.in.toolProperties.toolSizeLef t, [394](#page-393-0)

<Toolholder>.command.in.toolProperties.toolSizeRig ht, [394](#page-393-0), [395](#page-393-0)

<Toolholder>.command.in.toolProperties.toolSizeTop , [395](#page-394-0)

<Toolholder>.command.in.toolStatus, [389](#page-388-0)

<Toolholder>.command.in.toolStatus.active, [395](#page-394-0), [396](#page-394-0)

<Toolholder>.command.in.toolStatus.changeActive, [397](#page-396-0)

<Toolholder>.command.in.toolStatus.changeOneTo One, [398](#page-397-0)

<Toolholder>.command.in.toolStatus.disabled, [396](#page-395-0) <Toolholder>.command.in.toolStatus.disableStateIgn ored, [397](#page-396-0)

<Toolholder>.command.in.toolStatus.enabled, [396](#page-395-0) <Toolholder>.command.in.toolStatus.fixedLocation, [397](#page-396-0)

<Toolholder>.command.in.toolStatus.manualTool, [398](#page-397-0)

<Toolholder>.command.in.toolStatus.masterTool, [398](#page-397-0)

<Toolholder>.command.in.toolStatus.measured, [396](#page-395-0) <Toolholder>.command.in.toolStatus.prewarning, [396](#page-395-0)

<Toolholder>.command.in.toolStatus.toBeLoaded, [398](#page-397-0)

<Toolholder>.command.in.toolStatus.toBeUnloaded, [398](#page-397-0)

<Toolholder>.command.in.toolStatus.toolAtDisabled Location, [399](#page-398-0)

<Toolholder>.command.in.toolStatus.toolInBuffer, [397](#page-396-0)

<Toolholder>.command.in.toolStatus.used, [397](#page-396-0) <Toolholder>.command.in.userParameters, [389](#page-388-0) <Toolholder>.config, [388](#page-387-0)

<Toolholder>.config.bufferLocation, [390](#page-389-0)

<Toolholder>.config.bufferMagazine, [390](#page-389-0) <Toolholder>.config.registered, [389](#page-388-0) <Toolholder>.config.toaUnit, [390](#page-389-0) <Toolholder>.config.toolholder, [390](#page-389-0)

# **A**

Axis .slsLimit, [633](#page-632-0)

# **C**

Chan

.circularJogTraversActive, [682](#page-681-0) .configuredStopAtBlockEnd, [686](#page-685-0) .configuredStopFunc, [730](#page-729-0) .configuredStopFuncActive, [686](#page-685-0) .contourHandwheelSimInvertDir, [732](#page-731-0) .dryRunFeedrateActive, [689](#page-688-0) .singleBlockStopAtBlockEnd, [717](#page-716-0)

## **H**

hmi .error, [985](#page-984-0) .mcpAddress, [962](#page-961-0) .numberOfTableLines, [986](#page-985-0) .ready, [985](#page-984-0) .status, [986](#page-985-0) .tableLines, [986](#page-985-0) .version, [987](#page-986-0) Hmi .activateLed, [987](#page-986-0) .activeOperatingAreaNumber, [959](#page-958-0) .analogSpindle1Percentage, [966](#page-965-0) .analogSpindle2Percentage, [967](#page-966-0) .brightenScreen, [967](#page-966-0) .busy, [973](#page-972-0) .cancelAlarmsCleared, [965](#page-964-0) .cancelKeyPressed, [960](#page-959-0) .clearCancelAlarms, [967](#page-966-0) .clearRecallAlarms, [968](#page-967-0) .currentChanNumber, [960](#page-959-0) .currentScreenNumber, [960](#page-959-0) .darkenScreen, [968](#page-967-0) .dataTransferActive, [961](#page-960-0) .directKeyAddress, [961](#page-960-0) .disable, [987](#page-986-0) .disableKeys, [969](#page-968-0) .disableTeachInTransfer, [970](#page-969-0) .displayWcsValues, [971](#page-970-0)

.error, [978](#page-977-0) .errorCode, [973](#page-972-0), [980](#page-979-0) .Hmi, [976](#page-975-0) .identified, [977](#page-976-0) .inputDeviceActive, [962](#page-961-0) .mcsWcsSwitched, [962](#page-961-0) .parameter1, [974](#page-973-0) .permitRemoteMonitoringOnly, [971](#page-970-0) .plcHardkeySelection, [965](#page-964-0) .pressed, [987](#page-986-0) .progList, [982](#page-981-0) .progNumber, [983](#page-982-0) .recallAlarmsCleared, [966](#page-965-0) .rejectRemoteAccess, [972](#page-971-0) .request, [985](#page-984-0) .saveActionLog, [972](#page-971-0) .screenChangeActive, [963](#page-962-0) .screenDark, [963](#page-962-0) .selected, [981](#page-980-0) .selection, [975](#page-974-0) .simActive, [964](#page-963-0) .switchoverTcuDisabled, [964](#page-963-0) .tcuIndex, [965](#page-964-0) hmiAxis .handwheelSelected, [988](#page-987-0) HmiAxis .progTestRequested, [989](#page-988-0) .progTestSuppressionRequested, [990](#page-989-0) hmiChan .contourHandwheelSelected, [993](#page-992-0) .geoAxis1.in.handwheelSelected, [1006](#page-1005-0) .geoAxis2.in.handwheelSelected, [1006](#page-1005-0) .geoAxis3.in.handwheelSelected, [1006](#page-1005-0) .orientationAxis1.in, [1007](#page-1006-0) .orientationAxis2.in, [1007](#page-1006-0) .orientationAxis3.in, [1007](#page-1006-0) HmiChan .activeNumber, [1004](#page-1003-0) .activeType, [1005](#page-1004-0) .atStopSetOvrZeroSelected, [992](#page-991-0) .configuredStopFuncSelected, [992](#page-991-0) .dryRunSelected, [994](#page-993-0) .handwheelOffsetDrfSelected, [995](#page-994-0) .m01AssociatedAuxFuncSelected, [996](#page-995-0) .m01Selected, [996](#page-995-0) .progTestSelected, [997](#page-996-0) .rapidTraversOvrSelected, [998](#page-997-0) .reposModeChanged, [1000](#page-999-0) .selectedKeyActuated, [1001](#page-1000-0) .selectedNumber, [1002](#page-1001-0) .selectedType, [1003](#page-1002-0)

.Signal, [999](#page-998-0) .skipBlockLevel0...9, [1001](#page-1000-0) HmiModeGroup .autoModeRequested, [1008](#page-1007-0) .contTraversRequested, [1009](#page-1008-0) .disableModeChangeover, [1019](#page-1018-0) .inc10000Requested, [1014](#page-1013-0) .inc1000Requested, [1013](#page-1012-0) .inc100Requested, [1012](#page-1011-0) .inc10Requested, [1011](#page-1010-0) .inc1Requested, [1010](#page-1009-0) .incVarRequested, [1015](#page-1014-0) .jogModeRequested, [1016](#page-1015-0) .mdaModeRequested, [1009](#page-1008-0) .refRequested, [1017](#page-1016-0) .reposRequested, [1017](#page-1016-0) .teachInRequested, [1018](#page-1017-0) HmiNc .fixtureAreasAutoDeactivated, [1020](#page-1019-0) .fixtureAreasJogDeactivated, [1020](#page-1019-0) .machineAreasAutoDeactivated, [1019](#page-1018-0) .machineAreasJogDeactivated, [1020](#page-1019-0) .toolAreasAutoDeactivated, [1020](#page-1019-0) .toolAreasJogDeactivated, [1020](#page-1019-0) .workpieceAreasAutoDeactivated, [1020](#page-1019-0) .workpieceAreasJogDeactivated, [1020](#page-1019-0)

### **L**

loadingPoint .byNcProg, [1032](#page-1031-0) .distance, [1039](#page-1038-0) .distanceType, [1039](#page-1038-0) .numberOfLocations, [1039](#page-1038-0) .toolLocationType, [1032](#page-1031-0) .toolSizeBottom, [1032](#page-1031-0) .toolSizeLeft, [1032](#page-1031-0) .toolSizeRight, [1033](#page-1032-0) .toolSizeTop, [1033](#page-1032-0) LoadingPoint .busy, [1025](#page-1024-0) .chan, [1029](#page-1028-0) .done, [1025](#page-1024-0) .execute, [1026](#page-1025-0) .load, [1029](#page-1028-0) .loadingLocation, [1024](#page-1023-0) .loadingMagazine, [1024](#page-1023-0) .multitoolLocation, [1026](#page-1025-0) .multitoolRequest, [1028](#page-1027-0) .position, [1030](#page-1029-0) .request, [1028](#page-1027-0) .Signal, [1030](#page-1029-0)

.status, [1026](#page-1025-0) .toolLocation, [1027](#page-1026-0) .toolMagazine, [1027](#page-1026-0) .toolStatus.active, [1033](#page-1032-0) .toolStatus.changeActive, [1034](#page-1033-0) .toolStatus.changeOneToOne, [1034](#page-1033-0) .toolStatus.disabled, [1034](#page-1033-0) .toolStatus.disableStateIgnored, [1035](#page-1034-0) .toolStatus.enabled, [1035](#page-1034-0) .toolStatus.fixedLocation, [1035](#page-1034-0) .toolStatus.manualTool, [1036](#page-1035-0) .toolStatus.masterTool, [1036](#page-1035-0) .toolStatus.measured, [1036](#page-1035-0) .toolStatus.prewarning, [1037](#page-1036-0) .toolStatus.toBeLoaded, [1037](#page-1036-0) .toolStatus.toBeUnloaded, [1037](#page-1036-0) .toolStatus.toolAtDisabledLocation, [1038](#page-1037-0) .toolStatus.toolInBuffer, [1038](#page-1037-0) .toolStatus.used, [1038](#page-1037-0) .toolTargetLocation, [1031](#page-1030-0) .toolTargetMagazine, [1031](#page-1030-0) .totalComplete, [1027](#page-1026-0) .totalFailed, [1028](#page-1027-0) .unload, [1031](#page-1030-0) .userParameters, [1029](#page-1028-0) LSINU\_GenerateSinuUserAlarm, [1283](#page-1282-0) LSINU\_GetReinitSinuUserAlarms, [1289](#page-1288-0) LSINU\_GetSinuUserAlarmCounters, [1291](#page-1290-0) LSINU\_Hmi, [63](#page-62-0) LSINU\_Powerride, [1294](#page-1293-0) LED 色板, [1299](#page-1298-0) 示例: 调用 LSINU Powerrride, [1301](#page-1300-0) 通过 MCP 嵌套 Powerride 示例, [1299](#page-1298-0) LSINU\_PowerrideConfig, [1304](#page-1303-0) LSINU ReadGUD (读取 GUD 变量), [1306](#page-1305-0) LSINU ReadVar (读取 NC 变量), [1313](#page-1312-0) LSINU\_TransferSelData, [1322](#page-1321-0) LSINU\_typeAlarmInternalData, [1340](#page-1339-0) LSINU\_typePowerrideConfig, [1340](#page-1339-0) LSINU typePowerrideConfigPos, [1342](#page-1341-0) LSINU\_typePowerrideInputs, [1343](#page-1342-0) LSINU\_typePowerrideOutputs, [1344](#page-1343-0) LSINU WriteVar (写入 NC 变量, [1331](#page-1330-0)

#### **M**

MD22510, [765](#page-764-0)

#### **N**

Nc .activate, [948](#page-947-0) .active, [929](#page-928-0), [946](#page-945-0) .actualValue, [937](#page-936-0) .collisionMonitoringActive, [913](#page-912-0) .deactivateFixtureAreasAuto, [949](#page-948-0) .deactivateFixtureAreasJog, [950](#page-949-0) .deactivateMachineAreasAuto, [951](#page-950-0) .deactivateMachineAreasJog, [953](#page-952-0) .deactivateToolAreasAuto, [954](#page-953-0) .deactivateToolAreasJog, [955](#page-954-0) .deactivateWorkpieceAreasAuto, [956](#page-955-0) .deactivateWorkpieceAreasJog, [957](#page-956-0) .drivesCyclicOperation, [914](#page-913-0) .drivesReady, [914](#page-913-0) .emergencyStop, [922](#page-921-0) .emergencyStopAck, [923](#page-922-0) .emergencyStopActive, [915](#page-914-0) .enableReducedDynamics, [924](#page-923-0) .imperialMetricChangeCounter, [915](#page-914-0) .imperialUnitsActive, [916](#page-915-0) .keyOperatedSwitchPos0, [924](#page-923-0) .keyOperatedSwitchPos1, [925](#page-924-0) .keyOperatedSwitchPos2, [926](#page-925-0) .keyOperatedSwitchPos3, [926](#page-925-0) .lock, [930](#page-929-0), [933,](#page-932-0) [938](#page-937-0), [943](#page-942-0) .measuringProbe1Actuated, [916](#page-915-0) .measuringProbe2Actuated, [917](#page-916-0) .movedCounter, [928](#page-927-0) .ncAlarmActive, [917](#page-916-0) .ncReady, [918](#page-917-0) .ncuAirTemperatureAlarmActive, [919](#page-918-0) .ncuHeatSinkAlarmActive, [920](#page-919-0) .overwrite, [934](#page-933-0), [944](#page-943-0) .selectIncFromModeGroup, [927](#page-926-0) .set, [931](#page-930-0) .setpointState, [932](#page-931-0) .setpointValue, [941](#page-940-0) .settingState, [935](#page-934-0) .settingValue, [940,](#page-939-0) [942](#page-941-0) .sinuOperateReady, [920](#page-919-0) .stationary, [929](#page-928-0) .swCams[x].minus, [920](#page-919-0) .swCams[x].plus, [921](#page-920-0) .target, [936,](#page-935-0) [939](#page-938-0), [945](#page-944-0) .transferActToolBasePos, [928](#page-927-0) NC 故障, [115](#page-114-0) NCK\_typeAxis, [440](#page-439-0)

NCK\_typeChan, [673](#page-672-0) NCK\_typeHmi, [958](#page-957-0) NCK\_typeHmiAxis, [988](#page-987-0) NCK\_typeHmiChan, [991](#page-990-0) NCK\_typeHmiModeGroup, [1008](#page-1007-0) NCK\_typeHmiNc, [1019](#page-1018-0) NCK\_typeLoadingPoint, [1023](#page-1022-0) NCK\_typeModeGroup, [874](#page-873-0) NCK\_typeNc, [912](#page-911-0) NCK\_typeRelocate, [1040](#page-1039-0) NCK\_typeToaUnit, [1022](#page-1021-0) NCK\_typeToolholder, [1055](#page-1054-0)

### **P**

PLC 基本程序, [41](#page-40-0)

## **R**

Relocate .busy, [1040](#page-1039-0) .byNcProg, [1046](#page-1045-0) .chan, [1044](#page-1043-0) .distance, [1054](#page-1053-0) .distanceType, [1054](#page-1053-0) .done, [1041](#page-1040-0) .error, [1041](#page-1040-0) .execute, [1041](#page-1040-0) .multitoolRequest, [1043](#page-1042-0) .numberOfLocations, [1054](#page-1053-0) .relocate, [1045](#page-1044-0) .request, [1044](#page-1043-0) .status, [1041](#page-1040-0), [1042](#page-1041-0) .tool, [1045](#page-1044-0) .toolLocation, [1042](#page-1041-0) .toolLocationType, [1047](#page-1046-0) .toolMagazine, [1042](#page-1041-0) .toolSizeBottom, [1047](#page-1046-0) .toolSizeLeft, [1047](#page-1046-0) .toolSizeRight, [1048](#page-1047-0) .toolSizeTop, [1048](#page-1047-0) .toolSourceLocation, [1045](#page-1044-0) .toolSourceMagazine, [1045](#page-1044-0) .toolStatus.active, [1048](#page-1047-0) .toolStatus.changeActive, [1049](#page-1048-0) .toolStatus.changeOneToOne, [1049](#page-1048-0) .toolStatus.disabled, [1049](#page-1048-0) .toolStatus.disableStateIgnored, [1050](#page-1049-0) .toolStatus.enabled, [1050](#page-1049-0) .toolStatus.fixedLocation, [1050](#page-1049-0) .toolStatus.manualTool, [1051](#page-1050-0)

.toolStatus.masterTool, [1051](#page-1050-0) .toolStatus.measured, [1051](#page-1050-0) .toolStatus.prewarning, [1052](#page-1051-0) .toolStatus.toBeLoaded, [1052](#page-1051-0) .toolStatus.toBeUnloaded, [1052](#page-1051-0) .toolStatus.toolAtDisabledLocation, [1053](#page-1052-0) .toolStatus.toolInBuffer, [1053](#page-1052-0) .toolStatus.used, [1053](#page-1052-0) .toolTargetLocation, [1046](#page-1045-0) .toolTargetMagazine, [1046](#page-1045-0) .totalComplete, [1043](#page-1042-0) .totalFailed, [1043](#page-1042-0) .userParameters, [1044](#page-1043-0)

### **S**

SINU\_AsyncTransfer, [1092](#page-1091-0) SINU\_CompleteRegistration, [1090](#page-1089-0) SINU\_CtrlStarDelta, [1247](#page-1246-0) SINU\_Init, [1088](#page-1087-0) SINU\_NcActivateBlockSearch, [1134,](#page-1133-0) [1148](#page-1147-0) SINU\_NcAssignInterrupt, [1140](#page-1139-0) SINU\_NcCreateCuttingEdge, [1193](#page-1192-0) SINU\_NcCreateCuttingEdgeWithD, [1195](#page-1194-0) SINU\_NcCreateMultiTool, [1181](#page-1180-0) SINU\_NcCreateTool, [1159](#page-1158-0) SINU\_NcCreateToolByName, [1161](#page-1160-0) SINU\_NcDeleteCuttingEdge, [1197](#page-1196-0) SINU\_NcDeleteMultiTool, [1190](#page-1189-0) SINU\_NcDeleteTool, [1179](#page-1178-0) SINU\_NcGetToolNumber, [1164](#page-1163-0) SINU NcLogin, [1130](#page-1129-0) SINU\_NcLogout, [1133](#page-1132-0) SINU\_NcMoveTool, [1173](#page-1172-0) SINU\_NcPositionMagazine, [1199](#page-1198-0) SINU\_NcPositionMultitool, [1184](#page-1183-0) SINU\_NcReconfigureMachineData, [1138](#page-1137-0) SINU\_NcReset, [1136](#page-1135-0) SINU\_NcResetActiveToolStatus, [1177](#page-1176-0) SINU\_NcResetMonitoringValues, [1157](#page-1156-0) SINU\_NcRetractTool, [1171](#page-1170-0) SINU\_NcSearchLoadingLocation, [1206](#page-1205-0) SINU\_NcSearchLocation, [1202](#page-1201-0) SINU\_NcSearchMultitoolLocation, [1187](#page-1186-0) SINU\_NcSearchTool, [1167](#page-1166-0) SINU\_NcSelectPartProgram, [1144](#page-1143-0) SINU\_NcSetSemaphore, [1152](#page-1151-0) SINU\_NcSetSemaphoreByToa, [1212](#page-1211-0) SINU\_NcSetUserDataActive, [1150](#page-1149-0) SINU\_NcSetWorkpieceCounterInc, [1209](#page-1208-0) SINU\_OscillateSpindle, [1230](#page-1229-0) SINU\_PositionSpindle, [1236](#page-1235-0)

### **T**

toolholder .oldToolSourceLocation, [1063](#page-1062-0) .oldToolSourceMagazine, [1063](#page-1062-0) Toolholder .bufferLocation, [1056](#page-1055-0) .bufferMagazine, [1056](#page-1055-0) .busy, [1057](#page-1056-0) .byNcProg, [1065](#page-1064-0)

.chan, [1062](#page-1061-0) .distance, [1075](#page-1074-0) .distanceType, [1075](#page-1074-0) .done, [1057](#page-1056-0) .error, [1058](#page-1057-0) .execute, [1058](#page-1057-0) .multitoolRequest, [1061](#page-1060-0) .multitoolStatus.active, [1078](#page-1077-0) .multitoolStatus.changeActive, [1078](#page-1077-0) .multitoolStatus.changeOneToOne, [1078](#page-1077-0) .multitoolStatus.disabled, [1079](#page-1078-0) .multitoolStatus.disableStateIgnored, [1079](#page-1078-0) .multitoolStatus.enabled, [1079](#page-1078-0) .multitoolStatus.fixedLocation, [1080](#page-1079-0) .multitoolStatus.manualTool, [1080](#page-1079-0) .multitoolStatus.masterTool, [1080](#page-1079-0) .multitoolStatus.measured, [1081](#page-1080-0) .multitoolStatus.prewarning, [1081](#page-1080-0) .multitoolStatus.toBeLoaded, [1081](#page-1080-0) .multitoolStatus.toBeUnloaded, [1082](#page-1081-0) .multitoolStatus.toolAtDisabledLocation, [1082](#page-1081-0) .multitoolStatus.toolInBuffer, [1082](#page-1081-0) .multitoolStatus.used, [1083](#page-1082-0) .newManualTool, [1065](#page-1064-0) .newMultitoolLocation, [1058](#page-1057-0) .newTool, [1062](#page-1061-0), [1074](#page-1073-0) .newToolLocation, [1059,](#page-1058-0) [1074](#page-1073-0) .newToolMagazine, [1059](#page-1058-0) .newToolSourceLocation, [1062](#page-1061-0) .newToolSourceMagazine, [1062](#page-1061-0) .newToolTargetLocation, [1063](#page-1062-0) .newToolTargetMagazine, [1063](#page-1062-0) .noNewTool, [1065](#page-1064-0) .numberOfLocations, [1076](#page-1075-0) .oldManualTool, [1066](#page-1065-0) .oldTool, [1074](#page-1073-0) .oldToolLocation, [1059,](#page-1058-0) [1075](#page-1074-0) .oldToolMagazine, [1059](#page-1058-0) .oldToolNotInToolholder, [1066](#page-1065-0) .oldToolTargetLocation, [1064](#page-1063-0) .oldToolTargetMagazine, [1064](#page-1063-0) .perform, [1064](#page-1063-0) .position, [1064,](#page-1063-0) [1075](#page-1074-0) .prepare, [1065](#page-1064-0) .request, [1061](#page-1060-0) .status, [1058](#page-1057-0), [1060](#page-1059-0) .toolLocationType, [1066](#page-1065-0), [1076](#page-1075-0) .toolOriginLocation, [1067,](#page-1066-0) [1076](#page-1075-0) .toolOriginMagazine, [1067,](#page-1066-0) [1076](#page-1075-0) .toolRemainsInToolholder, [1066](#page-1065-0) .toolSizeBottom, [1067,](#page-1066-0) [1077](#page-1076-0) .toolSizeLeft, [1067,](#page-1066-0) [1077](#page-1076-0)

.toolSizeRight, [1068](#page-1067-0), [1077](#page-1076-0) .toolSizeTop, [1068](#page-1067-0), [1077](#page-1076-0) .toolStatus.active, [1068](#page-1067-0) .toolStatus.changeActive, [1069](#page-1068-0) .toolStatus.changeOneToOne, [1069](#page-1068-0) .toolStatus.disabled, [1069](#page-1068-0) .toolStatus.disableStateIgnored, [1070](#page-1069-0) .toolStatus.enabled, [1070](#page-1069-0) .toolStatus.fixedLocation, [1070](#page-1069-0) .toolStatus.manualTool, [1071](#page-1070-0) .toolStatus.masterTool, [1071](#page-1070-0) .toolStatus.measured, [1071](#page-1070-0) .toolStatus.prewarning, [1072](#page-1071-0) .toolStatus.toBeLoaded, [1072](#page-1071-0) .toolStatus.toBeUnloaded, [1072](#page-1071-0) .toolStatus.toolAtDisabledLocation, [1073](#page-1072-0) .toolStatus.toolInBuffer, [1073](#page-1072-0) .toolStatus.used, [1073](#page-1072-0) .totalComplete, [1060](#page-1059-0) .totalFailed, [1061](#page-1060-0) .userParameters, [1061](#page-1060-0)

## 程

程序块 复制操作时的冲突, [48](#page-47-0)

# 升

升级项目, [55](#page-54-0)

# 数

数据类型"HMI" NCK\_typeHmi, [958](#page-957-0) NCK\_typeHmiAxis, [988](#page-987-0) NCK\_typeHmiChan, [991](#page-990-0) NCK\_typeHmiModeGroup, [1008](#page-1007-0) NCK\_typeHmiNc, [1019](#page-1018-0) 数据类型"NC" NCK\_typeNc, [912](#page-911-0) 数据类型"端子模块" NCK\_typeLoadingPoint, [1023](#page-1022-0) NCK\_typeRelocate, [1040](#page-1039-0) NCK\_typeToaUnit, [1022](#page-1021-0) NCK\_typeToolholder, [1055](#page-1054-0) 数据类型"通道" NCK\_typeChan, [673](#page-672-0) 数据类型"轴" NCK\_typeAxis, [440](#page-439-0)

## 添

添加指令, [52](#page-51-0)

# 通

通道 .abortProgLevel, [726](#page-725-0) .ackFuncsExecution, [866](#page-865-0) .activeValues[x], [765](#page-764-0) .allAxesReferenced, [675](#page-674-0) .allAxesStationary, [676](#page-675-0) .asupActive, [676](#page-675-0) .asupSilentActive, [677](#page-676-0) .asupStopStateActive, [677](#page-676-0) .blockSearchAckPlcActionDone, [726](#page-725-0) .blockSearchActionActive, [678](#page-677-0) .blockSearchActive, [679,](#page-678-0) [861](#page-860-0) .blockSearchApproachActive, [680](#page-679-0) .blockSearchLastActionActive, [680](#page-679-0) .blockSearchSeruproActive, [681](#page-680-0) .chan, [859](#page-858-0) .chanPreactivated, [855](#page-854-0) .chanViolated, [856](#page-855-0) .circularJogTravers, [728](#page-727-0) .clcActive, [682](#page-681-0) .clcOvr, [729](#page-728-0) .clcStopAtLowerLimitActive, [683](#page-682-0) .clcStopAtUpperLimitActive, [684](#page-683-0) .collisionStopActive, [685](#page-684-0) .contManualTravers, [779,](#page-778-0) [808](#page-807-0) .contManualTraversActive, [766,](#page-765-0) [796](#page-795-0) .contourHandwheelActiveNumber, [687](#page-686-0) .contourHandwheelDirInverted, [688](#page-687-0) .contourHandwheelInvertDir, [730](#page-729-0) .contourHandwheelSelection, [731](#page-730-0) .contourHandwheelSim, [732](#page-731-0) .deactivateClc, [733](#page-732-0) .deactivateWearMonitoring, [830](#page-829-0) .deactivateWorkpieceCounter, [831](#page-830-0) .delayStroke, [869](#page-868-0) .deleteDistanceToGo, [733](#page-732-0) .deleteSubProgRepetition, [734](#page-733-0) .disableFeed, [735,](#page-734-0) [780](#page-779-0), [809](#page-808-0) .disableNcStart, [736](#page-735-0) .disableReadIn, [737](#page-736-0) .disableReadInIgnored, [688](#page-687-0) .disableSignals, [867](#page-866-0) .disableTraversKey, [781](#page-780-0), [810](#page-809-0) .dryRunFeedrate, [737](#page-736-0)

.enableGoToStart, [738](#page-737-0) .enableProtAreas, [739](#page-738-0) .enableStroke, [870](#page-869-0) .executionFromExternalActive, [690](#page-689-0) .extendedAddress, [835](#page-834-0), [838](#page-837-0), [841,](#page-840-0) [844](#page-843-0), [846](#page-845-0), [848,](#page-847-0) [852](#page-851-0) .externalProgLanguageModeActive, [690](#page-689-0) .fastAckActive, [836,](#page-835-0) [839](#page-838-0), [841](#page-840-0), [844,](#page-843-0) [847](#page-846-0), [849](#page-848-0), [853](#page-852-0) .g00Active, [766](#page-765-0) .geoAxesTraversBcsWcsSelection, [740](#page-739-0) .handwheelAssignedNumber, [767,](#page-766-0) [797](#page-796-0) .handwheelDirInverted, [768](#page-767-0), [798](#page-797-0) .handwheelInvertDir, [781,](#page-780-0) [811](#page-810-0) .handwheelOffsetDrf, [740](#page-739-0) .handwheelOvrActive, [691](#page-690-0) .handwheelSelection, [782,](#page-781-0) [810](#page-809-0) .hasChanged, [836](#page-835-0), [839](#page-838-0), [842,](#page-841-0) [845](#page-844-0), [847](#page-846-0), [849,](#page-848-0) [853](#page-852-0) .ignoreDisabledSate, [832](#page-831-0) .inc1, [783,](#page-782-0) [812](#page-811-0) .inc10, [784,](#page-783-0) [813](#page-812-0) .inc100, [786](#page-785-0), [815](#page-814-0) .inc1000, [787](#page-786-0), [816](#page-815-0) .inc10000, [789,](#page-788-0) [818](#page-817-0) .inc10000Active, [773,](#page-772-0) [802](#page-801-0) .inc1000Active, [772,](#page-771-0) [801](#page-800-0) .inc100Active, [771](#page-770-0), [800](#page-799-0) .inc10Active, [770](#page-769-0), [799](#page-798-0) .inc1Active, [769,](#page-768-0) [798](#page-797-0) .incVar, [790,](#page-789-0) [819](#page-818-0) .incVarActive, [774](#page-773-0), [803](#page-802-0) .interruptProcessingActive, [691](#page-690-0) .jogRetractActive, [692](#page-691-0) .jogRetractDataAvailable, [693](#page-692-0) .lastReplacementToolReached, [825](#page-824-0) .lastTNumber, [826](#page-825-0) .lock, [865](#page-864-0) .lockable, [864](#page-863-0) .lockAllSynActs, [741](#page-740-0) .m00Decoded, [834](#page-833-0) .m00m01Active, [693](#page-692-0) .m00m01AssociatedAuxFuncActive, [694](#page-693-0) .m01, [742](#page-741-0) .m01AssociatedAuxFunc, [742](#page-741-0) .m02m30Active, [695](#page-694-0) .manualStrokeInterface1, [870](#page-869-0) .manualStrokeInterface2, [871](#page-870-0) .nc, [860](#page-859-0) .ncAlarmActive, [696](#page-695-0) .ncAlarmWithProgStopActive, [697](#page-696-0) .ncAlarmWithStopActive, [698](#page-697-0) .ncPreactivated, [857](#page-856-0)

.ncStart, [743](#page-742-0) .ncStartActive, [862](#page-861-0) .ncStop, [744](#page-743-0) .ncStopAxesAndSpindles, [745](#page-744-0) .ncStopBlockEnd, [746](#page-745-0) .ncViolated, [858](#page-857-0) .newReplacementToolActive, [826](#page-825-0) .newTNumber, [827](#page-826-0) .noStroke, [872](#page-871-0) .notDecoded, [837](#page-836-0) .orientableToolholderActive, [699](#page-698-0) .overStoreActive, [699](#page-698-0) .partProgramEndActive, [862](#page-861-0) .pathFeedrateLimit, [747](#page-746-0) .pathFeedrateOvr, [748](#page-747-0) .pathFeedrateOvrFactor, [749](#page-748-0) .pathFixedFeedrateSelection, [751](#page-750-0) .pathRapidTraversOvr, [752](#page-751-0) .pathRapidTraversOvrFactor, [753](#page-752-0) .powerOnActive, [863](#page-862-0) .productionTargetReached, [699](#page-698-0) .progStateAborted, [700](#page-699-0) .progStateInterrupted, [701](#page-700-0) .progStateRunning, [703](#page-702-0) .progStateWaiting, [706](#page-705-0) .progTest, [755](#page-754-0) .progTestSelected, [707](#page-706-0) .protAreasNotGuaranteed, [708](#page-707-0) .ptpTravers, [757](#page-756-0) .ptpTraversActive, [708](#page-707-0) .rapidTraversOvr, [792,](#page-791-0) [821](#page-820-0) .ready, [709](#page-708-0) .reducedDynamicsActive, [710](#page-709-0) .ref, [757](#page-756-0) .refActive, [710](#page-709-0) .reposDelayActive, [711](#page-710-0) .reposModeActivationRequest, [758](#page-757-0) .reposModeChangeAck, [712](#page-711-0) .reposModeSelectedNumber, [714](#page-713-0) .requested, [865](#page-864-0) .reset, [761](#page-760-0) .resetActive, [863](#page-862-0) .retraceSupportActive, [715](#page-714-0) .retraceSupportModeActive, [716](#page-715-0) .retraceSupportStart, [762](#page-761-0) .retraceSupportTraversBackwards, [763](#page-762-0) .revolutionalFeedrateActive, [717](#page-716-0) .set, [867](#page-866-0) .signals, [873](#page-872-0), [874](#page-873-0) .signalsEnabled, [866](#page-865-0) .singleBlock, [763](#page-762-0) .singleBlockStopIgnored, [718](#page-717-0)

.skipBlockLevel0, [763](#page-762-0) .skipBlockLevel1, [763](#page-762-0) .skipBlockLevel2, [763](#page-762-0) .skipBlockLevel3, [763](#page-762-0) .skipBlockLevel4, [763](#page-762-0) .skipBlockLevel5, [763](#page-762-0) .skipBlockLevel6, [763](#page-762-0) .skipBlockLevel7, [763](#page-762-0) .skipBlockLevel8, [763](#page-762-0) .skipBlockLevel9, [763](#page-762-0) .stateActive, [719](#page-718-0) .stateInterrupted, [720](#page-719-0) .stateReset, [721](#page-720-0) .stopConditionActive, [722](#page-721-0) .strokeInitiationActive, [868](#page-867-0) .strokeManualInitiationAck, [868](#page-867-0) .suppressDisableNcStart, [764](#page-763-0) .suppressStroke, [873](#page-872-0) .toffonActive, [722](#page-721-0) .toffonMotionActive, [723](#page-722-0) .toolLifeMonitoring, [833](#page-832-0) .toolLimitTNumber, [827](#page-826-0) .toolLimitValueReached, [828](#page-827-0) .toolMissing, [829](#page-828-0) .toolPrewarnLimitReached, [829](#page-828-0) .toolPrewarnLimitTNumber, [830](#page-829-0) .transformationActive, [724](#page-723-0) .transformationActiveNumber, [725](#page-724-0) .traversKeyMinus, [793](#page-792-0), [822](#page-821-0) .traversKeyPlus, [794](#page-793-0), [823](#page-822-0) .traversMinusCommand, [775](#page-774-0), [806](#page-805-0) .traversMinusRequest, [776,](#page-775-0) [804](#page-803-0) .traversPlusCommand, [777](#page-776-0), [807](#page-806-0) .traversPlusRequest, [778,](#page-777-0) [805](#page-804-0) .value, [837,](#page-836-0) [840,](#page-839-0) [842](#page-841-0), [845,](#page-844-0) [848,](#page-847-0) [850](#page-849-0), [853](#page-852-0) .valueTypeDint, [851](#page-850-0) .xx, [704](#page-703-0)

# 运

运行方式组 ., [885](#page-884-0) .autoMode, [891](#page-890-0) .autoModeActive, [875](#page-874-0) .contTravers, [892](#page-891-0) .contTraversActive, [875](#page-874-0) .disableModeChangeover, [893](#page-892-0) .inc1, [894](#page-893-0) .inc10, [895](#page-894-0) .inc100, [896](#page-895-0) .inc1000, [898](#page-897-0) .inc10000, [899](#page-898-0)

.inc10000Active, [882](#page-881-0) .inc1000Active, [880](#page-879-0) .inc100Active, [879](#page-878-0) .inc10Active, [877](#page-876-0) .inc1Active, [876](#page-875-0) .incVar, [901](#page-900-0) .incVarActive, [883](#page-882-0) .jogMode, [902](#page-901-0) .mdaMode, [903](#page-902-0) .mdaModeActive, [886](#page-885-0) .nckInternalJogActive, [886](#page-885-0) .ready, [887](#page-886-0) .refActive, [888](#page-887-0) .refPoint, [904](#page-903-0) .repos, [904](#page-903-0) .reposActive, [888](#page-887-0) .reset, [905](#page-904-0) .resetAllChanDone, [889](#page-888-0) .resetDone, [889](#page-888-0) .singleBlockTypeA, [906](#page-905-0) .singleBlockTypeB, [907](#page-906-0) .stopAll, [908](#page-907-0) .stopAxesOnly, [910](#page-909-0) .teachIn, [911](#page-910-0) .teachInActive, [890](#page-889-0) 运行方式组数据类型 NCK\_typeModeGroup, [874](#page-873-0)

# 轴

轴 .AccelReached, [641](#page-640-0) .AccelThresholdReached, [641](#page-640-0) .acceptExternalWorkOffset, [491](#page-490-0) .activateBrakeRampForSs2e, (安全) .activateReversalPoint, [620](#page-619-0) .active, [616](#page-615-0) .actToolBasePos, [441](#page-440-0) .alarmActive, [442](#page-441-0) .assignedChanNumber, [568](#page-567-0) .assignedToPlc, [569](#page-568-0) .assignToChanSelection, [572](#page-571-0) .assignToPlc, [573](#page-572-0) .autoGearStageChange, [599](#page-598-0) .autonomousMotionActive, [540](#page-539-0) .brakeTestModeEnabled, (安全) .chanAssignmentSelection, [668](#page-667-0) .clampingInProgress, [492](#page-491-0) .clampingToleranceExceeded, [443](#page-442-0) .classCAlarmActive, [541](#page-540-0) .constantCuttingSpeedActive, [577](#page-576-0) .contTraversActive, [443,](#page-442-0) [493](#page-492-0)

.correctionActive, [642](#page-641-0) .correctionDone, [642](#page-641-0) .ctrlModeActive, [577](#page-576-0) .currentCtrlActive, [541](#page-540-0) .cwRotActive, [578](#page-577-0) .deleteSValue, [600](#page-599-0) .disable, [493](#page-492-0) .disabled, [444,](#page-443-0) [617](#page-616-0) .disableParameterSetSwitchover, [496](#page-495-0) .disableSpeedCtrlIntegrator, [561](#page-560-0) .disableSpeedMonitor, [600](#page-599-0), [601](#page-600-0) .disableTraversKeys, [497](#page-496-0) .driveCtrlActive, [542](#page-541-0) .driveDataSetNumber, [543](#page-542-0) .driveDataSetSelection, [561](#page-560-0) .driveTestTraversRequested, [544](#page-543-0) .dynBacklashComp, [497](#page-496-0) .dynBacklashCompActive, [445](#page-444-0) .emergencyRetractionActive, [445](#page-444-0) .enableBrakeTestMode, (安全) .enableCtrl, [498](#page-497-0) .enabled, [544](#page-543-0) .enableDriveTestTravers, [563](#page-562-0) .enableFollowOverlay, [658](#page-657-0) .enableModuloLimit Switch, [500](#page-499-0) .enableOvr, [501](#page-500-0) .enablePulses, [563](#page-562-0) .enc1Activation, [502](#page-501-0) .enc1Active, [445](#page-444-0) .enc1FreqLimitExceeded, [446](#page-445-0) .enc1Restored, [447](#page-446-0) .enc1Synchronized, [448](#page-447-0) .enc2Activation, [504](#page-503-0) .enc2Active, [449](#page-448-0) .enc2FreqLimitExceeded, [450](#page-449-0) .enc2Restored, [451](#page-450-0) .enc2Synchronized, [451](#page-450-0) .error, [617](#page-616-0) .esrDcVoltageAlarmActive, [545](#page-544-0) .esrGeneratorOperationActive, [545](#page-544-0) .esrSpeedBelowMin, [545](#page-544-0) .externalReversal, [621](#page-620-0) .externalReversalActive, [618](#page-617-0) .feedrateOvrFactor, [507](#page-506-0) .feedStopSpindleStop, [510](#page-509-0) .fixedFeedrateSelection, [511](#page-510-0) .fixedStopAckReached, [513](#page-512-0) .fixedStopEnable, [514](#page-513-0) .fixedStopForceLimited, [452](#page-451-0) .fixedStopReached, [453](#page-452-0) .fixedStopRequest, [454](#page-453-0) .fixedStopSensor, [515](#page-514-0)

.followingSpindleActive, [643](#page-642-0) .followUpMode, [516](#page-515-0) .followUpModeActive, [454](#page-453-0) .gantryActive, [644](#page-643-0) .gantryCutOffLimitExceeded, [644](#page-643-0) .gantryDisableSync, [659](#page-658-0) .gantryLeadingActive, [645](#page-644-0) .gantryStartSyncRun, [659](#page-658-0) .gantrySyncOk, [645](#page-644-0) .gantrySyncRunReady, [645](#page-644-0) .gantryWarningLimitExceeded, [646](#page-645-0) .gearChangeoverDone, [601](#page-600-0) .gearChangeoverRequested, [579](#page-578-0) .gearStageSelection, [602](#page-601-0) .handwheelAssignedNumber, [456](#page-455-0) .handwheelDirInverted, [456](#page-455-0) .handwheelInvertDir, [518](#page-517-0) .handwheelOvrActive, [457](#page-456-0) .handwheelSelection, [519](#page-518-0) .heatSinkTemperatureWarning, [546](#page-545-0) .holdingBrakeReleased, [547](#page-546-0) .hwLimitSwitchMinus, [520](#page-519-0) .hwLimitSwitchPlus, [520](#page-519-0) .inc1, [521](#page-520-0) .inc10, [522](#page-521-0) .inc100, [523](#page-522-0) .inc1000, [523](#page-522-0) .inc10000, [523](#page-522-0) .inc10000Active, [463](#page-462-0) .inc1000Active, [461](#page-460-0) .inc100Active, [460](#page-459-0) .inc10Active, [459](#page-458-0) .inc1Active, [458](#page-457-0) .incVar, [523](#page-522-0) .incVarActive, [464](#page-463-0) .indexAxisInPos, [465](#page-464-0) .infoCtrlChanActive, (安全) .inPos, [580](#page-579-0) .invertM3M4, [603](#page-602-0) .isPathAxis, [466](#page-465-0) .isPosAxis, [467](#page-466-0) .isStationary, [468](#page-467-0) .jogFixedPointReachedNumber, [468](#page-467-0) .jogFixedPointSelectedNumber, [469](#page-468-0) .jogFixedPointSelection, [523](#page-522-0) .jogPosReached, [470](#page-469-0) .jogToPos, [524](#page-523-0) .jogToPosActive, [471](#page-470-0) .leadingSpindleActive, [646](#page-645-0) .limitSpeed, [525](#page-524-0) .lubricationPulseActive, [472](#page-471-0) .maxAccelReached, [647](#page-646-0)

.maxSpeedReached, [647](#page-646-0) .mcsCollisionProtection, [660](#page-659-0) .mcsCouplingActive, [648](#page-647-0) .mcsDecouple, [660](#page-659-0) .mcsFollowingAxisModeActive, [648](#page-647-0) .mcsMirroringActive, [648](#page-647-0) .mcsOffsetChanged, [649](#page-648-0) .measurementActive, [472](#page-471-0) .mFuncNumber, [581](#page-580-0) .moduloLimitSwitchActive, [473](#page-472-0) .motionActive, [618](#page-617-0) .motionOverlaid, [649](#page-648-0) .motorChangeoverDone, [564](#page-563-0) .motorDataSetNumber, [547](#page-546-0) .motorDataSetSelection, [565](#page-564-0) .motorTemperatureWarning, [548](#page-547-0) .msActivate, [660](#page-659-0) .msActive, [650](#page-649-0) .msCompCtrlActive, [651](#page-650-0) .msSpeedDifferenceCoarseReached, [651](#page-650-0) .msSpeedDifferenceFineReached, [652](#page-651-0) .msTorqueComp, [661](#page-660-0) .neutralAxis, [570](#page-569-0) .numberOfDriveDataSets, [549](#page-548-0) .numberOfDriveDataSetsValid, [550](#page-549-0) .oscillEnable, [604](#page-603-0) .oscillModeActive, [582](#page-581-0) .oscillRequest, [605](#page-604-0) .oscillSetDirCcw, [606](#page-605-0) .oscillSetDirCw, [607](#page-606-0) .ovrFactor, [608](#page-607-0) .plcCtrlActive, [665](#page-664-0) .plcCtrlPermanent, [665](#page-664-0) .posAxisFeedrateValue, [473](#page-472-0) .posCoarseReached, [474](#page-473-0) .posCtrlActive, [475](#page-474-0) .posCtrlParameterSetNumber, [551](#page-550-0) .posCtrlParameterSetSelection, [526](#page-525-0) .posFineReached, [476](#page-475-0) .posModeActive, [582](#page-581-0) .possible, [571](#page-570-0) .processActive, [653](#page-652-0) .progTestEnableCtrl, [527](#page-526-0) .progTestRequest, [527](#page-526-0) .progTestSuppression, [528](#page-527-0) .pulsesEnabled, [551](#page-550-0) .rapidStop, [566](#page-565-0) .rapidStopActive, [552](#page-551-0) .rapidTraversOvr, [529](#page-528-0) .ready, [477](#page-476-0), [553](#page-552-0) .refPointApproachCam, [530](#page-529-0) .refPointSelection, [530](#page-529-0)

.releaseHoldingBrake, [567](#page-566-0) .reposDelay, [531](#page-530-0) .reposDelayAck, [478](#page-477-0) .reposOffsetActive, [480](#page-479-0) .reposOffsetValid, [481](#page-480-0) .reposPtp, [533](#page-532-0) .requestCtrlByPlc, [605](#page-604-0) .requestDriveCtrl, [568](#page-567-0) .requested, [571](#page-570-0) .requestedGearStageNumber, [583](#page-582-0) .requestPlcCtrl, [575,](#page-574-0) [669](#page-668-0) .requireSwitchOver, [574](#page-573-0) .resetDone, [666](#page-665-0) .resetMovement, [533](#page-532-0) .resume, [670](#page-669-0) .resyncEnc1, [611](#page-610-0) .resyncEnc1ForPos, [612](#page-611-0) .resyncEnc2, [612](#page-611-0) .resyncEnc2ForPos, [613](#page-612-0) .revolutionalFeedrateActive, [483](#page-482-0) .rigidTappingActive, [584](#page-583-0) .rotAxisInPos, [484](#page-483-0) .selectReversalPoint, [621](#page-620-0) .setpointLimitSelection, (安全 ) .sFuncValue, [585](#page-584-0) .Signal, [976](#page-975-0) .smi24.sensorS1Present, [592](#page-591-0) .smi24.sensorS1StateNumber, [593](#page-592-0) .smi24.sensorS1Value, [594](#page-593-0) .smi24.sensorS4Actuated, [595](#page-594-0) .smi24.sensorS4Present, [596](#page-595-0) .smi24.sensorS5Actuated, [596](#page-595-0) .smi24.sensorS5Present, [597](#page-596-0) .smi24.sensorS6Present, [598](#page-597-0) .smi24.sensorsPresent, [598](#page-597-0) .smi24.speedLimited, [599](#page-598-0) .sparkingOutActive, [619](#page-618-0) .speedAtSetpoint, [554](#page-553-0) .speedBelowMin, [554](#page-553-0) .speedBelowThreshold, [555](#page-554-0) .speedCtrlActive, [484](#page-483-0) .speedCtrlIntegratorDisabled, [556](#page-555-0) .speedLimitationExceeded, [586](#page-585-0) .speedSetpointAboveMax, [587](#page-586-0) .speedSetpointBelowMin, [589](#page-588-0) .speedSetpointReached, [556](#page-555-0), [590](#page-589-0) .SpeedThresholdReached, [653](#page-652-0) .spindleModeActive, [485](#page-484-0) .startCcw, [614](#page-613-0) .startCw, [614](#page-613-0) .startPosOperation, [615](#page-614-0) .stop, [615](#page-614-0), [671](#page-670-0)

.stopAtNextReversalPoint, [622](#page-621-0) .stopped, [667](#page-666-0) .swCams, [535](#page-534-0) .swCamsActive, [486](#page-485-0) .swLimitSwitch2Minus, [536](#page-535-0) .swLimitSwitch2Plus, [536](#page-535-0) .syncCoarse2Reached, [654](#page-653-0) .syncCoarseReached, [655](#page-654-0) .syncCorrection, [662](#page-661-0) .syncFine2Reached, [656](#page-655-0) .syncFineReached, [656](#page-655-0) .syncModeActive, [591](#page-590-0) .syncResetCorrection, [663](#page-662-0) .syncSpindleCtrlMode, [657](#page-656-0) .syncSpindleResync, [663](#page-662-0) .syncSpindleSyncDisable, [664](#page-663-0) .toolWithDynLimitationActive, [592](#page-591-0) .torqueBelowThreshold, [557](#page-556-0) .traversKeyMinus, [537](#page-536-0) .traversKeyPlus, [538](#page-537-0) .traversMinusCommandActive, [486](#page-485-0) .traversMinusRequestActive, [487](#page-486-0) .traversPlusCommandActive, [489](#page-488-0) .traversPlusRequestActive, [490](#page-489-0) .useFeedrateOvr, [616](#page-615-0) .varSignalingFunc1Active, [558](#page-557-0) .varSignalingFunc2Active, [559](#page-558-0) .varSignalingFunc3Active, [560](#page-559-0) .velocityReduced, [491](#page-490-0) acceptanceTestModeSelected, [624](#page-623-0) acceptanceTestSlpSelected, [625](#page-624-0) activeBrake, [625](#page-624-0) brakeSelection, [637](#page-636-0) brakeTest, [626](#page-625-0) brakeTestActive, [626](#page-625-0) brakeTestCompleted, [626](#page-625-0) brakeTestResult, [627](#page-626-0) closeBrake, [638](#page-637-0) currentLoadSign, [627](#page-626-0) esrRetractRequested, [628](#page-627-0) externalBrakeClosed, [638](#page-637-0) externalBrakeRequested, [628](#page-627-0) safetyFaultActive, [628](#page-627-0) safetyMessageActive, [629](#page-628-0) sdiNegativeSelected, [629](#page-628-0) sdiPositiveSelected, [630](#page-629-0) selectBrakeTest, [638](#page-637-0) selectDirectionOfRotation, [639](#page-638-0) selectTestSequence, [639](#page-638-0) setpointInput, [630](#page-629-0) slaActive, [630](#page-629-0) slpRangeSelected, [631](#page-630-0)

slpSelectedAndUserAgreement, [631](#page-630-0) slsActive, [632](#page-631-0) slsBit0Active, [632](#page-631-0) slsBit1Active, [632](#page-631-0) slsSelected, [633](#page-632-0) sosActive, [634](#page-633-0) sosSelected, [634](#page-633-0) ss1Active, [634](#page-633-0) ss2Active, [635](#page-634-0) ss2eActive, [635](#page-634-0) ss2esrActive, [636](#page-635-0) startBrakeTest, [640](#page-639-0) stoActive, [636](#page-635-0) sw2b.testStopActive, [636](#page-635-0) sw2b.testStopRequired, [637](#page-636-0) testStop, [640](#page-639-0)